# **Django Documentation**

*Release 2.1.16.dev20191202082911*

**Django Software Foundation**

**December 02, 2019**

# **Contents**

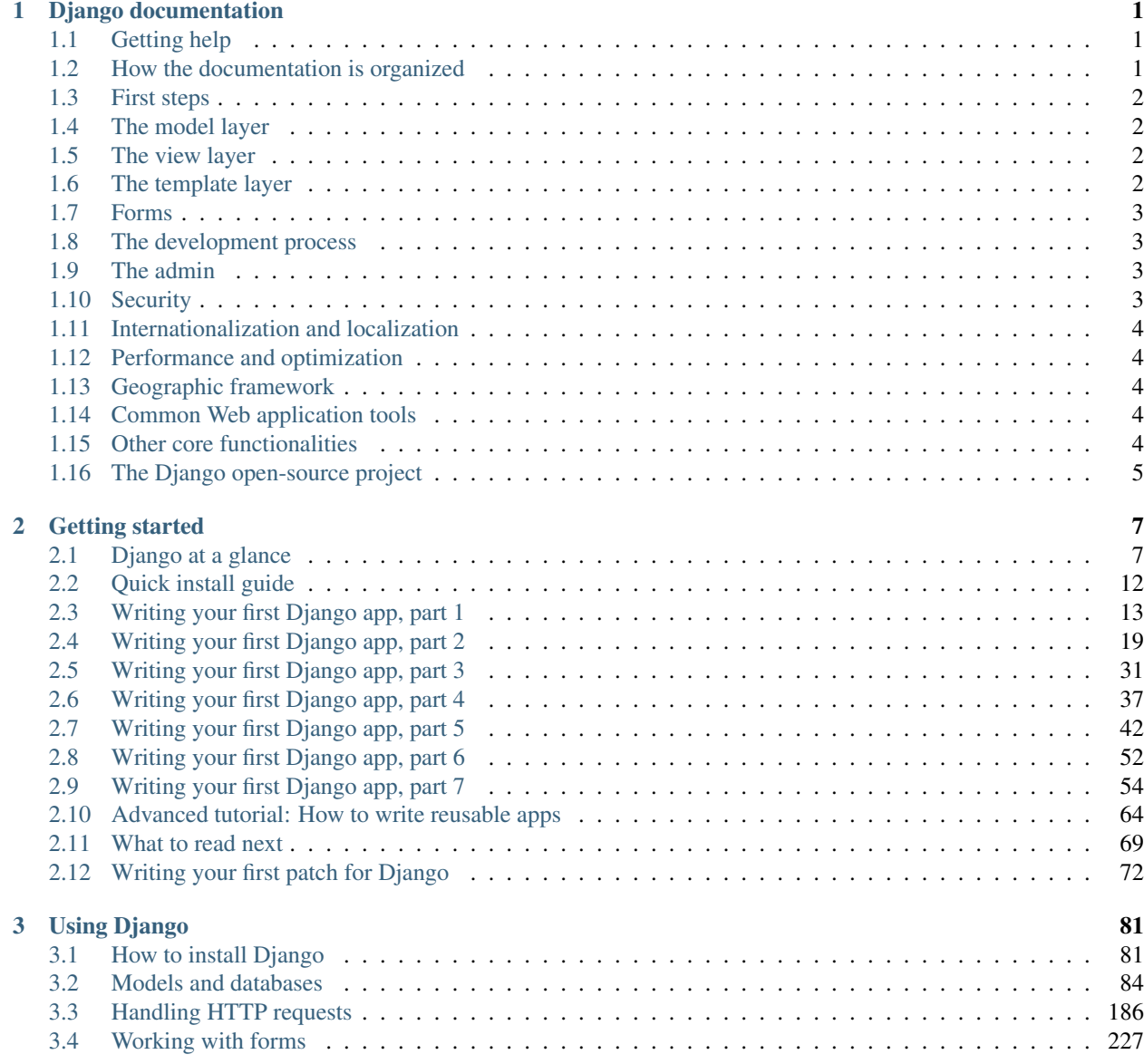

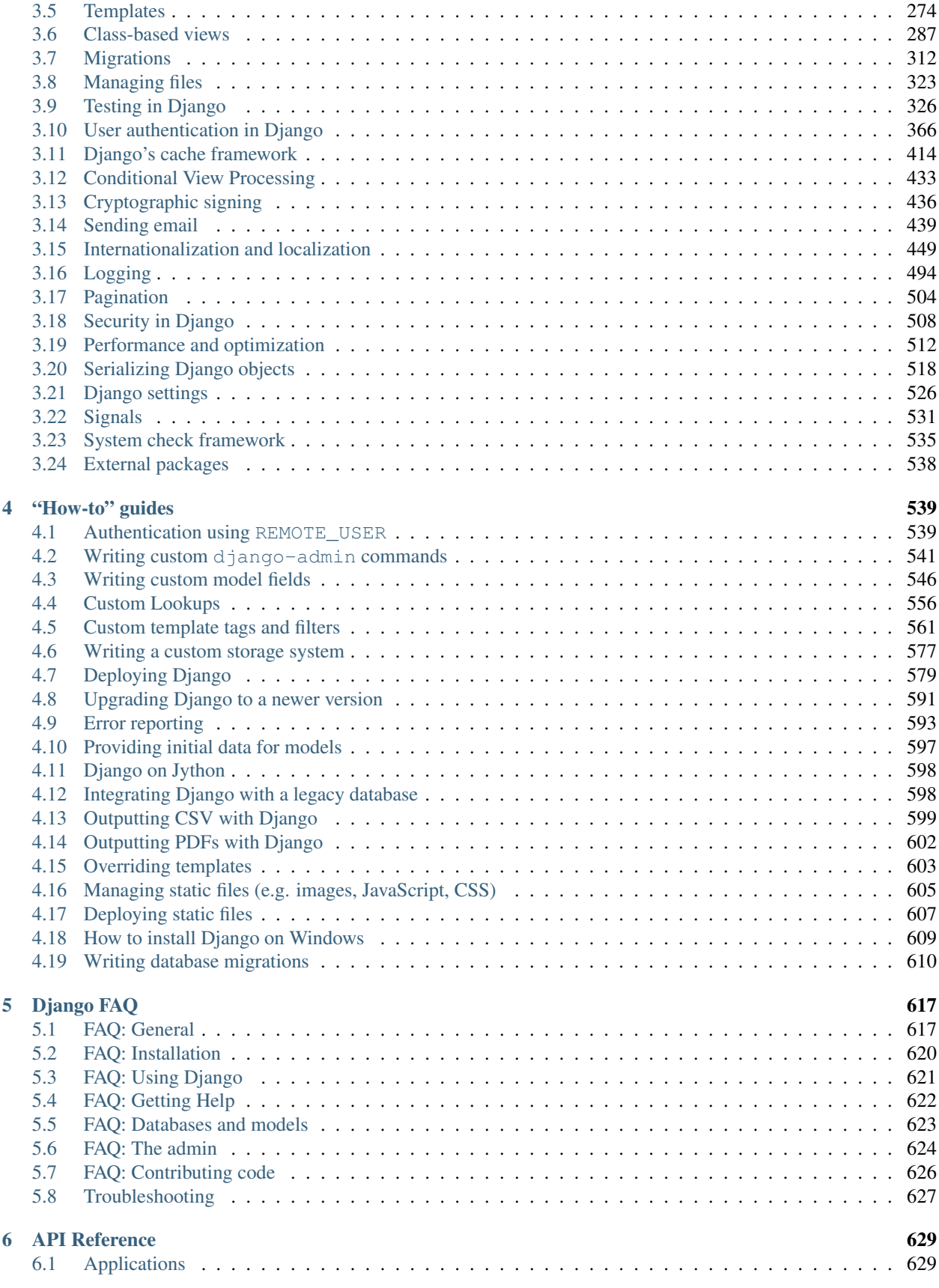

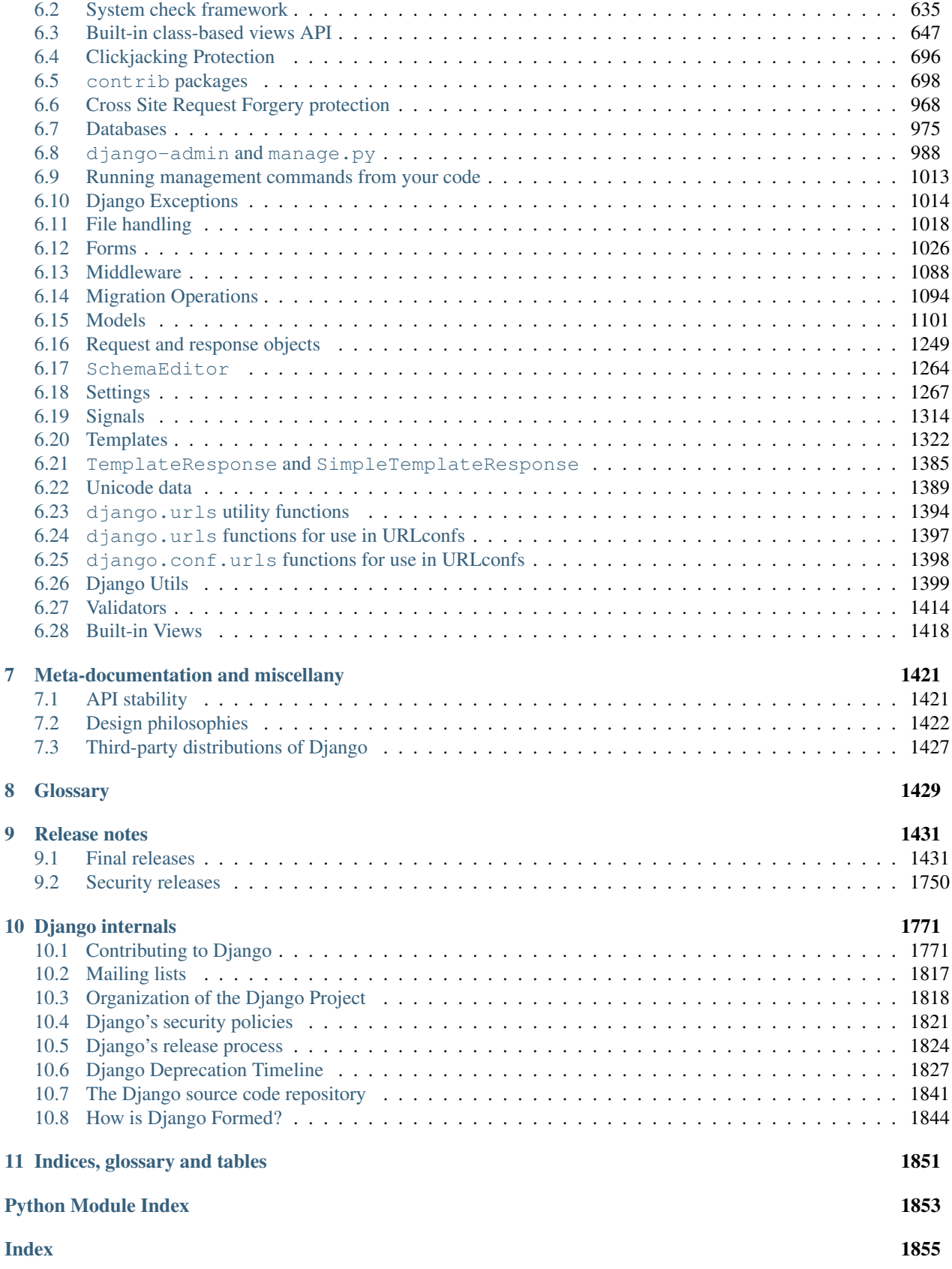

# CHAPTER 1

# Django documentation

#### <span id="page-6-0"></span>**Everything you need to know about Django.**

# <span id="page-6-1"></span>**1.1 Getting help**

Having trouble? We'd like to help!

- Try the *[FAQ](#page-622-0)* it's got answers to many common questions.
- Looking for specific information? Try the genindex, modindex or the *[detailed table of contents](#page-6-0)*.
- Search for information in the archives of the *[django-users](#page-1822-1)* mailing list, or [post a question.](https://groups.google.com/d/forum/django-users)
- Ask a question in the [#django IRC channel.](irc://irc.freenode.net/django)
- Report bugs with Django in our [ticket tracker.](https://code.djangoproject.com/)

# <span id="page-6-2"></span>**1.2 How the documentation is organized**

Django has a lot of documentation. A high-level overview of how it's organized will help you know where to look for certain things:

- *[Tutorials](#page-12-0)* take you by the hand through a series of steps to create a Web application. Start here if you're new to Django or Web application development. Also look at the "*[First steps](#page-7-0)*" below.
- *[Topic guides](#page-86-0)* discuss key topics and concepts at a fairly high level and provide useful background information and explanation.
- *[Reference guides](#page-634-0)* contain technical reference for APIs and other aspects of Django's machinery. They describe how it works and how to use it but assume that you have a basic understanding of key concepts.
- *[How-to guides](#page-544-0)* are recipes. They guide you through the steps involved in addressing key problems and use-cases. They are more advanced than tutorials and assume some knowledge of how Django works.

# <span id="page-7-0"></span>**1.3 First steps**

Are you new to Django or to programming? This is the place to start!

- From scratch: *[Overview](#page-12-1)* | *[Installation](#page-17-0)*
- Tutorial: *[Part 1: Requests and responses](#page-18-0)* | *[Part 2: Models and the admin site](#page-24-0)* | *[Part 3: Views and templates](#page-36-0)* | *[Part 4: Forms and generic views](#page-42-0)* | *[Part 5: Testing](#page-47-0)* | *[Part 6: Static files](#page-57-0)* | *[Part 7: Customizing the admin site](#page-59-0)*
- Advanced Tutorials: *[How to write reusable apps](#page-69-0)* | *[Writing your first patch for Django](#page-77-0)*

# <span id="page-7-1"></span>**1.4 The model layer**

Django provides an abstraction layer (the "models") for structuring and manipulating the data of your Web application. Learn more about it below:

- Models: *[Introduction to models](#page-89-1)* | *[Field types](#page-1106-1)* | *[Indexes](#page-1133-0)* | *[Meta options](#page-1141-0)* | *[Model class](#page-1140-0)*
- QuerySets: *[Making queries](#page-109-0)* | *[QuerySet method reference](#page-1160-0)* | *[Lookup expressions](#page-1213-0)*
- Model instances: *[Instance methods](#page-1148-0)* | *[Accessing related objects](#page-1138-0)*
- Migrations: *[Introduction to Migrations](#page-317-0)* | *[Operations reference](#page-1099-0)* | *[SchemaEditor](#page-1269-0)* | *[Writing migrations](#page-615-0)*
- Advanced: *[Managers](#page-138-0)* | *[Raw SQL](#page-145-0)* | *[Transactions](#page-151-0)* | *[Aggregation](#page-128-0)* | *[Search](#page-136-0)* | *[Custom fields](#page-551-0)* | *[Multiple databases](#page-161-0)* | *[Custom lookups](#page-561-0)* | *[Query Expressions](#page-1215-0)* | *[Conditional Expressions](#page-1232-0)* | *[Database Functions](#page-1236-0)*
- Other: *[Supported databases](#page-980-0)* | *[Legacy databases](#page-603-1)* | *[Providing initial data](#page-602-0)* | *[Optimize database access](#page-172-0)* | *[PostgreSQL](#page-903-0) [specific features](#page-903-0)*

# <span id="page-7-2"></span>**1.5 The view layer**

Django has the concept of "views" to encapsulate the logic responsible for processing a user's request and for returning the response. Find all you need to know about views via the links below:

- The basics: *[URLconfs](#page-191-1)* | *[View functions](#page-204-0)* | *[Shortcuts](#page-212-0)* | *[Decorators](#page-207-0)*
- Reference: *[Built-in Views](#page-1423-0)* | *[Request/response objects](#page-1254-0)* | *[TemplateResponse objects](#page-1390-0)*
- File uploads: *[Overview](#page-208-0)* | *[File objects](#page-1023-1)* | *[Storage API](#page-1025-0)* | *[Managing files](#page-328-0)* | *[Custom storage](#page-582-0)*
- Class-based views: *[Overview](#page-292-0)* | *[Built-in display views](#page-296-0)* | *[Built-in editing views](#page-303-0)* | *[Using mixins](#page-306-0)* | *[API reference](#page-652-0)* | *[Flattened index](#page-686-0)*
- Advanced: *[Generating CSV](#page-604-0)* | *[Generating PDF](#page-607-0)*
- Middleware: *[Overview](#page-216-0)* | *[Built-in middleware classes](#page-1093-0)*

# <span id="page-7-3"></span>**1.6 The template layer**

The template layer provides a designer-friendly syntax for rendering the information to be presented to the user. Learn how this syntax can be used by designers and how it can be extended by programmers:

- The basics: *[Overview](#page-279-0)*
- For designers: *[Language overview](#page-1327-1)* | *[Built-in tags and filters](#page-1337-0)* | *[Humanization](#page-894-0)*

• For programmers: *[Template API](#page-1375-0)* | *[Custom tags and filters](#page-566-0)*

# <span id="page-8-0"></span>**1.7 Forms**

Django provides a rich framework to facilitate the creation of forms and the manipulation of form data.

- The basics: *[Overview](#page-232-0)* | *[Form API](#page-1031-1)* | *[Built-in fields](#page-1051-0)* | *[Built-in widgets](#page-1073-0)*
- Advanced: *[Forms for models](#page-255-0)* | *[Integrating media](#page-273-0)* | *[Formsets](#page-243-0)* | *[Customizing validation](#page-1087-0)*

# <span id="page-8-1"></span>**1.8 The development process**

Learn about the various components and tools to help you in the development and testing of Django applications:

- Settings: *[Overview](#page-531-0)* | *[Full list of settings](#page-1272-0)*
- Applications: *[Overview](#page-634-1)*
- Exceptions: *[Overview](#page-1019-0)*
- django-admin and manage.py: *[Overview](#page-993-0)* | *[Adding custom commands](#page-546-0)*
- Testing: *[Introduction](#page-331-0)* | *[Writing and running tests](#page-331-1)* | *[Included testing tools](#page-336-0)* | *[Advanced topics](#page-362-0)*
- Deployment: *[Overview](#page-584-0)* | *[WSGI servers](#page-584-1)* | *[Deploying static files](#page-612-0)* | *[Tracking code errors by email](#page-598-0)*

# <span id="page-8-2"></span>**1.9 The admin**

Find all you need to know about the automated admin interface, one of Django's most popular features:

- *[Admin site](#page-703-1)*
- *[Admin actions](#page-704-0)*
- *[Admin documentation generator](#page-711-0)*

# <span id="page-8-3"></span>**1.10 Security**

Security is a topic of paramount importance in the development of Web applications and Django provides multiple protection tools and mechanisms:

- *[Security overview](#page-513-0)*
- *[Disclosed security issues in Django](#page-1755-1)*
- *[Clickjacking protection](#page-701-0)*
- *[Cross Site Request Forgery protection](#page-973-0)*
- *[Cryptographic signing](#page-441-0)*
- *[Security Middleware](#page-1095-0)*

# <span id="page-9-0"></span>**1.11 Internationalization and localization**

Django offers a robust internationalization and localization framework to assist you in the development of applications for multiple languages and world regions:

- *[Overview](#page-454-0)* | *[Internationalization](#page-454-1)* | *[Localization](#page-476-0)* | *[Localized Web UI formatting and form input](#page-485-0)*
- *[Time zones](#page-488-0)*

# <span id="page-9-1"></span>**1.12 Performance and optimization**

There are a variety of techniques and tools that can help get your code running more efficiently - faster, and using fewer system resources.

• *[Performance and optimization overview](#page-517-0)*

# <span id="page-9-2"></span>**1.13 Geographic framework**

*[GeoDjango](#page-778-0)* intends to be a world-class geographic Web framework. Its goal is to make it as easy as possible to build GIS Web applications and harness the power of spatially enabled data.

# <span id="page-9-3"></span>**1.14 Common Web application tools**

Django offers multiple tools commonly needed in the development of Web applications:

- Authentication: *[Overview](#page-371-0)* | *[Using the authentication system](#page-371-1)* | *[Password management](#page-393-0)* | *[Customizing authentica](#page-402-0)[tion](#page-402-0)* | *[API Reference](#page-760-0)*
- *[Caching](#page-419-0)*
- *[Logging](#page-499-0)*
- *[Sending emails](#page-444-0)*
- *[Syndication feeds \(RSS/Atom\)](#page-954-0)*
- *[Pagination](#page-509-0)*
- *[Messages framework](#page-896-0)*
- *[Serialization](#page-523-0)*
- *[Sessions](#page-221-0)*
- *[Sitemaps](#page-932-0)*
- *[Static files management](#page-947-0)*
- *[Data validation](#page-1419-0)*

# <span id="page-9-4"></span>**1.15 Other core functionalities**

Learn about some other core functionalities of the Django framework:

• *[Conditional content processing](#page-438-0)*

- *[Content types and generic relations](#page-767-0)*
- *[Flatpages](#page-773-0)*
- *[Redirects](#page-931-0)*
- *[Signals](#page-536-0)*
- *[System check framework](#page-540-0)*
- *[The sites framework](#page-940-0)*
- *[Unicode in Django](#page-1394-0)*

# <span id="page-10-0"></span>**1.16 The Django open-source project**

Learn about the development process for the Django project itself and about how you can contribute:

- Community: *[How to get involved](#page-1776-1)* | *[The release process](#page-1829-0)* | *[Team organization](#page-1823-0)* | *[The Django source code repository](#page-1846-0)* | *[Security policies](#page-1826-0)* | *[Mailing lists](#page-1822-0)*
- Design philosophies: *[Overview](#page-1427-0)*
- Documentation: *[About this documentation](#page-1811-0)*
- Third-party distributions: *[Overview](#page-1432-0)*
- Django over time: *[API stability](#page-1426-1)* | *[Release notes and upgrading instructions](#page-1436-0)* | *[Deprecation Timeline](#page-1832-0)*

# CHAPTER 2

# Getting started

<span id="page-12-0"></span>New to Django? Or to Web development in general? Well, you came to the right place: read this material to quickly get up and running.

# <span id="page-12-1"></span>**2.1 Django at a glance**

Because Django was developed in a fast-paced newsroom environment, it was designed to make common Webdevelopment tasks fast and easy. Here's an informal overview of how to write a database-driven Web app with Django.

The goal of this document is to give you enough technical specifics to understand how Django works, but this isn't intended to be a tutorial or reference – but we've got both! When you're ready to start a project, you can *[start with the](#page-18-0) [tutorial](#page-18-0)* or *[dive right into more detailed documentation](#page-86-0)*.

### **2.1.1 Design your model**

Although you can use Django without a database, it comes with an [object-relational mapper](https://en.wikipedia.org/wiki/Object-relational_mapping) in which you describe your database layout in Python code.

The *[data-model syntax](#page-89-1)* offers many rich ways of representing your models – so far, it's been solving many years' worth of database-schema problems. Here's a quick example:

Listing 1: mysite/news/models.py

```
from django.db import models
class Reporter(models.Model):
    full_name = models.CharField(max_length=70)
    def __str__(self):
        return self.full_name
class Article(models.Model):
```
(continues on next page)

(continued from previous page)

```
pub_date = models.DateField()
headline = models.CharField(max_length=200)
content = models.TextField()
reporter = models.ForeignKey(Reporter, on_delete=models.CASCADE)
def __str__(self):
    return self.headline
```
### **2.1.2 Install it**

Next, run the Django command-line utility to create the database tables automatically:

```
$ python manage.py migrate
```
The [migrate](#page-1004-0) command looks at all your available models and creates tables in your database for whichever tables don't already exist, as well as optionally providing *[much richer schema control](#page-317-0)*.

### **2.1.3 Enjoy the free API**

With that, you've got a free, and rich, *[Python API](#page-109-0)* to access your data. The API is created on the fly, no code generation necessary:

```
# Import the models we created from our "news" app
>>> from news.models import Article, Reporter
# No reporters are in the system yet.
>>> Reporter.objects.all()
<QuerySet []>
# Create a new Reporter.
>>> r = Reporter(full_name='John Smith')
# Save the object into the database. You have to call save() explicitly.
>>> r.save()
# Now it has an ID.
>>> r.id
1
# Now the new reporter is in the database.
>>> Reporter.objects.all()
<QuerySet [<Reporter: John Smith>]>
# Fields are represented as attributes on the Python object.
>>> r.full_name
'John Smith'
# Django provides a rich database lookup API.
>>> Reporter.objects.get(id=1)
<Reporter: John Smith>
>>> Reporter.objects.get(full_name__startswith='John')
<Reporter: John Smith>
>>> Reporter.objects.get(full_name__contains='mith')
```
(continues on next page)

(continued from previous page)

```
<Reporter: John Smith>
>>> Reporter.objects.get(id=2)
Traceback (most recent call last):
    ...
DoesNotExist: Reporter matching query does not exist.
# Create an article.
>>> from datetime import date
>>> a = Article(pub_date=date.today(), headline='Django is cool',
... content='Yeah.', reporter=r)
>>> a.save()
# Now the article is in the database.
>>> Article.objects.all()
<QuerySet [<Article: Django is cool>]>
# Article objects get API access to related Reporter objects.
>>> r = a.reporter
>>> r.full_name
'John Smith'
# And vice versa: Reporter objects get API access to Article objects.
>>> r.article_set.all()
<QuerySet [<Article: Django is cool>]>
# The API follows relationships as far as you need, performing efficient
# JOINs for you behind the scenes.
# This finds all articles by a reporter whose name starts with "John".
>>> Article.objects.filter(reporter__full_name__startswith='John')
<QuerySet [<Article: Django is cool>]>
# Change an object by altering its attributes and calling save().
>>> r.full_name = 'Billy Goat'
>>> r.save()
# Delete an object with delete().
>>> r.delete()
```
### **2.1.4 A dynamic admin interface: it's not just scaffolding – it's the whole house**

Once your models are defined, Django can automatically create a professional, production ready *[administrative inter](#page-703-1)[face](#page-703-1)* – a website that lets authenticated users add, change and delete objects. It's as easy as registering your model in the admin site:

Listing 2: mysite/news/models.py

```
class Article(models.Model):
   pub_date = models.DateField()
   headline = models.CharField(max_length=200)
   content = models.TextField()
    reporter = models.ForeignKey(Reporter, on_delete=models.CASCADE)
```
**from** django.db **import** models

Listing 3: mysite/news/admin.py

```
from django.contrib import admin
from . import models
admin.site.register(models.Article)
```
The philosophy here is that your site is edited by a staff, or a client, or maybe just you – and you don't want to have to deal with creating backend interfaces just to manage content.

One typical workflow in creating Django apps is to create models and get the admin sites up and running as fast as possible, so your staff (or clients) can start populating data. Then, develop the way data is presented to the public.

### **2.1.5 Design your URLs**

A clean, elegant URL scheme is an important detail in a high-quality Web application. Django encourages beautiful URL design and doesn't put any cruft in URLs, like . php or . asp.

To design URLs for an app, you create a Python module called a *[URLconf](#page-191-1)* . A table of contents for your app, it contains a simple mapping between URL patterns and Python callback functions. URLconfs also serve to decouple URLs from Python code.

Here's what a URLconf might look like for the Reporter/Article example above:

```
Listing 4: mysite/news/urls.py
```

```
from django.urls import path
from . import views
urlpatterns = [
   path('articles/<int:year>/', views.year_archive),
   path('articles/<int:year>/<int:month>/', views.month_archive),
    path('articles/<int:year>/<int:month>/<int:pk>/', views.article_detail),
]
```
The code above maps URL paths to Python callback functions ("views"). The path strings use parameter tags to "capture" values from the URLs. When a user requests a page, Django runs through each path, in order, and stops at the first one that matches the requested URL. (If none of them matches, Django calls a special-case 404 view.) This is blazingly fast, because the paths are compiled into regular expressions at load time.

Once one of the URL patterns matches, Django calls the given view, which is a Python function. Each view gets passed a request object – which contains request metadata – and the values captured in the pattern.

For example, if a user requested the URL "/articles/2005/05/39323/", Django would call the function news.views. article\_detail(request, year=2005, month=5, pk=39323).

### **2.1.6 Write your views**

Each view is responsible for doing one of two things: Returning an  $HttpResponse$  object containing the content for the requested page, or raising an exception such as  $Http404$ . The rest is up to you.

Generally, a view retrieves data according to the parameters, loads a template and renders the template with the retrieved data. Here's an example view for year archive from above:

```
Listing 5: mysite/news/views.py
```

```
from django.shortcuts import render
from .models import Article
def year_archive(request, year):
    a_list = Article.objects.filter(pub_date__year=year)
    context = {'year': year, 'article_list': a_list}
    return render(request, 'news/year_archive.html', context)
```
This example uses Django's *[template system](#page-279-0)*, which has several powerful features but strives to stay simple enough for non-programmers to use.

### **2.1.7 Design your templates**

The code above loads the news/year\_archive.html template.

Django has a template search path, which allows you to minimize redundancy among templates. In your Django settings, you specify a list of directories to check for templates with  $DIRS$ . If a template doesn't exist in the first directory, it checks the second, and so on.

Let's say the news/year\_archive.html template was found. Here's what that might look like:

Listing 6: mysite/news/templates/news/year\_archive.html

```
{% extends "base.html" %}
{% block title %}Articles for {{ year }}{% endblock %}
{% block content %}
<h1>Articles for {{ year }}</h1>
{% for article in article_list %}
    <p>{{ article.headline }}</p>
    <p>By {{ article.reporter.full_name }}</p>
    <p>Published {{ article.pub_date|date:"F j, Y" }}</p>
{% endfor %}
{% endblock %}
```
Variables are surrounded by double-curly braces. {{ article.headline }} means "Output the value of the article's headline attribute." But dots aren't used only for attribute lookup. They also can do dictionary-key lookup, index lookup and function calls.

Note {{ article.pub\_date|date:"F j, Y" }} uses a Unix-style "pipe" (the "|" character). This is called a template filter, and it's a way to filter the value of a variable. In this case, the date filter formats a Python datetime object in the given format (as found in PHP's date function).

You can chain together as many filters as you'd like. You can write *[custom template filters](#page-567-0)*. You can write *[custom](#page-566-0) [template tags](#page-566-0)*, which run custom Python code behind the scenes.

Finally, Django uses the concept of "template inheritance". That's what the {% extends "base.html" %} does. It means "First load the template called 'base', which has defined a bunch of blocks, and fill the blocks with the following blocks." In short, that lets you dramatically cut down on redundancy in templates: each template has to define only what's unique to that template.

Here's what the "base.html" template, including the use of *[static files](#page-610-0)*, might look like:

```
Listing 7: mysite/templates/base.html
```

```
{% load static %}
<html>
<head>
    <title>{% block title %}{% endblock %}</title>
</head>
<body>
    <img src="{% static "images/sitelogo.png" %}" alt="Logo">
    {% block content %}{% endblock %}
</body>
\langle/html>
```
Simplistically, it defines the look-and-feel of the site (with the site's logo), and provides "holes" for child templates to fill. This makes a site redesign as easy as changing a single file – the base template.

It also lets you create multiple versions of a site, with different base templates, while reusing child templates. Django's creators have used this technique to create strikingly different mobile versions of sites – simply by creating a new base template.

Note that you don't have to use Django's template system if you prefer another system. While Django's template system is particularly well-integrated with Django's model layer, nothing forces you to use it. For that matter, you don't have to use Django's database API, either. You can use another database abstraction layer, you can read XML files, you can read files off disk, or anything you want. Each piece of Django – models, views, templates – is decoupled from the next.

### **2.1.8 This is just the surface**

This has been only a quick overview of Django's functionality. Some more useful features:

- A *[caching framework](#page-419-0)* that integrates with memcached or other backends.
- A *[syndication framework](#page-954-0)* that makes creating RSS and Atom feeds as easy as writing a small Python class.
- More sexy automatically-generated admin features this overview barely scratched the surface.

The next obvious steps are for you to [download Django,](https://www.djangoproject.com/download/) read *[the tutorial](#page-18-0)* and join [the community.](https://www.djangoproject.com/community/) Thanks for your interest!

# <span id="page-17-0"></span>**2.2 Quick install guide**

Before you can use Django, you'll need to get it installed. We have a *[complete installation guide](#page-86-1)* that covers all the possibilities; this guide will guide you to a simple, minimal installation that'll work while you walk through the introduction.

### **2.2.1 Install Python**

Being a Python Web framework, Django requires Python. See *[What Python version can I use with Django?](#page-625-1)* for details. Python includes a lightweight database called [SQLite](https://sqlite.org/) so you won't need to set up a database just yet.

Get the latest version of Python at <https://www.python.org/downloads/> or with your operating system's package manager.

You can verify that Python is installed by typing python from your shell; you should see something like:

```
Python 3.x.y
[GCC 4.x] on linux
Type "help", "copyright", "credits" or "license" for more information.
>>>
```
### **2.2.2 Set up a database**

This step is only necessary if you'd like to work with a "large" database engine like PostgreSQL, MySQL, or Oracle. To install such a database, consult the *[database installation information](#page-87-0)*.

### **2.2.3 Install Django**

You've got three easy options to install Django:

- *[Install an official release](#page-88-0)*. This is the best approach for most users.
- Install a version of Django *[provided by your operating system distribution](#page-88-1)*.
- *[Install the latest development version](#page-88-2)*. This option is for enthusiasts who want the latest-and-greatest features and aren't afraid of running brand new code. You might encounter new bugs in the development version, but reporting them helps the development of Django. Also, releases of third-party packages are less likely to be compatible with the development version than with the latest stable release.

#### Always refer to the documentation that corresponds to the version of Django you're using!

If you do either of the first two steps, keep an eye out for parts of the documentation marked new in development version. That phrase flags features that are only available in development versions of Django, and they likely won't work with an official release.

### **2.2.4 Verifying**

To verify that Django can be seen by Python, type python from your shell. Then at the Python prompt, try to import Django:

```
>>> import django
>>> print(django.get version())
2.1
```
You may have another version of Django installed.

### **2.2.5 That's it!**

That's it – you can now *[move onto the tutorial](#page-18-0)*.

# <span id="page-18-0"></span>**2.3 Writing your first Django app, part 1**

Let's learn by example.

Throughout this tutorial, we'll walk you through the creation of a basic poll application.

It'll consist of two parts:

- A public site that lets people view polls and vote in them.
- An admin site that lets you add, change, and delete polls.

We'll assume you have *[Django installed](#page-17-0)* already. You can tell Django is installed and which version by running the following command in a shell prompt (indicated by the \$ prefix):

\$ python -m django --version

If Django is installed, you should see the version of your installation. If it isn't, you'll get an error telling "No module named django".

This tutorial is written for Django 2.1, which supports Python 3.5 and later. If the Django version doesn't match, you can refer to the tutorial for your version of Django by using the version switcher at the bottom right corner of this page, or update Django to the newest version. If you're using an older version of Python, check *[What Python version](#page-625-1) [can I use with Django?](#page-625-1)* to find a compatible version of Django.

See *[How to install Django](#page-86-1)* for advice on how to remove older versions of Django and install a newer one.

#### Where to get help:

If you're having trouble going through this tutorial, please post a message to *[django-users](#page-1822-1)* or drop by [#django on](irc://irc.freenode.net/django) [irc.freenode.net](irc://irc.freenode.net/django) to chat with other Django users who might be able to help.

### **2.3.1 Creating a project**

If this is your first time using Django, you'll have to take care of some initial setup. Namely, you'll need to autogenerate some code that establishes a Django *[project](#page-1434-1)* – a collection of settings for an instance of Django, including database configuration, Django-specific options and application-specific settings.

From the command line, cd into a directory where you'd like to store your code, then run the following command:

\$ django-admin startproject mysite

This will create a mysite directory in your current directory. If it didn't work, see *[Problems running django-admin](#page-632-1)*.

Note: You'll need to avoid naming projects after built-in Python or Django components. In particular, this means you should avoid using names like django (which will conflict with Django itself) or test (which conflicts with a built-in Python package).

#### Where should this code live?

If your background is in plain old PHP (with no use of modern frameworks), you're probably used to putting code under the Web server's document root (in a place such as /var/www). With Django, you don't do that. It's not a good idea to put any of this Python code within your Web server's document root, because it risks the possibility that people may be able to view your code over the Web. That's not good for security.

Put your code in some directory **outside** of the document root, such as /home/mycode.

Let's look at what [startproject](#page-1010-0) created:

```
mysite/
   manage.py
   mysite/
        __init__.py
        settings.py
        urls.py
        wsgi.py
```
These files are:

- The outer mysite/ root directory is just a container for your project. Its name doesn't matter to Django; you can rename it to anything you like.
- manage.py: A command-line utility that lets you interact with this Diango project in various ways. You can read all the details about manage.py in *[django-admin and manage.py](#page-993-0)*.
- The inner mysite/ directory is the actual Python package for your project. Its name is the Python package name you'll need to use to import anything inside it (e.g. mysite.urls).
- mysite/ init .py: An empty file that tells Python that this directory should be considered a Python package. If you're a Python beginner, read [more about packages](https://docs.python.org/3/tutorial/modules.html#tut-packages) in the official Python docs.
- mysite/settings.py: Settings/configuration for this Django project. *[Django settings](#page-531-0)* will tell you all about how settings work.
- mysite/urls.py: The URL declarations for this Django project; a "table of contents" of your Djangopowered site. You can read more about URLs in *[URL dispatcher](#page-191-1)*.
- mysite/wsgi.py: An entry-point for WSGI-compatible web servers to serve your project. See *[How to](#page-584-1) [deploy with WSGI](#page-584-1)* for more details.

### **2.3.2 The development server**

Let's verify your Django project works. Change into the outer mysite directory, if you haven't already, and run the following commands:

\$ python manage.py runserver

You'll see the following output on the command line:

Performing system checks...

System check identified no issues (0 silenced).

```
You have unapplied migrations; your app may not work properly until they are
˓→applied.
```
Run 'python manage.py migrate' to apply them.

December 02, 2019 - 15:50:53 Django version 2.1, using settings 'mysite.settings' Starting development server at <http://127.0.0.1:8000/> Quit the server with CONTROL-C.

Note: Ignore the warning about unapplied database migrations for now; we'll deal with the database shortly.

You've started the Django development server, a lightweight Web server written purely in Python. We've included this with Django so you can develop things rapidly, without having to deal with configuring a production server – such as Apache – until you're ready for production.

Now's a good time to note: **don't** use this server in anything resembling a production environment. It's intended only for use while developing. (We're in the business of making Web frameworks, not Web servers.)

Now that the server's running, visit <http://127.0.0.1:8000/> with your Web browser. You'll see a "Congratulations!" page, with a rocket taking off. It worked!

#### Changing the port

By default, the *[runserver](#page-1005-0)* command starts the development server on the internal IP at port 8000.

If you want to change the server's port, pass it as a command-line argument. For instance, this command starts the server on port 8080:

\$ python manage.py runserver 8080

If you want to change the server's IP, pass it along with the port. For example, to listen on all available public IPs (which is useful if you are running Vagrant or want to show off your work on other computers on the network), use:

\$ python manage.py runserver 0:8000

0 is a shortcut for 0.0.0.0. Full docs for the development server can be found in the *[runserver](#page-1005-0)* reference.

#### Automatic reloading of **runserver**

The development server automatically reloads Python code for each request as needed. You don't need to restart the server for code changes to take effect. However, some actions like adding files don't trigger a restart, so you'll have to restart the server in these cases.

### **2.3.3 Creating the Polls app**

Now that your environment – a "project" – is set up, you're set to start doing work.

Each application you write in Django consists of a Python package that follows a certain convention. Django comes with a utility that automatically generates the basic directory structure of an app, so you can focus on writing code rather than creating directories.

#### Projects vs. apps

What's the difference between a project and an app? An app is a Web application that does something – e.g., a Weblog system, a database of public records or a simple poll app. A project is a collection of configuration and apps for a particular website. A project can contain multiple apps. An app can be in multiple projects.

Your apps can live anywhere on your [Python path.](https://docs.python.org/3/tutorial/modules.html#tut-searchpath) In this tutorial, we'll create our poll app right next to your manage. py file so that it can be imported as its own top-level module, rather than a submodule of mysite.

To create your app, make sure you're in the same directory as manage. py and type this command:

\$ python manage.py startapp polls

That'll create a directory polls, which is laid out like this:

```
polls/
    __init__.py
   admin.py
   apps.py
   migrations/
        __init__.py
   models.py
   tests.py
   views.py
```
This directory structure will house the poll application.

### **2.3.4 Write your first view**

Let's write the first view. Open the file polls/views.py and put the following Python code in it:

Listing 8: polls/views.py

```
from django.http import HttpResponse
def index(request):
    return HttpResponse("Hello, world. You're at the polls index.")
```
This is the simplest view possible in Django. To call the view, we need to map it to a URL - and for this we need a URLconf.

To create a URLconf in the polls directory, create a file called urls.py. Your app directory should now look like:

```
polls/
    __init__.py
   admin.py
   apps.py
   migrations/
        __init__.py
   models.py
   tests.py
   urls.py
   views.py
```
In the polls/urls.py file include the following code:

Listing 9: polls/urls.py

```
from django.urls import path
from . import views
urlpatterns = [
   path('', views.index, name='index'),
]
```
The next step is to point the root URLconf at the polls.urls module. In mysite/urls.py, add an import for django.urls.include and insert an [include\(\)](#page-1403-1) in the urlpatterns list, so you have:

```
Listing 10: mysite/urls.py
```

```
from django.contrib import admin
from django.urls import include, path
urlpatterns = [
    path('polls/', include('polls.urls')),
    path('admin/', admin.site.urls),
]
```
The include () function allows referencing other URLconfs. Whenever Django encounters include (), it chops off whatever part of the URL matched up to that point and sends the remaining string to the included URLconf for further processing.

The idea behind include () is to make it easy to plug-and-play URLs. Since polls are in their own URLconf (polls/urls.py), they can be placed under "/polls/", or under "/fun\_polls/", or under "/content/polls/", or any other path root, and the app will still work.

#### When to use **include()**

You should always use include() when you include other URL patterns. admin.site.urls is the only exception to this.

You have now wired an index view into the URLconf. Lets verify it's working, run the following command:

```
$ python manage.py runserver
```
Go to <http://localhost:8000/polls/> in your browser, and you should see the text "*Hello, world. You're at the polls index.*", which you defined in the index view.

#### Page not found?

If you get an error page here, check that you're going to <http://localhost:8000/polls/> and not [http://localhost:8000/.](http://localhost:8000/)

The  $path()$  function is passed four arguments, two required: route and view, and two optional: kwargs, and name. At this point, it's worth reviewing what these arguments are for.

#### **path() argument: route**

route is a string that contains a URL pattern. When processing a request, Django starts at the first pattern in urlpatterns and makes its way down the list, comparing the requested URL against each pattern until it finds one that matches.

Patterns don't search GET and POST parameters, or the domain name. For example, in a request to https://www. example.com/myapp/, the URLconf will look for myapp/. In a request to https://www.example.com/ myapp/?page=3, the URLconf will also look for myapp/.

#### **path() argument: view**

When Django finds a matching pattern, it calls the specified view function with an  $HttpRequest$  object as the first argument and any "captured" values from the route as keyword arguments. We'll give an example of this in a bit.

#### **path() argument: kwargs**

Arbitrary keyword arguments can be passed in a dictionary to the target view. We aren't going to use this feature of Django in the tutorial.

#### **path() argument: name**

Naming your URL lets you refer to it unambiguously from elsewhere in Django, especially from within templates. This powerful feature allows you to make global changes to the URL patterns of your project while only touching a single file.

When you're comfortable with the basic request and response flow, read *[part 2 of this tutorial](#page-24-0)* to start working with the database.

# <span id="page-24-0"></span>**2.4 Writing your first Django app, part 2**

This tutorial begins where *[Tutorial 1](#page-18-0)* left off. We'll setup the database, create your first model, and get a quick introduction to Django's automatically-generated admin site.

### **2.4.1 Database setup**

Now, open up mysite/settings.py. It's a normal Python module with module-level variables representing Django settings.

By default, the configuration uses SQLite. If you're new to databases, or you're just interested in trying Django, this is the easiest choice. SQLite is included in Python, so you won't need to install anything else to support your database. When starting your first real project, however, you may want to use a more scalable database like PostgreSOL, to avoid database-switching headaches down the road.

If you wish to use another database, install the appropriate *[database bindings](#page-87-0)* and change the following keys in the  $DATABASES$  'default' item to match your database connection settings:

- [ENGINE](#page-1279-0) Either 'django.db.backends.sqlite3', 'django.db.backends.postgresql', 'django.db.backends.mysql', or 'django.db.backends.oracle'. Other backends are *[also](#page-993-1) [available](#page-993-1)*.
- [NAME](#page-1279-1) The name of your database. If you're using SQLite, the database will be a file on your computer; in that case, [NAME](#page-1279-1) should be the full absolute path, including filename, of that file. The default value,  $\circ s$ .path. join(BASE\_DIR, 'db.sqlite3'), will store the file in your project directory.

If you are not using SQLite as your database, additional settings such as [USER](#page-1280-0), [PASSWORD](#page-1280-1), and [HOST](#page-1279-2) must be added. For more details, see the reference documentation for [DATABASES](#page-1278-0).

#### For databases other than SQLite

If you're using a database besides SQLite, make sure you've created a database by this point. Do that with "CREATE DATABASE database\_name;" within your database's interactive prompt.

Also make sure that the database user provided in mysite/settings.py has "create database" privileges. This allows automatic creation of a *[test database](#page-333-0)* which will be needed in a later tutorial.

If you're using SQLite, you don't need to create anything beforehand - the database file will be created automatically when it is needed.

While you're editing  $mysite/settings.py$ , set  $TIME\ ZONE$  to your time zone.

Also, note the [INSTALLED\\_APPS](#page-1293-0) setting at the top of the file. That holds the names of all Django applications that are activated in this Django instance. Apps can be used in multiple projects, and you can package and distribute them for use by others in their projects.

By default, *INSTALLED* APPS contains the following apps, all of which come with Django:

- [django.contrib.admin](#page-703-1) The admin site. You'll use it shortly.
- [django.contrib.auth](#page-418-0) An authentication system.
- · [django.contrib.contenttypes](#page-767-0) A framework for content types.
- [django.contrib.sessions](#page-221-0) A session framework.
- [django.contrib.messages](#page-896-0) A messaging framework.
- [django.contrib.staticfiles](#page-947-0) A framework for managing static files.

These applications are included by default as a convenience for the common case.

Some of these applications make use of at least one database table, though, so we need to create the tables in the database before we can use them. To do that, run the following command:

#### \$ python manage.py migrate

The [migrate](#page-1004-0) command looks at the [INSTALLED\\_APPS](#page-1293-0) setting and creates any necessary database tables according to the database settings in your mysite/settings.py file and the database migrations shipped with the app (we'll cover those later). You'll see a message for each migration it applies. If you're interested, run the command-line client for your database and type \dt (PostgreSQL), SHOW TABLES; (MySQL), .schema (SQLite), or SELECT TABLE\_NAME FROM USER\_TABLES; (Oracle) to display the tables Django created.

#### For the minimalists

Like we said above, the default applications are included for the common case, but not everybody needs them. If you don't need any or all of them, feel free to comment-out or delete the appropriate line(s) from [INSTALLED\\_APPS](#page-1293-0) before running  $migrate$ . The migrate command will only run migrations for apps in INSTALLED APPS.

### **2.4.2 Creating models**

Now we'll define your models – essentially, your database layout, with additional metadata.

#### Philosophy

A model is the single, definitive source of truth about your data. It contains the essential fields and behaviors of the data you're storing. Django follows the *[DRY Principle](#page-1428-0)*. The goal is to define your data model in one place and automatically derive things from it.

This includes the migrations - unlike in Ruby On Rails, for example, migrations are entirely derived from your models file, and are essentially just a history that Django can roll through to update your database schema to match your current models.

In our simple poll app, we'll create two models: Question and Choice. A Question has a question and a publication date. A Choice has two fields: the text of the choice and a vote tally. Each Choice is associated with a Question.

These concepts are represented by simple Python classes. Edit the polls/models.py file so it looks like this:

Listing 11: polls/models.py

```
from django.db import models
class Question(models.Model):
    question_text = models.CharField(max_length=200)
    pub_date = models.DateTimeField('date published')
class Choice(models.Model):
    question = models.ForeignKey(Question, on_delete=models.CASCADE)
    choice_text = models.CharField(max_length=200)
    votes = models.IntegerField(default=0)
```
The code is straightforward. Each model is represented by a class that subclasses  $d$  jango.db.models.Model. Each model has a number of class variables, each of which represents a database field in the model.

Each field is represented by an instance of a  $Field$  class – e.g., [CharField](#page-1113-0) for character fields and  $DateTimeField$  for datetimes. This tells Django what type of data each field holds.

The name of each  $Field$  instance (e.g. question\_text or pub\_date) is the field's name, in machine-friendly format. You'll use this value in your Python code, and your database will use it as the column name.

You can use an optional first positional argument to a  $Field$  to designate a human-readable name. That's used in a couple of introspective parts of Django, and it doubles as documentation. If this field isn't provided, Django will use the machine-readable name. In this example, we've only defined a human-readable name for Question. pub\_date. For all other fields in this model, the field's machine-readable name will suffice as its human-readable name.

Some [Field](#page-1130-0) classes have required arguments. [CharField](#page-1113-0), for example, requires that you give it a max length. That's used not only in the database schema, but in validation, as we'll soon see.

A [Field](#page-1130-0) can also have various optional arguments; in this case, we've set the  $default$  value of votes to 0.

Finally, note a relationship is defined, using  $\text{ForeignKey}$  $\text{ForeignKey}$  $\text{ForeignKey}$ . That tells Django each Choice is related to a single Question. Django supports all the common database relationships: many-to-one, many-to-many, and one-to-one.

### **2.4.3 Activating models**

That small bit of model code gives Django a lot of information. With it, Django is able to:

- Create a database schema (CREATE TABLE statements) for this app.
- Create a Python database-access API for accessing Question and Choice objects.

But first we need to tell our project that the polls app is installed.

#### Philosophy

Django apps are "pluggable": You can use an app in multiple projects, and you can distribute apps, because they don't have to be tied to a given Django installation.

To include the app in our project, we need to add a reference to its configuration class in the [INSTALLED\\_APPS](#page-1293-0) setting. The PollsConfig class is in the polls/apps.py file, so its dotted path is 'polls.apps. PollsConfig'. Edit the mysite/settings.py file and add that dotted path to the [INSTALLED\\_APPS](#page-1293-0) setting. It'll look like this:

```
Listing 12: mysite/settings.py
```

```
INSTALLED_APPS = [
    'polls.apps.PollsConfig',
    'django.contrib.admin',
    'django.contrib.auth',
    'django.contrib.contenttypes',
    'django.contrib.sessions',
    'django.contrib.messages',
    'django.contrib.staticfiles',
]
```
Now Django knows to include the polls app. Let's run another command:

```
$ python manage.py makemigrations polls
```
You should see something similar to the following:

```
Migrations for 'polls':
 polls/migrations/0001_initial.py:
    - Create model Choice
    - Create model Question
    - Add field question to choice
```
By running makemigrations, you're telling Django that you've made some changes to your models (in this case, you've made new ones) and that you'd like the changes to be stored as a *migration*.

Migrations are how Django stores changes to your models (and thus your database schema) - they're just files on disk. You can read the migration for your new model if you like; it's the file polls/migrations/0001 initial.py. Don't worry, you're not expected to read them every time Django makes one, but they're designed to be human-editable in case you want to manually tweak how Django changes things.

There's a command that will run the migrations for you and manage your database schema automatically - that's called  $migrate$ , and we'll come to it in a moment - but first, let's see what SQL that migration would run. The [sqlmigrate](#page-1008-0) command takes migration names and returns their SQL:

```
$ python manage.py sqlmigrate polls 0001
```
You should see something similar to the following (we've reformatted it for readability):

```
BEGIN;
--
-- Create model Choice
--
CREATE TABLE "polls_choice" (
   "id" serial NOT NULL PRIMARY KEY,
    "choice_text" varchar(200) NOT NULL,
    "votes" integer NOT NULL
);
--
-- Create model Question
--
CREATE TABLE "polls_question" (
    "id" serial NOT NULL PRIMARY KEY,
    "question_text" varchar(200) NOT NULL,
    "pub_date" timestamp with time zone NOT NULL
);
```
(continues on next page)

(continued from previous page)

```
--
-- Add field question to choice
--
ALTER TABLE "polls_choice" ADD COLUMN "question_id" integer NOT NULL;
ALTER TABLE "polls_choice" ALTER COLUMN "question_id" DROP DEFAULT;
CREATE INDEX "polls_choice_7aa0f6ee" ON "polls_choice" ("question_id");
ALTER TABLE "polls_choice"
 ADD CONSTRAINT "polls_choice_question_id_246c99a640fbbd72_fk_polls_question_id"
   FOREIGN KEY ("question_id")
   REFERENCES "polls_question" ("id")
   DEFERRABLE INITIALLY DEFERRED;
COMMIT;
```
Note the following:

- The exact output will vary depending on the database you are using. The example above is generated for PostgreSQL.
- Table names are automatically generated by combining the name of the app (polls) and the lowercase name of the model – question and choice. (You can override this behavior.)
- Primary keys (IDs) are added automatically. (You can override this, too.)
- By convention, Django appends "\_id" to the foreign key field name. (Yes, you can override this, as well.)
- The foreign key relationship is made explicit by a FOREIGN KEY constraint. Don't worry about the DEFERRABLE parts; that's just telling PostgreSQL to not enforce the foreign key until the end of the transaction.
- It's tailored to the database you're using, so database-specific field types such as auto\_increment (MySQL), serial (PostgreSQL), or integer primary key autoincrement (SQLite) are handled for you automatically. Same goes for the quoting of field names – e.g., using double quotes or single quotes.
- The  $s$ qlmigrate command doesn't actually run the migration on your database it just prints it to the screen so that you can see what SQL Django thinks is required. It's useful for checking what Django is going to do or if you have database administrators who require SQL scripts for changes.

If you're interested, you can also run  $python$  manage.py check; this checks for any problems in your project without making migrations or touching the database.

Now, run [migrate](#page-1004-0) again to create those model tables in your database:

```
$ python manage.py migrate
Operations to perform:
 Apply all migrations: admin, auth, contenttypes, polls, sessions
Running migrations:
 Rendering model states... DONE
 Applying polls.0001_initial... OK
```
The  $migrate$  command takes all the migrations that haven't been applied (Django tracks which ones are applied using a special table in your database called django migrations) and runs them against your database - essentially, synchronizing the changes you made to your models with the schema in the database.

Migrations are very powerful and let you change your models over time, as you develop your project, without the need to delete your database or tables and make new ones - it specializes in upgrading your database live, without losing data. We'll cover them in more depth in a later part of the tutorial, but for now, remember the three-step guide to making model changes:

• Change your models (in models.py).

- Run [python manage.py makemigrations](#page-1003-0) to create migrations for those changes
- Run [python manage.py migrate](#page-1004-0) to apply those changes to the database.

The reason that there are separate commands to make and apply migrations is because you'll commit migrations to your version control system and ship them with your app; they not only make your development easier, they're also usable by other developers and in production.

Read the *[django-admin documentation](#page-993-0)* for full information on what the manage.py utility can do.

#### **2.4.4 Playing with the API**

Now, let's hop into the interactive Python shell and play around with the free API Django gives you. To invoke the Python shell, use this command:

\$ python manage.py shell

We're using this instead of simply typing "python", because manage.py sets the DJANGO SETTINGS MODULE environment variable, which gives Django the Python import path to your mysite/settings.py file.

Once you're in the shell, explore the *[database API](#page-109-0)*:

```
>>> from polls.models import Choice, Question # Import the model classes we just
˓→wrote.
# No questions are in the system yet.
>>> Question.objects.all()
<QuerySet []>
# Create a new Question.
# Support for time zones is enabled in the default settings file, so
# Django expects a datetime with tzinfo for pub_date. Use timezone.now()
# instead of datetime.datetime.now() and it will do the right thing.
>>> from django.utils import timezone
>>> q = Question(question_text="What's new?", pub_date=timezone.now())
# Save the object into the database. You have to call save() explicitly.
>>> q.save()
# Now it has an ID.
>>> q.id
1
# Access model field values via Python attributes.
>>> q.question_text
"What's new?"
>>> q.pub_date
datetime.datetime(2012, 2, 26, 13, 0, 0, 775217, tzinfo=<UTC>)
# Change values by changing the attributes, then calling save().
>>> q.question_text = "What's up?"
>>> q.save()
# objects.all() displays all the questions in the database.
>>> Question.objects.all()
<QuerySet [<Question: Question object (1)>]>
```
Wait a minute. < Question: Question object (1) > isn't a helpful representation of this object. Let's fix

that by editing the Question model (in the polls/models.py file) and adding a  $str$  () method to both Question and Choice:

```
Listing 13: polls/models.py
```

```
from django.db import models
class Question(models.Model):
    \# ...
    def __str__(self):
        return self.question_text
class Choice(models.Model):
    \# ...
    def __str__(self):
        return self.choice_text
```
It's important to add  $\frac{str}{()}$  methods to your models, not only for your own convenience when dealing with the interactive prompt, but also because objects' representations are used throughout Django's automatically-generated admin.

Note these are normal Python methods. Let's add a custom method, just for demonstration:

Listing 14: polls/models.py

```
import datetime
from django.db import models
from django.utils import timezone
class Question(models.Model):
    # ...
    def was_published_recently(self):
        return self.pub_date >= timezone.now() - datetime.timedelta(days=1)
```
Note the addition of import datetime and from django.utils import timezone, to reference Python's standard [datetime](https://docs.python.org/3/library/datetime.html#module-datetime) module and Django's time-zone-related utilities in [django.utils.timezone](#page-1415-0), respectively. If you aren't familiar with time zone handling in Python, you can learn more in the *[time zone support](#page-488-0) [docs](#page-488-0)*.

Save these changes and start a new Python interactive shell by running python manage.py shell again:

```
>>> from polls.models import Choice, Question
# Make sure our __str__() addition worked.
>>> Question.objects.all()
<QuerySet [<Question: What's up?>]>
# Django provides a rich database lookup API that's entirely driven by
# keyword arguments.
>>> Question.objects.filter(id=1)
<QuerySet [<Question: What's up?>]>
>>> Question.objects.filter(question_text__startswith='What')
<QuerySet [<Question: What's up?>]>
# Get the question that was published this year.
>>> from django.utils import timezone
```
(continues on next page)

(continued from previous page)

```
>>> current_year = timezone.now().year
>>> Question.objects.get(pub_date__year=current_year)
<Question: What's up?>
# Request an ID that doesn't exist, this will raise an exception.
>>> Question.objects.get(id=2)
Traceback (most recent call last):
    ...
DoesNotExist: Question matching query does not exist.
# Lookup by a primary key is the most common case, so Django provides a
# shortcut for primary-key exact lookups.
# The following is identical to Question.objects.get(id=1).
>>> Question.objects.get(pk=1)
<Question: What's up?>
# Make sure our custom method worked.
>>> q = Question.objects.get(pk=1)
>>> q.was_published_recently()
True
# Give the Question a couple of Choices. The create call constructs a new
# Choice object, does the INSERT statement, adds the choice to the set
# of available choices and returns the new Choice object. Django creates
# a set to hold the "other side" of a ForeignKey relation
# (e.g. a question's choice) which can be accessed via the API.
>>> q = Question.objects.get(pk=1)
# Display any choices from the related object set -- none so far.
>>> q.choice_set.all()
<QuerySet []>
# Create three choices.
>>> q.choice_set.create(choice_text='Not much', votes=0)
<Choice: Not much>
>>> q.choice_set.create(choice_text='The sky', votes=0)
<Choice: The sky>
>>> c = q.choice_set.create(choice_text='Just hacking again', votes=0)
# Choice objects have API access to their related Question objects.
>>> c.question
<Question: What's up?>
# And vice versa: Question objects get access to Choice objects.
>>> q.choice_set.all()
<QuerySet [<Choice: Not much>, <Choice: The sky>, <Choice: Just hacking again>]>
>>> q.choice_set.count()
3
# The API automatically follows relationships as far as you need.
# Use double underscores to separate relationships.
# This works as many levels deep as you want; there's no limit.
# Find all Choices for any question whose pub_date is in this year
# (reusing the 'current_year' variable we created above).
>>> Choice.objects.filter(question__pub_date__year=current_year)
<QuerySet [<Choice: Not much>, <Choice: The sky>, <Choice: Just hacking again>]>
```
(continues on next page)

(continued from previous page)

```
# Let's delete one of the choices. Use delete() for that.
>>> c = q.choice_set.filter(choice_text__startswith='Just hacking')
>>> c.delete()
```
For more information on model relations, see *[Accessing related objects](#page-1138-0)*. For more on how to use double underscores to perform field lookups via the API, see *[Field lookups](#page-114-0)*. For full details on the database API, see our *[Database API](#page-109-0) [reference](#page-109-0)*.

### **2.4.5 Introducing the Django Admin**

#### Philosophy

Generating admin sites for your staff or clients to add, change, and delete content is tedious work that doesn't require much creativity. For that reason, Django entirely automates creation of admin interfaces for models.

Django was written in a newsroom environment, with a very clear separation between "content publishers" and the "public" site. Site managers use the system to add news stories, events, sports scores, etc., and that content is displayed on the public site. Django solves the problem of creating a unified interface for site administrators to edit content.

The admin isn't intended to be used by site visitors. It's for site managers.

#### **Creating an admin user**

First we'll need to create a user who can login to the admin site. Run the following command:

\$ python manage.py createsuperuser

Enter your desired username and press enter.

Username: admin

You will then be prompted for your desired email address:

Email address: admin@example.com

The final step is to enter your password. You will be asked to enter your password twice, the second time as a confirmation of the first.

```
Password: **********
Password (again): *********
Superuser created successfully.
```
#### **Start the development server**

The Django admin site is activated by default. Let's start the development server and explore it.

If the server is not running start it like so:

\$ python manage.py runserver

Now, open a Web browser and go to "/admin/" on your local domain – e.g., [http://127.0.0.1:8000/admin/.](http://127.0.0.1:8000/admin/) You should see the admin's login screen:

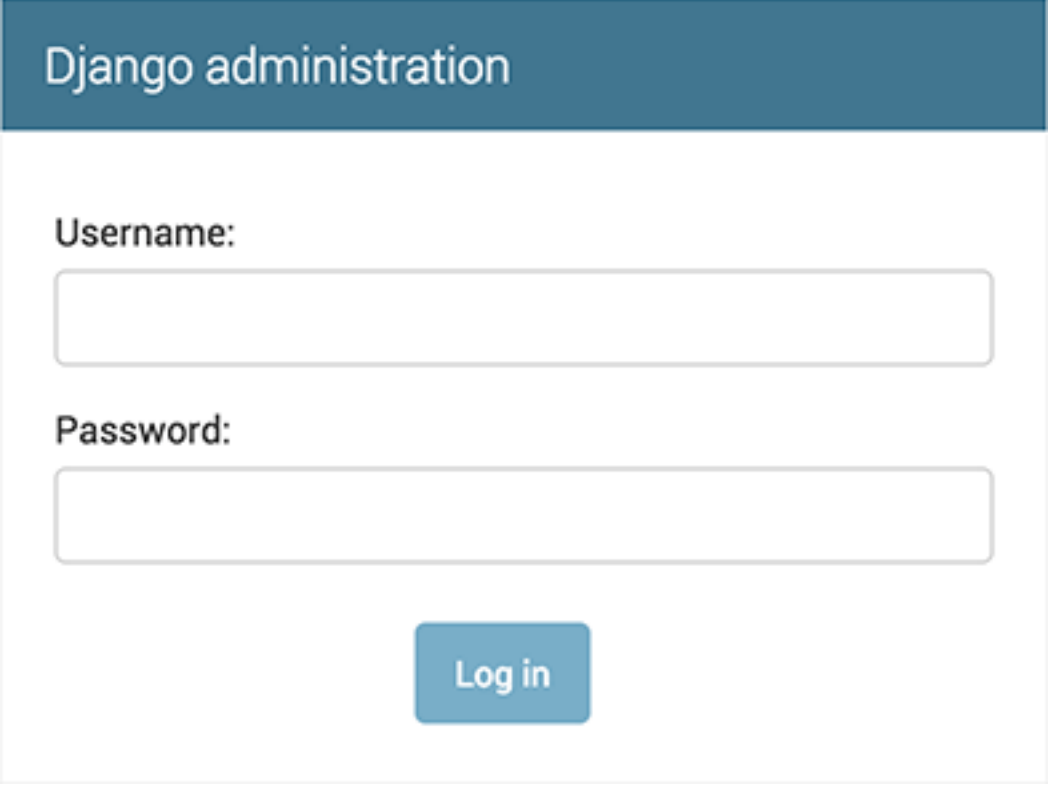

Since *[translation](#page-454-1)* is turned on by default, the login screen may be displayed in your own language, depending on your browser's settings and if Django has a translation for this language.

### **Enter the admin site**

Now, try logging in with the superuser account you created in the previous step. You should see the Django admin index page:

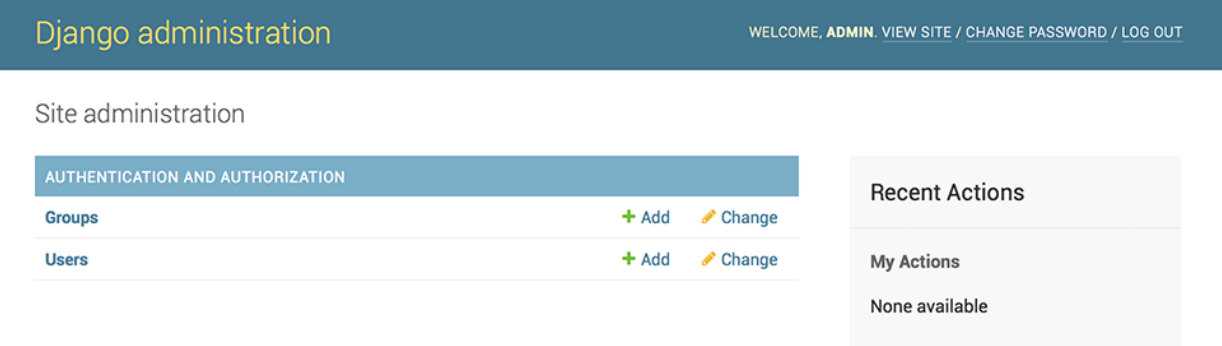

You should see a few types of editable content: groups and users. They are provided by  $django$ .contrib.auth, the authentication framework shipped by Django.

#### **Make the poll app modifiable in the admin**

But where's our poll app? It's not displayed on the admin index page.

Just one thing to do: we need to tell the admin that Question objects have an admin interface. To do this, open the polls/admin.py file, and edit it to look like this:

```
Listing 15: polls/admin.py
```

```
from django.contrib import admin
from .models import Question
admin.site.register(Question)
```
#### **Explore the free admin functionality**

Now that we've registered Question, Django knows that it should be displayed on the admin index page:

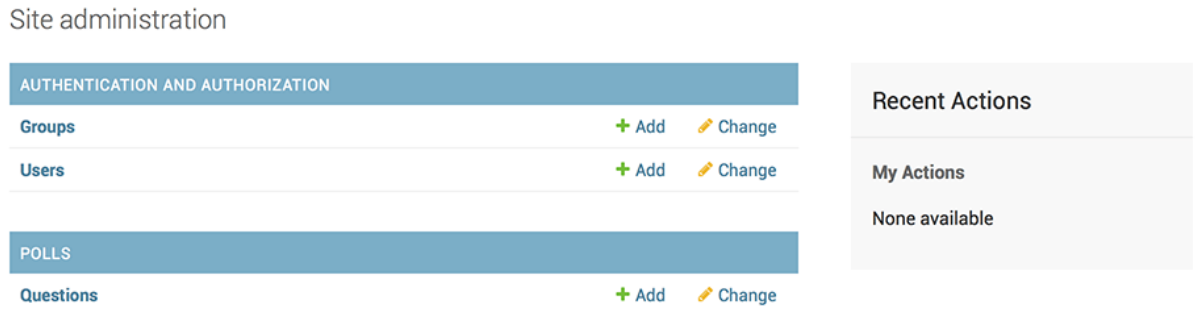

Click "Questions". Now you're at the "change list" page for questions. This page displays all the questions in the database and lets you choose one to change it. There's the "What's up?" question we created earlier:

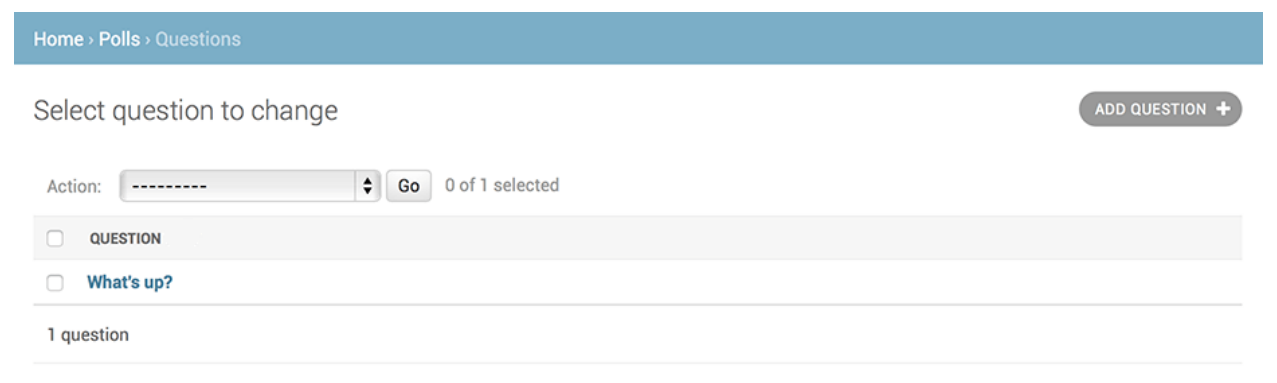

Click the "What's up?" question to edit it:

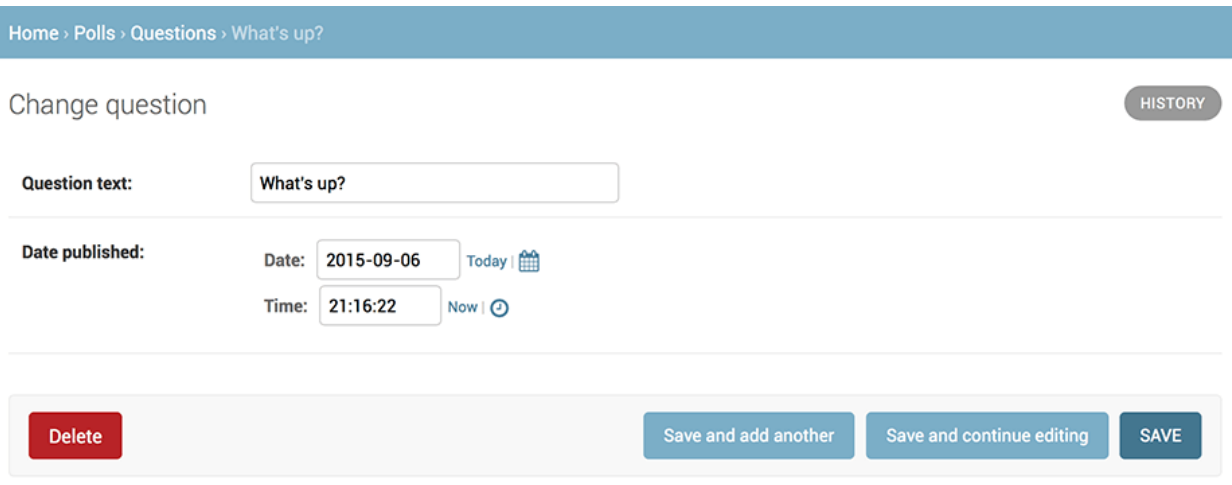

Things to note here:

- The form is automatically generated from the Question model.
- The different model field types ( $\text{DateTimeField}, \text{CharField}$  $\text{DateTimeField}, \text{CharField}$  $\text{DateTimeField}, \text{CharField}$  $\text{DateTimeField}, \text{CharField}$  $\text{DateTimeField}, \text{CharField}$ ) correspond to the appropriate HTML input widget. Each type of field knows how to display itself in the Django admin.
- Each  $\text{DateTimeField}$  $\text{DateTimeField}$  $\text{DateTimeField}$  gets free JavaScript shortcuts. Dates get a "Today" shortcut and calendar popup, and times get a "Now" shortcut and a convenient popup that lists commonly entered times.

The bottom part of the page gives you a couple of options:

- Save Saves changes and returns to the change-list page for this type of object.
- Save and continue editing Saves changes and reloads the admin page for this object.
- Save and add another Saves changes and loads a new, blank form for this type of object.
- Delete Displays a delete confirmation page.

If the value of "Date published" doesn't match the time when you created the question in *[Tutorial 1](#page-18-0)*, it probably means you forgot to set the correct value for the [TIME\\_ZONE](#page-1305-0) setting. Change it, reload the page and check that the correct value appears.

Change the "Date published" by clicking the "Today" and "Now" shortcuts. Then click "Save and continue editing." Then click "History" in the upper right. You'll see a page listing all changes made to this object via the Django admin, with the timestamp and username of the person who made the change:

#### Home > Polls > Questions > What's up? > History Change history: What's up? DATE/TIME **USER ACTION** Sept. 6, 2015, 9:21 p.m. elky Changed pub\_date.

When you're comfortable with the models API and have familiarized yourself with the admin site, read *[part 3 of this](#page-36-0) [tutorial](#page-36-0)* to learn about how to add more views to our polls app.
## <span id="page-36-0"></span>**2.5 Writing your first Django app, part 3**

This tutorial begins where *[Tutorial 2](#page-24-0)* left off. We're continuing the Web-poll application and will focus on creating the public interface – "views."

## **2.5.1 Overview**

A view is a "type" of Web page in your Django application that generally serves a specific function and has a specific template. For example, in a blog application, you might have the following views:

- Blog homepage displays the latest few entries.
- Entry "detail" page permalink page for a single entry.
- Year-based archive page displays all months with entries in the given year.
- Month-based archive page displays all days with entries in the given month.
- Day-based archive page displays all entries in the given day.
- Comment action handles posting comments to a given entry.

In our poll application, we'll have the following four views:

- Question "index" page displays the latest few questions.
- Question "detail" page displays a question text, with no results but with a form to vote.
- Question "results" page displays results for a particular question.
- Vote action handles voting for a particular choice in a particular question.

In Django, web pages and other content are delivered by views. Each view is represented by a simple Python function (or method, in the case of class-based views). Django will choose a view by examining the URL that's requested (to be precise, the part of the URL after the domain name).

Now in your time on the web you may have come across such beauties as "ME2/Sites/dirmod.asp?sid=&type=gen&mod=Core+Pages&gid=A6CD4967199A42D9B65B1B". You will be pleased to know that Django allows us much more elegant *URL patterns* than that.

A URL pattern is simply the general form of a URL - for example: /newsarchive/<year>/<month>/.

To get from a URL to a view, Django uses what are known as 'URLconfs'. A URLconf maps URL patterns to views.

This tutorial provides basic instruction in the use of URLconfs, and you can refer to *[URL dispatcher](#page-191-0)* for more information.

## **2.5.2 Writing more views**

Now let's add a few more views to polls/views.py. These views are slightly different, because they take an argument:

Listing 16: polls/views.py

```
def detail(request, question_id):
   return HttpResponse("You're looking at question %s." % question_id)
def results(request, question_id):
   response = "You're looking at the results of question %s."
   return HttpResponse(response % question_id)
```

```
def vote(request, question_id):
   return HttpResponse("You're voting on question %s." % question_id)
```
Wire these new views into the polls.urls module by adding the following [path\(\)](#page-1402-0) calls:

Listing 17: polls/urls.py

```
from django.urls import path
from . import views
urlpatterns = [
   # ex: /polls/
   path('', views.index, name='index'),
   # ex: /polls/5/
   path('<int:question_id>/', views.detail, name='detail'),
   # ex: /polls/5/results/
   path('<int:question_id>/results/', views.results, name='results'),
    # ex: /polls/5/vote/
   path('<int:question_id>/vote/', views.vote, name='vote'),
]
```
Take a look in your browser, at "/polls/34/". It'll run the detail() method and display whatever ID you provide in the URL. Try "/polls/34/results/" and "/polls/34/vote/" too – these will display the placeholder results and voting pages.

When somebody requests a page from your website – say, "/polls/34/", Django will load the mysite.urls Python module because it's pointed to by the [ROOT\\_URLCONF](#page-1298-0) setting. It finds the variable named urlpatterns and traverses the patterns in order. After finding the match at 'polls/', it strips off the matching text ("polls/ ") and sends the remaining text – " $34/$ " – to the 'polls.urls' URLconf for further processing. There it matches '<int:question\_id>/', resulting in a call to the detail() view like so:

detail(request**=<**HttpRequest object**>**, question\_id**=**34)

The question\_id=34 part comes from <int:question\_id>. Using angle brackets "captures" part of the URL and sends it as a keyword argument to the view function. The : question  $id$  part of the string defines the name that will be used to identify the matched pattern, and the  $\langle \text{int}: \text{part} \rangle$  is a converter that determines what patterns should match this part of the URL path.

There's no need to add URL cruft such as .html – unless you want to, in which case you can do something like this:

path('polls/latest.html', views**.**index),

But, don't do that. It's silly.

### **2.5.3 Write views that actually do something**

Each view is responsible for doing one of two things: returning an  $HttpResponse$  object containing the content for the requested page, or raising an exception such as  $Http404$ . The rest is up to you.

Your view can read records from a database, or not. It can use a template system such as Django's – or a third-party Python template system – or not. It can generate a PDF file, output XML, create a ZIP file on the fly, anything you want, using whatever Python libraries you want.

All Django wants is that  $HttpResponse$ . Or an exception.

Because it's convenient, let's use Django's own database API, which we covered in *[Tutorial 2](#page-24-0)*. Here's one stab at a new index() view, which displays the latest 5 poll questions in the system, separated by commas, according to publication date:

Listing 18: polls/views.py

```
from django.http import HttpResponse
from .models import Question
def index(request):
    latest_question_list = Question.objects.order_by('-pub_date')[:5]
    output = ', '.join([q.question_text for q in latest_question_list])
    return HttpResponse(output)
 Leave the rest of the views (detail, results, vote) unchanged
```
There's a problem here, though: the page's design is hard-coded in the view. If you want to change the way the page looks, you'll have to edit this Python code. So let's use Django's template system to separate the design from Python by creating a template that the view can use.

First, create a directory called templates in your polls directory. Django will look for templates in there.

Your project's [TEMPLATES](#page-1302-0) setting describes how Django will load and render templates. The default set-tings file configures a DjangoTemplates backend whose [APP\\_DIRS](#page-1303-0) option is set to True. By convention DjangoTemplates looks for a "templates" subdirectory in each of the [INSTALLED\\_APPS](#page-1293-0).

Within the templates directory you have just created, create another directory called polls, and within that create a file called index.html. In other words, your template should be at  $\text{polis}/\text{templates}/\text{polis}/\text{index}$ . html. Because of how the app\_directories template loader works as described above, you can refer to this template within Django simply as polls/index.html.

#### Template namespacing

Now we *might* be able to get away with putting our templates directly in polls/templates (rather than creating another polls subdirectory), but it would actually be a bad idea. Django will choose the first template it finds whose name matches, and if you had a template with the same name in a *different* application, Django would be unable to distinguish between them. We need to be able to point Django at the right one, and the easiest way to ensure this is by *namespacing* them. That is, by putting those templates inside *another* directory named for the application itself.

Put the following code in that template:

```
Listing 19: polls/templates/polls/index.html
```

```
{% if latest_question_list %}
    <sub>ul</sub></sub>
    {% for question in latest_question_list %}
        <li><a href="/polls/{{ question.id }}/">{{ question.question_text }}</a></li>
    {% endfor %}
    \langle/ul\rangle{% else %}
    <p>No polls are available.</p>
{% endif %}
```
Now let's update our index view in polls/views.py to use the template:

```
Listing 20: polls/views.py
```

```
from django.http import HttpResponse
from django.template import loader
from .models import Question
def index(request):
    latest_question_list = Question.objects.order_by('-pub_date')[:5]
    template = loader.get_template('polls/index.html')
    context = {
        'latest_question_list': latest_question_list,
    }
    return HttpResponse(template.render(context, request))
```
That code loads the template called  $p$ olls/index.html and passes it a context. The context is a dictionary mapping template variable names to Python objects.

Load the page by pointing your browser at "/polls/", and you should see a bulleted-list containing the "What's up" question from *[Tutorial 2](#page-24-0)*. The link points to the question's detail page.

#### **A shortcut: render()**

It's a very common idiom to load a template, fill a context and return an  $HttpResponse$  object with the result of the rendered template. Django provides a shortcut. Here's the full index () view, rewritten:

```
Listing 21: polls/views.py
```

```
from django.shortcuts import render
from .models import Question
def index(request):
    latest_question_list = Question.objects.order_by('-pub_date')[:5]
    context = {'latest_question_list': latest_question_list}
    return render(request, 'polls/index.html', context)
```
Note that once we've done this in all these views, we no longer need to import [loader](#page-281-0) and [HttpResponse](#page-1262-0) (you'll want to keep HttpResponse if you still have the stub methods for detail, results, and vote).

The render () function takes the request object as its first argument, a template name as its second argument and a dictionary as its optional third argument. It returns an  $HttpResponse$  object of the given template rendered with the given context.

## **2.5.4 Raising a 404 error**

Now, let's tackle the question detail view – the page that displays the question text for a given poll. Here's the view:

Listing 22: polls/views.py

```
from django.http import Http404
from django.shortcuts import render
```

```
from .models import Question
\# ...
def detail(request, question_id):
   try:
        question = Question.objects.get(pk=question_id)
    except Question.DoesNotExist:
        raise Http404("Question does not exist")
    return render(request, 'polls/detail.html', {'question': question})
```
The new concept here: The view raises the  $Http404$  exception if a question with the requested ID doesn't exist.

We'll discuss what you could put in that  $polds/detal.html$ .html template a bit later, but if you'd like to quickly get the above example working, a file containing just:

Listing 23: polls/templates/polls/detail.html

**{{** question **}}**

will get you started for now.

#### **A shortcut: get\_object\_or\_404()**

It's a very common idiom to use  $qet$  () and raise  $Http404$  if the object doesn't exist. Django provides a shortcut. Here's the detail() view, rewritten:

```
Listing 24: polls/views.py
```

```
from django.shortcuts import get_object_or_404, render
from .models import Question
\# ...
def detail(request, question_id):
   question = get_object_or_404(Question, pk=question_id)
    return render(request, 'polls/detail.html', {'question': question})
```
The  $qet\_object\_or_404$  () function takes a Django model as its first argument and an arbitrary number of keyword arguments, which it passes to the  $get()$  function of the model's manager. It raises  $Http404$  if the object doesn't exist.

#### Philosophy

Why do we use a helper function  $get\_object\_or\_404()$  instead of automatically catching the [ObjectDoesNotExist](#page-1020-0) exceptions at a higher level, or having the model API raise  $Http404$  instead of [ObjectDoesNotExist](#page-1020-0)?

Because that would couple the model layer to the view layer. One of the foremost design goals of Django is to maintain loose coupling. Some controlled coupling is introduced in the  $d$  jango. shortcuts module.

There's also a  $get\_list\_or\_404$  () function, which works just as  $get\_object\_or\_404$  () – except using [filter\(\)](#page-1163-0) instead of [get\(\)](#page-1187-0). It raises  $Http404$  if the list is empty.

## **2.5.5 Use the template system**

Back to the detail() view for our poll application. Given the context variable question, here's what the polls/ detail.html template might look like:

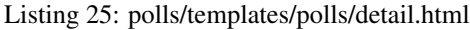

```
<h1>{{ question.question_text }}</h1>
\langle 111 \rangle{% for choice in question.choice_set.all %}
    <li>{{ choice.choice_text }}</li>
{% endfor %}
\langle/ul>
```
The template system uses dot-lookup syntax to access variable attributes. In the example of {{ question. question\_text }}, first Django does a dictionary lookup on the object question. Failing that, it tries an attribute lookup – which works, in this case. If attribute lookup had failed, it would've tried a list-index lookup.

Method-calling happens in the  $\{\frac{g}{f}$  for  $\frac{g}{f}$  loop: question.choice\_set.all is interpreted as the Python code question.choice\_set.all(), which returns an iterable of Choice objects and is suitable for use in the  $\{8\}$ for  $\frac{1}{6}$  tag.

See the *[template guide](#page-279-0)* for more about templates.

## **2.5.6 Removing hardcoded URLs in templates**

Remember, when we wrote the link to a question in the polls/index.html template, the link was partially hardcoded like this:

```
<li><a href="/polls/{{ question.id }}/">{{ question.question_text }}</a></li>
```
The problem with this hardcoded, tightly-coupled approach is that it becomes challenging to change URLs on projects with a lot of templates. However, since you defined the name argument in the  $path()$  functions in the polls.urls module, you can remove a reliance on specific URL paths defined in your url configurations by using the  $\{\hat{\mathbf{z}} \text{ url}\}$ %} template tag:

<li><a href**=**"**{% url** 'detail' question.id **%}**">**{{** question.question\_text **}}**</a></li>

The way this works is by looking up the URL definition as specified in the polls.urls module. You can see exactly where the URL name of 'detail' is defined below:

```
# the 'name' value as called by the {% url %} template tag
path('<int:question_id>/', views.detail, name='detail'),
...
```
If you want to change the URL of the polls detail view to something else, perhaps to something like  $p$ olls/ specifics/12/ instead of doing it in the template (or templates) you would change it in polls/urls.py:

```
...
# added the word 'specifics'
path('specifics/<int:question_id>/', views.detail, name='detail'),
...
```
**...**

## **2.5.7 Namespacing URL names**

The tutorial project has just one app, polls. In real Django projects, there might be five, ten, twenty apps or more. How does Django differentiate the URL names between them? For example, the polls app has a detail view, and so might an app on the same project that is for a blog. How does one make it so that Django knows which app view to create for a url when using the  $\{\hat{\sigma} \text{ url } \hat{\sigma}\}$  template tag?

The answer is to add namespaces to your URLconf. In the polls/urls.py file, go ahead and add an app\_name to set the application namespace:

Listing 26: polls/urls.py

```
from django.urls import path
from . import views
app_name = 'polls'
urlpatterns = [
   path('', views.index, name='index'),
   path('<int:question_id>/', views.detail, name='detail'),
   path('<int:question_id>/results/', views.results, name='results'),
   path('<int:question_id>/vote/', views.vote, name='vote'),
]
```
Now change your polls/index.html template from:

#### Listing 27: polls/templates/polls/index.html

<li><a href**=**"**{% url** 'detail' question.id **%}**">**{{** question.question\_text **}}**</a></li>

to point at the namespaced detail view:

Listing 28: polls/templates/polls/index.html

```
<li><a href="{% url 'polls:detail' question.id %}">{{ question.question_text }}</a></
\leftarrowli>
```
When you're comfortable with writing views, read *[part 4 of this tutorial](#page-42-0)* to learn about simple form processing and generic views.

## <span id="page-42-0"></span>**2.6 Writing your first Django app, part 4**

This tutorial begins where *[Tutorial 3](#page-36-0)* left off. We're continuing the Web-poll application and will focus on simple form processing and cutting down our code.

## **2.6.1 Write a simple form**

Let's update our poll detail template ("polls/detail.html") from the last tutorial, so that the template contains an HTML <form> element:

Listing 29: polls/templates/polls/detail.html

```
<h1>{{ question.question_text }}</h1>
```

```
{% if error_message %}<p><strong>{{ error_message }}</strong></p>{% endif %}
<form action="{% url 'polls:vote' question.id %}" method="post">
{% csrf_token %}
{% for choice in question.choice_set.all %}
    <input type="radio" name="choice" id="choice{{ forloop.counter }}" value="{{
˓→choice.id }}">
    <label for="choice{{ forloop.counter }}">{{ choice.choice_text }}</label><br>
{% endfor %}
<input type="submit" value="Vote">
</form>
```
A quick rundown:

- The above template displays a radio button for each question choice. The value of each radio button is the associated question choice's ID. The name of each radio button is "choice". That means, when somebody selects one of the radio buttons and submits the form, it'll send the POST data choice=# where # is the ID of the selected choice. This is the basic concept of HTML forms.
- We set the form's action to {% url 'polls:vote' question.id %}, and we set method="post". Using method="post" (as opposed to method="get") is very important, because the act of submitting this form will alter data server-side. Whenever you create a form that alters data server-side, use method="post". This tip isn't specific to Django; it's just good Web development practice.
- [for](#page-1341-0)loop.counter indicates how many times the  $for$  tag has gone through its loop
- Since we're creating a POST form (which can have the effect of modifying data), we need to worry about Cross Site Request Forgeries. Thankfully, you don't have to worry too hard, because Django comes with a very easyto-use system for protecting against it. In short, all POST forms that are targeted at internal URLs should use the  $\{\frac{e}{2} \text{ csrf\_token } \frac{e}{2}\}$  template tag.

Now, let's create a Django view that handles the submitted data and does something with it. Remember, in *[Tutorial 3](#page-36-0)*, we created a URLconf for the polls application that includes this line:

Listing 30: polls/urls.py

```
path('<int:question_id>/vote/', views.vote, name='vote'),
```
We also created a dummy implementation of the  $\text{vote}($ ) function. Let's create a real version. Add the following to polls/views.py:

#### Listing 31: polls/views.py

```
from django.http import HttpResponse, HttpResponseRedirect
from django.shortcuts import get_object_or_404, render
from django.urls import reverse
from .models import Choice, Question
\# ...
def vote(request, question_id):
    question = get_object_or_404(Question, pk=question_id)
   try:
        selected_choice = question.choice_set.get(pk=request.POST['choice'])
    except (KeyError, Choice.DoesNotExist):
        # Redisplay the question voting form.
        return render(request, 'polls/detail.html', {
            'question': question,
```

```
(continued from previous page)
```

```
'error_message': "You didn't select a choice.",
   })
else:
    selected_choice.votes += 1
   selected_choice.save()
    # Always return an HttpResponseRedirect after successfully dealing
    # with POST data. This prevents data from being posted twice if a
    # user hits the Back button.
   return HttpResponseRedirect(reverse('polls:results', args=(question.id,)))
```
This code includes a few things we haven't covered yet in this tutorial:

• request. POST is a dictionary-like object that lets you access submitted data by key name. In this case, request.POST['choice'] returns the ID of the selected choice, as a string. [request.POST](#page-1255-0) values are always strings.

Note that Django also provides  $reguest \cdot GET$  for accessing GET data in the same way – but we're explicitly using  $request$ . POST in our code, to ensure that data is only altered via a POST call.

- request.POST['choice'] will raise [KeyError](https://docs.python.org/3/library/exceptions.html#KeyError) if choice wasn't provided in POST data. The above code checks for [KeyError](https://docs.python.org/3/library/exceptions.html#KeyError) and redisplays the question form with an error message if choice isn't given.
- After incrementing the choice count, the code returns an  $HttpResponseRedirect$  rather than a normal [HttpResponse](#page-1262-0). [HttpResponseRedirect](#page-1265-0) takes a single argument: the URL to which the user will be redirected (see the following point for how we construct the URL in this case).

As the Python comment above points out, you should always return an  $HttpResponseRedirect$  after successfully dealing with POST data. This tip isn't specific to Django; it's just good Web development practice.

• We are using the  $reverse()$  function in the  $HttpResponseRedirect$  constructor in this example. This function helps avoid having to hardcode a URL in the view function. It is given the name of the view that we want to pass control to and the variable portion of the URL pattern that points to that view. In this case, using the URLconf we set up in *[Tutorial 3](#page-36-0)*, this  $reverse()$  call will return a string like

'/polls/3/results/'

where the 3 is the value of question.id. This redirected URL will then call the 'results' view to display the final page.

As mentioned in *[Tutorial 3](#page-36-0)*, request is an *[HttpRequest](#page-1254-0)* object. For more on *HttpRequest* objects, see the *[request and response documentation](#page-1254-1)*.

After somebody votes in a question, the vote () view redirects to the results page for the question. Let's write that view:

Listing 32: polls/views.py

```
from django.shortcuts import get_object_or_404, render
def results(request, question_id):
    question = get_object_or_404(Question, pk=question_id)
    return render(request, 'polls/results.html', {'question': question})
```
This is almost exactly the same as the detail() view from *[Tutorial 3](#page-36-0)*. The only difference is the template name. We'll fix this redundancy later.

Now, create a polls/results.html template:

Listing 33: polls/templates/polls/results.html

```
<h1>{{ question.question_text }}</h1>
\langle u|{% for choice in question.choice_set.all %}
    <li>{{ choice.choice_text }} -- {{ choice.votes }} vote{{ choice.votes|pluralize }
˓→}</li>
{% endfor %}
\langle/ul>
<a href="{% url 'polls:detail' question.id %}">Vote again?</a>
```
Now, go to /polls/1/ in your browser and vote in the question. You should see a results page that gets updated each time you vote. If you submit the form without having chosen a choice, you should see the error message.

Note: The code for our vote () view does have a small problem. It first gets the selected\_choice object from the database, then computes the new value of votes, and then saves it back to the database. If two users of your website try to vote at *exactly the same time*, this might go wrong: The same value, let's say 42, will be retrieved for votes. Then, for both users the new value of 43 is computed and saved, but 44 would be the expected value.

This is called a *race condition*. If you are interested, you can read *[Avoiding race conditions using F\(\)](#page-1217-0)* to learn how you can solve this issue.

## **2.6.2 Use generic views: Less code is better**

The detail() (from *[Tutorial 3](#page-36-0)*) and results() views are very simple – and, as mentioned above, redundant. The index() view, which displays a list of polls, is similar.

These views represent a common case of basic Web development: getting data from the database according to a parameter passed in the URL, loading a template and returning the rendered template. Because this is so common, Django provides a shortcut, called the "generic views" system.

Generic views abstract common patterns to the point where you don't even need to write Python code to write an app.

Let's convert our poll app to use the generic views system, so we can delete a bunch of our own code. We'll just have to take a few steps to make the conversion. We will:

- 1. Convert the URLconf.
- 2. Delete some of the old, unneeded views.
- 3. Introduce new views based on Django's generic views.

Read on for details.

#### Why the code-shuffle?

Generally, when writing a Django app, you'll evaluate whether generic views are a good fit for your problem, and you'll use them from the beginning, rather than refactoring your code halfway through. But this tutorial intentionally has focused on writing the views "the hard way" until now, to focus on core concepts.

You should know basic math before you start using a calculator.

### **Amend URLconf**

First, open the polls/urls.py URLconf and change it like so:

```
Listing 34: polls/urls.py
```

```
from django.urls import path
from . import views
app_name = 'polls'
urlpatterns = [
   path('', views.IndexView.as_view(), name='index'),
   path('<int:pk>/', views.DetailView.as_view(), name='detail'),
   path('<int:pk>/results/', views.ResultsView.as_view(), name='results'),
   path('<int:question_id>/vote/', views.vote, name='vote'),
]
```
Note that the name of the matched pattern in the path strings of the second and third patterns has changed from <question\_id> to <pk>.

### **Amend views**

Next, we're going to remove our old index, detail, and results views and use Django's generic views instead. To do so, open the polls/views.py file and change it like so:

Listing 35: polls/views.py

```
from django.http import HttpResponseRedirect
from django.shortcuts import get_object_or_404, render
from django.urls import reverse
from django.views import generic
from .models import Choice, Question
class IndexView(generic.ListView):
   template_name = 'polls/index.html'
   context_object_name = 'latest_question_list'
   def get_queryset(self):
        """Return the last five published questions."""
        return Question.objects.order_by('-pub_date')[:5]
class DetailView(generic.DetailView):
   model = Question
    template_name = 'polls/detail.html'
class ResultsView(generic.DetailView):
   model = Question
   template_name = 'polls/results.html'
def vote(request, question_id):
    ... # same as above, no changes needed.
```
We're using two generic views here: [ListView](#page-657-0) and [DetailView](#page-656-0). Respectively, those two views abstract the concepts of "display a list of objects" and "display a detail page for a particular type of object."

- Each generic view needs to know what model it will be acting upon. This is provided using the model attribute.
- The [DetailView](#page-656-0) generic view expects the primary key value captured from the URL to be called "pk", so we've changed question id to pk for the generic views.

By default, the [DetailView](#page-656-0) generic view uses a template called <app name>/<model name>\_detail. html. In our case, it would use the template "polls/question detail.html". The template name attribute is used to tell Django to use a specific template name instead of the autogenerated default template name. We also specify the template\_name for the results list view – this ensures that the results view and the detail view have a different appearance when rendered, even though they're both a  $DetailView$  behind the scenes.

Similarly, the  $ListView$  generic view uses a default template called  $\langle$ app name>/ $\langle$ model name>\_list. html; we use template\_name to tell [ListView](#page-657-0) to use our existing "polls/index.html" template.

In previous parts of the tutorial, the templates have been provided with a context that contains the question and latest\_question\_list context variables. For DetailView the question variable is provided automatically – since we're using a Django model (Question), Django is able to determine an appropriate name for the context variable. However, for ListView, the automatically generated context variable is question\_list. To override this we provide the context\_object\_name attribute, specifying that we want to use latest\_question\_list instead. As an alternative approach, you could change your templates to match the new default context variables – but it's a lot easier to just tell Django to use the variable you want.

Run the server, and use your new polling app based on generic views.

For full details on generic views, see the *[generic views documentation](#page-292-0)*.

When you're comfortable with forms and generic views, read *[part 5 of this tutorial](#page-47-0)* to learn about testing our polls app.

## <span id="page-47-0"></span>**2.7 Writing your first Django app, part 5**

This tutorial begins where *[Tutorial 4](#page-42-0)* left off. We've built a Web-poll application, and we'll now create some automated tests for it.

## **2.7.1 Introducing automated testing**

### **What are automated tests?**

Tests are simple routines that check the operation of your code.

Testing operates at different levels. Some tests might apply to a tiny detail (*does a particular model method return values as expected?*) while others examine the overall operation of the software (*does a sequence of user inputs on the site produce the desired result?*). That's no different from the kind of testing you did earlier in *[Tutorial 2](#page-24-0)*, using the  $shell$  to examine the behavior of a method, or running the application and entering data to check how it behaves.

What's different in *automated* tests is that the testing work is done for you by the system. You create a set of tests once, and then as you make changes to your app, you can check that your code still works as you originally intended, without having to perform time consuming manual testing.

### **Why you need to create tests**

So why create tests, and why now?

You may feel that you have quite enough on your plate just learning Python/Django, and having yet another thing to learn and do may seem overwhelming and perhaps unnecessary. After all, our polls application is working quite happily now; going through the trouble of creating automated tests is not going to make it work any better. If creating the polls application is the last bit of Django programming you will ever do, then true, you don't need to know how to create automated tests. But, if that's not the case, now is an excellent time to learn.

### **Tests will save you time**

Up to a certain point, 'checking that it seems to work' will be a satisfactory test. In a more sophisticated application, you might have dozens of complex interactions between components.

A change in any of those components could have unexpected consequences on the application's behavior. Checking that it still 'seems to work' could mean running through your code's functionality with twenty different variations of your test data just to make sure you haven't broken something - not a good use of your time.

That's especially true when automated tests could do this for you in seconds. If something's gone wrong, tests will also assist in identifying the code that's causing the unexpected behavior.

Sometimes it may seem a chore to tear yourself away from your productive, creative programming work to face the unglamorous and unexciting business of writing tests, particularly when you know your code is working properly.

However, the task of writing tests is a lot more fulfilling than spending hours testing your application manually or trying to identify the cause of a newly-introduced problem.

### **Tests don't just identify problems, they prevent them**

It's a mistake to think of tests merely as a negative aspect of development.

Without tests, the purpose or intended behavior of an application might be rather opaque. Even when it's your own code, you will sometimes find yourself poking around in it trying to find out what exactly it's doing.

Tests change that; they light up your code from the inside, and when something goes wrong, they focus light on the part that has gone wrong - *even if you hadn't even realized it had gone wrong*.

### **Tests make your code more attractive**

You might have created a brilliant piece of software, but you will find that many other developers will simply refuse to look at it because it lacks tests; without tests, they won't trust it. Jacob Kaplan-Moss, one of Django's original developers, says "Code without tests is broken by design."

That other developers want to see tests in your software before they take it seriously is yet another reason for you to start writing tests.

### **Tests help teams work together**

The previous points are written from the point of view of a single developer maintaining an application. Complex applications will be maintained by teams. Tests guarantee that colleagues don't inadvertently break your code (and that you don't break theirs without knowing). If you want to make a living as a Django programmer, you must be good at writing tests!

## **2.7.2 Basic testing strategies**

There are many ways to approach writing tests.

Some programmers follow a discipline called ["test-driven development"](https://en.wikipedia.org/wiki/Test-driven_development); they actually write their tests before they write their code. This might seem counter-intuitive, but in fact it's similar to what most people will often do anyway: they describe a problem, then create some code to solve it. Test-driven development simply formalizes the problem in a Python test case.

More often, a newcomer to testing will create some code and later decide that it should have some tests. Perhaps it would have been better to write some tests earlier, but it's never too late to get started.

Sometimes it's difficult to figure out where to get started with writing tests. If you have written several thousand lines of Python, choosing something to test might not be easy. In such a case, it's fruitful to write your first test the next time you make a change, either when you add a new feature or fix a bug.

So let's do that right away.

## **2.7.3 Writing our first test**

#### **We identify a bug**

Fortunately, there's a little bug in the polls application for us to fix right away: the Question. was published recently() method returns True if the Question was published within the last day (which is correct) but also if the Question's pub\_date field is in the future (which certainly isn't).

Confirm the bug by using the  $shell$  to check the method on a question whose date lies in the future:

```
$ python manage.py shell
```

```
>>> import datetime
>>> from django.utils import timezone
>>> from polls.models import Question
>>> # create a Question instance with pub_date 30 days in the future
>>> future_question = Question(pub_date=timezone.now() + datetime.timedelta(days=30))
>>> # was it published recently?
>>> future_question.was_published_recently()
True
```
Since things in the future are not 'recent', this is clearly wrong.

#### **Create a test to expose the bug**

What we've just done in the  $shell$  to test for the problem is exactly what we can do in an automated test, so let's turn that into an automated test.

A conventional place for an application's tests is in the application's  $\text{tests.py}$  file; the testing system will automatically find tests in any file whose name begins with test.

Put the following in the tests.py file in the polls application:

Listing 36: polls/tests.py

```
import datetime
```

```
from django.test import TestCase
```

```
from django.utils import timezone
from .models import Question
class QuestionModelTests(TestCase):
   def test_was_published_recently_with_future_question(self):
        """
       was_published_recently() returns False for questions whose pub_date
        is in the future.
        """
       time = timezone.now() + datetime.timedelta(days=30)
        future_question = Question(pub_date=time)
        self.assertIs(future_question.was_published_recently(), False)
```
Here we have created a  $d$ jango.test.TestCase subclass with a method that creates a Question instance with a pub\_date in the future. We then check the output of was\_published\_recently() - which *ought* to be False.

#### **Running tests**

In the terminal, we can run our test:

```
$ python manage.py test polls
```
and you'll see something like:

```
Creating test database for alias 'default'...
System check identified no issues (0 silenced).
F
======================================================================
FAIL: test_was_published_recently_with_future_question (polls.tests.
˓→QuestionModelTests)
----------------------------------------------------------------------
Traceback (most recent call last):
File "/path/to/mysite/polls/tests.py", line 16, in test_was_published_recently_with_
˓→future_question
   self.assertIs(future_question.was_published_recently(), False)
AssertionError: True is not False
----------------------------------------------------------------------
Ran 1 test in 0.001s
FAILED (failures=1)
Destroying test database for alias 'default'...
```
What happened is this:

- manage.py test polls looked for tests in the polls application
- it found a subclass of the [django.test.TestCase](#page-347-0) class
- it created a special database for the purpose of testing
- it looked for test methods ones whose names begin with test
- in test was published recently with future question it created a Question instance whose pub date field is 30 days in the future
- ... and using the assertIs() method, it discovered that its was\_published\_recently() returns True, though we wanted it to return False

The test informs us which test failed and even the line on which the failure occurred.

### **Fixing the bug**

We already know what the problem is: Question.was published recently() should return False if its pub\_date is in the future. Amend the method in models.py, so that it will only return True if the date is also in the past:

Listing 37: polls/models.py

```
def was_published_recently(self):
   now = timezone.now()
   return now - datetime.timedelta(days=1) <= self.pub_date <= now
```
and run the test again:

```
Creating test database for alias 'default'...
System check identified no issues (0 silenced).
.
----------------------------------------------------------------------
Ran 1 test in 0.001s
OK
Destroying test database for alias 'default'...
```
After identifying a bug, we wrote a test that exposes it and corrected the bug in the code so our test passes.

Many other things might go wrong with our application in the future, but we can be sure that we won't inadvertently reintroduce this bug, because simply running the test will warn us immediately. We can consider this little portion of the application pinned down safely forever.

#### **More comprehensive tests**

While we're here, we can further pin down the was\_published\_recently() method; in fact, it would be positively embarrassing if in fixing one bug we had introduced another.

Add two more test methods to the same class, to test the behavior of the method more comprehensively:

```
Listing 38: polls/tests.py
```

```
def test_was_published_recently_with_old_question(self):
    """
    was published recently() returns False for questions whose pub date
    is older than 1 day.
    "" "" ""
    time = timezone.now() - datetime.timedelta(days=1, seconds=1)
    old_question = Question(pub_date=time)
    self.assertIs(old_question.was_published_recently(), False)
def test_was_published_recently_with_recent_question(self):
    "" "" ""
```

```
was published recently() returns True for questions whose pub date
is within the last day.
"" "" ""
time = timezone.now() - datetime.timedelta(hours=23, minutes=59, seconds=59)
recent_question = Question(pub_date=time)
self.assertIs(recent_question.was_published_recently(), True)
```
And now we have three tests that confirm that Question.was published recently() returns sensible values for past, recent, and future questions.

Again, polls is a simple application, but however complex it grows in the future and whatever other code it interacts with, we now have some guarantee that the method we have written tests for will behave in expected ways.

### **2.7.4 Test a view**

The polls application is fairly undiscriminating: it will publish any question, including ones whose pub\_date field lies in the future. We should improve this. Setting a pub\_date in the future should mean that the Question is published at that moment, but invisible until then.

#### **A test for a view**

When we fixed the bug above, we wrote the test first and then the code to fix it. In fact that was a simple example of test-driven development, but it doesn't really matter in which order we do the work.

In our first test, we focused closely on the internal behavior of the code. For this test, we want to check its behavior as it would be experienced by a user through a web browser.

Before we try to fix anything, let's have a look at the tools at our disposal.

#### **The Django test client**

Django provides a test [Client](#page-338-0) to simulate a user interacting with the code at the view level. We can use it in tests.py or even in the [shell](#page-1007-0).

We will start again with the  $shell$ , where we need to do a couple of things that won't be necessary in tests.py. The first is to set up the test environment in the  $shell$ :

\$ python manage.py shell

```
>>> from django.test.utils import setup_test_environment
>>> setup_test_environment()
```
setup test environment() installs a template renderer which will allow us to examine some additional attributes on responses such as response.context that otherwise wouldn't be available. Note that this method *does not* setup a test database, so the following will be run against the existing database and the output may differ slightly depending on what questions you already created. You might get unexpected results if your TIME\_ZONE in settings.py isn't correct. If you don't remember setting it earlier, check it before continuing.

Next we need to import the test client class (later in tests.py we will use the  $d$ jango.test.TestCase class, which comes with its own client, so this won't be required):

```
>>> from django.test import Client
>>> # create an instance of the client for our use
>>> client = Client()
```
With that ready, we can ask the client to do some work for us:

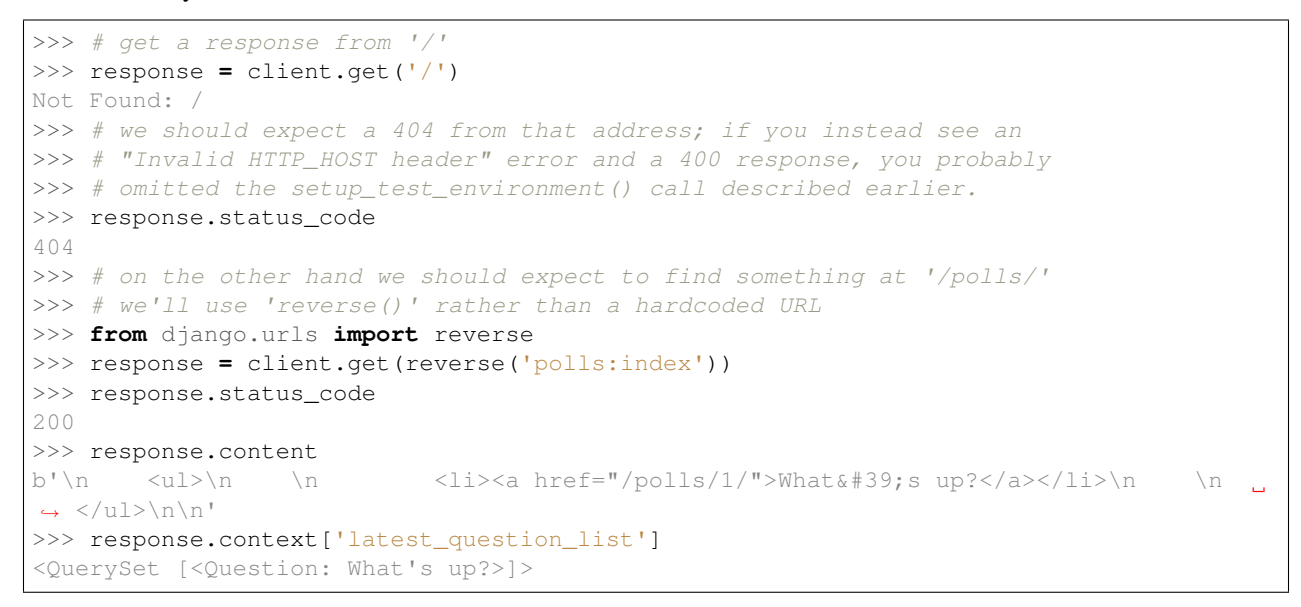

#### **Improving our view**

The list of polls shows polls that aren't published yet (i.e. those that have a pub\_date in the future). Let's fix that.

In *[Tutorial 4](#page-42-0)* we introduced a class-based view, based on [ListView](#page-657-0):

Listing 39: polls/views.py

```
class IndexView(generic.ListView):
   template_name = 'polls/index.html'
   context_object_name = 'latest_question_list'
   def get_queryset(self):
        """Return the last five published questions."""
       return Question.objects.order_by('-pub_date')[:5]
```
We need to amend the get\_queryset() method and change it so that it also checks the date by comparing it with timezone.now(). First we need to add an import:

```
Listing 40: polls/views.py
```
**from** django.utils **import** timezone

and then we must amend the get queryset method like so:

#### Listing 41: polls/views.py

```
def get_queryset(self):
    "" "" ""
    Return the last five published questions (not including those set to be
   published in the future).
    "" ""
    return Question.objects.filter(
        pub_date__lte=timezone.now()
    ).order_by('-pub_date')[:5]
```
Question.objects.filter(pub\_date lte=timezone.now()) returns a queryset containing Questions whose pub\_date is less than or equal to - that is, earlier than or equal to - timezone.now.

#### **Testing our new view**

Now you can satisfy yourself that this behaves as expected by firing up runserver, loading the site in your browser, creating Questions with dates in the past and future, and checking that only those that have been published are listed. You don't want to have to do that *every single time you make any change that might affect this* - so let's also create a test, based on our [shell](#page-1007-0) session above.

Add the following to polls/tests.py:

Listing 42: polls/tests.py

```
from django.urls import reverse
```
and we'll create a shortcut function to create questions as well as a new test class:

Listing 43: polls/tests.py

```
def create_question(question_text, days):
    """
   Create a question with the given `question_text` and published the
   given number of `days` offset to now (negative for questions published
    in the past, positive for questions that have yet to be published).
    """
    time = timezone.now() + datetime.timedelta(days=days)
    return Question.objects.create(question_text=question_text, pub_date=time)
class QuestionIndexViewTests(TestCase):
    def test_no_questions(self):
        """
        If no questions exist, an appropriate message is displayed.
        """
        response = self.client.get(reverse('polls:index'))
        self.assertEqual(response.status_code, 200)
        self.assertContains(response, "No polls are available.")
        self.assertQuerysetEqual(response.context['latest_question_list'], [])
    def test_past_question(self):
        "" "" ""
        Questions with a pub_date in the past are displayed on the
        index page.
        """
        create_question(question_text="Past question.", days=-30)
        response = self.client.get(reverse('polls:index'))
        self.assertQuerysetEqual(
            response.context['latest_question_list'],
            ['<Question: Past question.>']
        \lambdadef test_future_question(self):
        """
        Questions with a pub_date in the future aren't displayed on
        the index page.
        """
```

```
(continued from previous page)
```

```
create_question(question_text="Future question.", days=30)
    response = self.client.get(reverse('polls:index'))
    self.assertContains(response, "No polls are available.")
    self.assertQuerysetEqual(response.context['latest_question_list'], [])
def test_future_question_and_past_question(self):
    """
    Even if both past and future questions exist, only past questions
    are displayed.
    "" "" ""
    create_question(question_text="Past question.", days=-30)
    create_question(question_text="Future question.", days=30)
    response = self.client.get(reverse('polls:index'))
    self.assertQuerysetEqual(
        response.context['latest_question_list'],
        ['<Question: Past question.>']
    \lambdadef test_two_past_questions(self):
    """
    The questions index page may display multiple questions.
    """
    create_question(question_text="Past question 1.", days=-30)
    create_question(question_text="Past question 2.", days=-5)
    response = self.client.get(reverse('polls:index'))
    self.assertQuerysetEqual(
        response.context['latest_question_list'],
        ['<Question: Past question 2.>', '<Question: Past question 1.>']
    )
```
Let's look at some of these more closely.

First is a question shortcut function, create\_question, to take some repetition out of the process of creating questions.

test\_no\_questions doesn't create any questions, but checks the message: "No polls are available." and verifies the latest\_question\_list is empty. Note that the [django.test.TestCase](#page-347-0) class provides some additional assertion methods. In these examples, we use  $assertContains()$  and  $assertQuerysetEqual()$ .

In test\_past\_question, we create a question and verify that it appears in the list.

In test\_future\_question, we create a question with a pub\_date in the future. The database is reset for each test method, so the first question is no longer there, and so again the index shouldn't have any questions in it.

And so on. In effect, we are using the tests to tell a story of admin input and user experience on the site, and checking that at every state and for every new change in the state of the system, the expected results are published.

### **Testing the DetailView**

What we have works well; however, even though future questions don't appear in the *index*, users can still reach them if they know or guess the right URL. So we need to add a similar constraint to DetailView:

Listing 44: polls/views.py

```
class DetailView(generic.DetailView):
    ...
    def get_queryset(self):
```

```
"" "" ""
Excludes any questions that aren't published yet.
"" "" ""
return Question.objects.filter(pub_date__lte=timezone.now())
```
And of course, we will add some tests, to check that a Question whose pub\_date is in the past can be displayed, and that one with a pub\_date in the future is not:

Listing 45: polls/tests.py

```
class QuestionDetailViewTests(TestCase):
    def test_future_question(self):
        "" "" ""
        The detail view of a question with a pub_date in the future
        returns a 404 not found.
        """
        future_question = create_question(question_text='Future question.', days=5)
        url = reverse('polls:detail', args=(future_question.id,))
        response = self.client.get(url)
        self.assertEqual(response.status_code, 404)
    def test_past_question(self):
        """
        The detail view of a question with a pub_date in the past
        displays the question's text.
        """
        past_question = create_question(question_text='Past Question.', days=-5)
        url = reverse('polls:detail', args=(past_question.id,))
        response = self.client.get(url)
        self.assertContains(response, past_question.question_text)
```
#### **Ideas for more tests**

We ought to add a similar get queryset method to ResultsView and create a new test class for that view. It'll be very similar to what we have just created; in fact there will be a lot of repetition.

We could also improve our application in other ways, adding tests along the way. For example, it's silly that Questions can be published on the site that have no Choices. So, our views could check for this, and exclude such Questions. Our tests would create a Question without Choices and then test that it's not published, as well as create a similar Question *with* Choices, and test that it *is* published.

Perhaps logged-in admin users should be allowed to see unpublished Questions, but not ordinary visitors. Again: whatever needs to be added to the software to accomplish this should be accompanied by a test, whether you write the test first and then make the code pass the test, or work out the logic in your code first and then write a test to prove it.

At a certain point you are bound to look at your tests and wonder whether your code is suffering from test bloat, which brings us to:

### **2.7.5 When testing, more is better**

It might seem that our tests are growing out of control. At this rate there will soon be more code in our tests than in our application, and the repetition is unaesthetic, compared to the elegant conciseness of the rest of our code.

It doesn't matter. Let them grow. For the most part, you can write a test once and then forget about it. It will continue performing its useful function as you continue to develop your program.

Sometimes tests will need to be updated. Suppose that we amend our views so that only Questions with Choices are published. In that case, many of our existing tests will fail - *telling us exactly which tests need to be amended to bring them up to date*, so to that extent tests help look after themselves.

At worst, as you continue developing, you might find that you have some tests that are now redundant. Even that's not a problem; in testing redundancy is a *good* thing.

As long as your tests are sensibly arranged, they won't become unmanageable. Good rules-of-thumb include having:

- a separate TestClass for each model or view
- a separate test method for each set of conditions you want to test
- test method names that describe their function

## **2.7.6 Further testing**

This tutorial only introduces some of the basics of testing. There's a great deal more you can do, and a number of very useful tools at your disposal to achieve some very clever things.

For example, while our tests here have covered some of the internal logic of a model and the way our views publish information, you can use an "in-browser" framework such as [Selenium](http://seleniumhq.org/) to test the way your HTML actually renders in a browser. These tools allow you to check not just the behavior of your Django code, but also, for example, of your JavaScript. It's quite something to see the tests launch a browser, and start interacting with your site, as if a human being were driving it! Django includes [LiveServerTestCase](#page-348-0) to facilitate integration with tools like Selenium.

If you have a complex application, you may want to run tests automatically with every commit for the purposes of [continuous integration,](https://en.wikipedia.org/wiki/Continuous_integration) so that quality control is itself - at least partially - automated.

A good way to spot untested parts of your application is to check code coverage. This also helps identify fragile or even dead code. If you can't test a piece of code, it usually means that code should be refactored or removed. Coverage will help to identify dead code. See *[Integration with coverage.py](#page-371-0)* for details.

*[Testing in Django](#page-331-0)* has comprehensive information about testing.

## **2.7.7 What's next?**

For full details on testing, see *[Testing in Django](#page-331-0)*.

When you're comfortable with testing Django views, read *[part 6 of this tutorial](#page-57-0)* to learn about static files management.

## <span id="page-57-0"></span>**2.8 Writing your first Django app, part 6**

This tutorial begins where *[Tutorial 5](#page-47-0)* left off. We've built a tested Web-poll application, and we'll now add a stylesheet and an image.

Aside from the HTML generated by the server, web applications generally need to serve additional files — such as images, JavaScript, or CSS — necessary to render the complete web page. In Django, we refer to these files as "static files".

For small projects, this isn't a big deal, because you can just keep the static files somewhere your web server can find it. However, in bigger projects – especially those comprised of multiple apps – dealing with the multiple sets of static files provided by each application starts to get tricky.

That's what django.contrib.staticfiles is for: it collects static files from each of your applications (and any other places you specify) into a single location that can easily be served in production.

## **2.8.1 Customize your** *app's* **look and feel**

First, create a directory called static in your polls directory. Django will look for static files there, similarly to how Django finds templates inside polls/templates/.

Django's [STATICFILES\\_FINDERS](#page-1314-0) setting contains a list of finders that know how to discover static files from various sources. One of the defaults is AppDirectoriesFinder which looks for a "static" subdirectory in each of the [INSTALLED\\_APPS](#page-1293-0), like the one in polls we just created. The admin site uses the same directory structure for its static files.

Within the static directory you have just created, create another directory called polls and within that create a file called style.css. In other words, your stylesheet should be at polls/static/polls/style.css. Because of how the AppDirectoriesFinder staticfile finder works, you can refer to this static file in Django simply as polls/style.css, similar to how you reference the path for templates.

#### Static file namespacing

Just like templates, we *might* be able to get away with putting our static files directly in polls/static (rather than creating another polls subdirectory), but it would actually be a bad idea. Django will choose the first static file it finds whose name matches, and if you had a static file with the same name in a *different* application, Django would be unable to distinguish between them. We need to be able to point Django at the right one, and the easiest way to ensure this is by *namespacing* them. That is, by putting those static files inside *another* directory named for the application itself.

Put the following code in that stylesheet (polls/static/polls/style.css):

Listing 46: polls/static/polls/style.css

```
li a {
    color: green;
```
}

Next, add the following at the top of polls/templates/polls/index.html:

Listing 47: polls/templates/polls/index.html

```
{% load static %}
<link rel="stylesheet" type="text/css" href="{% static 'polls/style.css' %}">
```
The  $\{\hat{\ }$  static  $\hat{\ }$  template tag generates the absolute URL of static files.

That's all you need to do for development.

Start the server (or restart it if it's already running):

\$ python manage.py runserver

Reload http://localhost:8000/polls/ and you should see that the question links are green (Django style!) which means that your stylesheet was properly loaded.

### **2.8.2 Adding a background-image**

Next, we'll create a subdirectory for images. Create an images subdirectory in the polls/static/polls/ directory. Inside this directory, put an image called background.gif. In other words, put your image in polls/ static/polls/images/background.gif.

Then, add to your stylesheet (polls/static/polls/style.css):

Listing 48: polls/static/polls/style.css

body {

}

**background**: **white** url("images/background.gif") **no-repeat**;

Reload http://localhost:8000/polls/ and you should see the background loaded in the top left of the screen.

**Warning:** Of course the  $\{\frac{1}{2}$  static  $\frac{1}{2}$  template tag is not available for use in static files like your stylesheet which aren't generated by Django. You should always use **relative paths** to link your static files between each other, because then you can change  $STATIC$  URL (used by the  $static$  template tag to generate its URLs) without having to modify a bunch of paths in your static files as well.

These are the basics. For more details on settings and other bits included with the framework see *[the static files howto](#page-610-0)* and *[the staticfiles reference](#page-947-0)*. *[Deploying static files](#page-612-0)* discusses how to use static files on a real server.

When you're comfortable with the static files, read *[part 7 of this tutorial](#page-59-0)* to learn how to customize Django's automatically-generated admin site.

## <span id="page-59-0"></span>**2.9 Writing your first Django app, part 7**

This tutorial begins where *[Tutorial 6](#page-57-0)* left off. We're continuing the Web-poll application and will focus on customizing Django's automatically-generated admin site that we first explored in *[Tutorial 2](#page-24-0)*.

### **2.9.1 Customize the admin form**

By registering the Question model with admin.site.register(Question), Django was able to construct a default form representation. Often, you'll want to customize how the admin form looks and works. You'll do this by telling Django the options you want when you register the object.

Let's see how this works by reordering the fields on the edit form. Replace the admin.site. register(Question) line with:

#### Listing 49: polls/admin.py

```
from django.contrib import admin
from .models import Question
class QuestionAdmin(admin.ModelAdmin):
    fields = ['pub_date', 'question_text']
admin.site.register(Question, QuestionAdmin)
```
You'll follow this pattern – create a model admin class, then pass it as the second argument to admin.site. register() – any time you need to change the admin options for a model.

This particular change above makes the "Publication date" come before the "Question" field:

## Home > Polls > Questions > What's up?

# Change question

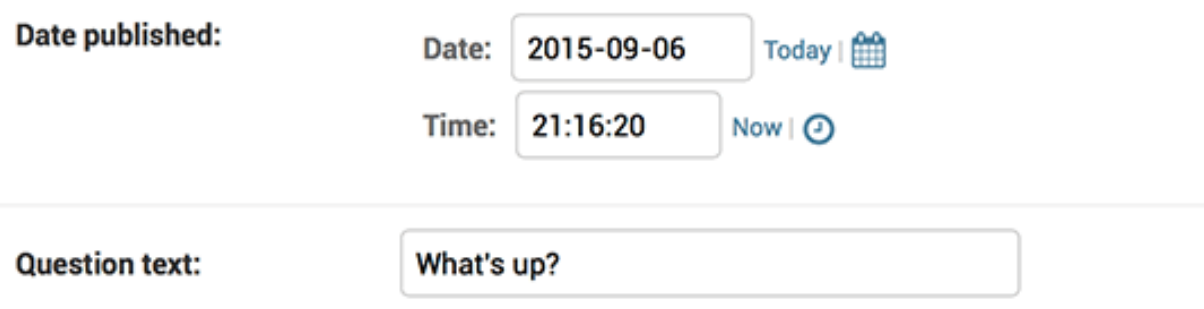

This isn't impressive with only two fields, but for admin forms with dozens of fields, choosing an intuitive order is an important usability detail.

And speaking of forms with dozens of fields, you might want to split the form up into fieldsets:

```
Listing 50: polls/admin.py
```

```
from django.contrib import admin
from .models import Question
class QuestionAdmin(admin.ModelAdmin):
    fieldsets = [
       (None, {'fields': ['question text']}),
        ('Date information', {'fields': ['pub_date']}),
    ]
admin.site.register(Question, QuestionAdmin)
```
The first element of each tuple in  $fieldsets$  is the title of the fieldset. Here's what our form looks like now:

# Home > Polls > Questions > What's up? Change question **Question text:** What's up? **Date information** Date published: Date: 2015-09-06 Today  $\parallel$ Time: 21:16:20 Now | O

## **2.9.2 Adding related objects**

OK, we have our Question admin page, but a Question has multiple Choices, and the admin page doesn't display choices.

Yet.

There are two ways to solve this problem. The first is to register Choice with the admin just as we did with Question. That's easy:

```
Listing 51: polls/admin.py
```

```
from django.contrib import admin
from .models import Choice, Question
\# ...
admin.site.register(Choice)
```
Now "Choices" is an available option in the Django admin. The "Add choice" form looks like this:

## Home > Polls > Choices > Add choice

# Add choice

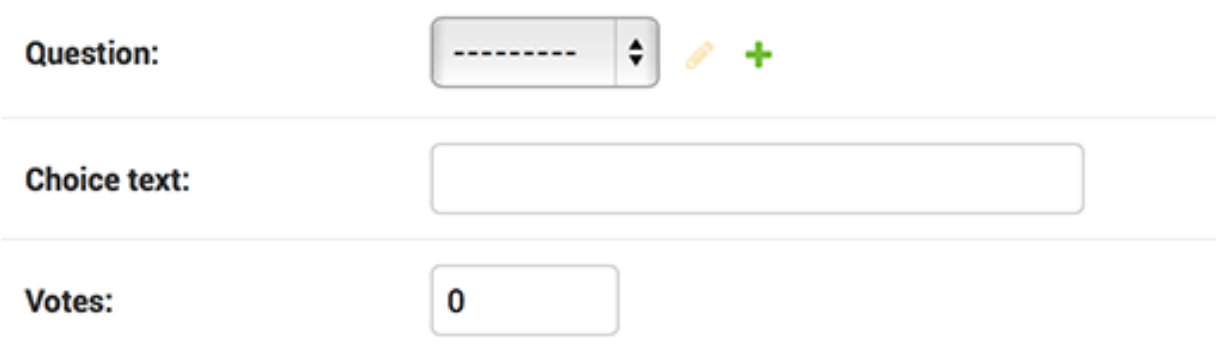

In that form, the "Question" field is a select box containing every question in the database. Django knows that a [ForeignKey](#page-1122-0) should be represented in the admin as a  $\le$  select  $>$  box. In our case, only one question exists at this point.

Also note the "Add Another" link next to "Question." Every object with a ForeignKey relationship to another gets this for free. When you click "Add Another", you'll get a popup window with the "Add question" form. If you add a question in that window and click "Save", Django will save the question to the database and dynamically add it as the selected choice on the "Add choice" form you're looking at.

But, really, this is an inefficient way of adding Choice objects to the system. It'd be better if you could add a bunch of Choices directly when you create the Question object. Let's make that happen.

Remove the register() call for the Choice model. Then, edit the Question registration code to read:

Listing 52: polls/admin.py

```
from django.contrib import admin
from .models import Choice, Question
class ChoiceInline(admin.StackedInline):
   model = Choice
    extra = 3
```

```
class QuestionAdmin(admin.ModelAdmin):
   fieldsets = [
       (None, {'fields': ['question_text']}),
       ('Date information', {'fields': ['pub_date'], 'classes': ['collapse']}),
   ]
   inlines = [ChoiceInline]
admin.site.register(Question, QuestionAdmin)
```
This tells Django: "Choice objects are edited on the Question admin page. By default, provide enough fields for 3 choices."

Load the "Add question" page to see how that looks:

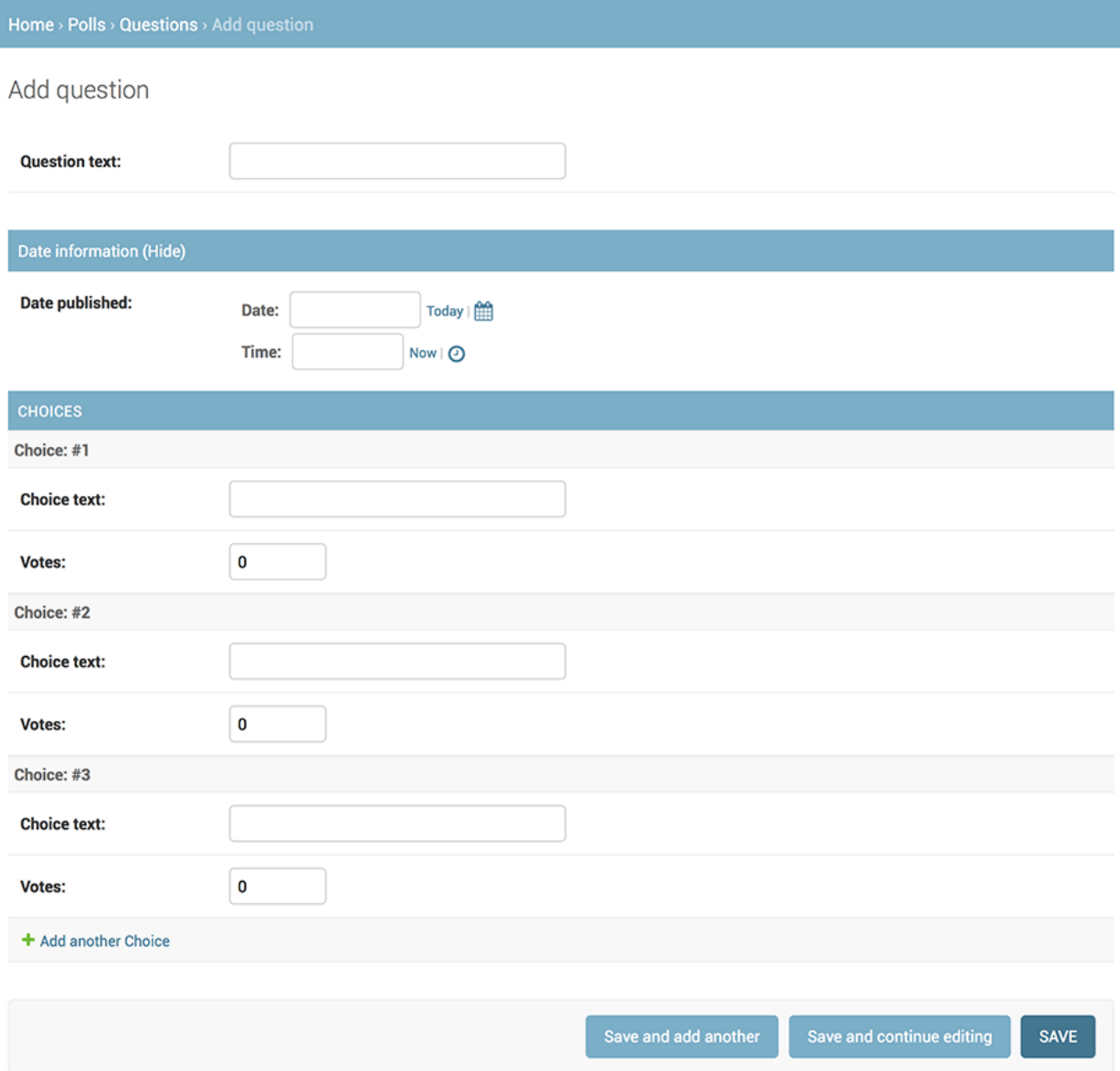

It works like this: There are three slots for related Choices – as specified by extra – and each time you come back

to the "Change" page for an already-created object, you get another three extra slots.

At the end of the three current slots you will find an "Add another Choice" link. If you click on it, a new slot will be added. If you want to remove the added slot, you can click on the X to the top right of the added slot. Note that you can't remove the original three slots. This image shows an added slot:

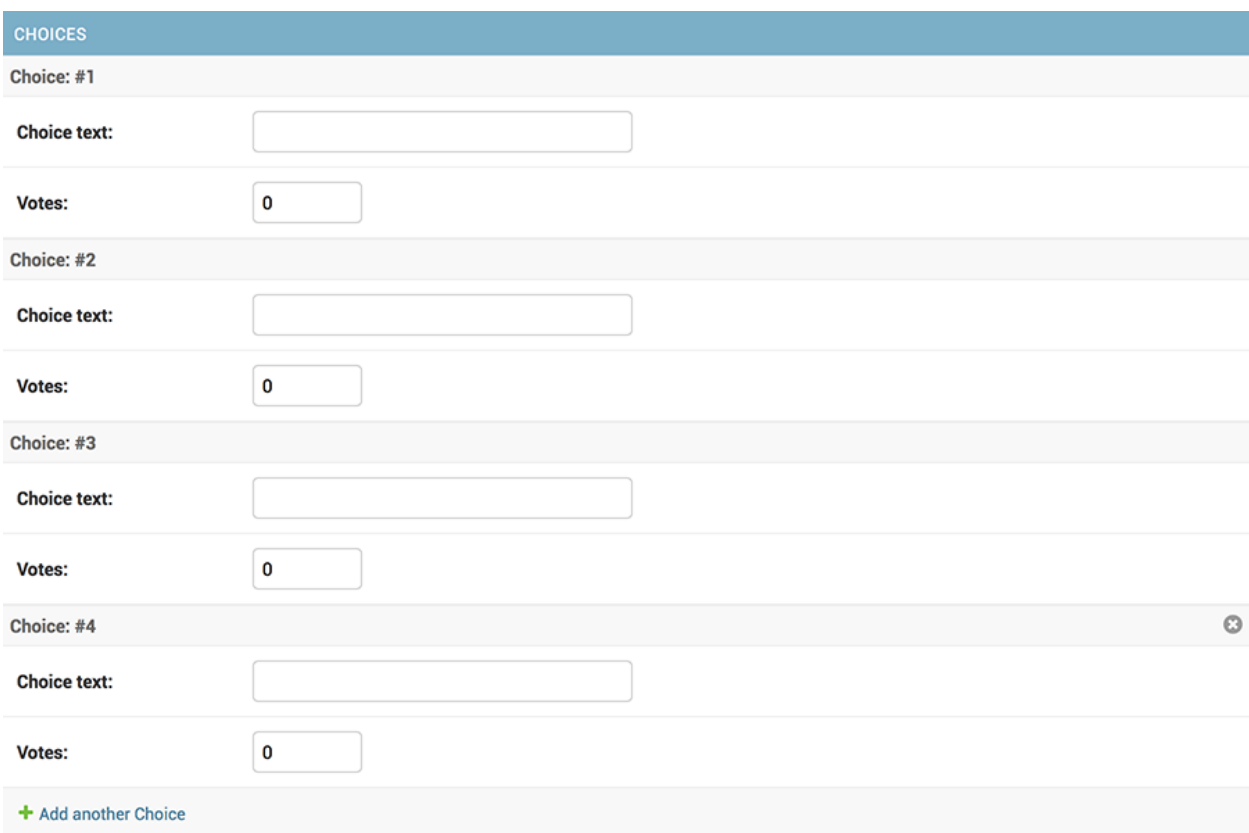

One small problem, though. It takes a lot of screen space to display all the fields for entering related Choice objects. For that reason, Django offers a tabular way of displaying inline related objects; you just need to change the ChoiceInline declaration to read:

Listing 53: polls/admin.py

```
class ChoiceInline(admin.TabularInline):
    #...
```
With that TabularInline (instead of StackedInline), the related objects are displayed in a more compact, table-based format:

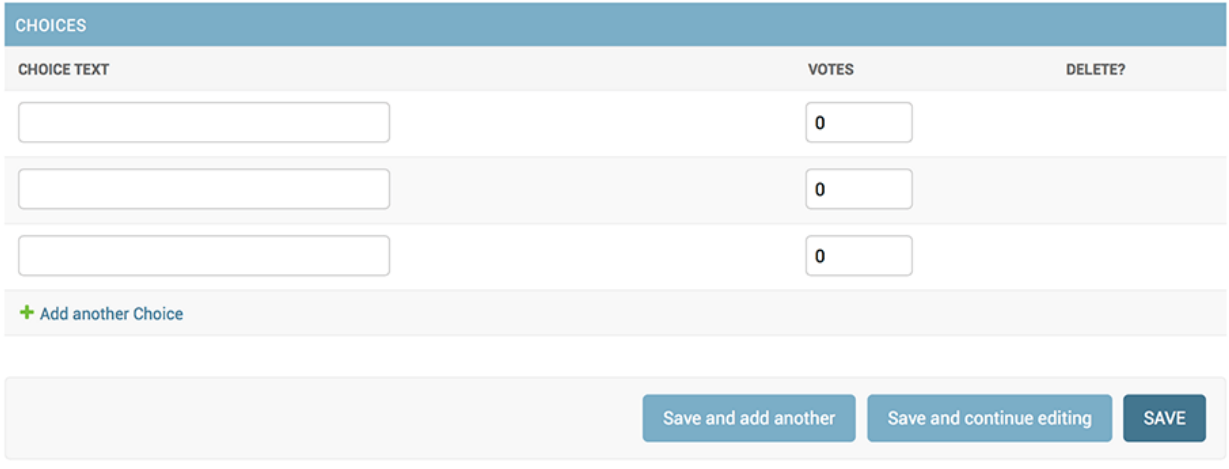

Note that there is an extra "Delete?" column that allows removing rows added using the "Add Another Choice" button and rows that have already been saved.

## **2.9.3 Customize the admin change list**

Now that the Question admin page is looking good, let's make some tweaks to the "change list" page – the one that displays all the questions in the system.

Here's what it looks like at this point:

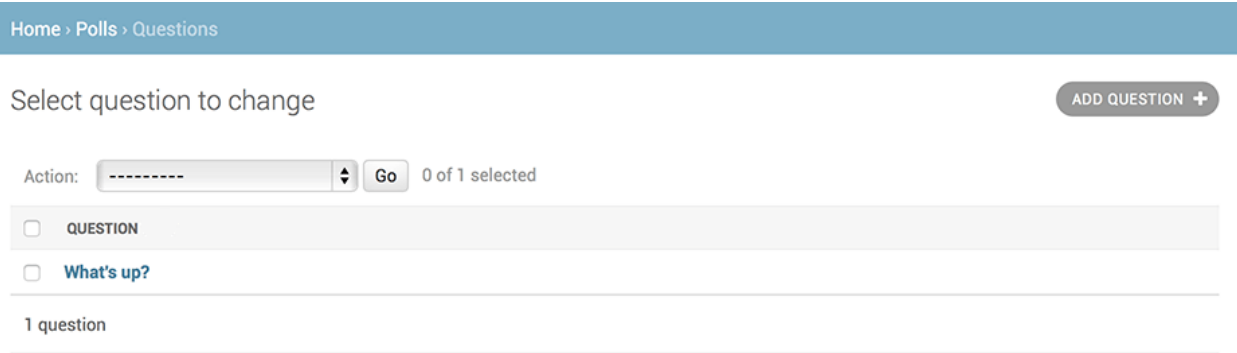

By default, Django displays the  $str()$  of each object. But sometimes it'd be more helpful if we could display individual fields. To do that, use the  $list\_display$  admin option, which is a tuple of field names to display, as columns, on the change list page for the object:

Listing 54: polls/admin.py

```
class QuestionAdmin(admin.ModelAdmin):
    \# ...
    list_display = ('question_text', 'pub_date')
```
Just for good measure, let's also include the was\_published\_recently() method from *[Tutorial 2](#page-24-0)*:

Listing 55: polls/admin.py

```
class QuestionAdmin(admin.ModelAdmin):
    \# ...
    list_display = ('question_text', 'pub_date', 'was_published_recently')
```
Now the question change list page looks like this:

Home > Polls > Questions

Select question to change

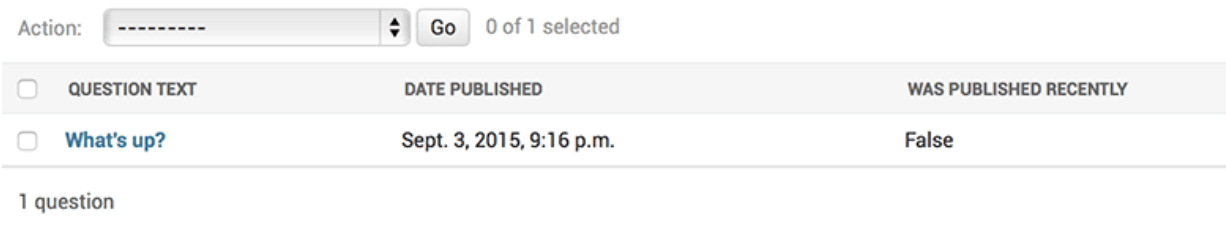

You can click on the column headers to sort by those values – except in the case of the was\_published\_recently header, because sorting by the output of an arbitrary method is not supported. Also note that the column header for was published recently is, by default, the name of the method (with underscores replaced with spaces), and that each line contains the string representation of the output.

You can improve that by giving that method (in  $p$ olls/models.py) a few attributes, as follows:

Listing 56: polls/models.py

```
class Question(models.Model):
    #def was_published_recently(self):
       now = timezone.now()
       return now - datetime.timedelta(days=1) <= self.pub_date <= now
   was_published_recently.admin_order_field = 'pub_date'
   was_published_recently.boolean = True
   was_published_recently.short_description = 'Published recently?'
```
For more information on these method properties, see [list\\_display](#page-721-0).

Edit your polls/admin.py file again and add an improvement to the Question change list page: filters using the [list\\_filter](#page-726-0). Add the following line to QuestionAdmin:

list\_filter **=** ['pub\_date']

That adds a "Filter" sidebar that lets people filter the change list by the pub\_date field:

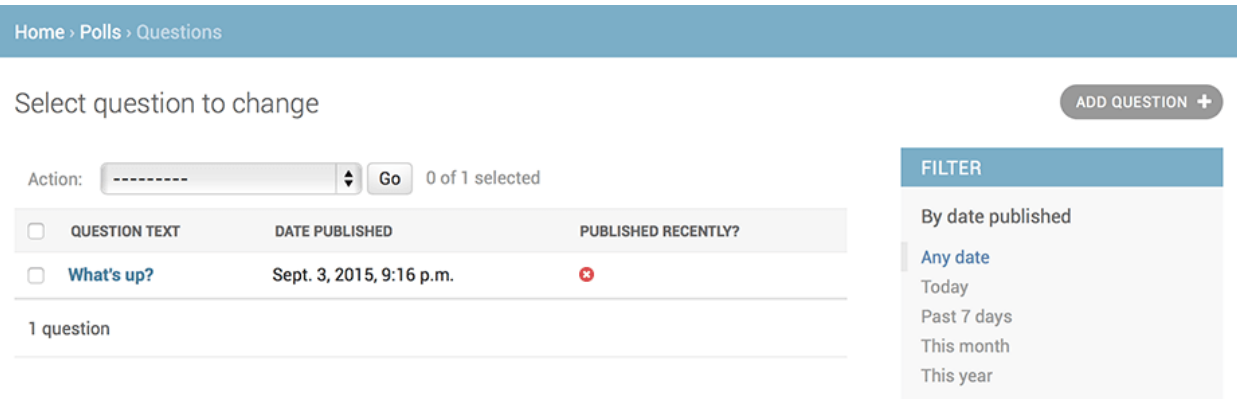

The type of filter displayed depends on the type of field you're filtering on. Because pub\_date is a [DateTimeField](#page-1114-0), Django knows to give appropriate filter options: "Any date", "Today", "Past 7 days", "This month", "This year".

This is shaping up well. Let's add some search capability:

search\_fields **=** ['question\_text']

That adds a search box at the top of the change list. When somebody enters search terms, Django will search the question\_text field. You can use as many fields as you'd like – although because it uses a LIKE query behind the scenes, limiting the number of search fields to a reasonable number will make it easier for your database to do the search.

Now's also a good time to note that change lists give you free pagination. The default is to display 100 items per page. [Change list pagination](#page-729-0), [search boxes](#page-732-0), [filters](#page-726-0), [date-hierarchies](#page-716-0), and [column-header-ordering](#page-721-0) all work together like you think they should.

## **2.9.4 Customize the admin look and feel**

Clearly, having "Django administration" at the top of each admin page is ridiculous. It's just placeholder text.

That's easy to change, though, using Django's template system. The Django admin is powered by Django itself, and its interfaces use Django's own template system.

#### **Customizing your** *project's* **templates**

Create a templates directory in your project directory (the one that contains manage.py). Templates can live anywhere on your filesystem that Django can access. (Django runs as whatever user your server runs.) However, keeping your templates within the project is a good convention to follow.

Open your settings file (mysite/settings.py, remember) and add a [DIRS](#page-1303-1) option in the [TEMPLATES](#page-1302-0) setting:

```
Listing 57: mysite/settings.py
```

```
TEMPLATES = [
    {
        'BACKEND': 'django.template.backends.django.DjangoTemplates',
        'DIRS': [os.path.join(BASE_DIR, 'templates')],
        'APP_DIRS': True,
        'OPTIONS': {
            'context_processors': [
```

```
'django.template.context_processors.debug',
            'django.template.context_processors.request',
            'django.contrib.auth.context_processors.auth',
            'django.contrib.messages.context_processors.messages',
        ],
    },
},
```
[DIRS](#page-1303-1) is a list of filesystem directories to check when loading Django templates; it's a search path.

#### Organizing templates

]

Just like the static files, we *could* have all our templates together, in one big templates directory, and it would work perfectly well. However, templates that belong to a particular application should be placed in that application's template directory (e.g. polls/templates) rather than the project's (templates). We'll discuss in more detail in the *[reusable apps tutorial](#page-69-0) why* we do this.

Now create a directory called admin inside templates, and copy the template admin/base\_site.html from within the default Django admin template directory in the source code of Django itself (django/contrib/admin/ templates) into that directory.

#### Where are the Django source files?

If you have difficulty finding where the Django source files are located on your system, run the following command:

\$ python -c "import django; print(django.\_\_path\_\_)"

Then, just edit the file and replace {{ site\_header|default:\_('Django administration') }} (including the curly braces) with your own site's name as you see fit. You should end up with a section of code like:

```
{% block branding %}
<h1 id="site-name"><a href="{% url 'admin:index' %}">Polls Administration</a></h1>
{% endblock %}
```
We use this approach to teach you how to override templates. In an actual project, you would probably use the django.contrib.admin.AdminSite.site header attribute to more easily make this particular customization.

This template file contains lots of text like  $\{\& \text{block branching } \& \}$  and  $\{\& \text{title } \}\$ . The  $\& \text{and } \{\& \text{tags } \& \text{and } \& \text{files } \& \text{to } \& \text{and } \& \text{files } \& \text{to } \& \text{and } \& \text{files } \& \text{to } \& \text{and } \& \text{files } \& \text{to } \&$ are part of Django's template language. When Django renders admin/base site.html, this template language will be evaluated to produce the final HTML page, just like we saw in *[Tutorial 3](#page-36-0)*.

Note that any of Django's default admin templates can be overridden. To override a template, just do the same thing you did with base\_site.html – copy it from the default directory into your custom directory, and make changes.

#### **Customizing your** *application's* **templates**

Astute readers will ask: But if [DIRS](#page-1303-1) was empty by default, how was Django finding the default admin templates? The answer is that, since [APP\\_DIRS](#page-1303-0) is set to True, Django automatically looks for a templates/ subdirectory within each application package, for use as a fallback (don't forget that django.contrib.admin is an application).

Our poll application is not very complex and doesn't need custom admin templates. But if it grew more sophisticated and required modification of Django's standard admin templates for some of its functionality, it would be more sensible to modify the *application's*templates, rather than those in the *project*. That way, you could include the polls application in any new project and be assured that it would find the custom templates it needed.

See the *[template loading documentation](#page-281-0)* for more information about how Django finds its templates.

## **2.9.5 Customize the admin index page**

On a similar note, you might want to customize the look and feel of the Django admin index page.

By default, it displays all the apps in *[INSTALLED\\_APPS](#page-1293-0)* that have been registered with the admin application, in alphabetical order. You may want to make significant changes to the layout. After all, the index is probably the most important page of the admin, and it should be easy to use.

The template to customize is  $\alpha$ dmin/index.html. (Do the same as with  $\alpha$ dmin/base site.html in the previous section – copy it from the default directory to your custom template directory). Edit the file, and you'll see it uses a template variable called app list. That variable contains every installed Django app. Instead of using that, you can hard-code links to object-specific admin pages in whatever way you think is best.

## **2.9.6 What's next?**

The beginner tutorial ends here. In the meantime, you might want to check out some pointers on *[where to go from](#page-74-0) [here](#page-74-0)*.

If you are familiar with Python packaging and interested in learning how to turn polls into a "reusable app", check out *[Advanced tutorial: How to write reusable apps](#page-69-0)*.

## <span id="page-69-0"></span>**2.10 Advanced tutorial: How to write reusable apps**

This advanced tutorial begins where *[Tutorial 7](#page-59-0)* left off. We'll be turning our Web-poll into a standalone Python package you can reuse in new projects and share with other people.

If you haven't recently completed Tutorials 1–7, we encourage you to review these so that your example project matches the one described below.

## **2.10.1 Reusability matters**

It's a lot of work to design, build, test and maintain a web application. Many Python and Django projects share common problems. Wouldn't it be great if we could save some of this repeated work?

Reusability is the way of life in Python. [The Python Package Index \(PyPI\)](https://pypi.org/) has a vast range of packages you can use in your own Python programs. Check out [Django Packages](https://djangopackages.org) for existing reusable apps you could incorporate in your project. Django itself is also just a Python package. This means that you can take existing Python packages or Django apps and compose them into your own web project. You only need to write the parts that make your project unique.

Let's say you were starting a new project that needed a polls app like the one we've been working on. How do you make this app reusable? Luckily, you're well on the way already. In *[Tutorial 3](#page-36-0)*, we saw how we could decouple polls from the project-level URLconf using an include. In this tutorial, we'll take further steps to make the app easy to use in new projects and ready to publish for others to install and use.

Package? App?

A Python [package](https://docs.python.org/3/glossary.html#term-package) provides a way of grouping related Python code for easy reuse. A package contains one or more files of Python code (also known as "modules").

A package can be imported with import foo.bar or from foo import bar. For a directory (like polls) to form a package, it must contain a special file  $\__$  init  $\__$ . py, even if this file is empty.

A Django *application* is just a Python package that is specifically intended for use in a Django project. An application may use common Django conventions, such as having models, tests, urls, and views submodules.

Later on we use the term *packaging* to describe the process of making a Python package easy for others to install. It can be a little confusing, we know.

### **2.10.2 Your project and your reusable app**

After the previous tutorials, our project should look like this:

```
mysite/
   manage.py
    mysite/
         __init__.py
        settings.py
        urls.py
        wsgi.py
    polls/
         __init__.py
        admin.py
        migrations/
            __init__.py
            0001_initial.py
        models.py
        static/
            polls/
                images/
                    background.gif
                style.css
        templates/
            polls/
                detail.html
                index.html
                results.html
        tests.py
        urls.py
        views.py
    templates/
        admin/
            base_site.html
```
You created mysite/templates in *[Tutorial 7](#page-59-0)*, and polls/templates in *[Tutorial 3](#page-36-0)*. Now perhaps it is clearer why we chose to have separate template directories for the project and application: everything that is part of the polls application is in polls. It makes the application self-contained and easier to drop into a new project.

The polls directory could now be copied into a new Django project and immediately reused. It's not quite ready to be published though. For that, we need to package the app to make it easy for others to install.

## **2.10.3 Installing some prerequisites**

The current state of Python packaging is a bit muddled with various tools. For this tutorial, we're going to use [setuptools](https://pypi.org/project/setuptools/) to build our package. It's the recommended packaging tool (merged with the distribute fork). We'll also be using [pip](https://pypi.org/project/pip/) to install and uninstall it. You should install these two packages now. If you need help, you can refer to *[how to install Django with pip](#page-88-0)*. You can install setuptools the same way.

## **2.10.4 Packaging your app**

Python *packaging* refers to preparing your app in a specific format that can be easily installed and used. Django itself is packaged very much like this. For a small app like polls, this process isn't too difficult.

1. First, create a parent directory for polls, outside of your Django project. Call this directory django-polls.

#### Choosing a name for your app

When choosing a name for your package, check resources like PyPI to avoid naming conflicts with existing packages. It's often useful to prepend django- to your module name when creating a package to distribute. This helps others looking for Django apps identify your app as Django specific.

Application labels (that is, the final part of the dotted path to application packages) *must* be unique in [INSTALLED\\_APPS](#page-1293-0). Avoid using the same label as any of the Django *[contrib packages](#page-703-0)*, for example auth, admin, or messages.

- 2. Move the polls directory into the django-polls directory.
- 3. Create a file django-polls/README.rst with the following contents:

#### Listing 58: django-polls/README.rst

```
Polls
Polls is a simple Django app to conduct Web-based polls. For each
question, visitors can choose between a fixed number of answers.
Detailed documentation is in the "docs" directory.
Quick start
-----------
1. Add "polls" to your INSTALLED_APPS setting like this::
    INSTALLED_APPS = [
        ...
        'polls',
    ]
2. Include the polls URLconf in your project urls.py like this::
    path('polls/', include('polls.urls')),
3. Run `python manage.py migrate` to create the polls models.
4. Start the development server and visit http://127.0.0.1:8000/admin/
```
(continued from previous page)

```
to create a poll (you'll need the Admin app enabled).
5. Visit http://127.0.0.1:8000/polls/ to participate in the poll.
```
- 4. Create a django-polls/LICENSE file. Choosing a license is beyond the scope of this tutorial, but suffice it to say that code released publicly without a license is *useless*. Django and many Django-compatible apps are distributed under the BSD license; however, you're free to pick your own license. Just be aware that your licensing choice will affect who is able to use your code.
- 5. Next we'll create a setup.py file which provides details about how to build and install the app. A full explanation of this file is beyond the scope of this tutorial, but the [setuptools docs](https://setuptools.readthedocs.io/en/latest/) have a good explanation. Create a file django-polls/setup.py with the following contents:

Listing 59: django-polls/setup.py

```
import os
from setuptools import find_packages, setup
with open(os.path.join(os.path.dirname(__file__), 'README.rst')) as readme:
    README = readme.read()
# allow setup.py to be run from any path
os.chdir(os.path.normpath(os.path.join(os.path.abspath(__file__), os.pardir)))
setup(
   name='django-polls',
   version='0.1',
   packages=find_packages(),
    include_package_data=True,
   license='BSD License', # example license
   description='A simple Django app to conduct Web-based polls.',
    long_description=README,
   url='https://www.example.com/',
   author='Your Name',
   author_email='yourname@example.com',
    classifiers=[
        'Environment :: Web Environment',
        'Framework :: Django',
        'Framework :: Django :: X.Y', # replace "X.Y" as appropriate
        'Intended Audience :: Developers',
        'License :: OSI Approved :: BSD License', # example license
        'Operating System :: OS Independent',
        'Programming Language :: Python',
        'Programming Language :: Python :: 3.5',
        'Programming Language :: Python :: 3.6',
        'Topic :: Internet :: WWW/HTTP',
       'Topic :: Internet :: WWW/HTTP :: Dynamic Content',
    \vert,
)
```
6. Only Python modules and packages are included in the package by default. To include additional files, we'll need to create a MANIFEST.in file. The setuptools docs referred to in the previous step discuss this file in more details. To include the templates, the README.rst and our LICENSE file, create a file django-polls/ MANIFEST.in with the following contents:

Listing 60: django-polls/MANIFEST.in

```
include LICENSE
include README.rst
recursive-include polls/static *
recursive-include polls/templates *
```
7. It's optional, but recommended, to include detailed documentation with your app. Create an empty directory django-polls/docs for future documentation. Add an additional line to django-polls/MANIFEST. in:

recursive**-**include docs **\***

Note that the docs directory won't be included in your package unless you add some files to it. Many Django apps also provide their documentation online through sites like [readthedocs.org.](https://readthedocs.org)

8. Try building your package with python setup.py sdist (run from inside django-polls). This creates a directory called dist and builds your new package, django-polls-0.1.tar.gz.

For more information on packaging, see Python's [Tutorial on Packaging and Distributing Projects.](https://packaging.python.org/tutorials/packaging-projects/)

# **2.10.5 Using your own package**

Since we moved the polls directory out of the project, it's no longer working. We'll now fix this by installing our new django-polls package.

### Installing as a user library

The following steps install django-polls as a user library. Per-user installs have a lot of advantages over installing the package system-wide, such as being usable on systems where you don't have administrator access as well as preventing the package from affecting system services and other users of the machine.

Note that per-user installations can still affect the behavior of system tools that run as that user, so  $\vee$  intualenv is a more robust solution (see below).

1. To install the package, use pip (you already *[installed it](#page-71-0)*, right?):

pip install **--**user django**-**polls**/**dist**/**django**-**polls**-**0.1**.**tar**.**gz

- 2. With luck, your Django project should now work correctly again. Run the server again to confirm this.
- 3. To uninstall the package, use pip:

pip uninstall django**-**polls

# **2.10.6 Publishing your app**

Now that we've packaged and tested django-polls, it's ready to share with the world! If this wasn't just an example, you could now:

- Email the package to a friend.
- Upload the package on your website.

• Post the package on a public repository, such as the Python Package Index (PyPI), [packaging.python.org](https://packaging.python.org) h[a](https://packaging.python.org/tutorials/packaging-projects/#uploading-the-distribution-archives)s a [good tutorial](https://packaging.python.org/tutorials/packaging-projects/#uploading-the-distribution-archives) for doing this.

# **2.10.7 Installing Python packages with virtualenv**

Earlier, we installed the polls app as a user library. This has some disadvantages:

- Modifying the user libraries can affect other Python software on your system.
- You won't be able to run multiple versions of this package (or others with the same name).

Typically, these situations only arise once you're maintaining several Django projects. When they do, the best solution is to use [virtualenv.](https://virtualenv.pypa.io/) This tool allows you to maintain multiple isolated Python environments, each with its own copy of the libraries and package namespace.

# **2.11 What to read next**

So you've read all the *[introductory material](#page-12-0)* and have decided you'd like to keep using Django. We've only just scratched the surface with this intro (in fact, if you've read every single word, you've read about 5% of the overall documentation).

So what's next?

Well, we've always been big fans of learning by doing. At this point you should know enough to start a project of your own and start fooling around. As you need to learn new tricks, come back to the documentation.

We've put a lot of effort into making Django's documentation useful, easy to read and as complete as possible. The rest of this document explains more about how the documentation works so that you can get the most out of it.

(Yes, this is documentation about documentation. Rest assured we have no plans to write a document about how to read the document about documentation.)

# **2.11.1 Finding documentation**

Django's got a *lot* of documentation – almost 450,000 words and counting – so finding what you need can sometimes be tricky. A few good places to start are the search and the genindex.

Or you can just browse around!

# **2.11.2 How the documentation is organized**

Django's main documentation is broken up into "chunks" designed to fill different needs:

- The *[introductory material](#page-12-0)* is designed for people new to Django or to Web development in general. It doesn't cover anything in depth, but instead gives a high-level overview of how developing in Django "feels".
- The *[topic guides](#page-86-0)*, on the other hand, dive deep into individual parts of Django. There are complete guides to Django's *[model system](#page-89-0)*, *[template engine](#page-279-0)*, *[forms framework](#page-232-0)*, and much more.

This is probably where you'll want to spend most of your time; if you work your way through these guides you should come out knowing pretty much everything there is to know about Django.

• Web development is often broad, not deep – problems span many domains. We've written a set of *[how-to guides](#page-544-0)* that answer common "How do I . . . ?" questions. Here you'll find information about *[generating PDFs with](#page-607-0) [Django](#page-607-0)*, *[writing custom template tags](#page-566-0)*, and more.

Answers to really common questions can also be found in the *[FAQ](#page-622-0)*.

- The guides and how-to's don't cover every single class, function, and method available in Django that would be overwhelming when you're trying to learn. Instead, details about individual classes, functions, methods, and modules are kept in the *[reference](#page-634-0)*. This is where you'll turn to find the details of a particular function or whatever you need.
- If you are interested in deploying a project for public use, our docs have *[several guides](#page-584-0)* for various deployment setups as well as a *[deployment checklist](#page-592-0)* for some things you'll need to think about.
- Finally, there's some "specialized" documentation not usually relevant to most developers. This includes the *[release notes](#page-1436-0)* and *[internals documentation](#page-1776-0)* for those who want to add code to Django itself, and a *[few other](#page-1426-0) [things that simply don't fit elsewhere](#page-1426-0)*.

# **2.11.3 How documentation is updated**

Just as the Django code base is developed and improved on a daily basis, our documentation is consistently improving. We improve documentation for several reasons:

- To make content fixes, such as grammar/typo corrections.
- To add information and/or examples to existing sections that need to be expanded.
- To document Django features that aren't yet documented. (The list of such features is shrinking but exists nonetheless.)
- To add documentation for new features as new features get added, or as Django APIs or behaviors change.

Django's documentation is kept in the same source control system as its code. It lives in the [docs](https://github.com/django/django/tree/master/docs) directory of our Git repository. Each document online is a separate text file in the repository.

# **2.11.4 Where to get it**

You can read Django documentation in several ways. They are, in order of preference:

# **On the Web**

The most recent version of the Django documentation lives at [https://docs.djangoproject.com/en/dev/.](https://docs.djangoproject.com/en/dev/) These HTML pages are generated automatically from the text files in source control. That means they reflect the "latest and greatest" in Django – they include the very latest corrections and additions, and they discuss the latest Django features, which may only be available to users of the Django development version. (See *[Differences between versions](#page-76-0)* below.)

We encourage you to help improve the docs by submitting changes, corrections and suggestions in the [ticket system.](https://code.djangoproject.com/) The Django developers actively monitor the ticket system and use your feedback to improve the documentation for everybody.

Note, however, that tickets should explicitly relate to the documentation, rather than asking broad tech-support questions. If you need help with your particular Django setup, try the *[django-users](#page-1822-0)* mailing list or the [#django IRC channel](irc://irc.freenode.net/django) instead.

# **In plain text**

For offline reading, or just for convenience, you can read the Django documentation in plain text.

If you're using an official release of Django, the zipped package (tarball) of the code includes a  $\text{docs}/$  directory, which contains all the documentation for that release.

If you're using the development version of Django (aka the master branch), the  $\frac{d\cos\theta}{dt}$  directory contains all of the documentation. You can update your Git checkout to get the latest changes.

One low-tech way of taking advantage of the text documentation is by using the Unix grep utility to search for a phrase in all of the documentation. For example, this will show you each mention of the phrase "max\_length" in any Django document:

\$ grep -r max\_length /path/to/django/docs/

### **As HTML, locally**

You can get a local copy of the HTML documentation following a few easy steps:

• Django's documentation uses a system called [Sphinx](http://sphinx-doc.org/) to convert from plain text to HTML. You'll need to install Sphinx by either downloading and installing the package from the Sphinx website, or with  $p$ ip:

```
$ pip install Sphinx
```
• Then, just use the included Makefile to turn the documentation into HTML:

```
cd path/to/django/docs
$ make html
```
You'll need [GNU Make](https://www.gnu.org/software/make/) installed for this.

If you're on Windows you can alternatively use the included batch file:

```
cd path\to\django\docs
make.bat html
```
• The HTML documentation will be placed in docs/ build/html.

# <span id="page-76-0"></span>**2.11.5 Differences between versions**

The text documentation in the master branch of the Git repository contains the "latest and greatest" changes and additions. These changes include documentation of new features targeted for Django's next *[feature release](#page-1829-0)*. For that reason, it's worth pointing out our policy to highlight recent changes and additions to Django.

We follow this policy:

- The development documentation at <https://docs.djangoproject.com/en/dev/> is from the master branch. These docs correspond to the latest feature release, plus whatever features have been added/changed in the framework since then.
- As we add features to Django's development version, we update the documentation in the same Git commit transaction.
- To distinguish feature changes/additions in the docs, we use the phrase: "New in Django Development version" for the version of Django that hasn't been released yet, or "New in version X.Y" for released versions.
- Documentation fixes and improvements may be backported to the last release branch, at the discretion of the committer, however, once a version of Django is *[no longer supported](#page-1830-0)*, that version of the docs won't get any further updates.
- The [main documentation Web page](https://docs.djangoproject.com/en/dev/) includes links to documentation for previous versions. Be sure you are using the version of the docs corresponding to the version of Django you are using!

# <span id="page-77-0"></span>**2.12 Writing your first patch for Django**

# **2.12.1 Introduction**

Interested in giving back to the community a little? Maybe you've found a bug in Django that you'd like to see fixed, or maybe there's a small feature you want added.

Contributing back to Django itself is the best way to see your own concerns addressed. This may seem daunting at first, but it's really pretty simple. We'll walk you through the entire process, so you can learn by example.

# **Who's this tutorial for?**

# See also:

If you are looking for a reference on how to submit patches, see the *[Submitting patches](#page-1800-0)* documentation.

For this tutorial, we expect that you have at least a basic understanding of how Django works. This means you should be comfortable going through the existing tutorials on *[writing your first Django app](#page-18-0)*. In addition, you should have a good understanding of Python itself. But if you don't, [Dive Into Python](https://www.diveinto.org/python3/) is a fantastic (and free) online book for beginning Python programmers.

Those of you who are unfamiliar with version control systems and Trac will find that this tutorial and its links include just enough information to get started. However, you'll probably want to read some more about these different tools if you plan on contributing to Django regularly.

For the most part though, this tutorial tries to explain as much as possible, so that it can be of use to the widest audience.

# Where to get help:

If you're having trouble going through this tutorial, please post a message to *[django-developers](#page-1823-0)* or drop by [#django-dev](irc://irc.freenode.net/django-dev) [on irc.freenode.net](irc://irc.freenode.net/django-dev) to chat with other Django users who might be able to help.

# **What does this tutorial cover?**

We'll be walking you through contributing a patch to Django for the first time. By the end of this tutorial, you should have a basic understanding of both the tools and the processes involved. Specifically, we'll be covering the following:

- Installing Git.
- Downloading a copy of Django's development version.
- Running Django's test suite.
- Writing a test for your patch.
- Writing the code for your patch.
- Testing your patch.
- Submitting a pull request.
- Where to look for more information.

Once you're done with the tutorial, you can look through the rest of *[Django's documentation on contributing](#page-1776-1)*. It contains lots of great information and is a must read for anyone who'd like to become a regular contributor to Django. If you've got questions, it's probably got the answers.

### Python 3 required!

The current version of Django doesn't support Python 2.7. Get Python 3 at [Python's download page](https://www.python.org/downloads/) or with your operating system's package manager.

#### For Windows users

When installing Python on Windows, make sure you check the option "Add python.exe to Path", so that it is always available on the command line.

# **2.12.2 Code of Conduct**

As a contributor, you can help us keep the Django community open and inclusive. Please read and follow our [Code of](https://www.djangoproject.com/conduct/) [Conduct.](https://www.djangoproject.com/conduct/)

# **2.12.3 Installing Git**

For this tutorial, you'll need Git installed to download the current development version of Django and to generate patch files for the changes you make.

To check whether or not you have Git installed, enter git into the command line. If you get messages saying that this command could not be found, you'll have to download and install it, see [Git's download page.](https://git-scm.com/download)

If you're not that familiar with Git, you can always find out more about its commands (once it's installed) by typing git help into the command line.

# **2.12.4 Getting a copy of Django's development version**

The first step to contributing to Django is to get a copy of the source code. First, [fork Django on GitHub.](https://github.com/django/django/fork) Then, from the command line, use the cd command to navigate to the directory where you'll want your local copy of Django to live.

Download the Django source code repository using the following command:

\$ git clone git@github.com:YourGitHubName/django.git

### Low bandwidth connection?

You can add the  $-\text{depth } 1$  argument to git clone to skip downloading all of Django's commit history, which reduces data transfer from ~250 MB to ~70 MB.

Now that you have a local copy of Django, you can install it just like you would install any package using pip. The most convenient way to do so is by using a *virtual environment*, which is a feature built into Python that allows you to keep a separate directory of installed packages for each of your projects so that they don't interfere with each other.

It's a good idea to keep all your virtual environments in one place, for example in .virtualenvs/ in your home directory.

Create a new virtual environment by running:

\$ python3 -m venv ~/.virtualenvs/djangodev

The path is where the new environment will be saved on your computer.

The final step in setting up your virtual environment is to activate it:

\$ source ~/.virtualenvs/djangodev/bin/activate

If the source command is not available, you can try using a dot instead:

```
$ . ~/.virtualenvs/djangodev/bin/activate
```
#### For Windows users

To activate your virtual environment on Windows, run:

...\> %HOMEPATH%\.virtualenvs\djangodev\Scripts\activate.bat

You have to activate the virtual environment whenever you open a new terminal window. [virtualenvwrapper](https://virtualenvwrapper.readthedocs.io/en/latest/) is a useful tool for making this more convenient.

The name of the currently activated virtual environment is displayed on the command line to help you keep track of which one you are using. Anything you install through pip while this name is displayed will be installed in that virtual environment, isolated from other environments and system-wide packages.

Go ahead and install the previously cloned copy of Django:

\$ pip install -e /path/to/your/local/clone/django/

The installed version of Django is now pointing at your local copy. You will immediately see any changes you make to it, which is of great help when writing your first patch.

# **2.12.5 Running Django's test suite for the first time**

When contributing to Django it's very important that your code changes don't introduce bugs into other areas of Django. One way to check that Django still works after you make your changes is by running Django's test suite. If all the tests still pass, then you can be reasonably sure that your changes work and haven't broken other parts Django. If you've never run Django's test suite before, it's a good idea to run it once beforehand to get familiar with its output.

Before running the test suite, install its dependencies by cd-ing into the Django tests/ directory and then running:

```
$ pip install -r requirements/py3.txt
```
If you encounter an error during the installation, your system might be missing a dependency for one or more of the Python packages. Consult the failing package's documentation or search the Web with the error message that you encounter.

Now we are ready to run the test suite. If you're using GNU/Linux, macOS, or some other flavor of Unix, run:

\$ ./runtests.py

Now sit back and relax. Django's entire test suite has thousands of tests, and it takes at least a few minutes run, depending on the speed of your computer.

While Django's test suite is running, you'll see a stream of characters representing the status of each test as it completes. E indicates that an error was raised during a test, and  $F$  indicates that a test's assertions failed. Both of these are considered to be test failures. Meanwhile, x and s indicated expected failures and skipped tests, respectively. Dots indicate passing tests.

Skipped tests are typically due to missing external libraries required to run the test; see *[Running all the tests](#page-1796-0)* for a list of dependencies and be sure to install any for tests related to the changes you are making (we won't need any for this tutorial). Some tests are specific to a particular database backend and will be skipped if not testing with that backend. SQLite is the database backend for the default settings. To run the tests using a different backend, see *[Using another](#page-1794-0) [settings module](#page-1794-0)*.

Once the tests complete, you should be greeted with a message informing you whether the test suite passed or failed. Since you haven't yet made any changes to Django's code, the entire test suite should pass. If you get failures or errors make sure you've followed all of the previous steps properly. See *[Running the unit tests](#page-1793-0)* for more information.

Note that the latest Django master may not always be stable. When developing against master, you can check [Django's](https://djangoci.com) [continuous integration builds](https://djangoci.com) to determine if the failures are specific to your machine or if they are also present in Django's official builds. If you click to view a particular build, you can view the "Configuration Matrix" which shows failures broken down by Python version and database backend.

Note: For this tutorial and the ticket we're working on, testing against SQLite is sufficient, however, it's possible (and sometimes necessary) to *[run the tests using a different database](#page-1794-0)*.

# **2.12.6 Working on a feature**

For this tutorial, we'll work on a "fake ticket" as a case study. Here are the imaginary details:

#### Ticket #99999 – Allow making toast

Django should provide a function django.shortcuts.make\_toast() that returns 'toast'.

We'll now implement this feature and associated tests.

# **2.12.7 Creating a branch for your patch**

Before making any changes, create a new branch for the ticket:

\$ git checkout -b ticket\_99999

You can choose any name that you want for the branch, "ticket\_99999" is an example. All changes made in this branch will be specific to the ticket and won't affect the main copy of the code that we cloned earlier.

# **2.12.8 Writing some tests for your ticket**

In most cases, for a patch to be accepted into Django it has to include tests. For bug fix patches, this means writing a regression test to ensure that the bug is never reintroduced into Django later on. A regression test should be written in such a way that it will fail while the bug still exists and pass once the bug has been fixed. For patches containing new features, you'll need to include tests which ensure that the new features are working correctly. They too should fail when the new feature is not present, and then pass once it has been implemented.

A good way to do this is to write your new tests first, before making any changes to the code. This style of development is called [test-driven development](https://en.wikipedia.org/wiki/Test-driven_development) and can be applied to both entire projects and single patches. After writing your tests, you then run them to make sure that they do indeed fail (since you haven't fixed that bug or added that feature yet). If your new tests don't fail, you'll need to fix them so that they do. After all, a regression test that passes regardless of whether a bug is present is not very helpful at preventing that bug from reoccurring down the road.

Now for our hands-on example.

### **Writing a test for ticket #99999**

In order to resolve this ticket, we'll add a make\_toast() function to the top-level django module. First we are going to write a test that tries to use the function and check that its output looks correct.

Navigate to Django's tests/shortcuts/ folder and create a new file test make toast.py. Add the following code:

```
from django.shortcuts import make_toast
from django.test import SimpleTestCase
class MakeToastTests(SimpleTestCase):
   def test_make_toast(self):
        self.assertEqual(make_toast(), 'toast')
```
This test checks that the make\_toast() returns 'toast'.

### But this testing thing looks kinda hard. . .

If you've never had to deal with tests before, they can look a little hard to write at first glance. Fortunately, testing is a *very* big subject in computer programming, so there's lots of information out there:

- A good first look at writing tests for Django can be found in the documentation on *[Writing and running tests](#page-331-0)*.
- Dive Into Python (a free online book for beginning Python developers) includes a great [introduction to Unit](https://www.diveinto.org/python3/unit-testing.html) [Testing.](https://www.diveinto.org/python3/unit-testing.html)
- After reading those, if you want something a little meatier to sink your teeth into, there's always the Python [unittest](https://docs.python.org/3/library/unittest.html#module-unittest) documentation.

### **Running your new test**

Since we haven't made any modifications to django. shortcuts yet, our test should fail. Let's run all the tests in the shortcuts folder to make sure that's really what happens. cd to the Django tests/ directory and run:

\$ ./runtests.py shortcuts

If the tests ran correctly, you should see one failure corresponding to the test method we added, with this error:

**ImportError**: cannot **import** name 'make\_toast' **from** 'django.shortcuts'

If all of the tests passed, then you'll want to make sure that you added the new test shown above to the appropriate folder and file name.

# **2.12.9 Writing the code for your ticket**

Next we'll be adding the make toast() function.

Navigate to the django/ folder and open the shortcuts.py file. At the bottom, add:

```
def make_toast():
    return 'toast'
```
Now we need to make sure that the test we wrote earlier passes, so we can see whether the code we added is working correctly. Again, navigate to the Django tests/ directory and run:

\$ ./runtests.py shortcuts

Everything should pass. If it doesn't, make sure you correctly added the function to the correct file.

# **2.12.10 Running Django's test suite for the second time**

Once you've verified that your patch and your test are working correctly, it's a good idea to run the entire Django test suite just to verify that your change hasn't introduced any bugs into other areas of Django. While successfully passing the entire test suite doesn't guarantee your code is bug free, it does help identify many bugs and regressions that might otherwise go unnoticed.

To run the entire Django test suite, cd into the Django tests/ directory and run:

\$ ./runtests.py

# **2.12.11 Writing Documentation**

This is a new feature, so it should be documented. Open the file docs/topics/http/shortcuts.txt and add the following at the end of the file:

```
``make_toast()``
================
.. versionadded:: 2.2
Returns ``'toast'``.
```
Since this new feature will be in an upcoming release it is also added to the release notes for the next version of Django. Open the release notes for the latest version in  $docs/releases/$ , which at time of writing is 2.2.txt. Add a note under the "Minor Features" header:

```
:mod:`django.shortcuts`
~~~~~~~~~~~~~~~~~~~~~~~
* The new :func:`django.shortcuts.make_toast` function returns ``'toast'``.
```
For more information on writing documentation, including an explanation of what the versionadded bit is all about, see *[Writing documentation](#page-1811-0)*. That page also includes an explanation of how to build a copy of the documentation locally, so you can preview the HTML that will be generated.

# **2.12.12 Previewing your changes**

Now it's time to go through all the changes made in our patch. To stage all the changes ready for commit, run:

\$ git add --all

Then display the differences between your current copy of Django (with your changes) and the revision that you initially checked out earlier in the tutorial with:

\$ git diff --cached

Use the arrow keys to move up and down.

```
diff --qit a/django/shortcuts.py b/django/shortcuts.py
index 7ab1df0e9d..8dde9e28d9 100644
--- a/django/shortcuts.py
+++ b/django/shortcuts.py
@@ -156,3 +156,7 @@ def resolve_url(to, *args, **kwargs):
     # Finally, fall back and assume it's a URL
     return to
+
+
+def make_toast():
  + return 'toast'
diff --git a/docs/releases/2.2.txt b/docs/releases/2.2.txt
index 7d85d30c4a..81518187b3 100644
--- a/docs/releases/2.2.txt
+++ b/docs/releases/2.2.txt
@@ -40,6 +40,11 @@ database constraints. Constraints are added to models using the
Minor features
 --------------
+:mod:`django.shortcuts`
+ ~~~~~~~~~~~~~~~~~~~~~~~~~~
+
+* The new :func:`django.shortcuts.make_toast` function returns ``'toast'``.
+
 :mod:`django.contrib.admin`
 ~~~~~~~~~~~~~~~~~~~~~~~~~~~
diff --git a/docs/topics/http/shortcuts.txt b/docs/topics/http/shortcuts.txt
index 7b3a3a2c00..711bf6bb6d 100644
--- a/docs/topics/http/shortcuts.txt
+++ b/docs/topics/http/shortcuts.txt
@@ -271,3 +271,12 @@ This example is equivalent to::
         my_objects = list(MyModel.objects.filter(published=True))
         if not my_objects:
             raise Http404("No MyModel matches the given query.")
+
+``make_toast()``
+================
+
+.. function:: make_toast()
+
+.. versionadded:: 2.2
+
+Returns ``'toast'``.
diff --git a/tests/shortcuts/test_make_toast.py b/tests/shortcuts/test_make_toast.py
new file mode 100644
index 0000000000..6f4c627b6e
--- /dev/null
+++ b/tests/shortcuts/test_make_toast.py
@@ -0,0 +1,7 @@
```
(continues on next page)

(continued from previous page)

```
+from django.shortcuts import make_toast
+from django.test import SimpleTestCase
+
+
+class MakeToastTests(SimpleTestCase):
+ def test_make_toast(self):
        self.assertEqual(make_toast(), 'toast')
```
When you're done previewing the patch, hit the q key to return to the command line. If the patch's content looked okay, it's time to commit the changes.

# **2.12.13 Committing the changes in the patch**

To commit the changes:

\$ git commit

This opens up a text editor to type the commit message. Follow the *[commit message guidelines](#page-1820-0)* and write a message like:

Fixed #99999 -- Added a shortcut function to make toast.

# **2.12.14 Pushing the commit and making a pull request**

After committing the patch, send it to your fork on GitHub (substitute "ticket\_99999" with the name of your branch if it's different):

\$ git push origin ticket\_99999

You can create a pull request by visiting the [Django GitHub page.](https://github.com/django/django/) You'll see your branch under "Your recently pushed branches". Click "Compare & pull request" next to it.

Please don't do it for this tutorial, but on the next page that displays a preview of the patch, you would click "Create pull request".

# **2.12.15 Next steps**

Congratulations, you've learned how to make a pull request to Django! Details of more advanced techniques you may need are in *[Working with Git and GitHub](#page-1804-0)*.

Now you can put those skills to good use by helping to improve Django's codebase.

#### **More information for new contributors**

Before you get too into writing patches for Django, there's a little more information on contributing that you should probably take a look at:

• You should make sure to read Django's documentation on *[claiming tickets and submitting patches](#page-1800-0)*. It covers Trac etiquette, how to claim tickets for yourself, expected coding style for patches, and many other important details.

- First time contributors should also read Django's *[documentation for first time contributors](#page-1777-0)*. It has lots of good advice for those of us who are new to helping out with Django.
- After those, if you're still hungry for more information about contributing, you can always browse through the rest of *[Django's documentation on contributing](#page-1776-1)*. It contains a ton of useful information and should be your first source for answering any questions you might have.

# **Finding your first real ticket**

Once you've looked through some of that information, you'll be ready to go out and find a ticket of your own to write a patch for. Pay special attention to tickets with the "easy pickings" criterion. These tickets are often much simpler in nature and are great for first time contributors. Once you're familiar with contributing to Django, you can move on to writing patches for more difficult and complicated tickets.

If you just want to get started already (and nobody would blame you!), try taking a look at the list of [easy tickets that](https://code.djangoproject.com/query?status=new&status=reopened&has_patch=0&easy=1&col=id&col=summary&col=status&col=owner&col=type&col=milestone&order=priority) [need patches](https://code.djangoproject.com/query?status=new&status=reopened&has_patch=0&easy=1&col=id&col=summary&col=status&col=owner&col=type&col=milestone&order=priority) and the [easy tickets that have patches which need improvement.](https://code.djangoproject.com/query?status=new&status=reopened&needs_better_patch=1&easy=1&col=id&col=summary&col=status&col=owner&col=type&col=milestone&order=priority) If you're familiar with writing tests, you can also look at the list of [easy tickets that need tests.](https://code.djangoproject.com/query?status=new&status=reopened&needs_tests=1&easy=1&col=id&col=summary&col=status&col=owner&col=type&col=milestone&order=priority) Just remember to follow the guidelines about claiming tickets that were mentioned in the link to Django's documentation on *[claiming tickets and submitting patches](#page-1800-0)*.

# **What's next after creating a pull request?**

After a ticket has a patch, it needs to be reviewed by a second set of eyes. After submitting a pull request, update the ticket metadata by setting the flags on the ticket to say "has patch", "doesn't need tests", etc, so others can find it for review. Contributing doesn't necessarily always mean writing a patch from scratch. Reviewing existing patches is also a very helpful contribution. See *[Triaging tickets](#page-1781-0)* for details.

### See also:

If you're new to [Python,](https://python.org/) you might want to start by getting an idea of what the language is like. Diango is 100% Python, so if you've got minimal comfort with Python you'll probably get a lot more out of Django.

If you're new to programming entirely, you might want to start with this [list of Python resources for non-programmers](https://wiki.python.org/moin/BeginnersGuide/NonProgrammers)

If you already know a few other languages and want to get up to speed with Python quickly, we recommend [Dive Into](https://www.diveinto.org/python3/) [Python.](https://www.diveinto.org/python3/) If that's not quite your style, there are many other [books about Python.](https://wiki.python.org/moin/PythonBooks)

# CHAPTER 3

# Using Django

<span id="page-86-0"></span>Introductions to all the key parts of Django you'll need to know:

# **3.1 How to install Django**

This document will get you up and running with Django.

# **3.1.1 Install Python**

Django is a Python Web framework. See *[What Python version can I use with Django?](#page-625-0)* for details.

Get the latest version of Python at <https://www.python.org/downloads/> or with your operating system's package manager.

### Django on Jython

[Jython](http://www.jython.org/) (a Python implementation for the Java platform) is not compatible with Python 3, so Django  $\geq 2.0$  cannot run on Jython.

### Python on Windows

If you are just starting with Django and using Windows, you may find *[How to install Django on Windows](#page-614-0)* useful.

# **3.1.2 Install Apache and mod\_wsgi**

If you just want to experiment with Django, skip ahead to the next section; Django includes a lightweight web server you can use for testing, so you won't need to set up Apache until you're ready to deploy Django in production.

If you want to use Django on a production site, use [Apache](https://httpd.apache.org/) with [mod\\_wsgi.](https://modwsgi.readthedocs.io/en/develop/) mod\_wsgi operates in one of two modes: embedded mode or daemon mode. In embedded mode, mod\_wsgi is similar to mod\_perl – it embeds Python within Apache and loads Python code into memory when the server starts. Code stays in memory throughout the life of an Apache process, which leads to significant performance gains over other server arrangements. In daemon mode, mod\_wsgi spawns an independent daemon process that handles requests. The daemon process can run as a different user than the Web server, possibly leading to improved security. The daemon process can be restarted without restarting the entire Apache Web server, possibly making refreshing your codebase more seamless. Consult the mod\_wsgi documentation to determine which mode is right for your setup. Make sure you have Apache installed with the mod wsgi module activated. Django will work with any version of Apache that supports mod wsgi.

See *[How to use Django with mod\\_wsgi](#page-584-1)* for information on how to configure mod\_wsgi once you have it installed.

If you can't use mod\_wsgi for some reason, fear not: Django supports many other deployment options. One is *[uWSGI](#page-590-0)*; it works very well with [nginx.](https://nginx.org/) Additionally, Django follows the WSGI spec ([PEP 3333](https://www.python.org/dev/peps/pep-3333)), which allows it to run on a variety of server platforms.

# **3.1.3 Get your database running**

If you plan to use Django's database API functionality, you'll need to make sure a database server is running. Django supports many different database servers and is officially supported with [PostgreSQL,](https://www.postgresql.org/) [MySQL,](https://www.mysql.com/) [Oracle](https://www.oracle.com/) and [SQLite.](https://www.sqlite.org/)

If you are developing a simple project or something you don't plan to deploy in a production environment, SQLite is generally the simplest option as it doesn't require running a separate server. However, SQLite has many differences from other databases, so if you are working on something substantial, it's recommended to develop with the same database that you plan on using in production.

In addition to the officially supported databases, there are *[backends provided by 3rd parties](#page-993-0)* that allow you to use other databases with Django.

In addition to a database backend, you'll need to make sure your Python database bindings are installed.

- If you're using PostgreSQL, you'll need the [psycopg2](http://initd.org/psycopg/) package. Refer to the *[PostgreSQL notes](#page-982-0)* for further details.
- If you're using MySQL, you'll need a *[DB API driver](#page-984-0)* like mysqlclient. See *[notes for the MySQL backend](#page-984-1)* for details.
- If you're using SQLite you might want to read the *[SQLite backend notes](#page-989-0)*.
- If you're using Oracle, you'll need a copy of [cx\\_Oracle,](https://oracle.github.io/python-cx_Oracle/) but please read the *[notes for the Oracle backend](#page-990-0)* for details regarding supported versions of both Oracle and cx Oracle.
- If you're using an unofficial 3rd party backend, please consult the documentation provided for any additional requirements.

If you plan to use Django's manage.py migrate command to automatically create database tables for your models (after first installing Django and creating a project), you'll need to ensure that Django has permission to create and alter tables in the database you're using; if you plan to manually create the tables, you can simply grant Django SELECT, INSERT, UPDATE and DELETE permissions. After creating a database user with these permissions, you'll specify the details in your project's settings file, see [DATABASES](#page-1278-0) for details.

If you're using Django's *[testing framework](#page-331-1)* to test database queries, Django will need permission to create a test database.

# **3.1.4 Install the Django code**

Installation instructions are slightly different depending on whether you're installing a distribution-specific package, downloading the latest official release, or fetching the latest development version.

It's easy, no matter which way you choose.

### **Installing an official release with pip**

This is the recommended way to install Django.

- 1. Install [pip.](https://pip.pypa.io/) The easiest is to use the [standalone pip installer.](https://pip.pypa.io/en/latest/installing/#installing-with-get-pip-py) If your distribution already has pip installed, you might need to update it if it's outdated. If it's outdated, you'll know because installation won't work.
- 2. Take a look at [virtualenv](https://virtualenv.pypa.io/) and [virtualenvwrapper.](https://virtualenvwrapper.readthedocs.io/en/latest/) These tools provide isolated Python environments, which are more practical than installing packages systemwide. They also allow installing packages without administrator privileges. The *[contributing tutorial](#page-77-0)* walks through how to create a virtualenv.
- 3. After you've created and activated a virtual environment, enter the command:

\$ pip install Django

#### **Installing a distribution-specific package**

Check the *[distribution specific notes](#page-1432-0)* to see if your platform/distribution provides official Django packages/installers. Distribution-provided packages will typically allow for automatic installation of dependencies and easy upgrade paths; however, these packages will rarely contain the latest release of Django.

#### **Installing the development version**

### Tracking Django development

If you decide to use the latest development version of Django, you'll want to pay close attention to [the development](https://code.djangoproject.com/timeline) [timeline,](https://code.djangoproject.com/timeline) and you'll want to keep an eye on the *[release notes for the upcoming release](#page-1436-1)*. This will help you stay on top of any new features you might want to use, as well as any changes you'll need to make to your code when updating your copy of Django. (For stable releases, any necessary changes are documented in the release notes.)

If you'd like to be able to update your Django code occasionally with the latest bug fixes and improvements, follow these instructions:

- 1. Make sure that you have [Git](https://git-scm.com/) installed and that you can run its commands from a shell. (Enter git help at a shell prompt to test this.)
- 2. Check out Django's main development branch like so:

\$ git clone https://github.com/django/django.git

This will create a directory django in your current directory.

- 3. Make sure that the Python interpreter can load Django's code. The most convenient way to do this is to use [virtualenv,](https://virtualenv.pypa.io/) [virtualenvwrapper,](https://virtualenvwrapper.readthedocs.io/en/latest/) and [pip.](https://pip.pypa.io/) The *[contributing tutorial](#page-77-0)* walks through how to create a virtualenv.
- 4. After setting up and activating the virtualenv, run the following command:

\$ pip install -e django/

This will make Django's code importable, and will also make the django-admin utility command available. In other words, you're all set!

When you want to update your copy of the Django source code, just run the command git pull from within the django directory. When you do this, Git will automatically download any changes.

# <span id="page-89-0"></span>**3.2 Models and databases**

A model is the single, definitive source of data about your data. It contains the essential fields and behaviors of the data you're storing. Generally, each model maps to a single database table.

# **3.2.1 Models**

A model is the single, definitive source of information about your data. It contains the essential fields and behaviors of the data you're storing. Generally, each model maps to a single database table.

The basics:

- Each model is a Python class that subclasses  $d$  jango.db.models.Model.
- Each attribute of the model represents a database field.
- With all of this, Django gives you an automatically-generated database-access API; see *[Making queries](#page-109-0)*.

### **Quick example**

This example model defines a Person, which has a first\_name and last\_name:

```
from django.db import models
class Person(models.Model):
    first_name = models.CharField(max_length=30)
    last_name = models.CharField(max_length=30)
```
first name and last name are *[fields](#page-90-0)* of the model. Each field is specified as a class attribute, and each attribute maps to a database column.

The above Person model would create a database table like this:

```
CREATE TABLE myapp_person (
    "id" serial NOT NULL PRIMARY KEY,
    "first_name" varchar(30) NOT NULL,
    "last_name" varchar(30) NOT NULL
);
```
Some technical notes:

- The name of the table, myapp\_person, is automatically derived from some model metadata but can be overridden. See *[Table names](#page-1142-0)* for more details.
- An id field is added automatically, but this behavior can be overridden. See *[Automatic primary key fields](#page-92-0)*.
- The CREATE TABLE SQL in this example is formatted using PostgreSQL syntax, but it's worth noting Django uses SQL tailored to the database backend specified in your *[settings file](#page-531-0)*.

### **Using models**

Once you have defined your models, you need to tell Django you're going to *use* those models. Do this by editing your settings file and changing the *[INSTALLED\\_APPS](#page-1293-0)* setting to add the name of the module that contains your models.py.

For example, if the models for your application live in the module myapp.models (the package structure that is created for an application by the [manage.py startapp](#page-1009-0) script), [INSTALLED\\_APPS](#page-1293-0) should read, in part:

```
INSTALLED_APPS = [
    #...'myapp',
    #...]
```
When you add new apps to *[INSTALLED\\_APPS](#page-1293-0)*, be sure to run [manage.py migrate](#page-1004-0), optionally making migrations for them first with [manage.py makemigrations](#page-1003-0).

# <span id="page-90-0"></span>**Fields**

The most important part of a model – and the only required part of a model – is the list of database fields it defines. Fields are specified by class attributes. Be careful not to choose field names that conflict with the *[models API](#page-1148-1)* like clean, save, or delete.

Example:

```
from django.db import models
class Musician(models.Model):
    first_name = models.CharField(max_length=50)
    last_name = models.CharField(max_length=50)
    instrument = models.CharField(max_length=100)
class Album(models.Model):
   artist = models.ForeignKey(Musician, on_delete=models.CASCADE)
   name = models.CharField(max_length=100)
   release_date = models.DateField()
   num_stars = models.IntegerField()
```
# **Field types**

Each field in your model should be an instance of the appropriate  $Field$  class. Django uses the field class types to determine a few things:

- The column type, which tells the database what kind of data to store (e.g. INTEGER, VARCHAR, TEXT).
- The default HTML *[widget](#page-1073-0)* to use when rendering a form field (e.g. <input type="text">, <select>).
- The minimal validation requirements, used in Django's admin and in automatically-generated forms.

Django ships with dozens of built-in field types; you can find the complete list in the *[model field reference](#page-1112-0)*. You can easily write your own fields if Django's built-in ones don't do the trick; see *[Writing custom model fields](#page-551-0)*.

# **Field options**

Each field takes a certain set of field-specific arguments (documented in the *[model field reference](#page-1112-0)*). For example, [CharField](#page-1113-0) (and its subclasses) require a [max\\_length](#page-1113-1) argument which specifies the size of the VARCHAR database field used to store the data.

There's also a set of common arguments available to all field types. All are optional. They're fully explained in the *[reference](#page-1107-0)*, but here's a quick summary of the most often-used ones:

**[null](#page-1107-1)** If True, Django will store empty values as NULL in the database. Default is False.

**[blank](#page-1107-2)** If True, the field is allowed to be blank. Default is False.

Note that this is different than  $null$ .  $null$  is purely database-related, whereas  $blank$  is validation-related. If a field has  $blank=True$ , form validation will allow entry of an empty value. If a field has  $blank=False$ , the field will be required.

**[choices](#page-1107-3)** An iterable (e.g., a list or tuple) of 2-tuples to use as choices for this field. If this is given, the default form widget will be a select box instead of the standard text field and will limit choices to the choices given.

A choices list looks like this:

```
YEAR_IN_SCHOOL_CHOICES = (
    ('FR', 'Freshman'),
    ('SO', 'Sophomore'),
    ('JR', 'Junior'),
    ('SR', 'Senior'),
    ('GR', 'Graduate'),
)
```
The first element in each tuple is the value that will be stored in the database. The second element is displayed by the field's form widget.

Given a model instance, the display value for a field with choices can be accessed using the [get\\_FOO\\_display\(\)](#page-1159-0) method. For example:

```
from django.db import models
class Person(models.Model):
    SHIRT_SIZES = (
        ('S', 'Small'),
        ('M', 'Medium'),
        ('L', 'Large'),
    )
    name = models.CharField(max_length=60)
    shirt_size = models.CharField(max_length=1, choices=SHIRT_SIZES)
```

```
>>> p = Person(name="Fred Flintstone", shirt_size="L")
>>> p.save()
>>> p.shirt_size
T, T>>> p.get_shirt_size_display()
'Large'
```
- **[default](#page-1109-0)** The default value for the field. This can be a value or a callable object. If callable it will be called every time a new object is created.
- **[help\\_text](#page-1110-0)** Extra "help" text to be displayed with the form widget. It's useful for documentation even if your field isn't used on a form.

**[primary\\_key](#page-1110-1)** If True, this field is the primary key for the model.

If you don't specify  $primary\ key=True$  for any fields in your model, Django will automatically add an [IntegerField](#page-1120-0) to hold the primary key, so you don't need to set  $primary\_key=True$  on any of your fields unless you want to override the default primary-key behavior. For more, see *[Automatic primary key fields](#page-92-0)*.

The primary key field is read-only. If you change the value of the primary key on an existing object and then save it, a new object will be created alongside the old one. For example:

```
from django.db import models
class Fruit(models.Model):
   name = models.CharField(max_length=100, primary_key=True)
>>> fruit = Fruit.objects.create(name='Apple')
```

```
>>> fruit.name = 'Pear'
>>> fruit.save()
>>> Fruit.objects.values_list('name', flat=True)
<QuerySet ['Apple', 'Pear']>
```
**[unique](#page-1111-0)** If True, this field must be unique throughout the table.

Again, these are just short descriptions of the most common field options. Full details can be found in the *[common](#page-1107-0) [model field option reference](#page-1107-0)*.

#### <span id="page-92-0"></span>**Automatic primary key fields**

By default, Django gives each model the following field:

id **=** models**.**AutoField(primary\_key**=True**)

This is an auto-incrementing primary key.

If you'd like to specify a custom primary key, just specify  $\frac{prime}{\text{prime}}$  key=True on one of your fields. If Django sees you've explicitly set  $Field.primary\_key$ , it won't add the automatic id column.

Each model requires exactly one field to have  $primary\;key=True$  (either explicitly declared or automatically added).

### **Verbose field names**

Each field type, except for [ForeignKey](#page-1122-0), [ManyToManyField](#page-1126-0) and [OneToOneField](#page-1129-0), takes an optional first positional argument – a verbose name. If the verbose name isn't given, Django will automatically create it using the field's attribute name, converting underscores to spaces.

In this example, the verbose name is "person's first name":

first\_name **=** models**.**CharField("person's first name", max\_length**=**30)

In this example, the verbose name is "first name":

first\_name **=** models**.**CharField(max\_length**=**30)

[ForeignKey](#page-1122-0), [ManyToManyField](#page-1126-0) and [OneToOneField](#page-1129-0) require the first argument to be a model class, so use the verbose name keyword argument:

```
poll = models.ForeignKey(
   Poll,
    on_delete=models.CASCADE,
    verbose_name="the related poll",
)
sites = models.ManyToManyField(Site, verbose_name="list of sites")
place = models.OneToOneField(
    Place,
```
(continues on next page)

(continued from previous page)

```
on_delete=models.CASCADE,
verbose_name="related place",
```
The convention is not to capitalize the first letter of the verbose name. Django will automatically capitalize the first letter where it needs to.

### **Relationships**

)

Clearly, the power of relational databases lies in relating tables to each other. Django offers ways to define the three most common types of database relationships: many-to-one, many-to-many and one-to-one.

### **Many-to-one relationships**

To define a many-to-one relationship, use  $d$  jango.db.models. ForeignKey. You use it just like any other [Field](#page-1130-0) type: by including it as a class attribute of your model.

[ForeignKey](#page-1122-0) requires a positional argument: the class to which the model is related.

For example, if a Car model has a Manufacturer – that is, a Manufacturer makes multiple cars but each Car only has one Manufacturer – use the following definitions:

```
from django.db import models
class Manufacturer(models.Model):
    \# ...
   pass
class Car(models.Model):
    manufacturer = models.ForeignKey(Manufacturer, on_delete=models.CASCADE)
    \# ...
```
You can also create *[recursive relationships](#page-1122-1)* (an object with a many-to-one relationship to itself) and *[relationships to](#page-1122-2) [models not yet defined](#page-1122-2)*; see *[the model field reference](#page-1122-3)* for details.

It's suggested, but not required, that the name of a  $ForeignKey$  field (manufacturer in the example above) be the name of the model, lowercase. You can, of course, call the field whatever you want. For example:

```
class Car(models.Model):
    company_that_makes_it = models.ForeignKey(
       Manufacturer,
        on_delete=models.CASCADE,
    )
    \# . . .
```
### See also:

[ForeignKey](#page-1122-0) fields accept a number of extra arguments which are explained in *[the model field reference](#page-1123-0)*. These options help define how the relationship should work; all are optional.

For details on accessing backwards-related objects, see the *[Following relationships backward example](#page-124-0)*.

For sample code, see the *[Many-to-one relationship model example](#page-184-0)*.

# **Many-to-many relationships**

To define a many-to-many relationship, use  $ManyTOManVField$  $ManyTOManVField$ . You use it just like any other Field type: by including it as a class attribute of your model.

 $ManyToManyFileId$  requires a positional argument: the class to which the model is related.

For example, if a Pizza has multiple Topping objects – that is, a Topping can be on multiple pizzas and each Pizza has multiple toppings – here's how you'd represent that:

```
from django.db import models
class Topping(models.Model):
    \# ...
   pass
class Pizza(models.Model):
     # ...
    toppings = models.ManyToManyField(Topping)
```
As with [ForeignKey](#page-1122-0), you can also create *[recursive relationships](#page-1122-1)* (an object with a many-to-many relationship to itself) and *[relationships to models not yet defined](#page-1122-2)*.

It's suggested, but not required, that the name of a  $ManyT o ManyF *i*  $\in \mathbb{Z}$$  (toppings in the example above) be a plural describing the set of related model objects.

It doesn't matter which model has the  $ManyT oManyField$ , but you should only put it in one of the models – not both.

Generally, [ManyToManyField](#page-1126-0) instances should go in the object that's going to be edited on a form. In the above example, toppings is in Pizza (rather than Topping having a pizzas [ManyToManyField](#page-1126-0)) because it's more natural to think about a pizza having toppings than a topping being on multiple pizzas. The way it's set up above, the Pizza form would let users select the toppings.

# See also:

See the *[Many-to-many relationship model example](#page-179-0)* for a full example.

[ManyToManyField](#page-1126-0) fields also accept a number of extra arguments which are explained in *[the model field reference](#page-1127-0)*. These options help define how the relationship should work; all are optional.

# **Extra fields on many-to-many relationships**

When you're only dealing with simple many-to-many relationships such as mixing and matching pizzas and toppings, a standard [ManyToManyField](#page-1126-0) is all you need. However, sometimes you may need to associate data with the relationship between two models.

For example, consider the case of an application tracking the musical groups which musicians belong to. There is a many-to-many relationship between a person and the groups of which they are a member, so you could use a  $ManyToManyField$  to represent this relationship. However, there is a lot of detail about the membership that you might want to collect, such as the date at which the person joined the group.

For these situations, Django allows you to specify the model that will be used to govern the many-to-many relationship. You can then put extra fields on the intermediate model. The intermediate model is associated with the [ManyToManyField](#page-1126-0) using the [through](#page-1127-1) argument to point to the model that will act as an intermediary. For our musician example, the code would look something like this:

```
from django.db import models
class Person(models.Model):
   name = models.CharField(max_length=128)
   def __str__(self):
       return self.name
class Group(models.Model):
   name = models.CharField(max_length=128)
   members = models.ManyToManyField(Person, through='Membership')
    def __str__(self):
        return self.name
class Membership(models.Model):
   person = models.ForeignKey(Person, on_delete=models.CASCADE)
   group = models.ForeignKey(Group, on_delete=models.CASCADE)
   date_joined = models.DateField()
    invite_reason = models.CharField(max_length=64)
```
When you set up the intermediary model, you explicitly specify foreign keys to the models that are involved in the many-to-many relationship. This explicit declaration defines how the two models are related.

There are a few restrictions on the intermediate model:

- Your intermediate model must contain one and *only* one foreign key to the source model (this would be Group in our example), or you must explicitly specify the foreign keys Django should use for the re-lationship using [ManyToManyField.through\\_fields](#page-1127-2). If you have more than one foreign key and through\_fields is not specified, a validation error will be raised. A similar restriction applies to the foreign key to the target model (this would be Person in our example).
- For a model which has a many-to-many relationship to itself through an intermediary model, two foreign keys to the same model are permitted, but they will be treated as the two (different) sides of the many-to-many relationship. If there are *more* than two foreign keys though, you must also specify through\_fields as above, or a validation error will be raised.
- When defining a many-to-many relationship from a model to itself, using an intermediary model, you *must* use [symmetrical=False](#page-1127-3) (see *[the model field reference](#page-1127-0)*).

Now that you have set up your  $ManyToManyField$  to use your intermediary model (Membership, in this case), you're ready to start creating some many-to-many relationships. You do this by creating instances of the intermediate model:

```
>>> ringo = Person.objects.create(name="Ringo Starr")
>>> paul = Person.objects.create(name="Paul McCartney")
>>> beatles = Group.objects.create(name="The Beatles")
>>> m1 = Membership(person=ringo, group=beatles,
... date_joined=date(1962, 8, 16),
... invite_reason="Needed a new drummer.")
>>> m1.save()
>>> beatles.members.all()
<QuerySet [<Person: Ringo Starr>]>
>>> ringo.group_set.all()
<QuerySet [<Group: The Beatles>]>
>>> m2 = Membership.objects.create(person=paul, group=beatles,
... date_joined=date(1960, 8, 1),
... invite_reason="Wanted to form a band.")
```
(continues on next page)

(continued from previous page)

```
>>> beatles.members.all()
<QuerySet [<Person: Ringo Starr>, <Person: Paul McCartney>]>
```
Unlike normal many-to-many fields, you *can't* use add(), create(), or set() to create relationships:

```
>>> # The following statements will not work
>>> beatles.members.add(john)
>>> beatles.members.create(name="George Harrison")
>>> beatles.members.set([john, paul, ringo, george])
```
Why? You can't just create a relationship between a Person and a Group - you need to specify all the detail for the relationship required by the Membership model. The simple add, create and assignment calls don't provide a way to specify this extra detail. As a result, they are disabled for many-to-many relationships that use an intermediate model. The only way to create this type of relationship is to create instances of the intermediate model.

The remove () method is disabled for similar reasons. For example, if the custom through table defined by the intermediate model does not enforce uniqueness on the (model1, model2) pair, a remove() call would not provide enough information as to which intermediate model instance should be deleted:

```
>>> Membership.objects.create(person=ringo, group=beatles,
... date_joined=date(1968, 9, 4),
... invite_reason="You've been gone for a month and we miss you.")
>>> beatles.members.all()
<QuerySet [<Person: Ringo Starr>, <Person: Paul McCartney>, <Person: Ringo Starr>]>
>>> # This will not work because it cannot tell which membership to remove
>>> beatles.members.remove(ringo)
```
However, the  $\text{clear}(t)$  method can be used to remove all many-to-many relationships for an instance:

```
>>> # Beatles have broken up
>>> beatles.members.clear()
>>> # Note that this deletes the intermediate model instances
>>> Membership.objects.all()
<QuerySet []>
```
Once you have established the many-to-many relationships by creating instances of your intermediate model, you can issue queries. Just as with normal many-to-many relationships, you can query using the attributes of the many-tomany-related model:

```
# Find all the groups with a member whose name starts with 'Paul'
>>> Group.objects.filter(members__name__startswith='Paul')
<QuerySet [<Group: The Beatles>]>
```
As you are using an intermediate model, you can also query on its attributes:

```
# Find all the members of the Beatles that joined after 1 Jan 1961
>>> Person.objects.filter(
... group__name='The Beatles',
... membership__date_joined__gt=date(1961,1,1))
<QuerySet [<Person: Ringo Starr]>
```
If you need to access a membership's information you may do so by directly querying the Membership model:

```
>>> ringos_membership = Membership.objects.get(group=beatles, person=ringo)
>>> ringos_membership.date_joined
datetime.date(1962, 8, 16)
```
(continues on next page)

(continued from previous page)

```
>>> ringos_membership.invite_reason
'Needed a new drummer.'
```
Another way to access the same information is by querying the *[many-to-many reverse relationship](#page-126-0)* from a Person object:

```
>>> ringos_membership = ringo.membership_set.get(group=beatles)
>>> ringos_membership.date_joined
datetime.date(1962, 8, 16)
>>> ringos_membership.invite_reason
'Needed a new drummer.'
```
### **One-to-one relationships**

To define a one-to-one relationship, use  $OneToOneField$ . You use it just like any other Field type: by including it as a class attribute of your model.

This is most useful on the primary key of an object when that object "extends" another object in some way.

[OneToOneField](#page-1129-0) requires a positional argument: the class to which the model is related.

For example, if you were building a database of "places", you would build pretty standard stuff such as address, phone number, etc. in the database. Then, if you wanted to build a database of restaurants on top of the places, instead of repeating yourself and replicating those fields in the Restaurant model, you could make Restaurant have a [OneToOneField](#page-1129-0) to Place (because a restaurant "is a" place; in fact, to handle this you'd typically use *[inheritance](#page-100-0)*, which involves an implicit one-to-one relation).

As with [ForeignKey](#page-1122-0), a *[recursive relationship](#page-1122-1)* can be defined and *[references to as-yet undefined models](#page-1122-2)* can be made.

#### See also:

See the *[One-to-one relationship model example](#page-188-0)* for a full example.

[OneToOneField](#page-1129-0) fields also accept an optional [parent\\_link](#page-1130-1) argument.

One ToOneField classes used to automatically become the primary key on a model. This is no longer true (although you can manually pass in the  $primary\_key$  argument if you like). Thus, it's now possible to have multiple fields of type [OneToOneField](#page-1129-0) on a single model.

### **Models across files**

It's perfectly OK to relate a model to one from another app. To do this, import the related model at the top of the file where your model is defined. Then, just refer to the other model class wherever needed. For example:

```
from django.db import models
from geography.models import ZipCode
class Restaurant(models.Model):
    \# ...
    zip_code = models.ForeignKey(
        ZipCode,
        on_delete=models.SET_NULL,
        blank=True,
        null=True,
    )
```
# **Field name restrictions**

Django places only two restrictions on model field names:

1. A field name cannot be a Python reserved word, because that would result in a Python syntax error. For example:

```
class Example(models.Model):
   pass = models.IntegerField() # 'pass' is a reserved word!
```
2. A field name cannot contain more than one underscore in a row, due to the way Django's query lookup syntax works. For example:

```
class Example(models.Model):
    foo__bar = models.IntegerField() # 'foo__bar' has two underscores!
```
These limitations can be worked around, though, because your field name doesn't necessarily have to match your database column name. See the [db\\_column](#page-1109-1) option.

SQL reserved words, such as join, where or select, *are* allowed as model field names, because Django escapes all database table names and column names in every underlying SQL query. It uses the quoting syntax of your particular database engine.

# **Custom field types**

If one of the existing model fields cannot be used to fit your purposes, or if you wish to take advantage of some less common database column types, you can create your own field class. Full coverage of creating your own fields is provided in *[Writing custom model fields](#page-551-0)*.

### <span id="page-98-0"></span>**Meta options**

Give your model metadata by using an inner class Meta, like so:

```
from django.db import models
class Ox(models.Model):
   horn_length = models.IntegerField()
    class Meta:
        ordering = ["horn_length"]
        verbose_name_plural = "oxen"
```
Model metadata is "anything that's not a field", such as [ordering](#page-1145-0) options ( $\sigma$ rdering), database table name  $(db\_table)$ , or human-readable singular and plural names ([verbose\\_name](#page-1148-2) and [verbose\\_name\\_plural](#page-1148-3)). None are required, and adding class Meta to a model is completely optional.

A complete list of all possible Meta options can be found in the *[model option reference](#page-1141-1)*.

### **Model attributes**

**objects** The most important attribute of a model is the [Manager](#page-138-0). It's the interface through which database query operations are provided to Django models and is used to *[retrieve the instances](#page-111-0)* from the database. If no custom Manager is defined, the default name is  $\phi$  *jects*. Managers are only accessible via model classes, not the model instances.

# **Model methods**

Define custom methods on a model to add custom "row-level" functionality to your objects. Whereas [Manager](#page-138-0) methods are intended to do "table-wide" things, model methods should act on a particular model instance.

This is a valuable technique for keeping business logic in one place – the model.

For example, this model has a few custom methods:

```
from django.db import models
class Person(models.Model):
    first_name = models.CharField(max_length=50)
    last_name = models.CharField(max_length=50)
   birth_date = models.DateField()
   def baby_boomer_status(self):
        "Returns the person's baby-boomer status."
        import datetime
        if self.birth_date < datetime.date(1945, 8, 1):
            return "Pre-boomer"
        elif self.birth_date < datetime.date(1965, 1, 1):
            return "Baby boomer"
        else:
            return "Post-boomer"
    @property
    def full_name(self):
        "Returns the person's full name."
        return '%s %s' % (self.first_name, self.last_name)
```
The last method in this example is a *[property](#page-1434-0)*.

The *[model instance reference](#page-1148-1)* has a complete list of *[methods automatically given to each model](#page-1157-0)*. You can override most of these – see *[overriding predefined model methods](#page-99-0)*, below – but there are a couple that you'll almost always want to define:

**str** () A Python "magic method" that returns a string representation of any object. This is what Python and Django will use whenever a model instance needs to be coerced and displayed as a plain string. Most notably, this happens when you display an object in an interactive console or in the admin.

You'll always want to define this method; the default isn't very helpful at all.

**[get\\_absolute\\_url\(\)](#page-1158-0)** This tells Django how to calculate the URL for an object. Django uses this in its admin interface, and any time it needs to figure out a URL for an object.

Any object that has a URL that uniquely identifies it should define this method.

### <span id="page-99-0"></span>**Overriding predefined model methods**

There's another set of *[model methods](#page-1157-0)* that encapsulate a bunch of database behavior that you'll want to customize. In particular you'll often want to change the way  $save()$  and  $delete()$  work.

You're free to override these methods (and any other model method) to alter behavior.

A classic use-case for overriding the built-in methods is if you want something to happen whenever you save an object. For example (see  $save()$  for documentation of the parameters it accepts):

```
from django.db import models
class Blog(models.Model):
   name = models.CharField(max_length=100)
   tagline = models.TextField()
   def save(self, *args, **kwargs):
       do_something()
       super().save(*args, **kwargs) # Call the "real" save() method.
       do_something_else()
```
You can also prevent saving:

```
from django.db import models
class Blog(models.Model):
   name = models.CharField(max_length=100)
   tagline = models.TextField()
   def save(self, *args, **kwargs):
        if self.name == "Yoko Ono's blog":
            return # Yoko shall never have her own blog!
        else:
            super().save(*args, **kwargs) # Call the "real" save() method.
```
It's important to remember to call the superclass method – that's that super(). save (\*args, \*\*kwargs) business – to ensure that the object still gets saved into the database. If you forget to call the superclass method, the default behavior won't happen and the database won't get touched.

It's also important that you pass through the arguments that can be passed to the model method – that's what the \*args, \*\*kwargs bit does. Django will, from time to time, extend the capabilities of built-in model methods, adding new arguments. If you use \*args, \*\*kwargs in your method definitions, you are guaranteed that your code will automatically support those arguments when they are added.

#### Overridden model methods are not called on bulk operations

Note that the [delete\(\)](#page-1157-2) method for an object is not necessarily called when *[deleting objects in bulk using a](#page-121-0) [QuerySet](#page-121-0)* or as a result of a [cascading delete](#page-1123-1). To ensure customized delete logic gets executed, you can use [pre\\_delete](#page-1321-0) and/or [post\\_delete](#page-1321-1) signals.

Unfortunately, there isn't a workaround when [creating](#page-1191-0) or [updating](#page-1195-0) objects in bulk, since none of save  $()$ , pre save, and post save are called.

# **Executing custom SQL**

Another common pattern is writing custom SQL statements in model methods and module-level methods. For more details on using raw SQL, see the documentation on *[using raw SQL](#page-145-0)*.

### <span id="page-100-0"></span>**Model inheritance**

Model inheritance in Django works almost identically to the way normal class inheritance works in Python, but the basics at the beginning of the page should still be followed. That means the base class should subclass  $d$  jango.db. [models.Model](#page-1148-0).

The only decision you have to make is whether you want the parent models to be models in their own right (with their own database tables), or if the parents are just holders of common information that will only be visible through the child models.

There are three styles of inheritance that are possible in Django.

- 1. Often, you will just want to use the parent class to hold information that you don't want to have to type out for each child model. This class isn't going to ever be used in isolation, so *[Abstract base classes](#page-101-0)* are what you're after.
- 2. If you're subclassing an existing model (perhaps something from another application entirely) and want each model to have its own database table, *[Multi-table inheritance](#page-103-0)* is the way to go.
- 3. Finally, if you only want to modify the Python-level behavior of a model, without changing the models fields in any way, you can use *[Proxy models](#page-105-0)*.

# <span id="page-101-0"></span>**Abstract base classes**

Abstract base classes are useful when you want to put some common information into a number of other models. You write your base class and put abstract=True in the *[Meta](#page-98-0)* class. This model will then not be used to create any database table. Instead, when it is used as a base class for other models, its fields will be added to those of the child class.

An example:

```
from django.db import models
class CommonInfo(models.Model):
   name = models.CharField(max_length=100)
    age = models.PositiveIntegerField()
    class Meta:
        abstract = True
class Student(CommonInfo):
    home_group = models.CharField(max_length=5)
```
The Student model will have three fields: name, age and home\_group. The CommonInfo model cannot be used as a normal Django model, since it is an abstract base class. It does not generate a database table or have a manager, and cannot be instantiated or saved directly.

Fields inherited from abstract base classes can be overridden with another field or value, or be removed with None.

For many uses, this type of model inheritance will be exactly what you want. It provides a way to factor out common information at the Python level, while still only creating one database table per child model at the database level.

# **Meta inheritance**

When an abstract base class is created, Django makes any *[Meta](#page-98-0)* inner class you declared in the base class available as an attribute. If a child class does not declare its own *[Meta](#page-98-0)* class, it will inherit the parent's *[Meta](#page-98-0)*. If the child wants to extend the parent's *[Meta](#page-98-0)* class, it can subclass it. For example:

```
from django.db import models
class CommonInfo(models.Model):
    \# ...
```
(continues on next page)

(continued from previous page)

```
class Meta:
        abstract = True
        ordering = ['name']
class Student(CommonInfo):
    \# ...
    class Meta(CommonInfo.Meta):
        db_table = 'student_info'
```
Django does make one adjustment to the *[Meta](#page-98-0)* class of an abstract base class: before installing the *[Meta](#page-98-0)* attribute, it sets abstract=False. This means that children of abstract base classes don't automatically become abstract classes themselves. Of course, you can make an abstract base class that inherits from another abstract base class. You just need to remember to explicitly set abstract=True each time.

Some attributes won't make sense to include in the *[Meta](#page-98-0)* class of an abstract base class. For example, including db\_table would mean that all the child classes (the ones that don't specify their own *[Meta](#page-98-0)*) would use the same database table, which is almost certainly not what you want.

### **Be careful with related\_name and related\_query\_name**

If you are using [related\\_name](#page-1125-0) or [related\\_query\\_name](#page-1125-1) on a ForeignKey or ManyToManyField, you must always specify a *unique* reverse name and query name for the field. This would normally cause a problem in abstract base classes, since the fields on this class are included into each of the child classes, with exactly the same values for the attributes (including related name and related query name) each time.

To work around this problem, when you are using [related\\_name](#page-1125-0) or [related\\_query\\_name](#page-1125-1) in an abstract base class (only), part of the value should contain  $\frac{1}{6}$  (app\_label)s' and ' $\frac{1}{6}$  (class)s'.

- '%(class)s' is replaced by the lower-cased name of the child class that the field is used in.
- ' % (app label) s' is replaced by the lower-cased name of the app the child class is contained within. Each installed application name must be unique and the model class names within each app must also be unique, therefore the resulting name will end up being different.

For example, given an app common/models.py:

```
from django.db import models
class Base(models.Model):
   m2m = models.ManyToManyField(
       OtherModel,
        related_name="%(app_label)s_%(class)s_related",
        related_query_name="%(app_label)s_%(class)ss",
    )
    class Meta:
        abstract = True
class ChildA(Base):
   pass
class ChildB(Base):
    pass
```
Along with another app rare/models.py:

```
from common.models import Base
class ChildB(Base):
   pass
```
The reverse name of the common.ChildA.m2m field will be common\_childa\_related and the reverse query name will be common\_childas. The reverse name of the common.ChildB.m2m field will be common\_childb\_related and the reverse query name will be common\_childbs. Finally, the reverse name of the rare.ChildB.m2m field will be rare\_childb\_related and the reverse query name will be rare\_childbs. It's up to you how you use the '%(class)s' and '%(app\_label)s' portion to construct your related name or related query name but if you forget to use it, Django will raise errors when you perform system checks (or run [migrate](#page-1004-0)).

If you don't specify a related name attribute for a field in an abstract base class, the default reverse name will be the name of the child class followed by '\_set', just as it normally would be if you'd declared the field directly on the child class. For example, in the above code, if the  $related$  name attribute was omitted, the reverse name for the m2m field would be childa set in the ChildA case and childb set for the ChildB field.

### <span id="page-103-0"></span>**Multi-table inheritance**

The second type of model inheritance supported by Django is when each model in the hierarchy is a model all by itself. Each model corresponds to its own database table and can be queried and created individually. The inheritance relationship introduces links between the child model and each of its parents (via an automatically-created [OneToOneField](#page-1129-0)). For example:

```
from django.db import models
class Place(models.Model):
   name = models.CharField(max_length=50)
    address = models.CharField(max_length=80)
class Restaurant(Place):
    serves_hot_dogs = models.BooleanField(default=False)
    serves_pizza = models.BooleanField(default=False)
```
All of the fields of Place will also be available in Restaurant, although the data will reside in a different database table. So these are both possible:

```
>>> Place.objects.filter(name="Bob's Cafe")
>>> Restaurant.objects.filter(name="Bob's Cafe")
```
If you have a Place that is also a Restaurant, you can get from the Place object to the Restaurant object by using the lower-case version of the model name:

```
>>> p = Place.objects.get(id=12)
# If p is a Restaurant object, this will give the child class:
>>> p.restaurant
<Restaurant: ...>
```
However, if p in the above example was *not* a Restaurant (it had been created directly as a Place object or was the parent of some other class), referring to p.restaurant would raise a Restaurant. DoesNotExist exception.

The automatically-created [OneToOneField](#page-1129-0) on Restaurant that links it to Place looks like this:

```
place_ptr = models.OneToOneField(
   Place, on_delete=models.CASCADE,
   parent_link=True,
)
```
You can override that field by declaring your own [OneToOneField](#page-1129-0) with [parent\\_link=True](#page-1130-1) on Restaurant.

### <span id="page-104-0"></span>**Meta and multi-table inheritance**

In the multi-table inheritance situation, it doesn't make sense for a child class to inherit from its parent's *[Meta](#page-98-0)* class. All the *[Meta](#page-98-0)* options have already been applied to the parent class and applying them again would normally only lead to contradictory behavior (this is in contrast with the abstract base class case, where the base class doesn't exist in its own right).

So a child model does not have access to its parent's *[Meta](#page-98-0)* class. However, there are a few limited cases where the child inherits behavior from the parent: if the child does not specify an *[ordering](#page-1145-0)* attribute or a get latest by attribute, it will inherit these from its parent.

If the parent has an ordering and you don't want the child to have any natural ordering, you can explicitly disable it:

```
class ChildModel(ParentModel):
    \# ...
   class Meta:
       # Remove parent's ordering effect
       ordering = []
```
### **Inheritance and reverse relations**

Because multi-table inheritance uses an implicit  $OneToOneField$  to link the child and the parent, it's possible to move from the parent down to the child, as in the above example. However, this uses up the name that is the default [related\\_name](#page-1125-0) value for [ForeignKey](#page-1122-0) and [ManyToManyField](#page-1126-0) relations. If you are putting those types of relations on a subclass of the parent model, you **must** specify the  $related_name$  attribute on each such field. If you forget, Django will raise a validation error.

For example, using the above Place class again, let's create another subclass with a  $\text{ManyToManyField}$  $\text{ManyToManyField}$  $\text{ManyToManyField}$ :

```
class Supplier(Place):
    customers = models.ManyToManyField(Place)
```
This results in the error:

```
Reverse query name for 'Supplier.customers' clashes with reverse query
name for 'Supplier.place_ptr'.
HINT: Add or change a related_name argument to the definition for
'Supplier.customers' or 'Supplier.place_ptr'.
```
Adding related name to the customers field as follows would resolve the error: models. ManyToManyField(Place, related\_name='provider').

### **Specifying the parent link field**

As mentioned, Django will automatically create a  $OneToOneFileId$  linking your child class back to any non-abstract parent models. If you want to control the name of the attribute linking back to the parent, you can create your own One ToOne Field and set parent  $link=True$  to indicate that your field is the link back to the parent class.

### <span id="page-105-0"></span>**Proxy models**

When using *[multi-table inheritance](#page-103-0)*, a new database table is created for each subclass of a model. This is usually the desired behavior, since the subclass needs a place to store any additional data fields that are not present on the base class. Sometimes, however, you only want to change the Python behavior of a model – perhaps to change the default manager, or add a new method.

This is what proxy model inheritance is for: creating a *proxy* for the original model. You can create, delete and update instances of the proxy model and all the data will be saved as if you were using the original (non-proxied) model. The difference is that you can change things like the default model ordering or the default manager in the proxy, without having to alter the original.

Proxy models are declared like normal models. You tell Django that it's a [proxy](#page-1146-0) model by setting the  $p_{TOXY}$  attribute of the Meta class to True.

For example, suppose you want to add a method to the Person model. You can do it like this:

```
from django.db import models
class Person(models.Model):
    first_name = models.CharField(max_length=30)
    last_name = models.CharField(max_length=30)
class MyPerson(Person):
    class Meta:
        proxy = True
    def do_something(self):
        \# ...
        pass
```
The MyPerson class operates on the same database table as its parent Person class. In particular, any new instances of Person will also be accessible through MyPerson, and vice-versa:

```
>>> p = Person.objects.create(first_name="foobar")
>>> MyPerson.objects.get(first_name="foobar")
<MyPerson: foobar>
```
You could also use a proxy model to define a different default ordering on a model. You might not always want to order the Person model, but regularly order by the last\_name attribute when you use the proxy. This is easy:

```
class OrderedPerson(Person):
   class Meta:
        ordering = ["last_name"]
        proxy = True
```
Now normal Person queries will be unordered and OrderedPerson queries will be ordered by last\_name.

Proxy models inherit Meta attributes *[in the same way as regular models](#page-104-0)*.

### **QuerySets still return the model that was requested**

There is no way to have Django return, say, a MyPerson object whenever you query for Person objects. A queryset for Person objects will return those types of objects. The whole point of proxy objects is that code relying on the

original Person will use those and your own code can use the extensions you included (that no other code is relying on anyway). It is not a way to replace the Person (or any other) model everywhere with something of your own creation.

### **Base class restrictions**

A proxy model must inherit from exactly one non-abstract model class. You can't inherit from multiple non-abstract models as the proxy model doesn't provide any connection between the rows in the different database tables. A proxy model can inherit from any number of abstract model classes, providing they do *not* define any model fields. A proxy model may also inherit from any number of proxy models that share a common non-abstract parent class.

### **Proxy model managers**

If you don't specify any model managers on a proxy model, it inherits the managers from its model parents. If you define a manager on the proxy model, it will become the default, although any managers defined on the parent classes will still be available.

Continuing our example from above, you could change the default manager used when you query the Person model like this:

```
from django.db import models
class NewManager(models.Manager):
    \# \ldots .
    pass
class MyPerson(Person):
    objects = NewManager()
    class Meta:
        proxy = True
```
If you wanted to add a new manager to the Proxy, without replacing the existing default, you can use the techniques described in the *[custom manager](#page-144-0)* documentation: create a base class containing the new managers and inherit that after the primary base class:

```
# Create an abstract class for the new manager.
class ExtraManagers(models.Model):
    secondary = NewManager()
    class Meta:
        abstract = True
class MyPerson(Person, ExtraManagers):
    class Meta:
        proxy = True
```
You probably won't need to do this very often, but, when you do, it's possible.

### **Differences between proxy inheritance and unmanaged models**

Proxy model inheritance might look fairly similar to creating an un[managed](#page-1143-1) model, using the managed attribute on a model's Meta class.

With careful setting of  $Meta$ . db  $table$  you could create an unmanaged model that shadows an existing model and adds Python methods to it. However, that would be very repetitive and fragile as you need to keep both copies synchronized if you make any changes.

On the other hand, proxy models are intended to behave exactly like the model they are proxying for. They are always in sync with the parent model since they directly inherit its fields and managers.

The general rules are:

- 1. If you are mirroring an existing model or database table and don't want all the original database table columns, use Meta.managed=False. That option is normally useful for modeling database views and tables not under the control of Django.
- 2. If you are wanting to change the Python-only behavior of a model, but keep all the same fields as in the original, use Meta.proxy=True. This sets things up so that the proxy model is an exact copy of the storage structure of the original model when data is saved.

### **Multiple inheritance**

Just as with Python's subclassing, it's possible for a Django model to inherit from multiple parent models. Keep in mind that normal Python name resolution rules apply. The first base class that a particular name (e.g. *[Meta](#page-98-0)*) appears in will be the one that is used; for example, this means that if multiple parents contain a *[Meta](#page-98-0)* class, only the first one is going to be used, and all others will be ignored.

Generally, you won't need to inherit from multiple parents. The main use-case where this is useful is for "mix-in" classes: adding a particular extra field or method to every class that inherits the mix-in. Try to keep your inheritance hierarchies as simple and straightforward as possible so that you won't have to struggle to work out where a particular piece of information is coming from.

Note that inheriting from multiple models that have a common id primary key field will raise an error. To properly use multiple inheritance, you can use an explicit  $Aut \circ F \neq \bot$ d in the base models:

```
class Article(models.Model):
    article_id = models.AutoField(primary_key=True)
    ...
class Book(models.Model):
   book_id = models.AutoField(primary_key=True)
    ...
class BookReview(Book, Article):
   pass
```
Or use a common ancestor to hold the  $Autofield$ . This requires using an explicit  $OneToOneField$  from each parent model to the common ancestor to avoid a clash between the fields that are automatically generated and inherited by the child:

```
class Piece(models.Model):
   pass
class Article(Piece):
    article_piece = models.OneToOneField(Piece, on_delete=models.CASCADE, parent_
˓→link=True)
    ...
class Book(Piece):
   book_piece = models.OneToOneField(Piece, on_delete=models.CASCADE, parent_
  ˓→link=True)
```
(continues on next page)
(continued from previous page)

```
...
class BookReview(Book, Article):
    pass
```
# **Field name "hiding" is not permitted**

In normal Python class inheritance, it is permissible for a child class to override any attribute from the parent class. In Django, this isn't usually permitted for model fields. If a non-abstract model base class has a field called author, you can't create another model field or define an attribute called author in any class that inherits from that base class.

This restriction doesn't apply to model fields inherited from an abstract model. Such fields may be overridden with another field or value, or be removed by setting  $field$  name  $=$  None.

Warning: Model managers are inherited from abstract base classes. Overriding an inherited field which is referenced by an inherited [Manager](#page-138-0) may cause subtle bugs. See *[custom managers and model inheritance](#page-144-0)*.

Note: Some fields define extra attributes on the model, e.g. a  $ForeignKey$  defines an extra attribute with  $_id$ appended to the field name, as well as related\_name and related\_query\_name on the foreign model.

These extra attributes cannot be overridden unless the field that defines it is changed or removed so that it no longer defines the extra attribute.

Overriding fields in a parent model leads to difficulties in areas such as initializing new instances (specifying which field is being initialized in Model.\_\_init\_\_) and serialization. These are features which normal Python class inheritance doesn't have to deal with in quite the same way, so the difference between Django model inheritance and Python class inheritance isn't arbitrary.

This restriction only applies to attributes which are  $Field$  instances. Normal Python attributes can be overridden if you wish. It also only applies to the name of the attribute as Python sees it: if you are manually specifying the database column name, you can have the same column name appearing in both a child and an ancestor model for multi-table inheritance (they are columns in two different database tables).

Django will raise a  $F \neq \text{leftError}$  if you override any model field in any ancestor model.

# **Organizing models in a package**

The [manage.py startapp](#page-1009-0) command creates an application structure that includes a models.py file. If you have many models, organizing them in separate files may be useful.

To do so, create a models package. Remove models.py and create a myapp/models/ directory with an \_\_init\_\_.py file and the files to store your models. You must import the models in the \_\_init\_\_.py file.

For example, if you had organic.py and synthetic.py in the models directory:

Listing 1: myapp/models/\_\_init\_\_.py

```
from .organic import Person
from .synthetic import Robot
```
Explicitly importing each model rather than using  $from$  models import  $\star$  has the advantages of not cluttering the namespace, making code more readable, and keeping code analysis tools useful.

## See also:

*[The Models Reference](#page-1106-0)* Covers all the model related APIs including model fields, related objects, and QuerySet.

# <span id="page-109-0"></span>**3.2.2 Making queries**

Once you've created your *[data models](#page-89-0)*, Django automatically gives you a database-abstraction API that lets you create, retrieve, update and delete objects. This document explains how to use this API. Refer to the *[data model reference](#page-1106-0)* for full details of all the various model lookup options.

Throughout this guide (and in the reference), we'll refer to the following models, which comprise a Weblog application:

```
from django.db import models
class Blog(models.Model):
    name = models.CharField(max_length=100)
    tagline = models.TextField()
    def __str__(self):
        return self.name
class Author(models.Model):
    name = models.CharField(max_length=200)
    email = models.EmailField()
    def __str__(self):
        return self.name
class Entry(models.Model):
   blog = models.ForeignKey(Blog, on_delete=models.CASCADE)
    headline = models.CharField(max_length=255)
   body_text = models.TextField()
    pub_date = models.DateField()
   mod_date = models.DateField()
   authors = models.ManyToManyField(Author)
   n_comments = models.IntegerField()
   n_pingbacks = models.IntegerField()
   rating = models.IntegerField()
    def __str__(self):
        return self.headline
```
# **Creating objects**

To represent database-table data in Python objects, Django uses an intuitive system: A model class represents a database table, and an instance of that class represents a particular record in the database table.

To create an object, instantiate it using keyword arguments to the model class, then call  $save()$  to save it to the database.

Assuming models live in a file mysite/blog/models.py, here's an example:

```
>>> from blog.models import Blog
>>> b = Blog(name='Beatles Blog', tagline='All the latest Beatles news.')
>>> b.save()
```
This performs an INSERT SQL statement behind the scenes. Django doesn't hit the database until you explicitly call [save\(\)](#page-1154-0).

The save () method has no return value.

#### See also:

save () takes a number of advanced options not described here. See the documentation for save () for complete details.

To create and save an object in a single step, use the  $\vec{c}$  reate () method.

#### **Saving changes to objects**

To save changes to an object that's already in the database, use  $\mathcal{S}ave()$ .

Given a Blog instance b5 that has already been saved to the database, this example changes its name and updates its record in the database:

```
>>> b5.name = 'New name'
>>> b5.save()
```
This performs an UPDATE SQL statement behind the scenes. Django doesn't hit the database until you explicitly call [save\(\)](#page-1154-0).

#### **Saving ForeignKey and ManyToManyField fields**

Updating a  $\text{ForeignKey}$  $\text{ForeignKey}$  $\text{ForeignKey}$  field works exactly the same way as saving a normal field – simply assign an object of the right type to the field in question. This example updates the blog attribute of an Entry instance entry, assuming appropriate instances of  $Entry$  and  $Blog$  are already saved to the database (so we can retrieve them below):

```
>>> from blog.models import Blog, Entry
>>> entry = Entry.objects.get(pk=1)
>>> cheese_blog = Blog.objects.get(name="Cheddar Talk")
>>> entry.blog = cheese_blog
>>> entry.save()
```
Updating a  $M$ anyToManyField works a little differently – use the [add\(\)](#page-1138-0) method on the field to add a record to the relation. This example adds the Author instance joe to the entry object:

```
>>> from blog.models import Author
>>> joe = Author.objects.create(name="Joe")
>>> entry.authors.add(joe)
```
To add multiple records to a  $ManyToManyField$  in one go, include multiple arguments in the call to [add\(\)](#page-1138-0), like this:

```
>>> john = Author.objects.create(name="John")
>>> paul = Author.objects.create(name="Paul")
>>> george = Author.objects.create(name="George")
>>> ringo = Author.objects.create(name="Ringo")
>>> entry.authors.add(john, paul, george, ringo)
```
Django will complain if you try to assign or add an object of the wrong type.

## **Retrieving objects**

To retrieve objects from your database, construct a  $QuerySet$  via a [Manager](#page-138-0) on your model class.

A [QuerySet](#page-1162-0) represents a collection of objects from your database. It can have zero, one or many *filters*. Filters narrow down the query results based on the given parameters. In SQL terms, a  $QuerySet$  equates to a SELECT statement, and a filter is a limiting clause such as WHERE or LIMIT.

You get a [QuerySet](#page-1162-0) by using your model's [Manager](#page-138-0). Each model has at least one Manager, and it's called  $objects$  by default. Access it directly via the model class, like so:

```
>>> Blog.objects
<django.db.models.manager.Manager object at ...>
>>> b = Blog(name='Foo', tagline='Bar')
>>> b.objects
Traceback:
    ...
AttributeError: "Manager isn't accessible via Blog instances."
```
Note: Managers are accessible only via model classes, rather than from model instances, to enforce a separation between "table-level" operations and "record-level" operations.

The [Manager](#page-138-0) is the main source of QuerySets for a model. For example, Blog.objects.all() returns a [QuerySet](#page-1162-0) that contains all Blog objects in the database.

### **Retrieving all objects**

The simplest way to retrieve objects from a table is to get all of them. To do this, use the  $all()$  method on a [Manager](#page-138-0):

```
>>> all_entries = Entry.objects.all()
```
The  $all()$  method returns a [QuerySet](#page-1162-0) of all the objects in the database.

#### **Retrieving specific objects with filters**

The  $QuerySet$  returned by  $all()$  describes all objects in the database table. Usually, though, you'll need to select only a subset of the complete set of objects.

To create such a subset, you refine the initial  $QuerySet$ , adding filter conditions. The two most common ways to refine a [QuerySet](#page-1162-0) are:

**filter (\*\*kwargs)** Returns a new *[QuerySet](#page-1162-0)* containing objects that match the given lookup parameters.

**exclude (\*\*kwargs)** Returns a new *[QuerySet](#page-1162-0)* containing objects that do *not* match the given lookup parameters.

The lookup parameters (\*\*kwargs in the above function definitions) should be in the format described in *[Field](#page-114-0) [lookups](#page-114-0)* below.

For example, to get a *[QuerySet](#page-1162-0)* of blog entries from the year 2006, use  $filter()$  like so:

```
Entry.objects.filter(pub_date__year=2006)
```
With the default manager class, it is the same as:

```
Entry.objects.all().filter(pub_date__year=2006)
```
## **Chaining filters**

The result of refining a [QuerySet](#page-1162-0) is itself a QuerySet, so it's possible to chain refinements together. For example:

```
>>> Entry.objects.filter(
... headline__startswith='What'
... ).exclude(
... pub_date__gte=datetime.date.today()
... ).filter(
... pub_date__gte=datetime.date(2005, 1, 30)
... )
```
This takes the initial  $QuerySet$  of all entries in the database, adds a filter, then an exclusion, then another filter. The final result is a  $QuerySet$  containing all entries with a headline that starts with "What", that were published between January 30, 2005, and the current day.

#### **Filtered QuerySets are unique**

Each time you refine a  $QuerySet$ , you get a brand-new  $QuerySet$  that is in no way bound to the previous  $QuerySet$ . Each refinement creates a separate and distinct  $QuerySet$  that can be stored, used and reused.

Example:

```
>>> q1 = Entry.objects.filter(headline__startswith="What")
>>> q2 = q1.exclude(pub_date__gte=datetime.date.today())
>>> q3 = q1.filter(pub_date__gte=datetime.date.today())
```
These three [QuerySet](#page-1162-0)s are separate. The first is a base QuerySet containing all entries that contain a headline starting with "What". The second is a subset of the first, with an additional criteria that excludes records whose pub\_date is today or in the future. The third is a subset of the first, with an additional criteria that selects only the records whose pub date is today or in the future. The initial  $QuerySet$  (q1) is unaffected by the refinement process.

## **QuerySets are lazy**

[QuerySet](#page-1162-0)s are lazy – the act of creating a QuerySet doesn't involve any database activity. You can stack filters together all day long, and Django won't actually run the query until the [QuerySet](#page-1162-0) is *evaluated*. Take a look at this example:

```
>>> q = Entry.objects.filter(headline__startswith="What")
>>> q = q.filter(pub_date__lte=datetime.date.today())
>>> q = q.exclude(body_text__icontains="food")
>>> print(q)
```
Though this looks like three database hits, in fact it hits the database only once, at the last line ( $\text{print}(q)$ ). In general, the results of a [QuerySet](#page-1162-0) aren't fetched from the database until you "ask" for them. When you do, the [QuerySet](#page-1162-0) is *evaluated* by accessing the database. For more details on exactly when evaluation takes place, see *[When QuerySets are evaluated](#page-1161-0)*.

# **Retrieving a single object with get()**

 $filter()$  will always give you a  $QuerySet$ , even if only a single object matches the query - in this case, it will be a [QuerySet](#page-1162-0) containing a single element.

If you know there is only one object that matches your query, you can use the  $q \in t$  () method on a [Manager](#page-138-0) which returns the object directly:

>>> one\_entry **=** Entry**.**objects**.**get(pk**=**1)

You can use any query expression with  $get()$ , just like with  $filter()$  - again, see *[Field lookups](#page-114-0)* below.

Note that there is a difference between using  $qet()$ , and using  $filter()$  with a slice of [0]. If there are no results that match the query,  $qet$  () will raise a DoesNotExist exception. This exception is an attribute of the model class that the query is being performed on - so in the code above, if there is no  $Ent_{\text{TV}}$  object with a primary key of 1, Django will raise Entry.DoesNotExist.

Similarly, Django will complain if more than one item matches the  $get()$  query. In this case, it will raise [MultipleObjectsReturned](#page-1020-0), which again is an attribute of the model class itself.

## **Other QuerySet methods**

Most of the time you'll use  $all()$ ,  $get()$ ,  $filter()$  and  $exclude()$  when you need to look up objects from the database. However, that's far from all there is; see the *[QuerySet API Reference](#page-1162-1)* for a complete list of all the various [QuerySet](#page-1162-0) methods.

# <span id="page-113-0"></span>**Limiting QuerySets**

Use a subset of Python's array-slicing syntax to limit your [QuerySet](#page-1162-0) to a certain number of results. This is the equivalent of SQL's LIMIT and OFFSET clauses.

For example, this returns the first 5 objects (LIMIT 5):

```
>>> Entry.objects.all()[:5]
```
This returns the sixth through tenth objects (OFFSET  $5$  LIMIT 5):

>>> Entry**.**objects**.**all()[5:10]

Negative indexing (i.e. Entry.objects.all()[-1]) is not supported.

Generally, slicing a  $QuerySet$  returns a new  $QuerySet - it$  doesn't evaluate the query. An exception is if you use the "step" parameter of Python slice syntax. For example, this would actually execute the query in order to return a list of every *second* object of the first 10:

>>> Entry**.**objects**.**all()[:10:2]

Further filtering or ordering of a sliced queryset is prohibited due to the ambiguous nature of how that might work.

To retrieve a *single* object rather than a list (e.g. SELECT foo FROM bar LIMIT 1), use a simple index instead of a slice. For example, this returns the first  $Entry$  in the database, after ordering entries alphabetically by headline:

>>> Entry**.**objects**.**order\_by('headline')[0]

This is roughly equivalent to:

>>> Entry**.**objects**.**order\_by('headline')[0:1]**.**get()

Note, however, that the first of these will raise IndexError while the second will raise DoesNotExist if no objects match the given criteria. See  $qet()$  for more details.

#### <span id="page-114-0"></span>**Field lookups**

Field lookups are how you specify the meat of an SQL WHERE clause. They're specified as keyword arguments to the [QuerySet](#page-1162-0) methods [filter\(\)](#page-1163-0), [exclude\(\)](#page-1163-1) and [get\(\)](#page-1187-0).

Basic lookups keyword arguments take the form field\_\_lookuptype=value. (That's a double-underscore). For example:

>>> Entry**.**objects**.**filter(pub\_date\_\_lte**=**'2006-01-01')

translates (roughly) into the following SQL:

**SELECT \* FROM** blog\_entry **WHERE** pub\_date **<=** '2006-01-01';

#### How this is possible

Python has the ability to define functions that accept arbitrary name-value arguments whose names and values are evaluated at runtime. For more information, see [Keyword Arguments](https://docs.python.org/3/tutorial/controlflow.html#tut-keywordargs) in the official Python tutorial.

The field specified in a lookup has to be the name of a model field. There's one exception though, in case of a [ForeignKey](#page-1122-0) you can specify the field name suffixed with id. In this case, the value parameter is expected to contain the raw value of the foreign model's primary key. For example:

>>> Entry**.**objects**.**filter(blog\_id**=**4)

If you pass an invalid keyword argument, a lookup function will raise TypeError.

The database API supports about two dozen lookup types; a complete reference can be found in the *[field lookup](#page-1198-0) [reference](#page-1198-0)*. To give you a taste of what's available, here's some of the more common lookups you'll probably use:

**[exact](#page-1198-1)** An "exact" match. For example:

>>> Entry**.**objects**.**get(headline\_\_exact**=**"Cat bites dog")

Would generate SQL along these lines:

**SELECT** ... **WHERE** headline **=** 'Cat bites dog';

If you don't provide a lookup type – that is, if your keyword argument doesn't contain a double underscore – the lookup type is assumed to be exact.

For example, the following two statements are equivalent:

>>> Blog**.**objects**.**get(id\_\_exact**=**14) # Explicit form >>> Blog**.**objects**.**get(id**=**14) # \_\_exact is implied

This is for convenience, because exact lookups are the common case.

**[iexact](#page-1199-0)** A case-insensitive match. So, the query:

>>> Blog**.**objects**.**get(name\_\_iexact**=**"beatles blog")

Would match a Blog titled "Beatles Blog", "beatles blog", or even "BeAtlES blOG".

**[contains](#page-1199-1)** Case-sensitive containment test. For example:

Entry**.**objects**.**get(headline\_\_contains**=**'Lennon')

Roughly translates to this SQL:

**SELECT** ... **WHERE** headline **LIKE** '%Lennon%';

Note this will match the headline 'Today Lennon honored' but not 'today lennon honored'.

There's also a case-insensitive version, *[icontains](#page-1200-0)*.

**[startswith](#page-1201-0)**, **[endswith](#page-1202-0)** Starts-with and ends-with search, respectively. There are also case-insensitive versions called [istartswith](#page-1202-1) and [iendswith](#page-1202-2).

Again, this only scratches the surface. A complete reference can be found in the *[field lookup reference](#page-1198-0)*.

#### <span id="page-115-0"></span>**Lookups that span relationships**

Django offers a powerful and intuitive way to "follow" relationships in lookups, taking care of the SQL JOINs for you automatically, behind the scenes. To span a relationship, just use the field name of related fields across models, separated by double underscores, until you get to the field you want.

This example retrieves all Entry objects with a Blog whose name is 'Beatles Blog':

>>> Entry**.**objects**.**filter(blog\_\_name**=**'Beatles Blog')

This spanning can be as deep as you'd like.

It works backwards, too. To refer to a "reverse" relationship, just use the lowercase name of the model.

This example retrieves all Blog objects which have at least one Entry whose headline contains 'Lennon':

>>> Blog**.**objects**.**filter(entry\_\_headline\_\_contains**=**'Lennon')

If you are filtering across multiple relationships and one of the intermediate models doesn't have a value that meets the filter condition, Django will treat it as if there is an empty (all values are NULL), but valid, object there. All this means is that no error will be raised. For example, in this filter:

Blog**.**objects**.**filter(entry\_\_authors\_\_name**=**'Lennon')

(if there was a related Author model), if there was no author associated with an entry, it would be treated as if there was also no name attached, rather than raising an error because of the missing author. Usually this is exactly what you want to have happen. The only case where it might be confusing is if you are using  $\pm \text{snull}$ . Thus:

Blog**.**objects**.**filter(entry\_\_authors\_\_name\_\_isnull**=True**)

will return Blog objects that have an empty name on the author and also those which have an empty author on the entry. If you don't want those latter objects, you could write:

Blog**.**objects**.**filter(entry\_\_authors\_\_isnull**=False**, entry\_\_authors\_\_name\_\_isnull**=True**)

#### **Spanning multi-valued relationships**

When you are filtering an object based on a  $ManyT o Many E1 e1d$  or a reverse  $For eignKey$ , there are two different sorts of filter you may be interested in. Consider the Blog/Entry relationship (Blog to Entry is a one-to-many relation). We might be interested in finding blogs that have an entry which has both *"Lennon"* in the headline and was published in 2008. Or we might want to find blogs that have an entry with *"Lennon"* in the headline as well as an entry that was published in 2008. Since there are multiple entries associated with a single  $B\log$ , both of these queries are possible and make sense in some situations.

The same type of situation arises with a [ManyToManyField](#page-1126-0). For example, if an Entry has a ManyToManyField called tags, we might want to find entries linked to tags called *"music"* and *"bands"* or we might want an entry that contains a tag with a name of *"music"* and a status of *"public"*.

To handle both of these situations, Diango has a consistent way of processing  $filter()$  calls. Everything inside a single  $filter()$  call is applied simultaneously to filter out items matching all those requirements. Successive  $filter()$  calls further restrict the set of objects, but for multi-valued relations, they apply to any object linked to the primary model, not necessarily those objects that were selected by an earlier  $filter()$  call.

That may sound a bit confusing, so hopefully an example will clarify. To select all blogs that contain entries with both *"Lennon"* in the headline and that were published in 2008 (the same entry satisfying both conditions), we would write:

Blog**.**objects**.**filter(entry\_\_headline\_\_contains**=**'Lennon', entry\_\_pub\_date\_\_year**=**2008)

To select all blogs that contain an entry with *"Lennon"* in the headline as well as an entry that was published in 2008, we would write:

```
Blog.objects.filter(entry__headline__contains='Lennon').filter(entry__pub_date__
˓→year=2008)
```
Suppose there is only one blog that had both entries containing *"Lennon"* and entries from 2008, but that none of the entries from 2008 contained *"Lennon"*. The first query would not return any blogs, but the second query would return that one blog.

In the second example, the first filter restricts the queryset to all those blogs linked to entries with *"Lennon"* in the headline. The second filter restricts the set of blogs *further* to those that are also linked to entries that were published in 2008. The entries selected by the second filter may or may not be the same as the entries in the first filter. We are filtering the Blog items with each filter statement, not the  $Entry$  items.

Note: The behavior of  $filter()$  for queries that span multi-value relationships, as described above, is not implemented equivalently for  $\epsilon \times \epsilon \cdot \cdot \cdot$  Instead, the conditions in a single  $\epsilon \times \epsilon \cdot \cdot \cdot \cdot$  call will not necessarily refer to the same item.

For example, the following query would exclude blogs that contain *both* entries with *"Lennon"* in the headline *and* entries published in 2008:

```
Blog.objects.exclude(
   entry__headline__contains='Lennon',
    entry__pub_date__year=2008,
)
```
However, unlike the behavior when using  $filter()$ , this will not limit blogs based on entries that satisfy both conditions. In order to do that, i.e. to select all blogs that do not contain entries published with *"Lennon"* that were published in 2008, you need to make two queries:

```
Blog.objects.exclude(
   entry__in=Entry.objects.filter(
        headline__contains='Lennon',
        pub_date__year=2008,
    ),
)
```
# **Filters can reference fields on the model**

In the examples given so far, we have constructed filters that compare the value of a model field with a constant. But what if you want to compare the value of a model field with another field on the same model?

Django provides  $F$  expressions to allow such comparisons. Instances of  $F($ ) act as a reference to a model field within a query. These references can then be used in query filters to compare the values of two different fields on the same model instance.

For example, to find a list of all blog entries that have had more comments than pingbacks, we construct an  $F()$  object to reference the pingback count, and use that  $F()$  object in the query:

```
>>> from django.db.models import F
>>> Entry.objects.filter(n_comments__gt=F('n_pingbacks'))
```
Django supports the use of addition, subtraction, multiplication, division, modulo, and power arithmetic with  $F($ ) objects, both with constants and with other F() objects. To find all the blog entries with more than *twice* as many comments as pingbacks, we modify the query:

```
>>> Entry.objects.filter(n_comments__gt=F('n_pingbacks') * 2)
```
To find all the entries where the rating of the entry is less than the sum of the pingback count and comment count, we would issue the query:

```
>>> Entry.objects.filter(rating__lt=F('n_comments') + F('n_pingbacks'))
```
You can also use the double underscore notation to span relationships in an  $F()$  object. An  $F()$  object with a double underscore will introduce any joins needed to access the related object. For example, to retrieve all the entries where the author's name is the same as the blog name, we could issue the query:

>>> Entry**.**objects**.**filter(authors\_\_name**=**F('blog\_\_name'))

For date and date/time fields, you can add or subtract a  $t$  imedelta object. The following would return all entries that were modified more than 3 days after they were published:

```
>>> from datetime import timedelta
>>> Entry.objects.filter(mod_date__gt=F('pub_date') + timedelta(days=3))
```
The  $F()$  objects support bitwise operations by .bitand(), .bitor(), .bitrightshift(), and . bitleftshift(). For example:

>>> F('somefield')**.**bitand(16)

## **The pk lookup shortcut**

For convenience, Django provides a pk lookup shortcut, which stands for "primary key".

In the example  $B \log \text{model}$ , the primary key is the id field, so these three statements are equivalent:

```
>>> Blog.objects.get(id__exact=14) # Explicit form
>>> Blog.objects.get(id=14) # __exact is implied
>>> Blog.objects.get(pk=14) # pk implies id__exact
```
The use of pk isn't limited to exact queries – any query term can be combined with pk to perform a query on the primary key of a model:

```
# Get blogs entries with id 1, 4 and 7
>>> Blog.objects.filter(pk__in=[1,4,7])
# Get all blog entries with id > 14
>>> Blog.objects.filter(pk__gt=14)
```
pk lookups also work across joins. For example, these three statements are equivalent:

```
>>> Entry.objects.filter(blog__id__exact=3) # Explicit form
>>> Entry.objects.filter(blog__id=3) # __exact is implied
>>> Entry.objects.filter(blog__pk=3) # __pk implies __id__exact
```
## **Escaping percent signs and underscores in LIKE statements**

The field lookups that equate to LIKE SQL statements (iexact, contains, icontains, startswith, istartswith, endswith and iendswith) will automatically escape the two special characters used in LIKE statements – the percent sign and the underscore. (In a LIKE statement, the percent sign signifies a multiple-character wildcard and the underscore signifies a single-character wildcard.)

This means things should work intuitively, so the abstraction doesn't leak. For example, to retrieve all the entries that contain a percent sign, just use the percent sign as any other character:

>>> Entry**.**objects**.**filter(headline\_\_contains**=**'%')

Django takes care of the quoting for you; the resulting SQL will look something like this:

**SELECT** ... **WHERE** headline **LIKE** '%\%%';

Same goes for underscores. Both percentage signs and underscores are handled for you transparently.

#### **Caching and QuerySets**

Each [QuerySet](#page-1162-0) contains a cache to minimize database access. Understanding how it works will allow you to write the most efficient code.

In a newly created  $QuerySet$ , the cache is empty. The first time a  $QuerySet$  is evaluated – and, hence, a database query happens – Django saves the query results in the  $QuerySet$ 's cache and returns the results that have been explicitly requested (e.g., the next element, if the [QuerySet](#page-1162-0) is being iterated over). Subsequent evaluations of the [QuerySet](#page-1162-0) reuse the cached results.

Keep this caching behavior in mind, because it may bite you if you don't use your [QuerySet](#page-1162-0)s correctly. For example, the following will create two  $\mathcal{Q}uerySets$ , evaluate them, and throw them away:

```
>>> print([e.headline for e in Entry.objects.all()])
>>> print([e.pub_date for e in Entry.objects.all()])
```
That means the same database query will be executed twice, effectively doubling your database load. Also, there's a possibility the two lists may not include the same database records, because an Entry may have been added or deleted in the split second between the two requests.

To avoid this problem, simply save the  $QuerySet$  and reuse it:

```
>>> queryset = Entry.objects.all()
>>> print([p.headline for p in queryset]) # Evaluate the query set.
>>> print([p.pub_date for p in queryset]) # Re-use the cache from the evaluation.
```
#### **When QuerySets are not cached**

Querysets do not always cache their results. When evaluating only *part* of the queryset, the cache is checked, but if it is not populated then the items returned by the subsequent query are not cached. Specifically, this means that *[limiting](#page-113-0) [the queryset](#page-113-0)* using an array slice or an index will not populate the cache.

For example, repeatedly getting a certain index in a queryset object will query the database each time:

```
>>> queryset = Entry.objects.all()
>>> print (queryset[5]) # Queries the database
>>> print (queryset[5]) # Queries the database again
```
However, if the entire queryset has already been evaluated, the cache will be checked instead:

```
>>> queryset = Entry.objects.all()
>>> [entry for entry in queryset] # Queries the database
>>> print (queryset [5]) # Uses cache
>>> print (queryset [5]) # Uses cache
```
Here are some examples of other actions that will result in the entire queryset being evaluated and therefore populate the cache:

```
>>> [entry for entry in queryset]
>>> bool(queryset)
>>> entry in queryset
>>> list(queryset)
```
Note: Simply printing the queryset will not populate the cache. This is because the call to  $\text{rep}_1$  () only returns a slice of the entire queryset.

## **Complex lookups with Q objects**

Keyword argument queries – in  $filter()$ , etc. – are "AND"ed together. If you need to execute more complex queries (for example, queries with OR statements), you can use  $Q$  objects.

A [Q object](#page-1210-0) (django.db.models.Q) is an object used to encapsulate a collection of keyword arguments. These keyword arguments are specified as in "Field lookups" above.

For example, this  $Q$  object encapsulates a single LIKE query:

```
from django.db.models import Q
Q(question__startswith='What')
```
 $\circ$  objects can be combined using the  $\circ$  and  $\circ$  operators. When an operator is used on two  $\circ$  objects, it yields a new  $\circ$ object.

For example, this statement yields a single  $\mathcal Q$  object that represents the "OR" of two "question\_startswith" queries:

Q(question\_\_startswith**=**'Who') **|** Q(question\_\_startswith**=**'What')

This is equivalent to the following SQL WHERE clause:

WHERE question LIKE 'Who%' OR question LIKE 'What%'

You can compose statements of arbitrary complexity by combining  $\mathcal Q$  objects with the  $\mathcal \&$  and  $\mathcal Q$  operators and use parenthetical grouping. Also,  $\circ$  objects can be negated using the  $\sim$  operator, allowing for combined lookups that combine both a normal query and a negated (NOT) query:

Q(question\_\_startswith**=**'Who') **| ~**Q(pub\_date\_\_year**=**2005)

Each lookup function that takes keyword-arguments (e.g.  $filter()$ ,  $exclude()$ ,  $get()$ ) can also be passed one or more  $\mathcal Q$  objects as positional (not-named) arguments. If you provide multiple  $\mathcal Q$  object arguments to a lookup function, the arguments will be "AND"ed together. For example:

```
Poll.objects.get(
    Q(question__startswith='Who'),
    Q(pub_date=date(2005, 5, 2)) | Q(pub_date=date(2005, 5, 6))
)
```
... roughly translates into the SQL:

```
SELECT * from polls WHERE question LIKE 'Who%'
   AND (pub_date = '2005-05-02' OR pub_date = '2005-05-06')
```
Lookup functions can mix the use of  $\circ$  objects and keyword arguments. All arguments provided to a lookup function (be they keyword arguments or  $Q$  objects) are "AND"ed together. However, if a  $Q$  object is provided, it must precede the definition of any keyword arguments. For example:

```
Poll.objects.get(
    Q(pub_date=date(2005, 5, 2)) | Q(pub_date=date(2005, 5, 6)),
    question__startswith='Who',
)
```
... would be a valid query, equivalent to the previous example; but:

```
# INVALID QUERY
Poll.objects.get(
    question__startswith='Who',
    Q(pub_date=date(2005, 5, 2)) | Q(pub_date=date(2005, 5, 6))
)
```
... would not be valid.

## See also:

The [OR lookups examples](https://github.com/django/django/blob/master/tests/or_lookups/tests.py) in the Django unit tests show some possible uses of Q.

# **Comparing objects**

To compare two model instances, just use the standard Python comparison operator, the double equals sign: ==. Behind the scenes, that compares the primary key values of two models.

Using the Entry example above, the following two statements are equivalent:

```
>>> some_entry == other_entry
>>> some_entry.id == other_entry.id
```
If a model's primary key isn't called id, no problem. Comparisons will always use the primary key, whatever it's called. For example, if a model's primary key field is called name, these two statements are equivalent:

```
>>> some_obj == other_obj
>>> some_obj.name == other_obj.name
```
# **Deleting objects**

The delete method, conveniently, is named  $delete()$ . This method immediately deletes the object and returns the number of objects deleted and a dictionary with the number of deletions per object type. Example:

```
>>> e.delete()
(1, {'weblog.Entry': 1})
```
You can also delete objects in bulk. Every  $\Omega_{UZSE}$  has a [delete\(\)](#page-1197-0) method, which deletes all members of that [QuerySet](#page-1162-0).

For example, this deletes all Entry objects with a pub\_date year of 2005:

```
>>> Entry.objects.filter(pub_date__year=2005).delete()
(5, {'webapp.Entry': 5})
```
Keep in mind that this will, whenever possible, be executed purely in SQL, and so the delete() methods of individual object instances will not necessarily be called during the process. If you've provided a custom delete() method on a model class and want to ensure that it is called, you will need to "manually" delete instances of that model (e.g., by iterating over a  $QuerySet$  and calling delete() on each object individually) rather than using the bulk [delete\(\)](#page-1197-0) method of a [QuerySet](#page-1162-0).

When Django deletes an object, by default it emulates the behavior of the SQL constraint ON DELETE CASCADE – in other words, any objects which had foreign keys pointing at the object to be deleted will be deleted along with it. For example:

```
b = Blog.objects.get(pk=1)
# This will delete the Blog and all of its Entry objects.
b.delete()
```
This cascade behavior is customizable via the  $\sigma n$  delete argument to the [ForeignKey](#page-1122-0).

Note that  $delete()$  is the only [QuerySet](#page-1162-0) method that is not exposed on a [Manager](#page-138-0) itself. This is a safety mechanism to prevent you from accidentally requesting Entry.objects.delete(), and deleting *all* the entries. If you *do* want to delete all the objects, then you have to explicitly request a complete query set:

Entry**.**objects**.**all()**.**delete()

#### **Copying model instances**

Although there is no built-in method for copying model instances, it is possible to easily create new instance with all fields' values copied. In the simplest case, you can just set pk to None. Using our blog example:

```
blog = Blog(name='My blog', tagline='Blogging is easy')
blog.save() # blog.pk == 1
blog.pk = None
blog.save() # blog.pk == 2
```
Things get more complicated if you use inheritance. Consider a subclass of Blog:

```
class ThemeBlog(Blog):
   theme = models.CharField(max_length=200)
django_blog = ThemeBlog(name='Django', tagline='Django is easy', theme='python')
django_blog.save() # django_blog.pk == 3
```
Due to how inheritance works, you have to set both pk and id to None:

```
django_blog.pk = None
django_blog.id = None
django_blog.save() # django_blog.pk == 4
```
This process doesn't copy relations that aren't part of the model's database table. For example, Entry has a ManyToManyField to Author. After duplicating an entry, you must set the many-to-many relations for the new entry:

```
entry = Entry.objects.all()[0] # some previous entry
old_authors = entry.authors.all()
entry.pk = None
entry.save()
entry.authors.set(old_authors)
```
For a OneToOneField, you must duplicate the related object and assign it to the new object's field to avoid violating the one-to-one unique constraint. For example, assuming entry is already duplicated as above:

```
detail = EntryDetail.objects.all()[0]
detail.pk = None
detail.entry = entry
detail.save()
```
### **Updating multiple objects at once**

Sometimes you want to set a field to a particular value for all the objects in a [QuerySet](#page-1162-0). You can do this with the [update\(\)](#page-1195-0) method. For example:

```
# Update all the headlines with pub_date in 2007.
Entry.objects.filter(pub_date__year=2007).update(headline='Everything is the same')
```
You can only set non-relation fields and [ForeignKey](#page-1122-0) fields using this method. To update a non-relation field, provide the new value as a constant. To update  $ForeignKey$  fields, set the new value to be the new model instance you want to point to. For example:

```
>>> b = Blog.objects.get(pk=1)
# Change every Entry so that it belongs to this Blog.
>>> Entry.objects.all().update(blog=b)
```
The update () method is applied instantly and returns the number of rows matched by the query (which may not be equal to the number of rows updated if some rows already have the new value). The only restriction on the  $QuerySet$ being updated is that it can only access one database table: the model's main table. You can filter based on related fields, but you can only update columns in the model's main table. Example:

```
>>> b = Blog.objects.get(pk=1)
# Update all the headlines belonging to this Blog.
>>> Entry.objects.select_related().filter(blog=b).update(headline='Everything is the
\rightarrowsame')
```
Be aware that the update () method is converted directly to an SQL statement. It is a bulk operation for direct updates. It doesn't run any  $save()$  methods on your models, or emit the pre—save or post—save signals (which are a consequence of calling  $save()auto\_now$  $save()auto\_now$  field option. If you want to save every item in a [QuerySet](#page-1162-0) and make sure that the save () method is called on each instance, you don't need any special function to handle that. Just loop over them and call  $save()$ :

```
for item in my queryset:
    item.save()
```
Calls to update can also use  $F$  expressions to update one field based on the value of another field in the model. This is especially useful for incrementing counters based upon their current value. For example, to increment the pingback count for every entry in the blog:

```
>>> Entry.objects.all().update(n_pingbacks=F('n_pingbacks') + 1)
```
However, unlike  $F()$  objects in filter and exclude clauses, you can't introduce joins when you use  $F()$  objects in an update – you can only reference fields local to the model being updated. If you attempt to introduce a join with an F() object, a FieldError will be raised:

```
# This will raise a FieldError
>>> Entry.objects.update(headline=F('blog__name'))
```
### **Related objects**

When you define a relationship in a model (i.e., a  $ForeignKey, OneToOneField, or ManyToManyField$  $ForeignKey, OneToOneField, or ManyToManyField$  $ForeignKey, OneToOneField, or ManyToManyField$  $ForeignKey, OneToOneField, or ManyToManyField$  $ForeignKey, OneToOneField, or ManyToManyField$ ), instances of that model will have a convenient API to access the related object(s).

Using the models at the top of this page, for example, an  $Entropy$  object  $\epsilon$  can get its associated  $B \log$  object by accessing the blog attribute: e.blog.

(Behind the scenes, this functionality is implemented by Python [descriptors.](https://docs.python.org/howto/descriptor.html) This shouldn't really matter to you, but we point it out here for the curious.)

Django also creates API accessors for the "other" side of the relationship – the link from the related model to the model that defines the relationship. For example, a  $B \log$  object b has access to a list of all related  $Ent$ ry objects via the entry\_set attribute: b.entry\_set.all().

All examples in this section use the sample Blog, Author and Entry models defined at the top of this page.

#### **One-to-many relationships**

#### **Forward**

If a model has a  $ForeignKey$ , instances of that model will have access to the related (foreign) object via a simple attribute of the model.

Example:

```
>>> e = Entry.objects.get(id=2)
>>> e.blog # Returns the related Blog object.
```
You can get and set via a foreign-key attribute. As you may expect, changes to the foreign key aren't saved to the database until you call [save\(\)](#page-1154-0). Example:

```
>>> e = Entry.objects.get(id=2)
>>> e.blog = some_blog
>>> e.save()
```
If a [ForeignKey](#page-1122-0) field has null=True set (i.e., it allows NULL values), you can assign None to remove the relation. Example:

```
>>> e = Entry.objects.get(id=2)
>>> e.blog = None
>>> e.save() # "UPDATE blog_entry SET blog_id = NULL ...;"
```
Forward access to one-to-many relationships is cached the first time the related object is accessed. Subsequent accesses to the foreign key on the same object instance are cached. Example:

```
>>> e = Entry.objects.get(id=2)
>>> print(e.blog) # Hits the database to retrieve the associated Blog.
>>> print (e.blog) # Doesn't hit the database; uses cached version.
```
Note that the select related() [QuerySet](#page-1162-0) method recursively prepopulates the cache of all one-to-many relationships ahead of time. Example:

```
>>> e = Entry.objects.select_related().get(id=2)
>>> print(e.blog) # Doesn't hit the database; uses cached version.
>>> print(e.blog) # Doesn't hit the database; uses cached version.
```
## **Following relationships "backward"**

If a model has a  $F$ oreignKey, instances of the foreign-key model will have access to a [Manager](#page-138-0) that returns all instances of the first model. By default, this  $M$ anager is named FOO set, where FOO is the source model name, lowercased. This [Manager](#page-138-0) returns QuerySets, which can be filtered and manipulated as described in the "Retrieving objects" section above.

Example:

```
>>> b = Blog.objects.get(id=1)
>>> b.entry set.all() # Returns all Entry objects related to Blog.
# b.entry_set is a Manager that returns QuerySets.
>>> b.entry_set.filter(headline__contains='Lennon')
>>> b.entry_set.count()
```
You can override the FOO\_set name by setting the [related\\_name](#page-1125-0) parameter in the [ForeignKey](#page-1122-0) definition. For example, if the Entry model was altered to blog = ForeignKey(Blog, on\_delete=models.CASCADE, related\_name='entries'), the above example code would look like this:

```
>>> b = Blog.objects.get(id=1)
>>> b.entries.all() # Returns all Entry objects related to Blog.
# b.entries is a Manager that returns QuerySets.
>>> b.entries.filter(headline__contains='Lennon')
>>> b.entries.count()
```
### **Using a custom reverse manager**

By default the [RelatedManager](#page-1138-1) used for reverse relations is a subclass of the *[default manager](#page-139-0)* for that model. If you would like to specify a different manager for a given query you can use the following syntax:

```
from django.db import models
class Entry(models.Model):
    #...
   objects = models.Manager() # Default Manager
   entries = EntryManager() # Custom Manager
b = Blog.objects.get(id=1)
b.entry_set(manager='entries').all()
```
If EntryManager performed default filtering in its get\_queryset() method, that filtering would apply to the all() call.

Of course, specifying a custom reverse manager also enables you to call its custom methods:

b**.**entry\_set(manager**=**'entries')**.**is\_published()

## **Additional methods to handle related objects**

In addition to the [QuerySet](#page-1162-0) methods defined in "Retrieving objects" above, the [ForeignKey](#page-1122-0) [Manager](#page-138-0) has additional methods used to handle the set of related objects. A synopsis of each is below, and complete details can be found in the *[related objects reference](#page-1138-2)*.

**add(obj1, obj2, ...)** Adds the specified model objects to the related object set.

**create(\*\*kwargs)** Creates a new object, saves it and puts it in the related object set. Returns the newly created object.

**remove (obj1, obj2, ...)** Removes the specified model objects from the related object set.

**clear()** Removes all objects from the related object set.

**set(objs)** Replace the set of related objects.

To assign the members of a related set, use the set () method with an iterable of object instances. For example, if  $\in$  1 and e2 are Entry instances:

```
b = Blog.objects.get(id=1)
b.entry_set.set([e1, e2])
```
If the clear() method is available, any pre-existing objects will be removed from the entry set before all objects in the iterable (in this case, a list) are added to the set. If the clear() method is *not* available, all objects in the iterable will be added without removing any existing elements.

Each "reverse" operation described in this section has an immediate effect on the database. Every addition, creation and deletion is immediately and automatically saved to the database.

## **Many-to-many relationships**

Both ends of a many-to-many relationship get automatic API access to the other end. The API works similar to a "backward" one-to-many relationship, above.

One difference is in the attribute naming: The model that defines the  $M$ anyToManyField uses the attribute name of that field itself, whereas the "reverse" model uses the lowercased model name of the original model, plus '\_set' (just like reverse one-to-many relationships).

An example makes this easier to understand:

```
e = Entry.objects.get(id=3)
e.authors.all() # Returns all Author objects for this Entry.
e.authors.count()
e.authors.filter(name__contains='John')
a = Author.objects.get(id=5)
a.entry_set.all() # Returns all Entry objects for this Author.
```
Like [ForeignKey](#page-1122-0), [ManyToManyField](#page-1126-0) can specify [related\\_name](#page-1127-0). In the above example, if the [ManyToManyField](#page-1126-0) in Entry had specified related\_name='entries', then each Author instance would have an entries attribute instead of entry set.

Another difference from one-to-many relationships is that in addition to model instances, the add(), set(), and remove () methods on many-to-many relationships accept primary key values. For example, if  $e1$  and  $e2$  are Entry instances, then these set() calls work identically:

```
a = Author.objects.get(id=5)
a.entry_set.set([e1, e2])
a.entry_set.set([e1.pk, e2.pk])
```
### **One-to-one relationships**

One-to-one relationships are very similar to many-to-one relationships. If you define a  $OneToOneFileId$  on your model, instances of that model will have access to the related object via a simple attribute of the model.

For example:

```
class EntryDetail(models.Model):
   entry = models.OneToOneField(Entry, on_delete=models.CASCADE)
   details = models.TextField()
ed = EntryDetail.objects.get(id=2)
ed.entry # Returns the related Entry object.
```
The difference comes in "reverse" queries. The related model in a one-to-one relationship also has access to a [Manager](#page-138-0) object, but that Manager represents a single object, rather than a collection of objects:

```
e = Entry.objects.get(id=2)
e.entrydetail # returns the related EntryDetail object
```
If no object has been assigned to this relationship, Django will raise a DoesNotExist exception.

Instances can be assigned to the reverse relationship in the same way as you would assign the forward relationship:

e**.**entrydetail **=** ed

### **How are the backward relationships possible?**

Other object-relational mappers require you to define relationships on both sides. The Django developers believe this is a violation of the DRY (Don't Repeat Yourself) principle, so Django only requires you to define the relationship on one end.

But how is this possible, given that a model class doesn't know which other model classes are related to it until those other model classes are loaded?

The answer lies in the *[app registry](#page-638-0)*. When Django starts, it imports each application listed in [INSTALLED\\_APPS](#page-1293-0), and then the models module inside each application. Whenever a new model class is created, Django adds backward-relationships to any related models. If the related models haven't been imported yet, Django keeps tracks of the relationships and adds them when the related models eventually are imported.

For this reason, it's particularly important that all the models you're using be defined in applications listed in [INSTALLED\\_APPS](#page-1293-0). Otherwise, backwards relations may not work properly.

### **Queries over related objects**

Queries involving related objects follow the same rules as queries involving normal value fields. When specifying the value for a query to match, you may use either an object instance itself, or the primary key value for the object.

For example, if you have a Blog object b with  $id=5$ , the following three queries would be identical:

```
Entry.objects.filter(blog=b) # Query using object instance
Entry.objects.filter(blog=b.id) # Query using id from instance
Entry.objects.filter(blog=5) # Query using id directly
```
### **Falling back to raw SQL**

If you find yourself needing to write an SQL query that is too complex for Django's database-mapper to handle, you can fall back on writing SQL by hand. Django has a couple of options for writing raw SQL queries; see *[Performing](#page-145-0) [raw SQL queries](#page-145-0)*.

Finally, it's important to note that the Django database layer is merely an interface to your database. You can access your database via other tools, programming languages or database frameworks; there's nothing Django-specific about your database.

# **3.2.3 Aggregation**

The topic guide on *[Django's database-abstraction API](#page-109-0)* described the way that you can use Django queries that create, retrieve, update and delete individual objects. However, sometimes you will need to retrieve values that are derived by summarizing or *aggregating* a collection of objects. This topic guide describes the ways that aggregate values can be generated and returned using Django queries.

Throughout this guide, we'll refer to the following models. These models are used to track the inventory for a series of online bookstores:

```
from django.db import models
class Author(models.Model):
   name = models.CharField(max_length=100)
   age = models.IntegerField()
class Publisher(models.Model):
   name = models.CharField(max_length=300)
class Book(models.Model):
   name = models.CharField(max_length=300)
   pages = models.IntegerField()
   price = models.DecimalField(max_digits=10, decimal_places=2)
   rating = models.FloatField()
   authors = models.ManyToManyField(Author)
    publisher = models.ForeignKey(Publisher, on_delete=models.CASCADE)
   pubdate = models.DateField()
class Store(models.Model):
   name = models.CharField(max_length=300)
   books = models.ManyToManyField(Book)
```
# **Cheat sheet**

In a hurry? Here's how to do common aggregate queries, assuming the models above:

```
# Total number of books.
>>> Book.objects.count()
2452
# Total number of books with publisher=BaloneyPress
>>> Book.objects.filter(publisher__name='BaloneyPress').count()
73
# Average price across all books.
>>> from django.db.models import Avg
>>> Book.objects.all().aggregate(Avg('price'))
{'price__avg': 34.35}
# Max price across all books.
>>> from django.db.models import Max
```
(continues on next page)

```
(continued from previous page)
```

```
>>> Book.objects.all().aggregate(Max('price'))
{'price__max': Decimal('81.20')}
# Difference between the highest priced book and the average price of all books.
>>> from django.db.models import FloatField
>>> Book.objects.aggregate(
... price_diff=Max('price', output_field=FloatField()) - Avg('price'))
{'price_diff': 46.85}
# All the following queries involve traversing the Book<->Publisher
# foreign key relationship backwards.
# Each publisher, each with a count of books as a "num_books" attribute.
>>> from django.db.models import Count
>>> pubs = Publisher.objects.annotate(num_books=Count('book'))
>>> pubs
<QuerySet [<Publisher: BaloneyPress>, <Publisher: SalamiPress>, ...]>
>>> pubs[0].num_books
73
# Each publisher, with a separate count of books with a rating above and below 5
>>> from django.db.models import Q
>>> above_5 = Count('book', filter=Q(book__rating__gt=5))
>>> below_5 = Count('book', filter=Q(book__rating__lte=5))
>>> pubs = Publisher.objects.annotate(below_5=below_5).annotate(above_5=above_5)
>>> pubs[0].above_5
23
>>> pubs[0].below_5
12
# The top 5 publishers, in order by number of books.
>>> pubs = Publisher.objects.annotate(num_books=Count('book')).order_by('-num_books
\rightarrow')[:5]
>>> pubs[0].num_books
1323
```
### **Generating aggregates over a QuerySet**

Django provides two ways to generate aggregates. The first way is to generate summary values over an entire QuerySet. For example, say you wanted to calculate the average price of all books available for sale. Django's query syntax provides a means for describing the set of all books:

>>> Book**.**objects**.**all()

What we need is a way to calculate summary values over the objects that belong to this QuerySet. This is done by appending an aggregate() clause onto the QuerySet:

```
>>> from django.db.models import Avg
>>> Book.objects.all().aggregate(Avg('price'))
{'price__avg': 34.35}
```
The  $all()$  is redundant in this example, so this could be simplified to:

```
>>> Book.objects.aggregate(Avg('price'))
{'price__avg': 34.35}
```
The argument to the aggregate() clause describes the aggregate value that we want to compute - in this case, the average of the price field on the Book model. A list of the aggregate functions that are available can be found in the *[QuerySet reference](#page-1208-0)*.

aggregate() is a terminal clause for a QuerySet that, when invoked, returns a dictionary of name-value pairs. The name is an identifier for the aggregate value; the value is the computed aggregate. The name is automatically generated from the name of the field and the aggregate function. If you want to manually specify a name for the aggregate value, you can do so by providing that name when you specify the aggregate clause:

```
>>> Book.objects.aggregate(average_price=Avg('price'))
{'average_price': 34.35}
```
If you want to generate more than one aggregate, you just add another argument to the aggregate() clause. So, if we also wanted to know the maximum and minimum price of all books, we would issue the query:

```
>>> from django.db.models import Avg, Max, Min
>>> Book.objects.aggregate(Avg('price'), Max('price'), Min('price'))
{'price__avg': 34.35, 'price__max': Decimal('81.20'), 'price__min': Decimal('12.99')}
```
## **Generating aggregates for each item in a QuerySet**

The second way to generate summary values is to generate an independent summary for each object in a  $QuerySet$ . For example, if you are retrieving a list of books, you may want to know how many authors contributed to each book. Each Book has a many-to-many relationship with the Author; we want to summarize this relationship for each book in the QuerySet.

Per-object summaries can be generated using the  $annotate()$  clause. When an annotate() clause is specified, each object in the QuerySet will be annotated with the specified values.

The syntax for these annotations is identical to that used for the [aggregate\(\)](#page-1194-0) clause. Each argument to annotate() describes an aggregate that is to be calculated. For example, to annotate books with the number of authors:

```
# Build an annotated queryset
>>> from django.db.models import Count
>>> q = Book.objects.annotate(Count('authors'))
# Interrogate the first object in the queryset
>>> q[0]
<Book: The Definitive Guide to Django>
>>> q[0].authors__count
2
# Interrogate the second object in the queryset
>>> q[1]
<Book: Practical Django Projects>
>>> q[1].authors__count
1
```
As with aggregate $($ ), the name for the annotation is automatically derived from the name of the aggregate function and the name of the field being aggregated. You can override this default name by providing an alias when you specify the annotation:

```
>>> q = Book.objects.annotate(num_authors=Count('authors'))
>>> q[0].num_authors
2
>>> q[1].num_authors
1
```
Unlike aggregate(), annotate() is *not* a terminal clause. The output of the annotate() clause is a QuerySet; this QuerySet can be modified using any other QuerySet operation, including filter(), order by(), or even additional calls to annotate().

## <span id="page-131-0"></span>**Combining multiple aggregations**

Combining multiple aggregations with annotate() will [yield the wrong results](https://code.djangoproject.com/ticket/10060) because joins are used instead of subqueries:

```
>>> book = Book.objects.first()
>>> book.authors.count()
2
>>> book.store_set.count()
3
>>> q = Book.objects.annotate(Count('authors'), Count('store'))
>>> q[0].authors__count
6
>>> q[0].store__count
6
```
For most aggregates, there is no way to avoid this problem, however, the [Count](#page-1209-0) aggregate has a distinct parameter that may help:

```
>>> q = Book.objects.annotate(Count('authors', distinct=True), Count('store',
˓→distinct=True))
>>> q[0].authors__count
\mathfrak{D}>>> q[0].store__count
3
```
#### If in doubt, inspect the SQL query!

In order to understand what happens in your query, consider inspecting the query property of your QuerySet.

#### **Joins and aggregates**

So far, we have dealt with aggregates over fields that belong to the model being queried. However, sometimes the value you want to aggregate will belong to a model that is related to the model you are querying.

When specifying the field to be aggregated in an aggregate function, Django will allow you to use the same *[double](#page-114-0) [underscore notation](#page-114-0)* that is used when referring to related fields in filters. Django will then handle any table joins that are required to retrieve and aggregate the related value.

For example, to find the price range of books offered in each store, you could use the annotation:

```
>>> from django.db.models import Max, Min
>>> Store.objects.annotate(min_price=Min('books__price'), max_price=Max('books__price
˓→'))
```
This tells Django to retrieve the Store model, join (through the many-to-many relationship) with the Book model, and aggregate on the price field of the book model to produce a minimum and maximum value.

The same rules apply to the aggregate () clause. If you wanted to know the lowest and highest price of any book that is available for sale in any of the stores, you could use the aggregate:

```
>>> Store.objects.aggregate(min_price=Min('books__price'), max_price=Max('books__price
˓→'))
```
Join chains can be as deep as you require. For example, to extract the age of the youngest author of any book available for sale, you could issue the query:

```
>>> Store.objects.aggregate(youngest_age=Min('books__authors__age'))
```
## **Following relationships backwards**

In a way similar to *[Lookups that span relationships](#page-115-0)*, aggregations and annotations on fields of models or models that are related to the one you are querying can include traversing "reverse" relationships. The lowercase name of related models and double-underscores are used here too.

For example, we can ask for all publishers, annotated with their respective total book stock counters (note how we use 'book' to specify the Publisher -> Book reverse foreign key hop):

```
>>> from django.db.models import Avg, Count, Min, Sum
>>> Publisher.objects.annotate(Count('book'))
```
(Every Publisher in the resulting QuerySet will have an extra attribute called book\_\_count.)

We can also ask for the oldest book of any of those managed by every publisher:

>>> Publisher**.**objects**.**aggregate(oldest\_pubdate**=**Min('book\_\_pubdate'))

(The resulting dictionary will have a key called 'oldest\_pubdate'. If no such alias were specified, it would be the rather long 'book\_\_pubdate\_\_min'.)

This doesn't apply just to foreign keys. It also works with many-to-many relations. For example, we can ask for every author, annotated with the total number of pages considering all the books the author has (co-)authored (note how we use 'book' to specify the Author -> Book reverse many-to-many hop):

>>> Author**.**objects**.**annotate(total\_pages**=**Sum('book\_\_pages'))

(Every Author in the resulting QuerySet will have an extra attribute called total\_pages. If no such alias were specified, it would be the rather long book\_\_pages\_\_sum.)

Or ask for the average rating of all the books written by author(s) we have on file:

>>> Author**.**objects**.**aggregate(average\_rating**=**Avg('book\_\_rating'))

(The resulting dictionary will have a key called 'average\_rating'. If no such alias were specified, it would be the rather long 'book\_\_rating\_\_avg'.)

#### **Aggregations and other QuerySet clauses**

#### **filter() and exclude()**

Aggregates can also participate in filters. Any filter () (or exclude()) applied to normal model fields will have the effect of constraining the objects that are considered for aggregation.

When used with an annotate () clause, a filter has the effect of constraining the objects for which an annotation is calculated. For example, you can generate an annotated list of all books that have a title starting with "Django" using the query:

```
>>> from django.db.models import Avg, Count
>>> Book.objects.filter(name__startswith="Django").annotate(num_authors=Count('authors
\leftrightarrow'))
```
When used with an aggregate () clause, a filter has the effect of constraining the objects over which the aggregate is calculated. For example, you can generate the average price of all books with a title that starts with "Django" using the query:

>>> Book**.**objects**.**filter(name\_\_startswith**=**"Django")**.**aggregate(Avg('price'))

#### **Filtering on annotations**

Annotated values can also be filtered. The alias for the annotation can be used in  $filter()$  and  $exclude()$  clauses in the same way as any other model field.

For example, to generate a list of books that have more than one author, you can issue the query:

>>> Book**.**objects**.**annotate(num\_authors**=**Count('authors'))**.**filter(num\_authors\_\_gt**=**1)

This query generates an annotated result set, and then generates a filter based upon that annotation.

If you need two annotations with two separate filters you can use the filter argument with any aggregate. For example, to generate a list of authors with a count of highly rated books:

>>> highly\_rated **=** Count('books', filter**=**Q(books\_\_rating\_\_gte**=**7)) >>> Author**.**objects**.**annotate(num\_books**=**Count('books'), highly\_rated\_books**=**highly\_rated)

Each Author in the result set will have the num\_books and highly\_rated\_books attributes.

#### Choosing between **filter** and **QuerySet.filter()**

Avoid using the filter argument with a single annotation or aggregation. It's more efficient to use  $\text{QuerySet}$ . filter() to exclude rows. The aggregation filter argument is only useful when using two or more aggregations over the same relations with different conditionals.

The filter argument was added to aggregates.

#### **Order of annotate() and filter() clauses**

When developing a complex query that involves both annotate() and  $filter()$  clauses, pay particular attention to the order in which the clauses are applied to the QuerySet.

When an annotate () clause is applied to a query, the annotation is computed over the state of the query up to the point where the annotation is requested. The practical implication of this is that filter() and annotate() are not commutative operations.

Given:

- Publisher A has two books with ratings 4 and 5.
- Publisher B has two books with ratings 1 and 4.
- Publisher C has one book with rating 1.

Here's an example with the Count aggregate:

```
>>> a, b = Publisher.objects.annotate(num_books=Count('book', distinct=True)).
˓→filter(book__rating__gt=3.0)
>>> a, a.num_books
(<Publisher: A>, 2)
>>> b, b.num_books
(<Publisher: B>, 2)
>>> a, b = Publisher.objects.filter(book__rating__gt=3.0).annotate(num_books=Count(
\rightarrow'book'))
>>> a, a.num_books
(<Publisher: A>, 2)
>>> b, b.num_books
(<Publisher: B>, 1)
```
Both queries return a list of publishers that have at least one book with a rating exceeding 3.0, hence publisher C is excluded.

In the first query, the annotation precedes the filter, so the filter has no effect on the annotation. distinct=True is required to avoid a *[query bug](#page-131-0)*.

The second query counts the number of books that have a rating exceeding 3.0 for each publisher. The filter precedes the annotation, so the filter constrains the objects considered when calculating the annotation.

Here's another example with the Avg aggregate:

```
>>> a, b = Publisher.objects.annotate(avg_rating=Avg('book__rating')).filter(book__
˓→rating__gt=3.0)
>>> a, a.avg_rating
(<Publisher: A>, 4.5) # (5+4)/2
>>> b, b.avg_rating
(<Publisher: B>, 2.5) # (1+4)/2
>>> a, b = Publisher.objects.filter(book__rating__gt=3.0).annotate(avg_rating=Avg(
˓→'book__rating'))
>>> a, a.avg_rating
(<Publisher: A>, 4.5) # (5+4)/2
>>> b, b.avg_rating
(<Publisher: B>, 4.0) # 4/1 (book with rating 1 excluded)
```
The first query asks for the average rating of all a publisher's books for publisher's that have at least one book with a rating exceeding 3.0. The second query asks for the average of a publisher's book's ratings for only those ratings exceeding 3.0.

It's difficult to intuit how the ORM will translate complex querysets into SQL queries so when in doubt, inspect the SQL with str (queryset.query) and write plenty of tests.

## **order\_by()**

Annotations can be used as a basis for ordering. When you define an  $\text{order\_by}($  clause, the aggregates you provide can reference any alias defined as part of an annotate() clause in the query.

For example, to order a QuerySet of books by the number of authors that have contributed to the book, you could use the following query:

>>> Book**.**objects**.**annotate(num\_authors**=**Count('authors'))**.**order\_by('num\_authors')

## **values()**

Ordinarily, annotations are generated on a per-object basis - an annotated QuerySet will return one result for each object in the original QuerySet. However, when a values() clause is used to constrain the columns that are returned in the result set, the method for evaluating annotations is slightly different. Instead of returning an annotated result for each result in the original  $\text{QuerySet}$ , the original results are grouped according to the unique combinations of the fields specified in the values() clause. An annotation is then provided for each unique group; the annotation is computed over all members of the group.

For example, consider an author query that attempts to find out the average rating of books written by each author:

>>> Author**.**objects**.**annotate(average\_rating**=**Avg('book\_\_rating'))

This will return one result for each author in the database, annotated with their average book rating.

However, the result will be slightly different if you use a values() clause:

>>> Author**.**objects**.**values('name')**.**annotate(average\_rating**=**Avg('book\_\_rating'))

In this example, the authors will be grouped by name, so you will only get an annotated result for each *unique* author name. This means if you have two authors with the same name, their results will be merged into a single result in the output of the query; the average will be computed as the average over the books written by both authors.

# **Order of annotate() and values() clauses**

As with the filter() clause, the order in which annotate() and values() clauses are applied to a query is significant. If the values () clause precedes the annotate (), the annotation will be computed using the grouping described by the values() clause.

However, if the annotate() clause precedes the values() clause, the annotations will be generated over the entire query set. In this case, the values() clause only constrains the fields that are generated on output.

For example, if we reverse the order of the values() and annotate() clause from our previous example:

```
>>> Author.objects.annotate(average_rating=Avg('book__rating')).values('name',
˓→'average_rating')
```
This will now yield one unique result for each author; however, only the author's name and the average rating annotation will be returned in the output data.

You should also note that average\_rating has been explicitly included in the list of values to be returned. This is required because of the ordering of the values() and annotate() clause.

If the values() clause precedes the annotate() clause, any annotations will be automatically added to the result set. However, if the values() clause is applied after the annotate() clause, you need to explicitly include the aggregate column.

### **Interaction with default ordering or order\_by()**

Fields that are mentioned in the order\_by() part of a queryset (or which are used in the default ordering on a model) are used when selecting the output data, even if they are not otherwise specified in the values () call. These extra fields are used to group "like" results together and they can make otherwise identical result rows appear to be separate. This shows up, particularly, when counting things.

By way of example, suppose you have a model like this:

```
from django.db import models
class Item(models.Model):
   name = models.CharField(max_length=10)
   data = models.IntegerField()
    class Meta:
        ordering = ["name"]
```
The important part here is the default ordering on the name field. If you want to count how many times each distinct data value appears, you might try this:

```
# Warning: not quite correct!
Item.objects.values("data").annotate(Count("id"))
```
. . . which will group the Item objects by their common data values and then count the number of id values in each group. Except that it won't quite work. The default ordering by name will also play a part in the grouping, so this query will group by distinct (data, name) pairs, which isn't what you want. Instead, you should construct this queryset:

Item**.**objects**.**values("data")**.**annotate(Count("id"))**.**order\_by()

. . . clearing any ordering in the query. You could also order by, say, data without any harmful effects, since that is already playing a role in the query.

This behavior is the same as that noted in the queryset documentation for  $distinct()$  and the general rule is the same: normally you won't want extra columns playing a part in the result, so clear out the ordering, or at least make sure it's restricted only to those fields you also select in a values() call.

Note: You might reasonably ask why Django doesn't remove the extraneous columns for you. The main reason is consistency with distinct () and other places: Django never removes ordering constraints that you have specified (and we can't change those other methods' behavior, as that would violate our *[API stability](#page-1426-0)* policy).

# **Aggregating annotations**

You can also generate an aggregate on the result of an annotation. When you define an aggregate() clause, the aggregates you provide can reference any alias defined as part of an annotate() clause in the query.

For example, if you wanted to calculate the average number of authors per book you first annotate the set of books with the author count, then aggregate that author count, referencing the annotation field:

```
>>> from django.db.models import Avg, Count
>>> Book.objects.annotate(num_authors=Count('authors')).aggregate(Avg('num_authors'))
{'num_authors__avg': 1.66}
```
# **3.2.4 Search**

A common task for web applications is to search some data in the database with user input. In a simple case, this could be filtering a list of objects by a category. A more complex use case might require searching with weighting, categorization, highlighting, multiple languages, and so on. This document explains some of the possible use cases and the tools you can use.

We'll refer to the same models used in *[Making queries](#page-109-0)*.

## **Use Cases**

## **Standard textual queries**

Text-based fields have a selection of simple matching operations. For example, you may wish to allow lookup up an author like so:

>>> Author**.**objects**.**filter(name\_\_contains**=**'Terry') [<Author: Terry Gilliam>, <Author: Terry Jones>]

This is a very fragile solution as it requires the user to know an exact substring of the author's name. A better approach could be a case-insensitive match ([icontains](#page-1200-0)), but this is only marginally better.

### **A database's more advanced comparison functions**

If you're using PostgreSQL, Django provides *[a selection of database specific tools](#page-927-0)* to allow you to leverage more complex querying options. Other databases have different selections of tools, possibly via plugins or user-defined functions. Django doesn't include any support for them at this time. We'll use some examples from PostgreSQL to demonstrate the kind of functionality databases may have.

#### Searching in other databases

All of the searching tools provided by  $d\eta$  ango.contrib.postgres are constructed entirely on public APIs such as *[custom lookups](#page-1213-0)* and *[database functions](#page-1236-0)*. Depending on your database, you should be able to construct queries to allow similar APIs. If there are specific things which cannot be achieved this way, please open a ticket.

In the above example, we determined that a case insensitive lookup would be more useful. When dealing with non-English names, a further improvement is to use [unaccented comparison](#page-925-0):

>>> Author**.**objects**.**filter(name\_\_unaccent\_\_icontains**=**'Helen') [<Author: Helen Mirren>, <Author: Helena Bonham Carter>, <Author: Hélène Joy>]

This shows another issue, where we are matching against a different spelling of the name. In this case we have an asymmetry though - a search for Helen will pick up Helena or Hélène, but not the reverse. Another option would be to use a [trigram\\_similar](#page-925-1) comparison, which compares sequences of letters.

For example:

```
>>> Author.objects.filter(name__unaccent__lower__trigram_similar='Hélène')
[<Author: Helen Mirren>, <Author: Hélène Joy>]
```
Now we have a different problem - the longer name of "Helena Bonham Carter" doesn't show up as it is much longer. Trigram searches consider all combinations of three letters, and compares how many appear in both search and source strings. For the longer name, there are more combinations which appear in the source string so it is no longer considered a close match.

The correct choice of comparison functions here depends on your particular data set, for example the language(s) used and the type of text being searched. All of the examples we've seen are on short strings where the user is likely to enter something close (by varying definitions) to the source data.

# **Document-based search**

Simple database operations are too simple an approach when you start considering large blocks of text. Whereas the examples above can be thought of as operations on a string of characters, full text search looks at the actual words. Depending on the system used, it's likely to use some of the following ideas:

- Ignoring "stop words" such as "a", "the", "and".
- Stemming words, so that "pony" and "ponies" are considered similar.
- Weighting words based on different criteria such as how frequently they appear in the text, or the importance of the fields, such as the title or keywords, that they appear in.

There are many alternatives for using searching software, some of the most prominent are [Elastic](https://www.elastic.co/) and [Solr.](https://lucene.apache.org/solr/) These are full document-based search solutions. To use them with data from Django models, you'll need a layer which translates your data into a textual document, including back-references to the database ids. When a search using the engine returns a certain document, you can then look it up in the database. There are a variety of third-party libraries which are designed to help with this process.

# **PostgreSQL support**

PostgreSQL has its own full text search implementation built-in. While not as powerful as some other search engines, it has the advantage of being inside your database and so can easily be combined with other relational queries such as categorization.

The  $d$ jango.contrib.postgres module provides some helpers to make these queries. For example, a simple query might be to select all the blog entries which mention "cheese":

>>> Entry**.**objects**.**filter(body\_text\_\_search**=**'cheese') [<Entry: Cheese on Toast recipes>, <Entry: Pizza recipes>]

You can also filter on a combination of fields and on related models:

```
>>> Entry.objects.annotate(
... search=SearchVector('blog__tagline', 'body_text'),
... ).filter(search='cheese')
\lceil<Entry: Cheese on Toast recipes>,
    <Entry: Pizza Recipes>,
    <Entry: Dairy farming in Argentina>,
]
```
See the contrib.postgres *[Full text search](#page-927-0)* document for complete details.

# **3.2.5 Managers**

### <span id="page-138-0"></span>**class Manager**

A Manager is the interface through which database query operations are provided to Django models. At least one Manager exists for every model in a Django application.

The way Manager classes work is documented in *[Making queries](#page-109-0)*; this document specifically touches on model options that customize Manager behavior.

## <span id="page-139-0"></span>**Manager names**

By default, Django adds a Manager with the name objects to every Django model class. However, if you want to use objects as a field name, or if you want to use a name other than objects for the Manager, you can rename it on a per-model basis. To rename the Manager for a given class, define a class attribute of type models. Manager() on that model. For example:

```
from django.db import models
class Person(models.Model):
    #...
    people = models.Manager()
```
Using this example model, Person.objects will generate an AttributeError exception, but Person. people.all() will provide a list of all Person objects.

## **Custom managers**

You can use a custom Manager in a particular model by extending the base Manager class and instantiating your custom Manager in your model.

There are two reasons you might want to customize a Manager: to add extra Manager methods, and/or to modify the initial QuerySet the Manager returns.

## **Adding extra manager methods**

Adding extra Manager methods is the preferred way to add "table-level" functionality to your models. (For "rowlevel" functionality – i.e., functions that act on a single instance of a model object – use *[Model methods](#page-99-0)*, not custom Manager methods.)

A custom Manager method can return anything you want. It doesn't have to return a QuerySet.

For example, this custom Manager offers a method with\_counts(), which returns a list of all OpinionPoll objects, each with an extra num\_responses attribute that is the result of an aggregate query:

```
from django.db import models
class PollManager(models.Manager):
    def with_counts(self):
        from django.db import connection
        with connection.cursor() as cursor:
            cursor.execute("""
                SELECT p.id, p.question, p.poll_date, COUNT(*)
                FROM polls_opinionpoll p, polls_response r
                WHERE p.id = r.poll_id
                GROUP BY p.id, p.question, p.poll_date
                ORDER BY p.poll_date DESC""")
            result_list = []
            for row in cursor.fetchall():
                p = self.model(id=row[0], question=row[1], poll_date=row[2])
                p.num_responses = row[3]
                result_list.append(p)
        return result_list
class OpinionPoll(models.Model):
```
(continues on next page)

(continued from previous page)

```
question = models.CharField(max_length=200)
   poll_date = models.DateField()
   objects = PollManager()
class Response(models.Model):
   poll = models.ForeignKey(OpinionPoll, on_delete=models.CASCADE)
    person_name = models.CharField(max_length=50)
    response = models.TextField()
```
With this example, you'd use OpinionPoll.objects.with\_counts() to return that list of OpinionPoll objects with num\_responses attributes.

Another thing to note about this example is that Manager methods can access self.model to get the model class to which they're attached.

#### **Modifying a manager's initial QuerySet**

A Manager's base QuerySet returns all objects in the system. For example, using this model:

```
from django.db import models
class Book(models.Model):
    title = models.CharField(max_length=100)
    author = models.CharField(max_length=50)
```
... the statement Book.objects.all() will return all books in the database.

You can override a Manager's base QuerySet by overriding the Manager.get\_queryset() method. get\_queryset() should return a QuerySet with the properties you require.

For example, the following model has *two* Managers – one that returns all objects, and one that returns only the books by Roald Dahl:

```
# First, define the Manager subclass.
class DahlBookManager(models.Manager):
   def get_queryset(self):
        return super().get_queryset().filter(author='Roald Dahl')
# Then hook it into the Book model explicitly.
class Book(models.Model):
   title = models.CharField(max_length=100)
   author = models.CharField(max_length=50)
   objects = models.Manager() # The default manager.
   dahl_objects = DahlBookManager() # The Dahl-specific manager.
```
With this sample model, Book.objects.all() will return all books in the database, but Book. dahl\_objects.all() will only return the ones written by Roald Dahl.

Of course, because get\_queryset() returns a QuerySet object, you can use filter(), exclude() and all the other QuerySet methods on it. So these statements are all legal:

```
Book.dahl_objects.all()
Book.dahl_objects.filter(title='Matilda')
Book.dahl_objects.count()
```
This example also pointed out another interesting technique: using multiple managers on the same model. You can attach as many Manager() instances to a model as you'd like. This is an easy way to define common "filters" for your models.

For example:

```
class AuthorManager(models.Manager):
    def get_queryset(self):
        return super().get_queryset().filter(role='A')
class EditorManager(models.Manager):
    def get_queryset(self):
        return super().get_queryset().filter(role='E')
class Person(models.Model):
   first_name = models.CharField(max_length=50)
   last_name = models.CharField(max_length=50)
   role = models.CharField(max_length=1, choices=(('A', _('Author')), ('E', _('Editor
˓→'))))
   people = models.Manager()
    authors = AuthorManager()
    editors = EditorManager()
```
This example allows you to request Person.authors.all(), Person.editors.all(), and Person. people.all(), yielding predictable results.

# **Default managers**

## Model.**\_default\_manager**

If you use custom Manager objects, take note that the first Manager Django encounters (in the order in which they're defined in the model) has a special status. Django interprets the first Manager defined in a class as the "default" Manager, and several parts of Django (including  $dumpdata)$  $dumpdata)$  will use that Manager exclusively for that model. As a result, it's a good idea to be careful in your choice of default manager in order to avoid a situation where overriding get\_queryset() results in an inability to retrieve objects you'd like to work with.

You can specify a custom default manager using  $Meta$ .  $default$  manager name.

If you're writing some code that must handle an unknown model, for example, in a third-party app that implements a generic view, use this manager (or  $\Delta t$  =  $\Delta t$  manager) rather than assuming the model has an objects manager.

# **Base managers**

<span id="page-141-0"></span>Model.**\_base\_manager**

# **Using managers for related object access**

By default, Django uses an instance of the Model.\_base\_manager manager class when accessing related objects (i.e. choice.question), not the \_default\_manager on the related object. This is because Django needs to be able to retrieve the related object, even if it would otherwise be filtered out (and hence be inaccessible) by the default manager.

If the normal base manager class ([django.db.models.Manager](#page-138-0)) isn't appropriate for your circumstances, you can tell Django which class to use by setting [Meta.base\\_manager\\_name](#page-1141-1).

Base managers aren't used when querying on related models. For example, if the Question model *[from the tu](#page-25-0)[torial](#page-25-0)* had a deleted field and a base manager that filters out instances with deleted=True, a queryset like Choice.objects.filter(question name startswith='What') would include choices related to deleted questions.

### **Don't filter away any results in this type of manager subclass**

This manager is used to access objects that are related to from some other model. In those situations, Django has to be able to see all the objects for the model it is fetching, so that *anything* which is referred to can be retrieved.

If you override the get\_queryset() method and filter out any rows, Django will return incorrect results. Don't do that. A manager that filters results in get\_queryset() is not appropriate for use as a base manager.

#### **Calling custom QuerySet methods from the manager**

While most methods from the standard QuerySet are accessible directly from the Manager, this is only the case for the extra methods defined on a custom QuerySet if you also implement them on the Manager:

```
class PersonQuerySet(models.QuerySet):
    def authors(self):
        return self.filter(role='A')
    def editors(self):
        return self.filter(role='E')
class PersonManager(models.Manager):
    def get_queryset(self):
        return PersonQuerySet(self.model, using=self._db)
    def authors(self):
        return self.get_queryset().authors()
    def editors(self):
        return self.get_queryset().editors()
class Person(models.Model):
    first_name = models.CharField(max_length=50)
    last_name = models.CharField(max_length=50)
    role = models.CharField(max_length=1, choices=(('A', _('Author')), ('E', _('Editor
\rightarrow'))))
    people = PersonManager()
```
This example allows you to call both authors() and editors() directly from the manager Person.people.

# **Creating a manager with QuerySet methods**

In lieu of the above approach which requires duplicating methods on both the QuerySet and the Manager, [QuerySet.as\\_manager\(\)](#page-1197-1) can be used to create an instance of Manager with a copy of a custom QuerySet's methods:

```
class Person(models.Model):
    ...
   people = PersonQuerySet.as_manager()
```
The Manager instance created by  $\overline{OuervSet}$ . as  $\overline{manager}$  () will be virtually identical to the PersonManager from the previous example.

Not every QuerySet method makes sense at the Manager level; for instance we intentionally prevent the [QuerySet.delete\(\)](#page-1197-0) method from being copied onto the Manager class.

Methods are copied according to the following rules:

- Public methods are copied by default.
- Private methods (starting with an underscore) are not copied by default.
- Methods with a queryset\_only attribute set to False are always copied.
- Methods with a queryset\_only attribute set to True are never copied.

For example:

```
class CustomQuerySet(models.QuerySet):
    # Available on both Manager and QuerySet.
   def public_method(self):
       return
    # Available only on QuerySet.
   def _private_method(self):
       return
    # Available only on QuerySet.
   def opted_out_public_method(self):
       return
   opted_out_public_method.queryset_only = True
   # Available on both Manager and QuerySet.
   def _opted_in_private_method(self):
       return
   _opted_in_private_method.queryset_only = False
```
# **from\_queryset()**

### **classmethod from\_queryset**(*queryset\_class*)

For advanced usage you might want both a custom Manager and a custom QuerySet. You can do that by calling Manager.from\_queryset() which returns a *subclass* of your base Manager with a copy of the custom QuerySet methods:

```
class BaseManager(models.Manager):
    def manager_only_method(self):
        return
class CustomQuerySet(models.QuerySet):
    def manager_and_queryset_method(self):
        return
class MyModel(models.Model):
    objects = BaseManager.from_queryset(CustomQuerySet)()
```
You may also store the generated class into a variable:
```
CustomManager = BaseManager.from_queryset(CustomQuerySet)
class MyModel(models.Model):
    objects = CustomManager()
```
### **Custom managers and model inheritance**

Here's how Django handles custom managers and *[model inheritance](#page-100-0)*:

- 1. Managers from base classes are always inherited by the child class, using Python's normal name resolution order (names on the child class override all others; then come names on the first parent class, and so on).
- 2. If no managers are declared on a model and/or its parents, Django automatically creates the objects manager.
- 3. The default manager on a class is either the one chosen with  $Meta$ .  $default$  manager name, or the first manager declared on the model, or the default manager of the first parent model.

These rules provide the necessary flexibility if you want to install a collection of custom managers on a group of models, via an abstract base class, but still customize the default manager. For example, suppose you have this base class:

```
class AbstractBase(models.Model):
    \# ...
   objects = CustomManager()
    class Meta:
        abstract = True
```
If you use this directly in a subclass,  $\circ$ b jects will be the default manager if you declare no managers in the base class:

```
class ChildA(AbstractBase):
    \# . . .
    # This class has CustomManager as the default manager.
    pass
```
If you want to inherit from AbstractBase, but provide a different default manager, you can provide the default manager on the child class:

```
class ChildB(AbstractBase):
    \# ...
    # An explicit default manager.
    default_manager = OtherManager()
```
Here, default\_manager is the default. The objects manager is still available, since it's inherited. It just isn't used as the default.

Finally for this example, suppose you want to add extra managers to the child class, but still use the default from AbstractBase. You can't add the new manager directly in the child class, as that would override the default and you would have to also explicitly include all the managers from the abstract base class. The solution is to put the extra managers in another base class and introduce it into the inheritance hierarchy *after* the defaults:

```
class ExtraManager(models.Model):
   extra_manager = OtherManager()
    class Meta:
```

```
abstract = True
class ChildC(AbstractBase, ExtraManager):
    \# ...
    # Default manager is CustomManager, but OtherManager is
    # also available via the "extra_manager" attribute.
    pass
```
Note that while you can *define* a custom manager on the abstract model, you can't *invoke* any methods using the abstract model. That is:

ClassA**.**objects**.**do\_something()

is legal, but:

AbstractBase**.**objects**.**do\_something()

will raise an exception. This is because managers are intended to encapsulate logic for managing collections of objects. Since you can't have a collection of abstract objects, it doesn't make sense to be managing them. If you have functionality that applies to the abstract model, you should put that functionality in a staticmethod or classmethod on the abstract model.

#### **Implementation concerns**

Whatever features you add to your custom Manager, it must be possible to make a shallow copy of a Manager instance; i.e., the following code must work:

```
>>> import copy
>>> manager = MyManager()
>>> my_copy = copy.copy(manager)
```
Django makes shallow copies of manager objects during certain queries; if your Manager cannot be copied, those queries will fail.

This won't be an issue for most custom managers. If you are just adding simple methods to your Manager, it is unlikely that you will inadvertently make instances of your Manager uncopyable. However, if you're overriding \_\_getattr\_\_ or some other private method of your Manager object that controls object state, you should ensure that you don't affect the ability of your Manager to be copied.

## <span id="page-145-0"></span>**3.2.6 Performing raw SQL queries**

Django gives you two ways of performing raw SQL queries: you can use [Manager.raw\(\)](#page-146-0) to *[perform raw queries](#page-146-1) [and return model instances](#page-146-1)*, or you can avoid the model layer entirely and *[execute custom SQL directly](#page-149-0)*.

#### Explore the ORM before using raw SQL!

The Django ORM provides many tools to express queries without writing raw SQL. For example:

- The *[QuerySet API](#page-1160-0)* is extensive.
- You can [annotate](#page-1163-0) and *[aggregate](#page-128-0)* using many built-in *[database functions](#page-1236-0)*. Beyond those, you can create *[custom query expressions](#page-1215-0)*.

Before using raw SQL, explore *[the ORM](#page-89-0)*. Ask on *[django-users](#page-1822-0)* or the [#django IRC channel](irc://irc.freenode.net/django) to see if the ORM supports your use case.

Warning: You should be very careful whenever you write raw SQL. Every time you use it, you should properly escape any parameters that the user can control by using params in order to protect against SQL injection attacks. Please read more about *[SQL injection protection](#page-514-0)*.

### <span id="page-146-1"></span>**Performing raw queries**

<span id="page-146-0"></span>The raw() manager method can be used to perform raw SQL queries that return model instances:

Manager.**raw**(*raw\_query*, *params=None*, *translations=None*)

This method takes a raw SQL query, executes it, and returns a django.db.models.query.RawQuerySet instance. This Raw[QuerySet](#page-1162-0) instance can be iterated over just like a normal  $QuerySet$  to provide object instances.

This is best illustrated with an example. Suppose you have the following model:

```
class Person(models.Model):
    first_name = models.CharField(...)
    last_name = models.CharField(...)
    birth_date = models.DateField(...)
```
You could then execute custom SQL like so:

```
>>> for p in Person.objects.raw('SELECT * FROM myapp_person'):
... print(p)
John Smith
Jane Jones
```
Of course, this example isn't very exciting – it's exactly the same as running Person.objects.all(). However, raw() has a bunch of other options that make it very powerful.

#### Model table names

Where did the name of the Person table come from in that example?

By default, Django figures out a database table name by joining the model's "app label" – the name you used in manage.py startapp – to the model's class name, with an underscore between them. In the example we've assumed that the Person model lives in an app named myapp, so its table would be myapp\_person.

For more details check out the documentation for the  $db\_tab \perp e$  option, which also lets you manually set the database table name.

**Warning:** No checking is done on the SQL statement that is passed in to  $\cdot$  raw(). Django expects that the statement will return a set of rows from the database, but does nothing to enforce that. If the query does not return rows, a (possibly cryptic) error will result.

Warning: If you are performing queries on MySQL, note that MySQL's silent type coercion may cause unexpected results when mixing types. If you query on a string type column, but with an integer value, MySQL will coerce the types of all values in the table to an integer before performing the comparison. For example, if your table contains the values 'abc', 'def' and you query for WHERE mycolumn=0, both rows will match. To prevent this, perform the correct typecasting before using the value in a query.

### **Mapping query fields to model fields**

raw() automatically maps fields in the query to fields on the model.

The order of fields in your query doesn't matter. In other words, both of the following queries work identically:

```
>>> Person.objects.raw('SELECT id, first_name, last_name, birth_date FROM myapp_person
\leftrightarrow<sup>'</sup>)
...
>>> Person.objects.raw('SELECT last name, birth date, first name, id FROM myapp person
˓→')
...
```
Matching is done by name. This means that you can use SQL's AS clauses to map fields in the query to model fields. So if you had some other table that had Person data in it, you could easily map it into Person instances:

```
>>> Person.objects.raw('''SELECT first AS first_name,
... last AS last_name,
... bd AS birth date,
... pk AS id,
... FROM some_other_table''')
```
As long as the names match, the model instances will be created correctly.

Alternatively, you can map fields in the query to model fields using the translations argument to raw(). This is a dictionary mapping names of fields in the query to names of fields on the model. For example, the above query could also be written:

```
>>> name_map = {'first': 'first_name', 'last': 'last_name', 'bd': 'birth_date', 'pk':
ightharpoonup'id'}
>>> Person.objects.raw('SELECT * FROM some_other_table', translations=name_map)
```
### **Index lookups**

raw() supports indexing, so if you need only the first result you can write:

>>> first\_person **=** Person**.**objects**.**raw('SELECT \* FROM myapp\_person')[0]

However, the indexing and slicing are not performed at the database level. If you have a large number of Person objects in your database, it is more efficient to limit the query at the SQL level:

```
>>> first_person = Person.objects.raw('SELECT * FROM myapp_person LIMIT 1')[0]
```
#### **Deferring model fields**

Fields may also be left out:

>>> people **=** Person**.**objects**.**raw('SELECT id, first\_name FROM myapp\_person')

The Person objects returned by this query will be deferred model instances (see  $defer()$ ). This means that the fields that are omitted from the query will be loaded on demand. For example:

```
>>> for p in Person.objects.raw('SELECT id, first_name FROM myapp_person'):
... print (p.first_name, # This will be retrieved by the original query
... p.last_name) # This will be retrieved on demand
...
John Smith
Jane Jones
```
From outward appearances, this looks like the query has retrieved both the first name and last name. However, this example actually issued 3 queries. Only the first names were retrieved by the raw() query – the last names were both retrieved on demand when they were printed.

There is only one field that you can't leave out - the primary key field. Django uses the primary key to identify model instances, so it must always be included in a raw query. An InvalidQuery exception will be raised if you forget to include the primary key.

#### **Adding annotations**

You can also execute queries containing fields that aren't defined on the model. For example, we could use [Post](https://www.postgresql.org/docs/current/static/functions-datetime.html)[greSQL's age\(\) function](https://www.postgresql.org/docs/current/static/functions-datetime.html) to get a list of people with their ages calculated by the database:

```
>>> people = Person.objects.raw('SELECT *, age(birth_date) AS age FROM myapp_person')
>>> for p in people:
       ... print("%s is %s." % (p.first_name, p.age))
John is 37.
Jane is 42.
...
```
You can often avoid using raw SQL to compute annotations by instead using a *[Func\(\) expression](#page-1219-0)*.

### **Passing parameters into raw()**

If you need to perform parameterized queries, you can use the params argument to  $raw()$ :

```
>>> lname = 'Doe'
>>> Person.objects.raw('SELECT * FROM myapp_person WHERE last_name = %s', [lname])
```
params is a list or dictionary of parameters. You'll use  $\frac{1}{6}$  s placeholders in the query string for a list, or  $\frac{1}{6}$  (key) s placeholders for a dictionary (where key is replaced by a dictionary key, of course), regardless of your database engine. Such placeholders will be replaced with parameters from the params argument.

Note: Dictionary params are not supported with the SQLite backend; with this backend, you must pass parameters as a list.

#### Warning: Do not use string formatting on raw queries or quote placeholders in your SQL strings!

It's tempting to write the above query as:

>>> query **=** 'SELECT \* FROM myapp\_person WHERE last\_name = %s' **%** lname >>> Person**.**objects**.**raw(query) You might also think you should write your query like this (with quotes around  $\epsilon$ s):

>>> query = "SELECT \* FROM myapp person WHERE last name = '%s'"

#### Don't make either of these mistakes.

As discussed in *[SQL injection protection](#page-514-0)*, using the params argument and leaving the placeholders unquoted protects you from [SQL injection attacks,](https://en.wikipedia.org/wiki/SQL_injection) a common exploit where attackers inject arbitrary SQL into your database. If you use string interpolation or quote the placeholder, you're at risk for SQL injection.

#### <span id="page-149-0"></span>**Executing custom SQL directly**

Sometimes even  $Manager$ . raw() isn't quite enough: you might need to perform queries that don't map cleanly to models, or directly execute UPDATE, INSERT, or DELETE queries.

In these cases, you can always access the database directly, routing around the model layer entirely.

The object django.db.connection represents the default database connection. To use the database connection, call connection.cursor() to get a cursor object. Then, call cursor.execute(sql, [params]) to execute the SQL and cursor.fetchone() or cursor.fetchall() to return the resulting rows.

For example:

```
from django.db import connection
def my_custom_sql(self):
   with connection.cursor() as cursor:
       cursor.execute("UPDATE bar SET foo = 1 WHERE baz = %s", [self.baz])
        cursor.execute("SELECT foo FROM bar WHERE baz = %s", [self.baz])
        row = cursor.fetchone()
    return row
```
To protect against SQL injection, you must not include quotes around the %s placeholders in the SQL string.

Note that if you want to include literal percent signs in the query, you have to double them in the case you are passing parameters:

```
cursor.execute("SELECT foo FROM bar WHERE baz = '30%'")
cursor.execute("SELECT foo FROM bar WHERE baz = '30%%' AND id = %s", [self.id])
```
If you are using *[more than one database](#page-161-0)*, you can use django.db.connections to obtain the connection (and cursor) for a specific database. django.db.connections is a dictionary-like object that allows you to retrieve a specific connection using its alias:

```
from django.db import connections
with connections['my_db_alias'].cursor() as cursor:
    # Your code here...
```
By default, the Python DB API will return results without their field names, which means you end up with a list of values, rather than a dict. At a small performance and memory cost, you can return results as a dict by using something like this:

```
def dictfetchall(cursor):
    "Return all rows from a cursor as a dict"
   columns = [col[0] for col in cursor.description]
   return [
       dict(zip(columns, row))
       for row in cursor.fetchall()
    ]
```
Another option is to use [collections.namedtuple\(\)](https://docs.python.org/3/library/collections.html#collections.namedtuple) from the Python standard library. A namedtuple is a tuple-like object that has fields accessible by attribute lookup; it's also indexable and iterable. Results are immutable and accessible by field names or indices, which might be useful:

```
from collections import namedtuple
def namedtuplefetchall(cursor):
    "Return all rows from a cursor as a namedtuple"
   desc = cursor.description
   nt_result = namedtuple('Result', [col[0] for col in desc])
    return [nt_result(*row) for row in cursor.fetchall()]
```
Here is an example of the difference between the three:

```
>>> cursor.execute("SELECT id, parent_id FROM test LIMIT 2");
>>> cursor.fetchall()
((54360982, None), (54360880, None))
>>> cursor.execute("SELECT id, parent_id FROM test LIMIT 2");
>>> dictfetchall(cursor)
[{'parent_id': None, 'id': 54360982}, {'parent_id': None, 'id': 54360880}]
>>> cursor.execute("SELECT id, parent_id FROM test LIMIT 2");
>>> results = namedtuplefetchall(cursor)
>>> results
[Result(id=54360982, parent_id=None), Result(id=54360880, parent_id=None)]
>>> results[0].id
54360982
>>> results[0][0]
54360982
```
### **Connections and cursors**

connection and cursor mostly implement the standard Python DB-API described in [PEP 249](https://www.python.org/dev/peps/pep-0249) — except when it comes to *[transaction handling](#page-151-0)*.

If you're not familiar with the Python DB-API, note that the SQL statement in cursor.execute() uses placeholders, "%s", rather than adding parameters directly within the SQL. If you use this technique, the underlying database library will automatically escape your parameters as necessary.

Also note that Django expects the "%s" placeholder, *not* the "?" placeholder, which is used by the SQLite Python bindings. This is for the sake of consistency and sanity.

Using a cursor as a context manager:

```
with connection.cursor() as c:
    c.execute(...)
```
is equivalent to:

```
c = connection.cursor()
try:
    c.execute(...)
finally:
    c.close()
```
## **Calling stored procedures**

CursorWrapper.**callproc**(*procname*, *params=None*, *kparams=None*)

Calls a database stored procedure with the given name. A sequence (params) or dictionary (kparams) of input parameters may be provided. Most databases don't support kparams. Of Django's built-in backends, only Oracle supports it.

For example, given this stored procedure in an Oracle database:

```
CREATE PROCEDURE "TEST_PROCEDURE"(v_i INTEGER, v_text NVARCHAR2(10)) AS
    p_i INTEGER;
    p_text NVARCHAR2(10);
BEGIN
    p_i := v_i;
    p_text := v_text;
    ...
END;
```
This will call it:

```
with connection.cursor() as cursor:
   cursor.callproc('test_procedure', [1, 'test'])
```
The kparams argument was added.

# <span id="page-151-0"></span>**3.2.7 Database transactions**

Django gives you a few ways to control how database transactions are managed.

## **Managing database transactions**

### **Django's default transaction behavior**

Django's default behavior is to run in autocommit mode. Each query is immediately committed to the database, unless a transaction is active. *[See below for details](#page-154-0)*.

Django uses transactions or savepoints automatically to guarantee the integrity of ORM operations that require multiple queries, especially *[delete\(\)](#page-121-0)* and *[update\(\)](#page-123-0)* queries.

Django's [TestCase](#page-347-0) class also wraps each test in a transaction for performance reasons.

## **Tying transactions to HTTP requests**

A common way to handle transactions on the web is to wrap each request in a transaction. Set [ATOMIC\\_REQUESTS](#page-1278-0) to True in the configuration of each database for which you want to enable this behavior.

It works like this. Before calling a view function, Django starts a transaction. If the response is produced without problems, Django commits the transaction. If the view produces an exception, Django rolls back the transaction.

You may perform subtransactions using savepoints in your view code, typically with the  $atomic()$  context manager. However, at the end of the view, either all or none of the changes will be committed.

Warning: While the simplicity of this transaction model is appealing, it also makes it inefficient when traffic increases. Opening a transaction for every view has some overhead. The impact on performance depends on the query patterns of your application and on how well your database handles locking.

#### Per-request transactions and streaming responses

When a view returns a *[StreamingHttpResponse](#page-1267-0)*, reading the contents of the response will often execute code to generate the content. Since the view has already returned, such code runs outside of the transaction.

Generally speaking, it isn't advisable to write to the database while generating a streaming response, since there's no sensible way to handle errors after starting to send the response.

In practice, this feature simply wraps every view function in the  $\alpha \tau$  on  $\alpha$  () decorator described below.

Note that only the execution of your view is enclosed in the transactions. Middleware runs outside of the transaction, and so does the rendering of template responses.

When [ATOMIC\\_REQUESTS](#page-1278-0) is enabled, it's still possible to prevent views from running in a transaction.

#### **non\_atomic\_requests**(*using=None*)

This decorator will negate the effect of [ATOMIC\\_REQUESTS](#page-1278-0) for a given view:

```
from django.db import transaction
@transaction.non_atomic_requests
def my_view(request):
    do_stuff()
@transaction.non_atomic_requests(using='other')
def my_other_view(request):
    do_stuff_on_the_other_database()
```
It only works if it's applied to the view itself.

#### **Controlling transactions explicitly**

<span id="page-152-0"></span>Django provides a single API to control database transactions.

```
atomic(using=None, savepoint=True)
```
Atomicity is the defining property of database transactions. atomic allows us to create a block of code within which the atomicity on the database is guaranteed. If the block of code is successfully completed, the changes are committed to the database. If there is an exception, the changes are rolled back.

atomic blocks can be nested. In this case, when an inner block completes successfully, its effects can still be rolled back if an exception is raised in the outer block at a later point.

atomic is usable both as a [decorator:](https://docs.python.org/3/glossary.html#term-decorator)

```
from django.db import transaction
@transaction.atomic
def viewfunc(request):
    # This code executes inside a transaction.
    do_stuff()
```
and as a [context manager:](https://docs.python.org/3/glossary.html#term-context-manager)

```
from django.db import transaction
def viewfunc(request):
    # This code executes in autocommit mode (Django's default).
    do_stuff()
    with transaction.atomic():
        # This code executes inside a transaction.
        do_more_stuff()
```
Wrapping atomic in a try/except block allows for natural handling of integrity errors:

```
from django.db import IntegrityError, transaction
@transaction.atomic
def viewfunc(request):
   create_parent()
    try:
        with transaction.atomic():
           generate_relationships()
    except IntegrityError:
        handle_exception()
    add_children()
```
In this example, even if generate\_relationships() causes a database error by breaking an integrity constraint, you can execute queries in add\_children(), and the changes from create\_parent() are still there. Note that any operations attempted in generate\_relationships() will already have been rolled back safely when handle\_exception() is called, so the exception handler can also operate on the database if necessary.

### Avoid catching exceptions inside **atomic**!

When exiting an  $atomic$  block, Django looks at whether it's exited normally or with an exception to determine whether to commit or roll back. If you catch and handle exceptions inside an atomic block, you may hide from Django the fact that a problem has happened. This can result in unexpected behavior.

This is mostly a concern for [DatabaseError](#page-1022-0) and its subclasses such as [IntegrityError](#page-1022-1). After such an error, the transaction is broken and Django will perform a rollback at the end of the atomic block. If you attempt to run database queries before the rollback happens, Django will raise a [TransactionManagementError](#page-1023-0). You may also encounter this behavior when an ORM-related signal handler raises an exception.

The correct way to catch database errors is around an atomic block as shown above. If necessary, add an extra atomic block for this purpose. This pattern has another advantage: it delimits explicitly which operations will be rolled back if an exception occurs.

If you catch exceptions raised by raw SQL queries, Django's behavior is unspecified and database-dependent.

#### You may need to manually revert model state when rolling back a transaction.

The values of a model's fields won't be reverted when a transaction rollback happens. This could lead to an inconsistent model state unless you manually restore the original field values.

For example, given MyModel with an active field, this snippet ensures that the if obj.active check at the end uses the correct value if updating active to True fails in the transaction:

```
from django.db import DatabaseError, transaction
obj = MyModel(active=False)
obj.active = True
try:
    with transaction.atomic():
        obj.save()
except DatabaseError:
    obj.active = False
if obj.active:
    ...
```
In order to guarantee atomicity, atomic disables some APIs. Attempting to commit, roll back, or change the autocommit state of the database connection within an atomic block will raise an exception.

atomic takes a using argument which should be the name of a database. If this argument isn't provided, Django uses the "default" database.

Under the hood, Django's transaction management code:

- opens a transaction when entering the outermost atomic block;
- creates a savepoint when entering an inner atomic block;
- releases or rolls back to the savepoint when exiting an inner block;
- commits or rolls back the transaction when exiting the outermost block.

You can disable the creation of savepoints for inner blocks by setting the savepoint argument to False. If an exception occurs, Django will perform the rollback when exiting the first parent block with a savepoint if there is one, and the outermost block otherwise. Atomicity is still guaranteed by the outer transaction. This option should only be used if the overhead of savepoints is noticeable. It has the drawback of breaking the error handling described above.

You may use  $atomic$  when autocommit is turned off. It will only use savepoints, even for the outermost block.

#### Performance considerations

Open transactions have a performance cost for your database server. To minimize this overhead, keep your transactions as short as possible. This is especially important if you're using  $atomic()$  in long-running processes, outside of Django's request / response cycle.

#### <span id="page-154-0"></span>**Autocommit**

### **Why Django uses autocommit**

In the SQL standards, each SQL query starts a transaction, unless one is already active. Such transactions must then be explicitly committed or rolled back.

This isn't always convenient for application developers. To alleviate this problem, most databases provide an autocommit mode. When autocommit is turned on and no transaction is active, each SQL query gets wrapped in its own transaction. In other words, not only does each such query start a transaction, but the transaction also gets automatically committed or rolled back, depending on whether the query succeeded.

[PEP 249](https://www.python.org/dev/peps/pep-0249), the Python Database API Specification v2.0, requires autocommit to be initially turned off. Django overrides this default and turns autocommit on.

To avoid this, you can *[deactivate the transaction management](#page-155-0)*, but it isn't recommended.

### <span id="page-155-0"></span>**Deactivating transaction management**

You can totally disable Django's transaction management for a given database by setting [AUTOCOMMIT](#page-1279-0) to False in its configuration. If you do this, Django won't enable autocommit, and won't perform any commits. You'll get the regular behavior of the underlying database library.

This requires you to commit explicitly every transaction, even those started by Django or by third-party libraries. Thus, this is best used in situations where you want to run your own transaction-controlling middleware or do something really strange.

### **Performing actions after commit**

Sometimes you need to perform an action related to the current database transaction, but only if the transaction successfully commits. Examples might include a [Celery](http://www.celeryproject.org/) task, an email notification, or a cache invalidation.

Django provides the  $\text{on\_commit}(t)$  function to register callback functions that should be executed after a transaction is successfully committed:

### <span id="page-155-1"></span>**on\_commit**(*func*, *using=None*)

Pass any function (that takes no arguments) to  $\circ$ n commit():

```
from django.db import transaction
def do_something():
   pass # send a mail, invalidate a cache, fire off a Celery task, etc.
transaction.on_commit(do_something)
```
You can also wrap your function in a lambda:

transaction**.**on\_commit(**lambda**: some\_celery\_task**.**delay('arg1'))

The function you pass in will be called immediately after a hypothetical database write made where on\_commit() is called would be successfully committed.

If you call on\_commit() while there isn't an active transaction, the callback will be executed immediately.

If that hypothetical database write is instead rolled back (typically when an unhandled exception is raised in an  $atomic() block$  $atomic() block$ , your function will be discarded and never called.

### **Savepoints**

Savepoints (i.e. nested  $atomic()$  blocks) are handled correctly. That is, an on-commit() callable registered after a savepoint (in a nested  $\alpha \text{ to } c$  ) block) will be called after the outer transaction is committed, but not if a rollback to that savepoint or any previous savepoint occurred during the transaction:

```
with transaction.atomic(): # Outer atomic, start a new transaction
   transaction.on_commit(foo)
   with transaction.atomic(): # Inner atomic block, create a savepoint
       transaction.on_commit(bar)
# foo() and then bar() will be called when leaving the outermost block
```
On the other hand, when a savepoint is rolled back (due to an exception being raised), the inner callable will not be called:

```
with transaction.atomic(): # Outer atomic, start a new transaction
   transaction.on_commit(foo)
   try:
       with transaction.atomic(): # Inner atomic block, create a savepoint
           transaction.on_commit(bar)
           raise SomeError() # Raising an exception - abort the savepoint
   except SomeError:
       pass
 foo() will be called, but not bar()
```
### **Order of execution**

On-commit functions for a given transaction are executed in the order they were registered.

### **Exception handling**

If one on-commit function within a given transaction raises an uncaught exception, no later registered functions in that same transaction will run. This is, of course, the same behavior as if you'd executed the functions sequentially yourself without [on\\_commit\(\)](#page-155-1).

### **Timing of execution**

Your callbacks are executed *after* a successful commit, so a failure in a callback will not cause the transaction to roll back. They are executed conditionally upon the success of the transaction, but they are not *part* of the transaction. For the intended use cases (mail notifications, Celery tasks, etc.), this should be fine. If it's not (if your follow-up action is so critical that its failure should mean the failure of the transaction itself), then you don't want to use the on commit () hook. Instead, you may want [two-phase commit](https://en.wikipedia.org/wiki/Two-phase_commit_protocol) such as the [psycopg Two-Phase Commit protocol](http://initd.org/psycopg/docs/usage.html#tpc) [support](http://initd.org/psycopg/docs/usage.html#tpc) and the [optional Two-Phase Commit Extensions in the Python DB-API specification.](https://www.python.org/dev/peps/pep-0249/#optional-two-phase-commit-extensions)

Callbacks are not run until autocommit is restored on the connection following the commit (because otherwise any queries done in a callback would open an implicit transaction, preventing the connection from going back into autocommit mode).

When in autocommit mode and outside of an  $\alpha \neq \text{const}$  () block, the function will run immediately, not on commit.

On-commit functions only work with *[autocommit mode](#page-157-0)* and the [atomic\(\)](#page-152-0) (or [ATOMIC\\_REQUESTS](#page-1278-0)) transaction API. Calling on commit () when autocommit is disabled and you are not within an atomic block will result in an error.

## **Use in tests**

Django's [TestCase](#page-347-0) class wraps each test in a transaction and rolls back that transaction after each test, in order to provide test isolation. This means that no transaction is ever actually committed, thus your [on\\_commit\(\)](#page-155-1) callbacks will never be run. If you need to test the results of an [on\\_commit\(\)](#page-155-1) callback, use a [TransactionTestCase](#page-347-1) instead.

### **Why no rollback hook?**

A rollback hook is harder to implement robustly than a commit hook, since a variety of things can cause an implicit rollback.

For instance, if your database connection is dropped because your process was killed without a chance to shut down gracefully, your rollback hook will never run.

The solution is simple: instead of doing something during the atomic block (transaction) and then undoing it if the transaction fails, use  $\text{on\_commit}(t)$  to delay doing it in the first place until after the transaction succeeds. It's a lot easier to undo something you never did in the first place!

### **Low-level APIs**

Warning: Always prefer  $atomic()$  if possible at all. It accounts for the idiosyncrasies of each database and prevents invalid operations.

The low level APIs are only useful if you're implementing your own transaction management.

### <span id="page-157-0"></span>**Autocommit**

Django provides a straightforward API in the diango.db.transaction module to manage the autocommit state of each database connection.

**get\_autocommit**(*using=None*)

<span id="page-157-1"></span>**set\_autocommit**(*autocommit*, *using=None*)

These functions take a using argument which should be the name of a database. If it isn't provided, Django uses the "default" database.

Autocommit is initially turned on. If you turn it off, it's your responsibility to restore it.

Once you turn autocommit off, you get the default behavior of your database adapter, and Django won't help you. Although that behavior is specified in [PEP 249](https://www.python.org/dev/peps/pep-0249), implementations of adapters aren't always consistent with one another. Review the documentation of the adapter you're using carefully.

You must ensure that no transaction is active, usually by issuing a commit () or a [rollback\(\)](#page-158-1), before turning autocommit back on.

Django will refuse to turn autocommit off when an  $\alpha \in \mathcal{C}$  block is active, because that would break atomicity.

## **Transactions**

A transaction is an atomic set of database queries. Even if your program crashes, the database guarantees that either all the changes will be applied, or none of them.

Django doesn't provide an API to start a transaction. The expected way to start a transaction is to disable autocommit with  $set\_autocommit()$ .

Once you're in a transaction, you can choose either to apply the changes you've performed until this point with [commit\(\)](#page-158-0), or to cancel them with  $\text{rollback}($ ). These functions are defined in [django.db.transaction](#page-151-0).

<span id="page-158-0"></span>**commit**(*using=None*)

<span id="page-158-1"></span>**rollback**(*using=None*)

These functions take a using argument which should be the name of a database. If it isn't provided, Django uses the "default" database.

Django will refuse to commit or to rollback when an  $atomic()$  block is active, because that would break atomicity.

### <span id="page-158-2"></span>**Savepoints**

A savepoint is a marker within a transaction that enables you to roll back part of a transaction, rather than the full transaction. Savepoints are available with the SQLite, PostgreSQL, Oracle, and MySQL (when using the InnoDB storage engine) backends. Other backends provide the savepoint functions, but they're empty operations – they don't actually do anything.

Savepoints aren't especially useful if you are using autocommit, the default behavior of Django. However, once you open a transaction with  $\alpha \in \mathcal{O}(n)$ , you build up a series of database operations awaiting a commit or rollback. If you issue a rollback, the entire transaction is rolled back. Savepoints provide the ability to perform a fine-grained rollback, rather than the full rollback that would be performed by transaction.rollback().

When the  $atomic()$  decorator is nested, it creates a savepoint to allow partial commit or rollback. You're strongly encouraged to use  $atomic()$  rather than the functions described below, but they're still part of the public API, and there's no plan to deprecate them.

Each of these functions takes a using argument which should be the name of a database for which the behavior applies. If no using argument is provided then the "default" database is used.

Savepoints are controlled by three functions in  $d$  jango.db.transaction:

```
savepoint(using=None)
```
Creates a new savepoint. This marks a point in the transaction that is known to be in a "good" state. Returns the savepoint ID (sid).

```
savepoint_commit(sid, using=None)
```
Releases savepoint sid. The changes performed since the savepoint was created become part of the transaction.

```
savepoint_rollback(sid, using=None)
     Rolls back the transaction to savepoint sid.
```
These functions do nothing if savepoints aren't supported or if the database is in autocommit mode.

In addition, there's a utility function:

```
clean_savepoints(using=None)
```
Resets the counter used to generate unique savepoint IDs.

The following example demonstrates the use of savepoints:

```
from django.db import transaction
# open a transaction
@transaction.atomic
def viewfunc(request):
   a.save()
    # transaction now contains a.save()
   sid = transaction.savepoint()
   b.save()
    # transaction now contains a.save() and b.save()
    if want_to_keep_b:
        transaction.savepoint_commit(sid)
        # open transaction still contains a.save() and b.save()
    else:
        transaction.savepoint_rollback(sid)
        # open transaction now contains only a.save()
```
Savepoints may be used to recover from a database error by performing a partial rollback. If you're doing this inside an  $atomic()$  block, the entire block will still be rolled back, because it doesn't know you've handled the situation at a lower level! To prevent this, you can control the rollback behavior with the following functions.

#### **get\_rollback**(*using=None*)

#### **set\_rollback**(*rollback*, *using=None*)

Setting the rollback flag to True forces a rollback when exiting the innermost atomic block. This may be useful to trigger a rollback without raising an exception.

Setting it to False prevents such a rollback. Before doing that, make sure you've rolled back the transaction to a known-good savepoint within the current atomic block! Otherwise you're breaking atomicity and data corruption may occur.

### **Database-specific notes**

### **Savepoints in SQLite**

While SQLite supports savepoints, a flaw in the design of the [sqlite3](https://docs.python.org/3/library/sqlite3.html#module-sqlite3) module makes them hardly usable.

When autocommit is enabled, savepoints don't make sense. When it's disabled, [sqlite3](https://docs.python.org/3/library/sqlite3.html#module-sqlite3) commits implicitly before savepoint statements. (In fact, it commits before any statement other than SELECT, INSERT, UPDATE, DELETE and REPLACE.) This bug has two consequences:

- The low level APIs for savepoints are only usable inside a transaction ie. inside an  $atomic()$  block.
- It's impossible to use  $atomic()$  when autocommit is turned off.

### **Transactions in MySQL**

If you're using MySQL, your tables may or may not support transactions; it depends on your MySQL version and the table types you're using. (By "table types," we mean something like "InnoDB" or "MyISAM".) MySQL transaction peculiarities are outside the scope of this article, but the MySQL site has [information on MySQL transactions.](https://dev.mysql.com/doc/refman/en/sql-syntax-transactions.html)

If your MySQL setup does *not* support transactions, then Django will always function in autocommit mode: statements will be executed and committed as soon as they're called. If your MySQL setup *does* support transactions, Django will handle transactions as explained in this document.

### **Handling exceptions within PostgreSQL transactions**

Note: This section is relevant only if you're implementing your own transaction management. This problem cannot occur in Django's default mode and  $atomic()$  handles it automatically.

Inside a transaction, when a call to a PostgreSQL cursor raises an exception (typically IntegrityError), all subsequent SQL in the same transaction will fail with the error "current transaction is aborted, queries ignored until end of transaction block". While simple use of save() is unlikely to raise an exception in PostgreSQL, there are more advanced usage patterns which might, such as saving objects with unique fields, saving using the force insert/force update flag, or invoking custom SQL.

There are several ways to recover from this sort of error.

### **Transaction rollback**

The first option is to roll back the entire transaction. For example:

```
a.save() # Succeeds, but may be undone by transaction rollback
try:
   b.save() # Could throw exception
except IntegrityError:
    transaction.rollback()
c.save() # Succeeds, but a.save() may have been undone
```
Calling transaction.rollback() rolls back the entire transaction. Any uncommitted database operations will be lost. In this example, the changes made by  $a$ , save () would be lost, even though that operation raised no error itself.

#### **Savepoint rollback**

You can use *[savepoints](#page-158-2)* to control the extent of a rollback. Before performing a database operation that could fail, you can set or update the savepoint; that way, if the operation fails, you can roll back the single offending operation, rather than the entire transaction. For example:

```
a.save() # Succeeds, and never undone by savepoint rollback
sid = transaction.savepoint()
try:
   b.save() # Could throw exception
   transaction.savepoint_commit(sid)
except IntegrityError:
   transaction.savepoint_rollback(sid)
c.save() # Succeeds, and a.save() is never undone
```
In this example,  $a$ . save() will not be undone in the case where b. save() raises an exception.

# <span id="page-161-0"></span>**3.2.8 Multiple databases**

This topic guide describes Django's support for interacting with multiple databases. Most of the rest of Django's documentation assumes you are interacting with a single database. If you want to interact with multiple databases, you'll need to take some additional steps.

### See also:

See *[Multi-database support](#page-351-0)* for information about testing with multiple databases.

### **Defining your databases**

The first step to using more than one database with Django is to tell Django about the database servers you'll be using. This is done using the [DATABASES](#page-1278-1) setting. This setting maps database aliases, which are a way to refer to a specific database throughout Django, to a dictionary of settings for that specific connection. The settings in the inner dictionaries are described fully in the [DATABASES](#page-1278-1) documentation.

Databases can have any alias you choose. However, the alias default has special significance. Django uses the database with the alias of default when no other database has been selected.

The following is an example settings.py snippet defining two databases – a default PostgreSQL database and a MySQL database called users:

```
DATABASES = {
    'default': {
        'NAME': 'app_data',
        'ENGINE': 'django.db.backends.postgresql',
        'USER': 'postgres_user',
        'PASSWORD': 's3krit'
    },
    'users': {
        'NAME': 'user_data',
        'ENGINE': 'django.db.backends.mysql',
        'USER': 'mysql_user',
        'PASSWORD': 'priv4te'
    }
}
```
If the concept of a default database doesn't make sense in the context of your project, you need to be careful to always specify the database that you want to use. Diango requires that a default database entry be defined, but the parameters dictionary can be left blank if it will not be used. To do this, you must set up [DATABASE\\_ROUTERS](#page-1285-0) for all of your apps' models, including those in any contrib and third-party apps you're using, so that no queries are routed to the default database. The following is an example settings. py snippet defining two non-default databases, with the default entry intentionally left empty:

```
DATABASES = {
    'default': {},
    'users': {
        'NAME': 'user_data',
        'ENGINE': 'django.db.backends.mysql',
        'USER': 'mysql_user',
        'PASSWORD': 'superS3cret'
    },
    'customers': {
        'NAME': 'customer_data',
        'ENGINE': 'django.db.backends.mysql',
        'USER': 'mysql_cust',
```

```
'PASSWORD': 'veryPriv@ate'
}
```
If you attempt to access a database that you haven't defined in your [DATABASES](#page-1278-1) setting, Django will raise a django. db.utils.ConnectionDoesNotExist exception.

#### **Synchronizing your databases**

}

The  $migrate$  management command operates on one database at a time. By default, it operates on the default database, but by providing the  $-\text{database}$  option, you can tell it to synchronize a different database. So, to synchronize all models onto all databases in the first example above, you would need to call:

```
$ ./manage.py migrate
$ ./manage.py migrate --database=users
```
If you don't want every application to be synchronized onto a particular database, you can define a *[database router](#page-162-0)* that implements a policy constraining the availability of particular models.

If, as in the second example above, you've left the default database empty, you must provide a database name each time you run  $migrate$ . Omitting the database name would raise an error. For the second example:

```
$ ./manage.py migrate --database=users
$ ./manage.py migrate --database=customers
```
#### **Using other management commands**

Most other django-admin commands that interact with the database operate in the same way as  $migrate$  – they only ever operate on one database at a time, using --database to control the database used.

An exception to this rule is the [makemigrations](#page-1003-0) command. It validates the migration history in the databases to catch problems with the existing migration files (which could be caused by editing them) before creating new migrations. By default, it checks only the default database, but it consults the allow migrate() method of *[routers](#page-162-0)* if any are installed.

#### <span id="page-162-0"></span>**Automatic database routing**

The easiest way to use multiple databases is to set up a database routing scheme. The default routing scheme ensures that objects remain 'sticky' to their original database (i.e., an object retrieved from the foo database will be saved on the same database). The default routing scheme ensures that if a database isn't specified, all queries fall back to the default database.

You don't have to do anything to activate the default routing scheme – it is provided 'out of the box' on every Django project. However, if you want to implement more interesting database allocation behaviors, you can define and install your own database routers.

#### **Database routers**

A database Router is a class that provides up to four methods:

### **db\_for\_read**(*model*, *\*\*hints*)

Suggest the database that should be used for read operations for objects of type model.

If a database operation is able to provide any additional information that might assist in selecting a database, it will be provided in the hints dictionary. Details on valid hints are provided *[below](#page-163-1)*.

Returns None if there is no suggestion.

### **db\_for\_write**(*model*, *\*\*hints*)

Suggest the database that should be used for writes of objects of type Model.

If a database operation is able to provide any additional information that might assist in selecting a database, it will be provided in the hints dictionary. Details on valid hints are provided *[below](#page-163-1)*.

Returns None if there is no suggestion.

### **allow\_relation**(*obj1*, *obj2*, *\*\*hints*)

Return  $True$  if a relation between  $obj1$  and  $obj2$  should be allowed, False if the relation should be prevented, or None if the router has no opinion. This is purely a validation operation, used by foreign key and many to many operations to determine if a relation should be allowed between two objects.

If no router has an opinion (i.e. all routers return None), only relations within the same database are allowed.

### <span id="page-163-0"></span>**allow\_migrate**(*db*, *app\_label*, *model\_name=None*, *\*\*hints*)

Determine if the migration operation is allowed to run on the database with alias db. Return True if the operation should run, False if it shouldn't run, or None if the router has no opinion.

The app label positional argument is the label of the application being migrated.

model\_name is set by most migration operations to the value of model.\_meta.model\_name (the lower-cased version of the model \_\_name\_\_) of the model being migrated. Its value is None for the [RunPython](#page-1103-0) and [RunSQL](#page-1102-0) operations unless they provide it using hints.

hints are used by certain operations to communicate additional information to the router.

When model\_name is set, hints normally contains the model class under the key 'model'. Note that it may be a *[historical model](#page-322-0)*, and thus not have any custom attributes, methods, or managers. You should only rely on meta.

This method can also be used to determine the availability of a model on a given database.

[makemigrations](#page-1003-0) always creates migrations for model changes, but if allow migrate() returns False, any migration operations for the model\_name will be silently skipped when running  $migr \cdot area$  on the db. Changing the behavior of  $allow$  migrate() for models that already have migrations may result in broken foreign keys, extra tables, or missing tables. When [makemigrations](#page-1003-0) verifies the migration history, it skips databases where no app is allowed to migrate.

A router doesn't have to provide *all* these methods – it may omit one or more of them. If one of the methods is omitted, Django will skip that router when performing the relevant check.

### <span id="page-163-1"></span>**Hints**

The hints received by the database router can be used to decide which database should receive a given request.

At present, the only hint that will be provided is instance, an object instance that is related to the read or write operation that is underway. This might be the instance that is being saved, or it might be an instance that is being added in a many-to-many relation. In some cases, no instance hint will be provided at all. The router checks for the existence of an instance hint, and determine if that hint should be used to alter routing behavior.

### **Using routers**

Database routers are installed using the [DATABASE\\_ROUTERS](#page-1285-0) setting. This setting defines a list of class names, each specifying a router that should be used by the master router (django.db.router).

The master router is used by Django's database operations to allocate database usage. Whenever a query needs to know which database to use, it calls the master router, providing a model and a hint (if available). Django then tries each router in turn until a database suggestion can be found. If no suggestion can be found, it tries the current \_state.db of the hint instance. If a hint instance wasn't provided, or the instance doesn't currently have database state, the master router will allocate the default database.

### **An example**

#### Example purposes only!

This example is intended as a demonstration of how the router infrastructure can be used to alter database usage. It intentionally ignores some complex issues in order to demonstrate how routers are used.

This example won't work if any of the models in myapp contain relationships to models outside of the other database. *[Cross-database relationships](#page-170-0)* introduce referential integrity problems that Django can't currently handle.

The primary/replica (referred to as master/slave by some databases) configuration described is also flawed – it doesn't provide any solution for handling replication lag (i.e., query inconsistencies introduced because of the time taken for a write to propagate to the replicas). It also doesn't consider the interaction of transactions with the database utilization strategy.

So - what does this mean in practice? Let's consider another sample configuration. This one will have several databases: one for the auth application, and all other apps using a primary/replica setup with two read replicas. Here are the settings specifying these databases:

```
DATABASES = {
    'default': {},
    'auth_db': {
        'NAME': 'auth db',
        'ENGINE': 'django.db.backends.mysql',
        'USER': 'mysql_user',
        'PASSWORD': 'swordfish',
    },
    'primary': {
        'NAME': 'primary',
        'ENGINE': 'django.db.backends.mysql',
        'USER': 'mysql_user',
        'PASSWORD': 'spam',
    },
    'replica1': {
        'NAME': 'replica1',
        'ENGINE': 'django.db.backends.mysql',
        'USER': 'mysql_user',
        'PASSWORD': 'eggs',
    },
    'replica2': {
        'NAME': 'replica2',
        'ENGINE': 'django.db.backends.mysql',
        'USER': 'mysql_user',
        'PASSWORD': 'bacon',
```
}

},

Now we'll need to handle routing. First we want a router that knows to send queries for the auth app to auth\_db:

```
class AuthRouter:
    """
   A router to control all database operations on models in the
   auth application.
    """
   def db_for_read(self, model, **hints):
        """
        Attempts to read auth models go to auth_db.
        """
        if model._meta.app_label == 'auth':
           return 'auth_db'
        return None
    def db_for_write(self, model, **hints):
        """
        Attempts to write auth models go to auth_db.
        """
        if model._meta.app_label == 'auth':
           return 'auth_db'
        return None
   def allow_relation(self, obj1, obj2, **hints):
        "" "" ""
        Allow relations if a model in the auth app is involved.
        """
        if obj1.__meta.append_labels == 'auth' or \setminusobj2._meta.app_label == 'auth':
           return True
        return None
   def allow_migrate(self, db, app_label, model_name=None, **hints):
        """
        Make sure the auth app only appears in the 'auth_db'
        database.
        """
        if app_label == 'auth':
            return db == 'auth_db'
        return None
```
And we also want a router that sends all other apps to the primary/replica configuration, and randomly chooses a replica to read from:

```
import random
class PrimaryReplicaRouter:
    def db_for_read(self, model, **hints):
        """
        Reads go to a randomly-chosen replica.
        """
        return random.choice(['replica1', 'replica2'])
```

```
def db_for_write(self, model, **hints):
    """
    Writes always go to primary.
    """
    return 'primary'
def allow_relation(self, obj1, obj2, **hints):
    """
    Relations between objects are allowed if both objects are
    in the primary/replica pool.
    """
    db_list = ('primary', 'replica1', 'replica2')
    if obj1._state.db in db_list and obj2._state.db in db_list:
        return True
    return None
def allow_migrate(self, db, app_label, model_name=None, **hints):
    """
    All non-auth models end up in this pool.
    """
    return True
```
Finally, in the settings file, we add the following (substituting path.to. with the actual Python path to the module(s) where the routers are defined):

DATABASE\_ROUTERS **=** ['path.to.AuthRouter', 'path.to.PrimaryReplicaRouter']

The order in which routers are processed is significant. Routers will be queried in the order they are listed in the [DATABASE\\_ROUTERS](#page-1285-0) setting. In this example, the AuthRouter is processed before the PrimaryReplicaRouter, and as a result, decisions concerning the models in auth are processed before any other decision is made. If the [DATABASE\\_ROUTERS](#page-1285-0) setting listed the two routers in the other order, PrimaryReplicaRouter.allow\_migrate() would be processed first. The catch-all nature of the PrimaryReplicaRouter implementation would mean that all models would be available on all databases.

With this setup installed, lets run some Django code:

```
>>> # This retrieval will be performed on the 'auth_db' database
>>> fred = User.objects.get(username='fred')
>>> fred.first_name = 'Frederick'
>>> # This save will also be directed to 'auth_db'
>>> fred.save()
>>> # These retrieval will be randomly allocated to a replica database
>>> dna = Person.objects.get(name='Douglas Adams')
>>> # A new object has no database allocation when created
>>> mh = Book(title='Mostly Harmless')
>>> # This assignment will consult the router, and set mh onto
>>> # the same database as the author object
>>> mh.author = dna
>>> # This save will force the 'mh' instance onto the primary database...
>>> mh.save()
```

```
>>> # ... but if we re-retrieve the object, it will come back on a replica
>>> mh = Book.objects.get(title='Mostly Harmless')
```
This example defined a router to handle interaction with models from the auth app, and other routers to handle interaction with all other apps. If you left your default database empty and don't want to define a catch-all database router to handle all apps not otherwise specified, your routers must handle the names of all apps in *[INSTALLED\\_APPS](#page-1293-0)* before you migrate. See *[Behavior of contrib apps](#page-171-0)* for information about contrib apps that must be together in one database.

#### **Manually selecting a database**

Django also provides an API that allows you to maintain complete control over database usage in your code. A manually specified database allocation will take priority over a database allocated by a router.

#### **Manually selecting a database for a QuerySet**

You can select the database for a QuerySet at any point in the QuerySet "chain." Just call using() on the QuerySet to get another QuerySet that uses the specified database.

using() takes a single argument: the alias of the database on which you want to run the query. For example:

```
>>> # This will run on the 'default' database.
>>> Author.objects.all()
>>> # So will this.
>>> Author.objects.using('default').all()
>>> # This will run on the 'other' database.
>>> Author.objects.using('other').all()
```
#### **Selecting a database for save()**

Use the using keyword to Model.save() to specify to which database the data should be saved.

For example, to save an object to the legacy\_users database, you'd use this:

```
>>> my_object.save(using='legacy_users')
```
If you don't specify using, the save() method will save into the default database allocated by the routers.

#### **Moving an object from one database to another**

If you've saved an instance to one database, it might be tempting to use  $s$ ave (using=...) as a way to migrate the instance to a new database. However, if you don't take appropriate steps, this could have some unexpected consequences.

Consider the following example:

```
>>> p = Person(name='Fred')
>>> p.save(using='first') # (statement 1)
>>> p.save(using='second') # (statement 2)
```
In statement 1, a new Person object is saved to the first database. At this time, p doesn't have a primary key, so Django issues an SQL INSERT statement. This creates a primary key, and Django assigns that primary key to p.

When the save occurs in statement 2, p already has a primary key value, and Django will attempt to use that primary key on the new database. If the primary key value isn't in use in the second database, then you won't have any problems – the object will be copied to the new database.

However, if the primary key of  $p$  is already in use on the second database, the existing object in the second database will be overridden when  $p$  is saved.

You can avoid this in two ways. First, you can clear the primary key of the instance. If an object has no primary key, Django will treat it as a new object, avoiding any loss of data on the second database:

```
>>> p = Person(name='Fred')
>>> p.save(using='first')
>>> p.pk = None # Clear the primary key.
>>> p.save(using='second') # Write a completely new object.
```
The second option is to use the force\_insert option to save() to ensure that Django does an SQL INSERT:

```
>>> p = Person(name='Fred')
>>> p.save(using='first')
>>> p.save(using='second', force_insert=True)
```
This will ensure that the person named Fred will have the same primary key on both databases. If that primary key is already in use when you try to save onto the second database, an error will be raised.

#### **Selecting a database to delete from**

By default, a call to delete an existing object will be executed on the same database that was used to retrieve the object in the first place:

```
>>> u = User.objects.using('legacy_users').get(username='fred')
>>> u.delete() # will delete from the `legacy_users` database
```
To specify the database from which a model will be deleted, pass a using keyword argument to the Model. delete() method. This argument works just like the using keyword argument to save().

For example, if you're migrating a user from the legacy\_users database to the new\_users database, you might use these commands:

```
>>> user_obj.save(using='new_users')
>>> user_obj.delete(using='legacy_users')
```
#### **Using managers with multiple databases**

Use the db\_manager() method on managers to give managers access to a non-default database.

For example, say you have a custom manager method that touches the database – User.objects. create\_user(). Because create\_user() is a manager method, not a QuerySet method, you can't do User.objects.using('new users').create user(). (The create user() method is only available on User.objects, the manager, not on QuerySet objects derived from the manager.) The solution is to use db\_manager(), like this:

User**.**objects**.**db\_manager('new\_users')**.**create\_user(**...**)

db manager() returns a copy of the manager bound to the database you specify.

#### **Using get\_queryset() with multiple databases**

If you're overriding get queryset() on your manager, be sure to either call the method on the parent (using super()) or do the appropriate handling of the  $\Delta$  db attribute on the manager (a string containing the name of the database to use).

For example, if you want to return a custom QuerySet class from the get\_queryset method, you could do this:

```
class MyManager(models.Manager):
   def get_queryset(self):
       qs = CustomQuerySet(self.model)
        if self._db is not None:
           qs = qs.using(self._db)
        return qs
```
### **Exposing multiple databases in Django's admin interface**

Django's admin doesn't have any explicit support for multiple databases. If you want to provide an admin interface for a model on a database other than that specified by your router chain, you'll need to write custom [ModelAdmin](#page-714-0) classes that will direct the admin to use a specific database for content.

ModelAdmin objects have five methods that require customization for multiple-database support:

```
class MultiDBModelAdmin(admin.ModelAdmin):
    # A handy constant for the name of the alternate database.
   using = 'other'
   def save_model(self, request, obj, form, change):
        # Tell Django to save objects to the 'other' database.
       obj.save(using=self.using)
   def delete_model(self, request, obj):
        # Tell Django to delete objects from the 'other' database
       obj.delete(using=self.using)
   def get_queryset(self, request):
        # Tell Django to look for objects on the 'other' database.
       return super().get_queryset(request).using(self.using)
   def formfield_for_foreignkey(self, db_field, request, **kwargs):
        # Tell Django to populate ForeignKey widgets using a query
        # on the 'other' database.
       return super().formfield_for_foreignkey(db_field, request, using=self.using,
˓→**kwargs)
   def formfield_for_manytomany(self, db_field, request, **kwargs):
        # Tell Django to populate ManyToMany widgets using a query
        # on the 'other' database.
       return super().formfield_for_manytomany(db_field, request, using=self.using,
˓→**kwargs)
```
The implementation provided here implements a multi-database strategy where all objects of a given type are stored on a specific database (e.g., all User objects are in the other database). If your usage of multiple databases is more complex, your ModelAdmin will need to reflect that strategy.

[InlineModelAdmin](#page-745-0) objects can be handled in a similar fashion. They require three customized methods:

```
class MultiDBTabularInline(admin.TabularInline):
   using = 'other'
   def get_queryset(self, request):
        # Tell Django to look for inline objects on the 'other' database.
       return super().get_queryset(request).using(self.using)
   def formfield_for_foreignkey(self, db_field, request, **kwargs):
        # Tell Django to populate ForeignKey widgets using a query
        # on the 'other' database.
       return super().formfield_for_foreignkey(db_field, request, using=self.using,
˓→**kwargs)
   def formfield_for_manytomany(self, db_field, request, **kwargs):
        # Tell Django to populate ManyToMany widgets using a query
        # on the 'other' database.
       return super().formfield_for_manytomany(db_field, request, using=self.using,
˓→**kwargs)
```
Once you've written your model admin definitions, they can be registered with any Admin instance:

```
from django.contrib import admin
# Specialize the multi-db admin objects for use with specific models.
class BookInline(MultiDBTabularInline):
   model = Book
class PublisherAdmin(MultiDBModelAdmin):
    inlines = [BookInline]
admin.site.register(Author, MultiDBModelAdmin)
admin.site.register(Publisher, PublisherAdmin)
othersite = admin.AdminSite('othersite')
othersite.register(Publisher, MultiDBModelAdmin)
```
This example sets up two admin sites. On the first site, the Author and Publisher objects are exposed; Publisher objects have a tabular inline showing books published by that publisher. The second site exposes just publishers, without the inlines.

#### **Using raw cursors with multiple databases**

If you are using more than one database you can use django.db.connections to obtain the connection (and cursor) for a specific database. django.db.connections is a dictionary-like object that allows you to retrieve a specific connection using its alias:

```
from django.db import connections
with connections['my_db_alias'].cursor() as cursor:
    ...
```
### <span id="page-170-0"></span>**Limitations of multiple databases**

### **Cross-database relations**

Django doesn't currently provide any support for foreign key or many-to-many relationships spanning multiple databases. If you have used a router to partition models to different databases, any foreign key and many-to-many relationships defined by those models must be internal to a single database.

This is because of referential integrity. In order to maintain a relationship between two objects, Django needs to know that the primary key of the related object is valid. If the primary key is stored on a separate database, it's not possible to easily evaluate the validity of a primary key.

If you're using Postgres, Oracle, or MySQL with InnoDB, this is enforced at the database integrity level – database level key constraints prevent the creation of relations that can't be validated.

However, if you're using SQLite or MySQL with MyISAM tables, there is no enforced referential integrity; as a result, you may be able to 'fake' cross database foreign keys. However, this configuration is not officially supported by Django.

## <span id="page-171-0"></span>**Behavior of contrib apps**

Several contrib apps include models, and some apps depend on others. Since cross-database relationships are impossible, this creates some restrictions on how you can split these models across databases:

- each one of contenttypes.ContentType, sessions.Session and sites.Site can be stored in any database, given a suitable router.
- auth models User, Group and Permission are linked together and linked to ContentType, so they must be stored in the same database as ContentType.
- admin depends on auth, so its models must be in the same database as auth.
- flatpages and redirects depend on sites, so their models must be in the same database as sites.

In addition, some objects are automatically created just after  $migrate$  creates a table to hold them in a database:

- a default Site,
- a ContentType for each model (including those not stored in that database),
- the Permissions for each model (including those not stored in that database).

For common setups with multiple databases, it isn't useful to have these objects in more than one database. Common setups include primary/replica and connecting to external databases. Therefore, it's recommended to write a *[database](#page-162-0) [router](#page-162-0)* that allows synchronizing these three models to only one database. Use the same approach for contrib and third-party apps that don't need their tables in multiple databases.

Warning: If you're synchronizing content types to more than one database, be aware that their primary keys may not match across databases. This may result in data corruption or data loss.

# **3.2.9 Tablespaces**

A common paradigm for optimizing performance in database systems is the use of [tablespaces](https://en.wikipedia.org/wiki/Tablespace) to organize disk layout.

Warning: Django does not create the tablespaces for you. Please refer to your database engine's documentation for details on creating and managing tablespaces.

### **Declaring tablespaces for tables**

A tablespace can be specified for the table generated by a model by supplying the  $db{\_}tablespace$  continuous inside the model's class Meta. This option also affects tables automatically created for [ManyToManyField](#page-1126-0)s in the model.

You can use the [DEFAULT\\_TABLESPACE](#page-1288-0) setting to specify a default value for [db\\_tablespace](#page-1142-1). This is useful for setting a tablespace for the built-in Django apps and other applications whose code you cannot control.

### **Declaring tablespaces for indexes**

You can pass the [db\\_tablespace](#page-1134-0) option to an Index constructor to specify the name of a tablespace to use for the index. For single field indexes, you can pass the  $db$   $tabl$ espace option to a Field constructor to specify an alternate tablespace for the field's column index. If the column doesn't have an index, the option is ignored.

You can use the [DEFAULT\\_INDEX\\_TABLESPACE](#page-1288-1) setting to specify a default value for [db\\_tablespace](#page-1109-0).

If [db\\_tablespace](#page-1109-0) isn't specified and you didn't set [DEFAULT\\_INDEX\\_TABLESPACE](#page-1288-1), the index is created in the same tablespace as the tables.

### **An example**

```
class TablespaceExample(models.Model):
   name = models.CharField(max_length=30, db_index=True, db_tablespace="indexes")
   data = models.CharField(max_length=255, db_index=True)
   shortcut = models.CharField(max_length=7)
   edges = models.ManyToManyField(to="self", db_tablespace="indexes")
   class Meta:
       db_tablespace = "tables"
       indexes = [models.Index(fields=['shortcut'], db_tablespace='other_indexes')]
```
In this example, the tables generated by the TablespaceExample model (i.e. the model table and the manyto-many table) would be stored in the tables tablespace. The index for the name field and the indexes on the many-to-many table would be stored in the indexes tablespace. The data field would also generate an index, but no tablespace for it is specified, so it would be stored in the model tablespace tables by default. The index for the shortcut field would be stored in the other indexes tablespace.

### **Database support**

PostgreSQL and Oracle support tablespaces. SQLite and MySQL don't.

When you use a backend that lacks support for tablespaces, Django ignores all tablespace-related options.

## **3.2.10 Database access optimization**

Django's database layer provides various ways to help developers get the most out of their databases. This document gathers together links to the relevant documentation, and adds various tips, organized under a number of headings that outline the steps to take when attempting to optimize your database usage.

## **Profile first**

As general programming practice, this goes without saying. Find out *[what queries you are doing and what they are](#page-628-0) [costing you](#page-628-0).* Use  $QuerySet$ .  $explain()$  to understand how specific QuerySets are executed by your database. You may also want to use an external project like [django-debug-toolbar,](https://github.com/jazzband/django-debug-toolbar/) or a tool that monitors your database directly.

Remember that you may be optimizing for speed or memory or both, depending on your requirements. Sometimes optimizing for one will be detrimental to the other, but sometimes they will help each other. Also, work that is done by the database process might not have the same cost (to you) as the same amount of work done in your Python process. It is up to you to decide what your priorities are, where the balance must lie, and profile all of these as required since this will depend on your application and server.

With everything that follows, remember to profile after every change to ensure that the change is a benefit, and a big enough benefit given the decrease in readability of your code. All of the suggestions below come with the caveat that in your circumstances the general principle might not apply, or might even be reversed.

#### **Use standard DB optimization techniques**

. . . including:

- [Indexes.](https://en.wikipedia.org/wiki/Database_index) This is a number one priority, *after* you have determined from profiling what indexes should be added. Use  $Field$ .  $db$  index or Meta.index together to add these from Django. Consider adding indexes to fields that you frequently query using  $filter()$ ,  $exclude()$ ,  $order\;by()$ , etc. as indexes may help to speed up lookups. Note that determining the best indexes is a complex database-dependent topic that will depend on your particular application. The overhead of maintaining an index may outweigh any gains in query speed.
- Appropriate use of field types.

We will assume you have done the obvious things above. The rest of this document focuses on how to use Django in such a way that you are not doing unnecessary work. This document also does not address other optimization techniques that apply to all expensive operations, such as *[general purpose caching](#page-419-0)*.

### **Understand QuerySets**

Understanding *[QuerySets](#page-1160-0)* is vital to getting good performance with simple code. In particular:

#### **Understand QuerySet evaluation**

To avoid performance problems, it is important to understand:

- that *[QuerySets are lazy](#page-112-0)*.
- when *[they are evaluated](#page-1161-0)*.
- how *[the data is held in memory](#page-118-0)*.

### **Understand cached attributes**

As well as caching of the whole QuerySet, there is caching of the result of attributes on ORM objects. In general, attributes that are not callable will be cached. For example, assuming the *[example Weblog models](#page-109-0)*:

```
>>> entry = Entry.objects.get(id=1)
>>> entry.blog # Blog object is retrieved at this point
>>> entry.blog # cached version, no DB access
```
But in general, callable attributes cause DB lookups every time:

```
>>> entry = Entry.objects.get(id=1)
>>> entry.authors.all() # query performed
>>> entry.authors.all() # query performed again
```
Be careful when reading template code - the template system does not allow use of parentheses, but will call callables automatically, hiding the above distinction.

Be careful with your own custom properties - it is up to you to implement caching when required, for example using the [cached\\_property](#page-1410-0) decorator.

#### **Use the with template tag**

To make use of the caching behavior of QuerySet, you may need to use the  $with$  template tag.

### **Use iterator()**

When you have a lot of objects, the caching behavior of the QuerySet can cause a large amount of memory to be used. In this case,  $\text{iterator}(i)$  may help.

#### **Use explain()**

[QuerySet.explain\(\)](#page-1197-0) gives you detailed information about how the database executes a query, including indexes and joins that are used. These details may help you find queries that could be rewritten more efficiently, or identify indexes that could be added to improve performance.

#### **Do database work in the database rather than in Python**

For instance:

- At the most basic level, use *[filter and exclude](#page-1162-1)* to do filtering in the database.
- Use  $F$  expressions to filter based on other fields within the same model.
- Use *[annotate to do aggregation in the database](#page-128-0)*.

If these aren't enough to generate the SQL you need:

#### **Use RawSQL**

A less portable but more powerful method is the [RawSQL](#page-1225-0) expression, which allows some SQL to be explicitly added to the query. If that still isn't powerful enough:

### **Use raw SQL**

Write your own *[custom SQL to retrieve data or populate models](#page-145-0)*. Use django.db.connection.queries to find out what Django is writing for you and start from there.

### **Retrieve individual objects using a unique, indexed column**

There are two reasons to use a column with  $unique$  or  $db_index$  when using  $get$  () to retrieve individual objects. First, the query will be quicker because of the underlying database index. Also, the query could run much slower if multiple objects match the lookup; having a unique constraint on the column guarantees this will never happen.

So using the *[example Weblog models](#page-109-0)*:

>>> entry **=** Entry**.**objects**.**get(id**=**10)

will be quicker than:

>>> entry **=** Entry**.**objects**.**get(headline**=**"News Item Title")

because id is indexed by the database and is guaranteed to be unique.

Doing the following is potentially quite slow:

>>> entry **=** Entry**.**objects**.**get(headline\_\_startswith**=**"News")

First of all, headline is not indexed, which will make the underlying database fetch slower.

Second, the lookup doesn't guarantee that only one object will be returned. If the query matches more than one object, it will retrieve and transfer all of them from the database. This penalty could be substantial if hundreds or thousands of records are returned. The penalty will be compounded if the database lives on a separate server, where network overhead and latency also play a factor.

## **Retrieve everything at once if you know you will need it**

Hitting the database multiple times for different parts of a single 'set' of data that you will need all parts of is, in general, less efficient than retrieving it all in one query. This is particularly important if you have a query that is executed in a loop, and could therefore end up doing many database queries, when only one was needed. So:

### **Use QuerySet.select\_related() and prefetch\_related()**

Understand  $select\_related()$  and  $prefetch\_related()$  thoroughly, and use them:

- in *[managers and default managers](#page-138-0)* where appropriate. Be aware when your manager is and is not used; sometimes this is tricky so don't make assumptions.
- in view code or other layers, possibly making use of  $prefetch\_related\_objects$  () where needed.

### **Don't retrieve things you don't need**

### **Use QuerySet.values() and values\_list()**

When you just want a dict or list of values, and don't need ORM model objects, make appropriate usage of  $values()$ . These can be useful for replacing model objects in template code - as long as the dicts you supply have the same attributes as those used in the template, you are fine.

### **Use QuerySet.defer() and only()**

Use  $defer()$  and  $only()$  if there are database columns you know that you won't need (or won't need in most cases) to avoid loading them. Note that if you *do* use them, the ORM will have to go and get them in a separate query, making this a pessimization if you use it inappropriately.

Also, be aware that there is some (small extra) overhead incurred inside Django when constructing a model with deferred fields. Don't be too aggressive in deferring fields without profiling as the database has to read most of the non-text, non-VARCHAR data from the disk for a single row in the results, even if it ends up only using a few columns. The defer() and only() methods are most useful when you can avoid loading a lot of text data or for fields that might take a lot of processing to convert back to Python. As always, profile first, then optimize.

### **Use QuerySet.count()**

. . . if you only want the count, rather than doing len(queryset).

```
Use QuerySet.exists()
```
... if you only want to find out if at least one result exists, rather than if queryset.

But:

### **Don't overuse count() and exists()**

If you are going to need other data from the QuerySet, just evaluate it.

For example, assuming an Email model that has a body attribute and a many-to-many relation to User, the following template code is optimal:

```
{% if display_inbox %}
 {% with emails=user.emails.all %}
   {% if emails %}
     <p>You have {{ emails|length }} email(s)</p>
      {% for email in emails %}
       <p>{{ email.body }}</p>
     {% endfor %}
    {% else %}
     <p>No messages today.</p>
    {% endif %}
  {% endwith %}
{% endif %}
```
It is optimal because:

- 1. Since QuerySets are lazy, this does no database queries if 'display\_inbox' is False.
- 2. Use of [with](#page-1355-0) means that we store user.emails.all in a variable for later use, allowing its cache to be re-used.
- 3. The line {% if emails %} causes QuerySet.\_\_bool\_\_() to be called, which causes the user. emails.all() query to be run on the database, and at the least the first line to be turned into an ORM object. If there aren't any results, it will return False, otherwise True.
- 4. The use of {{ emails|length }} calls QuerySet. \_\_len\_(), filling out the rest of the cache without doing another query.

5. The [for](#page-1341-0) loop iterates over the already filled cache.

In total, this code does either one or zero database queries. The only deliberate optimization performed is the use of the [with](#page-1355-0) tag. Using QuerySet.exists() or QuerySet.count() at any point would cause additional queries.

### **Use QuerySet.update() and delete()**

Rather than retrieve a load of objects, set some values, and save them individual, use a bulk SQL UPDATE statement, via *[QuerySet.update\(\)](#page-123-0)*. Similarly, do *[bulk deletes](#page-121-0)* where possible.

Note, however, that these bulk update methods cannot call the save () or delete() methods of individual instances, which means that any custom behavior you have added for these methods will not be executed, including anything driven from the normal database object *[signals](#page-1319-0)*.

### **Use foreign key values directly**

If you only need a foreign key value, use the foreign key value that is already on the object you've got, rather than getting the whole related object and taking its primary key. i.e. do:

entry**.**blog\_id

instead of:

entry**.**blog**.**id

### **Don't order results if you don't care**

Ordering is not free; each field to order by is an operation the database must perform. If a model has a default ordering ([Meta.ordering](#page-1145-0)) and you don't need it, remove it on a QuerySet by calling order by () with no parameters.

Adding an index to your database may help to improve ordering performance.

### **Insert in bulk**

When creating objects, where possible, use the  $bulk\_create()$  method to reduce the number of SQL queries. For example:

```
Entry.objects.bulk_create([
   Entry(headline='This is a test'),
    Entry(headline='This is only a test'),
])
```
. . . is preferable to:

```
Entry.objects.create(headline='This is a test')
Entry.objects.create(headline='This is only a test')
```
Note that there are a number of [caveats to this method](#page-1191-0), so make sure it's appropriate for your use case.

This also applies to [ManyToManyFields](#page-1126-0), so doing:

my\_band**.**members**.**add(me, my\_friend)

. . . is preferable to:

```
my_band.members.add(me)
my_band.members.add(my_friend)
```
. . . where Bands and Artists have a many-to-many relationship.

## **3.2.11 Database instrumentation**

To help you understand and control the queries issued by your code, Django provides a hook for installing wrapper functions around the execution of database queries. For example, wrappers can count queries, measure query duration, log queries, or even prevent query execution (e.g. to make sure that no queries are issued while rendering a template with prefetched data).

The wrappers are modeled after *[middleware](#page-216-0)* – they are callables which take another callable as one of their arguments. They call that callable to invoke the (possibly wrapped) database query, and they can do what they want around that call. They are, however, created and installed by user code, and so don't need a separate factory like middleware do.

Installing a wrapper is done in a context manager – so the wrappers are temporary and specific to some flow in your code.

As mentioned above, an example of a wrapper is a query execution blocker. It could look like this:

```
def blocker(*args):
    raise Exception('No database access allowed here.')
```
And it would be used in a view to block queries from the template like so:

```
from django.db import connection
from django.shortcuts import render
def my_view(request):
    context = {...} # Code to generate context with all data.
    template_name = ...
   with connection.execute_wrapper(blocker):
        return render(request, template_name, context)
```
The parameters sent to the wrappers are:

- execute a callable, which should be invoked with the rest of the parameters in order to execute the query.
- sql a str, the SQL query to be sent to the database.
- params a list/tuple of parameter values for the SQL command, or a list/tuple of lists/tuples if the wrapped call is executemany().
- many a bool indicating whether the ultimately invoked call is execute() or executemany() (and whether params is expected to be a sequence of values, or a sequence of sequences of values).
- context a dictionary with further data about the context of invocation. This includes the connection and cursor.

Using the parameters, a slightly more complex version of the blocker could include the connection name in the error message:

```
def blocker(execute, sql, params, many, context):
   alias = context['connection'].alias
   raise Exception("Access to database '{}' blocked here".format(alias))
```
For a more complete example, a query logger could look like this:

```
import time
class QueryLogger:
   def __init__(self):
       self.queries = []
   def __call__(self, execute, sql, params, many, context):
       current_query = {'sql': sql, 'params': params, 'many': many}
       start = time.time()
       try:
           result = execute(sql, params, many, context)
        except Exception as e:
           current_query['status'] = 'error'
           current_query['exception'] = e
            raise
        else:
           current_query['status'] = 'ok'
           return result
        finally:
           duration = time.time() - start
            current_query['duration'] = duration
            self.queries.append(current_query)
```
To use this, you would create a logger object and install it as a wrapper:

```
from django.db import connection
ql = QueryLogger()
with connection.execute_wrapper(ql):
   do_queries()
# Now we can print the log.
print(ql.queries)
```
### **connection.execute\_wrapper()**

#### **execute\_wrapper**(*wrapper*)

Returns a context manager which, when entered, installs a wrapper around database query executions, and when exited, removes the wrapper. The wrapper is installed on the thread-local connection object.

wrapper is a callable taking five arguments. It is called for every query execution in the scope of the context manager, with arguments execute, sql, params, many, and context as described above. It's expected to call execute(sql, params, many, context) and return the return value of that call.

# **3.2.12 Examples of model relationship API usage**

### **Many-to-many relationships**

To define a many-to-many relationship, use [ManyToManyField](#page-1126-0).

In this example, an Article can be published in multiple Publication objects, and a Publication has multiple Article objects:
```
from django.db import models
class Publication(models.Model):
   title = models.CharField(max_length=30)
    def __str__(self):
        return self.title
    class Meta:
        ordering = ('title',)
class Article(models.Model):
   headline = models.CharField(max_length=100)
   publications = models.ManyToManyField(Publication)
    def __str__(self):
        return self.headline
    class Meta:
        ordering = ('headline',)
```
What follows are examples of operations that can be performed using the Python API facilities. Note that if you are using *[an intermediate model](#page-94-0)* for a many-to-many relationship, some of the related manager's methods are disabled, so some of these examples won't work with such models.

Create a few Publications:

```
>>> p1 = Publication(title='The Python Journal')
>>> p1.save()
>>> p2 = Publication(title='Science News')
>>> p2.save()
>>> p3 = Publication(title='Science Weekly')
>>> p3.save()
```
Create an Article:

>>> a1 **=** Article(headline**=**'Django lets you build Web apps easily')

You can't associate it with a Publication until it's been saved:

```
>>> a1.publications.add(p1)
Traceback (most recent call last):
...
ValueError: 'Article' instance needs to have a primary key value before a many-to-
˓→many relationship can be used.
```
Save it!

>>> a1**.**save()

Associate the Article with a Publication:

>>> a1**.**publications**.**add(p1)

Create another Article, and set it to appear in the Publications:

```
>>> a2 = Article(headline='NASA uses Python')
>>> a2.save()
>>> a2.publications.add(p1, p2)
>>> a2.publications.add(p3)
```
Adding a second time is OK, it will not duplicate the relation:

>>> a2**.**publications**.**add(p3)

Adding an object of the wrong type raises [TypeError](https://docs.python.org/3/library/exceptions.html#TypeError):

```
>>> a2.publications.add(a1)
Traceback (most recent call last):
...
TypeError: 'Publication' instance expected
```
Create and add a Publication to an Article in one step using create ():

>>> new\_publication **=** a2**.**publications**.**create(title**=**'Highlights for Children')

Article objects have access to their related Publication objects:

```
>>> a1.publications.all()
<QuerySet [<Publication: The Python Journal>]>
>>> a2.publications.all()
<QuerySet [<Publication: Highlights for Children>, <Publication: Science News>,
˓→<Publication: Science Weekly>, <Publication: The Python Journal>]>
```
Publication objects have access to their related Article objects:

```
>>> p2.article_set.all()
<QuerySet [<Article: NASA uses Python>]>
>>> p1.article_set.all()
<QuerySet [<Article: Django lets you build Web apps easily>, <Article: NASA uses
˓→Python>]>
>>> Publication.objects.get(id=4).article_set.all()
<QuerySet [<Article: NASA uses Python>]>
```
Many-to-many relationships can be queried using *[lookups across relationships](#page-115-0)*:

```
>>> Article.objects.filter(publications__id=1)
<QuerySet [<Article: Django lets you build Web apps easily>, <Article: NASA uses
˓→Python>]>
>>> Article.objects.filter(publications__pk=1)
<QuerySet [<Article: Django lets you build Web apps easily>, <Article: NASA uses
˓→Python>]>
>>> Article.objects.filter(publications=1)
<QuerySet [<Article: Django lets you build Web apps easily>, <Article: NASA uses
˓→Python>]>
>>> Article.objects.filter(publications=p1)
<QuerySet [<Article: Django lets you build Web apps easily>, <Article: NASA uses
˓→Python>]>
>>> Article.objects.filter(publications__title__startswith="Science")
<QuerySet [<Article: NASA uses Python>, <Article: NASA uses Python>]>
>>> Article.objects.filter(publications__title__startswith="Science").distinct()
<QuerySet [<Article: NASA uses Python>]>
```
The count () function respects distinct () as well:

```
>>> Article.objects.filter(publications__title__startswith="Science").count()
\mathfrak{D}>>> Article.objects.filter(publications__title__startswith="Science").distinct().
˓→count()
1
>>> Article.objects.filter(publications__in=[1,2]).distinct()
<QuerySet [<Article: Django lets you build Web apps easily>, <Article: NASA uses
˓→Python>]>
>>> Article.objects.filter(publications__in=[p1,p2]).distinct()
<QuerySet [<Article: Django lets you build Web apps easily>, <Article: NASA uses
˓→Python>]>
```
Reverse m2m queries are supported (i.e., starting at the table that doesn't have a  $M$ anyToManyField):

```
>>> Publication.objects.filter(id=1)
<QuerySet [<Publication: The Python Journal>]>
>>> Publication.objects.filter(pk=1)
<QuerySet [<Publication: The Python Journal>]>
>>> Publication.objects.filter(article__headline__startswith="NASA")
<QuerySet [<Publication: Highlights for Children>, <Publication: Science News>,
˓→<Publication: Science Weekly>, <Publication: The Python Journal>]>
>>> Publication.objects.filter(article__id=1)
<QuerySet [<Publication: The Python Journal>]>
>>> Publication.objects.filter(article__pk=1)
<QuerySet [<Publication: The Python Journal>]>
>>> Publication.objects.filter(article=1)
<QuerySet [<Publication: The Python Journal>]>
>>> Publication.objects.filter(article=a1)
<QuerySet [<Publication: The Python Journal>]>
>>> Publication.objects.filter(article__in=[1,2]).distinct()
<QuerySet [<Publication: Highlights for Children>, <Publication: Science News>,
˓→<Publication: Science Weekly>, <Publication: The Python Journal>]>
>>> Publication.objects.filter(article__in=[a1,a2]).distinct()
<QuerySet [<Publication: Highlights for Children>, <Publication: Science News>,
˓→<Publication: Science Weekly>, <Publication: The Python Journal>]>
```
Excluding a related item works as you would expect, too (although the SQL involved is a little complex):

```
>>> Article.objects.exclude(publications=p2)
<QuerySet [<Article: Django lets you build Web apps easily>]>
```
If we delete a Publication, its Articles won't be able to access it:

```
>>> p1.delete()
>>> Publication.objects.all()
<QuerySet [<Publication: Highlights for Children>, <Publication: Science News>,
˓→<Publication: Science Weekly>]>
>>> a1 = Article.objects.get(pk=1)
>>> a1.publications.all()
<QuerySet []>
```
If we delete an Article, its Publications won't be able to access it:

```
>>> a2.delete()
>>> Article.objects.all()
<QuerySet [<Article: Django lets you build Web apps easily>]>
>>> p2.article_set.all()
<QuerySet []>
```
Adding via the 'other' end of an m2m:

```
>>> a4 = Article(headline='NASA finds intelligent life on Earth')
>>> a4.save()
>>> p2.article_set.add(a4)
>>> p2.article_set.all()
<QuerySet [<Article: NASA finds intelligent life on Earth>]>
>>> a4.publications.all()
<QuerySet [<Publication: Science News>]>
```
Adding via the other end using keywords:

```
>>> new_article = p2.article_set.create(headline='Oxygen-free diet works wonders')
>>> p2.article_set.all()
<QuerySet [<Article: NASA finds intelligent life on Earth>, <Article: Oxygen-free
˓→diet works wonders>]>
>>> a5 = p2.article_set.all()[1]
>>> a5.publications.all()
<QuerySet [<Publication: Science News>]>
```
Removing Publication from an Article:

```
>>> a4.publications.remove(p2)
>>> p2.article_set.all()
<QuerySet [<Article: Oxygen-free diet works wonders>]>
>>> a4.publications.all()
<QuerySet []>
```
And from the other end:

```
>>> p2.article_set.remove(a5)
>>> p2.article_set.all()
<QuerySet []>
>>> a5.publications.all()
<QuerySet []>
```
Relation sets can be set:

```
>>> a4.publications.all()
<QuerySet [<Publication: Science News>]>
>>> a4.publications.set([p3])
>>> a4.publications.all()
<QuerySet [<Publication: Science Weekly>]>
```
Relation sets can be cleared:

```
>>> p2.article_set.clear()
>>> p2.article_set.all()
<QuerySet []>
```
And you can clear from the other end:

```
>>> p2.article_set.add(a4, a5)
>>> p2.article_set.all()
<QuerySet [<Article: NASA finds intelligent life on Earth>, <Article: Oxygen-free
˓→diet works wonders>]>
>>> a4.publications.all()
<QuerySet [<Publication: Science News>, <Publication: Science Weekly>]>
>>> a4.publications.clear()
>>> a4.publications.all()
<QuerySet []>
>>> p2.article_set.all()
<QuerySet [<Article: Oxygen-free diet works wonders>]>
```
Recreate the Article and Publication we have deleted:

```
>>> p1 = Publication(title='The Python Journal')
>>> p1.save()
>>> a2 = Article(headline='NASA uses Python')
>>> a2.save()
>>> a2.publications.add(p1, p2, p3)
```
Bulk delete some Publications - references to deleted publications should go:

```
>>> Publication.objects.filter(title__startswith='Science').delete()
>>> Publication.objects.all()
<QuerySet [<Publication: Highlights for Children>, <Publication: The Python Journal>]>
>>> Article.objects.all()
<QuerySet [<Article: Django lets you build Web apps easily>, <Article: NASA finds,
→intelligent life on Earth>, <Article: NASA uses Python>, <Article: Oxygen-free diet.
˓→works wonders>]>
>>> a2.publications.all()
<QuerySet [<Publication: The Python Journal>]>
```
Bulk delete some articles - references to deleted objects should go:

```
>>> q = Article.objects.filter(headline__startswith='Django')
>>> print(q)
<QuerySet [<Article: Django lets you build Web apps easily>]>
>>> q.delete()
```
After the  $delete()$ , the [QuerySet](#page-1162-0) cache needs to be cleared, and the referenced objects should be gone:

```
>>> print(q)
<QuerySet []>
>>> p1.article_set.all()
<QuerySet [<Article: NASA uses Python>]>
```
#### **Many-to-one relationships**

To define a many-to-one relationship, use  $\text{Fore}$  i  $\text{gn}$ Key:

```
from django.db import models
class Reporter(models.Model):
   first_name = models.CharField(max_length=30)
   last_name = models.CharField(max_length=30)
   email = models.EmailField()
```

```
def __str__(self):
       return "%s %s" % (self.first_name, self.last_name)
class Article(models.Model):
   headline = models.CharField(max_length=100)
   pub_date = models.DateField()
   reporter = models.ForeignKey(Reporter, on_delete=models.CASCADE)
   def __str__(self):
       return self.headline
   class Meta:
       ordering = ('headline',)
```
What follows are examples of operations that can be performed using the Python API facilities.

Create a few Reporters:

```
>>> r = Reporter(first_name='John', last_name='Smith', email='john@example.com')
>>> r.save()
>>> r2 = Reporter(first_name='Paul', last_name='Jones', email='paul@example.com')
>>> r2.save()
```
Create an Article:

```
>>> from datetime import date
>>> a = Article(id=None, headline="This is a test", pub_date=date(2005, 7, 27),
˓→reporter=r)
>>> a.save()
>>> a.reporter.id
1
>>> a.reporter
<Reporter: John Smith>
```
Note that you must save an object before it can be assigned to a foreign key relationship. For example, creating an Article with unsaved Reporter raises ValueError:

```
>>> r3 = Reporter(first_name='John', last_name='Smith', email='john@example.com')
>>> Article.objects.create(headline="This is a test", pub_date=date(2005, 7, 27),
˓→reporter=r3)
Traceback (most recent call last):
...
ValueError: save() prohibited to prevent data loss due to unsaved related object
˓→'reporter'.
```
Article objects have access to their related Reporter objects:

>>> r **=** a**.**reporter

Create an Article via the Reporter object:

```
>>> new_article = r.article_set.create(headline="John's second story", pub_
˓→date=date(2005, 7, 29))
>>> new_article
<Article: John's second story>
>>> new_article.reporter
<Reporter: John Smith>
>>> new_article.reporter.id
1
```
#### Create a new article:

```
>>> new_article2 = Article.objects.create(headline="Paul's story", pub_date=date(2006,
˓→ 1, 17), reporter=r)
>>> new_article2.reporter
<Reporter: John Smith>
>>> new_article2.reporter.id
1
>>> r.article_set.all()
<QuerySet [<Article: John's second story>, <Article: Paul's story>, <Article: This is
˓→a test>]>
```
Add the same article to a different article set - check that it moves:

```
>>> r2.article_set.add(new_article2)
>>> new_article2.reporter.id
2
>>> new_article2.reporter
<Reporter: Paul Jones>
```
Adding an object of the wrong type raises TypeError:

```
>>> r.article_set.add(r2)
Traceback (most recent call last):
...
TypeError: 'Article' instance expected, got <Reporter: Paul Jones>
>>> r.article_set.all()
<QuerySet [<Article: John's second story>, <Article: This is a test>]>
>>> r2.article_set.all()
<QuerySet [<Article: Paul's story>]>
>>> r.article_set.count()
2
>>> r2.article_set.count()
1
```
Note that in the last example the article has moved from John to Paul.

Related managers support field lookups as well. The API automatically follows relationships as far as you need. Use double underscores to separate relationships. This works as many levels deep as you want. There's no limit. For example:

```
>>> r.article_set.filter(headline__startswith='This')
<QuerySet [<Article: This is a test>]>
# Find all Articles for any Reporter whose first name is "John".
```

```
>>> Article.objects.filter(reporter__first_name='John')
<QuerySet [<Article: John's second story>, <Article: This is a test>]>
```
#### Exact match is implied here:

```
>>> Article.objects.filter(reporter__first_name='John')
<QuerySet [<Article: John's second story>, <Article: This is a test>]>
```
Query twice over the related field. This translates to an AND condition in the WHERE clause:

```
>>> Article.objects.filter(reporter__first_name='John', reporter__last_name='Smith')
<QuerySet [<Article: John's second story>, <Article: This is a test>]>
```
For the related lookup you can supply a primary key value or pass the related object explicitly:

```
>>> Article.objects.filter(reporter__pk=1)
<QuerySet [<Article: John's second story>, <Article: This is a test>]>
>>> Article.objects.filter(reporter=1)
<QuerySet [<Article: John's second story>, <Article: This is a test>]>
>>> Article.objects.filter(reporter=r)
<QuerySet [<Article: John's second story>, <Article: This is a test>]>
>>> Article.objects.filter(reporter__in=[1,2]).distinct()
<QuerySet [<Article: John's second story>, <Article: Paul's story>, <Article: This is
˓→a test>]>
>>> Article.objects.filter(reporter__in=[r,r2]).distinct()
<QuerySet [<Article: John's second story>, <Article: Paul's story>, <Article: This is
˓→a test>]>
```
You can also use a queryset instead of a literal list of instances:

```
>>> Article.objects.filter(reporter__in=Reporter.objects.filter(first_name='John')).
˓→distinct()
<QuerySet [<Article: John's second story>, <Article: This is a test>]>
```
Querying in the opposite direction:

```
>>> Reporter.objects.filter(article__pk=1)
<QuerySet [<Reporter: John Smith>]>
>>> Reporter.objects.filter(article=1)
<QuerySet [<Reporter: John Smith>]>
>>> Reporter.objects.filter(article=a)
<QuerySet [<Reporter: John Smith>]>
>>> Reporter.objects.filter(article__headline__startswith='This')
<QuerySet [<Reporter: John Smith>, <Reporter: John Smith>, <Reporter: John Smith>]>
>>> Reporter.objects.filter(article__headline__startswith='This').distinct()
<QuerySet [<Reporter: John Smith>]>
```
Counting in the opposite direction works in conjunction with distinct():

```
>>> Reporter.objects.filter(article__headline__startswith='This').count()
3
>>> Reporter.objects.filter(article__headline__startswith='This').distinct().count()
1
```
Queries can go round in circles:

```
>>> Reporter.objects.filter(article__reporter__first_name__startswith='John')
<QuerySet [<Reporter: John Smith>, <Reporter: John Smith>, <Reporter: John Smith>,
˓→<Reporter: John Smith>]>
>>> Reporter.objects.filter(article__reporter__first_name__startswith='John').
˓→distinct()
<QuerySet [<Reporter: John Smith>]>
>>> Reporter.objects.filter(article__reporter=r).distinct()
<QuerySet [<Reporter: John Smith>]>
```
If you delete a reporter, his articles will be deleted (assuming that the ForeignKey was defined with  $d$ *jango.db.* [models.ForeignKey.on\\_delete](#page-1123-0) set to CASCADE, which is the default):

```
>>> Article.objects.all()
<QuerySet [<Article: John's second story>, <Article: Paul's story>, <Article: This is
˓→a test>]>
>>> Reporter.objects.order_by('first_name')
<QuerySet [<Reporter: John Smith>, <Reporter: Paul Jones>]>
>>> r2.delete()
>>> Article.objects.all()
<QuerySet [<Article: John's second story>, <Article: This is a test>]>
>>> Reporter.objects.order_by('first_name')
<QuerySet [<Reporter: John Smith>]>
```
You can delete using a JOIN in the query:

```
>>> Reporter.objects.filter(article__headline__startswith='This').delete()
>>> Reporter.objects.all()
<QuerySet []>
>>> Article.objects.all()
<QuerySet []>
```
# **One-to-one relationships**

To define a one-to-one relationship, use  $OneToOneField$ .

In this example, a Place optionally can be a Restaurant:

```
from django.db import models
class Place(models.Model):
   name = models.CharField(max_length=50)
   address = models.CharField(max_length=80)
    def __str__(self):
        return "%s the place" % self.name
class Restaurant(models.Model):
   place = models.OneToOneField(
        Place,
        on_delete=models.CASCADE,
        primary_key=True,
    \lambdaserves_hot_dogs = models.BooleanField(default=False)
    serves_pizza = models.BooleanField(default=False)
    def __str__(self):
```

```
return "%s the restaurant" % self.place.name
class Waiter(models.Model):
    restaurant = models.ForeignKey(Restaurant, on_delete=models.CASCADE)
   name = models.CharField(max_length=50)
   def __str__(self):
        return "%s the waiter at %s" % (self.name, self.restaurant)
```
What follows are examples of operations that can be performed using the Python API facilities.

Create a couple of Places:

```
>>> p1 = Place(name='Demon Dogs', address='944 W. Fullerton')
>>> p1.save()
>>> p2 = Place(name='Ace Hardware', address='1013 N. Ashland')
>>> p2.save()
```
Create a Restaurant. Pass the ID of the "parent" object as this object's ID:

```
>>> r = Restaurant(place=p1, serves_hot_dogs=True, serves_pizza=False)
>>> r.save()
```
#### A Restaurant can access its place:

```
>>> r.place
<Place: Demon Dogs the place>
```
A Place can access its restaurant, if available:

```
>>> p1.restaurant
<Restaurant: Demon Dogs the restaurant>
```
p2 doesn't have an associated restaurant:

```
>>> from django.core.exceptions import ObjectDoesNotExist
>>> try:
>>> p2.restaurant
>>> except ObjectDoesNotExist:
>>> print("There is no restaurant here.")
There is no restaurant here.
```
You can also use hasattr to avoid the need for exception catching:

```
>>> hasattr(p2, 'restaurant')
False
```
Set the place using assignment notation. Because place is the primary key on Restaurant, the save will create a new restaurant:

```
>>> r.place = p2
>>> r.save()
>>> p2.restaurant
<Restaurant: Ace Hardware the restaurant>
>>> r.place
<Place: Ace Hardware the place>
```
Set the place back again, using assignment in the reverse direction:

```
>>> p1.restaurant = r
>>> p1.restaurant
<Restaurant: Demon Dogs the restaurant>
```
Note that you must save an object before it can be assigned to a one-to-one relationship. For example, creating a Restaurant with unsaved Place raises ValueError:

```
>>> p3 = Place(name='Demon Dogs', address='944 W. Fullerton')
>>> Restaurant.objects.create(place=p3, serves_hot_dogs=True, serves_pizza=False)
Traceback (most recent call last):
...
ValueError: save() prohibited to prevent data loss due to unsaved related object
˓→'place'.
```
Restaurant.objects.all() just returns the Restaurants, not the Places. Note that there are two restaurants - Ace Hardware the Restaurant was created in the call to r.place  $= p2$ :

```
>>> Restaurant.objects.all()
<QuerySet [<Restaurant: Demon Dogs the restaurant>, <Restaurant: Ace Hardware the
˓→restaurant>]>
```
Place.objects.all() returns all Places, regardless of whether they have Restaurants:

```
>>> Place.objects.order_by('name')
<QuerySet [<Place: Ace Hardware the place>, <Place: Demon Dogs the place>]>
```
You can query the models using *[lookups across relationships](#page-115-0)*:

```
>>> Restaurant.objects.get(place=p1)
<Restaurant: Demon Dogs the restaurant>
>>> Restaurant.objects.get(place__pk=1)
<Restaurant: Demon Dogs the restaurant>
>>> Restaurant.objects.filter(place__name__startswith="Demon")
<QuerySet [<Restaurant: Demon Dogs the restaurant>]>
>>> Restaurant.objects.exclude(place__address__contains="Ashland")
<QuerySet [<Restaurant: Demon Dogs the restaurant>]>
```
This of course works in reverse:

```
>>> Place.objects.get(pk=1)
<Place: Demon Dogs the place>
>>> Place.objects.get(restaurant__place=p1)
<Place: Demon Dogs the place>
>>> Place.objects.get(restaurant=r)
<Place: Demon Dogs the place>
>>> Place.objects.get(restaurant__place__name__startswith="Demon")
<Place: Demon Dogs the place>
```
Add a Waiter to the Restaurant:

```
>>> w = r.waiter_set.create(name='Joe')
>>> w
<Waiter: Joe the waiter at Demon Dogs the restaurant>
```
Query the waiters:

>>> Waiter**.**objects**.**filter(restaurant\_\_place**=**p1) <QuerySet [<Waiter: Joe the waiter at Demon Dogs the restaurant>]> >>> Waiter**.**objects**.**filter(restaurant\_\_place\_\_name\_\_startswith**=**"Demon") <QuerySet [<Waiter: Joe the waiter at Demon Dogs the restaurant>]>

# **3.3 Handling HTTP requests**

Information on handling HTTP requests in Django:

# <span id="page-191-0"></span>**3.3.1 URL dispatcher**

A clean, elegant URL scheme is an important detail in a high-quality Web application. Django lets you design URLs however you want, with no framework limitations.

See [Cool URIs don't change,](https://www.w3.org/Provider/Style/URI) by World Wide Web creator Tim Berners-Lee, for excellent arguments on why URLs should be clean and usable.

# **Overview**

To design URLs for an app, you create a Python module informally called a URLconf (URL configuration). This module is pure Python code and is a mapping between URL path expressions to Python functions (your views).

This mapping can be as short or as long as needed. It can reference other mappings. And, because it's pure Python code, it can be constructed dynamically.

Django also provides a way to translate URLs according to the active language. See the *[internationalization documen](#page-473-0)[tation](#page-473-0)* for more information.

# **How Django processes a request**

When a user requests a page from your Diango-powered site, this is the algorithm the system follows to determine which Python code to execute:

- 1. Django determines the root URLconf module to use. Ordinarily, this is the value of the [ROOT\\_URLCONF](#page-1298-0) setting, but if the incoming HttpRequest object has a [urlconf](#page-1257-0) attribute (set by middleware), its value will be used in place of the [ROOT\\_URLCONF](#page-1298-0) setting.
- 2. Django loads that Python module and looks for the variable urlpatterns. This should be a Python list of [django.urls.path\(\)](#page-1402-0) and/or [django.urls.re\\_path\(\)](#page-1402-1) instances.
- 3. Django runs through each URL pattern, in order, and stops at the first one that matches the requested URL.
- 4. Once one of the URL patterns matches, Django imports and calls the given view, which is a simple Python function (or a *[class-based view](#page-292-0)*). The view gets passed the following arguments:
	- An instance of [HttpRequest](#page-1254-0).
	- If the matched URL pattern returned no named groups, then the matches from the regular expression are provided as positional arguments.
	- The keyword arguments are made up of any named parts matched by the path expression, overridden by any arguments specified in the optional kwargs argument to  $d$ *jango.urls.path()* or  $d$ *jango.* [urls.re\\_path\(\)](#page-1402-1).

5. If no URL pattern matches, or if an exception is raised during any point in this process, Django invokes an appropriate error-handling view. See *[Error handling](#page-195-0)* below.

# **Example**

Here's a sample URLconf:

```
from django.urls import path
from . import views
urlpatterns = [
   path('articles/2003/', views.special_case_2003),
   path('articles/<int:year>/', views.year_archive),
   path('articles/<int:year>/<int:month>/', views.month_archive),
    path('articles/<int:year>/<int:month>/<slug:slug>/', views.article_detail),
]
```
Notes:

- To capture a value from the URL, use angle brackets.
- Captured values can optionally include a converter type. For example, use  $\langle$ int:name> to capture an integer parameter. If a converter isn't included, any string, excluding a / character, is matched.
- There's no need to add a leading slash, because every URL has that. For example, it's articles, not / articles.

Example requests:

- A request to /articles/2005/03/ would match the third entry in the list. Django would call the function views.month\_archive(request, year=2005, month=3).
- /articles/2003/ would match the first pattern in the list, not the second one, because the patterns are tested in order, and the first one is the first test to pass. Feel free to exploit the ordering to insert special cases like this. Here, Django would call the function views.special\_case\_2003(request)
- /articles/2003 would not match any of these patterns, because each pattern requires that the URL end with a slash.
- /articles/2003/03/building-a-django-site/ would match the final pattern. Django would call the function views.articledetail(request, year=2003, month=3, slug="building-a-django-site").

#### **Path converters**

The following path converters are available by default:

- str Matches any non-empty string, excluding the path separator, '/'. This is the default if a converter isn't included in the expression.
- int Matches zero or any positive integer. Returns an *int*.
- slug Matches any slug string consisting of ASCII letters or numbers, plus the hyphen and underscore characters. For example, building-your-1st-django-site.
- uuid Matches a formatted UUID. To prevent multiple URLs from mapping to the same page, dashes must be included and letters must be lowercase. For example, 075194d3-6885-417e-a8a8-6c931e272f00. Returns a [UUID](https://docs.python.org/3/library/uuid.html#uuid.UUID) instance.

• path - Matches any non-empty string, including the path separator, '/'. This allows you to match against a complete URL path rather than just a segment of a URL path as with str.

### **Registering custom path converters**

For more complex matching requirements, you can define your own path converters.

A converter is a class that includes the following:

- A regex class attribute, as a string.
- A to\_python(self, value) method, which handles converting the matched string into the type that should be passed to the view function. It should raise ValueError if it can't convert the given value.
- A to\_url(self, value) method, which handles converting the Python type into a string to be used in the URL.

For example:

```
class FourDigitYearConverter:
   regex = \{0-9\}\{4\}def to_python(self, value):
       return int(value)
   def to_url(self, value):
        return '%04d' % value
```
Register custom converter classes in your URLconf using  $register\_converter()$ :

```
from django.urls import path, register_converter
from . import converters, views
register_converter(converters.FourDigitYearConverter, 'yyyy')
urlpatterns = [
   path('articles/2003/', views.special_case_2003),
    path('articles/<yyyy:year>/', views.year_archive),
    ...
]
```
# **Using regular expressions**

If the paths and converters syntax isn't sufficient for defining your URL patterns, you can also use regular expressions. To do so, use  $re\_path()$  $re\_path()$  instead of  $path()$ .

In Python regular expressions, the syntax for named regular expression groups is (?P<name>pattern), where name is the name of the group and pattern is some pattern to match.

Here's the example URLconf from earlier, rewritten using regular expressions:

```
from django.urls import path, re_path
from . import views
urlpatterns = [
```

```
path('articles/2003/', views.special_case_2003),
   re_path(r'^articles/(?P<year>[0-9]{4})/$', views.year_archive),
   re_path(r'^articles/(?P<year>[0-9]{4})/(?P<month>[0-9]{2})/$', views.month_
˓→archive),
   re\_path(r'^\text{articles}/(?P<year)[0-9]{4})/(?P<month>[0-9]{2})/(?P<appa>[0+1+)/$',˓→views.article_detail),
]
```
This accomplishes roughly the same thing as the previous example, except:

- The exact URLs that will match are slightly more constrained. For example, the year 10000 will no longer match since the year integers are constrained to be exactly four digits long.
- Each captured argument is sent to the view as a string, regardless of what sort of match the regular expression makes.

When switching from using  $path()$  to repath() or vice versa, it's particularly important to be aware that the type of the view arguments may change, and so you may need to adapt your views.

#### **Using unnamed regular expression groups**

As well as the named group syntax, e.g.  $(?P \leq \text{year} > [0-9] \{4\})$ , you can also use the shorter unnamed group, e.g.  $([0-9](4)$ .

This usage isn't particularly recommended as it makes it easier to accidentally introduce errors between the intended meaning of a match and the arguments of the view.

In either case, using only one style within a given regex is recommended. When both styles are mixed, any unnamed groups are ignored and only named groups are passed to the view function.

#### **Nested arguments**

Regular expressions allow nested arguments, and Django will resolve them and pass them to the view. When reversing, Django will try to fill in all outer captured arguments, ignoring any nested captured arguments. Consider the following URL patterns which optionally take a page argument:

```
from django.urls import re_path
urlpatterns = [
   re\_path(r' \triangle log / (page-(\del)/)?; blog_articles), # bad
   re_path(r'^comments/(?:page-(?P<page_number>\d+)/)?$', comments), # good
]
```
Both patterns use nested arguments and will resolve: for example,  $b \log p$  age-2/ will result in a match to blog\_articles with two positional arguments: page-2/ and 2. The second pattern for comments will match comments/page-2/ with keyword argument page\_number set to 2. The outer argument in this case is a noncapturing argument (?:...).

The blog articles view needs the outermost captured argument to be reversed, page-2/ or no arguments in this case, while comments can be reversed with either no arguments or a value for page number.

Nested captured arguments create a strong coupling between the view arguments and the URL as illustrated by blog\_articles: the view receives part of the URL (page-2/) instead of only the value the view is interested in. This coupling is even more pronounced when reversing, since to reverse the view we need to pass the piece of URL instead of the page number.

As a rule of thumb, only capture the values the view needs to work with and use non-capturing arguments when the regular expression needs an argument but the view ignores it.

### **What the URLconf searches against**

The URLconf searches against the requested URL, as a normal Python string. This does not include GET or POST parameters, or the domain name.

For example, in a request to https://www.example.com/myapp/, the URLconf will look for myapp/.

In a request to https://www.example.com/myapp/?page=3, the URLconf will look for myapp/.

The URLconf doesn't look at the request method. In other words, all request methods – POST, GET, HEAD, etc. – will be routed to the same function for the same URL.

#### **Specifying defaults for view arguments**

A convenient trick is to specify default parameters for your views' arguments. Here's an example URLconf and view:

```
# URLconf
from django.urls import path
from . import views
urlpatterns = [
   path('blog/', views.page),
   path('blog/page<int:num>/', views.page),
]
# View (in blog/views.py)
def page(request, num=1):
    # Output the appropriate page of blog entries, according to num.
    ...
```
In the above example, both URL patterns point to the same view –  $\vee$  i ews . page – but the first pattern doesn't capture anything from the URL. If the first pattern matches, the page () function will use its default argument for num, 1. If the second pattern matches, page() will use whatever num value was captured.

# **Performance**

Each regular expression in a urlpatterns is compiled the first time it's accessed. This makes the system blazingly fast.

#### **Syntax of the urlpatterns variable**

urlpatterns should be a Python list of [path\(\)](#page-1402-0) and/or [re\\_path\(\)](#page-1402-1) instances.

#### <span id="page-195-0"></span>**Error handling**

When Django can't find a match for the requested URL, or when an exception is raised, Django invokes an errorhandling view.

The views to use for these cases are specified by four variables. Their default values should suffice for most projects, but further customization is possible by overriding their default values.

See the documentation on *[customizing error views](#page-206-0)* for the full details.

Such values can be set in your root URLconf. Setting these variables in any other URLconf will have no effect.

Values must be callables, or strings representing the full Python import path to the view that should be called to handle the error condition at hand.

The variables are:

- handler400 See [django.conf.urls.handler400](#page-1404-0).
- handler403 See [django.conf.urls.handler403](#page-1404-1).
- handler404 See [django.conf.urls.handler404](#page-1404-2).
- handler500 See [django.conf.urls.handler500](#page-1404-3).

#### **Including other URLconfs**

At any point, your urlpatterns can "include" other URLconf modules. This essentially "roots" a set of URLs below other ones.

For example, here's an excerpt of the URLconf for the [Django website](https://www.djangoproject.com/) itself. It includes a number of other URLconfs:

```
from django.urls import include, path
urlpatterns = [
    # ... snip ...
   path('community/', include('aggregator.urls')),
   path('contact/', include('contact.urls')),
    # ... snip ...
]
```
Whenever Django encounters  $inculated()$ , it chops off whatever part of the URL matched up to that point and sends the remaining string to the included URLconf for further processing.

Another possibility is to include additional URL patterns by using a list of  $path()$  instances. For example, consider this URLconf:

```
from django.urls import include, path
from apps.main import views as main_views
from credit import views as credit_views
extra_patterns = [
   path('reports/', credit_views.report),
   path('reports/<int:id>/', credit_views.report),
   path('charge/', credit_views.charge),
]
urlpatterns = [
   path('', main_views.homepage),
    path('help/', include('apps.help.urls')),
    path('credit/', include(extra_patterns)),
]
```
In this example, the /credit/reports/ URL will be handled by the credit\_views.report() Django view.

This can be used to remove redundancy from URLconfs where a single pattern prefix is used repeatedly. For example, consider this URLconf:

```
from django.urls import path
from . import views
urlpatterns = [
   path('<page_slug>-<page_id>/history/', views.history),
   path('<page_slug>-<page_id>/edit/', views.edit),
   path('<page_slug>-<page_id>/discuss/', views.discuss),
   path('<page_slug>-<page_id>/permissions/', views.permissions),
]
```
We can improve this by stating the common path prefix only once and grouping the suffixes that differ:

```
from django.urls import include, path
from . import views
urlpatterns = [
    path('<page_slug>-<page_id>/', include([
        path('history/', views.history),
        path('edit/', views.edit),
        path('discuss/', views.discuss),
        path('permissions/', views.permissions),
    ])),
]
```
# **Captured parameters**

An included URLconf receives any captured parameters from parent URLconfs, so the following example is valid:

```
# In settings/urls/main.py
from django.urls import include, path
urlpatterns = [
   path('<username>/blog/', include('foo.urls.blog')),
]
# In foo/urls/blog.py
from django.urls import path
from . import views
urlpatterns = [
   path('', views.blog.index),
    path('archive/', views.blog.archive),
]
```
In the above example, the captured "username" variable is passed to the included URLconf, as expected.

# **Passing extra options to view functions**

URLconfs have a hook that lets you pass extra arguments to your view functions, as a Python dictionary.

The  $path()$  function can take an optional third argument which should be a dictionary of extra keyword arguments to pass to the view function.

For example:

```
from django.urls import path
from . import views
urlpatterns = [
    path('blog/<int:year>/', views.year_archive, {'foo': 'bar'}),
]
```
In this example, for a request to /blog/2005/, Django will call views.year\_archive(request, year=2005, foo='bar').

This technique is used in the *[syndication framework](#page-954-0)* to pass metadata and options to views.

#### Dealing with conflicts

It's possible to have a URL pattern which captures named keyword arguments, and also passes arguments with the same names in its dictionary of extra arguments. When this happens, the arguments in the dictionary will be used instead of the arguments captured in the URL.

#### **Passing extra options to include()**

Similarly, you can pass extra options to  $include()$  and each line in the included URLconf will be passed the extra options.

For example, these two URLconf sets are functionally identical:

Set one:

```
# main.py
from django.urls import include, path
urlpatterns = [
    path('blog/', include('inner'), {'blog_id': 3}),
]
# inner.py
from django.urls import path
from mysite import views
urlpatterns = [
   path('archive/', views.archive),
   path('about/', views.about),
]
```
Set two:

```
# main.py
from django.urls import include, path
from mysite import views
urlpatterns = [
   path('blog/', include('inner')),
]
# inner.py
from django.urls import path
```

```
urlpatterns = [
   path('archive/', views.archive, {'blog_id': 3}),
    path('about/', views.about, {'blog_id': 3}),
]
```
Note that extra options will *always* be passed to *every* line in the included URLconf, regardless of whether the line's view actually accepts those options as valid. For this reason, this technique is only useful if you're certain that every view in the included URLconf accepts the extra options you're passing.

# **Reverse resolution of URLs**

A common need when working on a Django project is the possibility to obtain URLs in their final forms either for embedding in generated content (views and assets URLs, URLs shown to the user, etc.) or for handling of the navigation flow on the server side (redirections, etc.)

It is strongly desirable to avoid hard-coding these URLs (a laborious, non-scalable and error-prone strategy). Equally dangerous is devising ad-hoc mechanisms to generate URLs that are parallel to the design described by the URLconf, which can result in the production of URLs that become stale over time.

In other words, what's needed is a DRY mechanism. Among other advantages it would allow evolution of the URL design without having to go over all the project source code to search and replace outdated URLs.

The primary piece of information we have available to get a URL is an identification (e.g. the name) of the view in charge of handling it. Other pieces of information that necessarily must participate in the lookup of the right URL are the types (positional, keyword) and values of the view arguments.

Django provides a solution such that the URL mapper is the only repository of the URL design. You feed it with your URLconf and then it can be used in both directions:

- Starting with a URL requested by the user/browser, it calls the right Django view providing any arguments it might need with their values as extracted from the URL.
- Starting with the identification of the corresponding Django view plus the values of arguments that would be passed to it, obtain the associated URL.

The first one is the usage we've been discussing in the previous sections. The second one is what is known as *reverse resolution of URLs*, *reverse URL matching*, *reverse URL lookup*, or simply *URL reversing*.

Django provides tools for performing URL reversing that match the different layers where URLs are needed:

- In templates: Using the  $ur1$  template tag.
- In Python code: Using the [reverse\(\)](#page-1399-0) function.
- In higher level code related to handling of URLs of Django model instances: The  $get\_absolute\_url()$ method.

#### **Examples**

Consider again this URLconf entry:

```
from django.urls import path
from . import views
urlpatterns = [
```

```
#...path('articles/<int:year>/', views.year_archive, name='news-year-archive'),
# . . . .
```
According to this design, the URL for the archive corresponding to year *nnnn* is /articles/<nnnn>/.

You can obtain these in template code by using:

```
<a href="{% url 'news-year-archive' 2012 %}">2012 Archive</a>
{#} Or with the year in a template context variable: #}\langle 111 \rangle{% for yearvar in year_list %}
<li><a href="{% url 'news-year-archive' yearvar %}">{{ yearvar }} Archive</a></li>
{% endfor %}
\langle/ul>
```
Or in Python code:

]

```
from django.http import HttpResponseRedirect
from django.urls import reverse
def redirect_to_year(request):
    \# ...
    year = 2006
    \# ...
    return HttpResponseRedirect(reverse('news-year-archive', args=(year,)))
```
If, for some reason, it was decided that the URLs where content for yearly article archives are published at should be changed then you would only need to change the entry in the URLconf.

In some scenarios where views are of a generic nature, a many-to-one relationship might exist between URLs and views. For these cases the view name isn't a good enough identifier for it when comes the time of reversing URLs. Read the next section to know about the solution Django provides for this.

# <span id="page-200-0"></span>**Naming URL patterns**

In order to perform URL reversing, you'll need to use **named URL patterns** as done in the examples above. The string used for the URL name can contain any characters you like. You are not restricted to valid Python names.

When naming URL patterns, choose names that are unlikely to clash with other applications' choice of names. If you call your URL pattern comment and another application does the same thing, the URL that [reverse\(\)](#page-1399-0) finds depends on whichever pattern is last in your project's urlpatterns list.

Putting a prefix on your URL names, perhaps derived from the application name (such as myapp-comment instead of comment), decreases the chance of collision.

You can deliberately choose the *same URL name* as another application if you want to override a view. For example, a common use case is to override the  $LoginView$ . Parts of Django and most third-party apps assume that this view has a URL pattern with the name login. If you have a custom login view and give its URL the name login, [reverse\(\)](#page-1399-0) will find your custom view as long as it's in urlpatterns after django.contrib.auth.urls is included (if that's included at all).

You may also use the same name for multiple URL patterns if they differ in their arguments. In addition to the URL name,  $reverse()$  matches the number of arguments and the names of the keyword arguments.

# **URL namespaces**

# **Introduction**

URL namespaces allow you to uniquely reverse *[named URL patterns](#page-200-0)* even if different applications use the same URL names. It's a good practice for third-party apps to always use namespaced URLs (as we did in the tutorial). Similarly, it also allows you to reverse URLs if multiple instances of an application are deployed. In other words, since multiple instances of a single application will share named URLs, namespaces provide a way to tell these named URLs apart.

Django applications that make proper use of URL namespacing can be deployed more than once for a particular site. For example [django.contrib.admin](#page-703-0) has an [AdminSite](#page-753-0) class which allows you to easily *[deploy more than](#page-756-0) [one instance of the admin](#page-756-0)*. In a later example, we'll discuss the idea of deploying the polls application from the tutorial in two different locations so we can serve the same functionality to two different audiences (authors and publishers).

- A URL namespace comes in two parts, both of which are strings:
- <span id="page-201-0"></span>application namespace This describes the name of the application that is being deployed. Every instance of a single application will have the same application namespace. For example, Django's admin application has the somewhat predictable application namespace of 'admin'.
- <span id="page-201-1"></span>instance namespace This identifies a specific instance of an application. Instance namespaces should be unique across your entire project. However, an instance namespace can be the same as the application namespace. This is used to specify a default instance of an application. For example, the default Django admin instance has an instance namespace of 'admin'.

Namespaced URLs are specified using the ': ' operator. For example, the main index page of the admin application is referenced using 'admin:index'. This indicates a namespace of 'admin', and a named URL of 'index'.

Namespaces can also be nested. The named URL 'sports:polls:index' would look for a pattern named 'index' in the namespace 'polls' that is itself defined within the top-level namespace 'sports'.

# **Reversing namespaced URLs**

When given a namespaced URL (e.g. 'polls: index') to resolve, Django splits the fully qualified name into parts and then tries the following lookup:

- 1. First, Django looks for a matching *[application namespace](#page-201-0)* (in this example, 'polls'). This will yield a list of instances of that application.
- 2. If there is a current application defined, Django finds and returns the URL resolver for that instance. The current application can be specified with the current app argument to the [reverse\(\)](#page-1399-0) function.

The [url](#page-1353-0) template tag uses the namespace of the currently resolved view as the current application in a [RequestContext](#page-1383-0). You can override this default by setting the current application on the [request.](#page-1257-1) current app attribute.

- 3. If there is no current application, Django looks for a default application instance. The default application instance is the instance that has an *[instance namespace](#page-201-1)* matching the *[application namespace](#page-201-0)* (in this example, an instance of polls called 'polls').
- 4. If there is no default application instance, Django will pick the last deployed instance of the application, whatever its instance name may be.
- 5. If the provided namespace doesn't match an *[application namespace](#page-201-0)* in step 1, Django will attempt a direct lookup of the namespace as an *[instance namespace](#page-201-1)*.

If there are nested namespaces, these steps are repeated for each part of the namespace until only the view name is unresolved. The view name will then be resolved into a URL in the namespace that has been found.

# **Example**

To show this resolution strategy in action, consider an example of two instances of the polls application from the tutorial: one called 'author-polls' and one called 'publisher-polls'. Assume we have enhanced that application so that it takes the instance namespace into consideration when creating and displaying polls.

```
Listing 2: urls.py
```

```
from django.urls import include, path
urlpatterns = [
   path('author-polls/', include('polls.urls', namespace='author-polls')),
    path('publisher-polls/', include('polls.urls', namespace='publisher-polls')),
]
```

```
Listing 3: polls/urls.py
```

```
from django.urls import path
from . import views
app_name = 'polls'
urlpatterns = [
   path('', views.IndexView.as_view(), name='index'),
    path('<int:pk>/', views.DetailView.as_view(), name='detail'),
    ...
]
```
Using this setup, the following lookups are possible:

• If one of the instances is current - say, if we were rendering the detail page in the instance 'author-polls' - 'polls:index' will resolve to the index page of the 'author-polls' instance; i.e. both of the following will result in "/author-polls/".

In the method of a class-based view:

```
reverse('polls:index', current_app=self.request.resolver_match.namespace)
```
and in the template:

**{% url** 'polls:index' **%}**

- If there is no current instance say, if we were rendering a page somewhere else on the site 'polls: index' will resolve to the last registered instance of  $p$ olls. Since there is no default instance (instance namespace of 'polls'), the last instance of polls that is registered will be used. This would be 'publisher-polls' since it's declared last in the urlpatterns.
- 'author-polls:index' will always resolve to the index page of the instance 'author-polls' (and likewise for 'publisher-polls') .

If there were also a default instance - i.e., an instance named 'polls' - the only change from above would be in the case where there is no current instance (the second item in the list above). In this case 'polls:index' would resolve to the index page of the default instance instead of the instance declared last in urlpatterns.

#### **URL namespaces and included URLconfs**

Application namespaces of included URLconfs can be specified in two ways.

Firstly, you can set an app\_name attribute in the included URLconf module, at the same level as the urlpatterns attribute. You have to pass the actual module, or a string reference to the module, to  $include($ ), not the list of urlpatterns itself.

```
Listing 4: polls/urls.py
```

```
from django.urls import path
from . import views
app_name = 'polls'
urlpatterns = [
   path('', views.IndexView.as_view(), name='index'),
    path('<int:pk>/', views.DetailView.as_view(), name='detail'),
    ...
]
```
Listing 5: urls.py

```
from django.urls import include, path
urlpatterns = [
    path('polls/', include('polls.urls')),
]
```
The URLs defined in polls.urls will have an application namespace polls.

Secondly, you can include an object that contains embedded namespace data. If you include () a list of  $path()$ or  $re\_path()$  instances, the URLs contained in that object will be added to the global namespace. However, you can also include() a 2-tuple containing:

(**<**list of path()**/**re\_path() instances**>**, **<**application namespace**>**)

For example:

```
from django.urls import include, path
from . import views
polls_patterns = ([
   path('', views.IndexView.as_view(), name='index'),
    path('<int:pk>/', views.DetailView.as_view(), name='detail'),
], 'polls')
urlpatterns = [
    path('polls/', include(polls_patterns)),
]
```
This will include the nominated URL patterns into the given application namespace.

The instance namespace can be specified using the namespace argument to  $include()$ . If the instance namespace is not specified, it will default to the included URLconf's application namespace. This means it will also be the default instance for that namespace.

# **3.3.2 Writing views**

A view function, or *view* for short, is simply a Python function that takes a Web request and returns a Web response. This response can be the HTML contents of a Web page, or a redirect, or a 404 error, or an XML document, or an image . . . or anything, really. The view itself contains whatever arbitrary logic is necessary to return that response. This code can live anywhere you want, as long as it's on your Python path. There's no other requirement–no "magic," so to speak. For the sake of putting the code *somewhere*, the convention is to put views in a file called views.py, placed in your project or application directory.

# **A simple view**

Here's a view that returns the current date and time, as an HTML document:

```
from django.http import HttpResponse
import datetime
def current_datetime(request):
    now = datetime.datetime.now()
    html = "<html><body>It is now %s.</body></html>" % now
    return HttpResponse(html)
```
Let's step through this code one line at a time:

- First, we import the class  $HttpResponse$  from the  $djanqo$ .  $http$  module, along with Python's datetime library.
- Next, we define a function called current datetime. This is the view function. Each view function takes an [HttpRequest](#page-1254-0) object as its first parameter, which is typically named request.

Note that the name of the view function doesn't matter; it doesn't have to be named in a certain way in order for Django to recognize it. We're calling it current datetime here, because that name clearly indicates what it does.

• The view returns an  $HttpResponse$  object that contains the generated response. Each view function is responsible for returning an  $HttpResponse$  object. (There are exceptions, but we'll get to those later.)

#### Django's Time Zone

Django includes a [TIME\\_ZONE](#page-1305-0) setting that defaults to America/Chicago. This probably isn't where you live, so you might want to change it in your settings file.

# **Mapping URLs to views**

So, to recap, this view function returns an HTML page that includes the current date and time. To display this view at a particular URL, you'll need to create a *URLconf* ; see *[URL dispatcher](#page-191-0)* for instructions.

# **Returning errors**

Returning HTTP error codes in Django is easy. There are subclasses of  $HttpResponse$  for a number of common HTTP status codes other than 200 (which means *"OK"*). You can find the full list of available subclasses in the *[re](#page-1265-0)[quest/response](#page-1265-0)* documentation. Just return an instance of one of those subclasses instead of a normal [HttpResponse](#page-1262-0) in order to signify an error. For example:

```
from django.http import HttpResponse, HttpResponseNotFound
def my_view(request):
    \# . . .
    if foo:
        return HttpResponseNotFound('<h1>Page not found</h1>')
    else:
        return HttpResponse('<h1>Page was found</h1>')
```
There isn't a specialized subclass for every possible HTTP response code, since many of them aren't going to be that common. However, as documented in the  $HttpResponse$  documentation, you can also pass the HTTP status code into the constructor for  $HttpResponse$  to create a return class for any status code you like. For example:

```
from django.http import HttpResponse
def my_view(request):
    \# ...
    # Return a "created" (201) response code.
    return HttpResponse(status=201)
```
Because 404 errors are by far the most common HTTP error, there's an easier way to handle those errors.

# **The Http404 exception**

# <span id="page-205-0"></span>**class** django.http.**Http404**

When you return an error such as  $HttpResponseNotFound$ , you're responsible for defining the HTML of the resulting error page:

**return** HttpResponseNotFound('<h1>Page not found</h1>')

For convenience, and because it's a good idea to have a consistent 404 error page across your site, Django provides an Http404 exception. If you raise Http404 at any point in a view function, Django will catch it and return the standard error page for your application, along with an HTTP error code 404.

Example usage:

```
from django.http import Http404
from django.shortcuts import render
from polls.models import Poll
def detail(request, poll_id):
   try:
       p = Poll.objects.get(pk=poll_id)
    except Poll.DoesNotExist:
        raise Http404("Poll does not exist")
    return render(request, 'polls/detail.html', {'poll': p})
```
In order to show customized HTML when Django returns a 404, you can create an HTML template named 404.html and place it in the top level of your template tree. This template will then be served when  $DEBUG$  is set to False.

When  $DEBUG$  is True, you can provide a message to  $Http404$  and it will appear in the standard 404 debug template. Use these messages for debugging purposes; they generally aren't suitable for use in a production 404 template.

### <span id="page-206-0"></span>**Customizing error views**

The default error views in Django should suffice for most Web applications, but can easily be overridden if you need any custom behavior. Simply specify the handlers as seen below in your URLconf (setting them anywhere else will have no effect).

The [page\\_not\\_found\(\)](#page-1424-0) view is overridden by [handler404](#page-1404-2):

handler404 **=** 'mysite.views.my\_custom\_page\_not\_found\_view'

The server error() view is overridden by [handler500](#page-1404-3):

handler500 **=** 'mysite.views.my\_custom\_error\_view'

The [permission\\_denied\(\)](#page-1425-0) view is overridden by [handler403](#page-1404-1):

handler403 **=** 'mysite.views.my\_custom\_permission\_denied\_view'

The bad request () view is overridden by [handler400](#page-1404-0):

handler400 **=** 'mysite.views.my\_custom\_bad\_request\_view'

#### See also:

Use the [CSRF\\_FAILURE\\_VIEW](#page-1277-0) setting to override the CSRF error view.

#### **Testing custom error views**

To test the response of a custom error handler, raise the appropriate exception in a test view. For example:

```
from django.core.exceptions import PermissionDenied
from django.http import HttpResponse
from django.test import SimpleTestCase, override_settings
from django.urls import path
def response_error_handler(request, exception=None):
   return HttpResponse('Error handler content', status=403)
def permission_denied_view(request):
   raise PermissionDenied
urlpatterns = [
   path('403/', permission_denied_view),
]
handler403 = response_error_handler
# ROOT_URLCONF must specify the module that contains handler403 = ...
@override_settings(ROOT_URLCONF=__name__)
class CustomErrorHandlerTests(SimpleTestCase):
    def test_handler_renders_template_response(self):
        response = self.client.get('/403/')
```

```
# Make assertions on the response here. For example:
self.assertContains(response, 'Error handler content', status_code=403)
```
# <span id="page-207-0"></span>**3.3.3 View decorators**

Django provides several decorators that can be applied to views to support various HTTP features.

# **Allowed HTTP methods**

The decorators in  $d$  jango. views. decorators. http can be used to restrict access to views based on the request method. These decorators will return a [django.http.HttpResponseNotAllowed](#page-1266-1) if the conditions are not met.

#### **require\_http\_methods**(*request\_method\_list*)

Decorator to require that a view only accepts particular request methods. Usage:

```
from django.views.decorators.http import require_http_methods
@require_http_methods(["GET", "POST"])
def my_view(request):
    # I can assume now that only GET or POST requests make it this far
    \# ...
   pass
```
Note that request methods should be in uppercase.

#### **require\_GET**()

Decorator to require that a view only accepts the GET method.

#### **require\_POST**()

Decorator to require that a view only accepts the POST method.

#### **require\_safe**()

Decorator to require that a view only accepts the GET and HEAD methods. These methods are commonly considered "safe" because they should not have the significance of taking an action other than retrieving the requested resource.

Note: Web servers should automatically strip the content of responses to HEAD requests while leaving the headers unchanged, so you may handle HEAD requests exactly like GET requests in your views. Since some software, such as link checkers, rely on HEAD requests, you might prefer using require\_safe instead of require\_GET.

#### **Conditional view processing**

The following decorators in  $d$  jango.views.decorators.http can be used to control caching behavior on particular views.

**condition**(*etag\_func=None*, *last\_modified\_func=None*)

**etag**(*etag\_func*)

#### **last\_modified**(*last\_modified\_func*)

These decorators can be used to generate ETag and Last-Modified headers; see *[conditional view process](#page-438-0)[ing](#page-438-0)*.

# <span id="page-208-0"></span>**GZip compression**

The decorators in  $d$  jango.views.decorators.gzip control content compression on a per-view basis.

#### **gzip\_page**()

This decorator compresses content if the browser allows gzip compression. It sets the Vary header accordingly, so that caches will base their storage on the Accept-Encoding header.

#### <span id="page-208-1"></span>**Vary headers**

The decorators in  $d$ jango.views.decorators.vary can be used to control caching based on specific request headers.

#### **vary\_on\_cookie**(*func*)

#### **vary\_on\_headers**(*\*headers*)

The Vary header defines which request headers a cache mechanism should take into account when building its cache key.

See *[using vary headers](#page-435-0)*.

# <span id="page-208-2"></span>**Caching**

The decorators in  $d$  jango.views.decorators.cache control server and client-side caching.

# **cache\_control**(*\*\*kwargs*)

This decorator patches the response's Cache-Control header by adding all of the keyword arguments to it. See [patch\\_cache\\_control\(\)](#page-1405-0) for the details of the transformation.

#### **never\_cache**(*view\_func*)

This decorator adds a Cache-Control:  $max-age=0$ , no-cache, no-store, must-revalidate header to a response to indicate that a page should never be cached.

# **3.3.4 File Uploads**

When Django handles a file upload, the file data ends up placed in  $request$ . FILES (for more on the request object see the documentation for *[request and response objects](#page-1254-1)*). This document explains how files are stored on disk and in memory, and how to customize the default behavior.

Warning: There are security risks if you are accepting uploaded content from untrusted users! See the security guide's topic on *[User-uploaded content](#page-516-0)* for mitigation details.

# **Basic file uploads**

Consider a simple form containing a  $FileField$ :

Listing 6: forms.py

```
from django import forms
class UploadFileForm(forms.Form):
    title = forms.CharField(max_length=50)
    file = forms.FileField()
```
A view handling this form will receive the file data in [request.FILES](#page-1256-0), which is a dictionary containing a key for each [FileField](#page-1060-0) (or [ImageField](#page-1061-0), or other FileField subclass) in the form. So the data from the above form would be accessible as request.FILES['file'].

Note that  $request.FILES$  will only contain data if the request method was POST and the <form> that posted the request has the attribute enctype="multipart/form-data". Otherwise, request.FILES will be empty.

Most of the time, you'll simply pass the file data from request into the form as described in *[Binding uploaded files](#page-1048-0) [to a form](#page-1048-0)*. This would look something like:

Listing 7: views.py

```
from django.http import HttpResponseRedirect
from django.shortcuts import render
from .forms import UploadFileForm
# Imaginary function to handle an uploaded file.
from somewhere import handle_uploaded_file
def upload_file(request):
    if request.method == 'POST':
        form = UploadFileForm(request.POST, request.FILES)
        if form.is_valid():
            handle_uploaded_file(request.FILES['file'])
            return HttpResponseRedirect('/success/url/')
    else:
        form = UploadFileForm()
    return render(request, 'upload.html', {'form': form})
```
Notice that we have to pass request. FILES into the form's constructor; this is how file data gets bound into a form.

Here's a common way you might handle an uploaded file:

```
def handle_uploaded_file(f):
   with open('some/file/name.txt', 'wb+') as destination:
        for chunk in f.chunks():
            destination.write(chunk)
```
Looping over UploadedFile.chunks() instead of using read() ensures that large files don't overwhelm your system's memory.

There are a few other methods and attributes available on [UploadedFile](#page-1028-0) objects; see UploadedFile for a complete reference.

# **Handling uploaded files with a model**

If you're saving a file on a [Model](#page-1148-0) with a [FileField](#page-1115-0), using a [ModelForm](#page-255-0) makes this process much easier. The file object will be saved to the location specified by the upload to argument of the corresponding  $Filterield$ 

```
when calling form.save():
```

```
from django.http import HttpResponseRedirect
from django.shortcuts import render
from .forms import ModelFormWithFileField
def upload_file(request):
    if request.method == 'POST':
        form = ModelFormWithFileField(request.POST, request.FILES)
        if form.is_valid():
            # file is saved
            form.save()
            return HttpResponseRedirect('/success/url/')
    else:
        form = ModelFormWithFileField()
    return render(request, 'upload.html', {'form': form})
```
If you are constructing an object manually, you can simply assign the file object from  $\text{request}$ . FILES to the file field in the model:

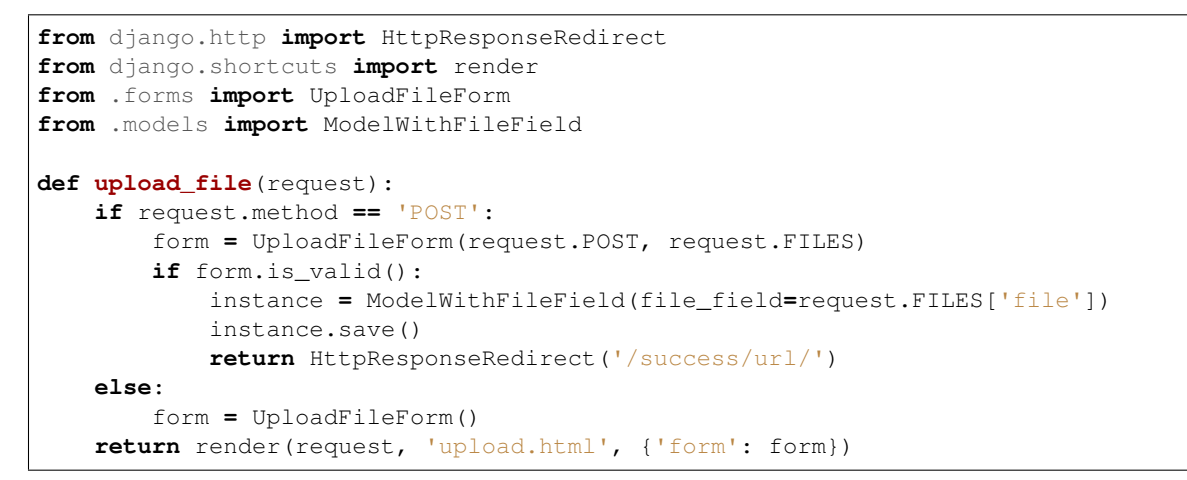

# **Uploading multiple files**

If you want to upload multiple files using one form field, set the multiple HTML attribute of field's widget:

Listing 8: forms.py

```
from django import forms
class FileFieldForm(forms.Form):
    file_field = forms.FileField(widget=forms.ClearableFileInput(attrs={'multiple':
\rightarrowTrue}))
```
Then override the post method of your  $F\text{ or }m\text{ }V\text{ }i\text{ }$  ew subclass to handle multiple file uploads:

Listing 9: views.py

```
from django.views.generic.edit import FormView
from .forms import FileFieldForm
class FileFieldView(FormView):
```

```
form_class = FileFieldForm
template_name = 'upload.html' # Replace with your template.
success_url = '...' # Replace with your URL or reverse().
def post(self, request, *args, **kwargs):
    form_class = self.get_form_class()
    form = self.get_form(form_class)
    files = request.FILES.getlist('file_field')
   if form.is_valid():
        for f in files:
           ... # Do something with each file.
        return self.form_valid(form)
    else:
       return self.form_invalid(form)
```
# **Upload Handlers**

When a user uploads a file, Django passes off the file data to an *upload handler* – a small class that handles file data as it gets uploaded. Upload handlers are initially defined in the [FILE\\_UPLOAD\\_HANDLERS](#page-1290-0) setting, which defaults to:

["django.core.files.uploadhandler.MemoryFileUploadHandler", "django.core.files.uploadhandler.TemporaryFileUploadHandler"]

Together [MemoryFileUploadHandler](#page-1029-0) and [TemporaryFileUploadHandler](#page-1029-1) provide Django's default file upload behavior of reading small files into memory and large ones onto disk.

You can write custom handlers that customize how Django handles files. You could, for example, use custom handlers to enforce user-level quotas, compress data on the fly, render progress bars, and even send data to another storage location directly without storing it locally. See *[Writing custom upload handlers](#page-1029-2)* for details on how you can customize or completely replace upload behavior.

# **Where uploaded data is stored**

Before you save uploaded files, the data needs to be stored somewhere.

By default, if an uploaded file is smaller than 2.5 megabytes, Django will hold the entire contents of the upload in memory. This means that saving the file involves only a read from memory and a write to disk and thus is very fast.

However, if an uploaded file is too large, Django will write the uploaded file to a temporary file stored in your system's temporary directory. On a Unix-like platform this means you can expect Django to generate a file called something like /tmp/tmpzfp6I6.upload. If an upload is large enough, you can watch this file grow in size as Django streams the data onto disk.

These specifics  $-2.5$  megabytes; /tmp; etc. – are simply "reasonable defaults" which can be customized as described in the next section.

# **Changing upload handler behavior**

There are a few settings which control Django's file upload behavior. See *[File Upload Settings](#page-1316-0)* for details.

# **Modifying upload handlers on the fly**

Sometimes particular views require different upload behavior. In these cases, you can override upload handlers on a per-request basis by modifying request.upload\_handlers. By default, this list will contain the upload handlers given by [FILE\\_UPLOAD\\_HANDLERS](#page-1290-0), but you can modify the list as you would any other list.

For instance, suppose you've written a ProgressBarUploadHandler that provides feedback on upload progress to some sort of AJAX widget. You'd add this handler to your upload handlers like this:

request**.**upload\_handlers**.**insert(0, ProgressBarUploadHandler(request))

You'd probably want to use list.insert() in this case (instead of append()) because a progress bar handler would need to run *before* any other handlers. Remember, the upload handlers are processed in order.

If you want to replace the upload handlers completely, you can just assign a new list:

request**.**upload\_handlers **=** [ProgressBarUploadHandler(request)]

Note: You can only modify upload handlers *before* accessing request.POST or request.FILES – it doesn't make sense to change upload handlers after upload handling has already started. If you try to modify request. upload handlers after reading from request.POST or request.FILES Django will throw an error.

Thus, you should always modify uploading handlers as early in your view as possible.

Also, request.POST is accessed by *[CsrfViewMiddleware](#page-1098-0)* which is enabled by default. This means you will need to use  $\text{cstr}\_\text{exempt}$  () on your view to allow you to change the upload handlers. You will then need to use  $c$ srf\_protect() on the function that actually processes the request. Note that this means that the handlers may start receiving the file upload before the CSRF checks have been done. Example code:

```
from django.views.decorators.csrf import csrf_exempt, csrf_protect
@csrf_exempt
def upload_file_view(request):
    request.upload_handlers.insert(0, ProgressBarUploadHandler(request))
    return _upload_file_view(request)
@csrf_protect
def _upload_file_view(request):
    ... # Process request
```
# **3.3.5 Django shortcut functions**

The package django.shortcuts collects helper functions and classes that "span" multiple levels of MVC. In other words, these functions/classes introduce controlled coupling for convenience's sake.

#### **render()**

<span id="page-212-0"></span>**render**(*request*, *template\_name*, *context=None*, *content\_type=None*, *status=None*, *using=None*) Combines a given template with a given context dictionary and returns an  $HttpResponse$  object with that rendered text.

Django does not provide a shortcut function which returns a  $TemplateResponse$  because the constructor of [TemplateResponse](#page-1392-0) offers the same level of convenience as [render\(\)](#page-212-0).

# **Required arguments**

- **request** The request object used to generate this response.
- **template** name The full name of a template to use or sequence of template names. If a sequence is given, the first template that exists will be used. See the *[template loading documentation](#page-281-0)* for more information on how templates are found.

# **Optional arguments**

- **context** A dictionary of values to add to the template context. By default, this is an empty dictionary. If a value in the dictionary is callable, the view will call it just before rendering the template.
- **content\_type** The MIME type to use for the resulting document. Defaults to the value of the [DEFAULT\\_CONTENT\\_TYPE](#page-1287-0) setting.

**status** The status code for the response. Defaults to 200.

**using** The [NAME](#page-1303-0) of a template engine to use for loading the template.

#### **Example**

The following example renders the template myapp/index.html with the MIME type application/ xhtml+xml:

```
from django.shortcuts import render
def my_view(request):
    # View code here...
   return render(request, 'myapp/index.html', {
       'foo': 'bar',
    }, content_type='application/xhtml+xml')
```
This example is equivalent to:

```
from django.http import HttpResponse
from django.template import loader
def my_view(request):
    # View code here...
   t = loader.get_template('myapp/index.html')
   c = {'foo': 'bar'}
    return HttpResponse(t.render(c, request), content_type='application/xhtml+xml')
```
#### **render\_to\_response()**

**render\_to\_response**(*template\_name*, *context=None*, *content\_type=None*, *status=None*, *using=None*) Deprecated since version 2.0.

This function preceded the introduction of  $render()$  and works similarly except that it doesn't make the request available in the response.

#### **redirect()**

```
redirect(to, permanent=False, *args, **kwargs)
```
Returns an  $HttpResponseRedirect$  to the appropriate URL for the arguments passed.

The arguments could be:

- A model: the model's  $get\_absolute\_url$  () function will be called.
- A view name, possibly with arguments:  $reverse()$  will be used to reverse-resolve the name.
- An absolute or relative URL, which will be used as-is for the redirect location.

By default issues a temporary redirect; pass  $p$ ermanent=True to issue a permanent redirect.

# **Examples**

You can use the  $redirect()$  function in a number of ways.

1. By passing some object; that object's get absolute url() method will be called to figure out the redirect URL:

```
from django.shortcuts import redirect
def my_view(request):
    ...
    obj = MyModel.objects.get(...)
    return redirect(obj)
```
2. By passing the name of a view and optionally some positional or keyword arguments; the URL will be reverse resolved using the [reverse\(\)](#page-1399-0) method:

```
def my_view(request):
    ...
    return redirect('some-view-name', foo='bar')
```
3. By passing a hardcoded URL to redirect to:

```
def my_view(request):
    ...
    return redirect('/some/url/')
```
This also works with full URLs:

```
def my_view(request):
    ...
    return redirect('https://example.com/')
```
By default,  $redirect$  () returns a temporary redirect. All of the above forms accept a permanent argument; if set to True a permanent redirect will be returned:

```
def my_view(request):
    ...
    obj = MyModel.objects.get(...)
    return redirect(obj, permanent=True)
```

```
get_object_or_404()
```

```
get_object_or_404(klass, *args, **kwargs)
```
Calls [get\(\)](#page-1187-0) on a given model manager, but it raises  $Http404$  instead of the model's [DoesNotExist](#page-1160-0) exception.

### **Required arguments**

**klass** A [Model](#page-1148-0) class, a [Manager](#page-138-0), or a [QuerySet](#page-1162-0) instance from which to get the object.

**\*\*kwargs** Lookup parameters, which should be in the format accepted by get() and filter().

#### **Example**

The following example gets the object with the primary key of 1 from MyModel:

```
from django.shortcuts import get_object_or_404
def my_view(request):
    obj = get_object_or_404(MyModel, pk=1)
```
This example is equivalent to:

```
from django.http import Http404
def my_view(request):
   try:
        obj = MyModel.objects.get(pk=1)
    except MyModel.DoesNotExist:
        raise Http404("No MyModel matches the given query.")
```
The most common use case is to pass a  $Model$ , as shown above. However, you can also pass a  $QuerySet$  instance:

```
queryset = Book.objects.filter(title__startswith='M')
get_object_or_404(queryset, pk=1)
```
The above example is a bit contrived since it's equivalent to doing:

get\_object\_or\_404(Book, title\_\_startswith**=**'M', pk**=**1)

but it can be useful if you are passed the queryset variable from somewhere else.

Finally, you can also use a [Manager](#page-138-0). This is useful for example if you have a *[custom manager](#page-139-0)*:

```
get_object_or_404(Book.dahl_objects, title='Matilda')
```
You can also use [related managers](#page-1138-0):

```
author = Author.objects.get(name='Roald Dahl')
get_object_or_404(author.book_set, title='Matilda')
```
Note: As with get (), a [MultipleObjectsReturned](#page-1020-0) exception will be raised if more than one object is found.
#### **get\_list\_or\_404()**

**get\_list\_or\_404**(*klass*, *\*args*, *\*\*kwargs*)

Returns the result of  $filter()$  on a given model manager cast to a list, raising  $Http404$  if the resulting list is empty.

## **Required arguments**

**klass** A [Model](#page-1148-0), [Manager](#page-138-0) or [QuerySet](#page-1162-0) instance from which to get the list.

**\*\*kwargs** Lookup parameters, which should be in the format accepted by get() and filter().

## **Example**

The following example gets all published objects from MyModel:

```
from django.shortcuts import get_list_or_404
def my_view(request):
   my_objects = get_list_or_404(MyModel, published=True)
```
This example is equivalent to:

```
from django.http import Http404
def my_view(request):
   my_objects = list(MyModel.objects.filter(published=True))
    if not my_objects:
        raise Http404("No MyModel matches the given query.")
```
# **3.3.6 Generic views**

See *[Built-in class-based views API](#page-652-0)*.

# **3.3.7 Middleware**

Middleware is a framework of hooks into Django's request/response processing. It's a light, low-level "plugin" system for globally altering Django's input or output.

Each middleware component is responsible for doing some specific function. For example, Django includes a middle-ware component, [AuthenticationMiddleware](#page-1098-0), that associates users with requests using sessions.

This document explains how middleware works, how you activate middleware, and how to write your own middleware. Django ships with some built-in middleware you can use right out of the box. They're documented in the *[built-in](#page-1093-0) [middleware reference](#page-1093-0)*.

## **Writing your own middleware**

A middleware factory is a callable that takes a get\_response callable and returns a middleware. A middleware is a callable that takes a request and returns a response, just like a view.

A middleware can be written as a function that looks like this:

```
def simple_middleware(get_response):
    # One-time configuration and initialization.
   def middleware(request):
        # Code to be executed for each request before
        # the view (and later middleware) are called.
       response = get_response(request)
        # Code to be executed for each request/response after
        # the view is called.
       return response
   return middleware
```
Or it can be written as a class whose instances are callable, like this:

```
class SimpleMiddleware:
   def __init__(self, get_response):
       self.get_response = get_response
        # One-time configuration and initialization.
   def __call__(self, request):
        # Code to be executed for each request before
        # the view (and later middleware) are called.
       response = self.get_response(request)
        # Code to be executed for each request/response after
        # the view is called.
       return response
```
The get\_response callable provided by Django might be the actual view (if this is the last listed middleware) or it might be the next middleware in the chain. The current middleware doesn't need to know or care what exactly it is, just that it represents whatever comes next.

The above is a slight simplification – the get response callable for the last middleware in the chain won't be the actual view but rather a wrapper method from the handler which takes care of applying *[view middleware](#page-218-0)*, calling the view with appropriate URL arguments, and applying *[template-response](#page-219-0)* and *[exception](#page-219-1)* middleware.

Middleware can live anywhere on your Python path.

## **\_\_init\_\_(get\_response)**

Middleware factories must accept a get\_response argument. You can also initialize some global state for the middleware. Keep in mind a couple of caveats:

- Django initializes your middleware with only the get\_response argument, so you can't define \_\_init\_\_() as requiring any other arguments.
- Unlike the call () method which is called once per request, \_\_init () is called only *once*, when the Web server starts.

## **Marking middleware as unused**

It's sometimes useful to determine at startup time whether a piece of middleware should be used. In these cases, your middleware's  $\text{init}$  () method may raise [MiddlewareNotUsed](#page-1021-0). Django will then remove that middleware from the middleware process and log a debug message to the *[django.request](#page-505-0)* logger when [DEBUG](#page-1286-0) is True.

## **Activating middleware**

To activate a middleware component, add it to the [MIDDLEWARE](#page-1297-0) list in your Django settings.

In [MIDDLEWARE](#page-1297-0), each middleware component is represented by a string: the full Python path to the middleware factory's class or function name. For example, here's the default value created by  $d$  jango-admin startproject:

```
MIDDLEWARE = [
    'django.middleware.security.SecurityMiddleware',
    'django.contrib.sessions.middleware.SessionMiddleware',
    'django.middleware.common.CommonMiddleware',
    'django.middleware.csrf.CsrfViewMiddleware',
    'django.contrib.auth.middleware.AuthenticationMiddleware',
    'django.contrib.messages.middleware.MessageMiddleware',
    'django.middleware.clickjacking.XFrameOptionsMiddleware',
]
```
A Django installation doesn't require any middleware — [MIDDLEWARE](#page-1297-0) can be empty, if you'd like — but it's strongly suggested that you at least use [CommonMiddleware](#page-1094-0).

The order in [MIDDLEWARE](#page-1297-0) matters because a middleware can depend on other middleware. For instance, [AuthenticationMiddleware](#page-1098-0) stores the authenticated user in the session; therefore, it must run after [SessionMiddleware](#page-1097-0). See *[Middleware ordering](#page-1098-1)* for some common hints about ordering of Django middleware classes.

## **Middleware order and layering**

During the request phase, before calling the view, Django applies middleware in the order it's defined in [MIDDLEWARE](#page-1297-0), top-down.

You can think of it like an onion: each middleware class is a "layer" that wraps the view, which is in the core of the onion. If the request passes through all the layers of the onion (each one calls get\_response to pass the request in to the next layer), all the way to the view at the core, the response will then pass through every layer (in reverse order) on the way back out.

If one of the layers decides to short-circuit and return a response without ever calling its get\_response, none of the layers of the onion inside that layer (including the view) will see the request or the response. The response will only return through the same layers that the request passed in through.

## **Other middleware hooks**

Besides the basic request/response middleware pattern described earlier, you can add three other special methods to class-based middleware:

```
process_view()
```

```
process_view(request, view_func, view_args, view_kwargs)
```
request is an *[HttpRequest](#page-1254-0)* object. view func is the Python function that Django is about to use. (It's the actual function object, not the name of the function as a string.) view\_args is a list of positional arguments that will be passed to the view, and view kwargs is a dictionary of keyword arguments that will be passed to the view. Neither view\_args nor view\_kwargs include the first view argument (request).

process\_view() is called just before Django calls the view.

It should return either None or an *[HttpResponse](#page-1262-0)* object. If it returns None, Django will continue processing this request, executing any other process\_view() middleware and, then, the appropriate view. If it returns an [HttpResponse](#page-1262-0) object, Django won't bother calling the appropriate view; it'll apply response middleware to that [HttpResponse](#page-1262-0) and return the result.

Note: Accessing request. POST inside middleware before the view runs or in process\_view() will prevent any view running after the middleware from being able to *[modify the upload handlers for the request](#page-212-0)*, and should normally be avoided.

The  $CsrfViewMiddleware$  class can be considered an exception, as it provides the  $csrf$  exempt() and  $c$ srf\_protect() decorators which allow views to explicitly control at what point the CSRF validation should occur.

## <span id="page-219-1"></span>**process\_exception()**

## **process\_exception**(*request*, *exception*)

request is an *[HttpRequest](#page-1254-0)* object. exception is an Exception object raised by the view function.

Django calls process\_exception() when a view raises an exception. process\_exception() should return either None or an [HttpResponse](#page-1262-0) object. If it returns an HttpResponse object, the template response and response middleware will be applied and the resulting response returned to the browser. Otherwise, *[default exception](#page-1424-0) [handling](#page-1424-0)* kicks in.

Again, middleware are run in reverse order during the response phase, which includes process\_exception. If an exception middleware returns a response, the process\_exception methods of the middleware classes above that middleware won't be called at all.

## <span id="page-219-0"></span>**process\_template\_response()**

## **process\_template\_response**(*request*, *response*)

request is an [HttpRequest](#page-1254-0) object. response is the [TemplateResponse](#page-1392-0) object (or equivalent) returned by a Django view or by a middleware.

process\_template\_response() is called just after the view has finished executing, if the response instance has a render() method, indicating that it is a [TemplateResponse](#page-1392-0) or equivalent.

It must return a response object that implements a render method. It could alter the given response by changing response.template\_name and response.context\_data, or it could create and return a brand-new [TemplateResponse](#page-1392-0) or equivalent.

You don't need to explicitly render responses – responses will be automatically rendered once all template response middleware has been called.

Middleware are run in reverse order during the response phase, which includes process\_template\_response().

## **Dealing with streaming responses**

Unlike [HttpResponse](#page-1262-0), [StreamingHttpResponse](#page-1267-0) does not have a content attribute. As a result, middleware can no longer assume that all responses will have a content attribute. If they need access to the content, they must test for streaming responses and adjust their behavior accordingly:

```
if response.streaming:
    response.streaming_content = wrap_streaming_content(response.streaming_content)
else:
    response.content = alter_content(response.content)
```
Note: streaming content should be assumed to be too large to hold in memory. Response middleware may wrap it in a new generator, but must not consume it. Wrapping is typically implemented as follows:

```
def wrap_streaming_content(content):
    for chunk in content:
       yield alter_content(chunk)
```
## **Exception handling**

Django automatically converts exceptions raised by the view or by middleware into an appropriate HTTP response with an error status code. *[Certain exceptions](#page-1424-0)* are converted to 4xx status codes, while an unknown exception is converted to a 500 status code.

This conversion takes place before and after each middleware (you can think of it as the thin film in between each layer of the onion), so that every middleware can always rely on getting some kind of HTTP response back from calling its get\_response callable. Middleware don't need to worry about wrapping their call to get\_response in a try/except and handling an exception that might have been raised by a later middleware or the view. Even if the very next middleware in the chain raises an  $Http404$  exception, for example, your middleware won't see that exception; instead it will get an *[HttpResponse](#page-1262-0)* object with a *status* code of 404.

## **Upgrading pre-Django 1.10-style middleware**

#### **class** django.utils.deprecation.**MiddlewareMixin**

Django provides django.utils.deprecation.MiddlewareMixin to ease creating middleware classes that are compatible with both [MIDDLEWARE](#page-1297-0) and the old MIDDLEWARE CLASSES. All middleware classes included with Django are compatible with both settings.

The mixin provides an *\_\_init* \_\_() method that accepts an optional get\_response argument and stores it in self.get\_response.

The \_\_call\_\_() method:

- 1. Calls self.process\_request(request) (if defined).
- 2. Calls self.get response (request) to get the response from later middleware and the view.
- 3. Calls self.process\_response(request, response) (if defined).
- 4. Returns the response.

If used with MIDDLEWARE\_CLASSES, the \_\_call\_\_() method will never be used; Django calls process\_request() and process\_response() directly.

In most cases, inheriting from this mixin will be sufficient to make an old-style middleware compatible with the new system with sufficient backwards-compatibility. The new short-circuiting semantics will be harmless or even beneficial to the existing middleware. In a few cases, a middleware class may need some changes to adjust to the new semantics.

These are the behavioral differences between using [MIDDLEWARE](#page-1297-0) and MIDDLEWARE\_CLASSES:

- 1. Under MIDDLEWARE\_CLASSES, every middleware will always have its process\_response method called, even if an earlier middleware short-circuited by returning a response from its process\_request method. Under [MIDDLEWARE](#page-1297-0), middleware behaves more like an onion: the layers that a response goes through on the way out are the same layers that saw the request on the way in. If a middleware short-circuits, only that middleware and the ones before it in [MIDDLEWARE](#page-1297-0) will see the response.
- 2. Under MIDDLEWARE\_CLASSES, process\_exception is applied to exceptions raised from a middleware process\_request method. Under [MIDDLEWARE](#page-1297-0), process\_exception applies only to exceptions raised from the view (or from the render method of a [TemplateResponse](#page-1392-0)). Exceptions raised from a middleware are converted to the appropriate HTTP response and then passed to the next middleware.
- 3. Under MIDDLEWARE\_CLASSES, if a process\_response method raises an exception, the process\_response methods of all earlier middleware are skipped and a 500 Internal Server Error HTTP response is always returned (even if the exception raised was e.g. an  $Http404$ ). Under [MIDDLEWARE](#page-1297-0), an exception raised from a middleware will immediately be converted to the appropriate HTTP response, and then the next middleware in line will see that response. Middleware are never skipped due to a middleware raising an exception.

# **3.3.8 How to use sessions**

Django provides full support for anonymous sessions. The session framework lets you store and retrieve arbitrary data on a per-site-visitor basis. It stores data on the server side and abstracts the sending and receiving of cookies. Cookies contain a session ID – not the data itself (unless you're using the *[cookie based backend](#page-222-0)*).

## **Enabling sessions**

Sessions are implemented via a piece of *[middleware](#page-1093-0)*.

To enable session functionality, do the following:

• Edit the [MIDDLEWARE](#page-1297-0) setting and make sure it contains 'django.contrib.sessions.middleware. SessionMiddleware'. The default settings.py created by django-admin startproject has SessionMiddleware activated.

If you don't want to use sessions, you might as well remove the SessionMiddleware line from [MIDDLEWARE](#page-1297-0) and 'django.contrib.sessions' from your INSTALLED APPS. It'll save you a small bit of overhead.

## **Configuring the session engine**

By default, Django stores sessions in your database (using the model django.contrib.sessions.models. Session). Though this is convenient, in some setups it's faster to store session data elsewhere, so Django can be configured to store session data on your filesystem or in your cache.

## <span id="page-221-0"></span>**Using database-backed sessions**

If you want to use a database-backed session, you need to add 'django.contrib.sessions' to your [INSTALLED\\_APPS](#page-1293-0) setting.

Once you have configured your installation, run manage.py migrate to install the single database table that stores session data.

## **Using cached sessions**

For better performance, you may want to use a cache-based session backend.

To store session data using Django's cache system, you'll first need to make sure you've configured your cache; see the *[cache documentation](#page-419-0)* for details.

Warning: You should only use cache-based sessions if you're using the Memcached cache backend. The localmemory cache backend doesn't retain data long enough to be a good choice, and it'll be faster to use file or database sessions directly instead of sending everything through the file or database cache backends. Additionally, the local-memory cache backend is NOT multi-process safe, therefore probably not a good choice for production environments.

If you have multiple caches defined in [CACHES](#page-1273-0), Django will use the default cache. To use another cache, set [SESSION\\_CACHE\\_ALIAS](#page-1310-0) to the name of that cache.

Once your cache is configured, you've got two choices for how to store data in the cache:

- Set SESSION ENGINE to "django.contrib.sessions.backends.cache" for a simple caching session store. Session data will be stored directly in your cache. However, session data may not be persistent: cached data can be evicted if the cache fills up or if the cache server is restarted.
- For persistent, cached data, set [SESSION\\_ENGINE](#page-1312-0) to "django.contrib.sessions.backends. cached\_db". This uses a write-through cache – every write to the cache will also be written to the database. Session reads only use the database if the data is not already in the cache.

Both session stores are quite fast, but the simple cache is faster because it disregards persistence. In most cases, the cached\_db backend will be fast enough, but if you need that last bit of performance, and are willing to let session data be expunged from time to time, the cache backend is for you.

If you use the cached\_db session backend, you also need to follow the configuration instructions for the *[using](#page-221-0) [database-backed sessions](#page-221-0)*.

## **Using file-based sessions**

To use file-based sessions, set the SESSION ENGINE setting to "django.contrib.sessions.backends. file".

You might also want to set the [SESSION\\_FILE\\_PATH](#page-1312-1) setting (which defaults to output from tempfile. gettempdir(), most likely /tmp) to control where Django stores session files. Be sure to check that your Web server has permissions to read and write to this location.

## <span id="page-222-0"></span>**Using cookie-based sessions**

To use cookies-based sessions, set the [SESSION\\_ENGINE](#page-1312-0) setting to "django.contrib.sessions. backends.signed\_cookies". The session data will be stored using Django's tools for *[cryptographic signing](#page-441-0)* and the [SECRET\\_KEY](#page-1298-0) setting.

Note: It's recommended to leave the [SESSION\\_COOKIE\\_HTTPONLY](#page-1311-0) setting on True to prevent access to the stored data from JavaScript.

## Warning: If the SECRET\_KEY is not kept secret and you are using the  $PickleSerialinger$ , this can lead to arbitrary remote code execution.

An attacker in possession of the [SECRET\\_KEY](#page-1298-0) can not only generate falsified session data, which your site will trust, but also remotely execute arbitrary code, as the data is serialized using pickle.

If you use cookie-based sessions, pay extra care that your secret key is always kept completely secret, for any system which might be remotely accessible.

## The session data is signed but not encrypted

When using the cookies backend the session data can be read by the client.

A MAC (Message Authentication Code) is used to protect the data against changes by the client, so that the session data will be invalidated when being tampered with. The same invalidation happens if the client storing the cookie (e.g. your user's browser) can't store all of the session cookie and drops data. Even though Django compresses the data, it's still entirely possible to exceed the [common limit of 4096 bytes](https://tools.ietf.org/html/rfc2965#section-5.3) per cookie.

## No freshness guarantee

Note also that while the MAC can guarantee the authenticity of the data (that it was generated by your site, and not someone else), and the integrity of the data (that it is all there and correct), it cannot guarantee freshness i.e. that you are being sent back the last thing you sent to the client. This means that for some uses of session data, the cookie backend might open you up to [replay attacks.](https://en.wikipedia.org/wiki/Replay_attack) Unlike other session backends which keep a server-side record of each session and invalidate it when a user logs out, cookie-based sessions are not invalidated when a user logs out. Thus if an attacker steals a user's cookie, they can use that cookie to login as that user even if the user logs out. Cookies will only be detected as 'stale' if they are older than your [SESSION\\_COOKIE\\_AGE](#page-1310-1).

## **Performance**

Finally, the size of a cookie can have an impact on the [speed of your site.](https://yuiblog.com/blog/2007/03/01/performance-research-part-3/)

## <span id="page-223-0"></span>**Using sessions in views**

When SessionMiddleware is activated, each [HttpRequest](#page-1254-0) object - the first argument to any Django view function – will have a session attribute, which is a dictionary-like object.

You can read it and write to request. session at any point in your view. You can edit it multiple times.

## <span id="page-223-1"></span>**class** backends.base.**SessionBase**

This is the base class for all session objects. It has the following standard dictionary methods:

```
__getitem__(key)
    Example: fav color = request.session ['fav color']
__setitem__(key, value)
    Example: request.session['fav_color'] = 'blue'
__delitem__(key)
    Example: del request.session['fav color']. This raises KeyError if the given key isn't
    already in the session.
__contains__(key)
    Example: 'fav_color' in request.session
```

```
get(key, default=None)
```

```
Example: fav_color = request.session.get('fav_color', 'red')
```

```
pop(key, default=__not_given)
```

```
Example: fav_color = request.session.pop('fav_color', 'blue')
```
**keys**()

**items**()

**setdefault**()

**clear**()

<span id="page-224-2"></span>It also has these methods:

## **flush**()

Deletes the current session data from the session and deletes the session cookie. This is used if you want to ensure that the previous session data can't be accessed again from the user's browser (for example, the [django.contrib.auth.logout\(\)](#page-377-0) function calls it).

## <span id="page-224-3"></span>**set\_test\_cookie**()

Sets a test cookie to determine whether the user's browser supports cookies. Due to the way cookies work, you won't be able to test this until the user's next page request. See *[Setting test cookies](#page-227-0)* below for more information.

## <span id="page-224-4"></span>**test\_cookie\_worked**()

Returns either True or False, depending on whether the user's browser accepted the test cookie. Due to the way cookies work, you'll have to call set\_test\_cookie() on a previous, separate page request. See *[Setting test cookies](#page-227-0)* below for more information.

#### <span id="page-224-5"></span>**delete\_test\_cookie**()

Deletes the test cookie. Use this to clean up after yourself.

## <span id="page-224-0"></span>**set\_expiry**(*value*)

Sets the expiration time for the session. You can pass a number of different values:

- If value is an integer, the session will expire after that many seconds of inactivity. For example, calling request.session.set\_expiry(300) would make the session expire in 5 minutes.
- If value is a datetime or timedelta object, the session will expire at that specific date/time. Note that datetime and timedelta values are only serializable if you are using the [PickleSerializer](#page-225-0).
- If value is 0, the user's session cookie will expire when the user's Web browser is closed.
- If value is None, the session reverts to using the global session expiry policy.

Reading a session is not considered activity for expiration purposes. Session expiration is computed from the last time the session was *modified*.

## <span id="page-224-1"></span>**get\_expiry\_age**()

Returns the number of seconds until this session expires. For sessions with no custom expiration (or those set to expire at browser close), this will equal *[SESSION\\_COOKIE\\_AGE](#page-1310-1)*.

This function accepts two optional keyword arguments:

- modification: last modification of the session, as a [datetime](https://docs.python.org/3/library/datetime.html#datetime.datetime) object. Defaults to the current time.
- expiry: expiry information for the session, as a [datetime](https://docs.python.org/3/library/datetime.html#datetime.datetime) object, an [int](https://docs.python.org/3/library/functions.html#int) (in seconds), or None. Defaults to the value stored in the session by  $set\_expiry()$ , if there is one, or None.

#### **get\_expiry\_date**()

Returns the date this session will expire. For sessions with no custom expiration (or those set to expire at browser close), this will equal the date *SESSION* COOKIE AGE seconds from now.

This function accepts the same keyword arguments as  $get\_expiry\_age($ .

#### **get\_expire\_at\_browser\_close**()

Returns either True or False, depending on whether the user's session cookie will expire when the user's Web browser is closed.

## <span id="page-225-2"></span>**clear\_expired**()

Removes expired sessions from the session store. This class method is called by *[clearsessions](#page-1015-0)*.

#### **cycle\_key**()

Creates a new session key while retaining the current session data. [django.contrib.auth.](#page-376-0)  $login()$  calls this method to mitigate against session fixation.

# **Session serialization**

By default, Django serializes session data using JSON. You can use the [SESSION\\_SERIALIZER](#page-1312-2) setting to customize the session serialization format. Even with the caveats described in *[Write your own serializer](#page-226-0)*, we highly recommend sticking with JSON serialization *especially if you are using the cookie backend*.

For example, here's an attack scenario if you use  $\text{pickle}$  $\text{pickle}$  $\text{pickle}$  to serialize session data. If you're using the *[signed cookie](#page-222-0) [session backend](#page-222-0)* and *SECRET* KEY is known by an attacker (there isn't an inherent vulnerability in Django that would cause it to leak), the attacker could insert a string into their session which, when unpickled, executes arbitrary code on the server. The technique for doing so is simple and easily available on the internet. Although the cookie session storage signs the cookie-stored data to prevent tampering, a [SECRET\\_KEY](#page-1298-0) leak immediately escalates to a remote code execution vulnerability.

## **Bundled serializers**

#### <span id="page-225-1"></span>**class** serializers.**JSONSerializer**

A wrapper around the JSON serializer from  $d$  jango.core.signing. Can only serialize basic data types.

In addition, as JSON supports only string keys, note that using non-string keys in request.session won't work as expected:

```
>>> # initial assignment
>>> request.session[0] = 'bar'
>>> # subsequent requests following serialization & deserialization
>>> # of session data
>>> request.session[0] # KeyError
>>> request.session['0']
'bar'
```
Similarly, data that can't be encoded in JSON, such as non-UTF8 bytes like ' $\xd9'$ ' (which raises [UnicodeDecodeError](https://docs.python.org/3/library/exceptions.html#UnicodeDecodeError)), can't be stored.

See the *[Write your own serializer](#page-226-0)* section for more details on limitations of JSON serialization.

## <span id="page-225-0"></span>**class** serializers.**PickleSerializer**

Supports arbitrary Python objects, but, as described above, can lead to a remote code execution vulnerability if [SECRET\\_KEY](#page-1298-0) becomes known by an attacker.

## <span id="page-226-0"></span>**Write your own serializer**

Note that unlike [PickleSerializer](#page-225-0), the [JSONSerializer](#page-225-1) cannot handle arbitrary Python data types. As is often the case, there is a trade-off between convenience and security. If you wish to store more advanced data types including datetime and Decimal in JSON backed sessions, you will need to write a custom serializer (or convert such values to a JSON serializable object before storing them in request. session). While serializing these values is fairly straightforward ( $D$ *jangoJSONEncoder* may be helpful), writing a decoder that can reliably get back the same thing that you put in is more fragile. For example, you run the risk of returning a datetime that was actually a string that just happened to be in the same format chosen for datetimes).

Your serializer class must implement two methods, dumps (self, obj) and loads (self, data), to serialize and deserialize the dictionary of session data, respectively.

## **Session object guidelines**

- Use normal Python strings as dictionary keys on request.session. This is more of a convention than a hard-and-fast rule.
- Session dictionary keys that begin with an underscore are reserved for internal use by Django.
- Don't override request. session with a new object, and don't access or set its attributes. Use it like a Python dictionary.

#### **Examples**

This simplistic view sets a has commented variable to True after a user posts a comment. It doesn't let a user post a comment more than once:

```
def post_comment(request, new_comment):
   if request.session.get('has_commented', False):
       return HttpResponse("You've already commented.")
   c = comments.Comment(comment=new_comment)
   c.save()
   request.session['has_commented'] = True
   return HttpResponse('Thanks for your comment!')
```
This simplistic view logs in a "member" of the site:

```
def login(request):
   m = Member.objects.get(username=request.POST['username'])
   if m.password == request.POST['password']:
       request.session['member_id'] = m.id
       return HttpResponse("You're logged in.")
    else:
       return HttpResponse("Your username and password didn't match.")
```
... And this one logs a member out, according to login() above:

```
def logout(request):
   try:
        del request.session['member_id']
    except KeyError:
       pass
    return HttpResponse("You're logged out.")
```
The standard [django.contrib.auth.logout\(\)](#page-377-0) function actually does a bit more than this to prevent inadvertent data leakage. It calls the  $flush()$  method of request. session. We are using this example as a demonstration of how to work with session objects, not as a full  $logout()$  implementation.

## <span id="page-227-0"></span>**Setting test cookies**

As a convenience, Django provides an easy way to test whether the user's browser accepts cookies. Just call the [set\\_test\\_cookie\(\)](#page-224-3) method of request.session in a view, and call [test\\_cookie\\_worked\(\)](#page-224-4) in a subsequent view – not in the same view call.

This awkward split between set\_test\_cookie() and test\_cookie\_worked() is necessary due to the way cookies work. When you set a cookie, you can't actually tell whether a browser accepted it until the browser's next request.

It's good practice to use  $delete\_test\_cookie$  () to clean up after yourself. Do this after you've verified that the test cookie worked.

Here's a typical usage example:

```
from django.http import HttpResponse
from django.shortcuts import render
def login(request):
    if request.method == 'POST':
        if request.session.test_cookie_worked():
            request.session.delete_test_cookie()
            return HttpResponse("You're logged in.")
        else:
            return HttpResponse("Please enable cookies and try again.")
    request.session.set_test_cookie()
    return render(request, 'foo/login_form.html')
```
## **Using sessions out of views**

Note: The examples in this section import the SessionStore object directly from the django.contrib. sessions.backends.db backend. In your own code, you should consider importing SessionStore from the session engine designated by [SESSION\\_ENGINE](#page-1312-0), as below:

```
>>> from importlib import import_module
>>> from django.conf import settings
>>> SessionStore = import_module(settings.SESSION_ENGINE).SessionStore
```
An API is available to manipulate session data outside of a view:

```
>>> from django.contrib.sessions.backends.db import SessionStore
>>> s = SessionStore()
>>> # stored as seconds since epoch since datetimes are not serializable in JSON.
>>> s['last_login'] = 1376587691
>>> s.create()
>>> s.session_key
'2b1189a188b44ad18c35e113ac6ceead'
>>> s = SessionStore(session_key='2b1189a188b44ad18c35e113ac6ceead')
>>> s['last_login']
1376587691
```
SessionStore.create() is designed to create a new session (i.e. one not loaded from the session store and with session key=None). save() is designed to save an existing session (i.e. one loaded from the session store). Calling save() on a new session may also work but has a small chance of generating a session key that collides with an existing one. create() calls save() and loops until an unused session\_key is generated.

If you're using the django.contrib.sessions.backends.db backend, each session is just a normal Django model. The Session model is defined in django/contrib/sessions/models.py. Because it's a normal model, you can access sessions using the normal Django database API:

```
>>> from django.contrib.sessions.models import Session
>>> s = Session.objects.get(pk='2b1189a188b44ad18c35e113ac6ceead')
>>> s.expire_date
datetime.datetime(2005, 8, 20, 13, 35, 12)
```
Note that you'll need to call  $get\_decode$  () to get the session dictionary. This is necessary because the dictionary is stored in an encoded format:

```
>>> s.session_data
'KGRwMQpTJ19hdXRoX3VzZXJfaWQnCnAyCkkxCnMuMTExY2ZjODI2Yj...'
>>> s.get_decoded()
{'user_id': 42}
```
#### **When sessions are saved**

By default, Django only saves to the session database when the session has been modified – that is if any of its dictionary values have been assigned or deleted:

```
# Session is modified.
request.session['foo'] = 'bar'
# Session is modified.
del request.session['foo']
# Session is modified.
request.session['foo'] = {}
# Gotcha: Session is NOT modified, because this alters
# request.session['foo'] instead of request.session.
request.session['foo']['bar'] = 'baz'
```
In the last case of the above example, we can tell the session object explicitly that it has been modified by setting the modified attribute on the session object:

request**.**session**.**modified **= True**

To change this default behavior, set the SESSION SAVE EVERY REQUEST setting to True. When set to True, Django will save the session to the database on every single request.

Note that the session cookie is only sent when a session has been created or modified. If [SESSION\\_SAVE\\_EVERY\\_REQUEST](#page-1312-3) is True, the session cookie will be sent on every request.

Similarly, the expires part of a session cookie is updated each time the session cookie is sent.

The session is not saved if the response's status code is 500.

## **Browser-length sessions vs. persistent sessions**

You can control whether the session framework uses browser-length sessions vs. persistent sessions with the [SESSION\\_EXPIRE\\_AT\\_BROWSER\\_CLOSE](#page-1312-4) setting.

By default, [SESSION\\_EXPIRE\\_AT\\_BROWSER\\_CLOSE](#page-1312-4) is set to False, which means session cookies will be stored in users' browsers for as long as [SESSION\\_COOKIE\\_AGE](#page-1310-1). Use this if you don't want people to have to log in every time they open a browser.

If [SESSION\\_EXPIRE\\_AT\\_BROWSER\\_CLOSE](#page-1312-4) is set to True, Django will use browser-length cookies – cookies that expire as soon as the user closes their browser. Use this if you want people to have to log in every time they open a browser.

This setting is a global default and can be overwritten at a per-session level by explicitly calling the  $set$   $expiry()$ method of request.session as described above in *[using sessions in views](#page-223-0)*.

Note: Some browsers (Chrome, for example) provide settings that allow users to continue browsing sessions after closing and re-opening the browser. In some cases, this can interfere with the [SESSION\\_EXPIRE\\_AT\\_BROWSER\\_CLOSE](#page-1312-4) setting and prevent sessions from expiring on browser close. Please be aware of this while testing Django applications which have the [SESSION\\_EXPIRE\\_AT\\_BROWSER\\_CLOSE](#page-1312-4) setting enabled.

## **Clearing the session store**

As users create new sessions on your website, session data can accumulate in your session store. If you're using the database backend, the django\_session database table will grow. If you're using the file backend, your temporary directory will contain an increasing number of files.

To understand this problem, consider what happens with the database backend. When a user logs in, Django adds a row to the django\_session database table. Django updates this row each time the session data changes. If the user logs out manually, Django deletes the row. But if the user does *not* log out, the row never gets deleted. A similar process happens with the file backend.

Django does *not* provide automatic purging of expired sessions. Therefore, it's your job to purge expired sessions on a regular basis. Django provides a clean-up management command for this purpose: [clearsessions](#page-1015-0). It's recommended to call this command on a regular basis, for example as a daily cron job.

Note that the cache backend isn't vulnerable to this problem, because caches automatically delete stale data. Neither is the cookie backend, because the session data is stored by the users' browsers.

## **Settings**

A few *[Django settings](#page-1310-2)* give you control over session behavior:

- [SESSION\\_CACHE\\_ALIAS](#page-1310-0)
- [SESSION\\_COOKIE\\_AGE](#page-1310-1)
- [SESSION\\_COOKIE\\_DOMAIN](#page-1310-3)
- [SESSION\\_COOKIE\\_HTTPONLY](#page-1311-0)
- [SESSION\\_COOKIE\\_NAME](#page-1311-1)
- [SESSION\\_COOKIE\\_PATH](#page-1311-2)
- [SESSION\\_COOKIE\\_SAMESITE](#page-1311-3)
- SESSION COOKIE SECURE
- [SESSION\\_ENGINE](#page-1312-0)
- [SESSION\\_EXPIRE\\_AT\\_BROWSER\\_CLOSE](#page-1312-4)
- [SESSION\\_FILE\\_PATH](#page-1312-1)
- [SESSION\\_SAVE\\_EVERY\\_REQUEST](#page-1312-3)
- [SESSION\\_SERIALIZER](#page-1312-2)

#### **Session security**

Subdomains within a site are able to set cookies on the client for the whole domain. This makes session fixation possible if cookies are permitted from subdomains not controlled by trusted users.

For example, an attacker could log into  $\text{good}\text{-} \text{example}\text{-} \text{com}$  and get a valid session for their account. If the attacker has control over bad.example.com, they can use it to send their session key to you since a subdomain is permitted to set cookies on \*.example.com. When you visit good.example.com, you'll be logged in as the attacker and might inadvertently enter your sensitive personal data (e.g. credit card info) into the attackers account.

Another possible attack would be if  $qood$ .example.com sets its [SESSION\\_COOKIE\\_DOMAIN](#page-1310-3) to "example. com" which would cause session cookies from that site to be sent to bad.example.com.

## **Technical details**

- The session dictionary accepts any [json](https://docs.python.org/3/library/json.html#module-json) serializable value when using  $JSONSETializer$  or any picklable Python object when using  $Pickleschildizer$ . See the [pickle](https://docs.python.org/3/library/pickle.html#module-pickle) module for more information.
- Session data is stored in a database table named django\_session .
- Django only sends a cookie if it needs to. If you don't set any session data, it won't send a session cookie.

## **The SessionStore object**

When working with sessions internally, Django uses a session store object from the corresponding session engine. By convention, the session store object class is named SessionStore and is located in the module designated by [SESSION\\_ENGINE](#page-1312-0).

All SessionStore classes available in Django inherit from [SessionBase](#page-223-1) and implement data manipulation methods, namely:

- exists()
- create()
- save()
- delete()
- load()
- clear expired()

In order to build a custom session engine or to customize an existing one, you may create a new class inheriting from [SessionBase](#page-223-1) or any other existing SessionStore class.

Extending most of the session engines is quite straightforward, but doing so with database-backed session engines generally requires some extra effort (see the next section for details).

## **Extending database-backed session engines**

Creating a custom database-backed session engine built upon those included in Django (namely db and cached\_db) may be done by inheriting [AbstractBaseSession](#page-231-1) and either SessionStore class.

AbstractBaseSession and BaseSessionManager are importable from django.contrib.sessions. base\_session so that they can be imported without including django.contrib.sessions in [INSTALLED\\_APPS](#page-1293-0).

### <span id="page-231-1"></span>**class** base\_session.**AbstractBaseSession**

The abstract base session model.

#### **session\_key**

Primary key. The field itself may contain up to 40 characters. The current implementation generates a 32-character string (a random sequence of digits and lowercase ASCII letters).

#### **session\_data**

A string containing an encoded and serialized session dictionary.

#### **expire\_date**

A datetime designating when the session expires.

Expired sessions are not available to a user, however, they may still be stored in the database until the [clearsessions](#page-1015-0) management command is run.

#### **classmethod get\_session\_store\_class**()

Returns a session store class to be used with this session model.

#### <span id="page-231-0"></span>**get\_decoded**()

Returns decoded session data.

Decoding is performed by the session store class.

You can also customize the model manager by subclassing [BaseSessionManager](#page-231-2):

## <span id="page-231-2"></span>**class** base\_session.**BaseSessionManager**

```
encode(session_dict)
```
Returns the given session dictionary serialized and encoded as a string.

Encoding is performed by the session store class tied to a model class.

#### **save**(*session\_key*, *session\_dict*, *expire\_date*)

Saves session data for a provided session key, or deletes the session in case the data is empty.

Customization of SessionStore classes is achieved by overriding methods and properties described below:

#### **class** backends.db.**SessionStore**

Implements database-backed session store.

#### **classmethod get\_model\_class**()

Override this method to return a custom session model if you need one.

#### **create\_model\_instance**(*data*)

Returns a new instance of the session model object, which represents the current session state.

Overriding this method provides the ability to modify session model data before it's saved to database.

## **class** backends.cached\_db.**SessionStore**

Implements cached database-backed session store.

#### **cache\_key\_prefix**

A prefix added to a session key to build a cache key string.

## **Example**

The example below shows a custom database-backed session engine that includes an additional database column to store an account ID (thus providing an option to query the database for all active sessions for an account):

```
from django.contrib.sessions.backends.db import SessionStore as DBStore
from django.contrib.sessions.base_session import AbstractBaseSession
from django.db import models
class CustomSession(AbstractBaseSession):
    account_id = models.IntegerField(null=True, db_index=True)
    @classmethod
    def get_session_store_class(cls):
        return SessionStore
class SessionStore(DBStore):
    @classmethod
    def get_model_class(cls):
        return CustomSession
    def create_model_instance(self, data):
        obj = super().create_model_instance(data)
        try:
            account_id = int(data.get('_auth_user_id'))
        except (ValueError, TypeError):
            account_id = None
        obj.account_id = account_id
        return obj
```
If you are migrating from the Django's built-in cached\_db session store to a custom one based on cached\_db, you should override the cache key prefix in order to prevent a namespace clash:

```
class SessionStore(CachedDBStore):
    cache_key_prefix = 'mysessions.custom_cached_db_backend'
    \# ...
```
## **Session IDs in URLs**

The Django sessions framework is entirely, and solely, cookie-based. It does not fall back to putting session IDs in URLs as a last resort, as PHP does. This is an intentional design decision. Not only does that behavior make URLs ugly, it makes your site vulnerable to session-ID theft via the "Referer" header.

# **3.4 Working with forms**

## About this document

This document provides an introduction to the basics of web forms and how they are handled in Django. For a more detailed look at specific areas of the forms API, see *[The Forms API](#page-1031-0)*, *[Form fields](#page-1051-0)*, and *[Form and field validation](#page-1087-0)*.

Unless you're planning to build websites and applications that do nothing but publish content, and don't accept input from your visitors, you're going to need to understand and use forms.

Django provides a range of tools and libraries to help you build forms to accept input from site visitors, and then process and respond to the input.

# **3.4.1 HTML forms**

In HTML, a form is a collection of elements inside  $\langle$  form>... $\langle$  form> that allow a visitor to do things like enter text, select options, manipulate objects or controls, and so on, and then send that information back to the server.

Some of these form interface elements - text input or checkboxes - are fairly simple and are built into HTML itself. Others are much more complex; an interface that pops up a date picker or allows you to move a slider or manipulate controls will typically use JavaScript and CSS as well as HTML form <input> elements to achieve these effects.

As well as its  $\langle$  input  $\rangle$  elements, a form must specify two things:

- *where*: the URL to which the data corresponding to the user's input should be returned
- *how*: the HTTP method the data should be returned by

As an example, the login form for the Django admin contains several  $\langle$ input  $\rangle$  elements: one of type="text" for the username, one of type="password" for the password, and one of type="submit" for the "Log in" button. It also contains some hidden text fields that the user doesn't see, which Django uses to determine what to do next.

It also tells the browser that the form data should be sent to the URL specified in the  $\leq$  form>'s action attribute -/admin/ - and that it should be sent using the HTTP mechanism specified by the method attribute - post.

When the <input type="submit" value="Log in"> element is triggered, the data is returned to /admin/ .

## **GET and POST**

GET and POST are the only HTTP methods to use when dealing with forms.

Django's login form is returned using the POST method, in which the browser bundles up the form data, encodes it for transmission, sends it to the server, and then receives back its response.

GET, by contrast, bundles the submitted data into a string, and uses this to compose a URL. The URL contains the address where the data must be sent, as well as the data keys and values. You can see this in action if you do a search in the Diango documentation, which will produce a URL of the form  $https://docs.djanqoproject.com/$ search/?q=forms&release=1.

GET and POST are typically used for different purposes.

Any request that could be used to change the state of the system - for example, a request that makes changes in the database - should use POST. GET should be used only for requests that do not affect the state of the system.

GET would also be unsuitable for a password form, because the password would appear in the URL, and thus, also in browser history and server logs, all in plain text. Neither would it be suitable for large quantities of data, or for binary data, such as an image. A Web application that uses GET requests for admin forms is a security risk: it can be easy for an attacker to mimic a form's request to gain access to sensitive parts of the system. POST, coupled with other protections like Django's *[CSRF protection](#page-973-0)* offers more control over access.

On the other hand, GET is suitable for things like a web search form, because the URLs that represent a GET request can easily be bookmarked, shared, or resubmitted.

# **3.4.2 Django's role in forms**

Handling forms is a complex business. Consider Django's admin, where numerous items of data of several different types may need to be prepared for display in a form, rendered as HTML, edited using a convenient interface, returned to the server, validated and cleaned up, and then saved or passed on for further processing.

Django's form functionality can simplify and automate vast portions of this work, and can also do it more securely than most programmers would be able to do in code they wrote themselves.

Django handles three distinct parts of the work involved in forms:

- preparing and restructuring data to make it ready for rendering
- creating HTML forms for the data
- receiving and processing submitted forms and data from the client

It is *possible* to write code that does all of this manually, but Django can take care of it all for you.

# **3.4.3 Forms in Django**

We've described HTML forms briefly, but an HTML <form> is just one part of the machinery required.

In the context of a Web application, 'form' might refer to that HTML  $\leq$  form>, or to the Django [Form](#page-1031-1) that produces it, or to the structured data returned when it is submitted, or to the end-to-end working collection of these parts.

## **The Django Form class**

At the heart of this system of components is Django's  $F\circ r$  class. In much the same way that a Django model describes the logical structure of an object, its behavior, and the way its parts are represented to us, a  $F\circ r$  class describes a form and determines how it works and appears.

In a similar way that a model class's fields map to database fields, a form class's fields map to HTML form  $\langle$ input $\rangle$ elements. (A [ModelForm](#page-255-0) maps a model class's fields to HTML form  $\langle$ input> elements via a [Form](#page-1031-1); this is what the Django admin is based upon.)

A form's fields are themselves classes; they manage form data and perform validation when a form is submitted. A  $DateField$  and a  $FileField$  handle very different kinds of data and have to do different things with it.

A form field is represented to a user in the browser as an HTML "widget" - a piece of user interface machinery. Each field type has an appropriate default *[Widget class](#page-1073-0)*, but these can be overridden as required.

## **Instantiating, processing, and rendering forms**

When rendering an object in Django, we generally:

- 1. get hold of it in the view (fetch it from the database, for example)
- 2. pass it to the template context
- 3. expand it to HTML markup using template variables

Rendering a form in a template involves nearly the same work as rendering any other kind of object, but there are some key differences.

In the case of a model instance that contained no data, it would rarely if ever be useful to do anything with it in a template. On the other hand, it makes perfect sense to render an unpopulated form - that's what we do when we want the user to populate it.

So when we handle a model instance in a view, we typically retrieve it from the database. When we're dealing with a form we typically instantiate it in the view.

When we instantiate a form, we can opt to leave it empty or pre-populate it, for example with:

• data from a saved model instance (as in the case of admin forms for editing)

- data that we have collated from other sources
- data received from a previous HTML form submission

The last of these cases is the most interesting, because it's what makes it possible for users not just to read a website, but to send information back to it too.

# **3.4.4 Building a form**

## **The work that needs to be done**

Suppose you want to create a simple form on your website, in order to obtain the user's name. You'd need something like this in your template:

```
<form action="/your-name/" method="post">
   <label for="your_name">Your name: </label>
   <input id="your_name" type="text" name="your_name" value="{{ current_name }}">
    <input type="submit" value="OK">
</form>
```
This tells the browser to return the form data to the URL /your-name/, using the POST method. It will display a text field, labeled "Your name:", and a button marked "OK". If the template context contains a current\_name variable, that will be used to pre-fill the your name field.

You'll need a view that renders the template containing the HTML form, and that can supply the current name field as appropriate.

When the form is submitted, the POST request which is sent to the server will contain the form data.

Now you'll also need a view corresponding to that /your-name/ URL which will find the appropriate key/value pairs in the request, and then process them.

This is a very simple form. In practice, a form might contain dozens or hundreds of fields, many of which might need to be pre-populated, and we might expect the user to work through the edit-submit cycle several times before concluding the operation.

We might require some validation to occur in the browser, even before the form is submitted; we might want to use much more complex fields, that allow the user to do things like pick dates from a calendar and so on.

At this point it's much easier to get Django to do most of this work for us.

## **Building a form in Django**

## **The Form class**

We already know what we want our HTML form to look like. Our starting point for it in Django is this:

Listing 10: forms.py

```
from django import forms
class NameForm(forms.Form):
   your_name = forms.CharField(label='Your name', max_length=100)
```
This defines a  $F\circ r$  class with a single field (your\_name). We've applied a human-friendly label to the field, which will appear in the  $\langle$ [label](#page-1052-0)> when it's rendered (although in this case, the label we specified is actually the same one that would be generated automatically if we had omitted it).

The field's maximum allowable length is defined by  $max$  length. This does two things. It puts a maxlength="100" on the HTML <input> (so the browser should prevent the user from entering more than that number of characters in the first place). It also means that when Django receives the form back from the browser, it will validate the length of the data.

A [Form](#page-1031-1) instance has an is valid() method, which runs validation routines for all its fields. When this method is called, if all fields contain valid data, it will:

- return True
- $\bullet$  place the form's data in its cleaned data attribute.

The whole form, when rendered for the first time, will look like:

```
<label for="your_name">Your name: </label>
<input id="your_name" type="text" name="your_name" maxlength="100" required>
```
Note that it **does not** include the  $\leq$  form> tags, or a submit button. We'll have to provide those ourselves in the template.

## **The view**

Form data sent back to a Django website is processed by a view, generally the same view which published the form. This allows us to reuse some of the same logic.

To handle the form we need to instantiate it in the view for the URL where we want it to be published:

```
Listing 11: views.py
```

```
from django.http import HttpResponseRedirect
from django.shortcuts import render
from .forms import NameForm
def get_name(request):
    # if this is a POST request we need to process the form data
    if request.method == 'POST':
        # create a form instance and populate it with data from the request:
       form = NameForm(request.POST)
        # check whether it's valid:
        if form.is_valid():
            # process the data in form.cleaned_data as required
            \# ...
            # redirect to a new URL:
            return HttpResponseRedirect('/thanks/')
    # if a GET (or any other method) we'll create a blank form
   else:
        form = NameForm()
    return render(request, 'name.html', {'form': form})
```
If we arrive at this view with a GET request, it will create an empty form instance and place it in the template context to be rendered. This is what we can expect to happen the first time we visit the URL.

If the form is submitted using a POST request, the view will once again create a form instance and populate it with data from the request: form = NameForm(request.POST) This is called "binding data to the form" (it is now a *bound* form).

We call the form's is valid() method; if it's not  $True$ , we go back to the template with the form. This time the form is no longer empty (*unbound*) so the HTML form will be populated with the data previously submitted, where it can be edited and corrected as required.

If is\_valid() is True, we'll now be able to find all the validated form data in its cleaned\_data attribute. We can use this data to update the database or do other processing before sending an HTTP redirect to the browser telling it where to go next.

# **The template**

We don't need to do much in our name.html template. The simplest example is:

```
<form action="/your-name/" method="post">
    {% csrf_token %}
    {{ form }}
    <input type="submit" value="Submit">
</form>
```
All the form's fields and their attributes will be unpacked into HTML markup from that {{ form }} by Django's template language.

## Forms and Cross Site Request Forgery protection

Django ships with an easy-to-use *[protection against Cross Site Request Forgeries](#page-973-0)*. When submitting a form via POST with CSRF protection enabled you must use the  $csrf\_token$  template tag as in the preceding example. However, since CSRF protection is not directly tied to forms in templates, this tag is omitted from the following examples in this document.

## HTML5 input types and browser validation

If your form includes a [URLField](#page-1065-0), an [EmailField](#page-1060-1) or any integer field type, Django will use the url, email and number HTML5 input types. By default, browsers may apply their own validation on these fields, which may be stricter than Django's validation. If you would like to disable this behavior, set the *novalidate* attribute on the form tag, or specify a different widget on the field, like [TextInput](#page-1080-0).

We now have a working web form, described by a Django  $F\circ r$ m, processed by a view, and rendered as an HTML <form>.

That's all you need to get started, but the forms framework puts a lot more at your fingertips. Once you understand the basics of the process described above, you should be prepared to understand other features of the forms system and ready to learn a bit more about the underlying machinery.

# **3.4.5 More about Django Form classes**

All form classes are created as subclasses of either [django.forms.Form](#page-1031-1) or [django.forms.ModelForm](#page-255-0).You can think of ModelForm as a subclass of Form. Form and ModelForm actually inherit common functionality from a (private) BaseForm class, but this implementation detail is rarely important.

## Models and Forms

In fact if your form is going to be used to directly add or edit a Django model, a *[ModelForm](#page-255-1)* can save you a great deal of time, effort, and code, because it will build a form, along with the appropriate fields and their attributes, from a Model class.

## **Bound and unbound form instances**

The distinction between *[Bound and unbound forms](#page-1031-2)* is important:

- An unbound form has no data associated with it. When rendered to the user, it will be empty or will contain default values.
- A bound form has submitted data, and hence can be used to tell if that data is valid. If an invalid bound form is rendered, it can include inline error messages telling the user what data to correct.

The form's is bound attribute will tell you whether a form has data bound to it or not.

## **More on fields**

Consider a more useful form than our minimal example above, which we could use to implement "contact me" functionality on a personal website:

Listing 12: forms.py

```
from django import forms
class ContactForm(forms.Form):
    subject = forms.CharField(max_length=100)
    message = forms.CharField(widget=forms.Textarea)
    sender = forms.EmailField()
    cc_myself = forms.BooleanField(required=False)
```
Our earlier form used a single field, your name, a [CharField](#page-1056-0). In this case, our form has four fields: subject, message, sender and cc\_myself. [CharField](#page-1056-0), [EmailField](#page-1060-1) and [BooleanField](#page-1056-1) are just three of the available field types; a full list can be found in *[Form fields](#page-1051-0)*.

## **Widgets**

Each form field has a corresponding *[Widget class](#page-1073-0)*, which in turn corresponds to an HTML form widget such as <input type="text">.

In most cases, the field will have a sensible default widget. For example, by default, a [CharField](#page-1056-0) will have a [TextInput](#page-1080-0) widget, that produces an <input type="text"> in the HTML. If you needed <textarea> instead, you'd specify the appropriate widget when defining your form field, as we have done for the message field.

## **Field data**

Whatever the data submitted with a form, once it has been successfully validated by calling is\_valid() (and is valid() has returned True), the validated form data will be in the form.cleaned data dictionary. This data will have been nicely converted into Python types for you.

Note: You can still access the unvalidated data directly from request.POST at this point, but the validated data is better.

In the contact form example above, cc\_myself will be a boolean value. Likewise, fields such as [IntegerField](#page-1062-0) and [FloatField](#page-1061-0) convert values to a Python int and float respectively.

Here's how the form data could be processed in the view that handles this form:

```
Listing 13: views.py
```

```
from django.core.mail import send_mail
if form.is_valid():
    subject = form.cleaned_data['subject']
   message = form.cleaned_data['message']
   sender = form.cleaned_data['sender']
   cc_myself = form.cleaned_data['cc_myself']
    recipients = ['info@example.com']
    if cc_myself:
        recipients.append(sender)
    send_mail(subject, message, sender, recipients)
    return HttpResponseRedirect('/thanks/')
```
Tip: For more on sending email from Django, see *[Sending email](#page-444-0)*.

Some field types need some extra handling. For example, files that are uploaded using a form need to be handled differently (they can be retrieved from request. FILES, rather than request. POST). For details of how to handle file uploads with your form, see *[Binding uploaded files to a form](#page-1048-0)*.

## **3.4.6 Working with form templates**

All you need to do to get your form into a template is to place the form instance into the template context. So if your form is called form in the context, {{ form }} will render its <label> and <input> elements appropriately.

## **Form rendering options**

#### Additional form template furniture

Don't forget that a form's output does *not* include the surrounding <form> tags, or the form's submit control. You will have to provide these yourself.

There are other output options though for the  $\langle$ label> $\rangle$ input> pairs:

- {{ form.as\_table }} will render them as table cells wrapped in <tr> tags
- $\{ \{ \text{form. as\_p} \} \}$  will render them wrapped in  $\langle p \rangle$  tags
- $\{\}$  form.as ul  $\}$  will render them wrapped in  $\langle$ li $\rangle$  tags

Note that you'll have to provide the surrounding  $\langle \text{table} \rangle$  or  $\langle \text{ul} \rangle$  elements yourself.

Here's the output of { { form.as\_p } } for our ContactForm instance:

```
<p><label for="id_subject">Subject:</label>
   <input id="id_subject" type="text" name="subject" maxlength="100" required></p>
<p><label for="id_message">Message:</label>
   <textarea name="message" id="id_message" required></textarea></p>
<p><label for="id_sender">Sender:</label>
   <input type="email" name="sender" id="id_sender" required></p>
<p><label for="id_cc_myself">Cc myself:</label>
   <input type="checkbox" name="cc_myself" id="id_cc_myself"></p>
```
Note that each form field has an ID attribute set to  $id$  -field-name>, which is referenced by the accompanying label tag. This is important in ensuring that forms are accessible to assistive technology such as screen reader software. You can also *[customize the way in which labels and ids are generated](#page-1040-0)*.

See *[Outputting forms as HTML](#page-1037-0)* for more on this.

## **Rendering fields manually**

We don't have to let Django unpack the form's fields; we can do it manually if we like (allowing us to reorder the fields, for example). Each field is available as an attribute of the form using {{ form.name\_of\_field }}, and in a Django template, will be rendered appropriately. For example:

```
{{ form.non_field_errors }}
<div class="fieldWrapper">
    {{ form.subject.errors }}
    <label for="{{ form.subject.id_for_label }}">Email subject:</label>
    {{ form.subject }}
</div>
<div class="fieldWrapper">
    {{ form.message.errors }}
    <label for="{{ form.message.id_for_label }}">Your message:</label>
    {{ form.message }}
\langlediv>
<div class="fieldWrapper">
    {{ form.sender.errors }}
    <label for="{{ form.sender.id_for_label }}">Your email address:</label>
    {{ form.sender }}
\langle div>
<div class="fieldWrapper">
    {{ form.cc_myself.errors }}
    <label for="{{ form.cc_myself.id_for_label }}">CC yourself?</label>
    {{ form.cc_myself }}
\langlediv>
```
Complete  $\langle \text{label}\rangle$  elements can also be generated using the  $label\_tag($ ). For example:

```
<div class="fieldWrapper">
    {{ form.subject.errors }}
    {{ form.subject.label_tag }}
    {{ form.subject }}
</div>
```
## **Rendering form error messages**

Of course, the price of this flexibility is more work. Until now we haven't had to worry about how to display form errors, because that's taken care of for us. In this example we have had to make sure we take care of any errors for each field and any errors for the form as a whole. Note {{ form.non\_field\_errors }} at the top of the form and the template lookup for errors on each field.

Using {{ form.name\_of\_field.errors }} displays a list of form errors, rendered as an unordered list. This might look like:

```
<ul class="errorlist">
    <li>Sender is required.</li>
\langle/ul>
```
The list has a CSS class of errorlist to allow you to style its appearance. If you wish to further customize the display of errors you can do so by looping over them:

```
{% if form.subject.errors %}
    <sub>o1</sub></sub>
    {% for error in form.subject.errors %}
        <li><strong>{{ error|escape }}</strong></li>
    {% endfor %}
    \langle/ol>
{% endif %}
```
Non-field errors (and/or hidden field errors that are rendered at the top of the form when using helpers like form. as<sub>p</sub>()) will be rendered with an additional class of nonfield to help distinguish them from field-specific errors. For example, {{ form.non\_field\_errors }} would look like:

```
<ul class="errorlist nonfield">
    <li>Generic validation error</li>
\langle/ul>
```
See *[The Forms API](#page-1031-0)* for more on errors, styling, and working with form attributes in templates.

## **Looping over the form's fields**

If you're using the same HTML for each of your form fields, you can reduce duplicate code by looping through each field in turn using a  $\{\hat{\sigma} \text{ for } \hat{\sigma}\}$  loop:

```
{% for field in form %}
   <div class="fieldWrapper">
       {{ field.errors }}
        {{ field.label_tag }} {{ field }}
        {% if field.help_text %}
       <p class="help">{{ field.help_text|safe }}</p>
        {% endif %}
   </div>
{% endfor %}
```
Useful attributes on {{ field }} include:

- **{{ field.label }}** The label of the field, e.g. Email address.
- **{{ field.label\_tag }}** The field's label wrapped in the appropriate HTML <label> tag. This includes the form's [label\\_suffix](#page-1042-0). For example, the default label\_suffix is a colon:

**<**label **for=**"id\_email"**>**Email address:**</**label**>**

- **{{ field.id\_for\_label }}** The ID that will be used for this field (id\_email in the example above). If you are constructing the label manually, you may want to use this in lieu of label\_tag. It's also useful, for example, if you have some inline JavaScript and want to avoid hardcoding the field's ID.
- **{{ field.value }}** The value of the field. e.g someone@example.com.
- **{{ field.html\_name }}** The name of the field that will be used in the input element's name field. This takes the form prefix into account, if it has been set.
- **{{ field.help\_text }}** Any help text that has been associated with the field.
- **{{ field.errors }}** Outputs a <ul class="errorlist"> containing any validation errors corresponding to this field. You can customize the presentation of the errors with a  $\{$   $\$  for error in field. errors %} loop. In this case, each object in the loop is a simple string containing the error message.
- **{{ field.is\_hidden }}** This attribute is True if the form field is a hidden field and False otherwise. It's not particularly useful as a template variable, but could be useful in conditional tests such as:

```
{% if field.is_hidden %}
   {# Do something special #}
{% endif %}
```
**{{ field.field }}** The [Field](#page-1051-1) instance from the form class that this [BoundField](#page-1045-0) wraps. You can use it to access [Field](#page-1051-1) attributes, e.g. { { char\_field.field.max\_length } }.

#### See also:

For a complete list of attributes and methods, see [BoundField](#page-1045-0).

#### **Looping over hidden and visible fields**

If you're manually laying out a form in a template, as opposed to relying on Django's default form layout, you might want to treat <input type="hidden"> fields differently from non-hidden fields. For example, because hidden fields don't display anything, putting error messages "next to" the field could cause confusion for your users – so errors for those fields should be handled differently.

Django provides two methods on a form that allow you to loop over the hidden and visible fields independently: hidden fields() and visible fields(). Here's a modification of an earlier example that uses these two methods:

```
{# Include the hidden fields #}
{% for hidden in form.hidden_fields %}
{{ hidden }}
{% endfor %}
{# Include the visible fields #}
{% for field in form.visible_fields %}
   <div class="fieldWrapper">
        {{ field.errors }}
        {{ field.label_tag }} {{ field }}
    </div>
{% endfor %}
```
This example does not handle any errors in the hidden fields. Usually, an error in a hidden field is a sign of form tampering, since normal form interaction won't alter them. However, you could easily insert some error displays for those form errors, as well.

## **Reusable form templates**

If your site uses the same rendering logic for forms in multiple places, you can reduce duplication by saving the form's loop in a standalone template and using the  $inculated$  tag to reuse it in other templates:

```
# In your form template:
{% include "form_snippet.html" %}
# In form_snippet.html:
{% for field in form %}
    <div class="fieldWrapper">
       {{ field.errors }}
        {{ field.label_tag }} {{ field }}
    </div>
{% endfor %}
```
If the form object passed to a template has a different name within the context, you can alias it using the with argument of the [include](#page-1347-0) tag:

**{% include** "form\_snippet.html" **with** form**=**comment\_form **%}**

If you find yourself doing this often, you might consider creating a custom *[inclusion tag](#page-573-0)*.

# **3.4.7 Further topics**

This covers the basics, but forms can do a whole lot more:

## **Formsets**

## **class BaseFormSet**

A formset is a layer of abstraction to work with multiple forms on the same page. It can be best compared to a data grid. Let's say you have the following form:

```
>>> from django import forms
>>> class ArticleForm(forms.Form):
... title = forms.CharField()
... pub_date = forms.DateField()
```
You might want to allow the user to create several articles at once. To create a formset out of an ArticleForm you would do:

```
>>> from django.forms import formset_factory
>>> ArticleFormSet = formset_factory(ArticleForm)
```
You now have created a formset named ArticleFormSet. The formset gives you the ability to iterate over the forms in the formset and display them as you would with a regular form:

```
>>> formset = ArticleFormSet()
>>> for form in formset:
... print(form.as_table())
<tr><th><label for="id_form-0-title">Title:</label></th><td><input type="text" name=
˓→"form-0-title" id="id_form-0-title"></td></tr>
<tr><th><label for="id_form-0-pub_date">Pub date:</label></th><td><input type="text"...
˓→name="form-0-pub_date" id="id_form-0-pub_date"></td></tr>
```
As you can see it only displayed one empty form. The number of empty forms that is displayed is controlled by the extra parameter. By default, formset factory() defines one extra form; the following example will display two blank forms:

>>> ArticleFormSet **=** formset\_factory(ArticleForm, extra**=**2)

Iterating over the formset will render the forms in the order they were created. You can change this order by providing an alternate implementation for the \_\_iter\_\_() method.

Formsets can also be indexed into, which returns the corresponding form. If you override \_\_iter\_, you will need to also override qetitem to have matching behavior.

## **Using initial data with a formset**

Initial data is what drives the main usability of a formset. As shown above you can define the number of extra forms. What this means is that you are telling the formset how many additional forms to show in addition to the number of forms it generates from the initial data. Let's take a look at an example:

```
>>> import datetime
>>> from django.forms import formset_factory
>>> from myapp.forms import ArticleForm
>>> ArticleFormSet = formset_factory(ArticleForm, extra=2)
>>> formset = ArticleFormSet(initial=[
... {'title': 'Django is now open source',
... 'pub_date': datetime.date.today(),}
... ])
>>> for form in formset:
... print(form.as_table())
<tr><th><label for="id_form-0-title">Title:</label></th><td><input type="text" name=
˓→"form-0-title" value="Django is now open source" id="id_form-0-title"></td></tr>
<tr><th><label for="id_form-0-pub_date">Pub date:</label></th><td><input type="text"
˓→name="form-0-pub_date" value="2008-05-12" id="id_form-0-pub_date"></td></tr>
<tr><th><label for="id_form-1-title">Title:</label></th><td><input type="text" name=
˓→"form-1-title" id="id_form-1-title"></td></tr>
<tr><th><label for="id_form-1-pub_date">Pub date:</label></th><td><input type="text"
˓→name="form-1-pub_date" id="id_form-1-pub_date"></td></tr>
<tr><th><label for="id_form-2-title">Title:</label></th><td><input type="text" name=
˓→"form-2-title" id="id_form-2-title"></td></tr>
<tr><th><label for="id_form-2-pub_date">Pub date:</label></th><td><input type="text"
˓→name="form-2-pub_date" id="id_form-2-pub_date"></td></tr>
```
There are now a total of three forms showing above. One for the initial data that was passed in and two extra forms. Also note that we are passing in a list of dictionaries as the initial data.

If you use an initial for displaying a formset, you should pass the same initial when processing that formset's submission so that the formset can detect which forms were changed by the user. For example, you might have something like: ArticleFormSet(request.POST, initial=[...]).

#### See also:

*[Creating formsets from models with model formsets](#page-265-0)*.

## **Limiting the maximum number of forms**

The max num parameter to formset factory() gives you the ability to limit the number of forms the formset will display:

```
>>> from django.forms import formset_factory
>>> from myapp.forms import ArticleForm
>>> ArticleFormSet = formset_factory(ArticleForm, extra=2, max_num=1)
>>> formset = ArticleFormSet()
>>> for form in formset:
... print(form.as_table())
<tr><th><label for="id_form-0-title">Title:</label></th><td><input type="text" name=
˓→"form-0-title" id="id_form-0-title"></td></tr>
<tr><th><label for="id_form-0-pub_date">Pub date:</label></th><td><input type="text"...
˓→name="form-0-pub_date" id="id_form-0-pub_date"></td></tr>
```
If the value of  $max\_num$  is greater than the number of existing items in the initial data, up to  $ext{extra}$  additional blank forms will be added to the formset, so long as the total number of forms does not exceed  $\max$  num. For example, if extra=2 and max\_num=2 and the formset is initialized with one initial item, a form for the initial item and one blank form will be displayed.

If the number of items in the initial data exceeds max\_num, all initial data forms will be displayed regardless of the value of max\_num and no extra forms will be displayed. For example, if extra=3 and max\_num=1 and the formset is initialized with two initial items, two forms with the initial data will be displayed.

A max\_num value of None (the default) puts a high limit on the number of forms displayed (1000). In practice this is equivalent to no limit.

By default, max\_num only affects how many forms are displayed and does not affect validation. If validate\_max=True is passed to the [formset\\_factory\(\)](#page-1071-0), then max\_num will affect validation. See *[vali](#page-248-0)[date\\_max](#page-248-0)*.

## **Formset validation**

Validation with a formset is almost identical to a regular Form. There is an is\_valid method on the formset to provide a convenient way to validate all forms in the formset:

```
>>> from django.forms import formset_factory
>>> from myapp.forms import ArticleForm
>>> ArticleFormSet = formset_factory(ArticleForm)
>>> data = {
... 'form-TOTAL FORMS': '1',
... 'form-INITIAL_FORMS': '0',
... 'form-MAX_NUM_FORMS': '',
... }
>>> formset = ArticleFormSet(data)
>>> formset.is_valid()
True
```
We passed in no data to the formset which is resulting in a valid form. The formset is smart enough to ignore extra forms that were not changed. If we provide an invalid article:

```
>>> data = {
... 'form-TOTAL_FORMS': '2',
... 'form-INITIAL_FORMS': '0',
... 'form-MAX_NUM_FORMS': '',
... 'form-0-title': 'Test',
... 'form-0-pub_date': '1904-06-16',
... 'form-1-title': 'Test',
... 'form-1-pub_date': '', # <-- this date is missing but required
... }
```
(continues on next page)

(continued from previous page)

```
>>> formset = ArticleFormSet(data)
>>> formset.is_valid()
False
>>> formset.errors
[{}, {'pub_date': ['This field is required.']}]
```
As we can see, formset.errors is a list whose entries correspond to the forms in the formset. Validation was performed for each of the two forms, and the expected error message appears for the second item.

Just like when using a normal Form, each field in a formset's forms may include HTML attributes such as maxlength for browser validation. However, form fields of formsets won't include the required attribute as that validation may be incorrect when adding and deleting forms.

BaseFormSet.**total\_error\_count**()

To check how many errors there are in the formset, we can use the total\_error\_count method:

```
>>> # Using the previous example
>>> formset.errors
[{}, {'pub_date': ['This field is required.']}]
>>> len(formset.errors)
2
>>> formset.total_error_count()
1
```
We can also check if form data differs from the initial data (i.e. the form was sent without any data):

```
>>> data = {
... 'form-TOTAL_FORMS': '1',
... 'form-INITIAL FORMS': '0',
... 'form-MAX_NUM_FORMS': '',
... 'form-0-title': '',
... 'form-0-pub_date': '',
... }
>>> formset = ArticleFormSet(data)
>>> formset.has_changed()
False
```
### **Understanding the ManagementForm**

You may have noticed the additional data (form-TOTAL\_FORMS, form-INITIAL\_FORMS and form-MAX\_NUM\_FORMS) that was required in the formset's data above. This data is required for the ManagementForm. This form is used by the formset to manage the collection of forms contained in the formset. If you don't provide this management data, an exception will be raised:

```
>>> data = {
... 'form-0-title': 'Test',
... 'form-0-pub date': '',
... }
>>> formset = ArticleFormSet(data)
>>> formset.is_valid()
Traceback (most recent call last):
...
django.forms.utils.ValidationError: ['ManagementForm data is missing or has been
˓→tampered with']
```
It is used to keep track of how many form instances are being displayed. If you are adding new forms via JavaScript, you should increment the count fields in this form as well. On the other hand, if you are using JavaScript to allow deletion of existing objects, then you need to ensure the ones being removed are properly marked for deletion by including form-#-DELETE in the POST data. It is expected that all forms are present in the POST data regardless.

The management form is available as an attribute of the formset itself. When rendering a formset in a template, you can include all the management data by rendering  $\{ \}$  my formset.management form  $\}$  (substituting the name of your formset as appropriate).

## **total\_form\_count and initial\_form\_count**

BaseFormSet has a couple of methods that are closely related to the ManagementForm, total\_form\_count and initial\_form\_count.

total\_form\_count returns the total number of forms in this formset. initial\_form\_count returns the number of forms in the formset that were pre-filled, and is also used to determine how many forms are required. You will probably never need to override either of these methods, so please be sure you understand what they do before doing so.

#### **empty\_form**

BaseFormSet provides an additional attribute empty\_form which returns a form instance with a prefix of prefix for easier use in dynamic forms with JavaScript.

## **Custom formset validation**

A formset has a clean method similar to the one on a Form class. This is where you define your own validation that works at the formset level:

```
>>> from django.forms import BaseFormSet
>>> from django.forms import formset_factory
>>> from myapp.forms import ArticleForm
>>> class BaseArticleFormSet(BaseFormSet):
... def clean(self):
... """Checks that no two articles have the same title."""
... if any(self.errors):
... \# Don't bother validating the formset unless each form is valid on.
\rightarrowits own
... return
... titles = []
... for form in self.forms:
... title = form.cleaned_data['title']
... if title in titles:
... raise forms. ValidationError("Articles in a set must have distinct,
˓→titles.")
... titles.append(title)
>>> ArticleFormSet = formset_factory(ArticleForm, formset=BaseArticleFormSet)
>>> data = {
... 'form-TOTAL_FORMS': '2',
... 'form-INITIAL_FORMS': '0',
... 'form-MAX_NUM_FORMS': '',
```
(continues on next page)

(continued from previous page)

```
... 'form-0-title': 'Test',
... 'form-0-pub_date': '1904-06-16',
... 'form-1-title': 'Test',
... 'form-1-pub_date': '1912-06-23',
... }
>>> formset = ArticleFormSet(data)
>>> formset.is_valid()
False
>>> formset.errors
[{}, {}]
>>> formset.non_form_errors()
['Articles in a set must have distinct titles.']
```
The formset clean method is called after all the Form.clean methods have been called. The errors will be found using the non form errors() method on the formset.

## **Validating the number of forms in a formset**

Django provides a couple ways to validate the minimum or maximum number of submitted forms. Applications which need more customizable validation of the number of forms should use custom formset validation.

#### <span id="page-248-0"></span>**validate\_max**

If validate\_max=True is passed to  $formset\_factory()$ , validation will also check that the number of forms in the data set, minus those marked for deletion, is less than or equal to  $\max$  num.

```
>>> from django.forms import formset_factory
>>> from myapp.forms import ArticleForm
>>> ArticleFormSet = formset_factory(ArticleForm, max_num=1, validate_max=True)
>>> data = {
... 'form-TOTAL_FORMS': '2',
... 'form-INITIAL_FORMS': '0',
... 'form-MIN_NUM_FORMS': '',
... 'form-MAX_NUM_FORMS': '',
... 'form-0-title': 'Test',
... 'form-0-pub_date': '1904-06-16',
... 'form-1-title': 'Test 2',
... 'form-1-pub_date': '1912-06-23',
... }
>>> formset = ArticleFormSet(data)
>>> formset.is_valid()
False
>>> formset.errors
[{} \{ \}, {} \{ \}]
>>> formset.non_form_errors()
['Please submit 1 or fewer forms.']
```
validate\_max=True validates against max\_num strictly even if max\_num was exceeded because the amount of initial data supplied was excessive.

Note: Regardless of validate\_max, if the number of forms in a data set exceeds max\_num by more than 1000, then the form will fail to validate as if validate\_max were set, and additionally only the first 1000 forms above max num will be validated. The remainder will be truncated entirely. This is to protect against memory exhaustion attacks using forged POST requests.

#### **validate\_min**

If validate\_min=True is passed to  $formset\_factory()$ , validation will also check that the number of forms in the data set, minus those marked for deletion, is greater than or equal to min num.

```
>>> from django.forms import formset_factory
>>> from myapp.forms import ArticleForm
>>> ArticleFormSet = formset_factory(ArticleForm, min_num=3, validate_min=True)
>>> data = {
... 'form-TOTAL_FORMS': '2',
... 'form-INITIAL_FORMS': '0',
... 'form-MIN_NUM_FORMS': '',
... 'form-MAX_NUM_FORMS': '',
... 'form-0-title': 'Test',
... 'form-0-pub_date': '1904-06-16',
... 'form-1-title': 'Test 2',
... 'form-1-pub_date': '1912-06-23',
... }
>>> formset = ArticleFormSet(data)
>>> formset.is_valid()
False
>>> formset.errors
[{} \{ \}, {} \{ \}]
>>> formset.non_form_errors()
['Please submit 3 or more forms.']
```
## **Dealing with ordering and deletion of forms**

The [formset\\_factory\(\)](#page-1071-0) provides two optional parameters can\_order and can\_delete to help with ordering of forms in formsets and deletion of forms from a formset.

#### **can\_order**

BaseFormSet.**can\_order**

Default: False

Lets you create a formset with the ability to order:

```
>>> from django.forms import formset_factory
>>> from myapp.forms import ArticleForm
>>> ArticleFormSet = formset_factory(ArticleForm, can_order=True)
>>> formset = ArticleFormSet(initial=[
... {'title': 'Article #1', 'pub_date': datetime.date(2008, 5, 10)},
... {'title': 'Article #2', 'pub_date': datetime.date(2008, 5, 11)},
... ])
>>> for form in formset:
... print(form.as_table())
<tr><th><label for="id_form-0-title">Title:</label></th><td><input type="text" name=
˓→"form-0-title" value="Article #1" id="id_form-0-title"></td></tr>
```
(continues on next page)

(continued from previous page)

```
<tr><th><label for="id_form-0-pub_date">Pub date:</label></th><td><input type="text"...
˓→name="form-0-pub_date" value="2008-05-10" id="id_form-0-pub_date"></td></tr>
<tr><th><label for="id_form-0-ORDER">Order:</label></th><td><input type="number" name=
˓→"form-0-ORDER" value="1" id="id_form-0-ORDER"></td></tr>
<tr><th><label for="id_form-1-title">Title:</label></th><td><input type="text" name=
˓→"form-1-title" value="Article #2" id="id_form-1-title"></td></tr>
<tr><th><label for="id_form-1-pub_date">Pub date:</label></th><td><input type="text"
˓→name="form-1-pub_date" value="2008-05-11" id="id_form-1-pub_date"></td></tr>
<tr><th><label for="id_form-1-ORDER">Order:</label></th><td><input type="number" name=
˓→"form-1-ORDER" value="2" id="id_form-1-ORDER"></td></tr>
<tr><th><label for="id_form-2-title">Title:</label></th><td><input type="text" name=
˓→"form-2-title" id="id_form-2-title"></td></tr>
<tr><th><label for="id_form-2-pub_date">Pub date:</label></th><td><input type="text",
˓→name="form-2-pub_date" id="id_form-2-pub_date"></td></tr>
<tr><th><label for="id_form-2-ORDER">Order:</label></th><td><input type="number" name=
˓→"form-2-ORDER" id="id_form-2-ORDER"></td></tr>
```
This adds an additional field to each form. This new field is named ORDER and is an forms.IntegerField. For the forms that came from the initial data it automatically assigned them a numeric value. Let's look at what will happen when the user changes these values:

```
>>> data = {
... 'form-TOTAL_FORMS': '3',
... 'form-INITIAL_FORMS': '2',
... 'form-MAX_NUM_FORMS': '',
... 'form-0-title': 'Article #1',
... 'form-0-pub_date': '2008-05-10',
... 'form-0-ORDER': '2',
... 'form-1-title': 'Article #2',
... 'form-1-pub_date': '2008-05-11',
... 'form-1-ORDER': '1',
... 'form-2-title': 'Article #3',
... 'form-2-pub_date': '2008-05-01',
... 'form-2-ORDER': '0',
... }
>>> formset = ArticleFormSet(data, initial=[
... {'title': 'Article #1', 'pub_date': datetime.date(2008, 5, 10)},
... {'title': 'Article #2', 'pub_date': datetime.date(2008, 5, 11)},
... ])
>>> formset.is_valid()
True
>>> for form in formset.ordered_forms:
... print(form.cleaned_data)
{'pub_date': datetime.date(2008, 5, 1), 'ORDER': 0, 'title': 'Article #3'}
{'pub_date': datetime.date(2008, 5, 11), 'ORDER': 1, 'title': 'Article #2'}
{'pub_date': datetime.date(2008, 5, 10), 'ORDER': 2, 'title': 'Article #1'}
```
## **can\_delete**

BaseFormSet.**can\_delete**

Default: False

Lets you create a formset with the ability to select forms for deletion:

```
>>> from django.forms import formset_factory
>>> from myapp.forms import ArticleForm
>>> ArticleFormSet = formset_factory(ArticleForm, can_delete=True)
>>> formset = ArticleFormSet(initial=[
... {'title': 'Article #1', 'pub_date': datetime.date(2008, 5, 10)},
... {'title': 'Article #2', 'pub_date': datetime.date(2008, 5, 11)},
... ])
>>> for form in formset:
... print(form.as_table())
<tr><th><label for="id_form-0-title">Title:</label></th><td><input type="text" name=
˓→"form-0-title" value="Article #1" id="id_form-0-title"></td></tr>
<tr><th><label for="id_form-0-pub_date">Pub_date:</label></th><td><input type="text"...
˓→name="form-0-pub_date" value="2008-05-10" id="id_form-0-pub_date"></td></tr>
<tr><th><label for="id_form-0-DELETE">Delete:</label></th><td><input type="checkbox"
˓→name="form-0-DELETE" id="id_form-0-DELETE"></td></tr>
<tr><th><label for="id_form-1-title">Title:</label></th><td><input type="text" name=
˓→"form-1-title" value="Article #2" id="id_form-1-title"></td></tr>
<tr><th><label for="id_form-1-pub_date">Pub date:</label></th><td><input type="text"
˓→name="form-1-pub_date" value="2008-05-11" id="id_form-1-pub_date"></td></tr>
<tr><th><label for="id_form-1-DELETE">Delete:</label></th><td><input type="checkbox"
˓→name="form-1-DELETE" id="id_form-1-DELETE"></td></tr>
<tr><th><label for="id_form-2-title">Title:</label></th><td><input type="text" name=
˓→"form-2-title" id="id_form-2-title"></td></tr>
<tr><th><label for="id_form-2-pub_date">Pub date:</label></th><td><input type="text"
˓→name="form-2-pub_date" id="id_form-2-pub_date"></td></tr>
<tr><th><label for="id_form-2-DELETE">Delete:</label></th><td><input type="checkbox"
˓→name="form-2-DELETE" id="id_form-2-DELETE"></td></tr>
```
Similar to can order this adds a new field to each form named DELETE and is a forms. BooleanField. When data comes through marking any of the delete fields you can access them with deleted\_forms:

```
>>> data = {
... 'form-TOTAL_FORMS': '3',
... 'form-INITIAL_FORMS': '2',
... 'form-MAX_NUM_FORMS': '',
... 'form-0-title': 'Article #1',
... 'form-0-pub date': '2008-05-10',
... 'form-0-DELETE': 'on',
... 'form-1-title': 'Article #2',
... 'form-1-pub_date': '2008-05-11',
... 'form-1-DELETE': '',
... 'form-2-title': '',
... 'form-2-pub_date': '',
... 'form-2-DELETE': '',
... }
>>> formset = ArticleFormSet(data, initial=[
... {'title': 'Article #1', 'pub_date': datetime.date(2008, 5, 10)},
... {'title': 'Article #2', 'pub_date': datetime.date(2008, 5, 11)},
... ])
>>> [form.cleaned_data for form in formset.deleted_forms]
[{'DELETE': True, 'pub_date': datetime.date(2008, 5, 10), 'title': 'Article #1'}]
```
If you are using a [ModelFormSet](#page-265-1), model instances for deleted forms will be deleted when you call formset. save().

If you call formset.save(commit=False), objects will not be deleted automatically. You'll need to call delete() on each of the [formset.deleted\\_objects](#page-268-0) to actually delete them:
```
>>> instances = formset.save(commit=False)
>>> for obj in formset.deleted_objects:
... obj.delete()
```
On the other hand, if you are using a plain FormSet, it's up to you to handle formset.deleted\_forms, perhaps in your formset's save() method, as there's no general notion of what it means to delete a form.

# **Adding additional fields to a formset**

If you need to add additional fields to the formset this can be easily accomplished. The formset base class provides an add\_fields method. You can simply override this method to add your own fields or even redefine the default fields/attributes of the order and deletion fields:

```
>>> from django.forms import BaseFormSet
>>> from django.forms import formset_factory
>>> from myapp.forms import ArticleForm
>>> class BaseArticleFormSet(BaseFormSet):
... def add_fields(self, form, index):
... super().add fields(form, index)
... form.fields["my_field"] = forms.CharField()
>>> ArticleFormSet = formset_factory(ArticleForm, formset=BaseArticleFormSet)
>>> formset = ArticleFormSet()
>>> for form in formset:
... print(form.as_table())
<tr><th><label for="id_form-0-title">Title:</label></th><td><input type="text" name=
˓→"form-0-title" id="id_form-0-title"></td></tr>
<tr><th><label for="id_form-0-pub_date">Pub date:</label></th><td><input type="text"
˓→name="form-0-pub_date" id="id_form-0-pub_date"></td></tr>
<tr><th><label for="id_form-0-my_field">My field:</label></th><td><input type="text"
˓→name="form-0-my_field" id="id_form-0-my_field"></td></tr>
```
# **Passing custom parameters to formset forms**

Sometimes your form class takes custom parameters, like MyArticleForm. You can pass this parameter when instantiating the formset:

```
>>> from django.forms import BaseFormSet
>>> from django.forms import formset_factory
>>> from myapp.forms import ArticleForm
>>> class MyArticleForm(ArticleForm):
... def __init__(self, *args, user, **kwargs):
... self.user = user
... super().__init__(*args, **kwargs)
>>> ArticleFormSet = formset_factory(MyArticleForm)
>>> formset = ArticleFormSet(form_kwargs={'user': request.user})
```
The form\_kwargs may also depend on the specific form instance. The formset base class provides a get\_form\_kwargs method. The method takes a single argument - the index of the form in the formset. The index is None for the *[empty\\_form](#page-247-0)*:

```
>>> from django.forms import BaseFormSet
>>> from django.forms import formset_factory
>>> class BaseArticleFormSet(BaseFormSet):
... def get_form_kwargs(self, index):
... kwargs = super().get_form_kwargs(index)
... kwargs['custom_kwarg'] = index
... return kwargs
```
### <span id="page-253-0"></span>**Customizing a formset's prefix**

In the rendered HTML, formsets include a prefix on each field's name. By default, the prefix is 'form', but it can be customized using the formset's prefix argument.

For example, in the default case, you might see:

```
<label for="id_form-0-title">Title:</label>
<input type="text" name="form-0-title" id="id_form-0-title">
```
But with ArticleFormset(prefix='article') that becomes:

```
<label for="id_article-0-title">Title:</label>
<input type="text" name="article-0-title" id="id_article-0-title">
```
This is useful if you want to *[use more than one formset in a view](#page-254-0)*.

#### **Using a formset in views and templates**

Using a formset inside a view is as easy as using a regular Form class. The only thing you will want to be aware of is making sure to use the management form inside the template. Let's look at a sample view:

```
from django.forms import formset_factory
from django.shortcuts import render
from myapp.forms import ArticleForm
def manage_articles(request):
   ArticleFormSet = formset_factory(ArticleForm)
   if request.method == 'POST':
        formset = ArticleFormSet(request.POST, request.FILES)
        if formset.is_valid():
            # do something with the formset.cleaned_data
           pass
   else:
       formset = ArticleFormSet()
    return render(request, 'manage_articles.html', {'formset': formset})
```
The manage\_articles.html template might look like this:

```
<form method="post">
    {{ formset.management_form }}
    \leftarrowshla\rightarrow{% for form in formset %}
         {{ form }}
         {% endfor %}
```

```
</table>
</form>
```
However there's a slight shortcut for the above by letting the formset itself deal with the management form:

```
<form method="post">
    <table>
        {{ formset }}
    </table>
</form>
```
The above ends up calling the as table method on the formset class.

### <span id="page-254-1"></span>**Manually rendered can\_delete and can\_order**

If you manually render fields in the template, you can render can \_delete parameter with  $\{\}$  form. DELETE  $\}$ :

```
<form method="post">
    {{ formset.management_form }}
    {% for form in formset %}
         \langle 111 \rangle<li>{{ form.title }}</li>
             <li>{{ form.pub_date }}</li>
             {% if formset.can_delete %}
                  <li>{{ form.DELETE }}</li>
             {% endif %}
         \langle/ul>
    {% endfor %}
</form>
```
Similarly, if the formset has the ability to order  $(can\_order=True)$ , it is possible to render it with  $\{$  form. ORDER }}.

#### <span id="page-254-0"></span>**Using more than one formset in a view**

You are able to use more than one formset in a view if you like. Formsets borrow much of its behavior from forms. With that said you are able to use  $\text{prefix}$  to prefix formset form field names with a given value to allow more than one formset to be sent to a view without name clashing. Lets take a look at how this might be accomplished:

```
from django.forms import formset_factory
from django.shortcuts import render
from myapp.forms import ArticleForm, BookForm
def manage_articles(request):
    ArticleFormSet = formset_factory(ArticleForm)
    BookFormSet = formset_factory(BookForm)
    if request.method == 'POST':
        article_formset = ArticleFormSet(request.POST, request.FILES, prefix='articles
\leftrightarrow<sup>'</sup>)
        book_formset = BookFormSet(request.POST, request.FILES, prefix='books')
        if article_formset.is_valid() and book_formset.is_valid():
             # do something with the cleaned_data on the formsets.
            pass
```

```
else:
    article_formset = ArticleFormSet(prefix='articles')
   book_formset = BookFormSet(prefix='books')
return render(request, 'manage_articles.html', {
    'article_formset': article_formset,
    'book_formset': book_formset,
})
```
You would then render the formsets as normal. It is important to point out that you need to pass  $prefix$  on both the POST and non-POST cases so that it is rendered and processed correctly.

Each formset's *[prefix](#page-253-0)* replaces the default form prefix that's added to each field's name and id HTML attributes.

# **Creating forms from models**

### **ModelForm**

### **class ModelForm**

If you're building a database-driven app, chances are you'll have forms that map closely to Django models. For instance, you might have a BlogComment model, and you want to create a form that lets people submit comments. In this case, it would be redundant to define the field types in your form, because you've already defined the fields in your model.

For this reason, Django provides a helper class that lets you create a Form class from a Django model.

For example:

```
>>> from django.forms import ModelForm
>>> from myapp.models import Article
# Create the form class.
>>> class ArticleForm(ModelForm):
... class Meta:
... model = Article
... fields = ['pub_date', 'headline', 'content', 'reporter']
# Creating a form to add an article.
>>> form = ArticleForm()
# Creating a form to change an existing article.
>>> article = Article.objects.get(pk=1)
>>> form = ArticleForm(instance=article)
```
# <span id="page-255-0"></span>**Field types**

The generated Form class will have a form field for every model field specified, in the order specified in the fields attribute.

Each model field has a corresponding default form field. For example, a CharField on a model is represented as a CharField on a form. A model ManyToManyField is represented as a MultipleChoiceField. Here is the full list of conversions:

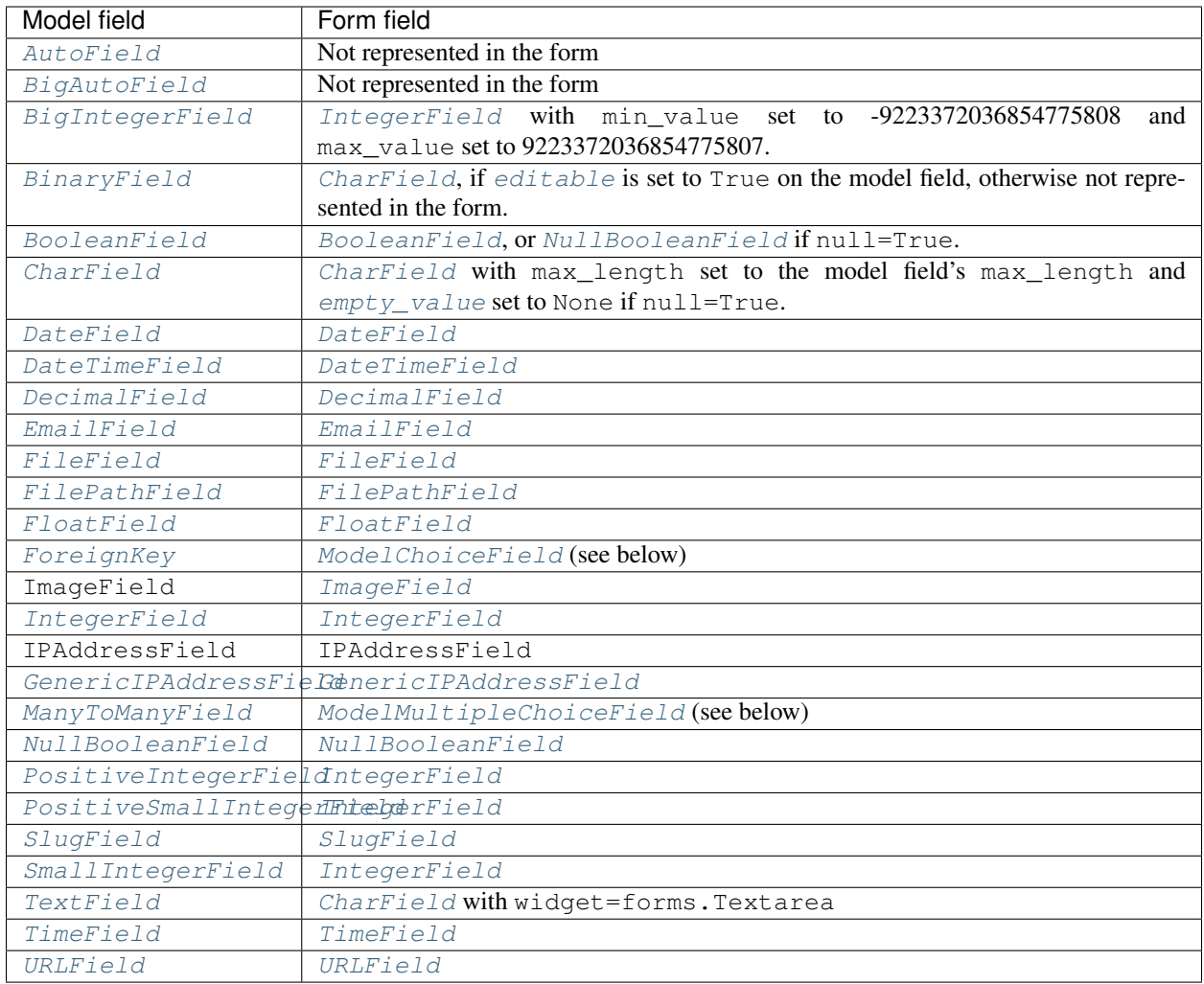

As you might expect, the ForeignKey and ManyToManyField model field types are special cases:

- ForeignKey is represented by django.forms.ModelChoiceField, which is a ChoiceField whose choices are a model QuerySet.
- ManyToManyField is represented by django.forms.ModelMultipleChoiceField, which is a MultipleChoiceField whose choices are a model QuerySet.

In addition, each generated form field has attributes set as follows:

- If the model field has blank=True, then required is set to False on the form field. Otherwise, required=True.
- The form field's label is set to the verbose\_name of the model field, with the first character capitalized.
- The form field's help\_text is set to the help\_text of the model field.
- If the model field has choices set, then the form field's widget will be set to Select, with choices coming from the model field's choices. The choices will normally include the blank choice which is selected by default. If the field is required, this forces the user to make a selection. The blank choice will not be included if the model field has blank=False and an explicit default value (the default value will be initially selected instead).

Finally, note that you can override the form field used for a given model field. See *[Overriding the default fields](#page-261-0)* below.

# **A full example**

Consider this set of models:

```
from django.db import models
from django.forms import ModelForm
TITLE_CHOICES = (
    ('MR', 'Mr.'),
    ('MRS', 'Mrs.'),
    ('MS', 'Ms.'),
)
class Author(models.Model):
   name = models.CharField(max_length=100)
    title = models.CharField(max_length=3, choices=TITLE_CHOICES)
   birth_date = models.DateField(blank=True, null=True)
    def __str__(self):
        return self.name
class Book(models.Model):
   name = models.CharField(max_length=100)
   authors = models.ManyToManyField(Author)
class AuthorForm(ModelForm):
   class Meta:
       model = Author
        fields = ['name', 'title', 'birth_date']
class BookForm(ModelForm):
   class Meta:
       model = Book
        fields = ['name', 'authors']
```
With these models, the ModelForm subclasses above would be roughly equivalent to this (the only difference being the save() method, which we'll discuss in a moment.):

```
from django import forms
class AuthorForm(forms.Form):
   name = forms.CharField(max_length=100)
   title = forms.CharField(
       max_length=3,
        widget=forms.Select(choices=TITLE_CHOICES),
    \lambdabirth_date = forms.DateField(required=False)
class BookForm(forms.Form):
    name = forms.CharField(max_length=100)
    authors = forms.ModelMultipleChoiceField(queryset=Author.objects.all())
```
# <span id="page-257-0"></span>**Validation on a ModelForm**

There are two main steps involved in validating a ModelForm:

1. *[Validating the form](#page-1087-0)*

### 2. *[Validating the model instance](#page-1151-0)*

Just like normal form validation, model form validation is triggered implicitly when calling  $is\_valid()$  or accessing the [errors](#page-1032-1) attribute and explicitly when calling full\_clean(), although you will typically not use the latter method in practice.

Model validation (Model. full clean()) is triggered from within the form validation step, right after the form's clean() method is called.

Warning: The cleaning process modifies the model instance passed to the ModelForm constructor in various ways. For instance, any date fields on the model are converted into actual date objects. Failed validation may leave the underlying model instance in an inconsistent state and therefore it's not recommended to reuse it.

# **Overriding the clean() method**

You can override the clean () method on a model form to provide additional validation in the same way you can on a normal form.

A model form instance attached to a model object will contain an instance attribute that gives its methods access to that specific model instance.

Warning: The ModelForm.clean() method sets a flag that makes the *[model validation](#page-1151-0)* step validate the uniqueness of model fields that are marked as unique, unique\_together or unique\_for\_date|month|year.

If you would like to override the clean() method and maintain this validation, you must call the parent class's clean() method.

# **Interaction with model validation**

As part of the validation process, ModelForm will call the clean() method of each field on your model that has a corresponding field on your form. If you have excluded any model fields, validation will not be run on those fields. See the *[form validation](#page-1087-0)* documentation for more on how field cleaning and validation work.

The model's clean() method will be called before any uniqueness checks are made. See *[Validating objects](#page-1151-0)* for more information on the model's clean() hook.

#### **Considerations regarding model's error\_messages**

Error messages defined at the [form field](#page-1055-0) level or at the *[form Meta](#page-261-0)* level always take precedence over the error messages defined at the [model field](#page-1110-1) level.

Error messages defined on [model fields](#page-1110-1) are only used when the ValidationError is raised during the *[model](#page-1151-0) [validation](#page-1151-0)* step and no corresponding error messages are defined at the form level.

You can override the error messages from NON\_FIELD\_ERRORS raised by model validation by adding the NON FIELD ERRORS key to the error messages dictionary of the ModelForm's inner Meta class:

```
from django.core.exceptions import NON_FIELD_ERRORS
from django.forms import ModelForm
```

```
class ArticleForm(ModelForm):
    class Meta:
        error_messages = {
             NON_FIELD_ERRORS: {
                  'unique_together': "%(model_name)s's %(field_labels)s are not unique.
\hookrightarrow ",
             }
         }
```
# <span id="page-259-0"></span>**The save() method**

Every ModelForm also has a save() method. This method creates and saves a database object from the data bound to the form. A subclass of ModelForm can accept an existing model instance as the keyword argument instance; if this is supplied, save() will update that instance. If it's not supplied, save() will create a new instance of the specified model:

```
>>> from myapp.models import Article
>>> from myapp.forms import ArticleForm
# Create a form instance from POST data.
>>> f = ArticleForm(request.POST)
# Save a new Article object from the form's data.
>>> new_article = f.save()
# Create a form to edit an existing Article, but use
# POST data to populate the form.
>>> a = Article.objects.get(pk=1)
>>> f = ArticleForm(request.POST, instance=a)
>>> f.save()
```
Note that if the form *[hasn't been validated](#page-257-0)*, calling save() will do so by checking form.errors. A ValueError will be raised if the data in the form doesn't validate  $-i.e.,$  if  $form, errors$  evaluates to  $True.$ 

If an optional field doesn't appear in the form's data, the resulting model instance uses the model field [default](#page-1109-0), if there is one, for that field. This behavior doesn't apply to fields that use [CheckboxInput](#page-1083-0), [CheckboxSelectMultiple](#page-1085-0), or [SelectMultiple](#page-1083-1) (or any custom widget whose [value\\_omitted\\_from\\_data\(\)](#page-1077-0) method always returns False) since an unchecked checkbox and unselected <select multiple> don't appear in the data of an HTML form submission. Use a custom form field or widget if you're designing an API and want the default fallback behavior for a field that uses one of these widgets.

This save() method accepts an optional commit keyword argument, which accepts either True or False. If you call save () with commit=False, then it will return an object that hasn't yet been saved to the database. In this case, it's up to you to call save() on the resulting model instance. This is useful if you want to do custom processing on the object before saving it, or if you want to use one of the specialized *[model saving options](#page-1156-0)*. commit is True by default.

Another side effect of using commit=False is seen when your model has a many-to-many relation with another model. If your model has a many-to-many relation and you specify commit=False when you save a form, Django cannot immediately save the form data for the many-to-many relation. This is because it isn't possible to save manyto-many data for an instance until the instance exists in the database.

To work around this problem, every time you save a form using commit=False, Django adds a save\_m2m() method to your ModelForm subclass. After you've manually saved the instance produced by the form, you can invoke save\_m2m() to save the many-to-many form data. For example:

```
# Create a form instance with POST data.
>>> f = AuthorForm(request.POST)
# Create, but don't save the new author instance.
>>> new_author = f.save(commit=False)
# Modify the author in some way.
>>> new_author.some_field = 'some_value'
# Save the new instance.
>>> new_author.save()
# Now, save the many-to-many data for the form.
>>> f.save_m2m()
```
Calling save\_m2m() is only required if you use save (commit=False). When you use a simple save() on a form, all data – including many-to-many data – is saved without the need for any additional method calls. For example:

```
# Create a form instance with POST data.
>>> a = Author()
>>> f = AuthorForm(request.POST, instance=a)
# Create and save the new author instance. There's no need to do anything else.
>>> new_author = f.save()
```
Other than the save() and save\_m2m() methods, a ModelForm works exactly the same way as any other forms form. For example, the is\_valid() method is used to check for validity, the is\_multipart() method is used to determine whether a form requires multipart file upload (and hence whether request.FILES must be passed to the form), etc. See *[Binding uploaded files to a form](#page-1048-0)* for more information.

### <span id="page-260-0"></span>**Selecting the fields to use**

It is strongly recommended that you explicitly set all fields that should be edited in the form using the fields attribute. Failure to do so can easily lead to security problems when a form unexpectedly allows a user to set certain fields, especially when new fields are added to a model. Depending on how the form is rendered, the problem may not even be visible on the web page.

The alternative approach would be to include all fields automatically, or blacklist only some. This fundamental approach is known to be much less secure and has led to serious exploits on major websites (e.g. [GitHub\)](https://github.com/blog/1068-public-key-security-vulnerability-and-mitigation).

There are, however, two shortcuts available for cases where you can guarantee these security concerns do not apply to you:

1. Set the fields attribute to the special value '\_all\_\_' to indicate that all fields in the model should be used. For example:

```
from django.forms import ModelForm
class AuthorForm(ModelForm):
    class Meta:
        model = Author
        fields = '__all__'
```
2. Set the exclude attribute of the ModelForm's inner Meta class to a list of fields to be excluded from the form.

For example:

```
class PartialAuthorForm(ModelForm):
   class Meta:
       model = Author
       exclude = ['title']
```
Since the Author model has the 3 fields name, title and birth\_date, this will result in the fields name and birth\_date being present on the form.

If either of these are used, the order the fields appear in the form will be the order the fields are defined in the model, with ManyToManyField instances appearing last.

In addition, Django applies the following rule: if you set editable=False on the model field, *any* form created from the model via ModelForm will not include that field.

Note: Any fields not included in a form by the above logic will not be set by the form's save() method. Also, if you manually add the excluded fields back to the form, they will not be initialized from the model instance.

Django will prevent any attempt to save an incomplete model, so if the model does not allow the missing fields to be empty, and does not provide a default value for the missing fields, any attempt to save() a ModelForm with missing fields will fail. To avoid this failure, you must instantiate your model with initial values for the missing, but required fields:

```
author = Author(title='Mr')
form = PartialAuthorForm(request.POST, instance=author)
form.save()
```
Alternatively, you can use save (commit=False) and manually set any extra required fields:

```
form = PartialAuthorForm(request.POST)
author = form.save(commit=False)
author.title = 'Mr'
author.save()
```
See the *[section on saving forms](#page-259-0)* for more details on using save (commit=False).

# <span id="page-261-0"></span>**Overriding the default fields**

The default field types, as described in the *[Field types](#page-255-0)* table above, are sensible defaults. If you have a DateField in your model, chances are you'd want that to be represented as a DateField in your form. But ModelForm gives you the flexibility of changing the form field for a given model.

To specify a custom widget for a field, use the widgets attribute of the inner Meta class. This should be a dictionary mapping field names to widget classes or instances.

For example, if you want the CharField for the name attribute of Author to be represented by a <textarea> instead of its default  $\langle$ input type="text">, you can override the field's widget:

```
from django.forms import ModelForm, Textarea
from myapp.models import Author
class AuthorForm(ModelForm):
    class Meta:
        model = Author
        fields = ('name', 'title', 'birth_date')
        widgets = {
```
'name': Textarea(attrs**=**{'cols': 80, 'rows': 20}),

The widgets dictionary accepts either widget instances (e.g., Textarea(...)) or classes (e.g., Textarea).

Similarly, you can specify the labels, help\_texts and error\_messages attributes of the inner Meta class if you want to further customize a field.

For example if you wanted to customize the wording of all user facing strings for the name field:

```
from django.utils.translation import gettext_lazy as _
class AuthorForm(ModelForm):
    class Meta:
        model = Author
        fields = ('name', 'title', 'birth_date')
        labels = {
            'name': _('Writer'),
        }
        help_texts = {
            'name': _('Some useful help text.'),
        }
        error_messages = {
            'name': {
                'max_length': _("This writer's name is too long."),
            },
        }
```
You can also specify field\_classes to customize the type of fields instantiated by the form.

For example, if you wanted to use MySlugFormField for the slug field, you could do the following:

```
from django.forms import ModelForm
from myapp.models import Article
class ArticleForm(ModelForm):
   class Meta:
       model = Article
       fields = ['pub_date', 'headline', 'content', 'reporter', 'slug']
       field_classes = {
            'slug': MySlugFormField,
        }
```
Finally, if you want complete control over of a field – including its type, validators, required, etc. – you can do this by declaratively specifying fields like you would in a regular Form.

If you want to specify a field's validators, you can do so by defining the field declaratively and setting its validators parameter:

```
from django.forms import CharField, ModelForm
from myapp.models import Article
class ArticleForm(ModelForm):
   slug = CharField(validators=[validate_slug])
   class Meta:
       model = Article
        fields = ['pub_date', 'headline', 'content', 'reporter', 'slug']
```
}

Note: When you explicitly instantiate a form field like this, it is important to understand how ModelForm and regular Form are related.

ModelForm is a regular Form which can automatically generate certain fields. The fields that are automatically generated depend on the content of the Meta class and on which fields have already been defined declaratively. Basically, ModelForm will **only** generate fields that are **missing** from the form, or in other words, fields that weren't defined declaratively.

Fields defined declaratively are left as-is, therefore any customizations made to Meta attributes such as widgets, labels, help\_texts, or error\_messages are ignored; these only apply to fields that are generated automatically.

Similarly, fields defined declaratively do not draw their attributes like max\_length or required from the corresponding model. If you want to maintain the behavior specified in the model, you must set the relevant arguments explicitly when declaring the form field.

For example, if the Article model looks like this:

```
class Article(models.Model):
    headline = models.CharField(
        max_length=200,
        null=True,
        blank=True,
        help_text='Use puns liberally',
    )
    content = models.TextField()
```
and you want to do some custom validation for headline, while keeping the blank and help\_text values as specified, you might define ArticleForm like this:

```
class ArticleForm(ModelForm):
   headline = MyFormField(
       max_length=200,
       required=False,
       help_text='Use puns liberally',
    )
    class Meta:
       model = Article
        fields = ['headline', 'content']
```
You must ensure that the type of the form field can be used to set the contents of the corresponding model field. When they are not compatible, you will get a ValueError as no implicit conversion takes place.

See the *[form field documentation](#page-1051-0)* for more information on fields and their arguments.

### **Enabling localization of fields**

By default, the fields in a ModelForm will not localize their data. To enable localization for fields, you can use the localized\_fields attribute on the Meta class.

```
>>> from django.forms import ModelForm
>>> from myapp.models import Author
>>> class AuthorForm(ModelForm):
... class Meta:
```

```
... model = Author
... localized_fields = ('birth_date',)
```
If localized\_fields is set to the special value '\_\_all\_\_', all fields will be localized.

# **Form inheritance**

As with basic forms, you can extend and reuse ModelForms by inheriting them. This is useful if you need to declare extra fields or extra methods on a parent class for use in a number of forms derived from models. For example, using the previous ArticleForm class:

```
>>> class EnhancedArticleForm(ArticleForm):
... def clean_pub_date(self):
... ...
```
This creates a form that behaves identically to ArticleForm, except there's some extra validation and cleaning for the pub\_date field.

You can also subclass the parent's Meta inner class if you want to change the Meta.fields or Meta.exclude lists:

```
>>> class RestrictedArticleForm(EnhancedArticleForm):
... class Meta(ArticleForm.Meta):
... exclude = ('body',)
```
This adds the extra method from the EnhancedArticleForm and modifies the original ArticleForm.Meta to remove one field.

There are a couple of things to note, however.

- Normal Python name resolution rules apply. If you have multiple base classes that declare a Meta inner class, only the first one will be used. This means the child's Meta, if it exists, otherwise the Meta of the first parent, etc.
- It's possible to inherit from both Form and ModelForm simultaneously, however, you must ensure that ModelForm appears first in the MRO. This is because these classes rely on different metaclasses and a class can only have one metaclass.
- It's possible to declaratively remove a Field inherited from a parent class by setting the name to be None on the subclass.

You can only use this technique to opt out from a field defined declaratively by a parent class; it won't prevent the ModelForm metaclass from generating a default field. To opt-out from default fields, see *[Selecting the](#page-260-0) [fields to use](#page-260-0)*.

# **Providing initial values**

As with regular forms, it's possible to specify initial data for forms by specifying an initial parameter when instantiating the form. Initial values provided this way will override both initial values from the form field and values from an attached model instance. For example:

```
>>> article = Article.objects.get(pk=1)
>>> article.headline
'My headline'
```

```
>>> form = ArticleForm(initial={'headline': 'Initial headline'}, instance=article)
>>> form['headline'].value()
'Initial headline'
```
### **ModelForm factory function**

You can create forms from a given model using the standalone function  $\text{modelform\_factory}(i)$ , instead of using a class definition. This may be more convenient if you do not have many customizations to make:

```
>>> from django.forms import modelform factory
>>> from myapp.models import Book
>>> BookForm = modelform_factory(Book, fields=("author", "title"))
```
This can also be used to make simple modifications to existing forms, for example by specifying the widgets to be used for a given field:

```
>>> from django.forms import Textarea
>>> Form = modelform_factory(Book, form=BookForm,
... widgets={"title": Textarea()})
```
The fields to include can be specified using the fields and exclude keyword arguments, or the corresponding attributes on the ModelForm inner Meta class. Please see the ModelForm *[Selecting the fields to use](#page-260-0)* documentation.

#### ... or enable localization for specific fields:

```
>>> Form = modelform_factory(Author, form=AuthorForm, localized_fields=("birth_date",
˓→))
```
#### **Model formsets**

#### <span id="page-265-0"></span>**class** models.**BaseModelFormSet**

Like *[regular formsets](#page-243-0)*, Django provides a couple of enhanced formset classes that make it easy to work with Django models. Let's reuse the Author model from above:

```
>>> from django.forms import modelformset_factory
>>> from myapp.models import Author
>>> AuthorFormSet = modelformset_factory(Author, fields=('name', 'title'))
```
Using fields restricts the formset to use only the given fields. Alternatively, you can take an "opt-out" approach, specifying which fields to exclude:

>>> AuthorFormSet **=** modelformset\_factory(Author, exclude**=**('birth\_date',))

This will create a formset that is capable of working with the data associated with the Author model. It works just like a regular formset:

```
>>> formset = AuthorFormSet()
>>> print(formset)
<input type="hidden" name="form-TOTAL_FORMS" value="1" id="id_form-TOTAL_FORMS">
˓→<input type="hidden" name="form-INITIAL_FORMS" value="0" id="id_form-INITIAL_FORMS">
˓→<input type="hidden" name="form-MAX_NUM_FORMS" id="id_form-MAX_NUM_FORMS">
<tr><th><label for="id_form-0-name">Name:</label></th><td><input id="id_form-0-name"
  type="text" name="form-0-name" maxlength="100"></td></tr>
```

```
<tr><th><label for="id_form-0-title">Title:</label></th><td><select name="form-0-title
˓→" id="id_form-0-title">
<option value="" selected>---------</option>
<option value="MR">Mr.</option>
<option value="MRS">Mrs.</option>
<option value="MS">Ms.</option>
</select><input type="hidden" name="form-0-id" id="id_form-0-id"></td></tr>
```
Note:  $modelformset_factor(y)$  uses  $formset_factor(y)$  to generate formsets. This means that a model formset is just an extension of a basic formset that knows how to interact with a particular model.

### **Changing the queryset**

By default, when you create a formset from a model, the formset will use a queryset that includes all objects in the model (e.g., Author.objects.all()). You can override this behavior by using the queryset argument:

>>> formset **=** AuthorFormSet(queryset**=**Author**.**objects**.**filter(name\_\_startswith**=**'O'))

Alternatively, you can create a subclass that sets self.queryset in \_\_init\_:

```
from django.forms import BaseModelFormSet
from myapp.models import Author
class BaseAuthorFormSet(BaseModelFormSet):
    def __init__(self, *args, **kwargs):
       super().__init__(*args, **kwargs)
        self.queryset = Author.objects.filter(name__startswith='O')
```
Then, pass your BaseAuthorFormSet class to the factory function:

```
>>> AuthorFormSet = modelformset_factory(
... Author, fields=('name', 'title'), formset=BaseAuthorFormSet)
```
If you want to return a formset that doesn't include *any* pre-existing instances of the model, you can specify an empty QuerySet:

```
>>> AuthorFormSet(queryset=Author.objects.none())
```
### **Changing the form**

By default, when you use modelformset\_factory, a model form will be created using [modelform\\_factory\(\)](#page-1070-0). Often, it can be useful to specify a custom model form. For example, you can create a custom model form that has custom validation:

```
class AuthorForm(forms.ModelForm):
   class Meta:
       model = Author
        fields = ('name', 'title')
   def clean_name(self):
```

```
# custom validation for the name field
...
```
Then, pass your model form to the factory function:

AuthorFormSet **=** modelformset\_factory(Author, form**=**AuthorForm)

It is not always necessary to define a custom model form. The modelformset\_factory function has several arguments which are passed through to modelform\_factory, which are described below.

### <span id="page-267-1"></span>**Specifying widgets to use in the form with widgets**

Using the widgets parameter, you can specify a dictionary of values to customize the ModelForm's widget class for a particular field. This works the same way as the widgets dictionary on the inner Meta class of a ModelForm works:

```
>>> AuthorFormSet = modelformset_factory(
... Author, fields=('name', 'title'),
... widgets={'name': Textarea(attrs={'cols': 80, 'rows': 20})})
```
### **Enabling localization for fields with localized\_fields**

Using the localized\_fields parameter, you can enable localization for fields in the form.

```
>>> AuthorFormSet = modelformset_factory(
... Author, fields=('name', 'title', 'birth_date'),
... localized_fields=('birth_date',))
```
If localized\_fields is set to the special value '\_\_all\_\_', all fields will be localized.

#### **Providing initial values**

As with regular formsets, it's possible to *[specify initial data](#page-244-0)* for forms in the formset by specifying an initial parameter when instantiating the model formset class returned by  $modelformer$  factory(). However, with model formsets, the initial values only apply to extra forms, those that aren't attached to an existing model instance. If the length of initial exceeds the number of extra forms, the excess initial data is ignored. If the extra forms with initial data aren't changed by the user, they won't be validated or saved.

#### <span id="page-267-0"></span>**Saving objects in the formset**

As with a ModelForm, you can save the data as a model object. This is done with the formset's save() method:

```
# Create a formset instance with POST data.
>>> formset = AuthorFormSet(request.POST)
# Assuming all is valid, save the data.
>>> instances = formset.save()
```
The save () method returns the instances that have been saved to the database. If a given instance's data didn't change in the bound data, the instance won't be saved to the database and won't be included in the return value (instances, in the above example).

When fields are missing from the form (for example because they have been excluded), these fields will not be set by the save() method. You can find more information about this restriction, which also holds for regular ModelForms, in *[Selecting the fields to use](#page-260-0)*.

Pass commit=False to return the unsaved model instances:

```
# don't save to the database
>>> instances = formset.save(commit=False)
>>> for instance in instances:
... # do something with instance
... instance.save()
```
This gives you the ability to attach data to the instances before saving them to the database. If your formset contains a ManyToManyField, you'll also need to call formset.save\_m2m() to ensure the many-to-many relationships are saved properly.

After calling save(), your model formset will have three new attributes containing the formset's changes:

```
models.BaseModelFormSet.changed_objects
```
models.BaseModelFormSet.**deleted\_objects**

models.BaseModelFormSet.**new\_objects**

### **Limiting the number of editable objects**

As with regular formsets, you can use the max\_num and extra parameters to [modelformset\\_factory\(\)](#page-1071-0) to limit the number of extra forms displayed.

max\_num does not prevent existing objects from being displayed:

```
>>> Author.objects.order_by('name')
<QuerySet [<Author: Charles Baudelaire>, <Author: Paul Verlaine>, <Author: Walt
˓→Whitman>]>
>>> AuthorFormSet = modelformset_factory(Author, fields=('name',), max_num=1)
>>> formset = AuthorFormSet(queryset=Author.objects.order_by('name'))
>>> [x.name for x in formset.get_queryset()]
['Charles Baudelaire', 'Paul Verlaine', 'Walt Whitman']
```
Also, extra=0 doesn't prevent creation of new model instances as you can *[add additional forms with JavaScript](#page-246-0)* or just send additional POST data. Formsets [don't yet provide functionality](https://code.djangoproject.com/ticket/26142) for an "edit only" view that prevents creation of new instances.

If the value of max\_num is greater than the number of existing related objects, up to extra additional blank forms will be added to the formset, so long as the total number of forms does not exceed  $max\_num$ :

```
>>> AuthorFormSet = modelformset_factory(Author, fields=('name',), max_num=4, extra=2)
>>> formset = AuthorFormSet(queryset=Author.objects.order_by('name'))
>>> for form in formset:
... print(form.as_table())
<tr><th><label for="id_form-0-name">Name:</label></th><td><input id="id_form-0-name"
˓→type="text" name="form-0-name" value="Charles Baudelaire" maxlength="100"><input
˓→type="hidden" name="form-0-id" value="1" id="id_form-0-id"></td></tr>
<tr><th><label for="id_form-1-name">Name:</label></th><td><input id="id_form-1-name"
→type="text" name="form-1-name" value="Paul Verlaine" maxlength="100"><icontinues on next page)
˓→"hidden" name="form-1-id" value="3" id="id_form-1-id"></td></tr>
```

```
<tr><th><label for="id_form-2-name">Name:</label></th><td><input id="id_form-2-name"
˓→type="text" name="form-2-name" value="Walt Whitman" maxlength="100"><input type=
˓→"hidden" name="form-2-id" value="2" id="id_form-2-id"></td></tr>
<tr><th><label for="id_form-3-name">Name:</label></th><td><input id="id_form-3-name"
˓→type="text" name="form-3-name" maxlength="100"><input type="hidden" name="form-3-id
→" id="id_form-3-id"></td></tr>
```
A max num value of None (the default) puts a high limit on the number of forms displayed (1000). In practice this is equivalent to no limit.

### **Using a model formset in a view**

Model formsets are very similar to formsets. Let's say we want to present a formset to edit Author model instances:

```
from django.forms import modelformset_factory
from django.shortcuts import render
from myapp.models import Author
def manage_authors(request):
   AuthorFormSet = modelformset_factory(Author, fields=('name', 'title'))
    if request.method == 'POST':
       formset = AuthorFormSet(request.POST, request.FILES)
        if formset.is_valid():
            formset.save()
            # do something.
    else:
        formset = AuthorFormSet()
    return render(request, 'manage_authors.html', {'formset': formset})
```
As you can see, the view logic of a model formset isn't drastically different than that of a "normal" formset. The only difference is that we call formset.save() to save the data into the database. (This was described above, in *[Saving](#page-267-0) [objects in the formset](#page-267-0)*.)

#### <span id="page-269-0"></span>**Overriding clean() on a ModelFormSet**

Just like with ModelForms, by default the clean() method of a ModelFormSet will validate that none of the items in the formset violate the unique constraints on your model (either unique, unique\_together or unique\_for\_date|month|year). If you want to override the clean() method on a ModelFormSet and maintain this validation, you must call the parent class's clean method:

```
from django.forms import BaseModelFormSet
class MyModelFormSet(BaseModelFormSet):
   def clean(self):
       super().clean()
        # example custom validation across forms in the formset
       for form in self.forms:
            # your custom formset validation
            ...
```
Also note that by the time you reach this step, individual model instances have already been created for each Form. Modifying a value in form.cleaned\_data is not sufficient to affect the saved value. If you wish to modify a value in ModelFormSet.clean() you must modify form.instance:

```
from django.forms import BaseModelFormSet
class MyModelFormSet(BaseModelFormSet):
   def clean(self):
        super().clean()
        for form in self.forms:
            name = form.cleaned_data['name'].upper()
            form.cleaned_data['name'] = name
            # update the instance value.
            form.instance.name = name
```
# **Using a custom queryset**

As stated earlier, you can override the default queryset used by the model formset:

```
from django.forms import modelformset_factory
from django.shortcuts import render
from myapp.models import Author
def manage_authors(request):
   AuthorFormSet = modelformset_factory(Author, fields=('name', 'title'))
    if request.method == "POST":
        formset = AuthorFormSet(
           request.POST, request.FILES,
            queryset=Author.objects.filter(name__startswith='O'),
        )
        if formset.is_valid():
            formset.save()
            # Do something.
   else:
        formset = AuthorFormSet(queryset=Author.objects.filter(name__startswith='O'))
    return render(request, 'manage_authors.html', {'formset': formset})
```
Note that we pass the queryset argument in both the POST and GET cases in this example.

### **Using the formset in the template**

There are three ways to render a formset in a Django template.

First, you can let the formset do most of the work:

```
<form method="post">
    {{ formset }}
</form>
```
Second, you can manually render the formset, but let the form deal with itself:

```
<form method="post">
   {{ formset.management_form }}
    {% for form in formset %}
       {{ form }}
    {% endfor %}
</form>
```
When you manually render the forms yourself, be sure to render the management form as shown above. See the *[management form documentation](#page-246-0)*.

Third, you can manually render each field:

```
<form method="post">
    {{ formset.management_form }}
    {% for form in formset %}
        {% for field in form %}
            {{ field.label_tag }} {{ field }}
        {% endfor %}
    {% endfor %}
</form>
```
If you opt to use this third method and you don't iterate over the fields with a {% for %} loop, you'll need to render the primary key field. For example, if you were rendering the name and age fields of a model:

```
<form method="post">
    {{ formset.management_form }}
    {% for form in formset %}
         {{ form.id }}
         <sub>u1</sub></sub>
             <li>{{ form.name }}</li>
             <li>{{ form.age }}</li>
         \langle/ul>
    {% endfor %}
</form>
```
Notice how we need to explicitly render  $\{ \{ form.i.d\} \}$ . This ensures that the model formset, in the POST case, will work correctly. (This example assumes a primary key named id. If you've explicitly defined your own primary key that isn't called id, make sure it gets rendered.)

### **Inline formsets**

#### <span id="page-271-0"></span>**class** models.**BaseInlineFormSet**

Inline formsets is a small abstraction layer on top of model formsets. These simplify the case of working with related objects via a foreign key. Suppose you have these two models:

```
from django.db import models
class Author(models.Model):
   name = models.CharField(max_length=100)
class Book(models.Model):
    author = models.ForeignKey(Author, on_delete=models.CASCADE)
    title = models.CharField(max_length=100)
```
If you want to create a formset that allows you to edit books belonging to a particular author, you could do this:

```
>>> from django.forms import inlineformset_factory
>>> BookFormSet = inlineformset_factory(Author, Book, fields=('title',))
>>> author = Author.objects.get(name='Mike Royko')
>>> formset = BookFormSet(instance=author)
```
BookFormSet's [prefix](#page-253-0) is 'book\_set' (<model name>\_set). If Book's ForeignKey to Author has a [related\\_name](#page-1125-0), that's used instead.

Note: [inlineformset\\_factory\(\)](#page-1071-2) uses [modelformset\\_factory\(\)](#page-1071-0) and marks can\_delete=True.

### See also:

*[Manually rendered can\\_delete and can\\_order](#page-254-1)*.

### **Overriding methods on an InlineFormSet**

When overriding methods on InlineFormSet, you should subclass [BaseInlineFormSet](#page-271-0) rather than [BaseModelFormSet](#page-265-0).

For example, if you want to override clean():

```
from django.forms import BaseInlineFormSet
class CustomInlineFormSet(BaseInlineFormSet):
   def clean(self):
        super().clean()
        # example custom validation across forms in the formset
        for form in self.forms:
            # your custom formset validation
            ...
```
See also *[Overriding clean\(\) on a ModelFormSet](#page-269-0)*.

Then when you create your inline formset, pass in the optional argument formset:

```
>>> from django.forms import inlineformset_factory
>>> BookFormSet = inlineformset_factory(Author, Book, fields=('title',),
        ... formset=CustomInlineFormSet)
>>> author = Author.objects.get(name='Mike Royko')
>>> formset = BookFormSet(instance=author)
```
#### **More than one foreign key to the same model**

If your model contains more than one foreign key to the same model, you'll need to resolve the ambiguity manually using fk\_name. For example, consider the following model:

```
class Friendship(models.Model):
   from_friend = models.ForeignKey(
       Friend,
        on_delete=models.CASCADE,
        related_name='from_friends',
    )
    to_friend = models.ForeignKey(
        Friend,
        on_delete=models.CASCADE,
        related_name='friends',
    \lambdalength_in_months = models.IntegerField()
```
To resolve this, you can use fk\_name to [inlineformset\\_factory\(\)](#page-1071-2):

```
>>> FriendshipFormSet = inlineformset_factory(Friend, Friendship, fk_name='from_friend
\hookrightarrow',
... fields=('to_friend', 'length_in_months'))
```
# **Using an inline formset in a view**

You may want to provide a view that allows a user to edit the related objects of a model. Here's how you can do that:

```
def manage_books(request, author_id):
   author = Author.objects.get(pk=author_id)
   BookInlineFormSet = inlineformset_factory(Author, Book, fields=('title',))
   if request.method == "POST":
        formset = BookInlineFormSet(request.POST, request.FILES, instance=author)
        if formset.is_valid():
            formset.save()
            # Do something. Should generally end with a redirect. For example:
            return HttpResponseRedirect(author.get_absolute_url())
   else:
        formset = BookInlineFormSet(instance=author)
   return render(request, 'manage_books.html', {'formset': formset})
```
Notice how we pass instance in both the POST and GET cases.

# **Specifying widgets to use in the inline form**

inlineformset\_factory uses modelformset\_factory and passes most of its arguments to modelformset\_factory. This means you can use the widgets parameter in much the same way as passing it to modelformset\_factory. See *[Specifying widgets to use in the form with widgets](#page-267-1)* above.

# **Form Assets (the Media class)**

Rendering an attractive and easy-to-use Web form requires more than just HTML - it also requires CSS stylesheets, and if you want to use fancy "Web2.0" widgets, you may also need to include some JavaScript on each page. The exact combination of CSS and JavaScript that is required for any given page will depend upon the widgets that are in use on that page.

This is where asset definitions come in. Django allows you to associate different files – like stylesheets and scripts – with the forms and widgets that require those assets. For example, if you want to use a calendar to render DateFields, you can define a custom Calendar widget. This widget can then be associated with the CSS and JavaScript that is required to render the calendar. When the Calendar widget is used on a form, Django is able to identify the CSS and JavaScript files that are required, and provide the list of file names in a form suitable for easy inclusion on your Web page.

### Assets and Django Admin

The Django Admin application defines a number of customized widgets for calendars, filtered selections, and so on. These widgets define asset requirements, and the Django Admin uses the custom widgets in place of the Django defaults. The Admin templates will only include those files that are required to render the widgets on any given page.

If you like the widgets that the Django Admin application uses, feel free to use them in your own application! They're all stored in django.contrib.admin.widgets.

### Which JavaScript toolkit?

Many JavaScript toolkits exist, and many of them include widgets (such as calendar widgets) that can be used to enhance your application. Django has deliberately avoided blessing any one JavaScript toolkit. Each toolkit has its own relative strengths and weaknesses - use whichever toolkit suits your requirements. Django is able to integrate with any JavaScript toolkit.

# **Assets as a static definition**

The easiest way to define assets is as a static definition. Using this method, the declaration is an inner Media class. The properties of the inner class define the requirements.

Here's a simple example:

```
from django import forms
class CalendarWidget(forms.TextInput):
    class Media:
        css = {
            'all': ('pretty.css',)
        }
        js = ('animations.js', 'actions.js')
```
This code defines a CalendarWidget, which will be based on TextInput. Every time the CalendarWidget is used on a form, that form will be directed to include the CSS file pretty.css, and the JavaScript files animations.js and actions.js.

This static definition is converted at runtime into a widget property named media. The list of assets for a CalendarWidget instance can be retrieved through this property:

```
>>> w = CalendarWidget()
>>> print(w.media)
<link href="http://static.example.com/pretty.css" type="text/css" media="all" rel=
˓→"stylesheet">
<script type="text/javascript" src="http://static.example.com/animations.js"></script>
<script type="text/javascript" src="http://static.example.com/actions.js"></script>
```
Here's a list of all possible Media options. There are no required options.

#### **css**

A dictionary describing the CSS files required for various forms of output media.

The values in the dictionary should be a tuple/list of file names. See *[the section on paths](#page-276-0)* for details of how to specify paths to these files.

The keys in the dictionary are the output media types. These are the same types accepted by CSS files in media declarations: 'all', 'aural', 'braille', 'embossed', 'handheld', 'print', 'projection', 'screen', 'tty' and 'tv'. If you need to have different stylesheets for different media types, provide a list of CSS files for each output medium. The following example would provide two CSS options – one for the screen, and one for print:

```
class Media:
    css = {
        'screen': ('pretty.css',),
```

```
'print': ('newspaper.css',)
```
If a group of CSS files are appropriate for multiple output media types, the dictionary key can be a comma separated list of output media types. In the following example, TV's and projectors will have the same media requirements:

```
class Media:
   css = {
        'screen': ('pretty.css',),
        'tv,projector': ('lo_res.css',),
        'print': ('newspaper.css',)
    }
```
If this last CSS definition were to be rendered, it would become the following HTML:

```
<link href="http://static.example.com/pretty.css" type="text/css" media="screen" rel=
˓→"stylesheet">
<link href="http://static.example.com/lo_res.css" type="text/css" media="tv,projector
˓→" rel="stylesheet">
<link href="http://static.example.com/newspaper.css" type="text/css" media="print"
˓→rel="stylesheet">
```
### **js**

}

A tuple describing the required JavaScript files. See *[the section on paths](#page-276-0)* for details of how to specify paths to these files.

#### **extend**

A boolean defining inheritance behavior for Media declarations.

By default, any object using a static Media definition will inherit all the assets associated with the parent widget. This occurs regardless of how the parent defines its own requirements. For example, if we were to extend our basic Calendar widget from the example above:

```
>>> class FancyCalendarWidget(CalendarWidget):
... class Media:
... css = {
... 'all': ('fancy.css',)
... }
\cdots js = ('whizbang.js',)
>>> w = FancyCalendarWidget()
>>> print(w.media)
<link href="http://static.example.com/pretty.css" type="text/css" media="all" rel=
˓→"stylesheet">
<link href="http://static.example.com/fancy.css" type="text/css" media="all" rel=
˓→"stylesheet">
<script type="text/javascript" src="http://static.example.com/animations.js"></script>
<script type="text/javascript" src="http://static.example.com/actions.js"></script>
<script type="text/javascript" src="http://static.example.com/whizbang.js"></script>
```
The FancyCalendar widget inherits all the assets from its parent widget. If you don't want Media to be inherited in this way, add an extend=False declaration to the Media declaration:

```
>>> class FancyCalendarWidget(CalendarWidget):
... class Media:
... extend = False
... css = {
... \qquad \qquad 'all': ('fancy.css',')... }
\ldots js = ('whizbang.js',)
>>> w = FancyCalendarWidget()
>>> print(w.media)
<link href="http://static.example.com/fancy.css" type="text/css" media="all" rel=
˓→"stylesheet">
<script type="text/javascript" src="http://static.example.com/whizbang.js"></script>
```
If you require even more control over inheritance, define your assets using a *[dynamic property](#page-276-1)*. Dynamic properties give you complete control over which files are inherited, and which are not.

### <span id="page-276-1"></span>**Media as a dynamic property**

If you need to perform some more sophisticated manipulation of asset requirements, you can define the media property directly. This is done by defining a widget property that returns an instance of forms.Media. The constructor for forms.Media accepts css and js keyword arguments in the same format as that used in a static media definition.

For example, the static definition for our Calendar Widget could also be defined in a dynamic fashion:

```
class CalendarWidget(forms.TextInput):
    @property
    def media(self):
        return forms.Media(css={'all': ('pretty.css',)},
                           js=('animations.js', 'actions.js'))
```
See the section on *[Media objects](#page-277-0)* for more details on how to construct return values for dynamic media properties.

# <span id="page-276-0"></span>**Paths in asset definitions**

Paths used to specify assets can be either relative or absolute. If a path starts with /, http:// or https://, it will be interpreted as an absolute path, and left as-is. All other paths will be prepended with the value of the appropriate prefix. If the  $d$  jango.contrib.staticfiles app is installed, it will be used to serve assets.

Whether or not you use [django.contrib.staticfiles](#page-947-0), the [STATIC\\_URL](#page-1313-0) and [STATIC\\_ROOT](#page-1313-1) settings are required to render a complete web page.

To find the appropriate prefix to use, Django will check if the [STATIC\\_URL](#page-1313-0) setting is not None and automatically fall back to using [MEDIA\\_URL](#page-1297-0). For example, if the MEDIA\_URL for your site was 'http://uploads.example. com/' and [STATIC\\_URL](#page-1313-0) was None:

```
>>> from django import forms
>>> class CalendarWidget(forms.TextInput):
... class Media:
... css = {
... \text{ball}: ('/\text{cos/pretty.css}',),... }
... js = ('animations.js', 'http://othersite.com/actions.js')
```

```
>>> w = CalendarWidget()
>>> print(w.media)
<link href="/css/pretty.css" type="text/css" media="all" rel="stylesheet">
<script type="text/javascript" src="http://uploads.example.com/animations.js"></
˓→script>
<script type="text/javascript" src="http://othersite.com/actions.js"></script>
```
But if [STATIC\\_URL](#page-1313-0) is 'http://static.example.com/':

```
>>> w = CalendarWidget()
>>> print(w.media)
<link href="/css/pretty.css" type="text/css" media="all" rel="stylesheet">
<script type="text/javascript" src="http://static.example.com/animations.js"></script>
<script type="text/javascript" src="http://othersite.com/actions.js"></script>
```
Or if [staticfiles](#page-947-0) is configured using the Manifest StaticFilesStorage:

```
>>> w = CalendarWidget()
>>> print(w.media)
<link href="/css/pretty.css" type="text/css" media="all" rel="stylesheet">
<script type="text/javascript" src="https://static.example.com/animations.
˓→27e20196a850.js"></script>
<script type="text/javascript" src="http://othersite.com/actions.js"></script>
```
# <span id="page-277-0"></span>**Media objects**

When you interrogate the media attribute of a widget or form, the value that is returned is a forms. Media object. As we have already seen, the string representation of a Media object is the HTML required to include the relevant files in the <head> block of your HTML page.

However, Media objects have some other interesting properties.

### **Subsets of assets**

If you only want files of a particular type, you can use the subscript operator to filter out a medium of interest. For example:

```
>>> w = CalendarWidget()
>>> print(w.media)
<link href="http://static.example.com/pretty.css" type="text/css" media="all" rel=
˓→"stylesheet">
<script type="text/javascript" src="http://static.example.com/animations.js"></script>
<script type="text/javascript" src="http://static.example.com/actions.js"></script>
>>> print(w.media['css'])
<link href="http://static.example.com/pretty.css" type="text/css" media="all" rel=
˓→"stylesheet">
```
When you use the subscript operator, the value that is returned is a new Media object – but one that only contains the media of interest.

# **Combining Media objects**

Media objects can also be added together. When two Media objects are added, the resulting Media object contains the union of the assets specified by both:

```
>>> from django import forms
>>> class CalendarWidget(forms.TextInput):
... class Media:
... css = {
... 'all': ('pretty.css',)
... }
... js = ('animations.js', 'actions.js')
>>> class OtherWidget(forms.TextInput):
... class Media:
... js = ('whizbang.js',)
>>> w1 = CalendarWidget()
>>> w2 = OtherWidget()
>>> print(w1.media + w2.media)
<link href="http://static.example.com/pretty.css" type="text/css" media="all" rel=
˓→"stylesheet">
<script type="text/javascript" src="http://static.example.com/animations.js"></script>
<script type="text/javascript" src="http://static.example.com/actions.js"></script>
<script type="text/javascript" src="http://static.example.com/whizbang.js"></script>
```
# **Order of assets**

The order in which assets are inserted into the DOM is often important. For example, you may have a script that depends on jQuery. Therefore, combining Media objects attempts to preserve the relative order in which assets are defined in each Media class.

For example:

```
>>> from django import forms
>>> class CalendarWidget(forms.TextInput):
... class Media:
... js = ('jQuery.js', 'calendar.js', 'noConflict.js')
>>> class TimeWidget(forms.TextInput):
... class Media:
... js = ('jQuery.js', 'time.js', 'noConflict.js')
>>> w1 = CalendarWidget()
>>> w2 = TimeWidget()
>>> print(w1.media + w2.media)
<script type="text/javascript" src="http://static.example.com/jQuery.js"></script>
<script type="text/javascript" src="http://static.example.com/calendar.js"></script>
<script type="text/javascript" src="http://static.example.com/time.js"></script>
<script type="text/javascript" src="http://static.example.com/noConflict.js"></script>
```
Combining Media objects with assets in a conflicting order results in a MediaOrderConflictWarning.

In older versions, the assets of Media objects are concatenated rather than merged in a way that tries to preserve the relative ordering of the elements in each list.

# **Media on Forms**

Widgets aren't the only objects that can have media definitions – forms can also define media. The rules for media definitions on forms are the same as the rules for widgets: declarations can be static or dynamic; path and inheritance rules for those declarations are exactly the same.

Regardless of whether you define a media declaration, *all* Form objects have a media property. The default value for this property is the result of adding the media definitions for all widgets that are part of the form:

```
>>> from django import forms
>>> class ContactForm(forms.Form):
... date = DateField(widget=CalendarWidget)
... name = CharField(max_length=40, widget=OtherWidget)
>>> f = ContactForm()
>>> f.media
<link href="http://static.example.com/pretty.css" type="text/css" media="all" rel=
˓→"stylesheet">
<script type="text/javascript" src="http://static.example.com/animations.js"></script>
<script type="text/javascript" src="http://static.example.com/actions.js"></script>
<script type="text/javascript" src="http://static.example.com/whizbang.js"></script>
```
If you want to associate additional assets with a form – for example, CSS for form layout – simply add a Media declaration to the form:

```
>>> class ContactForm(forms.Form):
... date = DateField(widget=CalendarWidget)
... name = CharField(max_length=40, widget=OtherWidget)
...
... class Media:
... css = {
... 'all': ('layout.css',)
... }
>>> f = ContactForm()
>>> f.media
<link href="http://static.example.com/pretty.css" type="text/css" media="all" rel=
˓→"stylesheet">
<link href="http://static.example.com/layout.css" type="text/css" media="all" rel=
˓→"stylesheet">
<script type="text/javascript" src="http://static.example.com/animations.js"></script>
<script type="text/javascript" src="http://static.example.com/actions.js"></script>
<script type="text/javascript" src="http://static.example.com/whizbang.js"></script>
```
### See also:

*[The Forms Reference](#page-1031-0)* Covers the full API reference, including form fields, form widgets, and form and field validation.

# **3.5 Templates**

Being a web framework, Django needs a convenient way to generate HTML dynamically. The most common approach relies on templates. A template contains the static parts of the desired HTML output as well as some special syntax describing how dynamic content will be inserted. For a hands-on example of creating HTML pages with templates, see *[Tutorial 3](#page-36-0)*.

A Django project can be configured with one or several template engines (or even zero if you don't use templates). Django ships built-in backends for its own template system, creatively called the Django template language (DTL), and for the popular alternative [Jinja2.](http://jinja.pocoo.org/) Backends for other template languages may be available from third-parties.

Django defines a standard API for loading and rendering templates regardless of the backend. Loading consists of finding the template for a given identifier and preprocessing it, usually compiling it to an in-memory representation. Rendering means interpolating the template with context data and returning the resulting string.

The *[Django template language](#page-1327-0)* is Django's own template system. Until Django 1.8 it was the only built-in option available. It's a good template library even though it's fairly opinionated and sports a few idiosyncrasies. If you don't have a pressing reason to choose another backend, you should use the DTL, especially if you're writing a pluggable application and you intend to distribute templates. Django's contrib apps that include templates, like *[django.contrib.admin](#page-703-0)*, use the DTL.

For historical reasons, both the generic support for template engines and the implementation of the Django template language live in the django.template namespace.

Warning: The template system isn't safe against untrusted template authors. For example, a site shouldn't allow its users to provide their own templates, since template authors can do things like perform XSS attacks and access properties of template variables that may contain sensitive information.

# **3.5.1 Support for template engines**

### **Configuration**

Templates engines are configured with the [TEMPLATES](#page-1302-0) setting. It's a list of configurations, one for each engine. The default value is empty. The settings.py generated by the [startproject](#page-1010-0) command defines a more useful value:

```
TEMPLATES = [
    {
        'BACKEND': 'django.template.backends.django.DjangoTemplates',
        'DIRS': [],
        'APP_DIRS': True,
        'OPTIONS': {
            # ... some options here ...
        },
    },
]
```
[BACKEND](#page-1303-0) is a dotted Python path to a template engine class implementing Django's template backend API. The builtin backends are [django.template.backends.django.DjangoTemplates](#page-283-0) and [django.template.](#page-284-0) [backends.jinja2.Jinja2](#page-284-0).

Since most engines load templates from files, the top-level configuration for each engine contains two common settings:

- [DIRS](#page-1303-1) defines a list of directories where the engine should look for template source files, in search order.
- APP DIRS tells whether the engine should look for templates inside installed applications. Each backend defines a conventional name for the subdirectory inside applications where its templates should be stored.

While uncommon, it's possible to configure several instances of the same backend with different options. In that case you should define a unique [NAME](#page-1303-3) for each engine.

[OPTIONS](#page-1304-0) contains backend-specific settings.

# **Usage**

<span id="page-281-2"></span>The django.template.loader module defines two functions to load templates.

**get\_template**(*template\_name*, *using=None*)

This function loads the template with the given name and returns a Template object.

The exact type of the return value depends on the backend that loaded the template. Each backend has its own Template class.

get\_template() tries each template engine in order until one succeeds. If the template cannot be found, it raises  $TemplateDoesNotExist$ . If the template is found but contains invalid syntax, it raises [TemplateSyntaxError](#page-281-1).

How templates are searched and loaded depends on each engine's backend and configuration.

If you want to restrict the search to a particular template engine, pass the engine's [NAME](#page-1303-3) in the using argument.

#### <span id="page-281-3"></span>**select\_template**(*template\_name\_list*, *using=None*)

select\_template() is just like get\_template(), except it takes a list of template names. It tries each name in order and returns the first template that exists.

If loading a template fails, the following two exceptions, defined in  $d$  jango.template, may be raised:

#### <span id="page-281-0"></span>**exception TemplateDoesNotExist**(*msg*, *tried=None*, *backend=None*, *chain=None*)

This exception is raised when a template cannot be found. It accepts the following optional arguments for populating the *[template postmortem](#page-287-0)* on the debug page:

**backend** The template backend instance from which the exception originated.

- **tried** A list of sources that were tried when finding the template. This is formatted as a list of tuples containing (origin, status), where origin is an *[origin-like](#page-289-0)* object and status is a string with the reason the template wasn't found.
- **chain** A list of intermediate [TemplateDoesNotExist](#page-281-0) exceptions raised when trying to load a template. This is used by functions, such as  $get\_template()$ , that try to load a given template from multiple engines.

### <span id="page-281-1"></span>**exception TemplateSyntaxError**(*msg*)

This exception is raised when a template was found but contains errors.

Template objects returned by get\_template() and select\_template() must provide a render() method with the following signature:

Template.**render**(*context=None*, *request=None*)

Renders this template with a given context.

If context is provided, it must be a  $\text{dict}$  $\text{dict}$  $\text{dict}$ . If it isn't provided, the engine will render the template with an empty context.

If request is provided, it must be an  $HttpRequest$ . Then the engine must make it, as well as the CSRF token, available in the template. How this is achieved is up to each backend.

Here's an example of the search algorithm. For this example the [TEMPLATES](#page-1302-0) setting is:

```
TEMPLATES = [
    {
        'BACKEND': 'django.template.backends.django.DjangoTemplates',
        'DIRS': [
            '/home/html/example.com',
            '/home/html/default',
        ],
```

```
},
    {
        'BACKEND': 'django.template.backends.jinja2.Jinja2',
        'DIRS': [
            '/home/html/jinja2',
        ],
    },
]
```
If you call get\_template('story\_detail.html'), here are the files Django will look for, in order:

- /home/html/example.com/story\_detail.html ('django' engine)
- /home/html/default/story detail.html ('django' engine)
- /home/html/jinja2/story\_detail.html ('jinja2' engine)

If you call select\_template(['story\_253\_detail.html', 'story\_detail.html']), here's what Django will look for:

- /home/html/example.com/story\_253\_detail.html ('django' engine)
- /home/html/default/story\_253\_detail.html ('django' engine)
- /home/html/jinja2/story\_253\_detail.html ('jinja2' engine)
- /home/html/example.com/story\_detail.html ('django' engine)
- /home/html/default/story detail.html ('django' engine)
- /home/html/jinja2/story\_detail.html ('jinja2' engine)

When Django finds a template that exists, it stops looking.

# Tip

You can use  $select\_template$  () for flexible template loading. For example, if you've written a news story and want some stories to have custom templates, use something like select\_template(['story\_%s\_detail. html' % story.id, 'story\_detail.html']). That'll allow you to use a custom template for an individual story, with a fallback template for stories that don't have custom templates.

It's possible – and preferable – to organize templates in subdirectories inside each directory containing templates. The convention is to make a subdirectory for each Django app, with subdirectories within those subdirectories as needed.

Do this for your own sanity. Storing all templates in the root level of a single directory gets messy.

To load a template that's within a subdirectory, just use a slash, like so:

get\_template('news/story\_detail.html')

Using the same [TEMPLATES](#page-1302-0) option as above, this will attempt to load the following templates:

- /home/html/example.com/news/story\_detail.html ('django' engine)
- /home/html/default/news/story\_detail.html ('django' engine)
- /home/html/jinja2/news/story detail.html ('jinja2' engine)

<span id="page-282-0"></span>In addition, to cut down on the repetitive nature of loading and rendering templates, Django provides a shortcut function which automates the process.

**render\_to\_string**(*template\_name*, *context=None*, *request=None*, *using=None*)

render\_to\_string() loads a template like  $get\_template$  () and calls its render() method immediately. It takes the following arguments.

**template\_name** The name of the template to load and render. If it's a list of template names, Django uses [select\\_template\(\)](#page-281-3) instead of [get\\_template\(\)](#page-281-2) to find the template.

**context** A [dict](https://docs.python.org/3/library/stdtypes.html#dict) to be used as the template's context for rendering.

**request** An optional  $HttpRequest$  that will be available during the template's rendering process.

**using** An optional template engine [NAME](#page-1303-3). The search for the template will be restricted to that engine.

Usage example:

```
from django.template.loader import render_to_string
rendered = render_to_string('my_template.html', {'foo': 'bar'})
```
See also the [render\(\)](#page-212-0) shortcut which calls render to string() and feeds the result into an [HttpResponse](#page-1262-0) suitable for returning from a view.

Finally, you can use configured engines directly:

#### **engines**

Template engines are available in django.template.engines:

```
from django.template import engines
django_engine = engines['django']
template = django_engine.from_string("Hello {{ name }}!")
```
The lookup key —  $\cdot$  django' in this example — is the engine's [NAME](#page-1303-3).

# **Built-in backends**

#### <span id="page-283-0"></span>**class DjangoTemplates**

Set [BACKEND](#page-1303-0) to 'django.template.backends.django.DjangoTemplates' to configure a Django template engine.

When [APP\\_DIRS](#page-1303-2) is True, DjangoTemplates engines look for templates in the templates subdirectory of installed applications. This generic name was kept for backwards-compatibility.

DjangoTemplates engines accept the following [OPTIONS](#page-1304-0):

• 'autoescape': a boolean that controls whether HTML autoescaping is enabled.

It defaults to True.

Warning: Only set it to False if you're rendering non-HTML templates!

• 'context\_processors': a list of dotted Python paths to callables that are used to populate the context when a template is rendered with a request. These callables take a request object as their argument and return a [dict](https://docs.python.org/3/library/stdtypes.html#dict) of items to be merged into the context.

It defaults to an empty list.

See Request Context for more information.

• 'debug': a boolean that turns on/off template debug mode. If it is True, the fancy error page will display a detailed report for any exception raised during template rendering. This report contains the relevant snippet of the template with the appropriate line highlighted.

It defaults to the value of the [DEBUG](#page-1286-0) setting.

• 'loaders': a list of dotted Python paths to template loader classes. Each Loader class knows how to import templates from a particular source. Optionally, a tuple can be used instead of a string. The first item in the tuple should be the Loader class name, and subsequent items are passed to the Loader during initialization.

The default depends on the values of [DIRS](#page-1303-1) and [APP\\_DIRS](#page-1303-2).

See *[Loader types](#page-1387-0)* for details.

• 'string\_if\_invalid': the output, as a string, that the template system should use for invalid (e.g. misspelled) variables.

It defaults to an empty string.

See *[How invalid variables are handled](#page-1380-0)* for details.

• 'file charset': the charset used to read template files on disk.

It defaults to the value of [FILE\\_CHARSET](#page-1290-0).

• 'libraries': A dictionary of labels and dotted Python paths of template tag modules to register with the template engine. This can be used to add new libraries or provide alternate labels for existing ones. For example:

```
OPTIONS={
    'libraries': {
       'myapp_tags': 'path.to.myapp.tags',
        'admin.urls': 'django.contrib.admin.templatetags.admin_urls',
    },
}
```
Libraries can be loaded by passing the corresponding dictionary key to the  $\{\frac{1}{2} \text{ load } \frac{1}{2} \}$  tag.

• 'builtins': A list of dotted Python paths of template tag modules to add to *[built-ins](#page-1337-0)*. For example:

```
OPTIONS={
    'builtins': ['myapp.builtins'],
}
```
Tags and filters from built-in libraries can be used without first calling the  $\{\frac{1}{2} \text{ load } \frac{1}{2} \}$  tag.

# <span id="page-284-0"></span>**class Jinja2**

Requires [Jinja2](http://jinja.pocoo.org/) to be installed:

\$ pip install Jinja2

Set [BACKEND](#page-1303-0) to 'django.template.backends.jinja2.[Jinja2](http://jinja.pocoo.org/)' to configure a Jinja2 engine.

When  $APP$  DIRS is True, Jinja2 engines look for templates in the jinja2 subdirectory of installed applications.

The most important entry in [OPTIONS](#page-1304-0) is 'environment'. It's a dotted Python path to a callable returning a Jinja2 environment. It defaults to 'jinja2.Environment'. Django invokes that callable and passes other options as keyword arguments. Furthermore, Django adds defaults that differ from Jinja2's for a few options:

- 'autoescape': True
- 'loader': a loader configured for [DIRS](#page-1303-1) and [APP\\_DIRS](#page-1303-2)
- 'auto\_reload': settings.DEBUG

• 'undefined': DebugUndefined if settings.DEBUG else Undefined

Jinja2 engines also accept the following [OPTIONS](#page-1304-0):

• 'context\_processors': a list of dotted Python paths to callables that are used to populate the context when a template is rendered with a request. These callables take a request object as their argument and return a [dict](https://docs.python.org/3/library/stdtypes.html#dict) of items to be merged into the context.

It defaults to an empty list.

### Using context processors with Jinja2 templates is discouraged.

Context processors are useful with Django templates because Django templates don't support calling functions with arguments. Since Jinja2 doesn't have that limitation, it's recommended to put the function that you would use as a context processor in the global variables available to the template using jinja2.Environment as described below. You can then call that function in the template:

**{{** function**(**request**) }}**

Some Django templates context processors return a fixed value. For Jinja2 templates, this layer of indirection isn't necessary since you can add constants directly in jinja2.Environment.

The original use case for adding context processors for Jinja2 involved:

- Making an expensive computation that depends on the request.
- Needing the result in every template.
- Using the result multiple times in each template.

Unless all of these conditions are met, passing a function to the template is simpler and more in line with the design of Jinja2.

The default configuration is purposefully kept to a minimum. If a template is rendered with a request (e.g. when using [render\(\)](#page-212-0)), the Jinja2 backend adds the globals request, csrf\_input, and csrf\_token to the context. Apart from that, this backend doesn't create a Django-flavored environment. It doesn't know about Django filters and tags. In order to use Django-specific APIs, you must configure them into the environment.

For example, you can create myproject/jinja2.py with this content:

```
from django.templatetags.static import static
from django.urls import reverse
from jinja2 import Environment
def environment(**options):
    env = Environment(**options)
    env.globals.update({
        'static': static,
        'url': reverse,
    })
    return env
```
and set the 'environment' option to 'myproject.jinja2.environment'.

Then you could use the following constructs in Jinja2 templates:

```
<img src="{{ static('path/to/company-logo.png') }}" alt="Company Logo">
<a href="{{ url('admin:index') }}">Administration</a>
```
The concepts of tags and filters exist both in the Django template language and in Jinja2 but they're used differently. Since Jinja2 supports passing arguments to callables in templates, many features that require a template tag or filter in Django templates can be achieved simply by calling a function in Jinja2 templates, as shown in the example above. Jinja2's global namespace removes the need for template context processors. The Django template language doesn't have an equivalent of Jinja2 tests.

# **Custom backends**

Here's how to implement a custom template backend in order to use another template system. A template backend is a class that inherits django.template.backends.base.BaseEngine. It must implement get\_template() and optionally from\_string(). Here's an example for a fictional foobar template library:

```
from django.template import TemplateDoesNotExist, TemplateSyntaxError
from django.template.backends.base import BaseEngine
from django.template.backends.utils import csrf_input_lazy, csrf_token_lazy
import foobar
class FooBar(BaseEngine):
    # Name of the subdirectory containing the templates for this engine
    # inside an installed application.
   app_dirname = 'foobar'
   def __init__(self, params):
       params = params.copy()
        options = params.pop('OPTIONS').copy()
        super().__init__(params)
        self.engine = foobar.Engine(**options)
   def from_string(self, template_code):
       try:
          return Template(self.engine.from_string(template_code))
        except foobar.TemplateCompilationFailed as exc:
           raise TemplateSyntaxError(exc.args)
    def get_template(self, template_name):
       try:
            return Template(self.engine.get_template(template_name))
        except foobar.TemplateNotFound as exc:
            raise TemplateDoesNotExist(exc.args, backend=self)
        except foobar.TemplateCompilationFailed as exc:
            raise TemplateSyntaxError(exc.args)
class Template:
    def __init__(self, template):
        self.template = template
```

```
def render(self, context=None, request=None):
   if context is None:
       context = {}
   if request is not None:
        context['request'] = request
        context['csrf_input'] = csrf_input_lazy(request)
        context['csrf_token'] = csrf_token_lazy(request)
   return self.template.render(context)
```
See [DEP 182](https://github.com/django/deps/blob/master/final/0182-multiple-template-engines.rst) for more information.

# **Debug integration for custom engines**

The Django debug page has hooks to provide detailed information when a template error arises. Custom template engines can use these hooks to enhance the traceback information that appears to users. The following hooks are available:

# <span id="page-287-0"></span>**Template postmortem**

The postmortem appears when  $TemplateDoesNotExit$  is raised. It lists the template engines and loaders that were used when trying to find a given template. For example, if two Django engines are configured, the postmortem will appear like:

# Template-loader postmortem

Django tried loading these templates, in this order:

Using engine django:

- · django.template.loaders.filesystem.Loader:/path/to/templates/xnotexists.html (Source does not exist)
- · django.template.loaders.filesystem.Loader:/path/to/templates2/xnotexists.html (Source does not exist)
- · django.template.loaders.app\_directories.Loader:/path/to/app1/templates/xnotexists.html (Source does not exist)

Using engine django2:

· django.template.loaders.filesystem.Loader:/path/to/django2/xnotexists.html (Source does not exist)

Custom engines can populate the postmortem by passing the backend and tried arguments when raising [TemplateDoesNotExist](#page-281-0). Backends that use the postmortem *[should specify an origin](#page-289-0)* on the template object.

# **Contextual line information**

If an error happens during template parsing or rendering, Django can display the line the error happened on. For example:
# Error during template rendering

In template /path/to/template.html, error at line 4

### Invalid block tag: 'syntax'

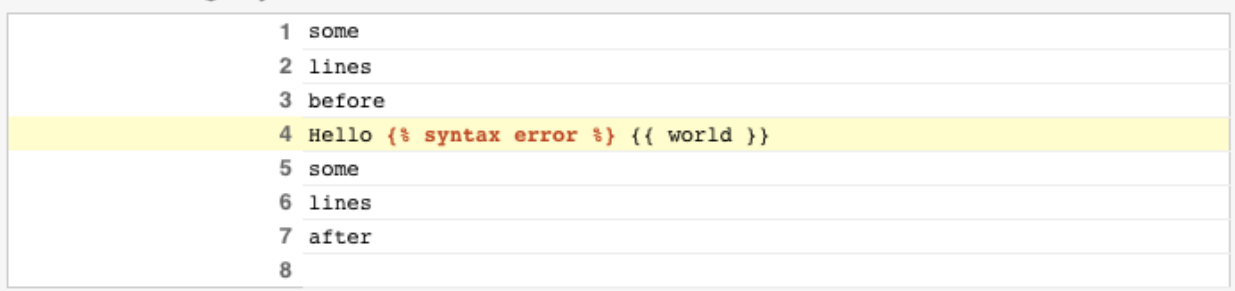

Custom engines can populate this information by setting a template\_debug attribute on exceptions raised during parsing and rendering. This attribute is a  $\text{dict}$  $\text{dict}$  $\text{dict}$  with the following values:

- 'name': The name of the template in which the exception occurred.
- 'message': The exception message.
- 'source lines': The lines before, after, and including the line the exception occurred on. This is for context, so it shouldn't contain more than 20 lines or so.
- 'line': The line number on which the exception occurred.
- 'before': The content on the error line before the token that raised the error.
- 'during': The token that raised the error.
- 'after': The content on the error line after the token that raised the error.
- 'total': The number of lines in source\_lines.
- 'top': The line number where source\_lines starts.
- 'bottom': The line number where source lines ends.

Given the above template error, template\_debug would look like:

```
'name': '/path/to/template.html',
'message': "Invalid block tag: 'syntax'",
'source_lines': [
   (1, 'some\n)\),
    (2, 'lines\nn'),
    (3, 'before\n'),
    (4, 'Hello {% syntax error %} {{ world }}\n'),
    (5, 'some\n'),
    (6, 'lines\n'),
    (7, 'after\n'),
    (8, 1),
\frac{1}{2},
'line': 4,
'before': 'Hello ',
'during': '{% syntax error %}',
'after': ' {{ world }}\n',
'total': 9,
'bottom': 9,
```
(continues on next page)

{

(continued from previous page)

'top': 1,

}

### **Origin API and 3rd-party integration**

Django templates have an  $Origin$  object available through the template.origin attribute. This enables debug information to be displayed in the *[template postmortem](#page-287-0)*, as well as in 3rd-party libraries, like the [Django Debug](https://github.com/jazzband/django-debug-toolbar) [Toolbar.](https://github.com/jazzband/django-debug-toolbar)

Custom engines can provide their own template.origin information by creating an object that specifies the following attributes:

- 'name': The full path to the template.
- 'template\_name': The relative path to the template as passed into the the template loading methods.
- 'loader\_name': An optional string identifying the function or class used to load the template, e.g. django.template.loaders.filesystem.Loader.

## **3.5.2 The Django template language**

#### **Syntax**

#### About this section

This is an overview of the Django template language's syntax. For details see the *[language syntax reference](#page-1327-0)*.

A Django template is simply a text document or a Python string marked-up using the Django template language. Some constructs are recognized and interpreted by the template engine. The main ones are variables and tags.

A template is rendered with a context. Rendering replaces variables with their values, which are looked up in the context, and executes tags. Everything else is output as is.

The syntax of the Django template language involves four constructs.

#### **Variables**

A variable outputs a value from the context, which is a dict-like object mapping keys to values.

Variables are surrounded by  $\{ \{ and \} \}$  like this:

```
My first name is {{ first_name }}. My last name is {{ last_name }}.
```

```
With a context of {'first_name': 'John', 'last_name': 'Doe'}, this template renders to:
```

```
My first name is John. My last name is Doe.
```
Dictionary lookup, attribute lookup and list-index lookups are implemented with a dot notation:

```
{{ my_dict.key }}
{{ my_object.attribute }}
{{ my_list.0 }}
```
If a variable resolves to a callable, the template system will call it with no arguments and use its result instead of the callable.

#### **Tags**

Tags provide arbitrary logic in the rendering process.

This definition is deliberately vague. For example, a tag can output content, serve as a control structure e.g. an "if" statement or a "for" loop, grab content from a database, or even enable access to other template tags.

Tags are surrounded by {% and %} like this:

**{% csrf\_token %}**

Most tags accept arguments:

**{% cycle** 'odd' 'even' **%}**

Some tags require beginning and ending tags:

**{% if** user.is\_authenticated **%}**Hello, **{{** user.username **}}**.**{% endif %}**

A *[reference of built-in tags](#page-1337-0)* is available as well as *[instructions for writing custom tags](#page-572-0)*.

#### **Filters**

Filters transform the values of variables and tag arguments.

They look like this:

**{{** django**|title }}**

With a context of {'django': 'the web framework for perfectionists with deadlines'}, this template renders to:

The Web Framework For Perfectionists With Deadlines

Some filters take an argument:

**{{** my\_date**|date**:"Y-m-d" **}}**

A *[reference of built-in filters](#page-1356-0)* is available as well as *[instructions for writing custom filters](#page-567-0)*.

#### **Comments**

Comments look like this:

{# this won't be rendered #}

A  $\{\frac{2}{3}$  comment  $\frac{2}{3}$  tag provides multi-line comments.

## **Components**

#### About this section

This is an overview of the Django template language's APIs. For details see the *[API reference](#page-1375-0)*.

## **Engine**

[django.template.Engine](#page-1376-0) encapsulates an instance of the Django template system. The main reason for instantiating an [Engine](#page-1376-0) directly is to use the Django template language outside of a Django project.

[django.template.backends.django.DjangoTemplates](#page-283-0) is a thin wrapper adapting [django.](#page-1376-0) [template.Engine](#page-1376-0) to Django's template backend API.

## **Template**

[django.template.Template](#page-1377-0) represents a compiled template. Templates are obtained with [Engine.](#page-1377-1) [get\\_template\(\)](#page-1377-1) or [Engine.from\\_string\(\)](#page-1377-2)

Likewise [django.](#page-1377-0)template.backends.django.Template is a thin wrapper adapting django. template. Template to the common template API.

## **Context**

[django.template.Context](#page-1378-0) holds some metadata in addition to the context data. It is passed to [Template.](#page-1378-1) [render\(\)](#page-1378-1) for rendering a template.

[django.template.RequestContext](#page-1383-0) is a subclass of [Context](#page-1378-0) that stores the current [HttpRequest](#page-1254-0) and runs template context processors.

The common API doesn't have an equivalent concept. Context data is passed in a plain [dict](https://docs.python.org/3/library/stdtypes.html#dict) and the current [HttpRequest](#page-1254-0) is passed separately if needed.

## **Loaders**

[Template](#page-1377-0) loaders are responsible for locating templates, loading them, and returning  $Template$  objects.

Django provides several *[built-in template loaders](#page-1387-0)* and supports *[custom template loaders](#page-1389-0)*.

### **Context processors**

Context processors are functions that receive the current  $HttpRequest$  as an argument and return a [dict](https://docs.python.org/3/library/stdtypes.html#dict) of data to be added to the rendering context.

Their main use is to add common data shared by all templates to the context without repeating code in every view.

Django provides many *[built-in context processors](#page-1384-0)*. Implementing a custom context processor is as simple as defining a function.

# <span id="page-292-0"></span>**3.6 Class-based views**

A view is a callable which takes a request and returns a response. This can be more than just a function, and Django provides an example of some classes which can be used as views. These allow you to structure your views and reuse code by harnessing inheritance and mixins. There are also some generic views for simple tasks which we'll get to later, but you may want to design your own structure of reusable views which suits your use case. For full details, see the *[class-based views reference documentation](#page-652-0)*.

# **3.6.1 Introduction to class-based views**

Class-based views provide an alternative way to implement views as Python objects instead of functions. They do not replace function-based views, but have certain differences and advantages when compared to function-based views:

- Organization of code related to specific HTTP methods (GET, POST, etc.) can be addressed by separate methods instead of conditional branching.
- Object oriented techniques such as mixins (multiple inheritance) can be used to factor code into reusable components.

## **The relationship and history of generic views, class-based views, and class-based generic views**

In the beginning there was only the view function contract, Django passed your function an  $HttpRequest$  and expected back an  $HttpResponse$ . This was the extent of what Django provided.

Early on it was recognized that there were common idioms and patterns found in view development. Function-based generic views were introduced to abstract these patterns and ease view development for the common cases.

The problem with function-based generic views is that while they covered the simple cases well, there was no way to extend or customize them beyond some simple configuration options, limiting their usefulness in many real-world applications.

Class-based generic views were created with the same objective as function-based generic views, to make view development easier. However, the way the solution is implemented, through the use of mixins, provides a toolkit that results in class-based generic views being more extensible and flexible than their function-based counterparts.

If you have tried function based generic views in the past and found them lacking, you should not think of class-based generic views as simply a class-based equivalent, but rather as a fresh approach to solving the original problems that generic views were meant to solve.

The toolkit of base classes and mixins that Django uses to build class-based generic views are built for maximum flexibility, and as such have many hooks in the form of default method implementations and attributes that you are unlikely to be concerned with in the simplest use cases. For example, instead of limiting you to a class-based attribute for form\_class, the implementation uses a get\_form method, which calls a get\_form\_class method, which in its default implementation just returns the form\_class attribute of the class. This gives you several options for specifying what form to use, from a simple attribute, to a fully dynamic, callable hook. These options seem to add hollow complexity for simple situations, but without them, more advanced designs would be limited.

### **Using class-based views**

At its core, a class-based view allows you to respond to different HTTP request methods with different class instance methods, instead of with conditionally branching code inside a single view function.

So where the code to handle HTTP GET in a view function would look something like:

```
from django.http import HttpResponse
def my_view(request):
    if request.method == 'GET':
        # <view logic>
        return HttpResponse('result')
```
In a class-based view, this would become:

```
from django.http import HttpResponse
from django.views import View
class MyView(View):
    def get(self, request):
        # <view logic>
        return HttpResponse('result')
```
Because Django's URL resolver expects to send the request and associated arguments to a callable function, not a class, class-based views have an  $as\_view()$  class method which returns a function that can be called when a request arrives for a URL matching the associated pattern. The function creates an instance of the class and calls its  $dispatch()$  method. dispatch looks at the request to determine whether it is a GET, POST, etc, and relays the request to a matching method if one is defined, or raises  $HttpResponseNotAlloved$  if not:

```
# urls.py
from django.urls import path
from myapp.views import MyView
urlpatterns = [
    path('about/', MyView.as_view()),
]
```
It is worth noting that what your method returns is identical to what you return from a function-based view, namely some form of [HttpResponse](#page-1262-0). This means that *[http shortcuts](#page-212-0)* or [TemplateResponse](#page-1392-0) objects are valid to use inside a class-based view.

While a minimal class-based view does not require any class attributes to perform its job, class attributes are useful in many class-based designs, and there are two ways to configure or set class attributes.

The first is the standard Python way of subclassing and overriding attributes and methods in the subclass. So that if your parent class had an attribute greeting like this:

```
from django.http import HttpResponse
from django.views import View
class GreetingView(View):
   greeting = "Good Day"
    def get(self, request):
        return HttpResponse(self.greeting)
```
You can override that in a subclass:

```
class MorningGreetingView(GreetingView):
    greeting = "Morning to ya"
```
Another option is to configure class attributes as keyword arguments to the  $as\_view()$  call in the URLconf:

```
urlpatterns = [
   path('about/', GreetingView.as_view(greeting="G'day")),
]
```
Note: While your class is instantiated for each request dispatched to it, class attributes set through the  $as\_view()$ entry point are configured only once at the time your URLs are imported.

#### **Using mixins**

Mixins are a form of multiple inheritance where behaviors and attributes of multiple parent classes can be combined.

For example, in the generic class-based views there is a mixin called  $TemplateResponseMixin$  whose primary purpose is to define the method  $render\_to\_response$  (). When combined with the behavior of the [View](#page-652-1) base class, the result is a  $TemplateView$  class that will dispatch requests to the appropriate matching methods (a behavior defined in the View base class), and that has a render to response() method that uses a template name attribute to return a [TemplateResponse](#page-1392-0) object (a behavior defined in the TemplateResponseMixin).

Mixins are an excellent way of reusing code across multiple classes, but they come with some cost. The more your code is scattered among mixins, the harder it will be to read a child class and know what exactly it is doing, and the harder it will be to know which methods from which mixins to override if you are subclassing something that has a deep inheritance tree.

Note also that you can only inherit from one generic view - that is, only one parent class may inherit from  $V_i \in W$ and the rest (if any) should be mixins. Trying to inherit from more than one class that inherits from View - for example, trying to use a form at the top of a list and combining [ProcessFormView](#page-681-0) and [ListView](#page-657-0) - won't work as expected.

#### **Handling forms with class-based views**

A basic function-based view that handles forms may look something like this:

```
from django.http import HttpResponseRedirect
from django.shortcuts import render
from .forms import MyForm
def myview(request):
    if request.method == "POST":
        form = MyForm(request.POST)
        if form.is_valid():
            # <process form cleaned data>
            return HttpResponseRedirect('/success/')
    else:
        form = MyForm(initial={'key': 'value'})
    return render(request, 'form_template.html', {'form': form})
```
A similar class-based view might look like:

```
from django.http import HttpResponseRedirect
from django.shortcuts import render
from django.views import View
```
(continues on next page)

#### (continued from previous page)

```
from .forms import MyForm
class MyFormView(View):
    form_class = MyForm
    initial = {'key': 'value'}
    template_name = 'form_template.html'
   def get(self, request, *args, **kwargs):
        form = self.form_class(initial=self.initial)
        return render(request, self.template_name, {'form': form})
    def post(self, request, *args, **kwargs):
        form = self.form_class(request.POST)
        if form.is_valid():
            # <process form cleaned data>
            return HttpResponseRedirect('/success/')
        return render(request, self.template_name, {'form': form})
```
This is a very simple case, but you can see that you would then have the option of customizing this view by overriding any of the class attributes, e.g. form\_class, via URLconf configuration, or subclassing and overriding one or more of the methods (or both!).

#### **Decorating class-based views**

The extension of class-based views isn't limited to using mixins. You can also use decorators. Since class-based views aren't functions, decorating them works differently depending on if you're using  $as\_view$  () or creating a subclass.

### **Decorating in URLconf**

The simplest way of decorating class-based views is to decorate the result of the  $as\_view()$  method. The easiest place to do this is in the URLconf where you deploy your view:

```
from django.contrib.auth.decorators import login_required, permission_required
from django.views.generic import TemplateView
from .views import VoteView
urlpatterns = [
   path('about/', login_required(TemplateView.as_view(template_name="secret.html"))),
    path('vote/', permission_required('polls.can_vote')(VoteView.as_view())),
]
```
This approach applies the decorator on a per-instance basis. If you want every instance of a view to be decorated, you need to take a different approach.

#### <span id="page-295-0"></span>**Decorating the class**

To decorate every instance of a class-based view, you need to decorate the class definition itself. To do this you apply the decorator to the  $dispatch()$  method of the class.

A method on a class isn't quite the same as a standalone function, so you can't just apply a function decorator to the method – you need to transform it into a method decorator first. The method\_decorator decorator transforms a function decorator into a method decorator so that it can be used on an instance method. For example:

```
from django.contrib.auth.decorators import login_required
from django.utils.decorators import method_decorator
from django.views.generic import TemplateView
class ProtectedView(TemplateView):
    template_name = 'secret.html'
    @method_decorator(login_required)
    def dispatch(self, *args, **kwargs):
        return super().dispatch(*args, **kwargs)
```
Or, more succinctly, you can decorate the class instead and pass the name of the method to be decorated as the keyword argument name:

```
@method_decorator(login_required, name='dispatch')
class ProtectedView(TemplateView):
    template_name = 'secret.html'
```
If you have a set of common decorators used in several places, you can define a list or tuple of decorators and use this instead of invoking method\_decorator() multiple times. These two classes are equivalent:

```
decorators = [never_cache, login_required]
@method_decorator(decorators, name='dispatch')
class ProtectedView(TemplateView):
    template_name = 'secret.html'
@method_decorator(never_cache, name='dispatch')
@method_decorator(login_required, name='dispatch')
class ProtectedView(TemplateView):
    template_name = 'secret.html'
```
The decorators will process a request in the order they are passed to the decorator. In the example, never\_cache() will process the request before login\_required().

In this example, every instance of ProtectedView will have login protection.

Note: method\_decorator passes \*args and \*\*kwargs as parameters to the decorated method on the class. If your method does not accept a compatible set of parameters it will raise a TypeError exception.

## <span id="page-296-0"></span>**3.6.2 Built-in class-based generic views**

Writing Web applications can be monotonous, because we repeat certain patterns again and again. Django tries to take away some of that monotony at the model and template layers, but Web developers also experience this boredom at the view level.

Django's *generic views* were developed to ease that pain. They take certain common idioms and patterns found in view development and abstract them so that you can quickly write common views of data without having to write too much code.

We can recognize certain common tasks, like displaying a list of objects, and write code that displays a list of *any* object. Then the model in question can be passed as an extra argument to the URLconf.

Django ships with generic views to do the following:

- Display list and detail pages for a single object. If we were creating an application to manage conferences then a TalkListView and a RegisteredUserListView would be examples of list views. A single talk page is an example of what we call a "detail" view.
- Present date-based objects in year/month/day archive pages, associated detail, and "latest" pages.
- Allow users to create, update, and delete objects with or without authorization.

Taken together, these views provide easy interfaces to perform the most common tasks developers encounter.

#### **Extending generic views**

There's no question that using generic views can speed up development substantially. In most projects, however, there comes a moment when the generic views no longer suffice. Indeed, the most common question asked by new Django developers is how to make generic views handle a wider array of situations.

This is one of the reasons generic views were redesigned for the 1.3 release - previously, they were just view functions with a bewildering array of options; now, rather than passing in a large amount of configuration in the URLconf, the recommended way to extend generic views is to subclass them, and override their attributes or methods.

That said, generic views will have a limit. If you find you're struggling to implement your view as a subclass of a generic view, then you may find it more effective to write just the code you need, using your own class-based or functional views.

More examples of generic views are available in some third party applications, or you could write your own as needed.

#### **Generic views of objects**

 $TemplateView$  certainly is useful, but Django's generic views really shine when it comes to presenting views of your database content. Because it's such a common task, Django comes with a handful of built-in generic views that make generating list and detail views of objects incredibly easy.

Let's start by looking at some examples of showing a list of objects or an individual object.

We'll be using these models:

```
# models.py
from django.db import models
class Publisher(models.Model):
   name = models.CharField(max_length=30)
   address = models.CharField(max_length=50)
   city = models.CharField(max_length=60)
   state_province = models.CharField(max_length=30)
   country = models.CharField(max_length=50)
   website = models.URLField()
   class Meta:
       ordering = ["-name"]
   def __str__(self):
        return self.name
class Author(models.Model):
    salutation = models.CharField(max_length=10)
   name = models.CharField(max_length=200)
```
(continues on next page)

(continued from previous page)

```
email = models.EmailField()
   headshot = models.ImageField(upload_to='author_headshots')
   def __str__(self):
       return self.name
class Book(models.Model):
   title = models.CharField(max_length=100)
   authors = models.ManyToManyField('Author')
   publisher = models.ForeignKey(Publisher, on_delete=models.CASCADE)
   publication_date = models.DateField()
```
Now we need to define a view:

```
# views.py
from django.views.generic import ListView
from books.models import Publisher
class PublisherList(ListView):
    model = Publisher
```
Finally hook that view into your urls:

```
# urls.py
from django.urls import path
from books.views import PublisherList
urlpatterns = [
    path('publishers/', PublisherList.as_view()),
]
```
That's all the Python code we need to write. We still need to write a template, however. We could explicitly tell the view which template to use by adding a template\_name attribute to the view, but in the absence of an explicit template Django will infer one from the object's name. In this case, the inferred template will be "books/ publisher\_list.html" – the "books" part comes from the name of the app that defines the model, while the "publisher" bit is just the lowercased version of the model's name.

Note: Thus, when (for example) the APP\_DIRS option of a DjangoTemplates backend is set to True in [TEMPLATES](#page-1302-0), a template location could be: /path/to/project/books/templates/books/publisher\_list.html

This template will be rendered against a context containing a variable called object\_list that contains all the publisher objects. A very simple template might look like the following:

```
{% extends "base.html" %}
{% block content %}
    <h2>Publishers</h2>
    \langle u12 \rangle{% for publisher in object_list %}
             <li>{{ publisher.name }}</li>
         {% endfor %}
    \langle/ul>
{% endblock %}
```
That's really all there is to it. All the cool features of generic views come from changing the attributes set on the

generic view. The *[generic views reference](#page-652-0)* documents all the generic views and their options in detail; the rest of this document will consider some of the common ways you might customize and extend generic views.

#### **Making "friendly" template contexts**

You might have noticed that our sample publisher list template stores all the publishers in a variable named object\_list. While this works just fine, it isn't all that "friendly" to template authors: they have to "just know" that they're dealing with publishers here.

Well, if you're dealing with a model object, this is already done for you. When you are dealing with an object or queryset, Django is able to populate the context using the lower cased version of the model class' name. This is provided in addition to the default object list entry, but contains exactly the same data, i.e. publisher list.

If this still isn't a good match, you can manually set the name of the context variable. The context\_object\_name attribute on a generic view specifies the context variable to use:

```
# views.py
from django.views.generic import ListView
from books.models import Publisher
class PublisherList(ListView):
   model = Publisher
    context_object_name = 'my_favorite_publishers'
```
Providing a useful context\_object\_name is always a good idea. Your coworkers who design templates will thank you.

#### **Adding extra context**

Often you simply need to present some extra information beyond that provided by the generic view. For example, think of showing a list of all the books on each publisher detail page. The  $DetailView$  generic view provides the publisher to the context, but how do we get additional information in that template?

The answer is to subclass  $DetailView$  and provide your own implementation of the get context data method. The default implementation simply adds the object being displayed to the template, but you can override it to send more:

```
from django.views.generic import DetailView
from books.models import Book, Publisher
class PublisherDetail(DetailView):
   model = Publisher
   def get_context_data(self, **kwargs):
        # Call the base implementation first to get a context
       context = super().get_context_data(**kwargs)
        # Add in a QuerySet of all the books
        context['book_list'] = Book.objects.all()
        return context
```
Note: Generally, get\_context\_data will merge the context data of all parent classes with those of the current class. To preserve this behavior in your own classes where you want to alter the context, you should be sure to call get\_context\_data on the super class. When no two classes try to define the same key, this will give the expected results. However if any class attempts to override a key after parent classes have set it (after the call to super), any children of that class will also need to explicitly set it after super if they want to be sure to override all parents. If you're having trouble, review the method resolution order of your view.

Another consideration is that the context data from class-based generic views will override data provided by context processors; see [get\\_context\\_data\(\)](#page-675-0) for an example.

### **Viewing subsets of objects**

Now let's take a closer look at the model argument we've been using all along. The model argument, which specifies the database model that the view will operate upon, is available on all the generic views that operate on a single object or a collection of objects. However, the model argument is not the only way to specify the objects that the view will operate upon – you can also specify the list of objects using the queryset argument:

```
from django.views.generic import DetailView
from books.models import Publisher
class PublisherDetail(DetailView):
    context_object_name = 'publisher'
   queryset = Publisher.objects.all()
```
Specifying model = Publisher is really just shorthand for saying queryset = Publisher.objects. all(). However, by using queryset to define a filtered list of objects you can be more specific about the objects that will be visible in the view (see *[Making queries](#page-109-0)* for more information about [QuerySet](#page-1162-0) objects, and see the *[class-based views reference](#page-652-0)* for the complete details).

To pick a simple example, we might want to order a list of books by publication date, with the most recent first:

```
from django.views.generic import ListView
from books.models import Book
class BookList(ListView):
    queryset = Book.objects.order_by('-publication_date')
    context_object_name = 'book_list'
```
That's a pretty simple example, but it illustrates the idea nicely. Of course, you'll usually want to do more than just reorder objects. If you want to present a list of books by a particular publisher, you can use the same technique:

```
from django.views.generic import ListView
from books.models import Book
class AcmeBookList(ListView):
    context_object_name = 'book_list'
    queryset = Book.objects.filter(publisher__name='ACME Publishing')
    template_name = 'books/acme_list.html'
```
Notice that along with a filtered queryset, we're also using a custom template name. If we didn't, the generic view would use the same template as the "vanilla" object list, which might not be what we want.

Also notice that this isn't a very elegant way of doing publisher-specific books. If we want to add another publisher page, we'd need another handful of lines in the URLconf, and more than a few publishers would get unreasonable. We'll deal with this problem in the next section.

Note: If you get a 404 when requesting /books/acme/, check to ensure you actually have a Publisher with the

name 'ACME Publishing'. Generic views have an allow\_empty parameter for this case. See the *[class-based-views](#page-652-0) [reference](#page-652-0)* for more details.

#### **Dynamic filtering**

Another common need is to filter down the objects given in a list page by some key in the URL. Earlier we hard-coded the publisher's name in the URLconf, but what if we wanted to write a view that displayed all the books by some arbitrary publisher?

Handily, the ListView has a [get\\_queryset\(\)](#page-677-0) method we can override. Previously, it has just been returning the value of the queryset attribute, but now we can add more logic.

The key part to making this work is that when class-based views are called, various useful things are stored on  $\text{self}$ ; as well as the request (self.request) this includes the positional (self.args) and name-based (self.kwargs) arguments captured according to the URLconf.

Here, we have a URLconf with a single captured group:

```
# urls.py
from django.urls import path
from books.views import PublisherBookList
urlpatterns = [
    path('books/<publisher>/', PublisherBookList.as_view()),
]
```
Next, we'll write the PublisherBookList view itself:

```
# views.py
from django.shortcuts import get_object_or_404
from django.views.generic import ListView
from books.models import Book, Publisher
class PublisherBookList(ListView):
    template_name = 'books/books_by_publisher.html'
    def get_queryset(self):
        self.publisher = get_object_or_404(Publisher, name=self.kwargs['publisher'])
        return Book.objects.filter(publisher=self.publisher)
```
As you can see, it's quite easy to add more logic to the queryset selection; if we wanted, we could use  $\text{self.}$ request.user to filter using the current user, or other more complex logic.

We can also add the publisher into the context at the same time, so we can use it in the template:

```
\# ...
def get_context_data(self, **kwargs):
    # Call the base implementation first to get a context
   context = super().get_context_data(**kwargs)
    # Add in the publisher
   context['publisher'] = self.publisher
    return context
```
#### <span id="page-302-0"></span>**Performing extra work**

The last common pattern we'll look at involves doing some extra work before or after calling the generic view.

Imagine we had a last\_accessed field on our Author model that we were using to keep track of the last time anybody looked at that author:

```
# models.py
from django.db import models
class Author(models.Model):
    salutation = models.CharField(max_length=10)
   name = models.CharField(max_length=200)
   email = models.EmailField()
   headshot = models.ImageField(upload_to='author_headshots')
   last_accessed = models.DateTimeField()
```
The generic DetailView class, of course, wouldn't know anything about this field, but once again we could easily write a custom view to keep that field updated.

First, we'd need to add an author detail bit in the URLconf to point to a custom view:

```
from django.urls import path
from books.views import AuthorDetailView
urlpatterns = [
    #...path('authors/<int:pk>/', AuthorDetailView.as_view(), name='author-detail'),
]
```
Then we'd write our new view – get\_object is the method that retrieves the object – so we simply override it and wrap the call:

```
from django.utils import timezone
from django.views.generic import DetailView
from books.models import Author
class AuthorDetailView(DetailView):
    queryset = Author.objects.all()
    def get_object(self):
        obj = super().get_object()
        # Record the last accessed date
        obj.last_accessed = timezone.now()
        obj.save()
        return obj
```
Note: The URL conf here uses the named group  $pk$  - this name is the default name that  $DetailView$  uses to find the value of the primary key used to filter the queryset.

If you want to call the group something else, you can set pk\_url\_kwarg on the view. More details can be found in the reference for [DetailView](#page-656-0)

## <span id="page-303-0"></span>**3.6.3 Form handling with class-based views**

Form processing generally has 3 paths:

- Initial GET (blank or prepopulated form)
- POST with invalid data (typically redisplay form with errors)
- POST with valid data (process the data and typically redirect)

Implementing this yourself often results in a lot of repeated boilerplate code (see *[Using a form in a view](#page-236-0)*). To help avoid this, Django provides a collection of generic class-based views for form processing.

#### **Basic forms**

Given a simple contact form:

```
Listing 14: forms.py
```

```
from django import forms
class ContactForm(forms.Form):
   name = forms.CharField()
   message = forms.CharField(widget=forms.Textarea)
    def send_email(self):
        # send email using the self.cleaned_data dictionary
        pass
```
The view can be constructed using a FormView:

#### Listing 15: views.py

```
from myapp.forms import ContactForm
from django.views.generic.edit import FormView
class ContactView(FormView):
   template_name = 'contact.html'
   form_class = ContactForm
   success_url = '/thanks/'
   def form_valid(self, form):
        # This method is called when valid form data has been POSTed.
        # It should return an HttpResponse.
        form.send_email()
        return super().form_valid(form)
```
Notes:

- Form View inherits  $TemplateResponseMixin$  so  $template$  name can be used here.
- The default implementation for  $form\_valid()$  simply redirects to the [success\\_url](#page-679-0).

## **Model forms**

Generic views really shine when working with models. These generic views will automatically create a  $Mode1Form$ , so long as they can work out which model class to use:

• If the [model](#page-680-1) attribute is given, that model class will be used.

- If  $qet\_object$  () returns an object, the class of that object will be used.
- If a [queryset](#page-674-1) is given, the model for that queryset will be used.

Model form views provide a  $form\_valid()$  implementation that saves the model automatically. You can override this if you have any special requirements; see below for examples.

You don't even need to provide a success url for [CreateView](#page-660-0) or [UpdateView](#page-661-0) - they will use [get\\_absolute\\_url\(\)](#page-1158-0) on the model object if available.

If you want to use a custom [ModelForm](#page-255-0) (for instance to add extra validation) simply set [form\\_class](#page-679-1) on your view.

**Note:** When specifying a custom form class, you must still specify the model, even though the  $form\_class$  may be a [ModelForm](#page-255-0).

First we need to add  $qet\_absolute\_url$  () to our Author class:

```
Listing 16: models.py
```

```
from django.db import models
from django.urls import reverse
class Author(models.Model):
   name = models.CharField(max_length=200)
    def get_absolute_url(self):
        return reverse('author-detail', kwargs={'pk': self.pk})
```
Then we can use  $CreateView$  and friends to do the actual work. Notice how we're just configuring the generic class-based views here; we don't have to write any logic ourselves:

Listing 17: views.py

```
from django.urls import reverse_lazy
from django.views.generic.edit import CreateView, DeleteView, UpdateView
from myapp.models import Author
class AuthorCreate(CreateView):
   model = Author
   fields = ['name']
class AuthorUpdate(UpdateView):
   model = Author
    fields = ['name']
class AuthorDelete(DeleteView):
   model = Author
    success_url = reverse_lazy('author-list')
```
Note: We have to use  $reverse\_lazy()$  here, not just reverse() as the urls are not loaded when the file is imported.

The fields attribute works the same way as the fields attribute on the inner Meta class on [ModelForm](#page-255-0). Unless you define the form class in another way, the attribute is required and the view will raise an [ImproperlyConfigured](#page-1021-0) exception if it's not.

If you specify both the [fields](#page-680-2) and form class attributes, an [ImproperlyConfigured](#page-1021-0) exception will be raised.

Finally, we hook these new views into the URLconf:

Listing 18: urls.py

```
from django.urls import path
from myapp.views import AuthorCreate, AuthorDelete, AuthorUpdate
urlpatterns = [
    \# ...
   path('author/add/', AuthorCreate.as_view(), name='author-add'),
   path('author/<int:pk>/', AuthorUpdate.as_view(), name='author-update'),
    path('author/<int:pk>/delete/', AuthorDelete.as_view(), name='author-delete'),
]
```
Note: These views inherit [SingleObjectTemplateResponseMixin](#page-675-2) which uses [template\\_name\\_suffix](#page-676-0) to construct the [template\\_name](#page-673-1) based on the model.

In this example:

- [CreateView](#page-690-0) and [UpdateView](#page-691-0) use myapp/author\_form.html
- [DeleteView](#page-692-0) uses myapp/author\_confirm\_delete.html

If you wish to have separate templates for  $CreateView$  and  $UpdateView$ , you can set either  $template$  name or [template\\_name\\_suffix](#page-676-0) on your view class.

#### **Models and request.user**

To track the user that created an object using a  $CreateView$ , you can use a custom  $ModelForm$  to do this. First, add the foreign key relation to the model:

Listing 19: models.py

```
from django.contrib.auth.models import User
from django.db import models
class Author(models.Model):
   name = models.CharField(max_length=200)
    created_by = models.ForeignKey(User, on_delete=models.CASCADE)
    \# . . .
```
In the view, ensure that you don't include created\_by in the list of fields to edit, and override  $form\_valid()$  to add the user:

Listing 20: views.py

```
from django.views.generic.edit import CreateView
from myapp.models import Author
class AuthorCreate(CreateView):
   model = Author
    fields = ['name']
```
(continues on next page)

(continued from previous page)

```
def form_valid(self, form):
   form.instance.created_by = self.request.user
   return super().form_valid(form)
```
Note that you'll need to *[decorate this view](#page-295-0)* using  $login\_requireed()$ , or alternatively handle unauthorized users in the form  $valid()$ .

### **AJAX example**

Here is a simple example showing how you might go about implementing a form that works for AJAX requests as well as 'normal' form POSTs:

```
from django.http import JsonResponse
from django.views.generic.edit import CreateView
from myapp.models import Author
class AjaxableResponseMixin:
    """
   Mixin to add AJAX support to a form.
   Must be used with an object-based FormView (e.g. CreateView)
    "" "" ""
    def form_invalid(self, form):
        response = super().form_invalid(form)
        if self.request.is_ajax():
            return JsonResponse(form.errors, status=400)
        else:
            return response
    def form_valid(self, form):
        # We make sure to call the parent's form valid() method because
        # it might do some processing (in the case of CreateView, it will
        # call form.save() for example).
        response = super().form_valid(form)
        if self.request.is_ajax():
            data = {
                'pk': self.object.pk,
            }
            return JsonResponse(data)
        else:
            return response
class AuthorCreate(AjaxableResponseMixin, CreateView):
   model = Author
    fields = ['name']
```
## **3.6.4 Using mixins with class-based views**

Caution: This is an advanced topic. A working knowledge of *[Django's class-based views](#page-292-0)* is advised before exploring these techniques.

Django's built-in class-based views provide a lot of functionality, but some of it you may want to use separately. For instance, you may want to write a view that renders a template to make the HTTP response, but you can't use  $TemplateView$ ; perhaps you need to render a template only on POST, with GET doing something else entirely. While you could use  $TemplateResponse$  directly, this will likely result in duplicate code.

For this reason, Django also provides a number of mixins that provide more discrete functionality. Template rendering, for instance, is encapsulated in the  $TemplateResponseMixin$ . The Django reference documentation contains *[full](#page-672-0) [documentation of all the mixins](#page-672-0)*.

## **Context and template responses**

Two central mixins are provided that help in providing a consistent interface to working with templates in class-based views.

**[TemplateResponseMixin](#page-673-0)** Every built in view which returns a [TemplateResponse](#page-1392-0) will call the [render\\_to\\_response\(\)](#page-674-0) method that TemplateResponseMixin provides. Most of the time this will be called for you (for instance, it is called by the get () method implemented by both  $TemplateView$  and  $DetaiIView$ ); similarly, it's unlikely that you'll need to override it, although if you want your response to return something not rendered via a Django template then you'll want to do it. For an example of this, see the *[JSONResponseMixin example](#page-314-0)*.

render\_to\_response() itself calls  $get\_template\_names()$ , which by default will just look up  $template$  name on the class-based view; two other mixins ([SingleObjectTemplateResponseMixin](#page-675-2) and [MultipleObjectTemplateResponseMixin](#page-678-0)) override this to provide more flexible defaults when dealing with actual objects.

**[ContextMixin](#page-672-1)** Every built in view which needs context data, such as for rendering a template (including TemplateResponseMixin above), should call [get\\_context\\_data\(\)](#page-673-2) passing any data they want to ensure is in there as keyword arguments. get context data() returns a dictionary; in ContextMixin it simply returns its keyword arguments, but it is common to override this to add more members to the dictionary. You can also use the [extra\\_context](#page-672-2) attribute.

### **Building up Django's generic class-based views**

Let's look at how two of Django's generic class-based views are built out of mixins providing discrete functionality. We'll consider  $DetailView$ , which renders a "detail" view of an object, and  $ListView$ , which will render a list of objects, typically from a queryset, and optionally paginate them. This will introduce us to four mixins which between them provide useful functionality when working with either a single Django object, or multiple objects.

There are also mixins involved in the generic edit views ( $\text{FormView}$  $\text{FormView}$  $\text{FormView}$ , and the model-specific views  $\text{CreateView}$  $\text{CreateView}$  $\text{CreateView}$ , [UpdateView](#page-661-0) and [DeleteView](#page-662-0)), and in the date-based generic views. These are covered in the *[mixin reference](#page-672-0) [documentation](#page-672-0)*.

### **DetailView: working with a single Django object**

To show the detail of an object, we basically need to do two things: we need to look up the object and then we need to make a [TemplateResponse](#page-1392-0) with a suitable template, and that object as context.

To get the object,  $DetailView$  relies on  $SingleObjectMixin$ , which provides a  $get\_object$  () method that figures out the object based on the URL of the request (it looks for pk and slug keyword arguments as declared in the URLConf, and looks the object up either from the  $model$  attribute on the view, or the  $queryset$  attribute if that's provided). SingleObjectMixin also overrides  $get\_context\_data$  (), which is used across all Django's built in class-based views to supply context data for template renders.

To then make a [TemplateResponse](#page-1392-0), [DetailView](#page-687-0) uses [SingleObjectTemplateResponseMixin](#page-675-2), which extends  $TemplateResponseMixin$ , overriding  $get\_template\_names()$  as discussed above. It actually provides a fairly sophisticated set of options, but the main one that most people are going to use is <app\_label>/<model\_name>\_detail.html. The \_detail part can be changed by setting [template\\_name\\_suffix](#page-676-0) on a subclass to something else. (For instance, the *[generic edit views](#page-303-0)* use \_form for create and update views, and confirm delete for delete views.)

### **ListView: working with many Django objects**

Lists of objects follow roughly the same pattern: we need a (possibly paginated) list of objects, typically a  $QuerySet$ , and then we need to make a  $TemplateResponse$  with a suitable template using that list of objects.

To get the objects, [ListView](#page-657-0) uses [MultipleObjectMixin](#page-676-1), which provides both  $qet_queryset()$  and paginate queryset(). Unlike with  $SingleObjectMixin$ , there's no need to key off parts of the URL to figure out the [queryset](#page-677-2) to work with, so the default just uses the  $queryset$  or  $model$  attribute on the view class. A common reason to override  $qet\_queryset$  () here would be to dynamically vary the objects, such as depending on the current user or to exclude posts in the future for a blog.

[MultipleObjectMixin](#page-676-1) also overrides [get\\_context\\_data\(\)](#page-673-2) to include appropriate context variables for pagination (providing dummies if pagination is disabled). It relies on object\_list being passed in as a keyword argument, which [ListView](#page-688-0) arranges for it.

To make a [TemplateResponse](#page-1392-0), [ListView](#page-688-0) then uses [MultipleObjectTemplateResponseMixin](#page-678-0); as with  $SingleObjectTemplateResponseMixin above, this overrides get template names() to provide$  $SingleObjectTemplateResponseMixin above, this overrides get template names() to provide$ [a range of options](#page-678-0), with the most commonly-used being <app\_label>/<model\_name>\_list.html, with the list part again being taken from the  $template$  name suffix attribute. (The date based generic views use suffixes such as \_archive, \_archive\_year and so on to use different templates for the various specialized date-based list views.)

### **Using Django's class-based view mixins**

Now we've seen how Django's generic class-based views use the provided mixins, let's look at other ways we can combine them. Of course we're still going to be combining them with either built-in class-based views, or other generic class-based views, but there are a range of rarer problems you can solve than are provided for by Django out of the box.

Warning: Not all mixins can be used together, and not all generic class based views can be used with all other mixins. Here we present a few examples that do work; if you want to bring together other functionality then you'll have to consider interactions between attributes and methods that overlap between the different classes you're using, and how [method resolution order](https://www.python.org/download/releases/2.3/mro/) will affect which versions of the methods will be called in what order.

The reference documentation for Django's *[class-based views](#page-652-0)* and *[class-based view mixins](#page-672-0)* will help you in understanding which attributes and methods are likely to cause conflict between different classes and mixins.

If in doubt, it's often better to back off and base your work on  $View$  or  $TemplateView$ , perhaps with [SingleObjectMixin](#page-674-3) and [MultipleObjectMixin](#page-676-1). Although you will probably end up writing more code, it is more likely to be clearly understandable to someone else coming to it later, and with fewer interactions to worry about you will save yourself some thinking. (Of course, you can always dip into Django's implementation of the generic class-based views for inspiration on how to tackle problems.)

### **Using SingleObjectMixin with View**

If we want to write a simple class-based view that responds only to POST, we'll subclass  $V_i \in W$  and write a post () method in the subclass. However if we want our processing to work on a particular object, identified from the URL, we'll want the functionality provided by [SingleObjectMixin](#page-674-3).

We'll demonstrate this with the Author model we used in the *[generic class-based views introduction](#page-296-0)*.

```
Listing 21: views.py
```

```
from django.http import HttpResponseForbidden, HttpResponseRedirect
from django.urls import reverse
from django.views import View
from django.views.generic.detail import SingleObjectMixin
from books.models import Author
class RecordInterest(SingleObjectMixin, View):
    """Records the current user's interest in an author."""
   model = Author
    def post(self, request, *args, **kwargs):
        if not request.user.is_authenticated:
            return HttpResponseForbidden()
        # Look up the author we're interested in.
        self.object = self.get_object()
        # Actually record interest somehow here!
        return HttpResponseRedirect(reverse('author-detail', kwargs={'pk': self.
˓→object.pk}))
```
In practice you'd probably want to record the interest in a key-value store rather than in a relational database, so we've left that bit out. The only bit of the view that needs to worry about using  $SingleObjectMixin$  is where we want to look up the author we're interested in, which it just does with a simple call to self.get\_object(). Everything else is taken care of for us by the mixin.

We can hook this into our URLs easily enough:

Listing 22: urls.py

```
from django.urls import path
from books.views import RecordInterest
urlpatterns = [
    #...path('author/<int:pk>/interest/', RecordInterest.as_view(), name='author-interest
ightharpoonup'),
]
```
Note the pk named group, which  $get\_object$  () uses to look up the Author instance. You could also use a slug, or any of the other features of [SingleObjectMixin](#page-674-3).

## **Using SingleObjectMixin with ListView**

[ListView](#page-657-0) provides built-in pagination, but you might want to paginate a list of objects that are all linked (by a foreign key) to another object. In our publishing example, you might want to paginate through all the books by a particular publisher.

One way to do this is to combine [ListView](#page-688-0) with  $SingleObjectMixin$ , so that the queryset for the paginated list of books can hang off the publisher found as the single object. In order to do this, we need to have two different querysets:

- **Book** queryset for use by **[ListView](#page-657-0)** Since we have access to the Publisher whose books we want to list, we simply override get\_queryset() and use the Publisher's *[reverse foreign key manager](#page-124-0)*.
- **Publisher** queryset for use in **[get\\_object\(\)](#page-675-1)** We'll rely on the default implementation of get\_object() to fetch the correct Publisher object. However, we need to explicitly pass a queryset argument because otherwise the default implementation of get\_object() would call get\_queryset() which we have overridden to return Book objects instead of Publisher ones.

Note: We have to think carefully about get\_context\_data(). Since both [SingleObjectMixin](#page-674-3) and [ListView](#page-688-0) will put things in the context data under the value of context\_object\_name if it's set, we'll in-stead explicitly ensure the Publisher is in the context data. [ListView](#page-688-0) will add in the suitable page\_obj and paginator for us providing we remember to call super().

Now we can write a new PublisherDetail:

```
from django.views.generic import ListView
from django.views.generic.detail import SingleObjectMixin
from books.models import Publisher
class PublisherDetail(SingleObjectMixin, ListView):
    paginate_by = 2
    template_name = "books/publisher_detail.html"
    def get(self, request, *args, **kwargs):
        self.object = self.get_object(queryset=Publisher.objects.all())
        return super().get(request, *args, **kwargs)
   def get_context_data(self, **kwargs):
        context = super().get_context_data(**kwargs)
        context['publisher'] = self.object
        return context
    def get_queryset(self):
        return self.object.book_set.all()
```
Notice how we set self.object within  $qet$  () so we can use it again later in  $qet$  context data() and get\_queryset(). If you don't set template\_name, the template will default to the normal [ListView](#page-688-0) choice, which in this case would be "books/book\_list.html" because it's a list of books; [ListView](#page-688-0) knows nothing about [SingleObjectMixin](#page-674-3), so it doesn't have any clue this view is anything to do with a Publisher.

The paginate\_by is deliberately small in the example so you don't have to create lots of books to see the pagination working! Here's the template you'd want to use:

```
{% extends "base.html" %}
{% block content %}
    <h2>Publisher {{ publisher.name }}</h2>
    \langle 0l >
      {% for book in page_obj %}
        <li>{{ book.title }}</li>
      {% endfor %}
```
(continues on next page)

#### (continued from previous page)

```
<div class="pagination">
       <span class="step-links">
           {% if page_obj.has_previous %}
                <a href="?page={{ page_obj.previous_page_number }}">previous</a>
            {% endif %}
           <span class="current">
               Page {{ page_obj.number }} of {{ paginator.num_pages }}.
           </span>
            {% if page_obj.has_next %}
               <a href="?page={{ page_obj.next_page_number }}">next</a>
            {% endif %}
       </span>
   </div>
{% endblock %}
```
## **Avoid anything more complex**

 $\langle$ /ol>

Generally you can use [TemplateResponseMixin](#page-673-0) and [SingleObjectMixin](#page-674-3) when you need their functionality. As shown above, with a bit of care you can even combine  $SingleObjectMixin with ListView$  $SingleObjectMixin with ListView$ . However things get increasingly complex as you try to do so, and a good rule of thumb is:

Hint: Each of your views should use only mixins or views from one of the groups of generic class-based views: *[detail, list](#page-296-0)*, *[editing](#page-303-0)* and date. For example it's fine to combine [TemplateView](#page-686-1) (built in view) with  $MultipleObjectMixin$  (generic list), but you're likely to have problems combining SingleObjectMixin (generic detail) with MultipleObjectMixin (generic list).

To show what happens when you try to get more sophisticated, we show an example that sacrifices readability and maintainability when there is a simpler solution. First, let's look at a naive attempt to combine  $DetailView$ with [FormMixin](#page-679-2) to enable us to POST a Django [Form](#page-1031-0) to the same URL as we're displaying an object using [DetailView](#page-687-0).

### **Using FormMixin with DetailView**

Think back to our earlier example of using  $View$  and  $SingleObjectMix$  together. We were recording a user's interest in a particular author; say now that we want to let them leave a message saying why they like them. Again, let's assume we're not going to store this in a relational database but instead in something more esoteric that we won't worry about here.

At this point it's natural to reach for a  $\sqrt{F}$  row to encapsulate the information sent from the user's browser to Django. Say also that we're heavily invested in [REST,](https://en.wikipedia.org/wiki/Representational_state_transfer) so we want to use the same URL for displaying the author as for capturing the message from the user. Let's rewrite our AuthorDetailView to do that.

We'll keep the GET handling from  $DetailView$ , although we'll have to add a  $Form$  into the context data so we can render it in the template. We'll also want to pull in form processing from  $FormMixin$ , and write a bit of code so that on POST the form gets called appropriately.

Note: We use [FormMixin](#page-679-2) and implement post () ourselves rather than try to mix [DetailView](#page-687-0) with [FormView](#page-689-0)

(which provides a suitable  $post()$  already) because both of the views implement  $get()$ , and things would get much more confusing.

Our new AuthorDetail looks like this:

```
# CAUTION: you almost certainly do not want to do this.
# It is provided as part of a discussion of problems you can
# run into when combining different generic class-based view
# functionality that is not designed to be used together.
from django import forms
from django.http import HttpResponseForbidden
from django.urls import reverse
from django.views.generic import DetailView
from django.views.generic.edit import FormMixin
from books.models import Author
class AuthorInterestForm(forms.Form):
   message = forms.CharField()
class AuthorDetail(FormMixin, DetailView):
   model = Author
    form_class = AuthorInterestForm
   def get_success_url(self):
       return reverse('author-detail', kwargs={'pk': self.object.pk})
   def get_context_data(self, **kwargs):
        context = super().get_context_data(**kwargs)
        context['form'] = self.get_form()
       return context
   def post(self, request, *args, **kwargs):
        if not request.user.is_authenticated:
            return HttpResponseForbidden()
        self.object = self.get_object()
        form = self.get_form()
        if form.is_valid():
            return self.form_valid(form)
        else:
           return self.form_invalid(form)
    def form_valid(self, form):
        # Here, we would record the user's interest using the message
        # passed in form.cleaned_data['message']
        return super().form_valid(form)
```
get\_success\_url() is just providing somewhere to redirect to, which gets used in the default implementation of form\_valid(). We have to provide our own post() as noted earlier, and override get\_context\_data() to make the [Form](#page-1031-0) available in the context data.

### **A better solution**

It should be obvious that the number of subtle interactions between  $FormMixin$  and  $DetailView$  is already testing our ability to manage things. It's unlikely you'd want to write this kind of class yourself.

In this case, it would be fairly easy to just write the post() method yourself, keeping  $DetailView$  as the only generic functionality, although writing  $F\text{ or }m$  handling code involves a lot of duplication.

Alternatively, it would still be easier than the above approach to have a separate view for processing the form, which could use [FormView](#page-659-0) distinct from [DetailView](#page-687-0) without concerns.

#### **An alternative better solution**

What we're really trying to do here is to use two different class based views from the same URL. So why not do just that? We have a very clear division here: GET requests should get the  $DetailView$  (with the [Form](#page-1031-0) added to the context data), and POST requests should get the  $F\text{ or }m\text{V}i\in W$ . Let's set up those views first.

The AuthorDisplay view is almost the same as *[when we first introduced AuthorDetail](#page-302-0)*; we have to write our own get\_context\_data() to make the AuthorInterestForm available to the template. We'll skip the get\_object() override from before for clarity:

```
from django import forms
from django.views.generic import DetailView
from books.models import Author
class AuthorInterestForm(forms.Form):
   message = forms.CharField()
class AuthorDisplay(DetailView):
   model = Author
    def get_context_data(self, **kwargs):
        context = super().get_context_data(**kwargs)
        context['form'] = AuthorInterestForm()
        return context
```
Then the AuthorInterest is a simple  $FormView$ , but we have to bring in  $SingleObjectMixin$  so we can find the author we're talking about, and we have to remember to set template\_name to ensure that form errors will render the same template as AuthorDisplay is using on GET:

```
from django.http import HttpResponseForbidden
from django.urls import reverse
from django.views.generic import FormView
from django.views.generic.detail import SingleObjectMixin
class AuthorInterest(SingleObjectMixin, FormView):
    template_name = 'books/author_detail.html'
    form_class = AuthorInterestForm
   model = Author
   def post(self, request, *args, **kwargs):
        if not request.user.is_authenticated:
           return HttpResponseForbidden()
        self.object = self.get_object()
        return super().post(request, *args, **kwargs)
    def get_success_url(self):
        return reverse('author-detail', kwargs={'pk': self.object.pk})
```
Finally we bring this together in a new AuthorDetail view. We already know that calling  $as\_view()$  on a class-based view gives us something that behaves exactly like a function based view, so we can do that at the point we choose between the two subviews.

You can of course pass through keyword arguments to  $as$  view() in the same way you would in your URLconf, such as if you wanted the AuthorInterest behavior to also appear at another URL but using a different template:

```
from django.views import View
class AuthorDetail(View):
    def get(self, request, *args, **kwargs):
        view = AuthorDisplay.as_view()
        return view(request, *args, **kwargs)
    def post(self, request, *args, **kwargs):
        view = AuthorInterest.as_view()
        return view(request, *args, **kwargs)
```
This approach can also be used with any other generic class-based views or your own class-based views inheriting directly from  $V_i$  ew or  $TemplateV_i$ ew, as it keeps the different views as separate as possible.

#### <span id="page-314-0"></span>**More than just HTML**

Where class-based views shine is when you want to do the same thing many times. Suppose you're writing an API, and every view should return JSON instead of rendered HTML.

We can create a mixin class to use in all of our views, handling the conversion to JSON once.

For example, a simple JSON mixin might look something like this:

```
from django.http import JsonResponse
class JSONResponseMixin:
    """
    A mixin that can be used to render a JSON response.
    """
    def render_to_json_response(self, context, **response_kwargs):
        """
        Returns a JSON response, transforming 'context' to make the payload.
        """
        return JsonResponse(
            self.get_data(context),
            **response_kwargs
        )
    def get_data(self, context):
        "" "" ""
        Returns an object that will be serialized as JSON by json.dumps().
        """
        # Note: This is *EXTREMELY* naive; in reality, you'll need
        # to do much more complex handling to ensure that arbitrary
        # objects -- such as Django model instances or querysets
        # -- can be serialized as JSON.
        return context
```
Note: Check out the *[Serializing Django objects](#page-523-0)* documentation for more information on how to correctly transform Django models and querysets into JSON.

This mixin provides a render\_to\_json\_response() method with the same signature as

render to response(). To use it, we simply need to mix it into a TemplateView for example, and override render\_to\_response() to call render\_to\_json\_response() instead:

```
from django.views.generic import TemplateView
class JSONView(JSONResponseMixin, TemplateView):
    def render_to_response(self, context, **response_kwargs):
        return self.render_to_json_response(context, **response_kwargs)
```
Equally we could use our mixin with one of the generic views. We can make our own version of  $DetailView$ by mixing JSONResponseMixin with the django.views.generic.detail.BaseDetailView – (the [DetailView](#page-656-0) before template rendering behavior has been mixed in):

```
from django.views.generic.detail import BaseDetailView
class JSONDetailView(JSONResponseMixin, BaseDetailView):
    def render_to_response(self, context, **response_kwargs):
        return self.render_to_json_response(context, **response_kwargs)
```
This view can then be deployed in the same way as any other  $DetailView$ , with exactly the same behavior – except for the format of the response.

If you want to be really adventurous, you could even mix a  $DetailView$  subclass that is able to return *both* HTML and JSON content, depending on some property of the HTTP request, such as a query argument or a HTTP header. Just mix in both the JSONResponseMixin and a [SingleObjectTemplateResponseMixin](#page-675-2), and override the implementation of  $render\_to\_response$  () to defer to the appropriate rendering method depending on the type of response that the user requested:

```
from django.views.generic.detail import SingleObjectTemplateResponseMixin
class HybridDetailView(JSONResponseMixin, SingleObjectTemplateResponseMixin,
˓→BaseDetailView):
   def render_to_response(self, context):
        # Look for a 'format=json' GET argument
        if self.request.GET.get('format') == 'json':
            return self.render_to_json_response(context)
        else:
            return super().render_to_response(context)
```
Because of the way that Python resolves method overloading, the call to super(). render\_to\_response(context) ends up calling the [render\\_to\\_response\(\)](#page-674-0) implementation of [TemplateResponseMixin](#page-673-0).

## **3.6.5 Basic examples**

Django provides base view classes which will suit a wide range of applications. All views inherit from the  $V_i \neq W$  class, which handles linking the view in to the URLs, HTTP method dispatching and other simple features. [RedirectView](#page-654-0) is for a simple HTTP redirect, and [TemplateView](#page-653-2) extends the base class to make it also render a template.

## **3.6.6 Simple usage in your URLconf**

The simplest way to use generic views is to create them directly in your URLconf. If you're only changing a few simple attributes on a class-based view, you can simply pass them into the  $as\_view()$  method call itself:

```
from django.urls import path
from django.views.generic import TemplateView
urlpatterns = [
   path('about/', TemplateView.as_view(template_name="about.html")),
]
```
Any arguments passed to  $as\,view()$  will override attributes set on the class. In this example, we set template\_name on the TemplateView. A similar overriding pattern can be used for the url attribute on [RedirectView](#page-654-0).

## **3.6.7 Subclassing generic views**

The second, more powerful way to use generic views is to inherit from an existing view and override attributes (such as the template\_name) or methods (such as get\_context\_data) in your subclass to provide new values or methods. Consider, for example, a view that just displays one template, about.html. Django has a generic view to do this -  $TemplateView$  - so we can just subclass it, and override the template name:

```
# some_app/views.py
from django.views.generic import TemplateView
class AboutView(TemplateView):
    template_name = "about.html"
```
Then we just need to add this new view into our URLconf.  $TemplateView$  is a class, not a function, so we point the URL to the  $as$  view() class method instead, which provides a function-like entry to class-based views:

```
# urls.py
from django.urls import path
from some_app.views import AboutView
urlpatterns = [
    path('about/', AboutView.as_view()),
]
```
For more information on how to use the built in generic views, consult the next topic on *[generic class-based views](#page-296-0)*.

#### **Supporting other HTTP methods**

Suppose somebody wants to access our book library over HTTP using the views as an API. The API client would connect every now and then and download book data for the books published since last visit. But if no new books appeared since then, it is a waste of CPU time and bandwidth to fetch the books from the database, render a full response and send it to the client. It might be preferable to ask the API when the most recent book was published.

We map the URL to book list view in the URLconf:

```
from django.urls import path
from books.views import BookListView
urlpatterns = [
    path('books/', BookListView.as_view()),
]
```
And the view:

```
from django.http import HttpResponse
from django.views.generic import ListView
from books.models import Book
class BookListView(ListView):
   model = Book
    def head(self, *args, **kwargs):
       last_book = self.get_queryset().latest('publication_date')
        response = HttpResponse('')
        # RFC 1123 date format
        response['Last-Modified'] = last_book.publication_date.strftime('%a, %d %b %Y
˓→%H:%M:%S GMT')
       return response
```
If the view is accessed from a GET request, a plain-and-simple object list is returned in the response (using book\_list.html template). But if the client issues a HEAD request, the response has an empty body and the Last-Modified header indicates when the most recent book was published. Based on this information, the client may or may not download the full object list.

# **3.7 Migrations**

Migrations are Django's way of propagating changes you make to your models (adding a field, deleting a model, etc.) into your database schema. They're designed to be mostly automatic, but you'll need to know when to make migrations, when to run them, and the common problems you might run into.

# **3.7.1 The Commands**

There are several commands which you will use to interact with migrations and Django's handling of database schema:

- *[migrate](#page-1004-0)*, which is responsible for applying and unapplying migrations.
- [makemigrations](#page-1003-0), which is responsible for creating new migrations based on the changes you have made to your models.
- [sqlmigrate](#page-1008-0), which displays the SQL statements for a migration.
- [showmigrations](#page-1007-0), which lists a project's migrations and their status.

You should think of migrations as a version control system for your database schema. makemigrations is responsible for packaging up your model changes into individual migration files - analogous to commits - and migrate is responsible for applying those to your database.

The migration files for each app live in a "migrations" directory inside of that app, and are designed to be committed to, and distributed as part of, its codebase. You should be making them once on your development machine and then running the same migrations on your colleagues' machines, your staging machines, and eventually your production machines.

Note: It is possible to override the name of the package which contains the migrations on a per-app basis by modifying the [MIGRATION\\_MODULES](#page-1297-0) setting.

Migrations will run the same way on the same dataset and produce consistent results, meaning that what you see in development and staging is, under the same circumstances, exactly what will happen in production.

Django will make migrations for any change to your models or fields - even options that don't affect the database as the only way it can reconstruct a field correctly is to have all the changes in the history, and you might need those options in some data migrations later on (for example, if you've set custom validators).

# **3.7.2 Backend Support**

Migrations are supported on all backends that Django ships with, as well as any third-party backends if they have programmed in support for schema alteration (done via the *[SchemaEditor](#page-1269-0)* class).

However, some databases are more capable than others when it comes to schema migrations; some of the caveats are covered below.

## **PostgreSQL**

PostgreSQL is the most capable of all the databases here in terms of schema support.

The only caveat is that prior to PostgreSQL 11, adding columns with default values causes a full rewrite of the table, for a time proportional to its size. For this reason, it's recommended you always create new columns with null=True, as this way they will be added immediately.

## **MySQL**

MySQL lacks support for transactions around schema alteration operations, meaning that if a migration fails to apply you will have to manually unpick the changes in order to try again (it's impossible to roll back to an earlier point).

In addition, MySQL will fully rewrite tables for almost every schema operation and generally takes a time proportional to the number of rows in the table to add or remove columns. On slower hardware this can be worse than a minute per million rows - adding a few columns to a table with just a few million rows could lock your site up for over ten minutes.

Finally, MySQL has relatively small limits on name lengths for columns, tables and indexes, as well as a limit on the combined size of all columns an index covers. This means that indexes that are possible on other backends will fail to be created under MySQL.

## **SQLite**

SQLite has very little built-in schema alteration support, and so Django attempts to emulate it by:

- Creating a new table with the new schema
- Copying the data across
- Dropping the old table
- Renaming the new table to match the original name

This process generally works well, but it can be slow and occasionally buggy. It is not recommended that you run and migrate SQLite in a production environment unless you are very aware of the risks and its limitations; the support Django ships with is designed to allow developers to use SQLite on their local machines to develop less complex Django projects without the need for a full database.

# **3.7.3 Workflow**

Working with migrations is simple. Make changes to your models - say, add a field and remove a model - and then run [makemigrations](#page-1003-0):

```
$ python manage.py makemigrations
Migrations for 'books':
  books/migrations/0003_auto.py:
    - Alter field author on book
```
Your models will be scanned and compared to the versions currently contained in your migration files, and then a new set of migrations will be written out. Make sure to read the output to see what makemigrations thinks you have changed - it's not perfect, and for complex changes it might not be detecting what you expect.

Once you have your new migration files, you should apply them to your database to make sure they work as expected:

```
$ python manage.py migrate
Operations to perform:
 Apply all migrations: books
Running migrations:
  Rendering model states... DONE
  Applying books.0003_auto... OK
```
Once the migration is applied, commit the migration and the models change to your version control system as a single commit - that way, when other developers (or your production servers) check out the code, they'll get both the changes to your models and the accompanying migration at the same time.

If you want to give the migration(s) a meaningful name instead of a generated one, you can use the [makemigrations --name](#page-1004-1) option:

\$ python manage.py makemigrations --name changed\_my\_model your\_app\_label

### **Version control**

Because migrations are stored in version control, you'll occasionally come across situations where you and another developer have both committed a migration to the same app at the same time, resulting in two migrations with the same number.

Don't worry - the numbers are just there for developers' reference, Django just cares that each migration has a different name. Migrations specify which other migrations they depend on - including earlier migrations in the same app - in the file, so it's possible to detect when there's two new migrations for the same app that aren't ordered.

When this happens, Django will prompt you and give you some options. If it thinks it's safe enough, it will offer to automatically linearize the two migrations for you. If not, you'll have to go in and modify the migrations yourself don't worry, this isn't difficult, and is explained more in *[Migration files](#page-320-0)* below.

## **3.7.4 Dependencies**

While migrations are per-app, the tables and relationships implied by your models are too complex to be created for just one app at a time. When you make a migration that requires something else to run - for example, you add a ForeignKey in your books app to your authors app - the resulting migration will contain a dependency on a migration in authors.

This means that when you run the migrations, the authors migration runs first and creates the table the ForeignKey references, and then the migration that makes the ForeignKey column runs afterwards and creates the constraint. If this didn't happen, the migration would try to create the ForeignKey column without the table it's referencing existing and your database would throw an error.

This dependency behavior affects most migration operations where you restrict to a single app. Restricting to a single app (either in makemigrations or migrate) is a best-efforts promise, and not a guarantee; any other apps that need to be used to get dependencies correct will be.

# <span id="page-320-0"></span>**3.7.5 Migration files**

Migrations are stored as an on-disk format, referred to here as "migration files". These files are actually just normal Python files with an agreed-upon object layout, written in a declarative style.

A basic migration file looks like this:

```
from django.db import migrations, models
class Migration(migrations.Migration):
    dependencies = [('migrations', '0001_initial')]
    operations = [
        migrations.DeleteModel('Tribble'),
        migrations.AddField('Author', 'rating', models.IntegerField(default=0)),
    ]
```
What Django looks for when it loads a migration file (as a Python module) is a subclass of  $d$ jango.db. migrations.Migration called Migration. It then inspects this object for four attributes, only two of which are used most of the time:

- dependencies, a list of migrations this one depends on.
- operations, a list of Operation classes that define what this migration does.

The operations are the key; they are a set of declarative instructions which tell Django what schema changes need to be made. Django scans them and builds an in-memory representation of all of the schema changes to all apps, and uses this to generate the SQL which makes the schema changes.

That in-memory structure is also used to work out what the differences are between your models and the current state of your migrations; Django runs through all the changes, in order, on an in-memory set of models to come up with the state of your models last time you ran makemigrations. It then uses these models to compare against the ones in your models.py files to work out what you have changed.

You should rarely, if ever, need to edit migration files by hand, but it's entirely possible to write them manually if you need to. Some of the more complex operations are not autodetectable and are only available via a hand-written migration, so don't be scared about editing them if you have to.

## **Custom fields**

You can't modify the number of positional arguments in an already migrated custom field without raising a TypeError. The old migration will call the modified \_\_init\_\_ method with the old signature. So if you need a new argument, please create a keyword argument and add something like assert 'argument\_name' in kwargs in the constructor.

## **Model managers**

You can optionally serialize managers into migrations and have them available in [RunPython](#page-1103-0) operations. This is done by defining a use\_in\_migrations attribute on the manager class:

```
class MyManager(models.Manager):
    use_in_migrations = True
class MyModel(models.Model):
    objects = MyManager()
```
If you are using the  $from\_queryset$  () function to dynamically generate a manager class, you need to inherit from the generated class to make it importable:

```
class MyManager(MyBaseManager.from_queryset(CustomQuerySet)):
    use_in_migrations = True
class MyModel(models.Model):
    objects = MyManager()
```
Please refer to the notes about *[Historical models](#page-322-0)* in migrations to see the implications that come along.

### **Initial migrations**

#### Migration.**initial**

The "initial migrations" for an app are the migrations that create the first version of that app's tables. Usually an app will have just one initial migration, but in some cases of complex model interdependencies it may have two or more.

Initial migrations are marked with an initial  $=$  True class attribute on the migration class. If an initial class attribute isn't found, a migration will be considered "initial" if it is the first migration in the app (i.e. if it has no dependencies on any other migration in the same app).

When the migrate  $-$ fake-initial option is used, these initial migrations are treated specially. For an initial migration that creates one or more tables (CreateModel operation), Django checks that all of those tables already exist in the database and fake-applies the migration if so. Similarly, for an initial migration that adds one or more fields (AddField operation), Django checks that all of the respective columns already exist in the database and fakeapplies the migration if so. Without  $-\text{fake}$ -initial, initial migrations are treated no differently from any other migration.

### **History consistency**

As previously discussed, you may need to linearize migrations manually when two development branches are joined. While editing migration dependencies, you can inadvertently create an inconsistent history state where a migration has been applied but some of its dependencies haven't. This is a strong indication that the dependencies are incorrect, so Django will refuse to run migrations or make new migrations until it's fixed. When using multiple databases, you can use the [allow\\_migrate\(\)](#page-163-0) method of *[database routers](#page-162-0)* to control which databases [makemigrations](#page-1003-0) checks for consistent history.

## **3.7.6 Adding migrations to apps**

Adding migrations to new apps is straightforward - they come preconfigured to accept migrations, and so just run [makemigrations](#page-1003-0) once you've made some changes.

If your app already has models and database tables, and doesn't have migrations yet (for example, you created it against a previous Django version), you'll need to convert it to use migrations; this is a simple process:

\$ python manage.py makemigrations your\_app\_label

This will make a new initial migration for your app. Now, run python manage.py migrate --fake-initial, and Django will detect that you have an initial migration *and* that the tables it wants to create already exist, and will mark the migration as already applied. (Without the migrate  $-$ fake-initial flag, the command would error out because the tables it wants to create already exist.)

Note that this only works given two things:

- You have not changed your models since you made their tables. For migrations to work, you must make the initial migration *first* and then make changes, as Django compares changes against migration files, not the database.
- You have not manually edited your database Django won't be able to detect that your database doesn't match your models, you'll just get errors when migrations try to modify those tables.

# <span id="page-322-0"></span>**3.7.7 Historical models**

When you run migrations, Django is working from historical versions of your models stored in the migration files. If you write Python code using the [RunPython](#page-1103-0) operation, or if you have allow\_migrate methods on your database routers, you **need to use** these historical model versions rather than importing them directly.

Warning: If you import models directly rather than using the historical models, your migrations *may work initially* but will fail in the future when you try to re-run old migrations (commonly, when you set up a new installation and run through all the migrations to set up the database).

This means that historical model problems may not be immediately obvious. If you run into this kind of failure, it's OK to edit the migration to use the historical models rather than direct imports and commit those changes.

Because it's impossible to serialize arbitrary Python code, these historical models will not have any custom methods that you have defined. They will, however, have the same fields, relationships, managers (limited to those with use\_in\_migrations = True) and Meta options (also versioned, so they may be different from your current ones).

Warning: This means that you will NOT have custom save () methods called on objects when you access them in migrations, and you will NOT have any custom constructors or instance methods. Plan appropriately!

References to functions in field options such as upload\_to and limit\_choices\_to and model manager declarations with managers having use\_in\_migrations = True are serialized in migrations, so the functions and classes will need to be kept around for as long as there is a migration referencing them. Any *[custom model fields](#page-551-0)* will also need to be kept, since these are imported directly by migrations.

In addition, the base classes of the model are just stored as pointers, so you must always keep base classes around for as long as there is a migration that contains a reference to them. On the plus side, methods and managers from these base classes inherit normally, so if you absolutely need access to these you can opt to move them into a superclass.

To remove old references, you can *[squash migrations](#page-325-0)* or, if there aren't many references, copy them into the migration files.

# **3.7.8 Considerations when removing model fields**

Similar to the "references to historical functions" considerations described in the previous section, removing custom model fields from your project or third-party app will cause a problem if they are referenced in old migrations.

To help with this situation, Django provides some model field attributes to assist with model field deprecation using the *[system checks framework](#page-540-0)*.

Add the system\_check\_deprecated\_details attribute to your model field similar to the following:

```
class IPAddressField(Field):
   system_check_deprecated_details = {
        'msg': (
            'IPAddressField has been deprecated. Support for it (except '
            'in historical migrations) will be removed in Django 1.9.'
       ),
        'hint': 'Use GenericIPAddressField instead.', # optional
        'id': 'fields.W900', # pick a unique ID for your field.
   }
```
After a deprecation period of your choosing (two or three feature releases for fields in Django itself), change the system\_check\_deprecated\_details attribute to system\_check\_removed\_details and update the dictionary similar to:

```
class IPAddressField(Field):
    system_check_removed_details = {
        'msg': (
            'IPAddressField has been removed except for support in '
            'historical migrations.'
        ),
        'hint': 'Use GenericIPAddressField instead.',
        'id': 'fields.E900', # pick a unique ID for your field.
    }
```
You should keep the field's methods that are required for it to operate in database migrations such as  $\text{__init__}($   $\rangle$ , deconstruct(), and get internal type(). Keep this stub field for as long as any migrations which reference the field exist. For example, after squashing migrations and removing the old ones, you should be able to remove the field completely.

# **3.7.9 Data Migrations**

As well as changing the database schema, you can also use migrations to change the data in the database itself, in conjunction with the schema if you want.

Migrations that alter data are usually called "data migrations"; they're best written as separate migrations, sitting alongside your schema migrations.

Django can't automatically generate data migrations for you, as it does with schema migrations, but it's not very hard to write them. Migration files in Django are made up of *[Operations](#page-1099-0)*, and the main operation you use for data migrations is [RunPython](#page-1103-0).

To start, make an empty migration file you can work from (Django will put the file in the right place, suggest a name, and add dependencies for you):

python manage**.**py makemigrations **--**empty yourappname

Then, open up the file; it should look something like this:
```
# Generated by Django A.B on YYYY-MM-DD HH:MM
from django.db import migrations
class Migration(migrations.Migration):
    dependencies = [
        ('yourappname', '0001_initial'),
    ]
    operations = [
    ]
```
Now, all you need to do is create a new function and have  $RunPython$  use it.  $RunPython$  expects a callable as its argument which takes two arguments - the first is an *[app registry](#page-634-0)* that has the historical versions of all your models loaded into it to match where in your history the migration sits, and the second is a *[SchemaEditor](#page-1269-0)*, which you can use to manually effect database schema changes (but beware, doing this can confuse the migration autodetector!)

Let's write a simple migration that populates our new name field with the combined values of first\_name and last\_name (we've come to our senses and realized that not everyone has first and last names). All we need to do is use the historical model and iterate over the rows:

```
from django.db import migrations
def combine_names(apps, schema_editor):
    # We can't import the Person model directly as it may be a newer
    # version than this migration expects. We use the historical version.
   Person = apps.get_model('yourappname', 'Person')
   for person in Person.objects.all():
       person.name = '%s %s' % (person.first_name, person.last_name)
       person.save()
class Migration(migrations.Migration):
    dependencies = [
        ('yourappname', '0001_initial'),
    ]
   operations = [
       migrations.RunPython(combine_names),
    ]
```
Once that's done, we can just run python manage.py migrate as normal and the data migration will run in place alongside other migrations.

You can pass a second callable to  $RunPython$  to run whatever logic you want executed when migrating backwards. If this callable is omitted, migrating backwards will raise an exception.

# **Accessing models from other apps**

When writing a RunPython function that uses models from apps other than the one in which the migration is located, the migration's dependencies attribute should include the latest migration of each app that is involved, otherwise you may get an error similar to: LookupError: No installed app with label 'myappname' when you try to retrieve the model in the RunPython function using apps.get\_model().

In the following example, we have a migration in app1 which needs to use models in app2. We aren't concerned with the details of move\_m1 other than the fact it will need to access models from both apps. Therefore we've added a dependency that specifies the last migration of app2:

```
class Migration(migrations.Migration):
    dependencies = [
        ('app1', '0001_initial'),
        # added dependency to enable using models from app2 in move_m1
        ('app2', '0004_foobar'),
    ]
    operations = [
       migrations.RunPython(move_m1),
    ]
```
## **More advanced migrations**

If you're interested in the more advanced migration operations, or want to be able to write your own, see the *[migration](#page-1099-0) [operations reference](#page-1099-0)* and the "how-to" on *[writing migrations](#page-615-0)*.

# **3.7.10 Squashing migrations**

You are encouraged to make migrations freely and not worry about how many you have; the migration code is optimized to deal with hundreds at a time without much slowdown. However, eventually you will want to move back from having several hundred migrations to just a few, and that's where squashing comes in.

Squashing is the act of reducing an existing set of many migrations down to one (or sometimes a few) migrations which still represent the same changes.

Django does this by taking all of your existing migrations, extracting their Operations and putting them all in sequence, and then running an optimizer over them to try and reduce the length of the list - for example, it knows that [CreateModel](#page-1100-0) and [DeleteModel](#page-1100-1) cancel each other out, and it knows that [AddField](#page-1101-0) can be rolled into [CreateModel](#page-1100-0).

Once the operation sequence has been reduced as much as possible - the amount possible depends on how closely intertwined your models are and if you have any [RunSQL](#page-1102-0) or [RunPython](#page-1103-0) operations (which can't be optimized through unless they are marked as elidable) - Django will then write it back out into a new set of migration files.

These files are marked to say they replace the previously-squashed migrations, so they can coexist with the old migration files, and Django will intelligently switch between them depending where you are in the history. If you're still part-way through the set of migrations that you squashed, it will keep using them until it hits the end and then switch to the squashed history, while new installs will just use the new squashed migration and skip all the old ones.

This enables you to squash and not mess up systems currently in production that aren't fully up-to-date yet. The recommended process is to squash, keeping the old files, commit and release, wait until all systems are upgraded with the new release (or if you're a third-party project, just ensure your users upgrade releases in order without skipping any), and then remove the old files, commit and do a second release.

The command that backs all this is [squashmigrations](#page-1009-0) - just pass it the app label and migration name you want to squash up to, and it'll get to work:

```
$ ./manage.py squashmigrations myapp 0004
Will squash the following migrations:
- 0001_initial
- 0002_some_change
- 0003_another_change
- 0004_undo_something
Do you wish to proceed? [yN] y
```
(continues on next page)

(continued from previous page)

```
Optimizing...
 Optimized from 12 operations to 7 operations.
Created new squashed migration /home/andrew/Programs/DjangoTest/test/migrations/0001_
˓→squashed_0004_undo_somthing.py
 You should commit this migration but leave the old ones in place;
 the new migration will be used for new installs. Once you are sure
 all instances of the codebase have applied the migrations you squashed,
 you can delete them.
```
Use the squashmigrations  $-squashed$ -name option if you want to set the name of the squashed migration rather than use an autogenerated one.

Note that model interdependencies in Django can get very complex, and squashing may result in migrations that do not run; either mis-optimized (in which case you can try again with --no-optimize, though you should also report an issue), or with a CircularDependencyError, in which case you can manually resolve it.

To manually resolve a CircularDependencyError, break out one of the ForeignKeys in the circular dependency loop into a separate migration, and move the dependency on the other app with it. If you're unsure, see how [makemigrations](#page-1003-0) deals with the problem when asked to create brand new migrations from your models. In a future release of Django, [squashmigrations](#page-1009-0) will be updated to attempt to resolve these errors itself.

Once you've squashed your migration, you should then commit it alongside the migrations it replaces and distribute this change to all running instances of your application, making sure that they run migrate to store the change in their database.

You must then transition the squashed migration to a normal migration by:

- Deleting all the migration files it replaces.
- Updating all migrations that depend on the deleted migrations to depend on the squashed migration instead.
- Removing the replaces attribute in the Migration class of the squashed migration (this is how Django) tells that it is a squashed migration).

Note: Once you've squashed a migration, you should not then re-squash that squashed migration until you have fully transitioned it to a normal migration.

# **3.7.11 Serializing values**

Migrations are just Python files containing the old definitions of your models - thus, to write them, Django must take the current state of your models and serialize them out into a file.

While Django can serialize most things, there are some things that we just can't serialize out into a valid Python representation - there's no Python standard for how a value can be turned back into code (repr() only works for basic values, and doesn't specify import paths).

Django can serialize the following:

- int, float, bool, str, bytes, None
- list, set, tuple, dict
- datetime.date, datetime.time, and datetime.datetime instances (include those that are timezone-aware)
- decimal.Decimal instances
- enum.Enum instances
- uuid.UUID instances
- [functools.partial\(\)](https://docs.python.org/3/library/functools.html#functools.partial) and [functools.partialmethod](https://docs.python.org/3/library/functools.html#functools.partialmethod) instances which have serializable func, args, and keywords values.
- LazyObject instances which wrap a serializable value.
- Any Django field
- Any function or method reference (e.g. datetime.datetime.today) (must be in module's top-level scope)
- Unbound methods used from within the class body
- Any class reference (must be in module's top-level scope)
- Anything with a custom deconstruct() method (*[see below](#page-327-0)*)

Serialization support for [functools.partialmethod](https://docs.python.org/3/library/functools.html#functools.partialmethod) was added.

Django cannot serialize:

- Nested classes
- Arbitrary class instances (e.g. MyClass(4.3, 5.7))
- Lambdas

#### <span id="page-327-0"></span>**Adding a deconstruct() method**

You can let Django serialize your own custom class instances by giving the class a deconstruct () method. It takes no arguments, and should return a tuple of three things (path, args, kwargs):

- path should be the Python path to the class, with the class name included as the last part (for example, myapp. custom\_things.MyClass). If your class is not available at the top level of a module it is not serializable.
- args should be a list of positional arguments to pass to your class' <u>\_\_init\_\_</u> method. Everything in this list should itself be serializable.
- kwargs should be a dict of keyword arguments to pass to your class' \_\_init\_\_ method. Every value should itself be serializable.

Note: This return value is different from the deconstruct() method *[for custom fields](#page-554-0)* which returns a tuple of four items.

Django will write out the value as an instantiation of your class with the given arguments, similar to the way it writes out references to Django fields.

To prevent a new migration from being created each time [makemigrations](#page-1003-0) is run, you should also add a eq\_() method to the decorated class. This function will be called by Django's migration framework to detect changes between states.

As long as all of the arguments to your class' constructor are themselves serializable, you can use the @deconstructible class decorator from django.utils.deconstruct to add the deconstruct() method:

```
from django.utils.deconstruct import deconstructible
```

```
@deconstructible
class MyCustomClass:
```
(continues on next page)

(continued from previous page)

```
def __init__(self, foo=1):
    self.foo = foo
    ...
def __eq__(self, other):
    return self.foo == other.foo
```
The decorator adds logic to capture and preserve the arguments on their way into your constructor, and then returns those arguments exactly when deconstruct() is called.

# **3.7.12 Supporting multiple Django versions**

If you are the maintainer of a third-party app with models, you may need to ship migrations that support multiple Django versions. In this case, you should always run [makemigrations](#page-1003-0) with the lowest Django version you wish to support.

The migrations system will maintain backwards-compatibility according to the same policy as the rest of Django, so migration files generated on Django X.Y should run unchanged on Django X.Y+1. The migrations system does not promise forwards-compatibility, however. New features may be added, and migration files generated with newer versions of Django may not work on older versions.

#### See also:

- *[The Migrations Operations Reference](#page-1099-0)* Covers the schema operations API, special operations, and writing your own operations.
- *[The Writing Migrations "how-to"](#page-615-0)* Explains how to structure and write database migrations for different scenarios you might encounter.

# **3.8 Managing files**

This document describes Django's file access APIs for files such as those uploaded by a user. The lower level APIs are general enough that you could use them for other purposes. If you want to handle "static files" (JS, CSS, etc.), see *[Managing static files \(e.g. images, JavaScript, CSS\)](#page-610-0)*.

By default, Django stores files locally, using the [MEDIA\\_ROOT](#page-1296-0) and [MEDIA\\_URL](#page-1297-0) settings. The examples below assume that you're using these defaults.

However, Django provides ways to write custom *[file storage systems](#page-330-0)* that allow you to completely customize where and how Django stores files. The second half of this document describes how these storage systems work.

# **3.8.1 Using files in models**

When you use a  $Filter \text{icld}$  or  $Image \text{Field}$ , Django provides a set of APIs you can use to deal with that file.

Consider the following model, using an  $ImageField$  to store a photo:

```
from django.db import models
class Car(models.Model):
   name = models.CharField(max_length=255)
   price = models.DecimalField(max_digits=5, decimal_places=2)
    photo = models.ImageField(upload_to='cars')
```
Any Car instance will have a photo attribute that you can use to get at the details of the attached photo:

```
>>> car = Car.objects.get(name="57 Chevy")
>>> car.photo
<ImageFieldFile: chevy.jpg>
>>> car.photo.name
'cars/chevy.jpg'
>>> car.photo.path
'/media/cars/chevy.jpg'
>>> car.photo.url
'http://media.example.com/cars/chevy.jpg'
```
This object – car. photo in the example – is a File object, which means it has all the methods and attributes described below.

Note: The file is saved as part of saving the model in the database, so the actual file name used on disk cannot be relied on until after the model has been saved.

For example, you can change the file [name](#page-1024-0) by setting the file's name to a path relative to the file storage's location ([MEDIA\\_ROOT](#page-1296-0) if you are using the default [FileSystemStorage](#page-1026-0)):

```
>>> import os
>>> from django.conf import settings
>>> initial_path = car.photo.path
>>> car.photo.name = 'cars/chevy_ii.jpg'
>>> new_path = settings.MEDIA_ROOT + car.photo.name
>>> # Move the file on the filesystem
>>> os.rename(initial_path, new_path)
>>> car.save()
>>> car.photo.path
'/media/cars/chevy_ii.jpg'
>>> car.photo.path == new_path
True
```
# **3.8.2 The File object**

Internally, Django uses a  $d$  jango.core.files. File instance any time it needs to represent a file.

Most of the time you'll simply use a File that Django's given you (i.e. a file attached to a model as above, or perhaps an uploaded file).

If you need to construct a File yourself, the easiest way is to create one using a Python built-in file object:

```
>>> from django.core.files import File
# Create a Python file object using open()
>>> f = open('/path/to/hello.world', 'w')
>>> myfile = File(f)
```
Now you can use any of the documented attributes and methods of the  $F \text{if } e$  class.

Be aware that files created in this way are not automatically closed. The following approach may be used to close files automatically:

```
>>> from django.core.files import File
# Create a Python file object using open() and the with statement
>>> with open('/path/to/hello.world', 'w') as f:
... myfile = File(f)
... myfile.write('Hello World')
...
>>> myfile.closed
True
>>> f.closed
True
```
Closing files is especially important when accessing file fields in a loop over a large number of objects. If files are not manually closed after accessing them, the risk of running out of file descriptors may arise. This may lead to the following error:

**IOError**: [Errno 24] Too many open files

# <span id="page-330-0"></span>**3.8.3 File storage**

Behind the scenes, Django delegates decisions about how and where to store files to a file storage system. This is the object that actually understands things like file systems, opening and reading files, etc.

Django's default file storage is given by the [DEFAULT\\_FILE\\_STORAGE](#page-1288-0) setting; if you don't explicitly provide a storage system, this is the one that will be used.

See below for details of the built-in default file storage system, and see *[Writing a custom storage system](#page-582-0)* for information on writing your own file storage system.

#### **Storage objects**

Though most of the time you'll want to use a File object (which delegates to the proper storage for that file), you can use file storage systems directly. You can create an instance of some custom file storage class, or – often more useful – you can use the global default storage system:

```
>>> from django.core.files.base import ContentFile
>>> from django.core.files.storage import default_storage
>>> path = default_storage.save('/path/to/file', ContentFile('new content'))
>>> path
'/path/to/file'
>>> default_storage.size(path)
11
>>> default_storage.open(path).read()
'new content'
>>> default_storage.delete(path)
>>> default_storage.exists(path)
False
```
See *[File storage API](#page-1025-0)* for the file storage API.

## **The built-in filesystem storage class**

Django ships with a [django.core.files.storage.FileSystemStorage](#page-1026-0) class which implements basic local filesystem file storage.

For example, the following code will store uploaded files under /media/photos regardless of what your MEDIA ROOT setting is:

```
from django.core.files.storage import FileSystemStorage
from django.db import models
fs = FileSystemStorage(location='/media/photos')
class Car(models.Model):
    ...
    photo = models.ImageField(storage=fs)
```
*[Custom storage systems](#page-582-0)* work the same way: you can pass them in as the storage argument to a  $FileField$ .

# **3.9 Testing in Django**

Automated testing is an extremely useful bug-killing tool for the modern Web developer. You can use a collection of tests – a test suite – to solve, or avoid, a number of problems:

- When you're writing new code, you can use tests to validate your code works as expected.
- When you're refactoring or modifying old code, you can use tests to ensure your changes haven't affected your application's behavior unexpectedly.

Testing a Web application is a complex task, because a Web application is made of several layers of logic – from HTTP-level request handling, to form validation and processing, to template rendering. With Django's test-execution framework and assorted utilities, you can simulate requests, insert test data, inspect your application's output and generally verify your code is doing what it should be doing.

The best part is, it's really easy.

The preferred way to write tests in Django is using the [unittest](https://docs.python.org/3/library/unittest.html#module-unittest) module built in to the Python standard library. This is covered in detail in the *[Writing and running tests](#page-331-0)* document.

You can also use any *other* Python test framework; Django provides an API and tools for that kind of integration. They are described in the *[Using different testing frameworks](#page-367-0)* section of *[Advanced testing topics](#page-362-0)*.

# <span id="page-331-0"></span>**3.9.1 Writing and running tests**

#### See also:

The *[testing tutorial](#page-47-0)*, the *[testing tools reference](#page-336-0)*, and the *[advanced testing topics](#page-362-0)*.

This document is split into two primary sections. First, we explain how to write tests with Django. Then, we explain how to run them.

## **Writing tests**

Django's unit tests use a Python standard library module: [unittest](https://docs.python.org/3/library/unittest.html#module-unittest). This module defines tests using a class-based approach.

Here is an example which subclasses from *diango.test.TestCase*, which is a subclass of [unittest.](https://docs.python.org/3/library/unittest.html#unittest.TestCase) [TestCase](https://docs.python.org/3/library/unittest.html#unittest.TestCase) that runs each test inside a transaction to provide isolation:

```
from django.test import TestCase
from myapp.models import Animal
class AnimalTestCase(TestCase):
   def setUp(self):
       Animal.objects.create(name="lion", sound="roar")
        Animal.objects.create(name="cat", sound="meow")
   def test_animals_can_speak(self):
        """Animals that can speak are correctly identified"""
        lion = Animal.objects.get(name="lion")
        cat = Animal.objects.get(name="cat")
        self.assertEqual(lion.speak(), 'The lion says "roar"')
        self.assertEqual(cat.speak(), 'The cat says "meow"')
```
When you *[run your tests](#page-332-0)*, the default behavior of the test utility is to find all the test cases (that is, subclasses of [unittest.TestCase](https://docs.python.org/3/library/unittest.html#unittest.TestCase)) in any file whose name begins with test, automatically build a test suite out of those test cases, and run that suite.

For more details about [unittest](https://docs.python.org/3/library/unittest.html#module-unittest), see the Python documentation.

## Where should the tests live?

The default [startapp](#page-1009-2) template creates a tests.py file in the new application. This might be fine if you only have a few tests, but as your test suite grows you'll likely want to restructure it into a tests package so you can split your tests into different submodules such as test\_models.py, test\_views.py, test\_forms.py, etc. Feel free to pick whatever organizational scheme you like.

See also *[Using the Django test runner to test reusable applications](#page-366-0)*.

Warning: If your tests rely on database access such as creating or querying models, be sure to create your test classes as subclasses of [django.test.TestCase](#page-347-0) rather than [unittest.TestCase](https://docs.python.org/3/library/unittest.html#unittest.TestCase).

Using [unittest.TestCase](https://docs.python.org/3/library/unittest.html#unittest.TestCase) avoids the cost of running each test in a transaction and flushing the database, but if your tests interact with the database their behavior will vary based on the order that the test runner executes them. This can lead to unit tests that pass when run in isolation but fail when run in a suite.

## <span id="page-332-0"></span>**Running tests**

Once you've written [test](#page-1011-0)s, run them using the  $test$  command of your project's manage.py utility:

\$ ./manage.py test

Test discovery is based on the unittest module's [built-in test discovery.](https://docs.python.org/3/library/unittest.html#unittest-test-discovery) By default, this will discover tests in any file named "test\*.py" under the current working directory.

You can specify particular tests to run by supplying any number of "test labels" to ./manage.py test. Each test label can be a full Python dotted path to a package, module, TestCase subclass, or test method. For instance:

```
# Run all the tests in the animals.tests module
$ ./manage.py test animals.tests
```
(continues on next page)

(continued from previous page)

```
# Run all the tests found within the 'animals' package
$ ./manage.py test animals
# Run just one test case
$ ./manage.py test animals.tests.AnimalTestCase
# Run just one test method
$ ./manage.py test animals.tests.AnimalTestCase.test_animals_can_speak
```
You can also provide a path to a directory to discover tests below that directory:

```
$ ./manage.py test animals/
```
You can specify a custom filename pattern match using the  $-p$  (or  $-\text{pattern}$ ) option, if your test files are named differently from the  $test*.py$  pattern:

\$ ./manage.py test --pattern="tests\_\*.py"

If you press  $Ctr1-C$  while the tests are running, the test runner will wait for the currently running test to complete and then exit gracefully. During a graceful exit the test runner will output details of any test failures, report on how many tests were run and how many errors and failures were encountered, and destroy any test databases as usual. Thus pressing  $Ctr1-C$  can be very useful if you forget to pass the  $-$ failfast option, notice that some tests are unexpectedly failing and want to get details on the failures without waiting for the full test run to complete.

If you do not want to wait for the currently running test to finish, you can press  $Ctr1-C$  a second time and the test run will halt immediately, but not gracefully. No details of the tests run before the interruption will be reported, and any test databases created by the run will not be destroyed.

## Test with warnings enabled

It's a good idea to run your tests with Python warnings enabled: python -Wa manage.py test. The -Wa flag tells Python to display deprecation warnings. Django, like many other Python libraries, uses these warnings to flag when features are going away. It also might flag areas in your code that aren't strictly wrong but could benefit from a better implementation.

## **The test database**

Tests that require a database (namely, model tests) will not use your "real" (production) database. Separate, blank databases are created for the tests.

Regardless of whether the tests pass or fail, the test databases are destroyed when all the tests have been executed.

You can prevent the test databases from being destroyed by using the  $test$   $-keepdb$  option. This will preserve the test database between runs. If the database does not exist, it will first be created. Any migrations will also be applied in order to keep it up to date.

The default test database names are created by prepending  $test$  to the value of each [NAME](#page-1279-0) in [DATABASES](#page-1278-0). When using SQLite, the tests will use an in-memory database by default (i.e., the database will be created in memory, bypassing the filesystem entirely!). The [TEST](#page-1281-0) dictionary in [DATABASES](#page-1278-0) offers a number of settings to configure your test database. For example, if you want to use a different database name, specify [NAME](#page-1282-0) in the [TEST](#page-1281-0) dictionary for any given database in [DATABASES](#page-1278-0).

On PostgreSQL, [USER](#page-1280-0) will also need read access to the built-in postgres database.

Aside from using a separate database, the test runner will otherwise use all of the same database settings you have in your settings file: [ENGINE](#page-1279-1), [USER](#page-1280-0), [HOST](#page-1279-2), etc. The test database is created by the user specified by [USER](#page-1280-0), so you'll need to make sure that the given user account has sufficient privileges to create a new database on the system.

For fine-grained control over the character encoding of your test database, use the [CHARSET](#page-1281-1) TEST option. If you're using MySQL, you can also use the [COLLATION](#page-1281-2) option to control the particular collation used by the test database. See the *[settings documentation](#page-1272-0)* for details of these and other advanced settings.

If using an SQLite in-memory database with SQLite, [shared cache](https://www.sqlite.org/sharedcache.html) is enabled, so you can write tests with ability to share the database between threads.

## Finding data from your production database when running tests?

If your code attempts to access the database when its modules are compiled, this will occur *before* the test database is set up, with potentially unexpected results. For example, if you have a database query in module-level code and a real database exists, production data could pollute your tests. *It is a bad idea to have such import-time database queries in your code* anyway - rewrite your code so that it doesn't do this.

This also applies to customized implementations of  $\text{read}(t)$ .

## See also:

The *[advanced multi-db testing topics](#page-363-0)*.

## **Order in which tests are executed**

In order to guarantee that all TestCase code starts with a clean database, the Django test runner reorders tests in the following way:

- All [TestCase](#page-347-0) subclasses are run first.
- Then, all other Django-based tests (test cases based on  $SimpleTestCase$ , including [TransactionTestCase](#page-347-1)) are run with no particular ordering guaranteed nor enforced among them.
- Then any other unittest. TestCase tests (including doctests) that may alter the database without restoring it to its original state are run.

Note: The new ordering of tests may reveal unexpected dependencies on test case ordering. This is the case with doctests that relied on state left in the database by a given  $TransactionTestCase$  test, they must be updated to be able to run independently.

You may reverse the execution order inside groups using the  $test$ -reverse option. This can help with ensuring your tests are independent from each other.

## <span id="page-334-0"></span>**Rollback emulation**

Any initial data loaded in migrations will only be available in TestCase tests and not in TransactionTestCase tests, and additionally only on backends where transactions are supported (the most important exception being My-ISAM). This is also true for tests which rely on TransactionTestCase such as [LiveServerTestCase](#page-348-0) and [StaticLiveServerTestCase](#page-953-0).

Django can reload that data for you on a per-testcase basis by setting the serialized\_rollback option to True in the body of the TestCase or TransactionTestCase, but note that this will slow down that test suite by approximately 3x.

Third-party apps or those developing against MyISAM will need to set this; in general, however, you should be developing your own projects against a transactional database and be using TestCase for most tests, and thus not need this setting.

The initial serialization is usually very quick, but if you wish to exclude some apps from this process (and speed up test runs slightly), you may add those apps to [TEST\\_NON\\_SERIALIZED\\_APPS](#page-1304-0).

To prevent serialized data from being loaded twice, setting serialized\_rollback=True disables the [post\\_migrate](#page-1324-0) signal when flushing the test database.

## **Other test conditions**

Regardless of the value of the [DEBUG](#page-1286-0) setting in your configuration file, all Django tests run with DEBUG=False. This is to ensure that the observed output of your code matches what will be seen in a production setting.

Caches are not cleared after each test, and running "manage.py test fooapp" can insert data from the tests into the cache of a live system if you run your tests in production because, unlike databases, a separate "test cache" is not used. This behavior [may change](https://code.djangoproject.com/ticket/11505) in the future.

## **Understanding the test output**

When you run your tests, you'll see a number of messages as the test runner prepares itself. You can control the level of detail of these messages with the verbosity option on the command line:

```
Creating test database...
Creating table myapp_animal
Creating table myapp_mineral
```
This tells you that the test runner is creating a test database, as described in the previous section.

Once the test database has been created, Django will run your tests. If everything goes well, you'll see something like this:

```
----------------------------------------------------------------------
Ran 22 tests in 0.221s
OK
```
If there are test failures, however, you'll see full details about which tests failed:

```
======================================================================
FAIL: test_was_published_recently_with_future_poll (polls.tests.PollMethodTests)
----------------------------------------------------------------------
Traceback (most recent call last):
 File "/dev/mysite/polls/tests.py", line 16, in test_was_published_recently_with_
˓→future_poll
    self.assertIs(future_poll.was_published_recently(), False)
AssertionError: True is not False
----------------------------------------------------------------------
Ran 1 test in 0.003s
FAILED (failures=1)
```
A full explanation of this error output is beyond the scope of this document, but it's pretty intuitive. You can consult the documentation of Python's [unittest](https://docs.python.org/3/library/unittest.html#module-unittest) library for details.

Note that the return code for the test-runner script is 1 for any number of failed and erroneous tests. If all the tests pass, the return code is 0. This feature is useful if you're using the test-runner script in a shell script and need to test for success or failure at that level.

## <span id="page-336-1"></span>**Speeding up the tests**

## **Running tests in parallel**

As long as your tests are properly isolated, you can run them in parallel to gain a speed up on multi-core hardware. See [test --parallel](#page-1011-4).

## **Password hashing**

The default password hasher is rather slow by design. If you're authenticating many users in your tests, you may want to use a custom settings file and set the [PASSWORD\\_HASHERS](#page-1308-0) setting to a faster hashing algorithm:

```
PASSWORD_HASHERS = [
    'django.contrib.auth.hashers.MD5PasswordHasher',
]
```
Don't forget to also include in [PASSWORD\\_HASHERS](#page-1308-0) any hashing algorithm used in fixtures, if any.

#### **Preserving the test database**

The  $test$  --keepdb option preserves the test database between test runs. It skips the create and destroy actions which can greatly decrease the time to run tests.

# <span id="page-336-0"></span>**3.9.2 Testing tools**

Django provides a small set of tools that come in handy when writing tests.

## <span id="page-336-2"></span>**The test client**

The test client is a Python class that acts as a dummy Web browser, allowing you to test your views and interact with your Django-powered application programmatically.

Some of the things you can do with the test client are:

- Simulate GET and POST requests on a URL and observe the response everything from low-level HTTP (result headers and status codes) to page content.
- See the chain of redirects (if any) and check the URL and status code at each step.
- Test that a given request is rendered by a given Django template, with a template context that contains certain values.

Note that the test client is not intended to be a replacement for [Selenium](http://seleniumhq.org/) or other "in-browser" frameworks. Django's test client has a different focus. In short:

• Use Django's test client to establish that the correct template is being rendered and that the template is passed the correct context data.

• Use in-browser frameworks like [Selenium](http://seleniumhq.org/) to test *rendered* HTML and the *behavior* of Web pages, namely JavaScript functionality. Django also provides special support for those frameworks; see the section on [LiveServerTestCase](#page-348-0) for more details.

A comprehensive test suite should use a combination of both test types.

## **Overview and a quick example**

To use the test client, instantiate django.test.Client and retrieve Web pages:

```
>>> from django.test import Client
>>c = Client()>>> response = c.post('/login/', {'username': 'john', 'password': 'smith'})
>>> response.status_code
200
>>> response = c.get('/customer/details/')
>>> response.content
b'<!DOCTYPE html...'
```
As this example suggests, you can instantiate Client from within a session of the Python interactive interpreter.

Note a few important things about how the test client works:

- The test client does *not* require the Web server to be running. In fact, it will run just fine with no Web server running at all! That's because it avoids the overhead of HTTP and deals directly with the Django framework. This helps make the unit tests run quickly.
- When retrieving pages, remember to specify the *path* of the URL, not the whole domain. For example, this is correct:

```
>>> c.get('/login/')
```
This is incorrect:

```
>>> c.get('https://www.example.com/login/')
```
The test client is not capable of retrieving Web pages that are not powered by your Django project. If you need to retrieve other Web pages, use a Python standard library module such as  $urllilb$ .

- To resolve URLs, the test client uses whatever URLconf is pointed-to by your [ROOT\\_URLCONF](#page-1298-0) setting.
- Although the above example would work in the Python interactive interpreter, some of the test client's functionality, notably the template-related functionality, is only available *while tests are running*.

The reason for this is that Django's test runner performs a bit of black magic in order to determine which template was loaded by a given view. This black magic (essentially a patching of Django's template system in memory) only happens during test running.

• By default, the test client will disable any CSRF checks performed by your site.

If, for some reason, you *want* the test client to perform CSRF checks, you can create an instance of the test client that enforces CSRF checks. To do this, pass in the enforce\_csrf\_checks argument when you construct your client:

```
>>> from django.test import Client
>>> csrf_client = Client(enforce_csrf_checks=True)
```
#### **Making requests**

Use the django.test.Client class to make requests.

<span id="page-338-1"></span>**class Client**(*enforce\_csrf\_checks=False*, *json\_encoder=DjangoJSONEncoder*, *\*\*defaults*)

It requires no arguments at time of construction. However, you can use keywords arguments to specify some default headers. For example, this will send a User-Agent HTTP header in each request:

>>> c **=** Client(HTTP\_USER\_AGENT**=**'Mozilla/5.0')

The values from the extra keywords arguments passed to  $get($ , [post\(\)](#page-339-0), etc. have precedence over the defaults passed to the class constructor.

The enforce\_csrf\_checks argument can be used to test CSRF protection (see above).

The json\_encoder argument allows setting a custom JSON encoder for the JSON serialization that's described in  $post()$ .

The json encoder argument was added.

Once you have a Client instance, you can call any of the following methods:

```
get(path, data=None, follow=False, secure=False, **extra)
```
Makes a GET request on the provided path and returns a Response object, which is documented below.

The key-value pairs in the data dictionary are used to create a GET data payload. For example:

```
\gg > \subset = Client()
>>> c.get('/customers/details/', {'name': 'fred', 'age': 7})
```
. . . will result in the evaluation of a GET request equivalent to:

```
/customers/details/?name=fred&age=7
```
The extra keyword arguments parameter can be used to specify headers to be sent in the request. For example:

```
\Rightarrow > \circ = Client()
>>> c.get('/customers/details/', {'name': 'fred', 'age': 7},
... HTTP_X_REQUESTED_WITH='XMLHttpRequest')
```
 $\dots$  will send the HTTP header  $HTTP_X$  REQUESTED WITH to the details view, which is a good way to test code paths that use the [django.http.HttpRequest.is\\_ajax\(\)](#page-1259-0) method.

#### CGI specification

The headers sent via  $\star \star$ extra should follow [CGI](https://www.w3.org/CGI/) specification. For example, emulating a different "Host" header as sent in the HTTP request from the browser to the server should be passed as HTTP\_HOST.

If you already have the GET arguments in URL-encoded form, you can use that encoding instead of using the data argument. For example, the previous GET request could also be posed as:

```
\Rightarrow > \circ = Client()
>>> c.get('/customers/details/?name=fred&age=7')
```
If you provide a URL with both an encoded GET data and a data argument, the data argument will take precedence.

If you set follow to True the client will follow any redirects and a redirect chain attribute will be set in the response object containing tuples of the intermediate urls and status codes.

If you had a URL /redirect\_me/ that redirected to /next/, that redirected to /final/, this is what you'd see:

```
>>> response = c.get('/redirect_me/', follow=True)
>>> response.redirect_chain
[('http://testserver/next/', 302), ('http://testserver/final/', 302)]
```
If you set secure to True the client will emulate an HTTPS request.

<span id="page-339-0"></span>**post**(*path*, *data=None*, *content\_type=MULTIPART\_CONTENT*, *follow=False*, *secure=False*, *\*\*extra*)

Makes a POST request on the provided path and returns a Response object, which is documented below.

The key-value pairs in the data dictionary are used to submit POST data. For example:

```
>>c = Client()>>> c.post('/login/', {'name': 'fred', 'passwd': 'secret'})
```
. . . will result in the evaluation of a POST request to this URL:

**/**login**/**

. . . with this POST data:

```
name=fred&passwd=secret
```
If you provide content\_type as application/json, a data dictionary is serialized using [json.](https://docs.python.org/3/library/json.html#json.dumps) dumps () with  $D$ *jangoJSONEncoder*. You can change the encoder by providing a json\_encoder argument to [Client](#page-338-1). This serialization also happens for  $put($ ,  $path($ ), and [delete\(\)](#page-340-2) requests.

The JSON serialization described above was added. In older versions, you can call [json.dumps\(\)](https://docs.python.org/3/library/json.html#json.dumps) on data before passing it to post() to achieve the same thing.

If you provide any other content\_type (e.g.  $text / xml$  for an XML payload), the contents of data are sent as-is in the POST request, using content\_type in the HTTP Content-Type header.

If you don't provide a value for content\_type, the values in data will be transmitted with a content type of multipart/form-data. In this case, the key-value pairs in data will be encoded as a multipart message and used to create the POST data payload.

To submit multiple values for a given key – for example, to specify the selections for a  $\leq$  select multiple> – provide the values as a list or tuple for the required key. For example, this value of data would submit three selected values for the field named choices:

{'choices': ('a', 'b', 'd')}

Submitting files is a special case. To POST a file, you need only provide the file field name as a key, and a file handle to the file you wish to upload as a value. For example:

```
\Rightarrow > \circ = Client()
>>> with open('wishlist.doc') as fp:
... c.post('/customers/wishes/', {'name': 'fred', 'attachment': fp})
```
(The name attachment here is not relevant; use whatever name your file-processing code expects.)

You may also provide any file-like object (e.g., [StringIO](https://docs.python.org/3/library/io.html#io.StringIO) or [BytesIO](https://docs.python.org/3/library/io.html#io.BytesIO)) as a file handle. If you're uploading to an  $ImageField$ , the object needs a name attribute that passes the validate image file extension validator. For example:

```
>>> from io import BytesIO
>>> img = BytesIO(b'mybinarydata')
>>> img.name = 'myimage.jpg'
```
Note that if you wish to use the same file handle for multiple post () calls then you will need to manually reset the file pointer between posts. The easiest way to do this is to manually close the file after it has been provided to post (), as demonstrated above.

You should also ensure that the file is opened in a way that allows the data to be read. If your file contains binary data such as an image, this means you will need to open the file in  $rb$  (read binary) mode.

The extra argument acts the same as for  $Client.get()$ .

If the URL you request with a POST contains encoded parameters, these parameters will be made available in the request.GET data. For example, if you were to make the request:

>>> c**.**post('/login/?visitor=true', {'name': 'fred', 'passwd': 'secret'})

. . . the view handling this request could interrogate request.POST to retrieve the username and password, and could interrogate request.GET to determine if the user was a visitor.

If you set follow to True the client will follow any redirects and a redirect chain attribute will be set in the response object containing tuples of the intermediate urls and status codes.

If you set secure to True the client will emulate an HTTPS request.

**head**(*path*, *data=None*, *follow=False*, *secure=False*, *\*\*extra*)

Makes a HEAD request on the provided path and returns a Response object. This method works just like  $Client.get()$ , including the follow, secure and extra arguments, except it does not return a message body.

**options**(*path*, *data="*, *content\_type='application/octet-stream'*, *follow=False*, *secure=False*, *\*\*ex-*

*tra*) Makes an OPTIONS request on the provided path and returns a Response object. Useful for testing RESTful interfaces.

When data is provided, it is used as the request body, and a Content-Type header is set to content\_type.

The follow, secure and extra arguments act the same as for [Client.get\(\)](#page-338-0).

<span id="page-340-0"></span>**put**(*path*, *data="*, *content\_type='application/octet-stream'*, *follow=False*, *secure=False*, *\*\*extra*) Makes a PUT request on the provided path and returns a Response object. Useful for testing RESTful interfaces.

When data is provided, it is used as the request body, and a Content-Type header is set to content\_type.

The follow, secure and extra arguments act the same as for  $Client.get()$ .

<span id="page-340-1"></span>**patch**(*path*, *data="*, *content\_type='application/octet-stream'*, *follow=False*, *secure=False*, *\*\*extra*) Makes a PATCH request on the provided path and returns a Response object. Useful for testing RESTful interfaces.

<span id="page-340-2"></span>The follow, secure and extra arguments act the same as for  $Client.get()$ .

**delete**(*path*, *data="*, *content\_type='application/octet-stream'*, *follow=False*, *secure=False*, *\*\*extra*) Makes a DELETE request on the provided path and returns a Response object. Useful for testing RESTful interfaces.

When data is provided, it is used as the request body, and a Content-Type header is set to content\_type.

The follow, secure and extra arguments act the same as for  $Client.get()$ .

**trace**(*path*, *follow=False*, *secure=False*, *\*\*extra*)

Makes a TRACE request on the provided path and returns a Response object. Useful for simulating diagnostic probes.

Unlike the other request methods, data is not provided as a keyword parameter in order to comply with [RFC 7231#section-4.3.8](https://tools.ietf.org/html/rfc7231.html#section-4.3.8), which mandates that TRACE requests must not have a body.

The follow, secure, and extra arguments act the same as for  $Client.get()$ .

#### <span id="page-341-0"></span>**login**(*\*\*credentials*)

If your site uses Django's *[authentication system](#page-371-0)* and you deal with logging in users, you can use the test client's login() method to simulate the effect of a user logging into the site.

After you call this method, the test client will have all the cookies and session data required to pass any login-based tests that may form part of a view.

The format of the credentials argument depends on which *[authentication backend](#page-403-0)* you're using (which is configured by your [AUTHENTICATION\\_BACKENDS](#page-1307-0) setting). If you're using the standard authentication backend provided by Django (ModelBackend), credentials should be the user's username and password, provided as keyword arguments:

```
>>> c = Client()
>>> c.login(username='fred', password='secret')
# Now you can access a view that's only available to logged-in users.
```
If you're using a different authentication backend, this method may require different credentials. It requires whichever credentials are required by your backend's authenticate() method.

login() returns True if it the credentials were accepted and login was successful.

Finally, you'll need to remember to create user accounts before you can use this method. As we explained above, the test runner is executed using a test database, which contains no users by default. As a result, user accounts that are valid on your production site will not work under test conditions. You'll need to create users as part of the test suite – either manually (using the Django model API) or with a test fixture. Remember that if you want your test user to have a password, you can't set the user's password by setting the password attribute directly – you must use the  $set_{password}($ ) function to store a correctly hashed password. Alternatively, you can use the  $create\_user()$  helper method to create a new user with a correctly hashed password.

**force\_login**(*user*, *backend=None*)

If your site uses Django's *[authentication system](#page-371-0)*, you can use the force\_login() method to simulate the effect of a user logging into the site. Use this method instead of  $login()$  when a test requires a user be logged in and the details of how a user logged in aren't important.

Unlike  $login()$ , this method skips the authentication and verification steps: inactive users  $(is\dots active=False)$  are permitted to login and the user's credentials don't need to be provided.

The user will have its backend attribute set to the value of the backend argument (which should be a dotted Python path string), or to settings.AUTHENTICATION\_BACKENDS[0] if a value isn't provided. The authenticate () function called by  $login()$  normally annotates the user like this.

This method is faster than  $login()$  since the expensive password hashing algorithms are bypassed. Also, you can speed up login() by *[using a weaker hasher while testing](#page-336-1)*.

## **logout**()

If your site uses Django's *[authentication system](#page-371-0)*, the logout() method can be used to simulate the effect of a user logging out of your site.

After you call this method, the test client will have all the cookies and session data cleared to defaults. Subsequent requests will appear to come from an [AnonymousUser](#page-763-1).

## **Testing responses**

The get() and post() methods both return a Response object. This Response object is *not* the same as the HttpResponse object returned by Django views; the test response object has some additional data useful for test code to verify.

Specifically, a Response object has the following attributes:

#### **class Response**

#### **client**

The test client that was used to make the request that resulted in the response.

#### **content**

The body of the response, as a bytestring. This is the final page content as rendered by the view, or any error message.

#### **context**

The template Context instance that was used to render the template that produced the response content.

If the rendered page used multiple templates, then context will be a list of Context objects, in the order in which they were rendered.

Regardless of the number of templates used during rendering, you can retrieve context values using the [] operator. For example, the context variable name could be retrieved using:

```
>>> response = client.get('/foo/')
>>> response.context['name']
'Arthur'
```
#### Not using Django templates?

This attribute is only populated when using the  $D$  jangoTemplates backend. If you're using another template engine,  $context\_data$  may be a suitable alternative on responses with that attribute.

#### **json**(*\*\*kwargs*)

The body of the response, parsed as JSON. Extra keyword arguments are passed to json. loads(). For example:

```
>>> response = client.get('/foo/')
>>> response.json()['name']
'Arthur'
```
If the Content-Type header is not "application/json", then a [ValueError](https://docs.python.org/3/library/exceptions.html#ValueError) will be raised when trying to parse the response.

#### **request**

The request data that stimulated the response.

## **wsgi\_request**

The WSGIRequest instance generated by the test handler that generated the response.

#### **status\_code**

The HTTP status of the response, as an integer. For a full list of defined codes, see the [IANA status code](https://www.iana.org/assignments/http-status-codes/http-status-codes.xhtml) [registry.](https://www.iana.org/assignments/http-status-codes/http-status-codes.xhtml)

## **templates**

A list of Template instances used to render the final content, in the order they were rendered. For each template in the list, use template.name to get the template's file name, if the template was loaded from a file. (The name is a string such as 'admin/index.html'.)

#### Not using Django templates?

This attribute is only populated when using the  $D$  jangoTemplates backend. If you're using another template engine,  $template$  name may be a suitable alternative if you only need the name of the template used for rendering.

#### **resolver\_match**

An instance of  $ResolverMatch$  for the response. You can use the  $Func$  attribute, for example, to verify the view that served the response:

```
# my_view here is a function based view
self.assertEqual(response.resolver_match.func, my_view)
# class-based views need to be compared by name, as the functions
# generated by as_view() won't be equal
self.assertEqual(response.resolver_match.func.__name__, MyView.as_view().__
\rightarrowname)
```
If the given URL is not found, accessing this attribute will raise a  $Resolver404$  exception.

You can also use dictionary syntax on the response object to query the value of any settings in the HTTP headers. For example, you could determine the content type of a response using response ['Content-Type'].

## **Exceptions**

If you point the test client at a view that raises an exception, that exception will be visible in the test case. You can then use a standard try ... except block or [assertRaises\(\)](https://docs.python.org/3/library/unittest.html#unittest.TestCase.assertRaises) to test for exceptions.

The only exceptions that are not visible to the test client are  $Http404$ , [PermissionDenied](#page-1021-0), [SystemExit](https://docs.python.org/3/library/exceptions.html#SystemExit), and [SuspiciousOperation](#page-1020-0). Django catches these exceptions internally and converts them into the appropriate HTTP response codes. In these cases, you can check response.status\_code in your test.

# **Persistent state**

The test client is stateful. If a response returns a cookie, then that cookie will be stored in the test client and sent with all subsequent get() and post() requests.

Expiration policies for these cookies are not followed. If you want a cookie to expire, either delete it manually or create a new Client instance (which will effectively delete all cookies).

A test client has two attributes that store persistent state information. You can access these properties as part of a test condition.

#### Client.**cookies**

A Python [SimpleCookie](https://docs.python.org/3/library/http.cookies.html#http.cookies.SimpleCookie) object, containing the current values of all the client cookies. See the documentation of the [http.cookies](https://docs.python.org/3/library/http.cookies.html#module-http.cookies) module for more.

#### Client.**session**

A dictionary-like object containing session information. See the *[session documentation](#page-221-0)* for full details.

To modify the session and then save it, it must be stored in a variable first (because a new SessionStore is created every time this property is accessed):

```
def test_something(self):
    session = self.client.session
    session['somekey'] = 'test'
    session.save()
```
## **Setting the language**

When testing applications that support internationalization and localization, you might want to set the language for a test client request. The method for doing so depends on whether or not the [LocaleMiddleware](#page-1095-0) is enabled.

If the middleware is enabled, the language can be set by creating a cookie with a name of [LANGUAGE\\_COOKIE\\_NAME](#page-1295-0) and a value of the language code:

```
from django.conf import settings
def test_language_using_cookie(self):
    self.client.cookies.load({settings.LANGUAGE_COOKIE_NAME: 'fr'})
    response = self.client.get('/')
    self.assertEqual(response.content, b"Bienvenue sur mon site.")
```
or by including the Accept-Language HTTP header in the request:

```
def test_language_using_header(self):
    response = self.client.get('/', HTTP_ACCEPT_LANGUAGE='fr')
    self.assertEqual(response.content, b"Bienvenue sur mon site.")
```
More details are in *[How Django discovers language preference](#page-483-0)*.

If the middleware isn't enabled, the active language may be set using  $translation$ .override():

```
from django.utils import translation
def test_language_using_override(self):
   with translation.override('fr'):
       response = self.client.get('/')
    self.assertEqual(response.content, b"Bienvenue sur mon site.")
```
More details are in *[Explicitly setting the active language](#page-481-0)*.

#### **Example**

The following is a simple unit test using the test client:

```
import unittest
from django.test import Client
class SimpleTest(unittest.TestCase):
   def setUp(self):
        # Every test needs a client.
        self.client = Client()
   def test_details(self):
        # Issue a GET request.
        response = self.client.get('/customer/details/')
        # Check that the response is 200 OK.
        self.assertEqual(response.status_code, 200)
        # Check that the rendered context contains 5 customers.
        self.assertEqual(len(response.context['customers']), 5)
```
## See also:

## [django.test.RequestFactory](#page-362-1)

## **Provided test case classes**

Normal Python unit test classes extend a base class of [unittest.TestCase](https://docs.python.org/3/library/unittest.html#unittest.TestCase). Django provides a few extensions of this base class:

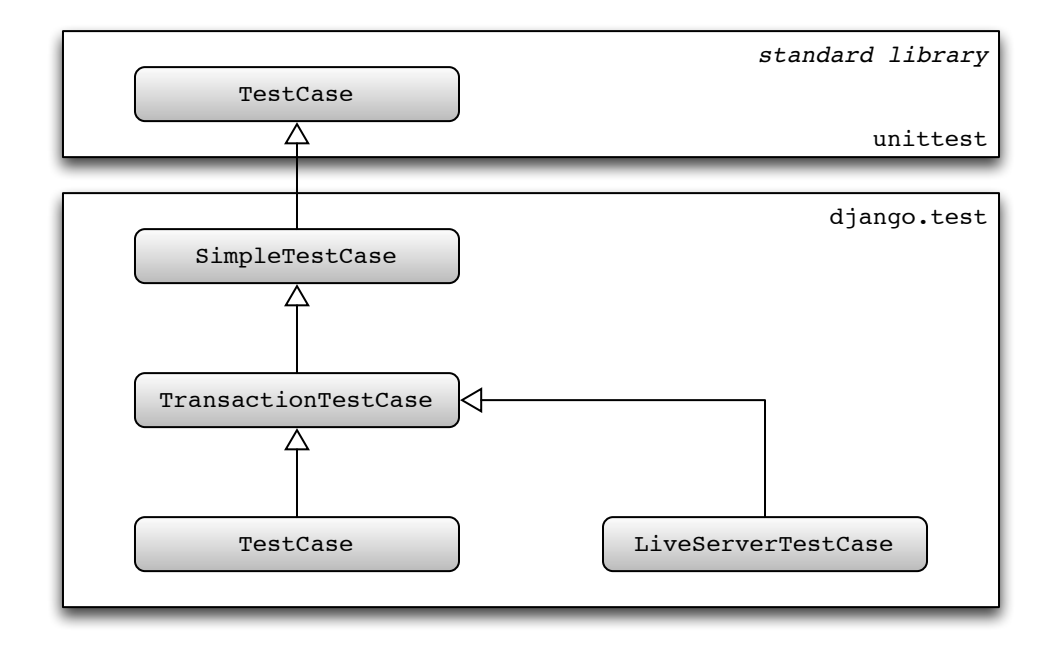

## Fig. 1: Hierarchy of Django unit testing classes

Converting a normal unittest. TestCase to any of the subclasses is easy: change the base class of your test from unittest.TestCase to the subclass. All of the standard Python unit test functionality will be available, and it will be augmented with some useful additions as described in each section below.

#### **SimpleTestCase**

#### <span id="page-346-0"></span>**class SimpleTestCase**

A subclass of [unittest.TestCase](https://docs.python.org/3/library/unittest.html#unittest.TestCase) that adds this functionality:

- Some useful assertions like:
	- Checking that a callable [raises a certain exception](#page-355-0).
	- Checking that a callable [triggers a certain warning](#page-355-1).
	- Testing form field [rendering and error treatment](#page-355-2).
	- Testing [HTML responses for the presence/lack of a given fragment](#page-356-0).
	- Verifying that a template [has/hasn't been used to generate a given response](#page-356-1) [content](#page-356-1).
	- Verifying a HTTP [redirect](#page-357-0) is performed by the app.
	- Robustly testing two  $HTML$  fragments for equality/inequality or [containment](#page-358-0).
	- Robustly testing two  $XML$  fragments for equality/inequality.
	- Robustly testing two [JSON fragments](#page-358-2) for equality.
- The ability to run tests with *[modified settings](#page-352-0)*.
- Using the [client](#page-349-0) [Client](#page-338-1).

If your tests make any database queries, use subclasses [TransactionTestCase](#page-347-1) or [TestCase](#page-347-0).

#### SimpleTestCase.**allow\_database\_queries**

 $SimpleTestCase$  disallows database queries by default. This helps to avoid executing write queries which will affect other tests since each SimpleTestCase test isn't run in a transaction. If you aren't concerned about this problem, you can disable this behavior by setting the allow\_database\_queries class attribute to True on your test class.

Warning: SimpleTestCase and its subclasses (e.g. TestCase, ...) rely on setUpClass() and tearDownClass() to perform some class-wide initialization (e.g. overriding settings). If you need to override those methods, don't forget to call the super implementation:

```
class MyTestCase(TestCase):
```

```
@classmethod
def setUpClass(cls):
    super().setUpClass()
    ...
@classmethod
def tearDownClass(cls):
    ...
    super().tearDownClass()
```
Be sure to account for Python's behavior if an exception is raised during set UpClass(). If that happens, neither the tests in the class nor tearDownClass() are run. In the case of  $d$  jango.test.TestCase, this will leak the transaction created in super() which results in various symptoms including a segmentation fault on some platforms (reported on macOS). If you want to intentionally raise an exception such as unittest. SkipTest in setUpClass(), be sure to do it before calling super() to avoid this.

## **TransactionTestCase**

#### <span id="page-347-1"></span>**class TransactionTestCase**

TransactionTestCase inherits from [SimpleTestCase](#page-346-0) to add some database-specific features:

- Resetting the database to a known state at the beginning of each test to ease testing and using the ORM.
- Database [fixtures](#page-350-0).
- Test *[skipping based on database backend features](#page-361-0)*.
- The remaining specialized  $assert$  + methods.

Django's [TestCase](#page-347-0) class is a more commonly used subclass of TransactionTestCase that makes use of database transaction facilities to speed up the process of resetting the database to a known state at the beginning of each test. A consequence of this, however, is that some database behaviors cannot be tested within a Django TestCase class. For instance, you cannot test that a block of code is executing within a transaction, as is required when using [select\\_for\\_update\(\)](#page-1185-0). In those cases, you should use TransactionTestCase.

TransactionTestCase and TestCase are identical except for the manner in which the database is reset to a known state and the ability for test code to test the effects of commit and rollback:

- A TransactionTestCase resets the database after the test runs by truncating all tables. A TransactionTestCase may call commit and rollback and observe the effects of these calls on the database.
- A TestCase, on the other hand, does not truncate tables after a test. Instead, it encloses the test code in a database transaction that is rolled back at the end of the test. This guarantees that the rollback at the end of the test restores the database to its initial state.

Warning: TestCase running on a database that does not support rollback (e.g. MySQL with the MyISAM storage engine), and all instances of TransactionTestCase, will roll back at the end of the test by deleting all data from the test database.

Apps *[will not see their data reloaded](#page-334-0)*; if you need this functionality (for example, third-party apps should enable this) you can set serialized\_rollback = True inside the TestCase body.

## **TestCase**

#### <span id="page-347-0"></span>**class TestCase**

This is the most common class to use for writing tests in Django. It inherits from  $TransactionTestCase$  (and by extension [SimpleTestCase](#page-346-0)). If your Django application doesn't use a database, use SimpleTestCase.

The class:

- Wraps the tests within two nested  $\alpha$  tomic() blocks: one for the whole class and one for each test. Therefore, if you want to test some specific database transaction behavior, use [TransactionTestCase](#page-347-1).
- Checks deferrable database constraints at the end of each test.

<span id="page-347-2"></span>It also provides an additional method:

#### **classmethod** TestCase.**setUpTestData**()

The class-level atomic block described above allows the creation of initial data at the class level, once for the whole TestCase. This technique allows for faster tests as compared to using setUp().

For example:

```
from django.test import TestCase
class MyTests(TestCase):
    @classmethod
   def setUpTestData(cls):
       # Set up data for the whole TestCase
        cls.foo = Foo.objects.create(bar="Test")
        ...
    def test1(self):
        # Some test using self.foo
        ...
    def test2(self):
        # Some other test using self.foo
        ...
```
Note that if the tests are run on a database with no transaction support (for instance, MySQL with the MyISAM engine), setUpTestData() will be called before each test, negating the speed benefits.

Be careful not to modify any objects created in setUpTestData() in your test methods. Modifications to in-memory objects from setup work done at the class level will persist between test methods. If you do need to modify them, you could reload them in the set Up() method with  $refresh$  from db(), for example.

## **LiveServerTestCase**

#### <span id="page-348-0"></span>**class LiveServerTestCase**

LiveServerTestCase does basically the same as *[TransactionTestCase](#page-347-1)* with one extra feature: it launches a live Django server in the background on setup, and shuts it down on teardown. This allows the use of automated test clients other than the *[Django dummy client](#page-336-2)* such as, for example, the [Selenium](http://seleniumhq.org/) client, to execute a series of functional tests inside a browser and simulate a real user's actions.

The live server listens on localhost and binds to port 0 which uses a free port assigned by the operating system. The server's URL can be accessed with self.live\_server\_url during the tests.

To demonstrate how to use LiveServerTestCase, let's write a simple Selenium test. First of all, you need to install the [selenium package](https://pypi.org/project/selenium/) into your Python path:

\$ pip install selenium

Then, add a LiveServerTestCase-based test to your app's tests module (for example: myapp/tests.py). For this example, we'll assume you're using the *[staticfiles](#page-947-0)* app and want to have static files served during the execution of your tests similar to what we get at development time with DEBUG=True, i.e. without having to collect them using collect static. We'll use the [StaticLiveServerTestCase](#page-953-0) subclass which provides that functionality. Replace it with django.test.LiveServerTestCase if you don't need that.

The code for this test may look as follows:

```
from django.contrib.staticfiles.testing import StaticLiveServerTestCase
from selenium.webdriver.firefox.webdriver import WebDriver
class MySeleniumTests(StaticLiveServerTestCase):
   fixtures = ['user-data.json']
    @classmethod
    def setUpClass(cls):
```
(continues on next page)

(continued from previous page)

```
super().setUpClass()
    cls.selenium = WebDriver()
    cls.selenium.implicitly_wait(10)
@classmethod
def tearDownClass(cls):
    cls.selenium.quit()
    super().tearDownClass()
def test_login(self):
    self.selenium.get('%s%s' % (self.live_server_url, '/login/'))
    username_input = self.selenium.find_element_by_name("username")
    username_input.send_keys('myuser')
    password_input = self.selenium.find_element_by_name("password")
    password_input.send_keys('secret')
    self.selenium.find_element_by_xpath('//input[@value="Log in"]').click()
```
Finally, you may run the test as follows:

\$ ./manage.py test myapp.tests.MySeleniumTests.test\_login

This example will automatically open Firefox then go to the login page, enter the credentials and press the "Log in" button. Selenium offers other drivers in case you do not have Firefox installed or wish to use another browser. The example above is just a tiny fraction of what the Selenium client can do; check out the [full reference](https://selenium-python.readthedocs.io/api.html) for more details.

Note: When using an in-memory SQLite database to run the tests, the same database connection will be shared by two threads in parallel: the thread in which the live server is run and the thread in which the test case is run. It's important to prevent simultaneous database queries via this shared connection by the two threads, as that may sometimes randomly cause the tests to fail. So you need to ensure that the two threads don't access the database at the same time. In particular, this means that in some cases (for example, just after clicking a link or submitting a form), you might need to check that a response is received by Selenium and that the next page is loaded before proceeding with further test execution. Do this, for example, by making Selenium wait until the <br/>body> HTML tag is found in the response (requires Selenium > 2.13):

```
def test_login(self):
   from selenium.webdriver.support.wait import WebDriverWait
   timeout = 2
    ...
   self.selenium.find_element_by_xpath('//input[@value="Log in"]').click()
    # Wait until the response is received
   WebDriverWait(self.selenium, timeout).until(
       lambda driver: driver.find_element_by_tag_name('body'))
```
The tricky thing here is that there's really no such thing as a "page load," especially in modern Web apps that generate HTML dynamically after the server generates the initial document. So, simply checking for the presence of  $\langle \text{body}\rangle$ in the response might not necessarily be appropriate for all use cases. Please refer to the [Selenium FAQ](https://web.archive.org/web/20160129132110/http://code.google.com/p/selenium/wiki/FrequentlyAskedQuestions#Q:_WebDriver_fails_to_find_elements_/_Does_not_block_on_page_loa) and [Selenium](http://seleniumhq.org/docs/04_webdriver_advanced.html#explicit-waits) [documentation](http://seleniumhq.org/docs/04_webdriver_advanced.html#explicit-waits) for more information.

## **Test cases features**

## **Default test client**

<span id="page-349-0"></span>SimpleTestCase.**client**

Every test case in a diango.test.\*TestCase instance has access to an instance of a Django test client. This client can be accessed as self.client. This client is recreated for each test, so you don't have to worry about state (such as cookies) carrying over from one test to another.

This means, instead of instantiating a Client in each test:

```
import unittest
from django.test import Client
class SimpleTest(unittest.TestCase):
    def test_details(self):
        client = Client()
        response = client.get('/customer/details/')
        self.assertEqual(response.status_code, 200)
    def test_index(self):
        client = Client()
        response = client.get('/customer/index/')
        self.assertEqual(response.status_code, 200)
```
... you can just refer to self.client, like so:

```
from django.test import TestCase
class SimpleTest(TestCase):
   def test_details(self):
        response = self.client.get('/customer/details/')
        self.assertEqual(response.status_code, 200)
   def test_index(self):
        response = self.client.get('/customer/index/')
        self.assertEqual(response.status_code, 200)
```
## **Customizing the test client**

<span id="page-350-1"></span>SimpleTestCase.**client\_class**

If you want to use a different Client class (for example, a subclass with customized behavior), use the [client\\_class](#page-350-1) class attribute:

```
from django.test import Client, TestCase
class MyTestClient(Client):
    # Specialized methods for your environment
    ...
class MyTest(TestCase):
    client_class = MyTestClient
    def test_my_stuff(self):
        # Here self.client is an instance of MyTestClient...
        call_some_test_code()
```
## **Fixture loading**

<span id="page-350-0"></span>TransactionTestCase.**fixtures**

A test case for a database-backed website isn't much use if there isn't any data in the database. Tests are more readable and it's more maintainable to create objects using the ORM, for example in  $TestCase.setUpTestData()$ , however, you can also use fixtures.

A fixture is a collection of data that Django knows how to import into a database. For example, if your site has user accounts, you might set up a fixture of fake user accounts in order to populate your database during tests.

The most straightforward way of creating a fixture is to use the [manage.py dumpdata](#page-997-0) command. This assumes you already have some data in your database. See the *[dumpdata documentation](#page-997-0)* for more details.

Once you've created a fixture and placed it in a fixtures directory in one of your [INSTALLED\\_APPS](#page-1293-0), you can use it in your unit tests by specifying a fixtures class attribute on your [django.test.TestCase](#page-347-0) subclass:

```
from django.test import TestCase
from myapp.models import Animal
class AnimalTestCase(TestCase):
    fixtures = ['mammals.json', 'birds']
    def setUp(self):
        # Test definitions as before.
        call_setup_methods()
    def test_fluffy_animals(self):
        # A test that uses the fixtures.
        call_some_test_code()
```
Here's specifically what will happen:

- At the start of each test, before  $setUp()$  is run, Django will flush the database, returning the database to the state it was in directly after [migrate](#page-1004-0) was called.
- Then, all the named fixtures are installed. In this example, Django will install any JSON fixture named mammals, followed by any fixture named birds. See the  $Ioaddata$  documentation for more details on defining and installing fixtures.

For performance reasons,  $TestCase$  loads fixtures once for the entire test class, before  $setUpTestData()$ , instead of before each test, and it uses transactions to clean the database before each test. In any case, you can be certain that the outcome of a test will not be affected by another test or by the order of test execution.

By default, fixtures are only loaded into the default database. If you are using multiple databases and set [multi\\_db=True](#page-351-0), fixtures will be loaded into all databases.

## **URLconf configuration**

If your application provides views, you may want to include tests that use the test client to exercise those views. However, an end user is free to deploy the views in your application at any URL of their choosing. This means that your tests can't rely upon the fact that your views will be available at a particular URL. Decorate your test class or test method with @override\_settings(ROOT\_URLCONF=...) for URLconf configuration.

## **Multi-database support**

## <span id="page-351-0"></span>TransactionTestCase.**multi\_db**

Django sets up a test database corresponding to every database that is defined in the [DATABASES](#page-1278-0) definition in your settings file. However, a big part of the time taken to run a Django TestCase is consumed by the call to flush that ensures that you have a clean database at the start of each test run. If you have multiple databases, multiple flushes are

required (one for each database), which can be a time consuming activity – especially if your tests don't need to test multi-database activity.

As an optimization, Django only flushes the default database at the start of each test run. If your setup contains multiple databases, and you have a test that requires every database to be clean, you can use the multi\_db attribute on the test suite to request a full flush.

For example:

```
class TestMyViews(TestCase):
   multi_db = True
    def test_index_page_view(self):
        call_some_test_code()
```
This test case will flush *all* the test databases before running test\_index\_page\_view.

The multi\_db flag also affects into which databases the *[TransactionTestCase.fixtures](#page-350-0)* are loaded. By default (when multi\_db=False), fixtures are only loaded into the default database. If multi\_db=True, fixtures are loaded into all databases.

## <span id="page-352-0"></span>**Overriding settings**

Warning: Use the functions below to temporarily alter the value of settings in tests. Don't manipulate django. conf.settings directly as Django won't restore the original values after such manipulations.

#### <span id="page-352-1"></span>SimpleTestCase.**settings**()

For testing purposes it's often useful to change a setting temporarily and revert to the original value after running the testing code. For this use case Django provides a standard Python context manager (see [PEP 343](https://www.python.org/dev/peps/pep-0343)) called settings (), which can be used like this:

```
from django.test import TestCase
class LoginTestCase(TestCase):
   def test_login(self):
        # First check for the default behavior
        response = self.client.get('/sekrit/')
        self.assertRedirects(response, '/accounts/login/?next=/sekrit/')
        # Then override the LOGIN_URL setting
        with self.settings(LOGIN_URL='/other/login/'):
            response = self.client.get('/sekrit/')
            self.assertRedirects(response, '/other/login/?next=/sekrit/')
```
This example will override the [LOGIN\\_URL](#page-1308-1) setting for the code in the with block and reset its value to the previous state afterwards.

<span id="page-352-2"></span>SimpleTestCase.**modify\_settings**()

It can prove unwieldy to redefine settings that contain a list of values. In practice, adding or removing values is often sufficient. The  $modify\_settings()$  context manager makes it easy:

```
from django.test import TestCase
class MiddlewareTestCase(TestCase):
   def test_cache_middleware(self):
        with self.modify_settings(MIDDLEWARE={
            'append': 'django.middleware.cache.FetchFromCacheMiddleware',
            'prepend': 'django.middleware.cache.UpdateCacheMiddleware',
            'remove': [
                'django.contrib.sessions.middleware.SessionMiddleware',
                'django.contrib.auth.middleware.AuthenticationMiddleware',
                'django.contrib.messages.middleware.MessageMiddleware',
            \frac{1}{2}}):
            response = self.client.get('/')
            \# ...
```
For each action, you can supply either a list of values or a string. When the value already exists in the list, append and prepend have no effect; neither does remove when the value doesn't exist.

#### <span id="page-353-0"></span>**override\_settings**()

In case you want to override a setting for a test method, Django provides the *[override\\_settings\(\)](#page-353-0)* decorator (see [PEP 318](https://www.python.org/dev/peps/pep-0318)). It's used like this:

```
from django.test import TestCase, override_settings
class LoginTestCase(TestCase):
    @override_settings(LOGIN_URL='/other/login/')
   def test_login(self):
        response = self.client.get('/sekrit/')
        self.assertRedirects(response, '/other/login/?next=/sekrit/')
```
The decorator can also be applied to  $TestCase$  classes:

```
from django.test import TestCase, override_settings
@override_settings(LOGIN_URL='/other/login/')
class LoginTestCase(TestCase):
   def test_login(self):
        response = self.client.get('/sekrit/')
        self.assertRedirects(response, '/other/login/?next=/sekrit/')
```
## <span id="page-353-1"></span>**modify\_settings**()

Likewise, Django provides the  $modify\_settings()$  decorator:

```
from django.test import TestCase, modify_settings
class MiddlewareTestCase(TestCase):
    @modify_settings(MIDDLEWARE={
        'append': 'django.middleware.cache.FetchFromCacheMiddleware',
        'prepend': 'django.middleware.cache.UpdateCacheMiddleware',
    })
    def test_cache_middleware(self):
```
(continues on next page)

(continued from previous page)

```
response = self.client.get('/')
\# ...
```
The decorator can also be applied to test case classes:

```
from django.test import TestCase, modify_settings
@modify_settings(MIDDLEWARE={
    'append': 'django.middleware.cache.FetchFromCacheMiddleware',
    'prepend': 'django.middleware.cache.UpdateCacheMiddleware',
})
class MiddlewareTestCase(TestCase):
    def test_cache_middleware(self):
        response = self.client.get('/')
        \# ...
```
Note: When given a class, these decorators modify the class directly and return it; they don't create and return a modified copy of it. So if you try to tweak the above examples to assign the return value to a different name than LoginTestCase or MiddlewareTestCase, you may be surprised to find that the original test case classes are still equally affected by the decorator. For a given class,  $modify\_settings()$  is always applied after [override\\_settings\(\)](#page-353-0).

## Considerations with Python 3.5

If using Python 3.5 (or older, if using an older version of Django), avoid mixing remove with append and prepend in  $modify\_settings()$ . In some cases it matters whether a value is first added and then removed or vice versa, and dictionary key order isn't preserved until Python 3.6. Instead, apply the decorator twice to guarantee the order of operations. For example, to ensure that SessionMiddleware appears first in MIDDLEWARE:

```
@modify_settings(MIDDLEWARE={
    'remove': ['django.contrib.sessions.middleware.SessionMiddleware'],
)
@modify_settings(MIDDLEWARE={
    'prepend': ['django.contrib.sessions.middleware.SessionMiddleware'],
})
```
Warning: The settings file contains some settings that are only consulted during initialization of Django internals. If you change them with override settings, the setting is changed if you access it via the django.conf.settings module, however, Django's internals access it differently. Effectively, using [override\\_settings\(\)](#page-353-0) or [modify\\_settings\(\)](#page-353-1) with these settings is probably not going to do what you expect it to do.

We do not recommend altering the [DATABASES](#page-1278-0) setting. Altering the [CACHES](#page-1273-0) setting is possible, but a bit tricky if you are using internals that make using of caching, like  $d$  jango.contrib.sessions. For example, you will have to reinitialize the session backend in a test that uses cached sessions and overrides [CACHES](#page-1273-0).

Finally, avoid aliasing your settings as module-level constants as override\_settings() won't work on such values since they are only evaluated the first time the module is imported.

You can also simulate the absence of a setting by deleting it after settings have been overridden, like this:

```
@override_settings()
def test_something(self):
    del settings.LOGIN_URL
    ...
```
When overriding settings, make sure to handle the cases in which your app's code uses a cache or similar feature that retains state even if the setting is changed. Django provides the [django.test.signals.setting\\_changed](#page-1326-0) signal that lets you register callbacks to clean up and otherwise reset state when settings are changed.

Django itself uses this signal to reset various data:

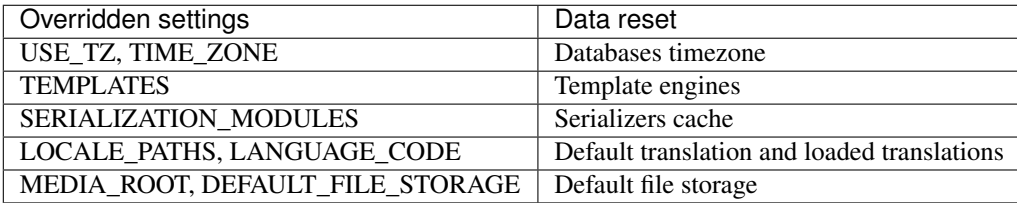

## **Emptying the test outbox**

If you use any of Django's custom TestCase classes, the test runner will clear the contents of the test email outbox at the start of each test case.

For more detail on email services during tests, see *[Email services](#page-360-0)* below.

## **Assertions**

As Python's normal [unittest.TestCase](https://docs.python.org/3/library/unittest.html#unittest.TestCase) class implements assertion methods such as [assertTrue\(\)](https://docs.python.org/3/library/unittest.html#unittest.TestCase.assertTrue) and [assertEqual\(\)](https://docs.python.org/3/library/unittest.html#unittest.TestCase.assertEqual), Django's custom [TestCase](#page-347-0) class provides a number of custom assertion methods that are useful for testing Web applications:

The failure messages given by most of these assertion methods can be customized with the msg\_prefix argument. This string will be prefixed to any failure message generated by the assertion. This allows you to provide additional details that may help you to identify the location and cause of a failure in your test suite.

```
SimpleTestCase.assertRaisesMessage(expected_exception, expected_message, callable, *args,
```
*\*\*kwargs*)

```
SimpleTestCase.assertRaisesMessage(expected_exception, expected_message)
```
Asserts that execution of callable raises expected\_exception and that expected\_message is found in the exception's message. Any other outcome is reported as a failure. It's a simpler version of [unittest.TestCase.assertRaisesRegex\(\)](https://docs.python.org/3/library/unittest.html#unittest.TestCase.assertRaisesRegex) with the difference that expected\_message isn't treated as a regular expression.

If only the expected\_exception and expected\_message parameters are given, returns a context manager so that the code being tested can be written inline rather than as a function:

```
with self.assertRaisesMessage(ValueError, 'invalid literal for int()'):
   int('a')
```
<span id="page-355-1"></span>SimpleTestCase.**assertWarnsMessage**(*expected\_warning*, *expected\_message*, *callable*, *\*args*, *\*\*kwargs*)

```
SimpleTestCase.assertWarnsMessage(expected_warning, expected_message)
```
<span id="page-355-2"></span>Analogous to [SimpleTestCase.assertRaisesMessage\(\)](#page-355-0) but for [assertWarnsRegex\(\)](https://docs.python.org/3/library/unittest.html#unittest.TestCase.assertWarnsRegex) instead of [assertRaisesRegex\(\)](https://docs.python.org/3/library/unittest.html#unittest.TestCase.assertRaisesRegex).

```
SimpleTestCase.assertFieldOutput(fieldclass, valid, invalid, field_args=None,
                                    field_kwargs=None, empty_value=")
```
Asserts that a form field behaves correctly with various inputs.

## Parameters

- **fieldclass** the class of the field to be tested.
- **valid** a dictionary mapping valid inputs to their expected cleaned values.
- **invalid** a dictionary mapping invalid inputs to one or more raised error messages.
- **field\_args** the args passed to instantiate the field.
- **field\_kwargs** the kwargs passed to instantiate the field.
- **empty\_value** the expected clean output for inputs in empty\_values.

For example, the following code tests that an EmailField accepts  $a@a$ .com as a valid email address, but rejects aaa with a reasonable error message:

```
self.assertFieldOutput(EmailField, {'a@a.com': 'a@a.com'}, {'aaa': ['Enter a<sub>..</sub>
˓→valid email address.']})
```
SimpleTestCase.**assertFormError**(*response*, *form*, *field*, *errors*, *msg\_prefix="*)

Asserts that a field on a form raises the provided list of errors when rendered on the form.

form is the name the Form instance was given in the template context.

field is the name of the field on the form to check. If field has a value of None, non-field errors (errors you can access via form.non field errors()) will be checked.

errors is an error string, or a list of error strings, that are expected as a result of form validation.

SimpleTestCase.**assertFormsetError**(*response*, *formset*, *form\_index*, *field*, *errors*, *msg\_prefix="*) Asserts that the formset raises the provided list of errors when rendered.

formset is the name the Formset instance was given in the template context.

form\_index is the number of the form within the Formset. If form\_index has a value of None, non-form errors (errors you can access via formset.non\_form\_errors()) will be checked.

field is the name of the field on the form to check. If field has a value of None, non-field errors (errors you can access via [form.non\\_field\\_errors\(\)](#page-1034-0)) will be checked.

errors is an error string, or a list of error strings, that are expected as a result of form validation.

<span id="page-356-0"></span>SimpleTestCase.**assertContains**(*response*, *text*, *count=None*, *status\_code=200*, *msg\_prefix="*,

*html=False*)

Asserts that a Response instance produced the given status\_code and that text appears in the content of the response. If count is provided, text must occur exactly count times in the response.

Set html to True to handle text as HTML. The comparison with the response content will be based on HTML semantics instead of character-by-character equality. Whitespace is ignored in most cases, attribute ordering is not significant. See [assertHTMLEqual\(\)](#page-357-1) for more details.

SimpleTestCase.**assertNotContains**(*response*, *text*, *status\_code=200*, *msg\_prefix="*, *html=False*) Asserts that a Response instance produced the given status\_code and that text does *not* appear in the content of the response.

<span id="page-356-1"></span>Set html to True to handle text as HTML. The comparison with the response content will be based on HTML semantics instead of character-by-character equality. Whitespace is ignored in most cases, attribute ordering is not significant. See [assertHTMLEqual\(\)](#page-357-1) for more details.

SimpleTestCase.**assertTemplateUsed**(*response*, *template\_name*, *msg\_prefix="*, *count=None*) Asserts that the template with the given name was used in rendering the response.

The name is a string such as 'admin/index.html'.

The count argument is an integer indicating the number of times the template should be rendered. Default is None, meaning that the template should be rendered one or more times.

You can use this as a context manager, like this:

```
with self.assertTemplateUsed('index.html'):
   render_to_string('index.html')
with self.assertTemplateUsed(template_name='index.html'):
    render_to_string('index.html')
```
SimpleTestCase.**assertTemplateNotUsed**(*response*, *template\_name*, *msg\_prefix="*) Asserts that the template with the given name was *not* used in rendering the response.

You can use this as a context manager in the same way as  $assertTemplateUsed()$ .

<span id="page-357-0"></span>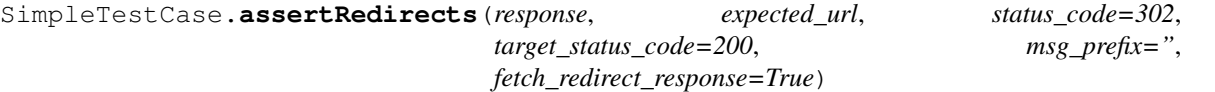

Asserts that the response returned a status\_code redirect status, redirected to expected\_url (including any GET data), and that the final page was received with target\_status\_code.

If your request used the follow argument, the expected\_url and target\_status\_code will be the url and status code for the final point of the redirect chain.

If fetch\_redirect\_response is False, the final page won't be loaded. Since the test client can't fetch external URLs, this is particularly useful if  $expected\_url$  isn't part of your Django app.

Scheme is handled correctly when making comparisons between two URLs. If there isn't any scheme specified in the location where we are redirected to, the original request's scheme is used. If present, the scheme in expected\_url is the one used to make the comparisons to.

#### <span id="page-357-1"></span>SimpleTestCase.**assertHTMLEqual**(*html1*, *html2*, *msg=None*)

Asserts that the strings html1 and html2 are equal. The comparison is based on HTML semantics. The comparison takes following things into account:

- Whitespace before and after HTML tags is ignored.
- All types of whitespace are considered equivalent.
- All open tags are closed implicitly, e.g. when a surrounding tag is closed or the HTML document ends.
- Empty tags are equivalent to their self-closing version.
- The ordering of attributes of an HTML element is not significant.
- Attributes without an argument are equal to attributes that equal in name and value (see the examples).

The following examples are valid tests and don't raise any AssertionError:

```
self.assertHTMLEqual(
    '<p>Hello <b>world!</p>',
    '''<p>
        Hello <b>world! </b>
    \langle/p>''''
)
self.assertHTMLEqual(
    '<input type="checkbox" checked="checked" id="id_accept_terms" />',
```
(continues on next page)

(continued from previous page)

```
'<input id="id_accept_terms" type="checkbox" checked>'
```
html1 and html2 must be valid HTML. An AssertionError will be raised if one of them cannot be parsed.

Output in case of error can be customized with the msg argument.

)

```
SimpleTestCase.assertHTMLNotEqual(html1, html2, msg=None)
```
Asserts that the strings html1 and html2 are *not* equal. The comparison is based on HTML semantics. See [assertHTMLEqual\(\)](#page-357-1) for details.

html1 and html2 must be valid HTML. An AssertionError will be raised if one of them cannot be parsed.

Output in case of error can be customized with the msg argument.

<span id="page-358-1"></span>SimpleTestCase.**assertXMLEqual**(*xml1*, *xml2*, *msg=None*)

Asserts that the strings xml1 and xml2 are equal. The comparison is based on XML semantics. Similarly to  $assertHTMLEqual()$ , the comparison is made on parsed content, hence only semantic differences are considered, not syntax differences. When invalid XML is passed in any parameter, an AssertionError is always raised, even if both string are identical.

Output in case of error can be customized with the msg argument.

```
SimpleTestCase.assertXMLNotEqual(xml1, xml2, msg=None)
```
Asserts that the strings xml1 and xml2 are *not* equal. The comparison is based on XML semantics. See [assertXMLEqual\(\)](#page-358-1) for details.

Output in case of error can be customized with the msg argument.

```
SimpleTestCase.assertInHTML(needle, haystack, count=None, msg_prefix=")
     Asserts that the HTML fragment needle is contained in the haystack one.
```
If the count integer argument is specified, then additionally the number of needle occurrences will be strictly verified.

Whitespace in most cases is ignored, and attribute ordering is not significant. The passed-in arguments must be valid HTML.

```
SimpleTestCase.assertJSONEqual(raw, expected_data, msg=None)
```
Asserts that the JSON fragments raw and expected\_data are equal. Usual JSON non-significant whitespace rules apply as the heavyweight is delegated to the [json](https://docs.python.org/3/library/json.html#module-json) library.

Output in case of error can be customized with the msg argument.

SimpleTestCase.**assertJSONNotEqual**(*raw*, *expected\_data*, *msg=None*) Asserts that the JSON fragments raw and expected data are *not* equal. See [assertJSONEqual\(\)](#page-358-2) for further details.

Output in case of error can be customized with the msg argument.

<span id="page-358-3"></span>TransactionTestCase.**assertQuerysetEqual**(*qs*, *values*, *transform=repr*, *ordered=True*,

*msg=None*) Asserts that a queryset qs returns a particular list of values values.

The comparison of the contents of qs and values is performed using the function transform; by default, this means that the repr() of each value is compared. Any other callable can be used if repr() doesn't provide a unique or helpful comparison.

By default, the comparison is also ordering dependent. If  $\sigma s$  doesn't provide an implicit ordering, you can set the ordered parameter to False, which turns the comparison into a collections.Counter comparison. If the order is undefined (if the given  $q\sin^2 t$  ordered and the comparison is against more than one ordered values), a ValueError is raised.

Output in case of error can be customized with the msg argument.

```
TransactionTestCase.assertNumQueries(num, func, *args, **kwargs)
```
Asserts that when func is called with \*args and \*\*kwargs that num database queries are executed.

If a "using" key is present in kwargs it is used as the database alias for which to check the number of queries. If you wish to call a function with a using parameter you can do it by wrapping the call with a lambda to add an extra parameter:

```
self.assertNumQueries(7, lambda: my_function(using=7))
```
You can also use this as a context manager:

```
with self.assertNumQueries(2):
   Person.objects.create(name="Aaron")
   Person.objects.create(name="Daniel")
```
## **Tagging tests**

You can tag your tests so you can easily run a particular subset. For example, you might label fast or slow tests:

```
from django.test import tag
class SampleTestCase(TestCase):
    @tag('fast')
    def test_fast(self):
        ...
    @tag('slow')
   def test_slow(self):
        ...
    @tag('slow', 'core')
    def test_slow_but_core(self):
        ...
```
You can also tag a test case:

```
@tag('slow', 'core')
class SampleTestCase(TestCase):
    ...
```
Subclasses inherit tags from superclasses, and methods inherit tags from their class. Given:

```
@tag('foo')
class SampleTestCaseChild(SampleTestCase):
    @tag('bar')
    def test(self):
        ...
```
SampleTestCaseChild.test will be labeled with 'slow', 'core', 'bar', and 'foo'.
In older versions, tagged tests don't inherit tags from classes, and tagged subclasses don't inherit tags from superclasses. For example, SampleTestCaseChild.test is labeled only with 'bar'.

Then you can choose which tests to run. For example, to run only fast tests:

\$ ./manage.py test --tag**=**fast

Or to run fast tests and the core one (even though it's slow):

\$ ./manage.py test --tag**=**fast --tag**=**core

You can also exclude tests by tag. To run core tests if they are not slow:

```
$ ./manage.py test --tag=core --exclude-tag=slow
```
test  $--exclude$  -tag has precedence over test  $--tag$ , so if a test has two tags and you select one of them and exclude the other, the test won't be run.

# **Email services**

If any of your Django views send email using *[Django's email functionality](#page-444-0)*, you probably don't want to send email each time you run a test using that view. For this reason, Django's test runner automatically redirects all Django-sent email to a dummy outbox. This lets you test every aspect of sending email – from the number of messages sent to the contents of each message – without actually sending the messages.

The test runner accomplishes this by transparently replacing the normal email backend with a testing backend. (Don't worry – this has no effect on any other email senders outside of Django, such as your machine's mail server, if you're running one.)

django.core.mail.**outbox**

During test running, each outgoing email is saved in django.core.mail.outbox. This is a simple list of all [EmailMessage](#page-448-0) instances that have been sent. The outbox attribute is a special attribute that is created *only* when the locmem email backend is used. It doesn't normally exist as part of the  $d$ jango.core.mail module and you can't import it directly. The code below shows how to access this attribute correctly.

Here's an example test that examines django.core.mail.outbox for length and contents:

```
from django.core import mail
from django.test import TestCase
class EmailTest(TestCase):
    def test_send_email(self):
        # Send message.
        mail.send_mail(
            'Subject here', 'Here is the message.',
            'from@example.com', ['to@example.com'],
            fail_silently=False,
        )
        # Test that one message has been sent.
        self.assertEqual(len(mail.outbox), 1)
        # Verify that the subject of the first message is correct.
        self.assertEqual(mail.outbox[0].subject, 'Subject here')
```
As noted *[previously](#page-355-0)*, the test outbox is emptied at the start of every test in a Django \*TestCase. To empty the outbox manually, assign the empty list to mail.outbox:

```
from django.core import mail
# Empty the test outbox
mail.outbox = []
```
# **Management Commands**

Management commands can be tested with the call command() function. The output can be redirected into a StringIO instance:

```
from io import StringIO
from django.core.management import call_command
from django.test import TestCase
class ClosepollTest(TestCase):
   def test_command_output(self):
       out = StringIO()
        call_command('closepoll', stdout=out)
        self.assertIn('Expected output', out.getvalue())
```
# **Skipping tests**

The unittest library provides the [@skipIf](https://docs.python.org/3/library/unittest.html#unittest.skipIf) and [@skipUnless](https://docs.python.org/3/library/unittest.html#unittest.skipUnless) decorators to allow you to skip tests if you know ahead of time that those tests are going to fail under certain conditions.

For example, if your test requires a particular optional library in order to succeed, you could decorate the test case with  $\&$ skipIf. Then, the test runner will report that the test wasn't executed and why, instead of failing the test or omitting the test altogether.

To supplement these test skipping behaviors, Django provides two additional skip decorators. Instead of testing a generic boolean, these decorators check the capabilities of the database, and skip the test if the database doesn't support a specific named feature.

The decorators use a string identifier to describe database features. This string corresponds to attributes of the database connection features class. See django.db.backends.BaseDatabaseFeatures class for a full list of database features that can be used as a basis for skipping tests.

**skipIfDBFeature**(*\*feature\_name\_strings*)

Skip the decorated test or TestCase if all of the named database features are supported.

For example, the following test will not be executed if the database supports transactions (e.g., it would *not* run under PostgreSQL, but it would under MySQL with MyISAM tables):

```
class MyTests(TestCase):
    @skipIfDBFeature('supports_transactions')
    def test_transaction_behavior(self):
        # ... conditional test code
       pass
```
# **skipUnlessDBFeature**(*\*feature\_name\_strings*)

Skip the decorated test or TestCase if any of the named database features are *not* supported.

For example, the following test will only be executed if the database supports transactions (e.g., it would run under PostgreSQL, but *not* under MySQL with MyISAM tables):

```
class MyTests(TestCase):
    @skipUnlessDBFeature('supports_transactions')
    def test_transaction_behavior(self):
        # ... conditional test code
        pass
```
# **3.9.3 Advanced testing topics**

# **The request factory**

# <span id="page-362-0"></span>**class RequestFactory**

The [RequestFactory](#page-362-0) shares the same API as the test client. However, instead of behaving like a browser, the RequestFactory provides a way to generate a request instance that can be used as the first argument to any view. This means you can test a view function the same way as you would test any other function – as a black box, with exactly known inputs, testing for specific outputs.

The API for the  $RequestFactory$  is a slightly restricted subset of the test client API:

- It only has access to the HTTP methods  $get($ ,  $post()$ ,  $put($ , [delete\(\)](#page-340-1), [head\(\)](#page-340-2),  $options($ ), and [trace\(\)](#page-341-0).
- These methods accept all the same arguments *except* for follow. Since this is just a factory for producing requests, it's up to you to handle the response.
- It does not support middleware. Session and authentication attributes must be supplied by the test itself if required for the view to function properly.

# **Example**

The following is a simple unit test using the request factory:

```
from django.contrib.auth.models import AnonymousUser, User
from django.test import RequestFactory, TestCase
from .views import MyView, my_view
class SimpleTest(TestCase):
   def setUp(self):
        # Every test needs access to the request factory.
        self.factory = RequestFactory()
        self.user = User.objects.create_user(
            username='jacob', email='jacob@...', password='top_secret')
   def test_details(self):
        # Create an instance of a GET request.
        request = self.factory.get('/customer/details')
        # Recall that middleware are not supported. You can simulate a
        # logged-in user by setting request.user manually.
        request.user = self.user
        # Or you can simulate an anonymous user by setting request.user to
        # an AnonymousUser instance.
        request.user = AnonymousUser()
```
(continues on next page)

(continued from previous page)

```
# Test my_view() as if it were deployed at /customer/details
response = my_view(request)
# Use this syntax for class-based views.
response = MyView.as_view()(request)
self.assertEqual(response.status_code, 200)
```
# **Tests and multiple host names**

The [ALLOWED\\_HOSTS](#page-1273-0) setting is validated when running tests. This allows the test client to differentiate between internal and external URLs.

Projects that support multitenancy or otherwise alter business logic based on the request's host and use custom host names in tests must include those hosts in [ALLOWED\\_HOSTS](#page-1273-0).

The first and simplest option to do so is to add the hosts to your settings file. For example, the test suite for docs.djangoproject.com includes the following:

```
from django.test import TestCase
class SearchFormTestCase(TestCase):
    def test_empty_get(self):
        response = self.client.get('/en/dev/search/', HTTP_HOST='docs.djangoproject.
\rightarrowdev:8000')
        self.assertEqual(response.status_code, 200)
```
and the settings file includes a list of the domains supported by the project:

```
ALLOWED_HOSTS = [
    'www.djangoproject.dev',
    'docs.djangoproject.dev',
    ...
]
```
Another option is to add the required hosts to [ALLOWED\\_HOSTS](#page-1273-0) using [override\\_settings\(\)](#page-353-0) or  $modify\_settings()$ . This option may be preferable in standalone apps that can't package their own settings file or for projects where the list of domains is not static (e.g., subdomains for multitenancy). For example, you could write a test for the domain http://otherserver/ as follows:

```
from django.test import TestCase, override_settings
class MultiDomainTestCase(TestCase):
    @override_settings(ALLOWED_HOSTS=['otherserver'])
    def test_other_domain(self):
        response = self.client.get('http://otherserver/foo/bar/')
```
Disabling [ALLOWED\\_HOSTS](#page-1273-0) checking (ALLOWED\_HOSTS =  $['*']$ ) when running tests prevents the test client from raising a helpful error message if you follow a redirect to an external URL.

# **Tests and multiple databases**

# **Testing primary/replica configurations**

If you're testing a multiple database configuration with primary/replica (referred to as master/slave by some databases) replication, this strategy of creating test databases poses a problem. When the test databases are created, there won't be any replication, and as a result, data created on the primary won't be seen on the replica.

To compensate for this, Django allows you to define that a database is a *test mirror*. Consider the following (simplified) example database configuration:

```
DATABASES = {
    'default': {
        'ENGINE': 'django.db.backends.mysql',
        'NAME': 'myproject',
        'HOST': 'dbprimary',
         # ... plus some other settings
    },
    'replica': {
        'ENGINE': 'django.db.backends.mysql',
        'NAME': 'myproject',
        'HOST': 'dbreplica',
        'TEST': {
            'MIRROR': 'default',
        },
        # ... plus some other settings
    }
}
```
In this setup, we have two database servers: dbprimary, described by the database alias default, and dbreplica described by the alias replica. As you might expect, dbreplica has been configured by the database administrator as a read replica of dbprimary, so in normal activity, any write to default will appear on replica.

If Django created two independent test databases, this would break any tests that expected replication to occur. How-ever, the replica database has been configured as a test mirror (using the [MIRROR](#page-1281-0) test setting), indicating that under testing, replica should be treated as a mirror of default.

When the test environment is configured, a test version of replica will *not* be created. Instead the connection to replica will be redirected to point at default. As a result, writes to default will appear on replica – but because they are actually the same database, not because there is data replication between the two databases.

# **Controlling creation order for test databases**

By default, Django will assume all databases depend on the default database and therefore always create the default database first. However, no guarantees are made on the creation order of any other databases in your test setup.

If your database configuration requires a specific creation order, you can specify the dependencies that exist using the [DEPENDENCIES](#page-1281-1) test setting. Consider the following (simplified) example database configuration:

```
DATABASES = {
    'default': {
       # ... db settings
        'TEST': {
            'DEPENDENCIES': ['diamonds'],
        },
    },
```
(continues on next page)

(continued from previous page)

```
'diamonds': {
        # ... db settings
        'TEST': {
            'DEPENDENCIES': [],
        },
    },
    'clubs': {
        # ... db settings
        'TEST': {
            'DEPENDENCIES': ['diamonds'],
        },
    },
    'spades': {
        # ... db settings
        'TEST': {
            'DEPENDENCIES': ['diamonds', 'hearts'],
        },
    },
    'hearts': {
        # ... db settings
        'TEST': {
            'DEPENDENCIES': ['diamonds', 'clubs'],
        },
    }
}
```
Under this configuration, the diamonds database will be created first, as it is the only database alias without dependencies. The default and clubs alias will be created next (although the order of creation of this pair is not guaranteed), then hearts, and finally spades.

If there are any circular dependencies in the [DEPENDENCIES](#page-1281-1) definition, an [ImproperlyConfigured](#page-1021-0) exception will be raised.

# **Advanced features of TransactionTestCase**

TransactionTestCase.**available\_apps**

Warning: This attribute is a private API. It may be changed or removed without a deprecation period in the future, for instance to accommodate changes in application loading.

It's used to optimize Django's own test suite, which contains hundreds of models but no relations between models in different applications.

By default, available\_apps is set to None. After each test, Django calls  $\text{flux}$  to reset the database state. This empties all tables and emits the  $post\_mixture$  signal, which recreates one content type and four permissions for each model. This operation gets expensive proportionally to the number of models.

Setting available\_apps to a list of applications instructs Django to behave as if only the models from these applications were available. The behavior of TransactionTestCase changes as follows:

•  $post\_migrate$  is fired before each test to create the content types and permissions for each model in available apps, in case they're missing.

• After each test, Django empties only tables corresponding to models in available apps. However, at the database level, truncation may cascade to related models in unavailable apps. Furthermore post migrate isn't fired; it will be fired by the next TransactionTestCase, after the correct set of applications is selected.

Since the database isn't fully flushed, if a test creates instances of models not included in available\_apps, they will leak and they may cause unrelated tests to fail. Be careful with tests that use sessions; the default session engine stores them in the database.

Since  $post\_migrate$  isn't emitted after flushing the database, its state after a TransactionTestCase isn't the same as after a TestCase: it's missing the rows created by listeners to  $post\_might$ . Considering the *[order in which tests are executed](#page-334-0)*, this isn't an issue, provided either all TransactionTestCase in a given test suite declare available\_apps, or none of them.

available\_apps is mandatory in Django's own test suite.

### TransactionTestCase.**reset\_sequences**

Setting reset\_sequences = True on a TransactionTestCase will make sure sequences are always reset before the test run:

```
class TestsThatDependsOnPrimaryKeySequences(TransactionTestCase):
   reset_sequences = True
   def test_animal_pk(self):
       lion = Animal.objects.create(name="lion", sound="roar")
        # lion.pk is guaranteed to always be 1
       self.assertEqual(lion.pk, 1)
```
Unless you are explicitly testing primary keys sequence numbers, it is recommended that you do not hard code primary key values in tests.

Using reset\_sequences = True will slow down the test, since the primary key reset is a relatively expensive database operation.

# **Using the Django test runner to test reusable applications**

If you are writing a *[reusable application](#page-69-0)* you may want to use the Django test runner to run your own test suite and thus benefit from the Django testing infrastructure.

A common practice is a *tests* directory next to the application code, with the following structure:

```
runtests.py
polls/
    __init__.py
    models.py
    ...
tests/
    __init__.py
    models.py
    test_settings.py
    tests.py
```
Let's take a look inside a couple of those files:

Listing 23: runtests.py

```
#!/usr/bin/env python
import os
```
(continues on next page)

(continued from previous page)

```
import sys
import django
from django.conf import settings
from django.test.utils import get_runner
if __name__ == "__main__":
    os.environ['DJANGO_SETTINGS_MODULE'] = 'tests.test_settings'
   django.setup()
   TestRunner = get_runner(settings)
   test_runner = TestRunner()
   failures = test_runner.run_tests(["tests"])
    sys.exit(bool(failures))
```
This is the script that you invoke to run the test suite. It sets up the Django environment, creates the test database and runs the tests.

For the sake of clarity, this example contains only the bare minimum necessary to use the Django test runner. You may want to add command-line options for controlling verbosity, passing in specific test labels to run, etc.

Listing 24: tests/test\_settings.py

```
SECRET_KEY = 'fake-key'
INSTALLED_APPS = [
    "tests",
]
```
This file contains the *[Django settings](#page-531-0)* required to run your app's tests.

Again, this is a minimal example; your tests may require additional settings to run.

Since the *tests* package is included in *[INSTALLED\\_APPS](#page-1293-0)* when running your tests, you can define test-only models in its models.py file.

# **Using different testing frameworks**

Clearly, [unittest](https://docs.python.org/3/library/unittest.html#module-unittest) is not the only Python testing framework. While Django doesn't provide explicit support for alternative frameworks, it does provide a way to invoke tests constructed for an alternative framework as if they were normal Django tests.

When you run ./manage.py test, Django looks at the [TEST\\_RUNNER](#page-1304-0) setting to determine what to do. By default, [TEST\\_RUNNER](#page-1304-0) points to 'django.test.runner.DiscoverRunner'. This class defines the default Django testing behavior. This behavior involves:

- 1. Performing global pre-test setup.
- 2. Looking for tests in any file below the current directory whose name matches the pattern  $test \cdot.py$ .
- 3. Creating the test databases.
- 4. Running migrate to install models and initial data into the test databases.
- 5. Running the *[system checks](#page-540-0)*.
- 6. Running the tests that were found.
- 7. Destroying the test databases.
- 8. Performing global post-test teardown.

If you define your own test runner class and point  $TEST$  RUNNER at that class, Django will execute your test runner whenever you run ./manage.py test. In this way, it is possible to use any test framework that can be executed from Python code, or to modify the Django test execution process to satisfy whatever testing requirements you may have.

# **Defining a test runner**

A test runner is a class defining a run\_tests() method. Django ships with a DiscoverRunner class that defines the default Django testing behavior. This class defines the run\_tests() entry point, plus a selection of other methods that are used to by run\_tests() to set up, execute and tear down the test suite.

<span id="page-368-0"></span>**class DiscoverRunner**(*pattern='test\*.py'*, *top\_level=None*, *verbosity=1*, *interactive=True*, *failfast=False*, *keepdb=False*, *reverse=False*, *debug\_mode=False*, *debug\_sql=False*, *\*\*kwargs*)

DiscoverRunner will search for tests in any file matching pattern.

top\_level can be used to specify the directory containing your top-level Python modules. Usually Django can figure this out automatically, so it's not necessary to specify this option. If specified, it should generally be the directory containing your manage.py file.

verbosity determines the amount of notification and debug information that will be printed to the console; 0 is no output, 1 is normal output, and 2 is verbose output.

If interactive is True, the test suite has permission to ask the user for instructions when the test suite is executed. An example of this behavior would be asking for permission to delete an existing test database. If interactive is False, the test suite must be able to run without any manual intervention.

If failfast is True, the test suite will stop running after the first test failure is detected.

If keepdb is True, the test suite will use the existing database, or create one if necessary. If False, a new database will be created, prompting the user to remove the existing one, if present.

If reverse is True, test cases will be executed in the opposite order. This could be useful to debug tests that aren't properly isolated and have side effects. *[Grouping by test class](#page-334-0)* is preserved when using this option.

debug mode specifies what the [DEBUG](#page-1286-0) setting should be set to prior to running tests.

If debug\_sql is True, failing test cases will output SQL queries logged to the *[django.db.backends logger](#page-506-0)* as well as the traceback. If verbosity is 2, then queries in all tests are output.

Django may, from time to time, extend the capabilities of the test runner by adding new arguments. The \*\*kwargs declaration allows for this expansion. If you subclass DiscoverRunner or write your own test runner, ensure it accepts  $\star\star$ kwargs.

Your test runner may also define additional command-line options. Create or override an add\_arguments(cls, parser) class method and add custom arguments by calling parser. add\_argument() inside the method, so that the  $test$  command will be able to use those arguments.

# **Attributes**

#### DiscoverRunner.**test\_suite**

The class used to build the test suite. By default it is set to unittest.TestSuite. This can be overridden if you wish to implement different logic for collecting tests.

#### DiscoverRunner.**test\_runner**

This is the class of the low-level test runner which is used to execute the individual tests and format the results.

By default it is set to unittest. TextTestRunner. Despite the unfortunate similarity in naming conventions, this is not the same type of class as DiscoverRunner, which covers a broader set of responsibilities. You can override this attribute to modify the way tests are run and reported.

DiscoverRunner.**test\_loader**

This is the class that loads tests, whether from TestCases or modules or otherwise and bundles them into test suites for the runner to execute. By default it is set to unittest.defaultTestLoader. You can override this attribute if your tests are going to be loaded in unusual ways.

# **Methods**

DiscoverRunner.**run\_tests**(*test\_labels*, *extra\_tests=None*, *\*\*kwargs*) Run the test suite.

test\_labels allows you to specify which tests to run and supports several formats (see [DiscoverRunner.build\\_suite\(\)](#page-369-0) for a list of supported formats).

extra\_tests is a list of extra TestCase instances to add to the suite that is executed by the test runner. These extra tests are run in addition to those discovered in the modules listed in test labels.

This method should return the number of tests that failed.

### **classmethod** DiscoverRunner.**add\_arguments**(*parser*)

Override this class method to add custom arguments accepted by the  $test$  management command. See argparse.ArgumentParser.add argument() for details about adding arguments to a parser.

#### DiscoverRunner.**setup\_test\_environment**(*\*\*kwargs*)

Sets up the test environment by calling [setup\\_test\\_environment\(\)](#page-370-0) and setting [DEBUG](#page-1286-0) to self. debug\_mode (defaults to False).

<span id="page-369-0"></span>DiscoverRunner.**build\_suite**(*test\_labels*, *extra\_tests=None*, *\*\*kwargs*)

Constructs a test suite that matches the test labels provided.

test\_labels is a list of strings describing the tests to be run. A test label can take one of four forms:

- path.to.test\_module.TestCase.test\_method Run a single test method in a test case.
- path.to.test\_module.TestCase Run all the test methods in a test case.
- path.to.module Search for and run all tests in the named Python package or module.
- path/to/directory Search for and run all tests below the named directory.

If test\_labels has a value of None, the test runner will search for tests in all files below the current directory whose names match its pattern (see above).

extra tests is a list of extra TestCase instances to add to the suite that is executed by the test runner. These extra tests are run in addition to those discovered in the modules listed in test labels.

Returns a TestSuite instance ready to be run.

```
DiscoverRunner.setup_databases(**kwargs)
```
Creates the test databases by calling  $setup\_database()$ .

```
DiscoverRunner.run_checks()
    Runs the system checks.
```

```
DiscoverRunner.run_suite(suite, **kwargs)
     Runs the test suite.
```
Returns the result produced by the running the test suite.

```
DiscoverRunner.get_test_runner_kwargs()
    Returns the keyword arguments to instantiate the DiscoverRunner.test_runner with.
```
- DiscoverRunner.**teardown\_databases**(*old\_config*, *\*\*kwargs*) Destroys the test databases, restoring pre-test conditions by calling  $textrm{deardown\_databases}().$
- DiscoverRunner.**teardown\_test\_environment**(*\*\*kwargs*) Restores the pre-test environment.
- DiscoverRunner.**suite\_result**(*suite*, *result*, *\*\*kwargs*) Computes and returns a return code based on a test suite, and the result from that test suite.

# **Testing utilities**

### **django.test.utils**

To assist in the creation of your own test runner, Django provides a number of utility methods in the django.test. utils module.

#### <span id="page-370-0"></span>**setup\_test\_environment**(*debug=None*)

Performs global pre-test setup, such as installing instrumentation for the template rendering system and setting up the dummy email outbox.

If debug isn't None, the [DEBUG](#page-1286-0) setting is updated to its value.

#### **teardown\_test\_environment**()

Performs global post-test teardown, such as removing instrumentation from the template system and restoring normal email services.

<span id="page-370-1"></span>**setup\_databases**(*verbosity*, *interactive*, *keepdb=False*, *debug\_sql=False*, *parallel=0*, *\*\*kwargs*) Creates the test databases.

Returns a data structure that provides enough detail to undo the changes that have been made. This data will be provided to the [teardown\\_databases\(\)](#page-370-2) function at the conclusion of testing.

<span id="page-370-2"></span>**teardown\_databases**(*old\_config*, *parallel=0*, *keepdb=False*)

Destroys the test databases, restoring pre-test conditions.

old\_config is a data structure defining the changes in the database configuration that need to be reversed. It's the return value of the  $setup\_databases$  () method.

#### **django.db.connection.creation**

The creation module of the database backend also provides some utilities that can be useful during testing.

**create\_test\_db**(*verbosity=1*, *autoclobber=False*, *serialize=True*, *keepdb=False*) Creates a new test database and runs migrate against it.

verbosity has the same behavior as in run\_tests().

autoclobber describes the behavior that will occur if a database with the same name as the test database is discovered:

- If autoclobber is False, the user will be asked to approve destroying the existing database. sys. exit is called if the user does not approve.
- If autoclobber is True, the database will be destroyed without consulting the user.

serialize determines if Django serializes the database into an in-memory JSON string before running tests (used to restore the database state between tests if you don't have transactions). You can set this to False to speed up creation time if you don't have any test classes with *[serialized\\_rollback=True](#page-334-1)*.

If you are using the default test runner, you can control this with the the [SERIALIZE](#page-1282-0) entry in the [TEST](#page-1281-2) dictionary.

keepdb determines if the test run should use an existing database, or create a new one. If True, the existing database will be used, or created if not present. If False, a new database will be created, prompting the user to remove the existing one, if present.

Returns the name of the test database that it created.

create\_test\_db() has the side effect of modifying the value of [NAME](#page-1279-0) in [DATABASES](#page-1278-0) to match the name of the test database.

**destroy\_test\_db**(*old\_database\_name*, *verbosity=1*, *keepdb=False*)

Destroys the database whose name is the value of [NAME](#page-1279-0) in [DATABASES](#page-1278-0), and sets NAME to the value of old database name.

The verbosity argument has the same behavior as for *[DiscoverRunner](#page-368-0)*.

If the keepdb argument is True, then the connection to the database will be closed, but the database will not be destroyed.

# **Integration with coverage.py**

Code coverage describes how much source code has been tested. It shows which parts of your code are being exercised by tests and which are not. It's an important part of testing applications, so it's strongly recommended to check the coverage of your tests.

Django can be easily integrated with [coverage.py,](https://coverage.readthedocs.io/) a tool for measuring code coverage of Python programs. First, [install coverage.py.](https://pypi.org/project/coverage/) Next, run the following from your project folder containing manage.py:

coverage run **--**source**=**'.' manage**.**py test myapp

This runs your tests and collects coverage data of the executed files in your project. You can see a report of this data by typing following command:

coverage report

Note that some Django code was executed while running tests, but it is not listed here because of the source flag passed to the previous command.

For more options like annotated HTML listings detailing missed lines, see the [coverage.py](https://coverage.readthedocs.io/) docs.

# **3.10 User authentication in Django**

# **3.10.1 Using the Django authentication system**

This document explains the usage of Django's authentication system in its default configuration. This configuration has evolved to serve the most common project needs, handling a reasonably wide range of tasks, and has a careful implementation of passwords and permissions. For projects where authentication needs differ from the default, Django supports extensive *[extension and customization](#page-402-0)* of authentication.

Django authentication provides both authentication and authorization together and is generally referred to as the authentication system, as these features are somewhat coupled.

### **User objects**

 $User$  objects are the core of the authentication system. They typically represent the people interacting with your site and are used to enable things like restricting access, registering user profiles, associating content with creators etc. Only one class of user exists in Django's authentication framework, i.e., ['superusers'](#page-761-0) or admin ['staff'](#page-761-1) users are just user objects with special attributes set, not different classes of user objects.

The primary attributes of the default user are:

- [username](#page-760-1)
- [password](#page-761-2)
- [email](#page-761-3)
- [first\\_name](#page-760-2)
- [last\\_name](#page-761-4)

See the [full API documentation](#page-760-0) for full reference, the documentation that follows is more task oriented.

# **Creating users**

The most direct way to create users is to use the included  $create\_user()$  helper function:

```
>>> from django.contrib.auth.models import User
>>> user = User.objects.create_user('john', 'lennon@thebeatles.com', 'johnpassword')
# At this point, user is a User object that has already been saved
# to the database. You can continue to change its attributes
# if you want to change other fields.
>>> user.last_name = 'Lennon'
>>> user.save()
```
If you have the Django admin installed, you can also *[create users interactively](#page-393-0)*.

# **Creating superusers**

Create superusers using the [createsuperuser](#page-1014-0) command:

\$ python manage.py createsuperuser --username=joe --email=joe@example.com

You will be prompted for a password. After you enter one, the user will be created immediately. If you leave off the  $-$ username or  $-$ email options, it will prompt you for those values.

# **Changing passwords**

Django does not store raw (clear text) passwords on the user model, but only a hash (see *[documentation of how](#page-393-1) [passwords are managed](#page-393-1)* for full details). Because of this, do not attempt to manipulate the password attribute of the user directly. This is why a helper function is used when creating a user.

To change a user's password, you have several options:

[manage.py changepassword](#page-1013-0)  $*$ username $*$  offers a method of changing a user's password from the command line. It prompts you to change the password of a given user which you must enter twice. If they both match, the new password will be changed immediately. If you do not supply a user, the command will attempt to change the password whose username matches the current system user.

You can also change a password programmatically, using set password():

```
>>> from django.contrib.auth.models import User
>>> u = User.objects.get(username='john')
>>> u.set_password('new password')
>>> u.save()
```
If you have the Django admin installed, you can also change user's passwords on the *[authentication system's admin](#page-393-0) [pages](#page-393-0)*.

Django also provides *[views](#page-383-0)* and *[forms](#page-390-0)* that may be used to allow users to change their own passwords.

Changing a user's password will log out all their sessions. See *[Session invalidation on password change](#page-382-0)* for details.

### **Authenticating users**

<span id="page-373-0"></span>**authenticate**(*request=None*, *\*\*credentials*)

Use  $a$ uthenticate() to verify a set of credentials. It takes credentials as keyword arguments, username and password for the default case, checks them against each *[authentication backend](#page-403-0)*, and returns a [User](#page-760-0) object if the credentials are valid for a backend. If the credentials aren't valid for any backend or if a backend raises [PermissionDenied](#page-1021-1), it returns None. For example:

```
from django.contrib.auth import authenticate
user = authenticate(username='john', password='secret')
if user is not None:
    # A backend authenticated the credentials
else:
    # No backend authenticated the credentials
```
request is an optional [HttpRequest](#page-1254-0) which is passed on the authenticate() method of the authentication backends.

Note: This is a low level way to authenticate a set of credentials; for example, it's used by the [RemoteUserMiddleware](#page-1098-0). Unless you are writing your own authentication system, you probably won't use this. Rather if you're looking for a way to login a user, use the  $LoginView$ .

# **Permissions and Authorization**

Django comes with a simple permissions system. It provides a way to assign permissions to specific users and groups of users.

It's used by the Django admin site, but you're welcome to use it in your own code.

The Django admin site uses permissions as follows:

- Access to view objects is limited to users with the "view" or "change" permission for that type of object.
- Access to view the "add" form and add an object is limited to users with the "add" permission for that type of object.
- Access to view the change list, view the "change" form and change an object is limited to users with the "change" permission for that type of object.
- Access to delete an object is limited to users with the "delete" permission for that type of object.

Permissions can be set not only per type of object, but also per specific object instance. By using the [has\\_view\\_permission\(\)](#page-741-0), [has\\_add\\_permission\(\)](#page-741-1), [has\\_change\\_permission\(\)](#page-741-2) and has delete permission() methods provided by the [ModelAdmin](#page-714-0) class, it is possible to customize permissions for different object instances of the same type.

[User](#page-760-0) objects have two many-to-many fields: groups and user\_permissions. [User](#page-760-0) objects can access their related objects in the same way as any other *[Django model](#page-89-0)*:

```
myuser.groups.set([group_list])
myuser.groups.add(group, group, ...)
myuser.groups.remove(group, group, ...)
myuser.groups.clear()
myuser.user_permissions.set([permission_list])
myuser.user_permissions.add(permission, permission, ...)
myuser.user_permissions.remove(permission, permission, ...)
myuser.user_permissions.clear()
```
# **Default permissions**

When django.contrib.auth is listed in your [INSTALLED\\_APPS](#page-1293-0) setting, it will ensure that four default permissions – add, change, delete, and view – are created for each Django model defined in one of your installed applications.

These permissions will be created when you run [manage.py migrate](#page-1004-0); the first time you run migrate after adding django.contrib.auth to *INSTALLED* APPS, the default permissions will be created for all previouslyinstalled models, as well as for any new models being installed at that time. Afterward, it will create default permissions for new models each time you run [manage.py migrate](#page-1004-0) (the function that creates permissions is connected to the post migrate signal).

Assuming you have an application with an  $app\_label$  foo and a model named Bar, to test for basic permissions you should use:

- add: user.has\_perm('foo.add\_bar')
- change: user.has\_perm('foo.change\_bar')
- delete: user.has\_perm('foo.delete\_bar')
- view: user.has\_perm('foo.view\_bar')

The [Permission](#page-764-0) model is rarely accessed directly.

# **Groups**

[django.contrib.auth.models.Group](#page-764-1) models are a generic way of categorizing users so you can apply permissions, or some other label, to those users. A user can belong to any number of groups.

A user in a group automatically has the permissions granted to that group. For example, if the group Site editors has the permission can\_edit\_home\_page, any user in that group will have that permission.

Beyond permissions, groups are a convenient way to categorize users to give them some label, or extended functionality. For example, you could create a group 'Special users', and you could write code that could, say, give them access to a members-only portion of your site, or send them members-only email messages.

# **Programmatically creating permissions**

While *[custom permissions](#page-406-0)* can be defined within a model's Meta class, you can also create permissions directly. For example, you can create the can publish permission for a BlogPost model in myapp:

```
from myapp.models import BlogPost
from django.contrib.auth.models import Permission
from django.contrib.contenttypes.models import ContentType
content_type = ContentType.objects.get_for_model(BlogPost)
permission = Permission.objects.create(
   codename='can_publish',
   name='Can Publish Posts',
    content_type=content_type,
)
```
The permission can then be assigned to a [User](#page-760-0) via its user permissions attribute or to a [Group](#page-764-1) via its permissions attribute.

### **Permission caching**

The [ModelBackend](#page-765-0) caches permissions on the user object after the first time they need to be fetched for a permissions check. This is typically fine for the request-response cycle since permissions aren't typically checked immediately after they are added (in the admin, for example). If you are adding permissions and checking them immediately afterward, in a test or view for example, the easiest solution is to re-fetch the user from the database. For example:

```
from django.contrib.auth.models import Permission, User
from django.contrib.contenttypes.models import ContentType
from django.shortcuts import get_object_or_404
from myapp.models import BlogPost
def user_gains_perms(request, user_id):
   user = get_object_or_404(User, pk=user_id)
    # any permission check will cache the current set of permissions
   user.has_perm('myapp.change_blogpost')
   content_type = ContentType.objects.get_for_model(BlogPost)
   permission = Permission.objects.get(
        codename='change_blogpost',
        content_type=content_type,
    )
   user.user_permissions.add(permission)
    # Checking the cached permission set
   user.has_perm('myapp.change_blogpost') # False
    # Request new instance of User
    # Be aware that user.refresh_from_db() won't clear the cache.
   user = get_object_or_404(User, pk=user_id)
    # Permission cache is repopulated from the database
    user.has_perm('myapp.change_blogpost') # True
```
# **Authentication in Web requests**

Django uses *[sessions](#page-221-0)* and middleware to hook the authentication system into [request objects](#page-1254-0).

These provide a [request.user](#page-1257-0) attribute on every request which represents the current user. If the current user has not logged in, this attribute will be set to an instance of  $\Delta$ nonymous[User](#page-760-0), otherwise it will be an instance of User.

You can tell them apart with  $is\_authentication$  is all cated, like so:

```
if request.user.is_authenticated:
    # Do something for authenticated users.
    ...
else:
    # Do something for anonymous users.
    ...
```
# **How to log a user in**

If you have an authenticated user you want to attach to the current session - this is done with a  $login()$  function.

```
login(request, user, backend=None)
```
To log a user in, from a view, use  $login()$ . It takes an  $HttpRequest$  object and a [User](#page-760-0) object.  $login()$ saves the user's ID in the session, using Django's session framework.

Note that any data set during the anonymous session is retained in the session after a user logs in.

This example shows how you might use both authenticate () and [login\(\)](#page-376-0):

```
from django.contrib.auth import authenticate, login
def my_view(request):
   username = request.POST['username']
    password = request.POST['password']
    user = authenticate(request, username=username, password=password)
    if user is not None:
        login(request, user)
        # Redirect to a success page.
        ...
    else:
        # Return an 'invalid login' error message.
        ...
```
# **Selecting the authentication backend**

When a user logs in, the user's ID and the backend that was used for authentication are saved in the user's session. This allows the same *[authentication backend](#page-403-0)* to fetch the user's details on a future request. The authentication backend to save in the session is selected as follows:

- 1. Use the value of the optional backend argument, if provided.
- 2. Use the value of the user.backend attribute, if present. This allows pairing [authenticate\(\)](#page-373-0) and  $login()$ : [authenticate\(\)](#page-373-0) sets the user.backend attribute on the user object it returns.
- 3. Use the backend in [AUTHENTICATION\\_BACKENDS](#page-1307-0), if there is only one.
- 4. Otherwise, raise an exception.

In cases 1 and 2, the value of the backend argument or the user.backend attribute should be a dotted import path string (like that found in AUTHENTICATION BACKENDS), not the actual backend class.

### **How to log a user out**

<span id="page-377-0"></span>**logout**(*request*)

To log out a user who has been logged in via  $d$ jango.contrib.auth.login(), use  $d$ jango. contrib. auth. logout () within your view. It takes an  $HttpRequest$  object and has no return value. Example:

```
from django.contrib.auth import logout
def logout_view(request):
    logout(request)
    # Redirect to a success page.
```
Note that  $logout$  () doesn't throw any errors if the user wasn't logged in.

When you call  $logout()$ , the session data for the current request is completely cleaned out. All existing data is removed. This is to prevent another person from using the same Web browser to log in and have access to the previous user's session data. If you want to put anything into the session that will be available to the user immediately after logging out, do that *after* calling  $d$ *jango.contrib.auth.logout()*.

# **Limiting access to logged-in users**

#### **The raw way**

The simple, raw way to limit access to pages is to check [request.user.is\\_authenticated](#page-761-5) and either redirect to a login page:

```
from django.conf import settings
from django.shortcuts import redirect
def my_view(request):
    if not request.user.is_authenticated:
        return redirect('%s?next=%s' % (settings.LOGIN_URL, request.path))
    \# ...
```
. . . or display an error message:

```
from django.shortcuts import render
def my_view(request):
    if not request.user.is_authenticated:
        return render(request, 'myapp/login_error.html')
    \# ...
```
### **The login\_required decorator**

```
login_required(redirect_field_name='next', login_url=None)
     As a shortcut, you can use the convenient login\_required() decorator:
```

```
from django.contrib.auth.decorators import login_required
@login_required
def my_view(request):
    ...
```
[login\\_required\(\)](#page-377-1) does the following:

- If the user isn't logged in, redirect to  $settings$ . LOGIN\_URL, passing the current absolute path in the query string. Example: /accounts/login/?next=/polls/3/.
- If the user is logged in, execute the view normally. The view code is free to assume the user is logged in.

By default, the path that the user should be redirected to upon successful authentication is stored in a query string parameter called "next". If you would prefer to use a different name for this parameter, [login\\_required\(\)](#page-377-1) takes an optional redirect\_field\_name parameter:

```
from django.contrib.auth.decorators import login_required
@login_required(redirect_field_name='my_redirect_field')
def my_view(request):
    ...
```
Note that if you provide a value to redirect\_field\_name, you will most likely need to customize your login template as well, since the template context variable which stores the redirect path will use the value of redirect\_field\_name as its key rather than "next" (the default).

[login\\_required\(\)](#page-377-1) also takes an optional login\_url parameter. Example:

```
from django.contrib.auth.decorators import login_required
@login_required(login_url='/accounts/login/')
def my_view(request):
    ...
```
Note that if you don't specify the login\_url parameter, you'll need to ensure that the [settings.](#page-1308-0) [LOGIN\\_URL](#page-1308-0) and your login view are properly associated. For example, using the defaults, add the following lines to your URLconf:

```
from django.contrib.auth import views as auth_views
path('accounts/login/', auth_views.LoginView.as_view()),
```
The [settings.LOGIN\\_URL](#page-1308-0) also accepts view function names and *[named URL patterns](#page-200-0)*. This allows you to freely remap your login view within your URLconf without having to update the setting.

Note: The login\_required decorator does NOT check the is\_active flag on a user, but the default [AUTHENTICATION\\_BACKENDS](#page-1307-0) reject inactive users.

### See also:

If you are writing custom views for Django's admin (or need the same authorization check that the built-in views use), you may find the [django.contrib.admin.views.decorators.staff\\_member\\_required\(\)](#page-760-3) decorator a useful alternative to login\_required().

# **The LoginRequired mixin**

When using *[class-based views](#page-292-0)*, you can achieve the same behavior as with login required by using the LoginRequiredMixin. This mixin should be at the leftmost position in the inheritance list.

#### **class LoginRequiredMixin**

If a view is using this mixin, all requests by non-authenticated users will be redirected to the login page or shown an HTTP 403 Forbidden error, depending on the [raise\\_exception](#page-382-1) parameter.

You can set any of the parameters of  $A \text{c} \cos \theta \text{d} x$  in to customize the handling of unauthorized users:

```
from django.contrib.auth.mixins import LoginRequiredMixin
class MyView(LoginRequiredMixin, View):
    login_url = '/login/'
    redirect_field_name = 'redirect_to'
```
Note: Just as the login\_required decorator, this mixin does NOT check the is\_active flag on a user, but the default AUTHENTICATION BACKENDS reject inactive users.

# **Limiting access to logged-in users that pass a test**

To limit access based on certain permissions or some other test, you'd do essentially the same thing as described in the previous section.

The simple way is to run your test on  $request$ .user in the view directly. For example, this view checks to make sure the user has an email in the desired domain and if not, redirects to the login page:

```
from django.shortcuts import redirect
def my_view(request):
    if not request.user.email.endswith('@example.com'):
        return redirect('/login/?next=%s' % request.path)
    \# ...
```
<span id="page-379-0"></span>**user\_passes\_test**(*test\_func*, *login\_url=None*, *redirect\_field\_name='next'*)

As a shortcut, you can use the convenient user\_passes\_test decorator which performs a redirect when the callable returns False:

```
from django.contrib.auth.decorators import user_passes_test
def email_check(user):
    return user.email.endswith('@example.com')
@user_passes_test(email_check)
def my_view(request):
    ...
```
[user\\_passes\\_test\(\)](#page-379-0) takes a required argument: a callable that takes a [User](#page-760-0) object and returns True if the user is allowed to view the page. Note that  $user\_passes\_test$  () does not automatically check that the  $User$  is not anonymous.

[user\\_passes\\_test\(\)](#page-379-0) takes two optional arguments:

- **login** url Lets you specify the URL that users who don't pass the test will be redirected to. It may be a login page and defaults to settings. LOGIN\_URL if you don't specify one.
- **redirect\_field\_name** Same as for [login\\_required\(\)](#page-377-1). Setting it to None removes it from the URL, which you may want to do if you are redirecting users that don't pass the test to a non-login page where there's no "next page".

For example:

```
@user_passes_test(email_check, login_url='/login/')
def my_view(request):
    ...
```
### <span id="page-380-0"></span>**class UserPassesTestMixin**

When using *[class-based views](#page-292-0)*, you can use the UserPassesTestMixin to do this.

#### **test\_func**()

You have to override the test\_func() method of the class to provide the test that is performed. Furthermore, you can set any of the parameters of  $AccessMixin$  to customize the handling of unauthorized users:

```
from django.contrib.auth.mixins import UserPassesTestMixin
class MyView(UserPassesTestMixin, View):
   def test_func(self):
        return self.request.user.email.endswith('@example.com')
```
#### **get\_test\_func**()

You can also override the get\_test\_func() method to have the mixin use a differently named function for its checks (instead of  $test$   $func()$ ).

#### Stacking **UserPassesTestMixin**

Due to the way UserPassesTestMixin is implemented, you cannot stack them in your inheritance list. The following does NOT work:

```
class TestMixin1(UserPassesTestMixin):
   def test_func(self):
        return self.request.user.email.endswith('@example.com')
class TestMixin2(UserPassesTestMixin):
    def test_func(self):
        return self.request.user.username.startswith('django')
class MyView(TestMixin1, TestMixin2, View):
    ...
```
If TestMixin1 would call super() and take that result into account, TestMixin1 wouldn't work standalone anymore.

#### **The permission\_required decorator**

#### <span id="page-380-1"></span>**permission\_required**(*perm*, *login\_url=None*, *raise\_exception=False*)

It's a relatively common task to check whether a user has a particular permission. For that reason, Django provides a shortcut for that case: the [permission\\_required\(\)](#page-380-1) decorator.:

```
from django.contrib.auth.decorators import permission_required
@permission_required('polls.can_vote')
def my_view(request):
    ...
```
Just like the  $has\_perm()$  method, permission names take the form "<app label>.<permission codename>" (i.e. polls.can\_vote for a permission on a model in the polls application).

The decorator may also take an iterable of permissions, in which case the user must have all of the permissions in order to access the view.

Note that [permission\\_required\(\)](#page-380-1) also takes an optional login\_url parameter:

```
from django.contrib.auth.decorators import permission_required
@permission_required('polls.can_vote', login_url='/loginpage/')
def my_view(request):
    ...
```
As in the login required() decorator, login url defaults to settings. LOGIN URL.

If the raise\_exception parameter is given, the decorator will raise [PermissionDenied](#page-1021-1), prompting *[the](#page-1425-0) [403 \(HTTP Forbidden\) view](#page-1425-0)* instead of redirecting to the login page.

If you want to use raise\_exception but also give your users a chance to login first, you can add the [login\\_required\(\)](#page-377-1) decorator:

```
from django.contrib.auth.decorators import login_required, permission_required
@login_required
@permission_required('polls.can_vote', raise_exception=True)
def my_view(request):
    ...
```
This also avoids a redirect loop when  $LoginView$ 's redirect authenticated user=True and the logged-in user doesn't have all of the required permissions.

# **The PermissionRequiredMixin mixin**

To apply permission checks to *[class-based views](#page-652-0)*, you can use the PermissionRequiredMixin:

# **class PermissionRequiredMixin**

This mixin, just like the permission\_required decorator, checks whether the user accessing a view has all given permissions. You should specify the permission (or an iterable of permissions) using the permission\_required parameter:

```
from django.contrib.auth.mixins import PermissionRequiredMixin
class MyView(PermissionRequiredMixin, View):
   permission_required = 'polls.can_vote'
    # Or multiple of permissions:
    permission_required = ('polls.can_open', 'polls.can_edit')
```
You can set any of the parameters of  $\Delta c \cos \frac{Mx}{in}$  to customize the handling of unauthorized users.

<span id="page-381-0"></span>You may also override these methods:

#### **get\_permission\_required**()

Returns an iterable of permission names used by the mixin. Defaults to the permission\_required attribute, converted to a tuple if necessary.

# **has\_permission**()

Returns a boolean denoting whether the current user has permission to execute the decorated view. By default, this returns the result of calling has perms() with the list of permissions returned by get permission required().

#### **Redirecting unauthorized requests in class-based views**

To ease the handling of access restrictions in *[class-based views](#page-652-0)*, the AccessMixin can be used to configure the behavior of a view when access is denied. Authenticated users are denied access with an HTTP 403 Forbidden response. Anonymous users are redirected to the login page or shown an HTTP 403 Forbidden response, depending on the [raise\\_exception](#page-382-1) attribute.

In older versions, authenticated users who lacked permissions were redirected to the login page (which resulted in a loop) instead of receiving an HTTP 403 Forbidden response.

# <span id="page-382-6"></span><span id="page-382-2"></span>**class AccessMixin**

### **login\_url**

Default return value for  $get\_login\_url()$ . Defaults to None in which case  $get\_login\_url()$ falls back to settings. LOGIN URL.

#### <span id="page-382-7"></span>**permission\_denied\_message**

Default return value for [get\\_permission\\_denied\\_message\(\)](#page-382-4). Defaults to an empty string.

# <span id="page-382-8"></span>**redirect\_field\_name**

Default return value for [get\\_redirect\\_field\\_name\(\)](#page-382-5). Defaults to "next".

#### <span id="page-382-1"></span>**raise\_exception**

If this attribute is set to True, a [PermissionDenied](#page-1021-1) exception is raised when the conditions are not met. When False (the default), anonymous users are redirected to the login page.

# <span id="page-382-3"></span>**get\_login\_url**()

Returns the URL that users who don't pass the test will be redirected to. Returns  $login\_url$  if set, or [settings.LOGIN\\_URL](#page-1308-0) otherwise.

#### <span id="page-382-4"></span>**get\_permission\_denied\_message**()

When [raise\\_exception](#page-382-1) is True, this method can be used to control the error message passed to the error handler for display to the user. Returns the permission denied message attribute by default.

#### <span id="page-382-5"></span>**get\_redirect\_field\_name**()

Returns the name of the query parameter that will contain the URL the user should be redirected to after a successful login. If you set this to None, a query parameter won't be added. Returns the [redirect\\_field\\_name](#page-382-8) attribute by default.

# **handle\_no\_permission**()

Depending on the value of raise\_exception, the method either raises a [PermissionDenied](#page-1021-1) exception or redirects the user to the  $login$  url, optionally including the redirect field name if it is set.

# <span id="page-382-0"></span>**Session invalidation on password change**

If your [AUTH\\_USER\\_MODEL](#page-1307-1) inherits from [AbstractBaseUser](#page-411-0) or implements its own get session auth  $hash()$  method, authenticated sessions will include the hash returned by this function. In the [AbstractBaseUser](#page-411-0) case, this is an HMAC of the password field. Django verifies that the hash in the session for each request matches the one that's computed during the request. This allows a user to log out all of their sessions by changing their password.

The default password change views included with Django, [PasswordChangeView](#page-387-0) and the user\_change\_password view in the [django.contrib.auth](#page-418-0) admin, update the session with the new password hash so that a user changing their own password won't log themselves out. If you have a custom password change view and wish to have similar behavior, use the [update\\_session\\_auth\\_hash\(\)](#page-383-1) function.

### <span id="page-383-1"></span>**update\_session\_auth\_hash**(*request*, *user*)

This function takes the current request and the updated user object from which the new session hash will be derived and updates the session hash appropriately. It also rotates the session key so that a stolen session cookie will be invalidated.

Example usage:

```
from django.contrib.auth import update_session_auth_hash
def password_change(request):
    if request.method == 'POST':
        form = PasswordChangeForm(user=request.user, data=request.POST)
        if form.is_valid():
            form.save()
            update_session_auth_hash(request, form.user)
    else:
        ...
```
Note: Since  $qet\_session\_auth\_hash()$  is based on  $SECRET\_KEY$ , updating your site to use a new secret will invalidate all existing sessions.

# <span id="page-383-0"></span>**Authentication Views**

Django provides several views that you can use for handling login, logout, and password management. These make use of the *[stock auth forms](#page-390-0)* but you can pass in your own forms as well.

Django provides no default template for the authentication views. You should create your own templates for the views you want to use. The template context is documented in each view, see *[All authentication views](#page-384-1)*.

# <span id="page-383-2"></span>**Using the views**

There are different methods to implement these views in your project. The easiest way is to include the provided URLconf in django.contrib.auth.urls in your own URLconf, for example:

```
urlpatterns = [
    path('accounts/', include('django.contrib.auth.urls')),
]
```
This will include the following URL patterns:

```
accounts/login/ [name='login']
accounts/logout/ [name='logout']
accounts/password_change/ [name='password_change']
accounts/password_change/done/ [name='password_change_done']
```
(continues on next page)

(continued from previous page)

```
accounts/password_reset/ [name='password_reset']
accounts/password_reset/done/ [name='password_reset_done']
accounts/reset/<uidb64>/<token>/ [name='password_reset_confirm']
accounts/reset/done/ [name='password_reset_complete']
```
The views provide a URL name for easier reference. See *[the URL documentation](#page-191-0)* for details on using named URL patterns.

If you want more control over your URLs, you can reference a specific view in your URLconf:

```
from django.contrib.auth import views as auth_views
urlpatterns = [
    path('change-password/', auth_views.PasswordChangeView.as_view()),
]
```
The views have optional arguments you can use to alter the behavior of the view. For example, if you want to change the template name a view uses, you can provide the template\_name argument. A way to do this is to provide keyword arguments in the URLconf, these will be passed on to the view. For example:

```
urlpatterns = [
   path(
        'change-password/',
        auth_views.PasswordChangeView.as_view(template_name='change-password.html'),
    ),
]
```
All views are *[class-based](#page-292-0)*, which allows you to easily customize them by subclassing.

### <span id="page-384-1"></span>**All authentication views**

This is a list with all the views django.contrib.auth provides. For implementation details see *[Using the views](#page-383-2)*.

#### <span id="page-384-0"></span>**class LoginView**

URL name: login

See *[the URL documentation](#page-191-0)* for details on using named URL patterns.

#### Attributes:

- template name: The name of a template to display for the view used to log the user in. Defaults to registration/login.html.
- redirect\_field\_name: The name of a GET field containing the URL to redirect to after login. Defaults to next.
- authentication\_form: A callable (typically just a form class) to use for authentication. Defaults to [AuthenticationForm](#page-390-1).
- extra\_context: A dictionary of context data that will be added to the default context data passed to the template.
- redirect\_authenticated\_user: A boolean that controls whether or not authenticated users accessing the login page will be redirected as if they had just successfully logged in. Defaults to False.

Warning: If you enable redirect authenticated user, other websites will be able to determine if their visitors are authenticated on your site by requesting redirect URLs to image files on your website. To avoid this ["social media fingerprinting"](https://robinlinus.github.io/socialmedia-leak/) information leakage, host all images and your favicon on a separate domain.

Enabling redirect\_authenticated\_user can also result in a redirect loop when using the [permission\\_required\(\)](#page-380-1) decorator unless the raise\_exception parameter is used.

• success url allowed hosts: A [set](https://docs.python.org/3/library/stdtypes.html#set) of hosts, in addition to request.get host(), that are safe for redirecting after login. Defaults to an empty [set](https://docs.python.org/3/library/stdtypes.html#set).

Here's what LoginView does:

- If called via GET, it displays a login form that POSTs to the same URL. More on this in a bit.
- If called via POST with user submitted credentials, it tries to log the user in. If login is successful, the view redirects to the URL specified in next. If next isn't provided, it redirects to [settings.](#page-1308-1) [LOGIN\\_REDIRECT\\_URL](#page-1308-1) (which defaults to /accounts/profile/). If login isn't successful, it redisplays the login form.

It's your responsibility to provide the html for the login template , called registration/login.html by default. This template gets passed four template context variables:

- form: A [Form](#page-1031-0) object representing the [AuthenticationForm](#page-390-1).
- next: The URL to redirect to after successful login. This may contain a query string, too.
- site: The current  $Site$ , according to the  $SIZE$   $ID$  setting. If you don't have the site framework installed, this will be set to an instance of  $RequestSite$ , which derives the site name and domain from the current [HttpRequest](#page-1254-0).
- site\_name: An alias for site.name. If you don't have the site framework installed, this will be set to the value of [request.META\['SERVER\\_NAME'\]](#page-1256-0). For more on sites, see *[The "sites" framework](#page-940-1)*.

If you'd prefer not to call the template registration/login.html, you can pass the template\_name parameter via the extra arguments to the as\_view method in your URLconf. For example, this URLconf line would use myapp/login.html instead:

```
path('accounts/login/', auth_views.LoginView.as_view(template_name='myapp/login.
\rightarrowhtml')),
```
You can also specify the name of the GET field which contains the URL to redirect to after login using redirect\_field\_name. By default, the field is called next.

Here's a sample registration/login.html template you can use as a starting point. It assumes you have a base.html template that defines a content block:

```
{% extends "base.html" %}
{% block content %}
{% if form.errors %}
<p>Your username and password didn't match. Please try again.</p>
{% endif %}
{% if next %}
    {% if user.is_authenticated %}
   <p>Your account doesn't have access to this page. To proceed,
   please login with an account that has access.</p>
```
(continues on next page)

(continued from previous page)

```
{% else %}
    <p>Please login to see this page.</p>
    {% endif %}
{% endif %}
<form method="post" action="{% url 'login' %}">
{% csrf_token %}
<sub>th</sub>able></sub>
<tr>
    <td>{{ form.username.label_tag }}</td>
    <td>{{ form.username }}</td>
\langletr>
<tr>
    <td>{{ form.password.label_tag }}</td>
    <td>{{ form.password }}</td>
\langle/tr>
</table>
<input type="submit" value="login">
<input type="hidden" name="next" value="{{ next }}">
</form>
{#} Assumes you setup the password_reset view in your URLconf #}
<p><a href="{% url 'password_reset' %}">Lost password?</a></p>
{% endblock %}
```
If you have customized authentication (see *[Customizing Authentication](#page-402-0)*) you can use a custom authentication form by setting the authentication form attribute. This form must accept a request keyword argument in its  $int$  () method and provide a get user() method which returns the authenticated user object (this method is only ever called after successful form validation).

#### **class LogoutView**

Logs a user out.

URL name: logout

# Attributes:

- next\_page: The URL to redirect to after logout. Defaults to settings. LOGOUT\_REDIRECT\_URL.
- template\_name: The full name of a template to display after logging the user out. Defaults to registration/logged\_out.html.
- redirect\_field\_name: The name of a GET field containing the URL to redirect to after log out. Defaults to next. Overrides the next page URL if the given GET parameter is passed.
- extra\_context: A dictionary of context data that will be added to the default context data passed to the template.
- success url allowed hosts: A [set](https://docs.python.org/3/library/stdtypes.html#set) of hosts, in addition to request. get host  $()$ , that are safe for redirecting after logout. Defaults to an empty [set](https://docs.python.org/3/library/stdtypes.html#set).

# Template context:

- title: The string "Logged out", localized.
- site: The current  $Site$ , according to the  $STTE\_ID$  setting. If you don't have the site framework installed, this will be set to an instance of  $RequestSite$ , which derives the site name and domain from the current [HttpRequest](#page-1254-0).

• site name: An alias for site.name. If you don't have the site framework installed, this will be set to the value of [request.META\['SERVER\\_NAME'\]](#page-1256-0). For more on sites, see *[The "sites" framework](#page-940-1)*.

# **logout\_then\_login**(*request*, *login\_url=None*)

Logs a user out, then redirects to the login page.

URL name: No default URL provided

# Optional arguments:

• login\_url: The URL of the login page to redirect to. Defaults to settings. LOGIN\_URL if not supplied.

# <span id="page-387-0"></span>**class PasswordChangeView**

URL name: password\_change

Allows a user to change their password.

# Attributes:

- template\_name: The full name of a template to use for displaying the password change form. Defaults to registration/password\_change\_form.html if not supplied.
- success\_url: The URL to redirect to after a successful password change.
- form\_class: A custom "change password" form which must accept a user keyword argument. The form is responsible for actually changing the user's password. Defaults to [PasswordChangeForm](#page-391-0).
- extra context: A dictionary of context data that will be added to the default context data passed to the template.

# Template context:

• form: The password change form (see form\_class above).

# **class PasswordChangeDoneView**

URL name: password\_change\_done

The page shown after a user has changed their password.

# Attributes:

- template\_name: The full name of a template to use. Defaults to registration/ password\_change\_done.html if not supplied.
- extra context: A dictionary of context data that will be added to the default context data passed to the template.

# <span id="page-387-1"></span>**class PasswordResetView**

URL name: password reset

Allows a user to reset their password by generating a one-time use link that can be used to reset the password, and sending that link to the user's registered email address.

If the email address provided does not exist in the system, this view won't send an email, but the user won't receive any error message either. This prevents information leaking to potential attackers. If you want to provide an error message in this case, you can subclass  $PasswordResetForm$  and use the form\_class attribute.

Users flagged with an unusable password (see  $set\_unusable\_password$ ) aren't allowed to request a password reset to prevent misuse when using an external authentication source like LDAP. Note that they won't receive any error message since this would expose their account's existence but no mail will be sent either.

# Attributes:

• template\_name: The full name of a template to use for displaying the password reset form. Defaults to registration/password\_reset\_form.html if not supplied.

- form class: Form that will be used to get the email of the user to reset the password for. Defaults to [PasswordResetForm](#page-391-1).
- email\_template\_name: The full name of a template to use for generating the email with the reset password link. Defaults to registration/password\_reset\_email.html if not supplied.
- subject template name: The full name of a template to use for the subject of the email with the reset password link. Defaults to registration/password reset subject.txt if not supplied.
- token generator: Instance of the class to check the one time link. This will default to default\_token\_generator, it's an instance of django.contrib.auth.tokens. PasswordResetTokenGenerator.
- success\_url: The URL to redirect to after a successful password reset request.
- from\_email: A valid email address. By default Django uses the [DEFAULT\\_FROM\\_EMAIL](#page-1288-0).
- extra\_context: A dictionary of context data that will be added to the default context data passed to the template.
- html\_email\_template\_name: The full name of a template to use for generating a text/html multipart email with the password reset link. By default, HTML email is not sent.
- extra\_email\_context: A dictionary of context data that will be available in the email template.

### Template context:

• form: The form (see form\_class above) for resetting the user's password.

### Email template context:

- email: An alias for user.email
- user: The current  $User$ , according to the email form field. Only active users are able to reset their passwords (User.is\_active is True).
- site\_name: An alias for site.name. If you don't have the site framework installed, this will be set to the value of [request.META\['SERVER\\_NAME'\]](#page-1256-0). For more on sites, see *[The "sites" framework](#page-940-1)*.
- domain: An alias for site.domain. If you don't have the site framework installed, this will be set to the value of request.get\_host().
- protocol: http or https
- uid: The user's primary key encoded in base 64.
- token: Token to check that the reset link is valid.

Sample registration/password\_reset\_email.html (email body template):

```
Someone asked for password reset for email {{ email }}. Follow the link below:
{{ protocol}}://{{ domain }}{% url 'password_reset_confirm' uidb64=uid
˓→token=token %}
```
The same template context is used for subject template. Subject must be single line plain text string.

# **class PasswordResetDoneView**

URL name: password\_reset\_done

The page shown after a user has been emailed a link to reset their password. This view is called by default if the [PasswordResetView](#page-387-1) doesn't have an explicit success\_url URL set.

Note: If the email address provided does not exist in the system, the user is inactive, or has an unusable password, the user will still be redirected to this view but no email will be sent.

# Attributes:

- template name: The full name of a template to use. Defaults to registration/ password\_reset\_done.html if not supplied.
- extra\_context: A dictionary of context data that will be added to the default context data passed to the template.

#### **class PasswordResetConfirmView**

URL name: password\_reset\_confirm

Presents a form for entering a new password.

#### Keyword arguments from the URL:

- uidb64: The user's id encoded in base 64.
- token: Token to check that the password is valid.

### Attributes:

- template\_name: The full name of a template to display the confirm password view. Default value is registration/password\_reset\_confirm.html.
- token\_generator: Instance of the class to check the password. This will default to default\_token\_generator, it's an instance of django.contrib.auth.tokens. PasswordResetTokenGenerator.
- post\_reset\_login: A boolean indicating if the user should be automatically authenticated after a successful password reset. Defaults to False.
- post\_reset\_login\_backend: A dotted path to the authentication backend to use when authenticating a user if post\_reset\_login is True. Required only if you have multiple [AUTHENTICATION\\_BACKENDS](#page-1307-0) configured. Defaults to None.
- form\_class: Form that will be used to set the password. Defaults to [SetPasswordForm](#page-391-2).
- success url: URL to redirect after the password reset done. Defaults to 'password\_reset\_complete'.
- extra\_context: A dictionary of context data that will be added to the default context data passed to the template.

#### Template context:

- form: The form (see form\_class above) for setting the new user's password.
- validlink: Boolean, True if the link (combination of uidb64 and token) is valid or unused yet.

#### **class PasswordResetCompleteView**

URL name: password\_reset\_complete

Presents a view which informs the user that the password has been successfully changed.

#### Attributes:

- template\_name: The full name of a template to display the view. Defaults to registration/ password\_reset\_complete.html.
- extra\_context: A dictionary of context data that will be added to the default context data passed to the template.

# **Helper functions**

**redirect\_to\_login**(*next*, *login\_url=None*, *redirect\_field\_name='next'*)

Redirects to the login page, and then back to another URL after a successful login.

### Required arguments:

• next: The URL to redirect to after a successful login.

### Optional arguments:

- login url: The URL of the login page to redirect to. Defaults to settings. LOGIN URL if not supplied.
- redirect\_field\_name: The name of a GET field containing the URL to redirect to after log out. Overrides next if the given GET parameter is passed.

# <span id="page-390-0"></span>**Built-in forms**

If you don't want to use the built-in views, but want the convenience of not having to write forms for this functionality, the authentication system provides several built-in forms located in  $d$  jango.contrib.auth.forms:

Note: The built-in authentication forms make certain assumptions about the user model that they are working with. If you're using a *[custom user model](#page-407-0)*, it may be necessary to define your own forms for the authentication system. For more information, refer to the documentation about *[using the built-in authentication forms with custom user models](#page-413-0)*.

### **class AdminPasswordChangeForm**

A form used in the admin interface to change a user's password.

Takes the user as the first positional argument.

### <span id="page-390-1"></span>**class AuthenticationForm**

A form for logging a user in.

Takes request as its first positional argument, which is stored on the form instance for use by sub-classes.

# **confirm\_login\_allowed**(*user*)

By default, AuthenticationForm rejects users whose is\_active flag is set to False. You may override this behavior with a custom policy to determine which users can log in. Do this with a custom form that subclasses AuthenticationForm and overrides the confirm\_login\_allowed() method. This method should raise a [ValidationError](#page-1021-2) if the given user may not log in.

For example, to allow all users to log in regardless of "active" status:

```
from django.contrib.auth.forms import AuthenticationForm
class AuthenticationFormWithInactiveUsersOkay(AuthenticationForm):
   def confirm_login_allowed(self, user):
       pass
```
(In this case, you'll also need to use an authentication backend that allows inactive users, such as [AllowAllUsersModelBackend](#page-766-0).)

Or to allow only some active users to log in:

```
class PickyAuthenticationForm(AuthenticationForm):
   def confirm_login_allowed(self, user):
        if not user.is_active:
            raise forms.ValidationError(
                _("This account is inactive."),
                code='inactive',
            )
        if user.username.startswith('b'):
           raise forms.ValidationError(
                _("Sorry, accounts starting with 'b' aren't welcome here."),
                code='no_b_users',
            )
```
# <span id="page-391-0"></span>**class PasswordChangeForm**

A form for allowing a user to change their password.

# <span id="page-391-1"></span>**class PasswordResetForm**

A form for generating and emailing a one-time use link to reset a user's password.

```
send_mail(subject_template_name, email_template_name, context, from_email, to_email,
            html_email_template_name=None)
```
Uses the arguments to send an EmailMultiAlternatives. Can be overridden to customize how the email is sent to the user.

# Parameters

- **subject\_template\_name** the template for the subject.
- **email\_template\_name** the template for the email body.
- **context** context passed to the subject\_template, email\_template, and html email template (if it is not None).
- **from\_email** the sender's email.
- **to\_email** the email of the requester.
- **html\_email\_template\_name** the template for the HTML body; defaults to None, in which case a plain text email is sent.

By default, save() populates the context with the same variables that  $PasswordBestView$ passes to its email context.

# <span id="page-391-2"></span>**class SetPasswordForm**

A form that lets a user change their password without entering the old password.

# **class UserChangeForm**

A form used in the admin interface to change a user's information and permissions.

# **class UserCreationForm**

A [ModelForm](#page-255-0) for creating a new user.

It has three fields: username (from the user model), password1, and password2. It verifies that password1 and password2 match, validates the password using [validate\\_password\(\)](#page-401-0), and sets the user's password using [set\\_password\(\)](#page-762-0).

# **Authentication data in templates**

The currently logged-in user and their permissions are made available in the *[template context](#page-1375-0)* when you use [RequestContext](#page-1383-0).

# **Technicality**

Technically, these variables are only made available in the template context if you use  $RequestContext$  and the 'django.contrib.auth.context\_processors.auth' context processor is enabled. It is in the default generated settings file. For more, see the *[RequestContext docs](#page-1383-1)*.

# **Users**

When rendering a template  $RequestContext$ , the currently logged-in user, either a  $User$  instance or an [AnonymousUser](#page-763-1) instance, is stored in the template variable { { user } }:

```
{% if user.is_authenticated %}
   <p>Welcome, {{ user.username }}. Thanks for logging in.</p>
{% else %}
   <p>Welcome, new user. Please log in.</p>
{% endif %}
```
This template context variable is not available if a RequestContext is not being used.

# **Permissions**

The currently logged-in user's permissions are stored in the template variable  $\{ \}$  perms  $\}$ . This is an instance of django.contrib.auth.context\_processors.PermWrapper, which is a template-friendly proxy of permissions.

Evaluating a single-attribute lookup of  $\{$  perms  $\}$  as a boolean is a proxy to [User.has\\_module\\_perms\(\)](#page-763-2). For example, to check if the logged-in user has any permissions in the foo app:

{**% if** perms**.**foo **%**}

Evaluating a two-level-attribute lookup as a boolean is a proxy to  $User.has\_perm()$ . For example, to check if the logged-in user has the permission foo.can vote:

```
{% if perms.foo.can_vote %}
```
Here's a more complete example of checking permissions in a template:

```
{% if perms.foo %}
   <p>You have permission to do something in the foo app.</p>
   {% if perms.foo.can_vote %}
       <p>You can vote!</p>
   {% endif %}
    {% if perms.foo.can_drive %}
       <p>You can drive!</p>
   {% endif %}
{% else %}
   <p>You don't have permission to do anything in the foo app.</p>
{% endif %}
```
It is possible to also look permissions up by  $\{\hat{\sigma} \text{ if } \text{in } \hat{\sigma}\}$  statements. For example:

```
{% if 'foo' in perms %}
   {% if 'foo.can_vote' in perms %}
       <p>In lookup works, too.</p>
    {% endif %}
{% endif %}
```
# <span id="page-393-0"></span>**Managing users in the admin**

When you have both django.contrib.admin and django.contrib.auth installed, the admin provides a convenient way to view and manage users, groups, and permissions. Users can be created and deleted like any Django model. Groups can be created, and permissions can be assigned to users or groups. A log of user edits to models made within the admin is also stored and displayed.

# **Creating users**

You should see a link to "Users" in the "Auth" section of the main admin index page. The "Add user" admin page is different than standard admin pages in that it requires you to choose a username and password before allowing you to edit the rest of the user's fields.

Also note: if you want a user account to be able to create users using the Django admin site, you'll need to give them permission to add users *and* change users (i.e., the "Add user" and "Change user" permissions). If an account has permission to add users but not to change them, that account won't be able to add users. Why? Because if you have permission to add users, you have the power to create superusers, which can then, in turn, change other users. So Django requires add *and* change permissions as a slight security measure.

Be thoughtful about how you allow users to manage permissions. If you give a non-superuser the ability to edit users, this is ultimately the same as giving them superuser status because they will be able to elevate permissions of users including themselves!

# **Changing passwords**

User passwords are not displayed in the admin (nor stored in the database), but the *[password storage details](#page-393-1)* are displayed. Included in the display of this information is a link to a password change form that allows admins to change user passwords.

# <span id="page-393-1"></span>**3.10.2 Password management in Django**

Password management is something that should generally not be reinvented unnecessarily, and Django endeavors to provide a secure and flexible set of tools for managing user passwords. This document describes how Django stores passwords, how the storage hashing can be configured, and some utilities to work with hashed passwords.

# See also:

Even though users may use strong passwords, attackers might be able to eavesdrop on their connections. Use *[HTTPS](#page-515-0)* to avoid sending passwords (or any other sensitive data) over plain HTTP connections because they will be vulnerable to password sniffing.

# **How Django stores passwords**

Django provides a flexible password storage system and uses PBKDF2 by default.

The [password](#page-761-2) attribute of a [User](#page-760-0) object is a string in this format:

<algorithm>\$<iterations>\$<salt>\$<hash>

Those are the components used for storing a User's password, separated by the dollar-sign character and consist of: the hashing algorithm, the number of algorithm iterations (work factor), the random salt, and the resulting password hash. The algorithm is one of a number of one-way hashing or password storage algorithms Django can use; see below. Iterations describe the number of times the algorithm is run over the hash. Salt is the random seed used and the hash is the result of the one-way function.

By default, Django uses the [PBKDF2](https://en.wikipedia.org/wiki/PBKDF2) algorithm with a SHA256 hash, a password stretching mechanism recommended by [NIST.](https://dx.doi.org/10.6028/NIST.SP.800-132) This should be sufficient for most users: it's quite secure, requiring massive amounts of computing time to break.

However, depending on your requirements, you may choose a different algorithm, or even use a custom algorithm to match your specific security situation. Again, most users shouldn't need to do this – if you're not sure, you probably don't. If you do, please read on:

Django chooses the algorithm to use by consulting the [PASSWORD\\_HASHERS](#page-1308-3) setting. This is a list of hashing algorithm classes that this Django installation supports. The first entry in this list (that is, settings. PASSWORD\_HASHERS[0]) will be used to store passwords, and all the other entries are valid hashers that can be used to check existing passwords. This means that if you want to use a different algorithm, you'll need to modify PASSWORD HASHERS to list your preferred algorithm first in the list.

The default for [PASSWORD\\_HASHERS](#page-1308-3) is:

```
PASSWORD_HASHERS = [
    'django.contrib.auth.hashers.PBKDF2PasswordHasher',
    'django.contrib.auth.hashers.PBKDF2SHA1PasswordHasher',
    'django.contrib.auth.hashers.Argon2PasswordHasher',
    'django.contrib.auth.hashers.BCryptSHA256PasswordHasher',
]
```
This means that Django will use [PBKDF2](https://en.wikipedia.org/wiki/PBKDF2) to store all passwords but will support checking passwords stored with PBKDF2SHA1, [argon2,](https://en.wikipedia.org/wiki/Argon2) and [bcrypt.](https://en.wikipedia.org/wiki/Bcrypt)

The next few sections describe a couple of common ways advanced users may want to modify this setting.

# **Using Argon2 with Django**

[Argon2](https://en.wikipedia.org/wiki/Argon2) is the winner of the 2015 [Password Hashing Competition,](https://password-hashing.net) a community organized open competition to select a next generation hashing algorithm. It's designed not to be easier to compute on custom hardware than it is to compute on an ordinary CPU.

[Argon2](https://en.wikipedia.org/wiki/Argon2) is not the default for Django because it requires a third-party library. The Password Hashing Competition panel, however, recommends immediate use of Argon2 rather than the other algorithms supported by Django.

To use Argon2 as your default storage algorithm, do the following:

- 1. Install the [argon2-cffi library.](https://pypi.org/project/argon2_cffi/) This can be done by running pip install diango[argon2], which is equivalent to pip install argon2-cffi (along with any version requirement from Django's setup. py).
- 2. Modify [PASSWORD\\_HASHERS](#page-1308-3) to list Argon2PasswordHasher first. That is, in your settings file, you'd put:

```
PASSWORD_HASHERS = [
    'django.contrib.auth.hashers.Argon2PasswordHasher',
    'django.contrib.auth.hashers.PBKDF2PasswordHasher',
```
(continues on next page)

(continued from previous page)

```
'django.contrib.auth.hashers.PBKDF2SHA1PasswordHasher',
'django.contrib.auth.hashers.BCryptSHA256PasswordHasher',
```
Keep and/or add any entries in this list if you need Django to *[upgrade passwords](#page-396-0)*.

# **Using bcrypt with Django**

]

[Bcrypt](https://en.wikipedia.org/wiki/Bcrypt) is a popular password storage algorithm that's specifically designed for long-term password storage. It's not the default used by Django since it requires the use of third-party libraries, but since many people may want to use it Django supports bcrypt with minimal effort.

To use Bcrypt as your default storage algorithm, do the following:

- 1. Install the [bcrypt library.](https://pypi.org/project/bcrypt/) This can be done by running pip install django[bcrypt], which is equivalent to pip install bcrypt (along with any version requirement from Django's setup.py).
- 2. Modify [PASSWORD\\_HASHERS](#page-1308-3) to list BCryptSHA256PasswordHasher first. That is, in your settings file, you'd put:

```
PASSWORD_HASHERS = [
    'django.contrib.auth.hashers.BCryptSHA256PasswordHasher',
    'django.contrib.auth.hashers.PBKDF2PasswordHasher',
    'django.contrib.auth.hashers.PBKDF2SHA1PasswordHasher',
    'django.contrib.auth.hashers.Argon2PasswordHasher',
]
```
Keep and/or add any entries in this list if you need Django to *[upgrade passwords](#page-396-0)*.

That's it – now your Django install will use Bcrypt as the default storage algorithm.

# **Increasing the work factor**

# **PBKDF2 and bcrypt**

The PBKDF2 and bcrypt algorithms use a number of iterations or rounds of hashing. This deliberately slows down attackers, making attacks against hashed passwords harder. However, as computing power increases, the number of iterations needs to be increased. We've chosen a reasonable default (and will increase it with each release of Django), but you may wish to tune it up or down, depending on your security needs and available processing power. To do so, you'll subclass the appropriate algorithm and override the iterations parameters. For example, to increase the number of iterations used by the default PBKDF2 algorithm:

1. Create a subclass of django.contrib.auth.hashers.PBKDF2PasswordHasher:

```
from django.contrib.auth.hashers import PBKDF2PasswordHasher
class MyPBKDF2PasswordHasher(PBKDF2PasswordHasher):
    """
   A subclass of PBKDF2PasswordHasher that uses 100 times more iterations.
    "" "" ""
    iterations = PBKDF2PasswordHasher.iterations * 100
```
Save this somewhere in your project. For example, you might put this in a file like myproject/hashers. py.
2. Add your new hasher as the first entry in PASSWORD HASHERS:

```
PASSWORD_HASHERS = [
    'myproject.hashers.MyPBKDF2PasswordHasher',
    'django.contrib.auth.hashers.PBKDF2PasswordHasher',
    'django.contrib.auth.hashers.PBKDF2SHA1PasswordHasher',
    'django.contrib.auth.hashers.Argon2PasswordHasher',
    'django.contrib.auth.hashers.BCryptSHA256PasswordHasher',
]
```
That's it – now your Django install will use more iterations when it stores passwords using PBKDF2.

# **Argon2**

Argon2 has three attributes that can be customized:

- 1. time\_cost controls the number of iterations within the hash.
- 2. memory\_cost controls the size of memory that must be used during the computation of the hash.
- 3. parallelism controls how many CPUs the computation of the hash can be parallelized on.

The default values of these attributes are probably fine for you. If you determine that the password hash is too fast or too slow, you can tweak it as follows:

- 1. Choose parallelism to be the number of threads you can spare computing the hash.
- 2. Choose memory\_cost to be the KiB of memory you can spare.
- 3. Adjust time\_cost and measure the time hashing a password takes. Pick a time\_cost that takes an acceptable time for you. If time cost set to 1 is unacceptably slow, lower memory cost.

#### **memory\_cost** interpretation

The argon2 command-line utility and some other libraries interpret the memory\_cost parameter differently from the value that Django uses. The conversion is given by memory cost ==  $2 \star \star$  memory cost commandline.

# **Password upgrading**

When users log in, if their passwords are stored with anything other than the preferred algorithm, Django will automatically upgrade the algorithm to the preferred one. This means that old installs of Django will get automatically more secure as users log in, and it also means that you can switch to new (and better) storage algorithms as they get invented.

However, Django can only upgrade passwords that use algorithms mentioned in [PASSWORD\\_HASHERS](#page-1308-0), so as you upgrade to new systems you should make sure never to *remove* entries from this list. If you do, users using unmentioned algorithms won't be able to upgrade. Hashed passwords will be updated when increasing (or decreasing) the number of PBKDF2 iterations or bcrypt rounds.

Be aware that if all the passwords in your database aren't encoded in the default hasher's algorithm, you may be vulnerable to a user enumeration timing attack due to a difference between the duration of a login request for a user with a password encoded in a non-default algorithm and the duration of a login request for a nonexistent user (which runs the default hasher). You may be able to mitigate this by *[upgrading older password hashes](#page-397-0)*.

# <span id="page-397-0"></span>**Password upgrading without requiring a login**

If you have an existing database with an older, weak hash such as MD5 or SHA1, you might want to upgrade those hashes yourself instead of waiting for the upgrade to happen when a user logs in (which may never happen if a user doesn't return to your site). In this case, you can use a "wrapped" password hasher.

For this example, we'll migrate a collection of SHA1 hashes to use PBKDF2(SHA1(password)) and add the corresponding password hasher for checking if a user entered the correct password on login. We assume we're using the built-in User model and that our project has an accounts app. You can modify the pattern to work with any algorithm or with a custom user model.

First, we'll add the custom hasher:

Listing 25: accounts/hashers.py

```
from django.contrib.auth.hashers import (
   PBKDF2PasswordHasher, SHA1PasswordHasher,
)
class PBKDF2WrappedSHA1PasswordHasher(PBKDF2PasswordHasher):
    algorithm = 'pbkdf2_wrapped_sha1'
    def encode_sha1_hash(self, sha1_hash, salt, iterations=None):
        return super().encode(sha1_hash, salt, iterations)
   def encode(self, password, salt, iterations=None):
        _, _, sha1_hash = SHA1PasswordHasher().encode(password, salt).split('$', 2)
        return self.encode_sha1_hash(sha1_hash, salt, iterations)
```
The data migration might look something like:

#### Listing 26: accounts/migrations/0002\_migrate\_sha1\_passwords.py

```
from django.db import migrations
from ..hashers import PBKDF2WrappedSHA1PasswordHasher
def forwards_func(apps, schema_editor):
   User = apps.get_model('auth', 'User')
   users = User.objects.filter(password__startswith='sha1$')
   hasher = PBKDF2WrappedSHA1PasswordHasher()
    for user in users:
       algorithm, salt, sha1_hash = user.password.split('$', 2)
        user.password = hasher.encode_sha1_hash(sha1_hash, salt)
       user.save(update_fields=['password'])
class Migration(migrations.Migration):
    dependencies = [
        ('accounts', '0001_initial'),
        # replace this with the latest migration in contrib.auth
        ('auth', '####_migration_name'),
    ]
    operations = [
```
(continues on next page)

(continued from previous page)

```
migrations.RunPython(forwards_func),
```
Be aware that this migration will take on the order of several minutes for several thousand users, depending on the speed of your hardware.

Finally, we'll add a [PASSWORD\\_HASHERS](#page-1308-0) setting:

Listing 27: mysite/settings.py

```
PASSWORD_HASHERS = [
    'django.contrib.auth.hashers.PBKDF2PasswordHasher',
    'accounts.hashers.PBKDF2WrappedSHA1PasswordHasher',
]
```
Include any other hashers that your site uses in this list.

# <span id="page-398-0"></span>**Included hashers**

 $\overline{a}$ 

]

]

The full list of hashers included in Django is:

```
'django.contrib.auth.hashers.PBKDF2PasswordHasher',
'django.contrib.auth.hashers.PBKDF2SHA1PasswordHasher',
'django.contrib.auth.hashers.Argon2PasswordHasher',
'django.contrib.auth.hashers.BCryptSHA256PasswordHasher',
'django.contrib.auth.hashers.BCryptPasswordHasher',
'django.contrib.auth.hashers.SHA1PasswordHasher',
'django.contrib.auth.hashers.MD5PasswordHasher',
'django.contrib.auth.hashers.UnsaltedSHA1PasswordHasher',
'django.contrib.auth.hashers.UnsaltedMD5PasswordHasher',
'django.contrib.auth.hashers.CryptPasswordHasher',
```
The corresponding algorithm names are:

- pbkdf2\_sha256
- pbkdf2\_sha1
- argon2
- bcrypt\_sha256
- bcrypt
- sha1
- md5
- unsalted\_sha1
- unsalted\_md5
- crypt

# **Writing your own hasher**

If you write your own password hasher that contains a work factor such as a number of iterations, you should implement a harden runtime (self, password, encoded) method to bridge the runtime gap between the work factor supplied in the encoded password and the default work factor of the hasher. This prevents a user enumeration timing attack due to difference between a login request for a user with a password encoded in an older number of iterations and a nonexistent user (which runs the default hasher's default number of iterations).

Taking PBKDF2 as example, if encoded contains 20,000 iterations and the hasher's default iterations is 30,000, the method should run password through another 10,000 iterations of PBKDF2.

If your hasher doesn't have a work factor, implement the method as a no-op (pass).

# <span id="page-399-0"></span>**Manually managing a user's password**

The [django.contrib.auth.hashers](#page-399-0) module provides a set of functions to create and validate hashed passwords. You can use them independently from the User model.

# <span id="page-399-1"></span>**check\_password**(*password*, *encoded*)

If you'd like to manually authenticate a user by comparing a plain-text password to the hashed password in the database, use the convenience function [check\\_password\(\)](#page-399-1). It takes two arguments: the plain-text password to check, and the full value of a user's password field in the database to check against, and returns True if they match, False otherwise.

# **make\_password**(*password*, *salt=None*, *hasher='default'*)

Creates a hashed password in the format used by this application. It takes one mandatory argument: the password in plain-text. Optionally, you can provide a salt and a hashing algorithm to use, if you don't want to use the defaults (first entry of PASSWORD\_HASHERS setting). See *[Included hashers](#page-398-0)* for the algorithm name of each hasher. If the password argument is None, an unusable password is returned (one that will never be accepted by check  $password()$ ).

# **is\_password\_usable**(*encoded\_password*)

Returns False if the password is a result of [User.set\\_unusable\\_password\(\)](#page-762-0).

In older versions, this also returns False if the password is None or an empty string, or if the password uses a hasher that's not in the [PASSWORD\\_HASHERS](#page-1308-0) setting. That behavior is considered a bug as it prevents users with such passwords from requesting a password reset.

# **Password validation**

Users often choose poor passwords. To help mitigate this problem, Django offers pluggable password validation. You can configure multiple password validators at the same time. A few validators are included in Django, but it's simple to write your own as well.

Each password validator must provide a help text to explain the requirements to the user, validate a given password and return an error message if it does not meet the requirements, and optionally receive passwords that have been set. Validators can also have optional settings to fine tune their behavior.

Validation is controlled by the [AUTH\\_PASSWORD\\_VALIDATORS](#page-1309-0) setting. The default for the setting is an empty list, which means no validators are applied. In new projects created with the default  $startproject$  template, a simple set of validators is enabled.

By default, validators are used in the forms to reset or change passwords and in the *[createsuperuser](#page-1014-0)* and [changepassword](#page-1013-0) management commands. Validators aren't applied at the model level, for example in User. objects.create\_user() and create\_superuser(), because we assume that developers, not users, interact with Django at that level and also because model validation doesn't automatically run as part of creating models.

Note: Password validation can prevent the use of many types of weak passwords. However, the fact that a password passes all the validators doesn't guarantee that it is a strong password. There are many factors that can weaken a password that are not detectable by even the most advanced password validators.

# **Enabling password validation**

Password validation is configured in the [AUTH\\_PASSWORD\\_VALIDATORS](#page-1309-0) setting:

```
AUTH_PASSWORD_VALIDATORS = [
    {
        'NAME': 'django.contrib.auth.password_validation.
˓→UserAttributeSimilarityValidator',
    },
    {
        'NAME': 'django.contrib.auth.password_validation.MinimumLengthValidator',
        'OPTIONS': {
            'min_length': 9,
        }
    },
    {
        'NAME': 'django.contrib.auth.password_validation.CommonPasswordValidator',
    },
    {
        'NAME': 'django.contrib.auth.password_validation.NumericPasswordValidator',
    },
]
```
This example enables all four included validators:

- UserAttributeSimilarityValidator, which checks the similarity between the password and a set of attributes of the user.
- MinimumLengthValidator, which simply checks whether the password meets a minimum length. This validator is configured with a custom option: it now requires the minimum length to be nine characters, instead of the default eight.
- CommonPasswordValidator, which checks whether the password occurs in a list of common passwords. By default, it compares to an included list of 20,000 common passwords.
- NumericPasswordValidator, which checks whether the password isn't entirely numeric.

For UserAttributeSimilarityValidator and CommonPasswordValidator, we're simply using the default settings in this example. NumericPasswordValidator has no settings.

The help texts and any errors from password validators are always returned in the order they are listed in [AUTH\\_PASSWORD\\_VALIDATORS](#page-1309-0).

# **Included validators**

Django includes four validators:

#### **class MinimumLengthValidator**(*min\_length=8*)

Validates whether the password meets a minimum length. The minimum length can be customized with the min\_length parameter.

# **class UserAttributeSimilarityValidator**(*user\_attributes=DEFAULT\_USER\_ATTRIBUTES*,

*max\_similarity=0.7*)

Validates whether the password is sufficiently different from certain attributes of the user.

The user attributes parameter should be an iterable of names of user attributes to compare to. If this argument is not provided, the default is used: 'username', 'first\_name', 'last\_name', 'email'. Attributes that don't exist are ignored.

The minimum similarity of a rejected password can be set on a scale of 0 to 1 with the  $max\_similarity$ parameter. A setting of 0 rejects all passwords, whereas a setting of 1 rejects only passwords that are identical to an attribute's value.

# **class CommonPasswordValidator**(*password\_list\_path=DEFAULT\_PASSWORD\_LIST\_PATH*)

Validates whether the password is not a common password. This converts the password to lowercase (to do a case-insensitive comparison) and checks it against a list of 20,000 common password created by [Royce](https://gist.github.com/roycewilliams/281ce539915a947a23db17137d91aeb7) [Williams.](https://gist.github.com/roycewilliams/281ce539915a947a23db17137d91aeb7)

The password list path can be set to the path of a custom file of common passwords. This file should contain one lowercase password per line and may be plain text or gzipped.

In older versions, a list of 1,000 common passwords is used.

# **class NumericPasswordValidator**

Validates whether the password is not entirely numeric.

# **Integrating validation**

There are a few functions in django.contrib.auth.password\_validation that you can call from your own forms or other code to integrate password validation. This can be useful if you use custom forms for password setting, or if you have API calls that allow passwords to be set, for example.

# **validate\_password**(*password*, *user=None*, *password\_validators=None*)

Validates a password. If all validators find the password valid, returns None. If one or more validators reject the password, raises a *[ValidationError](#page-1021-0)* with all the error messages from the validators.

The user object is optional: if it's not provided, some validators may not be able to perform any validation and will accept any password.

# **password\_changed**(*password*, *user=None*, *password\_validators=None*)

Informs all validators that the password has been changed. This can be used by validators such as one that prevents password reuse. This should be called once the password has been successfully changed.

For subclasses of [AbstractBaseUser](#page-411-0), the password field will be marked as "dirty" when calling [set\\_password\(\)](#page-411-1) which triggers a call to password\_changed() after the user is saved.

# **password\_validators\_help\_texts**(*password\_validators=None*)

Returns a list of the help texts of all validators. These explain the password requirements to the user.

# **password\_validators\_help\_text\_html**(*password\_validators=None*)

Returns an HTML string with all help texts in an  $\langle u \rangle$ . This is helpful when adding password validation to forms, as you can pass the output directly to the help\_text parameter of a form field.

# **get\_password\_validators**(*validator\_config*)

Returns a set of validator objects based on the validator\_config parameter. By default, all functions use the validators defined in [AUTH\\_PASSWORD\\_VALIDATORS](#page-1309-0), but by calling this function with an alternate set of validators and then passing the result into the password\_validators parameter of the other functions, your custom set of validators will be used instead. This is useful when you have a typical set of validators to use for most scenarios, but also have a special situation that requires a custom set. If you always use the same set of validators, there is no need to use this function, as the configuration from [AUTH\\_PASSWORD\\_VALIDATORS](#page-1309-0) is used by default.

The structure of validator config is identical to the structure of [AUTH\\_PASSWORD\\_VALIDATORS](#page-1309-0). The return value of this function can be passed into the password\_validators parameter of the functions listed above.

Note that where the password is passed to one of these functions, this should always be the clear text password - not a hashed password.

# **Writing your own validator**

If Django's built-in validators are not sufficient, you can write your own password validators. Validators are fairly simple classes. They must implement two methods:

- validate(self, password, user=None): validate a password. Return None if the password is valid, or raise a [ValidationError](#page-1021-0) with an error message if the password is not valid. You must be able to deal with user being None - if that means your validator can't run, simply return None for no error.
- get\_help\_text(): provide a help text to explain the requirements to the user.

Any items in the OPTIONS in [AUTH\\_PASSWORD\\_VALIDATORS](#page-1309-0) for your validator will be passed to the constructor. All constructor arguments should have a default value.

Here's a basic example of a validator, with one optional setting:

```
from django.core.exceptions import ValidationError
from django.utils.translation import gettext as _
class MinimumLengthValidator:
    def __init__(self, min_length=8):
        self.min_length = min_length
    def validate(self, password, user=None):
        if len(password) < self.min_length:
            raise ValidationError(
                ("This password must contain at least % (min length)d characters."),
                code='password_too_short',
                params={'min_length': self.min_length},
            \lambdadef get_help_text(self):
        return _(
            "Your password must contain at least %(min_length)d characters."
            % {'min_length': self.min_length}
        )
```
You can also implement password\_changed (password, user=None), which will be called after a successful password change. That can be used to prevent password reuse, for example. However, if you decide to store a user's previous passwords, you should never do so in clear text.

# <span id="page-402-0"></span>**3.10.3 Customizing authentication in Django**

The authentication that comes with Django is good enough for most common cases, but you may have needs not met by the out-of-the-box defaults. Customizing authentication in your projects requires understanding what points of the provided system are extensible or replaceable. This document provides details about how the auth system can be customized.

*[Authentication backends](#page-403-0)* provide an extensible system for when a username and password stored with the user model need to be authenticated against a different service than Django's default.

You can give your models *[custom permissions](#page-406-0)* that can be checked through Django's authorization system.

You can *[extend](#page-406-1)* the default  $User$  model, or *[substitute](#page-407-0)* a completely customized model.

# <span id="page-403-0"></span>**Other authentication sources**

There may be times you have the need to hook into another authentication source – that is, another source of usernames and passwords or authentication methods.

For example, your company may already have an LDAP setup that stores a username and password for every employee. It'd be a hassle for both the network administrator and the users themselves if users had separate accounts in LDAP and the Django-based applications.

So, to handle situations like this, the Django authentication system lets you plug in other authentication sources. You can override Django's default database-based scheme, or you can use the default system in tandem with other systems.

See the *[authentication backend reference](#page-765-0)* for information on the authentication backends included with Django.

# **Specifying authentication backends**

Behind the scenes, Django maintains a list of "authentication backends" that it checks for authentication. When somebody calls [django.contrib.auth.authenticate\(\)](#page-373-0) – as described in *[How to log a user in](#page-376-0)* – Django tries authenticating across all of its authentication backends. If the first authentication method fails, Django tries the second one, and so on, until all backends have been attempted.

The list of authentication backends to use is specified in the [AUTHENTICATION\\_BACKENDS](#page-1307-0) setting. This should be a list of Python path names that point to Python classes that know how to authenticate. These classes can be anywhere on your Python path.

By default, [AUTHENTICATION\\_BACKENDS](#page-1307-0) is set to:

['django.contrib.auth.backends.ModelBackend']

That's the basic authentication backend that checks the Django users database and queries the built-in permissions. It does not provide protection against brute force attacks via any rate limiting mechanism. You may either implement your own rate limiting mechanism in a custom auth backend, or use the mechanisms provided by most Web servers.

The order of AUTHENTICATION BACKENDS matters, so if the same username and password is valid in multiple backends, Django will stop processing at the first positive match.

If a backend raises a [PermissionDenied](#page-1021-1) exception, authentication will immediately fail. Django won't check the backends that follow.

Note: Once a user has authenticated, Django stores which backend was used to authenticate the user in the user's session, and re-uses the same backend for the duration of that session whenever access to the currently authenticated user is needed. This effectively means that authentication sources are cached on a per-session basis, so if you change [AUTHENTICATION\\_BACKENDS](#page-1307-0), you'll need to clear out session data if you need to force users to re-authenticate using different methods. A simple way to do that is simply to execute Session.objects.all().delete().

# **Writing an authentication backend**

An authentication backend is a class that implements two required methods: get\_user(user\_id) and authenticate(request, \*\*credentials), as well as a set of optional permission related *[authorization](#page-405-0) [methods](#page-405-0)*.

The get user method takes a user  $id$  – which could be a username, database ID or whatever, but has to be the primary key of your user object – and returns a user object or None.

The authenticate method takes a request argument and credentials as keyword arguments. Most of the time, it'll just look like this:

```
class MyBackend:
    def authenticate(self, request, username=None, password=None):
        # Check the username/password and return a user.
        ...
```
But it could also authenticate a token, like so:

```
class MyBackend:
   def authenticate(self, request, token=None):
        # Check the token and return a user.
        ...
```
Either way, authenticate() should check the credentials it gets and return a user object that matches those credentials if the credentials are valid. If they're not valid, it should return None.

request is an *[HttpRequest](#page-1254-0)* and may be None if it wasn't provided to *[authenticate\(\)](#page-373-0)* (which passes it on to the backend).

The Django admin is tightly coupled to the Django *[User object](#page-372-0)*. The best way to deal with this is to create a Django User object for each user that exists for your backend (e.g., in your LDAP directory, your external SQL database, etc.) You can either write a script to do this in advance, or your authenticate method can do it the first time a user logs in.

Here's an example backend that authenticates against a username and password variable defined in your settings. py file and creates a Django User object the first time a user authenticates:

```
from django.conf import settings
from django.contrib.auth.hashers import check_password
from django.contrib.auth.models import User
class SettingsBackend:
    """
   Authenticate against the settings ADMIN_LOGIN and ADMIN_PASSWORD.
   Use the login name and a hash of the password. For example:
   ADMIN_LOGIN = 'admin'
   ADMIN_PASSWORD = 'pbkdf2_sha256$30000$Vo0VlMnkR4Bk$qEvtdyZRWTcOsCnI/
˓→oQ7fVOu1XAURIZYoOZ3iq8Dr4M='
    """
   def authenticate(self, request, username=None, password=None):
        login_valid = (settings.ADMIN_LOGIN == username)
        pwd_valid = check_password(password, settings.ADMIN_PASSWORD)
        if login_valid and pwd_valid:
            try:
                user = User.objects.get(username=username)
            except User.DoesNotExist:
                # Create a new user. There's no need to set a password
                # because only the password from settings.py is checked.
                user = User(username=username)
                user.is_staff = True
                user.is_superuser = True
```
(continues on next page)

(continued from previous page)

```
user.save()
        return user
    return None
def get_user(self, user_id):
    try:
        return User.objects.get(pk=user_id)
    except User.DoesNotExist:
        return None
```
# <span id="page-405-0"></span>**Handling authorization in custom backends**

Custom auth backends can provide their own permissions.

The user model will delegate permission lookup functions  $(qet\_group\_permissions()$ , [get\\_all\\_permissions\(\)](#page-762-2), [has\\_perm\(\)](#page-762-3), and [has\\_module\\_perms\(\)](#page-763-0)) to any authentication backend that implements these functions.

The permissions given to the user will be the superset of all permissions returned by all backends. That is, Django grants a permission to a user that any one backend grants.

If a backend raises a [PermissionDenied](#page-1021-1) exception in [has\\_perm\(\)](#page-762-3) or [has\\_module\\_perms\(\)](#page-763-0), the authorization will immediately fail and Django won't check the backends that follow.

The simple backend above could implement permissions for the magic admin fairly simply:

```
class SettingsBackend:
    ...
    def has_perm(self, user_obj, perm, obj=None):
        return user_obj.username == settings.ADMIN_LOGIN
```
This gives full permissions to the user granted access in the above example. Notice that in addition to the same arguments given to the associated  $d$  jango.contrib.auth.models.User functions, the backend auth functions all take the user object, which may be an anonymous user, as an argument.

A full authorization implementation can be found in the ModelBackend class in [django/contrib/auth/backends.py,](https://github.com/django/django/blob/master/django/contrib/auth/backends.py) which is the default backend and queries the auth\_permission table most of the time. If you wish to provide custom behavior for only part of the backend API, you can take advantage of Python inheritance and subclass ModelBackend instead of implementing the complete API in a custom backend.

# **Authorization for anonymous users**

An anonymous user is one that is not authenticated i.e. they have provided no valid authentication details. However, that does not necessarily mean they are not authorized to do anything. At the most basic level, most websites authorize anonymous users to browse most of the site, and many allow anonymous posting of comments etc.

Django's permission framework does not have a place to store permissions for anonymous users. However, the user object passed to an authentication backend may be an [django.contrib.auth.models.AnonymousUser](#page-763-1) object, allowing the backend to specify custom authorization behavior for anonymous users. This is especially useful for the authors of re-usable apps, who can delegate all questions of authorization to the auth backend, rather than needing settings, for example, to control anonymous access.

# **Authorization for inactive users**

An inactive user is one that has its is active field set to False. The [ModelBackend](#page-765-1) and [RemoteUserBackend](#page-766-0) authentication backends prohibits these users from authenticating. If a custom user model doesn't have an is  $active$  field, all users will be allowed to authenticate.

You can use [AllowAllUsersModelBackend](#page-766-1) or [AllowAllUsersRemoteUserBackend](#page-767-0) if you want to allow inactive users to authenticate.

The support for anonymous users in the permission system allows for a scenario where anonymous users have permissions to do something while inactive authenticated users do not.

Do not forget to test for the is\_active attribute of the user in your own backend permission methods.

#### **Handling object permissions**

Django's permission framework has a foundation for object permissions, though there is no implementation for it in the core. That means that checking for object permissions will always return False or an empty list (depending on the check performed). An authentication backend will receive the keyword parameters obj and user\_obj for each object related authorization method and can return the object level permission as appropriate.

#### <span id="page-406-0"></span>**Custom permissions**

To create custom permissions for a given model object, use the permissions *[model Meta attribute](#page-98-0)*.

This example Task model creates two custom permissions, i.e., actions users can or cannot do with Task instances, specific to your application:

```
class Task(models.Model):
    ...
    class Meta:
        permissions = (
            ("change_task_status", "Can change the status of tasks"),
            ("close_task", "Can remove a task by setting its status as closed"),
        )
```
The only thing this does is create those extra permissions when you run manage. py migrate (the function that creates permissions is connected to the  $post\_mixture$  signal). Your code is in charge of checking the value of these permissions when a user is trying to access the functionality provided by the application (changing the status of tasks or closing tasks.) Continuing the above example, the following checks if a user may close tasks:

user**.**has\_perm('app.close\_task')

#### <span id="page-406-1"></span>**Extending the existing User model**

There are two ways to extend the default  $User$  model without substituting your own model. If the changes you need are purely behavioral, and don't require any change to what is stored in the database, you can create a *[proxy](#page-105-0) [model](#page-105-0)* based on [User](#page-760-0). This allows for any of the features offered by proxy models including default ordering, custom managers, or custom model methods.

If you wish to store information related to User, you can use a  $OneToOneField$  to a model containing the fields for additional information. This one-to-one model is often called a profile model, as it might store non-auth related information about a site user. For example you might create an Employee model:

```
from django.contrib.auth.models import User
class Employee(models.Model):
   user = models.OneToOneField(User, on_delete=models.CASCADE)
    department = models.CharField(max_length=100)
```
Assuming an existing Employee Fred Smith who has both a User and Employee model, you can access the related information using Django's standard related model conventions:

```
>>> u = User.objects.get(username='fsmith')
>>> freds_department = u.employee.department
```
To add a profile model's fields to the user page in the admin, define an [InlineModelAdmin](#page-745-0) (for this example, we'll use a *[StackedInline](#page-745-1)*) in your app's admin.py and add it to a UserAdmin class which is registered with the [User](#page-760-0) class:

```
from django.contrib import admin
from django.contrib.auth.admin import UserAdmin as BaseUserAdmin
from django.contrib.auth.models import User
from my_user_profile_app.models import Employee
# Define an inline admin descriptor for Employee model
# which acts a bit like a singleton
class EmployeeInline(admin.StackedInline):
   model = Employee
   can_delete = False
    verbose_name_plural = 'employee'
# Define a new User admin
class UserAdmin(BaseUserAdmin):
    inlines = (EmployeeInline,)
# Re-register UserAdmin
admin.site.unregister(User)
admin.site.register(User, UserAdmin)
```
These profile models are not special in any way - they are just Django models that happen to have a one-to-one link with a user model. As such, they aren't auto created when a user is created, but a [django.db.models.signals.](#page-1321-0) [post\\_save](#page-1321-0) could be used to create or update related models as appropriate.

Using related models results in additional queries or joins to retrieve the related data. Depending on your needs, a custom user model that includes the related fields may be your better option, however, existing relations to the default user model within your project's apps may justify the extra database load.

# <span id="page-407-0"></span>**Substituting a custom User model**

Some kinds of projects may have authentication requirements for which Django's built-in  $Use \textit{r}$  model is not always appropriate. For instance, on some sites it makes more sense to use an email address as your identification token instead of a username.

Django allows you to override the default user model by providing a value for the [AUTH\\_USER\\_MODEL](#page-1307-1) setting that references a custom model:

AUTH\_USER\_MODEL **=** 'myapp.MyUser'

This dotted pair describes the name of the Diango app (which must be in your *INSTALLED* APPS), and the name of the Django model that you wish to use as your user model.

#### **Using a custom user model when starting a project**

If you're starting a new project, it's highly recommended to set up a custom user model, even if the default  $Use$ model is sufficient for you. This model behaves identically to the default user model, but you'll be able to customize it in the future if the need arises:

```
from django.contrib.auth.models import AbstractUser
class User(AbstractUser):
    pass
```
Don't forget to point [AUTH\\_USER\\_MODEL](#page-1307-1) to it. Do this before creating any migrations or running manage.py migrate for the first time.

Also, register the model in the app's admin.py:

```
from django.contrib import admin
from django.contrib.auth.admin import UserAdmin
from .models import User
admin.site.register(User, UserAdmin)
```
#### **Changing to a custom user model mid-project**

Changing [AUTH\\_USER\\_MODEL](#page-1307-1) after you've created database tables is significantly more difficult since it affects foreign keys and many-to-many relationships, for example.

This change can't be done automatically and requires manually fixing your schema, moving your data from the old user table, and possibly manually reapplying some migrations. See [#25313](https://code.djangoproject.com/ticket/25313) for an outline of the steps.

Due to limitations of Django's dynamic dependency feature for swappable models, the model referenced by [AUTH\\_USER\\_MODEL](#page-1307-1) must be created in the first migration of its app (usually called 0001\_initial); otherwise, you'll have dependency issues.

In addition, you may run into a CircularDependencyError when running your migrations as Django won't be able to automatically break the dependency loop due to the dynamic dependency. If you see this error, you should break the loop by moving the models depended on by your user model into a second migration. (You can try making two normal models that have a ForeignKey to each other and seeing how makemigrations resolves that circular dependency if you want to see how it's usually done.)

#### **Reusable apps and AUTH\_USER\_MODEL**

Reusable apps shouldn't implement a custom user model. A project may use many apps, and two reusable apps that implemented a custom user model couldn't be used together. If you need to store per user information in your app, use a [ForeignKey](#page-1122-0) or [OneToOneField](#page-1129-0) to settings. AUTH\_USER\_MODEL as described below.

# **Referencing the User model**

If you reference  $Use \textit{r}$  directly (for example, by referring to it in a foreign key), your code will not work in projects where the AUTH USER MODEL setting has been changed to a different user model.

#### **get\_user\_model**()

Instead of referring to [User](#page-760-0) directly, you should reference the user model using django.contrib.auth. get user  $model()$ . This method will return the currently active user model – the custom user model if one is specified, or [User](#page-760-0) otherwise.

When you define a foreign key or many-to-many relations to the user model, you should specify the custom model using the AUTH USER MODEL setting. For example:

```
from django.conf import settings
from django.db import models
class Article(models.Model):
    author = models.ForeignKey(
       settings.AUTH_USER_MODEL,
        on_delete=models.CASCADE,
    )
```
When connecting to signals sent by the user model, you should specify the custom model using the [AUTH\\_USER\\_MODEL](#page-1307-1) setting. For example:

```
from django.conf import settings
from django.db.models.signals import post_save
def post_save_receiver(sender, instance, created, **kwargs):
   pass
post_save.connect(post_save_receiver, sender=settings.AUTH_USER_MODEL)
```
Generally speaking, it's easiest to refer to the user model with the [AUTH\\_USER\\_MODEL](#page-1307-1) setting in code that's executed at import time, however, it's also possible to call get\_user\_model() while Django is importing models, so you could use models.ForeignKey(get\_user\_model(), ...).

If your app is tested with multiple user models, using @override\_settings (AUTH\_USER\_MODEL=... ) for example, and you cache the result of get\_user\_model() in a module-level variable, you may need to listen to the setting changed signal to clear the cache. For example:

```
from django.apps import apps
from django.contrib.auth import get_user_model
from django.core.signals import setting_changed
from django.dispatch import receiver
@receiver(setting_changed)
def user_model_swapped(**kwargs):
    if kwargs['setting'] == 'AUTH_USER_MODEL':
        apps.clear_cache()
        from myapp import some_module
        some_module.UserModel = get_user_model()
```
#### <span id="page-409-0"></span>**Specifying a custom user model**

#### Model design considerations

Think carefully before handling information not directly related to authentication in your custom user model.

It may be better to store app-specific user information in a model that has a relation with the user model. That allows each app to specify its own user data requirements without risking conflicts with other apps. On the other hand, queries

to retrieve this related information will involve a database join, which may have an effect on performance.

Django expects your custom user model to meet some minimum requirements.

If you use the default authentication backend, then your model must have a single unique field that can be used for identification purposes. This can be a username, an email address, or any other unique attribute. A non-unique username field is allowed if you use a custom authentication backend that can support it.

The easiest way to construct a compliant custom user model is to inherit from [AbstractBaseUser](#page-411-0). [AbstractBaseUser](#page-411-0) provides the core implementation of a user model, including hashed passwords and tokenized password resets. You must then provide some key implementation details:

<span id="page-410-2"></span>**class** models.**CustomUser**

#### **USERNAME\_FIELD**

A string describing the name of the field on the user model that is used as the unique identifier. This will usually be a username of some kind, but it can also be an email address, or any other unique identifier. The field *must* be unique (i.e., have unique=True set in its definition), unless you use a custom authentication backend that can support non-unique usernames.

In the following example, the field  $identitying$  field:

```
class MyUser(AbstractBaseUser):
   identifier = models.CharField(max_length=40, unique=True)
    ...
    USERNAME_FIELD = 'identifier'
```
#### <span id="page-410-1"></span>**EMAIL\_FIELD**

A string describing the name of the email field on the User model. This value is returned by [get\\_email\\_field\\_name\(\)](#page-411-2).

#### <span id="page-410-3"></span>**REQUIRED\_FIELDS**

A list of the field names that will be prompted for when creating a user via the *[createsuperuser](#page-1014-0)* management command. The user will be prompted to supply a value for each of these fields. It must include any field for which  $b$ lank is False or undefined and may include additional fields you want prompted for when a user is created interactively. REQUIRED\_FIELDS has no effect in other parts of Django, like creating a user in the admin.

For example, here is the partial definition for a user model that defines two required fields - a date of birth and height:

```
class MyUser(AbstractBaseUser):
    ...
   date_of_birth = models.DateField()
   height = models.FloatField()
    ...
   REQUIRED_FIELDS = ['date_of_birth', 'height']
```
Note: REQUIRED\_FIELDS must contain all required fields on your user model, but should *not* contain the USERNAME\_FIELD or password as these fields will always be prompted for.

#### <span id="page-410-0"></span>**is\_active**

A boolean attribute that indicates whether the user is considered "active". This attribute is provided as an attribute on AbstractBaseUser defaulting to True. How you choose to implement it will depend on the details of your chosen auth backends. See the documentation of the  $is\_active$  attribute on [the built-in user model](#page-761-0) for details.

#### **get\_full\_name**()

Optional. A longer formal identifier for the user such as their full name. If implemented, this appears alongside the username in an object's history in [django.contrib.admin](#page-703-0).

#### **get\_short\_name**()

Optional. A short, informal identifier for the user such as their first name. If implemented, this replaces the username in the greeting to the user in the header of  $d$  jango.contrib.admin.

In older versions, subclasses are required to implement get\_short\_name() and get\_full\_name() as AbstractBaseUser has implementations that raise NotImplementedError.

#### Importing **AbstractBaseUser**

AbstractBaseUser and BaseUserManager are importable from django.contrib.auth. base\_user so that they can be imported without including django.contrib.auth in [INSTALLED\\_APPS](#page-1293-0).

The following attributes and methods are available on any subclass of  $AbstractBaseUser$ :

#### <span id="page-411-0"></span>**class** models.**AbstractBaseUser**

#### **get\_username**()

Returns the value of the field nominated by USERNAME\_FIELD.

#### **clean**()

Normalizes the username by calling  $normalize\_usename()$ . If you override this method, be sure to call super() to retain the normalization.

# <span id="page-411-2"></span>**classmethod get\_email\_field\_name**()

Returns the name of the email field specified by the [EMAIL\\_FIELD](#page-410-1) attribute. Defaults to 'email' if EMAIL\_FIELD isn't specified.

#### <span id="page-411-3"></span>**classmethod normalize\_username**(*username*)

Applies NFKC Unicode normalization to usernames so that visually identical characters with different Unicode code points are considered identical.

#### **is\_authenticated**

Read-only attribute which is always True (as opposed to AnonymousUser.is\_authenticated which is always False). This is a way to tell if the user has been authenticated. This does not imply any permissions and doesn't check if the user is active or has a valid session. Even though normally you will check this attribute on request.user to find out whether it has been populated by the [AuthenticationMiddleware](#page-1098-0) (representing the currently logged-in user), you should know this attribute is True for any [User](#page-760-0) instance.

#### **is\_anonymous**

Read-only attribute which is always  $False$ . This is a way of differentiating  $User$  and  $AnonymousUser$ objects. Generally, you should prefer using [is\\_authenticated](#page-761-1) to this attribute.

#### <span id="page-411-1"></span>**set\_password**(*raw\_password*)

Sets the user's password to the given raw string, taking care of the password hashing. Doesn't save the [AbstractBaseUser](#page-411-0) object.

When the raw\_password is None, the password will be set to an unusable password, as if [set\\_unusable\\_password\(\)](#page-411-4) were used.

#### <span id="page-411-5"></span><span id="page-411-4"></span>**check\_password**(*raw\_password*)

Returns True if the given raw string is the correct password for the user. (This takes care of the password hashing in making the comparison.)

#### set unusable password()

Marks the user as having no password set. This isn't the same as having a blank string for a password. check  $password()$  for this user will never return True. Doesn't save the [AbstractBaseUser](#page-411-0) object.

You may need this if authentication for your application takes place against an existing external source such as an LDAP directory.

#### **has\_usable\_password**()

Returns False if set unusable password() has been called for this user.

#### **get\_session\_auth\_hash**()

Returns an HMAC of the password field. Used for *[Session invalidation on password change](#page-382-0)*.

<span id="page-412-0"></span>[AbstractUser](#page-412-0) subclasses [AbstractBaseUser](#page-411-0):

**class** models.**AbstractUser**

#### **clean**()

Normalizes the email by calling  $BaseUserManager$ , normalize email(). If you override this method, be sure to call super() to retain the normalization.

#### **Writing a manager for a custom user model**

You should also define a custom manager for your user model. If your user model defines username, email, is\_staff, is\_active, is\_superuser, last\_login, and date\_joined fields the same as Django's default user, you can just install Django's [UserManager](#page-763-2); however, if your user model defines different fields, you'll need to define a custom manager that extends [BaseUserManager](#page-412-1) providing two additional methods:

#### **class** models.**CustomUserManager**

```
create_user(*username_field*, password=None, **other_fields)
```
The prototype of create\_user() should accept the username field, plus all required fields as arguments. For example, if your user model uses email as the username field, and has date\_of\_birth as a required field, then create\_user should be defined as:

```
def create_user(self, email, date_of_birth, password=None):
    # create user here
    ...
```
# **create\_superuser**(*\*username\_field\**, *password*, *\*\*other\_fields*)

The prototype of create superuser() should accept the username field, plus all required fields as arguments. For example, if your user model uses email as the username field, and has date of birth as a required field, then create\_superuser should be defined as:

```
def create_superuser(self, email, date_of_birth, password):
    # create superuser here
    ...
```
Unlike create\_user(), create\_superuser() *must* require the caller to provide a password.

For a [ForeignKey](#page-1122-0) in [USERNAME\\_FIELD](#page-410-2) or [REQUIRED\\_FIELDS](#page-410-3), these methods receive the value of the to field (the primary key by default) of an existing instance.

<span id="page-412-1"></span>[BaseUserManager](#page-412-1) provides the following utility methods:

#### <span id="page-413-0"></span>**class** models.**BaseUserManager**

#### **classmethod normalize\_email**(*email*)

Normalizes email addresses by lowercasing the domain portion of the email address.

#### **get\_by\_natural\_key**(*username*)

Retrieves a user instance using the contents of the field nominated by USERNAME\_FIELD.

- **make\_random\_password**(*length=10*, *allowed\_chars='abcdefghjkmnpqrstuvwxyzABCDEFGHJKLMNPQRSTUVWXYZ23456789'*) Returns a random password with the given length and given string of allowed characters. Note that the default value of allowed\_chars doesn't contain letters that can cause user confusion, including:
	- i,  $l$ ,  $l$ , and  $l$  (lowercase letter i, lowercase letter L, uppercase letter i, and the number one)
	- o, O, and 0 (lowercase letter o, uppercase letter o, and zero)

#### **Extending Django's default User**

If you're entirely happy with Django's  $Use \textit{r}$  model and you just want to add some additional profile information, you could simply subclass [django.contrib.auth.models.AbstractUser](#page-412-0) and add your custom profile fields, although we'd recommend a separate model as described in the "Model design considerations" note of *[Specifying a](#page-409-0) [custom user model](#page-409-0)*. AbstractUser provides the full implementation of the default [User](#page-760-0) as an *[abstract model](#page-101-0)*.

#### **Custom users and the built-in auth forms**

Django's built-in *[forms](#page-390-0)* and *[views](#page-383-0)* make certain assumptions about the user model that they are working with.

The following forms are compatible with any subclass of [AbstractBaseUser](#page-411-0):

- [AuthenticationForm](#page-390-1): Uses the username field specified by [USERNAME\\_FIELD](#page-410-2).
- [SetPasswordForm](#page-391-0)
- [PasswordChangeForm](#page-391-1)
- [AdminPasswordChangeForm](#page-390-2)

The following forms make assumptions about the user model and can be used as-is if those assumptions are met:

• [PasswordResetForm](#page-391-2): Assumes that the user model has a field that stores the user's email address with the name returned by  $get\_email\_field\_name$  (email by default) that can be used to identify the user and a boolean field named is\_active to prevent password resets for inactive users.

Finally, the following forms are tied to  $Use \r{r}$  and need to be rewritten or extended to work with a custom user model:

- [UserCreationForm](#page-391-3)
- [UserChangeForm](#page-391-4)

If your custom user model is a simple subclass of AbstractUser, then you can extend these forms in this manner:

```
from django.contrib.auth.forms import UserCreationForm
from myapp.models import CustomUser
class CustomUserCreationForm(UserCreationForm):
    class Meta(UserCreationForm.Meta):
        model = CustomUser
        fields = UserCreationForm.Meta.fields + ('custom_field',)
```
#### **Custom users and django.contrib.admin**

If you want your custom user model to also work with the admin, your user model must define some additional attributes and methods. These methods allow the admin to control access of the user to admin content:

#### **class** models.**CustomUser**

#### **is\_staff**

Returns True if the user is allowed to have access to the admin site.

#### **is\_active**

Returns True if the user account is currently active.

#### **has\_perm(perm, obj=None):**

Returns True if the user has the named permission. If  $\phi$  is provided, the permission needs to be checked against a specific object instance.

#### **has\_module\_perms(app\_label):**

Returns True if the user has permission to access models in the given app.

You will also need to register your custom user model with the admin. If your custom user model extends django.contrib.auth.models.AbstractUser, you can use Django's existing django.contrib. auth.admin.UserAdmin class. However, if your user model extends [AbstractBaseUser](#page-411-0), you'll need to define a custom ModelAdmin class. It may be possible to subclass the default django.contrib.auth.admin. UserAdmin; however, you'll need to override any of the definitions that refer to fields on django.contrib. auth.models.AbstractUser that aren't on your custom user class.

#### **Custom users and permissions**

To make it easy to include Django's permission framework into your own user class, Django provides [PermissionsMixin](#page-414-0). This is an abstract model you can include in the class hierarchy for your user model, giving you all the methods and database fields necessary to support Django's permission model.

[PermissionsMixin](#page-414-0) provides the following methods and attributes:

# <span id="page-414-0"></span>**class** models.**PermissionsMixin**

#### **is\_superuser**

Boolean. Designates that this user has all permissions without explicitly assigning them.

#### **get\_group\_permissions**(*obj=None*)

Returns a set of permission strings that the user has, through their groups.

If  $obj$  is passed in, only returns the group permissions for this specific object.

# **get\_all\_permissions**(*obj=None*)

Returns a set of permission strings that the user has, both through group and user permissions.

If  $ob$  is passed in, only returns the permissions for this specific object.

#### **has\_perm**(*perm*, *obj=None*)

Returns  $True$  if the user has the specified permission, where  $perm$  is in the format "<app label>. <permission codename>" (see *[permissions](#page-373-1)*). If [User.is\\_active](#page-761-0) and [is\\_superuser](#page-761-2) are both True, this method always returns True.

If obj is passed in, this method won't check for a permission for the model, but for this specific object.

#### **has\_perms**(*perm\_list*, *obj=None*)

Returns True if the user has each of the specified permissions, where each perm is in the format

"<app label>.<permission codename>". If User.is active and is superuser are both True, this method always returns True.

If obj is passed in, this method won't check for permissions for the model, but for the specific object.

#### **has\_module\_perms**(*package\_name*)

Returns True if the user has any permissions in the given package (the Django app label). If  $User$ . is active and is superuser are both True, this method always returns True.

# **PermissionsMixin** and **ModelBackend**

If you don't include the [PermissionsMixin](#page-414-0), you must ensure you don't invoke the permissions methods on ModelBackend. ModelBackend assumes that certain fields are available on your user model. If your user model doesn't provide those fields, you'll receive database errors when you check permissions.

#### **Custom users and proxy models**

One limitation of custom user models is that installing a custom user model will break any proxy model extending [User](#page-760-0). Proxy models must be based on a concrete base class; by defining a custom user model, you remove the ability of Django to reliably identify the base class.

If your project uses proxy models, you must either modify the proxy to extend the user model that's in use in your project, or merge your proxy's behavior into your [User](#page-760-0) subclass.

#### **A full example**

Here is an example of an admin-compliant custom user app. This user model uses an email address as the username, and has a required date of birth; it provides no permission checking, beyond a simple admin flag on the user account. This model would be compatible with all the built-in auth forms and views, except for the user creation forms. This example illustrates how most of the components work together, but is not intended to be copied directly into projects for production use.

This code would all live in a models.py file for a custom authentication app:

```
from django.db import models
from django.contrib.auth.models import (
    BaseUserManager, AbstractBaseUser
)
class MyUserManager(BaseUserManager):
    def create_user(self, email, date_of_birth, password=None):
        """
        Creates and saves a User with the given email, date of
        birth and password.
        """
        if not email:
            raise ValueError('Users must have an email address')
        user = self.model(
            email=self.normalize_email(email),
            date_of_birth=date_of_birth,
        )
```
(continues on next page)

(continued from previous page)

```
user.set_password(password)
        user.save(using=self._db)
        return user
    def create_superuser(self, email, date_of_birth, password):
        """
        Creates and saves a superuser with the given email, date of
        birth and password.
        """
        user = self.create_user(
           email,
           password=password,
           date_of_birth=date_of_birth,
        \lambdauser.is_admin = True
        user.save(using=self._db)
        return user
class MyUser(AbstractBaseUser):
    email = models.EmailField(
        verbose_name='email address',
        max_length=255,
        unique=True,
    )
   date_of_birth = models.DateField()
    is_active = models.BooleanField(default=True)
    is_admin = models.BooleanField(default=False)
   objects = MyUserManager()
   USERNAME_FIELD = 'email'
   REQUIRED_FIELDS = ['date_of_birth']
   def __str__(self):
        return self.email
    def has_perm(self, perm, obj=None):
        "Does the user have a specific permission?"
        # Simplest possible answer: Yes, always
        return True
    def has_module_perms(self, app_label):
        "Does the user have permissions to view the app 'app_label'?"
        # Simplest possible answer: Yes, always
        return True
    @property
    def is_staff(self):
        "Is the user a member of staff?"
        # Simplest possible answer: All admins are staff
        return self.is_admin
```
Then, to register this custom user model with Django's admin, the following code would be required in the app's admin.py file:

```
from django import forms
from django.contrib import admin
from django.contrib.auth.models import Group
from django.contrib.auth.admin import UserAdmin as BaseUserAdmin
from django.contrib.auth.forms import ReadOnlyPasswordHashField
from customauth.models import MyUser
class UserCreationForm(forms.ModelForm):
    """A form for creating new users. Includes all the required
    fields, plus a repeated password."""
   password1 = forms.CharField(label='Password', widget=forms.PasswordInput)
    password2 = forms.CharField(label='Password confirmation', widget=forms.
˓→PasswordInput)
   class Meta:
       model = MyUser
        fields = ('email', 'date_of_birth')
   def clean_password2(self):
        # Check that the two password entries match
        password1 = self.cleaned_data.get("password1")
        password2 = self.cleaned_data.get("password2")
        if password1 and password2 and password1 != password2:
            raise forms.ValidationError("Passwords don't match")
        return password2
   def save(self, commit=True):
        # Save the provided password in hashed format
       user = super().save(commit=False)
       user.set_password(self.cleaned_data["password1"])
        if commit:
           user.save()
        return user
class UserChangeForm(forms.ModelForm):
    """A form for updating users. Includes all the fields on
    the user, but replaces the password field with admin's
   password hash display field.
    "" "" ""
   password = ReadOnlyPasswordHashField()
   class Meta:
       model = MyUser
        fields = ('email', 'password', 'date_of_birth', 'is_active', 'is_admin')
   def clean_password(self):
        # Regardless of what the user provides, return the initial value.
        # This is done here, rather than on the field, because the
        # field does not have access to the initial value
        return self.initial["password"]
class UserAdmin(BaseUserAdmin):
    # The forms to add and change user instances
```
(continues on next page)

```
(continued from previous page)
```

```
form = UserChangeForm
    add_form = UserCreationForm
    # The fields to be used in displaying the User model.
    # These override the definitions on the base UserAdmin
    # that reference specific fields on auth.User.
    list_display = ('email', 'date_of_birth', 'is_admin')
    list_filter = ('is_admin',)
    fieldsets = (
        (None, {'fields': ('email', 'password')}),
        ('Personal info', {'fields': ('date_of_birth',)}),
        ('Permissions', {'fields': ('is_admin',)}),
    )
    # add_fieldsets is not a standard ModelAdmin attribute. UserAdmin
    # overrides get_fieldsets to use this attribute when creating a user.
    add_fieldsets = (
        (None, {
            'classes': ('wide',),
            'fields': ('email', 'date_of_birth', 'password1', 'password2')}
        ),
    )
    search_fields = ('email',)
    ordering = ('email',)
    filter_horizontal = ()
# Now register the new UserAdmin...
admin.site.register(MyUser, UserAdmin)
# ... and, since we're not using Django's built-in permissions,
# unregister the Group model from admin.
admin.site.unregister(Group)
```
Finally, specify the custom model as the default user model for your project using the [AUTH\\_USER\\_MODEL](#page-1307-1) setting in your settings.py:

AUTH\_USER\_MODEL **=** 'customauth.MyUser'

Django comes with a user authentication system. It handles user accounts, groups, permissions and cookie-based user sessions. This section of the documentation explains how the default implementation works out of the box, as well as how to *[extend and customize](#page-402-0)* it to suit your project's needs.

# **3.10.4 Overview**

The Django authentication system handles both authentication and authorization. Briefly, authentication verifies a user is who they claim to be, and authorization determines what an authenticated user is allowed to do. Here the term authentication is used to refer to both tasks.

The auth system consists of:

- Users
- Permissions: Binary (yes/no) flags designating whether a user may perform a certain task.
- Groups: A generic way of applying labels and permissions to more than one user.
- A configurable password hashing system
- Forms and view tools for logging in users, or restricting content

• A pluggable backend system

The authentication system in Django aims to be very generic and doesn't provide some features commonly found in web authentication systems. Solutions for some of these common problems have been implemented in third-party packages:

- Password strength checking
- Throttling of login attempts
- Authentication against third-parties (OAuth, for example)
- Object-level permissions

# **3.10.5 Installation**

Authentication support is bundled as a Django contrib module in django.contrib.auth. By default, the required configuration is already included in the settings.py generated by  $d$ jango-admin startproject, these consist of two items listed in your [INSTALLED\\_APPS](#page-1293-0) setting:

- 1. 'django.contrib.auth' contains the core of the authentication framework, and its default models.
- 2. 'django.contrib.contenttypes' is the Django *[content type system](#page-767-1)*, which allows permissions to be associated with models you create.

and these items in your [MIDDLEWARE](#page-1297-0) setting:

- 1. [SessionMiddleware](#page-1097-0) manages *[sessions](#page-221-0)* across requests.
- 2. [AuthenticationMiddleware](#page-1098-0) associates users with requests using sessions.

With these settings in place, running the command manage.py migrate creates the necessary database tables for auth related models and permissions for any models defined in your installed apps.

# **3.10.6 Usage**

*[Using Django's default implementation](#page-371-0)*

- *[Working with User objects](#page-372-0)*
- *[Permissions and authorization](#page-373-1)*
- *[Authentication in web requests](#page-376-1)*
- *[Managing users in the admin](#page-393-0)*

*[API reference for the default implementation](#page-760-1)*

*[Customizing Users and authentication](#page-402-0)*

*[Password management in Django](#page-393-1)*

# **3.11 Django's cache framework**

A fundamental trade-off in dynamic websites is, well, they're dynamic. Each time a user requests a page, the Web server makes all sorts of calculations – from database queries to template rendering to business logic – to create the page that your site's visitor sees. This is a lot more expensive, from a processing-overhead perspective, than your standard read-a-file-off-the-filesystem server arrangement.

For most Web applications, this overhead isn't a big deal. Most Web applications aren't washingtonpost.com or slashdot.org; they're simply small- to medium-sized sites with so-so traffic. But for medium- to high-traffic sites, it's essential to cut as much overhead as possible.

That's where caching comes in.

To cache something is to save the result of an expensive calculation so that you don't have to perform the calculation next time. Here's some pseudocode explaining how this would work for a dynamically generated Web page:

```
given a URL, try finding that page in the cache
if the page is in the cache:
    return the cached page
else:
    generate the page
    save the generated page in the cache (for next time)
    return the generated page
```
Django comes with a robust cache system that lets you save dynamic pages so they don't have to be calculated for each request. For convenience, Django offers different levels of cache granularity: You can cache the output of specific views, you can cache only the pieces that are difficult to produce, or you can cache your entire site.

Django also works well with "downstream" caches, such as [Squid](http://www.squid-cache.org) and browser-based caches. These are the types of caches that you don't directly control but to which you can provide hints (via HTTP headers) about which parts of your site should be cached, and how.

# See also:

The *[Cache Framework design philosophy](#page-1431-0)* explains a few of the design decisions of the framework.

# **3.11.1 Setting up the cache**

The cache system requires a small amount of setup. Namely, you have to tell it where your cached data should live – whether in a database, on the filesystem or directly in memory. This is an important decision that affects your cache's performance; yes, some cache types are faster than others.

Your cache preference goes in the [CACHES](#page-1273-0) setting in your settings file. Here's an explanation of all available values for [CACHES](#page-1273-0).

# **Memcached**

The fastest, most efficient type of cache supported natively by Django, [Memcached](https://memcached.org/) is an entirely memory-based cache server, originally developed to handle high loads at LiveJournal.com and subsequently open-sourced by Danga Interactive. It is used by sites such as Facebook and Wikipedia to reduce database access and dramatically increase site performance.

Memcached runs as a daemon and is allotted a specified amount of RAM. All it does is provide a fast interface for adding, retrieving and deleting data in the cache. All data is stored directly in memory, so there's no overhead of database or filesystem usage.

After installing Memcached itself, you'll need to install a Memcached binding. There are several Python Memcached bindings available; the two most common are [python-memcached](https://pypi.org/project/python-memcached/) and [pylibmc.](https://pypi.org/project/pylibmc/)

To use Memcached with Django:

• Set [BACKEND](#page-1274-0) to django.core.cache.backends.memcached.MemcachedCache or django. core.cache.backends.memcached.PyLibMCCache (depending on your chosen memcached binding)

• Set [LOCATION](#page-1274-1) to ip: port values, where ip is the IP address of the Memcached daemon and port is the port on which Memcached is running, or to a unix:path value, where path is the path to a Memcached Unix socket file.

In this example, Memcached is running on localhost (127.0.0.1) port 11211, using the python-memcached binding:

```
CACHES = {
    'default': {
        'BACKEND': 'django.core.cache.backends.memcached.MemcachedCache',
        'LOCATION': '127.0.0.1:11211',
    }
}
```
In this example, Memcached is available through a local Unix socket file /tmp/memcached.sock using the python-memcached binding:

```
CACHES = {
    'default': {
        'BACKEND': 'django.core.cache.backends.memcached.MemcachedCache',
        'LOCATION': 'unix:/tmp/memcached.sock',
    }
}
```
When using the pylibmc binding, do not include the unix:  $/$  prefix:

```
CACHES = {
    'default': {
        'BACKEND': 'django.core.cache.backends.memcached.PyLibMCCache',
        'LOCATION': '/tmp/memcached.sock',
    }
}
```
One excellent feature of Memcached is its ability to share a cache over multiple servers. This means you can run Memcached daemons on multiple machines, and the program will treat the group of machines as a *single* cache, without the need to duplicate cache values on each machine. To take advantage of this feature, include all server addresses in [LOCATION](#page-1274-1), either as a semicolon or comma delimited string, or as a list.

In this example, the cache is shared over Memcached instances running on IP address 172.19.26.240 and 172.19.26.242, both on port 11211:

```
CACHES = {
    'default': {
        'BACKEND': 'django.core.cache.backends.memcached.MemcachedCache',
        'LOCATION': [
            '172.19.26.240:11211',
            '172.19.26.242:11211',
        ]
    }
}
```
In the following example, the cache is shared over Memcached instances running on the IP addresses 172.19.26.240 (port 11211), 172.19.26.242 (port 11212), and 172.19.26.244 (port 11213):

```
CACHES = {
    'default': {
        'BACKEND': 'django.core.cache.backends.memcached.MemcachedCache',
        'LOCATION': [
            '172.19.26.240:11211',
```
(continues on next page)

(continued from previous page)

```
'172.19.26.242:11212',
        '172.19.26.244:11213',
    ]
}
```
A final point about Memcached is that memory-based caching has a disadvantage: because the cached data is stored in memory, the data will be lost if your server crashes. Clearly, memory isn't intended for permanent data storage, so don't rely on memory-based caching as your only data storage. Without a doubt, *none* of the Django caching backends should be used for permanent storage – they're all intended to be solutions for caching, not storage – but we point this out here because memory-based caching is particularly temporary.

# **Database caching**

}

Django can store its cached data in your database. This works best if you've got a fast, well-indexed database server.

To use a database table as your cache backend:

- Set [BACKEND](#page-1274-0) to django.core.cache.backends.db.DatabaseCache
- Set [LOCATION](#page-1274-1) to tablename, the name of the database table. This name can be whatever you want, as long as it's a valid table name that's not already being used in your database.

In this example, the cache table's name is my\_cache\_table:

```
CACHES = {
    'default': {
        'BACKEND': 'django.core.cache.backends.db.DatabaseCache',
        'LOCATION': 'my_cache_table',
    }
}
```
# **Creating the cache table**

Before using the database cache, you must create the cache table with this command:

python manage**.**py createcachetable

This creates a table in your database that is in the proper format that Django's database-cache system expects. The name of the table is taken from [LOCATION](#page-1274-1).

If you are using multiple database caches, [createcachetable](#page-996-0) creates one table for each cache.

If you are using multiple databases, [createcachetable](#page-996-0) observes the allow\_migrate() method of your database routers (see below).

Like [migrate](#page-1004-0), [createcachetable](#page-996-0) won't touch an existing table. It will only create missing tables.

To print the SQL that would be run, rather than run it, use the  $createstcache \\$  --dry-run option.

# **Multiple databases**

If you use database caching with multiple databases, you'll also need to set up routing instructions for your database cache table. For the purposes of routing, the database cache table appears as a model named CacheEntry, in an application named django cache. This model won't appear in the models cache, but the model details can be used for routing purposes.

For example, the following router would direct all cache read operations to cache\_replica, and all write operations to cache\_primary. The cache table will only be synchronized onto cache\_primary:

```
class CacheRouter:
    """A router to control all database cache operations"""
   def db_for_read(self, model, **hints):
        "All cache read operations go to the replica"
       if model._meta.app_label == 'django_cache':
            return 'cache_replica'
       return None
   def db_for_write(self, model, **hints):
        "All cache write operations go to primary"
       if model._meta.app_label == 'django_cache':
           return 'cache_primary'
       return None
   def allow_migrate(self, db, app_label, model_name=None, **hints):
        "Only install the cache model on primary"
       if app_label == 'django_cache':
            return db == 'cache_primary'
       return None
```
If you don't specify routing directions for the database cache model, the cache backend will use the default database.

Of course, if you don't use the database cache backend, you don't need to worry about providing routing instructions for the database cache model.

# **Filesystem caching**

The file-based backend serializes and stores each cache value as a separate file. To use this backend set [BACKEND](#page-1274-0) to "django.core.cache.backends.filebased.FileBasedCache" and [LOCATION](#page-1274-1) to a suitable directory. For example, to store cached data in  $/\text{var}/\text{tmp}/\text{django\_cache}$ , use this setting:

```
CACHES = {
    'default': {
        'BACKEND': 'django.core.cache.backends.filebased.FileBasedCache',
        'LOCATION': '/var/tmp/django_cache',
    }
}
```
If you're on Windows, put the drive letter at the beginning of the path, like this:

```
CACHES = {
    'default': {
        'BACKEND': 'django.core.cache.backends.filebased.FileBasedCache',
        'LOCATION': 'c:/foo/bar',
    }
}
```
The directory path should be absolute – that is, it should start at the root of your filesystem. It doesn't matter whether you put a slash at the end of the setting.

Make sure the directory pointed-to by this setting exists and is readable and writable by the system user under which your Web server runs. Continuing the above example, if your server runs as the user apache, make sure the directory /var/tmp/django\_cache exists and is readable and writable by the user apache.

# **Local-memory caching**

This is the default cache if another is not specified in your settings file. If you want the speed advantages of in-memory caching but don't have the capability of running Memcached, consider the local-memory cache backend. This cache is per-process (see below) and thread-safe. To use it, set [BACKEND](#page-1274-0) to "django.core.cache.backends. locmem.LocMemCache". For example:

```
CACHES = {
    'default': {
        'BACKEND': 'django.core.cache.backends.locmem.LocMemCache',
        'LOCATION': 'unique-snowflake',
    }
}
```
The cache [LOCATION](#page-1274-1) is used to identify individual memory stores. If you only have one locmem cache, you can omit the [LOCATION](#page-1274-1); however, if you have more than one local memory cache, you will need to assign a name to at least one of them in order to keep them separate.

The cache uses a least-recently-used (LRU) culling strategy.

Note that each process will have its own private cache instance, which means no cross-process caching is possible. This obviously also means the local memory cache isn't particularly memory-efficient, so it's probably not a good choice for production environments. It's nice for development.

Older versions use a pseudo-random culling strategy rather than LRU.

# **Dummy caching (for development)**

Finally, Django comes with a "dummy" cache that doesn't actually cache – it just implements the cache interface without doing anything.

This is useful if you have a production site that uses heavy-duty caching in various places but a development/test environment where you don't want to cache and don't want to have to change your code to special-case the latter. To activate dummy caching, set [BACKEND](#page-1274-0) like so:

```
CACHES = {
    'default': {
        'BACKEND': 'django.core.cache.backends.dummy.DummyCache',
    }
}
```
## **Using a custom cache backend**

While Django includes support for a number of cache backends out-of-the-box, sometimes you might want to use a customized cache backend. To use an external cache backend with Django, use the Python import path as the [BACKEND](#page-1274-0) of the [CACHES](#page-1273-0) setting, like so:

```
CACHES = {
    'default': {
        'BACKEND': 'path.to.backend',
```
(continues on next page)

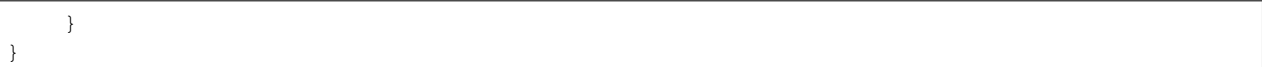

If you're building your own backend, you can use the standard cache backends as reference implementations. You'll find the code in the django/core/cache/backends/ directory of the Django source.

Note: Without a really compelling reason, such as a host that doesn't support them, you should stick to the cache backends included with Django. They've been well-tested and are easy to use.

# **Cache arguments**

Each cache backend can be given additional arguments to control caching behavior. These arguments are provided as additional keys in the [CACHES](#page-1273-0) setting. Valid arguments are as follows:

- [TIMEOUT](#page-1275-0): The default timeout, in seconds, to use for the cache. This argument defaults to 300 seconds (5) minutes). You can set TIMEOUT to None so that, by default, cache keys never expire. A value of 0 causes keys to immediately expire (effectively "don't cache").
- [OPTIONS](#page-1275-1): Any options that should be passed to the cache backend. The list of valid options will vary with each backend, and cache backends backed by a third-party library will pass their options directly to the underlying cache library.

Cache backends that implement their own culling strategy (i.e., the locmem, filesystem and database backends) will honor the following options:

- MAX\_ENTRIES: The maximum number of entries allowed in the cache before old values are deleted. This argument defaults to 300.
- CULL\_FREQUENCY: The fraction of entries that are culled when MAX\_ENTRIES is reached. The actual ratio is 1 / CULL\_FREQUENCY, so set CULL\_FREQUENCY to 2 to cull half the entries when MAX\_ENTRIES is reached. This argument should be an integer and defaults to 3.

A value of 0 for CULL\_FREQUENCY means that the entire cache will be dumped when MAX\_ENTRIES is reached. On some backends (database in particular) this makes culling *much* faster at the expense of more cache misses.

Memcached backends pass the contents of [OPTIONS](#page-1275-1) as keyword arguments to the client constructors, allowing for more advanced control of client behavior. For example usage, see below.

• [KEY\\_PREFIX](#page-1274-2): A string that will be automatically included (prepended by default) to all cache keys used by the Django server.

See the *[cache documentation](#page-433-0)* for more information.

• *[VERSION](#page-1275-2)*: The default version number for cache keys generated by the Django server.

See the *[cache documentation](#page-433-1)* for more information.

• KEY FUNCTION A string containing a dotted path to a function that defines how to compose a prefix, version and key into a final cache key.

See the *[cache documentation](#page-434-0)* for more information.

In this example, a filesystem backend is being configured with a timeout of 60 seconds, and a maximum capacity of 1000 items:

```
CACHES = {
    'default': {
        'BACKEND': 'django.core.cache.backends.filebased.FileBasedCache',
```
(continues on next page)

(continued from previous page)

(continued from previous page)

```
'LOCATION': '/var/tmp/django_cache',
        'TIMEOUT': 60,
        'OPTIONS': {
            'MAX_ENTRIES': 1000
        }
    }
}
```
Here's an example configuration for a python-memcached based backend with an object size limit of 2MB:

```
CACHES = {
    'default': {
       'BACKEND': 'django.core.cache.backends.memcached.MemcachedCache',
        'LOCATION': '127.0.0.1:11211',
        'OPTIONS': {
            'server_max_value_length': 1024 * 1024 * 2,
        }
    }
}
```
Here's an example configuration for a pylibmc based backend that enables the binary protocol, SASL authentication, and the ketama behavior mode:

```
CACHES = {
    'default': {
        'BACKEND': 'django.core.cache.backends.memcached.PyLibMCCache',
        'LOCATION': '127.0.0.1:11211',
        'OPTIONS': {
            'binary': True,
            'username': 'user',
            'password': 'pass',
            'behaviors': {
                'ketama': True,
            }
        }
    }
}
```
# **3.11.2 The per-site cache**

Once the cache is set up, the simplest way to use caching is to cache your entire site. You'll need to add 'django.middleware.cache.UpdateCacheMiddleware' and 'django.middleware.cache. FetchFromCacheMiddleware' to your [MIDDLEWARE](#page-1297-0) setting, as in this example:

```
MIDDLEWARE = [
    'django.middleware.cache.UpdateCacheMiddleware',
    'django.middleware.common.CommonMiddleware',
    'django.middleware.cache.FetchFromCacheMiddleware',
]
```
Note: No, that's not a typo: the "update" middleware must be first in the list, and the "fetch" middleware must be last. The details are a bit obscure, but see *[Order of MIDDLEWARE](#page-438-0)* below if you'd like the full story.

Then, add the following required settings to your Django settings file:

- [CACHE\\_MIDDLEWARE\\_ALIAS](#page-1275-3) The cache alias to use for storage.
- CACHE MIDDLEWARE SECONDS The number of seconds each page should be cached.
- [CACHE\\_MIDDLEWARE\\_KEY\\_PREFIX](#page-1275-5) If the cache is shared across multiple sites using the same Django installation, set this to the name of the site, or some other string that is unique to this Django instance, to prevent key collisions. Use an empty string if you don't care.

FetchFromCacheMiddleware caches GET and HEAD responses with status 200, where the request and response headers allow. Responses to requests for the same URL with different query parameters are considered to be unique pages and are cached separately. This middleware expects that a HEAD request is answered with the same response headers as the corresponding GET request; in which case it can return a cached GET response for HEAD request.

Additionally, UpdateCacheMiddleware automatically sets a few headers in each [HttpResponse](#page-1262-0):

- Sets the Expires header to the current date/time plus the defined [CACHE\\_MIDDLEWARE\\_SECONDS](#page-1275-4).
- Sets the Cache-Control header to give a max age for the page again, from the [CACHE\\_MIDDLEWARE\\_SECONDS](#page-1275-4) setting.

See *[Middleware](#page-216-0)* for more on middleware.

If a view sets its own cache expiry time (i.e. it has a max-age section in its Cache-Control header) then the page will be cached until the expiry time, rather than [CACHE\\_MIDDLEWARE\\_SECONDS](#page-1275-4). Using the decorators in django.views.decorators.cache you can easily set a view's expiry time (using the [cache\\_control\(\)](#page-208-0) decorator) or disable caching for a view (using the [never\\_cache\(\)](#page-208-1) decorator). See the *[using other headers](#page-436-0)* section for more on these decorators.

<span id="page-427-0"></span>If [USE\\_I18N](#page-1305-0) is set to True then the generated cache key will include the name of the active *[language](#page-498-0)* – see also *[How Django discovers language preference](#page-483-0)*). This allows you to easily cache multilingual sites without having to create the cache key yourself.

Cache keys also include the active *[language](#page-498-0)* when [USE\\_L10N](#page-1306-0) is set to True and the *[current time zone](#page-490-0)* when [USE\\_TZ](#page-1306-1) is set to True.

# **3.11.3 The per-view cache**

django.views.decorators.cache.**cache\_page**()

A more granular way to use the caching framework is by caching the output of individual views. django.views. decorators.cache defines a cache page decorator that will automatically cache the view's response for you. It's easy to use:

```
from django.views.decorators.cache import cache_page
@cache_page(60 * 15)
def my_view(request):
    ...
```
cache\_page takes a single argument: the cache timeout, in seconds. In the above example, the result of the  $my\_view$  () view will be cached for 15 minutes. (Note that we've written it as 60  $\star$  15 for the purpose of readability.  $60 \times 15$  will be evaluated to  $900$  – that is, 15 minutes multiplied by 60 seconds per minute.)

The per-view cache, like the per-site cache, is keyed off of the URL. If multiple URLs point at the same view, each URL will be cached separately. Continuing the  $my\_view$  example, if your URLconf looks like this:

```
urlpatterns = [
   path('foo/<int:code>/', my_view),
]
```
then requests to  $/$  foo $/1/$  and  $/$  foo $/23/$  will be cached separately, as you may expect. But once a particular URL (e.g., /foo/23/) has been requested, subsequent requests to that URL will use the cache.

cache\_page can also take an optional keyword argument, cache, which directs the decorator to use a specific cache (from your [CACHES](#page-1273-0) setting) when caching view results. By default, the default cache will be used, but you can specify any cache you want:

```
@cache_page(60 * 15, cache="special_cache")
def my_view(request):
    ...
```
You can also override the cache prefix on a per-view basis. cache\_page takes an optional keyword argument, key\_prefix, which works in the same way as the [CACHE\\_MIDDLEWARE\\_KEY\\_PREFIX](#page-1275-5) setting for the middleware. It can be used like this:

```
@cache_page(60 * 15, key_prefix="site1")
def my_view(request):
    ...
```
The key\_prefix and cache arguments may be specified together. The key\_prefix argument and the [KEY\\_PREFIX](#page-1274-2) specified under [CACHES](#page-1273-0) will be concatenated.

# **Specifying per-view cache in the URLconf**

The examples in the previous section have hard-coded the fact that the view is cached, because cache\_page alters the my\_view function in place. This approach couples your view to the cache system, which is not ideal for several reasons. For instance, you might want to reuse the view functions on another, cache-less site, or you might want to distribute the views to people who might want to use them without being cached. The solution to these problems is to specify the per-view cache in the URLconf rather than next to the view functions themselves.

Doing so is easy: simply wrap the view function with cache\_page when you refer to it in the URLconf. Here's the old URLconf from earlier:

```
urlpatterns = [
   path('foo/<int:code>/', my_view),
]
```
Here's the same thing, with my\_view wrapped in cache\_page:

```
from django.views.decorators.cache import cache_page
urlpatterns = [
    path('foo/<int:code>/', cache_page(60 * 15)(my_view)),
]
```
# **3.11.4 Template fragment caching**

If you're after even more control, you can also cache template fragments using the cache template tag. To give your template access to this tag, put {% load cache %} near the top of your template.

The {% cache %} template tag caches the contents of the block for a given amount of time. It takes at least two arguments: the cache timeout, in seconds, and the name to give the cache fragment. The fragment is cached forever if timeout is None. The name will be taken as is, do not use a variable. For example:

```
{% load cache %}
{% cache 500 sidebar %}
    .. sidebar ..
{% endcache %}
```
Older versions don't allow a None timeout.

Sometimes you might want to cache multiple copies of a fragment depending on some dynamic data that appears inside the fragment. For example, you might want a separate cached copy of the sidebar used in the previous example for every user of your site. Do this by passing one or more additional arguments, which may be variables with or without filters, to the  $\{\&\}$  cache  $\&\}$  template tag to uniquely identify the cache fragment:

```
{% load cache %}
{% cache 500 sidebar request.user.username %}
   .. sidebar for logged in user ..
{% endcache %}
```
If [USE\\_I18N](#page-1305-0) is set to True the per-site middleware cache will *[respect the active language](#page-427-0)*. For the cache template tag you could use one of the *[translation-specific variables](#page-467-0)* available in templates to achieve the same result:

```
{% load i18n %}
{% load cache %}
{% get_current_language as LANGUAGE_CODE %}
{% cache 600 welcome LANGUAGE_CODE %}
   {% trans "Welcome to example.com" %}
{% endcache %}
```
The cache timeout can be a template variable, as long as the template variable resolves to an integer value. For example, if the template variable  $my\_t$  imeout is set to the value 600, then the following two examples are equivalent:

```
{% cache 600 sidebar %} ... {% endcache %}
{% cache my_timeout sidebar %} ... {% endcache %}
```
This feature is useful in avoiding repetition in templates. You can set the timeout in a variable, in one place, and just reuse that value.

By default, the cache tag will try to use the cache called "template\_fragments". If no such cache exists, it will fall back to using the default cache. You may select an alternate cache backend to use with the using keyword argument, which must be the last argument to the tag.

**{% cache** 300 local-thing ... using**=**"localcache" **%}**

It is considered an error to specify a cache name that is not configured.

django.core.cache.utils.**make\_template\_fragment\_key**(*fragment\_name*, *vary\_on=None*)

If you want to obtain the cache key used for a cached fragment, you can use make\_template\_fragment\_key. fragment\_name is the same as second argument to the cache template tag; vary\_on is a list of all additional arguments passed to the tag. This function can be useful for invalidating or overwriting a cached item, for example:

```
>>> from django.core.cache import cache
>>> from django.core.cache.utils import make_template_fragment_key
# cache key for {% cache 500 sidebar username %}
>>> key = make_template_fragment_key('sidebar', [username])
>>> cache.delete(key) # invalidates cached template fragment
```
# **3.11.5 The low-level cache API**

Sometimes, caching an entire rendered page doesn't gain you very much and is, in fact, inconvenient overkill.

Perhaps, for instance, your site includes a view whose results depend on several expensive queries, the results of which change at different intervals. In this case, it would not be ideal to use the full-page caching that the per-site or per-view cache strategies offer, because you wouldn't want to cache the entire result (since some of the data changes often), but you'd still want to cache the results that rarely change.

For cases like this, Django exposes a simple, low-level cache API. You can use this API to store objects in the cache with any level of granularity you like. You can cache any Python object that can be pickled safely: strings, dictionaries, lists of model objects, and so forth. (Most common Python objects can be pickled; refer to the Python documentation for more information about pickling.)

# **Accessing the cache**

django.core.cache.**caches**

You can access the caches configured in the [CACHES](#page-1273-0) setting through a dict-like object: django.core. cache.caches. Repeated requests for the same alias in the same thread will return the same object.

```
>>> from django.core.cache import caches
>>> cache1 = caches['myalias']
>>> cache2 = caches['myalias']
>>> cache1 is cache2
True
```
If the named key does not exist, InvalidCacheBackendError will be raised.

To provide thread-safety, a different instance of the cache backend will be returned for each thread.

```
django.core.cache.cache
```
As a shortcut, the default cache is available as django.core.cache.cache:

>>> **from** django.core.cache **import** cache

```
This object is equivalent to caches ['default'].
```
# **Basic usage**

The basic interface is:

cache.**set**(*key*, *value*, *timeout=DEFAULT\_TIMEOUT*, *version=None*)

>>> cache**.**set('my\_key', 'hello, world!', 30)

cache.**get**(*key*, *default=None*, *version=None*)

```
>>> cache.get('my_key')
'hello, world!'
```
key should be a str, and value can be any picklable Python object.

The timeout argument is optional and defaults to the timeout argument of the appropriate backend in the [CACHES](#page-1273-0) setting (explained above). It's the number of seconds the value should be stored in the cache. Passing in None for timeout will cache the value forever. A timeout of 0 won't cache the value.

If the object doesn't exist in the cache, cache, get () returns None:

```
>>> # Wait 30 seconds for 'my_key' to expire...
>>> cache.get('my_key')
None
```
We advise against storing the literal value None in the cache, because you won't be able to distinguish between your stored None value and a cache miss signified by a return value of None.

cache.get() can take a default argument. This specifies which value to return if the object doesn't exist in the cache:

```
>>> cache.get('my_key', 'has expired')
'has expired'
```

```
cache.add(key, value, timeout=DEFAULT_TIMEOUT, version=None)
```
To add a key only if it doesn't already exist, use the add() method. It takes the same parameters as set(), but it will not attempt to update the cache if the key specified is already present:

```
>>> cache.set('add_key', 'Initial value')
>>> cache.add('add_key', 'New value')
>>> cache.get('add_key')
'Initial value'
```
If you need to know whether add() stored a value in the cache, you can check the return value. It will return True if the value was stored, False otherwise.

cache.**get\_or\_set**(*key*, *default*, *timeout=DEFAULT\_TIMEOUT*, *version=None*)

If you want to get a key's value or set a value if the key isn't in the cache, there is the get or set() method. It takes the same parameters as get () but the default is set as the new cache value for that key, rather than simply returned:

```
>>> cache.get('my_new_key') # returns None
>>> cache.get_or_set('my_new_key', 'my new value', 100)
'my new value'
```
You can also pass any callable as a *default* value:

```
>>> import datetime
>>> cache.get_or_set('some-timestamp-key', datetime.datetime.now)
datetime.datetime(2014, 12, 11, 0, 15, 49, 457920)
```
cache.**get\_many**(*keys*, *version=None*)

There's also a get\_many() interface that only hits the cache once. get\_many() returns a dictionary with all the keys you asked for that actually exist in the cache (and haven't expired):

```
>>> cache.set('a', 1)
>>> cache.set('b', 2)
>>> cache.set('c', 3)
>>> cache.get_many(['a', 'b', 'c'])
{'a': 1, 'b': 2, 'c': 3}
```
cache.**set\_many**(*dict*, *timeout*)

To set multiple values more efficiently, use set  $\max$  () to pass a dictionary of key-value pairs:
```
>>> cache.set_many({'a': 1, 'b': 2, 'c': 3})
>>> cache.get_many(['a', 'b', 'c'])
{'a': 1, 'b': 2, 'c': 3}
```
Like cache.set(), set\_many() takes an optional timeout parameter.

On supported backends (memcached), set\_many() returns a list of keys that failed to be inserted.

The return value containing list of failing keys was added.

cache.**delete**(*key*, *version=None*)

You can delete keys explicitly with delete(). This is an easy way of clearing the cache for a particular object:

>>> cache**.**delete('a')

cache.**delete\_many**(*keys*, *version=None*)

If you want to clear a bunch of keys at once, delete\_many() can take a list of keys to be cleared:

>>> cache**.**delete\_many(['a', 'b', 'c'])

cache.**clear**()

Finally, if you want to delete all the keys in the cache, use cache.clear(). Be careful with this; clear() will remove *everything* from the cache, not just the keys set by your application.

>>> cache**.**clear()

cache.**touch**(*key*, *timeout=DEFAULT\_TIMEOUT*, *version=None*)

cache.touch() sets a new expiration for a key. For example, to update a key to expire 10 seconds from now:

```
>>> cache.touch('a', 10)
True
```
Like other methods, the timeout argument is optional and defaults to the TIMEOUT option of the appropriate backend in the [CACHES](#page-1273-0) setting.

touch() returns True if the key was successfully touched, False otherwise.

cache.**incr**(*key*, *delta=1*, *version=None*)

cache.**decr**(*key*, *delta=1*, *version=None*)

You can also increment or decrement a key that already exists using the  $\text{incr}(\cdot)$  or  $\text{decr}(\cdot)$  methods, respectively. By default, the existing cache value will be incremented or decremented by 1. Other increment/decrement values can be specified by providing an argument to the increment/decrement call. A ValueError will be raised if you attempt to increment or decrement a nonexistent cache key.:

```
>>> cache.set('num', 1)
>>> cache.incr('num')
\mathfrak{D}>>> cache.incr('num', 10)
12
>>> cache.decr('num')
11
>>> cache.decr('num', 5)
6
```
Note: incr()/decr() methods are not guaranteed to be atomic. On those backends that support atomic increment/decrement (most notably, the memcached backend), increment and decrement operations will be atomic. However, if the backend doesn't natively provide an increment/decrement operation, it will be implemented using a two-step retrieve/update.

#### cache.**close**()

You can close the connection to your cache with close() if implemented by the cache backend.

>>> cache**.**close()

Note: For caches that don't implement close methods it is a no-op.

## **Cache key prefixing**

If you are sharing a cache instance between servers, or between your production and development environments, it's possible for data cached by one server to be used by another server. If the format of cached data is different between servers, this can lead to some very hard to diagnose problems.

To prevent this, Django provides the ability to prefix all cache keys used by a server. When a particular cache key is saved or retrieved, Django will automatically prefix the cache key with the value of the [KEY\\_PREFIX](#page-1274-0) cache setting.

By ensuring each Django instance has a different [KEY\\_PREFIX](#page-1274-0), you can ensure that there will be no collisions in cache values.

#### **Cache versioning**

When you change running code that uses cached values, you may need to purge any existing cached values. The easiest way to do this is to flush the entire cache, but this can lead to the loss of cache values that are still valid and useful.

Django provides a better way to target individual cache values. Django's cache framework has a system-wide version identifier, specified using the [VERSION](#page-1275-0) cache setting. The value of this setting is automatically combined with the cache prefix and the user-provided cache key to obtain the final cache key.

By default, any key request will automatically include the site default cache key version. However, the primitive cache functions all include a version argument, so you can specify a particular cache key version to set or get. For example:

```
>>> # Set version 2 of a cache key
>>> cache.set('my_key', 'hello world!', version=2)
>>> # Get the default version (assuming version=1)
>>> cache.get('my_key')
None
>>> # Get version 2 of the same key
>>> cache.get('my_key', version=2)
'hello world!'
```
The version of a specific key can be incremented and decremented using the incr version() and decr\_version() methods. This enables specific keys to be bumped to a new version, leaving other keys unaffected. Continuing our previous example:

```
>>> # Increment the version of 'my_key'
>>> cache.incr_version('my_key')
>>> # The default version still isn't available
>>> cache.get('my_key')
None
# Version 2 isn't available, either
>>> cache.get('my_key', version=2)
None
>>> # But version 3 *is* available
>>> cache.get('my_key', version=3)
'hello world!'
```
## **Cache key transformation**

As described in the previous two sections, the cache key provided by a user is not used verbatim – it is combined with the cache prefix and key version to provide a final cache key. By default, the three parts are joined using colons to produce a final string:

```
def make_key(key, key_prefix, version):
   return ':'.join([key_prefix, str(version), key])
```
If you want to combine the parts in different ways, or apply other processing to the final key (e.g., taking a hash digest of the key parts), you can provide a custom key function.

The [KEY\\_FUNCTION](#page-1274-1) cache setting specifies a dotted-path to a function matching the prototype of make\_key() above. If provided, this custom key function will be used instead of the default key combining function.

## **Cache key warnings**

Memcached, the most commonly-used production cache backend, does not allow cache keys longer than 250 characters or containing whitespace or control characters, and using such keys will cause an exception. To encourage cache-portable code and minimize unpleasant surprises, the other built-in cache backends issue a warning  $(d$  $\eta$ ango. core.cache.backends.base.CacheKeyWarning) if a key is used that would cause an error on memcached.

If you are using a production backend that can accept a wider range of keys (a custom backend, or one of the non-memcached built-in backends), and want to use this wider range without warnings, you can silence CacheKeyWarning with this code in the management module of one of your [INSTALLED\\_APPS](#page-1293-0):

```
import warnings
from django.core.cache import CacheKeyWarning
warnings.simplefilter("ignore", CacheKeyWarning)
```
If you want to instead provide custom key validation logic for one of the built-in backends, you can subclass it, override just the validate\_key method, and follow the instructions for *[using a custom cache backend](#page-424-0)*. For instance, to do this for the locmem backend, put this code in a module:

```
from django.core.cache.backends.locmem import LocMemCache
class CustomLocMemCache(LocMemCache):
   def validate_key(self, key):
        """Custom validation, raising exceptions or warnings as needed."""
        ...
```
 $\ldots$  and use the dotted Python path to this class in the [BACKEND](#page-1274-2) portion of your [CACHES](#page-1273-0) setting.

## **3.11.6 Downstream caches**

So far, this document has focused on caching your *own* data. But another type of caching is relevant to Web development, too: caching performed by "downstream" caches. These are systems that cache pages for users even before the request reaches your website.

Here are a few examples of downstream caches:

- Your ISP may cache certain pages, so if you requested a page from [https://example.com/,](https://example.com/) your ISP would send you the page without having to access example.com directly. The maintainers of example.com have no knowledge of this caching; the ISP sits between example.com and your Web browser, handling all of the caching transparently.
- Your Django website may sit behind a *proxy cache*, such as Squid Web Proxy Cache [\(http://www.squid-cache.](http://www.squid-cache.org/) [org/\)](http://www.squid-cache.org/), that caches pages for performance. In this case, each request first would be handled by the proxy, and it would be passed to your application only if needed.
- Your Web browser caches pages, too. If a Web page sends out the appropriate headers, your browser will use the local cached copy for subsequent requests to that page, without even contacting the Web page again to see whether it has changed.

Downstream caching is a nice efficiency boost, but there's a danger to it: Many Web pages' contents differ based on authentication and a host of other variables, and cache systems that blindly save pages based purely on URLs could expose incorrect or sensitive data to subsequent visitors to those pages.

For example, say you operate a Web email system, and the contents of the "inbox" page obviously depend on which user is logged in. If an ISP blindly cached your site, then the first user who logged in through that ISP would have their user-specific inbox page cached for subsequent visitors to the site. That's not cool.

Fortunately, HTTP provides a solution to this problem. A number of HTTP headers exist to instruct downstream caches to differ their cache contents depending on designated variables, and to tell caching mechanisms not to cache particular pages. We'll look at some of these headers in the sections that follow.

## **3.11.7 Using Vary headers**

The Vary header defines which request headers a cache mechanism should take into account when building its cache key. For example, if the contents of a Web page depend on a user's language preference, the page is said to "vary on language."

By default, Django's cache system creates its cache keys using the requested fully-qualified URL – e.g., "https:// www.example.com/stories/2005/?order\_by=author". This means every request to that URL will use the same cached version, regardless of user-agent differences such as cookies or language preferences. However, if this page produces different content based on some difference in request headers – such as a cookie, or a language, or a user-agent – you'll need to use the Vary header to tell caching mechanisms that the page output depends on those things.

To do this in Django, use the convenient [django.views.decorators.vary.vary\\_on\\_headers\(\)](#page-208-0) view decorator, like so:

```
from django.views.decorators.vary import vary_on_headers
@vary_on_headers('User-Agent')
def my_view(request):
    ...
```
In this case, a caching mechanism (such as Django's own cache middleware) will cache a separate version of the page for each unique user-agent.

The advantage to using the vary\_on\_headers decorator rather than manually setting the Vary header (using something like response['Vary'] = 'user-agent') is that the decorator *adds* to the Vary header (which may already exist), rather than setting it from scratch and potentially overriding anything that was already in there.

You can pass multiple headers to vary\_on\_headers():

```
@vary_on_headers('User-Agent', 'Cookie')
def my_view(request):
    ...
```
This tells downstream caches to vary on *both*, which means each combination of user-agent and cookie will get its own cache value. For example, a request with the user-agent Mozilla and the cookie value foo=bar will be considered different from a request with the user-agent Mozilla and the cookie value foo=ham.

Because varying on cookie is so common, there's a [django.views.decorators.vary.](#page-208-1) vary on  $cookie($ ) decorator. These two views are equivalent:

```
@vary_on_cookie
def my_view(request):
    ...
@vary_on_headers('Cookie')
def my_view(request):
    ...
```
The headers you pass to vary\_on\_headers are not case sensitive; "User-Agent" is the same thing as "user-agent".

You can also use a helper function,  $d$  jango.utils.cache.patch\_vary\_headers(), directly. This function sets, or adds to, the Vary header. For example:

```
from django.shortcuts import render
from django.utils.cache import patch_vary_headers
def my_view(request):
    ...
    response = render(request, 'template_name', context)
    patch_vary_headers(response, ['Cookie'])
    return response
```
patch\_vary\_headers takes an [HttpResponse](#page-1262-0) instance as its first argument and a list/tuple of case-insensitive header names as its second argument.

For more on Vary headers, see the [official Vary spec](https://tools.ietf.org/html/rfc7231.html#section-7.1.4).

## **3.11.8 Controlling cache: Using other headers**

Other problems with caching are the privacy of data and the question of where data should be stored in a cascade of caches.

A user usually faces two kinds of caches: their own browser cache (a private cache) and their provider's cache (a public cache). A public cache is used by multiple users and controlled by someone else. This poses problems with sensitive data–you don't want, say, your bank account number stored in a public cache. So Web applications need a way to tell caches which data is private and which is public.

The solution is to indicate a page's cache should be "private." To do this in Diango, use the cache control() view decorator. Example:

```
from django.views.decorators.cache import cache_control
@cache_control(private=True)
def my_view(request):
    ...
```
This decorator takes care of sending out the appropriate HTTP header behind the scenes.

Note that the cache control settings "private" and "public" are mutually exclusive. The decorator ensures that the "public" directive is removed if "private" should be set (and vice versa). An example use of the two directives would be a blog site that offers both private and public entries. Public entries may be cached on any shared cache. The following code uses [patch\\_cache\\_control\(\)](#page-1405-1), the manual way to modify the cache control header (it is internally called by the cache  $control()$  decorator):

```
from django.views.decorators.cache import patch_cache_control
from django.views.decorators.vary import vary_on_cookie
@vary_on_cookie
def list_blog_entries_view(request):
    if request.user.is_anonymous:
       response = render_only_public_entries()
       patch_cache_control(response, public=True)
    else:
        response = render_private_and_public_entries(request.user)
        patch_cache_control(response, private=True)
    return response
```
You can control downstream caches in other ways as well (see [RFC 7234](https://tools.ietf.org/html/rfc7234.html) for details on HTTP caching). For example, even if you don't use Django's server-side cache framework, you can still tell clients to cache a view for a certain amount of time with the [max-age](https://tools.ietf.org/html/rfc7234.html#section-5.2.2.8) directive:

```
from django.views.decorators.cache import cache_control
@cache_control(max_age=3600)
def my_view(request):
    ...
```
(If you *do* use the caching middleware, it already sets the max-age with the value of the  $CACHE\_MIDDLEWARE\_SECONDS$  setting. In that case, the custom max\_age from the [cache\\_control\(\)](#page-208-2) decorator will take precedence, and the header values will be merged correctly.)

Any valid Cache-Control response directive is valid in cache\_control(). Here are some more examples:

- no\_transform=True
- must\_revalidate=True
- stale while revalidate=num seconds

The full list of known directives can be found in the [IANA registry](https://www.iana.org/assignments/http-cache-directives/http-cache-directives.xhtml) (note that not all of them apply to responses).

If you want to use headers to disable caching altogether,  $never\_cache()$  is a view decorator that adds headers to ensure the response won't be cached by browsers or other caches. Example:

```
from django.views.decorators.cache import never_cache
@never_cache
def myview(request):
    ...
```
## **3.11.9 Order of MIDDLEWARE**

If you use caching middleware, it's important to put each half in the right place within the [MIDDLEWARE](#page-1297-0) setting. That's because the cache middleware needs to know which headers by which to vary the cache storage. Middleware always adds something to the Vary response header when it can.

UpdateCacheMiddleware runs during the response phase, where middleware is run in reverse order, so an item at the top of the list runs *last* during the response phase. Thus, you need to make sure that UpdateCacheMiddleware appears *before* any other middleware that might add something to the Vary header. The following middleware modules do so:

- SessionMiddleware adds Cookie
- GZipMiddleware adds Accept-Encoding
- LocaleMiddleware adds Accept-Language

FetchFromCacheMiddleware, on the other hand, runs during the request phase, where middleware is applied first-to-last, so an item at the top of the list runs *first* during the request phase. The FetchFromCacheMiddleware also needs to run after other middleware updates the Vary header, so FetchFromCacheMiddleware must be *after* any item that does so.

# **3.12 Conditional View Processing**

HTTP clients can send a number of headers to tell the server about copies of a resource that they have already seen. This is commonly used when retrieving a Web page (using an HTTP GET request) to avoid sending all the data for something the client has already retrieved. However, the same headers can be used for all HTTP methods (POST, PUT, DELETE, etc.).

For each page (response) that Django sends back from a view, it might provide two HTTP headers: the ETag header and the Last-Modified header. These headers are optional on HTTP responses. They can be set by your view function, or you can rely on the *[ConditionalGetMiddleware](#page-1095-0)* middleware to set the ETag header.

When the client next requests the same resource, it might send along a header such as either [If-modified-since](https://tools.ietf.org/html/rfc7232#section-3.3) or [If-unmodified-since,](https://tools.ietf.org/html/rfc7232#section-3.4) containing the date of the last modification time it was sent, or either [If-match](https://tools.ietf.org/html/rfc7232#section-3.1) or [If-none-match,](https://tools.ietf.org/html/rfc7232#section-3.2) containing the last ETag it was sent. If the current version of the page matches the ETag sent by the client, or if the resource has not been modified, a 304 status code can be sent back, instead of a full response, telling the client that nothing has changed. Depending on the header, if the page has been modified or does not match the ETag sent by the client, a 412 status code (Precondition Failed) may be returned.

When you need more fine-grained control you may use per-view conditional processing functions.

## **3.12.1 The condition decorator**

Sometimes (in fact, quite often) you can create functions to rapidly compute the [ETag](https://tools.ietf.org/html/rfc7232#section-2.3) value or the last-modified time for a resource, without needing to do all the computations needed to construct the full view. Diango can then use these functions to provide an "early bailout" option for the view processing. Telling the client that the content has not been modified since the last request, perhaps.

These two functions are passed as parameters to the diango.views.decorators.http.condition decorator. This decorator uses the two functions (you only need to supply one, if you can't compute both quantities easily and quickly) to work out if the headers in the HTTP request match those on the resource. If they don't match, a new copy of the resource must be computed and your normal view is called.

The condition decorator's signature looks like this:

condition(etag\_func**=None**, last\_modified\_func**=None**)

The two functions, to compute the ETag and the last modified time, will be passed the incoming request object and the same parameters, in the same order, as the view function they are helping to wrap. The function passed last\_modified\_func should return a standard datetime value specifying the last time the resource was modified, or None if the resource doesn't exist. The function passed to the etag decorator should return a string representing the [ETag](https://tools.ietf.org/html/rfc7232#section-2.3) for the resource, or None if it doesn't exist.

The decorator sets the ETag and Last-Modified headers on the response if they are not already set by the view and if the request's method is safe (GET or HEAD).

Using this feature usefully is probably best explained with an example. Suppose you have this pair of models, representing a simple blog system:

```
import datetime
from django.db import models
class Blog(models.Model):
    ...
class Entry(models.Model):
   blog = models.ForeignKey(Blog, on_delete=models.CASCADE)
    published = models.DateTimeField(default=datetime.datetime.now)
    ...
```
If the front page, displaying the latest blog entries, only changes when you add a new blog entry, you can compute the last modified time very quickly. You need the latest published date for every entry associated with that blog. One way to do this would be:

```
def latest_entry(request, blog_id):
   return Entry.objects.filter(blog=blog_id).latest("published").published
```
You can then use this function to provide early detection of an unchanged page for your front page view:

```
from django.views.decorators.http import condition
@condition(last_modified_func=latest_entry)
def front_page(request, blog_id):
    ...
```
#### Be careful with the order of decorators

When condition () returns a conditional response, any decorators below it will be skipped and won't apply to the response. Therefore, any decorators that need to apply to both the regular view response and a conditional response must be above condition(). In particular,  $vary\_on\_cookie($ ),  $vary\_on\_headers($ ), and [cache\\_control\(\)](#page-208-2) should come first because [RFC 7232](https://tools.ietf.org/html/rfc7232.html#section-4.1) requires that the headers they set be present on 304 responses.

## **3.12.2 Shortcuts for only computing one value**

As a general rule, if you can provide functions to compute *both* the ETag and the last modified time, you should do so. You don't know which headers any given HTTP client will send you, so be prepared to handle both. However, sometimes only one value is easy to compute and Django provides decorators that handle only ETag or only lastmodified computations.

The django.views.decorators.http.etag and django.views.decorators.http. last\_modified decorators are passed the same type of functions as the condition decorator. Their signatures are:

```
etag(etag_func)
last_modified(last_modified_func)
```
We could write the earlier example, which only uses a last-modified function, using one of these decorators:

```
@last_modified(latest_entry)
def front_page(request, blog_id):
    ...
```
. . . or:

```
def front_page(request, blog_id):
    ...
front_page = last_modified(latest_entry)(front_page)
```
#### **Use condition when testing both conditions**

It might look nicer to some people to try and chain the etag and last\_modified decorators if you want to test both preconditions. However, this would lead to incorrect behavior.

```
# Bad code. Don't do this!
@etag(etag_func)
@last_modified(last_modified_func)
def my_view(request):
    \# ...
# End of bad code.
```
The first decorator doesn't know anything about the second and might answer that the response is not modified even if the second decorators would determine otherwise. The condition decorator uses both callback functions simultaneously to work out the right action to take.

## **3.12.3 Using the decorators with other HTTP methods**

The condition decorator is useful for more than only GET and HEAD requests (HEAD requests are the same as GET in this situation). It can also be used to provide checking for POST, PUT and DELETE requests. In these situations, the idea isn't to return a "not modified" response, but to tell the client that the resource they are trying to change has been altered in the meantime.

For example, consider the following exchange between the client and server:

- 1. Client requests /foo/.
- 2. Server responds with some content with an ETag of "abcd1234".
- 3. Client sends an HTTP PUT request to /foo/ to update the resource. It also sends an If-Match: "abcd1234" header to specify the version it is trying to update.
- 4. Server checks to see if the resource has changed, by computing the ETag the same way it does for a GET request (using the same function). If the resource *has* changed, it will return a 412 status code, meaning "precondition failed".
- 5. Client sends a GET request to /foo/, after receiving a 412 response, to retrieve an updated version of the content before updating it.

The important thing this example shows is that the same functions can be used to compute the ETag and last modification values in all situations. In fact, you should use the same functions, so that the same values are returned every time.

### Validator headers with non-safe request methods

The condition decorator only sets validator headers (ETag and Last-Modified) for safe HTTP methods, i.e. GET and HEAD. If you wish to return them in other cases, set them in your view. See [RFC 7231#section-4.3.4](https://tools.ietf.org/html/rfc7231.html#section-4.3.4) to learn about the distinction between setting a validator header in response to requests made with PUT versus POST.

## **3.12.4 Comparison with middleware conditional processing**

Django provides simple and straightforward conditional GET handling via [django.middleware.http.](#page-1095-0) [ConditionalGetMiddleware](#page-1095-0). While being easy to use and suitable for many situations, the middleware has limitations for advanced usage:

- It's applied globally to all views in your project.
- It doesn't save you from generating the response, which may be expensive.
- It's only appropriate for HTTP GET requests.

You should choose the most appropriate tool for your particular problem here. If you have a way to compute ETags and modification times quickly and if some view takes a while to generate the content, you should consider using the condition decorator described in this document. If everything already runs fairly quickly, stick to using the middleware and the amount of network traffic sent back to the clients will still be reduced if the view hasn't changed.

# **3.13 Cryptographic signing**

The golden rule of Web application security is to never trust data from untrusted sources. Sometimes it can be useful to pass data through an untrusted medium. Cryptographically signed values can be passed through an untrusted channel safe in the knowledge that any tampering will be detected.

Django provides both a low-level API for signing values and a high-level API for setting and reading signed cookies, one of the most common uses of signing in Web applications.

You may also find signing useful for the following:

- Generating "recover my account" URLs for sending to users who have lost their password.
- Ensuring data stored in hidden form fields has not been tampered with.
- Generating one-time secret URLs for allowing temporary access to a protected resource, for example a downloadable file that a user has paid for.

## **3.13.1 Protecting the SECRET\_KEY**

When you create a new Django project using  $startproofect$ , the settings.py file is generated automatically and gets a random  $SECTION \text{SERET\_KEY}$  value. This value is the key to securing signed data – it is vital you keep this secure, or attackers could use it to generate their own signed values.

## **3.13.2 Using the low-level API**

Django's signing methods live in the django.core.signing module. To sign a value, first instantiate a Signer instance:

```
>>> from django.core.signing import Signer
>>> signer = Signer()
>>> value = signer.sign('My string')
>>> value
'My string:GdMGD6HNQ_qdgxYP8yBZAdAIV1w'
```
The signature is appended to the end of the string, following the colon. You can retrieve the original value using the unsign method:

```
>>> original = signer.unsign(value)
>>> original
'My string'
```
If the signature or value have been altered in any way, a django.core.signing.BadSignature exception will be raised:

```
>>> from django.core import signing
>>> value += 'm'
>>> try:
... original = signer.unsign(value)
... except signing.BadSignature:
... print ("Tampering detected!")
```
By default, the Signer class uses the SECRET KEY setting to generate signatures. You can use a different secret by passing it to the Signer constructor:

```
>>> signer = Signer('my-other-secret')
>>> value = signer.sign('My string')
>>> value
'My string:EkfQJafvGyiofrdGnuthdxImIJw'
```
### <span id="page-442-0"></span>**class Signer**(*key=None*, *sep=':'*, *salt=None*)

Returns a signer which uses key to generate signatures and sep to separate values. sep cannot be in the [URL](https://tools.ietf.org/html/rfc4648#section-5) [safe base64 alphabet.](https://tools.ietf.org/html/rfc4648#section-5) This alphabet contains alphanumeric characters, hyphens, and underscores.

### **Using the salt argument**

If you do not wish for every occurrence of a particular string to have the same signature hash, you can use the optional salt argument to the Signer class. Using a salt will seed the signing hash function with both the salt and your [SECRET\\_KEY](#page-1298-0):

```
>>> signer = Signer()
>>> signer.sign('My string')
```
(continues on next page)

(continued from previous page)

```
'My string:GdMGD6HNQ_qdgxYP8yBZAdAIV1w'
>>> signer = Signer(salt='extra')
>>> signer.sign('My string')
'My string:Ee7vGi-ING6n02gkcJ-QLHg6vFw'
>>> signer.unsign('My string:Ee7vGi-ING6n02gkcJ-QLHg6vFw')
'My string'
```
Using salt in this way puts the different signatures into different namespaces. A signature that comes from one namespace (a particular salt value) cannot be used to validate the same plaintext string in a different namespace that is using a different salt setting. The result is to prevent an attacker from using a signed string generated in one place in the code as input to another piece of code that is generating (and verifying) signatures using a different salt.

Unlike your [SECRET\\_KEY](#page-1298-0), your salt argument does not need to stay secret.

#### **Verifying timestamped values**

TimestampSigner is a subclass of [Signer](#page-442-0) that appends a signed timestamp to the value. This allows you to confirm that a signed value was created within a specified period of time:

```
>>> from datetime import timedelta
>>> from django.core.signing import TimestampSigner
>>> signer = TimestampSigner()
>>> value = signer.sign('hello')
>>> value
'hello:1NMg5H:oPVuCqlJWmChm1rA2lyTUtelC-c'
>>> signer.unsign(value)
'hello'
>>> signer.unsign(value, max_age=10)
...
SignatureExpired: Signature age 15.5289158821 > 10 seconds
>>> signer.unsign(value, max_age=20)
'hello'
>>> signer.unsign(value, max_age=timedelta(seconds=20))
'hello'
```
<span id="page-443-0"></span>**class TimestampSigner**(*key=None*, *sep=':'*, *salt=None*)

```
sign(value)
```
Sign value and append current timestamp to it.

```
unsign(value, max_age=None)
```
Checks if value was signed less than max\_age seconds ago, otherwise raises SignatureExpired. The max\_age parameter can accept an integer or a [datetime.timedelta](https://docs.python.org/3/library/datetime.html#datetime.timedelta) object.

#### **Protecting complex data structures**

If you wish to protect a list, tuple or dictionary you can do so using the signing module's dumps and loads functions. These imitate Python's pickle module, but use JSON serialization under the hood. JSON ensures that even if your [SECRET\\_KEY](#page-1298-0) is stolen an attacker will not be able to execute arbitrary commands by exploiting the pickle format:

```
>>> from django.core import signing
>>> value = signing.dumps({"foo": "bar"})
>>> value
```
(continues on next page)

(continued from previous page)

```
'eyJmb28iOiJiYXIifQ:1NMg1b:zGcDE4-TCkaeGzLeW9UQwZesciI'
>>> signing.loads(value)
{'foo': 'bar'}
```
Because of the nature of JSON (there is no native distinction between lists and tuples) if you pass in a tuple, you will get a list from signing.loads(object):

```
>>> from django.core import signing
>>> value = signing.dumps(('a','b','c'))
>>> signing.loads(value)
['a', 'b', 'c']
```
**dumps**(*obj*, *key=None*, *salt='django.core.signing'*, *compress=False*)

Returns URL-safe, sha1 signed base64 compressed JSON string. Serialized object is signed using [TimestampSigner](#page-443-0).

## **3.14 Sending email**

Although Python makes sending email relatively easy via the [smtplib](https://docs.python.org/3/library/smtplib.html#module-smtplib) module, Django provides a couple of light wrappers over it. These wrappers are provided to make sending email extra quick, to make it easy to test email sending during development, and to provide support for platforms that can't use SMTP.

The code lives in the django.core.mail module.

## **3.14.1 Quick example**

In two lines:

```
from django.core.mail import send_mail
send_mail(
    'Subject here',
    'Here is the message.',
    'from@example.com',
    ['to@example.com'],
    fail_silently=False,
)
```
Mail is sent using the SMTP host and port specified in the [EMAIL\\_HOST](#page-1288-0) and [EMAIL\\_PORT](#page-1289-0) settings. The [EMAIL\\_HOST\\_USER](#page-1289-1) and [EMAIL\\_HOST\\_PASSWORD](#page-1289-2) settings, if set, are used to authenticate to the SMTP server, and the [EMAIL\\_USE\\_TLS](#page-1289-3) and [EMAIL\\_USE\\_SSL](#page-1289-4) settings control whether a secure connection is used.

Note: The character set of email sent with django.core.mail will be set to the value of your [DEFAULT\\_CHARSET](#page-1287-0) setting.

**loads**(*string*, *key=None*, *salt='django.core.signing'*, *max\_age=None*) Reverse of dumps(), raises BadSignature if signature fails. Checks max age (in seconds) if given.

## **3.14.2 send\_mail()**

<span id="page-445-0"></span>**send\_mail**(*subject*, *message*, *from\_email*, *recipient\_list*, *fail\_silently=False*, *auth\_user=None*, *auth\_password=None*, *connection=None*, *html\_message=None*)

The simplest way to send email is using django.core.mail.send\_mail().

The subject, message, from\_email and recipient\_list parameters are required.

- subject: A string.
- message: A string.
- from\_email: A string.
- recipient\_list: A list of strings, each an email address. Each member of recipient\_list will see the other recipients in the "To:" field of the email message.
- fail silently: A boolean. When it's False, send mail() will raise an [smtplib.](https://docs.python.org/3/library/smtplib.html#smtplib.SMTPException) [SMTPException](https://docs.python.org/3/library/smtplib.html#smtplib.SMTPException) if an error occurs. See the [smtplib](https://docs.python.org/3/library/smtplib.html#module-smtplib) docs for a list of possible exceptions, all of which are subclasses of [SMTPException](https://docs.python.org/3/library/smtplib.html#smtplib.SMTPException).
- auth\_user: The optional username to use to authenticate to the SMTP server. If this isn't provided, Django will use the value of the [EMAIL\\_HOST\\_USER](#page-1289-1) setting.
- authermorphism password: The optional password to use to authenticate to the SMTP server. If this isn't provided, Django will use the value of the [EMAIL\\_HOST\\_PASSWORD](#page-1289-2) setting.
- connection: The optional email backend to use to send the mail. If unspecified, an instance of the default backend will be used. See the documentation on *[Email backends](#page-450-0)* for more details.
- html\_message: If html\_message is provided, the resulting email will be a multipart/ alternative email with message as the  $text/plain$  content type and html\_message as the text/ html content type.

The return value will be the number of successfully delivered messages (which can be 0 or 1 since it can only send one message).

## **3.14.3 send\_mass\_mail()**

<span id="page-445-1"></span>**send\_mass\_mail**(*datatuple*, *fail\_silently=False*, *auth\_user=None*, *auth\_password=None*, *connection=None*)

django.core.mail.send\_mass\_mail() is intended to handle mass emailing.

datatuple is a tuple in which each element is in this format:

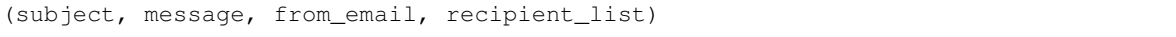

fail\_silently, auth\_user and auth\_password have the same functions as in  $send\_mail()$ .

Each separate element of datatuple results in a separate email message. As in send mail(), recipients in the same recipient list will all see the other addresses in the email messages' "To:" field.

For example, the following code would send two different messages to two different sets of recipients; however, only one connection to the mail server would be opened:

```
message1 = ('Subject here', 'Here is the message', 'from@example.com', [
˓→'first@example.com', 'other@example.com'])
message2 = ('Another Subject', 'Here is another message', 'from@example.com', [
˓→'second@test.com'])
send_mass_mail((message1, message2), fail_silently=False)
```
The return value will be the number of successfully delivered messages.

```
send_mass_mail() vs. send_mail()
```
The main difference between send mass mail() and send mail() is that send mail() opens a connection to the mail server each time it's executed, while  $send\_mass\_mail$  () uses a single connection for all of its messages. This makes [send\\_mass\\_mail\(\)](#page-445-1) slightly more efficient.

## **3.14.4 mail\_admins()**

**mail\_admins**(*subject*, *message*, *fail\_silently=False*, *connection=None*, *html\_message=None*)

django.core.mail.mail\_admins() is a shortcut for sending an email to the site admins, as defined in the [ADMINS](#page-1272-0) setting.

mail\_admins() prefixes the subject with the value of the [EMAIL\\_SUBJECT\\_PREFIX](#page-1289-5) setting, which is "[Django] " by default.

The "From:" header of the email will be the value of the  $SERVER$  EMAIL setting.

This method exists for convenience and readability.

If html\_message is provided, the resulting email will be a multipart/alternative email with message as the  $text/plain$  content type and html\_message as the text/html content type.

## **3.14.5 mail\_managers()**

**mail\_managers**(*subject*, *message*, *fail\_silently=False*, *connection=None*, *html\_message=None*)

django.core.mail.mail\_managers() is just like mail\_admins(), except it sends an email to the site managers, as defined in the [MANAGERS](#page-1296-0) setting.

## **3.14.6 Examples**

This sends a single email to [john@example.com](mailto:john@example.com) and [jane@example.com,](mailto:jane@example.com) with them both appearing in the "To:":

```
send_mail(
    'Subject',
    'Message.',
    'from@example.com',
    ['john@example.com', 'jane@example.com'],
)
```
This sends a message to [john@example.com](mailto:john@example.com) and [jane@example.com,](mailto:jane@example.com) with them both receiving a separate email:

```
datatuple = (
    ('Subject', 'Message.', 'from@example.com', ['john@example.com']),
    ('Subject', 'Message.', 'from@example.com', ['jane@example.com']),
\lambdasend_mass_mail(datatuple)
```
## **3.14.7 Preventing header injection**

[Header injection](http://www.nyphp.org/phundamentals/8_Preventing-Email-Header-Injection) is a security exploit in which an attacker inserts extra email headers to control the "To:" and "From:" in email messages that your scripts generate.

The Django email functions outlined above all protect against header injection by forbidding newlines in header values. If any subject, from\_email or recipient\_list contains a newline (in either Unix, Windows or Mac style), the email function (e.g.  $send\_mail()$ ) will raise django.core.mail.BadHeaderError (a subclass of ValueError) and, hence, will not send the email. It's your responsibility to validate all data before passing it to the email functions.

If a message contains headers at the start of the string, the headers will simply be printed as the first bit of the email message.

Here's an example view that takes a subject, message and from\_email from the request's POST data, sends that to [admin@example.com](mailto:admin@example.com) and redirects to "/contact/thanks/" when it's done:

```
from django.core.mail import BadHeaderError, send_mail
from django.http import HttpResponse, HttpResponseRedirect
def send_email(request):
   subject = request.POST.get('subject', '')
   message = request.POST.get('message', '')
    from_email = request.POST.get('from_email', '')
    if subject and message and from_email:
       try:
            send_mail(subject, message, from_email, ['admin@example.com'])
        except BadHeaderError:
            return HttpResponse('Invalid header found.')
        return HttpResponseRedirect('/contact/thanks/')
    else:
        # In reality we'd use a form class
        # to get proper validation errors.
        return HttpResponse('Make sure all fields are entered and valid.')
```
## **3.14.8 The EmailMessage class**

Django's [send\\_mail\(\)](#page-445-0) and [send\\_mass\\_mail\(\)](#page-445-1) functions are actually thin wrappers that make use of the [EmailMessage](#page-448-0) class.

Not all features of the  $EmailMessage$  class are available through the  $send\_mail()$  and related wrapper functions. If you wish to use advanced features, such as BCC'ed recipients, file attachments, or multi-part email, you'll need to create [EmailMessage](#page-448-0) instances directly.

**Note:** This is a design feature.  $\text{send\_mail}()$  and related functions were originally the only interface Django provided. However, the list of parameters they accepted was slowly growing over time. It made sense to move to a more object-oriented design for email messages and retain the original functions only for backwards compatibility.

[EmailMessage](#page-448-0) is responsible for creating the email message itself. The *[email backend](#page-450-0)* is then responsible for sending the email.

For convenience, [EmailMessage](#page-448-0) provides a simple send() method for sending a single email. If you need to send multiple messages, the email backend API *[provides an alternative](#page-452-0)*.

#### **EmailMessage Objects**

#### <span id="page-448-0"></span>**class EmailMessage**

The  $E$ mailMessage class is initialized with the following parameters (in the given order, if positional arguments are used). All parameters are optional and can be set at any time prior to calling the send() method.

- subject: The subject line of the email.
- body: The body text. This should be a plain text message.
- from\_email: The sender's address. Both fred@example.com and Fred <fred@example.com> forms are legal. If omitted, the [DEFAULT\\_FROM\\_EMAIL](#page-1288-1) setting is used.
- to: A list or tuple of recipient addresses.
- bcc: A list or tuple of addresses used in the "Bcc" header when sending the email.
- connection: An email backend instance. Use this parameter if you want to use the same connection for multiple messages. If omitted, a new connection is created when send() is called.
- attachments: A list of attachments to put on the message. These can be either [MIMEBase](https://docs.python.org/3/library/email.mime.html#email.mime.base.MIMEBase) instances, or (filename, content, mimetype) triples.
- headers: A dictionary of extra headers to put on the message. The keys are the header name, values are the header values. It's up to the caller to ensure header names and values are in the correct format for an email message. The corresponding attribute is extra\_headers.
- cc: A list or tuple of recipient addresses used in the "Cc" header when sending the email.
- reply to: A list or tuple of recipient addresses used in the "Reply-To" header when sending the email.

For example:

```
from django.core.mail import EmailMessage
email = EmailMessage(
    'Hello',
    'Body goes here',
    'from@example.com',
    ['to1@example.com', 'to2@example.com'],
    ['bcc@example.com'],
    reply_to=['another@example.com'],
    headers={'Message-ID': 'foo'},
)
```
The class has the following methods:

- send (fail silently=False) sends the message. If a connection was specified when the email was constructed, that connection will be used. Otherwise, an instance of the default backend will be instantiated and used. If the keyword argument fail\_silently is True, exceptions raised while sending the message will be quashed. An empty list of recipients will not raise an exception.
- message() constructs a django.core.mail.SafeMIMEText object (a subclass of Python's [MIMEText](https://docs.python.org/3/library/email.mime.html#email.mime.text.MIMEText) class) or a django.core.mail.SafeMIMEMultipart object holding the message to be sent. If you ever need to extend the *[EmailMessage](#page-448-0)* class, you'll probably want to override this method to put the content you want into the MIME object.
- recipients () returns a list of all the recipients of the message, whether they're recorded in the to, cc or bcc attributes. This is another method you might need to override when subclassing, because the SMTP server needs to be told the full list of recipients when the message is sent. If you add another way to specify recipients in your class, they need to be returned from this method as well.
- attach() creates a new file attachment and adds it to the message. There are two ways to call attach():
	- $-$  You can pass it a single argument that is a [MIMEBase](https://docs.python.org/3/library/email.mime.html#email.mime.base.MIMEBase) instance. This will be inserted directly into the resulting message.
	- Alternatively, you can pass attach() three arguments: filename, content and mimetype. filename is the name of the file attachment as it will appear in the email, content is the data that will be contained inside the attachment and mimetype is the optional MIME type for the attachment. If you omit mimetype, the MIME content type will be guessed from the filename of the attachment.

For example:

message**.**attach('design.png', img\_data, 'image/png')

If you specify a mimetype of message/rfc822, it will also accept [django.core.mail.](#page-448-0) [EmailMessage](#page-448-0) and [email.message.Message](https://docs.python.org/3/library/email.compat32-message.html#email.message.Message).

For a mimetype starting with text/, content is expected to be a string. Binary data will be decoded using UTF-8, and if that fails, the MIME type will be changed to application/octet-stream and the data will be attached unchanged.

In addition, message/rfc822 attachments will no longer be base64-encoded in violation of [RFC](https://tools.ietf.org/html/rfc2046.html#section-5.2.1) [2046#section-5.2.1](https://tools.ietf.org/html/rfc2046.html#section-5.2.1), which can cause issues with displaying the attachments in [Evolution](https://bugzilla.gnome.org/show_bug.cgi?id=651197) and [Thunder](https://bugzilla.mozilla.org/show_bug.cgi?id=333880)[bird.](https://bugzilla.mozilla.org/show_bug.cgi?id=333880)

• attach\_file() creates a new attachment using a file from your filesystem. Call it with the path of the file to attach and, optionally, the MIME type to use for the attachment. If the MIME type is omitted, it will be guessed from the filename. The simplest use would be:

message**.**attach\_file('/images/weather\_map.png')

For MIME types starting with  $text/$ , binary data is handled as in attach().

#### **Sending alternative content types**

It can be useful to include multiple versions of the content in an email; the classic example is to send both text and HTML versions of a message. With Django's email library, you can do this using the EmailMultiAlternatives class. This subclass of  $EmailMessage$  has an attach\_alternative() method for including extra versions of the message body in the email. All the other methods (including the class initialization) are inherited directly from [EmailMessage](#page-448-0).

To send a text and HTML combination, you could write:

```
from django.core.mail import EmailMultiAlternatives
subject, from_email, to = 'hello', 'from@example.com', 'to@example.com'
text_content = 'This is an important message.'
html_content = '<p>This is an <strong>important</strong> message.</p>'
msg = EmailMultiAlternatives(subject, text_content, from_email, [to])
msg.attach_alternative(html_content, "text/html")
msg.send()
```
By default, the MIME type of the body parameter in an  $Emai1Message$  is "text/plain". It is good practice to leave this alone, because it guarantees that any recipient will be able to read the email, regardless of their mail client. However, if you are confident that your recipients can handle an alternative content type, you can use the content\_subtype attribute on the *[EmailMessage](#page-448-0)* class to change the main content type. The major type will always be "text", but you can change the subtype. For example:

```
msg = EmailMessage(subject, html_content, from_email, [to])
msg.content_subtype = "html" # Main content is now text/html
msg.send()
```
## <span id="page-450-0"></span>**3.14.9 Email backends**

The actual sending of an email is handled by the email backend.

The email backend class has the following methods:

- open () instantiates a long-lived email-sending connection.
- close() closes the current email-sending connection.
- send\_messages (email\_messages) sends a list of [EmailMessage](#page-448-0) objects. If the connection is not open, this call will implicitly open the connection, and close the connection afterwards. If the connection is already open, it will be left open after mail has been sent.

It can also be used as a context manager, which will automatically call open() and close() as needed:

```
from django.core import mail
with mail.get_connection() as connection:
    mail.EmailMessage(
        subject1, body1, from1, [to1],
        connection=connection,
    ).send()
    mail.EmailMessage(
        subject2, body2, from2, [to2],
        connection=connection,
    ).send()
```
## **Obtaining an instance of an email backend**

The get connection () function in django.core.mail returns an instance of the email backend that you can use.

<span id="page-450-1"></span>**get\_connection**(*backend=None*, *fail\_silently=False*, *\*args*, *\*\*kwargs*)

By default, a call to get\_connection() will return an instance of the email backend specified in [EMAIL\\_BACKEND](#page-1288-2). If you specify the backend argument, an instance of that backend will be instantiated.

The fail\_silently argument controls how the backend should handle errors. If fail\_silently is True, exceptions during the email sending process will be silently ignored.

All other arguments are passed directly to the constructor of the email backend.

Django ships with several email sending backends. With the exception of the SMTP backend (which is the default), these backends are only useful during testing and development. If you have special email sending requirements, you can *[write your own email backend](#page-452-1)*.

## **SMTP backend**

```
class backends.smtp.EmailBackend(host=None, port=None, username=None, password=None,
                                           use_tls=None, fail_silently=False, use_ssl=None, time-
                                           out=None, ssl_keyfile=None, ssl_certfile=None, **kwargs)
     This is the default backend. Email will be sent through a SMTP server.
```
The value for each argument is retrieved from the matching setting if the argument is None:

- host: [EMAIL\\_HOST](#page-1288-0)
- port: [EMAIL\\_PORT](#page-1289-0)
- username: [EMAIL\\_HOST\\_USER](#page-1289-1)
- · password: [EMAIL\\_HOST\\_PASSWORD](#page-1289-2)
- · use tls: EMAIL USE TLS
- use\_ssl: [EMAIL\\_USE\\_SSL](#page-1289-4)
- timeout: [EMAIL\\_TIMEOUT](#page-1290-0)
- ssl\_keyfile: [EMAIL\\_SSL\\_KEYFILE](#page-1290-1)
- · ssl\_certfile: [EMAIL\\_SSL\\_CERTFILE](#page-1290-2)

The SMTP backend is the default configuration inherited by Django. If you want to specify it explicitly, put the following in your settings:

EMAIL\_BACKEND **=** 'django.core.mail.backends.smtp.EmailBackend'

If unspecified, the default timeout will be the one provided by [socket.getdefaulttimeout\(\)](https://docs.python.org/3/library/socket.html#socket.getdefaulttimeout), which defaults to None (no timeout).

## <span id="page-451-0"></span>**Console backend**

Instead of sending out real emails the console backend just writes the emails that would be sent to the standard output. By default, the console backend writes to stdout. You can use a different stream-like object by providing the stream keyword argument when constructing the connection.

To specify this backend, put the following in your settings:

EMAIL\_BACKEND **=** 'django.core.mail.backends.console.EmailBackend'

This backend is not intended for use in production – it is provided as a convenience that can be used during development.

#### <span id="page-451-1"></span>**File backend**

The file backend writes emails to a file. A new file is created for each new session that is opened on this backend. The directory to which the files are written is either taken from the [EMAIL\\_FILE\\_PATH](#page-1288-3) setting or from the file\_path keyword when creating a connection with  $q$ et connection().

To specify this backend, put the following in your settings:

```
EMAIL_BACKEND = 'django.core.mail.backends.filebased.EmailBackend'
EMAIL_FILE_PATH = '/tmp/app-messages' # change this to a proper location
```
This backend is not intended for use in production – it is provided as a convenience that can be used during development.

#### **In-memory backend**

The 'locmem' backend stores messages in a special attribute of the django.core.mail module. The outbox attribute is created when the first message is sent. It's a list with an  $Em\alpha \perp Mes\alpha q$  instance for each message that would be sent.

To specify this backend, put the following in your settings:

EMAIL\_BACKEND **=** 'django.core.mail.backends.locmem.EmailBackend'

This backend is not intended for use in production – it is provided as a convenience that can be used during development and testing.

#### **Dummy backend**

As the name suggests the dummy backend does nothing with your messages. To specify this backend, put the following in your settings:

EMAIL\_BACKEND **=** 'django.core.mail.backends.dummy.EmailBackend'

This backend is not intended for use in production – it is provided as a convenience that can be used during development.

#### <span id="page-452-1"></span>**Defining a custom email backend**

If you need to change how emails are sent you can write your own email backend. The [EMAIL\\_BACKEND](#page-1288-2) setting in your settings file is then the Python import path for your backend class.

Custom email backends should subclass BaseEmailBackend that is located in the django.core.mail. backends.base module. A custom email backend must implement the send\_messages(email\_messages) method. This method receives a list of  $EmailMessage$  instances and returns the number of successfully delivered messages. If your backend has any concept of a persistent session or connection, you should also implement the open() and close() methods. Refer to smtp.EmailBackend for a reference implementation.

#### <span id="page-452-0"></span>**Sending multiple emails**

Establishing and closing an SMTP connection (or any other network connection, for that matter) is an expensive process. If you have a lot of emails to send, it makes sense to reuse an SMTP connection, rather than creating and destroying a connection every time you want to send an email.

There are two ways you tell an email backend to reuse a connection.

Firstly, you can use the send\_messages() method. send\_messages() takes a list of [EmailMessage](#page-448-0) instances (or subclasses), and sends them all using a single connection.

For example, if you have a function called get\_notification\_email() that returns a list of [EmailMessage](#page-448-0) objects representing some periodic email you wish to send out, you could send these emails using a single call to send\_messages:

```
from django.core import mail
connection = mail.get_connection() # Use default email connection
messages = get_notification_email()
connection.send_messages(messages)
```
In this example, the call to send messages () opens a connection on the backend, sends the list of messages, and then closes the connection again.

The second approach is to use the open () and close () methods on the email backend to manually control the connection. send\_messages() will not manually open or close the connection if it is already open, so if you manually open the connection, you can control when it is closed. For example:

```
from django.core import mail
connection = mail.get_connection()
# Manually open the connection
connection.open()
# Construct an email message that uses the connection
email1 = mail.EmailMessage(
    'Hello',
    'Body goes here',
    'from@example.com',
    ['to1@example.com'],
    connection=connection,
)
email1.send() # Send the email
# Construct two more messages
email2 = mail.EmailMessage(
   'Hello',
    'Body goes here',
    'from@example.com',
    ['to2@example.com'],
)
email3 = mail.EmailMessage(
    'Hello',
    'Body goes here',
    'from@example.com',
    ['to3@example.com'],
\lambda# Send the two emails in a single call -
connection.send_messages([email2, email3])
# The connection was already open so send_messages() doesn't close it.
# We need to manually close the connection.
connection.close()
```
## **3.14.10 Configuring email for development**

There are times when you do not want Django to send emails at all. For example, while developing a website, you probably don't want to send out thousands of emails – but you may want to validate that emails will be sent to the right people under the right conditions, and that those emails will contain the correct content.

The easiest way to configure email for local development is to use the *[console](#page-451-0)* email backend. This backend redirects all email to stdout, allowing you to inspect the content of mail.

The *[file](#page-451-1)* email backend can also be useful during development – this backend dumps the contents of every SMTP connection to a file that can be inspected at your leisure.

Another approach is to use a "dumb" SMTP server that receives the emails locally and displays them to the terminal, but does not actually send anything. Python has a built-in way to accomplish this with a single command:

python **-**m smtpd **-**n **-**c DebuggingServer localhost:1025

This command will start a simple SMTP server listening on port 1025 of localhost. This server simply prints to standard output all email headers and the email body. You then only need to set the [EMAIL\\_HOST](#page-1288-0) and [EMAIL\\_PORT](#page-1289-0) accordingly. For a more detailed discussion of SMTP server options, see the Python documentation for the [smtpd](https://docs.python.org/3/library/smtpd.html#module-smtpd) module.

For information about unit-testing the sending of emails in your application, see the *[Email services](#page-360-0)* section of the testing documentation.

# **3.15 Internationalization and localization**

## <span id="page-454-0"></span>**3.15.1 Translation**

## **Overview**

In order to make a Django project translatable, you have to add a minimal number of hooks to your Python code and templates. These hooks are called *[translation strings](#page-498-0)*. They tell Django: "This text should be translated into the end user's language, if a translation for this text is available in that language." It's your responsibility to mark translatable strings; the system can only translate strings it knows about.

Django then provides utilities to extract the translation strings into a *[message file](#page-498-1)*. This file is a convenient way for translators to provide the equivalent of the translation strings in the target language. Once the translators have filled in the message file, it must be compiled. This process relies on the GNU gettext toolset.

Once this is done, Django takes care of translating Web apps on the fly in each available language, according to users' language preferences.

Django's internationalization hooks are on by default, and that means there's a bit of i18n-related overhead in certain places of the framework. If you don't use internationalization, you should take the two seconds to set [USE\\_I18N](#page-1305-0)  $=$  False in your settings file. Then Django will make some optimizations so as not to load the internationalization machinery.

Note: There is also an independent but related [USE\\_L10N](#page-1306-0) setting that controls if Django should implement format localization. See *[Format localization](#page-485-0)* for more details.

Note: Make sure you've activated translation for your project (the fastest way is to check if [MIDDLEWARE](#page-1297-0) includes [django.middleware.locale.LocaleMiddleware](#page-1095-1)). If you haven't yet, see *[How Django discovers](#page-483-0) [language preference](#page-483-0)*.

## **Internationalization: in Python code**

## **Standard translation**

Specify a translation string by using the function  $q$  et text(). It's convention to import this as a shorter alias,  $\Box$ , to save typing.

Note: The u prefixing of gettext functions was originally to distinguish usage between unicode strings and bytestrings on Python 2. For code that supports only Python 3, they can be used interchangeably. A deprecation for the prefixed functions may happen in a future Django release.

Note: Python's standard library gettext module installs  $($ ) into the global namespace, as an alias for gettext(). In Django, we have chosen not to follow this practice, for a couple of reasons:

- 1. Sometimes, you should use  $gettext_i$  azy () as the default translation method for a particular file. Without  $($ ) in the global namespace, the developer has to think about which is the most appropriate translation function.
- 2. The underscore character (\_) is used to represent "the previous result" in Python's interactive shell and doctest tests. Installing a global  $\angle$  () function causes interference. Explicitly importing gettext () as  $\angle$  () avoids this problem.

#### What functions may be aliased as **\_**?

Because of how xgettext (used by [makemessages](#page-1002-0)) works, only functions that take a single string argument can be imported as \_:

- [gettext\(\)](#page-1417-0)
- gettext lazy()

In this example, the text "Welcome to my site." is marked as a translation string:

```
from django.http import HttpResponse
from django.utils.translation import gettext as _
def my_view(request):
    output = _("Welcome to my site.")
    return HttpResponse(output)
```
Obviously, you could code this without using the alias. This example is identical to the previous one:

```
from django.http import HttpResponse
from django.utils.translation import gettext
def my_view(request):
   output = gettext("Welcome to my site.")
   return HttpResponse(output)
```
Translation works on computed values. This example is identical to the previous two:

```
def my_view(request):
   words = ['Welcome', 'to', 'my', 'site.']
    output = _(' '.join(words))
    return HttpResponse(output)
```
Translation works on variables. Again, here's an identical example:

```
def my_view(request):
    sentence = 'Welcome to my site.'
    output = _(sentence)
   return HttpResponse(output)
```
(The caveat with using variables or computed values, as in the previous two examples, is that Django's translationstring-detecting utility,  $d$ *jango-admin makemessages*, won't be able to find these strings. More on [makemessages](#page-1002-0) later.)

The strings you pass to  $($ ) or gettext() can take placeholders, specified with Python's standard named-string interpolation syntax. Example:

```
def my_view(request, m, d):
   output = _('Today is %(month)s %(day)s.') % {'month': m, 'day': d}
   return HttpResponse(output)
```
This technique lets language-specific translations reorder the placeholder text. For example, an English translation may be "Today is November 26.", while a Spanish translation may be "Hoy es 26 de Noviembre." – with the month and the day placeholders swapped.

For this reason, you should use named-string interpolation (e.g., %(day)s) instead of positional interpolation (e.g., %s or %d) whenever you have more than a single parameter. If you used positional interpolation, translations wouldn't be able to reorder placeholder text.

Since string extraction is done by the  $x$ gettext command, only syntaxes supported by gettext are supported by Diango. Python [f-strings](https://docs.python.org/3/reference/lexical_analysis.html#f-strings) and [JavaScript template strings](https://savannah.gnu.org/bugs/?50920) are not yet supported by xqettext.

### <span id="page-456-0"></span>**Comments for translators**

If you would like to give translators hints about a translatable string, you can add a comment prefixed with the Translators keyword on the line preceding the string, e.g.:

```
def my_view(request):
    # Translators: This message appears on the home page only
   output = gettext("Welcome to my site.")
```
The comment will then appear in the resulting . po file associated with the translatable construct located below it and should also be displayed by most translation tools.

Note: Just for completeness, this is the corresponding fragment of the resulting  $.$  po file:

```
#. Translators: This message appears on the home page only
# path/to/python/file.py:123
msgid "Welcome to my site."
msgstr ""
```
This also works in templates. See *[Comments for translators in templates](#page-465-0)* for more details.

#### **Marking strings as no-op**

Use the function  $d$  jango.utils.translation.gettext\_noop() to mark a string as a translation string without translating it. The string is later translated from a variable.

Use this if you have constant strings that should be stored in the source language because they are exchanged over systems or users – such as strings in a database – but should be translated at the last possible point in time, such as when the string is presented to the user.

## **Pluralization**

Use the function  $d$  jango.utils.translation.ngettext() to specify pluralized messages.

ngettext() takes three arguments: the singular translation string, the plural translation string and the number of objects.

This function is useful when you need your Django application to be localizable to languages where the number and complexity of [plural forms](https://www.gnu.org/software/gettext/manual/gettext.html#Plural-forms) is greater than the two forms used in English ('object' for the singular and 'objects' for all the cases where count is different from one, irrespective of its value.)

For example:

```
from django.http import HttpResponse
from django.utils.translation import ngettext
def hello_world(request, count):
   page = ngettext(
        'there is % (count)d object',
        'there are %(count)d objects',
    count) % {
        'count': count,
    }
    return HttpResponse(page)
```
In this example the number of objects is passed to the translation languages as the count variable.

Note that pluralization is complicated and works differently in each language. Comparing count to 1 isn't always the correct rule. This code looks sophisticated, but will produce incorrect results for some languages:

```
from django.utils.translation import ngettext
from myapp.models import Report
count = Report.objects.count()
if count == 1:
   name = Report._meta.verbose_name
else:
   name = Report._meta.verbose_name_plural
text = ngettext(
    'There is % (count)d % (name)s available.',
    'There are % (count)d % (name)s available.',
    count
) % {
    'count': count,
    'name': name
}
```
Don't try to implement your own singular-or-plural logic; it won't be correct. In a case like this, consider something like the following:

```
text = ngettext(
    'There is %(count)d %(name)s object available.',
    'There are % (count)d % (name)s objects available.',
   count
) % {
    'count': count,
    'name': Report._meta.verbose_name,
}
```
<span id="page-458-1"></span>Note: When using ngettext(), make sure you use a single name for every extrapolated variable included in the literal. In the examples above, note how we used the name Python variable in both translation strings. This example, besides being incorrect in some languages as noted above, would fail:

```
text = ngettext(
    'There is % (count)d % (name)s available.',
    'There are %(count)d %(plural_name)s available.',
    count
) % {
    'count': Report.objects.count(),
    'name': Report. meta.verbose name,
    'plural_name': Report._meta.verbose_name_plural
}
```
You would get an error when running [django-admin compilemessages](#page-995-0):

```
a format specification for argument 'name', as in 'msgstr[0]', doesn't exist in 'msgid
\hookrightarrow'
```
#### Note: Plural form and po files

Django does not support custom plural equations in po files. As all translation catalogs are merged, only the plural form for the main Django po file (in django/conf/locale/<lang\_code>/LC\_MESSAGES/django.po) is considered. Plural forms in all other po files are ignored. Therefore, you should not use different plural equations in your project or application po files.

### <span id="page-458-0"></span>**Contextual markers**

Sometimes words have several meanings, such as "May" in English, which refers to a month name and to a verb. To enable translators to translate these words correctly in different contexts, you can use the  $d$ jango.utils. [translation.pgettext\(\)](#page-1417-4) function, or the [django.utils.translation.npgettext\(\)](#page-1417-5) function if the string needs pluralization. Both take a context string as the first variable.

In the resulting . po file, the string will then appear as often as there are different contextual markers for the same string (the context will appear on the msgctxt line), allowing the translator to give a different translation for each of them.

For example:

```
from django.utils.translation import pgettext
```

```
month = pgettext("month name", "May")
```
or:

```
from django.db import models
from django.utils.translation import pgettext_lazy
class MyThing(models.Model):
    name = models.CharField(help_text=pgettext_lazy(
        'help text for MyThing model', 'This is the help text'))
```
will appear in the . po file as:

```
msgctxt "month name"
msgid "May"
msgstr ""
```
Contextual markers are also supported by the  $trans$  and  $blocktrans$  template tags.

### **Lazy translation**

Use the lazy versions of translation functions in  $d$  jango.utils.translation (easily recognizable by the lazy suffix in their names) to translate strings lazily – when the value is accessed rather than when they're called.

These functions store a lazy reference to the string – not the actual translation. The translation itself will be done when the string is used in a string context, such as in template rendering.

This is essential when calls to these functions are located in code paths that are executed at module load time.

This is something that can easily happen when defining models, forms and model forms, because Django implements these such that their fields are actually class-level attributes. For that reason, make sure to use lazy translations in the following cases:

#### **Model fields and relationships verbose\_name and help\_text option values**

For example, to translate the help text of the *name* field in the following model, do the following:

```
from django.db import models
from django.utils.translation import gettext_lazy as _
class MyThing(models.Model):
    name = models.CharField(help_text=_('This is the help text'))
```
You can mark names of [ForeignKey](#page-1122-0), [ManyToManyField](#page-1126-0) or [OneToOneField](#page-1129-0) relationship as translatable by using their verbose name options:

```
class MyThing(models.Model):
    kind = models.ForeignKey(
       ThingKind,
       on_delete=models.CASCADE,
        related_name='kinds',
        verbose_name=_('kind'),
    )
```
Just like you would do in verbose name you should provide a lowercase verbose name text for the relation as Django will automatically titlecase it when required.

#### **Model verbose names values**

It is recommended to always provide explicit [verbose\\_name](#page-1148-0) and [verbose\\_name\\_plural](#page-1148-1) options rather than relying on the fallback English-centric and somewhat naïve determination of verbose names Django performs by looking at the model's class name:

```
from django.db import models
from django.utils.translation import gettext_lazy as _
```
(continues on next page)

(continued from previous page)

```
class MyThing(models.Model):
    name = models.CharField(_('name'), help_text=_('This is the help text'))
    class Meta:
       verbose_name = _('my thing')
        verbose_name_plural = _('my things')
```
#### **Model methods short\_description attribute values**

For model methods, you can provide translations to Django and the admin site with the short\_description attribute:

```
from django.db import models
from django.utils.translation import gettext_lazy as _
class MyThing(models.Model):
    kind = models.ForeignKey(
        ThingKind,
        on_delete=models.CASCADE,
        related_name='kinds',
        verbose_name=_('kind'),
    )
    def is_mouse(self):
        return self.kind.type == MOUSE_TYPE
    is_mouse.short_description = _('Is it a mouse?')
```
#### **Working with lazy translation objects**

The result of a gettext\_lazy() call can be used wherever you would use a [str](https://docs.python.org/3/library/stdtypes.html#str)ing (a str object) in other Django code, but it may not work with arbitrary Python code. For example, the following won't work because the [requests](https://pypi.org/project/requests/) library doesn't handle gettext\_lazy objects:

```
body = gettext lazy("I \u2764 Django") # (unicode :heart:)
requests.post('https://example.com/send', data={'body': body})
```
You can avoid such problems by casting  $\text{gettext\_lazy}()$  objects to text strings before passing them to non-Django code:

requests**.**post('https://example.com/send', data**=**{'body': str(body)})

If you don't like the long gettext\_lazy name, you can just alias it as \_ (underscore), like so:

```
from django.db import models
from django.utils.translation import gettext_lazy as _
class MyThing(models.Model):
    name = models.CharField(help_text=_('This is the help text'))
```
Using gettext\_lazy() and ngettext\_lazy() to mark strings in models and utility functions is a common operation. When you're working with these objects elsewhere in your code, you should ensure that you don't accidentally convert them to strings, because they should be converted as late as possible (so that the correct locale is in effect). This necessitates the use of the helper function described next.

### **Lazy translations and plural**

When using lazy translation for a plural string  $([u]n[p]gettext\_lazy)$ , you generally don't know the number argument at the time of the string definition. Therefore, you are authorized to pass a key name instead of an integer as the number argument. Then number will be looked up in the dictionary under that key during string interpolation. Here's example:

```
from django import forms
from django.utils.translation import ngettext_lazy
class MyForm(forms.Form):
    error_message = ngettext_lazy("You only provided %(num)d argument",
        "You only provided %(num)d arguments", 'num')
    def clean(self):
        \# ...
        if error:
            raise forms.ValidationError(self.error_message % {'num': number})
```
If the string contains exactly one unnamed placeholder, you can interpolate directly with the number argument:

```
class MyForm(forms.Form):
   error_message = ngettext_lazy(
       "You provided %d argument",
        "You provided %d arguments",
    )
    def clean(self):
       \# ...
        if error:
            raise forms.ValidationError(self.error_message % number)
```
#### **Formatting strings: format\_lazy()**

Python's [str.format\(\)](https://docs.python.org/3/library/stdtypes.html#str.format) method will not work when either the format\_string or any of the arguments to [str.](https://docs.python.org/3/library/stdtypes.html#str.format) [format\(\)](https://docs.python.org/3/library/stdtypes.html#str.format) contains lazy translation objects. Instead, you can use  $d$  jango.utils.text.format\_lazy(), which creates a lazy object that runs the str.format() method only when the result is included in a string. For example:

```
from django.utils.text import format_lazy
from django.utils.translation import gettext_lazy
...
name = gettext_lazy('John Lennon')
instrument = gettext_lazy('guitar')
result = format_lazy('{name}: {instrument}', name=name, instrument=instrument)
```
In this case, the lazy translations in result will only be converted to strings when result itself is used in a string (usually at template rendering time).

#### **Other uses of lazy in delayed translations**

For any other case where you would like to delay the translation, but have to pass the translatable string as argument to another function, you can wrap this function inside a lazy call yourself. For example:

```
from django.utils.functional import lazy
from django.utils.safestring import mark_safe
from django.utils.translation import gettext_lazy as _
```
mark\_safe\_lazy **=** lazy(mark\_safe, str)

And then later:

lazy\_string **=** mark\_safe\_lazy(\_("<p>My <strong>string!</strong></p>"))

#### **Localized names of languages**

#### **get\_language\_info**()

The get\_language\_info() function provides detailed information about languages:

```
>>> from django.utils.translation import activate, get_language_info
>>> activate('fr')
>>> li = get_language_info('de')
>>> print(li['name'], li['name_local'], li['name_translated'], li['bidi'])
German Deutsch Allemand False
```
The name, name\_local, and name\_translated attributes of the dictionary contain the name of the language in English, in the language itself, and in your current active language respectively. The bidi attribute is True only for bi-directional languages.

The source of the language information is the django.conf.locale module. Similar access to this information is available for template code. See below.

#### **Internationalization: in template code**

Translations in *[Django templates](#page-1327-0)* uses two template tags and a slightly different syntax than in Python code. To give your template access to these tags, put {% load i18n %} toward the top of your template. As with all template tags, this tag needs to be loaded in all templates which use translations, even those templates that extend from other templates which have already loaded the i18n tag.

#### <span id="page-462-0"></span>**trans template tag**

The {% trans %} template tag translates either a constant string (enclosed in single or double quotes) or variable content:

```
<title>{% trans "This is the title." %}</title>
<title>{% trans myvar %}</title>
```
If the noop option is present, variable lookup still takes place but the translation is skipped. This is useful when "stubbing out" content that will require translation in the future:

<title>**{% trans** "myvar" noop **%}**</title>

Internally, inline translations use an  $q$ ettext() call.

In case a template var (myvar above) is passed to the tag, the tag will first resolve such variable to a string at run-time and then look up that string in the message catalogs.

It's not possible to mix a template variable inside a string within  $\{\hat{\sigma} \text{ trans } \hat{\sigma}\}$ . If your translations require strings with variables (placeholders), use  $\{\frac{1}{6}$  blocktrans  $\frac{1}{6}$  instead.

If you'd like to retrieve a translated string without displaying it, you can use the following syntax:

```
{% trans "This is the title" as the_title %}
<title>{{ the_title }}</title>
<meta name="description" content="{{ the_title }}">
```
In practice you'll use this to get a string you can use in multiple places in a template or so you can use the output as an argument for other template tags or filters:

```
{% trans "starting point" as start %}
{% trans "end point" as end %}
{% trans "La Grande Boucle" as race %}

 <a href="/" title="{% blocktrans %}Back to '{{ race }}' homepage{% endblocktrans %}
˓→">{{ race }}</a>
\langle/h1>
p{% for stage in tour_stages %}
    {% cycle start end %}: {{ stage }}{% if forloop.counter|divisibleby:2 %}<br>{%
˓→else %}, {% endif %}
{% endfor %}
\langle/p>
```
{% trans %} also supports *[contextual markers](#page-458-0)* using the context keyword:

```
{% trans "May" context "month name" %}
```
#### <span id="page-463-0"></span>**blocktrans template tag**

Contrarily to the [trans](#page-462-0) tag, the blocktrans tag allows you to mark complex sentences consisting of literals and variable content for translation by making use of placeholders:

**{% blocktrans %}**This string will have **{{** value **}}** inside.**{% endblocktrans %}**

To translate a template expression – say, accessing object attributes or using template filters – you need to bind the expression to a local variable for use within the translation block. Examples:

```
{% blocktrans with amount=article.price %}
That will cost $ {{ amount }}.
{% endblocktrans %}
{% blocktrans with myvar=value|filter %}
This will have {{ myvar }} inside.
{% endblocktrans %}
```
You can use multiple expressions inside a single blocktrans tag:

```
{% blocktrans with book_t=book|title author_t=author|title %}
This is {{ book_t }} by {{ author_t }}
{% endblocktrans %}
```
Note: The previous more verbose format is still supported: {% blocktrans with book|title as book t and author|title as author t  $\{ \}$ 

Other block tags (for example  $\{\%$  for  $\%$ ) or  $\{\%$  if  $\%$ ) are not allowed inside a blocktrans tag.

If resolving one of the block arguments fails, blocktrans will fall back to the default language by deactivating the currently active language temporarily with the  $deactivate\_all()$  function.

This tag also provides for pluralization. To use it:

- Designate and bind a counter value with the name count. This value will be the one used to select the right plural form.
- Specify both the singular and plural forms separating them with the {\"\$ \perior plural \"\$} tag within the {\"\$} blocktrans %} and {% endblocktrans %} tags.

An example:

```
{% blocktrans count counter=list|length %}
There is only one {{ name }} object.
{% plural %}
There are {{ counter }} {{ name }} objects.
{% endblocktrans %}
```
A more complex example:

```
{% blocktrans with amount=article.price count years=i.length %}
That will cost $ {{ amount }} per year.
{% plural %}
That will cost $ {{ amount }} per {{ years }} years.
{% endblocktrans %}
```
When you use both the pluralization feature and bind values to local variables in addition to the counter value, keep in mind that the blocktrans construct is internally converted to an ngettext call. This means the same *[notes](#page-458-1) [regarding ngettext variables](#page-458-1)* apply.

Reverse URL lookups cannot be carried out within the blocktrans and should be retrieved (and stored) beforehand:

```
{% url 'path.to.view' arg arg2 as the_url %}
{% blocktrans %}
This is a URL: \{ \{\text{ the\_url } \}\}{% endblocktrans %}
```
If you'd like to retrieve a translated string without displaying it, you can use the following syntax:

```
{% blocktrans asvar the_title %}The title is {{ title }}.{% endblocktrans %}
<title>{{ the_title }}</title>
<meta name="description" content="{{ the_title }}">
```
In practice you'll use this to get a string you can use in multiple places in a template or so you can use the output as an argument for other template tags or filters.

{% blocktrans %} also supports *[contextual markers](#page-458-0)* using the context keyword:

```
{% blocktrans with name=user.username context "greeting" %}Hi {{ name }}{%
˓→endblocktrans %}
```
Another feature {% blocktrans %} supports is the trimmed option. This option will remove newline characters from the beginning and the end of the content of the {% blocktrans %} tag, replace any whitespace at the beginning and end of a line and merge all lines into one using a space character to separate them. This is quite useful for indenting the content of a {% blocktrans %} tag without having the indentation characters end up in the corresponding entry in the PO file, which makes the translation process easier.

For instance, the following {% blocktrans %} tag:

```
{% blocktrans trimmed %}
 First sentence.
 Second paragraph.
{% endblocktrans %}
```
will result in the entry "First sentence. Second paragraph." in the PO file, compared to "\n First sentence. \n Second sentence. \n", if the trimmed option had not been specified.

#### **String literals passed to tags and filters**

You can translate string literals passed as arguments to tags and filters by using the familiar  $\overline{\phantom{a}}$  () syntax:

**{% some\_tag \_(**"Page not found"**)** value**|yesno:\_(**"yes,no"**) %}**

In this case, both the tag and the filter will see the translated string, so they don't need to be aware of translations.

Note: In this example, the translation infrastructure will be passed the string " $y \in s$ , no", not the individual strings "yes" and "no". The translated string will need to contain the comma so that the filter parsing code knows how to split up the arguments. For example, a German translator might translate the string "yes, no" as "ja,nein" (keeping the comma intact).

#### <span id="page-465-0"></span>**Comments for translators in templates**

Just like with *[Python code](#page-456-0)*, these notes for translators can be specified using comments, either with the [comment](#page-1338-0) tag:

```
{% comment %}Translators: View verb{% endcomment %}
{% trans "View" %}
{% comment %}Translators: Short intro blurb{% endcomment %}
<p>{% blocktrans %}A multiline translatable
literal.{% endblocktrans %}</p>
```
or with the {# . . . #} *[one-line comment constructs](#page-1330-0)*:

```
\{ \# Translators: Label of a button that triggers search \#}
<button type="submit">{% trans "Go" %}</button>
{# Translators: This is a text of the base template #}
{% blocktrans %}Ambiguous translatable block of text{% endblocktrans %}
```
Note: Just for completeness, these are the corresponding fragments of the resulting . po file:

```
#. Translators: View verb
# path/to/template/file.html:10
msgid "View"
msgstr ""
```
(continues on next page)

(continued from previous page)

```
#. Translators: Short intro blurb
# path/to/template/file.html:13
msgid ""
"A multiline translatable"
"literal."
msgstr ""
\# \; . . .
#. Translators: Label of a button that triggers search
# path/to/template/file.html:100
msgid "Go"
msgstr ""
#. Translators: This is a text of the base template
# path/to/template/file.html:103
msgid "Ambiguous translatable block of text"
msgstr ""
```
#### **Switching language in templates**

If you want to select a language within a template, you can use the language template tag:

```
{% load i18n %}
{% get_current_language as LANGUAGE_CODE %}
<!-- Current language: {{ LANGUAGE_CODE }} -->
<p>{% trans "Welcome to our page" %}</p>
{% language 'en' %}
    {% get_current_language as LANGUAGE_CODE %}
    <!-- Current language: {{ LANGUAGE_CODE }} -->
    <p>{% trans "Welcome to our page" %}</p>
{% endlanguage %}
```
While the first occurrence of "Welcome to our page" uses the current language, the second will always be in English.

#### **Other tags**

These tags also require a {% load i18n %}.

#### **get\_available\_languages**

{% get\_available\_languages as LANGUAGES %} returns a list of tuples in which the first element is the *[language code](#page-498-2)* and the second is the language name (translated into the currently active locale).

#### **get\_current\_language**

{% get\_current\_language as LANGUAGE\_CODE %} returns the current user's preferred language as a string. Example: en-us. See *[How Django discovers language preference](#page-483-0)*.

#### **get\_current\_language\_bidi**

{% get current language bidi as LANGUAGE BIDI %} returns the current locale's direction. If True, it's a right-to-left language, e.g. Hebrew, Arabic. If False it's a left-to-right language, e.g. English, French, German, etc.

#### **i18n context processor**

```
django.template.context_processors.i18n context processor, then each
RequestContext will have access to LANGUAGES, LANGUAGE_CODE, and LANGUAGE_BIDI as defined above.
```
#### **get\_language\_info**

You can also retrieve information about any of the available languages using provided template tags and filters. To get information about a single language, use the {% get\_language\_info %} tag:

```
{% get_language_info for LANGUAGE_CODE as lang %}
{% get_language_info for "pl" as lang %}
```
You can then access the information:

```
Language code: {{ lang.code }}<br>
Name of language: {{ lang.name_local }}<br>
Name in English: {{ lang.name }}<br>
Bi-directional: {{ lang.bidi }}
Name in the active language: {{ lang.name_translated }}
```
#### **get\_language\_info\_list**

You can also use the {% get\_language\_info\_list %} template tag to retrieve information for a list of languages (e.g. active languages as specified in [LANGUAGES](#page-1295-0)). See *[the section about the set\\_language redirect view](#page-480-0)* for an example of how to display a language selector using  $\{8 \text{ qet}\$  language infollist  $8$ .

In addition to [LANGUAGES](#page-1295-0) style list of tuples,  $\{8 \text{ qet language info list } 8\}$  supports simple lists of language codes. If you do this in your view:

```
context = {'available_languages': ['en', 'es', 'fr']}
return render(request, 'mytemplate.html', context)
```
you can iterate over those languages in the template:

```
{% get_language_info_list for available_languages as langs %}
{% for lang in langs %} ... {% endfor %}
```
## **Template filters**

There are also simple filters available for convenience:

- {{ LANGUAGE\_CODE|language\_name }} ("German")
- {{ LANGUAGE CODE|language name local } } ("Deutsch")
- {{ LANGUAGE\_CODE|language\_bidi }} (False)
- {{ LANGUAGE\_CODE | language\_name\_translated } } ("německy", when active language is Czech)

#### **Internationalization: in JavaScript code**

Adding translations to JavaScript poses some problems:

- JavaScript code doesn't have access to a gettext implementation.
- JavaScript code doesn't have access to .po or .mo files; they need to be delivered by the server.
- The translation catalogs for JavaScript should be kept as small as possible.

Django provides an integrated solution for these problems: It passes the translations into JavaScript, so you can call gettext, etc., from within JavaScript.

The main solution to these problems is the following JavaScriptCatalog view, which generates a JavaScript code library with functions that mimic the gettext interface, plus an array of translation strings.

#### **The JavaScriptCatalog view**

#### <span id="page-468-0"></span>**class JavaScriptCatalog**

A view that produces a JavaScript code library with functions that mimic the gettext interface, plus an array of translation strings.

## Attributes

#### **domain**

Translation domain containing strings to add in the view output. Defaults to 'djangojs'.

#### **packages**

A list of [application names](#page-636-0) among installed applications. Those apps should contain a locale directory. All those catalogs plus all catalogs found in [LOCALE\\_PATHS](#page-1295-0) (which are always included) are merged into one catalog. Defaults to None, which means that all available translations from all [INSTALLED\\_APPS](#page-1293-0) are provided in the JavaScript output.

#### Example with default values:

```
from django.views.i18n import JavaScriptCatalog
```

```
urlpatterns = [
    path('jsi18n/', JavaScriptCatalog.as_view(), name='javascript-catalog'),
]
```
#### Example with custom packages:

```
urlpatterns = [
   path('jsi18n/myapp/',
         JavaScriptCatalog.as_view(packages=['your.app.label']),
```
(continues on next page)

(continued from previous page)

```
name='javascript-catalog'),
```
If your root URLconf uses  $il8n$  patterns(), JavaScriptCatalog must also be wrapped by i18n patterns() for the catalog to be correctly generated.

Example with i18n\_patterns():

```
from django.conf.urls.i18n import i18n_patterns
urlpatterns = i18n_patterns(
   path('jsi18n/', JavaScriptCatalog.as_view(), name='javascript-catalog'),
)
```
The precedence of translations is such that the packages appearing later in the packages argument have higher precedence than the ones appearing at the beginning. This is important in the case of clashing translations for the same literal.

If you use more than one JavaScriptCatalog view on a site and some of them define the same strings, the strings in the catalog that was loaded last take precedence.

## **Using the JavaScript translation catalog**

To use the catalog, just pull in the dynamically generated script like this:

```
<script type="text/javascript" src="{% url 'javascript-catalog' %}"></script>
```
This uses reverse URL lookup to find the URL of the JavaScript catalog view. When the catalog is loaded, your JavaScript code can use the following methods:

• gettext

]

- ngettext
- interpolate
- get\_format
- gettext\_noop
- pgettext
- npgettext
- pluralidx

#### **gettext**

The gettext function behaves similarly to the standard gettext interface within your Python code:

```
document.write(gettext('this is to be translated'));
```
#### **ngettext**

The ngettext function provides an interface to pluralize words and phrases:

```
var object_count = 1 // or 0, or 2, or 3, ...
s = ngettext('literal for the singular case',
        'literal for the plural case', object_count);
```
#### **interpolate**

The interpolate function supports dynamically populating a format string. The interpolation syntax is borrowed from Python, so the interpolate function supports both positional and named interpolation:

• Positional interpolation:  $\circ$ bj contains a JavaScript Array object whose elements values are then sequentially interpolated in their corresponding fmt placeholders in the same order they appear. For example:

```
fmts = ngettext('There is %s object. Remaining: %s',
        'There are %s objects. Remaining: %s', 11);
s = interpolate(fmts, [11, 20]);
// s is 'There are 11 objects. Remaining: 20'
```
• Named interpolation: This mode is selected by passing the optional boolean named parameter as true. obj contains a JavaScript object or associative array. For example:

```
d = {
    count: 10,
    total: 50
};
fmts = ngettext('Total: %(total)s, there is %(count)s object',
'there are %(count)s of a total of %(total)s objects', d.count);
s = interpolate(fmts, d, true);
```
You shouldn't go over the top with string interpolation, though: this is still JavaScript, so the code has to make repeated regular-expression substitutions. This isn't as fast as string interpolation in Python, so keep it to those cases where you really need it (for example, in conjunction with  $nq$  et ext to produce proper pluralizations).

#### **get\_format**

The get format function has access to the configured i18n formatting settings and can retrieve the format string for a given setting name:

```
document.write(get_format('DATE_FORMAT'));
// 'N j, Y'
```
It has access to the following settings:

- [DATE\\_FORMAT](#page-1285-0)
- [DATE\\_INPUT\\_FORMATS](#page-1285-1)
- [DATETIME\\_FORMAT](#page-1285-2)
- [DATETIME\\_INPUT\\_FORMATS](#page-1286-0)
- [DECIMAL\\_SEPARATOR](#page-1287-0)
- [FIRST\\_DAY\\_OF\\_WEEK](#page-1291-0)
- [MONTH\\_DAY\\_FORMAT](#page-1297-0)
- [NUMBER\\_GROUPING](#page-1298-0)
- [SHORT\\_DATE\\_FORMAT](#page-1302-0)
- [SHORT\\_DATETIME\\_FORMAT](#page-1302-1)
- [THOUSAND\\_SEPARATOR](#page-1304-0)
- [TIME\\_FORMAT](#page-1304-1)
- [TIME\\_INPUT\\_FORMATS](#page-1304-2)
- [YEAR\\_MONTH\\_FORMAT](#page-1307-0)

This is useful for maintaining formatting consistency with the Python-rendered values.

#### **gettext\_noop**

This emulates the gettext function but does nothing, returning whatever is passed to it:

```
document.write(gettext_noop('this will not be translated'));
```
This is useful for stubbing out portions of the code that will need translation in the future.

## **pgettext**

The pgettext function behaves like the Python variant  $(pgettext()$  $(pgettext()$ , providing a contextually translated word:

document.write(pgettext('month name', 'May'));

## **npgettext**

The npgettext function also behaves like the Python variant  $(npgettext()$  $(npgettext()$ , providing a pluralized contextually translated word:

```
document.write(npgettext('group', 'party', 1));
// party
document.write(npgettext('group', 'party', 2));
// parties
```
#### **pluralidx**

The pluralidx function works in a similar way to the *[pluralize](#page-1366-0)* template filter, determining if a given count should use a plural form of a word or not:

```
document.write(pluralidx(0));
// true
document.write(pluralidx(1));
// false
document.write(pluralidx(2));
// true
```
In the simplest case, if no custom pluralization is needed, this returns  $f \circ \lambda$  for the integer 1 and true for all other numbers.

However, pluralization is not this simple in all languages. If the language does not support pluralization, an empty value is provided.

Additionally, if there are complex rules around pluralization, the catalog view will render a conditional expression. This will evaluate to either a  $true$  (should pluralize) or  $false$  (should **not** pluralize) value.

#### **The JSONCatalog view**

#### **class JSONCatalog**

In order to use another client-side library to handle translations, you may want to take advantage of the JSONCatalog view. It's similar to [JavaScriptCatalog](#page-468-0) but returns a JSON response.

See the documentation for  $JavascriptCataloq$  to learn about possible values and use of the domain and packages attributes.

The response format is as follows:

```
{
    "catalog": {
        # Translations catalog
    },
    "formats": {
        # Language formats for date, time, etc.
    },
    "plural": "..." # Expression for plural forms, or null.
}
```
## **Note on performance**

The various JavaScript/JSON i18n views generate the catalog from .mo files on every request. Since its output is constant, at least for a given version of a site, it's a good candidate for caching.

Server-side caching will reduce CPU load. It's easily implemented with the cache page() decorator. To trigger cache invalidation when your translations change, provide a version-dependent key prefix, as shown in the example below, or map the view at a version-dependent URL:

```
from django.views.decorators.cache import cache_page
from django.views.i18n import JavaScriptCatalog
# The value returned by get_version() must change when translations change.
urlpatterns = [
   path('jsi18n/',
         cache_page(86400, key_prefix='js18n-%s' % get_version())(JavaScriptCatalog.
\rightarrowas_view()),
         name='javascript-catalog'),
]
```
Client-side caching will save bandwidth and make your site load faster. If you're using ETags ([ConditionalGetMiddleware](#page-1095-0)), you're already covered. Otherwise, you can apply *[conditional decorators](#page-438-0)*. In the following example, the cache is invalidated whenever you restart your application server:

```
from django.utils import timezone
from django.views.decorators.http import last_modified
from django.views.i18n import JavaScriptCatalog
last_modified_date = timezone.now()
urlpatterns = [
   path('jsi18n/',
         last_modified(lambda req, **kw: last_modified_date)(JavaScriptCatalog.as_
\rightarrowview()),
         name='javascript-catalog'),
]
```
You can even pre-generate the JavaScript catalog as part of your deployment procedure and serve it as a static file. This radical technique is implemented in [django-statici18n.](https://django-statici18n.readthedocs.io/en/latest/)

## <span id="page-473-1"></span>**Internationalization: in URL patterns**

Django provides two mechanisms to internationalize URL patterns:

- Adding the language prefix to the root of the URL patterns to make it possible for  $Local$ *eMiddleware* to detect the language to activate from the requested URL.
- Making URL patterns themselves translatable via the [django.utils.translation.](#page-1417-2) [gettext\\_lazy\(\)](#page-1417-2) function.

Warning: Using either one of these features requires that an active language be set for each request; in other words, you need to have [django.middleware.locale.LocaleMiddleware](#page-1095-1) in your [MIDDLEWARE](#page-1297-1) setting.

## **Language prefix in URL patterns**

#### <span id="page-473-0"></span>**i18n\_patterns**(*\*urls*, *prefix\_default\_language=True*)

This function can be used in a root URLconf and Django will automatically prepend the current active language code to all URL patterns defined within  $i18n$  patterns ().

Setting prefix\_default\_language to False removes the prefix from the default language ([LANGUAGE\\_CODE](#page-1294-0)). This can be useful when adding translations to existing site so that the current URLs won't change.

Example URL patterns:

```
from django.conf.urls.i18n import i18n_patterns
from django.urls import include, path
from about import views as about_views
from news import views as news_views
from sitemap.views import sitemap
urlpatterns = [
   path('sitemap.xml', sitemap, name='sitemap-xml'),
]
```
(continues on next page)

(continued from previous page)

```
news_patterns = ([
   path('', news_views.index, name='index'),
   path('category/<slug:slug>/', news_views.category, name='category'),
   path('<slug:slug>/', news_views.details, name='detail'),
], 'news')
urlpatterns += i18n_patterns(
   path('about/', about_views.main, name='about'),
   path('news/', include(news_patterns, namespace='news')),
)
```
After defining these URL patterns, Django will automatically add the language prefix to the URL patterns that were added by the i18n patterns function. Example:

```
>>> from django.urls import reverse
>>> from django.utils.translation import activate
>>> activate('en')
>>> reverse('sitemap-xml')
'/sitemap.xml'
>>> reverse('news:index')
'/en/news/'
>>> activate('nl')
>>> reverse('news:detail', kwargs={'slug': 'news-slug'})
'/nl/news/news-slug/'
```
With prefix\_default\_language=False and LANGUAGE\_CODE='en', the URLs will be:

```
>>> activate('en')
>>> reverse('news:index')
'/news/'
>>> activate('nl')
>>> reverse('news:index')
'/nl/news/'
```
**Warning:** illen patterns () is only allowed in a root URLconf. Using it within an included URLconf will throw an [ImproperlyConfigured](#page-1021-0) exception.

Warning: Ensure that you don't have non-prefixed URL patterns that might collide with an automatically-added language prefix.

#### **Translating URL patterns**

URL patterns can also be marked translatable using the  $gettext$ <sub>Lazy</sub>() function. Example:

```
from django.conf.urls.i18n import i18n_patterns
from django.urls import include, path
from django.utils.translation import gettext_lazy as _
```
(continues on next page)

(continued from previous page)

```
from about import views as about_views
from news import views as news_views
from sitemaps.views import sitemap
urlpatterns = [
   path('sitemap.xml', sitemap, name='sitemap-xml'),
]
news_patterns = ([
   path('', news_views.index, name='index'),
   path(_('category/<slug:slug>/'), news_views.category, name='category'),
   path('<slug:slug>/', news_views.details, name='detail'),
], 'news')
urlpatterns += i18n_patterns(
   path(_('about/'), about_views.main, name='about'),
   path(_('news/'), include(news_patterns, namespace='news')),
)
```
After you've created the translations, the  $reverse$  () function will return the URL in the active language. Example:

```
>>> from django.urls import reverse
>>> from django.utils.translation import activate
>>> activate('en')
>>> reverse('news:category', kwargs={'slug': 'recent'})
'/en/news/category/recent/'
>>> activate('nl')
>>> reverse('news:category', kwargs={'slug': 'recent'})
'/nl/nieuws/categorie/recent/'
```
Warning: In most cases, it's best to use translated URLs only within a language code prefixed block of patterns (using  $118n$  patterns ()), to avoid the possibility that a carelessly translated URL causes a collision with a non-translated URL pattern.

## **Reversing in templates**

If localized URLs get reversed in templates they always use the current language. To link to a URL in another language use the  $l$  anguage template tag. It enables the given [language](#page-466-0) in the enclosed template section:

```
{% load i18n %}
{% get_available_languages as languages %}
{% trans "View this category in:" %}
{% for lang_code, lang_name in languages %}
    {% language lang_code %}
    <a href="{% url 'category' slug=category.slug %}">{{ lang_name }}</a>
    {% endlanguage %}
{% endfor %}
```
The *[language](#page-466-0)* tag expects the language code as the only argument.

## **Localization: how to create language files**

Once the string literals of an application have been tagged for later translation, the translation themselves need to be written (or obtained). Here's how that works.

## **Message files**

The first step is to create a *[message file](#page-498-0)* for a new language. A message file is a plain-text file, representing a single language, that contains all available translation strings and how they should be represented in the given language. Message files have a .po file extension.

Django comes with a tool,  $d$  jango-admin makemessages, that automates the creation and upkeep of these files.

#### Gettext utilities

The makemessages command (and compilemessages discussed later) use commands from the GNU gettext toolset: xgettext, msgfmt, msgmerge and msguniq.

The minimum version of the gettext utilities supported is 0.15.

To create or update a message file, run this command:

```
django-admin makemessages -l de
```
... where de is the *[locale name](#page-498-1)* for the message file you want to create. For example,  $pt\_BR$  for Brazilian Portuguese, de\_AT for Austrian German or id for Indonesian.

The script should be run from one of two places:

- The root directory of your Django project (the one that contains manage.py).
- The root directory of one of your Django apps.

The script runs over your project source tree or your application source tree and pulls out all strings marked for translation (see *[How Django discovers translations](#page-484-0)* and be sure [LOCALE\\_PATHS](#page-1295-0) is configured correctly). It creates (or updates) a message file in the directory locale/LANG/LC\_MESSAGES. In the de example, the file will be locale/de/LC\_MESSAGES/django.po.

When you run makemessages from the root directory of your project, the extracted strings will be automatically distributed to the proper message files. That is, a string extracted from a file of an app containing a locale directory will go in a message file under that directory. A string extracted from a file of an app without any locale direc-tory will either go in a message file under the directory listed first in [LOCALE\\_PATHS](#page-1295-0) or will generate an error if LOCALE PATHS is empty.

By default [django-admin makemessages](#page-1002-0) examines every file that has the .html, .txt or .py file extension. If you want to override that default, use the  $-$ extension or -e option to specify the file extensions to examine:

django**-**admin makemessages **-**l de **-**e txt

Separate multiple extensions with commas and/or use  $-e$  or  $--$ extension multiple times:

django**-**admin makemessages **-**l de **-**e html,txt **-**e xml

Warning: When *[creating message files from JavaScript source code](#page-479-0)* you need to use the special djangojs domain,  $not -e$  js.

## Using Jinja2 templates?

[makemessages](#page-1002-0) doesn't understand the syntax of Jinja2 templates. To extract strings from a project containing Jinja2 templates, use [Message Extracting](http://babel.pocoo.org/en/latest/messages.html#message-extraction) from [Babel](http://babel.pocoo.org/) instead.

Here's an example babel.cfg configuration file:

```
# Extraction from Python source files
[python: **.py]
# Extraction from Jinja2 templates
[jinja2: **.jinja]
extensions = jinja2.ext.with_
```
Make sure you list all extensions you're using! Otherwise Babel won't recognize the tags defined by these extensions and will ignore Jinja2 templates containing them entirely.

Babel provides similar features to [makemessages](#page-1002-0), can replace it in general, and doesn't depend on gettext. For more information, read its documentation about [working with message catalogs.](http://babel.pocoo.org/en/latest/messages.html)

## No gettext?

If you don't have the gettext utilities installed, [makemessages](#page-1002-0) will create empty files. If that's the case, either install the gettext utilities or just copy the English message file (locale/en/LC\_MESSAGES/django.po) if available and use it as a starting point; it's just an empty translation file.

## Working on Windows?

If you're using Windows and need to install the GNU gettext utilities so [makemessages](#page-1002-0) works, see *[gettext on](#page-479-1) [Windows](#page-479-1)* for more information.

The format of .po files is straightforward. Each .po file contains a small bit of metadata, such as the translation maintainer's contact information, but the bulk of the file is a list of **messages** – simple mappings between translation strings and the actual translated text for the particular language.

For example, if your Django app contained a translation string for the text "Welcome to my site.", like so:

```
_("Welcome to my site.")
```
... then  $d$  jango-admin makemessages will have created a . po file containing the following snippet – a message:

```
#: path/to/python/module.py:23
msgid "Welcome to my site."
msgstr ""
```
A quick explanation:

- msgid is the translation string, which appears in the source. Don't change it.
- msgstr is where you put the language-specific translation. It starts out empty, so it's your responsibility to change it. Make sure you keep the quotes around your translation.
- As a convenience, each message includes, in the form of a comment line prefixed with # and located above the msgid line, the filename and line number from which the translation string was gleaned.

Long messages are a special case. There, the first string directly after the msgstr (or msgid) is an empty string. Then the content itself will be written over the next few lines as one string per line. Those strings are directly concatenated. Don't forget trailing spaces within the strings; otherwise, they'll be tacked together without whitespace!

#### Mind your charset

Due to the way the gettext tools work internally and because we want to allow non-ASCII source strings in Django's core and your applications, you **must** use UTF-8 as the encoding for your PO files (the default when PO files are created). This means that everybody will be using the same encoding, which is important when Django processes the PO files.

To reexamine all source code and templates for new translation strings and update all message files for all languages, run this:

django**-**admin makemessages **-**a

#### **Compiling message files**

After you create your message file – and each time you make changes to it – you'll need to compile it into a more efficient form, for use by gettext. Do this with the  $d$  jango-admin compilemessages utility.

This tool runs over all available .po files and creates .mo files, which are binary files optimized for use by gettext. In the same directory from which you ran [django-admin makemessages](#page-1002-0), run [django-admin](#page-995-0) [compilemessages](#page-995-0) like this:

django**-**admin compilemessages

That's it. Your translations are ready for use.

#### Working on Windows?

If you're using Windows and need to install the GNU gettext utilities so  $d$ jango-admin compilemessages works see *[gettext on Windows](#page-479-1)* for more information.

#### .po files: Encoding and BOM usage.

Django only supports .po files encoded in UTF-8 and without any BOM (Byte Order Mark) so if your text editor adds such marks to the beginning of files by default then you will need to reconfigure it.

## **Troubleshooting: gettext() incorrectly detects python-format in strings with percent signs**

In some cases, such as strings with a percent sign followed by a space and a [string conversion type](https://docs.python.org/3/library/stdtypes.html#old-string-formatting) (e.g.  $\lfloor$  ("10%")  $interest")$ ,  $qetext()$  incorrectly flags strings with python-format.

If you try to compile message files with incorrectly flagged strings, you'll get an error message like number of format specifications in 'msgid' and 'msgstr' does not match or 'msgstr' is not a valid Python format string, unlike 'msgid'.

To workaround this, you can escape percent signs by adding a second percent sign:

```
from django.utils.translation import gettext as _
output = _("10%% interest")
```
Or you can use no-python-format so that all percent signs are treated as literals:

```
# xgettext:no-python-format
output = _("10% interest")
```
## <span id="page-479-0"></span>**Creating message files from JavaScript source code**

You create and update the message files the same way as the other Diango message files – with the  $d$ jango-admin [makemessages](#page-1002-0) tool. The only difference is you need to explicitly specify what in gettext parlance is known as a domain in this case the djangojs domain, by providing  $a-d$  djangojs parameter, like this:

django**-**admin makemessages **-**d djangojs **-**l de

This would create or update the message file for JavaScript for German. After updating message files, just run [django-admin compilemessages](#page-995-0) the same way as you do with normal Django message files.

## <span id="page-479-1"></span>**gettext on Windows**

This is only needed for people who either want to extract message IDs or compile message files  $(.,\rho\circ)$ . Translation work itself just involves editing existing files of this type, but if you want to create your own message files, or want to test or compile a changed message file, download [a precompiled binary installer.](https://mlocati.github.io/articles/gettext-iconv-windows.html)

You may also use gettext binaries you have obtained elsewhere, so long as the xgettext --version command works properly. Do not attempt to use Django translation utilities with a gettext package if the command xgettext --version entered at a Windows command prompt causes a popup window saying "xgettext.exe has generated errors and will be closed by Windows".

#### **Customizing the makemessages command**

If you want to pass additional parameters to xgettext, you need to create a custom [makemessages](#page-1002-0) command and override its xgettext\_options attribute:

```
from django.core.management.commands import makemessages
class Command(makemessages.Command):
    xgettext_options = makemessages.Command.xgettext_options + ['--keyword=mytrans']
```
If you need more flexibility, you could also add a new argument to your custom [makemessages](#page-1002-0) command:

```
from django.core.management.commands import makemessages
class Command(makemessages.Command):
    def add_arguments(self, parser):
        super().add_arguments(parser)
        parser.add_argument(
            '--extra-keyword',
            dest='xgettext_keywords',
            action='append',
```
(continues on next page)

(continued from previous page)

```
def handle(self, *args, **options):
    xgettext_keywords = options.pop('xgettext_keywords')
    if xgettext_keywords:
        self.xgettext_options = (
            makemessages.Command.xgettext_options[:] +
            ['--keyword=%s' % kwd for kwd in xgettext_keywords]
        \lambdasuper().handle(*args, **options)
```
#### **Miscellaneous**

 $\lambda$ 

**The set\_language redirect view**

#### <span id="page-480-0"></span>**set\_language**(*request*)

As a convenience, Django comes with a view,  $d$  *jango.views.i18n.set\_language()*, that sets a user's language preference and redirects to a given URL or, by default, back to the previous page.

Activate this view by adding the following line to your URLconf:

```
path('i18n/', include('django.conf.urls.i18n')),
```
(Note that this example makes the view available at /i18n/setlang/.)

Warning: Make sure that you don't include the above URL within [i18n\\_patterns\(\)](#page-473-0) - it needs to be language-independent itself to work correctly.

The view expects to be called via the POST method, with a language parameter set in request. If session support is enabled, the view saves the language choice in the user's session. It also saves the language choice in a cookie that is named django\_language by default. (The name can be changed through the [LANGUAGE\\_COOKIE\\_NAME](#page-1295-1) setting.)

In older versions, the cookie is only set if session support isn't enabled.

After setting the language choice, Django looks for a next parameter in the POST or GET data. If that is found and Django considers it to be a safe URL (i.e. it doesn't point to a different host and uses a safe scheme), a redirect to that URL will be performed. Otherwise, Django may fall back to redirecting the user to the URL from the Referer header or, if it is not set, to  $\ell$ , depending on the nature of the request:

- For AJAX requests, the fallback will be performed only if the next parameter was set. Otherwise a 204 status code (No Content) will be returned.
- For non-AJAX requests, the fallback will always be performed.

Here's example HTML template code:

```
{% load i18n %}
<form action="{% url 'set_language' %}" method="post">{% csrf_token %}
   <input name="next" type="hidden" value="{{ redirect_to }}">
   <select name="language">
        {% get_current_language as LANGUAGE_CODE %}
```
(continues on next page)

(continued from previous page)

```
{% get_available_languages as LANGUAGES %}
        {% get_language_info_list for LANGUAGES as languages %}
        {% for language in languages %}
            <option value="{{ language.code }}"{% if language.code == LANGUAGE_CODE %}
˓→ selected{% endif %}>
                {{ language.name_local }} ({{ language.code }})
            </option>
        {% endfor %}
   </select>
    <input type="submit" value="Go">
</form>
```
In this example, Django looks up the URL of the page to which the user will be redirected in the redirect to context variable.

## **Explicitly setting the active language**

You may want to set the active language for the current session explicitly. Perhaps a user's language preference is retrieved from another system, for example. You've already been introduced to  $d\eta$  ango.utils.translation.  $active()$ . That applies to the current thread only. To persist the language for the entire session, also modify [LANGUAGE\\_SESSION\\_KEY](#page-1418-0) in the session:

```
from django.utils import translation
user_language = 'fr'
translation.activate(user_language)
request.session[translation.LANGUAGE_SESSION_KEY] = user_language
```
You would typically want to use both: [django.utils.translation.activate\(\)](#page-1417-4) will change the language for this thread, and modifying the session makes this preference persist in future requests.

If you are not using sessions, the language will persist in a cookie, whose name is configured in [LANGUAGE\\_COOKIE\\_NAME](#page-1295-1). For example:

```
from django.conf import settings
from django.http import HttpResponse
from django.utils import translation
user_language = 'fr'
translation.activate(user_language)
response = HttpResponse(...)
response.set_cookie(settings.LANGUAGE_COOKIE_NAME, user_language)
```
## **Using translations outside views and templates**

While Django provides a rich set of i18n tools for use in views and templates, it does not restrict the usage to Djangospecific code. The Django translation mechanisms can be used to translate arbitrary texts to any language that is supported by Django (as long as an appropriate translation catalog exists, of course). You can load a translation catalog, activate it and translate text to language of your choice, but remember to switch back to original language, as activating a translation catalog is done on per-thread basis and such change will affect code running in the same thread.

For example:

```
from django.utils import translation
def welcome_translated(language):
    cur_language = translation.get_language()
    try:
        translation.activate(language)
        text = translation.gettext('welcome')
    finally:
        translation.activate(cur_language)
    return text
```
Calling this function with the value 'de' will give you "Willkommen", regardless of [LANGUAGE\\_CODE](#page-1294-0) and language set by middleware.

Functions of particular interest are  $d$  jango.utils.translation.get\_language() which returns the language used in the current thread, [django.utils.translation.activate\(\)](#page-1417-4) which activates a translation catalog for the current thread, and  $d$  jango.utils.translation.check for language() which checks if the given language is supported by Django.

To help write more concise code, there is also a context manager  $d$  jango.utils.translation.override() that stores the current language on enter and restores it on exit. With it, the above example becomes:

```
from django.utils import translation
def welcome_translated(language):
   with translation.override(language):
        return translation.gettext('welcome')
```
## **Language cookie**

A number of settings can be used to adjust language cookie options:

- [LANGUAGE\\_COOKIE\\_NAME](#page-1295-1)
- [LANGUAGE\\_COOKIE\\_AGE](#page-1294-1)
- [LANGUAGE\\_COOKIE\\_DOMAIN](#page-1294-2)
- [LANGUAGE\\_COOKIE\\_PATH](#page-1295-2)

## **Implementation notes**

## **Specialties of Django translation**

Django's translation machinery uses the standard gettext module that comes with Python. If you know gettext, you might note these specialties in the way Django does translation:

- The string domain is django or djangojs. This string domain is used to differentiate between different programs that store their data in a common message-file library (usually  $/usr/share/locale/$ ). The django domain is used for Python and template translation strings and is loaded into the global translation catalogs. The djangojs domain is only used for JavaScript translation catalogs to make sure that those are as small as possible.
- Django doesn't use xgettext alone. It uses Python wrappers around xgettext and msgfmt. This is mostly for convenience.

## **How Django discovers language preference**

Once you've prepared your translations – or, if you just want to use the translations that come with Django – you'll just need to activate translation for your app.

Behind the scenes, Django has a very flexible model of deciding which language should be used – installation-wide, for a particular user, or both.

To set an installation-wide language preference, set [LANGUAGE\\_CODE](#page-1294-0). Django uses this language as the default translation – the final attempt if no better matching translation is found through one of the methods employed by the locale middleware (see below).

If all you want is to run Django with your native language all you need to do is set [LANGUAGE\\_CODE](#page-1294-0) and make sure the corresponding *[message files](#page-498-0)* and their compiled versions (.mo) exist.

If you want to let each individual user specify which language they prefer, then you also need to use the LocaleMiddleware. LocaleMiddleware enables language selection based on data from the request. It customizes content for each user.

To use LocaleMiddleware, add 'django.middleware.locale.LocaleMiddleware' to your [MIDDLEWARE](#page-1297-1) setting. Because middleware order matters, follow these guidelines:

- Make sure it's one of the first middleware installed.
- It should come after SessionMiddleware, because LocaleMiddleware makes use of session data. And it should come before CommonMiddleware because CommonMiddleware needs an activated language in order to resolve the requested URL.
- If you use CacheMiddleware, put LocaleMiddleware after it.

For example, your [MIDDLEWARE](#page-1297-1) might look like this:

```
MIDDLEWARE = [
   'django.contrib.sessions.middleware.SessionMiddleware',
   'django.middleware.locale.LocaleMiddleware',
   'django.middleware.common.CommonMiddleware',
]
```
(For more on middleware, see the *[middleware documentation](#page-216-0)*.)

LocaleMiddleware tries to determine the user's language preference by following this algorithm:

- First, it looks for the language prefix in the requested URL. This is only performed when you are using the i18n\_patterns function in your root URLconf. See *[Internationalization: in URL patterns](#page-473-1)* for more information about the language prefix and how to internationalize URL patterns.
- Failing that, it looks for the [LANGUAGE\\_SESSION\\_KEY](#page-1418-0) key in the current user's session.
- Failing that, it looks for a cookie.

The name of the cookie used is set by the [LANGUAGE\\_COOKIE\\_NAME](#page-1295-1) setting. (The default name is django\_language.)

- Failing that, it looks at the Accept-Language HTTP header. This header is sent by your browser and tells the server which language(s) you prefer, in order by priority. Django tries each language in the header until it finds one with available translations.
- Failing that, it uses the global  $\text{LANGUAGE}$  CODE setting.

Notes:

• In each of these places, the language preference is expected to be in the standard *[language format](#page-498-2)*, as a string. For example, Brazilian Portuguese is pt-br.

- If a base language is available but the sublanguage specified is not, Django uses the base language. For example, if a user specifies de-at (Austrian German) but Django only has de available, Django uses de.
- Only languages listed in the [LANGUAGES](#page-1295-3) setting can be selected. If you want to restrict the language selection to a subset of provided languages (because your application doesn't provide all those languages), set [LANGUAGES](#page-1295-3) to a list of languages. For example:

```
LANGUAGES = [
  ('de', _('German')),
  ('en', _('English')),
]
```
This example restricts languages that are available for automatic selection to German and English (and any sublanguage, like de-ch or en-us).

• If you define a custom [LANGUAGES](#page-1295-3) setting, as explained in the previous bullet, you can mark the language names as translation strings – but use  $q$ ettext lazy() instead of  $q$ ettext() to avoid a circular import.

Here's a sample settings file:

```
from django.utils.translation import gettext_lazy as _
LANGUAGES = [
    ('de', _('German')),
    ('en', _('English')),
]
```
Once LocaleMiddleware determines the user's preference, it makes this preference available as request. LANGUAGE\_CODE for each  $HttpRequest$ . Feel free to read this value in your view code. Here's a simple example:

```
from django.http import HttpResponse
def hello_world(request, count):
    if request.LANGUAGE_CODE == 'de-at':
        return HttpResponse("You prefer to read Austrian German.")
    else:
        return HttpResponse("You prefer to read another language.")
```
Note that, with static (middleware-less) translation, the language is in settings.LANGUAGE\_CODE, while with dynamic (middleware) translation, it's in request.LANGUAGE\_CODE.

## <span id="page-484-0"></span>**How Django discovers translations**

At runtime, Django builds an in-memory unified catalog of literals-translations. To achieve this it looks for translations by following this algorithm regarding the order in which it examines the different file paths to load the compiled *[message files](#page-498-0)* (.mo) and the precedence of multiple translations for the same literal:

- 1. The directories listed in [LOCALE\\_PATHS](#page-1295-0) have the highest precedence, with the ones appearing first having higher precedence than the ones appearing later.
- 2. Then, it looks for and uses if it exists a locale directory in each of the installed apps listed in [INSTALLED\\_APPS](#page-1293-0). The ones appearing first have higher precedence than the ones appearing later.
- 3. Finally, the Django-provided base translation in  $d$  jango/conf/locale is used as a fallback.

## See also:

The translations for literals included in JavaScript assets are looked up following a similar but not identical algorithm. See [JavaScriptCatalog](#page-468-0) for more details.

You can also put *[custom format files](#page-487-0)* in the *LOCALE* PATHS directories if you also set [FORMAT\\_MODULE\\_PATH](#page-1292-0).

In all cases the name of the directory containing the translation is expected to be named using *[locale name](#page-498-1)* notation. E.g. de, pt\_BR, es\_AR, etc. Untranslated strings for territorial language variants use the translations of the generic language. For example, untranslated pt\_BR strings use pt translations.

Fallback to the generic language as described above was added.

This way, you can write applications that include their own translations, and you can override base translations in your project. Or, you can just build a big project out of several apps and put all translations into one big common message file specific to the project you are composing. The choice is yours.

All message file repositories are structured the same way. They are:

- All paths listed in [LOCALE\\_PATHS](#page-1295-0) in your settings file are searched for <language>/LC\_MESSAGES/ django.(po|mo)
- \$APPPATH/locale/<language>/LC\_MESSAGES/django.(po|mo)
- \$PYTHONPATH/django/conf/locale/<language>/LC\_MESSAGES/django.(po|mo)

To create message files, you use the  $d$ jango-admin makemessages tool. And you use  $d$ jango-admin [compilemessages](#page-995-0) to produce the binary .mo files that are used by gettext.

You can also run django-admin compilemessages  $-$ settings=path.to.settings to make the compiler process all the directories in your [LOCALE\\_PATHS](#page-1295-0) setting.

## **Using a non-English base language**

Django makes the general assumption that the original strings in a translatable project are written in English. You can choose another language, but you must be aware of certain limitations:

- gettext only provides two plural forms for the original messages, so you will also need to provide a translation for the base language to include all plural forms if the plural rules for the base language are different from English.
- When an English variant is activated and English strings are missing, the fallback language will not be the LANGUAGE CODE of the project, but the original strings. For example, an English user visiting a site with [LANGUAGE\\_CODE](#page-1294-0) set to Spanish and original strings written in Russian will see Russian text rather than Spanish.

# <span id="page-485-0"></span>**3.15.2 Format localization**

## **Overview**

Django's formatting system is capable of displaying dates, times and numbers in templates using the format specified for the current *[locale](#page-498-1)*. It also handles localized input in forms.

When it's enabled, two users accessing the same content may see dates, times and numbers formatted in different ways, depending on the formats for their current locale.

The formatting system is disabled by default. To enable it, it's necessary to set  $USE\_L10N = True$  in your settings file.

Note: The default settings.py file created by  $d$ jango-admin startproject includes [USE\\_L10N =](#page-1306-0) [True](#page-1306-0) for convenience. Note, however, that to enable number formatting with thousand separators it is necessary to set [USE\\_THOUSAND\\_SEPARATOR = True](#page-1306-1) in your settings file. Alternatively, you could use [intcomma](#page-894-0) to format numbers in your template.

Note: There is also an independent but related [USE\\_I18N](#page-1305-0) setting that controls if Django should activate translation. See *[Translation](#page-454-0)* for more details.

#### **Locale aware input in forms**

When formatting is enabled, Django can use localized formats when parsing dates, times and numbers in forms. That means it tries different formats for different locales when guessing the format used by the user when inputting data on forms.

Note: Django uses different formats for displaying data to those it uses for parsing data. Most notably, the formats for parsing dates can't use the %a (abbreviated weekday name), %A (full weekday name), %b (abbreviated month name), %B (full month name), or %p (AM/PM).

To enable a form field to localize input and output data simply use its localize argument:

```
class CashRegisterForm(forms.Form):
  product = forms.CharField()
  revenue = forms.DecimalField(max_digits=4, decimal_places=2, localize=True)
```
#### **Controlling localization in templates**

When you have enabled formatting with [USE\\_L10N](#page-1306-0), Django will try to use a locale specific format whenever it outputs a value in a template.

However, it may not always be appropriate to use localized values – for example, if you're outputting JavaScript or XML that is designed to be machine-readable, you will always want unlocalized values. You may also want to use localization in selected templates, rather than using localization everywhere.

To allow for fine control over the use of localization, Django provides the l10n template library that contains the following tags and filters.

#### **Template tags**

## <span id="page-486-0"></span>**localize**

Enables or disables localization of template variables in the contained block.

This tag allows a more fine grained control of localization than  $USE\_L10N$ .

To activate or deactivate localization for a template block, use:

```
{% load l10n %}
{% localize on %}
   {{ value }}
{% endlocalize %}
```
(continues on next page)

(continued from previous page)

```
{% localize off %}
    {{ value }}
{% endlocalize %}
```
Note: The value of [USE\\_L10N](#page-1306-0) isn't respected inside of a {% localize %} block.

See *[localize](#page-487-1)* and [unlocalize](#page-487-2) for template filters that will do the same job on a per-variable basis.

#### **Template filters**

#### <span id="page-487-1"></span>**localize**

Forces localization of a single value.

For example:

```
{% load l10n %}
{{ value|localize }}
```
To disable localization on a single value, use  $unlocalize$ . To control localization over a large section of a template, use the  $localize$  template tag.

## <span id="page-487-2"></span>**unlocalize**

Forces a single value to be printed without localization.

For example:

```
{% load l10n %}
{{ value|unlocalize }}
```
To force localization of a single value, use  $localize$ . To control localization over a large section of a template, use the  $localize$  template tag.

#### <span id="page-487-0"></span>**Creating custom format files**

Django provides format definitions for many locales, but sometimes you might want to create your own, because a format files doesn't exist for your locale, or because you want to overwrite some of the values.

To use custom formats, specify the path where you'll place format files first. To do that, just set your [FORMAT\\_MODULE\\_PATH](#page-1292-0) setting to the package where format files will exist, for instance:

```
FORMAT_MODULE_PATH = [
    'mysite.formats',
    'some_app.formats',
]
```
Files are not placed directly in this directory, but in a directory named as the locale, and must be named formats. py. Be careful not to put sensitive information in these files as values inside can be exposed if you pass the string to django.utils.formats.get format() (used by the [date](#page-1357-0) template filter).

To customize the English formats, a structure like this would be needed:

```
mysite/
    formats/
        __init__.py
        en/
               __init__.py
             formats.py
```
where formats.py contains custom format definitions. For example:

THOUSAND\_SEPARATOR **=** '\xa0'

to use a non-breaking space (Unicode 00A0) as a thousand separator, instead of the default for English, a comma.

## **Limitations of the provided locale formats**

Some locales use context-sensitive formats for numbers, which Django's localization system cannot handle automatically.

## **Switzerland (German)**

The Swiss number formatting depends on the type of number that is being formatted. For monetary values, a comma is used as the thousand separator and a decimal point for the decimal separator. For all other numbers, a comma is used as decimal separator and a space as thousand separator. The locale format provided by Django uses the generic separators, a comma for decimal and a space for thousand separators.

# <span id="page-488-0"></span>**3.15.3 Time zones**

## **Overview**

When support for time zones is enabled, Django stores datetime information in UTC in the database, uses time-zoneaware datetime objects internally, and translates them to the end user's time zone in templates and forms.

This is handy if your users live in more than one time zone and you want to display datetime information according to each user's wall clock.

Even if your website is available in only one time zone, it's still good practice to store data in UTC in your database. The main reason is Daylight Saving Time (DST). Many countries have a system of DST, where clocks are moved forward in spring and backward in autumn. If you're working in local time, you're likely to encounter errors twice a year, when the transitions happen. (The [pytz](http://pytz.sourceforge.net/) documentation discusses [these issues](http://pytz.sourceforge.net/#problems-with-localtime) in greater detail.) This probably doesn't matter for your blog, but it's a problem if you over-bill or under-bill your customers by one hour, twice a year, every year. The solution to this problem is to use UTC in the code and use local time only when interacting with end users.

Time zone support is disabled by default. To enable it, set  $USE\,TZ = True$  in your settings file. Time zone support uses [pytz,](http://pytz.sourceforge.net/) which is installed when you install Django.

**Note:** The default settings.py file created by  $d$ jango-admin startproject includes [USE\\_TZ = True](#page-1306-2) for convenience.

**Note:** There is also an independent but related  $USE$   $LLON$  setting that controls whether Django should activate format localization. See *[Format localization](#page-485-0)* for more details.

If you're wrestling with a particular problem, start with the *[time zone FAQ](#page-494-0)*.

## **Concepts**

## **Naive and aware datetime objects**

Python's [datetime.datetime](https://docs.python.org/3/library/datetime.html#datetime.datetime) objects have a tzinfo attribute that can be used to store time zone information, represented as an instance of a subclass of  $\text{datetime.tzinfo}$  $\text{datetime.tzinfo}$  $\text{datetime.tzinfo}$ . When this attribute is set and describes an offset, a datetime object is aware. Otherwise, it's naive.

You can use  $is\_average$  () and  $is\_naive$  () to determine whether datetimes are aware or naive.

When time zone support is disabled, Django uses naive datetime objects in local time. This is simple and sufficient for many use cases. In this mode, to obtain the current time, you would write:

```
import datetime
now = datetime.datetime.now()
```
When time zone support is enabled ( $USE\_TZ=True$ ), Django uses time-zone-aware datetime objects. If your code creates datetime objects, they should be aware too. In this mode, the example above becomes:

**from** django.utils **import** timezone

now **=** timezone**.**now()

**Warning:** Dealing with aware datetime objects isn't always intuitive. For instance, the  $t \sin 6$  argument of the standard datetime constructor doesn't work reliably for time zones with DST. Using UTC is generally safe; if you're using other time zones, you should review the [pytz](http://pytz.sourceforge.net/) documentation carefully.

Note: Python's [datetime.time](https://docs.python.org/3/library/datetime.html#datetime.time) objects also feature a tzinfo attribute, and PostgreSOL has a matching time with time zone type. However, as PostgreSQL's docs put it, this type "exhibits properties which lead to questionable usefulness".

Django only supports naive time objects and will raise an exception if you attempt to save an aware time object, as a timezone for a time with no associated date does not make sense.

#### <span id="page-489-0"></span>**Interpretation of naive datetime objects**

When [USE\\_TZ](#page-1306-2) is True, Django still accepts naive datetime objects, in order to preserve backwards-compatibility. When the database layer receives one, it attempts to make it aware by interpreting it in the *[default time zone](#page-490-0)* and raises a warning.

Unfortunately, during DST transitions, some datetimes don't exist or are ambiguous. In such situations, [pytz](http://pytz.sourceforge.net/) raises an exception. That's why you should always create aware datetime objects when time zone support is enabled.

In practice, this is rarely an issue. Django gives you aware datetime objects in the models and forms, and most often, new datetime objects are created from existing ones through [timedelta](https://docs.python.org/3/library/datetime.html#datetime.timedelta) arithmetic. The only datetime that's often created in application code is the current time, and  $t$  imezone.now() automatically does the right thing.

## <span id="page-490-0"></span>**Default time zone and current time zone**

The default time zone is the time zone defined by the [TIME\\_ZONE](#page-1305-1) setting.

The current time zone is the time zone that's used for rendering.

You should set the current time zone to the end user's actual time zone with  $\alpha c \tau \Delta t$  and  $\epsilon$ . Otherwise, the default time zone is used.

Note: As explained in the documentation of [TIME\\_ZONE](#page-1305-1), Django sets environment variables so that its process runs in the default time zone. This happens regardless of the value of  $USE\,TZ$  and of the current time zone.

When [USE\\_TZ](#page-1306-2) is True, this is useful to preserve backwards-compatibility with applications that still rely on local time. However, *[as explained above](#page-489-0)*, this isn't entirely reliable, and you should always work with aware datetimes in UTC in your own code. For instance, use  $from time \times \text{temp}$  () and set the  $\text{tz}$  parameter to  $utc$ .

#### **Selecting the current time zone**

The current time zone is the equivalent of the current *[locale](#page-498-1)* for translations. However, there's no equivalent of the Accept-Language HTTP header that Django could use to determine the user's time zone automatically. Instead, Django provides *[time zone selection functions](#page-1415-1)*. Use them to build the time zone selection logic that makes sense for you.

Most websites that care about time zones just ask users in which time zone they live and store this information in the user's profile. For anonymous users, they use the time zone of their primary audience or UTC. [pytz](http://pytz.sourceforge.net/) provides [helpers,](http://pytz.sourceforge.net/#helpers) like a list of time zones per country, that you can use to pre-select the most likely choices.

Here's an example that stores the current timezone in the session. (It skips error handling entirely for the sake of simplicity.)

Add the following middleware to [MIDDLEWARE](#page-1297-1):

```
import pytz
from django.utils import timezone
from django.utils.deprecation import MiddlewareMixin
class TimezoneMiddleware(MiddlewareMixin):
    def process_request(self, request):
        tzname = request.session.get('django_timezone')
        if tzname:
            timezone.activate(pytz.timezone(tzname))
        else:
            timezone.deactivate()
```
Create a view that can set the current timezone:

```
from django.shortcuts import redirect, render
def set_timezone(request):
   if request.method == 'POST':
       request.session['django_timezone'] = request.POST['timezone']
       return redirect('/')
    else:
       return render(request, 'template.html', {'timezones': pytz.common_timezones})
```
Include a form in template.html that will POST to this view:

```
{% load tz %}
{% get_current_timezone as TIME_ZONE %}
<form action="{% url 'set_timezone' %}" method="POST">
    {% csrf_token %}
    <label for="timezone">Time zone:</label>
    <select name="timezone">
         {% for tz in timezones %}
         \text{Koption value} = \frac{1}{2} \{ \text{tr} \{ \text{tr} \} \} if tz == TIME ZONE \frac{1}{2} selected \{ \text{Re} \} endif \frac{1}{2} > \{ \text{tr} \}˓→</option>
          {% endfor %}
    </select>
    <input type="submit" value="Set">
</form>
```
## **Time zone aware input in forms**

When you enable time zone support, Django interprets datetimes entered in forms in the *[current time zone](#page-490-0)* and returns aware datetime objects in cleaned\_data.

If the current time zone raises an exception for datetimes that don't exist or are ambiguous because they fall in a DST transition (the timezones provided by [pytz](http://pytz.sourceforge.net/) do this), such datetimes will be reported as invalid values.

## <span id="page-491-0"></span>**Time zone aware output in templates**

When you enable time zone support, Django converts aware datetime objects to the *[current time zone](#page-490-0)* when they're rendered in templates. This behaves very much like *[format localization](#page-485-0)*.

Warning: Diango doesn't convert naive datetime objects, because they could be ambiguous, and because your code should never produce naive datetimes when time zone support is enabled. However, you can force conversion with the template filters described below.

Conversion to local time isn't always appropriate – you may be generating output for computers rather than for humans. The following filters and tags, provided by the  $\pm z$  template tag library, allow you to control the time zone conversions.

## **Template tags**

## **localtime**

Enables or disables conversion of aware datetime objects to the current time zone in the contained block.

This tag has exactly the same effects as the  $USE\_TZ$  setting as far as the template engine is concerned. It allows a more fine grained control of conversion.

To activate or deactivate conversion for a template block, use:

```
{% load tz %}
{% localtime on %}
   {{ value }}
{% endlocaltime %}
{% localtime off %}
    {{ value }}
{% endlocaltime %}
```
Note: The value of [USE\\_TZ](#page-1306-2) isn't respected inside of a {% localtime %} block.

#### **timezone**

Sets or unsets the current time zone in the contained block. When the current time zone is unset, the default time zone applies.

```
{% load tz %}
{% timezone "Europe/Paris" %}
   Paris time: {{ value }}
{% endtimezone %}
{% timezone None %}
   Server time: {{ value }}
{% endtimezone %}
```
#### **get\_current\_timezone**

You can get the name of the current time zone using the get\_current\_timezone tag:

```
{% get_current_timezone as TIME_ZONE %}
```
Alternatively, you can activate the  $tz()$  context processor and use the TIME\_ZONE context variable.

#### **Template filters**

These filters accept both aware and naive datetimes. For conversion purposes, they assume that naive datetimes are in the default time zone. They always return aware datetimes.

#### **localtime**

Forces conversion of a single value to the current time zone.

For example:

**{% load** tz **%} {{** value**|localtime }}**

**utc**

Forces conversion of a single value to UTC.

For example:

**{% load** tz **%}**

**{{** value**|utc }}**

## **timezone**

Forces conversion of a single value to an arbitrary timezone.

The argument must be an instance of a  $t \sin f \circ$  subclass or a time zone name.

For example:

```
{% load tz %}
{{ value|timezone:"Europe/Paris" }}
```
## <span id="page-493-0"></span>**Migration guide**

Here's how to migrate a project that was started before Django supported time zones.

## **Database**

## **PostgreSQL**

The PostgreSQL backend stores datetimes as timestamp with time zone. In practice, this means it converts datetimes from the connection's time zone to UTC on storage, and from UTC to the connection's time zone on retrieval.

As a consequence, if you're using PostgreSQL, you can switch between USE\_TZ = False and USE\_TZ = True freely. The database connection's time zone will be set to  $TIME\_ZONE$  or UTC respectively, so that Django obtains correct datetimes in all cases. You don't need to perform any data conversions.

## **Other databases**

Other backends store datetimes without time zone information. If you switch from  $USE\_TZ = False$  to  $USE\_TZ$ = True, you must convert your data from local time to UTC – which isn't deterministic if your local time has DST.

## **Code**

The first step is to add  $USE\_TZ = True$  to your settings file. At this point, things should mostly work. If you create naive datetime objects in your code, Django makes them aware when necessary.

However, these conversions may fail around DST transitions, which means you aren't getting the full benefits of time zone support yet. Also, you're likely to run into a few problems because it's impossible to compare a naive datetime with an aware datetime. Since Django now gives you aware datetimes, you'll get exceptions wherever you compare a datetime that comes from a model or a form with a naive datetime that you've created in your code.

So the second step is to refactor your code wherever you instantiate datetime objects to make them aware. This can be done incrementally.  $d$ jango.utils.timezone defines some handy helpers for compatibility code: [now\(\)](#page-1416-2), [is\\_aware\(\)](#page-1416-0), [is\\_naive\(\)](#page-1416-1), [make\\_aware\(\)](#page-1416-4), and [make\\_naive\(\)](#page-1417-5).

Finally, in order to help you locate code that needs upgrading, Django raises a warning when you attempt to save a naive datetime to the database:

```
RuntimeWarning: DateTimeField ModelName.field_name received a naive
datetime (2012-01-01 00:00:00) while time zone support is active.
```
During development, you can turn such warnings into exceptions and get a traceback by adding the following to your settings file:

```
import warnings
warnings.filterwarnings(
    'error', r"DateTimeField .* received a naive datetime",
   RuntimeWarning, r'django\.db\.models\.fields',
)
```
## **Fixtures**

When serializing an aware datetime, the UTC offset is included, like this:

"2011-09-01T13:20:30+03:00"

For a naive datetime, it obviously isn't:

"2011-09-01T13:20:30"

For models with  $\text{DateTimeFile}$  clds, this difference makes it impossible to write a fixture that works both with and without time zone support.

Fixtures generated with USE\_TZ = False, or before Django 1.4, use the "naive" format. If your project contains such fixtures, after you enable time zone support, you'll see [RuntimeWarning](https://docs.python.org/3/library/exceptions.html#RuntimeWarning)s when you load them. To get rid of the warnings, you must convert your fixtures to the "aware" format.

You can regenerate fixtures with  $Ioaddata$  then [dumpdata](#page-997-0). Or, if they're small enough, you can simply edit them to add the UTC offset that matches your [TIME\\_ZONE](#page-1305-1) to each serialized datetime.

## <span id="page-494-0"></span>**FAQ**

#### **Setup**

1. I don't need multiple time zones. Should I enable time zone support?

Yes. When time zone support is enabled, Django uses a more accurate model of local time. This shields you from subtle and unreproducible bugs around Daylight Saving Time (DST) transitions.

When you enable time zone support, you'll encounter some errors because you're using naive datetimes where Django expects aware datetimes. Such errors show up when running tests and they're easy to fix. You'll quickly learn how to avoid invalid operations.

On the other hand, bugs caused by the lack of time zone support are much harder to prevent, diagnose and fix. Anything that involves scheduled tasks or datetime arithmetic is a candidate for subtle bugs that will bite you only once or twice a year.

For these reasons, time zone support is enabled by default in new projects, and you should keep it unless you have a very good reason not to.

#### 2. I've enabled time zone support. Am I safe?

Maybe. You're better protected from DST-related bugs, but you can still shoot yourself in the foot by carelessly turning naive datetimes into aware datetimes, and vice-versa.

If your application connects to other systems – for instance, if it queries a Web service – make sure datetimes are properly specified. To transmit datetimes safely, their representation should include the UTC offset, or their values should be in UTC (or both!).

Finally, our calendar system contains interesting traps for computers:

```
>>> import datetime
>>> def one year before(value): # DON'T DO THAT!
... return value.replace(year=value.year - 1)
>>> one_year_before(datetime.datetime(2012, 3, 1, 10, 0))
datetime.datetime(2011, 3, 1, 10, 0)
>>> one_year_before(datetime.datetime(2012, 2, 29, 10, 0))
Traceback (most recent call last):
...
ValueError: day is out of range for month
```
(To implement this function, you must decide whether 2012-02-29 minus one year is 2011-02-28 or 2011-03-01, which depends on your business requirements.)

#### 3. How do I interact with a database that stores datetimes in local time?

Set the [TIME\\_ZONE](#page-1280-0) option to the appropriate time zone for this database in the [DATABASES](#page-1278-0) setting.

This is useful for connecting to a database that doesn't support time zones and that isn't managed by Django when USE TZ is True.

#### **Troubleshooting**

1. My application crashes with TypeError: can't compare offset-naive and offset-aware datetimes – what's wrong?

Let's reproduce this error by comparing a naive and an aware date time:

```
>>> import datetime
>>> from django.utils import timezone
>>> naive = datetime.datetime.utcnow()
>>> aware = timezone.now()
>>> naive == aware
Traceback (most recent call last):
...
TypeError: can't compare offset-naive and offset-aware datetimes
```
If you encounter this error, most likely your code is comparing these two things:

- a datetime provided by Django for instance, a value read from a form or a model field. Since you enabled time zone support, it's aware.
- a datetime generated by your code, which is naive (or you wouldn't be reading this).

Generally, the correct solution is to change your code to use an aware datetime instead.

If you're writing a pluggable application that's expected to work independently of the value of USE TZ, you may find  $d$ jango.utils.timezone.now() useful. This function returns the current date and time as a naive datetime when USE\_TZ = False and as an aware datetime when USE\_TZ = True. You can add or subtract [datetime.timedelta](https://docs.python.org/3/library/datetime.html#datetime.timedelta) as needed.

2. I see lots of RuntimeWarning: DateTimeField received a naive datetime (YYYY-MM-DD HH:MM:SS) while time zone support is active-is that bad?

When time zone support is enabled, the database layer expects to receive only aware datetimes from your code. This warning occurs when it receives a naive datetime. This indicates that you haven't finished porting your code for time zone support. Please refer to the *[migration guide](#page-493-0)* for tips on this process.

In the meantime, for backwards compatibility, the datetime is considered to be in the default time zone, which is generally what you expect.

3. now.date() is yesterday! (or tomorrow)

If you've always used naive datetimes, you probably believe that you can convert a datetime to a date by calling its [date\(\)](https://docs.python.org/3/library/datetime.html#datetime.datetime.date) method. You also consider that a [date](https://docs.python.org/3/library/datetime.html#datetime.date) is a lot like a [datetime](https://docs.python.org/3/library/datetime.html#datetime.datetime), except that it's less accurate.

None of this is true in a time zone aware environment:

```
>>> import datetime
>>> import pytz
>>> paris_tz = pytz.timezone("Europe/Paris")
>>> new_york_tz = pytz.timezone("America/New_York")
>>> paris = paris_tz.localize(datetime.datetime(2012, 3, 3, 1, 30))
# This is the correct way to convert between time zones with pytz.
>>> new_york = new_york_tz.normalize(paris.astimezone(new_york_tz))
>>> paris == new_york, paris.date() == new_york.date()
(True, False)
>>> paris - new_york, paris.date() - new_york.date()
(datetime.timedelta(0), datetime.timedelta(1))
>>> paris
datetime.datetime(2012, 3, 3, 1, 30, tzinfo=<DstTzInfo 'Europe/Paris' CET+1:00:00
\rightarrowSTD>)
>>> new_york
datetime.datetime(2012, 3, 2, 19, 30, tzinfo=<DstTzInfo 'America/New_York' EST-1
˓→day, 19:00:00 STD>)
```
As this example shows, the same datetime has a different date, depending on the time zone in which it is represented. But the real problem is more fundamental.

A datetime represents a point in time. It's absolute: it doesn't depend on anything. On the contrary, a date is a **calendaring concept**. It's a period of time whose bounds depend on the time zone in which the date is considered. As you can see, these two concepts are fundamentally different, and converting a datetime to a date isn't a deterministic operation.

What does this mean in practice?

Generally, you should avoid converting a [datetime](https://docs.python.org/3/library/datetime.html#datetime.datetime) to [date](#page-1357-0). For instance, you can use the date template filter to only show the date part of a datetime. This filter will convert the datetime into the current time zone before formatting it, ensuring the results appear correctly.

If you really need to do the conversion yourself, you must ensure the datetime is converted to the appropriate time zone first. Usually, this will be the current timezone:

```
>>> from django.utils import timezone
>>> timezone.activate(pytz.timezone("Asia/Singapore"))
# For this example, we just set the time zone to Singapore, but here's how
# you would obtain the current time zone in the general case.
>>> current_tz = timezone.get_current_timezone()
# Again, this is the correct way to convert between time zones with pytz.
>>> local = current_tz.normalize(paris.astimezone(current_tz))
>>> local
datetime.datetime(2012, 3, 3, 8, 30, tzinfo=<DstTzInfo 'Asia/Singapore'
˓→SGT+8:00:00 STD>)
>>> local.date()
datetime.date(2012, 3, 3)
```
4. I get an error "Are time zone definitions for your database installed?"

If you are using MySQL, see the *[Time zone definitions](#page-985-0)* section of the MySQL notes for instructions on loading time zone definitions.

#### **Usage**

1. I have a string "2012-02-21 10:28:45" and I know it's in the "Europe/Helsinki" time zone. How do I turn that into an aware datetime?

This is exactly what [pytz](http://pytz.sourceforge.net/) is for.

```
>>> from django.utils.dateparse import parse_datetime
>>> naive = parse_datetime("2012-02-21 10:28:45")
>>> import pytz
>>> pytz.timezone("Europe/Helsinki").localize(naive, is_dst=None)
datetime.datetime(2012, 2, 21, 10, 28, 45, tzinfo=<DstTzInfo 'Europe/Helsinki'
˓→EET+2:00:00 STD>)
```
Note that localize is a pytz extension to the  $\tau \geq \tau$  and  $\tau$ . Also, you may want to catch  $\nu \tau$ . InvalidTimeError. The documentation of pytz contains [more examples.](http://pytz.sourceforge.net/#example-usage) You should review it before attempting to manipulate aware datetimes.

#### 2. How can I obtain the local time in the current time zone?

Well, the first question is, do you really need to?

You should only use local time when you're interacting with humans, and the template layer provides *[filters and](#page-491-0) [tags](#page-491-0)* to convert datetimes to the time zone of your choice.

Furthermore, Python knows how to compare aware datetimes, taking into account UTC offsets when necessary. It's much easier (and possibly faster) to write all your model and view code in UTC. So, in most circumstances, the datetime in UTC returned by  $d$  jango.utils.timezone.now() will be sufficient.

For the sake of completeness, though, if you really want the local time in the current time zone, here's how you can obtain it:

```
>>> from django.utils import timezone
>>> timezone.localtime(timezone.now())
datetime.datetime(2012, 3, 3, 20, 10, 53, 873365, tzinfo=<DstTzInfo 'Europe/Paris
˓→' CET+1:00:00 STD>)
```
In this example, the current time zone is "Europe/Paris".

## 3. How can I see all available time zones?

[pytz](http://pytz.sourceforge.net/) provides [helpers,](http://pytz.sourceforge.net/#helpers) including a list of current time zones and a list of all available time zones – some of which are only of historical interest.

# **3.15.4 Overview**

The goal of internationalization and localization is to allow a single Web application to offer its content in languages and formats tailored to the audience.

Django has full support for *[translation of text](#page-454-0)*, *[formatting of dates, times and numbers](#page-485-0)*, and *[time zones](#page-488-0)*.

Essentially, Django does two things:

- It allows developers and template authors to specify which parts of their apps should be translated or formatted for local languages and cultures.
- It uses these hooks to localize Web apps for particular users according to their preferences.

Obviously, translation depends on the target language, and formatting usually depends on the target country. This information is provided by browsers in the Accept-Language header. However, the time zone isn't readily available.

# **3.15.5 Definitions**

The words "internationalization" and "localization" often cause confusion; here's a simplified definition:

internationalization Preparing the software for localization. Usually done by developers.

localization Writing the translations and local formats. Usually done by translators.

More details can be found in the [W3C Web Internationalization FAQ,](https://www.w3.org/International/questions/qa-i18n) the [Wikipedia article](https://en.wikipedia.org/wiki/Internationalization_and_localization) or the [GNU gettext docu](https://www.gnu.org/software/gettext/manual/gettext.html#Concepts)[mentation.](https://www.gnu.org/software/gettext/manual/gettext.html#Concepts)

**Warning:** Translation and formatting are controlled by USE I18N and USE L10N settings respectively. However, both features involve internationalization and localization. The names of the settings are an unfortunate result of Django's history.

Here are some other terms that will help us to handle a common language:

- <span id="page-498-1"></span>locale name A locale name, either a language specification of the form 11 or a combined language and country specification of the form ll\_CC. Examples: it, de\_AT, es, pt\_BR. The language part is always in lower case and the country part in upper case. The separator is an underscore.
- <span id="page-498-2"></span>language code Represents the name of a language. Browsers send the names of the languages they accept in the Accept-Language HTTP header using this format. Examples: it, de-at, es, pt-br. Language codes are generally represented in lower-case, but the HTTP Accept-Language header is case-insensitive. The separator is a dash.
- <span id="page-498-0"></span>message file A message file is a plain-text file, representing a single language, that contains all available *[translation](#page-498-3) [strings](#page-498-3)* and how they should be represented in the given language. Message files have a .po file extension.

<span id="page-498-3"></span>translation string A literal that can be translated.

format file A format file is a Python module that defines the data formats for a given locale.

# **3.16 Logging**

# **3.16.1 A quick logging primer**

Django uses Python's builtin [logging](https://docs.python.org/3/library/logging.html#module-logging) module to perform system logging. The usage of this module is discussed in detail in Python's own documentation. However, if you've never used Python's logging framework (or even if you have), here's a quick primer.

# **The cast of players**

A Python logging configuration consists of four parts:

- *[Loggers](#page-499-0)*
- *[Handlers](#page-499-1)*
- *[Filters](#page-500-0)*
- *[Formatters](#page-500-1)*

## <span id="page-499-0"></span>**Loggers**

A logger is the entry point into the logging system. Each logger is a named bucket to which messages can be written for processing.

A logger is configured to have a *log level*. This log level describes the severity of the messages that the logger will handle. Python defines the following log levels:

- DEBUG: Low level system information for debugging purposes
- INFO: General system information
- WARNING: Information describing a minor problem that has occurred.
- ERROR: Information describing a major problem that has occurred.
- CRITICAL: Information describing a critical problem that has occurred.

Each message that is written to the logger is a *Log Record*. Each log record also has a *log level* indicating the severity of that specific message. A log record can also contain useful metadata that describes the event that is being logged. This can include details such as a stack trace or an error code.

When a message is given to the logger, the log level of the message is compared to the log level of the logger. If the log level of the message meets or exceeds the log level of the logger itself, the message will undergo further processing. If it doesn't, the message will be ignored.

Once a logger has determined that a message needs to be processed, it is passed to a *Handler*.

## <span id="page-499-1"></span>**Handlers**

The handler is the engine that determines what happens to each message in a logger. It describes a particular logging behavior, such as writing a message to the screen, to a file, or to a network socket.

Like loggers, handlers also have a log level. If the log level of a log record doesn't meet or exceed the level of the handler, the handler will ignore the message.

A logger can have multiple handlers, and each handler can have a different log level. In this way, it is possible to provide different forms of notification depending on the importance of a message. For example, you could install one

handler that forwards ERROR and CRITICAL messages to a paging service, while a second handler logs all messages (including ERROR and CRITICAL messages) to a file for later analysis.

## <span id="page-500-0"></span>**Filters**

A filter is used to provide additional control over which log records are passed from logger to handler.

By default, any log message that meets log level requirements will be handled. However, by installing a filter, you can place additional criteria on the logging process. For example, you could install a filter that only allows ERROR messages from a particular source to be emitted.

Filters can also be used to modify the logging record prior to being emitted. For example, you could write a filter that downgrades ERROR log records to WARNING records if a particular set of criteria are met.

Filters can be installed on loggers or on handlers; multiple filters can be used in a chain to perform multiple filtering actions.

## <span id="page-500-1"></span>**Formatters**

Ultimately, a log record needs to be rendered as text. Formatters describe the exact format of that text. A formatter usually consists of a Python formatting string containing [LogRecord attributes;](https://docs.python.org/3/library/logging.html#logrecord-attributes) however, you can also write custom formatters to implement specific formatting behavior.

# **3.16.2 Using logging**

Once you have configured your loggers, handlers, filters and formatters, you need to place logging calls into your code. Using the logging framework is very simple. Here's an example:

```
# import the logging library
import logging
# Get an instance of a logger
logger = logging.getLogger(__name__)
def my_view(request, arg1, arg):
    ...
    if bad_mojo:
        # Log an error message
        logger.error('Something went wrong!')
```
And that's it! Every time the bad\_mojo condition is activated, an error log record will be written.

#### **Naming loggers**

The call to [logging.getLogger\(\)](https://docs.python.org/3/library/logging.html#logging.getLogger) obtains (creating, if necessary) an instance of a logger. The logger instance is identified by a name. This name is used to identify the logger for configuration purposes.

By convention, the logger name is usually  $\Box$  name  $\Box$ , the name of the Python module that contains the logger. This allows you to filter and handle logging calls on a per-module basis. However, if you have some other way of organizing your logging messages, you can provide any dot-separated name to identify your logger:

```
# Get an instance of a specific named logger
logger = logging.getLogger('project.interesting.stuff')
```
The dotted paths of logger names define a hierarchy. The project.interesting logger is considered to be a parent of the project.interesting.stuff logger; the project logger is a parent of the project. interesting logger.

Why is the hierarchy important? Well, because loggers can be set to *propagate* their logging calls to their parents. In this way, you can define a single set of handlers at the root of a logger tree, and capture all logging calls in the subtree of loggers. A logging handler defined in the project namespace will catch all logging messages issued on the project.interesting and project.interesting.stuff loggers.

This propagation can be controlled on a per-logger basis. If you don't want a particular logger to propagate to its parents, you can turn off this behavior.

# **Making logging calls**

The logger instance contains an entry method for each of the default log levels:

- logger.debug()
- logger.info()
- logger.warning()
- logger.error()
- logger.critical()

There are two other logging calls available:

- logger.log(): Manually emits a logging message with a specific log level.
- logger.exception(): Creates an ERROR level logging message wrapping the current exception stack frame.

# **3.16.3 Configuring logging**

Of course, it isn't enough to just put logging calls into your code. You also need to configure the loggers, handlers, filters and formatters to ensure that logging output is output in a useful way.

Python's logging library provides several techniques to configure logging, ranging from a programmatic interface to configuration files. By default, Django uses the [dictConfig format.](https://docs.python.org/3/library/logging.config.html#logging-config-dictschema)

In order to configure logging, you use [LOGGING](#page-1296-0) to define a dictionary of logging settings. These settings describes the loggers, handlers, filters and formatters that you want in your logging setup, and the log levels and other properties that you want those components to have.

By default, the [LOGGING](#page-1296-0) setting is merged with *[Django's default logging configuration](#page-509-0)* using the following scheme.

If the disable\_existing\_loggers key in the [LOGGING](#page-1296-0) dictConfig is set to True (which is the default) then all loggers from the default configuration will be disabled. Disabled loggers are not the same as removed; the logger will still exist, but will silently discard anything logged to it, not even propagating entries to a parent logger. Thus you should be very careful using 'disable\_existing\_loggers': True; it's probably not what you want. Instead, you can set disable\_existing\_loggers to False and redefine some or all of the default loggers; or you can set [LOGGING\\_CONFIG](#page-1296-1) to None and *[handle logging config yourself](#page-504-0)* .

Logging is configured as part of the general Django setup () function. Therefore, you can be certain that loggers are always ready for use in your project code.

## **Examples**

The full documentation for [dictConfig format](https://docs.python.org/3/library/logging.config.html#logging-config-dictschema) is the best source of information about logging configuration dictionaries. However, to give you a taste of what is possible, here are several examples.

First, here's a simple configuration which writes all logging from the *[django](#page-505-0)* logger to a local file:

```
LOGGING = {
    'version': 1,
    'disable_existing_loggers': False,
    'handlers': {
        'file': {
            'level': 'DEBUG',
            'class': 'logging.FileHandler',
            'filename': '/path/to/django/debug.log',
        },
    },
    'loggers': {
        'django': {
            'handlers': ['file'],
            'level': 'DEBUG',
            'propagate': True,
        },
    },
}
```
If you use this example, be sure to change the 'filename' path to a location that's writable by the user that's running the Django application.

Second, here's an example of how to make the logging system print Django's logging to the console. It may be useful during local development.

By default, this config only sends messages of level INFO or higher to the console (same as Django's default logging config, except that the default only displays log records when DEBUG=True). Django does not log many such messages. With this config, however, you can also set the environment variable DJANGO\_LOG\_LEVEL=DEBUG to see all of Django's debug logging which is very verbose as it includes all database queries:

```
import os
LOGGING = {
    'version': 1,
    'disable_existing_loggers': False,
    'handlers': {
        'console': {
            'class': 'logging.StreamHandler',
        },
    },
    'loggers': {
        'django': {
             'handlers': ['console'],
            'level': os.getenv('DJANGO_LOG_LEVEL', 'INFO'),
        },
    },
}
```
Finally, here's an example of a fairly complex logging setup:

```
LOGGING = {
    'version': 1,
    'disable_existing_loggers': False,
    'formatters': {
        'verbose': {
            'format': '{levelname} {asctime} {module} {process:d} {thread:d} {message}
ightharpoonup',
            'style': '{',
        },
        'simple': {
            'format': '{levelname} {message}',
            'style': '{',
        },
    },
    'filters': {
        'special': {
            '()': 'project.logging.SpecialFilter',
            'foo': 'bar',
        },
        'require_debug_true': {
            '()': 'django.utils.log.RequireDebugTrue',
        },
    },
    'handlers': {
        'console': {
            'level': 'INFO',
            'filters': ['require_debug_true'],
            'class': 'logging.StreamHandler',
            'formatter': 'simple'
        },
        'mail_admins': {
            'level': 'ERROR',
            'class': 'django.utils.log.AdminEmailHandler',
            'filters': ['special']
        }
    },
    'loggers': {
        'django': {
            'handlers': ['console'],
            'propagate': True,
        },
        'django.request': {
            'handlers': ['mail_admins'],
            'level': 'ERROR',
            'propagate': False,
        },
        'myproject.custom': {
            'handlers': ['console', 'mail_admins'],
            'level': 'INFO',
            'filters': ['special']
        }
    }
}
```
This logging configuration does the following things:

• Identifies the configuration as being in 'dictConfig version 1' format. At present, this is the only dictConfig format version.
- Defines two formatters:
	- $-$  simple, that just outputs the log level name (e.g., DEBUG) and the log message.

The format string is a normal Python formatting string describing the details that are to be output on each logging line. The full list of detail that can be output can be found in [Formatter Objects.](https://docs.python.org/3/library/logging.html#formatter-objects)

- verbose, that outputs the log level name, the log message, plus the time, process, thread and module that generate the log message.
- Defines two filters:
	- project.logging.SpecialFilter, using the alias special. If this filter required additional arguments, they can be provided as additional keys in the filter configuration dictionary. In this case, the argument foo will be given a value of bar when instantiating SpecialFilter.
	- django.utils.log.RequireDebugTrue, which passes on records when [DEBUG](#page-1286-0) is True.
- Defines two handlers:
	- console, a [StreamHandler](https://docs.python.org/3/library/logging.handlers.html#logging.StreamHandler), which prints any INFO (or higher) message to sys.stderr. This handler uses the simple output format.
	- $-$  mail\_admins, an  $AdminEmailHandler$ , which emails any ERROR (or higher) message to the site [ADMINS](#page-1272-0). This handler uses the special filter.
- Configures three loggers:
	- django, which passes all messages to the console handler.
	- django.request, which passes all ERROR messages to the mail\_admins handler. In addition, this logger is marked to *not* propagate messages. This means that log messages written to django.request will not be handled by the django logger.
	- myproject.custom, which passes all messages at INFO or higher that also pass the special filter to two handlers – the console, and mail\_admins. This means that all INFO level messages (or higher) will be printed to the console; ERROR and CRITICAL messages will also be output via email.

### **Custom logging configuration**

If you don't want to use Python's dictConfig format to configure your logger, you can specify your own configuration scheme.

The [LOGGING\\_CONFIG](#page-1296-0) setting defines the callable that will be used to configure Django's loggers. By default, it points at Python's [logging.config.dictConfig\(\)](https://docs.python.org/3/library/logging.config.html#logging.config.dictConfig) function. However, if you want to use a different configuration process, you can use any other callable that takes a single argument. The contents of [LOGGING](#page-1296-1) will be provided as the value of that argument when logging is configured.

## **Disabling logging configuration**

If you don't want to configure logging at all (or you want to manually configure logging using your own approach), you can set [LOGGING\\_CONFIG](#page-1296-0) to None. This will disable the configuration process for *[Django's default logging](#page-509-0)*. Here's an example that disables Django's logging configuration and then manually configures logging:

Listing 28: settings.py

```
LOGGING_CONFIG = None
import logging.config
logging.config.dictConfig(...)
```
Setting [LOGGING\\_CONFIG](#page-1296-0) to None only means that the automatic configuration process is disabled, not logging itself. If you disable the configuration process, Django will still make logging calls, falling back to whatever default logging behavior is defined.

# **3.16.4 Django's logging extensions**

Django provides a number of utilities to handle the unique requirements of logging in Web server environment.

### **Loggers**

Django provides several built-in loggers.

### **django**

The catch-all logger for messages in the django hierarchy. No messages are posted using this name but instead using one of the loggers below.

#### **django.request**

Log messages related to the handling of requests. 5XX responses are raised as ERROR messages; 4XX responses are raised as WARNING messages. Requests that are logged to the django.security logger aren't logged to django.request.

Messages to this logger have the following extra context:

- status\_code: The HTTP response code associated with the request.
- request: The request object that generated the logging message.

#### <span id="page-505-0"></span>**django.server**

Log messages related to the handling of requests received by the server invoked by the *[runserver](#page-1005-0)* command. HTTP 5XX responses are logged as ERROR messages, 4XX responses are logged as WARNING messages, and everything else is logged as INFO.

Messages to this logger have the following extra context:

- status\_code: The HTTP response code associated with the request.
- request: The request object that generated the logging message.

#### **django.template**

Log messages related to the rendering of templates.

• Missing context variables are logged as DEBUG messages.

#### <span id="page-506-0"></span>**django.db.backends**

Messages relating to the interaction of code with the database. For example, every application-level SQL statement executed by a request is logged at the DEBUG level to this logger.

Messages to this logger have the following extra context:

- duration: The time taken to execute the SQL statement.
- sql: The SQL statement that was executed.
- params: The parameters that were used in the SQL call.

For performance reasons, SQL logging is only enabled when settings. DEBUG is set to True, regardless of the logging level or handlers that are installed.

This logging does not include framework-level initialization (e.g. SET TIMEZONE) or transaction management queries (e.g. BEGIN, COMMIT, and ROLLBACK). Turn on query logging in your database if you wish to view all database queries.

#### **django.security.\***

The security loggers will receive messages on any occurrence of *[SuspiciousOperation](#page-1020-0)* and other securityrelated errors. There is a sub-logger for each subtype of security error, including all SuspiciousOperations. The level of the log event depends on where the exception is handled. Most occurrences are logged as a warning, while any SuspiciousOperation that reaches the WSGI handler will be logged as an error. For example, when an HTTP Host header is included in a request from a client that does not match [ALLOWED\\_HOSTS](#page-1273-0), Django will return a 400 response, and an error message will be logged to the django.security.DisallowedHost logger.

These log events will reach the django logger by default, which mails error events to admins when DEBUG=False. Requests resulting in a 400 response due to a SuspiciousOperation will not be logged to the django. request logger, but only to the django.security logger.

To silence a particular type of SuspiciousOperation, you can override that specific logger following this example:

```
'handlers': {
    'null': {
        'class': 'logging.NullHandler',
    },
},
'loggers': {
    'django.security.DisallowedHost': {
        'handlers': ['null'],
        'propagate': False,
    },
},
```
Other django.security loggers not based on SuspiciousOperation are:

• django.security.csrf: For *[CSRF failures](#page-975-0)*.

#### **django.db.backends.schema**

Logs the SQL queries that are executed during schema changes to the database by the *[migrations framework](#page-317-0)*. Note that it won't log the queries executed by  $RunPython$ . Messages to this logger have params and sql in their extra context (but unlike django.db.backends, not duration). The values have the same meaning as explained in *[django.db.backends](#page-506-0)*.

### **Handlers**

Django provides one log handler in addition to those provided by the Python logging module.

```
class AdminEmailHandler(include_html=False, email_backend=None)
```
This handler sends an email to the site [ADMINS](#page-1272-0) for each log message it receives.

If the log record contains a request attribute, the full details of the request will be included in the email. The email subject will include the phrase "internal IP" if the client's IP address is in the *[INTERNAL\\_IPS](#page-1294-0)* setting; if not, it will include "EXTERNAL IP".

If the log record contains stack trace information, that stack trace will be included in the email.

The include\_html argument of AdminEmailHandler is used to control whether the traceback email includes an HTML attachment containing the full content of the debug Web page that would have been produced if [DEBUG](#page-1286-0) were True. To set this value in your configuration, include it in the handler definition for  $django$ . utils.log.AdminEmailHandler, like this:

```
'handlers': {
    'mail_admins': {
        'level': 'ERROR',
        'class': 'django.utils.log.AdminEmailHandler',
        'include_html': True,
    }
},
```
Note that this HTML version of the email contains a full traceback, with names and values of local variables at each level of the stack, plus the values of your Django settings. This information is potentially very sensitive, and you may not want to send it over email. Consider using something such as [Sentry](https://pypi.org/project/sentry/) to get the best of both worlds – the rich information of full tracebacks plus the security of *not* sending the information over email. You may also explicitly designate certain sensitive information to be filtered out of error reports – learn more on *[Filtering error reports](#page-599-0)*.

By setting the email\_backend argument of AdminEmailHandler, the *[email backend](#page-450-0)* that is being used by the handler can be overridden, like this:

```
'handlers': {
    'mail_admins': {
        'level': 'ERROR',
        'class': 'django.utils.log.AdminEmailHandler',
        'email_backend': 'django.core.mail.backends.filebased.EmailBackend',
    }
},
```
By default, an instance of the email backend specified in [EMAIL\\_BACKEND](#page-1288-0) will be used.

#### **send\_mail**(*subject*, *message*, *\*args*, *\*\*kwargs*)

Sends emails to admin users. To customize this behavior, you can subclass the  $AdminEmailHandler$ class and override this method.

### **Filters**

Django provides some log filters in addition to those provided by the Python logging module.

#### **class CallbackFilter**(*callback*)

This filter accepts a callback function (which should accept a single argument, the record to be logged), and calls it for each record that passes through the filter. Handling of that record will not proceed if the callback returns False.

For instance, to filter out [UnreadablePostError](#page-1023-0) (raised when a user cancels an upload) from the admin emails, you would create a filter function:

```
from django.http import UnreadablePostError
def skip_unreadable_post(record):
    if record.exc_info:
        exc_type, exc_value = record.exc_info[:2]
        if isinstance(exc_value, UnreadablePostError):
            return False
    return True
```
and then add it to your logging config:

```
'filters': {
    'skip_unreadable_posts': {
        '()': 'django.utils.log.CallbackFilter',
        'callback': skip_unreadable_post,
    }
},
'handlers': {
    'mail_admins': {
        'level': 'ERROR',
        'filters': ['skip_unreadable_posts'],
        'class': 'django.utils.log.AdminEmailHandler'
    }
},
```
#### <span id="page-508-0"></span>**class RequireDebugFalse**

This filter will only pass on records when settings.DEBUG is False.

This filter is used as follows in the default [LOGGING](#page-1296-1) configuration to ensure that the [AdminEmailHandler](#page-507-0) only sends error emails to admins when [DEBUG](#page-1286-0) is False:

```
'filters': {
    'require_debug_false': {
        '()': 'django.utils.log.RequireDebugFalse',
    }
},
'handlers': {
   'mail_admins': {
        'level': 'ERROR',
        'filters': ['require_debug_false'],
        'class': 'django.utils.log.AdminEmailHandler'
    }
},
```
#### **class RequireDebugTrue**

This filter is similar to [RequireDebugFalse](#page-508-0), except that records are passed only when [DEBUG](#page-1286-0) is True.

# <span id="page-509-0"></span>**3.16.5 Django's default logging configuration**

By default, Django configures the following logging:

When [DEBUG](#page-1286-0) is True:

• The django logger sends messages in the django hierarchy (except django.server) at the INFO level or higher to the console.

When *[DEBUG](#page-1286-0)* is False:

• The django logger sends messages in the django hierarchy (except django.server) with ERROR or CRITICAL level to [AdminEmailHandler](#page-507-0).

Independent of the value of [DEBUG](#page-1286-0):

• The *[django.server](#page-505-0)* logger sends messages at the INFO level or higher to the console.

All loggers except *[django.server](#page-505-0)* propagate logging to their parents, up to the root django logger. The console and mail\_admins handlers are attached to the root logger to provide the behavior described above.

See also *[Configuring logging](#page-501-0)* to learn how you can complement or replace this default logging configuration.

# **3.17 Pagination**

Django provides a few classes that help you manage paginated data – that is, data that's split across several pages, with "Previous/Next" links. These classes live in django/core/paginator.py.

# **3.17.1 Example**

Give [Paginator](#page-511-0) a list of objects, plus the number of items you'd like to have on each page, and it gives you methods for accessing the items for each page:

```
>>> from django.core.paginator import Paginator
>>> objects = ['john', 'paul', 'george', 'ringo']
>>> p = Paginator(objects, 2)
>>> p.count
4
>>> p.num_pages
2
>>> type(p.page_range)
<class 'range_iterator'>
>>> p.page_range
range(1, 3)>>> page1 = p.page(1)
>>> page1
<Page 1 of 2>
>>> page1.object_list
['john', 'paul']
>>> page2 = p.page(2)
>>> page2.object_list
['george', 'ringo']
>>> page2.has_next()
False
```
(continues on next page)

(continued from previous page)

```
>>> page2.has_previous()
True
>>> page2.has_other_pages()
True
>>> page2.next_page_number()
Traceback (most recent call last):
EmptyPage: That page contains no results
>>> page2.previous_page_number()
1
>>> page2.start_index() # The 1-based index of the first item on this page
3
>>> page2.end_index() # The 1-based index of the last item on this page
4
>>> p.page(0)
Traceback (most recent call last):
...
EmptyPage: That page number is less than 1
>>> p.page(3)
Traceback (most recent call last):
...
EmptyPage: That page contains no results
```
Note: Note that you can give Paginator a list/tuple, a Django QuerySet, or any other object with a count () or \_\_len\_\_() method. When determining the number of objects contained in the passed object, Paginator will first try calling count(), then fallback to using len() if the passed object has no count() method. This allows objects such as Django's QuerySet to use a more efficient count() method when available.

## **3.17.2 Using Paginator in a view**

Here's a slightly more complex example using  $Paqinator$  in a view to paginate a queryset. We give both the view and the accompanying template to show how you can display the results. This example assumes you have a Contacts model that has already been imported.

The view function looks like this:

```
from django.core.paginator import Paginator
from django.shortcuts import render
def listing(request):
   contact_list = Contacts.objects.all()
   paginator = Paginator(contact_list, 25) # Show 25 contacts per page
   page = request.GET.get('page')
   contacts = paginator.get_page(page)
   return render(request, 'list.html', {'contacts': contacts})
```
In the template list.html, you'll want to include navigation between pages along with any interesting information from the objects themselves:

```
{% for contact in contacts %}
    {# Each "contact" is a Contact model object. #}
```
(continues on next page)

(continued from previous page)

```
{{ contact.full_name|upper }}<br>
    ...
{% endfor %}
<div class="pagination">
    <span class="step-links">
        {% if contacts.has_previous %}
            <a href="?page=1">&laquo; first</a>
            <a href="?page={{ contacts.previous_page_number }}">previous</a>
        {% endif %}
        <span class="current">
            Page {{ contacts.number }} of {{ contacts.paginator.num_pages }}.
        </span>
        {% if contacts.has_next %}
            <a href="?page={{ contacts.next_page_number }}">next</a>
            <a href="?page={{ contacts.paginator.num_pages }}">last &raquo;</a>
        {% endif %}
    </span>
\langlediv>
```
# **3.17.3 Paginator objects**

<span id="page-511-0"></span>The [Paginator](#page-511-0) class has this constructor:

**class Paginator**(*object\_list*, *per\_page*, *orphans=0*, *allow\_empty\_first\_page=True*)

### **Required arguments**

**object\_list** A list, tuple, QuerySet, or other sliceable object with a count() or \_\_len\_\_() method. For consistent pagination, QuerySets should be ordered, e.g. with an  $order_by()$  clause or with a default [ordering](#page-1145-0) on the model.

#### Performance issues paginating large **QuerySet**s

If you're using a QuerySet with a very large number of items, requesting high page numbers might be slow on some databases, because the resulting LIMIT/OFFSET query needs to count the number of OFFSET records which takes longer as the page number gets higher.

**per\_page** The maximum number of items to include on a page, not including orphans (see the orphans optional argument below).

#### **Optional arguments**

**orphans** Use this when you don't want to have a last page with very few items. If the last page would normally have a number of items less than or equal to orphans, then those items will be added to the previous page (which becomes the last page) instead of leaving the items on a page by themselves. For example, with 23 items, per\_page=10, and orphans=3, there will be two pages; the first page with 10 items and the second (and last) page with 13 items. orphans defaults to zero, which means pages are never combined and the last page may have one item.

**allow empty first page** Whether or not the first page is allowed to be empty. If False and object list is empty, then an EmptyPage error will be raised.

#### **Methods**

Paginator.**get\_page**(*number*)

Returns a [Page](#page-513-0) object with the given 1-based index, while also handling out of range and invalid page numbers.

If the page isn't a number, it returns the first page. If the page number is negative or greater than the number of pages, it returns the last page.

It raises an exception ([EmptyPage](#page-512-0)) only if you specify Paginator(..., allow\_empty\_first\_page=False) and the object\_list is empty.

<span id="page-512-2"></span>Paginator.**page**(*number*)

Returns a [Page](#page-513-0) object with the given 1-based index. Raises [InvalidPage](#page-512-1) if the given page number doesn't exist.

# **Attributes**

#### Paginator.**count**

The total number of objects, across all pages.

Note: When determining the number of objects contained in object\_list, Paginator will first try calling object\_list.count(). If object\_list has no count() method, then Paginator will fallback to using len(object list). This allows objects, such as Django's QuerySet, to use a more efficient count () method when available.

#### Paginator.**num\_pages**

The total number of pages.

#### Paginator.**page\_range**

A 1-based range iterator of page numbers, e.g. yielding [1, 2, 3, 4].

# **3.17.4 InvalidPage exceptions**

#### <span id="page-512-1"></span>**exception InvalidPage**

A base class for exceptions raised when a paginator is passed an invalid page number.

The Paginator. page () method raises an exception if the requested page is invalid (i.e., not an integer) or contains no objects. Generally, it's enough to catch the InvalidPage exception, but if you'd like more granularity, you can catch either of the following exceptions:

#### **exception PageNotAnInteger**

Raised when page() is given a value that isn't an integer.

### <span id="page-512-0"></span>**exception EmptyPage**

Raised when page() is given a valid value but no objects exist on that page.

Both of the exceptions are subclasses of *[InvalidPage](#page-512-1)*, so you can handle them both with a simple except InvalidPage.

# **3.17.5 Page objects**

You usually won't construct Page objects by hand – you'll get them using  $Paginator.page()$ .

```
class Page(object_list, number, paginator)
```
A page acts like a sequence of  $Page.object\_list$  when using len() or iterating it directly.

## **Methods**

```
Page.has_next()
     Returns True if there's a next page.
```
Page.**has\_previous**()

Returns True if there's a previous page.

Page.**has\_other\_pages**() Returns True if there's a next *or* previous page.

```
Page.next_page_number()
```
Returns the next page number. Raises *[InvalidPage](#page-512-1)* if next page doesn't exist.

```
Page.previous_page_number()
```
Returns the previous page number. Raises *[InvalidPage](#page-512-1)* if previous page doesn't exist.

### <span id="page-513-2"></span>Page.**start\_index**()

Returns the 1-based index of the first object on the page, relative to all of the objects in the paginator's list. For example, when paginating a list of 5 objects with 2 objects per page, the second page's  $start\_index()$ would return 3.

<span id="page-513-3"></span>Page.**end\_index**()

Returns the 1-based index of the last object on the page, relative to all of the objects in the paginator's list. For example, when paginating a list of 5 objects with 2 objects per page, the second page's  $end\_index()$  would return 4.

## **Attributes**

```
Page.object_list
```
The list of objects on this page.

### Page.**number**

The 1-based page number for this page.

```
Page.paginator
```
The associated [Paginator](#page-511-0) object.

# **3.18 Security in Django**

This document is an overview of Django's security features. It includes advice on securing a Django-powered site.

# **3.18.1 Cross site scripting (XSS) protection**

XSS attacks allow a user to inject client side scripts into the browsers of other users. This is usually achieved by storing the malicious scripts in the database where it will be retrieved and displayed to other users, or by getting users to click a link which will cause the attacker's JavaScript to be executed by the user's browser. However, XSS attacks can originate from any untrusted source of data, such as cookies or Web services, whenever the data is not sufficiently sanitized before including in a page.

Using Django templates protects you against the majority of XSS attacks. However, it is important to understand what protections it provides and its limitations.

Django templates *[escape specific characters](#page-1333-0)* which are particularly dangerous to HTML. While this protects users from most malicious input, it is not entirely foolproof. For example, it will not protect the following:

<style class={{ var }}>...</style>

If var is set to 'class1 onmouseover=javascript:func()', this can result in unauthorized JavaScript execution, depending on how the browser renders imperfect HTML. (Quoting the attribute value would fix this case.)

It is also important to be particularly careful when using  $\pm s$  at  $\pm s$  with custom template tags, the [safe](#page-1367-0) template tag, [mark\\_safe](#page-1414-0), and when autoescape is turned off.

In addition, if you are using the template system to output something other than HTML, there may be entirely separate characters and words which require escaping.

You should also be very careful when storing HTML in the database, especially when that HTML is retrieved and displayed.

# **3.18.2 Cross site request forgery (CSRF) protection**

CSRF attacks allow a malicious user to execute actions using the credentials of another user without that user's knowledge or consent.

Django has built-in protection against most types of CSRF attacks, providing you have *[enabled and used it](#page-973-0)* where appropriate. However, as with any mitigation technique, there are limitations. For example, it is possible to disable the CSRF module globally or for particular views. You should only do this if you know what you are doing. There are other *[limitations](#page-977-0)* if your site has subdomains that are outside of your control.

*[CSRF protection works](#page-976-0)* by checking for a secret in each POST request. This ensures that a malicious user cannot simply "replay" a form POST to your website and have another logged in user unwittingly submit that form. The malicious user would have to know the secret, which is user specific (using a cookie).

When deployed with *[HTTPS](#page-515-0)*, CsrfViewMiddleware will check that the HTTP referer header is set to a URL on the same origin (including subdomain and port). Because HTTPS provides additional security, it is imperative to ensure connections use HTTPS where it is available by forwarding insecure connection requests and using HSTS for supported browsers.

Be very careful with marking views with the  $c \, \text{srf\_exempt}$  decorator unless it is absolutely necessary.

# **3.18.3 SQL injection protection**

SQL injection is a type of attack where a malicious user is able to execute arbitrary SQL code on a database. This can result in records being deleted or data leakage.

Django's querysets are protected from SQL injection since their queries are constructed using query parameterization. A query's SQL code is defined separately from the query's parameters. Since parameters may be user-provided and therefore unsafe, they are escaped by the underlying database driver.

Django also gives developers power to write *[raw queries](#page-146-0)* or execute *[custom sql](#page-149-0)*. These capabilities should be used sparingly and you should always be careful to properly escape any parameters that the user can control. In addition, you should exercise caution when using  $ext{ext}(a)$  and  $RawSQL$ .

# **3.18.4 Clickjacking protection**

Clickjacking is a type of attack where a malicious site wraps another site in a frame. This attack can result in an unsuspecting user being tricked into performing unintended actions on the target site.

Django contains *[clickjacking protection](#page-701-0)* in the form of the [X-Frame-Options middleware](#page-1098-0) which in a supporting browser can prevent a site from being rendered inside a frame. It is possible to disable the protection on a per view basis or to configure the exact header value sent.

The middleware is strongly recommended for any site that does not need to have its pages wrapped in a frame by third party sites, or only needs to allow that for a small section of the site.

# <span id="page-515-0"></span>**3.18.5 SSL/HTTPS**

It is always better for security to deploy your site behind HTTPS. Without this, it is possible for malicious network users to sniff authentication credentials or any other information transferred between client and server, and in some cases – active network attackers – to alter data that is sent in either direction.

If you want the protection that HTTPS provides, and have enabled it on your server, there are some additional steps you may need:

- If necessary, set [SECURE\\_PROXY\\_SSL\\_HEADER](#page-1300-0), ensuring that you have understood the warnings there thoroughly. Failure to do this can result in CSRF vulnerabilities, and failure to do it correctly can also be dangerous!
- Set [SECURE\\_SSL\\_REDIRECT](#page-1301-0) to True, so that requests over HTTP are redirected to HTTPS.

Please note the caveats under [SECURE\\_PROXY\\_SSL\\_HEADER](#page-1300-0). For the case of a reverse proxy, it may be easier or more secure to configure the main Web server to do the redirect to HTTPS.

• Use 'secure' cookies.

If a browser connects initially via HTTP, which is the default for most browsers, it is possible for ex-isting cookies to be leaked. For this reason, you should set your [SESSION\\_COOKIE\\_SECURE](#page-1312-0) and [CSRF\\_COOKIE\\_SECURE](#page-1277-0) settings to True. This instructs the browser to only send these cookies over HTTPS connections. Note that this will mean that sessions will not work over HTTP, and the CSRF protection will prevent any POST data being accepted over HTTP (which will be fine if you are redirecting all HTTP traffic to HTTPS).

• Use *[HTTP Strict Transport Security](#page-1096-0)* (HSTS)

HSTS is an HTTP header that informs a browser that all future connections to a particular site should always use HTTPS. Combined with redirecting requests over HTTP to HTTPS, this will ensure that connections always enjoy the added security of SSL provided one successful connection has occurred. HSTS may either be configured with [SECURE\\_HSTS\\_SECONDS](#page-1300-1), [SECURE\\_HSTS\\_INCLUDE\\_SUBDOMAINS](#page-1299-0), and [SECURE\\_HSTS\\_PRELOAD](#page-1300-2), or on the Web server.

# **3.18.6 Host header validation**

Django uses the Host header provided by the client to construct URLs in certain cases. While these values are sanitized to prevent Cross Site Scripting attacks, a fake Host value can be used for Cross-Site Request Forgery, cache poisoning attacks, and poisoning links in emails.

Because even seemingly-secure web server configurations are susceptible to fake Host headers, Django vali-dates Host headers against the [ALLOWED\\_HOSTS](#page-1273-0) setting in the [django.http.HttpRequest.get\\_host\(\)](#page-1257-0) method.

This validation only applies via  $get\_host$  (); if your code accesses the Host header directly from request. META you are bypassing this security protection.

For more details see the full ALLOWED HOSTS documentation.

Warning: Previous versions of this document recommended configuring your web server to ensure it validates incoming HTTP Host headers. While this is still recommended, in many common web servers a configuration that seems to validate the Host header may not in fact do so. For instance, even if Apache is configured such that your Django site is served from a non-default virtual host with the ServerName set, it is still possible for an HTTP request to match this virtual host and supply a fake Host header. Thus, Django now requires that you set [ALLOWED\\_HOSTS](#page-1273-0) explicitly rather than relying on web server configuration.

Additionally, Django requires you to explicitly enable support for the X-Forwarded-Host header (via the [USE\\_X\\_FORWARDED\\_HOST](#page-1306-0) setting) if your configuration requires it.

# **3.18.7 Session security**

Similar to the *[CSRF limitations](#page-977-0)* requiring a site to be deployed such that untrusted users don't have access to any subdomains, [django.contrib.sessions](#page-221-0) also has limitations. See *[the session topic guide section on security](#page-230-0)* for details.

# **3.18.8 User-uploaded content**

Note: Consider *[serving static files from a cloud service or CDN](#page-613-0)* to avoid some of these issues.

- If your site accepts file uploads, it is strongly advised that you limit these uploads in your Web server configuration to a reasonable size in order to prevent denial of service (DOS) attacks. In Apache, this can be easily set using the [LimitRequestBody](https://httpd.apache.org/docs/2.4/mod/core.html#limitrequestbody) directive.
- If you are serving your own static files, be sure that handlers like Apache's mod\_php, which would execute static files as code, are disabled. You don't want users to be able to execute arbitrary code by uploading and requesting a specially crafted file.
- Django's media upload handling poses some vulnerabilities when that media is served in ways that do not follow security best practices. Specifically, an HTML file can be uploaded as an image if that file contains a valid PNG header followed by malicious HTML. This file will pass verification of the library that Django uses for *[ImageField](#page-1119-0)* image processing (Pillow). When this file is subsequently displayed to a user, it may be displayed as HTML depending on the type and configuration of your web server.

No bulletproof technical solution exists at the framework level to safely validate all user uploaded file content, however, there are some other steps you can take to mitigate these attacks:

- 1. One class of attacks can be prevented by always serving user uploaded content from a distinct top-level or second-level domain. This prevents any exploit blocked by [same-origin policy](https://en.wikipedia.org/wiki/Same-origin_policy) protections such as cross site scripting. For example, if your site runs on example.com, you would want to serve uploaded content (the [MEDIA\\_URL](#page-1297-0) setting) from something like usercontent-example.com. It's *not* sufficient to serve content from a subdomain like usercontent.example.com.
- 2. Beyond this, applications may choose to define a whitelist of allowable file extensions for user uploaded files and configure the web server to only serve such files.

# **3.18.9 Additional security topics**

While Django provides good security protection out of the box, it is still important to properly deploy your application and take advantage of the security protection of the Web server, operating system and other components.

- Make sure that your Python code is outside of the Web server's root. This will ensure that your Python code is not accidentally served as plain text (or accidentally executed).
- Take care with any *[user uploaded files](#page-1117-0)*.
- Django does not throttle requests to authenticate users. To protect against brute-force attacks against the authentication system, you may consider deploying a Django plugin or Web server module to throttle these requests.
- Keep your *SECRET* KEY a secret.
- It is a good idea to limit the accessibility of your caching system and database using a firewall.
- Take a look at the Open Web Application Security Project (OWASP) [Top 10 list](https://www.owasp.org/index.php/Top_10-2017_Top_10) which identifies some common vulnerabilities in web applications. While Django has tools to address some of the issues, other issues must be accounted for in the design of your project.

# **3.19 Performance and optimization**

This document provides an overview of techniques and tools that can help get your Django code running more efficiently - faster, and using fewer system resources.

# **3.19.1 Introduction**

Generally one's first concern is to write code that *works*, whose logic functions as required to produce the expected output. Sometimes, however, this will not be enough to make the code work as *efficiently* as one would like.

In this case, what's needed is something - and in practice, often a collection of things - to improve the code's performance without, or only minimally, affecting its behavior.

# **3.19.2 General approaches**

## **What are you optimizing** *for***?**

It's important to have a clear idea what you mean by 'performance'. There is not just one metric of it.

Improved speed might be the most obvious aim for a program, but sometimes other performance improvements might be sought, such as lower memory consumption or fewer demands on the database or network.

Improvements in one area will often bring about improved performance in another, but not always; sometimes one can even be at the expense of another. For example, an improvement in a program's speed might cause it to use more memory. Even worse, it can be self-defeating - if the speed improvement is so memory-hungry that the system starts to run out of memory, you'll have done more harm than good.

There are other trade-offs to bear in mind. Your own time is a valuable resource, more precious than CPU time. Some improvements might be too difficult to be worth implementing, or might affect the portability or maintainability of the code. Not all performance improvements are worth the effort.

So, you need to know what performance improvements you are aiming for, and you also need to know that you have a good reason for aiming in that direction - and for that you need:

#### **Performance benchmarking**

It's no good just guessing or assuming where the inefficiencies lie in your code.

### **Django tools**

[django-debug-toolbar](https://github.com/jazzband/django-debug-toolbar/) is a very handy tool that provides insights into what your code is doing and how much time it spends doing it. In particular it can show you all the SQL queries your page is generating, and how long each one has taken.

Third-party panels are also available for the toolbar, that can (for example) report on cache performance and template rendering times.

#### **Third-party services**

There are a number of free services that will analyze and report on the performance of your site's pages from the perspective of a remote HTTP client, in effect simulating the experience of an actual user.

These can't report on the internals of your code, but can provide a useful insight into your site's overall performance, including aspects that can't be adequately measured from within Django environment. Examples include:

- [Yahoo's Yslow](http://yslow.org/)
- [Google PageSpeed](https://developers.google.com/speed/pagespeed/)

There are also several paid-for services that perform a similar analysis, including some that are Django-aware and can integrate with your codebase to profile its performance far more comprehensively.

#### **Get things right from the start**

Some work in optimization involves tackling performance shortcomings, but some of the work can simply be built in to what you'd do anyway, as part of the good practices you should adopt even before you start thinking about improving performance.

In this respect Python is an excellent language to work with, because solutions that look elegant and feel right usually are the best performing ones. As with most skills, learning what "looks right" takes practice, but one of the most useful guidelines is:

#### **Work at the appropriate level**

Django offers many different ways of approaching things, but just because it's possible to do something in a certain way doesn't mean that it's the most appropriate way to do it. For example, you might find that you could calculate the same thing - the number of items in a collection, perhaps - in a QuerySet, in Python, or in a template.

However, it will almost always be faster to do this work at lower rather than higher levels. At higher levels the system has to deal with objects through multiple levels of abstraction and layers of machinery.

That is, the database can typically do things faster than Python can, which can do them faster than the template language can:

```
# QuerySet operation on the database
# fast, because that's what databases are good at
my_bicycles.count()
```
(continues on next page)

(continued from previous page)

```
# counting Python objects
# slower, because it requires a database query anyway, and processing
# of the Python objects
len(my_bicycles)
# Django template filter
# slower still, because it will have to count them in Python anyway,
# and because of template language overheads
{{ my_bicycles|length }}
```
Generally speaking, the most appropriate level for the job is the lowest-level one that it is comfortable to code for.

Note: The example above is merely illustrative.

Firstly, in a real-life case you need to consider what is happening before and after your count to work out what's an optimal way of doing it *in that particular context*. The database optimization documents describes *[a case where](#page-176-0) [counting in the template would be better](#page-176-0)*.

Secondly, there are other options to consider: in a real-life case, {  $\{$  my\_bicycles.count }}, which invokes the QuerySet count() method directly from the template, might be the most appropriate choice.

# **3.19.3 Caching**

Often it is expensive (that is, resource-hungry and slow) to compute a value, so there can be huge benefit in saving the value to a quickly accessible cache, ready for the next time it's required.

It's a sufficiently significant and powerful technique that Django includes a comprehensive caching framework, as well as other smaller pieces of caching functionality.

### **The caching framework**

Django's *[caching framework](#page-419-0)* offers very significant opportunities for performance gains, by saving dynamic content so that it doesn't need to be calculated for each request.

For convenience, Django offers different levels of cache granularity: you can cache the output of specific views, or only the pieces that are difficult to produce, or even an entire site.

Implementing caching should not be regarded as an alternative to improving code that's performing poorly because it has been written badly. It's one of the final steps towards producing well-performing code, not a shortcut.

#### **cached\_property**

It's common to have to call a class instance's method more than once. If that function is expensive, then doing so can be wasteful.

Using the [cached\\_property](#page-1410-0) decorator saves the value returned by a property; the next time the function is called on that instance, it will return the saved value rather than re-computing it. Note that this only works on methods that take  $s \in \mathbb{1}$  f as their only argument and that it changes the method to a property.

Certain Django components also have their own caching functionality; these are discussed below in the sections related to those components.

# **3.19.4 Understanding laziness**

*Laziness* is a strategy complementary to caching. Caching avoids recomputation by saving results; laziness delays computation until it's actually required.

Laziness allows us to refer to things before they are instantiated, or even before it's possible to instantiate them. This has numerous uses.

For example, *[lazy translation](#page-459-0)* can be used before the target language is even known, because it doesn't take place until the translated string is actually required, such as in a rendered template.

Laziness is also a way to save effort by trying to avoid work in the first place. That is, one aspect of laziness is not doing anything until it has to be done, because it may not turn out to be necessary after all. Laziness can therefore have performance implications, and the more expensive the work concerned, the more there is to gain through laziness.

Python provides a number of tools for lazy evaluation, particularly through the [generator](https://docs.python.org/3/glossary.html#term-generator) and [generator expression](https://docs.python.org/3/glossary.html#term-generator-expression) constructs. It's worth reading up on laziness in Python to discover opportunities for making use of lazy patterns in your code.

## **Laziness in Django**

Django is itself quite lazy. A good example of this can be found in the evaluation of QuerySets. *[QuerySets are lazy](#page-112-0)*. Thus a QuerySet can be created, passed around and combined with other QuerySets, without actually incurring any trips to the database to fetch the items it describes. What gets passed around is the QuerySet object, not the collection of items that - eventually - will be required from the database.

On the other hand, *[certain operations will force the evaluation of a QuerySet](#page-1161-0)*. Avoiding the premature evaluation of a QuerySet can save making an expensive and unnecessary trip to the database.

Django also offers a  $keep\_lazy()$  decorator. This allows a function that has been called with a lazy argument to behave lazily itself, only being evaluated when it needs to be. Thus the lazy argument - which could be an expensive one - will not be called upon for evaluation until it's strictly required.

# **3.19.5 Databases**

### **Database optimization**

Django's database layer provides various ways to help developers get the best performance from their databases. The *[database optimization documentation](#page-172-0)* gathers together links to the relevant documentation and adds various tips that outline the steps to take when attempting to optimize your database usage.

### **Other database-related tips**

Enabling *[Persistent connections](#page-981-0)* can speed up connections to the database accounts for a significant part of the request processing time.

This helps a lot on virtualized hosts with limited network performance, for example.

# **3.19.6 HTTP performance**

### **Middleware**

Django comes with a few helpful pieces of *[middleware](#page-1093-0)* that can help optimize your site's performance. They include:

#### **ConditionalGetMiddleware**

Adds support for modern browsers to conditionally GET responses based on the ETaq and Last-Modified headers. It also calculates and sets an ETag if needed.

#### **GZipMiddleware**

Compresses responses for all modern browsers, saving bandwidth and transfer time. Note that GZipMiddleware is currently considered a security risk, and is vulnerable to attacks that nullify the protection provided by TLS/SSL. See the warning in [GZipMiddleware](#page-1094-0) for more information.

#### **Sessions**

#### **Using cached sessions**

*[Using cached sessions](#page-222-0)* may be a way to increase performance by eliminating the need to load session data from a slower storage source like the database and instead storing frequently used session data in memory.

#### **Static files**

Static files, which by definition are not dynamic, make an excellent target for optimization gains.

#### **CachedStaticFilesStorage**

By taking advantage of web browsers' caching abilities, you can eliminate network hits entirely for a given file after the initial download.

[CachedStaticFilesStorage](#page-951-0) appends a content-dependent tag to the filenames of *[static files](#page-947-0)* to make it safe for browsers to cache them long-term without missing future changes - when a file changes, so will the tag, so browsers will reload the asset automatically.

#### **"Minification"**

Several third-party Django tools and packages provide the ability to "minify" HTML, CSS, and JavaScript. They remove unnecessary whitespace, newlines, and comments, and shorten variable names, and thus reduce the size of the documents that your site publishes.

## **3.19.7 Template performance**

Note that:

- using {% block %} is faster than using {% include %}
- heavily-fragmented templates, assembled from many small pieces, can affect performance

#### **The cached template loader**

Enabling the [cached template loader](#page-1388-0) often improves performance drastically, as it avoids compiling each template every time it needs to be rendered.

# **3.19.8 Using different versions of available software**

It can sometimes be worth checking whether different and better-performing versions of the software that you're using are available.

These techniques are targeted at more advanced users who want to push the boundaries of performance of an already well-optimized Django site.

However, they are not magic solutions to performance problems, and they're unlikely to bring better than marginal gains to sites that don't already do the more basic things the right way.

Note: It's worth repeating: reaching for alternatives to software you're already using is never the first answer to performance problems. When you reach this level of optimization, you need a formal benchmarking solution.

### **Newer is often - but not always - better**

It's fairly rare for a new release of well-maintained software to be less efficient, but the maintainers can't anticipate every possible use-case - so while being aware that newer versions are likely to perform better, don't simply assume that they always will.

This is true of Django itself. Successive releases have offered a number of improvements across the system, but you should still check the real-world performance of your application, because in some cases you may find that changes mean it performs worse rather than better.

Newer versions of Python, and also of Python packages, will often perform better too - but measure, rather than assume.

Note: Unless you've encountered an unusual performance problem in a particular version, you'll generally find better features, reliability, and security in a new release and that these benefits are far more significant than any performance you might win or lose.

### **Alternatives to Django's template language**

For nearly all cases, Django's built-in template language is perfectly adequate. However, if the bottlenecks in your Django project seem to lie in the template system and you have exhausted other opportunities to remedy this, a thirdparty alternative may be the answer.

[Jinja2](http://jinja.pocoo.org/docs/) can offer performance improvements, particularly when it comes to speed.

Alternative template systems vary in the extent to which they share Django's templating language.

Note: *If* you experience performance issues in templates, the first thing to do is to understand exactly why. Using an alternative template system may prove faster, but the same gains may also be available without going to that trouble for example, expensive processing and logic in your templates could be done more efficiently in your views.

### **Alternative software implementations**

It may be worth checking whether Python software you're using has been provided in a different implementation that can execute the same code faster.

However: most performance problems in well-written Django sites aren't at the Python execution level, but rather in inefficient database querying, caching, and templates. If you're relying on poorly-written Python code, your performance problems are unlikely to be solved by having it execute faster.

Using an alternative implementation may introduce compatibility, deployment, portability, or maintenance issues. It goes without saying that before adopting a non-standard implementation you should ensure it provides sufficient performance gains for your application to outweigh the potential risks.

With these caveats in mind, you should be aware of:

### **PyPy**

[PyPy](https://pypy.org/) is an implementation of Python in Python itself (the 'standard' Python implementation is in C). PyPy can offer substantial performance gains, typically for heavyweight applications.

A key aim of the PyPy project is [compatibility](https://pypy.org/compat.html) with existing Python APIs and libraries. Django is compatible, but you will need to check the compatibility of other libraries you rely on.

### **C implementations of Python libraries**

Some Python libraries are also implemented in C, and can be much faster. They aim to offer the same APIs. Note that compatibility issues and behavior differences are not unknown (and not always immediately evident).

# **3.20 Serializing Django objects**

Django's serialization framework provides a mechanism for "translating" Django models into other formats. Usually these other formats will be text-based and used for sending Django data over a wire, but it's possible for a serializer to handle any format (text-based or not).

#### See also:

If you just want to get some data from your tables into a serialized form, you could use the  $d$ umpdata management command.

# **3.20.1 Serializing data**

At the highest level, serializing data is a very simple operation:

```
from django.core import serializers
data = serializers.serialize("xml", SomeModel.objects.all())
```
The arguments to the serialize function are the format to serialize the data to (see *[Serialization formats](#page-525-0)*) and a [QuerySet](#page-1162-0) to serialize. (Actually, the second argument can be any iterator that yields Django model instances, but it'll almost always be a QuerySet).

<span id="page-523-0"></span>django.core.serializers.**get\_serializer**(*format*)

You can also use a serializer object directly:

```
XMLSerializer = serializers.get_serializer("xml")
xml_serializer = XMLSerializer()
xml_serializer.serialize(queryset)
data = xml_serializer.getvalue()
```
This is useful if you want to serialize data directly to a file-like object (which includes an  $HttpResponse)$  $HttpResponse)$ :

```
with open("file.xml", "w") as out:
   xml_serializer.serialize(SomeModel.objects.all(), stream=out)
```
Note: Calling [get\\_serializer\(\)](#page-523-0) with an unknown *[format](#page-525-0)* will raise a django.core.serializers. SerializerDoesNotExist exception.

#### **Subset of fields**

If you only want a subset of fields to be serialized, you can specify a fields argument to the serializer:

```
from django.core import serializers
data = serializers.serialize('xml', SomeModel.objects.all(), fields=('name','size'))
```
In this example, only the name and size attributes of each model will be serialized. The primary key is always serialized as the pk element in the resulting output; it never appears in the fields part.

Note: Depending on your model, you may find that it is not possible to deserialize a model that only serializes a subset of its fields. If a serialized object doesn't specify all the fields that are required by a model, the deserializer will not be able to save deserialized instances.

#### **Inherited models**

If you have a model that is defined using an *[abstract base class](#page-101-0)*, you don't have to do anything special to serialize that model. Just call the serializer on the object (or objects) that you want to serialize, and the output will be a complete representation of the serialized object.

However, if you have a model that uses *[multi-table inheritance](#page-103-0)*, you also need to serialize all of the base classes for the model. This is because only the fields that are locally defined on the model will be serialized. For example, consider the following models:

```
class Place(models.Model):
    name = models.CharField(max_length=50)
class Restaurant(Place):
    serves_hot_dogs = models.BooleanField(default=False)
```
If you only serialize the Restaurant model:

data **=** serializers**.**serialize('xml', Restaurant**.**objects**.**all())

the fields on the serialized output will only contain the serves\_hot\_dogs attribute. The name attribute of the base class will be ignored.

In order to fully serialize your Restaurant instances, you will need to serialize the Place models as well:

```
all_objects = list(Restaurant.objects.all()) + list(Place.objects.all())
data = serializers.serialize('xml', all_objects)
```
# **3.20.2 Deserializing data**

Deserializing data is also a fairly simple operation:

```
for obj in serializers.deserialize("xml", data):
    do_something_with(obj)
```
As you can see, the deserialize function takes the same format argument as serialize, a string or stream of data, and returns an iterator.

However, here it gets slightly complicated. The objects returned by the deserialize iterator *aren't* simple Django objects. Instead, they are special DeserializedObject instances that wrap a created – but unsaved – object and any associated relationship data.

Calling DeserializedObject.save() saves the object to the database.

Note: If the pk attribute in the serialized data doesn't exist or is null, a new instance will be saved to the database.

This ensures that deserializing is a non-destructive operation even if the data in your serialized representation doesn't match what's currently in the database. Usually, working with these DeserializedObject instances looks something like:

```
for deserialized_object in serializers.deserialize("xml", data):
   if object_should_be_saved(deserialized_object):
       deserialized_object.save()
```
In other words, the usual use is to examine the deserialized objects to make sure that they are "appropriate" for saving before doing so. Of course, if you trust your data source you could just save the object and move on.

The Django object itself can be inspected as deserialized\_object.object. If fields in the serialized data do not exist on a model, a DeserializationError will be raised unless the ignorenonexistent argument is passed in as True:

serializers**.**deserialize("xml", data, ignorenonexistent**=True**)

# <span id="page-525-0"></span>**3.20.3 Serialization formats**

Django supports a number of serialization formats, some of which require you to install third-party Python modules:

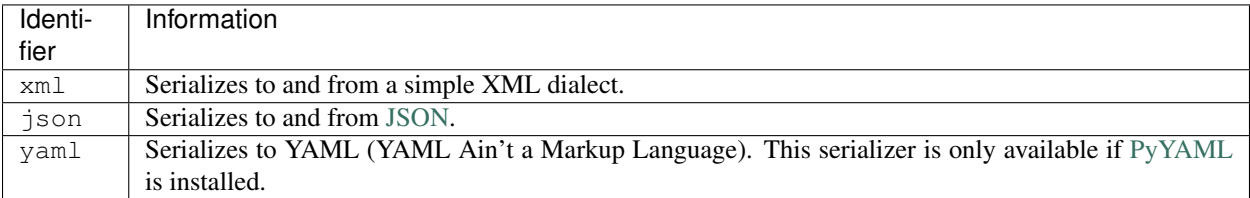

### **XML**

The basic XML serialization format is quite simple:

```
<?xml version="1.0" encoding="utf-8"?>
<django-objects version="1.0">
    <object pk="123" model="sessions.session">
        <field type="DateTimeField" name="expire_date">2013-01-16T08:16:59.
˓→844560+00:00</field>
       \langle!-- ... -->
    </object>
</django-objects>
```
The whole collection of objects that is either serialized or deserialized is represented by a  $\langle d \rangle$  ango-objects>-tag which contains multiple <ob ject>-elements. Each such object has two attributes: "pk" and "model", the latter being represented by the name of the app ("sessions") and the lowercase name of the model ("session") separated by a dot.

Each field of the object is serialized as a <field>-element sporting the fields "type" and "name". The text content of the element represents the value that should be stored.

Foreign keys and other relational fields are treated a little bit differently:

```
<object pk="27" model="auth.permission">
    \langle!-- ... -->
    <field to="contenttypes.contenttype" name="content_type" rel="ManyToOneRel">9</
\rightarrowfield>
    \langle!-- ... -->
</object>
```
In this example we specify that the auth.Permission object with the PK 27 has a foreign key to the contenttypes.ContentType instance with the PK 9.

ManyToMany-relations are exported for the model that binds them. For instance, the auth. User model has such a relation to the auth.Permission model:

```
<object pk="1" model="auth.user">
   \langle!-- ... -->
    <field to="auth.permission" name="user_permissions" rel="ManyToManyRel">
        <object pk="46"></object>
        <object pk="47"></object>
    </field>
</object>
```
This example links the given user with the permission models with PKs 46 and 47.

#### Control characters

If the content to be serialized contains control characters that are not accepted in the XML 1.0 standard, the serialization will fail with a [ValueError](https://docs.python.org/3/library/exceptions.html#ValueError) exception. Read also the W3C's explanation of [HTML, XHTML, XML and Control](https://www.w3.org/International/questions/qa-controls) [Codes.](https://www.w3.org/International/questions/qa-controls)

### **JSON**

 $\lceil$ 

When staying with the same example data as before it would be serialized as JSON in the following way:

```
{
    "pk": "4b678b301dfd8a4e0dad910de3ae245b",
    "model": "sessions.session",
```
(continues on next page)

(continued from previous page)

```
"fields": {
             "expire_date": "2013-01-16T08:16:59.844Z",
             ...
        }
    }
]
```
The formatting here is a bit simpler than with XML. The whole collection is just represented as an array and the objects are represented by JSON objects with three properties: "pk", "model" and "fields". "fields" is again an object containing each field's name and value as property and property-value respectively.

Foreign keys just have the PK of the linked object as property value. ManyToMany-relations are serialized for the model that defines them and are represented as a list of PKs.

Be aware that not all Django output can be passed unmodified to  $\frac{1}{15}$  on. For example, if you have some custom type in an object to be serialized, you'll have to write a custom  $\frac{1}{1}$  son encoder for it. Something like this will work:

```
from django.core.serializers.json import DjangoJSONEncoder
class LazyEncoder(DjangoJSONEncoder):
   def default(self, obj):
       if isinstance(obj, YourCustomType):
            return str(obj)
        return super().default(obj)
```
You can then pass cls=LazyEncoder to the serializers.serialize() function:

```
from django.core.serializers import serialize
serialize('json', SomeModel.objects.all(), cls=LazyEncoder)
```
Also note that GeoDjango provides a *[customized GeoJSON serializer](#page-887-0)*.

#### **DjangoJSONEncoder**

**class** django.core.serializers.json.**DjangoJSONEncoder**

The JSON serializer uses Django[JSONEncoder](https://docs.python.org/3/library/json.html#json.JSONEncoder) for encoding. A subclass of JSONEncoder, it handles these additional types:

- **[datetime](https://docs.python.org/3/library/datetime.html#datetime.datetime)** A string of the form YYYY-MM-DDTHH:mm:ss.sssZ or YYYY-MM-DDTHH:mm:ss.sss+HH:MM as defined in [ECMA-262.](https://www.ecma-international.org/ecma-262/5.1/#sec-15.9.1.15)
- **[date](https://docs.python.org/3/library/datetime.html#datetime.date)** A string of the form YYYY-MM-DD as defined in [ECMA-262.](https://www.ecma-international.org/ecma-262/5.1/#sec-15.9.1.15)
- **[time](https://docs.python.org/3/library/datetime.html#datetime.time)** A string of the form HH:MM:ss.sss as defined in [ECMA-262.](https://www.ecma-international.org/ecma-262/5.1/#sec-15.9.1.15)
- **[timedelta](https://docs.python.org/3/library/datetime.html#datetime.timedelta)** A string representing a duration as defined in ISO-8601. For example, timedelta (days=1, hours=2, seconds=3.4) is represented as 'P1DT02H00M03.400000S'.
- **[Decimal](https://docs.python.org/3/library/decimal.html#decimal.Decimal)**, **Promise** (**django.utils.functional.lazy()** objects), **[UUID](https://docs.python.org/3/library/uuid.html#uuid.UUID)** A string representation of the object.

#### **YAML**

YAML serialization looks quite similar to JSON. The object list is serialized as a sequence mappings with the keys "pk", "model" and "fields". Each field is again a mapping with the key being name of the field and the value the value:

```
- fields: {expire_date: !!timestamp '2013-01-16 08:16:59.844560+00:00'}
model: sessions.session
pk: 4b678b301dfd8a4e0dad910de3ae245b
```
Referential fields are again just represented by the PK or sequence of PKs.

# **3.20.4 Natural keys**

The default serialization strategy for foreign keys and many-to-many relations is to serialize the value of the primary key(s) of the objects in the relation. This strategy works well for most objects, but it can cause difficulty in some circumstances.

Consider the case of a list of objects that have a foreign key referencing  $ContentType$ . If you're going to serialize an object that refers to a content type, then you need to have a way to refer to that content type to begin with. Since ContentType objects are automatically created by Django during the database synchronization process, the primary key of a given content type isn't easy to predict; it will depend on how and when  $migrate$  was executed. This is true for all models which automatically generate objects, notably including [Permission](#page-764-0), [Group](#page-764-1), and [User](#page-760-0).

Warning: You should never include automatically generated objects in a fixture or other serialized data. By chance, the primary keys in the fixture may match those in the database and loading the fixture will have no effect. In the more likely case that they don't match, the fixture loading will fail with an  $IntergrityError$ .

There is also the matter of convenience. An integer id isn't always the most convenient way to refer to an object; sometimes, a more natural reference would be helpful.

It is for these reasons that Django provides *natural keys*. A natural key is a tuple of values that can be used to uniquely identify an object instance without using the primary key value.

### **Deserialization of natural keys**

Consider the following two models:

```
from django.db import models
class Person(models.Model):
    first_name = models.CharField(max_length=100)
    last_name = models.CharField(max_length=100)
   birthdate = models.DateField()
   class Meta:
       unique_together = (('first_name', 'last_name'),)
class Book(models.Model):
   name = models.CharField(max_length=100)
    author = models.ForeignKey(Person, on_delete=models.CASCADE)
```
Ordinarily, serialized data for Book would use an integer to refer to the author. For example, in JSON, a Book might be serialized as:

```
...
{
     "pk": 1,
```
(continues on next page)

(continued from previous page)

```
"model": "store.book",
    "fields": {
        "name": "Mostly Harmless",
        "author": 42
    }
}
...
```
This isn't a particularly natural way to refer to an author. It requires that you know the primary key value for the author; it also requires that this primary key value is stable and predictable.

However, if we add natural key handling to Person, the fixture becomes much more humane. To add natural key handling, you define a default Manager for Person with a get\_by\_natural\_key() method. In the case of a Person, a good natural key might be the pair of first and last name:

```
from django.db import models
class PersonManager(models.Manager):
    def get_by_natural_key(self, first_name, last_name):
        return self.get(first_name=first_name, last_name=last_name)
class Person(models.Model):
   objects = PersonManager()
    first_name = models.CharField(max_length=100)
   last_name = models.CharField(max_length=100)
   birthdate = models.DateField()
    class Meta:
        unique_together = (('first_name', 'last_name'),)
```
Now books can use that natural key to refer to Person objects:

```
...
{
    "pk": 1,
    "model": "store.book",
    "fields": {
        "name": "Mostly Harmless",
        "author": ["Douglas", "Adams"]
    }
}
...
```
When you try to load this serialized data, Django will use the get\_by\_natural\_key() method to resolve ["Douglas", "Adams"] into the primary key of an actual Person object.

Note: Whatever fields you use for a natural key must be able to uniquely identify an object. This will usually mean that your model will have a uniqueness clause (either unique=True on a single field, or unique\_together over multiple fields) for the field or fields in your natural key. However, uniqueness doesn't need to be enforced at the database level. If you are certain that a set of fields will be effectively unique, you can still use those fields as a natural key.

Deserialization of objects with no primary key will always check whether the model's manager has a

get by natural key() method and if so, use it to populate the deserialized object's primary key.

#### **Serialization of natural keys**

So how do you get Django to emit a natural key when serializing an object? Firstly, you need to add another method – this time to the model itself:

```
class Person(models.Model):
   objects = PersonManager()
    first_name = models.CharField(max_length=100)
    last_name = models.CharField(max_length=100)
   birthdate = models.DateField()
   def natural_key(self):
       return (self.first_name, self.last_name)
    class Meta:
        unique_together = (('first_name', 'last_name'),)
```
That method should always return a natural key tuple – in this example, (first name, last name). Then, when you call serializers.serialize(), you provide use\_natural\_foreign\_keys=True or use\_natural\_primary\_keys=True arguments:

>>> serializers**.**serialize('json', [book1, book2], indent**=**2, ... use\_natural\_foreign\_keys**=True**, use\_natural\_primary\_keys**=True**)

When use natural foreign keys=True is specified, Django will use the natural key() method to serialize any foreign key reference to objects of the type that defines the method.

When use\_natural\_primary\_keys=True is specified, Django will not provide the primary key in the serialized data of this object since it can be calculated during deserialization:

```
{
    "model": "store.person",
    "fields": {
        "first_name": "Douglas",
        "last_name": "Adams",
        "birth_date": "1952-03-11",
    }
}
...
```
**...**

This can be useful when you need to load serialized data into an existing database and you cannot guarantee that the serialized primary key value is not already in use, and do not need to ensure that deserialized objects retain the same primary keys.

If you are using [dumpdata](#page-997-0) to generate serialized data, use the dumpdata  $--natural-foreign$  and [dumpdata --natural-primary](#page-998-1) command line flags to generate natural keys.

Note: You don't need to define both natural\_key() and get\_by\_natural\_key(). If you don't want Django to output natural keys during serialization, but you want to retain the ability to load natural keys, then you can opt to not implement the natural\_key() method.

Conversely, if (for some strange reason) you want Django to output natural keys during serialization, but *not* be able to load those key values, just don't define the get\_by\_natural\_key() method.

#### **Dependencies during serialization**

Since natural keys rely on database lookups to resolve references, it is important that the data exists before it is referenced. You can't make a "forward reference" with natural keys – the data you're referencing must exist before you include a natural key reference to that data.

To accommodate this limitation, calls to [dumpdata](#page-997-0) that use the dumpdata  $-$ -natural-foreign option will serialize any model with a natural\_key() method before serializing standard primary key objects.

However, this may not always be enough. If your natural key refers to another object (by using a foreign key or natural key to another object as part of a natural key), then you need to be able to ensure that the objects on which a natural key depends occur in the serialized data before the natural key requires them.

To control this ordering, you can define dependencies on your natural\_key() methods. You do this by setting a dependencies attribute on the natural\_key() method itself.

For example, let's add a natural key to the Book model from the example above:

```
class Book(models.Model):
   name = models.CharField(max_length=100)
   author = models.ForeignKey(Person, on_delete=models.CASCADE)
   def natural_key(self):
       return (self.name,) + self.author.natural_key()
```
The natural key for a Book is a combination of its name and its author. This means that Person must be serialized before Book. To define this dependency, we add one extra line:

```
def natural_key(self):
    return (self.name,) + self.author.natural_key()
natural_key.dependencies = ['example_app.person']
```
This definition ensures that all Person objects are serialized before any Book objects. In turn, any object referencing Book will be serialized after both Person and Book have been serialized.

# **3.21 Django settings**

A Django settings file contains all the configuration of your Django installation. This document explains how settings work and which settings are available.

## **3.21.1 The basics**

A settings file is just a Python module with module-level variables.

Here are a couple of example settings:

```
ALLOWED_HOSTS = ['www.example.com']
DEBUG = False
DEFAULT_FROM_EMAIL = 'webmaster@example.com'
```
Note: If you set [DEBUG](#page-1286-0) to False, you also need to properly set the [ALLOWED\\_HOSTS](#page-1273-0) setting.

Because a settings file is a Python module, the following apply:

- It doesn't allow for Python syntax errors.
- It can assign settings dynamically using normal Python syntax. For example:

MY\_SETTING **=** [str(i) **for** i **in** range(30)]

• It can import values from other settings files.

### **3.21.2 Designating the settings**

#### <span id="page-532-0"></span>**DJANGO\_SETTINGS\_MODULE**

When you use Django, you have to tell it which settings you're using. Do this by using an environment variable, DJANGO\_SETTINGS\_MODULE.

The value of DJANGO\_SETTINGS\_MODULE should be in Python path syntax, e.g. mysite.settings. Note that the settings module should be on the Python [import search path.](https://www.diveinto.org/python3/your-first-python-program.html#importsearchpath)

#### **The django-admin utility**

When using *[django-admin](#page-993-0)*, you can either set the environment variable once, or explicitly pass in the settings module each time you run the utility.

#### Example (Unix Bash shell):

```
export DJANGO_SETTINGS_MODULE=mysite.settings
django-admin runserver
```
#### Example (Windows shell):

```
set DJANGO_SETTINGS_MODULE=mysite.settings
django-admin runserver
```
Use the  $--$ settings command-line argument to specify the settings manually:

```
django-admin runserver --settings=mysite.settings
```
#### **On the server (mod\_wsgi)**

In your live server environment, you'll need to tell your WSGI application what settings file to use. Do that with os.environ:

```
import os
os.environ['DJANGO_SETTINGS_MODULE'] = 'mysite.settings'
```
Read the *[Django mod\\_wsgi documentation](#page-584-0)* for more information and other common elements to a Django WSGI application.

# **3.21.3 Default settings**

A Django settings file doesn't have to define any settings if it doesn't need to. Each setting has a sensible default value. These defaults live in the module django/conf/global\_settings.py.

Here's the algorithm Django uses in compiling settings:

- Load settings from global\_settings.py.
- Load settings from the specified settings file, overriding the global settings as necessary.

Note that a settings file should *not* import from qlobal\_settings, because that's redundant.

### **Seeing which settings you've changed**

There's an easy way to view which of your settings deviate from the default settings. The command python manage.py diffsettings displays differences between the current settings file and Django's default settings.

For more, see the [diffsettings](#page-997-1) documentation.

# **3.21.4 Using settings in Python code**

In your Django apps, use settings by importing the object django.conf.settings. Example:

```
from django.conf import settings
if settings.DEBUG:
    # Do something
```
Note that  $d$  jango.conf.settings isn't a module – it's an object. So importing individual settings is not possible:

**from** django.conf.settings **import** DEBUG # This won't work.

Also note that your code should *not* import from either global\_settings or your own settings file. django. conf.settings abstracts the concepts of default settings and site-specific settings; it presents a single interface. It also decouples the code that uses settings from the location of your settings.

# **3.21.5 Altering settings at runtime**

You shouldn't alter settings in your applications at runtime. For example, don't do this in a view:

```
from django.conf import settings
settings.DEBUG = True # Don't do this!
```
The only place you should assign to settings is in a settings file.

# **3.21.6 Security**

Because a settings file contains sensitive information, such as the database password, you should make every attempt to limit access to it. For example, change its file permissions so that only you and your Web server's user can read it. This is especially important in a shared-hosting environment.

# **3.21.7 Available settings**

For a full list of available settings, see the *[settings reference](#page-1272-1)*.

# **3.21.8 Creating your own settings**

There's nothing stopping you from creating your own settings, for your own Django apps. Just follow these guidelines:

- Setting names must be all uppercase.
- Don't reinvent an already-existing setting.

For settings that are sequences, Django itself uses lists, but this is only a convention.

# **3.21.9 Using settings without setting DJANGO\_SETTINGS\_MODULE**

In some cases, you might want to bypass the DJANGO\_SETTINGS\_MODULE environment variable. For example, if you're using the template system by itself, you likely don't want to have to set up an environment variable pointing to a settings module.

In these cases, you can configure Django's settings manually. Do this by calling:

```
django.conf.settings.configure(default_settings, **settings)
```
Example:

```
from django.conf import settings
```
settings**.**configure(DEBUG**=True**)

Pass configure () as many keyword arguments as you'd like, with each keyword argument representing a setting and its value. Each argument name should be all uppercase, with the same name as the settings described above. If a particular setting is not passed to configure() and is needed at some later point, Django will use the default setting value.

Configuring Django in this fashion is mostly necessary – and, indeed, recommended – when you're using a piece of the framework inside a larger application.

Consequently, when configured via settings.configure(), Django will not make any modifications to the process environment variables (see the documentation of  $TIME\_ZONE$  for why this would normally occur). It's assumed that you're already in full control of your environment in these cases.

### **Custom default settings**

If you'd like default values to come from somewhere other than django.conf.global\_settings, you can pass in a module or class that provides the default settings as the default\_settings argument (or as the first positional argument) in the call to configure().

In this example, default settings are taken from  $myapp$  defaults, and the [DEBUG](#page-1286-0) setting is set to True, regardless of its value in myapp\_defaults:

```
from django.conf import settings
from myapp import myapp_defaults
settings.configure(default_settings=myapp_defaults, DEBUG=True)
```
The following example, which uses myapp\_defaults as a positional argument, is equivalent:

settings**.**configure(myapp\_defaults, DEBUG**=True**)

Normally, you will not need to override the defaults in this fashion. The Django defaults are sufficiently tame that you can safely use them. Be aware that if you do pass in a new default module, it entirely *replaces* the Django defaults, so you must specify a value for every possible setting that might be used in that code you are importing. Check in django.conf.settings.global\_settings for the full list.

#### **Either configure() or DJANGO\_SETTINGS\_MODULE is required**

If you're not setting the DJANGO\_SETTINGS\_MODULE environment variable, you *must* call configure() at some point before using any code that reads settings.

If you don't set DJANGO\_SETTINGS\_MODULE and don't call configure(), Django will raise an ImportError exception the first time a setting is accessed.

If you set DJANGO\_SETTINGS\_MODULE, access settings values somehow, *then* call configure(), Django will raise a RuntimeError indicating that settings have already been configured. There is a property just for this purpose:

For example:

```
from django.conf import settings
if not settings.configured:
    settings.configure(myapp_defaults, DEBUG=True)
```
Also, it's an error to call configure() more than once, or to call configure() after any setting has been accessed.

It boils down to this: Use exactly one of either configure() or DJANGO\_SETTINGS\_MODULE. Not both, and not neither.

#### **Calling django.setup() is required for "standalone" Django usage**

If you're using components of Django "standalone" – for example, writing a Python script which loads some Django templates and renders them, or uses the ORM to fetch some data – there's one more step you'll need in addition to configuring settings.

After you've either set [DJANGO\\_SETTINGS\\_MODULE](#page-532-0) or called configure(), you'll need to call [django.](#page-639-0)  $\text{setup}$  () to load your settings and populate Django's application registry. For example:

```
import django
from django.conf import settings
from myapp import myapp_defaults
settings.configure(default_settings=myapp_defaults, DEBUG=True)
django.setup()
# Now this script or any imported module can use any part of Django it needs.
from myapp import models
```
Note that calling django. setup() is only necessary if your code is truly standalone. When invoked by your Web server, or through *[django-admin](#page-993-0)*, Django will handle this for you.

#### **django.setup()** may only be called once.

Therefore, avoid putting reusable application logic in standalone scripts so that you have to import from the script elsewhere in your application. If you can't avoid that, put the call to  $d$  jango.setup() inside an if block:

```
if __name__ == '__main__':
    import django
    django.setup()
```
See also:

*[The Settings Reference](#page-1272-1)* Contains the complete list of core and contrib app settings.

# **3.22 Signals**

Django includes a "signal dispatcher" which helps allow decoupled applications get notified when actions occur elsewhere in the framework. In a nutshell, signals allow certain *senders* to notify a set of *receivers* that some action has taken place. They're especially useful when many pieces of code may be interested in the same events.

Django provides a *[set of built-in signals](#page-1319-0)* that let user code get notified by Django itself of certain actions. These include some useful notifications:

• [django.db.models.signals.pre\\_save](#page-1320-0) & [django.db.models.signals.post\\_save](#page-1321-0)

Sent before or after a model's save () method is called.

- [django.db.models.signals.pre\\_delete](#page-1321-1) & [django.db.models.signals.post\\_delete](#page-1321-2) Sent before or after a model's  $delete()$  method or queryset's  $delete()$  method is called.
- [django.db.models.signals.m2m\\_changed](#page-1321-3)

Sent when a [ManyToManyField](#page-1126-0) on a model is changed.

• [django.core.signals.request\\_started](#page-1325-0)  $\&$  [django.core.signals.request\\_finished](#page-1325-1)

Sent when Django starts or finishes an HTTP request.

See the *[built-in signal documentation](#page-1319-0)* for a complete list, and a complete explanation of each signal.

You can also *[define and send your own custom signals](#page-538-0)*; see below.

# **3.22.1 Listening to signals**

To receive a signal, register a *receiver* function using the [Signal.connect\(\)](#page-536-0) method. The receiver function is called when the signal is sent.

<span id="page-536-0"></span>Signal.**connect**(*receiver*, *sender=None*, *weak=True*, *dispatch\_uid=None*)

#### **Parameters**

- **receiver** The callback function which will be connected to this signal. See *[Receiver](#page-537-0) [functions](#page-537-0)* for more information.
- **sender** Specifies a particular sender to receive signals from. See *[Connecting to signals](#page-538-1) [sent by specific senders](#page-538-1)* for more information.
- **weak** Django stores signal handlers as weak references by default. Thus, if your receiver is a local function, it may be garbage collected. To prevent this, pass weak=False when you call the signal's connect() method.
- **dispatch\_uid** A unique identifier for a signal receiver in cases where duplicate signals may be sent. See *[Preventing duplicate signals](#page-538-2)* for more information.

Let's see how this works by registering a signal that gets called after each HTTP request is finished. We'll be connecting to the request finished signal.

#### <span id="page-537-0"></span>**Receiver functions**

First, we need to define a receiver function. A receiver can be any Python function or method:

```
def my_callback(sender, **kwargs):
    print("Request finished!")
```
Notice that the function takes a sender argument, along with wildcard keyword arguments (\*\*kwargs); all signal handlers must take these arguments.

We'll look at senders *[a bit later](#page-538-1)*, but right now look at the \*\*kwargs argument. All signals send keyword arguments, and may change those keyword arguments at any time. In the case of [request\\_finished](#page-1325-1), it's documented as sending no arguments, which means we might be tempted to write our signal handling as  $my$  callback (sender).

This would be wrong – in fact, Django will throw an error if you do so. That's because at any point arguments could get added to the signal and your receiver must be able to handle those new arguments.

#### **Connecting receiver functions**

There are two ways you can connect a receiver to a signal. You can take the manual connect route:

```
from django.core.signals import request_finished
request_finished.connect(my_callback)
```
<span id="page-537-1"></span>Alternatively, you can use a  $receiver()$  decorator:

**receiver**(*signal*)

**Parameters signal** – A signal or a list of signals to connect a function to.

Here's how you connect with the decorator:

```
from django.core.signals import request_finished
from django.dispatch import receiver
@receiver(request_finished)
def my_callback(sender, **kwargs):
    print("Request finished!")
```
Now, our my\_callback function will be called each time a request finishes.

#### Where should this code live?

Strictly speaking, signal handling and registration code can live anywhere you like, although it's recommended to avoid the application's root module and its models module to minimize side-effects of importing code.

In practice, signal handlers are usually defined in a signals submodule of the application they relate to. Signal receivers are connected in the  $readv()$  method of your application configuration class. If you're using the [receiver\(\)](#page-537-1) decorator, simply import the signals submodule inside [ready\(\)](#page-637-0).

Note: The [ready\(\)](#page-637-0) method may be executed more than once during testing, so you may want to *[guard your signals](#page-538-2) [from duplication](#page-538-2)*, especially if you're planning to send them within tests.

### <span id="page-538-1"></span>**Connecting to signals sent by specific senders**

Some signals get sent many times, but you'll only be interested in receiving a certain subset of those signals. For example, consider the [django.db.models.signals.pre\\_save](#page-1320-0) signal sent before a model gets saved. Most of the time, you don't need to know when *any* model gets saved – just when one *specific* model is saved.

In these cases, you can register to receive signals sent only by particular senders. In the case of  $d$ jango.db. models. signals.pre\_save, the sender will be the model class being saved, so you can indicate that you only want signals sent by some model:

```
from django.db.models.signals import pre_save
from django.dispatch import receiver
from myapp.models import MyModel
@receiver(pre_save, sender=MyModel)
def my_handler(sender, **kwargs):
    ...
```
The my\_handler function will only be called when an instance of MyModel is saved.

Different signals use different objects as their senders; you'll need to consult the *[built-in signal documentation](#page-1319-0)* for details of each particular signal.

#### <span id="page-538-2"></span>**Preventing duplicate signals**

In some circumstances, the code connecting receivers to signals may run multiple times. This can cause your receiver function to be registered more than once, and thus called multiple times for a single signal event.

If this behavior is problematic (such as when using signals to send an email whenever a model is saved), pass a unique identifier as the dispatch uid argument to identify your receiver function. This identifier will usually be a string, although any hashable object will suffice. The end result is that your receiver function will only be bound to the signal once for each unique dispatch\_uid value:

```
from django.core.signals import request_finished
request_finished.connect(my_callback, dispatch_uid="my_unique_identifier")
```
## <span id="page-538-0"></span>**3.22.2 Defining and sending signals**

Your applications can take advantage of the signal infrastructure and provide its own signals.

#### **Defining signals**

#### <span id="page-538-3"></span>**class Signal**(*providing\_args=list*)

All signals are  $d$  jango. dispatch. Signal instances. The providing args is a list of the names of arguments the signal will provide to listeners. This is purely documentational, however, as there is nothing that checks that the signal actually provides these arguments to its listeners.

For example:

```
import django.dispatch
pizza_done = django.dispatch.Signal(providing_args=["toppings", "size"])
```
This declares a pizza done signal that will provide receivers with toppings and size arguments.

Remember that you're allowed to change this list of arguments at any time, so getting the API right on the first try isn't necessary.

## **Sending signals**

There are two ways to send signals in Django.

```
Signal.send(sender, **kwargs)
```
<span id="page-539-1"></span>Signal.**send\_robust**(*sender*, *\*\*kwargs*)

To send a signal, call either  $Signal$ . send() (all built-in signals use this) or  $Signal$ . send\_robust(). You must provide the sender argument (which is a class most of the time) and may provide as many other keyword arguments as you like.

For example, here's how sending our pizza done signal might look:

```
class PizzaStore:
    ...
    def send_pizza(self, toppings, size):
        pizza_done.send(sender=self.__class__, toppings=toppings, size=size)
        ...
```
Both send() and send\_robust() return a list of tuple pairs [(receiver, response), ... ], representing the list of called receiver functions and their response values.

send() differs from send\_robust() in how exceptions raised by receiver functions are handled. send() does *not* catch any exceptions raised by receivers; it simply allows errors to propagate. Thus not all receivers may be notified of a signal in the face of an error.

send\_robust() catches all errors derived from Python's Exception class, and ensures all receivers are notified of the signal. If an error occurs, the error instance is returned in the tuple pair for the receiver that raised the error.

The tracebacks are present on the  $_t$  traceback  $_t$  attribute of the errors returned when calling send robust().

# **3.22.3 Disconnecting signals**

#### <span id="page-539-2"></span>Signal.**disconnect**(*receiver=None*, *sender=None*, *dispatch\_uid=None*)

To disconnect a receiver from a signal, call  $Signal$ . disconnect(). The arguments are as described in  $Signal$ . connect (). The method returns True if a receiver was disconnected and False if not.

The receiver argument indicates the registered receiver to disconnect. It may be None if dispatch uid is used to identify the receiver.
# **3.23 System check framework**

The system check framework is a set of static checks for validating Django projects. It detects common problems and provides hints for how to fix them. The framework is extensible so you can easily add your own checks.

Checks can be triggered explicitly via the [check](#page-995-0) command. Checks are triggered implicitly before most commands, including [runserver](#page-1005-0) and [migrate](#page-1004-0). For performance reasons, checks are not run as part of the WSGI stack that is used in deployment. If you need to run system checks on your deployment server, trigger them explicitly using [check](#page-995-0).

Serious errors will prevent Django commands (such as *[runserver](#page-1005-0)*) from running at all. Minor problems are reported to the console. If you have inspected the cause of a warning and are happy to ignore it, you can hide specific warnings using the [SILENCED\\_SYSTEM\\_CHECKS](#page-1302-0) setting in your project settings file.

A full list of all checks that can be raised by Django can be found in the *[System check reference](#page-640-0)*.

# **3.23.1 Writing your own checks**

The framework is flexible and allows you to write functions that perform any other kind of check you may require. The following is an example stub check function:

```
from django.core.checks import Error, register
@register()
def example_check(app_configs, **kwargs):
   errors = []
    # ... your check logic here
    if check_failed:
        errors.append(
            Error(
                'an error',
                hint='A hint.',
                obj=checked_object,
                id='myapp.E001',
            )
        )
    return errors
```
The check function *must* accept an app\_configs argument; this argument is the list of applications that should be inspected. If None, the check must be run on *all* installed apps in the project. The \*\*kwargs argument is required for future expansion.

#### **Messages**

The function must return a list of messages. If no problems are found as a result of the check, the check function must return an empty list.

The warnings and errors raised by the check method must be instances of [CheckMessage](#page-640-1). An instance of [CheckMessage](#page-640-1) encapsulates a single reportable error or warning. It also provides context and hints applicable to the message, and a unique identifier that is used for filtering purposes.

The concept is very similar to messages from the *[message framework](#page-896-0)* or the *[logging framework](#page-499-0)*. Messages are tagged with a level indicating the severity of the message.

There are also shortcuts to make creating messages with common levels easier. When using these classes you can omit the level argument because it is implied by the class name.

- [Debug](#page-641-0)
- [Info](#page-641-1)
- [Warning](#page-641-2)
- [Error](#page-641-3)
- [Critical](#page-641-4)

### **Registering and labeling checks**

Lastly, your check function must be registered explicitly with system check registry. Checks should be registered in a file that's loaded when your application is loaded; for example, in the  $AppConfig, ready()$  method.

**register**(*\*tags)(function*)

You can pass as many tags to register as you want in order to label your check. Tagging checks is useful since it allows you to run only a certain group of checks. For example, to register a compatibility check, you would make the following call:

```
from django.core.checks import register, Tags
@register(Tags.compatibility)
def my_check(app_configs, **kwargs):
    # ... perform compatibility checks and collect errors
    return errors
```
You can register "deployment checks" that are only relevant to a production settings file like this:

```
@register(Tags.security, deploy=True)
def my_check(app_configs, **kwargs):
    ...
```
These checks will only be run if the  $check$   $-$ deploy option is used.

You can also use register as a function rather than a decorator by passing a callable object (usually a function) as the first argument to register.

The code below is equivalent to the code above:

```
def my_check(app_configs, **kwargs):
    ...
register(my_check, Tags.security, deploy=True)
```
### **Field, model, manager, and database checks**

In some cases, you won't need to register your check function – you can piggyback on an existing registration.

Fields, models, model managers, and database backends all implement a check() method that is already registered with the check framework. If you want to add extra checks, you can extend the implementation on the base class, perform any extra checks you need, and append any messages to those generated by the base class. It's recommended that you delegate each check to separate methods.

Consider an example where you are implementing a custom field named RangedIntegerField. This field adds min and max arguments to the constructor of IntegerField. You may want to add a check to ensure that users provide a min value that is less than or equal to the max value. The following code snippet shows how you can implement this check:

```
from django.core import checks
from django.db import models
class RangedIntegerField(models.IntegerField):
   def __init__(self, min=None, max=None, **kwargs):
       super().__init__(**kwargs)
        self.min = min
        self.max = max
   def check(self, **kwargs):
        # Call the superclass
        errors = super().check(**kwargs)
        # Do some custom checks and add messages to `errors`:
        errors.extend(self._check_min_max_values(**kwargs))
        # Return all errors and warnings
       return errors
   def _check_min_max_values(self, **kwargs):
        if (self.min is not None and
                self.max is not None and
                self.min > self.max):
            return [
                checks.Error(
                    'min greater than max.',
                    hint='Decrease min or increase max.',
                    obj=self,
                    id='myapp.E001',
                )
            ]
        # When no error, return an empty list
        return []
```
If you wanted to add checks to a model manager, you would take the same approach on your subclass of [Manager](#page-138-0).

If you want to add a check to a model class, the approach is *almost* the same: the only difference is that the check is a classmethod, not an instance method:

```
class MyModel(models.Model):
    @classmethod
   def check(cls, **kwargs):
        errors = super().check(**kwargs)
        # ... your own checks ...
        return errors
```
### **Writing tests**

Messages are comparable. That allows you to easily write tests:

```
from django.core.checks import Error
errors = checked_object.check()
expected_errors = [
   Error(
        'an error',
        hint='A hint.',
```
(continues on next page)

(continued from previous page)

```
obj=checked_object,
        id='myapp.E001',
    \lambda]
self.assertEqual(errors, expected_errors)
```
# **3.24 External packages**

Django ships with a variety of extra, optional tools that solve common problems (contrib.  $\star$ ). For easier maintenance and to trim the size of the codebase, a few of those applications have been moved out to separate projects.

# **3.24.1 Localflavor**

django-localflavor is a collection of utilities for particular countries and cultures.

- [GitHub](https://github.com/django/django-localflavor)
- [Documentation](https://django-localflavor.readthedocs.io/)
- [PyPI](https://pypi.org/project/django-localflavor/)

# **3.24.2 Comments**

django-contrib-comments can be used to attach comments to any model, so you can use it for comments on blog entries, photos, book chapters, or anything else. Most users will be better served with a custom solution, or a hosted product like Disqus.

- [GitHub](https://github.com/django/django-contrib-comments)
- [Documentation](https://django-contrib-comments.readthedocs.io/)
- [PyPI](https://pypi.org/project/django-contrib-comments/)

# **3.24.3 Formtools**

django-formtools is a collection of assorted utilities to work with forms.

- [GitHub](https://github.com/django/django-formtools)
- [Documentation](https://django-formtools.readthedocs.io/)
- [PyPI](https://pypi.org/project/django-formtools/)

# CHAPTER 4

"How-to" guides

Here you'll find short answers to "How do I....?" types of questions. These how-to guides don't cover topics in depth – you'll find that material in the *[Using Django](#page-86-0)* and the *[API Reference](#page-634-0)*. However, these guides will help you quickly accomplish common tasks.

# **4.1 Authentication using REMOTE\_USER**

This document describes how to make use of external authentication sources (where the Web server sets the REMOTE\_USER environment variable) in your Django applications. This type of authentication solution is typically seen on intranet sites, with single sign-on solutions such as IIS and Integrated Windows Authentication or Apache and [mod\\_authnz\\_ldap,](https://httpd.apache.org/docs/2.2/mod/mod_authnz_ldap.html) [CAS,](https://www.apereo.org/projects/cas) [Cosign,](http://weblogin.org) [WebAuth,](https://www.stanford.edu/services/webauth/) [mod\\_auth\\_sspi,](https://sourceforge.net/projects/mod-auth-sspi) etc.

When the Web server takes care of authentication it typically sets the REMOTE\_USER environment variable for use in the underlying application. In Django, REMOTE USER is made available in the request. META attribute. Django can be configured to make use of the REMOTE\_USER value using the RemoteUserMiddleware or PersistentRemoteUserMiddleware, and [RemoteUserBackend](#page-766-0) classes found in [django.contrib.](#page-418-0) [auth](#page-418-0).

# **4.1.1 Configuration**

First, you must add the [django.contrib.auth.middleware.RemoteUserMiddleware](#page-1098-0) to the [MIDDLEWARE](#page-1297-0) setting after the [django.contrib.auth.middleware.AuthenticationMiddleware](#page-1098-1):

```
MIDDLEWARE = [
    '...',
    'django.contrib.auth.middleware.AuthenticationMiddleware',
    'django.contrib.auth.middleware.RemoteUserMiddleware',
    '...',
]
```
Next, you must replace the [ModelBackend](#page-765-0) with [RemoteUserBackend](#page-766-0) in the AUTHENTICATION BACKENDS setting:

```
AUTHENTICATION_BACKENDS = [
    'django.contrib.auth.backends.RemoteUserBackend',
]
```
With this setup, RemoteUserMiddleware will detect the username in request.META['REMOTE\_USER'] and will authenticate and auto-login that user using the [RemoteUserBackend](#page-766-0).

Be aware that this particular setup disables authentication with the default ModelBackend. This means that if the REMOTE\_USER value is not set then the user is unable to log in, even using Django's admin interface. Adding 'django.contrib.auth.backends.ModelBackend' to the AUTHENTICATION BACKENDS list will use ModelBackend as a fallback if REMOTE\_USER is absent, which will solve these issues.

Django's user management, such as the views in contrib.admin and the [createsuperuser](#page-1014-0) management command, doesn't integrate with remote users. These interfaces work with users stored in the database regardless of AUTHENTICATION\_BACKENDS.

Note: Since the RemoteUserBackend inherits from ModelBackend, you will still have all of the same permissions checking that is implemented in ModelBackend.

Users with [is\\_active=False](#page-761-0) won't be allowed to authenticate. Use [AllowAllUsersRemoteUserBackend](#page-767-0) if you want to allow them to.

If your authentication mechanism uses a custom HTTP header and not REMOTE\_USER, you can subclass RemoteUserMiddleware and set the header attribute to the desired request.META key. For example:

**from** django.contrib.auth.middleware **import** RemoteUserMiddleware

**class CustomHeaderMiddleware**(RemoteUserMiddleware): header **=** 'HTTP\_AUTHUSER'

Warning: Be very careful if using a RemoteUserMiddleware subclass with a custom HTTP header. You must be sure that your front-end web server always sets or strips that header based on the appropriate authentication checks, never permitting an end-user to submit a fake (or "spoofed") header value. Since the HTTP headers X-Auth-User and X-Auth\_User (for example) both normalize to the HTTP\_X\_AUTH\_USER key in request.META, you must also check that your web server doesn't allow a spoofed header using underscores in place of dashes.

This warning doesn't apply to RemoteUserMiddleware in its default configuration with header = 'REMOTE\_USER', since a key that doesn't start with HTTP\_ in request.META can only be set by your WSGI server, not directly from an HTTP request header.

If you need more control, you can create your own authentication backend that inherits from [RemoteUserBackend](#page-766-0) and override one or more of its attributes and methods.

# **4.1.2 Using REMOTE\_USER on login pages only**

The RemoteUserMiddleware authentication middleware assumes that the HTTP request header REMOTE\_USER is present with all authenticated requests. That might be expected and practical when Basic HTTP Auth with htpasswd or other simple mechanisms are used, but with Negotiate (GSSAPI/Kerberos) or other resource intensive authentication methods, the authentication in the front-end HTTP server is usually only set up for one or a few login URLs, and after successful authentication, the application is supposed to maintain the authenticated session itself.

[PersistentRemoteUserMiddleware](#page-1098-2) provides support for this use case. It will maintain the authenticated session until explicit logout by the user. The class can be used as a drop-in replacement of  $RememberedI$ in the documentation above.

# **4.2 Writing custom django-admin commands**

Applications can register their own actions with manage.py. For example, you might want to add a manage. py action for a Django app that you're distributing. In this document, we will be building a custom closepoll command for the polls application from the *[tutorial](#page-18-0)*.

To do this, just add a management/commands directory to the application. Django will register a manage.py command for each Python module in that directory whose name doesn't begin with an underscore. For example:

```
polls/
     __init__.py
   models.py
   management/
        commands/
            _private.py
            closepoll.py
    tests.py
    views.py
```
In this example, the closepoll command will be made available to any project that includes the polls application in [INSTALLED\\_APPS](#page-1293-0).

The <u>private</u>.py module will not be available as a management command.

The closepoll.py module has only one requirement – it must define a class Command that extends [BaseCommand](#page-548-0) or one of its *[subclasses](#page-550-0)*.

#### Standalone scripts

Custom management commands are especially useful for running standalone scripts or for scripts that are periodically executed from the UNIX crontab or from Windows scheduled tasks control panel.

To implement the command, edit polls/management/commands/closepoll.py to look like this:

```
from django.core.management.base import BaseCommand, CommandError
from polls.models import Question as Poll
class Command(BaseCommand):
   help = 'Closes the specified poll for voting'
   def add_arguments(self, parser):
        parser.add_argument('poll_id', nargs='+', type=int)
   def handle(self, *args, **options):
        for poll_id in options['poll_id']:
            try:
                poll = Poll.objects.get(pk=poll_id)
            except Poll.DoesNotExist:
                raise CommandError('Poll "%s" does not exist' % poll_id)
            poll.opened = False
```
(continues on next page)

(continued from previous page)

```
poll.save()
           self.stdout.write(self.style.SUCCESS('Successfully closed poll "%s"' %
˓→poll_id))
```
**Note:** When you are using management commands and wish to provide console output, you should write to  $se \perp f$ . stdout and self.stderr, instead of printing to stdout and stderr directly. By using these proxies, it becomes much easier to test your custom command. Note also that you don't need to end messages with a newline character, it will be added automatically, unless you specify the ending parameter:

self**.**stdout**.**write("Unterminated line", ending**=**'')

The new custom command can be called using python manage.py closepoll <poll\_id>.

The handle () method takes one or more poll\_ids and sets poll.opened to False for each one. If the user referenced any nonexistent polls, a [CommandError](#page-550-1) is raised. The poll.opened attribute does not exist in the *[tutorial](#page-18-0)* and was added to polls.models.Question for this example.

# **4.2.1 Accepting optional arguments**

The same closepoll could be easily modified to delete a given poll instead of closing it by accepting additional command line options. These custom options can be added in the  $add\_arguments()$  method like this:

```
class Command(BaseCommand):
    def add_arguments(self, parser):
        # Positional arguments
        parser.add_argument('poll_id', nargs='+', type=int)
        # Named (optional) arguments
        parser.add_argument(
            '--delete',
            action='store_true',
            dest='delete',
            help='Delete poll instead of closing it',
        )
    def handle(self, *args, **options):
        # . . .
        if options['delete']:
           poll.delete()
        \# ...
```
The option (delete in our example) is available in the options dict parameter of the handle method. See the [argparse](https://docs.python.org/3/library/argparse.html#module-argparse) Python documentation for more about add\_argument usage.

In addition to being able to add custom command line options, all *[management commands](#page-993-0)* can accept some default options such as  $-*verbosit*y$  and  $-*traceback*$ .

## **4.2.2 Management commands and locales**

By default, management commands are executed with the current active locale.

If, for some reason, your custom management command must run without an active locale (for example, to prevent translated content from being inserted into the database), deactivate translations using the @no\_translations decorator on your [handle\(\)](#page-550-2) method:

```
from django.core.management.base import BaseCommand, no_translations
class Command(BaseCommand):
    ...
    @no_translations
    def handle(self, *args, **options):
        ...
```
Since translation deactivation requires access to configured settings, the decorator can't be used for commands that work without configured settings.

The @no\_translations decorator is new. In older versions, translations are deactivated before running a command unless the command's leave\_locale\_alone attribute (now removed) is set to True.

# **4.2.3 Testing**

Information on how to test custom management commands can be found in the *[testing docs](#page-361-0)*.

## **4.2.4 Overriding commands**

Django registers the built-in commands and then searches for commands in *INSTALLED APPS* in reverse. During the search, if a command name duplicates an already registered command, the newly discovered command overrides the first.

In other words, to override a command, the new command must have the same name and its app must be before the overridden command's app in [INSTALLED\\_APPS](#page-1293-0).

Management commands from third-party apps that have been unintentionally overridden can be made available under a new name by creating a new command in one of your project's apps (ordered before the third-party app in [INSTALLED\\_APPS](#page-1293-0)) which imports the Command of the overridden command.

## **4.2.5 Command objects**

#### <span id="page-548-0"></span>**class BaseCommand**

The base class from which all management commands ultimately derive.

Use this class if you want access to all of the mechanisms which parse the command-line arguments and work out what code to call in response; if you don't need to change any of that behavior, consider using one of its *[subclasses](#page-550-0)*.

Subclassing the  $BaseCommand$  class requires that you implement the  $handle()$  method.

#### **Attributes**

All attributes can be set in your derived class and can be used in [BaseCommand](#page-548-0)'s *[subclasses](#page-550-0)*.

BaseCommand.**help**

A short description of the command, which will be printed in the help message when the user runs the command python manage.py help <command>.

#### BaseCommand.**missing\_args\_message**

If your command defines mandatory positional arguments, you can customize the message error returned in the case of missing arguments. The default is output by [argparse](https://docs.python.org/3/library/argparse.html#module-argparse) ("too few arguments").

#### <span id="page-549-2"></span>BaseCommand.**output\_transaction**

A boolean indicating whether the command outputs SQL statements; if True, the output will automatically be wrapped with BEGIN; and COMMIT;. Default value is False.

#### BaseCommand.**requires\_migrations\_checks**

A boolean; if True, the command prints a warning if the set of migrations on disk don't match the migrations in the database. A warning doesn't prevent the command from executing. Default value is False.

#### <span id="page-549-1"></span>BaseCommand.**requires\_system\_checks**

A boolean; if True, the entire Django project will be checked for potential problems prior to executing the command. Default value is True.

#### BaseCommand.**style**

An instance attribute that helps create colored output when writing to stdout or stderr. For example:

```
self.stdout.write(self.style.SUCCESS('...'))
```
See *[Syntax coloring](#page-1016-2)* to learn how to modify the color palette and to see the available styles (use uppercased versions of the "roles" described in that section).

If you pass the  $-no\text{-}color$  option when running your command, all self.style() calls will return the original string uncolored.

#### **Methods**

[BaseCommand](#page-548-0) has a few methods that can be overridden but only the handle () method must be implemented.

#### Implementing a constructor in a subclass

If you implement \_\_init\_\_in your subclass of [BaseCommand](#page-548-0), you must call BaseCommand's \_\_init\_\_:

```
class Command(BaseCommand):
    def __init__(self, *args, **kwargs):
        super().__init__(*args, **kwargs)
        \# ...
```
<span id="page-549-0"></span>BaseCommand.**add\_arguments**(*parser*)

Entry point to add parser arguments to handle command line arguments passed to the command. Custom commands should override this method to add both positional and optional arguments accepted by the command. Calling super() is not needed when directly subclassing BaseCommand.

```
BaseCommand.get_version()
```
Returns the Django version, which should be correct for all built-in Django commands. User-supplied commands can override this method to return their own version.

```
BaseCommand.execute(*args, **options)
```
Tries to execute this command, performing system checks if needed (as controlled by the requires system checks attribute). If the command raises a [CommandError](#page-550-1), it's intercepted and printed to stderr.

Calling a management command in your code

execute() should not be called directly from your code to execute a command. Use call command() instead.

<span id="page-550-2"></span>BaseCommand.**handle**(*\*args*, *\*\*options*)

The actual logic of the command. Subclasses must implement this method.

It may return a string which will be printed to stdout (wrapped by BEGIN; and COMMIT; if output transaction is True).

BaseCommand.**check**(*app\_configs=None*, *tags=None*, *display\_num\_errors=False*)

Uses the system check framework to inspect the entire Django project for potential problems. Serious problems are raised as a [CommandError](#page-550-1); warnings are output to stderr; minor notifications are output to stdout.

If app\_configs and tags are both None, all system checks are performed. tags can be a list of check tags, like compatibility or models.

#### <span id="page-550-0"></span>**BaseCommand subclasses**

#### **class AppCommand**

A management command which takes one or more installed application labels as arguments, and does something with each of them.

Rather than implementing [handle\(\)](#page-550-2), subclasses must implement handle app config(), which will be called once for each application.

<span id="page-550-3"></span>AppCommand.**handle\_app\_config**(*app\_config*, *\*\*options*)

Perform the command's actions for app\_config, which will be an  $AppConfig$  instance corresponding to an application label given on the command line.

#### **class LabelCommand**

A management command which takes one or more arbitrary arguments (labels) on the command line, and does something with each of them.

Rather than implementing  $handle()$ , subclasses must implement  $handle\_label()$ , which will be called once for each label.

LabelCommand.**label**

A string describing the arbitrary arguments passed to the command. The string is used in the usage text and error messages of the command. Defaults to 'label'.

<span id="page-550-4"></span>LabelCommand.**handle\_label**(*label*, *\*\*options*)

Perform the command's actions for label, which will be the string as given on the command line.

#### **Command exceptions**

#### <span id="page-550-1"></span>**exception CommandError**

Exception class indicating a problem while executing a management command.

If this exception is raised during the execution of a management command from a command line console, it will be caught and turned into a nicely-printed error message to the appropriate output stream (i.e., stderr); as a result, raising this exception (with a sensible description of the error) is the preferred way to indicate that something has gone wrong in the execution of a command.

If a management command is called from code through  $call$  command(), it's up to you to catch the exception when needed.

# **4.3 Writing custom model fields**

# **4.3.1 Introduction**

The *[model reference](#page-89-0)* documentation explains how to use Django's standard field classes – [CharField](#page-1113-0), [DateField](#page-1113-1), etc. For many purposes, those classes are all you'll need. Sometimes, though, the Django version won't meet your precise requirements, or you'll want to use a field that is entirely different from those shipped with Django.

Django's built-in field types don't cover every possible database column type – only the common types, such as VARCHAR and INTEGER. For more obscure column types, such as geographic polygons or even user-created types such as [PostgreSQL custom types,](https://www.postgresql.org/docs/current/static/sql-createtype.html) you can define your own Django Field subclasses.

Alternatively, you may have a complex Python object that can somehow be serialized to fit into a standard database column type. This is another case where a Field subclass will help you use your object with your models.

#### **Our example object**

Creating custom fields requires a bit of attention to detail. To make things easier to follow, we'll use a consistent example throughout this document: wrapping a Python object representing the deal of cards in a hand of [Bridge.](https://en.wikipedia.org/wiki/Contract_bridge) Don't worry, you don't have to know how to play Bridge to follow this example. You only need to know that 52 cards are dealt out equally to four players, who are traditionally called *north*, *east*, *south* and *west*. Our class looks something like this:

```
class Hand:
    """A hand of cards (bridge style)"""
   def __init__(self, north, east, south, west):
        # Input parameters are lists of cards ('Ah', '9s', etc.)
        self.north = north
        self.east = east
        self.south = south
        self.west = west
    # ... (other possibly useful methods omitted) ...
```
This is just an ordinary Python class, with nothing Django-specific about it. We'd like to be able to do things like this in our models (we assume the hand attribute on the model is an instance of Hand):

```
example = MyModel.objects.get(pk=1)
print(example.hand.north)
new_hand = Hand(north, east, south, west)
example.hand = new_hand
example.save()
```
We assign to and retrieve from the hand attribute in our model just like any other Python class. The trick is to tell Django how to handle saving and loading such an object.

In order to use the Hand class in our models, we **do not** have to change this class at all. This is ideal, because it means you can easily write model support for existing classes where you cannot change the source code.

Note: You might only be wanting to take advantage of custom database column types and deal with the data as standard Python types in your models; strings, or floats, for example. This case is similar to our Hand example and we'll note any differences as we go along.

# **4.3.2 Background theory**

### **Database storage**

The simplest way to think of a model field is that it provides a way to take a normal Python object – string, boolean, datetime, or something more complex like Hand – and convert it to and from a format that is useful when dealing with the database (and serialization, but, as we'll see later, that falls out fairly naturally once you have the database side under control).

Fields in a model must somehow be converted to fit into an existing database column type. Different databases provide different sets of valid column types, but the rule is still the same: those are the only types you have to work with. Anything you want to store in the database must fit into one of those types.

Normally, you're either writing a Django field to match a particular database column type, or there's a fairly straightforward way to convert your data to, say, a string.

For our Hand example, we could convert the card data to a string of 104 characters by concatenating all the cards together in a pre-determined order – say, all the *north* cards first, then the *east*, *south* and *west* cards. So Hand objects can be saved to text or character columns in the database.

#### **What does a field class do?**

All of Django's fields (and when we say *fields* in this document, we always mean model fields and not *[form fields](#page-1051-0)*) are subclasses of  $d$ jango.db.models.Field. Most of the information that Django records about a field is common to all fields – name, help text, uniqueness and so forth. Storing all that information is handled by Field. We'll get into the precise details of what Field can do later on; for now, suffice it to say that everything descends from Field and then customizes key pieces of the class behavior.

It's important to realize that a Django field class is not what is stored in your model attributes. The model attributes contain normal Python objects. The field classes you define in a model are actually stored in the Meta class when the model class is created (the precise details of how this is done are unimportant here). This is because the field classes aren't necessary when you're just creating and modifying attributes. Instead, they provide the machinery for converting between the attribute value and what is stored in the database or sent to the *[serializer](#page-523-0)*.

Keep this in mind when creating your own custom fields. The Django Field subclass you write provides the machinery for converting between your Python instances and the database/serializer values in various ways (there are differences between storing a value and using a value for lookups, for example). If this sounds a bit tricky, don't worry – it will become clearer in the examples below. Just remember that you will often end up creating two classes when you want a custom field:

- The first class is the Python object that your users will manipulate. They will assign it to the model attribute, they will read from it for displaying purposes, things like that. This is the Hand class in our example.
- The second class is the Field subclass. This is the class that knows how to convert your first class back and forth between its permanent storage form and the Python form.

# **4.3.3 Writing a field subclass**

When planning your  $Field$  subclass, first give some thought to which existing  $Field$  class your new field is most similar to. Can you subclass an existing Django field and save yourself some work? If not, you should subclass the  $Field$  class, from which everything is descended.

Initializing your new field is a matter of separating out any arguments that are specific to your case from the common arguments and passing the latter to the  $\text{__init__()}$  method of  $Field$  (or your parent class).

In our example, we'll call our field Hand[Field](#page-1130-0). (It's a good idea to call your  $Field$  subclass <Something>Field, so it's easily identifiable as a [Field](#page-1130-0) subclass.) It doesn't behave like any existing field, so we'll subclass directly from [Field](#page-1130-0):

```
from django.db import models
class HandField(models.Field):
    description = "A hand of cards (bridge style)"
    def __init__(self, *args, **kwargs):
        kwargs['max_length'] = 104
        super().__init__(*args, **kwargs)
```
Our HandField accepts most of the standard field options (see the list below), but we ensure it has a fixed length, since it only needs to hold 52 card values plus their suits; 104 characters in total.

Note: Many of Django's model fields accept options that they don't do anything with. For example, you can pass both [editable](#page-1110-0) and [auto\\_now](#page-1113-2) to a [django.db.models.DateField](#page-1113-1) and it will simply ignore the editable parameter ([auto\\_now](#page-1113-2) being set implies editable=False). No error is raised in this case.

This behavior simplifies the field classes, because they don't need to check for options that aren't necessary. They just pass all the options to the parent class and then don't use them later on. It's up to you whether you want your fields to be more strict about the options they select, or to use the simpler, more permissive behavior of the current fields.

The Field. \_\_init\_() method takes the following parameters:

- [verbose\\_name](#page-1111-0)
- name
- [primary\\_key](#page-1110-1)
- [max\\_length](#page-1113-3)
- [unique](#page-1111-1)
- [blank](#page-1107-0)
- $\cdot$  [null](#page-1107-1)
- [db\\_index](#page-1109-0)
- rel: Used for related fields (like  $ForeignKey$ ). For advanced use only.
- [default](#page-1109-1)
- [editable](#page-1110-0)
- serialize: If False, the field will not be serialized when the model is passed to Django's *[serializers](#page-523-0)*. Defaults to True.
- [unique\\_for\\_date](#page-1111-2)
- [unique\\_for\\_month](#page-1111-3)
- [unique\\_for\\_year](#page-1111-4)
- [choices](#page-1107-2)
- help text
- [db\\_column](#page-1109-2)
- db tablespace: Only for index creation, if the backend supports *[tablespaces](#page-171-0)*. You can usually ignore this option.
- auto created: True if the field was automatically created, as for the  $OneToOneField$  used by model inheritance. For advanced use only.

All of the options without an explanation in the above list have the same meaning they do for normal Django fields. See the *[field documentation](#page-1106-0)* for examples and details.

#### **Field deconstruction**

The counterpoint to writing your *\_\_init \_\_*() method is writing the deconstruct() method. This method tells Django how to take an instance of your new field and reduce it to a serialized form - in particular, what arguments to pass to \_\_init\_\_() to re-create it.

If you haven't added any extra options on top of the field you inherited from, then there's no need to write a new deconstruct() method. If, however, you're changing the arguments passed in \_\_init\_\_() (like we are in HandField), you'll need to supplement the values being passed.

The contract of deconstruct () is simple; it returns a tuple of four items: the field's attribute name, the full import path of the field class, the positional arguments (as a list), and the keyword arguments (as a dict). Note this is different from the deconstruct() method *[for custom classes](#page-327-0)* which returns a tuple of three things.

As a custom field author, you don't need to care about the first two values; the base Field class has all the code to work out the field's attribute name and import path. You do, however, have to care about the positional and keyword arguments, as these are likely the things you are changing.

For example, in our HandField class we're always forcibly setting max\_length in \_\_init\_\_(). The deconstruct() method on the base Field class will see this and try to return it in the keyword arguments; thus, we can drop it from the keyword arguments for readability:

```
from django.db import models
class HandField(models.Field):
    def __init__(self, *args, **kwargs):
        kwargs['max_length'] = 104
        super().__init__(*args, **kwargs)
    def deconstruct(self):
        name, path, args, kwargs = super().deconstruct()
        del kwargs["max_length"]
        return name, path, args, kwargs
```
If you add a new keyword argument, you need to write code to put its value into kwargs yourself:

```
from django.db import models
class CommaSepField(models.Field):
    "Implements comma-separated storage of lists"
    def __init__(self, separator=",", *args, **kwargs):
        self.separator = separator
        super().__init__(*args, **kwargs)
    def deconstruct(self):
        name, path, args, kwargs = super().deconstruct()
        # Only include kwarg if it's not the default
```
(continues on next page)

(continued from previous page)

```
if self.separator != ",":
    kwargs['separator'] = self.separator
return name, path, args, kwargs
```
More complex examples are beyond the scope of this document, but remember - for any configuration of your Field instance, deconstruct() must return arguments that you can pass to init to reconstruct that state.

Pay extra attention if you set new default values for arguments in the  $F \text{ is } 1 \text{ e}$  superclass; you want to make sure they're always included, rather than disappearing if they take on the old default value.

In addition, try to avoid returning values as positional arguments; where possible, return values as keyword arguments for maximum future compatibility. Of course, if you change the names of things more often than their position in the constructor's argument list, you might prefer positional, but bear in mind that people will be reconstructing your field from the serialized version for quite a while (possibly years), depending how long your migrations live for.

You can see the results of deconstruction by looking in migrations that include the field, and you can test deconstruction in unit tests by just deconstructing and reconstructing the field:

```
name, path, args, kwargs = my_field_instance.deconstruct()
new_instance = MyField(*args, **kwargs)
self.assertEqual(my_field_instance.some_attribute, new_instance.some_attribute)
```
#### **Changing a custom field's base class**

You can't change the base class of a custom field because Django won't detect the change and make a migration for it. For example, if you start with:

```
class CustomCharField(models.CharField):
    ...
```
and then decide that you want to use  $TextField$  instead, you can't change the subclass like this:

```
class CustomCharField(models.TextField):
```
Instead, you must create a new custom field class and update your models to reference it:

```
class CustomCharField(models.CharField):
    ...
class CustomTextField(models.TextField):
    ...
```
As discussed in *[removing fields](#page-323-0)*, you must retain the original CustomCharField class as long as you have migrations that reference it.

#### **Documenting your custom field**

As always, you should document your field type, so users will know what it is. In addition to providing a docstring for it, which is useful for developers, you can also allow users of the admin app to see a short description of the field type via the *[django.contrib.admindocs](#page-711-0)* application. To do this simply provide descriptive text in a [description](#page-1130-1) class attribute of your custom field. In the above example, the description displayed by the admindocs application for a HandField will be 'A hand of cards (bridge style)'.

**...**

In the  $d$ jango.contrib.admindocs display, the field description is interpolated with field. dict which allows the description to incorporate arguments of the field. For example, the description for  $CharField$ is:

description **=** \_("String (up to %(max\_length)s)")

#### **Useful methods**

Once you've created your  $Fiel d$  subclass, you might consider overriding a few standard methods, depending on your field's behavior. The list of methods below is in approximately decreasing order of importance, so start from the top.

#### **Custom database types**

Say you've created a PostgreSQL custom type called mytype. You can subclass Field and implement the db  $type($ ) method, like so:

```
from django.db import models
class MytypeField(models.Field):
    def db_type(self, connection):
        return 'mytype'
```
Once you have MytypeField, you can use it in any model, just like any other Field type:

```
class Person(models.Model):
   name = models.CharField(max_length=80)
    something_else = MytypeField()
```
If you aim to build a database-agnostic application, you should account for differences in database column types. For example, the date/time column type in PostgreSQL is called timestamp, while the same column in MySQL is called datetime. The simplest way to handle this in a db  $type($  method is to check the connection. settings\_dict['ENGINE'] attribute.

For example:

```
class MyDateField(models.Field):
    def db_type(self, connection):
        if connection.settings_dict['ENGINE'] == 'django.db.backends.mysql':
            return 'datetime'
        else:
            return 'timestamp'
```
The  $db\_type$  () and rel\_db\_type () methods are called by Django when the framework constructs the CREATE TABLE statements for your application – that is, when you first create your tables. The methods are also called when constructing a WHERE clause that includes the model field – that is, when you retrieve data using QuerySet methods like get(), filter(), and exclude() and have the model field as an argument. They are not called at any other time, so it can afford to execute slightly complex code, such as the connection.settings\_dict check in the above example.

Some database column types accept parameters, such as CHAR(25), where the parameter 25 represents the maximum column length. In cases like these, it's more flexible if the parameter is specified in the model rather than being hard-coded in the db\_type() method. For example, it wouldn't make much sense to have a CharMaxlength25Field, shown here:

```
# This is a silly example of hard-coded parameters.
class CharMaxlength25Field(models.Field):
    def db_type(self, connection):
        return 'char(25)'
# In the model:
class MyModel(models.Model):
    \# ...
   my_field = CharMaxlength25Field()
```
The better way of doing this would be to make the parameter specifiable at run time – i.e., when the class is instantiated. To do that, just implement  $Field$ .  $init$  (), like so:

```
# This is a much more flexible example.
class BetterCharField(models.Field):
    def __init__(self, max_length, *args, **kwargs):
        self.max_length = max_length
        super().__init__(*args, **kwargs)
    def db_type(self, connection):
        return 'char(%s)' % self.max_length
# In the model:
class MyModel(models.Model):
    \# ...
   my_field = BetterCharField(25)
```
Finally, if your column requires truly complex SQL setup, return None from  $db\_type($ . This will cause Django's SQL creation code to skip over this field. You are then responsible for creating the column in the right table in some other way, of course, but this gives you a way to tell Django to get out of the way.

The  $rel\_db_t$  ype() method is called by fields such as ForeignKey and OneToOneField that point to another field to determine their database column data types. For example, if you have an UnsignedAutoField, you also need the foreign keys that point to that field to use the same data type:

```
# MySQL unsigned integer (range 0 to 4294967295).
class UnsignedAutoField(models.AutoField):
   def db_type(self, connection):
       return 'integer UNSIGNED AUTO_INCREMENT'
    def rel_db_type(self, connection):
       return 'integer UNSIGNED'
```
### **Converting values to Python objects**

If your custom  $Field$  class deals with data structures that are more complex than strings, dates, integers, or floats, then you may need to override  $from\_db\_value$  () and  $to\_python$  ().

If present for the field subclass, from\_db\_value() will be called in all circumstances when the data is loaded from the database, including in aggregates and  $values()$  calls.

to python() is called by deserialization and during the  $clean()$  method used from forms.

As a general rule,  $to\_python$  () should deal gracefully with any of the following arguments:

- An instance of the correct type (e.g., Hand in our ongoing example).
- A string

• None (if the field allows null=True)

In our HandField class, we're storing the data as a VARCHAR field in the database, so we need to be able to process strings and None in the from\_db\_value(). In to\_python(), we need to also handle Hand instances:

```
import re
from django.core.exceptions import ValidationError
from django.db import models
from django.utils.translation import gettext_lazy as _
def parse_hand(hand_string):
    """Takes a string of cards and splits into a full hand."""
   p1 = re.compile('.{26}')
   p2 = re.compile('..')
   args = [p2.findall(x) for x in p1.findall(hand_string)]
    if len(args) != 4:
        raise ValidationError(_("Invalid input for a Hand instance"))
   return Hand(*args)
class HandField(models.Field):
    \# ...
    def from_db_value(self, value, expression, connection):
        if value is None:
            return value
        return parse_hand(value)
    def to_python(self, value):
        if isinstance(value, Hand):
            return value
        if value is None:
            return value
        return parse_hand(value)
```
Notice that we always return a Hand instance from these methods. That's the Python object type we want to store in the model's attribute.

For to\_python(), if anything goes wrong during value conversion, you should raise a [ValidationError](#page-1021-0) exception.

#### **Converting Python objects to query values**

Since using a database requires conversion in both ways, if you override  $to\_python$  () you also have to override [get\\_prep\\_value\(\)](#page-1131-2) to convert Python objects back to query values.

For example:

```
class HandField(models.Field):
    \# ...
   def get_prep_value(self, value):
        return ''.join([''.join(l) for l in (value.north,
                value.east, value.south, value.west)])
```
Warning: If your custom field uses the CHAR, VARCHAR or TEXT types for MySQL, you must make sure that  $get\_prep\_value$  () always returns a string type. MySQL performs flexible and unexpected matching when a query is performed on these types and the provided value is an integer, which can cause queries to include unexpected objects in their results. This problem cannot occur if you always return a string type from [get\\_prep\\_value\(\)](#page-1131-2).

#### **Converting query values to database values**

Some data types (for example, dates) need to be in a specific format before they can be used by a database backend.  $get\_db\_prep\_value$  () is the method where those conversions should be made. The specific connection that will be used for the query is passed as the connection parameter. This allows you to use backend-specific conversion logic if it is required.

For example, Django uses the following method for its [BinaryField](#page-1112-0):

```
def get_db_prep_value(self, value, connection, prepared=False):
   value = super().get_db_prep_value(value, connection, prepared)
   if value is not None:
       return connection.Database.Binary(value)
   return value
```
In case your custom field needs a special conversion when being saved that is not the same as the conversion used for normal query parameters, you can override [get\\_db\\_prep\\_save\(\)](#page-1131-4).

#### **Preprocessing values before saving**

If you want to preprocess the value just before saving, you can use  $pre\_save()$ . For example, Django's [DateTimeField](#page-1114-0) uses this method to set the attribute correctly in the case of [auto\\_now](#page-1113-2) or [auto\\_now\\_add](#page-1113-4).

If you do override this method, you must return the value of the attribute at the end. You should also update the model's attribute if you make any changes to the value so that code holding references to the model will always see the correct value.

#### **Specifying the form field for a model field**

To customize the form field used by  $ModelForm$ , you can override  $Formfield()$ .

The form field class can be specified via the form\_class and choices\_form\_class arguments; the latter is used if the field has choices specified, the former otherwise. If these arguments are not provided, [CharField](#page-1056-0) or [TypedChoiceField](#page-1057-0) will be used.

All of the kwargs dictionary is passed directly to the form field's  $\text{__init__()}$  method. Normally, all you need to do is set up a good default for the form\_class (and maybe choices\_form\_class) argument and then delegate further handling to the parent class. This might require you to write a custom form field (and even a form widget). See the *[forms documentation](#page-232-0)* for information about this.

Continuing our ongoing example, we can write the  $formfield()$  method as:

```
class HandField(models.Field):
    \# ...
    def formfield(self, **kwargs):
```
(continues on next page)

(continued from previous page)

```
# This is a fairly standard way to set up some defaults
# while letting the caller override them.
defaults = {'form_class': MyFormField}
defaults.update(kwargs)
return super().formfield(**defaults)
```
This assumes we've imported a MyFormField field class (which has its own default widget). This document doesn't cover the details of writing custom form fields.

#### **Emulating built-in field types**

If you have created a [db\\_type\(\)](#page-1130-2) method, you don't need to worry about [get\\_internal\\_type\(\)](#page-1130-4) – it won't be used much. Sometimes, though, your database storage is similar in type to some other field, so you can use that other field's logic to create the right column.

For example:

```
class HandField(models.Field):
    \# . . .
    def get_internal_type(self):
        return 'CharField'
```
No matter which database backend we are using, this will mean that  $migrate$  and other SQL commands create the right column type for storing a string.

If [get\\_internal\\_type\(\)](#page-1130-4) returns a string that is not known to Django for the database backend you are using – that is, it doesn't appear in django.db.backends.<db\_name>.base.DatabaseWrapper.data\_types – the string will still be used by the serializer, but the default  $db\_type$  () method will return None. See the documentation of  $db_{\perp}type$  () for reasons why this might be useful. Putting a descriptive string in as the type of the field for the serializer is a useful idea if you're ever going to be using the serializer output in some other place, outside of Django.

#### **Converting field data for serialization**

To customize how the values are serialized by a serializer, you can override [value\\_to\\_string\(\)](#page-1131-6). Using  $value\_from\_object()$  is the best way to get the field's value prior to serialization. For example, since HandField uses strings for its data storage anyway, we can reuse some existing conversion code:

```
class HandField(models.Field):
    \# ...
    def value_to_string(self, obj):
       value = self.value_from_object(obj)
        return self.get_prep_value(value)
```
#### **Some general advice**

Writing a custom field can be a tricky process, particularly if you're doing complex conversions between your Python types and your database and serialization formats. Here are a couple of tips to make things go more smoothly:

- 1. Look at the existing Django fields (in django/db/models/fields/\_\_init\_\_.py) for inspiration. Try to find a field that's similar to what you want and extend it a little bit, instead of creating an entirely new field from scratch.
- 2. Put  $a \preceq t r$  () method on the class you're wrapping up as a field. There are a lot of places where the default behavior of the field code is to call  $str()$  on the value. (In our examples in this document, value would be a Hand instance, not a HandField). So if your str () method automatically converts to the string form of your Python object, you can save yourself a lot of work.

# **4.3.4 Writing a FileField subclass**

In addition to the above methods, fields that deal with files have a few other special requirements which must be taken into account. The majority of the mechanics provided by FileField, such as controlling database storage and retrieval, can remain unchanged, leaving subclasses to deal with the challenge of supporting a particular type of file.

Django provides a File class, which is used as a proxy to the file's contents and operations. This can be subclassed to customize how the file is accessed, and what methods are available. It lives at django.db.models.fields. files, and its default behavior is explained in the *[file documentation](#page-1023-0)*.

Once a subclass of File is created, the new FileField subclass must be told to use it. To do so, simply assign the new File subclass to the special attr class attribute of the FileField subclass.

#### **A few suggestions**

In addition to the above details, there are a few guidelines which can greatly improve the efficiency and readability of the field's code.

- 1. The source for Django's own ImageField (in django/db/models/fields/files.py) is a great example of how to subclass  $FileField$  to support a particular type of file, as it incorporates all of the techniques described above.
- 2. Cache file attributes wherever possible. Since files may be stored in remote storage systems, retrieving them may cost extra time, or even money, that isn't always necessary. Once a file is retrieved to obtain some data about its content, cache as much of that data as possible to reduce the number of times the file must be retrieved on subsequent calls for that information.

# **4.4 Custom Lookups**

Django offers a wide variety of *[built-in lookups](#page-1198-0)* for filtering (for example, exact and icontains). This documentation explains how to write custom lookups and how to alter the working of existing lookups. For the API references of lookups, see the *[Lookup API reference](#page-1213-0)*.

# **4.4.1 A simple lookup example**

Let's start with a simple custom lookup. We will write a custom lookup ne which works opposite to exact. Author.objects.filter(name\_ne='Jack') will translate to the SQL:

"author"**.**"name" **<>** 'Jack'

This SQL is backend independent, so we don't need to worry about different databases.

There are two steps to making this work. Firstly we need to implement the lookup, then we need to tell Django about it. The implementation is quite straightforward:

```
from django.db.models import Lookup
class NotEqual(Lookup):
   lookup_name = 'ne'
   def as_sql(self, compiler, connection):
       lhs, lhs_params = self.process_lhs(compiler, connection)
       rhs, rhs_params = self.process_rhs(compiler, connection)
       params = lhs_params + rhs_params
       return '%s <> %s' % (lhs, rhs), params
```
To register the NotEqual lookup we will just need to call register\_lookup on the field class we want the lookup to be available. In this case, the lookup makes sense on all Field subclasses, so we register it with Field directly:

```
from django.db.models.fields import Field
Field.register_lookup(NotEqual)
```
Lookup registration can also be done using a decorator pattern:

```
from django.db.models.fields import Field
@Field.register_lookup
class NotEqualLookup(Lookup):
    \# ...
```
We can now use  $f \circ \circ \_$ ne for any field  $f \circ \circ$ . You will need to ensure that this registration happens before you try to create any querysets using it. You could place the implementation in a models.py file, or register the lookup in the ready() method of an AppConfig.

Taking a closer look at the implementation, the first required attribute is lookup\_name. This allows the ORM to understand how to interpret name\_\_ne and use NotEqual to generate the SQL. By convention, these names are always lowercase strings containing only letters, but the only hard requirement is that it must not contain the string \_\_.

We then need to define the as\_sql method. This takes a SQLCompiler object, called compiler, and the active database connection. SQLCompiler objects are not documented, but the only thing we need to know about them is that they have a compile() method which returns a tuple containing an SQL string, and the parameters to be interpolated into that string. In most cases, you don't need to use it directly and can pass it on to process\_lhs() and process\_rhs().

A Lookup works against two values, lhs and rhs, standing for left-hand side and right-hand side. The left-hand side is usually a field reference, but it can be anything implementing the *[query expression API](#page-1213-1)*. The right-hand is the value given by the user. In the example Author.objects.filter(name\_ne='Jack'), the left-hand side is a reference to the name field of the Author model, and 'Jack' is the right-hand side.

We call process lhs and process rhs to convert them into the values we need for SOL using the compiler object described before. These methods return tuples containing some SQL and the parameters to be interpolated into that SQL, just as we need to return from our as\_sql method. In the above example, process\_lhs returns ('"author"."name"', []) and process\_rhs returns ('"%s"', ['Jack']). In this example there were no parameters for the left hand side, but this would depend on the object we have, so we still need to include them in the parameters we return.

Finally we combine the parts into an SQL expression with  $\langle \rangle$ , and supply all the parameters for the query. We then return a tuple containing the generated SQL string and the parameters.

## **4.4.2 A simple transformer example**

The custom lookup above is great, but in some cases you may want to be able to chain lookups together. For example, let's suppose we are building an application where we want to make use of the abs() operator. We have an Experiment model which records a start value, end value, and the change (start - end). We would like to find all experiments where the change was equal to a certain amount (Experiment.objects. filter(change\_abs=27)), or where it did not exceed a certain amount (Experiment.objects. filter(change\_\_abs\_\_lt=27)).

Note: This example is somewhat contrived, but it nicely demonstrates the range of functionality which is possible in a database backend independent manner, and without duplicating functionality already in Django.

We will start by writing an AbsoluteValue transformer. This will use the SQL function ABS() to transform the value before comparison:

```
from django.db.models import Transform
class AbsoluteValue(Transform):
    lookup_name = 'abs'
    function = 'ABS'
```
Next, let's register it for IntegerField:

```
from django.db.models import IntegerField
IntegerField.register_lookup(AbsoluteValue)
```
We can now run the queries we had before. Experiment.objects.filter(change\_abs=27) will generate the following SQL:

SELECT **...** WHERE ABS("experiments"**.**"change") **=** 27

By using Transform instead of Lookup it means we are able to chain further lookups afterwards. So Experiment.objects.filter(change\_abs\_lt=27) will generate the following SQL:

SELECT **...** WHERE ABS("experiments"**.**"change") **<** 27

Note that in case there is no other lookup specified, Django interprets change  $abs=27$  as change abs exact=27.

This also allows the result to be used in ORDER BY and DISTINCT ON clauses. For example Experiment. objects.order\_by('change\_\_abs') generates:

SELECT **...** ORDER BY ABS("experiments"**.**"change") ASC

And on databases that support distinct on fields (such as PostgreSOL), Experiment.objects. distinct('change\_\_abs') generates:

SELECT **...** DISTINCT ON ABS("experiments"**.**"change")

Ordering and distinct support as described in the last two paragraphs was added.

When looking for which lookups are allowable after the Transform has been applied, Django uses the output\_field attribute. We didn't need to specify this here as it didn't change, but supposing we were applying AbsoluteValue to some field which represents a more complex type (for example a point relative to an origin, or a complex number) then we may have wanted to specify that the transform returns a FloatField type for further lookups. This can be done by adding an output field attribute to the transform:

```
from django.db.models import FloatField, Transform
class AbsoluteValue(Transform):
   lookup_name = 'abs'
    function = 'ABS'
    @property
    def output_field(self):
        return FloatField()
```
This ensures that further lookups like abs\_lte behave as they would for a FloatField.

# **4.4.3 Writing an efficient abs\_\_lt lookup**

When using the above written abs lookup, the SOL produced will not use indexes efficiently in some cases. In particular, when we use change abs  $lt=27$ , this is equivalent to change  $gt=-27$  AND change  $lt=27$ . (For the lte case we could use the SQL BETWEEN).

So we would like Experiment.objects.filter(change\_abs\_lt=27) to generate the following SQL:

SELECT **..** WHERE "experiments"**.**"change" **<** 27 AND "experiments"**.**"change" **> -**27

The implementation is:

```
from django.db.models import Lookup
class AbsoluteValueLessThan(Lookup):
   lookup_name = 'lt'
    def as_sql(self, compiler, connection):
        lhs, lhs_params = compiler.compile(self.lhs.lhs)
        rhs, rhs_params = self.process_rhs(compiler, connection)
        params = lhs_params + rhs_params + lhs_params + rhs_params
        return '%s < %s AND %s > -%s' % (lhs, rhs, lhs, rhs), params
AbsoluteValue.register_lookup(AbsoluteValueLessThan)
```
There are a couple of notable things going on. First, AbsoluteValueLessThan isn't calling process\_lhs(). Instead it skips the transformation of the lhs done by AbsoluteValue and uses the original lhs. That is, we want to get "experiments"."change" not ABS("experiments"."change"). Referring directly to self. lhs.lhs is safe as AbsoluteValueLessThan can be accessed only from the AbsoluteValue lookup, that is the lhs is always an instance of AbsoluteValue.

Notice also that as both sides are used multiple times in the query the params need to contain lhs\_params and rhs\_params multiple times.

The final query does the inversion (27 to -27) directly in the database. The reason for doing this is that if the self. rhs is something else than a plain integer value (for example an  $F($ ) reference) we can't do the transformations in Python.

Note: In fact, most lookups with \_\_abs could be implemented as range queries like this, and on most database backends it is likely to be more sensible to do so as you can make use of the indexes. However with PostgreSQL you may want to add an index on abs(change) which would allow these queries to be very efficient.

# **4.4.4 A bilateral transformer example**

The AbsoluteValue example we discussed previously is a transformation which applies to the left-hand side of the lookup. There may be some cases where you want the transformation to be applied to both the left-hand side and the right-hand side. For instance, if you want to filter a queryset based on the equality of the left and right-hand side insensitively to some SQL function.

Let's examine the simple example of case-insensitive transformation here. This transformation isn't very useful in practice as Django already comes with a bunch of built-in case-insensitive lookups, but it will be a nice demonstration of bilateral transformations in a database-agnostic way.

We define an UpperCase transformer which uses the SQL function UPPER() to transform the values before comparison. We define  $bildet{z} = True$  to indicate that this transformation should apply to both lhs and rhs:

```
from django.db.models import Transform
class UpperCase(Transform):
   lookup_name = 'upper'
    function = 'UPPER'
   bilateral = True
```
Next, let's register it:

```
from django.db.models import CharField, TextField
CharField.register_lookup(UpperCase)
TextField.register_lookup(UpperCase)
```
Now, the queryset Author.objects.filter(name\_\_upper="doe") will generate a case insensitive query like this:

SELECT **...** WHERE UPPER("author"**.**"name") **=** UPPER('doe')

# **4.4.5 Writing alternative implementations for existing lookups**

Sometimes different database vendors require different SQL for the same operation. For this example we will rewrite a custom implementation for MySQL for the NotEqual operator. Instead of  $\langle \rangle$  we will be using ! = operator. (Note that in reality almost all databases support both, including all the official databases supported by Django).

We can change the behavior on a specific backend by creating a subclass of NotEqual with an as\_mysql method:

```
class MySQLNotEqual(NotEqual):
   def as_mysql(self, compiler, connection):
       lhs, lhs_params = self.process_lhs(compiler, connection)
        rhs, rhs_params = self.process_rhs(compiler, connection)
        params = lhs_params + rhs_params
        return '%s != %s' % (lhs, rhs), params
Field.register_lookup(MySQLNotEqual)
```
We can then register it with Field. It takes the place of the original NotEqual class as it has the same lookup\_name.

When compiling a query, Django first looks for as  $s \simeq s$  connection. vendor methods, and then falls back to as sql. The vendor names for the in-built backends are sqlite, postgresql, oracle and mysql.

## **4.4.6 How Django determines the lookups and transforms which are used**

In some cases you may wish to dynamically change which Transform or Lookup is returned based on the name passed in, rather than fixing it. As an example, you could have a field which stores coordinates or an arbitrary dimension, and wish to allow a syntax like . filter (coords\_x7=4) to return the objects where the 7th coordinate has value 4. In order to do this, you would override get\_lookup with something like:

```
class CoordinatesField(Field):
    def get_lookup(self, lookup_name):
        if lookup_name.startswith('x'):
            try:
                dimension = int(lookup_name[1:])
            except ValueError:
                pass
            else:
                return get_coordinate_lookup(dimension)
        return super().get_lookup(lookup_name)
```
You would then define get\_coordinate\_lookup appropriately to return a Lookup subclass which handles the relevant value of dimension.

There is a similarly named method called get\_transform(). get\_lookup() should always return a Lookup subclass, and get\_transform() a Transform subclass. It is important to remember that Transform objects can be further filtered on, and Lookup objects cannot.

When filtering, if there is only one lookup name remaining to be resolved, we will look for a Lookup. If there are multiple names, it will look for a Transform. In the situation where there is only one name and a Lookup is not found, we look for a Transform and then the exact lookup on that Transform. All call sequences always end with a Lookup. To clarify:

- .filter(myfield\_\_mylookup) will call myfield.get\_lookup('mylookup').
- .filter(myfield\_mytransform\_mylookup) will call myfield. get\_transform('mytransform'), and then mytransform.get\_lookup('mylookup').
- .filter(myfield\_\_mytransform) will first call myfield.get\_lookup('mytransform'), which will fail, so it will fall back to calling myfield.get\_transform('mytransform') and then mytransform.get\_lookup('exact').

# **4.5 Custom template tags and filters**

Django's template language comes with a wide variety of *[built-in tags and filters](#page-1337-0)* designed to address the presentation logic needs of your application. Nevertheless, you may find yourself needing functionality that is not covered by the core set of template primitives. You can extend the template engine by defining custom tags and filters using Python, and then make them available to your templates using the  $\{\frac{1}{6} \text{ load } \frac{1}{6}\}$  tag.

# **4.5.1 Code layout**

The most common place to specify custom template tags and filters is inside a Django app. If they relate to an existing app, it makes sense to bundle them there; otherwise, they can be added to a new app. When a Django app is added to [INSTALLED\\_APPS](#page-1293-0), any tags it defines in the conventional location described below are automatically made available to load within templates.

The app should contain a templatetags directory, at the same level as models.py, views.py, etc. If this doesn't already exist, create it - don't forget the \_\_init\_\_.py file to ensure the directory is treated as a Python package.

#### Development server won't automatically restart

After adding the templatetags module, you will need to restart your server before you can use the tags or filters in templates.

Your custom tags and filters will live in a module inside the templatetags directory. The name of the module file is the name you'll use to load the tags later, so be careful to pick a name that won't clash with custom tags and filters in another app.

For example, if your custom tags/filters are in a file called  $\text{pol}\_\text{extras.py}$ , your app layout might look like this:

```
polls/
    __init__.py
   models.py
    templatetags/
        __init__.py
        poll_extras.py
    views.py
```
And in your template you would use the following:

**{% load** poll\_extras **%}**

The app that contains the custom tags must be in *[INSTALLED\\_APPS](#page-1293-0)* in order for the  $\{8 \text{ load } 8\}$  tag to work. This is a security feature: It allows you to host Python code for many template libraries on a single host machine without enabling access to all of them for every Django installation.

There's no limit on how many modules you put in the templatetags package. Just keep in mind that a  $\{\frac{8}{10}$  load [%}](#page-1348-0) statement will load tags/filters for the given Python module name, not the name of the app.

To be a valid tag library, the module must contain a module-level variable named register that is a template. Library instance, in which all the tags and filters are registered. So, near the top of your module, put the following:

```
from django import template
register = template.Library()
```
Alternatively, template tag modules can be registered through the 'libraries' argument to [DjangoTemplates](#page-283-0). This is useful if you want to use a different label from the template tag module name when loading template tags. It also enables you to register tags without installing an application.

#### Behind the scenes

For a ton of examples, read the source code for Django's default filters and tags. They're in django/template/ defaultfilters.py and django/template/defaulttags.py, respectively.

For more information on the  $load$  tag, read its documentation.

## **4.5.2 Writing custom template filters**

Custom filters are just Python functions that take one or two arguments:

- The value of the variable (input) not necessarily a string.
- The value of the argument this can have a default value, or be left out altogether.

For example, in the filter { { var|foo:"bar" } }, the filter foo would be passed the variable var and the argument "bar".

Since the template language doesn't provide exception handling, any exception raised from a template filter will be exposed as a server error. Thus, filter functions should avoid raising exceptions if there is a reasonable fallback value to return. In case of input that represents a clear bug in a template, raising an exception may still be better than silent failure which hides the bug.

Here's an example filter definition:

```
def cut(value, arg):
    """Removes all values of arg from the given string"""
    return value.replace(arg, '')
```
And here's an example of how that filter would be used:

**{{** somevariable**|cut**:"0" **}}**

Most filters don't take arguments. In this case, just leave the argument out of your function. Example:

```
def lower(value): # Only one argument.
    """Converts a string into all lowercase"""
    return value.lower()
```
#### **Registering custom filters**

```
django.template.Library.filter()
```
Once you've written your filter definition, you need to register it with your Library instance, to make it available to Django's template language:

```
register.filter('cut', cut)
register.filter('lower', lower)
```
The Library.filter() method takes two arguments:

- 1. The name of the filter a string.
- 2. The compilation function a Python function (not the name of the function as a string).

You can use register.filter() as a decorator instead:

```
@register.filter(name='cut')
def cut(value, arg):
   return value.replace(arg, '')
@register.filter
def lower(value):
    return value.lower()
```
If you leave off the name argument, as in the second example above, Django will use the function's name as the filter name.

Finally, register.filter() also accepts three keyword arguments, is\_safe, needs\_autoescape, and expects\_localtime. These arguments are described in *[filters and auto-escaping](#page-569-0)* and *[filters and time zones](#page-571-0)* below.

#### **Template filters that expect strings**

django.template.defaultfilters.**stringfilter**()

If you're writing a template filter that only expects a string as the first argument, you should use the decorator stringfilter. This will convert an object to its string value before being passed to your function:

```
from django import template
from django.template.defaultfilters import stringfilter
register = template.Library()
@register.filter
@stringfilter
def lower(value):
    return value.lower()
```
This way, you'll be able to pass, say, an integer to this filter, and it won't cause an AttributeError (because integers don't have lower() methods).

#### <span id="page-569-0"></span>**Filters and auto-escaping**

When writing a custom filter, give some thought to how the filter will interact with Django's auto-escaping behavior. Note that two types of strings can be passed around inside the template code:

- Raw strings are the native Python strings. On output, they're escaped if auto-escaping is in effect and presented unchanged, otherwise.
- Safe strings are strings that have been marked safe from further escaping at output time. Any necessary escaping has already been done. They're commonly used for output that contains raw HTML that is intended to be interpreted as-is on the client side.

Internally, these strings are of type  $\textit{SafeText}$  $\textit{SafeText}$  $\textit{SafeText}$ . You can test for them using code like:

```
from django.utils.safestring import SafeText
if isinstance(value, SafeText):
    # Do something with the "safe" string.
    ...
```
Template filter code falls into one of two situations:

1. Your filter does not introduce any HTML-unsafe characters  $(<, >, \cdot, \cdot, \cdot)$  or  $\&$ ) into the result that were not already present. In this case, you can let Django take care of all the auto-escaping handling for you. All you need to do is set the is\_safe flag to True when you register your filter function, like so:

```
@register.filter(is_safe=True)
def myfilter(value):
    return value
```
This flag tells Django that if a "safe" string is passed into your filter, the result will still be "safe" and if a non-safe string is passed in, Django will automatically escape it, if necessary.

You can think of this as meaning "this filter is safe – it doesn't introduce any possibility of unsafe HTML."

The reason is\_safe is necessary is because there are plenty of normal string operations that will turn a SafeData object back into a normal  $str$  object and, rather than try to catch them all, which would be very difficult, Django repairs the damage after the filter has completed.

For example, suppose you have a filter that adds the string  $xx$  to the end of any input. Since this introduces no dangerous HTML characters to the result (aside from any that were already present), you should mark your filter with is safe:

```
@register.filter(is_safe=True)
def add_xx(value):
    return '%sxx' % value
```
When this filter is used in a template where auto-escaping is enabled, Django will escape the output whenever the input is not already marked as "safe".

By default, is\_safe is False, and you can omit it from any filters where it isn't required.

Be careful when deciding if your filter really does leave safe strings as safe. If you're *removing* characters, you might inadvertently leave unbalanced HTML tags or entities in the result. For example, removing  $a >$  from the input might turn  $\langle a \rangle$  into  $\langle a \rangle$ , which would need to be escaped on output to avoid causing problems. Similarly, removing a semicolon (;) can turn  $\&=$  into  $\&=$  mp, which is no longer a valid entity and thus needs further escaping. Most cases won't be nearly this tricky, but keep an eye out for any problems like that when reviewing your code.

Marking a filter is safe will coerce the filter's return value to a string. If your filter should return a boolean or other non-string value, marking it is\_safe will probably have unintended consequences (such as converting a boolean False to the string 'False').

2. Alternatively, your filter code can manually take care of any necessary escaping. This is necessary when you're introducing new HTML markup into the result. You want to mark the output as safe from further escaping so that your HTML markup isn't escaped further, so you'll need to handle the input yourself.

To mark the output as a safe string, use  $d$  jango.utils.safestring.mark\_safe().

Be careful, though. You need to do more than just mark the output as safe. You need to ensure it really *is* safe, and what you do depends on whether auto-escaping is in effect. The idea is to write filters that can operate in templates where auto-escaping is either on or off in order to make things easier for your template authors.

In order for your filter to know the current auto-escaping state, set the needs\_autoescape flag to True when you register your filter function. (If you don't specify this flag, it defaults to False). This flag tells Django that your filter function wants to be passed an extra keyword argument, called autoescape, that is True if auto-escaping is in effect and False otherwise. It is recommended to set the default of the autoescape parameter to True, so that if you call the function from Python code it will have escaping enabled by default.

For example, let's write a filter that emphasizes the first character of a string:

```
from django import template
from django.utils.html import conditional_escape
from django.utils.safestring import mark_safe
register = template.Library()
@register.filter(needs_autoescape=True)
def initial_letter_filter(text, autoescape=True):
    first, other = text<sup>[0]</sup>, text<sup>[1:]</sup>
    if autoescape:
        esc = conditional_escape
    else:
        esc = lambda x: x
    result = '<strong>%s</strong>%s' % (esc(first), esc(other))
    return mark_safe(result)
```
The needs autoescape flag and the autoescape keyword argument mean that our function will know whether automatic escaping is in effect when the filter is called. We use autoescape to decide whether the input data needs to be passed through diango.utils.html.conditional escape or not. (In the latter case, we just use the identity function as the "escape" function.) The conditional\_escape() function is like escape() except it only escapes input that is not a SafeData instance. If a SafeData instance is passed to conditional\_escape(), the data is returned unchanged.

Finally, in the above example, we remember to mark the result as safe so that our HTML is inserted directly into the template without further escaping.

There's no need to worry about the is\_safe flag in this case (although including it wouldn't hurt anything). Whenever you manually handle the auto-escaping issues and return a safe string, the is\_safe flag won't change anything either way.

Warning: Avoiding XSS vulnerabilities when reusing built-in filters

Django's built-in filters have autoescape=True by default in order to get the proper autoescaping behavior and avoid a cross-site script vulnerability.

In older versions of Django, be careful when reusing Django's built-in filters as autoescape defaults to None. You'll need to pass autoescape=True to get autoescaping.

For example, if you wanted to write a custom filter called urlize\_and\_linebreaks that combined the [urlize](#page-1372-0) and [linebreaksbr](#page-1364-0) filters, the filter would look like:

```
from django.template.defaultfilters import linebreaksbr, urlize
```

```
@register.filter(needs_autoescape=True)
```

```
def urlize_and_linebreaks(text, autoescape=True):
   return linebreaksbr(
       urlize(text, autoescape=autoescape),
       autoescape=autoescape
   )
```
Then:

```
{{ comment|urlize_and_linebreaks }}
```
would be equivalent to:

```
{{ comment|urlize|linebreaksbr }}
```
#### <span id="page-571-0"></span>**Filters and time zones**

If you write a custom filter that operates on [datetime](https://docs.python.org/3/library/datetime.html#datetime.datetime) objects, you'll usually register it with the expects\_localtime flag set to True:

```
@register.filter(expects_localtime=True)
def businesshours(value):
   try:
        return 9 <= value.hour < 17
    except AttributeError:
        return ''
```
When this flag is set, if the first argument to your filter is a time zone aware datetime, Django will convert it to the current time zone before passing it to your filter when appropriate, according to *[rules for time zones conversions in](#page-491-0) [templates](#page-491-0)*.

# **4.5.3 Writing custom template tags**

Tags are more complex than filters, because tags can do anything. Django provides a number of shortcuts that make writing most types of tags easier. First we'll explore those shortcuts, then explain how to write a tag from scratch for those cases when the shortcuts aren't powerful enough.

#### **Simple tags**

```
django.template.Library.simple_tag()
```
Many template tags take a number of arguments – strings or template variables – and return a result after doing some processing based solely on the input arguments and some external information. For example, a current\_time tag might accept a format string and return the time as a string formatted accordingly.

To ease the creation of these types of tags, Django provides a helper function, simple\_tag. This function, which is a method of django.template.Library, takes a function that accepts any number of arguments, wraps it in a render function and the other necessary bits mentioned above and registers it with the template system.

Our current time function could thus be written like this:

```
import datetime
from django import template
register = template.Library()
@register.simple_tag
def current_time(format_string):
    return datetime.datetime.now().strftime(format_string)
```
A few things to note about the simple\_tag helper function:

- Checking for the required number of arguments, etc., has already been done by the time our function is called, so we don't need to do that.
- The quotes around the argument (if any) have already been stripped away, so we just receive a plain string.
- If the argument was a template variable, our function is passed the current value of the variable, not the variable itself.

Unlike other tag utilities, simple tag passes its output through conditional escape() if the template context is in autoescape mode, to ensure correct HTML and protect you from XSS vulnerabilities.

If additional escaping is not desired, you will need to use  $mark\_safe()$  if you are absolutely sure that your code does not contain XSS vulnerabilities. For building small HTML snippets, use of  $format_html()$  instead of mark\_safe() is strongly recommended.

If your template tag needs to access the current context, you can use the takes\_context argument when registering your tag:

```
@register.simple_tag(takes_context=True)
def current_time(context, format_string):
    timezone = context['timezone']
    return your_get_current_time_method(timezone, format_string)
```
Note that the first argument *must* be called context.

For more information on how the takes\_context option works, see the section on *[inclusion tags](#page-573-0)*.

If you need to rename your tag, you can provide a custom name for it:

```
register.simple_tag(lambda x: x - 1, name='minusone')
@register.simple_tag(name='minustwo')
def some_function(value):
    return value - 2
```
simple\_tag functions may accept any number of positional or keyword arguments. For example:

```
@register.simple_tag
def my_tag(a, b, *args, **kwargs):
    warning = kwargs['warning']
    profile = kwargs['profile']
    ...
    return ...
```
Then in the template any number of arguments, separated by spaces, may be passed to the template tag. Like in Python, the values for keyword arguments are set using the equal sign ("=") and must be provided after the positional arguments. For example:

**{% my\_tag** 123 "abcd" book.title warning**=**message**|lower** profile**=**user.profile **%}**

It's possible to store the tag results in a template variable rather than directly outputting it. This is done by using the as argument followed by the variable name. Doing so enables you to output the content yourself where you see fit:

```
{% current_time "%Y-%m-%d %I:%M %p" as the_time %}
<p>The time is {{ the_time }}.</p>
```
#### <span id="page-573-0"></span>**Inclusion tags**

django.template.Library.**inclusion\_tag**()

Another common type of template tag is the type that displays some data by rendering *another* template. For example, Django's admin interface uses custom template tags to display the buttons along the bottom of the "add/change" form pages. Those buttons always look the same, but the link targets change depending on the object being edited – so they're a perfect case for using a small template that is filled with details from the current object. (In the admin's case, this is the submit\_row tag.)

These sorts of tags are called "inclusion tags".

Writing inclusion tags is probably best demonstrated by example. Let's write a tag that outputs a list of choices for a given Poll object, such as was created in the *[tutorials](#page-25-0)*. We'll use the tag like this:

**{% show\_results** poll **%}**

. . . and the output will be something like this:

```
\langle 111 \rangle<li>First choice</li>
  <li>Second choice</li>
  <li>Third choice</li>
\langle/ul>
```
First, define the function that takes the argument and produces a dictionary of data for the result. The important point here is we only need to return a dictionary, not anything more complex. This will be used as a template context for the template fragment. Example:

```
def show_results(poll):
   choices = poll.choice_set.all()
    return {'choices': choices}
```
Next, create the template used to render the tag's output. This template is a fixed feature of the tag: the tag writer specifies it, not the template designer. Following our example, the template is very simple:

```
\langle u|{% for choice in choices %}
    <li> {{ choice }} </li>
{% endfor %}
\langle/11] >
```
Now, create and register the inclusion tag by calling the inclusion\_tag() method on a Library object. Following our example, if the above template is in a file called results.html in a directory that's searched by the template loader, we'd register the tag like this:

```
# Here, register is a django.template.Library instance, as before
@register.inclusion_tag('results.html')
def show_results(poll):
    ...
```
Alternatively it is possible to register the inclusion tag using a  $d$  jango.template. Template instance:

```
from django.template.loader import get_template
t = get_template('results.html')
register.inclusion_tag(t)(show_results)
```
. . . when first creating the function.

Sometimes, your inclusion tags might require a large number of arguments, making it a pain for template authors to pass in all the arguments and remember their order. To solve this, Django provides a takes\_context option for inclusion tags. If you specify takes\_context in creating a template tag, the tag will have no required arguments, and the underlying Python function will have one argument – the template context as of when the tag was called.

For example, say you're writing an inclusion tag that will always be used in a context that contains home\_link and home\_title variables that point back to the main page. Here's what the Python function would look like:

```
@register.inclusion_tag('link.html', takes_context=True)
def jump_link(context):
    return {
        'link': context['home_link'],
        'title': context['home_title'],
    }
```
Note that the first parameter to the function *must* be called context.

In that register.inclusion\_tag() line, we specified takes\_context=True and the name of the template. Here's what the template link.html might look like:

Jump directly to <a href**=**"**{{** link **}}**">**{{** title **}}**</a>.

Then, any time you want to use that custom tag, load its library and call it without any arguments, like so:

**{% jump\_link %}**

Note that when you're using takes\_context=True, there's no need to pass arguments to the template tag. It automatically gets access to the context.

The takes context parameter defaults to False. When it's set to True, the tag is passed the context object, as in this example. That's the only difference between this case and the previous inclusion\_tag example.

inclusion\_tag functions may accept any number of positional or keyword arguments. For example:

```
@register.inclusion_tag('my_template.html')
def my_tag(a, b, *args, **kwargs):
   warning = kwargs['warning']
    profile = kwargs['profile']
    ...
    return ...
```
Then in the template any number of arguments, separated by spaces, may be passed to the template tag. Like in Python, the values for keyword arguments are set using the equal sign ("=") and must be provided after the positional arguments. For example:

**{% my\_tag** 123 "abcd" book.title warning**=**message**|lower** profile**=**user.profile **%}**

#### **Advanced custom template tags**

Sometimes the basic features for custom template tag creation aren't enough. Don't worry, Django gives you complete access to the internals required to build a template tag from the ground up.

#### **A quick overview**

The template system works in a two-step process: compiling and rendering. To define a custom template tag, you specify how the compilation works and how the rendering works.

When Django compiles a template, it splits the raw template text into ''nodes''. Each node is an instance of django. template.Node and has a render() method. A compiled template is, simply, a list of Node objects. When you call render() on a compiled template object, the template calls render() on each Node in its node list, with the given context. The results are all concatenated together to form the output of the template.

Thus, to define a custom template tag, you specify how the raw template tag is converted into a Node (the compilation function), and what the node's render() method does.

#### **Writing the compilation function**

For each template tag the template parser encounters, it calls a Python function with the tag contents and the parser object itself. This function is responsible for returning a Node instance based on the contents of the tag.

For example, let's write a full implementation of our simple template tag,  $\{\frac{1}{2}$  current time  $\{\frac{1}{2}\}$ , that displays the current date/time, formatted according to a parameter given in the tag, in [strftime\(\)](https://docs.python.org/3/library/time.html#time.strftime) syntax. It's a good idea to decide the tag syntax before anything else. In our case, let's say the tag should be used like this:

<p>The time is **{% current\_time** "%Y-%m-%d %I:%M %p" **%}**.</p>

The parser for this function should grab the parameter and create a Node object:

```
from django import template
def do_current_time(parser, token):
    try:
        # split_contents() knows not to split quoted strings.
```
(continues on next page)
(continued from previous page)

```
tag_name, format_string = token.split_contents()
except ValueError:
   raise template.TemplateSyntaxError(
        "%r tag requires a single argument" % token.contents.split()[0]
   )
if not (format_string[0] == format_string[-1] and format_string[0] in ('"', "'")):
   raise template.TemplateSyntaxError(
        "%r tag's argument should be in quotes" % tag_name
   )
return CurrentTimeNode(format_string[1:-1])
```
Notes:

- parser is the template parser object. We don't need it in this example.
- token.contents is a string of the raw contents of the tag. In our example, it's 'current time "%Y-%m-%d %I:%M %p"'.
- The token.split\_contents() method separates the arguments on spaces while keeping quoted strings together. The more straightforward token.contents.split() wouldn't be as robust, as it would naively split on *all* spaces, including those within quoted strings. It's a good idea to always use token. split\_contents().
- This function is responsible for raising django.template.TemplateSyntaxError, with helpful messages, for any syntax error.
- The TemplateSyntaxError exceptions use the tag name variable. Don't hard-code the tag's name in your error messages, because that couples the tag's name to your function. token.contents.split()[0] will "always" be the name of your tag – even when the tag has no arguments.
- The function returns a CurrentTimeNode with everything the node needs to know about this tag. In this case, it just passes the argument – " $\gamma - \frac{1}{2}$ " –  $\gamma - \frac{1}{2}$  and  $\gamma$ ". The leading and trailing quotes from the template tag are removed in format\_string[1:-1].
- The parsing is very low-level. The Django developers have experimented with writing small frameworks on top of this parsing system, using techniques such as EBNF grammars, but those experiments made the template engine too slow. It's low-level because that's fastest.

#### **Writing the renderer**

The second step in writing custom tags is to define a Node subclass that has a render () method.

Continuing the above example, we need to define CurrentTimeNode:

```
import datetime
from django import template
class CurrentTimeNode(template.Node):
   def __init__(self, format_string):
        self.format_string = format_string
    def render(self, context):
        return datetime.datetime.now().strftime(self.format_string)
```
Notes:

• init () gets the format string from do current time(). Always pass any options/parameters/arguments to a Node via its \_\_init\_\_().

- The render() method is where the work actually happens.
- render() should generally fail silently, particularly in a production environment. In some cases however, particularly if context.template.engine.debug is True, this method may raise an exception to make debugging easier. For example, several core tags raise django.template.TemplateSyntaxError if they receive the wrong number or type of arguments.

Ultimately, this decoupling of compilation and rendering results in an efficient template system, because a template can render multiple contexts without having to be parsed multiple times.

#### **Auto-escaping considerations**

The output from template tags is not automatically run through the auto-escaping filters (with the exception of  $simple\_tag$  () as described above). However, there are still a couple of things you should keep in mind when writing a template tag.

If the render() function of your template stores the result in a context variable (rather than returning the result in a string), it should take care to call mark\_safe() if appropriate. When the variable is ultimately rendered, it will be affected by the auto-escape setting in effect at the time, so content that should be safe from further escaping needs to be marked as such.

Also, if your template tag creates a new context for performing some sub-rendering, set the auto-escape attribute to the current context's value. The \_\_init\_\_ method for the Context class takes a parameter called autoescape that you can use for this purpose. For example:

```
from django.template import Context
def render(self, context):
    \# . . .
    new_context = Context({'var': obj}, autoescape=context.autoescape)
    # ... Do something with new_context ...
```
This is not a very common situation, but it's useful if you're rendering a template yourself. For example:

```
def render(self, context):
   t = context.template.engine.get_template('small_fragment.html')
   return t.render(Context({'var': obj}, autoescape=context.autoescape))
```
If we had neglected to pass in the current context. autoescape value to our new Context in this example, the results would have *always* been automatically escaped, which may not be the desired behavior if the template tag is used inside a  $\{\frac{1}{2}$  autoescape off  $\frac{1}{2}$  block.

### **Thread-safety considerations**

Once a node is parsed, its render method may be called any number of times. Since Django is sometimes run in multi-threaded environments, a single node may be simultaneously rendering with different contexts in response to two separate requests. Therefore, it's important to make sure your template tags are thread safe.

To make sure your template tags are thread safe, you should never store state information on the node itself. For example, Django provides a builtin  $cycle$  template tag that cycles among a list of given strings each time it's rendered:

```
{% for o in some_list %}
    <tr class="{% cycle 'row1' 'row2' %}">
        ...
    \langle/tr>
{% endfor %}
```
A naive implementation of CycleNode might look something like this:

```
import itertools
from django import template
class CycleNode(template.Node):
    def __init__(self, cyclevars):
        self.cycle_iter = itertools.cycle(cyclevars)
    def render(self, context):
        return next(self.cycle_iter)
```
But, suppose we have two templates rendering the template snippet from above at the same time:

- 1. Thread 1 performs its first loop iteration, CycleNode.render() returns 'row1'
- 2. Thread 2 performs its first loop iteration, CycleNode.render() returns 'row2'
- 3. Thread 1 performs its second loop iteration, CycleNode.render() returns 'row1'
- 4. Thread 2 performs its second loop iteration, CycleNode.render() returns 'row2'

The CycleNode is iterating, but it's iterating globally. As far as Thread 1 and Thread 2 are concerned, it's always returning the same value. This is obviously not what we want!

To address this problem, Django provides a render\_context that's associated with the context of the template that is currently being rendered. The render\_context behaves like a Python dictionary, and should be used to store Node state between invocations of the render method.

Let's refactor our CycleNode implementation to use the render context:

```
class CycleNode(template.Node):
   def __init__(self, cyclevars):
       self.cyclevars = cyclevars
   def render(self, context):
       if self not in context.render_context:
            context.render_context[self] = itertools.cycle(self.cyclevars)
       cycle_iter = context.render_context[self]
       return next(cycle_iter)
```
Note that it's perfectly safe to store global information that will not change throughout the life of the Node as an attribute. In the case of CycleNode, the cyclevars argument doesn't change after the Node is instantiated, so we don't need to put it in the render\_context. But state information that is specific to the template that is currently being rendered, like the current iteration of the CycleNode, should be stored in the render context.

Note: Notice how we used self to scope the CycleNode specific information within the render\_context. There may be multiple CycleNodes in a given template, so we need to be careful not to clobber another node's state information. The easiest way to do this is to always use self as the key into render\_context. If you're keeping track of several state variables, make render\_context[self] a dictionary.

#### **Registering the tag**

Finally, register the tag with your module's Library instance, as explained in *[writing custom template filters](#page-572-1)* above. Example:

register**.**tag('current\_time', do\_current\_time)

The tag() method takes two arguments:

- 1. The name of the template tag a string. If this is left out, the name of the compilation function will be used.
- 2. The compilation function a Python function (not the name of the function as a string).

As with filter registration, it is also possible to use this as a decorator:

```
@register.tag(name="current_time")
def do_current_time(parser, token):
    ...
@register.tag
def shout(parser, token):
    ...
```
If you leave off the name argument, as in the second example above, Django will use the function's name as the tag name.

### **Passing template variables to the tag**

Although you can pass any number of arguments to a template tag using token.split\_contents(), the arguments are all unpacked as string literals. A little more work is required in order to pass dynamic content (a template variable) to a template tag as an argument.

While the previous examples have formatted the current time into a string and returned the string, suppose you wanted to pass in a  $\text{DateTimeField}$  $\text{DateTimeField}$  $\text{DateTimeField}$  from an object and have the template tag format that date-time:

```
<p>This post was last updated at {% format_time blog_entry.date_updated "%Y-%m-%d %I:
˓→%M %p" %}.</p>
```
Initially, token.split\_contents() will return three values:

- 1. The tag name format\_time.
- 2. The string 'blog\_entry.date\_updated' (without the surrounding quotes).
- 3. The formatting string '" $\frac{8Y-8m-8d}{81.8M}$   $\frac{8D'''}{m}$ . The return value from split contents () will include the leading and trailing quotes for string literals like this.

Now your tag should begin to look like this:

```
from django import template
def do_format_time(parser, token):
    try:
        # split_contents() knows not to split quoted strings.
        tag_name, date_to_be_formatted, format_string = token.split_contents()
    except ValueError:
        raise template.TemplateSyntaxError(
            "%r tag requires exactly two arguments" % token.contents.split()[0]
        \lambdaif not (format_string[0] == format_string[-1] and format_string[0] in ('"', "'")):
        raise template.TemplateSyntaxError(
            "%r tag's argument should be in quotes" % tag_name
        )
    return FormatTimeNode(date_to_be_formatted, format_string[1:-1])
```
You also have to change the renderer to retrieve the actual contents of the date updated property of the blog\_entry object. This can be accomplished by using the Variable() class in django.template.

To use the Variable class, simply instantiate it with the name of the variable to be resolved, and then call variable.resolve(context). So, for example:

```
class FormatTimeNode(template.Node):
   def __init__(self, date_to_be_formatted, format_string):
        self.date_to_be_formatted = template.Variable(date_to_be_formatted)
        self.format_string = format_string
   def render(self, context):
       try:
            actual_date = self.date_to_be_formatted.resolve(context)
            return actual_date.strftime(self.format_string)
        except template.VariableDoesNotExist:
            return ''
```
Variable resolution will throw a VariableDoesNotExist exception if it cannot resolve the string passed to it in the current context of the page.

#### **Setting a variable in the context**

The above examples simply output a value. Generally, it's more flexible if your template tags set template variables instead of outputting values. That way, template authors can reuse the values that your template tags create.

To set a variable in the context, just use dictionary assignment on the context object in the render() method. Here's an updated version of CurrentTimeNode that sets a template variable current\_time instead of outputting it:

```
import datetime
from django import template
class CurrentTimeNode2(template.Node):
   def __init__(self, format_string):
        self.format_string = format_string
    def render(self, context):
        context['current_time'] = datetime.datetime.now().strftime(self.format_string)
        return ''
```
Note that render() returns the empty string. render() should always return string output. If all the template tag does is set a variable, render() should return the empty string.

Here's how you'd use this new version of the tag:

**{% current\_time** "%Y-%M-%d %I:%M %p" **%}**<p>The time is **{{** current\_time **}}**.</p>

#### Variable scope in context

Any variable set in the context will only be available in the same block of the template in which it was assigned. This behavior is intentional; it provides a scope for variables so that they don't conflict with context in other blocks.

But, there's a problem with CurrentTimeNode2: The variable name current\_time is hard-coded. This means you'll need to make sure your template doesn't use {{ current\_time }} anywhere else, because the {% current\_time %} will blindly overwrite that variable's value. A cleaner solution is to make the template tag specify the name of the output variable, like so:

```
{% current_time "%Y-%M-%d %I:%M %p" as my_current_time %}
<p>The current time is {{ my_current_time }}.</p>
```
To do that, you'll need to refactor both the compilation function and Node class, like so:

```
import re
class CurrentTimeNode3(template.Node):
   def __init__(self, format_string, var_name):
        self.format_string = format_string
        self.var_name = var_name
    def render(self, context):
        context[self.var_name] = datetime.datetime.now().strftime(self.format_string)
        return ''
def do_current_time(parser, token):
    # This version uses a regular expression to parse tag contents.
   try:
        # Splitting by None == splitting by spaces.
       tag_name, arg = token.contents.split(None, 1)
   except ValueError:
       raise template.TemplateSyntaxError(
            "%r tag requires arguments" % token.contents.split()[0]
       )
   m = re.\,search(r'(.*?) as (\wedge w+)', arg)if not m:
       raise template.TemplateSyntaxError("%r tag had invalid arguments" % tag_name)
   format_string, var_name = m.groups()
   if not (format_string[0] == format_string[-1] and format_string[0] in ('"', "'")):
       raise template.TemplateSyntaxError(
           "%r tag's argument should be in quotes" % tag_name
        )
    return CurrentTimeNode3(format_string[1:-1], var_name)
```
The difference here is that do\_current\_time() grabs the format string and the variable name, passing both to CurrentTimeNode3.

Finally, if you only need to have a simple syntax for your custom context-updating template tag, consider using the simple  $taq$ () shortcut, which supports assigning the tag results to a template variable.

### **Parsing until another block tag**

Template tags can work in tandem. For instance, the standard  $\{\frac{1}{2}$  comment  $\frac{1}{2}$  tag hides everything until  $\{\frac{1}{2}$ endcomment %}. To create a template tag such as this, use parser.parse() in your compilation function.

Here's how a simplified {% comment %} tag might be implemented:

```
def do_comment(parser, token):
   nodelist = parser.parse(('endcomment',))
    parser.delete_first_token()
    return CommentNode()
class CommentNode(template.Node):
    def render(self, context):
        return ''
```
Note: The actual implementation of  $\{\frac{1}{2} \text{ comment } \frac{1}{2}\}$  is slightly different in that it allows broken template tags to appear between  $\{\hat{\mathscr{E}}\}$  comment  $\{\hat{\mathscr{E}}\}$  and  $\{\hat{\mathscr{E}}\}$  endcomment  $\{\hat{\mathscr{E}}\}$ . It does so by calling parser. skip\_past('endcomment') instead of parser.parse(('endcomment',)) followed by parser. delete\_first\_token(), thus avoiding the generation of a node list.

parser.parse() takes a tuple of names of block tags ''to parse until''. It returns an instance of django. template.NodeList, which is a list of all Node objects that the parser encountered ''before" it encountered any of the tags named in the tuple.

In "nodelist = parser.parse(('endcomment',))" in the above example, nodelist is a list of all nodes between the  $\{\frac{1}{6} \text{ comment } \frac{1}{6} \}$  and  $\{\frac{1}{6} \text{ endcomment } \frac{1}{6} \}$ , not counting  $\{\frac{1}{6} \text{ comment } \frac{1}{6} \}$  and  $\{\frac{1}{6} \text{ end of } \frac{1}{6} \}$ endcomment %} themselves.

After parser.parse() is called, the parser hasn't yet "consumed" the  $\{\hat{\epsilon} \}$  endcomment  $\hat{\epsilon}$  and  $\epsilon$ , so the code needs to explicitly call parser.delete\_first\_token().

CommentNode.render() simply returns an empty string. Anything between  $\{\frac{8}{3}$  comment  $\frac{8}{3}$  and  $\{\frac{8}{3}$ endcomment %} is ignored.

### **Parsing until another block tag, and saving contents**

In the previous example, do\_comment() discarded everything between {% comment %} and {% endcomment %}. Instead of doing that, it's possible to do something with the code between block tags.

For example, here's a custom template tag,  $\{\text{\&}$  upper  $\text{\&}$ }, that capitalizes everything between itself and  $\{\text{\&}$ endupper %}.

Usage:

**{% upper %}**This will appear in uppercase, **{{** your\_name **}}**.**{% endupper %}**

As in the previous example, we'll use parser.parse(). But this time, we pass the resulting nodelist to the Node:

```
def do_upper(parser, token):
   nodelist = parser.parse(('endupper',))
    parser.delete_first_token()
    return UpperNode(nodelist)
class UpperNode(template.Node):
   def __init__(self, nodelist):
       self.nodelist = nodelist
    def render(self, context):
        output = self.nodelist.render(context)
        return output.upper()
```
The only new concept here is the self.nodelist.render(context) in UpperNode.render().

For more examples of complex rendering, see the source code of  $\{\frac{1}{6}$  for  $\frac{1}{6}$  in django/template/ defaulttags.py and  $\{\frac{2}{5}$  if  $\frac{2}{5}$  in django/template/smartif.py.

# **4.6 Writing a custom storage system**

If you need to provide custom file storage – a common example is storing files on some remote system – you can do so by defining a custom storage class. You'll need to follow these steps:

1. Your custom storage system must be a subclass of django.core.files.storage.Storage:

```
from django.core.files.storage import Storage
class MyStorage(Storage):
    ...
```
2. Django must be able to instantiate your storage system without any arguments. This means that any settings should be taken from django.conf.settings:

```
from django.conf import settings
from django.core.files.storage import Storage
class MyStorage(Storage):
    def __init__(self, option=None):
        if not option:
            option = settings.CUSTOM_STORAGE_OPTIONS
        ...
```
3. Your storage class must implement the  $\lnot p$  open() and  $\lnot s$  are () methods, along with any other methods appropriate to your storage class. See below for more on these methods.

In addition, if your class provides local file storage, it must override the path() method.

4. Your storage class must be *[deconstructible](#page-327-0)* so it can be serialized when it's used on a field in a migration. As long as your field has arguments that are themselves *[serializable](#page-326-0)*, you can use the django.utils. deconstruct.deconstructible class decorator for this (that's what Django uses on FileSystemStorage).

By default, the following methods raise *NotImplementedError* and will typically have to be overridden:

- [Storage.delete\(\)](#page-1026-0)
- [Storage.exists\(\)](#page-1026-1)
- [Storage.listdir\(\)](#page-1027-0)
- [Storage.size\(\)](#page-1028-0)
- [Storage.url\(\)](#page-1028-1)

Note however that not all these methods are required and may be deliberately omitted. As it happens, it is possible to leave each method unimplemented and still have a working Storage.

By way of example, if listing the contents of certain storage backends turns out to be expensive, you might decide not to implement *Storage.listdir*.

Another example would be a backend that only handles writing to files. In this case, you would not need to implement any of the above methods.

Ultimately, which of these methods are implemented is up to you. Leaving some methods unimplemented will result in a partial (possibly broken) interface.

You'll also usually want to use hooks specifically designed for custom storage objects. These are:

```
_open(name, mode='rb')
```
#### Required.

Called by Storage.open(), this is the actual mechanism the storage class uses to open the file. This must return a File object, though in most cases, you'll want to return some subclass here that implements logic specific to the backend storage system.

```
_save(name, content)
```
Called by Storage.save(). The name will already have gone through get valid name() and get available name(), and the content will be a File object itself.

Should return the actual name of name of the file saved (usually the name passed in, but if the storage needs to change the file name return the new name instead).

#### **get\_valid\_name**(*name*)

Returns a filename suitable for use with the underlying storage system. The name argument passed to this method is either the original filename sent to the server or, if upload to is a callable, the filename returned by that method after any path information is removed. Override this to customize how non-standard characters are converted to safe filenames.

The code provided on Storage retains only alpha-numeric characters, periods and underscores from the original filename, removing everything else.

### **get\_available\_name**(*name*, *max\_length=None*)

Returns a filename that is available in the storage mechanism, possibly taking the provided filename into account. The name argument passed to this method will have already cleaned to a filename valid for the storage system, according to the get valid name () method described above.

The length of the filename will not exceed max\_length, if provided. If a free unique filename cannot be found, a [SuspiciousFileOperation](#page-1020-0) exception is raised.

If a file with name already exists, an underscore plus a random 7 character alphanumeric string is appended to the filename before the extension.

# <span id="page-584-2"></span>**4.7 Deploying Django**

Django's chock-full of shortcuts to make Web developer's lives easier, but all those tools are of no use if you can't easily deploy your sites. Since Django's inception, ease of deployment has been a major goal.

# <span id="page-584-0"></span>**4.7.1 How to deploy with WSGI**

Django's primary deployment platform is [WSGI,](https://wsgi.readthedocs.io/en/latest/) the Python standard for web servers and applications.

Django's [startproject](#page-1010-0) management command sets up a simple default WSGI configuration for you, which you can tweak as needed for your project, and direct any WSGI-compliant application server to use.

Django includes getting-started documentation for the following WSGI servers:

## <span id="page-584-1"></span>**How to use Django with Apache and mod\_wsgi**

Deploying Django with [Apache](https://httpd.apache.org/) and mod wsgi is a tried and tested way to get Django into production.

mod\_wsgi is an Apache module which can host any Python [WSGI](https://wsgi.readthedocs.io/en/latest/) application, including Django. Django will work with any version of Apache which supports mod\_wsgi.

The [official mod\\_wsgi documentation](https://modwsgi.readthedocs.io/) is your source for all the details about how to use mod\_wsgi. You'll probably want to start with the [installation and configuration documentation.](https://modwsgi.readthedocs.io/en/develop/installation.html)

### **Basic configuration**

Once you've got mod\_wsgi installed and activated, edit your Apache server's [httpd.conf](https://wiki.apache.org/httpd/DistrosDefaultLayout) file and add the following. If you are using a version of Apache older than 2.4, replace Require all granted with Allow from all and also add the line Order deny, allow above it.

```
WSGIScriptAlias / /path/to/mysite.com/mysite/wsgi.py
WSGIPythonHome /path/to/venv
WSGIPythonPath /path/to/mysite.com
<Directory /path/to/mysite.com/mysite>
<Files wsgi.py>
Require all granted
</Files>
</Directory>
```
The first bit in the WSGIScriptAlias line is the base URL path you want to serve your application at (/ indicates the root url), and the second is the location of a "WSGI file" – see below – on your system, usually inside of your project package (mysite in this example). This tells Apache to serve any request below the given URL using the WSGI application defined in that file.

If you install your project's Python dependencies inside a [virtualenv,](https://virtualenv.pypa.io/) add the path to the virtualenv using WSGIPythonHome. See the [mod\\_wsgi virtualenv guide](https://modwsgi.readthedocs.io/en/develop/user-guides/virtual-environments.html) for more details.

The WSGIPythonPath line ensures that your project package is available for import on the Python path; in other words, that import mysite works.

The <Directory> piece just ensures that Apache can access your wsgi.py file.

Next we'll need to ensure this wsgi.py with a WSGI application object exists. As of Django version 1.4, [startproject](#page-1010-0) will have created one for you; otherwise, you'll need to create it. See the *[WSGI overview docu](#page-584-0)[mentation](#page-584-0)* for the default contents you should put in this file, and what else you can add to it.

Warning: If multiple Django sites are run in a single mod\_wsgi process, all of them will use the settings of whichever one happens to run first. This can be solved by changing:

os**.**environ**.**setdefault("DJANGO\_SETTINGS\_MODULE", "{{ project\_name }}.settings")

in wsgi.py, to:

os**.**environ["DJANGO\_SETTINGS\_MODULE"] **=** "{{ project\_name }}.settings"

or by *[using mod\\_wsgi daemon mode](#page-586-0)* and ensuring that each site runs in its own daemon process.

#### Fixing **UnicodeEncodeError** for file uploads

If you get a UnicodeEncodeError when uploading files with file names that contain non-ASCII characters, make sure Apache is configured to accept non-ASCII file names:

```
export LANG='en_US.UTF-8'
export LC_ALL='en_US.UTF-8'
```
A common location to put this configuration is /etc/apache2/envvars.

See the *[Files](#page-1398-0)* section of the Unicode reference guide for details.

#### <span id="page-586-0"></span>**Using mod\_wsgi daemon mode**

"Daemon mode" is the recommended mode for running mod\_wsgi (on non-Windows platforms). To create the required daemon process group and delegate the Django instance to run in it, you will need to add appropriate WSGIDaemonProcess and WSGIProcessGroup directives. A further change required to the above configuration if you use daemon mode is that you can't use WSGIPythonPath; instead you should use the python-path option to WSGIDaemonProcess, for example:

```
WSGIDaemonProcess example.com python-home=/path/to/venv python-path=/path/to/mysite.
\rightarrowcom
WSGIProcessGroup example.com
```
If you want to serve your project in a subdirectory (https://example.com/mysite in this example), you can add WSGIScriptAlias to the configuration above:

WSGIScriptAlias /mysite /path/to/mysite.com/mysite/wsgi.py process-group=example.com

See the official mod wsgi documentation for [details on setting up daemon mode.](https://modwsgi.readthedocs.io/en/develop/user-guides/quick-configuration-guide.html#delegation-to-daemon-process)

#### **Serving files**

Django doesn't serve files itself; it leaves that job to whichever Web server you choose.

We recommend using a separate Web server – i.e., one that's not also running Django – for serving media. Here are some good choices:

- [Nginx](https://nginx.org/en/)
- A stripped-down version of [Apache](https://httpd.apache.org/)

If, however, you have no option but to serve media files on the same Apache VirtualHost as Django, you can set up Apache to serve some URLs as static media, and others using the mod\_wsgi interface to Django.

This example sets up Django at the site root, but serves robots.txt, favicon.ico, and anything in the / static/ and /media/ URL space as a static file. All other URLs will be served using mod\_wsgi:

```
Alias /robots.txt /path/to/mysite.com/static/robots.txt
Alias /favicon.ico /path/to/mysite.com/static/favicon.ico
Alias /media/ /path/to/mysite.com/media/
Alias /static/ /path/to/mysite.com/static/
<Directory /path/to/mysite.com/static>
Require all granted
</Directory>
<Directory /path/to/mysite.com/media>
Require all granted
</Directory>
WSGIScriptAlias / /path/to/mysite.com/mysite/wsgi.py
<Directory /path/to/mysite.com/mysite>
<Files wsgi.py>
Require all granted
</Files>
</Directory>
```
If you are using a version of Apache older than 2.4, replace Require all granted with Allow from all and also add the line Order deny, allow above it.

## **Serving the admin files**

When  $d$ *jango.contrib.staticfiles* is in *INSTALLED* APPS, the Django development server automatically serves the static files of the admin app (and any other installed apps). This is however not the case when you use any other server arrangement. You're responsible for setting up Apache, or whichever Web server you're using, to serve the admin files.

The admin files live in (django/contrib/admin/static/admin) of the Django distribution.

We strongly recommend using [django.contrib.staticfiles](#page-947-0) to handle the admin files (along with a Web server as outlined in the previous section; this means using the *collect static* management command to collect the static files in [STATIC\\_ROOT](#page-1313-0), and then configuring your Web server to serve STATIC\_ROOT at [STATIC\\_URL](#page-1313-1)), but here are three other approaches:

- 1. Create a symbolic link to the admin static files from within your document root (this may require +FollowSymLinks in your Apache configuration).
- 2. Use an Alias directive, as demonstrated above, to alias the appropriate URL (probably  $STATIC URL +$  $\alpha$ dmin/) to the actual location of the admin files.
- 3. Copy the admin static files so that they live within your Apache document root.

## **Authenticating against Django's user database from Apache**

Django provides a handler to allow Apache to authenticate users directly against Django's authentication backends. See the *[mod\\_wsgi authentication documentation](#page-587-0)*.

## <span id="page-587-0"></span>**Authenticating against Django's user database from Apache**

Since keeping multiple authentication databases in sync is a common problem when dealing with Apache, you can configure Apache to authenticate against Django's *[authentication system](#page-371-0)* directly. This requires Apache version >= 2.2 and mod\_wsgi  $>= 2.0$ . For example, you could:

- Serve static/media files directly from Apache only to authenticated users.
- Authenticate access to a [Subversion](https://subversion.apache.org/) repository against Django users with a certain permission.
- Allow certain users to connect to a WebDAV share created with mod dav.

Note: If you have installed a *[custom user model](#page-407-0)* and want to use this default auth handler, it must support an is\_active attribute. If you want to use group based authorization, your custom user must have a relation named 'groups', referring to a related object that has a 'name' field. You can also specify your own custom mod\_wsgi auth handler if your custom cannot conform to these requirements.

**Authentication with mod\_wsgi**

Note: The use of WSGIApplicationGroup  $\{GLOBAL\}$  in the configurations below presumes that your Apache instance is running only one Django application. If you are running more than one Django application, please refer to the [Defining Application Groups](https://modwsgi.readthedocs.io/en/develop/user-guides/configuration-guidelines.html#defining-application-groups) section of the mod\_wsgi docs for more information about this setting.

Make sure that mod\_wsgi is installed and activated and that you have followed the steps to setup *[Apache with](#page-584-1) [mod\\_wsgi](#page-584-1)*.

Next, edit your Apache configuration to add a location that you want only authenticated users to be able to view:

```
WSGIScriptAlias / /path/to/mysite.com/mysite/wsgi.py
WSGIPythonPath /path/to/mysite.com
WSGIProcessGroup %{GLOBAL}
WSGIApplicationGroup %{GLOBAL}
<Location "/secret">
   AuthType Basic
   AuthName "Top Secret"
   Require valid-user
   AuthBasicProvider wsgi
   WSGIAuthUserScript /path/to/mysite.com/mysite/wsgi.py
</Location>
```
The WSGIAuthUserScript directive tells mod\_wsgi to execute the check\_password function in specified wsgi script, passing the user name and password that it receives from the prompt. In this example, the WSGIAuthUserScript is the same as the WSGIScriptAlias that defines your application *[that is created by](#page-584-0) [django-admin startproject](#page-584-0)*.

#### Using Apache 2.2 with authentication

Make sure that mod\_auth\_basic and mod\_authz\_user are loaded.

These might be compiled statically into Apache, or you might need to use LoadModule to load them dynamically in your httpd.conf:

```
LoadModule auth_basic_module modules/mod_auth_basic.so
LoadModule authz_user_module modules/mod_authz_user.so
```
Finally, edit your WSGI script mysite.wsgi to tie Apache's authentication to your site's authentication mechanisms by importing the check\_password function:

```
import os
os.environ['DJANGO_SETTINGS_MODULE'] = 'mysite.settings'
from django.contrib.auth.handlers.modwsgi import check_password
from django.core.handlers.wsgi import WSGIHandler
application = WSGIHandler()
```
Requests beginning with /secret/ will now require a user to authenticate.

The mod\_wsgi [access control mechanisms documentation](https://modwsgi.readthedocs.io/en/develop/user-guides/access-control-mechanisms.html) provides additional details and information about alternative methods of authentication.

#### **Authorization with mod\_wsgi and Django groups**

mod\_wsgi also provides functionality to restrict a particular location to members of a group.

In this case, the Apache configuration should look like this:

```
WSGIScriptAlias / /path/to/mysite.com/mysite/wsgi.py
WSGIProcessGroup %{GLOBAL}
WSGIApplicationGroup %{GLOBAL}
<Location "/secret">
   AuthType Basic
   AuthName "Top Secret"
   AuthBasicProvider wsgi
   WSGIAuthUserScript /path/to/mysite.com/mysite/wsgi.py
   WSGIAuthGroupScript /path/to/mysite.com/mysite/wsgi.py
   Require group secret-agents
   Require valid-user
</Location>
```
To support the WSGIAuthGroupScript directive, the same WSGI script mysite.wsgi must also import the groups\_for\_user function which returns a list groups the given user belongs to.

**from** django.contrib.auth.handlers.modwsgi **import** check\_password, groups\_for\_user

Requests for /secret/ will now also require user to be a member of the "secret-agents" group.

#### **How to use Django with Gunicorn**

[Gunicorn](https://gunicorn.org/) ('Green Unicorn') is a pure-Python WSGI server for UNIX. It has no dependencies and is easy to install and use.

### **Installing Gunicorn**

Installing gunicorn is as easy as pip install gunicorn. For more details, see the [gunicorn documentation.](https://docs.gunicorn.org/en/latest/install.html)

### **Running Django in Gunicorn as a generic WSGI application**

When Gunicorn is installed, a gunicorn command is available which starts the Gunicorn server process. At its simplest, gunicorn just needs to be called with the location of a module containing a WSGI application object named *application*. So for a typical Django project, invoking gunicorn would look like:

gunicorn myproject.wsgi

This will start one process running one thread listening on 127.0.0.1:8000. It requires that your project be on the Python path; the simplest way to ensure that is to run this command from the same directory as your manage.py file.

See Gunicorn's [deployment documentation](https://docs.gunicorn.org/en/latest/deploy.html) for additional tips.

### **How to use Django with uWSGI**

[uWSGI](https://uwsgi-docs.readthedocs.io/) is a fast, self-healing and developer/sysadmin-friendly application container server coded in pure C.

See also:

The uWSGI docs offer a [tutorial](https://uwsgi.readthedocs.io/en/latest/tutorials/Django_and_nginx.html) covering Django, nginx, and uWSGI (one possible deployment setup of many). The docs below are focused on how to integrate Django with uWSGI.

## **Prerequisite: uWSGI**

The uWSGI wiki describes several [installation procedures.](https://uwsgi-docs.readthedocs.io/en/latest/Install.html) Using pip, the Python package manager, you can install any uWSGI version with a single command. For example:

```
# Install current stable version.
$ pip install uwsgi
# Or install LTS (long term support).
$ pip install https://projects.unbit.it/downloads/uwsgi-lts.tar.gz
```
### **uWSGI model**

uWSGI operates on a client-server model. Your Web server (e.g., nginx, Apache) communicates with a *django-uwsgi* "worker" process to serve dynamic content.

## **Configuring and starting the uWSGI server for Django**

uWSGI supports multiple ways to configure the process. See uWSGI's [configuration documentation.](https://uwsgi.readthedocs.io/en/latest/Configuration.html)

Here's an example command to start a uWSGI server:

```
uwsgi --chdir=/path/to/your/project \
   --module=mysite.wsgi:application \
   --env DJANGO_SETTINGS_MODULE=mysite.settings \
   --master --pidfile=/tmp/project-master.pid \
   --socket=127.0.0.1:49152 \ # can also be a file
   --processes=5 \ # number of worker processes
                               # if root, uwsgi can drop privileges
   --harakiri=20 \ \# respawn processes taking more than 20 seconds
   --max-requests=5000 \ # respawn processes after serving 5000 requests
   --vacuum \ \qquad + clear environment on exit
   --home=/path/to/virtual/env \ # optional path to a virtualenv
   --daemonize=/var/log/uwsgi/yourproject.log # background the process
```
This assumes you have a top-level project package named mysite, and within it a module mysite/wsgi. py that contains a WSGI application object. This is the layout you'll have if you ran django-admin startproject mysite (using your own project name in place of mysite) with a recent version of Django. If this file doesn't exist, you'll need to create it. See the *[How to deploy with WSGI](#page-584-0)* documentation for the default contents you should put in this file and what else you can add to it.

The Django-specific options here are:

• chdir: The path to the directory that needs to be on Python's import path  $-$  i.e., the directory containing the mysite package.

- module: The WSGI module to use probably the mysite.wsgi module that [startproject](#page-1010-0) creates.
- env: Should probably contain at least DJANGO\_SETTINGS\_MODULE.
- home: Optional path to your project virtualenv.

#### Example ini configuration file:

```
[uwsgi]
chdir=/path/to/your/project
module=mysite.wsgi:application
master=True
pidfile=/tmp/project-master.pid
vacuum=True
max-requests=5000
daemonize=/var/log/uwsgi/yourproject.log
```
#### Example ini configuration file usage:

uwsgi --ini uwsgi.ini

### Fixing **UnicodeEncodeError** for file uploads

If you get a UnicodeEncodeError when uploading files with file names that contain non-ASCII characters, make sure uWSGI is configured to accept non-ASCII file names by adding this to your uwsgi.ini:

env **=** LANG**=**en\_US.UTF-8

See the *[Files](#page-1398-0)* section of the Unicode reference guide for details.

See the uWSGI docs on [managing the uWSGI process](https://uwsgi-docs.readthedocs.io/en/latest/Management.html) for information on starting, stopping and reloading the uWSGI workers.

## **The application object**

The key concept of deploying with WSGI is the application callable which the application server uses to communicate with your code. It's commonly provided as an object named application in a Python module accessible to the server.

The [startproject](#page-1010-0) command creates a file  $<$ project\_name>/wsgi.py that contains such an application callable.

It's used both by Django's development server and in production WSGI deployments.

WSGI servers obtain the path to the application callable from their configuration. Django's built-in server, namely the [runserver](#page-1005-0) command, reads it from the [WSGI\\_APPLICATION](#page-1307-0) setting. By default, it's set to <project\_name>.wsgi.application, which points to the application callable in <project\_name>/ wsgi.py.

## **Configuring the settings module**

When the WSGI server loads your application, Django needs to import the settings module — that's where your entire application is defined.

Django uses the [DJANGO\\_SETTINGS\\_MODULE](#page-532-0) environment variable to locate the appropriate settings module. It must contain the dotted path to the settings module. You can use a different value for development and production; it all depends on how you organize your settings.

If this variable isn't set, the default  $wsqi.py$  sets it to mysite.settings, where mysite is the name of your project. That's how [runserver](#page-1005-0) discovers the default settings file by default.

Note: Since environment variables are process-wide, this doesn't work when you run multiple Django sites in the same process. This happens with mod\_wsgi.

To avoid this problem, use mod\_wsgi's daemon mode with each site in its own daemon process, or override the value from the environment by enforcing  $\circ s$ . environ ["DJANGO\_SETTINGS\_MODULE"] = "mysite. settings" in your wsgi.py.

### **Applying WSGI middleware**

To apply [WSGI middleware](https://www.python.org/dev/peps/pep-3333/#middleware-components-that-play-both-sides) you can simply wrap the application object. For instance you could add these lines at the bottom of wsgi.py:

```
from helloworld.wsgi import HelloWorldApplication
application = HelloWorldApplication(application)
```
You could also replace the Django WSGI application with a custom WSGI application that later delegates to the Django WSGI application, if you want to combine a Django application with a WSGI application of another framework.

## **4.7.2 Deployment checklist**

The Internet is a hostile environment. Before deploying your Django project, you should take some time to review your settings, with security, performance, and operations in mind.

Django includes many *[security features](#page-513-0)*. Some are built-in and always enabled. Others are optional because they aren't always appropriate, or because they're inconvenient for development. For example, forcing HTTPS may not be suitable for all websites, and it's impractical for local development.

Performance optimizations are another category of trade-offs with convenience. For instance, caching is useful in production, less so for local development. Error reporting needs are also widely different.

The following checklist includes settings that:

- must be set properly for Django to provide the expected level of security;
- are expected to be different in each environment;
- enable optional security features;
- enable performance optimizations;
- provide error reporting.

Many of these settings are sensitive and should be treated as confidential. If you're releasing the source code for your project, a common practice is to publish suitable settings for development, and to use a private settings module for production.

#### **Run manage.py check --deploy**

Some of the checks described below can be automated using the  $check$   $--deploy$  option. Be sure to run it against your production settings file as described in the option's documentation.

## **Critical settings**

#### **SECRET\_KEY**

#### The secret key must be a large random value and it must be kept secret.

Make sure that the key used in production isn't used anywhere else and avoid committing it to source control. This reduces the number of vectors from which an attacker may acquire the key.

Instead of hardcoding the secret key in your settings module, consider loading it from an environment variable:

```
import os
SECRET_KEY = os.environ['SECRET_KEY']
```
or from a file:

```
with open('/etc/secret_key.txt') as f:
   SECRET_KEY = f.read().strip()
```
#### **DEBUG**

#### You must never enable debug in production.

You're certainly developing your project with  $DEBUG = True$ , since this enables handy features like full tracebacks in your browser.

For a production environment, though, this is a really bad idea, because it leaks lots of information about your project: excerpts of your source code, local variables, settings, libraries used, etc.

#### **Environment-specific settings**

#### **ALLOWED\_HOSTS**

When  $DEBUG = False$ , Django doesn't work at all without a suitable value for [ALLOWED\\_HOSTS](#page-1273-0).

This setting is required to protect your site against some CSRF attacks. If you use a wildcard, you must perform your own validation of the Host HTTP header, or otherwise ensure that you aren't vulnerable to this category of attacks.

You should also configure the Web server that sits in front of Django to validate the host. It should respond with a static error page or ignore requests for incorrect hosts instead of forwarding the request to Django. This way you'll avoid spurious errors in your Django logs (or emails if you have error reporting configured that way). For example, on nginx you might setup a default server to return "444 No Response" on an unrecognized host:

```
server {
    listen 80 default_server;
    return 444;
}
```
#### **CACHES**

If you're using a cache, connection parameters may be different in development and in production. Django defaults to per-process *[local-memory caching](#page-424-0)* which may not be desirable.

Cache servers often have weak authentication. Make sure they only accept connections from your application servers.

If you're using Memcached, consider using *[cached sessions](#page-222-0)* to improve performance.

#### **DATABASES**

Database connection parameters are probably different in development and in production.

Database passwords are very sensitive. You should protect them exactly like [SECRET\\_KEY](#page-1298-0).

For maximum security, make sure database servers only accept connections from your application servers.

If you haven't set up backups for your database, do it right now!

#### **EMAIL\_BACKEND and related settings**

If your site sends emails, these values need to be set correctly.

By default, Django sends email from [webmaster@localhost](mailto:webmaster@localhost) and [root@localhost.](mailto:root@localhost) However, some mail providers reject email from these addresses. To use different sender addresses, modify the [DEFAULT\\_FROM\\_EMAIL](#page-1288-0) and [SERVER\\_EMAIL](#page-1302-0) settings.

#### **STATIC\_ROOT and STATIC\_URL**

Static files are automatically served by the development server. In production, you must define a [STATIC\\_ROOT](#page-1313-0) directory where *[collectstatic](#page-947-1)* will copy them.

See *[Managing static files \(e.g. images, JavaScript, CSS\)](#page-610-0)* for more information.

#### **MEDIA\_ROOT and MEDIA\_URL**

Media files are uploaded by your users. They're untrusted! Make sure your web server never attempts to interpret them. For instance, if a user uploads a .php file, the web server shouldn't execute it.

Now is a good time to check your backup strategy for these files.

#### **FILE\_UPLOAD\_PERMISSIONS**

With the default file upload settings, files smaller than [FILE\\_UPLOAD\\_MAX\\_MEMORY\\_SIZE](#page-1290-0) may be stored with a different mode than larger files as described in [FILE\\_UPLOAD\\_PERMISSIONS](#page-1291-0).

Setting [FILE\\_UPLOAD\\_PERMISSIONS](#page-1291-0) ensures all files are uploaded with the same permissions.

### **HTTPS**

Any website which allows users to log in should enforce site-wide HTTPS to avoid transmitting access tokens in clear. In Django, access tokens include the login/password, the session cookie, and password reset tokens. (You can't do much to protect password reset tokens if you're sending them by email.)

Protecting sensitive areas such as the user account or the admin isn't sufficient, because the same session cookie is used for HTTP and HTTPS. Your web server must redirect all HTTP traffic to HTTPS, and only transmit HTTPS requests to Django.

Once you've set up HTTPS, enable the following settings.

#### **CSRF\_COOKIE\_SECURE**

Set this to True to avoid transmitting the CSRF cookie over HTTP accidentally.

#### **SESSION\_COOKIE\_SECURE**

Set this to True to avoid transmitting the session cookie over HTTP accidentally.

#### **Performance optimizations**

Setting  $DEBUG = False$  disables several features that are only useful in development. In addition, you can tune the following settings.

#### **CONN\_MAX\_AGE**

Enabling *[persistent database connections](#page-981-0)* can result in a nice speed-up when connecting to the database accounts for a significant part of the request processing time.

This helps a lot on virtualized hosts with limited network performance.

#### **TEMPLATES**

Enabling the cached template loader often improves performance drastically, as it avoids compiling each template every time it needs to be rendered. See the *[template loaders docs](#page-1387-0)* for more information.

#### **Error reporting**

By the time you push your code to production, it's hopefully robust, but you can't rule out unexpected errors. Thankfully, Django can capture errors and notify you accordingly.

#### **LOGGING**

Review your logging configuration before putting your website in production, and check that it works as expected as soon as you have received some traffic.

See *[Logging](#page-499-0)* for details on logging.

#### **ADMINS and MANAGERS**

[ADMINS](#page-1272-0) will be notified of 500 errors by email.

[MANAGERS](#page-1296-0) will be notified of 404 errors. [IGNORABLE\\_404\\_URLS](#page-1293-1) can help filter out spurious reports.

See *[Error reporting](#page-598-0)* for details on error reporting by email.

#### Error reporting by email doesn't scale very well

Consider using an error monitoring system such as [Sentry](https://docs.sentry.io/) before your inbox is flooded by reports. Sentry can also aggregate logs.

## **Customize the default error views**

Django includes default views and templates for several HTTP error codes. You may want to override the default templates by creating the following templates in your root template directory: 404.html, 500.html, 403.html, and 400.html. The *[default error views](#page-1424-0)* that use these templates should suffice for 99% of Web applications, but you can *[customize them](#page-206-0)* as well.

If you're new to deploying Django and/or Python, we'd recommend you try *[mod\\_wsgi](#page-584-1)* first. In most cases it'll be the easiest, fastest, and most stable deployment choice.

# **4.8 Upgrading Django to a newer version**

While it can be a complex process at times, upgrading to the latest Django version has several benefits:

- New features and improvements are added.
- Bugs are fixed.
- Older version of Django will eventually no longer receive security updates. (see *[Supported versions](#page-1830-0)*).
- Upgrading as each new Django release is available makes future upgrades less painful by keeping your code base up to date.

Here are some things to consider to help make your upgrade process as smooth as possible.

# **4.8.1 Required Reading**

If it's your first time doing an upgrade, it is useful to read the *[guide on the different release processes](#page-1829-0)*.

Afterwards, you should familiarize yourself with the changes that were made in the new Django version(s):

- Read the *[release notes](#page-1436-0)* for each 'final' release from the one after your current Django version, up to and including the version to which you plan to upgrade.
- Look at the *[deprecation timeline](#page-1832-0)* for the relevant versions.

Pay particular attention to backwards incompatible changes to get a clear idea of what will be needed for a successful upgrade.

If you're upgrading through more than one feature version (e.g. A.B to A.B+2), it's usually easier to upgrade through each feature release incrementally (A.B to A.B+1 to A.B+2) rather than to make all the changes for each feature release at once. For each feature release, use the latest patch release (A.B.C).

The same incremental upgrade approach is recommended when upgrading from one LTS to the next.

# **4.8.2 Dependencies**

In most cases it will be necessary to upgrade to the latest version of your Django-related dependencies as well. If the Django version was recently released or if some of your dependencies are not well-maintained, some of your dependencies may not yet support the new Django version. In these cases you may have to wait until new versions of your dependencies are released.

# **4.8.3 Resolving deprecation warnings**

Before upgrading, it's a good idea to resolve any deprecation warnings raised by your project while using your current version of Django. Fixing these warnings before upgrading ensures that you're informed about areas of the code that need altering.

In Python, deprecation warnings are silenced by default. You must turn them on using the -Wa Python command line option or the [PYTHONWARNINGS](https://docs.python.org/3/using/cmdline.html#envvar-PYTHONWARNINGS) environment variable. For example, to show warnings while running tests:

\$ python -Wa manage.py test

If you're not using the Django test runner, you may need to also ensure that any console output is not captured which would hide deprecation warnings. For example, if you use *py.test*:

\$ PYTHONWARNINGS**=**always py.test tests --capture**=**no

Resolve any deprecation warnings with your current version of Django before continuing the upgrade process.

Third party applications might use deprecated APIs in order to support multiple versions of Django, so deprecation warnings in packages you've installed don't necessarily indicate a problem. If a package doesn't support the latest version of Django, consider raising an issue or sending a pull request for it.

## **4.8.4 Installation**

Once you're ready, it is time to *[install the new Django version](#page-86-0)*. If you are using [virtualenv](https://virtualenv.pypa.io/) and it is a major upgrade, you might want to set up a new environment with all the dependencies first.

If you installed Django with [pip,](https://pip.pypa.io/) you can use the  $-\text{upperade}$  or  $-\text{U}$  flag:

```
$ pip install -U Django
```
# **4.8.5 Testing**

When the new environment is set up, *[run the full test suite](#page-331-0)* for your application. Again, it's useful to turn on deprecation warnings on so they're shown in the test output (you can also use the flag if you test your app manually using manage. py runserver):

\$ python -Wa manage.py test

After you have run the tests, fix any failures. While you have the release notes fresh in your mind, it may also be a good time to take advantage of new features in Django by refactoring your code to eliminate any deprecation warnings.

# **4.8.6 Deployment**

When you are sufficiently confident your app works with the new version of Django, you're ready to go ahead and *[deploy](#page-584-2)* your upgraded Django project.

If you are using caching provided by Django, you should consider clearing your cache after upgrading. Otherwise you may run into problems, for example, if you are caching pickled objects as these objects are not guaranteed to be pickle-compatible across Django versions. A past instance of incompatibility was caching pickled  $HttpResponse$ objects, either directly or indirectly via the [cache\\_page\(\)](#page-427-0) decorator.

# <span id="page-598-0"></span>**4.9 Error reporting**

When you're running a public site you should always turn off the [DEBUG](#page-1286-0) setting. That will make your server run much faster, and will also prevent malicious users from seeing details of your application that can be revealed by the error pages.

However, running with [DEBUG](#page-1286-0) set to False means you'll never see errors generated by your site – everyone will just see your public error pages. You need to keep track of errors that occur in deployed sites, so Django can be configured to create reports with details about those errors.

# **4.9.1 Email reports**

## **Server errors**

When [DEBUG](#page-1286-0) is False, Django will email the users listed in the [ADMINS](#page-1272-0) setting whenever your code raises an unhandled exception and results in an internal server error (HTTP status code 500). This gives the administrators immediate notification of any errors. The [ADMINS](#page-1272-0) will get a description of the error, a complete Python traceback, and details about the HTTP request that caused the error.

Note: In order to send email, Django requires a few settings telling it how to connect to your mail server. At the very least, you'll need to specify [EMAIL\\_HOST](#page-1288-1) and possibly [EMAIL\\_HOST\\_USER](#page-1289-0) and [EMAIL\\_HOST\\_PASSWORD](#page-1289-1), though other settings may be also required depending on your mail server's configuration. Consult *[the Django settings](#page-1272-1) [documentation](#page-1272-1)* for a full list of email-related settings.

By default, Django will send email from [root@localhost.](mailto:root@localhost) However, some mail providers reject all email from this address. To use a different sender address, modify the [SERVER\\_EMAIL](#page-1302-0) setting.

To activate this behavior, put the email addresses of the recipients in the [ADMINS](#page-1272-0) setting.

## See also:

Server error emails are sent using the logging framework, so you can customize this behavior by *[customizing your](#page-499-0) [logging configuration](#page-499-0)*.

## **404 errors**

Django can also be configured to email errors about broken links (404 "page not found" errors). Django sends emails about 404 errors when:

- [DEBUG](#page-1286-0) is False;
- Your [MIDDLEWARE](#page-1297-0) setting includes [django.middleware.common.](#page-1094-0) [BrokenLinkEmailsMiddleware](#page-1094-0).

If those conditions are met, Django will email the users listed in the [MANAGERS](#page-1296-0) setting whenever your code raises a 404 and the request has a referer. It doesn't bother to email for 404s that don't have a referer – those are usually just people typing in broken URLs or broken Web bots. It also ignores 404s when the referer is equal to the requested URL, since this behavior is from broken Web bots too.

Note: [BrokenLinkEmailsMiddleware](#page-1094-0) must appear before other middleware that intercepts 404 errors, such as [LocaleMiddleware](#page-1095-0) or [FlatpageFallbackMiddleware](#page-775-0). Put it towards the top of your [MIDDLEWARE](#page-1297-0) setting.

You can tell Django to stop reporting particular 404s by tweaking the IGNORABLE 404 URLS setting. It should be a list of compiled regular expression objects. For example:

```
import re
IGNORABLE_404_URLS = [
    re.compile(r'\.(php|cgi)$'),
    re.compile(r'^/phpmyadmin/'),
]
```
In this example, a 404 to any URL ending with .php or .cgi will *not* be reported. Neither will any URL starting with /phpmyadmin/.

The following example shows how to exclude some conventional URLs that browsers and crawlers often request:

```
import re
IGNORABLE_404_URLS = [
    re.compile(r'^/apple-touch-icon.*\.png$'),
    re.compile(r'^/favicon\.ico$'),
    re.compile(r'^/robots\.txt$'),
]
```
(Note that these are regular expressions, so we put a backslash in front of periods to escape them.)

If you'd like to customize the behavior of [django.middleware.common.BrokenLinkEmailsMiddleware](#page-1094-0) further (for example to ignore requests coming from web crawlers), you should subclass it and override its methods.

### See also:

404 errors are logged using the logging framework. By default, these log records are ignored, but you can use them for error reporting by writing a handler and *[configuring logging](#page-499-0)* appropriately.

# **4.9.2 Filtering error reports**

Warning: Filtering sensitive data is a hard problem, and it's nearly impossible to guarantee that sensitive data won't leak into an error report. Therefore, error reports should only be available to trusted team members and you should avoid transmitting error reports unencrypted over the Internet (such as through email).

## **Filtering sensitive information**

Error reports are really helpful for debugging errors, so it is generally useful to record as much relevant information about those errors as possible. For example, by default Django records the [full traceback](https://en.wikipedia.org/wiki/Stack_trace) for the exception raised, each [traceback frame'](https://en.wikipedia.org/wiki/Stack_frame)s local variables, and the [HttpRequest](#page-1254-0)'s *[attributes](#page-1255-0)*.

However, sometimes certain types of information may be too sensitive and thus may not be appropriate to be kept track of, for example a user's password or credit card number. So in addition to filtering out settings that appear to be sensitive as described in the [DEBUG](#page-1286-0) documentation, Django offers a set of function decorators to help you control which information should be filtered out of error reports in a production environment (that is, where  $DEBUG$  is set to False): sensitive variables() and sensitive post parameters().

#### <span id="page-599-0"></span>**sensitive\_variables**(*\*variables*)

If a function (either a view or any regular callback) in your code uses local variables susceptible to contain sensitive information, you may prevent the values of those variables from being included in error reports using the sensitive\_variables decorator:

```
from django.views.decorators.debug import sensitive_variables
@sensitive_variables('user', 'pw', 'cc')
def process_info(user):
   pw = user.pass_word
   cc = user.credit_card_number
    name = user.name
    ...
```
In the above example, the values for the user, pw and cc variables will be hidden and replaced with stars (*\*\*\*\*\*\*\*\*\*\**) in the error reports, whereas the value of the name variable will be disclosed.

To systematically hide all local variables of a function from error logs, do not provide any argument to the sensitive variables decorator:

```
@sensitive_variables()
def my_function():
    ...
```
#### When using multiple decorators

If the variable you want to hide is also a function argument (e.g. 'user' in the following example), and if the decorated function has multiple decorators, then make sure to place @sensitive\_variables at the top of the decorator chain. This way it will also hide the function argument as it gets passed through the other decorators:

```
@sensitive_variables('user', 'pw', 'cc')
@some_decorator
@another_decorator
def process_info(user):
    ...
```
#### <span id="page-600-0"></span>**sensitive\_post\_parameters**(*\*parameters*)

If one of your views receives an  $HttpRequest$  object with [POST parameters](#page-1255-1) susceptible to contain sensitive information, you may prevent the values of those parameters from being included in the error reports using the sensitive\_post\_parameters decorator:

```
from django.views.decorators.debug import sensitive_post_parameters
@sensitive_post_parameters('pass_word', 'credit_card_number')
def record_user_profile(request):
   UserProfile.create(
       user=request.user,
       password=request.POST['pass_word'],
       credit_card=request.POST['credit_card_number'],
       name=request.POST['name'],
    )
    ...
```
In the above example, the values for the pass\_word and credit\_card\_number POST parameters will be hidden and replaced with stars (*\*\*\*\*\*\*\*\*\*\**) in the request's representation inside the error reports, whereas the value of the name parameter will be disclosed.

To systematically hide all POST parameters of a request in error reports, do not provide any argument to the sensitive\_post\_parameters decorator:

```
@sensitive_post_parameters()
def my_view(request):
    ...
```
All POST parameters are systematically filtered out of error reports for certain  $d$ jango.contrib. auth. views views (login, password reset confirm, password change, and add view and user\_change\_password in the auth admin) to prevent the leaking of sensitive information such as user passwords.

## **Custom error reports**

All [sensitive\\_variables\(\)](#page-599-0) and [sensitive\\_post\\_parameters\(\)](#page-600-0) do is, respectively, annotate the decorated function with the names of sensitive variables and annotate the HttpRequest object with the names of sensitive POST parameters, so that this sensitive information can later be filtered out of reports when an error occurs. The actual filtering is done by Django's default error reporter filter: [django.views.debug.](#page-601-0) [SafeExceptionReporterFilter](#page-601-0). This filter uses the decorators' annotations to replace the corresponding values with stars (*\*\*\*\*\*\*\*\*\*\**) when the error reports are produced. If you wish to override or customize this default behavior for your entire site, you need to define your own filter class and tell Django to use it via the [DEFAULT\\_EXCEPTION\\_REPORTER\\_FILTER](#page-1287-0) setting:

DEFAULT\_EXCEPTION\_REPORTER\_FILTER **=** 'path.to.your.CustomExceptionReporterFilter'

You may also control in a more granular way which filter to use within any given view by setting the HttpRequest's exception\_reporter\_filter attribute:

```
def my_view(request):
    if request.user.is_authenticated:
        request.exception_reporter_filter = CustomExceptionReporterFilter()
    ...
```
Your custom filter class needs to inherit from [django.views.debug.SafeExceptionReporterFilter](#page-601-0) and may override the following methods:

#### <span id="page-601-0"></span>**class SafeExceptionReporterFilter**

```
SafeExceptionReporterFilter.is_active(request)
  DEBUG is
  False.
```
SafeExceptionReporterFilter.**get\_post\_parameters**(*request*)

Returns the filtered dictionary of POST parameters. By default it replaces the values of sensitive parameters with stars (*\*\*\*\*\*\*\*\*\*\**).

```
SafeExceptionReporterFilter.get_traceback_frame_variables(request, tb_frame)
     Returns the filtered dictionary of local variables for the given traceback frame. By default it replaces the values
     of sensitive variables with stars (**********).
```
#### See also:

You can also set up custom error reporting by writing a custom piece of *[exception middleware](#page-219-0)*. If you do write custom error handling, it's a good idea to emulate Django's built-in error handling and only report/log errors if [DEBUG](#page-1286-0) is False.

# **4.10 Providing initial data for models**

It's sometimes useful to pre-populate your database with hard-coded data when you're first setting up an app. You can provide initial data with migrations or fixtures.

# **4.10.1 Providing initial data with migrations**

If you want to automatically load initial data for an app, create a *[data migration](#page-323-0)*. Migrations are run when setting up the test database, so the data will be available there, subject to *[some limitations](#page-334-0)*.

# **4.10.2 Providing data with fixtures**

You can also provide data using fixtures, however, this data isn't loaded automatically, except if you use [TransactionTestCase.fixtures](#page-350-0).

A fixture is a collection of data that Django knows how to import into a database. The most straightforward way of creating a fixture if you've already got some data is to use the [manage.py dumpdata](#page-997-0) command. Or, you can write fixtures by hand; fixtures can be written as JSON, XML or YAML (with [PyYAML](https://pyyaml.org/) installed) documents. The *[serialization documentation](#page-523-0)* has more details about each of these supported *[serialization formats](#page-525-0)*.

As an example, though, here's what a fixture for a simple Person model might look like in JSON:

```
[
  {
    "model": "myapp.person",
    "pk": 1,
    "fields": {
      "first_name": "John",
      "last_name": "Lennon"
    }
  },
  {
    "model": "myapp.person",
    "pk": 2,
    "fields": {
      "first_name": "Paul",
      "last_name": "McCartney"
    }
  }
]
```
And here's that same fixture as YAML:

```
- model: myapp.person
 pk: 1
 fields:
   first_name: John
   last_name: Lennon
- model: myapp.person
 pk: 2
  fields:
    first_name: Paul
    last_name: McCartney
```
You'll store this data in a fixtures directory inside your app.

Loading data is easy: just call [manage.py loaddata](#page-999-0) <fixturename>, where <fixturename> is the name of the fixture file you've created. Each time you run  $loaddata$ , the data will be read from the fixture and re-loaded into the database. Note this means that if you change one of the rows created by a fixture and then run  $Ioaddata$ again, you'll wipe out any changes you've made.

## **Where Django finds fixture files**

By default, Django looks in the fixtures directory inside each app for fixtures. You can set the [FIXTURE\\_DIRS](#page-1292-0) setting to a list of additional directories where Django should look.

When running [manage.py loaddata](#page-999-0), you can also specify a path to a fixture file, which overrides searching the usual directories.

### See also:

Fixtures are also used by the *[testing framework](#page-350-1)* to help set up a consistent test environment.

# **4.11 Django on Jython**

[Jython](http://www.jython.org/) is an implementation of Python that runs on the Java platform (JVM).

If you want to use Jython (which supports only Python 2.7 at the time of this writing), you must use Django 1.11.x (the last series to support Python 2). Jython support may be readded to Django if a Python 3 compatible Jython is released.

# **4.12 Integrating Django with a legacy database**

While Django is best suited for developing new applications, it's quite possible to integrate it into legacy databases. Django includes a couple of utilities to automate as much of this process as possible.

This document assumes you know the Django basics, as covered in the *[tutorial](#page-18-0)*.

Once you've got Django set up, you'll follow this general process to integrate with an existing database.

# **4.12.1 Give Django your database parameters**

You'll need to tell Django what your database connection parameters are, and what the name of the database is. Do that by editing the [DATABASES](#page-1278-0) setting and assigning values to the following keys for the 'default' connection:

- $\bullet$  [NAME](#page-1279-0)
- [ENGINE](#page-1279-1)
- [USER](#page-1280-0)
- [PASSWORD](#page-1280-1)
- [HOST](#page-1279-2)
- [PORT](#page-1280-2)

# **4.12.2 Auto-generate the models**

Django comes with a utility called  $\text{inspectdb}$  $\text{inspectdb}$  $\text{inspectdb}$  that can create models by introspecting an existing database. You can view the output by running this command:

```
$ python manage.py inspectdb
```
Save this as a file by using standard Unix output redirection:

```
$ python manage.py inspectdb > models.py
```
This feature is meant as a shortcut, not as definitive model generation. See the [documentation of inspectdb](#page-998-0) for more information.

Once you've cleaned up your models, name the file models.  $py$  and put it in the Python package that holds your app. Then add the app to your *[INSTALLED\\_APPS](#page-1293-0)* setting.

By default, [inspectdb](#page-998-0) creates unmanaged models. That is, managed = False in the model's Meta class tells Django not to manage each table's creation, modification, and deletion:

```
class Person(models.Model):
   id = models.IntegerField(primary_key=True)
   first_name = models.CharField(max_length=70)
    class Meta:
      managed = False
       db_table = 'CENSUS_PERSONS'
```
If you do want to allow Django to manage the table's lifecycle, you'll need to change the [managed](#page-1143-0) option above to True (or simply remove it because True is its default value).

# **4.12.3 Install the core Django tables**

Next, run the  $mijrate$  command to install any extra needed database records such as admin permissions and content types:

```
$ python manage.py migrate
```
# **4.12.4 Test and tweak**

Those are the basic steps – from here you'll want to tweak the models Django generated until they work the way you'd like. Try accessing your data via the Django database API, and try editing objects via Django's admin site, and edit the models file accordingly.

# <span id="page-604-0"></span>**4.13 Outputting CSV with Django**

This document explains how to output CSV (Comma Separated Values) dynamically using Django views. To do this, you can either use the Python CSV library or the Django template system.

# **4.13.1 Using the Python CSV library**

Python comes with a CSV library, CSV. The key to using it with Django is that the CSV module's CSV-creation capability acts on file-like objects, and Django's  $HttpResponse$  objects are file-like objects.

Here's an example:

```
import csv
from django.http import HttpResponse
def some_view(request):
    # Create the HttpResponse object with the appropriate CSV header.
    response = HttpResponse(content_type='text/csv')
   response['Content-Disposition'] = 'attachment; filename="somefilename.csv"'
   writer = csv.writer(response)
   writer.writerow(['First row', 'Foo', 'Bar', 'Baz'])
   writer.writerow(['Second row', 'A', 'B', 'C', '"Testing"', "Here's a quote"])
   return response
```
The code and comments should be self-explanatory, but a few things deserve a mention:

- The response gets a special MIME type,  $text/csv$ . This tells browsers that the document is a CSV file, rather than an HTML file. If you leave this off, browsers will probably interpret the output as HTML, which will result in ugly, scary gobbledygook in the browser window.
- The response gets an additional Content-Disposition header, which contains the name of the CSV file. This filename is arbitrary; call it whatever you want. It'll be used by browsers in the "Save as. . . " dialog, etc.
- Hooking into the CSV-generation API is easy: Just pass response as the first argument to csv.writer. The csv.writer function expects a file-like object, and  $HttpResponse$  objects fit the bill.
- For each row in your CSV file, call writer.writerow, passing it an iterable object such as a list or tuple.
- The CSV module takes care of quoting for you, so you don't have to worry about escaping strings with quotes or commas in them. Just pass  $\text{writerow}()$  your raw strings, and it'll do the right thing.

### **Streaming large CSV files**

When dealing with views that generate very large responses, you might want to consider using Django's [StreamingHttpResponse](#page-1267-0) instead. For example, by streaming a file that takes a long time to generate you can avoid a load balancer dropping a connection that might have otherwise timed out while the server was generating the response.

In this example, we make full use of Python generators to efficiently handle the assembly and transmission of a large CSV file:

```
import csv
from django.http import StreamingHttpResponse
class Echo:
   """An object that implements just the write method of the file-like
    interface.
    "" "" ""
    def write(self, value):
        """Write the value by returning it, instead of storing in a buffer."""
        return value
def some_streaming_csv_view(request):
    """A view that streams a large CSV file."""
    # Generate a sequence of rows. The range is based on the maximum number of
```
(continues on next page)

(continued from previous page)

```
# rows that can be handled by a single sheet in most spreadsheet
# applications.
rows = (["Row {}".format(idx), str(idx)] for idx in range(65536))
pseudo_buffer = Echo()
writer = csv.writer(pseudo_buffer)
response = StreamingHttpResponse((writer.writerow(row) for row in rows),
                                 content_type="text/csv")
response['Content-Disposition'] = 'attachment; filename="somefilename.csv"'
return response
```
## **4.13.2 Using the template system**

Alternatively, you can use the *[Django template system](#page-279-0)* to generate CSV. This is lower-level than using the convenient Python [csv](https://docs.python.org/3/library/csv.html#module-csv) module, but the solution is presented here for completeness.

The idea here is to pass a list of items to your template, and have the template output the commas in a  $f \circ r$  loop.

Here's an example, which generates the same CSV file as above:

```
from django.http import HttpResponse
from django.template import Context, loader
def some_view(request):
    # Create the HttpResponse object with the appropriate CSV header.
    response = HttpResponse(content_type='text/csv')
   response['Content-Disposition'] = 'attachment; filename="somefilename.csv"'
    # The data is hard-coded here, but you could load it from a database or
    # some other source.
   csv_data = (
        ('First row', 'Foo', 'Bar', 'Baz'),
        ('Second row', 'A', 'B', 'C', '"Testing"', "Here's a quote"),
    \lambdat = loader.get_template('my_template_name.txt')
    c = Context({
        'data': csv_data,
    })
    response.write(t.render(c))
    return response
```
The only difference between this example and the previous example is that this one uses template loading instead of the CSV module. The rest of the code – such as the content  $type='text/csv' - is the same.$ 

Then, create the template my\_template\_name.txt, with this template code:

```
{% for row in data %}"{{ row.0|addslashes }}", "{{ row.1|addslashes }}", "{{ row.
˓→2|addslashes }}", "{{ row.3|addslashes }}", "{{ row.4|addslashes }}"
{% endfor %}
```
This template is quite basic. It just iterates over the given data and displays a line of CSV for each row. It uses the [addslashes](#page-1356-0) template filter to ensure there aren't any problems with quotes.

# **4.13.3 Other text-based formats**

Notice that there isn't very much specific to CSV here – just the specific output format. You can use either of these techniques to output any text-based format you can dream of. You can also use a similar technique to generate arbitrary binary data; see *[Outputting PDFs with Django](#page-607-0)* for an example.

# <span id="page-607-0"></span>**4.14 Outputting PDFs with Django**

This document explains how to output PDF files dynamically using Django views. This is made possible by the excellent, open-source [ReportLab](https://www.reportlab.com/opensource/) Python PDF library.

The advantage of generating PDF files dynamically is that you can create customized PDFs for different purposes – say, for different users or different pieces of content.

For example, Django was used at [kusports.com](http://www.kusports.com/) to generate customized, printer-friendly NCAA tournament brackets, as PDF files, for people participating in a March Madness contest.

# **4.14.1 Install ReportLab**

The ReportLab library is [available on PyPI.](https://pypi.org/project/reportlab/) A [user guide](https://www.reportlab.com/docs/reportlab-userguide.pdf) (not coincidentally, a PDF file) is also available for download. You can install ReportLab with  $pip$ :

```
$ pip install reportlab
```
Test your installation by importing it in the Python interactive interpreter:

```
>>> import reportlab
```
If that command doesn't raise any errors, the installation worked.

# **4.14.2 Write your view**

The key to generating PDFs dynamically with Django is that the ReportLab API acts on file-like objects, and Django's [FileResponse](#page-1268-0) objects accept file-like objects.

Here's a "Hello World" example:

```
import io
from django.http import FileResponse
from reportlab.pdfgen import canvas
def some_view(request):
    # Create a file-like buffer to receive PDF data.
   buffer = io.BytesIO()
    # Create the PDF object, using the buffer as its "file."
   p = canvas.Canvas(buffer)
    # Draw things on the PDF. Here's where the PDF generation happens.
    # See the ReportLab documentation for the full list of functionality.
   p.drawString(100, 100, "Hello world.")
    # Close the PDF object cleanly, and we're done.
```
(continues on next page)

(continued from previous page)

```
p.showPage()
p.save()
# FileResponse sets the Content-Disposition header so that browsers
# present the option to save the file.
return FileResponse(buffer, as_attachment=True, filename='hello.pdf')
```
The code and comments should be self-explanatory, but a few things deserve a mention:

- The response will automatically set the MIME type  $application/pdf$  based on the filename extension. This tells browsers that the document is a PDF file, rather than an HTML file or a generic *application/octet-stream* binary content.
- When as\_attachment=True is passed to FileResponse, it sets the appropriate Content-Disposition header and that tells Web browsers to pop-up a dialog box prompting/confirming how to handle the document even if a default is set on the machine. If the as attachment parameter is omitted, browsers will handle the PDF using whatever program/plugin they've been configured to use for PDFs.
- You can provide an arbitrary filename parameter. It'll be used by browsers in the "Save as..." dialog.
- Hooking into the ReportLab API is easy: The same buffer passed as the first argument to canvas.Canvas can be fed to the [FileResponse](#page-1268-0) class.
- Note that all subsequent PDF-generation methods are called on the PDF object (in this case, p) not on buffer.
- Finally, it's important to call showPage() and save() on the PDF file.

Note: ReportLab is not thread-safe. Some of our users have reported odd issues with building PDF-generating Django views that are accessed by many people at the same time.

# **4.14.3 Other formats**

Notice that there isn't a lot in these examples that's PDF-specific – just the bits using reportlab. You can use a similar technique to generate any arbitrary format that you can find a Python library for. Also see *[Outputting CSV with](#page-604-0) [Django](#page-604-0)* for another example and some techniques you can use when generated text-based formats.

#### See also:

Django Packages provides a [comparison of packages](https://djangopackages.org/grids/g/pdf/) that help generate PDF files from Django.

# **4.15 Overriding templates**

In your project, you might want to override a template in another Django application, whether it be a third-party application or a contrib application such as django.contrib.admin. You can either put template overrides in your project's templates directory or in an application's templates directory.

If you have app and project templates directories that both contain overrides, the default Django template loader will try to load the template from the project-level directory first. In other words, [DIRS](#page-1303-0) is searched before [APP\\_DIRS](#page-1303-1).

#### See also:

Read *[Overriding built-in widget templates](#page-1073-0)* if you're looking to do that.

# **4.15.1 Overriding from the project's templates directory**

First, we'll explore overriding templates by creating replacement templates in your project's templates directory.

Let's say you're trying to override the templates for a third-party application called  $b \log$ , which provides the templates blog/post.html and blog/list.html. The relevant settings for your project would look like:

```
import os
BASE_DIR = os.path.dirname(os.path.dirname(os.path.abspath(__file__)))
INSTALLED_APPS = [
    ...,
    'blog',
    ...,
]
TEMPLATES = [
    {
        'BACKEND': 'django.template.backends.django.DjangoTemplates',
        'DIRS': [os.path.join(BASE_DIR, 'templates')],
        'APP_DIRS': True,
        ...
    },
]
```
The [TEMPLATES](#page-1302-1) setting and BASE\_DIR will already exist if you created your project using the default project template. The setting that needs to be modified is [DIRS](#page-1303-0).

These settings assume you have a templates directory in the root of your project. To override the templates for the blog app, create a folder in the templates directory, and add the template files to that folder:

```
templates/
   blog/
        list.html
        post.html
```
The template loader first looks for templates in the DIRS directory. When the views in the blog app ask for the blog/post.html and blog/list.html templates, the loader will return the files you just created.

# **4.15.2 Overriding from an app's template directory**

Since you're overriding templates located outside of one of your project's apps, it's more common to use the first method and put template overrides in a project's templates folder. If you prefer, however, it's also possible to put the overrides in an app's template directory.

First, make sure your template settings are checking inside app directories:

```
TEMPLATES = [
    {
         ...,
         'APP_DIRS': True,
         ...
    },
]
```
If you want to put the template overrides in an app called myapp and the templates to override are named  $b \log$ list.html and blog/post.html, then your directory structure will look like:

```
myapp/
    templates/
        blog/
            list.html
            post.html
```
With [APP\\_DIRS](#page-1303-1) set to True, the template loader will look in the app's templates directory and find the templates.

# <span id="page-610-0"></span>**4.16 Managing static files (e.g. images, JavaScript, CSS)**

Websites generally need to serve additional files such as images, JavaScript, or CSS. In Django, we refer to these files as "static files". Django provides  $d$  jango.contrib.staticfiles to help you manage them.

This page describes how you can serve these static files.

## **4.16.1 Configuring static files**

- 1. Make sure that django.contrib.staticfiles is included in your [INSTALLED\\_APPS](#page-1293-0).
- 2. In your settings file, define *STATIC* URL, for example:

STATIC\_URL **=** '/static/'

3. In your templates, use the  $static$  template tag to build the URL for the given relative path using the configured [STATICFILES\\_STORAGE](#page-1314-0).

```
{% load static %}
<img src="{% static "my_app/example.jpg" %}" alt="My image">
```
4. Store your static files in a folder called static in your app. For example my\_app/static/my\_app/ example.jpg.

#### Serving the files

In addition to these configuration steps, you'll also need to actually serve the static files.

During development, if you use  $d$ *jango.contrib.staticfiles*, this will be done automatically by [runserver](#page-1005-0) when [DEBUG](#page-1286-0) is set to True (see [django.contrib.staticfiles.views.serve\(\)](#page-952-0)).

This method is grossly inefficient and probably insecure, so it is unsuitable for production.

See *[Deploying static files](#page-612-0)* for proper strategies to serve static files in production environments.

Your project will probably also have static assets that aren't tied to a particular app. In addition to using a static/ directory inside your apps, you can define a list of directories ([STATICFILES\\_DIRS](#page-1314-1)) in your settings file where Django will also look for static files. For example:

```
STATICFILES_DIRS = [
    os.path.join(BASE_DIR, "static"),
    '/var/www/static/',
]
```
See the documentation for the STATICFILES FINDERS setting for details on how staticfiles finds your files.

#### Static file namespacing

Now we *might* be able to get away with putting our static files directly in  $my\_\text{app}/\text{static}/$  (rather than creating another my\_app subdirectory), but it would actually be a bad idea. Django will use the first static file it finds whose name matches, and if you had a static file with the same name in a *different* application, Django would be unable to distinguish between them. We need to be able to point Django at the right one, and the easiest way to ensure this is by *namespacing* them. That is, by putting those static files inside *another* directory named for the application itself.

# **4.16.2 Serving static files during development**

If you use [django.contrib.staticfiles](#page-947-0) as explained above, [runserver](#page-1005-0) will do this automatically when [DEBUG](#page-1286-0) is set to True. If you don't have django.contrib.staticfiles in [INSTALLED\\_APPS](#page-1293-0), you can still manually serve static files using the [django.views.static.serve\(\)](#page-1423-0) view.

This is not suitable for production use! For some common deployment strategies, see *[Deploying static files](#page-612-0)*.

For example, if your [STATIC\\_URL](#page-1313-1) is defined as /static/, you can do this by adding the following snippet to your urls.py:

```
from django.conf import settings
from django.conf.urls.static import static
urlpatterns = [
    # ... the rest of your URLconf goes here ...
] + static(settings.STATIC_URL, document_root=settings.STATIC_ROOT)
```
Note: This helper function works only in debug mode and only if the given prefix is local (e.g. /static/) and not a URL (e.g. http://static.example.com/).

Also this helper function only serves the actual  $STATE\_ROOT$  folder; it doesn't perform static files discovery like [django.contrib.staticfiles](#page-947-0).

## **4.16.3 Serving files uploaded by a user during development**

During development, you can serve user-uploaded media files from  $MEDIA\_ROOT$  using the  $djanqo.views$ . [static.serve\(\)](#page-1423-0) view.

This is not suitable for production use! For some common deployment strategies, see *[Deploying static files](#page-612-0)*.

For example, if your [MEDIA\\_URL](#page-1297-1) is defined as /media/, you can do this by adding the following snippet to your urls.py:

```
from django.conf import settings
from django.conf.urls.static import static
urlpatterns = [
    # ... the rest of your URLconf goes here ...
] + static(settings.MEDIA_URL, document_root=settings.MEDIA_ROOT)
```
Note: This helper function works only in debug mode and only if the given prefix is local (e.g. /media/) and not a URL (e.g. http://media.example.com/).
### **4.16.4 Testing**

When running tests that use actual HTTP requests instead of the built-in testing client (i.e. when using the built-in [LiveServerTestCase](#page-348-0)) the static assets need to be served along the rest of the content so the test environment reproduces the real one as faithfully as possible, but LiveServerTestCase has only very basic static file-serving functionality: It doesn't know about the finders feature of the staticfiles application and assumes the static content has already been collected under [STATIC\\_ROOT](#page-1313-0).

Because of this, staticfiles ships its own [django.contrib.staticfiles.testing.](#page-953-0) [StaticLiveServerTestCase](#page-953-0), a subclass of the built-in one that has the ability to transparently serve all the assets during execution of these tests in a way very similar to what we get at development time with DEBUG  $=$ True, i.e. without having to collect them using collect static first.

### **4.16.5 Deployment**

[django.contrib.staticfiles](#page-947-1) provides a convenience management command for gathering static files in a single directory so you can serve them easily.

1. Set the [STATIC\\_ROOT](#page-1313-0) setting to the directory from which you'd like to serve these files, for example:

STATIC\_ROOT **=** "/var/www/example.com/static/"

2. Run the *collect static* management command:

```
$ python manage.py collectstatic
```
This will copy all files from your static folders into the *[STATIC\\_ROOT](#page-1313-0)* directory.

3. Use a web server of your choice to serve the files. *[Deploying static files](#page-612-0)* covers some common deployment strategies for static files.

#### **4.16.6 Learn more**

This document has covered the basics and some common usage patterns. For complete details on all the settings, commands, template tags, and other pieces included in [django.contrib.staticfiles](#page-947-1), see *[the staticfiles ref](#page-947-1)[erence](#page-947-1)*.

## <span id="page-612-0"></span>**4.17 Deploying static files**

#### See also:

For an introduction to the use of [django.contrib.staticfiles](#page-947-1), see *[Managing static files \(e.g. images,](#page-610-0) [JavaScript, CSS\)](#page-610-0)*.

#### **4.17.1 Serving static files in production**

The basic outline of putting static files into production is simple: run the  $collectstatic$  command when static files change, then arrange for the collected static files directory ([STATIC\\_ROOT](#page-1313-0)) to be moved to the static file server and served. Depending on [STATICFILES\\_STORAGE](#page-1314-0), files may need to be moved to a new location manually or the post process method of the Storage class might take care of that.

Of course, as with all deployment tasks, the devil's in the details. Every production setup will be a bit different, so you'll need to adapt the basic outline to fit your needs. Below are a few common patterns that might help.

#### **Serving the site and your static files from the same server**

If you want to serve your static files from the same server that's already serving your site, the process may look something like:

- Push your code up to the deployment server.
- On the server, run collect static to copy all the static files into  $STATIC\_ROOT$ .
- Configure your web server to serve the files in  $STATIC$  ROOT under the URL STATIC URL. For example, here's *[how to do this with Apache and mod\\_wsgi](#page-586-0)*.

You'll probably want to automate this process, especially if you've got multiple web servers.

#### **Serving static files from a dedicated server**

Most larger Diango sites use a separate Web server – i.e., one that's not also running Diango – for serving static files. This server often runs a different type of web server – faster but less full-featured. Some common choices are:

- [Nginx](https://nginx.org/en/)
- A stripped-down version of [Apache](https://httpd.apache.org/)

Configuring these servers is out of scope of this document; check each server's respective documentation for instructions.

Since your static file server won't be running Django, you'll need to modify the deployment strategy to look something like:

- When your static files change, run  $collectstatic$  locally.
- Push your local [STATIC\\_ROOT](#page-1313-0) up to the static file server into the directory that's being served. [rsync](https://rsync.samba.org/) is a common choice for this step since it only needs to transfer the bits of static files that have changed.

#### **Serving static files from a cloud service or CDN**

Another common tactic is to serve static files from a cloud storage provider like Amazon's S3 and/or a CDN (content delivery network). This lets you ignore the problems of serving static files and can often make for faster-loading Web pages (especially when using a CDN).

When using these services, the basic workflow would look a bit like the above, except that instead of using rsync to transfer your static files to the server you'd need to transfer the static files to the storage provider or CDN.

There's any number of ways you might do this, but if the provider has an API a *[custom file storage backend](#page-582-0)* will make the process incredibly simple. If you've written or are using a 3rd party custom storage backend, you can tell collect static to use it by setting STATICFILES STORAGE to the storage engine.

For example, if you've written an S3 storage backend in myproject.storage.S3Storage you could use it with:

STATICFILES\_STORAGE **=** 'myproject.storage.S3Storage'

Once that's done, all you have to do is run collect static and your static files would be pushed through your storage package up to S3. If you later needed to switch to a different storage provider, it could be as simple as changing your [STATICFILES\\_STORAGE](#page-1314-0) setting.

For details on how you'd write one of these backends, see *[Writing a custom storage system](#page-582-0)*. There are 3rd party apps available that provide storage backends for many common file storage APIs. A good starting point is the [overview at](https://djangopackages.org/grids/g/storage-backends/) [djangopackages.org.](https://djangopackages.org/grids/g/storage-backends/)

#### **4.17.2 Learn more**

For complete details on all the settings, commands, template tags, and other pieces included in  $d$  jango.contrib. [staticfiles](#page-947-1), see *[the staticfiles reference](#page-947-1)*.

## **4.18 How to install Django on Windows**

This document will guide you through installing Python 3.5 and Django on Windows. It also provides instructions for installing [virtualenv](https://pypi.org/project/virtualenv/) and [virtualenvwrapper,](https://pypi.org/project/virtualenvwrapper-win/) which make it easier to work on Python projects. This is meant as a beginner's guide for users working on Django projects and does not reflect how Django should be installed when developing patches for Django itself.

The steps in this guide have been tested with Windows 7, 8, and 10. In other versions, the steps would be similar. You will need to be familiar with using the Windows command prompt.

#### **4.18.1 Install Python**

Django is a Python web framework, thus requiring Python to be installed on your machine. At the time of writing, Python 3.5 is the latest version.

To install Python on your machine go to [https://python.org/downloads/.](https://python.org/downloads/) The website should offer you a download button for the latest Python version. Download the executable installer and run it. Check the box next to Add Python 3.5 to PATH and then click Install Now.

After installation, open the command prompt and check that the Python version matches the version you installed by executing:

python **--**version

#### **4.18.2 About pip**

[pip](https://pypi.org/project/pip/) is a package manage for Python. It makes installing and uninstalling Python packages (such as Django!) very easy. For the rest of the installation, we'll use pip to install Python packages from the command line.

To install pip on your machine, go to [https://pip.pypa.io/en/latest/installing/,](https://pip.pypa.io/en/latest/installing/) and follow the Installing with get-pip.py instructions.

#### **4.18.3 Install virtualenv and virtualenvwrapper**

[virtualenv](https://pypi.org/project/virtualenv/) and [virtualenvwrapper](https://pypi.org/project/virtualenvwrapper-win/) provide a dedicated environment for each Django project you create. While not mandatory, this is considered a best practice and will save you time in the future when you're ready to deploy your project. Simply type:

pip install virtualenvwrapper**-**win

Then create a virtual environment for your project:

mkvirtualenv myproject

The virtual environment will be activated automatically and you'll see "(myproject)" next to the command prompt to designate that. If you start a new command prompt, you'll need to activate the environment again using:

workon myproject

#### **4.18.4 Install Django**

Django can be installed easily using pip within your virtual environment.

In the command prompt, ensure your virtual environment is active, and execute the following command:

```
pip install django
```
This will download and install the latest Django release.

After the installation has completed, you can verify your Django installation by executing django-admin --version in the command prompt.

See *[Get your database running](#page-87-0)* for information on database installation with Django.

### **4.18.5 Common pitfalls**

- If django-admin only displays the help text no matter what arguments it is given, there is probably a problem with the file association in Windows. Check if there is more than one environment variable set for running Python scripts in PATH. This usually occurs when there is more than one Python version installed.
- If you are connecting to the internet behind a proxy, there might be problem in running the command pip install django. Set the environment variables for proxy configuration in the command prompt as follows:

```
set http_proxy=http://username:password@proxyserver:proxyport
set https_proxy=https://username:password@proxyserver:proxyport
```
## **4.19 Writing database migrations**

This document explains how to structure and write database migrations for different scenarios you might encounter. For introductory material on migrations, see *[the topic guide](#page-317-0)*.

#### **4.19.1 Data migrations and multiple databases**

When using multiple databases, you may need to figure out whether or not to run a migration against a particular database. For example, you may want to only run a migration on a particular database.

In order to do that you can check the database connection's alias inside a RunPython operation by looking at the schema editor.connection.alias attribute:

```
from django.db import migrations
def forwards(apps, schema_editor):
    if schema_editor.connection.alias != 'default':
        return
    # Your migration code goes here
class Migration(migrations.Migration):
    dependencies = [
```
(continues on next page)

(continued from previous page)

```
# Dependencies to other migrations
]
operations = [
   migrations.RunPython(forwards),
]
```
You can also provide hints that will be passed to the allow migrate() method of database routers as \*\*hints:

#### Listing 1: myapp/dbrouters.py

```
class MyRouter:
    def allow_migrate(self, db, app_label, model_name=None, **hints):
        if 'target_db' in hints:
            return db == hints['target_db']
        return True
```
Then, to leverage this in your migrations, do the following:

```
from django.db import migrations
def forwards(apps, schema_editor):
    # Your migration code goes here
    ...
class Migration(migrations.Migration):
    dependencies = [
        # Dependencies to other migrations
    ]
    operations = [
        migrations.RunPython(forwards, hints={'target_db': 'default'}),
    ]
```
If your RunPython or RunSQL operation only affects one model, it's good practice to pass model\_name as a hint to make it as transparent as possible to the router. This is especially important for reusable and third-party apps.

#### **4.19.2 Migrations that add unique fields**

Applying a "plain" migration that adds a unique non-nullable field to a table with existing rows will raise an error because the value used to populate existing rows is generated only once, thus breaking the unique constraint.

Therefore, the following steps should be taken. In this example, we'll add a non-nullable  $UUIDF \text{ is } UUIDF$ value. Modify the respective field according to your needs.

- Add the field on your model with default=uuid.uuid4 and unique=True arguments (choose an appropriate default for the type of the field you're adding).
- Run the [makemigrations](#page-1003-0) command. This should generate a migration with an AddField operation.
- Generate two empty migration files for the same app by running makemigrations myapp --empty twice. We've renamed the migration files to give them meaningful names in the examples below.
- Copy the AddField operation from the auto-generated migration (the first of the three new files) to the last migration, change AddField to AlterField, and add imports of uuid and models. For example:

Listing 2: 0006\_remove\_uuid\_null.py

```
# Generated by Django A.B on YYYY-MM-DD HH:MM
from django.db import migrations, models
import uuid
class Migration(migrations.Migration):
    dependencies = [
        ('myapp', '0005_populate_uuid_values'),
    ]
    operations = [
        migrations.AlterField(
            model_name='mymodel',
            name='uuid',
            field=models.UUIDField(default=uuid.uuid4, unique=True),
        ),
    ]
```
• Edit the first migration file. The generated migration class should look similar to this:

Listing 3:0004 add uuid field.py

```
class Migration(migrations.Migration):
    dependencies = [
        ('myapp', '0003_auto_20150129_1705'),
    ]
    operations = [
        migrations.AddField(
            model_name='mymodel',
            name='uuid',
            field=models.UUIDField(default=uuid.uuid4, unique=True),
        ),
    ]
```
Change unique=True to null=True – this will create the intermediary null field and defer creating the unique constraint until we've populated unique values on all the rows.

• In the first empty migration file, add a  $RunPython$  or  $RunSQL$  operation to generate a unique value (UUID in the example) for each existing row. Also add an import of uuid. For example:

Listing 4: 0005\_populate\_uuid\_values.py

```
# Generated by Django A.B on YYYY-MM-DD HH:MM
from django.db import migrations
import uuid
def gen_uuid(apps, schema_editor):
   MyModel = apps.get_model('myapp', 'MyModel')
   for row in MyModel.objects.all():
        row.uuid = uuid.uuid4()
        row.save(update_fields=['uuid'])
class Migration(migrations.Migration):
```
(continues on next page)

(continued from previous page)

```
dependencies = [
    ('myapp', '0004_add_uuid_field'),
]
operations = [
   # omit reverse_code=... if you don't want the migration to be reversible.
   migrations.RunPython(gen_uuid, reverse_code=migrations.RunPython.noop),
]
```
• Now you can apply the migrations as usual with the  $m$  grate command.

Note there is a race condition if you allow objects to be created while this migration is running. Objects created after the AddField and before RunPython will have their original uuid's overwritten.

#### **Non-atomic migrations**

On databases that support DDL transactions (SQLite and PostgreSQL), migrations will run inside a transaction by default. For use cases such as performing data migrations on large tables, you may want to prevent a migration from running in a transaction by setting the atomic attribute to False:

```
from django.db import migrations
class Migration(migrations.Migration):
    atomic = False
```
Within such a migration, all operations are run without a transaction. It's possible to execute parts of the migration inside a transaction using  $atomic()$  or by passing  $atomic=True$  to RunPython.

Here's an example of a non-atomic data migration that updates a large table in smaller batches:

```
import uuid
from django.db import migrations, transaction
def gen_uuid(apps, schema_editor):
    MyModel = apps.get_model('myapp', 'MyModel')
    while MyModel.objects.filter(uuid__isnull=True).exists():
        with transaction.atomic():
            for row in MyModel.objects.filter(uuid__isnull=True)[:1000]:
                row.uuid = uuid.uuid4()
                row.save()
class Migration(migrations.Migration):
    atomic = False
    operations = [
        migrations.RunPython(gen_uuid),
    ]
```
The atomic attribute doesn't have an effect on databases that don't support DDL transactions (e.g. MySQL, Oracle). (MySQL's [atomic DDL statement support](https://dev.mysql.com/doc/refman/en/atomic-ddl.html) refers to individual statements rather than multiple statements wrapped in a transaction that can be rolled back.)

#### **4.19.3 Controlling the order of migrations**

Django determines the order in which migrations should be applied not by the filename of each migration, but by building a graph using two properties on the Migration class: dependencies and run\_before.

If you've used the [makemigrations](#page-1003-0) command you've probably already seen dependencies in action because auto-created migrations have this defined as part of their creation process.

The dependencies property is declared like this:

```
from django.db import migrations
class Migration(migrations.Migration):
    dependencies = [
        ('myapp', '0123_the_previous_migration'),
    ]
```
Usually this will be enough, but from time to time you may need to ensure that your migration runs *before* other migrations. This is useful, for example, to make third-party apps' migrations run *after* your [AUTH\\_USER\\_MODEL](#page-1307-0) replacement.

To achieve this, place all migrations that should depend on yours in the run\_before attribute on your Migration class:

```
class Migration(migrations.Migration):
    ...
    run_before = [
        ('third_party_app', '0001_do_awesome'),
    ]
```
Prefer using dependencies over run\_before when possible. You should only use run\_before if it is undesirable or impractical to specify dependencies in the migration which you want to run after the one you are writing.

#### **4.19.4 Migrating data between third-party apps**

You can use a data migration to move data from one third-party application to another.

If you plan to remove the old app later, you'll need to set the dependencies property based on whether or not the old app is installed. Otherwise, you'll have missing dependencies once you uninstall the old app. Similarly, you'll need to catch [LookupError](https://docs.python.org/3/library/exceptions.html#LookupError) in the apps.get\_model() call that retrieves models from the old app. This approach allows you to deploy your project anywhere without first installing and then uninstalling the old app.

Here's a sample migration:

Listing 5: myapp/migrations/0124\_move\_old\_app\_to\_new\_app.py

```
from django.apps import apps as global_apps
from django.db import migrations
def forwards(apps, schema_editor):
   try:
        OldModel = apps.get_model('old_app', 'OldModel')
    except LookupError:
        # The old app isn't installed.
```
(continues on next page)

(continued from previous page)

```
return
    NewModel = apps.get_model('new_app', 'NewModel')
    NewModel.objects.bulk_create(
        NewModel(new_attribute=old_object.old_attribute)
        for old_object in OldModel.objects.all()
    )
class Migration(migrations.Migration):
    operations = [
        migrations.RunPython(forwards, migrations.RunPython.noop),
    ]
    dependencies = [
        ('myapp', '0123_the_previous_migration'),
        ('new_app', '0001_initial'),
    ]
    if global_apps.is_installed('old_app'):
        dependencies.append(('old_app', '0001_initial'))
```
Also consider what you want to happen when the migration is unapplied. You could either do nothing (as in the example above) or remove some or all of the data from the new application. Adjust the second argument of the [RunPython](#page-1103-0) operation accordingly.

### **4.19.5 Changing an unmanaged model to managed**

If you want to change an unmanaged model  $(managed=False)$  $(managed=False)$  $(managed=False)$  to managed, you must remove managed=False and generate a migration before making other schema-related changes to the model, since schema changes that appear in the migration that contains the operation to change Meta.managed may not be applied.

#### See also:

The [Django community aggregator,](https://www.djangoproject.com/community/) where we aggregate content from the global Django community. Many writers in the aggregator write this sort of how-to material.

# CHAPTER 5

## Django FAQ

## **5.1 FAQ: General**

### **5.1.1 Why does this project exist?**

Django grew from a very practical need: World Online, a newspaper Web operation, is responsible for building intensive Web applications on journalism deadlines. In the fast-paced newsroom, World Online often has only a matter of hours to take a complicated Web application from concept to public launch.

At the same time, the World Online Web developers have consistently been perfectionists when it comes to following best practices of Web development.

In fall 2003, the World Online developers (Adrian Holovaty and Simon Willison) ditched PHP and began using Python to develop its websites. As they built intensive, richly interactive sites such as Lawrence.com, they began to extract a generic Web development framework that let them build Web applications more and more quickly. They tweaked this framework constantly, adding improvements over two years.

In summer 2005, World Online decided to open-source the resulting software, Django. Django would not be possible without a whole host of open-source projects – [Apache,](https://httpd.apache.org/) [Python,](https://www.python.org/) and [PostgreSQL](https://www.postgresql.org/) to name a few – and we're thrilled to be able to give something back to the open-source community.

### **5.1.2 What does "Django" mean, and how do you pronounce it?**

Django is named after [Django Reinhardt,](https://en.wikipedia.org/wiki/Django_Reinhardt) a jazz manouche guitarist from the 1930s to early 1950s. To this day, he's considered one of the best guitarists of all time.

Listen to his music. You'll like it.

Django is pronounced JANG-oh. Rhymes with FANG-oh. The "D" is silent.

We've also recorded an [audio clip of the pronunciation.](https://www.red-bean.com/~adrian/django_pronunciation.mp3)

### **5.1.3 Is Django stable?**

Yes, it's quite stable. Companies like Disqus, Instagram, Pinterest, and Mozilla have been using Django for many years. Sites built on Django have weathered traffic spikes of over 50 thousand hits per second.

### **5.1.4 Does Django scale?**

Yes. Compared to development time, hardware is cheap, and so Django is designed to take advantage of as much hardware as you can throw at it.

Django uses a "shared-nothing" architecture, which means you can add hardware at any level – database servers, caching servers or Web/application servers.

The framework cleanly separates components such as its database layer and application layer. And it ships with a simple-yet-powerful *[cache framework](#page-419-0)*.

### **5.1.5 Who's behind this?**

Django was originally developed at World Online, the Web department of a newspaper in Lawrence, Kansas, USA. Django's now run by an international [team of volunteers.](https://www.djangoproject.com/foundation/teams/)

### **5.1.6 Which sites use Django?**

[DjangoSites.org](https://djangosites.org) features a constantly growing list of Django-powered sites.

### **5.1.7 Django appears to be a MVC framework, but you call the Controller the "view", and the View the "template". How come you don't use the standard names?**

Well, the standard names are debatable.

In our interpretation of MVC, the "view" describes the data that gets presented to the user. It's not necessarily *how* the data *looks*, but *which* data is presented. The view describes *which data you see*, not *how you see it.* It's a subtle distinction.

So, in our case, a "view" is the Python callback function for a particular URL, because that callback function describes which data is presented.

Furthermore, it's sensible to separate content from presentation – which is where templates come in. In Django, a "view" describes which data is presented, but a view normally delegates to a template, which describes *how* the data is presented.

Where does the "controller" fit in, then? In Django's case, it's probably the framework itself: the machinery that sends a request to the appropriate view, according to the Django URL configuration.

If you're hungry for acronyms, you might say that Django is a "MTV" framework – that is, "model", "template", and "view." That breakdown makes much more sense.

At the end of the day, of course, it comes down to getting stuff done. And, regardless of how things are named, Django gets stuff done in a way that's most logical to us.

### **5.1.8 <Framework X> does <feature Y> – why doesn't Django?**

We're well aware that there are other awesome Web frameworks out there, and we're not averse to borrowing ideas where appropriate. However, Django was developed precisely because we were unhappy with the status quo, so please be aware that "because <Framework X> does it" is not going to be sufficient reason to add a given feature to Django.

### **5.1.9 Why did you write all of Django from scratch, instead of using other Python libraries?**

When Django was originally written, Adrian and Simon spent quite a bit of time exploring the various Python Web frameworks available.

In our opinion, none of them were completely up to snuff.

We're picky. You might even call us perfectionists. (With deadlines.)

Over time, we stumbled across open-source libraries that did things we'd already implemented. It was reassuring to see other people solving similar problems in similar ways, but it was too late to integrate outside code: We'd already written, tested and implemented our own framework bits in several production settings – and our own code met our needs delightfully.

In most cases, however, we found that existing frameworks/tools inevitably had some sort of fundamental, fatal flaw that made us squeamish. No tool fit our philosophies 100%.

Like we said: We're picky.

We've documented our philosophies on the *[design philosophies page](#page-1427-0)*.

### **5.1.10 Is Django a content-management-system (CMS)?**

No, Django is not a CMS, or any sort of "turnkey product" in and of itself. It's a Web framework; it's a programming tool that lets you build websites.

For example, it doesn't make much sense to compare Django to something like [Drupal,](https://drupal.org/) because Django is something you use to *create* things like Drupal.

Of course, Django's automatic admin site is fantastic and timesaving – but the admin site is one module of Django the framework. Furthermore, although Django has special conveniences for building "CMS-y" apps, that doesn't mean it's not just as appropriate for building "non-CMS-y" apps (whatever that means!).

### **5.1.11 How can I download the Django documentation to read it offline?**

The Django docs are available in the docs directory of each Django tarball release. These docs are in reST (reStructuredText) format, and each text file corresponds to a Web page on the official Django site.

Because the documentation is [stored in revision control,](https://github.com/django/django/tree/master/docs/) you can browse documentation changes just like you can browse code changes.

Technically, the docs on Django's site are generated from the latest development versions of those reST documents, so the docs on the Django site may offer more information than the docs that come with the latest Django release.

### **5.1.12 How do I cite Django?**

It's difficult to give an official citation format, for two reasons: citation formats can vary wildly between publications, and citation standards for software are still a matter of some debate.

For example, [APA style,](https://www.apastyle.org) would dictate something like:

```
Django (Version 1.5) [Computer Software]. (2013). Retrieved from https://
˓→djangoproject.com.
```
However, the only true guide is what your publisher will accept, so get a copy of those guidelines and fill in the gaps as best you can.

If your referencing style guide requires a publisher name, use "Django Software Foundation".

If you need a publishing location, use "Lawrence, Kansas".

If you need a web address, use [https://djangoproject.com.](https://djangoproject.com)

If you need a name, just use "Django", without any tagline.

If you need a publication date, use the year of release of the version you're referencing (e.g., 2013 for v1.5)

## **5.2 FAQ: Installation**

### **5.2.1 How do I get started?**

- 1. [Download the code.](https://www.djangoproject.com/download/)
- 2. Install Django (read the *[installation guide](#page-17-0)*).
- 3. Walk through the *[tutorial](#page-18-0)*.
- 4. Check out the rest of the *[documentation](#page-6-0)*, and [ask questions](https://www.djangoproject.com/community/) if you run into trouble.

### **5.2.2 What are Django's prerequisites?**

Django requires Python. See the table in the next question for the versions of Python that work with each version of Django. Other Python libraries may be required for some uses, but you'll receive an error about it as they're needed.

For a development environment – if you just want to experiment with Django – you don't need to have a separate Web server installed; Django comes with its own lightweight development server. For a production environment, Django follows the WSGI spec, [PEP 3333](https://www.python.org/dev/peps/pep-3333), which means it can run on a variety of server platforms. See *[Deploying Django](#page-584-0)* for some popular alternatives.

If you want to use Django with a database, which is probably the case, you'll also need a database engine. [PostgreSQL](https://www.postgresql.org/) is recommended, because we're PostgreSQL fans, and [MySQL,](https://www.mysql.com/) [SQLite 3,](https://www.sqlite.org/) and [Oracle](https://www.oracle.com/) are also supported.

#### **5.2.3 What Python version can I use with Django?**

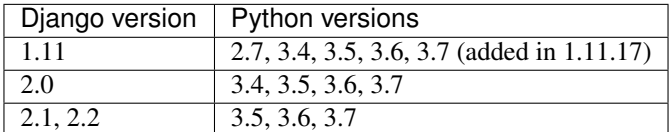

For each version of Python, only the latest micro release (A.B.C) is officially supported. You can find the latest micro version for each series on the [Python download page.](https://www.python.org/downloads/)

Typically, we will support a Python version up to and including the first Django LTS release whose security support ends after security support for that version of Python ends. For example, Python 3.3 security support ends September 2017 and Django 1.8 LTS security support ends April 2018. Therefore Django 1.8 is the last version to support Python 3.3.

#### **5.2.4 What Python version should I use with Django?**

Python 3 is recommended. Django 1.11 is the last version to support Python 2.7. Support for Python 2.7 and Django 1.11 ends in 2020.

Since newer versions of Python are often faster, have more features, and are better supported, the latest version of Python 3 is recommended.

You don't lose anything in Django by using an older release, but you don't take advantage of the improvements and optimizations in newer Python releases. Third-party applications for use with Django are, of course, free to set their own version requirements.

#### **5.2.5 Should I use the stable version or development version?**

Generally, if you're using code in production, you should be using a stable release. The Django project publishes a full stable release every nine months or so, with bugfix updates in between. These stable releases contain the API that is covered by our backwards compatibility guarantees; if you write code against stable releases, you shouldn't have any problems upgrading when the next official version is released.

## **5.3 FAQ: Using Django**

### **5.3.1 Why do I get an error about importing DJANGO\_SETTINGS\_MODULE?**

Make sure that:

- The environment variable DJANGO\_SETTINGS\_MODULE is set to a fully-qualified Python module (i.e. "mysite.settings").
- Said module is on sys.path (import mysite.settings should work).
- The module doesn't contain syntax errors (of course).

#### **5.3.2 I can't stand your template language. Do I have to use it?**

We happen to think our template engine is the best thing since chunky bacon, but we recognize that choosing a template language runs close to religion. There's nothing about Django that requires using the template language, so if you're attached to Jinja2, Mako, or whatever, feel free to use those.

#### **5.3.3 Do I have to use your model/database layer?**

Nope. Just like the template system, the model/database layer is decoupled from the rest of the framework.

The one exception is: If you use a different database library, you won't get to use Django's automatically-generated admin site. That app is coupled to the Django database layer.

### **5.3.4 How do I use image and file fields?**

Using a [FileField](#page-1115-0) or an [ImageField](#page-1119-0) in a model takes a few steps:

- 1. In your settings file, you'll need to define [MEDIA\\_ROOT](#page-1296-0) as the full path to a directory where you'd like Django to store uploaded files. (For performance, these files are not stored in the database.) Define [MEDIA\\_URL](#page-1297-0) as the base public URL of that directory. Make sure that this directory is writable by the Web server's user account.
- 2. Add the  $FileField$  or  $ImageField$  to your model, defining the  $upload\_to$  option to specify a subdirec-tory of [MEDIA\\_ROOT](#page-1296-0) to use for uploaded files.
- 3. All that will be stored in your database is a path to the file (relative to [MEDIA\\_ROOT](#page-1296-0)). You'll most likely want to use the convenience  $ucl$  attribute provided by Diango. For example, if your  $ImageField$  is called mug shot, you can get the absolute path to your image in a template with {{ object.mug shot.url }}.

### **5.3.5 How do I make a variable available to all my templates?**

Sometimes your templates just all need the same thing. A common example would be dynamically-generated menus. At first glance, it seems logical to simply add a common dictionary to the template context.

The correct solution is to use a RequestContext. Details on how to do this are here: *[Using RequestContext](#page-1383-0)*.

## **5.4 FAQ: Getting Help**

### **5.4.1 How do I do X? Why doesn't Y work? Where can I go to get help?**

If this FAQ doesn't contain an answer to your question, you might want to try the *[django-users](#page-1822-0)* mailing list. Feel free to ask any question related to installing, using, or debugging Django.

If you prefer IRC, the [#django IRC channel](irc://irc.freenode.net/django) on the Freenode IRC network is an active community of helpful individuals who may be able to solve your problem.

### **5.4.2 Why hasn't my message appeared on** *django-users***?**

*[django-users](#page-1822-0)* has a lot of subscribers. This is good for the community, as it means many people are available to contribute answers to questions. Unfortunately, it also means that *[django-users](#page-1822-0)* is an attractive target for spammers.

In order to combat the spam problem, when you join the *[django-users](#page-1822-0)* mailing list, we manually moderate the first message you send to the list. This means that spammers get caught, but it also means that your first question to the list might take a little longer to get answered. We apologize for any inconvenience that this policy may cause.

### **5.4.3 Nobody on** *django-users* **answered my question! What should I do?**

Try making your question more specific, or provide a better example of your problem.

As with most open-source mailing lists, the folks on *[django-users](#page-1822-0)* are volunteers. If nobody has answered your question, it may be because nobody knows the answer, it may be because nobody can understand the question, or it may be that everybody that can help is busy. One thing you might try is to ask the question on IRC – visit the [#django](irc://irc.freenode.net/django) [IRC channel](irc://irc.freenode.net/django) on the Freenode IRC network.

You might notice we have a second mailing list, called *[django-developers](#page-1823-0)* – but please don't email support questions to this mailing list. This list is for discussion of the development of Django itself. Asking a tech support question there is considered quite impolite.

### **5.4.4 I think I've found a bug! What should I do?**

Detailed instructions on how to handle a potential bug can be found in our *[Guide to contributing to Django](#page-1779-0)*.

### **5.4.5 I think I've found a security problem! What should I do?**

If you think you've found a security problem with Django, please send a message to [security@djangoproject.com.](mailto:security@djangoproject.com) This is a private list only open to long-time, highly trusted Django developers, and its archives are not publicly readable.

Due to the sensitive nature of security issues, we ask that if you think you have found a security problem, *please* don't send a message to one of the public mailing lists. Django has a *[policy for handling security issues](#page-1826-0)*; while a defect is outstanding, we would like to minimize any damage that could be inflicted through public knowledge of that defect.

## **5.5 FAQ: Databases and models**

#### **5.5.1 How can I see the raw SQL queries Django is running?**

Make sure your Django [DEBUG](#page-1286-0) setting is set to True. Then, just do this:

```
>>> from django.db import connection
>>> connection.queries
[{'sql': 'SELECT polls_polls.id, polls_polls.question, polls_polls.pub_date FROM
˓→polls_polls',
'time': '0.002'}]
```
connection.queries is only available if [DEBUG](#page-1286-0) is True. It's a list of dictionaries in order of query execution. Each dictionary has the following:

``sql`` -- The raw SQL statement ``time`` -- How long the statement took to execute, in seconds.

connection.queries includes all SQL statements – INSERTs, UPDATES, SELECTs, etc. Each time your app hits the database, the query will be recorded.

If you are using *[multiple databases](#page-161-0)*, you can use the same interface on each member of the connections dictionary:

>>> **from** django.db **import** connections >>> connections['my\_db\_alias']**.**queries

If you need to clear the query list manually at any point in your functions, just call reset\_queries(), like this:

```
from django.db import reset_queries
reset_queries()
```
#### **5.5.2 Can I use Django with a pre-existing database?**

Yes. See *[Integrating with a legacy database](#page-603-0)*.

#### **5.5.3 If I make changes to a model, how do I update the database?**

Take a look at Django's support for [schema migrations](#page-317-0).

If you don't mind clearing data, your project's manage.py utility has a  $f$ lush option to reset the database to the state it was in immediately after [migrate](#page-1004-0) was executed.

### **5.5.4 Do Django models support multiple-column primary keys?**

No. Only single-column primary keys are supported.

But this isn't an issue in practice, because there's nothing stopping you from adding other constraints (using the unique\_together model option or creating the constraint directly in your database), and enforcing the uniqueness at that level. Single-column primary keys are needed for things such as the admin interface to work; e.g., you need a simple way of being able to specify an object to edit or delete.

### **5.5.5 Does Django support NoSQL databases?**

NoSQL databases are not officially supported by Django itself. There are, however, a number of side project and forks which allow NoSQL functionality in Django, like [Django non-rel.](http://django-nonrel.org/)

You can also take a look on [the wiki page](https://code.djangoproject.com/wiki/NoSqlSupport) which discusses some alternatives.

### **5.5.6 How do I add database-specific options to my CREATE TABLE statements, such as specifying MyISAM as the table type?**

We try to avoid adding special cases in the Django code to accommodate all the database-specific options such as table type, etc. If you'd like to use any of these options, create a migration with a  $RunSQL$  operation that contains ALTER TABLE statements that do what you want to do.

For example, if you're using MySQL and want your tables to use the MyISAM table type, use the following SQL:

ALTER TABLE myapp\_mytable ENGINE**=**MyISAM;

## **5.6 FAQ: The admin**

### **5.6.1 I can't log in. When I enter a valid username and password, it just brings up the login page again, with no error messages.**

The login cookie isn't being set correctly, because the domain of the cookie sent out by Django doesn't match the domain in your browser. Try setting the [SESSION\\_COOKIE\\_DOMAIN](#page-1310-0) setting to match your domain. For example, if you're going to ["https://www.example.com/admin/"](https://www.example.com/admin/) in your browser, set SESSION\_COOKIE\_DOMAIN = 'www. example.com'.

### **5.6.2 I can't log in. When I enter a valid username and password, it brings up the login page again, with a "Please enter a correct username and password" error.**

If you're sure your username and password are correct, make sure your user account has  $is\_active$  and  $is\_stat$ set to True. The admin site only allows access to users with those two fields both set to True.

### **5.6.3 How do I automatically set a field's value to the user who last edited the object in the admin?**

The [ModelAdmin](#page-714-0) class provides customization hooks that allow you to transform an object as it saved, using details from the request. By extracting the current user from the request, and customizing the save model() hook, you can update an object to reflect the user that edited it. See *[the documentation on ModelAdmin methods](#page-734-1)* for an example.

### **5.6.4 How do I limit admin access so that objects can only be edited by the users who created them?**

The [ModelAdmin](#page-714-0) class also provides customization hooks that allow you to control the visibility and editability of objects in the admin. Using the same trick of extracting the user from the request, the  $qet\_queryset$  and [has\\_change\\_permission\(\)](#page-741-1) can be used to control the visibility and editability of objects in the admin.

### **5.6.5 My admin-site CSS and images showed up fine using the development server, but they're not displaying when using mod\_wsgi.**

See *[serving the admin files](#page-587-0)* in the "How to use Django with mod\_wsgi" documentation.

### **5.6.6 My "list\_filter" contains a ManyToManyField, but the filter doesn't display.**

Django won't bother displaying the filter for a ManyToManyField if there are fewer than two related objects.

For example, if your [list\\_filter](#page-726-0) includes *[sites](#page-940-0)*, and there's only one site in your database, it won't display a "Site" filter. In that case, filtering by site would be meaningless.

### **5.6.7 Some objects aren't appearing in the admin.**

Inconsistent row counts may be caused by missing foreign key values or a foreign key field incorrectly set to  $null=False$ . If you have a record with a  $ForestBrKey$  pointing to a nonexistent object and that foreign key is included is  $list\_display$ , the record will not be shown in the admin changelist because the Django model is declaring an integrity constraint that is not implemented at the database level.

### **5.6.8 How can I customize the functionality of the admin interface?**

You've got several options. If you want to piggyback on top of an add/change form that Django automatically generates, you can attach arbitrary JavaScript modules to the page via the model's class Admin *[js parameter](#page-744-0)*. That parameter is a list of URLs, as strings, pointing to JavaScript modules that will be included within the admin form via a <script> tag.

If you want more flexibility than simply tweaking the auto-generated forms, feel free to write custom views for the admin. The admin is powered by Django itself, and you can write custom views that hook into the authentication system, check permissions and do whatever else they need to do.

If you want to customize the look-and-feel of the admin interface, read the next question.

### **5.6.9 The dynamically-generated admin site is ugly! How can I change it?**

We like it, but if you don't agree, you can modify the admin site's presentation by editing the CSS stylesheet and/or associated image files. The site is built using semantic HTML and plenty of CSS hooks, so any changes you'd like to make should be possible by editing the stylesheet.

### **5.6.10 What browsers are supported for using the admin?**

The admin provides a fully-functional experience to [YUI's A-grade](https://github.com/yui/yui3/wiki/Graded-Browser-Support) browsers, with the notable exception of IE6, which is not supported.

There *may* be minor stylistic differences between supported browsers—for example, some browsers may not support rounded corners. These are considered acceptable variations in rendering.

## **5.7 FAQ: Contributing code**

### **5.7.1 How can I get started contributing code to Django?**

Thanks for asking! We've written an entire document devoted to this question. It's titled *[Contributing to Django](#page-1776-0)*.

### **5.7.2 I submitted a bug fix in the ticket system several weeks ago. Why are you ignoring my patch?**

Don't worry: We're not ignoring you!

It's important to understand there is a difference between "a ticket is being ignored" and "a ticket has not been attended to yet." Django's ticket system contains hundreds of open tickets, of various degrees of impact on end-user functionality, and Django's developers have to review and prioritize.

On top of that: the people who work on Django are all volunteers. As a result, the amount of time that we have to work on the framework is limited and will vary from week to week depending on our spare time. If we're busy, we may not be able to spend as much time on Django as we might want.

The best way to make sure tickets do not get hung up on the way to checkin is to make it dead easy, even for someone who may not be intimately familiar with that area of the code, to understand the problem and verify the fix:

- Are there clear instructions on how to reproduce the bug? If this touches a dependency (such as Pillow), a contrib module, or a specific database, are those instructions clear enough even for someone not familiar with it?
- If there are several patches attached to the ticket, is it clear what each one does, which ones can be ignored and which matter?
- Does the patch include a unit test? If not, is there a very clear explanation why not? A test expresses succinctly what the problem is, and shows that the patch actually fixes it.

If your patch stands no chance of inclusion in Django, we won't ignore it – we'll just close the ticket. So if your ticket is still open, it doesn't mean we're ignoring you; it just means we haven't had time to look at it yet.

### **5.7.3 When and how might I remind the team of a patch I care about?**

A polite, well-timed message to the mailing list is one way to get attention. To determine the right time, you need to keep an eye on the schedule. If you post your message right before a release deadline, you're not likely to get the sort of attention you require.

Gentle IRC reminders can also work – again, strategically timed if possible. During a bug sprint would be a very good time, for example.

Another way to get traction is to pull several related tickets together. When the someone sits down to review a bug in an area they haven't touched for a while, it can take a few minutes to remember all the fine details of how that area of code works. If you collect several minor bug fixes together into a similarly themed group, you make an attractive target, as the cost of coming up to speed on an area of code can be spread over multiple tickets.

Please refrain from emailing anyone personally or repeatedly raising the same issue over and over. This sort of behavior will not gain you any additional attention – certainly not the attention that you need in order to get your issue addressed.

### **5.7.4 But I've reminded you several times and you keep ignoring my patch!**

Seriously - we're not ignoring you. If your patch stands no chance of inclusion in Django, we'll close the ticket. For all the other tickets, we need to prioritize our efforts, which means that some tickets will be addressed before others.

One of the criteria that is used to prioritize bug fixes is the number of people that will likely be affected by a given bug. Bugs that have the potential to affect many people will generally get priority over those that are edge cases.

Another reason that bugs might be ignored for while is if the bug is a symptom of a larger problem. While we can spend time writing, testing and applying lots of little patches, sometimes the right solution is to rebuild. If a rebuild or refactor of a particular component has been proposed or is underway, you may find that bugs affecting that component will not get as much attention. Again, this is just a matter of prioritizing scarce resources. By concentrating on the rebuild, we can close all the little bugs at once, and hopefully prevent other little bugs from appearing in the future.

Whatever the reason, please keep in mind that while you may hit a particular bug regularly, it doesn't necessarily follow that every single Django user will hit the same bug. Different users use Django in different ways, stressing different parts of the code under different conditions. When we evaluate the relative priorities, we are generally trying to consider the needs of the entire community, not just the severity for one particular user. This doesn't mean that we think your problem is unimportant – just that in the limited time we have available, we will always err on the side of making 10 people happy rather than making 1 person happy.

## **5.8 Troubleshooting**

This page contains some advice about errors and problems commonly encountered during the development of Django applications.

### **5.8.1 Problems running django-admin**

#### **"command not found:** *django-admin***"**

*[django-admin](#page-993-0)* should be on your system path if you installed Django via python setup.py. If it's not on your path, you can find it in site-packages/django/bin, where site-packages is a directory within your Python installation. Consider symlinking to *[django-admin](#page-993-0)* from some place on your path, such as /usr/local/ bin.

If django-admin doesn't work but django-admin.py does, you're probably using a version of Django that doesn't match the version of this documentation. django-admin is new in Django 1.7.

#### **macOS permissions**

If you're using macOS, you may see the message "permission denied" when you try to run django-admin. This is because, on Unix-based systems like macOS, a file must be marked as "executable" before it can be run as a program. To do this, open Terminal.app and navigate (using the cd command) to the directory where *[django-admin](#page-993-0)* is installed, then run the command sudo chmod +x django-admin.

### **5.8.2 Miscellaneous**

#### **I'm getting a UnicodeDecodeError. What am I doing wrong?**

This class of errors happen when a bytestring containing non-ASCII sequences is transformed into a Unicode string and the specified encoding is incorrect. The output generally looks like this:

```
UnicodeDecodeError: 'ascii' codec can't decode byte 0x?? in position ?:
ordinal not in range(128)
```
The resolution mostly depends on the context, however here are two common pitfalls producing this error:

• Your system locale may be a default ASCII locale, like the "C" locale on UNIX-like systems (can be checked by the locale command). If it's the case, please refer to your system documentation to learn how you can change this to a UTF-8 locale.

Related resources:

- *[Unicode in Django](#page-1394-0)*
- <https://wiki.python.org/moin/UnicodeDecodeError>

# CHAPTER 6

## API Reference

## <span id="page-634-0"></span>**6.1 Applications**

Django contains a registry of installed applications that stores configuration and provides introspection. It also maintains a list of available *[models](#page-89-0)*.

This registry is simply called [apps](#page-638-0) and it's available in  $d$  jango. apps:

```
>>> from django.apps import apps
>>> apps.get_app_config('admin').verbose_name
'Admin'
```
#### **6.1.1 Projects and applications**

The term project describes a Django web application. The project Python package is defined primarily by a settings module, but it usually contains other things. For example, when you run django-admin startproject mysite you'll get a mysite project directory that contains a mysite Python package with settings.py, urls.py, and wsgi.py. The project package is often extended to include things like fixtures, CSS, and templates which aren't tied to a particular application.

A project's root directory (the one that contains manage.py) is usually the container for all of a project's applications which aren't installed separately.

The term application describes a Python package that provides some set of features. Applications *[may be reused](#page-69-0)* in various projects.

Applications include some combination of models, views, templates, template tags, static files, URLs, middleware, etc. They're generally wired into projects with the *[INSTALLED\\_APPS](#page-1293-0)* setting and optionally with other mechanisms such as URLconfs, the [MIDDLEWARE](#page-1297-1) setting, or template inheritance.

It is important to understand that a Django application is just a set of code that interacts with various parts of the framework. There's no such thing as an Application object. However, there's a few places where Django needs to interact with installed applications, mainly for configuration and also for introspection. That's why the application registry maintains metadata in an [AppConfig](#page-636-0) instance for each installed application.

There's no restriction that a project package can't also be considered an application and have models, etc. (which would require adding it to *INSTALLED* APPS).

#### **6.1.2 Configuring applications**

To configure an application, subclass  $AppConfig$  and put the dotted path to that subclass in [INSTALLED\\_APPS](#page-1293-0).

When *INSTALLED* APPS simply contains the dotted path to an application module, Django checks for a default\_app\_config variable in that module.

If it's defined, it's the dotted path to the  $AppConfig$  subclass for that application.

If there is no default\_app\_config, Django uses the base [AppConfig](#page-636-0) class.

default app config allows applications that predate Django 1.7 such as django.contrib.admin to opt-in to [AppConfig](#page-636-0) features without requiring users to update their INSTALLED APPS.

New applications should avoid default\_app\_config. Instead they should require the dotted path to the appro-priate [AppConfig](#page-636-0) subclass to be configured explicitly in INSTALLED APPS.

#### **For application authors**

If you're creating a pluggable app called "Rock 'n' roll", here's how you would provide a proper name for the admin:

```
# rock_n_roll/apps.py
from django.apps import AppConfig
class RockNRollConfig(AppConfig):
   name = 'rock_n_roll'
    verbose_name = "Rock 'n' roll"
```
You can make your application load this  $AppConfig$  subclass by default as follows:

```
# rock_n_roll/__init__.py
default_app_config = 'rock_n_roll.apps.RockNRollConfig'
```
That will cause RockNRollConfig to be used when INSTALLED APPS just contains 'rock n roll'. This allows you to make use of [AppConfig](#page-636-0) features without requiring your users to update their INSTALLED APPS setting. Besides this use case, it's best to avoid using default\_app\_config and instead specify the app config class in *INSTALLED* APPS as described next.

Of course, you can also tell your users to put 'rock\_n\_roll.apps.RockNRollConfig' in their INSTALLED APPS setting. You can even provide several different [AppConfig](#page-636-0) subclasses with different behaviors and allow your users to choose one via their [INSTALLED\\_APPS](#page-1293-0) setting.

The recommended convention is to put the configuration class in a submodule of the application called apps. However, this isn't enforced by Django.

You must include the [name](#page-636-1) attribute for Django to determine which application this configuration applies to. You can define any attributes documented in the  $AppConfi \sigma$  API reference.

Note: If your code imports the application registry in an application's  $\text{init}_{\text{max}}$ , py, the name apps will clash with the apps submodule. The best practice is to move that code to a submodule and import it. A workaround is to import the registry under a different name:

**from** django.apps **import** apps **as** django\_apps

#### **For application users**

If you're using "Rock 'n' roll" in a project called anthology, but you want it to show up as "Jazz Manouche" instead, you can provide your own configuration:

```
# anthology/apps.py
from rock_n_roll.apps import RockNRollConfig
class JazzManoucheConfig(RockNRollConfig):
    verbose_name = "Jazz Manouche"
# anthology/settings.py
INSTALLED_APPS = [
    'anthology.apps.JazzManoucheConfig',
    \# ...
]
```
Again, defining project-specific configuration classes in a submodule called apps is a convention, not a requirement.

#### **6.1.3 Application configuration**

#### <span id="page-636-0"></span>**class AppConfig**

Application configuration objects store metadata for an application. Some attributes can be configured in [AppConfig](#page-636-0) subclasses. Others are set by Django and read-only.

#### **Configurable attributes**

```
AppConfig.name
```
Full Python path to the application, e.g. 'django.contrib.admin'.

This attribute defines which application the configuration applies to. It must be set in all  $AppConfiq$  subclasses.

It must be unique across a Django project.

#### AppConfig.**label**

Short name for the application, e.g. 'admin'

This attribute allows relabeling an application when two applications have conflicting labels. It defaults to the last component of name. It should be a valid Python identifier.

It must be unique across a Django project.

#### AppConfig.**verbose\_name**

Human-readable name for the application, e.g. "Administration".

This attribute defaults to label.title().

#### <span id="page-636-2"></span>AppConfig.**path**

Filesystem path to the application directory, e.g. '/usr/lib/pythonX.Y/dist-packages/django/ contrib/admin'.

In most cases, Django can automatically detect and set this, but you can also provide an explicit override as a class attribute on your  $AppConfig$  subclass. In a few situations this is required; for instance if the app package is a *[namespace package](#page-638-1)* with multiple paths.

#### **Read-only attributes**

#### AppConfig.**module**

Root module for the application, e.g. <module 'django.contrib.admin' from 'django/ contrib/admin/\_\_init\_\_.py'>.

#### AppConfig.**models\_module**

```
Module containing the models, e.g. < module 'django.contrib.admin.models' from
'django/contrib/admin/models.py'>.
```
It may be None if the application doesn't contain a models module. Note that the database related signals such as pre-migrate and post-migrate are only emitted for applications that have a models module.

#### **Methods**

```
AppConfig.get_models()
```
Returns an iterable of [Model](#page-1148-0) classes for this application.

Requires the app registry to be fully populated.

```
AppConfig.get_model(model_name, require_ready=True)
```
Returns the [Model](#page-1148-0) with the given model\_name. model\_name is case-insensitive.

Raises [LookupError](https://docs.python.org/3/library/exceptions.html#LookupError) if no such model exists in this application.

Requires the app registry to be fully populated unless the require\_ready argument is set to False. require\_ready behaves exactly as in [apps.get\\_model\(\)](#page-638-2).

#### <span id="page-637-1"></span>AppConfig.**ready**()

Subclasses can override this method to perform initialization tasks such as registering signals. It is called as soon as the registry is fully populated.

Although you can't import models at the module-level where  $AppConfig$  classes are defined, you can import them in ready(), using either an import statement or  $get\_model($ .

If you're registering  $model$  signals, you can refer to the sender by its string label instead of using the model class itself.

Example:

```
from django.db.models.signals import pre_save
def ready(self):
    # importing model classes
    from .models import MyModel # or...
   MyModel = self.get_model('MyModel')
    # registering signals with the model's string label
    pre_save.connect(receiver, sender='app_label.MyModel')
```
Warning: Although you can access model classes as described above, avoid interacting with the database in your [ready\(\)](#page-637-1) implementation. This includes model methods that execute queries ([save\(\)](#page-1154-0), [delete\(\)](#page-1157-0), manager methods etc.), and also raw SQL queries via django.db.connection. Your  $ready()$ 

method will run during startup of every management command. For example, even though the test database configuration is separate from the production settings, manage.py test would still execute some queries against your **production** database!

Note: In the usual initialization process, the ready method is only called once by Django. But in some corner cases, particularly in tests which are fiddling with installed applications, ready might be called more than once. In that case, either write idempotent methods, or put a flag on your AppConfig classes to prevent re-running code which should be executed exactly one time.

#### <span id="page-638-1"></span>**Namespace packages as apps**

Python packages without an \_\_init\_\_.py file are known as "namespace packages" and may be spread across multiple directories at different locations on sys.path (see [PEP 420](https://www.python.org/dev/peps/pep-0420)).

Django applications require a single base filesystem path where Django (depending on configuration) will search for templates, static assets, etc. Thus, namespace packages may only be Django applications if one of the following is true:

- 1. The namespace package actually has only a single location (i.e. is not spread across more than one directory.)
- 2. The  $AppConfig$  class used to configure the application has a [path](#page-636-2) class attribute, which is the absolute directory path Django will use as the single base path for the application.

If neither of these conditions is met, Django will raise [ImproperlyConfigured](#page-1021-0).

### **6.1.4 Application registry**

#### <span id="page-638-0"></span>**apps**

The application registry provides the following public API. Methods that aren't listed below are considered private and may change without notice.

```
apps.ready
```
Boolean attribute that is set to  $True$  after the registry is fully populated and all  $AppConfig, ready()$  methods are called.

```
apps.get_app_configs()
```
Returns an iterable of [AppConfig](#page-636-0) instances.

```
apps.get_app_config(app_label)
```
Returns an [AppConfig](#page-636-0) for the application with the given app\_label. Raises [LookupError](https://docs.python.org/3/library/exceptions.html#LookupError) if no such application exists.

apps.**is\_installed**(*app\_name*)

Checks whether an application with the given name exists in the registry. app\_name is the full name of the app, e.g. 'django.contrib.admin'.

```
apps.get_model(app_label, model_name, require_ready=True)
```
Returns the [Model](#page-1148-0) with the given app label and model name. As a shortcut, this method also accepts a single argument in the form app\_label.model\_name. model\_name is case-insensitive.

Raises [LookupError](https://docs.python.org/3/library/exceptions.html#LookupError) if no such application or model exists. Raises [ValueError](https://docs.python.org/3/library/exceptions.html#ValueError) when called with a single argument that doesn't contain exactly one dot.

Requires the app registry to be fully populated unless the require ready argument is set to False.

Setting require ready to False allows looking up models *[while the app registry is being populated](#page-639-0)*, specifically during the second phase where it imports models. Then get model() has the same effect as im-porting the model. The main use case is to configure model classes with settings, such as [AUTH\\_USER\\_MODEL](#page-1307-0).

When require\_ready is False, get\_model() returns a model class that may not be fully functional (reverse accessors may be missing, for example) until the app registry is fully populated. For this reason, it's best to leave require ready to the default value of True whenever possible.

### <span id="page-639-0"></span>**6.1.5 Initialization process**

#### **How applications are loaded**

When Django starts,  $d\hat{\jmath}$  ango. set up () is responsible for populating the application registry.

#### <span id="page-639-1"></span>**setup**(*set\_prefix=True*)

Configures Django by:

- Loading the settings.
- Setting up logging.
- If set\_prefix is True, setting the URL resolver script prefix to [FORCE\\_SCRIPT\\_NAME](#page-1292-0) if defined, or / otherwise.
- Initializing the application registry.

This function is called automatically:

- When running an HTTP server via Django's WSGI support.
- When invoking a management command.

It must be called explicitly in other cases, for instance in plain Python scripts.

The application registry is initialized in three stages. At each stage, Django processes all applications in the order of [INSTALLED\\_APPS](#page-1293-0).

1. First Django imports each item in [INSTALLED\\_APPS](#page-1293-0).

If it's an application configuration class, Django imports the root package of the application, defined by its [name](#page-636-1) attribute. If it's a Python package, Django creates a default application configuration.

*At this stage, your code shouldn't import any models!*

In other words, your applications' root packages and the modules that define your application configuration classes shouldn't import any models, even indirectly.

Strictly speaking, Django allows importing models once their application configuration is loaded. However, in order to avoid needless constraints on the order of [INSTALLED\\_APPS](#page-1293-0), it's strongly recommended not import any models at this stage.

Once this stage completes, APIs that operate on application configurations such as  $qet\_app\_config()$ become usable.

2. Then Django attempts to import the models submodule of each application, if there is one.

You must define or import all models in your application's models.py or models/\_\_init\_\_.py. Otherwise, the application registry may not be fully populated at this point, which could cause the ORM to malfunction.

Once this stage completes, APIs that operate on models such as  $qet_{model}$  () become usable.

3. Finally Django runs the  $ready()$  method of each application configuration.

#### **Troubleshooting**

Here are some common problems that you may encounter during initialization:

• [AppRegistryNotReady](#page-1019-0): This happens when importing an application configuration or a models module triggers code that depends on the app registry.

For example,  $g$ ettext() uses the app registry to look up translation catalogs in applications. To translate at import time, you need  $q$ ettext lazy() instead. (Using  $q$ ettext() would be a bug, because the translation would happen at import time, rather than at each request depending on the active language.)

Executing database queries with the ORM at import time in models modules will also trigger this exception. The ORM cannot function properly until all models are available.

This exception also happens if you forget to call  $d$  jango. setup() in a standalone Python script.

• ImportError: cannot import name ... This happens if the import sequence ends up in a loop.

To eliminate such problems, you should minimize dependencies between your models modules and do as little work as possible at import time. To avoid executing code at import time, you can move it into a function and cache its results. The code will be executed when you first need its results. This concept is known as "lazy evaluation".

• django.contrib.admin automatically performs autodiscovery of admin modules in installed applica-tions. To prevent it, change your [INSTALLED\\_APPS](#page-1293-0) to contain 'django.contrib.admin.apps. SimpleAdminConfig' instead of 'django.contrib.admin'.

## **6.2 System check framework**

The system check framework is a set of static checks for validating Django projects. It detects common problems and provides hints for how to fix them. The framework is extensible so you can easily add your own checks.

For details on how to add your own checks and integrate them with Django's system checks, see the *[System check](#page-540-0) [topic guide](#page-540-0)*.

### **6.2.1 API reference**

#### **CheckMessage**

#### **class CheckMessage**(*level*, *msg*, *hint=None*, *obj=None*, *id=None*)

The warnings and errors raised by system checks must be instances of CheckMessage. An instance encapsulates a single reportable error or warning. It also provides context and hints applicable to the message, and a unique identifier that is used for filtering purposes.

Constructor arguments are:

- **level** The severity of the message. Use one of the predefined values: DEBUG, INFO, WARNING, ERROR, CRITICAL. If the level is greater or equal to ERROR, then Django will prevent management commands from executing. Messages with level lower than ERROR (i.e. warnings) are reported to the console, but can be silenced.
- **msg** A short (less than 80 characters) string describing the problem. The string should *not* contain newlines.
- **hint** A single-line string providing a hint for fixing the problem. If no hint can be provided, or the hint is self-evident from the error message, the hint can be omitted, or a value of None can be used.
- **obj** Optional. An object providing context for the message (for example, the model where the problem was discovered). The object should be a model, field, or manager or any other object that defines  $a$  \_\_str\_\_() method. The method is used while reporting all messages and its result precedes the message.
- **id** Optional string. A unique identifier for the issue. Identifiers should follow the pattern applabel.X001, where X is one of the letters CEWID, indicating the message severity (C for criticals, E for errors and so). The number can be allocated by the application, but should be unique within that application.

There are subclasses to make creating messages with common levels easier. When using them you can omit the level argument because it is implied by the class name.

**class Debug**(*msg*, *hint=None*, *obj=None*, *id=None*)

- **class Info**(*msg*, *hint=None*, *obj=None*, *id=None*)
- **class Warning**(*msg*, *hint=None obj=None*, *id=None*)
- **class Error**(*msg*, *hint=None*, *obj=None*, *id=None*)
- **class Critical**(*msg*, *hint=None*, *obj=None*, *id=None*)

### **6.2.2 Builtin tags**

Django's system checks are organized using the following tags:

- admin: Checks of any admin site declarations.
- caches: Checks cache related configuration.
- compatibility: Flags potential problems with version upgrades.
- database: Checks database-related configuration issues. Database checks are not run by default because they do more than static code analysis as regular checks do. They are only run by the  $mixture$  command or if you specify the database tag when calling the [check](#page-995-0) command.
- models: Checks of model, field, and manager definitions.
- security: Checks security related configuration.
- signals: Checks on signal declarations and handler registrations.
- staticfiles: Checks [django.contrib.staticfiles](#page-947-1) configuration.
- templates: Checks template related configuration.
- urls: Checks URL configuration.

Some checks may be registered with multiple tags.

#### **6.2.3 Core system checks**

#### **Backwards compatibility**

Compatibility checks warn of potential problems that might occur after upgrading Django.

• 2 0.W001: Your URL pattern  $\epsilon$  pattern has a route that contains (?P<, begins with a  $\hat{\ }$ , or ends with a \$. This was likely an oversight when migrating from  $url()$  to  $path()$ .

#### **Caches**

The following checks verify that your [CACHES](#page-1273-0) setting is correctly configured:

• caches.E001: You must define a 'default' cache in your [CACHES](#page-1273-0) setting.

#### **Database**

#### **MySQL**

If you're using MySQL, the following checks will be performed:

- mysql.E001: MySQL does not allow unique CharFields to have a max\_length > 255.
- mysql.W002: MySQL Strict Mode is not set for database connection '<alias>'. See also *[Setting sql\\_mode](#page-986-0)*.

#### **Model fields**

- fields.E001: Field names must not end with an underscore.
- fields.E002: Field names must not contain "\_\_".
- fields. E003:  $pk$  is a reserved word that cannot be used as a field name.
- fields.E004: choices must be an iterable (e.g., a list or tuple).
- fields.E005: choices must be an iterable returning (actual value, human readable name) tuples.
- fields.E006: db\_index must be None, True or False.
- fields.E007: Primary keys must not have null=True.
- fields.E008: All validators must be callable.
- fields.E100: AutoFields must set primary key=True.
- fields.E110: BooleanFields do not accept null values. *This check appeared before support for null values was added in Django 2.1.*
- fields.E120: CharFields must define a max\_length attribute.
- fields.E121: max\_length must be a positive integer.
- fields.W122: max\_length is ignored when used with IntegerField.
- fields.E130: DecimalFields must define a decimal\_places attribute.
- fields.E131: decimal\_places must be a non-negative integer.
- fields.E132: DecimalFields must define a max\_digits attribute.
- fields.E133: max\_digits must be a non-negative integer.
- fields.E134: max\_digits must be greater or equal to decimal\_places.
- fields.E140: FilePathFields must have either allow\_files or allow\_folders set to True.
- fields.E150: GenericIPAddressFields cannot accept blank values if null values are not allowed, as blank values are stored as nulls.
- fields.E160: The options auto\_now, auto\_now\_add, and default are mutually exclusive. Only one of these options may be present.
- fields. W161: Fixed default value provided.
- fields.W162: <database> does not support a database index on <field data type> columns.
- fields.E900: IPAddressField has been removed except for support in historical migrations.
- fields.W900: IPAddressField has been deprecated. Support for it (except in historical migrations) will be removed in Django 1.9. *This check appeared in Django 1.7 and 1.8*.
- fields.W901: CommaSeparatedIntegerField has been deprecated. Support for it (except in historical migrations) will be removed in Django 2.0. *This check appeared in Django 1.10 and 1.11*.
- fields.E901: CommaSeparatedIntegerField is removed except for support in historical migrations.

#### **File fields**

- fields.E200: unique is not a valid argument for a FileField. *This check is removed in Django 1.11*.
- fields.E201: primary\_key is not a valid argument for a FileField.
- fields.E202: FileField's upload to argument must be a relative path, not an absolute path.
- fields. E210: Cannot use Image Field because Pillow is not installed.

#### **Related fields**

- fields. E300: Field defines a relation with model  $\langle$  model  $\rangle$ , which is either not installed, or is abstract.
- fields.E301: Field defines a relation with the model <model> which has been swapped out.
- fields.E302: Accessor for field <field name>clashes with field <field name>.
- fields. E303: Reverse query name for field  $\le$  field name> clashes with field  $\le$  field name>.
- fields.E304: Field name <field name> clashes with accessor for <field name>.
- fields.E305: Field name <field name> clashes with reverse query name for <field name>.
- fields.E306: Related name must be a valid Python identifier or end with a '+'.
- fields.E307: The field <app label>.<model>.<field name> was declared with a lazy reference to  $\langle$ app label>. $\langle$ model>, but app  $\langle$ app label> isn't installed or doesn't provide model  $\langle$ model>.
- fields.E308: Reverse query name <related query name> must not end with an underscore.
- fields.E309: Reverse query name <related query name> must not contain '\_\_'.
- fields.E310: No subset of the fields <field1>, <field2>, ... on model <model> is unique. Add unique=True on any of those fields or add at least a subset of them to a unique\_together constraint.
- fields.E311:  $\leq$ model> must set unique=True because it is referenced by a ForeignKey.
- fields.E312: The to\_field <field name> doesn't exist on the related model <app label>.<model>.
- fields.E320: Field specifies on\_delete=SET\_NULL, but cannot be null.
- fields.E321: The field specifies on\_delete=SET\_DEFAULT, but has no default value.
- fields.E330: ManyToManyFields cannot be unique.
- fields.E331: Field specifies a many-to-many relation through model <model>, which has not been installed.
- fields.E332: Many-to-many fields with intermediate tables must not be symmetrical.
- fields.E333: The model is used as an intermediate model by  $\leq$ model>, but it has more than two foreign keys to <model>, which is ambiguous. You must specify which two foreign keys Django should use via the through\_fields keyword argument.
- fields.E334: The model is used as an intermediate model by  $\langle \text{model} \rangle$ , but it has more than one foreign key from <model>, which is ambiguous. You must specify which foreign key Django should use via the through\_fields keyword argument.
- fields.E335: The model is used as an intermediate model by  $\leq$  models, but it has more than one foreign key to <model>, which is ambiguous. You must specify which foreign key Django should use via the through\_fields keyword argument.
- fields.E336: The model is used as an intermediary model by  $\leq$ model>, but it does not have foreign key to <model> or <model>.
- fields.E337: Field specifies through\_fields but does not provide the names of the two link fields that should be used for the relation through  $\langle$ model $\rangle$ .
- fields.E338: The intermediary model <through model> has no field <field name>.
- fields.E339:  $\leq$ model>. $\leq$ field name> is not a foreign key to  $\leq$ model>.
- fields.E340: The field's intermediary table <table name> clashes with the table name of <model>/<model>.<field name>.
- fields.W340: null has no effect on ManyToManyField.
- fields. W341: ManyToManyField does not support validators.
- fields.W342: Setting unique=True on a ForeignKey has the same effect as using a OneToOneField.
- fields.W343: limit\_choices\_to has no effect on ManyToManyField with a through model.

#### **Models**

- models.E001: <swappable> is not of the form app\_label.app\_name.
- models.E002:  $\leq$ SETTING> references  $\leq$ model>, which has not been installed, or is abstract.
- models.E003: The model has two many-to-many relations through the intermediate model  $\langle \text{app\_label} \rangle$ . <model>.
- models.E004: id can only be used as a field name if the field also sets primary\_key=True.
- models.E005: The field <field name> from parent model <model> clashes with the field <field name> from parent model <model>.
- models. E006: The field clashes with the field  $\le$  field name> from model  $\le$  model>.
- models.E007: Field <field name> has column name <column name> that is used by another field.
- models.E008: index\_together must be a list or tuple.
- models.E009: All index\_together elements must be lists or tuples.
- models.E010: unique\_together must be a list or tuple.
- models.E011: All unique\_together elements must be lists or tuples.
- models.E012: indexes/index\_together/unique\_together refers to the nonexistent field <field name>.
- models.E013: indexes/index\_together/unique\_together refers to a ManyToManyField <field name>, but ManyToManyFields are not supported for that option.
- models. E014: ordering must be a tuple or list (even if you want to order by only one field).
- models. E015: ordering refers to the nonexistent field  $\le$  field name>.
- models.E016: indexes/index\_together/unique\_together refers to field <field\_name> which is not local to model <model>.
- models.E017: Proxy model <model> contains model fields.
- models.E018: Autogenerated column name too long for field <field>. Maximum length is <maximum length> for database <alias>.
- models.E019: Autogenerated column name too long for M2M field <M2M field>. Maximum length is <maximum length> for database <alias>.
- models. E020: The <model>.check() class method is currently overridden.
- models. E021: ordering and order with respect to cannot be used together.
- models.E022:  $\le$  function> contains a lazy reference to  $\le$ app label>. $\le$ model>, but app  $\le$ app label> isn't installed or doesn't provide model <model>.
- models.E023: The model name <model> cannot start or end with an underscore as it collides with the query lookup syntax.
- models.E024: The model name <model> cannot contain double underscores as it collides with the query lookup syntax.
- models. E025: The property  $\langle$  property name> clashes with a related field accessor.
- models. E026: The model cannot have more than one field with primary\_key=True.

#### **Security**

The security checks do not make your site secure. They do not audit code, do intrusion detection, or do anything particularly complex. Rather, they help perform an automated, low-hanging-fruit checklist. They help you remember the simple things that improve your site's security.

Some of these checks may not be appropriate for your particular deployment configuration. For instance, if you do your HTTP to HTTPS redirection in a load balancer, it'd be irritating to be constantly warned about not having enabled [SECURE\\_SSL\\_REDIRECT](#page-1301-0). Use [SILENCED\\_SYSTEM\\_CHECKS](#page-1302-0) to silence unneeded checks.

The following checks are run if you use the  $check$   $-$ deploy option:

- security. W001: You do not have django.middleware.security. SecurityMiddleware in your [MIDDLEWARE](#page-1297-1) so the SECURE HSTS SECONDS, SECURE CONTENT TYPE NOSNIFF, [SECURE\\_BROWSER\\_XSS\\_FILTER](#page-1299-1), and [SECURE\\_SSL\\_REDIRECT](#page-1301-0) settings will have no effect.
- security. W002: You do not have [django.middleware.clickjacking.](#page-1098-0) [XFrameOptionsMiddleware](#page-1098-0) in your [MIDDLEWARE](#page-1297-1), so your pages will not be served with an 'x-frame-options' header. Unless there is a good reason for your site to be served in a frame, you should consider enabling this header to help prevent clickjacking attacks.
- security.W003: You don't appear to be using Django's built-in cross-site request forgery protection via the middleware ([django.middleware.csrf.CsrfViewMiddleware](#page-1098-1) is not in your [MIDDLEWARE](#page-1297-1)). Enabling the middleware is the safest approach to ensure you don't leave any holes.
- security.W004: You have not set a value for the *[SECURE\\_HSTS\\_SECONDS](#page-1300-0)* setting. If your entire site is served only over SSL, you may want to consider setting a value and enabling *[HTTP Strict Transport Security](#page-1096-0)*. Be sure to read the documentation first; enabling HSTS carelessly can cause serious, irreversible problems.
- security. W005: You have not set the SECURE HSTS INCLUDE SUBDOMAINS setting to True. Without this, your site is potentially vulnerable to attack via an insecure connection to a subdomain. Only set this to True if you are certain that all subdomains of your domain should be served exclusively via SSL.
- security.W006: Your [SECURE\\_CONTENT\\_TYPE\\_NOSNIFF](#page-1299-0) setting is not set to True, so your pages will not be served with an 'x-content-type-options: nosniff' header. You should consider enabling this header to prevent the browser from identifying content types incorrectly.
- security.W007: Your [SECURE\\_BROWSER\\_XSS\\_FILTER](#page-1299-1) setting is not set to True, so your pages will not be served with an 'x-xss-protection: 1; mode=block' header. You should consider enabling this header to activate the browser's XSS filtering and help prevent XSS attacks.
- security.W008: Your [SECURE\\_SSL\\_REDIRECT](#page-1301-0) setting is not set to True. Unless your site should be available over both SSL and non-SSL connections, you may want to either set this setting to True or configure a load balancer or reverse-proxy server to redirect all connections to HTTPS.
- security.W009: Your [SECRET\\_KEY](#page-1298-0) has less than 50 characters or less than 5 unique characters. Please generate a long and random SECRET\_KEY, otherwise many of Django's security-critical features will be vulnerable to attack.
- security. W010: You have [django.contrib.sessions](#page-221-0) in your INSTALLED APPS but you have not set [SESSION\\_COOKIE\\_SECURE](#page-1312-0) to True. Using a secure-only session cookie makes it more difficult for network traffic sniffers to hijack user sessions.
- security. W011: You have django.contrib.sessions.middleware. SessionMiddleware in your [MIDDLEWARE](#page-1297-1), but you have not set [SESSION\\_COOKIE\\_SECURE](#page-1312-0) to True. Using a secure-only session cookie makes it more difficult for network traffic sniffers to hijack user sessions.
- security.W012: [SESSION\\_COOKIE\\_SECURE](#page-1312-0) is not set to True. Using a secure-only session cookie makes it more difficult for network traffic sniffers to hijack user sessions.
- security. W013: You have [django.contrib.sessions](#page-221-0) in your [INSTALLED\\_APPS](#page-1293-0), but you have not set [SESSION\\_COOKIE\\_HTTPONLY](#page-1311-0) to True. Using an HttpOnly session cookie makes it more difficult for cross-site scripting attacks to hijack user sessions.
- security. W014: You have diango.contrib.sessions.middleware.SessionMiddleware in your [MIDDLEWARE](#page-1297-1), but you have not set [SESSION\\_COOKIE\\_HTTPONLY](#page-1311-0) to True. Using an HttpOnly session cookie makes it more difficult for cross-site scripting attacks to hijack user sessions.
- security. W015: SESSION COOKIE HTTPONLY is not set to True. Using an HttpOnly session cookie makes it more difficult for cross-site scripting attacks to hijack user sessions.
- security.W016: [CSRF\\_COOKIE\\_SECURE](#page-1277-0) is not set to True. Using a secure-only CSRF cookie makes it more difficult for network traffic sniffers to steal the CSRF token.
- security. W017: [CSRF\\_COOKIE\\_HTTPONLY](#page-1276-0) is not set to True. Using an HttpOnly CSRF cookie makes it more difficult for cross-site scripting attacks to steal the CSRF token. *This check is removed in Django 1.11 as the* [CSRF\\_COOKIE\\_HTTPONLY](#page-1276-0) *setting offers no pratical benefit.*
- security. W018: You should not have [DEBUG](#page-1286-0) set to True in deployment.
- security. W019: You have [django.middleware.clickjacking.XFrameOptionsMiddleware](#page-1098-0) in your [MIDDLEWARE](#page-1297-1), but [X\\_FRAME\\_OPTIONS](#page-1307-1) is not set to 'DENY'. The default is 'SAMEORIGIN', but unless there is a good reason for your site to serve other parts of itself in a frame, you should change it to 'DENY'.
- security. W020: [ALLOWED\\_HOSTS](#page-1273-1) must not be empty in deployment.
- security.W021: You have not set the [SECURE\\_HSTS\\_PRELOAD](#page-1300-1) setting to True. Without this, your site cannot be submitted to the browser preload list.

#### **Signals**

• signals.E001: <handler> was connected to the <signal> signal with a lazy reference to the sender <app label>.<model>, but app <app label> isn't installed or doesn't provide model <model>.

#### **Templates**

The following checks verify that your [TEMPLATES](#page-1302-1) setting is correctly configured:

- templates.E001: You have 'APP\_DIRS': True in your [TEMPLATES](#page-1302-1) but also specify 'loaders' in OPTIONS. Either remove APP\_DIRS or remove the 'loaders' option.
- templates.E002: string\_if\_invalid in [TEMPLATES](#page-1302-1) [OPTIONS](#page-1304-0) must be a string but got: {value}  $({\text{type}}).$

#### **URLs**

The following checks are performed on your URL configuration:

- urls. W001: Your URL pattern <pattern> uses include () with a route ending with a \$. Remove the dollar from the route to avoid problems including URLs.
- urls. W002: Your URL pattern <pattern> has a route beginning with a /. Remove this slash as it is unnecessary. If this pattern is targeted in an  $include($  , ensure the  $include($  pattern has a trailing  $/$ .
- urls. W003: Your URL pattern <pattern> has a name including a :. Remove the colon, to avoid ambiguous namespace references.
- urls.E004: Your URL pattern <pattern> is invalid. Ensure that urlpatterns is a list of [path\(\)](#page-1402-0) and/or  $re\_path()$  instances.
- urls. W005: URL namespace <namespace> isn't unique. You may not be able to reverse all URLs in this namespace.
- urls.E006: The [MEDIA\\_URL](#page-1297-0)/ [STATIC\\_URL](#page-1313-1) setting must end with a slash.

#### **6.2.4 contrib app checks**

#### **admin**

Admin checks are all performed as part of the admin tag.

The following checks are performed on any  $\text{ModelAdmin}$  $\text{ModelAdmin}$  $\text{ModelAdmin}$  (or subclass) that is registered with the admin site:

- **admin.E001**: The value of raw\_id\_fields must be a list or tuple.
- admin.E002: The value of raw\_id\_fields[n] refers to <field name>, which is not an attribute of <model>.
- admin.E003: The value of  $raw_id_fields[n]$  must be a foreign key or a many-to-many field.
- admin.E004: The value of fields must be a list or tuple.
- admin.E005: Both fieldsets and fields are specified.
- **admin.E006**: The value of fields contains duplicate field(s).
- admin.E007: The value of fieldsets must be a list or tuple.
- **admin.E008**: The value of fieldsets [n] must be a list or tuple.
- **admin.E009**: The value of fieldsets [n] must be of length 2.
- **admin.E010**: The value of fieldsets [n][1] must be a dictionary.
- admin.E011: The value of fieldsets[n][1] must contain the key fields.
- admin.E012: There are duplicate field(s) in fieldsets[n][1].
- admin.E013: fields[n]/fieldsets[n][m] cannot include the ManyToManyField <field name>, because that field manually specifies a relationship model.
- admin.E014: The value of exclude must be a list or tuple.
- **admin.E015**: The value of exclude contains duplicate field(s).
- **admin.E016**: The value of form must inherit from BaseModelForm.
- **admin.E017**: The value of filter\_vertical must be a list or tuple.
- admin.E018: The value of filter\_horizontal must be a list or tuple.
- admin.E019: The value of filter\_vertical[n]/filter\_vertical[n] refers to <field name>, which is not an attribute of  $<$ model>.
- admin.E020: The value of filter\_vertical[n]/filter\_vertical[n] must be a many-to-many field.
- admin.E021: The value of radio\_fields must be a dictionary.
- admin.E022: The value of radio fields refers to <field name>, which is not an attribute of <model>.
- **admin.E023**: The value of radio\_fields refers to <field name>, which is not a ForeignKey, and does not have a choices definition.
- admin.E024: The value of radio\_fields [<field name>] must be either admin.HORIZONTAL or admin.VERTICAL.
- admin.E025: The value of view\_on\_site must be either a callable or a boolean value.
- admin.E026: The value of prepopulated\_fields must be a dictionary.
- admin.E027: The value of prepopulated\_fields refers to <field name>, which is not an attribute of <model>.
- admin.E028: The value of prepopulated fields refers to <field name>, which must not be a DateTimeField, a ForeignKey, a OneToOneField, or a ManyToManyField field.
- admin.E029: The value of prepopulated\_fields[<field name>] must be a list or tuple.
- admin.E030: The value of prepopulated\_fields refers to <field name>, which is not an attribute of <model>.
- **admin.E031**: The value of ordering must be a list or tuple.
- admin.E032: The value of ordering has the random ordering marker ?, but contains other fields as well.
- **admin.E033**: The value of ordering refers to <field name>, which is not an attribute of <model>.
- **admin.E034**: The value of readonly\_fields must be a list or tuple.
- **admin.E035**: The value of readonly\_fields[n] is not a callable, an attribute of <ModelAdmin class>, or an attribute of <model>.
- admin.E036: The value of autocomplete\_fields must be a list or tuple.
- **admin.E037**: The value of autocomplete\_fields [n] refers to <field name>, which is not an attribute of <model>.
- **admin.E038**: The value of autocomplete fields [n] must be a foreign key or a many-to-many field.
- **admin.E039**: An admin for model  $\leq$  models has to be registered to be referenced by  $\leq$  modeladmin $>$ . autocomplete\_fields.
- admin.E040: <modeladmin> must define search fields, because it's referenced by <other\_modeladmin>.autocomplete\_fields.

### **ModelAdmin**

The following checks are performed on any  $\text{Mod}(L)$  that is registered with the admin site:

- **admin.E101**: The value of save as must be a boolean.
- **admin.E102**: The value of save\_on\_top must be a boolean.
- admin.E103: The value of inlines must be a list or tuple.
- admin.E104: <InlineModelAdmin class> must inherit from InlineModelAdmin.
- **admin.E105**: <InlineModelAdmin class> must have a model attribute.
- **admin.E106**: The value of <InlineModelAdmin class>.model must be a Model.
- admin.E107: The value of list\_display must be a list or tuple.
- **admin.E108**: The value of list\_display [n] refers to <label>, which is not a callable, an attribute of <ModelAdmin class>, or an attribute or method on <model>.
- **admin.E109**: The value of list  $\text{display }[\text{n}]$  must not be a ManyToManyField field.
- **admin.E110**: The value of list\_display\_links must be a list, a tuple, or None.
- **admin.E111**: The value of list\_display\_links[n] refers to <label>, which is not defined in list\_display.
- admin.E112: The value of list filter must be a list or tuple.
- admin.E113: The value of list\_filter[n] must inherit from ListFilter.
- admin.E114: The value of list\_filter [n] must not inherit from FieldListFilter.
- admin.E115: The value of list filter[n][1] must inherit from FieldListFilter.
- **admin.E116**: The value of list  $f$ ilter $[n]$  refers to  $\langle \text{label}\rangle$ , which does not refer to a Field.
- admin.E117: The value of list\_select\_related must be a boolean, tuple or list.
- admin.E118: The value of list\_per\_page must be an integer.
- admin.E119: The value of list\_max\_show\_all must be an integer.
- admin.E120: The value of list editable must be a list or tuple.
- admin.E121: The value of list\_editable[n] refers to <label>, which is not an attribute of <model>.
- **admin.E122**: The value of list\_editable[n] refers to <label>, which is not contained in list\_display.
- admin.E123: The value of list editable[n] cannot be in both list editable and list\_display\_links.
- admin.E124: The value of list\_editable[n] refers to the first field in list\_display (<label>), which cannot be used unless list\_display\_links is set.
- **admin.E125**: The value of list editable [n] refers to <field name>, which is not editable through the admin.
- admin.E126: The value of search\_fields must be a list or tuple.
- admin.E127: The value of date\_hierarchy refers to <field name>, which does not refer to a Field.
- **admin.E128**: The value of date hierarchy must be a DateField or DateTimeField.
- admin.E129: <modeladmin> must define a has\_<foo>\_permission() method for the <action> action.

### **InlineModelAdmin**

The following checks are performed on any [InlineModelAdmin](#page-745-0) that is registered as an inline on a [ModelAdmin](#page-714-0).

- admin.E201: Cannot exclude the field <field name>, because it is the foreign key to the parent model <app\_label>.<model>.
- $\alpha$ dmin.E202: <model> has no ForeignKey to <parent model>./ <model> has more than one ForeignKey to <parent model>.
- admin.E203: The value of extra must be an integer.
- admin.E204: The value of max\_num must be an integer.
- **admin.E205**: The value of min num must be an integer.
- admin.E206: The value of formset must inherit from BaseModelFormSet.

#### **GenericInlineModelAdmin**

The following checks are performed on any [GenericInlineModelAdmin](#page-773-0) that is registered as an inline on a [ModelAdmin](#page-714-0).

- **admin.E301**: 'ct\_field' references <label>, which is not a field on <model>.
- admin.E302: 'ct\_fk\_field' references <label>, which is not a field on <model>.
- **admin.E303**: <model> has no GenericForeignKey.
- **admin.E304**: <model>has no GenericForeignKey using content type field <field name> and object ID field <field name>.

#### **AdminSite**

The following checks are performed on the default  $AdminSite$ :

- admin.E401: [django.contrib.contenttypes](#page-767-0) must be in [INSTALLED\\_APPS](#page-1293-0) in order to use the admin application.
- admin.E402: django.contrib.auth.context processors.auth must be in [TEMPLATES](#page-1302-0) in order to use the admin application.

#### **auth**

- auth.E001: REQUIRED\_FIELDS must be a list or tuple.
- auth.E002: The field named as the USERNAME\_FIELD for a custom user model must not be included in REQUIRED\_FIELDS.
- auth.E003:  $\le$  field> must be unique because it is named as the USERNAME\_FIELD.
- auth. W004:  $\langle$  field> is named as the USERNAME\_FIELD, but it is not unique.
- auth.E005: The permission codenamed <codename> clashes with a builtin permission for model <model>.
- auth. E006: The permission codenamed  $\langle \text{codename} \rangle$  is duplicated for model  $\langle \text{model} \rangle$ .
- auth.E007: The verbose name of model  $\leq$  nodel  $>$  must be at most 244 characters for its builtin permission names to be at most 255 characters.
- auth.E008: The permission named  $\langle$  name $\rangle$  of model  $\langle$  model  $\rangle$  is longer than 255 characters.
- auth.C009: <User model>. is anonymous must be an attribute or property rather than a method. Ignoring this is a security issue as anonymous users will be treated as authenticated!
- auth.C010: <User model>.is\_authenticated must be an attribute or property rather than a method. Ignoring this is a security issue as anonymous users will be treated as authenticated!

#### **contenttypes**

The following checks are performed when a model contains a [GenericForeignKey](#page-770-0) or [GenericRelation](#page-771-0):

- contenttypes.E001: The GenericForeignKey object ID references the nonexistent field <field>.
- contenttypes.E002: The GenericForeignKey content type references the nonexistent field <field>.
- contenttypes.E003: <field> is not a ForeignKey.
- contenttypes.E004: <field> is not a ForeignKey to contenttypes.ContentType.
- contenttypes.E005: Model names must be at most 100 characters.

#### **postgres**

The following checks are performed on [django.contrib.postgres](#page-903-0) model fields:

- postgres.E001: Base field for array has errors: ...
- postgres.E002: Base field for array cannot be a related field.
- postgres.E003:  $\le$  field> default should be a callable instead of an instance so that it's not shared between all field instances.

#### **sites**

The following checks are performed on any model using a [CurrentSiteManager](#page-944-0):

- sites.E001: CurrentSiteManager could not find a field named <field name>.
- sites.E002: Current SiteManager cannot use  $\le$  field> as it is not a foreign key or a many-to-many field.

# **staticfiles**

The following checks verify that  $d$  jango.contrib.staticfiles is correctly configured:

- staticfiles. E001: The [STATICFILES\\_DIRS](#page-1314-0) setting is not a tuple or list.
- staticfiles.E002: The [STATICFILES\\_DIRS](#page-1314-0) setting should not contain the [STATIC\\_ROOT](#page-1313-0) setting.

# **6.3 Built-in class-based views API**

Class-based views API reference. For introductory material, see the *[Class-based views](#page-292-0)* topic guide.

# **6.3.1 Base views**

The following three classes provide much of the functionality needed to create Django views. You may think of them as *parent* views, which can be used by themselves or inherited from. They may not provide all the capabilities required for projects, in which case there are Mixins and Generic class-based views.

Many of Django's built-in class-based views inherit from other class-based views or various mixins. Because this inheritance chain is very important, the ancestor classes are documented under the section title of Ancestors (MRO). MRO is an acronym for Method Resolution Order.

# **View**

```
class django.views.generic.base.View
```
The master class-based base view. All other class-based views inherit from this base class. It isn't strictly a generic view and thus can also be imported from django.views.

# Method Flowchart

```
1. dispatch()
```
- 2. [http\\_method\\_not\\_allowed\(\)](#page-653-1)
- 3. [options\(\)](#page-653-2)

### Example views.py:

```
from django.http import HttpResponse
from django.views import View
class MyView(View):
    def get(self, request, *args, **kwargs):
        return HttpResponse('Hello, World!')
```
Example urls.py:

```
from django.urls import path
from myapp.views import MyView
urlpatterns = [
    path('mine/', MyView.as_view(), name='my-view'),
]
```
### Attributes

### **http\_method\_names**

The list of HTTP method names that this view will accept.

#### Default:

['get', 'post', 'put', 'patch', 'delete', 'head', 'options', 'trace']

### <span id="page-653-3"></span>Methods

### **classmethod as\_view**(*\*\*initkwargs*)

Returns a callable view that takes a request and returns a response:

```
response = MyView.as_view()(request)
```
The returned view has view\_class and view\_initkwargs attributes.

When the view is called during the request/response cycle, the  $HttpRequest$  is assigned to the view's request attribute. Any positional and/or keyword arguments *[captured from the URL pattern](#page-191-0)* are assigned to the args and kwargs attributes, respectively. Then [dispatch\(\)](#page-653-0) is called.

### <span id="page-653-0"></span>**dispatch**(*request*, *\*args*, *\*\*kwargs*)

The view part of the view – the method that accepts a request argument plus arguments, and returns a HTTP response.

The default implementation will inspect the HTTP method and attempt to delegate to a method that matches the HTTP method; a GET will be delegated to get(), a POST to post(), and so on.

By default, a HEAD request will be delegated to  $\varphi$  (). If you need to handle HEAD requests in a different way than GET, you can override the head() method. See *[Supporting other HTTP methods](#page-316-0)* for an example.

#### <span id="page-653-1"></span>**http\_method\_not\_allowed**(*request*, *\*args*, *\*\*kwargs*)

If the view was called with a HTTP method it doesn't support, this method is called instead.

The default implementation returns HttpResponseNotAllowed with a list of allowed methods in plain text.

#### <span id="page-653-2"></span>**options**(*request*, *\*args*, *\*\*kwargs*)

Handles responding to requests for the OPTIONS HTTP verb. Returns a response with the Allow header containing a list of the view's allowed HTTP method names.

#### **TemplateView**

**class** django.views.generic.base.**TemplateView**

Renders a given template, with the context containing parameters captured in the URL.

### Ancestors (MRO)

This view inherits methods and attributes from the following views:

- [django.views.generic.base.TemplateResponseMixin](#page-673-0)
- [django.views.generic.base.ContextMixin](#page-672-0)
- · [django.views.generic.base.View](#page-652-0)

#### Method Flowchart

- 1. [dispatch\(\)](#page-653-0)
- 2. [http\\_method\\_not\\_allowed\(\)](#page-653-1)

#### 3. [get\\_context\\_data\(\)](#page-673-1)

#### Example views.py:

```
from django.views.generic.base import TemplateView
from articles.models import Article
class HomePageView(TemplateView):
    template_name = "home.html"
    def get_context_data(self, **kwargs):
        context = super().get_context_data(**kwargs)
        context['latest_articles'] = Article.objects.all()[:5]
        return context
```
## Example urls.py:

```
from django.urls import path
from myapp.views import HomePageView
urlpatterns = [
    path('', HomePageView.as_view(), name='home'),
]
```
#### Context

- Populated (through  $ContextMixin)$  $ContextMixin)$  with the keyword arguments captured from the URL pattern that served the view.
- You can also add context using the extra context keyword argument for as  $v_i$ ew().

### **RedirectView**

```
class django.views.generic.base.RedirectView
    Redirects to a given URL.
```
The given URL may contain dictionary-style string formatting, which will be interpolated against the parameters captured in the URL. Because keyword interpolation is *always* done (even if no arguments are passed in), any "%" characters in the URL must be written as "%%" so that Python will convert them to a single percent sign on output.

If the given URL is None, Django will return an HttpResponseGone (410).

## Ancestors (MRO)

This view inherits methods and attributes from the following view:

• [django.views.generic.base.View](#page-652-0)

# Method Flowchart

- 1. [dispatch\(\)](#page-653-0)
- 2. [http\\_method\\_not\\_allowed\(\)](#page-653-1)
- 3. [get\\_redirect\\_url\(\)](#page-655-0)

#### Example views.py:

```
from django.shortcuts import get_object_or_404
from django.views.generic.base import RedirectView
from articles.models import Article
class ArticleCounterRedirectView(RedirectView):
   permanent = False
   query_string = True
   pattern_name = 'article-detail'
    def get_redirect_url(self, *args, **kwargs):
        article = get_object_or_404(Article, pk=kwargs['pk'])
        article.update_counter()
        return super().get_redirect_url(*args, **kwargs)
```
#### Example urls.py:

```
from django.urls import path
from django.views.generic.base import RedirectView
from article.views import ArticleCounterRedirectView, ArticleDetail
urlpatterns = [
   path('counter/<int:pk>/', ArticleCounterRedirectView.as_view(), name='article-
˓→counter'),
   path('details/<int:pk>/', ArticleDetail.as_view(), name='article-detail'),
   path('go-to-django/', RedirectView.as_view(url='https://djangoproject.com'),
˓→name='go-to-django'),
]
```
#### <span id="page-655-1"></span>Attributes

#### **url**

The URL to redirect to, as a string. Or None to raise a 410 (Gone) HTTP error.

#### <span id="page-655-2"></span>**pattern\_name**

The name of the URL pattern to redirect to. Reversing will be done using the same args and kwargs as are passed in for this view.

#### **permanent**

Whether the redirect should be permanent. The only difference here is the HTTP status code returned. If True, then the redirect will use status code 301. If False, then the redirect will use status code 302. By default, permanent is False.

# <span id="page-655-3"></span>**query\_string**

Whether to pass along the GET query string to the new location. If  $True,$  then the query string is appended to the URL. If False, then the query string is discarded. By default, query\_string is False.

#### <span id="page-655-0"></span>Methods

#### **get\_redirect\_url**(*\*args*, *\*\*kwargs*)

Constructs the target URL for redirection.

The default implementation uses  $ucl$  as a starting string and performs expansion of  $\frac{1}{2}$  named parameters in that string using the named groups captured in the URL.

If  $url$  is not set,  $qet\_redirect\_url$  () tries to reverse the  $pattern\_name$  using what was captured in the URL (both named and unnamed groups are used).

If requested by  $query \text{string}$ , it will also append the query string to the generated URL. Subclasses may implement any behavior they wish, as long as the method returns a redirect-ready URL string.

# **6.3.2 Generic display views**

The two following generic class-based views are designed to display data. On many projects they are typically the most commonly used views.

### **DetailView**

```
class django.views.generic.detail.DetailView
```
While this view is executing, self.object will contain the object that the view is operating upon.

### Ancestors (MRO)

This view inherits methods and attributes from the following views:

- [django.views.generic.detail.SingleObjectTemplateResponseMixin](#page-675-0)
- [django.views.generic.base.TemplateResponseMixin](#page-673-0)
- django.views.generic.detail.BaseDetailView
- [django.views.generic.detail.SingleObjectMixin](#page-674-0)
- · [django.views.generic.base.View](#page-652-0)

#### Method Flowchart

- 1. [dispatch\(\)](#page-653-0)
- 2. [http\\_method\\_not\\_allowed\(\)](#page-653-1)
- 3. [get\\_template\\_names\(\)](#page-674-1)
- 4. [get\\_slug\\_field\(\)](#page-675-1)
- 5. [get\\_queryset\(\)](#page-675-2)
- 6. get  $object()$
- 7. [get\\_context\\_object\\_name\(\)](#page-675-4)
- 8. [get\\_context\\_data\(\)](#page-675-5)
- 9. get()
- 10. render to response()

#### Example myapp/views.py:

```
from django.utils import timezone
from django.views.generic.detail import DetailView
from articles.models import Article
class ArticleDetailView(DetailView):
   model = Article
    def get_context_data(self, **kwargs):
        context = super().get_context_data(**kwargs)
```
(continues on next page)

(continued from previous page)

context['now'] **=** timezone**.**now() **return** context

### Example myapp/urls.py:

```
from django.urls import path
from article.views import ArticleDetailView
urlpatterns = [
   path('<slug:slug>/', ArticleDetailView.as_view(), name='article-detail'),
]
```
Example myapp/article\_detail.html:

```
<h1>{{ object.headline }}</h1>
<p>{{ object.content }}</p>
<p>Reporter: {{ object.reporter }}</p>
<p>Published: {{ object.pub_date|date }}</p>
<p>Date: {{ now|date }}</p>
```
### **ListView**

```
class django.views.generic.list.ListView
     A page representing a list of objects.
```
While this view is executing, self.object\_list will contain the list of objects (usually, but not necessarily a queryset) that the view is operating upon.

### Ancestors (MRO)

This view inherits methods and attributes from the following views:

- [django.views.generic.list.MultipleObjectTemplateResponseMixin](#page-678-0)
- [django.views.generic.base.TemplateResponseMixin](#page-673-0)
- [django.views.generic.list.BaseListView](#page-658-0)
- [django.views.generic.list.MultipleObjectMixin](#page-676-0)
- [django.views.generic.base.View](#page-652-0)

# Method Flowchart

- 1. [dispatch\(\)](#page-653-0)
- 2. [http\\_method\\_not\\_allowed\(\)](#page-653-1)
- 3. [get\\_template\\_names\(\)](#page-674-1)
- 4. [get\\_queryset\(\)](#page-677-0)
- 5. [get\\_context\\_object\\_name\(\)](#page-678-1)
- 6. [get\\_context\\_data\(\)](#page-678-2)
- 7. get()
- 8. [render\\_to\\_response\(\)](#page-674-2)

### Example views.py:

```
from django.utils import timezone
from django.views.generic.list import ListView
from articles.models import Article
class ArticleListView(ListView):
   model = Article
   paginate_by = 100 # if pagination is desired
   def get_context_data(self, **kwargs):
        context = super().get_context_data(**kwargs)
        context['now'] = timezone.now()
        return context
```
#### Example myapp/urls.py:

```
from django.urls import path
from article.views import ArticleListView
urlpatterns = [
   path('', ArticleListView.as_view(), name='article-list'),
]
```
### Example myapp/article\_list.html:

```
<h1>Articles</h1>
\langle 111 \rangle{% for article in object_list %}
    <li>{{ article.pub_date|date }} - {{ article.headline }}</li>
{% empty %}
    <li>No articles yet.</li>
{% endfor %}
\langle/ul>
```
If you're using pagination, you can adapt the *[example template from the pagination docs](#page-510-0)*. Change instances of contacts in that example template to page\_obj.

<span id="page-658-0"></span>**class** django.views.generic.list.**BaseListView**

A base view for displaying a list of objects. It is not intended to be used directly, but rather as a parent class of the [django.views.generic.list.ListView](#page-657-0) or other views representing lists of objects.

### Ancestors (MRO)

This view inherits methods and attributes from the following views:

- [django.views.generic.list.MultipleObjectMixin](#page-676-0)
- [django.views.generic.base.View](#page-652-0)

# Methods

**get**(*request*, *\*args*, *\*\*kwargs*)

Adds object\_list to the context. If [allow\\_empty](#page-677-1) is True then display an empty list. If allow  $\epsilon$ empty is False then raise a 404 error.

# <span id="page-659-1"></span>**6.3.3 Generic editing views**

The following views are described on this page and provide a foundation for editing content:

- [django.views.generic.edit.FormView](#page-659-0)
- [django.views.generic.edit.CreateView](#page-660-0)
- [django.views.generic.edit.UpdateView](#page-661-0)
- [django.views.generic.edit.DeleteView](#page-662-0)

Note: Some of the examples on this page assume that an Author model has been defined as follows in myapp/ models.py:

```
from django.db import models
from django.urls import reverse
class Author(models.Model):
   name = models.CharField(max_length=200)
   def get_absolute_url(self):
        return reverse('author-detail', kwargs={'pk': self.pk})
```
### **FormView**

<span id="page-659-0"></span>**class** django.views.generic.edit.**FormView**

A view that displays a form. On error, redisplays the form with validation errors; on success, redirects to a new URL.

#### Ancestors (MRO)

This view inherits methods and attributes from the following views:

- [django.views.generic.base.TemplateResponseMixin](#page-673-0)
- django.views.generic.edit.BaseFormView
- [django.views.generic.edit.FormMixin](#page-679-0)
- [django.views.generic.edit.ProcessFormView](#page-681-0)
- · [django.views.generic.base.View](#page-652-0)

# Example myapp/forms.py:

```
from django import forms
class ContactForm(forms.Form):
    name = forms.CharField()
    message = forms.CharField(widget=forms.Textarea)
    def send_email(self):
        # send email using the self.cleaned_data dictionary
        pass
```
# Example myapp/views.py:

```
from myapp.forms import ContactForm
from django.views.generic.edit import FormView
class ContactView(FormView):
   template_name = 'contact.html'
   form_class = ContactForm
   success_url = '/thanks/'
    def form_valid(self, form):
        # This method is called when valid form data has been POSTed.
        # It should return an HttpResponse.
        form.send_email()
        return super().form_valid(form)
```
Example myapp/contact.html:

```
<form method="post">{% csrf_token %}
    {{ form.as_p }}
   <input type="submit" value="Send message">
</form>
```
### **CreateView**

<span id="page-660-0"></span>**class** django.views.generic.edit.**CreateView**

A view that displays a form for creating an object, redisplaying the form with validation errors (if there are any) and saving the object.

### Ancestors (MRO)

This view inherits methods and attributes from the following views:

- [django.views.generic.detail.SingleObjectTemplateResponseMixin](#page-675-0)
- · [django.views.generic.base.TemplateResponseMixin](#page-673-0)
- django.views.generic.edit.BaseCreateView
- [django.views.generic.edit.ModelFormMixin](#page-680-0)
- [django.views.generic.edit.FormMixin](#page-679-0)
- [django.views.generic.detail.SingleObjectMixin](#page-674-0)
- [django.views.generic.edit.ProcessFormView](#page-681-0)
- · [django.views.generic.base.View](#page-652-0)

# Attributes

#### **template\_name\_suffix**

The CreateView page displayed to a GET request uses a template name suffix of ' form'. For example, changing this attribute to '\_create\_form' for a view creating objects for the example Author model would cause the default template\_name to be 'myapp/author\_create\_form. html'.

### **object**

When using  $CreateView$  you have access to  $self.$  object, which is the object being created. If the object hasn't been created yet, the value will be None.

## Example myapp/views.py:

```
from django.views.generic.edit import CreateView
from myapp.models import Author
class AuthorCreate(CreateView):
   model = Author
   fields = ['name']
```
# Example myapp/author\_form.html:

```
<form method="post">{% csrf_token %}
    {{ form.as_p }}
    <input type="submit" value="Save">
</form>
```
### **UpdateView**

```
class django.views.generic.edit.UpdateView
```
A view that displays a form for editing an existing object, redisplaying the form with validation errors (if there are any) and saving changes to the object. This uses a form automatically generated from the object's model class (unless a form class is manually specified).

### Ancestors (MRO)

This view inherits methods and attributes from the following views:

- [django.views.generic.detail.SingleObjectTemplateResponseMixin](#page-675-0)
- [django.views.generic.base.TemplateResponseMixin](#page-673-0)
- django.views.generic.edit.BaseUpdateView
- [django.views.generic.edit.ModelFormMixin](#page-680-0)
- [django.views.generic.edit.FormMixin](#page-679-0)
- [django.views.generic.detail.SingleObjectMixin](#page-674-0)
- [django.views.generic.edit.ProcessFormView](#page-681-0)
- · [django.views.generic.base.View](#page-652-0)

# **Attributes**

### **template\_name\_suffix**

The UpdateView page displayed to a GET request uses a template name suffix of ' form'. For example, changing this attribute to '\_update\_form' for a view updating objects for the example Author model would cause the default template\_name to be 'myapp/author\_update\_form. html'.

### **object**

When using UpdateView you have access to self.object, which is the object being updated.

### Example myapp/views.py:

```
from django.views.generic.edit import UpdateView
from myapp.models import Author
class AuthorUpdate(UpdateView):
   model = Author
   fields = ['name']
   template_name_suffix = '_update_form'
```
### Example myapp/author\_update\_form.html:

```
<form method="post">{% csrf_token %}
    {{ form.as_p }}
    <input type="submit" value="Update">
</form>
```
# **DeleteView**

```
class django.views.generic.edit.DeleteView
```
A view that displays a confirmation page and deletes an existing object. The given object will only be deleted if the request method is POST. If this view is fetched via GET, it will display a confirmation page that should contain a form that POSTs to the same URL.

### Ancestors (MRO)

This view inherits methods and attributes from the following views:

- [django.views.generic.detail.SingleObjectTemplateResponseMixin](#page-675-0)
- [django.views.generic.base.TemplateResponseMixin](#page-673-0)
- django.views.generic.edit.BaseDeleteView
- [django.views.generic.edit.DeletionMixin](#page-681-1)
- django.views.generic.detail.BaseDetailView
- [django.views.generic.detail.SingleObjectMixin](#page-674-0)
- [django.views.generic.base.View](#page-652-0)

### **Attributes**

#### **template\_name\_suffix**

The DeleteView page displayed to a GET request uses a template\_name\_suffix of '\_confirm\_delete'. For example, changing this attribute to '\_check\_delete' for a view deleting objects for the example Author model would cause the default template\_name to be 'myapp/ author check delete.html'.

# Example myapp/views.py:

```
from django.urls import reverse_lazy
from django.views.generic.edit import DeleteView
from myapp.models import Author
class AuthorDelete(DeleteView):
   model = Author
    success_url = reverse_lazy('author-list')
```
#### Example myapp/author\_confirm\_delete.html:

```
<form method="post">{% csrf_token %}
   <p>Are you sure you want to delete "{{ object }}"?</p>
   <input type="submit" value="Confirm">
</form>
```
# <span id="page-663-0"></span>**6.3.4 Generic date views**

Date-based generic views, provided in [django.views.generic.dates](#page-663-0), are views for displaying drilldown pages for date-based data.

Note: Some of the examples on this page assume that an Article model has been defined as follows in myapp/ models.py:

```
from django.db import models
from django.urls import reverse
class Article(models.Model):
   title = models.CharField(max_length=200)
   pub_date = models.DateField()
    def get_absolute_url(self):
        return reverse('article-detail', kwargs={'pk': self.pk})
```
### **ArchiveIndexView**

# **class ArchiveIndexView**

A top-level index page showing the "latest" objects, by date. Objects with a date in the *future* are not included unless you set allow\_future to True.

### Ancestors (MRO)

- [django.views.generic.list.MultipleObjectTemplateResponseMixin](#page-678-0)
- [django.views.generic.base.TemplateResponseMixin](#page-673-0)
- · [django.views.generic.dates.BaseArchiveIndexView](#page-672-2)
- [django.views.generic.dates.BaseDateListView](#page-685-0)
- [django.views.generic.list.MultipleObjectMixin](#page-676-0)
- [django.views.generic.dates.DateMixin](#page-684-0)
- [django.views.generic.base.View](#page-652-0)

# **Context**

In addition to the context provided by [django.views.generic.list.MultipleObjectMixin](#page-676-0) (via [django.views.generic.dates.BaseDateListView](#page-685-0)), the template's context will be:

• date\_list: A [QuerySet](#page-1171-0) object containing all years that have objects available according to queryset, represented as [datetime.datetime](https://docs.python.org/3/library/datetime.html#datetime.datetime) objects, in descending order.

### Notes

- Uses a default context\_object\_name of latest.
- Uses a default template\_name\_suffix of \_archive.
- Defaults to providing date list by year, but this can be altered to month or day using the attribute date\_list\_period. This also applies to all subclass views.

### Example myapp/urls.py:

```
from django.urls import path
from django.views.generic.dates import ArchiveIndexView
from myapp.models import Article
urlpatterns = [
    path('archive/',
         ArchiveIndexView.as_view(model=Article, date_field="pub_date"),
         name="article_archive"),
]
```
# Example myapp/article\_archive.html:

```
\langle 111 \rangle{% for article in latest %}
         <li>{{ article.pub_date }}: {{ article.title }}</li>
    {% endfor %}
\langle/ul>
```
This will output all articles.

### **YearArchiveView**

### **class YearArchiveView**

A yearly archive page showing all available months in a given year. Objects with a date in the *future* are not displayed unless you set allow future to True.

### Ancestors (MRO)

- [django.views.generic.list.MultipleObjectTemplateResponseMixin](#page-678-0)
- [django.views.generic.base.TemplateResponseMixin](#page-673-0)
- [django.views.generic.dates.BaseYearArchiveView](#page-672-3)
- [django.views.generic.dates.YearMixin](#page-682-0)
- [django.views.generic.dates.BaseDateListView](#page-685-0)
- [django.views.generic.list.MultipleObjectMixin](#page-676-0)
- [django.views.generic.dates.DateMixin](#page-684-0)
- [django.views.generic.base.View](#page-652-0)

### <span id="page-664-0"></span>**make\_object\_list**

A boolean specifying whether to retrieve the full list of objects for this year and pass those to the template. If True, the list of objects will be made available to the context. If False, the None queryset will be used as the object list. By default, this is False.

### **get\_make\_object\_list**()

Determine if an object list will be returned as part of the context. Returns  $make\_object\_list$  by default.

# Context

In addition to the context provided by [django.views.generic.list.MultipleObjectMixin](#page-676-0) (via [django.views.generic.dates.BaseDateListView](#page-685-0)), the template's context will be:

• date\_list: A [QuerySet](#page-1171-0) object containing all months that have objects available according to queryset, represented as [datetime.datetime](https://docs.python.org/3/library/datetime.html#datetime.datetime) objects, in ascending order.

- year: A [date](https://docs.python.org/3/library/datetime.html#datetime.date) object representing the given year.
- next\_year: A [date](https://docs.python.org/3/library/datetime.html#datetime.date) object representing the first day of the next year, according to [allow\\_empty](#page-685-1) and allow future.
- previous\_year: A [date](https://docs.python.org/3/library/datetime.html#datetime.date) object representing the first day of the previous year, according to allow empty and allow future.

### **Notes**

• Uses a default template\_name\_suffix of \_archive\_year.

#### Example myapp/views.py:

```
from django.views.generic.dates import YearArchiveView
from myapp.models import Article
class ArticleYearArchiveView(YearArchiveView):
   queryset = Article.objects.all()
   date_field = "pub_date"
   make_object_list = True
    allow_future = True
```
#### Example myapp/urls.py:

```
from django.urls import path
from myapp.views import ArticleYearArchiveView
urlpatterns = [
   path('<int:year>/',
        ArticleYearArchiveView.as_view(),
         name="article_year_archive"),
]
```
Example myapp/article\_archive\_year.html:

```
\langleul>
    {% for date in date_list %}
        <li>{{ date|date }}</li>
    {% endfor %}
\langle/ul\rangle<div>
    <h1>All Articles for {{ year|date:"Y" }}</h1>
    {% for obj in object_list %}
         < p{{ obj.title }} - {{ obj.pub_date|date:"F j, Y" }}
         \langle/p>
    {% endfor %}
</div>
```
### **MonthArchiveView**

# **class MonthArchiveView**

A monthly archive page showing all objects in a given month. Objects with a date in the *future* are not displayed unless you set allow\_future to True.

### Ancestors (MRO)

- [django.views.generic.list.MultipleObjectTemplateResponseMixin](#page-678-0)
- · [django.views.generic.base.TemplateResponseMixin](#page-673-0)
- [django.views.generic.dates.BaseMonthArchiveView](#page-672-4)
- [django.views.generic.dates.YearMixin](#page-682-0)
- [django.views.generic.dates.MonthMixin](#page-682-1)
- [django.views.generic.dates.BaseDateListView](#page-685-0)
- [django.views.generic.list.MultipleObjectMixin](#page-676-0)
- [django.views.generic.dates.DateMixin](#page-684-0)
- [django.views.generic.base.View](#page-652-0)

# **Context**

In addition to the context provided by  $MultipleObjectMixin$  (via [BaseDateListView](#page-685-0)), the template's context will be:

- date list: A *[QuerySet](#page-1171-0)* object containing all days that have objects available in the given month, according to queryset, represented as [datetime.datetime](https://docs.python.org/3/library/datetime.html#datetime.datetime) objects, in ascending order.
- month: A [date](https://docs.python.org/3/library/datetime.html#datetime.date) object representing the given month.
- next month: A [date](https://docs.python.org/3/library/datetime.html#datetime.date) object representing the first day of the next month, according to allow empty and allow future.
- previous\_month: A [date](https://docs.python.org/3/library/datetime.html#datetime.date) object representing the first day of the previous month, according to [allow\\_empty](#page-685-1) and [allow\\_future](#page-684-1).

### Notes

• Uses a default template\_name\_suffix of \_archive\_month.

# Example myapp/views.py:

```
from django.views.generic.dates import MonthArchiveView
from myapp.models import Article
class ArticleMonthArchiveView(MonthArchiveView):
   queryset = Article.objects.all()
   date_field = "pub_date"
   allow_future = True
```
# Example myapp/urls.py:

```
from django.urls import path
from myapp.views import ArticleMonthArchiveView
urlpatterns = [
   # Example: /2012/08/
   path('<int:year>/<int:month>/',
        ArticleMonthArchiveView.as_view(month_format='%m'),
        name="archive_month_numeric"),
    # Example: /2012/aug/
    path('<int:year>/<str:month>/',
```
(continues on next page)

(continued from previous page)

```
ArticleMonthArchiveView.as_view(),
name="archive_month"),
```
Example myapp/article\_archive\_month.html:

```
\langle u1 \rangle{% for article in object_list %}
        <li>{{ article.pub_date|date:"F j, Y" }}: {{ article.title }}</li>
    {% endfor %}
\langle/ul>
<p>
    {% if previous_month %}
        Previous Month: {{ previous_month|date:"F Y" }}
    {% endif %}
    {% if next_month %}
        Next Month: {{ next_month|date:"F Y" }}
    {% endif %}
</p>
```
#### **WeekArchiveView**

]

#### **class WeekArchiveView**

A weekly archive page showing all objects in a given week. Objects with a date in the *future* are not displayed unless you set allow\_future to True.

### Ancestors (MRO)

- [django.views.generic.list.MultipleObjectTemplateResponseMixin](#page-678-0)
- [django.views.generic.base.TemplateResponseMixin](#page-673-0)
- [django.views.generic.dates.BaseWeekArchiveView](#page-672-5)
- [django.views.generic.dates.YearMixin](#page-682-0)
- [django.views.generic.dates.WeekMixin](#page-684-2)
- [django.views.generic.dates.BaseDateListView](#page-685-0)
- [django.views.generic.list.MultipleObjectMixin](#page-676-0)
- [django.views.generic.dates.DateMixin](#page-684-0)
- [django.views.generic.base.View](#page-652-0)

### **Context**

In addition to the context provided by  $MultipleObjectMixin$  (via [BaseDateListView](#page-685-0)), the template's context will be:

- week: A [date](https://docs.python.org/3/library/datetime.html#datetime.date) object representing the first day of the given week.
- next\_week: A [date](https://docs.python.org/3/library/datetime.html#datetime.date) object representing the first day of the next week, according to [allow\\_empty](#page-685-1) and allow future.
- previous\_week: A [date](https://docs.python.org/3/library/datetime.html#datetime.date) object representing the first day of the previous week, according to [allow\\_empty](#page-685-1) and [allow\\_future](#page-684-1).

Notes

- Uses a default template name suffix of archive week.
- The week\_format attribute is a strptime () format string used to parse the week number. The following values are supported:
	- '%U': Based on the United States week system where the week begins on Sunday. This is the default value.
	- $-$  '%W': Similar to '%U', except it assumes that the week begins on Monday. This is not the same as the ISO 8601 week number.

### Example myapp/views.py:

```
from django.views.generic.dates import WeekArchiveView
from myapp.models import Article
class ArticleWeekArchiveView(WeekArchiveView):
   queryset = Article.objects.all()
   date_field = "pub_date"
   week_format = "%W"
    allow_future = True
```
#### Example myapp/urls.py:

```
from django.urls import path
from myapp.views import ArticleWeekArchiveView
urlpatterns = [
    # Example: /2012/week/23/
    path('<int:year>/week/<int:week>/',
         ArticleWeekArchiveView.as_view(),
         name="archive_week"),
]
```
Example myapp/article\_archive\_week.html:

```
<h1>Week {{ week|date:'W' }}</h1>
\langle u1 \rangle{% for article in object_list %}
        <li>{{ article.pub_date|date:"F j, Y" }}: {{ article.title }}</li>
    {% endfor %}
\langle/ul>
<p>
    {% if previous_week %}
       Previous Week: {{ previous_week|date:"W" }} of year {{ previous_week|date:
˓→"Y" }}
    {% endif %}
    {% if previous_week and next_week %}--{% endif %}
    {% if next_week %}
        Next week: {{ next_week|date:"W" }} of year {{ next_week|date:"Y" }}
    {% endif %}
\langle/p>
```
In this example, you are outputting the week number. Keep in mind that week numbers computed by the  $date$ template filter with the 'W' format character are not always the same as those computed by  $strtime()$ and [strptime\(\)](https://docs.python.org/3/library/time.html#time.strptime) with the '%W' format string. For year 2015, for example, week numbers output by [date](#page-1357-0) are higher by one compared to those output by  $\text{striftime}($ ). There isn't an equivalent for the '%U' [strftime\(\)](https://docs.python.org/3/library/time.html#time.strftime) format string in [date](#page-1357-0). Therefore, you should avoid using date to generate URLs for WeekArchiveView.

### **DayArchiveView**

### <span id="page-669-0"></span>**class DayArchiveView**

A day archive page showing all objects in a given day. Days in the future throw a 404 error, regardless of whether any objects exist for future days, unless you set allow future to True.

### Ancestors (MRO)

- [django.views.generic.list.MultipleObjectTemplateResponseMixin](#page-678-0)
- · [django.views.generic.base.TemplateResponseMixin](#page-673-0)
- [django.views.generic.dates.BaseDayArchiveView](#page-672-6)
- [django.views.generic.dates.YearMixin](#page-682-0)
- [django.views.generic.dates.MonthMixin](#page-682-1)
- [django.views.generic.dates.DayMixin](#page-683-0)
- [django.views.generic.dates.BaseDateListView](#page-685-0)
- [django.views.generic.list.MultipleObjectMixin](#page-676-0)
- [django.views.generic.dates.DateMixin](#page-684-0)
- · [django.views.generic.base.View](#page-652-0)

# **Context**

In addition to the context provided by  $MultipleObjectMixin$  (via [BaseDateListView](#page-685-0)), the template's context will be:

- day: A [date](https://docs.python.org/3/library/datetime.html#datetime.date) object representing the given day.
- next\_day: A [date](https://docs.python.org/3/library/datetime.html#datetime.date) object representing the next day, according to [allow\\_empty](#page-685-1) and [allow\\_future](#page-684-1).
- previous\_day: A [date](https://docs.python.org/3/library/datetime.html#datetime.date) object representing the previous day, according to [allow\\_empty](#page-685-1) and [allow\\_future](#page-684-1).
- next\_month: A [date](https://docs.python.org/3/library/datetime.html#datetime.date) object representing the first day of the next month, according to [allow\\_empty](#page-685-1) and allow future.
- previous\_month: A [date](https://docs.python.org/3/library/datetime.html#datetime.date) object representing the first day of the previous month, according to allow empty and allow future.

### **Notes**

• Uses a default template name suffix of archive day.

# Example myapp/views.py:

```
from django.views.generic.dates import DayArchiveView
from myapp.models import Article
class ArticleDayArchiveView(DayArchiveView):
    queryset = Article.objects.all()
```
(continues on next page)

(continued from previous page)

```
date_field = "pub_date"
allow_future = True
```
#### Example myapp/urls.py:

```
from django.urls import path
from myapp.views import ArticleDayArchiveView
urlpatterns = [
    # Example: /2012/nov/10/
    path('<int:year>/<str:month>/<int:day>/',
         ArticleDayArchiveView.as_view(),
         name="archive_day"),
]
```
Example myapp/article\_archive\_day.html:

```
<h1>{{ day }}</h1>
\langle u \rangle{% for article in object_list %}
        <li>{{ article.pub_date|date:"F j, Y" }}: {{ article.title }}</li>
    {% endfor %}
\langle/ul>
<p>
    {% if previous_day %}
        Previous Day: {{ previous_day }}
    {% endif %}
    {% if previous_day and next_day %}--{% endif %}
    {% if next_day %}
        Next Day: {{ next_day }}
    {% endif %}
\langle/p>
```
## **TodayArchiveView**

### **class TodayArchiveView**

A day archive page showing all objects for *today*. This is exactly the same as  $d$  *jango.views.generic.* dates. DayArchiveView, except today's date is used instead of the year/month/day arguments.

### Ancestors (MRO)

- [django.views.generic.list.MultipleObjectTemplateResponseMixin](#page-678-0)
- [django.views.generic.base.TemplateResponseMixin](#page-673-0)
- [django.views.generic.dates.BaseTodayArchiveView](#page-672-7)
- [django.views.generic.dates.BaseDayArchiveView](#page-672-6)
- [django.views.generic.dates.YearMixin](#page-682-0)
- [django.views.generic.dates.MonthMixin](#page-682-1)
- [django.views.generic.dates.DayMixin](#page-683-0)
- [django.views.generic.dates.BaseDateListView](#page-685-0)
- [django.views.generic.list.MultipleObjectMixin](#page-676-0)
- [django.views.generic.dates.DateMixin](#page-684-0)
- · [django.views.generic.base.View](#page-652-0)

# **Notes**

• Uses a default template\_name\_suffix of \_archive\_today.

#### Example myapp/views.py:

```
from django.views.generic.dates import TodayArchiveView
from myapp.models import Article
class ArticleTodayArchiveView(TodayArchiveView):
   queryset = Article.objects.all()
   date_field = "pub_date"
   allow_future = True
```
#### Example myapp/urls.py:

```
from django.urls import path
from myapp.views import ArticleTodayArchiveView
urlpatterns = [
    path('today/',
         ArticleTodayArchiveView.as_view(),
         name="archive_today"),
]
```
### Where is the example template for **TodayArchiveView**?

This view uses by default the same template as the  $DayArchiveView$ , which is in the previous example. If you need a different template, set the template\_name attribute to be the name of the new template.

### **DateDetailView**

#### **class DateDetailView**

A page representing an individual object. If the object has a date value in the future, the view will throw a 404 error by default, unless you set allow\_future to True.

### Ancestors (MRO)

- [django.views.generic.detail.SingleObjectTemplateResponseMixin](#page-675-0)
- [django.views.generic.base.TemplateResponseMixin](#page-673-0)
- [django.views.generic.dates.BaseDateDetailView](#page-672-8)
- [django.views.generic.dates.YearMixin](#page-682-0)
- [django.views.generic.dates.MonthMixin](#page-682-1)
- [django.views.generic.dates.DayMixin](#page-683-0)
- [django.views.generic.dates.DateMixin](#page-684-0)
- django.views.generic.detail.BaseDetailView
- [django.views.generic.detail.SingleObjectMixin](#page-674-0)
- · [django.views.generic.base.View](#page-652-0)

# Context

• Includes the single object associated with the model specified in the DateDetailView.

### **Notes**

• Uses a default template\_name\_suffix of \_detail.

### Example myapp/urls.py:

```
from django.urls import path
from django.views.generic.dates import DateDetailView
urlpatterns = [
   path('<int:year>/<str:month>/<int:day>/<int:pk>/',
         DateDetailView.as_view(model=Article, date_field="pub_date"),
         name="archive_date_detail"),
]
```
Example myapp/article\_detail.html:

```
<h1>{{ object.title }}</h1>
```
Note: All of the generic views listed above have matching Base views that only differ in that they do not include the [MultipleObjectTemplateResponseMixin](#page-678-0) (for the archive views) or [SingleObjectTemplateResponseMixin](#page-675-0) (for the [DateDetailView](#page-699-0)):

<span id="page-672-5"></span><span id="page-672-4"></span><span id="page-672-3"></span><span id="page-672-2"></span>**class BaseArchiveIndexView class BaseYearArchiveView class BaseMonthArchiveView class BaseWeekArchiveView class BaseDayArchiveView class BaseTodayArchiveView**

<span id="page-672-8"></span><span id="page-672-7"></span><span id="page-672-6"></span>**class BaseDateDetailView**

# **6.3.5 Class-based views mixins**

Class-based views API reference. For introductory material, see *[Using mixins with class-based views](#page-306-0)*.

## **Simple mixins**

### **ContextMixin**

```
class django.views.generic.base.ContextMixin
    Attributes
```
#### **extra\_context**

A dictionary to include in the context. This is a convenient way of specifying some simple context in as  $view()$ . Example usage:

```
from django.views.generic import TemplateView
TemplateView.as_view(extra_context={'title': 'Custom Title'})
```
#### <span id="page-673-1"></span>**Methods**

#### **get\_context\_data**(*\*\*kwargs*)

Returns a dictionary representing the template context. The keyword arguments provided will make up the returned context. Example usage:

```
def get_context_data(self, **kwargs):
   context = super().get_context_data(**kwargs)
    context['number'] = random.randrange(1, 100)
    return context
```
The template context of all class-based generic views include a  $\forall i \in \mathbb{N}$  variable that points to the  $\forall i \in \mathbb{N}$ instance.

### Use **alters\_data** where appropriate

Note that having the view instance in the template context may expose potentially hazardous methods to template authors. To prevent methods like this from being called in the template, set alters\_data=True on those methods. For more information, read the documentation on *[rendering a](#page-1379-0) [template context](#page-1379-0)*.

#### **TemplateResponseMixin**

#### <span id="page-673-0"></span>**class** django.views.generic.base.**TemplateResponseMixin**

Provides a mechanism to construct a [TemplateResponse](#page-1392-0), given suitable context. The template to use is configurable and can be further customized by subclasses.

#### <span id="page-673-2"></span>**Attributes**

### **template\_name**

The full name of a template to use as defined by a string. Not defining a template\_name will raise a [django.core.exceptions.ImproperlyConfigured](#page-1021-0) exception.

#### **template\_engine**

The [NAME](#page-1303-0) of a template engine to use for loading the template. template\_engine is passed as the using keyword argument to response\_class. Default is None, which tells Django to search for the template in all configured engines.

#### **response\_class**

The response class to be returned by render\_to\_response method. Default is [TemplateResponse](#page-1392-0). The template and context of TemplateResponse instances can be altered later (e.g. in *[template response middleware](#page-219-0)*).

If you need custom template loading or custom context object instantiation, create a TemplateResponse subclass and assign it to response\_class.

### **content\_type**

The content type to use for the response. content\_type is passed as a keyword argument to response\_class. Default is None – meaning that Django uses [DEFAULT\\_CONTENT\\_TYPE](#page-1287-0).

## <span id="page-674-2"></span>Methods

**render\_to\_response**(*context*, *\*\*response\_kwargs*)

Returns a self.response\_class instance.

If any keyword arguments are provided, they will be passed to the constructor of the response class.

Calls get template names () to obtain the list of template names that will be searched looking for an existent template.

## <span id="page-674-1"></span>**get\_template\_names**()

Returns a list of template names to search for when rendering the template. The first template that is found will be used.

If  $t_{\text{emplate\_name}}$  is specified, the default implementation will return a list containing [template\\_name](#page-673-2) (if it is specified).

# **Single object mixins**

### **SingleObjectMixin**

### <span id="page-674-0"></span>**class** django.views.generic.detail.**SingleObjectMixin**

Provides a mechanism for looking up an object associated with the current HTTP request.

#### <span id="page-674-3"></span>Methods and Attributes

#### **model**

The model that this view will display data for. Specifying  $\text{model} = \text{Foo}$  is effectively the same as specifying queryset = Foo.objects.all(), where objects stands for Foo's *[default manager](#page-141-0)*.

### <span id="page-674-8"></span>**queryset**

A QuerySet that represents the objects. If provided, the value of queryset supersedes the value provided for [model](#page-674-3).

Warning: queryset is a class attribute with a *mutable* value so care must be taken when using it directly. Before using it, either call its  $all()$  method or retrieve it with  $qet_queryset()$  which takes care of the cloning behind the scenes.

#### <span id="page-674-6"></span>**slug\_field**

The name of the field on the model that contains the slug. By default, slug\_field is 'slug'.

#### <span id="page-674-5"></span>**slug\_url\_kwarg**

The name of the URLConf keyword argument that contains the slug. By default, slug\_url\_kwarg is 'slug'.

### <span id="page-674-4"></span>**pk\_url\_kwarg**

The name of the URLConf keyword argument that contains the primary key. By default,  $pk\_url\_kwarg$ is 'pk'.

## <span id="page-674-9"></span>**context\_object\_name**

Designates the name of the variable to use in the context.

#### <span id="page-674-7"></span>**query\_pk\_and\_slug**

If True, causes  $get\_object$  () to perform its lookup using both the primary key and the slug. Defaults to False.

This attribute can help mitigate [insecure direct object reference](https://www.owasp.org/index.php/Top_10_2013-A4-Insecure_Direct_Object_References) attacks. When applications allow access to individual objects by a sequential primary key, an attacker could brute-force guess all URLs; thereby obtaining a list of all objects in the application. If users with access to individual objects should be prevented from obtaining this list, setting query\_pk\_and\_slug to True will help prevent the guessing of URLs as each URL will require two correct, non-sequential arguments. Simply using a unique slug may serve the same purpose, but this scheme allows you to have non-unique slugs.

### <span id="page-675-3"></span>**get\_object**(*queryset=None*)

Returns the single object that this view will display. If queryset is provided, that queryset will be used as the source of objects; otherwise,  $get\_queryset$  () will be used. get\_object() looks for a [pk\\_url\\_kwarg](#page-674-4) argument in the arguments to the view; if this argument is found, this method performs a primary-key based lookup using that value. If this argument is not found, it looks for a [slug\\_url\\_kwarg](#page-674-5) argument, and performs a slug lookup using the [slug\\_field](#page-674-6).

When  $query\_pk\_and\_sluq$  is True, get\_object() will perform its lookup using both the primary key and the slug.

### <span id="page-675-2"></span>**get\_queryset**()

Returns the queryset that will be used to retrieve the object that this view will display. By default, [get\\_queryset\(\)](#page-675-2) returns the value of the [queryset](#page-674-8) attribute if it is set, otherwise it constructs a [QuerySet](#page-1162-0) by calling the all() method on the [model](#page-674-3) attribute's default manager.

### <span id="page-675-4"></span>**get\_context\_object\_name**(*obj*)

Return the context variable name that will be used to contain the data that this view is manipulating. If [context\\_object\\_name](#page-674-9) is not set, the context name will be constructed from the model\_name of the model that the queryset is composed from. For example, the model Article would have context object named 'article'.

## <span id="page-675-5"></span>**get\_context\_data**(*\*\*kwargs*)

Returns context data for displaying the object.

The base implementation of this method requires that the  $\text{self}$ . object attribute be set by the view (even if None). Be sure to do this if you are using this mixin without one of the built-in views that does so.

It returns a dictionary with these contents:

- object: The object that this view is displaying (self.object).
- context\_object\_name: self.object will also be stored under the name returned by [get\\_context\\_object\\_name\(\)](#page-675-4), which defaults to the lowercased version of the model name.

#### Context variables override values from template context processors

Any variables from [get\\_context\\_data\(\)](#page-675-5) take precedence over context variables from *[con](#page-1383-0)[text processors](#page-1383-0)*. For example, if your view sets the [model](#page-674-3) attribute to [User](#page-760-0), the default context object name of user would override the user variable from the  $d$ jango.contrib.auth. [context\\_processors.auth\(\)](#page-1384-0) context processor. Use  $get\_context\_object\_name$  () to avoid a clash.

### <span id="page-675-1"></span>**get\_slug\_field**()

Returns the name of a slug field to be used to look up by slug. By default this simply returns the value of [slug\\_field](#page-674-6).

### **SingleObjectTemplateResponseMixin**

#### <span id="page-675-0"></span>**class** django.views.generic.detail.**SingleObjectTemplateResponseMixin**

A mixin class that performs template-based response rendering for views that operate upon a single object instance. Requires that the view it is mixed with provides  $s \in \text{If } \text{object}$ , the object instance that the view is

operating on.  $\text{self.}$  object will usually be, but is not required to be, an instance of a Django model. It may be None if the view is in the process of constructing a new instance.

### Extends

• [TemplateResponseMixin](#page-673-0)

#### Methods and Attributes

#### **template\_name\_field**

The field on the current object instance that can be used to determine the name of a candidate template. If either template\_name\_field itself or the value of the template\_name\_field on the current object instance is None, the object will not be used for a candidate template name.

#### **template\_name\_suffix**

The suffix to append to the auto-generated candidate template name. Default suffix is  $\text{\_}det$  ail.

### **get\_template\_names**()

Returns a list of candidate template names. Returns the following list:

- the value of template\_name on the view (if provided)
- the contents of the template\_name\_field field on the object instance that the view is operating upon (if available)
- <app\_label>/<model\_name><template\_name\_suffix>.html

#### **Multiple object mixins**

### **MultipleObjectMixin**

### <span id="page-676-0"></span>**class** django.views.generic.list.**MultipleObjectMixin**

A mixin that can be used to display a list of objects.

If paginate\_by is specified, Django will paginate the results returned by this. You can specify the page number in the URL in one of two ways:

• Use the page parameter in the URLconf. For example, this is what your URLconf might look like:

path('objects/page<int:page>/', PaginatedView**.**as\_view()),

• Pass the page number via the page query-string parameter. For example, a URL would look like this:

/objects/?page=3

These values and lists are 1-based, not 0-based, so the first page would be represented as page 1.

For more on pagination, read the *[pagination documentation](#page-509-0)*.

As a special case, you are also permitted to use last as a value for page:

/objects/?page=last

This allows you to access the final page of results without first having to determine how many pages there are.

Note that page *must* be either a valid page number or the value last; any other value for page will result in a 404 error.

### Extends

• [django.views.generic.base.ContextMixin](#page-672-0)

### <span id="page-677-1"></span>Methods and Attributes

#### **allow\_empty**

A boolean specifying whether to display the page if no objects are available. If this is False and no objects are available, the view will raise a 404 instead of displaying an empty page. By default, this is True.

#### <span id="page-677-2"></span>**model**

The model that this view will display data for. Specifying model  $=$  Foo is effectively the same as specifying queryset = Foo.objects.all(), where objects stands for Foo's *[default manager](#page-141-0)*.

# **queryset**

A QuerySet that represents the objects. If provided, the value of queryset supersedes the value provided for [model](#page-677-2).

Warning: queryset is a class attribute with a *mutable* value so care must be taken when using it directly. Before using it, either call its  $all()$  method or retrieve it with  $qet\;queryset()$  which takes care of the cloning behind the scenes.

#### <span id="page-677-4"></span>**ordering**

A string or list of strings specifying the ordering to apply to the queryset. Valid values are the same as those for  $order\_by()$ .

### <span id="page-677-3"></span>**paginate\_by**

An integer specifying how many objects should be displayed per page. If this is given, the view will paginate objects with paginate\_by objects per page. The view will expect either a page query string parameter (via request.GET) or a page variable specified in the URLconf.

### <span id="page-677-6"></span>**paginate\_orphans**

An integer specifying the number of "overflow" objects the last page can contain. This extends the [paginate\\_by](#page-677-3) limit on the last page by up to paginate\_orphans, in order to keep the last page from having a very small number of objects.

#### **page\_kwarg**

A string specifying the name to use for the page parameter. The view will expect this parameter to be available either as a query string parameter (via request.GET) or as a kwarg variable specified in the URLconf. Defaults to page.

#### <span id="page-677-5"></span>**paginator\_class**

The paginator class to be used for pagination. By default,  $d$  jango, core, paginator. Paginator is used. If the custom paginator class doesn't have the same constructor interface as  $d\eta = c$ .core. paginator. Paginator, you will also need to provide an implementation for  $get\_paginator()$ .

#### <span id="page-677-7"></span>**context\_object\_name**

Designates the name of the variable to use in the context.

# <span id="page-677-0"></span>**get\_queryset**()

Get the list of items for this view. This must be an iterable and may be a queryset (in which querysetspecific behavior will be enabled).

#### **get\_ordering**()

Returns a string (or iterable of strings) that defines the ordering that will be applied to the queryset.

Returns [ordering](#page-677-4) by default.

### **paginate\_queryset**(*queryset*, *page\_size*)

Returns a 4-tuple containing (paginator, page, object\_list, is\_paginated).

Constructed by paginating queryset into pages of size page  $size$ . If the request contains a page argument, either as a captured URL argument or as a GET argument, object\_list will correspond to the objects from that page.

### **get\_paginate\_by**(*queryset*)

Returns the number of items to paginate by, or None for no pagination. By default this simply returns the value of paginate by.

#### <span id="page-678-3"></span>**get\_paginator**(*queryset*, *per\_page*, *orphans=0*, *allow\_empty\_first\_page=True*)

Returns an instance of the paginator to use for this view. By default, instantiates an instance of [paginator\\_class](#page-677-5).

### **get\_paginate\_orphans**()

An integer specifying the number of "overflow" objects the last page can contain. By default this simply returns the value of [paginate\\_orphans](#page-677-6).

### **get\_allow\_empty**()

Return a boolean specifying whether to display the page if no objects are available. If this method returns False and no objects are available, the view will raise a 404 instead of displaying an empty page. By default, this is True.

### <span id="page-678-1"></span>**get\_context\_object\_name**(*object\_list*)

Return the context variable name that will be used to contain the list of data that this view is manipulating. If object\_list is a queryset of Django objects and [context\\_object\\_name](#page-677-7) is not set, the context name will be the model\_name of the model that the queryset is composed from, with postfix '\_list' appended. For example, the model Article would have a context object named article\_list.

### <span id="page-678-2"></span>**get\_context\_data**(*\*\*kwargs*)

Returns context data for displaying the list of objects.

### Context

- object\_list: The list of objects that this view is displaying. If context\_object\_name is specified, that variable will also be set in the context, with the same value as object\_list.
- is paginated: A boolean representing whether the results are paginated. Specifically, this is set to False if no page size has been specified, or if the available objects do not span multiple pages.
- paginator: An instance of [django.core.paginator.Paginator](#page-511-0). If the page is not paginated, this context variable will be None.
- page\_obj: An instance of  $d$ jango.core.paginator.Page. If the page is not paginated, this context variable will be None.

### **MultipleObjectTemplateResponseMixin**

#### <span id="page-678-0"></span>**class** django.views.generic.list.**MultipleObjectTemplateResponseMixin**

A mixin class that performs template-based response rendering for views that operate upon a list of object instances. Requires that the view it is mixed with provides self.object\_list, the list of object instances that the view is operating on. self.object\_list may be, but is not required to be, a [QuerySet](#page-1162-0).

### Extends

• [TemplateResponseMixin](#page-673-0)

## Methods and Attributes

#### **template\_name\_suffix**

The suffix to append to the auto-generated candidate template name. Default suffix is list.

#### **get\_template\_names**()

Returns a list of candidate template names. Returns the following list:

- the value of template\_name on the view (if provided)
- <app\_label>/<model\_name><template\_name\_suffix>.html

# **Editing mixins**

The following mixins are used to construct Django's editing views:

- [django.views.generic.edit.FormMixin](#page-679-0)
- [django.views.generic.edit.ModelFormMixin](#page-680-0)
- [django.views.generic.edit.ProcessFormView](#page-681-0)
- [django.views.generic.edit.DeletionMixin](#page-681-1)

Note: Examples of how these are combined into editing views can be found at the documentation on *[Generic editing](#page-659-1) [views](#page-659-1)*.

### **FormMixin**

#### <span id="page-679-0"></span>**class** django.views.generic.edit.**FormMixin**

A mixin class that provides facilities for creating and displaying forms.

#### Mixins

```
• django.views.generic.base.ContextMixin
```
#### <span id="page-679-1"></span>Methods and Attributes

### **initial**

A dictionary containing initial data for the form.

### <span id="page-679-2"></span>**form\_class**

The form class to instantiate.

#### <span id="page-679-7"></span>**success\_url**

The URL to redirect to when the form is successfully processed.

## <span id="page-679-6"></span>**prefix**

The  $prefix \times$  $prefix \times$  for the generated form.

#### <span id="page-679-5"></span>**get\_initial**()

Retrieve [initial](#page-679-1) data for the form. By default, returns a copy of  $initial$ .

#### <span id="page-679-4"></span>**get\_form\_class**()

Retrieve the form class to instantiate. By default [form\\_class](#page-679-2).

#### <span id="page-679-8"></span>**get\_form**(*form\_class=None*)

Instantiate an instance of form\_class using [get\\_form\\_kwargs\(\)](#page-679-3). If form\_class isn't provided [get\\_form\\_class\(\)](#page-679-4) will be used.

#### <span id="page-679-3"></span>**get\_form\_kwargs**()

Build the keyword arguments required to instantiate the form.

The initial argument is set to  $get\_initial$  (). If the request is a POST or PUT, the request data (request.POST and request.FILES) will also be provided.

#### **get\_prefix**()

Determine the  $prefix$  for the generated form. Returns  $prefix$  by default.

# <span id="page-680-1"></span>**get\_success\_url**()

Determine the URL to redirect to when the form is successfully validated. Returns [success\\_url](#page-679-7) by default.

**form\_valid**(*form*) Redirects to [get\\_success\\_url\(\)](#page-680-1).

**form\_invalid**(*form*)

Renders a response, providing the invalid form as context.

<span id="page-680-4"></span>**get\_context\_data**(*\*\*kwargs*)

Calls  $get\_form()$  and adds the result to the context data with the name 'form'.

# **ModelFormMixin**

#### <span id="page-680-0"></span>**class** django.views.generic.edit.**ModelFormMixin**

A form mixin that works on ModelForms, rather than a standalone form.

Since this is a subclass of *[SingleObjectMixin](#page-674-0)*, instances of this mixin have access to the [model](#page-674-3) and [queryset](#page-674-8) attributes, describing the type of object that the ModelForm is manipulating.

If you specify both the [fields](#page-680-2) and [form\\_class](#page-679-2) attributes, an [ImproperlyConfigured](#page-1021-0) exception will be raised.

### Mixins

- [django.views.generic.edit.FormMixin](#page-679-0)
- [django.views.generic.detail.SingleObjectMixin](#page-674-0)

### Methods and Attributes

#### **model**

A model class. Can be explicitly provided, otherwise will be determined by examining self.object or [queryset](#page-674-8).

#### <span id="page-680-2"></span>**fields**

A list of names of fields. This is interpreted the same way as the Meta.fields attribute of [ModelForm](#page-255-0).

This is a required attribute if you are generating the form class automatically (e.g. using model). Omitting this attribute will result in an [ImproperlyConfigured](#page-1021-0) exception.

#### <span id="page-680-3"></span>**success\_url**

The URL to redirect to when the form is successfully processed.

success url may contain dictionary string formatting, which will be interpolated against the object's field attributes. For example, you could use success\_url="/polls/{slug}/" to redirect to a URL composed out of the slug field on a model.

#### **get\_form\_class**()

Retrieve the form class to instantiate. If  $form\_class$  is provided, that class will be used. Otherwise, a ModelForm will be instantiated using the model associated with the [queryset](#page-674-8), or with the [model](#page-674-3), depending on which attribute is provided.

# **get\_form\_kwargs**()

Add the current instance (self.object) to the standard  $get\_form\_kwargs()$ .

#### **get\_success\_url**()

Determine the URL to redirect to when the form is successfully validated. Returns  $d$  jango.views. [generic.edit.ModelFormMixin.success\\_url](#page-680-3) if it is provided; otherwise, attempts to use the get\_absolute\_url() of the object.

# **form\_valid**(*form*)

Saves the form instance, sets the current object for the view, and redirects to get success url().

#### **form\_invalid**(*form*)

Renders a response, providing the invalid form as context.

### **ProcessFormView**

# <span id="page-681-0"></span>**class** django.views.generic.edit.**ProcessFormView**

A mixin that provides basic HTTP GET and POST workflow.

Note: This is named 'ProcessFormView' and inherits directly from [django.views.generic.base.](#page-652-0)  $V_i \in W$ , but breaks if used independently, so it is more of a mixin.

### Extends

· [django.views.generic.base.View](#page-652-0)

#### Methods and Attributes

**get**(*request*, *\*args*, *\*\*kwargs*) Renders a response using a context created with  $get\_context\_data()$ .

<span id="page-681-2"></span>**post**(*request*, *\*args*, *\*\*kwargs*) Constructs a form, checks the form for validity, and handles it accordingly.

### **put**(*\*args*, *\*\*kwargs*) The PUT action is also handled and just passes all parameters through to  $post()$ .

#### **DeletionMixin**

<span id="page-681-1"></span>**class** django.views.generic.edit.**DeletionMixin** Enables handling of the DELETE http action.

#### <span id="page-681-3"></span>Methods and Attributes

#### **success\_url**

The url to redirect to when the nominated object has been successfully deleted.

success\_url may contain dictionary string formatting, which will be interpolated against the object's field attributes. For example, you could use success\_url="/parent/{parent\_id}/" to redirect to a URL composed out of the parent\_id field on a model.

# **delete**(*request*, *\*args*, *\*\*kwargs*)

Retrieves the target object and calls its delete() method, then redirects to the success URL.

# **get\_success\_url**()

Returns the url to redirect to when the nominated object has been successfully deleted. Returns [success\\_url](#page-681-3) by default.

# **Date-based mixins**

Note: All the date formatting attributes in these mixins use strftime () format characters. Do not try to use the format characters from the [now](#page-1349-0) template tag as they are not compatible.

#### **YearMixin**

### <span id="page-682-0"></span>**class YearMixin**

A mixin that can be used to retrieve and provide parsing information for a year component of a date.

#### <span id="page-682-2"></span>Methods and Attributes

#### **year\_format**

The strftime () format to use when parsing the year. By default, this is '%Y'.

#### <span id="page-682-3"></span>**year**

Optional The value for the year, as a string. By default, set to None, which means the year will be determined using other means.

#### **get\_year\_format**()

Returns the strftime () format to use when parsing the year. Returns [year\\_format](#page-682-2) by default.

#### **get\_year**()

Returns the year for which this view will display data, as a string. Tries the following sources, in order:

- The value of the YearMixin. year attribute.
- The value of the year argument captured in the URL pattern.
- The value of the year GET query argument.

Raises a 404 if no valid year specification can be found.

### **get\_next\_year**(*date*)

Returns a date object containing the first day of the year after the date provided. This function can also return None or raise an  $Http404$  exception, depending on the values of  $allow\_empty$  and [allow\\_future](#page-684-1).

#### **get\_previous\_year**(*date*)

Returns a date object containing the first day of the year before the date provided. This function can also return None or raise an  $Http404$  exception, depending on the values of  $allow\_empty$  and [allow\\_future](#page-684-1).

# **MonthMixin**

### <span id="page-682-1"></span>**class MonthMixin**

A mixin that can be used to retrieve and provide parsing information for a month component of a date.

### <span id="page-682-4"></span>Methods and Attributes

#### **month\_format**

The strftime () format to use when parsing the month. By default, this is '%b'.

#### <span id="page-682-5"></span>**month**

Optional The value for the month, as a string. By default, set to None, which means the month will be determined using other means.

## **get\_month\_format**()

Returns the strftime () format to use when parsing the month. Returns [month\\_format](#page-682-4) by default.

### **get\_month**()

Returns the month for which this view will display data, as a string. Tries the following sources, in order:

- The value of the [MonthMixin.month](#page-682-5) attribute.
- The value of the month argument captured in the URL pattern.
- The value of the month GET query argument.

Raises a 404 if no valid month specification can be found.

### **get\_next\_month**(*date*)

Returns a date object containing the first day of the month after the date provided. This function can also return None or raise an  $Http404$  exception, depending on the values of  $allow\_empty$  and allow future.

### **get\_previous\_month**(*date*)

Returns a date object containing the first day of the month before the date provided. This function can also return None or raise an [Http404](#page-205-0) exception, depending on the values of [allow\\_empty](#page-685-1) and [allow\\_future](#page-684-1).

### **DayMixin**

### <span id="page-683-0"></span>**class DayMixin**

A mixin that can be used to retrieve and provide parsing information for a day component of a date.

### <span id="page-683-1"></span>Methods and Attributes

### **day\_format**

The strftime () format to use when parsing the day. By default, this is ' $\frac{8}{d}$ '.

#### <span id="page-683-2"></span>**day**

Optional The value for the day, as a string. By default, set to None, which means the day will be determined using other means.

#### **get\_day\_format**()

Returns the [strftime\(\)](https://docs.python.org/3/library/time.html#time.strftime) format to use when parsing the day. Returns day format by default.

### **get\_day**()

Returns the day for which this view will display data, as a string. Tries the following sources, in order:

- The value of the  $DayMixin$ . day attribute.
- The value of the day argument captured in the URL pattern.
- The value of the day GET query argument.

Raises a 404 if no valid day specification can be found.

#### **get\_next\_day**(*date*)

Returns a date object containing the next valid day after the date provided. This function can also return None or raise an  $Http404$  exception, depending on the values of [allow\\_empty](#page-685-1) and [allow\\_future](#page-684-1).

#### **get\_previous\_day**(*date*)

Returns a date object containing the previous valid day. This function can also return None or raise an [Http404](#page-205-0) exception, depending on the values of [allow\\_empty](#page-685-1) and [allow\\_future](#page-684-1).
#### **WeekMixin**

#### **class WeekMixin**

A mixin that can be used to retrieve and provide parsing information for a week component of a date.

#### <span id="page-684-0"></span>Methods and Attributes

#### **week\_format**

The strftime () format to use when parsing the week. By default, this is ' $\frac{1}{2}U'$ , which means the week starts on Sunday. Set it to '%W' if your week starts on Monday.

#### <span id="page-684-1"></span>**week**

Optional The value for the week, as a string. By default, set to None, which means the week will be determined using other means.

#### <span id="page-684-6"></span>**get\_week\_format**()

Returns the [strftime\(\)](https://docs.python.org/3/library/time.html#time.strftime) format to use when parsing the week. Returns week format by default.

#### <span id="page-684-5"></span>**get\_week**()

Returns the week for which this view will display data, as a string. Tries the following sources, in order:

- The value of the [WeekMixin.week](#page-684-1) attribute.
- The value of the week argument captured in the URL pattern
- The value of the week GET query argument.

Raises a 404 if no valid week specification can be found.

#### **get\_next\_week**(*date*)

Returns a date object containing the first day of the week after the date provided. This function can also return None or raise an  $Http404$  exception, depending on the values of  $allow\_empty$  and [allow\\_future](#page-684-2).

#### **get\_prev\_week**(*date*)

Returns a date object containing the first day of the week before the date provided. This function can also return None or raise an [Http404](#page-205-0) exception, depending on the values of [allow\\_empty](#page-685-0) and [allow\\_future](#page-684-2).

#### **DateMixin**

#### <span id="page-684-4"></span>**class DateMixin**

A mixin class providing common behavior for all date-based views.

#### <span id="page-684-3"></span>Methods and Attributes

#### **date\_field**

The name of the DateField or DateTimeField in the QuerySet's model that the date-based archive should use to determine the list of objects to display on the page.

When *[time zone support](#page-488-0)* is enabled and date\_field is a DateTimeField, dates are assumed to be in the current time zone. Otherwise, the queryset could include objects from the previous or the next day in the end user's time zone.

<span id="page-684-2"></span>Warning: In this situation, if you have implemented per-user time zone selection, the same URL may show a different set of objects, depending on the end user's time zone. To avoid this, you should use a DateField as the date\_field attribute.

#### **allow\_future**

A boolean specifying whether to include "future" objects on this page, where "future" means objects in which the field specified in date\_field is greater than the current date/time. By default, this is False.

#### <span id="page-685-5"></span>**get\_date\_field**()

Returns the name of the field that contains the date data that this view will operate on. Returns date field by default.

#### <span id="page-685-4"></span>**get\_allow\_future**()

Determine whether to include "future" objects on this page, where "future" means objects in which the field specified in date\_field is greater than the current date/time. Returns [allow\\_future](#page-684-2) by default.

#### **BaseDateListView**

#### <span id="page-685-1"></span>**class BaseDateListView**

A base class that provides common behavior for all date-based views. There won't normally be a reason to instantiate [BaseDateListView](#page-685-1); instantiate one of the subclasses instead.

While this view (and its subclasses) are executing,  $self.$  object list will contain the list of objects that the view is operating upon, and self.date\_list will contain the list of dates for which data is available.

#### Mixins

- [DateMixin](#page-684-4)
- [MultipleObjectMixin](#page-676-0)

#### <span id="page-685-0"></span>Methods and Attributes

#### **allow\_empty**

A boolean specifying whether to display the page if no objects are available. If this is True and no objects are available, the view will display an empty page instead of raising a 404.

This is identical to django. views.generic.list.MultipleObjectMixin.allow\_empty, except for the default value, which is False.

#### <span id="page-685-2"></span>**date\_list\_period**

Optional A string defining the aggregation period for date\_list. It must be one of 'year' (default), 'month', or 'day'.

#### <span id="page-685-7"></span>**get\_dated\_items**()

Returns a 3-tuple containing (date\_list, object\_list, extra\_context).

date\_list is the list of dates for which data is available. object\_list is the list of objects. extra\_context is a dictionary of context data that will be added to any context data provided by the [MultipleObjectMixin](#page-676-0).

#### <span id="page-685-8"></span>**get\_dated\_queryset**(*\*\*lookup*)

Returns a queryset, filtered using the query arguments defined by lookup. Enforces any restrictions on the queryset, such as allow\_empty and allow\_future.

#### <span id="page-685-3"></span>**get\_date\_list\_period**()

Returns the aggregation period for date\_list. Returns [date\\_list\\_period](#page-685-2) by default.

#### <span id="page-685-6"></span>**get\_date\_list**(*queryset*, *date\_type=None*, *ordering='ASC'*)

Returns the list of dates of type date\_type for which queryset contains entries. For example, get\_date\_list(qs, 'year') will return the list of years for which qs has entries. If date\_type isn't provided, the result of  $get\_date\_list\_period()$  is used. date\_type and ordering are simply passed to *[QuerySet.dates\(\)](#page-1171-0)*.

## **6.3.6 Class-based generic views - flattened index**

This index provides an alternate organization of the reference documentation for class-based views. For each view, the effective attributes and methods from the class tree are represented under that view. For the reference documentation organized by the class which defines the behavior, see *[Class-based views](#page-652-0)*.

## See also:

[Classy Class-Based Views](https://ccbv.co.uk/) provides a nice interface to navigate the class hierarchy of the built-in class-based views.

## **Simple generic views**

**View**

## **class View**

Attributes (with optional accessor):

• [http\\_method\\_names](#page-653-0)

## **Methods**

- [as\\_view\(\)](#page-653-1)
- [dispatch\(\)](#page-653-2)
- head()
- [http\\_method\\_not\\_allowed\(\)](#page-653-3)

#### **TemplateView**

#### **class TemplateView**

Attributes (with optional accessor):

- [content\\_type](#page-673-0)
- [extra\\_context](#page-672-0)
- [http\\_method\\_names](#page-653-0)
- [response\\_class](#page-673-1) [[render\\_to\\_response\(\)](#page-674-0)]
- [template\\_engine](#page-673-2)
- [template\\_name](#page-673-3) [[get\\_template\\_names\(\)](#page-674-1)]

- as view()
- [dispatch\(\)](#page-653-2)
- $•$  get()
- [get\\_context\\_data\(\)](#page-673-4)
- head()
- [http\\_method\\_not\\_allowed\(\)](#page-653-3)
- [render\\_to\\_response\(\)](#page-674-0)

## **RedirectView**

## **class RedirectView**

## Attributes (with optional accessor):

- [http\\_method\\_names](#page-653-0)
- [pattern\\_name](#page-655-0)
- [permanent](#page-655-1)
- [query\\_string](#page-655-2)
- [url](#page-655-3) [[get\\_redirect\\_url\(\)](#page-655-4)]

## Methods

- as view()
- delete()
- [dispatch\(\)](#page-653-2)
- $\bullet$  qet()
- head()
- [http\\_method\\_not\\_allowed\(\)](#page-653-3)
- options()
- post()
- $put()$

## **Detail Views**

## **DetailView**

## **class DetailView**

## Attributes (with optional accessor):

- [content\\_type](#page-673-0)
- [context\\_object\\_name](#page-674-2) [[get\\_context\\_object\\_name\(\)](#page-675-0)]
- [extra\\_context](#page-672-0)
- [http\\_method\\_names](#page-653-0)
- [model](#page-674-3)
- [pk\\_url\\_kwarg](#page-674-4)
- [queryset](#page-674-5) [[get\\_queryset\(\)](#page-675-1)]
- [response\\_class](#page-673-1) [[render\\_to\\_response\(\)](#page-674-0)]
- [slug\\_field](#page-674-6) [[get\\_slug\\_field\(\)](#page-675-2)]
- [slug\\_url\\_kwarg](#page-674-7)
- [template\\_engine](#page-673-2)
- [template\\_name](#page-673-3) [[get\\_template\\_names\(\)](#page-674-1)]
- template name field
- [template\\_name\\_suffix](#page-676-2)

#### Methods

- [as\\_view\(\)](#page-653-1)
- [dispatch\(\)](#page-653-2)
- $•$  get()
- [get\\_context\\_data\(\)](#page-675-3)
- [get\\_object\(\)](#page-675-4)
- head()
- [http\\_method\\_not\\_allowed\(\)](#page-653-3)
- [render\\_to\\_response\(\)](#page-674-0)

## **List Views**

## **ListView**

## **class ListView**

## Attributes (with optional accessor):

- [allow\\_empty](#page-677-0) [[get\\_allow\\_empty\(\)](#page-678-0)]
- [content\\_type](#page-673-0)
- [context\\_object\\_name](#page-677-1) [[get\\_context\\_object\\_name\(\)](#page-678-1)]
- [extra\\_context](#page-672-0)
- [http\\_method\\_names](#page-653-0)
- [model](#page-677-2)
- [ordering](#page-677-3) [[get\\_ordering\(\)](#page-677-4)]
- [paginate\\_by](#page-677-5) [[get\\_paginate\\_by\(\)](#page-678-2)]
- [paginate\\_orphans](#page-677-6) [[get\\_paginate\\_orphans\(\)](#page-678-3)]
- [paginator\\_class](#page-677-7)
- [queryset](#page-677-8) [[get\\_queryset\(\)](#page-677-9)]
- [response\\_class](#page-673-1) [[render\\_to\\_response\(\)](#page-674-0)]
- [template\\_engine](#page-673-2)
- [template\\_name](#page-673-3) [[get\\_template\\_names\(\)](#page-674-1)]
- [template\\_name\\_suffix](#page-678-4)

- [as\\_view\(\)](#page-653-1)
- [dispatch\(\)](#page-653-2)
- $get()$
- [get\\_context\\_data\(\)](#page-678-5)
- [get\\_paginator\(\)](#page-678-6)
- head()
- [http\\_method\\_not\\_allowed\(\)](#page-653-3)
- [paginate\\_queryset\(\)](#page-677-10)
- [render\\_to\\_response\(\)](#page-674-0)

## **Editing views**

# **FormView**

## **class FormView**

## Attributes (with optional accessor):

- [content\\_type](#page-673-0)
- [extra\\_context](#page-672-0)
- [form\\_class](#page-679-0) [[get\\_form\\_class\(\)](#page-679-1)]
- [http\\_method\\_names](#page-653-0)
- [initial](#page-679-2) [[get\\_initial\(\)](#page-679-3)]
- [prefix](#page-679-4) [[get\\_prefix\(\)](#page-679-5)]
- [response\\_class](#page-673-1) [[render\\_to\\_response\(\)](#page-674-0)]
- [success\\_url](#page-679-6) [[get\\_success\\_url\(\)](#page-680-0)]
- [template\\_engine](#page-673-2)
- [template\\_name](#page-673-3) [[get\\_template\\_names\(\)](#page-674-1)]

- [as\\_view\(\)](#page-653-1)
- [dispatch\(\)](#page-653-2)
- [form\\_invalid\(\)](#page-680-1)
- [form\\_valid\(\)](#page-680-2)
- $qet()$
- [get\\_context\\_data\(\)](#page-680-3)
- [get\\_form\(\)](#page-679-7)
- [get\\_form\\_kwargs\(\)](#page-679-8)
- [http\\_method\\_not\\_allowed\(\)](#page-653-3)
- [post\(\)](#page-681-1)
- $\bullet$  put ()

## **CreateView**

## **class CreateView**

Attributes (with optional accessor):

- [content\\_type](#page-673-0)
- [context\\_object\\_name](#page-674-2) [[get\\_context\\_object\\_name\(\)](#page-675-0)]
- [extra\\_context](#page-672-0)
- [fields](#page-680-4)
- [form\\_class](#page-679-0) [[get\\_form\\_class\(\)](#page-680-5)]
- [http\\_method\\_names](#page-653-0)
- [initial](#page-679-2) [[get\\_initial\(\)](#page-679-3)]
- [model](#page-674-3)
- [pk\\_url\\_kwarg](#page-674-4)
- [prefix](#page-679-4) [[get\\_prefix\(\)](#page-679-5)]
- [queryset](#page-674-5) [[get\\_queryset\(\)](#page-675-1)]
- [response\\_class](#page-673-1) [[render\\_to\\_response\(\)](#page-674-0)]
- [slug\\_field](#page-674-6) [[get\\_slug\\_field\(\)](#page-675-2)]
- [slug\\_url\\_kwarg](#page-674-7)
- [success\\_url](#page-679-6) [[get\\_success\\_url\(\)](#page-680-6)]
- [template\\_engine](#page-673-2)
- [template\\_name](#page-673-3) [[get\\_template\\_names\(\)](#page-674-1)]
- [template\\_name\\_field](#page-676-1)
- [template\\_name\\_suffix](#page-676-2)

## Methods

- [as\\_view\(\)](#page-653-1)
- [dispatch\(\)](#page-653-2)
- [form\\_invalid\(\)](#page-680-1)
- [form\\_valid\(\)](#page-681-3)
- $get()$
- [get\\_context\\_data\(\)](#page-680-3)
- [get\\_form\(\)](#page-679-7)
- [get\\_form\\_kwargs\(\)](#page-680-7)
- [get\\_object\(\)](#page-675-4)
- head()
- [http\\_method\\_not\\_allowed\(\)](#page-653-3)

```
• post()
```
 $• put()$ 

• [render\\_to\\_response\(\)](#page-674-0)

## **UpdateView**

## **class UpdateView**

## Attributes (with optional accessor):

- [content\\_type](#page-673-0)
- [context\\_object\\_name](#page-674-2) [[get\\_context\\_object\\_name\(\)](#page-675-0)]
- [extra\\_context](#page-672-0)
- [fields](#page-680-4)
- [form\\_class](#page-679-0) [[get\\_form\\_class\(\)](#page-680-5)]
- [http\\_method\\_names](#page-653-0)
- [initial](#page-679-2) [[get\\_initial\(\)](#page-679-3)]
- [model](#page-674-3)
- [pk\\_url\\_kwarg](#page-674-4)
- [prefix](#page-679-4) [[get\\_prefix\(\)](#page-679-5)]
- [queryset](#page-674-5) [[get\\_queryset\(\)](#page-675-1)]
- [response\\_class](#page-673-1) [[render\\_to\\_response\(\)](#page-674-0)]
- [slug\\_field](#page-674-6) [[get\\_slug\\_field\(\)](#page-675-2)]
- [slug\\_url\\_kwarg](#page-674-7)
- [success\\_url](#page-679-6) [[get\\_success\\_url\(\)](#page-680-6)]
- [template\\_engine](#page-673-2)
- [template\\_name](#page-673-3) [[get\\_template\\_names\(\)](#page-674-1)]
- [template\\_name\\_field](#page-676-1)
- [template\\_name\\_suffix](#page-676-2)

- [as\\_view\(\)](#page-653-1)
- [dispatch\(\)](#page-653-2)
- [form\\_invalid\(\)](#page-680-1)
- [form\\_valid\(\)](#page-681-3)
- $get()$
- [get\\_context\\_data\(\)](#page-680-3)
- [get\\_form\(\)](#page-679-7)
- [get\\_form\\_kwargs\(\)](#page-680-7)
- [get\\_object\(\)](#page-675-4)
- head()
- [http\\_method\\_not\\_allowed\(\)](#page-653-3)
- $post()$
- $put()$
- [render\\_to\\_response\(\)](#page-674-0)

## **DeleteView**

#### **class DeleteView**

#### Attributes (with optional accessor):

- [content\\_type](#page-673-0)
- [context\\_object\\_name](#page-674-2) [[get\\_context\\_object\\_name\(\)](#page-675-0)]
- [extra\\_context](#page-672-0)
- [http\\_method\\_names](#page-653-0)
- [model](#page-674-3)
- [pk\\_url\\_kwarg](#page-674-4)
- [queryset](#page-674-5) [[get\\_queryset\(\)](#page-675-1)]
- [response\\_class](#page-673-1) [[render\\_to\\_response\(\)](#page-674-0)]
- [slug\\_field](#page-674-6) [[get\\_slug\\_field\(\)](#page-675-2)]
- [slug\\_url\\_kwarg](#page-674-7)
- [success\\_url](#page-681-4) [[get\\_success\\_url\(\)](#page-681-5)]
- [template\\_engine](#page-673-2)
- [template\\_name](#page-673-3) [[get\\_template\\_names\(\)](#page-674-1)]
- [template\\_name\\_field](#page-676-1)
- [template\\_name\\_suffix](#page-676-2)

- [as\\_view\(\)](#page-653-1)
- delete()
- [dispatch\(\)](#page-653-2)
- $qet()$
- [get\\_context\\_data\(\)](#page-675-3)
- [get\\_object\(\)](#page-675-4)
- head()
- [http\\_method\\_not\\_allowed\(\)](#page-653-3)
- post()
- [render\\_to\\_response\(\)](#page-674-0)

## **Date-based views**

## **ArchiveIndexView**

## **class ArchiveIndexView**

## Attributes (with optional accessor):

- [allow\\_empty](#page-677-0) [[get\\_allow\\_empty\(\)](#page-678-0)]
- [allow\\_future](#page-684-2) [[get\\_allow\\_future\(\)](#page-685-4)]
- [content\\_type](#page-673-0)
- [context\\_object\\_name](#page-677-1) [[get\\_context\\_object\\_name\(\)](#page-678-1)]
- [date\\_field](#page-684-3) [[get\\_date\\_field\(\)](#page-685-5)]
- [extra\\_context](#page-672-0)
- [http\\_method\\_names](#page-653-0)
- [model](#page-677-2)
- [ordering](#page-677-3) [[get\\_ordering\(\)](#page-677-4)]
- [paginate\\_by](#page-677-5) [[get\\_paginate\\_by\(\)](#page-678-2)]
- [paginate\\_orphans](#page-677-6) [[get\\_paginate\\_orphans\(\)](#page-678-3)]
- [paginator\\_class](#page-677-7)
- [queryset](#page-677-8) [[get\\_queryset\(\)](#page-677-9)]
- [response\\_class](#page-673-1) [[render\\_to\\_response\(\)](#page-674-0)]
- [template\\_engine](#page-673-2)
- [template\\_name](#page-673-3) [[get\\_template\\_names\(\)](#page-674-1)]
- [template\\_name\\_suffix](#page-678-4)

- [as\\_view\(\)](#page-653-1)
- [dispatch\(\)](#page-653-2)
- $•$  get()
- [get\\_context\\_data\(\)](#page-678-5)
- [get\\_date\\_list\(\)](#page-685-6)
- [get\\_dated\\_items\(\)](#page-685-7)
- [get\\_dated\\_queryset\(\)](#page-685-8)
- [get\\_paginator\(\)](#page-678-6)
- head()
- [http\\_method\\_not\\_allowed\(\)](#page-653-3)
- [paginate\\_queryset\(\)](#page-677-10)
- [render\\_to\\_response\(\)](#page-674-0)

## **YearArchiveView**

## **class YearArchiveView**

Attributes (with optional accessor):

- [allow\\_empty](#page-677-0) [[get\\_allow\\_empty\(\)](#page-678-0)]
- [allow\\_future](#page-684-2) [[get\\_allow\\_future\(\)](#page-685-4)]
- [content\\_type](#page-673-0)
- [context\\_object\\_name](#page-677-1) [[get\\_context\\_object\\_name\(\)](#page-678-1)]
- [date\\_field](#page-684-3) [[get\\_date\\_field\(\)](#page-685-5)]
- [extra\\_context](#page-672-0)
- [http\\_method\\_names](#page-653-0)
- [make\\_object\\_list](#page-664-0) [[get\\_make\\_object\\_list\(\)](#page-664-1)]
- [model](#page-677-2)
- [ordering](#page-677-3) [[get\\_ordering\(\)](#page-677-4)]
- [paginate\\_by](#page-677-5) [[get\\_paginate\\_by\(\)](#page-678-2)]
- [paginate\\_orphans](#page-677-6) [[get\\_paginate\\_orphans\(\)](#page-678-3)]
- [paginator\\_class](#page-677-7)
- [queryset](#page-677-8) [[get\\_queryset\(\)](#page-677-9)]
- [response\\_class](#page-673-1) [[render\\_to\\_response\(\)](#page-674-0)]
- [template\\_engine](#page-673-2)
- [template\\_name](#page-673-3) [[get\\_template\\_names\(\)](#page-674-1)]
- [template\\_name\\_suffix](#page-678-4)
- [year](#page-682-0) [[get\\_year\(\)](#page-682-1)]
- [year\\_format](#page-682-2) [[get\\_year\\_format\(\)](#page-682-3)]

- as view()
- [dispatch\(\)](#page-653-2)
- $•$  get()
- [get\\_context\\_data\(\)](#page-678-5)
- [get\\_date\\_list\(\)](#page-685-6)
- [get\\_dated\\_items\(\)](#page-685-7)
- [get\\_dated\\_queryset\(\)](#page-685-8)
- [get\\_paginator\(\)](#page-678-6)
- head()
- [http\\_method\\_not\\_allowed\(\)](#page-653-3)
- [paginate\\_queryset\(\)](#page-677-10)
- [render\\_to\\_response\(\)](#page-674-0)

## **MonthArchiveView**

## **class MonthArchiveView**

## Attributes (with optional accessor):

- [allow\\_empty](#page-677-0) [[get\\_allow\\_empty\(\)](#page-678-0)]
- [allow\\_future](#page-684-2) [[get\\_allow\\_future\(\)](#page-685-4)]
- [content\\_type](#page-673-0)
- [context\\_object\\_name](#page-677-1) [[get\\_context\\_object\\_name\(\)](#page-678-1)]
- [date\\_field](#page-684-3) [[get\\_date\\_field\(\)](#page-685-5)]
- [extra\\_context](#page-672-0)
- [http\\_method\\_names](#page-653-0)
- [model](#page-677-2)
- [month](#page-682-4) [[get\\_month\(\)](#page-683-0)]
- [month\\_format](#page-682-5) [[get\\_month\\_format\(\)](#page-682-6)]
- [ordering](#page-677-3) [[get\\_ordering\(\)](#page-677-4)]
- [paginate\\_by](#page-677-5) [[get\\_paginate\\_by\(\)](#page-678-2)]
- [paginate\\_orphans](#page-677-6) [[get\\_paginate\\_orphans\(\)](#page-678-3)]
- [paginator\\_class](#page-677-7)
- [queryset](#page-677-8) [[get\\_queryset\(\)](#page-677-9)]
- [response\\_class](#page-673-1) [[render\\_to\\_response\(\)](#page-674-0)]
- [template\\_engine](#page-673-2)
- [template\\_name](#page-673-3) [[get\\_template\\_names\(\)](#page-674-1)]
- [template\\_name\\_suffix](#page-678-4)
- [year](#page-682-0) [[get\\_year\(\)](#page-682-1)]
- [year\\_format](#page-682-2) [[get\\_year\\_format\(\)](#page-682-3)]

- [as\\_view\(\)](#page-653-1)
- [dispatch\(\)](#page-653-2)
- $•$  get()
- [get\\_context\\_data\(\)](#page-678-5)
- [get\\_date\\_list\(\)](#page-685-6)
- [get\\_dated\\_items\(\)](#page-685-7)
- [get\\_dated\\_queryset\(\)](#page-685-8)
- [get\\_next\\_month\(\)](#page-683-1)
- [get\\_paginator\(\)](#page-678-6)
- [get\\_previous\\_month\(\)](#page-683-2)
- head()
- [http\\_method\\_not\\_allowed\(\)](#page-653-3)
- [paginate\\_queryset\(\)](#page-677-10)
- [render\\_to\\_response\(\)](#page-674-0)

## **WeekArchiveView**

#### **class WeekArchiveView**

#### Attributes (with optional accessor):

- [allow\\_empty](#page-677-0) [[get\\_allow\\_empty\(\)](#page-678-0)]
- [allow\\_future](#page-684-2) [[get\\_allow\\_future\(\)](#page-685-4)]
- [content\\_type](#page-673-0)
- [context\\_object\\_name](#page-677-1) [[get\\_context\\_object\\_name\(\)](#page-678-1)]
- date field [get date field()]
- [extra\\_context](#page-672-0)
- [http\\_method\\_names](#page-653-0)
- [model](#page-677-2)
- [ordering](#page-677-3) [[get\\_ordering\(\)](#page-677-4)]
- [paginate\\_by](#page-677-5) [[get\\_paginate\\_by\(\)](#page-678-2)]
- [paginate\\_orphans](#page-677-6) [[get\\_paginate\\_orphans\(\)](#page-678-3)]
- [paginator\\_class](#page-677-7)
- [queryset](#page-677-8) [[get\\_queryset\(\)](#page-677-9)]
- [response\\_class](#page-673-1) [[render\\_to\\_response\(\)](#page-674-0)]
- [template\\_engine](#page-673-2)
- [template\\_name](#page-673-3) [[get\\_template\\_names\(\)](#page-674-1)]
- [template\\_name\\_suffix](#page-678-4)
- [week](#page-684-1) [[get\\_week\(\)](#page-684-5)]
- [week\\_format](#page-684-0) [get\_week\_format ()]
- [year](#page-682-0) [[get\\_year\(\)](#page-682-1)]
- [year\\_format](#page-682-2) [[get\\_year\\_format\(\)](#page-682-3)]

- [as\\_view\(\)](#page-653-1)
- [dispatch\(\)](#page-653-2)
- $\bullet$  qet()
- [get\\_context\\_data\(\)](#page-678-5)
- [get\\_date\\_list\(\)](#page-685-6)
- get dated items()
- [get\\_dated\\_queryset\(\)](#page-685-8)
- [get\\_paginator\(\)](#page-678-6)
- head()
- [http\\_method\\_not\\_allowed\(\)](#page-653-3)
- [paginate\\_queryset\(\)](#page-677-10)
- [render\\_to\\_response\(\)](#page-674-0)

## **DayArchiveView**

## **class DayArchiveView**

## Attributes (with optional accessor):

- [allow\\_empty](#page-677-0) [[get\\_allow\\_empty\(\)](#page-678-0)]
- [allow\\_future](#page-684-2) [[get\\_allow\\_future\(\)](#page-685-4)]
- [content\\_type](#page-673-0)
- [context\\_object\\_name](#page-677-1) [[get\\_context\\_object\\_name\(\)](#page-678-1)]
- [date\\_field](#page-684-3) [[get\\_date\\_field\(\)](#page-685-5)]
- [day](#page-683-3) [[get\\_day\(\)](#page-683-4)]
- [day\\_format](#page-683-5) [[get\\_day\\_format\(\)](#page-683-6)]
- [extra\\_context](#page-672-0)
- [http\\_method\\_names](#page-653-0)
- [model](#page-677-2)
- [month](#page-682-4) [[get\\_month\(\)](#page-683-0)]
- [month\\_format](#page-682-5) [[get\\_month\\_format\(\)](#page-682-6)]
- [ordering](#page-677-3) [[get\\_ordering\(\)](#page-677-4)]
- [paginate\\_by](#page-677-5) [[get\\_paginate\\_by\(\)](#page-678-2)]
- [paginate\\_orphans](#page-677-6) [[get\\_paginate\\_orphans\(\)](#page-678-3)]
- [paginator\\_class](#page-677-7)
- [queryset](#page-677-8) [[get\\_queryset\(\)](#page-677-9)]
- [response\\_class](#page-673-1) [[render\\_to\\_response\(\)](#page-674-0)]
- [template\\_engine](#page-673-2)
- [template\\_name](#page-673-3) [[get\\_template\\_names\(\)](#page-674-1)]
- [template\\_name\\_suffix](#page-678-4)
- [year](#page-682-0) [[get\\_year\(\)](#page-682-1)]
- [year\\_format](#page-682-2) [[get\\_year\\_format\(\)](#page-682-3)]

- [as\\_view\(\)](#page-653-1)
- [dispatch\(\)](#page-653-2)
- $•$  get()
- get context data()
- [get\\_date\\_list\(\)](#page-685-6)
- [get\\_dated\\_items\(\)](#page-685-7)
- [get\\_dated\\_queryset\(\)](#page-685-8)
- [get\\_next\\_day\(\)](#page-683-7)
- [get\\_next\\_month\(\)](#page-683-1)
- [get\\_paginator\(\)](#page-678-6)
- [get\\_previous\\_day\(\)](#page-683-8)
- [get\\_previous\\_month\(\)](#page-683-2)
- head()
- [http\\_method\\_not\\_allowed\(\)](#page-653-3)
- [paginate\\_queryset\(\)](#page-677-10)
- [render\\_to\\_response\(\)](#page-674-0)

#### **TodayArchiveView**

#### **class TodayArchiveView**

#### Attributes (with optional accessor):

- [allow\\_empty](#page-677-0) [[get\\_allow\\_empty\(\)](#page-678-0)]
- [allow\\_future](#page-684-2) [[get\\_allow\\_future\(\)](#page-685-4)]
- [content\\_type](#page-673-0)
- [context\\_object\\_name](#page-677-1) [[get\\_context\\_object\\_name\(\)](#page-678-1)]
- [date\\_field](#page-684-3) [[get\\_date\\_field\(\)](#page-685-5)]
- [day](#page-683-3) [[get\\_day\(\)](#page-683-4)]
- [day\\_format](#page-683-5) [[get\\_day\\_format\(\)](#page-683-6)]
- [extra\\_context](#page-672-0)
- [http\\_method\\_names](#page-653-0)
- [model](#page-677-2)
- [month](#page-682-4) [[get\\_month\(\)](#page-683-0)]
- [month\\_format](#page-682-5) [[get\\_month\\_format\(\)](#page-682-6)]
- [ordering](#page-677-3) [[get\\_ordering\(\)](#page-677-4)]
- [paginate\\_by](#page-677-5) [[get\\_paginate\\_by\(\)](#page-678-2)]
- [paginate\\_orphans](#page-677-6) [[get\\_paginate\\_orphans\(\)](#page-678-3)]
- [paginator\\_class](#page-677-7)
- [queryset](#page-677-8) [[get\\_queryset\(\)](#page-677-9)]
- response class [render to response()]
- [template\\_engine](#page-673-2)
- [template\\_name](#page-673-3) [[get\\_template\\_names\(\)](#page-674-1)]
- [template\\_name\\_suffix](#page-678-4)
- [year](#page-682-0) [[get\\_year\(\)](#page-682-1)]
- [year\\_format](#page-682-2) [get\_year\_format ()]

#### Methods

- [as\\_view\(\)](#page-653-1)
- [dispatch\(\)](#page-653-2)
- $qet()$
- [get\\_context\\_data\(\)](#page-678-5)
- [get\\_date\\_list\(\)](#page-685-6)
- [get\\_dated\\_items\(\)](#page-685-7)
- [get\\_dated\\_queryset\(\)](#page-685-8)
- [get\\_next\\_day\(\)](#page-683-7)
- [get\\_next\\_month\(\)](#page-683-1)
- [get\\_paginator\(\)](#page-678-6)
- [get\\_previous\\_day\(\)](#page-683-8)
- [get\\_previous\\_month\(\)](#page-683-2)
- head()
- [http\\_method\\_not\\_allowed\(\)](#page-653-3)
- [paginate\\_queryset\(\)](#page-677-10)
- [render\\_to\\_response\(\)](#page-674-0)

## **DateDetailView**

## **class DateDetailView**

#### Attributes (with optional accessor):

- [allow\\_future](#page-684-2) [[get\\_allow\\_future\(\)](#page-685-4)]
- [content\\_type](#page-673-0)
- [context\\_object\\_name](#page-674-2) [[get\\_context\\_object\\_name\(\)](#page-675-0)]
- [date\\_field](#page-684-3) [[get\\_date\\_field\(\)](#page-685-5)]
- [day](#page-683-3) [[get\\_day\(\)](#page-683-4)]
- [day\\_format](#page-683-5) [get\_day\_format ()]
- [extra\\_context](#page-672-0)
- [http\\_method\\_names](#page-653-0)
- [model](#page-674-3)
- [month](#page-682-4) [[get\\_month\(\)](#page-683-0)]
- [month\\_format](#page-682-5) [[get\\_month\\_format\(\)](#page-682-6)]
- [pk\\_url\\_kwarg](#page-674-4)
- [queryset](#page-674-5) [[get\\_queryset\(\)](#page-675-1)]
- [response\\_class](#page-673-1) [[render\\_to\\_response\(\)](#page-674-0)]
- [slug\\_field](#page-674-6) [[get\\_slug\\_field\(\)](#page-675-2)]
- [slug\\_url\\_kwarg](#page-674-7)
- template engine
- [template\\_name](#page-673-3) [[get\\_template\\_names\(\)](#page-674-1)]
- [template\\_name\\_field](#page-676-1)
- [template\\_name\\_suffix](#page-676-2)
- [year](#page-682-0) [[get\\_year\(\)](#page-682-1)]
- [year\\_format](#page-682-2) [[get\\_year\\_format\(\)](#page-682-3)]

## Methods

- as view()
- [dispatch\(\)](#page-653-2)
- $•$  get()
- get context data()
- [get\\_next\\_day\(\)](#page-683-7)
- [get\\_next\\_month\(\)](#page-683-1)
- [get\\_object\(\)](#page-675-4)
- [get\\_previous\\_day\(\)](#page-683-8)
- [get\\_previous\\_month\(\)](#page-683-2)
- head()
- [http\\_method\\_not\\_allowed\(\)](#page-653-3)
- render to response()

## **6.3.7 Specification**

Each request served by a class-based view has an independent state; therefore, it is safe to store state variables on the instance (i.e.,  $\text{self}.\text{foo} = 3$  is a thread-safe operation).

A class-based view is deployed into a URL pattern using the  $as\_view()$  classmethod:

```
urlpatterns = [
   path('view/', MyView.as_view(size=42)),
]
```
## Thread safety with view arguments

Arguments passed to a view are shared between every instance of a view. This means that you shouldn't use a list, dictionary, or any other mutable object as an argument to a view. If you do and the shared object is modified, the actions of one user visiting your view could have an effect on subsequent users visiting the same view.

Arguments passed into  $as\_view()$  will be assigned onto the instance that is used to service a request. Using the previous example, this means that every request on MyView is able to use self.size. Arguments must correspond to attributes that already exist on the class (return  $True$  on a hasattr check).

# **6.3.8 Base vs Generic views**

Base class-based views can be thought of as *parent* views, which can be used by themselves or inherited from. They may not provide all the capabilities required for projects, in which case there are Mixins which extend what base views can do.

Django's generic views are built off of those base views, and were developed as a shortcut for common usage patterns such as displaying the details of an object. They take certain common idioms and patterns found in view development and abstract them so that you can quickly write common views of data without having to repeat yourself.

Most generic views require the queryset key, which is a QuerySet instance; see *[Making queries](#page-109-0)* for more information about QuerySet objects.

# **6.4 Clickjacking Protection**

The clickjacking middleware and decorators provide easy-to-use protection against [clickjacking.](https://en.wikipedia.org/wiki/Clickjacking) This type of attack occurs when a malicious site tricks a user into clicking on a concealed element of another site which they have loaded in a hidden frame or iframe.

# **6.4.1 An example of clickjacking**

Suppose an online store has a page where a logged in user can click "Buy Now" to purchase an item. A user has chosen to stay logged into the store all the time for convenience. An attacker site might create an "I Like Ponies" button on one of their own pages, and load the store's page in a transparent iframe such that the "Buy Now" button is invisibly overlaid on the "I Like Ponies" button. If the user visits the attacker's site, clicking "I Like Ponies" will cause an inadvertent click on the "Buy Now" button and an unknowing purchase of the item.

# **6.4.2 Preventing clickjacking**

Modern browsers honor the [X-Frame-Options](https://developer.mozilla.org/en-US/docs/Web/HTTP/Headers/X-Frame-Options) HTTP header that indicates whether or not a resource is allowed to load within a frame or iframe. If the response contains the header with a value of SAMEORIGIN then the browser will only load the resource in a frame if the request originated from the same site. If the header is set to DENY then the browser will block the resource from loading in a frame no matter which site made the request.

Django provides a few simple ways to include this header in responses from your site:

- 1. A simple middleware that sets the header in all responses.
- 2. A set of view decorators that can be used to override the middleware or to only set the header for certain views.

The X-Frame-Options HTTP header will only be set by the middleware or view decorators if it is not already present in the response.

## **6.4.3 How to use it**

#### **Setting X-Frame-Options for all responses**

To set the same X-Frame-Options value for all responses in your site, put 'django.middleware. clickjacking.XFrameOptionsMiddleware' to [MIDDLEWARE](#page-1297-0):

```
MIDDLEWARE = [
    ...
    'django.middleware.clickjacking.XFrameOptionsMiddleware',
    ...
]
```
This middleware is enabled in the settings file generated by  $startprocject$ .

By default, the middleware will set the X-Frame-Options header to SAMEORIGIN for every outgoing HttpResponse. If you want DENY instead, set the [X\\_FRAME\\_OPTIONS](#page-1307-0) setting:

```
X_FRAME_OPTIONS = 'DENY'
```
When using the middleware there may be some views where you do **not** want the  $X-Fram$ e-Options header set. For those cases, you can use a view decorator that tells the middleware not to set the header:

```
from django.http import HttpResponse
from django.views.decorators.clickjacking import xframe_options_exempt
@xframe_options_exempt
def ok_to_load_in_a_frame(request):
    return HttpResponse("This page is safe to load in a frame on any site.")
```
#### **Setting X-Frame-Options per view**

To set the X-Frame-Options header on a per view basis, Django provides these decorators:

```
from django.http import HttpResponse
from django.views.decorators.clickjacking import xframe_options_deny
from django.views.decorators.clickjacking import xframe_options_sameorigin
@xframe_options_deny
def view_one(request):
   return HttpResponse("I won't display in any frame!")
@xframe_options_sameorigin
def view_two(request):
   return HttpResponse("Display in a frame if it's from the same origin as me.")
```
Note that you can use the decorators in conjunction with the middleware. Use of a decorator overrides the middleware.

## **6.4.4 Limitations**

The X-Frame-Options header will only protect against clickjacking in a modern browser. Older browsers will quietly ignore the header and need [other clickjacking prevention techniques.](https://en.wikipedia.org/wiki/Clickjacking#Prevention)

#### **Browsers that support X-Frame-Options**

• Internet Explorer 8+

- Firefox 3.6.9+
- Opera 10.5+
- Safari 4+
- Chrome 4.1+

## **See also**

A [complete list](https://developer.mozilla.org/en-US/docs/Web/HTTP/Headers/X-Frame-Options#Browser_compatibility) of browsers supporting X-Frame-Options.

# **6.5 contrib packages**

Django aims to follow Python's ["batteries included" philosophy.](https://docs.python.org/3/tutorial/stdlib.html#tut-batteries-included) It ships with a variety of extra, optional tools that solve common Web-development problems.

This code lives in django/contrib in the Django distribution. This document gives a rundown of the packages in contrib, along with any dependencies those packages have.

## Note

For most of these add-ons – specifically, the add-ons that include either models or template tags – you'll need to add the package name (e.g., 'django.contrib.redirects') to your [INSTALLED\\_APPS](#page-1293-0) setting and re-run manage.py migrate.

# <span id="page-703-0"></span>**6.5.1 The Django admin site**

One of the most powerful parts of Django is the automatic admin interface. It reads metadata from your models to provide a quick, model-centric interface where trusted users can manage content on your site. The admin's recommended use is limited to an organization's internal management tool. It's not intended for building your entire front end around.

The admin has many hooks for customization, but beware of trying to use those hooks exclusively. If you need to provide a more process-centric interface that abstracts away the implementation details of database tables and fields, then it's probably time to write your own views.

In this document we discuss how to activate, use, and customize Django's admin interface.

## **Overview**

The admin is enabled in the default project template used by [startproject](#page-1010-0).

If you're not using the default project template, here are the requirements:

- 1. Add 'django.contrib.admin' and its dependencies [django.contrib.auth](#page-418-0), [django.](#page-767-0) [contrib.contenttypes](#page-767-0), [django.contrib.messages](#page-896-0), and [django.contrib.sessions](#page-221-0) - to your [INSTALLED\\_APPS](#page-1293-0) setting.
- 2. Configure a [DjangoTemplates](#page-283-0) backend in your [TEMPLATES](#page-1302-0) setting with django.contrib. auth.context\_processors.auth and django.contrib.messages.context\_processors. messages in the 'context\_processors' option of [OPTIONS](#page-1304-0).

3. If you've customized the [MIDDLEWARE](#page-1297-0) setting, [django.contrib.auth.middleware.](#page-1098-0) [MessageMiddleware](#page-1095-0) must be included.

[AuthenticationMiddleware](#page-1098-0) and [django.contrib.messages.middleware.](#page-1095-0)

5. *[Hook the admin's URLs into your URLconf](#page-755-0)* .

After you've taken these steps, you'll be able to use the admin site by visiting the URL you hooked it into  $\frac{\gamma_{\text{adv}}}{\gamma_{\text{adv}}}$ by default).

If you need to create a user to login with, use the *[createsuperuser](#page-1014-0)* command. By default, logging in to the admin requires that the user has the [is\\_superuser](#page-761-0) or [is\\_staff](#page-761-1) attribute set to True.

Finally, determine which of your application's models should be editable in the admin interface. For each of those models, register them with the admin as described in [ModelAdmin](#page-714-0).

## **Other topics**

## <span id="page-704-0"></span>**Admin actions**

The basic workflow of Django's admin is, in a nutshell, "select an object, then change it." This works well for a majority of use cases. However, if you need to make the same change to many objects at once, this workflow can be quite tedious.

In these cases, Django's admin lets you write and register "actions" – simple functions that get called with a list of objects selected on the change list page.

If you look at any change list in the admin, you'll see this feature in action; Django ships with a "delete selected objects" action available to all models. For example, here's the user module from Django's built-in  $d$  jango.contrib. [auth](#page-418-0) app:

## Select user to change

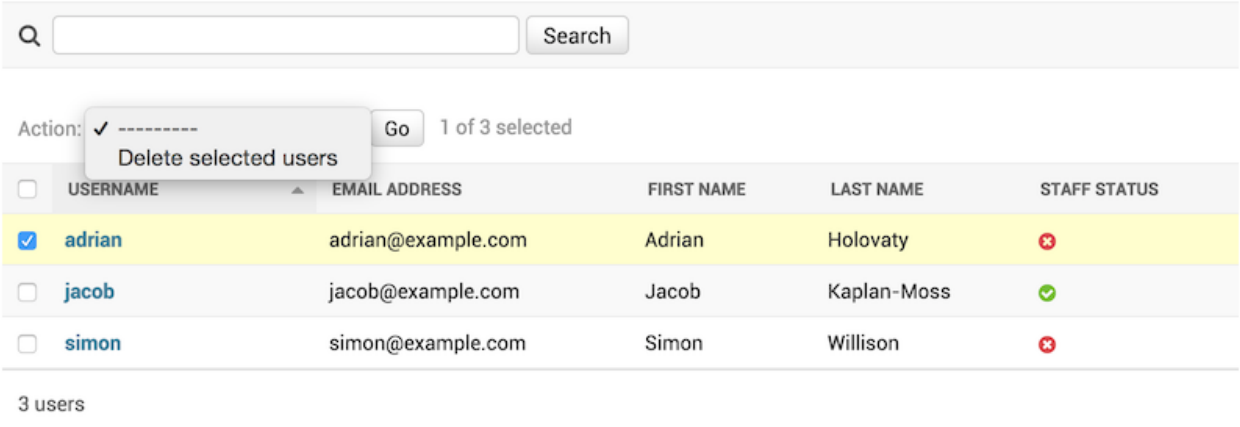

**Warning:** The "delete selected objects" action uses  $QuerySet$ .  $delete()$  for efficiency reasons, which has an important caveat: your model's delete() method will not be called.

If you wish to override this behavior, you can override [ModelAdmin.delete\\_queryset\(\)](#page-735-0) or write a custom action which does deletion in your preferred manner – for example, by calling Model.delete() for each of the selected items.

For more background on bulk deletion, see the documentation on *[object deletion](#page-121-0)*.

Read on to find out how to add your own actions to this list.

#### **Writing actions**

The easiest way to explain actions is by example, so let's dive in.

A common use case for admin actions is the bulk updating of a model. Imagine a simple news application with an Article model:

```
from django.db import models
STATUS_CHOICES = (
    ('d', 'Draft'),
    ('p', 'Published'),
    ('w', 'Withdrawn'),
)
class Article(models.Model):
   title = models.CharField(max_length=100)
   body = models.TextField()
   status = models.CharField(max_length=1, choices=STATUS_CHOICES)
    def __str__(self):
        return self.title
```
A common task we might perform with a model like this is to update an article's status from "draft" to "published". We could easily do this in the admin one article at a time, but if we wanted to bulk-publish a group of articles, it'd be tedious. So, let's write an action that lets us change an article's status to "published."

## **Writing action functions**

First, we'll need to write a function that gets called when the action is triggered from the admin. Action functions are just regular functions that take three arguments:

- The current [ModelAdmin](#page-714-0)
- An [HttpRequest](#page-1254-0) representing the current request,
- A *[QuerySet](#page-1162-0)* containing the set of objects selected by the user.

Our publish-these-articles function won't need the  $\text{ModelAdmin}$  $\text{ModelAdmin}$  $\text{ModelAdmin}$  or the request object, but we will use the queryset:

```
def make_published(modeladmin, request, queryset):
    queryset.update(status='p')
```
Note: For the best performance, we're using the queryset's *[update method](#page-123-0)*. Other types of actions might need to deal with each object individually; in these cases we'd just iterate over the queryset:

```
for obj in queryset:
    do_something_with(obj)
```
That's actually all there is to writing an action! However, we'll take one more optional-but-useful step and give the action a "nice" title in the admin. By default, this action would appear in the action list as "Make published" – the function name, with underscores replaced by spaces. That's fine, but we can provide a better, more human-friendly name by giving the make\_published function a short\_description attribute:

```
def make_published(modeladmin, request, queryset):
    queryset.update(status='p')
make_published.short_description = "Mark selected stories as published"
```
Note: This might look familiar; the admin's list\_display option uses the same technique to provide humanreadable descriptions for callback functions registered there, too.

#### **Adding actions to the ModelAdmin**

Next, we'll need to inform our [ModelAdmin](#page-714-0) of the action. This works just like any other configuration option. So, the complete admin.py with the action and its registration would look like:

```
from django.contrib import admin
from myapp.models import Article
def make_published(modeladmin, request, queryset):
   queryset.update(status='p')
make_published.short_description = "Mark selected stories as published"
class ArticleAdmin(admin.ModelAdmin):
   list_display = ['title', 'status']
   ordering = ['title']
   actions = [make_published]
admin.site.register(Article, ArticleAdmin)
```
That code will give us an admin change list that looks something like this:

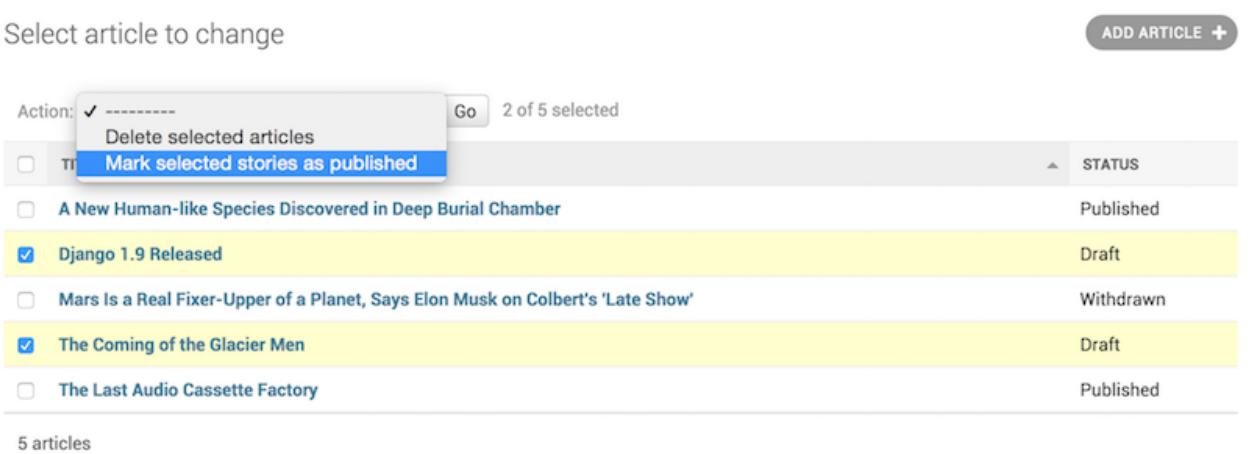

That's really all there is to it! If you're itching to write your own actions, you now know enough to get started. The rest of this document just covers more advanced techniques.

#### **Handling errors in actions**

If there are foreseeable error conditions that may occur while running your action, you should gracefully inform the user of the problem. This means handling exceptions and using  $d$  jango.contrib.admin.ModelAdmin. [message\\_user\(\)](#page-742-0) to display a user friendly description of the problem in the response.

## **Advanced action techniques**

There's a couple of extra options and possibilities you can exploit for more advanced options.

#### **Actions as ModelAdmin methods**

The example above shows the make\_published action defined as a simple function. That's perfectly fine, but it's not perfect from a code design point of view: since the action is tightly coupled to the Article object, it makes sense to hook the action to the ArticleAdmin object itself.

That's easy enough to do:

```
class ArticleAdmin(admin.ModelAdmin):
    ...
   actions = ['make_published']
   def make_published(self, request, queryset):
       queryset.update(status='p')
   make_published.short_description = "Mark selected stories as published"
```
Notice first that we've moved make\_published into a method and renamed the modeladmin parameter to self, and second that we've now put the string 'make published' in actions instead of a direct function reference. This tells the [ModelAdmin](#page-714-0) to look up the action as a method.

Defining actions as methods gives the action more straightforward, idiomatic access to the [ModelAdmin](#page-714-0) itself, allowing the action to call any of the methods provided by the admin.

For example, we can use  $\text{self}$  to flash a message to the user informing her that the action was successful:

```
class ArticleAdmin(admin.ModelAdmin):
    ...
   def make_published(self, request, queryset):
       rows_updated = queryset.update(status='p')
       if rows_updated == 1:
           message_bit = "1 story was"
       else:
           message_bit = "%s stories were" % rows_updated
       self.message_user(request, "%s successfully marked as published." % message_
˓→bit)
```
This make the action match what the admin itself does after successfully performing an action:

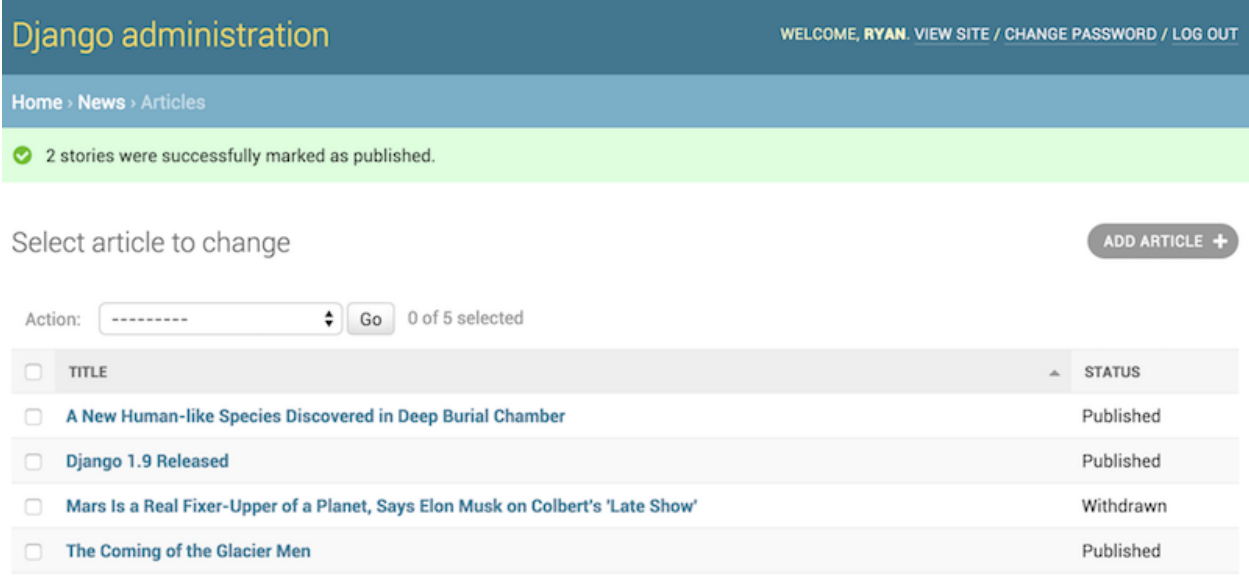

## **Actions that provide intermediate pages**

By default, after an action is performed the user is simply redirected back to the original change list page. However, some actions, especially more complex ones, will need to return intermediate pages. For example, the built-in delete action asks for confirmation before deleting the selected objects.

To provide an intermediary page, simply return an  $HttpResponse$  (or subclass) from your action. For example, you might write a simple export function that uses Django's *[serialization functions](#page-523-0)* to dump some selected objects as JSON:

```
from django.core import serializers
from django.http import HttpResponse
def export_as_json(modeladmin, request, queryset):
    response = HttpResponse(content_type="application/json")
    serializers.serialize("json", queryset, stream=response)
    return response
```
Generally, something like the above isn't considered a great idea. Most of the time, the best practice will be to return an  $HttpResponseRedirect$  and redirect the user to a view you've written, passing the list of selected objects in the GET query string. This allows you to provide complex interaction logic on the intermediary pages. For example, if you wanted to provide a more complete export function, you'd want to let the user choose a format, and possibly a list of fields to include in the export. The best thing to do would be to write a small action that simply redirects to your custom export view:

```
from django.contrib import admin
from django.contrib.contenttypes.models import ContentType
from django.http import HttpResponseRedirect
def export_selected_objects(modeladmin, request, queryset):
    selected = request.POST.getlist(admin.ACTION_CHECKBOX_NAME)
    ct = ContentType.objects.get_for_model(queryset.model)
    return HttpResponseRedirect("/export/?ct=%s&ids=%s" % (ct.pk, ",".join(selected)))
```
As you can see, the action is the simple part; all the complex logic would belong in your export view. This would need to deal with objects of any type, hence the business with the ContentType.

Writing this view is left as an exercise to the reader.

#### <span id="page-709-2"></span>**Making actions available site-wide**

<span id="page-709-0"></span>AdminSite.**add\_action**(*action*, *name=None*)

Some actions are best if they're made available to *any* object in the admin site – the export action defined above would be a good candidate. You can make an action globally available using  $AdminSite.add\_action()$ . For example:

**from** django.contrib **import** admin

admin**.**site**.**add\_action(export\_selected\_objects)

This makes the export\_selected\_objects action globally available as an action named "export\_selected\_objects". You can explicitly give the action a name – good if you later want to programmatically *[remove the action](#page-709-1)* – by passing a second argument to  $Adminsite$ . add\_action():

admin**.**site**.**add\_action(export\_selected\_objects, 'export\_selected')

#### <span id="page-709-1"></span>**Disabling actions**

Sometimes you need to disable certain actions – especially those *[registered site-wide](#page-709-2)* – for particular objects. There's a few ways you can disable actions:

#### **Disabling a site-wide action**

```
AdminSite.disable_action(name)
```
If you need to disable a *[site-wide action](#page-709-2)* you can call  $AdminSite$ . disable\_action().

For example, you can use this method to remove the built-in "delete selected objects" action:

admin**.**site**.**disable\_action('delete\_selected')

Once you've done the above, that action will no longer be available site-wide.

If, however, you need to re-enable a globally-disabled action for one particular model, simply list it explicitly in your ModelAdmin.actions list:

```
# Globally disable delete selected
admin.site.disable_action('delete_selected')
# This ModelAdmin will not have delete_selected available
class SomeModelAdmin(admin.ModelAdmin):
    actions = ['some_other_action']
    ...
# This one will
class AnotherModelAdmin(admin.ModelAdmin):
    actions = ['delete selected', 'a third action']
    ...
```
## **Disabling all actions for a particular ModelAdmin**

If you want *no* bulk actions available for a given [ModelAdmin](#page-714-0), simply set [ModelAdmin.actions](#page-716-0) to None:

```
class MyModelAdmin(admin.ModelAdmin):
    actions = None
```
This tells the [ModelAdmin](#page-714-0) to not display or allow any actions, including any *[site-wide actions](#page-709-2)*.

#### **Conditionally enabling or disabling actions**

```
ModelAdmin.get_actions(request)
```
Finally, you can conditionally enable or disable actions on a per-request (and hence per-user basis) by overriding [ModelAdmin.get\\_actions\(\)](#page-710-0).

This returns a dictionary of actions allowed. The keys are action names, and the values are (function, name, short\_description) tuples.

Most of the time you'll use this method to conditionally remove actions from the list gathered by the superclass. For example, if I only wanted users whose names begin with 'J' to be able to delete objects in bulk, I could do the following:

```
class MyModelAdmin(admin.ModelAdmin):
    ...
    def get_actions(self, request):
        actions = super().get_actions(request)
        if request.user.username[0].upper() != 'J':
            if 'delete_selected' in actions:
                del actions['delete_selected']
        return actions
```
#### **Setting permissions for actions**

Actions may limit their availability to users with specific permissions by setting an allowed\_permissions attribute on the action function:

```
def make_published(modeladmin, request, queryset):
   queryset.update(status='p')
make_published.allowed_permissions = ('change',)
```
The make\_published() action will only be available to users that pass the [ModelAdmin.](#page-741-0) [has\\_change\\_permission\(\)](#page-741-0) check.

If allowed\_permissions has more than one permission, the action will be available as long as the user passes at least one of the checks.

Available values for allowed\_permissions and the corresponding method checks are:

- 'add': [ModelAdmin.has\\_add\\_permission\(\)](#page-741-1)
- 'change': [ModelAdmin.has\\_change\\_permission\(\)](#page-741-0)
- 'delete': ModelAdmin.has delete permission()
- 'view': [ModelAdmin.has\\_view\\_permission\(\)](#page-741-3)

You can specify any other value as long as you implement a corresponding has  $\langle$ value $\rangle$  permission (self, request) method on the ModelAdmin.

For example:

```
from django.contrib import admin
from django.contrib.auth import get_permission_codename
class ArticleAdmin(admin.ModelAdmin):
    actions = ['make_published']
   def make_published(self, request, queryset):
        queryset.update(status='p')
   make_published.allowed_permissions = ('publish',)
    def has_publish_permission(self, request):
        """Does the user have the publish permission?"""
       opts = self.opts
        codename = get_permission_codename('publish', opts)
        return request.user.has_perm('%s.%s' % (opts.app_label, codename))
```
## <span id="page-711-0"></span>**The Django admin documentation generator**

Django's [admindocs](#page-711-0) app pulls documentation from the docstrings of models, views, template tags, and template filters for any app in INSTALLED APPS and makes that documentation available from the [Django admin](#page-703-0).

## **Overview**

To activate the [admindocs](#page-711-0), you will need to do the following:

- Add [django.contrib.admindocs](#page-711-0) to your [INSTALLED\\_APPS](#page-1293-0).
- Add path('admin/doc/', include('django.contrib.admindocs.urls')) to your urlpatterns. Make sure it's included *before* the 'admin/' entry, so that requests to /admin/doc/ don't get handled by the latter entry.
- Install the docutils Python module [\(http://docutils.sf.net/\)](http://docutils.sf.net/).
- Optional: Using the admindocs bookmarklets requires django.contrib.admindocs.middleware. XViewMiddleware to be installed.

Once those steps are complete, you can start browsing the documentation by going to your admin interface and clicking the "Documentation" link in the upper right of the page.

## **Documentation helpers**

The following special markup can be used in your docstrings to easily create hyperlinks to other components:

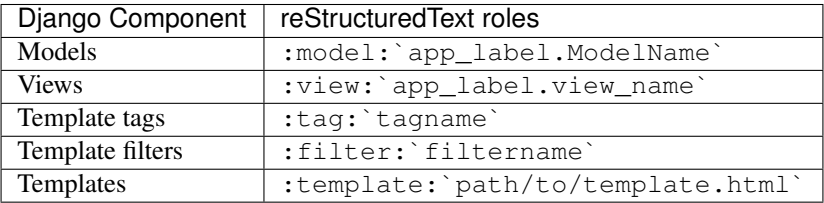

## **Model reference**

The models section of the admindocs page describes each model in the system along with all the fields and methods available on it. Relationships to other models appear as hyperlinks. Descriptions are pulled from help\_text attributes on fields or from docstrings on model methods.

A model with useful documentation might look like this:

```
class BlogEntry(models.Model):
   """
   Stores a single blog entry, related to :model:`blog.Blog` and
    :model:`auth.User`.
    "" "" ""
   slug = models.SlugField(help_text="A short label, generally used in URLs.")
   author = models.ForeignKey(
       User,
       models.SET_NULL,
       blank=True, null=True,
    \lambdablog = models.ForeignKey(Blog, models.CASCADE)
    ...
    def publish(self):
        """Makes the blog entry live on the site."""
        ...
```
#### **View reference**

Each URL in your site has a separate entry in the admindocs page, and clicking on a given URL will show you the corresponding view. Helpful things you can document in your view function docstrings include:

- A short description of what the view does.
- The context, or a list of variables available in the view's template.
- The name of the template or templates that are used for that view.

For example:

```
from django.shortcuts import render
from myapp.models import MyModel
def my_view(request, slug):
    """
    Display an individual :model:`myapp.MyModel`.
    **Context**
    ``mymodel``
        An instance of :model:`myapp.MyModel`.
   **Template:**
    :template:`myapp/my_template.html`
    """
    context = {'mymodel': MyModel.objects.get(slug=slug)}
    return render(request, 'myapp/my_template.html', context)
```
#### **Template tags and filters reference**

The tags and filters admindocs sections describe all the tags and filters that come with Django (in fact, the *[built-in](#page-1337-0) [tag reference](#page-1337-0)* and *[built-in filter reference](#page-1356-0)* documentation come directly from those pages). Any tags or filters that you create or are added by a third-party app will show up in these sections as well.

## **Template reference**

While admindocs does not include a place to document templates by themselves, if you use the :template:`path/to/template.html` syntax in a docstring the resulting page will verify the path of that template with Django's *[template loaders](#page-1387-0)*. This can be a handy way to check if the specified template exists and to show where on the filesystem that template is stored.

#### **Included Bookmarklets**

One bookmarklet is available from the admindocs page:

Documentation for this page Jumps you from any page to the documentation for the view that generates that page.

Using this bookmarklet requires that XViewMiddleware is installed and that you are logged into the [Django](#page-703-0) [admin](#page-703-0) as a [User](#page-760-0) with [is\\_staff](#page-761-1) set to True.

## **JavaScript customizations in the admin**

#### **Inline form events**

You may want to execute some JavaScript when an inline form is added or removed in the admin change form. The formset:added and formset:removed jQuery events allow this. The event handler is passed three arguments:

- event is the jQuery event.
- $\frac{1}{2}$  row is the newly added (or removed) row.
- formsetName is the formset the row belongs to.

The event is fired using the *[django.jQuery namespace](#page-744-0)*.

In your custom change\_form.html template, extend the admin\_change\_form\_document\_ready block and add the event listener code:

```
{% extends 'admin/change_form.html' %}
{% load static %}
{% block admin_change_form_document_ready %}
{{ block.super }}
<script type="text/javascript" src="{% static 'app/formset_handlers.js' %}"></script>
{% endblock %}
```
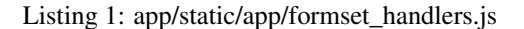

```
(function($) {
   $(document).on('formset:added', function(event, $row, formsetName) {
       if (formsetName == 'author_set') {
           // Do something
```
(continues on next page)

(continued from previous page)

```
}
   });
   $(document).on('formset:removed', function(event, $row, formsetName) {
        // Row removed
   });
})(django.jQuery);
```
Two points to keep in mind:

- The JavaScript code must go in a template block if you are inheriting admin/change form.html or it won't be rendered in the final HTML.
- {{ block.super }} is added because Django's admin\_change\_form\_document\_ready block contains JavaScript code to handle various operations in the change form and we need that to be rendered too.

Sometimes you'll need to work with  $jQuery$  plugins that are not registered in the django.  $jQuery$  namespace. To do that, simply change how the code listens for events. Instead of wrapping the listener in the django.jQuery namespace, just listen to the event triggered from there. For example:

```
{% extends 'admin/change_form.html' %}
{% load static %}
{% block admin_change_form_document_ready %}
{{ block.super }}
<script type="text/javascript" src="{% static 'app/unregistered_handlers.js' %}"></
˓→script>
{% endblock %}
```
Listing 2: app/static/app/unregistered\_handlers.js

```
django.jQuery(document).on('formset:added', function(event, $row, formsetName) {
    // Row added
});
django.jQuery(document).on('formset:removed', function(event, $row, formsetName) {
    // Row removed
});
```
#### See also:

For information about serving the static files (images, JavaScript, and CSS) associated with the admin in production, see *[Serving files](#page-586-0)*.

Having problems? Try *[FAQ: The admin](#page-629-0)*.

#### **ModelAdmin objects**

#### <span id="page-714-0"></span>**class ModelAdmin**

The ModelAdmin class is the representation of a model in the admin interface. Usually, these are stored in a file named admin.py in your application. Let's take a look at a very simple example of the ModelAdmin:

```
from django.contrib import admin
from myproject.myapp.models import Author
```
(continues on next page)

(continued from previous page)

**class AuthorAdmin**(admin**.**ModelAdmin): **pass** admin**.**site**.**register(Author, AuthorAdmin)

#### Do you need a **ModelAdmin** object at all?

In the preceding example, the ModelAdmin class doesn't define any custom values (yet). As a result, the default admin interface will be provided. If you are happy with the default admin interface, you don't need to define a ModelAdmin object at all – you can register the model class without providing a ModelAdmin description. The preceding example could be simplified to:

```
from django.contrib import admin
from myproject.myapp.models import Author
admin.site.register(Author)
```
#### **The register decorator**

**register**(*\*models*, *site=django.admin.sites.site*)

There is also a decorator for registering your ModelAdmin classes:

```
from django.contrib import admin
from .models import Author
@admin.register(Author)
class AuthorAdmin(admin.ModelAdmin):
   pass
```
It's given one or more model classes to register with the ModelAdmin. If you're using a custom [AdminSite](#page-753-0), pass it using the site keyword argument:

```
from django.contrib import admin
from .models import Author, Editor, Reader
from myproject.admin_site import custom_admin_site
@admin.register(Author, Reader, Editor, site=custom_admin_site)
class PersonAdmin(admin.ModelAdmin):
   pass
```
You can't use this decorator if you have to reference your model admin class in its *\_\_init \_\_*() method, e.g. super(PersonAdmin, self).\_\_init\_\_(\*args, \*\*kwargs). You can use super(). \_\_init\_\_(\*args, \*\*kwargs).

#### **Discovery of admin files**

When you put 'django.contrib.admin' in your *[INSTALLED\\_APPS](#page-1293-0)* setting, Django automatically looks for an admin module in each application and imports it.

#### <span id="page-715-0"></span>**class** apps.**AdminConfig**

This is the default  $AppConfig$  class for the admin. It calls  $autodiscover()$  when Django starts.

#### **class** apps.**SimpleAdminConfig**

This class works like  $AdminConfig$ , except it doesn't call  $autodiscover()$ .

#### **default\_site**

A dotted import path to the default admin site's class or to a callable that returns a site instance. Defaults to 'django.contrib.admin.sites.AdminSite'. See *[Overriding the default admin site](#page-756-0)* for usage.

#### <span id="page-716-1"></span>**autodiscover**()

This function attempts to import an admin module in each installed application. Such modules are expected to register models with the admin.

Typically you won't need to call this function directly as  $AdminConfig$  calls it when Django starts.

If you are using a custom AdminSite, it is common to import all of the ModelAdmin subclasses into your code and register them to the custom AdminSite. In that case, in order to disable auto-discovery, you should put 'django.contrib.admin.apps.SimpleAdminConfig' instead of 'django.contrib.admin' in your [INSTALLED\\_APPS](#page-1293-0) setting.

#### **ModelAdmin options**

The ModelAdmin is very flexible. It has several options for dealing with customizing the interface. All options are defined on the Model Admin subclass:

```
from django.contrib import admin
```

```
class AuthorAdmin(admin.ModelAdmin):
   date_hierarchy = 'pub_date'
```
#### <span id="page-716-0"></span>ModelAdmin.**actions**

A list of actions to make available on the change list page. See *[Admin actions](#page-704-0)* for details.

```
ModelAdmin.actions_on_top
```
#### ModelAdmin.**actions\_on\_bottom**

Controls where on the page the actions bar appears. By default, the admin changelist displays actions at the top of the page (actions\_on\_top = True; actions\_on\_bottom = False).

#### ModelAdmin.**actions\_selection\_counter**

Controls whether a selection counter is displayed next to the action dropdown. By default, the admin changelist will display it (actions selection counter = True).

#### ModelAdmin.**date\_hierarchy**

Set date\_hierarchy to the name of a DateField or DateTimeField in your model, and the change list page will include a date-based drilldown navigation by that field.

Example:

date\_hierarchy **=** 'pub\_date'

You can also specify a field on a related model using the  $\_\_$ lookup, for example:

date\_hierarchy **=** 'author\_\_pub\_date'

This will intelligently populate itself based on available data, e.g. if all the dates are in one month, it'll show the day-level drill-down only.

Note: date\_hierarchy uses [QuerySet.datetimes\(\)](#page-1171-1) internally. Please refer to its documentation for some caveats when time zone support is enabled (*USE*  $TZ = True$ ).

#### ModelAdmin.**empty\_value\_display**

This attribute overrides the default display value for record's fields that are empty (None, empty string, etc.). The default value is  $-$  (a dash). For example:

```
from django.contrib import admin
class AuthorAdmin(admin.ModelAdmin):
    empty_value_display = '-empty-'
```
You can also override empty\_value\_display for all admin pages with [AdminSite.](#page-754-0) [empty\\_value\\_display](#page-754-0), or for specific fields like this:

```
from django.contrib import admin
class AuthorAdmin(admin.ModelAdmin):
    fields = ('name', 'title', 'view_birth_date')
    def view_birth_date(self, obj):
        return obj.birth_date
    view_birth_date.empty_value_display = '???'
```
ModelAdmin.**exclude**

This attribute, if given, should be a list of field names to exclude from the form.

For example, let's consider the following model:

```
from django.db import models
class Author(models.Model):
   name = models.CharField(max_length=100)
   title = models.CharField(max_length=3)
   birth_date = models.DateField(blank=True, null=True)
```
If you want a form for the Author model that includes only the name and title fields, you would specify fields or exclude like this:

```
from django.contrib import admin
class AuthorAdmin(admin.ModelAdmin):
    fields = ('name', 'title')
class AuthorAdmin(admin.ModelAdmin):
    exclude = ('birth_date',)
```
Since the Author model only has three fields, name, title, and birth\_date, the forms resulting from the above declarations will contain exactly the same fields.

<span id="page-717-0"></span>ModelAdmin.**fields**

Use the fields option to make simple layout changes in the forms on the "add" and "change" pages such as showing only a subset of available fields, modifying their order, or grouping them into rows. For example, you could define a simpler version of the admin form for the *[django.contrib.flatpages.models.](#page-776-0)* [FlatPage](#page-776-0) model as follows:

```
class FlatPageAdmin(admin.ModelAdmin):
    fields = ('url', 'title', 'content')
```
In the above example, only the fields url, title and content will be displayed, sequentially, in the form. fields can contain values defined in  $ModelAdmin$ .readonly\_fields to be displayed as read-only.

For more complex layout needs, see the [fieldsets](#page-718-0) option.

The fields option accepts the same types of values as  $list\_display$ , except that callables aren't accepted. Names of model and model admin methods will only be used if they're listed in readonly fields.

To display multiple fields on the same line, wrap those fields in their own tuple. In this example, the  $u$ rl and title fields will display on the same line and the content field will be displayed below them on its own line:

```
class FlatPageAdmin(admin.ModelAdmin):
    fields = (('url', 'title'), 'content')
```
#### **Note**

This fields option should not be confused with the fields dictionary key that is within the [fieldsets](#page-718-0) option, as described in the next section.

If neither fields nor [fieldsets](#page-718-0) options are present, Django will default to displaying each field that isn't an AutoField and has editable=True, in a single fieldset, in the same order as the fields are defined in the model.

#### <span id="page-718-0"></span>ModelAdmin.**fieldsets**

Set fieldsets to control the layout of admin "add" and "change" pages.

fieldsets is a list of two-tuples, in which each two-tuple represents a <fieldset> on the admin form page.  $(A \leq i \in \text{labels} \leq i \leq s \text{ if } a \leq s \leq \text{ if } b \in \text{ form.}$ 

The two-tuples are in the format (name, field\_options), where name is a string representing the title of the fieldset and field\_options is a dictionary of information about the fieldset, including a list of fields to be displayed in it.

A full example, taken from the [django.contrib.flatpages.models.FlatPage](#page-776-0) model:

```
from django.contrib import admin
class FlatPageAdmin(admin.ModelAdmin):
    fieldsets = (
        (None, {
            'fields': ('url', 'title', 'content', 'sites')
        }),
        ('Advanced options', {
            'classes': ('collapse',),
            'fields': ('registration_required', 'template_name'),
        }),
    )
```
This results in an admin page that looks like:

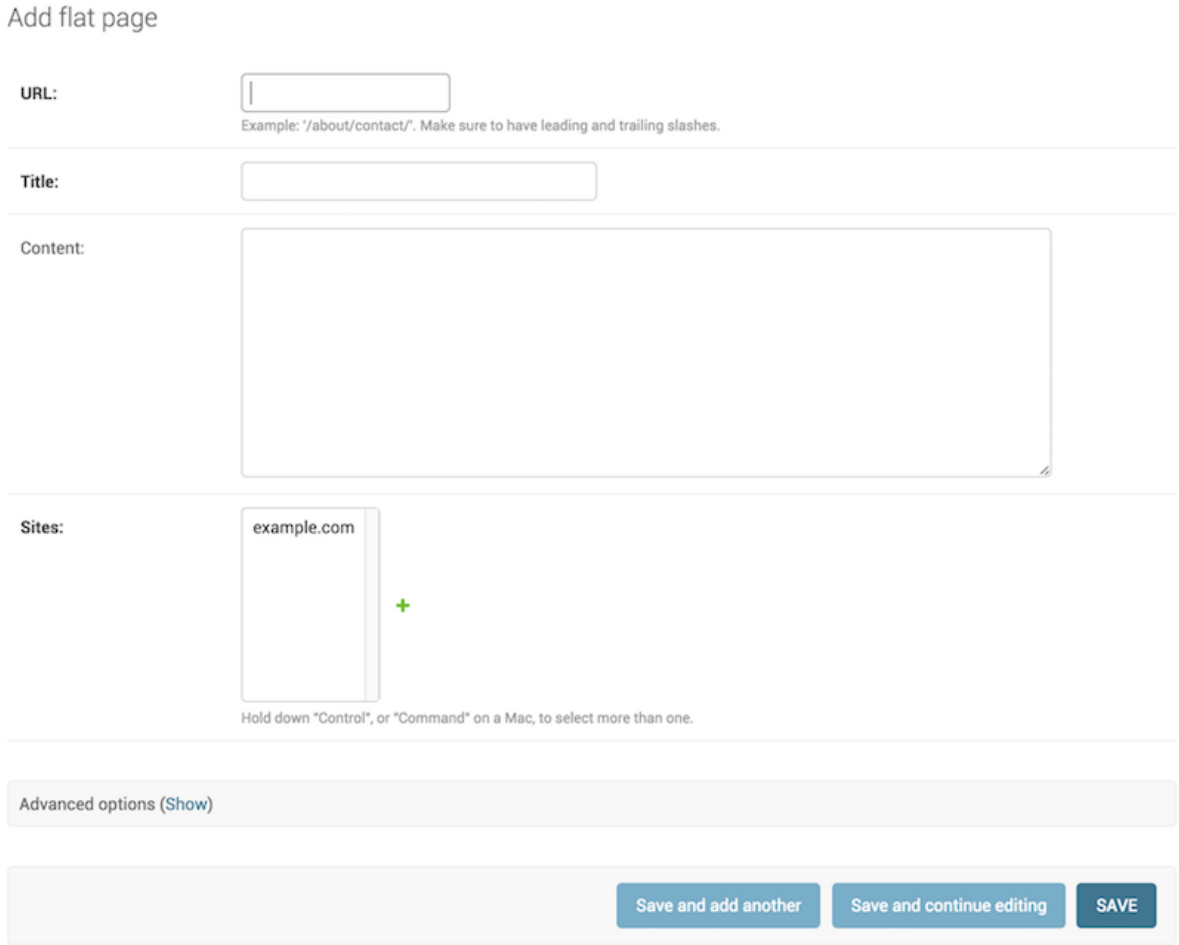

If neither fieldsets nor [fields](#page-717-0) options are present, Django will default to displaying each field that isn't an AutoField and has editable=True, in a single fieldset, in the same order as the fields are defined in the model.

The field\_options dictionary can have the following keys:

• **fields** A tuple of field names to display in this fieldset. This key is required.

Example:

{ 'fields': ('first\_name', 'last\_name', 'address', 'city', 'state'), }

As with the [fields](#page-717-0) option, to display multiple fields on the same line, wrap those fields in their own tuple. In this example, the first\_name and last\_name fields will display on the same line:

{ 'fields': (('first\_name', 'last\_name'), 'address', 'city', 'state'), }

fields can contain values defined in [readonly\\_fields](#page-731-0) to be displayed as read-only.

If you add the name of a callable to  $fields$ , the same rule applies as with the  $fields$  option: the callable must be listed in [readonly\\_fields](#page-731-0).
• **classes** A list or tuple containing extra CSS classes to apply to the fieldset.

Example:

```
{
'classes': ('wide', 'extrapretty'),
}
```
Two useful classes defined by the default admin site stylesheet are collapse and wide. Fieldsets with the collapse style will be initially collapsed in the admin and replaced with a small "click to expand" link. Fieldsets with the wide style will be given extra horizontal space.

• **description** A string of optional extra text to be displayed at the top of each fieldset, under the heading of the fieldset. This string is not rendered for  $TabularInline$  due to its layout.

Note that this value is *not* HTML-escaped when it's displayed in the admin interface. This lets you include HTML if you so desire. Alternatively you can use plain text and  $d$  jango.utils.html. escape () to escape any HTML special characters.

#### <span id="page-720-1"></span>ModelAdmin.**filter\_horizontal**

By default, a [ManyToManyField](#page-1126-0) is displayed in the admin site with a <select multiple>. However, multiple-select boxes can be difficult to use when selecting many items. Adding a  $ManyToManyFileId$  to this list will instead use a nifty unobtrusive JavaScript "filter" interface that allows searching within the options. The unselected and selected options appear in two boxes side by side. See  $filter\_vertical$  to use a vertical interface.

## <span id="page-720-0"></span>ModelAdmin.**filter\_vertical**

Same as  $fitter\ horizontal$ , but uses a vertical display of the filter interface with the box of unselected options appearing above the box of selected options.

<span id="page-720-2"></span>ModelAdmin.**form**

By default a ModelForm is dynamically created for your model. It is used to create the form presented on both the add/change pages. You can easily provide your own ModelForm to override any default form behavior on the add/change pages. Alternatively, you can customize the default form rather than specifying an entirely new one by using the [ModelAdmin.get\\_form\(\)](#page-739-0) method.

For an example see the section *[Adding custom validation to the admin](#page-744-0)*.

#### Note

If you define the Meta.model attribute on a [ModelForm](#page-255-0), you must also define the Meta.fields attribute (or the Meta.exclude attribute). However, since the admin has its own way of defining fields, the Meta. fields attribute will be ignored.

If the ModelForm is only going to be used for the admin, the easiest solution is to omit the Meta.model attribute, since ModelAdmin will provide the correct model to use. Alternatively, you can set fields = [] in the Meta class to satisfy the validation on the ModelForm.

## Note

If your ModelForm and ModelAdmin both define an exclude option then ModelAdmin takes precedence:

```
from django import forms
from django.contrib import admin
from myapp.models import Person
```

```
class PersonForm(forms.ModelForm):
```
(continues on next page)

(continued from previous page)

```
class Meta:
       model = Person
        exclude = ['name']
class PersonAdmin(admin.ModelAdmin):
    exclude = ['age']
    form = PersonForm
```
In the above example, the "age" field will be excluded but the "name" field will be included in the generated form.

## <span id="page-721-2"></span>ModelAdmin.**formfield\_overrides**

This provides a quick-and-dirty way to override some of the  $Field$  options for use in the admin. formfield\_overrides is a dictionary mapping a field class to a dict of arguments to pass to the field at construction time.

Since that's a bit abstract, let's look at a concrete example. The most common use of formfield\_overrides is to add a custom widget for a certain type of field. So, imagine we've written a RichTextEditorWidget that we'd like to use for large text fields instead of the default <textarea>. Here's how we'd do that:

```
from django.contrib import admin
from django.db import models
# Import our custom widget and our model from where they're defined
from myapp.models import MyModel
from myapp.widgets import RichTextEditorWidget
class MyModelAdmin(admin.ModelAdmin):
    formfield_overrides = {
       models.TextField: {'widget': RichTextEditorWidget},
    }
```
Note that the key in the dictionary is the actual field class, *not* a string. The value is another dictionary; these arguments will be passed to the form field's \_\_init\_\_() method. See *[The Forms API](#page-1031-0)* for details.

**Warning:** If you want to use a custom widget with a relation field (i.e. [ForeignKey](#page-1122-0) or [ManyToManyField](#page-1126-0)), make sure you haven't included that field's name in  $raw_id_fields$ , radio fields, or autocomplete fields.

formfield overrides won't let you change the widget on relation fields that have raw id fields, radio\_fields, or autocomplete\_fields set. That's because raw\_id\_fields, radio\_fields, and autocomplete\_fields imply custom widgets of their own.

### <span id="page-721-1"></span>ModelAdmin.**inlines**

See [InlineModelAdmin](#page-745-1) objects below as well as [ModelAdmin.get\\_formsets\\_with\\_inlines\(\)](#page-739-1).

### <span id="page-721-0"></span>ModelAdmin.**list\_display**

Set list\_display to control which fields are displayed on the change list page of the admin.

## Example:

list\_display **=** ('first\_name', 'last\_name')

If you don't set list display, the admin site will display a single column that displays the str  $\left( \right)$ representation of each object.

There are four types of values that can be used in list\_display:

• The name of a model field. For example:

```
class PersonAdmin(admin.ModelAdmin):
    list_display = ('first_name', 'last_name')
```
• A callable that accepts one argument, the model instance. For example:

```
def upper_case_name(obj):
   return ("%s %s" % (obj.first_name, obj.last_name)).upper()
upper_case_name.short_description = 'Name'
class PersonAdmin(admin.ModelAdmin):
    list_display = (upper_case_name,)
```
• A string representing a ModelAdmin method that accepts one argument, the model instance. For example:

```
class PersonAdmin(admin.ModelAdmin):
   list_display = ('upper_case_name',)
   def upper_case_name(self, obj):
        return ("%s %s" % (obj.first_name, obj.last_name)).upper()
    upper_case_name.short_description = 'Name'
```
• A string representing a model attribute or method (without any required arguments). For example:

```
from django.contrib import admin
from django.db import models
class Person(models.Model):
   name = models.CharField(max_length=50)
   birthday = models.DateField()
   def decade_born_in(self):
        return self.birthday.strftime('%Y')[:3] + "0's"
   decade_born_in.short_description = 'Birth decade'
class PersonAdmin(admin.ModelAdmin):
    list_display = ('name', 'decade_born_in')
```
A few special cases to note about list\_display:

- If the field is a ForeignKey, Django will display the \_\_str\_() of the related object.
- ManyToManyField fields aren't supported, because that would entail executing a separate SQL statement for each row in the table. If you want to do this nonetheless, give your model a custom method, and add that method's name to list\_display. (See below for more on custom methods in list\_display.)
- If the field is a BooleanField, Django will display a pretty "on" or "off" icon instead of True or False.
- If the string given is a method of the model, ModelAdmin or a callable, Django will HTML-escape the output by default. To escape user input and allow your own unescaped tags, use  $format\_html()$ .

Here's a full example model:

```
from django.contrib import admin
from django.db import models
from django.utils.html import format_html
class Person(models.Model):
   first_name = models.CharField(max_length=50)
   last_name = models.CharField(max_length=50)
   color_code = models.CharField(max_length=6)
   def colored_name(self):
        return format_html(
            '<span style="color: \#{};">{} {}</span>',
            self.color_code,
            self.first_name,
            self.last_name,
        \lambdaclass PersonAdmin(admin.ModelAdmin):
    list_display = ('first_name', 'last_name', 'colored_name')
```
- As some examples have already demonstrated, when using a callable, a model method, or a ModelAdmin method, you can customize the column's title by adding a short\_description attribute to the callable.
- If the value of a field is None, an empty string, or an iterable without elements, Django will display (a dash). You can override this with [AdminSite.empty\\_value\\_display](#page-754-0):

```
from django.contrib import admin
admin.site.empty_value_display = '(None)'
```
You can also use [ModelAdmin.empty\\_value\\_display](#page-717-0):

```
class PersonAdmin(admin.ModelAdmin):
    empty_value_display = 'unknown'
```
Or on a field level:

```
class PersonAdmin(admin.ModelAdmin):
    list_display = ('name', 'birth_date_view')
   def birth_date_view(self, obj):
         return obj.birth_date
   birth_date_view.empty_value_display = 'unknown'
```
• If the string given is a method of the model, ModelAdmin or a callable that returns True or False Django will display a pretty "on" or "off" icon if you give the method a boolean attribute whose value is True.

Here's a full example model:

```
from django.contrib import admin
from django.db import models
class Person(models.Model):
   first_name = models.CharField(max_length=50)
   birthday = models.DateField()
```
(continues on next page)

(continued from previous page)

```
def born_in_fifties(self):
        return self.birthday.strftime('%Y')[:3] == '195'
   born_in_fifties.boolean = True
class PersonAdmin(admin.ModelAdmin):
    list_display = ('name', 'born_in_fifties')
```
• The str () method is just as valid in list display as any other model method, so it's perfectly OK to do this:

list\_display **=** ('\_\_str\_\_', 'some\_other\_field')

• Usually, elements of list\_display that aren't actual database fields can't be used in sorting (because Django does all the sorting at the database level).

However, if an element of list\_display represents a certain database field, you can indicate this fact by setting the admin\_order\_field attribute of the item.

For example:

```
from django.contrib import admin
from django.db import models
from django.utils.html import format_html
class Person(models.Model):
    first_name = models.CharField(max_length=50)
   color_code = models.CharField(max_length=6)
   def colored_first_name(self):
        return format_html(
            '<span style="color: #{}; ">{}</span>',
            self.color_code,
            self.first_name,
        )
    colored_first_name.admin_order_field = 'first_name'
class PersonAdmin(admin.ModelAdmin):
    list_display = ('first_name', 'colored_first_name')
```
The above will tell Django to order by the first name field when trying to sort by colored\_first\_name in the admin.

To indicate descending order with admin\_order\_field you can use a hyphen prefix on the field name. Using the above example, this would look like:

colored\_first\_name**.**admin\_order\_field **=** '-first\_name'

admin\_order\_field supports query lookups to sort by values on related models. This example includes an "author first name" column in the list display and allows sorting it by first name:

```
class Blog(models.Model):
   title = models.CharField(max_length=255)
   author = models.ForeignKey(Person, on_delete=models.CASCADE)
class BlogAdmin(admin.ModelAdmin):
   list_display = ('title', 'author', 'author_first_name')
```
(continues on next page)

(continued from previous page)

```
def author_first_name(self, obj):
    return obj.author.first_name
author_first_name.admin_order_field = 'author__first_name'
```
*[Query expressions](#page-1215-0)* may be used in admin\_order\_field. For example:

```
from django.db.models import Value
from django.db.models.functions import Concat
class Person(models.Model):
   first_name = models.CharField(max_length=50)
   last_name = models.CharField(max_length=50)
   def full_name(self):
        return self.first_name + ' ' + self.last_name
    full_name.admin_order_field = Concat('first_name', Value(' '), 'last_name
˓→')
```
Support for expressions in admin\_order\_field was added.

• Elements of list\_display can also be properties. Please note however, that due to the way properties work in Python, setting short\_description on a property is only possible when using the property() function and not with the @property decorator.

For example:

```
class Person(models.Model):
   first_name = models.CharField(max_length=50)
   last_name = models.CharField(max_length=50)
   def my_property(self):
        return self.first_name + ' ' + self.last_name
   my_property.short_description = "Full name of the person"
    full_name = property(my_property)
class PersonAdmin(admin.ModelAdmin):
    list_display = ('full_name',)
```
- The field names in list\_display will also appear as CSS classes in the HTML output, in the form of column-<field\_name> on each <th> element. This can be used to set column widths in a CSS file for example.
- Django will try to interpret every element of list\_display in this order:
	- A field of the model.
	- A callable.
	- A string representing a ModelAdmin attribute.
	- A string representing a model attribute.

For example if you have first\_name as a model field and as a ModelAdmin attribute, the model field will be used.

### <span id="page-725-0"></span>ModelAdmin.**list\_display\_links**

Use [list\\_display](#page-721-0)\_links to control if and which fields in  $list\_display$  should be linked to the

"change" page for an object.

By default, the change list page will link the first column – the first field specified in list\_display – to the change page for each item. But list\_display\_links lets you change this:

- Set it to None to get no links at all.
- Set it to a list or tuple of fields (in the same format as list display) whose columns you want converted to links.

You can specify one or many fields. As long as the fields appear in list\_display, Django doesn't care how many (or how few) fields are linked. The only requirement is that if you want to use list\_display\_links in this fashion, you must define list\_display.

In this example, the first\_name and last\_name fields will be linked on the change list page:

```
class PersonAdmin(admin.ModelAdmin):
    list_display = ('first_name', 'last_name', 'birthday')
    list_display_links = ('first_name', 'last_name')
```
In this example, the change list page grid will have no links:

```
class AuditEntryAdmin(admin.ModelAdmin):
    list_display = ('timestamp', 'message')
   list_display_links = None
```
<span id="page-726-1"></span>ModelAdmin.**list\_editable**

Set list editable to a list of field names on the model which will allow editing on the change list page. That is, fields listed in list\_editable will be displayed as form widgets on the change list page, allowing users to edit and save multiple rows at once.

Note: list\_editable interacts with a couple of other options in particular ways; you should note the following rules:

- Any field in list\_editable must also be in list\_display. You can't edit a field that's not displayed!
- The same field can't be listed in both list editable and list display links a field can't be both a form and a link.

You'll get a validation error if either of these rules are broken.

<span id="page-726-0"></span>ModelAdmin.**list\_filter**

Set list filter to activate filters in the right sidebar of the change list page of the admin, as illustrated in the following screenshot:

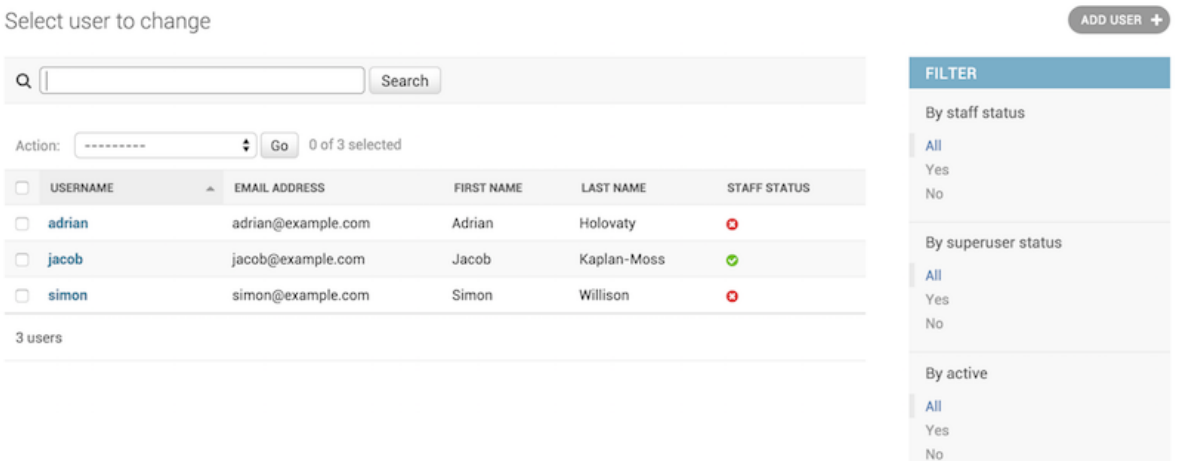

list\_filter should be a list or tuple of elements, where each element should be of one of the following types:

• a field name, where the specified field should be either a BooleanField, CharField, DateField, DateTimeField, IntegerField, ForeignKey or ManyToManyField, for example:

```
class PersonAdmin(admin.ModelAdmin):
    list_filter = ('is_staff', 'company')
```
Field names in list\_filter can also span relations using the \_\_ lookup, for example:

```
class PersonAdmin(admin.UserAdmin):
   list_filter = ('company__name',)
```
• a class inheriting from django.contrib.admin.SimpleListFilter, which you need to provide the title and parameter\_name attributes to and override the lookups and queryset methods, e.g.:

```
from datetime import date
from django.contrib import admin
from django.utils.translation import gettext_lazy as _
class DecadeBornListFilter(admin.SimpleListFilter):
    # Human-readable title which will be displayed in the
    # right admin sidebar just above the filter options.
   title = _('decade born')
    # Parameter for the filter that will be used in the URL query.
   parameter_name = 'decade'
   def lookups(self, request, model_admin):
        """
        Returns a list of tuples. The first element in each
        tuple is the coded value for the option that will
        appear in the URL query. The second element is the
        human-readable name for the option that will appear
        in the right sidebar.
        "" "" ""
```
(continues on next page)

(continued from previous page)

```
return (
            ('80s', _('in the eighties')),
            ('90s', _('in the nineties')),
        )
    def queryset(self, request, queryset):
        """
        Returns the filtered queryset based on the value
        provided in the query string and retrievable via
         `self.value()`.
        "" "" ""
        # Compare the requested value (either '80s' or '90s')
        # to decide how to filter the queryset.
        if self.value() == '80s':
            return queryset.filter(birthday__gte=date(1980, 1, 1),
                                     birthday__lte=date(1989, 12, 31))
        if self.value() == '90s':
            return queryset.filter(birthday__gte=date(1990, 1, 1),
                                     birthday__lte=date(1999, 12, 31))
class PersonAdmin(admin.ModelAdmin):
    list_filter = (DecadeBornListFilter,)
```
Note: As a convenience, the HttpRequest object is passed to the lookups and queryset methods, for example:

```
class AuthDecadeBornListFilter(DecadeBornListFilter):
   def lookups(self, request, model_admin):
        if request.user.is_superuser:
            return super().lookups(request, model_admin)
   def queryset(self, request, queryset):
        if request.user.is_superuser:
            return super().queryset(request, queryset)
```
Also as a convenience, the ModelAdmin object is passed to the lookups method, for example if you want to base the lookups on the available data:

```
class AdvancedDecadeBornListFilter(DecadeBornListFilter):
   def lookups(self, request, model_admin):
        """
        Only show the lookups if there actually is
        anyone born in the corresponding decades.
        """
        qs = model_admin.get_queryset(request)
        if qs.filter(birthday__gte=date(1980, 1, 1),
                      birthday__lte=date(1989, 12, 31)).exists():
            yield ('80s', _('in the eighties'))
        if qs.filter(birthday__gte=date(1990, 1, 1),
                      birthday__lte=date(1999, 12, 31)).exists():
            yield ('90s', _('in the nineties'))
```
• a tuple, where the first element is a field name and the second element is a class inheriting from django.

contrib.admin.FieldListFilter, for example:

```
class PersonAdmin(admin.ModelAdmin):
    list_filter = (
        ('is_staff', admin.BooleanFieldListFilter),
    )
```
You can limit the choices of a related model to the objects involved in that relation using RelatedOnlyFieldListFilter:

```
class BookAdmin(admin.ModelAdmin):
   list_filter = (
        ('author', admin.RelatedOnlyFieldListFilter),
    )
```
Assuming author is a ForeignKey to a User model, this will limit the list\_filter choices to the users who have written a book instead of listing all users.

Note: The FieldListFilter API is considered internal and might be changed.

List filter's typically appear only if the filter has more than one choice. A filter's has\_output() method controls whether or not it appears.

It is possible to specify a custom template for rendering a list filter:

```
class FilterWithCustomTemplate(admin.SimpleListFilter):
   template = "custom_template.html"
```
See the default template provided by Django ( $\alpha$ dmin/filter.html) for a concrete example.

#### ModelAdmin.**list\_max\_show\_all**

Set list\_max\_show\_all to control how many items can appear on a "Show all" admin change list page. The admin will display a "Show all" link on the change list only if the total result count is less than or equal to this setting. By default, this is set to 200.

### ModelAdmin.**list\_per\_page**

Set list\_per\_page to control how many items appear on each paginated admin change list page. By default, this is set to 100.

## <span id="page-729-1"></span>ModelAdmin.**list\_select\_related**

Set list\_select\_related to tell Django to use [select\\_related\(\)](#page-1173-0) in retrieving the list of objects on the admin change list page. This can save you a bunch of database queries.

The value should be either a boolean, a list or a tuple. Default is False.

When value is True, select\_related() will always be called. When value is set to False, Django will look at list\_display and call select\_related() if any ForeignKey is present.

If you need more fine-grained control, use a tuple (or list) as value for list\_select\_related. Empty tuple will prevent Django from calling select\_related at all. Any other tuple will be passed directly to select\_related as parameters. For example:

```
class ArticleAdmin(admin.ModelAdmin):
   list_select_related = ('author', 'category')
```
will call select\_related('author', 'category').

<span id="page-729-0"></span>If you need to specify a dynamic value based on the request, you can implement a [get\\_list\\_select\\_related\(\)](#page-737-0) method.

#### ModelAdmin.**ordering**

Set ordering to specify how lists of objects should be ordered in the Django admin views. This should be a list or tuple in the same format as a model's *[ordering](#page-1145-0)* parameter.

If this isn't provided, the Django admin will use the model's default ordering.

If you need to specify a dynamic order (for example depending on user or language) you can implement a get ordering() method.

### <span id="page-730-2"></span>ModelAdmin.**paginator**

The paginator class to be used for pagination. By default,  $d$  jango.core.paginator.Paginator is used. If the custom paginator class doesn't have the same constructor interface as  $d$  jango.core.paginator. [Paginator](#page-511-0), you will also need to provide an implementation for  $\text{ModelAdmin.get\_paymentor}($ ).

## <span id="page-730-1"></span>ModelAdmin.**prepopulated\_fields**

Set prepopulated\_fields to a dictionary mapping field names to the fields it should prepopulate from:

```
class ArticleAdmin(admin.ModelAdmin):
   prepopulated_fields = {"slug": ("title",)}
```
When set, the given fields will use a bit of JavaScript to populate from the fields assigned. The main use for this functionality is to automatically generate the value for SlugField fields from one or more other fields. The generated value is produced by concatenating the values of the source fields, and then by transforming that result into a valid slug (e.g. substituting dashes for spaces; lowercasing ASCII letters; and removing various English stop words such as 'a', 'an', 'as', and similar).

Prepopulated fields aren't modified by JavaScript after a value has been saved. It's usually undesired that slugs change (which would cause an object's URL to change if the slug is used in it).

prepopulated\_fields doesn't accept DateTimeField, ForeignKey, OneToOneField, and ManyToManyField fields.

#### ModelAdmin.**preserve\_filters**

The admin now preserves filters on the list view after creating, editing or deleting an object. You can restore the previous behavior of clearing filters by setting this attribute to False.

### <span id="page-730-3"></span>ModelAdmin.**radio\_fields**

By default, Django's admin uses a select-box interface (<select>) for fields that are ForeignKey or have choices set. If a field is present in radio\_fields, Django will use a radio-button interface instead. Assuming group is a ForeignKey on the Person model:

```
class PersonAdmin(admin.ModelAdmin):
   radio_fields = {"group": admin.VERTICAL}
```
You have the choice of using HORIZONTAL or VERTICAL from the django.contrib.admin module.

Don't include a field in radio\_fields unless it's a ForeignKey or has choices set.

### <span id="page-730-0"></span>ModelAdmin.**autocomplete\_fields**

autocomplete fields is a list of ForeignKey and/or ManyToManyField fields you would like to change to [Select2](https://select2.org/) autocomplete inputs.

By default, the admin uses a select-box interface (<select>) for those fields. Sometimes you don't want to incur the overhead of selecting all the related instances to display in the dropdown.

The Select2 input looks similar to the default input but comes with a search feature that loads the options asynchronously. This is faster and more user-friendly if the related model has many instances.

You must define [search\\_fields](#page-732-0) on the related object's ModelAdmin because the autocomplete search uses it.

To avoid unauthorized data disclosure, users must have the view or change permission to the related object in order to use autocomplete.

Ordering and pagination of the results are controlled by the related ModelAdmin's  $get\_ordering()$  and [get\\_paginator\(\)](#page-742-0) methods.

In the following example, ChoiceAdmin has an autocomplete field for the ForeignKey to the Question. The results are filtered by the question text field and ordered by the date created field:

```
class QuestionAdmin(admin.ModelAdmin):
    ordering = ['date_created']
    search_fields = ['question_text']
class ChoiceAdmin(admin.ModelAdmin):
    autocomplete_fields = ['question']
```
## Performance considerations for large datasets

Ordering using  $ModelAdmin$ , ordering may cause performance problems as sorting on a large queryset will be slow.

Also, if your search fields include fields that aren't indexed by the database, you might encounter poor performance on extremely large tables.

For those cases, it's a good idea to write your own [ModelAdmin.get\\_search\\_results\(\)](#page-735-1) implementation using a full-text indexed search.

You may also want to change the Paginator on very large tables as the default paginator always performs a count () query. For example, you could override the default implementation of the Paginator.count property.

### <span id="page-731-1"></span>ModelAdmin.**raw\_id\_fields**

By default, Django's admin uses a select-box interface (<select>) for fields that are ForeignKey. Sometimes you don't want to incur the overhead of having to select all the related instances to display in the drop-down.

raw\_id\_fields is a list of fields you would like to change into an Input widget for either a ForeignKey or ManyToManyField:

```
class ArticleAdmin(admin.ModelAdmin):
    raw_id_fields = ("newspaper",)
```
The raw\_id\_fields Input widget should contain a primary key if the field is a ForeignKey or a comma separated list of values if the field is a ManyToManyField. The raw\_id\_fields widget shows a magnifying glass button next to the field which allows users to search for and select a value:

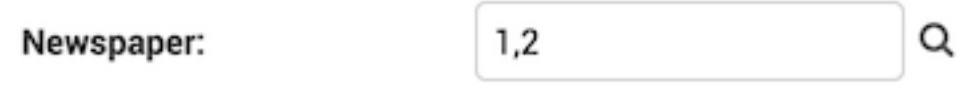

<span id="page-731-0"></span>ModelAdmin.**readonly\_fields**

By default the admin shows all fields as editable. Any fields in this option (which should be a list or tuple) will display its data as-is and non-editable; they are also excluded from the  $ModelForm$  used for creating and editing. Note that when specifying [ModelAdmin.fields](#page-717-1) or [ModelAdmin.fieldsets](#page-718-0) the read-only fields must be present to be shown (they are ignored otherwise).

If readonly fields is used without defining explicit ordering through [ModelAdmin.fields](#page-717-1) or [ModelAdmin.fieldsets](#page-718-0) they will be added last after all editable fields.

A read-only field can not only display data from a model's field, it can also display the output of a model's method or a method of the ModelAdmin class itself. This is very similar to the way [ModelAdmin.](#page-721-0) [list\\_display](#page-721-0) behaves. This provides an easy way to use the admin interface to provide feedback on the status of the objects being edited, for example:

```
from django.contrib import admin
from django.utils.html import format_html_join
from django.utils.safestring import mark_safe
class PersonAdmin(admin.ModelAdmin):
    readonly_fields = ('address_report',)
    def address_report(self, instance):
        # assuming get_full_address() returns a list of strings
        # for each line of the address and you want to separate each
        # line by a linebreak
        return format_html_join(
            mark_safe('<br>'),
            '{}',
            ((line,) for line in instance.get_full_address()),
        ) or mark_safe("<span class='errors'>I can't determine this address.</
\rightarrowspan>")
    # short_description functions like a model field's verbose_name
    address_report.short_description = "Address"
```
### <span id="page-732-1"></span>ModelAdmin.**save\_as**

Set save as to enable a "save as new" feature on admin change forms.

Normally, objects have three save options: "Save", "Save and continue editing", and "Save and add another". If save\_as is True, "Save and add another" will be replaced by a "Save as new" button that creates a new object (with a new ID) rather than updating the existing object.

By default, save\_as is set to False.

## ModelAdmin.**save\_as\_continue**

When [save\\_as=True](#page-732-1), the default redirect after saving the new object is to the change view for that object. If you set save\_as\_continue=False, the redirect will be to the changelist view.

By default, save\_as\_continue is set to True.

### ModelAdmin.**save\_on\_top**

Set save\_on\_top to add save buttons across the top of your admin change forms.

Normally, the save buttons appear only at the bottom of the forms. If you set save\_on\_top, the buttons will appear both on the top and the bottom.

By default, save\_on\_top is set to False.

#### <span id="page-732-0"></span>ModelAdmin.**search\_fields**

Set search\_fields to enable a search box on the admin change list page. This should be set to a list of field names that will be searched whenever somebody submits a search query in that text box.

These fields should be some kind of text field, such as CharField or TextField. You can also perform a related lookup on a ForeignKey or ManyToManyField with the lookup API "follow" notation:

search\_fields **=** ['foreign\_key\_\_related\_fieldname']

For example, if you have a blog entry with an author, the following definition would enable searching blog entries by the email address of the author:

search\_fields **=** ['user\_\_email']

When somebody does a search in the admin search box, Django splits the search query into words and returns all objects that contain each of the words, case-insensitive (using the  $i$ contains lookup), where each word must be in at least one of search\_fields. For example, if search\_fields is set to ['first\_name', 'last\_name'] and a user searches for john lennon, Django will do the equivalent of this SQL WHERE clause:

```
WHERE (first_name ILIKE '%john%' OR last_name ILIKE '%john%')
AND (first_name ILIKE '%lennon%' OR last_name ILIKE '%lennon%')
```
If you don't want to use icontains as the lookup, you can use any lookup by appending it the field. For example, you could use [exact](#page-1198-0) by setting search\_fields to ['first\_name\_\_exact'].

Beware that because query terms are split and ANDed as described earlier, searching with  $\epsilon x \cdot \epsilon c$  only works with a single search word since two or more words can't all be an exact match unless all words are the same.

The ability to specify a field lookup was added.

Some (older) shortcuts for specifying a field lookup are also available. You can prefix a field in search\_fields with the following characters and it's equivalent to adding  $\_\<$ lookup> to the field:

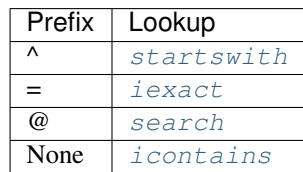

If you need to customize search you can use  $ModelAdmin$ ,  $get$  search results() to provide additional or alternate search behavior.

## ModelAdmin.**show\_full\_result\_count**

Set show full result count to control whether the full count of objects should be displayed on a filtered admin page (e.g. 99 results (103 total)). If this option is set to False, a text like 99 results (Show all) is displayed instead.

The default of show\_full\_result\_count=True generates a query to perform a full count on the table which can be expensive if the table contains a large number of rows.

### <span id="page-733-0"></span>ModelAdmin.**sortable\_by**

By default, the change list page allows sorting by all model fields (and callables that have the admin\_order\_field property) specified in [list\\_display](#page-721-0).

If you want to disable sorting for some columns, set sortable\_by to a collection (e.g. list, tuple, or set) of the subset of  $list\_display$  that you want to be sortable. An empty collection disables sorting for all columns.

If you need to specify this list dynamically, implement a  $get\_sortable\_by$  () method instead.

### ModelAdmin.**view\_on\_site**

Set view\_on\_site to control whether or not to display the "View on site" link. This link should bring you to a URL where you can display the saved object.

This value can be either a boolean flag or a callable. If True (the default), the object's [get\\_absolute\\_url\(\)](#page-1158-0) method will be used to generate the url.

If your model has a get absolute url() method but you don't want the "View on site" button to appear, you only need to set view on site to False:

```
from django.contrib import admin
class PersonAdmin(admin.ModelAdmin):
   view_on_site = False
```
In case it is a callable, it accepts the model instance as a parameter. For example:

```
from django.contrib import admin
from django.urls import reverse
class PersonAdmin(admin.ModelAdmin):
    def view_on_site(self, obj):
       url = reverse('person-detail', kwargs={'slug': obj.slug})
        return 'https://example.com' + url
```
## **Custom template options**

The *[Overriding admin templates](#page-751-0)* section describes how to override or extend the default admin templates. Use the following options to override the default templates used by the [ModelAdmin](#page-714-0) views:

```
ModelAdmin.add_form_template
```
Path to a custom template, used by  $add\_view()$ .

- ModelAdmin.**change\_form\_template** Path to a custom template, used by  $change\_view()$ .
- ModelAdmin.**change\_list\_template** Path to a custom template, used by [changelist\\_view\(\)](#page-743-2).

```
ModelAdmin.delete_confirmation_template
```
Path to a custom template, used by  $delete\_view()$  for displaying a confirmation page when deleting one or more objects.

```
ModelAdmin.delete_selected_confirmation_template
     Path to a custom template, used by the delete_selected action method for displaying a confirmation page
     when deleting one or more objects. See the actions documentation.
```
ModelAdmin.**object\_history\_template** Path to a custom template, used by [history\\_view\(\)](#page-743-4).

```
ModelAdmin.popup_response_template
  response_add()response_change(), and
  response_delete().
```
### **ModelAdmin methods**

Warning: When overriding [ModelAdmin.save\\_model\(\)](#page-734-0) and [ModelAdmin.delete\\_model\(\)](#page-735-2), your code must save/delete the object. They aren't meant for veto purposes, rather they allow you to perform extra operations.

```
ModelAdmin.save_model(request, obj, form, change)
```
The save model method is given the HttpRequest, a model instance, a ModelForm instance, and a

boolean value based on whether it is adding or changing the object. Overriding this method allows doing preor post-save operations. Call super(). save\_model() to save the object using  $Model$ . save().

For example to attach request.user to the object prior to saving:

```
from django.contrib import admin
class ArticleAdmin(admin.ModelAdmin):
    def save_model(self, request, obj, form, change):
        obj.user = request.user
        super().save_model(request, obj, form, change)
```
<span id="page-735-2"></span>ModelAdmin.**delete\_model**(*request*, *obj*)

The delete\_model method is given the HttpRequest and a model instance. Overriding this method allows doing pre- or post-delete operations. Call super().delete\_model() to delete the object using [Model.delete\(\)](#page-1157-0).

ModelAdmin.**delete\_queryset**(*request*, *queryset*)

The delete\_queryset() method is given the HttpRequest and a QuerySet of objects to be deleted. Override this method to customize the deletion process for the "delete selected objects" *[action](#page-704-0)*.

```
ModelAdmin.save_formset(request, form, formset, change)
```
The save\_formset method is given the HttpRequest, the parent ModelForm instance and a boolean value based on whether it is adding or changing the parent object.

For example, to attach request.user to each changed formset model instance:

```
class ArticleAdmin(admin.ModelAdmin):
   def save_formset(self, request, form, formset, change):
       instances = formset.save(commit=False)
       for obj in formset.deleted_objects:
           obj.delete()
       for instance in instances:
           instance.user = request.user
           instance.save()
       formset.save_m2m()
```
See also *[Saving objects in the formset](#page-267-0)*.

## <span id="page-735-0"></span>ModelAdmin.**get\_ordering**(*request*)

The get\_ordering method takes a request as parameter and is expected to return a list or tuple for ordering similar to the [ordering](#page-729-0) attribute. For example:

```
class PersonAdmin(admin.ModelAdmin):
    def get_ordering(self, request):
        if request.user.is_superuser:
            return ['name', 'rank']
        else:
            return ['name']
```
<span id="page-735-1"></span>ModelAdmin.**get\_search\_results**(*request*, *queryset*, *search\_term*)

The get\_search\_results method modifies the list of objects displayed into those that match the provided search term. It accepts the request, a queryset that applies the current filters, and the user-provided search term. It returns a tuple containing a queryset modified to implement the search, and a boolean indicating if the results may contain duplicates.

The default implementation searches the fields named in [ModelAdmin.search\\_fields](#page-732-0).

This method may be overridden with your own custom search method. For example, you might wish to search by an integer field, or use an external tool such as Solr or Haystack. You must establish if the queryset changes implemented by your search method may introduce duplicates into the results, and return True in the second element of the return value.

For example, to search by name and age, you could use:

```
class PersonAdmin(admin.ModelAdmin):
   list_display = ('name', 'age')
   search_fields = ('name',)
   def get_search_results(self, request, queryset, search_term):
       queryset, use_distinct = super().get_search_results(request, queryset,
˓→search_term)
       try:
           search_term_as_int = int(search_term)
       except ValueError:
           pass
       else:
           queryset |= self.model.objects.filter(age=search_term_as_int)
       return queryset, use_distinct
```
This implementation is more efficient than search\_fields =  $('name', '=age')$  which results in a string comparison for the numeric field, for example ... OR UPPER("polls choice".  $"votes"::text) = UPPER('4") on PostgreSQL.$ 

ModelAdmin.**save\_related**(*request*, *form*, *formsets*, *change*)

The save\_related method is given the HttpRequest, the parent ModelForm instance, the list of inline formsets and a boolean value based on whether the parent is being added or changed. Here you can do any preor post-save operations for objects related to the parent. Note that at this point the parent object and its form have already been saved.

## ModelAdmin.**get\_autocomplete\_fields**(*request*)

The get\_autocomplete\_fields() method is given the HttpRequest and is expected to return a list or tuple of field names that will be displayed with an autocomplete widget as described above in the ModelAdmin.autocomplete fields section.

```
ModelAdmin.get_readonly_fields(request, obj=None)
```
The get\_readonly\_fields method is given the HttpRequest and the obj being edited (or None on an add form) and is expected to return a list or tuple of field names that will be displayed as read-only, as described above in the [ModelAdmin.readonly\\_fields](#page-731-0) section.

## ModelAdmin.**get\_prepopulated\_fields**(*request*, *obj=None*)

The get prepopulated fields method is given the HttpRequest and the obj being edited (or None on an add form) and is expected to return a dictionary, as described above in the [ModelAdmin.](#page-730-1) [prepopulated\\_fields](#page-730-1) section.

## <span id="page-736-0"></span>ModelAdmin.**get\_list\_display**(*request*)

The get\_list\_display method is given the HttpRequest and is expected to return a list or tuple of field names that will be displayed on the changelist view as described above in the  $\text{ModelAdmin}$ . [list\\_display](#page-721-0) section.

## ModelAdmin.**get\_list\_display\_links**(*request*, *list\_display*)

The get\_list\_display\_links method is given the HttpRequest and the list or tuple returned by [ModelAdmin.get\\_list\\_display\(\)](#page-736-0). It is expected to return either None or a list or tuple of field names on the changelist that will be linked to the change view, as described in the  $\text{ModelAdmin}$ . [list\\_display\\_links](#page-725-0) section.

ModelAdmin.**get\_exclude**(*request*, *obj=None*)

The get exclude method is given the HttpRequest and the obj being edited (or None on an add form) and is expected to return a list of fields, as described in  $ModelAdmin$ . exclude.

```
ModelAdmin.get_fields(request, obj=None)
```
The get\_fields method is given the HttpRequest and the obj being edited (or None on an add form) and is expected to return a list of fields, as described above in the [ModelAdmin.fields](#page-717-1) section.

```
ModelAdmin.get_fieldsets(request, obj=None)
```
The get\_fieldsets method is given the HttpRequest and the obj being edited (or None on an add form) and is expected to return a list of two-tuples, in which each two-tuple represents a  $\le$ fieldset > on the admin form page, as described above in the [ModelAdmin.fieldsets](#page-718-0) section.

## <span id="page-737-2"></span>ModelAdmin.**get\_list\_filter**(*request*)

The get\_list\_filter method is given the HttpRequest and is expected to return the same kind of sequence type as for the  $list\_filter$  attribute.

## <span id="page-737-0"></span>ModelAdmin.**get\_list\_select\_related**(*request*)

The get\_list\_select\_related method is given the HttpRequest and should return a boolean or list as [ModelAdmin.list\\_select\\_related](#page-729-1) does.

## ModelAdmin.**get\_search\_fields**(*request*)

The get\_search\_fields method is given the HttpRequest and is expected to return the same kind of sequence type as for the [search\\_fields](#page-732-0) attribute.

## <span id="page-737-1"></span>ModelAdmin.**get\_sortable\_by**(*request*)

The get\_sortable\_by() method is passed the HttpRequest and is expected to return a collection (e.g. list, tuple, or set) of field names that will be sortable in the change list page.

Its default implementation returns  $sortable\_by$  if it's set, otherwise it defers to [get\\_list\\_display\(\)](#page-736-0).

For example, to prevent one or more columns from being sortable:

```
class PersonAdmin(admin.ModelAdmin):
    def get_sortable_by(self, request):
        return {*self.get_list_display(request)} - {'rank'}
```
ModelAdmin.**get\_inline\_instances**(*request*, *obj=None*)

The get\_inline\_instances method is given the HttpRequest and the obj being edited (or None on an add form) and is expected to return a list or tuple of [InlineModelAdmin](#page-745-1) objects, as described below in the [InlineModelAdmin](#page-745-1) section. For example, the following would return inlines without the default filtering based on add, change, delete, and view permissions:

```
class MyModelAdmin(admin.ModelAdmin):
   inlines = (MyInline,)
   def get_inline_instances(self, request, obj=None):
       return [inline(self.model, self.admin_site) for inline in self.inlines]
```
If you override this method, make sure that the returned [inlines](#page-721-1) are instances of the classes defined in  $inlines$ or you might encounter a "Bad Request" error when adding related objects.

```
ModelAdmin.get_urls()
```
The get\_urls method on a ModelAdmin returns the URLs to be used for that ModelAdmin in the same way as a URLconf. Therefore you can extend them as documented in *[URL dispatcher](#page-191-0)*:

```
from django.contrib import admin
from django.template.response import TemplateResponse
from django.urls import path
```
(continues on next page)

(continued from previous page)

```
class MyModelAdmin(admin.ModelAdmin):
    def get_urls(self):
        urls = super().get_urls()
        my_urls = [
            path('my_view/', self.my_view),
        ]
        return my_urls + urls
    def my_view(self, request):
        \# ...
        context = dict(
           # Include common variables for rendering the admin template.
           self.admin_site.each_context(request),
           # Anything else you want in the context...
           key=value,
        )
        return TemplateResponse(request, "sometemplate.html", context)
```
If you want to use the admin layout, extend from admin/base\_site.html:

```
{% extends "admin/base_site.html" %}
{% block content %}
...
{% endblock %}
```
Note: Notice that the custom patterns are included *before* the regular admin URLs: the admin URL patterns are very permissive and will match nearly anything, so you'll usually want to prepend your custom URLs to the built-in ones.

In this example, my\_view will be accessed at /admin/myapp/mymodel/my\_view/ (assuming the admin URLs are included at /admin/.)

However, the self.my\_view function registered above suffers from two problems:

- It will *not* perform any permission checks, so it will be accessible to the general public.
- It will *not* provide any header details to prevent caching. This means if the page retrieves data from the database, and caching middleware is active, the page could show outdated information.

Since this is usually not what you want, Django provides a convenience wrapper to check permissions and mark the view as non-cacheable. This wrapper is AdminSite.admin\_view() (i.e. self.admin\_site. admin\_view inside a ModelAdmin instance); use it like so:

```
class MyModelAdmin(admin.ModelAdmin):
   def get_urls(self):
       urls = super().get_urls()
       my_urls = [
            path('my_view/', self.admin_site.admin_view(self.my_view))
       ]
       return my_urls + urls
```
Notice the wrapped view in the fifth line above:

path('my\_view/', self**.**admin\_site**.**admin\_view(self**.**my\_view))

This wrapping will protect self.my view from unauthorized access and will apply the [django.views.](#page-208-0) decorators.cache.never cache() decorator to make sure it is not cached if the cache middleware is active.

If the page is cacheable, but you still want the permission check to be performed, you can pass a cacheable=True argument to AdminSite.admin\_view():

path('my\_view/', self**.**admin\_site**.**admin\_view(self**.**my\_view, cacheable**=True**))

ModelAdmin views have model\_admin attributes. Other AdminSite views have admin\_site attributes.

<span id="page-739-0"></span>ModelAdmin.**get\_form**(*request*, *obj=None*, *\*\*kwargs*)

Returns a [ModelForm](#page-255-0) class for use in the admin add and change views, see add view() and [change\\_view\(\)](#page-743-1).

The base implementation uses  $modelform\_Factory()$  $modelform\_Factory()$  $modelform\_Factory()$  to subclass form, modified by attributes such as  $fields$  and  $exclude$ . So, for example, if you wanted to offer additional fields to superusers, you could swap in a different base form like so:

```
class MyModelAdmin(admin.ModelAdmin):
   def get_form(self, request, obj=None, **kwargs):
       if request.user.is_superuser:
            kwargs['form'] = MySuperuserForm
       return super().get_form(request, obj, **kwargs)
```
You may also simply return a custom [ModelForm](#page-255-0) class directly.

<span id="page-739-1"></span>ModelAdmin.**get\_formsets\_with\_inlines**(*request*, *obj=None*)

Yields (FormSet, [InlineModelAdmin](#page-745-1)) pairs for use in admin add and change views.

For example if you wanted to display a particular inline only in the change view, you could override get\_formsets\_with\_inlines as follows:

```
class MyModelAdmin(admin.ModelAdmin):
    inlines = [MyInline, SomeOtherInline]
   def get_formsets_with_inlines(self, request, obj=None):
       for inline in self.get_inline_instances(request, obj):
            # hide MyInline in the add view
            if not isinstance(inline, MyInline) or obj is not None:
               yield inline.get_formset(request, obj), inline
```
<span id="page-739-2"></span>ModelAdmin.**formfield\_for\_foreignkey**(*db\_field*, *request*, *\*\*kwargs*)

The formfield for foreignkey method on a ModelAdmin allows you to override the default formfield for a foreign keys field. For example, to return a subset of objects for this foreign key field based on the user:

```
class MyModelAdmin(admin.ModelAdmin):
   def formfield_for_foreignkey(self, db_field, request, **kwargs):
       if db_field.name == "car":
            kwargs["queryset"] = Car.objects.filter(owner=request.user)
       return super().formfield_for_foreignkey(db_field, request, **kwargs)
```
This uses the HttpRequest instance to filter the Car foreign key field to only display the cars owned by the User instance.

```
ModelAdmin.formfield_for_manytomany(db_field, request, **kwargs)
    Like the formfield_for_foreignkey method, the formfield_for_manytomany method can be
```
overridden to change the default formfield for a many to many field. For example, if an owner can own multiple cars and cars can belong to multiple owners – a many to many relationship – you could filter the Car foreign key field to only display the cars owned by the User:

```
class MyModelAdmin(admin.ModelAdmin):
   def formfield_for_manytomany(self, db_field, request, **kwargs):
       if db_field.name == "cars":
           kwargs["queryset"] = Car.objects.filter(owner=request.user)
       return super().formfield_for_manytomany(db_field, request, **kwargs)
```
<span id="page-740-0"></span>ModelAdmin.**formfield\_for\_choice\_field**(*db\_field*, *request*, *\*\*kwargs*)

Like the formfield\_for\_foreignkey and formfield\_for\_manytomany methods, the formfield\_for\_choice\_field method can be overridden to change the default formfield for a field that has declared choices. For example, if the choices available to a superuser should be different than those available to regular staff, you could proceed as follows:

```
class MyModelAdmin(admin.ModelAdmin):
   def formfield_for_choice_field(self, db_field, request, **kwargs):
       if db_field.name == "status":
            kwargs['choices'] = (
                ('accepted', 'Accepted'),
                ('denied', 'Denied'),
            )
            if request.user.is_superuser:
                kwargs['choices'] += (('ready', 'Ready for deployment'),)
       return super().formfield_for_choice_field(db_field, request, **kwargs)
```
#### Note

Any choices attribute set on the formfield will be limited to the form field only. If the corresponding field on the model has choices set, the choices provided to the form must be a valid subset of those choices, otherwise the form submission will fail with a  $ValidationError$  when the model itself is validated before saving.

```
ModelAdmin.get_changelist(request, **kwargs)
```
Returns the Changelist class to be used for listing. By default, django.contrib.admin.views. main.ChangeList is used. By inheriting this class you can change the behavior of the listing.

```
ModelAdmin.get_changelist_form(request, **kwargs)
```
Returns a [ModelForm](#page-255-0) class for use in the Formset on the changelist page. To use a custom form, for example:

```
from django import forms
class MyForm(forms.ModelForm):
    pass
class MyModelAdmin(admin.ModelAdmin):
    def get_changelist_form(self, request, **kwargs):
        return MyForm
```
## **Note**

If you define the Meta.model attribute on a [ModelForm](#page-255-0), you must also define the Meta.fields attribute (or the Meta.exclude attribute). However, ModelAdmin ignores this value, overriding it with the [ModelAdmin.list\\_editable](#page-726-1) attribute. The easiest solution is to omit the Meta.model attribute, since

ModelAdmin will provide the correct model to use.

```
ModelAdmin.get_changelist_formset(request, **kwargs)
```
Returns a *[ModelFormSet](#page-265-0)* class for use on the changelist page if [list\\_editable](#page-726-1) is used. To use a custom formset, for example:

```
from django.forms import BaseModelFormSet
class MyAdminFormSet(BaseModelFormSet):
   pass
class MyModelAdmin(admin.ModelAdmin):
   def get_changelist_formset(self, request, **kwargs):
       kwargs['formset'] = MyAdminFormSet
       return super().get_changelist_formset(request, **kwargs)
```
ModelAdmin.**lookup\_allowed**(*lookup*, *value*)

The objects in the changelist page can be filtered with lookups from the URL's query string. This is how [list\\_filter](#page-726-0) works, for example. The lookups are similar to what's used in  $QuerySet$ . filter() (e.g. user\_email=user@example.com). Since the lookups in the query string can be manipulated by the user, they must be sanitized to prevent unauthorized data exposure.

The lookup\_allowed() method is given a lookup path from the query string (e.g. 'user\_\_email') and the corresponding value (e.g. 'user@example.com'), and returns a boolean indicating whether filtering the changelist's QuerySet using the parameters is permitted. If lookup\_allowed() returns False, DisallowedModelAdminLookup (subclass of [SuspiciousOperation](#page-1020-0)) is raised.

By default, lookup\_allowed() allows access to a model's local fields, field paths used in [list\\_filter](#page-726-0) (but not paths from  $get\_list\_filter()$ ), and lookups required for  $limit\_choices\_to$  to function correctly in [raw\\_id\\_fields](#page-731-1).

Override this method to customize the lookups permitted for your  $\text{ModelAdmin}$  $\text{ModelAdmin}$  $\text{ModelAdmin}$  subclass.

## <span id="page-741-0"></span>ModelAdmin.**has\_view\_permission**(*request*, *obj=None*)

Should return True if viewing obj is permitted, False otherwise. If obj is None, should return True or False to indicate whether viewing of objects of this type is permitted in general (e.g., False will be interpreted as meaning that the current user is not permitted to view any object of this type).

The default implementation returns True if the user has either the "change" or "view" permission.

## <span id="page-741-1"></span>ModelAdmin.**has\_add\_permission**(*request*)

Should return True if adding an object is permitted, False otherwise.

### <span id="page-741-2"></span>ModelAdmin.**has\_change\_permission**(*request*, *obj=None*)

Should return True if editing obj is permitted, False otherwise. If obj is None, should return True or False to indicate whether editing of objects of this type is permitted in general (e.g., False will be interpreted as meaning that the current user is not permitted to edit any object of this type).

## <span id="page-741-3"></span>ModelAdmin.**has\_delete\_permission**(*request*, *obj=None*)

Should return True if deleting obj is permitted, False otherwise. If obj is None, should return True or False to indicate whether deleting objects of this type is permitted in general (e.g., False will be interpreted as meaning that the current user is not permitted to delete any object of this type).

## <span id="page-741-5"></span>ModelAdmin.**has\_module\_permission**(*request*)

<span id="page-741-4"></span>Should return True if displaying the module on the admin index page and accessing the module's index page is permitted, False otherwise. Uses  $User.has\_module\_perms$  () by default. Overriding it does not restrict access to the view, add, change, or delete views, has view permission(), has add permission(), has change permission(), and has delete permission() should be used for that.

#### ModelAdmin.**get\_queryset**(*request*)

The get queryset method on a ModelAdmin returns a [QuerySet](#page-1162-0) of all model instances that can be edited by the admin site. One use case for overriding this method is to show objects owned by the logged-in user:

```
class MyModelAdmin(admin.ModelAdmin):
    def get_queryset(self, request):
        qs = super().get_queryset(request)
        if request.user.is_superuser:
            return qs
        return qs.filter(author=request.user)
```
ModelAdmin.**message\_user**(*request*, *message*, *level=messages.INFO*, *extra\_tags="*, *fail\_silently=False*)

Sends a message to the user using the *[django.contrib.messages](#page-896-0)* backend. See the *[custom ModelAdmin](#page-707-0) [example](#page-707-0)*.

Keyword arguments allow you to change the message level, add extra CSS tags, or fail silently if the contrib. messages framework is not installed. These keyword arguments match those for  $d$  jango.contrib.  $messages$ . add  $message()$ , see that function's documentation for more details. One difference is that the level may be passed as a string label in addition to integer/constant.

<span id="page-742-0"></span>ModelAdmin.**get\_paginator**(*request*, *queryset*, *per\_page*, *orphans=0*, *allow\_empty\_first\_page=True*) Returns an instance of the [paginator](#page-730-2) to use for this view. By default, instantiates an instance of  $p$ aginator.

```
ModelAdmin.response_add(request, obj, post_url_continue=None)
     Determines the HttpResponse for the add view() stage.
```
response\_add is called after the admin form is submitted and just after the object and all the related instances have been created and saved. You can override it to change the default behavior after the object has been created.

```
ModelAdmin.response_change(request, obj)
```
Determines the [HttpResponse](#page-1262-0) for the [change\\_view\(\)](#page-743-1) stage.

response\_change is called after the admin form is submitted and just after the object and all the related instances have been saved. You can override it to change the default behavior after the object has been changed.

```
ModelAdmin.response_delete(request, obj_display, obj_id)
    HttpResponse for the delete view() stage.
```
response delete is called after the object has been deleted. You can override it to change the default behavior after the object has been deleted.

obj\_display is a string with the name of the deleted object.

obj\_id is the serialized identifier used to retrieve the object to be deleted.

```
ModelAdmin.get_changeform_initial_data(request)
```
A hook for the initial data on admin change forms. By default, fields are given initial values from GET parameters. For instance, ?name=initial\_value will set the name field's initial value to be initial\_value.

This method should return a dictionary in the form { 'fieldname': 'fieldval' }:

```
def get_changeform_initial_data(self, request):
   return {'name': 'custom_initial_value'}
```
## ModelAdmin.**get\_deleted\_objects**(*objs*, *request*)

A hook for customizing the deletion process of the [delete\\_view\(\)](#page-743-3) and the "delete selected" *[action](#page-704-0)*.

The objs argument is a homogeneous iterable of objects (a QuerySet or a list of model instances) to be deleted, and request is the [HttpRequest](#page-1254-0).

This method must return a 4-tuple of (deleted\_objects, model\_count, perms\_needed, protected).

deleted\_objects is a list of strings representing all the objects that will be deleted. If there are any related objects to be deleted, the list is nested and includes those related objects. The list is formatted in the template using the [unordered\\_list](#page-1371-0) filter.

model count is a dictionary mapping each model's verbose name plural to the number of objects that will be deleted.

perms\_needed is a set of [verbose\\_name](#page-1148-1)s of the models that the user doesn't have permission to delete.

protected is a list of strings representing of all the protected related objects that can't be deleted. The list is displayed in the template.

# **Other methods**

```
ModelAdmin.add_view(request, form_url=", extra_context=None)
     Django view for the model instance addition page. See note below.
```
- <span id="page-743-1"></span>ModelAdmin.**change\_view**(*request*, *object\_id*, *form\_url="*, *extra\_context=None*) Django view for the model instance editing page. See note below.
- <span id="page-743-2"></span>ModelAdmin.**changelist\_view**(*request*, *extra\_context=None*) Django view for the model instances change list/actions page. See note below.
- <span id="page-743-3"></span>ModelAdmin.**delete\_view**(*request*, *object\_id*, *extra\_context=None*) Django view for the model instance(s) deletion confirmation page. See note below.

```
ModelAdmin.history_view(request, object_id, extra_context=None)
     Django view for the page that shows the modification history for a given model instance.
```
Unlike the hook-type ModelAdmin methods detailed in the previous section, these five methods are in reality designed to be invoked as Django views from the admin application URL dispatching handler to render the pages that deal with model instances CRUD operations. As a result, completely overriding these methods will significantly change the behavior of the admin application.

One common reason for overriding these methods is to augment the context data that is provided to the template that renders the view. In the following example, the change view is overridden so that the rendered template is provided some extra mapping data that would not otherwise be available:

```
class MyModelAdmin(admin.ModelAdmin):
    # A template for a very customized change view:
    change_form_template = 'admin/myapp/extras/openstreetmap_change_form.html'
    def get_osm_info(self):
        \# ...
       pass
    def change_view(self, request, object_id, form_url='', extra_context=None):
        extra_context = extra_context or {}
        extra_context['osm_data'] = self.get_osm_info()
        return super().change_view(
            request, object_id, form_url, extra_context=extra_context,
        \lambda
```
These views return  $TemplateResponse$  instances which allow you to easily customize the response data before rendering. For more details, see the *[TemplateResponse documentation](#page-1390-0)*.

## **ModelAdmin asset definitions**

There are times where you would like add a bit of CSS and/or JavaScript to the add/change views. This can be accomplished by using a Media inner class on your ModelAdmin:

```
class ArticleAdmin(admin.ModelAdmin):
   class Media:
        css = {
            "all": ("my_styles.css",)
        }
        js = ("my_code.js",)
```
The *[staticfiles app](#page-947-0)* prepends [STATIC\\_URL](#page-1313-0) (or [MEDIA\\_URL](#page-1297-0) if [STATIC\\_URL](#page-1313-0) is None) to any asset paths. The same rules apply as *[regular asset definitions on forms](#page-276-0)*.

## **jQuery**

Django admin JavaScript makes use of the [jQuery](https://jquery.com) library.

To avoid conflicts with user-supplied scripts or libraries, Django's jQuery (version 3.3.1) is namespaced as django. jQuery. If you want to use jQuery in your own admin JavaScript without including a second copy, you can use the django.jOuery object on changelist and add/edit views.

jQuery was upgraded from 2.2.3 to 3.3.1.

The [ModelAdmin](#page-714-0) class requires jQuery by default, so there is no need to add jQuery to your ModelAdmin's list of media resources unless you have a specific need. For example, if you require the jQuery library to be in the global namespace (for example when using third-party jQuery plugins) or if you need a newer version of jQuery, you will have to include your own copy.

Django provides both uncompressed and 'minified' versions of jQuery, as jquery.js and jquery.min.js respectively.

[ModelAdmin](#page-714-0) and [InlineModelAdmin](#page-745-1) have a media property that returns a list of Media objects which store paths to the JavaScript files for the forms and/or formsets. If [DEBUG](#page-1286-0) is True it will return the uncompressed versions of the various JavaScript files, including  $jquery$ ,  $js$ ; if not, it will return the 'minified' versions.

### <span id="page-744-0"></span>**Adding custom validation to the admin**

Adding custom validation of data in the admin is quite easy. The automatic admin interface reuses  $d$  jango. forms, and the ModelAdmin class gives you the ability define your own form:

```
class ArticleAdmin(admin.ModelAdmin):
    form = MyArticleAdminForm
```
MyArticleAdminForm can be defined anywhere as long as you import where needed. Now within your form you can add your own custom validation for any field:

```
class MyArticleAdminForm(forms.ModelForm):
   def clean_name(self):
        # do something that validates your data
       return self.cleaned_data["name"]
```
It is important you use a ModelForm here otherwise things can break. See the *[forms](#page-1031-1)* documentation on *[custom](#page-1087-0) [validation](#page-1087-0)* and, more specifically, the *[model form validation notes](#page-258-0)* for more information.

## **InlineModelAdmin objects**

### <span id="page-745-1"></span><span id="page-745-0"></span>**class InlineModelAdmin**

## <span id="page-745-2"></span>**class TabularInline**

### **class StackedInline**

The admin interface has the ability to edit models on the same page as a parent model. These are called inlines. Suppose you have these two models:

```
from django.db import models
class Author(models.Model):
  name = models.CharField(max_length=100)
class Book(models.Model):
  author = models.ForeignKey(Author, on_delete=models.CASCADE)
  title = models.CharField(max_length=100)
```
You can edit the books authored by an author on the author page. You add inlines to a model by specifying them in a ModelAdmin.inlines:

```
from django.contrib import admin
class BookInline(admin.TabularInline):
   model = Book
class AuthorAdmin(admin.ModelAdmin):
    inlines = [
       BookInline,
    ]
```
Django provides two subclasses of InlineModelAdmin and they are:

- [TabularInline](#page-745-0)
- [StackedInline](#page-745-2)

The difference between these two is merely the template used to render them.

### **InlineModelAdmin options**

InlineModelAdmin shares many of the same features as ModelAdmin, and adds some of its own (the shared features are actually defined in the BaseModelAdmin superclass). The shared features are:

- [form](#page-746-0)
- [fieldsets](#page-718-0)
- [fields](#page-717-1)
- [formfield\\_overrides](#page-721-2)
- [exclude](#page-717-2)
- filter horizontal
- [filter\\_vertical](#page-720-0)
- [ordering](#page-729-0)
- [prepopulated\\_fields](#page-730-1)
- get queryset()
- [radio\\_fields](#page-730-3)
- [readonly\\_fields](#page-731-0)
- [raw\\_id\\_fields](#page-747-0)
- formfield for choice field()
- formfield for foreignkey()
- [formfield\\_for\\_manytomany\(\)](#page-739-3)
- [has\\_module\\_permission\(\)](#page-741-5)

The InlineModelAdmin class adds or customizes:

### InlineModelAdmin.**model**

The model which the inline is using. This is required.

InlineModelAdmin.**fk\_name**

The name of the foreign key on the model. In most cases this will be dealt with automatically, but  $f_k$  name must be specified explicitly if there are more than one foreign key to the same parent model.

InlineModelAdmin.**formset**

This defaults to [BaseInlineFormSet](#page-271-0). Using your own formset can give you many possibilities of customization. Inlines are built around *[model formsets](#page-265-0)*.

## <span id="page-746-0"></span>InlineModelAdmin.**form**

The value for form defaults to ModelForm. This is what is passed through to [inlineformset\\_factory\(\)](#page-1071-0) when creating the formset for this inline.

Warning: When writing custom validation for InlineModelAdmin forms, be cautious of writing validation that relies on features of the parent model. If the parent model fails to validate, it may be left in an inconsistent state as described in the warning in *[Validation on a ModelForm](#page-257-0)*.

## InlineModelAdmin.**classes**

A list or tuple containing extra CSS classes to apply to the fieldset that is rendered for the inlines. Defaults to None. As with classes configured in [fieldsets](#page-718-0), inlines with a collapse class will be initially collapsed and their header will have a small "show" link.

### <span id="page-746-1"></span>InlineModelAdmin.**extra**

This controls the number of extra forms the formset will display in addition to the initial forms. See the *[formsets](#page-243-0) [documentation](#page-243-0)* for more information.

For users with JavaScript-enabled browsers, an "Add another" link is provided to enable any number of additional inlines to be added in addition to those provided as a result of the  $\epsilon \times \epsilon \tau$  argument.

The dynamic link will not appear if the number of currently displayed forms exceeds max num, or if the user does not have JavaScript enabled.

[InlineModelAdmin.get\\_extra\(\)](#page-747-1) also allows you to customize the number of extra forms.

## <span id="page-746-2"></span>InlineModelAdmin.**max\_num**

This controls the maximum number of forms to show in the inline. This doesn't directly correlate to the number of objects, but can if the value is small enough. See *[Limiting the number of editable objects](#page-268-0)*for more information.

<span id="page-746-3"></span>[InlineModelAdmin.get\\_max\\_num\(\)](#page-747-2) also allows you to customize the maximum number of extra forms.

InlineModelAdmin.**min\_num**

This controls the minimum number of forms to show in the inline. See model formset factory() for more information.

[InlineModelAdmin.get\\_min\\_num\(\)](#page-748-0) also allows you to customize the minimum number of displayed forms.

<span id="page-747-0"></span>InlineModelAdmin.**raw\_id\_fields**

By default, Django's admin uses a select-box interface (<select>) for fields that are ForeignKey. Sometimes you don't want to incur the overhead of having to select all the related instances to display in the drop-down.

raw\_id\_fields is a list of fields you would like to change into an Input widget for either a ForeignKey or ManyToManyField:

```
class BookInline(admin.TabularInline):
    model = Book
    raw_id_fields = ("pages",)
```
InlineModelAdmin.**template**

The template used to render the inline on the page.

```
InlineModelAdmin.verbose_name
```
An override to the verbose\_name found in the model's inner Meta class.

```
InlineModelAdmin.verbose_name_plural
```
An override to the verbose name plural found in the model's inner Meta class.

InlineModelAdmin.**can\_delete**

Specifies whether or not inline objects can be deleted in the inline. Defaults to True.

InlineModelAdmin.**show\_change\_link**

Specifies whether or not inline objects that can be changed in the admin have a link to the change form. Defaults to False.

InlineModelAdmin.**get\_formset**(*request*, *obj=None*, *\*\*kwargs*)

Returns a [BaseInlineFormSet](#page-271-0) class for use in admin add/change views. See the example for [ModelAdmin.get\\_formsets\\_with\\_inlines](#page-739-1).

<span id="page-747-1"></span>InlineModelAdmin.**get\_extra**(*request*, *obj=None*, *\*\*kwargs*)

Returns the number of extra inline forms to use. By default, returns the  $Inlin$ e $Mod$ al $Admin$ . extra attribute.

Override this method to programmatically determine the number of extra inline forms. For example, this may be based on the model instance (passed as the keyword argument  $\circ$ b j):

```
class BinaryTreeAdmin(admin.TabularInline):
   model = BinaryTree
    def get_extra(self, request, obj=None, **kwargs):
        ext{ra} = 2if obj:
            return extra - obj.binarytree_set.count()
        return extra
```
<span id="page-747-2"></span>InlineModelAdmin.**get\_max\_num**(*request*, *obj=None*, *\*\*kwargs*)

Returns the maximum number of extra inline forms to use. By default, returns the [InlineModelAdmin.](#page-746-2) max num attribute.

Override this method to programmatically determine the maximum number of inline forms. For example, this may be based on the model instance (passed as the keyword argument  $\circ$ b $\exists$ ):

```
class BinaryTreeAdmin(admin.TabularInline):
   model = BinaryTree
   def get_max_num(self, request, obj=None, **kwargs):
       max_num = 10
       if obj and obj.parent:
           return max_num - 5
       return max_num
```
<span id="page-748-0"></span>InlineModelAdmin.**get\_min\_num**(*request*, *obj=None*, *\*\*kwargs*)

Returns the minimum number of inline forms to use. By default, returns the  $Inlin$ e $ModelAdmin$ .min\_num attribute.

Override this method to programmatically determine the minimum number of inline forms. For example, this may be based on the model instance (passed as the keyword argument obj).

```
InlineModelAdmin.has_add_permission(request, obj)
```
Should return True if adding an inline object is permitted, False otherwise.  $obj$  is the parent object being edited or None when adding a new parent.

The obj argument was added. During the deprecation period, it may also be None if third-party calls to has\_add\_permission() don't provide it.

```
InlineModelAdmin.has_change_permission(request, obj=None)
     Should return True if editing an inline object is permitted, False otherwise. obj is the parent object being
     edited.
```

```
InlineModelAdmin.has_delete_permission(request, obj=None)
     Should return True if deleting an inline object is permitted, False otherwise. obj is the parent object being
     edited.
```
## **Working with a model with two or more foreign keys to the same parent model**

It is sometimes possible to have more than one foreign key to the same model. Take this model for instance:

```
from django.db import models
class Friendship(models.Model):
   to_person = models.ForeignKey(Person, on_delete=models.CASCADE, related_name=
˓→"friends")
   from_person = models.ForeignKey(Person, on_delete=models.CASCADE, related_name=
˓→"from_friends")
```
If you wanted to display an inline on the Person admin add/change pages you need to explicitly define the foreign key since it is unable to do so automatically:

```
from django.contrib import admin
from myapp.models import Friendship
class FriendshipInline(admin.TabularInline):
   model = Friendship
    fk_name = "to_person"
class PersonAdmin(admin.ModelAdmin):
    inlines = [
        FriendshipInline,
    ]
```
# **Working with many-to-many models**

By default, admin widgets for many-to-many relations will be displayed on whichever model contains the actual reference to the [ManyToManyField](#page-1126-0). Depending on your ModelAdmin definition, each many-to-many field in your model will be represented by a standard HTML <select multiple>, a horizontal or vertical filter, or a raw\_id\_admin widget. However, it is also possible to replace these widgets with inlines.

Suppose we have the following models:

```
from django.db import models
class Person(models.Model):
   name = models.CharField(max_length=128)
class Group(models.Model):
   name = models.CharField(max_length=128)
   members = models.ManyToManyField(Person, related_name='groups')
```
If you want to display many-to-many relations using an inline, you can do so by defining an InlineModelAdmin object for the relationship:

```
from django.contrib import admin
class MembershipInline(admin.TabularInline):
    model = Group.members.through
class PersonAdmin(admin.ModelAdmin):
    inlines = [
       MembershipInline,
    ]
class GroupAdmin(admin.ModelAdmin):
    inlines = [
       MembershipInline,
    ]
    exclude = ('members',)
```
There are two features worth noting in this example.

Firstly - the MembershipInline class references Group.members.through. The through attribute is a reference to the model that manages the many-to-many relation. This model is automatically created by Django when you define a many-to-many field.

Secondly, the GroupAdmin must manually exclude the members field. Django displays an admin widget for a many-to-many field on the model that defines the relation (in this case, Group). If you want to use an inline model to represent the many-to-many relationship, you must tell Django's admin to *not* display this widget - otherwise you will end up with two widgets on your admin page for managing the relation.

Note that when using this technique the  $m2m$  changed signals aren't triggered. This is because as far as the admin is concerned, through is just a model with two foreign key fields rather than a many-to-many relation.

In all other respects, the InlineModelAdmin is exactly the same as any other. You can customize the appearance using any of the normal ModelAdmin properties.

## **Working with many-to-many intermediary models**

When you specify an intermediary model using the through argument to a  $ManyToManyField$ , the admin will not display a widget by default. This is because each instance of that intermediary model requires more information than could be displayed in a single widget, and the layout required for multiple widgets will vary depending on the intermediate model.

However, we still want to be able to edit that information inline. Fortunately, this is easy to do with inline admin models. Suppose we have the following models:

```
from django.db import models
class Person(models.Model):
   name = models.CharField(max_length=128)
class Group(models.Model):
    name = models.CharField(max_length=128)
   members = models.ManyToManyField(Person, through='Membership')
class Membership(models.Model):
   person = models.ForeignKey(Person, on_delete=models.CASCADE)
   group = models.ForeignKey(Group, on_delete=models.CASCADE)
   date_joined = models.DateField()
   invite_reason = models.CharField(max_length=64)
```
The first step in displaying this intermediate model in the admin is to define an inline class for the Membership model:

```
class MembershipInline(admin.TabularInline):
   model = Membership
    extra = 1
```
This simple example uses the default InlineModelAdmin values for the Membership model, and limits the extra add forms to one. This could be customized using any of the options available to InlineModelAdmin classes.

Now create admin views for the Person and Group models:

```
class PersonAdmin(admin.ModelAdmin):
    inlines = (MembershipInline,)
class GroupAdmin(admin.ModelAdmin):
    inlines = (MembershipInline,)
```
Finally, register your Person and Group models with the admin site:

admin**.**site**.**register(Person, PersonAdmin) admin**.**site**.**register(Group, GroupAdmin)

Now your admin site is set up to edit Membership objects inline from either the Person or the Group detail pages.

## **Using generic relations as an inline**

It is possible to use an inline with generically related objects. Let's say you have the following models:

```
from django.contrib.contenttypes.fields import GenericForeignKey
from django.db import models
class Image(models.Model):
    image = models.ImageField(upload_to="images")
    content_type = models.ForeignKey(ContentType, on_delete=models.CASCADE)
    object_id = models.PositiveIntegerField()
```
(continues on next page)

(continued from previous page)

```
content_object = GenericForeignKey("content_type", "object_id")
class Product(models.Model):
    name = models.CharField(max_length=100)
```
If you want to allow editing and creating an Image instance on the Product, add/change views you can use [GenericTabularInline](#page-773-0) or [GenericStackedInline](#page-773-1) (both subclasses of  $GenericInlineModelAdmin$  provided by  $admin$ . They implement tabular and stacked visual layouts for the forms representing the inline objects, respectively, just like their non-generic counterparts. They behave just like any other inline. In your admin.py for this example app:

```
from django.contrib import admin
from django.contrib.contenttypes.admin import GenericTabularInline
from myproject.myapp.models import Image, Product
class ImageInline(GenericTabularInline):
   model = Image
class ProductAdmin(admin.ModelAdmin):
   inlines = [
       ImageInline,
    ]
admin.site.register(Product, ProductAdmin)
```
See the *[contenttypes documentation](#page-767-0)* for more specific information.

# <span id="page-751-0"></span>**Overriding admin templates**

It is relatively easy to override many of the templates which the admin module uses to generate the various pages of an admin site. You can even override a few of these templates for a specific app, or a specific model.

# **Set up your projects admin template directories**

The admin template files are located in the contrib/admin/templates/admin directory.

In order to override one or more of them, first create an admin directory in your project's templates directory. This can be any of the directories you specified in the  $DIRS$  option of the DjangoTemplates backend in the [TEMPLATES](#page-1302-0) setting. If you have customized the 'loaders' option, be sure 'django.template.loaders. filesystem.Loader' appears before 'django.template.loaders.app\_directories.Loader' so that your custom templates will be found by the template loading system before those that are included with  $d$  jango. [contrib.admin](#page-703-0).

Within this admin directory, create sub-directories named after your app. Within these app subdirectories create subdirectories named after your models. Note, that the admin app will lowercase the model name when looking for the directory, so make sure you name the directory in all lowercase if you are going to run your app on a case-sensitive filesystem.

To override an admin template for a specific app, copy and edit the template from the  $d$ jango/contrib/admin/ templates/admin directory, and save it to one of the directories you just created.

For example, if we wanted to add a tool to the change list view for all the models in an app named my\_app, we would copy contrib/admin/templates/admin/change\_list.html to the templates/admin/my\_app/ directory of our project, and make any necessary changes.

If we wanted to add a tool to the change list view for only a specific model named 'Page', we would copy that same file to the templates/admin/my\_app/page directory of our project.

## **Overriding vs. replacing an admin template**

Because of the modular design of the admin templates, it is usually neither necessary nor advisable to replace an entire template. It is almost always better to override only the section of the template which you need to change.

To continue the example above, we want to add a new link next to the History tool for the Page model. After looking at change\_form.html we determine that we only need to override the object-tools-items block. Therefore here is our new change\_form.html :

```
{% extends "admin/change_form.html" %}
{% load i18n admin_urls %}
{% block object-tools-items %}
    \leq 1 i ><a href="{% url opts|admin_urlname:'history' original.pk|admin_urlquote %}"
˓→class="historylink">{% trans "History" %}</a>
    \langle/li>
    \langleli>
        <a href="mylink/" class="historylink">My Link</a>
    \langle/li>{% if has_absolute_url %}
        \langleli>
            <a href="{% url 'admin:view_on_site' content_type_id original.pk %}"
˓→class="viewsitelink">{% trans "View on site" %}</a>
        \langle/li>
    {% endif %}
{% endblock %}
```
And that's it! If we placed this file in the templates/admin/my\_app directory, our link would appear on the change form for all models within my\_app.

# **Templates which may be overridden per app or model**

Not every template in contrib/admin/templates/admin may be overridden per app or per model. The following can:

- actions.html
- app\_index.html
- change\_form.html
- change\_form\_object\_tools.html
- change\_list.html
- change\_list\_object\_tools.html
- change\_list\_results.html
- date\_hierarchy.html
- delete\_confirmation.html
- object\_history.html
- pagination.html
- popup\_response.html
- prepopulated\_fields\_js.html
- search\_form.html
- submit\_line.html

The ability to override the actions.html, change\_form\_object\_tools.html, change\_list\_object\_tools.html, change\_list\_results.html, date\_hierarchy.html, pagination.html, prepopulated\_fields\_js.html, search\_form.html, and submit\_line. html templates was added.

For those templates that cannot be overridden in this way, you may still override them for your entire project. Just place the new version in your templates/admin directory. This is particularly useful to create custom 404 and 500 pages.

Note: Some of the admin templates, such as change\_list\_results.html are used to render custom inclusion tags. These may be overridden, but in such cases you are probably better off creating your own version of the tag in question and giving it a different name. That way you can use it selectively.

## **Root and login templates**

If you wish to change the index, login or logout templates, you are better off creating your own AdminSite in-stance (see below), and changing the [AdminSite.index\\_template](#page-754-1), [AdminSite.login\\_template](#page-754-2) or [AdminSite.logout\\_template](#page-754-3) properties.

### **AdminSite objects**

## <span id="page-753-0"></span>**class AdminSite**(*name='admin'*)

A Django administrative site is represented by an instance of django.contrib.admin.sites. AdminSite; by default, an instance of this class is created as django.contrib.admin.site and you can register your models and ModelAdmin instances with it.

If you want to customize the default admin site, you can *[override it](#page-756-0)*.

When constructing an instance of an AdminSite, you can provide a unique instance name using the name argument to the constructor. This instance name is used to identify the instance, especially when *[reversing](#page-758-0) [admin URLs](#page-758-0)*. If no instance name is provided, a default instance name of admin will be used. See *[Customizing](#page-755-0) [the AdminSite class](#page-755-0)* for an example of customizing the [AdminSite](#page-753-0) class.

## **AdminSite attributes**

Templates can override or extend base admin templates as described in *[Overriding admin templates](#page-751-0)*.

```
AdminSite.site_header
```
The text to put at the top of each admin page, as an  $\langle h1 \rangle$  (a string). By default, this is "Django administration".

```
AdminSite.site_title
```
The text to put at the end of each admin page's  $\langle$ title> (a string). By default, this is "Django site admin".

#### <span id="page-753-3"></span>AdminSite.**site\_url**

The URL for the "View site" link at the top of each admin page. By default,  $\text{site\_url}$  is /. Set it to None to remove the link.

For sites running on a subpath, the each context() method checks if the current request has request. META ['SCRIPT\_NAME'] set and uses that value if site\_url isn't set to something other than /.

## AdminSite.**index\_title**

The text to put at the top of the admin index page (a string). By default, this is "Site administration".

## <span id="page-754-1"></span>AdminSite.**index\_template**

Path to a custom template that will be used by the admin site main index view.

### AdminSite.**app\_index\_template**

Path to a custom template that will be used by the admin site app index view.

## <span id="page-754-0"></span>AdminSite.**empty\_value\_display**

The string to use for displaying empty values in the admin site's change list. Defaults to a dash. The value can also be overridden on a per ModelAdmin basis and on a custom field within a ModelAdmin by set-ting an empty\_value\_display attribute on the field. See [ModelAdmin.empty\\_value\\_display](#page-717-0) for examples.

# <span id="page-754-2"></span>AdminSite.**login\_template**

Path to a custom template that will be used by the admin site login view.

## AdminSite.**login\_form**

Subclass of  $AuthenticationForm$  that will be used by the admin site login view.

#### <span id="page-754-3"></span>AdminSite.**logout\_template**

Path to a custom template that will be used by the admin site logout view.

### AdminSite.**password\_change\_template**

Path to a custom template that will be used by the admin site password change view.

## AdminSite.**password\_change\_done\_template**

Path to a custom template that will be used by the admin site password change done view.

## **AdminSite methods**

## <span id="page-754-4"></span>AdminSite.**each\_context**(*request*)

Returns a dictionary of variables to put in the template context for every page in the admin site.

Includes the following variables and values by default:

- site header: AdminSite.site header
- site\_title: [AdminSite.site\\_title](#page-753-2)
- · site url: AdminSite.site url
- has permission: AdminSite.has permission()
- available apps: a list of applications from the *[application registry](#page-634-0)* available for the current user. Each entry in the list is a dict representing an application with the following keys:
	- app\_label: the application label
	- app\_url: the URL of the application index in the admin
	- has\_module\_perms: a boolean indicating if displaying and accessing of the module's index page is permitted for the current user
	- models: a list of the models available in the application

Each model is a dict with the following keys:

– object\_name: class name of the model

- name: plural name of the model
- perms: a dict tracking add, change, delete, and view permissions
- admin\_url: admin changelist URL for the model
- add\_url: admin URL to add a new model instance

## <span id="page-755-1"></span>AdminSite.**has\_permission**(*request*)

Returns True if the user for the given HttpRequest has permission to view at least one page in the admin site. Defaults to requiring both  $User.is$  active and  $User.is$  staff to be True.

## AdminSite.**register**(*model\_or\_iterable*, *admin\_class=None*, *\*\*options*)

Registers the given model class (or iterable of classes) with the given admin\_class. admin\_class defaults to [ModelAdmin](#page-714-0) (the default admin options). If keyword arguments are given  $-e.g.$  list\_display – they'll be applied as options to the admin class.

Raises [ImproperlyConfigured](#page-1021-1) if a model is abstract. and django.contrib.admin.sites. AlreadyRegistered if a model is already registered.

# **Hooking AdminSite instances into your URLconf**

The last step in setting up the Django admin is to hook your AdminSite instance into your URLconf. Do this by pointing a given URL at the AdminSite.urls method. It is not necessary to use include ().

In this example, we register the default AdminSite instance django.contrib.admin.site at the URL / admin/

```
# urls.py
from django.contrib import admin
from django.urls import path
urlpatterns = [
   path('admin/', admin.site.urls),
]
```
## <span id="page-755-0"></span>**Customizing the AdminSite class**

If you'd like to set up your own admin site with custom behavior, you're free to subclass AdminSite and override or add anything you like. Then, simply create an instance of your AdminSite subclass (the same way you'd instantiate any other Python class) and register your models and ModelAdmin subclasses with it instead of with the default site. Finally, update myproject/urls.py to reference your [AdminSite](#page-753-0) subclass.

Listing 3: myapp/admin.py

```
from django.contrib.admin import AdminSite
from .models import MyModel
class MyAdminSite(AdminSite):
    site_header = 'Monty Python administration'
admin_site = MyAdminSite(name='myadmin')
admin_site.register(MyModel)
```
Listing 4: myproject/urls.py

```
from django.urls import path
from myapp.admin import admin_site
urlpatterns = [
    path('myadmin/', admin_site.urls),
]
```
Note that you may not want autodiscovery of admin modules when using your own AdminSite instance since you will likely be importing all the per-app admin modules in your myproject. admin module. This means you need to put 'django.contrib.admin.apps.SimpleAdminConfig' instead of 'django.contrib.admin' in your [INSTALLED\\_APPS](#page-1293-0) setting.

# **Overriding the default admin site**

You can override the default django.contrib.admin.site by setting the [default\\_site](#page-716-0) attribute of a custom AppConfig to the dotted import path of either a AdminSite subclass or a callable that returns a site instance.

Listing 5: myproject/admin.py

```
from django.contrib import admin
class MyAdminSite(admin.AdminSite):
    ...
```
## Listing 6: myproject/apps.py

```
from django.contrib.admin.apps import AdminConfig
```

```
class MyAdminConfig(AdminConfig):
    default_site = 'myproject.admin.MyAdminSite'
```
## Listing 7: myproject/settings.py

```
INSTALLED_APPS = [
    ...
    'myproject.apps.MyAdminConfig', # replaces 'django.contrib.admin'
    ...
]
```
## **Multiple admin sites in the same URLconf**

It's easy to create multiple instances of the admin site on the same Django-powered website. Just create multiple instances of AdminSite and root each one at a different URL.

In this example, the URLs /basic-admin/ and /advanced-admin/ feature separate versions of the admin site – using the AdminSite instances myproject.admin.basic site and myproject.admin. advanced\_site, respectively:

# urls.py **from** django.urls **import** path

(continues on next page)

(continued from previous page)

```
from myproject.admin import advanced_site, basic_site
urlpatterns = [
   path('basic-admin/', basic_site.urls),
    path('advanced-admin/', advanced_site.urls),
]
```
AdminSite instances take a single argument to their constructor, their name, which can be anything you like. This argument becomes the prefix to the URL names for the purposes of *[reversing them](#page-758-0)*. This is only necessary if you are using more than one AdminSite.

## **Adding views to admin sites**

Just like [ModelAdmin](#page-714-0), [AdminSite](#page-753-0) provides a [get\\_urls\(\)](#page-737-0) method that can be overridden to define additional views for the site. To add a new view to your admin site, extend the base  $qeturls()$  method to include a pattern for your new view.

Note: Any view you render that uses the admin templates, or extends the base admin template, should set request. current\_app before rendering the template. It should be set to either self.name if your view is on an AdminSite or self.admin\_site.name if your view is on a ModelAdmin.

## **Adding a password reset feature**

You can add a password reset feature to the admin site by adding a few lines to your URLconf. Specifically, add these four patterns:

```
from django.contrib.auth import views as auth_views
path(
    'admin/password_reset/',
    auth_views.PasswordResetView.as_view(),
    name='admin_password_reset',
),
path(
    'admin/password_reset/done/',
    auth_views.PasswordResetDoneView.as_view(),
    name='password_reset_done',
),
path(
    'reset/<uidb64>/<token>/',
    auth_views.PasswordResetConfirmView.as_view(),
   name='password_reset_confirm',
),
path(
    'reset/done/',
    auth_views.PasswordResetCompleteView.as_view(),
    name='password_reset_complete',
),
```
(This assumes you've added the admin at  $\alpha$ dmin/ and requires that you put the URLs starting with  $\alpha$ dmin/ before the line that includes the admin app itself).

The presence of the admin password reset named URL will cause a "forgotten your password?" link to appear on the default admin log-in page under the password box.

# **LogEntry objects**

```
class models.LogEntry
```
The LogEntry class tracks additions, changes, and deletions of objects done through the admin interface.

#### **LogEntry attributes**

LogEntry.**action\_time**

The date and time of the action.

## LogEntry.**user**

The user (an [AUTH\\_USER\\_MODEL](#page-1307-0) instance) who performed the action.

#### LogEntry.**content\_type**

The  $ContentType$  of the modified object.

# LogEntry.**object\_id**

The textual representation of the modified object's primary key.

#### LogEntry.**object\_repr**

The object's repr() after the modification.

## LogEntry.**action\_flag**

The type of action logged: ADDITION, CHANGE, DELETION.

For example, to get a list of all additions done through the admin:

```
from django.contrib.admin.models import ADDITION, LogEntry
```
LogEntry**.**objects**.**filter(action\_flag**=**ADDITION)

#### <span id="page-758-2"></span>LogEntry.**change\_message**

The detailed description of the modification. In the case of an edit, for example, the message contains a list of the edited fields. The Django admin site formats this content as a JSON structure, so that [get\\_change\\_message\(\)](#page-758-1) can recompose a message translated in the current user language. Custom code might set this as a plain string though. You are advised to use the  $qet_{char}$   $qet_{char}$  message() method to retrieve this value instead of accessing it directly.

## **LogEntry methods**

#### LogEntry.**get\_edited\_object**()

A shortcut that returns the referenced object.

#### <span id="page-758-1"></span>LogEntry.**get\_change\_message**()

Formats and translates [change\\_message](#page-758-2) into the current user language. Messages created before Django 1.10 will always be displayed in the language in which they were logged.

#### <span id="page-758-0"></span>**Reversing admin URLs**

When an [AdminSite](#page-753-0) is deployed, the views provided by that site are accessible using Django's *[URL reversing](#page-200-0) [system](#page-200-0)*.

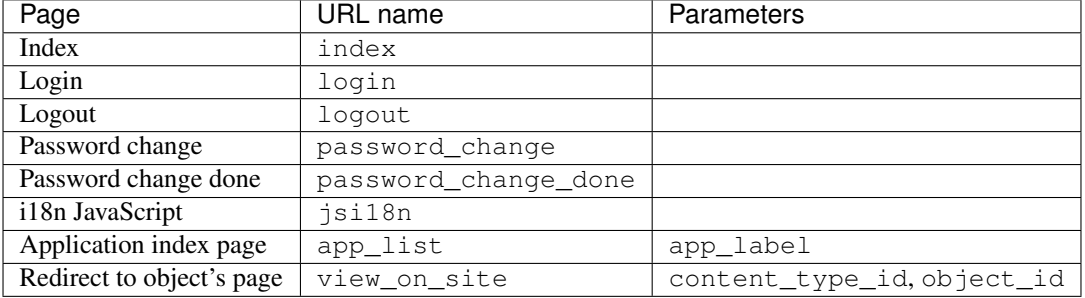

The  $AdminSite$  provides the following named URL patterns:

Each [ModelAdmin](#page-714-0) instance provides an additional set of named URLs:

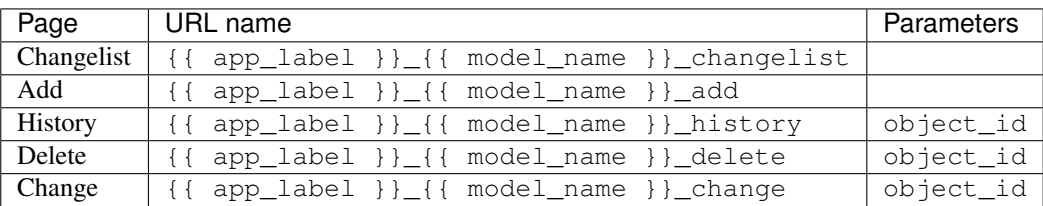

The UserAdmin provides a named URL:

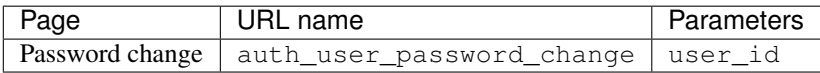

These named URLs are registered with the application namespace admin, and with an instance namespace corresponding to the name of the Site instance.

So - if you wanted to get a reference to the Change view for a particular Choice object (from the polls application) in the default admin, you would call:

```
>>> from django.urls import reverse
>>> c = Choice.objects.get(...)
>>> change_url = reverse('admin:polls_choice_change', args=(c.id,))
```
This will find the first registered instance of the admin application (whatever the instance name), and resolve to the view for changing poll.Choice instances in that instance.

If you want to find a URL in a specific admin instance, provide the name of that instance as a current\_app hint to the reverse call. For example, if you specifically wanted the admin view from the admin instance named custom, you would need to call:

```
>>> change_url = reverse('admin:polls_choice_change', args=(c.id,), current_app=
˓→'custom')
```
For more details, see the documentation on *[reversing namespaced URLs](#page-201-0)*.

To allow easier reversing of the admin urls in templates, Django provides an admin urlname filter which takes an action as argument:

```
{% load admin_urls %}
<a href="{% url opts|admin_urlname:'add' %}">Add user</a>
<a href="{% url opts|admin_urlname:'delete' user.pk %}">Delete this user</a>
```
The action in the examples above match the last part of the URL names for  $\text{Mod}(A \text{min})$  instances described above. The opts variable can be any object which has an app\_label and model\_name attributes and is usually supplied by the admin views for the current model.

## **The staff\_member\_required decorator**

#### **staff\_member\_required**(*redirect\_field\_name='next'*, *login\_url='admin:login'*)

This decorator is used on the admin views that require authorization. A view decorated with this function will having the following behavior:

- If the user is logged in, is a staff member (User.is staff=True), and is active (User. is\_active=True), execute the view normally.
- Otherwise, the request will be redirected to the URL specified by the login\_url parameter, with the originally requested path in a query string variable specified by redirect\_field\_name. For example: /admin/login/?next=/admin/polls/question/3/.

#### Example usage:

```
from django.contrib.admin.views.decorators import staff_member_required
@staff_member_required
def my_view(request):
    ...
```
# **6.5.2 django.contrib.auth**

This document provides API reference material for the components of Django's authentication system. For more details on the usage of these components or how to customize authentication and authorization see the *[authentication](#page-371-0) [topic guide](#page-371-0)*.

#### **User model**

# **Fields**

#### <span id="page-760-2"></span><span id="page-760-0"></span>**class** models.**User**

[User](#page-760-0) objects have the following fields:

#### **username**

Required. 150 characters or fewer. Usernames may contain alphanumeric,  $\beta$ ,  $\theta$ ,  $\alpha$ , . and - characters.

The max\_length should be sufficient for many use cases. If you need a longer length, please use a *[custom user model](#page-409-0)*. If you use MySQL with the utf8mb4 encoding (recommended for proper Unicode support), specify at most max\_length=191 because MySQL can only create unique indexes with 191 characters in that case by default.

## Usernames and Unicode

Django originally accepted only ASCII letters and numbers in usernames. Although it wasn't a deliberate choice, Unicode characters have always been accepted when using Python 3. Django 1.10 officially added Unicode support in usernames, keeping the ASCII-only behavior on Python 2.

#### <span id="page-760-1"></span>**first\_name**

Optional ([blank=True](#page-1107-0)). 30 characters or fewer.

#### <span id="page-761-1"></span>**last\_name**

Optional ( $blank=True$ ). 150 characters or fewer.

The max\_length increased from 30 to 150 characters.

## <span id="page-761-3"></span>**email**

Optional ([blank=True](#page-1107-0)). Email address.

## <span id="page-761-2"></span>**password**

Required. A hash of, and metadata about, the password. (Django doesn't store the raw password.) Raw passwords can be arbitrarily long and can contain any character. See the *[password documentation](#page-393-0)*.

#### <span id="page-761-8"></span>**groups**

Many-to-many relationship to *[Group](#page-764-0)* 

## <span id="page-761-9"></span>**user\_permissions**

Many-to-many relationship to [Permission](#page-764-1)

#### <span id="page-761-5"></span>**is\_staff**

Boolean. Designates whether this user can access the admin site.

#### <span id="page-761-4"></span>**is\_active**

Boolean. Designates whether this user account should be considered active. We recommend that you set this flag to False instead of deleting accounts; that way, if your applications have any foreign keys to users, the foreign keys won't break.

This doesn't necessarily control whether or not the user can log in. Authentication backends aren't required to check for the is active flag but the default backend ([ModelBackend](#page-765-0)) and the [RemoteUserBackend](#page-766-0) do. You can use [AllowAllUsersModelBackend](#page-766-1) or [AllowAllUsersRemoteUserBackend](#page-767-0) if you want to allow inactive users to login. In this case, you'll also want to customize the  $AuthenticationForm$  used by the  $LoginView$  as it rejects inactive users. Be aware that the permission-checking methods such as  $has\_perm()$  and the authentication in the Django admin all return False for inactive users.

#### <span id="page-761-6"></span>**is\_superuser**

Boolean. Designates that this user has all permissions without explicitly assigning them.

#### **last\_login**

A datetime of the user's last login.

## **date\_joined**

A datetime designating when the account was created. Is set to the current date/time by default when the account is created.

## **Attributes**

<span id="page-761-0"></span>**class** models.**User**

## **is\_authenticated**

<span id="page-761-7"></span>Read-only attribute which is always True (as opposed to AnonymousUser.is\_authenticated which is always False). This is a way to tell if the user has been authenticated. This does not imply any permissions and doesn't check if the user is active or has a valid session. Even though normally you will check this attribute on request.user to find out whether it has been populated by the [AuthenticationMiddleware](#page-1098-0) (representing the currently logged-in user), you should know this attribute is True for any [User](#page-760-0) instance.

#### **is\_anonymous**

Read-only attribute which is always  $False$ . This is a way of differentiating  $User$  and  $AnonymousUser$ objects. Generally, you should prefer using is authenticated to this attribute.

## **Methods**

## <span id="page-762-3"></span>**class** models.**User**

#### **get\_username**()

Returns the username for the user. Since the User model can be swapped out, you should use this method instead of referencing the username attribute directly.

#### **get\_full\_name**()

Returns the [first\\_name](#page-760-1) plus the [last\\_name](#page-761-1), with a space in between.

#### **get\_short\_name**()

Returns the [first\\_name](#page-760-1).

#### <span id="page-762-4"></span>**set\_password**(*raw\_password*)

Sets the user's password to the given raw string, taking care of the password hashing. Doesn't save the [User](#page-760-0) object.

When the raw\_password is None, the password will be set to an unusable password, as if set unusable password() were used.

#### <span id="page-762-2"></span>**check\_password**(*raw\_password*)

Returns True if the given raw string is the correct password for the user. (This takes care of the password hashing in making the comparison.)

#### <span id="page-762-1"></span>**set\_unusable\_password**()

Marks the user as having no password set. This isn't the same as having a blank string for a password.  $check\_password$  () for this user will never return True. Doesn't save the [User](#page-760-0) object.

You may need this if authentication for your application takes place against an existing external source such as an LDAP directory.

#### **has\_usable\_password**()

Returns False if set unusable password() has been called for this user.

In older versions, this also returns False if the password is None or an empty string, or if the password uses a hasher that's not in the [PASSWORD\\_HASHERS](#page-1308-0) setting. That behavior is considered a bug as it prevents users with such passwords from requesting a password reset.

#### **get\_group\_permissions**(*obj=None*)

Returns a set of permission strings that the user has, through their groups.

If  $\overline{obj}$  is passed in, only returns the group permissions for this specific object.

#### **get\_all\_permissions**(*obj=None*)

Returns a set of permission strings that the user has, both through group and user permissions.

If  $\overline{obj}$  is passed in, only returns the permissions for this specific object.

#### <span id="page-762-0"></span>**has\_perm**(*perm*, *obj=None*)

Returns  $True$  if the user has the specified permission, where perm is in the format " $\langle app \text{ label} \rangle$ . <permission codename>". (see documentation on *[permissions](#page-373-0)*). If the user is inactive, this method will always return False.

If obj is passed in, this method won't check for a permission for the model, but for this specific object.

#### **has\_perms**(*perm\_list*, *obj=None*)

Returns True if the user has each of the specified permissions, where each perm is in the format "<app label>.<permission codename>". If the user is inactive, this method will always return False.

If obj is passed in, this method won't check for permissions for the model, but for the specific object.

**has\_module\_perms**(*package\_name*)

Returns True if the user has any permissions in the given package (the Django app label). If the user is inactive, this method will always return False.

**email\_user**(*subject*, *message*, *from\_email=None*, *\*\*kwargs*)

Sends an email to the user. If from\_email is None, Django uses the [DEFAULT\\_FROM\\_EMAIL](#page-1288-0). Any \*\*kwargs are passed to the underlying [send\\_mail\(\)](#page-445-0) call.

## **Manager methods**

#### **class** models.**UserManager**

The  $User$  model has a custom manager that has the following helper methods (in addition to the methods provided by [BaseUserManager](#page-412-0)):

<span id="page-763-1"></span>**create\_user**(*username*, *email=None*, *password=None*, *\*\*extra\_fields*) Creates, saves and returns a [User](#page-760-0).

The [username](#page-760-2) and [password](#page-761-2) are set as given. The domain portion of  $email$  is automatically converted to lowercase, and the returned  $User$  object will have is active set to True.

If no password is provided, [set\\_unusable\\_password\(\)](#page-762-1) will be called.

The extra\_fields keyword arguments are passed through to the  $User$ 's \_\_init\_\_ method to allow setting arbitrary fields on a *[custom user model](#page-407-0)*.

See *[Creating users](#page-372-0)* for example usage.

```
create_superuser(username, email, password, **extra_fields)
    Same as create user(), but sets is staff and is superuser to True.
```
#### **AnonymousUser object**

#### <span id="page-763-0"></span>**class** models.**AnonymousUser**

[django.contrib.auth.models.AnonymousUser](#page-763-0) is a class that implements the [django.](#page-760-0) [contrib.auth.models.User](#page-760-0) interface, with these differences:

- *[id](#page-92-0)* is always None.
- [username](#page-760-2) is always the empty string.
- [get\\_username\(\)](#page-762-3) always returns the empty string.
- is anonymous is True instead of False.
- is authenticated is False instead of True.
- [is\\_staff](#page-761-5) and [is\\_superuser](#page-761-6) are always False.
- [is\\_active](#page-761-4) is always False.
- [groups](#page-761-8) and [user\\_permissions](#page-761-9) are always empty.
- [set\\_password\(\)](#page-762-4), [check\\_password\(\)](#page-762-2), [save\(\)](#page-1154-0) and [delete\(\)](#page-1157-0) raise [NotImplementedError](https://docs.python.org/3/library/exceptions.html#NotImplementedError).

In practice, you probably won't need to use [AnonymousUser](#page-763-0) objects on your own, but they're used by Web requests, as explained in the next section.

## **Permission model**

<span id="page-764-1"></span>**class** models.**Permission**

# **Fields**

[Permission](#page-764-1) objects have the following fields:

## **class** models.**Permission**

#### **name**

Required. 255 characters or fewer. Example: 'Can vote'.

#### **content\_type**

Required. A reference to the django\_content\_type database table, which contains a record for each installed model.

## **codename**

Required. 100 characters or fewer. Example: 'can\_vote'.

# **Methods**

[Permission](#page-764-1) objects have the standard data-access methods like any other *[Django model](#page-1148-0)*.

## **Group model**

<span id="page-764-0"></span>**class** models.**Group**

# **Fields**

[Group](#page-764-0) objects have the following fields:

**class** models.**Group**

### **name**

Required. 80 characters or fewer. Any characters are permitted. Example: 'Awesome Users'.

# **permissions**

Many-to-many field to [Permission](#page-764-1):

```
group.permissions.set([permission_list])
group.permissions.add(permission, permission, ...)
group.permissions.remove(permission, permission, ...)
group.permissions.clear()
```
# **Validators**

```
class validators.ASCIIUsernameValidator
      A field validator allowing only ASCII letters and numbers, in addition to \mathfrak{g}, \ldots, +, -, and \ldots
```
## **class** validators.**UnicodeUsernameValidator**

A field validator allowing Unicode characters, in addition to  $\mathcal{C}, \ldots, +, -$ , and  $\ldots$ . The default validator for User. username.

# **Login and logout signals**

The auth framework uses the following *[signals](#page-536-0)* that can be used for notification when a user logs in or out.

#### **user\_logged\_in**()

Sent when a user logs in successfully.

Arguments sent with this signal:

**sender** The class of the user that just logged in.

request The current  $HttpRequest$  instance.

**user** The user instance that just logged in.

#### **user\_logged\_out**()

Sent when the logout method is called.

**sender** As above: the class of the user that just logged out or None if the user was not authenticated.

**request** The current  $HttpRequest$  instance.

**user** The user instance that just logged out or None if the user was not authenticated.

#### **user\_login\_failed**()

Sent when the user failed to login successfully

**sender** The name of the module used for authentication.

**credentials** A dictionary of keyword arguments containing the user credentials that were passed to [authenticate\(\)](#page-373-1) or your own custom authentication backend. Credentials matching a set of 'sensitive' patterns, (including password) will not be sent in the clear as part of the signal.

**request** The [HttpRequest](#page-1254-0) object, if one was provided to [authenticate\(\)](#page-373-1).

## <span id="page-765-1"></span>**Authentication backends**

This section details the authentication backends that come with Django. For information on how to use them and how to write your own authentication backends, see the *[Other authentication sources section](#page-403-0)* of the *[User authentication](#page-371-0) [guide](#page-371-0)*.

## **Available authentication backends**

The following backends are available in  $d$  jango.contrib.auth.backends:

# <span id="page-765-0"></span>**class ModelBackend**

This is the default authentication backend used by Django. It authenticates using credentials consisting of a user identifier and password. For Django's default user model, the user identifier is the username, for custom user models it is the field specified by USERNAME\_FIELD (see *[Customizing Users and authentication](#page-402-0)*).

It also handles the default permissions model as defined for  $User$  and  $PermissionsMixin$ .

[has\\_perm\(\)](#page-766-2), [get\\_all\\_permissions\(\)](#page-766-3), [get\\_user\\_permissions\(\)](#page-766-4), and [get\\_group\\_permissions\(\)](#page-766-5) allow an object to be passed as a parameter for object-specific permissions, but this backend does not implement them other than returning an empty set of permissions if  $\infty$  j is not None.

#### **authenticate**(*request*, *username=None*, *password=None*, *\*\*kwargs*)

Tries to authenticate username with password by calling [User.check\\_password](#page-762-2). If no username is provided, it tries to fetch a username from kwargs using the key [CustomUser.](#page-410-0) [USERNAME\\_FIELD](#page-410-0). Returns an authenticated user or None.

request is an  $HttpRequest$  and may be None if it wasn't provided to authenticate () (which passes it on to the backend).

#### <span id="page-766-4"></span>**get\_user\_permissions**(*user\_obj*, *obj=None*)

Returns the set of permission strings the user\_obj has from their own user permissions. Returns an empty set if [is\\_anonymous](#page-411-0) or [is\\_active](#page-410-1) is False.

## <span id="page-766-5"></span>**get\_group\_permissions**(*user\_obj*, *obj=None*)

Returns the set of permission strings the user  $\phi$  obj has from the permissions of the groups they belong. Returns an empty set if  $is\_anonymous$  or  $is\_active$  is False.

## <span id="page-766-3"></span>**get\_all\_permissions**(*user\_obj*, *obj=None*)

Returns the set of permission strings the user\_obj has, including both user permissions and group permissions. Returns an empty set if [is\\_anonymous](#page-411-0) or [is\\_active](#page-410-1) is False.

# <span id="page-766-2"></span>**has\_perm**(*user\_obj*, *perm*, *obj=None*)

Uses get all permissions () to check if user obj has the permission string perm. Returns False if the user is not [is\\_active](#page-410-1).

### **has\_module\_perms**(*user\_obj*, *app\_label*)

Returns whether the user  $\&$  b is has any permissions on the app app label.

#### <span id="page-766-6"></span>**user\_can\_authenticate**()

Returns whether the user is allowed to authenticate. To match the behavior of  $AuthentizationForm$ which [prohibits inactive users from logging in](#page-390-1), this method returns False for users with  $is\_active=False$ . Custom user models that don't have an [is\\_active](#page-410-1) field are allowed.

#### <span id="page-766-1"></span>**class AllowAllUsersModelBackend**

Same as  $ModelBackend$  except that it doesn't reject inactive users because user can authenticate() always returns True.

When using this backend, you'll likely want to customize the [AuthenticationForm](#page-390-0) used by the [LoginView](#page-384-0) by overriding the [confirm\\_login\\_allowed\(\)](#page-390-1) method as it rejects inactive users.

## <span id="page-766-0"></span>**class RemoteUserBackend**

Use this backend to take advantage of external-to-Django-handled authentication. It authenticates using usernames passed in [request.META\['REMOTE\\_USER'\]](#page-1256-0). See the *[Authenticating against REMOTE\\_USER](#page-544-0)* documentation.

If you need more control, you can create your own authentication backend that inherits from this class and override these attributes or methods:

#### <span id="page-766-7"></span>**create\_unknown\_user**

True or False. Determines whether or not a user object is created if not already in the database Defaults to True.

## **authenticate**(*request*, *remote\_user*)

The username passed as remote user is considered trusted. This method simply returns the user object with the given username, creating a new user object if  $create\_unknown\_user$  is True.

Returns None if create unknown user is False and a User object with the given username is not found in the database.

request is an *[HttpRequest](#page-1254-0)* and may be None if it wasn't provided to *[authenticate\(\)](#page-373-1)* (which passes it on to the backend).

#### **clean\_username**(*username*)

Performs any cleaning on the username (e.g. stripping LDAP DN information) prior to using it to get or create a user object. Returns the cleaned username.

## **configure\_user**(*user*)

Configures a newly created user. This method is called immediately after a new user is created, and can be used to perform custom setup actions, such as setting the user's groups based on attributes in an LDAP directory. Returns the user object.

#### <span id="page-767-1"></span>**user\_can\_authenticate**()

Returns whether the user is allowed to authenticate. This method returns False for users with [is\\_active=False](#page-761-4). Custom user models that don't have an [is\\_active](#page-410-1) field are allowed.

## <span id="page-767-0"></span>**class AllowAllUsersRemoteUserBackend**

Same as [RemoteUserBackend](#page-766-0) except that it doesn't reject inactive users because [user\\_can\\_authenticate](#page-767-1) always returns True.

## **Utility functions**

#### **get\_user**(*request*)

Returns the user model instance associated with the given request's session.

It checks if the authentication backend stored in the session is present in [AUTHENTICATION\\_BACKENDS](#page-1307-1). If so, it uses the backend's get user() method to retrieve the user model instance and then verifies the session by calling the user model's [get\\_session\\_auth\\_hash\(\)](#page-412-1) method.

Returns an instance of [AnonymousUser](#page-763-0) if the authentication backend stored in the session is no longer in [AUTHENTICATION\\_BACKENDS](#page-1307-1), if a user isn't returned by the backend's get\_user() method, or if the session auth hash doesn't validate.

# <span id="page-767-2"></span>**6.5.3 The contenttypes framework**

Django includes a [contenttypes](#page-767-2) application that can track all of the models installed in your Django-powered project, providing a high-level, generic interface for working with your models.

## **Overview**

At the heart of the contenttypes application is the  $ContentType$  model, which lives at django.contrib. contenttypes.models.[ContentType](#page-768-0). Instances of ContentType represent and store information about the models installed in your project, and new instances of  $ContentType$  are automatically created whenever new models are installed.

Instances of [ContentType](#page-768-0) have methods for returning the model classes they represent and for querying objects from those models. [ContentType](#page-768-0) also has a *[custom manager](#page-139-0)* that adds methods for working with ContentType and for obtaining instances of [ContentType](#page-768-0) for a particular model.

Relations between your models and  $ContentType$  can also be used to enable "generic" relationships between an instance of one of your models and instances of any model you have installed.

## **Installing the contenttypes framework**

The contenttypes framework is included in the default *[INSTALLED\\_APPS](#page-1293-0)* list created by django-admin startproject, but if you've removed it or if you manually set up your [INSTALLED\\_APPS](#page-1293-0) list, you can enable it by adding 'django.contrib.contenttypes' to your [INSTALLED\\_APPS](#page-1293-0) setting.

It's generally a good idea to have the contenttypes framework installed; several of Django's other bundled applications require it:

- The admin application uses it to log the history of each object added or changed through the admin interface.
- Django's [authentication framework](#page-418-0) uses it to tie user permissions to specific models.

#### **The ContentType model**

#### <span id="page-768-1"></span><span id="page-768-0"></span>**class ContentType**

Each instance of  $ContentType$  has two fields which, taken together, uniquely describe an installed model:

## **app\_label**

The name of the application the model is part of. This is taken from the  $app\_label$  attribute of the model, and includes only the *last* part of the application's Python import path; django.contrib. contenttypes, for example, becomes an [app\\_label](#page-768-1) of contenttypes.

#### <span id="page-768-2"></span>**model**

The name of the model class.

Additionally, the following property is available:

#### **name**

The human-readable name of the content type. This is taken from the  $verbose\_name$  attribute of the model.

Let's look at an example to see how this works. If you already have the  $content types$  application installed, and then add [the sites application](#page-940-0) to your INSTALLED APPS setting and run manage.py migrate to install it, the model django.contrib.sites.models. Site will be installed into your database. Along with it a new instance of  $ContentType$  will be created with the following values:

- [app\\_label](#page-768-1) will be set to 'sites' (the last part of the Python path django.contrib.sites).
- [model](#page-768-2) will be set to 'site'.

### **Methods on ContentType instances**

Each Content Type instance has methods that allow you to get from a Content Type instance to the model it represents, or to retrieve objects from that model:

```
ContentType.get_object_for_this_type(**kwargs)
```
Takes a set of valid *[lookup arguments](#page-114-0)* for the model the [ContentType](#page-768-0) represents, and does [a get\(\)](#page-1187-0) [lookup](#page-1187-0) on that model, returning the corresponding object.

```
ContentType.model_class()
```
Returns the model class represented by this  $ContentType$  instance.

For example, we could look up the [ContentType](#page-768-0) for the [User](#page-760-0) model:

```
>>> from django.contrib.contenttypes.models import ContentType
>>> user_type = ContentType.objects.get(app_label='auth', model='user')
>>> user_type
<ContentType: user>
```
And then use it to query for a particular  $User$ , or to get access to the User model class:

```
>>> user_type.model_class()
<class 'django.contrib.auth.models.User'>
>>> user_type.get_object_for_this_type(username='Guido')
<User: Guido>
```
Together,  $get\_object\_for\_this\_type$  () and [model\\_class\(\)](#page-768-4) enable two extremely important use cases:

- 1. Using these methods, you can write high-level generic code that performs queries on any installed model instead of importing and using a single specific model class, you can pass an app\_label and model into a Content Type lookup at runtime, and then work with the model class or retrieve objects from it.
- 2. You can relate another model to  $ContentType$  as a way of tying instances of it to particular model classes, and use these methods to get access to those model classes.

Several of Django's bundled applications make use of the latter technique. For example, [the permissions](#page-764-1) [system](#page-764-1) in Django's authentication framework uses a [Permission](#page-764-1) model with a foreign key to [ContentType](#page-768-0); this lets [Permission](#page-764-1) represent concepts like "can add blog entry" or "can delete news story".

#### **The ContentTypeManager**

# <span id="page-769-0"></span>**class ContentTypeManager**

Content Type also has a custom manager, Content TypeManager, which adds the following methods:

**clear\_cache**()

Clears an internal cache used by  $ContentType$  to keep track of models for which it has created Content Type instances. You probably won't ever need to call this method yourself; Django will call it automatically when it's needed.

**get\_for\_id**(*id*)

Lookup a Content Type by ID. Since this method uses the same shared cache as get for model(), it's preferred to use this method over the usual ContentType.objects.get(pk=id)

<span id="page-769-1"></span>**get\_for\_model**(*model*, *for\_concrete\_model=True*)

Takes either a model class or an instance of a model, and returns the [ContentType](#page-768-0) instance representing that model. for\_concrete\_model=False allows fetching the [ContentType](#page-768-0) of a proxy model.

**get\_for\_models**(*\*models*, *for\_concrete\_models=True*)

Takes a variadic number of model classes, and returns a dictionary mapping the model classes to the [ContentType](#page-768-0) instances representing them. for\_concrete\_models=False allows fetching the [ContentType](#page-768-0) of proxy models.

#### **get\_by\_natural\_key**(*app\_label*, *model*)

Returns the  $ContentType$  instance uniquely identified by the given application label and model name. The primary purpose of this method is to allow [ContentType](#page-768-0) objects to be referenced via a *[natural key](#page-528-0)* during deserialization.

The [get\\_for\\_model\(\)](#page-769-1) method is especially useful when you know you need to work with a [ContentType](#page-768-0) but don't want to go to the trouble of obtaining the model's metadata to perform a manual lookup:

```
>>> from django.contrib.auth.models import User
>>> ContentType.objects.get_for_model(User)
<ContentType: user>
```
# **Generic relations**

Adding a foreign key from one of your own models to  $ContentType$  allows your model to effectively tie itself to another model class, as in the example of the [Permission](#page-764-1) model above. But it's possible to go one step further and use [ContentType](#page-768-0) to enable truly generic (sometimes called "polymorphic") relationships between models.

A simple example is a tagging system, which might look like this:

```
from django.contrib.contenttypes.fields import GenericForeignKey
from django.contrib.contenttypes.models import ContentType
from django.db import models
class TaggedItem(models.Model):
   tag = models.SlugField()
    content_type = models.ForeignKey(ContentType, on_delete=models.CASCADE)
    object_id = models.PositiveIntegerField()
    content_object = GenericForeignKey('content_type', 'object_id')
    def __str__(self):
        return self.tag
```
A normal [ForeignKey](#page-1122-0) can only "point to" one other model, which means that if the TaggedItem model used a [ForeignKey](#page-1122-0) it would have to choose one and only one model to store tags for. The contenttypes application provides a special field type (GenericForeignKey) which works around this and allows the relationship to be with any model:

#### <span id="page-770-0"></span>**class GenericForeignKey**

There are three parts to setting up a [GenericForeignKey](#page-770-0):

- 1. Give your model a  $ForeignKey$  to Content Type. The usual name for this field is "content type".
- 2. Give your model a field that can store primary key values from the models you'll be relating to. For most models, this means a [PositiveIntegerField](#page-1120-0). The usual name for this field is "object\_id".
- 3. Give your model a *[GenericForeignKey](#page-770-0)*, and pass it the names of the two fields described above. If these fields are named "content\_type" and "object\_id", you can omit this – those are the default field names [GenericForeignKey](#page-770-0) will look for.

## <span id="page-770-1"></span>**for\_concrete\_model**

If False, the field will be able to reference proxy models. Default is True. This mirrors the for\_concrete\_model argument to [get\\_for\\_model\(\)](#page-769-1).

### Primary key type compatibility

The "object\_id" field doesn't have to be the same type as the primary key fields on the related models, but their primary key values must be coercible to the same type as the "object\_id" field by its  $get\_db\_prep\_value$  () method.

For example, if you want to allow generic relations to models with either [IntegerField](#page-1120-1) or [CharField](#page-1113-0) primary key fields, you can use [CharField](#page-1113-0) for the "object\_id" field on your model since integers can be coerced to strings by [get\\_db\\_prep\\_value\(\)](#page-1131-0).

For maximum flexibility you can use a  $TextField$  which doesn't have a maximum length defined, however this may incur significant performance penalties depending on your database backend.

There is no one-size-fits-all solution for which field type is best. You should evaluate the models you expect to be pointing to and determine which solution will be most effective for your use case.

### Serializing references to **ContentType** objects

If you're serializing data (for example, when generating  $fixtures)$  $fixtures)$  from a model that implements generic relations, you should probably be using a natural key to uniquely identify related [ContentType](#page-768-0) objects. See *[natural keys](#page-528-0)* and  $dumpdata$  --natural-foreign for more information.

This will enable an API similar to the one used for a normal [ForeignKey](#page-1122-0); each TaggedItem will have a content object field that returns the object it's related to, and you can also assign to that field or use it when creating a TaggedItem:

```
>>> from django.contrib.auth.models import User
>>> guido = User.objects.get(username='Guido')
>>> t = TaggedItem(content_object=guido, tag='bdfl')
>>> t.save()
>>> t.content_object
<User: Guido>
```
If the related object is deleted, the content\_type and object\_id fields remain set to their original values and the GenericForeignKey returns None:

>>> guido**.**delete() >>> t.content\_object # returns None

Due to the way [GenericForeignKey](#page-770-0) is implemented, you cannot use such fields directly with filters (filter() and  $\alpha$  exclude(), for example) via the database API. Because a [GenericForeignKey](#page-770-0) isn't a normal field object, these examples will *not* work:

```
# This will fail
>>> TaggedItem.objects.filter(content_object=guido)
# This will also fail
>>> TaggedItem.objects.get(content_object=guido)
```
Likewise, [GenericForeignKey](#page-770-0)s does not appear in [ModelForm](#page-255-0)s.

## **Reverse generic relations**

## <span id="page-771-0"></span>**class GenericRelation**

#### **related\_query\_name**

The relation on the related object back to this object doesn't exist by default. Setting related\_query\_name creates a relation from the related object back to this one. This allows querying and filtering from the related object.

If you know which models you'll be using most often, you can also add a "reverse" generic relationship to enable an additional API. For example:

```
from django.contrib.contenttypes.fields import GenericRelation
from django.db import models
class Bookmark(models.Model):
   url = models.URLField()
    tags = GenericRelation(TaggedItem)
```
Bookmark instances will each have a tags attribute, which can be used to retrieve their associated TaggedItems:

```
>>> b = Bookmark(url='https://www.djangoproject.com/')
>>> b.save()
>>> t1 = TaggedItem(content_object=b, tag='django')
>>> t1.save()
>>> t2 = TaggedItem(content_object=b, tag='python')
>>> t2.save()
>>> b.tags.all()
<QuerySet [<TaggedItem: django>, <TaggedItem: python>]>
```
Defining [GenericRelation](#page-771-0) with related\_query\_name set allows querying from the related object:

tags **=** GenericRelation(TaggedItem, related\_query\_name**=**'bookmarks')

This enables filtering, ordering, and other query operations on Bookmark from TaggedItem:

```
>>> # Get all tags belonging to bookmarks containing `django` in the url
>>> TaggedItem.objects.filter(bookmarks__url__contains='django')
<QuerySet [<TaggedItem: django>, <TaggedItem: python>]>
```
Of course, if you don't add the reverse relationship, you can do the same types of lookups manually:

```
>>> b = Bookmark.objects.get(url='https://www.djangoproject.com/')
>>> bookmark_type = ContentType.objects.get_for_model(b)
>>> TaggedItem.objects.filter(content_type__pk=bookmark_type.id, object_id=b.id)
<QuerySet [<TaggedItem: django>, <TaggedItem: python>]>
```
Just as [GenericForeignKey](#page-770-0) accepts the names of the content-type and object-ID fields as arguments, so too does  $GenericRelation$ ; if the model which has the generic foreign key is using non-default names for those fields, you must pass the names of the fields when setting up a [GenericRelation](#page-771-0) to it. For example, if the TaggedItem model referred to above used fields named content\_type\_fk and object\_primary\_key to create its generic foreign key, then a  $\epsilon$ enericRelation back to it would need to be defined like so:

```
tags = GenericRelation(
   TaggedItem,
    content type field='content type fk',
    object_id_field='object_primary_key',
)
```
Note also, that if you delete an object that has a [GenericRelation](#page-771-0), any objects which have a  $GenericForeignKey$  pointing at it will be deleted as well. In the example above, this means that if a Bookmark object were deleted, any TaggedItem objects pointing at it would be deleted at the same time.

Unlike  $F$ oreignKey, Generic[ForeignKey](#page-1122-0) does not accept an on-delete argument to customize this behav-ior; if desired, you can avoid the cascade-deletion simply by not using [GenericRelation](#page-771-0), and alternate behavior can be provided via the *[pre\\_delete](#page-1321-0)* signal.

## **Generic relations and aggregation**

*[Django's database aggregation API](#page-128-0)* works with a *[GenericRelation](#page-771-0)*. For example, you can find out how many tags all the bookmarks have:

```
>>> Bookmark.objects.aggregate(Count('tags'))
{'tags__count': 3}
```
# **Generic relation in forms**

The [django.contrib.contenttypes.forms](#page-772-0) module provides:

- [BaseGenericInlineFormSet](#page-773-0)
- A formset factory, [generic\\_inlineformset\\_factory\(\)](#page-773-1), for use with [GenericForeignKey](#page-770-0).

## <span id="page-773-1"></span><span id="page-773-0"></span>**class BaseGenericInlineFormSet**

**generic\_inlineformset\_factory**(*model*, *form=ModelForm*, *formset=BaseGenericInlineFormSet*, *ct\_field="content\_type"*, *fk\_field="object\_id"*, *fields=None*, *exclude=None*, *extra=3*, *can\_order=False*, *can\_delete=True*, *max\_num=None*, *formfield\_callback=None*, *validate\_max=False*, *for\_concrete\_model=True*, *min\_num=None*, *validate\_min=False*) Returns a GenericInlineFormSet using [modelformset\\_factory\(\)](#page-1071-0).

You must provide ct\_field and fk\_field if they are different from the defaults, content\_type and object\_id respectively. Other parameters are similar to those documented in [modelformset\\_factory\(\)](#page-1071-0) and [inlineformset\\_factory\(\)](#page-1071-1).

The [for\\_concrete\\_model](#page-770-1) argument corresponds to the for\_concrete\_model argument on GenericForeignKey.

## <span id="page-773-2"></span>**Generic relations in admin**

The [django.contrib.contenttypes.admin](#page-773-2) module provides [GenericTabularInline](#page-773-3) and [GenericStackedInline](#page-773-4) (subclasses of [GenericInlineModelAdmin](#page-773-5))

These classes and functions enable the use of generic relations in forms and the admin. See the *[model formset](#page-255-1)* and *[admin](#page-750-0)* documentation for more information.

## <span id="page-773-5"></span>**class GenericInlineModelAdmin**

The [GenericInlineModelAdmin](#page-773-5) class inherits all properties from an [InlineModelAdmin](#page-745-0) class. However, it adds a couple of its own for working with the generic relation:

## **ct\_field**

The name of the  $ContentType$  foreign key field on the model. Defaults to content\_type.

## **ct\_fk\_field**

The name of the integer field that represents the ID of the related object. Defaults to  $\circ$ b $\dot{\circ}$ ect\_id.

# <span id="page-773-4"></span><span id="page-773-3"></span>**class GenericTabularInline**

## **class GenericStackedInline**

Subclasses of  $\sqrt{GeneralInlineModelAdmin}$  with stacked and tabular layouts, respectively.

# <span id="page-773-6"></span>**6.5.4 The flatpages app**

Django comes with an optional "flatpages" application. It lets you store simple "flat" HTML content in a database and handles the management for you via Django's admin interface and a Python API.

A flatpage is a simple object with a URL, title and content. Use it for one-off, special-case pages, such as "About" or "Privacy Policy" pages, that you want to store in a database but for which you don't want to develop a custom Django application.

A flatpage can use a custom template or a default, systemwide flatpage template. It can be associated with one, or multiple, sites.

The content field may optionally be left blank if you prefer to put your content in a custom template.

Here are some examples of flatpages on Django-powered sites:

- <http://www.lawrence.com/about/contact/>
- <http://www2.ljworld.com/site/rules/>

# **Installation**

To install the flatpages app, follow these steps:

1. Install the [sites framework](#page-940-0) by adding 'django.contrib.sites' to your [INSTALLED\\_APPS](#page-1293-0) setting, if it's not already in there.

Also make sure you've correctly set  $STTE\_ID$  to the ID of the site the settings file represents. This will usually be 1 (i.e.  $STTE\_ID = 1$ , but if you're using the sites framework to manage multiple sites, it could be the ID of a different site.

2. Add 'django.contrib.flatpages' to your [INSTALLED\\_APPS](#page-1293-0) setting.

Then either:

3. Add an entry in your URLconf. For example:

```
urlpatterns = [
   path('pages/', include('django.contrib.flatpages.urls')),
]
```
or:

- 3. Add 'django.contrib.flatpages.middleware.FlatpageFallbackMiddleware' to your [MIDDLEWARE](#page-1297-0) setting.
- 4. Run the command [manage.py migrate](#page-1004-0).

# **How it works**

manage.py migrate creates two tables in your database: django\_flatpage and django\_flatpage\_sites. django\_flatpage is a simple lookup table that simply maps a URL to a title and bunch of text content. django\_flatpage\_sites associates a flatpage with a site.

## **Using the URLconf**

There are several ways to include the flat pages in your URLconf. You can dedicate a particular path to flat pages:

```
urlpatterns = [
    path('pages/', include('django.contrib.flatpages.urls')),
]
```
You can also set it up as a "catchall" pattern. In this case, it is important to place the pattern at the end of the other urlpatterns:

```
from django.contrib.flatpages import views
# Your other patterns here
urlpatterns += [
```
(continues on next page)

(continued from previous page)

```
path('<path:url>', views.flatpage),
```
Warning: If you set [APPEND\\_SLASH](#page-1273-0) to False, you must remove the slash in the catchall pattern or flatpages without a trailing slash will not be matched.

Another common setup is to use flat pages for a limited set of known pages and to hard code the urls, so you can reference them with the  $ur1$  template tag:

```
from django.contrib.flatpages import views
urlpatterns += [
   path('about-us/', views.flatpage, {'url': '/about-us/'}, name='about'),
   path('license/', views.flatpage, {'url': '/license/'}, name='license'),
]
```
#### **Using the middleware**

]

The [FlatpageFallbackMiddleware](#page-775-0) can do all of the work.

#### <span id="page-775-0"></span>**class FlatpageFallbackMiddleware**

Each time any Django application raises a 404 error, this middleware checks the flatpages database for the requested URL as a last resort. Specifically, it checks for a flatpage with the given URL with a site ID that corresponds to the [SITE\\_ID](#page-1313-0) setting.

If it finds a match, it follows this algorithm:

- If the flatpage has a custom template, it loads that template. Otherwise, it loads the template flatpages/ default.html.
- It passes that template a single context variable, flatpage, which is the flatpage object. It uses [RequestContext](#page-1383-0) in rendering the template.

The middleware will only add a trailing slash and redirect (by looking at the APPEND SLASH setting) if the resulting URL refers to a valid flatpage. Redirects are permanent (301 status code).

If it doesn't find a match, the request continues to be processed as usual.

The middleware only gets activated for 404s – not for 500s or responses of any other status code.

#### Flatpages will not apply view middleware

Because the FlatpageFallbackMiddleware is applied only after URL resolution has failed and produced a 404, the response it returns will not apply any *[view middleware](#page-218-0)* methods. Only requests which are successfully routed to a view via normal URL resolution apply view middleware.

Note that the order of [MIDDLEWARE](#page-1297-0) matters. Generally, you can put [FlatpageFallbackMiddleware](#page-775-0) at the end of the list. This means it will run first when processing the response, and ensures that any other response-processing middleware see the real flatpage response rather than the 404.

For more on middleware, read the *[middleware docs](#page-216-0)*.

Ensure that your 404 template works

Note that the [FlatpageFallbackMiddleware](#page-775-0) only steps in once another view has successfully produced a 404 response. If another view or middleware class attempts to produce a 404 but ends up raising an exception instead, the response will become an HTTP 500 ("Internal Server Error") and the [FlatpageFallbackMiddleware](#page-775-0) will not attempt to serve a flat page.

# **How to add, change and delete flatpages**

# **Via the admin interface**

If you've activated the automatic Django admin interface, you should see a "Flatpages" section on the admin index page. Edit flatpages as you edit any other object in the system.

The FlatPage model has an enable\_comments field that isn't used by contrib.flatpages, but that could be useful for your project or third-party apps. It doesn't appear in the admin interface, but you can add it by registering a custom ModelAdmin for FlatPage:

```
from django.contrib import admin
from django.contrib.flatpages.admin import FlatPageAdmin
from django.contrib.flatpages.models import FlatPage
from django.utils.translation import gettext_lazy as _
# Define a new FlatPageAdmin
class FlatPageAdmin(FlatPageAdmin):
    fieldsets = (
        (None, {'fields': ('url', 'title', 'content', 'sites')}),
        (_('Advanced options'), {
            'classes': ('collapse',),
            'fields': (
                'enable_comments',
                'registration_required',
                'template_name',
            ),
        }),
    )
# Re-register FlatPageAdmin
admin.site.unregister(FlatPage)
admin.site.register(FlatPage, FlatPageAdmin)
```
# **Via the Python API**

## **class FlatPage**

Flatpages are represented by a standard *[Django model](#page-89-0)*, which lives in [django/contrib/flatpages/models.py.](https://github.com/django/django/blob/master/django/contrib/flatpages/models.py) You can access flatpage objects via the *[Django database API](#page-109-0)*.

## Check for duplicate flatpage URLs.

If you add or modify flatpages via your own code, you will likely want to check for duplicate flatpage URLs within the same site. The flatpage form used in the admin performs this validation check, and can be imported from django. contrib.flatpages.forms.FlatpageForm and used in your own views.

# **Flatpage templates**

By default, flatpages are rendered via the template flatpages/default.html, but you can override that for a particular flatpage: in the admin, a collapsed fieldset titled "Advanced options" (clicking will expand it) contains a field for specifying a template name. If you're creating a flat page via the Python API you can simply set the template name as the field template\_name on the FlatPage object.

Creating the flatpages/default.html template is your responsibility; in your template directory, just create a flatpages directory containing a file default.html.

Flatpage templates are passed a single context variable, flatpage, which is the flatpage object.

Here's a sample flatpages/default.html template:

```
<!DOCTYPE html>
\left\langle \text{h} \text{+m} \right\rangle<head>
<title>{{ flatpage.title }}</title>
</head>
<body>
{{ flatpage.content }}
</body>
\langle/html>
```
Since you're already entering raw HTML into the admin page for a flatpage, both flatpage.title and flatpage.content are marked as not requiring *[automatic HTML escaping](#page-1333-0)* in the template.

## **Getting a list of FlatPage objects in your templates**

The flatpages app provides a template tag that allows you to iterate over all of the available flatpages on the *[current](#page-941-0) [site](#page-941-0)*.

Like all custom template tags, you'll need to *[load its custom tag library](#page-1336-0)* before you can use it. After loading the library, you can retrieve all current flatpages via the get  $flat$  at pages tag:

```
{% load flatpages %}
{% get_flatpages as flatpages %}
\langle u1{% for page in flatpages %}
        <li><a href="{{ page.url }}">{{ page.title }}</a></li>
    {% endfor %}
\langle/ul>
```
# <span id="page-777-0"></span>**Displaying registration\_required flatpages**

By default, the [get\\_flatpages](#page-777-0) template tag will only show flatpages that are marked registration\_required = False. If you want to display registration-protected flatpages, you need to specify an authenticated user using a for clause.

For example:

**{% get\_flatpages** for someuser **as** about\_pages **%}**

If you provide an anonymous user,  $get\_flatpages$  will behave the same as if you hadn't provided a user – i.e., it will only show you public flatpages.

# **Limiting flatpages by base URL**

An optional argument, starts\_with, can be applied to limit the returned pages to those beginning with a particular base URL. This argument may be passed as a string, or as a variable to be resolved from the context.

For example:

```
{% get_flatpages '/about/' as about_pages %}
{% get_flatpages about_prefix as about_pages %}
{% get_flatpages '/about/' for someuser as about_pages %}
```
## **Integrating with django.contrib.sitemaps**

## <span id="page-778-0"></span>**class FlatPageSitemap**

The sitemaps. FlatPageSitemap class looks at all publicly visible [flatpages](#page-773-6) defined for the current SITE ID (see the [sites documentation](#page-940-0)) and creates an entry in the sitemap. These entries include only the [location](#page-934-0) attribute – not [lastmod](#page-934-1), [changefreq](#page-935-0) or [priority](#page-935-1).

## **Example**

Here's an example of a URLconf using  $FlatPageSitemap$ :

```
from django.contrib.flatpages.sitemaps import FlatPageSitemap
from django.contrib.sitemaps.views import sitemap
from django.urls import path
urlpatterns = [
    \# ...
    # the sitemap
    path('sitemap.xml', sitemap,
        {'sitemaps': {'flatpages': FlatPageSitemap}},
        name='django.contrib.sitemaps.views.sitemap'),
]
```
# <span id="page-778-1"></span>**6.5.5 GeoDjango**

GeoDjango intends to be a world-class geographic Web framework. Its goal is to make it as easy as possible to build GIS Web applications and harness the power of spatially enabled data.

#### **GeoDjango Tutorial**

## **Introduction**

GeoDjango is an included contrib module for Django that turns it into a world-class geographic Web framework. GeoDjango strives to make it as simple as possible to create geographic Web applications, like location-based services. Its features include:

- Django model fields for [OGC](https://www.opengeospatial.org/) geometries and raster data.
- Extensions to Django's ORM for querying and manipulating spatial data.
- Loosely-coupled, high-level Python interfaces for GIS geometry and raster operations and data manipulation in different formats.
- Editing geometry fields from the admin.

This tutorial assumes familiarity with Django; thus, if you're brand new to Django, please read through the *[regular](#page-18-0) [tutorial](#page-18-0)* to familiarize yourself with Django first.

Note: GeoDjango has additional requirements beyond what Django requires – please consult the *[installation docu](#page-790-0)[mentation](#page-790-0)* for more details.

This tutorial will guide you through the creation of a geographic web application for viewing the [world borders.](https://thematicmapping.org/downloads/world_borders.php)<sup>[1](#page-779-0)</sup> Some of the code used in this tutorial is taken from and/or inspired by the [GeoDjango basic apps](https://code.google.com/p/geodjango-basic-apps/) project.<sup>[2](#page-779-1)</sup>

Note: Proceed through the tutorial sections sequentially for step-by-step instructions.

# **Setting Up**

## **Create a Spatial Database**

Typically no special setup is required, so you can create a database as you would for any other project. We provide some tips for selected databases:

- *[Installing PostGIS](#page-795-0)*
- *[Installing SpatiaLite](#page-796-0)*

## **Create a New Project**

Use the standard django-admin script to create a project called geodjango:

```
$ django-admin startproject geodjango
```
This will initialize a new project. Now, create a world Django application within the geodjango project:

```
$ cd geodjango
$ python manage.py startapp world
```
## **Configure settings.py**

The geodjango project settings are stored in the geodjango/settings.py file. Edit the database connection settings to match your setup:

```
DATABASES = {
    'default': {
         'ENGINE': 'django.contrib.gis.db.backends.postgis',
         'NAME': 'geodjango',
         'USER': 'geo',
```
(continues on next page)

<span id="page-779-0"></span><sup>1</sup> Special thanks to Bjørn Sandvik of [thematicmapping.org](https://thematicmapping.org/) for providing and maintaining this dataset.

<span id="page-779-1"></span><sup>2</sup> GeoDjango basic apps was written by Dane Springmeyer, Josh Livni, and Christopher Schmidt.

(continued from previous page)

},

}

In addition, modify the [INSTALLED\\_APPS](#page-1293-0) setting to include [django.contrib.admin](#page-703-0), [django.contrib.](#page-778-1)  $q$ is, and world (your newly created application):

```
INSTALLED_APPS = [
    'django.contrib.admin',
    'django.contrib.auth',
    'django.contrib.contenttypes',
    'django.contrib.sessions',
    'django.contrib.messages',
    'django.contrib.staticfiles',
    'django.contrib.gis',
    'world',
]
```
# **Geographic Data**

## <span id="page-780-0"></span>**World Borders**

The world borders data is available in this [zip file.](https://thematicmapping.org/downloads/TM_WORLD_BORDERS-0.3.zip) Create a data directory in the world application, download the world borders data, and unzip. On GNU/Linux platforms, use the following commands:

```
$ mkdir world/data
$ cd world/data
$ wget https://thematicmapping.org/downloads/TM_WORLD_BORDERS-0.3.zip
$ unzip TM_WORLD_BORDERS-0.3.zip
$ cd ../..
```
The world borders ZIP file contains a set of data files collectively known as an [ESRI Shapefile,](https://en.wikipedia.org/wiki/Shapefile) one of the most popular geospatial data formats. When unzipped, the world borders dataset includes files with the following extensions:

- .shp: Holds the vector data for the world borders geometries.
- .shx: Spatial index file for geometries stored in the .shp.
- .dbf: Database file for holding non-geometric attribute data (e.g., integer and character fields).
- .prj: Contains the spatial reference information for the geographic data stored in the shapefile.

## **Use ogrinfo to examine spatial data**

The GDAL ogrinfo utility allows examining the metadata of shapefiles or other vector data sources:

```
$ ogrinfo world/data/TM_WORLD_BORDERS-0.3.shp
INFO: Open of `world/data/TM_WORLD_BORDERS-0.3.shp'
      using driver `ESRI Shapefile' successful.
1: TM_WORLD_BORDERS-0.3 (Polygon)
```
ogrinfo tells us that the shapefile has one layer, and that this layer contains polygon data. To find out more, we'll specify the layer name and use the -so option to get only the important summary information:

```
$ ogrinfo -so world/data/TM_WORLD_BORDERS-0.3.shp TM_WORLD_BORDERS-0.3
INFO: Open of `world/data/TM_WORLD_BORDERS-0.3.shp'
      using driver `ESRI Shapefile' successful.
Layer name: TM_WORLD_BORDERS-0.3
Geometry: Polygon
Feature Count: 246
Extent: (-180.000000, -90.000000) - (180.000000, 83.623596)Layer SRS WKT:
GEOGCS["GCS_WGS_1984",
   DATUM["WGS_1984",
        SPHEROID["WGS_1984",6378137.0,298.257223563]],
    PRIMEM["Greenwich",0.0],
   UNIT["Degree",0.0174532925199433]]
FIPS: String (2.0)
ISO2: String (2.0)
ISO3: String (3.0)
UN: Integer (3.0)
NAME: String (50.0)
AREA: Integer (7.0)
POP2005: Integer (10.0)
REGION: Integer (3.0)
SUBREGION: Integer (3.0)
LON: Real (8.3)
LAT: Real (7.3)
```
This detailed summary information tells us the number of features in the layer (246), the geographic bounds of the data, the spatial reference system ("SRS WKT"), as well as type information for each attribute field. For example, FIPS: String (2.0) indicates that the FIPS character field has a maximum length of 2. Similarly, LON: Real (8.3) is a floating-point field that holds a maximum of 8 digits up to three decimal places.

# **Geographic Models**

# **Defining a Geographic Model**

Now that you've examined your dataset using  $\varphi$ grinfo, create a GeoDjango model to represent this data:

```
from django.contrib.gis.db import models
class WorldBorder(models.Model):
    # Regular Django fields corresponding to the attributes in the
    # world borders shapefile.
   name = models.CharField(max_length=50)
   area = models.IntegerField()
   pop2005 = models.IntegerField('Population 2005')
   fips = models.CharField('FIPS Code', max_length=2)
   iso2 = models.CharField('2 Digit ISO', max_length=2)
   iso3 = models.CharField('3 Digit ISO', max_length=3)
   un = models.IntegerField('United Nations Code')
   region = models.IntegerField('Region Code')
   subregion = models.IntegerField('Sub-Region Code')
   lon = models.FloatField()
   lat = models.FloatField()
    # GeoDjango-specific: a geometry field (MultiPolygonField)
```
(continues on next page)

(continued from previous page)

```
mpoly = models.MultiPolygonField()
# Returns the string representation of the model.
def __str__(self):
   return self.name
```
Note that the models module is imported from django.contrib.gis.db.

The default spatial reference system for geometry fields is WGS84 (meaning the [SRID](https://en.wikipedia.org/wiki/SRID) is 4326) – in other words, the field coordinates are in longitude, latitude pairs in units of degrees. To use a different coordinate system, set the SRID of the geometry field with the srid argument. Use an integer representing the coordinate system's EPSG code.

#### **Run migrate**

After defining your model, you need to sync it with the database. First, create a database migration:

```
$ python manage.py makemigrations
Migrations for 'world':
  world/migrations/0001_initial.py:
    - Create model WorldBorder
```
Let's look at the SQL that will generate the table for the WorldBorder model:

\$ python manage.py sqlmigrate world 0001

This command should produce the following output:

```
BEGIN;
--
-- Create model WorldBorder
--
CREATE TABLE "world_worldborder" (
    "id" serial NOT NULL PRIMARY KEY,
    "name" varchar(50) NOT NULL,
    "area" integer NOT NULL,
    "pop2005" integer NOT NULL,
    "fips" varchar(2) NOT NULL,
   "iso2" varchar(2) NOT NULL,
   "iso3" varchar(3) NOT NULL,
    "un" integer NOT NULL,
    "region" integer NOT NULL,
    "subregion" integer NOT NULL,
    "lon" double precision NOT NULL,
    "lat" double precision NOT NULL
    "mpoly" geometry(MULTIPOLYGON,4326) NOT NULL
)
;
CREATE INDEX "world_worldborder_mpoly_id" ON "world_worldborder" USING GIST ( "mpoly"
\rightarrow);
COMMIT;
```
If this looks correct, run [migrate](#page-1004-0) to create this table in the database:

```
$ python manage.py migrate
Operations to perform:
```
(continues on next page)

(continued from previous page)

```
Apply all migrations: admin, auth, contenttypes, sessions, world
Running migrations:
  ...
 Applying world.0001_initial... OK
```
# **Importing Spatial Data**

This section will show you how to import the world borders shapefile into the database via GeoDjango models using the *[LayerMapping data import utility](#page-884-0)*.

There are many different ways to import data into a spatial database – besides the tools included within GeoDjango, you may also use the following:

- [ogr2ogr:](https://www.gdal.org/ogr2ogr.html) A command-line utility included with GDAL that can import many vector data formats into PostGIS, MySQL, and Oracle databases.
- [shp2pgsql:](https://postgis.net/docs/using_postgis_dbmanagement.html#shp2pgsql_usage) This utility included with PostGIS imports ESRI shapefiles into PostGIS.

## **GDAL Interface**

Earlier, you used ogrinfo to examine the contents of the world borders shapefile. GeoDjango also includes a Pythonic interface to GDAL's powerful OGR library that can work with all the vector data sources that OGR supports.

First, invoke the Django shell:

```
$ python manage.py shell
```
If you downloaded the *[World Borders](#page-780-0)* data earlier in the tutorial, then you can determine its path using Python's built-in os module:

```
>>> import os
>>> import world
>>> world_shp = os.path.abspath(os.path.join(os.path.dirname(world.__file__),
... \qquad \qquad 'data', 'TM_WORLD_BORDERS-0.3.shp'))
```
Now, open the world borders shapefile using GeoDjango's [DataSource](#page-856-0) interface:

```
>>> from django.contrib.gis.gdal import DataSource
>>> ds = DataSource(world_shp)
>>> print(ds)
/ ... /geodjango/world/data/TM_WORLD_BORDERS-0.3.shp (ESRI Shapefile)
```
Data source objects can have different layers of geospatial features; however, shapefiles are only allowed to have one layer:

```
>>> print(len(ds))
1
>>> lyr = ds[0]
>>> print(lyr)
TM_WORLD_BORDERS-0.3
```
You can see the layer's geometry type and how many features it contains:

```
>>> print(lyr.geom_type)
Polygon
>>> print(len(lyr))
246
```
Note: Unfortunately, the shapefile data format does not allow for greater specificity with regards to geometry types. This shapefile, like many others, actually includes MultiPolygon geometries, not Polygons. It's important to use a more general field type in models: a GeoDjango MultiPolygonField will accept a Polygon geometry, but a PolygonField will not accept a MultiPolygon type geometry. This is why the WorldBorder model defined above uses a MultiPolygonField.

The  $Layer$  may also have a spatial reference system associated with it. If it does, the sx attribute will return a [SpatialReference](#page-868-0) object:

```
>>> srs = lyr.srs
>>> print(srs)
GEOGCS["GCS_WGS_1984",
   DATUM["WGS_1984",
        SPHEROID["WGS_1984",6378137.0,298.257223563]],
   PRIMEM["Greenwich",0.0],
   UNIT["Degree",0.0174532925199433]]
>>> srs.proj4 # PROJ.4 representation
'+proj=longlat +ellps=WGS84 +datum=WGS84 +no_defs '
```
This shapefile is in the popular WGS84 spatial reference system – in other words, the data uses longitude, latitude pairs in units of degrees.

In addition, shapefiles also support attribute fields that may contain additional data. Here are the fields on the World Borders layer:

```
>>> print(lyr.fields)
['FIPS', 'ISO2', 'ISO3', 'UN', 'NAME', 'AREA', 'POP2005', 'REGION', 'SUBREGION', 'LON
\hookrightarrow', 'LAT']
```
The following code will let you examine the OGR types (e.g. integer or string) associated with each of the fields:

```
>>> [fld.__name__ for fld in lyr.field_types]
['OFTString', 'OFTString', 'OFTString', 'OFTInteger', 'OFTString', 'OFTInteger',
˓→'OFTInteger', 'OFTInteger', 'OFTInteger', 'OFTReal', 'OFTReal']
```
You can iterate over each feature in the layer and extract information from both the feature's geometry (accessed via the geom attribute) as well as the feature's attribute fields (whose **values** are accessed via get () method):

```
>>> for feat in lyr:
... print(feat.get('NAME'), feat.geom.num_points)
...
Guernsey 18
Jersey 26
South Georgia South Sandwich Islands 338
Taiwan 363
```
[Layer](#page-856-1) objects may be sliced:

```
>>> lyr[0:2]
[<django.contrib.gis.gdal.feature.Feature object at 0x2f47690>, <django.contrib.gis.
                           at 0x2f47650>] (continues on next page)
```
(continued from previous page)

And individual features may be retrieved by their feature ID:

```
>>> feat = lyr[234]
>>> print(feat.get('NAME'))
San Marino
```
Boundary geometries may be exported as WKT and GeoJSON:

```
>>> geom = feat.geom
>>> print(geom.wkt)
POLYGON ((12.415798 43.957954,12.450554 ...
>>> print(geom.json)
{ "type": "Polygon", "coordinates": [ [ [ 12.415798, 43.957954 ], [ 12.450554, 43.
\leftrightarrow979721 ], ...
```
#### **LayerMapping**

To import the data, use a LayerMapping in a Python script. Create a file called  $load.py$  inside the world application, with the following code:

```
import os
from django.contrib.gis.utils import LayerMapping
from .models import WorldBorder
world_mapping = {
    'fips' : 'FIPS',
    'iso2' : 'ISO2',
    'iso3' : 'ISO3',
    'un' : 'UN',
    'name' : 'NAME',
    'area' : 'AREA',
    'pop2005' : 'POP2005',
    'region' : 'REGION',
    'subregion' : 'SUBREGION',
    'lon' : 'LON',
    'lat' : 'LAT',
    'mpoly' : 'MULTIPOLYGON',
}
world_shp = os.path.abspath(
    os.path.join(os.path.dirname(__file__), 'data', 'TM_WORLD_BORDERS-0.3.shp'),
)
def run(verbose=True):
    lm = LayerMapping(WorldBorder, world_shp, world_mapping, transform=False)
    lm.save(strict=True, verbose=verbose)
```
A few notes about what's going on:

- Each key in the world\_mapping dictionary corresponds to a field in the WorldBorder model. The value is the name of the shapefile field that data will be loaded from.
- The key mpoly for the geometry field is MULTIPOLYGON, the geometry type GeoDjango will import the field as. Even simple polygons in the shapefile will automatically be converted into collections prior to insertion into

the database.

- The path to the shapefile is not absolute in other words, if you move the world application (with data subdirectory) to a different location, the script will still work.
- The transform keyword is set to False because the data in the shapefile does not need to be converted it's already in WGS84 (SRID=4326).

Afterwards, invoke the Django shell from the geodjango project directory:

```
$ python manage.py shell
```
Next, import the load module, call the run routine, and watch LayerMapping do the work:

```
>>> from world import load
>>> load.run()
```
# **Try ogrinspect**

Now that you've seen how to define geographic models and import data with the *[LayerMapping data import utility](#page-884-0)*, it's possible to further automate this process with use of the *[ogrinspect](#page-888-0)* management command. The *ogrinspect* command introspects a GDAL-supported vector data source (e.g., a shapefile) and generates a model definition and LayerMapping dictionary automatically.

The general usage of the command goes as follows:

\$ python manage.py ogrinspect **[**options**]** <data\_source> <model\_name> **[**options**]**

data\_source is the path to the GDAL-supported data source and model\_name is the name to use for the model. Command-line options may be used to further define how the model is generated.

For example, the following command nearly reproduces the WorldBorder model and mapping dictionary created above, automatically:

```
$ python manage.py ogrinspect world/data/TM_WORLD_BORDERS-0.3.shp WorldBorder \
    --srid=4326 --mapping --multi
```
A few notes about the command-line options given above:

- The  $--srid=4326$  option sets the SRID for the geographic field.
- The  $-$ -mapping option tells ogrinspect to also generate a mapping dictionary for use with [LayerMapping](#page-885-0).
- The  $--$ multi option is specified so that the geographic field is a [MultiPolygonField](#page-805-0) instead of just a [PolygonField](#page-804-0).

The command produces the following output, which may be copied directly into the models. py of a GeoDjango application:

```
# This is an auto-generated Django model module created by ogrinspect.
from django.contrib.gis.db import models
class WorldBorder(models.Model):
   fips = models.CharField(max_length=2)
   iso2 = models.CharField(max_length=2)
   iso3 = models.CharField(max_length=3)
    un = models.IntegerField()
```
(continues on next page)

(continued from previous page)

```
name = models.CharField(max_length=50)
    area = models.IntegerField()
   pop2005 = models.IntegerField()
    region = models.IntegerField()
    subregion = models.IntegerField()
    lon = models.FloatField()
    lat = models.FloatField()
    geom = models.MultiPolygonField(srid=4326)
# Auto-generated `LayerMapping` dictionary for WorldBorder model
worldborders_mapping = {
    'fips' : 'FIPS',
    'iso2' : 'ISO2',
    'iso3' : 'ISO3',
    'un' : 'UN',
    'name' : 'NAME',
    'area' : 'AREA',
    'pop2005' : 'POP2005',
    'region' : 'REGION',
    'subregion' : 'SUBREGION',
    'lon' : 'LON',
    'lat' : 'LAT',
    'geom' : 'MULTIPOLYGON',
}
```
# **Spatial Queries**

# **Spatial Lookups**

GeoDjango adds spatial lookups to the Django ORM. For example, you can find the country in the WorldBorder table that contains a particular point. First, fire up the management shell:

```
$ python manage.py shell
```
Now, define a point of interest<sup>[3](#page-787-0)</sup>:

```
>>> pnt_wkt = 'POINT(-95.3385 29.7245)'
```
The pnt\_wkt string represents the point at -95.3385 degrees longitude, 29.7245 degrees latitude. The geometry is in a format known as Well Known Text (WKT), a standard issued by the Open Geospatial Consortium (OGC).<sup>[4](#page-787-1)</sup> Import the WorldBorder model, and perform a contains lookup using the pnt\_wkt as the parameter:

```
>>> from world.models import WorldBorder
>>> WorldBorder.objects.filter(mpoly__contains=pnt_wkt)
<QuerySet [<WorldBorder: United States>]>
```
Here, you retrieved a QuerySet with only one model: the border of the United States (exactly what you would expect).

Similarly, you may also use a *[GEOS geometry object](#page-839-0)*. Here, you can combine the intersects spatial lookup with the get method to retrieve only the WorldBorder instance for San Marino instead of a queryset:

<span id="page-787-0"></span><sup>3</sup> This point is the [University of Houston Law Center.](https://www.law.uh.edu/)

<span id="page-787-1"></span><sup>4</sup> Open Geospatial Consortium, Inc., [OpenGIS Simple Feature Specification For SQL.](https://www.opengeospatial.org/standards/sfs)

```
>>> from django.contrib.gis.geos import Point
>>> pnt = Point(12.4604, 43.9420)
>>> WorldBorder.objects.get(mpoly__intersects=pnt)
<WorldBorder: San Marino>
```
The contains and intersects lookups are just a subset of the available queries – the *[GeoDjango Database API](#page-807-0)* documentation has more.

# **Automatic Spatial Transformations**

When doing spatial queries, GeoDjango automatically transforms geometries if they're in a different coordinate system. In the following example, coordinates will be expressed in [EPSG SRID 32140,](http://spatialreference.org/ref/epsg/32140/) a coordinate system specific to south Texas only and in units of meters, not degrees:

```
>>> from django.contrib.gis.geos import GEOSGeometry, Point
>>> pnt = Point(954158.1, 4215137.1, srid=32140)
```
Note that pnt may also be constructed with EWKT, an "extended" form of WKT that includes the SRID:

>>> pnt **=** GEOSGeometry('SRID=32140;POINT(954158.1 4215137.1)')

GeoDjango's ORM will automatically wrap geometry values in transformation SQL, allowing the developer to work at a higher level of abstraction:

```
>>> qs = WorldBorder.objects.filter(mpoly__intersects=pnt)
>>> print(qs.query) # Generating the SQL
SELECT "world_worldborder"."id", "world_worldborder"."name", "world_worldborder"."area
\hookrightarrow",
"world_worldborder"."pop2005", "world_worldborder"."fips", "world_worldborder"."iso2",
"world_worldborder"."iso3", "world_worldborder"."un", "world_worldborder"."region",
"world_worldborder"."subregion", "world_worldborder"."lon", "world_worldborder"."lat",
"world_worldborder"."mpoly" FROM "world_worldborder"
WHERE ST_Intersects("world_worldborder"."mpoly", ST_Transform(%s, 4326))
>>> qs # printing evaluates the queryset
<QuerySet [<WorldBorder: United States>]>
```
## Raw queries

When using *[raw queries](#page-145-0)*, you must wrap your geometry fields so that the field value can be recognized by GEOS:

```
from django.db import connection
# or if you're querying a non-default database:
from django.db import connections
connection = connections['your_gis_db_alias']
City.objects.raw('SELECT id, name, %s as point from myapp_city' % (connection.ops.
˓→select % 'point'))
```
You should only use raw queries when you know exactly what you're doing.

## **Lazy Geometries**

GeoDjango loads geometries in a standardized textual representation. When the geometry field is first accessed, GeoDiango creates a *[GEOSGeometry](#page-842-0)* object, exposing powerful functionality, such as serialization properties for popular geospatial formats:

```
>>> sm = WorldBorder.objects.get(name='San Marino')
>>> sm.mpoly
<MultiPolygon object at 0x24c6798>
>>> sm.mpoly.wkt # WKT
MULTIPOLYGON (((12.4157980000000006 43.9579540000000009, 12.4505540000000003 43.
\leftrightarrow9797209999999978, ...
>>> sm.mpoly.wkb # WKB (as Python binary buffer)
<read-only buffer for 0x1fe2c70, size -1, offset 0 at 0x2564c40>
>>> sm.mpoly.geojson # GeoJSON
'{ "type": "MultiPolygon", "coordinates": [ [ [ [ 12.415798, 43.957954 ], [ 12.450554,
\leftrightarrow 43.979721 ], ...
```
This includes access to all of the advanced geometric operations provided by the GEOS library:

```
>>> pnt = Point(12.4604, 43.9420)
>>> sm.mpoly.contains(pnt)
True
>>> pnt.contains(sm.mpoly)
False
```
## **Geographic annotations**

GeoDjango also offers a set of geographic annotations to compute distances and several other operations (intersection, difference, etc.). See the *[Geographic Database Functions](#page-829-0)* documentation.

## **Putting your data on the map**

## **Geographic Admin**

GeoDjango extends *[Django's admin application](#page-703-0)* with support for editing geometry fields.

## **Basics**

GeoDjango also supplements the Django admin by allowing users to create and modify geometries on a JavaScript slippy map (powered by [OpenLayers\)](https://openlayers.org/).

Let's dive right in. Create a file called admin.py inside the world application with the following code:

```
from django.contrib.gis import admin
from .models import WorldBorder
admin.site.register(WorldBorder, admin.GeoModelAdmin)
```
Next, edit your urls.py in the geodjango application folder as follows:

```
from django.contrib.gis import admin
from django.urls import include, path
urlpatterns = [
    path('admin/', admin.site.urls),
]
```
Create an admin user:

\$ python manage.py createsuperuser

Next, start up the Django development server:

\$ python manage.py runserver

Finally, browse to http://localhost:8000/admin/, and log in with the user you just created. Browse to any of the WorldBorder entries – the borders may be edited by clicking on a polygon and dragging the vertices to the desired position.

#### **OSMGeoAdmin**

With the [OSMGeoAdmin](#page-890-0), GeoDjango uses a [Open Street Map](https://www.openstreetmap.org/) layer in the admin. This provides more context (including street and thoroughfare details) than available with the  $GeoModelAdmin$  (which uses the [Vector Map Level](http://earth-info.nga.mil/publications/vmap0.html) [0](http://earth-info.nga.mil/publications/vmap0.html) WMS dataset hosted at [OSGeo\)](https://www.osgeo.org/).

The PROJ.4 datum shifting files must be installed (see the *[PROJ.4 installation instructions](#page-793-0)* for more details).

If you meet this requirement, then just substitute the OSMGeoAdmin option class in your admin.py file:

admin**.**site**.**register(WorldBorder, admin**.**OSMGeoAdmin)

## <span id="page-790-0"></span>**GeoDjango Installation**

## **Overview**

In general, GeoDjango installation requires:

- 1. *[Python and Django](#page-791-0)*
- 2. *[Spatial database](#page-791-1)*
- 3. *[Installing Geospatial libraries](#page-791-2)*

Details for each of the requirements and installation instructions are provided in the sections below. In addition, platform-specific instructions are available for:

- *[macOS](#page-799-0)*
- *[Windows](#page-802-0)*

## Use the Source

Because GeoDjango takes advantage of the latest in the open source geospatial software technology, recent versions of the libraries are necessary. If binary packages aren't available for your platform, installation from source may

be required. When compiling the libraries from source, please follow the directions closely, especially if you're a beginner.

# **Requirements**

# <span id="page-791-0"></span>**Python and Django**

Because GeoDjango is included with Django, please refer to Django's *[installation instructions](#page-88-0)* for details on how to install.

# <span id="page-791-1"></span>**Spatial database**

PostgreSQL (with PostGIS), MySQL (mostly with MyISAM engine), Oracle, and SQLite (with SpatiaLite) are the spatial databases currently supported.

Note: PostGIS is recommended, because it is the most mature and feature-rich open source spatial database.

The geospatial libraries required for a GeoDjango installation depends on the spatial database used. The following lists the library requirements, supported versions, and any notes for each of the supported database backends:

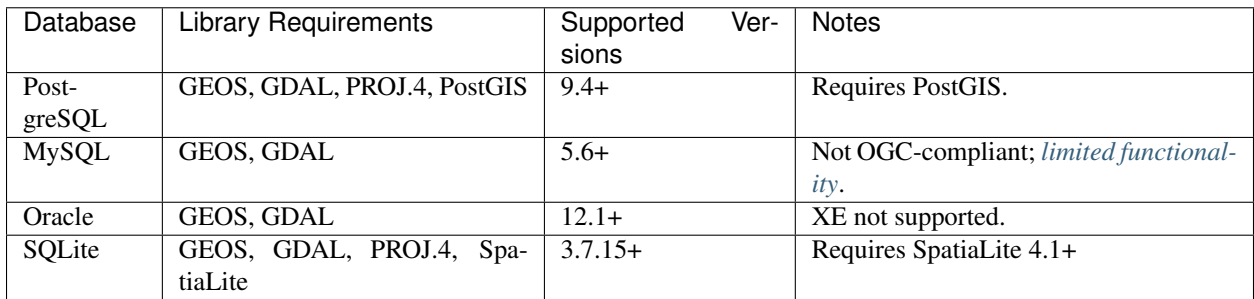

See also [this comparison matrix](https://trac.osgeo.org/postgis/wiki/UsersWikiPostgreSQLPostGIS) on the OSGeo Wiki for PostgreSQL/PostGIS/GEOS/GDAL possible combinations.

# **Installation**

# **Geospatial libraries**

# <span id="page-791-2"></span>**Installing Geospatial libraries**

GeoDjango uses and/or provides interfaces for the following open source geospatial libraries:
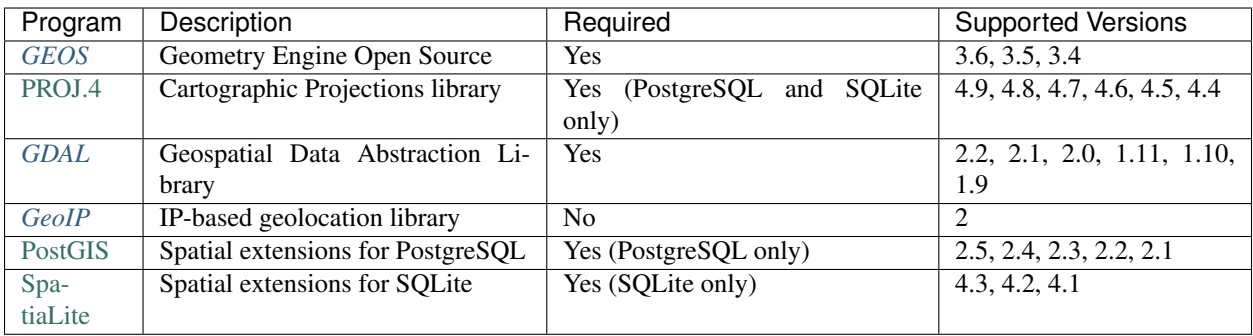

Note that older or more recent versions of these libraries *may* also work totally fine with GeoDjango. Your mileage may vary.

Note: The GeoDjango interfaces to GEOS, GDAL, and GeoIP may be used independently of Django. In other words, no database or settings file required – just import them as normal from  $d$  jango.contrib.gis.

On Debian/Ubuntu, you are advised to install the following packages which will install, directly or by dependency, the required geospatial libraries:

\$ sudo apt-get install binutils libproj-dev gdal-bin

Optional packages to consider:

- libgeoip1: for *[GeoIP](#page-881-0)* support
- python-gdal for GDAL's own Python bindings includes interfaces for raster manipulation

Please also consult platform-specific instructions if you are on *[macOS](#page-799-0)* or *[Windows](#page-802-0)*.

## <span id="page-792-1"></span>**Building from source**

When installing from source on UNIX and GNU/Linux systems, please follow the installation instructions carefully, and install the libraries in the given order. If using MySQL or Oracle as the spatial database, only GEOS is required.

Note: On Linux platforms, it may be necessary to run the ldconfig command after installing each library. For example:

```
$ sudo make install
$ sudo ldconfig
```
Note: macOS users must install [Xcode](https://developer.apple.com/xcode/) in order to compile software from source.

# <span id="page-792-0"></span>**GEOS**

GEOS is a C++ library for performing geometric operations, and is the default internal geometry representation used by GeoDjango (it's behind the "lazy" geometries). Specifically, the C API library is called (e.g., libgeos\_c.so) directly from Python using ctypes.

First, download GEOS from the GEOS website and untar the source archive:

```
$ wget https://download.osgeo.org/geos/geos-X.Y.Z.tar.bz2
$ tar xjf geos-X.Y.Z.tar.bz2
```
Next, change into the directory where GEOS was unpacked, run the configure script, compile, and install:

```
$ cd geos-X.Y.Z
$ ./configure
$ make
$ sudo make install
$ cd ..
```
## **Troubleshooting**

## **Can't find GEOS library**

When GeoDjango can't find GEOS, this error is raised:

```
ImportError: Could not find the GEOS library (tried "geos_c"). Try setting GEOS_
˓→LIBRARY_PATH in your settings.
```
The most common solution is to properly configure your *[Library environment settings](#page-798-0) or* set *[GEOS\\_LIBRARY\\_PATH](#page-793-0)* in your settings.

If using a binary package of GEOS (e.g., on Ubuntu), you may need to *[Install binutils](#page-799-1)*.

#### <span id="page-793-0"></span>**GEOS\_LIBRARY\_PATH**

If your GEOS library is in a non-standard location, or you don't want to modify the system's library path then the [GEOS\\_LIBRARY\\_PATH](#page-855-1) setting may be added to your Django settings file with the full path to the GEOS C library. For example:

GEOS\_LIBRARY\_PATH **=** '/home/bob/local/lib/libgeos\_c.so'

Note: The setting must be the *full* path to the C shared library; in other words you want to use libgeos c.so, not libgeos.so.

See also *[My logs are filled with GEOS-related errors](#page-840-0)*.

## <span id="page-793-2"></span>**PROJ.4**

[PROJ.4](https://github.com/OSGeo/proj.4/wiki/) is a library for converting geospatial data to different coordinate reference systems.

First, download the PROJ.4 source code and datum shifting files<sup>[1](#page-793-1)</sup>:

```
$ wget https://download.osgeo.org/proj/proj-X.Y.Z.tar.gz
$ wget https://download.osgeo.org/proj/proj-datumgrid-X.Y.tar.gz
```
<span id="page-793-1"></span> $<sup>1</sup>$  The datum shifting files are needed for converting data to and from certain projections. For example, the PROJ.4 string for the [Google](http://spatialreference.org/ref/sr-org/6864/prj/)</sup> [projection \(900913 or 3857\)](http://spatialreference.org/ref/sr-org/6864/prj/) requires the null grid file only included in the extra datum shifting files. It is easier to install the shifting files now, then to have debug a problem caused by their absence later.

Next, untar the source code archive, and extract the datum shifting files in the nad subdirectory. This must be done *prior* to configuration:

```
$ tar xzf proj-X.Y.Z.tar.gz
$ cd proj-X.Y.Z/nad
$ tar xzf ../../proj-datumgrid-X.Y.tar.gz
$ cd ..
```
Finally, configure, make and install PROJ.4:

```
$ ./configure
$ make
$ sudo make install
$ cd ..
```
# <span id="page-794-2"></span>**GDAL**

[GDAL](https://trac.osgeo.org/gdal/) is an excellent open source geospatial library that has support for reading most vector and raster spatial data formats. Currently, GeoDjango only supports *[GDAL's vector data](#page-855-0)* capabilities<sup>[2](#page-794-0)</sup>. *[GEOS](#page-792-0)* and *[PROJ.4](#page-793-2)* should be installed prior to building GDAL.

First download the latest GDAL release version and untar the archive:

```
$ wget https://download.osgeo.org/gdal/X.Y.Z/gdal-X.Y.Z.tar.gz
$ tar xzf gdal-X.Y.Z.tar.gz
$ cd gdal-X.Y.Z
```
Configure, make and install:

```
$ ./configure
$ make # Go get some coffee, this takes a while.
$ sudo make install
$ cd ..
```
Note: Because GeoDjango has its own Python interface, the preceding instructions do not build GDAL's own Python bindings. The bindings may be built by adding the  $-\text{with-python flag}$  when running configure. See [GDAL/OGR In Python](https://trac.osgeo.org/gdal/wiki/GdalOgrInPython) for more information on GDAL's bindings.

If you have any problems, please see the troubleshooting section below for suggestions and solutions.

# **Troubleshooting**

## **Can't find GDAL library**

When GeoDjango can't find the GDAL library, configure your *[Library environment settings](#page-798-0) or* set *[GDAL\\_LIBRARY\\_PATH](#page-794-1)* in your settings.

<span id="page-794-1"></span><span id="page-794-0"></span><sup>2</sup> Specifically, GeoDjango provides support for the [OGR](https://gdal.org/ogr_arch.html) library, a component of GDAL.

### **GDAL\_LIBRARY\_PATH**

If your GDAL library is in a non-standard location, or you don't want to modify the system's library path then the [GDAL\\_LIBRARY\\_PATH](#page-881-1) setting may be added to your Django settings file with the full path to the GDAL library. For example:

```
GDAL_LIBRARY_PATH = '/home/sue/local/lib/libgdal.so'
```
## **Database installation**

## **Installing PostGIS**

[PostGIS](https://postgis.net/) adds geographic object support to PostgreSQL, turning it into a spatial database. *[GEOS](#page-792-0)*, *[PROJ.4](#page-793-2)* and *[GDAL](#page-794-2)* should be installed prior to building PostGIS. You might also need additional libraries, see [PostGIS requirements.](https://postgis.net/docs/postgis_installation.html#install_requirements)

The [psycopg2](http://initd.org/psycopg/) module is required for use as the database adapter when using GeoDjango with PostGIS.

On Debian/Ubuntu, you are advised to install the following packages: postgresql-x.x, postgresql-x.x-postgis, postgresql-server-dev-x.x, python-psycopg2 (x.x matching the PostgreSQL version you want to install). Alternately, you can [build from source.](https://postgis.net/docs/postgis_installation.html#install_short_version) Consult the platform-specific instructions if you are on *[macOS](#page-799-0)* or *[Windows](#page-802-0)*.

## **Post-installation**

## **Creating a spatial database**

PostGIS 2 includes an extension for PostgreSQL that's used to enable spatial functionality:

```
$ createdb <db name>
$ psql <db name>
> CREATE EXTENSION postgis;
```
The database user must be a superuser in order to run CREATE EXTENSION postgis;. The command is run during the  $migrate$  process. An alternative is to use a migration operation in your project:

```
from django.contrib.postgres.operations import CreateExtension
from django.db import migrations
class Migration(migrations.Migration):
    operations = [
        CreateExtension('postgis'),
        ...
    ]
```
GeoDjango does not currently leverage any [PostGIS topology functionality.](https://postgis.net/docs/Topology.html) If you plan to use those features at some point, you can also install the postgis\_topology extension by issuing CREATE EXTENSION postgis\_topology;.

## **Managing the database**

To administer the database, you can either use the pgAdmin III program (*Start*  $\rightarrow$  *PostgreSQL 9.x*  $\rightarrow$  *pgAdmin III*) or the SQL Shell (*Start* → *PostgreSQL 9.x* → *SQL Shell*). For example, to create a geodjango spatial database and user, the following may be executed from the SQL Shell as the postgres user:

postgres# CREATE USER geodjango PASSWORD 'my\_passwd'; postgres# CREATE DATABASE geodjango OWNER geodjango;

# **Installing SpatiaLite**

[SpatiaLite](https://www.gaia-gis.it/fossil/libspatialite) adds spatial support to SQLite, turning it into a full-featured spatial database.

First, check if you can install SpatiaLite from system packages or binaries.

For example, on Debian-based distributions, try to install the spatialite-bin package. For distributions that package SpatiaLite 4.2+, install libsqlite3-mod-spatialite.

For macOS, follow the *[instructions below](#page-797-0)*.

For Windows, you may find binaries on the [Gaia-SINS](https://www.gaia-gis.it/gaia-sins/) home page.

In any case, you should always be able to *[install from source](#page-796-0)*.

### **SPATIALITE\_LIBRARY\_PATH** setting required for SpatiaLite 4.2+

If you're using SpatiaLite 4.2+, you must put this in your settings.py:

```
SPATIALITE_LIBRARY_PATH = 'mod_spatialite'
```
Your operating system may require a different variant such as mod\_spatialite.so (observed with Debian Buster and Ubuntu 18.04).

### <span id="page-796-0"></span>**Installing from source**

*[GEOS and PROJ.4](#page-791-0)* should be installed prior to building SpatiaLite.

## **SQLite**

Check first if SQLite is compiled with the  $R^*$ Tree module. Run the sqlite3 command line interface and enter the following query:

sqlite> CREATE VIRTUAL TABLE testrtree USING rtree(id,minX,maxX,minY,maxY);

If you obtain an error, you will have to recompile SQLite from source. Otherwise, just skip this section.

To install from sources, download the latest amalgamation source archive from the [SQLite download page,](https://www.sqlite.org/download.html) and extract:

```
$ wget https://www.sqlite.org/YYYY/sqlite-amalgamation-XXX0000.zip
$ unzip sqlite-amalgamation-XXX0000.zip
$ cd sqlite-amalgamation-XXX0000
```
Next, run the configure script – however the CFLAGS environment variable needs to be customized so that SQLite knows to build the R\*Tree module:

```
$ CFLAGS="-DSQLITE_ENABLE_RTREE=1" ./configure
$ make
$ sudo make install
$ cd ..
```
# **SpatiaLite library (libspatialite)**

Get the latest SpatiaLite library source bundle from the [download page:](https://www.gaia-gis.it/gaia-sins/libspatialite-sources/)

```
$ wget https://www.gaia-gis.it/gaia-sins/libspatialite-sources/libspatialite-X.Y.Z.
˓→tar.gz
$ tar xaf libspatialite-X.Y.Z.tar.gz
$ cd libspatialite-X.Y.Z
$ ./configure
$ make
$ sudo make install
```
Note: For macOS users building from source, the SpatiaLite library *and* tools need to have their target configured:

```
$ ./configure --target=macosx
```
### <span id="page-797-0"></span>**macOS-specific instructions**

To install the SpatiaLite library and tools, macOS users can choose between *[KyngChaos packages](#page-800-0)* and [Homebrew.](https://brew.sh/)

## **KyngChaos**

First, follow the instructions in the *[KyngChaos packages](#page-800-0)* section.

When creating a SpatiaLite database, the spatialite program is required. However, instead of attempting to compile the SpatiaLite tools from source, download the [SpatiaLite Binaries](https://www.gaia-gis.it/spatialite-2.3.1/binaries.html) for macOS, and install spatialite in a location available in your PATH. For example:

```
$ curl -O https://www.gaia-gis.it/spatialite/spatialite-tools-osx-x86-2.3.1.tar.gz
$ tar xzf spatialite-tools-osx-x86-2.3.1.tar.gz
$ cd spatialite-tools-osx-x86-2.3.1/bin
$ sudo cp spatialite /Library/Frameworks/SQLite3.framework/Programs
```
Finally, for GeoDjango to be able to find the KyngChaos SpatiaLite library, add the following to your settings.py:

SPATIALITE\_LIBRARY\_PATH**=**'/Library/Frameworks/SQLite3.framework/SQLite3'

### **Homebrew**

[Homebrew](https://brew.sh/) handles all the SpatiaLite related packages on your behalf, including SQLite3, SpatiaLite, PROJ, and GEOS. Install them like this:

```
$ brew update
$ brew install spatialite-tools
$ brew install gdal
```
Finally, for GeoDjango to be able to find the SpatiaLite library, add the following to your settings.py:

```
SPATIALITE_LIBRARY_PATH='/usr/local/lib/mod_spatialite.dylib'
```
### **DATABASES configuration**

Set the [ENGINE](#page-1279-0) setting to one of the *[spatial backends](#page-807-0)*.

### **Add django.contrib.gis to INSTALLED\_APPS**

Like other Django contrib applications, you will *only* need to add [django.contrib.gis](#page-778-0) to INSTALLED APPS in your settings. This is so that the gis templates can be located – if not done, then features such as the geographic admin or KML sitemaps will not function properly.

## **Troubleshooting**

If you can't find the solution to your problem here then participate in the community! You can:

- Join the #geodjango IRC channel on Freenode. Please be patient and polite while you may not get an immediate response, someone will attempt to answer your question as soon as they see it.
- Ask your question on the [GeoDjango](https://groups.google.com/d/forum/geodjango) mailing list.
- File a ticket on the [Django trac](https://code.djangoproject.com/newticket) if you think there's a bug. Make sure to provide a complete description of the problem, versions used, and specify the component as "GIS".

### <span id="page-798-0"></span>**Library environment settings**

By far, the most common problem when installing GeoDjango is that the external shared libraries (e.g., for GEOS and GDAL) cannot be located.<sup>[1](#page-798-1)</sup> Typically, the cause of this problem is that the operating system isn't aware of the directory where the libraries built from source were installed.

In general, the library path may be set on a per-user basis by setting an environment variable, or by configuring the library path for the entire system.

### **LD\_LIBRARY\_PATH environment variable**

A user may set this environment variable to customize the library paths they want to use. The typical library directory for software built from source is /usr/local/lib. Thus, /usr/local/lib needs to be included in the LD\_LIBRARY\_PATH variable. For example, the user could place the following in their bash profile:

```
export LD_LIBRARY_PATH=/usr/local/lib
```
<span id="page-798-1"></span><sup>&</sup>lt;sup>1</sup> GeoDjango uses the find library() routine from ctypes.util to locate shared libraries.

# **Setting system library path**

On GNU/Linux systems, there is typically a file in /etc/ld.so.conf, which may include additional paths from files in another directory, such as  $/etc/ld$ , so, conf.d. As the root user, add the custom library path (like  $/usr/$ local/lib) on a new line in ld.so.conf. This is *one* example of how to do so:

```
$ sudo echo /usr/local/lib >> /etc/ld.so.conf
$ sudo ldconfig
```
For OpenSolaris users, the system library path may be modified using the crle utility. Run crle with no options to see the current configuration and use  $\text{crle } -1$  to set with the new library path. Be *very* careful when modifying the system library path:

crle -1 \$OLD\_PATH:/usr/local/lib

### <span id="page-799-1"></span>**Install binutils**

GeoDjango uses the find\_library function (from the ctypes.util Python module) to discover libraries. The find\_library routine uses a program called objdump (part of the binutils package) to verify a shared library on GNU/Linux systems. Thus, if binutils is not installed on your Linux system then Python's ctypes may not be able to find your library even if your library path is set correctly and geospatial libraries were built perfectly.

The binutils package may be installed on Debian and Ubuntu systems using the following command:

```
$ sudo apt-get install binutils
```
Similarly, on Red Hat and CentOS systems:

\$ sudo yum install binutils

## **Platform-specific instructions**

### <span id="page-799-0"></span>**macOS**

Because of the variety of packaging systems available for macOS, users have several different options for installing GeoDjango. These options are:

- *[Postgres.app](#page-800-1)* (easiest and recommended)
- *[Homebrew](#page-800-2)*
- *[KyngChaos packages](#page-800-0)*
- *[Fink](#page-801-0)*
- *[MacPorts](#page-801-1)*
- *[Building from source](#page-792-1)*

This section also includes instructions for installing an upgraded version of *[Python](#page-800-3)* from packages provided by the Python Software Foundation, however, this is not required.

## <span id="page-800-3"></span>**Python**

Although macOS comes with Python installed, users can use [framework installers](https://www.python.org/ftp/python/) provided by the Python Software Foundation. An advantage to using the installer is that macOS's Python will remain "pristine" for internal operating system use.

Note: You will need to modify the PATH environment variable in your . profile file so that the new version of Python is used when python is entered at the command-line:

export PATH=/Library/Frameworks/Python.framework/Versions/Current/bin:\$PATH

## <span id="page-800-1"></span>**Postgres.app**

[Postgres.app](https://postgresapp.com/) is a standalone PostgreSQL server that includes the PostGIS extension. You will also need to install gdal and libgeoip with *[Homebrew](#page-800-2)*.

After installing Postgres.app, add the following to your .bash\_profile so you can run the package's programs from the command-line. Replace X.Y with the version of PostgreSQL in the Postgres.app you installed:

export PATH**=**\$PATH:/Applications/Postgres.app/Contents/Versions/X.Y/bin

You can check if the path is set up correctly by typing which psql at a terminal prompt.

### <span id="page-800-2"></span>**Homebrew**

[Homebrew](https://brew.sh/) provides "recipes" for building binaries and packages from source. It provides recipes for the GeoDjango prerequisites on Macintosh computers running macOS. Because Homebrew still builds the software from source, [Xcode](https://developer.apple.com/xcode/) is required.

Summary:

```
$ brew install postgresql
$ brew install postgis
$ brew install gdal
$ brew install libgeoip
```
### <span id="page-800-0"></span>**KyngChaos packages**

William Kyngesburye provides a number of [geospatial library binary packages](https://www.kyngchaos.com/software/frameworks) that make it simple to get GeoDjango installed on macOS without compiling them from source. However, [Xcode](https://developer.apple.com/xcode/) is still necessary for compiling the Python database adapters *[psycopg2](#page-801-2)* (for PostGIS).

Note: SpatiaLite users should consult the *[macOS-specific instructions](#page-797-0)* section after installing the packages for additional instructions.

Download the framework packages for:

- UnixImageIO
- PROJ
- GEOS
- SQLite3 (includes the SpatiaLite library)
- GDAL

Install the packages in the order they are listed above, as the GDAL and SQLite packages require the packages listed before them.

Afterwards, you can also install the KyngChaos binary packages for [PostgreSQL and PostGIS.](https://www.kyngchaos.com/software/postgres)

After installing the binary packages, you'll want to add the following to your .profile to be able to run the package programs from the command-line:

```
export PATH=/Library/Frameworks/UnixImageIO.framework/Programs:$PATH
export PATH=/Library/Frameworks/PROJ.framework/Programs:$PATH
export PATH=/Library/Frameworks/GEOS.framework/Programs:$PATH
export PATH=/Library/Frameworks/SQLite3.framework/Programs:$PATH
export PATH=/Library/Frameworks/GDAL.framework/Programs:$PATH
export PATH=/usr/local/pgsql/bin:$PATH
```
## <span id="page-801-2"></span>**psycopg2**

After you've installed the KyngChaos binaries and modified your PATH, as described above, psycopg2 may be installed using the following command:

\$ pip install psycopg2

Note: If you don't have pip, follow the *[installation instructions](#page-88-0)* to install it.

### <span id="page-801-0"></span>**Fink**

[Kurt Schwehr](https://schwehr.blogspot.com/) has been gracious enough to create GeoDjango packages for users of the [Fink](http://www.finkproject.org/) package system. [Different](http://pdb.finkproject.org/pdb/browse.php?summary=django-gis) [packages are available](http://pdb.finkproject.org/pdb/browse.php?summary=django-gis) (starting with  $d$  jango-gis), depending on which version of Python you want to use.

# <span id="page-801-1"></span>**MacPorts**

[MacPorts](https://www.macports.org/) may be used to install GeoDjango prerequisites on computers running macOS. Because MacPorts still builds the software from source, [Xcode](https://developer.apple.com/xcode/) is required.

Summary:

```
$ sudo port install postgresql93-server
$ sudo port install geos
$ sudo port install proj
$ sudo port install postgis
$ sudo port install gdal +geos
$ sudo port install libgeoip
```
Note: You will also have to modify the PATH in your . profile so that the MacPorts programs are accessible from the command-line:

export PATH=/opt/local/bin:/opt/local/lib/postgresql93/bin

In addition, add the DYLD\_FALLBACK\_LIBRARY\_PATH setting so that the libraries can be found by Python:

export DYLD\_FALLBACK\_LIBRARY\_PATH=/opt/local/lib:/opt/local/lib/postgresql93

## <span id="page-802-0"></span>**Windows**

Proceed through the following sections sequentially in order to install GeoDjango on Windows.

# **Python**

### *[Install Python](#page-614-0)*.

## **PostgreSQL**

First, download the latest [PostgreSQL 9.x installer](https://www.enterprisedb.com/downloads/postgres-postgresql-downloads) from the [EnterpriseDB](https://www.enterprisedb.com) website. After downloading, simply run the installer, follow the on-screen directions, and keep the default options unless you know the consequences of changing them.

Note: The PostgreSQL installer creates both a new Windows user to be the 'postgres service account' and a postgres database superuser You will be prompted once to set the password for both accounts – make sure to remember it!

When the installer completes, it will ask to launch the Application Stack Builder (ASB) on exit – keep this checked, as it is necessary to install *[PostGIS](#page-802-1)*.

Note: If installed successfully, the PostgreSQL server will run in the background each time the system as started as a Windows service. A *PostgreSQL 9.x* start menu group will created and contains shortcuts for the ASB as well as the 'SQL Shell', which will launch a psql command window.

## <span id="page-802-1"></span>**PostGIS**

From within the Application Stack Builder (to run outside of the installer, *Start*  $\rightarrow$  *Programs*  $\rightarrow$  *PostgreSQL 9.x*), select *PostgreSQL Database Server 9.x on port 5432* from the drop down menu. Next, expand the *Categories* → *Spatial Extensions* menu tree and select *PostGIS X.Y for PostgreSQL 9.x*.

After clicking next, you will be prompted to select your mirror, PostGIS will be downloaded, and the PostGIS installer will begin. Select only the default options during install (e.g., do not uncheck the option to create a default PostGIS database).

Note: You will be prompted to enter your postgres database superuser password in the 'Database Connection Information' dialog.

## **psycopg2**

The psycopg2 Python module provides the interface between Python and the PostgreSQL database. Download the latest [Windows installer](http://www.stickpeople.com/projects/python/win-psycopg/) for your version of Python and PostgreSOL and run using the default settings.<sup>[2](#page-803-0)</sup>

## **OSGeo4W**

The [OSGeo4W installer](https://trac.osgeo.org/osgeo4w/) makes it simple to install the PROJ.4, GDAL, and GEOS libraries required by GeoDjango. First, download the [OSGeo4W installer,](https://trac.osgeo.org/osgeo4w/) and run it. Select *Express Web-GIS Install* and click next. In the 'Select Packages' list, ensure that GDAL is selected; MapServer and Apache are also enabled by default, but are not required by GeoDjango and may be unchecked safely. After clicking next, the packages will be automatically downloaded and installed, after which you may exit the installer.

## **Modify Windows environment**

In order to use GeoDjango, you will need to add your Python and OSGeo4W directories to your Windows system Path, as well as create GDAL\_DATA and PROJ\_LIB environment variables. The following set of commands, executable with cmd.exe, will set this up:

```
set OSGEO4W_ROOT=C:\OSGeo4W
set PYTHON_ROOT=C:\Python3X
set GDAL_DATA=%OSGEO4W_ROOT%\share\gdal
set PROJ_LIB=%OSGEO4W_ROOT%\share\proj
set PATH=%PATH%;%PYTHON_ROOT%;%OSGEO4W_ROOT%\bin
reg ADD "HKLM\SYSTEM\CurrentControlSet\Control\Session Manager\Environment" /v Path /
˓→t REG_EXPAND_SZ /f /d "%PATH%"
reg ADD "HKLM\SYSTEM\CurrentControlSet\Control\Session Manager\Environment" /v GDAL_
˓→DATA /t REG_EXPAND_SZ /f /d "%GDAL_DATA%"
reg ADD "HKLM\SYSTEM\CurrentControlSet\Control\Session Manager\Environment" /v PROJ_
˓→LIB /t REG_EXPAND_SZ /f /d "%PROJ_LIB%"
```
Note: Administrator privileges are required to execute these commands. To do this, create a bat script with the commands, right-click it, and select *Run as administrator*. You need to log out and log back in again for the settings to take effect.

Note: If you customized the Python or OSGeo4W installation directories, then you will need to modify the OSGEO4W\_ROOT and/or PYTHON\_ROOT variables accordingly.

## **Install Django and set up database**

Finally, *[install Django](#page-88-0)* on your system.

## <span id="page-803-1"></span>**GeoDjango Model API**

This document explores the details of the GeoDjango Model API. Throughout this section, we'll be using the following geographic model of a [ZIP code](https://en.wikipedia.org/wiki/ZIP_code) and of a [Digital Elevation Model](https://en.wikipedia.org/wiki/Digital_elevation_model) as our examples:

<span id="page-803-0"></span><sup>&</sup>lt;sup>2</sup> The psycopg2 Windows installers are packaged and maintained by [Jason Erickson.](http://www.stickpeople.com/projects/python/win-psycopg/)

```
from django.contrib.gis.db import models
class Zipcode(models.Model):
   code = models.CharField(max_length=5)
   poly = models.PolygonField()
class Elevation(models.Model):
   name = models.CharField(max_length=100)
   rast = models.RasterField()
```
# **Spatial Field Types**

Spatial fields consist of a series of geometry field types and one raster field type. Each of the geometry field types correspond to the OpenGIS Simple Features specification<sup>[1](#page-804-0)</sup>. There is no such standard for raster data.

### **GeometryField**

### <span id="page-804-1"></span>**class GeometryField**

The base class for geometry fields.

### **PointField**

**class PointField**

Stores a [Point](#page-848-0).

## **LineStringField**

## **class LineStringField**

Stores a [LineString](#page-849-0).

## **PolygonField**

## **class PolygonField**

Stores a [Polygon](#page-849-1).

# **MultiPointField**

# **class MultiPointField**

Stores a [MultiPoint](#page-850-0).

<span id="page-804-0"></span><sup>1</sup> OpenGIS Consortium, Inc., [Simple Feature Specification For SQL.](https://www.opengeospatial.org/standards/sfs)

## **MultiLineStringField**

# **class MultiLineStringField**

Stores a [MultiLineString](#page-850-1).

## **MultiPolygonField**

## **class MultiPolygonField**

Stores a [MultiPolygon](#page-850-2).

## **GeometryCollectionField**

## **class GeometryCollectionField**

Stores a [GeometryCollection](#page-850-3).

# **RasterField**

## <span id="page-805-3"></span>**class RasterField**

Stores a [GDALRaster](#page-871-0).

RasterField is currently only implemented for the PostGIS backend.

# **Spatial Field Options**

In addition to the regular *[Field options](#page-1107-0)* available for Django model fields, spatial fields have the following additional options. All are optional.

# **srid**

## BaseSpatialField.**srid**

Sets the SRID<sup>[2](#page-805-0)</sup> (Spatial Reference System Identity) of the geometry field to the given value. Defaults to  $4326$  (also known as [WGS84,](https://en.wikipedia.org/wiki/WGS84) units are in degrees of longitude and latitude).

# <span id="page-805-2"></span>**Selecting an SRID**

Choosing an appropriate SRID for your model is an important decision that the developer should consider carefully. The SRID is an integer specifier that corresponds to the projection system that will be used to interpret the data in the spatial database.<sup>[3](#page-805-1)</sup> Projection systems give the context to the coordinates that specify a location. Although the details of [geodesy](https://en.wikipedia.org/wiki/Geodesy) are beyond the scope of this documentation, the general problem is that the earth is spherical and representations of the earth (e.g., paper maps, Web maps) are not.

Most people are familiar with using latitude and longitude to reference a location on the earth's surface. However, latitude and longitude are angles, not distances. In other words, while the shortest path between two points on a flat

<span id="page-805-0"></span><sup>2</sup> *See id.* at Ch. 2.3.8, p. 39 (Geometry Values and Spatial Reference Systems).

<span id="page-805-1"></span><sup>&</sup>lt;sup>3</sup> Typically, SRID integer corresponds to an EPSG [\(European Petroleum Survey Group\)](http://www.epsg.org) identifier. However, it may also be associated with custom projections defined in spatial database's spatial reference systems table.

surface is a straight line, the shortest path between two points on a curved surface (such as the earth) is an *arc* of a [great](https://en.wikipedia.org/wiki/Great_circle) [circle.](https://en.wikipedia.org/wiki/Great_circle) [4](#page-806-0) Thus, additional computation is required to obtain distances in planar units (e.g., kilometers and miles). Using a geographic coordinate system may introduce complications for the developer later on. For example, SpatiaLite does not have the capability to perform distance calculations between geometries using geographic coordinate systems, e.g. constructing a query to find all points within [5](#page-806-1) miles of a county boundary stored as  $WGS84<sup>5</sup>$ 

Portions of the earth's surface may projected onto a two-dimensional, or Cartesian, plane. Projected coordinate systems are especially convenient for region-specific applications, e.g., if you know that your database will only cover geometries in [North Kansas,](http://www.spatialreference.org/ref/epsg/2796/) then you may consider using projection system specific to that region. Moreover, projected coordinate systems are defined in Cartesian units (such as meters or feet), easing distance calculations.

Note: If you wish to perform arbitrary distance queries using non-point geometries in WGS84 in PostGIS and you want decent performance, enable the *[GeometryField.geography](#page-807-1)* keyword so that *[geography database type](#page-807-2)* is used instead.

Additional Resources:

- [spatialreference.org:](http://spatialreference.org/) A Django-powered database of spatial reference systems.
- [The State Plane Coordinate System:](https://web.archive.org/web/20080302095452/http://welcome.warnercnr.colostate.edu/class_info/nr502/lg3/datums_coordinates/spcs.html) A website covering the various projection systems used in the United States. Much of the U.S. spatial data encountered will be in one of these coordinate systems rather than in a geographic coordinate system such as WGS84.

## **spatial\_index**

BaseSpatialField.**spatial\_index**

Defaults to True. Creates a spatial index for the given geometry field.

Note: This is different from the db\_index field option because spatial indexes are created in a different manner than regular database indexes. Specifically, spatial indexes are typically created using a variant of the R-Tree, while regular database indexes typically use B-Trees.

# **Geometry Field Options**

There are additional options available for Geometry fields. All the following options are optional.

## **dim**

GeometryField.**dim**

This option may be used for customizing the coordinate dimension of the geometry field. By default, it is set to 2, for representing two-dimensional geometries. For spatial backends that support it, it may be set to 3 for three-dimensional support.

Note: At this time 3D support is limited to the PostGIS spatial backend.

<span id="page-806-0"></span><sup>4</sup> Terry A. Slocum, Robert B. McMaster, Fritz C. Kessler, & Hugh H. Howard, *Thematic Cartography and Geographic Visualization* (Prentice Hall, 2nd edition), at Ch. 7.1.3.

<span id="page-806-1"></span><sup>5</sup> This limitation does not apply to PostGIS.

### **geography**

# <span id="page-807-1"></span>GeometryField.**geography**

If set to True, this option will create a database column of type geography, rather than geometry. Please refer to the *[geography type](#page-807-2)* section below for more details.

Note: Geography support is limited to PostGIS and will force the SRID to be 4326.

## <span id="page-807-2"></span>**Geography Type**

The geography type provides native support for spatial features represented with geographic coordinates (e.g., WGS84 longitude/latitude).<sup>[6](#page-807-3)</sup> Unlike the plane used by a geometry type, the geography type uses a spherical representation of its data. Distance and measurement operations performed on a geography column automatically employ great circle arc calculations and return linear units. In other words, when ST\_Distance is called on two geographies, a value in meters is returned (as opposed to degrees if called on a geometry column in WGS84).

Because geography calculations involve more mathematics, only a subset of the PostGIS spatial lookups are available for the geography type. Practically, this means that in addition to the *[distance lookups](#page-825-0)* only the following additional *[spatial lookups](#page-817-0)* are available for geography columns:

- [bboverlaps](#page-818-0)
- [coveredby](#page-819-0)
- [covers](#page-819-1)
- [intersects](#page-821-0)

If you need to use a spatial lookup or aggregate that doesn't support the geography type as input, you can use the  $\text{Cast}$  $\text{Cast}$  $\text{Cast}$  database function to convert the geography column to a geometry type in the query:

```
from django.contrib.gis.db.models import PointField
from django.db.models.functions import Cast
Zipcode.objects.annotate(
    geom=Cast('geography_field', PointField())
).filter(geom__within=poly)
```
For more information, the PostGIS documentation contains a helpful section on determining [when to use geography](https://postgis.net/docs/using_postgis_dbmanagement.html#PostGIS_GeographyVSGeometry) [data type over geometry data type.](https://postgis.net/docs/using_postgis_dbmanagement.html#PostGIS_GeographyVSGeometry)

# **GeoDjango Database API**

## <span id="page-807-0"></span>**Spatial Backends**

GeoDjango currently provides the following spatial database backends:

- django.contrib.gis.db.backends.postgis
- django.contrib.gis.db.backends.mysql
- django.contrib.gis.db.backends.oracle
- django.contrib.gis.db.backends.spatialite

<span id="page-807-3"></span><sup>6</sup> Please refer to the [PostGIS Geography Type](https://postgis.net/docs/using_postgis_dbmanagement.html#PostGIS_Geography) documentation for more details.

## <span id="page-808-1"></span>**MySQL Spatial Limitations**

MySQL's spatial extensions only support bounding box operations (what MySQL calls minimum bounding rectangles, or MBR). Specifically, [MySQL does not conform to the OGC standard:](https://dev.mysql.com/doc/refman/en/spatial-relation-functions.html)

Currently, MySQL does not implement these functions [Contains, Crosses, Disjoint, Intersects, Overlaps, Touches, Within] according to the specification. Those that are implemented return the same result as the corresponding MBR-based functions.

In other words, while spatial lookups such as  $contains$  are available in GeoDjango when using MySQL, the results returned are really equivalent to what would be returned when using *[bbcontains](#page-817-1)* on a different spatial backend.

Warning: True spatial indexes (R-trees) are only supported with MyISAM tables on MySQL.<sup>[5](#page-808-0)</sup> In other words, when using MySQL spatial extensions you have to choose between fast spatial lookups and the integrity of your data – MyISAM tables do not support transactions or foreign key constraints.

## **Raster Support**

RasterField is currently only implemented for the PostGIS backend. Spatial lookups are available for raster fields, but spatial database functions and aggregates aren't implemented for raster fields.

## **Creating and Saving Models with Geometry Fields**

Here is an example of how to create a geometry object (assuming the Zipcode model):

```
>>> from zipcode.models import Zipcode
>>> z = Zipcode(code=77096, poly='POLYGON(( 10 10, 10 20, 20 20, 20 15, 10 10))')
>>> z.save()
```
 $GEOSGeometry$  objects may also be used to save geometric models:

```
>>> from django.contrib.gis.geos import GEOSGeometry
>>> poly = GEOSGeometry('POLYGON(( 10 10, 10 20, 20 20, 20 15, 10 10))')
>>> z = Zipcode(code=77096, poly=poly)
>>> z.save()
```
Moreover, if the GEOSGeometry is in a different coordinate system (has a different SRID value) than that of the field, then it will be implicitly transformed into the SRID of the model's field, using the spatial database's transform procedure:

```
>>> poly_3084 = GEOSGeometry('POLYGON(( 10 10, 10 20, 20 20, 20 15, 10 10))',
˓→srid=3084) # SRID 3084 is 'NAD83(HARN) / Texas Centric Lambert Conformal'
>>> z = Zipcode(code=78212, poly=poly_3084)
>>> z.save()
>>> from django.db import connection
```
(continues on next page)

<span id="page-808-0"></span><sup>5</sup> *See* [Creating Spatial Indexes](https://dev.mysql.com/doc/refman/en/creating-spatial-indexes.html) in the MySQL Reference Manual:

For MyISAM tables, SPATIAL INDEX creates an R-tree index. For storage engines that support nonspatial indexing of spatial columns, the engine creates a B-tree index. A B-tree index on spatial values will be useful for exact-value lookups, but not for range scans.

(continued from previous page)

```
>>> print(connection.queries[-1]['sql']) # printing the last SQL statement executed
˓→(requires DEBUG=True)
INSERT INTO "geoapp_zipcode" ("code", "poly") VALUES (78212, ST_Transform(ST_
˓→GeomFromWKB('\\001 ... ', 3084), 4326))
```
Thus, geometry parameters may be passed in using the GEOSGeometry object, WKT (Well Known Text<sup>[1](#page-809-0)</sup>), HEX-EWKB (PostGIS specific – a WKB geometry in hexadecimal<sup>[2](#page-809-1)</sup>), and GeoJSON<sup>[3](#page-809-2)</sup>. Essentially, if the input is not a GEOSGeometry object, the geometry field will attempt to create a GEOSGeometry instance from the input.

For more information creating *[GEOSGeometry](#page-842-0)* objects, refer to the *[GEOS tutorial](#page-840-1)*.

### **Creating and Saving Models with Raster Fields**

When creating raster models, the raster field will implicitly convert the input into a [GDALRaster](#page-871-0) using lazyevaluation. The raster field will therefore accept any input that is accepted by the  $GDALRaster$  constructor.

Here is an example of how to create a raster object from a raster file volcano.tif (assuming the Elevation model):

```
>>> from elevation.models import Elevation
>>> dem = Elevation(name='Volcano', rast='/path/to/raster/volcano.tif')
>>> dem.save()
```
[GDALRaster](#page-871-0) objects may also be used to save raster models:

```
>>> from django.contrib.gis.gdal import GDALRaster
>>> rast = GDALRaster({'width': 10, 'height': 10, 'name': 'Canyon', 'srid': 4326,
... 'scale': [0.1, -0.1], 'bands': [{"data": range(100)}]]>>> dem = Elevation(name='Canyon', rast=rast)
>>> dem.save()
```
Note that this equivalent to:

```
>>> dem = Elevation.objects.create(
... name='Canyon',
... rast={'width': 10, 'height': 10, 'name': 'Canyon', 'srid': 4326,
... 'scale': [0.1, -0.1], 'bands': [{"data": range(100)}]},
... )
```
# <span id="page-809-3"></span>**Spatial Lookups**

GeoDjango's lookup types may be used with any manager method like filter(), exclude(), etc. However, the lookup types unique to GeoDjango are only available on spatial fields.

Filters on 'normal' fields (e.g.  $CharField$ ) may be chained with those on geographic fields. Geographic lookups accept geometry and raster input on both sides and input types can be mixed freely.

The general structure of geographic lookups is described below. A complete reference can be found in the *[spatial](#page-817-0) [lookup reference](#page-817-0)*.

<span id="page-809-0"></span><sup>1</sup> *See* Open Geospatial Consortium, Inc., [OpenGIS Simple Feature Specification For SQL,](http://www.opengis.org/docs/99-049.pdf) Document 99-049 (May 5, 1999), at Ch. 3.2.5, p. 3-11 (SQL Textual Representation of Geometry).

<span id="page-809-1"></span><sup>2</sup> *See* [PostGIS EWKB, EWKT and Canonical Forms,](https://postgis.net/docs/using_postgis_dbmanagement.html#EWKB_EWKT) PostGIS documentation at Ch. 4.1.2.

<span id="page-809-2"></span><sup>3</sup> *See* Howard Butler, Martin Daly, Allan Doyle, Tim Schaub, & Christopher Schmidt, [The GeoJSON Format Specification,](http://geojson.org/geojson-spec.html) Revision 1.0 (June 16, 2008).

# **Geometry Lookups**

Geographic queries with geometries take the following general form (assuming the Zipcode model used in the *[GeoDjango Model API](#page-803-1)*):

```
>>> qs = Zipcode.objects.filter(<field>__<lookup_type>=<parameter>)
>>> qs = Zipcode.objects.exclude(...)
```
For example:

```
>>> qs = Zipcode.objects.filter(poly__contains=pnt)
>>> qs = Elevation.objects.filter(poly__contains=rst)
```
In this case, poly is the geographic field,  $contains$  is the spatial lookup type, pnt is the parameter (which may be a [GEOSGeometry](#page-842-0) object or a string of GeoJSON, WKT, or HEXEWKB), and rst is a [GDALRaster](#page-871-0) object.

## <span id="page-810-0"></span>**Raster Lookups**

The raster lookup syntax is similar to the syntax for geometries. The only difference is that a band index can be specified as additional input. If no band index is specified, the first band is used by default (index 0). In that case the syntax is identical to the syntax for geometry lookups.

To specify the band index, an additional parameter can be specified on both sides of the lookup. On the left hand side, the double underscore syntax is used to pass a band index. On the right hand side, a tuple of the raster and band index can be specified.

This results in the following general form for lookups involving rasters (assuming the Elevation model used in the *[GeoDjango Model API](#page-803-1)*):

```
>>> qs = Elevation.objects.filter(<field>__<lookup_type>=<parameter>)
>>> qs = Elevation.objects.filter(<field>__<band_index>__<lookup_type>=<parameter>)
>>> qs = Elevation.objects.filter(<field>__<lookup_type>=(<raster_input, <band_index>)
```
For example:

```
>>> qs = Elevation.objects.filter(rast__contains=geom)
>>> qs = Elevation.objects.filter(rast__contains=rst)
>>> qs = Elevation.objects.filter(rast__1__contains=geom)
>>> qs = Elevation.objects.filter(rast__contains=(rst, 1))
>>> qs = Elevation.objects.filter(rast__1__contains=(rst, 1))
```
On the left hand side of the example, rast is the geographic raster field and [contains](#page-818-1) is the spatial lookup type. On the right hand side, geom is a geometry input and rst is a [GDALRaster](#page-871-0) object. The band index defaults to 0 in the first two queries and is set to 1 on the others.

While all spatial lookups can be used with raster objects on both sides, not all underlying operators natively accept raster input. For cases where the operator expects geometry input, the raster is automatically converted to a geometry. It's important to keep this in mind when interpreting the lookup results.

The type of raster support is listed for all lookups in the *[compatibility table](#page-812-0)*. Lookups involving rasters are currently only available for the PostGIS backend.

### <span id="page-810-1"></span>**Distance Queries**

# **Introduction**

Distance calculations with spatial data is tricky because, unfortunately, the Earth is not flat. Some distance queries with fields in a geographic coordinate system may have to be expressed differently because of limitations in PostGIS. Please see the *[Selecting an SRID](#page-805-2)* section in the *[GeoDjango Model API](#page-803-1)* documentation for more details.

# **Distance Lookups**

*Availability*: PostGIS, Oracle, SpatiaLite, PGRaster (Native)

The following distance lookups are available:

- [distance\\_lt](#page-826-0)
- [distance\\_lte](#page-827-0)
- [distance\\_gt](#page-826-1)
- [distance\\_gte](#page-826-2)
- [dwithin](#page-827-1)

Note: For *measuring*, rather than querying on distances, use the *[Distance](#page-832-0)* function.

Distance lookups take a tuple parameter comprising:

- 1. A geometry or raster to base calculations from; and
- 2. A number or *[Distance](#page-838-0)* object containing the distance.

If a  $Distance$  object is used, it may be expressed in any units (the SQL generated will use units converted to those of the field); otherwise, numeric parameters are assumed to be in the units of the field.

Note: In PostGIS, ST\_Distance\_Sphere does *not* limit the geometry types geographic distance queries are performed with.[4](#page-811-0) However, these queries may take a long time, as great-circle distances must be calculated on the fly for *every* row in the query. This is because the spatial index on traditional geometry fields cannot be used.

For much better performance on WGS84 distance queries, consider using *[geography columns](#page-807-2)* in your database instead because they are able to use their spatial index in distance queries. You can tell GeoDjango to use a geography column by setting geography=True in your field definition.

For example, let's say we have a SouthTexasCity model (from the [GeoDjango distance tests](https://github.com/django/django/blob/master/tests/gis_tests/distapp/models.py) ) on a *projected* coordinate system valid for cities in southern Texas:

```
from django.contrib.gis.db import models
class SouthTexasCity(models.Model):
   name = models.CharField(max_length=30)
    # A projected coordinate system (only valid for South Texas!)
    # is used, units are in meters.
   point = models.PointField(srid=32140)
```
Then distance queries may be performed as follows:

<span id="page-811-0"></span><sup>4</sup> *See* [PostGIS documentation](https://postgis.net/docs/ST_DistanceSphere.html) on ST\_DistanceSphere.

```
>>> from django.contrib.gis.geos import GEOSGeometry
>>> from django.contrib.gis.measure import D # ``D`` is a shortcut for ``Distance``
>>> from geoapp.models import SouthTexasCity
# Distances will be calculated from this point, which does not have to be projected.
>>> pnt = GEOSGeometry('POINT(-96.876369 29.905320)', srid=4326)
# If numeric parameter, units of field (meters in this case) are assumed.
>>> qs = SouthTexasCity.objects.filter(point__distance_lte=(pnt, 7000))
# Find all Cities within 7 km, > 20 miles away, and > 100 chains away (an obscure
˓→unit)
>>> qs = SouthTexasCity.objects.filter(point__distance_lte=(pnt, D(km=7)))
>>> qs = SouthTexasCity.objects.filter(point__distance_gte=(pnt, D(mi=20)))
>>> qs = SouthTexasCity.objects.filter(point__distance_gte=(pnt, D(chain=100)))
```
Raster queries work the same way by simply replacing the geometry field point with a raster field, or the pnt object with a raster object, or both. To specify the band index of a raster input on the right hand side, a 3-tuple can be passed to the lookup as follows:

>>> qs **=** SouthTexasCity**.**objects**.**filter(point\_\_distance\_gte**=**(rst, 2, D(km**=**7)))

Where the band with index 2 (the third band) of the raster rst would be used for the lookup.

## **Compatibility Tables**

# <span id="page-812-0"></span>**Spatial Lookups**

The following table provides a summary of what spatial lookups are available for each spatial database backend. The PostGIS Raster (PGRaster) lookups are divided into the three categories described in the *[raster lookup details](#page-810-0)*: native support N, bilateral native support B, and geometry conversion support C.

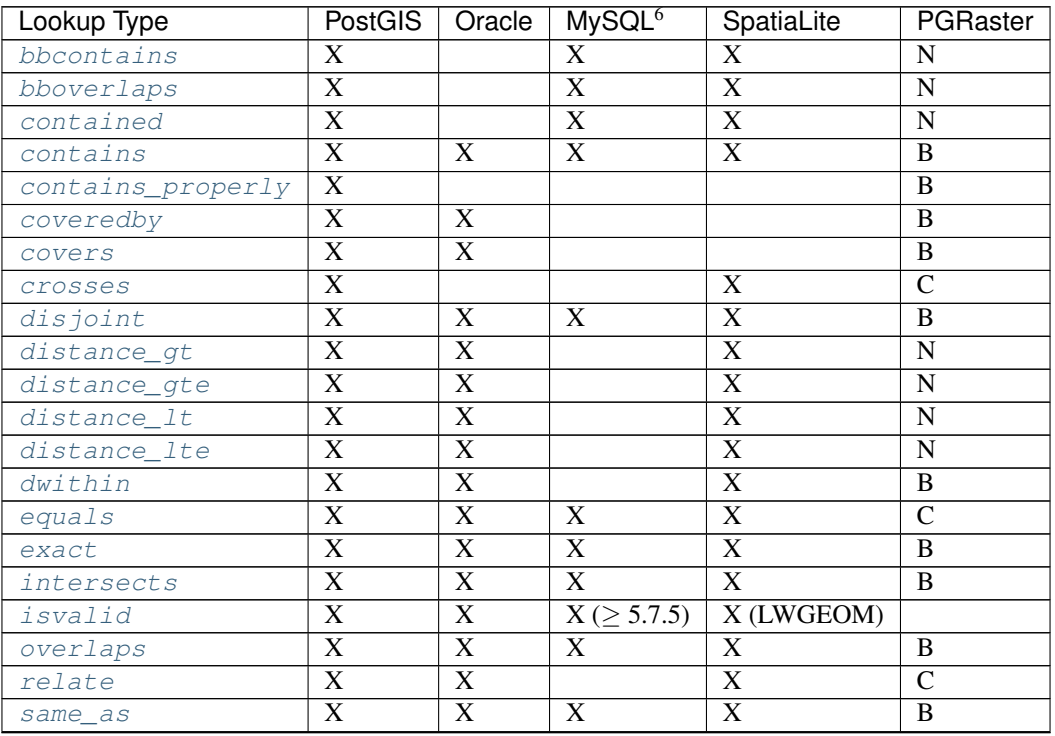

Continued on next page

| Lookup Type    | <b>PostGIS</b> | Oracle | MySQL <sup>6</sup> | SpatiaLite | PGRaster          |
|----------------|----------------|--------|--------------------|------------|-------------------|
| touches        | X              | X      | X                  | X          | в                 |
| within         | X              | X      | X                  | X          | B                 |
| left           | X              |        |                    |            | $\subset$         |
| right          | X              |        |                    |            | $\mathsf{\Gamma}$ |
| overlaps_left  | X              |        |                    |            | B                 |
| overlaps_right | X              |        |                    |            | B                 |
| overlaps_above | X              |        |                    |            | $\mathsf{\Gamma}$ |
| overlaps_below | X              |        |                    |            | $\subset$         |
| strictly_above | X              |        |                    |            | $\subset$         |
| strictly_below | X              |        |                    |            | ⊂                 |

Table 1 – continued from previous page

# **Database functions**

The following table provides a summary of what geography-specific database functions are available on each spatial backend.

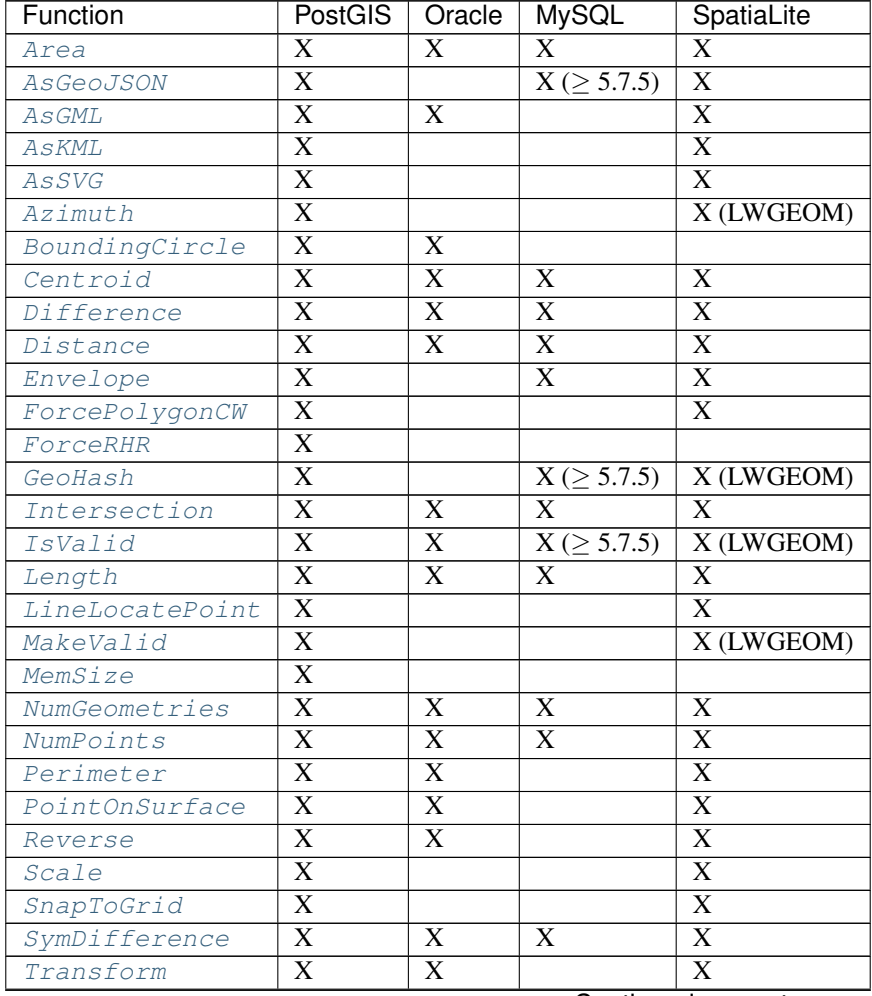

Continued on next page

<sup>6</sup> Refer *[MySQL Spatial Limitations](#page-808-1)* section for more details.

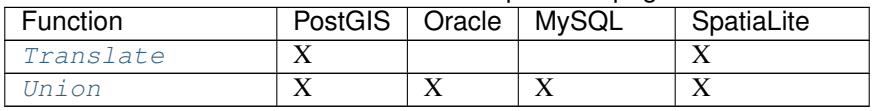

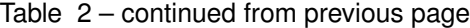

# **Aggregate Functions**

The following table provides a summary of what GIS-specific aggregate functions are available on each spatial backend. Please note that MySQL does not support any of these aggregates, and is thus excluded from the table.

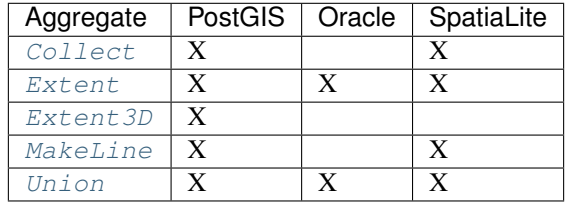

# **GeoDjango Forms API**

GeoDjango provides some specialized form fields and widgets in order to visually display and edit geolocalized data on a map. By default, they use [OpenLayers-](https://openlayers.org/)powered maps, with a base WMS layer provided by [NASA.](https://earthdata.nasa.gov/)

# **Field arguments**

In addition to the regular *[form field arguments](#page-1051-0)*, GeoDjango form fields take the following optional arguments.

## **srid**

## Field.**srid**

This is the SRID code that the field value should be transformed to. For example, if the map widget SRID is different from the SRID more generally used by your application or database, the field will automatically convert input values into that SRID.

## **geom\_type**

## Field.**geom\_type**

You generally shouldn't have to set or change that attribute which should be setup depending on the field class. It matches the OpenGIS standard geometry name.

# **Form field classes**

## **GeometryField**

# **class GeometryField**

**PointField**

**class PointField**

**LineStringField**

**class LineStringField**

**PolygonField**

**class PolygonField**

**MultiPointField**

**class MultiPointField**

**MultiLineStringField**

**class MultiLineStringField**

**MultiPolygonField**

**class MultiPolygonField**

**GeometryCollectionField**

**class GeometryCollectionField**

### **Form widgets**

GeoDjango form widgets allow you to display and edit geographic data on a visual map. Note that none of the currently available widgets supports 3D geometries, hence geometry fields will fallback using a simple Textarea widget for such data.

#### **Widget attributes**

GeoDjango widgets are template-based, so their attributes are mostly different from other Django widget attributes.

```
BaseGeometryWidget.geom_type
```
The OpenGIS geometry type, generally set by the form field.

BaseGeometryWidget.**map\_height**

```
BaseGeometryWidget.map_width
     Height and width of the widget map (default is 400x600).
```

```
BaseGeometryWidget.map_srid
     SRID code used by the map (default is 4326).
```
#### BaseGeometryWidget.**display\_raw**

Boolean value specifying if a textarea input showing the serialized representation of the current geometry is visible, mainly for debugging purposes (default is False).

```
BaseGeometryWidget.supports_3d
```
Indicates if the widget supports edition of 3D data (default is False).

## <span id="page-816-0"></span>BaseGeometryWidget.**template\_name** The template used to render the map widget.

You can pass widget attributes in the same manner that for any other Django widget. For example:

```
from django.contrib.gis import forms
class MyGeoForm(forms.Form):
   point = forms.PointField(widget=
       forms.OSMWidget(attrs={'map_width': 800, 'map_height': 500}))
```
### **Widget classes**

BaseGeometryWidget

## **class BaseGeometryWidget**

This is an abstract base widget containing the logic needed by subclasses. You cannot directly use this widget for a geometry field. Note that the rendering of GeoDjango widgets is based on a template, identified by the template name class attribute.

<span id="page-816-2"></span>OpenLayersWidget

### **class OpenLayersWidget**

This is the default widget used by all GeoDjango form fields. template\_name is gis/openlayers. html.

OpenLayersWidget and [OSMWidget](#page-816-1) use the openlayers.js file hosted on the cdnjs. cloudflare.com content-delivery network. You can subclass these widgets in order to specify your own version of the OpenLayers.js file [tailored to your needs](https://openlayers.org/en/latest/doc/tutorials/custom-builds.html) in the js property of the inner Media class (see *[Assets as a static definition](#page-274-0)*).

### <span id="page-816-1"></span>OSMWidget

#### **class OSMWidget**

This widget uses an OpenStreetMap base layer to display geographic objects on. Attributes are:

## **template\_name**

```
gis/openlayers-osm.html
```
## **default\_lat**

#### **default\_lon**

The default center latitude and longitude are 47 and 5, respectively, which is a location in eastern France.

## **default\_zoom**

The default map zoom is 12.

The [OpenLayersWidget](#page-816-2) note about JavaScript file hosting above also applies here. See also this [FAQ answer](https://help.openstreetmap.org/questions/10920/how-to-embed-a-map-in-my-https-site) about https access to map tiles.

# **GIS QuerySet API Reference**

# <span id="page-817-0"></span>**Spatial Lookups**

The spatial lookups in this section are available for [GeometryField](#page-804-1) and [RasterField](#page-805-3).

For an introduction, see the *[spatial lookups introduction](#page-809-3)*. For an overview of what lookups are compatible with a particular spatial backend, refer to the *[spatial lookup compatibility table](#page-812-0)*.

# **Lookups with rasters**

All examples in the reference below are given for geometry fields and inputs, but the lookups can be used the same way with rasters on both sides. Whenever a lookup doesn't support raster input, the input is automatically converted to a geometry where necessary using the [ST\\_Polygon](https://postgis.net/docs/RT_ST_Polygon.html) function. See also the *[introduction to raster lookups](#page-810-0)*.

The database operators used by the lookups can be divided into three categories:

- Native raster support N: the operator accepts rasters natively on both sides of the lookup, and raster input can be mixed with geometry inputs.
- Bilateral raster support B: the operator supports rasters only if both sides of the lookup receive raster inputs. Raster data is automatically converted to geometries for mixed lookups.
- Geometry conversion support C. The lookup does not have native raster support, all raster data is automatically converted to geometries.

The examples below show the SQL equivalent for the lookups in the different types of raster support. The same pattern applies to all spatial lookups.

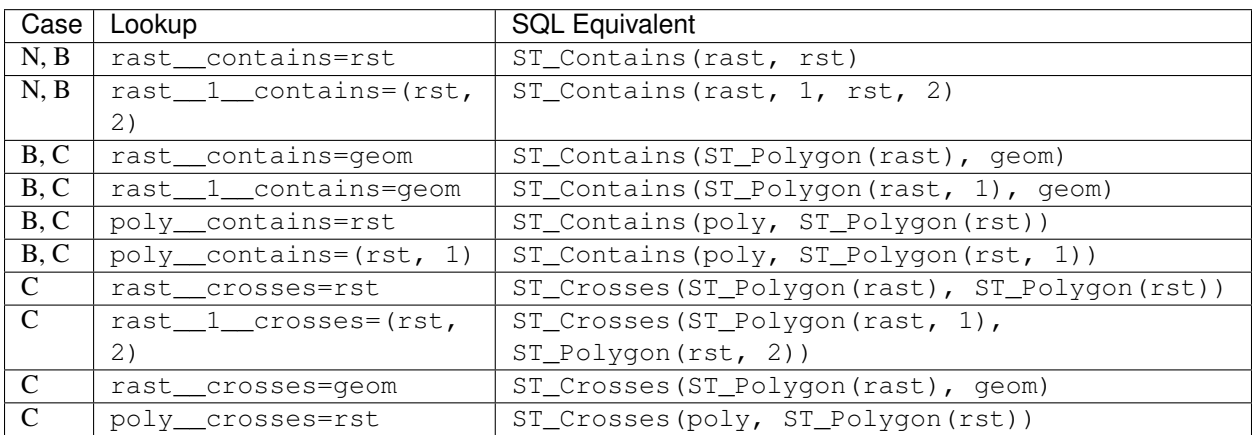

Spatial lookups with rasters are only supported for PostGIS backends (denominated as PGRaster in this section).

## <span id="page-817-1"></span>**bbcontains**

*Availability*: [PostGIS,](https://postgis.net/docs/ST_Geometry_Contain.html) MySQL, SpatiaLite, PGRaster (Native)

Tests if the geometry or raster field's bounding box completely contains the lookup geometry's bounding box.

## Example:

Zipcode**.**objects**.**filter(poly\_\_bbcontains**=**geom)

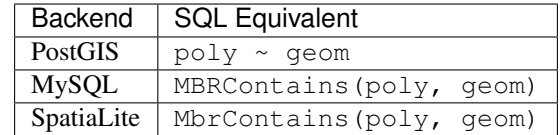

## <span id="page-818-0"></span>**bboverlaps**

*Availability*: [PostGIS,](https://postgis.net/docs/geometry_overlaps.html) MySQL, SpatiaLite, PGRaster (Native)

Tests if the geometry field's bounding box overlaps the lookup geometry's bounding box.

### Example:

Zipcode**.**objects**.**filter(poly\_\_bboverlaps**=**geom)

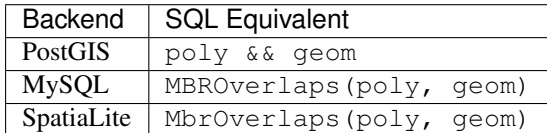

### <span id="page-818-2"></span>**contained**

*Availability*: [PostGIS,](https://postgis.net/docs/ST_Geometry_Contained.html) MySQL, SpatiaLite, PGRaster (Native)

Tests if the geometry field's bounding box is completely contained by the lookup geometry's bounding box.

#### Example:

Zipcode**.**objects**.**filter(poly\_\_contained**=**geom)

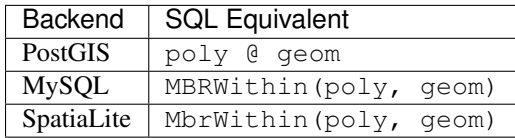

#### <span id="page-818-1"></span>**contains**

*Availability*: [PostGIS,](https://postgis.net/docs/ST_Contains.html) Oracle, MySQL, SpatiaLite, PGRaster (Bilateral)

Tests if the geometry field spatially contains the lookup geometry.

# Example:

Zipcode**.**objects**.**filter(poly\_\_contains**=**geom)

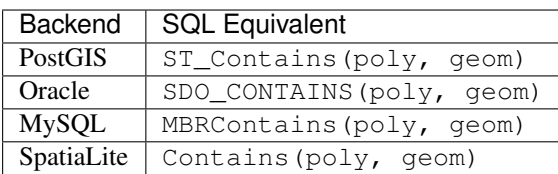

## <span id="page-819-2"></span>**contains\_properly**

*Availability*: [PostGIS,](https://postgis.net/docs/ST_ContainsProperly.html) PGRaster (Bilateral)

Returns true if the lookup geometry intersects the interior of the geometry field, but not the boundary (or exterior).

Example:

Zipcode**.**objects**.**filter(poly\_\_contains\_properly**=**geom)

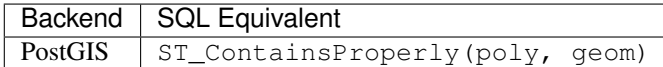

## <span id="page-819-0"></span>**coveredby**

*Availability*: [PostGIS,](https://postgis.net/docs/ST_CoveredBy.html) Oracle, PGRaster (Bilateral)

Tests if no point in the geometry field is outside the lookup geometry.<sup>[3](#page-819-4)</sup>

Example:

Zipcode**.**objects**.**filter(poly\_\_coveredby**=**geom)

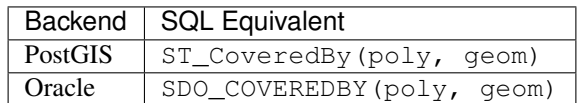

### <span id="page-819-1"></span>**covers**

*Availability*: [PostGIS,](https://postgis.net/docs/ST_Covers.html) Oracle, PGRaster (Bilateral)

Tests if no point in the lookup geometry is outside the geometry field.<sup>3</sup>

### Example:

Zipcode**.**objects**.**filter(poly\_\_covers**=**geom)

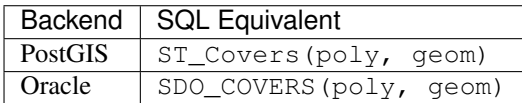

#### <span id="page-819-3"></span>**crosses**

*Availability*: [PostGIS,](https://postgis.net/docs/ST_Crosses.html) SpatiaLite, PGRaster (Conversion)

Tests if the geometry field spatially crosses the lookup geometry.

### Example:

<span id="page-819-4"></span><sup>3</sup> For an explanation of this routine, read [Quirks of the "Contains" Spatial Predicate](https://lin-ear-th-inking.blogspot.com/2007/06/subtleties-of-ogc-covers-spatial.html) by Martin Davis (a PostGIS developer).

Zipcode**.**objects**.**filter(poly\_\_crosses**=**geom)

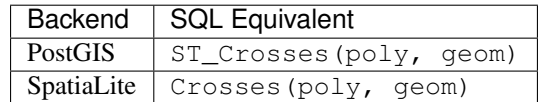

## <span id="page-820-0"></span>**disjoint**

*Availability*: [PostGIS,](https://postgis.net/docs/ST_Disjoint.html) Oracle, MySQL, SpatiaLite, PGRaster (Bilateral)

Tests if the geometry field is spatially disjoint from the lookup geometry.

### Example:

Zipcode**.**objects**.**filter(poly\_\_disjoint**=**geom)

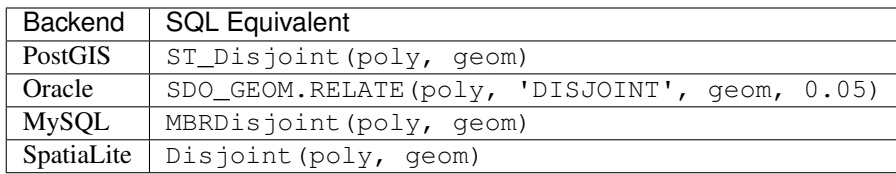

## <span id="page-820-1"></span>**equals**

*Availability*: [PostGIS,](https://postgis.net/docs/ST_Equals.html) Oracle, MySQL, SpatiaLite, PGRaster (Conversion)

Tests if the geometry field is spatially equal to the lookup geometry.

Example:

Zipcode**.**objects**.**filter(poly\_\_equals**=**geom)

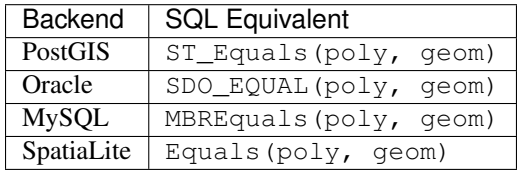

#### <span id="page-820-2"></span>**exact, same\_as**

*Availability*: [PostGIS,](https://postgis.net/docs/ST_Geometry_Same.html) Oracle, MySQL, SpatiaLite, PGRaster (Bilateral)

Tests if the geometry field is "equal" to the lookup geometry. On Oracle and SpatiaLite it tests spatial equality, while on MySQL and PostGIS it tests equality of bounding boxes.

Example:

Zipcode**.**objects**.**filter(poly**=**geom)

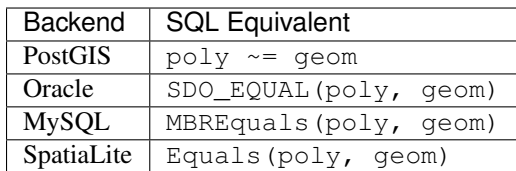

## <span id="page-821-0"></span>**intersects**

*Availability*: [PostGIS,](https://postgis.net/docs/ST_Intersects.html) Oracle, MySQL, SpatiaLite, PGRaster (Bilateral)

Tests if the geometry field spatially intersects the lookup geometry.

## Example:

Zipcode**.**objects**.**filter(poly\_\_intersects**=**geom)

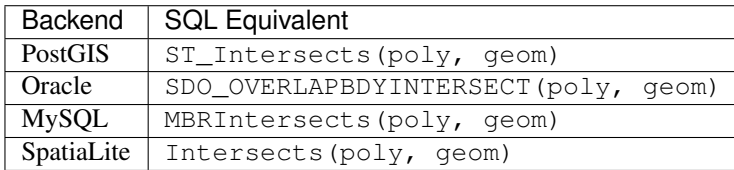

# <span id="page-821-1"></span>**isvalid**

*Availability*: MySQL (≥ 5.7.5), [PostGIS,](https://postgis.net/docs/ST_IsValid.html) Oracle, SpatiaLite

Tests if the geometry is valid.

Example:

```
Zipcode.objects.filter(poly__isvalid=True)
```
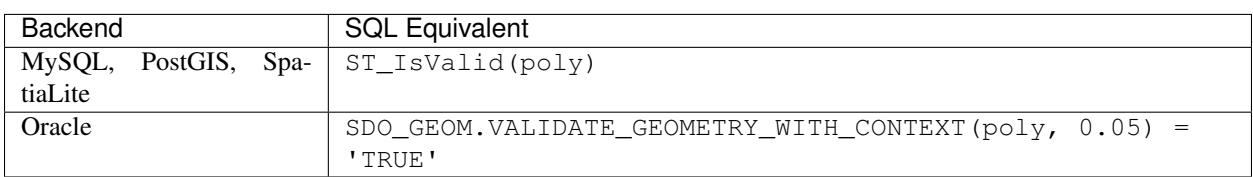

MySQL support was added.

## <span id="page-821-2"></span>**overlaps**

*Availability*: [PostGIS,](https://postgis.net/docs/ST_Overlaps.html) Oracle, MySQL, SpatiaLite, PGRaster (Bilateral)

# <span id="page-821-3"></span>**relate**

*Availability*: [PostGIS,](https://postgis.net/docs/ST_Relate.html) Oracle, SpatiaLite, PGRaster (Conversion)

Tests if the geometry field is spatially related to the lookup geometry by the values given in the given pattern. This lookup requires a tuple parameter, (geom, pattern); the form of pattern will depend on the spatial backend:

# **PostGIS & SpatiaLite**

On these spatial backends the intersection pattern is a string comprising nine characters, which define intersections between the interior, boundary, and exterior of the geometry field and the lookup geometry. The intersection pattern matrix may only use the following characters: 1, 2, T, F, or  $\star$ . This lookup type allows users to "fine tune" a specific geometric relationship consistent with the DE-9IM model.<sup>[1](#page-822-0)</sup>

Geometry example:

```
# A tuple lookup parameter is used to specify the geometry and
# the intersection pattern (the pattern here is for 'contains').
Zipcode.objects.filter(poly__relate=(geom, 'T*T***FF*'))
```
#### PostGIS SQL equivalent:

SELECT **...** WHERE ST\_Relate(poly, geom, 'T\*T\*\*\*FF\*')

#### SpatiaLite SQL equivalent:

SELECT **...** WHERE Relate(poly, geom, 'T\*T\*\*\*FF\*')

Raster example:

```
Zipcode.objects.filter(poly__relate=(rast, 1, 'T*T***FF*'))
Zipcode.objects.filter(rast__2__relate=(rast, 1, 'T*T***FF*'))
```
PostGIS SQL equivalent:

```
SELECT ... WHERE ST_Relate(poly, ST_Polygon(rast, 1), 'T*T***FF*')
SELECT ... WHERE ST_Relate(ST_Polygon(rast, 2), ST_Polygon(rast, 1), 'T*T***FF*')
```
## **Oracle**

Here the relation pattern is comprised of at least one of the nine relation strings: TOUCH, OVERLAPBDYDISJOINT, OVERLAPBDYINTERSECT, EQUAL, INSIDE, COVEREDBY, CONTAINS, COVERS, ON, and ANYINTERACT. Mul-tiple strings may be combined with the logical Boolean operator OR, for example, 'inside+touch'.<sup>[2](#page-822-1)</sup> The relation strings are case-insensitive.

Example:

Zipcode**.**objects**.**filter(poly\_\_relate**=**(geom, 'anyinteract'))

Oracle SQL equivalent:

SELECT **...** WHERE SDO\_RELATE(poly, geom, 'anyinteract')

<span id="page-822-0"></span><sup>&</sup>lt;sup>1</sup> See [OpenGIS Simple Feature Specification For SQL,](http://www.opengis.org/docs/99-049.pdf) at Ch. 2.1.13.2, p. 2-13 (The Dimensionally Extended Nine-Intersection Model).

<span id="page-822-1"></span><sup>2</sup> *See* [SDO\\_RELATE documentation,](https://docs.oracle.com/database/121/SPATL/sdo_relate.htm#SPATL1039) from the Oracle Spatial and Graph Developer's Guide.

# <span id="page-823-0"></span>**touches**

*Availability*: [PostGIS,](https://postgis.net/docs/ST_Touches.html) Oracle, MySQL, SpatiaLite

Tests if the geometry field spatially touches the lookup geometry.

Example:

Zipcode**.**objects**.**filter(poly\_\_touches**=**geom)

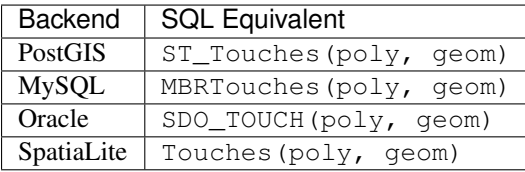

## <span id="page-823-1"></span>**within**

*Availability*: [PostGIS,](https://postgis.net/docs/ST_Within.html) Oracle, MySQL, SpatiaLite, PGRaster (Bilateral)

Tests if the geometry field is spatially within the lookup geometry.

## Example:

Zipcode**.**objects**.**filter(poly\_\_within**=**geom)

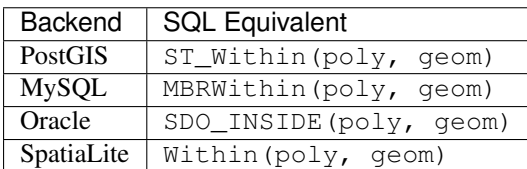

## <span id="page-823-2"></span>**left**

*Availability*: [PostGIS,](https://postgis.net/docs/ST_Geometry_Left.html) PGRaster (Conversion)

Tests if the geometry field's bounding box is strictly to the left of the lookup geometry's bounding box.

Example:

```
Zipcode.objects.filter(poly__left=geom)
```
# PostGIS equivalent:

SELECT **...** WHERE poly **<<** geom

# <span id="page-823-3"></span>**right**

*Availability*: [PostGIS,](https://postgis.net/docs/ST_Geometry_Right.html) PGRaster (Conversion)

Tests if the geometry field's bounding box is strictly to the right of the lookup geometry's bounding box.

Example:

Zipcode**.**objects**.**filter(poly\_\_right**=**geom)

#### PostGIS equivalent:

```
SELECT ... WHERE poly >> geom
```
## <span id="page-824-0"></span>**overlaps\_left**

*Availability*: [PostGIS,](https://postgis.net/docs/ST_Geometry_Overleft.html) PGRaster (Bilateral)

Tests if the geometry field's bounding box overlaps or is to the left of the lookup geometry's bounding box.

Example:

Zipcode**.**objects**.**filter(poly\_\_overlaps\_left**=**geom)

PostGIS equivalent:

SELECT **...** WHERE poly **&<** geom

## <span id="page-824-1"></span>**overlaps\_right**

*Availability*: [PostGIS,](https://postgis.net/docs/ST_Geometry_Overright.html) PGRaster (Bilateral)

Tests if the geometry field's bounding box overlaps or is to the right of the lookup geometry's bounding box.

Example:

Zipcode**.**objects**.**filter(poly\_\_overlaps\_right**=**geom)

PostGIS equivalent:

SELECT **...** WHERE poly **&>** geom

### <span id="page-824-2"></span>**overlaps\_above**

*Availability*: [PostGIS,](https://postgis.net/docs/ST_Geometry_Overabove.html) PGRaster (Conversion)

Tests if the geometry field's bounding box overlaps or is above the lookup geometry's bounding box.

Example:

Zipcode**.**objects**.**filter(poly\_\_overlaps\_above**=**geom)

PostGIS equivalent:

SELECT **...** WHERE poly **|&>** geom

#### <span id="page-825-1"></span>**overlaps\_below**

*Availability*: [PostGIS,](https://postgis.net/docs/ST_Geometry_Overbelow.html) PGRaster (Conversion)

Tests if the geometry field's bounding box overlaps or is below the lookup geometry's bounding box.

Example:

Zipcode**.**objects**.**filter(poly\_\_overlaps\_below**=**geom)

PostGIS equivalent:

SELECT **...** WHERE poly **&<|** geom

## <span id="page-825-2"></span>**strictly\_above**

*Availability*: [PostGIS,](https://postgis.net/docs/ST_Geometry_Above.html) PGRaster (Conversion)

Tests if the geometry field's bounding box is strictly above the lookup geometry's bounding box.

Example:

Zipcode**.**objects**.**filter(poly\_\_strictly\_above**=**geom)

PostGIS equivalent:

```
SELECT ... WHERE poly |>> geom
```
# <span id="page-825-3"></span>**strictly\_below**

*Availability*: [PostGIS,](https://postgis.net/docs/ST_Geometry_Below.html) PGRaster (Conversion)

Tests if the geometry field's bounding box is strictly below the lookup geometry's bounding box.

Example:

Zipcode**.**objects**.**filter(poly\_\_strictly\_below**=**geom)

PostGIS equivalent:

SELECT **...** WHERE poly **<<|** geom

## <span id="page-825-0"></span>**Distance Lookups**

*Availability*: PostGIS, Oracle, MySQL, SpatiaLite, PGRaster (Native)

For an overview on performing distance queries, please refer to the *[distance queries introduction](#page-810-1)*.

Distance lookups take the following form:

```
<field>__<distance lookup>=(<geometry/raster>, <distance value>[, 'spheroid'])
<field>__<distance lookup>=(<raster>, <band_index>, <distance value>[, 'spheroid'])
<field>__<band_index>__<distance lookup>=(<raster>, <band_index>, <distance value>[,
˓→'spheroid'])
```
The value passed into a distance lookup is a tuple; the first two values are mandatory, and are the geometry to calculate distances to, and a distance value (either a number in units of the field, a [Distance](#page-838-0) object, or a *query expression <ref/models/expressions>*). To pass a band index to the lookup, use a 3-tuple where the second entry is the band index.

On every distance lookup except  $d$ within, an optional element, 'spheroid', may be included to use the more accurate spheroid distance calculation functions on fields with a geodetic coordinate system.

On PostgreSQL, the 'spheroid' option uses [ST\\_DistanceSpheroid](https://postgis.net/docs/ST_Distance_Spheroid.html) instead of [ST\\_DistanceSphere.](https://postgis.net/docs/ST_DistanceSphere.html) The simpler [ST\\_Distance](https://postgis.net/docs/ST_Distance.html) function is used with projected coordinate systems. Rasters are converted to geometries for spheroid based lookups.

MySQL support was added.

## <span id="page-826-1"></span>**distance\_gt**

Returns models where the distance to the geometry field from the lookup geometry is greater than the given distance value.

Example:

Zipcode**.**objects**.**filter(poly\_\_distance\_gt**=**(geom, D(m**=**5)))

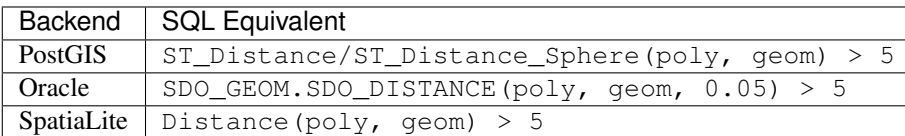

## <span id="page-826-2"></span>**distance\_gte**

Returns models where the distance to the geometry field from the lookup geometry is greater than or equal to the given distance value.

Example:

```
Zipcode.objects.filter(poly__distance_gte=(geom, D(m=5)))
```
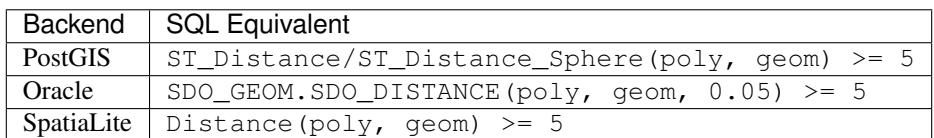

## <span id="page-826-0"></span>**distance\_lt**

Returns models where the distance to the geometry field from the lookup geometry is less than the given distance value.

Example:

```
Zipcode.objects.filter(poly__distance_lt=(geom, D(m=5)))
```
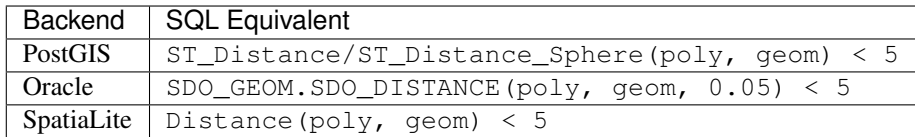

## <span id="page-827-0"></span>**distance\_lte**

Returns models where the distance to the geometry field from the lookup geometry is less than or equal to the given distance value.

### Example:

```
Zipcode.objects.filter(poly__distance_lte=(geom, D(m=5)))
```
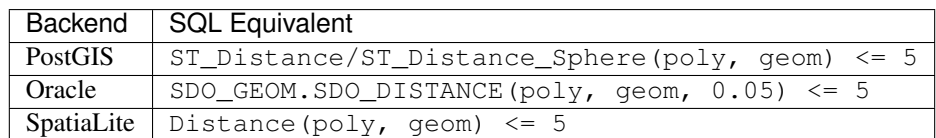

# <span id="page-827-1"></span>**dwithin**

Returns models where the distance to the geometry field from the lookup geometry are within the given distance from one another. Note that you can only provide  $Distance$  objects if the targeted geometries are in a projected system. For geographic geometries, you should use units of the geometry field (e.g. degrees for WGS84) .

### Example:

Zipcode**.**objects**.**filter(poly\_\_dwithin**=**(geom, D(m**=**5)))

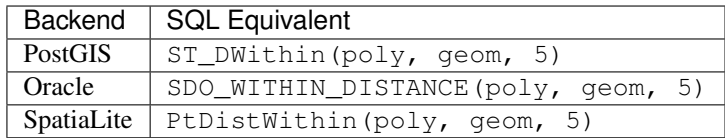

# **Aggregate Functions**

Django provides some GIS-specific aggregate functions. For details on how to use these aggregate functions, see *[the](#page-128-0) [topic guide on aggregation](#page-128-0)*.

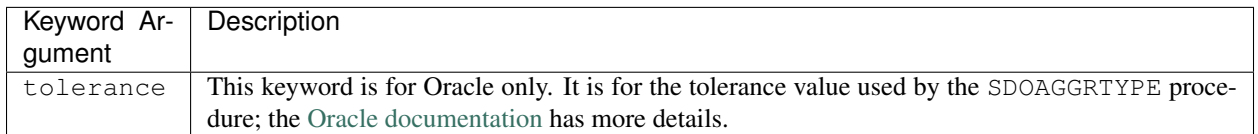

### Example:

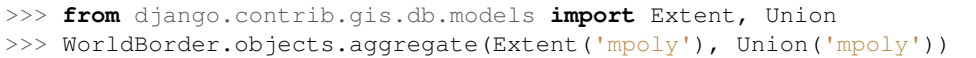
## **Collect**

### <span id="page-828-0"></span>**class Collect**(*geo\_field*)

## *Availability*: [PostGIS,](https://postgis.net/docs/ST_Collect.html) SpatiaLite

Returns a GEOMETRYCOLLECTION or a MULTI geometry object from the geometry column. This is analogous to a simplified version of the [Union](#page-829-0) aggregate, except it can be several orders of magnitude faster than performing a union because it simply rolls up geometries into a collection or multi object, not caring about dissolving boundaries.

## **Extent**

## **class Extent**(*geo\_field*)

*Availability*: [PostGIS,](https://postgis.net/docs/ST_Extent.html) Oracle, SpatiaLite

Returns the extent of all geo\_field in the QuerySet as a four-tuple, comprising the lower left coordinate and the upper right coordinate.

Example:

```
>>> qs = City.objects.filter(name__in=('Houston', 'Dallas')).aggregate(Extent('poly'))
>>> print(qs['poly__extent'])
(-96.8016128540039, 29.7633724212646, -95.3631439208984, 32.782058715820)
```
## **Extent3D**

#### **class Extent3D**(*geo\_field*)

*Availability*: [PostGIS](https://postgis.net/docs/ST_3DExtent.html)

Returns the 3D extent of all geo\_field in the QuerySet as a six-tuple, comprising the lower left coordinate and upper right coordinate (each with x, y, and z coordinates).

Example:

```
>>> qs = City.objects.filter(name__in=('Houston', 'Dallas')).aggregate(Extent3D('poly
\hookrightarrow'))
>>> print(qs['poly__extent3d'])
(-96.8016128540039, 29.7633724212646, 0, -95.3631439208984, 32.782058715820, 0)
```
### **MakeLine**

### **class MakeLine**(*geo\_field*)

*Availability*: [PostGIS,](https://postgis.net/docs/ST_MakeLine.html) SpatiaLite

Returns a LineString constructed from the point field geometries in the QuerySet. Currently, ordering the queryset has no effect.

Example:

```
>>> qs = City.objects.filter(name__in=('Houston', 'Dallas')).aggregate(MakeLine('poly
˓→'))
>>> print (qs['poly_makeline'])
LINESTRING (-95.3631510000000020 29.7633739999999989, -96.8016109999999941 32.
  ˓→7820570000000018) (continues on next page)
```
(continued from previous page)

## **Union**

<span id="page-829-0"></span>**class Union**(*geo\_field*)

*Availability*: [PostGIS,](https://postgis.net/docs/ST_Union.html) Oracle, SpatiaLite

This method returns a [GEOSGeometry](#page-842-0) object comprising the union of every geometry in the queryset. Please note that use of Union is processor intensive and may take a significant amount of time on large querysets.

Note: If the computation time for using this method is too expensive, consider using  $Collect$  instead.

Example:

```
>>> u = Zipcode.objects.aggregate(Union(poly)) # This may take a long time.
>>> u = Zipcode.objects.filter(poly__within=bbox).aggregate(Union(poly)) # A more
˓→sensible approach.
```
# **Geographic Database Functions**

The functions documented on this page allow users to access geographic database functions to be used in annotations, aggregations, or filters in Django.

Example:

```
>>> from django.contrib.gis.db.models.functions import Length
>>> Track.objects.annotate(length=Length('line')).filter(length__gt=100)
```
Not all backends support all functions, so refer to the documentation of each function to see if your database backend supports the function you want to use. If you call a geographic function on a backend that doesn't support it, you'll get a NotImplementedError exception.

Function's summary:

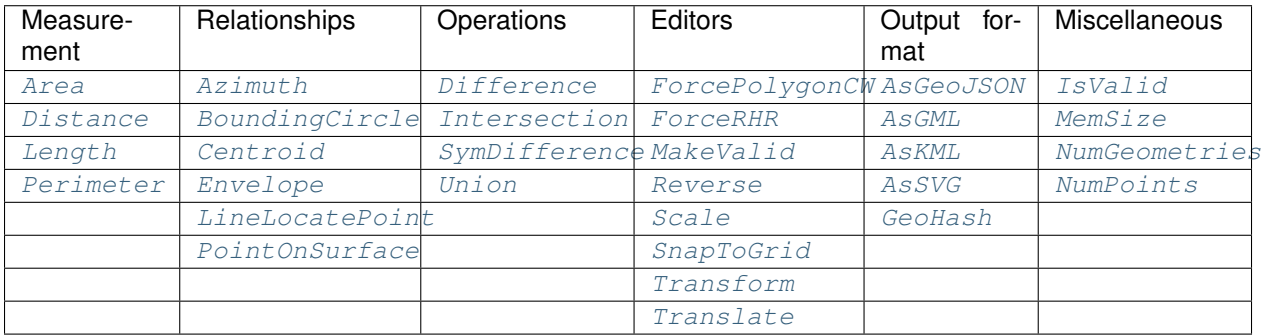

#### **Area**

<span id="page-829-1"></span>**class Area**(*expression*, *\*\*extra*)

*Availability*: [MySQL,](https://dev.mysql.com/doc/refman/en/gis-polygon-property-functions.html#function_area) Oracle, [PostGIS,](https://postgis.net/docs/ST_Area.html) SpatiaLite

Accepts a single geographic field or expression and returns the area of the field as an [Area](#page-839-0) measure.

MySQL and SpatiaLite without LWGEOM don't support area calculations on geographic SRSes.

## **AsGeoJSON**

## <span id="page-830-0"></span>**class AsGeoJSON**(*expression*, *bbox=False*, *crs=False*, *precision=8*, *\*\*extra*)

## *Availability*: [MySQL](https://dev.mysql.com/doc/refman/en/spatial-geojson-functions.html#function_st-asgeojson) (≥ 5.7.5), [PostGIS,](https://postgis.net/docs/ST_AsGeoJSON.html) SpatiaLite

Accepts a single geographic field or expression and returns a [GeoJSON](http://geojson.org/) representation of the geometry. Note that the result is not a complete GeoJSON structure but only the geometry key content of a GeoJSON structure. See also *[GeoJSON Serializer](#page-887-0)*.

## Example:

```
>>> City.objects.annotate(json=AsGeoJSON('point')).get(name='Chicago').json
{"type":"Point","coordinates":[-87.65018,41.85039]}
```
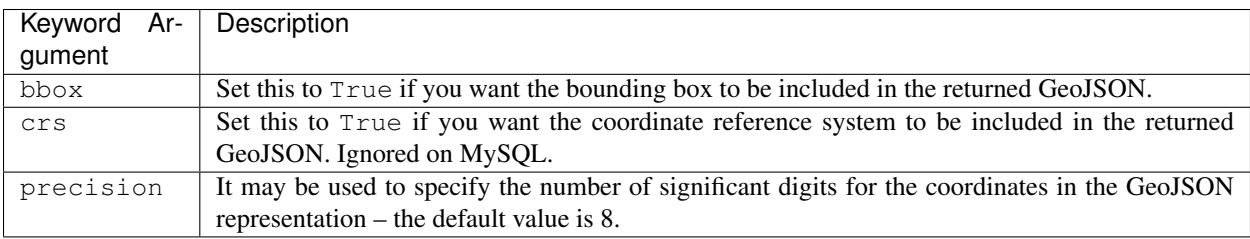

MySQL support was added.

## **AsGML**

<span id="page-830-1"></span>**class AsGML**(*expression*, *version=2*, *precision=8*, *\*\*extra*)

*Availability*: Oracle, [PostGIS,](https://postgis.net/docs/ST_AsGML.html) SpatiaLite

Accepts a single geographic field or expression and returns a [Geographic Markup Language \(GML\)](https://en.wikipedia.org/wiki/Geography_Markup_Language) representation of the geometry.

Example:

```
>>> qs = Zipcode.objects.annotate(gml=AsGML('poly'))
>>> print(qs[0].gml)
<gml:Polygon srsName="EPSG:4326"><gml:OuterBoundaryIs>-147.78711,70.245363 ...
-147.78711,70.245363</gml:OuterBoundaryIs></gml:Polygon>
```
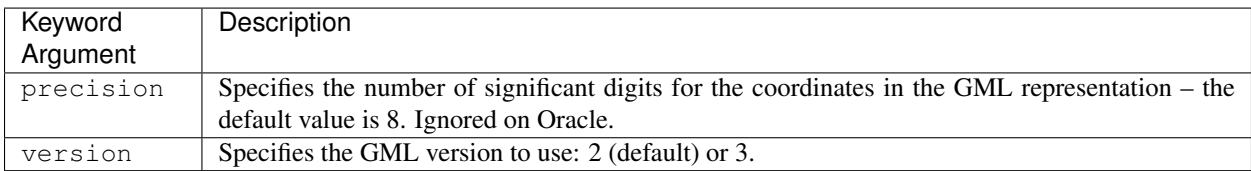

# **AsKML**

## <span id="page-831-2"></span>**class AsKML**(*expression*, *precision=8*, *\*\*extra*)

*Availability*: [PostGIS,](https://postgis.net/docs/ST_AsKML.html) SpatiaLite

Accepts a single geographic field or expression and returns a [Keyhole Markup Language \(KML\)](https://developers.google.com/kml/documentation/) representation of the geometry.

Example:

```
>>> qs = Zipcode.objects.annotate(kml=AsKML('poly'))
>>> print(qs[0].kml)
<Polygon><outerBoundaryIs><LinearRing><coordinates>-103.04135,36.217596,0 ...
-103.04135,36.217596,0</coordinates></LinearRing></outerBoundaryIs></Polygon>
```
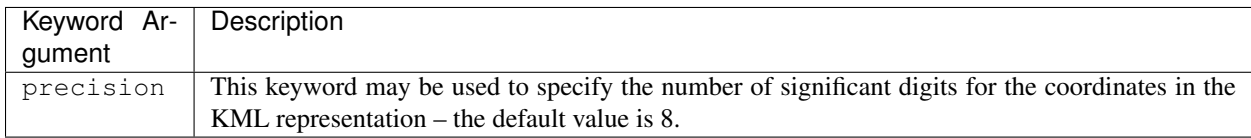

## **AsSVG**

## <span id="page-831-3"></span>**class AsSVG**(*expression*, *relative=False*, *precision=8*, *\*\*extra*)

*Availability*: [PostGIS,](https://postgis.net/docs/ST_AsSVG.html) SpatiaLite

Accepts a single geographic field or expression and returns a [Scalable Vector Graphics \(SVG\)](https://www.w3.org/Graphics/SVG/) representation of the geometry.

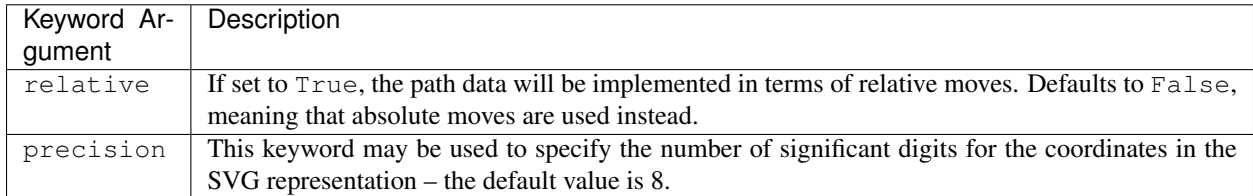

# **Azimuth**

## <span id="page-831-0"></span>**class Azimuth**(*point\_a*, *point\_b*, *\*\*extra*)

*Availability*: [PostGIS,](https://postgis.net/docs/ST_Azimuth.html) SpatiaLite (LWGEOM)

Returns the azimuth in radians of the segment defined by the given point geometries, or None if the two points are coincident. The azimuth is angle referenced from north and is positive clockwise: north = 0; east =  $\pi/2$ ; south =  $\pi$ ; west =  $3\pi/2$ .

## **BoundingCircle**

## <span id="page-831-1"></span>**class BoundingCircle**(*expression*, *num\_seg=48*, *\*\*extra*)

*Availability*: [PostGIS,](https://postgis.net/docs/ST_MinimumBoundingCircle.html) [Oracle](https://docs.oracle.com/database/121/SPATL/sdo_geom-sdo_mbc.htm#SPATL1554)

Accepts a single geographic field or expression and returns the smallest circle polygon that can fully contain the geometry.

The num seg parameter is used only on PostGIS.

### **Centroid**

<span id="page-832-2"></span>**class Centroid**(*expression*, *\*\*extra*)

*Availability*: [MySQL,](https://dev.mysql.com/doc/refman/en/gis-polygon-property-functions.html#function_st-centroid) [PostGIS,](https://postgis.net/docs/ST_Centroid.html) Oracle, SpatiaLite

Accepts a single geographic field or expression and returns the centroid value of the geometry.

### **Difference**

### <span id="page-832-0"></span>**class Difference**(*expr1*, *expr2*, *\*\*extra*)

*Availability*: [MySQL,](https://dev.mysql.com/doc/refman/en/spatial-operator-functions.html#function_st-difference) [PostGIS,](https://postgis.net/docs/ST_Difference.html) Oracle, SpatiaLite

Accepts two geographic fields or expressions and returns the geometric difference, that is the part of geometry A that does not intersect with geometry B.

#### **Distance**

<span id="page-832-1"></span>**class Distance**(*expr1*, *expr2*, *spheroid=None*, *\*\*extra*)

*Availability*: [MySQL,](https://dev.mysql.com/doc/refman/en/spatial-relation-functions-object-shapes.html#function_st-distance) [PostGIS,](https://postgis.net/docs/ST_Distance.html) Oracle, SpatiaLite

Accepts two geographic fields or expressions and returns the distance between them, as a [Distance](#page-838-0) object. On MySQL, a raw float value is returned when the coordinates are geodetic.

On backends that support distance calculation on geodetic coordinates, the proper backend function is automatically chosen depending on the SRID value of the geometries (e.g. [ST\\_DistanceSphere](https://postgis.net/docs/ST_DistanceSphere.html) on PostGIS).

When distances are calculated with geodetic (angular) coordinates, as is the case with the default WGS84 (4326) SRID, you can set the spheroid keyword argument to decide if the calculation should be based on a simple sphere (less accurate, less resource-intensive) or on a spheroid (more accurate, more resource-intensive).

In the following example, the distance from the city of Hobart to every other  $PointField$  in the AustraliaCity queryset is calculated:

```
>>> from django.contrib.gis.db.models.functions import Distance
>>> pnt = AustraliaCity.objects.get(name='Hobart').point
>>> for city in AustraliaCity.objects.annotate(distance=Distance('point', pnt)):
... print(city.name, city.distance)
Wollongong 990071.220408 m
Shellharbour 972804.613941 m
Thirroul 1002334.36351 m
...
```
Note: Because the distance attribute is a *[Distance](#page-838-0)* object, you can easily express the value in the units of your choice. For example, city.distance.mi is the distance value in miles and city.distance.km is the distance value in kilometers. See *[Measurement Objects](#page-837-0)* for usage details and the list of *[Supported units](#page-837-1)*.

## **Envelope**

## <span id="page-833-4"></span>**class Envelope**(*expression*, *\*\*extra*)

*Availability*: [MySQL,](https://dev.mysql.com/doc/refman/en/gis-general-property-functions.html#function_st-envelope) [PostGIS,](https://postgis.net/docs/ST_Envelope.html) SpatiaLite

Accepts a single geographic field or expression and returns the geometry representing the bounding box of the geometry.

## **ForcePolygonCW**

## <span id="page-833-0"></span>**class ForcePolygonCW**(*expression*, *\*\*extra*)

*Availability*: [PostGIS,](https://postgis.net/docs/ST_ForcePolygonCW.html) SpatiaLite

Accepts a single geographic field or expression and returns a modified version of the polygon/multipolygon in which all exterior rings are oriented clockwise and all interior rings are oriented counterclockwise. Non-polygonal geometries are returned unchanged.

## **ForceRHR**

## <span id="page-833-3"></span>**class ForceRHR**(*expression*, *\*\*extra*)

Deprecated since version 2.1: Use [ForcePolygonCW](#page-833-0) instead.

## *Availability*: [PostGIS](https://postgis.net/docs/ST_ForceRHR.html)

Accepts a single geographic field or expression and returns a modified version of the polygon/multipolygon in which all of the vertices follow the right-hand rule.

## **GeoHash**

## <span id="page-833-5"></span>**class GeoHash**(*expression*, *precision=None*, *\*\*extra*)

*Availability*: [MySQL](https://dev.mysql.com/doc/refman/en/spatial-geohash-functions.html#function_st-geohash) (≥ 5.7.5), [PostGIS,](https://postgis.net/docs/ST_GeoHash.html) SpatiaLite (LWGEOM)

Accepts a single geographic field or expression and returns a [GeoHash](https://en.wikipedia.org/wiki/Geohash) representation of the geometry.

The precision keyword argument controls the number of characters in the result.

MySQL support was added.

## **Intersection**

<span id="page-833-2"></span>**class Intersection**(*expr1*, *expr2*, *\*\*extra*)

*Availability*: [MySQL,](https://dev.mysql.com/doc/refman/en/spatial-operator-functions.html#function_st-intersection) [PostGIS,](https://postgis.net/docs/ST_Intersection.html) Oracle, SpatiaLite

Accepts two geographic fields or expressions and returns the geometric intersection between them.

# **IsValid**

<span id="page-833-1"></span>**class IsValid**(*expr*)

*Availability*: [MySQL](https://dev.mysql.com/doc/refman/en/spatial-convenience-functions.html#function_st-isvalid) (≥ 5.7.5), [PostGIS,](https://postgis.net/docs/ST_IsValid.html) Oracle, SpatiaLite (LWGEOM)

Accepts a geographic field or expression and tests if the value is well formed. Returns True if its value is a valid geometry and False otherwise.

MySQL support was added.

## **Length**

<span id="page-834-1"></span>**class Length**(*expression*, *spheroid=True*, *\*\*extra*)

*Availability*: [MySQL,](https://dev.mysql.com/doc/refman/en/gis-linestring-property-functions.html#function_st-length) Oracle, [PostGIS,](https://postgis.net/docs/ST_Length.html) SpatiaLite

Accepts a single geographic linestring or multilinestring field or expression and returns its length as a [Distance](#page-838-0) measure.

On PostGIS and SpatiaLite, when the coordinates are geodetic (angular), you can specify if the calculation should be based on a simple sphere (less accurate, less resource-intensive) or on a spheroid (more accurate, more resourceintensive) with the spheroid keyword argument.

MySQL doesn't support length calculations on geographic SRSes.

## **LineLocatePoint**

### <span id="page-834-4"></span>**class LineLocatePoint**(*linestring*, *point*, *\*\*extra*)

*Availability*: [PostGIS,](https://postgis.net/docs/ST_LineLocatePoint.html) SpatiaLite

Returns a float between 0 and 1 representing the location of the closest point on linestring to the given point, as a fraction of the 2D line length.

### **MakeValid**

### <span id="page-834-2"></span>**class MakeValid**(*expr*)

### *Availability*: [PostGIS,](https://postgis.net/docs/ST_MakeValid.html) SpatiaLite (LWGEOM)

Accepts a geographic field or expression and attempts to convert the value into a valid geometry without losing any of the input vertices. Geometries that are already valid are returned without changes. Simple polygons might become a multipolygon and the result might be of lower dimension than the input.

### **MemSize**

<span id="page-834-0"></span>**class MemSize**(*expression*, *\*\*extra*)

## *Availability*: [PostGIS](https://postgis.net/docs/ST_MemSize.html)

Accepts a single geographic field or expression and returns the memory size (number of bytes) that the geometry field takes.

**NumGeometries**

```
class NumGeometries(expression, **extra)
```
# *Availability*: [MySQL,](https://dev.mysql.com/doc/refman/en/gis-geometrycollection-property-functions.html#function_st-numgeometries) [PostGIS,](https://postgis.net/docs/ST_NumGeometries.html) Oracle, SpatiaLite

Accepts a single geographic field or expression and returns the number of geometries if the geometry field is a collection (e.g., a GEOMETRYCOLLECTION or MULTI $\star$  field). Returns 1 for single geometries.

On MySQL, returns None for single geometries.

# **NumPoints**

<span id="page-835-2"></span>**class NumPoints**(*expression*, *\*\*extra*) *Availability*: [MySQL,](https://dev.mysql.com/doc/refman/en/gis-linestring-property-functions.html#function_st-numpoints) [PostGIS,](https://postgis.net/docs/ST_NPoints.html) Oracle, SpatiaLite Accepts a single geographic field or expression and returns the number of points in a geometry. On MySQL, returns None for any non-LINESTRING geometry.

## **Perimeter**

<span id="page-835-0"></span>**class Perimeter**(*expression*, *\*\*extra*)

*Availability*: [PostGIS,](https://postgis.net/docs/ST_Perimeter.html) Oracle, SpatiaLite

Accepts a single geographic field or expression and returns the perimeter of the geometry field as a  $Distance$  object.

## **PointOnSurface**

## <span id="page-835-4"></span>**class PointOnSurface**(*expression*, *\*\*extra*)

*Availability*: [PostGIS,](https://postgis.net/docs/ST_PointOnSurface.html) Oracle, SpatiaLite

Accepts a single geographic field or expression and returns a Point geometry guaranteed to lie on the surface of the field; otherwise returns None.

## **Reverse**

<span id="page-835-1"></span>**class Reverse**(*expression*, *\*\*extra*)

*Availability*: [PostGIS,](https://postgis.net/docs/ST_Reverse.html) Oracle, SpatiaLite

Accepts a single geographic field or expression and returns a geometry with reversed coordinates.

## **Scale**

<span id="page-835-3"></span>**class Scale**(*expression*, *x*, *y*, *z=0.0*, *\*\*extra*)

*Availability*: [PostGIS,](https://postgis.net/docs/ST_Scale.html) SpatiaLite

Accepts a single geographic field or expression and returns a geometry with scaled coordinates by multiplying them with the x, y, and optionally z parameters.

## **SnapToGrid**

## <span id="page-836-2"></span>**class SnapToGrid**(*expression*, *\*args*, *\*\*extra*)

*Availability*: [PostGIS,](https://postgis.net/docs/ST_SnapToGrid.html) SpatiaLite

Accepts a single geographic field or expression and returns a geometry with all points snapped to the given grid. How the geometry is snapped to the grid depends on how many numeric (either float, integer, or long) arguments are given.

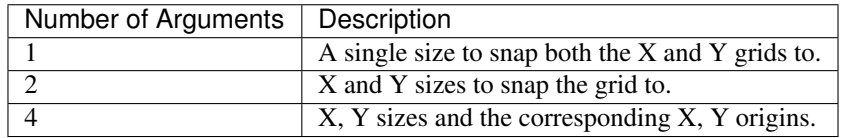

## **SymDifference**

<span id="page-836-0"></span>**class SymDifference**(*expr1*, *expr2*, *\*\*extra*)

*Availability*: [MySQL,](https://dev.mysql.com/doc/refman/en/spatial-operator-functions.html#function_st-symdifference) [PostGIS,](https://postgis.net/docs/ST_SymDifference.html) Oracle, SpatiaLite

Accepts two geographic fields or expressions and returns the geometric symmetric difference (union without the intersection) between the given parameters.

## **Transform**

<span id="page-836-3"></span>**class Transform**(*expression*, *srid*, *\*\*extra*)

*Availability*: [PostGIS,](https://postgis.net/docs/ST_Transform.html) Oracle, SpatiaLite

Accepts a geographic field or expression and a SRID integer code, and returns the transformed geometry to the spatial reference system specified by the srid parameter.

Note: What spatial reference system an integer SRID corresponds to may depend on the spatial database used. In other words, the SRID numbers used for Oracle are not necessarily the same as those used by PostGIS.

## **Translate**

<span id="page-836-4"></span>**class Translate**(*expression*, *x*, *y*, *z=0.0*, *\*\*extra*)

*Availability*: [PostGIS,](https://postgis.net/docs/ST_Translate.html) SpatiaLite

Accepts a single geographic field or expression and returns a geometry with its coordinates offset by the x, y, and optionally z numeric parameters.

## **Union**

<span id="page-836-1"></span>**class Union**(*expr1*, *expr2*, *\*\*extra*)

*Availability*: [MySQL,](https://dev.mysql.com/doc/refman/en/spatial-operator-functions.html#function_st-union) [PostGIS,](https://postgis.net/docs/ST_Union.html) Oracle, SpatiaLite

Accepts two geographic fields or expressions and returns the union of both geometries.

## <span id="page-837-0"></span>**Measurement Objects**

The [django.contrib.gis.measure](#page-837-0) module contains objects that allow for convenient representation of dis-tance and area units of measure.<sup>[1](#page-837-2)</sup> Specifically, it implements two objects, [Distance](#page-838-0) and [Area](#page-839-0) – both of which may be accessed via the  $D$  and  $A$  convenience aliases, respectively.

## **Example**

 $Distance$  objects may be instantiated using a keyword argument indicating the context of the units. In the example below, two different distance objects are instantiated in units of kilometers (km) and miles (mi):

```
>>> from django.contrib.gis.measure import D, Distance
>>> d1 = Distance(km=5)
>>> print(d1)
5.0 km
>>> d2 = D(mi=5) # `D` is an alias for `Distance`
>>> print(d2)
5.0 mi
```
Conversions are easy, just access the preferred unit attribute to get a converted distance quantity:

```
>>> print(d1.mi) # Converting 5 kilometers to miles
3.10685596119
>>> print(d2.km) # Converting 5 miles to kilometers
8.04672
```
Moreover, arithmetic operations may be performed between the distance objects:

```
>>> print(d1 + d2) # Adding 5 miles to 5 kilometers
13.04672 km
>>> print(d2 - d1) # Subtracting 5 kilometers from 5 miles
1.89314403881 mi
```
Two *[Distance](#page-838-0)* objects multiplied together will yield an *[Area](#page-839-0)* object, which uses squared units of measure:

```
>>> a = d1 * d2 # Returns an Area object.
>>> print(a)
40.2336 sq_km
```
To determine what the attribute abbreviation of a unit is, the unit attname class method may be used:

```
>>> print(Distance.unit_attname('US Survey Foot'))
survey_ft
>>> print(Distance.unit_attname('centimeter'))
cm
```
## <span id="page-837-1"></span>**Supported units**

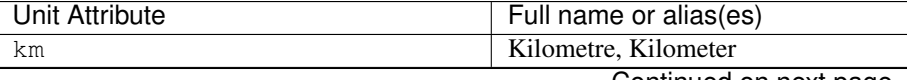

Continued on next page

<span id="page-837-2"></span><sup>1</sup> [Robert Coup](https://koordinates.com/) is the initial author of the measure objects, and was inspired by Brian Beck's work in [geopy](https://github.com/geopy/geopy/) and Geoff Biggs' PhD work on dimensioned units for robotics.

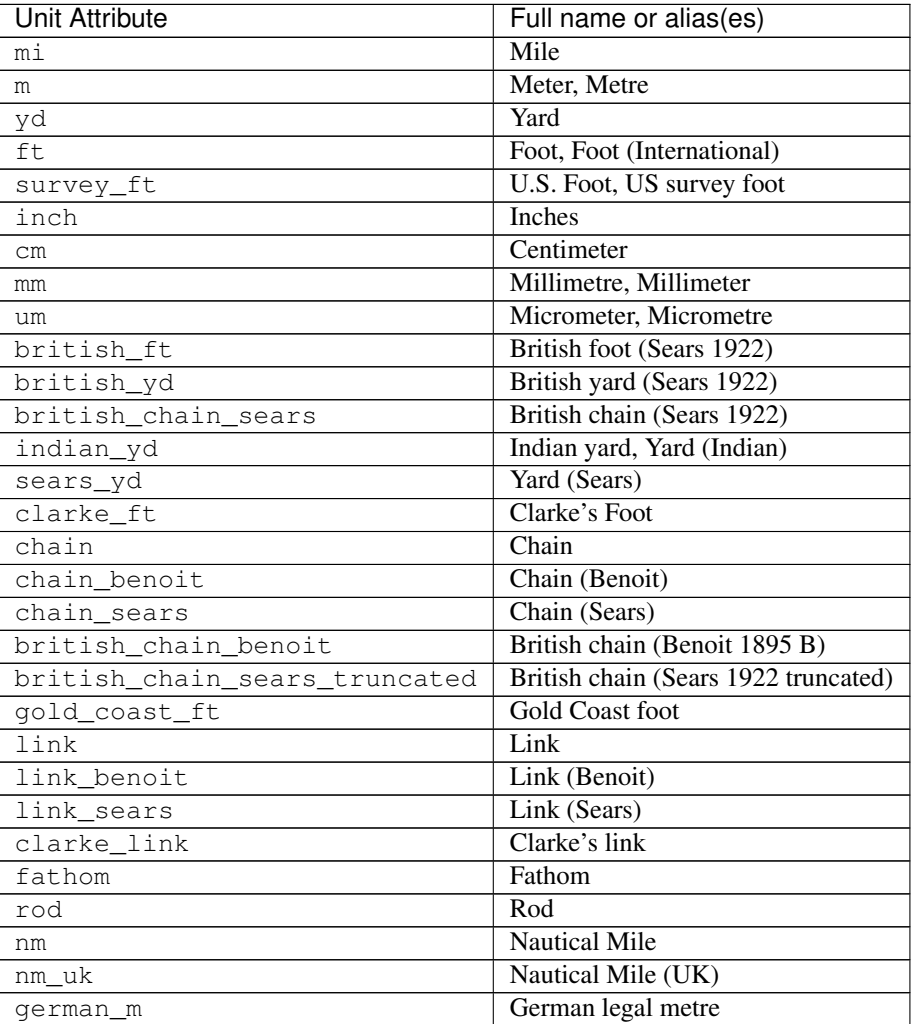

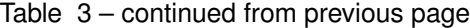

Note: [Area](#page-839-0) attributes are the same as [Distance](#page-838-0) attributes, except they are prefixed with sq\_ (area units are square in nature). For example,  $Area(sq_m=2)$  $Area(sq_m=2)$  creates an  $Area$  object representing two square meters.

# **Measurement API**

# **Distance**

## <span id="page-838-0"></span>**class Distance**(*\*\*kwargs*)

To initialize a distance object, pass in a keyword corresponding to the desired *[unit attribute name](#page-837-1)* set with desired value. For example, the following creates a distance object representing 5 miles:

>>> dist **=** Distance(mi**=**5)

# **\_\_getattr\_\_**(*unit\_att*)

Returns the distance value in units corresponding to the given unit attribute. For example:

>>> print(dist**.**km) 8.04672

**classmethod unit\_attname**(*unit\_name*)

Returns the distance unit attribute name for the given full unit name. For example:

```
>>> Distance.unit_attname('Mile')
'mi'
```
### <span id="page-839-1"></span>**class D**

Alias for [Distance](#page-838-0) class.

## **Area**

## <span id="page-839-0"></span>**class Area**(*\*\*kwargs*)

To initialize an area object, pass in a keyword corresponding to the desired *[unit attribute name](#page-837-1)* set with desired value. For example, the following creates an area object representing 5 square miles:

```
>>> a = Area(sq_mi=5)
```
### **\_\_getattr\_\_**(*unit\_att*)

Returns the area value in units corresponding to the given unit attribute. For example:

```
>>> print(a.sq_km)
12.949940551680001
```
## **classmethod unit\_attname**(*unit\_name*)

Returns the area unit attribute name for the given full unit name. For example:

```
>>> Area.unit_attname('Kilometer')
'sq_km'
```
<span id="page-839-2"></span>**class A**

Alias for [Area](#page-839-0) class.

# **GEOS API**

## **Background**

## **What is GEOS?**

[GEOS](https://trac.osgeo.org/geos/) stands for Geometry Engine - Open Source, and is a C++ library, ported from the [Java Topology Suite.](https://sourceforge.net/projects/jts-topo-suite/) GEOS implements the OpenGIS [Simple Features for SQL](https://www.opengeospatial.org/standards/sfs) spatial predicate functions and spatial operators. GEOS, now an OSGeo project, was initially developed and maintained by [Refractions Research](http://www.refractions.net/) of Victoria, Canada.

# **Features**

GeoDjango implements a high-level Python wrapper for the GEOS library, its features include:

• A BSD-licensed interface to the GEOS geometry routines, implemented purely in Python using ctypes.

- Loosely-coupled to GeoDjango. For example, *[GEOSGeometry](#page-842-0)* objects may be used outside of a Django project/application. In other words, no need to have DJANGO\_SETTINGS\_MODULE set or use a database, etc.
- Mutability: [GEOSGeometry](#page-842-0) objects may be modified.
- Cross-platform and tested; compatible with Windows, Linux, Solaris, and macOS platforms.

## **Tutorial**

This section contains a brief introduction and tutorial to using  $GEOSGeometry$  objects.

## **Creating a Geometry**

[GEOSGeometry](#page-842-0) objects may be created in a few ways. The first is to simply instantiate the object on some spatial input – the following are examples of creating the same geometry from WKT, HEX, WKB, and GeoJSON:

```
>>> from django.contrib.gis.geos import GEOSGeometry
>>> pnt = GEOSGeometry('POINT(5 23)') # WKT
>>> pnt = GEOSGeometry('010100000000000000000014400000000000003740') # HEX
>>> pnt = GEOSGeometry(buffer(
˓→'\x01\x01\x00\x00\x00\x00\x00\x00\x00\x00\x00\x14@\x00\x00\x00\x00\x00\x007@'))
>>> pnt = GEOSGeometry('{ "type": "Point", "coordinates": [ 5.000000, 23.000000 ] }')
˓→# GeoJSON
```
Another option is to use the constructor for the specific geometry type that you wish to create. For example, a  $Point$ object may be created by passing in the X and Y coordinates into its constructor:

>>> **from** django.contrib.gis.geos **import** Point >>> pnt **=** Point(5, 23)

All these constructors take the keyword argument srid. For example:

```
>>> from django.contrib.gis.geos import GEOSGeometry, LineString, Point
>>> print(GEOSGeometry('POINT (0 0)', srid=4326))
SRID=4326;POINT (0 0)
>>> print(LineString((0, 0), (1, 1), srid=4326))
SRID=4326;LINESTRING (0 0, 1 1)
>>> print(Point(0, 0, srid=32140))
SRID=32140;POINT (0 0)
```
Finally, there is the  $fromfile()$  factory method which returns a [GEOSGeometry](#page-842-0) object from a file:

```
>>> from django.contrib.gis.geos import fromfile
>>> pnt = fromfile('/path/to/pnt.wkt')
>>> pnt = fromfile(open('/path/to/pnt.wkt'))
```
## My logs are filled with GEOS-related errors

You find many TypeError or AttributeError exceptions filling your Web server's log files. This generally means that you are creating GEOS objects at the top level of some of your Python modules. Then, due to a race condition in the garbage collector, your module is garbage collected before the GEOS object. To prevent this, create  $GEOSGeometry$  objects inside the local scope of your functions/methods.

## **Geometries are Pythonic**

[GEOSGeometry](#page-842-0) objects are 'Pythonic', in other words components may be accessed, modified, and iterated over using standard Python conventions. For example, you can iterate over the coordinates in a  $Point:$  $Point:$ 

```
>>> pnt = Point(5, 23)
>>> [coord for coord in pnt]
[5.0, 23.0]
```
With any geometry object, the  $GEOSGeometry$ , coords property may be used to get the geometry coordinates as a Python tuple:

```
>>> pnt.coords
(5.0, 23.0)
```
You can get/set geometry components using standard Python indexing techniques. However, what is returned depends on the geometry type of the object. For example, indexing on a  $Linear \times String$  returns a coordinate tuple:

```
>>> from django.contrib.gis.geos import LineString
>>> line = LineString((0, 0), (0, 50), (50, 50), (50, 0), (0, 0))
>>> line[0]
(0.0, 0.0)
>>> line[-2]
(50.0, 0.0)
```
Whereas indexing on a  $Polyqon$  will return the ring (a [LinearRing](#page-849-2) object) corresponding to the index:

```
>>> from django.contrib.gis.geos import Polygon
>>> poly = Polygon( ((0.0, 0.0), (0.0, 50.0), (50.0, 50.0), (50.0, 0.0), (0.0, 0.0)) )
>>> poly[0]
<LinearRing object at 0x1044395b0>
>>> poly[0][-2] # second-to-last coordinate of external ring
(50.0, 0.0)
```
In addition, coordinates/components of the geometry may added or modified, just like a Python list:

```
>>> line[0] = (1.0, 1.0)
>>> line.pop()
(0.0, 0.0)
>>> line.append((1.0, 1.0))
>>> line.coords
((1.0, 1.0), (0.0, 50.0), (50.0, 50.0), (50.0, 0.0), (1.0, 1.0))
```
Geometries support set-like operators:

```
>>> from django.contrib.gis.geos import LineString
>>> ls1 = LineString((0, 0), (2, 2))
>>> ls2 = LineString((1, 1), (3, 3))
>>> print (1s1 | 1s2) # equivalent to `1s1.union(1s2)`
MULTILINESTRING ((0 0, 1 1), (1 1, 2 2), (2 2, 3 3))
>>> print (1s1 & 1s2) # equivalent to `1s1.intersection(1s2)`
LINESTRING (1 1, 2 2)
>>> print(ls1 - ls2) # equivalent to `ls1.difference(ls2)`
LINESTRING(0 0, 1 1)
>>> print (1s1 ^ 1s2) # equivalent to `1s1.sym_difference(1s2)`
MULTILINESTRING ((0 0, 1 1), (2 2, 3 3))
```
## Equality operator doesn't check spatial equality

The [GEOSGeometry](#page-842-0) equality operator uses  $equals\_exact()$ , not [equals\(\)](#page-845-1), i.e. it requires the compared geometries to have the same coordinates in the same positions with the same SRIDs:

```
>>> from django.contrib.gis.geos import LineString
>>> ls1 = LineString((0, 0), (1, 1))
>>> ls2 = LineString((1, 1), (0, 0))
>>> ls3 = LineString((1, 1), (0, 0), srid=4326)
>>> ls1.equals(ls2)
True
>>> ls1 == ls2
False
>>> ls3 == ls2 # different SRIDs
False
```
## **Geometry Objects**

### **GEOSGeometry**

<span id="page-842-0"></span>**class GEOSGeometry**(*geo\_input*, *srid=None*)

**Parameters** 

- **geo\_input** Geometry input value (string or buffer)
- **srid** ([int](https://docs.python.org/3/library/functions.html#int)) spatial reference identifier

This is the base class for all GEOS geometry objects. It initializes on the given geo\_input argument, and then assumes the proper geometry subclass (e.g., GEOSGeometry ('POINT(1 1)') will create a [Point](#page-848-0) object).

The srid parameter, if given, is set as the SRID of the created geometry if  $q \neq 0$  input doesn't have an SRID. If different SRIDs are provided through the geo input and srid parameters, ValueError is raised:

```
>>> from django.contrib.gis.geos import GEOSGeometry
>>> GEOSGeometry('POINT EMPTY', srid=4326).ewkt
'SRID=4326;POINT EMPTY'
>>> GEOSGeometry('SRID=4326;POINT EMPTY', srid=4326).ewkt
'SRID=4326;POINT EMPTY'
>>> GEOSGeometry('SRID=1;POINT EMPTY', srid=4326)
Traceback (most recent call last):
...
ValueError: Input geometry already has SRID: 1.
```
In older versions, the srid parameter is handled differently for WKT and WKB input. For WKT, srid is used only if the input geometry doesn't have an SRID. For WKB, srid (if given) replaces the SRID of the input geometry.

The following input formats, along with their corresponding Python types, are accepted:

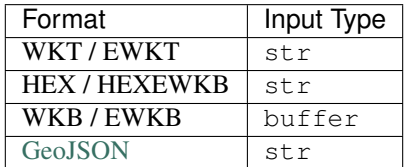

For the GeoJSON format, the SRID is set based on the crs member. If crs isn't provided, the SRID defaults to 4326.

In older versions, SRID isn't set for geometries initialized from GeoJSON.

**classmethod** GEOSGeometry.**from\_gml**(*gml\_string*) Constructs a [GEOSGeometry](#page-842-0) from the given GML string.

# **Properties**

<span id="page-843-0"></span>GEOSGeometry.**coords** Returns the coordinates of the geometry as a tuple.

### GEOSGeometry.**dims**

Returns the dimension of the geometry:

- 0 for [Point](#page-848-0)s and [MultiPoint](#page-850-0)s
- 1 for [LineString](#page-849-0)s and [MultiLineString](#page-850-1)s
- 2 for [Polygon](#page-849-1)s and [MultiPolygon](#page-850-2)s
- -1 for empty [GeometryCollection](#page-850-3)s
- the maximum dimension of its elements for non-empty [GeometryCollection](#page-850-3)s

## GEOSGeometry.**empty**

Returns whether or not the set of points in the geometry is empty.

### GEOSGeometry.**geom\_type**

Returns a string corresponding to the type of geometry. For example:

```
>>> pnt = GEOSGeometry('POINT(5 23)')
>>> pnt.geom_type
'Point'
```
## GEOSGeometry.**geom\_typeid**

Returns the GEOS geometry type identification number. The following table shows the value for each geometry type:

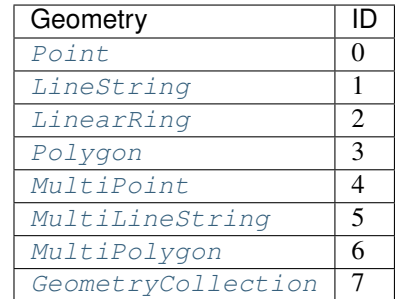

## GEOSGeometry.**num\_coords**

Returns the number of coordinates in the geometry.

#### GEOSGeometry.**num\_geom**

Returns the number of geometries in this geometry. In other words, will return 1 on anything but geometry collections.

### GEOSGeometry.**hasz**

Returns a boolean indicating whether the geometry is three-dimensional.

### GEOSGeometry.**ring**

Returns a boolean indicating whether the geometry is a LinearRing.

## GEOSGeometry.**simple**

Returns a boolean indicating whether the geometry is 'simple'. A geometry is simple if and only if it does not intersect itself (except at boundary points). For example, a [LineString](#page-849-0) object is not simple if it inter-sects itself. Thus, [LinearRing](#page-849-2) and [Polygon](#page-849-1) objects are always simple because they do cannot intersect themselves, by definition.

## GEOSGeometry.**valid**

Returns a boolean indicating whether the geometry is valid.

## GEOSGeometry.**valid\_reason**

Returns a string describing the reason why a geometry is invalid.

#### GEOSGeometry.**srid**

Property that may be used to retrieve or set the SRID associated with the geometry. For example:

```
>>> pnt = Point(5, 23)
>>> print(pnt.srid)
None
>>> pnt.srid = 4326
>>> pnt.srid
4326
```
## **Output Properties**

The properties in this section export the [GEOSGeometry](#page-842-0) object into a different. This output may be in the form of a string, buffer, or even another object.

GEOSGeometry.**ewkt**

Returns the "extended" Well-Known Text of the geometry. This representation is specific to PostGIS and is a superset of the OGC WKT standard.<sup>[1](#page-844-0)</sup> Essentially the SRID is prepended to the WKT representation, for example SRID=4326; POINT(5 23).

Note: The output from this property does not include the 3dm, 3dz, and 4d information that PostGIS supports in its EWKT representations.

GEOSGeometry.**hex**

Returns the WKB of this Geometry in hexadecimal form. Please note that the SRID value is not included in this representation because it is not a part of the OGC specification (use the [GEOSGeometry.hexewkb](#page-844-1) property instead).

```
GEOSGeometry.hexewkb
```
Returns the EWKB of this Geometry in hexadecimal form. This is an extension of the WKB specification that includes the SRID value that are a part of this geometry.

```
GEOSGeometry.json
```
Returns the GeoJSON representation of the geometry. Note that the result is not a complete GeoJSON structure but only the geometry key content of a GeoJSON structure. See also *[GeoJSON Serializer](#page-887-0)*.

```
GEOSGeometry.geojson
```
Alias for [GEOSGeometry.json](#page-844-2).

<span id="page-844-0"></span><sup>&</sup>lt;sup>1</sup> See [PostGIS EWKB, EWKT and Canonical Forms,](https://postgis.net/docs/using_postgis_dbmanagement.html#EWKB_EWKT) PostGIS documentation at Ch. 4.1.2.

#### GEOSGeometry.**kml**

Returns a [KML](https://developers.google.com/kml/documentation/) (Keyhole Markup Language) representation of the geometry. This should only be used for geometries with an SRID of 4326 (WGS84), but this restriction is not enforced.

### GEOSGeometry.**ogr**

Returns an  $OGRGeometry$  object corresponding to the GEOS geometry.

#### GEOSGeometry.**wkb**

Returns the WKB (Well-Known Binary) representation of this Geometry as a Python buffer. SRID value is not included, use the [GEOSGeometry.ewkb](#page-845-2) property instead.

## <span id="page-845-2"></span>GEOSGeometry.**ewkb**

Return the EWKB representation of this Geometry as a Python buffer. This is an extension of the WKB specification that includes any SRID value that are a part of this geometry.

#### GEOSGeometry.**wkt**

Returns the Well-Known Text of the geometry (an OGC standard).

## **Spatial Predicate Methods**

All of the following spatial predicate methods take another  $GEOSGeometry$  instance (other) as a parameter, and return a boolean.

```
GEOSGeometry.contains(other)
```
Returns True if *[other.within\(this\)](#page-846-0)* returns True.

#### GEOSGeometry.**covers**(*other*)

Returns True if this geometry covers the specified geometry.

The covers predicate has the following equivalent definitions:

- Every point of the other geometry is a point of this geometry.
- The DE-9IM Intersection Matrix for the two geometries is  $T****FF*, *T***FF*, **T***TF*,$  or \*\*\*\*T\*FF\*.

If either geometry is empty, returns False.

This predicate is similar to  $GEOSGeometry$ , contains (), but is more inclusive (i.e. returns  $True$  for more cases). In particular, unlike contains () it does not distinguish between points in the boundary and in the interior of geometries. For most situations, covers() should be preferred to [contains\(\)](#page-845-3). As an added benefit,  $\text{cover } s()$  is more amenable to optimization and hence should outperform  $\text{contains}($ .

```
GEOSGeometry.crosses(other)
```
Returns True if the DE-9IM intersection matrix for the two Geometries is  $T*T*****$  (for a point and a curve, a point and an area or a line and an area)  $0*******$  (for two curves).

```
GEOSGeometry.disjoint(other)
```
Returns True if the DE-9IM intersection matrix for the two geometries is  $FF*FF***$ .

```
GEOSGeometry.equals(other)
```
Returns True if the DE-9IM intersection matrix for the two geometries is  $T*F**FFF*$ .

```
GEOSGeometry.equals_exact(other, tolerance=0)
```
Returns true if the two geometries are exactly equal, up to a specified tolerance. The tolerance value should be a floating point number representing the error tolerance in the comparison, e.g.,  $poly1$ . equals\_exact( $poly2$ , 0.001) will compare equality to within one thousandth of a unit.

```
GEOSGeometry.intersects(other)
```
Returns True if GEOSGeometry.disjoint () is False.

GEOSGeometry.**overlaps**(*other*)

Returns true if the DE-9IM intersection matrix for the two geometries is  $T \star T \star \star T \star \star$  (for two points or two surfaces)  $1 \times T \times \times T \times \times$  (for two curves).

GEOSGeometry.**relate\_pattern**(*other*, *pattern*)

Returns True if the elements in the DE-9IM intersection matrix for this geometry and the other matches the given pattern – a string of nine characters from the alphabet:  $\{T, F, \star, 0\}$ .

GEOSGeometry.**touches**(*other*)

Returns True if the DE-9IM intersection matrix for the two geometries is  $FT******$ ,  $F******$  or  $F***T***$ 

<span id="page-846-0"></span>GEOSGeometry.**within**(*other*)

Returns True if the DE-9IM intersection matrix for the two geometries is  $T*F**F**$ .

## **Topological Methods**

#### <span id="page-846-1"></span>GEOSGeometry.**buffer**(*width*, *quadsegs=8*)

Returns a  $GEOSGeometry$  that represents all points whose distance from this geometry is less than or equal to the given width. The optional quadsegs keyword sets the number of segments used to approximate a quarter circle (defaults is 8).

```
GEOSGeometry.buffer_with_style(width, quadsegs=8, end_cap_style=1, join_style=1,
                                      mitre_limit=5.0)
     Same as buffer(), but allows customizing the style of the buffer.
```
- end\_cap\_style can be round (1), flat (2), or square (3).
- join style can be round  $(1)$ , mitre  $(2)$ , or bevel  $(3)$ .
- Mitre ratio limit (mitre\_limit) only affects mitered join style.

### GEOSGeometry.**difference**(*other*)

Returns a [GEOSGeometry](#page-842-0) representing the points making up this geometry that do not make up other.

#### <span id="page-846-3"></span>GEOSGeometry.**interpolate**(*distance*)

#### GEOSGeometry.**interpolate\_normalized**(*distance*)

Given a distance (float), returns the point (or closest point) within the geometry ([LineString](#page-849-0) or  $MultilineString)$  at that distance. The normalized version takes the distance as a float between 0 (origin) and 1 (endpoint).

Reverse of [GEOSGeometry.project\(\)](#page-846-2).

#### GEOSGeometry.**intersection**(*other*)

Returns a  $GEOSGeometry$  representing the points shared by this geometry and other.

<span id="page-846-2"></span>GEOSGeometry.**project**(*point*)

#### GEOSGeometry.**project\_normalized**(*point*)

Returns the distance (float) from the origin of the geometry ([LineString](#page-849-0) or [MultiLineString](#page-850-1)) to the point projected on the geometry (that is to a point of the line the closest to the given point). The normalized version returns the distance as a float between 0 (origin) and 1 (endpoint).

Reverse of GEOSGeometry. interpolate().

```
GEOSGeometry.relate(other)
```
Returns the DE-9IM intersection matrix (a string) representing the topological relationship between this geometry and the other.

## GEOSGeometry.**simplify**(*tolerance=0.0*, *preserve\_topology=False*)

Returns a new  $GEOSGeometry$ , simplified to the specified tolerance using the Douglas-Peucker algorithm. A higher tolerance value implies fewer points in the output. If no tolerance is provided, it defaults to 0.

By default, this function does not preserve topology. For example, [Polygon](#page-849-1) objects can be split, be collapsed into lines, or disappear. [Polygon](#page-849-1) holes can be created or disappear, and lines may cross. By specifying preserve  $topology=True$ , the result will have the same dimension and number of components as the input; this is significantly slower, however.

## GEOSGeometry.**sym\_difference**(*other*)

Returns a [GEOSGeometry](#page-842-0) combining the points in this geometry not in other, and the points in other not in this geometry.

## <span id="page-847-0"></span>GEOSGeometry.**union**(*other*)

Returns a  $GEOSGeometry$  representing all the points in this geometry and the other.

# **Topological Properties**

## GEOSGeometry.**boundary**

Returns the boundary as a newly allocated Geometry object.

## GEOSGeometry.**centroid**

Returns a [Point](#page-848-0) object representing the geometric center of the geometry. The point is not guaranteed to be on the interior of the geometry.

## GEOSGeometry.**convex\_hull**

Returns the smallest [Polygon](#page-849-1) that contains all the points in the geometry.

## GEOSGeometry.**envelope**

Returns a [Polygon](#page-849-1) that represents the bounding envelope of this geometry. Note that it can also return a [Point](#page-848-0) if the input geometry is a point.

### GEOSGeometry.**point\_on\_surface**

Computes and returns a [Point](#page-848-0) guaranteed to be on the interior of this geometry.

## GEOSGeometry.**unary\_union**

Computes the union of all the elements of this geometry.

The result obeys the following contract:

- Unioning a set of  $LinearBrzings$  has the effect of fully noding and dissolving the linework.
- Unioning a set of [Polygon](#page-849-1)s will always return a Polygon or [MultiPolygon](#page-850-2) geometry (unlike  $GEOSGeometry$ . union(), which may return geometries of lower dimension if a topology collapse occurs).

## **Other Properties & Methods**

## <span id="page-847-1"></span>GEOSGeometry.**area**

This property returns the area of the Geometry.

## GEOSGeometry.**extent**

This property returns the extent of this geometry as a 4-tuple, consisting of  $(xmin, ymin, xmax, ymax)$ .

### GEOSGeometry.**clone**()

This method returns a  $GEOSGeometry$  that is a clone of the original.

#### GEOSGeometry.**distance**(*geom*)

Returns the distance between the closest points on this geometry and the given geom (another [GEOSGeometry](#page-842-0) object).

Note: GEOS distance calculations are linear – in other words, GEOS does not perform a spherical calculation even if the SRID specifies a geographic coordinate system.

## GEOSGeometry.**length**

Returns the length of this geometry (e.g., 0 for a  $Point$ , the length of a [LineString](#page-849-0), or the circumference of a [Polygon](#page-849-1)).

## <span id="page-848-1"></span>GEOSGeometry.**prepared**

Returns a GEOS PreparedGeometry for the contents of this geometry. PreparedGeometry objects are optimized for the contains, intersects, covers, crosses, disjoint, overlaps, touches and within operations. Refer to the *[Prepared Geometries](#page-851-1)* documentation for more information.

## GEOSGeometry.**srs**

Returns a *[SpatialReference](#page-868-0)* object corresponding to the SRID of the geometry or None.

### GEOSGeometry.**transform**(*ct*, *clone=False*)

Transforms the geometry according to the given coordinate transformation parameter (ct), which may be an integer SRID, spatial reference WKT string, a PROJ.4 string, a [SpatialReference](#page-868-0) object, or a  $\text{Coordinate}$  object. By default, the geometry is transformed in-place and nothing is returned. However if the clone keyword is set, then the geometry is not modified and a transformed clone of the geometry is returned instead.

Note: Raises [GEOSException](#page-855-0) if GDAL is not available or if the geometry's SRID is None or less than 0. It doesn't impose any constraints on the geometry's SRID if called with a [CoordTransform](#page-871-0) object.

#### GEOSGeometry.**normalize**()

Converts this geometry to canonical form:

```
>>> g = MultiPoint(Point(0, 0), Point(2, 2), Point(1, 1))
>>> print(g)
MULTIPOINT (0 0, 2 2, 1 1)
>>> g.normalize()
>>> print(g)
MULTIPOINT (2 2, 1 1, 0 0)
```
## **Point**

```
class Point(x=None, y=None, z=None, srid=None)
```
Point objects are instantiated using arguments that represent the component coordinates of the point or with a single sequence coordinates. For example, the following are equivalent:

```
>>> pnt = Point(5, 23)
>>> pnt = Point([5, 23])
```
Empty Point objects may be instantiated by passing no arguments or an empty sequence. The following are equivalent:

```
>>> pnt = Point()
>>> pnt = Point([])
```
### **LineString**

### <span id="page-849-0"></span>**class LineString**(*\*args*, *\*\*kwargs*)

LineString objects are instantiated using arguments that are either a sequence of coordinates or  $Point$ objects. For example, the following are equivalent:

```
>>> ls = LineString((0, 0), (1, 1))
>>> ls = LineString(Point(0, 0), Point(1, 1))
```
In addition, LineString objects may also be created by passing in a single sequence of coordinate or *[Point](#page-848-0)* objects:

```
>>> ls = LineString( ((0, 0), (1, 1)) )
>>> ls = LineString( [Point(0, 0), Point(1, 1)] )
```
Empty LineString objects may be instantiated by passing no arguments or an empty sequence. The following are equivalent:

```
>>> ls = LineString()
>>> ls = LineString([])
```
#### **closed**

Returns whether or not this LineString is closed.

## **LinearRing**

```
class LinearRing(*args, **kwargs)
```
LinearRing objects are constructed in the exact same way as  $Linear \, \cdot \,$   $Lines \, \cdot \,$   $In$   $\circ$   $b$   $b$   $b$   $b$   $c$   $b$   $c$   $b$   $c$   $b$   $c$   $b$   $c$   $b$   $c$   $b$   $c$   $b$   $c$  must be *closed*, in other words, the first coordinates must be the same as the last coordinates. For example:

>>> ls **=** LinearRing((0, 0), (0, 1), (1, 1), (0, 0))

Notice that  $(0, 0)$  is the first and last coordinate – if they were not equal, an error would be raised.

## **Polygon**

### <span id="page-849-1"></span>**class Polygon**(*\*args*, *\*\*kwargs*)

Polygon objects may be instantiated by passing in parameters that represent the rings of the polygon. The pa-rameters must either be [LinearRing](#page-849-2) instances, or a sequence that may be used to construct a LinearRing:

```
>>> ext_coords = ((0, 0), (0, 1), (1, 1), (1, 0), (0, 0))
>>> int_coords = ((0.4, 0.4), (0.4, 0.6), (0.6, 0.6), (0.6, 0.4), (0.4, 0.4))
>>> poly = Polygon(ext_coords, int_coords)
>>> poly = Polygon(LinearRing(ext_coords), LinearRing(int_coords))
```
#### **classmethod from\_bbox**(*bbox*)

Returns a polygon object from the given bounding-box, a 4-tuple comprising  $(xmin, ymin, xmax,$ ymax).

# **num\_interior\_rings**

Returns the number of interior rings in this geometry.

### Comparing Polygons

Note that it is possible to compare Polygon objects directly with  $\lt$  or  $\gt$ , but as the comparison is made through Polygon's [LineString](#page-849-0), it does not mean much (but is consistent and quick). You can always force the comparison with the *[area](#page-847-1)* property:

```
>>> if poly_1.area > poly_2.area:
>>> pass
```
## **Geometry Collections**

## **MultiPoint**

#### <span id="page-850-0"></span>**class MultiPoint**(*\*args*, *\*\*kwargs*)

Multi[Point](#page-848-0) objects may be instantiated by passing in  $Point$  objects as arguments, or a single sequence of [Point](#page-848-0) objects:

```
>>> mp = MultiPoint(Point(0, 0), Point(1, 1))
>>> mp = MultiPoint( (Point(0, 0), Point(1, 1)) )
```
#### **MultiLineString**

### <span id="page-850-1"></span>**class MultiLineString**(*\*args*, *\*\*kwargs*)

Multi[LineString](#page-849-0) objects may be instantiated by passing in  $LinearString$  objects as arguments, or a single sequence of [LineString](#page-849-0) objects:

```
>>> ls1 = LineString((0, 0), (1, 1))
>>> ls2 = LineString((2, 2), (3, 3))
>>> mls = MultiLineString(ls1, ls2)
>>> mls = MultiLineString([ls1, ls2])
```
#### **merged**

Returns a [LineString](#page-849-0) representing the line merge of all the components in this MultiLineString.

### **closed**

Returns True if and only if all elements are closed. Requires GEOS 3.5.

### **MultiPolygon**

## <span id="page-850-2"></span>**class MultiPolygon**(*\*args*, *\*\*kwargs*)

Multi[Polygon](#page-849-1) objects may be instantiated by passing Polygon objects as arguments, or a single sequence of [Polygon](#page-849-1) objects:

```
>>> p1 = Polygon( ((0, 0), (0, 1), (1, 1), (0, 0)) )
\Rightarrow \Rightarrow p2 = Polyqon( ((1, 1), (1, 2), (2, 2), (1, 1)) )>>> mp = MultiPolygon(p1, p2)
>>> mp = MultiPolygon([p1, p2])
```
## **GeometryCollection**

#### <span id="page-850-3"></span>**class GeometryCollection**(*\*args*, *\*\*kwargs*)

GeometryCollection objects may be instantiated by passing in other  $GEOSGeometry$  as arguments, or

a single sequence of [GEOSGeometry](#page-842-0) objects:

```
>>> poly = Polygon( ((0, 0), (0, 1), (1, 1), (0, 0)) )
>>> gc = GeometryCollection(Point(0, 0), MultiPoint(Point(0, 0), Point(1, 1)),
˓→poly)
>>> gc = GeometryCollection((Point(0, 0), MultiPoint(Point(0, 0), Point(1, 1)),
\rightarrowpoly))
```
# <span id="page-851-1"></span>**Prepared Geometries**

In order to obtain a prepared geometry, just access the [GEOSGeometry.prepared](#page-848-1) property. Once you have a PreparedGeometry instance its spatial predicate methods, listed below, may be used with other GEOSGeometry objects. An operation with a prepared geometry can be orders of magnitude faster – the more complex the geometry that is prepared, the larger the speedup in the operation. For more information, please consult the [GEOS wiki page on](https://trac.osgeo.org/geos/wiki/PreparedGeometry) [prepared geometries.](https://trac.osgeo.org/geos/wiki/PreparedGeometry)

For example:

```
>>> from django.contrib.gis.geos import Point, Polygon
>>> poly = Polygon.from_bbox((0, 0, 5, 5))
>>> prep_poly = poly.prepared
>>> prep_poly.contains(Point(2.5, 2.5))
True
```
## **PreparedGeometry**

### **class PreparedGeometry**

All methods on PreparedGeometry take an other argument, which must be a [GEOSGeometry](#page-842-0) instance.

**contains**(*other*) **contains\_properly**(*other*) **covers**(*other*) **crosses**(*other*) **disjoint**(*other*) **intersects**(*other*) **overlaps**(*other*)

**touches**(*other*) **within**(*other*)

# **Geometry Factories**

<span id="page-851-0"></span>**fromfile**(*file\_h*)

**Parameters file\_h** (a Python file object or a string path to the file) – input file that contains spatial data

Return type a  $GEOSGeometry$  corresponding to the spatial data in the file

Example:

```
>>> from django.contrib.gis.geos import fromfile
>>> g = fromfile('/home/bob/geom.wkt')
```
**fromstr**(*string*, *srid=None*)

**Parameters** 

- **[str](https://docs.python.org/3/library/stdtypes.html#str)ing**  $(str)$  string that contains spatial data
- **srid** ([int](https://docs.python.org/3/library/functions.html#int)) spatial reference identifier

Return type a  $GEOSGeometry$  corresponding to the spatial data in the string

fromstr(string, srid) is equivalent to [GEOSGeometry\(string, srid\)](#page-842-0).

Example:

```
>>> from django.contrib.gis.geos import fromstr
>>> pnt = fromstr('POINT(-90.5 29.5)', srid=4326)
```
# **I/O Objects**

## **Reader Objects**

The reader I/O classes simply return a  $GEOSGeometry$  instance from the WKB and/or WKT input given to their read(geom) method.

### **class WKBReader**

Example:

```
>>> from django.contrib.gis.geos import WKBReader
>>> wkb_r = WKBReader()
>>> wkb_r.read('0101000000000000000000F03F000000000000F03F')
<Point object at 0x103a88910>
```
### **class WKTReader**

Example:

```
>>> from django.contrib.gis.geos import WKTReader
>>> wkt_r = WKTReader()
>>> wkt_r.read('POINT(1 1)')
<Point object at 0x103a88b50>
```
## **Writer Objects**

All writer objects have a write (geom) method that returns either the WKB or WKT of the given geometry. In addition,  $WKBWriteer$  objects also have properties that may be used to change the byte order, and or include the SRID value (in other words, EWKB).

## <span id="page-852-0"></span>**class WKBWriter**(*dim=2*)

WKBWriter provides the most control over its output. By default it returns OGC-compliant WKB when its write method is called. However, it has properties that allow for the creation of EWKB, a superset of the WKB standard that includes additional information. See the  $WKBWrister$ , outdim documentation for more details about the dim argument.

**write**(*geom*)

Returns the WKB of the given geometry as a Python buffer object. Example:

```
>>> from django.contrib.gis.geos import Point, WKBWriter
>>> pnt = Point(1, 1)
>>> wkb_w = WKBWriter()
>>> wkb_w.write(pnt)
<read-only buffer for 0x103a898f0, size -1, offset 0 at 0x103a89930>
```
#### **write\_hex**(*geom*)

Returns WKB of the geometry in hexadecimal. Example:

```
>>> from django.contrib.gis.geos import Point, WKBWriter
>> pnt = Point (1, 1)>>> wkb_w = WKBWriter()
>>> wkb_w.write_hex(pnt)
'0101000000000000000000F03F000000000000F03F'
```
#### **byteorder**

This property may be set to change the byte-order of the geometry representation.

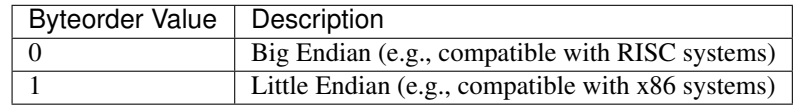

### Example:

```
>>> from django.contrib.gis.geos import Point, WKBWriter
>>> wkb_w = WKBWriter()
>>> pnt = Point(1, 1)
>>> wkb_w.write_hex(pnt)
'0101000000000000000000F03F000000000000F03F'
>>> wkb_w.byteorder = 0
'00000000013FF00000000000003FF0000000000000'
```
### <span id="page-853-0"></span>**outdim**

This property may be set to change the output dimension of the geometry representation. In other words, if you have a 3D geometry then set to 3 so that the Z value is included in the WKB.

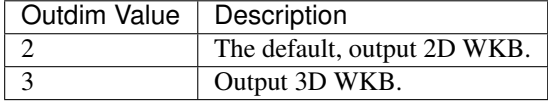

Example:

```
>>> from django.contrib.gis.geos import Point, WKBWriter
>>> wkb_w = WKBWriter()
>>> wkb_w.outdim
\mathfrak{D}>>> pnt = Point(1, 1, 1)
>>> wkb_w.write_hex(pnt) # By default, no Z value included:
'0101000000000000000000F03F000000000000F03F'
>>> wkb_w.outdim = 3 # Tell writer to include Z values
>>> wkb_w.write_hex(pnt)
'0101000080000000000000F03F000000000000F03F000000000000F03F'
```
## **srid**

Set this property with a boolean to indicate whether the SRID of the geometry should be included with the WKB representation. Example:

```
>>> from django.contrib.gis.geos import Point, WKBWriter
>>> wkb_w = WKBWriter()
>>> pnt = Point(1, 1, srid=4326)
>>> wkb_w.write_hex(pnt) # By default, no SRID included:
'0101000000000000000000F03F000000000000F03F'
>>> wkb_w.srid = True # Tell writer to include SRID
>>> wkb_w.write_hex(pnt)
'0101000020E6100000000000000000F03F000000000000F03F'
```
#### **class WKTWriter**(*dim=2*, *trim=False*, *precision=None*)

This class allows outputting the WKT representation of a geometry. See the [WKBWriter.outdim](#page-853-0), [trim](#page-854-0), and *[precision](#page-854-1)* attributes for details about the constructor arguments.

#### **write**(*geom*)

Returns the WKT of the given geometry. Example:

```
>>> from django.contrib.gis.geos import Point, WKTWriter
>> pnt = Point (1, 1)>>> wkt_w = WKTWriter()
>>> wkt_w.write(pnt)
'POINT (1.0000000000000000 1.0000000000000000)'
```
#### **outdim**

See [WKBWriter.outdim](#page-853-0).

#### <span id="page-854-0"></span>**trim**

This property is used to enable or disable trimming of unnecessary decimals.

```
>>> from django.contrib.gis.geos import Point, WKTWriter
>>> pnt = Point(1, 1)
>>> wkt_w = WKTWriter()
>>> wkt_w.trim
False
>>> wkt_w.write(pnt)
'POINT (1.0000000000000000 1.0000000000000000)'
>>> wkt_w.trim = True
>>> wkt_w.write(pnt)
'POINT (1 1)'
```
### <span id="page-854-1"></span>**precision**

This property controls the rounding precision of coordinates; if set to None rounding is disabled.

```
>>> from django.contrib.gis.geos import Point, WKTWriter
>>> pnt = Point(1.44, 1.66)
>>> wkt_w = WKTWriter()
>>> print(wkt_w.precision)
None
>>> wkt_w.write(pnt)
'POINT (1.4399999999999999 1.6599999999999999)'
>>> wkt_w.precision = 0
>>> wkt_w.write(pnt)
'POINT (1 2)'
```
(continues on next page)

(continued from previous page)

```
>>> wkt_w.precision = 1
>>> wkt_w.write(pnt)
'POINT (1.4 1.7)'
```
## **Settings**

### **GEOS\_LIBRARY\_PATH**

A string specifying the location of the GEOS C library. Typically, this setting is only used if the GEOS C library is in a non-standard location (e.g., /home/bob/lib/libgeos\_c.so).

Note: The setting must be the *full* path to the C shared library; in other words you want to use libgeos\_c.so, not libgeos.so.

# **Exceptions**

## <span id="page-855-0"></span>**exception GEOSException**

The base GEOS exception, indicates a GEOS-related error.

## **GDAL API**

[GDAL](https://www.gdal.org/) stands for Geospatial Data Abstraction Library, and is a veritable "Swiss army knife" of GIS data functionality. A subset of GDAL is the [OGR](https://www.gdal.org/ogr_arch.html) Simple Features Library, which specializes in reading and writing vector geographic data in a variety of standard formats.

GeoDjango provides a high-level Python interface for some of the capabilities of OGR, including the reading and coordinate transformation of vector spatial data and minimal support for GDAL's features with respect to raster (image) data.

Note: Although the module is named gdal, GeoDjango only supports some of the capabilities of OGR and GDAL's raster features at this time.

# **Overview**

## **Sample Data**

The GDAL/OGR tools described here are designed to help you read in your geospatial data, in order for most of them to be useful you have to have some data to work with. If you're starting out and don't yet have any data of your own to use, GeoDjango tests contain a number of simple data sets that you can use for testing. You can download them here:

```
$ wget https://raw.githubusercontent.com/django/django/master/tests/gis_tests/data/
˓→cities/cities.{shp,prj,shx,dbf}
$ wget https://raw.githubusercontent.com/django/django/master/tests/gis_tests/data/
˓→rasters/raster.tif
```
## **Vector Data Source Objects**

### **DataSource**

 $Database$   $Database$  is a wrapper for the OGR data source object that supports reading data from a variety of OGR-supported geospatial file formats and data sources using a simple, consistent interface. Each data source is represented by a [DataSource](#page-856-0) object which contains one or more layers of data. Each layer, represented by a  $Layer$  object, contains some number of geographic features ( $Feature$ ), information about the type of features contained in that layer (e.g. points, polygons, etc.), as well as the names and types of any additional fields ( $Field$ ) of data that may be associated with each feature in that layer.

## <span id="page-856-0"></span>**class DataSource**(*ds\_input*, *encoding='utf-8'*)

The constructor for DataSource only requires one parameter: the path of the file you want to read. However, OGR also supports a variety of more complex data sources, including databases, that may be accessed by passing a special name string instead of a path. For more information, see the [OGR Vector Formats](https://www.gdal.org/ogr_formats.html) documentation. The [name](#page-856-2) property of a DataSource instance gives the OGR name of the underlying data source that it is using.

The optional encoding parameter allows you to specify a non-standard encoding of the strings in the source. This is typically useful when you obtain DjangoUnicodeDecodeError exceptions while reading field values.

Once you've created your DataSource, you can find out how many layers of data it contains by accessing the  $layer\_count$  property, or (equivalently) by using the len() function. For information on accessing the layers of data themselves, see the next section:

```
>>> from django.contrib.gis.gdal import DataSource
>>> ds = DataSource('/path/to/your/cities.shp')
>>> ds.name
'/path/to/your/cities.shp'
>>> ds.layer_count + This file only contains one layer
1
```
## <span id="page-856-3"></span>**layer\_count**

<span id="page-856-2"></span>Returns the number of layers in the data source.

#### **name**

Returns the name of the data source.

### **Layer**

### <span id="page-856-1"></span>**class Layer**

Layer is a wrapper for a layer of data in a DataSource object. You never create a Layer object directly. Instead, you retrieve them from a [DataSource](#page-856-0) object, which is essentially a standard Python container of Layer objects. For example, you can access a specific layer by its index (e.g. ds  $[0]$  to access the first layer), or you can iterate over all the layers in the container in a for loop. The Layer itself acts as a container for geometric features.

Typically, all the features in a given layer have the same geometry type. The  $q \in \text{comp}_t$  type property of a layer is an [OGRGeomType](#page-866-0) that identifies the feature type. We can use it to print out some basic information about each layer in a [DataSource](#page-856-0):

```
>>> for layer in ds:
... print('Layer "%s": %i %ss' % (layer.name, len(layer), layer.geom_type.
˓→name))
```
(continues on next page)

(continued from previous page)

```
Layer "cities": 3 Points
```
The example output is from the cities data source, loaded above, which evidently contains one layer, called "cities", which contains three point features. For simplicity, the examples below assume that you've stored that layer in the variable layer:

>>> layer **=** ds[0]

#### **name**

...

Returns the name of this layer in the data source.

```
>>> layer.name
'cities'
```
### **num\_feat**

Returns the number of features in the layer. Same as len(layer):

```
>>> layer.num_feat
3
```
### <span id="page-857-0"></span>**geom\_type**

Returns the geometry type of the layer, as an [OGRGeomType](#page-866-0) object:

>>> layer**.**geom\_type**.**name 'Point'

## <span id="page-857-1"></span>**num\_fields**

Returns the number of fields in the layer, i.e the number of fields of data associated with each feature in the layer:

```
>>> layer.num_fields
```
## <span id="page-857-2"></span>**fields**

4

Returns a list of the names of each of the fields in this layer:

```
>>> layer.fields
['Name', 'Population', 'Density', 'Created']
```
Returns a list of the data types of each of the fields in this layer. These are subclasses of Field, discussed below:

```
>>> [ft.__name__ for ft in layer.field_types]
['OFTString', 'OFTReal', 'OFTReal', 'OFTDate']
```
## **field\_widths**

Returns a list of the maximum field widths for each of the fields in this layer:

```
>>> layer.field_widths
[80, 11, 24, 10]
```
**field\_precisions**

Returns a list of the numeric precisions for each of the fields in this layer. This is meaningless (and set to zero) for non-numeric fields:

```
>>> layer.field_precisions
[0, 0, 15, 0]
```
### **extent**

Returns the spatial extent of this layer, as an *[Envelope](#page-867-0)* object:

```
>>> layer.extent.tuple
(-104.609252, 29.763374, -95.23506, 38.971823)
```
#### **srs**

Property that returns the *[SpatialReference](#page-868-0)* associated with this layer:

```
>>> print(layer.srs)
GEOGCS["GCS_WGS_1984",
   DATUM["WGS_1984",
       SPHEROID["WGS_1984",6378137,298.257223563]],
   PRIMEM["Greenwich",0],
   UNIT["Degree",0.017453292519943295]]
```
If the  $Layer$  has no spatial reference information associated with it, None is returned.

### **spatial\_filter**

Property that may be used to retrieve or set a spatial filter for this layer. A spatial filter can only be set with an  $OGRGeometry$  instance, a 4-tuple extent, or None. When set with something other than None, only features that intersect the filter will be returned when iterating over the layer:

```
>>> print(layer.spatial_filter)
None
>>> print(len(layer))
3
>>> [feat.get('Name') for feat in layer]
['Pueblo', 'Lawrence', 'Houston']
>>> ks_extent = (-102.051, 36.99, -94.59, 40.00) # Extent for state of Kansas
>>> layer.spatial_filter = ks_extent
>>> len(layer)
1
>>> [feat.get('Name') for feat in layer]
['Lawrence']
>>> layer.spatial_filter = None
>>> len(layer)
3
```
### **get\_fields**()

A method that returns a list of the values of a given field for each feature in the layer:

```
>>> layer.get_fields('Name')
['Pueblo', 'Lawrence', 'Houston']
```
### **get\_geoms**(*geos=False*)

A method that returns a list containing the geometry of each feature in the layer. If the optional argument geos is set to True then the geometries are converted to [GEOSGeometry](#page-842-0) objects. Otherwise, they are returned as [OGRGeometry](#page-861-0) objects:

>>> [pt**.**tuple **for** pt **in** layer**.**get\_geoms()]  $[(-104.609252, 38.255001), (-95.23506, 38.971823), (-95.363151, 29.763374)]$ 

### **test\_capability**(*capability*)

Returns a boolean indicating whether this layer supports the given capability (a string). Examples of valid capability strings include: 'RandomRead', 'SequentialWrite', 'RandomWrite', 'FastSpatialFilter', 'FastFeatureCount', 'FastGetExtent', 'CreateField', 'Transactions', 'DeleteFeature', and 'FastSetNextByIndex'.

### **Feature**

## <span id="page-859-0"></span>**class Feature**

Feature wraps an OGR feature. You never create a Feature object directly. Instead, you retrieve them from a [Layer](#page-856-1) object. Each feature consists of a geometry and a set of fields containing additional properties. The geometry of a field is accessible via its geom property, which returns an  $OGRGeometry$  object. A Feature behaves like a standard Python container for its fields, which it returns as  $Field$  objects: you can access a field directly by its index or name, or you can iterate over a feature's fields, e.g. in a for loop.

### <span id="page-859-1"></span>**geom**

Returns the geometry for this feature, as an OGRGeometry object:

```
>>> city.geom.tuple
(-104.609252, 38.255001)
```
### **get**

A method that returns the value of the given field (specified by name) for this feature, not a Field wrapper object:

```
>>> city.get('Population')
102121
```
## **geom\_type**

Returns the type of geometry for this feature, as an [OGRGeomType](#page-866-0) object. This will be the same for all features in a given layer and is equivalent to the [Layer](#page-856-1). geom\_type property of the Layer object the feature came from.

### **num\_fields**

Returns the number of fields of data associated with the feature. This will be the same for all features in a given layer and is equivalent to the  $Layer$ .  $num\_fields$  property of the  $Layer$  object the feature came from.

## **fields**

Returns a list of the names of the fields of data associated with the feature. This will be the same for all features in a given layer and is equivalent to the  $Layer$ .  $fields$  property of the  $Layer$  object the feature came from.

## **fid**

Returns the feature identifier within the layer:

>>> city**.**fid  $\bigcap$ 

### **layer\_name**

Returns the name of the  $Layer \times T$  $Layer \times T$  that the feature came from. This will be the same for all features in a given layer:

```
>>> city.layer_name
'cities'
```
## **index**

A method that returns the index of the given field name. This will be the same for all features in a given layer:

```
>>> city.index('Population')
```
# **Field**

## <span id="page-860-0"></span>**class Field**

1

## **name**

Returns the name of this field:

```
>>> city['Name'].name
'Name'
```
### **type**

Returns the OGR type of this field, as an integer. The FIELD\_CLASSES dictionary maps these values onto subclasses of Field:

```
>>> city['Density'].type
2
```
## **type\_name**

Returns a string with the name of the data type of this field:

```
>>> city['Name'].type_name
'String'
```
## **value**

Returns the value of this field. The Field class itself returns the value as a string, but each subclass returns the value in the most appropriate form:

```
>>> city['Population'].value
102121
```
## **width**

Returns the width of this field:

```
>>> city['Name'].width
80
```
### **precision**

Returns the numeric precision of this field. This is meaningless (and set to zero) for non-numeric fields:

>>> city['Density']**.**precision 15

### **as\_double**()

Returns the value of the field as a double (float):

```
>>> city['Density'].as_double()
874.7
```
**as\_int**()

Returns the value of the field as an integer:

```
>>> city['Population'].as_int()
102121
```
## **as\_string**()

Returns the value of the field as a string:

```
>>> city['Name'].as_string()
'Pueblo'
```
### **as\_datetime**()

Returns the value of the field as a tuple of date and time components:

```
>>> city['Created'].as_datetime()
(c_l) \cap (c_l) \cap (1999), c_llong(5), c_llong(23), c_llong(0), c_llong(0), c_llong(0))
```
### **Driver**

### **class Driver**(*dr\_input*)

The Driver class is used internally to wrap an OGR [DataSource](#page-856-0) driver.

#### **driver\_count**

Returns the number of OGR vector drivers currently registered.

## **OGR Geometries**

#### **OGRGeometry**

[OGRGeometry](#page-861-0) objects share similar functionality with [GEOSGeometry](#page-842-0) objects and are thin wrappers around OGR's internal geometry representation. Thus, they allow for more efficient access to data when using  $Database\alpha$ Unlike its GEOS counterpart,  $OGEGeometry$  supports spatial reference systems and coordinate transformation:

```
>>> from django.contrib.gis.gdal import OGRGeometry
>>> polygon = OGRGeometry('POLYGON((0 0, 5 0, 5 5, 0 5))')
```
### <span id="page-861-0"></span>**class OGRGeometry**(*geom\_input*, *srs=None*)

This object is a wrapper for the [OGR Geometry](https://www.gdal.org/classOGRGeometry.html) class. These objects are instantiated directly from the given geom\_input parameter, which may be a string containing WKT, HEX, GeoJSON, a buffer containing WKB data, or an  $OGRGeomType$  object. These objects are also returned from the Feature. geom attribute, when reading vector data from  $Layer$  (which is in turn a part of a  $Database\_Source$ ).

### **classmethod from\_gml**(*gml\_string*)

Constructs an  $OGRGeometry$  from the given GML string.

### **classmethod from\_bbox**(*bbox*)

Constructs a [Polygon](#page-866-1) from the given bounding-box (a 4-tuple).

### **\_\_len\_\_**()

Returns the number of points in a [LineString](#page-866-2), the number of rings in a [Polygon](#page-866-1), or the number of geome-tries in a [GeometryCollection](#page-866-3). Not applicable to other geometry types.

# **\_\_iter\_\_**()

Iterates over the points in a [LineString](#page-866-2), the rings in a [Polygon](#page-866-1), or the geometries in a [GeometryCollection](#page-866-3). Not applicable to other geometry types.

### **\_\_getitem\_\_**()

Returns the point at the specified index for a  $LinearString$ , the interior ring at the specified index for a [Polygon](#page-866-1), or the geometry at the specified index in a [GeometryCollection](#page-866-3). Not applicable to other geometry types.

#### **dimension**

Returns the number of coordinated dimensions of the geometry, i.e. 0 for points, 1 for lines, and so forth:

```
>> polygon.dimension
\overline{2}
```
#### **coord\_dim**

Returns or sets the coordinate dimension of this geometry. For example, the value would be 2 for twodimensional geometries.

## **geom\_count**

Returns the number of elements in this geometry:

```
>>> polygon.geom_count
```
#### <span id="page-862-0"></span>**point\_count**

1

Returns the number of points used to describe this geometry:

```
>>> polygon.point_count
4
```
### **num\_points**

Alias for [point\\_count](#page-862-0).

### **num\_coords**

Alias for [point\\_count](#page-862-0).

### **geom\_type**

Returns the type of this geometry, as an [OGRGeomType](#page-866-0) object.

## **geom\_name**

Returns the name of the type of this geometry:

```
>>> polygon.geom_name
'POLYGON'
```
### **area**

Returns the area of this geometry, or 0 for geometries that do not contain an area:

```
>>> polygon.area
25.0
```
### **envelope**

Returns the envelope of this geometry, as an [Envelope](#page-867-0) object.

## **extent**

Returns the envelope of this geometry as a 4-tuple, instead of as an [Envelope](#page-867-0) object:

```
>>> point.extent
(0.0, 0.0, 5.0, 5.0)
```
#### **srs**

This property controls the spatial reference for this geometry, or None if no spatial reference system has been assigned to it. If assigned, accessing this property returns a *[SpatialReference](#page-868-0)* object. It may be set with another [SpatialReference](#page-868-0) object, or any input that [SpatialReference](#page-868-0) accepts. Example:

```
>>> city.geom.srs.name
'GCS_WGS_1984'
```
### **srid**

Returns or sets the spatial reference identifier corresponding to *[SpatialReference](#page-868-0)* of this geometry. Returns None if there is no spatial reference information associated with this geometry, or if an SRID cannot be determined.

## **geos**

Returns a  $GEOSGeometry$  object corresponding to this geometry.

**gml**

Returns a string representation of this geometry in GML format:

```
>>> OGRGeometry('POINT(1 2)').gml
'<gml:Point><gml:coordinates>1,2</gml:coordinates></gml:Point>'
```
#### **hex**

Returns a string representation of this geometry in HEX WKB format:

```
>>> OGRGeometry('POINT(1 2)').hex
'0101000000000000000000F03F0000000000000040'
```
## **json**

Returns a string representation of this geometry in JSON format:

```
>>> OGRGeometry('POINT(1 2)').json
'{ "type": "Point", "coordinates": [ 1.000000, 2.000000 ] }'
```
**kml**
Returns a string representation of this geometry in KML format.

#### **wkb\_size**

Returns the size of the WKB buffer needed to hold a WKB representation of this geometry:

```
>>> OGRGeometry('POINT(1 2)').wkb_size
21
```
#### **wkb**

Returns a buffer containing a WKB representation of this geometry.

#### **wkt**

Returns a string representation of this geometry in WKT format.

# **ewkt**

Returns the EWKT representation of this geometry.

### **clone**()

Returns a new [OGRGeometry](#page-861-0) clone of this geometry object.

#### **close\_rings**()

If there are any rings within this geometry that have not been closed, this routine will do so by adding the starting point to the end:

```
>>> triangle = OGRGeometry('LINEARRING (0 0,0 1,1 0)')
>>> triangle.close_rings()
>>> triangle.wkt
'LINEARRING (0 0,0 1,1 0,0 0)'
```
# **transform**(*coord\_trans*, *clone=False*)

Transforms this geometry to a different spatial reference system. May take a [CoordTransform](#page-871-0) object, a [SpatialReference](#page-868-0) object, or any other input accepted by SpatialReference (including spatial reference WKT and PROJ.4 strings, or an integer SRID).

By default nothing is returned and the geometry is transformed in-place. However, if the clone keyword is set to True then a transformed clone of this geometry is returned instead.

#### **intersects**(*other*)

Returns True if this geometry intersects the other, otherwise returns False.

```
equals(other)
```
Returns True if this geometry is equivalent to the other, otherwise returns False.

```
disjoint(other)
```
Returns True if this geometry is spatially disjoint to (i.e. does not intersect) the other, otherwise returns False.

```
touches(other)
```
Returns True if this geometry touches the other, otherwise returns False.

**crosses**(*other*)

Returns True if this geometry crosses the other, otherwise returns False.

**within**(*other*)

Returns True if this geometry is contained within the other, otherwise returns False.

**contains**(*other*)

Returns True if this geometry contains the other, otherwise returns False.

#### **overlaps**(*other*)

Returns True if this geometry overlaps the other, otherwise returns False.

#### **boundary**()

The boundary of this geometry, as a new  $OSRGeometricity$  object.

### **convex\_hull**

The smallest convex polygon that contains this geometry, as a new  $\sqrt{GR}Ge$  ometry object.

#### **difference**()

Returns the region consisting of the difference of this geometry and the other, as a new *[OGRGeometry](#page-861-0)* object.

#### **intersection**()

Returns the region consisting of the intersection of this geometry and the other, as a new *[OGRGeometry](#page-861-0)* object.

#### **sym\_difference**()

Returns the region consisting of the symmetric difference of this geometry and the other, as a new [OGRGeometry](#page-861-0) object.

# **union**()

<span id="page-865-0"></span>Returns the region consisting of the union of this geometry and the other, as a new [OGRGeometry](#page-861-0) object.

#### **tuple**

Returns the coordinates of a point geometry as a tuple, the coordinates of a line geometry as a tuple of tuples, and so forth:

```
>>> OGRGeometry('POINT (1 2)').tuple
(1.0, 2.0)>>> OGRGeometry('LINESTRING (1 2,3 4)').tuple
((1.0, 2.0), (3.0, 4.0))
```
**coords**

An alias for [tuple](#page-865-0).

#### <span id="page-865-1"></span>**class Point**

# **x**

Returns the X coordinate of this point:

```
>>> OGRGeometry('POINT (1 2)').x
1.0
```
# **y**

Returns the Y coordinate of this point:

```
>>> OGRGeometry('POINT (1 2)').y
2.0
```
**z**

Returns the Z coordinate of this point, or None if the point does not have a Z coordinate:

```
>>> OGRGeometry('POINT (1 2 3)').z
3.0
```
### **class LineString**

#### **x**

Returns a list of X coordinates in this line:

```
>>> OGRGeometry('LINESTRING (1 2,3 4)').x
[1.0, 3.0]
```
#### **y**

Returns a list of Y coordinates in this line:

```
>>> OGRGeometry('LINESTRING (1 2,3 4)').y
[2.0, 4.0]
```
#### **z**

Returns a list of Z coordinates in this line, or None if the line does not have Z coordinates:

```
>>> OGRGeometry('LINESTRING (1 2 3,4 5 6)').z
[3.0, 6.0]
```
#### <span id="page-866-0"></span>**class Polygon**

# **shell**

Returns the shell or exterior ring of this polygon, as a LinearRing geometry.

# **exterior\_ring**

An alias for [shell](#page-866-0).

# **centroid**

Returns a *[Point](#page-865-1)* representing the centroid of this polygon.

# **class GeometryCollection**

**add**(*geom*)

Adds a geometry to this geometry collection. Not applicable to other geometry types.

# **OGRGeomType**

#### **class OGRGeomType**(*type\_input*)

This class allows for the representation of an OGR geometry type in any of several ways:

```
>>> from django.contrib.gis.gdal import OGRGeomType
>>> gt1 = OGRGeomType(3) # Using an integer for the type
>>> gt2 = OGRGeomType('Polygon') # Using a string
>>> gt3 = OGRGeomType('POLYGON') # It's case-insensitive
>>> print(gt1 == 3, gt1 == 'Polygon') # Equivalence works w/non-OGRGeomType
\rightarrowobjects
True True
```
# **name**

Returns a short-hand string form of the OGR Geometry type:

>>> gt1**.**name 'Polygon'

#### **num**

Returns the number corresponding to the OGR geometry type:

```
>>> gt1.num
3
```
#### **django**

Returns the Django field type (a subclass of GeometryField) to use for storing this OGR type, or None if there is no appropriate Django type:

>>> gt1**.**django 'PolygonField'

#### **Envelope**

#### **class Envelope**(*\*args*)

Represents an OGR Envelope structure that contains the minimum and maximum X, Y coordinates for a rectangle bounding box. The naming of the variables is compatible with the OGR Envelope C structure.

#### **min\_x**

The value of the minimum X coordinate.

# **min\_y**

The value of the maximum X coordinate.

#### **max\_x**

The value of the minimum Y coordinate.

# **max\_y**

The value of the maximum Y coordinate.

# **ur**

The upper-right coordinate, as a tuple.

#### **ll**

The lower-left coordinate, as a tuple.

```
tuple
```
A tuple representing the envelope.

**wkt**

A string representing this envelope as a polygon in WKT format.

**expand\_to\_include**(*\*args*)

# **Coordinate System Objects**

#### **SpatialReference**

#### <span id="page-868-0"></span>**class SpatialReference**(*srs\_input*)

Spatial reference objects are initialized on the given srs\_input, which may be one of the following:

- OGC Well Known Text (WKT) (a string)
- EPSG code (integer or string)
- PROJ.4 string
- A shorthand string for well-known standards ('WGS84', 'WGS72', 'NAD27', 'NAD83')

Example:

```
>>> wgs84 = SpatialReference('WGS84') # shorthand string
>>> wgs84 = SpatialReference(4326) # EPSG code
>>> wgs84 = SpatialReference('EPSG:4326') # EPSG string
>>> proj4 = '+proj=longlat +ellps=WGS84 +datum=WGS84 +no_defs '
>>> wgs84 = SpatialReference(proj4) # PROJ.4 string
>>> wgs84 = SpatialReference("""GEOGCS["WGS 84",
DATUM["WGS_1984",
     SPHEROID["WGS 84",6378137,298.257223563,
        AUTHORITY["EPSG","7030"]],
    AUTHORITY["EPSG","6326"]],
PRIMEM["Greenwich",0,
    AUTHORITY["EPSG","8901"]],
 UNIT["degree",0.01745329251994328,
    AUTHORITY["EPSG","9122"]],
 AUTHORITY["EPSG","4326"]]""") # OGC WKT
```
**\_\_getitem\_\_**(*target*)

Returns the value of the given string attribute node, None if the node doesn't exist. Can also take a tuple as a parameter, (target, child), where child is the index of the attribute in the WKT. For example:

```
>>> wkt = 'GEOGCS["WGS 84", DATUM["WGS_1984, ... AUTHORITY["EPSG","4326"]]')
>>> srs = SpatialReference(wkt) # could also use 'WGS84', or 4326
>>> print(srs['GEOGCS'])
WGS 84
>>> print(srs['DATUM'])
WGS_1984
>>> print(srs['AUTHORITY'])
EPSG
>>> print (srs['AUTHORITY', 1]) # The authority value
4326
>>> print(srs['TOWGS84', 4]) # the fourth value in this wkt
0
>>> print (srs['UNIT|AUTHORITY']) # For the units authority, have to use the pipe,
```
(continues on next page)

(continued from previous page)

```
EPSG
>>> print(srs['UNIT|AUTHORITY', 1]) # The authority value for the units
9122
```
# **attr\_value**(*target*, *index=0*)

The attribute value for the given target node (e.g. 'PROJCS'). The index keyword specifies an index of the child node to return.

### **auth\_name**(*target*)

Returns the authority name for the given string target node.

**auth\_code**(*target*)

Returns the authority code for the given string target node.

**clone**()

Returns a clone of this spatial reference object.

#### **identify\_epsg**()

This method inspects the WKT of this SpatialReference and will add EPSG authority nodes where an EPSG identifier is applicable.

#### **from\_esri**()

Morphs this SpatialReference from ESRI's format to EPSG

# **to\_esri**()

Morphs this SpatialReference to ESRI's format.

#### **validate**()

Checks to see if the given spatial reference is valid, if not an exception will be raised.

#### **import\_epsg**(*epsg*)

Import spatial reference from EPSG code.

**import\_proj**(*proj*)

Import spatial reference from PROJ.4 string.

**import\_user\_input**(*user\_input*)

# **import\_wkt**(*wkt*)

Import spatial reference from WKT.

**import\_xml**(*xml*)

Import spatial reference from XML.

# **name**

Returns the name of this Spatial Reference.

#### **srid**

Returns the SRID of top-level authority, or None if undefined.

#### **linear\_name**

Returns the name of the linear units.

# **linear\_units**

Returns the value of the linear units.

# **angular\_name**

Returns the name of the angular units."

# **angular\_units**

Returns the value of the angular units.

# **units**

Returns a 2-tuple of the units value and the units name and will automatically determines whether to return the linear or angular units.

# **ellipsoid**

Returns a tuple of the ellipsoid parameters for this spatial reference: (semimajor axis, semiminor axis, and inverse flattening).

# **semi\_major**

Returns the semi major axis of the ellipsoid for this spatial reference.

# **semi\_minor**

Returns the semi minor axis of the ellipsoid for this spatial reference.

# **inverse\_flattening**

Returns the inverse flattening of the ellipsoid for this spatial reference.

# **geographic**

Returns True if this spatial reference is geographic (root node is GEOGCS).

# **local**

Returns True if this spatial reference is local (root node is LOCAL\_CS).

# **projected**

Returns True if this spatial reference is a projected coordinate system (root node is PROJCS).

**wkt**

Returns the WKT representation of this spatial reference.

# **pretty\_wkt**

<span id="page-870-0"></span>Returns the 'pretty' representation of the WKT.

# **proj**

Returns the PROJ.4 representation for this spatial reference.

# **proj4**

Alias for [SpatialReference.proj](#page-870-0).

# **xml**

Returns the XML representation of this spatial reference.

# **CoordTransform**

#### <span id="page-871-0"></span>**class CoordTransform**(*source*, *target*)

Represents a coordinate system transform. It is initialized with two *[SpatialReference](#page-868-0)*, representing the source and target coordinate systems, respectively. These objects should be used when performing the same coordinate transformation repeatedly on different geometries:

```
>>> ct = CoordTransform(SpatialReference('WGS84'), SpatialReference('NAD83'))
>>> for feat in layer:
... geom = feat.geom # getting clone of feature geometry
... geom.transform(ct) # transforming
```
#### **Raster Data Objects**

#### **GDALRaster**

[GDALRaster](#page-871-1) is a wrapper for the GDAL raster source object that supports reading data from a variety of GDALsupported geospatial file formats and data sources using a simple, consistent interface. Each data source is represented by a [GDALRaster](#page-871-1) object which contains one or more layers of data named bands. Each band, represented by a [GDALBand](#page-876-0) object, contains georeferenced image data. For example, an RGB image is represented as three bands: one for red, one for green, and one for blue.

Note: For raster data there is no difference between a raster instance and its data source. Unlike for the Geometry objects,  $GDALRaster$  objects are always a data source. Temporary rasters can be instantiated in memory using the corresponding driver, but they will be of the same class as file-based raster sources.

#### <span id="page-871-1"></span>**class GDALRaster**(*ds\_input*, *write=False*)

The constructor for GDALRaster accepts two parameters. The first parameter defines the raster source, and the second parameter defines if a raster should be opened in write mode. For newly-created rasters, the second parameter is ignored and the new raster is always created in write mode.

The first parameter can take three forms: a string representing a file path, a dictionary with values defining a new raster, or a bytes object representing a raster file.

If the input is a file path, the raster is opened from there. If the input is raw data in a dictionary, the parameters width, height, and srid are required. If the input is a bytes object, it will be opened using a GDAL virtual filesystem.

For a detailed description of how to create rasters using dictionary input, see *[Creating rasters from data](#page-878-0)*. For a detailed description of how to create rasters in the virtual filesystem, see *[Using GDAL's Virtual Filesystem](#page-880-0)*.

The following example shows how rasters can be created from different input sources (using the sample data from the GeoDjango tests; see also the *[Sample Data](#page-855-0)* section).

```
>>> from django.contrib.gis.gdal import GDALRaster
>>> rst = GDALRaster('/path/to/your/raster.tif', write=False)
>>> rst.name
'/path/to/your/raster.tif'
>>> rst.width, rst.height # This file has 163 x 174 pixels
(163, 174)
>>> rst = GDALRaster({ # Creates an in-memory raster
... 'srid': 4326,
... 'width': 4,
```
(continues on next page)

(continued from previous page)

```
... 'height': 4,
... 'datatype': 1,
... 'bands': [{
... 'data': (2, 3),
... 'offset': (1, 1),
... 'size': (2, 2),
... 'shape': (2, 1),
... 'nodata_value': 5,
... }]
... })
>>> rst.srs.srid
4326
>>> rst.width, rst.height
(4, 4)>>> rst.bands[0].data()
array([[5, 5, 5, 5],
      [5, 2, 3, 5],
      [5, 2, 3, 5][5, 5, 5, 5]], dtype=uint8)
>>> rst_file = open('/path/to/your/raster.tif', 'rb')
>>> rst_bytes = rst_file.read()
>>> rst = GDALRaster(rst_bytes)
>>> rst.is_vsi_based
True
>>> rst.name # Stored in a random path in the vsimem filesystem.
'/vsimem/da300bdb-129d-49a8-b336-e410a9428dad'
```
Added the ability to read and write rasters in GDAL's memory-based virtual filesystem. GDALRaster objects can now be converted to and from binary data in-memory.

#### **name**

The name of the source which is equivalent to the input file path or the name provided upon instantiation.

```
>>> GDALRaster({'width': 10, 'height': 10, 'name': 'myraster', 'srid': 4326}).
˓→name
'myraster'
```
#### <span id="page-872-0"></span>**driver**

The name of the GDAL driver used to handle the input file. For GDALRasters created from a file, the driver type is detected automatically. The creation of rasters from scratch is a in-memory raster by default ('MEM'), but can be altered as needed. For instance, use GTiff for a GeoTiff file. For a list of file types, see also the [GDAL Raster Formats](https://www.gdal.org/formats_list.html) list.

An in-memory raster is created through the following example:

```
>>> GDALRaster({'width': 10, 'height': 10, 'srid': 4326}).driver.name
'MEM'
```
A file based GeoTiff raster is created through the following example:

```
>>> import tempfile
>>> rstfile = tempfile.NamedTemporaryFile(suffix='.tif')
>>> rst = GDALRaster({'driver': 'GTiff', 'name': rstfile.name, 'srid': 4326,
... 'width': 255, 'height': 255, 'nr_of_bands': 1})
>>> rst.name
'/tmp/tmp7x9H4J.tif' # The exact filename will be different on your
˓→computer
```
(continues on next page)

(continued from previous page)

```
>>> rst.driver.name
'GTiff'
```
#### <span id="page-873-4"></span>**width**

The width of the source in pixels (X-axis).

```
>>> GDALRaster({'width': 10, 'height': 20, 'srid': 4326}).width
10
```
#### <span id="page-873-5"></span>**height**

The height of the source in pixels (Y-axis).

```
>>> GDALRaster({'width': 10, 'height': 20, 'srid': 4326}).height
20
```
#### <span id="page-873-0"></span>**srs**

The spatial reference system of the raster, as a *[SpatialReference](#page-868-0)* instance. The SRS can be changed by setting it to an other *[SpatialReference](#page-868-0)* or providing any input that is accepted by the [SpatialReference](#page-868-0) constructor.

```
>>> rst = GDALRaster({'width': 10, 'height': 20, 'srid': 4326})
>>> rst.srs.srid
4326
>>> rst.srs = 3086
>>> rst.srs.srid
3086
```
#### <span id="page-873-3"></span>**srid**

The Spatial Reference System Identifier (SRID) of the raster. This property is a shortcut to getting or setting the SRID through the  $srs$  attribute.

```
>>> rst = GDALRaster({'width': 10, 'height': 20, 'srid': 4326})
>>> rst.srid
4326
>>> rst.srid = 3086
>>> rst.srid
3086
>>> rst.srs.srid # This is equivalent
3086
```
# <span id="page-873-2"></span>**geotransform**

The affine transformation matrix used to georeference the source, as a tuple of six coefficients which map pixel/line coordinates into georeferenced space using the following relationship:

```
Xgeo = GT(0) + Xpixel*GT(1) + Yline*GT(2)
Ygeo = GT(3) + Xpixel*GT(4) + Yline*GT(5)
```
The same values can be retrieved by accessing the  $origin$  (indices 0 and 3),  $scale$  (indices 1 and 5) and [skew](#page-874-1) (indices 2 and 4) properties.

The default is  $[0.0, 1.0, 0.0, 0.0, 0.0, -1.0]$ .

```
>>> rst = GDALRaster({'width': 10, 'height': 20, 'srid': 4326})
>>> rst.geotransform
[0.0, 1.0, 0.0, 0.0, 0.0, -1.0]
```
#### **origin**

Coordinates of the top left origin of the raster in the spatial reference system of the source, as a point object with  $x$  and  $y$  members.

```
>>> rst = GDALRaster({'width': 10, 'height': 20, 'srid': 4326})
>>> rst.origin
[0.0, 0.0]
>>> rst.origin.x = 1
>>> rst.origin
[1.0, 0.0]
```
# <span id="page-874-0"></span>**scale**

Pixel width and height used for georeferencing the raster, as a as a point object with x and y members. See [geotransform](#page-873-2) for more information.

```
>>> rst = GDALRaster({'width': 10, 'height': 20, 'srid': 4326})
>>> rst.scale
[1.0, -1.0]>>> rst.scale.x = 2
>>> rst.scale
[2.0, -1.0]
```
#### <span id="page-874-1"></span>**skew**

Skew coefficients used to georeference the raster, as a point object with  $x$  and  $y$  members. In case of north up images, these coefficients are both 0.

```
>>> rst = GDALRaster({'width': 10, 'height': 20, 'srid': 4326})
>>> rst.skew
[0.0, 0.0]
>>> rst.skew.x = 3
>>> rst.skew
[3.0, 0.0]
```
#### **extent**

Extent (boundary values) of the raster source, as a 4-tuple (xmin, ymin, xmax, ymax) in the spatial reference system of the source.

```
>>> rst = GDALRaster({'width': 10, 'height': 20, 'srid': 4326})
>>> rst.extent
(0.0, -20.0, 10.0, 0.0)>>> rst.origin.x = 100
>>> rst.extent
(100.0, -20.0, 110.0, 0.0)
```
<span id="page-874-3"></span>**bands**

List of all bands of the source, as [GDALBand](#page-876-0) instances.

```
>>> rst = GDALRaster({"width": 1, "height": 2, 'srid': 4326,
... "bands": [{"data": [0, 1]}, {"data": [2, 3]}]})
>>> len(rst.bands)
2
>>> rst.bands[1].data()
array([[ 2., 3.]], dtype=float32)
```
# <span id="page-874-2"></span>**warp**(*ds\_input*, *resampling='NearestNeighbour'*, *max\_error=0.0*)

Returns a warped version of this raster.

The warping parameters can be specified through the  $ds$  input argument. The use of  $ds$  input is

analogous to the corresponding argument of the class constructor. It is a dictionary with the characteristics of the target raster. Allowed dictionary key values are width, height, SRID, origin, scale, skew, datatype, driver, and name (filename).

By default, the warp functions keeps most parameters equal to the values of the original source raster, so only parameters that should be changed need to be specified. Note that this includes the driver, so for file-based rasters the warp function will create a new raster on disk.

The only parameter that is set differently from the source raster is the name. The default value of the raster name is the name of the source raster appended with '\_copy' + source\_driver\_name. For file-based rasters it is recommended to provide the file path of the target raster.

The resampling algorithm used for warping can be specified with the resampling argument. The default is NearestNeighbor, and the other allowed values are Bilinear, Cubic, CubicSpline, Lanczos, Average, and Mode.

The max\_error argument can be used to specify the maximum error measured in input pixels that is allowed in approximating the transformation. The default is 0.0 for exact calculations.

For users familiar with GDAL, this function has a similar functionality to the gdalwarp command-line utility.

For example, the warp function can be used for aggregating a raster to the double of its original pixel scale:

```
>>> rst = GDALRaster({
... "width": 6, "height": 6, "srid": 3086,
... "origin": [500000, 400000],
... "scale": [100, -100],
... "bands": [{"data": range(36), "nodata value": 99}]
... })
>>> target = rst.warp({"scale": [200, -200], "width": 3, "height": 3})
>>> target.bands[0].data()
array([[ 7., 9., 11.],
      [ 19., 21., 23.],
      [ 31., 33., 35.]], dtype=float32)
```
**transform**(*srid*, *driver=None*, *name=None*, *resampling='NearestNeighbour'*, *max\_error=0.0*) Returns a transformed version of this raster with the specified SRID.

This function transforms the current raster into a new spatial reference system that can be specified with an srid. It calculates the bounds and scale of the current raster in the new spatial reference system and [warp](#page-874-2)s the raster using the  $warp$  function.

By default, the driver of the source raster is used and the name of the raster is the original name appended with '\_copy' + source\_driver\_name. A different driver or name can be specified with the driver and name arguments.

The default resampling algorithm is NearestNeighbour but can be changed using the resampling argument. The default maximum allowed error for resampling is 0.0 and can be changed using the  $max$  error argument. Consult the  $warp$  documentation for detail on those arguments.

```
>>> rst = GDALRaster({
... "width": 6, "height": 6, "srid": 3086,
... "origin": [500000, 400000],
... "scale": [100, -100],
... "bands": [{"data": range(36), "nodata_value": 99}]
... })
>>> target = rst.transform(4326)
>>> target.origin
[-82.98492744885776, 27.601924753080144]
```
#### **info**

Returns a string with a summary of the raster. This is equivalent to the [gdalinfo](https://www.gdal.org/gdalinfo.html) command line utility.

#### <span id="page-876-1"></span>**metadata**

The metadata of this raster, represented as a nested dictionary. The first-level key is the metadata domain. The second-level contains the metadata item names and values from each domain.

To set or update a metadata item, pass the corresponding metadata item to the method using the nested structure described above. Only keys that are in the specified dictionary are updated; the rest of the metadata remains unchanged.

To remove a metadata item, use None as the metadata value.

```
>>> rst = GDALRaster({'width': 10, 'height': 20, 'srid': 4326})
>>> rst.metadata
{}
>>> rst.metadata = {'DEFAULT': {'OWNER': 'Django', 'VERSION': '1.0'}}
>>> rst.metadata
{'DEFAULT': {'OWNER': 'Django', 'VERSION': '1.0'}}
>>> rst.metadata = {'DEFAULT': {'OWNER': None, 'VERSION': '2.0'}}
>>> rst.metadata
{'DEFAULT': {'VERSION': '2.0'}}
```
#### <span id="page-876-2"></span>**vsi\_buffer**

A bytes representation of this raster. Returns None for rasters that are not stored in GDAL's virtual filesystem.

# **is\_vsi\_based**

A boolean indicating if this raster is stored in GDAL's virtual filesystem.

#### **GDALBand**

#### <span id="page-876-0"></span>**class GDALBand**

GDALBand instances are not created explicitly, but rather obtained from a [GDALRaster](#page-871-1) object, through its [bands](#page-874-3) attribute. The GDALBands contain the actual pixel values of the raster.

#### **description**

The name or description of the band, if any.

#### **width**

The width of the band in pixels (X-axis).

#### **height**

The height of the band in pixels (Y-axis).

#### **pixel\_count**

The total number of pixels in this band. Is equal to width  $\star$  height.

# **statistics**(*refresh=False*, *approximate=False*)

Compute statistics on the pixel values of this band. The return value is a tuple with the following structure: (minimum, maximum, mean, standard deviation).

If the approximate argument is set to True, the statistics may be computed based on overviews or a subset of image tiles.

If the refresh argument is set to True, the statistics will be computed from the data directly, and the cache will be updated with the result.

If a persistent cache value is found, that value is returned. For raster formats using Persistent Auxiliary Metadata (PAM) services, the statistics might be cached in an auxiliary file. In some cases this metadata might be out of sync with the pixel values or cause values from a previous call to be returned which don't reflect the value of the approximate argument. In such cases, use the refresh argument to get updated values and store them in the cache.

For empty bands (where all pixel values are "no data"), all statistics are returned as None.

The statistics can also be retrieved directly by accessing the  $min$ ,  $max$ ,  $mean$ , and  $std$  properties.

<span id="page-877-0"></span>**min**

The minimum pixel value of the band (excluding the "no data" value).

#### <span id="page-877-1"></span>**max**

The maximum pixel value of the band (excluding the "no data" value).

#### <span id="page-877-2"></span>**mean**

The mean of all pixel values of the band (excluding the "no data" value).

# <span id="page-877-3"></span>**std**

The standard deviation of all pixel values of the band (excluding the "no data" value).

# <span id="page-877-5"></span>**nodata\_value**

The "no data" value for a band is generally a special marker value used to mark pixels that are not valid data. Such pixels should generally not be displayed, nor contribute to analysis operations.

To delete an existing "no data" value, set this property to None (requires GDAL  $\geq$  2.1).

# **datatype**(*as\_string=False*)

The data type contained in the band, as an integer constant between 0 (Unknown) and 11. If as\_string is True, the data type is returned as a string with the following possible values: GDT\_Unknown, GDT\_Byte, GDT\_UInt16, GDT\_Int16, GDT\_UInt32, GDT\_Int32, GDT\_Float32, GDT\_Float64, GDT\_CInt16, GDT\_CInt32, GDT\_CFloat32, and GDT\_CFloat64.

# **color\_interp**(*as\_string=False*)

The color interpretation for the band, as an integer between 0and 16. If  $as\_string$  is True, the data type is returned as a string with the following possible values: GCI\_Undefined, GCI\_GrayIndex, GCI\_PaletteIndex, GCI\_RedBand, GCI\_GreenBand, GCI\_BlueBand, GCI\_AlphaBand, GCI\_HueBand, GCI\_SaturationBand, GCI\_LightnessBand, GCI\_CyanBand, GCI\_MagentaBand, GCI\_YellowBand, GCI\_BlackBand, GCI\_YCbCr\_YBand, GCI\_YCbCr\_CbBand, and GCI\_YCbCr\_CrBand. GCI\_YCbCr\_CrBand also represents GCI\_Max because both correspond to the integer 16, but only GCI\_YCbCr\_CrBand is returned as a string.

# <span id="page-877-4"></span>**data**(*data=None*, *offset=None*, *size=None*, *shape=None*)

The accessor to the pixel values of the GDALBand. Returns the complete data array if no parameters are provided. A subset of the pixel array can be requested by specifying an offset and block size as tuples.

If NumPy is available, the data is returned as NumPy array. For performance reasons, it is highly recommended to use NumPy.

Data is written to the GDALBand if the data parameter is provided. The input can be of one of the following types - packed string, buffer, list, array, and NumPy array. The number of items in the input should normally correspond to the total number of pixels in the band, or to the number of pixels for a specific block of pixel values if the offset and size parameters are provided.

If the number of items in the input is different from the target pixel block, the shape parameter must be specified. The shape is a tuple that specifies the width and height of the input data in pixels. The data is then replicated to update the pixel values of the selected block. This is useful to fill an entire band with a single value, for instance.

For example:

```
>>> rst = GDALRaster({'width': 4, 'height': 4, 'srid': 4326, 'datatype': 1,
˓→'nr_of_bands': 1})
>>> bnd = rst.bands[0]
>>> bnd.data(range(16))
>>> bnd.data()
array([[ 0, 1, 2, 3],
       [4, 5, 6, 7][ 8, 9, 10, 11],
      [12, 13, 14, 15]], dtype=int8)
>>> bnd.data(offset=(1, 1), size=(2, 2))
array([[ 5, 6],
       [ 9, 10]], dtype=int8)
>>> bnd.data(data=[-1, -2, -3, -4], offset=(1, 1), size=(2, 2))
>>> bnd.data()
array([[ 0, 1, 2, 3],
      [4, -1, -2, 7],[ 8, -3, -4, 11],[12, 13, 14, 15]], dtype=int8)
>>> bnd.data(data='\x9d\xa8\xb3\xbe', offset=(1, 1), size=(2, 2))
>>> bnd.data()
array([[0, 1, 2, 3],\begin{bmatrix} 4, -99, -88, 7 \end{bmatrix}[ 8, -77, -66, 11],[ 12, 13, 14, 15]], dtype=int8)
>>> bnd.data([1], shape=(1, 1))
>>> bnd.data()
array([[1, 1, 1, 1],
       [1, 1, 1, 1],[1, 1, 1, 1],[1, 1, 1, 1]], dtype=uint8)
>>> bnd.data(range(4), shape=(1, 4))
array([[0, 0, 0, 0],
       [1, 1, 1, 1],[2, 2, 2, 2][3, 3, 3, 3]], dtype=uint8)
```
#### **metadata**

The metadata of this band. The functionality is identical to *GDALRaster*.metadata.

# <span id="page-878-0"></span>**Creating rasters from data**

This section describes how to create rasters from scratch using the ds\_input parameter.

A new raster is created when a dict is passed to the [GDALRaster](#page-871-1) constructor. The dictionary contains defining parameters of the new raster, such as the origin, size, or spatial reference system. The dictionary can also contain pixel data and information about the format of the new raster. The resulting raster can therefore be file-based or memory-based, depending on the driver specified.

There's no standard for describing raster data in a dictionary or JSON flavor. The definition of the dictionary input to the [GDALRaster](#page-871-1) class is therefore specific to Django. It's inspired by the [geojson](http://geojson.org) format, but the geojson standard is currently limited to vector formats.

Examples of using the different keys when creating rasters can be found in the documentation of the corresponding attributes and methods of the [GDALRaster](#page-871-1) and [GDALBand](#page-876-0) classes.

# **The ds\_input dictionary**

Only a few keys are required in the ds\_input dictionary to create a raster: width, height, and srid. All other parameters have default values (see the table below). The list of keys that can be passed in the ds\_input dictionary is closely related but not identical to the  $GDALRaster$  properties. Many of the parameters are mapped directly to those properties; the others are described below.

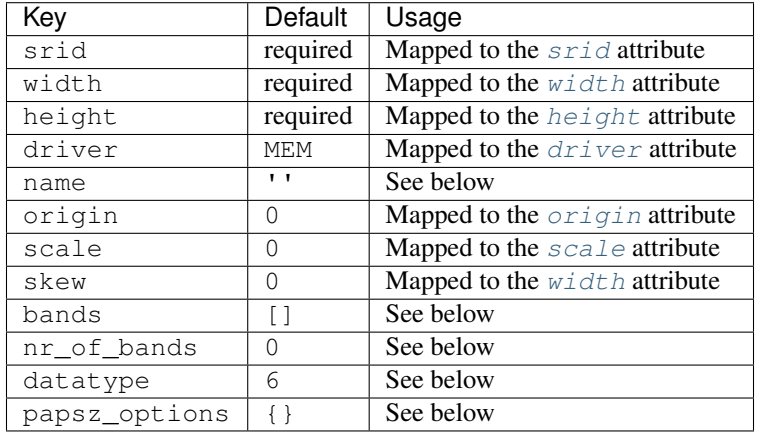

The following table describes all keys that can be set in the  $ds$  input dictionary.

#### **name**

String representing the name of the raster. When creating a file-based raster, this parameter must be the file path for the new raster. If the name starts with /vsimem/, the raster is created in GDAL's virtual filesystem.

### **datatype**

Integer representing the data type for all the bands. Defaults to 6 (Float32). All bands of a new raster are required to have the same datatype. The value mapping is:

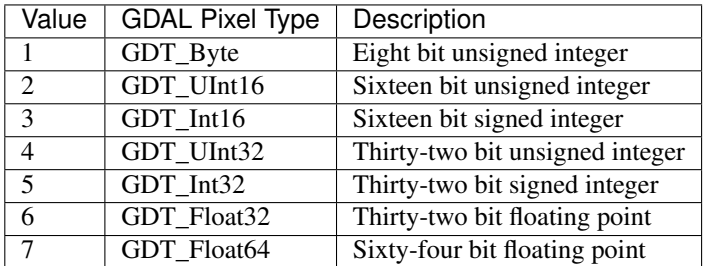

### **nr\_of\_bands**

Integer representing the number of bands of the raster. A raster can be created without passing band data upon creation. If the number of bands isn't specified, it's automatically calculated from the length of the bands input. The number of bands can't be changed after creation.

#### **bands**

A list of band\_input dictionaries with band input data. The resulting band indices are the same as in the list provided. The definition of the band input dictionary is given below. If band data isn't provided, the raster bands values are instantiated as an array of zeros and the "no data" value is set to None.

#### **papsz\_options**

A dictionary with raster creation options. The key-value pairs of the input dictionary are passed to the driver on creation of the raster.

The available options are driver-specific and are described in the documentation of each driver.

The values in the dictionary are not case-sensitive and are automatically converted to the correct string format upon creation.

The following example uses some of the options available for the [GTiff driver.](https://www.gdal.org/frmt_gtiff.html) The result is a compressed signed byte raster with an internal tiling scheme. The internal tiles have a block size of 23 by 23:

```
>>> GDALRaster({
... 'driver': 'GTiff',
... 'name': '/path/to/new/file.tif',
... 'srid': 4326,
... 'width': 255,
... 'height': 255,
... 'nr_of_bands': 1,
... 'papsz_options': {
... 'compress': 'packbits',
... 'pixeltype': 'signedbyte',
... 'tiled': 'yes',
... 'blockxsize': 23,
... 'blockysize': 23,
... }
... })
```
# **The band\_input dictionary**

The bands key in the ds\_input dictionary is a list of band\_input dictionaries. Each band\_input dictionary can contain pixel values and the "no data" value to be set on the bands of the new raster. The data array can have the full size of the new raster or be smaller. For arrays that are smaller than the full raster, the size, shape, and offset keys control the pixel values. The corresponding keys are passed to the  $data()$  method. Their functionality is the same as setting the band data with that method. The following table describes the keys that can be used.

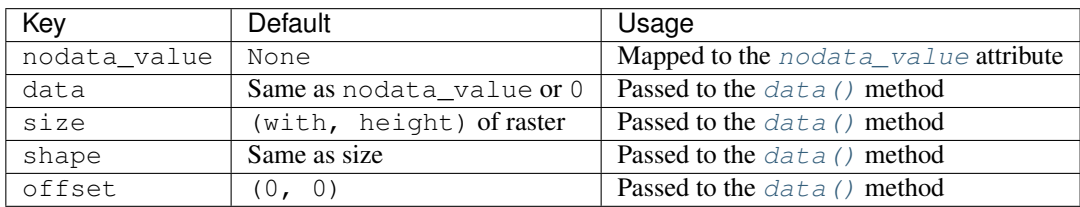

# <span id="page-880-0"></span>**Using GDAL's Virtual Filesystem**

GDAL has an internal memory-based filesystem, which allows treating blocks of memory as files. It can be used to read and write *[GDALRaster](#page-871-1)* objects to and from binary file buffers.

This is useful in web contexts where rasters might be obtained as a buffer from a remote storage or returned from a view without being written to disk.

 $GDALRaster$  objects are created in the virtual filesystem when a bytes object is provided as input, or when the file path starts with /vsimem/.

Input provided as bytes has to be a full binary representation of a file. For instance:

```
# Read a raster as a file object from a remote source.
>>> from urllib.request import urlopen
>>> dat = urlopen('http://example.com/raster.tif').read()
# Instantiate a raster from the bytes object.
```
(continues on next page)

(continued from previous page)

```
>>> rst = GDALRaster(dat)
# The name starts with /vsimem/, indicating that the raster lives in the
# virtual filesystem.
>>> rst.name
'/vsimem/da300bdb-129d-49a8-b336-e410a9428dad'
```
To create a new virtual file-based raster from scratch, use the ds\_input dictionary representation and provide a name argument that starts with /vsimem/ (for detail of the dictionary representation, see *[Creating rasters from](#page-878-0) [data](#page-878-0)*). For virtual file-based rasters, the vsi buffer attribute returns the bytes representation of the raster.

Here's how to create a raster and return it as a file in an  $HttpResponse$ :

```
>>> from django.http import HttpResponse
>>> rst = GDALRaster({
... 'name': '/vsimem/temporarymemfile',
... 'driver': 'tif',
... 'width': 6, 'height': 6, 'srid': 3086,
... 'origin': [500000, 400000],
... 'scale': [100, -100],
... 'bands': [{'data': range(36), 'nodata_value': 99}]
... })
>>> HttpResponse(rast.vsi_buffer, 'image/tiff')
```
# **Settings**

#### **GDAL\_LIBRARY\_PATH**

A string specifying the location of the GDAL library. Typically, this setting is only used if the GDAL library is in a non-standard location (e.g., /home/john/lib/libgdal.so).

# **Exceptions**

#### **exception GDALException**

The base GDAL exception, indicating a GDAL-related error.

#### **exception SRSException**

An exception raised when an error occurs when constructing or using a spatial reference system object.

# **Geolocation with GeoIP2**

The [GeoIP2](#page-882-0) object is a wrapper for the [MaxMind geoip2 Python library.](https://geoip2.readthedocs.io/)<sup>[1](#page-881-0)</sup>

In order to perform IP-based geolocation, the [GeoIP2](#page-882-0) object requires the [geoip2 Python library](https://pypi.org/project/geoip2/) and the GeoIP *Country* and/or *City* [datasets in binary format](https://dev.maxmind.com/geoip/geoip2/geolite2/) (the CSV files will not work!). Grab the GeoLite2-Country.mmdb.gz and GeoLite2-City.mmdb.gz files and unzip them in a directory corresponding to the [GEOIP\\_PATH](#page-883-0) setting.

Additionally, it is recommended to install the [libmaxminddb C library,](https://github.com/maxmind/libmaxminddb) so that geoip2 can leverage the C library's faster speed.

<span id="page-881-0"></span> $1$  GeoIP(R) is a registered trademark of MaxMind, Inc.

# **Example**

Here is an example of its usage:

```
>>> from django.contrib.gis.geoip2 import GeoIP2
>>> g = GeoIP2()
>>> g.country('google.com')
{'country_code': 'US', 'country_name': 'United States'}
>>> g.city('72.14.207.99')
{'city': 'Mountain View',
'continent_code': 'NA',
'continent_name': 'North America',
'country_code': 'US',
'country_name': 'United States',
'dma_code': 807,
'latitude': 37.419200897216797,
'longitude': -122.05740356445312,
'postal_code': '94043',
'region': 'CA',
'time_zone': 'America/Los_Angeles'}
>>> g.lat_lon('salon.com')
(39.0437, -77.4875)
>>> g.lon_lat('uh.edu')
(-95.4342, 29.834)
>>> g.geos('24.124.1.80').wkt
'POINT (-97 38)'
```
# **API Reference**

# <span id="page-882-0"></span>**class GeoIP2**(*path=None*, *cache=0*, *country=None*, *city=None*)

The GeoIP object does not require any parameters to use the default settings. However, at the very least the [GEOIP\\_PATH](#page-883-0) setting should be set with the path of the location of your GeoIP datasets. The following initialization keywords may be used to customize any of the defaults.

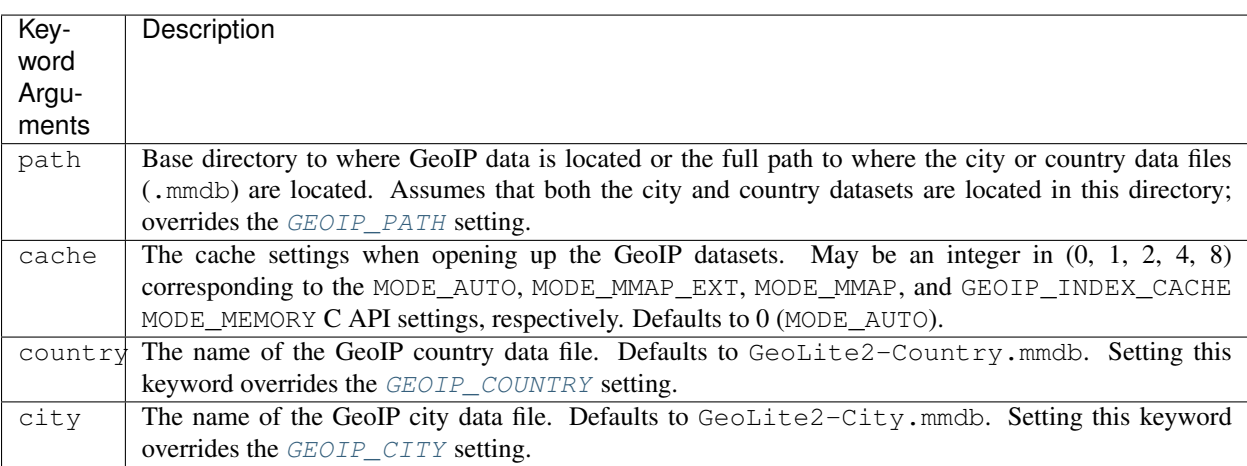

# **Methods**

# **Instantiating**

**classmethod** GeoIP2.**open**(*path*, *cache*)

This classmethod instantiates the GeoIP object from the given database path and given cache setting.

# **Querying**

All the following querying routines may take either a string IP address or a fully qualified domain name (FQDN). For example, both '205.186.163.125' and 'djangoproject.com' would be valid query parameters.

GeoIP2.**city**(*query*)

Returns a dictionary of city information for the given query. Some of the values in the dictionary may be undefined (None).

GeoIP2.**country**(*query*)

Returns a dictionary with the country code and country for the given query.

GeoIP2.**country\_code**(*query*)

Returns the country code corresponding to the query.

GeoIP2.**country\_name**(*query*)

Returns the country name corresponding to the query.

# **Coordinate Retrieval**

GeoIP2.**coords**(*query*)

Returns a coordinate tuple of (longitude, latitude).

GeoIP2.**lon\_lat**(*query*)

Returns a coordinate tuple of (longitude, latitude).

GeoIP2.**lat\_lon**(*query*)

Returns a coordinate tuple of (latitude, longitude),

GeoIP2.**geos**(*query*)

Returns a *[Point](#page-848-0)* object corresponding to the query.

# **Settings**

# <span id="page-883-0"></span>**GEOIP\_PATH**

A string specifying the directory where the GeoIP data files are located. This setting is *required* unless manually specified with path keyword when initializing the [GeoIP2](#page-882-0) object.

# <span id="page-883-1"></span>**GEOIP\_COUNTRY**

The basename to use for the GeoIP country data file. Defaults to 'GeoLite2-Country.mmdb'.

#### <span id="page-884-0"></span>**GEOIP\_CITY**

The basename to use for the GeoIP city data file. Defaults to 'GeoLite2-City.mmdb'.

# **Exceptions**

#### **exception GeoIP2Exception**

The exception raised when an error occurs in a call to the underlying geoip2 library.

#### <span id="page-884-1"></span>**GeoDjango Utilities**

The  $d$ jango.contrib.gis.utils module contains various utilities that are useful in creating geospatial Web applications.

### **LayerMapping data import utility**

The [LayerMapping](#page-885-0) class provides a way to map the contents of vector spatial data files (e.g. shapefiles) into GeoDjango models.

This utility grew out of the author's personal needs to eliminate the code repetition that went into pulling geometries and fields out of a vector layer, converting to another coordinate system (e.g. WGS84), and then inserting into a GeoDjango model.

Note: Use of [LayerMapping](#page-885-0) requires GDAL.

**Warning:** GIS data sources, like shapefiles, may be very large. If you find that  $LayerMapping$  is using too much memory, set [DEBUG](#page-1286-0) to False in your settings. When [DEBUG](#page-1286-0) is set to True, Django *[automatically logs](#page-628-0) every* SQL query – thus, when SQL statements contain geometries, it is easy to consume more memory than is typical.

# **Example**

1. You need a GDAL-supported data source, like a shapefile (here we're using a simple polygon shapefile, test\_poly.shp, with three features):

```
>>> from django.contrib.gis.gdal import DataSource
>>> ds = DataSource('test_poly.shp')
>>> layer = ds[0]
>>> print(layer.fields) # Exploring the fields in the layer, we only want the 'str
˓→' field.
['float', 'int', 'str']
>>> print(len(layer)) # getting the number of features in the layer (should be 3)
3
>>> print(layer.geom_type) # Should be 'Polygon'
Polygon
>>> print(layer.srs) # WGS84 in WKT
GEOGCS["GCS_WGS_1984",
    DATUM["WGS_1984",
```
(continues on next page)

(continued from previous page)

```
SPHEROID["WGS_1984",6378137,298.257223563]],
PRIMEM["Greenwich",0],
UNIT["Degree",0.017453292519943295]]
```
2. Now we define our corresponding Django model (make sure to use  $migrate$ ):

```
from django.contrib.gis.db import models
class TestGeo(models.Model):
   name = models.CharField(max_length=25) # corresponds to the 'str' field
   poly = models.PolygonField(srid=4269) # we want our model in a different SRID
    def __str__(self):
        return 'Name: %s' % self.name
```
3. Use  $LayerMapping$  to extract all the features and place them in the database:

```
>>> from django.contrib.gis.utils import LayerMapping
>>> from geoapp.models import TestGeo
>>> mapping = {'name' : 'str', # The 'name' model field maps to the 'str' layer
\leftrightarrowfield.
               'poly' : 'POLYGON', # For geometry fields use OGC name.
               } # The mapping is a dictionary
>>> lm = LayerMapping(TestGeo, 'test_poly.shp', mapping)
>>> lm.save(verbose=True) # Save the layermap, imports the data.
Saved: Name: 1
Saved: Name: 2
Saved: Name: 3
```
Here, [LayerMapping](#page-885-0) just transformed the three geometries from the shapefile in their original spatial reference system (WGS84) to the spatial reference system of the GeoDjango model (NAD83). If no spatial reference system is defined for the layer, use the source srs keyword with a [SpatialReference](#page-868-0) object to specify one.

# **LayerMapping API**

<span id="page-885-0"></span>**class LayerMapping**(*model*, *data\_source*, *mapping*, *layer=0*, *source\_srs=None*, *encoding=None*, *transaction\_mode='commit\_on\_success'*, *transform=True*, *unique=True*, *using='default'*)

The following are the arguments and keywords that may be used during instantiation of LayerMapping objects.

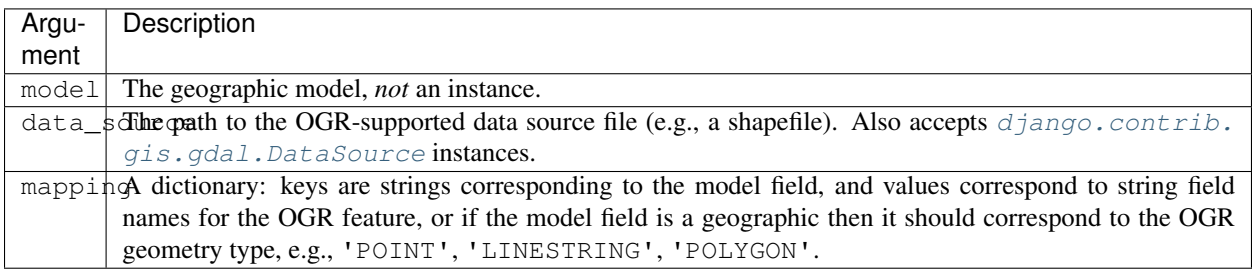

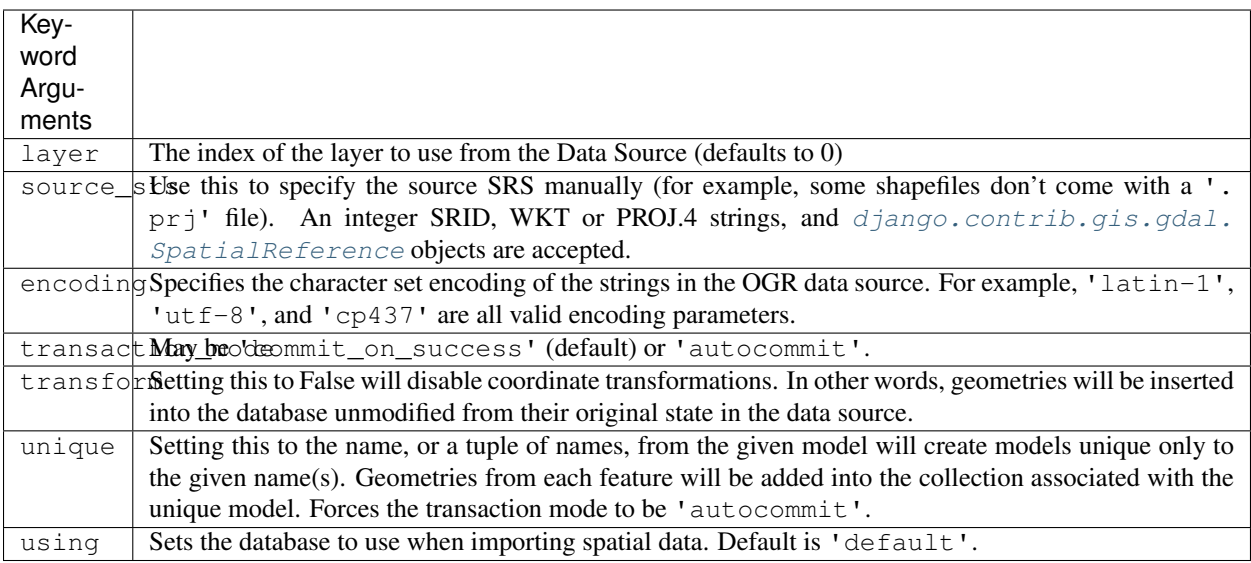

# **save() Keyword Arguments**

LayerMapping.**save**(*verbose=False*, *fid\_range=False*, *step=False*, *progress=False*, *silent=False*, *stream=sys.stdout*, *strict=False*)

The save () method also accepts keywords. These keywords are used for controlling output logging, error handling, and for importing specific feature ranges.

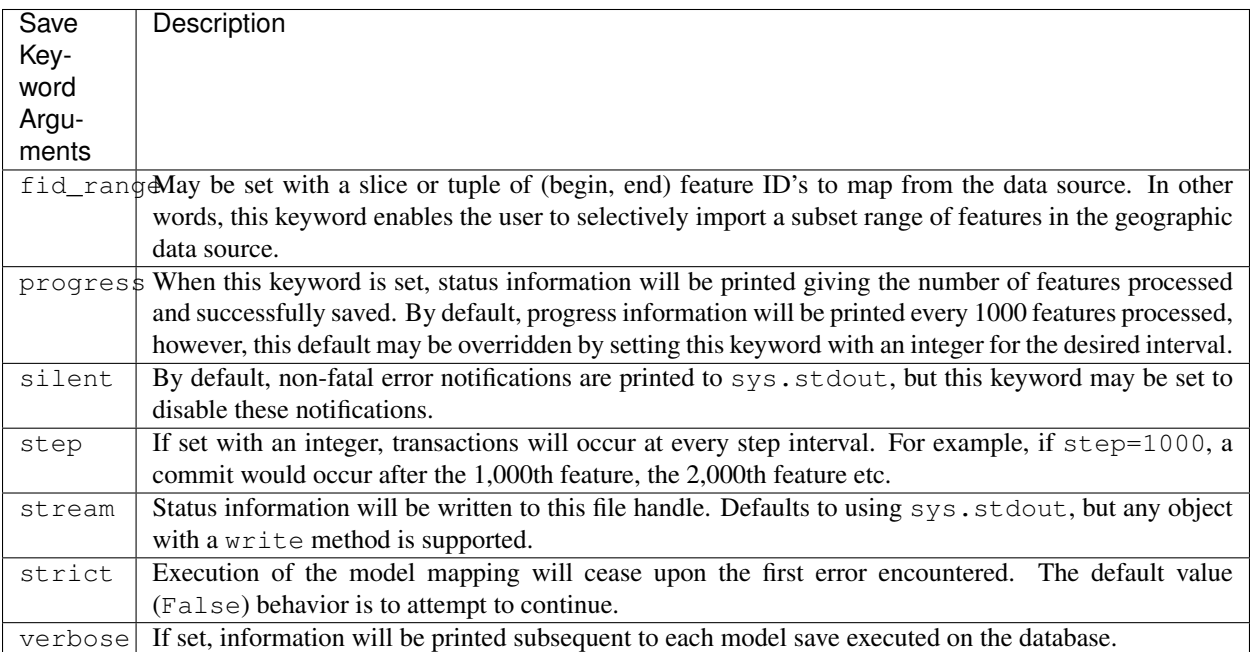

# **Troubleshooting**

# **Running out of memory**

As noted in the warning at the top of this section, Django stores all SQL queries when DEBUG=True. Set DEBUG=False in your settings, and this should stop excessive memory use when running LayerMapping scripts.

### **MySQL: max\_allowed\_packet error**

If you encounter the following error when using LayerMapping and MySQL:

```
OperationalError: (1153, "Got a packet bigger than 'max_allowed_packet' bytes")
```
Then the solution is to increase the value of the max\_allowed\_packet setting in your MySQL configuration. For example, the default value may be something low like one megabyte – the setting may be modified in MySQL's configuration file (my.cnf) in the [mysqld] section:

max\_allowed\_packet **=** 10M

# **OGR Inspection**

#### **ogrinspect**

**ogrinspect**(*data\_source*, *model\_name*, *\*\*kwargs*)

#### **mapping**

**mapping**(*data\_source*, *geom\_name='geom'*, *layer\_key=0*, *multi\_geom=False*)

#### **GeoJSON Serializer**

GeoDjango provides a specific serializer for the [GeoJSON](http://geojson.org/) format. See *[Serializing Django objects](#page-523-0)* for more information on serialization.

The geojson serializer is not meant for round-tripping data, as it has no deserializer equivalent. For example, you cannot use  $I$ oaddata to reload the output produced by this serializer. If you plan to reload the outputted data, use the plain *[json serializer](#page-526-0)* instead.

In addition to the options of the json serializer, the geojson serializer accepts the following additional option when it is called by serializers.serialize():

- geometry\_field: A string containing the name of a geometry field to use for the geometry key of the GeoJSON feature. This is only needed when you have a model with more than one geometry field and you don't want to use the first defined geometry field (by default, the first geometry field is picked).
- srid: The SRID to use for the geometry content. Defaults to 4326 (WGS 84).

The *[fields](#page-524-0)* option can be used to limit fields that will be present in the properties key, as it works with all other serializers.

Example:

```
from django.core.serializers import serialize
from my_app.models import City
serialize('geojson', City.objects.all(),
         geometry_field='point',
          fields=('name',))
```
Would output:

```
{
  'type': 'FeatureCollection',
  'crs': {
    'type': 'name',
    'properties': {'name': 'EPSG:4326'}
 },
  'features': [
   \{'type': 'Feature',
      'geometry': {
        'type': 'Point',
       'coordinates': [-87.650175, 41.850385]
      },
      'properties': {
        'name': 'Chicago'
      }
    }
 ]
}
```
When the fields parameter is not specified, the geojson serializer adds a pk key to the properties dictionary with the primary key of the object as the value.

# **GeoDjango Management Commands**

# **inspectdb**

# **django-admin inspectdb**

When  $d$  jango.contrib.gis is in your [INSTALLED\\_APPS](#page-1293-0), the [inspectdb](#page-998-0) management command is overridden with one from GeoDjango. The overridden command is spatially-aware, and places geometry fields in the auto-generated model definition, where appropriate.

# **ogrinspect**

# **django-admin ogrinspect data\_source model\_name**

The ogrinspect management command will inspect the given OGR-compatible  $Database$  (e.g., a shapefile) and will output a GeoDjango model with the given model name. There's a detailed example of using ogrinspect *[in the tutorial](#page-786-0)*.

**--blank** BLANK

Use a comma separated list of OGR field names to add the  $b$ lank=True keyword option to the field definition. Set with  $true$  to apply to all applicable fields.

### **--decimal** DECIMAL

Use a comma separated list of OGR float fields to generate [DecimalField](#page-1114-0) instead of the default [FloatField](#page-1119-0). Set to true to apply to all OGR float fields.

# **--geom-name** GEOM\_NAME

Specifies the model attribute name to use for the geometry field. Defaults to 'geom'.

# **--layer** LAYER\_KEY

The key for specifying which layer in the OGR [DataSource](#page-856-0) source to use. Defaults to 0 (the first layer). May be an integer or a string identifier for the  $Layer$ . When inspecting databases,  $layer$  is generally the table name you want to inspect.

### **--mapping**

Automatically generate a mapping dictionary for use with  $LayerMapping$ .

#### **--multi-geom**

When generating the geometry field, treat it as a geometry collection. For example, if this setting is enabled then a [MultiPolygonField](#page-805-0) will be placed in the generated model rather than [PolygonField](#page-804-0).

# **--name-field** NAME\_FIELD

Generates a  $\text{Istr}\_\text{c}$  () method on the model that returns the given field name.

#### **--no-imports**

Suppresses the from django.contrib.gis.db import models import statement.

#### **--null** NULL

Use a comma separated list of OGR field names to add the  $null=True$  keyword option to the field definition. Set with  $true$  to apply to all applicable fields.

# **--srid** SRID

The SRID to use for the geometry field. If not set, ogrinspect attempts to automatically determine of the SRID of the data source.

# **GeoDjango's admin site**

#### **GeoModelAdmin**

# <span id="page-889-0"></span>**class GeoModelAdmin**

# **default\_lon**

The default center longitude.

#### **default\_lat**

The default center latitude.

# **default\_zoom**

The default zoom level to use. Defaults to 4.

# **extra\_js**

Sequence of URLs to any extra JavaScript to include.

# **map\_template**

Override the template used to generate the JavaScript slippy map. Default is 'gis/admin/openlayers. html'.

#### **map\_width**

Width of the map, in pixels. Defaults to 600.

### **map\_height**

Height of the map, in pixels. Defaults to 400.

# **openlayers\_url**

Link to the URL of the OpenLayers JavaScript. Defaults to 'https://cdnjs.cloudflare.com/ajax/ libs/openlayers/2.13.1/OpenLayers.js'.

# **modifiable**

Defaults to True. When set to False, disables editing of existing geometry fields in the admin.

Note: This is different from adding the geometry field to [readonly\\_fields](#page-731-0), which will only display the WKT of the geometry. Setting modifiable=False, actually displays the geometry in a map, but disables the ability to edit its vertices.

#### **OSMGeoAdmin**

#### **class OSMGeoAdmin**

A subclass of [GeoModelAdmin](#page-889-0) that uses a Spherical Mercator projection with [OpenStreetMap](https://www.openstreetmap.org/) street data tiles. See the *[OSMGeoAdmin introduction](#page-790-0)* in the tutorial for a usage example.

#### **Geographic Feeds**

GeoDjango has its own [Feed](#page-890-0) subclass that may embed location information in RSS/Atom feeds formatted according to either the [Simple GeoRSS](http://georss.org/simple.html) or [W3C Geo](https://www.w3.org/2003/01/geo/) standards. Because GeoDjango's syndication API is a superset of Django's, please consult *[Django's syndication documentation](#page-954-0)* for details on general usage.

#### **Example**

# **API Reference**

#### **Feed Subclass**

### <span id="page-890-0"></span>**class Feed**

In addition to methods provided by the [django.contrib.syndication.views.Feed](#page-959-0) base class, GeoDjango's Feed class provides the following overrides. Note that these overrides may be done in multiple ways:

```
from django.contrib.gis.feeds import Feed
class MyFeed(Feed):
    # First, as a class attribute.
    geometry = ...
    item_geometry = ...
    # Also a function with no arguments
    def geometry(self):
```
(continues on next page)

(continued from previous page)

```
...
def item_geometry(self):
    ...
# And as a function with a single argument
def geometry(self, obj):
    ...
def item_geometry(self, item):
    ...
```
### **geometry**(*obj*)

Takes the object returned by get\_object() and returns the *feed's* geometry. Typically this is a GEOSGeometry instance, or can be a tuple to represent a point or a box. For example:

```
class ZipcodeFeed(Feed):
   def geometry(self, obj):
        # Can also return: `obj.poly`, and `obj.poly.centroid`.
        return obj.poly.extent # tuple like: (X0, Y0, X1, Y1).
```
# **item\_geometry**(*item*)

Set this to return the geometry for each *item* in the feed. This can be a GEOSGeometry instance, or a tuple that represents a point coordinate or bounding box. For example:

```
class ZipcodeFeed(Feed):
    def item_geometry(self, obj):
        # Returns the polygon.
        return obj.poly
```
# **SyndicationFeed Subclasses**

The following [django.utils.feedgenerator.SyndicationFeed](#page-1408-0) subclasses are available:

**class GeoRSSFeed**

```
class GeoAtom1Feed
```

```
class W3CGeoFeed
```
Note: [W3C Geo](https://www.w3.org/2003/01/geo/) formatted feeds only support [PointField](#page-804-1) geometries.

# **Geographic Sitemaps**

KML is an XML language focused on geographic visualization<sup>[1](#page-891-0)</sup>. KMLSitemap and its compressed counterpart KMZSitemap allow you to present geolocated data in a machine-readable format.

<span id="page-891-0"></span><sup>1</sup> <https://www.opengeospatial.org/standards/kml>

# **Example**

**Reference**

**KMLSitemap**

**KMZSitemap**

# **Testing GeoDjango apps**

Included in this documentation are some additional notes and settings for *[PostGIS](#page-892-0)* users.

<span id="page-892-0"></span>**PostGIS**

# **Settings**

Note: The settings below have sensible defaults, and shouldn't require manual setting.

#### **POSTGIS\_VERSION**

When GeoDjango's spatial backend initializes on PostGIS, it has to perform an SQL query to determine the version in order to figure out what features are available. Advanced users wishing to prevent this additional query may set the version manually using a 3-tuple of integers specifying the major, minor, and micro version numbers for PostGIS. For example, to configure for PostGIS X.Y.Z you would use:

POSTGIS\_VERSION **=** (X, Y, Z)

# **Obtaining sufficient privileges**

Depending on your configuration, this section describes several methods to configure a database user with sufficient privileges to run tests for GeoDjango applications on PostgreSQL. If your *[spatial database template](#page-795-0)* was created like in the instructions, then your testing database user only needs to have the ability to create databases. In other configurations, you may be required to use a database superuser.

# **Create database user**

To make a database user with the ability to create databases, use the following command:

\$ createuser --createdb -R -S <user\_name>

The  $-R$  -S flags indicate that we do not want the user to have the ability to create additional users (roles) or to be a superuser, respectively.

Alternatively, you may alter an existing user's role from the SQL shell (assuming this is done from an existing superuser account):

postgres# ALTER ROLE <user\_name> CREATEDB NOSUPERUSER NOCREATEROLE;

# **Create database superuser**

This may be done at the time the user is created, for example:

\$ createuser --superuser <user\_name>

Or you may alter the user's role from the SQL shell (assuming this is done from an existing superuser account):

```
postgres# ALTER ROLE <user_name> SUPERUSER;
```
# **Windows**

On Windows platforms the pgAdmin III utility may also be used as a simple way to add superuser privileges to your database user.

By default, the PostGIS installer on Windows includes a template spatial database entitled template postgis.

# **GeoDjango tests**

To have the GeoDjango tests executed when *[running the Django test suite](#page-1793-0)* with runtests.py all of the databases in the settings file must be using one of the *[spatial database backends](#page-807-0)*.

# **Example**

The following is an example bare-bones settings file with spatial backends that can be used to run the entire Django test suite, including those in [django.contrib.gis](#page-778-0):

```
DATABASES = {
    'default': {
        'ENGINE': 'django.contrib.gis.db.backends.postgis',
        'NAME': 'geodjango',
        'USER': 'geodjango',
    },
    'other': {
        'ENGINE': 'django.contrib.gis.db.backends.postgis',
        'NAME': 'other',
        'USER': 'geodjango',
    },
}
SECRET_KEY = 'django_tests_secret_key'
```
Assuming the settings above were in a postgis.py file in the same directory as runtests.py, then all Django and GeoDjango tests would be performed when executing the command:

\$ ./runtests.py --settings=postgis

To run only the GeoDjango test suite, specify gis\_tests:

./runtests.py --settings=postgis gis\_tests

# **Deploying GeoDjango**

Basically, the deployment of a GeoDjango application is not different from the deployment of a normal Django application. Please consult Django's *[deployment documentation](#page-584-0)*.

Warning: GeoDjango uses the GDAL geospatial library which is not thread safe at this time. Thus, it is *highly* recommended to not use threading when deploying – in other words, use an appropriate configuration of Apache.

For example, when configuring your application with mod\_wsqi, set the WSGIDaemonProcess attribute threads to 1, unless Apache may crash when running your GeoDjango application. Increase the number of processes instead.

# **6.5.6 django.contrib.humanize**

A set of Django template filters useful for adding a "human touch" to data.

To activate these filters, add 'django.contrib.humanize' to your *[INSTALLED\\_APPS](#page-1293-0)* setting. Once you've done that, use  $\{\&$  load humanize  $\&$  in a template, and you'll have access to the following filters.

#### **apnumber**

For numbers 1-9, returns the number spelled out. Otherwise, returns the number. This follows Associated Press style. Examples:

- 1 becomes one.
- 2 becomes two.
- 10 becomes 10.

You can pass in either an integer or a string representation of an integer.

#### **intcomma**

Converts an integer or float (or a string representation of either) to a string containing commas every three digits.

Examples:

- 4500 becomes 4,500.
- 4500.2 becomes 4,500.2.
- 45000 becomes 45,000.
- 450000 becomes 450,000.
- 4500000 becomes 4,500,000.

*[Format localization](#page-485-0)* will be respected if enabled, e.g. with the 'de' language:

- 45000 becomes '45.000'.
- 450000 becomes '450.000'.

#### **intword**

Converts a large integer (or a string representation of an integer) to a friendly text representation. Works best for numbers over 1 million.

Examples:

- 1000000 becomes 1.0 million.
- 1200000 becomes 1.2 million.
- 1200000000 becomes 1.2 billion.

Values up to 10^100 (Googol) are supported.

*[Format localization](#page-485-0)* will be respected if enabled, e.g. with the 'de' language:

- 1000000 becomes '1,0 Million'.
- 1200000 becomes '1,2 Million'.
- 1200000000 becomes '1,2 Milliarden'.

#### **naturalday**

For dates that are the current day or within one day, return "today", "tomorrow" or "yesterday", as appropriate. Otherwise, format the date using the passed in format string.

**Argument:** Date formatting string as described in the  $date \in \text{tag}$  $date \in \text{tag}$ .

Examples (when 'today' is 17 Feb 2007):

- 16 Feb 2007 becomes yesterday.
- 17 Feb 2007 becomes today.
- 18 Feb 2007 becomes tomorrow.
- Any other day is formatted according to given argument or the  $\text{DATE\_FORMAT setting}$  if no argument is given.

# **naturaltime**

For datetime values, returns a string representing how many seconds, minutes or hours ago it was – falling back to the  $timesinces$  $timesinces$  format if the value is more than a day old. In case the datetime value is in the future the return value will automatically use an appropriate phrase.

Examples (when 'now' is 17 Feb 2007 16:30:00):

- 17 Feb 2007 16:30:00 becomes now.
- 17 Feb 2007 16:29:31 becomes 29 seconds ago.
- 17 Feb 2007 16:29:00 becomes a minute ago.
- 17 Feb 2007 16:25:35 becomes 4 minutes ago.
- 17 Feb 2007 15:30:29 becomes 59 minutes ago.
- 17 Feb 2007 15:30:01 becomes 59 minutes ago.
- 17 Feb 2007 15:30:00 becomes an hour ago.
- 17 Feb 2007 13:31:29 becomes 2 hours ago.
- 16 Feb 2007 13:31:29 becomes 1 day, 2 hours ago.
- 16 Feb 2007 13:30:01 becomes 1 day, 2 hours ago.
- 16 Feb 2007 13:30:00 becomes 1 day, 3 hours ago.
- 17 Feb 2007 16:30:30 becomes 30 seconds from now.
- 17 Feb 2007 16:30:29 becomes 29 seconds from now.
- 17 Feb 2007 16:31:00 becomes a minute from now.
- 17 Feb 2007 16:34:35 becomes 4 minutes from now.
- 17 Feb 2007 17:30:29 becomes an hour from now.
- 17 Feb 2007 18:31:29 becomes 2 hours from now.
- 18 Feb 2007 16:31:29 becomes 1 day from now.
- 26 Feb 2007 18:31:29 becomes 1 week, 2 days from now.

#### **ordinal**

Converts an integer to its ordinal as a string.

Examples:

- 1 becomes 1st.
- 2 becomes 2nd.
- 3 becomes 3rd.

You can pass in either an integer or a string representation of an integer.

# <span id="page-896-0"></span>**6.5.7 The messages framework**

Quite commonly in web applications, you need to display a one-time notification message (also known as "flash message") to the user after processing a form or some other types of user input.

For this, Django provides full support for cookie- and session-based messaging, for both anonymous and authenticated users. The messages framework allows you to temporarily store messages in one request and retrieve them for display in a subsequent request (usually the next one). Every message is tagged with a specific level that determines its priority (e.g., info, warning, or error).

#### **Enabling messages**

Messages are implemented through a *[middleware](#page-1093-0)* class and corresponding *[context processor](#page-1375-0)*.

The default settings.py created by django-admin startproject already contains all the settings required to enable message functionality:

- 'django.contrib.messages' is in [INSTALLED\\_APPS](#page-1293-0).
- [MIDDLEWARE](#page-1297-0) contains 'django.contrib.sessions.middleware.SessionMiddleware' and 'django.contrib.messages.middleware.MessageMiddleware'.

The default *[storage backend](#page-897-0)* relies on *[sessions](#page-221-0)*. That's why SessionMiddleware must be enabled and appear before MessageMiddleware in [MIDDLEWARE](#page-1297-0).

• The 'context\_processors' option of the DjangoTemplates backend defined in your [TEMPLATES](#page-1302-0) setting contains 'django.contrib.messages.context\_processors.messages'.

If you don't want to use messages, you can remove 'django.contrib.messages' from your INSTALLED APPS, the MessageMiddleware line from [MIDDLEWARE](#page-1297-0), and the messages context processor from [TEMPLATES](#page-1302-0).

# **Configuring the message engine**

# <span id="page-897-0"></span>**Storage backends**

The messages framework can use different backends to store temporary messages.

Django provides three built-in storage classes in  $d$  jango.contrib.messages:

# **class** storage.session.**SessionStorage**

This class stores all messages inside of the request's session. Therefore it requires Django's contrib. sessions application.

#### **class** storage.cookie.**CookieStorage**

This class stores the message data in a cookie (signed with a secret hash to prevent manipulation) to persist notifications across requests. Old messages are dropped if the cookie data size would exceed 2048 bytes.

# <span id="page-897-1"></span>**class** storage.fallback.**FallbackStorage**

This class first uses CookieStorage, and falls back to using SessionStorage for the messages that could not fit in a single cookie. It also requires Django's contrib.sessions application.

This behavior avoids writing to the session whenever possible. It should provide the best performance in the general case.

[FallbackStorage](#page-897-1) is the default storage class. If it isn't suitable to your needs, you can select another storage class by setting [MESSAGE\\_STORAGE](#page-1309-0) to its full import path, for example:

MESSAGE\_STORAGE **=** 'django.contrib.messages.storage.cookie.CookieStorage'

**class** storage.base.**BaseStorage**

To write your own storage class, subclass the BaseStorage class in django.contrib.messages.storage. base and implement the \_get and \_store methods.

# <span id="page-897-2"></span>**Message levels**

The messages framework is based on a configurable level architecture similar to that of the Python logging module. Message levels allow you to group messages by type so they can be filtered or displayed differently in views and templates.

The built-in levels, which can be imported from django.contrib.messages directly, are:

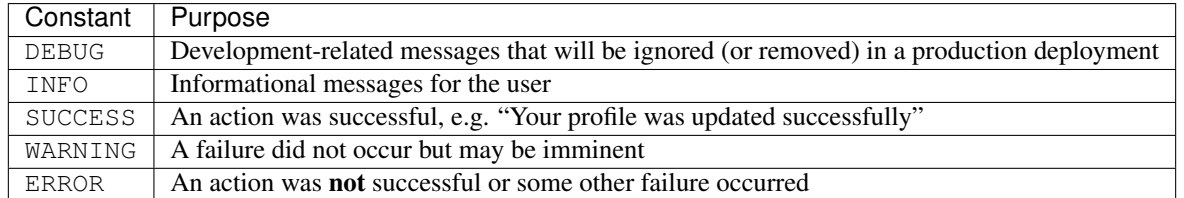

The [MESSAGE\\_LEVEL](#page-1309-1) setting can be used to change the minimum recorded level (or it can be *[changed per request](#page-900-0)*). Attempts to add messages of a level less than this will be ignored.

# **Message tags**

Message tags are a string representation of the message level plus any extra tags that were added directly in the view (see *[Adding extra message tags](#page-901-0)* below for more details). Tags are stored in a string and are separated by spaces. Typically, message tags are used as CSS classes to customize message style based on message type. By default, each level has a single tag that's a lowercase version of its own constant:

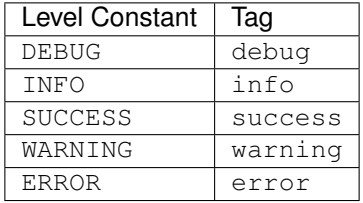

To change the default tags for a message level (either built-in or custom), set the [MESSAGE\\_TAGS](#page-1310-0) setting to a dictionary containing the levels you wish to change. As this extends the default tags, you only need to provide tags for the levels you wish to override:

```
from django.contrib.messages import constants as messages
MESSAGE_TAGS = {
   messages.INFO: '',
    50: 'critical',
}
```
# **Using messages in views and templates**

**add\_message**(*request*, *level*, *message*, *extra\_tags="*, *fail\_silently=False*)

# **Adding a message**

To add a message, call:

```
from django.contrib import messages
messages.add_message(request, messages.INFO, 'Hello world.')
```
Some shortcut methods provide a standard way to add messages with commonly used tags (which are usually represented as HTML classes for the message):

```
messages.debug(request, '%s SQL statements were executed.' % count)
messages.info(request, 'Three credits remain in your account.')
messages.success(request, 'Profile details updated.')
messages.warning(request, 'Your account expires in three days.')
messages.error(request, 'Document deleted.')
```
# **Displaying messages**

<span id="page-898-0"></span>**get\_messages**(*request*)

In your template, use something like:

```
{% if messages %}
<ul class="messages">
    {% for message in messages %}
    <li{% if message.tags %} class="{{ message.tags }}"{% endif %}>{{ message }}</li>
    {% endfor %}
</ul>
{% endif %}
```
If you're using the context processor, your template should be rendered with a RequestContext. Otherwise, ensure messages is available to the template context.

Even if you know there is only just one message, you should still iterate over the messages sequence, because otherwise the message storage will not be cleared for the next request.

The context processor also provides a DEFAULT\_MESSAGE\_LEVELS variable which is a mapping of the message level names to their numeric value:

```
{% if messages %}
<ul class="messages">
    {% for message in messages %}
    <li{% if message.tags %} class="{{ message.tags }}"{% endif %}>
        {% if message.level == DEFAULT_MESSAGE_LEVELS.ERROR %}Important: {% endif %}
        {{ message }}
    </li>
    {% endfor %}
</ul>
{% endif %}
```
Outside of templates, you can use [get\\_messages\(\)](#page-898-0):

```
from django.contrib.messages import get_messages
storage = get_messages(request)
for message in storage:
   do_something_with_the_message(message)
```
For instance, you can fetch all the messages to return them in a *[JSONResponseMixin](#page-314-0)* instead of a [TemplateResponseMixin](#page-673-0).

get messages () will return an instance of the configured storage backend.

# **The Message class**

**class** storage.base.**Message**

When you loop over the list of messages in a template, what you get are instances of the Message class. It's quite a simple object, with only a few attributes:

- message: The actual text of the message.
- level: An integer describing the type of the message (see the *[message levels](#page-897-2)* section above).
- tags: A string combining all the message's tags (extra\_tags and level\_tag) separated by spaces.
- extra\_tags: A string containing custom tags for this message, separated by spaces. It's empty by default.
- level\_tag: The string representation of the level. By default, it's the lowercase version of the name of the associated constant, but this can be changed if you need by using the [MESSAGE\\_TAGS](#page-1310-0) setting.
## **Creating custom message levels**

Messages levels are nothing more than integers, so you can define your own level constants and use them to create more customized user feedback, e.g.:

```
CRITICAL = 50
def my_view(request):
   messages.add_message(request, CRITICAL, 'A serious error occurred.')
```
When creating custom message levels you should be careful to avoid overloading existing levels. The values for the built-in levels are:

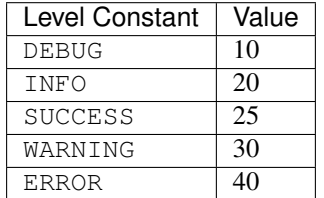

If you need to identify the custom levels in your HTML or CSS, you need to provide a mapping via the [MESSAGE\\_TAGS](#page-1310-0) setting.

Note: If you are creating a reusable application, it is recommended to use only the built-in *[message levels](#page-897-0)* and not rely on any custom levels.

#### **Changing the minimum recorded level per-request**

The minimum recorded level can be set per request via the set\_level method:

```
from django.contrib import messages
# Change the messages level to ensure the debug message is added.
messages.set_level(request, messages.DEBUG)
messages.debug(request, 'Test message...')
# In another request, record only messages with a level of WARNING and higher
messages.set_level(request, messages.WARNING)
messages.success(request, 'Your profile was updated.') # ignored
messages.warning(request, 'Your account is about to expire.') # recorded
# Set the messages level back to default.
messages.set_level(request, None)
```
Similarly, the current effective level can be retrieved with get\_level:

**from** django.contrib **import** messages current\_level **=** messages**.**get\_level(request)

For more information on how the minimum recorded level functions, see *[Message levels](#page-897-0)* above.

## **Adding extra message tags**

For more direct control over message tags, you can optionally provide a string containing extra tags to any of the add methods:

```
messages.add_message(request, messages.INFO, 'Over 9000!', extra_tags='dragonball')
messages.error(request, 'Email box full', extra_tags='email')
```
Extra tags are added before the default tag for that level and are space separated.

## **Failing silently when the message framework is disabled**

If you're writing a reusable app (or other piece of code) and want to include messaging functionality, but don't want to require your users to enable it if they don't want to, you may pass an additional keyword argument fail silently=True to any of the add message family of methods. For example:

```
messages.add_message(
    request, messages.SUCCESS, 'Profile details updated.',
    fail_silently=True,
)
messages.info(request, 'Hello world.', fail_silently=True)
```
Note: Setting fail silently=True only hides the MessageFailure that would otherwise occur when the messages framework disabled and one attempts to use one of the add\_message family of methods. It does not hide failures that may occur for other reasons.

## **Adding messages in class-based views**

```
class views.SuccessMessageMixin
     Adds a success message attribute to \sqrt{F} \sim \sqrt{F} based classes
```

```
get_success_message(cleaned_data)
```
cleaned\_data is the cleaned data from the form which is used for string formatting

Example views.py:

```
from django.contrib.messages.views import SuccessMessageMixin
from django.views.generic.edit import CreateView
from myapp.models import Author
class AuthorCreate(SuccessMessageMixin, CreateView):
   model = Author
    success_url = '/success/'
    success_message = "%(name)s was created successfully"
```
The cleaned data from the form is available for string interpolation using the %(field\_name)s syntax. For ModelForms, if you need access to fields from the saved object override the  $get\_success\_message$  () method.

### Example views.py for ModelForms:

```
from django.contrib.messages.views import SuccessMessageMixin
from django.views.generic.edit import CreateView
from myapp.models import ComplicatedModel
```
(continues on next page)

(continued from previous page)

```
class ComplicatedCreate(SuccessMessageMixin, CreateView):
   model = ComplicatedModel
    success_url = '/success/'
    success_message = "%(calculated_field)s was created successfully"
    def get_success_message(self, cleaned_data):
        return self.success_message % dict(
            cleaned_data,
            calculated_field=self.object.calculated_field,
        )
```
## **Expiration of messages**

The messages are marked to be cleared when the storage instance is iterated (and cleared when the response is processed).

To avoid the messages being cleared, you can set the messages storage to False after iterating:

```
storage = messages.get_messages(request)
for message in storage:
   do_something_with(message)
storage.used = False
```
## **Behavior of parallel requests**

Due to the way cookies (and hence sessions) work, the behavior of any backends that make use of cookies or sessions is undefined when the same client makes multiple requests that set or get messages in parallel. For example, if a client initiates a request that creates a message in one window (or tab) and then another that fetches any uniterated messages in another window, before the first window redirects, the message may appear in the second window instead of the first window where it may be expected.

In short, when multiple simultaneous requests from the same client are involved, messages are not guaranteed to be delivered to the same window that created them nor, in some cases, at all. Note that this is typically not a problem in most applications and will become a non-issue in HTML5, where each window/tab will have its own browsing context.

## **Settings**

A few *[settings](#page-1309-0)* give you control over message behavior:

- [MESSAGE\\_LEVEL](#page-1309-1)
- [MESSAGE\\_STORAGE](#page-1309-2)
- [MESSAGE\\_TAGS](#page-1310-0)

For backends that use cookies, the settings for the cookie are taken from the session cookie settings:

- [SESSION\\_COOKIE\\_DOMAIN](#page-1310-1)
- [SESSION\\_COOKIE\\_SECURE](#page-1312-0)
- [SESSION\\_COOKIE\\_HTTPONLY](#page-1311-0)

# **6.5.8 django.contrib.postgres**

PostgreSQL has a number of features which are not shared by the other databases Django supports. This optional module contains model fields and form fields for a number of PostgreSQL specific data types.

Note: Django is, and will continue to be, a database-agnostic web framework. We would encourage those writing reusable applications for the Django community to write database-agnostic code where practical. However, we recognize that real world projects written using Django need not be database-agnostic. In fact, once a project reaches a given size changing the underlying data store is already a significant challenge and is likely to require changing the code base in some ways to handle differences between the data stores.

Django provides support for a number of data types which will only work with PostgreSQL. There is no fundamental reason why (for example) a contrib.mysql module does not exist, except that PostgreSQL has the richest feature set of the supported databases so its users have the most to gain.

# **PostgreSQL specific aggregation functions**

These functions are available from the django.contrib.postgres.aggregates module. They are described in more detail in the [PostgreSQL docs.](https://www.postgresql.org/docs/current/static/functions-aggregate.html)

Note: All functions come without default aliases, so you must explicitly provide one. For example:

```
>>> SomeModel.objects.aggregate(arr=ArrayAgg('somefield'))
{'arr': [0, 1, 2]}
```
## Common aggregate options

All aggregates have the *[filter](#page-1208-0)* keyword argument.

## **General-purpose aggregation functions**

## **ArrayAgg**

```
class ArrayAgg(expression, distinct=False, filter=None, **extra)
      Returns a list of values, including nulls, concatenated into an array.
```
#### **distinct**

An optional boolean argument that determines if array values will be distinct. Defaults to False.

## **BitAnd**

```
class BitAnd(expression, filter=None, **extra)
     Returns an int of the bitwise AND of all non-null input values, or None if all values are null.
```
## **BitOr**

```
class BitOr(expression, filter=None, **extra)
```
Returns an int of the bitwise OR of all non-null input values, or None if all values are null.

### **BoolAnd**

```
class BoolAnd(expression, filter=None, **extra)
```
Returns True, if all input values are true, None if all values are null or if there are no values, otherwise False .

## **BoolOr**

**class BoolOr**(*expression*, *filter=None*, *\*\*extra*) Returns True if at least one input value is true, None if all values are null or if there are no values, otherwise False.

## **JSONBAgg**

**class JSONBAgg**(*expressions*, *filter=None*, *\*\*extra*) Returns the input values as a JSON array. Requires PostgreSQL  $\geq$  9.5.

#### **StringAgg**

```
class StringAgg(expression, delimiter, distinct=False, filter=None)
     Returns the input values concatenated into a string, separated by the delimiter string.
```
#### **delimiter**

Required argument. Needs to be a string.

**distinct**

An optional boolean argument that determines if concatenated values will be distinct. Defaults to False.

## **Aggregate functions for statistics**

## **y and x**

The arguments  $y$  and  $x$  for all these functions can be the name of a field or an expression returning a numeric data. Both are required.

## **Corr**

**class Corr**(*y*, *x*, *filter=None*)

Returns the correlation coefficient as a float, or None if there aren't any matching rows.

#### **CovarPop**

#### **class CovarPop**(*y*, *x*, *sample=False*, *filter=None*)

Returns the population covariance as a float, or None if there aren't any matching rows.

Has one optional argument:

## **sample**

By default CovarPop returns the general population covariance. However, if  $sample=True$ , the return value will be the sample population covariance.

#### **RegrAvgX**

#### **class RegrAvgX**(*y*, *x*, *filter=None*)

Returns the average of the independent variable (sum  $(x)$  /N) as a float, or None if there aren't any matching rows.

## **RegrAvgY**

#### **class RegrAvgY**(*y*, *x*, *filter=None*)

Returns the average of the dependent variable (sum (y) /N) as a float, or None if there aren't any matching rows.

## **RegrCount**

**class RegrCount**(*y*, *x*, *filter=None*)

Returns an int of the number of input rows in which both expressions are not null.

### **RegrIntercept**

#### **class RegrIntercept**(*y*, *x*, *filter=None*)

Returns the y-intercept of the least-squares-fit linear equation determined by the  $(x, y)$  pairs as a float, or None if there aren't any matching rows.

## **RegrR2**

**class RegrR2**(*y*, *x*, *filter=None*)

Returns the square of the correlation coefficient as a float, or None if there aren't any matching rows.

## **RegrSlope**

## **class RegrSlope**(*y*, *x*, *filter=None*)

Returns the slope of the least-squares-fit linear equation determined by the  $(x, y)$  pairs as a float, or None if there aren't any matching rows.

### **RegrSXX**

```
class RegrSXX(y, x, filter=None)
```
Returns sum( $x^2$ ) - sum(x) $^2/N$  ("sum of squares" of the independent variable) as a float, or None if there aren't any matching rows.

## **RegrSXY**

```
class RegrSXY(y, x, filter=None)
```
Returns sum  $(x*y) - sum(x) * sum(y)/N$  ("sum of products" of independent times dependent variable) as a float, or None if there aren't any matching rows.

## **RegrSYY**

```
class RegrSYY(y, x, filter=None)
```
Returns sum (y<sup> $\gamma$ </sup>) - sum (y)  $\gamma$ 2/N ("sum of squares" of the dependent variable) as a float, or None if there aren't any matching rows.

### **Usage examples**

We will use this example table:

```
| FIELD1 | FIELD2 | FIELD3 |
|--------|--------|--------|
| foo | 1 | 13 |
| bar | 2 | (null) |
   | test | 3 | 13 |
```
Here's some examples of some of the general-purpose aggregation functions:

```
>>> TestModel.objects.aggregate(result=StringAgg('field1', delimiter=';'))
{'result': 'foo;bar;test'}
>>> TestModel.objects.aggregate(result=ArrayAgg('field2'))
{'result': [1, 2, 3]}
>>> TestModel.objects.aggregate(result=ArrayAgg('field1'))
{'result': ['foo', 'bar', 'test']}
```
The next example shows the usage of statistical aggregate functions. The underlying math will be not described (you can read about this, for example, at [wikipedia\)](https://en.wikipedia.org/wiki/Regression_analysis):

```
>>> TestModel.objects.aggregate(count=RegrCount(y='field3', x='field2'))
{'count': 2}
>>> TestModel.objects.aggregate(avgx=RegrAvgX(y='field3', x='field2'),
... avgy=RegrAvgY(y='field3', x='field2'))
{'avgx': 2, 'avgy': 13}
```
# **PostgreSQL specific model fields**

All of these fields are available from the django.contrib.postgres.fields module.

## **Indexing these fields**

[Index](#page-1133-0) and  $Field$ , db index both create a B-tree index, which isn't particularly helpful when querying complex data types. Indexes such as  $GinIndex$  and  $GistIndex$  are better suited, though the index choice is dependent on the queries that you're using. Generally, GiST may be a good choice for the *[range fields](#page-915-0)* and [HStoreField](#page-911-0), and GIN may be helpful for [ArrayField](#page-907-0) and [JSONField](#page-913-0).

## **ArrayField**

### <span id="page-907-0"></span>**class ArrayField**(*base\_field*, *size=None*, *\*\*options*)

A field for storing lists of data. Most field types can be used, you simply pass another field instance as the base field. You may also specify a [size](#page-907-2). ArrayField can be nested to store multi-dimensional arrays.

If you give the field a  $default$ , ensure it's a callable such as list (for an empty default) or a callable that returns a list (such as a function). Incorrectly using  $default = []$  creates a mutable default that is shared between all instances of ArrayField.

## <span id="page-907-1"></span>**base\_field**

This is a required argument.

Specifies the underlying data type and behavior for the array. It should be an instance of a subclass of [Field](#page-1130-0). For example, it could be an Integer Field or a [CharField](#page-1113-0). Most field types are permitted, with the exception of those handling relational data ( $ForceingINGE$ ,  $OneToOneField$  and [ManyToManyField](#page-1126-0)).

It is possible to nest array fields - you can specify an instance of ArrayField as the base\_field. For example:

```
from django.contrib.postgres.fields import ArrayField
from django.db import models
class ChessBoard(models.Model):
   board = ArrayField(
        ArrayField(
           models.CharField(max_length=10, blank=True),
            size=8,
        ),
        size=8,
    )
```
Transformation of values between the database and the model, validation of data and configuration, and serialization are all delegated to the underlying base field.

#### <span id="page-907-2"></span>**size**

This is an optional argument.

If passed, the array will have a maximum size as specified. This will be passed to the database, although PostgreSQL at present does not enforce the restriction.

Note: When nesting ArrayField, whether you use the *size* parameter or not, PostgreSQL requires that the arrays are rectangular:

```
from django.contrib.postgres.fields import ArrayField
from django.db import models
```

```
class Board(models.Model):
```
(continues on next page)

(continued from previous page)

```
pieces = ArrayField(ArrayField(models.IntegerField()))
# Valid
Board(pieces=[
   [2, 3],[2, 1],
])
# Not valid
Board(pieces=[
   [2, 3],
    [2],
])
```
If irregular shapes are required, then the underlying field should be made nullable and the values padded with None.

# **Querying ArrayField**

There are a number of custom lookups and transforms for  $ArrayField$ . We will use the following example model:

```
from django.contrib.postgres.fields import ArrayField
from django.db import models
class Post(models.Model):
   name = models.CharField(max_length=200)
    tags = ArrayField(models.CharField(max_length=200), blank=True)
   def __str__(self):
        return self.name
```
#### <span id="page-908-0"></span>**contains**

The [contains](#page-1199-0) lookup is overridden on  $ArrayField$ . The returned objects will be those where the values passed are a subset of the data. It uses the SQL operator @>. For example:

```
>>> Post.objects.create(name='First post', tags=['thoughts', 'django'])
>>> Post.objects.create(name='Second post', tags=['thoughts'])
>>> Post.objects.create(name='Third post', tags=['tutorial', 'django'])
>>> Post.objects.filter(tags__contains=['thoughts'])
<QuerySet [<Post: First post>, <Post: Second post>]>
>>> Post.objects.filter(tags__contains=['django'])
<QuerySet [<Post: First post>, <Post: Third post>]>
>>> Post.objects.filter(tags__contains=['django', 'thoughts'])
<QuerySet [<Post: First post>]>
```
#### **contained\_by**

This is the inverse of the  $contains$  lookup - the objects returned will be those where the data is a subset of the values passed. It uses the SOL operator  $\leq \mathcal{C}$ . For example:

```
>>> Post.objects.create(name='First post', tags=['thoughts', 'django'])
>>> Post.objects.create(name='Second post', tags=['thoughts'])
>>> Post.objects.create(name='Third post', tags=['tutorial', 'django'])
>>> Post.objects.filter(tags__contained_by=['thoughts', 'django'])
<QuerySet [<Post: First post>, <Post: Second post>]>
>>> Post.objects.filter(tags__contained_by=['thoughts', 'django', 'tutorial'])
<QuerySet [<Post: First post>, <Post: Second post>, <Post: Third post>]>
```
#### **overlap**

Returns objects where the data shares any results with the values passed. Uses the SQL operator  $\&\&\&\.$  For example:

```
>>> Post.objects.create(name='First post', tags=['thoughts', 'django'])
>>> Post.objects.create(name='Second post', tags=['thoughts'])
>>> Post.objects.create(name='Third post', tags=['tutorial', 'django'])
>>> Post.objects.filter(tags__overlap=['thoughts'])
<QuerySet [<Post: First post>, <Post: Second post>]>
>>> Post.objects.filter(tags__overlap=['thoughts', 'tutorial'])
<QuerySet [<Post: First post>, <Post: Second post>, <Post: Third post>]>
```
#### **len**

Returns the length of the array. The lookups available afterwards are those available for [IntegerField](#page-1120-0). For example:

```
>>> Post.objects.create(name='First post', tags=['thoughts', 'django'])
>>> Post.objects.create(name='Second post', tags=['thoughts'])
>>> Post.objects.filter(tags__len=1)
<QuerySet [<Post: Second post>]>
```
## <span id="page-909-0"></span>**Index transforms**

Index transforms index into the array. Any non-negative integer can be used. There are no errors if it exceeds the [size](#page-907-2) of the array. The lookups available after the transform are those from the  $base$  field. For example:

```
>>> Post.objects.create(name='First post', tags=['thoughts', 'django'])
>>> Post.objects.create(name='Second post', tags=['thoughts'])
>>> Post.objects.filter(tags__0='thoughts')
<QuerySet [<Post: First post>, <Post: Second post>]>
>>> Post.objects.filter(tags__1__iexact='Django')
```
(continues on next page)

(continued from previous page)

```
<QuerySet [<Post: First post>]>
>>> Post.objects.filter(tags__276='javascript')
<QuerySet []>
```
Note: PostgreSQL uses 1-based indexing for array fields when writing raw SQL. However these indexes and those used in [slices](#page-910-0) use 0-based indexing to be consistent with Python.

# <span id="page-910-0"></span>**Slice transforms**

Slice transforms take a slice of the array. Any two non-negative integers can be used, separated by a single underscore. The lookups available after the transform do not change. For example:

```
>>> Post.objects.create(name='First post', tags=['thoughts', 'django'])
>>> Post.objects.create(name='Second post', tags=['thoughts'])
>>> Post.objects.create(name='Third post', tags=['django', 'python', 'thoughts'])
>>> Post.objects.filter(tags__0_1=['thoughts'])
<QuerySet [<Post: First post>, <Post: Second post>]>
>>> Post.objects.filter(tags__0_2__contains=['thoughts'])
<QuerySet [<Post: First post>, <Post: Second post>]>
```
Note: PostgreSQL uses 1-based indexing for array fields when writing raw SQL. However these slices and those used in [indexes](#page-909-0) use 0-based indexing to be consistent with Python.

#### Multidimensional arrays with indexes and slices

PostgreSQL has some rather esoteric behavior when using indexes and slices on multidimensional arrays. It will always work to use indexes to reach down to the final underlying data, but most other slices behave strangely at the database level and cannot be supported in a logical, consistent fashion by Django.

## **CIText fields**

```
class CIText(**options)
```
A mixin to create case-insensitive text fields backed by the [citext](https://www.postgresql.org/docs/current/static/citext.html) type. Read about [the performance considera](https://www.postgresql.org/docs/current/static/citext.html#AEN178177)[tions](https://www.postgresql.org/docs/current/static/citext.html#AEN178177) prior to using it.

To use citext, use the [CITextExtension](#page-926-0) operation to *[setup the citext extension](#page-925-0)* in PostgreSQL before the first CreateModel migration operation.

Several fields that use the mixin are provided:

```
class CICharField(**options)
```

```
class CIEmailField(**options)
```

```
class CITextField(**options)
```
These fields subclass [CharField](#page-1113-0), [EmailField](#page-1115-0), and [TextField](#page-1121-0), respectively.

max length won't be enforced in the database since citext behaves similar to PostgreSQL's text type.

## **HStoreField**

#### <span id="page-911-0"></span>**class HStoreField**(*\*\*options*)

A field for storing key-value pairs. The Python data type used is a dict. Keys must be strings, and values may be either strings or nulls (None in Python).

To use this field, you'll need to:

- 1. Add 'django.contrib.postgres' in your [INSTALLED\\_APPS](#page-1293-0).
- 2. *[Setup the hstore extension](#page-925-0)* in PostgreSQL.

You'll see an error like can't adapt type 'dict' if you skip the first step, or type "hstore" does not exist if you skip the second.

Note: On occasions it may be useful to require or restrict the keys which are valid for a given field. This can be done using the [KeysValidator](#page-930-0).

### **Querying HStoreField**

In addition to the ability to query by key, there are a number of custom lookups available for  $HStorEfield$ .

We will use the following example model:

```
from django.contrib.postgres.fields import HStoreField
from django.db import models
class Dog(models.Model):
   name = models.CharField(max_length=200)
   data = HStoreField()
   def __str__(self):
        return self.name
```
# **Key lookups**

To query based on a given key, you simply use that key as the lookup name:

```
>>> Dog.objects.create(name='Rufus', data={'breed': 'labrador'})
>>> Dog.objects.create(name='Meg', data={'breed': 'collie'})
>>> Dog.objects.filter(data__breed='collie')
<QuerySet [<Dog: Meg>]>
```
You can chain other lookups after key lookups:

```
>>> Dog.objects.filter(data__breed__contains='l')
<QuerySet [<Dog: Rufus>, <Dog: Meg>]>
```
If the key you wish to query by clashes with the name of another lookup, you need to use the  $hstorefield$ . [contains](#page-912-0) lookup instead.

Warning: Since any string could be a key in a hstore value, any lookup other than those listed below will be interpreted as a key lookup. No errors are raised. Be extra careful for typing mistakes, and always check your queries work as you intend.

#### <span id="page-912-0"></span>**contains**

The [contains](#page-1199-0) lookup is overridden on *[HStoreField](#page-911-0)*. The returned objects are those where the given dict of key-value pairs are all contained in the field. It uses the SQL operator @>. For example:

```
>>> Dog.objects.create(name='Rufus', data={'breed': 'labrador', 'owner': 'Bob'})
>>> Dog.objects.create(name='Meg', data={'breed': 'collie', 'owner': 'Bob'})
>>> Dog.objects.create(name='Fred', data={})
>>> Dog.objects.filter(data__contains={'owner': 'Bob'})
<QuerySet [<Dog: Rufus>, <Dog: Meg>]>
>>> Dog.objects.filter(data__contains={'breed': 'collie'})
<QuerySet [<Dog: Meg>]>
```
#### <span id="page-912-1"></span>**contained\_by**

This is the inverse of the *[contains](#page-912-0)* lookup - the objects returned will be those where the key-value pairs on the object are a subset of those in the value passed. It uses the SOL operator  $\leq \mathcal{C}$ . For example:

```
>>> Dog.objects.create(name='Rufus', data={'breed': 'labrador', 'owner': 'Bob'})
>>> Dog.objects.create(name='Meg', data={'breed': 'collie', 'owner': 'Bob'})
>>> Dog.objects.create(name='Fred', data={})
>>> Dog.objects.filter(data__contained_by={'breed': 'collie', 'owner': 'Bob'})
<QuerySet [<Dog: Meg>, <Dog: Fred>]>
>>> Dog.objects.filter(data__contained_by={'breed': 'collie'})
<QuerySet [<Dog: Fred>]>
```
#### <span id="page-912-2"></span>**has\_key**

Returns objects where the given key is in the data. Uses the SQL operator ?. For example:

```
>>> Dog.objects.create(name='Rufus', data={'breed': 'labrador'})
>>> Dog.objects.create(name='Meg', data={'breed': 'collie', 'owner': 'Bob'})
>>> Dog.objects.filter(data__has_key='owner')
<QuerySet [<Dog: Meg>]>
```
## <span id="page-912-3"></span>**has\_any\_keys**

Returns objects where any of the given keys are in the data. Uses the SQL operator ?|. For example:

```
>>> Dog.objects.create(name='Rufus', data={'breed': 'labrador'})
>>> Dog.objects.create(name='Meg', data={'owner': 'Bob'})
>>> Dog.objects.create(name='Fred', data={})
>>> Dog.objects.filter(data__has_any_keys=['owner', 'breed'])
<QuerySet [<Dog: Rufus>, <Dog: Meg>]>
```
### <span id="page-913-1"></span>**has\_keys**

Returns objects where all of the given keys are in the data. Uses the SQL operator ?&. For example:

```
>>> Dog.objects.create(name='Rufus', data={})
>>> Dog.objects.create(name='Meg', data={'breed': 'collie', 'owner': 'Bob'})
>>> Dog.objects.filter(data__has_keys=['breed', 'owner'])
<QuerySet [<Dog: Meg>]>
```
### **keys**

Returns objects where the array of keys is the given value. Note that the order is not guaranteed to be reliable, so this transform is mainly useful for using in conjunction with lookups on  $ArrayField$ . Uses the SQL function akeys(). For example:

```
>>> Dog.objects.create(name='Rufus', data={'toy': 'bone'})
>>> Dog.objects.create(name='Meg', data={'breed': 'collie', 'owner': 'Bob'})
>>> Dog.objects.filter(data__keys__overlap=['breed', 'toy'])
<QuerySet [<Dog: Rufus>, <Dog: Meg>]>
```
#### **values**

Returns objects where the array of values is the given value. Note that the order is not guaranteed to be reliable, so this transform is mainly useful for using in conjunction with lookups on  $ArrayField$ . Uses the SQL function avalues(). For example:

```
>>> Dog.objects.create(name='Rufus', data={'breed': 'labrador'})
>>> Dog.objects.create(name='Meg', data={'breed': 'collie', 'owner': 'Bob'})
>>> Dog.objects.filter(data__values__contains=['collie'])
<QuerySet [<Dog: Meg>]>
```
### **JSONField**

#### <span id="page-913-0"></span>**class JSONField**(*encoder=None*, *\*\*options*)

A field for storing JSON encoded data. In Python the data is represented in its Python native format: dictionaries, lists, strings, numbers, booleans and None.

#### **encoder**

An optional JSON-encoding class to serialize data types not supported by the standard JSON serializer

(datetime, uuid, etc.). For example, you can use the  $D$ jangoJSONEncoder class or any other [json.JSONEncoder](https://docs.python.org/3/library/json.html#json.JSONEncoder) subclass.

When the value is retrieved from the database, it will be in the format chosen by the custom encoder (most often a string), so you'll need to take extra steps to convert the value back to the initial data type ([Model.from\\_db\(\)](#page-1149-0) and [Field.from\\_db\\_value\(\)](#page-1131-0) are two possible hooks for that purpose). Your deserialization may need to account for the fact that you can't be certain of the input type. For example, you run the risk of returning a datetime that was actually a string that just happened to be in the same format chosen for datetimes.

If you give the field a  $default$ , ensure it's a callable such as dict (for an empty default) or a callable that returns a dict (such as a function). Incorrectly using  $default={}$  creates a mutable default that is shared between all instances of JSONField.

Note: PostgreSQL has two native JSON based data types:  $\frac{1}{1}$ son and  $\frac{1}{1}$ sonb. The main difference between them is how they are stored and how they can be queried. PostgreSQL's json field is stored as the original string representation of the JSON and must be decoded on the fly when queried based on keys. The jsonb field is stored based on the actual structure of the JSON which allows indexing. The trade-off is a small additional cost on writing to the jsonb field. JSONField uses jsonb.

## **Querying JSONField**

We will use the following example model:

```
from django.contrib.postgres.fields import JSONField
from django.db import models
class Dog(models.Model):
   name = models.CharField(max_length=200)
    data = JSONField()
    def __str__(self):
        return self.name
```
# **Key, index, and path lookups**

To query based on a given dictionary key, simply use that key as the lookup name:

```
>>> Dog.objects.create(name='Rufus', data={
... 'breed': 'labrador',
... 'owner': {
... 'name': 'Bob',
... 'other_pets': [{
... 'name': 'Fishy',
... }],
... },
... })
>>> Dog.objects.create(name='Meg', data={'breed': 'collie', 'owner': None})
>>> Dog.objects.filter(data__breed='collie')
<QuerySet [<Dog: Meg>]>
```
Multiple keys can be chained together to form a path lookup:

```
>>> Dog.objects.filter(data__owner__name='Bob')
<QuerySet [<Dog: Rufus>]>
```
If the key is an integer, it will be interpreted as an index lookup in an array:

```
>>> Dog.objects.filter(data__owner__other_pets__0__name='Fishy')
<QuerySet [<Dog: Rufus>]>
```
If the key you wish to query by clashes with the name of another lookup, use the  $jsonfield.contains$  lookup instead.

If only one key or index is used, the SOL operator  $\rightarrow$  is used. If multiple operators are used then the  $\neq$  operator is used.

To query for null in JSON data, use None as a value:

```
>>> Dog.objects.filter(data__owner=None)
<QuerySet [<Dog: Meg>]>
```
To query for missing keys, use the isnull lookup:

```
>>> Dog.objects.create(name='Shep', data={'breed': 'collie'})
>>> Dog.objects.filter(data__owner__isnull=True)
<QuerySet [<Dog: Shep>]>
```
In older versions, using None as a lookup value matches objects that don't have the key rather than objects that have the key with a None value.

Warning: Since any string could be a key in a JSON object, any lookup other than those listed below will be interpreted as a key lookup. No errors are raised. Be extra careful for typing mistakes, and always check your queries work as you intend.

# **Containment and key operations**

<span id="page-915-1"></span>[JSONField](#page-913-0) shares lookups relating to containment and keys with [HStoreField](#page-911-0).

- [contains](#page-912-0) (accepts any JSON rather than just a dictionary of strings)
- [contained\\_by](#page-912-1) (accepts any JSON rather than just a dictionary of strings)
- [has\\_key](#page-912-2)
- [has\\_any\\_keys](#page-912-3)
- [has\\_keys](#page-913-1)

## <span id="page-915-0"></span>**Range Fields**

There are five range field types, corresponding to the built-in range types in PostgreSQL. These fields are used to store a range of values; for example the start and end timestamps of an event, or the range of ages an activity is suitable for.

All of the range fields translate to [psycopg2 Range objects](http://initd.org/psycopg/docs/extras.html#adapt-range) in Python, but also accept tuples as input if no bounds information is necessary. The default is lower bound included, upper bound excluded; that is, [).

## **IntegerRangeField**

### <span id="page-916-0"></span>**class IntegerRangeField**(*\*\*options*)

Stores a range of integers. Based on an [IntegerField](#page-1120-0). Represented by an int4range in the database and a [NumericRange](http://initd.org/psycopg/docs/extras.html#psycopg2.extras.NumericRange) in Python.

Regardless of the bounds specified when saving the data, PostgreSQL always returns a range in a canonical form that includes the lower bound and excludes the upper bound; that is [).

#### **BigIntegerRangeField**

#### <span id="page-916-1"></span>**class BigIntegerRangeField**(*\*\*options*)

Stores a range of large integers. Based on a  $BiqInterField$ . Represented by an int8range in the database and a [NumericRange](http://initd.org/psycopg/docs/extras.html#psycopg2.extras.NumericRange) in Python.

Regardless of the bounds specified when saving the data, PostgreSQL always returns a range in a canonical form that includes the lower bound and excludes the upper bound; that is [).

#### **FloatRangeField**

#### <span id="page-916-2"></span>**class FloatRangeField**(*\*\*options*)

Stores a range of floating point values. Based on a  $F$ loatField. Represented by a numrange in the database and a [NumericRange](http://initd.org/psycopg/docs/extras.html#psycopg2.extras.NumericRange) in Python.

#### **DateTimeRangeField**

#### <span id="page-916-3"></span>**class DateTimeRangeField**(*\*\*options*)

Stores a range of timestamps. Based on a  $\text{DateTimeField}$  $\text{DateTimeField}$  $\text{DateTimeField}$ . Represented by a tstzrange in the database and a [DateTimeTZRange](http://initd.org/psycopg/docs/extras.html#psycopg2.extras.DateTimeTZRange) in Python.

### **DateRangeField**

#### <span id="page-916-4"></span>**class DateRangeField**(*\*\*options*)

Stores a range of dates. Based on a *[DateField](#page-1113-1)*. Represented by a daterange in the database and a [DateRange](http://initd.org/psycopg/docs/extras.html#psycopg2.extras.DateRange) in Python.

Regardless of the bounds specified when saving the data, PostgreSQL always returns a range in a canonical form that includes the lower bound and excludes the upper bound; that is [).

### **Querying Range Fields**

There are a number of custom lookups and transforms for range fields. They are available on all the above fields, but we will use the following example model:

```
from django.contrib.postgres.fields import IntegerRangeField
from django.db import models
class Event(models.Model):
    name = models.CharField(max_length=200)
    ages = IntegerRangeField()
```
(continues on next page)

(continued from previous page)

```
start = models.DateTimeField()
def __str__(self):
    return self.name
```
We will also use the following example objects:

```
>>> import datetime
>>> from django.utils import timezone
>>> now = timezone.now()
>>> Event.objects.create(name='Soft play', ages=(0, 10), start=now)
>>> Event.objects.create(name='Pub trip', ages=(21, None), start=now - datetime.
˓→timedelta(days=1))
```
and NumericRange:

>>> **from** psycopg2.extras **import** NumericRange

## **Containment functions**

As with other PostgreSQL fields, there are three standard containment operators: contains, contained\_by and overlap, using the SQL operators  $\mathcal{Q}$ ,  $\langle \mathcal{Q}, \text{ and } \delta \rangle$  respectively.

### **contains**

```
>>> Event.objects.filter(ages__contains=NumericRange(4, 5))
<QuerySet [<Event: Soft play>]>
```
#### **contained\_by**

```
>>> Event.objects.filter(ages__contained_by=NumericRange(0, 15))
<QuerySet [<Event: Soft play>]>
```
The contained\_by lookup is also available on the non-range field types: [IntegerField](#page-1120-0), [BigIntegerField](#page-1112-0), [FloatField](#page-1119-0), [DateField](#page-1113-1), and [DateTimeField](#page-1114-0). For example:

```
>>> from psycopg2.extras import DateTimeTZRange
>>> Event.objects.filter(start__contained_by=DateTimeTZRange(
... timezone.now() - datetime.timedelta(hours=1),
... timezone.now() + datetime.timedelta(hours=1),
... )
<QuerySet [<Event: Soft play>]>
```
### **overlap**

```
>>> Event.objects.filter(ages__overlap=NumericRange(8, 12))
<QuerySet [<Event: Soft play>]>
```
## **Comparison functions**

Range fields support the standard lookups:  $1t$ ,  $qt$ ,  $1te$  and  $qte$ . These are not particularly helpful - they compare the lower bounds first and then the upper bounds only if necessary. This is also the strategy used to order by a range field. It is better to use the specific range comparison operators.

### **fully\_lt**

The returned ranges are strictly less than the passed range. In other words, all the points in the returned range are less than all those in the passed range.

```
>>> Event.objects.filter(ages__fully_lt=NumericRange(11, 15))
<QuerySet [<Event: Soft play>]>
```
### **fully\_gt**

The returned ranges are strictly greater than the passed range. In other words, the all the points in the returned range are greater than all those in the passed range.

```
>>> Event.objects.filter(ages__fully_gt=NumericRange(11, 15))
<QuerySet [<Event: Pub trip>]>
```
#### **not\_lt**

The returned ranges do not contain any points less than the passed range, that is the lower bound of the returned range is at least the lower bound of the passed range.

```
>>> Event.objects.filter(ages__not_lt=NumericRange(0, 15))
<QuerySet [<Event: Soft play>, <Event: Pub trip>]>
```
#### **not\_gt**

The returned ranges do not contain any points greater than the passed range, that is the upper bound of the returned range is at most the upper bound of the passed range.

```
>>> Event.objects.filter(ages__not_gt=NumericRange(3, 10))
<QuerySet [<Event: Soft play>]>
```
### **adjacent\_to**

The returned ranges share a bound with the passed range.

```
>>> Event.objects.filter(ages__adjacent_to=NumericRange(10, 21))
<QuerySet [<Event: Soft play>, <Event: Pub trip>]>
```
# **Querying using the bounds**

There are three transforms available for use in queries. You can extract the lower or upper bound, or query based on emptiness.

#### **startswith**

Returned objects have the given lower bound. Can be chained to valid lookups for the base field.

```
>>> Event.objects.filter(ages__startswith=21)
<QuerySet [<Event: Pub trip>]>
```
#### **endswith**

Returned objects have the given upper bound. Can be chained to valid lookups for the base field.

```
>>> Event.objects.filter(ages__endswith=10)
<QuerySet [<Event: Soft play>]>
```
### **isempty**

Returned objects are empty ranges. Can be chained to valid lookups for a  $BooleanFileId$ .

```
>>> Event.objects.filter(ages__isempty=True)
<QuerySet []>
```
#### **Defining your own range types**

PostgreSQL allows the definition of custom range types. Django's model and form field implementations use base classes below, and psycopg2 provides a [register\\_range\(\)](http://initd.org/psycopg/docs/extras.html#psycopg2.extras.register_range) to allow use of custom range types.

#### **class RangeField**(*\*\*options*)

Base class for model range fields.

```
base_field
```
The model field class to use.

```
range_type
```
The psycopg2 range type to use.

### **form\_field**

The form field class to use. Should be a subclass of [django.contrib.postgres.forms.](#page-919-0) [BaseRangeField](#page-919-0).

<span id="page-919-0"></span>**class** django.contrib.postgres.forms.**BaseRangeField**

Base class for form range fields.

#### **base\_field**

The form field to use.

#### **range\_type**

The psycopg2 range type to use.

## **PostgreSQL specific form fields and widgets**

All of these fields and widgets are available from the django.contrib.postgres.forms module.

## **Fields**

## **SimpleArrayField**

**class SimpleArrayField**(*base\_field*, *delimiter='*, *'*, *max\_length=None*, *min\_length=None*) A simple field which maps to an array. It is represented by an HTML <input>.

### **base\_field**

This is a required argument.

It specifies the underlying form field for the array. This is not used to render any HTML, but it is used to process the submitted data and validate it. For example:

```
>>> from django import forms
>>> from django.contrib.postgres.forms import SimpleArrayField
>>> class NumberListForm(forms.Form):
... numbers = SimpleArrayField(forms.IntegerField())
>>> form = NumberListForm({'numbers': '1,2,3'})
>>> form.is_valid()
True
>>> form.cleaned_data
{'numbers': [1, 2, 3]}
>>> form = NumberListForm({'numbers': '1,2,a'})
>>> form.is_valid()
False
```
### **delimiter**

This is an optional argument which defaults to a comma: ,. This value is used to split the submitted data. It allows you to chain SimpleArrayField for multidimensional data:

```
>>> from django import forms
>>> from django.contrib.postgres.forms import SimpleArrayField
>>> class GridForm(forms.Form):
... places = SimpleArrayField(SimpleArrayField(IntegerField()), delimiter=
˓→'|')
>>> form = GridForm({'places': '1,2|2,1|4,3'})
>>> form.is_valid()
True
>>> form.cleaned_data
{'places': [[1, 2], [2, 1], [4, 3]]}
```
Note: The field does not support escaping of the delimiter, so be careful in cases where the delimiter is a valid character in the underlying field. The delimiter does not need to be only one character.

#### **max\_length**

This is an optional argument which validates that the array does not exceed the stated length.

## **min\_length**

This is an optional argument which validates that the array reaches at least the stated length.

## User friendly forms

SimpleArrayField is not particularly user friendly in most cases, however it is a useful way to format data from a client-side widget for submission to the server.

### **SplitArrayField**

#### **class SplitArrayField**(*base\_field*, *size*, *remove\_trailing\_nulls=False*)

This field handles arrays by reproducing the underlying field a fixed number of times.

#### **base\_field**

This is a required argument. It specifies the form field to be repeated.

#### **size**

This is the fixed number of times the underlying field will be used.

### **remove\_trailing\_nulls**

By default, this is set to False. When False, each value from the repeated fields is stored. When set to True, any trailing values which are blank will be stripped from the result. If the underlying field has required=True, but remove\_trailing\_nulls is True, then null values are only allowed at the end, and will be stripped.

Some examples:

```
SplitArrayField(IntegerField(required=True), size=3, remove_trailing_
˓→nulls=False)
[1', 12', 3'] # -> [1, 2, 3][11', 12', 1'] # -> ValidationError - third entry required.
[11', '1', '3'] # -> ValidationError - second entry required.
[1', 12', 1'] # -> ValidationError - first and third entries required.
SplitArrayField(IntegerField(required=False), size=3, remove_trailing_
˓→nulls=False)
[1', 12', 3'] # -> [1, 2, 3][1', 12', 11] # -> [1, 2, None][11', 1', 13'] # -> [1, None, 3]['', '2', ''] # -> [None, 2, None]
SplitArrayField(IntegerField(required=True), size=3, remove_trailing_
˓→nulls=True)
[11', 12', 13'] # -> [1, 2, 3][11', 12', 1] # -> [1, 2][11', '1', '3'] # -> ValidationError - second entry required.
[''', '2', '''] # -> ValidationError - first entry required.
SplitArrayField(IntegerField(required=False), size=3, remove_trailing_
˓→nulls=True)
[11', 12', 13'] # -> [1, 2, 3][11', 12', 1] # -> [1, 2]
```
(continues on next page)

(continued from previous page)

 $[1', '', '3']$  # ->  $[1, None, 3]$  $[''', '2', ''']$  # -> [None, 2]

### **HStoreField**

#### **class HStoreField**

A field which accepts JSON encoded data for an [HStoreField](#page-911-0). It casts all values (except nulls) to strings. It is represented by an HTML <textarea>.

#### User friendly forms

HStoreField is not particularly user friendly in most cases, however it is a useful way to format data from a client-side widget for submission to the server.

Note: On occasions it may be useful to require or restrict the keys which are valid for a given field. This can be done using the [KeysValidator](#page-930-0).

#### **JSONField**

## **class JSONField**

A field which accepts JSON encoded data for a *[JSONField](#page-913-0)*. It is represented by an HTML <textarea>.

## User friendly forms

JSONField is not particularly user friendly in most cases, however it is a useful way to format data from a client-side widget for submission to the server.

## **Range Fields**

This group of fields all share similar functionality for accepting range data. They are based on  $MultiValuefield$ . They treat one omitted value as an unbounded range. They also validate that the lower bound is not greater than the upper bound. All of these fields use [RangeWidget](#page-923-0).

### **IntegerRangeField**

#### **class IntegerRangeField**

Based on [IntegerField](#page-1062-0) and translates its input into [NumericRange](http://initd.org/psycopg/docs/extras.html#psycopg2.extras.NumericRange). Default for [IntegerRangeField](#page-916-0) and [BigIntegerRangeField](#page-916-1).

#### **FloatRangeField**

#### **class FloatRangeField**

Based on [FloatField](#page-1061-0) and translates its input into [NumericRange](http://initd.org/psycopg/docs/extras.html#psycopg2.extras.NumericRange). Default for [FloatRangeField](#page-916-2).

## **DateTimeRangeField**

#### **class DateTimeRangeField**

Based on [DateTimeField](#page-1058-0) and translates its input into [DateTimeTZRange](http://initd.org/psycopg/docs/extras.html#psycopg2.extras.DateTimeTZRange). Default for [DateTimeRangeField](#page-916-3).

#### **DateRangeField**

## **class DateRangeField**

Based on [DateField](#page-1058-1) and translates its input into [DateRange](http://initd.org/psycopg/docs/extras.html#psycopg2.extras.DateRange). Default for [DateRangeField](#page-916-4).

## **Widgets**

### **RangeWidget**

#### <span id="page-923-0"></span>**class RangeWidget**(*base\_widget*, *attrs=None*)

Widget used by all of the range fields. Based on [MultiWidget](#page-1078-0).

[RangeWidget](#page-923-0) has one required argument:

## **base\_widget**

A [RangeWidget](#page-923-0) comprises a 2-tuple of base\_widget.

### **decompress**(*value*)

Takes a single "compressed" value of a field, for example a  $D \alpha t e R a n q e F i e l d$ , and returns a tuple representing and lower and upper bound.

## **PostgreSQL specific database functions**

All of these functions are available from the django.contrib.postgres.functions module.

## **RandomUUID**

# **class RandomUUID**

Returns a version 4 UUID.

The [pgcrypto extension](https://www.postgresql.org/docs/current/static/pgcrypto.html) must be installed. You can use the  $CryptoExtension$  migration operation to install it.

Usage example:

```
>>> from django.contrib.postgres.functions import RandomUUID
>>> Article.objects.update(uuid=RandomUUID())
```
#### **TransactionNow**

## **class TransactionNow**

Returns the date and time on the database server that the current transaction started. If you are not in a transaction it will return the date and time of the current statement. This is a complement to  $d$  jango.db.models.functions. [Now](#page-1242-0), which returns the date and time of the current statement.

Note that only the outermost call to  $atomic()$  sets up a transaction and thus sets the time that TransactionNow() will return; nested calls create savepoints which do not affect the transaction time.

Usage example:

```
>>> from django.contrib.postgres.functions import TransactionNow
>>> Article.objects.filter(published__lte=TransactionNow())
<QuerySet [<Article: How to Django>]>
```
## **PostgreSQL specific model indexes**

The following are PostgreSQL specific *[indexes](#page-1133-1)* available from the django.contrib.postgres.indexes module.

### **BrinIndex**

**class BrinIndex**(*pages\_per\_range=None*, *\*\*options*) Creates a [BRIN index.](https://www.postgresql.org/docs/current/static/brin-intro.html)

The pages per range argument takes a positive integer.

## **GinIndex**

```
class GinIndex(fastupdate=None, gin_pending_list_limit=None, **options)
     Creates a gin index.
```
To use this index on data types not in the [built-in operator classes,](https://www.postgresql.org/docs/current/static/gin-builtin-opclasses.html) you need to activate the [btree\\_gin extension](https://www.postgresql.org/docs/current/static/btree-gin.html) on PostgreSQL. You can install it using the  $BtreeGinExtension$  migration operation.

Set the fastupdate parameter to False to disable the [GIN Fast Update Technique](https://www.postgresql.org/docs/current/static/gin-implementation.html#GIN-FAST-UPDATE) that's enabled by default in PostgreSQL.

Provide an integer number of bytes to the [gin\\_pending\\_list\\_limit](https://www.postgresql.org/docs/current/static/runtime-config-client.html#GUC-GIN-PENDING-LIST-LIMIT) parameter to tune the maximum size of the GIN pending list which is used when fastupdate is enabled. This parameter requires PostgreSQL  $\geq$  9.5.

The fastupdate and gin\_pending\_list\_limit parameters were added.

## **GistIndex**

#### <span id="page-924-1"></span>**class GistIndex**(*buffering=None*, *fillfactor=None*, *\*\*options*)

Creates a [GiST index.](https://www.postgresql.org/docs/current/static/gist.html) These indexes are automatically created on spatial fields with [spatial\\_index=True](#page-806-0). They're also useful on other types, such as [HStoreField](#page-911-0) or the *[range fields](#page-915-0)*.

To use this index on data types not in the built-in [gist operator classes,](https://www.postgresql.org/docs/current/static/gist-builtin-opclasses.html) you need to activate the [btree\\_gist](https://www.postgresql.org/docs/current/static/btree-gist.html) [extension](https://www.postgresql.org/docs/current/static/btree-gist.html) on PostgreSQL. You can install it using the [BtreeGistExtension](#page-926-3) migration operation.

Set the buffering parameter to True or False to manually enable or disable [buffering build](https://www.postgresql.org/docs/current/static/gist-implementation.html#GIST-BUFFERING-BUILD) of the index.

Provide an integer value from 10 to 100 to the [fillfactor](https://www.postgresql.org/docs/current/static/sql-createindex.html#SQL-CREATEINDEX-STORAGE-PARAMETERS) parameter to tune how packed the index pages will be. PostgreSQL's default is 90.

# **PostgreSQL specific lookups**

# **Trigram similarity**

<span id="page-925-1"></span>The trigram\_similar lookup allows you to perform trigram lookups, measuring the number of trigrams (three consecutive characters) shared, using a dedicated PostgreSQL extension. A trigram lookup is given an expression and returns results that have a similarity measurement greater than the current similarity threshold.

To use it, add 'django.contrib.postgres' in your [INSTALLED\\_APPS](#page-1293-0) and activate the [pg\\_trgm extension](https://www.postgresql.org/docs/current/static/pgtrgm.html) on PostgreSQL. You can install the extension using the  $TrigramExtension$  migration operation.

The trigram\_similar lookup can be used on *[CharField](#page-1113-0)* and [TextField](#page-1121-0):

```
>>> City.objects.filter(name__trigram_similar="Middlesborough")
['<City: Middlesbrough>']
```
## **Unaccent**

The unaccent lookup allows you to perform accent-insensitive lookups using a dedicated PostgreSQL extension.

This lookup is implemented using  $Transform$ , so it can be chained with other lookup functions. To use it, you need to add 'django.contrib.postgres' in your *[INSTALLED\\_APPS](#page-1293-0)* and activate the [unaccent extension](https://www.postgresql.org/docs/current/static/unaccent.html) [on PostgreSQL.](https://www.postgresql.org/docs/current/static/unaccent.html) The [UnaccentExtension](#page-927-1) migration operation is available if you want to perform this activation using migrations).

The unaccent lookup can be used on *[CharField](#page-1113-0)* and *[TextField](#page-1121-0)*:

```
>>> City.objects.filter(name__unaccent="México")
['<City: Mexico>']
>>> User.objects.filter(first_name__unaccent__startswith="Jerem")
['<User: Jeremy>', '<User: Jérémy>', '<User: Jérémie>', '<User: Jeremie>']
```
Warning: unaccent lookups should perform fine in most use cases. However, queries using this filter will generally perform full table scans, which can be slow on large tables. In those cases, using dedicated full text indexing tools might be appropriate.

# **Database migration operations**

All of these *[operations](#page-1099-0)* are available from the django.contrib.postgres.operations module.

## <span id="page-925-0"></span>**Creating extension using migrations**

You can create a PostgreSQL extension in your database using a migration file. This example creates an hstore extension, but the same principles apply for other extensions.

Set up the hstore extension in PostgreSQL before the first CreateModel or AddField operation that involves [HStoreField](#page-911-0) by adding a migration with the [HStoreExtension](#page-926-4) operation. For example:

```
from django.contrib.postgres.operations import HStoreExtension
class Migration(migrations.Migration):
    ...
    operations = [
        HStoreExtension(),
        ...
    ]
```
Creating the extension requires a database user with superuser privileges. If the Django database user doesn't have superuser privileges, you'll have to create the extension outside of Django migrations with a user that has the appropriate privileges. In that case, connect to your Django database and run the query CREATE EXTENSION IF NOT EXISTS hstore;.

## **CreateExtension**

## **class CreateExtension**(*name*)

An Operation subclass which installs PostgreSQL extensions.

#### **name**

This is a required argument. The name of the extension to be installed.

## **BtreeGinExtension**

### <span id="page-926-2"></span>**class BtreeGinExtension**

Install the btree\_gin extension.

### **BtreeGistExtension**

#### <span id="page-926-3"></span>**class BtreeGistExtension**

Install the btree\_gist extension.

## **CITextExtension**

<span id="page-926-0"></span>**class CITextExtension**

Installs the citext extension.

#### **CryptoExtension**

```
class CryptoExtension
     Installs the pgcrypto extension.
```
### **HStoreExtension**

## <span id="page-926-4"></span>**class HStoreExtension**

Installs the hstore extension and also sets up the connection to interpret hstore data for possible use in subsequent migrations.

## **TrigramExtension**

#### <span id="page-927-0"></span>**class TrigramExtension**

Installs the pg\_trgm extension.

### **UnaccentExtension**

### <span id="page-927-1"></span>**class UnaccentExtension**

Installs the unaccent extension.

## **Full text search**

The database functions in the django.contrib.postgres.search module ease the use of PostgreSQL's [full](https://www.postgresql.org/docs/current/static/textsearch.html) [text search engine.](https://www.postgresql.org/docs/current/static/textsearch.html)

For the examples in this document, we'll use the models defined in *[Making queries](#page-109-0)*.

### See also:

For a high-level overview of searching, see the *[topic documentation](#page-136-0)*.

# **The search lookup**

The simplest way to use full text search is to search a single term against a single column in the database. For example:

```
>>> Entry.objects.filter(body_text__search='Cheese')
[<Entry: Cheese on Toast recipes>, <Entry: Pizza Recipes>]
```
This creates a to\_tsvector in the database from the body\_text field and a plainto\_tsquery from the search term 'Cheese', both using the default database search configuration. The results are obtained by matching the query and the vector.

To use the search lookup, 'django.contrib.postgres' must be in your INSTALLED APPS.

## **SearchVector**

#### <span id="page-927-2"></span>**class SearchVector**(*\*expressions*, *config=None*, *weight=None*)

Searching against a single field is great but rather limiting. The Entry instances we're searching belong to a Blog, which has a tagline field. To query against both fields, use a SearchVector:

```
>>> from django.contrib.postgres.search import SearchVector
>>> Entry.objects.annotate(
... search=SearchVector('body_text', 'blog_tagline'),
... ).filter(search='Cheese')
[<Entry: Cheese on Toast recipes>, <Entry: Pizza Recipes>]
```
The arguments to SearchVector can be any *[Expression](#page-1228-0)* or the name of a field. Multiple arguments will be concatenated together using a space so that the search document includes them all.

SearchVector objects can be combined together, allowing you to reuse them. For example:

```
>>> Entry.objects.annotate(
... search=SearchVector('body_text') + SearchVector('blog__tagline'),
... ).filter(search='Cheese')
[<Entry: Cheese on Toast recipes>, <Entry: Pizza Recipes>]
```
See *[Changing the search configuration](#page-928-0)* and *[Weighting queries](#page-929-0)* for an explanation of the config and weight parameters.

### **SearchQuery**

### <span id="page-928-1"></span>**class SearchQuery**(*value*, *config=None*)

SearchQuery translates the terms the user provides into a search query object that the database compares to a search vector. By default, all the words the user provides are passed through the stemming algorithms, and then it looks for matches for all of the resulting terms.

SearchQuery terms can be combined logically to provide more flexibility:

```
>>> from django.contrib.postgres.search import SearchQuery
>>> SearchQuery('meat') & SearchQuery('cheese') # AND
>>> SearchQuery('meat') | SearchQuery('cheese') # OR
>>> ~SearchQuery('meat') # NOT
```
See *[Changing the search configuration](#page-928-0)* for an explanation of the config parameter.

#### **SearchRank**

#### <span id="page-928-2"></span>**class SearchRank**(*vector*, *query*, *weights=None*)

So far, we've just returned the results for which any match between the vector and the query are possible. It's likely you may wish to order the results by some sort of relevancy. PostgreSQL provides a ranking function which takes into account how often the query terms appear in the document, how close together the terms are in the document, and how important the part of the document is where they occur. The better the match, the higher the value of the rank. To order by relevancy:

```
>>> from django.contrib.postgres.search import SearchQuery, SearchRank, SearchVector
>>> vector = SearchVector('body_text')
>>> query = SearchQuery('cheese')
>>> Entry.objects.annotate(rank=SearchRank(vector, query)).order_by('-rank')
[<Entry: Cheese on Toast recipes>, <Entry: Pizza recipes>]
```
See *[Weighting queries](#page-929-0)* for an explanation of the weights parameter.

### <span id="page-928-0"></span>**Changing the search configuration**

You can specify the config attribute to a *[SearchVector](#page-927-2)* and *[SearchQuery](#page-928-1)* to use a different search configuration. This allows using different language parsers and dictionaries as defined by the database:

```
>>> from django.contrib.postgres.search import SearchQuery, SearchVector
>>> Entry.objects.annotate(
... search=SearchVector('body_text', config='french'),
... ).filter(search=SearchQuery('œuf', config='french'))
[<Entry: Pain perdu>]
```
The value of config could also be stored in another column:

```
>>> from django.db.models import F
>>> Entry.objects.annotate(
... search=SearchVector('body_text', config=F('blog__language')),
... ).filter(search=SearchQuery('œuf', config=F('blog__language')))
[<Entry: Pain perdu>]
```
# <span id="page-929-0"></span>**Weighting queries**

Every field may not have the same relevance in a query, so you can set weights of various vectors before you combine them:

```
>>> from django.contrib.postgres.search import SearchQuery, SearchRank, SearchVector
>>> vector = SearchVector('body_text', weight='A') + SearchVector('blog__tagline',
˓→weight='B')
>>> query = SearchQuery('cheese')
>>> Entry.objects.annotate(rank=SearchRank(vector, query)).filter(rank__gte=0.3).
˓→order_by('rank')
```
The weight should be one of the following letters: D, C, B, A. By default, these weights refer to the numbers 0.1, 0.2, 0.4, and 1.0, respectively. If you wish to weight them differently, pass a list of four floats to  $SearchRank$ as weights in the same order above:

```
>>> rank = SearchRank(vector, query, weights=[0.2, 0.4, 0.6, 0.8])
>>> Entry.objects.annotate(rank=rank).filter(rank__gte=0.3).order_by('-rank')
```
## **Performance**

Special database configuration isn't necessary to use any of these functions, however, if you're searching more than a few hundred records, you're likely to run into performance problems. Full text search is a more intensive process than comparing the size of an integer, for example.

In the event that all the fields you're querying on are contained within one particular model, you can create a functional index which matches the search vector you wish to use. The PostgreSQL documentation has details on [creating indexes](https://www.postgresql.org/docs/current/static/textsearch-tables.html#TEXTSEARCH-TABLES-INDEX) [for full text search.](https://www.postgresql.org/docs/current/static/textsearch-tables.html#TEXTSEARCH-TABLES-INDEX)

# **SearchVectorField**

#### **class SearchVectorField**

If this approach becomes too slow, you can add a SearchVectorField to your model. You'll need to keep it populated with triggers, for example, as described in the [PostgreSQL documentation.](https://www.postgresql.org/docs/current/static/textsearch-features.html#TEXTSEARCH-UPDATE-TRIGGERS) You can then query the field as if it were an annotated SearchVector:

```
>>> Entry.objects.update(search_vector=SearchVector('body_text'))
>>> Entry.objects.filter(search_vector='cheese')
[<Entry: Cheese on Toast recipes>, <Entry: Pizza recipes>]
```
## **Trigram similarity**

Another approach to searching is trigram similarity. A trigram is a group of three consecutive characters. In addition to the  $trigram \, similar$  lookup, you can use a couple of other expressions.

To use them, you need to activate the [pg\\_trgm extension](https://www.postgresql.org/docs/current/static/pgtrgm.html) on PostgreSQL. You can install it using the [TrigramExtension](#page-927-0) migration operation.

## **TrigramSimilarity**

### **class TrigramSimilarity**(*expression*, *string*, *\*\*extra*)

Accepts a field name or expression, and a string or expression. Returns the trigram similarity between the two arguments.

Usage example:

```
>>> from django.contrib.postgres.search import TrigramSimilarity
>>> Author.objects.create(name='Katy Stevens')
>>> Author.objects.create(name='Stephen Keats')
>>> test = 'Katie Stephens'
>>> Author.objects.annotate(
... similarity=TrigramSimilarity('name', test),
... ).filter(similarity__gt=0.3).order_by('-similarity')
[<Author: Katy Stevens>, <Author: Stephen Keats>]
```
#### **TrigramDistance**

#### **class TrigramDistance**(*expression*, *string*, *\*\*extra*)

Accepts a field name or expression, and a string or expression. Returns the trigram distance between the two arguments.

Usage example:

```
>>> from django.contrib.postgres.search import TrigramDistance
>>> Author.objects.create(name='Katy Stevens')
>>> Author.objects.create(name='Stephen Keats')
>>> test = 'Katie Stephens'
>>> Author.objects.annotate(
... distance=TrigramDistance('name', test),
... ).filter(distance__lte=0.7).order_by('distance')
[<Author: Katy Stevens>, <Author: Stephen Keats>]
```
## **Validators**

These validators are available from the django.contrib.postgres.validators module.

# **KeysValidator**

### <span id="page-930-0"></span>**class KeysValidator**(*keys*, *strict=False*, *messages=None*)

Validates that the given keys are contained in the value. If strict is True, then it also checks that there are no other keys present.

The messages passed should be a dict containing the keys missing keys and/or extra keys.

Note: Note that this checks only for the existence of a given key, not that the value of a key is non-empty.

## **Range validators**

**RangeMaxValueValidator**

**class RangeMaxValueValidator**(*limit\_value*, *message=None*) Validates that the upper bound of the range is not greater than limit\_value.

## **RangeMinValueValidator**

**class RangeMinValueValidator**(*limit\_value*, *message=None*) Validates that the lower bound of the range is not less than the limit\_value.

# **6.5.9 The redirects app**

Django comes with an optional redirects application. It lets you store simple redirects in a database and handles the redirecting for you. It uses the HTTP response status code 301 Moved Permanently by default.

# **Installation**

To install the redirects app, follow these steps:

- 1. Ensure that the django.contrib.sites framework *[is installed](#page-944-0)*.
- 2. Add 'django.contrib.redirects' to your [INSTALLED\\_APPS](#page-1293-0) setting.
- 3. Add 'django.contrib.redirects.middleware.RedirectFallbackMiddleware' to your [MIDDLEWARE](#page-1297-0) setting.
- 4. Run the command [manage.py migrate](#page-1004-0).

# **How it works**

manage.py migrate creates a django\_redirect table in your database. This is a simple lookup table with site\_id, old\_path and new\_path fields.

The [RedirectFallbackMiddleware](#page-932-0) does all of the work. Each time any Django application raises a 404 error, this middleware checks the redirects database for the requested URL as a last resort. Specifically, it checks for a redirect with the given old path with a site ID that corresponds to the  $SITE$  ID setting.

- If it finds a match, and new\_path is not empty, it redirects to new\_path using a 301 ("Moved Permanently") redirect. You can subclass [RedirectFallbackMiddleware](#page-932-0) and set [response\\_redirect\\_class](#page-932-1) to [django.http.HttpResponseRedirect](#page-1265-0) to use a 302 Moved Temporarily redirect instead.
- If it finds a match, and new\_path is empty, it sends a 410 ("Gone") HTTP header and empty (content-less) response.
- If it doesn't find a match, the request continues to be processed as usual.

The middleware only gets activated for 404s – not for 500s or responses of any other status code.

Note that the order of [MIDDLEWARE](#page-1297-0) matters. Generally, you can put [RedirectFallbackMiddleware](#page-932-0) at the end of the list, because it's a last resort.

For more on middleware, read the *[middleware docs](#page-216-0)*.

## **How to add, change and delete redirects**

## **Via the admin interface**

If you've activated the automatic Django admin interface, you should see a "Redirects" section on the admin index page. Edit redirects as you edit any other object in the system.

## **Via the Python API**

## <span id="page-932-2"></span>**class** models.**Redirect**

Redirects are represented by a standard *[Django model](#page-89-0)*, which lives in [django/contrib/redirects/models.py.](https://github.com/django/django/blob/master/django/contrib/redirects/models.py) You can access redirect objects via the *[Django database API](#page-109-0)*.

## **Middleware**

## <span id="page-932-0"></span>**class** middleware.**RedirectFallbackMiddleware**

You can change the **[HttpResponse](#page-1262-0)** classes used by the middleware by creating a subclass of [RedirectFallbackMiddleware](#page-932-0) and overriding response\_gone\_class and/or response\_redirect\_class.

### **response\_gone\_class**

The  $HttpResponse$  class used when a  $Redirect$  is not found for the requested path or has a blank new\_path value.

Defaults to **[HttpResponseGone](#page-1266-0)**.

## <span id="page-932-1"></span>**response\_redirect\_class**

The [HttpResponse](#page-1262-0) class that handles the redirect.

Defaults to [HttpResponsePermanentRedirect](#page-1266-1).

# **6.5.10 The sitemap framework**

Django comes with a high-level sitemap-generating framework that makes creating [sitemap](https://www.sitemaps.org/) XML files easy.

## **Overview**

A sitemap is an XML file on your website that tells search-engine indexers how frequently your pages change and how "important" certain pages are in relation to other pages on your site. This information helps search engines index your site.

The Django sitemap framework automates the creation of this XML file by letting you express this information in Python code.

It works much like Django's *[syndication framework](#page-954-0)*. To create a sitemap, just write a [Sitemap](#page-934-0) class and point to it in your *[URLconf](#page-191-0)* .

# **Installation**

To install the sitemap app, follow these steps:

- 1. Add 'django.contrib.sitemaps' to your [INSTALLED\\_APPS](#page-1293-0) setting.
- 2. Make sure your [TEMPLATES](#page-1302-0) setting contains a DjangoTemplates backend whose APP\_DIRS options is set to True. It's in there by default, so you'll only need to change this if you've changed that setting.
- 3. Make sure you've installed the [sites framework](#page-940-0).

(Note: The sitemap application doesn't install any database tables. The only reason it needs to go into [INSTALLED\\_APPS](#page-1293-0) is so that the  $Localer()$  template loader can find the default templates.)

# **Initialization**

<span id="page-933-0"></span>views.**sitemap**(*request*, *sitemaps*, *section=None*, *template\_name='sitemap.xml'*, *content\_type='application/xml'*)

To activate sitemap generation on your Django site, add this line to your *[URLconf](#page-191-0)* :

```
from django.contrib.sitemaps.views import sitemap
path('sitemap.xml', sitemap, {'sitemaps': sitemaps},
    name='django.contrib.sitemaps.views.sitemap')
```
This tells Django to build a sitemap when a client accesses /sitemap.xml.

The name of the sitemap file is not important, but the location is. Search engines will only index links in your sitemap for the current URL level and below. For instance, if sitemap. xml lives in your root directory, it may reference any URL in your site. However, if your sitemap lives at /content/sitemap.xml, it may only reference URLs that begin with /content/.

The sitemap view takes an extra, required argument: {'sitemaps': sitemaps}. sitemaps should be a dictionary that maps a short section label (e.g., blog or news) to its [Sitemap](#page-934-0) class (e.g., BlogSitemap or NewsSitemap). It may also map to an *instance* of a [Sitemap](#page-934-0) class (e.g., BlogSitemap(some\_var)).

# **Sitemap classes**

A [Sitemap](#page-934-0) class is a simple Python class that represents a "section" of entries in your sitemap. For example, one  $S$ itemap class could represent all the entries of your Weblog, while another could represent all of the events in your events calendar.

In the simplest case, all these sections get lumped together into one sitemap. xml, but it's also possible to use the framework to generate a sitemap index that references individual sitemap files, one per section. (See *[Creating a](#page-937-0) [sitemap index](#page-937-0)* below.)

[Sitemap](#page-934-0) classes must subclass django.contrib.sitemaps.Sitemap. They can live anywhere in your codebase.

# **A simple example**

Let's assume you have a blog system, with an Entry model, and you want your sitemap to include all the links to your individual blog entries. Here's how your sitemap class might look:

```
from django.contrib.sitemaps import Sitemap
from blog.models import Entry
class BlogSitemap(Sitemap):
   changefreq = "never"
    priority = 0.5
    def items(self):
        return Entry.objects.filter(is_draft=False)
    def lastmod(self, obj):
        return obj.pub_date
```
Note:

- [changefreq](#page-935-0) and [priority](#page-935-1) are class attributes corresponding to <changefreq> and <priority> elements, respectively. They can be made callable as functions, as  $lastmod$  was in the example.
- $\bullet$  items () is simply a method that returns a list of objects. The objects returned will get passed to any callable methods corresponding to a sitemap property ([location](#page-934-3), [lastmod](#page-934-1), [changefreq](#page-935-0), and [priority](#page-935-1)).
- [lastmod](#page-934-1) should return a [datetime](https://docs.python.org/3/library/datetime.html#datetime.datetime).
- There is no *[location](#page-934-3)* method in this example, but you can provide it in order to specify the URL for your object. By default,  $location()$  calls get absolute url() on each object and returns the result.

## **Sitemap class reference**

#### <span id="page-934-2"></span><span id="page-934-0"></span>**class Sitemap**

A Sitemap class can define the following methods/attributes:

### **items**

Required. A method that returns a list of objects. The framework doesn't care what *type* of objects they are; all that matters is that these objects get passed to the [location\(\)](#page-934-3), [lastmod\(\)](#page-934-1), [changefreq\(\)](#page-935-0) and  $priority()$  methods.

## <span id="page-934-3"></span>**location**

Optional. Either a method or attribute.

If it's a method, it should return the absolute path for a given object as returned by  $i$ tems ().

If it's an attribute, its value should be a string representing an absolute path to use for *every* object returned by  $items()$ .

In both cases, "absolute path" means a URL that doesn't include the protocol or domain. Examples:

- Good: '/foo/bar/'
- Bad: 'example.com/foo/bar/'
- Bad: 'https://example.com/foo/bar/'

If [location](#page-934-3) isn't provided, the framework will call the get\_absolute\_url() method on each object as returned by  $i$ tems().

To specify a [protocol](#page-935-2) other than 'http', use protocol.

### <span id="page-934-1"></span>**lastmod**

Optional. Either a method or attribute.

If it's a method, it should take one argument – an object as returned by  $i$  tems () – and return that object's last-modified date/time as a [datetime](https://docs.python.org/3/library/datetime.html#datetime.datetime).

If it's an attribute, its value should be a [datetime](https://docs.python.org/3/library/datetime.html#datetime.datetime) representing the last-modified date/time for *every* object returned by  $i$  tems ().

If all items in a sitemap have a  $lastmod$ , the sitemap generated by  $views.sizemap()$ will have a Last-Modified header equal to the latest lastmod. You can activate the [ConditionalGetMiddleware](#page-1095-0) to make Django respond appropriately to requests with an If-Modified-Since header which will prevent sending the sitemap if it hasn't changed.

# <span id="page-935-0"></span>**changefreq**

Optional. Either a method or attribute.

If it's a method, it should take one argument – an object as returned by  $i$  tems () – and return that object's change frequency as a string.

If it's an attribute, its value should be a string representing the change frequency of *every* object returned by items  $()$ .

Possible values for *[changefreq](#page-935-0)*, whether you use a method or attribute, are:

- 'always'
- 'hourly'
- 'daily'
- 'weekly'
- 'monthly'
- 'yearly'
- 'never'

#### <span id="page-935-1"></span>**priority**

Optional. Either a method or attribute.

If it's a method, it should take one argument – an object as returned by  $i$  tems () – and return that object's priority as either a string or float.

If it's an attribute, its value should be either a string or float representing the priority of *every* object returned by  $i$ tems().

Example values for  $priority: 0.4, 1.0$  $priority: 0.4, 1.0$ . The default priority of a page is 0.5. See the [sitemaps.org](https://www.sitemaps.org/protocol.html#prioritydef) [documentation](https://www.sitemaps.org/protocol.html#prioritydef) for more.

### <span id="page-935-2"></span>**protocol**

### Optional.

This attribute defines the protocol ('http' or 'https') of the URLs in the sitemap. If it isn't set, the protocol with which the sitemap was requested is used. If the sitemap is built outside the context of a request, the default is 'http'.

## **limit**

## Optional.

This attribute defines the maximum number of URLs included on each page of the sitemap. Its value should not exceed the default value of 50000, which is the upper limit allowed in the [Sitemaps protocol.](https://www.sitemaps.org/protocol.html#index)

### **i18n**

# Optional.

A boolean attribute that defines if the URLs of this sitemap should be generated using all of your [LANGUAGES](#page-1295-0). The default is False.
# **Shortcuts**

<span id="page-936-0"></span>The sitemap framework provides a convenience class for a common case:

**class GenericSitemap**(*info\_dict*, *priority=None*, *changefreq=None*, *protocol=None*)

The  $d$ jango.contrib.sitemaps.GenericSitemap class allows you to create a sitemap by passing it a dictionary which has to contain at least a queryset entry. This queryset will be used to generate the items of the sitemap. It may also have a date\_field entry that specifies a date field for objects retrieved from the queryset. This will be used for the  $lastmod$  attribute in the generated sitemap.

The [priority](#page-935-0), [changefreq](#page-935-1), and [protocol](#page-935-2) keyword arguments allow specifying these attributes for all URLs.

The protocol keyword argument was added.

# **Example**

Here's an example of a *[URLconf](#page-191-0)* using [GenericSitemap](#page-936-0):

```
from django.contrib.sitemaps import GenericSitemap
from django.contrib.sitemaps.views import sitemap
from django.urls import path
from blog.models import Entry
info_dict = {
    'queryset': Entry.objects.all(),
    'date_field': 'pub_date',
}
urlpatterns = [
    # some generic view using info_dict
    \# ...
    # the sitemap
    path('sitemap.xml', sitemap,
         {'sitemaps': {'blog': GenericSitemap(info_dict, priority=0.6)}},
         name='django.contrib.sitemaps.views.sitemap'),
]
```
## **Sitemap for static views**

Often you want the search engine crawlers to index views which are neither object detail pages nor flatpages. The solution is to explicitly list URL names for these views in items and call  $reverse()$  in the location method of the sitemap. For example:

```
# sitemaps.py
from django.contrib import sitemaps
from django.urls import reverse
class StaticViewSitemap(sitemaps.Sitemap):
   priority = 0.5
   changefreq = 'daily'
    def items(self):
        return ['main', 'about', 'license']
```

```
def location(self, item):
        return reverse(item)
# urls.py
from django.contrib.sitemaps.views import sitemap
from django.urls import path
from .sitemaps import StaticViewSitemap
from . import views
sitemaps = {
    'static': StaticViewSitemap,
}
urlpatterns = [
   path('', views.main, name='main'),
    path('about/', views.about, name='about'),
    path('license/', views.license, name='license'),
    \# ...
    path('sitemap.xml', sitemap, {'sitemaps': sitemaps},
         name='django.contrib.sitemaps.views.sitemap')
]
```
## **Creating a sitemap index**

<span id="page-937-0"></span>views.**index**(*request*, *sitemaps*, *template\_name='sitemap\_index.xml'*, *content\_type='application/xml'*, *sitemap\_url\_name='django.contrib.sitemaps.views.sitemap'*)

The sitemap framework also has the ability to create a sitemap index that references individual sitemap files, one per each section defined in your sitemaps dictionary. The only differences in usage are:

- You use two views in your URLconf:  $d$  jango.contrib.sitemaps.views.index() and  $d$  jango. [contrib.sitemaps.views.sitemap\(\)](#page-933-0).
- The [django.contrib.sitemaps.views.sitemap\(\)](#page-933-0) view should take a section keyword argument.

Here's what the relevant URLconf lines would look like for the example above:

```
from django.contrib.sitemaps import views
urlpatterns = [
   path('sitemap.xml', views.index, {'sitemaps': sitemaps}),
    path('sitemap-<section>.xml', views.sitemap, {'sitemaps': sitemaps},
         name='django.contrib.sitemaps.views.sitemap'),
]
```
This will automatically generate a sitemap.xml file that references both sitemap-flatpages.xml and sitemap-blog.xml. The [Sitemap](#page-934-1) classes and the sitemaps dict don't change at all.

You should create an index file if one of your sitemaps has more than 50,000 URLs. In this case, Django will automatically paginate the sitemap, and the index will reflect that.

If you're not using the vanilla sitemap view – for example, if it's wrapped with a caching decorator – you must name your sitemap view and pass sitemap\_url\_name to the index view:

```
from django.contrib.sitemaps import views as sitemaps_views
from django.views.decorators.cache import cache_page
urlpatterns = [
   path('sitemap.xml',
        cache_page(86400)(sitemaps_views.index),
        {'sitemaps': sitemaps, 'sitemap_url_name': 'sitemaps'}),
   path('sitemap-<section>.xml',
        cache_page(86400)(sitemaps_views.sitemap),
         {'sitemaps': sitemaps}, name='sitemaps'),
]
```
# **Template customization**

If you wish to use a different template for each sitemap or sitemap index available on your site, you may specify it by passing a template\_name parameter to the sitemap and index views via the URLconf:

```
from django.contrib.sitemaps import views
urlpatterns = [
    path('custom-sitemap.xml', views.index, {
        'sitemaps': sitemaps,
        'template_name': 'custom_sitemap.html'
    }),
    path('custom-sitemap-<section>.xml', views.sitemap, {
        'sitemaps': sitemaps,
        'template_name': 'custom_sitemap.html'
    }, name='django.contrib.sitemaps.views.sitemap'),
]
```
These views return  $TemplateResponse$  instances which allow you to easily customize the response data before rendering. For more details, see the *[TemplateResponse documentation](#page-1390-0)*.

# **Context variables**

When customizing the templates for the  $index()$  and  $sit$ emap() views, you can rely on the following context variables.

### **Index**

The variable sitemaps is a list of absolute URLs to each of the sitemaps.

### **Sitemap**

The variable urlset is a list of URLs that should appear in the sitemap. Each URL exposes attributes as defined in the [Sitemap](#page-934-1) class:

- changefreq
- item
- lastmod
- location
- priority

The item attribute has been added for each URL to allow more flexible customization of the templates, such as [Google news sitemaps.](https://support.google.com/news/publisher/answer/74288?hl=en) Assuming Sitemap's items () would return a list of items with publication\_data and a tags field something like this would generate a Google News compatible sitemap:

```
<?xml version="1.0" encoding="UTF-8"?>
<urlset
 xmlns="https://www.sitemaps.org/schemas/sitemap/0.9"
 xmlns:news="http://www.google.com/schemas/sitemap-news/0.9">
{% spaceless %}
{% for url in urlset %}
 \langle \text{url}\rangle<loc>{{ url.location }}</loc>
    {% if url.lastmod %}<lastmod>{{ url.lastmod|date:"Y-m-d" }}</lastmod>{% endif %}
    {% if url.changefreq %}<changefreq>{{ url.changefreq }}</changefreq>{% endif %}
    {% if url.priority %}<priority>{{ url.priority }}</priority>{% endif %}
    <news:news>
      {% if url.item.publication_date %}<news:publication_date>{{ url.item.
˓→publication_date|date:"Y-m-d" }}</news:publication_date>{% endif %}
      {% if url.item.tags %}<news:keywords>{{ url.item.tags }}</news:keywords>{%
˓→endif %}
   </news:news>
   \langle \rangleurl\rangle{% endfor %}
{% endspaceless %}
</urlset>
```
# **Pinging Google**

You may want to "ping" Google when your sitemap changes, to let it know to reindex your site. The sitemaps framework provides a function to do just that:  $d$  jango.contrib.sitemaps.ping\_google().

### <span id="page-939-0"></span>**ping\_google**()

[ping\\_google\(\)](#page-939-0) takes an optional argument, sitemap\_url, which should be the absolute path to your site's sitemap (e.g., '/sitemap.xml'). If this argument isn't provided,  $ping\_goodle()$  will attempt to figure out your sitemap by performing a reverse looking in your URLconf.

ping google() raises the exception django.contrib.sitemaps.SitemapNotFound if it cannot determine your sitemap URL.

#### Register with Google first!

The [ping\\_google\(\)](#page-939-0) command only works if you have registered your site with [Google Webmaster Tools.](https://www.google.com/webmasters/tools/)

One useful way to call  $\text{ping\_goodle}(i)$  is from a model's save() method:

```
from django.contrib.sitemaps import ping_google
class Entry(models.Model):
    \# . . .
    def save(self, force_insert=False, force_update=False):
        super().save(force_insert, force_update)
        try:
```

```
ping_google()
except Exception:
    # Bare 'except' because we could get a variety
    # of HTTP-related exceptions.
   pass
```
A more efficient solution, however, would be to call  $\text{ping\_goodle}($  from a cron script, or some other scheduled task. The function makes an HTTP request to Google's servers, so you may not want to introduce that network overhead each time you call save().

## **Pinging Google via manage.py**

## **django-admin ping\_google [sitemap\_url]**

Once the sitemaps application is added to your project, you may also ping Google using the ping\_google management command:

```
python manage.py ping_google [/sitemap.xml]
```
# **6.5.11 The "sites" framework**

Django comes with an optional "sites" framework. It's a hook for associating objects and functionality to particular websites, and it's a holding place for the domain names and "verbose" names of your Django-powered sites.

Use it if your single Django installation powers more than one site and you need to differentiate between those sites in some way.

<span id="page-940-0"></span>The sites framework is mainly based on a simple model:

```
class models.Site
```
A model for storing the domain and name attributes of a website.

**domain**

The fully qualified domain name associated with the website. For example, www.example.com.

<span id="page-940-2"></span>**name**

A human-readable "verbose" name for the website.

The  $STTE\_ID$  setting specifies the database ID of the  $Site$  object associated with that particular settings file. If the setting is omitted, the  $get\_current\_site$  () function will try to get the current site by comparing the [domain](#page-940-1) with the host name from the *request*.get\_host() method.

How you use this is up to you, but Django uses it in a couple of ways automatically via simple conventions.

# **Example usage**

Why would you use sites? It's best explained through examples.

### **Associating content with multiple sites**

The Django-powered sites [LJWorld.com](http://www.ljworld.com/) and [Lawrence.com](http://www.lawrence.com/) are operated by the same news organization – the Lawrence Journal-World newspaper in Lawrence, Kansas. LJWorld.com focuses on news, while Lawrence.com focuses on local entertainment. But sometimes editors want to publish an article on *both* sites.

The naive way of solving the problem would be to require site producers to publish the same story twice: once for LJWorld.com and again for Lawrence.com. But that's inefficient for site producers, and it's redundant to store multiple copies of the same story in the database.

The better solution is simple: Both sites use the same article database, and an article is associated with one or more sites. In Django model terminology, that's represented by a [ManyToManyField](#page-1126-0) in the Article model:

```
from django.contrib.sites.models import Site
from django.db import models
class Article(models.Model):
    headline = models.CharField(max_length=200)
    \# ...
    sites = models.ManyToManyField(Site)
```
This accomplishes several things quite nicely:

- It lets the site producers edit all content on both sites in a single interface (the Django admin).
- It means the same story doesn't have to be published twice in the database; it only has a single record in the database.
- It lets the site developers use the same Django view code for both sites. The view code that displays a given story just checks to make sure the requested story is on the current site. It looks something like this:

```
from django.contrib.sites.shortcuts import get_current_site
def article_detail(request, article_id):
    try:
        a = Article.objects.get(id=article_id, sites__id=get_current_
˓→site(request).id)
    except Article.DoesNotExist:
        raise Http404("Article does not exist on this site")
    \# ...
```
### **Associating content with a single site**

Similarly, you can associate a model to the  $Site$  model in a many-to-one relationship, using  $For eigakey$ .

For example, if an article is only allowed on a single site, you'd use a model like this:

```
from django.contrib.sites.models import Site
from django.db import models
class Article(models.Model):
    headline = models.CharField(max_length=200)
    \# . . .
    site = models.ForeignKey(Site, on_delete=models.CASCADE)
```
This has the same benefits as described in the last section.

# **Hooking into the current site from views**

You can use the sites framework in your Django views to do particular things based on the site in which the view is being called. For example:

```
from django.conf import settings
def my_view(request):
    if settings.SITE_ID == 3:
        # Do something.
       pass
    else:
        # Do something else.
        pass
```
Of course, it's ugly to hard-code the site IDs like that. This sort of hard-coding is best for hackish fixes that you need done quickly. The cleaner way of accomplishing the same thing is to check the current site's domain:

```
from django.contrib.sites.shortcuts import get_current_site
def my_view(request):
   current_site = get_current_site(request)
    if current_site.domain == 'foo.com':
        # Do something
       pass
    else:
        # Do something else.
        pass
```
This has also the advantage of checking if the sites framework is installed, and return a  $RequestSite$  instance if it is not.

If you don't have access to the request object, you can use the  $get\_current$  () method of the  $Site$  model's manager. You should then ensure that your settings file does contain the  $STTE$   $ID$  setting. This example is equivalent to the previous one:

```
from django.contrib.sites.models import Site
def my_function_without_request():
    current_site = Site.objects.get_current()
    if current_site.domain == 'foo.com':
        # Do something
        pass
    else:
        # Do something else.
        pass
```
# **Getting the current domain for display**

LJWorld.com and Lawrence.com both have email alert functionality, which lets readers sign up to get notifications when news happens. It's pretty basic: A reader signs up on a Web form and immediately gets an email saying, "Thanks for your subscription."

It'd be inefficient and redundant to implement this sign up processing code twice, so the sites use the same code behind the scenes. But the "thank you for signing up" notice needs to be different for each site. By using  $Site$  objects, we can abstract the "thank you" notice to use the values of the current site's [name](#page-940-2) and [domain](#page-940-1).

Here's an example of what the form-handling view looks like:

```
from django.contrib.sites.shortcuts import get_current_site
from django.core.mail import send_mail
```

```
def register_for_newsletter(request):
    # Check form values, etc., and subscribe the user.
    \# ...
    current_site = get_current_site(request)
    send_mail(
        'Thanks for subscribing to %s alerts' % current_site.name,
        'Thanks for your subscription. We appreciate it.\n\n-The %s team.' % (
           current_site.name,
        ),
        'editor@%s' % current_site.domain,
        [user.email],
    )
    \# ...
```
On Lawrence.com, this email has the subject line "Thanks for subscribing to lawrence.com alerts." On LJWorld.com, the email has the subject "Thanks for subscribing to LJWorld.com alerts." Same goes for the email's message body.

Note that an even more flexible (but more heavyweight) way of doing this would be to use Django's template system. Assuming Lawrence.com and LJWorld.com have different template directories ([DIRS](#page-1303-0)), you could simply farm out to the template system like so:

```
from django.core.mail import send_mail
from django.template import Context, loader
def register_for_newsletter(request):
    # Check form values, etc., and subscribe the user.
    \# . . .
    subject = loader.get_template('alerts/subject.txt').render(Context({}))
    message = loader.get_template('alerts/message.txt').render(Context({}))
    send_mail(subject, message, 'editor@ljworld.com', [user.email])
    \# ...
```
In this case, you'd have to create subject.txt and message.txt template files for both the LJWorld.com and Lawrence.com template directories. That gives you more flexibility, but it's also more complex.

It's a good idea to exploit the  $Site$  objects as much as possible, to remove unneeded complexity and redundancy.

## **Getting the current domain for full URLs**

Django's get\_absolute\_url() convention is nice for getting your objects' URL without the domain name, but in some cases you might want to display the full URL – with  $h \text{ttp}$ ; // and the domain and everything – for an object. To do this, you can use the sites framework. A simple example:

```
>>> from django.contrib.sites.models import Site
>>> obj = MyModel.objects.get(id=3)
>>> obj.get_absolute_url()
'/mymodel/objects/3/'
>>> Site.objects.get_current().domain
'example.com'
>>> 'https://%s%s' % (Site.objects.get_current().domain, obj.get_absolute_url())
'https://example.com/mymodel/objects/3/'
```
# **Enabling the sites framework**

To enable the sites framework, follow these steps:

- 1. Add 'django.contrib.sites' to your [INSTALLED\\_APPS](#page-1293-0) setting.
- 2. Define a [SITE\\_ID](#page-1313-0) setting:

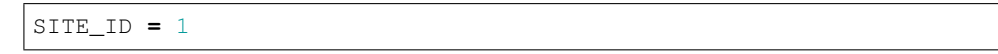

3. Run [migrate](#page-1004-0).

django.contrib.sites registers a [post\\_migrate](#page-1324-0) signal handler which creates a default site named example.com with the domain example.com. This site will also be created after Django creates the test database. To set the correct name and domain for your project, you can use a *[data migration](#page-323-0)*.

In order to serve different sites in production, you'd create a separate settings file with each SITE\_ID (perhaps importing from a common settings file to avoid duplicating shared settings) and then specify the appropriate [DJANGO\\_SETTINGS\\_MODULE](#page-532-0) for each site.

## **Caching the current Site object**

As the current site is stored in the database, each call to Site.objects.get\_current() could result in a database query. But Django is a little cleverer than that: on the first request, the current site is cached, and any subsequent call returns the cached data instead of hitting the database.

If for any reason you want to force a database query, you can tell Django to clear the cache using Site.objects. clear\_cache():

```
# First call; current site fetched from database.
current_site = Site.objects.get_current()
\# ...
# Second call; current site fetched from cache.
current_site = Site.objects.get_current()
# ...
# Force a database query for the third call.
Site.objects.clear_cache()
current_site = Site.objects.get_current()
```
## **The CurrentSiteManager**

#### <span id="page-944-0"></span>**class** managers.**CurrentSiteManager**

If  $Site$  plays a key role in your application, consider using the helpful  $CurrentSiteManager$  in your model(s). It's a model *[manager](#page-138-0)* that automatically filters its queries to include only objects associated with the current [Site](#page-940-0).

### Mandatory **SITE\_ID**

The Current SiteManager is only usable when the [SITE\\_ID](#page-1313-0) setting is defined in your settings.

Use Current SiteManager by adding it to your model explicitly. For example:

```
from django.contrib.sites.models import Site
from django.contrib.sites.managers import CurrentSiteManager
from django.db import models
class Photo(models.Model):
   photo = models.FileField(upload_to='photos')
   photographer_name = models.CharField(max_length=100)
   pub_date = models.DateField()
   site = models.ForeignKey(Site, on_delete=models.CASCADE)
   objects = models.Manager()
   on_site = CurrentSiteManager()
```
With this model, Photo.objects.all() will return all Photo objects in the database, but Photo.on\_site. all() will return only the Photo objects associated with the current site, according to the  $SITE\_ID$  setting.

Put another way, these two statements are equivalent:

```
Photo.objects.filter(site=settings.SITE_ID)
Photo.on_site.all()
```
How did [CurrentSiteManager](#page-944-0) know which field of Photo was the [Site](#page-940-0)? By default, [CurrentSiteManager](#page-944-0) looks for a either a [ForeignKey](#page-1122-0) called site or a [ManyToManyField](#page-1126-0) called sites to filter on. If you use a field named something other than  $\text{site}$  or  $\text{sites}$  to identify which  $\text{Site}$  $\text{Site}$  $\text{Site}$  objects your object is related to, then you need to explicitly pass the custom field name as a parameter to  $CurrentSiteManager$  on your model. The following model, which has a field called publish\_on, demonstrates this:

```
from django.contrib.sites.models import Site
from django.contrib.sites.managers import CurrentSiteManager
from django.db import models
class Photo(models.Model):
   photo = models.FileField(upload_to='photos')
   photographer_name = models.CharField(max_length=100)
   pub_date = models.DateField()
   publish_on = models.ForeignKey(Site, on_delete=models.CASCADE)
   objects = models.Manager()
    on_site = CurrentSiteManager('publish_on')
```
If you attempt to use [CurrentSiteManager](#page-944-0) and pass a field name that doesn't exist, Django will raise a ValueError.

Finally, note that you'll probably want to keep a normal (non-site-specific) Manager on your model, even if you use [CurrentSiteManager](#page-944-0). As explained in the *[manager documentation](#page-138-0)*, if you define a manager manually, then Django won't create the automatic  $objects = models.Manager()$  manager for you. Also note that certain parts of Django – namely, the Django admin site and generic views – use whichever manager is defined *first* in the model, so if you want your admin site to have access to all objects (not just site-specific ones), put objects = models.Manager() in your model, before you define [CurrentSiteManager](#page-944-0).

# **Site middleware**

If you often use this pattern:

```
from django.contrib.sites.models import Site
```

```
def my_view(request):
```

```
site = Site.objects.get_current()
...
```
there is simple way to avoid repetitions. Add [django.contrib.sites.middleware.](#page-1097-0) [CurrentSiteMiddleware](#page-1097-0) to [MIDDLEWARE](#page-1297-0). The middleware sets the site attribute on every request object, so you can use request.site to get the current site.

### **How Django uses the sites framework**

Although it's not required that you use the sites framework, it's strongly encouraged, because Django takes advantage of it in a few places. Even if your Django installation is powering only a single site, you should take the two seconds to create the site object with your domain and name, and point to its ID in your [SITE\\_ID](#page-1313-0) setting.

Here's how Django uses the sites framework:

- In the [redirects framework](#page-931-0), each redirect object is associated with a particular site. When Django searches for a redirect, it takes into account the current site.
- In the [flatpages framework](#page-773-0), each flatpage is associated with a particular site. When a flatpage is created, you specify its [Site](#page-940-0), and the [FlatpageFallbackMiddleware](#page-775-0) checks the current site in retrieving flatpages to display.
- In the [syndication framework](#page-954-0), the templates for title and description automatically have access to a variable  $\{ \}$  site  $\}$ , which is the *[Site](#page-940-0)* object representing the current site. Also, the hook for providing item URLs will use the domain from the current  $Site$  object if you don't specify a fully-qualified domain.
- In the [authentication framework](#page-418-0), [django.contrib.auth.views.LoginView](#page-384-0) passes the current  $Site$  name to the template as  $\{\}$  site name  $\}$ .
- The shortcut view (django.contrib.contenttypes.views.shortcut) uses the domain of the current  $S \text{if } t \in \text{object}$  when calculating an object's URL.
- In the admin framework, the "view on site" link uses the current  $S_i \text{ is to work out the domain for the site that}$ it will redirect to.

# **RequestSite objects**

<span id="page-946-2"></span>Some *[django.contrib](#page-703-0)* applications take advantage of the sites framework but are architected in a way that doesn't *require* the sites framework to be installed in your database. (Some people don't want to, or just aren't *able* to install the extra database table that the sites framework requires.) For those cases, the framework provides a  $d\eta a \eta \sigma$ . [contrib.sites.requests.RequestSite](#page-946-0) class, which can be used as a fallback when the database-backed sites framework is not available.

#### <span id="page-946-0"></span>**class** requests.**RequestSite**

A class that shares the primary interface of  $Site$  (i.e., it has domain and name attributes) but gets its data from a Django  $HttpRequest$  object rather than from a database.

<span id="page-946-1"></span>**\_\_init\_\_**(*request*)

Sets the name and domain attributes to the value of  $qet$  host().

A Request [Site](#page-940-0) object has a similar interface to a normal Site object, except its init () method takes an [HttpRequest](#page-1254-0) object. It's able to deduce the domain and name by looking at the request's domain. It has save() and delete() methods to match the interface of  $Site$ , but the methods raise [NotImplementedError](https://docs.python.org/3/library/exceptions.html#NotImplementedError).

# **get\_current\_site shortcut**

Finally, to avoid repetitive fallback code, the framework provides a [django.contrib.sites.shortcuts.](#page-947-0) [get\\_current\\_site\(\)](#page-947-0) function.

<span id="page-947-0"></span>shortcuts.**get\_current\_site**(*request*)

A function that checks if django.contrib.sites is installed and returns either the current [Site](#page-940-0) object or a Request Site object based on the request. It looks up the current site based on [request.get\\_host\(\)](#page-1257-0) if the *SITE* ID setting is not defined.

Both a domain and a port may be returned by  $request.get\_host()$  when the Host header has a port explicitly specified, e.g. example.com:80. In such cases, if the lookup fails because the host does not match a record in the database, the port is stripped and the lookup is retried with the domain part only. This does not apply to  $RequestSite$  which will always use the unmodified host.

# <span id="page-947-2"></span>**6.5.12 The staticfiles app**

django.contrib.staticfiles collects static files from each of your applications (and any other places you specify) into a single location that can easily be served in production.

# See also:

For an introduction to the static files app and some usage examples, see *[Managing static files \(e.g. images, JavaScript,](#page-610-0) [CSS\)](#page-610-0)*. For guidelines on deploying static files, see *[Deploying static files](#page-612-0)*.

# **Settings**

See *[staticfiles settings](#page-1313-1)* for details on the following settings:

- [STATIC\\_ROOT](#page-1313-2)
- [STATIC\\_URL](#page-1313-3)
- [STATICFILES\\_DIRS](#page-1314-0)
- [STATICFILES\\_STORAGE](#page-1314-1)
- [STATICFILES\\_FINDERS](#page-1314-2)

# **Management Commands**

django.contrib.staticfiles exposes three management commands.

## **collectstatic**

## <span id="page-947-1"></span>**django-admin collectstatic**

Collects the static files into [STATIC\\_ROOT](#page-1313-2).

Duplicate file names are by default resolved in a similar way to how template resolution works: the file that is first found in one of the specified locations will be used. If you're confused, the  $findstatic$  command can help show you which files are found.

On subsequent collectstatic runs (if STATIC\_ROOT isn't empty), files are copied only if they have a modified timestamp greater than the timestamp of the file in STATIC\_ROOT. Therefore if you remove an application from [INSTALLED\\_APPS](#page-1293-0), it's a good idea to use the collect static  $-$ -clear option in order to remove stale static files.

Files are searched by using the [enabled finders](#page-1314-2). The default is to look in all locations defined in [STATICFILES\\_DIRS](#page-1314-0) and in the 'static' directory of apps specified by the [INSTALLED\\_APPS](#page-1293-0) setting.

The [collectstatic](#page-947-1) management command calls the post process() method of the [STATICFILES\\_STORAGE](#page-1314-1) after each run and passes a list of paths that have been found by the management command. It also receives all command line options of collect static. This is used by the [CachedStaticFilesStorage](#page-951-0) by default.

By default, collected files receive permissions from FILE UPLOAD PERMISSIONS and collected directories receive permissions from [FILE\\_UPLOAD\\_DIRECTORY\\_PERMISSIONS](#page-1291-1). If you would like different permissions for these files and/or directories, you can subclass either of the *[static files storage classes](#page-950-1)* and specify the file\_permissions\_mode and/or directory\_permissions\_mode parameters, respectively. For example:

```
from django.contrib.staticfiles import storage
class MyStaticFilesStorage(storage.StaticFilesStorage):
   def __init__(self, *args, **kwargs):
       kwargs['file_permissions_mode'] = 0o640
        kwargs['directory_permissions_mode'] = 0o760
        super().__init__(*args, **kwargs)
```
Then set the [STATICFILES\\_STORAGE](#page-1314-1) setting to 'path.to.MyStaticFilesStorage'.

Some commonly used options are:

```
--noinput, --no-input
```
Do NOT prompt the user for input of any kind.

```
--ignore PATTERN, -i PATTERN
```
Ignore files or directories matching this glob-style pattern. Use multiple times to ignore more.

#### **--dry-run**, **-n**

Do everything except modify the filesystem.

# <span id="page-948-0"></span>**--clear**, **-c**

Clear the existing files before trying to copy or link the original file.

```
--link, -l
```
Create a symbolic link to each file instead of copying.

```
--no-post-process
```
Don't call the  $post\_process()$  method of the configured [STATICFILES\\_STORAGE](#page-1314-1) storage backend.

```
--no-default-ignore
```
Don't ignore the common private glob-style patterns  $'CVS', ' . *'$  and  $' * ~'.$ 

For a full list of options, refer to the commands own help by running:

\$ python manage.py collectstatic --help

# **Customizing the ignored pattern list**

The default ignored pattern list,  $[°\text{CVs}', '.*', '**']$ , can be customized in a more persistent way than pro-viding the --ignore command option at each collect static invocation. Provide a custom [AppConfig](#page-636-0) class, override the ignore\_patterns attribute of this class and replace 'django.contrib.staticfiles' with that class path in your [INSTALLED\\_APPS](#page-1293-0) setting:

**from** django.contrib.staticfiles.apps **import** StaticFilesConfig **class MyStaticFilesConfig**(StaticFilesConfig): ignore\_patterns **=** [**...**] # your custom ignore list

### **findstatic**

### <span id="page-949-0"></span>**django-admin findstatic staticfile [staticfile ...]**

Searches for one or more relative paths with the enabled finders.

For example:

```
$ python manage.py findstatic css/base.css admin/js/core.js
Found 'css/base.css' here:
 /home/special.polls.com/core/static/css/base.css
 /home/polls.com/core/static/css/base.css
Found 'admin/js/core.js' here:
 /home/polls.com/src/django/contrib/admin/media/js/core.js
```
#### **findstatic** --first

By default, all matching locations are found. To only return the first match for each relative path, use the  $-\text{first}$ option:

```
$ python manage.py findstatic css/base.css --first
Found 'css/base.css' here:
  /home/special.polls.com/core/static/css/base.css
```
This is a debugging aid; it'll show you exactly which static file will be collected for a given path.

By setting the  $-\nu$ erbosity flag to 0, you can suppress the extra output and just get the path names:

```
$ python manage.py findstatic css/base.css --verbosity 0
/home/special.polls.com/core/static/css/base.css
/home/polls.com/core/static/css/base.css
```
On the other hand, by setting the --verbosity flag to 2, you can get all the directories which were searched:

```
$ python manage.py findstatic css/base.css --verbosity 2
Found 'css/base.css' here:
  /home/special.polls.com/core/static/css/base.css
  /home/polls.com/core/static/css/base.css
Looking in the following locations:
  /home/special.polls.com/core/static
  /home/polls.com/core/static
  /some/other/path/static
```
#### **runserver**

#### **django-admin runserver [addrport]**

Overrides the core [runserver](#page-1005-0) command if the staticfiles app is [installed](#page-1293-0) and adds automatic serving of static files. File serving doesn't run through [MIDDLEWARE](#page-1297-0).

The command adds these options:

#### **--nostatic**

Use the --nostatic option to disable serving of static files with the *[staticfiles](#page-947-2)* app entirely. This option is only available if the *[staticfiles](#page-947-2)* app is in your project's [INSTALLED\\_APPS](#page-1293-0) setting.

#### Example usage:

django-admin runserver --nostatic

#### **--insecure**

Use the --insecure option to force serving of static files with the *[staticfiles](#page-947-2)* app even if the [DEBUG](#page-1286-0) setting is False. By using this you acknowledge the fact that it's grossly inefficient and probably insecure. This is only intended for local development, should never be used in production and is only available if the *[staticfiles](#page-947-2)* app is in your project's INSTALLED APPS setting.

--insecure doesn't work with [ManifestStaticFilesStorage](#page-950-2) or [CachedStaticFilesStorage](#page-951-0).

#### Example usage:

django-admin runserver --insecure

### <span id="page-950-1"></span>**Storages**

### **StaticFilesStorage**

#### <span id="page-950-3"></span>**class** storage.**StaticFilesStorage**

A subclass of the [FileSystemStorage](#page-1026-0) storage backend that uses the [STATIC\\_ROOT](#page-1313-2) setting as the base file system location and the [STATIC\\_URL](#page-1313-3) setting respectively as the base URL.

<span id="page-950-0"></span>storage.StaticFilesStorage.**post\_process**(*paths*, *\*\*options*)

If this method is defined on a storage, it's called by the  $collectstatic$  management command after each run and gets passed the local storages and paths of found files as a dictionary, as well as the command line options. It yields tuples of three values: original\_path, processed\_path, processed. The path values are strings and processed is a boolean indicating whether or not the value was post-processed, or an exception if post-processing failed.

The [CachedStaticFilesStorage](#page-951-0) uses this behind the scenes to replace the paths with their hashed counterparts and update the cache appropriately.

#### **ManifestStaticFilesStorage**

#### <span id="page-950-2"></span>**class** storage.**ManifestStaticFilesStorage**

A subclass of the [StaticFilesStorage](#page-950-3) storage backend which stores the file names it handles by appending the MD5 hash of the file's content to the filename. For example, the file css/styles.css would also be saved as css/styles.55e7cbb9ba48.css.

The purpose of this storage is to keep serving the old files in case some pages still refer to those files, e.g. because they are cached by you or a 3rd party proxy server. Additionally, it's very helpful if you want to apply [far future Expires](https://developer.yahoo.com/performance/rules.html#expires) [headers](https://developer.yahoo.com/performance/rules.html#expires) to the deployed files to speed up the load time for subsequent page visits.

The storage backend automatically replaces the paths found in the saved files matching other saved files with the path of the cached copy (using the post process () method). The regular expressions used to find those paths (django. contrib.staticfiles.storage.HashedFilesMixin.patterns) by default covers the [@import](https://www.w3.org/TR/CSS2/cascade.html#at-import) rule and [url\(\)](https://www.w3.org/TR/CSS2/syndata.html#uri) statement of [Cascading Style Sheets.](https://www.w3.org/Style/CSS/) For example, the 'css/styles.css' file with the content

@**import** url**(**"../admin/css/base.css"**)**;

would be replaced by calling the url () method of the Manifest StaticFilesStorage storage backend, ultimately saving a 'css/styles.55e7cbb9ba48.css' file with the following content:

@**import** url**(**"../admin/css/base.27e20196a850.css"**)**;

storage.ManifestStaticFilesStorage.**max\_post\_process\_passes**

Since static files might reference other static files that need to have their paths replaced, multiple passes of replacing paths may be needed until the file hashes converge. To prevent an infinite loop due to hashes not converging (for example, if 'foo.css' references 'bar.css' which references 'foo.css') there is a maximum number of passes before post-processing is abandoned. In cases with a large number of references, a higher number of passes might be needed. Increase the maximum number of passes by subclassing ManifestStaticFilesStorage and setting the max\_post\_process\_passes attribute. It defaults to 5.

To enable the ManifestStaticFilesStorage you have to make sure the following requirements are met:

- the [STATICFILES\\_STORAGE](#page-1314-1) setting is set to 'django.contrib.staticfiles.storage. ManifestStaticFilesStorage'
- the [DEBUG](#page-1286-0) setting is set to False
- you've collected all your static files by using the  $collectstatic$  management command

Since creating the MD5 hash can be a performance burden to your website during runtime, staticfiles will automatically store the mapping with hashed names for all processed files in a file called staticfiles.json. This happens once when you run the collect static management command.

storage.ManifestStaticFilesStorage.**manifest\_strict**

If a file isn't found in the staticfiles.json manifest at runtime, a ValueError is raised. This behavior can be disabled by subclassing ManifestStaticFilesStorage and setting the manifest\_strict attribute to False – nonexistent paths will remain unchanged.

Due to the requirement of running [collectstatic](#page-947-1), this storage typically shouldn't be used when running tests as collectstatic isn't run as part of the normal test setup. During testing, ensure that the STATICFILES STORAGE setting is set to something else like 'django.contrib.staticfiles. storage.StaticFilesStorage' (the default).

storage.ManifestStaticFilesStorage.**file\_hash**(*name*, *content=None*)

The method that is used when creating the hashed name of a file. Needs to return a hash for the given file name and content. By default it calculates a MD5 hash from the content's chunks as mentioned above. Feel free to override this method to use your own hashing algorithm.

## **CachedStaticFilesStorage**

## <span id="page-951-0"></span>**class** storage.**CachedStaticFilesStorage**

CachedStaticFilesStorage is a similar class like the [ManifestStaticFilesStorage](#page-950-2) class but uses Django's *[caching framework](#page-419-0)* for storing the hashed names of processed files instead of a static manifest file called staticfiles.json. This is mostly useful for situations in which you don't have access to the file system.

If you want to override certain options of the cache backend the storage uses, simply specify a custom entry in the [CACHES](#page-1273-0) setting named 'staticfiles'. It falls back to using the 'default' cache backend.

Warning: CachedStaticFilesStorage isn't recommended – in almost all cases ManifestStaticFilesStorage is a better choice. There are several performance penalties when using CachedStaticFilesStorage since a cache miss requires hashing files at runtime. Remote file storage require several round-trips to hash a file on a cache miss, as several file accesses are required to ensure that the file hash is correct in the case of nested file paths.

### **ManifestFilesMixin**

### **class** storage.**ManifestFilesMixin**

Use this mixin with a custom storage to append the MD5 hash of the file's content to the filename as [ManifestStaticFilesStorage](#page-950-2) does.

# **Finders Module**

staticfiles finders has a searched\_locations attribute which is a list of directory paths in which the finders searched. Example usage:

```
from django.contrib.staticfiles import finders
result = finders.find('css/base.css')
searched_locations = finders.searched_locations
```
# **Other Helpers**

There are a few other helpers outside of the  $staticfiles$  app to work with static files:

- The django.template.context processors.static() context processor which adds STATIC URL to every template context rendered with [RequestContext](#page-1383-0) contexts.
- The builtin template tag [static](#page-1374-0) which takes a path and urlioins it with the static prefix [STATIC\\_URL](#page-1313-3). If django.contrib.staticfiles is installed, the tag uses the url() method of the [STATICFILES\\_STORAGE](#page-1314-1) instead.
- The builtin template tag  $get\_static\_prefix$  which populates a template variable with the static prefix [STATIC\\_URL](#page-1313-3) to be used as a variable or directly.
- The similar template tag [get\\_media\\_prefix](#page-1375-1) which works like [get\\_static\\_prefix](#page-1375-0) but uses [MEDIA\\_URL](#page-1297-1).

#### **Static file development view**

The static files tools are mostly designed to help with getting static files successfully deployed into production. This usually means a separate, dedicated static file server, which is a lot of overhead to mess with when developing locally. Thus, the staticfiles app ships with a quick and dirty helper view that you can use to serve files locally in development.

```
views.serve(request, path)
```
This view function serves static files in development.

Warning: This view will only work if [DEBUG](#page-1286-0) is True.

That's because this view is **grossly inefficient** and probably **insecure**. This is only intended for local development, and should never be used in production.

Note: To guess the served files' content types, this view relies on the [mimetypes](https://docs.python.org/3/library/mimetypes.html#module-mimetypes) module from the Python standard library, which itself relies on the underlying platform's map files. If you find that this view doesn't return proper content types for certain files, it is most likely that the platform's map files need to be updated. This can be achieved, for example, by installing or updating the mailcap package on a Red Hat distribution, or mime-support on a Debian distribution.

This view is automatically enabled by *[runserver](#page-1005-0)* (with a [DEBUG](#page-1286-0) setting set to True). To use the view with a different local development server, add the following snippet to the end of your primary URL configuration:

```
from django.conf import settings
from django.contrib.staticfiles import views
from django.urls import re_path
if settings.DEBUG:
   urlpatterns += [
       re_path(r'^static/(?P<path>.*)$', views.serve),
    ]
```
Note, the beginning of the pattern  $(r'$  ^static/') should be your [STATIC\\_URL](#page-1313-3) setting.

Since this is a bit finicky, there's also a helper function that'll do this for you:

### urls.**staticfiles\_urlpatterns**()

This will return the proper URL pattern for serving static files to your already defined pattern list. Use it like this:

```
from django.contrib.staticfiles.urls import staticfiles_urlpatterns
# ... the rest of your URLconf here ...
urlpatterns += staticfiles_urlpatterns()
```
This will inspect your *STATIC* URL setting and wire up the view to serve static files accordingly. Don't forget to set the [STATICFILES\\_DIRS](#page-1314-0) setting appropriately to let django.contrib.staticfiles know where to look for files in addition to files in app directories.

**Warning:** This helper function will only work if [DEBUG](#page-1286-0) is  $True$  and your  $STATE$  URL setting is neither empty nor a full URL such as http://static.example.com/.

That's because this view is grossly inefficient and probably insecure. This is only intended for local development, and should never be used in production.

### **Specialized test case to support 'live testing'**

```
class testing.StaticLiveServerTestCase
```
This unittest TestCase subclass extends [django.test.LiveServerTestCase](#page-348-0).

Just like its parent, you can use it to write tests that involve running the code under test and consuming it with testing tools through HTTP (e.g. Selenium, PhantomJS, etc.), because of which it's needed that the static assets are also published.

But given the fact that it makes use of the [django.contrib.staticfiles.views.serve\(\)](#page-952-0) view described above, it can transparently overlay at test execution-time the assets provided by the staticfiles finders. This means you don't need to run [collectstatic](#page-947-1) before or as a part of your tests setup.

# <span id="page-954-0"></span>**6.5.13 The syndication feed framework**

Django comes with a high-level syndication-feed-generating framework that makes creating [RSS](http://www.whatisrss.com/) and [Atom](https://tools.ietf.org/html/rfc4287) feeds easy.

To create any syndication feed, all you have to do is write a short Python class. You can create as many feeds as you want.

Django also comes with a lower-level feed-generating API. Use this if you want to generate feeds outside of a Web context, or in some other lower-level way.

## **The high-level framework**

# **Overview**

The high-level feed-generating framework is supplied by the  $Feed$  class. To create a feed, write a  $Feed$  class and point to an instance of it in your *[URLconf](#page-191-0)* .

# **Feed classes**

A [Feed](#page-959-0) class is a Python class that represents a syndication feed. A feed can be simple (e.g., a "site news" feed, or a basic feed displaying the latest entries of a blog) or more complex (e.g., a feed displaying all the blog entries in a particular category, where the category is variable).

Feed classes subclass [django.contrib.syndication.views.Feed](#page-959-0). They can live anywhere in your codebase.

Instances of [Feed](#page-959-0) classes are views which can be used in your *[URLconf](#page-191-0)* .

# **A simple example**

This simple example, taken from a hypothetical police beat news site describes a feed of the latest five news items:

```
from django.contrib.syndication.views import Feed
from django.urls import reverse
from policebeat.models import NewsItem
class LatestEntriesFeed(Feed):
   title = "Police beat site news"
    link = "/sitenews/"
   description = "Updates on changes and additions to police beat central."
    def items(self):
        return NewsItem.objects.order_by('-pub_date')[:5]
```

```
def item_title(self, item):
   return item.title
def item_description(self, item):
   return item.description
# item_link is only needed if NewsItem has no get_absolute_url method.
def item_link(self, item):
   return reverse('news-item', args=[item.pk])
```
To connect a URL to this feed, put an instance of the Feed object in your *[URLconf](#page-191-0)* . For example:

```
from django.urls import path
from myproject.feeds import LatestEntriesFeed
urlpatterns = [
    \# ...
    path('latest/feed/', LatestEntriesFeed()),
    \# . . .
]
```
Note:

- The Feed class subclasses diango.contrib.syndication.views.Feed.
- title, link and description correspond to the standard RSS <title>, <link> and <description> elements, respectively.
- items() is, simply, a method that returns a list of objects that should be included in the feed as  $\le$ item> elements. Although this example returns NewsItem objects using Django's *[object-relational mapper](#page-1160-0)*, items() doesn't have to return model instances. Although you get a few bits of functionality "for free" by using Django models, items() can return any type of object you want.
- If you're creating an Atom feed, rather than an RSS feed, set the subtitle attribute instead of the description attribute. See *[Publishing Atom and RSS feeds in tandem](#page-958-0)*, later, for an example.

One thing is left to do. In an RSS feed, each <item> has a <title>, <link> and <description>. We need to tell the framework what data to put into those elements.

• For the contents of  $\langle \text{title}\rangle$  and  $\langle \text{description}\rangle$ , Django tries calling the methods item\_title() and item\_description() on the [Feed](#page-959-0) class. They are passed a single parameter, item, which is the object itself. These are optional; by default, the string representation of the object is used for both.

If you want to do any special formatting for either the title or description, *[Django templates](#page-1327-0)* can be used instead. Their paths can be specified with the title\_template and description\_template attributes on the [Feed](#page-959-0) class. The templates are rendered for each item and are passed two template context variables:

- {{ obj }} The current object (one of whichever objects you returned in items()).
- $\{ \{ site \} \} A \dagger \text{ango.} contribute to the same set. Since the other is the same set.$ This is useful for {{ site.domain }} or {{ site.name }}. If you do *not* have the Django sites framework installed, this will be set to a [RequestSite](#page-946-0) object. See the *[RequestSite section of the sites](#page-946-2) [framework documentation](#page-946-2)* for more.

See *[a complex example](#page-956-0)* below that uses a description template.

## Feed.**get\_context\_data**(*\*\*kwargs*)

There is also a way to pass additional information to title and description templates, if you need to supply more than the two variables mentioned before. You can provide your implementation of get\_context\_data method in your Feed subclass. For example:

```
from mysite.models import Article
from django.contrib.syndication.views import Feed
class ArticlesFeed(Feed):
   title = "My articles"
   description_template = "feeds/articles.html"
   def items(self):
        return Article.objects.order_by('-pub_date')[:5]
   def get_context_data(self, **kwargs):
        context = super().get_context_data(**kwargs)
        context['foo'] = 'bar'
        return context
```
## And the template:

Something about **{{** foo **}}**: **{{** obj.description **}}**

This method will be called once per each item in the list returned by items() with the following keyword arguments:

- item: the current item. For backward compatibility reasons, the name of this context variable is  $\{\phi$  obj }}.
- obj: the object returned by get\_object(). By default this is not exposed to the templates to avoid confusion with  $\{ \circ \circ b \}$  } (see above), but you can use it in your implementation of get\_context\_data().
- site: current site as described above.
- request: current request.

The behavior of get\_context\_data() mimics that of *[generic views](#page-299-0)* - you're supposed to call super() to retrieve context data from parent class, add your data and return the modified dictionary.

• To specify the contents of  $\langle \frac{1 \text{ ink}}{2}, \text{you have two options.}$  For each item in  $\text{items}($ , Django first tries calling the item link() method on the  $Feed$  class. In a similar way to the title and description, it is passed it a single parameter, item. If that method doesn't exist, Django tries executing a get\_absolute\_url() method on that object. Both get absolute url() and item link() should return the item's URL as a normal Python string. As with get\_absolute\_url(), the result of item\_link() will be included directly in the URL, so you are responsible for doing all necessary URL quoting and conversion to ASCII inside the method itself.

## <span id="page-956-0"></span>**A complex example**

The framework also supports more complex feeds, via arguments.

For example, a website could offer an RSS feed of recent crimes for every police beat in a city. It'd be silly to create a separate [Feed](#page-959-0) class for each police beat; that would violate the *[DRY principle](#page-1428-0)* and would couple data to programming logic. Instead, the syndication framework lets you access the arguments passed from your *[URLconf](#page-191-0)* so feeds can output items based on information in the feed's URL.

The police beat feeds could be accessible via URLs like this:

- /beats/613/ $\text{rss}/$  Returns recent crimes for beat 613.
- /beats/1424/ $\text{rss}/\text{-}$ Returns recent crimes for beat 1424.

These can be matched with a *[URLconf](#page-191-0)* line such as:

path('beats/<int:beat\_id>/rss/', BeatFeed()),

Like a view, the arguments in the URL are passed to the  $get\_object$  () method along with the request object.

Here's the code for these beat-specific feeds:

```
from django.contrib.syndication.views import Feed
class BeatFeed(Feed):
   description_template = 'feeds/beat_description.html'
   def get_object(self, request, beat_id):
        return Beat.objects.get(pk=beat_id)
    def title(self, obj):
        return "Police beat central: Crimes for beat %s" % obj.beat
   def link(self, obj):
       return obj.get_absolute_url()
    def description(self, obj):
        return "Crimes recently reported in police beat %s" % obj.beat
    def items(self, obj):
        return Crime.objects.filter(beat=obj).order_by('-crime_date')[:30]
```
To generate the feed's <title>, <link> and <description>, Django uses the title(), link() and description() methods. In the previous example, they were simple string class attributes, but this example illustrates that they can be either strings *or* methods. For each of title, link and description, Django follows this algorithm:

- First, it tries to call a method, passing the  $\circ b$  j argument, where  $\circ b$  j is the object returned by get  $\circ b$  ject().
- Failing that, it tries to call a method with no arguments.
- Failing that, it uses the class attribute.

Also note that items() also follows the same algorithm – first, it tries items (obj), then items(), then finally an items class attribute (which should be a list).

We are using a template for the item descriptions. It can be very simple:

```
{{ obj.description }}
```
However, you are free to add formatting as desired.

The Example[Feed](#page-959-0) class below gives full documentation on methods and attributes of Feed classes.

## **Specifying the type of feed**

By default, feeds produced in this framework use RSS 2.0.

To change that, add a feed\_type attribute to your [Feed](#page-959-0) class, like so:

```
from django.utils.feedgenerator import Atom1Feed
class MyFeed(Feed):
```

```
feed_type = Atom1Feed
```
Note that you set feed type to a class object, not an instance.

### Currently available feed types are:

- · [django.utils.feedgenerator.Rss201rev2Feed](#page-1409-0) (RSS 2.01. Default.)
- · [django.utils.feedgenerator.RssUserland091Feed](#page-1409-1) (RSS 0.91.)
- [django.utils.feedgenerator.Atom1Feed](#page-1409-2) (Atom 1.0.)

# **Enclosures**

To specify enclosures, such as those used in creating podcast feeds, use the item\_enclosures hook or, alternatively and if you only have a single enclosure per item, the item\_enclosure\_url, item\_enclosure\_length, and item\_enclosure\_mime\_type hooks. See the ExampleFeed class below for usage examples.

### **Language**

Feeds created by the syndication framework automatically include the appropriate  $\langle \text{language} \rangle$  tag (RSS 2.0) or xml:lang attribute (Atom). This comes directly from your [LANGUAGE\\_CODE](#page-1294-0) setting.

## **URLs**

The link method/attribute can return either an absolute path (e.g. "/blog/") or a URL with the fully-qualified domain and protocol (e.g. "https://www.example.com/blog/"). If link doesn't return the domain, the syndication framework will insert the domain of the current site, according to your  $SITE\_ID$  setting.

Atom feeds require a  $\langle$ link rel="self"> that defines the feed's current location. The syndication framework populates this automatically, using the domain of the current site according to the  $STTE\_ID$  setting.

# <span id="page-958-0"></span>**Publishing Atom and RSS feeds in tandem**

Some developers like to make available both Atom *and* RSS versions of their feeds. That's easy to do with Django: Just create a subclass of your [Feed](#page-959-0) class and set the feed\_type to something different. Then update your URLconf to add the extra versions.

Here's a full example:

```
from django.contrib.syndication.views import Feed
from policebeat.models import NewsItem
from django.utils.feedgenerator import Atom1Feed
class RssSiteNewsFeed(Feed):
   title = "Police beat site news"
   link = "/sitenews/"
   description = "Updates on changes and additions to police beat central."
    def items(self):
        return NewsItem.objects.order_by('-pub_date')[:5]
class AtomSiteNewsFeed(RssSiteNewsFeed):
    feed_type = Atom1Feed
    subtitle = RssSiteNewsFeed.description
```
Note: In this example, the RSS feed uses a description while the Atom feed uses a subtitle. That's because Atom feeds don't provide for a feed-level "description," but they *do* provide for a "subtitle."

If you provide a description in your [Feed](#page-959-0) class, Django will *not* automatically put that into the subtitle element, because a subtitle and description are not necessarily the same thing. Instead, you should define a subtitle attribute.

In the above example, we simply set the Atom feed's subtitle to the RSS feed's description, because it's quite short already.

And the accompanying URLconf:

```
from django.urls import path
from myproject.feeds import AtomSiteNewsFeed, RssSiteNewsFeed
urlpatterns = [
    \# . . .
    path('sitenews/rss/', RssSiteNewsFeed()),
    path('sitenews/atom/', AtomSiteNewsFeed()),
    \# ...
]
```
### **Feed class reference**

# <span id="page-959-0"></span>**class** views.**Feed**

This example illustrates all possible attributes and methods for a [Feed](#page-959-0) class:

```
from django.contrib.syndication.views import Feed
from django.utils import feedgenerator
class ExampleFeed(Feed):
    # FEED TYPE -- Optional. This should be a class that subclasses
    # django.utils.feedgenerator.SyndicationFeed. This designates
    # which type of feed this should be: RSS 2.0, Atom 1.0, etc. If
    # you don't specify feed_type, your feed will be RSS 2.0. This
    # should be a class, not an instance of the class.
    feed_type = feedgenerator.Rss201rev2Feed
    # TEMPLATE NAMES -- Optional. These should be strings
    # representing names of Django templates that the system should
    # use in rendering the title and description of your feed items.
    # Both are optional. If a template is not specified, the
    # item_title() or item_description() methods are used instead.
   title_template = None
   description_template = None
    # TITLE -- One of the following three is required. The framework
    # looks for them in this order.
    def title(self, obj):
        """
```

```
Takes the object returned by get_object() and returns the
    feed's title as a normal Python string.
    """
def title(self):
    """
    Returns the feed's title as a normal Python string.
    """
title = 'foo' # Hard-coded title.
# LINK -- One of the following three is required. The framework
# looks for them in this order.
def link(self, obj):
    "" "" ""
    # Takes the object returned by get_object() and returns the URL
    # of the HTML version of the feed as a normal Python string.
    """
def link(self):
    """
    Returns the URL of the HTML version of the feed as a normal Python
    string.
    """
link = '/blog/' # Hard-coded URL.
# FEED_URL -- One of the following three is optional. The framework
# looks for them in this order.
def feed_url(self, obj):
    """
    # Takes the object returned by get_object() and returns the feed's
    # own URL as a normal Python string.
    """
def feed_url(self):
    """
    Returns the feed's own URL as a normal Python string.
    "" "" ""
feed_url = '/blog/rss/' # Hard-coded URL.
# GUID -- One of the following three is optional. The framework looks
# for them in this order. This property is only used for Atom feeds
# (where it is the feed-level ID element). If not provided, the feed
# link is used as the ID.
def feed_guid(self, obj):
    """
    Takes the object returned by get_object() and returns the globally
    unique ID for the feed as a normal Python string.
    """
def feed_guid(self):
    """
```

```
Returns the feed's globally unique ID as a normal Python string.
    """
feed_guid = '/foo/bar/1234' # Hard-coded guid.
# DESCRIPTION -- One of the following three is required. The framework
# looks for them in this order.
def description(self, obj):
    """
    Takes the object returned by get_object() and returns the feed's
    description as a normal Python string.
    """
def description(self):
    "" "" ""
    Returns the feed's description as a normal Python string.
    "" "" ""
description = 'Foo bar baz.' # Hard-coded description.
# AUTHOR NAME --One of the following three is optional. The framework
# looks for them in this order.
def author_name(self, obj):
    """
    Takes the object returned by get_object() and returns the feed's
    author's name as a normal Python string.
    "" "" ""
def author_name(self):
    """
    Returns the feed's author's name as a normal Python string.
    "" "" ""
author_name = 'Sally Smith' # Hard-coded author name.
# AUTHOR EMAIL --One of the following three is optional. The framework
# looks for them in this order.
def author_email(self, obj):
    "" "" ""
    Takes the object returned by get_object() and returns the feed's
    author's email as a normal Python string.
    """
def author_email(self):
    "" "" ""
    Returns the feed's author's email as a normal Python string.
    "" "" ""
author_email = 'test@example.com' # Hard-coded author email.
# AUTHOR LINK --One of the following three is optional. The framework
# looks for them in this order. In each case, the URL should include
# the "http://" and domain name.
```

```
def author_link(self, obj):
    """
    Takes the object returned by get_object() and returns the feed's
    author's URL as a normal Python string.
    "" "" ""
def author_link(self):
    """
    Returns the feed's author's URL as a normal Python string.
    "" "" ""
author_link = 'https://www.example.com/' # Hard-coded author URL.
# CATEGORIES -- One of the following three is optional. The framework
# looks for them in this order. In each case, the method/attribute
# should return an iterable object that returns strings.
def categories(self, obj):
    """
    Takes the object returned by get_object() and returns the feed's
    categories as iterable over strings.
    """
def categories(self):
    """
    Returns the feed's categories as iterable over strings.
    "" "" ""
categories = ("python", "django") # Hard-coded list of categories.
# COPYRIGHT NOTICE -- One of the following three is optional. The
# framework looks for them in this order.
def feed_copyright(self, obj):
    """
    Takes the object returned by get_object() and returns the feed's
    copyright notice as a normal Python string.
    """
def feed_copyright(self):
    "" "" ""
    Returns the feed's copyright notice as a normal Python string.
    "" "" ""
feed_copyright = 'Copyright (c) 2007, Sally Smith' # Hard-coded copyright notice.
# TTL -- One of the following three is optional. The framework looks
# for them in this order. Ignored for Atom feeds.
def ttl(self, obj):
    """
    Takes the object returned by get_object() and returns the feed's
    TTL (Time To Live) as a normal Python string.
    "" "" ""
def ttl(self):
    """
```

```
(continued from previous page)
    Returns the feed's TTL as a normal Python string.
    """
ttl = 600 # Hard-coded Time To Live.
# ITEMS -- One of the following three is required. The framework looks
# for them in this order.
def items(self, obj):
    """
    Takes the object returned by get_object() and returns a list of
    items to publish in this feed.
    """
def items(self):
    "" "" ""
    Returns a list of items to publish in this feed.
    "" "" ""
items = ('Item 1', 'Item 2') # Hard-coded items.
# GET_OBJECT -- This is required for feeds that publish different data
# for different URL parameters. (See "A complex example" above.)
def get_object(self, request, *args, **kwargs):
    """
    Takes the current request and the arguments from the URL, and
    returns an object represented by this feed. Raises
    django.core.exceptions.ObjectDoesNotExist on error.
    """
# ITEM TITLE AND DESCRIPTION -- If title_template or
# description_template are not defined, these are used instead. Both are
# optional, by default they will use the string representation of the
# item.
def item_title(self, item):
    """
    Takes an item, as returned by items(), and returns the item's
    title as a normal Python string.
    "" "" ""
def item_title(self):
    """
    Returns the title for every item in the feed.
    """
item_title = 'Breaking News: Nothing Happening' # Hard-coded title.
def item_description(self, item):
    """
    Takes an item, as returned by items(), and returns the item's
    description as a normal Python string.
    "" "" ""
def item_description(self):
    """
```
(continued from previous page) Returns the description for every item in the feed. """ item\_description **=** 'A description of the item.' # Hard-coded description. **def get\_context\_data**(self, **\*\***kwargs): """ Returns a dictionary to use as extra context if either description\_template or item\_template are used. Default implementation preserves the old behavior of using {'obj': item, 'site': current\_site} as the context. """ # ITEM LINK -- One of these three is required. The framework looks for # them in this order. # First, the framework tries the two methods below, in # order. Failing that, it falls back to the get\_absolute\_url() # method on each item returned by items(). **def item\_link**(self, item): """ Takes an item, as returned by items(), and returns the item's URL. """ **def item\_link**(self): """ Returns the URL for every item in the feed. """ # ITEM\_GUID -- The following method is optional. If not provided, the # item's link is used by default. **def item\_guid**(self, obj): """ Takes an item, as return by items(), and returns the item's ID. """ # ITEM\_GUID\_IS\_PERMALINK -- The following method is optional. If # provided, it sets the 'isPermaLink' attribute of an item's # GUID element. This method is used only when 'item\_guid' is # specified. **def item\_guid\_is\_permalink**(self, obj): """ Takes an item, as returned by items(), and returns a boolean. """ item\_guid\_is\_permalink **= False** # Hard coded value # ITEM AUTHOR NAME -- One of the following three is optional. The # framework looks for them in this order. **def item\_author\_name**(self, item): """ Takes an item, as returned by items(), and returns the item's

```
author's name as a normal Python string.
    """
def item_author_name(self):
    """
    Returns the author name for every item in the feed.
    """
item_author_name = 'Sally Smith' # Hard-coded author name.
# ITEM AUTHOR EMAIL -- One of the following three is optional. The
# framework looks for them in this order.
#
# If you specify this, you must specify item_author_name.
def item_author_email(self, obj):
    ^{\rm m} "" ""
    Takes an item, as returned by items(), and returns the item's
    author's email as a normal Python string.
    """
def item_author_email(self):
    """
    Returns the author email for every item in the feed.
    """
item_author_email = 'test@example.com' # Hard-coded author email.
# ITEM AUTHOR LINK -- One of the following three is optional. The
# framework looks for them in this order. In each case, the URL should
# include the "http://" and domain name.
#
# If you specify this, you must specify item_author_name.
def item_author_link(self, obj):
    "" "
    Takes an item, as returned by items(), and returns the item's
    author's URL as a normal Python string.
    """
def item_author_link(self):
    "" "" ""
    Returns the author URL for every item in the feed.
    """
item_author_link = 'https://www.example.com/' # Hard-coded author URL.
# ITEM ENCLOSURES -- One of the following three is optional. The
# framework looks for them in this order. If one of them is defined,
# ``item_enclosure_url``, ``item_enclosure_length``, and
# ``item_enclosure_mime_type`` will have no effect.
def item_enclosures(self, item):
    """
    Takes an item, as returned by items(), and returns a list of
    ``django.utils.feedgenerator.Enclosure`` objects.
    "" "" ""
```

```
def item_enclosures(self):
    """
    Returns the ``django.utils.feedgenerator.Enclosure`` list for every
    item in the feed.
    """
item_enclosures = [] # Hard-coded enclosure list
# ITEM ENCLOSURE URL -- One of these three is required if you're
# publishing enclosures and you're not using ``item_enclosures``. The
# framework looks for them in this order.
def item_enclosure_url(self, item):
    """
    Takes an item, as returned by items(), and returns the item's
    enclosure URL.
    "" "" ""
def item_enclosure_url(self):
    "" "" ""
    Returns the enclosure URL for every item in the feed.
    "" "" ""
item_enclosure_url = "/foo/bar.mp3" # Hard-coded enclosure link.
# ITEM ENCLOSURE LENGTH -- One of these three is required if you're
# publishing enclosures and you're not using ``item enclosures``. The
# framework looks for them in this order. In each case, the returned
# value should be either an integer, or a string representation of the
# integer, in bytes.
def item_enclosure_length(self, item):
    """
    Takes an item, as returned by items(), and returns the item's
    enclosure length.
    "" "" ""
def item_enclosure_length(self):
    """
    Returns the enclosure length for every item in the feed.
    """
item_enclosure_length = 32000 # Hard-coded enclosure length.
# ITEM ENCLOSURE MIME TYPE -- One of these three is required if you're
# publishing enclosures and you're not using ``item_enclosures``. The
# framework looks for them in this order.
def item_enclosure_mime_type(self, item):
    """
    Takes an item, as returned by items(), and returns the item's
    enclosure MIME type.
    "" "" ""
def item_enclosure_mime_type(self):
    """
```

```
(continued from previous page)
    Returns the enclosure MIME type for every item in the feed.
    """
item_enclosure_mime_type = "audio/mpeg" # Hard-coded enclosure MIME type.
# ITEM PUBDATE -- It's optional to use one of these three. This is a
# hook that specifies how to get the pubdate for a given item.
# In each case, the method/attribute should return a Python
# datetime.datetime object.
def item_pubdate(self, item):
    """
    Takes an item, as returned by items(), and returns the item's
    pubdate.
    """
def item_pubdate(self):
    """
    Returns the pubdate for every item in the feed.
    """
item_pubdate = datetime.datetime(2005, 5, 3) # Hard-coded pubdate.
# ITEM UPDATED -- It's optional to use one of these three. This is a
# hook that specifies how to get the updateddate for a given item.
# In each case, the method/attribute should return a Python
# datetime.datetime object.
def item_updateddate(self, item):
    """
    Takes an item, as returned by items(), and returns the item's
    updateddate.
    "" ""
def item_updateddate(self):
    """
    Returns the updateddate for every item in the feed.
    """
item_updateddate = datetime.datetime(2005, 5, 3) # Hard-coded updateddate.
# ITEM CATEGORIES -- It's optional to use one of these three. This is
# a hook that specifies how to get the list of categories for a given
# item. In each case, the method/attribute should return an iterable
# object that returns strings.
def item_categories(self, item):
    """
    Takes an item, as returned by items(), and returns the item's
    categories.
    "" ""
def item_categories(self):
    "" "" ""
    Returns the categories for every item in the feed.
    """
```

```
item_categories = ("python", "django") # Hard-coded categories.
# ITEM COPYRIGHT NOTICE (only applicable to Atom feeds) -- One of the
# following three is optional. The framework looks for them in this
# order.
def item_copyright(self, obj):
    """
    Takes an item, as returned by items(), and returns the item's
    copyright notice as a normal Python string.
    """
def item_copyright(self):
    """
    Returns the copyright notice for every item in the feed.
    """
item_copyright = 'Copyright (c) 2007, Sally Smith' # Hard-coded copyright notice.
```
# **The low-level framework**

Behind the scenes, the high-level RSS framework uses a lower-level framework for generating feeds' XML. This framework lives in a single module: [django/utils/feedgenerator.py.](https://github.com/django/django/blob/master/django/utils/feedgenerator.py)

You use this framework on your own, for lower-level feed generation. You can also create custom feed generator subclasses for use with the feed\_type Feed option.

### **SyndicationFeed classes**

The [feedgenerator](#page-1408-0) module contains a base class:

• [django.utils.feedgenerator.SyndicationFeed](#page-1408-1)

and several subclasses:

- [django.utils.feedgenerator.RssUserland091Feed](#page-1409-1)
- [django.utils.feedgenerator.Rss201rev2Feed](#page-1409-0)
- [django.utils.feedgenerator.Atom1Feed](#page-1409-2)

Each of these three classes knows how to render a certain type of feed as XML. They share this interface:

**[SyndicationFeed.\\_\\_init\\_\\_\(\)](#page-1408-2)** Initialize the feed with the given dictionary of metadata, which applies to the entire feed. Required keyword arguments are:

- title
- link
- description

There's also a bunch of other optional keywords:

- language
- author\_email
- author\_name
- author link
- subtitle
- categories
- feed\_url
- feed\_copyright
- feed\_guid
- ttl

Any extra keyword arguments you pass to \_\_init\_\_ will be stored in self.feed for use with *[custom feed](#page-970-0) [generators](#page-970-0)*.

All parameters should be strings, except categories, which should be a sequence of strings. Beware that some control characters are [not allowed](https://www.w3.org/International/questions/qa-controls) in XML documents. If your content has some of them, you might encounter a [ValueError](https://docs.python.org/3/library/exceptions.html#ValueError) when producing the feed.

[SyndicationFeed.add\\_item\(\)](#page-1408-3) Add an item to the feed with the given parameters.

Required keyword arguments are:

- title
- link
- description

Optional keyword arguments are:

- author\_email
- author\_name
- author\_link
- pubdate
- comments
- unique\_id
- enclosures
- categories
- item\_copyright
- ttl
- updateddate

Extra keyword arguments will be stored for *[custom feed generators](#page-970-0)*.

All parameters, if given, should be strings, except:

- pubdate should be a Python [datetime](https://docs.python.org/3/library/datetime.html#datetime.datetime) object.
- updateddate should be a Python [datetime](https://docs.python.org/3/library/datetime.html#datetime.datetime) object.
- $\bullet$  enclosures should be a list of  $d$  jango.utils.feedgenerator. Enclosure instances.
- categories should be a sequence of strings.

**[SyndicationFeed.write\(\)](#page-1409-4)** Outputs the feed in the given encoding to outfile, which is a file-like object.

**[SyndicationFeed.writeString\(\)](#page-1409-5)** Returns the feed as a string in the given encoding.

For example, to create an Atom 1.0 feed and print it to standard output:

```
>>> from django.utils import feedgenerator
>>> from datetime import datetime
>>> f = feedgenerator.Atom1Feed(
... title="My Weblog",
... link="https://www.example.com/",
... description="In which I write about what I ate today.",
... language="en",
... author_name="Myself",
... feed_url="https://example.com/atom.xml")
>>> f.add_item(title="Hot dog today",
... link="https://www.example.com/entries/1/",
... pubdate=datetime.now(),
... description="<p>Today I had a Vienna Beef hot dog. It was pink, plump and
˓→perfect.</p>")
>>> print(f.writeString('UTF-8'))
<?xml version="1.0" encoding="UTF-8"?>
<feed xmlns="http://www.w3.org/2005/Atom" xml:lang="en">
...
</feed>
```
# <span id="page-970-0"></span>**Custom feed generators**

If you need to produce a custom feed format, you've got a couple of options.

If the feed format is totally custom, you'll want to subclass SyndicationFeed and completely replace the write() and writeString() methods.

However, if the feed format is a spin-off of RSS or Atom (i.e. [GeoRSS,](http://georss.org/) Apple's [iTunes podcast format,](https://www.apple.com/itunes/podcasts/specs.html) etc.), you've got a better choice. These types of feeds typically add extra elements and/or attributes to the underlying format, and there are a set of methods that SyndicationFeed calls to get these extra attributes. Thus, you can subclass the appropriate feed generator class (Atom1Feed or Rss201rev2Feed) and extend these callbacks. They are:

- **SyndicationFeed.root\_attributes(self)** Return a dict of attributes to add to the root feed element (feed/channel).
- **SyndicationFeed.add\_root\_elements(self, handler)** Callback to add elements inside the root feed element (feed/channel). handler is an [XMLGenerator](https://docs.python.org/3/library/xml.sax.utils.html#xml.sax.saxutils.XMLGenerator) from Python's built-in SAX library; you'll call methods on it to add to the XML document in process.
- **SyndicationFeed.item\_attributes(self, item)** Return a dict of attributes to add to each item (item/entry) element. The argument, item, is a dictionary of all the data passed to SyndicationFeed. add\_item().
- **SyndicationFeed.add\_item\_elements(self, handler, item)** Callback to add elements to each item (item/entry) element. handler and item are as above.

Warning: If you override any of these methods, be sure to call the superclass methods since they add the required elements for each feed format.

For example, you might start implementing an iTunes RSS feed generator like so:

```
class iTunesFeed(Rss201rev2Feed):
    def root_attributes(self):
        attrs = super().root_attributes()
```

```
attrs['xmlns:itunes'] = 'http://www.itunes.com/dtds/podcast-1.0.dtd'
   return attrs
def add_root_elements(self, handler):
    super().add_root_elements(handler)
   handler.addQuickElement('itunes:explicit', 'clean')
```
Obviously there's a lot more work to be done for a complete custom feed class, but the above example should demonstrate the basic idea.

# **6.5.14 admin**

The automatic Django administrative interface. For more information, see *[Tutorial 2](#page-24-0)* and the *[admin documentation](#page-703-1)*. Requires the *[auth](#page-971-0)* and *[contenttypes](#page-971-1)* contrib packages to be installed.

# <span id="page-971-0"></span>**6.5.15 auth**

Django's authentication framework.

See *[User authentication in Django](#page-371-0)*.

# <span id="page-971-1"></span>**6.5.16 contenttypes**

A light framework for hooking into "types" of content, where each installed Django model is a separate content type. See the *[contenttypes documentation](#page-767-0)*.

# **6.5.17 flatpages**

A framework for managing simple "flat" HTML content in a database.

See the *[flatpages documentation](#page-773-0)*.

Requires the *[sites](#page-972-0)* contrib package to be installed as well.

# **6.5.18 gis**

A world-class geospatial framework built on top of Django, that enables storage, manipulation and display of spatial data.

See the *[GeoDjango](#page-778-0)* documentation for more.

# **6.5.19 humanize**

A set of Django template filters useful for adding a "human touch" to data.

See the *[humanize documentation](#page-894-0)*.
# **6.5.20 messages**

A framework for storing and retrieving temporary cookie- or session-based messages

See the *[messages documentation](#page-896-0)*.

# **6.5.21 postgres**

A collection of PostgreSQL specific features. See the *[contrib.postgres documentation](#page-903-0)*.

# **6.5.22 redirects**

A framework for managing redirects. See the *[redirects documentation](#page-931-0)*.

# **6.5.23 sessions**

A framework for storing data in anonymous sessions.

See the *[sessions documentation](#page-221-0)*.

# **6.5.24 sites**

A light framework that lets you operate multiple websites off of the same database and Django installation. It gives you hooks for associating objects to one or more sites.

See the *[sites documentation](#page-940-0)*.

# **6.5.25 sitemaps**

A framework for generating Google sitemap XML files.

See the *[sitemaps documentation](#page-932-0)*.

# **6.5.26 syndication**

A framework for generating syndication feeds, in RSS and Atom, quite easily.

See the *[syndication documentation](#page-954-0)*.

# **6.5.27 Other add-ons**

If you have an idea for functionality to include in contrib, let us know! Code it up, and post it to the *[django-users](#page-1822-0)* mailing list.

# **6.6 Cross Site Request Forgery protection**

The CSRF middleware and template tag provides easy-to-use protection against [Cross Site Request Forgeries.](https://www.squarefree.com/securitytips/web-developers.html#CSRF) This type of attack occurs when a malicious website contains a link, a form button or some JavaScript that is intended to perform some action on your website, using the credentials of a logged-in user who visits the malicious site in their browser. A related type of attack, 'login CSRF', where an attacking site tricks a user's browser into logging into a site with someone else's credentials, is also covered.

The first defense against CSRF attacks is to ensure that GET requests (and other 'safe' methods, as defined by [RFC](https://tools.ietf.org/html/rfc7231.html#section-4.2.1) [7231#section-4.2.1](https://tools.ietf.org/html/rfc7231.html#section-4.2.1)) are side effect free. Requests via 'unsafe' methods, such as POST, PUT, and DELETE, can then be protected by following the steps below.

# **6.6.1 How to use it**

To take advantage of CSRF protection in your views, follow these steps:

1. The CSRF middleware is activated by default in the [MIDDLEWARE](#page-1297-0) setting. If you override that setting, remember that 'django.middleware.csrf.CsrfViewMiddleware' should come before any view middleware that assume that CSRF attacks have been dealt with.

If you disabled it, which is not recommended, you can use  $\text{cstr}_{\text{protest}}($ ) on particular views you want to protect (see below).

2. In any template that uses a POST form, use the  $\epsilon s$   $\epsilon t$  token tag inside the  $\epsilon$  form is form is form is form is form is form is form is form is form is form is form is form is form is form is form is form is form an internal URL, e.g.:

<form method**=**"post">**{% csrf\_token %}**

This should not be done for POST forms that target external URLs, since that would cause the CSRF token to be leaked, leading to a vulnerability.

3. In the corresponding view functions, ensure that  $RequestContext$  is used to render the response so that { $\frac{8}{3}$ csrf\_token  $\mathcal{E}$  will work properly. If you're using the  $render()$  function, generic views, or contrib apps, you are covered already since these all use RequestContext.

# **AJAX**

While the above method can be used for AJAX POST requests, it has some inconveniences: you have to remember to pass the CSRF token in as POST data with every POST request. For this reason, there is an alternative method: on each XMLHttpRequest, set a custom X-CSRFToken header (as specified by the [CSRF\\_HEADER\\_NAME](#page-1277-0) setting) to the value of the CSRF token. This is often easier because many JavaScript frameworks provide hooks that allow headers to be set on every request.

First, you must get the CSRF token. How to do that depends on whether or not the CSRF USE SESSIONS and [CSRF\\_COOKIE\\_HTTPONLY](#page-1276-0) settings are enabled.

### **Acquiring the token if CSRF\_USE\_SESSIONS and CSRF\_COOKIE\_HTTPONLY are False**

The recommended source for the token is the csrftoken cookie, which will be set if you've enabled CSRF protection for your views as outlined above.

The CSRF token cookie is named csrftoken by default, but you can control the cookie name via the [CSRF\\_COOKIE\\_NAME](#page-1276-1) setting.

Acquiring the token is straightforward:

```
// using jQuery
function getCookie(name) {
   var cookieValue = null;
    if (document.cookie && document.cookie !== '') {
        var cookies = document.cookie.split(';');
        for (var i = 0; i < cookies.length; i++) {
            var cookie = jQuery.trim(cookies[i]);
            // Does this cookie string begin with the name we want?
            if (cookie.substring(0, name.length + 1) === (name + '=')) {
                cookieValue = decodeURIComponent(cookie.substring(name.length + 1));
                break;
            }
        }
    }
    return cookieValue;
}
var csrftoken = getCookie('csrftoken');
```
The above code could be simplified by using the [JavaScript Cookie library](https://github.com/js-cookie/js-cookie/) to replace getCookie:

**var** csrftoken **=** Cookies.get('csrftoken');

Note: The CSRF token is also present in the DOM, but only if explicitly included using  $csrf$  token in a template. The cookie contains the canonical token; the CsrfViewMiddleware will prefer the cookie to the token in the DOM. Regardless, you're guaranteed to have the cookie if the token is present in the DOM, so you should use the cookie!

**Warning:** If your view is not rendering a template containing the  $csrf$  token template tag, Django might not set the CSRF token cookie. This is common in cases where forms are dynamically added to the page. To address this case, Django provides a view decorator which forces setting of the cookie:  $ensure_{\text{c}}sqrt{\text{c}}$ ,  $\text{c}$ 

### **Acquiring the token if CSRF\_USE\_SESSIONS or CSRF\_COOKIE\_HTTPONLY is True**

If you activate [CSRF\\_USE\\_SESSIONS](#page-1277-1) or [CSRF\\_COOKIE\\_HTTPONLY](#page-1276-0), you must include the CSRF token in your HTML and read the token from the DOM with JavaScript:

```
{% csrf_token %}
<script type="text/javascript">
// using jQuery
var csrftoken = jQuery("[name=csrfmiddlewaretoken]").val();
</script>
```
### **Setting the token on the AJAX request**

Finally, you'll have to actually set the header on your AJAX request, while protecting the CSRF token from being sent to other domains using [settings.crossDomain](https://api.jquery.com/jQuery.ajax/) in jQuery 1.5.1 and newer:

```
function csrfSafeMethod(method) {
   // these HTTP methods do not require CSRF protection
```
(continues on next page)

(continued from previous page)

```
return (/^(GET|HEAD|OPTIONS|TRACE)$/.test(method));
}
$.ajaxSetup({
   beforeSend: function(xhr, settings) {
        if (!csrfSafeMethod(settings.type) && !this.crossDomain) {
            xhr.setRequestHeader("X-CSRFToken", csrftoken);
        }
    }
});
```
If you're using AngularJS 1.1.3 and newer, it's sufficient to configure the \$http provider with the cookie and header names:

```
$httpProvider.defaults.xsrfCookieName = 'csrftoken';
$httpProvider.defaults.xsrfHeaderName = 'X-CSRFToken';
```
# **Using CSRF in Jinja2 templates**

Django's  $\text{Lin } \tilde{\tau}$  a 2 template backend adds {{ csrf\_input }} to the context of all templates which is equivalent to {% csrf\_token %} in the Django template language. For example:

```
<form method="post">{{ csrf_input }}
```
## **The decorator method**

Rather than adding CsrfViewMiddleware as a blanket protection, you can use the csrf\_protect decorator, which has exactly the same functionality, on particular views that need the protection. It must be used **both** on views that insert the CSRF token in the output, and on those that accept the POST form data. (These are often the same view function, but not always).

Use of the decorator by itself is not recommended, since if you forget to use it, you will have a security hole. The 'belt and braces' strategy of using both is fine, and will incur minimal overhead.

#### <span id="page-975-0"></span>**csrf\_protect**(*view*)

Decorator that provides the protection of CsrfViewMiddleware to a view.

Usage:

```
from django.shortcuts import render
from django.views.decorators.csrf import csrf_protect
@csrf_protect
def my_view(request):
    c = {}
    \# ...
    return render(request, "a_template.html", c)
```
If you are using class-based views, you can refer to *[Decorating class-based views](#page-295-0)*.

# **6.6.2 Rejected requests**

By default, a '403 Forbidden' response is sent to the user if an incoming request fails the checks performed by CsrfViewMiddleware. This should usually only be seen when there is a genuine Cross Site Request Forgery, or when, due to a programming error, the CSRF token has not been included with a POST form.

The error page, however, is not very friendly, so you may want to provide your own view for handling this condition. To do this, simply set the [CSRF\\_FAILURE\\_VIEW](#page-1277-2) setting.

CSRF failures are logged as warnings to the *[django.security.csrf](#page-506-0)* logger.

# **6.6.3 How it works**

The CSRF protection is based on the following things:

1. A CSRF cookie that is based on a random secret value, which other sites will not have access to.

This cookie is set by CsrfViewMiddleware. It is sent with every response that has called django. middleware.csrf.get\_token() (the function used internally to retrieve the CSRF token), if it wasn't already set on the request.

In order to protect against [BREACH](http://breachattack.com/) attacks, the token is not simply the secret; a random salt is prepended to the secret and used to scramble it.

For security reasons, the value of the secret is changed each time a user logs in.

2. A hidden form field with the name 'csrfmiddlewaretoken' present in all outgoing POST forms. The value of this field is, again, the value of the secret, with a salt which is both added to it and used to scramble it. The salt is regenerated on every call to get token() so that the form field value is changed in every such response.

This part is done by the template tag.

3. For all incoming requests that are not using HTTP GET, HEAD, OPTIONS or TRACE, a CSRF cookie must be present, and the 'csrfmiddlewaretoken' field must be present and correct. If it isn't, the user will get a 403 error.

When validating the 'csrfmiddlewaretoken' field value, only the secret, not the full token, is compared with the secret in the cookie value. This allows the use of ever-changing tokens. While each request may use its own token, the secret remains common to all.

This check is done by CsrfViewMiddleware.

4. In addition, for HTTPS requests, strict referer checking is done by CsrfViewMiddleware. This means that even if a subdomain can set or modify cookies on your domain, it can't force a user to post to your application since that request won't come from your own exact domain.

This also addresses a man-in-the-middle attack that's possible under HTTPS when using a session independent secret, due to the fact that HTTP Set-Cookie headers are (unfortunately) accepted by clients even when they are talking to a site under HTTPS. (Referer checking is not done for HTTP requests because the presence of the Referer header isn't reliable enough under HTTP.)

If the [CSRF\\_COOKIE\\_DOMAIN](#page-1276-2) setting is set, the referer is compared against it. This setting supports subdomains. For example, CSRF\_COOKIE\_DOMAIN = '.example.com' will allow POST requests from www.example.com and api.example.com. If the setting is not set, then the referer must match the HTTP Host header.

Expanding the accepted referers beyond the current host or cookie domain can be done with the [CSRF\\_TRUSTED\\_ORIGINS](#page-1278-0) setting.

This ensures that only forms that have originated from trusted domains can be used to POST data back.

It deliberately ignores GET requests (and other requests that are defined as 'safe' by [RFC 7231](https://tools.ietf.org/html/rfc7231.html)). These requests ought never to have any potentially dangerous side effects , and so a CSRF attack with a GET request ought to be harmless. [RFC 7231](https://tools.ietf.org/html/rfc7231.html) defines POST, PUT, and DELETE as 'unsafe', and all other methods are also assumed to be unsafe, for maximum protection.

The CSRF protection cannot protect against man-in-the-middle attacks, so use *[HTTPS](#page-515-0)* with *[HTTP Strict Transport](#page-1096-0) [Security](#page-1096-0)*. It also assumes *[validation of the HOST header](#page-515-1)* and that there aren't any *[cross-site scripting vulnerabilities](#page-513-0)*

on your site (because XSS vulnerabilities already let an attacker do anything a CSRF vulnerability allows and much worse).

### Removing the **Referer** header

To avoid disclosing the referrer URL to third-party sites, you might want to [disable the referer](https://www.w3.org/TR/referrer-policy/#referrer-policy-delivery) on your site's <a> tags. For example, you might use the <meta name="referrer" content="no-referrer"> tag or include the Referrer-Policy: no-referrer header. Due to the CSRF protection's strict referer checking on HTTPS requests, those techniques cause a CSRF failure on requests with 'unsafe' methods. Instead, use alternatives like <a rel="noreferrer" ...>" for links to third-party sites.

# **6.6.4 Caching**

If the  $\text{cstr}_\text{1}$  token template tag is used by a template (or the get\_token function is called some other way), CsrfViewMiddleware will add a cookie and a Vary: Cookie header to the response. This means that the middleware will play well with the cache middleware if it is used as instructed (UpdateCacheMiddleware goes before all other middleware).

However, if you use cache decorators on individual views, the CSRF middleware will not yet have been able to set the Vary header or the CSRF cookie, and the response will be cached without either one. In this case, on any views that will require a CSRF token to be inserted you should use the [django.views.decorators.csrf.](#page-975-0) [csrf\\_protect\(\)](#page-975-0) decorator first:

```
from django.views.decorators.cache import cache_page
from django.views.decorators.csrf import csrf_protect
@cache_page(60 * 15)
@csrf_protect
def my_view(request):
    ...
```
If you are using class-based views, you can refer to *[Decorating class-based views](#page-295-0)*.

# **6.6.5 Testing**

The CsrfViewMiddleware will usually be a big hindrance to testing view functions, due to the need for the CSRF token which must be sent with every POST request. For this reason, Django's HTTP client for tests has been modified to set a flag on requests which relaxes the middleware and the csrf\_protect decorator so that they no longer rejects requests. In every other respect (e.g. sending cookies etc.), they behave the same.

If, for some reason, you *want* the test client to perform CSRF checks, you can create an instance of the test client that enforces CSRF checks:

```
>>> from django.test import Client
>>> csrf_client = Client(enforce_csrf_checks=True)
```
# **6.6.6 Limitations**

Subdomains within a site will be able to set cookies on the client for the whole domain. By setting the cookie and using a corresponding token, subdomains will be able to circumvent the CSRF protection. The only way to avoid this is to ensure that subdomains are controlled by trusted users (or, are at least unable to set cookies). Note that even without CSRF, there are other vulnerabilities, such as session fixation, that make giving subdomains to untrusted parties a bad idea, and these vulnerabilities cannot easily be fixed with current browsers.

# **6.6.7 Edge cases**

Certain views can have unusual requirements that mean they don't fit the normal pattern envisaged here. A number of utilities can be useful in these situations. The scenarios they might be needed in are described in the following section.

### **Utilities**

The examples below assume you are using function-based views. If you are working with class-based views, you can refer to *[Decorating class-based views](#page-295-0)*.

#### <span id="page-978-1"></span>**csrf\_exempt**(*view*)

This decorator marks a view as being exempt from the protection ensured by the middleware. Example:

```
from django.http import HttpResponse
from django.views.decorators.csrf import csrf_exempt
@csrf_exempt
def my_view(request):
    return HttpResponse('Hello world')
```
#### <span id="page-978-2"></span>**requires\_csrf\_token**(*view*)

Normally the [csrf\\_token](#page-1338-0) template tag will not work if CsrfViewMiddleware.process\_view or an equivalent like csrf protect has not run. The view decorator requires csrf token can be used to ensure the template tag does work. This decorator works similarly to  $\text{csrf\_protect}$ , but never rejects an incoming request.

Example:

```
from django.shortcuts import render
from django.views.decorators.csrf import requires_csrf_token
@requires_csrf_token
def my_view(request):
    c = {}
    \# \; . . .
    return render(request, "a_template.html", c)
```
#### <span id="page-978-0"></span>**ensure\_csrf\_cookie**(*view*)

This decorator forces a view to send the CSRF cookie.

## **Scenarios**

### **CSRF protection should be disabled for just a few views**

Most views requires CSRF protection, but a few do not.

Solution: rather than disabling the middleware and applying csrf\_protect to all the views that need it, enable the middleware and use  $\text{cstr\_exempt}()$ .

### **CsrfViewMiddleware.process\_view not used**

There are cases when CsrfViewMiddleware.process\_view may not have run before your view is run - 404 and 500 handlers, for example - but you still need the CSRF token in a form.

Solution: use [requires\\_csrf\\_token\(\)](#page-978-2)

### **Unprotected view needs the CSRF token**

There may be some views that are unprotected and have been exempted by  $csrf$  exempt, but still need to include the CSRF token.

Solution: use [csrf\\_exempt\(\)](#page-978-1) followed by [requires\\_csrf\\_token\(\)](#page-978-2). (i.e. requires\_csrf\_token should be the innermost decorator).

## **View needs protection for one path**

A view needs CSRF protection under one set of conditions only, and mustn't have it for the rest of the time.

Solution: use  $\text{cstr}_{\text{ex}}$  exempt() for the whole view function, and  $\text{cstr}_{\text{ex}}$  protect() for the path within it that needs protection. Example:

```
from django.views.decorators.csrf import csrf_exempt, csrf_protect
@csrf_exempt
def my_view(request):
    @csrf_protect
    def protected_path(request):
        do_something()
    if some_condition():
       return protected_path(request)
    else:
       do_something_else()
```
### **Page uses AJAX without any HTML form**

A page makes a POST request via AJAX, and the page does not have an HTML form with a  $c$ srf  $t$ oken that would cause the required CSRF cookie to be sent.

Solution: use [ensure\\_csrf\\_cookie\(\)](#page-978-0) on the view that sends the page.

# **6.6.8 Contrib and reusable apps**

Because it is possible for the developer to turn off the CsrfViewMiddleware, all relevant views in contrib apps use the csrf\_protect decorator to ensure the security of these applications against CSRF. It is recommended that the developers of other reusable apps that want the same guarantees also use the csrf\_protect decorator on their views.

# **6.6.9 Settings**

A number of settings can be used to control Django's CSRF behavior:

- [CSRF\\_COOKIE\\_AGE](#page-1275-0)
- [CSRF\\_COOKIE\\_DOMAIN](#page-1276-2)
- [CSRF\\_COOKIE\\_HTTPONLY](#page-1276-0)
- [CSRF\\_COOKIE\\_NAME](#page-1276-1)
- [CSRF\\_COOKIE\\_PATH](#page-1276-3)
- [CSRF\\_COOKIE\\_SAMESITE](#page-1277-3)
- [CSRF\\_COOKIE\\_SECURE](#page-1277-4)
- [CSRF\\_FAILURE\\_VIEW](#page-1277-2)
- [CSRF\\_HEADER\\_NAME](#page-1277-0)
- [CSRF\\_TRUSTED\\_ORIGINS](#page-1278-0)
- [CSRF\\_USE\\_SESSIONS](#page-1277-1)

# **6.6.10 Frequently Asked Questions**

# **Is posting an arbitrary CSRF token pair (cookie and POST data) a vulnerability?**

No, this is by design. Without a man-in-the-middle attack, there is no way for an attacker to send a CSRF token cookie to a victim's browser, so a successful attack would need to obtain the victim's browser's cookie via XSS or similar, in which case an attacker usually doesn't need CSRF attacks.

Some security audit tools flag this as a problem but as mentioned before, an attacker cannot steal a user's browser's CSRF cookie. "Stealing" or modifying *your own* token using Firebug, Chrome dev tools, etc. isn't a vulnerability.

# **Is it a problem that Django's CSRF protection isn't linked to a session by default?**

No, this is by design. Not linking CSRF protection to a session allows using the protection on sites such as a *pastebin* that allow submissions from anonymous users which don't have a session.

If you wish to store the CSRF token in the user's session, use the CSRF USE SESSIONS setting.

# **Why might a user encounter a CSRF validation failure after logging in?**

For security reasons, CSRF tokens are rotated each time a user logs in. Any page with a form generated before a login will have an old, invalid CSRF token and need to be reloaded. This might happen if a user uses the back button after a login or if they log in a different browser tab.

# **6.7 Databases**

Django attempts to support as many features as possible on all database backends. However, not all database backends are alike, and we've had to make design decisions on which features to support and which assumptions we can make safely.

This file describes some of the features that might be relevant to Django usage. Of course, it is not intended as a replacement for server-specific documentation or reference manuals.

# **6.7.1 General notes**

## **Persistent connections**

Persistent connections avoid the overhead of re-establishing a connection to the database in each request. They're controlled by the [CONN\\_MAX\\_AGE](#page-1279-0) parameter which defines the maximum lifetime of a connection. It can be set independently for each database.

The default value is 0, preserving the historical behavior of closing the database connection at the end of each request. To enable persistent connections, set [CONN\\_MAX\\_AGE](#page-1279-0) to a positive number of seconds. For unlimited persistent connections, set it to None.

# **Connection management**

Django opens a connection to the database when it first makes a database query. It keeps this connection open and reuses it in subsequent requests. Django closes the connection once it exceeds the maximum age defined by [CONN\\_MAX\\_AGE](#page-1279-0) or when it isn't usable any longer.

In detail, Django automatically opens a connection to the database whenever it needs one and doesn't have one already — either because this is the first connection, or because the previous connection was closed.

At the beginning of each request, Django closes the connection if it has reached its maximum age. If your database terminates idle connections after some time, you should set [CONN\\_MAX\\_AGE](#page-1279-0) to a lower value, so that Django doesn't attempt to use a connection that has been terminated by the database server. (This problem may only affect very low traffic sites.)

At the end of each request, Django closes the connection if it has reached its maximum age or if it is in an unrecoverable error state. If any database errors have occurred while processing the requests, Django checks whether the connection still works, and closes it if it doesn't. Thus, database errors affect at most one request; if the connection becomes unusable, the next request gets a fresh connection.

## **Caveats**

Since each thread maintains its own connection, your database must support at least as many simultaneous connections as you have worker threads.

Sometimes a database won't be accessed by the majority of your views, for example because it's the database of an external system, or thanks to caching. In such cases, you should set [CONN\\_MAX\\_AGE](#page-1279-0) to a low value or even 0, because it doesn't make sense to maintain a connection that's unlikely to be reused. This will help keep the number of simultaneous connections to this database small.

The development server creates a new thread for each request it handles, negating the effect of persistent connections. Don't enable them during development.

When Django establishes a connection to the database, it sets up appropriate parameters, depending on the backend being used. If you enable persistent connections, this setup is no longer repeated every request. If you modify parameters such as the connection's isolation level or time zone, you should either restore Django's defaults at the end of each request, force an appropriate value at the beginning of each request, or disable persistent connections.

## **Encoding**

Django assumes that all databases use UTF-8 encoding. Using other encodings may result in unexpected behavior such as "value too long" errors from your database for data that is valid in Django. See the database specific notes below for information on how to set up your database correctly.

# **6.7.2 PostgreSQL notes**

Django supports PostgreSQL 9.4 and higher. [psycopg2](http://initd.org/psycopg/) 2.5.4 through 2.7.7 is required, though the 2.7.7 is recommended.

## **PostgreSQL connection settings**

See **[HOST](#page-1279-1)** for details.

## **Optimizing PostgreSQL's configuration**

Django needs the following parameters for its database connections:

- client\_encoding: 'UTF8',
- default\_transaction\_isolation: 'read committed' by default, or the value set in the connection options (see below),
- timezone: 'UTC' when USE TZ is True, value of TIME ZONE otherwise.

If these parameters already have the correct values, Django won't set them for every new connection, which improves performance slightly. You can configure them directly in postgresql.conf or more conveniently per database user with [ALTER ROLE.](https://www.postgresql.org/docs/current/static/sql-alterrole.html)

Django will work just fine without this optimization, but each new connection will do some additional queries to set these parameters.

### **Isolation level**

Like PostgreSQL itself, Django defaults to the READ COMMITTED [isolation level.](https://www.postgresql.org/docs/current/static/transaction-iso.html) If you need a higher isolation level such as REPEATABLE READ or SERIALIZABLE, set it in the *[OPTIONS](#page-1280-0)* part of your database configuration in [DATABASES](#page-1278-1):

```
import psycopg2.extensions
DATABASES = {
    \# ...
    'OPTIONS': {
        'isolation_level': psycopg2.extensions.ISOLATION_LEVEL_SERIALIZABLE,
    },
}
```
Note: Under higher isolation levels, your application should be prepared to handle exceptions raised on serialization failures. This option is designed for advanced uses.

### **Indexes for varchar and text columns**

When specifying db\_index=True on your model fields, Django typically outputs a single CREATE INDEX statement. However, if the database type for the field is either varchar or text (e.g., used by CharField, FileField, and TextField), then Django will create an additional index that uses an appropriate [PostgreSQL](https://www.postgresql.org/docs/current/static/indexes-opclass.html) [operator class](https://www.postgresql.org/docs/current/static/indexes-opclass.html) for the column. The extra index is necessary to correctly perform lookups that use the LIKE operator in their SQL, as is done with the contains and startswith lookup types.

### **Migration operation for adding extensions**

If you need to add a PostgreSQL extension (like hstore, postgis, etc.) using a migration, use the [CreateExtension](#page-926-0) operation.

### **Server-side cursors**

When using [QuerySet.iterator\(\)](#page-1192-0), Django opens a [server-side cursor.](http://initd.org/psycopg/docs/usage.html#server-side-cursors) By default, PostgreSQL assumes that only the first 10% of the results of cursor queries will be fetched. The query planner spends less time planning the query and starts returning results faster, but this could diminish performance if more than 10% of the results are retrieved. PostgreSQL's assumptions on the number of rows retrieved for a cursor query is controlled with the [cursor\\_tuple\\_fraction](https://www.postgresql.org/docs/current/static/runtime-config-query.html#GUC-CURSOR-TUPLE-FRACTION) option.

### **Transaction pooling and server-side cursors**

Using a connection pooler in transaction pooling mode (e.g. [pgBouncer\)](https://pgbouncer.github.io/) requires disabling server-side cursors for that connection.

Server-side cursors are local to a connection and remain open at the end of a transaction when [AUTOCOMMIT](#page-1279-2) is True. A subsequent transaction may attempt to fetch more results from a server-side cursor. In transaction pooling mode, there's no guarantee that subsequent transactions will use the same connection. If a different connection is used, an error is raised when the transaction references the server-side cursor, because server-side cursors are only accessible in the connection in which they were created.

One solution is to disable server-side cursors for a connection in [DATABASES](#page-1278-1) by setting [DISABLE\\_SERVER\\_SIDE\\_CURSORS](#page-1280-1) to True.

To benefit from server-side cursors in transaction pooling mode, you could set up *[another connection to the database](#page-161-0)* in order to perform queries that use server-side cursors. This connection needs to either be directly to the database or to a connection pooler in session pooling mode.

Another option is to wrap each QuerySet using server-side cursors in an  $atomic()$  block, because it disables autocommit for the duration of the transaction. This way, the server-side cursor will only live for the duration of the transaction.

## **Manually-specifying values of auto-incrementing primary keys**

Django uses PostgreSQL's [SERIAL data type](https://www.postgresql.org/docs/current/static/datatype-numeric.html#DATATYPE-SERIAL) to store auto-incrementing primary keys. A SERIAL column is populated with values from a [sequence](https://www.postgresql.org/docs/current/static/sql-createsequence.html) that keeps track of the next available value. Manually assigning a value to an auto-incrementing field doesn't update the field's sequence, which might later cause a conflict. For example:

```
>>> from django.contrib.auth.models import User
>>> User.objects.create(username='alice', pk=1)
<User: alice>
```
(continues on next page)

(continued from previous page)

```
>>> # The sequence hasn't been updated; its next value is 1.
>>> User.objects.create(username='bob')
...
IntegrityError: duplicate key value violates unique constraint
"auth_user_pkey" DETAIL: Key (id)=(1) already exists.
```
If you need to specify such values, reset the sequence afterwards to avoid reusing a value that's already in the table. The [sqlsequencereset](#page-1008-0) management command generates the SQL statements to do that.

### **Test database templates**

You can use the TEST ['TEMPLATE'] setting to specify a [template](https://www.postgresql.org/docs/current/static/sql-createdatabase.html) (e.g. 'template0') from which to create a test database.

### **Speeding up test execution with non-durable settings**

You can speed up test execution times by [configuring PostgreSQL to be non-durable.](https://www.postgresql.org/docs/current/static/non-durability.html)

Warning: This is dangerous: it will make your database more susceptible to data loss or corruption in the case of a server crash or power loss. Only use this on a development machine where you can easily restore the entire contents of all databases in the cluster.

# **6.7.3 MySQL notes**

### **Version support**

Django supports MySQL 5.6 and higher.

Django's inspectdb feature uses the information\_schema database, which contains detailed data on all database schemas.

Django expects the database to support Unicode (UTF-8 encoding) and delegates to it the task of enforcing transactions and referential integrity. It is important to be aware of the fact that the two latter ones aren't actually enforced by MySQL when using the MyISAM storage engine, see the next section.

### <span id="page-984-0"></span>**Storage engines**

MySQL has several [storage engines.](https://dev.mysql.com/doc/refman/en/storage-engines.html) You can change the default storage engine in the server configuration.

MySQL's default storage engine is [InnoDB.](https://dev.mysql.com/doc/refman/en/innodb-storage-engine.html) This engine is fully transactional and supports foreign key references. It's the recommended choice. However, the InnoDB autoincrement counter is lost on a MySQL restart because it does not remember the AUTO\_INCREMENT value, instead recreating it as "max(id)+1". This may result in an inadvertent reuse of [AutoField](#page-1112-0) values.

The main drawbacks of [MyISAM](https://dev.mysql.com/doc/refman/en/myisam-storage-engine.html) are that it doesn't support transactions or enforce foreign-key constraints.

### **MySQL DB API Drivers**

MySQL has a couple drivers that implement the Python Database API described in [PEP 249](https://www.python.org/dev/peps/pep-0249):

• [mysqlclient](https://pypi.org/project/mysqlclient/) is a native driver. It's the recommended choice.

• [MySQL Connector/Python](https://dev.mysql.com/downloads/connector/python) is a pure Python driver from Oracle that does not require the MySQL client library or any Python modules outside the standard library.

These drivers are thread-safe and provide connection pooling.

In addition to a DB API driver, Django needs an adapter to access the database drivers from its ORM. Django provides an adapter for mysqlclient while MySQL Connector/Python includes [its own.](https://dev.mysql.com/doc/connector-python/en/connector-python-django-backend.html)

## **mysqlclient**

Django requires [mysqlclient](https://pypi.org/project/mysqlclient/) 1.3.7 or later.

# **MySQL Connector/Python**

MySQL Connector/Python is available from the [download page.](https://dev.mysql.com/downloads/connector/python/) The Django adapter is available in versions 1.1.X and later. It may not support the most recent releases of Django.

## **Time zone definitions**

If you plan on using Django's *[timezone support](#page-488-0)*, use [mysql\\_tzinfo\\_to\\_sql](https://dev.mysql.com/doc/refman/en/mysql-tzinfo-to-sql.html) to load time zone tables into the MySQL database. This needs to be done just once for your MySQL server, not per database.

# **Creating your database**

You can [create your database](https://dev.mysql.com/doc/refman/en/create-database.html) using the command-line tools and this SQL:

CREATE DATABASE **<**dbname**>** CHARACTER SET utf8;

This ensures all tables and columns will use UTF-8 by default.

## **Collation settings**

The collation setting for a column controls the order in which data is sorted as well as what strings compare as equal. It can be set on a database-wide level and also per-table and per-column. This is [documented thoroughly](https://dev.mysql.com/doc/refman/en/charset.html) in the MySQL documentation. In all cases, you set the collation by directly manipulating the database tables; Django doesn't provide a way to set this on the model definition.

By default, with a UTF-8 database, MySQL will use the utf8\_general\_ci collation. This results in all string equality comparisons being done in a *case-insensitive* manner. That is, "Fred" and "freD" are considered equal at the database level. If you have a unique constraint on a field, it would be illegal to try to insert both "aa" and "AA" into the same column, since they compare as equal (and, hence, non-unique) with the default collation. If you want case-sensitive comparisons on a particular column or table, change the column or table to use the utf8 bin collation.

Please note that according to [MySQL Unicode Character Sets,](https://dev.mysql.com/doc/refman/en/charset-unicode-sets.html) comparisons for the utf8\_general\_ci collation are faster, but slightly less correct, than comparisons for utf8\_unicode\_ci. If this is acceptable for your application, you should use ut f8\_general\_ci because it is faster. If this is not acceptable (for example, if you require German dictionary order), use utf8\_unicode\_ci because it is more accurate.

Warning: Model formsets validate unique fields in a case-sensitive manner. Thus when using a case-insensitive collation, a formset with unique field values that differ only by case will pass validation, but upon calling  $s$ ave(), an IntegrityError will be raised.

## **Connecting to the database**

Refer to the *[settings documentation](#page-1272-0)*.

Connection settings are used in this order:

- 1. [OPTIONS](#page-1280-0).
- 2. [NAME](#page-1279-3), [USER](#page-1280-2), [PASSWORD](#page-1280-3), [HOST](#page-1279-1), [PORT](#page-1280-4)
- 3. MySQL option files.

In other words, if you set the name of the database in *[OPTIONS](#page-1280-0)*, this will take precedence over [NAME](#page-1279-3), which would override anything in a [MySQL option file.](https://dev.mysql.com/doc/refman/en/option-files.html)

Here's a sample configuration which uses a MySQL option file:

```
# settings.py
DATABASES = {
    'default': {
        'ENGINE': 'django.db.backends.mysql',
        'OPTIONS': {
            'read_default_file': '/path/to/my.cnf',
        },
    }
}
# my.cnf
[client]
database = NAME
user = USER
password = PASSWORD
default-character-set = utf8
```
Several other [MySQLdb connection options](https://mysqlclient.readthedocs.io/user_guide.html#functions-and-attributes) may be useful, such as ssl, init\_command, and sql\_mode.

### **Setting sql\_mode**

From MySQL 5.7 onwards and on fresh installs of MySQL 5.6, the default value of the sql\_mode option contains STRICT\_TRANS\_TABLES. That option escalates warnings into errors when data are truncated upon insertion, so Django highly recommends activating a [strict mode](https://dev.mysql.com/doc/refman/en/sql-mode.html#sql-mode-strict) for MySQL to prevent data loss (either STRICT\_TRANS\_TABLES or STRICT\_ALL\_TABLES).

If you need to customize the SQL mode, you can set the sql\_mode variable like other MySQL options: either in a config file or with the entry 'init\_command': "SET sql\_mode='STRICT\_TRANS\_TABLES'" in the [OPTIONS](#page-1280-0) part of your database configuration in [DATABASES](#page-1278-1).

## **Isolation level**

When running concurrent loads, database transactions from different sessions (say, separate threads handling different requests) may interact with each other. These interactions are affected by each session's [transaction isolation level.](https://dev.mysql.com/doc/refman/en/innodb-transaction-isolation-levels.html) You can set a connection's isolation level with an 'isolation\_level' entry in the [OPTIONS](#page-1280-0) part of your database configuration in [DATABASES](#page-1278-1). Valid values for this entry are the four standard isolation levels:

- 'read uncommitted'
- 'read committed'
- 'repeatable read'
- 'serializable'

or None to use the server's configured isolation level. However, Django works best with and defaults to read committed rather than MySQL's default, repeatable read. Data loss is possible with repeatable read.

In older versions, the MySQL database backend defaults to using the database's isolation level (which defaults to repeatable read) rather than read committed.

# **Creating your tables**

When Django generates the schema, it doesn't specify a storage engine, so tables will be created with whatever default storage engine your database server is configured for. The easiest solution is to set your database server's default storage engine to the desired engine.

If you're using a hosting service and can't change your server's default storage engine, you have a couple of options.

• After the tables are created, execute an ALTER TABLE statement to convert a table to a new storage engine (such as InnoDB):

```
ALTER TABLE <tablename> ENGINE=INNODB;
```
This can be tedious if you have a lot of tables.

• Another option is to use the init\_command option for MySQLdb prior to creating your tables:

```
'OPTIONS': {
   'init_command': 'SET default_storage_engine=INNODB',
}
```
This sets the default storage engine upon connecting to the database. After your tables have been created, you should remove this option as it adds a query that is only needed during table creation to each database connection.

## **Table names**

There are [known issues](https://bugs.mysql.com/bug.php?id=48875) in even the latest versions of MySQL that can cause the case of a table name to be altered when certain SQL statements are executed under certain conditions. It is recommended that you use lowercase table names, if possible, to avoid any problems that might arise from this behavior. Django uses lowercase table names when it auto-generates table names from models, so this is mainly a consideration if you are overriding the table name via the [db\\_table](#page-1141-0) parameter.

## **Savepoints**

Both the Django ORM and MySQL (when using the InnoDB *[storage engine](#page-984-0)*) support database *[savepoints](#page-158-0)*.

If you use the MyISAM storage engine please be aware of the fact that you will receive database-generated errors if you try to use the *[savepoint-related methods of the transactions API](#page-158-0)*. The reason for this is that detecting the storage engine of a MySQL database/table is an expensive operation so it was decided it isn't worth to dynamically convert these methods in no-op's based in the results of such detection.

## **Notes on specific fields**

# **Character fields**

Any fields that are stored with VARCHAR column types have their max\_length restricted to 255 characters if you are using unique=True for the field. This affects [CharField](#page-1113-0), [SlugField](#page-1121-0).

## **TextField limitations**

MySQL can index only the first N chars of a BLOB or TEXT column. Since TextField doesn't have a defined length, you can't mark it as unique=True. MySQL will report: "BLOB/TEXT column '<db\_column>' used in key specification without a key length".

# **Fractional seconds support for Time and DateTime fields**

MySQL 5.6.4 and later can store fractional seconds, provided that the column definition includes a fractional indication (e.g. DATETIME(6)). Earlier versions do not support them at all.

Django will not upgrade existing columns to include fractional seconds if the database server supports it. If you want to enable them on an existing database, it's up to you to either manually update the column on the target database, by executing a command like:

ALTER TABLE `your\_table` MODIFY `your\_datetime\_column` DATETIME(6)

or using a [RunSQL](#page-1102-0) operation in a *[data migration](#page-323-0)*.

## **TIMESTAMP columns**

If you are using a legacy database that contains TIMESTAMP columns, you must set  $USE\_TZ = False$  to avoid data corruption. [inspectdb](#page-998-0) maps these columns to  $\text{DateTimeField}$  $\text{DateTimeField}$  $\text{DateTimeField}$  and if you enable timezone support, both MySQL and Django will attempt to convert the values from UTC to local time.

## **Row locking with QuerySet.select\_for\_update()**

MySQL does not support the NOWAIT, SKIP LOCKED, and OF options to the SELECT ... FOR UPDATE statement. If select\_for\_update() is used with nowait=True, skip\_locked=True, or of then a [NotSupportedError](#page-1022-0) is raised.

## **Automatic typecasting can cause unexpected results**

When performing a query on a string type, but with an integer value, MySQL will coerce the types of all values in the table to an integer before performing the comparison. If your table contains the values 'abc', 'def' and you query for WHERE mycolumn=0, both rows will match. Similarly, WHERE mycolumn=1 will match the value 'abc1'. Therefore, string type fields included in Django will always cast the value to a string before using it in a query.

If you implement custom model fields that inherit from  $Field$  directly, are overriding  $get\_prep\_value()$ , or use  $RawSQL$ ,  $extra()$ , or  $raw()$ , you should ensure that you perform appropriate typecasting.

# **6.7.4 SQLite notes**

Django supports SQLite 3.7.15 and later.

[SQLite](https://www.sqlite.org/) provides an excellent development alternative for applications that are predominantly read-only or require a smaller installation footprint. As with all database servers, though, there are some differences that are specific to SQLite that you should be aware of.

## **Substring matching and case sensitivity**

For all SQLite versions, there is some slightly counter-intuitive behavior when attempting to match some types of strings. These are triggered when using the  $i$ exact or [contains](#page-1199-1) filters in Querysets. The behavior splits into two cases:

1. For substring matching, all matches are done case-insensitively. That is a filter such as filter(name\_\_contains="aa") will match a name of "Aabb".

2. For strings containing characters outside the ASCII range, all exact string matches are performed case-sensitively, even when the case-insensitive options are passed into the query. So the  $i$  exact filter will behave exactly the same as the  $\epsilon \times \epsilon$  filter in these cases.

Some possible workarounds for this are [documented at sqlite.org,](https://www.sqlite.org/faq.html#q18) but they aren't utilized by the default SQLite backend in Django, as incorporating them would be fairly difficult to do robustly. Thus, Django exposes the default SQLite behavior and you should be aware of this when doing case-insensitive or substring filtering.

## **"Database is locked" errors**

SQLite is meant to be a lightweight database, and thus can't support a high level of concurrency. OperationalError: database is locked errors indicate that your application is experiencing more concurrency than sqlite can handle in default configuration. This error means that one thread or process has an exclusive lock on the database connection and another thread timed out waiting for the lock the be released.

Python's SQLite wrapper has a default timeout value that determines how long the second thread is allowed to wait on the lock before it times out and raises the OperationalError: database is locked error.

If you're getting this error, you can solve it by:

- Switching to another database backend. At a certain point SQLite becomes too "lite" for real-world applications, and these sorts of concurrency errors indicate you've reached that point.
- Rewriting your code to reduce concurrency and ensure that database transactions are short-lived.
- Increase the default timeout value by setting the timeout database option:

```
'OPTIONS': {
    \# ...
    'timeout': 20,
    \# ...
}
```
This will simply make SQLite wait a bit longer before throwing "database is locked" errors; it won't really do anything to solve them.

### **QuerySet.select\_for\_update() not supported**

SQLite does not support the SELECT . . . FOR UPDATE syntax. Calling it will have no effect.

### **"pyformat" parameter style in raw queries not supported**

For most backends, raw queries (Manager.raw() or cursor.execute()) can use the "pyformat" parameter style, where placeholders in the query are given as '  $\frac{1}{2}$  (name) s' and the parameters are passed as a dictionary rather than a list. SQLite does not support this.

# **6.7.5 Oracle notes**

Django supports [Oracle Database Server](https://www.oracle.com/) versions 12.1 and higher. Version 5.2 or higher of the [cx\\_Oracle](https://oracle.github.io/python-cx_Oracle/) Python driver is required.

In order for the python manage.py migrate command to work, your Oracle database user must have privileges to run the following commands:

- CREATE TABLE
- CREATE SEQUENCE
- CREATE PROCEDURE
- CREATE TRIGGER

To run a project's test suite, the user usually needs these *additional* privileges:

- CREATE USER
- ALTER USER
- DROP USER
- CREATE TABLESPACE
- DROP TABLESPACE
- CREATE SESSION WITH ADMIN OPTION
- CREATE TABLE WITH ADMIN OPTION
- CREATE SEQUENCE WITH ADMIN OPTION
- CREATE PROCEDURE WITH ADMIN OPTION
- CREATE TRIGGER WITH ADMIN OPTION

While the RESOURCE role has the required CREATE TABLE, CREATE SEQUENCE, CREATE PROCEDURE, and CREATE TRIGGER privileges, and a user granted RESOURCE WITH ADMIN OPTION can grant RESOURCE, such a user cannot grant the individual privileges (e.g. CREATE TABLE), and thus RESOURCE WITH ADMIN OPTION is not usually sufficient for running tests.

Some test suites also create views; to run these, the user also needs the CREATE VIEW WITH ADMIN OPTION privilege. In particular, this is needed for Django's own test suite.

All of these privileges are included in the DBA role, which is appropriate for use on a private developer's database.

The Oracle database backend uses the SYS.DBMS\_LOB and SYS.DBMS\_RANDOM packages, so your user will require execute permissions on it. It's normally accessible to all users by default, but in case it is not, you'll need to grant permissions like so:

```
GRANT EXECUTE ON SYS.DBMS_LOB TO user;
GRANT EXECUTE ON SYS.DBMS_RANDOM TO user;
```
# **Connecting to the database**

To connect using the service name of your Oracle database, your settings. py file should look something like this:

```
DATABASES = {
    'default': {
        'ENGINE': 'django.db.backends.oracle',
        'NAME': 'xe',
        'USER': 'a_user',
        'PASSWORD': 'a_password',
        'HOST': '',
        'PORT': '',
    }
}
```
In this case, you should leave both [HOST](#page-1279-1) and [PORT](#page-1280-4) empty. However, if you don't use a tnsnames.ora file or a similar naming method and want to connect using the SID ("xe" in this example), then fill in both  $HOST$  and  $PORT$ like so:

```
DATABASES = {
    'default': {
        'ENGINE': 'django.db.backends.oracle',
        'NAME': 'xe',
        'USER': 'a_user',
        'PASSWORD': 'a_password',
        'HOST': 'dbprod01ned.mycompany.com',
        'PORT': '1540',
    }
}
```
You should either supply both [HOST](#page-1279-1) and [PORT](#page-1280-4), or leave both as empty strings. Django will use a different connect descriptor depending on that choice.

## **Full DSN and Easy Connect**

A Full DSN or Easy Connect string can be used in [NAME](#page-1279-3) if both [HOST](#page-1279-1) and [PORT](#page-1280-4) are empty. This format is required when using RAC or pluggable databases without tnsnames.ora, for example.

Example of an Easy Connect string:

```
'NAME': 'localhost:1521/orclpdb1',
```
Example of a full DSN string:

```
'NAME': (
    '(DESCRIPTION=(ADDRESS=(PROTOCOL=TCP)(HOST=localhost)(PORT=1521))'
    '(CONNECT_DATA=(SERVICE_NAME=orclpdb1)))'
),
```
## **Threaded option**

If you plan to run Django in a multithreaded environment (e.g. Apache using the default MPM module on any modern operating system), then you must set the threaded option of your Oracle database configuration to True:

```
'OPTIONS': {
    'threaded': True,
},
```
Failure to do this may result in crashes and other odd behavior.

# **INSERT . . . RETURNING INTO**

By default, the Oracle backend uses a RETURNING INTO clause to efficiently retrieve the value of an AutoField when inserting new rows. This behavior may result in a DatabaseError in certain unusual setups, such as when inserting into a remote table, or into a view with an INSTEAD OF trigger. The RETURNING INTO clause can be disabled by setting the use\_returning\_into option of the database configuration to False:

```
'OPTIONS': {
    'use_returning_into': False,
},
```
In this case, the Oracle backend will use a separate SELECT query to retrieve AutoField values.

## **Naming issues**

Oracle imposes a name length limit of 30 characters. To accommodate this, the backend truncates database identifiers to fit, replacing the final four characters of the truncated name with a repeatable MD5 hash value. Additionally, the backend turns database identifiers to all-uppercase.

To prevent these transformations (this is usually required only when dealing with legacy databases or accessing tables which belong to other users), use a quoted name as the value for db\_table:

```
class LegacyModel(models.Model):
    class Meta:
        db_table = '"name_left_in_lowercase"'
class ForeignModel(models.Model):
    class Meta:
        db_table = '"OTHER_USER"."NAME_ONLY_SEEMS_OVER_30"'
```
Quoted names can also be used with Django's other supported database backends; except for Oracle, however, the quotes have no effect.

When running migrate, an ORA-06552 error may be encountered if certain Oracle keywords are used as the name of a model field or the value of a db\_column option. Django quotes all identifiers used in queries to prevent most such problems, but this error can still occur when an Oracle datatype is used as a column name. In particular, take care to avoid using the names date, timestamp, number or float as a field name.

# **NULL and empty strings**

Django generally prefers to use the empty string ('') rather than NULL, but Oracle treats both identically. To get around this, the Oracle backend ignores an explicit null option on fields that have the empty string as a possible value and generates DDL as if null=True. When fetching from the database, it is assumed that a NULL value in one of these fields really means the empty string, and the data is silently converted to reflect this assumption.

## **TextField limitations**

The Oracle backend stores TextFields as NCLOB columns. Oracle imposes some limitations on the usage of such LOB columns in general:

- LOB columns may not be used as primary keys.
- LOB columns may not be used in indexes.
- LOB columns may not be used in a SELECT DISTINCT list. This means that attempting to use the QuerySet.distinct method on a model that includes TextField columns will result in an ORA-00932 error when run against Oracle. As a workaround, use the QuerySet.defer method in conjunction with distinct() to prevent TextField columns from being included in the SELECT DISTINCT list.

# **6.7.6 Using a 3rd-party database backend**

In addition to the officially supported databases, there are backends provided by 3rd parties that allow you to use other databases with Django:

- [SAP SQL Anywhere](https://github.com/sqlanywhere/sqlany-django)
- IBM DB<sub>2</sub>
- [Microsoft SQL Server](https://pypi.org/project/django-pyodbc-azure/)
- [Firebird](https://github.com/maxirobaina/django-firebird)
- [ODBC](https://github.com/lionheart/django-pyodbc/)

The Django versions and ORM features supported by these unofficial backends vary considerably. Queries regarding the specific capabilities of these unofficial backends, along with any support queries, should be directed to the support channels provided by each 3rd party project.

# **6.8 django-admin and manage.py**

django-admin is Django's command-line utility for administrative tasks. This document outlines all it can do.

In addition, manage.py is automatically created in each Django project. manage.py does the same thing as django-admin but takes care of a few things for you:

- It puts your project's package on sys.path.
- It sets the DJANGO SETTINGS MODULE environment variable so that it points to your project's settings. py file.

The django-admin script should be on your system path if you installed Django via its setup.py utility. If it's not on your path, you can find it in site-packages/django/bin within your Python installation. Consider symlinking it from some place on your path, such as /usr/local/bin.

For Windows users, who do not have symlinking functionality available, you can copy django-admin.exe to a location on your existing path or edit the PATH settings (under Settings - Control Panel - System -Advanced - Environment...) to point to its installed location.

Generally, when working on a single Django project, it's easier to use manage.py than django-admin. If you need to switch between multiple Django settings files, use django-admin with [DJANGO\\_SETTINGS\\_MODULE](#page-532-0) or the  $-$ settings command line option.

The command-line examples throughout this document use django-admin to be consistent, but any example can use manage.py or python -m django just as well.

# **6.8.1 Usage**

```
$ django-admin <command> [options]
$ manage.py <command> [options]
$ python -m django <command> [options]
```
command should be one of the commands listed in this document. options, which is optional, should be zero or more of the options available for the given command.

## **Getting runtime help**

### **django-admin help**

Run django-admin help to display usage information and a list of the commands provided by each application.

Run django-admin help  $--$ commands to display a list of all available commands.

Run django-admin help <command> to display a description of the given command and a list of its available options.

### **App names**

Many commands take a list of "app names." An "app name" is the basename of the package containing your models. For example, if your [INSTALLED\\_APPS](#page-1293-0) contains the string 'mysite.blog', the app name is blog.

### **Determining the version**

### **django-admin version**

Run django-admin version to display the current Django version.

The output follows the schema described in [PEP 440](https://www.python.org/dev/peps/pep-0440):

```
1.4.dev17026
1.4a1
1.4
```
## **Displaying debug output**

Use  $-\nu$ exbosity to specify the amount of notification and debug information that django-admin prints to the console.

# **6.8.2 Available commands**

### **check**

### <span id="page-995-1"></span>**django-admin check [app\_label [app\_label ...]]**

Uses the *[system check framework](#page-640-0)* to inspect the entire Django project for common problems.

By default, all apps will be checked. You can check a subset of apps by providing a list of app labels as arguments:

django**-**admin check auth admin myapp

If you do not specify any app, all apps will be checked.

**--tag** TAGS, **-t** TAGS

The system check framework performs many different types of checks that are *[categorized with tags](#page-641-0)*. You can use these tags to restrict the checks performed to just those in a particular category. For example, to perform only models and compatibility checks, run:

django**-**admin check **--**tag models **--**tag compatibility

#### **--list-tags**

Lists all available tags.

#### **--deploy**

Activates some additional checks that are only relevant in a deployment setting.

You can use this option in your local development environment, but since your local development settings module may not have many of your production settings, you will probably want to point the check command at a different settings module, either by setting the DJANGO\_SETTINGS\_MODULE environment variable, or by passing the --settings option:

django**-**admin check **--**deploy **--**settings**=**production\_settings

Or you could run it directly on a production or staging deployment to verify that the correct settings are in use (omitting --settings). You could even make it part of your integration test suite.

--**fail-level** {CRITICAL, ERROR, WARNING, INFO, DEBUG}

Specifies the message level that will cause the command to exit with a non-zero status. Default is ERROR.

#### **compilemessages**

#### <span id="page-995-0"></span>**django-admin compilemessages**

Compiles .po files created by [makemessages](#page-1002-0) to .mo files for use with the built-in gettext support. See *[Interna](#page-454-0)[tionalization and localization](#page-454-0)*.

**--locale** LOCALE, **-l** LOCALE

Specifies the locale(s) to process. If not provided, all locales are processed.

**--exclude** EXCLUDE, **-x** EXCLUDE

Specifies the locale(s) to exclude from processing. If not provided, no locales are excluded.

**--use-fuzzy**, **-f**

Includes fuzzy translations into compiled files.

Example usage:

```
django-admin compilemessages --locale=pt_BR
django-admin compilemessages --locale=pt_BR --locale=fr -f
django-admin compilemessages -l pt_BR
django-admin compilemessages -l pt_BR -l fr --use-fuzzy
django-admin compilemessages --exclude=pt_BR
django-admin compilemessages --exclude=pt_BR --exclude=fr
django-admin compilemessages -x pt_BR
django-admin compilemessages -x pt_BR -x fr
```
### **createcachetable**

#### **django-admin createcachetable**

Creates the cache tables for use with the database cache backend using the information from your settings file. See *[Django's cache framework](#page-419-0)* for more information.

#### **--database** DATABASE

Specifies the database in which the cache table(s) will be created. Defaults to  $default$ .

### **--dry-run**

Prints the SQL that would be run without actually running it, so you can customize it or use the migrations framework.

#### **dbshell**

### **django-admin dbshell**

Runs the command-line client for the database engine specified in your *[ENGINE](#page-1279-4)* setting, with the connection parameters specified in your [USER](#page-1280-2), [PASSWORD](#page-1280-3), etc., settings.

- For PostgreSQL, this runs the psql command-line client.
- For MySQL, this runs the mysql command-line client.
- For SQLite, this runs the sqlite3 command-line client.
- For Oracle, this runs the sqlplus command-line client.

This command assumes the programs are on your PATH so that a simple call to the program name (psql, mysql, sqlite3, sqlplus) will find the program in the right place. There's no way to specify the location of the program manually.

**--database** DATABASE

Specifies the database onto which to open a shell. Defaults to default.

## **diffsettings**

### **django-admin diffsettings**

Displays differences between the current settings file and Django's default settings (or another settings file specified by  $-\text{default}$ .

Settings that don't appear in the defaults are followed by "###". For example, the default settings don't define [ROOT\\_URLCONF](#page-1298-0), so ROOT\_URLCONF is followed by "###" in the output of diffsettings.

### **--all**

Displays all settings, even if they have Django's default value. Such settings are prefixed by "###".

<span id="page-997-0"></span>**--default** MODULE

The settings module to compare the current settings against. Leave empty to compare against Django's default settings.

```
--output {hash,unified}
```
Specifies the output format. Available values are hash and unified. hash is the default mode that displays the output that's described above. unified displays the output similar to  $diff$  -u. Default settings are prefixed with a minus sign, followed by the changed setting prefixed with a plus sign.

### **dumpdata**

## <span id="page-997-1"></span>**django-admin dumpdata [app\_label[.ModelName] [app\_label[.ModelName] ...]]**

Outputs to standard output all data in the database associated with the named application(s).

If no application name is provided, all installed applications will be dumped.

The output of dumpdata can be used as input for [loaddata](#page-999-0).

Note that dumpdata uses the default manager on the model for selecting the records to dump. If you're using a *[custom manager](#page-139-0)* as the default manager and it filters some of the available records, not all of the objects will be dumped.

```
--all, -a
```
Uses Django's base manager, dumping records which might otherwise be filtered or modified by a custom manager.

**--format** FORMAT

Specifies the serialization format of the output. Defaults to JSON. Supported formats are listed in *[Serialization formats](#page-525-0)*.

**--indent** INDENT

Specifies the number of indentation spaces to use in the output. Defaults to None which displays all data on single line.

```
--exclude EXCLUDE, -e EXCLUDE
```
Prevents specific applications or models (specified in the form of app label.ModelName) from being dumped. If you specify a model name, the output will be restricted to that model, rather than the entire application. You can also mix application names and model names.

If you want to exclude multiple applications, pass  $-\epsilon$  sclude more than once:

django**-**admin dumpdata **--**exclude**=**auth **--**exclude**=**contenttypes

**--database** DATABASE

Specifies the database from which data will be dumped. Defaults to default.

## **--natural-foreign**

Uses the natural\_key() model method to serialize any foreign key and many-to-many relationship to objects of the type that defines the method. If you're dumping contrib.auth Permission objects or contrib. contenttypes ContentType objects, you should probably use this flag. See the *[natural keys](#page-528-0)* documentation for more details on this and the next option.

### **--natural-primary**

Omits the primary key in the serialized data of this object since it can be calculated during deserialization.

**--pks** PRIMARY\_KEYS

Outputs only the objects specified by a comma separated list of primary keys. This is only available when dumping one model. By default, all the records of the model are output.

**--output** OUTPUT, **-o** OUTPUT

Specifies a file to write the serialized data to. By default, the data goes to standard output.

When this option is set and  $-\nu$ exbosity is greater than 0 (the default), a progress bar is shown in the terminal.

### **flush**

### **django-admin flush**

Removes all data from the database and re-executes any post-synchronization handlers. The table of which migrations have been applied is not cleared.

If you would rather start from an empty database and re-run all migrations, you should drop and recreate the database and then run [migrate](#page-1004-0) instead.

**--noinput**, **--no-input**

Suppresses all user prompts.

**--database** DATABASE

Specifies the database to flush. Defaults to default.

### **inspectdb**

### <span id="page-998-0"></span>**django-admin inspectdb [table [table ...]]**

Introspects the database tables in the database pointed-to by the [NAME](#page-1279-3) setting and outputs a Django model module (a models.py file) to standard output.

You may choose what tables or views to inspect by passing their names as arguments. If no arguments are provided, models are created for views only if the  $-$ include-views option is used.

Use this if you have a legacy database with which you'd like to use Django. The script will inspect the database and create a model for each table within it.

As you might expect, the created models will have an attribute for every field in the table. Note that inspectdb has a few special cases in its field-name output:

• If inspectdb cannot map a column's type to a model field type, it'll use TextField and will insert the Python comment 'This field type is a guess.' next to the field in the generated model. The recognized fields may depend on apps listed in [INSTALLED\\_APPS](#page-1293-0). For example, [django.contrib.](#page-903-0) [postgres](#page-903-0) adds recognition for several PostgreSQL-specific field types.

• If the database column name is a Python reserved word (such as 'pass', 'class' or 'for'), inspectdb will append '  $fi$ eld' to the attribute name. For example, if a table has a column 'for', the generated model will have a field 'for field', with the db column attribute set to 'for'. inspectdb will insert the Python comment 'Field renamed because it was a Python reserved word.' next to the field.

This feature is meant as a shortcut, not as definitive model generation. After you run it, you'll want to look over the generated models yourself to make customizations. In particular, you'll need to rearrange models' order, so that models that refer to other models are ordered properly.

Django doesn't create database [default](#page-1109-0)s when a  $\det \text{d}t = \det \text{d}t$  is specified on a model field. Similarly, database defaults aren't translated to model field defaults or detected in any fashion by inspectdb.

By default, inspectdb creates unmanaged models. That is, managed = False in the model's Meta class tells Django not to manage each table's creation, modification, and deletion. If you do want to allow Django to manage the table's lifecycle, you'll need to change the [managed](#page-1143-0) option to True (or simply remove it because True is its default value).

```
--database DATABASE
```
Specifies the database to introspect. Defaults to default.

```
--include-views
```
If this option is provided, models are also created for database views.

## **loaddata**

### <span id="page-999-0"></span>**django-admin loaddata fixture [fixture ...]**

Searches for and loads the contents of the named fixture into the database.

```
--database DATABASE
```
Specifies the database into which the data will be loaded. Defaults to default.

```
--ignorenonexistent, -i
```
Ignores fields and models that may have been removed since the fixture was originally generated.

```
--app APP_LABEL
```
Specifies a single app to look for fixtures in rather than looking in all apps.

```
--format FORMAT
```
Specifies the *[serialization format](#page-525-0)* (e.g., json or xml) for fixtures *[read from stdin](#page-1001-0)*.

**--exclude** EXCLUDE, **-e** EXCLUDE

Excludes loading the fixtures from the given applications and/or models (in the form of app\_label or app\_label. ModelName). Use the option multiple times to exclude more than one app or model.

## **What's a "fixture"?**

A *fixture* is a collection of files that contain the serialized contents of the database. Each fixture has a unique name, and the files that comprise the fixture can be distributed over multiple directories, in multiple applications.

Django will search in three locations for fixtures:

- 1. In the fixtures directory of every installed application
- 2. In any directory named in the  $FIXTURE$  DIRS setting

3. In the literal path named by the fixture

Django will load any and all fixtures it finds in these locations that match the provided fixture names.

If the named fixture has a file extension, only fixtures of that type will be loaded. For example:

django**-**admin loaddata mydata**.**json

would only load JSON fixtures called mydata. The fixture extension must correspond to the registered name of a *[serializer](#page-525-0)* (e.g., json or xml).

If you omit the extensions, Django will search all available fixture types for a matching fixture. For example:

django**-**admin loaddata mydata

would look for any fixture of any fixture type called mydata. If a fixture directory contained mydata.json, that fixture would be loaded as a JSON fixture.

The fixtures that are named can include directory components. These directories will be included in the search path. For example:

django**-**admin loaddata foo**/**bar**/**mydata**.**json

would search <app\_label>/fixtures/foo/bar/mydata.json for each installed application, <dirname>/foo/bar/mydata.json for each directory in [FIXTURE\\_DIRS](#page-1292-0), and the literal path foo/ bar/mydata.json.

When fixture files are processed, the data is saved to the database as is. Model defined  $save()$  methods are not called, and any  $pre\_save$  or  $post\_save$  signals will be called with  $raw=True$  since the instance only contains attributes that are local to the model. You may, for example, want to disable handlers that access related fields that aren't present during fixture loading and would otherwise raise an exception:

```
from django.db.models.signals import post_save
from .models import MyModel
def my_handler(**kwargs):
    # disable the handler during fixture loading
    if kwargs['raw']:
        return
    ...
post_save.connect(my_handler, sender=MyModel)
```
You could also write a simple decorator to encapsulate this logic:

```
from functools import wraps
def disable_for_loaddata(signal_handler):
    """
    Decorator that turns off signal handlers when loading fixture data.
    """
    @wraps(signal_handler)
    def wrapper(*args, **kwargs):
        if kwargs['raw']:
            return
        signal_handler(*args, **kwargs)
    return wrapper
@disable_for_loaddata
```
(continues on next page)

(continued from previous page)

**def my\_handler**(**\*\***kwargs): **...**

Just be aware that this logic will disable the signals whenever fixtures are deserialized, not just during loaddata.

Note that the order in which fixture files are processed is undefined. However, all fixture data is installed as a single transaction, so data in one fixture can reference data in another fixture. If the database backend supports row-level constraints, these constraints will be checked at the end of the transaction.

The *[dumpdata](#page-997-1)* command can be used to generate input for loaddata.

## **Compressed fixtures**

Fixtures may be compressed in zip, gz, or bz2 format. For example:

django**-**admin loaddata mydata**.**json

would look for any of mydata.json, mydata.json.zip, mydata.json.gz, or mydata.json.bz2. The first file contained within a zip-compressed archive is used.

Note that if two fixtures with the same name but different fixture type are discovered (for example, if mydata.json and mydata.xml.gz were found in the same fixture directory), fixture installation will be aborted, and any data installed in the call to loaddata will be removed from the database.

#### MySQL with MyISAM and fixtures

The MyISAM storage engine of MySQL doesn't support transactions or constraints, so if you use MyISAM, you won't get validation of fixture data, or a rollback if multiple transaction files are found.

#### **Database-specific fixtures**

If you're in a multi-database setup, you might have fixture data that you want to load onto one database, but not onto another. In this situation, you can add a database identifier into the names of your fixtures.

For example, if your [DATABASES](#page-1278-1) setting has a 'master' database defined, name the fixture mydata.master.json or mydata.master.json.gz and the fixture will only be loaded when you specify you want to load data into the master database.

#### <span id="page-1001-0"></span>**Loading fixtures from stdin**

You can use a dash as the fixture name to load input from sys.stdin. For example:

django**-**admin loaddata **--**format**=**json **-**

When reading from stdin, the  $--format$  option is required to specify the *[serialization format](#page-525-0)* of the input (e.g., json or xml).

Loading from stdin is useful with standard input and output redirections. For example:

```
django-admin dumpdata --format=json --database=test app_label.ModelName | django-
˓→admin loaddata --format=json --database=prod -
```
#### **makemessages**

### <span id="page-1002-0"></span>**django-admin makemessages**

Runs over the entire source tree of the current directory and pulls out all strings marked for translation. It creates (or updates) a message file in the conf/locale (in the Django tree) or locale (for project and application) directory. After making changes to the messages files you need to compile them with  $compile$  messages for use with the builtin gettext support. See the *[i18n documentation](#page-476-0)* for details.

This command doesn't require configured settings. However, when settings aren't configured, the command can't ignore the [MEDIA\\_ROOT](#page-1296-0) and [STATIC\\_ROOT](#page-1313-0) directories or include [LOCALE\\_PATHS](#page-1295-0). It will also write files in UTF-8 rather than in FILE CHARSET.

**--all**, **-a**

Updates the message files for all available languages.

**--extension** EXTENSIONS, **-e** EXTENSIONS

Specifies a list of file extensions to examine (default: html, txt, py or  $\frac{1}{1}$  s if  $\frac{-\text{domain}}{1}$  is  $\frac{1}{1}$  s).

Example usage:

django**-**admin makemessages **--**locale**=**de **--**extension xhtml

Separate multiple extensions with commas or use  $-e$  or  $-e$  xtension multiple times:

```
django-admin makemessages --locale=de --extension=html,txt --extension xml
```
**--locale** LOCALE, **-l** LOCALE

Specifies the locale(s) to process.

**--exclude** EXCLUDE, **-x** EXCLUDE

Specifies the locale(s) to exclude from processing. If not provided, no locales are excluded.

Example usage:

```
django-admin makemessages --locale=pt_BR
django-admin makemessages --locale=pt_BR --locale=fr
django-admin makemessages -l pt_BR
django-admin makemessages -l pt_BR -l fr
django-admin makemessages --exclude=pt_BR
django-admin makemessages --exclude=pt_BR --exclude=fr
django-admin makemessages -x pt_BR
django-admin makemessages -x pt_BR -x fr
```
<span id="page-1002-1"></span>**--domain** DOMAIN, **-d** DOMAIN

Specifies the domain of the messages files. Supported options are:

- django for all  $\star$ .py,  $\star$ .html and  $\star$ .txt files (default)
- djangojs for \*.js files

**--symlinks**, **-s**

Follows symlinks to directories when looking for new translation strings.

Example usage:

django**-**admin makemessages **--**locale**=**de **--**symlinks

## **--ignore** PATTERN, **-i** PATTERN

Ignores files or directories matching the given [glob](https://docs.python.org/3/library/glob.html#module-glob)-style pattern. Use multiple times to ignore more.

These patterns are used by default: 'CVS', '.\*', '\*~', '\*.pyc'.

### Example usage:

django**-**admin makemessages **--**locale**=**en\_US **--**ignore**=**apps**/\* --**ignore**=**secret**/\*.**html

### **--no-default-ignore**

Disables the default values of  $-\text{i}$ gnore.

### **--no-wrap**

Disables breaking long message lines into several lines in language files.

### <span id="page-1003-0"></span>**--no-location**

Suppresses writing '#: filename:line' comment lines in language files. Using this option makes it harder for technically skilled translators to understand each message's context.

--add-location [{full,file,never}]

Controls #: filename:line comment lines in language files. If the option is:

- full (the default if not given): the lines include both file name and line number.
- file: the line number is omitted.
- never: the lines are suppressed (same as  $\neg$ no-location).

Requires gettext 0.19 or newer.

### **--keep-pot**

Prevents deleting the temporary .pot files generated before creating the .po file. This is useful for debugging errors which may prevent the final language files from being created.

### See also:

See *[Customizing the makemessages command](#page-479-0)* for instructions on how to customize the keywords that [makemessages](#page-1002-0) passes to xgettext.

#### **makemigrations**

### **django-admin makemigrations [app\_label [app\_label ...]]**

Creates new migrations based on the changes detected to your models. Migrations, their relationship with apps and more are covered in depth in *[the migrations documentation](#page-317-0)*.

Providing one or more app names as arguments will limit the migrations created to the app(s) specified and any dependencies needed (the table at the other end of a ForeignKey, for example).

To add migrations to an app that doesn't have a migrations directory, run makemigrations with the app's app\_label.

#### **--noinput**, **--no-input**

Suppresses all user prompts. If a suppressed prompt cannot be resolved automatically, the command will exit with error code 3.

**--empty**

Outputs an empty migration for the specified apps, for manual editing. This is for advanced users and should not be used unless you are familiar with the migration format, migration operations, and the dependencies between your migrations.

### **--dry-run**

Shows what migrations would be made without actually writing any migrations files to disk. Using this option along with  $-\nu$ erbosity 3 will also show the complete migrations files that would be written.

### **--merge**

Enables fixing of migration conflicts.

**--name** NAME, **-n** NAME

Allows naming the generated migration(s) instead of using a generated name.

### **--check**

Makes makemigrations exit with a non-zero status when model changes without migrations are detected.

### **migrate**

## <span id="page-1004-0"></span>**django-admin migrate [app\_label] [migration\_name]**

Synchronizes the database state with the current set of models and migrations. Migrations, their relationship with apps and more are covered in depth in *[the migrations documentation](#page-317-0)*.

The behavior of this command changes depending on the arguments provided:

- No arguments: All apps have all of their migrations run.
- $\langle$  <app  $\rangle$  label>: The specified app has its migrations run, up to the most recent migration. This may involve running other apps' migrations too, due to dependencies.
- <app\_label> <migrationname>: Brings the database schema to a state where the named migration is applied, but no later migrations in the same app are applied. This may involve unapplying migrations if you have previously migrated past the named migration. Use the name zero to unapply all migrations for an app.

### **--database** DATABASE

Specifies the database to migrate. Defaults to default.

### **--fake**

Marks the migrations up to the target one (following the rules above) as applied, but without actually running the SQL to change your database schema.

This is intended for advanced users to manipulate the current migration state directly if they're manually applying changes; be warned that using  $-\text{fake}$  runs the risk of putting the migration state table into a state where manual recovery will be needed to make migrations run correctly.

### **--fake-initial**

Allows Django to skip an app's initial migration if all database tables with the names of all models created by all [CreateModel](#page-1100-0) operations in that migration already exist. This option is intended for use when first running migrations against a database that preexisted the use of migrations. This option does not, however, check for matching database schema beyond matching table names and so is only safe to use if you are confident that your existing schema matches what is recorded in your initial migration.

### **--run-syncdb**

Allows creating tables for apps without migrations. While this isn't recommended, the migrations framework is sometimes too slow on large projects with hundreds of models.

## **--noinput**, **--no-input**

Suppresses all user prompts. An example prompt is asking about removing stale content types.

### **runserver**

### <span id="page-1005-0"></span>**django-admin runserver [addrport]**

Starts a lightweight development Web server on the local machine. By default, the server runs on port 8000 on the IP address 127.0.0.1. You can pass in an IP address and port number explicitly.

If you run this script as a user with normal privileges (recommended), you might not have access to start a port on a low port number. Low port numbers are reserved for the superuser (root).

This server uses the WSGI application object specified by the  $WSGI$ <sub>*APPLICATION* setting.</sub>

DO NOT USE THIS SERVER IN A PRODUCTION SETTING. It has not gone through security audits or performance tests. (And that's how it's gonna stay. We're in the business of making Web frameworks, not Web servers, so improving this server to be able to handle a production environment is outside the scope of Django.)

The development server automatically reloads Python code for each request, as needed. You don't need to restart the server for code changes to take effect. However, some actions like adding files don't trigger a restart, so you'll have to restart the server in these cases.

If you are using Linux and install [pyinotify,](https://pypi.org/project/pyinotify/) kernel signals will be used to autoreload the server (rather than polling file modification timestamps each second). This offers better scaling to large projects, reduction in response time to code modification, more robust change detection, and battery usage reduction.

When you start the server, and each time you change Python code while the server is running, the system check framework will check your entire Django project for some common errors (see the [check](#page-995-1) command). If any errors are found, they will be printed to standard output.

You can run as many concurrent servers as you want, as long as they're on separate ports. Just execute django-admin runserver more than once.

Note that the default IP address, 127.0.0.1, is not accessible from other machines on your network. To make your development server viewable to other machines on the network, use its own IP address (e.g. 192.168.2.1) or 0.0.0.0 or :: (with IPv6 enabled).

You can provide an IPv6 address surrounded by brackets (e.g. [200a::1]:8000). This will automatically enable IPv6 support.

A hostname containing ASCII-only characters can also be used.

If the *[staticfiles](#page-947-0)* contrib app is enabled (default in new projects) the [runserver](#page-1005-0) command will be overridden with its own *[runserver](#page-949-0)* command.

Logging of each request and response of the server is sent to the *[django.server](#page-505-0)* logger.

### **--noreload**

Disables the auto-reloader. This means any Python code changes you make while the server is running will *not* take effect if the particular Python modules have already been loaded into memory.

### **--nothreading**

Disables use of threading in the development server. The server is multithreaded by default.

## **--ipv6**, **-6**

Uses IPv6 for the development server. This changes the default IP address from  $127.0.0.1$  to  $::1$ .

### **Examples of using different ports and addresses**

Port 8000 on IP address 127.0.0.1: django**-**admin runserver Port 8000 on IP address 1.2.3.4: django**-**admin runserver 1.2**.**3.4:8000 Port 7000 on IP address 127.0.0.1: django**-**admin runserver 7000 Port 7000 on IP address 1.2.3.4: django**-**admin runserver 1.2**.**3.4:7000 Port 8000 on IPv6 address ::1: django**-**admin runserver **-**6 Port 7000 on IPv6 address ::1: django**-**admin runserver **-**6 7000 Port 7000 on IPv6 address 2001:0db8:1234:5678::9: django**-**admin runserver [2001:0db8:1234:5678::9]:7000 Port 8000 on IPv4 address of host localhost: django**-**admin runserver localhost:8000 Port 8000 on IPv6 address of host localhost: django**-**admin runserver **-**6 localhost:8000

### **Serving static files with the development server**

By default, the development server doesn't serve any static files for your site (such as CSS files, images, things under [MEDIA\\_URL](#page-1297-1) and so forth). If you want to configure Django to serve static media, read *[Managing static files \(e.g.](#page-610-0) [images, JavaScript, CSS\)](#page-610-0)*.

### **sendtestemail**

#### **django-admin sendtestemail [email [email ...]]**

Sends a test email (to confirm email sending through Django is working) to the recipient(s) specified. For example:

django**-**admin sendtestemail foo@example**.**com bar@example**.**com

There are a couple of options, and you may use any combination of them together:

**--managers**

Mails the email addresses specified in [MANAGERS](#page-1296-1) using mail managers().

### **--admins**

Mails the email addresses specified in  $ADMINS$  using  $mail\_admins()$ .

### **shell**

#### **django-admin shell**

Starts the Python interactive interpreter.

--interface {ipython, bpython, python}, -i {ipython, bpython, python}

Specifies the shell to use. By default, Django will use [IPython](https://ipython.org/) or [bpython](https://bpython-interpreter.org/) if either is installed. If both are installed, specify which one you want like so:

IPython:

django**-**admin shell **-**i ipython

bpython:

django**-**admin shell **-**i bpython

If you have a "rich" shell installed but want to force use of the "plain" Python interpreter, use python as the interface name, like so:

django**-**admin shell **-**i python

#### **--nostartup**

Disables reading the startup script for the "plain" Python interpreter. By default, the script pointed to by the [PYTHONSTARTUP](https://docs.python.org/3/using/cmdline.html#envvar-PYTHONSTARTUP) environment variable or the  $\sim$  /. pythonrc. py script is read.

**--command** COMMAND, **-c** COMMAND

Lets you pass a command as a string to execute it as Django, like so:

django**-**admin shell **--**command**=**"import django; print(django.\_\_version\_\_)"

You can also pass code in on standard input to execute it. For example:

```
$ django-admin shell <<EOF
> import django
> print(django.__version__)
> EOF
```
On Windows, the REPL is output due to implementation limits of select. select() on that platform.

### **showmigrations**

**django-admin showmigrations [app\_label [app\_label ...]]**

Shows all migrations in a project. You can choose from one of two formats:

**--list**, **-l**
Lists all of the apps Django knows about, the migrations available for each app, and whether or not each migration is applied (marked by an [X] next to the migration name).

Apps without migrations are also listed, but have (no migrations) printed under them.

This is the default output format.

# **--plan**, **-p**

Shows the migration plan Django will follow to apply migrations. Like --list, applied migrations are marked by an  $[X]$ . For a  $-\text{verbosity}$  of 2 and above, all dependencies of a migration will also be shown.

app\_labels arguments limit the output, however, dependencies of provided apps may also be included.

**--database** DATABASE

Specifies the database to examine. Defaults to default.

# **sqlflush**

# **django-admin sqlflush**

Prints the SQL statements that would be executed for the *[flush](#page-998-0)* command.

```
--database DATABASE
```
Specifies the database for which to print the SQL. Defaults to default.

# **sqlmigrate**

# **django-admin sqlmigrate app\_label migration\_name**

Prints the SQL for the named migration. This requires an active database connection, which it will use to resolve constraint names; this means you must generate the SQL against a copy of the database you wish to later apply it on.

Note that sqlmigrate doesn't colorize its output.

# **--backwards**

Generates the SQL for unapplying the migration. By default, the SQL created is for running the migration in the forwards direction.

```
--database DATABASE
```
Specifies the database for which to generate the SQL. Defaults to default.

# **sqlsequencereset**

# **django-admin sqlsequencereset app\_label [app\_label ...]**

Prints the SQL statements for resetting sequences for the given app name(s).

Sequences are indexes used by some database engines to track the next available number for automatically incremented fields.

Use this command to generate SQL which will fix cases where a sequence is out of sync with its automatically incremented field data.

```
--database DATABASE
```
Specifies the database for which to print the SQL. Defaults to default.

# **squashmigrations**

# **django-admin squashmigrations app\_label [start\_migration\_name] migration\_name**

Squashes the migrations for app\_label up to and including migration\_name down into fewer migrations, if possible. The resulting squashed migrations can live alongside the unsquashed ones safely. For more information, please read *[Squashing migrations](#page-325-0)*.

When start\_migration\_name is given, Django will only include migrations starting from and including this migration. This helps to mitigate the squashing limitation of  $RunPython$  and  $d$ *jango.db.migrations.* [operations.RunSQL](#page-1102-0) migration operations.

## **--no-optimize**

Disables the optimizer when generating a squashed migration. By default, Django will try to optimize the operations in your migrations to reduce the size of the resulting file. Use this option if this process is failing or creating incorrect migrations, though please also file a Django bug report about the behavior, as optimization is meant to be safe.

**--noinput**, **--no-input**

Suppresses all user prompts.

**--squashed-name** SQUASHED\_NAME

Sets the name of the squashed migration. When omitted, the name is based on the first and last migration, with \_squashed\_ in between.

#### **startapp**

# <span id="page-1009-1"></span>**django-admin startapp name [directory]**

Creates a Django app directory structure for the given app name in the current directory or the given destination.

By default the directory created contains a models, py file and other app template files. (See the [source](https://github.com/django/django/tree/master/django/conf/app_template/) for more details.) If only the app name is given, the app directory will be created in the current working directory.

If the optional destination is provided, Django will use that existing directory rather than creating a new one. You can use '.' to denote the current working directory.

For example:

django**-**admin startapp myapp **/**Users**/**jezdez**/**Code**/**myapp

<span id="page-1009-0"></span>**--template** TEMPLATE

Provides the path to a directory with a custom app template file or a path to a compressed file (.tar.gz, .tar.bz2, .tgz, .tbz, .zip) containing the app template files.

For example, this would look for an app template in the given directory when creating the myapp app:

django**-**admin startapp **--**template**=/**Users**/**jezdez**/**Code**/**my\_app\_template myapp

Django will also accept URLs (http, https, ftp) to compressed archives with the app template files, downloading and extracting them on the fly.

For example, taking advantage of GitHub's feature to expose repositories as zip files, you can use a URL like:

```
django-admin startapp --template=https://github.com/githubuser/django-app-template/
˓→archive/master.zip myapp
```

```
--extension EXTENSIONS, -e EXTENSIONS
```
Specifies which file extensions in the app template should be rendered with the template engine. Defaults to py.

**--name** FILES, **-n** FILES

Specifies which files in the app template (in addition to those matching  $--$ extension) should be rendered with the template engine. Defaults to an empty list.

The [template context](#page-1378-0) used for all matching files is:

- Any option passed to the startapp command (among the command's supported options)
- app\_name the app name as passed to the command
- app\_directory the full path of the newly created app
- camel\_case\_app\_name the app name in camel case format
- docs\_version the version of the documentation: 'dev' or '1.x'
- <span id="page-1010-0"></span>• django\_version – the version of Django, e.g.'"2.0.3'''

**Warning:** When the app template files are rendered with the Django template engine (by default all  $\star$ , py files), Django will also replace all stray template variables contained. For example, if one of the Python files contains a docstring explaining a particular feature related to template rendering, it might result in an incorrect example.

To work around this problem, you can use the  $template$  [templatetag](#page-1353-0) template tag to "escape" the various parts of the template syntax.

In addition, to allow Python template files that contain Django template language syntax while also preventing packaging systems from trying to byte-compile invalid  $\star$ . py files, template files ending with . py-tpl will be renamed to . py.

#### **startproject**

# **django-admin startproject name [directory]**

Creates a Django project directory structure for the given project name in the current directory or the given destination.

By default, the new directory contains manage.py and a project package (containing a settings.py and other files). See the [template source](https://github.com/django/django/tree/master/django/conf/project_template/) for details.

If only the project name is given, both the project directory and project package will be named <projectname> and the project directory will be created in the current working directory.

If the optional destination is provided, Django will use that existing directory as the project directory, and create manage. py and the project package within it. Use '.' to denote the current working directory.

For example:

django**-**admin startproject myproject **/**Users**/**jezdez**/**Code**/**myproject\_repo

**--template** TEMPLATE

Specifies a directory, file path, or URL of a custom project template. See the startapp  $--template$  documentation for examples and usage.

**--extension** EXTENSIONS, **-e** EXTENSIONS

Specifies which file extensions in the project template should be rendered with the template engine. Defaults to py.

**--name** FILES, **-n** FILES

Specifies which files in the project template (in addition to those matching  $--extension$ ) should be rendered with the template engine. Defaults to an empty list.

The [template context](#page-1378-0) used is:

- Any option passed to the startproject command (among the command's supported options)
- project name the project name as passed to the command
- project\_directory the full path of the newly created project
- secret\_key a random key for the [SECRET\\_KEY](#page-1298-0) setting
- docs\_version the version of the documentation: 'dev' or '1.x'
- django\_version the version of Django, e.g.'"2.0.3'''

Please also see the *[rendering warning](#page-1010-0)* as mentioned for [startapp](#page-1009-1).

# **test**

# **django-admin test [test\_label [test\_label ...]]**

Runs tests for all installed apps. See *[Testing in Django](#page-331-0)* for more information.

# **--failfast**

Stops running tests and reports the failure immediately after a test fails.

<span id="page-1011-0"></span>**--testrunner** TESTRUNNER

Controls the test runner class that is used to execute tests. This value overrides the value provided by the [TEST\\_RUNNER](#page-1304-0) setting.

**--noinput**, **--no-input**

Suppresses all user prompts. A typical prompt is a warning about deleting an existing test database.

# **Test runner options**

The test command receives options on behalf of the specified  $-testrinner$ . These are the options of the default test runner: [DiscoverRunner](#page-368-0).

# **--keepdb**, **-k**

Preserves the test database between test runs. This has the advantage of skipping both the create and destroy actions which can greatly decrease the time to run tests, especially those in a large test suite. If the test database does not exist, it will be created on the first run and then preserved for each subsequent run. Any unapplied migrations will also be applied to the test database before running the test suite.

# **--reverse**, **-r**

Sorts test cases in the opposite execution order. This may help in debugging the side effects of tests that aren't properly isolated. *[Grouping by test class](#page-334-0)* is preserved when using this option.

#### **--debug-mode**

Sets the [DEBUG](#page-1286-0) setting to True prior to running tests. This may help troubleshoot test failures.

# **--debug-sql**, **-d**

Enables *[SQL logging](#page-506-0)* for failing tests. If  $-\nu$ erbosity is 2, then queries in passing tests are also output.

```
--parallel [N]
```
Runs tests in separate parallel processes. Since modern processors have multiple cores, this allows running tests significantly faster.

By default --parallel runs one process per core according to [multiprocessing.cpu\\_count\(\)](https://docs.python.org/3/library/multiprocessing.html#multiprocessing.cpu_count). You can adjust the number of processes either by providing it as the option's value, e.g.  $-$ -parallel=4, or by setting the DJANGO\_TEST\_PROCESSES environment variable.

Django distributes test cases — unittest. TestCase subclasses — to subprocesses. If there are fewer test cases than configured processes, Django will reduce the number of processes accordingly.

Each process gets its own database. You must ensure that different test cases don't access the same resources. For instance, test cases that touch the filesystem should create a temporary directory for their own use.

This option requires the third-party tblib package to display tracebacks correctly:

```
$ pip install tblib
```
This feature isn't available on Windows. It doesn't work with the Oracle database backend either.

If you want to use  $p$ db while debugging tests, you must disable parallel execution  $(-\text{parallel}=1)$ . You'll see something like bdb.BdbQuit if you don't.

Warning: When test parallelization is enabled and a test fails, Django may be unable to display the exception traceback. This can make debugging difficult. If you encounter this problem, run the affected test without parallelization to see the traceback of the failure.

This is a known limitation. It arises from the need to serialize objects in order to exchange them between processes. See [What can be pickled and unpickled?](https://docs.python.org/3/library/pickle.html#pickle-picklable) for details.

#### <span id="page-1012-1"></span>**--tag** TAGS

Runs only tests *[marked with the specified tags](#page-359-0)*. May be specified multiple times and combined with [test](#page-1012-0) [--exclude-tag](#page-1012-0).

<span id="page-1012-0"></span>**--exclude-tag** EXCLUDE\_TAGS

Excludes tests *[marked with the specified tags](#page-359-0)*. May be specified multiple times and combined with  $test$   $-\text{tag}$ .

## **testserver**

#### **django-admin testserver [fixture [fixture ...]]**

Runs a Django development server (as in  $r$ unserver) using data from the given fixture(s).

For example, this command:

django**-**admin testserver mydata**.**json

. . . would perform the following steps:

- 1. Create a test database, as described in *[The test database](#page-333-0)*.
- 2. Populate the test database with fixture data from the given fixtures. (For more on fixtures, see the documentation for *[loaddata](#page-999-0)* above.)
- 3. Runs the Django development server (as in *[runserver](#page-1005-0)*), pointed at this newly created test database instead of your production database.

This is useful in a number of ways:

- When you're writing *[unit tests](#page-331-1)* of how your views act with certain fixture data, you can use testserver to interact with the views in a Web browser, manually.
- Let's say you're developing your Django application and have a "pristine" copy of a database that you'd like to interact with. You can dump your database to a fixture (using the  $\dim \text{pd} \text{at}$  command, explained above), then use testserver to run your Web application with that data. With this arrangement, you have the flexibility of messing up your data in any way, knowing that whatever data changes you're making are only being made to a test database.

Note that this server does *not* automatically detect changes to your Python source code (as [runserver](#page-1005-0) does). It does, however, detect changes to templates.

**--addrport** ADDRPORT

Specifies a different port, or IP address and port, from the default of 127.0.0.1:8000. This value follows exactly the same format and serves exactly the same function as the argument to the  $r$ unserver command.

Examples:

To run the test server on port 7000 with fixture1 and fixture2:

```
django-admin testserver --addrport 7000 fixture1 fixture2
django-admin testserver fixture1 fixture2 --addrport 7000
```
(The above statements are equivalent. We include both of them to demonstrate that it doesn't matter whether the options come before or after the fixture arguments.)

To run on 1.2.3.4:7000 with a test fixture:

```
django-admin testserver --addrport 1.2.3.4:7000 test
```
## **--noinput**, **--no-input**

Suppresses all user prompts. A typical prompt is a warning about deleting an existing test database.

# **6.8.3 Commands provided by applications**

Some commands are only available when the django.contrib application that *[implements](#page-546-0)* them has been [enabled](#page-1293-0). This section describes them grouped by their application.

# **django.contrib.auth**

**changepassword**

# **django-admin changepassword [<username>]**

This command is only available if Django's *[authentication system](#page-371-0)* (django.contrib.auth) is installed.

Allows changing a user's password. It prompts you to enter a new password twice for the given user. If the entries are identical, this immediately becomes the new password. If you do not supply a user, the command will attempt to change the password whose username matches the current user.

**--database** DATABASE

Specifies the database to query for the user. Defaults to default.

Example usage:

django**-**admin changepassword ringo

#### **createsuperuser**

#### **django-admin createsuperuser**

This command is only available if Django's *[authentication system](#page-371-0)* (django.contrib.auth) is installed.

Creates a superuser account (a user who has all permissions). This is useful if you need to create an initial superuser account or if you need to programmatically generate superuser accounts for your site(s).

When run interactively, this command will prompt for a password for the new superuser account. When run noninteractively, no password will be set, and the superuser account will not be able to log in until a password has been manually set for it.

**--username** USERNAME

**--email** EMAIL

The username and email address for the new account can be supplied by using the  $-\text{username}$  and  $-\text{email}$ arguments on the command line. If either of those is not supplied, createsuperuser will prompt for it when running interactively.

**--database** DATABASE

Specifies the database into which the superuser object will be saved.

You can subclass the management command and override  $qet$  input data() if you want to customize data input and validation. Consult the source code for details on the existing implementation and the method's parameters. For example, it could be useful if you have a ForeignKey in [REQUIRED\\_FIELDS](#page-410-0) and want to allow creating an instance instead of entering the primary key of an existing instance.

#### **django.contrib.contenttypes**

**remove\_stale\_contenttypes**

#### **django-admin remove\_stale\_contenttypes**

This command is only available if Django's *[contenttypes app](#page-767-0)* ([django.contrib.contenttypes](#page-767-0)) is installed.

Deletes stale content types (from deleted models) in your database. Any objects that depend on the deleted content types will also be deleted. A list of deleted objects will be displayed before you confirm it's okay to proceed with the deletion.

### **--database** DATABASE

Specifies the database to use. Defaults to default.

### **django.contrib.gis**

#### **ogrinspect**

This command is only available if *[GeoDjango](#page-778-0)* (django.contrib.gis) is installed.

Please refer to its *[description](#page-888-0)* in the GeoDjango documentation.

#### **django.contrib.sessions**

## **clearsessions**

# **django-admin clearsessions**

Can be run as a cron job or directly to clean out expired sessions.

## **django.contrib.sitemaps**

## **ping\_google**

This command is only available if the *[Sitemaps framework](#page-932-0)* (django.contrib.sitemaps) is installed. Please refer to its [description](#page-940-0) in the Sitemaps documentation.

## **django.contrib.staticfiles**

# **collectstatic**

This command is only available if the *[static files application](#page-610-0)* (django.contrib.staticfiles) is installed. Please refer to its [description](#page-947-0) in the *[staticfiles](#page-947-1)* documentation.

# **findstatic**

This command is only available if the *[static files application](#page-610-0)* (django.contrib.staticfiles) is installed. Please refer to its [description](#page-949-0) in the *[staticfiles](#page-947-1)* documentation.

# **6.8.4 Default options**

Although some commands may allow their own custom options, every command allows for the following options:

**--pythonpath** PYTHONPATH

Adds the given filesystem path to the Python [import search path.](https://www.diveinto.org/python3/your-first-python-program.html#importsearchpath) If this isn't provided, django-admin will use the PYTHONPATH environment variable.

This option is unnecessary in manage.py, because it takes care of setting the Python path for you.

Example usage:

django**-**admin migrate **--**pythonpath**=**'/home/djangoprojects/myproject'

```
--settings SETTINGS
```
Specifies the settings module to use. The settings module should be in Python package syntax, e.g. mysite. settings. If this isn't provided, django-admin will use the DJANGO\_SETTINGS\_MODULE environment variable.

This option is unnecessary in manage.py, because it uses settings.py from the current project by default.

Example usage:

django**-**admin migrate **--**settings**=**mysite**.**settings

#### **--traceback**

Displays a full stack trace when a [CommandError](#page-550-0) is raised. By default, django-admin will show a simple error message when a CommandError occurs and a full stack trace for any other exception.

Example usage:

django**-**admin migrate **--**traceback

**--verbosity** {0,1,2,3}, **-v** {0,1,2,3}

Specifies the amount of notification and debug information that a command should print to the console.

- 0 means no output.
- 1 means normal output (default).
- 2 means verbose output.
- 3 means *very* verbose output.

Example usage:

django**-**admin migrate **--**verbosity 2

#### **--no-color**

Disables colorized command output. Some commands format their output to be colorized. For example, errors will be printed to the console in red and SQL statements will be syntax highlighted.

## Example usage:

django**-**admin runserver **--**no**-**color

# **6.8.5 Extra niceties**

# **Syntax coloring**

The django-admin / manage.py commands will use pretty color-coded output if your terminal supports ANSIcolored output. It won't use the color codes if you're piping the command's output to another program.

Under Windows, the native console doesn't support ANSI escape sequences so by default there is no color output. But you can install the [ANSICON](http://adoxa.altervista.org/ansicon/) third-party tool, the Django commands will detect its presence and will make use of its services to color output just like on Unix-based platforms.

The colors used for syntax highlighting can be customized. Django ships with three color palettes:

- dark, suited to terminals that show white text on a black background. This is the default palette.
- light, suited to terminals that show black text on a white background.
- nocolor, which disables syntax highlighting.

You select a palette by setting a DJANGO\_COLORS environment variable to specify the palette you want to use. For example, to specify the light palette under a Unix or OS/X BASH shell, you would run the following at a command prompt:

export DJANGO\_COLORS**=**"light"

You can also customize the colors that are used. Diango specifies a number of roles in which color is used:

- error A major error.
- notice A minor error.
- success A success.
- warning A warning.
- sql\_field The name of a model field in SQL.
- sql\_coltype The type of a model field in SQL.
- sql\_keyword An SQL keyword.
- sql\_table The name of a model in SQL.
- http\_info A 1XX HTTP Informational server response.
- http\_success A 2XX HTTP Success server response.
- http\_not\_modified A 304 HTTP Not Modified server response.
- http\_redirect A 3XX HTTP Redirect server response other than 304.
- http\_not\_found A 404 HTTP Not Found server response.
- http\_bad\_request A 4XX HTTP Bad Request server response other than 404.
- http\_server\_error A 5XX HTTP Server Error response.
- migrate\_heading A heading in a migrations management command.
- migrate\_label A migration name.

Each of these roles can be assigned a specific foreground and background color, from the following list:

- black
- red
- green
- yellow
- blue
- magenta
- cyan
- white

Each of these colors can then be modified by using the following display options:

- bold
- underscore
- blink
- reverse
- conceal

A color specification follows one of the following patterns:

- role=fg
- role=fg/bg
- role=fg,option,option
- role=fg/bg, option, option

where  $r \circ \text{le}$  is the name of a valid color role,  $f \circ g$  is the foreground color, bg is the background color and each option is one of the color modifying options. Multiple color specifications are then separated by a semicolon. For example:

export DJANGO\_COLORS**=**"error=yellow/blue,blink;notice=magenta"

would specify that errors be displayed using blinking yellow on blue, and notices displayed using magenta. All other color roles would be left uncolored.

Colors can also be specified by extending a base palette. If you put a palette name in a color specification, all the colors implied by that palette will be loaded. So:

export DJANGO\_COLORS**=**"light;error=yellow/blue,blink;notice=magenta"

would specify the use of all the colors in the light color palette, *except* for the colors for errors and notices which would be overridden as specified.

#### **Bash completion**

If you use the Bash shell, consider installing the Django bash completion script, which lives in extras/ django\_bash\_completion in the Django source distribution. It enables tab-completion of django-admin and manage.py commands, so you can, for instance. . .

- Type django-admin.
- Press [TAB] to see all available options.
- Type  $sq1$ , then [TAB], to see all available options whose names start with  $sq1$ .

See *[Writing custom django-admin commands](#page-546-0)* for how to add customized actions.

# **6.9 Running management commands from your code**

django.core.management.**call\_command**(*name*, *\*args*, *\*\*options*)

To call a management command from code use call\_command.

- **name** the name of the command to call or a command object. Passing the name is preferred unless the object is required for testing.
- **\*args** a list of arguments accepted by the command. Arguments are passed to the argument parser, so you can use the same style as you would on the command line. For example, call\_command('flush', '--verbosity=0').
- **\*\*options** named options accepted on the command-line. Options are passed to the command without triggering the argument parser, which means you'll need to pass the correct type. For example, call command ('flush', verbosity=0) (zero must be an integer rather than a string).

Examples:

```
from django.core import management
from django.core.management.commands import loaddata
management.call_command('flush', verbosity=0, interactive=False)
management.call_command('loaddata', 'test_data', verbosity=0)
management.call_command(loaddata.Command(), 'test_data', verbosity=0)
```
Note that command options that take no arguments are passed as keywords with True or False, as you can see with the interactive option above.

Named arguments can be passed by using either one of the following syntaxes:

```
# Similar to the command line
management.call_command('dumpdata', '--natural-foreign')
# Named argument similar to the command line minus the initial dashes and
# with internal dashes replaced by underscores
management.call_command('dumpdata', natural_foreign=True)
# `use_natural_foreign_keys` is the option destination variable
management.call_command('dumpdata', use_natural_foreign_keys=True)
```
Some command options have different names when using call\_command() instead of django-admin or manage.py. For example, django-admin createsuperuser --no-input translates to call\_command('createsuperuser', interactive=False). To find what keyword argument name to use for call command(), check the command's source code for the dest argument passed to parser.add\_argument().

Command options which take multiple options are passed a list:

management**.**call\_command('dumpdata', exclude**=**['contenttypes', 'auth'])

The return value of the call\_command() function is the same as the return value of the handle() method of the command.

# **6.9.1 Output redirection**

Note that you can redirect standard output and error streams as all commands support the stdout and stderr options. For example, you could write:

```
with open('/path/to/command_output') as f:
   management.call_command('dumpdata', stdout=f)
```
# **6.10 Django Exceptions**

Django raises some of its own exceptions as well as standard Python exceptions.

# <span id="page-1019-0"></span>**6.10.1 Django Core Exceptions**

Django core exception classes are defined in django.core.exceptions.

# **AppRegistryNotReady**

#### **exception AppRegistryNotReady**

This exception is raised when attempting to use models before the *[app loading process](#page-639-0)*, which initializes the ORM, is complete.

#### **ObjectDoesNotExist**

## <span id="page-1020-0"></span>**exception ObjectDoesNotExist**

The base class for *[DoesNotExist](#page-1160-0)* exceptions; a try/except for ObjectDoesNotExist will catch [DoesNotExist](#page-1160-0) exceptions for all models.

See get () for further information on [ObjectDoesNotExist](#page-1020-0) and [DoesNotExist](#page-1160-0).

## **EmptyResultSet**

#### **exception EmptyResultSet**

EmptyResultSet may be raised during query generation if a query won't return any results. Most Django projects won't encounter this exception, but it might be useful for implementing custom lookups and expressions.

# **FieldDoesNotExist**

#### **exception FieldDoesNotExist**

The FieldDoesNotExist exception is raised by a model's \_meta.get\_field() method when the requested field does not exist on the model or on the model's parents.

#### **MultipleObjectsReturned**

## <span id="page-1020-1"></span>**exception MultipleObjectsReturned**

The [MultipleObjectsReturned](#page-1020-1) exception is raised by a query if only one object is expected, but multiple objects are returned. A base version of this exception is provided in  $d$ *jango.core.exceptions*; each model class contains a subclassed version that can be used to identify the specific object type that has returned multiple objects.

See  $get()$  for further information.

#### **SuspiciousOperation**

#### <span id="page-1020-2"></span>**exception SuspiciousOperation**

The [SuspiciousOperation](#page-1020-2) exception is raised when a user has performed an operation that should be considered suspicious from a security perspective, such as tampering with a session cookie. Subclasses of SuspiciousOperation include:

- DisallowedHost
- DisallowedModelAdminLookup
- DisallowedModelAdminToField
- DisallowedRedirect
- InvalidSessionKey
- RequestDataTooBig
- SuspiciousFileOperation
- SuspiciousMultipartForm
- SuspiciousSession
- TooManyFieldsSent

If a SuspiciousOperation exception reaches the WSGI handler level it is logged at the Error level and results in a [HttpResponseBadRequest](#page-1266-0). See the *[logging documentation](#page-499-0)* for more information.

# **PermissionDenied**

# <span id="page-1021-0"></span>**exception PermissionDenied**

The [PermissionDenied](#page-1021-0) exception is raised when a user does not have permission to perform the action requested.

## **ViewDoesNotExist**

## <span id="page-1021-1"></span>**exception ViewDoesNotExist**

The  $ViewDoesNotExist$  exception is raised by  $django.urls$  when a requested view does not exist.

## **MiddlewareNotUsed**

## <span id="page-1021-2"></span>**exception MiddlewareNotUsed**

The [MiddlewareNotUsed](#page-1021-2) exception is raised when a middleware is not used in the server configuration.

# **ImproperlyConfigured**

## <span id="page-1021-3"></span>**exception ImproperlyConfigured**

The  $ImproperlyConfigured$  exception is raised when Django is somehow improperly configured – for example, if a value in settings.py is incorrect or unparseable.

# **FieldError**

#### <span id="page-1021-4"></span>**exception FieldError**

The [FieldError](#page-1021-4) exception is raised when there is a problem with a model field. This can happen for several reasons:

- A field in a model clashes with a field of the same name from an abstract base class
- An infinite loop is caused by ordering
- A keyword cannot be parsed from the filter parameters
- A field cannot be determined from a keyword in the query parameters
- A join is not permitted on the specified field
- A field name is invalid
- A query contains invalid order\_by arguments

# **ValidationError**

## <span id="page-1021-5"></span>**exception ValidationError**

The [ValidationError](#page-1021-5) exception is raised when data fails form or model field validation. For more information about validation, see *[Form and Field Validation](#page-1087-0)*, *[Model Field Validation](#page-1151-0)* and the *[Validator Reference](#page-1419-0)*.

#### **NON\_FIELD\_ERRORS**

#### <span id="page-1022-4"></span>**NON\_FIELD\_ERRORS**

ValidationErrors that don't belong to a particular field in a form or model are classified as NON\_FIELD\_ERRORS. This constant is used as a key in dictionaries that otherwise map fields to their respective list of errors.

# **6.10.2 URL Resolver exceptions**

URL Resolver exceptions are defined in django.urls.

#### **Resolver404**

#### <span id="page-1022-0"></span>**exception Resolver404**

The [Resolver404](#page-1022-0) exception is raised by  $resolve()$  if the path passed to resolve() doesn't map to a view. It's a subclass of [django.http.Http404](#page-205-0).

## **NoReverseMatch**

#### <span id="page-1022-1"></span>**exception NoReverseMatch**

The [NoReverseMatch](#page-1022-1) exception is raised by  $d\hat{j}$ ango.urls when a matching URL in your URLconf cannot be identified based on the parameters supplied.

# **6.10.3 Database Exceptions**

Database exceptions may be imported from django.db.

Django wraps the standard database exceptions so that your Django code has a guaranteed common implementation of these classes.

**exception Error**

**exception InterfaceError**

**exception DatabaseError**

**exception DataError**

<span id="page-1022-3"></span>**exception OperationalError**

**exception IntegrityError**

**exception InternalError**

**exception ProgrammingError**

**exception NotSupportedError**

The Django wrappers for database exceptions behave exactly the same as the underlying database exceptions. See [PEP 249](https://www.python.org/dev/peps/pep-0249), the Python Database API Specification v2.0, for further information.

As per [PEP 3134](https://www.python.org/dev/peps/pep-3134), a \_\_cause\_\_ attribute is set with the original (underlying) database exception, allowing access to any additional information provided.

<span id="page-1022-2"></span>**exception** models.**ProtectedError**

Raised to prevent deletion of referenced objects when using  $d$  jango.db.[models.](#page-1022-2)PROTECT. models. [ProtectedError](#page-1022-2) is a subclass of [IntegrityError](#page-1022-3).

# **6.10.4 Http Exceptions**

Http exceptions may be imported from django.http.

# **UnreadablePostError**

# <span id="page-1023-0"></span>**exception UnreadablePostError**

[UnreadablePostError](#page-1023-0) is raised when a user cancels an upload.

# **6.10.5 Transaction Exceptions**

Transaction exceptions are defined in django.db.transaction.

# **TransactionManagementError**

# <span id="page-1023-1"></span>**exception TransactionManagementError**

 $TransactionManagementError$  is raised for any and all problems related to database transactions.

# **6.10.6 Testing Framework Exceptions**

Exceptions provided by the django.test package.

# **RedirectCycleError**

```
exception client.RedirectCycleError
     RedirectCycleError is raised when the test client detects a loop or an overly long chain of redirects.
```
# **6.10.7 Python Exceptions**

Django raises built-in Python exceptions when appropriate as well. See the Python documentation for further information on the [Built-in Exceptions.](https://docs.python.org/3/library/exceptions.html#bltin-exceptions)

# <span id="page-1023-3"></span>**6.11 File handling**

# **6.11.1 The File object**

The  $d$ jango.core.files module and its submodules contain built-in classes for basic file handling in Django.

# **The File class**

# <span id="page-1024-0"></span>**class File**(*file\_object*)

The [File](#page-1024-0) class is a thin wrapper around a Python [file object](https://docs.python.org/3/glossary.html#term-file-object) with some Django-specific additions. Internally, Django uses this class when it needs to represent a file.

 $File$  objects have the following attributes and methods:

## **name**

The name of the file including the relative path from [MEDIA\\_ROOT](#page-1296-0).

# **size**

The size of the file in bytes.

**file**

The underlying [file object](https://docs.python.org/3/glossary.html#term-file-object) that this class wraps.

# Be careful with this attribute in subclasses.

Some subclasses of [File](#page-1024-0), including [ContentFile](#page-1025-0) and [FieldFile](#page-1117-0), may replace this attribute with an object other than a Python [file object.](https://docs.python.org/3/glossary.html#term-file-object) In these cases, this attribute may itself be a  $File$  subclass (and not necessarily the same subclass). Whenever possible, use the attributes and methods of the subclass itself rather than the those of the subclass's file attribute.

#### **mode**

The read/write mode for the file.

#### **open**(*mode=None*)

Open or reopen the file (which also does  $File \, seek(0)$ ). The mode argument allows the same values as Python's built-in [open\(\)](https://docs.python.org/3/library/functions.html#open).

When reopening a file, mode will override whatever mode the file was originally opened with; None means to reopen with the original mode.

It can be used as a context manager, e.g. with file.open() as f:.

Context manager support was added.

# **\_\_iter\_\_**()

Iterate over the file yielding one line at a time.

#### **chunks**(*chunk\_size=None*)

Iterate over the file yielding "chunks" of a given size. chunk\_size defaults to 64 KB.

This is especially useful with very large files since it allows them to be streamed off disk and avoids storing the whole file in memory.

#### **multiple\_chunks**(*chunk\_size=None*)

Returns True if the file is large enough to require multiple chunks to access all of its content give some chunk\_size.

#### **close**()

Close the file.

In addition to the listed methods,  $File$  exposes the following attributes and methods of its file object: encoding, fileno, flush, isatty, newlines, read, readinto, readline, readlines, seek, tell, truncate, write, writelines, readable(), writable(), and seekable().

# **The ContentFile class**

#### <span id="page-1025-0"></span>**class ContentFile**(*File*)

The Content[File](#page-1024-0) class inherits from  $File$ , but unlike  $File$  it operates on string content (bytes also supported), rather than an actual file. For example:

```
from django.core.files.base import ContentFile
f1 = ContentFile("esta frase está en español")
f2 = ContentFile(b"these are bytes")
```
#### **The ImageFile class**

# <span id="page-1025-1"></span>**class ImageFile**(*file\_object*)

Django provides a built-in class specifically for images. [django.core.files.images.ImageFile](#page-1025-1) inherits all the attributes and methods of  $F \text{ and } \text{ and }$  additionally provides the following:

**width**

Width of the image in pixels.

**height**

Height of the image in pixels.

# **Additional methods on files attached to objects**

Any  $File$  that is associated with an object (as with Car.photo, below) will also have a couple of extra methods:

#### File.**save**(*name*, *content*, *save=True*)

Saves a new file with the file name and contents provided. This will not replace the existing file, but will create a new file and update the object to point to it. If save is True, the model's save() method will be called once the file is saved. That is, these two lines:

```
>>> car.photo.save('myphoto.jpg', content, save=False)
>>> car.save()
```
are equivalent to:

>>> car**.**photo**.**save('myphoto.jpg', content, save**=True**)

Note that the content argument must be an instance of either  $File$  or of a subclass of  $File$ , such as [ContentFile](#page-1025-0).

File.**delete**(*save=True*)

Removes the file from the model instance and deletes the underlying file. If save is True, the model's save() method will be called once the file is deleted.

# **6.11.2 File storage API**

# **Getting the current storage class**

<span id="page-1025-2"></span>Django provides two convenient ways to access the current storage class:

#### **class DefaultStorage**

[DefaultStorage](#page-1025-2) provides lazy access to the current default storage system as defined by [DEFAULT\\_FILE\\_STORAGE](#page-1288-0). [DefaultStorage](#page-1025-2) uses [get\\_storage\\_class\(\)](#page-1026-0) internally.

## <span id="page-1026-0"></span>**get\_storage\_class**(*import\_path=None*)

Returns a class or module which implements the storage API.

When called without the import\_path parameter get\_storage\_class will return the current default storage system as defined by [DEFAULT\\_FILE\\_STORAGE](#page-1288-0). If import\_path is provided, get\_storage\_class will attempt to import the class or module from the given path and will return it if successful. An exception will be raised if the import is unsuccessful.

# **The FileSystemStorage class**

# <span id="page-1026-1"></span>**class FileSystemStorage**(*location=None*, *base\_url=None*, *file\_permissions\_mode=None*, *directory\_permissions\_mode=None*)

The [FileSystemStorage](#page-1026-1) class implements basic file storage on a local filesystem. It inherits from  $Storage$  and provides implementations for all the public methods thereof.

#### **location**

Absolute path to the directory that will hold the files. Defaults to the value of your  $MEDIA\_ROOT$  setting.

#### **base\_url**

URL that serves the files stored at this location. Defaults to the value of your [MEDIA\\_URL](#page-1297-0) setting.

# **file\_permissions\_mode**

The file system permissions that the file will receive when it is saved. Defaults to [FILE\\_UPLOAD\\_PERMISSIONS](#page-1291-0).

#### **directory\_permissions\_mode**

The file system permissions that the directory will receive when it is saved. Defaults to FILE UPLOAD DIRECTORY PERMISSIONS.

Note: The FileSystemStorage.delete() method will not raise an exception if the given file name does not exist.

#### **get\_created\_time**(*name*)

Returns a [datetime](https://docs.python.org/3/library/datetime.html#datetime.datetime) of the system's ctime, i.e. [os.path.getctime\(\)](https://docs.python.org/3/library/os.path.html#os.path.getctime). On some systems (like Unix), this is the time of the last metadata change, and on others (like Windows), it's the creation time of the file.

# **The Storage class**

#### <span id="page-1026-2"></span>**class Storage**

The *[Storage](#page-1026-2)* class provides a standardized API for storing files, along with a set of default behaviors that all other storage systems can inherit or override as necessary.

Note: When methods return naive datetime objects, the effective timezone used will be the current value of os.environ ['TZ']; note that this is usually set from Django's  $TIME$  ZONE.

# **delete**(*name*)

Deletes the file referenced by name. If deletion is not supported on the target storage system this will raise NotImplementedError instead

### **exists**(*name*)

Returns True if a file referenced by the given name already exists in the storage system, or False if the name is available for a new file.

#### **get\_accessed\_time**(*name*)

Returns a [datetime](https://docs.python.org/3/library/datetime.html#datetime.datetime) of the last accessed time of the file. For storage systems unable to return the last accessed time this will raise [NotImplementedError](https://docs.python.org/3/library/exceptions.html#NotImplementedError).

If [USE\\_TZ](#page-1306-0) is True, returns an aware datetime, otherwise returns a naive datetime in the local timezone.

#### **get\_available\_name**(*name*, *max\_length=None*)

Returns a filename based on the name parameter that's free and available for new content to be written to on the target storage system.

The length of the filename will not exceed max\_length, if provided. If a free unique filename cannot be found, a [SuspiciousFileOperation](#page-1020-2) exception will be raised.

If a file with name already exists, an underscore plus a random 7 character alphanumeric string is appended to the filename before the extension.

# **get\_created\_time**(*name*)

Returns a [datetime](https://docs.python.org/3/library/datetime.html#datetime.datetime) of the creation time of the file. For storage systems unable to return the creation time this will raise [NotImplementedError](https://docs.python.org/3/library/exceptions.html#NotImplementedError).

If  $USE$   $TZ$  is True, returns an aware datetime, otherwise returns a naive datetime in the local timezone.

#### **get\_modified\_time**(*name*)

Returns a [datetime](https://docs.python.org/3/library/datetime.html#datetime.datetime) of the last modified time of the file. For storage systems unable to return the last modified time this will raise [NotImplementedError](https://docs.python.org/3/library/exceptions.html#NotImplementedError).

If USE  $TZ$  is True, returns an aware datetime, otherwise returns a naive datetime in the local timezone.

# **get\_valid\_name**(*name*)

Returns a filename based on the name parameter that's suitable for use on the target storage system.

#### **generate\_filename**(*filename*)

Validates the filename by calling  $qet\_valid\_name$  () and returns a filename to be passed to the save () method.

The filename argument may include a path as returned by  $FileField$ .upload to. In that case, the path won't be passed to  $qet\_valid\_name$  () but will be prepended back to the resulting name.

The default implementation uses  $\circ$  s . path operations. Override this method if that's not appropriate for your storage.

**listdir**(*path*)

Lists the contents of the specified path, returning a 2-tuple of lists; the first item being directories, the second item being files. For storage systems that aren't able to provide such a listing, this will raise a NotImplementedError instead.

```
open(name, mode='rb')
```
Opens the file given by name. Note that although the returned file is guaranteed to be a File object, it might actually be some subclass. In the case of remote file storage this means that reading/writing could be quite slow, so be warned.

**path**(*name*)

The local filesystem path where the file can be opened using Python's standard open(). For storage systems that aren't accessible from the local filesystem, this will raise Not ImplementedError instead.

<span id="page-1027-0"></span>**save**(*name*, *content*, *max\_length=None*)

Saves a new file using the storage system, preferably with the name specified. If there already exists a file with this name name, the storage system may modify the filename as necessary to get a unique name. The actual name of the stored file will be returned.

The max length argument is passed along to get available name().

The content argument must be an instance of  $d$  jango.core.files. File or a file-like object that can be wrapped in File.

**size**(*name*)

Returns the total size, in bytes, of the file referenced by name. For storage systems that aren't able to return the file size this will raise NotImplementedError instead.

**url**(*name*)

Returns the URL where the contents of the file referenced by name can be accessed. For storage systems that don't support access by URL this will raise NotImplementedError instead.

# **6.11.3 Uploaded Files and Upload Handlers**

# **Uploaded files**

#### <span id="page-1028-0"></span>**class UploadedFile**

During file uploads, the actual file data is stored in  $request.FILES$ . Each entry in this dictionary is an UploadedFile object (or a subclass) – a simple wrapper around an uploaded file. You'll usually use one of these methods to access the uploaded content:

UploadedFile.**read**()

Read the entire uploaded data from the file. Be careful with this method: if the uploaded file is huge it can overwhelm your system if you try to read it into memory. You'll probably want to use chunks() instead; see below.

UploadedFile.**multiple\_chunks**(*chunk\_size=None*)

Returns True if the uploaded file is big enough to require reading in multiple chunks. By default this will be any file larger than 2.5 megabytes, but that's configurable; see below.

#### UploadedFile.**chunks**(*chunk\_size=None*)

A generator returning chunks of the file. If multiple\_chunks() is True, you should use this method in a loop instead of read().

In practice, it's often easiest simply to use chunks() all the time. Looping over chunks() instead of using read() ensures that large files don't overwhelm your system's memory.

Here are some useful attributes of UploadedFile:

UploadedFile.**name**

The name of the uploaded file (e.g. my\_file.txt).

UploadedFile.**size**

The size, in bytes, of the uploaded file.

# UploadedFile.**content\_type**

The content-type header uploaded with the file (e.g.  $text/plain$  or application/pdf). Like any data supplied by the user, you shouldn't trust that the uploaded file is actually this type. You'll still need to validate that the file contains the content that the content-type header claims – "trust but verify."

#### <span id="page-1028-1"></span>UploadedFile.**content\_type\_extra**

A dictionary containing extra parameters passed to the content-type header. This is typically provided by services, such as Google App Engine, that intercept and handle file uploads on your behalf. As a result your handler may not receive the uploaded file content, but instead a URL or other pointer to the file. (see [RFC 2388](https://www.ietf.org/rfc/rfc2388.txt) section 5.3).

#### UploadedFile.**charset**

For  $text/ *$  content-types, the character set (i.e. ut  $f8$ ) supplied by the browser. Again, "trust but verify" is the best policy here.

Note: Like regular Python files, you can read the file line-by-line simply by iterating over the uploaded file:

```
for line in uploadedfile:
    do_something_with(line)
```
Lines are split using [universal newlines.](https://www.python.org/dev/peps/pep-0278) The following are recognized as ending a line: the Unix end-of-line convention '\n', the Windows convention '\r\n', and the old Macintosh convention '\r'.

<span id="page-1029-2"></span>Subclasses of UploadedFile include:

#### **class TemporaryUploadedFile**

A file uploaded to a temporary location (i.e. stream-to-disk). This class is used by the [TemporaryFileUploadHandler](#page-1029-0). In addition to the methods from [UploadedFile](#page-1028-0), it has one additional method:

#### TemporaryUploadedFile.**temporary\_file\_path**()

Returns the full path to the temporary uploaded file.

#### **class InMemoryUploadedFile**

A file uploaded into memory (i.e. stream-to-memory). This class is used by the [MemoryFileUploadHandler](#page-1029-1).

#### **Built-in upload handlers**

Together the [MemoryFileUploadHandler](#page-1029-1) and [TemporaryFileUploadHandler](#page-1029-0) provide Django's default file upload behavior of reading small files into memory and large ones onto disk. They are located in django.core. files.uploadhandler.

#### <span id="page-1029-1"></span>**class MemoryFileUploadHandler**

File upload handler to stream uploads into memory (used for small files).

#### <span id="page-1029-0"></span>**class TemporaryFileUploadHandler**

Upload handler that streams data into a temporary file using [TemporaryUploadedFile](#page-1029-2).

# **Writing custom upload handlers**

#### **class FileUploadHandler**

All file upload handlers should be subclasses of django.core.files.uploadhandler. FileUploadHandler. You can define upload handlers wherever you wish.

# **Required methods**

Custom file upload handlers must define the following methods:

```
FileUploadHandler.receive_data_chunk(raw_data, start)
     Receives a "chunk" of data from the file upload.
```
raw\_data is a byte string containing the uploaded data.

start is the position in the file where this raw data chunk begins.

The data you return will get fed into the subsequent upload handlers' receive\_data\_chunk methods. In this way, one handler can be a "filter" for other handlers.

Return None from receive\_data\_chunk to short-circuit remaining upload handlers from getting this chunk. This is useful if you're storing the uploaded data yourself and don't want future handlers to store a copy of the data.

If you raise a StopUpload or a SkipFile exception, the upload will abort or the file will be completely skipped.

FileUploadHandler.**file\_complete**(*file\_size*)

Called when a file has finished uploading.

The handler should return an UploadedFile object that will be stored in request.FILES. Handlers may also return None to indicate that the UploadedFile object should come from subsequent upload handlers.

# **Optional methods**

Custom upload handlers may also define any of the following optional methods or attributes:

FileUploadHandler.**chunk\_size**

Size, in bytes, of the "chunks" Django should store into memory and feed into the handler. That is, this attribute controls the size of chunks fed into FileUploadHandler.receive\_data\_chunk.

For maximum performance the chunk sizes should be divisible by 4 and should not exceed 2 GB  $(2^{31}$  bytes) in size. When there are multiple chunk sizes provided by multiple handlers, Django will use the smallest chunk size defined by any handler.

The default is 64\*2<sup>10</sup> bytes, or 64 KB.

FileUploadHandler.**new\_file**(*field\_name*, *file\_name*, *content\_type*, *content\_length*, *charset*, *con-*

*tent\_type\_extra*)

Callback signaling that a new file upload is starting. This is called before any data has been fed to any upload handlers.

field\_name is a string name of the file <input>field.

file\_name is the filename provided by the browser.

content\_type is the MIME type provided by the browser – E.g. 'image/jpeg'.

content length is the length of the image given by the browser. Sometimes this won't be provided and will be None.

charset is the character set (i.e.  $\text{utf8)}$  given by the browser. Like content\_length, this sometimes won't be provided.

content\_type\_extra is extra information about the file from the content-type header. See [UploadedFile.content\\_type\\_extra](#page-1028-1).

This method may raise a StopFutureHandlers exception to prevent future handlers from handling this file.

### FileUploadHandler.**upload\_complete**()

Callback signaling that the entire upload (all files) has completed.

FileUploadHandler.**handle\_raw\_input**(*input\_data*, *META*, *content\_length*, *boundary*, *encoding*) Allows the handler to completely override the parsing of the raw HTTP input.

input\_data is a file-like object that supports read()-ing.

META is the same object as request.META.

content length is the length of the data in input data. Don't read more than content length bytes from input\_data.

boundary is the MIME boundary for this request.

encoding is the encoding of the request.

Return None if you want upload handling to continue, or a tuple of (POST, FILES) if you want to return the new data structures suitable for the request directly.

# **6.12 Forms**

Detailed form API reference. For introductory material, see the *[Working with forms](#page-232-0)* topic guide.

# **6.12.1 The Forms API**

#### About this document

This document covers the gritty details of Django's forms API. You should read the *[introduction to working with forms](#page-232-0)* first.

# **Bound and unbound forms**

A [Form](#page-1031-0) instance is either **bound** to a set of data, or **unbound**.

- If it's bound to a set of data, it's capable of validating that data and rendering the form as HTML with the data displayed in the HTML.
- If it's unbound, it cannot do validation (because there's no data to validate!), but it can still render the blank form as HTML.

# <span id="page-1031-0"></span>**class Form**

To create an unbound  $F\circ r$  instance, simply instantiate the class:

>>> f **=** ContactForm()

To bind data to a form, pass the data as a dictionary as the first parameter to your  $\sqrt{Form}$  $\sqrt{Form}$  $\sqrt{Form}$  class constructor:

```
>>> data = {'subject': 'hello',
... 'message': 'Hi there',
... 'sender': 'foo@example.com',
... 'cc_myself': True}
>>> f = ContactForm(data)
```
In this dictionary, the keys are the field names, which correspond to the attributes in your  $\sqrt{F}$  class. The values are the data you're trying to validate. These will usually be strings, but there's no requirement that they be strings; the type of data you pass depends on the  $Field$ , as we'll see in a moment.

#### <span id="page-1031-1"></span>Form.**is\_bound**

If you need to distinguish between bound and unbound form instances at runtime, check the value of the form's [is\\_bound](#page-1031-1) attribute:

```
>>> f = ContactForm()
>>> f.is_bound
False
>>> f = ContactForm({'subject': 'hello'})
>>> f.is_bound
True
```
Note that passing an empty dictionary creates a *bound* form with empty data:

```
>>> f = ContactForm({})
>>> f.is_bound
True
```
If you have a bound  $F\circ r$  instance and want to change the data somehow, or if you want to bind an unbound  $F\circ r$ instance to some data, create another  $F\circ r$  instance. There is no way to change data in a  $F\circ r$  instance. Once a [Form](#page-1031-0) instance has been created, you should consider its data immutable, whether it has data or not.

# **Using forms to validate data**

### <span id="page-1032-2"></span>Form.**clean**()

Implement a clean() method on your Form when you must add custom validation for fields that are interdependent. See *[Cleaning and validating fields that depend on each other](#page-1092-0)* for example usage.

#### <span id="page-1032-0"></span>Form.**is\_valid**()

The primary task of a [Form](#page-1031-0) object is to validate data. With a bound Form instance, call the [is\\_valid\(\)](#page-1032-0) method to run validation and return a boolean designating whether the data was valid:

```
>>> data = {'subject': 'hello',
... 'message': 'Hi there',
... 'sender': 'foo@example.com',
... 'cc_myself': True}
>>> f = ContactForm(data)
>>> f.is_valid()
True
```
Let's try with some invalid data. In this case, subject is blank (an error, because all fields are required by default) and sender is not a valid email address:

```
>>> data = {'subject': '',
... 'message': 'Hi there',
... 'sender': 'invalid email address',
... 'cc_myself': True}
>>> f = ContactForm(data)
>>> f.is_valid()
False
```
### <span id="page-1032-1"></span>Form.**errors**

Access the [errors](#page-1032-1) attribute to get a dictionary of error messages:

```
>>> f.errors
{'sender': ['Enter a valid email address.'], 'subject': ['This field is required.']}
```
In this dictionary, the keys are the field names, and the values are lists of strings representing the error messages. The error messages are stored in lists because a field can have multiple error messages.

You can access [errors](#page-1032-1) without having to call is valid() first. The form's data will be validated the first time either you call [is\\_valid\(\)](#page-1032-0) or access [errors](#page-1032-1).

The validation routines will only get called once, regardless of how many times you access [errors](#page-1032-1) or call  $is\_valid()$ . This means that if validation has side effects, those side effects will only be triggered once.

```
Form.errors.as_data()
```
Returns a dict that maps fields to their original ValidationError instances.

```
>>> f.errors.as_data()
{'sender': [ValidationError(['Enter a valid email address.'])],
'subject': [ValidationError(['This field is required.'])]}
```
Use this method anytime you need to identify an error by its code. This enables things like rewriting the error's message or writing custom logic in a view when a given error is present. It can also be used to serialize the errors in a custom format (e.g. XML); for instance,  $as\_json$  () relies on  $as\_data$  ().

The need for the as\_data() method is due to backwards compatibility. Previously ValidationError instances were lost as soon as their **rendered** error messages were added to the Form.errors dictionary. Ideally Form. errors would have stored ValidationError instances and methods with an as\_ prefix could render them, but it had to be done the other way around in order not to break code that expects rendered error messages in Form. errors.

<span id="page-1033-0"></span>Form.errors.**as\_json**(*escape\_html=False*)

Returns the errors serialized as JSON.

```
>>> f.errors.as_json()
{"sender": [{"message": "Enter a valid email address.", "code": "invalid"}],
"subject": [{"message": "This field is required.", "code": "required"}]}
```
By default,  $as_j \text{ is on } ( )$  does not escape its output. If you are using it for something like AJAX requests to a form view where the client interprets the response and inserts errors into the page, you'll want to be sure to escape the results on the client-side to avoid the possibility of a cross-site scripting attack. It's trivial to do so using a JavaScript library like jQuery - simply use \$(el).text(errorText) rather than .html().

If for some reason you don't want to use client-side escaping, you can also set escape\_html=True and error messages will be escaped so you can use them directly in HTML.

Form.errors.**get\_json\_data**(*escape\_html=False*)

Returns the errors as a dictionary suitable for serializing to JSON. Form. errors.as json() returns serialized JSON, while this returns the error data before it's serialized.

The escape html parameter behaves as described in  $Form.errors.as$   $json()$ .

<span id="page-1033-1"></span>Form.**add\_error**(*field*, *error*)

This method allows adding errors to specific fields from within the Form.clean() method, or from outside the form altogether; for instance from a view.

The field argument is the name of the field to which the errors should be added. If its value is None the error will be treated as a non-field error as returned by [Form.non\\_field\\_errors\(\)](#page-1034-0).

The error argument can be a simple string, or preferably an instance of ValidationError. See *[Raising Valida](#page-1089-0)[tionError](#page-1089-0)* for best practices when defining form errors.

Note that Form.add\_error() automatically removes the relevant field from cleaned\_data.

Form.**has\_error**(*field*, *code=None*)

This method returns a boolean designating whether a field has an error with a specific error code. If code is None, it will return True if the field contains any errors at all.

To check for non-field errors use NON FIELD ERRORS as the field parameter.

```
Form.non_field_errors()
```
This method returns the list of errors from  $\sqrt{F}$   $\sim$   $\sqrt{F}$  aren't associated with a particular field. This includes ValidationErrors that are raised in Form. clean () and errors added using Form. add error (None, ".  $\ldots$ ").

# **Behavior of unbound forms**

It's meaningless to validate a form with no data, but, for the record, here's what happens with unbound forms:

```
>>> f = ContactForm()
>>> f.is_valid()
False
>>> f.errors
{}
```
# **Dynamic initial values**

<span id="page-1034-1"></span>Form.**initial**

Use  $initial$  to declare the initial value of form fields at runtime. For example, you might want to fill in a username field with the username of the current session.

To accomplish this, use the [initial](#page-1034-1) argument to a  $F\circ r$ m. This argument, if given, should be a dictionary mapping field names to initial values. Only include the fields for which you're specifying an initial value; it's not necessary to include every field in your form. For example:

>>> f **=** ContactForm(initial**=**{'subject': 'Hi there!'})

These values are only displayed for unbound forms, and they're not used as fallback values if a particular value isn't provided.

If a [Field](#page-1051-0) defines [initial](#page-1053-0) *and* you include [initial](#page-1034-1) when instantiating the Form, then the latter initial will have precedence. In this example, initial is provided both at the field level and at the form instance level, and the latter gets precedence:

```
>>> from django import forms
>>> class CommentForm(forms.Form):
... name = forms.CharField(initial='class')
... url = forms.URLField()
        ... comment = forms.CharField()
>>> f = CommentForm(initial={'name': 'instance'}, auto_id=False)
>>> print(f)
<tr><th>Name:</th><td><input type="text" name="name" value="instance" required></td></
\rightarrowtr>
<tr><th>Url:</th><td><input type="url" name="url" required></td></tr>
<tr><th>Comment:</th><td><input type="text" name="comment" required></td></tr>
```
# <span id="page-1034-2"></span>Form.**get\_initial\_for\_field**(*field*, *field\_name*)

Use [get\\_initial\\_for\\_field\(\)](#page-1034-2) to retrieve initial data for a form field. It retrieves data from [Form.initial](#page-1034-1) and  $Field$ . initial, in that order, and evaluates any callable initial values.

# **Checking which form data has changed**

# Form.**has\_changed**()

Use the has\_changed() method on your Form when you need to check if the form data has been changed from the initial data.

```
>>> data = {'subject': 'hello',
... 'message': 'Hi there',
... 'sender': 'foo@example.com',
... 'cc_myself': True}
>>> f = ContactForm(data, initial=data)
>>> f.has_changed()
False
```
When the form is submitted, we reconstruct it and provide the original data so that the comparison can be done:

```
>>> f = ContactForm(request.POST, initial=data)
>>> f.has_changed()
```
has\_changed() will be True if the data from request.POST differs from what was provided in [initial](#page-1034-1) or False otherwise. The result is computed by calling  $Field. has changed()$  for each field in the form.

# Form.**changed\_data**

The changed\_data attribute returns a list of the names of the fields whose values in the form's bound data (usually request. POST) differ from what was provided in  $initial$ . It returns an empty list if no data differs.

```
>>> f = ContactForm(request.POST, initial=data)
>>> if f.has_changed():
... print("The following fields changed: %s" % ", ".join(f.changed_data))
```
# **Accessing the fields from the form**

#### Form.**fields**

You can access the fields of  $\sqrt{F}$  instance from its fields attribute:

```
>>> for row in f.fields.values(): print(row)
...
<django.forms.fields.CharField object at 0x7ffaac632510>
<django.forms.fields.URLField object at 0x7ffaac632f90>
<django.forms.fields.CharField object at 0x7ffaac3aa050>
>>> f.fields['name']
<django.forms.fields.CharField object at 0x7ffaac6324d0>
```
You can alter the field of  $F\circ r$  instance to change the way it is presented in the form:

```
>>> f.as_table().split('\n')[0]
'<tr><th>Name:</th><td><input name="name" type="text" value="instance" required></td>
\rightarrow</tr>'
>>> f.fields['name'].label = "Username"
>>> f.as_table().split('\n')[0]
'<tr><th>Username:</th><td><input name="name" type="text" value="instance" required></
˓→td></tr>'
```
Beware not to alter the base\_fields attribute because this modification will influence all subsequent ContactForm instances within the same Python process:

```
>>> f.base_fields['name'].label = "Username"
>>> another_f = CommentForm(auto_id=False)
>>> another f.as table().split('\n')[0]
'<tr><th>Username:</th><td><input name="name" type="text" value="class" required></td>
˓→</tr>'
```
# **Accessing "clean" data**

#### Form.**cleaned\_data**

Each field in a  $F\circ r$  class is responsible not only for validating data, but also for "cleaning" it – normalizing it to a consistent format. This is a nice feature, because it allows data for a particular field to be input in a variety of ways, always resulting in consistent output.

For example,  $DateField$  normalizes input into a Python datetime. date object. Regardless of whether you pass it a string in the format '1994-07-15', a datetime.date object, or a number of other formats, DateField will always normalize it to a datetime.date object as long as it's valid.

Once you've created a  $F\circ r$  instance with a set of data and validated it, you can access the clean data via its cleaned\_data attribute:

```
>>> data = {'subject': 'hello',
... 'message': 'Hi there',
... 'sender': 'foo@example.com',
... 'cc_myself': True}
>>> f = ContactForm(data)
>>> f.is_valid()
True
>>> f.cleaned_data
{'cc_myself': True, 'message': 'Hi there', 'sender': 'foo@example.com', 'subject':
˓→'hello'}
```
Note that any text-based field – such as CharField or EmailField – always cleans the input into a string. We'll cover the encoding implications later in this document.

If your data does *not* validate, the cleaned\_data dictionary contains only the valid fields:

```
>>> data = {'subject': '',
... 'message': 'Hi there',
... 'sender': 'invalid email address',
... 'cc_myself': True}
>>> f = ContactForm(data)
>>> f.is_valid()
False
>>> f.cleaned_data
{'cc_myself': True, 'message': 'Hi there'}
```
cleaned\_data will always *only* contain a key for fields defined in the Form, even if you pass extra data when you define the Form. In this example, we pass a bunch of extra fields to the ContactForm constructor, but cleaned\_data contains only the form's fields:

```
>>> data = {'subject': 'hello',
... 'message': 'Hi there',
... 'sender': 'foo@example.com',
... 'cc_myself': True,
... 'extra_field_1': 'foo',
```

```
... 'extra_field_2': 'bar',
           'extra_field_3': 'baz'}
>>> f = ContactForm(data)
>>> f.is_valid()
True
>>> f.cleaned_data # Doesn't contain extra_field_1, etc.
{'cc_myself': True, 'message': 'Hi there', 'sender': 'foo@example.com', 'subject':
˓→'hello'}
```
When the Form is valid, cleaned\_data will include a key and value for *all* its fields, even if the data didn't include a value for some optional fields. In this example, the data dictionary doesn't include a value for the nick\_name field, but cleaned data includes it, with an empty value:

```
>>> from django import forms
>>> class OptionalPersonForm(forms.Form):
... first_name = forms.CharField()
... last_name = forms.CharField()
... nick_name = forms.CharField(required=False)
>>> data = {'first_name': 'John', 'last_name': 'Lennon'}
>>> f = OptionalPersonForm(data)
>>> f.is_valid()
True
>>> f.cleaned_data
{'nick_name': '', 'first_name': 'John', 'last_name': 'Lennon'}
```
In this above example, the cleaned\_data value for nick\_name is set to an empty string, because nick\_name is CharField, and CharFields treat empty values as an empty string. Each field type knows what its "blank" value is – e.g., for DateField, it's None instead of the empty string. For full details on each field's behavior in this case, see the "Empty value" note for each field in the "Built-in Field classes" section below.

You can write code to perform validation for particular form fields (based on their name) or for the form as a whole (considering combinations of various fields). More information about this is in *[Form and field validation](#page-1087-0)*.

# **Outputting forms as HTML**

The second task of a Form object is to render itself as HTML. To do so, simply print it:

```
>>> f = ContactForm()
>>> print(f)
<tr><th><label for="id_subject">Subject:</label></th><td><input id="id_subject" type=
˓→"text" name="subject" maxlength="100" required></td></tr>
<tr><th><label for="id_message">Message:</label></th><td><input type="text" name=
˓→"message" id="id_message" required></td></tr>
<tr><th><label for="id_sender">Sender:</label></th><td><input type="email" name=
→"sender" id="id_sender" required></td></tr>
<tr><th><label for="id_cc_myself">Cc myself:</label></th><td><input type="checkbox"
˓→name="cc_myself" id="id_cc_myself"></td></tr>
```
If the form is bound to data, the HTML output will include that data appropriately. For example, if a field is represented by an  $\langle$ input type="text">, the data will be in the value attribute. If a field is represented by an  $\langle$ input type="checkbox">, then that HTML will include checked if appropriate:

```
>>> data = {'subject': 'hello',
... 'message': 'Hi there',
... 'sender': 'foo@example.com',
```

```
... 'cc_myself': True}
>>> f = ContactForm(data)
>>> print(f)
<tr><th><label for="id_subject">Subject:</label></th><td><input id="id_subject" type=
˓→"text" name="subject" maxlength="100" value="hello" required></td></tr>
<tr><th><label for="id_message">Message:</label></th><td><input type="text" name=
˓→"message" id="id_message" value="Hi there" required></td></tr>
<tr><th><label for="id_sender">Sender:</label></th><td><input type="email" name=
˓→"sender" id="id_sender" value="foo@example.com" required></td></tr>
<tr><th><label for="id_cc_myself">Cc myself:</label></th><td><input type="checkbox"_
˓→name="cc_myself" id="id_cc_myself" checked></td></tr>
```
This default output is a two-column HTML table, with a  $\langle \text{tr} \rangle$  for each field. Notice the following:

- For flexibility, the output does *not* include the  $\langle \text{table} \rangle$  and  $\langle \text{table} \rangle$  table> tags, nor does it include the  $\langle \text{form} \rangle$ and  $\langle$  form> tags or an  $\langle$ input type="submit"> tag. It's your job to do that.
- Each field type has a default HTML representation. CharField is represented by an <input type="text"> and EmailField by an <input type="email">. BooleanField is represented by an  $\le$ input type="checkbox">. Note these are merely sensible defaults; you can specify which HTML to use for a given field by using widgets, which we'll explain shortly.
- The HTML name for each tag is taken directly from its attribute name in the ContactForm class.
- The text label for each field e.g. 'Subject:', 'Message:' and 'Cc myself:' is generated from the field name by converting all underscores to spaces and upper-casing the first letter. Again, note these are merely sensible defaults; you can also specify labels manually.
- Each text label is surrounded in an HTML  $\lt$ label $>$ tag, which points to the appropriate form field via its id. Its id, in turn, is generated by prepending 'id\_' to the field name. The id attributes and <label>tags are included in the output by default, to follow best practices, but you can change that behavior.
- The output uses HTML5 syntax, targeting <!DOCTYPE html>. For example, it uses boolean attributes such as checked rather than the XHTML style of checked='checked'.

Although <table> output is the default output style when you print a form, other output styles are available. Each style is available as a method on a form object, and each rendering method returns a string.

# **as\_p()**

Form.**as\_p**()

as  $p($ ) renders the form as a series of  $\langle p \rangle$  tags, with each  $\langle p \rangle$  containing one field:

```
>>> f = ContactForm()
>>> f.as_p()
'<p><label for="id_subject">Subject:</label> <input id="id_subject" type="text" name=
˓→"subject" maxlength="100" required></p>\n<p><label for="id_message">Message:</label>
˓→ <input type="text" name="message" id="id_message" required></p>\n<p><label for="id_
˓→sender">Sender:</label> <input type="text" name="sender" id="id_sender" required></
˓→p>\n<p><label for="id_cc_myself">Cc myself:</label> <input type="checkbox" name="cc_
˓→myself" id="id_cc_myself"></p>'
>>> print(f.as_p())
<p><label for="id_subject">Subject:</label> <input id="id_subject" type="text" name=
˓→"subject" maxlength="100" required></p>
<p><label for="id_message">Message:</label> <input type="text" name="message" id="id_
˓→message" required></p>
```

```
<p><label for="id_sender">Sender:</label> <input type="email" name="sender" id="id_
˓→sender" required></p>
<p><label for="id_cc_myself">Cc myself:</label> <input type="checkbox" name="cc_myself
˓→" id="id_cc_myself"></p>
```
# **as\_ul()**

Form.**as\_ul**()

as  $ul()$  renders the form as a series of  $\langle \text{li}\rangle$  tags, with each  $\langle \text{li}\rangle$  containing one field. It does *not* include the  $\langle u \rangle$  or  $\langle u \rangle$ , so that you can specify any HTML attributes on the  $\langle u \rangle$  for flexibility:

```
>>> f = ContactForm()
>>> f.as_ul()
'<li><label for="id_subject">Subject:</label> <input id="id_subject" type="text" name=
˓→"subject" maxlength="100" required></li>\n<li><label for="id_message">Message:</
˓→label> <input type="text" name="message" id="id_message" required></li>\n<li><label
˓→for="id_sender">Sender:</label> <input type="email" name="sender" id="id_sender"
˓→required></li>\n<li><label for="id_cc_myself">Cc myself:</label> <input type=
˓→"checkbox" name="cc_myself" id="id_cc_myself"></li>'
>>> print(f.as_ul())
<li><label for="id_subject">Subject:</label> <input id="id_subject" type="text" name=
˓→"subject" maxlength="100" required></li>
<li><label for="id_message">Message:</label> <input type="text" name="message" id="id_
˓→message" required></li>
<li><label for="id_sender">Sender:</label> <input type="email" name="sender" id="id_
˓→sender" required></li>
<li><label for="id_cc_myself">Cc myself:</label> <input type="checkbox" name="cc_
˓→myself" id="id_cc_myself"></li>
```
#### **as\_table()**

#### Form.**as\_table**()

Finally, as table() outputs the form as an HTML  $\lt$ table>. This is exactly the same as print. In fact, when you print a form object, it calls its as\_table() method behind the scenes:

```
>>> f = ContactForm()
>>> f.as_table()
'<tr><th><label for="id_subject">Subject:</label></th><td><input id="id_subject" type=
˓→"text" name="subject" maxlength="100" required></td></tr>\n<tr><th><label for="id_
˓→message">Message:</label></th><td><input type="text" name="message" id="id_message"
˓→required></td></tr>\n<tr><th><label for="id_sender">Sender:</label></th><td><input
˓→type="email" name="sender" id="id_sender" required></td></tr>\n<tr><th><label for=
˓→"id_cc_myself">Cc myself:</label></th><td><input type="checkbox" name="cc_myself"
˓→id="id_cc_myself"></td></tr>'
>>> print(f)
<tr><th><label for="id_subject">Subject:</label></th><td><input id="id_subject" type=
˓→"text" name="subject" maxlength="100" required></td></tr>
<tr><th><label for="id_message">Message:</label></th><td><input type="text" name=
→"message" id="id_message" required></td></tr>
<tr><th><label for="id_sender">Sender:</label></th><td><input type="email" name=
→"sender" id="id_sender" required></td></tr>
<tr><th><label for="id_cc_myself">Cc myself:</label></th><td><input type="checkbox"
 ˓→name="cc_myself" id="id_cc_myself"></td></tr> (continues on next page)
```
# **Styling required or erroneous form rows**

#### <span id="page-1040-1"></span><span id="page-1040-0"></span>Form.**error\_css\_class**

#### Form.**required\_css\_class**

It's pretty common to style form rows and fields that are required or have errors. For example, you might want to present required form rows in bold and highlight errors in red.

The  $F\text{o}r$  class has a couple of hooks you can use to add class attributes to required rows or to rows with errors: simply set the [Form.error\\_css\\_class](#page-1040-0) and/or [Form.required\\_css\\_class](#page-1040-1) attributes:

```
from django import forms
class ContactForm(forms.Form):
   error_css_class = 'error'
    required_css_class = 'required'
    # ... and the rest of your fields here
```
Once you've done that, rows will be given "error" and/or "required" classes, as needed. The HTML will look something like:

```
>>> f = ContactForm(data)
>>> print(f.as_table())
<tr class="required"><th><label class="required" for="id_subject">Subject:</label>
\leftrightarrow...
<tr class="required"><th><label class="required" for="id_message">Message:</label>
˓→...
<tr class="required error"><th><label class="required" for="id_sender">Sender:</label>
\leftrightarrow ...
<tr><th><label for="id_cc_myself">Cc myself:<label> ...
>>> f['subject'].label_tag()
<label class="required" for="id_subject">Subject:</label>
>>> f['subject'].label_tag(attrs={'class': 'foo'})
<label for="id_subject" class="foo required">Subject:</label>
```
#### **Configuring form elements' HTML id attributes and <label> tags**

# Form.**auto\_id**

By default, the form rendering methods include:

- HTML id attributes on the form elements.
- The corresponding  $\langle$ label> tags around the labels. An HTML  $\langle$ label> tag designates which label text is associated with which form element. This small enhancement makes forms more usable and more accessible to assistive devices. It's always a good idea to use  $\langle$  label  $>$  tags.

The id attribute values are generated by prepending id to the form field names. This behavior is configurable, though, if you want to change the id convention or remove HTML id attributes and <label> tags entirely.

Use the auto\_id argument to the Form constructor to control the id and label behavior. This argument must be True, False or a string.

If auto id is False, then the form output will not include  $\le$ label> tags nor id attributes:

```
>>> f = ContactForm(auto_id=False)
>>> print(f.as_table())
<tr><th>Subject:</th><td><input type="text" name="subject" maxlength="100" required></
→td></tr>
<tr><th>Message:</th><td><input type="text" name="message" required></td></tr>
<tr><th>Sender:</th><td><input type="email" name="sender" required></td></tr>
<tr><th>Cc myself:</th><td><input type="checkbox" name="cc_myself"></td></tr>
>>> print(f.as_ul())
<li>Subject: <input type="text" name="subject" maxlength="100" required></li>
<li>Message: <input type="text" name="message" required></li>
<li>Sender: <input type="email" name="sender" required></li>
<li>Cc myself: <input type="checkbox" name="cc_myself"></li>
>>> print(f.as_p())
<p>Subject: <input type="text" name="subject" maxlength="100" required></p>
<p>Message: <input type="text" name="message" required></p>
<p>Sender: <input type="email" name="sender" required></p>
<p>Cc myself: <input type="checkbox" name="cc_myself"></p>
```
If auto\_id is set to True, then the form output *will* include <label> tags and will simply use the field name as its id for each form field:

```
>>> f = ContactForm(auto_id=True)
>>> print(f.as_table())
<tr><th><label for="subject">Subject:</label></th><td><input id="subject" type="text"
˓→name="subject" maxlength="100" required></td></tr>
<tr><th><label for="message">Message:</label></th><td><input type="text" name="message
→" id="message" required></td></tr>
<tr><th><label for="sender">Sender:</label></th><td><input type="email" name="sender"
→id="sender" required></td></tr>
<tr><th><label for="cc_myself">Cc myself:</label></th><td><input type="checkbox" name=
˓→"cc_myself" id="cc_myself"></td></tr>
>>> print(f.as_ul())
<li><label for="subject">Subject:</label> <input id="subject" type="text" name=
˓→"subject" maxlength="100" required></li>
<li><label for="message">Message:</label> <input type="text" name="message" id=
˓→"message" required></li>
<li><label for="sender">Sender:</label> <input type="email" name="sender" id="sender"
˓→required></li>
<li><label for="cc_myself">Cc myself:</label> <input type="checkbox" name="cc_myself"
˓→id="cc_myself"></li>
>>> print(f.as_p())
<p><label for="subject">Subject:</label> <input id="subject" type="text" name="subject
˓→" maxlength="100" required></p>
<p><label for="message">Message:</label> <input type="text" name="message" id="message
˓→" required></p>
<p><label for="sender">Sender:</label> <input type="email" name="sender" id="sender"
˓→required></p>
<p><label for="cc_myself">Cc myself:</label> <input type="checkbox" name="cc_myself"
˓→id="cc_myself"></p>
```
If  $auto_id$  is set to a string containing the format character '%s', then the form output will include  $label>tags}$  tags, and will generate id attributes based on the format string. For example, for a format string 'field\_%s', a field named subject will get the id value 'field subject'. Continuing our example:

```
>>> f = ContactForm(auto_id='id_for_%s')
>>> print(f.as_table())
```

```
<tr><th><label for="id_for_subject">Subject:</label></th><td><input id="id_for_subject
˓→" type="text" name="subject" maxlength="100" required></td></tr>
<tr><th><label for="id_for_message">Message:</label></th><td><input type="text" name=
˓→"message" id="id_for_message" required></td></tr>
<tr><th><label for="id_for_sender">Sender:</label></th><td><input type="email" name=
˓→"sender" id="id_for_sender" required></td></tr>
<tr><th><label for="id_for_cc_myself">Cc myself:</label></th><td><input type="checkbox
˓→" name="cc_myself" id="id_for_cc_myself"></td></tr>
>>> print(f.as_ul())
<li><label for="id_for_subject">Subject:</label> <input id="id_for_subject" type="text
˓→" name="subject" maxlength="100" required></li>
<li><label for="id_for_message">Message:</label> <input type="text" name="message" id=
˓→"id_for_message" required></li>
<li><label for="id_for_sender">Sender:</label> <input type="email" name="sender" id=
˓→"id_for_sender" required></li>
<li><label for="id_for_cc_myself">Cc myself:</label> <input type="checkbox" name="cc_
˓→myself" id="id_for_cc_myself"></li>
>>> print(f.as_p())
<p><label for="id_for_subject">Subject:</label> <input id="id_for_subject" type="text
˓→" name="subject" maxlength="100" required></p>
<p><label for="id_for_message">Message:</label> <input type="text" name="message" id=
˓→"id_for_message" required></p>
<p><label for="id_for_sender">Sender:</label> <input type="email" name="sender" id=
˓→"id_for_sender" required></p>
<p><label for="id_for_cc_myself">Cc myself:</label> <input type="checkbox" name="cc_
˓→myself" id="id_for_cc_myself"></p>
```
If auto\_id is set to any other true value – such as a string that doesn't include %s – then the library will act as if auto\_id is True.

By default, auto\_id is set to the string 'id\_%s'.

## <span id="page-1042-0"></span>Form.**label\_suffix**

A translatable string (defaults to a colon (:) in English) that will be appended after any label name when a form is rendered.

It's possible to customize that character, or omit it entirely, using the label\_suffix parameter:

```
>>> f = ContactForm(auto_id='id_for_%s', label_suffix='')
>>> print(f.as_ul())
<li><label for="id_for_subject">Subject</label> <input id="id_for_subject" type="text
˓→" name="subject" maxlength="100" required></li>
<li><label for="id_for_message">Message</label> <input type="text" name="message" id=
˓→"id_for_message" required></li>
<li><label for="id_for_sender">Sender</label> <input type="email" name="sender" id=
˓→"id_for_sender" required></li>
<li><label for="id_for_cc_myself">Cc myself</label> <input type="checkbox" name="cc_
˓→myself" id="id_for_cc_myself"></li>
>>> f = ContactForm(auto_id='id_for_%s', label_suffix=' ->')
>>> print(f.as_ul())
<li><label for="id_for_subject">Subject -></label> <input id="id_for_subject" type=
˓→"text" name="subject" maxlength="100" required></li>
<li><label for="id_for_message">Message -></label> <input type="text" name="message"
˓→id="id_for_message" required></li>
<li><label for="id_for_sender">Sender -></label> <input type="email" name="sender" id=
˓→"id_for_sender" required></li>
<li><label for="id_for_cc_myself">Cc myself -></label> <input type="checkbox" name=
  "cc_myself" id="id_for_cc_myself"></li> (continues on next page)
```
Note that the label suffix is added only if the last character of the label isn't a punctuation character (in English, those are ., !, ? or :).

Fields can also define their own [label\\_suffix](#page-1052-0). This will take precedence over Form. label\_suffix. The suffix can also be overridden at runtime using the label\_suffix parameter to [label\\_tag\(\)](#page-1047-0).

## Form.**use\_required\_attribute**

When set to  $True$  (the default), required form fields will have the required HTML attribute.

*[Formsets](#page-243-0)* instantiate forms with use\_required\_attribute=False to avoid incorrect browser validation when adding and deleting forms from a formset.

# **Configuring the rendering of a form's widgets**

## Form.**default\_renderer**

Specifies the *[renderer](#page-1072-0)* to use for the form. Defaults to None which means to use the default renderer specified by the [FORM\\_RENDERER](#page-1292-0) setting.

You can set this as a class attribute when declaring your form or use the renderer argument to Form. \_\_init\_\_(). For example:

```
from django import forms
class MyForm(forms.Form):
   default_renderer = MyRenderer()
```
or:

```
form = MyForm(renderer=MyRenderer())
```
# **Notes on field ordering**

In the  $as\_p()$ ,  $as\_u_l()$  and  $as\_table()$  shortcuts, the fields are displayed in the order in which you define them in your form class. For example, in the ContactForm example, the fields are defined in the order subject, message, sender, cc\_myself. To reorder the HTML output, just change the order in which those fields are listed in the class.

<span id="page-1043-0"></span>There are several other ways to customize the order:

# Form.**field\_order**

By default Form.field\_order=None, which retains the order in which you define the fields in your form class. If field\_order is a list of field names, the fields are ordered as specified by the list and remaining fields are appended according to the default order. Unknown field names in the list are ignored. This makes it possible to disable a field in a subclass by setting it to None without having to redefine ordering.

You can also use the [Form](#page-1031-0). field order argument to a Form to override the field order. If a Form defines [field\\_order](#page-1043-0) *and* you include field\_order when instantiating the Form, then the latter field\_order will have precedence.

#### Form.**order\_fields**(*field\_order*)

You may rearrange the fields any time using  $order_fields()$  with a list of field names as in  $field\_order$ .
# **How errors are displayed**

If you render a bound  $F\circ r$ m object, the act of rendering will automatically run the form's validation if it hasn't already happened, and the HTML output will include the validation errors as  $a \lt u1$  class="errorlist"> near the field. The particular positioning of the error messages depends on the output method you're using:

```
>>> data = {'subject': '',
... 'message': 'Hi there',
... 'sender': 'invalid email address',
... 'cc_myself': True}
>>> f = ContactForm(data, auto_id=False)
>>> print(f.as_table())
<tr><th>Subject:</th><td><ul class="errorlist"><li>This field is required.</li></ul>
˓→<input type="text" name="subject" maxlength="100" required></td></tr>
<tr><th>Message:</th><td><input type="text" name="message" value="Hi there" required>
→</td></tr>
<tr>>th>Sender:</th><td><ul class="errorlist"><li>Enter a valid email address.</li></
˓→ul><input type="email" name="sender" value="invalid email address" required></td></
ightharpoonuptr>
<tr><th>Cc myself:</th><td><input checked type="checkbox" name="cc_myself"></td></tr>
>>> print(f.as_ul())
<li><ul class="errorlist"><li>This field is required.</li></ul>Subject: <input type=
˓→"text" name="subject" maxlength="100" required></li>
<li>Message: <input type="text" name="message" value="Hi there" required></li>
<li><ul class="errorlist"><li>Enter a valid email address.</li></ul>Sender: <input
˓→type="email" name="sender" value="invalid email address" required></li>
<li>Cc myself: <input checked type="checkbox" name="cc_myself"></li>
>>> print(f.as_p())
<p><ul class="errorlist"><li>This field is required.</li></ul></p>
<p>Subject: <input type="text" name="subject" maxlength="100" required></p>
<p>Message: <input type="text" name="message" value="Hi there" required></p>
<p><ul class="errorlist"><li>Enter a valid email address.</li></ul></p>
<p>Sender: <input type="email" name="sender" value="invalid email address" required></
\rightarrowp>
<p>Cc myself: <input checked type="checkbox" name="cc_myself"></p>
```
# <span id="page-1044-0"></span>**Customizing the error list format**

By default, forms use django.forms.utils.ErrorList to format validation errors. If you'd like to use an alternate class for displaying errors, you can pass that in at construction time:

```
>>> from django.forms.utils import ErrorList
>>> class DivErrorList(ErrorList):
... def __str__(self):
... return self.as_divs()
... def as_divs(self):
... if not self: return ''
... return '<div class="errorlist">%s</div>' % ''.join(['<div class="error">%s
˓→</div>' % e for e in self])
>>> f = ContactForm(data, auto_id=False, error_class=DivErrorList)
>>> f.as_p()
<div class="errorlist"><div class="error">This field is required.</div></div>
<p>Subject: <input type="text" name="subject" maxlength="100" required></p>
<p>Message: <input type="text" name="message" value="Hi there" required></p>
<div class="errorlist"><div class="error">Enter a valid email address.</div></div>
```
(continued from previous page)

```
<p>Sender: <input type="email" name="sender" value="invalid email address" required></
\rightarrow p<p>Cc myself: <input checked type="checkbox" name="cc_myself"></p>
```
# **More granular output**

The  $as\_p()$ ,  $as\_u_l()$ , and  $as\_table()$  methods are simply shortcuts – they're not the only way a form object can be displayed.

# <span id="page-1045-0"></span>**class BoundField**

Used to display HTML or access attributes for a single field of a [Form](#page-1031-0) instance.

The \_str\_() method of this object displays the HTML for this field.

To retrieve a single BoundField, use dictionary lookup syntax on your form using the field's name as the key:

```
>>> form = ContactForm()
>>> print(form['subject'])
<input id="id_subject" type="text" name="subject" maxlength="100" required>
```
To retrieve all BoundField objects, iterate the form:

```
>>> form = ContactForm()
>>> for boundfield in form: print(boundfield)
<input id="id_subject" type="text" name="subject" maxlength="100" required>
<input type="text" name="message" id="id_message" required>
<input type="email" name="sender" id="id_sender" required>
<input type="checkbox" name="cc_myself" id="id_cc_myself">
```
The field-specific output honors the form object's auto\_id setting:

```
>>> f = ContactForm(auto_id=False)
>>> print(f['message'])
<input type="text" name="message" required>
>>> f = ContactForm(auto_id='id_%s')
>>> print(f['message'])
<input type="text" name="message" id="id_message" required>
```
# **Attributes of BoundField**

BoundField.**auto\_id**

The HTML ID attribute for this BoundField. Returns an empty string if  $\mathit{Form}$  auto id is False.

BoundField.**data**

This property returns the data for this  $BoundField$  extracted by the widget's [value\\_from\\_datadict\(\)](#page-1077-0) method, or None if it wasn't given:

```
>>> unbound_form = ContactForm()
>>> print(unbound_form['subject'].data)
None
>>> bound_form = ContactForm(data={'subject': 'My Subject'})
>>> print(bound_form['subject'].data)
My Subject
```
### BoundField.**errors**

A *[list-like object](#page-1044-0)* that is displayed as an HTML <ul class="errorlist"> when printed:

```
>>> data = {'subject': 'hi', 'message': '', 'sender': '', 'cc_myself': ''}
>>> f = ContactForm(data, auto_id=False)
>>> print(f['message'])
<input type="text" name="message" required>
>>> f['message'].errors
['This field is required.']
>>> print(f['message'].errors)
<ul class="errorlist"><li>This field is required.</li></ul>
>>> f['subject'].errors
[]
>>> print(f['subject'].errors)
>>> str(f['subject'].errors)
''
```
### BoundField.**field**

The form  $Field$  instance from the form class that this [BoundField](#page-1045-0) wraps.

# BoundField.**form**

The [Form](#page-1031-0) instance this [BoundField](#page-1045-0) is bound to.

### BoundField.**help\_text**

The help text of the field.

#### BoundField.**html\_name**

The name that will be used in the widget's HTML name attribute. It takes the form  $prefix \text{int}$  $prefix \text{int}$  account.

#### <span id="page-1046-0"></span>BoundField.**id\_for\_label**

Use this property to render the ID of this field. For example, if you are manually constructing  $a \leq 1$  abel> in your template (despite the fact that  $label\_tag$  () will do this for you):

<label for**=**"**{{** form.my\_field.id\_for\_label **}}**">...</label>**{{** my\_field **}}**

By default, this will be the field's name prefixed by id\_ ("id\_my\_field" for the example above). You may modify the ID by setting  $attxs$  on the field's widget. For example, declaring a field like this:

my\_field **=** forms**.**CharField(widget**=**forms**.**TextInput(attrs**=**{'id': 'myFIELD'}))

and using the template above, would render something like:

```
<label for="myFIELD">...</label><input id="myFIELD" type="text" name="my_field"
˓→required>
```
#### BoundField.**is\_hidden**

Returns True if this [BoundField](#page-1045-0)'s widget is hidden.

# BoundField.**label**

The [label](#page-1052-0) of the field. This is used in label  $tag()$ .

# BoundField.**name**

The name of this field in the form:

```
>>> f = ContactForm()
>>> print(f['subject'].name)
subject
>>> print(f['message'].name)
message
```
# **Methods of BoundField**

```
BoundField.as_hidden(attrs=None, **kwargs)
```
Returns a string of HTML for representing this as an  $\langle$ input type="hidden">.

\*\*kwargs are passed to [as\\_widget\(\)](#page-1047-1).

This method is primarily used internally. You should use a widget instead.

<span id="page-1047-1"></span>BoundField.**as\_widget**(*widget=None*, *attrs=None*, *only\_initial=False*)

Renders the field by rendering the passed widget, adding any HTML attributes passed as attrs. If no widget is specified, then the field's default widget will be used.

only\_initial is used by Django internals and should not be set explicitly.

```
BoundField.css_classes()
```
When you use Django's rendering shortcuts, CSS classes are used to indicate required form fields or fields that contain errors. If you're manually rendering a form, you can access these CSS classes using the css\_classes method:

```
>>> f = ContactForm(data={'message': ''})
>>> f['message'].css_classes()
'required'
```
If you want to provide some additional classes in addition to the error and required classes that may be required, you can provide those classes as an argument:

```
>>> f = ContactForm(data={'message': ''})
>>> f['message'].css_classes('foo bar')
'foo bar required'
```
<span id="page-1047-0"></span>BoundField.**label\_tag**(*contents=None*, *attrs=None*, *label\_suffix=None*)

To separately render the label tag of a form field, you can call its  $label\_tag()$  method:

```
>>> f = ContactForm(data={'message': ''})
>>> print(f['message'].label_tag())
<label for="id_message">Message:</label>
```
You can provide the contents parameter which will replace the auto-generated label tag. An attrs dictionary may contain additional attributes for the  $\langle \text{label}\rangle$  tag.

The HTML that's generated includes the form's  $label\_suffix$  (a colon, by default) or, if set, the current field's *[label\\_suffix](#page-1052-1)*. The optional label\_suffix parameter allows you to override any previously set suffix. For example, you can use an empty string to hide the label on selected fields. If you need to do this in a template, you could write a custom filter to allow passing parameters to  $\text{label}$  tag.

### BoundField.**value**()

Use this method to render the raw value of this field as it would be rendered by a Widget:

```
>>> initial = {'subject': 'welcome'}
>>> unbound_form = ContactForm(initial=initial)
>>> bound_form = ContactForm(data={'subject': 'hi'}, initial=initial)
>>> print(unbound_form['subject'].value())
welcome
>>> print(bound_form['subject'].value())
hi
```
# **Customizing BoundField**

If you need to access some additional information about a form field in a template and using a subclass of  $Field$  isn't sufficient, consider also customizing [BoundField](#page-1045-0).

<span id="page-1048-1"></span>A custom form field can override get\_bound\_field():

Field.**get\_bound\_field**(*form*, *field\_name*)

Takes an instance of [Form](#page-1031-0) and the name of the field. The return value will be used when accessing the field in a template. Most likely it will be an instance of a subclass of [BoundField](#page-1045-0).

If you have a GPSCoordinatesField, for example, and want to be able to access additional information about the coordinates in a template, this could be implemented as follows:

```
class GPSCoordinatesBoundField(BoundField):
    @property
    def country(self):
        "" "" ""
        Return the country the coordinates lie in or None if it can't be
        determined.
        "" "" ""
        value = self.value()
        if value:
            return get_country_from_coordinates(value)
        else:
            return None
class GPSCoordinatesField(Field):
    def get_bound_field(self, form, field_name):
        return GPSCoordinatesBoundField(form, self, field_name)
```
Now you can access the country in a template with  $\{ \}$  form.coordinates.country  $\}$ .

# <span id="page-1048-0"></span>**Binding uploaded files to a form**

Dealing with forms that have FileField and ImageField fields is a little more complicated than a normal form.

Firstly, in order to upload files, you'll need to make sure that your  $\leq$  form> element correctly defines the enctype as "multipart/form-data":

**<**form enctype**=**"multipart/form-data" method**=**"post" action**=**"/foo/"**>**

Secondly, when you use the form, you need to bind the file data. File data is handled separately to normal form data, so when your form contains a FileField and ImageField, you will need to specify a second argument when you bind your form. So if we extend our ContactForm to include an ImageField called mugshot, we need to bind the file data containing the mugshot image:

```
# Bound form with an image field
>>> from django.core.files.uploadedfile import SimpleUploadedFile
>>> data = {'subject': 'hello',
... 'message': 'Hi there',
... 'sender': 'foo@example.com',
... 'cc_myself': True}
>>> file_data = {'mugshot': SimpleUploadedFile('face.jpg', <file data>)}
>>> f = ContactFormWithMugshot(data, file_data)
```
In practice, you will usually specify request.FILES as the source of file data (just like you use request.POST as the source of form data):

# Bound form with an image field, data from the request **>>>** f **=** ContactFormWithMugshot(request**.**POST, request**.**FILES)

Constructing an unbound form is the same as always – just omit both form data *and* file data:

```
# Unbound form with an image field
>>> f = ContactFormWithMugshot()
```
# **Testing for multipart forms**

#### Form.**is\_multipart**()

If you're writing reusable views or templates, you may not know ahead of time whether your form is a multipart form or not. The is\_multipart() method tells you whether the form requires multipart encoding for submission:

```
>>> f = ContactFormWithMugshot()
>>> f.is_multipart()
True
```
Here's an example of how you might use this in a template:

```
{% if form.is_multipart %}
    <form enctype="multipart/form-data" method="post" action="/foo/">
{% else %}
   <form method="post" action="/foo/">
{% endif %}
{{ form }}
</form>
```
### **Subclassing forms**

If you have multiple Form classes that share fields, you can use subclassing to remove redundancy.

When you subclass a custom Form class, the resulting subclass will include all fields of the parent class(es), followed by the fields you define in the subclass.

In this example, ContactFormWithPriority contains all the fields from ContactForm, plus an additional field, priority. The ContactForm fields are ordered first:

```
>>> class ContactFormWithPriority(ContactForm):
... priority = forms.CharField()
>>> f = ContactFormWithPriority(auto_id=False)
>>> print(f.as_ul())
<li>Subject: <input type="text" name="subject" maxlength="100" required></li>
<li>Message: <input type="text" name="message" required></li>
<li>Sender: <input type="email" name="sender" required></li>
<li>Cc myself: <input type="checkbox" name="cc_myself"></li>
<li>Priority: <input type="text" name="priority" required></li>
```
It's possible to subclass multiple forms, treating forms as mixins. In this example, BeatleForm subclasses both PersonForm and InstrumentForm (in that order), and its field list includes the fields from the parent classes:

```
>>> from django import forms
>>> class PersonForm(forms.Form):
```
(continued from previous page)

```
... first_name = forms.CharField()
       ... last_name = forms.CharField()
>>> class InstrumentForm(forms.Form):
       ... instrument = forms.CharField()
>>> class BeatleForm(InstrumentForm, PersonForm):
... haircut_type = forms.CharField()
>>> b = BeatleForm(auto_id=False)
>>> print(b.as_ul())
<li>First name: <input type="text" name="first_name" required></li>
<li>Last name: <input type="text" name="last_name" required></li>
<li>Instrument: <input type="text" name="instrument" required></li>
<li>Haircut type: <input type="text" name="haircut_type" required></li>
```
It's possible to declaratively remove a Field inherited from a parent class by setting the name of the field to None on the subclass. For example:

```
>>> from django import forms
>>> class ParentForm(forms.Form):
... name = forms.CharField()
... age = forms.IntegerField()
>>> class ChildForm(ParentForm):
... name = None
>>> list(ChildForm().fields)
['age']
```
# **Prefixes for forms**

# <span id="page-1050-0"></span>Form.**prefix**

You can put several Django forms inside one <form> tag. To give each Form its own namespace, use the prefix keyword argument:

```
>>> mother = PersonForm(prefix="mother")
>>> father = PersonForm(prefix="father")
>>> print(mother.as_ul())
<li><label for="id_mother-first_name">First name:</label> <input type="text" name=
˓→"mother-first_name" id="id_mother-first_name" required></li>
<li><label for="id_mother-last_name">Last name:</label> <input type="text" name=
˓→"mother-last_name" id="id_mother-last_name" required></li>
>>> print(father.as_ul())
<li><label for="id_father-first_name">First name:</label> <input type="text" name=
˓→"father-first_name" id="id_father-first_name" required></li>
<li><label for="id_father-last_name">Last name:</label> <input type="text" name=
˓→"father-last_name" id="id_father-last_name" required></li>
```
The prefix can also be specified on the form class:

```
>>> class PersonForm(forms.Form):
... ...
... prefix = 'person'
```
# <span id="page-1051-3"></span>**6.12.2 Form fields**

# <span id="page-1051-0"></span>**class Field**(*\*\*kwargs*)

When you create a Form class, the most important part is defining the fields of the form. Each field has custom validation logic, along with a few other hooks.

<span id="page-1051-1"></span>Field.**clean**(*value*)

Although the primary way you'll use Field classes is in Form classes, you can also instantiate them and use them directly to get a better idea of how they work. Each Field instance has a clean () method, which takes a single argument and either raises a django.forms.ValidationError exception or returns the clean value:

```
>>> from django import forms
>>> f = forms.EmailField()
>>> f.clean('foo@example.com')
'foo@example.com'
>>> f.clean('invalid email address')
Traceback (most recent call last):
...
ValidationError: ['Enter a valid email address.']
```
# **Core field arguments**

Each Field class constructor takes at least these arguments. Some Field classes take additional, field-specific arguments, but the following should *always* be accepted:

# **required**

# <span id="page-1051-2"></span>Field.**required**

By default, each Field class assumes the value is required, so if you pass an empty value – either None or the empty string ("") – then clean() will raise a ValidationError exception:

```
>>> from django import forms
>>> f = forms.CharField()
>>> f.clean('foo')
'foo'
>>> f.clean('')
Traceback (most recent call last):
...
ValidationError: ['This field is required.']
>>> f.clean(None)
Traceback (most recent call last):
...
ValidationError: ['This field is required.']
>>> f.clean(' ')
\tau ' \tau>>> f.clean(0)
\sqrt{ }>>> f.clean(True)
'True'
>>> f.clean(False)
'False'
```
To specify that a field is *not* required, pass required=False to the Field constructor:

```
>>> f = forms.CharField(required=False)
>>> f.clean('foo')
'foo'
>>> f.clean('')
''>>> f.clean(None)
''>>> f.clean(0)
\sqrt{1}>>> f.clean(True)
'True'
>>> f.clean(False)
'False'
```
If a Field has required=False and you pass clean() an empty value, then clean() will return a *normalized* empty value rather than raising ValidationError. For CharField, this will be an empty string. For other Field classes, it might be None. (This varies from field to field.)

Widgets of required form fields have the required HTML attribute. Set the Form.use required attribute attribute to False to disable it. The required attribute isn't included on forms of formsets because the browser validation may not be correct when adding and deleting formsets.

# **label**

### <span id="page-1052-0"></span>Field.**label**

The label argument lets you specify the "human-friendly" label for this field. This is used when the Field is displayed in a Form.

As explained in "Outputting forms as HTML" above, the default label for a Field is generated from the field name by converting all underscores to spaces and upper-casing the first letter. Specify label if that default behavior doesn't result in an adequate label.

Here's a full example Form that implements label for two of its fields. We've specified auto\_id=False to simplify the output:

```
>>> from django import forms
>>> class CommentForm(forms.Form):
... name = forms.CharField(label='Your name')
... url = forms.URLField(label='Your website', required=False)
... comment = forms.CharField()
>>> f = CommentForm(auto_id=False)
>>> print(f)
<tr><th>Your name:</th><td><input type="text" name="name" required></td></tr>
<tr>>tt>Your website:</th><td><input type="url" name="url"></td></tr>
<tr><th>Comment:</th><td><input type="text" name="comment" required></td></tr>
```
# **label\_suffix**

#### <span id="page-1052-1"></span>Field.**label\_suffix**

The [label\\_suffix](#page-1042-0) argument lets you override the form's label\_suffix on a per-field basis:

```
>>> class ContactForm(forms.Form):
... age = forms.IntegerField()
```
(continued from previous page)

```
... nationality = forms.CharField()
        ... captcha_answer = forms.IntegerField(label='2 + 2', label_suffix=' =')
>>> f = ContactForm(label_suffix='?')
>>> print(f.as_p())
<p><label for="id_age">Age?</label> <input id="id_age" name="age" type="number"
˓→required></p>
<p><label for="id_nationality">Nationality?</label> <input id="id_nationality" name=
˓→"nationality" type="text" required></p>
<p><label for="id_captcha_answer">2 + 2 =</label> <input id="id_captcha_answer" name=
˓→"captcha_answer" type="number" required></p>
```
# **initial**

Field.**initial**

The initial argument lets you specify the initial value to use when rendering this Field in an unbound Form.

To specify dynamic initial data, see the  $F\circ r m$ . initial parameter.

The use-case for this is when you want to display an "empty" form in which a field is initialized to a particular value. For example:

```
>>> from django import forms
>>> class CommentForm(forms.Form):
... name = forms.CharField(initial='Your name')
... url = forms.URLField(initial='http://')
... comment = forms.CharField()
>>> f = CommentForm(auto_id=False)
>>> print(f)
<tr><th>Name:</th><td><input type="text" name="name" value="Your name" required></td>
\rightarrow </tr>
<tr><th>Url:</th><td><input type="url" name="url" value="http://" required></td></tr>
<tr><th>Comment:</th><td><input type="text" name="comment" required></td></tr>
```
You may be thinking, why not just pass a dictionary of the initial values as data when displaying the form? Well, if you do that, you'll trigger validation, and the HTML output will include any validation errors:

```
>>> class CommentForm(forms.Form):
... name = forms.CharField()
... url = forms.URLField()
... comment = forms.CharField()
>>> default_data = {'name': 'Your name', 'url': 'http://'}
>>> f = CommentForm(default_data, auto_id=False)
>>> print(f)
<tr><th>Name:</th><td><input type="text" name="name" value="Your name" required></td>
\rightarrow \leftarrow / \uparrow r ><tr><th>Url:</th><td><ul class="errorlist"><li>Enter a valid URL.</li></ul><input
˓→type="url" name="url" value="http://" required></td></tr>
<tr><th>Comment:</th><td><ul class="errorlist"><li>This field is required.</li></ul>
˓→<input type="text" name="comment" required></td></tr>
```
This is why initial values are only displayed for unbound forms. For bound forms, the HTML output will use the bound data.

Also note that initial values are *not* used as "fallback" data in validation if a particular field's value is not given. initial values are *only* intended for initial form display:

```
>>> class CommentForm(forms.Form):
... name = forms.CharField(initial='Your name')
... url = forms.URLField(initial='http://')
... comment = forms.CharField()
>>> data = {'name': '', 'url': '', 'comment': 'Foo'}
>>> f = CommentForm(data)
>>> f.is_valid()
False
# The form does *not* fall back to using the initial values.
>>> f.errors
{'url': ['This field is required.'], 'name': ['This field is required.']}
```
Instead of a constant, you can also pass any callable:

```
>>> import datetime
>>> class DateForm(forms.Form):
... day = forms.DateField(initial=datetime.date.today)
>>> print(DateForm())
<tr><th>Day:</th><td><input type="text" name="day" value="12/23/2008" required><td></
-\frac{t}{s}
```
The callable will be evaluated only when the unbound form is displayed, not when it is defined.

# **widget**

### <span id="page-1054-1"></span>Field.**widget**

The widget argument lets you specify a Widget class to use when rendering this Field. See *[Widgets](#page-1073-0)* for more information.

# **help\_text**

#### <span id="page-1054-0"></span>Field.**help\_text**

The help text argument lets you specify descriptive text for this Field. If you provide help text, it will be displayed next to the Field when the Field is rendered by one of the convenience Form methods (e.g., as\_ul()).

Like the model field's  $help\_text$ , this value isn't HTML-escaped in automatically-generated forms.

Here's a full example Form that implements help\_text for two of its fields. We've specified auto\_id=False to simplify the output:

```
>>> from django import forms
>>> class HelpTextContactForm(forms.Form):
... subject = forms.CharField(max_length=100, help_text='100 characters max.')
... message = forms.CharField()
... sender = forms.EmailField(help_text='A valid email address, please.')
... cc_myself = forms.BooleanField(required=False)
>>> f = HelpTextContactForm(auto_id=False)
>>> print(f.as_table())
<tr><th>Subject:</th><td><input type="text" name="subject" maxlength="100" required>
˓→<br><span class="helptext">100 characters max.</span></td></tr>
<tr><th>Message:</th><td><input type="text" name="message" required></td></tr>
<tr><th>Sender:</th><td><input type="email" name="sender" required><br>A valid email
→address, please.</td></tr>
<tr><th>Cc myself:</th><td><input type="checkbox" name="cc_myself"></td></tr>
```
(continued from previous page)

```
>>> print(f.as_ul()))
<li>Subject: <input type="text" name="subject" maxlength="100" required> <span class=
→"helptext">100 characters max.</span></li>
<li>Message: <input type="text" name="message" required></li>
<li>Sender: <input type="email" name="sender" required> A valid email address, please.
\leftrightarrow \angle li>
<li>Cc myself: <input type="checkbox" name="cc_myself"></li>
>>> print(f.as_p())
<p>Subject: <input type="text" name="subject" maxlength="100" required> <span class=
˓→"helptext">100 characters max.</span></p>
<p>Message: <input type="text" name="message" required></p>
<p>Sender: <input type="email" name="sender" required> A valid email address, please.
\leftrightarrow \lt / p>
<p>Cc myself: <input type="checkbox" name="cc_myself"></p>
```
### **error\_messages**

#### Field.**error\_messages**

The error\_messages argument lets you override the default messages that the field will raise. Pass in a dictionary with keys matching the error messages you want to override. For example, here is the default error message:

```
>>> from django import forms
>>> generic = forms.CharField()
>>> generic.clean('')
Traceback (most recent call last):
  ...
ValidationError: ['This field is required.']
```
And here is a custom error message:

```
>>> name = forms.CharField(error_messages={'required': 'Please enter your name'})
>>> name.clean('')
Traceback (most recent call last):
  ...
ValidationError: ['Please enter your name']
```
In the *[built-in Field classes](#page-1056-0)* section below, each Field defines the error message keys it uses.

# **validators**

#### Field.**validators**

The validators argument lets you provide a list of validation functions for this field.

See the *[validators documentation](#page-1419-0)* for more information.

### **localize**

# <span id="page-1055-0"></span>Field.**localize**

The localize argument enables the localization of form data input, as well as the rendered output.

See the *[format localization](#page-485-0)* documentation for more information.

# **disabled**

### Field.**disabled**

The disabled boolean argument, when set to True, disables a form field using the disabled HTML attribute so that it won't be editable by users. Even if a user tampers with the field's value submitted to the server, it will be ignored in favor of the value from the form's initial data.

# **Checking if the field data has changed**

### **has\_changed()**

### Field.**has\_changed**()

The has\_changed() method is used to determine if the field value has changed from the initial value. Returns True or False.

```
Form.has_changed() documentation for more information.
```
# <span id="page-1056-0"></span>**Built-in Field classes**

Naturally, the forms library comes with a set of Field classes that represent common validation needs. This section documents each built-in field.

For each field, we describe the default widget used if you don't specify widget. We also specify the value returned when you provide an empty value (see the section on required above to understand what that means).

### **BooleanField**

### **class BooleanField**(*\*\*kwargs*)

- Default widget: [CheckboxInput](#page-1083-0)
- Empty value: False
- Normalizes to: A Python True or False value.
- Validates that the value is  $True$  (e.g. the check box is checked) if the field has required=True.
- Error message keys: required

Note: Since all Field subclasses have required=True by default, the validation condition here is important. If you want to include a boolean in your form that can be either True or False (e.g. a checked or unchecked checkbox), you must remember to pass in required=False when creating the BooleanField.

### **CharField**

### <span id="page-1056-1"></span>**class CharField**(*\*\*kwargs*)

- Default widget: Text Input
- Empty value: Whatever you've given as  $\epsilon$ mpty value.
- Normalizes to: A string.
- Uses [MaxLengthValidator](#page-1422-0) and [MinLengthValidator](#page-1422-1) if max length and min length are provided. Otherwise, all inputs are valid.
- Error message keys: required, max\_length, min\_length

Has three optional arguments for validation:

# **max\_length**

# **min\_length**

If provided, these arguments ensure that the string is at most or at least the given length.

# **strip**

If True (default), the value will be stripped of leading and trailing whitespace.

# <span id="page-1057-0"></span>**empty\_value**

The value to use to represent "empty". Defaults to an empty string.

# **ChoiceField**

# <span id="page-1057-1"></span>**class ChoiceField**(*\*\*kwargs*)

- Default widget: [Select](#page-1083-1)
- Empty value: ' ' (an empty string)
- Normalizes to: A string.
- Validates that the given value exists in the list of choices.
- Error message keys: required, invalid\_choice

The invalid\_choice error message may contain  $%$  (value)s, which will be replaced with the selected choice.

Takes one extra argument:

# <span id="page-1057-4"></span>**choices**

Either an iterable (e.g., a list or tuple) of 2-tuples to use as choices for this field, or a callable that returns such an iterable. This argument accepts the same formats as the choices argument to a model field. See the *[model field reference documentation on choices](#page-1107-0)* for more details. If the argument is a callable, it is evaluated each time the field's form is initialized. Defaults to an empty list.

# **TypedChoiceField**

# <span id="page-1057-2"></span>**class TypedChoiceField**(*\*\*kwargs*)

Just like a [ChoiceField](#page-1057-1), except [TypedChoiceField](#page-1057-2) takes two extra arguments, [coerce](#page-1057-3) and [empty\\_value](#page-1058-0).

- Default widget: [Select](#page-1083-1)
- Empty value: Whatever you've given as  $\epsilon_{\text{mpty\_value}}$ .
- Normalizes to: A value of the type provided by the *[coerce](#page-1057-3)* argument.
- Validates that the given value exists in the list of choices and can be coerced.
- Error message keys: required, invalid\_choice

<span id="page-1057-3"></span>Takes extra arguments:

#### **coerce**

A function that takes one argument and returns a coerced value. Examples include the built-in int, float, bool and other types. Defaults to an identity function. Note that coercion happens after input validation, so it is possible to coerce to a value not present in choices.

### <span id="page-1058-0"></span>**empty\_value**

The value to use to represent "empty." Defaults to the empty string; None is another common choice here. Note that this value will not be coerced by the function given in the coerce argument, so choose it accordingly.

### **DateField**

#### <span id="page-1058-1"></span>**class DateField**(*\*\*kwargs*)

- Default widget: [DateInput](#page-1081-0)
- Empty value: None
- Normalizes to: A Python datetime.date object.
- Validates that the given value is either a datetime.date, datetime.datetime or string formatted in a particular date format.
- Error message keys: required, invalid

Takes one optional argument:

#### **input\_formats**

A list of formats used to attempt to convert a string to a valid datetime.date object.

If no input\_formats argument is provided, the default input formats are:

 $[ '8Y-8m-8d', # '2006-10-25' ]$ '%m/%d/%Y', # '10/25/2006' '%m/%d/%y'] # '10/25/06'

Additionally, if you specify  $USE\_L10N=False$  in your settings, the following will also be included in the default input formats:

```
['%b %d %Y', # 'Oct 25 2006'
 '%b %d, %Y', # 'Oct 25, 2006'
 '%d %b %Y', # '25 Oct 2006'
 '%d %b, %Y', # '25 Oct, 2006'
 '%B %d %Y', # 'October 25 2006'<br>'%B %d, %Y', # 'October 25, 2006'
                 '%B %d, %Y', # 'October 25, 2006'
 '%d %B %Y', # '25 October 2006'
 '%d %B, %Y'] # '25 October, 2006'
```
See also *[format localization](#page-485-0)*.

# **DateTimeField**

### **class DateTimeField**(*\*\*kwargs*)

- Default widget: [DateTimeInput](#page-1082-0)
- Empty value: None
- Normalizes to: A Python datetime.datetime object.
- Validates that the given value is either a datetime.datetime, datetime.date or string formatted in a particular datetime format.
- Error message keys: required, invalid

Takes one optional argument:

### **input\_formats**

A list of formats used to attempt to convert a string to a valid datetime.datetime object.

If no input\_formats argument is provided, the default input formats are:

```
['%Y-%m-%d %H:%M:%S', # '2006-10-25 14:30:59'
\frac{18Y-8m-8d}{18Y-8m-8d} \frac{12006-10-25}{4} \frac{14:30}{12006-10-25}# '2006-10-25''%m/%d/%Y %H:%M:%S', # '10/25/2006 14:30:59'
'%m/%d/%Y %H:%M', # '10/25/2006 14:30'
'%m/%d/%Y', # '10/25/2006'
'%m/%d/%y %H:%M:%S', # '10/25/06 14:30:59'
'%m/%d/%y %H:%M', # '10/25/06 14:30'
'%m/%d/%y'] # '10/25/06'
```
See also *[format localization](#page-485-0)*.

### **DecimalField**

### **class DecimalField**(*\*\*kwargs*)

- Default widget: [NumberInput](#page-1080-1) when [Field.localize](#page-1055-0) is False, else [TextInput](#page-1080-0).
- Empty value: None
- Normalizes to: A Python decimal.
- Validates that the given value is a decimal. Uses  $MaxValueValue$  dator and  $MinValueValue$ if max\_value and min\_value are provided. Leading and trailing whitespace is ignored.
- Error message keys: required, invalid, max\_value, min\_value, max\_digits, max decimal places, max whole digits

The max\_value and min\_value error messages may contain %(limit\_value)s, which will be substituted by the appropriate limit. Similarly, the max\_digits, max\_decimal\_places and max\_whole\_digits error messages may contain % (max) s.

Takes four optional arguments:

#### **max\_value**

### **min\_value**

These control the range of values permitted in the field, and should be given as decimal. Decimal values.

### **max\_digits**

The maximum number of digits (those before the decimal point plus those after the decimal point, with leading zeros stripped) permitted in the value.

### **decimal\_places**

The maximum number of decimal places permitted.

# **DurationField**

# **class DurationField**(*\*\*kwargs*)

- Default widget: Text Input
- Empty value: None
- Normalizes to: A Python [timedelta](https://docs.python.org/3/library/datetime.html#datetime.timedelta).
- Validates that the given value is a string which can be converted into a timedelta. The value must be between [datetime.timedelta.min](https://docs.python.org/3/library/datetime.html#datetime.timedelta.min) and [datetime.timedelta.max](https://docs.python.org/3/library/datetime.html#datetime.timedelta.max).
- Error message keys: required, invalid, overflow.

Accepts any format understood by [parse\\_duration\(\)](#page-1406-0).

### **EmailField**

# **class EmailField**(*\*\*kwargs*)

- Default widget: [EmailInput](#page-1080-2)
- Empty value: ' ' (an empty string)
- Normalizes to: A string.
- Uses  $EmailValidator$  to validate that the given value is a valid email address, using a moderately complex regular expression.
- Error message keys: required, invalid

Has two optional arguments for validation,  $max$ <sub>length</sub> and  $min$ <sub>length</sub>. If provided, these arguments ensure that the string is at most or at least the given length.

# **FileField**

# **class FileField**(*\*\*kwargs*)

- Default widget: [ClearableFileInput](#page-1086-0)
- Empty value: None
- Normalizes to: An UploadedFile object that wraps the file content and file name into a single object.
- Can validate that non-empty file data has been bound to the form.
- Error message keys: required, invalid, missing, empty, max\_length

Has two optional arguments for validation, max\_length and allow\_empty\_file. If provided, these ensure that the file name is at most the given length, and that validation will succeed even if the file content is empty.

To learn more about the UploadedFile object, see the *[file uploads documentation](#page-208-0)*.

When you use a FileField in a form, you must also remember to *[bind the file data to the form](#page-1048-0)*.

The max\_length error refers to the length of the filename. In the error message for that key,  $\frac{1}{2}$  (max) d will be replaced with the maximum filename length and  $%$  (length)d will be replaced with the current filename length.

# **FilePathField**

# **class FilePathField**(*\*\*kwargs*)

- Default widget: [Select](#page-1083-1)
- Empty value: None
- Normalizes to: A string.
- Validates that the selected choice exists in the list of choices.
- Error message keys: required, invalid\_choice

The field allows choosing from files inside a certain directory. It takes five extra arguments; only path is required:

### **path**

The absolute path to the directory whose contents you want listed. This directory must exist.

### **recursive**

If False (the default) only the direct contents of path will be offered as choices. If True, the directory will be descended into recursively and all descendants will be listed as choices.

### **match**

A regular expression pattern; only files with names matching this expression will be allowed as choices.

# <span id="page-1061-1"></span>**allow\_files**

Optional. Either True or False. Default is True. Specifies whether files in the specified location should be included. Either this or allow folders must be True.

### <span id="page-1061-0"></span>**allow\_folders**

Optional. Either True or False. Default is False. Specifies whether folders in the specified location should be included. Either this or [allow\\_files](#page-1061-1) must be True.

# **FloatField**

# **class FloatField**(*\*\*kwargs*)

- Default widget: [NumberInput](#page-1080-1) when [Field.localize](#page-1055-0) is False, else [TextInput](#page-1080-0).
- Empty value: None
- Normalizes to: A Python float.
- Validates that the given value is a float. Uses  $MaxValueValue$  and  $MinValueValue$ max\_value and min\_value are provided. Leading and trailing whitespace is allowed, as in Python's float () function.
- Error message keys: required, invalid, max\_value, min\_value

Takes two optional arguments for validation,  $max\_value$  and  $min\_value$ . These control the range of values permitted in the field.

# **ImageField**

# **class ImageField**(*\*\*kwargs*)

- Default widget: [ClearableFileInput](#page-1086-0)
- Empty value: None
- Normalizes to: An UploadedFile object that wraps the file content and file name into a single object.
- Validates that file data has been bound to the form. Also uses  $FileExtensionValidation$ that the file extension is supported by Pillow.
- Error message keys: required, invalid, missing, empty, invalid\_image

Using an ImageField requires that [Pillow](https://pillow.readthedocs.io/en/latest/) is installed with support for the image formats you use. If you encounter a corrupt image error when you upload an image, it usually means that Pillow doesn't understand its format. To fix this, install the appropriate library and reinstall Pillow.

When you use an ImageField on a form, you must also remember to *[bind the file data to the form](#page-1048-0)*.

After the field has been cleaned and validated, the UploadedFile object will have an additional image at-tribute containing the Pillow [Image](https://pillow.readthedocs.io/en/latest/reference/Image.html) instance used to check if the file was a valid image. Also, UploadedFile. content\_type will be updated with the image's content type if Pillow can determine it, otherwise it will be set to None.

# **IntegerField**

### **class IntegerField**(*\*\*kwargs*)

- Default widget: [NumberInput](#page-1080-1) when [Field.localize](#page-1055-0) is False, else [TextInput](#page-1080-0).
- Empty value: None
- Normalizes to: A Python integer.
- Validates that the given value is an integer. Uses  $MaxValueValue$  idator and  $MinValueValue$ if max\_value and min\_value are provided. Leading and trailing whitespace is allowed, as in Python's int() function.
- Error message keys: required, invalid, max\_value, min\_value

The max\_value and min\_value error messages may contain % (limit\_value)s, which will be substituted by the appropriate limit.

Takes two optional arguments for validation:

### **max\_value**

#### **min\_value**

These control the range of values permitted in the field.

### **GenericIPAddressField**

#### **class GenericIPAddressField**(*\*\*kwargs*)

- A field containing either an IPv4 or an IPv6 address.
	- Default widget: Text Input
	- Empty value: ' ' (an empty string)
	- Normalizes to: A string. IPv6 addresses are normalized as described below.
	- Validates that the given value is a valid IP address.
	- Error message keys: required, invalid

The IPv6 address normalization follows [RFC 4291#section-2.2](https://tools.ietf.org/html/rfc4291.html#section-2.2) section 2.2, including using the IPv4 format suggested in paragraph 3 of that section, like ::ffff:192.0.2.0. For example, 2001:0::0:01 would be normalized to  $2001$ ::1, and ::ffff:0a0a:0a0a to ::ffff:10.10.10.10.10. All characters are converted to lowercase.

Takes two optional arguments:

# **protocol**

Limits valid inputs to the specified protocol. Accepted values are both (default),  $IPv4$  or  $IPv6$ . Matching is case insensitive.

# **unpack\_ipv4**

Unpacks IPv4 mapped addresses like ::ffff:192.0.2.1. If this option is enabled that address would be unpacked to 192.0.2.1. Default is disabled. Can only be used when protocol is set to 'both'.

# **MultipleChoiceField**

# <span id="page-1063-0"></span>**class MultipleChoiceField**(*\*\*kwargs*)

- Default widget: [SelectMultiple](#page-1083-2)
- Empty value: [] (an empty list)
- Normalizes to: A list of strings.
- Validates that every value in the given list of values exists in the list of choices.
- Error message keys: required, invalid\_choice, invalid\_list

The invalid\_choice error message may contain  $%$  (value)s, which will be replaced with the selected choice.

Takes one extra required argument, choices, as for *[ChoiceField](#page-1057-1)*.

# **TypedMultipleChoiceField**

# <span id="page-1063-1"></span>**class TypedMultipleChoiceField**(*\*\*kwargs*)

Just like a [MultipleChoiceField](#page-1063-0), except [TypedMultipleChoiceField](#page-1063-1) takes two extra arguments, coerce and empty\_value.

- Default widget: [SelectMultiple](#page-1083-2)
- Empty value: Whatever you've given as empty\_value
- Normalizes to: A list of values of the type provided by the coerce argument.
- Validates that the given values exists in the list of choices and can be coerced.
- Error message keys: required, invalid\_choice

The invalid\_choice error message may contain  $%$  (value)s, which will be replaced with the selected choice.

Takes two extra arguments, coerce and empty\_value, as for [TypedChoiceField](#page-1057-2).

# **NullBooleanField**

# **class NullBooleanField**(*\*\*kwargs*)

• Default widget: [NullBooleanSelect](#page-1083-3)

- Empty value: None
- Normalizes to: A Python True, False or None value.
- Validates nothing (i.e., it never raises a ValidationError).

# **RegexField**

### **class RegexField**(*\*\*kwargs*)

- Default widget: Text Input
- Empty value: ' ' (an empty string)
- Normalizes to: A string.
- Uses  $RegexValidator$  to validate that the given value matches a certain regular expression.
- Error message keys: required, invalid

Takes one required argument:

#### **regex**

A regular expression specified either as a string or a compiled regular expression object.

Also takes max\_length, min\_length, and strip, which work just as they do for [CharField](#page-1056-1).

#### **strip**

Defaults to False. If enabled, stripping will be applied before the regex validation.

# **SlugField**

# **class SlugField**(*\*\*kwargs*)

- Default widget: Text Input
- Empty value: ' ' (an empty string)
- Normalizes to: A string.
- Uses [validate\\_slug](#page-1421-0) or [validate\\_unicode\\_slug](#page-1421-1) to validate that the given value contains only letters, numbers, underscores, and hyphens.
- Error messages: required, invalid

This field is intended for use in representing a model  $\text{SlugField}$  $\text{SlugField}$  $\text{SlugField}$  in forms.

Takes an optional parameter:

### **allow\_unicode**

A boolean instructing the field to accept Unicode letters in addition to ASCII letters. Defaults to False.

# **TimeField**

#### <span id="page-1064-0"></span>**class TimeField**(*\*\*kwargs*)

- Default widget: [TimeInput](#page-1082-1)
- Empty value: None
- Normalizes to: A Python datetime.time object.
- Validates that the given value is either a datetime.time or string formatted in a particular time format.
- Error message keys: required, invalid

Takes one optional argument:

# **input\_formats**

A list of formats used to attempt to convert a string to a valid datetime.time object.

If no input\_formats argument is provided, the default input formats are:

'%H:%M:%S', # '14:30:59' '%H:%M', # '14:30'

### **URLField**

### **class URLField**(*\*\*kwargs*)

- Default widget: [URLInput](#page-1081-1)
- Empty value: '' (an empty string)
- Normalizes to: A string.
- Uses [URLValidator](#page-1421-2) to validate that the given value is a valid URL.
- Error message keys: required, invalid

Takes the following optional arguments:

#### **max\_length**

#### **min\_length**

These are the same as CharField.max\_length and CharField.min\_length.

# **UUIDField**

#### **class UUIDField**(*\*\*kwargs*)

- Default widget: Text Input
- Empty value: ' ' (an empty string)
- Normalizes to: A [UUID](https://docs.python.org/3/library/uuid.html#uuid.UUID) object.
- Error message keys: required, invalid

This field will accept any string format accepted as the hex argument to the [UUID](https://docs.python.org/3/library/uuid.html#uuid.UUID) constructor.

# **Slightly complex built-in Field classes**

# **ComboField**

- **class ComboField**(*\*\*kwargs*)
	- Default widget: Text Input
	- Empty value: ' ' (an empty string)
	- Normalizes to: A string.
- Validates the given value against each of the fields specified as an argument to the ComboField.
- Error message keys: required, invalid

Takes one extra required argument:

### **fields**

The list of fields that should be used to validate the field's value (in the order in which they are provided).

```
>>> from django.forms import ComboField
>>> f = ComboField(fields=[CharField(max_length=20), EmailField()])
>>> f.clean('test@example.com')
'test@example.com'
>>> f.clean('longemailaddress@example.com')
Traceback (most recent call last):
...
ValidationError: ['Ensure this value has at most 20 characters (it has 28).']
```
# **MultiValueField**

#### <span id="page-1066-0"></span>**class MultiValueField**(*fields=()*, *\*\*kwargs*)

- Default widget: Text Input
- Empty value: ' ' (an empty string)
- Normalizes to: the type returned by the compress method of the subclass.
- Validates the given value against each of the fields specified as an argument to the MultiValueField.
- Error message keys: required, invalid, incomplete

Aggregates the logic of multiple fields that together produce a single value.

This field is abstract and must be subclassed. In contrast with the single-value fields, subclasses of  $MultiValueField$  must not implement clean () but instead - implement [compress\(\)](#page-1067-0).

Takes one extra required argument:

### **fields**

A tuple of fields whose values are cleaned and subsequently combined into a single value. Each value of the field is cleaned by the corresponding field in fields – the first value is cleaned by the first field, the second value is cleaned by the second field, etc. Once all fields are cleaned, the list of clean values is combined into a single value by  $compress()$ .

Also takes some optional arguments:

### **require\_all\_fields**

Defaults to True, in which case a required validation error will be raised if no value is supplied for any field.

When set to False, the  $Field$ . required attribute can be set to False for individual fields to make them optional. If no value is supplied for a required field, an incomplete validation error will be raised.

A default incomplete error message can be defined on the [MultiValueField](#page-1066-0) subclass, or different messages can be defined on each individual field. For example:

```
from django.core.validators import RegexValidator
class PhoneField(MultiValueField):
   def __init__(self, **kwargs):
```

```
(continued from previous page)
```

```
# Define one message for all fields.
        error_messages = {
            'incomplete': 'Enter a country calling code and a phone number.',
        }
        # Or define a different message for each field.
        fields = (
            CharField(
                error_messages={'incomplete': 'Enter a country calling code.'}
\leftrightarrowvalidators=[
                    RegexValidator(r'<sup>'</sup>(0-9]+$', 'Enter a valid country
˓→calling code.'),
                ],
            ),
            CharField(
                error_messages={'incomplete': 'Enter a phone number.'},
                validators=[RegexValidator(r'^[0-9]+$', 'Enter a valid phone
˓→number.')],
            ),
            CharField(
                validators=[RegexValidator(r'^[0-9]+$', 'Enter a valid
˓→extension.')],
                required=False,
            ),
        )
        super().__init__(
            error_messages=error_messages, fields=fields,
            require_all_fields=False, **kwargs
        \lambda
```
### **widget**

Must be a subclass of  $d$  jango. forms. MultiWidget. Default value is  $TextInput$ , which probably is not very useful in this case.

# <span id="page-1067-0"></span>**compress**(*data\_list*)

Takes a list of valid values and returns a "compressed" version of those values – in a single value. For example,  $SplitDateTimeField$  is a subclass which combines a time field and a date field into a datetime object.

This method must be implemented in the subclasses.

#### **SplitDateTimeField**

### <span id="page-1067-1"></span>**class SplitDateTimeField**(*\*\*kwargs*)

- Default widget: [SplitDateTimeWidget](#page-1086-1)
- Empty value: None
- Normalizes to: A Python datetime.datetime object.
- Validates that the given value is a datetime.datetime or string formatted in a particular datetime format.
- Error message keys: required, invalid, invalid\_date, invalid\_time

Takes two optional arguments:

### **input\_date\_formats**

A list of formats used to attempt to convert a string to a valid datetime.date object.

If no input\_date\_formats argument is provided, the default input formats for  $DateField$  are used.

# **input\_time\_formats**

A list of formats used to attempt to convert a string to a valid datetime.time object.

If no input\_time\_formats argument is provided, the default input formats for  $TimeField$  are used.

### **Fields which handle relationships**

Two fields are available for representing relationships between models: [ModelChoiceField](#page-1068-0) and [ModelMultipleChoiceField](#page-1069-0). Both of these fields require a single queryset parameter that is used to create the choices for the field. Upon form validation, these fields will place either one model object (in the case of ModelChoiceField) or multiple model objects (in the case of ModelMultipleChoiceField) into the cleaned\_data dictionary of the form.

For more complex uses, you can specify queryset=None when declaring the form field and then populate the queryset in the form's \_\_init\_\_() method:

```
class FooMultipleChoiceForm(forms.Form):
   foo_select = forms.ModelMultipleChoiceField(queryset=None)
   def __init__(self, *args, **kwargs):
       super().__init__(*args, **kwargs)
       self.fields['foo_select'].queryset = ...
```
### **ModelChoiceField**

#### <span id="page-1068-0"></span>**class ModelChoiceField**(*\*\*kwargs*)

- Default widget: [Select](#page-1083-1)
- Empty value: None
- Normalizes to: A model instance.
- Validates that the given id exists in the queryset.
- Error message keys: required, invalid\_choice

Allows the selection of a single model object, suitable for representing a foreign key. Note that the default widget for ModelChoiceField becomes impractical when the number of entries increases. You should avoid using it for more than 100 items.

<span id="page-1068-1"></span>A single argument is required:

#### **queryset**

A QuerySet of model objects from which the choices for the field are derived and which is used to validate the user's selection. It's evaluated when the form is rendered.

ModelChoiceField also takes two optional arguments:

# **empty\_label**

By default the <select> widget used by ModelChoiceField will have an empty choice at the top of the list. You can change the text of this label (which is  $"-----"$  by default) with the empty\_label attribute, or you can disable the empty label entirely by setting empty\_label to None:

```
# A custom empty label
field1 = forms.ModelChoiceField(queryset=..., empty_label="(Nothing)")
# No empty label
field2 = forms.ModelChoiceField(queryset=..., empty_label=None)
```
Note that if a ModelChoiceField is required and has a default initial value, no empty choice is created (regardless of the value of empty\_label).

# <span id="page-1069-1"></span>**to\_field\_name**

This optional argument is used to specify the field to use as the value of the choices in the field's widget. Be sure it's a unique field for the model, otherwise the selected value could match more than one object. By default it is set to None, in which case the primary key of each object will be used. For example:

```
# No custom to_field_name
field1 = forms.ModelChoiceField(queryset=...)
```
would yield:

```
<select id="id_field1" name="field1">
<option value="obj1.pk">Object1</option>
<option value="obj2.pk">Object2</option>
...
</select>
```
and:

```
# to_field_name provided
field2 = forms.ModelChoiceField(queryset=..., to_field_name="name")
```
would yield:

```
<select id="id_field2" name="field2">
<option value="obj1.name">Object1</option>
<option value="obj2.name">Object2</option>
...
</select>
```
The  $_{\text{Str}}$  () method of the model will be called to generate string representations of the objects for use in the field's choices. To provide customized representations, subclass ModelChoiceField and override label from instance. This method will receive a model object and should return a string suitable for representing it. For example:

```
from django.forms import ModelChoiceField
class MyModelChoiceField(ModelChoiceField):
    def label_from_instance(self, obj):
        return "My Object #%i" % obj.id
```
### **ModelMultipleChoiceField**

#### <span id="page-1069-0"></span>**class ModelMultipleChoiceField**(*\*\*kwargs*)

- Default widget: [SelectMultiple](#page-1083-2)
- Empty value: An empty QuerySet (self.queryset.none())
- Normalizes to: A QuerySet of model instances.
- Validates that every id in the given list of values exists in the queryset.
- Error message keys: required, list, invalid\_choice, invalid\_pk\_value

The invalid\_choice message may contain %(value)s and the invalid\_pk\_value message may contain  $\S$  (pk)s, which will be substituted by the appropriate values.

Allows the selection of one or more model objects, suitable for representing a many-to-many relation. As with [ModelChoiceField](#page-1068-0), you can use label\_from\_instance to customize the object representations.

A single argument is required:

### **queryset**

Same as [ModelChoiceField.queryset](#page-1068-1).

Takes one optional argument:

### **to\_field\_name**

Same as ModelChoiceField.to field name.

# **Creating custom fields**

If the built-in Field classes don't meet your needs, you can easily create custom Field classes. To do this, just create a subclass of django.forms.Field. Its only requirements are that it implement a clean() method and that its *\_\_init \_\_*() method accept the core arguments mentioned above (required, label, initial, widget, help\_text).

You can also customize how a field will be accessed by overriding  $get\_bound\_field()$ .

# **6.12.3 Model Form Functions**

Model Form API reference. For introductory material about model forms, see the *[Creating forms from models](#page-255-0)* topic guide.

# **modelform\_factory**

<span id="page-1070-0"></span>**modelform\_factory**(*model*, *form=ModelForm*, *fields=None*, *exclude=None*, *formfield\_callback=None*, *widgets=None*, *localized\_fields=None*, *labels=None*, *help\_texts=None*, *error\_messages=None*, *field\_classes=None*)

Returns a [ModelForm](#page-255-1) class for the given model. You can optionally pass a form argument to use as a starting point for constructing the ModelForm.

fields is an optional list of field names. If provided, only the named fields will be included in the returned fields.

exclude is an optional list of field names. If provided, the named fields will be excluded from the returned fields, even if they are listed in the fields argument.

formfield\_callback is a callable that takes a model field and returns a form field.

widgets is a dictionary of model field names mapped to a widget.

localized\_fields is a list of names of fields which should be localized.

labels is a dictionary of model field names mapped to a label.

help\_texts is a dictionary of model field names mapped to a help text.

error messages is a dictionary of model field names mapped to a dictionary of error messages.

field\_classes is a dictionary of model field names mapped to a form field class.

See *[ModelForm factory function](#page-265-0)* for example usage.

You must provide the list of fields explicitly, either via keyword arguments fields or exclude, or the corresponding attributes on the form's inner Meta class. See *[Selecting the fields to use](#page-260-0)* for more information. Omitting any definition of the fields to use will result in an  $ImproperlyConfiqueed$  exception.

#### **modelformset\_factory**

<span id="page-1071-1"></span>**modelformset\_factory**(*model*, *form=ModelForm*, *formfield\_callback=None*, *formset=BaseModelFormSet*, *extra=1*, *can\_delete=False*, *can\_order=False*, *max\_num=None*, *fields=None*, *exclude=None*, *widgets=None*, *validate\_max=False*, *localized\_fields=None*, *labels=None*, *help\_texts=None*, *error\_messages=None*, *min\_num=None*, *validate\_min=False*, *field\_classes=None*)

Returns a FormSet class for the given model class.

Arguments model, form, fields, exclude, formfield\_callback, widgets, localized\_fields, labels, help\_texts, error\_messages, and field\_classes are all passed through to [modelform\\_factory\(\)](#page-1070-0).

Arguments formset, extra, max\_num, can\_order, can\_delete and validate\_max are passed through to [formset\\_factory\(\)](#page-1071-0). See *[formsets](#page-243-0)* for details.

See *[Model formsets](#page-265-1)* for example usage.

### **inlineformset\_factory**

**inlineformset\_factory**(*parent\_model*, *model*, *form=ModelForm*, *formset=BaseInlineFormSet*, *fk\_name=None*, *fields=None*, *exclude=None*, *extra=3*, *can\_order=False*, *can\_delete=True*, *max\_num=None*, *formfield\_callback=None*, *widgets=None*, *validate\_max=False*, *localized\_fields=None*, *labels=None*, *help\_texts=None*, *error\_messages=None*, *min\_num=None*, *validate\_min=False*, *field\_classes=None*) Returns an InlineFormSet using [modelformset\\_factory\(\)](#page-1071-1) with defaults of

formset=[BaseInlineFormSet](#page-271-0), can\_delete=True, and extra=3.

If your model has more than one [ForeignKey](#page-1122-0) to the parent\_model, you must specify a fk\_name.

See *[Inline formsets](#page-271-1)* for example usage.

# **6.12.4 Formset Functions**

Formset API reference. For introductory material about formsets, see the *[Formsets](#page-243-0)* topic guide.

### **formset\_factory**

<span id="page-1071-0"></span>**formset\_factory**(*form*, *formset=BaseFormSet*, *extra=1*, *can\_order=False*, *can\_delete=False*, *max\_num=None*, *validate\_max=False*, *min\_num=None*, *validate\_min=False*) Returns a FormSet class for the given form class.

See *[formsets](#page-243-0)* for example usage.

# **6.12.5 The form rendering API**

Django's form widgets are rendered using Django's *[template engines system](#page-279-0)*.

The form rendering process can be customized at several levels:

- Widgets can specify custom template names.
- Forms and widgets can specify custom renderer classes.
- A widget's template can be overridden by a project. (Reusable applications typically shouldn't override built-in templates because they might conflict with a project's custom templates.)

# **The low-level render API**

The rendering of form templates is controlled by a customizable renderer class. A custom renderer can be specified by updating the [FORM\\_RENDERER](#page-1292-0) setting. It defaults to '[django.forms.renderers.DjangoTemplates](#page-1072-0)'.

You can also provide a custom renderer by setting the  $Form.default\_renderer$  attribute or by using the renderer argument of [Widget.render\(\)](#page-1077-1).

Use one of the *[built-in template form renderers](#page-1072-1)* or implement your own. Custom renderers must implement a render(template\_name, context, request=None) method. It should return a rendered templates (as a string) or raise [TemplateDoesNotExist](#page-281-0).

# <span id="page-1072-1"></span>**Built-in-template form renderers**

# **DjangoTemplates**

# <span id="page-1072-0"></span>**class DjangoTemplates**

This renderer uses a standalone  $D$  jangoTemplates engine (unconnected to what you might have configured in the [TEMPLATES](#page-1302-0) setting). It loads templates first from the built-in form templates directory in django/forms/ templates and then from the installed apps' templates directories using the [app\\_directories](#page-1387-0) loader.

If you want to render templates with customizations from your [TEMPLATES](#page-1302-0) setting, such as context processors for example, use the [TemplatesSetting](#page-1072-2) renderer.

# **Jinja2**

# **class Jinja2**

This renderer is the same as the [DjangoTemplates](#page-1072-0) renderer except that it uses a [Jinja2](#page-284-0) backend. Templates for the built-in widgets are located in django/forms/jinja2 and installed apps can provide templates in a jinja2 directory.

To use this backend, all the widgets in your project and its third-party apps must have Jinja2 templates. Unless you provide your own Jinja2 templates for widgets that don't have any, you can't use this renderer. For example,  $d$  jango.  $control$ , admin doesn't include Jinja2 templates for its widgets due to their usage of Django template tags.

# **TemplatesSetting**

# <span id="page-1072-2"></span>**class TemplatesSetting**

This renderer gives you complete control of how widget templates are sourced. It uses  $qet\$  template() to find widget templates based on what's configured in the [TEMPLATES](#page-1302-0) setting.

Using this renderer along with the built-in widget templates requires either:

- 'django.forms' in *[INSTALLED\\_APPS](#page-1293-0)* and at least one engine with *[APP\\_DIRS=True](#page-1303-0)*.
- Adding the built-in widgets templates directory in  $DIRS$  of one of your template engines. To generate that path:

**import** django django**.**\_\_path\_\_[0] **+** '/forms/templates' # or '/forms/jinja2'

Using this renderer requires you to make sure the form templates your project needs can be located.

# **Context available in widget templates**

Widget templates receive a context from [Widget.get\\_context\(\)](#page-1077-2). By default, widgets receive a single value in the context, widget. This is a dictionary that contains values like:

- name
- value
- attrs
- is\_hidden
- template\_name

Some widgets add further information to the context. For instance, all widgets that subclass Input defines widget ['type'] and [MultiWidget](#page-1078-0) defines widget ['subwidgets'] for looping purposes.

# **Overriding built-in widget templates**

Each widget has a template\_name attribute with a value such as input.html. Built-in widget templates are stored in the django/forms/widgets path. You can provide a custom template for input.html by defining django/forms/widgets/input.html, for example. See *[Built-in widgets](#page-1080-3)* for the name of each widget's template.

To override widget templates, you must use the [TemplatesSetting](#page-1072-2) renderer. Then overriding widget templates works *[the same as](#page-608-0)* overriding any other template in your project.

# <span id="page-1073-0"></span>**6.12.6 Widgets**

A widget is Django's representation of an HTML input element. The widget handles the rendering of the HTML, and the extraction of data from a GET/POST dictionary that corresponds to the widget.

The HTML generated by the built-in widgets uses HTML5 syntax, targeting <!DOCTYPE html>. For example, it uses boolean attributes such as checked rather than the XHTML style of checked='checked'.

Tip: Widgets should not be confused with the *[form fields](#page-1051-3)*. Form fields deal with the logic of input validation and are used directly in templates. Widgets deal with rendering of HTML form input elements on the web page and extraction of raw submitted data. However, widgets do need to be *[assigned](#page-1074-0)* to form fields.

# <span id="page-1074-0"></span>**Specifying widgets**

Whenever you specify a field on a form, Django will use a default widget that is appropriate to the type of data that is to be displayed. To find which widget is used on which field, see the documentation about *[Built-in Field classes](#page-1056-0)*.

However, if you want to use a different [widget](#page-1054-1) for a field, you can just use the  $w \text{ is the } w \text{ is the } q \text{ is the } q \text{ is the$ For example:

```
from django import forms
class CommentForm(forms.Form):
   name = forms.CharField()
    url = forms.URLField()
    comment = forms.CharField(widget=forms.Textarea)
```
This would specify a form with a comment that uses a larger  $Textarea$  widget, rather than the default  $TextInput$ widget.

# **Setting arguments for widgets**

Many widgets have optional extra arguments; they can be set when defining the widget on the field. In the following example, the [years](#page-1087-0) attribute is set for a [SelectDateWidget](#page-1087-1):

```
from django import forms
BIRTH_YEAR_CHOICES = ('1980', '1981', '1982')
FAVORITE_COLORS_CHOICES = (
    ('blue', 'Blue'),
    ('green', 'Green'),
    ('black', 'Black'),
)
class SimpleForm(forms.Form):
   birth_year = forms.DateField(widget=forms.SelectDateWidget(years=BIRTH_YEAR_
\rightarrowCHOICES))
    favorite_colors = forms.MultipleChoiceField(
        required=False,
        widget=forms.CheckboxSelectMultiple,
        choices=FAVORITE_COLORS_CHOICES,
    )
```
See the *[Built-in widgets](#page-1080-3)* for more information about which widgets are available and which arguments they accept.

# **Widgets inheriting from the Select widget**

Widgets inheriting from the  $S\neq \text{lect}$  widget deal with choices. They present the user with a list of options to choose from. The different widgets present this choice differently; the [Select](#page-1083-1) widget itself uses a <select> HTML list representation, while [RadioSelect](#page-1083-4) uses radio buttons.

[Select](#page-1083-1) widgets are used by default on [ChoiceField](#page-1057-1) fields. The choices displayed on the widget are inherited from the [ChoiceField](#page-1057-1) and changing [ChoiceField.choices](#page-1057-4) will update [Select.choices](#page-1083-5). For example:

```
>>> from django import forms
>>> CHOICES = (('1', 'First',), ('2', 'Second',))
>>> choice_field = forms.ChoiceField(widget=forms.RadioSelect, choices=CHOICES)
>>> choice_field.choices
```
(continued from previous page)

```
[('1', 'First'), ('2', 'Second')]
>>> choice_field.widget.choices
[('1', 'First'), ('2', 'Second')]
>>> choice_field.widget.choices = ()
>>> choice_field.choices = (('1', 'First and only',),)
>>> choice_field.widget.choices
[('1', 'First and only')]
```
Widgets which offer a [choices](#page-1083-5) attribute can however be used with fields which are not based on choice – such as a [CharField](#page-1056-1) – but it is recommended to use a [ChoiceField](#page-1057-1)-based field when the choices are inherent to the model and not just the representational widget.

# **Customizing widget instances**

When Django renders a widget as HTML, it only renders very minimal markup - Django doesn't add class names, or any other widget-specific attributes. This means, for example, that all  $TextInput$  widgets will appear the same on your Web pages.

There are two ways to customize widgets: *[per widget instance](#page-1075-0)* and *[per widget class](#page-1076-1)*.

# <span id="page-1075-0"></span>**Styling widget instances**

If you want to make one widget instance look different from another, you will need to specify additional attributes at the time when the widget object is instantiated and assigned to a form field (and perhaps add some rules to your CSS files).

For example, take the following simple form:

```
from django import forms
class CommentForm(forms.Form):
   name = forms.CharField()
    url = forms.URLField()
    comment = forms.CharField()
```
This form will include three default  $TextInput$  widgets, with default rendering – no CSS class, no extra attributes. This means that the input boxes provided for each widget will be rendered exactly the same:

```
>>> f = CommentForm(auto_id=False)
>>> f.as_table()
<tr><th>Name:</th><td><input type="text" name="name" required></td></tr>
<tr><th>Url:</th><td><input type="url" name="url" required></td></tr>
<tr><th>Comment:</th><td><input type="text" name="comment" required></td></tr>
```
On a real Web page, you probably don't want every widget to look the same. You might want a larger input element for the comment, and you might want the 'name' widget to have some special CSS class. It is also possible to specify the 'type' attribute to take advantage of the new HTML5 input types. To do this, you use the  $Widqet$ .  $attrs$  argument when creating the widget:

```
class CommentForm(forms.Form):
   name = forms.CharField(widget=forms.TextInput(attrs={'class': 'special'}))
   url = forms.URLField()
   comment = forms.CharField(widget=forms.TextInput(attrs={'size': '40'}))
```
You can also modify a widget in the form definition:

```
class CommentForm(forms.Form):
   name = forms.CharField()
   url = forms.URLField()
   comment = forms.CharField()
   name.widget.attrs.update({'class': 'special'})
    comment.widget.attrs.update(size='40')
```
Or if the field isn't declared directly on the form (such as model form fields), you can use the  $Form$ .  $fields$  attribute:

```
class CommentForm(forms.ModelForm):
   def __init__(self, *args, **kwargs):
       super().__init__(*args, **kwargs)
       self.fields['name'].widget.attrs.update({'class': 'special'})
       self.fields['comment'].widget.attrs.update(size='40')
```
Django will then include the extra attributes in the rendered output:

```
>>> f = CommentForm(auto_id=False)
>>> f.as_table()
<tr><th>Name:</th><td><input type="text" name="name" class="special" required></td></
\rightarrowtr>
<tr><th>Url:</th><td><input type="url" name="url" required></td></tr>
<tr><th>Comment:</th><td><input type="text" name="comment" size="40" required></td></
\rightarrowtr>
```
You can also set the HTML id using  $attrs$ . See [BoundField.id\\_for\\_label](#page-1046-0) for an example.

# <span id="page-1076-1"></span>**Styling widget classes**

With widgets, it is possible to add assets (css and javascript) and more deeply customize their appearance and behavior.

In a nutshell, you will need to subclass the widget and either *[define a "Media" inner class](#page-274-0)* or *[create a "media"](#page-276-0) [property](#page-276-0)*.

These methods involve somewhat advanced Python programming and are described in detail in the *[Form Assets](#page-273-0)* topic guide.

# **Base widget classes**

Base widget classes [Widget](#page-1076-2) and [MultiWidget](#page-1078-0) are subclassed by all the *[built-in widgets](#page-1080-3)* and may serve as a foundation for custom widgets.

### **Widget**

#### <span id="page-1076-2"></span>**class Widget**(*attrs=None*)

This abstract class cannot be rendered, but provides the basic attribute  $_{\text{attrs}}$  $_{\text{attrs}}$  $_{\text{attrs}}$ . You may also implement or override the  $render()$  method on custom widgets.

### <span id="page-1076-0"></span>**attrs**

A dictionary containing HTML attributes to be set on the rendered widget.

```
>>> from django import forms
>>> name = forms.TextInput(attrs={'size': 10, 'title': 'Your name'})
>>> name.render('name', 'A name')
'<input title="Your name" type="text" name="name" value="A name" size="10">'
```
If you assign a value of True or False to an attribute, it will be rendered as an HTML5 boolean attribute:

```
>>> name = forms.TextInput(attrs={'required': True})
>>> name.render('name', 'A name')
'<input name="name" type="text" value="A name" required>'
>>>>> name = forms.TextInput(attrs={'required': False})
>>> name.render('name', 'A name')
'<input name="name" type="text" value="A name">'
```
#### **supports\_microseconds**

An attribute that defaults to True. If set to False, the microseconds part of [datetime](https://docs.python.org/3/library/datetime.html#datetime.datetime) and [time](https://docs.python.org/3/library/datetime.html#datetime.time) values will be set to 0.

#### <span id="page-1077-3"></span>**format\_value**(*value*)

Cleans and returns a value for use in the widget template. value isn't guaranteed to be valid input, therefore subclass implementations should program defensively.

# <span id="page-1077-2"></span>**get\_context**(*name*, *value*, *attrs*)

Returns a dictionary of values to use when rendering the widget template. By default, the dictionary contains a single key, 'widget', which is a dictionary representation of the widget containing the following keys:

- 'name': The name of the field from the name argument.
- 'is\_hidden': A boolean indicating whether or not this widget is hidden.
- 'required': A boolean indicating whether or not the field for this widget is required.
- 'value': The value as returned by [format\\_value\(\)](#page-1077-3).
- '[attrs](#page-1076-0)': HTML attributes to be set on the rendered widget. The combination of the  $aters$  attribute and the attrs argument.
- 'template\_name': The value of self.template\_name.

Widget subclasses can provide custom context values by overriding this method.

# **id\_for\_label**(*id\_*)

Returns the HTML ID attribute of this widget for use by a  $\lt$  label>, given the ID of the field. Returns None if an ID isn't available.

This hook is necessary because some widgets have multiple HTML elements and, thus, multiple IDs. In that case, this method should return an ID value that corresponds to the first ID in the widget's tags.

### <span id="page-1077-1"></span>**render**(*name*, *value*, *attrs=None*, *renderer=None*)

Renders a widget to HTML using the given renderer. If renderer is None, the renderer from the [FORM\\_RENDERER](#page-1292-0) setting is used.

#### <span id="page-1077-0"></span>**value\_from\_datadict**(*data*, *files*, *name*)

Given a dictionary of data and this widget's name, returns the value of this widget. files may contain data coming from request. FILES. Returns None if a value wasn't provided. Note also that value\_from\_datadict may be called more than once during handling of form data, so if you customize it and add expensive processing, you should implement some caching mechanism yourself.

### **value\_omitted\_from\_data**(*data*, *files*, *name*)

Given data and files dictionaries and this widget's name, returns whether or not there's data or files for the widget.

The method's result affects whether or not a field in a model form *[falls back to its default](#page-259-0)*.

Special cases are [CheckboxInput](#page-1083-0), [CheckboxSelectMultiple](#page-1085-0), and [SelectMultiple](#page-1083-2), which always return False because an unchecked checkbox and unselected <select multiple> don't appear in the data of an HTML form submission, so it's unknown whether or not the user submitted a value.

# **use\_required\_attribute**(*initial*)

Given a form field's initial value, returns whether or not the widget can be rendered with the required HTML attribute. Forms use this method along with [Field.required](#page-1051-2) and [Form.](#page-1043-0) [use\\_required\\_attribute](#page-1043-0) to determine whether or not to display the required attribute for each field.

By default, returns False for hidden widgets and True otherwise. Special cases are [ClearableFileInput](#page-1086-0), which returns False when initial is not set, and [CheckboxSelectMultiple](#page-1085-0), which always returns False because browser validation would require all checkboxes to be checked instead of at least one.

Override this method in custom widgets that aren't compatible with browser validation. For example, a WSYSIWG text editor widget backed by a hidden textarea element may want to always return False to avoid browser validation on the hidden field.

# **MultiWidget**

### <span id="page-1078-0"></span>**class MultiWidget**(*widgets*, *attrs=None*)

A widget that is composed of multiple widgets. [MultiWidget](#page-1078-0) works hand in hand with the [MultiValueField](#page-1066-0).

 $MultiWidqet$  has one required argument:

### **widgets**

An iterable containing the widgets needed.

And one required method:

### **decompress**(*value*)

This method takes a single "compressed" value from the field and returns a list of "decompressed" values. The input value can be assumed valid, but not necessarily non-empty.

This method **must be implemented** by the subclass, and since the value may be empty, the implementation must be defensive.

The rationale behind "decompression" is that it is necessary to "split" the combined value of the form field into the values for each widget.

An example of this is how *[SplitDateTimeWidget](#page-1086-1)* turns a [datetime](https://docs.python.org/3/library/datetime.html#datetime.datetime) value into a list with date and time split into two separate values:

```
from django.forms import MultiWidget
class SplitDateTimeWidget(MultiWidget):
    \# ...
    def decompress(self, value):
```
(continued from previous page)

```
if value:
    return [value.date(), value.time()]
return [None, None]
```
**Tip:** Note that  $MultiValueField$  has a complementary method [compress\(\)](#page-1067-0) with the opposite responsibility - to combine cleaned values of all member fields into one.

It provides some custom context:

```
get_context(name, value, attrs)
```
In addition to the 'widget' key described in [Widget.get\\_context\(\)](#page-1077-2), MultiValueWidget adds a widget['subwidgets'] key.

These can be looped over in the widget template:

```
{% for subwidget in widget.subwidgets %}
    {% include widget.template_name with widget=subwidget %}
{% endfor %}
```
Here's an example widget which subclasses  $MultiWidget$  to display a date with the day, month, and year in different select boxes. This widget is intended to be used with a  $D \text{a} t \in F \text{a} l \text{d} t$  rather than a  $MultiValueField$ , thus we have implemented value from datadict():

```
from datetime import date
from django.forms import widgets
class DateSelectorWidget(widgets.MultiWidget):
    def __init__(self, attrs=None):
        # create choices for days, months, years
        # example below, the rest snipped for brevity.
        years = [(year, year) for year in (2011, 2012, 2013)]
        _widgets = (
            widgets.Select(attrs=attrs, choices=days),
            widgets.Select(attrs=attrs, choices=months),
            widgets.Select(attrs=attrs, choices=years),
        \lambdasuper().__init__(_widgets, attrs)
    def decompress(self, value):
        if value:
            return [value.day, value.month, value.year]
        return [None, None, None]
    def value_from_datadict(self, data, files, name):
        datelist = [
            widget.value_from_datadict(data, files, name + '_%s' % i)
            for i, widget in enumerate(self.widgets)]
        try:
            D = date(day=int(datelist[0]),
                month=int(datelist[1]),
                year=int(datelist[2]),
            )
        except ValueError:
            return ''
```
(continued from previous page)

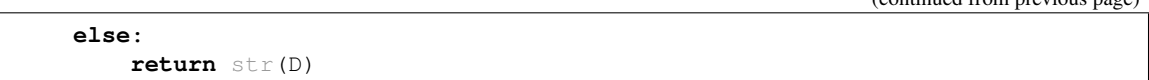

The constructor creates several  $Select$  widgets in a tuple. The super class uses this tuple to setup the widget.

The required method [decompress\(\)](#page-1078-0) breaks up a datetime.date value into the day, month, and year values corresponding to each widget. Note how the method handles the case where value is None.

The default implementation of  $value\_from\_datadict$  () returns a list of values corresponding to each Widget. This is appropriate when using a MultiWidget with a [MultiValueField](#page-1066-0), but since we want to use this widget with a  $\text{DateFileId}$  which takes a single value, we have overridden this method to combine the data of all the subwidgets into a datetime.date. The method extracts data from the POST dictionary and constructs and validates the date. If it is valid, we return the string, otherwise, we return an empty string which will cause form.is\_valid to return False.

# **Built-in widgets**

Django provides a representation of all the basic HTML widgets, plus some commonly used groups of widgets in the django.forms.widgets module, including *[the input of text](#page-1080-0)*, *[various checkboxes and selectors](#page-1082-0)*, *[uploading files](#page-1085-0)*, and *[handling of multi-valued input](#page-1086-0)*.

# <span id="page-1080-0"></span>**Widgets handling input of text**

These widgets make use of the HTML elements input and textarea.

# **TextInput**

# <span id="page-1080-1"></span>**class TextInput**

- input\_type: 'text'
- template\_name: 'django/forms/widgets/text.html'
- Renders as: <input type="text" ...>

# **NumberInput**

# <span id="page-1080-2"></span>**class NumberInput**

- input\_type: 'number'
- template\_name: 'django/forms/widgets/number.html'
- Renders as: <input type="number" ...>

Beware that not all browsers support entering localized numbers in number input types. Django itself avoids using them for fields having their [localize](#page-1055-0) property set to True.

#### **EmailInput**

# **class EmailInput**

• input\_type: 'email'

- template\_name: 'django/forms/widgets/email.html'
- Renders as: <input type="email" ...>

#### **URLInput**

#### **class URLInput**

- input\_type: 'url'
- template\_name: 'django/forms/widgets/url.html'
- Renders as: <input type="url" ...>

#### **PasswordInput**

#### **class PasswordInput**

- input\_type: 'password'
- template\_name: 'django/forms/widgets/password.html'
- Renders as: <input type="password" ...>

Takes one optional argument:

## **render\_value**

Determines whether the widget will have a value filled in when the form is re-displayed after a validation error (default is False).

#### **HiddenInput**

#### <span id="page-1081-2"></span>**class HiddenInput**

- input\_type: 'hidden'
- template\_name: 'django/forms/widgets/hidden.html'
- Renders as: <input type="hidden" ...>

Note that there also is a *[MultipleHiddenInput](#page-1086-1)* widget that encapsulates a set of hidden input elements.

#### **DateInput**

#### <span id="page-1081-0"></span>**class DateInput**

- input\_type: 'text'
- template\_name: 'django/forms/widgets/date.html'
- Renders as: <input type="text" ...>

Takes same arguments as  $TextInput$ , with one more optional argument:

#### <span id="page-1081-1"></span>**format**

The format in which this field's initial value will be displayed.

If no format argument is provided, the default format is the first format found in [DATE\\_INPUT\\_FORMATS](#page-1285-0) and respects *[Format localization](#page-485-0)*.

#### **DateTimeInput**

#### <span id="page-1082-1"></span>**class DateTimeInput**

- input\_type: 'text'
- template\_name: 'django/forms/widgets/datetime.html'
- Renders as: <input type="text" ...>

Takes same arguments as  $TextInput$ , with one more optional argument:

#### **format**

The format in which this field's initial value will be displayed.

If no format argument is provided, the default format is the first format found in [DATETIME\\_INPUT\\_FORMATS](#page-1286-0) and respects *[Format localization](#page-485-0)*.

By default, the microseconds part of the time value is always set to 0. If microseconds are required, use a subclass with the [supports\\_microseconds](#page-1077-1) attribute set to True.

#### **TimeInput**

#### <span id="page-1082-2"></span>**class TimeInput**

- input\_type: 'text'
- template\_name: 'django/forms/widgets/time.html'
- Renders as: <input type="text" ...>

Takes same arguments as  $TextInput$ , with one more optional argument:

#### <span id="page-1082-3"></span>**format**

The format in which this field's initial value will be displayed.

If no format argument is provided, the default format is the first format found in [TIME\\_INPUT\\_FORMATS](#page-1304-0) and respects *[Format localization](#page-485-0)*.

For the treatment of microseconds, see [DateTimeInput](#page-1082-1).

#### **Textarea**

#### **class Textarea**

- template\_name: 'django/forms/widgets/textarea.html'
- Renders as: <textarea>...</textarea>

# <span id="page-1082-0"></span>**Selector and checkbox widgets**

These widgets make use of the HTML elements <select>, <input type="checkbox">, and <input type="radio">.

Widgets that render multiple choices have an option\_template\_name attribute that specifies the template used to render each choice. For example, for the [Select](#page-1083-0) widget, select\_option.html renders the <option> for a <select>.

## **CheckboxInput**

#### <span id="page-1083-3"></span>**class CheckboxInput**

- input\_type: 'checkbox'
- template\_name: 'django/forms/widgets/checkbox.html'
- Renders as: <input type="checkbox" ...>

Takes one optional argument:

#### **check\_test**

A callable that takes the value of the CheckboxInput and returns True if the checkbox should be checked for that value.

#### **Select**

# <span id="page-1083-0"></span>**class Select**

- template\_name: 'django/forms/widgets/select.html'
- option\_template\_name: 'django/forms/widgets/select\_option.html'
- Renders as: <select><option ...>...</select>

#### **choices**

This attribute is optional when the form field does not have a choices attribute. If it does, it will override anything you set here when the attribute is updated on the  $Field$ .

# **NullBooleanSelect**

#### <span id="page-1083-4"></span>**class NullBooleanSelect**

- template\_name: 'django/forms/widgets/select.html'
- option\_template\_name: 'django/forms/widgets/select\_option.html'

Select widget with options 'Unknown', 'Yes' and 'No'

# **SelectMultiple**

#### <span id="page-1083-1"></span>**class SelectMultiple**

- template\_name: 'django/forms/widgets/select.html'
- option\_template\_name: 'django/forms/widgets/select\_option.html'

Similar to [Select](#page-1083-0), but allows multiple selection: <select multiple>...</select>

# **RadioSelect**

#### <span id="page-1083-2"></span>**class RadioSelect**

- template\_name: 'django/forms/widgets/radio.html'
- option\_template\_name: 'django/forms/widgets/radio\_option.html'

Similar to  $Select$ , but rendered as a list of radio buttons within  $\langle \text{li}\rangle$  tags:

```
\langle u1 \rangle<li><input type="radio" name="..."></li>
  ...
\langle/11]>
```
For more granular control over the generated markup, you can loop over the radio buttons in the template. Assuming a form myform with a field beatles that uses a RadioSelect as its widget:

```
{% for radio in myform.beatles %}
<div class="myradio">
    {{ radio }}
\langle div>
{% endfor %}
```
This would generate the following HTML:

```
<div class="myradio">
    <label for="id_beatles_0"><input id="id_beatles_0" name="beatles" type="radio
˓→" value="john" required> John</label>
\langlediv\rangle<div class="myradio">
   <label for="id_beatles_1"><input id="id_beatles_1" name="beatles" type="radio
˓→" value="paul" required> Paul</label>
</div>
<div class="myradio">
   <label for="id_beatles_2"><input id="id_beatles_2" name="beatles" type="radio
˓→" value="george" required> George</label>
\langle div>
<div class="myradio">
   <label for="id_beatles_3"><input id="id_beatles_3" name="beatles" type="radio
˓→" value="ringo" required> Ringo</label>
</div>
```
That included the  $\langle \text{label}\rangle$  tags. To get more granular, you can use each radio button's  $\text{tag, choice\_label}$ and id\_for\_label attributes. For example, this template...

```
{% for radio in myform.beatles %}
   <label for="{{ radio.id_for_label }}">
        {{ radio.choice_label }}
       <span class="radio">{{ radio.tag }}</span>
   </label>
{% endfor %}
```
. . . will result in the following HTML:

```
<label for="id_beatles_0">
   John
    <span class="radio"><input id="id_beatles_0" name="beatles" type="radio"
˓→value="john" required></span>
</label>
<label for="id_beatles_1">
   Paul
    <span class="radio"><input id="id_beatles_1" name="beatles" type="radio"
˓→value="paul" required></span>
</label>
```
(continues on next page)

(continued from previous page)

```
<label for="id_beatles_2">
   George
   <span class="radio"><input id="id_beatles_2" name="beatles" type="radio"
˓→value="george" required></span>
</label>
<label for="id_beatles_3">
   Ringo
   <span class="radio"><input id="id_beatles_3" name="beatles" type="radio"
˓→value="ringo" required></span>
</label>
```
If you decide not to loop over the radio buttons – e.g., if your template simply includes  $\{ \}$  my form. beatles  $\}$  – they'll be output in a <ul> with <li>tags, as above.

The outer <ul> container receives the id attribute of the widget, if defined, or [BoundField.auto\\_id](#page-1045-0) otherwise.

When looping over the radio buttons, the label and input tags include for and id attributes, respectively. Each radio button has an id\_for\_label attribute to output the element's ID.

# **CheckboxSelectMultiple**

#### **class CheckboxSelectMultiple**

- template\_name: 'django/forms/widgets/checkbox\_select.html'
- option\_template\_name: 'django/forms/widgets/checkbox\_option.html'

Similar to [SelectMultiple](#page-1083-1), but rendered as a list of checkboxes:

```
\langle u1 \rangle<li><input type="checkbox" name="..." ></li>
  ...
\langle/ul>
```
The outer <ul> container receives the id attribute of the widget, if defined, or [BoundField.auto\\_id](#page-1045-0) otherwise.

Like [RadioSelect](#page-1083-2), you can loop over the individual checkboxes for the widget's choices. Unlike RadioSelect, the checkboxes won't include the required HTML attribute if the field is required because browser validation would require all checkboxes to be checked instead of at least one.

When looping over the checkboxes, the label and input tags include for and id attributes, respectively. Each checkbox has an id\_for\_label attribute to output the element's ID.

# <span id="page-1085-0"></span>**File upload widgets**

#### **FileInput**

#### **class FileInput**

- template\_name: 'django/forms/widgets/file.html'
- Renders as: <input type="file" ...>

## **ClearableFileInput**

#### **class ClearableFileInput**

- template\_name: 'django/forms/widgets/clearable\_file\_input.html'
- Renders as:  $\langle$ input type="file" ... > with an additional checkbox input to clear the field's value, if the field is not required and has initial data.

# <span id="page-1086-0"></span>**Composite widgets**

#### **MultipleHiddenInput**

#### <span id="page-1086-1"></span>**class MultipleHiddenInput**

- template\_name: 'django/forms/widgets/multiple\_hidden.html'
- Renders as: multiple <input type="hidden" ...> tags

A widget that handles multiple hidden widgets for fields that have a list of values.

#### **choices**

This attribute is optional when the form field does not have a choices attribute. If it does, it will override anything you set here when the attribute is updated on the  $Field$ .

## **SplitDateTimeWidget**

#### <span id="page-1086-2"></span>**class SplitDateTimeWidget**

• template\_name: 'django/forms/widgets/splitdatetime.html'

Wrapper (using  $MultiWidget)$  $MultiWidget)$  around two widgets: [DateInput](#page-1081-0) for the date, and [TimeInput](#page-1082-2) for the time. Must be used with [SplitDateTimeField](#page-1067-0) rather than [DateTimeField](#page-1058-1).

SplitDateTimeWidget has several optional arguments:

#### **date\_format**

Similar to [DateInput.format](#page-1081-1)

#### **time\_format**

Similar to [TimeInput.format](#page-1082-3)

# **date\_attrs**

#### **time\_attrs**

Similar to [Widget.attrs](#page-1076-0). A dictionary containing HTML attributes to be set on the rendered [DateInput](#page-1081-0) and [TimeInput](#page-1082-2) widgets, respectively. If these attributes aren't set, [Widget.attrs](#page-1076-0) is used instead.

## **SplitHiddenDateTimeWidget**

#### **class SplitHiddenDateTimeWidget**

• template name: 'django/forms/widgets/splithiddendatetime.html'

Similar to [SplitDateTimeWidget](#page-1086-2), but uses [HiddenInput](#page-1081-2) for both date and time.

# **SelectDateWidget**

# <span id="page-1087-0"></span>**class SelectDateWidget**

• template\_name: 'django/forms/widgets/select\_date.html'

Wrapper around three  $Select$ : one each for month, day, and year.

Takes several optional arguments:

# **years**

An optional list/tuple of years to use in the "year" select box. The default is a list containing the current year and the next 9 years.

# **months**

An optional dict of months to use in the "months" select box.

The keys of the dict correspond to the month number (1-indexed) and the values are the displayed months:

```
MONTHS = {
   1:_('jan'), 2:_('feb'), 3:_('mar'), 4:_('apr'),
   5:_('may'), 6:_('jun'), 7:_('jul'), 8:_('aug'),
   9:_('sep'), 10:_('oct'), 11:_('nov'), 12:_('dec')
```
# **empty\_label**

}

If the [DateField](#page-1058-0) is not required, [SelectDateWidget](#page-1087-0) will have an empty choice at the top of the list (which is  $---$  by default). You can change the text of this label with the  $empty\_label$  attribute. empty\_label can be a string, list, or tuple. When a string is used, all select boxes will each have an empty choice with this label. If empty\_label is a list or tuple of 3 string elements, the select boxes will have their own custom label. The labels should be in this order ('year label', 'month\_label', 'day\_label').

```
# A custom empty label with string
field1 = forms.DateField(widget=SelectDateWidget(empty_label="Nothing"))
# A custom empty label with tuple
field1 = forms.DateField(
   widget=SelectDateWidget(
       empty_label=("Choose Year", "Choose Month", "Choose Day"),
   ),
)
```
# **6.12.7 Form and field validation**

Form validation happens when the data is cleaned. If you want to customize this process, there are various places to make changes, each one serving a different purpose. Three types of cleaning methods are run during form processing. These are normally executed when you call the is valid() method on a form. There are other things that can also trigger cleaning and validation (accessing the errors attribute or calling full\_clean() directly), but normally they won't be needed.

In general, any cleaning method can raise ValidationError if there is a problem with the data it is processing, passing the relevant information to the ValidationError constructor. *[See below](#page-1089-0)* for the best practice in raising ValidationError. If no ValidationError is raised, the method should return the cleaned (normalized) data as a Python object.

Most validation can be done using *[validators](#page-1090-0)* - simple helpers that can be reused easily. Validators are simple functions (or callables) that take a single argument and raise ValidationError on invalid input. Validators are run after the field's to python and validate methods have been called.

Validation of a form is split into several steps, which can be customized or overridden:

- The to python() method on a Field is the first step in every validation. It coerces the value to a correct datatype and raises ValidationError if that is not possible. This method accepts the raw value from the widget and returns the converted value. For example, a FloatField will turn the data into a Python float or raise a ValidationError.
- The validate() method on a Field handles field-specific validation that is not suitable for a validator. It takes a value that has been coerced to a correct datatype and raises ValidationError on any error. This method does not return anything and shouldn't alter the value. You should override it to handle validation logic that you can't or don't want to put in a validator.
- The run\_validators() method on a Field runs all of the field's validators and aggregates all the errors into a single ValidationError. You shouldn't need to override this method.
- The clean () method on a Field subclass is responsible for running to\_python(), validate(), and run validators() in the correct order and propagating their errors. If, at any time, any of the methods raise ValidationError, the validation stops and that error is raised. This method returns the clean data, which is then inserted into the cleaned\_data dictionary of the form.
- The clean <fieldname>() method is called on a form subclass where <fieldname> is replaced with the name of the form field attribute. This method does any cleaning that is specific to that particular attribute, unrelated to the type of field that it is. This method is not passed any parameters. You will need to look up the value of the field in self.cleaned\_data and remember that it will be a Python object at this point, not the original string submitted in the form (it will be in cleaned\_data because the general field clean() method, above, has already cleaned the data once).

For example, if you wanted to validate that the contents of a CharField called serialnumber was unique, clean\_serialnumber() would be the right place to do this. You don't need a specific field (it's just a CharField), but you want a formfield-specific piece of validation and, possibly, cleaning/normalizing the data.

The return value of this method replaces the existing value in cleaned\_data, so it must be the field's value from cleaned\_data (even if this method didn't change it) or a new cleaned value.

• The form subclass's clean() method can perform validation that requires access to multiple form fields. This is where you might put in checks such as "if field A is supplied, field B must contain a valid email address". This method can return a completely different dictionary if it wishes, which will be used as the cleaned\_data.

Since the field validation methods have been run by the time clean() is called, you also have access to the form's errors attribute which contains all the errors raised by cleaning of individual fields.

Note that any errors raised by your  $Form$ . clean () override will not be associated with any field in particular. They go into a special "field" (called  $\_all\_$ ), which you can access via the non-field-errors() method if you need to. If you want to attach errors to a specific field in the form, you need to call [add\\_error\(\)](#page-1033-0).

Also note that there are special considerations when overriding the clean() method of a ModelForm subclass. (see the *[ModelForm documentation](#page-258-0)* for more information)

These methods are run in the order given above, one field at a time. That is, for each field in the form (in the order they are declared in the form definition), the Field.clean() method (or its override) is run, then clean\_<fieldname>(). Finally, once those two methods are run for every field, the  $Form$ . clean() method, or its override, is executed whether or not the previous methods have raised errors.

Examples of each of these methods are provided below.

As mentioned, any of these methods can raise a ValidationError. For any field, if the Field.clean() method raises a ValidationError, any field-specific cleaning method is not called. However, the cleaning methods for all remaining fields are still executed.

# <span id="page-1089-0"></span>**Raising ValidationError**

In order to make error messages flexible and easy to override, consider the following guidelines:

• Provide a descriptive error code to the constructor:

```
# Good
ValidationError(_('Invalid value'), code='invalid')
# Bad
ValidationError(_('Invalid value'))
```
• Don't coerce variables into the message; use placeholders and the params argument of the constructor:

```
# Good
ValidationError(
   _('Invalid value: %(value)s'),
   params={'value': '42'},
)
# Bad
ValidationError(_('Invalid value: %s') % value)
```
• Use mapping keys instead of positional formatting. This enables putting the variables in any order or omitting them altogether when rewriting the message:

```
# Good
ValidationError(
    _('Invalid value: %(value)s'),
   params={'value': '42'},
)
# Bad
ValidationError(
    _('Invalid value: %s'),
    params=('42',),
)
```
• Wrap the message with gettext to enable translation:

```
# Good
ValidationError(_('Invalid value'))
# Bad
ValidationError('Invalid value')
```
Putting it all together:

```
raise ValidationError(
   _('Invalid value: %(value)s'),
   code='invalid',
   params={'value': '42'},
)
```
Following these guidelines is particularly necessary if you write reusable forms, form fields, and model fields.

While not recommended, if you are at the end of the validation chain (i.e. your form clean() method) and you know you will *never* need to override your error message you can still opt for the less verbose:

```
ValidationError(_('Invalid value: %s') % value)
```
The [Form.errors.as\\_data\(\)](#page-1033-1) and [Form.errors.as\\_json\(\)](#page-1033-2) methods greatly benefit from fully featured ValidationErrors (with a code name and a params dictionary).

#### **Raising multiple errors**

If you detect multiple errors during a cleaning method and wish to signal all of them to the form submitter, it is possible to pass a list of errors to the ValidationError constructor.

As above, it is recommended to pass a list of ValidationError instances with codes and params but a list of strings will also work:

```
# Good
raise ValidationError([
   ValidationError(_('Error 1'), code='error1'),
    ValidationError(_('Error 2'), code='error2'),
])
# Bad
raise ValidationError([
    ('Error 1'),
    ('Error 2'),
])
```
#### **Using validation in practice**

The previous sections explained how validation works in general for forms. Since it can sometimes be easier to put things into place by seeing each feature in use, here are a series of small examples that use each of the previous features.

#### <span id="page-1090-0"></span>**Using validators**

Django's form (and model) fields support use of simple utility functions and classes known as validators. A validator is merely a callable object or function that takes a value and simply returns nothing if the value is valid or raises a [ValidationError](#page-1021-0) if not. These can be passed to a field's constructor, via the field's validators argument, or defined on the [Field](#page-1051-0) class itself with the default validators attribute.

Simple validators can be used to validate values inside the field, let's have a look at Django's  $\text{SlugField:}$ 

```
from django.core import validators
from django.forms import CharField
class SlugField(CharField):
    default_validators = [validators.validate_slug]
```
As you can see, SlugField is just a CharField with a customized validator that validates that submitted text obeys to some character rules. This can also be done on field definition so:

slug **=** forms**.**SlugField()

is equivalent to:

slug **=** forms**.**CharField(validators**=**[validators**.**validate\_slug])

Common cases such as validating against an email or a regular expression can be handled using existing validator classes available in Django. For example, validators.validate\_slug is an instance of a [RegexValidator](#page-1420-0) constructed with the first argument being the pattern: ^[-a-zA-Z0-9\_]+\$. See the section on *[writing validators](#page-1419-0)* to see a list of what is already available and for an example of how to write a validator.

# **Form field default cleaning**

Let's first create a custom form field that validates its input is a string containing comma-separated email addresses. The full class looks like this:

```
from django import forms
from django.core.validators import validate_email
class MultiEmailField(forms.Field):
    def to_python(self, value):
        """Normalize data to a list of strings."""
        # Return an empty list if no input was given.
        if not value:
            return []
        return value.split(',')
    def validate(self, value):
        """Check if value consists only of valid emails."""
        # Use the parent's handling of required fields, etc.
        super().validate(value)
        for email in value:
            validate_email(email)
```
Every form that uses this field will have these methods run before anything else can be done with the field's data. This is cleaning that is specific to this type of field, regardless of how it is subsequently used.

Let's create a simple ContactForm to demonstrate how you'd use this field:

```
class ContactForm(forms.Form):
   subject = forms.CharField(max_length=100)
   message = forms.CharField()
    sender = forms.EmailField()
    recipients = MultiEmailField()
    cc_myself = forms.BooleanField(required=False)
```
Simply use MultiEmailField like any other form field. When the is\_valid() method is called on the form, the MultiEmailField.clean() method will be run as part of the cleaning process and it will, in turn, call the custom to python() and validate() methods.

# **Cleaning a specific field attribute**

Continuing on from the previous example, suppose that in our ContactForm, we want to make sure that the recipients field always contains the address "fred@example.com". This is validation that is specific to our form, so we don't want to put it into the general MultiEmailField class. Instead, we write a cleaning method that operates on the recipients field, like so:

```
from django import forms
class ContactForm(forms.Form):
    # Everything as before.
    ...
    def clean_recipients(self):
        data = self.cleaned_data['recipients']
        if "fred@example.com" not in data:
            raise forms.ValidationError("You have forgotten about Fred!")
        # Always return a value to use as the new cleaned data, even if
        # this method didn't change it.
        return data
```
# **Cleaning and validating fields that depend on each other**

Suppose we add another requirement to our contact form: if the  $cc$ \_myself field is True, the subject must contain the word "help". We are performing validation on more than one field at a time, so the form's [clean\(\)](#page-1032-0) method is a good spot to do this. Notice that we are talking about the clean() method on the form here, whereas earlier we were writing a clean() method on a field. It's important to keep the field and form difference clear when working out where to validate things. Fields are single data points, forms are a collection of fields.

By the time the form's clean() method is called, all the individual field clean methods will have been run (the previous two sections), so self.cleaned\_data will be populated with any data that has survived so far. So you also need to remember to allow for the fact that the fields you are wanting to validate might not have survived the initial individual field checks.

There are two ways to report any errors from this step. Probably the most common method is to display the error at the top of the form. To create such an error, you can raise a ValidationError from the clean() method. For example:

```
from django import forms
class ContactForm(forms.Form):
    # Everything as before.
    ...
    def clean(self):
        cleaned_data = super().clean()
        cc_myself = cleaned_data.get("cc_myself")
        subject = cleaned_data.get("subject")
        if cc_myself and subject:
            # Only do something if both fields are valid so far.
            if "help" not in subject:
                raise forms.ValidationError(
                    "Did not send for 'help' in the subject despite "
                    "CC'ing yourself."
                )
```
In this code, if the validation error is raised, the form will display an error message at the top of the form (normally) describing the problem.

The call to super().clean() in the example code ensures that any validation logic in parent classes is maintained. If your form inherits another that doesn't return a cleaned\_data dictionary in its clean() method (doing so is optional), then don't assign cleaned\_data to the result of the super() call and use self.cleaned\_data instead:

```
def clean(self):
    super().clean()
    cc_myself = self.cleaned_data.get("cc_myself")
    ...
```
The second approach for reporting validation errors might involve assigning the error message to one of the fields. In this case, let's assign an error message to both the "subject" and "cc\_myself" rows in the form display. Be careful when doing this in practice, since it can lead to confusing form output. We're showing what is possible here and leaving it up to you and your designers to work out what works effectively in your particular situation. Our new code (replacing the previous sample) looks like this:

```
from django import forms
class ContactForm(forms.Form):
    # Everything as before.
    ...
    def clean(self):
        cleaned_data = super().clean()
        cc_myself = cleaned_data.get("cc_myself")
        subject = cleaned_data.get("subject")
        if cc_myself and subject and "help" not in subject:
            msg = "Must put 'help' in subject when cc'ing yourself."
            self.add_error('cc_myself', msg)
            self.add_error('subject', msg)
```
The second argument of add error() can be a simple string, or preferably an instance of ValidationError. See *[Raising ValidationError](#page-1089-0)* for more details. Note that add\_error() automatically removes the field from cleaned\_data.

# **6.13 Middleware**

This document explains all middleware components that come with Django. For information on how to use them and how to write your own middleware, see the *[middleware usage guide](#page-216-0)*.

# **6.13.1 Available middleware**

# **Cache middleware**

# <span id="page-1093-0"></span>**class UpdateCacheMiddleware**

# <span id="page-1093-1"></span>**class FetchFromCacheMiddleware**

Enable the site-wide cache. If these are enabled, each Django-powered page will be cached for as long as the [CACHE\\_MIDDLEWARE\\_SECONDS](#page-1275-0) setting defines. See the *[cache documentation](#page-419-0)*.

# **"Common" middleware**

# <span id="page-1094-1"></span>**class CommonMiddleware**

Adds a few conveniences for perfectionists:

- Forbids access to user agents in the [DISALLOWED\\_USER\\_AGENTS](#page-1288-0) setting, which should be a list of compiled regular expression objects.
- Performs URL rewriting based on the APPEND SLASH and PREPEND WWW settings.

If [APPEND\\_SLASH](#page-1273-0) is True and the initial URL doesn't end with a slash, and it is not found in the URLconf, then a new URL is formed by appending a slash at the end. If this new URL is found in the URLconf, then Django redirects the request to this new URL. Otherwise, the initial URL is processed as usual.

For example, foo.com/bar will be redirected to foo.com/bar/ if you don't have a valid URL pattern for foo.com/bar but *do* have a valid pattern for foo.com/bar/.

If [PREPEND\\_WWW](#page-1298-0) is True, URLs that lack a leading "www." will be redirected to the same URL with a leading "www."

Both of these options are meant to normalize URLs. The philosophy is that each URL should exist in one, and only one, place. Technically a URL foo.com/bar is distinct from foo.com/bar/ – a search-engine indexer would treat them as separate URLs – so it's best practice to normalize URLs.

• Sets the Content-Length header for non-streaming responses.

# CommonMiddleware.**response\_redirect\_class**

Defaults to [HttpResponsePermanentRedirect](#page-1266-0). Subclass CommonMiddleware and override the attribute to customize the redirects issued by the middleware.

# **class BrokenLinkEmailsMiddleware**

• Sends broken link notification emails to [MANAGERS](#page-1296-0) (see *[Error reporting](#page-598-0)*).

# **GZip middleware**

# <span id="page-1094-0"></span>**class GZipMiddleware**

Warning: Security researchers recently revealed that when compression techniques (including GZipMiddleware) are used on a website, the site may become exposed to a number of possible attacks. Before using GZipMiddleware on your site, you should consider very carefully whether you are subject to these attacks. If you're in *any* doubt about whether you're affected, you should avoid using GZipMiddleware. For more details, see the [the BREACH paper \(PDF\)](http://breachattack.com/resources/BREACH%20-%20SSL,%20gone%20in%2030%20seconds.pdf) and [breachattack.com.](http://breachattack.com)

Compresses content for browsers that understand GZip compression (all modern browsers).

This middleware should be placed before any other middleware that need to read or write the response body so that compression happens afterward.

It will NOT compress content if any of the following are true:

- The content body is less than 200 bytes long.
- The response has already set the Content-Encoding header.
- The request (the browser) hasn't sent an Accept-Encoding header containing gzip.

If the response has an ETag header, the ETag is made weak to comply with [RFC 7232#section-2.1](https://tools.ietf.org/html/rfc7232.html#section-2.1).

You can apply GZip compression to individual views using the  $qzip\_page()$  decorator.

# **Conditional GET middleware**

# <span id="page-1095-1"></span>**class ConditionalGetMiddleware**

Handles conditional GET operations. If the response doesn't have an ETag header, the middleware adds one if needed. If the response has an ETag or Last-Modified header, and the request has If-None-Match or If-Modified-Since, the response is replaced by an [HttpResponseNotModified](#page-1266-1).

# **Locale middleware**

#### <span id="page-1095-2"></span>**class LocaleMiddleware**

Enables language selection based on data from the request. It customizes content for each user. See the *[international](#page-454-0)[ization documentation](#page-454-0)*.

LocaleMiddleware.**response\_redirect\_class**

Defaults to [HttpResponseRedirect](#page-1265-0). Subclass LocaleMiddleware and override the attribute to customize the redirects issued by the middleware.

# **Message middleware**

# <span id="page-1095-3"></span>**class MessageMiddleware**

Enables cookie- and session-based message support. See the *[messages documentation](#page-896-0)*.

# **Security middleware**

Warning: If your deployment situation allows, it's usually a good idea to have your front-end Web server perform the functionality provided by the SecurityMiddleware. That way, if there are requests that aren't served by Django (such as static media or user-uploaded files), they will have the same protections as requests to your Django application.

# <span id="page-1095-0"></span>**class SecurityMiddleware**

The django.middleware.security.SecurityMiddleware provides several security enhancements to the request/response cycle. Each one can be independently enabled or disabled with a setting.

- [SECURE\\_BROWSER\\_XSS\\_FILTER](#page-1299-0)
- [SECURE\\_CONTENT\\_TYPE\\_NOSNIFF](#page-1299-1)
- [SECURE\\_HSTS\\_INCLUDE\\_SUBDOMAINS](#page-1299-2)
- [SECURE\\_HSTS\\_PRELOAD](#page-1300-0)
- [SECURE\\_HSTS\\_SECONDS](#page-1300-1)
- [SECURE\\_REDIRECT\\_EXEMPT](#page-1301-0)
- [SECURE\\_SSL\\_HOST](#page-1301-1)
- [SECURE\\_SSL\\_REDIRECT](#page-1301-2)

# **HTTP Strict Transport Security**

For sites that should only be accessed over HTTPS, you can instruct modern browsers to refuse to connect to your domain name via an insecure connection (for a given period of time) by setting the ["Strict-Transport-Security" header.](https://en.wikipedia.org/wiki/Strict_Transport_Security) This reduces your exposure to some SSL-stripping man-in-the-middle (MITM) attacks.

SecurityMiddleware will set this header for you on all HTTPS responses if you set the [SECURE\\_HSTS\\_SECONDS](#page-1300-1) setting to a non-zero integer value.

When enabling HSTS, it's a good idea to first use a small value for testing, for example, SECURE HSTS SECONDS  $= 3600$  for one hour. Each time a Web browser sees the HSTS header from your site, it will refuse to communicate non-securely (using HTTP) with your domain for the given period of time. Once you confirm that all assets are served securely on your site (i.e. HSTS didn't break anything), it's a good idea to increase this value so that infrequent visitors will be protected  $(31536000$  seconds, i.e. 1 year, is common).

Additionally, if you set the SECURE HSTS\_INCLUDE\_SUBDOMAINS setting to True, SecurityMiddleware will add the includeSubDomains directive to the Strict-Transport-Security header. This is recommended (assuming all subdomains are served exclusively using HTTPS), otherwise your site may still be vulnerable via an insecure connection to a subdomain.

If you wish to submit your site to the [browser preload list,](https://hstspreload.org/) set the [SECURE\\_HSTS\\_PRELOAD](#page-1300-0) setting to True. That appends the preload directive to the Strict-Transport-Security header.

Warning: The HSTS policy applies to your entire domain, not just the URL of the response that you set the header on. Therefore, you should only use it if your entire domain is served via HTTPS only.

Browsers properly respecting the HSTS header will refuse to allow users to bypass warnings and connect to a site with an expired, self-signed, or otherwise invalid SSL certificate. If you use HSTS, make sure your certificates are in good shape and stay that way!

Note: If you are deployed behind a load-balancer or reverse-proxy server, and the Strict-Transport-Security header is not being added to your responses, it may be because Django doesn't realize that it's on a secure connection; you may need to set the [SECURE\\_PROXY\\_SSL\\_HEADER](#page-1300-2) setting.

# **X-Content-Type-Options: nosniff**

Some browsers will try to guess the content types of the assets that they fetch, overriding the Content-Type header. While this can help display sites with improperly configured servers, it can also pose a security risk.

If your site serves user-uploaded files, a malicious user could upload a specially-crafted file that would be interpreted as HTML or JavaScript by the browser when you expected it to be something harmless.

To prevent the browser from guessing the content type and force it to always use the type provided in the Content-Type header, you can pass the [X-Content-Type-Options: nosniff](https://developer.mozilla.org/en-US/docs/Web/HTTP/Headers/X-Content-Type-Options) header. SecurityMiddleware will do this for all responses if the [SECURE\\_CONTENT\\_TYPE\\_NOSNIFF](#page-1299-1) setting is True.

Note that in most deployment situations where Django isn't involved in serving user-uploaded files, this setting won't help you. For example, if your [MEDIA\\_URL](#page-1297-0) is served directly by your front-end Web server (nginx, Apache, etc.) then you'd want to set this header there. On the other hand, if you are using Django to do something like require authorization in order to download files and you cannot set the header using your Web server, this setting will be useful.

# **X-XSS-Protection: 1; mode=block**

Some browsers have the ability to block content that appears to be an [XSS attack.](https://en.wikipedia.org/wiki/Cross-site_scripting) They work by looking for JavaScript content in the GET or POST parameters of a page. If the JavaScript is replayed in the server's response, the page is blocked from rendering and an error page is shown instead.

The [X-XSS-Protection header](https://developer.mozilla.org/en-US/docs/Web/HTTP/Headers/X-XSS-Protection) is used to control the operation of the XSS filter.

To enable the XSS filter in the browser, and force it to always block suspected XSS attacks, you can pass the X-XSS-Protection: 1; mode=block header. SecurityMiddleware will do this for all responses if the [SECURE\\_BROWSER\\_XSS\\_FILTER](#page-1299-0) setting is True.

Warning: The browser XSS filter is a useful defense measure, but must not be relied upon exclusively. It cannot detect all XSS attacks and not all browsers support the header. Ensure you are still *[validating and sanitizing](#page-513-0)* all input to prevent XSS attacks.

# **SSL Redirect**

If your site offers both HTTP and HTTPS connections, most users will end up with an unsecured connection by default. For best security, you should redirect all HTTP connections to HTTPS.

If you set the [SECURE\\_SSL\\_REDIRECT](#page-1301-2) setting to True, SecurityMiddleware will permanently (HTTP 301) redirect all HTTP connections to HTTPS.

Note: For performance reasons, it's preferable to do these redirects outside of Django, in a front-end load balancer or reverse-proxy server such as  $n$ ginx. [SECURE\\_SSL\\_REDIRECT](#page-1301-2) is intended for the deployment situations where this isn't an option.

If the SECURE SSL HOST setting has a value, all redirects will be sent to that host instead of the originally-requested host.

If there are a few pages on your site that should be available over HTTP, and not redirected to HTTPS, you can list regular expressions to match those URLs in the [SECURE\\_REDIRECT\\_EXEMPT](#page-1301-0) setting.

Note: If you are deployed behind a load-balancer or reverse-proxy server and Django can't seem to tell when a request actually is already secure, you may need to set the *[SECURE\\_PROXY\\_SSL\\_HEADER](#page-1300-2)* setting.

# **Session middleware**

# <span id="page-1097-0"></span>**class SessionMiddleware**

Enables session support. See the *[session documentation](#page-221-0)*.

# **Site middleware**

# **class CurrentSiteMiddleware**

Adds the site attribute representing the current site to every incoming HttpRequest object. See the *[sites docu](#page-945-0)[mentation](#page-945-0)*.

# **Authentication middleware**

## <span id="page-1098-1"></span>**class AuthenticationMiddleware**

Adds the user attribute, representing the currently-logged-in user, to every incoming HttpRequest object. See *[Authentication in Web requests](#page-376-0)*.

# **class RemoteUserMiddleware**

Middleware for utilizing Web server provided authentication. See *[Authentication using REMOTE\\_USER](#page-544-0)* for usage details.

## **class PersistentRemoteUserMiddleware**

Middleware for utilizing Web server provided authentication when enabled only on the login page. See *[Using RE-](#page-545-0)[MOTE\\_USER on login pages only](#page-545-0)* for usage details.

# **CSRF protection middleware**

#### <span id="page-1098-0"></span>**class CsrfViewMiddleware**

Adds protection against Cross Site Request Forgeries by adding hidden form fields to POST forms and checking requests for the correct value. See the *[Cross Site Request Forgery protection documentation](#page-973-0)*.

# **X-Frame-Options middleware**

#### **class XFrameOptionsMiddleware**

Simple *[clickjacking protection via the X-Frame-Options header](#page-701-0)*.

# **6.13.2 Middleware ordering**

Here are some hints about the ordering of various Django middleware classes:

1. [SecurityMiddleware](#page-1095-0)

It should go near the top of the list if you're going to turn on the SSL redirect as that avoids running through a bunch of other unnecessary middleware.

2. [UpdateCacheMiddleware](#page-1093-0)

Before those that modify the Vary header (SessionMiddleware, GZipMiddleware, LocaleMiddleware).

3. [GZipMiddleware](#page-1094-0)

Before any middleware that may change or use the response body.

After UpdateCacheMiddleware: Modifies Vary header.

4. [SessionMiddleware](#page-1097-0)

After UpdateCacheMiddleware: Modifies Vary header.

5. [ConditionalGetMiddleware](#page-1095-1)

Before any middleware that may change the response (it sets the ETag header).

After GZipMiddleware so it won't calculate an ETag header on gzipped contents.

6. [LocaleMiddleware](#page-1095-2)

One of the topmost, after SessionMiddleware (uses session data) and UpdateCacheMiddleware (modifies Vary header).

7. [CommonMiddleware](#page-1094-1)

Before any middleware that may change the response (it sets the Content-Length header). A middleware that appears before CommonMiddleware and changes the response must reset Content-Length.

Close to the top: it redirects when [APPEND\\_SLASH](#page-1273-0) or [PREPEND\\_WWW](#page-1298-0) are set to True.

8. [CsrfViewMiddleware](#page-1098-0)

Before any view middleware that assumes that CSRF attacks have been dealt with.

It must come after SessionMiddleware if you're using [CSRF\\_USE\\_SESSIONS](#page-1277-0).

9. [AuthenticationMiddleware](#page-1098-1)

After SessionMiddleware: uses session storage.

10. [MessageMiddleware](#page-1095-3)

After SessionMiddleware: can use session-based storage.

11. [FetchFromCacheMiddleware](#page-1093-1)

After any middleware that modifies the Vary header: that header is used to pick a value for the cache hash-key.

12. [FlatpageFallbackMiddleware](#page-775-0)

Should be near the bottom as it's a last-resort type of middleware.

13. [RedirectFallbackMiddleware](#page-932-0)

Should be near the bottom as it's a last-resort type of middleware.

# **6.14 Migration Operations**

Migration files are composed of one or more Operations, objects that declaratively record what the migration should do to your database.

Django also uses these Operation objects to work out what your models looked like historically, and to calculate what changes you've made to your models since the last migration so it can automatically write your migrations; that's why they're declarative, as it means Django can easily load them all into memory and run through them without touching the database to work out what your project should look like.

There are also more specialized Operation objects which are for things like *[data migrations](#page-323-0)* and for advanced manual database manipulation. You can also write your own Operation classes if you want to encapsulate a custom change you commonly make.

If you need an empty migration file to write your own Operation objects into, just use python manage.py makemigrations --empty yourappname, but be aware that manually adding schema-altering operations can confuse the migration autodetector and make resulting runs of  $\mathbb{R}$  [makemigrations](#page-1003-0) output incorrect code.

All of the core Django operations are available from the django.db.migrations.operations module.

For introductory material, see the *[migrations topic guide](#page-317-0)*.

# **6.14.1 Schema Operations**

# **CreateModel**

**class CreateModel**(*name*, *fields*, *options=None*, *bases=None*, *managers=None*)

Creates a new model in the project history and a corresponding table in the database to match it.

name is the model name, as would be written in the models.py file.

fields is a list of 2-tuples of (field\_name, field\_instance). The field instance should be an unbound field (so just models. CharField( $\dots$ ), rather than a field taken from another model).

options is an optional dictionary of values from the model's Meta class.

bases is an optional list of other classes to have this model inherit from; it can contain both class objects as well as strings in the format "appname.ModelName" if you want to depend on another model (so you inherit from the historical version). If it's not supplied, it defaults to just inheriting from the standard models. Model.

managers takes a list of 2-tuples of (manager\_name, manager\_instance). The first manager in the list will be the default manager for this model during migrations.

# **DeleteModel**

#### **class DeleteModel**(*name*)

Deletes the model from the project history and its table from the database.

#### **RenameModel**

#### **class RenameModel**(*old\_name*, *new\_name*)

Renames the model from an old name to a new one.

You may have to manually add this if you change the model's name and quite a few of its fields at once; to the autodetector, this will look like you deleted a model with the old name and added a new one with a different name, and the migration it creates will lose any data in the old table.

# **AlterModelTable**

#### **class AlterModelTable**(*name*, *table*)

Changes the model's table name (the  $db\_table$  option on the Meta subclass).

# **AlterUniqueTogether**

# **class AlterUniqueTogether**(*name*, *unique\_together*)

Changes the model's set of unique constraints (the unique  $together$  option on the Meta subclass).

# **AlterIndexTogether**

#### **class AlterIndexTogether**(*name*, *index\_together*)

Changes the model's set of custom indexes (the [index\\_together](#page-1147-1) option on the Meta subclass).

# **AlterOrderWithRespectTo**

# **class AlterOrderWithRespectTo**(*name*, *order\_with\_respect\_to*)

Makes or deletes the \_order column needed for the  $order\_with\_respect\_to$  option on the Meta subclass.

# **AlterModelOptions**

## **class AlterModelOptions**(*name*, *options*)

Stores changes to miscellaneous model options (settings on a model's Meta) like permissions and verbose\_name. Does not affect the database, but persists these changes for  $RunPython$  instances to use. options should be a dictionary mapping option names to values.

# **AlterModelManagers**

# **class AlterModelManagers**(*name*, *managers*)

Alters the managers that are available during migrations.

# **AddField**

#### **class AddField**(*model\_name*, *name*, *field*, *preserve\_default=True*)

Adds a field to a model. model\_name is the model's name, name is the field's name, and field is an unbound Field instance (the thing you would put in the field declaration in models.py - for example, models. IntegerField(null=True).

The preserve default argument indicates whether the field's default value is permanent and should be baked into the project state (True), or if it is temporary and just for this migration (False) - usually because the migration is adding a non-nullable field to a table and needs a default value to put into existing rows. It does not affect the behavior of setting defaults in the database directly - Django never sets database defaults and always applies them in the Django ORM code.

# **RemoveField**

# **class RemoveField**(*model\_name*, *name*)

Removes a field from a model.

Bear in mind that when reversed, this is actually adding a field to a model. The operation is reversible (apart from any data loss, which of course is irreversible) if the field is nullable or if it has a default value that can be used to populate the recreated column. If the field is not nullable and does not have a default value, the operation is irreversible.

# **AlterField**

# **class AlterField**(*model\_name*, *name*, *field*, *preserve\_default=True*)

Alters a field's definition, including changes to its type,  $null$ ,  $unique$ ,  $db$ *column* and other field attributes.

The preserve\_default argument indicates whether the field's default value is permanent and should be baked into the project state (True), or if it is temporary and just for this migration (False) - usually because the migration is altering a nullable field to a non-nullable one and needs a default value to put into existing rows. It does not affect the behavior of setting defaults in the database directly - Django never sets database defaults and always applies them in the Django ORM code.

Note that not all changes are possible on all databases - for example, you cannot change a text-type field like models. TextField() into a number-type field like models.IntegerField() on most databases.

## **RenameField**

**class RenameField**(*model\_name*, *old\_name*, *new\_name*)

Changes a field's name (and, unless  $db\_column$  is set, its column name).

#### **AddIndex**

**class AddIndex**(*model\_name*, *index*)

Creates an index in the database table for the model with model name. index is an instance of the [Index](#page-1133-0) class.

#### **RemoveIndex**

**class RemoveIndex**(*model\_name*, *name*)

Removes the index named name from the model with model\_name.

# **6.14.2 Special Operations**

#### **RunSQL**

<span id="page-1102-0"></span>**class RunSQL**(*sql*, *reverse\_sql=None*, *state\_operations=None*, *hints=None*, *elidable=False*)

Allows running of arbitrary SQL on the database - useful for more advanced features of database backends that Django doesn't support directly, like partial indexes.

sql, and reverse\_sql if provided, should be strings of SQL to run on the database. On most database backends (all but PostgreSQL), Django will split the SQL into individual statements prior to executing them. This requires installing the [sqlparse](https://pypi.org/project/sqlparse/) Python library.

You can also pass a list of strings or 2-tuples. The latter is used for passing queries and parameters in the same way as *[cursor.execute\(\)](#page-149-0)*. These three operations are equivalent:

```
migrations.RunSQL("INSERT INTO musician (name) VALUES ('Reinhardt');")
migrations.RunSQL([("INSERT INTO musician (name) VALUES ('Reinhardt');", None)])
migrations.RunSQL([("INSERT INTO musician (name) VALUES (%s);", ['Reinhardt'])])
```
If you want to include literal percent signs in the query, you have to double them if you are passing parameters.

The reverse\_sql queries are executed when the migration is unapplied, so you can reverse the changes done in the forwards queries:

```
migrations.RunSQL(
    [("INSERT INTO musician (name) VALUES (%s);", ['Reinhardt'])],
    [("DELETE FROM musician where name=%s;", ['Reinhardt'])],
)
```
The state\_operations argument is so you can supply operations that are equivalent to the SQL in terms of project state; for example, if you are manually creating a column, you should pass in a list containing an AddField operation here so that the autodetector still has an up-to-date state of the model (otherwise, when you next run makemigrations, it won't see any operation that adds that field and so will try to run it again). For example:

```
migrations.RunSQL(
    "ALTER TABLE musician ADD COLUMN name varchar(255) NOT NULL;",
    state_operations=[
        migrations.AddField(
            'musician',
            'name',
            models.CharField(max_length=255),
        ),
    ],
)
```
The optional hints argument will be passed as  $\star\star$ hints to the [allow\\_migrate\(\)](#page-163-0) method of database routers to assist them in making routing decisions. See *[Hints](#page-163-1)* for more details on database hints.

The optional elidable argument determines whether or not the operation will be removed (elided) when *[squashing](#page-325-0) [migrations](#page-325-0)*.

RunSQL.**noop**

Pass the RunSQL.noop attribute to sql or reverse\_sql when you want the operation not to do anything in the given direction. This is especially useful in making the operation reversible.

# **RunPython**

<span id="page-1103-0"></span>**class RunPython**(*code*, *reverse\_code=None*, *atomic=None*, *hints=None*, *elidable=False*)

Runs custom Python code in a historical context. code (and reverse\_code if supplied) should be callable objects that accept two arguments; the first is an instance of django.apps.registry.Apps containing historical models that match the operation's place in the project history, and the second is an instance of  $SchemEditor$ .

The reverse\_code argument is called when unapplying migrations. This callable should undo what is done in the code callable so that the migration is reversible.

The optional hints argument will be passed as  $\star\star$ hints to the [allow\\_migrate\(\)](#page-163-0) method of database routers to assist them in making a routing decision. See *[Hints](#page-163-1)* for more details on database hints.

The optional elidable argument determines whether or not the operation will be removed (elided) when *[squashing](#page-325-0) [migrations](#page-325-0)*.

You are advised to write the code as a separate function above the Migration class in the migration file, and just pass it to RunPython. Here's an example of using RunPython to create some initial objects on a Country model:

```
from django.db import migrations
def forwards_func(apps, schema_editor):
    # We get the model from the versioned app registry;
    # if we directly import it, it'll be the wrong version
   Country = apps.get_model("myapp", "Country")
   db_alias = schema_editor.connection.alias
    Country.objects.using(db_alias).bulk_create([
        Country(name="USA", code="us"),
        Country(name="France", code="fr"),
    ])
def reverse_func(apps, schema_editor):
    # forwards_func() creates two Country instances,
    # so reverse_func() should delete them.
    Country = apps.get_model("myapp", "Country")
    db_alias = schema_editor.connection.alias
```
(continues on next page)

(continued from previous page)

```
Country.objects.using(db_alias).filter(name="USA", code="us").delete()
    Country.objects.using(db_alias).filter(name="France", code="fr").delete()
class Migration(migrations.Migration):
    dependencies = []
    operations = [
        migrations.RunPython(forwards_func, reverse_func),
    ]
```
This is generally the operation you would use to create *[data migrations](#page-323-0)*, run custom data updates and alterations, and anything else you need access to an ORM and/or Python code for.

If you're upgrading from South, this is basically the South pattern as an operation - one or two methods for forwards and backwards, with an ORM and schema operations available. Most of the time, you should be able to translate the orm.Model or orm["appname", "Model"] references from South directly into apps. get\_model("appname", "Model") references here and leave most of the rest of the code unchanged for data migrations. However, apps will only have references to models in the current app unless migrations in other apps are added to the migration's dependencies.

Much like [RunSQL](#page-1102-0), ensure that if you change schema inside here you're either doing it outside the scope of the Django model system (e.g. triggers) or that you use [SeparateDatabaseAndState](#page-1104-0) to add in operations that will reflect your changes to the model state - otherwise, the versioned ORM and the autodetector will stop working correctly.

By default, RunPython will run its contents inside a transaction on databases that do not support DDL transactions (for example, MySQL and Oracle). This should be safe, but may cause a crash if you attempt to use the schema\_editor provided on these backends; in this case, pass atomic=False to the RunPython operation.

On databases that do support DDL transactions (SQLite and PostgreSQL), RunPython operations do not have any transactions automatically added besides the transactions created for each migration. Thus, on PostgreSQL, for example, you should avoid combining schema changes and RunPython operations in the same migration or you may hit errors like OperationalError: cannot ALTER TABLE "mytable" because it has pending trigger events.

If you have a different database and aren't sure if it supports DDL transactions, check the django.db. connection.features.can\_rollback\_ddl attribute.

If the RunPython operation is part of a *[non-atomic migration](#page-618-0)*, the operation will only be executed in a transaction if atomic=True is passed to the RunPython operation.

**Warning:** RunPython does not magically alter the connection of the models for you; any model methods you call will go to the default database unless you give them the current database alias (available from schema editor.connection.alias, where schema editor is the second argument to your function).

**static** RunPython.**noop**()

Pass the RunPython.noop method to code or reverse\_code when you want the operation not to do anything in the given direction. This is especially useful in making the operation reversible.

#### **SeparateDatabaseAndState**

<span id="page-1104-0"></span>**class SeparateDatabaseAndState**(*database\_operations=None*, *state\_operations=None*)

A highly specialized operation that let you mix and match the database (schema-changing) and state (autodetectorpowering) aspects of operations.

It accepts two lists of operations, and when asked to apply state will use the state list, and when asked to apply changes to the database will use the database list. Do not use this operation unless you're very sure you know what you're doing.

# **6.14.3 Writing your own**

Operations have a relatively simple API, and they're designed so that you can easily write your own to supplement the built-in Django ones. The basic structure of an Operation looks like this:

```
from django.db.migrations.operations.base import Operation
class MyCustomOperation(Operation):
    # If this is False, it means that this operation will be ignored by
    # sqlmigrate; if true, it will be run and the SQL collected for its output.
    reduces_to_sql = False
    # If this is False, Django will refuse to reverse past this operation.
   reversible = False
    def __init__(self, arg1, arg2):
        # Operations are usually instantiated with arguments in migration
        # files. Store the values of them on self for later use.
       pass
   def state_forwards(self, app_label, state):
        # The Operation should take the 'state' parameter (an instance of
        # django.db.migrations.state.ProjectState) and mutate it to match
        # any schema changes that have occurred.
       pass
    def database_forwards(self, app_label, schema_editor, from_state, to_state):
        # The Operation should use schema_editor to apply any changes it
        # wants to make to the database.
       pass
    def database_backwards(self, app_label, schema_editor, from_state, to_state):
        # If reversible is True, this is called when the operation is reversed.
        pass
    def describe(self):
        # This is used to describe what the operation does in console output.
        return "Custom Operation"
```
You can take this template and work from it, though we suggest looking at the built-in Django operations in  $\text{d}$  jango. db.migrations.operations - they're easy to read and cover a lot of the example usage of semi-internal aspects of the migration framework like ProjectState and the patterns used to get historical models, as well as ModelState and the patterns used to mutate historical models in state\_forwards().

Some things to note:

- You don't need to learn too much about ProjectState to just write simple migrations; just know that it has an apps property that gives access to an app registry (which you can then call get\_model on).
- database\_forwards and database\_backwards both get two states passed to them; these just represent the difference the state\_forwards method would have applied, but are given to you for convenience and speed reasons.

• If you want to work with model classes or model instances from the from state argument in database\_forwards() or database\_backwards(), you must render model states using the clear delayed apps cache() method to make related models available:

```
def database_forwards(self, app_label, schema_editor, from_state, to_state):
    # This operation should have access to all models. Ensure that all models are
    # reloaded in case any are delayed.
   from_state.clear_delayed_apps_cache()
    ...
```
- to\_state in the database\_backwards method is the *older* state; that is, the one that will be the current state once the migration has finished reversing.
- You might see implementations of references model on the built-in operations; this is part of the autodetection code and does not matter for custom operations.

**Warning:** For performance reasons, the  $Field$  instances in ModelState.fields are reused across migrations. You must never change the attributes on these instances. If you need to mutate a field in state\_forwards(), you must remove the old instance from ModelState.fields and add a new instance in its place. The same is true for the  $Manager$  instances in ModelState.managers.

As a simple example, let's make an operation that loads PostgreSQL extensions (which contain some of PostgreSQL's more exciting features). It's simple enough; there's no model state changes, and all it does is run one command:

```
from django.db.migrations.operations.base import Operation
class LoadExtension(Operation):
    reversible = True
   def __init__(self, name):
        self.name = name
   def state_forwards(self, app_label, state):
        pass
   def database_forwards(self, app_label, schema_editor, from_state, to_state):
        schema_editor.execute("CREATE EXTENSION IF NOT EXISTS %s" % self.name)
   def database_backwards(self, app_label, schema_editor, from_state, to_state):
        schema_editor.execute("DROP EXTENSION %s" % self.name)
    def describe(self):
        return "Creates extension %s" % self.name
```
# **6.15 Models**

Model API reference. For introductory material, see *[Models](#page-89-0)*.

# <span id="page-1106-0"></span>**6.15.1 Model field reference**

This document contains all the API references of [Field](#page-1130-0) including the *[field options](#page-1107-1)* and *[field types](#page-1112-0)* Django offers.

# See also:

If the built-in fields don't do the trick, you can try [django-localflavor](https://github.com/django/django-localflavor) [\(documentation\)](https://django-localflavor.readthedocs.io/), which contains assorted pieces of code that are useful for particular countries and cultures.

Also, you can easily *[write your own custom model fields](#page-551-0)*.

Note: Technically, these models are defined in  $d$  jango.db.models.fields, but for convenience they're imported into [django.db.models](#page-89-0); the standard convention is to use from django.db import models and refer to fields as models.<Foo>Field.

# <span id="page-1107-1"></span>**Field options**

The following arguments are available to all field types. All are optional.

# **null**

# <span id="page-1107-0"></span>Field.**null**

If True, Django will store empty values as NULL in the database. Default is False.

Avoid using [null](#page-1107-0) on string-based fields such as *[CharField](#page-1113-0)* and [TextField](#page-1121-0). If a string-based field has null=True, that means it has two possible values for "no data": NULL, and the empty string. In most cases, it's redundant to have two possible values for "no data;" the Django convention is to use the empty string, not NULL. One exception is when a  $CharField$  has both unique=True and blank=True set. In this situation, null=True is required to avoid unique constraint violations when saving multiple objects with blank values.

For both string-based and non-string-based fields, you will also need to set blank=True if you wish to permit empty values in forms, as the  $null$  parameter only affects database storage (see  $blank$ ).

Note: When using the Oracle database backend, the value NULL will be stored to denote the empty string regardless of this attribute.

# **blank**

# <span id="page-1107-2"></span>Field.**blank**

If True, the field is allowed to be blank. Default is False.

Note that this is different than  $null$ .  $null$  is purely database-related, whereas  $blank$  is validation-related. If a field has blank=True, form validation will allow entry of an empty value. If a field has blank=False, the field will be required.

# **choices**

# <span id="page-1107-3"></span>Field.**choices**

An iterable (e.g., a list or tuple) consisting itself of iterables of exactly two items (e.g.  $[(A, B), (A, B), \ldots]$ ) to use as choices for this field. If choices are given, they're enforced by *[model validation](#page-1151-0)* and the default form widget will be a select box with these choices instead of the standard text field.

The first element in each tuple is the actual value to be set on the model, and the second element is the human-readable name. For example:

```
YEAR_IN_SCHOOL_CHOICES = (
    ('FR', 'Freshman'),
    ('SO', 'Sophomore'),
    ('JR', 'Junior'),
    ('SR', 'Senior'),
)
```
Generally, it's best to define choices inside a model class, and to define a suitably-named constant for each value:

```
from django.db import models
class Student(models.Model):
   FRESHMAN = 'FR'
   SOPHOMORE = 'SO'
    JUNIOR = 'JR'
   SENIOR = 'SR'
   YEAR_IN_SCHOOL_CHOICES = (
        (FRESHMAN, 'Freshman'),
        (SOPHOMORE, 'Sophomore'),
        (JUNIOR, 'Junior'),
        (SENIOR, 'Senior'),
    )
    year_in_school = models.CharField(
        max_length=2,
        choices=YEAR_IN_SCHOOL_CHOICES,
        default=FRESHMAN,
    )
    def is_upperclass(self):
        return self.year_in_school in (self.JUNIOR, self.SENIOR)
```
Though you can define a choices list outside of a model class and then refer to it, defining the choices and names for each choice inside the model class keeps all of that information with the class that uses it, and makes the choices easy to reference (e.g, Student.SOPHOMORE will work anywhere that the Student model has been imported).

You can also collect your available choices into named groups that can be used for organizational purposes:

```
MEDIA_CHOICES = (
    ('Audio', (
             ('vinyl', 'Vinyl'),
             ('cd', 'CD'),
        )
    ),
    ('Video', (
            ('vhs', 'VHS Tape'),
            ('dvd', 'DVD'),
        )
    ),
    ('unknown', 'Unknown'),
)
```
The first element in each tuple is the name to apply to the group. The second element is an iterable of 2-tuples, with each 2-tuple containing a value and a human-readable name for an option. Grouped options may be combined with ungrouped options within a single list (such as the *unknown* option in this example).

For each model field that has *[choices](#page-1107-3)* set, Django will add a method to retrieve the human-readable name for the

field's current value. See get FOO display() in the database API documentation.

Note that choices can be any iterable object – not necessarily a list or tuple. This lets you construct choices dynamically. But if you find yourself hacking  $choice$  to be dynamic, you're probably better off using a proper database table with a  $For eigakey. choices$  $For eigakey. choices$  is meant for static data that doesn't change much, if ever.

Unless  $blank=False$  is set on the field along with a  $default$  then a label containing "--------" will be rendered with the select box. To override this behavior, add a tuple to choices containing None; e.g. (None, 'Your String For Display'). Alternatively, you can use an empty string instead of None where this makes sense - such as on a [CharField](#page-1113-0).

# **db\_column**

# <span id="page-1109-0"></span>Field.**db\_column**

The name of the database column to use for this field. If this isn't given, Django will use the field's name.

If your database column name is an SQL reserved word, or contains characters that aren't allowed in Python variable names – notably, the hyphen – that's OK. Django quotes column and table names behind the scenes.

# **db\_index**

# <span id="page-1109-2"></span>Field.**db\_index**

If True, a database index will be created for this field.

# **db\_tablespace**

# Field.**db\_tablespace**

The name of the *[database tablespace](#page-171-0)* to use for this field's index, if this field is indexed. The default is the project's [DEFAULT\\_INDEX\\_TABLESPACE](#page-1288-1) setting, if set, or the [db\\_tablespace](#page-1142-0) of the model, if any. If the backend doesn't support tablespaces for indexes, this option is ignored.

# **default**

# <span id="page-1109-1"></span>Field.**default**

The default value for the field. This can be a value or a callable object. If callable it will be called every time a new object is created.

The default can't be a mutable object (model instance, list, set, etc.), as a reference to the same instance of that object would be used as the default value in all new model instances. Instead, wrap the desired default in a callable. For example, if you want to specify a default dict for  $JSONF \text{ is } 1d$ , use a function:

```
def contact_default():
   return {"email": "to1@example.com"}
contact_info = JSONField("ContactInfo", default=contact_default)
```
lambdas can't be used for field options like default because they can't be *[serialized by migrations](#page-326-0)*. See that documentation for other caveats.

For fields like  $\text{For}$   $\text{for}$   $\text{for$ unless  $to$  field is set) instead of model instances.

The default value is used when new model instances are created and a value isn't provided for the field. When the field is a primary key, the default is also used when the field is set to None.

# **editable**

# <span id="page-1110-1"></span>Field.**editable**

If False, the field will not be displayed in the admin or any other [ModelForm](#page-255-0). They are also skipped during *[model](#page-1151-0) [validation](#page-1151-0)*. Default is True.

#### **error\_messages**

#### Field.**error\_messages**

The error\_messages argument lets you override the default messages that the field will raise. Pass in a dictionary with keys matching the error messages you want to override.

Error message keys include null, blank, invalid, invalid choice, unique, and unique for date. Additional error message keys are specified for each field in the *[Field types](#page-1112-0)* section below.

These error messages often don't propagate to forms. See *[Considerations regarding model's error\\_messages](#page-258-1)*.

# **help\_text**

# <span id="page-1110-0"></span>Field.**help\_text**

Extra "help" text to be displayed with the form widget. It's useful for documentation even if your field isn't used on a form.

Note that this value is *not* HTML-escaped in automatically-generated forms. This lets you include HTML in [help\\_text](#page-1110-0) if you so desire. For example:

help\_text**=**"Please use the following format: <em>YYYY-MM-DD</em>."

Alternatively you can use plain text and  $d$  jango.utils.html.escape() to escape any HTML special characters. Ensure that you escape any help text that may come from untrusted users to avoid a cross-site scripting attack.

# **primary\_key**

# Field.**primary\_key**

If True, this field is the primary key for the model.

If you don't specify primary\_key=True for any field in your model, Django will automatically add an  $Aut of I \cup S$  to hold the primary key, so you don't need to set primary key=True on any of your fields unless you want to override the default primary-key behavior. For more, see *[Automatic primary key fields](#page-92-0)*.

primary\_key=True implies  $null=False$  and  $unique=True$ . Only one primary key is allowed on an object.

The primary key field is read-only. If you change the value of the primary key on an existing object and then save it, a new object will be created alongside the old one.

# **unique**

# <span id="page-1111-0"></span>Field.**unique**

If True, this field must be unique throughout the table.

This is enforced at the database level and by model validation. If you try to save a model with a duplicate value in a [unique](#page-1111-0) field, a  $d$ jango.db. IntegrityError will be raised by the model's save () method.

This option is valid on all field types except  $ManyToManyField$  and  $OneToOneField$ .

Note that when unique is True, you don't need to specify  $db\_index$ , because unique implies the creation of an index.

# **unique\_for\_date**

# <span id="page-1111-1"></span>Field.**unique\_for\_date**

Set this to the name of a  $\text{DateFileId}$  or  $\text{DateTimeField}$  $\text{DateTimeField}$  $\text{DateTimeField}$  to require that this field be unique for the value of the date field.

For example, if you have a field title that has unique\_for\_date="pub\_date", then Django wouldn't allow the entry of two records with the same title and pub\_date.

Note that if you set this to point to a  $\text{DateTimeField}$  $\text{DateTimeField}$  $\text{DateTimeField}$ , only the date portion of the field will be considered. Besides, when [USE\\_TZ](#page-1306-0) is True, the check will be performed in the *[current time zone](#page-490-0)* at the time the object gets saved.

This is enforced by  $Model$ . validate unique () during model validation but not at the database level. If any [unique\\_for\\_date](#page-1111-1) constraint involves fields that are not part of a  $ModelForm$  (for example, if one of the fields is listed in exclude or has [editable=False](#page-1110-1)), [Model.validate\\_unique\(\)](#page-1153-0) will skip validation for that particular constraint.

# **unique\_for\_month**

# <span id="page-1111-2"></span>Field.**unique\_for\_month**

Like  $unique\_for\_date$ , but requires the field to be unique with respect to the month.

# **unique\_for\_year**

# Field.**unique\_for\_year**

Like [unique\\_for\\_date](#page-1111-1) and [unique\\_for\\_month](#page-1111-2).

# **verbose\_name**

# Field.**verbose\_name**

A human-readable name for the field. If the verbose name isn't given, Django will automatically create it using the field's attribute name, converting underscores to spaces. See *[Verbose field names](#page-92-1)*.

#### **validators**

#### Field.**validators**

A list of validators to run for this field. See the *[validators documentation](#page-1419-0)* for more information.

## **Registering and fetching lookups**

Field implements the *[lookup registration API](#page-1213-0)*. The API can be used to customize which lookups are available for a field class, and how lookups are fetched from a field.

#### <span id="page-1112-0"></span>**Field types**

#### **AutoField**

## <span id="page-1112-1"></span>**class AutoField**(*\*\*options*)

An [IntegerField](#page-1120-0) that automatically increments according to available IDs. You usually won't need to use this directly; a primary key field will automatically be added to your model if you don't specify otherwise. See *[Automatic](#page-92-0) [primary key fields](#page-92-0)*.

### **BigAutoField**

#### **class BigAutoField**(*\*\*options*)

A 64-bit integer, much like an  $AutoField$  except that it is guaranteed to fit numbers from 1 to 9223372036854775807.

## **BigIntegerField**

#### **class BigIntegerField**(*\*\*options*)

A 64-bit integer, much like an [IntegerField](#page-1120-0) except that it is guaranteed to fit numbers from  $-9223372036854775808$  to  $9223372036854775807$ . The default form widget for this field is a Text Input.

#### **BinaryField**

#### **class BinaryField**(*max\_length=None*, *\*\*options*)

A field to store raw binary data. It can be assigned [bytes](https://docs.python.org/3/library/stdtypes.html#bytes), [bytearray](https://docs.python.org/3/library/stdtypes.html#bytearray), or [memoryview](https://docs.python.org/3/library/stdtypes.html#memoryview).

By default, BinaryField sets [editable](#page-1110-1) to False, in which case it can't be included in a [ModelForm](#page-255-0).

Older versions don't allow setting editable to True.

BinaryField has one extra optional argument:

#### BinaryField.**max\_length**

The maximum length (in characters) of the field. The maximum length is enforced in Django's validation using [MaxLengthValidator](#page-1422-0).

# Abusing **BinaryField**

Although you might think about storing files in the database, consider that it is bad design in 99% of the cases. This field is *not* a replacement for proper *[static files](#page-610-0)* handling.

# **BooleanField**

# **class BooleanField**(*\*\*options*)

A true/false field.

The default form widget for this field is [CheckboxInput](#page-1083-3), or [NullBooleanSelect](#page-1083-4) if [null=True](#page-1107-0).

The default value of BooleanField is None when  $Field$ . default isn't defined.

In older versions, this field doesn't permit  $null=True$ , so you have to use  $NullBooleanField$  instead. Using the latter is now discouraged as it's likely to be deprecated in a future version of Django.

In older versions, this field has  $blank=True$  implicitly. You can restore the previous behavior by setting blank=True.

# **CharField**

<span id="page-1113-0"></span>**class CharField**(*max\_length=None*, *\*\*options*)

A string field, for small- to large-sized strings.

For large amounts of text, use [TextField](#page-1121-0).

The default form widget for this field is a  $TextInput$ .

[CharField](#page-1113-0) has one extra required argument:

#### CharField.**max\_length**

The maximum length (in characters) of the field. The max\_length is enforced at the database level and in Django's validation using [MaxLengthValidator](#page-1422-0).

Note: If you are writing an application that must be portable to multiple database backends, you should be aware that there are restrictions on max\_length for some backends. Refer to the *[database backend notes](#page-980-0)* for details.

# **DateField**

#### <span id="page-1113-1"></span>**class DateField**(*auto\_now=False*, *auto\_now\_add=False*, *\*\*options*)

A date, represented in Python by a datetime. date instance. Has a few extra, optional arguments:

# DateField.**auto\_now**

Automatically set the field to now every time the object is saved. Useful for "last-modified" timestamps. Note that the current date is *always* used; it's not just a default value that you can override.

The field is only automatically updated when calling  $Model$ . save (). The field isn't updated when making updates to other fields in other ways such as  $QuerySet$ . update(), though you can specify a custom value for the field in an update like that.

DateField.**auto\_now\_add**

Automatically set the field to now when the object is first created. Useful for creation of timestamps. Note that the current date is *always* used; it's not just a default value that you can override. So even if you set a value for this field when creating the object, it will be ignored. If you want to be able to modify this field, set the following instead of auto now add=True:

- For [DateField](#page-1113-1): default=date.today from [datetime.date.today\(\)](https://docs.python.org/3/library/datetime.html#datetime.date.today)
- For [DateTimeField](#page-1114-0): default=timezone.now from [django.utils.timezone.now\(\)](#page-1416-0)

The default form widget for this field is a  $TextInput$ . The admin adds a JavaScript calendar, and a shortcut for "Today". Includes an additional invalid\_date error message key.

The options auto\_now\_add, auto\_now, and default are mutually exclusive. Any combination of these options will result in an error.

Note: As currently implemented, setting auto\_now or auto\_now\_add to True will cause the field to have editable=False and blank=True set.

Note: The auto now and auto now add options will always use the date in the *[default timezone](#page-490-0)* at the moment of creation or update. If you need something different, you may want to consider simply using your own callable default or overriding save () instead of using auto\_now or auto\_now\_add; or using a DateTimeField instead of a DateField and deciding how to handle the conversion from datetime to date at display time.

# **DateTimeField**

<span id="page-1114-0"></span>**class DateTimeField**(*auto\_now=False*, *auto\_now\_add=False*, *\*\*options*)

A date and time, represented in Python by a datetime. datetime instance. Takes the same extra arguments as [DateField](#page-1113-1).

The default form widget for this field is a single  $TextInput$ . The admin uses two separate  $TextInput$  widgets with JavaScript shortcuts.

# **DecimalField**

#### <span id="page-1114-1"></span>**class DecimalField**(*max\_digits=None*, *decimal\_places=None*, *\*\*options*)

A fixed-precision decimal number, represented in Python by a [Decimal](https://docs.python.org/3/library/decimal.html#decimal.Decimal) instance. It validates the input using [DecimalValidator](#page-1422-1).

Has two required arguments:

```
DecimalField.max_digits
```
The maximum number of digits allowed in the number. Note that this number must be greater than or equal to decimal\_places.

DecimalField.**decimal\_places**

The number of decimal places to store with the number.

For example, to store numbers up to 999 with a resolution of 2 decimal places, you'd use:

models**.**DecimalField(**...**, max\_digits**=**5, decimal\_places**=**2)

And to store numbers up to approximately one billion with a resolution of 10 decimal places:

models**.**DecimalField(**...**, max\_digits**=**19, decimal\_places**=**10)

The default form widget for this field is a [NumberInput](#page-1080-2) when [localize](#page-1055-0) is False or [TextInput](#page-1080-1) otherwise.

Note: For more information about the differences between the [FloatField](#page-1119-0) and [DecimalField](#page-1114-1) classes, please see *[FloatField vs. DecimalField](#page-1119-1)*.

## **DurationField**

#### **class DurationField**(*\*\*options*)

A field for storing periods of time - modeled in Python by [timedelta](https://docs.python.org/3/library/datetime.html#datetime.timedelta). When used on PostgreSQL, the data type used is an interval and on Oracle the data type is INTERVAL DAY(9) TO SECOND(6). Otherwise a bigint of microseconds is used.

Note: Arithmetic with DurationField works in most cases. However on all databases other than PostgreSQL, comparing the value of a DurationField to arithmetic on DateTimeField instances will not work as expected.

#### **EmailField**

**class EmailField**(*max\_length=254*, *\*\*options*)

A [CharField](#page-1113-0) that checks that the value is a valid email address using  $EmailValidator$ .

#### **FileField**

**class FileField**(*upload\_to=None*, *max\_length=100*, *\*\*options*)

A file-upload field.

Note: The primary\_key argument isn't supported and will raise an error if used.

Has two optional arguments:

#### FileField.**upload\_to**

This attribute provides a way of setting the upload directory and file name, and can be set in two ways. In both cases, the value is passed to the *Storage*. save () method.

If you specify a string value, it may contain  $strtime()$  formatting, which will be replaced by the date/time of the file upload (so that uploaded files don't fill up the given directory). For example:

```
class MyModel(models.Model):
    # file will be uploaded to MEDIA_ROOT/uploads
   upload = models.FileField(upload_to='uploads/')
   \# or...
    # file will be saved to MEDIA_ROOT/uploads/2015/01/30
    upload = models.FileField(upload_to='uploads/%Y/%m/%d/')
```
If you are using the default  $FilesVstemStorage$ , the string value will be appended to your [MEDIA\\_ROOT](#page-1296-0) path to form the location on the local filesystem where uploaded files will be stored. If you are using a different storage, check that storage's documentation to see how it handles upload\_to.

upload\_to may also be a callable, such as a function. This will be called to obtain the upload path, including the filename. This callable must accept two arguments and return a Unix-style path (with forward slashes) to be passed along to the storage system. The two arguments are:

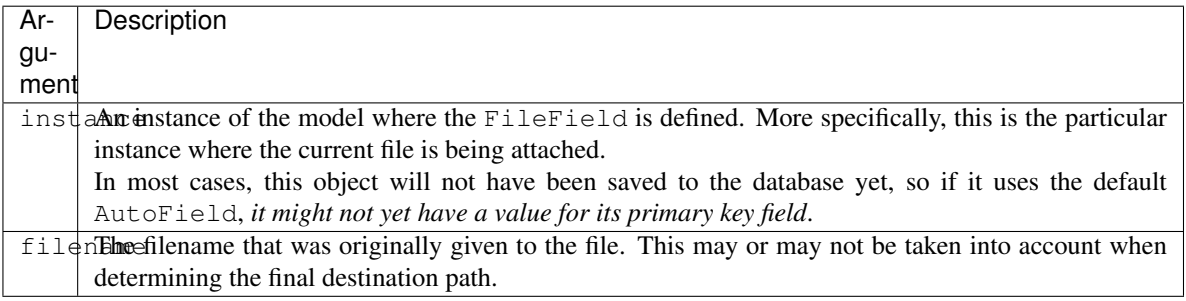

For example:

```
def user_directory_path(instance, filename):
    # file will be uploaded to MEDIA_ROOT/user_<id>/<filename>
   return 'user_{0}/{1}'.format(instance.user.id, filename)
class MyModel(models.Model):
   upload = models.FileField(upload_to=user_directory_path)
```
FileField.**storage**

A storage object, which handles the storage and retrieval of your files. See *[Managing files](#page-328-0)* for details on how to provide this object.

The default form widget for this field is a *[ClearableFileInput](#page-1086-0)*.

Using a  $FileField$  or an  $ImageField$  (see below) in a model takes a few steps:

- 1. In your settings file, you'll need to define [MEDIA\\_ROOT](#page-1296-0) as the full path to a directory where you'd like Django to store uploaded files. (For performance, these files are not stored in the database.) Define [MEDIA\\_URL](#page-1297-0) as the base public URL of that directory. Make sure that this directory is writable by the Web server's user account.
- 2. Add the [FileField](#page-1115-0) or [ImageField](#page-1119-0) to your model, defining the upload to option to specify a subdirec-tory of [MEDIA\\_ROOT](#page-1296-0) to use for uploaded files.
- 3. All that will be stored in your database is a path to the file (relative to [MEDIA\\_ROOT](#page-1296-0)). You'll most likely want to use the convenience  $url$  attribute provided by Django. For example, if your  $ImageField$  is called mug\_shot, you can get the absolute path to your image in a template with {{ object.mug\_shot.url }}.

For example, say your [MEDIA\\_ROOT](#page-1296-0) is set to '/home/media', and [upload\\_to](#page-1115-1) is set to 'photos/%Y/%m/ %d'. The '%Y/%m/%d' part of [upload\\_to](#page-1115-1) is [strftime\(\)](https://docs.python.org/3/library/time.html#time.strftime) formatting; '%Y' is the four-digit year, '%m' is the two-digit month and '%d' is the two-digit day. If you upload a file on Jan. 15, 2007, it will be saved in the directory /home/media/photos/2007/01/15.

If you wanted to retrieve the uploaded file's on-disk file[name](#page-1024-0), or the file's [size](#page-1024-1), you could use the name and  $size$ attributes respectively; for more information on the available attributes and methods, see the  $F \perp e$  class reference and the *[Managing files](#page-328-0)* topic guide.

Note: The file is saved as part of saving the model in the database, so the actual file name used on disk cannot be

relied on until after the model has been saved.

The uploaded file's relative URL can be obtained using the  $ur1$  attribute. Internally, this calls the  $ur1$  () method of the underlying *[Storage](#page-1026-1)* class.

Note that whenever you deal with uploaded files, you should pay close attention to where you're uploading them and what type of files they are, to avoid security holes. *Validate all uploaded files* so that you're sure the files are what you think they are. For example, if you blindly let somebody upload files, without validation, to a directory that's within your Web server's document root, then somebody could upload a CGI or PHP script and execute that script by visiting its URL on your site. Don't allow that.

Also note that even an uploaded HTML file, since it can be executed by the browser (though not by the server), can pose security threats that are equivalent to XSS or CSRF attacks.

 $FileField$  instances are created in your database as varchar columns with a default max length of 100 characters. As with other fields, you can change the maximum length using the  $max$  length argument.

## **FileField and FieldFile**

## <span id="page-1117-1"></span>**class FieldFile**

When you access a  $FileField$  on a model, you are given an instance of  $FieldFile$  as a proxy for accessing the underlying file.

The API of [FieldFile](#page-1117-1) mirrors that of [File](#page-1024-2), with one key difference: *The object wrapped by the class is not necessarily a wrapper around Python's built-in file object.* Instead, it is a wrapper around the result of the [Storage.](#page-1027-0) open () method, which may be a [File](#page-1024-2) object, or it may be a custom storage's implementation of the File API.

In addition to the API inherited from  $File$  such as read() and write(),  $FieldFile$  includes several methods that can be used to interact with the underlying file:

**Warning:** Two methods of this class,  $\text{save}(t)$  and  $\text{delete}(t)$ , default to saving the model object of the associated FieldFile in the database.

# FieldFile.**name**

The name of the file including the relative path from the root of the  $Storage$  of the associated  $FileField$ .

### FieldFile.**size**

The result of the underlying  $Storage.size()$  method.

```
FieldFile.url
```
A read-only property to access the file's relative URL by calling the  $url()$  method of the underlying  $Storage$  class.

FieldFile.**open**(*mode='rb'*)

Opens or reopens the file associated with this instance in the specified mode. Unlike the standard Python open() method, it doesn't return a file descriptor.

Since the underlying file is opened implicitly when accessing it, it may be unnecessary to call this method except to reset the pointer to the underlying file or to change the mode.

```
FieldFile.close()
```
Behaves like the standard Python file.close() method and closes the file associated with this instance.

<span id="page-1117-2"></span>FieldFile.**save**(*name*, *content*, *save=True*)

This method takes a filename and file contents and passes them to the storage class for the field, then associates the stored file with the model field. If you want to manually associate file data with  $FileField$  instances on your model, the save() method is used to persist that file data.

Takes two required arguments: name which is the name of the file, and content which is an object containing the file's contents. The optional save argument controls whether or not the model instance is saved after the file associated with this field has been altered. Defaults to True.

Note that the content argument should be an instance of  $d$  jango.core.files. File, not Python's built-in file object. You can construct a  $File$  from an existing Python file object like this:

```
from django.core.files import File
# Open an existing file using Python's built-in open()
f = open('/path/to/hello.world')
myfile = File(f)
```
Or you can construct one from a Python string like this:

```
from django.core.files.base import ContentFile
myfile = ContentFile("hello world")
```
For more information, see *[Managing files](#page-328-0)*.

#### <span id="page-1118-0"></span>FieldFile.**delete**(*save=True*)

Deletes the file associated with this instance and clears all attributes on the field. Note: This method will close the file if it happens to be open when delete() is called.

The optional save argument controls whether or not the model instance is saved after the file associated with this field has been deleted. Defaults to True.

Note that when a model is deleted, related files are not deleted. If you need to cleanup orphaned files, you'll need to handle it yourself (for instance, with a custom management command that can be run manually or scheduled to run periodically via e.g. cron).

### **FilePathField**

#### <span id="page-1118-1"></span>**class FilePathField**(*path=None*, *match=None*, *recursive=False*, *max\_length=100*, *\*\*options*)

A [CharField](#page-1113-1) whose choices are limited to the filenames in a certain directory on the filesystem. Has three special arguments, of which the first is required:

<span id="page-1118-2"></span>FilePathField.**path**

Required. The absolute filesystem path to a directory from which this  $FilePathField$  should get its choices. Example: "/home/images".

<span id="page-1118-5"></span>FilePathField.**match**

Optional. A regular expression, as a string, that  $FilePathField$  will use to filter filenames. Note that the regex will be applied to the base filename, not the full path. Example: " $f \circ \circ \cdot \cdot \cdot$  txt $\circ$ ", which will match a file called foo23.txt but not bar.txt or foo23.png.

### FilePathField.**recursive**

Optional. Either True or False. Default is False. Specifies whether all subdirectories of [path](#page-1118-2) should be included

<span id="page-1118-4"></span>FilePathField.**allow\_files**

<span id="page-1118-3"></span>Optional. Either True or False. Default is True. Specifies whether files in the specified location should be included. Either this or allow folders must be True.

### FilePathField.**allow\_folders**

Optional. Either True or False. Default is False. Specifies whether folders in the specified location should be included. Either this or allow files must be True.

Of course, these arguments can be used together.

The one potential gotcha is that  $match$  applies to the base filename, not the full path. So, this example:

FilePathField(path**=**"/home/images", match**=**"foo.\*", recursive**=True**)

... will [match](#page-1118-5) /home/images/foo.png but not /home/images/foo/bar.png because the match applies to the base filename (foo.png and bar.png).

[FilePathField](#page-1118-1) instances are created in your database as varchar columns with a default max length of 100 characters. As with other fields, you can change the maximum length using the  $max$  length argument.

## **FloatField**

<span id="page-1119-1"></span>**class FloatField**(*\*\*options*)

A floating-point number represented in Python by a float instance.

The default form widget for this field is a [NumberInput](#page-1080-0) when [localize](#page-1055-0) is False or [TextInput](#page-1080-1) otherwise.

### **FloatField** vs. **DecimalField**

The  $F$ loatField class is sometimes mixed up with the [DecimalField](#page-1114-0) class. Although they both represent real numbers, they represent those numbers differently. FloatField uses Python's float type internally, while DecimalField uses Python's Decimal type. For information on the difference between the two, see Python's documentation for the [decimal](https://docs.python.org/3/library/decimal.html#module-decimal) module.

#### **ImageField**

<span id="page-1119-0"></span>**class ImageField**(*upload\_to=None*, *height\_field=None*, *width\_field=None*, *max\_length=100*, *\*\*options*)

Inherits all attributes and methods from  $FileField$ , but also validates that the uploaded object is a valid image.

In addition to the special attributes that are available for  $FileField$ , an  $ImageField$  also has height and width attributes.

To facilitate querying on those attributes,  $ImageField$  has two extra optional arguments:

#### ImageField.**height\_field**

Name of a model field which will be auto-populated with the height of the image each time the model instance is saved.

```
ImageField.width_field
```
Name of a model field which will be auto-populated with the width of the image each time the model instance is saved.

Requires the [Pillow](https://pillow.readthedocs.io/en/latest/) library.

 $ImageField$  instances are created in your database as varchar columns with a default max length of 100 characters. As with other fields, you can change the maximum length using the  $max$  length argument.

The default form widget for this field is a *[ClearableFileInput](#page-1086-0)*.

## **IntegerField**

# <span id="page-1120-0"></span>**class IntegerField**(*\*\*options*)

An integer. Values from -2147483648 to 2147483647 are safe in all databases supported by Django.

It uses [MinValueValidator](#page-1422-0) and [MaxValueValidator](#page-1422-1) to validate the input based on the values that the default database supports.

The default form widget for this field is a [NumberInput](#page-1080-0) when  $localize$  is False or [TextInput](#page-1080-1) otherwise.

# **GenericIPAddressField**

#### **class GenericIPAddressField**(*protocol='both'*, *unpack\_ipv4=False*, *\*\*options*)

An IPv4 or IPv6 address, in string format (e.g. 192.0.2.30 or 2a02:42fe::4). The default form widget for this field is a Text Input.

The IPv6 address normalization follows [RFC 4291#section-2.2](https://tools.ietf.org/html/rfc4291.html#section-2.2) section 2.2, including using the IPv4 format suggested in paragraph 3 of that section, like ::ffff:192.0.2.0. For example,  $2001:0:0:01$  would be normalized to 2001::1, and::ffff:0a0a:0a0a to::ffff:10.10.10.10. All characters are converted to lowercase.

#### GenericIPAddressField.**protocol**

Limits valid inputs to the specified protocol. Accepted values are 'both' (default), 'IPv4' or 'IPv6'. Matching is case insensitive.

### GenericIPAddressField.**unpack\_ipv4**

Unpacks IPv4 mapped addresses like ::ffff:192.0.2.1. If this option is enabled that address would be unpacked to 192.0.2.1. Default is disabled. Can only be used when protocol is set to 'both'.

If you allow for blank values, you have to allow for null values since blank values are stored as null.

### **NullBooleanField**

#### **class NullBooleanField**(*\*\*options*)

Like [BooleanField](#page-1113-2) with null=True. Use that instead of this field as it's likely to be deprecated in a future version of Django.

#### **PositiveIntegerField**

#### <span id="page-1120-1"></span>**class PositiveIntegerField**(*\*\*options*)

Like an [IntegerField](#page-1120-0), but must be either positive or zero (0). Values from 0 to 2147483647 are safe in all databases supported by Django. The value 0 is accepted for backward compatibility reasons.

#### **PositiveSmallIntegerField**

#### **class PositiveSmallIntegerField**(*\*\*options*)

Like a  $PositionisticIntergerField$ , but only allows values under a certain (database-dependent) point. Values from 0 to 32767 are safe in all databases supported by Django.

# **SlugField**

## **class SlugField**(*max\_length=50*, *\*\*options*)

*[Slug](#page-1434-0)* is a newspaper term. A slug is a short label for something, containing only letters, numbers, underscores or hyphens. They're generally used in URLs.

Like a CharField, you can specify  $max$  length (read the note about database portability and  $max$  length in that section, too). If  $max$  length is not specified, Django will use a default length of 50.

Implies setting Field.db index to True.

It is often useful to automatically prepopulate a SlugField based on the value of some other value. You can do this automatically in the admin using [prepopulated\\_fields](#page-730-0).

It uses validate slug or validate unicode slug for validation.

## SlugField.**allow\_unicode**

If True, the field accepts Unicode letters in addition to ASCII letters. Defaults to False.

## **SmallIntegerField**

### **class SmallIntegerField**(*\*\*options*)

Like an [IntegerField](#page-1120-0), but only allows values under a certain (database-dependent) point. Values from  $-32768$ to 32767 are safe in all databases supported by Django.

### **TextField**

## **class TextField**(*\*\*options*)

A large text field. The default form widget for this field is a [Textarea](#page-1082-0).

If you specify a max length attribute, it will be reflected in the  $Textarea$  widget of the auto-generated form field. However it is not enforced at the model or database level. Use a [CharField](#page-1113-1) for that.

### **TimeField**

#### **class TimeField**(*auto\_now=False*, *auto\_now\_add=False*, *\*\*options*)

A time, represented in Python by a datetime.time instance. Accepts the same auto-population options as [DateField](#page-1113-3).

The default form widget for this field is a  $TextInput$ . The admin adds some JavaScript shortcuts.

### **URLField**

<span id="page-1121-0"></span>**class URLField**(*max\_length=200*, *\*\*options*)

A [CharField](#page-1113-1) for a URL, validated by [URLValidator](#page-1421-2).

The default form widget for this field is a  $TextInput$ .

Like all [CharField](#page-1113-1) subclasses, [URLField](#page-1121-0) takes the optional [max\\_length](#page-1113-0) argument. If you don't specify [max\\_length](#page-1113-0), a default of 200 is used.

### **UUIDField**

### **class UUIDField**(*\*\*options*)

A field for storing universally unique identifiers. Uses Python's [UUID](https://docs.python.org/3/library/uuid.html#uuid.UUID) class. When used on PostgreSQL, this stores in a uuid datatype, otherwise in a char(32).

Universally unique identifiers are a good alternative to  $Aut of field$  for  $primary\_key$ . The database will not generate the UUID for you, so it is recommended to use  $default$ :

```
import uuid
from django.db import models
class MyUUIDModel(models.Model):
    id = models.UUIDField(primary_key=True, default=uuid.uuid4, editable=False)
    # other fields
```
Note that a callable (with the parentheses omitted) is passed to default, not an instance of UUID.

# **Relationship fields**

Django also defines a set of fields that represent relations.

# **ForeignKey**

### <span id="page-1122-0"></span>**class ForeignKey**(*to*, *on\_delete*, *\*\*options*)

A many-to-one relationship. Requires two positional arguments: the class to which the model is related and the on delete option.

<span id="page-1122-1"></span>To create a recursive relationship – an object that has a many-to-one relationship with itself – use models. ForeignKey('self', on\_delete=models.CASCADE).

<span id="page-1122-2"></span>If you need to create a relationship on a model that has not yet been defined, you can use the name of the model, rather than the model object itself:

```
from django.db import models
class Car(models.Model):
    manufacturer = models.ForeignKey(
        'Manufacturer',
        on_delete=models.CASCADE,
    )
    \# ...
class Manufacturer(models.Model):
    \# . . .
    pass
```
Relationships defined this way on *[abstract models](#page-101-0)* are resolved when the model is subclassed as a concrete model and are not relative to the abstract model's app\_label:

Listing 8: products/models.py

**from** django.db **import** models

(continues on next page)

(continued from previous page)

```
class AbstractCar(models.Model):
   manufacturer = models.ForeignKey('Manufacturer', on_delete=models.CASCADE)
    class Meta:
        abstract = True
```
Listing 9: production/models.py

```
from django.db import models
from products.models import AbstractCar
class Manufacturer(models.Model):
    pass
class Car(AbstractCar):
   pass
# Car.manufacturer will point to `production.Manufacturer` here.
```
To refer to models defined in another application, you can explicitly specify a model with the full application label. For example, if the Manufacturer model above is defined in another application called production, you'd need to use:

```
class Car(models.Model):
   manufacturer = models.ForeignKey(
        'production.Manufacturer',
        on_delete=models.CASCADE,
    )
```
This sort of reference, called a lazy relationship, can be useful when resolving circular import dependencies between two applications.

A database index is automatically created on the ForeignKey. You can disable this by setting  $db\_index$  to False. You may want to avoid the overhead of an index if you are creating a foreign key for consistency rather than joins, or if you will be creating an alternative index like a partial or multiple column index.

# **Database Representation**

Behind the scenes, Django appends "\_id" to the field name to create its database column name. In the above example, the database table for the Car model will have a manufacturer\_id column. (You can change this explicitly by specifying  $db\text{ column}$  However, your code should never have to deal with the database column name, unless you write custom SQL. You'll always deal with the field names of your model object.

# **Arguments**

 $For eigenKey$  accepts other arguments that define the details of how the relation works.

<span id="page-1123-0"></span>ForeignKey.**on\_delete**

When an object referenced by a  $ForeignKey$  is deleted, Django will emulate the behavior of the SQL constraint specified by the  $\text{o}n$  delete argument. For example, if you have a nullable [ForeignKey](#page-1122-0) and you want it to be set null when the referenced object is deleted:

```
user = models.ForeignKey(
   User,
   models.SET_NULL,
   blank=True,
    null=True,
)
```
on\_delete doesn't create a SQL constraint in the database. Support for database-level cascade options [may](https://code.djangoproject.com/ticket/21961) [be implemented later.](https://code.djangoproject.com/ticket/21961)

The possible values for  $on$  delete are found in [django.db.models](#page-89-0):

```
• CASCADE
```
Cascade deletes. Django emulates the behavior of the SQL constraint ON DELETE CASCADE and also deletes the object containing the ForeignKey.

[Model.delete\(\)](#page-1157-0) isn't called on related models, but the [pre\\_delete](#page-1321-0) and [post\\_delete](#page-1321-1) signals are sent for all deleted objects.

• **PROTECT**

Prevent deletion of the referenced object by raising  $\text{ProtectedError}$  $\text{ProtectedError}$  $\text{ProtectedError}$ , a subclass of  $\text{d}$  jango.db. [IntegrityError](#page-1022-1).

• **SET\_NULL**

Set the [ForeignKey](#page-1122-0) [null](#page-1107-0); this is only possible if null is True.

• **SET\_DEFAULT**

Set the [ForeignKey](#page-1122-0) to its default value; a default for the ForeignKey must be set.

<span id="page-1124-0"></span>• **SET**()

Set the  $F$ oreignKey to the value passed to  $SET()$ , or if a callable is passed in, the result of calling it. In most cases, passing a callable will be necessary to avoid executing queries at the time your models.py is imported:

```
from django.conf import settings
from django.contrib.auth import get_user_model
from django.db import models
def get_sentinel_user():
   return get_user_model().objects.get_or_create(username='deleted')[0]
class MyModel(models.Model):
   user = models.ForeignKey(
       settings.AUTH_USER_MODEL,
       on_delete=models.SET(get_sentinel_user),
   )
```
## • **DO\_NOTHING**

Take no action. If your database backend enforces referential integrity, this will cause an [IntegrityError](#page-1022-1) unless you manually add an SQL ON DELETE constraint to the database field.

### <span id="page-1124-1"></span>ForeignKey.**limit\_choices\_to**

Sets a limit to the available choices for this field when this field is rendered using a ModelForm or the admin (by default, all objects in the queryset are available to choose). Either a dictionary, a  $\mathcal Q$  $\mathcal Q$  object, or a callable returning a dictionary or  $Q$  object can be used.

For example:

```
staff_member = models.ForeignKey(
   User,
   on_delete=models.CASCADE,
   limit_choices_to={'is_staff': True},
)
```
causes the corresponding field on the ModelForm to list only Users that have is\_staff=True. This may be helpful in the Django admin.

The callable form can be helpful, for instance, when used in conjunction with the Python datetime module to limit selections by date range. For example:

```
def limit_pub_date_choices():
   return {'pub_date__lte': datetime.date.utcnow()}
limit_choices_to = limit_pub_date_choices
```
If limit choices to is or returns a  $\circ$  *object*, which is useful for *[complex queries](#page-119-0)*, then it will only have an effect on the choices available in the admin when the field is not listed in raw id fields in the ModelAdmin for the model.

Note: If a callable is used for  $limit\_choices_to$ , it will be invoked every time a new form is instantiated. It may also be invoked when a model is validated, for example by management commands or the admin. The admin constructs querysets to validate its form inputs in various edge cases multiple times, so there is a possibility your callable may be invoked several times.

### <span id="page-1125-1"></span>ForeignKey.**related\_name**

The name to use for the relation from the related object back to this one. It's also the default value for [related\\_query\\_name](#page-1125-0) (the name to use for the reverse filter name from the target model). See the *[re](#page-124-0)[lated objects documentation](#page-124-0)* for a full explanation and example. Note that you must set this value when defining relations on *[abstract models](#page-101-0)*; and when you do so *[some special syntax](#page-102-0)* is available.

If you'd prefer Django not to create a backwards relation, set related\_name to '+' or end it with '+'. For example, this will ensure that the User model won't have a backwards relation to this model:

```
user = models.ForeignKey(
    User,
    on_delete=models.CASCADE,
    related_name='+',
)
```
<span id="page-1125-0"></span>ForeignKey.**related\_query\_name**

The name to use for the reverse filter name from the target model. It defaults to the value of related name or default related name if set, otherwise it defaults to the name of the model:

```
# Declare the ForeignKey with related_query_name
class Tag(models.Model):
    article = models.ForeignKey(
       Article,
       on_delete=models.CASCADE,
       related_name="tags",
        related_query_name="tag",
    )
    name = models.CharField(max_length=255)
```
(continues on next page)

(continued from previous page)

```
That's now the name of the reverse filter
Article.objects.filter(tag__name="important")
```
Like [related\\_name](#page-1125-1), related\_query\_name supports app label and class interpolation via *[some special](#page-102-0) [syntax](#page-102-0)*.

### ForeignKey.**to\_field**

The field on the related object that the relation is to. By default, Django uses the primary key of the related object. If you reference a different field, that field must have unique=True.

### ForeignKey.**db\_constraint**

Controls whether or not a constraint should be created in the database for this foreign key. The default is True, and that's almost certainly what you want; setting this to False can be very bad for data integrity. That said, here are some scenarios where you might want to do this:

- You have legacy data that is not valid.
- You're sharding your database.

If this is set to False, accessing a related object that doesn't exist will raise its DoesNotExist exception.

## ForeignKey.**swappable**

Controls the migration framework's reaction if this  $\text{ForeignKey}$  $\text{ForeignKey}$  $\text{ForeignKey}$  is pointing at a swappable model. If it is True - the default - then if the [ForeignKey](#page-1122-0) is pointing at a model which matches the current value of settings. AUTH\_USER\_MODEL (or another swappable model setting) the relationship will be stored in the migration using a reference to the setting, not to the model directly.

You only want to override this to be False if you are sure your model should always point towards the swappedin model - for example, if it is a profile model designed specifically for your custom user model.

Setting it to False does not mean you can reference a swappable model even if it is swapped out - False just means that the migrations made with this ForeignKey will always reference the exact model you specify (so it will fail hard if the user tries to run with a User model you don't support, for example).

If in doubt, leave it to its default of True.

#### **ManyToManyField**

#### <span id="page-1126-0"></span>**class ManyToManyField**(*to*, *\*\*options*)

A many-to-many relationship. Requires a positional argument: the class to which the model is related, which works exactly the same as it does for [ForeignKey](#page-1122-0), including *[recursive](#page-1122-1)* and *[lazy](#page-1122-2)* relationships.

Related objects can be added, removed, or created with the field's [RelatedManager](#page-1138-0).

## **Database Representation**

Behind the scenes, Django creates an intermediary join table to represent the many-to-many relationship. By default, this table name is generated using the name of the many-to-many field and the name of the table for the model that contains it. Since some databases don't support table names above a certain length, these table names will be automatically truncated and a uniqueness hash will be used, e.g. author\_books\_9cdf. You can manually provide the name of the join table using the  $db\_table$  option.

# **Arguments**

 $M$ anyToManyField accepts an extra set of arguments – all optional – that control how the relationship functions.

```
ManyToManyField.related_name
```
Same as [ForeignKey.related\\_name](#page-1125-1).

```
ManyToManyField.related_query_name
```
Same as ForeignKey.related query name.

```
ManyToManyField.limit_choices_to
```
Same as [ForeignKey.limit\\_choices\\_to](#page-1124-1).

limit\_choices\_to has no effect when used on a ManyToManyField with a custom intermediate table specified using the [through](#page-1127-0) parameter.

## <span id="page-1127-1"></span>ManyToManyField.**symmetrical**

Only used in the definition of ManyToManyFields on self. Consider the following model:

```
from django.db import models
class Person(models.Model):
    friends = models.ManyToManyField("self")
```
When Django processes this model, it identifies that it has a  $ManyT oManyF i el d$  on itself, and as a result, it doesn't add a person set attribute to the Person class. Instead, the  $ManyT\odot ManyField$  is assumed to be symmetrical – that is, if I am your friend, then you are my friend.

If you do not want symmetry in many-to-many relationships with self, set [symmetrical](#page-1127-1) to False. This will force Django to add the descriptor for the reverse relationship, allowing  $ManyT\circ ManyT i \in Ld$  relationships to be non-symmetrical.

## <span id="page-1127-0"></span>ManyToManyField.**through**

Django will automatically generate a table to manage many-to-many relationships. However, if you want to manually specify the intermediary table, you can use the *[through](#page-1127-0)* option to specify the Django model that represents the intermediate table that you want to use.

The most common use for this option is when you want to associate *[extra data with a many-to-many relationship](#page-94-0)*.

If you don't specify an explicit through model, there is still an implicit through model class you can use to directly access the table created to hold the association. It has three fields to link the models.

If the source and target models differ, the following fields are generated:

- id: the primary key of the relation.
- <containing\_model>\_id: the id of the model that declares the ManyToManyField.
- <other\_model>\_id: the id of the model that the ManyToManyField points to.

If the ManyToManyField points from and to the same model, the following fields are generated:

- id: the primary key of the relation.
- from\_<model>\_id: the id of the instance which points at the model (i.e. the source instance).
- to\_<model>\_id: the id of the instance to which the relationship points (i.e. the target model instance).

This class can be used to query associated records for a given model instance like a normal model.

## ManyToManyField.**through\_fields**

Only used when a custom intermediary model is specified. Django will normally determine which fields of the intermediary model to use in order to establish a many-to-many relationship automatically. However, consider the following models:

```
from django.db import models
class Person(models.Model):
    name = models.CharField(max_length=50)
class Group(models.Model):
   name = models.CharField(max_length=128)
    members = models.ManyToManyField(
       Person,
       through='Membership',
        through_fields=('group', 'person'),
    )
class Membership(models.Model):
    group = models.ForeignKey(Group, on_delete=models.CASCADE)
    person = models.ForeignKey(Person, on_delete=models.CASCADE)
    inviter = models.ForeignKey(
        Person,
        on_delete=models.CASCADE,
        related_name="membership_invites",
    )
    invite_reason = models.CharField(max_length=64)
```
Membership has *two* foreign keys to Person (person and inviter), which makes the relationship ambiguous and Django can't know which one to use. In this case, you must explicitly specify which foreign keys Django should use using through\_fields, as in the example above.

through\_fields accepts a 2-tuple ('field1', 'field2'), where field1 is the name of the foreign key to the model the  $ManyToManyField$  is defined on (group in this case), and  $field2$  the name of the foreign key to the target model (person in this case).

When you have more than one foreign key on an intermediary model to any (or even both) of the models participating in a many-to-many relationship, you *must* specify through\_fields. This also applies to *[recursive](#page-1122-1) [relationships](#page-1122-1)* when an intermediary model is used and there are more than two foreign keys to the model, or you want to explicitly specify which two Django should use.

Recursive relationships using an intermediary model are always defined as non-symmetrical – that is, with  $symmetrical=False$  – therefore, there is the concept of a "source" and a "target". In that case 'field1' will be treated as the "source" of the relationship and 'field2' as the "target".

# <span id="page-1128-0"></span>ManyToManyField.**db\_table**

The name of the table to create for storing the many-to-many data. If this is not provided, Django will assume a default name based upon the names of: the table for the model defining the relationship and the name of the field itself.

## ManyToManyField.**db\_constraint**

Controls whether or not constraints should be created in the database for the foreign keys in the intermediary table. The default is True, and that's almost certainly what you want; setting this to False can be very bad for data integrity. That said, here are some scenarios where you might want to do this:

- You have legacy data that is not valid.
- You're sharding your database.

It is an error to pass both db\_constraint and through.

## ManyToManyField.**swappable**

Controls the migration framework's reaction if this  $ManyT\odot ManyF \neq 1 \, d$  is pointing at a swappable model. If it is True - the default - then if the  $ManyToManyField$  is pointing at a model which matches the current value of settings.AUTH\_USER\_MODEL (or another swappable model setting) the relationship will be stored in the migration using a reference to the setting, not to the model directly.

You only want to override this to be False if you are sure your model should always point towards the swappedin model - for example, if it is a profile model designed specifically for your custom user model.

If in doubt, leave it to its default of True.

[ManyToManyField](#page-1126-0) does not support [validators](#page-1112-1).

[null](#page-1107-0) has no effect since there is no way to require a relationship at the database level.

### **OneToOneField**

#### **class OneToOneField**(*to*, *on\_delete*, *parent\_link=False*, *\*\*options*)

A one-to-one relationship. Conceptually, this is similar to a  $\text{ForeignKey}$  $\text{ForeignKey}$  $\text{ForeignKey}$  with [unique=True](#page-1111-0), but the "reverse" side of the relation will directly return a single object.

This is most useful as the primary key of a model which "extends" another model in some way; *[Multi-table inheritance](#page-103-0)* is implemented by adding an implicit one-to-one relation from the child model to the parent model, for example.

One positional argument is required: the class to which the model will be related. This works exactly the same as it does for [ForeignKey](#page-1122-0), including all the options regarding *[recursive](#page-1122-1)* and *[lazy](#page-1122-2)* relationships.

If you do not specify the [related\\_name](#page-1125-1) argument for the OneToOneField, Django will use the lower-case name of the current model as default value.

With the following example:

```
from django.conf import settings
from django.db import models
class MySpecialUser(models.Model):
    user = models.OneToOneField(
        settings.AUTH_USER_MODEL,
        on_delete=models.CASCADE,
    )
    supervisor = models.OneToOneField(
        settings.AUTH_USER_MODEL,
        on_delete=models.CASCADE,
        related_name='supervisor_of',
    )
```
your resulting User model will have the following attributes:

```
>>> user = User.objects.get(pk=1)
>>> hasattr(user, 'myspecialuser')
True
>>> hasattr(user, 'supervisor_of')
True
```
A DoesNotExist exception is raised when accessing the reverse relationship if an entry in the related table doesn't exist. For example, if a user doesn't have a supervisor designated by MySpecialUser:

```
>>> user.supervisor_of
Traceback (most recent call last):
    ...
DoesNotExist: User matching query does not exist.
```
Additionally, OneToOneField accepts all of the extra arguments accepted by  $F$ oreignKey, plus one extra argument:

## OneToOneField.**parent\_link**

When True and used in a model which inherits from another *[concrete model](#page-1434-1)*, indicates that this field should be used as the link back to the parent class, rather than the extra OneToOneField which would normally be implicitly created by subclassing.

See *[One-to-one relationships](#page-188-0)* for usage examples of OneToOneField.

# **Field API reference**

### <span id="page-1130-1"></span>**class Field**

Field is an abstract class that represents a database table column. Django uses fields to create the database table  $(db_t \text{type}(t))$ , to map Python types to database  $(qet_prep_value(t))$  and vice-versa  $(from_d b_x value)$ .

A field is thus a fundamental piece in different Django APIs, notably, [models](#page-1148-0) and [querysets](#page-1162-0).

In models, a field is instantiated as a class attribute and represents a particular table column, see *[Models](#page-89-0)*. It has attributes such as  $null$  and  $unique$ , and methods that Django uses to map the field value to database-specific values.

A Field is a subclass of [RegisterLookupMixin](#page-1213-0) and thus both *[Transform](#page-1214-0)* and [Lookup](#page-1215-0) can be registered on it to be used in QuerySets (e.g. field\_name\_exact="foo"). All *[built-in lookups](#page-1198-0)* are registered by default.

All of Django's built-in fields, such as  $CharField$ , are particular implementations of Field. If you need a custom field, you can either subclass any of the built-in fields or write a Field from scratch. In either case, see *[Writing custom model fields](#page-551-0)*.

### **description**

A verbose description of the field, e.g. for the  $d$  jango.contrib.admindocs application.

The description can be of the form:

description **=** \_("String (up to %(max\_length)s)")

where the arguments are interpolated from the field's  $idict$ .

To map a Field to a database-specific type, Django exposes several methods:

#### **get\_internal\_type**()

Returns a string naming this field for backend specific purposes. By default, it returns the class name.

See *[Emulating built-in field types](#page-560-0)* for usage in custom fields.

<span id="page-1130-0"></span>**db\_type**(*connection*)

Returns the database column data type for the  $Field$ , taking into account the connection.

See *[Custom database types](#page-556-0)* for usage in custom fields.

#### **rel\_db\_type**(*connection*)

Returns the database column data type for fields such as ForeignKey and OneToOneField that point to the  $Field$ , taking into account the connection.

See *[Custom database types](#page-556-0)* for usage in custom fields.

There are three main situations where Django needs to interact with the database backend and fields:

• when it queries the database (Python value -> database backend value)

- when it loads data from the database (database backend value -> Python value)
- when it saves to the database (Python value -> database backend value)

When querying, [get\\_db\\_prep\\_value\(\)](#page-1131-2) and [get\\_prep\\_value\(\)](#page-1131-0) are used:

#### <span id="page-1131-0"></span>**get\_prep\_value**(*value*)

value is the current value of the model's attribute, and the method should return data in a format that has been prepared for use as a parameter in a query.

See *[Converting Python objects to query values](#page-558-0)* for usage.

#### <span id="page-1131-2"></span>**get\_db\_prep\_value**(*value*, *connection*, *prepared=False*)

Converts value to a backend-specific value. By default it returns value if prepared=True and [get\\_prep\\_value\(\)](#page-1131-0) if is False.

See *[Converting query values to database values](#page-559-0)* for usage.

When loading data,  $from_db\_value$  () is used:

### <span id="page-1131-1"></span>**from\_db\_value**(*value*, *expression*, *connection*)

Converts a value as returned by the database to a Python object. It is the reverse of get prep\_value().

This method is not used for most built-in fields as the database backend already returns the correct Python type, or the backend itself does the conversion.

See *[Converting values to Python objects](#page-557-0)* for usage.

Note: For performance reasons, from\_db\_value is not implemented as a no-op on fields which do not require it (all Django fields). Consequently you may not call super in your definition.

<span id="page-1131-4"></span>When saving,  $pre\_save()$  and  $get\_db\_prep\_save()$  are used:

### **get\_db\_prep\_save**(*value*, *connection*)

Same as the [get\\_db\\_prep\\_value\(\)](#page-1131-2), but called when the field value must be *saved* to the database. By default returns  $qet\_db\_prep\_value$  ().

#### <span id="page-1131-3"></span>**pre\_save**(*model\_instance*, *add*)

Method called prior to  $get\_db\_prep\_save$  () to prepare the value before being saved (e.g. for [DateField.auto\\_now](#page-1113-4)).

model\_instance is the instance this field belongs to and add is whether the instance is being saved to the database for the first time.

It should return the value of the appropriate attribute from model\_instance for this field. The attribute name is in self.attname (this is set up by  $Field$ ).

See *[Preprocessing values before saving](#page-559-1)* for usage.

Fields often receive their values as a different type, either from serialization or from forms.

#### **to\_python**(*value*)

Converts the value into the correct Python object. It acts as the reverse of  $value_to_string()$ , and is also called in  $clean()$ .

See *[Converting values to Python objects](#page-557-0)* for usage.

Besides saving to the database, the field also needs to know how to serialize its value:

## <span id="page-1131-5"></span>**value\_from\_object**(*obj*)

Returns the field's value for the given model instance.

This method is often used by  $value\_to\_string()$ .

### **value\_to\_string**(*obj*)

Converts  $\circ b$  i to a string. Used to serialize the value of the field.

See *[Converting field data for serialization](#page-560-1)* for usage.

When using  $model \text{ forms, the Field needs to know which form field it should be represented by:}$ 

**formfield**(*form\_class=None*, *choices\_form\_class=None*, *\*\*kwargs*) Returns the default [django.forms.Field](#page-1051-0) of this field for [ModelForm](#page-255-0).

By default, if both form\_class and choices\_form\_class are None, it uses [CharField](#page-1056-0). If the field has [choices](#page-1107-1) and choices\_form\_class isn't specified, it uses [TypedChoiceField](#page-1057-0).

See *[Specifying the form field for a model field](#page-559-2)* for usage.

### **deconstruct**()

Returns a 4-tuple with enough information to recreate the field:

- 1. The name of the field on the model.
- 2. The import path of the field (e.g. "django.db.models.IntegerField"). This should be the most portable version, so less specific may be better.
- 3. A list of positional arguments.
- 4. A dict of keyword arguments.

This method must be added to fields prior to 1.7 to migrate its data using *[Migrations](#page-317-0)*.

# <span id="page-1132-2"></span>**6.15.2 Field attribute reference**

Every Field instance contains several attributes that allow introspecting its behavior. Use these attributes instead of isinstance checks when you need to write code that depends on a field's functionality. These attributes can be used together with the *[Model.\\_meta API](#page-1134-0)* to narrow down a search for specific field types. Custom model fields should implement these flags.

# **Attributes for fields**

## <span id="page-1132-4"></span>Field.**auto\_created**

Boolean flag that indicates if the field was automatically created, such as the OneToOneField used by model inheritance.

## <span id="page-1132-5"></span>Field.**concrete**

Boolean flag that indicates if the field has a database column associated with it.

### <span id="page-1132-1"></span>Field.**hidden**

Boolean flag that indicates if a field is used to back another non-hidden field's functionality (e.g. the content\_type and object\_id fields that make up a GenericForeignKey). The hidden flag is used to distinguish what constitutes the public subset of fields on the model from all the fields on the model.

Note: [Options.get\\_fields\(\)](#page-1135-0) excludes hidden fields by default. Pass in include\_hidden=True to return hidden fields in the results.

# <span id="page-1132-0"></span>Field.**is\_relation**

<span id="page-1132-3"></span>Boolean flag that indicates if a field contains references to one or more other models for its functionality (e.g. ForeignKey, ManyToManyField, OneToOneField, etc.).

# Field.**model**

Returns the model on which the field is defined. If a field is defined on a superclass of a model, model will refer to the superclass, not the class of the instance.

# **Attributes for fields with relations**

These attributes are used to query for the cardinality and other details of a relation. These attribute are present on all fields; however, they will only have boolean values (rather than None) if the field is a relation type ( $Field$ . is relation=True).

### <span id="page-1133-2"></span>Field.**many\_to\_many**

Boolean flag that is True if the field has a many-to-many relation; False otherwise. The only field included with Django where this is True is ManyToManyField.

## Field.**many\_to\_one**

Boolean flag that is True if the field has a many-to-one relation, such as a ForeignKey; False otherwise.

#### Field.**one\_to\_many**

Boolean flag that is True if the field has a one-to-many relation, such as a GenericRelation or the reverse of a ForeignKey; False otherwise.

### Field.**one\_to\_one**

Boolean flag that is True if the field has a one-to-one relation, such as a OneToOneField; False otherwise.

### Field.**related\_model**

Points to the model the field relates to. For example, Author in ForeignKey(Author, on\_delete=models.CASCADE). The related\_model for a GenericForeignKey is always None.

# <span id="page-1133-3"></span>**6.15.3 Model index reference**

Index classes ease creating database indexes. They can be added using the [Meta.indexes](#page-1146-0) option. This document explains the API references of [Index](#page-1133-0) which includes the *[index options](#page-1133-1)*.

## Referencing built-in indexes

Indexes are defined in [django.db.](#page-89-0)models.indexes, but for convenience they're imported into django.db. [models](#page-89-0). The standard convention is to use from django.db import models and refer to the indexes as models.<IndexClass>.

## <span id="page-1133-1"></span>**Index options**

<span id="page-1133-0"></span>**class Index**(*fields=()*, *name=None*, *db\_tablespace=None*) Creates an index (B-Tree) in the database.

## **fields**

## Index.**fields**

A list or tuple of the name of the fields on which the index is desired.

By default, indexes are created with an ascending order for each column. To define an index with a descending order for a column, add a hyphen before the field's name.

For example Index(fields=['headline', '-pub date']) would create SOL with (headline, pub\_date DESC). Index ordering isn't supported on MySQL. In that case, a descending index is created as a normal index.

Older versions don't accept a tuple.

**name**

### Index.**name**

The name of the index. If name isn't provided Django will auto-generate a name. For compatibility with different databases, index names cannot be longer than 30 characters and shouldn't start with a number (0-9) or underscore  $(.)$ .

## **db\_tablespace**

## Index.**db\_tablespace**

The name of the *[database tablespace](#page-171-0)* to use for this index. For single field indexes, if db\_tablespace isn't provided, the index is created in the db\_tablespace of the field.

If  $Field$ .  $db$   $tablespace$  isn't specified (or if the index uses multiple fields), the index is created in tablespace specified in the  $db\_tablespace$  option inside the model's class Meta. If neither of those tablespaces are set, the index is created in the same tablespace as the table.

## See also:

For a list of PostgreSQL-specific indexes, see diango.contrib.postgres.indexes.

# **6.15.4 Model \_meta API**

## <span id="page-1134-1"></span>**class Options**

The model meta API is at the core of the Django ORM. It enables other parts of the system such as lookups, queries, forms, and the admin to understand the capabilities of each model. The API is accessible through the \_meta attribute of each model class, which is an instance of an django.db.models.options.Options object.

Methods that it provides can be used to:

- Retrieve all field instances of a model
- Retrieve a single field instance of a model by name

# <span id="page-1134-0"></span>**Field access API**

# **Retrieving a single field instance of a model by name**

<span id="page-1134-2"></span>Options.**get\_field**(*field\_name*)

Returns the field instance given a name of a field.

field name can be the name of a field on the model, a field on an abstract or inherited model, or a field defined on another model that points to the model. In the latter case, the field name will be (in order of preference) the [related\\_query\\_name](#page-1125-0) set by the user, the [related\\_name](#page-1125-1) set by the user, or the name automatically generated by Django.

[Hidden fields](#page-1132-1) cannot be retrieved by name.

If a field with the given name is not found a  $F \text{ is } \text{log} \text{ is } \text{log} \text{$ 

```
>>> from django.contrib.auth.models import User
# A field on the model
>>> User._meta.get_field('username')
<django.db.models.fields.CharField: username>
# A field from another model that has a relation with the current model
>>> User._meta.get_field('logentry')
<ManyToOneRel: admin.logentry>
# A non existent field
>>> User._meta.get_field('does_not_exist')
Traceback (most recent call last):
    ...
FieldDoesNotExist: User has no field named 'does_not_exist'
```
# **Retrieving all field instances of a model**

<span id="page-1135-0"></span>Options.**get\_fields**(*include\_parents=True*, *include\_hidden=False*)

Returns a tuple of fields associated with a model. get\_fields() accepts two parameters that can be used to control which fields are returned:

- **include\_parents** True by default. Recursively includes fields defined on parent classes. If set to False, get\_fields() will only search for fields declared directly on the current model. Fields from models that directly inherit from abstract models or proxy classes are considered to be local, not on the parent.
- include\_hidden False by default. If set to True, get\_fields() will include fields that are used to back other field's functionality. This will also include any fields that have a related\_name (such as [ManyToManyField](#page-1126-0), or [ForeignKey](#page-1122-0)) that start with a "+".

```
>>> from django.contrib.auth.models import User
>>> User._meta.get_fields()
(<ManyToOneRel: admin.logentry>,
<django.db.models.fields.AutoField: id>,
<django.db.models.fields.CharField: password>,
 <django.db.models.fields.DateTimeField: last_login>,
 <django.db.models.fields.BooleanField: is_superuser>,
 <django.db.models.fields.CharField: username>,
 <django.db.models.fields.CharField: first_name>,
 <django.db.models.fields.CharField: last_name>,
 <django.db.models.fields.EmailField: email>,
 <django.db.models.fields.BooleanField: is_staff>,
 <django.db.models.fields.BooleanField: is_active>,
 <django.db.models.fields.DateTimeField: date_joined>,
 <django.db.models.fields.related.ManyToManyField: groups>,
<django.db.models.fields.related.ManyToManyField: user_permissions>)
# Also include hidden fields.
>>> User._meta.get_fields(include_hidden=True)
(<ManyToOneRel: auth.user_groups>,
<ManyToOneRel: auth.user_user_permissions>,
<ManyToOneRel: admin.logentry>,
<django.db.models.fields.AutoField: id>,
<django.db.models.fields.CharField: password>,
 <django.db.models.fields.DateTimeField: last_login>,
 <django.db.models.fields.BooleanField: is_superuser>,
```
(continues on next page)

(continued from previous page)

```
<django.db.models.fields.CharField: username>,
<django.db.models.fields.CharField: first_name>,
<django.db.models.fields.CharField: last_name>,
<django.db.models.fields.EmailField: email>,
<django.db.models.fields.BooleanField: is_staff>,
<django.db.models.fields.BooleanField: is_active>,
<django.db.models.fields.DateTimeField: date_joined>,
<django.db.models.fields.related.ManyToManyField: groups>,
<django.db.models.fields.related.ManyToManyField: user_permissions>)
```
### **Migrating from the old API**

As part of the formalization of the Model. meta API (from the [django.db.models.options.Options](#page-1134-1) class), a number of methods and properties have been deprecated and will be removed in Django 1.10.

These old APIs can be replicated by either:

- invoking Options.get field(), or;
- invoking [Options.get\\_fields\(\)](#page-1135-0) to retrieve a list of all fields, and then filtering this list using the *[field](#page-1132-2) [attributes](#page-1132-2)* that describe (or retrieve, in the case of \_with\_model variants) the properties of the desired fields.

Although it's possible to make strictly equivalent replacements of the old methods, that might not be the best approach. Taking the time to refactor any field loops to make better use of the new API - and possibly include fields that were previously excluded - will almost certainly result in better code.

Assuming you have a model named MyModel, the following substitutions can be made to convert your code to the new API:

• MyModel.\_meta.get\_field(name) becomes:

f **=** MyModel**.**\_meta**.**get\_field(name)

then check if:

- $-$  f.auto\_created == False, because the new get\_field() API will find "reverse" relations, and:
- f.is\_relation and f.related\_model is None, because the new get\_field() API will find [GenericForeignKey](#page-770-0) relations.
- MyModel.\_meta.get\_field\_by\_name(name) returns a tuple of these four values with the following replacements:
	- field can be found by MyModel. meta.get field (name)
	- [model](#page-1132-3) can be found through the  $model$  attribute on the field.
	- direct can be found by: not field.auto\_created or field.concrete

The [auto\\_created](#page-1132-4) check excludes all "forward" and "reverse" relations that are created by Django, but this also includes AutoField and OneToOneField on proxy models. We avoid filtering out these attributes using the [concrete](#page-1132-5) attribute.

- m2m can be found through the many  $\pm \circ$  many attribute on the field.
- MyModel.\_meta.get\_fields\_with\_model() becomes:

 $\lceil$ 

]

 $\lceil$ 

]

 $\lceil$ 

]

 $\lceil$ 

]

 $\lceil$ 

]

 $\lceil$ 

]

 $\lceil$ 

```
(f, f.model if f.model != MyModel else None)
for f in MyModel._meta.get_fields()
if not f.is_relation
   or f.one_to_one
    or (f.many_to_one and f.related_model)
```
• MyModel.\_meta.get\_concrete\_fields\_with\_model() becomes:

```
(f, f.model if f.model != MyModel else None)
for f in MyModel._meta.get_fields()
if f.concrete and (
   not f.is_relation
   or f.one_to_one
   or (f.many_to_one and f.related_model)
)
```
• MyModel.\_meta.get\_m2m\_with\_model() becomes:

```
(f, f.model if f.model != MyModel else None)
for f in MyModel._meta.get_fields()
if f.many_to_many and not f.auto_created
```
• MyModel.\_meta.get\_all\_related\_objects() becomes:

```
f for f in MyModel._meta.get_fields()
if (f.one_to_many or f.one_to_one)
and f.auto_created and not f.concrete
```
• MyModel.\_meta.get\_all\_related\_objects\_with\_model() becomes:

```
(f, f.model if f.model != MyModel else None)
for f in MyModel._meta.get_fields()
if (f.one_to_many or f.one_to_one)
and f.auto_created and not f.concrete
```
• MyModel.\_meta.get\_all\_related\_many\_to\_many\_objects() becomes:

```
f for f in MyModel._meta.get_fields(include_hidden=True)
if f.many_to_many and f.auto_created
```
• MyModel.\_meta.get\_all\_related\_m2m\_objects\_with\_model() becomes:

```
(f, f.model if f.model != MyModel else None)
for f in MyModel._meta.get_fields(include_hidden=True)
```
(continues on next page)

(continued from previous page)

```
if f.many_to_many and f.auto_created
```
• MyModel.\_meta.get\_all\_field\_names() becomes:

```
from itertools import chain
list(set(chain.from_iterable(
   (field.name, field.attname) if hasattr(field, 'attname') else (field.name,)
   for field in MyModel._meta.get_fields()
    # For complete backwards compatibility, you may want to exclude
    # GenericForeignKey from the results.
    if not (field.many_to_one and field.related_model is None)
)))
```
This provides a 100% backwards compatible replacement, ensuring that both field names and attribute names ForeignKeys are included, but fields associated with GenericForeignKeys are not. A simpler version would be:

[f**.**name **for** f **in** MyModel**.**\_meta**.**get\_fields()]

While this isn't 100% backwards compatible, it may be sufficient in many situations.

# **6.15.5 Related objects reference**

#### <span id="page-1138-0"></span>**class RelatedManager**

]

A "related manager" is a manager used in a one-to-many or many-to-many related context. This happens in two cases:

• The "other side" of a  $For eigakey$  relation. That is:

```
from django.db import models
class Reporter(models.Model):
    \# ...
   pass
class Article(models.Model):
    reporter = models.ForeignKey(Reporter, on_delete=models.CASCADE)
```
In the above example, the methods below will be available on the manager reporter.article\_set.

• Both sides of a [ManyToManyField](#page-1126-0) relation:

```
class Topping(models.Model):
   \# ...
   pass
class Pizza(models.Model):
    toppings = models.ManyToManyField(Topping)
```
In this example, the methods below will be available both on topping.pizza\_set and on pizza. toppings.

<span id="page-1138-1"></span>**add**(*\*objs*, *bulk=True*)

Adds the specified model objects to the related object set.

Example:

>>> b **=** Blog**.**objects**.**get(id**=**1) >>> e **=** Entry**.**objects**.**get(id**=**234) >>> b**.**entry\_set**.**add(e) # Associates Entry e with Blog b.

In the example above, in the case of a  $ForeignKey$  relationship,  $QuerySet$ . update () is used to perform the update. This requires the objects to already be saved.

You can use the  $\text{bulk}=F\text{a}l\text{se}$  argument to instead have the related manager perform the update by calling e.save().

Using add() with a many-to-many relationship, however, will not call any save() methods (the bulk argument doesn't exist), but rather create the relationships using  $QuerySet$ . bulk\_create(). If you need to execute some custom logic when a relationship is created, listen to the  $m/2m$  changed signal, which will trigger pre\_add and post\_add actions.

Using add() on a relation that already exists won't duplicate the relation, but it will still trigger signals.

#### **create**(*\*\*kwargs*)

Creates a new object, saves it and puts it in the related object set. Returns the newly created object:

```
>>> b = Blog.objects.get(id=1)
>>> e = b.entry_set.create(
... headline='Hello',
... body_text='Hi',
... pub_date=datetime.date(2005, 1, 1)
... )
# No need to call e.save() at this point -- it's already been saved.
```
This is equivalent to (but much simpler than):

```
>>> b = Blog.objects.get(id=1)
>>> e = Entry(
... blog=b,
... headline='Hello',
... body_text='Hi',
... pub_date=datetime.date(2005, 1, 1)
... )
>>> e.save(force_insert=True)
```
Note that there's no need to specify the keyword argument of the model that defines the relationship. In the above example, we don't pass the parameter blog to create(). Django figures out that the new Entry object's blog field should be set to b.

### <span id="page-1139-0"></span>**remove**(*\*objs*, *bulk=True*)

Removes the specified model objects from the related object set:

```
>>> b = Blog.objects.get(id=1)
>>> e = Entry.objects.get(id=234)
>>> b.entry_set.remove(e) # Disassociates Entry e from Blog b.
```
Similar to  $add()$ , e.save() is called in the example above to perform the update. Using remove() with a many-to-many relationship, however, will delete the relationships using  $QuerySet$ . delete() which means no model save() methods are called; listen to the  $m2m_c$  changed signal if you wish to execute custom code when a relationship is deleted.

For [ForeignKey](#page-1122-0) objects, this method only exists if  $null=True$ . If the related field can't be set to None (NULL), then an object can't be removed from a relation without being added to another. In the above example, removing  $\epsilon$  from  $\epsilon$ . entry\_set() is equivalent to doing  $\epsilon$ .  $\epsilon$ .  $\epsilon$  = None, and because the blog [ForeignKey](#page-1122-0) doesn't have null=True, this is invalid.

For [ForeignKey](#page-1122-0) objects, this method accepts a bulk argument to control how to perform the operation. If True (the default), QuerySet.update() is used. If bulk=False, the save() method of each individual model instance is called instead. This triggers the  $pre\_save$  and  $post\_save$  signals and comes at the expense of performance.

For many-to-many relationships, the bulk keyword argument doesn't exist.

**clear**(*bulk=True*)

Removes all objects from the related object set:

```
>>> b = Blog.objects.get(id=1)
>>> b.entry_set.clear()
```
Note this doesn't delete the related objects – it just disassociates them.

Just like remove(), clear() is only available on  $\frac{1}{2}$  [ForeignKey](#page-1122-0)s where null=True and it also accepts the bulk keyword argument.

For many-to-many relationships, the bulk keyword argument doesn't exist.

# **set**(*objs*, *bulk=True*, *clear=False*)

Replace the set of related objects:

```
>>> new_list = [obj1, obj2, obj3]
>>> e.related_set.set(new_list)
```
This method accepts a clear argument to control how to perform the operation. If  $False$  (the default), the elements missing from the new set are removed using remove() and only the new ones are added. If  $\text{clear=True}, \text{the clear}$  () method is called instead and the whole set is added at once.

For [ForeignKey](#page-1122-0) objects, the bulk argument is passed on to add () and remove ().

For many-to-many relationships, the bulk keyword argument doesn't exist.

Note that since  $set()$  is a compound operation, it is subject to race conditions. For instance, new objects may be added to the database in between the call to  $\text{clear}()$  and the call to  $\text{add}().$ 

Note: Note that  $add()$ , create(), remove(), clear(), and set() all apply database changes immediately for all types of related fields. In other words, there is no need to call save() on either end of the relationship.

Also, if you are using *[an intermediate model](#page-94-0)* for a many-to-many relationship, then the add(), create(), remove(), and set() methods are disabled.

If you use  $prefetch\_related(),$  the add(), remove(), clear(), and set() methods clear the prefetched cache.

# **6.15.6 Model class reference**

This document covers features of the [Model](#page-1148-0) class. For more information about models, see *[the complete list of Model](#page-1106-0) [reference guides](#page-1106-0)*.

# **Attributes**

### **objects**

### Model.**objects**

Each non-abstract [Model](#page-1148-0) class must have a [Manager](#page-138-0) instance added to it. Django ensures that in your model class you have at least a default Manager specified. If you don't add your own Manager, Django will add an attribute objects containing default [Manager](#page-138-0) instance. If you add your own [Manager](#page-138-0) instance attribute, the default one does not appear. Consider the following example:

```
from django.db import models
class Person(models.Model):
    # Add manager with another name
    people = models.Manager()
```
For more details on model managers see *[Managers](#page-138-1)* and *[Retrieving objects](#page-111-0)*.

# **6.15.7 Model Meta options**

This document explains all the possible *[metadata options](#page-98-0)* that you can give your model in its internal class Meta.

# **Available Meta options**

### **abstract**

```
Options.abstract
```
If abstract = True, this model will be an *[abstract base class](#page-101-0)*.

## **app\_label**

#### Options.**app\_label**

If a model is defined outside of an application in *[INSTALLED\\_APPS](#page-1293-0)*, it must declare which app it belongs to:

app\_label **=** 'myapp'

If you want to represent a model with the format app\_label.object\_name or app\_label. model\_name you can use model.\_meta.label or model.\_meta.label\_lower respectively.

#### **base\_manager\_name**

```
Options.base_manager_name
```
The name of the manager to use for the model's [\\_base\\_manager](#page-141-0).

### **db\_table**

# Options.**db\_table**

The name of the database table to use for the model:

db\_table **=** 'music\_album'

### **Table names**

To save you time, Django automatically derives the name of the database table from the name of your model class and the app that contains it. A model's database table name is constructed by joining the model's "app label" – the name you used in  $manage.py$  startapp – to the model's class name, with an underscore between them.

For example, if you have an app bookstore (as created by manage.py startapp bookstore), a model defined as class Book will have a database table named bookstore\_book.

To override the database table name, use the db  $\pm$  able parameter in class Meta.

If your database table name is an SQL reserved word, or contains characters that aren't allowed in Python variable names – notably, the hyphen – that's OK. Django quotes column and table names behind the scenes.

#### Use lowercase table names for MySQL

It is strongly advised that you use lowercase table names when you override the table name via db\_table, particularly if you are using the MySQL backend. See the *[MySQL notes](#page-984-0)* for more details.

#### Table name quoting for Oracle

In order to meet the 30-char limitation Oracle has on table names, and match the usual conventions for Oracle databases, Django may shorten table names and turn them all-uppercase. To prevent such transformations, use a quoted name as the value for db\_table:

db\_table **=** '"name\_left\_in\_lowercase"'

Such quoted names can also be used with Django's other supported database backends; except for Oracle, however, the quotes have no effect. See the *[Oracle notes](#page-990-0)* for more details.

#### **db\_tablespace**

#### <span id="page-1142-1"></span>Options.**db\_tablespace**

The name of the *[database tablespace](#page-171-0)* to use for this model. The default is the project's [DEFAULT\\_TABLESPACE](#page-1288-0) setting, if set. If the backend doesn't support tablespaces, this option is ignored.

#### **default\_manager\_name**

#### Options.**default\_manager\_name**

The name of the manager to use for the model's  $\text{\_}$  default\_manager.

### **default\_related\_name**

#### <span id="page-1142-0"></span>Options.**default\_related\_name**

The name that will be used by default for the relation from a related object back to this one. The default is <model\_name>\_set.

This option also sets related query name.

As the reverse name for a field should be unique, be careful if you intend to subclass your model. To work around name collisions, part of the name should contain '%(app\_label)s' and '%(model\_name)s', which are replaced respectively by the name of the application the model is in, and the name of the model, both lowercased. See the paragraph on *[related names for abstract models](#page-102-0)*.

### **get\_latest\_by**

### Options.**get\_latest\_by**

The name of a field or a list of field names in the model, typically  $D \text{a} t \in F \text{a} l \text{d}$ ,  $D \text{a} t \in T \text{a} l \text{d} l \text{d}$ , or [IntegerField](#page-1120-0). This specifies the default field(s) to use in your model [Manager](#page-138-0)'s [latest\(\)](#page-1193-0) and [earliest\(\)](#page-1194-0) methods.

Example:

```
# Latest by ascending order_date.
get_latest_by = "order_date"
# Latest by priority descending, order_date ascending.
get_latest_by = ['-priority', 'order_date']
```
See the [latest\(\)](#page-1193-0) docs for more.

Support for a list of fields was added.

#### **managed**

### Options.**managed**

Defaults to True, meaning Django will create the appropriate database tables in  $mixture$  or as part of migrations and remove them as part of a [flush](#page-998-0) management command. That is, Django *manages* the database tables' lifecycles.

If False, no database table creation or deletion operations will be performed for this model. This is useful if the model represents an existing table or a database view that has been created by some other means. This is the *only* difference when managed=False. All other aspects of model handling are exactly the same as normal. This includes

- 1. Adding an automatic primary key field to the model if you don't declare it. To avoid confusion for later code readers, it's recommended to specify all the columns from the database table you are modeling when using unmanaged models.
- 2. If a model with managed=False contains a  $ManyT oManyF iel d$  that points to another unmanaged model, then the intermediate table for the many-to-many join will also not be created. However, the intermediary table between one managed and one unmanaged model *will* be created.

If you need to change this default behavior, create the intermediary table as an explicit model (with managed set as needed) and use the  $M$ anyToManyField.through attribute to make the relation use your custom model.

For tests involving models with managed=False, it's up to you to ensure the correct tables are created as part of the test setup.

If you're interested in changing the Python-level behavior of a model class, you *could* use managed=False and create a copy of an existing model. However, there's a better approach for that situation: *[Proxy models](#page-105-0)*.

### **order\_with\_respect\_to**

```
Options.order_with_respect_to
```
Makes this object orderable with respect to the given field, usually a ForeignKey. This can be used to make related objects orderable with respect to a parent object. For example, if an Answer relates to a Question object, and a question has more than one answer, and the order of answers matters, you'd do this:

```
from django.db import models
class Question(models.Model):
    text = models.TextField()
    # ...
class Answer(models.Model):
    question = models.ForeignKey(Question, on_delete=models.CASCADE)
    \# . . .
    class Meta:
        order_with_respect_to = 'question'
```
When  $order\_with\_respect\_to$  is set, two additional methods are provided to retrieve and to set the order of the related objects: get\_RELATED\_order() and set\_RELATED\_order(), where RELATED is the lowercased model name. For example, assuming that a Question object has multiple related Answer objects, the list returned contains the primary keys of the related Answer objects:

```
>>> question = Question.objects.get(id=1)
>>> question.get_answer_order()
[1, 2, 3]
```
The order of a Question object's related Answer objects can be set by passing in a list of Answer primary keys:

```
>>> question.set_answer_order([3, 1, 2])
```
The related objects also get two methods, get\_next\_in\_order() and get\_previous\_in\_order(), which can be used to access those objects in their proper order. Assuming the Answer objects are ordered by id:

```
>>> answer = Answer.objects.get(id=2)
>>> answer.get_next_in_order()
<Answer: 3>
>>> answer.get_previous_in_order()
<Answer: 1>
```
#### **order\_with\_respect\_to** implicitly sets the **ordering** option

Internally, order\_with\_respect\_to adds an additional field/database column named \_order and sets the model's *[ordering](#page-1145-0)* option to this field. Consequently, order\_with\_respect\_to and ordering cannot be used together, and the ordering added by order\_with\_respect\_to will apply whenever you obtain a list of objects of this model.

### Changing **order\_with\_respect\_to**

Because order\_with\_respect\_to adds a new database column, be sure to make and apply the appropriate

migrations if you add or change order with respect to after your initial [migrate](#page-1004-0).

#### **ordering**

<span id="page-1145-0"></span>Options.**ordering**

The default ordering for the object, for use when obtaining lists of objects:

ordering **=** ['-order\_date']

This is a tuple or list of strings and/or query expressions. Each string is a field name with an optional "-" prefix, which indicates descending order. Fields without a leading "-" will be ordered ascending. Use the string "?" to order randomly.

For example, to order by a pub\_date field ascending, use this:

ordering **=** ['pub\_date']

To order by pub\_date descending, use this:

ordering **=** ['-pub\_date']

To order by pub\_date descending, then by author ascending, use this:

ordering **=** ['-pub\_date', 'author']

You can also use *[query expressions](#page-1215-1)*. To order by author ascending and make null values sort last, use this:

**from** django.db.models **import** F

ordering **=** [F('author')**.**asc(nulls\_last**=True**)]

Default ordering also affects *[aggregation queries](#page-135-0)*.

Support for query expressions was added.

Warning: Ordering is not a free operation. Each field you add to the ordering incurs a cost to your database. Each foreign key you add will implicitly include all of its default orderings as well.

If a query doesn't have an ordering specified, results are returned from the database in an unspecified order. A particular ordering is guaranteed only when ordering by a set of fields that uniquely identify each object in the results. For example, if a name field isn't unique, ordering by it won't guarantee objects with the same name always appear in the same order.

#### **permissions**

#### Options.**permissions**

Extra permissions to enter into the permissions table when creating this object. Add, change, delete, and view permissions are automatically created for each model. This example specifies an extra permission, can\_deliver\_pizzas:

permissions **=** (("can\_deliver\_pizzas", "Can deliver pizzas"),)

This is a list or tuple of 2-tuples in the format (permission code, human\_readable\_permission\_name).

#### **default\_permissions**

#### Options.**default\_permissions**

Defaults to ('add', 'change', 'delete', 'view'). You may customize this list, for example, by setting this to an empty list if your app doesn't require any of the default permissions. It must be specified on the model before the model is created by  $migrate$  in order to prevent any omitted permissions from being created.

The view permission was added.

#### **proxy**

#### Options.**proxy**

If proxy = True, a model which subclasses another model will be treated as a *[proxy model](#page-105-0)*.

#### **required\_db\_features**

#### Options.**required\_db\_features**

List of database features that the current connection should have so that the model is considered during the migration phase. For example, if you set this list to ['gis\_enabled'], the model will only be synchronized on GIS-enabled databases. It's also useful to skip some models when testing with several database backends. Avoid relations between models that may or may not be created as the ORM doesn't handle this.

#### **required\_db\_vendor**

#### Options.**required\_db\_vendor**

Name of a supported database vendor that this model is specific to. Current built-in vendor names are: sqlite, postgresql, mysql, oracle. If this attribute is not empty and the current connection vendor doesn't match it, the model will not be synchronized.

#### **select\_on\_save**

### Options.**select\_on\_save**

Determines if Django will use the pre-1.6  $d$  jango.db.models.Model.save() algorithm. The old algorithm uses SELECT to determine if there is an existing row to be updated. The new algorithm tries an UPDATE directly. In some rare cases the UPDATE of an existing row isn't visible to Django. An example is the PostgreSQL ON UPDATE trigger which returns NULL. In such cases the new algorithm will end up doing an INSERT even when a row exists in the database.

Usually there is no need to set this attribute. The default is False.

See  $d$  jango.db.models.Model.save() for more about the old and new saving algorithm.

### **indexes**

#### <span id="page-1146-0"></span>Options.**indexes**

A list of *[indexes](#page-1133-3)* that you want to define on the model:

```
from django.db import models
class Customer(models.Model):
    first_name = models.CharField(max_length=100)
    last_name = models.CharField(max_length=100)
    class Meta:
       indexes = [
           models.Index(fields=['last_name', 'first_name']),
            models.Index(fields=['first_name'], name='first_name_idx'),
        ]
```
### **unique\_together**

#### Options.**unique\_together**

Sets of field names that, taken together, must be unique:

```
unique_together = (("driver", "restaurant"),)
```
This is a tuple of tuples that must be unique when considered together. It's used in the Django admin and is enforced at the database level (i.e., the appropriate UNIQUE statements are included in the CREATE TABLE statement).

For convenience, unique\_together can be a single tuple when dealing with a single set of fields:

unique\_together **=** ("driver", "restaurant")

A [ManyToManyField](#page-1126-0) cannot be included in unique\_together. (It's not clear what that would even mean!) If you need to validate uniqueness related to a  $ManyT\odot ManyF \text{ is } l \text{ d}$ , try using a signal or an explicit [through](#page-1127-0) model.

The ValidationError raised during model validation when the constraint is violated has the unique\_together error code.

### **index\_together**

Options.**index\_together**

#### Use the **indexes** option instead.

The newer [indexes](#page-1146-0) option provides more functionality than index\_together. index\_together may be deprecated in the future.

Sets of field names that, taken together, are indexed:

```
index_together = [
    ["pub_date", "deadline"],
]
```
This list of fields will be indexed together (i.e. the appropriate CREATE INDEX statement will be issued.)

For convenience, index\_together can be a single list when dealing with a single set of fields:

index\_together **=** ["pub\_date", "deadline"]

### **verbose\_name**

#### <span id="page-1148-1"></span>Options.**verbose\_name**

A human-readable name for the object, singular:

verbose\_name **=** "pizza"

If this isn't given, Django will use a munged version of the class name: CamelCase becomes camel case.

#### **verbose\_name\_plural**

#### Options.**verbose\_name\_plural**

The plural name for the object:

verbose\_name\_plural **=** "stories"

If this isn't given, Django will use  $verbose_name + "s".$  $verbose_name + "s".$ 

### **Read-only Meta attributes**

### **label**

Options.**label**

Representation of the object, returns app\_label.object\_name, e.g. 'polls.Question'.

### **label\_lower**

```
Options.label_lower
    Representation of the model, returns app_label.model_name, e.g. 'polls.question'.
```
# **6.15.8 Model instance reference**

This document describes the details of the Model API. It builds on the material presented in the *[model](#page-89-0)* and *[database](#page-109-0) [query](#page-109-0)* guides, so you'll probably want to read and understand those documents before reading this one.

Throughout this reference we'll use the *[example Weblog models](#page-109-1)* presented in the *[database query guide](#page-109-0)*.

# **Creating objects**

To create a new instance of a model, just instantiate it like any other Python class:

```
class Model(**kwargs)
```
The keyword arguments are simply the names of the fields you've defined on your model. Note that instantiating a model in no way touches your database; for that, you need to  $\mathfrak{save}(\mathfrak{).}$ 

Note: You may be tempted to customize the model by overriding the *\_\_init \_\_* method. If you do so, however, take care not to change the calling signature as any change may prevent the model instance from being saved. Rather than overriding \_\_init\_\_, try using one of these approaches:

1. Add a classmethod on the model class:

```
from django.db import models
class Book(models.Model):
    title = models.CharField(max_length=100)
    @classmethod
    def create(cls, title):
        book = cls(title=title)
        # do something with the book
        return book
book = Book.create("Pride and Prejudice")
```
2. Add a method on a custom manager (usually preferred):

```
class BookManager(models.Manager):
   def create_book(self, title):
       book = self.create(title=title)
        # do something with the book
        return book
class Book(models.Model):
    title = models.CharField(max_length=100)
    objects = BookManager()
book = Book.objects.create_book("Pride and Prejudice")
```
# **Customizing model loading**

**classmethod** Model.**from\_db**(*db*, *field\_names*, *values*)

The from db() method can be used to customize model instance creation when loading from the database.

The db argument contains the database alias for the database the model is loaded from, field\_names contains the names of all loaded fields, and values contains the loaded values for each field in field\_names. The field\_names are in the same order as the values. If all of the model's fields are present, then values are guaranteed to be in the order  $\text{unit}$  () expects them. That is, the instance can be created by cls (\*values). If any fields are deferred, they won't appear in field names. In that case, assign a value of django.db.models. DEFERRED to each of the missing fields.

In addition to creating the new model, the from\_db() method must set the adding and db flags in the new instance's \_state attribute.

Below is an example showing how to record the initial values of fields that are loaded from the database:

**from** django.db.models **import** DEFERRED

@classmethod

(continues on next page)

(continued from previous page)

```
def from_db(cls, db, field_names, values):
    # Default implementation of from_db() (subject to change and could
    # be replaced with super()).
   if len(values) != len(cls._meta.concrete_fields):
       values = list(values)
        values.reverse()
        values = [
           values.pop() if f.attname in field_names else DEFERRED
            for f in cls._meta.concrete_fields
        ]
    instance = cls(*values)
   instance._state.adding = False
   instance._state.db = db
    # customization to store the original field values on the instance
    instance. loaded values = dict(zip(field names, values))
   return instance
def save(self, *args, **kwargs):
    # Check how the current values differ from ._loaded_values. For example,
    # prevent changing the creator_id of the model. (This example doesn't
    # support cases where 'creator_id' is deferred).
    if not self._state.adding and (
            self.creator_id != self._loaded_values['creator_id']):
        raise ValueError("Updating the value of creator isn't allowed")
    super().save(*args, **kwargs)
```
The example above shows a full  $from_d$ ) implementation to clarify how that is done. In this case it would of course be possible to just use super() call in the from\_db() method.

# **Refreshing objects from database**

If you delete a field from a model instance, accessing it again reloads the value from the database:

```
>>> obj = MyModel.objects.first()
>>> del obj.field
>>> obj.field # Loads the field from the database
```
Model.**refresh\_from\_db**(*using=None*, *fields=None*)

If you need to reload a model's values from the database, you can use the refresh\_from\_db() method. When this method is called without arguments the following is done:

- 1. All non-deferred fields of the model are updated to the values currently present in the database.
- 2. Any cached relations are cleared from the reloaded instance.

Only fields of the model are reloaded from the database. Other database-dependent values such as annotations aren't reloaded. Any [@cached\\_property](#page-1410-0) attributes aren't cleared either.

The reloading happens from the database the instance was loaded from, or from the default database if the instance wasn't loaded from the database. The using argument can be used to force the database used for reloading.

It is possible to force the set of fields to be loaded by using the fields argument.

For example, to test that an update () call resulted in the expected update, you could write a test similar to this:

```
def test_update_result(self):
   obj = MyModel.objects.create(val=1)
   MyModel.objects.filter(pk=obj.pk).update(val=F('val') + 1)
   # At this point obj.val is still 1, but the value in the database
   # was updated to 2. The object's updated value needs to be reloaded
    # from the database.
   obj.refresh_from_db()
   self.assertEqual(obj.val, 2)
```
Note that when deferred fields are accessed, the loading of the deferred field's value happens through this method. Thus it is possible to customize the way deferred loading happens. The example below shows how one can reload all of the instance's fields when a deferred field is reloaded:

```
class ExampleModel(models.Model):
   def refresh_from_db(self, using=None, fields=None, **kwargs):
        # fields contains the name of the deferred field to be
        # loaded.
       if fields is not None:
            fields = set(fields)
            deferred_fields = self.get_deferred_fields()
            # If any deferred field is going to be loaded
            if fields.intersection(deferred_fields):
                # then load all of them
                fields = fields.union(deferred_fields)
       super().refresh_from_db(using, fields, **kwargs)
```
## Model.**get\_deferred\_fields**()

A helper method that returns a set containing the attribute names of all those fields that are currently deferred for this model.

# **Validating objects**

There are three steps involved in validating a model:

- 1. Validate the model fields Model.clean fields()
- 2. Validate the model as a whole  $Model$ . clean()
- 3. Validate the field uniqueness  $Model$ . validate unique()

All three steps are performed when you call a model's  $full\_clean$  () method.

When you use a [ModelForm](#page-255-0), the call to [is\\_valid\(\)](#page-1032-0) will perform these validation steps for all the fields that are included on the form. See the *[ModelForm documentation](#page-255-1)* for more information. You should only need to call a model's  $full\_clean$  () method if you plan to handle validation errors yourself, or if you have excluded fields from the [ModelForm](#page-255-0) that require validation.

## <span id="page-1151-0"></span>Model.**full\_clean**(*exclude=None*, *validate\_unique=True*)

This method calls [Model.clean\\_fields\(\)](#page-1152-1), [Model.clean\(\)](#page-1152-0), and [Model.validate\\_unique\(\)](#page-1153-0) (if validate unique is True), in that order and raises a [ValidationError](#page-1021-0) that has a message dict attribute containing errors from all three stages.

The optional exclude argument can be used to provide a list of field names that can be excluded from validation and cleaning. [ModelForm](#page-255-0) uses this argument to exclude fields that aren't present on your form from being validated since any errors raised could not be corrected by the user.
Note that full clean() will *not* be called automatically when you call your model's [save\(\)](#page-1154-0) method. You'll need to call it manually when you want to run one-step model validation for your own manually created models. For example:

```
from django.core.exceptions import ValidationError
try:
    article.full_clean()
except ValidationError as e:
    # Do something based on the errors contained in e.message dict.
    # Display them to a user, or handle them programmatically.
   pass
```
The first step full\_clean() performs is to clean each individual field.

### <span id="page-1152-1"></span>Model.**clean\_fields**(*exclude=None*)

This method will validate all fields on your model. The optional exclude argument lets you provide a list of field names to exclude from validation. It will raise a  $ValidationError$  if any fields fail validation.

The second step full\_clean() performs is to call [Model.clean\(\)](#page-1152-0). This method should be overridden to perform custom validation on your model.

#### <span id="page-1152-0"></span>Model.**clean**()

This method should be used to provide custom model validation, and to modify attributes on your model if desired. For instance, you could use it to automatically provide a value for a field, or to do validation that requires access to more than a single field:

```
import datetime
from django.core.exceptions import ValidationError
from django.db import models
from django.utils.translation import gettext_lazy as _
class Article(models.Model):
    ...
    def clean(self):
        # Don't allow draft entries to have a pub date.
        if self.status == 'draft' and self.pub_date is not None:
            raise ValidationError(_('Draft entries may not have a publication date.'))
        # Set the pub_date for published items if it hasn't been set already.
        if self.status == 'published' and self.pub_date is None:
            self.pub_date = datetime.date.today()
```
Note, however, that like  $Model$ .  $full\_clean()$ , a model's clean() method is not invoked when you call your model's save () method.

In the above example, the [ValidationError](#page-1021-0) exception raised by Model.clean() was instantiated with a string, so it will be stored in a special error dictionary key, [NON\\_FIELD\\_ERRORS](#page-1022-0). This key is used for errors that are tied to the entire model instead of to a specific field:

```
from django.core.exceptions import NON_FIELD_ERRORS, ValidationError
try:
   article.full_clean()
except ValidationError as e:
   non_field_errors = e.message_dict[NON_FIELD_ERRORS]
```
To assign exceptions to a specific field, instantiate the [ValidationError](#page-1021-0) with a dictionary, where the keys are the field names. We could update the previous example to assign the error to the pub\_date field:

```
class Article(models.Model):
    ...
   def clean(self):
        # Don't allow draft entries to have a pub_date.
       if self.status == 'draft' and self.pub_date is not None:
           raise ValidationError({'pub_date': _('Draft entries may not have a
˓→publication date.')})
       ...
```
If you detect errors in multiple fields during Model.clean(), you can also pass a dictionary mapping field names to errors:

```
raise ValidationError({
    'title': ValidationError(_('Missing title.'), code='required'),
    'pub_date': ValidationError(_('Invalid date.'), code='invalid'),
})
```
Finally, full\_clean() will check any unique constraints on your model.

# How to raise field-specific validation errors if those fields don't appear in a **ModelForm**

You can't raise validation errors in Model.clean() for fields that don't appear in a model form (a form may limit its fields using Meta.fields or Meta.exclude). Doing so will raise a ValueError because the validation error won't be able to be associated with the excluded field.

To work around this dilemma, instead override  $Model$ . clean fields () as it receives the list of fields that are excluded from validation. For example:

```
class Article(models.Model):
    ...
    def clean_fields(self, exclude=None):
        super().clean_fields(exclude=exclude)
        if self.status == 'draft' and self.pub_date is not None:
            if exclude and 'status' in exclude:
                raise ValidationError(
                    _('Draft entries may not have a publication date.')
                )
            else:
                raise ValidationError({
                    'status': ('Set status to draft if there is not a '
                        'publication date.'
                     ),
                })
```
Model.**validate\_unique**(*exclude=None*)

This method is similar to clean fields (), but validates all uniqueness constraints on your model instead of individual field values. The optional exclude argument allows you to provide a list of field names to exclude from validation. It will raise a *[ValidationError](#page-1021-0)* if any fields fail validation.

Note that if you provide an exclude argument to validate\_unique(), any [unique\\_together](#page-1147-0) constraint involving one of the fields you provided will not be checked.

# **Saving objects**

<span id="page-1154-0"></span>To save an object back to the database, call save():

Model.**save**(*force\_insert=False*, *force\_update=False*, *using=DEFAULT\_DB\_ALIAS*, *update\_fields=None*)

If you want customized saving behavior, you can override this save() method. See *[Overriding predefined model](#page-99-0) [methods](#page-99-0)* for more details.

The model save process also has some subtleties; see the sections below.

# **Auto-incrementing primary keys**

If a model has an  $Autofield$  — an auto-incrementing primary key — then that auto-incremented value will be calculated and saved as an attribute on your object the first time you call  $s$  ave ():

```
>>> b2 = Blog(name='Cheddar Talk', tagline='Thoughts on cheese.')
>>> b2.id # Returns None, because b doesn't have an ID yet.
>>> b2.save()
>>> b2.id # Returns the ID of your new object.
```
There's no way to tell what the value of an ID will be before you call save(), because that value is calculated by your database, not by Django.

For convenience, each model has an  $AutoField$  named id by default unless you explicitly specify primary\_key=True on a field in your model. See the documentation for  $Aut of field$  for more details.

# **The pk property**

#### Model.**pk**

Regardless of whether you define a primary key field yourself, or let Django supply one for you, each model will have a property called pk. It behaves like a normal attribute on the model, but is actually an alias for whichever attribute is the primary key field for the model. You can read and set this value, just as you would for any other attribute, and it will update the correct field in the model.

# <span id="page-1154-1"></span>**Explicitly specifying auto-primary-key values**

If a model has an  $Aut \circ F \cdot i = Id$  but you want to define a new object's ID explicitly when saving, just define it explicitly before saving, rather than relying on the auto-assignment of the ID:

```
>>> b3 = Blog(id=3, name='Cheddar Talk', tagline='Thoughts on cheese.')
>>> b3.id # Returns 3.
>>> b3.save()
>>> b3.id # Returns 3.
```
If you assign auto-primary-key values manually, make sure not to use an already-existing primary-key value! If you create a new object with an explicit primary-key value that already exists in the database, Django will assume you're changing the existing record rather than creating a new one.

Given the above 'Cheddar Talk' blog example, this example would override the previous record in the database:

```
b4 = Blog(id=3, name='Not Cheddar', tagline='Anything but cheese.')
b4.save() # Overrides the previous blog with ID=3!
```
See *[How Django knows to UPDATE vs. INSERT](#page-1155-0)*, below, for the reason this happens.

Explicitly specifying auto-primary-key values is mostly useful for bulk-saving objects, when you're confident you won't have primary-key collision.

If you're using PostgreSQL, the sequence associated with the primary key might need to be updated; see *[Manually](#page-983-0)[specifying values of auto-incrementing primary keys](#page-983-0)*.

# **What happens when you save?**

When you save an object, Django performs the following steps:

- 1. **Emit a pre-save signal.** The  $pre\_save$  signal is sent, allowing any functions listening for that signal to do something.
- 2. Preprocess the data. Each field's  $pre\_save()$  method is called to perform any automated data modification that's needed. For example, the date/time fields override  $pre\_save()$  to implement auto now add and [auto\\_now](#page-1113-1).
- 3. Prepare the data for the database. Each field's get db prep\_save() method is asked to provide its current value in a data type that can be written to the database.

Most fields don't require data preparation. Simple data types, such as integers and strings, are 'ready to write' as a Python object. However, more complex data types often require some modification.

For example, [DateField](#page-1113-2) fields use a Python datetime object to store data. Databases don't store datetime objects, so the field value must be converted into an ISO-compliant date string for insertion into the database.

- 4. Insert the data into the database. The preprocessed, prepared data is composed into an SQL statement for insertion into the database.
- 5. Emit a post-save signal. The  $post\_save$  signal is sent, allowing any functions listening for that signal to do something.

# <span id="page-1155-0"></span>**How Django knows to UPDATE vs. INSERT**

You may have noticed Django database objects use the same save() method for creating and changing objects. Django abstracts the need to use INSERT or UPDATE SQL statements. Specifically, when you call save(), Django follows this algorithm:

- If the object's primary key attribute is set to a value that evaluates to True (i.e., a value other than None or the empty string), Django executes an UPDATE.
- If the object's primary key attribute is *not* set or if the UPDATE didn't update anything, Django executes an INSERT.

The one gotcha here is that you should be careful not to specify a primary-key value explicitly when saving new objects, if you cannot guarantee the primary-key value is unused. For more on this nuance, see *[Explicitly specifying](#page-1154-1) [auto-primary-key values](#page-1154-1)* above and *[Forcing an INSERT or UPDATE](#page-1156-0)* below.

In Django 1.5 and earlier, Django did a SELECT when the primary key attribute was set. If the SELECT found a row, then Django did an UPDATE, otherwise it did an INSERT. The old algorithm results in one more query in the UPDATE case. There are some rare cases where the database doesn't report that a row was updated even if the database contains a row for the object's primary key value. An example is the PostgreSQL ON UPDATE trigger which returns NULL. In such cases it is possible to revert to the old algorithm by setting the  $select\_on\_save$  option to True.

# <span id="page-1156-0"></span>**Forcing an INSERT or UPDATE**

In some rare circumstances, it's necessary to be able to force the  $save()$  method to perform an SOL INSERT and not fall back to doing an UPDATE. Or vice-versa: update, if possible, but not insert a new row. In these cases you can pass the force\_insert=True or force\_update=True parameters to the save () method. Obviously, passing both parameters is an error: you cannot both insert *and* update at the same time!

It should be very rare that you'll need to use these parameters. Django will almost always do the right thing and trying to override that will lead to errors that are difficult to track down. This feature is for advanced use only.

Using update\_fields will force an update similarly to force\_update.

# **Updating attributes based on existing fields**

Sometimes you'll need to perform a simple arithmetic task on a field, such as incrementing or decrementing the current value. The obvious way to achieve this is to do something like:

```
>>> product = Product.objects.get(name='Venezuelan Beaver Cheese')
>>> product.number_sold += 1
>>> product.save()
```
If the old number  $\text{solid value retrieved from the database was 10, then the value of 11 will be written back to the$ database.

The process can be made robust, *[avoiding a race condition](#page-1217-0)*, as well as slightly faster by expressing the update relative to the original field value, rather than as an explicit assignment of a new value. Django provides  $F$  expressions for performing this kind of relative update. Using  $F$  expressions, the previous example is expressed as:

```
>>> from django.db.models import F
>>> product = Product.objects.get(name='Venezuelan Beaver Cheese')
>>> product.number_sold = F('number_sold') + 1
>>> product.save()
```
For more details, see the documentation on [F expressions](#page-1216-0) and their *[use in update queries](#page-123-0)*.

# **Specifying which fields to save**

If save() is passed a list of field names in keyword argument update\_fields, only the fields named in that list will be updated. This may be desirable if you want to update just one or a few fields on an object. There will be a slight performance benefit from preventing all of the model fields from being updated in the database. For example:

```
product.name = 'Name changed again'
product.save(update_fields=['name'])
```
The update\_fields argument can be any iterable containing strings. An empty update\_fields iterable will skip the save. A value of None will perform an update on all fields.

Specifying update\_fields will force an update.

When saving a model fetched through deferred model loading  $(only()$  $(only()$  or  $defer()$  only the fields loaded from the DB will get updated. In effect there is an automatic update\_fields in this case. If you assign or change any deferred field value, the field will be added to the updated fields.

# **Deleting objects**

<span id="page-1157-0"></span>Model.**delete**(*using=DEFAULT\_DB\_ALIAS*, *keep\_parents=False*)

Issues an SQL DELETE for the object. This only deletes the object in the database; the Python instance will still exist and will still have data in its fields. This method returns the number of objects deleted and a dictionary with the number of deletions per object type.

For more details, including how to delete objects in bulk, see *[Deleting objects](#page-121-0)*.

If you want customized deletion behavior, you can override the delete() method. See *[Overriding predefined model](#page-99-0) [methods](#page-99-0)* for more details.

Sometimes with *[multi-table inheritance](#page-103-0)* you may want to delete only a child model's data. Specifying keep\_parents=True will keep the parent model's data.

# **Pickling objects**

When you [pickle](https://docs.python.org/3/library/pickle.html#module-pickle) a model, its current state is pickled. When you unpickle it, it'll contain the model instance at the moment it was pickled, rather than the data that's currently in the database.

### You can't share pickles between versions

Pickles of models are only valid for the version of Django that was used to generate them. If you generate a pickle using Django version N, there is no guarantee that pickle will be readable with Django version N+1. Pickles should not be used as part of a long-term archival strategy.

Since pickle compatibility errors can be difficult to diagnose, such as silently corrupted objects, a RuntimeWarning is raised when you try to unpickle a model in a Django version that is different than the one in which it was pickled.

# **Other model instance methods**

A few object methods have special purposes.

**\_\_str\_\_()**

Model.**\_\_str\_\_**()

The  $_{\text{str}}($ ) method is called whenever you call str() on an object. Django uses str(obj) in a number of places. Most notably, to display an object in the Django admin site and as the value inserted into a template when it displays an object. Thus, you should always return a nice, human-readable representation of the model from the  ${\sf \_strut}$ str ${\sf \_}$ () method.

For example:

```
from django.db import models
class Person(models.Model):
   first_name = models.CharField(max_length=50)
   last_name = models.CharField(max_length=50)
    def __str__(self):
       return '%s %s' % (self.first_name, self.last_name)
```
# **\_\_eq\_\_()**

Model.**\_\_eq\_\_**()

The equality method is defined such that instances with the same primary key value and the same concrete class are considered equal, except that instances with a primary key value of None aren't equal to anything except themselves. For proxy models, concrete class is defined as the model's first non-proxy parent; for all other models it's simply the model's class.

For example:

```
from django.db import models
class MyModel(models.Model):
    id = models.AutoField(primary_key=True)
class MyProxyModel(MyModel):
    class Meta:
        proxy = True
class MultitableInherited(MyModel):
    pass
# Primary keys compared
MyModel(id=1) == MyModel(id=1)
MyModel(id=1) != MyModel(id=2)
# Primary keys are None
MyModel(id=None) != MyModel(id=None)
# Same instance
instance = MyModel(id=None)
instance == instance
# Proxy model
MyModel(id=1) == MyProxyModel(id=1)
# Multi-table inheritance
MyModel(id=1) != MultitableInherited(id=1)
```
**\_\_hash\_\_()**

Model.**\_\_hash\_\_**()

The hash () method is based on the instance's primary key value. It is effectively hash(obj.pk). If the instance doesn't have a primary key value then a TypeError will be raised (otherwise the \_\_hash\_\_() method would return different values before and after the instance is saved, but changing the *[\\_\\_hash\\_\\_\(\)](https://docs.python.org/3/reference/datamodel.html#object.__hash__)* value of an instance is forbidden in Python.

# **get\_absolute\_url()**

```
Model.get_absolute_url()
```
Define a get\_absolute\_url() method to tell Django how to calculate the canonical URL for an object. To callers, this method should appear to return a string that can be used to refer to the object over HTTP.

For example:

```
def get_absolute_url(self):
    return "/people/%i/" % self.id
```
While this code is correct and simple, it may not be the most portable way to to write this kind of method. The [reverse\(\)](#page-1399-0) function is usually the best approach.

For example:

```
def get_absolute_url(self):
   from django.urls import reverse
   return reverse('people.views.details', args=[str(self.id)])
```
One place Django uses get\_absolute\_url() is in the admin app. If an object defines this method, the objectediting page will have a "View on site" link that will jump you directly to the object's public view, as given by get\_absolute\_url().

Similarly, a couple of other bits of Django, such as the *[syndication feed framework](#page-954-0)*, use get\_absolute\_url() when it is defined. If it makes sense for your model's instances to each have a unique URL, you should define get\_absolute\_url().

Warning: You should avoid building the URL from unvalidated user input, in order to reduce possibilities of link or redirect poisoning:

```
def get_absolute_url(self):
   return '/%s/' % self.name
```
If self.name is '/example.com' this returns '//example.com/' which, in turn, is a valid schema relative URL but not the expected '/%2Fexample.com/'.

It's good practice to use get\_absolute\_url() in templates, instead of hard-coding your objects' URLs. For example, this template code is bad:

```
<!-- BAD template code. Avoid! -->
<a href="/people/{{ object.id }}/">{{ object.name }}</a>
```
This template code is much better:

<a href**=**"**{{** object.get\_absolute\_url **}}**">**{{** object.name **}}**</a>

The logic here is that if you change the URL structure of your objects, even for something simple such as correcting a spelling error, you don't want to have to track down every place that the URL might be created. Specify it once, in get\_absolute\_url() and have all your other code call that one place.

Note: The string you return from  $get\_absolute\_url$  () must contain only ASCII characters (required by the URI specification, [RFC 2396](https://tools.ietf.org/html/rfc2396.html)) and be URL-encoded, if necessary.

Code and templates calling get\_absolute\_url() should be able to use the result directly without any further processing. You may wish to use the django.utils.encoding.iri\_to\_uri() function to help with this if you are using strings containing characters outside the ASCII range.

# **Extra instance methods**

In addition to save (), [delete\(\)](#page-1157-0), a model object might have some of the following methods:

Model.**get\_FOO\_display**()

For every field that has [choices](#page-1107-0) set, the object will have a get\_FOO\_display() method, where FOO is the name of the field. This method returns the "human-readable" value of the field.

For example:

```
from django.db import models
class Person(models.Model):
    SHIRT_SIZES = (
        ('S', 'Small'),
        ('M', 'Medium'),
        ('L', 'Large'),
    )
    name = models.CharField(max_length=60)
    shirt_size = models.CharField(max_length=2, choices=SHIRT_SIZES)
```

```
>>> p = Person(name="Fred Flintstone", shirt_size="L")
>>> p.save()
>>> p.shirt_size
'L'
>>> p.get_shirt_size_display()
'Large'
```
Model.**get\_next\_by\_FOO**(*\*\*kwargs*)

### Model.**get\_previous\_by\_FOO**(*\*\*kwargs*)

For every [DateField](#page-1113-2) and [DateTimeField](#page-1114-0) that does not have [null=True](#page-1107-1), the object will have get\_next\_by\_FOO() and get\_previous\_by\_FOO() methods, where FOO is the name of the field. This returns the next and previous object with respect to the date field, raising a *[DoesNotExist](#page-1160-0)* exception when appropriate.

Both of these methods will perform their queries using the default manager for the model. If you need to emulate filtering used by a custom manager, or want to perform one-off custom filtering, both methods also accept optional keyword arguments, which should be in the format described in *[Field lookups](#page-1198-0)*.

Note that in the case of identical date values, these methods will use the primary key as a tie-breaker. This guarantees that no records are skipped or duplicated. That also means you cannot use those methods on unsaved objects.

# **Other attributes**

# **DoesNotExist**

#### <span id="page-1160-0"></span>**exception** Model.**DoesNotExist**

This exception is raised by the ORM in a couple places, for example by  $QuerySet$ . get() when an object is not found for the given query parameters.

Django provides a DoesNotExist exception as an attribute of each model class to identify the class of object that could not be found and to allow you to catch a particular model class with  $\frac{try}{except}$ . The exception is a subclass of [django.core.exceptions.ObjectDoesNotExist](#page-1020-0).

# **6.15.9 QuerySet API reference**

This document describes the details of the QuerySet API. It builds on the material presented in the *[model](#page-89-0)* and *[database query](#page-109-0)* guides, so you'll probably want to read and understand those documents before reading this one.

Throughout this reference we'll use the *[example Weblog models](#page-109-1)* presented in the *[database query guide](#page-109-0)*.

# <span id="page-1161-1"></span>**When QuerySets are evaluated**

Internally, a QuerySet can be constructed, filtered, sliced, and generally passed around without actually hitting the database. No database activity actually occurs until you do something to evaluate the queryset.

You can evaluate a QuerySet in the following ways:

• Iteration. A QuerySet is iterable, and it executes its database query the first time you iterate over it. For example, this will print the headline of all entries in the database:

```
for e in Entry.objects.all():
    print(e.headline)
```
Note: Don't use this if all you want to do is determine if at least one result exists. It's more efficient to use [exists\(\)](#page-1195-0).

• Slicing. As explained in *[Limiting QuerySets](#page-113-0)*, a QuerySet can be sliced, using Python's array-slicing syntax. Slicing an unevaluated QuerySet usually returns another unevaluated QuerySet, but Django will execute the database query if you use the "step" parameter of slice syntax, and will return a list. Slicing a QuerySet that has been evaluated also returns a list.

Also note that even though slicing an unevaluated QuerySet returns another unevaluated QuerySet, modifying it further (e.g., adding more filters, or modifying ordering) is not allowed, since that does not translate well into SQL and it would not have a clear meaning either.

- Pickling/Caching. See the following section for details of what is involved when *[pickling QuerySets](#page-1161-0)*. The important thing for the purposes of this section is that the results are read from the database.
- repr(). A QuerySet is evaluated when you call  $r \in \mathbb{R}$  () on it. This is for convenience in the Python interactive interpreter, so you can immediately see your results when using the API interactively.
- len(). A QuerySet is evaluated when you call len() on it. This, as you might expect, returns the length of the result list.

Note: If you only need to determine the number of records in the set (and don't need the actual objects), it's much more efficient to handle a count at the database level using SQL's SELECT COUNT  $(*)$ . Django provides a  $count()$  method for precisely this reason.

• list(). Force evaluation of a QuerySet by calling list() on it. For example:

```
entry_list = list(Entry.objects.all())
```
• bool(). Testing a QuerySet in a boolean context, such as using bool(), or, and or an if statement, will cause the query to be executed. If there is at least one result, the QuerySet is True, otherwise False. For example:

```
if Entry.objects.filter(headline="Test"):
   print("There is at least one Entry with the headline Test")
```
Note: If you only want to determine if at least one result exists (and don't need the actual objects), it's more efficient to use  $exists()$ .

# <span id="page-1161-0"></span>**Pickling QuerySets**

If you [pickle](https://docs.python.org/3/library/pickle.html#module-pickle) a QuerySet, this will force all the results to be loaded into memory prior to pickling. Pickling is usually used as a precursor to caching and when the cached queryset is reloaded, you want the results to already be present and ready for use (reading from the database can take some time, defeating the purpose of caching). This means that when you unpickle a QuerySet, it contains the results at the moment it was pickled, rather than the results that are currently in the database.

If you only want to pickle the necessary information to recreate the QuerySet from the database at a later time, pickle the query attribute of the QuerySet. You can then recreate the original QuerySet (without any results loaded) using some code like this:

```
>>> import pickle
>>> query = pickle.loads(s) # Assuming 's' is the pickled string.
>>> qs = MyModel.objects.all()
>>> qs.query = query # Restore the original 'query'.
```
The query attribute is an opaque object. It represents the internals of the query construction and is not part of the public API. However, it is safe (and fully supported) to pickle and unpickle the attribute's contents as described here.

#### You can't share pickles between versions

Pickles of QuerySets are only valid for the version of Django that was used to generate them. If you generate a pickle using Django version N, there is no guarantee that pickle will be readable with Django version N+1. Pickles should not be used as part of a long-term archival strategy.

Since pickle compatibility errors can be difficult to diagnose, such as silently corrupted objects, a RuntimeWarning is raised when you try to unpickle a queryset in a Django version that is different than the one in which it was pickled.

# **QuerySet API**

<span id="page-1162-0"></span>Here's the formal declaration of a QuerySet:

#### **class QuerySet**(*model=None*, *query=None*, *using=None*)

Usually when you'll interact with a QuerySet you'll use it by *[chaining filters](#page-112-0)*. To make this work, most QuerySet methods return new querysets. These methods are covered in detail later in this section.

The QuerySet class has two public attributes you can use for introspection:

#### <span id="page-1162-1"></span>**ordered**

True if the QuerySet is ordered — i.e. has an  $order_by()$  clause or a default ordering on the model. False otherwise.

# **db**

The database that will be used if this query is executed now.

Note: The query parameter to *[QuerySet](#page-1162-0)* exists so that specialized query subclasses can reconstruct internal query state. The value of the parameter is an opaque representation of that query state and is not part of a public API. To put it simply: if you need to ask, you don't need to use it.

#### **Methods that return new QuerySets**

Django provides a range of QuerySet refinement methods that modify either the types of results returned by the QuerySet or the way its SQL query is executed.

# **filter()**

### **filter**(*\*\*kwargs*)

Returns a new QuerySet containing objects that match the given lookup parameters.

The lookup parameters (\*\*kwargs) should be in the format described in *[Field lookups](#page-1198-0)* below. Multiple parameters are joined via AND in the underlying SQL statement.

If you need to execute more complex queries (for example, queries with OR statements), you can use  $Q \circ \text{objects}$ .

### **exclude()**

**exclude**(*\*\*kwargs*)

Returns a new QuerySet containing objects that do *not* match the given lookup parameters.

The lookup parameters (\*\*kwargs) should be in the format described in *[Field lookups](#page-1198-0)* below. Multiple parameters are joined via AND in the underlying SQL statement, and the whole thing is enclosed in a NOT().

This example excludes all entries whose pub\_date is later than 2005-1-3 AND whose headline is "Hello":

Entry**.**objects**.**exclude(pub\_date\_\_gt**=**datetime**.**date(2005, 1, 3), headline**=**'Hello')

In SQL terms, that evaluates to:

```
SELECT ...
WHERE NOT (pub_date > '2005-1-3' AND headline = 'Hello')
```
This example excludes all entries whose pub date is later than 2005-1-3 OR whose headline is "Hello":

```
Entry.objects.exclude(pub_date__gt=datetime.date(2005, 1, 3)).exclude(headline='Hello
˓→')
```
In SQL terms, that evaluates to:

SELECT **...** WHERE NOT pub\_date **>** '2005-1-3' AND NOT headline **=** 'Hello'

Note the second example is more restrictive.

If you need to execute more complex queries (for example, queries with OR statements), you can use  $Q$  objects.

#### **annotate()**

#### <span id="page-1163-0"></span>**annotate**(*\*args*, *\*\*kwargs*)

Annotates each object in the QuerySet with the provided list of *[query expressions](#page-1215-0)*. An expression may be a simple value, a reference to a field on the model (or any related models), or an aggregate expression (averages, sums, etc.) that has been computed over the objects that are related to the objects in the QuerySet.

Each argument to annotate() is an annotation that will be added to each object in the OuerySet that is returned.

The aggregation functions that are provided by Django are described in *[Aggregation Functions](#page-1208-0)* below.

Annotations specified using keyword arguments will use the keyword as the alias for the annotation. Anonymous arguments will have an alias generated for them based upon the name of the aggregate function and the model field that is being aggregated. Only aggregate expressions that reference a single field can be anonymous arguments. Everything else must be a keyword argument.

For example, if you were manipulating a list of blogs, you may want to determine how many entries have been made in each blog:

```
>>> from django.db.models import Count
>>> q = Blog.objects.annotate(Count('entry'))
# The name of the first blog
>>> q[0].name
'Blogasaurus'
# The number of entries on the first blog
>>> q[0].entry__count
42
```
The Blog model doesn't define an entry\_count attribute by itself, but by using a keyword argument to specify the aggregate function, you can control the name of the annotation:

```
>>> q = Blog.objects.annotate(number_of_entries=Count('entry'))
# The number of entries on the first blog, using the name provided
>>> q[0].number_of_entries
42
```
For an in-depth discussion of aggregation, see *[the topic guide on Aggregation](#page-128-0)*.

### **order\_by()**

### <span id="page-1164-0"></span>**order\_by**(*\*fields*)

By default, results returned by a QuerySet are ordered by the ordering tuple given by the ordering option in the model's Meta. You can override this on a per-QuerySet basis by using the order\_by method.

Example:

```
Entry.objects.filter(pub_date__year=2005).order_by('-pub_date', 'headline')
```
The result above will be ordered by  $pub\_date$  descending, then by headline ascending. The negative sign in front of "-pub\_date" indicates *descending* order. Ascending order is implied. To order randomly, use "?", like so:

Entry**.**objects**.**order\_by('?')

Note:  $\sigma$  der by('?') queries may be expensive and slow, depending on the database backend you're using.

To order by a field in a different model, use the same syntax as when you are querying across model relations. That is, the name of the field, followed by a double underscore (\_\_), followed by the name of the field in the new model, and so on for as many models as you want to join. For example:

Entry**.**objects**.**order\_by('blog\_\_name', 'headline')

If you try to order by a field that is a relation to another model, Django will use the default ordering on the related model, or order by the related model's primary key if there is no  $Meta$ .  $ordering$  specified. For example, since the Blog model has no default ordering specified:

Entry**.**objects**.**order\_by('blog')

. . . is identical to:

Entry**.**objects**.**order\_by('blog\_\_id')

If Blog had ordering  $=$  ['name'], then the first queryset would be identical to:

Entry**.**objects**.**order\_by('blog\_\_name')

You can also order by *[query expressions](#page-1215-0)* by calling  $asc()$  or desc() on the expression:

Entry**.**objects**.**order\_by(Coalesce('summary', 'headline')**.**desc())

Be cautious when ordering by fields in related models if you are also using  $distinct()$ . See the note in  $distinct()$  for an explanation of how related model ordering can change the expected results.

**Note:** It is permissible to specify a multi-valued field to order the results by (for example, a [ManyToManyField](#page-1126-0) field, or the reverse relation of a [ForeignKey](#page-1122-0) field).

Consider this case:

```
class Event(Model):
   parent = models.ForeignKey(
       'self',
       on_delete=models.CASCADE,
       related_name='children',
   \lambdadate = models.DateField()
Event.objects.order_by('children__date')
```
Here, there could potentially be multiple ordering data for each Event; each Event with multiple children will be returned multiple times into the new QuerySet that order by() creates. In other words, using order by() on the QuerySet could return more items than you were working on to begin with - which is probably neither expected nor useful.

Thus, take care when using multi-valued field to order the results. If you can be sure that there will only be one ordering piece of data for each of the items you're ordering, this approach should not present problems. If not, make sure the results are what you expect.

There's no way to specify whether ordering should be case sensitive. With respect to case-sensitivity, Django will order results however your database backend normally orders them.

You can order by a field converted to lowercase with  $Lower$  which will achieve case-consistent ordering:

Entry**.**objects**.**order\_by(Lower('headline')**.**desc())

If you don't want any ordering to be applied to a query, not even the default ordering, call  $order\ by()$  with no parameters.

You can tell if a query is ordered or not by checking the  $QuerySet$ . ordered attribute, which will be True if the QuerySet has been ordered in any way.

Each order\_by() call will clear any previous ordering. For example, this query will be ordered by pub\_date and not headline:

```
Entry.objects.order_by('headline').order_by('pub_date')
```
Warning: Ordering is not a free operation. Each field you add to the ordering incurs a cost to your database. Each foreign key you add will implicitly include all of its default orderings as well.

If a query doesn't have an ordering specified, results are returned from the database in an unspecified order. A particular ordering is guaranteed only when ordering by a set of fields that uniquely identify each object in the results. For example, if a name field isn't unique, ordering by it won't guarantee objects with the same name always appear in the same order.

# **reverse()**

### **reverse**()

Use the reverse() method to reverse the order in which a queryset's elements are returned. Calling reverse() a second time restores the ordering back to the normal direction.

To retrieve the "last" five items in a queryset, you could do this:

```
my_queryset.reverse()[:5]
```
Note that this is not quite the same as slicing from the end of a sequence in Python. The above example will return the last item first, then the penultimate item and so on. If we had a Python sequence and looked at  $\sec(-5:1)$ , we would see the fifth-last item first. Django doesn't support that mode of access (slicing from the end), because it's not possible to do it efficiently in SQL.

Also, note that reverse() should generally only be called on a QuerySet which has a defined ordering (e.g., when querying against a model which defines a default ordering, or when using  $\sigma$ rder\_by()). If no such ordering is defined for a given QuerySet, calling reverse() on it has no real effect (the ordering was undefined prior to calling reverse(), and will remain undefined afterward).

# **distinct()**

# <span id="page-1166-0"></span>**distinct**(*\*fields*)

Returns a new QuerySet that uses SELECT DISTINCT in its SQL query. This eliminates duplicate rows from the query results.

By default, a QuerySet will not eliminate duplicate rows. In practice, this is rarely a problem, because simple queries such as Blog.objects.all() don't introduce the possibility of duplicate result rows. However, if your query spans multiple tables, it's possible to get duplicate results when a QuerySet is evaluated. That's when you'd use distinct().

Note: Any fields used in an  $order\_by$  () call are included in the SQL SELECT columns. This can sometimes lead to unexpected results when used in conjunction with distinct (). If you order by fields from a related model, those fields will be added to the selected columns and they may make otherwise duplicate rows appear to be distinct. Since the extra columns don't appear in the returned results (they are only there to support ordering), it sometimes looks like non-distinct results are being returned.

Similarly, if you use a values () query to restrict the columns selected, the columns used in any  $order_by()$  (or default model ordering) will still be involved and may affect uniqueness of the results.

The moral here is that if you are using distinct() be careful about ordering by related models. Similarly, when using distinct() and [values\(\)](#page-1167-0) together, be careful when ordering by fields not in the values() call.

On PostgreSQL only, you can pass positional arguments  $(*fields)$  in order to specify the names of fields to which the DISTINCT should apply. This translates to a SELECT DISTINCT ON SQL query. Here's the difference. For a normal distinct() call, the database compares *each* field in each row when determining which rows are distinct. For a distinct () call with specified field names, the database will only compare the specified field names.

Note: When you specify field names, you *must* provide an order by() in the QuerySet, and the fields in order\_by() must start with the fields in distinct(), in the same order.

For example, SELECT DISTINCT ON (a) gives you the first row for each value in column a. If you don't specify an order, you'll get some arbitrary row.

Examples (those after the first will only work on PostgreSQL):

```
>>> Author.objects.distinct()
[...]
>>> Entry.objects.order_by('pub_date').distinct('pub_date')
[...]
>>> Entry.objects.order_by('blog').distinct('blog')
[...]
>>> Entry.objects.order_by('author', 'pub_date').distinct('author', 'pub_date')
[...]
>>> Entry.objects.order_by('blog__name', 'mod_date').distinct('blog__name', 'mod_date
\leftrightarrow')
[...]
>>> Entry.objects.order_by('author', 'pub_date').distinct('author')
[...]
```
Note: Keep in mind that  $\sigma$ rder by() uses any default related model ordering that has been defined. You might have to explicitly order by the relation  $\_id$  or referenced field to make sure the DISTINCT ON expressions match those at the beginning of the ORDER BY clause. For example, if the Blog model defined an *[ordering](#page-1145-0)* by name:

Entry**.**objects**.**order\_by('blog')**.**distinct('blog')

. . . wouldn't work because the query would be ordered by blog\_\_name thus mismatching the DISTINCT ON expression. You'd have to explicitly order by the relation *\_id* field (blog\_id in this case) or the referenced one (blog\_\_pk) to make sure both expressions match.

# **values()**

<span id="page-1167-0"></span>**values**(*\*fields*, *\*\*expressions*)

Returns a QuerySet that returns dictionaries, rather than model instances, when used as an iterable.

Each of those dictionaries represents an object, with the keys corresponding to the attribute names of model objects.

This example compares the dictionaries of values () with the normal model objects:

```
# This list contains a Blog object.
>>> Blog.objects.filter(name__startswith='Beatles')
<QuerySet [<Blog: Beatles Blog>]>
# This list contains a dictionary.
>>> Blog.objects.filter(name__startswith='Beatles').values()
<QuerySet [{'id': 1, 'name': 'Beatles Blog', 'tagline': 'All the latest Beatles news.
˓→'}]>
```
The values () method takes optional positional arguments,  $\star$  fields, which specify field names to which the SELECT should be limited. If you specify the fields, each dictionary will contain only the field keys/values for the fields you specify. If you don't specify the fields, each dictionary will contain a key and value for every field in the database table.

Example:

```
>>> Blog.objects.values()
<QuerySet [{'id': 1, 'name': 'Beatles Blog', 'tagline': 'All the latest Beatles news.
˓→'}]>
>>> Blog.objects.values('id', 'name')
<QuerySet [{'id': 1, 'name': 'Beatles Blog'}]>
```
The values() method also takes optional keyword arguments, \*\*expressions, which are passed through to [annotate\(\)](#page-1163-0):

```
>>> from django.db.models.functions import Lower
>>> Blog.objects.values(lower_name=Lower('name'))
<QuerySet [{'lower_name': 'beatles blog'}]>
```
You can use built-in and *[custom lookups](#page-561-0)* in ordering. For example:

```
>>> from django.db.models import CharField
>>> from django.db.models.functions import Lower
>>> CharField.register_lookup(Lower)
>>> Blog.objects.values('name__lower')
<QuerySet [{'name__lower': 'beatles blog'}]>
```
Support for lookups was added.

An aggregate within a values() clause is applied before other arguments within the same values() clause. If you need to group by another value, add it to an earlier values() clause instead. For example:

```
>>> from django.db.models import Count
>>> Blog.objects.values('entry__authors', entries=Count('entry'))
<QuerySet [{'entry__authors': 1, 'entries': 20}, {'entry__authors': 1, 'entries': 13}
\leftarrow]>
>>> Blog.objects.values('entry__authors').annotate(entries=Count('entry'))
<QuerySet [{'entry__authors': 1, 'entries': 33}]>
```
A few subtleties that are worth mentioning:

• If you have a field called foo that is a  $ForeignKey$ , the default values () call will return a dictionary key called foo\_id, since this is the name of the hidden model attribute that stores the actual value (the foo attribute refers to the related model). When you are calling values() and passing in field names, you can pass in either foo or foo\_id and you will get back the same thing (the dictionary key will match the field name you passed in).

For example:

```
>>> Entry.objects.values()
<QuerySet [{'blog_id': 1, 'headline': 'First Entry', ...}, ...]>
>>> Entry.objects.values('blog')
<QuerySet [{'blog': 1}, ...]>
>>> Entry.objects.values('blog_id')
<QuerySet [{'blog_id': 1}, ...]>
```
- When using values () together with  $distinct()$ , be aware that ordering can affect the results. See the note in distinct () for details.
- If you use a values () clause after an  $ext{extra}$  () call, any fields defined by a select argument in the  $extra()$  must be explicitly included in the values () call. Any  $extra()$  call made after a values () call will have its extra selected fields ignored.
- Calling [only\(\)](#page-1184-0) and [defer\(\)](#page-1182-0) after values() doesn't make sense, so doing so will raise a NotImplementedError.
- Combining transforms and aggregates requires the use of two  $\alpha$ nnotate() calls, either explicitly or as keyword arguments to  $values()$ . As above, if the transform has been registered on the relevant field type the first  $\alpha$  annot at  $\epsilon$  () can be omitted, thus the following examples are equivalent:

```
>>> from django.db.models import CharField, Count
>>> from django.db.models.functions import Lower
>>> CharField.register_lookup(Lower)
>>> Blog.objects.values('entry__authors__name__lower').annotate(entries=Count(
ighthuit'entry'))
<QuerySet [{'entry__authors__name__lower': 'test author', 'entries': 33}]>
>>> Blog.objects.values(
... entry__authors__name__lower=Lower('entry__authors__name')
... ).annotate(entries=Count('entry'))
<QuerySet [{'entry__authors__name__lower': 'test author', 'entries': 33}]>
>>> Blog.objects.annotate(
... entry__authors__name__lower=Lower('entry__authors__name')
... ).values('entry__authors__name__lower').annotate(entries=Count('entry'))
<QuerySet [{'entry__authors__name__lower': 'test author', 'entries': 33}]>
```
It is useful when you know you're only going to need values from a small number of the available fields and you won't need the functionality of a model instance object. It's more efficient to select only the fields you need to use.

Finally, note that you can call filter(), order\_by(), etc. after the values() call, that means that these two calls are identical:

```
Blog.objects.values().order_by('id')
Blog.objects.order_by('id').values()
```
The people who made Django prefer to put all the SQL-affecting methods first, followed (optionally) by any outputaffecting methods (such as values()), but it doesn't really matter. This is your chance to really flaunt your individualism.

You can also refer to fields on related models with reverse relations through OneToOneField, ForeignKey and ManyToManyField attributes:

```
>>> Blog.objects.values('name', 'entry__headline')
<QuerySet [{'name': 'My blog', 'entry__headline': 'An entry'},
     {'name': 'My blog', 'entry__headline': 'Another entry'}, ...]>
```
**Warning:** Because  $ManyToManyField$  attributes and reverse relations can have multiple related rows, including these can have a multiplier effect on the size of your result set. This will be especially pronounced if you include multiple such fields in your values() query, in which case all possible combinations will be returned.

#### **values\_list()**

#### <span id="page-1170-0"></span>**values\_list**(*\*fields*, *flat=False*, *named=False*)

This is similar to values () except that instead of returning dictionaries, it returns tuples when iterated over. Each tuple contains the value from the respective field or expression passed into the values\_list() call — so the first item is the first field, etc. For example:

```
>>> Entry.objects.values_list('id', 'headline')
<QuerySet [(1, 'First entry'), ...]>
>>> from django.db.models.functions import Lower
>>> Entry.objects.values_list('id', Lower('headline'))
<QuerySet [(1, 'first entry'), ...]>
```
If you only pass in a single field, you can also pass in the flat parameter. If True, this will mean the returned results are single values, rather than one-tuples. An example should make the difference clearer:

```
>>> Entry.objects.values_list('id').order_by('id')
\langleQuerySet[(1,), (2,), (3,), \ldots]>>> Entry.objects.values_list('id', flat=True).order_by('id')
<QuerySet [1, 2, 3, ...]>
```
It is an error to pass in flat when there is more than one field.

You can pass named=True to get results as a [namedtuple\(\)](https://docs.python.org/3/library/collections.html#collections.namedtuple):

```
>>> Entry.objects.values_list('id', 'headline', named=True)
<QuerySet [Row(id=1, headline='First entry'), ...]>
```
Using a named tuple may make use of the results more readable, at the expense of a small performance penalty for transforming the results into a named tuple.

If you don't pass any values to values\_list(), it will return all the fields in the model, in the order they were declared.

A common need is to get a specific field value of a certain model instance. To achieve that, use values\_list() followed by a get() call:

```
>>> Entry.objects.values_list('headline', flat=True).get(pk=1)
'First entry'
```
values() and values\_list() are both intended as optimizations for a specific use case: retrieving a subset of data without the overhead of creating a model instance. This metaphor falls apart when dealing with many-to-many and other multivalued relations (such as the one-to-many relation of a reverse foreign key) because the "one row, one object" assumption doesn't hold.

For example, notice the behavior when querying across a  $ManyToManyField$ :

```
>>> Author.objects.values_list('name', 'entry__headline')
<QuerySet [('Noam Chomsky', 'Impressions of Gaza'),
('George Orwell', 'Why Socialists Do Not Believe in Fun'),
```
(continues on next page)

(continued from previous page)

```
('George Orwell', 'In Defence of English Cooking'),
('Don Quixote', None)]>
```
Authors with multiple entries appear multiple times and authors without any entries have None for the entry headline.

Similarly, when querying a reverse foreign key, None appears for entries not having any author:

```
>>> Entry.objects.values_list('authors')
<QuerySet [('Noam Chomsky',), ('George Orwell',), (None,)]>
```
The named parameter was added.

#### **dates()**

**dates**(*field*, *kind*, *order='ASC'*)

Returns a QuerySet that evaluates to a list of [datetime.date](https://docs.python.org/3/library/datetime.html#datetime.date) objects representing all available dates of a particular kind within the contents of the QuerySet.

field should be the name of a DateField of your model. kind should be either "year", "month", "week", or "day". Each datetime. date object in the result list is "truncated" to the given type.

- "year" returns a list of all distinct year values for the field.
- "month" returns a list of all distinct year/month values for the field.
- "week" returns a list of all distinct year/week values for the field. All dates will be a Monday.
- "day" returns a list of all distinct year/month/day values for the field.

order, which defaults to 'ASC', should be either 'ASC' or 'DESC'. This specifies how to order the results.

Examples:

```
>>> Entry.objects.dates('pub_date', 'year')
[datetime.date(2005, 1, 1)]
>>> Entry.objects.dates('pub_date', 'month')
[datetime.date(2005, 2, 1), datetime.date(2005, 3, 1)]
>>> Entry.objects.dates('pub_date', 'week')
[datetime.date(2005, 2, 14), datetime.date(2005, 3, 14)]
>>> Entry.objects.dates('pub_date', 'day')
[datetime.date(2005, 2, 20), datetime.date(2005, 3, 20)]
>>> Entry.objects.dates('pub_date', 'day', order='DESC')
[datetime.date(2005, 3, 20), datetime.date(2005, 2, 20)]
>>> Entry.objects.filter(headline__contains='Lennon').dates('pub_date', 'day')
[datetime.date(2005, 3, 20)]
```
"week" support was added.

# **datetimes()**

**datetimes**(*field\_name*, *kind*, *order='ASC'*, *tzinfo=None*)

Returns a QuerySet that evaluates to a list of [datetime.datetime](https://docs.python.org/3/library/datetime.html#datetime.datetime) objects representing all available dates of a particular kind within the contents of the QuerySet.

field\_name should be the name of a DateTimeField of your model.

kind should be either "year", "month", "week", "day", "hour", "minute", or "second". Each [datetime.datetime](https://docs.python.org/3/library/datetime.html#datetime.datetime) object in the result list is "truncated" to the given type.

order, which defaults to 'ASC', should be either 'ASC' or 'DESC'. This specifies how to order the results.

tzinfo defines the time zone to which datetimes are converted prior to truncation. Indeed, a given datetime has different representations depending on the time zone in use. This parameter must be a [datetime.tzinfo](https://docs.python.org/3/library/datetime.html#datetime.tzinfo) object. If it's None, Django uses the *[current time zone](#page-490-0)*. It has no effect when [USE\\_TZ](#page-1306-0) is False.

"week" support was added.

Note: This function performs time zone conversions directly in the database. As a consequence, your database must be able to interpret the value of  $t \sin f \circ t \sin f$  (None). This translates into the following requirements:

- SQLite: no requirements. Conversions are performed in Python with [pytz](http://pytz.sourceforge.net/) (installed when you install Django).
- PostgreSQL: no requirements (see [Time Zones\)](https://www.postgresql.org/docs/current/static/datatype-datetime.html#DATATYPE-TIMEZONES).
- Oracle: no requirements (see [Choosing a Time Zone File\)](https://docs.oracle.com/database/121/NLSPG/ch4datetime.htm#NLSPG258).
- MySQL: load the time zone tables with [mysql\\_tzinfo\\_to\\_sql.](https://dev.mysql.com/doc/refman/en/mysql-tzinfo-to-sql.html)

### **none()**

# **none**()

Calling none() will create a queryset that never returns any objects and no query will be executed when accessing the results. A qs.none() queryset is an instance of EmptyQuerySet.

# Examples:

```
>>> Entry.objects.none()
<QuerySet []>
>>> from django.db.models.query import EmptyQuerySet
>>> isinstance(Entry.objects.none(), EmptyQuerySet)
True
```
# **all()**

# **all**()

Returns a *copy* of the current QuerySet (or QuerySet subclass). This can be useful in situations where you might want to pass in either a model manager or a QuerySet and do further filtering on the result. After calling all() on either object, you'll definitely have a QuerySet to work with.

When a QuerySet is *[evaluated](#page-1161-1)*, it typically caches its results. If the data in the database might have changed since a QuerySet was evaluated, you can get updated results for the same query by calling all() on a previously evaluated QuerySet.

# **union()**

# <span id="page-1172-0"></span>**union**(*\*other\_qs*, *all=False*)

Uses SQL's UNION operator to combine the results of two or more QuerySets. For example:

>>> qs1**.**union(qs2, qs3)

The UNION operator selects only distinct values by default. To allow duplicate values, use the all=True argument.

union(), intersection(), and difference() return model instances of the type of the first QuerySet even if the arguments are QuerySets of other models. Passing different models works as long as the SELECT list is the same in all QuerySets (at least the types, the names don't matter as long as the types in the same order). In such cases, you must use the column names from the first QuerySet in QuerySet methods applied to the resulting QuerySet. For example:

```
>>> qs1 = Author.objects.values_list('name')
>>> qs2 = Entry.objects.values_list('headline')
>>> qs1.union(qs2).order_by('name')
```
In addition, only LIMIT, OFFSET, COUNT( $\star$ ), ORDER BY, and specifying columns (i.e. slicing, [count\(\)](#page-1191-0),  $order_by()$ , and [values\(\)](#page-1167-0)/[values\\_list\(\)](#page-1170-0)) are allowed on the resulting QuerySet. Further, databases place restrictions on what operations are allowed in the combined queries. For example, most databases don't allow LIMIT or OFFSET in the combined queries.

# **intersection()**

# **intersection**(*\*other\_qs*)

Uses SQL's INTERSECT operator to return the shared elements of two or more QuerySets. For example:

```
>>> qs1.intersection(qs2, qs3)
```
See [union\(\)](#page-1172-0) for some restrictions.

# **difference()**

# **difference**(*\*other\_qs*)

Uses SQL's EXCEPT operator to keep only elements present in the QuerySet but not in some other QuerySets. For example:

>>> qs1**.**difference(qs2, qs3)

See [union\(\)](#page-1172-0) for some restrictions.

# **select\_related()**

# <span id="page-1173-0"></span>**select\_related**(*\*fields*)

Returns a QuerySet that will "follow" foreign-key relationships, selecting additional related-object data when it executes its query. This is a performance booster which results in a single more complex query but means later use of foreign-key relationships won't require database queries.

The following examples illustrate the difference between plain lookups and select\_related() lookups. Here's standard lookup:

```
# Hits the database.
e = Entry.objects.get(id=5)
# Hits the database again to get the related Blog object.
b = e.blog
```
And here's select\_related lookup:

```
# Hits the database.
e = Entry.objects.select_related('blog').get(id=5)
# Doesn't hit the database, because e.blog has been prepopulated
# in the previous query.
b = e.blog
```
You can use select\_related() with any queryset of objects:

```
from django.utils import timezone
# Find all the blogs with entries scheduled to be published in the future.
blogs = set()
for e in Entry.objects.filter(pub_date__gt=timezone.now()).select_related('blog'):
    # Without select_related(), this would make a database query for each
    # loop iteration in order to fetch the related blog for each entry.
   blogs.add(e.blog)
```
The order of filter() and select\_related() chaining isn't important. These querysets are equivalent:

```
Entry.objects.filter(pub_date__gt=timezone.now()).select_related('blog')
Entry.objects.select_related('blog').filter(pub_date__gt=timezone.now())
```
You can follow foreign keys in a similar way to querying them. If you have the following models:

```
from django.db import models
class City(models.Model):
   # ...
   pass
class Person(models.Model):
    \# . . .
    hometown = models.ForeignKey(
        City,
        on_delete=models.SET_NULL,
        blank=True,
        null=True,
    \lambdaclass Book(models.Model):
    \# . . .
    author = models.ForeignKey(Person, on_delete=models.CASCADE)
```
... then a call to Book.objects.select\_related('author\_hometown').get(id=4) will cache the related Person *and* the related City:

```
# Hits the database with joins to the author and hometown tables.
b = Book.objects.select_related('author__hometown').get(id=4)
p = b.author # Doesn't hit the database.
c = p.hometown # Doesn't hit the database.
# Without select_related()...
b = Book.objects.get(id=4) # Hits the database.
p = b.author # Hits the database.
c = p.hometown # Hits the database.
```
You can refer to any [ForeignKey](#page-1122-0) or [OneToOneField](#page-1129-0) relation in the list of fields passed to select\_related().

You can also refer to the reverse direction of a [OneToOneField](#page-1129-0) in the list of fields passed to select\_related — that is, you can traverse a  $OneToOneField$  back to the object on which the field is defined. Instead of specifying the field name, use the [related\\_name](#page-1125-0) for the field on the related object.

There may be some situations where you wish to call select\_related() with a lot of related objects, or where you don't know all of the relations. In these cases it is possible to call select\_related() with no arguments. This will follow all non-null foreign keys it can find - nullable foreign keys must be specified. This is not recommended in most cases as it is likely to make the underlying query more complex, and return more data, than is actually needed.

If you need to clear the list of related fields added by past calls of select related on a QuerySet, you can pass None as a parameter:

>>> without\_relations **=** queryset**.**select\_related(**None**)

Chaining select\_related calls works in a similar way to other methods - that is that select\_related('foo', 'bar') is equivalent to select\_related('foo'). select\_related('bar').

#### **prefetch\_related()**

# **prefetch\_related**(*\*lookups*)

Returns a QuerySet that will automatically retrieve, in a single batch, related objects for each of the specified lookups.

This has a similar purpose to select\_related, in that both are designed to stop the deluge of database queries that is caused by accessing related objects, but the strategy is quite different.

select\_related works by creating an SQL join and including the fields of the related object in the SELECT statement. For this reason, select\_related gets the related objects in the same database query. However, to avoid the much larger result set that would result from joining across a 'many' relationship, select\_related is limited to single-valued relationships - foreign key and one-to-one.

prefetch\_related, on the other hand, does a separate lookup for each relationship, and does the 'joining' in Python. This allows it to prefetch many-to-many and many-to-one objects, which cannot be done using select related, in addition to the foreign key and one-to-one relationships that are supported by select\_related. It also supports prefetching of [GenericRelation](#page-771-0) and [GenericForeignKey](#page-770-0), however, it must be restricted to a homogeneous set of results. For example, prefetching objects referenced by a GenericForeignKey is only supported if the query is restricted to one ContentType.

For example, suppose you have these models:

```
from django.db import models
```
(continues on next page)

(continued from previous page)

```
class Topping(models.Model):
    name = models.CharField(max_length=30)
class Pizza(models.Model):
   name = models.CharField(max_length=50)
    toppings = models.ManyToManyField(Topping)
    def __str__(self):
        return "%s (%s)" % (
            self.name,
            ", ".join(topping.name for topping in self.toppings.all()),
        )
```
and run:

```
>>> Pizza.objects.all()
["Hawaiian (ham, pineapple)", "Seafood (prawns, smoked salmon)"...
```
The problem with this is that every time  $Pizza$ .  $str$  () asks for self.toppings.all() it has to query the database, so Pizza.objects.all() will run a query on the Toppings table for every item in the Pizza QuerySet.

We can reduce to just two queries using prefetch\_related:

>>> Pizza**.**objects**.**all()**.**prefetch\_related('toppings')

This implies a self.toppings.all() for each Pizza; now each time self.toppings.all() is called, instead of having to go to the database for the items, it will find them in a prefetched QuerySet cache that was populated in a single query.

That is, all the relevant toppings will have been fetched in a single query, and used to make QuerySets that have a pre-filled cache of the relevant results; these QuerySets are then used in the self.toppings.all() calls.

The additional queries in prefetch\_related() are executed after the QuerySet has begun to be evaluated and the primary query has been executed.

If you have an iterable of model instances, you can prefetch related attributes on those instances using the [prefetch\\_related\\_objects\(\)](#page-1211-0) function.

Note that the result cache of the primary QuerySet and all specified related objects will then be fully loaded into memory. This changes the typical behavior of QuerySets, which normally try to avoid loading all objects into memory before they are needed, even after a query has been executed in the database.

Note: Remember that, as always with QuerySets, any subsequent chained methods which imply a different database query will ignore previously cached results, and retrieve data using a fresh database query. So, if you write the following:

```
>>> pizzas = Pizza.objects.prefetch_related('toppings')
>>> [list(pizza.toppings.filter(spicy=True)) for pizza in pizzas]
```
. . . then the fact that pizza.toppings.all() has been prefetched will not help you. The prefetch\_related('toppings') implied pizza.toppings.all(), but pizza.toppings. filter() is a new and different query. The prefetched cache can't help here; in fact it hurts performance, since you have done a database query that you haven't used. So use this feature with caution!

Also, if you call the database-altering methods  $add()$ , [remove\(\)](#page-1139-0), [clear\(\)](#page-1140-0) or [set\(\)](#page-1140-1), on [related](#page-1138-1)

[managers](#page-1138-1), any prefetched cache for the relation will be cleared.

You can also use the normal join syntax to do related fields of related fields. Suppose we have an additional model to the example above:

```
class Restaurant(models.Model):
   pizzas = models.ManyToManyField(Pizza, related_name='restaurants')
   best_pizza = models.ForeignKey(Pizza, related_name='championed_by', on_
˓→delete=models.CASCADE)
```
The following are all legal:

>>> Restaurant**.**objects**.**prefetch\_related('pizzas\_\_toppings')

This will prefetch all pizzas belonging to restaurants, and all toppings belonging to those pizzas. This will result in a total of 3 database queries - one for the restaurants, one for the pizzas, and one for the toppings.

>>> Restaurant**.**objects**.**prefetch\_related('best\_pizza\_\_toppings')

This will fetch the best pizza and all the toppings for the best pizza for each restaurant. This will be done in 3 database queries - one for the restaurants, one for the 'best pizzas', and one for the toppings.

Of course, the best\_pizza relationship could also be fetched using select\_related to reduce the query count to 2:

```
>>> Restaurant.objects.select_related('best_pizza').prefetch_related('best_pizza__
˓→toppings')
```
Since the prefetch is executed after the main query (which includes the joins needed by select\_related), it is able to detect that the best pizza objects have already been fetched, and it will skip fetching them again.

Chaining prefetch\_related calls will accumulate the lookups that are prefetched. To clear any prefetch\_related behavior, pass None as a parameter:

>>> non\_prefetched **=** qs**.**prefetch\_related(**None**)

One difference to note when using prefetch\_related is that objects created by a query can be shared between the different objects that they are related to i.e. a single Python model instance can appear at more than one point in the tree of objects that are returned. This will normally happen with foreign key relationships. Typically this behavior will not be a problem, and will in fact save both memory and CPU time.

While prefetch\_related supports prefetching GenericForeignKey relationships, the number of queries will depend on the data. Since a GenericForeignKey can reference data in multiple tables, one query per table referenced is needed, rather than one query for all the items. There could be additional queries on the ContentType table if the relevant rows have not already been fetched.

prefetch related in most cases will be implemented using an SQL query that uses the 'IN' operator. This means that for a large QuerySet a large 'IN' clause could be generated, which, depending on the database, might have performance problems of its own when it comes to parsing or executing the SQL query. Always profile for your use case!

Note that if you use iterator() to run the query, prefetch\_related() calls will be ignored since these two optimizations do not make sense together.

You can use the *[Prefetch](#page-1211-1)* object to further control the prefetch operation.

In its simplest form Prefetch is equivalent to the traditional string based lookups:

```
>>> from django.db.models import Prefetch
>>> Restaurant.objects.prefetch_related(Prefetch('pizzas__toppings'))
```
You can provide a custom queryset with the optional queryset argument. This can be used to change the default ordering of the queryset:

```
>>> Restaurant.objects.prefetch_related(
... Prefetch('pizzas__toppings', queryset=Toppings.objects.order_by('name')))
```
Or to call  $select\_related()$  when applicable to reduce the number of queries even further:

```
>>> Pizza.objects.prefetch_related(
... Prefetch('restaurants', queryset=Restaurant.objects.select_related('best_pizza
\leftrightarrow')))
```
You can also assign the prefetched result to a custom attribute with the optional to\_attr argument. The result will be stored directly in a list.

This allows prefetching the same relation multiple times with a different QuerySet; for instance:

```
>>> vegetarian_pizzas = Pizza.objects.filter(vegetarian=True)
>>> Restaurant.objects.prefetch_related(
... Prefetch('pizzas', to_attr='menu'),
... Prefetch('pizzas', queryset=vegetarian_pizzas, to_attr='vegetarian_menu'))
```
Lookups created with custom  $\text{to\_attr}$  can still be traversed as usual by other lookups:

```
>>> vegetarian_pizzas = Pizza.objects.filter(vegetarian=True)
>>> Restaurant.objects.prefetch_related(
... Prefetch('pizzas', queryset=vegetarian_pizzas, to_attr='vegetarian_menu'),
... 'vegetarian_menu_toppings')
```
Using to\_attr is recommended when filtering down the prefetch result as it is less ambiguous than storing a filtered result in the related manager's cache:

```
>>> queryset = Pizza.objects.filter(vegetarian=True)
>>>
>>> # Recommended:
>>> restaurants = Restaurant.objects.prefetch_related(
... Prefetch('pizzas', queryset=queryset, to_attr='vegetarian_pizzas'))
>>> vegetarian_pizzas = restaurants[0].vegetarian_pizzas
>>>
>>> # Not recommended:
>>> restaurants = Restaurant.objects.prefetch_related(
... Prefetch('pizzas', queryset=queryset))
>>> vegetarian_pizzas = restaurants[0].pizzas.all()
```
Custom prefetching also works with single related relations like forward ForeignKey or OneToOneField. Generally you'll want to use  $select\_related()$  for these relations, but there are a number of cases where prefetching with a custom QuerySet is useful:

- You want to use a QuerySet that performs further prefetching on related models.
- You want to prefetch only a subset of the related objects.
- You want to use performance optimization techniques like [deferred fields](#page-1182-0):

```
>>> queryset = Pizza.objects.only('name')
>>>>> restaurants = Restaurant.objects.prefetch_related(
        ... Prefetch('best_pizza', queryset=queryset))
```
Note: The ordering of lookups matters.

Take the following examples:

>>> prefetch\_related('pizzas\_\_toppings', 'pizzas')

This works even though it's unordered because 'pizzas toppings' already contains all the needed information, therefore the second argument 'pizzas' is actually redundant.

```
>>> prefetch_related('pizzas__toppings', Prefetch('pizzas', queryset=Pizza.objects.
\rightarrowall()))
```
This will raise a ValueError because of the attempt to redefine the queryset of a previously seen lookup. Note that an implicit queryset was created to traverse 'pizzas' as part of the 'pizzas\_\_toppings' lookup.

>>> prefetch\_related('pizza\_list\_\_toppings', Prefetch('pizzas', to\_attr**=**'pizza\_list'))

This will trigger an AttributeError because 'pizza\_list' doesn't exist yet when 'pizza\_list\_\_toppings' is being processed.

This consideration is not limited to the use of Prefetch objects. Some advanced techniques may require that the lookups be performed in a specific order to avoid creating extra queries; therefore it's recommended to always carefully order prefetch\_related arguments.

# **extra()**

<span id="page-1179-0"></span>**extra**(*select=None*, *where=None*, *params=None*, *tables=None*, *order\_by=None*, *select\_params=None*)

Sometimes, the Django query syntax by itself can't easily express a complex WHERE clause. For these edge cases, Django provides the extra() QuerySet modifier — a hook for injecting specific clauses into the SQL generated by a QuerySet.

# Use this method as a last resort

This is an old API that we aim to deprecate at some point in the future. Use it only if you cannot express your query using other queryset methods. If you do need to use it, please [file a ticket](https://code.djangoproject.com/newticket) using the [QuerySet.extra keyword](https://code.djangoproject.com/query?status=assigned&status=new&keywords=~QuerySet.extra) with your use case (please check the list of existing tickets first) so that we can enhance the QuerySet API to allow removing  $ext{r}$ (). We are no longer improving or fixing bugs for this method.

For example, this use of extra():

```
>>> qs.extra(
... select={'val': "select col from sometable where othercol = %s"},
... select_params=(someparam,),
... )
```
is equivalent to:

```
>>> qs.annotate(val=RawSQL("select col from sometable where othercol = %s",
\rightarrow(someparam,)))
```
The main benefit of using  $RawSQL$  is that you can set output\_field if needed. The main downside is that if you refer to some table alias of the queryset in the raw SQL, then it is possible that Django might change that alias (for example, when the queryset is used as a subquery in yet another query).

Warning: You should be very careful whenever you use  $extra()$ . Every time you use it, you should escape any parameters that the user can control by using params in order to protect against SQL injection attacks.

You also must not quote placeholders in the SQL string. This example is vulnerable to SQL injection because of the quotes around %s:

"select col from sometable where othercol = '%s'" # unsafe!

You can read more about how Django's *[SQL injection protection](#page-514-0)* works.

By definition, these extra lookups may not be portable to different database engines (because you're explicitly writing SQL code) and violate the DRY principle, so you should avoid them if possible.

Specify one or more of params, select, where or tables. None of the arguments is required, but you should use at least one of them.

• select

The select argument lets you put extra fields in the SELECT clause. It should be a dictionary mapping attribute names to SQL clauses to use to calculate that attribute.

Example:

Entry**.**objects**.**extra(select**=**{'is\_recent': "pub\_date > '2006-01-01'"})

As a result, each Entry object will have an extra attribute, is\_recent, a boolean representing whether the entry's pub\_date is greater than Jan. 1, 2006.

Django inserts the given SQL snippet directly into the SELECT statement, so the resulting SQL of the above example would be something like:

```
SELECT blog_entry.*, (pub_date > '2006-01-01') AS is_recent
FROM blog_entry;
```
The next example is more advanced; it does a subquery to give each resulting Blog object an entry\_count attribute, an integer count of associated Entry objects:

```
Blog.objects.extra(
    select={
       'entry_count': 'SELECT COUNT(*) FROM blog_entry WHERE blog_entry.blog_id.
˓→= blog_blog.id'
    },
)
```
In this particular case, we're exploiting the fact that the query will already contain the blog\_blog table in its FROM clause.

The resulting SQL of the above example would be:

SELECT blog\_blog**.\***, (SELECT COUNT(**\***) FROM blog\_entry WHERE blog\_entry**.**blog\_id **=** ˓<sup>→</sup>blog\_blog**.**id) AS entry\_count FROM blog blog;

Note that the parentheses required by most database engines around subqueries are not required in Django's select clauses. Also note that some database backends, such as some MySQL versions, don't support subqueries.

In some rare cases, you might wish to pass parameters to the SQL fragments in extra (select= $\dots$ ). For this purpose, use the select\_params parameter. Since select\_params is a sequence and the select attribute is a dictionary, some care is required so that the parameters are matched up correctly with the extra select pieces. In this situation, you should use a collections. OrderedDict for the select value, not just a normal Python dictionary.

This will work, for example:

```
Blog.objects.extra(
    select=OrderedDict([('a', '%s'), ('b', '%s')]),
    select_params=('one', 'two'))
```
If you need to use a literal  $\frac{1}{5}$  inside your select string, use the sequence  $\frac{1}{5}$  s.

• where / tables

You can define explicit SQL WHERE clauses — perhaps to perform non-explicit joins — by using where. You can manually add tables to the SQL FROM clause by using tables.

where and tables both take a list of strings. All where parameters are "AND"ed to any other search criteria.

Example:

Entry**.**objects**.**extra(where**=**["foo='a' OR bar = 'a'", "baz = 'a'"])

. . . translates (roughly) into the following SQL:

SELECT **\*** FROM blog\_entry WHERE (foo**=**'a' OR bar**=**'a') AND (baz**=**'a')

Be careful when using the tables parameter if you're specifying tables that are already used in the query. When you add extra tables via the tables parameter, Django assumes you want that table included an extra time, if it is already included. That creates a problem, since the table name will then be given an alias. If a table appears multiple times in an SQL statement, the second and subsequent occurrences must use aliases so the database can tell them apart. If you're referring to the extra table you added in the extra where parameter this is going to cause errors.

Normally you'll only be adding extra tables that don't already appear in the query. However, if the case outlined above does occur, there are a few solutions. First, see if you can get by without including the extra table and use the one already in the query. If that isn't possible, put your extra() call at the front of the queryset construction so that your table is the first use of that table. Finally, if all else fails, look at the query produced and rewrite your where addition to use the alias given to your extra table. The alias will be the same each time you construct the queryset in the same way, so you can rely upon the alias name to not change.

• order\_by

If you need to order the resulting queryset using some of the new fields or tables you have included via extra() use the order\_by parameter to extra() and pass in a sequence of strings. These strings should either be model fields (as in the normal  $order\_by()$  method on querysets), of the form table\_name. column\_name or an alias for a column that you specified in the select parameter to extra().

For example:

```
q = Entry.objects.extra(select={'is_recent': "pub_date > '2006-01-01'"})
q = q.extra(order_by = ['-is_recent'])
```
This would sort all the items for which is recent is true to the front of the result set (True sorts before False in a descending ordering).

This shows, by the way, that you can make multiple calls to  $\epsilon \times t$  at () and it will behave as you expect (adding new constraints each time).

• params

The where parameter described above may use standard Python database string placeholders — '%s' to indicate parameters the database engine should automatically quote. The params argument is a list of any extra parameters to be substituted.

Example:

Entry**.**objects**.**extra(where**=**['headline=%s'], params**=**['Lennon'])

Always use params instead of embedding values directly into where because params will ensure values are quoted correctly according to your particular backend. For example, quotes will be escaped correctly.

Bad:

```
Entry.objects.extra(where=["headline='Lennon'"])
```
Good:

```
Entry.objects.extra(where=['headline=%s'], params=['Lennon'])
```
Warning: If you are performing queries on MySQL, note that MySQL's silent type coercion may cause unexpected results when mixing types. If you query on a string type column, but with an integer value, MySQL will coerce the types of all values in the table to an integer before performing the comparison. For example, if your table contains the values 'abc', 'def' and you query for WHERE mycolumn=0, both rows will match. To prevent this, perform the correct typecasting before using the value in a query.

# **defer()**

#### <span id="page-1182-0"></span>**defer**(*\*fields*)

In some complex data-modeling situations, your models might contain a lot of fields, some of which could contain a lot of data (for example, text fields), or require expensive processing to convert them to Python objects. If you are using the results of a queryset in some situation where you don't know if you need those particular fields when you initially fetch the data, you can tell Django not to retrieve them from the database.

This is done by passing the names of the fields to not load to defer():

```
Entry.objects.defer("headline", "body")
```
A queryset that has deferred fields will still return model instances. Each deferred field will be retrieved from the database if you access that field (one at a time, not all the deferred fields at once).

You can make multiple calls to defer(). Each call adds new fields to the deferred set:

```
# Defers both the body and headline fields.
Entry.objects.defer("body").filter(rating=5).defer("headline")
```
The order in which fields are added to the deferred set does not matter. Calling  $\det$   $\det$  () with a field name that has already been deferred is harmless (the field will still be deferred).

You can defer loading of fields in related models (if the related models are loading via [select\\_related\(\)](#page-1173-0)) by using the standard double-underscore notation to separate related fields:

Blog**.**objects**.**select\_related()**.**defer("entry\_\_headline", "entry\_\_body")

If you want to clear the set of deferred fields, pass None as a parameter to  $\text{defer}($  :

```
# Load all fields immediately.
my_queryset.defer(None)
```
Some fields in a model won't be deferred, even if you ask for them. You can never defer the loading of the primary key. If you are using  $select\_related$  () to retrieve related models, you shouldn't defer the loading of the field that connects from the primary model to the related one, doing so will result in an error.

**Note:** The defer() method (and its cousin, [only\(\)](#page-1184-0), below) are only for advanced use-cases. They provide an optimization for when you have analyzed your queries closely and understand *exactly* what information you need and have measured that the difference between returning the fields you need and the full set of fields for the model will be significant.

Even if you think you are in the advanced use-case situation, only use defer() when you cannot, at queryset load time, determine if you will need the extra fields or not. If you are frequently loading and using a particular subset of your data, the best choice you can make is to normalize your models and put the non-loaded data into a separate model (and database table). If the columns *must* stay in the one table for some reason, create a model with Meta.managed = False (see the [managed attribute](#page-1143-0) documentation) containing just the fields you normally need to load and use that where you might otherwise call defer(). This makes your code more explicit to the reader, is slightly faster and consumes a little less memory in the Python process.

For example, both of these models use the same underlying database table:

```
class CommonlyUsedModel(models.Model):
    f1 = models.CharField(max_length=10)
    class Meta:
        managed = False
        db_table = 'app_largetable'
class ManagedModel(models.Model):
    f1 = models.CharField(max_length=10)
    f2 = models.CharField(max_length=10)
    class Meta:
        db_table = 'app_largetable'
# Two equivalent QuerySets:
CommonlyUsedModel.objects.all()
ManagedModel.objects.all().defer('f2')
```
If many fields need to be duplicated in the unmanaged model, it may be best to create an abstract model with the shared fields and then have the unmanaged and managed models inherit from the abstract model.

Note: When calling  $save()$  for instances with deferred fields, only the loaded fields will be saved. See  $save()$ for more details.

# **only()**

### <span id="page-1184-0"></span>**only**(*\*fields*)

The only () method is more or less the opposite of  $defer()$ . You call it with the fields that should *not* be deferred when retrieving a model. If you have a model where almost all the fields need to be deferred, using  $\text{only}$  () to specify the complementary set of fields can result in simpler code.

Suppose you have a model with fields name, age and biography. The following two querysets are the same, in terms of deferred fields:

```
Person.objects.defer("age", "biography")
Person.objects.only("name")
```
Whenever you call only() it *replaces* the set of fields to load immediately. The method's name is mnemonic: **only** those fields are loaded immediately; the remainder are deferred. Thus, successive calls to  $\text{only}$  () result in only the final fields being considered:

```
# This will defer all fields except the headline.
Entry.objects.only("body", "rating").only("headline")
```
Since defer() acts incrementally (adding fields to the deferred list), you can combine calls to only() and defer() and things will behave logically:

```
# Final result is that everything except "headline" is deferred.
Entry.objects.only("headline", "body").defer("body")
# Final result loads headline and body immediately (only() replaces any
# existing set of fields).
Entry.objects.defer("body").only("headline", "body")
```
All of the cautions in the note for the  $defer()$  documentation apply to only () as well. Use it cautiously and only after exhausting your other options.

Using only () and omitting a field requested using  $select\_related()$  is an error as well.

Note: When calling  $save()$  for instances with deferred fields, only the loaded fields will be saved. See  $save()$ for more details.

#### **using()**

#### **using**(*alias*)

This method is for controlling which database the QuerySet will be evaluated against if you are using more than one database. The only argument this method takes is the alias of a database, as defined in [DATABASES](#page-1278-0).

For example:

```
# queries the database with the 'default' alias.
>>> Entry.objects.all()
# queries the database with the 'backup' alias
>>> Entry.objects.using('backup')
```
# **select\_for\_update()**

#### **select\_for\_update**(*nowait=False*, *skip\_locked=False*, *of=()*)

Returns a queryset that will lock rows until the end of the transaction, generating a SELECT ... FOR UPDATE SQL statement on supported databases.

For example:

```
from django.db import transaction
entries = Entry.objects.select_for_update().filter(author=request.user)
with transaction.atomic():
    for entry in entries:
        ...
```
When the queryset is evaluated (for entry in entries in this case), all matched entries will be locked until the end of the transaction block, meaning that other transactions will be prevented from changing or acquiring locks on them.

Usually, if another transaction has already acquired a lock on one of the selected rows, the query will block until the lock is released. If this is not the behavior you want, call select\_for\_update(nowait=True). This will make the call non-blocking. If a conflicting lock is already acquired by another transaction,  $DatabaseError$  will be raised when the queryset is evaluated. You can also ignore locked rows by using select for update(skip\_locked=True) instead. The nowait and skip\_locked are mutually exclu-sive and attempts to call select\_for\_update() with both options enabled will result in a [ValueError](https://docs.python.org/3/library/exceptions.html#ValueError).

By default, select\_for\_update() locks all rows that are selected by the query. For example, rows of related objects specified in  $select\_related$  () are locked in addition to rows of the queryset's model. If this isn't desired, specify the related objects you want to lock in select for update (of= $(\ldots)$ ) using the same fields syntax as select  $related()$ . Use the value 'self' to refer to the queryset's model.

#### Lock parents models in **select\_for\_update(of=(...))**

If you want to lock parents models when using *[multi-table inheritance](#page-103-0)*, you must specify parent link fields (by default <parent\_model\_name>\_ptr) in the of argument. For example:

Restaurant**.**objects**.**select\_for\_update(of**=**('self', 'place\_ptr'))

You can't use select\_for\_update() on nullable relations:

```
>>> Person.objects.select_related('hometown').select_for_update()
Traceback (most recent call last):
...
django.db.utils.NotSupportedError: FOR UPDATE cannot be applied to the nullable side
˓→of an outer join
```
To avoid that restriction, you can exclude null objects if you don't care about them:

```
>>> Person.objects.select_related('hometown').select_for_update().
˓→exclude(hometown=None)
<QuerySet [<Person: ...)>, ...]>
```
Currently, the postgresql, oracle, and mysql database backends support select for update(). However, MySQL doesn't support the nowait, skip\_locked, and of arguments.

Passing nowait=True, skip\_locked=True, or of to select\_for\_update() using database backends that do not support these options, such as MySQL, raises a  $NotSupportedError$ . This prevents code from unexpectedly blocking.

Evaluating a queryset with select\_for\_update() in autocommit mode on backends which support SELECT ... FOR UPDATE is a *[TransactionManagementError](#page-1023-0)* error because the rows are not locked in that case. If allowed, this would facilitate data corruption and could easily be caused by calling code that expects to be run in a transaction outside of one.

Using select\_for\_update() on backends which do not support SELECT ... FOR UPDATE (such as SQLite) will have no effect. SELECT ... FOR UPDATE will not be added to the query, and an error isn't raised if select\_for\_update() is used in autocommit mode.

Warning: Although select\_for\_update() normally fails in autocommit mode, since [TestCase](#page-347-0) automatically wraps each test in a transaction, calling select\_for\_update() in a TestCase even outside an  $atomic$  () block will (perhaps unexpectedly) pass without raising a TransactionManagementError. To properly test select for update() you should use [TransactionTestCase](#page-347-1).

# Certain expressions may not be supported

PostgreSQL doesn't support select\_for\_update() with [Window](#page-1225-1) expressions.

The  $\circ$  f argument was added.

#### **raw()**

#### **raw**(*raw\_query*, *params=None*, *translations=None*)

Takes a raw SQL query, executes it, and returns a django.db.models.query.RawQuerySet instance. This RawQuerySet instance can be iterated over just like an normal QuerySet to provide object instances.

See the *[Performing raw SQL queries](#page-145-0)* for more information.

Warning: raw() always triggers a new query and doesn't account for previous filtering. As such, it should generally be called from the Manager or from a fresh QuerySet instance.

# **Operators that return new QuerySets**

Combined querysets must use the same model.

# **AND (&)**

Combines two QuerySets using the SQL AND operator.

The following are equivalent:

```
Model.objects.filter(x=1) & Model.objects.filter(y=2)
Model.objects.filter(x=1, y=2)
from django.db.models import Q
Model.objects.filter(Q(x=1) & Q(y=2))
```
SQL equivalent:

**SELECT** ... **WHERE** x**=**1 **AND** y**=**2

# **OR (|)**

Combines two QuerySets using the SQL OR operator.

The following are equivalent:

```
Model.objects.filter(x=1) | Model.objects.filter(y=2)
from django.db.models import Q
Model.objects.filter(Q(x=1) | Q(y=2))
```
SQL equivalent:

**SELECT** ... **WHERE** x**=**1 **OR** y**=**2

### **Methods that do not return QuerySets**

The following QuerySet methods evaluate the QuerySet and return something *other than* a QuerySet.

These methods do not use a cache (see *[Caching and QuerySets](#page-118-0)*). Rather, they query the database each time they're called.

#### **get()**

<span id="page-1187-0"></span>**get**(*\*\*kwargs*)

Returns the object matching the given lookup parameters, which should be in the format described in *[Field lookups](#page-1198-0)*.

get() raises [MultipleObjectsReturned](#page-1020-1) if more than one object was found. The [MultipleObjectsReturned](#page-1020-1) exception is an attribute of the model class.

get () raises a  $DoesNotExist$  exception if an object wasn't found for the given parameters. This exception is an attribute of the model class. Example:

Entry**.**objects**.**get(id**=**'foo') # raises Entry.DoesNotExist

The [DoesNotExist](#page-1160-0) exception inherits from [django.core.exceptions.ObjectDoesNotExist](#page-1020-0), so you can target multiple [DoesNotExist](#page-1160-0) exceptions. Example:

```
from django.core.exceptions import ObjectDoesNotExist
try:
    e = Entry.objects.get(id=3)
   b = Blog.objects.get(id=1)
except ObjectDoesNotExist:
    print("Either the entry or blog doesn't exist.")
```
If you expect a queryset to return one row, you can use get () without any arguments to return the object for that row:

entry **=** Entry**.**objects**.**filter(**...**)**.**exclude(**...**)**.**get()
#### **create()**

#### <span id="page-1188-0"></span>**create**(*\*\*kwargs*)

A convenience method for creating an object and saving it all in one step. Thus:

```
p = Person.objects.create(first_name="Bruce", last_name="Springsteen")
```
#### and:

```
p = Person(first_name="Bruce", last_name="Springsteen")
p.save(force_insert=True)
```
are equivalent.

The *[force\\_insert](#page-1156-0)* parameter is documented elsewhere, but all it means is that a new object will always be created. Normally you won't need to worry about this. However, if your model contains a manual primary key value that you set and if that value already exists in the database, a call to create () will fail with an [IntegrityError](#page-1022-0) since primary keys must be unique. Be prepared to handle the exception if you are using manual primary keys.

#### **get\_or\_create()**

## <span id="page-1188-1"></span>**get\_or\_create**(*defaults=None*, *\*\*kwargs*)

A convenience method for looking up an object with the given kwargs (may be empty if your model has defaults for all fields), creating one if necessary.

Returns a tuple of (object, created), where object is the retrieved or created object and created is a boolean specifying whether a new object was created.

This is meant as a shortcut to boilerplatish code. For example:

```
try:
    obj = Person.objects.get(first_name='John', last_name='Lennon')
except Person.DoesNotExist:
   obj = Person(first_name='John', last_name='Lennon', birthday=date(1940, 10, 9))
    obj.save()
```
This pattern gets quite unwieldy as the number of fields in a model goes up. The above example can be rewritten using get\_or\_create() like so:

```
obj, created = Person.objects.get_or_create(
   first_name='John',
   last_name='Lennon',
    defaults={'birthday': date(1940, 10, 9)},
)
```
Any keyword arguments passed to get\_or\_create() — *except* an optional one called defaults — will be used in a get () call. If an object is found,  $get\_or\_create$  () returns a tuple of that object and False.

You can specify more complex conditions for the retrieved object by chaining  $get\_or\_create()$  with filter() and using  $Q$  objects. For example, to retrieve Robert or Bob Marley if either exists, and create the latter otherwise:

```
from django.db.models import Q
obj, created = Person.objects.filter(
    Q(first_name='Bob') | Q(first_name='Robert'),
).get_or_create(last_name='Marley', defaults={'first_name': 'Bob'})
```
If multiple objects are found, get\_or\_create() raises [MultipleObjectsReturned](#page-1020-0). If an object is *not* found, get\_or\_create() will instantiate and save a new object, returning a tuple of the new object and True. The new object will be created roughly according to this algorithm:

```
params = {k: v for k, v in kwargs.items() if '__' not in k}
params.update({k: v() if callable(v) else v for k, v in defaults.items()})
obj = self.model(**params)
obj.save()
```
In English, that means start with any non-'defaults' keyword argument that doesn't contain a double underscore (which would indicate a non-exact lookup). Then add the contents of defaults, overriding any keys if necessary, and use the result as the keyword arguments to the model class. If there are any callables in defaults, evaluate them. As hinted at above, this is a simplification of the algorithm that is used, but it contains all the pertinent details. The internal implementation has some more error-checking than this and handles some extra edge-conditions; if you're interested, read the code.

If you have a field named defaults and want to use it as an exact lookup in get\_or\_create(), just use 'defaults exact', like so:

Foo**.**objects**.**get\_or\_create(defaults\_\_exact**=**'bar', defaults**=**{'defaults': 'baz'})

The get\_or\_[create\(\)](#page-1188-0) method has similar error behavior to  $create()$  when you're using manually specified primary keys. If an object needs to be created and the key already exists in the database, an [IntegrityError](#page-1022-0) will be raised.

This method is atomic assuming correct usage, correct database configuration, and correct behavior of the underlying database. However, if uniqueness is not enforced at the database level for the kwargs used in a get\_or\_create call (see [unique](#page-1111-0) or [unique\\_together](#page-1147-0)), this method is prone to a race-condition which can result in multiple rows with the same parameters being inserted simultaneously.

If you are using MySQL, be sure to use the READ COMMITTED isolation level rather than REPEATABLE READ (the default), otherwise you may see cases where  $get\_or\_create$  will raise an  $IntegrityError$  but the object won't appear in a subsequent  $qet$  () call.

Finally, a word on using  $get\_or\_create()$  in Django views. Please make sure to use it only in POST requests unless you have a good reason not to. GET requests shouldn't have any effect on data. Instead, use POST whenever a request to a page has a side effect on your data. For more, see [Safe methods](https://tools.ietf.org/html/rfc7231.html#section-4.2.1) in the HTTP spec.

Warning: You can use  $get\_or\_create()$  through  $ManyToManyField$  attributes and reverse relations. In that case you will restrict the queries inside the context of that relation. That could lead you to some integrity problems if you don't use it consistently.

Being the following models:

```
class Chapter(models.Model):
   title = models.CharField(max_length=255, unique=True)
class Book(models.Model):
   title = models.CharField(max_length=256)
   chapters = models.ManyToManyField(Chapter)
```
You can use get\_or\_create() through Book's chapters field, but it only fetches inside the context of that book:

```
>>> book = Book.objects.create(title="Ulysses")
>>> book.chapters.get_or_create(title="Telemachus")
(<Chapter: Telemachus>, True)
>>> book.chapters.get_or_create(title="Telemachus")
(<Chapter: Telemachus>, False)
>>> Chapter.objects.create(title="Chapter 1")
<Chapter: Chapter 1>
>>> book.chapters.get_or_create(title="Chapter 1")
# Raises IntegrityError
```
This is happening because it's trying to get or create "Chapter 1" through the book "Ulysses", but it can't do any of them: the relation can't fetch that chapter because it isn't related to that book, but it can't create it either because title field should be unique.

## **update\_or\_create()**

#### **update\_or\_create**(*defaults=None*, *\*\*kwargs*)

A convenience method for updating an object with the given kwargs, creating a new one if necessary. The defaults is a dictionary of (field, value) pairs used to update the object. The values in defaults can be callables.

Returns a tuple of (object, created), where object is the created or updated object and created is a boolean specifying whether a new object was created.

The update or create method tries to fetch an object from database based on the given kwargs. If a match is found, it updates the fields passed in the defaults dictionary.

This is meant as a shortcut to boilerplatish code. For example:

```
defaults = {'first_name': 'Bob'}
try:
    obj = Person.objects.get(first_name='John', last_name='Lennon')
    for key, value in defaults.items():
        setattr(obj, key, value)
   obj.save()
except Person.DoesNotExist:
   new_values = {'first_name': 'John', 'last_name': 'Lennon'}
   new_values.update(defaults)
    obj = Person(**new_values)
    obj.save()
```
This pattern gets quite unwieldy as the number of fields in a model goes up. The above example can be rewritten using update\_or\_create() like so:

```
obj, created = Person.objects.update_or_create(
    first_name='John', last_name='Lennon',
    defaults={'first_name': 'Bob'},
)
```
For detailed description how names passed in kwargs are resolved see  $get\_or\_create($ .

As described above in  $get\_or\_create()$ , this method is prone to a race-condition which can result in multiple rows being inserted simultaneously if uniqueness is not enforced at the database level.

Like  $get\_or\_create$  () and create (), if you're using manually specified primary keys and an object needs to be created but the key already exists in the database, an [IntegrityError](#page-1022-0) is raised.

## **bulk\_create()**

#### **bulk\_create**(*objs*, *batch\_size=None*)

This method inserts the provided list of objects into the database in an efficient manner (generally only 1 query, no matter how many objects there are):

```
>>> Entry.objects.bulk_create([
... Entry(headline='This is a test'),
... Entry(headline='This is only a test'),
... ])
```
This has a number of caveats though:

- The model's save() method will not be called, and the pre\_save and post\_save signals will not be sent.
- It does not work with child models in a multi-table inheritance scenario.
- If the model's primary key is an  $AutOField$  it does not retrieve and set the primary key attribute, as save() does, unless the database backend supports it (currently PostgreSQL).
- It does not work with many-to-many relationships.
- It casts objs to a list, which fully evaluates objs if it's a generator. The cast allows inspecting all objects so that any objects with a manually set primary key can be inserted first. If you want to insert objects in batches without evaluating the entire generator at once, you can use this technique as long as the objects don't have any manually set primary keys:

```
from itertools import islice
batch_size = 100
objs = (Entry(headline='Test %s' % i) for i in range(1000))
while True:
    batch = list(islice(objs, batch_size))
    if not batch:
        break
    Entry.objects.bulk_create(batch, batch_size)
```
The batch\_size parameter controls how many objects are created in a single query. The default is to create all objects in one batch, except for SQLite where the default is such that at most 999 variables per query are used.

## **count()**

#### **count**()

Returns an integer representing the number of objects in the database matching the QuerySet.

Example:

```
# Returns the total number of entries in the database.
Entry.objects.count()
# Returns the number of entries whose headline contains 'Lennon'
Entry.objects.filter(headline__contains='Lennon').count()
```
A count() call performs a SELECT COUNT(\*) behind the scenes, so you should always use count() rather than loading all of the record into Python objects and calling  $l$ en() on the result (unless you need to load the objects into memory anyway, in which case len() will be faster).

Note that if you want the number of items in a  $\Omega = \nu s$  and are also retrieving model instances from it (for example, by iterating over it), it's probably more efficient to use len(queryset) which won't cause an extra database query like count () would.

**in\_bulk()**

**in\_bulk**(*id\_list=None*, *field\_name='pk'*)

Takes a list of field values (id\_list) and the field\_name for those values, and returns a dictionary mapping each value to an instance of the object with the given field value. If id\_list isn't provided, all objects in the queryset are returned. field\_name must be a unique field, and it defaults to the primary key.

Example:

```
>>> Blog.objects.in_bulk([1])
{1: <Blog: Beatles Blog>}
>>> Blog.objects.in_bulk([1, 2])
{1: <Blog: Beatles Blog>, 2: <Blog: Cheddar Talk>}
>>> Blog.objects.in_bulk([])
{}
>>> Blog.objects.in_bulk()
{1: <Blog: Beatles Blog>, 2: <Blog: Cheddar Talk>, 3: <Blog: Django Weblog>}
>>> Blog.objects.in_bulk(['beatles_blog'], field_name='slug')
{'beatles_blog': <Blog: Beatles Blog>}
```
If you pass in\_bulk() an empty list, you'll get an empty dictionary.

The field\_name parameter was added.

## **iterator()**

## **iterator**(*chunk\_size=2000*)

Evaluates the QuerySet (by performing the query) and returns an iterator (see [PEP 234](https://www.python.org/dev/peps/pep-0234)) over the results. A QuerySet typically caches its results internally so that repeated evaluations do not result in additional queries. In contrast, iterator() will read results directly, without doing any caching at the QuerySet level (internally, the default iterator calls iterator() and caches the return value). For a QuerySet which returns a large number of objects that you only need to access once, this can result in better performance and a significant reduction in memory.

Note that using iterator() on a QuerySet which has already been evaluated will force it to evaluate again, repeating the query.

Also, use of iterator() causes previous prefetch\_related() calls to be ignored since these two optimizations do not make sense together.

Depending on the database backend, query results will either be loaded all at once or streamed from the database using server-side cursors.

## **With server-side cursors**

Oracle and *[PostgreSQL](#page-983-0)* use server-side cursors to stream results from the database without loading the entire result set into memory.

The Oracle database driver always uses server-side cursors.

With server-side cursors, the chunk  $\sin z =$  parameter specifies the number of results to cache at the database driver level. Fetching bigger chunks diminishes the number of round trips between the database driver and the database, at the expense of memory.

On PostgreSQL, server-side cursors will only be used when the [DISABLE\\_SERVER\\_SIDE\\_CURSORS](#page-1280-0) setting is False. Read *[Transaction pooling and server-side cursors](#page-983-1)* if you're using a connection pooler configured in transaction pooling mode. When server-side cursors are disabled, the behavior is the same as databases that don't support server-side cursors.

## **Without server-side cursors**

MySQL and SQLite don't support streaming results, hence the Python database drivers load the entire result set into memory. The result set is then transformed into Python row objects by the database adapter using the fetchmany () method defined in [PEP 249](https://www.python.org/dev/peps/pep-0249).

The chunk\_size parameter controls the size of batches Django retrieves from the database driver. Larger batches decrease the overhead of communicating with the database driver at the expense of a slight increase in memory consumption.

The default value of chunk\_size, 2000, comes from [a calculation on the psycopg mailing list:](https://www.postgresql.org/message-id/4D2F2C71.8080805%40dndg.it)

Assuming rows of 10-20 columns with a mix of textual and numeric data, 2000 is going to fetch less than 100KB of data, which seems a good compromise between the number of rows transferred and the data discarded if the loop is exited early.

The chunk\_size parameter was added.

## **latest()**

<span id="page-1193-0"></span>**latest**(*\*fields*)

Returns the latest object in the table based on the given field(s).

This example returns the latest  $Entry$  in the table, according to the pub\_date field:

Entry**.**objects**.**latest('pub\_date')

You can also choose the latest based on several fields. For example, to select the Entry with the earliest expire\_date when two entries have the same pub\_date:

Entry**.**objects**.**latest('pub\_date', '-expire\_date')

The negative sign in '-expire\_date' means to sort expire\_date in *descending* order. Since latest() gets the last result, the Entry with the earliest expire\_date is selected.

If your model's [Meta](#page-98-0) specifies [get\\_latest\\_by](#page-1143-0), you can omit any arguments to earliest() or latest(). The fields specified in [get\\_latest\\_by](#page-1143-0) will be used by default.

Like  $get()$ , earliest() and latest() raise  $DoesNotExit$  if there is no object with the given parameters.

Note that earliest() and latest() exist purely for convenience and readability.

Support for several arguments was added.

**earliest()** and **latest()** may return instances with null dates.

Since ordering is delegated to the database, results on fields that allow null values may be ordered differently if you use different databases. For example, PostgreSQL and MySQL sort null values as if they are higher than non-null values, while SQLite does the opposite.

You may want to filter out null values:

Entry**.**objects**.**filter(pub\_date\_\_isnull**=False**)**.**latest('pub\_date')

## **earliest()**

**earliest**(*\*fields*)

Works otherwise like  $latest()$  except the direction is changed.

## **first()**

## <span id="page-1194-0"></span>**first**()

Returns the first object matched by the queryset, or None if there is no matching object. If the QuerySet has no ordering defined, then the queryset is automatically ordered by the primary key. This can affect aggregation results as described in *[Interaction with default ordering or order\\_by\(\)](#page-135-0)*.

Example:

```
p = Article.objects.order_by('title', 'pub_date').first()
```
Note that first() is a convenience method, the following code sample is equivalent to the above example:

```
try:
    p = Article.objects.order_by('title', 'pub_date')[0]
except IndexError:
   p = None
```
## **last()**

## **last**()

Works like  $first()$ , but returns the last object in the queryset.

## **aggregate()**

## **aggregate**(*\*args*, *\*\*kwargs*)

Returns a dictionary of aggregate values (averages, sums, etc.) calculated over the QuerySet. Each argument to aggregate() specifies a value that will be included in the dictionary that is returned.

The aggregation functions that are provided by Django are described in *[Aggregation Functions](#page-1208-0)* below. Since aggregates are also *[query expressions](#page-1215-0)*, you may combine aggregates with other aggregates or values to create complex aggregates.

Aggregates specified using keyword arguments will use the keyword as the name for the annotation. Anonymous arguments will have a name generated for them based upon the name of the aggregate function and the model field that is being aggregated. Complex aggregates cannot use anonymous arguments and must specify a keyword argument as an alias.

For example, when you are working with blog entries, you may want to know the number of authors that have contributed blog entries:

```
>>> from django.db.models import Count
>>> q = Blog.objects.aggregate(Count('entry'))
{'entry__count': 16}
```
By using a keyword argument to specify the aggregate function, you can control the name of the aggregation value that is returned:

```
>>> q = Blog.objects.aggregate(number_of_entries=Count('entry'))
{'number_of_entries': 16}
```
For an in-depth discussion of aggregation, see *[the topic guide on Aggregation](#page-128-0)*.

#### **exists()**

#### <span id="page-1195-0"></span>**exists**()

Returns  $True$  if the  $QuerySet$  contains any results, and  $False$  if not. This tries to perform the query in the simplest and fastest way possible, but it *does* execute nearly the same query as a normal [QuerySet](#page-1162-0) query.

 $exists()$  is useful for searches relating to both object membership in a [QuerySet](#page-1162-0) and to the existence of any objects in a  $\Omega_{UZ}$  particularly in the context of a large  $\Omega_{UZ}$ 

The most efficient method of finding whether a model with a unique field (e.g. primary\_key) is a member of a [QuerySet](#page-1162-0) is:

```
entry = Entry.objects.get(pk=123)
if some_queryset.filter(pk=entry.pk).exists():
    print("Entry contained in queryset")
```
Which will be faster than the following which requires evaluating and iterating through the entire queryset:

```
if entry in some_queryset:
   print("Entry contained in QuerySet")
```
And to find whether a queryset contains any items:

```
if some_queryset.exists():
   print("There is at least one object in some_queryset")
```
Which will be faster than:

```
if some_queryset:
    print("There is at least one object in some_queryset")
```
... but not by a large degree (hence needing a large queryset for efficiency gains).

Additionally, if a some\_queryset has not yet been evaluated, but you know that it will be at some point, then using some queryset.exists() will do more overall work (one query for the existence check plus an extra one to later retrieve the results) than simply using bool(some\_queryset), which retrieves the results and then checks if any were returned.

#### **update()**

<span id="page-1195-1"></span>**update**(*\*\*kwargs*)

Performs an SQL update query for the specified fields, and returns the number of rows matched (which may not be equal to the number of rows updated if some rows already have the new value).

For example, to turn comments off for all blog entries published in 2010, you could do this:

>>> Entry**.**objects**.**filter(pub\_date\_\_year**=**2010)**.**update(comments\_on**=False**)

(This assumes your Entry model has fields pub\_date and comments\_on.)

You can update multiple fields — there's no limit on how many. For example, here we update the comments\_on and headline fields:

```
>>> Entry.objects.filter(pub_date__year=2010).update(comments_on=False, headline=
˓→'This is old')
```
The update () method is applied instantly, and the only restriction on the [QuerySet](#page-1162-0) that is updated is that it can only update columns in the model's main table, not on related models. You can't do this, for example:

>>> Entry**.**objects**.**update(blog\_\_name**=**'foo') # Won't work!

Filtering based on related fields is still possible, though:

>>> Entry**.**objects**.**filter(blog\_\_id**=**1)**.**update(comments\_on**=True**)

You cannot call update () on a  $QuerySet$  that has had a slice taken or can otherwise no longer be filtered.

The update () method returns the number of affected rows:

```
>>> Entry.objects.filter(id=64).update(comments_on=True)
1
>>> Entry.objects.filter(slug='nonexistent-slug').update(comments_on=True)
\bigcirc>>> Entry.objects.filter(pub_date__year=2010).update(comments_on=False)
132
```
If you're just updating a record and don't need to do anything with the model object, the most efficient approach is to call update(), rather than loading the model object into memory. For example, instead of doing this:

```
e = Entry.objects.get(id=10)
e.comments_on = False
e.save()
```
. . . do this:

Entry**.**objects**.**filter(id**=**10)**.**update(comments\_on**=False**)

Using update() also prevents a race condition wherein something might change in your database in the short period of time between loading the object and calling save().

Finally, realize that update() does an update at the SQL level and, thus, does not call any save() methods on your models, nor does it emit the  $pre\_save$  or  $post\_save$  signals (which are a consequence of calling  $Model$ . save ()). If you want to update a bunch of records for a model that has a custom save () method, loop over them and call save (), like this:

```
for e in Entry.objects.filter(pub_date__year=2010):
   e.comments_on = False
    e.save()
```
## **delete()**

#### **delete**()

Performs an SQL delete query on all rows in the  $QuerySet$  and returns the number of objects deleted and a dictionary with the number of deletions per object type.

The delete() is applied instantly. You cannot call delete() on a  $QuerySet$  that has had a slice taken or can otherwise no longer be filtered.

For example, to delete all the entries in a particular blog:

```
>>> b = Blog.objects.get(pk=1)
# Delete all the entries belonging to this Blog.
>>> Entry.objects.filter(blog=b).delete()
(4, {'weblog.Entry': 2, 'weblog.Entry_authors': 2})
```
By default, Django's [ForeignKey](#page-1122-0) emulates the SQL constraint ON DELETE CASCADE — in other words, any objects with foreign keys pointing at the objects to be deleted will be deleted along with them. For example:

```
>>> blogs = Blog.objects.all()
# This will delete all Blogs and all of their Entry objects.
>>> blogs.delete()
(5, {'weblog.Blog': 1, 'weblog.Entry': 2, 'weblog.Entry_authors': 2})
```
This cascade behavior is customizable via the  $\sigma n$  delete argument to the [ForeignKey](#page-1122-0).

The delete() method does a bulk delete and does not call any delete() methods on your models. It does, however, emit the pre-delete and post-delete signals for all deleted objects (including cascaded deletions).

Django needs to fetch objects into memory to send signals and handle cascades. However, if there are no cascades and no signals, then Django may take a fast-path and delete objects without fetching into memory. For large deletes this can result in significantly reduced memory usage. The amount of executed queries can be reduced, too.

ForeignKeys which are set to  $\circ$ n\_delete DO\_NOTHING do not prevent taking the fast-path in deletion.

Note that the queries generated in object deletion is an implementation detail subject to change.

#### **as\_manager()**

#### **classmethod as\_manager**()

Class method that returns an instance of [Manager](#page-138-0) with a copy of the QuerySet's methods. See *[Creating a manager](#page-142-0) [with QuerySet methods](#page-142-0)* for more details.

#### **explain()**

**explain**(*format=None*, *\*\*options*)

Returns a string of the QuerySet's execution plan, which details how the database would execute the query, including any indexes or joins that would be used. Knowing these details may help you improve the performance of slow queries.

For example, when using PostgreSQL:

```
>>> print(Blog.objects.filter(title='My Blog').explain())
Seq Scan on blog (cost=0.00..35.50 rows=10 width=12)
 Filter: (title = 'My Blog'::bpchar)
```
#### The output differs significantly between databases.

explain() is supported by all built-in database backends except Oracle because an implementation there isn't straightforward.

The format parameter changes the output format from the databases's default, usually text-based. PostgreSQL supports 'TEXT', 'JSON', 'YAML', and 'XML'. MySQL supports 'TEXT' (also called 'TRADITIONAL') and 'JSON'.

Some databases accept flags that can return more information about the query. Pass these flags as keyword arguments. For example, when using PostgreSQL:

```
>>> print(Blog.objects.filter(title='My Blog').explain(verbose=True))
Seq Scan on public.blog (cost=0.00..35.50 rows=10 width=12) (actual time=0.004..0.
˓→004 rows=10 loops=1)
 Output: id, title
 Filter: (blog.title = 'My Blog'::bpchar)
Planning time: 0.064 ms
Execution time: 0.058 ms
```
On some databases, flags may cause the query to be executed which could have adverse effects on your database. For example, PostgreSQL's ANALYZE flag could result in changes to data if there are triggers or if a function is called, even for a SELECT query.

## **Field lookups**

Field lookups are how you specify the meat of an SQL WHERE clause. They're specified as keyword arguments to the QuerySet methods [filter\(\)](#page-1163-0), [exclude\(\)](#page-1163-1) and [get\(\)](#page-1187-0).

For an introduction, see *[models and database queries documentation](#page-114-0)*.

Django's built-in lookups are listed below. It is also possible to write *[custom lookups](#page-561-0)* for model fields.

As a convenience when no lookup type is provided (like in  $Entry.$  objects.get( $id=14$ )) the lookup type is assumed to be [exact](#page-1198-0).

#### <span id="page-1198-0"></span>**exact**

Exact match. If the value provided for comparison is None, it will be interpreted as an SQL NULL (see [isnull](#page-1207-0) for more details).

Examples:

```
Entry.objects.get(id__exact=14)
Entry.objects.get(id__exact=None)
```
## SQL equivalents:

```
SELECT ... WHERE id = 14;
SELECT ... WHERE id IS NULL;
```
### MySQL comparisons

In MySQL, a database table's "collation" setting determines whether exact comparisons are case-sensitive. This is a database setting, *not* a Django setting. It's possible to configure your MySQL tables to use case-sensitive comparisons, but some trade-offs are involved. For more information about this, see the *[collation section](#page-985-0)* in the *[databases](#page-980-0)* documentation.

#### **iexact**

Case-insensitive exact match. If the value provided for comparison is None, it will be interpreted as an SQL NULL (see [isnull](#page-1207-0) for more details).

Example:

```
Blog.objects.get(name__iexact='beatles blog')
Blog.objects.get(name__iexact=None)
```
#### SQL equivalents:

```
SELECT ... WHERE name ILIKE 'beatles blog';
SELECT ... WHERE name IS NULL;
```
Note the first query will match 'Beatles Blog', 'beatles blog', 'BeAtLes BLoG', etc.

#### SQLite users

When using the SQLite backend and non-ASCII strings, bear in mind the *[database note](#page-989-0)* about string comparisons. SQLite does not do case-insensitive matching for non-ASCII strings.

#### **contains**

Case-sensitive containment test.

Example:

Entry**.**objects**.**get(headline\_\_contains**=**'Lennon')

SQL equivalent:

SELECT **...** WHERE headline LIKE '%Lennon%';

Note this will match the headline 'Lennon honored today' but not 'lennon honored today'.

## SQLite users

SQLite doesn't support case-sensitive LIKE statements; contains acts like icontains for SQLite. See the *[database note](#page-989-0)* for more information.

### **icontains**

#### Case-insensitive containment test.

#### Example:

```
Entry.objects.get(headline__icontains='Lennon')
```
#### SQL equivalent:

```
SELECT ... WHERE headline ILIKE '%Lennon%';
```
#### SQLite users

When using the SQLite backend and non-ASCII strings, bear in mind the *[database note](#page-989-0)* about string comparisons.

#### **in**

In a given iterable; often a list, tuple, or queryset. It's not a common use case, but strings (being iterables) are accepted.

#### Examples:

```
Entry.objects.filter(id__in=[1, 3, 4])
Entry.objects.filter(headline__in='abc')
```
#### SQL equivalents:

```
SELECT ... WHERE id IN (1, 3, 4);
SELECT ... WHERE headline IN ('a', 'b', 'c');
```
You can also use a queryset to dynamically evaluate the list of values instead of providing a list of literal values:

```
inner_qs = Blog.objects.filter(name__contains='Cheddar')
entries = Entry.objects.filter(blog__in=inner_qs)
```
This queryset will be evaluated as subselect statement:

SELECT **...** WHERE blog**.**id IN (SELECT id FROM **...** WHERE NAME LIKE '%Cheddar%')

If you pass in a QuerySet resulting from values() or values\_list() as the value to an \_\_in lookup, you need to ensure you are only extracting one field in the result. For example, this will work (filtering on the blog names):

```
inner_qs = Blog.objects.filter(name__contains='Ch').values('name')
entries = Entry.objects.filter(blog__name__in=inner_qs)
```
This example will raise an exception, since the inner query is trying to extract two field values, where only one is expected:

```
# Bad code! Will raise a TypeError.
inner_qs = Blog.objects.filter(name__contains='Ch').values('name', 'id')
entries = Entry.objects.filter(blog__name__in=inner_qs)
```
#### Performance considerations

Be cautious about using nested queries and understand your database server's performance characteristics (if in doubt, benchmark!). Some database backends, most notably MySQL, don't optimize nested queries very well. It is more efficient, in those cases, to extract a list of values and then pass that into the second query. That is, execute two queries instead of one:

```
values = Blog.objects.filter(
       name__contains='Cheddar').values_list('pk', flat=True)
entries = Entry.objects.filter(blog__in=list(values))
```
Note the list() call around the Blog QuerySet to force execution of the first query. Without it, a nested query would be executed, because *[QuerySets are lazy](#page-112-0)*.

## **gt**

Greater than.

## Example:

Entry**.**objects**.**filter(id\_\_gt**=**4)

## SQL equivalent:

SELECT **...** WHERE id **>** 4;

## **gte**

Greater than or equal to.

## **lt**

Less than.

## **lte**

Less than or equal to.

## **startswith**

## Case-sensitive starts-with.

Example:

Entry**.**objects**.**filter(headline\_\_startswith**=**'Lennon')

## SQL equivalent:

SELECT **...** WHERE headline LIKE 'Lennon%';

SQLite doesn't support case-sensitive LIKE statements; startswith acts like istartswith for SQLite.

## **istartswith**

## Case-insensitive starts-with.

#### Example:

Entry**.**objects**.**filter(headline\_\_istartswith**=**'Lennon')

#### SQL equivalent:

```
SELECT ... WHERE headline ILIKE 'Lennon%';
```
### SQLite users

When using the SQLite backend and non-ASCII strings, bear in mind the *[database note](#page-989-0)* about string comparisons.

#### **endswith**

Case-sensitive ends-with.

#### Example:

```
Entry.objects.filter(headline__endswith='Lennon')
```
#### SQL equivalent:

```
SELECT ... WHERE headline LIKE '%Lennon';
```
## SQLite users

SQLite doesn't support case-sensitive LIKE statements; endswith acts like iendswith for SQLite. Refer to the *[database note](#page-989-0)* documentation for more.

## **iendswith**

Case-insensitive ends-with.

Example:

Entry**.**objects**.**filter(headline\_\_iendswith**=**'Lennon')

## SQL equivalent:

```
SELECT ... WHERE headline ILIKE '%Lennon'
```
# SQLite users

When using the SQLite backend and non-ASCII strings, bear in mind the *[database note](#page-989-0)* about string comparisons.

#### **range**

Range test (inclusive).

#### Example:

```
import datetime
start_date = datetime.date(2005, 1, 1)
end_date = datetime.date(2005, 3, 31)
Entry.objects.filter(pub_date__range=(start_date, end_date))
```
SQL equivalent:

SELECT **...** WHERE pub\_date BETWEEN '2005-01-01' **and** '2005-03-31';

You can use range anywhere you can use BETWEEN in SQL — for dates, numbers and even characters.

Warning: Filtering a DateTimeField with dates won't include items on the last day, because the bounds are interpreted as "0am on the given date". If pub\_date was a DateTimeField, the above expression would be turned into this SQL:

SELECT **...** WHERE pub\_date BETWEEN '2005-01-01 00:00:00' **and** '2005-03-31 00:00:00';

Generally speaking, you can't mix dates and datetimes.

#### **date**

For datetime fields, casts the value as date. Allows chaining additional field lookups. Takes a date value.

Example:

```
Entry.objects.filter(pub_date__date=datetime.date(2005, 1, 1))
Entry.objects.filter(pub_date__date__gt=datetime.date(2005, 1, 1))
```
(No equivalent SQL code fragment is included for this lookup because implementation of the relevant query varies among different database engines.)

When [USE\\_TZ](#page-1306-0) is True, fields are converted to the current time zone before filtering.

#### **year**

For date and datetime fields, an exact year match. Allows chaining additional field lookups. Takes an integer year.

Example:

```
Entry.objects.filter(pub_date__year=2005)
Entry.objects.filter(pub_date__year__gte=2005)
```
SQL equivalent:

```
SELECT ... WHERE pub_date BETWEEN '2005-01-01' AND '2005-12-31';
SELECT ... WHERE pub_date >= '2005-01-01';
```
(The exact SQL syntax varies for each database engine.)

When  $USE\_TZ$  is True, date time fields are converted to the current time zone before filtering.

#### **month**

For date and datetime fields, an exact month match. Allows chaining additional field lookups. Takes an integer 1 (January) through 12 (December).

Example:

```
Entry.objects.filter(pub_date__month=12)
Entry.objects.filter(pub_date__month__gte=6)
```
SQL equivalent:

```
SELECT ... WHERE EXTRACT('month' FROM pub_date) = '12';
SELECT ... WHERE EXTRACT('month' FROM pub_date) >= '6';
```
(The exact SQL syntax varies for each database engine.)

When  $USE\_TZ$  is True, date[time](#page-1172-0) fields are converted to the current time zone before filtering. This requires *time [zone definitions in the database](#page-1172-0)*.

#### **day**

For date and datetime fields, an exact day match. Allows chaining additional field lookups. Takes an integer day.

Example:

```
Entry.objects.filter(pub_date__day=3)
Entry.objects.filter(pub_date__day__gte=3)
```
SQL equivalent:

```
SELECT ... WHERE EXTRACT('day' FROM pub_date) = '3';
SELECT ... WHERE EXTRACT('day' FROM pub_date) >= '3';
```
(The exact SQL syntax varies for each database engine.)

Note this will match any record with a pub\_date on the third day of the month, such as January 3, July 3, etc.

When USE TZ is True, date[time](#page-1172-0) fields are converted to the current time zone before filtering. This requires *time [zone definitions in the database](#page-1172-0)*.

#### **week**

For date and datetime fields, return the week number (1-52 or 53) according to [ISO-8601,](https://en.wikipedia.org/wiki/ISO-8601) i.e., weeks start on a Monday and the first week contains the year's first Thursday.

Example:

```
Entry.objects.filter(pub_date__week=52)
Entry.objects.filter(pub_date__week__gte=32, pub_date__week__lte=38)
```
(No equivalent SQL code fragment is included for this lookup because implementation of the relevant query varies among different database engines.)

When [USE\\_TZ](#page-1306-0) is True, fields are converted to the current time zone before filtering.

#### **week\_day**

For date and datetime fields, a 'day of the week' match. Allows chaining additional field lookups.

Takes an integer value representing the day of week from 1 (Sunday) to 7 (Saturday).

Example:

```
Entry.objects.filter(pub_date__week_day=2)
Entry.objects.filter(pub_date__week_day__gte=2)
```
(No equivalent SQL code fragment is included for this lookup because implementation of the relevant query varies among different database engines.)

Note this will match any record with a pub\_date that falls on a Monday (day 2 of the week), regardless of the month or year in which it occurs. Week days are indexed with day 1 being Sunday and day 7 being Saturday.

When  $USE\_TZ$  is True, date[time](#page-1172-0) fields are converted to the current time zone before filtering. This requires *time [zone definitions in the database](#page-1172-0)*.

#### **quarter**

For date and datetime fields, a 'quarter of the year' match. Allows chaining additional field lookups. Takes an integer value between 1 and 4 representing the quarter of the year.

Example to retrieve entries in the second quarter (April 1 to June 30):

Entry**.**objects**.**filter(pub\_date\_\_quarter**=**2)

(No equivalent SQL code fragment is included for this lookup because implementation of the relevant query varies among different database engines.)

When  $USE\_TZ$  is True, date[time](#page-1172-0) fields are converted to the current time zone before filtering. This requires *time [zone definitions in the database](#page-1172-0)*.

#### **time**

For datetime fields, casts the value as time. Allows chaining additional field lookups. Takes a [datetime.time](https://docs.python.org/3/library/datetime.html#datetime.time) value.

Example:

```
Entry.objects.filter(pub_date__time=datetime.time(14, 30))
Entry.objects.filter(pub_date__time__range=(datetime.time(8), datetime.time(17)))
```
(No equivalent SQL code fragment is included for this lookup because implementation of the relevant query varies among different database engines.)

When  $USE\_TZ$  is  $True$ , fields are converted to the current time zone before filtering.

#### **hour**

For datetime and time fields, an exact hour match. Allows chaining additional field lookups. Takes an integer between 0 and 23.

Example:

```
Event.objects.filter(timestamp__hour=23)
Event.objects.filter(time__hour=5)
Event.objects.filter(timestamp__hour__gte=12)
```
SQL equivalent:

```
SELECT ... WHERE EXTRACT('hour' FROM timestamp) = '23';
SELECT ... WHERE EXTRACT('hour' FROM time) = '5';
SELECT ... WHERE EXTRACT('hour' FROM timestamp) >= '12';
```
(The exact SQL syntax varies for each database engine.)

For datetime fields, when  $USE\_TZ$  is  $True$ , values are converted to the current time zone before filtering.

#### **minute**

For datetime and time fields, an exact minute match. Allows chaining additional field lookups. Takes an integer between 0 and 59.

Example:

```
Event.objects.filter(timestamp__minute=29)
Event.objects.filter(time__minute=46)
Event.objects.filter(timestamp__minute__gte=29)
```
SQL equivalent:

```
SELECT ... WHERE EXTRACT('minute' FROM timestamp) = '29';
SELECT ... WHERE EXTRACT('minute' FROM time) = '46';
SELECT ... WHERE EXTRACT('minute' FROM timestamp) >= '29';
```
(The exact SQL syntax varies for each database engine.)

For datetime fields, When  $USE\_TZ$  is True, values are converted to the current time zone before filtering.

#### **second**

For datetime and time fields, an exact second match. Allows chaining additional field lookups. Takes an integer between 0 and 59.

Example:

```
Event.objects.filter(timestamp__second=31)
Event.objects.filter(time__second=2)
Event.objects.filter(timestamp__second__gte=31)
```
SQL equivalent:

```
SELECT ... WHERE EXTRACT('second' FROM timestamp) = '31';
SELECT ... WHERE EXTRACT('second' FROM time) = '2';
SELECT ... WHERE EXTRACT('second' FROM timestamp) >= '31';
```
#### (The exact SQL syntax varies for each database engine.)

For datetime fields, when  $USE\_TZ$  is  $True$ , values are converted to the current time zone before filtering.

### <span id="page-1207-0"></span>**isnull**

Takes either True or False, which correspond to SQL queries of IS NULL and IS NOT NULL, respectively.

#### Example:

Entry**.**objects**.**filter(pub\_date\_\_isnull**=True**)

#### SQL equivalent:

```
SELECT ... WHERE pub_date IS NULL;
```
#### **regex**

Case-sensitive regular expression match.

The regular expression syntax is that of the database backend in use. In the case of SQLite, which has no built in regular expression support, this feature is provided by a (Python) user-defined REGEXP function, and the regular expression syntax is therefore that of Python's re module.

Example:

Entry**.**objects**.**get(title\_\_regex**=**r'^(An?|The) +')

SQL equivalents:

```
SELECT ... WHERE title REGEXP BINARY '^(An?|The) +'; -- MySQL
SELECT ... WHERE REGEXP_LIKE(title, '^(An?|The) +', 'c'); -- Oracle
SELECT ... WHERE title ~ '^(An?|The) +'; -- PostgreSQL
SELECT ... WHERE title REGEXP '^(An?|The) +'; -- SQLite
```
Using raw strings (e.g.,  $r' \text{foo'}$  instead of ' $f \circ \text{o'}$ ) for passing in the regular expression syntax is recommended.

#### **iregex**

Case-insensitive regular expression match.

Example:

```
Entry.objects.get(title__iregex=r'^(an?|the) +')
```
SQL equivalents:

```
SELECT ... WHERE title REGEXP '^(an?|the) +'; -- MySQL
SELECT ... WHERE REGEXP_LIKE(title, '^(an?|the) +', 'i'); -- Oracle
SELECT ... WHERE title ~* '^(an?|the) +'; -- PostgreSQL
SELECT ... WHERE title REGEXP '(?i)^(an?|the) +'; -- SQLite
```
# <span id="page-1208-0"></span>**Aggregation functions**

Django provides the following aggregation functions in the django.db.models module. For details on how to use these aggregate functions, see *[the topic guide on aggregation](#page-128-0)*. See the [Aggregate](#page-1220-0) documentation to learn how to create your aggregates.

Warning: SQLite can't handle aggregation on date/time fields out of the box. This is because there are no native date/time fields in SQLite and Django currently emulates these features using a text field. Attempts to use aggregation on date/time fields in SQLite will raise NotImplementedError.

#### **Note**

Aggregation functions return None when used with an empty QuerySet. For example, the Sum aggregation function returns None instead of 0 if the QuerySet contains no entries. An exception is Count, which does return 0 if the QuerySet is empty.

All aggregates have the following parameters in common:

### **expressions**

Strings that reference fields on the model, or *[query expressions](#page-1215-0)*.

## **output\_field**

An optional argument that represents the *[model field](#page-1106-0)* of the return value

Note: When combining multiple field types, Django can only determine the output\_field if all fields are of the same type. Otherwise, you must provide the output\_field yourself.

## **filter**

An optional  $Q$  object that's used to filter the rows that are aggregated.

See *[Conditional aggregation](#page-1235-0)* and *[Filtering on annotations](#page-133-0)* for example usage.

#### **\*\*extra**

Keyword arguments that can provide extra context for the SQL generated by the aggregate.

#### **Avg**

**class Avg**(*expression*, *output\_field=FloatField()*, *filter=None*, *\*\*extra*)

Returns the mean value of the given expression, which must be numeric unless you specify a different output\_field.

- Default alias: <field>\_\_avg
- Return type: float (or the type of whatever output field is specified)

#### **Count**

**class Count**(*expression*, *distinct=False*, *filter=None*, *\*\*extra*)

Returns the number of objects that are related through the provided expression.

- Default alias: <field>\_\_count
- Return type: int

Has one optional argument:

## **distinct**

If distinct=True, the count will only include unique instances. This is the SQL equivalent of COUNT(DISTINCT <field>). The default value is False.

#### **Max**

**class Max**(*expression*, *output\_field=None*, *filter=None*, *\*\*extra*) Returns the maximum value of the given expression.

- Default alias: <field>\_\_max
- Return type: same as input field, or output\_field if supplied

### **Min**

```
class Min(expression, output_field=None, filter=None, **extra)
     Returns the minimum value of the given expression.
```
- Default alias: <field> min
- Return type: same as input field, or output\_field if supplied

## **StdDev**

```
class StdDev(expression, sample=False, filter=None, **extra)
     Returns the standard deviation of the data in the provided expression.
```
- Default alias: <field>\_\_stddev
- Return type: float

Has one optional argument:

#### **sample**

By default, StdDev returns the population standard deviation. However, if sample=True, the return value will be the sample standard deviation.

### **SQLite**

SQLite doesn't provide StdDev out of the box. An implementation is available as an extension module for SQLite. Consult the [SQlite documentation](https://www.sqlite.org/contrib) for instructions on obtaining and installing this extension.

### **Sum**

**class Sum**(*expression*, *output\_field=None*, *filter=None*, *\*\*extra*) Computes the sum of all values of the given expression.

- Default alias: <field> sum
- Return type: same as input field, or output\_field if supplied

#### **Variance**

**class Variance**(*expression*, *sample=False*, *filter=None*, *\*\*extra*) Returns the variance of the data in the provided expression.

- Default alias: <field>\_\_variance
- Return type: float

Has one optional argument:

#### **sample**

By default, Variance returns the population variance. However, if sample=True, the return value will be the sample variance.

## **SQLite**

SQLite doesn't provide Variance out of the box. An implementation is available as an extension module for SQLite. Consult the [SQlite documentation](https://www.sqlite.org/contrib) for instructions on obtaining and installing this extension.

## **Query-related tools**

This section provides reference material for query-related tools not documented elsewhere.

## **Q() objects**

## <span id="page-1210-0"></span>**class Q**

 $A \Omega$  () object, like an [F](#page-1216-0) object, encapsulates a SQL expression in a Python object that can be used in database-related operations.

In general, Q() objects make it possible to define and reuse conditions. This permits the *[construction of com](#page-119-0)[plex database queries](#page-119-0)* using | (OR) and & (AND) operators; in particular, it is not otherwise possible to use OR in QuerySets.

## **Prefetch() objects**

<span id="page-1211-0"></span>**class Prefetch**(*lookup*, *queryset=None*, *to\_attr=None*)

The Prefetch() object can be used to control the operation of  $preftch\_related()$ .

The lookup argument describes the relations to follow and works the same as the string based lookups passed to [prefetch\\_related\(\)](#page-1175-0). For example:

```
>>> from django.db.models import Prefetch
>>> Question.objects.prefetch_related(Prefetch('choice_set')).get().choice_set.all()
<QuerySet [<Choice: Not much>, <Choice: The sky>, <Choice: Just hacking again>]>
# This will only execute two queries regardless of the number of Question
# and Choice objects.
>>> Question.objects.prefetch_related(Prefetch('choice_set')).all()
<QuerySet [<Question: What's up?>]>
```
The queryset argument supplies a base QuerySet for the given lookup. This is useful to further filter down the prefetch operation, or to call  $select\_related()$  from the prefetched relation, hence reducing the number of queries even further:

```
>>> voted_choices = Choice.objects.filter(votes__gt=0)
>>> voted_choices
<QuerySet [<Choice: The sky>]>
>>> prefetch = Prefetch('choice_set', queryset=voted_choices)
>>> Question.objects.prefetch_related(prefetch).get().choice_set.all()
<QuerySet [<Choice: The sky>]>
```
The  $to$ \_attr argument sets the result of the prefetch operation to a custom attribute:

```
>>> prefetch = Prefetch('choice_set', queryset=voted_choices, to_attr='voted_choices')
>>> Question.objects.prefetch_related(prefetch).get().voted_choices
[<Choice: The sky>]
>>> Question.objects.prefetch_related(prefetch).get().choice_set.all()
<QuerySet [<Choice: Not much>, <Choice: The sky>, <Choice: Just hacking again>]>
```
Note: When using to\_attr the prefetched result is stored in a list. This can provide a significant speed improvement over traditional prefetch\_related calls which store the cached result within a QuerySet instance.

## **prefetch\_related\_objects()**

## **prefetch\_related\_objects**(*model\_instances*, *\*related\_lookups*)

Prefetches the given lookups on an iterable of model instances. This is useful in code that receives a list of model instances as opposed to a QuerySet; for example, when fetching models from a cache or instantiating them manually.

Pass an iterable of model instances (must all be of the same class) and the lookups or  $PreFetch$  objects you want to prefetch for. For example:

```
>>> from django.db.models import prefetch_related_objects
>>> restaurants = fetch_top_restaurants_from_cache() # A list of Restaurants
>>> prefetch related objects(restaurants, 'pizzas_toppings')
```
### **FilteredRelation() objects**

```
class FilteredRelation(relation_name, *, condition=Q())
```
#### **relation\_name**

The name of the field on which you'd like to filter the relation.

#### **condition**

A  $\oslash$  object to control the filtering.

FilteredRelation is used with annotate () to create an ON clause when a JOIN is performed. It doesn't act on the default relationship but on the annotation name (pizzas\_vegetarian in example below).

For example, to find restaurants that have vegetarian pizzas with 'mozzarella' in the name:

```
>>> from django.db.models import FilteredRelation, Q
>>> Restaurant.objects.annotate(
... pizzas_vegetarian=FilteredRelation(
... 'pizzas', condition=Q(pizzas__vegetarian=True),
\cdots),
... ).filter(pizzas_vegetarian__name__icontains='mozzarella')
```
If there are a large number of pizzas, this queryset performs better than:

```
>>> Restaurant.objects.filter(
... pizzas__vegetarian=True,
... pizzas__name__icontains='mozzarella',
... )
```
because the filtering in the WHERE clause of the first queryset will only operate on vegetarian pizzas.

FilteredRelation doesn't support:

• Conditions that span relational fields. For example:

```
>>> Restaurant.objects.annotate(
... pizzas_with_toppings_startswith_n=FilteredRelation(
... 'pizzas_toppings',
... condition=Q(pizzas__toppings__name__startswith='n'),
... ),
... )
Traceback (most recent call last):
...
ValueError: FilteredRelation's condition doesn't support nested relations (got
˓→'pizzas__toppings__name__startswith').
```
- [QuerySet.only\(\)](#page-1184-0) and [prefetch\\_related\(\)](#page-1175-0).
- A [GenericForeignKey](#page-770-0) inherited from a parent model.

# **6.15.10 Lookup API reference**

This document has the API references of lookups, the Django API for building the WHERE clause of a database query. To learn how to *use* lookups, see *[Making queries](#page-109-0)*; to learn how to *create* new lookups, see *[Custom Lookups](#page-561-0)*.

The lookup API has two components: a [RegisterLookupMixin](#page-1213-0) class that registers lookups, and the *[Query](#page-1213-1) [Expression API](#page-1213-1)*, a set of methods that a class has to implement to be registrable as a lookup.

Django has two base classes that follow the query expression API and from where all Django builtin lookups are derived:

- [Lookup](#page-1215-1): to lookup a field (e.g. the exact of field\_name\_\_exact)
- [Transform](#page-1214-0): to transform a field

A lookup expression consists of three parts:

- Fields part (e.g. Book.objects.filter(author\_\_best\_friends\_\_first\_name...);
- Transforms part (may be omitted) (e.g. \_\_lower\_\_first3chars\_\_reversed);
- A lookup (e.g. \_\_\_icontains) that, if omitted, defaults to \_\_\_exact.

# **Registration API**

Django uses  $RegisterLookupMixin$  to give a class the interface to register lookups on itself. The two prominent examples are  $Field$ , the base class of all model fields, and  $Transform$ , the base class of all Django transforms.

## <span id="page-1213-0"></span>**class** lookups.**RegisterLookupMixin**

A mixin that implements the lookup API on a class.

## **classmethod register\_lookup**(*lookup*, *lookup\_name=None*)

Registers a new lookup in the class. For example DateField.register\_lookup(YearExact) will register YearExact lookup on DateField. It overrides a lookup that already exists with the same name. lookup\_name will be used for this lookup if provided, otherwise lookup.lookup\_name will be used.

#### **get\_lookup**(*lookup\_name*)

Returns the [Lookup](#page-1215-1) named lookup\_name registered in the class. The default implementation looks recursively on all parent classes and checks if any has a registered lookup named  $l$  ookup name, returning the first match.

## **get\_lookups**()

Returns a dictionary of each lookup name registered in the class mapped to the  $Lookup$  class.

## **get\_transform**(*transform\_name*)

Returns a [Transform](#page-1214-0) named transform\_name. The default implementation looks recursively on all parent classes to check if any has the registered transform named transform\_name, returning the first match.

For a class to be a lookup, it must follow the *[Query Expression API](#page-1213-1)*. [Lookup](#page-1215-1) and *[Transform](#page-1214-0)* naturally follow this API.

## <span id="page-1213-1"></span>**The Query Expression API**

The query expression API is a common set of methods that classes define to be usable in query expressions to translate themselves into SQL expressions. Direct field references, aggregates, and Transform are examples that follow this API. A class is said to follow the query expression API when it implements the following methods:

## **as\_sql**(*compiler*, *connection*)

Responsible for producing the query string and parameters for the expression. The compiler is an SQLCompiler object, which has a compile() method that can be used to compile other expressions. The connection is the connection used to execute the query.

Calling expression.as\_sql() is usually incorrect - instead compiler.compile(expression) should be used. The compiler.compile() method will take care of calling vendor-specific methods of the expression.

Custom keyword arguments may be defined on this method if it's likely that as\_vendorname() methods or subclasses will need to supply data to override the generation of the SQL string. See [Func.as\\_sql\(\)](#page-1220-1) for example usage.

## **as\_vendorname**(*compiler*, *connection*)

Works like  $as\_sgl$  () method. When an expression is compiled by compiler.compile(), Django will first try to call as vendorname(), where vendorname is the vendor name of the backend used for executing the query. The vendorname is one of postgresql, oracle, sqlite, or mysql for Django's built-in backends.

## **get\_lookup**(*lookup\_name*)

Must return the lookup named lookup\_name. For instance, by returning self.output\_field. get\_lookup(lookup\_name).

## **get\_transform**(*transform\_name*)

Must return the lookup named transform\_name. For instance, by returning self.output\_field. get\_transform(transform\_name).

## **output\_field**

Defines the type of class returned by the get\_lookup() method. It must be a  $Field$  instance.

## **Transform reference**

## <span id="page-1214-0"></span>**class Transform**

A Transform is a generic class to implement field transformations. A prominent example is \_\_year that transforms a DateField into a IntegerField.

The notation to use a Transform in an lookup expression is <expression>\_\_<transformation>(e.g. date\_\_year).

This class follows the *[Query Expression API](#page-1213-1)*, which implies that you can use <expression>\_\_<transform1>\_\_<transform2>. It's a specialized *[Func\(\) expression](#page-1219-0)* that only accepts one argument. It can also be used on the right hand side of a filter or directly as an annotation.

## **bilateral**

A boolean indicating whether this transformation should apply to both lhs and rhs. Bilateral transformations will be applied to rhs in the same order as they appear in the lookup expression. By default it is set to False. For example usage, see *[Custom Lookups](#page-561-0)*.

## **lhs**

The left-hand side - what is being transformed. It must follow the *[Query Expression API](#page-1213-1)*.

## **lookup\_name**

The name of the lookup, used for identifying it on parsing query expressions. It cannot contain the string "\_\_".

## **output\_field**

Defines the class this transformation outputs. It must be a  $Field$  instance. By default is the same as its lhs.output\_field.

### **Lookup reference**

#### <span id="page-1215-1"></span>**class Lookup**

A Lookup is a generic class to implement lookups. A lookup is a query expression with a left-hand side, Lhs; a right-hand side, [rhs](#page-1215-3); and a lookup\_name that is used to produce a boolean comparison between lhs and rhs such as lhs in rhs or lhs > rhs.

The notation to use a lookup in an expression is  $\langle$  lhs>\_ $\langle$ lookup\_name>= $\langle$ rhs>.

This class doesn't follow the *[Query Expression API](#page-1213-1)* since it has  $\leq$  zhs> on its construction: lookups are always the end of a lookup expression.

<span id="page-1215-2"></span>**lhs**

The left-hand side - what is being looked up. The object must follow the *[Query Expression API](#page-1213-1)*.

<span id="page-1215-3"></span>**rhs**

The right-hand side - what lhs is being compared against. It can be a plain value, or something that compiles into SQL, typically an F() object or a QuerySet.

#### **lookup\_name**

The name of this lookup, used to identify it on parsing query expressions. It cannot contain the string  $"$ .

<span id="page-1215-4"></span>**process\_lhs**(*compiler*, *connection*, *lhs=None*)

Returns a tuple (lhs\_string, lhs\_params), as returned by compiler.compile(lhs). This method can be overridden to tune how the lhs is processed.

compiler is an SQLCompiler object, to be used like compiler.compile(lhs) for compiling lhs. The connection can be used for compiling vendor specific SQL. If lhs is not None, use it as the processed lhs instead of self.lhs.

#### **process\_rhs**(*compiler*, *connection*)

Behaves the same way as  $p_{\text{process}}$  lhs(), for the right-hand side.

## <span id="page-1215-0"></span>**6.15.11 Query Expressions**

Query expressions describe a value or a computation that can be used as part of an update, create, filter, order by, annotation, or aggregate. There are a number of built-in expressions (documented below) that can be used to help you write queries. Expressions can be combined, or in some cases nested, to form more complex computations.

#### **Supported arithmetic**

Django supports negation, addition, subtraction, multiplication, division, modulo arithmetic, and the power operator on query expressions, using Python constants, variables, and even other expressions.

Support for negation was added.

#### **Some examples**

```
from django.db.models import Count, F, Value
from django.db.models.functions import Length, Upper
# Find companies that have more employees than chairs.
Company.objects.filter(num_employees__gt=F('num_chairs'))
# Find companies that have at least twice as many employees
```
(continues on next page)

(continued from previous page)

```
# as chairs. Both the querysets below are equivalent.
Company.objects.filter(num_employees__gt=F('num_chairs') * 2)
Company.objects.filter(
    num_employees__gt=F('num_chairs') + F('num_chairs'))
# How many chairs are needed for each company to seat all employees?
>>> company = Company.objects.filter(
... num_employees__gt=F('num_chairs')).annotate(
... chairs_needed=F('num_employees') - F('num_chairs')).first()
>>> company.num_employees
120
>>> company.num_chairs
50
>>> company.chairs_needed
70
# Create a new company using expressions.
>>> company = Company.objects.create(name='Google', ticker=Upper(Value('goog')))
# Be sure to refresh it if you need to access the field.
>>> company.refresh_from_db()
>>> company.ticker
'GOOG'
# Annotate models with an aggregated value. Both forms
# below are equivalent.
Company.objects.annotate(num_products=Count('products'))
Company.objects.annotate(num_products=Count(F('products')))
# Aggregates can contain complex computations also
Company.objects.annotate(num_offerings=Count(F('products') + F('services')))
# Expressions can also be used in order_by(), either directly
Company.objects.order_by(Length('name').asc())
Company.objects.order_by(Length('name').desc())
# or using the double underscore lookup syntax.
from django.db.models import CharField
from django.db.models.functions import Length
CharField.register_lookup(Length)
Company.objects.order_by('name__length')
```
# **Built-in Expressions**

Note: These expressions are defined in django.db.models.expressions and django.db.models. aggregates, but for convenience they're available and usually imported from  $d$  jango.db.models.

## **F() expressions**

## <span id="page-1216-0"></span>**class F**

An F() object represents the value of a model field or annotated column. It makes it possible to refer to model field values and perform database operations using them without actually having to pull them out of the database into Python memory.

Instead, Django uses the  $F(\cdot)$  object to generate an SOL expression that describes the required operation at the database level.

This is easiest to understand through an example. Normally, one might do something like this:

```
# Tintin filed a news story!
reporter = Reporters.objects.get(name='Tintin')
reporter.stories_filed += 1
reporter.save()
```
Here, we have pulled the value of reporter. stories\_filed from the database into memory and manipulated it using familiar Python operators, and then saved the object back to the database. But instead we could also have done:

```
from django.db.models import F
reporter = Reporters.objects.get(name='Tintin')
reporter.stories_filed = F('stories_filed') + 1
reporter.save()
```
Although reporter.stories\_filed =  $F('stories_filed') + 1$  looks like a normal Python assignment of value to an instance attribute, in fact it's an SQL construct describing an operation on the database.

When Django encounters an instance of  $F(t)$ , it overrides the standard Python operators to create an encapsulated SQL expression; in this case, one which instructs the database to increment the database field represented by reporter. stories filed.

Whatever value is or was on reporter.stories filed, Python never gets to know about it - it is dealt with entirely by the database. All Python does, through Django's  $F()$  class, is create the SQL syntax to refer to the field and describe the operation.

To access the new value saved this way, the object must be reloaded:

```
reporter = Reporters.objects.get(pk=reporter.pk)
# Or, more succinctly:
reporter.refresh_from_db()
```
As well as being used in operations on single instances as above, F() can be used on QuerySets of object instances, with update (). This reduces the two queries we were using above - the get () and the save () - to just one:

```
reporter = Reporters.objects.filter(name='Tintin')
reporter.update(stories_filed=F('stories_filed') + 1)
```
We can also use  $update()$  to increment the field value on multiple objects - which could be very much faster than pulling them all into Python from the database, looping over them, incrementing the field value of each one, and saving each one back to the database:

Reporter**.**objects**.**all()**.**update(stories\_filed**=**F('stories\_filed') **+** 1)

F() therefore can offer performance advantages by:

- getting the database, rather than Python, to do work
- reducing the number of queries some operations require

### **Avoiding race conditions using F()**

Another useful benefit of F() is that having the database - rather than Python - update a field's value avoids a *race condition*.

If two Python threads execute the code in the first example above, one thread could retrieve, increment, and save a field's value after the other has retrieved it from the database. The value that the second thread saves will be based on the original value; the work of the first thread will simply be lost.

If the database is responsible for updating the field, the process is more robust: it will only ever update the field based on the value of the field in the database when the  $save()$  or update() is executed, rather than based on its value when the instance was retrieved.

### **F() assignments persist after Model.save()**

 $F($ ) objects assigned to model fields persist after saving the model instance and will be applied on each save (). For example:

```
reporter = Reporters.objects.get(name='Tintin')
reporter.stories_filed = F('stories_filed') + 1
reporter.save()
reporter.name = 'Tintin Jr.'
reporter.save()
```
stories\_filed will be updated twice in this case. If it's initially 1, the final value will be 3.

## **Using F() in filters**

 $F()$  is also very useful in QuerySet filters, where they make it possible to filter a set of objects against criteria based on their field values, rather than on Python values.

This is documented in *[using F\(\) expressions in queries](#page-117-0)*.

## <span id="page-1218-0"></span>**Using F() with annotations**

F() can be used to create dynamic fields on your models by combining different fields with arithmetic:

```
company = Company.objects.annotate(
   chairs_needed=F('num_employees') - F('num_chairs'))
```
If the fields that you're combining are of different types you'll need to tell Django what kind of field will be returned. Since F() does not directly support output\_field you will need to wrap the expression with [ExpressionWrapper](#page-1222-0):

```
from django.db.models import DateTimeField, ExpressionWrapper, F
Ticket.objects.annotate(
    expires=ExpressionWrapper(
        F('active_at') + F('duration'), output_field=DateTimeField()))
```
When referencing relational fields such as  $For eigenKey, F()$  returns the primary key value rather than a model instance:

```
>> car = Company.objects.annotate(built_by=F('manufacturer'))[0]
>> car.manufacturer
<Manufacturer: Toyota>
>> car.built_by
3
```
## **Using F() to sort null values**

Use  $F$  () and the nulls\_first or nulls\_last keyword argument to [Expression.asc\(\)](#page-1229-0) or [desc\(\)](#page-1229-1) to control the ordering of a field's null values. By default, the ordering depends on your database.

For example, to sort companies that haven't been contacted (last\_contacted is null) after companies that have been contacted:

```
from django.db.models import F
Company.object.order_by(F('last_contacted').desc(nulls_last=True))
```
#### <span id="page-1219-0"></span>**Func() expressions**

Func() expressions are the base type of all expressions that involve database functions like COALESCE and LOWER, or aggregates like SUM. They can be used directly:

```
from django.db.models import F, Func
queryset.annotate(field_lower=Func(F('field'), function='LOWER'))
```
or they can be used to build a library of database functions:

```
class Lower(Func):
    function = 'LOWER'
queryset.annotate(field_lower=Lower('field'))
```
But both cases will result in a queryset where each model is annotated with an extra attribute field\_lower produced, roughly, from the following SQL:

SELECT **...** LOWER("db\_table"**.**"field") **as** "field\_lower"

See *[Database Functions](#page-1236-0)* for a list of built-in database functions.

The Func API is as follows:

```
class Func(*expressions, **extra)
```
#### **function**

A class attribute describing the function that will be generated. Specifically, the function will be interpolated as the function placeholder within  $t$ emplate. Defaults to None.

#### <span id="page-1219-1"></span>**template**

A class attribute, as a format string, that describes the SQL that is generated for this function. Defaults to '%(function)s(%(expressions)s)'.

If you're constructing SQL like  $\text{strtime}$  ('%W', 'date') and need a literal % character in the query, quadruple it (%%%%) in the template attribute because the string is interpolated twice: once during the template interpolation in  $as\_sql$  () and once in the SQL interpolation with the query parameters in the database cursor.

#### **arg\_joiner**

A class attribute that denotes the character used to join the list of expressions together. Defaults to ', '.

**arity**

A class attribute that denotes the number of arguments the function accepts. If this attribute is set and the function is called with a different number of expressions, TypeError will be raised. Defaults to None.

<span id="page-1220-1"></span>**as\_sql**(*compiler*, *connection*, *function=None*, *template=None*, *arg\_joiner=None*, *\*\*extra\_context*) Generates the SQL for the database function.

The as vendor() methods should use the function, template, arg joiner, and any other \*\*extra\_context parameters to customize the SQL as needed. For example:

Listing 10: django/db/models/functions.py

```
class ConcatPair(Func):
    ...
    function = 'CONCAT'
    ...
   def as_mysql(self, compiler, connection):
        return super().as_sql(
            compiler, connection,
            function='CONCAT_WS',
            template="%(function)s('', %(expressions)s)",
        )
```
To avoid a SQL injection vulnerability, extra\_context *[must not contain untrusted user input](#page-1231-0)* as these values are interpolated into the SQL string rather than passed as query parameters, where the database driver would escape them.

The  $\star$ expressions argument is a list of positional expressions that the function will be applied to. The expressions will be converted to strings, joined together with  $arg_j\{j\}$  and then interpolated into the template as the expressions placeholder.

Positional arguments can be expressions or Python values. Strings are assumed to be column references and will be wrapped in  $F()$  expressions while other values will be wrapped in  $Value()$  expressions.

The  $\star \star$ extra kwargs are key=value pairs that can be interpolated into the template attribute. To avoid a SQL injection vulnerability, extra *[must not contain untrusted user input](#page-1231-0)* as these values are interpolated into the SQL string rather than passed as query parameters, where the database driver would escape them.

The function, template, and arg\_joiner keywords can be used to replace the attributes of the same name without having to define your own class. output\_field can be used to define the expected return type.

## **Aggregate() expressions**

An aggregate expression is a special case of a *[Func\(\) expression](#page-1219-0)* that informs the query that a GROUP BY clause is required. All of the *[aggregate functions](#page-1208-0)*, like Sum() and Count(), inherit from Aggregate().

Since Aggregates are expressions and wrap expressions, you can represent some complex computations:

```
from django.db.models import Count
Company.objects.annotate(
   managers_required=(Count('num_employees') / 4) + Count('num_managers'))
```
The Aggregate API is as follows:

<span id="page-1220-2"></span><span id="page-1220-0"></span>**class Aggregate**(*\*expressions*, *output\_field=None*, *filter=None*, *\*\*extra*)

## **template**

A class attribute, as a format string, that describes the SQL that is generated for this aggregate. Defaults to '%(function)s( %(expressions)s )'.

## **function**

A class attribute describing the aggregate function that will be generated. Specifically, the function will be interpolated as the function placeholder within  $template$ . Defaults to None.

## **window\_compatible**

Defaults to True since most aggregate functions can be used as the source expression in  $Window$ .

The expressions positional arguments can include expressions or the names of model fields. They will be converted to a string and used as the expressions placeholder within the template.

The output\_field argument requires a model field instance, like IntegerField() or BooleanField(), into which Django will load the value after it's retrieved from the database. Usually no arguments are needed when instantiating the model field as any arguments relating to data validation (max\_length, max\_digits, etc.) will not be enforced on the expression's output value.

Note that output\_field is only required when Django is unable to determine what field type the result should be. Complex expressions that mix field types should define the desired output field. For example, adding an IntegerField() and a FloatField() together should probably have output\_field=FloatField() defined.

The filter argument takes a [Q object](#page-1210-0) that's used to filter the rows that are aggregated. See *[Conditional aggre](#page-1235-0)[gation](#page-1235-0)* and *[Filtering on annotations](#page-133-0)* for example usage.

The \*\*extra kwargs are key=value pairs that can be interpolated into the template attribute.

The filter argument was added.

# **Creating your own Aggregate Functions**

Creating your own aggregate is extremely easy. At a minimum, you need to define function, but you can also completely customize the SQL that is generated. Here's a brief example:

```
from django.db.models import Aggregate
class Count(Aggregate):
    # supports COUNT(distinct field)
    function = 'COUNT'
    template = '%(function)s(%(distinct)s%(expressions)s)'
    def __init__(self, expression, distinct=False, **extra):
        super().__init__(
            expression,
            distinct='DISTINCT ' if distinct else '',
            output_field=IntegerField(),
            **extra
        )
```
## **Value() expressions**

## **class Value**(*value*, *output\_field=None*)

A Value() object represents the smallest possible component of an expression: a simple value. When you need to represent the value of an integer, boolean, or string within an expression, you can wrap that value within a Value ().

You will rarely need to use Value() directly. When you write the expression  $F('field') + 1$ , Diango implicitly wraps the 1 in a Value(), allowing simple values to be used in more complex expressions. You will need to use Value() when you want to pass a string to an expression. Most expressions interpret a string argument as the name of a field, like Lower('name').

The value argument describes the value to be included in the expression, such as 1, True, or None. Django knows how to convert these Python values into their corresponding database type.

The output field argument should be a model field instance, like IntegerField() or BooleanField(), into which Django will load the value after it's retrieved from the database. Usually no arguments are needed when instantiating the model field as any arguments relating to data validation (max\_length, max\_digits, etc.) will not be enforced on the expression's output value.

## **ExpressionWrapper() expressions**

## <span id="page-1222-0"></span>**class ExpressionWrapper**(*expression*, *output\_field*)

ExpressionWrapper simply surrounds another expression and provides access to properties, such as output\_field, that may not be available on other expressions. ExpressionWrapper is necessary when using arithmetic on F() expressions with different types as described in *[Using F\(\) with annotations](#page-1218-0)*.

## **Conditional expressions**

Conditional expressions allow you to use [if](https://docs.python.org/3/reference/compound_stmts.html#if) ... [elif](https://docs.python.org/3/reference/compound_stmts.html#elif) ... [else](https://docs.python.org/3/reference/compound_stmts.html#else) logic in queries. Django natively supports SQL CASE expressions. For more details see *[Conditional Expressions](#page-1232-0)*.

## **Subquery() expressions**

## **class Subquery**(*queryset*, *output\_field=None*)

You can add an explicit subquery to a QuerySet using the Subquery expression.

For example, to annotate each post with the email address of the author of the newest comment on that post:

```
>>> from django.db.models import OuterRef, Subquery
>>> newest = Comment.objects.filter(post=OuterRef('pk')).order_by('-created_at')
>>> Post.objects.annotate(newest_commenter_email=Subquery(newest.values('email')[:1]))
```
On PostgreSQL, the SQL looks like:

```
SELECT "post"."id", (
   SELECT U0."email"
   FROM "comment" U0
   WHERE U0."post_id" = ("post"."id")
   ORDER BY U0."created_at" DESC LIMIT 1
) AS "newest_commenter_email" FROM "post"
```
Note: The examples in this section are designed to show how to force Django to execute a subquery. In some cases it may be possible to write an equivalent queryset that performs the same task more clearly or efficiently.

## **Referencing columns from the outer queryset**

#### **class OuterRef**(*field*)

Use OuterRef when a queryset in a Subquery needs to refer to a field from the outer query. It acts like an  $F$ expression except that the check to see if it refers to a valid field isn't made until the outer queryset is resolved.

Instances of OuterRef may be used in conjunction with nested instances of Subquery to refer to a containing queryset that isn't the immediate parent. For example, this queryset would need to be within a nested pair of Subquery instances to resolve correctly:

```
>>> Book.objects.filter(author=OuterRef(OuterRef('pk')))
```
### **Limiting a subquery to a single column**

There are times when a single column must be returned from a Subquery, for instance, to use a Subquery as the target of an \_\_in lookup. To return all comments for posts published within the last day:

```
>>> from datetime import timedelta
>>> from django.utils import timezone
>>> one_day_ago = timezone.now() - timedelta(days=1)
>>> posts = Post.objects.filter(published_at__gte=one_day_ago)
>>> Comment.objects.filter(post__in=Subquery(posts.values('pk')))
```
In this case, the subquery must use  $values()$  to return only a single column: the primary key of the post.

## **Limiting the subquery to a single row**

To prevent a subquery from returning multiple rows, a slice  $([:1])$  of the queryset is used:

```
>>> subquery = Subquery(newest.values('email')[:1])
>>> Post.objects.annotate(newest_commenter_email=subquery)
```
In this case, the subquery must only return a single column *and* a single row: the email address of the most recently created comment.

(Using  $qet$ ) instead of a slice would fail because the OuterRef cannot be resolved until the queryset is used within a Subquery.)

### **Exists() subqueries**

**class Exists**(*queryset*)

Exists is a Subquery subclass that uses an SQL EXISTS statement. In many cases it will perform better than a subquery since the database is able to stop evaluation of the subquery when a first matching row is found.

For example, to annotate each post with whether or not it has a comment from within the last day:

```
>>> from django.db.models import Exists, OuterRef
>>> from datetime import timedelta
>>> from django.utils import timezone
>>> one_day_ago = timezone.now() - timedelta(days=1)
>>> recent_comments = Comment.objects.filter(
        ... post=OuterRef('pk'),
```
(continues on next page)
```
... created_at__gte=one_day_ago,
... )
>>> Post.objects.annotate(recent_comment=Exists(recent_comments))
```
On PostgreSQL, the SQL looks like:

```
SELECT "post"."id", "post"."published_at", EXISTS(
   SELECT U0."id", U0."post_id", U0."email", U0."created_at"
   FROM "comment" U0
   WHERE (
       U0."created_at" >= YYYY-MM-DD HH:MM:SS AND
       U0."post_id" = ("post"."id")
    )
) AS "recent_comment" FROM "post"
```
It's unnecessary to force Exists to refer to a single column, since the columns are discarded and a boolean result is returned. Similarly, since ordering is unimportant within an SQL EXISTS subquery and would only degrade performance, it's automatically removed.

You can query using NOT EXISTS with ~Exists().

### **Filtering on a Subquery expression**

It's not possible to filter directly using Subquery and Exists, e.g.:

```
>>> Post.objects.filter(Exists(recent_comments))
...
TypeError: 'Exists' object is not iterable
```
You must filter on a subquery expression by first annotating the queryset and then filtering based on that annotation:

```
>>> Post.objects.annotate(
... recent_comment=Exists(recent_comments),
... ).filter(recent_comment=True)
```
### **Using aggregates within a Subquery expression**

Aggregates may be used within a Subquery, but they require a specific combination of  $filter(), values(),$  $filter(), values(),$  $filter(), values(),$  $filter(), values(),$ and  $annotate()$  to get the subquery grouping correct.

Assuming both models have a length field, to find posts where the post length is greater than the total length of all combined comments:

```
>>> from django.db.models import OuterRef, Subquery, Sum
>>> comments = Comment.objects.filter(post=OuterRef('pk')).order_by().values('post')
>>> total_comments = comments.annotate(total=Sum('length')).values('total')
>>> Post.objects.filter(length__gt=Subquery(total_comments))
```
The initial filter( $\dots$ ) limits the subquery to the relevant parameters. order by() removes the default  $ordering$  (if any) on the Comment model. values ('post') aggregates comments by Post. Finally, annotate  $(\ldots)$  performs the aggregation. The order in which these queryset methods are applied is important. In this case, since the subquery must be limited to a single column, values('total') is required.

This is the only way to perform an aggregation within a Subquery, as using  $\alpha$ ggregate() attempts to evaluate the queryset (and if there is an OuterRef, this will not be possible to resolve).

# **Raw SQL expressions**

# **class RawSQL**(*sql*, *params*, *output\_field=None*)

Sometimes database expressions can't easily express a complex WHERE clause. In these edge cases, use the RawSQL expression. For example:

```
>>> from django.db.models.expressions import RawSQL
>>> queryset.annotate(val=RawSQL("select col from sometable where othercol = %s",
\rightarrow(someparam,)))
```
These extra lookups may not be portable to different database engines (because you're explicitly writing SQL code) and violate the DRY principle, so you should avoid them if possible.

Warning: To protect against [SQL injection attacks,](https://en.wikipedia.org/wiki/SQL_injection) you must escape any parameters that the user can control by using params. params is a required argument to force you to acknowledge that you're not interpolating your SQL with user-provided data.

You also must not quote placeholders in the SQL string. This example is vulnerable to SQL injection because of the quotes around %s:

RawSQL("select col from sometable where othercol =  $'ss'$ ") # unsafe!

You can read more about how Django's *[SQL injection protection](#page-514-0)* works.

# **Window functions**

Window functions provide a way to apply functions on partitions. Unlike a normal aggregation function which computes a final result for each set defined by the group by, window functions operate on *[frames](#page-1226-0)* and partitions, and compute the result for each row.

You can specify multiple windows in the same query which in Django ORM would be equivalent to including multiple expressions in a *[QuerySet.annotate\(\)](#page-128-0)* call. The ORM doesn't make use of named windows, instead they are part of the selected columns.

<span id="page-1225-0"></span>**class Window**(*expression*, *partition\_by=None*, *order\_by=None*, *frame=None*, *output\_field=None*)

# **filterable**

Defaults to False. The SQL standard disallows referencing window functions in the WHERE clause and Django raises an exception when constructing a QuerySet that would do that.

### **template**

Defaults to  $%$  (expression)s OVER  $(%$   $\&$  (window)s)'. If only the expression argument is provided, the window clause will be blank.

The Window class is the main expression for an OVER clause.

The expression argument is either a *[window function](#page-1252-0)*, an *[aggregate function](#page-1208-0)*, or an expression that's compatible in a window clause.

The partition by argument is a list of expressions (column names should be wrapped in an  $F\text{-object}$ ) that control the partitioning of the rows. Partitioning narrows which rows are used to compute the result set.

The output\_field is specified either as an argument or by the expression.

The order by argument accepts a sequence of expressions on which you can call  $asc($ ) and  $desc()$ . The ordering controls the order in which the expression is applied. For example, if you sum over the rows in a partition, the first result is just the value of the first row, the second is the sum of first and second row.

The frame parameter specifies which other rows that should be used in the computation. See *[Frames](#page-1226-0)* for details.

For example, to annotate each movie with the average rating for the movies by the same studio in the same genre and release year:

```
>>> from django.db.models import Avg, F, Window
>>> from django.db.models.functions import ExtractYear
>>> Movie.objects.annotate(
>>> avg_rating=Window(
>>> expression=Avg('rating'),
>>> partition_by=[F('studio'), F('genre')],
>>> order_by=ExtractYear('released').asc(),
\Rightarrow ),
>>> )
```
This makes it easy to check if a movie is rated better or worse than its peers.

You may want to apply multiple expressions over the same window, i.e., the same partition and frame. For example, you could modify the previous example to also include the best and worst rating in each movie's group (same studio, genre, and release year) by using three window functions in the same query. The partition and ordering from the previous example is extracted into a dictionary to reduce repetition:

```
>>> from django.db.models import Avg, F, Max, Min, Window
>>> from django.db.models.functions import ExtractYear
>>> window = {
>>> 'partition_by': [F('studio'), F('genre')],
>>> 'order_by': ExtractYear('released').asc(),
>>> }
>>> Movie.objects.annotate(
>>> avg_rating=Window(
>>> expression=Avg('rating'), **window,
\gg> ),
>>> best=Window(
>>> expression=Max('rating'), **window,
\Rightarrow ),
>>> worst=Window(
>>> expression=Min('rating'), **window,
\Rightarrow ),
>>> )
```
Among Django's built-in database backends, MySQL 8.0.2+, PostgreSQL, and Oracle support window expressions. Support for different window expression features varies among the different databases. For example, the options in  $asc($ ) and  $desc($ ) may not be supported. Consult the documentation for your database as needed.

# <span id="page-1226-0"></span>**Frames**

For a window frame, you can choose either a range-based sequence of rows or an ordinary sequence of rows.

**class ValueRange**(*start=None*, *end=None*)

```
frame_type
```
This attribute is set to 'RANGE'.

PostgreSQL has limited support for ValueRange and only supports use of the standard start and end points, such as CURRENT ROW and UNBOUNDED FOLLOWING.

**class RowRange**(*start=None*, *end=None*)

**frame\_type**

This attribute is set to 'ROWS'.

Both classes return SQL with the template:

**%**(frame\_type)s BETWEEN **%**(start)s AND **%**(end)s

Frames narrow the rows that are used for computing the result. They shift from some start point to some specified end point. Frames can be used with and without partitions, but it's often a good idea to specify an ordering of the window to ensure a deterministic result. In a frame, a peer in a frame is a row with an equivalent value, or all rows if an ordering clause isn't present.

The default starting point for a frame is UNBOUNDED PRECEDING which is the first row of the partition. The end point is always explicitly included in the SQL generated by the ORM and is by default UNBOUNDED FOLLOWING. The default frame includes all rows from the partition to the last row in the set.

The accepted values for the start and end arguments are None, an integer, or zero. A negative integer for start results in N preceding, while None yields UNBOUNDED PRECEDING. For both start and end, zero will return CURRENT ROW. Positive integers are accepted for end.

There's a difference in what CURRENT ROW includes. When specified in ROWS mode, the frame starts or ends with the current row. When specified in RANGE mode, the frame starts or ends at the first or last peer according to the ordering clause. Thus, RANGE CURRENT ROW evaluates the expression for rows which have the same value specified by the ordering. Because the template includes both the start and end points, this may be expressed with:

ValueRange(start**=**0, end**=**0)

If a movie's "peers" are described as movies released by the same studio in the same genre in the same year, this RowRange example annotates each movie with the average rating of a movie's two prior and two following peers:

```
>>> from django.db.models import Avg, F, RowRange, Window
>>> from django.db.models.functions import ExtractYear
>>> Movie.objects.annotate(
>>> avg_rating=Window(
>>> expression=Avg('rating'),
>>> partition_by=[F('studio'), F('genre')],
>>> order_by=ExtractYear('released').asc(),
>>> frame=RowRange(start=-2, end=2),
\Rightarrow ),
>>> )
```
If the database supports it, you can specify the start and end points based on values of an expression in the partition. If the released field of the Movie model stores the release month of each movies, this ValueRange example annotates each movie with the average rating of a movie's peers released between twelve months before and twelve months after the each movie.

```
>>> from django.db.models import Avg, ExpressionList, F, ValueRange, Window
>>> Movie.objects.annotate(
>>> avg_rating=Window(
>>> expression=Avg('rating'),
>>> partition_by=[F('studio'), F('genre')],
>>> order_by=F('released').asc(),
```

```
>>> frame=ValueRange(start=-12, end=12),
\Rightarrow ),
>> )
```
### **Technical Information**

Below you'll find technical implementation details that may be useful to library authors. The technical API and examples below will help with creating generic query expressions that can extend the built-in functionality that Django provides.

### **Expression API**

Query expressions implement the *[query expression API](#page-1213-0)*, but also expose a number of extra methods and attributes listed below. All query expressions must inherit from Expression() or a relevant subclass.

When a query expression wraps another expression, it is responsible for calling the appropriate methods on the wrapped expression.

### **class Expression**

### **contains\_aggregate**

Tells Django that this expression contains an aggregate and that a GROUP BY clause needs to be added to the query.

#### **contains\_over\_clause**

Tells Django that this expression contains a  $Window$  expression. It's used, for example, to disallow window function expressions in queries that modify data.

### **filterable**

Tells Django that this expression can be referenced in  $QuerySet$ .  $filter()$ . Defaults to True.

#### **window\_compatible**

Tells Django that this expression can be used as the source expression in  $Window$ . Defaults to False.

**resolve\_expression**(*query=None*, *allow\_joins=True*, *reuse=None*, *summarize=False*, *for\_save=False*)

Provides the chance to do any pre-processing or validation of the expression before it's added to the query. resolve\_expression() must also be called on any nested expressions. A copy() of self should be returned with any necessary transformations.

query is the backend query implementation.

allow\_joins is a boolean that allows or denies the use of joins in the query.

reuse is a set of reusable joins for multi-join scenarios.

summarize is a boolean that, when  $True$ , signals that the query being computed is a terminal aggregate query.

### **get\_source\_expressions**()

Returns an ordered list of inner expressions. For example:

```
>>> Sum(F('foo')).get_source_expressions()
[F('foo')]
```
#### **set\_source\_expressions**(*expressions*)

Takes a list of expressions and stores them such that get\_source\_expressions() can return them.

### **relabeled\_clone**(*change\_map*)

Returns a clone (copy) of self, with any column aliases relabeled. Column aliases are renamed when subqueries are created. relabeled\_clone() should also be called on any nested expressions and assigned to the clone.

change\_map is a dictionary mapping old aliases to new aliases.

Example:

```
def relabeled_clone(self, change_map):
   clone = copy.copy(self)
   clone.expression = self.expression.relabeled_clone(change_map)
   return clone
```
#### **convert\_value**(*value*, *expression*, *connection*)

A hook allowing the expression to coerce value into a more appropriate type.

### **get\_group\_by\_cols**()

Responsible for returning the list of columns references by this expression. get\_group\_by\_cols() should be called on any nested expressions. F() objects, in particular, hold a reference to a column.

# <span id="page-1229-0"></span>**asc**(*nulls\_first=False*, *nulls\_last=False*)

Returns the expression ready to be sorted in ascending order.

nulls\_first and nulls\_last define how null values are sorted. See *[Using F\(\) to sort null values](#page-1219-0)* for example usage.

### <span id="page-1229-1"></span>**desc**(*nulls\_first=False*, *nulls\_last=False*)

Returns the expression ready to be sorted in descending order.

nulls\_first and nulls\_last define how null values are sorted. See *[Using F\(\) to sort null values](#page-1219-0)* for example usage.

#### **reverse\_ordering**()

Returns self with any modifications required to reverse the sort order within an order\_by call. As an example, an expression implementing NULLS LAST would change its value to be NULLS FIRST. Modifications are only required for expressions that implement sort order like  $\text{OrderBy}$ . This method is called when  $reverse()$  is called on a queryset.

# **Writing your own Query Expressions**

You can write your own query expression classes that use, and can integrate with, other query expressions. Let's step through an example by writing an implementation of the COALESCE SQL function, without using the built-in *[Func\(\)](#page-1219-1) [expressions](#page-1219-1)*.

The COALESCE SQL function is defined as taking a list of columns or values. It will return the first column or value that isn't NULL.

We'll start by defining the template to be used for SQL generation and an \_\_init \_\_() method to set some attributes:

```
import copy
from django.db.models import Expression
class Coalesce(Expression):
    template = 'COALESCE( %(expressions)s )'
```

```
def __init__(self, expressions, output_field):
  super().__init__(output_field=output_field)
 if len(expressions) < 2:
     raise ValueError('expressions must have at least 2 elements')
  for expression in expressions:
     if not hasattr(expression, 'resolve_expression'):
          raise TypeError('%r is not an Expression' % expression)
  self.expressions = expressions
```
We do some basic validation on the parameters, including requiring at least 2 columns or values, and ensuring they are expressions. We are requiring output field here so that Django knows what kind of model field to assign the eventual result to.

Now we implement the pre-processing and validation. Since we do not have any of our own validation at this point, we just delegate to the nested expressions:

```
def resolve_expression(self, query=None, allow_joins=True, reuse=None,
˓→summarize=False, for_save=False):
   c = self.copy()
   c.is_summary = summarize
   for pos, expression in enumerate(self.expressions):
       c.expressions[pos] = expression.resolve_expression(query, allow_joins, reuse,
˓→summarize, for_save)
   return c
```
Next, we write the method responsible for generating the SQL:

```
def as_sql(self, compiler, connection, template=None):
    sql_expressions, sql_params = [], []
    for expression in self.expressions:
        sql, params = compiler.compile(expression)
        sql_expressions.append(sql)
        sql_params.extend(params)
    template = template or self.template
    data = {'expressions': ','.join(sql_expressions)}
   return template % data, params
def as_oracle(self, compiler, connection):
    """
    Example of vendor specific handling (Oracle in this case).
    Let's make the function name lowercase.
    "" "" ""
    return self.as_sql(compiler, connection, template='coalesce( %(expressions)s )')
```
as\_sql() methods can support custom keyword arguments, allowing as\_vendorname() methods to override data used to generate the SQL string. Using  $as\_sql()$  keyword arguments for customization is preferable to mutating self within as\_vendorname() methods as the latter can lead to errors when running on different database backends. If your class relies on class attributes to define data, consider allowing overrides in your as sql() method.

We generate the SQL for each of the expressions by using the compiler.compile() method, and join the result together with commas. Then the template is filled out with our data and the SQL and parameters are returned.

We've also defined a custom implementation that is specific to the Oracle backend. The as  $\circ$ racle() function will be called instead of as\_sql() if the Oracle backend is in use.

Finally, we implement the rest of the methods that allow our query expression to play nice with other query expressions:

```
def get_source_expressions(self):
   return self.expressions
def set_source_expressions(self, expressions):
    self.expressions = expressions
```
Let's see how it works:

```
>>> from django.db.models import F, Value, CharField
>>> qs = Company.objects.annotate(
... tagline=Coalesce([
... F('motto'),
... F('ticker name'),
... F('description'),
... Value('No Tagline')<br>
... Value('No Tagline')
... ], output_field=CharField()))
>>> for c in qs:
... print("%s: %s" % (c.name, c.tagline))
...
Google: Do No Evil
Apple: AAPL
Yahoo: Internet Company
Django Software Foundation: No Tagline
```
# **Avoiding SQL injection**

Since a Func's keyword arguments for \_\_init\_() (\*\*extra) and as\_sql() (\*\*extra\_context) are interpolated into the SQL string rather than passed as query parameters (where the database driver would escape them), they must not contain untrusted user input.

For example, if substring is user-provided, this function is vulnerable to SQL injection:

```
from django.db.models import Func
class Position(Func):
   function = 'POSITION'
   template = "%(function)s('%(substring)s' in %(expressions)s)"
   def __init__(self, expression, substring):
       # substring=substring is a SQL injection vulnerability!
        super().__init__(expression, substring=substring)
```
This function generates a SQL string without any parameters. Since substring is passed to super().  $\text{init}$  () as a keyword argument, it's interpolated into the SQL string before the query is sent to the database.

Here's a corrected rewrite:

```
class Position(Func):
    function = 'POSITION'
   arg_joiner = ' IN '
    def __init__(self, expression, substring):
        super().__init__(substring, expression)
```
With substring instead passed as a positional argument, it'll be passed as a parameter in the database query.

# **Adding support in third-party database backends**

If you're using a database backend that uses a different SOL syntax for a certain function, you can add support for it by monkey patching a new method onto the function's class.

Let's say we're writing a backend for Microsoft's SQL Server which uses the SQL LEN instead of LENGTH for the [Length](#page-1248-0) function. We'll monkey patch a new method called  $as\_sqlserver$  () onto the Length class:

```
from django.db.models.functions import Length
def sqlserver_length(self, compiler, connection):
   return self.as_sql(compiler, connection, function='LEN')
Length.as_sqlserver = sqlserver_length
```
You can also customize the SQL using the template parameter of as sql().

We use as\_sqlserver() because django.db.connection.vendor returns sqlserver for the backend.

Third-party backends can register their functions in the top level \_\_init\_\_.py file of the backend package or in a top level expressions.py file (or package) that is imported from the top level \_\_init\_\_.py.

For user projects wishing to patch the backend that they're using, this code should live in an  $AppConfig,ready()$ method.

# **6.15.12 Conditional Expressions**

Conditional expressions let you use [if](https://docs.python.org/3/reference/compound_stmts.html#if) ... [elif](https://docs.python.org/3/reference/compound_stmts.html#elif) ... [else](https://docs.python.org/3/reference/compound_stmts.html#else) logic within filters, annotations, aggregations, and updates. A conditional expression evaluates a series of conditions for each row of a table and returns the matching result expression. Conditional expressions can also be combined and nested like other *[expressions](#page-1215-0)*.

# **The conditional expression classes**

We'll be using the following model in the subsequent examples:

```
from django.db import models
class Client(models.Model):
   REGULAR = 'R'
   GOLD = 'G'
   PLATINUM = 'P'
    ACCOUNT_TYPE_CHOICES = (
        (REGULAR, 'Regular'),
        (GOLD, 'Gold'),
        (PLATINUM, 'Platinum'),
    \lambdaname = models.CharField(max_length=50)
    registered_on = models.DateField()
    account_type = models.CharField(
        max_length=1,
        choices=ACCOUNT_TYPE_CHOICES,
        default=REGULAR,
    )
```
### **When**

#### **class When**(*condition=None*, *then=None*, *\*\*lookups*)

A When() object is used to encapsulate a condition and its result for use in the conditional expression. Using a When() object is similar to using the [filter\(\)](#page-1163-0) method. The condition can be specified using *[field lookups](#page-1198-0)* or [Q](#page-1210-0) objects. The result is provided using the then keyword.

Some examples:

```
>>> from django.db.models import F, Q, When
>>> # String arguments refer to fields; the following two examples are equivalent:
>>> When(account_type=Client.GOLD, then='name')
>>> When(account_type=Client.GOLD, then=F('name'))
>>> # You can use field lookups in the condition
>>> from datetime import date
>>> When(registered_on__gt=date(2014, 1, 1),
... registered_on__lt=date(2015, 1, 1),
... then='account_type')
>>> # Complex conditions can be created using Q objects
>>> When(Q(name__startswith="John") | Q(name__startswith="Paul"),
... then='name')
```
Keep in mind that each of these values can be an expression.

Note: Since the then keyword argument is reserved for the result of the When(), there is a potential conflict if a [Model](#page-1148-0) has a field named then. This can be resolved in two ways:

```
>>> When(then__exact=0, then=1)
>>> When(Q(then=0), then=1)
```
### **Case**

### **class Case**(*\*cases*, *\*\*extra*)

A Case() expression is like the [if](https://docs.python.org/3/reference/compound_stmts.html#if)... [elif](https://docs.python.org/3/reference/compound_stmts.html#elif)... [else](https://docs.python.org/3/reference/compound_stmts.html#else) statement in Python. Each condition in the provided When () objects is evaluated in order, until one evaluates to a truthful value. The result expression from the matching When() object is returned.

A simple example:

```
>>>
>>> from datetime import date, timedelta
>>> from django.db.models import Case, CharField, Value, When
>>> Client.objects.create(
... name='Jane Doe',
... account_type=Client.REGULAR,
... registered_on=date.today() - timedelta(days=36))
>>> Client.objects.create(
... name='James Smith',
... account_type=Client.GOLD,
... registered_on=date.today() - timedelta(days=5))
>>> Client.objects.create(
... name='Jack Black',
... account_type=Client.PLATINUM,
```

```
... registered_on=date.today() - timedelta(days=10 * 365))
>>> # Get the discount for each Client based on the account type
>>> Client.objects.annotate(
... discount=Case(
... When(account_type=Client.GOLD, then=Value('5%')),
... When(account_type=Client.PLATINUM, then=Value('10%')),
... default=Value('0%'),
... output_field=CharField(),
\cdots ),
... ).values_list('name', 'discount')
<QuerySet [('Jane Doe', '0%'), ('James Smith', '5%'), ('Jack Black', '10%')]>
```
Case() accepts any number of When() objects as individual arguments. Other options are provided using keyword arguments. If none of the conditions evaluate to TRUE, then the expression given with the default keyword argument is returned. If a default argument isn't provided, None is used.

If we wanted to change our previous query to get the discount based on how long the Client has been with us, we could do so using lookups:

```
>>> a_month_ago = date.today() - timedelta(days=30)
>>> a_year_ago = date.today() - timedelta(days=365)
>>> # Get the discount for each Client based on the registration date
>>> Client.objects.annotate(
... discount=Case(
... When(registered_on__lte=a_year_ago, then=Value('10%')),
... When(registered_on__lte=a_month_ago, then=Value('5%')),
... default=Value('0%'),
... output_field=CharField(),
... )
... ).values_list('name', 'discount')
<QuerySet [('Jane Doe', '5%'), ('James Smith', '0%'), ('Jack Black', '10%')]>
```
Note: Remember that the conditions are evaluated in order, so in the above example we get the correct result even though the second condition matches both Jane Doe and Jack Black. This works just like an [if](https://docs.python.org/3/reference/compound_stmts.html#if)  $\dots$  [elif](https://docs.python.org/3/reference/compound_stmts.html#elif)  $\dots$  [else](https://docs.python.org/3/reference/compound_stmts.html#else) statement in Python.

Case() also works in a filter() clause. For example, to find gold clients that registered more than a month ago and platinum clients that registered more than a year ago:

```
>>> a_month_ago = date.today() - timedelta(days=30)
>>> a_year_ago = date.today() - timedelta(days=365)
>>> Client.objects.filter(
... registered_on__lte=Case(
... When(account_type=Client.GOLD, then=a_month_ago),
... When(account_type=Client.PLATINUM, then=a_year_ago),
\cdots ),
... ).values_list('name', 'account_type')
<QuerySet [('Jack Black', 'P')]>
```
# **Advanced queries**

Conditional expressions can be used in annotations, aggregations, lookups, and updates. They can also be combined and nested with other expressions. This allows you to make powerful conditional queries.

# **Conditional update**

Let's say we want to change the account\_type for our clients to match their registration dates. We can do this using a conditional expression and the  $update()$  method:

```
>>> a_month_ago = date.today() - timedelta(days=30)
>>> a_year_ago = date.today() - timedelta(days=365)
>>> # Update the account_type for each Client from the registration date
>>> Client.objects.update(
... account_type=Case(
... When(registered_on__lte=a_year_ago,
... then=Value(Client.PLATINUM)),
... When(registered_on__lte=a_month_ago,
... then=Value(Client.GOLD)),
... default=Value(Client.REGULAR)
\cdots ),
... )
>>> Client.objects.values_list('name', 'account_type')
<QuerySet [('Jane Doe', 'G'), ('James Smith', 'R'), ('Jack Black', 'P')]>
```
# **Conditional aggregation**

What if we want to find out how many clients there are for each  $\alpha$  account type? We can use the filter argument of *[aggregate functions](#page-1208-0)* to achieve this:

```
>>> # Create some more Clients first so we can have something to count
>>> Client.objects.create(
... name='Jean Grey',
... account_type=Client.REGULAR,
... registered_on=date.today())
>>> Client.objects.create(
... name='James Bond',
... account_type=Client.PLATINUM,
... registered_on=date.today())
>>> Client.objects.create(
... name='Jane Porter',
... account_type=Client.PLATINUM,
... registered_on=date.today())
>>> # Get counts for each value of account_type
>>> from django.db.models import Count
>>> Client.objects.aggregate(
... regular=Count('pk', filter=Q(account_type=Client.REGULAR)),
... gold=Count('pk', filter=Q(account_type=Client.GOLD)),
... platinum=Count('pk', filter=Q(account_type=Client.PLATINUM)),
... )
{'regular': 2, 'gold': 1, 'platinum': 3}
```
This aggregate produces a query with the SQL 2003 FILTER WHERE syntax on databases that support it:

```
SELECT count('id') FILTER (WHERE account_type=1) as regular,
       count('id') FILTER (WHERE account_type=2) as gold,
       count('id') FILTER (WHERE account_type=3) as platinum
FROM clients;
```
On other databases, this is emulated using a CASE statement:

```
SELECT count(CASE WHEN account_type=1 THEN id ELSE null) as regular,
       count(CASE WHEN account_type=2 THEN id ELSE null) as gold,
       count(CASE WHEN account_type=3 THEN id ELSE null) as platinum
FROM clients;
```
The two SQL statements are functionally equivalent but the more explicit FILTER may perform better.

# **6.15.13 Database Functions**

The classes documented below provide a way for users to use functions provided by the underlying database as annotations, aggregations, or filters in Django. Functions are also *[expressions](#page-1215-0)*, so they can be used and combined with other expressions like *[aggregate functions](#page-1208-0)*.

We'll be using the following model in examples of each function:

```
class Author(models.Model):
   name = models.CharField(max_length=50)
   age = models.PositiveIntegerField(null=True, blank=True)
   alias = models.CharField(max_length=50, null=True, blank=True)
   goes_by = models.CharField(max_length=50, null=True, blank=True)
```
We don't usually recommend allowing  $null=True$  for CharField since this allows the field to have two "empty" values", but it's important for the Coalesce example below.

# **Comparison and conversion functions**

# **Cast**

**class Cast**(*expression*, *output\_field*)

Forces the result type of expression to be the one from output field.

Usage example:

```
>>> from django.db.models import FloatField
>>> from django.db.models.functions import Cast
>>> Value.objects.create(integer=4)
>>> value = Value.objects.annotate(as_float=Cast('integer', FloatField())).get()
>>> print(value.as_float)
4.0
```
### **Coalesce**

**class Coalesce**(*\*expressions*, *\*\*extra*)

Accepts a list of at least two field names or expressions and returns the first non-null value (note that an empty string is not considered a null value). Each argument must be of a similar type, so mixing text and numbers will result in a database error.

Usage examples:

```
>>> # Get a screen name from least to most public
>>> from django.db.models import Sum, Value as V
>>> from django.db.models.functions import Coalesce
```

```
>>> Author.objects.create(name='Margaret Smith', goes_by='Maggie')
>>> author = Author.objects.annotate(
... screen_name=Coalesce('alias', 'goes_by', 'name')).get()
>>> print(author.screen_name)
Maggie
>>> # Prevent an aggregate Sum() from returning None
>>> aggregated = Author.objects.aggregate(
... combined_age=Coalesce(Sum('age'), V(0)),
... combined_age_default=Sum('age'))
>>> print(aggregated['combined_age'])
\bigcirc>>> print(aggregated['combined_age_default'])
None
```
Warning: A Python value passed to Coalesce on MySQL may be converted to an incorrect type unless explicitly cast to the correct database type:

```
>>> from django.db.models import DateTimeField
>>> from django.db.models.functions import Cast, Coalesce
>>> from django.utils import timezone
>>> now = timezone.now()
>>> Coalesce('updated', Cast(now, DateTimeField()))
```
### **Greatest**

#### **class Greatest**(*\*expressions*, *\*\*extra*)

Accepts a list of at least two field names or expressions and returns the greatest value. Each argument must be of a similar type, so mixing text and numbers will result in a database error.

Usage example:

```
class Blog(models.Model):
   body = models.TextField()
   modified = models.DateTimeField(auto_now=True)
class Comment(models.Model):
   body = models.TextField()
   modified = models.DateTimeField(auto_now=True)
   blog = models.ForeignKey(Blog, on_delete=models.CASCADE)
>>> from django.db.models.functions import Greatest
>>> blog = Blog.objects.create(body='Greatest is the best.')
>>> comment = Comment.objects.create(body='No, Least is better.', blog=blog)
>>> comments = Comment.objects.annotate(last_updated=Greatest('modified', 'blog__
˓→modified'))
>>> annotated_comment = comments.get()
```
annotated\_comment.last\_updated will be the most recent of blog.modified and comment. modified.

Warning: The behavior of Greatest when one or more expression may be null varies between databases:

- PostgreSQL: Greatest will return the largest non-null expression, or null if all expressions are null.
- SQLite, Oracle, and MySQL: If any expression is null, Greatest will return null.

The PostgreSQL behavior can be emulated using Coalesce if you know a sensible minimum value to provide as a default.

### **Least**

**class Least**(*\*expressions*, *\*\*extra*)

Accepts a list of at least two field names or expressions and returns the least value. Each argument must be of a similar type, so mixing text and numbers will result in a database error.

Warning: The behavior of Least when one or more expression may be null varies between databases:

- PostgreSQL: Least will return the smallest non-null expression, or null if all expressions are null.
- SQLite, Oracle, and MySQL: If any expression is null, Least will return null.

The PostgreSQL behavior can be emulated using Coalesce if you know a sensible maximum value to provide as a default.

# **Date functions**

We'll be using the following model in examples of each function:

```
class Experiment(models.Model):
   start_datetime = models.DateTimeField()
   start_date = models.DateField(null=True, blank=True)
   start_time = models.TimeField(null=True, blank=True)
   end_datetime = models.DateTimeField(null=True, blank=True)
   end_date = models.DateField(null=True, blank=True)
   end_time = models.TimeField(null=True, blank=True)
```
### **Extract**

**class Extract**(*expression*, *lookup\_name=None*, *tzinfo=None*, *\*\*extra*)

Extracts a component of a date as a number.

Takes an expression representing a DateField, DateTimeField, TimeField, or DurationField and a lookup\_name, and returns the part of the date referenced by lookup\_name as an IntegerField. Django usually uses the databases' extract function, so you may use any lookup\_name that your database supports. A tzinfo subclass, usually provided by pytz, can be passed to extract a value in a specific timezone.

Support for DurationField was added.

Given the datetime  $2015-06-15$   $23:30:01.000321+00:00$ , the built-in lookup names return:

- "year": 2015
- "quarter": 2
- "month": 6
- "day": 15
- "week": 25
- "week\_day": 2
- "hour": 23
- "minute": 30
- "second": 1

If a different timezone like Australia/Melbourne is active in Django, then the datetime is converted to the timezone before the value is extracted. The timezone offset for Melbourne in the example date above is +10:00. The values returned when this timezone is active will be the same as above except for:

- "day": 16
- "week\_day": 3
- "hour": 9

# **week\_day** values

The week\_day lookup\_type is calculated differently from most databases and from Python's standard functions. This function will return 1 for Sunday, 2 for Monday, through 7 for Saturday.

The equivalent calculation in Python is:

```
>>> from datetime import datetime
>>> dt = datetime(2015, 6, 15)
>>> (dt.isoweekday() % 7) + 1
2
```
### **week** values

The week lookup\_type is calculated based on [ISO-8601,](https://en.wikipedia.org/wiki/ISO-8601) i.e., a week starts on a Monday. The first week of a year is the one that contains the year's first Thursday, i.e. the first week has the majority (four or more) of its days in the year. The value returned is in the range 1 to 52 or 53.

Each lookup\_name above has a corresponding Extract subclass (listed below) that should typically be used instead of the more verbose equivalent, e.g. use  $Extract(...)$  rather than  $Extract(...,$ lookup\_name='year').

Usage example:

```
>>> from datetime import datetime
>>> from django.db.models.functions import Extract
>>> start = datetime(2015, 6, 15)
>>> end = datetime(2015, 7, 2)
>>> Experiment.objects.create(
... start_datetime=start, start_date=start.date(),
... end_datetime=end, end_date=end.date())
>>> # Add the experiment start year as a field in the QuerySet.
>>> experiment = Experiment.objects.annotate(
... start_year=Extract('start_datetime', 'year')).get()
>>> experiment.start_year
```

```
2015
>>> # How many experiments completed in the same year in which they started?
>>> Experiment.objects.filter(
... start_datetime__year=Extract('end_datetime', 'year')).count()
1
```
### **DateField extracts**

**class ExtractYear**(*expression*, *tzinfo=None*, *\*\*extra*)

**lookup\_name = 'year'**

**class ExtractMonth**(*expression*, *tzinfo=None*, *\*\*extra*)

**lookup\_name = 'month'**

**class ExtractDay**(*expression*, *tzinfo=None*, *\*\*extra*)

**lookup\_name = 'day'**

**class ExtractWeekDay**(*expression*, *tzinfo=None*, *\*\*extra*)

**lookup\_name = 'week\_day'**

**class ExtractWeek**(*expression*, *tzinfo=None*, *\*\*extra*)

**lookup\_name = 'week'**

**class ExtractQuarter**(*expression*, *tzinfo=None*, *\*\*extra*)

#### **lookup\_name = 'quarter'**

These are logically equivalent to Extract ('date\_field', lookup\_name). Each class is also a Transform registered on DateField and DateTimeField as \_\_(lookup\_name), e.g. \_\_year.

Since DateFields don't have a time component, only Extract subclasses that deal with date-parts can be used with DateField:

```
>>> from datetime import datetime
>>> from django.utils import timezone
>>> from django.db.models.functions import (
... ExtractDay, ExtractMonth, ExtractQuarter, ExtractWeek,
... ExtractWeekDay, ExtractYear,
... )
>>> start_2015 = datetime(2015, 6, 15, 23, 30, 1, tzinfo=timezone.utc)
>>> end_2015 = datetime(2015, 6, 16, 13, 11, 27, tzinfo=timezone.utc)
>>> Experiment.objects.create(
... start_datetime=start_2015, start_date=start_2015.date(),
... end_datetime=end_2015, end_date=end_2015.date())
>>> Experiment.objects.annotate(
... year=ExtractYear('start_date'),
... quarter=ExtractQuarter('start_date'),
... month=ExtractMonth('start_date'),
```

```
... week=ExtractWeek('start_date'),
... day=ExtractDay('start_date'),
... weekday=ExtractWeekDay('start_date'),
... ).values('year', 'quarter', 'month', 'week', 'day', 'weekday').get(
... end_date__year=ExtractYear('start_date'),
... )
{'year': 2015, 'quarter': 2, 'month': 6, 'week': 25, 'day': 15, 'weekday': 2}
```
### **DateTimeField extracts**

In addition to the following, all extracts for DateField listed above may also be used on DateTimeFields .

**class ExtractHour**(*expression*, *tzinfo=None*, *\*\*extra*)

**lookup\_name = 'hour'**

**class ExtractMinute**(*expression*, *tzinfo=None*, *\*\*extra*)

```
lookup_name = 'minute'
```
**class ExtractSecond**(*expression*, *tzinfo=None*, *\*\*extra*)

### **lookup\_name = 'second'**

These are logically equivalent to Extract ('datetime\_field', lookup\_name). Each class is also a Transform registered on DateTimeField as \_\_(lookup\_name), e.g. \_\_minute.

DateTimeField examples:

```
>>> from datetime import datetime
>>> from django.utils import timezone
>>> from django.db.models.functions import (
... ExtractDay, ExtractHour, ExtractMinute, ExtractMonth,
... ExtractQuarter, ExtractSecond, ExtractWeek, ExtractWeekDay,
... ExtractYear,
... )
>>> start_2015 = datetime(2015, 6, 15, 23, 30, 1, tzinfo=timezone.utc)
>>> end_2015 = datetime(2015, 6, 16, 13, 11, 27, tzinfo=timezone.utc)
>>> Experiment.objects.create(
... start_datetime=start_2015, start_date=start_2015.date(),
... end_datetime=end_2015, end_date=end_2015.date())
>>> Experiment.objects.annotate(
... year=ExtractYear('start_datetime'),
... quarter=ExtractQuarter('start_datetime'),
... month=ExtractMonth('start_datetime'),
... week=ExtractWeek('start_datetime'),
... day=ExtractDay('start_datetime'),
... weekday=ExtractWeekDay('start_datetime'),
... hour=ExtractHour('start_datetime'),
... minute=ExtractMinute('start_datetime'),
... second=ExtractSecond('start_datetime'),
... ).values(
... 'year', 'month', 'week', 'day', 'weekday', 'hour', 'minute', 'second',
... ).get(end_datetime__year=ExtractYear('start_datetime'))
```

```
{'year': 2015, 'quarter': 2, 'month': 6, 'week': 25, 'day': 15, 'weekday': 2,
'hour': 23, 'minute': 30, 'second': 1}
```
When  $USE\_TZ$  is True then datetimes are stored in the database in UTC. If a different timezone is active in Django, the datetime is converted to that timezone before the value is extracted. The example below converts to the Melbourne timezone (UTC +10:00), which changes the day, weekday, and hour values that are returned:

```
>>> import pytz
>>> melb = pytz.timezone('Australia/Melbourne') # UTC+10:00>>> with timezone.override(melb):
... Experiment.objects.annotate(
... day=ExtractDay('start_datetime'),
... weekday=ExtractWeekDay('start_datetime'),
... hour=ExtractHour('start_datetime'),
... ).values('day', 'weekday', 'hour').get(
... end_datetime__year=ExtractYear('start_datetime'),
... )
{'day': 16, 'weekday': 3, 'hour': 9}
```
Explicitly passing the timezone to the Extract function behaves in the same way, and takes priority over an active timezone:

```
>>> import pytz
>>> melb = pytz.timezone('Australia/Melbourne')
>>> Experiment.objects.annotate(
... day=ExtractDay('start_datetime', tzinfo=melb),
... weekday=ExtractWeekDay('start_datetime', tzinfo=melb),
... hour=ExtractHour('start_datetime', tzinfo=melb),
... ).values('day', 'weekday', 'hour').get(
... end_datetime__year=ExtractYear('start_datetime'),
... )
{'day': 16, 'weekday': 3, 'hour': 9}
```
### **Now**

### **class Now**

Returns the database server's current date and time when the query is executed, typically using the SQL CURRENT\_TIMESTAMP.

Usage example:

```
>>> from django.db.models.functions import Now
>>> Article.objects.filter(published__lte=Now())
<QuerySet [<Article: How to Django>]>
```
# PostgreSQL considerations

On PostgreSQL, the SQL CURRENT\_TIMESTAMP returns the time that the current transaction started. Therefore for cross-database compatibility, Now() uses STATEMENT\_TIMESTAMP instead. If you need the transaction timestamp, use [django.contrib.postgres.functions.TransactionNow](#page-923-0).

# **Trunc**

# **class Trunc**(*expression*, *kind*, *output\_field=None*, *tzinfo=None*, *\*\*extra*)

Truncates a date up to a significant component.

When you only care if something happened in a particular year, hour, or day, but not the exact second, then  $Trunc$ (and its subclasses) can be useful to filter or aggregate your data. For example, you can use Trunc to calculate the number of sales per day.

Trunc takes a single expression, representing a DateField, TimeField, or DateTimeField, a kind representing a date or time part, and an output\_field that's either DateTimeField(), TimeField(), or DateField(). It returns a datetime, date, or time depending on output\_field, with fields up to kind set to their minimum value. If output\_field is omitted, it will default to the output\_field of expression. A  $t \sin f \circ$  subclass, usually provided by  $pytz$ , can be passed to truncate a value in a specific timezone.

Given the datetime 2015-06-15 14:30:50.000321+00:00, the built-in kinds return:

- "year": 2015-01-01 00:00:00+00:00
- "quarter": 2015-04-01 00:00:00+00:00
- "month": 2015-06-01 00:00:00+00:00
- "week": 2015-06-15 00:00:00+00:00
- "day": 2015-06-15 00:00:00+00:00
- "hour": 2015-06-15 14:00:00+00:00
- "minute": 2015-06-15 14:30:00+00:00
- "second": 2015-06-15 14:30:50+00:00

If a different timezone like Australia/Melbourne is active in Django, then the datetime is converted to the new timezone before the value is truncated. The timezone offset for Melbourne in the example date above is +10:00. The values returned when this timezone is active will be:

- "year": 2015-01-01 00:00:00+11:00
- "quarter": 2015-04-01 00:00:00+10:00
- "month": 2015-06-01 00:00:00+10:00
- "week": 2015-06-16 00:00:00+10:00
- "day": 2015-06-16 00:00:00+10:00
- "hour": 2015-06-16 00:00:00+10:00
- "minute": 2015-06-16 00:30:00+10:00
- "second": 2015-06-16 00:30:50+10:00

The year has an offset of  $+11:00$  because the result transitioned into daylight saving time.

Each kind above has a corresponding Trunc subclass (listed below) that should typically be used instead of the more verbose equivalent, e.g. use TruncYear(...) rather than Trunc(..., kind='year').

The subclasses are all defined as transforms, but they aren't registered with any fields, because the obvious lookup names are already reserved by the Extract subclasses.

Usage example:

```
>>> from datetime import datetime
>>> from django.db.models import Count, DateTimeField
>>> from django.db.models.functions import Trunc
>>> Experiment.objects.create(start_datetime=datetime(2015, 6, 15, 14, 30, 50, 321))
>>> Experiment.objects.create(start_datetime=datetime(2015, 6, 15, 14, 40, 2, 123))
>>> Experiment.objects.create(start_datetime=datetime(2015, 12, 25, 10, 5, 27, 999))
>>> experiments_per_day = Experiment.objects.annotate(
... start_day=Trunc('start_datetime', 'day', output_field=DateTimeField())
... ).values('start_day').annotate(experiments=Count('id'))
>>> for exp in experiments_per_day:
... print(exp['start_day'], exp['experiments'])
...
2015-06-15 00:00:00 2
2015-12-25 00:00:00 1
>>> experiments = Experiment.objects.annotate(
... start_day=Trunc('start_datetime', 'day', output_field=DateTimeField())
... ).filter(start_day=datetime(2015, 6, 15))
>>> for exp in experiments:
... print(exp.start_datetime)
...
2015-06-15 14:30:50.000321
2015-06-15 14:40:02.000123
```
# **DateField truncation**

**class TruncYear**(*expression*, *output\_field=None*, *tzinfo=None*, *\*\*extra*)

**kind = 'year'**

**class TruncMonth**(*expression*, *output\_field=None*, *tzinfo=None*, *\*\*extra*)

**kind = 'month'**

**class TruncWeek**(*expression*, *output\_field=None*, *tzinfo=None*, *\*\*extra*) Truncates to midnight on the Monday of the week.

**kind = 'week'**

**class TruncQuarter**(*expression*, *output\_field=None*, *tzinfo=None*, *\*\*extra*)

**kind = 'quarter'**

These are logically equivalent to Trunc('date\_field', kind). They truncate all parts of the date up to kind which allows grouping or filtering dates with less precision. expression can have an output\_field of either DateField or DateTimeField.

Since DateFields don't have a time component, only Trunc subclasses that deal with date-parts can be used with DateField:

```
>>> from datetime import datetime
>>> from django.db.models import Count
>>> from django.db.models.functions import TruncMonth, TruncYear
>>> from django.utils import timezone
>>> start1 = datetime(2014, 6, 15, 14, 30, 50, 321, tzinfo=timezone.utc)
>>> start2 = datetime(2015, 6, 15, 14, 40, 2, 123, tzinfo=timezone.utc)
```

```
>>> start3 = datetime(2015, 12, 31, 17, 5, 27, 999, tzinfo=timezone.utc)
>>> Experiment.objects.create(start_datetime=start1, start_date=start1.date())
>>> Experiment.objects.create(start_datetime=start2, start_date=start2.date())
>>> Experiment.objects.create(start_datetime=start3, start_date=start3.date())
>>> experiments_per_year = Experiment.objects.annotate(
... year=TruncYear('start_date')).values('year').annotate(
... experiments=Count('id'))
>>> for exp in experiments_per_year:
... print(exp['year'], exp['experiments'])
...
2014-01-01 1
2015-01-01 2
>>> import pytz
>>> melb = pytz.timezone('Australia/Melbourne')
>>> experiments_per_month = Experiment.objects.annotate(
... month=TruncMonth('start_datetime', tzinfo=melb)).values('month').annotate(
... experiments=Count('id'))
>>> for exp in experiments_per_month:
... print(exp['month'], exp['experiments'])
...
2015-06-01 00:00:00+10:00 1
2016-01-01 00:00:00+11:00 1
2014-06-01 00:00:00+10:00 1
```
### **DateTimeField truncation**

**class TruncDate**(*expression*, *\*\*extra*)

```
lookup_name = 'date'
```
**output\_field = DateField()**

TruncDate casts expression to a date rather than using the built-in SQL truncate function. It's also registered as a transform on DateTimeField as date.

```
class TruncTime(expression, **extra)
```
**lookup\_name = 'time'**

```
output_field = TimeField()
```
TruncTime casts expression to a time rather than using the built-in SQL truncate function. It's also registered as a transform on DateTimeField as \_\_time.

**class TruncDay**(*expression*, *output\_field=None*, *tzinfo=None*, *\*\*extra*)

**kind = 'day'**

**class TruncHour**(*expression*, *output\_field=None*, *tzinfo=None*, *\*\*extra*)

**kind = 'hour'**

**class TruncMinute**(*expression*, *output\_field=None*, *tzinfo=None*, *\*\*extra*)

# **kind = 'minute'**

**class TruncSecond**(*expression*, *output\_field=None*, *tzinfo=None*, *\*\*extra*)

**kind = 'second'**

These are logically equivalent to Trunc ('datetime field', kind). They truncate all parts of the date up to kind and allow grouping or filtering datetimes with less precision. expression must have an output\_field of DateTimeField.

Usage example:

```
>>> from datetime import date, datetime
>>> from django.db.models import Count
>>> from django.db.models.functions import (
... TruncDate, TruncDay, TruncHour, TruncMinute, TruncSecond,
... )
>>> from django.utils import timezone
>>> import pytz
>>> start1 = datetime(2014, 6, 15, 14, 30, 50, 321, tzinfo=timezone.utc)
>>> Experiment.objects.create(start_datetime=start1, start_date=start1.date())
>>> melb = pytz.timezone('Australia/Melbourne')
>>> Experiment.objects.annotate(
... date=TruncDate('start_datetime'),
... day=TruncDay('start_datetime', tzinfo=melb),
... hour=TruncHour('start_datetime', tzinfo=melb),
... minute=TruncMinute('start_datetime'),
... second=TruncSecond('start_datetime'),
... ).values('date', 'day', 'hour', 'minute', 'second').get()
{'date': datetime.date(2014, 6, 15),
'day': datetime.datetime(2014, 6, 16, 0, 0, tzinfo=<DstTzInfo 'Australia/Melbourne'
˓→AEST+10:00:00 STD>),
'hour': datetime.datetime(2014, 6, 16, 0, 0, tzinfo=<DstTzInfo 'Australia/Melbourne'
˓→AEST+10:00:00 STD>),
'minute': 'minute': datetime.datetime(2014, 6, 15, 14, 30, tzinfo=<UTC>),
 'second': datetime.datetime(2014, 6, 15, 14, 30, 50, tzinfo=<UTC>)
}
```
# **TimeField truncation**

**class TruncHour**(*expression*, *output\_field=None*, *tzinfo=None*, *\*\*extra*)

**kind = 'hour'**

**class TruncMinute**(*expression*, *output\_field=None*, *tzinfo=None*, *\*\*extra*)

**kind = 'minute'**

**class TruncSecond**(*expression*, *output\_field=None*, *tzinfo=None*, *\*\*extra*)

**kind = 'second'**

These are logically equivalent to Trunc('time\_field', kind). They truncate all parts of the time up to kind which allows grouping or filtering times with less precision. expression can have an output field of either TimeField or DateTimeField.

Since TimeFields don't have a date component, only Trunc subclasses that deal with time-parts can be used with TimeField:

```
>>> from datetime import datetime
>>> from django.db.models import Count, TimeField
>>> from django.db.models.functions import TruncHour
>>> from django.utils import timezone
>>> start1 = datetime(2014, 6, 15, 14, 30, 50, 321, tzinfo=timezone.utc)
>>> start2 = datetime(2014, 6, 15, 14, 40, 2, 123, tzinfo=timezone.utc)
>>> start3 = datetime(2015, 12, 31, 17, 5, 27, 999, tzinfo=timezone.utc)
>>> Experiment.objects.create(start_datetime=start1, start_time=start1.time())
>>> Experiment.objects.create(start_datetime=start2, start_time=start2.time())
>>> Experiment.objects.create(start_datetime=start3, start_time=start3.time())
>>> experiments_per_hour = Experiment.objects.annotate(
... hour=TruncHour('start_datetime', output_field=TimeField()),
... ).values('hour').annotate(experiments=Count('id'))
>>> for exp in experiments_per_hour:
... print(exp['hour'], exp['experiments'])
...
14:00:00 2
17:00:00 1
>>> import pytz
>>> melb = pytz.timezone('Australia/Melbourne')
>>> experiments_per_hour = Experiment.objects.annotate(
... hour=TruncHour('start_datetime', tzinfo=melb),
... ).values('hour').annotate(experiments=Count('id'))
>>> for exp in experiments_per_hour:
... print(exp['hour'], exp['experiments'])
...
2014-06-16 00:00:00+10:00 2
2016-01-01 04:00:00+11:00 1
```
# **Text functions**

**Chr**

**class Chr**(*expression*, *\*\*extra*)

Accepts a numeric field or expression and returns the text representation of the expression as a single character. It works the same as Python's  $chr()$  function.

Like [Length](#page-1248-0), it can be registered as a transform on  $InterferField$ . The default lookup name is chr.

Usage example:

```
>>> from django.db.models.functions import Chr
>>> Author.objects.create(name='Margaret Smith')
>>> author = Author.objects.filter(name__startswith=Chr(ord('M'))).get()
>>> print(author.name)
Margaret Smith
```
# **Concat**

### **class Concat**(*\*expressions*, *\*\*extra*)

Accepts a list of at least two text fields or expressions and returns the concatenated text. Each argument must be of a text or char type. If you want to concatenate a TextField() with a CharField(), then be sure to tell Django that the output\_field should be a TextField(). Specifying an output\_field is also required when concatenating a Value as in the example below.

This function will never have a null result. On backends where a null argument results in the entire expression being null, Django will ensure that each null part is converted to an empty string first.

Usage example:

```
>>> # Get the display name as "name (goes_by)"
>>> from django.db.models import CharField, Value as V
>>> from django.db.models.functions import Concat
>>> Author.objects.create(name='Margaret Smith', goes_by='Maggie')
>>> author = Author.objects.annotate(
... screen_name=Concat(
... 'name', V(' ('), 'goes_by', V(')'),
... output_field=CharField()
... )
... ).get()
>>> print(author.screen_name)
Margaret Smith (Maggie)
```
# **Left**

### **class Left**(*expression*, *length*, *\*\*extra*)

Returns the first length characters of the given text field or expression.

Usage example:

```
>>> from django.db.models.functions import Left
>>> Author.objects.create(name='Margaret Smith')
>>> author = Author.objects.annotate(first_initial=Left('name', 1)).get()
>>> print(author.first_initial)
M
```
### **Length**

### <span id="page-1248-0"></span>**class Length**(*expression*, *\*\*extra*)

Accepts a single text field or expression and returns the number of characters the value has. If the expression is null, then the length will also be null.

Usage example:

```
>>> # Get the length of the name and goes_by fields
>>> from django.db.models.functions import Length
>>> Author.objects.create(name='Margaret Smith')
>>> author = Author.objects.annotate(
... name_length=Length('name'),
... goes_by_length=Length('goes_by')).get()
>>> print(author.name_length, author.goes_by_length)
(14, None)
```
It can also be registered as a transform. For example:

```
>>> from django.db.models import CharField
>>> from django.db.models.functions import Length
>>> CharField.register_lookup(Length)
>>> # Get authors whose name is longer than 7 characters
>>> authors = Author.objects.filter(name__length__gt=7)
```
### **Lower**

**class Lower**(*expression*, *\*\*extra*)

Accepts a single text field or expression and returns the lowercase representation.

It can also be registered as a transform as described in [Length](#page-1248-0).

Usage example:

```
>>> from django.db.models.functions import Lower
>>> Author.objects.create(name='Margaret Smith')
>>> author = Author.objects.annotate(name_lower=Lower('name')).get()
>>> print(author.name_lower)
margaret smith
```
### **LPad**

### <span id="page-1249-0"></span>**class LPad**(*expression*, *length*, *fill\_text=Value(' ')*, *\*\*extra*)

Returns the value of the given text field or expression padded on the left side with fill\_text so that the resulting value is length characters long. The default fill\_text is a space.

Usage example:

```
>>> from django.db.models import Value
>>> from django.db.models.functions import LPad
>>> Author.objects.create(name='John', alias='j')
>>> Author.objects.update(name=LPad('name', 8, Value('abc')))
1
>>> print(Author.objects.get(alias='j').name)
abcaJohn
```
# **LTrim**

**class LTrim**(*expression*, *\*\*extra*)

Similar to  $Trim$ , but removes only leading spaces.

# **Ord**

# **class Ord**(*expression*, *\*\*extra*)

Accepts a single text field or expression and returns the Unicode code point value for the first character of that expression. It works similar to Python's [ord\(\)](https://docs.python.org/3/library/functions.html#ord) function, but an exception isn't raised if the expression is more than one character long.

It can also be registered as a transform as described in  $Length$ . The default lookup name is ord.

Usage example:

```
>>> from django.db.models.functions import Ord
>>> Author.objects.create(name='Margaret Smith')
>>> author = Author.objects.annotate(name_code_point=Ord('name')).get()
>>> print(author.name_code_point)
77
```
### **Repeat**

### **class Repeat**(*expression*, *number*, *\*\*extra*)

Returns the value of the given text field or expression repeated number times.

Usage example:

```
>>> from django.db.models.functions import Repeat
>>> Author.objects.create(name='John', alias='j')
>>> Author.objects.update(name=Repeat('name', 3))
1
>>> print(Author.objects.get(alias='j').name)
JohnJohnJohn
```
#### **Replace**

**class Replace**(*expression*, *text*, *replacement=Value(")*, *\*\*extra*)

Replaces all occurrences of text with replacement in expression. The default replacement text is the empty string. The arguments to the function are case-sensitive.

Usage example:

```
>>> from django.db.models import Value
>>> from django.db.models.functions import Replace
>>> Author.objects.create(name='Margaret Johnson')
>>> Author.objects.create(name='Margaret Smith')
>>> Author.objects.update(name=Replace('name', Value('Margaret'), Value('Margareth')))
2
>>> Author.objects.values('name')
<QuerySet [{'name': 'Margareth Johnson'}, {'name': 'Margareth Smith'}]>
```
### **Right**

**class Right**(*expression*, *length*, *\*\*extra*)

Returns the last length characters of the given text field or expression.

Usage example:

```
>>> from django.db.models.functions import Right
>>> Author.objects.create(name='Margaret Smith')
>>> author = Author.objects.annotate(last_letter=Right('name', 1)).get()
>>> print(author.last_letter)
h
```
# **RPad**

**class RPad**(*expression*, *length*, *fill\_text=Value(' ')*, *\*\*extra*)

Similar to [LPad](#page-1249-0), but pads on the right side.

### **RTrim**

**class RTrim**(*expression*, *\*\*extra*)

Similar to  $Trim$ , but removes only trailing spaces.

### **StrIndex**

### **class StrIndex**(*string*, *substring*, *\*\*extra*)

Returns a positive integer corresponding to the 1-indexed position of the first occurrence of substring inside string, or 0 if substring is not found.

Usage example:

```
>>> from django.db.models import Value as V
>>> from django.db.models.functions import StrIndex
>>> Author.objects.create(name='Margaret Smith')
>>> Author.objects.create(name='Smith, Margaret')
>>> Author.objects.create(name='Margaret Jackson')
>>> Author.objects.filter(name='Margaret Jackson').annotate(
... smith_index=StrIndex('name', V('Smith'))
... ).get().smith_index
\bigcap>>> authors = Author.objects.annotate(
... smith_index=StrIndex('name', V('Smith'))
... ).filter(smith_index__gt=0)
<QuerySet [<Author: Margaret Smith>, <Author: Smith, Margaret>]>
```
Warning: In MySQL, a database table's *[collation](#page-985-0)* determines whether string comparisons (such as the expression and substring of this function) are case-sensitive. Comparisons are case-insensitive by default.

#### **Substr**

#### **class Substr**(*expression*, *pos*, *length=None*, *\*\*extra*)

Returns a substring of length length from the field or expression starting at position pos. The position is 1-indexed, so the position must be greater than 0. If length is None, then the rest of the string will be returned.

Usage example:

```
>>> # Set the alias to the first 5 characters of the name as lowercase
>>> from django.db.models.functions import Lower, Substr
>>> Author.objects.create(name='Margaret Smith')
>>> Author.objects.update(alias=Lower(Substr('name', 1, 5)))
1
```

```
>>> print(Author.objects.get(name='Margaret Smith').alias)
marga
```
### **Trim**

<span id="page-1252-1"></span>**class Trim**(*expression*, *\*\*extra*)

Returns the value of the given text field or expression with leading and trailing spaces removed.

Usage example:

```
>>> from django.db.models.functions import Trim
>>> Author.objects.create(name=' John ', alias='j')
>>> Author.objects.update(name=Trim('name'))
1
>>> print(Author.objects.get(alias='j').name)
John
```
### **Upper**

**class Upper**(*expression*, *\*\*extra*)

Accepts a single text field or expression and returns the uppercase representation.

It can also be registered as a transform as described in [Length](#page-1248-0).

Usage example:

```
>>> from django.db.models.functions import Upper
>>> Author.objects.create(name='Margaret Smith')
>>> author = Author.objects.annotate(name_upper=Upper('name')).get()
>>> print(author.name_upper)
MARGARET SMITH
```
# <span id="page-1252-0"></span>**Window functions**

There are a number of functions to use in a  $Window$  expression for computing the rank of elements or the  $Ntile$  of some rows.

### **CumeDist**

**class CumeDist**(*\*expressions*, *\*\*extra*)

Calculates the cumulative distribution of a value within a window or partition. The cumulative distribution is defined as the number of rows preceding or peered with the current row divided by the total number of rows in the frame.

# **DenseRank**

# <span id="page-1252-2"></span>**class DenseRank**(*\*expressions*, *\*\*extra*)

Equivalent to [Rank](#page-1254-0) but does not have gaps.

# **FirstValue**

# <span id="page-1253-1"></span>**class FirstValue**(*expression*, *\*\*extra*)

Returns the value evaluated at the row that's the first row of the window frame, or None if no such value exists.

# **Lag**

**class Lag**(*expression*, *offset=1*, *default=None*, *\*\*extra*)

Calculates the value offset by offset, and if no row exists there, returns default.

default must have the same type as the expression, however, this is only validated by the database and not in Python.

# **LastValue**

# **class LastValue**(*expression*, *\*\*extra*)

Comparable to  $FirstValue$ , it calculates the last value in a given frame clause.

# **Lead**

# **class Lead**(*expression*, *offset=1*, *default=None*, *\*\*extra*)

Calculates the leading value in a given *[frame](#page-1226-0)*. Both offset and default are evaluated with respect to the current row.

default must have the same type as the expression, however, this is only validated by the database and not in Python.

# **NthValue**

# **class NthValue**(*expression*, *nth=1*, *\*\*extra*)

Computes the row relative to the offset nth (must be a positive value) within the window. Returns None if no row exists.

Some databases may handle a nonexistent nth-value differently. For example, Oracle returns an empty string rather than None for character-based expressions. Django doesn't do any conversions in these cases.

# **Ntile**

# <span id="page-1253-0"></span>**class Ntile**(*num\_buckets=1*, *\*\*extra*)

Calculates a partition for each of the rows in the frame clause, distributing numbers as evenly as possible between 1 and num\_buckets. If the rows don't divide evenly into a number of buckets, one or more buckets will be represented more frequently.

# **PercentRank**

### **class PercentRank**(*\*expressions*, *\*\*extra*)

Computes the percentile rank of the rows in the frame clause. This computation is equivalent to evaluating:

(rank **-** 1) **/** (total rows **-** 1)

The following table explains the calculation for the percentile rank of a row:

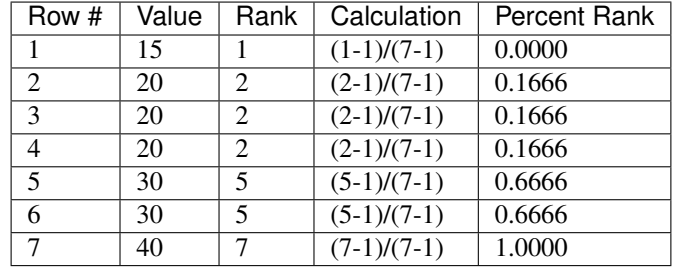

# **Rank**

#### <span id="page-1254-0"></span>**class Rank**(*\*expressions*, *\*\*extra*)

Comparable to RowNumber, this function ranks rows in the window. The computed rank contains gaps. Use [DenseRank](#page-1252-2) to compute rank without gaps.

# **RowNumber**

### **class RowNumber**(*\*expressions*, *\*\*extra*)

Computes the row number according to the ordering of either the frame clause or the ordering of the whole query if there is no partitioning of the *[window frame](#page-1226-0)*.

# <span id="page-1254-2"></span>**6.16 Request and response objects**

# **6.16.1 Quick overview**

Django uses request and response objects to pass state through the system.

When a page is requested, Django creates an  $HttpRequest$  object that contains metadata about the request. Then Django loads the appropriate view, passing the  $HttpRequest$  as the first argument to the view function. Each view is responsible for returning an  $HttpResponse$  object.

This document explains the APIs for [HttpRequest](#page-1254-1) and [HttpResponse](#page-1262-0) objects, which are defined in the [django.http](#page-1254-2) module.

# **6.16.2 HttpRequest objects**

<span id="page-1254-1"></span>**class HttpRequest**

# **Attributes**

All attributes should be considered read-only, unless stated otherwise.

### HttpRequest.**scheme**

A string representing the scheme of the request (http or https usually).

<span id="page-1255-3"></span>HttpRequest.**body**

The raw HTTP request body as a byte string. This is useful for processing data in different ways than conventional HTML forms: binary images, XML payload etc. For processing conventional form data, use [HttpRequest.POST](#page-1255-0).

You can also read from an HttpRequest using a file-like interface. See [HttpRequest.read\(\)](#page-1259-0).

#### <span id="page-1255-1"></span>HttpRequest.**path**

A string representing the full path to the requested page, not including the scheme or domain.

Example: "/music/bands/the\_beatles/"

### <span id="page-1255-5"></span>HttpRequest.**path\_info**

Under some Web server configurations, the portion of the URL after the host name is split up into a script prefix portion and a path info portion. The path\_info attribute always contains the path info portion of the path, no matter what Web server is being used. Using this instead of  $path$  can make your code easier to move between test and deployment servers.

For example, if the WSGIScriptAlias for your application is set to "/minfo", then path might be "/minfo/music/bands/the\_beatles/" and path\_info would be "/music/bands/ the\_beatles/".

# <span id="page-1255-4"></span>HttpRequest.**method**

A string representing the HTTP method used in the request. This is guaranteed to be uppercase. For example:

```
if request.method == 'GET':
    do_something()
elif request.method == 'POST':
    do_something_else()
```
#### HttpRequest.**encoding**

A string representing the current encoding used to decode form submission data (or None, which means the [DEFAULT\\_CHARSET](#page-1287-0) setting is used). You can write to this attribute to change the encoding used when accessing the form data. Any subsequent attribute accesses (such as reading from  $GET$  or  $POST$ ) will use the new encoding value. Useful if you know the form data is not in the [DEFAULT\\_CHARSET](#page-1287-0) encoding.

# HttpRequest.**content\_type**

A string representing the MIME type of the request, parsed from the CONTENT\_TYPE header.

#### HttpRequest.**content\_params**

A dictionary of key/value parameters included in the CONTENT\_TYPE header.

#### <span id="page-1255-2"></span>HttpRequest.**GET**

A dictionary-like object containing all given HTTP GET parameters. See the  $QueryDict$  documentation below.

#### <span id="page-1255-0"></span>HttpRequest.**POST**

A dictionary-like object containing all given HTTP POST parameters, providing that the request contains form data. See the [QueryDict](#page-1259-1) documentation below. If you need to access raw or non-form data posted in the request, access this through the  $HttpRequest$ .body attribute instead.

It's possible that a request can come in via POST with an empty POST dictionary – if, say, a form is requested via the POST HTTP method but does not include form data. Therefore, you shouldn't use if request.POST to check for use of the POST method; instead, use if request.method ==  $"POST"$  (see [HttpRequest.](#page-1255-4) [method](#page-1255-4)).

POST does *not* include file-upload information. See [FILES](#page-1256-0).

# HttpRequest.**COOKIES**

A dictionary containing all cookies. Keys and values are strings.

# <span id="page-1256-0"></span>HttpRequest.**FILES**

A dictionary-like object containing all uploaded files. Each key in FILES is the name from the <input type="file" name="">. Each value in FILES is an [UploadedFile](#page-1028-0).

See *[Managing files](#page-328-0)* for more information.

FILES will only contain data if the request method was POST and the <form> that posted to the request had enctype="multipart/form-data". Otherwise, FILES will be a blank dictionary-like object.

# HttpRequest.**META**

A dictionary containing all available HTTP headers. Available headers depend on the client and server, but here are some examples:

- CONTENT LENGTH The length of the request body (as a string).
- CONTENT\_TYPE The MIME type of the request body.
- HTTP\_ACCEPT Acceptable content types for the response.
- HTTP\_ACCEPT\_ENCODING Acceptable encodings for the response.
- HTTP\_ACCEPT\_LANGUAGE Acceptable languages for the response.
- HTTP\_HOST The HTTP Host header sent by the client.
- HTTP\_REFERER The referring page, if any.
- HTTP\_USER\_AGENT The client's user-agent string.
- QUERY\_STRING The query string, as a single (unparsed) string.
- REMOTE ADDR The IP address of the client.
- REMOTE HOST The hostname of the client.
- REMOTE USER The user authenticated by the Web server, if any.
- REQUEST\_METHOD A string such as "GET" or "POST".
- SERVER NAME The hostname of the server.
- SERVER\_PORT The port of the server (as a string).

With the exception of CONTENT\_LENGTH and CONTENT\_TYPE, as given above, any HTTP headers in the request are converted to META keys by converting all characters to uppercase, replacing any hyphens with underscores and adding an HTTP\_ prefix to the name. So, for example, a header called X-Bender would be mapped to the META key HTTP\_X\_BENDER.

Note that *[runserver](#page-1005-0)* strips all headers with underscores in the name, so you won't see them in META. This prevents header-spoofing based on ambiguity between underscores and dashes both being normalizing to underscores in WSGI environment variables. It matches the behavior of Web servers like Nginx and Apache 2.4+.

# HttpRequest.**resolver\_match**

An instance of [ResolverMatch](#page-1400-0) representing the resolved URL. This attribute is only set after URL resolving took place, which means it's available in all views but not in middleware which are executed before URL resolving takes place (you can use it in  $\text{process\_view}($ ) though).

# **Attributes set by application code**

Django doesn't set these attributes itself but makes use of them if set by your application.

HttpRequest.**current\_app**

The [url](#page-1353-0) template tag will use its value as the current\_app argument to [reverse\(\)](#page-1399-0).

HttpRequest.**urlconf**

This will be used as the root URLconf for the current request, overriding the [ROOT\\_URLCONF](#page-1298-0) setting. See *[How Django processes a request](#page-191-0)* for details.

urlconf can be set to None to revert any changes made by previous middleware and return to using the [ROOT\\_URLCONF](#page-1298-0).

### **Attributes set by middleware**

Some of the middleware included in Django's contrib apps set attributes on the request. If you don't see the attribute on a request, be sure the appropriate middleware class is listed in [MIDDLEWARE](#page-1297-0).

HttpRequest.**session**

From the [SessionMiddleware](#page-1097-0): A readable and writable, dictionary-like object that represents the current session.

HttpRequest.**site**

From the [CurrentSiteMiddleware](#page-1097-1): An instance of [Site](#page-940-0) or [RequestSite](#page-946-0) as returned by [get\\_current\\_site\(\)](#page-947-0) representing the current site.

### HttpRequest.**user**

From the [AuthenticationMiddleware](#page-1098-0): An instance of [AUTH\\_USER\\_MODEL](#page-1307-0) representing the currently logged-in user. If the user isn't currently logged in, user will be set to an instance of [AnonymousUser](#page-763-0). You can tell them apart with  $is\_authentication$  is cated, like so:

```
if request.user.is_authenticated:
    ... # Do something for logged-in users.
else:
    ... # Do something for anonymous users.
```
# **Methods**

<span id="page-1257-0"></span>HttpRequest.**get\_host**()

Returns the originating host of the request using information from the HTTP\_X\_FORWARDED\_HOST (if [USE\\_X\\_FORWARDED\\_HOST](#page-1306-1) is enabled) and HTTP\_HOST headers, in that order. If they don't provide a value, the method uses a combination of SERVER\_NAME and SERVER\_PORT as detailed in [PEP 3333](https://www.python.org/dev/peps/pep-3333).

Example: "127.0.0.1:8000"

Note: The  $get\_host$  () method fails when the host is behind multiple proxies. One solution is to use middleware to rewrite the proxy headers, as in the following example:

```
from django.utils.deprecation import MiddlewareMixin
class MultipleProxyMiddleware(MiddlewareMixin):
    FORWARDED_FOR_FIELDS = [
        'HTTP_X_FORWARDED_FOR',
        'HTTP_X_FORWARDED_HOST',
```

```
'HTTP_X_FORWARDED_SERVER',
]
def process_request(self, request):
    """
    Rewrites the proxy headers so that only the most
    recent proxy is used.
    """
    for field in self.FORWARDED_FOR_FIELDS:
        if field in request.META:
            if ',' in request.META[field]:
                parts = request.META[field].split(',')
                request.META[field] = parts[-1].strip()
```
This middleware should be positioned before any other middleware that relies on the value of  $get\_host()$  – for instance, [CommonMiddleware](#page-1094-0) or [CsrfViewMiddleware](#page-1098-1).

```
HttpRequest.get_port()
```
Returns the originating port of the request using information from the HTTP\_X\_FORWARDED\_PORT (if [USE\\_X\\_FORWARDED\\_PORT](#page-1306-2) is enabled) and SERVER\_PORT META variables, in that order.

```
HttpRequest.get_full_path()
```
Returns the path, plus an appended query string, if applicable.

Example: "/music/bands/the\_beatles/?print=true"

# HttpRequest.**get\_full\_path\_info**()

Like  $qet_full_path()$  $qet_full_path()$  $qet_full_path()$ , but uses [path\\_info](#page-1255-5) instead of path.

Example: "/minfo/music/bands/the\_beatles/?print=true"

# <span id="page-1258-1"></span>HttpRequest.**build\_absolute\_uri**(*location=None*)

Returns the absolute URI form of location. If no location is provided, the location will be set to request. get\_full\_path().

If the location is already an absolute URI, it will not be altered. Otherwise the absolute URI is built using the server variables available in this request. For example:

```
>>> request.build_absolute_uri()
'https://example.com/music/bands/the_beatles/?print=true'
>>> request.build_absolute_uri('/bands/')
'https://example.com/bands/'
>>> request.build_absolute_uri('https://example2.com/bands/')
'https://example2.com/bands/'
```
Note: Mixing HTTP and HTTPS on the same site is discouraged, therefore  $build\_absolute\_uri()$  will always generate an absolute URI with the same scheme the current request has. If you need to redirect users to HTTPS, it's best to let your Web server redirect all HTTP traffic to HTTPS.

```
HttpRequest.get_signed_cookie(key, default=RAISE_ERROR, salt=", max_age=None)
```
Returns a cookie value for a signed cookie, or raises a django.core.signing.BadSignature exception if the signature is no longer valid. If you provide the default argument the exception will be suppressed and that default value will be returned instead.

The optional salt argument can be used to provide extra protection against brute force attacks on your secret key. If supplied, the max\_age argument will be checked against the signed timestamp attached to the cookie

value to ensure the cookie is not older than max\_age seconds.

For example:

```
>>> request.get_signed_cookie('name')
'Tony'
>>> request.get_signed_cookie('name', salt='name-salt')
'Tony' # assuming cookie was set using the same salt
>>> request.get_signed_cookie('nonexistent-cookie')
...
KeyError: 'nonexistent-cookie'
>>> request.get_signed_cookie('nonexistent-cookie', False)
False
>>> request.get_signed_cookie('cookie-that-was-tampered-with')
...
BadSignature: ...
>>> request.get_signed_cookie('name', max_age=60)
...
SignatureExpired: Signature age 1677.3839159 > 60 seconds
>>> request.get_signed_cookie('name', False, max_age=60)
False
```
See *[cryptographic signing](#page-441-0)* for more information.

```
HttpRequest.is_secure()
```
Returns True if the request is secure; that is, if it was made with HTTPS.

```
HttpRequest.is_ajax()
```
Returns True if the request was made via an XMLHttpRequest, by checking the HTTP\_X\_REQUESTED\_WITH header for the string 'XMLHttpRequest'. Most modern JavaScript libraries send this header. If you write your own XMLHttpRequest call (on the browser side), you'll have to set this header manually if you want is\_ajax() to work.

If a response varies on whether or not it's requested via AJAX and you are using some form of caching like Django's [cache middleware](#page-1093-0), you should decorate the view with [vary\\_on\\_headers\('X-Requested-With'\)](#page-208-0) so that the responses are properly cached.

```
HttpRequest.read(size=None)
```

```
HttpRequest.readline()
```

```
HttpRequest.readlines()
```
### HttpRequest.**\_\_iter\_\_**()

Methods implementing a file-like interface for reading from an HttpRequest instance. This makes it possible to consume an incoming request in a streaming fashion. A common use-case would be to process a big XML payload with an iterative parser without constructing a whole XML tree in memory.

Given this standard interface, an HttpRequest instance can be passed directly to an XML parser such as [ElementTree](https://docs.python.org/3/library/xml.etree.elementtree.html#xml.etree.ElementTree.ElementTree):

```
import xml.etree.ElementTree as ET
for element in ET.iterparse(request):
   process(element)
```
# **6.16.3 QueryDict objects**

<span id="page-1259-1"></span>**class QueryDict**
In an  $HttpRequest$  object, the [GET](#page-1255-0) and [POST](#page-1255-1) attributes are instances of django.http.QueryDict, a dictionary-like class customized to deal with multiple values for the same key. This is necessary because some HTML form elements, notably  $\leq$  select multiple>, pass multiple values for the same key.

The QueryDicts at request.POST and request.GET will be immutable when accessed in a normal request/response cycle. To get a mutable version you need to use  $QueryDict.copy()$ .

# **Methods**

[QueryDict](#page-1259-0) implements all the standard dictionary methods because it's a subclass of dictionary. Exceptions are outlined here:

QueryDict.**\_\_init\_\_**(*query\_string=None*, *mutable=False*, *encoding=None*) Instantiates a QueryDict object based on query\_string.

>>> QueryDict('a=1&a=2&c=3') <QueryDict: {'a': ['1', '2'], 'c': ['3']}>

If query string is not passed in, the resulting QueryDict will be empty (it will have no keys or values).

Most QueryDicts you encounter, and in particular those at request.POST and request.GET, will be immutable. If you are instantiating one yourself, you can make it mutable by passing mutable=True to its  $\__$ init $\__$ ().

Strings for setting both keys and values will be converted from encoding to str. If encoding is not set, it defaults to [DEFAULT\\_CHARSET](#page-1287-0).

```
classmethod QueryDict.fromkeys(iterable, value=", mutable=False, encoding=None)
```
Creates a new QueryDict with keys from iterable and each value equal to value. For example:

```
>>> QueryDict.fromkeys(['a', 'a', 'b'], value='val')
<QueryDict: {'a': ['val', 'val'], 'b': ['val']}>
```
<span id="page-1260-0"></span>QueryDict.**\_\_getitem\_\_**(*key*)

Returns the value for the given key. If the key has more than one value, it returns the last value. Raises  $d$  jango. utils.datastructures.MultiValueDictKeyError if the key does not exist. (This is a subclass of Python's standard [KeyError](https://docs.python.org/3/library/exceptions.html#KeyError), so you can stick to catching KeyError.)

<span id="page-1260-1"></span>QueryDict.**\_\_setitem\_\_**(*key*, *value*)

Sets the given key to [value] (a list whose single element is value). Note that this, as other dictionary functions that have side effects, can only be called on a mutable QueryDict (such as one that was created via [QueryDict.copy\(\)](#page-1261-0)).

QueryDict.**\_\_contains\_\_**(*key*)

Returns True if the given key is set. This lets you do, e.g., if "foo" in request. GET.

```
QueryDict.get(key, default=None)
```
Uses the same logic as  $q$  getitem  $\binom{m}{k}$ , with a hook for returning a default value if the key doesn't exist.

<span id="page-1260-2"></span>QueryDict.**setdefault**(*key*, *default=None*)

Like [dict.setdefault\(\)](https://docs.python.org/3/library/stdtypes.html#dict.setdefault), except it uses \_\_setitem\_() internally.

```
QueryDict.update(other_dict)
```
Takes either a QueryDict or a dictionary. Like [dict.update\(\)](https://docs.python.org/3/library/stdtypes.html#dict.update), except it *appends* to the current dictionary items rather than replacing them. For example:

```
>>> q = QueryDict('a=1', mutable=True)
>>> q.update({'a': '2'})
>>> q.getlist('a')
```
(continues on next page)

(continued from previous page)

```
['1', '2']
>>> q['a'] # returns the last
'2'
```
<span id="page-1261-1"></span>QueryDict.**items**()

Like [dict.items\(\)](https://docs.python.org/3/library/stdtypes.html#dict.items), except this uses the same last-value logic as  $q$ etitem () and returns an iterator object instead of a view object. For example:

```
>>> q = QueryDict('a=1&a=2&a=3')
>>> list(q.items())
[('a', '3')]
```
### QueryDict.**values**()

Like [dict.values\(\)](https://docs.python.org/3/library/stdtypes.html#dict.values), except this uses the same last-value logic as  $q$ etitem () and returns an iterator instead of a view object. For example:

```
>>> q = QueryDict('a=1&a=2&a=3')
>>> list(q.values())
['3']
```
In addition, QueryDict has the following methods:

```
QueryDict.copy()
```
Returns a copy of the object using  $\text{copy}.$  deepcopy(). This copy will be mutable even if the original was not.

```
QueryDict.getlist(key, default=None)
```
Returns a list of the data with the requested key. Returns an empty list if the key doesn't exist and a default value wasn't provided. It's guaranteed to return a list unless the default value provided isn't a list.

```
QueryDict.setlist(key, list_)
```
Sets the given key to  $list_{\text{unlike}} = setitem_{\text{un}}(1)$ .

```
QueryDict.appendlist(key, item)
```
Appends an item to the internal list associated with key.

QueryDict.**setlistdefault**(*key*, *default\_list=None*)

Like setdefault (), except it takes a list of values instead of a single value.

QueryDict.**lists**()

Like  $i$ tems(), except it includes all values, as a list, for each member of the dictionary. For example:

```
>>> q = QueryDict('a=1&a=2&a=3')
>>> q.lists()
[(1a', [1', 12', 13'])]
```
QueryDict.**pop**(*key*)

Returns a list of values for the given key and removes them from the dictionary. Raises KeyError if the key does not exist. For example:

```
>>> q = QueryDict('a=1&a=2&a=3', mutable=True)
>>> q.pop('a')
['1', '2', '3']
```
QueryDict.**popitem**()

Removes an arbitrary member of the dictionary (since there's no concept of ordering), and returns a two value tuple containing the key and a list of all values for the key. Raises KeyError when called on an empty dictionary. For example:

```
>>> q = QueryDict('a=1&a=2&a=3', mutable=True)
>>> q.popitem()
('a', ['1', '2', '3'])
```
QueryDict.**dict**()

Returns a dict representation of QueryDict. For every (key, list) pair in QueryDict, dict will have (key, item), where item is one element of the list, using the same logic as  $QueryDict \tcdot \tcdot getitem()$ :

```
>>> q = QueryDict('a=1&a=3&a=5')
>>> q.dict()
{'a': '5'}
```
### QueryDict.**urlencode**(*safe=None*)

Returns a string of the data in query string format. For example:

```
>>> q = QueryDict('a=2&b=3&b=5')
>>> q.urlencode()
'a=2&b=3&b=5'
```
Use the safe parameter to pass characters which don't require encoding. For example:

```
>>> q = QueryDict(mutable=True)
>>> q['next'] = '/a&b/'
>>> q.urlencode(safe='/')
'next=/a%26b/'
```
# **6.16.4 HttpResponse objects**

### <span id="page-1262-0"></span>**class HttpResponse**

In contrast to [HttpRequest](#page-1254-0) objects, which are created automatically by Django, [HttpResponse](#page-1262-0) objects are your responsibility. Each view you write is responsible for instantiating, populating, and returning an  $HttpResponse$ .

The  $HttpResponse$  class lives in the [django.http](#page-1254-1) module.

# **Usage**

# **Passing strings**

Typical usage is to pass the contents of the page, as a string, to the  $HttpResponse$  constructor:

```
>>> from django.http import HttpResponse
>>> response = HttpResponse("Here's the text of the Web page.")
>>> response = HttpResponse("Text only, please.", content_type="text/plain")
```
But if you want to add content incrementally, you can use response as a file-like object:

```
>>> response = HttpResponse()
>>> response.write("<p>Here's the text of the Web page.</p>")
>>> response.write("<p>Here's another paragraph.</p>")
```
# **Passing iterators**

Finally, you can pass HttpResponse an iterator rather than strings. HttpResponse will consume the iterator immediately, store its content as a string, and discard it. Objects with a close() method such as files and generators are immediately closed.

If you need the response to be streamed from the iterator to the client, you must use the  $StreamingHttpResponse$ class instead.

# **Setting header fields**

To set or remove a header field in your response, treat it like a dictionary:

```
>>> response = HttpResponse()
>>> response['Age'] = 120
>>> del response['Age']
```
Note that unlike a dictionary, del doesn't raise KeyError if the header field doesn't exist.

For setting the Cache-Control and Vary header fields, it is recommended to use the [patch\\_cache\\_control\(\)](#page-1405-0) and [patch\\_vary\\_headers\(\)](#page-1405-1) methods from [django.utils.cache](#page-1405-2), since these fields can have multiple, comma-separated values. The "patch" methods ensure that other values, e.g. added by a middleware, are not removed.

HTTP header fields cannot contain newlines. An attempt to set a header field containing a newline character (CR or LF) will raise BadHeaderError

# **Telling the browser to treat the response as a file attachment**

To tell the browser to treat the response as a file attachment, use the content\_type argument and set the Content-Disposition header. For example, this is how you might return a Microsoft Excel spreadsheet:

```
>>> response = HttpResponse(my_data, content_type='application/vnd.ms-excel')
>>> response['Content-Disposition'] = 'attachment; filename="foo.xls"'
```
There's nothing Django-specific about the Content-Disposition header, but it's easy to forget the syntax, so we've included it here.

# **Attributes**

<span id="page-1263-2"></span>HttpResponse.**content**

A bytestring representing the content, encoded from a string if necessary.

```
HttpResponse.charset
```
A string denoting the charset in which the response will be encoded. If not given at HttpResponse instantiation time, it will be extracted from content\_type and if that is unsuccessful, the  $DEFAULT\_CHAPTERSET$ setting will be used.

### <span id="page-1263-1"></span>HttpResponse.**status\_code**

The [HTTP status code](https://tools.ietf.org/html/rfc7231.html#section-6) for the response.

<span id="page-1263-0"></span>Unless [reason\\_phrase](#page-1263-0) is explicitly set, modifying the value of status\_code outside the constructor will also modify the value of reason\_phrase.

#### HttpResponse.**reason\_phrase**

The HTTP reason phrase for the response. It uses the [HTTP standard's](https://tools.ietf.org/html/rfc7231.html#section-6.1) default reason phrases.

Unless explicitly set, reason\_phrase is determined by the value of [status\\_code](#page-1263-1).

#### HttpResponse.**streaming**

This is always False.

This attribute exists so middleware can treat streaming responses differently from regular responses.

# HttpResponse.**closed**

True if the response has been closed.

# **Methods**

HttpResponse.**\_\_init\_\_**(*content="*, *content\_type=None*, *status=200*, *reason=None*, *charset=None*) Instantiates an HttpResponse object with the given page content and content type.

content should be an iterator or a string. If it's an iterator, it should return strings, and those strings will be joined together to form the content of the response. If it is not an iterator or a string, it will be converted to a string when accessed.

content\_type is the MIME type optionally completed by a character set encoding and is used to fill the HTTP Content-Type header. If not specified, it is formed by the DEFAULT CONTENT TYPE and [DEFAULT\\_CHARSET](#page-1287-0) settings, by default: "*text/html; charset=utf-8*".

status is the [HTTP status code](https://tools.ietf.org/html/rfc7231.html#section-6) for the response.

reason is the HTTP response phrase. If not provided, a default phrase will be used.

charset is the charset in which the response will be encoded. If not given it will be extracted from content type, and if that is unsuccessful, the  $DEFAULT$  CHARSET setting will be used.

```
HttpResponse.__setitem__(header, value)
```
Sets the given header name to the given value. Both header and value should be strings.

#### HttpResponse.**\_\_delitem\_\_**(*header*)

Deletes the header with the given name. Fails silently if the header doesn't exist. Case-insensitive.

HttpResponse.**\_\_getitem\_\_**(*header*)

Returns the value for the given header name. Case-insensitive.

HttpResponse.**has\_header**(*header*)

Returns True or False based on a case-insensitive check for a header with the given name.

HttpResponse.**setdefault**(*header*, *value*) Sets a header unless it has already been set.

<span id="page-1264-0"></span>HttpResponse.**set\_cookie**(*key*, *value="*, *max\_age=None*, *expires=None*, *path='/'*, *domain=None*, *secure=None*, *httponly=False*, *samesite=None*)

Sets a cookie. The parameters are the same as in the [Morsel](https://docs.python.org/3/library/http.cookies.html#http.cookies.Morsel) cookie object in the Python standard library.

- max\_age should be a number of seconds, or None (default) if the cookie should last only as long as the client's browser session. If expires is not specified, it will be calculated.
- expires should either be a string in the format "Wdy, DD-Mon-YY HH:MM:SS GMT" or a datetime.datetime object in UTC. If expires is a datetime object, the max\_age will be calculated.
- Use domain if you want to set a cross-domain cookie. For example, domain="example.com" will set a cookie that is readable by the domains www.example.com, blog.example.com, etc. Otherwise, a cookie will only be readable by the domain that set it.

• Use httponly=True if you want to prevent client-side JavaScript from having access to the cookie.

[HTTPOnly](https://www.owasp.org/index.php/HTTPOnly) is a flag included in a Set-Cookie HTTP response header. It is not part of the [RFC 2109](https://tools.ietf.org/html/rfc2109.html) standard for cookies, and it isn't honored consistently by all browsers. However, when it is honored, it can be a useful way to mitigate the risk of a client-side script from accessing the protected cookie data.

• Use samesite='Strict' or samesite='Lax' to tell the browser not to send this cookie when performing a cross-origin request. [SameSite](https://www.owasp.org/index.php/SameSite) isn't supported by all browsers, so it's not a replacement for Django's CSRF protection, but rather a defense in depth measure.

The samesite argument was added.

Warning: Both [RFC 2109](https://tools.ietf.org/html/rfc2109.html) and [RFC 6265](https://tools.ietf.org/html/rfc6265.html) state that user agents should support cookies of at least 4096 bytes. For many browsers this is also the maximum size. Django will not raise an exception if there's an attempt to store a cookie of more than 4096 bytes, but many browsers will not set the cookie correctly.

```
HttpResponse.set_signed_cookie(key, value, salt=", max_age=None, expires=None, path='/', do-
```
*main=None*, *secure=None*, *httponly=False*, *samesite=None*) Like [set\\_cookie\(\)](#page-1264-0), but *[cryptographic signing](#page-441-0)* the cookie before setting it. tion with [HttpRequest.get\\_signed\\_cookie\(\)](#page-1258-0). You can use the optional salt argument for added key strength, but you will need to remember to pass it to the corresponding [HttpRequest.](#page-1258-0) get signed cookie() call.

HttpResponse.**delete\_cookie**(*key*, *path='/'*, *domain=None*)

Deletes the cookie with the given key. Fails silently if the key doesn't exist.

Due to the way cookies work, path and domain should be the same values you used in set\_cookie() – otherwise the cookie may not be deleted.

```
HttpResponse.write(content)
```
This method makes an  $HttpResponse$  instance a file-like object.

```
HttpResponse.flush()
```
This method makes an  $HttpResponse$  instance a file-like object.

```
HttpResponse.tell()
```
This method makes an  $HttpResponse$  instance a file-like object.

# HttpResponse.**getvalue**()

Returns the value of  $HttpResponse$ .content. This method makes an  $HttpResponse$  instance a streamlike object.

```
HttpResponse.readable()
```
Always False. This method makes an  $HttpResponse$  instance a stream-like object.

```
HttpResponse.seekable()
```
Always False. This method makes an  $HttpResponse$  instance a stream-like object.

```
HttpResponse.writable()
```
Always True. This method makes an  $HttpResponse$  instance a stream-like object.

```
HttpResponse.writelines(lines)
```
Writes a list of lines to the response. Line separators are not added. This method makes an  $HttpResponse$ instance a stream-like object.

# **HttpResponse subclasses**

<span id="page-1265-0"></span>Django includes a number of HttpResponse subclasses that handle different types of HTTP responses. Like HttpResponse, these subclasses live in  $d$  jango.http.

# **class HttpResponseRedirect**

The first argument to the constructor is required – the path to redirect to. This can be a fully qualified URL (e.g. 'https://www.yahoo.com/search/'), an absolute path with no domain (e.g. '/search/'), or even a relative path (e.g. 'search/'). In that last case, the client browser will reconstruct the full URL itself according to the current path. See  $HttpResponse$  for other optional constructor arguments. Note that this returns an HTTP status code 302.

#### **url**

This read-only attribute represents the URL the response will redirect to (equivalent to the Location response header).

# **class HttpResponsePermanentRedirect**

Like [HttpResponseRedirect](#page-1265-0), but it returns a permanent redirect (HTTP status code 301) instead of a "found" redirect (status code 302).

#### **class HttpResponseNotModified**

The constructor doesn't take any arguments and no content should be added to this response. Use this to designate that a page hasn't been modified since the user's last request (status code 304).

#### **class HttpResponseBadRequest**

Acts just like  $HttpResponse$  but uses a 400 status code.

# **class HttpResponseNotFound**

Acts just like  $HttpResponse$  but uses a 404 status code.

#### <span id="page-1266-1"></span>**class HttpResponseForbidden**

Acts just like [HttpResponse](#page-1262-0) but uses a 403 status code.

#### **class HttpResponseNotAllowed**

Like  $HttpResponse$ , but uses a 405 status code. The first argument to the constructor is required: a list of permitted methods (e.g. ['GET', 'POST']).

#### **class HttpResponseGone**

Acts just like  $HttpResponse$  but uses a 410 status code.

#### **class HttpResponseServerError**

Acts just like  $HttpResponse$  but uses a 500 status code.

Note: If a custom subclass of [HttpResponse](#page-1262-0) implements a render method, Diango will treat it as emulating a [SimpleTemplateResponse](#page-1390-0), and the render method must itself return a valid response object.

# **6.16.5 JsonResponse objects**

<span id="page-1266-0"></span>**class JsonResponse**(*data*, *encoder=DjangoJSONEncoder*, *safe=True*, *json\_dumps\_params=None*, *\*\*kwargs*)

An [HttpResponse](#page-1262-0) subclass that helps to create a JSON-encoded response. It inherits most behavior from its superclass with a couple differences:

Its default Content-Type header is set to application/json.

The first parameter, data, should be a dict instance. If the safe parameter is set to False (see below) it can be any JSON-serializable object.

The encoder, which defaults to [django.core.serializers.json.DjangoJSONEncoder](#page-527-0), will be used to serialize the data. See *[JSON serialization](#page-526-0)* for more details about this serializer.

The safe boolean parameter defaults to True. If it's set to False, any object can be passed for serialization (otherwise only dict instances are allowed). If safe is True and a non-dict object is passed as the first argument, a [TypeError](https://docs.python.org/3/library/exceptions.html#TypeError) will be raised.

The json\_dumps\_params parameter is a dictionary of keyword arguments to pass to the json.dumps() call used to generate the response.

# **Usage**

Typical usage could look like:

```
>>> from django.http import JsonResponse
>>> response = JsonResponse({'foo': 'bar'})
>>> response.content
b'{"foo": "bar"}'
```
# **Serializing non-dictionary objects**

In order to serialize objects other than dict you must set the safe parameter to False:

>>> response **=** JsonResponse([1, 2, 3], safe**=False**)

Without passing safe=False, a [TypeError](https://docs.python.org/3/library/exceptions.html#TypeError) will be raised.

Warning: Before the [5th edition of ECMAScript](https://www.ecma-international.org/ecma-262/5.1/index.html#sec-11.1.4) it was possible to poison the JavaScript Array constructor. For this reason, Django does not allow passing non-dict objects to the *[JsonResponse](#page-1266-0)* constructor by default. However, most modern browsers implement EcmaScript 5 which removes this attack vector. Therefore it is possible to disable this security precaution.

# **Changing the default JSON encoder**

If you need to use a different JSON encoder class you can pass the encoder parameter to the constructor method:

>>> response **=** JsonResponse(data, encoder**=**MyJSONEncoder)

# **6.16.6 StreamingHttpResponse objects**

#### <span id="page-1267-0"></span>**class StreamingHttpResponse**

The *[StreamingHttpResponse](#page-1267-0)* class is used to stream a response from Django to the browser. You might want to do this if generating the response takes too long or uses too much memory. For instance, it's useful for *[generating](#page-605-0) [large CSV files](#page-605-0)*.

### Performance considerations

Django is designed for short-lived requests. Streaming responses will tie a worker process for the entire duration of the response. This may result in poor performance.

Generally speaking, you should perform expensive tasks outside of the request-response cycle, rather than resorting to a streamed response.

The *[StreamingHttpResponse](#page-1267-0)* is not a subclass of  $HttpResponse$ , because it features a slightly different API. However, it is almost identical, with the following notable differences:

- It should be given an iterator that yields strings as content.
- You cannot access its content, except by iterating the response object itself. This should only occur when the response is returned to the client.
- $\bullet$  It has no content attribute. Instead, it has a streaming content attribute.
- You cannot use the file-like object tell () or write () methods. Doing so will raise an exception.

[StreamingHttpResponse](#page-1267-0) should only be used in situations where it is absolutely required that the whole content isn't iterated before transferring the data to the client. Because the content can't be accessed, many middleware can't function normally. For example the ETag and Content-Length headers can't be generated for streaming responses.

# **Attributes**

```
StreamingHttpResponse.streaming_content
     An iterator of strings representing the content.
```
<span id="page-1268-2"></span>StreamingHttpResponse.**status\_code**

The [HTTP status code](https://tools.ietf.org/html/rfc7231.html#section-6) for the response.

Unless [reason\\_phrase](#page-1268-1) is explicitly set, modifying the value of status\_code outside the constructor will also modify the value of reason\_phrase.

#### <span id="page-1268-1"></span>StreamingHttpResponse.**reason\_phrase**

The HTTP reason phrase for the response. It uses the [HTTP standard's](https://tools.ietf.org/html/rfc7231.html#section-6.1) default reason phrases.

Unless explicitly set, reason phrase is determined by the value of status code.

```
StreamingHttpResponse.streaming
    This is always True.
```
# **6.16.7 FileResponse objects**

```
class FileResponse(open_file, as_attachment=False, filename=", **kwargs)
```
[FileResponse](#page-1268-3) is a subclass of [StreamingHttpResponse](#page-1267-0) optimized for binary files. It uses [wsgi.file\\_wrapper](https://www.python.org/dev/peps/pep-3333/#optional-platform-specific-file-handling) if provided by the wsgi server, otherwise it streams the file out in small chunks.

If as\_attachment=True, the Content-Disposition header is set, which asks the browser to offer the file to the user as a download.

If open\_file doesn't have a name or if the name of open\_file isn't appropriate, provide a custom file name using the filename parameter.

The Content-Length, Content-Type, and Content-Disposition headers are automatically set when they can be guessed from contents of open\_file.

The as\_attachment and filename keywords argument were added. Also, FileResponse sets the Content headers if it can guess them.

FileResponse accepts any file-like object with binary content, for example a file open in binary mode like so:

```
>>> from django.http import FileResponse
>>> response = FileResponse(open('myfile.png', 'rb'))
```
The file will be closed automatically, so don't open it with a context manager.

# **Methods**

```
FileResponse.set_headers(open_file)
```
This method is automatically called during the response initialization and set various headers (Content-Length, Content-Type, and Content-Disposition) depending on open\_file.

# **6.17 SchemaEditor**

# **class BaseDatabaseSchemaEditor**

Django's migration system is split into two parts; the logic for calculating and storing what operations should be run (django.db.migrations), and the database abstraction layer that turns things like "create a model" or "delete a field" into SQL - which is the job of the SchemaEditor.

It's unlikely that you will want to interact directly with SchemaEditor as a normal developer using Django, but if you want to write your own migration system, or have more advanced needs, it's a lot nicer than writing SQL.

Each database backend in Django supplies its own version of SchemaEditor, and it's always accessible via the connection.schema\_editor() context manager:

```
with connection.schema_editor() as schema_editor:
   schema_editor.delete_model(MyModel)
```
It must be used via the context manager as this allows it to manage things like transactions and deferred SQL (like creating ForeignKey constraints).

It exposes all possible operations as methods, that should be called in the order you wish changes to be applied. Some possible operations or types of change are not possible on all databases - for example, MyISAM does not support foreign key constraints.

If you are writing or maintaining a third-party database backend for Django, you will need to provide a SchemaEditor implementation in order to work with 1.7's migration functionality - however, as long as your database is relatively standard in its use of SQL and relational design, you should be able to subclass one of the builtin Django SchemaEditor classes and just tweak the syntax a little. Also note that there are a few new database features that migrations will look for: can\_rollback\_ddl and supports\_combined\_alters are the most important.

# **6.17.1 Methods**

# **execute()**

BaseDatabaseSchemaEditor.**execute**(*sql*, *params=[]*)

Executes the SQL statement passed in, with parameters if supplied. This is a simple wrapper around the normal database cursors that allows capture of the SQL to a . sql file if the user wishes.

# **create\_model()**

BaseDatabaseSchemaEditor.**create\_model**(*model*)

Creates a new table in the database for the provided model, along with any unique constraints or indexes it requires.

# **delete\_model()**

BaseDatabaseSchemaEditor.**delete\_model**(*model*)

Drops the model's table in the database along with any unique constraints or indexes it has.

### **add\_index()**

BaseDatabaseSchemaEditor.**add\_index**(*model*, *index*) Adds index to model's table.

# **remove\_index()**

BaseDatabaseSchemaEditor.**remove\_index**(*model*, *index*) Removes index from model's table.

# **alter\_unique\_together()**

BaseDatabaseSchemaEditor.**alter\_unique\_together**(*model*, *old\_unique\_together*, *new\_unique\_together*)

Changes a model's unique  $toq$  together value; this will add or remove unique constraints from the model's table until they match the new value.

#### **alter\_index\_together()**

BaseDatabaseSchemaEditor.**alter\_index\_together**(*model*, *old\_index\_together*, *new\_index\_together*)

Changes a model's  $index\_together$  value; this will add or remove indexes from the model's table until they match the new value.

# **alter\_db\_table()**

BaseDatabaseSchemaEditor.**alter\_db\_table**(*model*, *old\_db\_table*, *new\_db\_table*)

Renames the model's table from old db table to new db table.

# **alter\_db\_tablespace()**

BaseDatabaseSchemaEditor.**alter\_db\_tablespace**(*model*, *old\_db\_tablespace*, *new\_db\_tablespace*)

Moves the model's table from one tablespace to another.

# **add\_field()**

<span id="page-1271-1"></span>BaseDatabaseSchemaEditor.**add\_field**(*model*, *field*)

Adds a column (or sometimes multiple) to the model's table to represent the field. This will also add indexes or a unique constraint if the field has db\_index=True or unique=True.

If the field is a ManyToManyField without a value for through, instead of creating a column, it will make a table to represent the relationship. If through is provided, it is a no-op.

If the field is a ForeignKey, this will also add the foreign key constraint to the column.

# **remove\_field()**

```
BaseDatabaseSchemaEditor.remove_field(model, field)
```
Removes the column(s) representing the field from the model's table, along with any unique constraints, foreign key constraints, or indexes caused by that field.

If the field is a ManyToManyField without a value for through, it will remove the table created to track the relationship. If through is provided, it is a no-op.

# **alter\_field()**

```
BaseDatabaseSchemaEditor.alter_field(model, old_field, new_field, strict=False)
```
This transforms the field on the model from the old field to the new one. This includes changing the name of the column (the  $db_{\text{col}}$   $col_{\text{umn}}$  attribute), changing the type of the field (if the field class changes), changing the NULL status of the field, adding or removing field-only unique constraints and indexes, changing primary key, and changing the destination of ForeignKey constraints.

The most common transformation this cannot do is transforming a ManyToManyField into a normal Field or viceversa; Django cannot do this without losing data, and so it will refuse to do it. Instead, [remove\\_field\(\)](#page-1271-0) and [add\\_field\(\)](#page-1271-1) should be called separately.

If the database has the supports\_combined\_alters, Django will try and do as many of these in a single database call as possible; otherwise, it will issue a separate ALTER statement for each change, but will not issue ALTERs where no change is required (as South often did).

# **6.17.2 Attributes**

All attributes should be considered read-only unless stated otherwise.

#### **connection**

```
SchemaEditor.connection
```
A connection object to the database. A useful attribute of the connection is alias which can be used to determine the name of the database being accessed.

This is useful when doing data migrations for *[migrations with multiple databases](#page-615-0)*.

# **6.18 Settings**

- *[Core Settings](#page-1272-0)*
- *[Auth](#page-1307-0)*
- *[Messages](#page-1309-0)*
- *[Sessions](#page-1310-0)*
- *[Sites](#page-1313-0)*
- *[Static Files](#page-1313-1)*
- *[Core Settings Topical Index](#page-1315-0)*

Warning: Be careful when you override settings, especially when the default value is a non-empty list or dictio-nary, such as [STATICFILES\\_FINDERS](#page-1314-0). Make sure you keep the components required by the features of Django you wish to use.

# <span id="page-1272-0"></span>**6.18.1 Core Settings**

Here's a list of settings available in Django core and their default values. Settings provided by contrib apps are listed below, followed by a topical index of the core settings. For introductory material, see the *[settings topic guide](#page-531-0)*.

# **ABSOLUTE\_URL\_OVERRIDES**

Default: {} (Empty dictionary)

A dictionary mapping "app\_label.model\_name" strings to functions that take a model object and return its URL. This is a way of inserting or overriding get\_absolute\_url() methods on a per-installation basis. Example:

```
ABSOLUTE_URL_OVERRIDES = {
    'blogs.weblog': lambda o: "/blogs/%s/" % o.slug,
    'news.story': lambda o: "/stories/%s/%s/" % (o.pub_year, o.slug),
}
```
Note that the model name used in this setting should be all lower-case, regardless of the case of the actual model class name.

# <span id="page-1272-1"></span>**ADMINS**

Default: [] (Empty list)

A list of all the people who get code error notifications. When [DEBUG=False](#page-1286-0) and [AdminEmailHandler](#page-507-0) is configured in [LOGGING](#page-1296-0) (done by default), Django emails these people the details of exceptions raised in the request/response cycle.

Each item in the list should be a tuple of (Full name, email address). Example:

```
[('John', 'john@example.com'), ('Mary', 'mary@example.com')]
```
# <span id="page-1273-2"></span>**ALLOWED\_HOSTS**

Default: [] (Empty list)

A list of strings representing the host/domain names that this Django site can serve. This is a security measure to prevent *[HTTP Host header attacks](#page-515-0)*, which are possible even under many seemingly-safe web server configurations.

Values in this list can be fully qualified names (e.g. 'www.example.com'), in which case they will be matched against the request's Host header exactly (case-insensitive, not including port). A value beginning with a period can be used as a subdomain wildcard: '.example.com' will match example.com, www.example.com, and any other subdomain of  $\epsilon$ xample.com. A value of ' $\star$ ' will match anything; in this case you are responsible to provide your own validation of the Host header (perhaps in a middleware; if so this middleware must be listed first in [MIDDLEWARE](#page-1297-0)).

Django also allows the [fully qualified domain name \(FQDN\)](https://en.wikipedia.org/wiki/Fully_qualified_domain_name) of any entries. Some browsers include a trailing dot in the Host header which Django strips when performing host validation.

If the Host header (or X-Forwarded-Host if USE X FORWARDED HOST is enabled) does not match any value in this list, the [django.http.HttpRequest.get\\_host\(\)](#page-1257-0) method will raise [SuspiciousOperation](#page-1020-0).

When [DEBUG](#page-1286-0) is True and ALLOWED\_HOSTS is empty, the host is validated against ['localhost', '127.0.  $0.1', '[::1]'$ .

ALLOWED\_HOSTS is also *[checked when running tests](#page-363-0)*.

This validation only applies via  $get\_host$  (); if your code accesses the Host header directly from request. META you are bypassing this security protection.

# <span id="page-1273-0"></span>**APPEND\_SLASH**

Default: True

When set to  $True$ , if the request URL does not match any of the patterns in the URLconf and it doesn't end in a slash, an HTTP redirect is issued to the same URL with a slash appended. Note that the redirect may cause any data submitted in a POST request to be lost.

The [APPEND\\_SLASH](#page-1273-0) setting is only used if [CommonMiddleware](#page-1094-0) is installed (see *[Middleware](#page-216-0)*). See also [PREPEND\\_WWW](#page-1298-0).

# <span id="page-1273-1"></span>**CACHES**

Default:

{

}

```
'default': {
    'BACKEND': 'django.core.cache.backends.locmem.LocMemCache',
}
```
A dictionary containing the settings for all caches to be used with Django. It is a nested dictionary whose contents maps cache aliases to a dictionary containing the options for an individual cache.

The [CACHES](#page-1273-1) setting must configure a default cache; any number of additional caches may also be specified. If you are using a cache backend other than the local memory cache, or you need to define multiple caches, other options will be required. The following cache options are available.

### <span id="page-1274-0"></span>**BACKEND**

Default: '' (Empty string)

The cache backend to use. The built-in cache backends are:

- 'django.core.cache.backends.db.DatabaseCache'
- 'django.core.cache.backends.dummy.DummyCache'
- 'django.core.cache.backends.filebased.FileBasedCache'
- 'django.core.cache.backends.locmem.LocMemCache'
- 'django.core.cache.backends.memcached.MemcachedCache'
- 'django.core.cache.backends.memcached.PyLibMCCache'

You can use a cache backend that doesn't ship with Django by setting [BACKEND](#page-1274-0) to a fully-qualified path of a cache backend class (i.e. mypackage.backends.whatever.WhateverCache).

#### **KEY\_FUNCTION**

A string containing a dotted path to a function (or any callable) that defines how to compose a prefix, version and key into a final cache key. The default implementation is equivalent to the function:

```
def make_key(key, key_prefix, version):
   return ':'.join([key_prefix, str(version), key])
```
You may use any key function you want, as long as it has the same argument signature.

See the *[cache documentation](#page-434-0)* for more information.

# <span id="page-1274-1"></span>**KEY\_PREFIX**

Default: '' (Empty string)

A string that will be automatically included (prepended by default) to all cache keys used by the Django server.

See the *[cache documentation](#page-433-0)* for more information.

# **LOCATION**

Default: '' (Empty string)

The location of the cache to use. This might be the directory for a file system cache, a host and port for a memcache server, or simply an identifying name for a local memory cache. e.g.:

```
CACHES = {
    'default': {
        'BACKEND': 'django.core.cache.backends.filebased.FileBasedCache',
        'LOCATION': '/var/tmp/django_cache',
    }
}
```
### **OPTIONS**

### Default: None

Extra parameters to pass to the cache backend. Available parameters vary depending on your cache backend.

Some information on available parameters can be found in the *[cache arguments](#page-425-0)* documentation. For more information, consult your backend module's own documentation.

#### **TIMEOUT**

Default: 300

The number of seconds before a cache entry is considered stale. If the value of this settings is None, cache entries will not expire.

### **VERSION**

# Default: 1

The default version number for cache keys generated by the Django server.

See the *[cache documentation](#page-433-1)* for more information.

### **CACHE\_MIDDLEWARE\_ALIAS**

Default: default

The cache connection to use for the *[cache middleware](#page-426-0)*.

# **CACHE\_MIDDLEWARE\_KEY\_PREFIX**

Default: '' (Empty string)

A string which will be prefixed to the cache keys generated by the *[cache middleware](#page-426-0)*. This prefix is combined with the [KEY\\_PREFIX](#page-1274-1) setting; it does not replace it.

See *[Django's cache framework](#page-419-0)*.

# **CACHE\_MIDDLEWARE\_SECONDS**

Default: 600

The default number of seconds to cache a page for the *[cache middleware](#page-426-0)*.

See *[Django's cache framework](#page-419-0)*.

# **CSRF\_COOKIE\_AGE**

Default: 31449600 (approximately 1 year, in seconds) The age of CSRF cookies, in seconds.

The reason for setting a long-lived expiration time is to avoid problems in the case of a user closing a browser or bookmarking a page and then loading that page from a browser cache. Without persistent cookies, the form submission would fail in this case.

Some browsers (specifically Internet Explorer) can disallow the use of persistent cookies or can have the indexes to the cookie jar corrupted on disk, thereby causing CSRF protection checks to (sometimes intermittently) fail. Change this setting to None to use session-based CSRF cookies, which keep the cookies in-memory instead of on persistent storage.

# **CSRF\_COOKIE\_DOMAIN**

Default: None

The domain to be used when setting the CSRF cookie. This can be useful for easily allowing cross-subdomain requests to be excluded from the normal cross site request forgery protection. It should be set to a string such as "example.com" to allow a POST request from a form on one subdomain to be accepted by a view served from another subdomain.

Please note that the presence of this setting does not imply that Django's CSRF protection is safe from cross-subdomain attacks by default - please see the *[CSRF limitations](#page-977-0)* section.

# **CSRF\_COOKIE\_HTTPONLY**

# Default: False

Whether to use HttpOnly flag on the CSRF cookie. If this is set to True, client-side JavaScript will not to be able to access the CSRF cookie.

Designating the CSRF cookie as HttpOnly doesn't offer any practical protection because CSRF is only to protect against cross-domain attacks. If an attacker can read the cookie via JavaScript, they're already on the same domain as far as the browser knows, so they can do anything they like anyway. (XSS is a much bigger hole than CSRF.)

Although the setting offers little practical benefit, it's sometimes required by security auditors.

If you enable this and need to send the value of the CSRF token with an AJAX request, your JavaScript must pull the value *[from a hidden CSRF token form input](#page-974-0)* instead of *[from the cookie](#page-973-0)*.

See [SESSION\\_COOKIE\\_HTTPONLY](#page-1311-0) for details on HttpOnly.

# **CSRF\_COOKIE\_NAME**

Default: 'csrftoken'

The name of the cookie to use for the CSRF authentication token. This can be whatever you want (as long as it's different from the other cookie names in your application). See *[Cross Site Request Forgery protection](#page-973-1)*.

# **CSRF\_COOKIE\_PATH**

Default: '/'

The path set on the CSRF cookie. This should either match the URL path of your Django installation or be a parent of that path.

This is useful if you have multiple Django instances running under the same hostname. They can use different cookie paths, and each instance will only see its own CSRF cookie.

#### **CSRF\_COOKIE\_SAMESITE**

Default: 'Lax'

The value of the [SameSite](https://www.owasp.org/index.php/SameSite) flag on the CSRF cookie. This flag prevents the cookie from being sent in cross-site requests.

See [SESSION\\_COOKIE\\_SAMESITE](#page-1311-1) for details about SameSite.

#### **CSRF\_COOKIE\_SECURE**

Default: False

Whether to use a secure cookie for the CSRF cookie. If this is set to True, the cookie will be marked as "secure," which means browsers may ensure that the cookie is only sent with an HTTPS connection.

#### **CSRF\_USE\_SESSIONS**

Default: False

Whether to store the CSRF token in the user's session instead of in a cookie. It requires the use of  $d\eta a \eta \sigma$ . [contrib.sessions](#page-221-0).

Storing the CSRF token in a cookie (Django's default) is safe, but storing it in the session is common practice in other web frameworks and therefore sometimes demanded by security auditors.

### **CSRF\_FAILURE\_VIEW**

Default: 'django.views.csrf.csrf\_failure'

A dotted path to the view function to be used when an incoming request is rejected by the *[CSRF protection](#page-973-1)*. The function should have this signature:

```
def csrf_failure(request, reason=""):
    ...
```
where reason is a short message (intended for developers or logging, not for end users) indicating the reason the request was rejected. It should return an [HttpResponseForbidden](#page-1266-1).

django.views.csrf.csrf failure() accepts an additional template name parameter that defaults to '403\_csrf.html'. If a template with that name exists, it will be used to render the page.

#### **CSRF\_HEADER\_NAME**

Default: 'HTTP\_X\_CSRFTOKEN'

The name of the request header used for CSRF authentication.

As with other HTTP headers in request. META, the header name received from the server is normalized by converting all characters to uppercase, replacing any hyphens with underscores, and adding an 'HTTP\_' prefix to the name. For example, if your client sends a 'X-XSRF-TOKEN' header, the setting should be 'HTTP\_X\_XSRF\_TOKEN'.

#### **CSRF\_TRUSTED\_ORIGINS**

Default: [] (Empty list)

A list of hosts which are trusted origins for unsafe requests (e.g. POST). For a [secure](#page-1259-1) unsafe request, Django's CSRF protection requires that the request have a Referer header that matches the origin present in the Host header. This prevents, for example, a POST request from subdomain.example.com from succeeding against api. example.com. If you need cross-origin unsafe requests over HTTPS, continuing the example, add "subdomain. example.com" to this list. The setting also supports subdomains, so you could add ".example.com", for example, to allow access from all subdomains of example.com.

# <span id="page-1278-0"></span>**DATABASES**

```
Default: {} (Empty dictionary)
```
A dictionary containing the settings for all databases to be used with Django. It is a nested dictionary whose contents map a database alias to a dictionary containing the options for an individual database.

The [DATABASES](#page-1278-0) setting must configure a default database; any number of additional databases may also be specified.

The simplest possible settings file is for a single-database setup using SQLite. This can be configured using the following:

```
DATABASES = {
    'default': {
        'ENGINE': 'django.db.backends.sqlite3',
        'NAME': 'mydatabase',
    }
}
```
When connecting to other database backends, such as MySQL, Oracle, or PostgreSQL, additional connection parameters will be required. See the [ENGINE](#page-1279-0) setting below on how to specify other database types. This example is for PostgreSQL:

```
DATABASES = {
    'default': {
        'ENGINE': 'django.db.backends.postgresql',
        'NAME': 'mydatabase',
        'USER': 'mydatabaseuser',
        'PASSWORD': 'mypassword',
        'HOST': '127.0.0.1',
        'PORT': '5432',
    }
}
```
The following inner options that may be required for more complex configurations are available:

# **ATOMIC\_REQUESTS**

### Default: False

Set this to True to wrap each view in a transaction on this database. See *[Tying transactions to HTTP requests](#page-151-0)*.

# **AUTOCOMMIT**

Default: True

Set this to False if you want to *[disable Django's transaction management](#page-155-0)* and implement your own.

# <span id="page-1279-0"></span>**ENGINE**

Default: '' (Empty string)

The database backend to use. The built-in database backends are:

- 'django.db.backends.postgresql'
- 'django.db.backends.mysql'
- 'django.db.backends.sqlite3'
- 'django.db.backends.oracle'

You can use a database backend that doesn't ship with Django by setting ENGINE to a fully-qualified path (i.e. mypackage.backends.whatever).

# <span id="page-1279-1"></span>**HOST**

Default: '' (Empty string)

Which host to use when connecting to the database. An empty string means localhost. Not used with SQLite.

If this value starts with a forward slash  $('/')$  and you're using MySQL, MySQL will connect via a Unix socket to the specified socket. For example:

"HOST": '/var/run/mysql'

If you're using MySQL and this value *doesn't* start with a forward slash, then this value is assumed to be the host.

If you're using PostgreSQL, by default (empty  $HOST$ ), the connection to the database is done through UNIX domain sockets ('local' lines in pg\_hba.conf). If your UNIX domain socket is not in the standard location, use the same value of unix\_socket\_directory from postgresql.conf. If you want to connect through TCP sockets, set [HOST](#page-1279-1) to 'localhost' or '127.0.0.1' ('host' lines in pg\_hba.conf). On Windows, you should always define HOST, as UNIX domain sockets are not available.

# **NAME**

Default: '' (Empty string)

The name of the database to use. For SQLite, it's the full path to the database file. When specifying the path, always use forward slashes, even on Windows (e.g. C:/homes/user/mysite/sqlite3.db).

# **CONN\_MAX\_AGE**

# Default: 0

The lifetime of a database connection, in seconds. Use 0 to close database connections at the end of each request — Django's historical behavior — and None for unlimited persistent connections.

#### **OPTIONS**

Default: {} (Empty dictionary)

Extra parameters to use when connecting to the database. Available parameters vary depending on your database backend.

Some information on available parameters can be found in the *[Database Backends](#page-980-0)* documentation. For more information, consult your backend module's own documentation.

# **PASSWORD**

Default: '' (Empty string)

The password to use when connecting to the database. Not used with SQLite.

# **PORT**

Default: '' (Empty string)

The port to use when connecting to the database. An empty string means the default port. Not used with SQLite.

### **TIME\_ZONE**

### Default: None

A string representing the time zone for datetimes stored in this database (assuming that it doesn't support time zones) or None. This inner option of the [DATABASES](#page-1278-0) setting accepts the same values as the general [TIME\\_ZONE](#page-1305-0) setting.

This allows interacting with third-party databases that store datetimes in local time rather than UTC. To avoid issues around DST changes, you shouldn't set this option for databases managed by Django.

When [USE\\_TZ](#page-1306-1) is True and the database doesn't support time zones (e.g. SQLite, MySQL, Oracle), Django reads and writes datetimes in local time according to this option if it is set and in UTC if it isn't.

When  $USE\_TZ$  is True and the database supports time zones (e.g. PostgreSQL), it is an error to set this option.

When  $USE$   $TZ$  is False, it is an error to set this option.

#### **DISABLE\_SERVER\_SIDE\_CURSORS**

# Default: False

Set this to True if you want to disable the use of server-side cursors with [QuerySet.iterator\(\)](#page-1192-0). *[Transaction](#page-983-0) [pooling and server-side cursors](#page-983-0)* describes the use case.

This is a PostgreSQL-specific setting.

# **USER**

Default: '' (Empty string)

The username to use when connecting to the database. Not used with SQLite.

# **TEST**

Default: {} (Empty dictionary)

A dictionary of settings for test databases; for more details about the creation and use of test databases, see *[The test](#page-333-0) [database](#page-333-0)*.

Here's an example with a test database configuration:

```
DATABASES = {
    'default': {
        'ENGINE': 'django.db.backends.postgresql',
        'USER': 'mydatabaseuser',
        'NAME': 'mydatabase',
        'TEST': {
            'NAME': 'mytestdatabase',
        },
    },
}
```
The following keys in the TEST dictionary are available:

#### **CHARSET**

# Default: None

The character set encoding used to create the test database. The value of this string is passed directly through to the database, so its format is backend-specific.

Supported by the [PostgreSQL](https://www.postgresql.org/docs/current/static/multibyte.html) (postgresql) and [MySQL](https://dev.mysql.com/doc/refman/en/charset-database.html) (mysql) backends.

#### **COLLATION**

### Default: None

The collation order to use when creating the test database. This value is passed directly to the backend, so its format is backend-specific.

Only supported for the mysql backend (see the [MySQL manual](https://dev.mysql.com/doc/refman/en/charset-database.html) for details).

### **DEPENDENCIES**

Default: ['default'], for all databases other than default, which has no dependencies.

The creation-order dependencies of the database. See the documentation on *[controlling the creation order of test](#page-364-0) [databases](#page-364-0)* for details.

#### **MIRROR**

#### Default: None

The alias of the database that this database should mirror during testing.

This setting exists to allow for testing of primary/replica (referred to as master/slave by some databases) configurations of multiple databases. See the documentation on *[testing primary/replica configurations](#page-363-1)* for details.

# **NAME**

### Default: None

The name of database to use when running the test suite.

If the default value (None) is used with the SQLite database engine, the tests will use a memory resident database. For all other database engines the test database will use the name 'test\_' + DATABASE\_NAME.

See *[The test database](#page-333-0)*.

# **SERIALIZE**

Boolean value to control whether or not the default test runner serializes the database into an in-memory JSON string before running tests (used to restore the database state between tests if you don't have transactions). You can set this to False to speed up creation time if you don't have any test classes with *[serialized\\_rollback=True](#page-334-0)*.

### **TEMPLATE**

This is a PostgreSQL-specific setting.

The name of a [template](https://www.postgresql.org/docs/current/static/sql-createdatabase.html) (e.g. 'template0') from which to create the test database.

#### **CREATE\_DB**

Default: True

This is an Oracle-specific setting.

If it is set to False, the test tablespaces won't be automatically created at the beginning of the tests or dropped at the end.

#### **CREATE\_USER**

Default: True

This is an Oracle-specific setting.

If it is set to False, the test user won't be automatically created at the beginning of the tests and dropped at the end.

#### **USER**

Default: None

This is an Oracle-specific setting.

The username to use when connecting to the Oracle database that will be used when running tests. If not provided, Django will use 'test\_' + USER.

# **PASSWORD**

Default: None

This is an Oracle-specific setting.

The password to use when connecting to the Oracle database that will be used when running tests. If not provided, Django will generate a random password.

# **TBLSPACE**

Default: None

This is an Oracle-specific setting.

The name of the tablespace that will be used when running tests. If not provided, Django will use 'test\_' + USER.

# **TBLSPACE\_TMP**

# Default: None

This is an Oracle-specific setting.

The name of the temporary tablespace that will be used when running tests. If not provided, Django will use 'test\_' + USER + '\_temp'.

# **DATAFILE**

Default: None

This is an Oracle-specific setting.

The name of the datafile to use for the TBLSPACE. If not provided, Django will use TBLSPACE + '.dbf'.

# **DATAFILE\_TMP**

Default: None

This is an Oracle-specific setting.

The name of the datafile to use for the TBLSPACE\_TMP. If not provided, Django will use TBLSPACE\_TMP + '.dbf'.

# **DATAFILE\_MAXSIZE**

Default: '500M'

This is an Oracle-specific setting.

The maximum size that the DATAFILE is allowed to grow to.

### **DATAFILE\_TMP\_MAXSIZE**

Default: '500M' This is an Oracle-specific setting. The maximum size that the DATAFILE\_TMP is allowed to grow to.

# **DATAFILE\_SIZE**

Default: '50M' This is an Oracle-specific setting. The initial size of the DATAFILE.

# **DATAFILE\_TMP\_SIZE**

Default: '50M' This is an Oracle-specific setting. The initial size of the DATAFILE\_TMP.

#### **DATAFILE\_EXTSIZE**

Default: '25M' This is an Oracle-specific setting. The amount by which the DATAFILE is extended when more space is required.

# **DATAFILE\_TMP\_EXTSIZE**

Default: '25M' This is an Oracle-specific setting. The amount by which the DATAFILE\_TMP is extended when more space is required.

# <span id="page-1284-0"></span>**DATA\_UPLOAD\_MAX\_MEMORY\_SIZE**

Default: 2621440 (i.e. 2.5 MB).

The maximum size in bytes that a request body may be before a [SuspiciousOperation](#page-1020-0) (RequestDataTooBig) is raised. The check is done when accessing request.body or request.POST and is calculated against the total request size excluding any file upload data. You can set this to None to disable the check. Applications that are expected to receive unusually large form posts should tune this setting.

The amount of request data is correlated to the amount of memory needed to process the request and populate the GET and POST dictionaries. Large requests could be used as a denial-of-service attack vector if left unchecked. Since web servers don't typically perform deep request inspection, it's not possible to perform a similar check at that level.

See also [FILE\\_UPLOAD\\_MAX\\_MEMORY\\_SIZE](#page-1290-0).

# **DATA\_UPLOAD\_MAX\_NUMBER\_FIELDS**

# Default: 1000

The maximum number of parameters that may be received via GET or POST before a [SuspiciousOperation](#page-1020-0) (TooManyFields) is raised. You can set this to None to disable the check. Applications that are expected to receive an unusually large number of form fields should tune this setting.

The number of request parameters is correlated to the amount of time needed to process the request and populate the GET and POST dictionaries. Large requests could be used as a denial-of-service attack vector if left unchecked. Since web servers don't typically perform deep request inspection, it's not possible to perform a similar check at that level.

### **DATABASE\_ROUTERS**

Default: [] (Empty list)

The list of routers that will be used to determine which database to use when performing a database query.

See the documentation on *[automatic database routing in multi database configurations](#page-162-0)*.

### <span id="page-1285-1"></span>**DATE\_FORMAT**

Default: 'N j, Y' (e.g. Feb. 4, 2003)

The default formatting to use for displaying date fields in any part of the system. Note that if  $USE\_L10N$  is set to True, then the locale-dictated format has higher precedence and will be applied instead. See [allowed date](#page-1357-0) [format strings](#page-1357-0).

See also [DATETIME\\_FORMAT](#page-1285-0), [TIME\\_FORMAT](#page-1304-0) and [SHORT\\_DATE\\_FORMAT](#page-1302-0).

#### <span id="page-1285-2"></span>**DATE\_INPUT\_FORMATS**

Default:

```
[
   '%Y-%m-%d', '%m/%d/%Y', '%m/%d/%y', # '2006-10-25', '10/25/2006', '10/25/06'
   '%b %d %Y', '%b %d, %Y', # 'Oct 25 2006', 'Oct 25, 2006'
   '%d %b %Y', '%d %b, %Y', # '25 Oct 2006', '25 Oct, 2006'
   '%B %d %Y', '%B %d, %Y', # 'October 25 2006', 'October 25, 2006'
   '%d %B %Y', '%d %B, %Y', # '25 October 2006', '25 October, 2006'
]
```
A list of formats that will be accepted when inputting data on a date field. Formats will be tried in order, using the first valid one. Note that these format strings use Python's [datetime module syntax,](https://docs.python.org/3/library/datetime.html#strftime-strptime-behavior) not the format strings from the  $date$ template filter.

When  $USE$   $L10N$  is True, the locale-dictated format has higher precedence and will be applied instead.

See also [DATETIME\\_INPUT\\_FORMATS](#page-1286-1) and [TIME\\_INPUT\\_FORMATS](#page-1304-1).

#### <span id="page-1285-0"></span>**DATETIME\_FORMAT**

Default: 'N j, Y, P' (e.g. Feb. 4, 2003, 4 p.m.)

The default formatting to use for displaying datetime fields in any part of the system. Note that if  $USE\_L10N$  is set to True, then the locale-dictated format has higher precedence and will be applied instead. See [allowed date](#page-1357-0) [format strings](#page-1357-0).

See also [DATE\\_FORMAT](#page-1285-1), [TIME\\_FORMAT](#page-1304-0) and [SHORT\\_DATETIME\\_FORMAT](#page-1302-1).

#### <span id="page-1286-1"></span>**DATETIME\_INPUT\_FORMATS**

#### Default:

[

]

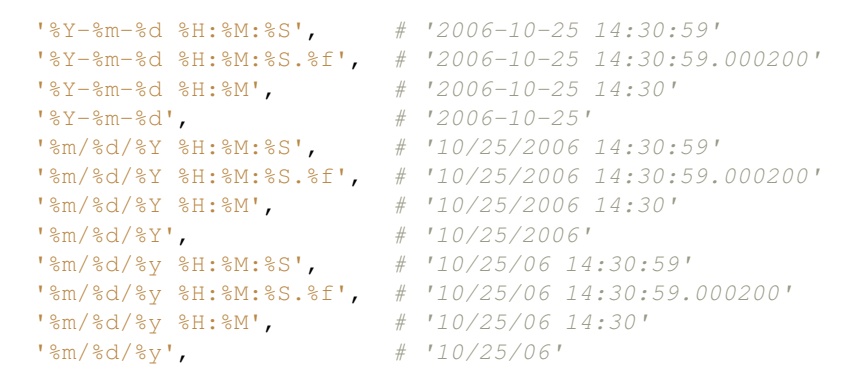

A list of formats that will be accepted when inputting data on a datetime field. Formats will be tried in order, using the first valid one. Note that these format strings use Python's [datetime module syntax,](https://docs.python.org/3/library/datetime.html#strftime-strptime-behavior) not the format strings from the [date](#page-1357-0) template filter.

When  $USE\_L10N$  is True, the locale-dictated format has higher precedence and will be applied instead.

See also [DATE\\_INPUT\\_FORMATS](#page-1285-2) and [TIME\\_INPUT\\_FORMATS](#page-1304-1).

### <span id="page-1286-0"></span>**DEBUG**

Default: False

A boolean that turns on/off debug mode.

Never deploy a site into production with [DEBUG](#page-1286-0) turned on.

One of the main features of debug mode is the display of detailed error pages. If your app raises an exception when [DEBUG](#page-1286-0) is True, Django will display a detailed traceback, including a lot of metadata about your environment, such as all the currently defined Django settings (from settings.py).

As a security measure, Django will *not* include settings that might be sensitive, such as *[SECRET\\_KEY](#page-1298-1)*. Specifically, it will exclude any setting whose name includes any of the following:

- 'API'
- 'KEY'
- 'PASS'
- 'SECRET'
- 'SIGNATURE'
- 'TOKEN'

Note that these are *partial* matches. 'PASS' will also match PASSWORD, just as 'TOKEN' will also match TOK-ENIZED and so on.

Still, note that there are always going to be sections of your debug output that are inappropriate for public consumption. File paths, configuration options and the like all give attackers extra information about your server.

It is also important to remember that when running with [DEBUG](#page-1286-0) turned on, Diango will remember every SOL query it executes. This is useful when you're debugging, but it'll rapidly consume memory on a production server.

Finally, if [DEBUG](#page-1286-0) is False, you also need to properly set the [ALLOWED\\_HOSTS](#page-1273-2) setting. Failing to do so will result in all requests being returned as "Bad Request (400)".

**Note:** The default settings.py file created by  $d$  jango-admin startproject sets DEBUG = True for convenience.

# **DEBUG\_PROPAGATE\_EXCEPTIONS**

Default: False

If set to True, Django's exception handling of view functions ([handler500](#page-1404-0), or the debug view if [DEBUG](#page-1286-0) is True) and logging of 500 responses (*[django.request](#page-505-0)*) is skipped and exceptions propagate upwards.

This can be useful for some test setups. It shouldn't be used on a live site unless you want your web server (instead of Django) to generate "Internal Server Error" responses. In that case, make sure your server doesn't show the stack trace or other sensitive information in the response.

### <span id="page-1287-2"></span>**DECIMAL\_SEPARATOR**

Default: '.' (Dot)

Default decimal separator used when formatting decimal numbers.

Note that if  $USE\_L10N$  is set to True, then the locale-dictated format has higher precedence and will be applied instead.

See also [NUMBER\\_GROUPING](#page-1298-2), [THOUSAND\\_SEPARATOR](#page-1304-2) and [USE\\_THOUSAND\\_SEPARATOR](#page-1306-3).

#### <span id="page-1287-0"></span>**DEFAULT\_CHARSET**

Default: 'utf-8'

Default charset to use for all HttpResponse objects, if a MIME type isn't manually specified. Used with [DEFAULT\\_CONTENT\\_TYPE](#page-1287-1) to construct the Content-Type header.

#### <span id="page-1287-1"></span>**DEFAULT\_CONTENT\_TYPE**

Default: 'text/html'

Default content type to use for all HttpResponse objects, if a MIME type isn't manually specified. Used with [DEFAULT\\_CHARSET](#page-1287-0) to construct the Content-Type header.

Deprecated since version 2.0: This setting is deprecated because it doesn't interact well with third-party apps and is obsolete since HTML5 has mostly superseded XHTML.

# **DEFAULT\_EXCEPTION\_REPORTER\_FILTER**

Default: '[django.views.debug.SafeExceptionReporterFilter](#page-601-0)'

Default exception reporter filter class to be used if none has been assigned to the  $HttpRequest$  instance yet. See *[Filtering error reports](#page-599-0)*.

### **DEFAULT\_FILE\_STORAGE**

Default: '[django.core.files.storage.FileSystemStorage](#page-1026-0)'

Default file storage class to be used for any file-related operations that don't specify a particular storage system. See *[Managing files](#page-328-0)*.

#### **DEFAULT\_FROM\_EMAIL**

Default: 'webmaster@localhost'

Default email address to use for various automated correspondence from the site manager(s). This doesn't include error messages sent to [ADMINS](#page-1272-1) and [MANAGERS](#page-1296-1); for that, see [SERVER\\_EMAIL](#page-1302-2).

#### **DEFAULT\_INDEX\_TABLESPACE**

Default: '' (Empty string)

Default tablespace to use for indexes on fields that don't specify one, if the backend supports it (see *[Tablespaces](#page-171-0)*).

#### **DEFAULT\_TABLESPACE**

Default: '' (Empty string)

Default tablespace to use for models that don't specify one, if the backend supports it (see *[Tablespaces](#page-171-0)*).

#### **DISALLOWED\_USER\_AGENTS**

Default: [] (Empty list)

List of compiled regular expression objects representing User-Agent strings that are not allowed to visit any page, systemwide. Use this for bots/crawlers. This is only used if CommonMiddleware is installed (see *[Middleware](#page-216-0)*).

#### **EMAIL\_BACKEND**

Default: '[django.core.mail.backends.smtp.EmailBackend](#page-450-0)'

The backend to use for sending emails. For the list of available backends see *[Sending email](#page-444-0)*.

# **EMAIL\_FILE\_PATH**

Default: Not defined

The directory used by the file email backend to store output files.

#### <span id="page-1288-0"></span>**EMAIL\_HOST**

Default: 'localhost' The host to use for sending email. See also [EMAIL\\_PORT](#page-1289-0).

# <span id="page-1289-2"></span>**EMAIL\_HOST\_PASSWORD**

Default: '' (Empty string)

Password to use for the SMTP server defined in [EMAIL\\_HOST](#page-1288-0). This setting is used in conjunction with [EMAIL\\_HOST\\_USER](#page-1289-1) when authenticating to the SMTP server. If either of these settings is empty, Django won't attempt authentication.

See also [EMAIL\\_HOST\\_USER](#page-1289-1).

#### <span id="page-1289-1"></span>**EMAIL\_HOST\_USER**

Default: '' (Empty string)

Username to use for the SMTP server defined in [EMAIL\\_HOST](#page-1288-0). If empty, Django won't attempt authentication. See also [EMAIL\\_HOST\\_PASSWORD](#page-1289-2).

#### <span id="page-1289-0"></span>**EMAIL\_PORT**

Default: 25

Port to use for the SMTP server defined in [EMAIL\\_HOST](#page-1288-0).

### **EMAIL\_SUBJECT\_PREFIX**

Default: '[Django] '

Subject-line prefix for email messages sent with django.core.mail.mail\_admins or django.core. mail.mail\_managers. You'll probably want to include the trailing space.

#### **EMAIL\_USE\_LOCALTIME**

Default: False

Whether to send the SMTP Date header of email messages in the local time zone (True) or in UTC (False).

#### <span id="page-1289-4"></span>**EMAIL\_USE\_TLS**

Default: False

Whether to use a TLS (secure) connection when talking to the SMTP server. This is used for explicit TLS connections, generally on port 587. If you are experiencing hanging connections, see the implicit TLS setting [EMAIL\\_USE\\_SSL](#page-1289-3).

#### <span id="page-1289-3"></span>**EMAIL\_USE\_SSL**

Default: False

Whether to use an implicit TLS (secure) connection when talking to the SMTP server. In most email documentation this type of TLS connection is referred to as SSL. It is generally used on port 465. If you are experiencing problems, see the explicit TLS setting [EMAIL\\_USE\\_TLS](#page-1289-4).

Note that [EMAIL\\_USE\\_TLS](#page-1289-4)/[EMAIL\\_USE\\_SSL](#page-1289-3) are mutually exclusive, so only set one of those settings to True.

#### <span id="page-1290-1"></span>**EMAIL\_SSL\_CERTFILE**

### Default: None

If [EMAIL\\_USE\\_SSL](#page-1289-3) or [EMAIL\\_USE\\_TLS](#page-1289-4) is True, you can optionally specify the path to a PEM-formatted certificate chain file to use for the SSL connection.

#### <span id="page-1290-2"></span>**EMAIL\_SSL\_KEYFILE**

Default: None

If [EMAIL\\_USE\\_SSL](#page-1289-3) or [EMAIL\\_USE\\_TLS](#page-1289-4) is True, you can optionally specify the path to a PEM-formatted private key file to use for the SSL connection.

Note that setting [EMAIL\\_SSL\\_CERTFILE](#page-1290-1) and [EMAIL\\_SSL\\_KEYFILE](#page-1290-2) doesn't result in any certificate checking. They're passed to the underlying SSL connection. Please refer to the documentation of Python's [ssl.](https://docs.python.org/3/library/ssl.html#ssl.wrap_socket) wrap socket() function for details on how the certificate chain file and private key file are handled.

#### **EMAIL\_TIMEOUT**

Default: None

Specifies a timeout in seconds for blocking operations like the connection attempt.

#### **FILE\_CHARSET**

Default: 'utf-8'

The character encoding used to decode any files read from disk. This includes template files and initial SQL data files.

#### **FILE\_UPLOAD\_HANDLERS**

Default:

[

]

```
'django.core.files.uploadhandler.MemoryFileUploadHandler',
'django.core.files.uploadhandler.TemporaryFileUploadHandler',
```
A list of handlers to use for uploading. Changing this setting allows complete customization – even replacement – of Django's upload process.

See *[Managing files](#page-328-0)* for details.

#### <span id="page-1290-0"></span>**FILE\_UPLOAD\_MAX\_MEMORY\_SIZE**

Default: 2621440 (i.e. 2.5 MB).

The maximum size (in bytes) that an upload will be before it gets streamed to the file system. See *[Managing files](#page-328-0)* for details.

See also [DATA\\_UPLOAD\\_MAX\\_MEMORY\\_SIZE](#page-1284-0).

# **FILE\_UPLOAD\_DIRECTORY\_PERMISSIONS**

# Default: None

The numeric mode to apply to directories created in the process of uploading files.

This setting also determines the default permissions for collected static directories when using the  $collectstatic$ management command. See *[collectstatic](#page-947-0)* for details on overriding it.

This value mirrors the functionality and caveats of the [FILE\\_UPLOAD\\_PERMISSIONS](#page-1291-0) setting.

# <span id="page-1291-0"></span>**FILE\_UPLOAD\_PERMISSIONS**

# Default: None

The numeric mode (i.e. 0o644) to set newly uploaded files to. For more information about what these modes mean, see the documentation for  $\circ$ s.chmod().

If this isn't given or is None, you'll get operating-system dependent behavior. On most platforms, temporary files will have a mode of 00600, and files saved from memory will be saved using the system's standard umask.

For security reasons, these permissions aren't applied to the temporary files that are stored in [FILE\\_UPLOAD\\_TEMP\\_DIR](#page-1291-1).

This setting also determines the default permissions for collected static files when using the collect static management command. See [collectstatic](#page-947-0) for details on overriding it.

# Warning: Always prefix the mode with a 0.

If you're not familiar with file modes, please note that the leading  $\theta$  is very important: it indicates an octal number, which is the way that modes must be specified. If you try to use 644, you'll get totally incorrect behavior.

# <span id="page-1291-1"></span>**FILE\_UPLOAD\_TEMP\_DIR**

# Default: None

The directory to store data to (typically files larger than [FILE\\_UPLOAD\\_MAX\\_MEMORY\\_SIZE](#page-1290-0)) temporarily while uploading files. If None, Django will use the standard temporary directory for the operating system. For example, this will default to  $/\text{tmp}$  on \*nix-style operating systems.

See *[Managing files](#page-328-0)* for details.

# <span id="page-1291-2"></span>**FIRST\_DAY\_OF\_WEEK**

Default: 0 (Sunday)

A number representing the first day of the week. This is especially useful when displaying a calendar. This value is only used when not using format internationalization, or when a format cannot be found for the current locale.

The value must be an integer from 0 to 6, where 0 means Sunday, 1 means Monday and so on.

# **FIXTURE\_DIRS**

Default: [] (Empty list)

List of directories searched for fixture files, in addition to the fixtures directory of each application, in search order.

Note that these paths should use Unix-style forward slashes, even on Windows.

See *[Providing data with fixtures](#page-602-0)* and *[Fixture loading](#page-350-0)*.

# **FORCE\_SCRIPT\_NAME**

Default: None

If not None, this will be used as the value of the SCRIPT\_NAME environment variable in any HTTP request. This setting can be used to override the server-provided value of SCRIPT\_NAME, which may be a rewritten version of the preferred value or not supplied at all. It is also used by  $d\hat{j}$  ango. setup() to set the URL resolver script prefix outside of the request/response cycle (e.g. in management commands and standalone scripts) to generate correct URLs when SCRIPT\_NAME is not /.

# **FORM\_RENDERER**

Default: '[django.forms.renderers.DjangoTemplates](#page-1072-0)'

The class that renders form widgets. It must implement *[the low-level render API](#page-1072-1)*.

# <span id="page-1292-0"></span>**FORMAT\_MODULE\_PATH**

Default: None

A full Python path to a Python package that contains custom format definitions for project locales. If not None, Django will check for a formats.py file, under the directory named as the current locale, and will use the formats defined in this file.

For example, if [FORMAT\\_MODULE\\_PATH](#page-1292-0) is set to mysite.formats, and current language is en (English), Django will expect a directory tree like:

```
mysite/
    formats/
         __init__.py
        en/
               __init__.py
             formats.py
```
You can also set this setting to a list of Python paths, for example:

```
FORMAT_MODULE_PATH = [
    'mysite.formats',
    'some_app.formats',
]
```
When Django searches for a certain format, it will go through all given Python paths until it finds a module that actually defines the given format. This means that formats defined in packages farther up in the list will take precedence over the same formats in packages farther down.

Available formats are:

- [DATE\\_FORMAT](#page-1285-1)
- [DATE\\_INPUT\\_FORMATS](#page-1285-2)
- [DATETIME\\_FORMAT](#page-1285-0),
- [DATETIME\\_INPUT\\_FORMATS](#page-1286-1)
- [DECIMAL\\_SEPARATOR](#page-1287-2)
- [FIRST\\_DAY\\_OF\\_WEEK](#page-1291-2)
- [MONTH\\_DAY\\_FORMAT](#page-1297-1)
- [NUMBER\\_GROUPING](#page-1298-2)
- [SHORT\\_DATE\\_FORMAT](#page-1302-0)
- [SHORT\\_DATETIME\\_FORMAT](#page-1302-1)
- [THOUSAND\\_SEPARATOR](#page-1304-2)
- [TIME\\_FORMAT](#page-1304-0)
- [TIME\\_INPUT\\_FORMATS](#page-1304-1)
- [YEAR\\_MONTH\\_FORMAT](#page-1307-1)

# **IGNORABLE\_404\_URLS**

Default: [] (Empty list)

List of compiled regular expression objects describing URLs that should be ignored when reporting HTTP 404 errors via email (see *[Error reporting](#page-598-0)*). Regular expressions are matched against [request's full paths](#page-1258-1) (including query string, if any). Use this if your site does not provide a commonly requested file such as favicon.ico or robots.txt.

This is only used if [BrokenLinkEmailsMiddleware](#page-1094-1) is enabled (see *[Middleware](#page-216-0)*).

# <span id="page-1293-0"></span>**INSTALLED\_APPS**

Default: [] (Empty list)

A list of strings designating all applications that are enabled in this Django installation. Each string should be a dotted Python path to:

- an application configuration class (preferred), or
- a package containing an application.

*[Learn more about application configurations](#page-634-0)*.

# Use the application registry for introspection

Your code should never access [INSTALLED\\_APPS](#page-1293-0) directly. Use  $d$  jango. apps. apps instead.

# Application names and labels must be unique in **INSTALLED\_APPS**

Application [names](#page-636-0) — the dotted Python path to the application package — must be unique. There is no way to include the same application twice, short of duplicating its code under another name.

Application  $labels$  — by default the final part of the name — must be unique too. For example, you can't include both django.contrib.auth and myproject.auth. However, you can relabel an application with a custom configuration that defines a different  $label$ .

These rules apply regardless of whether *[INSTALLED\\_APPS](#page-1293-0)* references application configuration classes or application packages.

When several applications provide different versions of the same resource (template, static file, management command, translation), the application listed first in [INSTALLED\\_APPS](#page-1293-0) has precedence.

# **INTERNAL\_IPS**

Default: [] (Empty list)

A list of IP addresses, as strings, that:

- Allow the  $debug()$  context processor to add some variables to the template context.
- Can use the *[admindocs bookmarklets](#page-713-0)* even if not logged in as a staff user.
- Are marked as "internal" (as opposed to "EXTERNAL") in  $\Delta d$ minEmailHandler emails.

# **LANGUAGE\_CODE**

Default: 'en-us'

A string representing the language code for this installation. This should be in standard *[language ID format](#page-498-0)*. For example, U.S. English is "en-us". See also the [list of language identifiers](http://www.i18nguy.com/unicode/language-identifiers.html) and *[Internationalization and localization](#page-454-0)*.

[USE\\_I18N](#page-1305-1) must be active for this setting to have any effect.

It serves two purposes:

- If the locale middleware isn't in use, it decides which translation is served to all users.
- If the locale middleware is active, it provides a fallback language in case the user's preferred language can't be determined or is not supported by the website. It also provides the fallback translation when a translation for a given literal doesn't exist for the user's preferred language.

See *[How Django discovers language preference](#page-483-0)* for more details.

# **LANGUAGE\_COOKIE\_AGE**

Default: None (expires at browser close)

The age of the language cookie, in seconds.

# **LANGUAGE\_COOKIE\_DOMAIN**

#### Default: None

The domain to use for the language cookie. Set this to a string such as "example.com" for cross-domain cookies, or use None for a standard domain cookie.

Be cautious when updating this setting on a production site. If you update this setting to enable cross-domain cookies on a site that previously used standard domain cookies, existing user cookies that have the old domain will not be updated. This will result in site users being unable to switch the language as long as these cookies persist. The only safe and reliable option to perform the switch is to change the language cookie name permanently (via the

[LANGUAGE\\_COOKIE\\_NAME](#page-1295-0) setting) and to add a middleware that copies the value from the old cookie to a new one and then deletes the old one.

#### <span id="page-1295-0"></span>**LANGUAGE\_COOKIE\_NAME**

Default: 'django\_language'

The name of the cookie to use for the language cookie. This can be whatever you want (as long as it's different from the other cookie names in your application). See *[Internationalization and localization](#page-454-0)*.

#### **LANGUAGE\_COOKIE\_PATH**

Default: '/'

The path set on the language cookie. This should either match the URL path of your Django installation or be a parent of that path.

This is useful if you have multiple Django instances running under the same hostname. They can use different cookie paths and each instance will only see its own language cookie.

Be cautious when updating this setting on a production site. If you update this setting to use a deeper path than it previously used, existing user cookies that have the old path will not be updated. This will result in site users being unable to switch the language as long as these cookies persist. The only safe and reliable option to perform the switch is to change the language cookie name permanently (via the [LANGUAGE\\_COOKIE\\_NAME](#page-1295-0) setting), and to add a middleware that copies the value from the old cookie to a new one and then deletes the one.

### <span id="page-1295-1"></span>**LANGUAGES**

Default: A list of all available languages. This list is continually growing and including a copy here would inevitably become rapidly out of date. You can see the current list of translated languages by looking in django/conf/ global\_settings.py (or view the [online source\)](https://github.com/django/django/blob/master/django/conf/global_settings.py).

The list is a list of two-tuples in the format (*[language code](#page-498-0)*, language name) – for example, ('ja', 'Japanese'). This specifies which languages are available for language selection. See *[Internationalization and](#page-454-0) [localization](#page-454-0)*.

Generally, the default value should suffice. Only set this setting if you want to restrict language selection to a subset of the Django-provided languages.

If you define a custom [LANGUAGES](#page-1295-1) setting, you can mark the language names as translation strings using the [gettext\\_lazy\(\)](#page-1417-0) function.

Here's a sample settings file:

```
from django.utils.translation import gettext_lazy as _
LANGUAGES = [
    ('de', _('German')),
    ('en', _('English')),
]
```
# **LOCALE\_PATHS**

Default: [] (Empty list)

A list of directories where Django looks for translation files. See *[How Django discovers translations](#page-484-0)*.
Example:

```
LOCALE_PATHS = [
    '/home/www/project/common_files/locale',
    '/var/local/translations/locale',
]
```
Django will look within each of these paths for the <locale\_code>/LC\_MESSAGES directories containing the actual translation files.

## <span id="page-1296-3"></span>**LOGGING**

Default: A logging configuration dictionary.

A data structure containing configuration information. The contents of this data structure will be passed as the argu-ment to the configuration method described in [LOGGING\\_CONFIG](#page-1296-0).

Among other things, the default logging configuration passes HTTP 500 server errors to an email log handler when [DEBUG](#page-1286-0) is False. See also *[Configuring logging](#page-501-0)*.

You can see the default logging configuration by looking in django/utils/log.py (or view the [online source\)](https://github.com/django/django/blob/master/django/utils/log.py).

## <span id="page-1296-0"></span>**LOGGING\_CONFIG**

Default: 'logging.config.dictConfig'

A path to a callable that will be used to configure logging in the Django project. Points at an instance of Python's [dictConfig](https://docs.python.org/3/library/logging.config.html#logging-config-dictschema) configuration method by default.

If you set [LOGGING\\_CONFIG](#page-1296-0) to None, the logging configuration process will be skipped.

#### <span id="page-1296-2"></span>**MANAGERS**

Default: [] (Empty list)

A list in the same format as [ADMINS](#page-1272-0) that specifies who should get broken link notifications when [BrokenLinkEmailsMiddleware](#page-1094-0) is enabled.

#### <span id="page-1296-1"></span>**MEDIA\_ROOT**

Default: '' (Empty string)

Absolute filesystem path to the directory that will hold *[user-uploaded files](#page-328-0)*.

Example: "/var/www/example.com/media/"

See also MEDIA URL.

Warning: [MEDIA\\_ROOT](#page-1296-1) and [STATIC\\_ROOT](#page-1313-0) must have different values. Before STATIC\_ROOT was intro-duced, it was common to rely or fallback on [MEDIA\\_ROOT](#page-1296-1) to also serve static files; however, since this can have serious security implications, there is a validation check to prevent it.

# <span id="page-1297-0"></span>**MEDIA\_URL**

Default: '' (Empty string)

URL that handles the media served from [MEDIA\\_ROOT](#page-1296-1), used for *[managing stored files](#page-328-0)*. It must end in a slash if set to a non-empty value. You will need to *[configure these files to be served](#page-611-0)* in both development and production environments.

If you want to use {{ MEDIA\_URL }} in your templates, add 'django.template.context\_processors. media' in the 'context\_processors' option of [TEMPLATES](#page-1302-0).

Example: "http://media.example.com/"

Warning: There are security risks if you are accepting uploaded content from untrusted users! See the security guide's topic on *[User-uploaded content](#page-516-0)* for mitigation details.

**Warning:** MEDIA URL and STATIC URL must have different values. See MEDIA ROOT for more details.

# <span id="page-1297-2"></span>**MIDDLEWARE**

Default: None

A list of middleware to use. See *[Middleware](#page-216-0)*.

## **MIGRATION\_MODULES**

Default: {} (Empty dictionary)

A dictionary specifying the package where migration modules can be found on a per-app basis. The default value of this setting is an empty dictionary, but the default package name for migration modules is migrations.

Example:

{'blog': 'blog.db\_migrations'}

In this case, migrations pertaining to the blog app will be contained in the blog.db migrations package.

If you provide the app\_label argument, [makemigrations](#page-1003-0) will automatically create the package if it doesn't already exist.

When you supply None as a value for an app, Django will consider the app as an app without migrations regardless of an existing migrations submodule. This can be used, for example, in a test settings file to skip migrations while testing (tables will still be created for the apps' models). If this is used in your general project settings, remember to use the  $migrate$  --run-syncdb option if you want to create tables for the app.

# <span id="page-1297-1"></span>**MONTH\_DAY\_FORMAT**

```
Default: 'F j'
```
The default formatting to use for date fields on Django admin change-list pages – and, possibly, by other parts of the system – in cases when only the month and day are displayed.

For example, when a Django admin change-list page is being filtered by a date drilldown, the header for a given day displays the day and month. Different locales have different formats. For example, U.S. English would say "January 1," whereas Spanish might say "1 Enero."

Note that if  $USE\_L10N$  is set to True, then the corresponding locale-dictated format has higher precedence and will be applied.

See [allowed date format strings](#page-1357-0). See also [DATE\\_FORMAT](#page-1285-0), [DATETIME\\_FORMAT](#page-1285-1), [TIME\\_FORMAT](#page-1304-0) and YEAR MONTH FORMAT.

# <span id="page-1298-1"></span>**NUMBER\_GROUPING**

Default: 0

Number of digits grouped together on the integer part of a number.

Common use is to display a thousand separator. If this setting is 0, then no grouping will be applied to the number. If this setting is greater than 0, then [THOUSAND\\_SEPARATOR](#page-1304-1) will be used as the separator between those groups.

Some locales use non-uniform digit grouping, e.g. 10,00,00,000 in en\_IN. For this case, you can provide a sequence with the number of digit group sizes to be applied. The first number defines the size of the group preceding the decimal delimiter, and each number that follows defines the size of preceding groups. If the sequence is terminated with  $-1$ , no further grouping is performed. If the sequence terminates with a 0, the last group size is used for the remainder of the number.

Example tuple for en\_IN:

NUMBER\_GROUPING **=** (3, 2, 0)

Note that if  $USE\_L10N$  is set to True, then the locale-dictated format has higher precedence and will be applied instead.

See also [DECIMAL\\_SEPARATOR](#page-1287-0), [THOUSAND\\_SEPARATOR](#page-1304-1) and [USE\\_THOUSAND\\_SEPARATOR](#page-1306-1).

#### <span id="page-1298-2"></span>**PREPEND\_WWW**

Default: False

Whether to prepend the "www." subdomain to URLs that don't have it. This is only used if  $CommonMiddlew are$  is installed (see *[Middleware](#page-216-0)*). See also [APPEND\\_SLASH](#page-1273-0).

#### <span id="page-1298-3"></span>**ROOT\_URLCONF**

Default: Not defined

A string representing the full Python import path to your root URLconf, for example "mydjangoapps.urls". Can be overridden on a per-request basis by setting the attribute urlconf on the incoming HttpRequest object. See *[How Django processes a request](#page-191-0)* for details.

#### <span id="page-1298-0"></span>**SECRET\_KEY**

Default: '' (Empty string)

A secret key for a particular Django installation. This is used to provide *[cryptographic signing](#page-441-0)*, and should be set to a unique, unpredictable value.

[django-admin startproject](#page-1010-0) automatically adds a randomly-generated SECRET\_KEY to each new project.

Uses of the key shouldn't assume that it's text or bytes. Every use should go through  $force\_text()$  or [force\\_bytes\(\)](#page-1407-1) to convert it to the desired type.

Django will refuse to start if [SECRET\\_KEY](#page-1298-0) is not set.

# Warning: Keep this value secret.

Running Django with a known [SECRET\\_KEY](#page-1298-0) defeats many of Django's security protections, and can lead to privilege escalation and remote code execution vulnerabilities.

The secret key is used for:

- All *[sessions](#page-221-0)* if you are using any other session backend than django.contrib.sessions.backends. cache, or are using the default get session auth hash().
- All *[messages](#page-896-0)* if you are using [CookieStorage](#page-897-0) or [FallbackStorage](#page-897-1).
- All [PasswordResetView](#page-387-0) tokens.
- Any usage of *[cryptographic signing](#page-441-0)*, unless a different key is provided.

If you rotate your secret key, all of the above will be invalidated. Secret keys are not used for passwords of users and key rotation will not affect them.

Note: The default settings.py file created by [django-admin startproject](#page-1010-0) creates a unique SECRET\_KEY for convenience.

# <span id="page-1299-0"></span>**SECURE\_BROWSER\_XSS\_FILTER**

Default: False

If True, the [SecurityMiddleware](#page-1095-0) sets the *[X-XSS-Protection: 1; mode=block](#page-1097-0)* header on all responses that do not already have it.

# <span id="page-1299-1"></span>**SECURE\_CONTENT\_TYPE\_NOSNIFF**

Default: False

If True, the [SecurityMiddleware](#page-1095-0) sets the *[X-Content-Type-Options: nosniff](#page-1096-0)* header on all responses that do not already have it.

# <span id="page-1299-2"></span>**SECURE\_HSTS\_INCLUDE\_SUBDOMAINS**

Default: False

If True, the [SecurityMiddleware](#page-1095-0) adds the includeSubDomains directive to the *[HTTP Strict Transport](#page-1096-1) [Security](#page-1096-1)* header. It has no effect unless [SECURE\\_HSTS\\_SECONDS](#page-1300-0) is set to a non-zero value.

Warning: Setting this incorrectly can irreversibly (for the value of [SECURE\\_HSTS\\_SECONDS](#page-1300-0)) break your site. Read the *[HTTP Strict Transport Security](#page-1096-1)* documentation first.

# <span id="page-1300-2"></span>**SECURE\_HSTS\_PRELOAD**

#### Default: False

If True, the [SecurityMiddleware](#page-1095-0) adds the preload directive to the *[HTTP Strict Transport Security](#page-1096-1)* header. It has no effect unless [SECURE\\_HSTS\\_SECONDS](#page-1300-0) is set to a non-zero value.

## <span id="page-1300-0"></span>**SECURE\_HSTS\_SECONDS**

## Default: 0

If set to a non-zero integer value, the [SecurityMiddleware](#page-1095-0) sets the *[HTTP Strict Transport Security](#page-1096-1)* header on all responses that do not already have it.

Warning: Setting this incorrectly can irreversibly (for some time) break your site. Read the *[HTTP Strict Transport](#page-1096-1) [Security](#page-1096-1)* documentation first.

## <span id="page-1300-1"></span>**SECURE\_PROXY\_SSL\_HEADER**

## Default: None

A tuple representing a HTTP header/value combination that signifies a request is secure. This controls the behavior of the request object's is\_secure() method.

By default, is secure() determines if a request is secure by confirming that a requested URL uses https://. This method is important for Django's CSRF protection, and it may be used by your own code or third-party apps.

If your Django app is behind a proxy, though, the proxy may be "swallowing" whether the original request uses HTTPS or not. If there is a non-HTTPS connection between the proxy and Django then is\_secure() would always return False – even for requests that were made via HTTPS by the end user. In contrast, if there is an HTTPS connection between the proxy and Django then is  $secure()$  would always return  $True$  – even for requests that were made originally via HTTP.

In this situation, configure your proxy to set a custom HTTP header that tells Django whether the request came in via HTTPS, and set SECURE\_PROXY\_SSL\_HEADER so that Django knows what header to look for.

Set a tuple with two elements – the name of the header to look for and the required value. For example:

```
SECURE_PROXY_SSL_HEADER = ('HTTP_X_FORWARDED_PROTO', 'https')
```
This tells Django to trust the X-Forwarded-Proto header that comes from our proxy, and any time its value is 'https', then the request is guaranteed to be secure (i.e., it originally came in via HTTPS).

You should *only* set this setting if you control your proxy or have some other guarantee that it sets/strips this header appropriately.

Note that the header needs to be in the format as used by request.META – all caps and likely starting with HTTP\_. (Remember, Django automatically adds 'HTTP' to the start of x-header names before making the header available in request.META.)

Warning: Modifying this setting can compromise your site's security. Ensure you fully understand your setup before changing it.

Make sure ALL of the following are true before setting this (assuming the values from the example above):

- Your Django app is behind a proxy.
- Your proxy strips the X-Forwarded-Proto header from all incoming requests. In other words, if end users include that header in their requests, the proxy will discard it.
- Your proxy sets the X-Forwarded-Proto header and sends it to Django, but only for requests that originally come in via HTTPS.

If any of those are not true, you should keep this setting set to None and find another way of determining HTTPS, perhaps via custom middleware.

# <span id="page-1301-1"></span>**SECURE\_REDIRECT\_EXEMPT**

Default: [] (Empty list)

If a URL path matches a regular expression in this list, the request will not be redirected to HTTPS. If SECURE SSL REDIRECT is False, this setting has no effect.

# <span id="page-1301-2"></span>**SECURE\_SSL\_HOST**

Default: None

If a string (e.g. secure.example.com), all SSL redirects will be directed to this host rather than the originally-requested host (e.g. www.example.com). If [SECURE\\_SSL\\_REDIRECT](#page-1301-0) is False, this setting has no effect.

# <span id="page-1301-0"></span>**SECURE\_SSL\_REDIRECT**

Default: False

If True, the [SecurityMiddleware](#page-1095-0) *[redirects](#page-1097-1)* all non-HTTPS requests to HTTPS (except for those URLs matching a regular expression listed in [SECURE\\_REDIRECT\\_EXEMPT](#page-1301-1)).

Note: If turning this to True causes infinite redirects, it probably means your site is running behind a proxy and can't tell which requests are secure and which are not. Your proxy likely sets a header to indicate secure requests; you can correct the problem by finding out what that header is and configuring the [SECURE\\_PROXY\\_SSL\\_HEADER](#page-1300-1) setting accordingly.

# <span id="page-1301-3"></span>**SERIALIZATION\_MODULES**

Default: Not defined

A dictionary of modules containing serializer definitions (provided as strings), keyed by a string identifier for that serialization type. For example, to define a YAML serializer, use:

SERIALIZATION\_MODULES **=** {'yaml': 'path.to.yaml\_serializer'}

#### <span id="page-1302-3"></span>**SERVER\_EMAIL**

Default: 'root@localhost'

The email address that error messages come from, such as those sent to [ADMINS](#page-1272-0) and [MANAGERS](#page-1296-2).

#### Why are my emails sent from a different address?

This address is used only for error messages. It is *not* the address that regular email messages sent with [send\\_mail\(\)](#page-445-0) come from; for that, see [DEFAULT\\_FROM\\_EMAIL](#page-1288-0).

#### <span id="page-1302-2"></span>**SHORT\_DATE\_FORMAT**

Default: 'm/d/Y' (e.g. 12/31/2003)

An available formatting that can be used for displaying date fields on templates. Note that if  $USE$   $L10N$  is set to True, then the corresponding locale-dictated format has higher precedence and will be applied. See [allowed](#page-1357-0) [date format strings](#page-1357-0).

See also [DATE\\_FORMAT](#page-1285-0) and [SHORT\\_DATETIME\\_FORMAT](#page-1302-1).

#### <span id="page-1302-1"></span>**SHORT\_DATETIME\_FORMAT**

Default: 'm/d/Y P' (e.g. 12/31/2003 4 p.m.)

An available formatting that can be used for displaying datetime fields on templates. Note that if  $USE\_L10N$  is set to True, then the corresponding locale-dictated format has higher precedence and will be applied. See [allowed](#page-1357-0) [date format strings](#page-1357-0).

See also [DATE\\_FORMAT](#page-1285-0) and [SHORT\\_DATE\\_FORMAT](#page-1302-2).

#### <span id="page-1302-5"></span>**SIGNING\_BACKEND**

Default: 'django.core.signing.TimestampSigner'

The backend used for signing cookies and other data.

See also the *[Cryptographic signing](#page-441-0)* documentation.

#### <span id="page-1302-4"></span>**SILENCED\_SYSTEM\_CHECKS**

Default: [] (Empty list)

A list of identifiers of messages generated by the system check framework (i.e.  $\lceil \text{''models}.W001 \rceil \rceil$ ) that you wish to permanently acknowledge and ignore. Silenced checks will not be output to the console.

See also the *[System check framework](#page-640-0)* documentation.

#### <span id="page-1302-0"></span>**TEMPLATES**

Default: [] (Empty list)

A list containing the settings for all template engines to be used with Django. Each item of the list is a dictionary containing the options for an individual engine.

Here's a simple setup that tells the Django template engine to load templates from the templates subdirectory inside each installed application:

```
TEMPLATES = [
    {
        'BACKEND': 'django.template.backends.django.DjangoTemplates',
        'APP_DIRS': True,
    },
]
```
The following options are available for all backends.

# <span id="page-1303-0"></span>**BACKEND**

Default: Not defined

The template backend to use. The built-in template backends are:

- 'django.template.backends.django.DjangoTemplates'
- 'django.template.backends.jinja2.Jinja2'

You can use a template backend that doesn't ship with Django by setting BACKEND to a fully-qualified path (i.e. 'mypackage.whatever.Backend').

# **NAME**

Default: see below

The alias for this particular template engine. It's an identifier that allows selecting an engine for rendering. Aliases must be unique across all configured template engines.

It defaults to the name of the module defining the engine class, i.e. the next to last piece of [BACKEND](#page-1303-0), when it isn't provided. For example if the backend is 'mypackage.whatever.Backend' then its default name is 'whatever'.

# **DIRS**

Default: [] (Empty list)

Directories where the engine should look for template source files, in search order.

# **APP\_DIRS**

## Default: False

Whether the engine should look for template source files inside installed applications.

Note: The default settings.py file created by [django-admin startproject](#page-1010-0) sets 'APP\_DIRS': True.

## **OPTIONS**

Default: {} (Empty dict)

Extra parameters to pass to the template backend. Available parameters vary depending on the template backend. See  $D$ jangoTemplates and [Jinja2](#page-284-0) for the options of the built-in backends.

## <span id="page-1304-4"></span>**TEST\_RUNNER**

Default: 'django.test.runner.DiscoverRunner'

The name of the class to use for starting the test suite. See *[Using different testing frameworks](#page-367-0)*.

## <span id="page-1304-3"></span>**TEST\_NON\_SERIALIZED\_APPS**

Default: [] (Empty list)

In order to restore the database state between tests for TransactionTestCases and database backends without transactions, Django will *[serialize the contents of all apps](#page-334-0)* when it starts the test run so it can then reload from that copy before running tests that need it.

This slows down the startup time of the test runner; if you have apps that you know don't need this feature, you can add their full names in here (e.g. 'django.contrib.contenttypes') to exclude them from this serialization process.

## <span id="page-1304-1"></span>**THOUSAND\_SEPARATOR**

Default: ',' (Comma)

Default thousand separator used when formatting numbers. This setting is used only when [USE\\_THOUSAND\\_SEPARATOR](#page-1306-1) is True and [NUMBER\\_GROUPING](#page-1298-1) is greater than 0.

Note that if  $USE\_L10N$  is set to True, then the locale-dictated format has higher precedence and will be applied instead.

See also [NUMBER\\_GROUPING](#page-1298-1), [DECIMAL\\_SEPARATOR](#page-1287-0) and [USE\\_THOUSAND\\_SEPARATOR](#page-1306-1).

#### <span id="page-1304-0"></span>**TIME\_FORMAT**

Default:  $'P'$  (e.g. 4 p.m.)

The default formatting to use for displaying time fields in any part of the system. Note that if  $USE$   $L10N$  is set to True, then the locale-dictated format has higher precedence and will be applied instead. See [allowed date](#page-1357-0) [format strings](#page-1357-0).

See also [DATE\\_FORMAT](#page-1285-0) and [DATETIME\\_FORMAT](#page-1285-1).

### <span id="page-1304-2"></span>**TIME\_INPUT\_FORMATS**

Default:

```
'%H:%M:%S', # '14:30:59'
'%H:%M:%S.%f', # '14:30:59.000200'
'%H:%M', # '14:30'
```
A list of formats that will be accepted when inputting data on a time field. Formats will be tried in order, using the first valid one. Note that these format strings use Python's [datetime module syntax,](https://docs.python.org/3/library/datetime.html#strftime-strptime-behavior) not the format strings from the  $date$ template filter.

When  $USE$   $L10N$  is True, the locale-dictated format has higher precedence and will be applied instead.

See also [DATE\\_INPUT\\_FORMATS](#page-1285-2) and [DATETIME\\_INPUT\\_FORMATS](#page-1286-1).

# <span id="page-1305-0"></span>**TIME\_ZONE**

[

]

Default: 'America/Chicago'

A string representing the time zone for this installation. See the [list of time zones.](https://en.wikipedia.org/wiki/List_of_tz_database_time_zones)

**Note:** Since Django was first released with the  $TIME$  ZONE set to 'America/Chicago', the global setting (used if nothing is defined in your project's settings.py) remains 'America/Chicago' for backwards compatibility. New project templates default to 'UTC'.

Note that this isn't necessarily the time zone of the server. For example, one server may serve multiple Django-powered sites, each with a separate time zone setting.

When  $USE\_TZ$  is False, this is the time zone in which Django will store all datetimes. When  $USE\_TZ$  is True, this is the default time zone that Django will use to display datetimes in templates and to interpret datetimes entered in forms.

On Unix environments (where [time.tzset\(\)](https://docs.python.org/3/library/time.html#time.tzset) is implemented), Django sets the os.environ['TZ'] variable to the time zone you specify in the  $TIME$   $ZONE$  setting. Thus, all your views and models will automatically operate in this time zone. However, Django won't set the TZ environment variable if you're using the manual configuration option as described in *[manually configuring settings](#page-534-0)*. If Django doesn't set the TZ environment variable, it's up to you to ensure your processes are running in the correct environment.

Note: Django cannot reliably use alternate time zones in a Windows environment. If you're running Django on Windows, [TIME\\_ZONE](#page-1305-0) must be set to match the system time zone.

# <span id="page-1305-1"></span>**USE\_I18N**

Default: True

A boolean that specifies whether Django's translation system should be enabled. This provides an easy way to turn it off, for performance. If this is set to False, Django will make some optimizations so as not to load the translation machinery.

See also [LANGUAGE\\_CODE](#page-1294-0), [USE\\_L10N](#page-1306-0) and [USE\\_TZ](#page-1306-2).

Note: The default settings.py file created by  $d$ jango-admin startproject includes USE I18N = True for convenience.

## <span id="page-1306-0"></span>**USE\_L10N**

Default: False

A boolean that specifies if localized formatting of data will be enabled by default or not. If this is set to True, e.g. Django will display numbers and dates using the format of the current locale.

See also [LANGUAGE\\_CODE](#page-1294-0), [USE\\_I18N](#page-1305-1) and [USE\\_TZ](#page-1306-2).

Note: The default settings.py file created by  $d$ jango-admin startproject includes USE\_L10N = True for convenience.

## <span id="page-1306-1"></span>**USE\_THOUSAND\_SEPARATOR**

Default: False

A boolean that specifies whether to display numbers using a thousand separator. When  $USE\_L10N$  is set to True and if this is also set to True, Django will use the values of [THOUSAND\\_SEPARATOR](#page-1304-1) and [NUMBER\\_GROUPING](#page-1298-1) to format numbers unless the locale already has an existing thousands separator. If there is a thousands separator in the locale format, it will have higher precedence and will be applied instead.

See also [DECIMAL\\_SEPARATOR](#page-1287-0), [NUMBER\\_GROUPING](#page-1298-1) and [THOUSAND\\_SEPARATOR](#page-1304-1).

## <span id="page-1306-2"></span>**USE\_TZ**

Default: False

A boolean that specifies if datetimes will be timezone-aware by default or not. If this is set to True, Django will use timezone-aware datetimes internally. Otherwise, Django will use naive datetimes in local time.

See also [TIME\\_ZONE](#page-1305-0), [USE\\_I18N](#page-1305-1) and [USE\\_L10N](#page-1306-0).

**Note:** The default settings.py file created by  $d$ *jango-admin startproject* includes USE\_TZ = True for convenience.

#### <span id="page-1306-4"></span>**USE\_X\_FORWARDED\_HOST**

Default: False

A boolean that specifies whether to use the X-Forwarded-Host header in preference to the Host header. This should only be enabled if a proxy which sets this header is in use.

This setting takes priority over [USE\\_X\\_FORWARDED\\_PORT](#page-1306-3). Per [RFC 7239#page-7](https://tools.ietf.org/html/rfc7239.html#page-7), the X-Forwarded-Host header can include the port number, in which case you shouldn't use [USE\\_X\\_FORWARDED\\_PORT](#page-1306-3).

## <span id="page-1306-3"></span>**USE\_X\_FORWARDED\_PORT**

#### Default: False

A boolean that specifies whether to use the X-Forwarded-Port header in preference to the SERVER\_PORT META variable. This should only be enabled if a proxy which sets this header is in use.

[USE\\_X\\_FORWARDED\\_HOST](#page-1306-4) takes priority over this setting.

# <span id="page-1307-1"></span>**WSGI\_APPLICATION**

# Default: None

The full Python path of the WSGI application object that Django's built-in servers (e.g. [runserver](#page-1005-0)) will use. The [django-admin startproject](#page-1010-0) management command will create a simple wsgi.py file with an application callable in it, and point this setting to that application.

If not set, the return value of django.core.wsgi.get\_wsgi\_application() will be used. In this case, the behavior of *[runserver](#page-1005-0)* will be identical to previous Django versions.

# <span id="page-1307-0"></span>**YEAR\_MONTH\_FORMAT**

Default: 'F Y'

The default formatting to use for date fields on Django admin change-list pages – and, possibly, by other parts of the system – in cases when only the year and month are displayed.

For example, when a Django admin change-list page is being filtered by a date drilldown, the header for a given month displays the month and the year. Different locales have different formats. For example, U.S. English would say "January 2006," whereas another locale might say "2006/January."

Note that if  $USE\_L10N$  is set to True, then the corresponding locale-dictated format has higher precedence and will be applied.

See [allowed date format strings](#page-1357-0). See also [DATE\\_FORMAT](#page-1285-0), [DATETIME\\_FORMAT](#page-1285-1), [TIME\\_FORMAT](#page-1304-0) and [MONTH\\_DAY\\_FORMAT](#page-1297-1).

# <span id="page-1307-2"></span>**X\_FRAME\_OPTIONS**

Default: 'SAMEORIGIN'

The default value for the X-Frame-Options header used by [XFrameOptionsMiddleware](#page-1098-0). See the *[clickjacking](#page-701-0) [protection](#page-701-0)* documentation.

# **6.18.2 Auth**

Settings for [django.contrib.auth](#page-418-0).

# **AUTHENTICATION\_BACKENDS**

Default: ['django.contrib.auth.backends.ModelBackend']

A list of authentication backend classes (as strings) to use when attempting to authenticate a user. See the *[authentica](#page-403-0)[tion backends documentation](#page-403-0)* for details.

# **AUTH\_USER\_MODEL**

Default: 'auth.User'

The model to use to represent a User. See *[Substituting a custom User model](#page-407-0)*.

Warning: You cannot change the AUTH\_USER\_MODEL setting during the lifetime of a project (i.e. once you have made and migrated models that depend on it) without serious effort. It is intended to be set at the project start, and the model it refers to must be available in the first migration of the app that it lives in. See *[Substituting a](#page-407-0) [custom User model](#page-407-0)* for more details.

# **LOGIN\_REDIRECT\_URL**

Default: '/accounts/profile/'

The URL where requests are redirected after login when the contrib.auth.login view gets no next parameter.

This is used by the  $login$  required () decorator, for example.

This setting also accepts *[named URL patterns](#page-200-0)* which can be used to reduce configuration duplication since you don't have to define the URL in two places (settings and URLconf).

# **LOGIN\_URL**

Default: '/accounts/login/'

The URL where requests are redirected for login, especially when using the  $login$  required() decorator.

This setting also accepts *[named URL patterns](#page-200-0)* which can be used to reduce configuration duplication since you don't have to define the URL in two places (settings and URLconf).

# **LOGOUT\_REDIRECT\_URL**

Default: None

The URL where requests are redirected after a user logs out using  $LogoutView$  (if the view doesn't get a next\_page argument).

If None, no redirect will be performed and the logout view will be rendered.

This setting also accepts *[named URL patterns](#page-200-0)* which can be used to reduce configuration duplication since you don't have to define the URL in two places (settings and URLconf).

# **PASSWORD\_RESET\_TIMEOUT\_DAYS**

Default: 3

The minimum number of days a password reset link is valid for. Depending on when the link is generated, it will be valid for up to a day longer.

Used by the [PasswordResetConfirmView](#page-389-0).

# **PASSWORD\_HASHERS**

See *[How Django stores passwords](#page-393-0)*. Default:

```
'django.contrib.auth.hashers.PBKDF2PasswordHasher',
'django.contrib.auth.hashers.PBKDF2SHA1PasswordHasher',
'django.contrib.auth.hashers.Argon2PasswordHasher',
'django.contrib.auth.hashers.BCryptSHA256PasswordHasher',
```
## **AUTH\_PASSWORD\_VALIDATORS**

Default: [] (Empty list)

[

]

The list of validators that are used to check the strength of user's passwords. See *[Password validation](#page-399-0)* for more details. By default, no validation is performed and all passwords are accepted.

# **6.18.3 Messages**

Settings for [django.contrib.messages](#page-896-0).

#### **MESSAGE\_LEVEL**

Default: messages.INFO

Sets the minimum message level that will be recorded by the messages framework. See *[message levels](#page-897-2)* for more details.

#### Important

If you override MESSAGE\_LEVEL in your settings file and rely on any of the built-in constants, you must import the constants module directly to avoid the potential for circular imports, e.g.:

```
from django.contrib.messages import constants as message_constants
MESSAGE_LEVEL = message_constants.DEBUG
```
If desired, you may specify the numeric values for the constants directly according to the values in the above *[constants](#page-900-0) [table](#page-900-0)*.

#### **MESSAGE\_STORAGE**

Default: 'django.contrib.messages.storage.fallback.FallbackStorage'

Controls where Django stores message data. Valid values are:

- 'django.contrib.messages.storage.fallback.FallbackStorage'
- 'django.contrib.messages.storage.session.SessionStorage'
- 'django.contrib.messages.storage.cookie.CookieStorage'

See *[message storage backends](#page-897-3)* for more details.

The backends that use cookies  $-$  [CookieStorage](#page-897-0) and [FallbackStorage](#page-897-1) – use the value of [SESSION\\_COOKIE\\_DOMAIN](#page-1310-0), [SESSION\\_COOKIE\\_SECURE](#page-1312-0) and [SESSION\\_COOKIE\\_HTTPONLY](#page-1311-0) when setting their cookies.

#### **MESSAGE\_TAGS**

Default:

{

}

```
messages.DEBUG: 'debug',
messages.INFO: 'info',
messages.SUCCESS: 'success',
messages.WARNING: 'warning',
messages.ERROR: 'error',
```
This sets the mapping of message level to message tag, which is typically rendered as a CSS class in HTML. If you specify a value, it will extend the default. This means you only have to specify those values which you need to override. See *[Displaying messages](#page-898-0)* above for more details.

## Important

If you override MESSAGE\_TAGS in your settings file and rely on any of the built-in constants, you must import the constants module directly to avoid the potential for circular imports, e.g.:

```
from django.contrib.messages import constants as message_constants
MESSAGE_TAGS = {message_constants.INFO: ''}
```
If desired, you may specify the numeric values for the constants directly according to the values in the above *[constants](#page-900-0) [table](#page-900-0)*.

# **6.18.4 Sessions**

Settings for [django.contrib.sessions](#page-221-0).

#### **SESSION\_CACHE\_ALIAS**

Default: 'default'

If you're using *[cache-based session storage](#page-222-0)*, this selects the cache to use.

#### **SESSION\_COOKIE\_AGE**

Default: 1209600 (2 weeks, in seconds)

The age of session cookies, in seconds.

#### <span id="page-1310-0"></span>**SESSION\_COOKIE\_DOMAIN**

# Default: None

The domain to use for session cookies. Set this to a string such as "example.com" for cross-domain cookies, or use None for a standard domain cookie.

Be cautious when updating this setting on a production site. If you update this setting to enable cross-domain cookies on a site that previously used standard domain cookies, existing user cookies will be set to the old domain. This may result in them being unable to log in as long as these cookies persist.

This setting also affects cookies set by *diango.contrib.messages.* 

## <span id="page-1311-0"></span>**SESSION\_COOKIE\_HTTPONLY**

## Default: True

Whether to use HTTPOnly flag on the session cookie. If this is set to True, client-side JavaScript will not to be able to access the session cookie.

[HTTPOnly](https://www.owasp.org/index.php/HTTPOnly) is a flag included in a Set-Cookie HTTP response header. It is not part of the [RFC 2109](https://tools.ietf.org/html/rfc2109.html) standard for cookies, and it isn't honored consistently by all browsers. However, when it is honored, it can be a useful way to mitigate the risk of a client side script accessing the protected cookie data.

This makes it less trivial for an attacker to escalate a cross-site scripting vulnerability into full hijacking of a user's session. There aren't many good reasons for turning this off. Your code shouldn't read session cookies from JavaScript.

## **SESSION\_COOKIE\_NAME**

## Default: 'sessionid'

The name of the cookie to use for sessions. This can be whatever you want (as long as it's different from the other cookie names in your application).

## **SESSION\_COOKIE\_PATH**

## Default: '/'

The path set on the session cookie. This should either match the URL path of your Django installation or be parent of that path.

This is useful if you have multiple Django instances running under the same hostname. They can use different cookie paths, and each instance will only see its own session cookie.

#### **SESSION\_COOKIE\_SAMESITE**

## Default: 'Lax'

The value of the [SameSite](https://www.owasp.org/index.php/SameSite) flag on the session cookie. This flag prevents the cookie from being sent in cross-site requests thus preventing CSRF attacks and making some methods of stealing session cookie impossible.

Possible values for the setting are:

• 'Strict': prevents the cookie from being sent by the browser to the target site in all cross-site browsing context, even when following a regular link.

For example, for a GitHub-like website this would mean that if a logged-in user follows a link to a private GitHub project posted on a corporate discussion forum or email, GitHub will not receive the session cookie and the user won't be able to access the project. A bank website, however, most likely doesn't want to allow any transactional pages to be linked from external sites so the 'Strict' flag would be appropriate.

• 'Lax' (default): provides a balance between security and usability for websites that want to maintain user's logged-in session after the user arrives from an external link.

In the GitHub scenario, the session cookie would be allowed when following a regular link from an external website and be blocked in CSRF-prone request methods (e.g. POST).

• None: disables the flag.

## <span id="page-1312-0"></span>SESSION COOKIE SECURE

# Default: False

Whether to use a secure cookie for the session cookie. If this is set to  $True$ , the cookie will be marked as "secure," which means browsers may ensure that the cookie is only sent under an HTTPS connection.

Leaving this setting off isn't a good idea because an attacker could capture an unencrypted session cookie with a packet sniffer and use the cookie to hijack the user's session.

#### **SESSION\_ENGINE**

Default: 'django.contrib.sessions.backends.db'

Controls where Django stores session data. Included engines are:

- 'django.contrib.sessions.backends.db'
- 'django.contrib.sessions.backends.file'
- 'django.contrib.sessions.backends.cache'
- 'django.contrib.sessions.backends.cached\_db'
- 'django.contrib.sessions.backends.signed\_cookies'

See *[Configuring the session engine](#page-221-1)* for more details.

## **SESSION\_EXPIRE\_AT\_BROWSER\_CLOSE**

#### Default: False

Whether to expire the session when the user closes their browser. See *[Browser-length sessions vs. persistent sessions](#page-228-0)*.

## **SESSION\_FILE\_PATH**

#### Default: None

If you're using file-based session storage, this sets the directory in which Django will store session data. When the default value (None) is used, Django will use the standard temporary directory for the system.

#### **SESSION\_SAVE\_EVERY\_REQUEST**

## Default: False

Whether to save the session data on every request. If this is False (default), then the session data will only be saved if it has been modified – that is, if any of its dictionary values have been assigned or deleted. Empty sessions won't be created, even if this setting is active.

# **SESSION\_SERIALIZER**

Default: 'django.contrib.sessions.serializers.JSONSerializer'

Full import path of a serializer class to use for serializing session data. Included serializers are:

• 'django.contrib.sessions.serializers.PickleSerializer'

• 'django.contrib.sessions.serializers.JSONSerializer'

See *[Session serialization](#page-225-0)* for details, including a warning regarding possible remote code execution when using [PickleSerializer](#page-225-1).

# **6.18.5 Sites**

Settings for [django.contrib.sites](#page-940-0).

# **SITE\_ID**

Default: Not defined

The ID, as an integer, of the current site in the django\_site database table. This is used so that application data can hook into specific sites and a single database can manage content for multiple sites.

# **6.18.6 Static Files**

Settings for [django.contrib.staticfiles](#page-947-0).

## <span id="page-1313-0"></span>**STATIC\_ROOT**

Default: None

The absolute path to the directory where *[collectstatic](#page-947-1)* will collect static files for deployment.

Example: "/var/www/example.com/static/"

If the *[staticfiles](#page-947-0)* contrib app is enabled (as in the default project template), the  $collectstatic$  management command will collect static files into this directory. See the how-to on *[managing static files](#page-610-0)* for more details about usage.

Warning: This should be an initially empty destination directory for collecting your static files from their permanent locations into one directory for ease of deployment; it is **not** a place to store your static files permanently. You should do that in directories that will be found by *[staticfiles](#page-947-0)*'s [finders](#page-1314-0), which by default, are 'static/' app sub-directories and any directories you include in [STATICFILES\\_DIRS](#page-1314-1)).

## <span id="page-1313-1"></span>**STATIC\_URL**

Default: None

URL to use when referring to static files located in [STATIC\\_ROOT](#page-1313-0).

Example: "/static/" or "http://static.example.com/"

If not None, this will be used as the base path for *[asset definitions](#page-276-0)* (the Media class) and the *[staticfiles app](#page-947-0)*.

It must end in a slash if set to a non-empty value.

You may need to *[configure these files to be served in development](#page-611-1)* and will definitely need to do so *[in production](#page-612-0)*.

#### <span id="page-1314-1"></span>**STATICFILES\_DIRS**

Default: [] (Empty list)

This setting defines the additional locations the staticfiles app will traverse if the FileSystemFinder finder is enabled, e.g. if you use the collect static or [findstatic](#page-949-0) management command or use the static file serving view.

This should be set to a list of strings that contain full paths to your additional files directory(ies) e.g.:

```
STATICFILES_DIRS = [
    "/home/special.polls.com/polls/static",
    "/home/polls.com/polls/static",
    "/opt/webfiles/common",
]
```
Note that these paths should use Unix-style forward slashes, even on Windows (e.g. "C:/Users/user/mysite/ extra\_static\_content").

# **Prefixes (optional)**

In case you want to refer to files in one of the locations with an additional namespace, you can **optionally** provide a prefix as (prefix, path) tuples, e.g.:

```
STATICFILES_DIRS = [
    \# ...
    ("downloads", "/opt/webfiles/stats"),
]
```
For example, assuming you have [STATIC\\_URL](#page-1313-1) set to '/static/', the [collectstatic](#page-947-1) management command would collect the "stats" files in a 'downloads' subdirectory of [STATIC\\_ROOT](#page-1313-0).

This would allow you to refer to the local file '/opt/webfiles/stats/polls\_20101022.tar.gz' with '/static/downloads/polls\_20101022.tar.gz' in your templates, e.g.:

<a href**=**"**{% static** "downloads/polls\_20101022.tar.gz" **%}**">

## **STATICFILES\_STORAGE**

Default: 'django.contrib.staticfiles.storage.StaticFilesStorage'

The file storage engine to use when collecting static files with the  $collectstatic$  management command.

A ready-to-use instance of the storage backend defined in this setting can be found at django.contrib. staticfiles.storage.staticfiles\_storage.

For an example, see *[Serving static files from a cloud service or CDN](#page-613-0)*.

# <span id="page-1314-0"></span>**STATICFILES\_FINDERS**

Default:

[

]

```
'django.contrib.staticfiles.finders.FileSystemFinder',
'django.contrib.staticfiles.finders.AppDirectoriesFinder',
```
The list of finder backends that know how to find static files in various locations.

The default will find files stored in the [STATICFILES\\_DIRS](#page-1314-1) setting (using django.contrib.staticfiles. finders.FileSystemFinder) and in a static subdirectory of each app (using django.contrib. staticfiles.finders.AppDirectoriesFinder). If multiple files with the same name are present, the first file that is found will be used.

One finder is disabled by default: django.contrib.staticfiles.finders.DefaultStorageFinder. If added to your [STATICFILES\\_FINDERS](#page-1314-0) setting, it will look for static files in the default file storage as defined by the DEFAULT FILE STORAGE setting.

Note: When using the AppDirectoriesFinder finder, make sure your apps can be found by staticfiles. Simply add the app to the [INSTALLED\\_APPS](#page-1293-0) setting of your site.

Static file finders are currently considered a private interface, and this interface is thus undocumented.

# **6.18.7 Core Settings Topical Index**

# **Cache**

- [CACHES](#page-1273-1)
- [CACHE\\_MIDDLEWARE\\_ALIAS](#page-1275-0)
- [CACHE\\_MIDDLEWARE\\_KEY\\_PREFIX](#page-1275-1)
- [CACHE\\_MIDDLEWARE\\_SECONDS](#page-1275-2)

# **Database**

- [DATABASES](#page-1278-0)
- [DATABASE\\_ROUTERS](#page-1285-3)
- [DEFAULT\\_INDEX\\_TABLESPACE](#page-1288-2)
- [DEFAULT\\_TABLESPACE](#page-1288-3)

# **Debugging**

- [DEBUG](#page-1286-0)
- [DEBUG\\_PROPAGATE\\_EXCEPTIONS](#page-1287-1)

# **Email**

- [ADMINS](#page-1272-0)
- [DEFAULT\\_CHARSET](#page-1287-2)
- [DEFAULT\\_FROM\\_EMAIL](#page-1288-0)
- [EMAIL\\_BACKEND](#page-1288-4)
- [EMAIL\\_FILE\\_PATH](#page-1288-5)
- [EMAIL\\_HOST](#page-1288-6)
- [EMAIL\\_HOST\\_PASSWORD](#page-1289-0)
- [EMAIL\\_HOST\\_USER](#page-1289-1)
- [EMAIL\\_PORT](#page-1289-2)
- [EMAIL\\_SSL\\_CERTFILE](#page-1290-0)
- [EMAIL\\_SSL\\_KEYFILE](#page-1290-1)
- [EMAIL\\_SUBJECT\\_PREFIX](#page-1289-3)
- [EMAIL\\_TIMEOUT](#page-1290-2)
- [EMAIL\\_USE\\_LOCALTIME](#page-1289-4)
- [EMAIL\\_USE\\_TLS](#page-1289-5)
- [MANAGERS](#page-1296-2)
- [SERVER\\_EMAIL](#page-1302-3)

# **Error reporting**

- [DEFAULT\\_EXCEPTION\\_REPORTER\\_FILTER](#page-1287-3)
- [IGNORABLE\\_404\\_URLS](#page-1293-1)
- [MANAGERS](#page-1296-2)
- [SILENCED\\_SYSTEM\\_CHECKS](#page-1302-4)

# **File uploads**

- [DEFAULT\\_FILE\\_STORAGE](#page-1288-1)
- [FILE\\_CHARSET](#page-1290-3)
- [FILE\\_UPLOAD\\_HANDLERS](#page-1290-4)
- [FILE\\_UPLOAD\\_MAX\\_MEMORY\\_SIZE](#page-1290-5)
- [FILE\\_UPLOAD\\_PERMISSIONS](#page-1291-0)
- [FILE\\_UPLOAD\\_TEMP\\_DIR](#page-1291-1)
- [MEDIA\\_ROOT](#page-1296-1)
- [MEDIA\\_URL](#page-1297-0)

# **Forms**

• [FORM\\_RENDERER](#page-1292-0)

# **Globalization (i18n/l10n)**

- [DATE\\_FORMAT](#page-1285-0)
- [DATE\\_INPUT\\_FORMATS](#page-1285-2)
- [DATETIME\\_FORMAT](#page-1285-1)
- [DATETIME\\_INPUT\\_FORMATS](#page-1286-1)
- [DECIMAL\\_SEPARATOR](#page-1287-0)
- [FIRST\\_DAY\\_OF\\_WEEK](#page-1291-2)
- [FORMAT\\_MODULE\\_PATH](#page-1292-1)
- [LANGUAGE\\_CODE](#page-1294-0)
- [LANGUAGE\\_COOKIE\\_AGE](#page-1294-1)
- [LANGUAGE\\_COOKIE\\_DOMAIN](#page-1294-2)
- [LANGUAGE\\_COOKIE\\_NAME](#page-1295-0)
- [LANGUAGE\\_COOKIE\\_PATH](#page-1295-1)
- [LANGUAGES](#page-1295-2)
- [LOCALE\\_PATHS](#page-1295-3)
- [MONTH\\_DAY\\_FORMAT](#page-1297-1)
- [NUMBER\\_GROUPING](#page-1298-1)
- [SHORT\\_DATE\\_FORMAT](#page-1302-2)
- [SHORT\\_DATETIME\\_FORMAT](#page-1302-1)
- [THOUSAND\\_SEPARATOR](#page-1304-1)
- [TIME\\_FORMAT](#page-1304-0)
- [TIME\\_INPUT\\_FORMATS](#page-1304-2)
- [TIME\\_ZONE](#page-1305-0)
- [USE\\_I18N](#page-1305-1)
- [USE\\_L10N](#page-1306-0)
- [USE\\_THOUSAND\\_SEPARATOR](#page-1306-1)
- [USE\\_TZ](#page-1306-2)
- [YEAR\\_MONTH\\_FORMAT](#page-1307-0)

# **HTTP**

- [DATA\\_UPLOAD\\_MAX\\_MEMORY\\_SIZE](#page-1284-0)
- [DATA\\_UPLOAD\\_MAX\\_NUMBER\\_FIELDS](#page-1285-4)
- [DEFAULT\\_CHARSET](#page-1287-2)
- [DEFAULT\\_CONTENT\\_TYPE](#page-1287-4)
- [DISALLOWED\\_USER\\_AGENTS](#page-1288-7)
- [FORCE\\_SCRIPT\\_NAME](#page-1292-2)
- [INTERNAL\\_IPS](#page-1294-3)
- [MIDDLEWARE](#page-1297-2)
- Security
	- [SECURE\\_BROWSER\\_XSS\\_FILTER](#page-1299-0)
	- [SECURE\\_CONTENT\\_TYPE\\_NOSNIFF](#page-1299-1)
- [SECURE\\_HSTS\\_INCLUDE\\_SUBDOMAINS](#page-1299-2)
- [SECURE\\_HSTS\\_PRELOAD](#page-1300-2)
- [SECURE\\_HSTS\\_SECONDS](#page-1300-0)
- [SECURE\\_PROXY\\_SSL\\_HEADER](#page-1300-1)
- [SECURE\\_REDIRECT\\_EXEMPT](#page-1301-1)
- [SECURE\\_SSL\\_HOST](#page-1301-2)
- [SECURE\\_SSL\\_REDIRECT](#page-1301-0)
- [SIGNING\\_BACKEND](#page-1302-5)
- [USE\\_X\\_FORWARDED\\_HOST](#page-1306-4)
- [USE\\_X\\_FORWARDED\\_PORT](#page-1306-3)
- [WSGI\\_APPLICATION](#page-1307-1)

# **Logging**

- [LOGGING](#page-1296-3)
- [LOGGING\\_CONFIG](#page-1296-0)

# **Models**

- [ABSOLUTE\\_URL\\_OVERRIDES](#page-1272-1)
- [FIXTURE\\_DIRS](#page-1292-3)
- [INSTALLED\\_APPS](#page-1293-0)

# **Security**

- Cross Site Request Forgery Protection
	- [CSRF\\_COOKIE\\_DOMAIN](#page-1276-0)
	- [CSRF\\_COOKIE\\_NAME](#page-1276-1)
	- [CSRF\\_COOKIE\\_PATH](#page-1276-2)
	- [CSRF\\_COOKIE\\_SAMESITE](#page-1277-0)
	- [CSRF\\_COOKIE\\_SECURE](#page-1277-1)
	- [CSRF\\_FAILURE\\_VIEW](#page-1277-2)
	- [CSRF\\_HEADER\\_NAME](#page-1277-3)
	- [CSRF\\_TRUSTED\\_ORIGINS](#page-1278-1)
	- [CSRF\\_USE\\_SESSIONS](#page-1277-4)
- [SECRET\\_KEY](#page-1298-0)
- [X\\_FRAME\\_OPTIONS](#page-1307-2)

# **Serialization**

- [DEFAULT\\_CHARSET](#page-1287-2)
- [SERIALIZATION\\_MODULES](#page-1301-3)

# **Templates**

• [TEMPLATES](#page-1302-0)

# **Testing**

- Database: [TEST](#page-1281-0)
- [TEST\\_NON\\_SERIALIZED\\_APPS](#page-1304-3)
- [TEST\\_RUNNER](#page-1304-4)

# **URLs**

- [APPEND\\_SLASH](#page-1273-0)
- [PREPEND\\_WWW](#page-1298-2)
- [ROOT\\_URLCONF](#page-1298-3)

# **6.19 Signals**

A list of all the signals that Django sends. All built-in signals are sent using the  $send()$  method.

# See also:

See the documentation on the *[signal dispatcher](#page-536-0)* for information regarding how to register for and receive signals. The *[authentication framework](#page-371-0)* sends *[signals when a user is logged in / out](#page-765-0)*.

# <span id="page-1319-0"></span>**6.19.1 Model signals**

The  $d$ jango.db.models.signals module defines a set of signals sent by the model system.

Warning: Many of these signals are sent by various model methods like \_\_init\_() or [save\(\)](#page-1154-0) that you can override in your own code.

If you override these methods on your model, you must call the parent class' methods for this signals to be sent.

Note also that Django stores signal handlers as weak references by default, so if your handler is a local function, it may be garbage collected. To prevent this, pass weak=False when you call the signal's connect ().

Note: Model signals sender model can be lazily referenced when connecting a receiver by specifying its full application label. For example, an Answer model defined in the polls application could be referenced as 'polls.

Answer'. This sort of reference can be quite handy when dealing with circular import dependencies and swappable models.

## **pre\_init**

<span id="page-1320-0"></span>django.db.models.signals.**pre\_init**

Whenever you instantiate a Django model, this signal is sent at the beginning of the model's  $\text{__init}\text{__}}$  () method.

Arguments sent with this signal:

**sender** The model class that just had an instance created.

**args** A list of positional arguments passed to \_\_init\_\_():

**kwargs** A dictionary of keyword arguments passed to \_\_init\_\_():

For example, the *[tutorial](#page-18-0)* has this line:

p **=** Poll(question**=**"What's up?", pub\_date**=**datetime**.**now())

The arguments sent to a  $pre\_init$  handler would be:

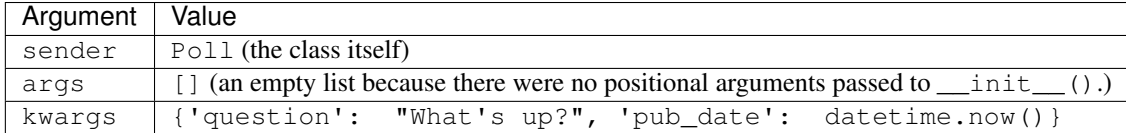

## **post\_init**

django.db.models.signals.**post\_init**

Like pre\_init, but this one is sent when the \_\_init\_() method finishes.

Arguments sent with this signal:

**sender** As above: the model class that just had an instance created.

**instance** The actual instance of the model that's just been created.

#### **pre\_save**

<span id="page-1320-1"></span>django.db.models.signals.**pre\_save**

This is sent at the beginning of a model's  $save()$  method.

Arguments sent with this signal:

**sender** The model class.

**instance** The actual instance being saved.

- **raw** A boolean; True if the model is saved exactly as presented (i.e. when loading a fixture). One should not query/modify other records in the database as the database might not be in a consistent state yet.
- **using** The database alias being used.
- **update\_fields** The set of fields to update as passed to [Model.save\(\)](#page-1154-0), or None if update\_fields wasn't passed to save().

#### **post\_save**

<span id="page-1321-1"></span>django.db.models.signals.**post\_save**

Like  $pre\_save$ , but sent at the end of the  $save()$  method.

Arguments sent with this signal:

**sender** The model class.

**instance** The actual instance being saved.

**created** A boolean; True if a new record was created.

- **raw** A boolean; True if the model is saved exactly as presented (i.e. when loading a fixture). One should not query/modify other records in the database as the database might not be in a consistent state yet.
- **using** The database alias being used.
- **update\_fields** The set of fields to update as passed to [Model.save\(\)](#page-1154-0), or None if update\_fields wasn't passed to save().

# **pre\_delete**

<span id="page-1321-0"></span>django.db.models.signals.**pre\_delete**

Sent at the beginning of a model's  $delete()$  method and a queryset's  $delete()$  method.

Arguments sent with this signal:

**sender** The model class.

**instance** The actual instance being deleted.

**using** The database alias being used.

#### **post\_delete**

<span id="page-1321-2"></span>django.db.models.signals.**post\_delete**

Like  $pre\_delete$ , but sent at the end of a model's [delete\(\)](#page-1197-0) method and a queryset's delete() method.

Arguments sent with this signal:

**sender** The model class.

**instance** The actual instance being deleted.

Note that the object will no longer be in the database, so be very careful what you do with this instance.

**using** The database alias being used.

#### **m2m\_changed**

<span id="page-1321-3"></span>django.db.models.signals.**m2m\_changed**

Sent when a [ManyToManyField](#page-1126-0) is changed on a model instance. Strictly speaking, this is not a model sig-nal since it is sent by the [ManyToManyField](#page-1126-0), but since it complements the [pre\\_save](#page-1320-1)/[post\\_save](#page-1321-1) and [pre\\_delete](#page-1321-0)/[post\\_delete](#page-1321-2) when it comes to tracking changes to models, it is included here.

Arguments sent with this signal:

- **sender** The intermediate model class describing the [ManyToManyField](#page-1126-0). This class is automatically created when a many-to-many field is defined; you can access it using the through attribute on the many-to-many field.
- **instance** The instance whose many-to-many relation is updated. This can be an instance of the sender, or of the class the [ManyToManyField](#page-1126-0) is related to.
- **action** A string indicating the type of update that is done on the relation. This can be one of the following:

**"pre\_add"** Sent *before* one or more objects are added to the relation.

**"post\_add"** Sent *after* one or more objects are added to the relation.

**"pre\_remove"** Sent *before* one or more objects are removed from the relation.

**"post\_remove"** Sent *after* one or more objects are removed from the relation.

**"pre\_clear"** Sent *before* the relation is cleared.

**"post\_clear"** Sent *after* the relation is cleared.

- **reverse** Indicates which side of the relation is updated (i.e., if it is the forward or reverse relation that is being modified).
- **model** The class of the objects that are added to, removed from or cleared from the relation.
- **pk\_set** For the pre\_add, post\_add, pre\_remove and post\_remove actions, this is a set of primary key values that have been added to or removed from the relation.

For the pre\_clear and post\_clear actions, this is None.

**using** The database alias being used.

For example, if a Pizza can have multiple Topping objects, modeled like this:

```
class Topping(models.Model):
    \# ...
   pass
class Pizza(models.Model):
    # ...
    toppings = models.ManyToManyField(Topping)
```
If we connected a handler like this:

```
from django.db.models.signals import m2m_changed
def toppings_changed(sender, **kwargs):
    # Do something
   pass
```
m2m\_changed**.**connect(toppings\_changed, sender**=**Pizza**.**toppings**.**through)

and then did something like this:

```
>>> p = Pizza.objects.create(...)
>>> t = Topping.objects.create(...)
>>> p.toppings.add(t)
```
the arguments sent to a  $m2m$  changed handler (toppings\_changed in the example above) would be:

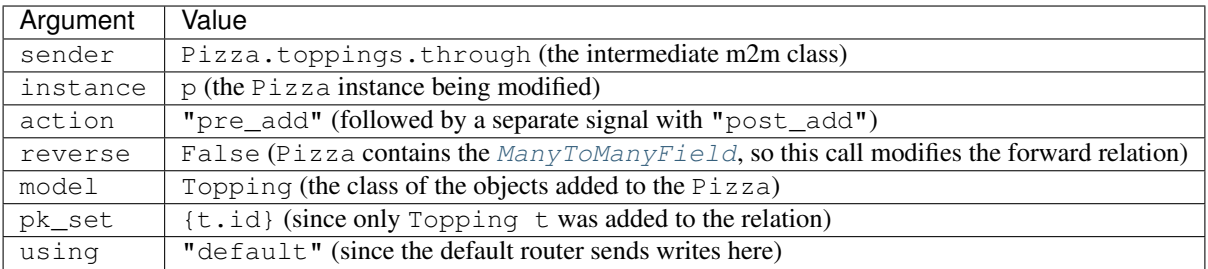

And if we would then do something like this:

>>> t**.**pizza\_set**.**remove(p)

the arguments sent to a  $m2m$  changed handler would be:

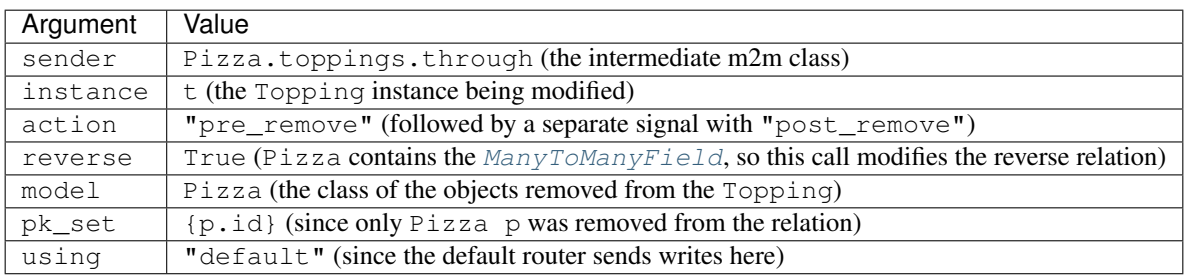

# **class\_prepared**

django.db.models.signals.**class\_prepared**

Sent whenever a model class has been "prepared" – that is, once model has been defined and registered with Django's model system. Django uses this signal internally; it's not generally used in third-party applications.

Since this signal is sent during the app registry population process, and  $AppConfig, ready()$  runs after the app registry is fully populated, receivers cannot be connected in that method. One possibility is to connect them AppConfig. \_\_init\_\_() instead, taking care not to import models or trigger calls to the app registry.

Arguments that are sent with this signal:

**sender** The model class which was just prepared.

# **6.19.2 Management signals**

Signals sent by *[django-admin](#page-993-0)*.

# **pre\_migrate**

<span id="page-1323-0"></span>django.db.models.signals.**pre\_migrate**

Sent by the  $migrate$  command before it starts to install an application. It's not emitted for applications that lack a models module.

Arguments sent with this signal:

**sender** An *[AppConfig](#page-636-0)* instance for the application about to be migrated/synced.

app config Same as sender.

**verbosity** Indicates how much information manage.py is printing on screen. See the  $-*verbosity*$  flag for details.

Functions which listen for  $pre\_migrate$  should adjust what they output to the screen based on the value of this argument.

interactive If interactive is True, it's safe to prompt the user to input things on the command line. If interactive is False, functions which listen for this signal should not try to prompt for anything.

For example, the  $d$ jango.contrib.auth app only prompts to create a superuser when interactive is True.

**using** The alias of database on which a command will operate.

- **plan** The migration plan that is going to be used for the migration run. While the plan is not public API, this allows for the rare cases when it is necessary to know the plan. A plan is a list of two-tuples with the first item being the instance of a migration class and the second item showing if the migration was rolled back (True) or applied (False).
- **apps** An instance of [Apps](#page-634-0) containing the state of the project before the migration run. It should be used instead of the global [apps](#page-638-0) registry to retrieve the models you want to perform operations on.

#### **post\_migrate**

<span id="page-1324-0"></span>django.db.models.signals.**post\_migrate**

Sent at the end of the [migrate](#page-1004-1) (even if no migrations are run) and  $\text{flux}$  h commands. It's not emitted for applications that lack a models module.

Handlers of this signal must not perform database schema alterations as doing so may cause the  $f$ lush command to fail if it runs during the  $migrate$  command.

Arguments sent with this signal:

**sender** An *[AppConfig](#page-636-0)* instance for the application that was just installed.

**app\_config** Same as sender.

**verbosity** Indicates how much information manage.py is printing on screen. See the  $-*verboxity*$  flag for details.

Functions which listen for  $post\_migrate$  should adjust what they output to the screen based on the value of this argument.

interactive If interactive is True, it's safe to prompt the user to input things on the command line. If interactive is False, functions which listen for this signal should not try to prompt for anything.

For example, the  $d$  jango.contrib.auth app only prompts to create a superuser when interactive is True.

- **using** The database alias used for synchronization. Defaults to the default database.
- **plan** The migration plan that was used for the migration run. While the plan is not public API, this allows for the rare cases when it is necessary to know the plan. A plan is a list of two-tuples with the first item being the instance of a migration class and the second item showing if the migration was rolled back (True) or applied (False).
- **apps** An instance of [Apps](#page-638-0) containing the state of the project after the migration run. It should be used instead of the global [apps](#page-638-0) registry to retrieve the models you want to perform operations on.

For example, you could register a callback in an  $AppConfiq$  like this:

```
from django.apps import AppConfig
from django.db.models.signals import post_migrate
def my_callback(sender, **kwargs):
    # Your specific logic here
   pass
class MyAppConfig(AppConfig):
    ...
    def ready(self):
        post_migrate.connect(my_callback, sender=self)
```
Note: If you provide an *[AppConfig](#page-636-0)* instance as the sender argument, please ensure that the signal is registered in [ready\(\)](#page-637-0). AppConfigs are recreated for tests that run with a modified set of *[INSTALLED\\_APPS](#page-1293-0)* (such as when settings are overridden) and such signals should be connected for each new AppConfig instance.

# **6.19.3 Request/response signals**

Signals sent by the core framework when processing a request.

# **request\_started**

django.core.signals.**request\_started** Sent when Django begins processing an HTTP request. Arguments sent with this signal: **sender** The handler class – e.g. django.core.handlers.wsgi.WsgiHandler – that handled the request. **environ** The environ dictionary provided to the request.

# **request\_finished**

django.core.signals.**request\_finished** Sent when Django finishes delivering an HTTP response to the client. Arguments sent with this signal: **sender** The handler class, as above.

# **got\_request\_exception**

django.core.signals.**got\_request\_exception**

This signal is sent whenever Django encounters an exception while processing an incoming HTTP request.

Arguments sent with this signal:

**sender** The handler class, as above.

**request** The [HttpRequest](#page-1254-0) object.

# **6.19.4 Test signals**

Signals only sent when *[running tests](#page-332-0)*.

## **setting\_changed**

#### django.test.signals.**setting\_changed**

This signal is sent when the value of a setting is changed through the django.test.TestCase.settings() context manager or the  $d$  jango.test.override\_settings() decorator/context manager.

It's actually sent twice: when the new value is applied ("setup") and when the original value is restored ("teardown"). Use the enter argument to distinguish between the two.

You can also import this signal from django.core.signals to avoid importing from django.test in non-test situations.

Arguments sent with this signal:

**sender** The settings handler.

**setting** The name of the setting.

**value** The value of the setting after the change. For settings that initially don't exist, in the "teardown" phase, value is None.

**enter** A boolean; True if the setting is applied, False if restored.

#### **template\_rendered**

## django.test.signals.**template\_rendered**

Sent when the test system renders a template. This signal is not emitted during normal operation of a Django server – it is only available during testing.

Arguments sent with this signal:

**sender** The [Template](#page-1377-0) object which was rendered.

**template** Same as sender

**context** The [Context](#page-1378-0) with which the template was rendered.

# **6.19.5 Database Wrappers**

Signals sent by the database wrapper when a database connection is initiated.

#### **connection\_created**

django.db.backends.signals.**connection\_created**

Sent when the database wrapper makes the initial connection to the database. This is particularly useful if you'd like to send any post connection commands to the SQL backend.

Arguments sent with this signal:

**sender** The database wrapper class – i.e. django.db.backends.postgresql.DatabaseWrapper or django.db.backends.mysql.DatabaseWrapper, etc.

**connection** The database connection that was opened. This can be used in a multiple-database configuration to differentiate connection signals from different databases.

# **6.20 Templates**

Django's template engine provides a powerful mini-language for defining the user-facing layer of your application, encouraging a clean separation of application and presentation logic. Templates can be maintained by anyone with an understanding of HTML; no knowledge of Python is required. For introductory material, see *[Templates](#page-279-0)* topic guide.

# **6.20.1 The Django template language**

This document explains the language syntax of the Django template system. If you're looking for a more technical perspective on how it works and how to extend it, see *[The Django template language: for Python programmers](#page-1375-0)*.

Django's template language is designed to strike a balance between power and ease. It's designed to feel comfortable to those used to working with HTML. If you have any exposure to other text-based template languages, such as [Smarty](https://www.smarty.net/) or [Jinja2,](http://jinja.pocoo.org/) you should feel right at home with Django's templates.

# Philosophy

If you have a background in programming, or if you're used to languages which mix programming code directly into HTML, you'll want to bear in mind that the Django template system is not simply Python embedded into HTML. This is by design: the template system is meant to express presentation, not program logic.

The Django template system provides tags which function similarly to some programming constructs – an  $if$  tag for boolean tests, a  $for$  tag for looping, etc. – but these are not simply executed as the corresponding Python code, and the template system will not execute arbitrary Python expressions. Only the tags, filters and syntax listed below are supported by default (although you can add *[your own extensions](#page-566-0)* to the template language as needed).

# **Templates**

A template is simply a text file. It can generate any text-based format (HTML, XML, CSV, etc.).

A template contains variables, which get replaced with values when the template is evaluated, and tags, which control the logic of the template.

Below is a minimal template that illustrates a few basics. Each element will be explained later in this document.

```
{% extends "base_generic.html" %}
{% block title %}{{ section.title }}{% endblock %}
{% block content %}
<h1>{{ section.title }}</h1>
{% for story in story_list %}

 <a href="{{ story.get_absolute_url }}">
   {{ story.headline|upper }}
 </a>
\langle/h2>
<p>{{ story.tease|truncatewords:"100" }}</p>
```
(continues on next page)

(continued from previous page)

```
{% endfor %}
{% endblock %}
```
## Philosophy

Why use a text-based template instead of an XML-based one (like Zope's TAL)? We wanted Django's template language to be usable for more than just XML/HTML templates. At World Online, we use it for emails, JavaScript and CSV. You can use the template language for any text-based format.

Oh, and one more thing: making humans edit XML is sadistic!

# **Variables**

Variables look like this: {{ variable }}. When the template engine encounters a variable, it evaluates that variable and replaces it with the result. Variable names consist of any combination of alphanumeric characters and the underscore ("\_") but may not start with an underscore. The dot (".") also appears in variable sections, although that has a special meaning, as indicated below. Importantly, *you cannot have spaces or punctuation characters in variable names.*

Use a dot  $(.)$  to access attributes of a variable.

# Behind the scenes

Technically, when the template system encounters a dot, it tries the following lookups, in this order:

- Dictionary lookup
- Attribute or method lookup
- Numeric index lookup

If the resulting value is callable, it is called with no arguments. The result of the call becomes the template value.

This lookup order can cause some unexpected behavior with objects that override dictionary lookup. For example, consider the following code snippet that attempts to loop over a collections.defaultdict:

```
{% for k, v in defaultdict.items %}
   Do something with k and v here...
{% endfor %}
```
Because dictionary lookup happens first, that behavior kicks in and provides a default value instead of using the intended .items() method. In this case, consider converting to a dictionary first.

In the above example,  $\{\}$  section.title  $\}$  will be replaced with the title attribute of the section object.

If you use a variable that doesn't exist, the template system will insert the value of the string\_if\_invalid option, which is set to '' (the empty string) by default.

Note that "bar" in a template expression like  $\{ \}$  foo.bar  $\}$  will be interpreted as a literal string and not using the value of the variable "bar", if one exists in the template context.

Variable attributes that begin with an underscore may not be accessed as they're generally considered private.

# **Filters**

You can modify variables for display by using filters.

Filters look like this: {{ name|lower }}. This displays the value of the {{ name }} variable after being filtered through the  $lower$  filter, which converts text to lowercase. Use a pipe () to apply a filter.

Filters can be "chained." The output of one filter is applied to the next. { { text | escape | linebreaks } } is a common idiom for escaping text contents, then converting line breaks to  $\langle p \rangle$  tags.

Some filters take arguments. A filter argument looks like this: { $\{$  bio|truncatewords:30 }}. This will display the first 30 words of the bio variable.

Filter arguments that contain spaces must be quoted; for example, to join a list with commas and spaces you'd use {{  $list|join;", " }$ 

Django provides about sixty built-in template filters. You can read all about them in the *[built-in filter reference](#page-1356-0)*. To give you a taste of what's available, here are some of the more commonly used template filters:

**[default](#page-1358-0)** If a variable is false or empty, use given default. Otherwise, use the value of the variable. For example:

**{{** value**|default**:"nothing" **}}**

If value isn't provided or is empty, the above will display "nothing".

**[length](#page-1364-0)** Returns the length of the value. This works for both strings and lists. For example:

**{{** value**|length }}**

If value is  $[ 'a', 'b', 'c', 'd']$ , the output will be 4.

**[filesizeformat](#page-1361-0)** Formats the value like a "human-readable" file size (i.e. '13 KB', '4.1 MB', '102 bytes', etc.). For example:

**{{** value**|filesizeformat }}**

If value is 123456789, the output would be 117.7 MB.

Again, these are just a few examples; see the *[built-in filter reference](#page-1356-0)* for the complete list.

You can also create your own custom template filters; see *[Custom template tags and filters](#page-566-0)*.

#### See also:

Django's admin interface can include a complete reference of all template tags and filters available for a given site. See *[The Django admin documentation generator](#page-711-0)*.

# **Tags**

Tags look like this: {% tag %}. Tags are more complex than variables: Some create text in the output, some control flow by performing loops or logic, and some load external information into the template to be used by later variables.

Some tags require beginning and ending tags (i.e. {% tag %} ... tag contents ... {% endtag %}).

Django ships with about two dozen built-in template tags. You can read all about them in the *[built-in tag reference](#page-1337-0)*. To give you a taste of what's available, here are some of the more commonly used tags:

[for](#page-1341-0) Loop over each item in an array. For example, to display a list of athletes provided in athlete\_list:

```
\langle u1 \rangle{% for athlete in athlete_list %}
    <li>{{ athlete.name }}</li>
{% endfor %}
\langle/ul>
```
**[if](#page-1343-0)**, **elif**, and **else** Evaluates a variable, and if that variable is "true" the contents of the block are displayed:

```
{% if athlete_list %}
   Number of athletes: {{ athlete_list|length }}
{% elif athlete_in_locker_room_list %}
   Athletes should be out of the locker room soon!
{% else %}
   No athletes.
{% endif %}
```
In the above, if athlete\_list is not empty, the number of athletes will be displayed by the {{ athlete\_list|length }} variable. Otherwise, if athlete\_in\_locker\_room\_list is not empty, the message "Athletes should be out. . . " will be displayed. If both lists are empty, "No athletes." will be displayed.

You can also use filters and various operators in the  $\pm \epsilon$  tag:

```
{% if athlete_list|length > 1 %}
  Team: {% for athlete in athlete_list %} ... {% endfor %}
{% else %}
  Athlete: {{ athlete_list.0.name }}
{% endif %}
```
While the above example works, be aware that most template filters return strings, so mathematical comparisons using filters will generally not work as you expect. Length is an exception.

**[block](#page-1337-1)** and **[extends](#page-1340-0)** Set up *[template inheritance](#page-1331-0)* (see below), a powerful way of cutting down on "boilerplate" in templates.

Again, the above is only a selection of the whole list; see the *[built-in tag reference](#page-1337-0)* for the complete list.

You can also create your own custom template tags; see *[Custom template tags and filters](#page-566-0)*.

#### See also:

Django's admin interface can include a complete reference of all template tags and filters available for a given site. See *[The Django admin documentation generator](#page-711-0)*.

#### **Comments**

To comment-out part of a line in a template, use the comment syntax:  $\{ \# \# \}$ .

For example, this template would render as 'hello':

{# greeting #}hello

A comment can contain any template code, invalid or not. For example:

{# {% if foo %}bar{% else %} #}

This syntax can only be used for single-line comments (no newlines are permitted between the  $\{ \#$  and  $\# \}$  delimiters). If you need to [comment](#page-1338-0) out a multiline portion of the template, see the  $comment$  tag.

# <span id="page-1331-0"></span>**Template inheritance**

The most powerful – and thus the most complex – part of Django's template engine is template inheritance. Template inheritance allows you to build a base "skeleton" template that contains all the common elements of your site and defines blocks that child templates can override.

It's easiest to understand template inheritance by starting with an example:

```
<!DOCTYPE html>
<html lang="en">
<head>
    <link rel="stylesheet" href="style.css">
    <title>{% block title %}My amazing site{% endblock %}</title>
</head>
<body>
    <div id="sidebar">
         {% block sidebar %}
         <sub>ul</sub></sub>
             <li><a href="/">Home</a></li>
             <li><a href="/blog/">Blog</a></li>
        \langle/ul>
         {% endblock %}
    \langlediv><div id="content">
         {% block content %}{% endblock %}
    \langle/div>
</body>
</html>
```
This template, which we'll call base.html, defines a simple HTML skeleton document that you might use for a simple two-column page. It's the job of "child" templates to fill the empty blocks with content.

In this example, the  $block$  tag defines three blocks that child templates can fill in. All the  $block \log$  tag does is to tell the template engine that a child template may override those portions of the template.

A child template might look like this:

```
{% extends "base.html" %}
{% block title %}My amazing blog{% endblock %}
{% block content %}
{% for entry in blog_entries %}
    <h2>{{ entry.title }}</h2>
    <p>{{ entry.body }}</p>
{% endfor %}
{% endblock %}
```
The [extends](#page-1340-0) tag is the key here. It tells the template engine that this template "extends" another template. When the template system evaluates this template, first it locates the parent – in this case, "base.html".

At that point, the template engine will notice the three  $block \text{block tags in } \text{base.html}$  $block \text{block tags in } \text{base.html}$  and replace those blocks with the contents of the child template. Depending on the value of blog\_entries, the output might look like:

```
<!DOCTYPE html>
<html lang="en">
<head>
```
(continues on next page)
(continued from previous page)

```
<link rel="stylesheet" href="style.css">
    <title>My amazing blog</title>
</head>
<body>
    <div id="sidebar">
         <sub>ul</sub></sub>
             <li><a href="/">Home</a></li>
             <li><a href="/blog/">Blog</a></li>
         \langleul>
    \langle div>
    <div id="content">
         <h2>Entry one</h2>
         <p>This is my first entry.</p>
         <h2>Entry two</h2>
         <p>This is my second entry.</p>
    \langlediv>
</body>
\langle/html>
```
Note that since the child template didn't define the sidebar block, the value from the parent template is used instead. Content within a  $\{\&\text{block }\&\}$  tag in a parent template is always used as a fallback.

You can use as many levels of inheritance as needed. One common way of using inheritance is the following three-level approach:

- Create a base.html template that holds the main look-and-feel of your site.
- Create a base\_SECTIONNAME.html template for each "section" of your site. For example, base\_news. html, base sports.html. These templates all extend base.html and include section-specific styles/design.
- Create individual templates for each type of page, such as a news article or blog entry. These templates extend the appropriate section template.

This approach maximizes code reuse and makes it easy to add items to shared content areas, such as section-wide navigation.

Here are some tips for working with inheritance:

- If you use  $\{\frac{1}{2}$  extends  $\frac{1}{2}$  in a template, it must be the first template tag in that template. Template inheritance won't work, otherwise.
- More  $\{\frac{1}{6} \text{ block } \frac{1}{6}\}$  tags in your base templates are better. Remember, child templates don't have to define all parent blocks, so you can fill in reasonable defaults in a number of blocks, then only define the ones you need later. It's better to have more hooks than fewer hooks.
- If you find yourself duplicating content in a number of templates, it probably means you should move that content to a {% block %} in a parent template.
- If you need to get the content of the block from the parent template, the  $\{ \}$  block.super  $\}$  variable will do the trick. This is useful if you want to add to the contents of a parent block instead of completely overriding it. Data inserted using {{ block.super }} will not be automatically escaped (see the *[next section](#page-1333-0)*), since it was already escaped, if necessary, in the parent template.
- Variables created outside of a { $\frac{8}{9}$  block  $\frac{8}{9}$ } using the template tag as syntax can't be used inside the block. For example, this template doesn't render anything:

```
{% trans "Title" as title %}
{% block content %}{{ title }}{% endblock %}
```
• For extra readability, you can optionally give a *name* to your { & endblock  $\frac{1}{6}$  { hag. For example:

```
{% block content %}
...
{% endblock content %}
```
In larger templates, this technique helps you see which {% block %} tags are being closed.

Finally, note that you can't define multiple  $block \log k$  $block \log k$  tags with the same name in the same template. This limitation exists because a block tag works in "both" directions. That is, a block tag doesn't just provide a hole to fill – it also defines the content that fills the hole in the *parent*. If there were two similarly-named [block](#page-1337-0) tags in a template, that template's parent wouldn't know which one of the blocks' content to use.

# <span id="page-1333-0"></span>**Automatic HTML escaping**

When generating HTML from templates, there's always a risk that a variable will include characters that affect the resulting HTML. For example, consider this template fragment:

Hello, **{{** name **}}**

At first, this seems like a harmless way to display a user's name, but consider what would happen if the user entered their name as this:

<script>alert('hello')</script>

With this name value, the template would be rendered as:

Hello, <script>alert('hello')</script>

. . . which means the browser would pop-up a JavaScript alert box!

Similarly, what if the name contained a '<' symbol, like this?

<b>username

That would result in a rendered template like this:

Hello, <b>username

... which, in turn, would result in the remainder of the Web page being bolded!

Clearly, user-submitted data shouldn't be trusted blindly and inserted directly into your Web pages, because a malicious user could use this kind of hole to do potentially bad things. This type of security exploit is called a [Cross Site Scripting](https://en.wikipedia.org/wiki/Cross-site_scripting) (XSS) attack.

To avoid this problem, you have two options:

- One, you can make sure to run each untrusted variable through the  $\epsilon$ scape filter (documented below), which converts potentially harmful HTML characters to unharmful ones. This was the default solution in Django for its first few years, but the problem is that it puts the onus on *you*, the developer / template author, to ensure you're escaping everything. It's easy to forget to escape data.
- Two, you can take advantage of Django's automatic HTML escaping. The remainder of this section describes how auto-escaping works.

By default in Django, every template automatically escapes the output of every variable tag. Specifically, these five characters are escaped:

- $\bullet$  < is converted to  $\&$  lt;
- $\bullet$  > is converted to  $\>$
- ' (single quote) is converted to  $\&\#39$ ;
- " (double quote) is converted to  $\kappa$  quot;
- & is converted to  $\&$  amp;

Again, we stress that this behavior is on by default. If you're using Django's template system, you're protected.

# **How to turn it off**

If you don't want data to be auto-escaped, on a per-site, per-template level or per-variable level, you can turn it off in several ways.

Why would you want to turn it off? Because sometimes, template variables contain data that you *intend* to be rendered as raw HTML, in which case you don't want their contents to be escaped. For example, you might store a blob of HTML in your database and want to embed that directly into your template. Or, you might be using Django's template system to produce text that is *not* HTML – like an email message, for instance.

# **For individual variables**

To disable auto-escaping for an individual variable, use the  $\mathfrak{safe}$  $\mathfrak{safe}$  $\mathfrak{safe}$  filter:

```
This will be escaped: {{ data }}
This will not be escaped: {{ data|safe }}
```
Think of *safe* as shorthand for *safe from further escaping* or *can be safely interpreted as HTML*. In this example, if data contains '<br/>b>', the output will be:

```
This will be escaped: < b&gt;
This will not be escaped: < b>
```
# **For template blocks**

To control auto-escaping for a template, wrap the template (or just a particular section of the template) in the [autoescape](#page-1337-1) tag, like so:

```
{% autoescape off %}
   Hello {{ name }}
{% endautoescape %}
```
The *[autoescape](#page-1337-1)* tag takes either on or off as its argument. At times, you might want to force auto-escaping when it would otherwise be disabled. Here is an example template:

```
Auto-escaping is on by default. Hello {{ name }}
{% autoescape off %}
   This will not be auto-escaped: {{ data }}.
```
(continues on next page)

(continued from previous page)

```
Nor this: {{ other_data }}
   {% autoescape on %}
       Auto-escaping applies again: {{ name }}
   {% endautoescape %}
{% endautoescape %}
```
The auto-escaping tag passes its effect onto templates that extend the current one as well as templates included via the [include](#page-1347-0) tag, just like all block tags. For example:

Listing 11: base.html

```
{% autoescape off %}
<h1>{% block title %}{% endblock %}</h1>
{% block content %}
{% endblock %}
{% endautoescape %}
```
Listing 12: child.html

```
{% extends "base.html" %}
{% block title %}This & that{% endblock %}
{% block content %}{{ greeting }}{% endblock %}
```
Because auto-escaping is turned off in the base template, it will also be turned off in the child template, resulting in the following rendered HTML when the greeting variable contains the string  $\langle b \rangle$ Hello! $\langle b \rangle$ :

```
<h1>This & amp; that</h1>
<b>Hello!</b>
```
# **Notes**

Generally, template authors don't need to worry about auto-escaping very much. Developers on the Python side (people writing views and custom filters) need to think about the cases in which data shouldn't be escaped, and mark data appropriately, so things Just Work in the template.

If you're creating a template that might be used in situations where you're not sure whether auto-escaping is enabled, then add an [escape](#page-1360-0) filter to any variable that needs escaping. When auto-escaping is on, there's no danger of the [escape](#page-1360-0) filter *double-escaping* data – the [escape](#page-1360-0) filter does not affect auto-escaped variables.

# **String literals and automatic escaping**

As we mentioned earlier, filter arguments can be strings:

```
{{ data|default:"This is a string literal." }}
```
All string literals are inserted without any automatic escaping into the template – they act as if they were all passed through the [safe](#page-1367-0) filter. The reasoning behind this is that the template author is in control of what goes into the string literal, so they can make sure the text is correctly escaped when the template is written.

This means you would write

**{{** data**|default**:"3 < 2" **}}**

. . . rather than:

 ${f}$  data**|default**:" $3 < 2$ "  ${f}$ }  ${f}$  # Bad! Don't do this.

This doesn't affect what happens to data coming from the variable itself. The variable's contents are still automatically escaped, if necessary, because they're beyond the control of the template author.

## **Accessing method calls**

Most method calls attached to objects are also available from within templates. This means that templates have access to much more than just class attributes (like field names) and variables passed in from views. For example, the Django ORM provides the *["entry\\_set"](#page-123-0)* syntax for finding a collection of objects related on a foreign key. Therefore, given a model called "comment" with a foreign key relationship to a model called "task" you can loop through all comments attached to a given task like this:

```
{% for comment in task.comment_set.all %}
   {{ comment }}
{% endfor %}
```
Similarly, *[QuerySets](#page-1160-0)* provide a count () method to count the number of objects they contain. Therefore, you can obtain a count of all comments related to the current task with:

```
{{ task.comment_set.all.count }}
```
And of course you can easily access methods you've explicitly defined on your own models:

```
Listing 13: models.py
```

```
class Task(models.Model):
   def foo(self):
        return "bar"
```
Listing 14: template.html

```
{{ task.foo }}
```
Because Django intentionally limits the amount of logic processing available in the template language, it is not possible to pass arguments to method calls accessed from within templates. Data should be calculated in views, then passed to templates for display.

### **Custom tag and filter libraries**

Certain applications provide custom tag and filter libraries. To access them in a template, ensure the application is in [INSTALLED\\_APPS](#page-1293-0) (we'd add 'django.contrib.humanize' for this example), and then use the [load](#page-1348-0) tag in a template:

```
{% load humanize %}
{{ 45000|intcomma }}
```
In the above, the  $load$  tag loads the humanize tag library, which then makes the intcomma filter available for use. If you've enabled  $d$  jango.contrib.admindocs, you can consult the documentation area in your admin to find the list of custom libraries in your installation.

The [load](#page-1348-0) tag can take multiple library names, separated by spaces. Example:

**{% load** humanize i18n **%}**

See *[Custom template tags and filters](#page-566-0)* for information on writing your own custom template libraries.

# **Custom libraries and template inheritance**

When you load a custom tag or filter library, the tags/filters are only made available to the current template – not any parent or child templates along the template-inheritance path.

For example, if a template foo.html has  $\{\&$  load humanize  $\&\}$ , a child template (e.g., one that has  $\&$ extends "foo.html" %}) will *not* have access to the humanize template tags and filters. The child template is responsible for its own  $\{\hat{\xi} \text{ load }$  humanize  $\hat{\xi}\}.$ 

This is a feature for the sake of maintainability and sanity.

## See also:

*[The Templates Reference](#page-1327-0)* Covers built-in tags, built-in filters, using an alternative template, language, and more.

# **6.20.2 Built-in template tags and filters**

This document describes Django's built-in template tags and filters. It is recommended that you use the *[automatic](#page-711-0) [documentation](#page-711-0)*, if available, as this will also include documentation for any custom tags or filters installed.

# **Built-in tag reference**

#### <span id="page-1337-1"></span>**autoescape**

Controls the current auto-escaping behavior. This tag takes either on or off as an argument and that determines whether auto-escaping is in effect inside the block. The block is closed with an endautoescape ending tag.

When auto-escaping is in effect, all variable content has HTML escaping applied to it before placing the result into the output (but after any filters have been applied). This is equivalent to manually applying the [escape](#page-1360-0) filter to each variable.

The only exceptions are variables that are already marked as "safe" from escaping, either by the code that populated the variable, or because it has had the  $\mathfrak{safe}$  $\mathfrak{safe}$  $\mathfrak{safe}$  or  $\mathfrak{escape}$  $\mathfrak{escape}$  $\mathfrak{escape}$  filters applied.

Sample usage:

```
{% autoescape on %}
    {{ body }}
{% endautoescape %}
```
### <span id="page-1337-0"></span>**block**

Defines a block that can be overridden by child templates. See *[Template inheritance](#page-1331-0)* for more information.

#### **comment**

Ignores everything between {% comment %} and {% endcomment %}. An optional note may be inserted in the first tag. For example, this is useful when commenting out code for documenting why the code was disabled.

Sample usage:

```
<p>Rendered text with {{ pub_date|date:"c" }}</p>
{% comment "Optional note" %}
    <p>Commented out text with {{ create_date|date:"c" }}</p>
{% endcomment %}
```
comment tags cannot be nested.

# **csrf\_token**

This tag is used for CSRF protection, as described in the documentation for *[Cross Site Request Forgeries](#page-973-0)*.

## <span id="page-1338-0"></span>**cycle**

Produces one of its arguments each time this tag is encountered. The first argument is produced on the first encounter, the second argument on the second encounter, and so forth. Once all arguments are exhausted, the tag cycles to the first argument and produces it again.

This tag is particularly useful in a loop:

```
{% for o in some_list %}
    <tr class="{% cycle 'row1' 'row2' %}">
        ...
    \langle/tr>
{% endfor %}
```
The first iteration produces HTML that refers to class  $r \circ w1$ , the second to  $r \circ w2$ , the third to  $r \circ w1$  again, and so on for each iteration of the loop.

You can use variables, too. For example, if you have two template variables, rowvalue1 and rowvalue2, you can alternate between their values like this:

```
{% for o in some_list %}
    <tr class="{% cycle rowvalue1 rowvalue2 %}">
        ...
    \langletr>
{% endfor %}
```
Variables included in the cycle will be escaped. You can disable auto-escaping with:

```
{% for o in some_list %}
    <tr class="{% autoescape off %}{% cycle rowvalue1 rowvalue2 %}{% endautoescape %}
\leftrightarrow">
         ...
    \langletr>
{% endfor %}
```
You can mix variables and strings:

```
{% for o in some_list %}
    <tr class="{% cycle 'row1' rowvalue2 'row3' %}">
        ...
    \langle/tr>
{% endfor %}
```
In some cases you might want to refer to the current value of a cycle without advancing to the next value. To do this, just give the  $\{\frac{1}{6} \text{ cycle } \frac{1}{6}\}$  tag a name, using "as", like this:

```
{% cycle 'row1' 'row2' as rowcolors %}
```
From then on, you can insert the current value of the cycle wherever you'd like in your template by referencing the cycle name as a context variable. If you want to move the cycle to the next value independently of the original  $\text{cycle}$ tag, you can use another cycle tag and specify the name of the variable. So, the following template:

```
<tr>
    <td class="{% cycle 'row1' 'row2' as rowcolors %}">...</td>
    <td class="{{ rowcolors }}">...</td>
\langletr>
<tr>
    <td class="{% cycle rowcolors %}">...</td>
    <td class="{{ rowcolors }}">...</td>
\langle/tr>
```
would output:

```
<tr>
    <td class="row1">...</td>
    <td class="row1">...</td>
\langle/tr>
<tr>
    <td class="row2">...</td>
    <td class="row2">...</td>
\langle/tr>
```
You can use any number of values in a cycle tag, separated by spaces. Values enclosed in single quotes (') or double quotes (") are treated as string literals, while values without quotes are treated as template variables.

By default, when you use the as keyword with the cycle tag, the usage of {% cycle %} that initiates the cycle will itself produce the first value in the cycle. This could be a problem if you want to use the value in a nested loop or an included template. If you only want to declare the cycle but not produce the first value, you can add a silent keyword as the last keyword in the tag. For example:

```
{% for obj in some_list %}
   {% cycle 'row1' 'row2' as rowcolors silent %}
   <tr class="{{ rowcolors }}">{% include "subtemplate.html" %}</tr>
{% endfor %}
```
This will output a list of  $\langle \text{tr} \rangle$  elements with class alternating between row1 and row2. The subtemplate will have access to rowcolors in its context and the value will match the class of the  $\langle \text{tr} \rangle$  that encloses it. If the silent keyword were to be omitted,  $r \circ w1$  and  $r \circ w2$  would be emitted as normal text, outside the  $\langle \pm r \rangle$  element.

When the silent keyword is used on a cycle definition, the silence automatically applies to all subsequent uses of that specific cycle tag. The following template would output *nothing*, even though the second call to  $\{\text{\textdegree{}} \in \text{cycle } \text{\textdegree{}}\}$ doesn't specify silent:

```
{% cycle 'row1' 'row2' as rowcolors silent %}
{% cycle rowcolors %}
```
You can use the [resetcycle](#page-1352-0) tag to make a { $\frac{1}{6}$  cycle  $\frac{1}{6}$ } tag restart from its first value when it's next encountered.

## **debug**

Outputs a whole load of debugging information, including the current context and imported modules.

#### <span id="page-1340-0"></span>**extends**

Signals that this template extends a parent template.

This tag can be used in two ways:

- {% extends "base.html" %} (with quotes) uses the literal value "base.html" as the name of the parent template to extend.
- {% extends variable %} uses the value of variable. If the variable evaluates to a string, Django will use that string as the name of the parent template. If the variable evaluates to a Template object, Django will use that object as the parent template.

See *[Template inheritance](#page-1331-0)* for more information.

Normally the template name is relative to the template loader's root directory. A string argument may also be a relative path starting with ./ or ../. For example, assume the following directory structure:

```
dir1/
    template.html
    base2.html
    my/
        base3.html
base1.html
```
In template.html, the following paths would be valid:

```
{% extends "./base2.html" %}
{% extends "../base1.html" %}
{% extends "./my/base3.html" %}
```
# **filter**

Filters the contents of the block through one or more filters. Multiple filters can be specified with pipes and filters can have arguments, just as in variable syntax.

Note that the block includes *all* the text between the filter and endfilter tags.

Sample usage:

```
{% filter force_escape|lower %}
   This text will be HTML-escaped, and will appear in all lowercase.
{% endfilter %}
```
Note: The [escape](#page-1360-0) and [safe](#page-1367-0) filters are not acceptable arguments. Instead, use the [autoescape](#page-1337-1) tag to manage autoescaping for blocks of template code.

### **firstof**

Outputs the first argument variable that is not False. Outputs nothing if all the passed variables are False.

Sample usage:

```
{% firstof var1 var2 var3 %}
```
This is equivalent to:

```
{% if var1 %}
   {{ var1 }}
{% elif var2 %}
   {{ var2 }}
{% elif var3 %}
   {{ var3 }}
{% endif %}
```
You can also use a literal string as a fallback value in case all passed variables are False:

```
{% firstof var1 var2 var3 "fallback value" %}
```
This tag auto-escapes variable values. You can disable auto-escaping with:

```
{% autoescape off %}
   {% firstof var1 var2 var3 "<strong>fallback value</strong>" %}
{% endautoescape %}
```
Or if only some variables should be escaped, you can use:

**{% firstof** var1 var2**|safe** var3 "<strong>fallback value</strong>"**|safe %}**

You can use the syntax {% firstof var1 var2 var3 as value %} to store the output inside a variable.

#### **for**

Loops over each item in an array, making the item available in a context variable. For example, to display a list of athletes provided in athlete\_list:

```
\langle u1 \rangle{% for athlete in athlete_list %}
     <li>{{ athlete.name }}</li>
{% endfor %}
\langle/ul>
```
You can loop over a list in reverse by using {% for obj in list reversed %}.

If you need to loop over a list of lists, you can unpack the values in each sublist into individual variables. For example, if your context contains a list of  $(x,y)$  coordinates called  $points$ , you could use the following to output the list of points:

```
{% for x, y in points %}
    There is a point at \{ \{ x \} \}, \{ \{ y \} \}{% endfor %}
```
This can also be useful if you need to access the items in a dictionary. For example, if your context contained a dictionary data, the following would display the keys and values of the dictionary:

```
{% for key, value in data.items %}
   {{ key }}: {{ value }}
{% endfor %}
```
Keep in mind that for the dot operator, dictionary key lookup takes precedence over method lookup. Therefore if the data dictionary contains a key named 'items', data.items will return data['items'] instead of data. items(). Avoid adding keys that are named like dictionary methods if you want to use those methods in a template (items, values, keys, etc.). Read more about the lookup order of the dot operator in the *[documentation of](#page-1328-0) [template variables](#page-1328-0)*.

The for loop sets a number of variables available within the loop:

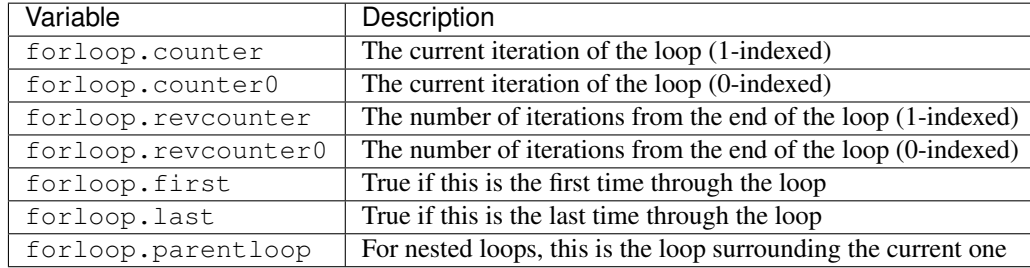

# **for . . . empty**

The for tag can take an optional  $\{\hat{\mathcal{E}} \in \mathbb{R}^N \mid \hat{\mathcal{E}}\}$  clause whose text is displayed if the given array is empty or could not be found:

```
\langle u1 \rangle{% for athlete in athlete_list %}
    <li>{{ athlete.name }}</li>
{% empty %}
    <li>Sorry, no athletes in this list.</li>
{% endfor %}
\langle/ul>
```
The above is equivalent to  $-$  but shorter, cleaner, and possibly faster than  $-$  the following:

```
<sub>u1></sub></sub>
  {% if athlete_list %}
    {% for athlete in athlete_list %}
      <li>{{ athlete.name }}</li>
    {% endfor %}
  {% else %}
    <li>Sorry, no athletes in this list.</li>
  {% endif %}
\langle/ul>
```
#### <span id="page-1343-0"></span>**if**

The  $\{\hat{\epsilon} \text{ if } \hat{\epsilon}\}$  tag evaluates a variable, and if that variable is "true" (i.e. exists, is not empty, and is not a false boolean value) the contents of the block are output:

```
{% if athlete_list %}
   Number of athletes: {{ athlete_list|length }}
{% elif athlete_in_locker_room_list %}
   Athletes should be out of the locker room soon!
{% else %}
   No athletes.
{% endif %}
```
In the above, if athlete\_list is not empty, the number of athletes will be displayed by the {{ athlete\_list|length }} variable.

As you can see, the if tag may take one or several {% elif %} clauses, as well as an {% else %} clause that will be displayed if all previous conditions fail. These clauses are optional.

### **Boolean operators**

 $if$  tags may use and, or or not to test a number of variables or to negate a given variable:

```
{% if athlete_list and coach_list %}
   Both athletes and coaches are available.
{% endif %}
{% if not athlete_list %}
   There are no athletes.
{% endif %}
{% if athlete_list or coach_list %}
   There are some athletes or some coaches.
{% endif %}
{% if not athlete_list or coach_list %}
   There are no athletes or there are some coaches.
{% endif %}
{% if athlete_list and not coach_list %}
   There are some athletes and absolutely no coaches.
{% endif %}
```
Use of both and and or clauses within the same tag is allowed, with and having higher precedence than or e.g.:

**{% if** athlete\_list **and** coach\_list **or** cheerleader\_list **%}**

will be interpreted like:

**if** (athlete\_list **and** coach\_list) **or** cheerleader\_list

Use of actual parentheses in the  $if$  tag is invalid syntax. If you need them to indicate precedence, you should use nested  $\exists f$  tags.

[if](#page-1343-0) tags may also use the operators ==,  $!=, <, >, < =, >=$ , in, not in, is, and is not which work as follows:

### **== operator**

Equality. Example:

```
{% if somevar == "x" %}
 This appears if variable somevar equals the string "x"
{% endif %}
```
#### **!= operator**

Inequality. Example:

```
{% if somevar != "x" %}
 This appears if variable somevar does not equal the string "x",
 or if somevar is not found in the context
{% endif %}
```
#### **< operator**

Less than. Example:

```
{% if somevar < 100 %}
 This appears if variable somevar is less than 100.
{% endif %}
```
### **> operator**

Greater than. Example:

```
{% if somevar > 0 %}
 This appears if variable somevar is greater than 0.
{% endif %}
```
## **<= operator**

Less than or equal to. Example:

```
{% if somevar <= 100 %}
 This appears if variable somevar is less than 100 or equal to 100.
{% endif %}
```
### **>= operator**

Greater than or equal to. Example:

```
{% if somevar >= 1 %}
 This appears if variable somevar is greater than 1 or equal to 1.
{% endif %}
```
#### **in operator**

Contained within. This operator is supported by many Python containers to test whether the given value is in the container. The following are some examples of how  $x$  in y will be interpreted:

```
{% if "bc" in "abcdef" %}
 This appears since "bc" is a substring of "abcdef"
{% endif %}
{% if "hello" in greetings %}
 If greetings is a list or set, one element of which is the string
 "hello", this will appear.
{% endif %}
{% if user in users %}
 If users is a QuerySet, this will appear if user is an
 instance that belongs to the QuerySet.
{% endif %}
```
## **not in operator**

Not contained within. This is the negation of the in operator.

#### **is operator**

Object identity. Tests if two values are the same object. Example:

```
{% if somevar is True %}
 This appears if and only if somevar is True.
{% endif %}
{% if somevar is None %}
 This appears if somevar is None, or if somevar is not found in the context.
{% endif %}
```
#### **is not operator**

Negated object identity. Tests if two values are not the same object. This is the negation of the is operator. Example:

```
{% if somevar is not True %}
 This appears if somevar is not True, or if somevar is not found in the
 context.
{% endif %}
{% if somevar is not None %}
 This appears if and only if somevar is not None.
{% endif %}
```
#### **Filters**

You can also use filters in the  $if$  expression. For example:

```
{% if messages|length >= 100 %}
  You have lots of messages today!
{% endif %}
```
# **Complex expressions**

All of the above can be combined to form complex expressions. For such expressions, it can be important to know how the operators are grouped when the expression is evaluated - that is, the precedence rules. The precedence of the operators, from lowest to highest, is as follows:

- or
- and
- not
- in
- $==, !=, <, >, <=, >=$

(This follows Python exactly). So, for example, the following complex  $\Delta f$  tag:

**{% if** a **==** b **or** c **==** d **and** e **%}**

... will be interpreted as:

(a **==** b) **or** ((c **==** d) **and** e)

If you need d[if](#page-1343-0)ferent precedence, you will need to use nested  $\pm \infty$  fags. Sometimes that is better for clarity anyway, for the sake of those who do not know the precedence rules.

The comparison operators cannot be 'chained' like in Python or in mathematical notation. For example, instead of using:

**{% if** a **>** b **>** c **%}** (WRONG)

you should use:

```
{% if a > b and b > c %}
```
## **ifequal and ifnotequal**

 $\{\%$  ifequal a b  $\%$  ...  $\{\%$  endifequal  $\%$  is an obsolete way to write  $\{\%$  if a == b  $\%$  ...  $\{\%$ endif %}. Likewise, {% ifnotequal a b %} ... {% endifnotequal %} is superseded by {% if a !=  $b$   $\frac{1}{6}$  ...  $\frac{1}{6}$  endif  $\frac{1}{6}$ . The ifequal and ifnotequal tags will be deprecated in a future release.

# **ifchanged**

Check if a value has changed from the last iteration of a loop.

The  $\{\hat{\mathscr{E}}\}$  if changed  $\{\hat{\mathscr{E}}\}$  block tag is used within a loop. It has two possible uses.

1. Checks its own rendered contents against its previous state and only displays the content if it has changed. For example, this displays a list of days, only displaying the month if it changes:

```
<h1>Archive for {{ year }}</h1>
{% for date in days %}
   {% ifchanged %}<h3>{{ date|date:"F" }}</h3>{% endifchanged %}
   <a href="{{ date|date:"M/d"|lower }}/">{{ date|date:"j" }}</a>
{% endfor %}
```
2. If given one or more variables, check whether any variable has changed. For example, the following shows the date every time it changes, while showing the hour if either the hour or the date has changed:

```
{% for date in days %}
    {% ifchanged date.date %} {{ date.date }} {% endifchanged %}
    {% ifchanged date.hour date.date %}
        {{ date.hour }}
    {% endifchanged %}
{% endfor %}
```
The ifchanged tag can also take an optional {% else %} clause that will be displayed if the value has not changed:

```
{% for match in matches %}
   <div style="background-color:
        {% ifchanged match.ballot_id %}
            {% cycle "red" "blue" %}
        {% else %}
           gray
        {% endifchanged %}
   ">{{ match }}</div>
{% endfor %}
```
## <span id="page-1347-0"></span>**include**

Loads a template and renders it with the current context. This is a way of "including" other templates within a template.

The template name can either be a variable or a hard-coded (quoted) string, in either single or double quotes.

This example includes the contents of the template "foo/bar.html":

**{% include** "foo/bar.html" **%}**

Normally the template name is relative to the template loader's root directory. A string argument may also be a relative path starting with  $\cdot$  / or  $\cdot \cdot$  / as described in the [extends](#page-1340-0) tag.

This example includes the contents of the template whose name is contained in the variable  $\text{template\_name}:$ 

**{% include** template\_name **%}**

The variable may also be any object with a render () method that accepts a context. This allows you to reference a compiled Template in your context.

An included template is rendered within the context of the template that includes it. This example produces the output "Hello, John!":

- Context: variable person is set to "John" and variable greeting is set to "Hello".
- Template:

```
{% include "name_snippet.html" %}
```
• The name\_snippet.html template:

**{{** greeting **}}**, **{{** person**|default**:"friend" **}}**!

You can pass additional context to the template using keyword arguments:

**{% include** "name\_snippet.html" **with** person**=**"Jane" greeting**=**"Hello" **%}**

If you want to render the context only with the variables provided (or even no variables at all), use the only option. No other variables are available to the included template:

**{% include** "name\_snippet.html" **with** greeting**=**"Hi" only **%}**

Note: The [include](#page-1347-0) tag should be considered as an implementation of "render this subtemplate and include the HTML", not as "parse this subtemplate and include its contents as if it were part of the parent". This means that there is no shared state between included templates – each include is a completely independent rendering process.

Blocks are evaluated *before* they are included. This means that a template that includes blocks from another will contain blocks that have *already been evaluated and rendered* - not blocks that can be overridden by, for example, an extending template.

#### <span id="page-1348-0"></span>**load**

Loads a custom template tag set.

For example, the following template would load all the tags and filters registered in somelibrary and otherlibrary located in package package:

**{% load** somelibrary package.otherlibrary **%}**

You can also selectively load individual filters or tags from a library, using the from argument. In this example, the template tags/filters named foo and bar will be loaded from somelibrary:

**{% load** foo bar from somelibrary **%}**

See *[Custom tag and filter libraries](#page-566-0)* for more information.

#### **lorem**

Displays random "lorem ipsum" Latin text. This is useful for providing sample data in templates.

Usage:

**{% lorem [**count**] [**method**] [**random**] %}**

The  $\{\hat{\mathcal{E}}\}$  lorem  $\{\hat{\mathcal{E}}\}$  tag can be used with zero, one, two or three arguments. The arguments are:

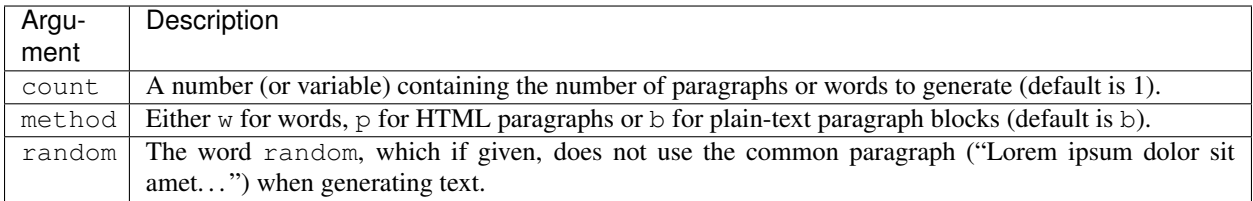

Examples:

- {% lorem %} will output the common "lorem ipsum" paragraph.
- {% lorem 3 p %} will output the common "lorem ipsum" paragraph and two random paragraphs each wrapped in HTML  $\langle p \rangle$  tags.
- {% lorem 2 w random %} will output two random Latin words.

#### **now**

Displays the current date and/or time, using a format according to the given string. Such string can contain format specifiers characters as described in the  $data \in$  filter section.

Example:

It is **{% now** "jS F Y H:i" **%}**

Note that you can backslash-escape a format string if you want to use the "raw" value. In this example, both "o" and "f" are backslash-escaped, because otherwise each is a format string that displays the year and the time, respectively:

It is the  $\{\frac{8}{9} \text{ now "jS }\{0\} \text{ F" } \frac{8}{9}\}$ 

This would display as "It is the 4th of September".

Note: The format passed can also be one of the predefined ones [DATE\\_FORMAT](#page-1285-0), [DATETIME\\_FORMAT](#page-1285-1), [SHORT\\_DATE\\_FORMAT](#page-1302-0) or [SHORT\\_DATETIME\\_FORMAT](#page-1302-1). The predefined formats may vary depending on the current locale and if *[Format localization](#page-485-0)* is enabled, e.g.:

```
It is {% now "SHORT_DATETIME_FORMAT" %}
```
You can also use the syntax  $\{\n\text{`s now "Y" as current-year %}$  to store the output (as a string) inside a variable. This is useful if you want to use  $\{\,$  now  $\,$  s  $\}$  inside a template tag like  $blockLocktrans$  for example:

```
{% now "Y" as current_year %}
{% blocktrans %}Copyright {{ current_year }}{% endblocktrans %}
```
## **regroup**

Regroups a list of alike objects by a common attribute.

This complex tag is best illustrated by way of an example: say that cities is a list of cities represented by dictionaries containing "name", "population", and "country" keys:

```
cities = [
   {'name': 'Mumbai', 'population': '19,000,000', 'country': 'India'},
   {'name': 'Calcutta', 'population': '15,000,000', 'country': 'India'},
   {'name': 'New York', 'population': '20,000,000', 'country': 'USA'},
    {'name': 'Chicago', 'population': '7,000,000', 'country': 'USA'},
    {'name': 'Tokyo', 'population': '33,000,000', 'country': 'Japan'},
]
```
. . . and you'd like to display a hierarchical list that is ordered by country, like this:

• India

- Mumbai: 19,000,000
- Calcutta: 15,000,000

• USA

- New York: 20,000,000
- Chicago: 7,000,000
- Japan
	- Tokyo: 33,000,000

You can use the {% regroup %} tag to group the list of cities by country. The following snippet of template code would accomplish this:

```
{% regroup cities by country as country_list %}
<sub>ul</sub></sub>
{% for country in country_list %}
     <li>{{ country.grouper }}
     \langle 111 \rangle{% for city in country.list %}
            <li>{{ city.name }}: {{ city.population }}</li>
          {% endfor %}
     \langle/ul>
     \langle/li>
{% endfor %}
\langle \text{ul}\rangle
```
Let's walk through this example.  $\{\&$  regroup  $\&$ } takes three arguments: the list you want to regroup, the attribute to group by, and the name of the resulting list. Here, we're regrouping the cities list by the country attribute and calling the result country list.

{% regroup %} produces a list (in this case, country list) of group objects. Group objects are instances of [namedtuple\(\)](https://docs.python.org/3/library/collections.html#collections.namedtuple) with two fields:

- grouper the item that was grouped by (e.g., the string "India" or "Japan").
- list a list of all items in this group (e.g., a list of all cities with country='India').

Because {% regroup %} produces [namedtuple\(\)](https://docs.python.org/3/library/collections.html#collections.namedtuple) objects, you can also write the previous example as:

```
{% regroup cities by country as country_list %}
\langle 111 \rangle{% for country, local_cities in country_list %}
    <li>{{ country }}
    <ul>
```
(continues on next page)

(continued from previous page)

```
{% for city in local_cities %}
           <li>{{ city.name }}: {{ city.population }}</li>
         {% endfor %}
    \langle/ul>
    \langle/li>
{% endfor %}
\langle/ul>
```
Note that  $\{\mathcal{E} \text{ regroup } \mathcal{E}\}$  does not order its input! Our example relies on the fact that the cities list was ordered by country in the first place. If the cities list did *not* order its members by country, the regrouping would naively display more than one group for a single country. For example, say the cities list was set to this (note that the countries are not grouped together):

```
cities = [
   {'name': 'Mumbai', 'population': '19,000,000', 'country': 'India'},
   {'name': 'New York', 'population': '20,000,000', 'country': 'USA'},
   {'name': 'Calcutta', 'population': '15,000,000', 'country': 'India'},
   {'name': 'Chicago', 'population': '7,000,000', 'country': 'USA'},
    {'name': 'Tokyo', 'population': '33,000,000', 'country': 'Japan'},
]
```
With this input for cities, the example  $\{\hat{\mathscr{E}} \text{ regroup } \hat{\mathscr{E}}\}$  template code above would result in the following output:

• India

```
– Mumbai: 19,000,000
```
• USA

- New York: 20,000,000
- India
	- Calcutta: 15,000,000
- USA
	- Chicago: 7,000,000
- Japan
	- Tokyo: 33,000,000

The easiest solution to this gotcha is to make sure in your view code that the data is ordered according to how you want to display it.

Another solution is to sort the data in the template using the  $distort$  filter, if your data is in a list of dictionaries:

```
{% regroup cities|dictsort:"country" by country as country_list %}
```
# **Grouping on other properties**

Any valid template lookup is a legal grouping attribute for the regroup tag, including methods, attributes, dictionary keys and list items. For example, if the "country" field is a foreign key to a class with an attribute "description," you could use:

```
{% regroup cities by country.description as country_list %}
```
Or, if country is a field with choices, it will have a get FOO display() method available as an attribute, allowing you to group on the display string rather than the choices key:

```
{% regroup cities by get_country_display as country_list %}
```
{{ country.grouper }} will now display the value fields from the choices set rather than the keys.

## <span id="page-1352-0"></span>**resetcycle**

Resets a previous *[cycle](#page-1338-0)* so that it restarts from its first item at its next encounter. Without arguments, {% resetcycle %} will reset the last {% cycle %} defined in the template.

Example usage:

```
{% for coach in coach_list %}
   <h1>{{ coach.name }}</h1>
   {% for athlete in coach.athlete_set.all %}
       <p class="{% cycle 'odd' 'even' %}">{{ athlete.name }}</p>
   {% endfor %}
   {% resetcycle %}
{% endfor %}
```
This example would return this HTML:

```
<h1>José Mourinho</h1>
<p class="odd">Thibaut Courtois</p>
<p class="even">John Terry</p>
<p class="odd">Eden Hazard</p>
<h1>Carlo Ancelotti</h1>
<p class="odd">Manuel Neuer</p>
<p class="even">Thomas Müller</p>
```
Notice how the first block ends with class="odd" and the new one starts with class="odd". Without the {% resetcycle %} tag, the second block would start with class="even".

You can also reset named cycle tags:

```
{% for item in list %}
   <p class="{% cycle 'odd' 'even' as stripe %} {% cycle 'major' 'minor' 'minor'
˓→'minor' 'minor' as tick %}">
       {{ item.data }}
   \langle/p>
   {% ifchanged item.category %}
        <h1>{{ item.category }}</h1>
        {% if not forloop.first %}{% resetcycle tick %}{% endif %}
    {% endifchanged %}
{% endfor %}
```
In this example, we have both the alternating odd/even rows and a "major" row every fifth row. Only the five-row cycle is reset when a category changes.

#### **spaceless**

Removes whitespace between HTML tags. This includes tab characters and newlines.

Example usage:

```
{% spaceless %}
    < p ><a href="foo/">Foo</a>
    \langle/p>
{% endspaceless %}
```
This example would return this HTML:

```
<p><a href="foo/">Foo</a></p>
```
Only space between *tags* is removed – not space between tags and text. In this example, the space around Hello won't be stripped:

```
{% spaceless %}
   <strong>
       Hello
   </strong>
{% endspaceless %}
```
## **templatetag**

Outputs one of the syntax characters used to compose template tags.

Since the template system has no concept of "escaping", to display one of the bits used in template tags, you must use the {% templatetag %} tag.

The argument tells which template bit to output:

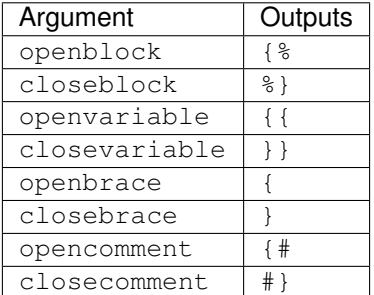

Sample usage:

**{% templatetag** openblock **%}** url 'entry\_list' **{% templatetag** closeblock **%}**

#### **url**

Returns an absolute path reference (a URL without the domain name) matching a given view and optional parameters. Any special characters in the resulting path will be encoded using  $iri\_to\_uri$  ().

This is a way to output links without violating the DRY principle by having to hard-code URLs in your templates:

**{% url** 'some-url-name' v1 v2 **%}**

The first argument is a *[URL pattern name](#page-200-0)*. It can be a quoted literal or any other context variable. Additional arguments are optional and should be space-separated values that will be used as arguments in the URL. The example above shows passing positional arguments. Alternatively you may use keyword syntax:

**{% url** 'some-url-name' arg1**=**v1 arg2**=**v2 **%}**

Do not mix both positional and keyword syntax in a single call. All arguments required by the URLconf should be present.

For example, suppose you have a view, app\_views.client, whose URLconf takes a client ID (here, client() is a method inside the views file  $app\_views.py$ ). The URLconf line might look like this:

path('client/<int:id>/', app\_views**.**client, name**=**'app-views-client')

If this app's URLconf is included into the project's URLconf under a path such as this:

path('clients/', include('project\_name.app\_name.urls'))

. . . then, in a template, you can create a link to this view like this:

```
{% url 'app-views-client' client.id %}
```
The template tag will output the string /clients/client/123/.

Note that if the URL you're reversing doesn't exist, you'll get an NOReverseMatch exception raised, which will cause your site to display an error page.

If you'd like to retrieve a URL without displaying it, you can use a slightly different call:

```
{% url 'some-url-name' arg arg2 as the_url %}
<a href="{{ the_url }}">I'm linking to {{ the_url }}</a>
```
The scope of the variable created by the as var syntax is the  $\{\$\]$  block  $\$\]$  in which the  $\{\$\]$  url  $\$\]$  tag appears.

This {% url ... as var %} syntax will *not* cause an error if the view is missing. In practice you'll use this to link to views that are optional:

```
{% url 'some-url-name' as the_url %}
{% if the_url %}
 <a href="{{ the_url }}">Link to optional stuff</a>
{% endif %}
```
If you'd like to retrieve a namespaced URL, specify the fully qualified name:

**{% url** 'myapp:view-name' **%}**

This will follow the normal *[namespaced URL resolution strategy](#page-201-0)*, including using any hints provided by the context as to the current application.

Warning: Don't forget to put quotes around the URL pattern name, otherwise the value will be interpreted as a context variable!

### **verbatim**

Stops the template engine from rendering the contents of this block tag.

A common use is to allow a JavaScript template layer that collides with Django's syntax. For example:

```
{% verbatim %}
   {{if dying}}Still alive.{{/if}}
{% endverbatim %}
```
You can also designate a specific closing tag, allowing the use of  $\frac{8}{3}$  endverbatim  $\frac{8}{3}$  as part of the unrendered contents:

```
{% verbatim myblock %}
   Avoid template rendering via the {% verbatim %}{% endverbatim %} block.
{% endverbatim myblock %}
```
#### **widthratio**

For creating bar charts and such, this tag calculates the ratio of a given value to a maximum value, and then applies that ratio to a constant.

For example:

```
<img src="bar.png" alt="Bar"
    height="10" width="{% widthratio this_value max_value max_width %}">
```
If this\_value is 175, max\_value is 200, and max\_width is 100, the image in the above example will be 88 pixels wide (because  $175/200 = .875$ ;  $.875 * 100 = 87.5$  which is rounded up to 88).

In some cases you might want to capture the result of widthratio in a variable. It can be useful, for instance, in a [blocktrans](#page-463-0) like this:

```
{% widthratio this_value max_value max_width as width %}
{% blocktrans %}The width is: {{ width }}{% endblocktrans %}
```
## **with**

Caches a complex variable under a simpler name. This is useful when accessing an "expensive" method (e.g., one that hits the database) multiple times.

For example:

```
{% with total=business.employees.count %}
   {{ total }} employee{{ total|pluralize }}
{% endwith %}
```
The populated variable (in the example above, total) is only available between the  $\{\frac{8}{3}$  with  $\frac{8}{3}\}$  and  $\{\frac{8}{3}\}$ endwith %} tags.

You can assign more than one context variable:

```
{% with alpha=1 beta=2 %}
    ...
{% endwith %}
```
Note: The previous more verbose format is still supported: { % with business.employees.count as total %}

# **Built-in filter reference**

## **add**

Adds the argument to the value.

```
For example:
```
**{{** value**|add**:"2" **}}**

If value is 4, then the output will be 6.

This filter will first try to coerce both values to integers. If this fails, it'll attempt to add the values together anyway. This will work on some data types (strings, list, etc.) and fail on others. If it fails, the result will be an empty string.

For example, if we have:

**{{** first**|add:**second **}}**

and first is  $[1, 2, 3]$  and second is  $[4, 5, 6]$ , then the output will be  $[1, 2, 3, 4, 5, 6]$ .

Warning: Strings that can be coerced to integers will be summed, not concatenated, as in the first example above.

## **addslashes**

Adds slashes before quotes. Useful for escaping strings in CSV, for example.

For example:

**{{** value**|addslashes }}**

If value is "I'm using Django", the output will be "I\'m using Django".

#### **capfirst**

Capitalizes the first character of the value. If the first character is not a letter, this filter has no effect.

For example:

**{{** value**|capfirst }}**

If value is "django", the output will be "Django".

#### **center**

Centers the value in a field of a given width.

For example:

"**{{** value**|center**:"15" **}}**"

If value is "Django", the output will be " Django ".

## **cut**

Removes all values of arg from the given string.

For example:

**{{** value**|cut**:" " **}}**

If value is "String with spaces", the output will be "Stringwithspaces".

# <span id="page-1357-0"></span>**date**

Formats a date according to the given format.

Uses a similar format as PHP's date() function [\(https://php.net/date\)](https://php.net/date) with some differences.

Note: These format characters are not used in Django outside of templates. They were designed to be compatible with PHP to ease transitioning for designers.

Available format strings:

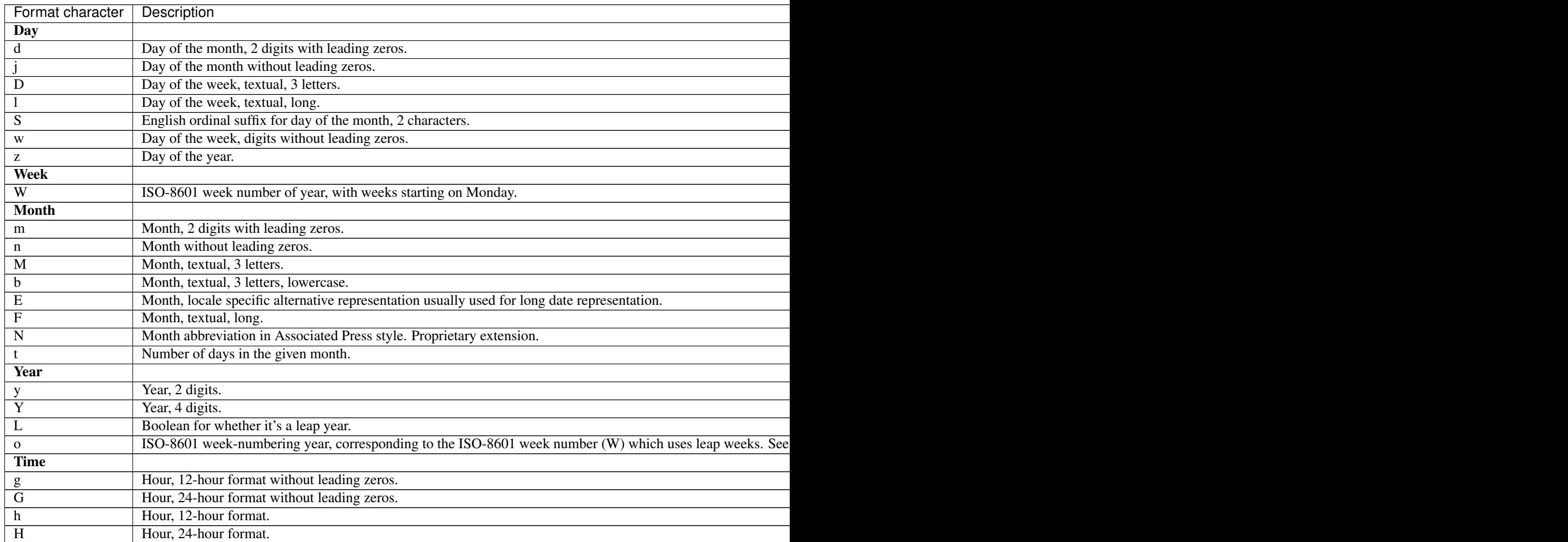

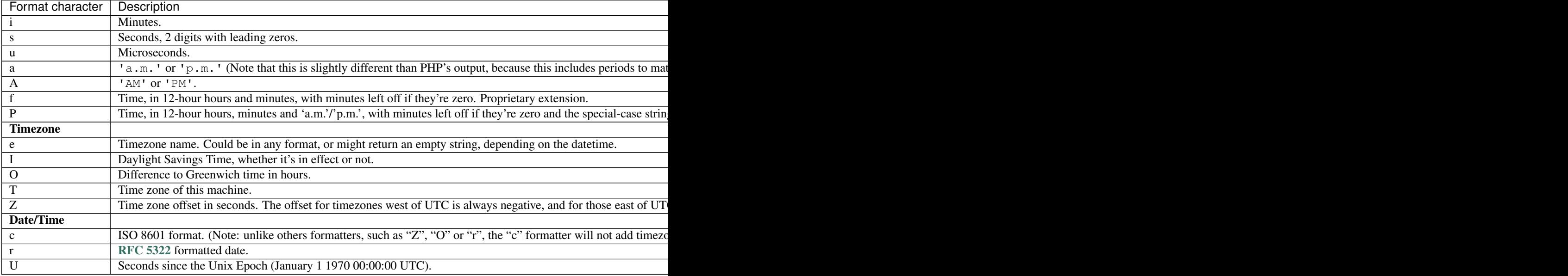

For example:

**{{** value**|date**:"D d M Y" **}}**

If value is a [datetime](https://docs.python.org/3/library/datetime.html#datetime.datetime) object (e.g., the result of datetime.datetime.now()), the output will be the string 'Wed 09 Jan 2008'.

The format passed can be one of the predefined ones [DATE\\_FORMAT](#page-1285-0), [DATETIME\\_FORMAT](#page-1285-1), [SHORT\\_DATE\\_FORMAT](#page-1302-0) or [SHORT\\_DATETIME\\_FORMAT](#page-1302-1), or a custom format that uses the format specifiers shown in the table above. Note that predefined formats may vary depending on the current locale.

Assuming that [USE\\_L10N](#page-1306-0) is True and [LANGUAGE\\_CODE](#page-1294-0) is, for example, "es", then for:

**{{** value**|date**:"SHORT\_DATE\_FORMAT" **}}**

the output would be the string "09/01/2008" (the "SHORT\_DATE\_FORMAT" format specifier for the es locale as shipped with Django is  $"d/m/Y"$ ).

When used without a format string, the DATE\_FORMAT format specifier is used. Assuming the same settings as the previous example:

**{{** value**|date }}**

outputs 9 de Enero de 2008 (the DATE\_FORMAT format specifier for the es locale is r'j \d\e F \d\e Y'.

You can combine date with the [time](#page-1368-0) filter to render a full representation of a datetime value. E.g.:

**{{** value**|date**:"D d M Y" **}} {{** value**|time**:"H:i" **}}**

# <span id="page-1358-0"></span>**default**

If value evaluates to False, uses the given default. Otherwise, uses the value.

For example:

**{{** value**|default**:"nothing" **}}**

If value is "" (the empty string), the output will be nothing.

### **default\_if\_none**

If (and only if) value is None, uses the given default. Otherwise, uses the value.

Note that if an empty string is given, the [default](#page-1358-0) value will *not* be used. Use the  $deEault$  filter if you want to fallback for empty strings.

For example:

**{{** value**|default\_if\_none**:"nothing" **}}**

If value is None, the output will be nothing.

#### <span id="page-1359-0"></span>**dictsort**

Takes a list of dictionaries and returns that list sorted by the key given in the argument.

For example:

**{{** value**|dictsort**:"name" **}}**

If value is:

```
\lceil{'name': 'zed', 'age': 19},
    {'name': 'amy', 'age': 22},
    {'name': 'joe', 'age': 31},
]
```
then the output would be:

```
[
    {'name': 'amy', 'age': 22},
    {'name': 'joe', 'age': 31},
    {'name': 'zed', 'age': 19},
]
```
You can also do more complicated things like:

```
{% for book in books|dictsort:"author.age" %}
   * {{ book.title }} ({{ book.author.name }})
{% endfor %}
```
If books is:

 $\Gamma$ 

]

```
{'title': '1984', 'author': {'name': 'George', 'age': 45}},
{'title': 'Timequake', 'author': {'name': 'Kurt', 'age': 75}},
{'title': 'Alice', 'author': {'name': 'Lewis', 'age': 33}},
```
then the output would be:

```
* Alice (Lewis)
* 1984 (George)
* Timequake (Kurt)
```
dictsort can also order a list of lists (or any other object implementing \_\_getitem\_\_()) by elements at specified index. For example:

**{{** value**|dictsort:**0 **}}**

If value is:

[

]

```
('a', '42'),
('c', 'string'),
('b', 'foo'),
```
then the output would be:

```
\lceil('a', '42'),
     ('b', 'foo'),
     ('c', 'string'),
]
```
You must pass the index as an integer rather than a string. The following produce empty output:

```
{{ values|dictsort:"0" }}
```
## **dictsortreversed**

Takes a list of dictionaries and returns that list sorted in reverse order by the key given in the argument. This works exactly the same as the above filter, but the returned value will be in reverse order.

## **divisibleby**

Returns True if the value is divisible by the argument.

For example:

**{{** value**|divisibleby**:"3" **}}**

If value is 21, the output would be True.

# <span id="page-1360-0"></span>**escape**

Escapes a string's HTML. Specifically, it makes these replacements:

- $\bullet$  < is converted to  $\&$  lt;
- $\bullet$  > is converted to  $\>$
- ' (single quote) is converted to  $\&\#39$ ;
- " (double quote) is converted to  $\omega$ quot;

• & is converted to  $\&$  amp;

Applying escape to a variable that would normally have auto-escaping applied to the result will only result in one round of escaping being done. So it is safe to use this function even in auto-escaping environments. If you want multiple escaping passes to be applied, use the [force\\_escape](#page-1362-0) filter.

For example, you can apply escape to fields when [autoescape](#page-1337-1) is off:

```
{% autoescape off %}
   {{ title|escape }}
{% endautoescape %}
```
# **escapejs**

Escapes characters for use in JavaScript strings. This does *not* make the string safe for use in HTML or JavaScript template literals, but does protect you from syntax errors when using templates to generate JavaScript/JSON.

For example:

```
{{ value|escapejs }}
```
If value is "testing\r\njavascript \'string" <b>escaping</b>", the output will be "testing\\u000D\\u000Ajavascript \\u0027string\\u0022 \\u003Cb\\u003Eescaping\\u003C/b\\u003E".

# **filesizeformat**

Formats the value like a 'human-readable' file size (i.e. '13 KB', '4.1 MB', '102 bytes', etc.).

For example:

**{{** value**|filesizeformat }}**

If value is 123456789, the output would be 117.7 MB.

# File sizes and SI units

Strictly speaking, filesizeformat does not conform to the International System of Units which recommends using KiB, MiB, GiB, etc. when byte sizes are calculated in powers of 1024 (which is the case here). Instead, Django uses traditional unit names (KB, MB, GB, etc.) corresponding to names that are more commonly used.

# **first**

Returns the first item in a list.

For example:

**{{** value**|first }}**

If value is the list  $[ 'a', 'b', 'c']$ , the output will be  $'a'.$ 

# **floatformat**

When used without an argument, rounds a floating-point number to one decimal place – but only if there's a decimal part to be displayed. For example:

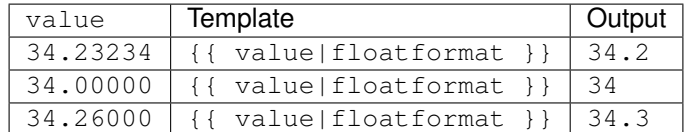

If used with a numeric integer argument, floatformat rounds a number to that many decimal places. For example:

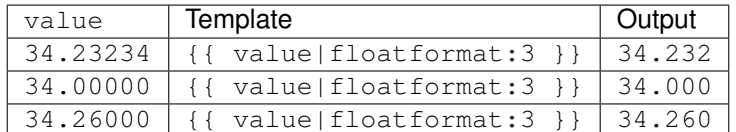

Particularly useful is passing 0 (zero) as the argument which will round the float to the nearest integer.

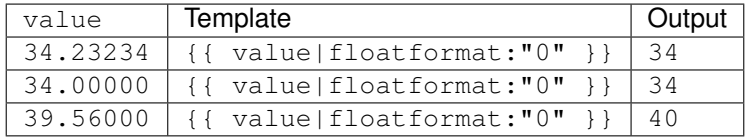

If the argument passed to floatformat is negative, it will round a number to that many decimal places – but only if there's a decimal part to be displayed. For example:

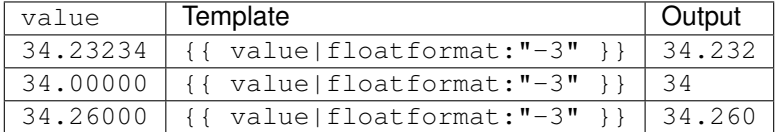

Using floatformat with no argument is equivalent to using floatformat with an argument of  $-1$ .

## <span id="page-1362-0"></span>**force\_escape**

Applies HTML escaping to a string (see the [escape](#page-1360-0) filter for details). This filter is applied *immediately* and returns a new, escaped string. This is useful in the rare cases where you need multiple escaping or want to apply other filters to the escaped results. Normally, you want to use the [escape](#page-1360-0) filter.

For example, if you want to catch the  $\langle p \rangle$  HTML elements created by the *[linebreaks](#page-1364-0)* filter:

```
{% autoescape off %}
    {{ body|linebreaks|force_escape }}
{% endautoescape %}
```
#### **get\_digit**

Given a whole number, returns the requested digit, where 1 is the right-most digit, 2 is the second-right-most digit, etc. Returns the original value for invalid input (if input or argument is not an integer, or if argument is less than 1). Otherwise, output is always an integer.

For example:

**{{** value**|get\_digit**:"2" **}}**

If value is 123456789, the output will be 8.

### **iriencode**

Converts an IRI (Internationalized Resource Identifier) to a string that is suitable for including in a URL. This is necessary if you're trying to use strings containing non-ASCII characters in a URL.

It's safe to use this filter on a string that has already gone through the  $urlencode$  filter.

For example:

**{{** value**|iriencode }}**

If value is "?test=1&me=2", the output will be "?test=1& me=2".

## <span id="page-1363-0"></span>**join**

Joins a list with a string, like Python's str.join(list)

For example:

```
{{ value|join:" // " }}
```
If value is the list  $[ 'a', 'b', 'c']$ , the output will be the string "a // b // c".

### **json\_script**

Safely outputs a Python object as JSON, wrapped in a <script> tag, ready for use with JavaScript.

Argument: HTML "id" of the <script>tag.

For example:

**{{** value**|json\_script**:"hello-data" **}}**

If value is the dictionary {'hello': 'world'}, the output will be:

<script id**=**"hello-data" type**=**"application/json">{"hello"**:** "world"}</script>

The resulting data can be accessed in JavaScript like this:

**var** value **=** JSON.parse(document.getElementById('hello-data').textContent);

XSS attacks are mitigated by escaping the characters " $\lt$ ", " $>$ " and "&". For example if value is {'hello': 'world</script>&amp;'}, the output is:

```
<script id="hello-data" type="application/json">{"hello": "world\\u003C/
˓→script\\u003E\\u0026amp;"}</script>
```
This is compatible with a strict Content Security Policy that prohibits in-page script execution. It also maintains a clean separation between passive data and executable code.

## **last**

Returns the last item in a list.

For example:

```
{{ value|last }}
```
If value is the list ['a', 'b', 'c', 'd'], the output will be the string "d".

# **length**

Returns the length of the value. This works for both strings and lists.

For example:

**{{** value**|length }}**

If value is ['a', 'b', 'c', 'd'] or "abcd", the output will be 4.

The filter returns 0 for an undefined variable.

## **length\_is**

Returns True if the value's length is the argument, or False otherwise.

For example:

```
{{ value|length_is:"4" }}
```
If value is ['a', 'b', 'c', 'd'] or "abcd", the output will be True.

## <span id="page-1364-0"></span>**linebreaks**

Replaces line breaks in plain text with appropriate HTML; a single newline becomes an HTML line break ( $\langle$ br>) and a new line followed by a blank line becomes a paragraph break  $\left(\frac{\langle \rho \rangle}{\rho}\right)$ .

For example:

```
{{ value|linebreaks }}
```
If value is Joel\nis a slug, the output will be <p>Joel<br>>s a slug</p>.

# **linebreaksbr**

Converts all newlines in a piece of plain text to HTML line breaks (<br>).

For example:

**{{** value**|linebreaksbr }}**

If value is Joel $\infty$  a slug, the output will be Joel $\&$ r>is a slug.

# **linenumbers**

Displays text with line numbers.

For example:

```
{{ value|linenumbers }}
```
If value is:

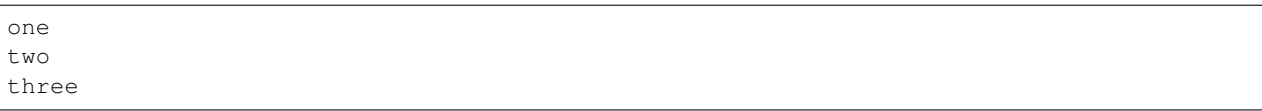

# the output will be:

1. one 2. two 3. three

# **ljust**

Left-aligns the value in a field of a given width.

# Argument: field size

For example:

```
"{{ value|ljust:"10" }}"
```
If value is Django, the output will be "Django ".

# **lower**

Converts a string into all lowercase.

For example:

```
{{ value|lower }}
```
If value is Totally LOVING this Album!, the output will be totally loving this album!.

# **make\_list**

Returns the value turned into a list. For a string, it's a list of characters. For an integer, the argument is cast to a string before creating a list.

For example:

**{{** value**|make\_list }}**

If value is the string "Joel", the output would be the list ['J', 'o', 'e', 'l']. If value is 123, the output will be the list  $[11, 12, 12]$ .

### **phone2numeric**

Converts a phone number (possibly containing letters) to its numerical equivalent.

The input doesn't have to be a valid phone number. This will happily convert any string.

For example:

```
{{ value|phone2numeric }}
```
If value is 800-COLLECT, the output will be 800-2655328.

## **pluralize**

Returns a plural suffix if the value is not 1. By default, this suffix is 's'.

#### Example:

You have **{{** num\_messages **}}** message**{{** num\_messages**|pluralize }}**.

If num\_messages is 1, the output will be You have 1 message. If num\_messages is 2 the output will be You have 2 messages.

For words that require a suffix other than 's', you can provide an alternate suffix as a parameter to the filter.

Example:

You have **{{** num\_walruses **}}** walrus**{{** num\_walruses**|pluralize**:"es" **}}**.

For words that don't pluralize by simple suffix, you can specify both a singular and plural suffix, separated by a comma.

Example:

You have **{{** num\_cherries **}}** cherr**{{** num\_cherries**|pluralize**:"y,ies" **}}**.

Note: Use [blocktrans](#page-463-0) to pluralize translated strings.

### **pprint**

A wrapper around [pprint.pprint\(\)](https://docs.python.org/3/library/pprint.html#pprint.pprint) – for debugging, really.

## **random**

Returns a random item from the given list.

#### For example:

**{{** value**|random }}**

If value is the list  $[ 'a', 'b', 'c', 'd']$ , the output could be "b".

## **rjust**

Right-aligns the value in a field of a given width.

Argument: field size

For example:

```
"{{ value|rjust:"10" }}"
```
If value is Django, the output will be " Django".

## <span id="page-1367-0"></span>**safe**

Marks a string as not requiring further HTML escaping prior to output. When autoescaping is off, this filter has no effect.

Note: If you are chaining filters, a filter applied after safe can make the contents unsafe again. For example, the following code prints the variable as is, unescaped:

```
{{ var|safe|escape }}
```
### **safeseq**

Applies the  $s$ afe filter to each element of a sequence. Useful in conjunction with other filters that operate on sequences, such as  $join$ . For example:

**{{** some\_list**|safeseq|join**:", " **}}**

You couldn't use the  $s$  a fe filter directly in this case, as it would first convert the variable into a string, rather than working with the individual elements of the sequence.

## **slice**

Returns a slice of the list.

Uses the same syntax as Python's list slicing. See <https://www.diveinto.org/python3/native-datatypes.html#slicinglists> for an introduction.

Example:

```
{{ some_list|slice:":2" }}
```
If some\_list is ['a', 'b', 'c'], the output will be ['a', 'b'].

# **slugify**

Converts to ASCII. Converts spaces to hyphens. Removes characters that aren't alphanumerics, underscores, or hyphens. Converts to lowercase. Also strips leading and trailing whitespace.

For example:
**{{** value**|slugify }}**

If value is "Joel is a slug", the output will be "joel-is-a-slug".

#### **stringformat**

Formats the variable according to the argument, a string formatting specifier. This specifier uses the [printf-style String](https://docs.python.org/3/library/stdtypes.html#old-string-formatting) [Formatting](https://docs.python.org/3/library/stdtypes.html#old-string-formatting) syntax, with the exception that the leading "%" is dropped.

For example:

**{{** value**|stringformat**:"E" **}}**

If value is 10, the output will be  $1.000000E+01$ .

#### **striptags**

Makes all possible efforts to strip all [X]HTML tags.

For example:

**{{** value**|striptags }}**

If value is "<br/>b>Joel</b> <br/>button>is</button> a <span>slug</span>", the output will be "Joel is a slug".

#### No safety guarantee

Note that striptags doesn't give any guarantee about its output being HTML safe, particularly with non valid HTML input. So NEVER apply the safe filter to a striptags output. If you are looking for something more robust, you can use the bleach Python library, notably its [clean](https://bleach.readthedocs.io/en/latest/clean.html) method.

#### **time**

Formats a time according to the given format.

Given format can be the predefined one  $TIME\_FORMAT$ , or a custom format, same as the  $date$  filter. Note that the predefined format is locale-dependent.

For example:

**{{** value**|time**:"H:i" **}}**

If value is equivalent to datetime.datetime.now(), the output will be the string  $"01:23"$ .

Another example:

Assuming that [USE\\_L10N](#page-1306-0) is True and [LANGUAGE\\_CODE](#page-1294-0) is, for example, "de", then for:

**{{** value**|time**:"TIME\_FORMAT" **}}**

the output will be the string "01:23" (The "TIME\_FORMAT" format specifier for the de locale as shipped with Django is  $"H: i"$ ).

The time filter will only accept parameters in the format string that relate to the time of day, not the date (for obvious reasons). If you need to format a [date](#page-1357-0) value, use the  $date \neq filter$  instead (or along time if you need to render a full [datetime](https://docs.python.org/3/library/datetime.html#datetime.datetime) value).

There is one exception the above rule: When passed a datetime value with attached timezone information (a *[time](#page-489-0)[zone-aware](#page-489-0)* datetime instance) the time filter will accept the timezone-related *[format specifiers](#page-1357-1)* 'e', 'O' , 'T' and  $'Z'$ .

When used without a format string, the TIME\_FORMAT format specifier is used:

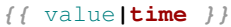

is the same as:

```
{{ value|time:"TIME_FORMAT" }}
```
#### **timesince**

Formats a date as the time since that date (e.g., "4 days, 6 hours").

Takes an optional argument that is a variable containing the date to use as the comparison point (without the argument, the comparison point is *now*). For example, if blog\_date is a date instance representing midnight on 1 June 2006, and comment date is a date instance for 08:00 on 1 June 2006, then the following would return "8 hours":

**{{** blog\_date**|timesince:**comment\_date **}}**

Comparing offset-naive and offset-aware datetimes will return an empty string.

Minutes is the smallest unit used, and "0 minutes" will be returned for any date that is in the future relative to the comparison point.

#### **timeuntil**

Similar to timesince, except that it measures the time from now until the given date or datetime. For example, if today is 1 June 2006 and conference\_date is a date instance holding 29 June 2006, then {{ conference\_date|timeuntil }} will return "4 weeks".

Takes an optional argument that is a variable containing the date to use as the comparison point (instead of *now*). If from\_date contains 22 June 2006, then the following will return "1 week":

```
{{ conference_date|timeuntil:from_date }}
```
Comparing offset-naive and offset-aware datetimes will return an empty string.

Minutes is the smallest unit used, and "0 minutes" will be returned for any date that is in the past relative to the comparison point.

#### **title**

Converts a string into titlecase by making words start with an uppercase character and the remaining characters lowercase. This tag makes no effort to keep "trivial words" in lowercase.

For example:

**{{** value**|title }}**

If value is "my FIRST post", the output will be "My First Post".

#### <span id="page-1370-0"></span>**truncatechars**

Truncates a string if it is longer than the specified number of characters. Truncated strings will end with a translatable ellipsis sequence (". . . ").

Argument: Number of characters to truncate to

For example:

**{{** value**|truncatechars:**9 **}}**

If value is "Joel is a slug", the output will be "Joel i...".

#### **truncatechars\_html**

Similar to [truncatechars](#page-1370-0), except that it is aware of HTML tags. Any tags that are opened in the string and not closed before the truncation point are closed immediately after the truncation.

For example:

```
{{ value|truncatechars_html:9 }}
```
If value is "<p>Joel is a slug</p>>", the output will be "<p>Joel i...</p>".

Newlines in the HTML content will be preserved.

### <span id="page-1370-1"></span>**truncatewords**

Truncates a string after a certain number of words.

Argument: Number of words to truncate after

For example:

**{{** value**|truncatewords:**2 **}}**

If value is "Joel is a slug", the output will be "Joel is ...".

Newlines within the string will be removed.

#### **truncatewords\_html**

Similar to [truncatewords](#page-1370-1), except that it is aware of HTML tags. Any tags that are opened in the string and not closed before the truncation point, are closed immediately after the truncation.

This is less efficient than  $truncatewords$ , so should only be used when it is being passed HTML text.

For example:

**{{** value**|truncatewords\_html:**2 **}}**

If value is "<p>Joel is a slug</p>", the output will be "<p>Joel is ...</p>". Newlines in the HTML content will be preserved.

#### **unordered\_list**

Recursively takes a self-nested list and returns an HTML unordered list – WITHOUT opening and closing <ul> tags.

The list is assumed to be in the proper format. For example, if var contains ['States', ['Kansas', ['Lawrence', 'Topeka'], 'Illinois']], then {{ var|unordered\_list }} would return:

```
<li>States
\langle 111 \rangle<li>Kansas
            \langle 111 \rangle<li>Lawrence</li>
                        <li>Topeka</li>
            \langle/ul>
            \langle/li>
            <li>Illinois</li>
\langle/ul>
\langle/li>
```
#### **upper**

Converts a string into all uppercase.

For example:

```
{{ value|upper }}
```
If value is "Joel is a slug", the output will be "JOEL IS A SLUG".

#### **urlencode**

Escapes a value for use in a URL.

For example:

**{{** value**|urlencode }}**

If value is "https://www.example.org/foo?a=b&c=d", the output will be "https%3A//www. example.org/foo%3Fa%3Db%26c%3Dd".

An optional argument containing the characters which should not be escaped can be provided.

If not provided, the '/' character is assumed safe. An empty string can be provided when *all* characters should be escaped. For example:

**{{** value**|urlencode**:"" **}}**

If value is "https://www.example.org/", the output will be "https%3A%2F%2Fwww.example. org%2F".

#### <span id="page-1372-0"></span>**urlize**

Converts URLs and email addresses in text into clickable links.

This template tag works on links prefixed with  $http://http://http://.comwww..$  For example,  $http://qoo.$ gl/aia1t will get converted but goo.gl/aia1t won't.

It also supports domain-only links ending in one of the original top level domains (.com, .edu, .gov, .int, .mil, .net, and .org). For example, djangoproject.com gets converted.

Links can have trailing punctuation (periods, commas, close-parens) and leading punctuation (opening parens), and urlize will still do the right thing.

Links generated by urlize have a rel="nofollow" attribute added to them.

For example:

**{{** value**|urlize }}**

If value is "Check out www.djangoproject.com", the output will be "Check out <a href="http://www.djangoproject.com" rel="nofollow">www.djangoproject.com</a>".

In addition to web links, urlize also converts email addresses into mailto: links. If value is "Send questions to foo@example.com", the output will be "Send questions to <a href="mailto:foo@example.com">foo@example.com</a>".

The urlize filter also takes an optional parameter autoescape. If autoescape is True, the link text and URLs will be [escape](#page-1360-0)d using Django's built-in  $\epsilon$ scape filter. The default value for autoescape is True.

Note: If urlize is applied to text that already contains HTML markup, things won't work as expected. Apply this filter only to plain text.

#### **urlizetrunc**

Converts URLs and email addresses into clickable links just like *[urlize](#page-1372-0)*, but truncates URLs longer than the given character limit.

Argument: Number of characters that link text should be truncated to, including the ellipsis that's added if truncation is necessary.

For example:

**{{** value**|urlizetrunc:**15 **}}**

If value is "Check out www.djangoproject.com", the output would be 'Check out <a href="http://www.djangoproject.com" rel="nofollow">www.djangopr...</a>'.

As with *[urlize](#page-1372-0)*, this filter should only be applied to plain text.

#### **wordcount**

Returns the number of words.

For example:

**{{** value**|wordcount }}**

If value is "Joel is a slug", the output will be 4.

#### **wordwrap**

Wraps words at specified line length.

Argument: number of characters at which to wrap the text

For example:

**{{** value**|wordwrap:**5 **}}**

If value is Joel is a slug, the output would be:

Joel is a slug

#### **yesno**

Maps values for True, False, and (optionally) None, to the strings "yes", "no", "maybe", or a custom mapping passed as a comma-separated list, and returns one of those strings according to the value:

For example:

**{{** value**|yesno**:"yeah,no,maybe" **}}**

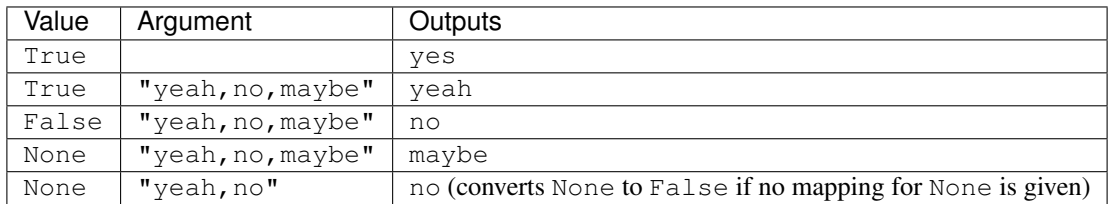

#### **Internationalization tags and filters**

Django provides template tags and filters to control each aspect of *[internationalization](#page-454-0)* in templates. They allow for granular control of translations, formatting, and time zone conversions.

## **i18n**

This library allows specifying translatable text in templates. To enable it, set  $USE\_I18N$  to  $True$ , then load it with {% load i18n %}.

See *[Internationalization: in template code](#page-462-0)*.

#### **l10n**

This library provides control over the localization of values in templates. You only need to load the library using {% load 110n  $\frac{1}{2}$ , but you'll often set USE L10N to True so that localization is active by default.

See *[Controlling localization in templates](#page-486-0)*.

### **tz**

This library provides control over time zone conversions in templates. Like 110n, you only need to load the library using  $\{\hat{\sigma} \text{ load } \text{tz } \hat{\sigma}\}$ , but you'll usually also set  $\text{USE}\_\text{TZ}$  to True so that conversion to local time happens by default.

See *[Time zone aware output in templates](#page-491-0)*.

#### **Other tags and filters libraries**

Django comes with a couple of other template-tag libraries that you have to enable explicitly in your [INSTALLED\\_APPS](#page-1293-0) setting and enable in your template with the  $\{\frac{1}{6}$  load  $\frac{1}{6}\}$  tag.

#### **django.contrib.humanize**

A set of Django template filters useful for adding a "human touch" to data. See *[django.contrib.humanize](#page-894-0)*.

### **static**

#### <span id="page-1374-0"></span>**static**

To link to [static](#page-1374-0) files that are saved in  $STATIC\_ROOT$  Django ships with a static template tag. If the [django.](#page-947-0)  $control$ , staticfiles app is installed, the tag will serve files using url() method of the storage specified by [STATICFILES\\_STORAGE](#page-1314-0). For example:

```
{% load static %}
<img src="{% static "images/hi.jpg" %}" alt="Hi!">
```
It is also able to consume standard context variables, e.g. assuming a user\_stylesheet variable is passed to the template:

```
{% load static %}
<link rel="stylesheet" href="{% static user_stylesheet %}" type="text/css" media=
˓→"screen">
```
If you'd like to retrieve a static URL without displaying it, you can use a slightly different call:

```
{% load static %}
{% static "images/hi.jpg" as myphoto %}
<img src="{{ myphoto }}">
```
#### Using Jinja2 templates?

See [Jinja2](#page-284-0) for information on using the static tag with Jinja2.

#### <span id="page-1375-0"></span>**get\_static\_prefix**

You should prefer the [static](#page-1374-0) template tag, but if you need more control over exactly where and how [STATIC\\_URL](#page-1313-1) is injected into the template, you can use the get static prefix template tag:

```
{% load static %}
<img src="{% get_static_prefix %}images/hi.jpg" alt="Hi!">
```
There's also a second form you can use to avoid extra processing if you need the value multiple times:

```
{% load static %}
{% get_static_prefix as STATIC_PREFIX %}
<img src="{{ STATIC_PREFIX }}images/hi.jpg" alt="Hi!">
<img src="{{ STATIC_PREFIX }}images/hi2.jpg" alt="Hello!">
```
#### **get\_media\_prefix**

Similar to the  $qet\_static\_prefix$ , get\_media\_prefix populates a template variable with the media prefix MEDIA URL, e.g.:

```
{% load static %}
<body data-media-url="{% get_media_prefix %}">
```
By storing the value in a data attribute, we ensure it's escaped appropriately if we want to use it in a JavaScript context.

## **6.20.3 The Django template language: for Python programmers**

This document explains the Django template system from a technical perspective – how it works and how to extend it. If you're just looking for reference on the language syntax, see *[The Django template language](#page-1327-0)*.

It assumes an understanding of templates, contexts, variables, tags, and rendering. Start with the *[introduction to the](#page-289-0) [Django template language](#page-289-0)* if you aren't familiar with these concepts.

#### **Overview**

Using the template system in Python is a three-step process:

- 1. You configure an [Engine](#page-1376-0).
- 2. You compile template code into a  $Template$ .
- 3. You render the template with a [Context](#page-1378-0).

Django projects generally rely on the *[high level, backend agnostic APIs](#page-280-0)* for each of these steps instead of the template system's lower level APIs:

- 1. For each  $D$  jangoTemplates backend in the [TEMPLATES](#page-1302-0) setting, Django instantiates an [Engine](#page-1376-0). [DjangoTemplates](#page-283-0) wraps [Engine](#page-1376-0) and adapts it to the common template backend API.
- 2. The [django.template.loader](#page-281-0) module provides functions such as  $get\_template()$  for loading templates. They return a django.template.backends.django.Template which wraps the actual [django.template.Template](#page-1377-0).
- 3. The Template obtained in the previous step has a  $render()$  method which marshals a context and possibly a request into a [Context](#page-1378-0) and delegates the rendering to the underlying [Template](#page-1377-0).

## **Configuring an engine**

If you are simply using the [DjangoTemplates](#page-283-0) backend, this probably isn't the documentation you're looking for. An instance of the Engine class described below is accessible using the engine attribute of that backend and any attribute defaults mentioned below are overridden by what's passed by  $DjanqoTemplates$ .

<span id="page-1376-0"></span>**class Engine**(*dirs=None*, *app\_dirs=False*, *context\_processors=None*, *debug=False*, *loaders=None*, *string\_if\_invalid="*, *file\_charset='utf-8'*, *libraries=None*, *builtins=None*, *autoescape=True*)

When instantiating an Engine all arguments must be passed as keyword arguments:

• dirs is a list of directories where the engine should look for template source files. It is used to configure [filesystem.Loader](#page-1387-0).

It defaults to an empty list.

• app\_dirs only affects the default value of loaders. See below.

It defaults to False.

• autoescape controls whether HTML autoescaping is enabled.

It defaults to True.

Warning: Only set it to False if you're rendering non-HTML templates!

• context\_processors is a list of dotted Python paths to callables that are used to populate the context when a template is rendered with a request. These callables take a request object as their argument and return a [dict](https://docs.python.org/3/library/stdtypes.html#dict) of items to be merged into the context.

It defaults to an empty list.

See Request Context for more information.

• debug is a boolean that turns on/off template debug mode. If it is True, the template engine will store additional debug information which can be used to display a detailed report for any exception raised during template rendering.

It defaults to False.

• loaders is a list of template loader classes, specified as strings. Each Loader class knows how to import templates from a particular source. Optionally, a tuple can be used instead of a string. The first item in the tuple should be the Loader class name, subsequent items are passed to the Loader during initialization.

It defaults to a list containing:

- 'django.template.loaders.filesystem.Loader'
- 'django.template.loaders.app\_directories.Loader' if and only if app\_dirs is True.

If debug is False, these loaders are wrapped in [django.template.loaders.cached.Loader](#page-1388-0).

See *[Loader types](#page-1387-1)* for details.

• string if invalid is the output, as a string, that the template system should use for invalid (e.g. misspelled) variables.

It defaults to the empty string.

See *[How invalid variables are handled](#page-1380-0)* for details.

• file charset is the charset used to read template files on disk.

It defaults to  $'$ ut  $f-8'$ .

• 'libraries': A dictionary of labels and dotted Python paths of template tag modules to register with the template engine. This is used to add new libraries or provide alternate labels for existing ones. For example:

```
Engine(
    libraries={
        'myapp_tags': 'path.to.myapp.tags',
        'admin.urls': 'django.contrib.admin.templatetags.admin_urls',
    },
)
```
Libraries can be loaded by passing the corresponding dictionary key to the  $\{\frac{8}{3} \text{ load } \frac{8}{3} \}$  tag.

• 'builtins': A list of dotted Python paths of template tag modules to add to *[built-ins](#page-1337-0)*. For example:

```
Engine(
    builtins=['myapp.builtins'],
)
```
Tags and filters from built-in libraries can be used without first calling the  $\{\frac{1}{2}$  load  $\frac{1}{2}$  tag.

#### **static** Engine.**get\_default**()

Returns the underlying  $Engineering$  $Engineering$  from the first configured  $DjangoTemplates$  engine. Raises [ImproperlyConfigured](#page-1021-0) if no engines are configured.

It's required for preserving APIs that rely on a globally available, implicitly configured engine. Any other use is strongly discouraged.

In older versions, raises  $ImproperlyConfigured$  if multiple engines are configured rather than returning the first engine.

```
Engine.from_string(template_code)
```
Compiles the given template code and returns a [Template](#page-1377-0) object.

<span id="page-1377-1"></span>Engine.**get\_template**(*template\_name*)

Loads a template with the given name, compiles it and returns a  $Template$  object.

```
Engine.select_template(template_name_list)
```
Like  $get\_template()$ , except it takes a list of names and returns the first template that was found.

#### **Loading a template**

The recommended way to create a  $Template$  is by calling the factory methods of the  $Enqine: qet$  template(), [select\\_template\(\)](#page-1377-2) and [from\\_string\(\)](#page-1377-3).

In a Django project where the [TEMPLATES](#page-1302-0) setting defines a [DjangoTemplates](#page-283-0) engine, it's possible to instantiate a [Template](#page-1377-0) directly. If more than one  $D$  jangoTemplates engine is defined, the first one will be used.

#### <span id="page-1377-0"></span>**class Template**

This class lives at  $d$ jango.template.Template.The constructor takes one argument — the raw template code:

```
from django.template import Template
```

```
template = Template("My name is {{ my_name }}.")
```
#### Behind the scenes

The system only parses your raw template code once – when you create the Template object. From then on, it's stored internally as a tree structure for performance.

Even the parsing itself is quite fast. Most of the parsing happens via a single call to a single, short, regular expression.

#### **Rendering a context**

Once you have a compiled  $Template$  object, you can render a context with it. You can reuse the same template to render it several times with different contexts.

```
class Context(dict_=None)
```
The constructor of django.template.Context takes an optional argument — a dictionary mapping variable names to variable values.

For details, see *[Playing with Context objects](#page-1381-0)* below.

Template.**render**(*context*)

Call the  $Template$  object's render() method with a  $Context$  to "fill" the template:

```
>>> from django.template import Context, Template
>>> template = Template("My name is {{ my_name }}.")
>>> context = Context({"my_name": "Adrian"})
>>> template.render(context)
"My name is Adrian."
>>> context = Context({"my_name": "Dolores"})
>>> template.render(context)
"My name is Dolores."
```
#### **Variables and lookups**

Variable names must consist of any letter (A-Z), any digit (0-9), an underscore (but they must not start with an underscore) or a dot.

Dots have a special meaning in template rendering. A dot in a variable name signifies a **lookup**. Specifically, when the template system encounters a dot in a variable name, it tries the following lookups, in this order:

- Dictionary lookup. Example: foo ["bar"]
- Attribute lookup. Example: foo.bar
- List-index lookup. Example: foo [bar]

Note that "bar" in a template expression like  $\{ \}$  foo.bar  $\}$  will be interpreted as a literal string and not using the value of the variable "bar", if one exists in the template context.

The template system uses the first lookup type that works. It's short-circuit logic. Here are a few examples:

```
>>> from django.template import Context, Template
>>> t = Template("My name is {{ person.first_name }}.")
>>> d = {"person": {"first_name": "Joe", "last_name": "Johnson"}}
>>> t.render(Context(d))
"My name is Joe."
```
(continues on next page)

(continued from previous page)

```
>>> class PersonClass: pass
>>> p = PersonClass()
>>> p.first_name = "Ron"
>>> p.last_name = "Nasty"
>>> t.render(Context({"person": p}))
"My name is Ron."
>>> t = Template("The first stooge in the list is {{ stooges.0 }}.")
>>> c = Context({"stooges": ["Larry", "Curly", "Moe"]})
>>> t.render(c)
"The first stooge in the list is Larry."
```
If any part of the variable is callable, the template system will try calling it. Example:

```
>>> class PersonClass2:
... def name(self):
... return "Samantha"
>>> t = Template("My name is {{ person.name }}.")
>>> t.render(Context({"person": PersonClass2}))
"My name is Samantha."
```
Callable variables are slightly more complex than variables which only require straight lookups. Here are some things to keep in mind:

• If the variable raises an exception when called, the exception will be propagated, unless the exception has an attribute silent\_variable\_failure whose value is True. If the exception *does* have a silent\_variable\_failure attribute whose value is True, the variable will render as the value of the engine's string\_if\_invalid configuration option (an empty string, by default). Example:

```
>>> t = Template("My name is {{ person.first_name }}.")
>>> class PersonClass3:
... def first_name(self):
... raise AssertionError("foo")
>>> p = PersonClass3()
>>> t.render(Context({"person": p}))
Traceback (most recent call last):
...
AssertionError: foo
>>> class SilentAssertionError(Exception):
... silent_variable_failure = True
>>> class PersonClass4:
... def first_name(self):
... raise SilentAssertionError
>>> p = PersonClass4()
>>> t.render(Context({"person": p}))
"My name is ."
```
Note that [django.core.exceptions.ObjectDoesNotExist](#page-1020-0), which is the base class for all Django database API DoesNotExist exceptions, has silent\_variable\_failure = True. So if you're using Django templates with Django model objects, any DoesNotExist exception will fail silently.

- A variable can only be called if it has no required arguments. Otherwise, the system will return the value of the engine's string\_if\_invalid option.
- Obviously, there can be side effects when calling some variables, and it'd be either foolish or a security hole to allow the template system to access them.

A good example is the  $delete()$  method on each Diango model object. The template system shouldn't be allowed to do something like this:

I will now delete this valuable data**.** {{ data**.**delete }}

To prevent this, set an alters\_data attribute on the callable variable. The template system won't call a variable if it has alters\_data=True set, and will instead replace the variable with string\_if\_invalid, unconditionally. The dynamically-generated  $delete()$  and  $save()$  methods on Django model objects get alters\_data=True automatically. Example:

```
def sensitive_function(self):
    self.database_record.delete()
sensitive_function.alters_data = True
```
• Occasionally you may want to turn off this feature for other reasons, and tell the template system to leave a variable uncalled no matter what. To do so, set a do\_not\_call\_in\_templates attribute on the callable with the value True. The template system then will act as if your variable is not callable (allowing you to access attributes of the callable, for example).

### <span id="page-1380-0"></span>**How invalid variables are handled**

Generally, if a variable doesn't exist, the template system inserts the value of the engine's string\_if\_invalid configuration option, which is set to '' (the empty string) by default.

Filters that are applied to an invalid variable will only be applied if  $string_i$  invalid is set to '' (the empty string). If string\_if\_invalid is set to any other value, variable filters will be ignored.

This behavior is slightly different for the if, for and regroup template tags. If an invalid variable is provided to one of these template tags, the variable will be interpreted as None. Filters are always applied to invalid variables within these template tags.

If string\_if\_invalid contains a '%s', the format marker will be replaced with the name of the invalid variable.

#### For debug purposes only!

While string\_if\_invalid can be a useful debugging tool, it is a bad idea to turn it on as a 'development default'.

Many templates, including those in the Admin site, rely upon the silence of the template system when a nonexistent variable is encountered. If you assign a value other than '' to string\_if\_invalid, you will experience rendering problems with these templates and sites.

Generally, string\_if\_invalid should only be enabled in order to debug a specific template problem, then cleared once debugging is complete.

### **Built-in variables**

Every context contains True, False and None. As you would expect, these variables resolve to the corresponding Python objects.

### **Limitations with string literals**

Django's template language has no way to escape the characters used for its own syntax. For example, the [templatetag](#page-1353-0) tag is required if you need to output character sequences like { $\$ and  $\})$ .

A similar issue exists if you want to include these sequences in template filter or tag arguments. For example, when parsing a block tag, Django's template parser looks for the first occurrence of %} after a {%. This prevents the use of "%}" as a string literal. For example, a TemplateSyntaxError will be raised for the following expressions:

```
{% include "template.html" tvar="Some string literal with %} in it." %}
{% with tvar="Some string literal with %} in it." %}{% endwith %}
```
The same issue can be triggered by using a reserved sequence in filter arguments:

```
{{ some.variable|default:"}}" }}
```
If you need to use strings with these sequences, store them in template variables or use a custom template tag or filter to workaround the limitation.

#### <span id="page-1381-0"></span>**Playing with Context objects**

Most of the time, you'll instantiate  $Context$  objects by passing in a fully-populated dictionary to  $Context$  (). But you can add and delete items from a Context object once it's been instantiated, too, using standard dictionary syntax:

```
>>> from django.template import Context
>>> c = Context({"foo": "bar"})
>>> c['foo']
'bar'
>>> del c['foo']
>>> c['foo']
Traceback (most recent call last):
...
KeyError: 'foo'
>>> c['newvariable'] = 'hello'
>>> c['newvariable']
'hello'
```
Context.**get**(*key*, *otherwise=None*)

Returns the value for key if key is in the context, else returns otherwise.

```
Context.setdefault(key, default=None)
```
If key is in the context, returns its value. Otherwise inserts key with a value of default and returns default.

Context.**pop**()

Context.**push**()

#### **exception ContextPopException**

A Context object is a stack. That is, you can push() and pop() it. If you pop() too much, it'll raise django. template.ContextPopException:

```
>>> c = Context()
>>> c['foo'] = 'first level'
>>> c.push()
{}
>>> c['foo'] = 'second level'
>>> c['foo']
'second level'
>>> c.pop()
{'foo': 'second level'}
```
(continues on next page)

(continued from previous page)

```
>>> c['foo']
'first level'
>>> c['foo'] = 'overwritten'
>>> c['foo']
'overwritten'
>>> c.pop()
Traceback (most recent call last):
...
ContextPopException
```
You can also use push () as a context manager to ensure a matching pop() is called.

```
>>c = Context()
>>> c['foo'] = 'first level'
>>> with c.push():
... c['foo'] = 'second level'
... c['foo']
'second level'
>>> c['foo']
'first level'
```
All arguments passed to push() will be passed to the dict constructor used to build the new context level.

```
>>> c = Context()
>>> c['foo'] = 'first level'
>>> with c.push(foo='second level'):
... c['foo']
'second level'
\gg c['foo']
'first level'
```
Context.**update**(*other\_dict*)

In addition to push() and pop(), the Context object also defines an update() method. This works like push() but takes a dictionary as an argument and pushes that dictionary onto the stack instead of an empty one.

```
>>> c = Context()
>>> c['foo'] = 'first level'
>>> c.update({'foo': 'updated'})
{'foo': 'updated'}
>>> c['foo']
'updated'
>>> c.pop()
{'foo': 'updated'}
>>> c['foo']
'first level'
```
Like push(), you can use update() as a context manager to ensure a matching pop() is called.

```
>>> c = Context()
>>> c['foo'] = 'first level'
>>> with c.update({'foo': 'second level'}):
... c['foo']
'second level'
>>> c['foo']
'first level'
```
Using a Context as a stack comes in handy in *[some custom template tags](#page-572-0)*.

## Context.**flatten**()

Using flatten() method you can get whole Context stack as one dictionary including builtin variables.

```
>>> c = Context()
>>> c['foo'] = 'first level'
>>> c.update({'bar': 'second level'})
{'bar': 'second level'}
>>> c.flatten()
{'True': True, 'None': None, 'foo': 'first level', 'False': False, 'bar': 'second
˓→level'}
```
A flatten() method is also internally used to make Context objects comparable.

```
>>> c1 = Context()
>>> c1['foo'] = 'first level'
>>> c1['bar'] = 'second level'
>>> c2 = Context()
>>> c2.update({'bar': 'second level', 'foo': 'first level'})
{'foo': 'first level', 'bar': 'second level'}
>>> c1 == c2
True
```
Result from flatten() can be useful in unit tests to compare Context against dict:

```
class ContextTest(unittest.TestCase):
   def test_against_dictionary(self):
        c1 = Context()
        c1['update'] = 'value'
        self.assertEqual(c1.flatten(), {
            'True': True,
            'None': None,
            'False': False,
            'update': 'value',
        })
```
## **Using RequestContext**

#### <span id="page-1383-0"></span>**class RequestContext**(*request*, *dict\_=None*, *processors=None*)

Django comes with a special Context class, django.template.RequestContext, that acts slightly differ-ently from the normal django.template.Context. The first difference is that it takes an [HttpRequest](#page-1254-0) as its first argument. For example:

```
c = RequestContext(request, {
    'foo': 'bar',
})
```
The second difference is that it automatically populates the context with a few variables, according to the engine's context\_processors configuration option.

The context\_processors option is a list of callables – called **context processors** – that take a request object as their argument and return a dictionary of items to be merged into the context. In the default generated settings file, the default template engine contains the following context processors:

'django.template.context\_processors.debug',

(continues on next page)

[

(continued from previous page)

```
'django.template.context_processors.request',
'django.contrib.auth.context_processors.auth',
'django.contrib.messages.context_processors.messages',
```
In addition to these, [RequestContext](#page-1383-0) always enables 'django.template.context\_processors. csrf'. This is a security related context processor required by the admin and other contrib apps, and, in case of accidental misconfiguration, it is deliberately hardcoded in and cannot be turned off in the context\_processors option.

Each processor is applied in order. That means, if one processor adds a variable to the context and a second processor adds a variable with the same name, the second will override the first. The default processors are explained below.

#### When context processors are applied

]

Context processors are applied on top of context data. This means that a context processor may overwrite variables you've supplied to your [Context](#page-1378-0) or [RequestContext](#page-1383-0), so take care to avoid variable names that overlap with those supplied by your context processors.

If you want context data to take priority over context processors, use the following pattern:

```
from django.template import RequestContext
request_context = RequestContext(request)
request_context.push({"my_name": "Adrian"})
```
Django does this to allow context data to override context processors in APIs such as  $r$ ender() and [TemplateResponse](#page-1392-0).

Also, you can give  $RequestContext$  a list of additional processors, using the optional, third positional argument, processors. In this example, the [RequestContext](#page-1383-0) instance gets a ip\_address variable:

```
from django.http import HttpResponse
from django.template import RequestContext, Template
def ip_address_processor(request):
    return {'ip_address': request.META['REMOTE_ADDR']}
def client_ip_view(request):
    template = Template('{{ title }}: {{ ip_address }}')
   context = RequestContext(request, {
        'title': 'Your IP Address',
    }, [ip_address_processor])
    return HttpResponse(template.render(context))
```
#### **Built-in template context processors**

Here's what each of the built-in processors does:

```
django.contrib.auth.context_processors.auth
```
**auth**()

If this processor is enabled, every RequestContext will contain these variables:

- user An auth. User instance representing the currently logged-in user (or an AnonymousUser instance, if the client isn't logged in).
- perms An instance of django.contrib.auth.context\_processors.PermWrapper, representing the permissions that the currently logged-in user has.

#### **django.template.context\_processors.debug**

#### **debug**()

If this processor is enabled, every RequestContext will contain these two variables – but only if your [DEBUG](#page-1286-0) set-ting is set to True and the request's IP address (request.META['REMOTE\_ADDR']) is in the [INTERNAL\\_IPS](#page-1294-1) setting:

- debug True. You can use this in templates to test whether you're in  $DEBUG$  mode.
- sql\_queries A list of {'sql': ..., 'time': ...} dictionaries, representing every SQL query that has happened so far during the request and how long it took. The list is in order by database alias and then by query. It's lazily generated on access.

#### **django.template.context\_processors.i18n**

#### **i18n**()

If this processor is enabled, every RequestContext will contain these variables:

- [LANGUAGES](#page-1295-0) The value of the LANGUAGES setting.
- LANGUAGE\_BIDI True if the current language is a right-to-left language, e.g. Hebrew, Arabic. False if it's a left-to-right language, e.g. English, French, German.
- LANGUAGE\_CODE request.LANGUAGE\_CODE, if it exists. Otherwise, the value of the [LANGUAGE\\_CODE](#page-1294-0) setting.

See *[i18n template tags](#page-466-0)* for template tags that generate the same values.

#### **django.template.context\_processors.media**

If this processor is enabled, every RequestContext will contain a variable MEDIA\_URL, providing the value of the [MEDIA\\_URL](#page-1297-0) setting.

#### **django.template.context\_processors.static**

## **static**()

If this processor is enabled, every RequestContext will contain a variable STATIC\_URL, providing the value of the [STATIC\\_URL](#page-1313-1) setting.

#### **django.template.context\_processors.csrf**

This processor adds a token that is needed by the [csrf\\_token](#page-1338-0) template tag for protection against *[Cross Site Request](#page-973-0) [Forgeries](#page-973-0)*.

#### **django.template.context\_processors.request**

If this processor is enabled, every RequestContext will contain a variable request, which is the current [HttpRequest](#page-1254-0).

#### **django.template.context\_processors.tz**

#### **tz**()

If this processor is enabled, every RequestContext will contain a variable TIME\_ZONE, providing the name of the currently active time zone.

#### **django.contrib.messages.context\_processors.messages**

If this processor is enabled, every RequestContext will contain these two variables:

- messages A list of messages (as strings) that have been set via the *[messages framework](#page-896-0)*.
- DEFAULT\_MESSAGE\_LEVELS A mapping of the message level names to *[their numeric value](#page-900-0)*.

#### **Writing your own context processors**

A context processor has a very simple interface: It's a Python function that takes one argument, an  $HttpRequest$ object, and returns a dictionary that gets added to the template context. Each context processor *must* return a dictionary.

Custom context processors can live anywhere in your code base. All Django cares about is that your custom context processors are pointed to by the 'context\_processors' option in your [TEMPLATES](#page-1302-0) setting — or the context\_processors argument of [Engine](#page-1376-0) if you're using it directly.

#### **Loading templates**

Generally, you'll store templates in files on your filesystem rather than using the low-level  $Template$  API yourself. Save templates in a directory specified as a template directory.

Django searches for template directories in a number of places, depending on your template loading settings (see "Loader types" below), but the most basic way of specifying template directories is by using the  $DIRS$  option.

#### **The DIRS option**

Tell Django what your template directories are by using the  $DIRS$  option in the [TEMPLATES](#page-1302-0) setting in your settings file — or the dirs argument of  $Engineering$  $Engineering$ . This should be set to a list of strings that contain full paths to your template directories:

```
TEMPLATES = [
    {
        'BACKEND': 'django.template.backends.django.DjangoTemplates',
        'DIRS': [
            '/home/html/templates/lawrence.com',
            '/home/html/templates/default',
        ],
    },
]
```
Your templates can go anywhere you want, as long as the directories and templates are readable by the Web server. They can have any extension you want, such as . html or . txt, or they can have no extension at all.

Note that these paths should use Unix-style forward slashes, even on Windows.

#### <span id="page-1387-1"></span>**Loader types**

By default, Django uses a filesystem-based template loader, but Django comes with a few other template loaders, which know how to load templates from other sources.

Some of these other loaders are disabled by default, but you can activate them by adding a 'loaders' option to your DjangoTemplates backend in the [TEMPLATES](#page-1302-0) setting or passing a loaders argument to [Engine](#page-1376-0). loaders should be a list of strings or tuples, where each represents a template loader class. Here are the template loaders that come with Django:

```
django.template.loaders.filesystem.Loader
```
#### <span id="page-1387-0"></span>**class** filesystem.**Loader**

Loads templates from the filesystem, according to [DIRS](#page-1303-0).

This loader is enabled by default. However it won't find any templates until you set [DIRS](#page-1303-0) to a non-empty list:

```
TEMPLATES = [{
    'BACKEND': 'django.template.backends.django.DjangoTemplates',
    'DIRS': [os.path.join(BASE_DIR, 'templates')],
}]
```
You can also override 'DIRS' and specify specific directories for a particular filesystem loader:

```
TEMPLATES = [{
    'BACKEND': 'django.template.backends.django.DjangoTemplates',
    'OPTIONS': {
        'loaders': [
            (
                 'django.template.loaders.filesystem.Loader',
                 [os.path.join(BASE_DIR, 'templates')],
            ),
        ],
    },
}]
```
django.template.loaders.app\_directories.Loader

### **class** app\_directories.**Loader**

Loads templates from Django apps on the filesystem. For each app in [INSTALLED\\_APPS](#page-1293-0), the loader looks for a templates subdirectory. If the directory exists, Django looks for templates in there.

This means you can store templates with your individual apps. This also makes it easy to distribute Django apps with default templates.

For example, for this setting:

INSTALLED\_APPS **=** ['myproject.polls', 'myproject.music']

... then get\_template('foo.html') will look for foo.html in these directories, in this order:

- /path/to/myproject/polls/templates/
- /path/to/myproject/music/templates/

... and will use the one it finds first.

The order of *[INSTALLED\\_APPS](#page-1293-0)* is significant! For example, if you want to customize the Django admin, you might choose to override the standard admin/base\_site.html template, from django.contrib. admin, with your own admin/base\_site.html in myproject.polls. You must then make sure that your myproject.polls comes *before* django.contrib.admin in [INSTALLED\\_APPS](#page-1293-0), otherwise django.contrib.admin's will be loaded first and yours will be ignored.

Note that the loader performs an optimization when it first runs: it caches a list of which [INSTALLED\\_APPS](#page-1293-0) packages have a templates subdirectory.

You can enable this loader simply by setting [APP\\_DIRS](#page-1303-1) to True:

```
TEMPLATES = [{
    'BACKEND': 'django.template.backends.django.DjangoTemplates',
    'APP_DIRS': True,
}]
```
<span id="page-1388-0"></span>django.template.loaders.cached.Loader

#### **class** cached.**Loader**

By default (when  $DEBUG$  is  $True$ ), the template system reads and compiles your templates every time they're rendered. While the Django template system is quite fast, the overhead from reading and compiling templates can add up.

You configure the cached template loader with a list of other loaders that it should wrap. The wrapped loaders are used to locate unknown templates when they're first encountered. The cached loader then stores the compiled Template in memory. The cached Template instance is returned for subsequent requests to load the same template.

This loader is automatically enabled if *OPTIONS* ['loaders'] isn't specified and *OPTIONS* ['debug'] is False (the latter option defaults to the value of [DEBUG](#page-1286-0)).

You can also enable template caching with some custom template loaders using settings like this:

```
TEMPLATES = [{
    'BACKEND': 'django.template.backends.django.DjangoTemplates',
    'DIRS': [os.path.join(BASE_DIR, 'templates')],
    'OPTIONS': {
        'loaders': [
            ('django.template.loaders.cached.Loader', [
                'django.template.loaders.filesystem.Loader',
                'django.template.loaders.app_directories.Loader',
                'path.to.custom.Loader',
            ]),
        ],
    },
}]
```
Note: All of the built-in Django template tags are safe to use with the cached loader, but if you're using custom template tags that come from third party packages, or that you wrote yourself, you should ensure that the Node implementation for each tag is thread-safe. For more information, see *[template tag thread safety considerations](#page-577-0)*.

django.template.loaders.locmem.Loader

#### **class** locmem.**Loader**

Loads templates from a Python dictionary. This is useful for testing.

This loader takes a dictionary of templates as its first argument:

```
TEMPLATES = [{
    'BACKEND': 'django.template.backends.django.DjangoTemplates',
    'OPTIONS': {
        'loaders': [
            ('django.template.loaders.locmem.Loader', {
                'index.html': 'content here',
            }),
       ],
   },
}]
```
This loader is disabled by default.

Django uses the template loaders in order according to the 'loaders' option. It uses each loader until a loader finds a match.

## **Custom loaders**

It's possible to load templates from additional sources using custom template loaders. Custom Loader classes should inherit from django.template.loaders.base.Loader and define the get\_contents() and get\_template\_sources() methods.

## **Loader methods**

### <span id="page-1389-0"></span>**class Loader**

Loads templates from a given source, such as the filesystem or a database.

#### **get\_template\_sources**(*template\_name*)

A method that takes a template\_name and yields  $Oriqin$  instances for each possible source.

For example, the filesystem loader may receive 'index.html' as a template\_name argument. This method would yield origins for the full path of index.html as it appears in each template directory the loader looks at.

The method doesn't need to verify that the template exists at a given path, but it should ensure the path is valid. For instance, the filesystem loader makes sure the path lies under a valid template directory.

#### <span id="page-1389-1"></span>**get\_contents**(*origin*)

Returns the contents for a template given a  $Or i g i n$  instance.

This is where a filesystem loader would read contents from the filesystem, or a database loader would read from the database. If a matching template doesn't exist, this should raise a  $TemplateDoesNotExit$ error.

#### **get\_template**(*template\_name*, *skip=None*)

Returns a Template object for a given template\_name by looping through results from  $get\_template\_sources$  () and calling  $get\_contents$  (). This returns the first matching tem-plate. If no template is found, [TemplateDoesNotExist](#page-281-3) is raised.

The optional skip argument is a list of origins to ignore when extending templates. This allow templates to extend other templates of the same name. It also used to avoid recursion errors.

In general, it is enough to define  $get\_template\_sources$  () and  $get\_contents$  () for custom template loaders. get\_template() will usually not need to be overridden.

#### Building your own

For examples, [read the source code for Django's built-in loaders.](https://github.com/django/django/tree/master/django/template/loaders)

### **Template origin**

Templates have an origin containing attributes depending on the source they are loaded from.

<span id="page-1390-0"></span>**class Origin**(*name*, *template\_name=None*, *loader=None*)

#### **name**

The path to the template as returned by the template loader. For loaders that read from the file system, this is the full path to the template.

If the template is instantiated directly rather than through a template loader, this is a string value of <unknown\_source>.

#### **template\_name**

The relative path to the template as passed into the template loader.

If the template is instantiated directly rather than through a template loader, this is None.

#### **loader**

The template loader instance that constructed this Origin.

If the template is instantiated directly rather than through a template loader, this is None.

[django.template.loaders.cached.Loader](#page-1388-0) requires all of its wrapped loaders to set this attribute, typically by instantiating the Origin with loader=self.

#### See also:

For information on writing your own custom tags and filters, see *[Custom template tags and filters](#page-566-0)*.

To learn how to override templates in other Django applications, see *[Overriding templates](#page-608-0)*.

# **6.21 TemplateResponse and SimpleTemplateResponse**

Standard [HttpResponse](#page-1262-0) objects are static structures. They are provided with a block of pre-rendered content at time of construction, and while that content can be modified, it isn't in a form that makes it easy to perform modifications.

However, it can sometimes be beneficial to allow decorators or middleware to modify a response *after* it has been constructed by the view. For example, you may want to change the template that is used, or put additional data into the context.

TemplateResponse provides a way to do just that. Unlike basic  $HttpResponse$  objects, TemplateResponse objects retain the details of the template and context that was provided by the view to compute the response. The final output of the response is not computed until it is needed, later in the response process.

## **6.21.1 SimpleTemplateResponse objects**

#### <span id="page-1390-1"></span>**class SimpleTemplateResponse**

### **Attributes**

```
SimpleTemplateResponse.template_name
```
The name of the template to be rendered. Accepts a backend-dependent template object (such as those returned by  $get{\_}template()$ , the name of a template, or a list of template names.

Example: ['foo.html', 'path/to/bar.html']

#### SimpleTemplateResponse.**context\_data**

The context data to be used when rendering the template. It must be a [dict](https://docs.python.org/3/library/stdtypes.html#dict).

Example: {'foo': 123}

#### <span id="page-1391-0"></span>SimpleTemplateResponse.**rendered\_content**

The current rendered value of the response content, using the current template and context data.

#### SimpleTemplateResponse.**is\_rendered**

A boolean indicating whether the response content has been rendered.

### **Methods**

SimpleTemplateResponse.**\_\_init\_\_**(*template*, *context=None*, *content\_type=None*, *status=None*, *charset=None*, *using=None*)

Instantiates a [SimpleTemplateResponse](#page-1390-1) object with the given template, context, content type, HTTP status, and charset.

**template** A backend-dependent template object (such as those returned by  $get\_template()$ ), the name of a template, or a list of template names.

**context** A [dict](https://docs.python.org/3/library/stdtypes.html#dict) of values to add to the template context. By default, this is an empty dictionary.

**content\_type** The value included in the HTTP Content-Type header, including the MIME type specification and the character set encoding. If content\_type is specified, then its value is used. Otherwise, DEFAULT CONTENT TYPE is used.

**status** The HTTP status code for the response.

**charset** The charset in which the response will be encoded. If not given it will be extracted from content type, and if that is unsuccessful, the  $DEFAULT$  CHARSET setting will be used.

**using** The [NAME](#page-1303-2) of a template engine to use for loading the template.

#### SimpleTemplateResponse.**resolve\_context**(*context*)

Preprocesses context data that will be used for rendering a template. Accepts a [dict](https://docs.python.org/3/library/stdtypes.html#dict) of context data. By default, returns the same [dict](https://docs.python.org/3/library/stdtypes.html#dict).

Override this method in order to customize the context.

#### SimpleTemplateResponse.**resolve\_template**(*template*)

Resolves the template instance to use for rendering. Accepts a backend-dependent template object (such as those returned by  $get\_template($ ), the name of a template, or a list of template names.

Returns the backend-dependent template object instance to be rendered.

Override this method in order to customize template loading.

#### SimpleTemplateResponse.**add\_post\_render\_callback**()

Add a callback that will be invoked after rendering has taken place. This hook can be used to defer certain processing operations (such as caching) until after rendering has occurred.

If the [SimpleTemplateResponse](#page-1390-1) has already been rendered, the callback will be invoked immediately.

When called, callbacks will be passed a single argument – the rendered  $SimpleTemplateResponse$  instance.

If the callback returns a value that is not None, this will be used as the response instead of the original response object (and will be passed to the next post rendering callback etc.)

#### <span id="page-1392-1"></span>SimpleTemplateResponse.**render**()

Sets response.content to the result obtained by [SimpleTemplateResponse.](#page-1391-0) [rendered\\_content](#page-1391-0), runs all post-rendering callbacks, and returns the resulting response object.

render() will only have an effect the first time it is called. On subsequent calls, it will return the result obtained from the first call.

## **6.21.2 TemplateResponse objects**

#### <span id="page-1392-0"></span>**class TemplateResponse**

```
TemplateResponse is a subclass of SimpleTemplateResponse that knows about the current
HttpRequest.
```
#### **Methods**

TemplateResponse.**\_\_init\_\_**(*request*, *template*, *context=None*, *content\_type=None*, *status=None*, *charset=None*, *using=None*)

Instantiates a [TemplateResponse](#page-1392-0) object with the given request, template, context, content type, HTTP status, and charset.

**request** An [HttpRequest](#page-1254-0) instance.

- **template** A backend-dependent template object (such as those returned by  $get\_template()$ ), the name of a template, or a list of template names.
- **context** A [dict](https://docs.python.org/3/library/stdtypes.html#dict) of values to add to the template context. By default, this is an empty dictionary.
- **content\_type** The value included in the HTTP Content-Type header, including the MIME type specification and the character set encoding. If content\_type is specified, then its value is used. Otherwise, [DEFAULT\\_CONTENT\\_TYPE](#page-1287-0) is used.
- **status** The HTTP status code for the response.
- **charset** The charset in which the response will be encoded. If not given it will be extracted from content type, and if that is unsuccessful, the  $DEFAULT$  CHARSET setting will be used.
- **using** The [NAME](#page-1303-2) of a template engine to use for loading the template.

## **6.21.3 The rendering process**

Before a [TemplateResponse](#page-1392-0) instance can be returned to the client, it must be rendered. The rendering process takes the intermediate representation of template and context, and turns it into the final byte stream that can be served to the client.

There are three circumstances under which a TemplateResponse will be rendered:

- When the TemplateResponse instance is explicitly rendered, using the [SimpleTemplateResponse.](#page-1392-1) [render\(\)](#page-1392-1) method.
- When the content of the response is explicitly set by assigning response.content.
- After passing through template response middleware, but before passing through response middleware.

A TemplateResponse can only be rendered once. The first call to *[SimpleTemplateResponse.render\(\)](#page-1392-1)* sets the content of the response; subsequent rendering calls do not change the response content.

However, when response.content is explicitly assigned, the change is always applied. If you want to force the content to be re-rendered, you can re-evaluate the rendered content, and assign the content of the response manually:

```
# Set up a rendered TemplateResponse
>>> from django.template.response import TemplateResponse
>>> t = TemplateResponse(request, 'original.html', {})
>>> t.render()
>>> print(t.content)
Original content
# Re-rendering doesn't change content
>>> t.template_name = 'new.html'
>>> t.render()
>>> print(t.content)
Original content
# Assigning content does change, no render() call required
>>> t.content = t.rendered_content
>>> print(t.content)
New content
```
## **Post-render callbacks**

Some operations – such as caching – cannot be performed on an unrendered template. They must be performed on a fully complete and rendered response.

If you're using middleware, the solution is easy. Middleware provides multiple opportunities to process a response on exit from a view. If you put behavior in the response middleware, it's guaranteed to execute after template rendering has taken place.

However, if you're using a decorator, the same opportunities do not exist. Any behavior defined in a decorator is handled immediately.

To compensate for this (and any other analogous use cases),  $TemplateResponse$  allows you to register callbacks that will be invoked when rendering has completed. Using this callback, you can defer critical processing until a point where you can guarantee that rendered content will be available.

To define a post-render callback, just define a function that takes a single argument – response – and register that function with the template response:

```
from django.template.response import TemplateResponse
def my_render_callback(response):
    # Do content-sensitive processing
    do_post_processing()
def my_view(request):
    # Create a response
   response = TemplateResponse(request, 'mytemplate.html', {})
    # Register the callback
   response.add_post_render_callback(my_render_callback)
    # Return the response
   return response
```
my render callback() will be invoked after the mytemplate.html has been rendered, and will be provided the fully rendered [TemplateResponse](#page-1392-0) instance as an argument.

If the template has already been rendered, the callback will be invoked immediately.

## **6.21.4 Using TemplateResponse and SimpleTemplateResponse**

A [TemplateResponse](#page-1392-0) object can be used anywhere that a normal [django.http.HttpResponse](#page-1262-0) can be used. It can also be used as an alternative to calling [render\(\)](#page-212-0).

For example, the following simple view returns a [TemplateResponse](#page-1392-0) with a simple template and a context containing a queryset:

```
from django.template.response import TemplateResponse
def blog_index(request):
    return TemplateResponse(request, 'entry_list.html', {'entries': Entry.objects.
\rightarrowall()})
```
# **6.22 Unicode data**

Django natively supports Unicode data everywhere. Providing your database can somehow store the data, you can safely pass around strings to templates, models, and the database.

This document tells you what you need to know if you're writing applications that use data or templates that are encoded in something other than ASCII.

## **6.22.1 Creating the database**

Make sure your database is configured to be able to store arbitrary string data. Normally, this means giving it an encoding of UTF-8 or UTF-16. If you use a more restrictive encoding – for example, latin1 (iso8859-1) – you won't be able to store certain characters in the database, and information will be lost.

- MySQL users, refer to the [MySQL manual](https://dev.mysql.com/doc/refman/en/charset-database.html) for details on how to set or alter the database character set encoding.
- PostgreSQL users, refer to the [PostgreSQL manual](https://www.postgresql.org/docs/current/static/multibyte.html) (section 22.3.2 in PostgreSQL 9) for details on creating databases with the correct encoding.
- Oracle users, refer to the [Oracle manual](https://docs.oracle.com/database/121/NLSPG/toc.htm) for details on how to set [\(section 2\)](https://docs.oracle.com/database/121/NLSPG/ch2charset.htm#NLSPG002) or alter [\(section 11\)](https://docs.oracle.com/database/121/NLSPG/ch11charsetmig.htm#NLSPG011) the database character set encoding.
- SQLite users, there is nothing you need to do. SQLite always uses UTF-8 for internal encoding.

All of Django's database backends automatically convert strings into the appropriate encoding for talking to the database. They also automatically convert strings retrieved from the database into strings. You don't even need to tell Django what encoding your database uses: that is handled transparently.

For more, see the section "The database API" below.

## **6.22.2 General string handling**

Whenever you use strings with Django – e.g., in database lookups, template rendering or anywhere else – you have two choices for encoding those strings. You can use normal strings or bytestrings (starting with a 'b').

Warning: A bytestring does not carry any information with it about its encoding. For that reason, we have to make an assumption, and Django assumes that all bytestrings are in UTF-8.

If you pass a string to Django that has been encoded in some other format, things will go wrong in interesting ways. Usually, Django will raise a UnicodeDecodeError at some point.

If your code only uses ASCII data, it's safe to use your normal strings, passing them around at will, because ASCII is a subset of UTF-8.

Don't be fooled into thinking that if your [DEFAULT\\_CHARSET](#page-1287-1) setting is set to something other than 'utf-8' you can use that other encoding in your bytestrings! [DEFAULT\\_CHARSET](#page-1287-1) only applies to the strings generated as the result of template rendering (and email). Django will always assume UTF-8 encoding for internal bytestrings. The reason for this is that the [DEFAULT\\_CHARSET](#page-1287-1) setting is not actually under your control (if you are the application developer). It's under the control of the person installing and using your application – and if that person chooses a different setting, your code must still continue to work. Ergo, it cannot rely on that setting.

In most cases when Django is dealing with strings, it will convert them to strings before doing anything else. So, as a general rule, if you pass in a bytestring, be prepared to receive a string back in the result.

## **Translated strings**

Aside from strings and bytestrings, there's a third type of string-like object you may encounter when using Django. The framework's internationalization features introduce the concept of a "lazy translation" – a string that has been marked as translated but whose actual translation result isn't determined until the object is used in a string. This feature is useful in cases where the translation locale is unknown until the string is used, even though the string might have originally been created when the code was first imported.

Normally, you won't have to worry about lazy translations. Just be aware that if you examine an object and it claims to be a django.utils.functional.\_\_proxy\_\_ object, it is a lazy translation. Calling str() with the lazy translation as the argument will generate a string in the current locale.

For more details about lazy translation objects, refer to the *[internationalization](#page-454-0)* documentation.

## **Useful utility functions**

Because some string operations come up again and again, Django ships with a few useful functions that should make working with string and bytestring objects a bit easier.

## **Conversion functions**

The django.utils.encoding module contains a few functions that are handy for converting back and forth between strings and bytestrings.

- smart\_text(s, encoding='utf-8', strings\_only=False, errors='strict') converts its input to a string. The encoding parameter specifies the input encoding. (For example, Django uses this internally when processing form input data, which might not be UTF-8 encoded.) The strings\_only parameter, if set to True, will result in Python numbers, booleans and None not being converted to a string (they keep their original types). The errors parameter takes any of the values that are accepted by Python's str() function for its error handling.
- force\_text(s, encoding='utf-8', strings\_only=False, errors='strict') is identical to smart\_text() in almost all cases. The difference is when the first argument is a *[lazy translation](#page-459-0)* instance. While smart\_text() preserves lazy translations, force\_text() forces those objects to a string (causing the translation to occur). Normally, you'll want to use smart\_text(). However, force\_text()

is useful in template tags and filters that absolutely *must* have a string to work with, not just something that can be converted to a string.

• smart\_bytes(s, encoding='utf-8', strings\_only=False, errors='strict') is essentially the opposite of smart\_text(). It forces the first argument to a bytestring. The strings\_only parameter has the same behavior as for smart\_text() and force\_text(). This is slightly different semantics from Python's builtin  $str()$  function, but the difference is needed in a few places within Django's internals.

Normally, you'll only need to use force\_text(). Call it as early as possible on any input data that might be either a string or a bytestring, and from then on, you can treat the result as always being a string.

### <span id="page-1396-0"></span>**URI and IRI handling**

Web frameworks have to deal with URLs (which are a type of [IRI\)](https://www.ietf.org/rfc/rfc3987.txt). One requirement of URLs is that they are encoded using only ASCII characters. However, in an international environment, you might need to construct a URL from an [IRI](https://www.ietf.org/rfc/rfc3987.txt) – very loosely speaking, a [URI](https://www.ietf.org/rfc/rfc2396.txt) that can contain Unicode characters. Use these functions for quoting and converting an IRI to a URI:

- The  $d$ jango.utils.encoding.iri\_to\_uri() function, which implements the conversion from IRI to URI as required by [RFC 3987#section-3.1](https://tools.ietf.org/html/rfc3987.html#section-3.1).
- The [urllib.parse.quote\(\)](https://docs.python.org/3/library/urllib.parse.html#urllib.parse.quote) and [urllib.parse.quote\\_plus\(\)](https://docs.python.org/3/library/urllib.parse.html#urllib.parse.quote_plus) functions from Python's standard library.

These two groups of functions have slightly different purposes, and it's important to keep them straight. Normally, you would use quote() on the individual portions of the IRI or URI path so that any reserved characters such as '&' or '%' are correctly encoded. Then, you apply iri\_to\_uri() to the full IRI and it converts any non-ASCII characters to the correct encoded values.

Note: Technically, it isn't correct to say that  $\text{iri_to_uri}()$  implements the full algorithm in the IRI specification. It doesn't (yet) perform the international domain name encoding portion of the algorithm.

The iri to uri() function will not change ASCII characters that are otherwise permitted in a URL. So, for example, the character '%' is not further encoded when passed to  $i$ ri $\pm$ to\_uri(). This means you can pass a full URL to this function and it will not mess up the query string or anything like that.

An example might clarify things here:

```
>>> from urllib.parse import quote
>>> from django.utils.encoding import iri_to_uri
>>> quote('Paris & Orléans')
'Paris%20%26%20Orl%C3%A9ans'
>>> iri_to_uri('/favorites/François/%s' % quote('Paris & Orléans'))
'/favorites/Fran%C3%A7ois/Paris%20%26%20Orl%C3%A9ans'
```
If you look carefully, you can see that the portion that was generated by quote() in the second example was not double-quoted when passed to iri\_to\_uri(). This is a very important and useful feature. It means that you can construct your IRI without worrying about whether it contains non-ASCII characters and then, right at the end, call iri\_to\_uri() on the result.

Similarly, Diango provides  $d$  jango.utils.encoding.uri\_to\_iri() which implements the conversion from URI to IRI as per [RFC 3987#section-3.2](https://tools.ietf.org/html/rfc3987.html#section-3.2).

An example to demonstrate:

```
>>> from django.utils.encoding import uri_to_iri
>>> uri_to_iri('/%E2%99%A5%E2%99%A5/?utf8=%E2%9C%93')
'/[unicode-heart][unicode-heart]/?utf8=X'
>>> uri_to_iri('%A9hello%3Fworld')
'%A9hello%3Fworld'
```
In the first example, the UTF-8 characters are unquoted. In the second, the percent-encodings remain unchanged because they lie outside the valid UTF-8 range or represent a reserved character.

Both iri\_to\_uri() and uri\_to\_iri() functions are idempotent, which means the following is always true:

iri\_to\_uri(iri\_to\_uri(some\_string)) **==** iri\_to\_uri(some\_string) uri\_to\_iri(uri\_to\_iri(some\_string)) **==** uri\_to\_iri(some\_string)

So you can safely call it multiple times on the same URI/IRI without risking double-quoting problems.

## **6.22.3 Models**

Because all strings are returned from the database as str objects, model fields that are character based (CharField, TextField, URLField, etc.) will contain Unicode values when Django retrieves data from the database. This is *always* the case, even if the data could fit into an ASCII bytestring.

You can pass in bytestrings when creating a model or populating a field, and Django will convert it to strings when it needs to.

#### **Taking care in get\_absolute\_url()**

URLs can only contain ASCII characters. If you're constructing a URL from pieces of data that might be non-ASCII, be careful to encode the results in a way that is suitable for a URL. The  $reverse()$  function handles this for you automatically.

If you're constructing a URL manually (i.e., *not* using the reverse() function), you'll need to take care of the encoding yourself. In this case, use the iri\_to\_uri() and quote() functions that were documented *[above](#page-1396-0)*. For example:

```
from urllib.parse import quote
from django.utils.encoding import iri_to_uri
def get_absolute_url(self):
   url = '/person/%s/?x=0&y=0' % quote(self.location)
   return iri_to_uri(url)
```
This function returns a correctly encoded URL even if self.location is something like "Jack visited Paris & Orléans". (In fact, the iri\_to\_uri() call isn't strictly necessary in the above example, because all the non-ASCII characters would have been removed in quoting in the first line.)

## **6.22.4 Templates**

Use strings when creating templates manually:

```
from django.template import Template
t2 = Template('This is a string template.')
```
But the common case is to read templates from the filesystem, and this creates a slight complication: not all filesystems store their data encoded as UTF-8. If your template files are not stored with a UTF-8 encoding, set the FILE CHARSET setting to the encoding of the files on disk. When Django reads in a template file, it will convert the data from this encoding to Unicode. (FILE CHARSET is set to 'utf-8' by default.)

The [DEFAULT\\_CHARSET](#page-1287-1) setting controls the encoding of rendered templates. This is set to UTF-8 by default.

### **Template tags and filters**

A couple of tips to remember when writing your own template tags and filters:

- Always return strings from a template tag's render () method and from template filters.
- Use force\_text() in preference to smart\_text() in these places. Tag rendering and filter calls occur as the template is being rendered, so there is no advantage to postponing the conversion of lazy translation objects into strings. It's easier to work solely with strings at that point.

## **6.22.5 Files**

If you intend to allow users to upload files, you must ensure that the environment used to run Django is configured to work with non-ASCII file names. If your environment isn't configured correctly, you'll encounter UnicodeEncodeError exceptions when saving files with file names that contain non-ASCII characters.

Filesystem support for UTF-8 file names varies and might depend on the environment. Check your current configuration in an interactive Python shell by running:

```
import sys
sys.getfilesystemencoding()
```
This should output "UTF-8".

The LANG environment variable is responsible for setting the expected encoding on Unix platforms. Consult the documentation for your operating system and application server for the appropriate syntax and location to set this variable.

In your development environment, you might need to add a setting to your  $\sim$ . bashrc analogous to::

export LANG**=**"en\_US.UTF-8"

## **6.22.6 Form submission**

HTML form submission is a tricky area. There's no guarantee that the submission will include encoding information, which means the framework might have to guess at the encoding of submitted data.

Django adopts a "lazy" approach to decoding form data. The data in an  $HttpRequest$  object is only decoded when you access it. In fact, most of the data is not decoded at all. Only the HttpRequest.GET and HttpRequest. POST data structures have any decoding applied to them. Those two fields will return their members as Unicode data. All other attributes and methods of HttpRequest return data exactly as it was submitted by the client.

By default, the [DEFAULT\\_CHARSET](#page-1287-1) setting is used as the assumed encoding for form data. If you need to change this for a particular form, you can set the encoding attribute on an HttpRequest instance. For example:

```
def some_view(request):
    # We know that the data must be encoded as KOI8-R (for some reason).
    request.encoding = 'koi8-r'
    ...
```
You can even change the encoding after having accessed request.GET or request.POST, and all subsequent accesses will use the new encoding.

Most developers won't need to worry about changing form encoding, but this is a useful feature for applications that talk to legacy systems whose encoding you cannot control.

Django does not decode the data of file uploads, because that data is normally treated as collections of bytes, rather than strings. Any automatic decoding there would alter the meaning of the stream of bytes.

# **6.23 django.urls utility functions**

## <span id="page-1399-1"></span>**6.23.1 reverse()**

If you need to use something similar to the  $ucl$  template tag in your code, Django provides the following function:

<span id="page-1399-0"></span>**reverse**(*viewname*, *urlconf=None*, *args=None*, *kwargs=None*, *current\_app=None*)

viewname can be a *[URL pattern name](#page-200-0)* or the callable view object. For example, given the following url:

```
from news import views
```
path('archive/', views**.**archive, name**=**'news-archive')

you can use any of the following to reverse the URL:

```
# using the named URL
reverse('news-archive')
# passing a callable object
# (This is discouraged because you can't reverse namespaced views this way.)
from news import views
reverse(views.archive)
```
If the URL accepts arguments, you may pass them in args. For example:

```
from django.urls import reverse
def myview(request):
    return HttpResponseRedirect(reverse('arch-summary', args=[1945]))
```
You can also pass kwargs instead of args. For example:

```
>>> reverse('admin:app_list', kwargs={'app_label': 'auth'})
'/admin/auth/'
```
args and kwargs cannot be passed to reverse() at the same time.

If no match can be made, reverse() raises a [NoReverseMatch](#page-1022-0) exception.

The reverse() function can reverse a large variety of regular expression patterns for URLs, but not every possible one. The main restriction at the moment is that the pattern cannot contain alternative choices using the vertical bar ("|") character. You can quite happily use such patterns for matching against incoming URLs and sending them off to views, but you cannot reverse such patterns.

The current\_app argument allows you to provide a hint to the resolver indicating the application to which the currently executing view belongs. This current\_app argument is used as a hint to resolve application namespaces into URLs on specific application instances, according to the *[namespaced URL resolution strategy](#page-201-0)*.

The urlconf argument is the URLconf module containing the URL patterns to use for reversing. By default, the root URLconf for the current thread is used.

Note: The string returned by reverse() is already *[urlquoted](#page-1396-0)*. For example:

```
>>> reverse('cities', args=['Orléans'])
'.../Orl%C3%A9ans/'
```
Applying further encoding (such as [urllib.parse.quote\(\)](https://docs.python.org/3/library/urllib.parse.html#urllib.parse.quote)) to the output of reverse() may produce undesirable results.

## **6.23.2 reverse\_lazy()**

A lazily evaluated version of *[reverse\(\)](#page-1399-1)*.

**reverse\_lazy**(*viewname*, *urlconf=None*, *args=None*, *kwargs=None*, *current\_app=None*)

It is useful for when you need to use a URL reversal before your project's URLConf is loaded. Some common cases where this function is necessary are:

- providing a reversed URL as the url attribute of a generic class-based view.
- providing a reversed URL to a decorator (such as the login\_url argument for the  $d$ jango.contrib. auth.decorators.permission required() decorator).
- providing a reversed URL as a default value for a parameter in a function's signature.

## **6.23.3 resolve()**

The resolve() function can be used for resolving URL paths to the corresponding view functions. It has the following signature:

<span id="page-1400-1"></span>**resolve**(*path*, *urlconf=None*)

path is the URL path you want to resolve. As with [reverse\(\)](#page-1399-0), you don't need to worry about the urlconf parameter. The function returns a  $ResolverMatch$  object that allows you to access various metadata about the resolved URL.

If the URL does not resolve, the function raises a Resolver 404 exception (a subclass of  $Http404$ ).

#### <span id="page-1400-0"></span>**class ResolverMatch**

#### **func**

The view function that would be used to serve the URL

#### **args**

The arguments that would be passed to the view function, as parsed from the URL.

#### **kwargs**

The keyword arguments that would be passed to the view function, as parsed from the URL.

#### **url\_name**

The name of the URL pattern that matches the URL.

#### **app\_name**

The application namespace for the URL pattern that matches the URL.

#### **app\_names**

The list of individual namespace components in the full application namespace for the URL pattern that matches the URL. For example, if the app\_name is  $'foo:bar'$ , then app\_names will be  $['foo',$ 'bar'].

#### **namespace**

The instance namespace for the URL pattern that matches the URL.

#### **namespaces**

The list of individual namespace components in the full instance namespace for the URL pattern that matches the URL. i.e., if the namespace is  $f \circ \circ : b \circ r$ , then namespaces will be [' $f \circ \circ$ ', 'bar'].

#### **view\_name**

The name of the view that matches the URL, including the namespace if there is one.

A [ResolverMatch](#page-1400-0) object can then be interrogated to provide information about the URL pattern that matches a URL:

```
# Resolve a URL
match = resolve('/some/path/')
# Print the URL pattern that matches the URL
print(match.url_name)
```
A [ResolverMatch](#page-1400-0) object can also be assigned to a triple:

```
func, args, kwargs = resolve('/some/path/')
```
One possible use of  $resolve()$  would be to test whether a view would raise a Http404 error before redirecting to it:

```
from urllib.parse import urlparse
from django.urls import resolve
from django.http import Http404, HttpResponseRedirect
def myview(request):
   next = request.META.get('HTTP_REFERER', None) or '/'
   response = HttpResponseRedirect(next)
    # modify the request and response as required, e.g. change locale
    # and set corresponding locale cookie
   view, args, kwargs = resolve(urlparse(next)[2])
   kwargs['request'] = request
   try:
        view(*args, **kwargs)
   except Http404:
       return HttpResponseRedirect('/')
    return response
```
## **6.23.4 get\_script\_prefix()**

#### **get\_script\_prefix**()

Normally, you should always use  $reverse()$  to define URLs within your application. However, if your application constructs part of the URL hierarchy itself, you may occasionally need to generate URLs. In that case, you need to be able to find the base URL of the Django project within its Web server (normally,  $reverse$ ) takes care of this for you). In that case, you can call get script prefix(), which will return the script prefix portion of the URL for your Django project. If your Django project is at the root of its web server, this is always "/".

# **6.24 django.urls functions for use in URLconfs**

## **6.24.1 path()**

<span id="page-1402-0"></span>**path**(*route*, *view*, *kwargs=None*, *name=None*)

Returns an element for inclusion in urlpatterns. For example:

```
from django.urls import include, path
urlpatterns = [
    path('index/', views.index, name='main-view'),
    path('bio/<username>/', views.bio, name='bio'),
    path('articles/<slug:title>/', views.article, name='article-detail'),
    path('articles/<slug:title>/<int:section>/', views.section, name='article-section
\hookrightarrow').
    path('weblog/', include('blog.urls')),
    ...
]
```
The route argument should be a string or [gettext\\_lazy\(\)](#page-1417-0) (see *[Translating URL patterns](#page-474-0)*) that contains a URL pattern. The string may contain angle brackets (like <username> above) to capture part of the URL and send it as a keyword argument to the view. The angle brackets may include a converter specification (like the int part of  $\langle$ int:section $\rangle$ ) which limits the characters matched and may also change the type of the variable passed to the view. For example, <int:section> matches a string of decimal digits and converts the value to an int. See *[How](#page-191-0) [Django processes a request](#page-191-0)* for more details.

The view argument is a view function or the result of  $as$  view() for class-based views. It can also be an  $d$  jango. [urls.include\(\)](#page-1403-0).

The kwargs argument allows you to pass additional arguments to the view function or method. See *[Passing extra](#page-197-0) [options to view functions](#page-197-0)* for an example.

See *[Naming URL patterns](#page-200-0)* for why the name argument is useful.

# **6.24.2 re\_path()**

<span id="page-1402-1"></span>**re\_path**(*route*, *view*, *kwargs=None*, *name=None*)

Returns an element for inclusion in urlpatterns. For example:

```
from django.urls import include, re_path
urlpatterns = [
   re_path(r'^index/$', views.index, name='index'),
    re_path(r'^bio/(?P<username>\w+)/$', views.bio, name='bio'),
    re_path(r'^weblog/', include('blog.urls')),
    ...
]
```
The route argument should be a string or  $q$ ettext\_lazy() (see *[Translating URL patterns](#page-474-0)*) that contains a regular exp[re](https://docs.python.org/3/library/re.html#module-re)ssion compatible with Python's  $r \in \text{module}$ . Strings typically use raw string syntax  $(r'')$  so that they can contain sequences like  $\ddot{\alpha}$  without the need to escape the backslash with another backslash. When a match is made, captured groups from the regular expression are passed to the view – as named arguments if the groups are named, and as positional arguments otherwise. The values are passed as strings, without any type conversion.

The view, kwargs and name arguments are the same as for  $path()$ .

## **6.24.3 include()**

#### <span id="page-1403-0"></span>**include**(*module*, *namespace=None*)

**include**(*pattern\_list*)

**include**(*(pattern\_list*, *app\_namespace)*, *namespace=None*)

A function that takes a full Python import path to another URLconf module that should be "included" in this place. Optionally, the *[application namespace](#page-201-1)* and *[instance namespace](#page-201-2)* where the entries will be included into can also be specified.

Usually, the application namespace should be specified by the included module. If an application namespace is set, the namespace argument can be used to set a different instance namespace.

include() also accepts as an argument either an iterable that returns URL patterns or a 2-tuple containing such iterable plus the names of the application namespaces.

#### **Parameters**

- **module** URLconf module (or module name)
- **namespace**  $(str)$  $(str)$  $(str)$  Instance namespace for the URL entries being included
- **pattern\_list** Iterable of [path\(\)](#page-1402-0) and/or [re\\_path\(\)](#page-1402-1) instances.
- **app\_namespace** ([str](https://docs.python.org/3/library/stdtypes.html#str)) Application namespace for the URL entries being included

See *[Including other URLconfs](#page-196-0)* and *[URL namespaces and included URLconfs](#page-202-0)*.

In older versions, this function is located in django.conf.urls. The old location still works for backwards compatibility.

## **6.24.4 register\_converter()**

#### **register\_converter**(*converter*, *type\_name*)

The function for registering a converter for use in  $path()$  routes.

The converter argument is a converter class, and type\_name is the converter name to use in path patterns. See *[Registering custom path converters](#page-193-0)* for an example.

# **6.25 django.conf.urls functions for use in URLconfs**

## **6.25.1 static()**

static.**static**(*prefix*, *view=django.views.static.serve*, *\*\*kwargs*)

Helper function to return a URL pattern for serving files in debug mode:

```
from django.conf import settings
from django.conf.urls.static import static
urlpatterns = [
    # ... the rest of your URLconf goes here ...
] + static(settings.MEDIA_URL, document_root=settings.MEDIA_ROOT)
```
# **6.25.2 url()**

**url**(*regex*, *view*, *kwargs=None*, *name=None*)

This function is an alias to  $d\hat{j}$  ango.urls.re\_path(). It's likely to be deprecated in a future release.

# **6.25.3 handler400**

### **handler400**

A callable, or a string representing the full Python import path to the view that should be called if the HTTP client has sent a request that caused an error condition and a response with a status code of 400.

By default, this is [django.views.defaults.bad\\_request\(\)](#page-1425-0). If you implement a custom view, be sure it accepts request and exception arguments and returns an [HttpResponseBadRequest](#page-1266-0).

# **6.25.4 handler403**

### **handler403**

A callable, or a string representing the full Python import path to the view that should be called if the user doesn't have the permissions required to access a resource.

By default, this is  $d$  jango.views.defaults.permission\_denied(). If you implement a custom view, be sure it accepts request and exception arguments and returns an [HttpResponseForbidden](#page-1266-1).

# **6.25.5 handler404**

#### **handler404**

A callable, or a string representing the full Python import path to the view that should be called if none of the URL patterns match.

By default, this is  $d$ jango.views.defaults.page\_not\_found(). If you implement a custom view, be sure it accepts request and exception arguments and returns an [HttpResponseNotFound](#page-1266-2).

# **6.25.6 handler500**

#### **handler500**

A callable, or a string representing the full Python import path to the view that should be called in case of server errors. Server errors happen when you have runtime errors in view code.

By default, this is  $d$ jango.views.defaults.server\_error(). If you implement a custom view, be sure it returns an [HttpResponseServerError](#page-1266-3).

# **6.26 Django Utils**

This document covers all stable modules in django.utils. Most of the modules in django.utils are designed for internal use and only the following parts can be considered stable and thus backwards compatible as per the *[internal](#page-1830-0) [release deprecation policy](#page-1830-0)*.

# **6.26.1 django.utils.cache**

This module contains helper functions for controlling HTTP caching. It does so by managing the Vary header of responses. It includes functions to patch the header of response objects directly and decorators that change functions to do that header-patching themselves.

For information on the Vary header, see [RFC 7231#section-7.1.4](https://tools.ietf.org/html/rfc7231.html#section-7.1.4).

Essentially, the Vary HTTP header defines which headers a cache should take into account when building its cache key. Requests with the same path but different header content for headers named in Vary need to get different cache keys to prevent delivery of wrong content.

For example, *[internationalization](#page-454-0)* middleware would need to distinguish caches by the Accept-language header.

### **patch\_cache\_control**(*response*, *\*\*kwargs*)

This function patches the Cache-Control header by adding all keyword arguments to it. The transformation is as follows:

- All keyword parameter names are turned to lowercase, and underscores are converted to hyphens.
- If the value of a parameter is  $True$  (exactly  $True$ , not just a true value), only the parameter name is added to the header.
- All other parameters are added with their value, after applying str() to it.

### **get\_max\_age**(*response*)

Returns the max-age from the response Cache-Control header as an integer (or None if it wasn't found or wasn't an integer).

### **patch\_response\_headers**(*response*, *cache\_timeout=None*)

Adds some useful headers to the given HttpResponse object:

- Expires
- Cache-Control

Each header is only added if it isn't already set.

cache\_timeout is in seconds. The [CACHE\\_MIDDLEWARE\\_SECONDS](#page-1275-0) setting is used by default.

#### **add\_never\_cache\_headers**(*response*)

Adds a Cache-Control: max-age=0, no-cache, no-store, must-revalidate header to a response to indicate that a page should never be cached.

#### **patch\_vary\_headers**(*response*, *newheaders*)

Adds (or updates) the Vary header in the given HttpResponse object. newheaders is a list of header names that should be in Vary. Existing headers in Vary aren't removed.

# **get\_cache\_key**(*request*, *key\_prefix=None*)

Returns a cache key based on the request path. It can be used in the request phase because it pulls the list of headers to take into account from the global path registry and uses those to build a cache key to check against.

If there is no headerlist stored, the page needs to be rebuilt, so this function returns None.

# **learn\_cache\_key**(*request*, *response*, *cache\_timeout=None*, *key\_prefix=None*)

Learns what headers to take into account for some request path from the response object. It stores those headers in a global path registry so that later access to that path will know what headers to take into account without building the response object itself. The headers are named in the Vary header of the response, but we want to prevent response generation.

The list of headers to use for cache key generation is stored in the same cache as the pages themselves. If the cache ages some data out of the cache, this just means that we have to build the response once to get at the Vary header and so at the list of headers to use for the cache key.

# **6.26.2 django.utils.dateparse**

The functions defined in this module share the following properties:

- They accept strings in ISO 8601 date/time formats (or some close alternatives) and return objects from the corresponding classes in Python's [datetime](https://docs.python.org/3/library/datetime.html#module-datetime) module.
- They raise [ValueError](https://docs.python.org/3/library/exceptions.html#ValueError) if their input is well formatted but isn't a valid date or time.
- They return None if it isn't well formatted at all.
- They accept up to picosecond resolution in input, but they truncate it to microseconds, since that's what Python supports.

#### **parse\_date**(*value*)

Parses a string and returns a [datetime.date](https://docs.python.org/3/library/datetime.html#datetime.date).

#### **parse\_time**(*value*)

Parses a string and returns a [datetime.time](https://docs.python.org/3/library/datetime.html#datetime.time).

UTC offsets aren't supported; if value describes one, the result is None.

#### **parse\_datetime**(*value*)

Parses a string and returns a [datetime.datetime](https://docs.python.org/3/library/datetime.html#datetime.datetime).

UTC offsets are supported; if value describes one, the result's tzinfo attribute is a  $FixedOfFset$  instance.

#### **parse\_duration**(*value*)

Parses a string and returns a [datetime.timedelta](https://docs.python.org/3/library/datetime.html#datetime.timedelta).

Expects data in the format "DD HH:MM:SS.uuuuuu" or as specified by ISO 8601 (e.g. P4DT1H15M20S) which is equivalent to  $4 \quad 1:15:20$ ) or PostgreSQL's day-time interval format (e.g. 3 days 04:05:06).

Support for PostgreSQL's interval format was added.

# **6.26.3 django.utils.decorators**

#### **method\_decorator**(*decorator*, *name="*)

Converts a function decorator into a method decorator. It can be used to decorate methods or classes; in the latter case, name is the name of the method to be decorated and is required.

decorator may also be a list or tuple of functions. They are wrapped in reverse order so that the call order is the order in which the functions appear in the list/tuple.

See *[decorating class based views](#page-295-0)* for example usage.

#### **decorator\_from\_middleware**(*middleware\_class*)

Given a middleware class, returns a view decorator. This lets you use middleware functionality on a per-view basis. The middleware is created with no params passed.

It assumes middleware that's compatible with the old style of Django 1.9 and earlier (having methods like process\_request(), process\_exception(), and process\_response()).

#### **decorator\_from\_middleware\_with\_args**(*middleware\_class*)

Like decorator from middleware, but returns a function that accepts the arguments to be passed to the middleware\_class. For example, the [cache\\_page\(\)](#page-427-0) decorator is created from the CacheMiddleware like this:

```
cache_page = decorator_from_middleware_with_args(CacheMiddleware)
```

```
@cache_page(3600)
```
(continues on next page)

(continued from previous page)

```
def my_view(request):
   pass
```
# **6.26.4 django.utils.encoding**

#### **python\_2\_unicode\_compatible**()

A decorator that defines \_\_unicode\_\_ and \_\_str\_\_ methods under Python 2. Under Python 3 it does nothing.

To support Python 2 and 3 with a single code base, define a  $\text{str}\_\text{str}$  method returning text (use six. text type () if you're doing some casting) and apply this decorator to the class.

<span id="page-1407-0"></span>**smart\_text**(*s*, *encoding='utf-8'*, *strings\_only=False*, *errors='strict'*) Returns a str object representing arbitrary object s. Treats bytestrings using the encoding codec.

If strings\_only is True, don't convert (some) non-string-like objects.

#### **is\_protected\_type**(*obj*)

Determine if the object instance is of a protected type.

Objects of protected types are preserved as-is when passed to force\_text(strings\_only=True).

<span id="page-1407-2"></span>**force\_text**(*s*, *encoding='utf-8'*, *strings\_only=False*, *errors='strict'*) Similar to smart\_text, except that lazy instances are resolved to strings, rather than kept as lazy objects.

If strings\_only is True, don't convert (some) non-string-like objects.

<span id="page-1407-1"></span>**smart\_bytes**(*s*, *encoding='utf-8'*, *strings\_only=False*, *errors='strict'*) Returns a bytestring version of arbitrary object s, encoded as specified in encoding.

If strings\_only is True, don't convert (some) non-string-like objects.

<span id="page-1407-3"></span>**force\_bytes**(*s*, *encoding='utf-8'*, *strings\_only=False*, *errors='strict'*) Similar to smart\_bytes, except that lazy instances are resolved to bytestrings, rather than kept as lazy objects.

If strings\_only is True, don't convert (some) non-string-like objects.

**smart\_str**(*s*, *encoding='utf-8'*, *strings\_only=False*, *errors='strict'*) Alias of  $smart\_text()$ . This function returns a str or a lazy string.

For instance, this is suitable for writing to [sys.stdout](https://docs.python.org/3/library/sys.html#sys.stdout).

Alias of [smart\\_bytes\(\)](#page-1407-1) on Python 2 (in older versions of Django that support it).

**force\_str**(*s*, *encoding='utf-8'*, *strings\_only=False*, *errors='strict'*) Alias of  $force\_text()$ . This function always returns a str.

Alias of  $force\_bytes$  () on Python 2 (in older versions of Django that support it).

**iri\_to\_uri**(*iri*)

Convert an Internationalized Resource Identifier (IRI) portion to a URI portion that is suitable for inclusion in a URL.

This is the algorithm from section 3.1 of [RFC 3987#section-3.1](https://tools.ietf.org/html/rfc3987.html#section-3.1), slightly simplified since the input is assumed to be a string rather than an arbitrary byte stream.

Takes an IRI (string or UTF-8 bytes) and returns a string containing the encoded result.

<span id="page-1407-4"></span>**uri\_to\_iri**(*uri*)

Converts a Uniform Resource Identifier into an Internationalized Resource Identifier.

This is an algorithm from section 3.2 of [RFC 3987#section-3.2](https://tools.ietf.org/html/rfc3987.html#section-3.2).

Takes a URI in ASCII bytes and returns a string containing the encoded result.

#### **filepath\_to\_uri**(*path*)

Convert a file system path to a URI portion that is suitable for inclusion in a URL. The path is assumed to be either UTF-8 bytes or string.

This method will encode certain characters that would normally be recognized as special characters for URIs. Note that this method does not encode the ' character, as it is a valid character within URIs. See encodeURIComponent() JavaScript function for more details.

Returns an ASCII string containing the encoded result.

```
escape_uri_path(path)
```
Escapes the unsafe characters from the path portion of a Uniform Resource Identifier (URI).

# **6.26.5 django.utils.feedgenerator**

Sample usage:

```
>>> from django.utils import feedgenerator
>>> feed = feedgenerator.Rss201rev2Feed(
... title="Poynter E-Media Tidbits",
... link="http://www.poynter.org/column.asp?id=31",
... description="A group Weblog by the sharpest minds in online media/journalism/
˓→publishing.",
... language="en",
... )
>>> feed.add_item(
... title="Hello",
... link="http://www.holovaty.com/test/",
... description="Testing.",
... )
>>> with open('test.rss', 'w') as fp:
... feed.write(fp, 'utf-8')
```
For simplifying the selection of a generator use feedgenerator. DefaultFeed which is currently Rss201rev2Feed

For definitions of the different versions of RSS, see: [https://web.archive.org/web/20110718035220/http://](https://web.archive.org/web/20110718035220/http://diveintomark.org/archives/2004/02/04/incompatible-rss) [diveintomark.org/archives/2004/02/04/incompatible-rss](https://web.archive.org/web/20110718035220/http://diveintomark.org/archives/2004/02/04/incompatible-rss)

### **get\_tag\_uri**(*url*, *date*)

Creates a TagURI.

See <https://web.archive.org/web/20110514113830/http://diveintomark.org/archives/2004/05/28/howto-atom-id>

#### **SyndicationFeed**

#### **class SyndicationFeed**

Base class for all syndication feeds. Subclasses should provide write().

**\_\_init\_\_**(*title*, *link*, *description*, *language=None*, *author\_email=None*, *author\_name=None*, *author\_link=None*, *subtitle=None*, *categories=None*, *feed\_url=None*, *feed\_copyright=None*, *feed\_guid=None*, *ttl=None*, *\*\*kwargs*)

Initialize the feed with the given dictionary of metadata, which applies to the entire feed.

Any extra keyword arguments you pass to \_\_init\_\_will be stored in self.feed.

All parameters should be strings, except categories, which should be a sequence of strings.

**add\_item**(*title*, *link*, *description*, *author\_email=None*, *author\_name=None*, *author\_link=None*, *pubdate=None*, *comments=None*, *unique\_id=None*, *categories=()*, *item\_copyright=None*, *ttl=None*, *updateddate=None*, *enclosures=None*, *\*\*kwargs*)

Adds an item to the feed. All args are expected to be strings except pubdate and updateddate, which are datetime.datetime objects, and enclosures, which is a list of Enclosure instances.

#### **num\_items**()

#### **root\_attributes**()

Return extra attributes to place on the root (i.e. feed/channel) element. Called from  $\text{write}(.)$ .

#### **add\_root\_elements**(*handler*)

Add elements in the root (i.e. feed/channel) element. Called from write ().

#### **item\_attributes**(*item*)

Return extra attributes to place on each item (i.e. item/entry) element.

#### **add\_item\_elements**(*handler*, *item*)

Add elements on each item (i.e. item/entry) element.

#### **write**(*outfile*, *encoding*)

Outputs the feed in the given encoding to  $\text{outfile}$ , which is a file-like object. Subclasses should override this.

#### **writeString**(*encoding*)

Returns the feed in the given encoding as a string.

#### **latest\_post\_date**()

Returns the latest pubdate or updateddate for all items in the feed. If no items have either of these attributes this returns the current UTC date/time.

#### **Enclosure**

**class Enclosure** Represents an RSS enclosure

#### **RssFeed**

**class RssFeed**(*SyndicationFeed*)

#### **Rss201rev2Feed**

**class Rss201rev2Feed**(*RssFeed*) Spec: <https://cyber.harvard.edu/rss/rss.html>

# **RssUserland091Feed**

**class RssUserland091Feed**(*RssFeed*) Spec: <http://backend.userland.com/rss091>

#### **Atom1Feed**

**class Atom1Feed**(*SyndicationFeed*) Spec: <https://tools.ietf.org/html/rfc4287>

# **6.26.6 django.utils.functional**

#### **class cached\_property**(*func*, *name=None*)

The @cached\_property decorator caches the result of a method with a single self argument as a property. The cached result will persist as long as the instance does, so if the instance is passed around and the function subsequently invoked, the cached result will be returned.

Consider a typical case, where a view might need to call a model's method to perform some computation, before placing the model instance into the context, where the template might invoke the method once more:

```
# the model
class Person(models.Model):
    def friends(self):
        # expensive computation
        ...
        return friends
# in the view:
if person.friends():
    ...
```
And in the template you would have:

**{% for** friend **in** person.friends **%}**

Here, friends () will be called twice. Since the instance person in the view and the template are the same, decorating the friends () method with @cached\_property can avoid that:

```
from django.utils.functional import cached_property
class Person(models.Model):
    @cached_property
    def friends(self):
        ...
```
Note that as the method is now a property, in Python code it will need to be accessed appropriately:

```
# in the view:
if person.friends:
    ...
```
The cached value can be treated like an ordinary attribute of the instance:

```
# clear it, requiring re-computation next time it's called
del person.friends # or delattr(person, "friends")
# set a value manually, that will persist on the instance until cleared
person.friends = ["Huckleberry Finn", "Tom Sawyer"]
```
As well as offering potential performance advantages, @cached\_property can ensure that an attribute's value does not change unexpectedly over the life of an instance. This could occur with a method whose computation is based on datetime.now(), or simply if a change were saved to the database by some other process in the brief interval between subsequent invocations of a method on the same instance.

You can use the name argument to make cached properties of other methods. For example, if you had an expensive get\_friends() method and wanted to allow calling it without retrieving the cached value, you could write:

friends **=** cached\_property(get\_friends, name**=**'friends')

While person.get friends() will recompute the friends on each call, the value of the cached property will persist until you delete it as described above:

```
x = person.friends # calls first time
y = person.get_friends() # calls again
z = person.friends # does not call
x is z \qquad \qquad \qquad \qquad \qquad \qquad \qquad \qquad \qquad \qquad \qquad \qquad \qquad \qquad \qquad \qquad \qquad \qquad \qquad \qquad \qquad \qquad \qquad \qquad \qquad \qquad \qquad \qquad \qquad \qquad \qquad \qquad \qquad \qquad \qquad
```
Warning: cached property doesn't work properly with a [mangled](https://docs.python.org/faq/programming.html#i-try-to-use-spam-and-i-get-an-error-about-someclassname-spam) name unless it's passed a name of the form \_Class\_\_attribute:

```
__friends = cached_property(get_friends, name='_Person__friends')
```
#### **keep\_lazy**(*func*, *\*resultclasses*)

Django offers many utility functions (particularly in django.utils) that take a string as their first argument and do something to that string. These functions are used by template filters as well as directly in other code.

If you write your own similar functions and deal with translations, you'll face the problem of what to do when the first argument is a lazy translation object. You don't want to convert it to a string immediately, because you might be using this function outside of a view (and hence the current thread's locale setting will not be correct).

For cases like this, use the django.utils.functional.keep\_lazy() decorator. It modifies the function so that *if* it's called with a lazy translation as one of its arguments, the function evaluation is delayed until it needs to be converted to a string.

For example:

```
from django.utils.functional import keep_lazy, keep_lazy_text
def fancy_utility_function(s, ...):
    # Do some conversion on string 's'
    ...
fancy_utility_function = keep_lazy(str)(fancy_utility_function)
# Or more succinctly:
@keep_lazy(str)
def fancy_utility_function(s, ...):
    ...
```
The keep\_lazy() decorator takes a number of extra arguments ( $\star$ args) specifying the type(s) that the original function can return. A common use case is to have functions that return text. For these, you can just pass the str type to keep\_lazy (or even simpler, use the  $keep\_lazy\_text()$  decorator described in the next section).

Using this decorator means you can write your function and assume that the input is a proper string, then add support for lazy translation objects at the end.

```
keep_lazy_text(func)
```
A shortcut for keep\_lazy(str)(func).

If you have a function that returns text and you want to be able to take lazy arguments while delaying their evaluation, simply use this decorator:

```
from django.utils.functional import keep_lazy, keep_lazy_text
# Our previous example was:
@keep_lazy(str)
def fancy_utility_function(s, ...):
    ...
# Which can be rewritten as:
@keep_lazy_text
def fancy_utility_function(s, ...):
    ...
```
# **6.26.7 django.utils.html**

Usually you should build up HTML using Django's templates to make use of its autoescape mechanism, using the utilities in [django.utils.safestring](#page-1414-0) where appropriate. This module provides some additional low level utilities for escaping HTML.

<span id="page-1412-1"></span>**escape**(*text*)

Returns the given text with ampersands, quotes and angle brackets encoded for use in HTML. The input is first coerced to a string and the output has  $mark\_safe()$  applied.

#### <span id="page-1412-0"></span>**conditional\_escape**(*text*)

Similar to escape(), except that it doesn't operate on pre-escaped strings, so it will not double escape.

#### <span id="page-1412-2"></span>**format\_html**(*format\_string*, *\*args*, *\*\*kwargs*)

This is similar to [str.format\(\)](https://docs.python.org/3/library/stdtypes.html#str.format), except that it is appropriate for building up HTML fragments. All args and kwargs are passed through [conditional\\_escape\(\)](#page-1412-0) before being passed to str.format().

For the case of building up small HTML fragments, this function is to be preferred over string interpolation using % or str.format() directly, because it applies escaping to all arguments - just like the template system applies escaping by default.

So, instead of writing:

```
mark_safe("%s <b>%s</b> %s" % (
   some_html,
   escape(some_text),
    escape(some_other_text),
))
```
You should instead use:

```
format html("{} {<b>b</b> > {}<b>/b</b> > {}<b>"</b>,
    mark_safe(some_html),
    some_text,
    some_other_text,
)
```
This has the advantage that you don't need to apply  $\epsilon$ scape() to each argument and risk a bug and an XSS vulnerability if you forget one.

Note that although this function uses  $str.$  format() to do the interpolation, some of the formatting options provided by str.format() (e.g. number formatting) will not work, since all arguments are passed through [conditional\\_escape\(\)](#page-1412-0) which (ultimately) calls [force\\_text\(\)](#page-1407-2) on the values.

#### **format\_html\_join**(*sep*, *format\_string*, *args\_generator*)

A wrapper of  $format\_html$  (), for the common case of a group of arguments that need to be formatted using the same format string, and then joined using sep. sep is also passed through conditional escape().

args\_generator should be an iterator that returns the sequence of args that will be passed to [format\\_html\(\)](#page-1412-2). For example:

```
format_html_join(
    "\n\n\in"<li>{} {}</li>",
    ((u.first_name, u.last_name) for u in users)
)
```
#### <span id="page-1413-1"></span>**strip\_tags**(*value*)

Tries to remove anything that looks like an HTML tag from the string, that is anything contained within  $\langle \rangle$ .

Absolutely NO guarantee is provided about the resulting string being HTML safe. So NEVER mark safe the result of a strip\_tag call without escaping it first, for example with [escape\(\)](#page-1412-1).

#### For example:

strip\_tags(value)

If value is "<br/>b>Joel</b> <br/>button>is</button> a <span>slug</span>" the return value will be "Joel is a slug".

If you are looking for a more robust solution, take a look at the [bleach](https://pypi.org/project/bleach/) Python library.

#### **html\_safe**()

The \_\_html\_\_() method on a class helps non-Django templates detect classes whose output doesn't require HTML escaping.

This decorator defines the  $h$ tml $($ ) method on the decorated class by wrapping  $str$  () in  $mark\_safe()$ . Ensure the  $__str__()$  method does indeed return text that doesn't require HTML escaping.

# **6.26.8 django.utils.http**

#### **urlencode**(*query*, *doseq=False*)

A version of Python's [urllib.parse.urlencode\(\)](https://docs.python.org/3/library/urllib.parse.html#urllib.parse.urlencode) function that can operate on MultiValueDict and non-string values.

#### **cookie\_date**(*epoch\_seconds=None*)

Deprecated since version 2.1: Use  $http\_date()$  instead, which follows the latest RFC.

Formats the time to ensure compatibility with Netscape's cookie standard.

Accepts a floating point number expressed in seconds since the epoch in UTC–such as that outputted by time. time(). If set to None, defaults to the current time.

Outputs a string in the format Wdy, DD-Mon-YYYY HH:MM:SS GMT.

#### <span id="page-1413-0"></span>**http\_date**(*epoch\_seconds=None*)

Formats the time to match the [RFC 1123](https://tools.ietf.org/html/rfc1123.html) date format as specified by HTTP [RFC 7231#section-7.1.1.1](https://tools.ietf.org/html/rfc7231.html#section-7.1.1.1).

Accepts a floating point number expressed in seconds since the epoch in UTC–such as that outputted by time. time(). If set to None, defaults to the current time.

Outputs a string in the format Wdy, DD Mon YYYY HH:MM:SS GMT.

#### **base36\_to\_int**(*s*)

Converts a base 36 string to an integer.

#### **int\_to\_base36**(*i*)

Converts a positive integer to a base 36 string.

#### **urlsafe\_base64\_encode**(*s*)

Encodes a bytestring in base64 for use in URLs, stripping any trailing equal signs.

#### **urlsafe\_base64\_decode**(*s*)

Decodes a base64 encoded string, adding back any trailing equal signs that might have been stripped.

# **6.26.9 django.utils.module\_loading**

Functions for working with Python modules.

#### **import\_string**(*dotted\_path*)

Imports a dotted module path and returns the attribute/class designated by the last name in the path. Raises ImportError if the import failed. For example:

```
from django.utils.module_loading import import_string
ValidationError = import_string('django.core.exceptions.ValidationError')
```
is equivalent to:

**from** django.core.exceptions **import** ValidationError

# <span id="page-1414-0"></span>**6.26.10 django.utils.safestring**

Functions and classes for working with "safe strings": strings that can be displayed safely without further escaping in HTML. Marking something as a "safe string" means that the producer of the string has already turned characters that should not be interpreted by the HTML engine (e.g.  $\leq$ ) into the appropriate entities.

#### **class SafeString**

A str subclass that has been specifically marked as "safe" (requires no further escaping) for HTML output purposes. Alias of [SafeText](#page-1414-2).

#### <span id="page-1414-2"></span>**class SafeText**

A str subclass that has been specifically marked as "safe" for HTML output purposes.

#### <span id="page-1414-1"></span>**mark\_safe**(*s*)

Explicitly mark a string as safe for (HTML) output purposes. The returned object can be used everywhere a string is appropriate.

Can be called multiple times on a single string.

Can also be used as a decorator.

For building up fragments of HTML, you should normally be using [django.utils.html.](#page-1412-2) [format\\_html\(\)](#page-1412-2) instead.

String marked safe will become unsafe again if modified. For example:

```
>>> mystr = '<b>Hello World</b>
>>> mystr = mark_safe(mystr)
>>> type(mystr)
<class 'django.utils.safestring.SafeText'>
>>> mystr = mystr.strip() # removing whitespace
>>> type(mystr)
<type 'str'>
```
# **6.26.11 django.utils.text**

**format\_lazy**(*format\_string*, *\*args*, *\*\*kwargs*)

A version of [str.format\(\)](https://docs.python.org/3/library/stdtypes.html#str.format) for when format\_string, args, and/or kwargs contain lazy objects. The first argument is the string to be formatted. For example:

```
from django.utils.text import format_lazy
from django.utils.translation import pgettext_lazy
urlpatterns = [
   path(format_lazy('{person}/<int:pk>/', person=pgettext_lazy('URL', 'person')),
         PersonDetailView.as_view()),
]
```
This example allows translators to translate part of the URL. If "person" is translated to "persona", the regular expression will match persona/(?P<pk>\d+)/\$, e.g. persona/5/.

#### **slugify**(*value*, *allow\_unicode=False*)

Converts a string to a URL slug by:

- 1. Converting to ASCII if allow\_unicode is False (the default).
- 2. Removing characters that aren't alphanumerics, underscores, hyphens, or whitespace.
- 3. Removing leading and trailing whitespace.
- 4. Converting to lowercase.
- 5. Replacing any whitespace or repeated dashes with single dashes.

#### For example:

```
>>> slugify(' Joel is a slug ')
'joel-is-a-slug'
```
If you want to allow Unicode characters, pass allow\_unicode=True. For example:

```
>>> slugify(' World', allow_unicode=True)
'-world'
```
# **6.26.12 django.utils.timezone**

#### **utc**

[tzinfo](https://docs.python.org/3/library/datetime.html#datetime.tzinfo) instance that represents UTC.

<span id="page-1415-0"></span>**class FixedOffset**(*offset=None*, *name=None*)

A [tzinfo](https://docs.python.org/3/library/datetime.html#datetime.tzinfo) subclass modeling a fixed offset from UTC. offset is an integer number of minutes east of UTC.

```
get_fixed_timezone(offset)
```
Returns a [tzinfo](https://docs.python.org/3/library/datetime.html#datetime.tzinfo) instance that represents a time zone with a fixed offset from UTC.

offset is a [datetime.timedelta](https://docs.python.org/3/library/datetime.html#datetime.timedelta) or an integer number of minutes. Use positive values for time zones east of UTC and negative values for west of UTC.

```
get_default_timezone()
```
Returns a [tzinfo](https://docs.python.org/3/library/datetime.html#datetime.tzinfo) instance that represents the *[default time zone](#page-490-0)*.

```
get_default_timezone_name()
```
Returns the name of the *[default time zone](#page-490-0)*.

#### **get\_current\_timezone**()

Returns a [tzinfo](https://docs.python.org/3/library/datetime.html#datetime.tzinfo) instance that represents the *[current time zone](#page-490-0)*.

#### **get\_current\_timezone\_name**()

Returns the name of the *[current time zone](#page-490-0)*.

### <span id="page-1416-0"></span>**activate**(*timezone*)

Sets the *[current time zone](#page-490-0)*. The timezone argument must be an instance of a [tzinfo](https://docs.python.org/3/library/datetime.html#datetime.tzinfo) subclass or a time zone name.

# <span id="page-1416-1"></span>**deactivate**()

Unsets the *[current time zone](#page-490-0)*.

#### **override**(*timezone*)

This is a Python context manager that sets the *[current time zone](#page-490-0)* on entry with  $active()$ , and restores the previously active time zone on exit. If the timezone argument is None, the *[current time zone](#page-490-0)* is unset on entry with [deactivate\(\)](#page-1416-1) instead.

override is also usable as a function decorator.

#### <span id="page-1416-4"></span>**localtime**(*value=None*, *timezone=None*)

Converts an aware [datetime](https://docs.python.org/3/library/datetime.html#datetime.datetime) to a different time zone, by default the *[current time zone](#page-490-0)*.

When value is omitted, it defaults to  $now()$ .

This function doesn't work on naive date times; use  $\mathbb{R}$  and  $\mathbb{R}$  aware () instead.

#### **localdate**(*value=None*, *timezone=None*)

Uses [localtime\(\)](#page-1416-4) to convert an aware [datetime](https://docs.python.org/3/library/datetime.html#datetime.datetime) to a [date\(\)](https://docs.python.org/3/library/datetime.html#datetime.datetime.date) in a different time zone, by default the *[current time zone](#page-490-0)*.

When value is omitted, it defaults to  $now()$ .

This function doesn't work on naive datetimes.

#### <span id="page-1416-2"></span>**now**()

Returns a [datetime](https://docs.python.org/3/library/datetime.html#datetime.datetime) that represents the current point in time. Exactly what's returned depends on the value of [USE\\_TZ](#page-1306-0):

- If USE TZ is False, this will be a *[naive](#page-489-0)* datetime (i.e. a datetime without an associated timezone) that represents the current time in the system's local timezone.
- If [USE\\_TZ](#page-1306-0) is True, this will be an *[aware](#page-489-0)* datetime representing the current time in UTC. Note that [now\(\)](#page-1416-2) will always return times in UTC regardless of the value of  $TIME$  ZONE; you can use [localtime\(\)](#page-1416-4) to get the time in the current time zone.

#### **is\_aware**(*value*)

Returns True if value is aware, False if it is naive. This function assumes that value is a [datetime](https://docs.python.org/3/library/datetime.html#datetime.datetime).

#### **is\_naive**(*value*)

Returns True if value is naive, False if it is aware. This function assumes that value is a [datetime](https://docs.python.org/3/library/datetime.html#datetime.datetime).

#### <span id="page-1416-3"></span>**make\_aware**(*value*, *timezone=None*, *is\_dst=None*)

Returns an aware [datetime](https://docs.python.org/3/library/datetime.html#datetime.datetime) that represents the same point in time as value in timezone, value being a naive [datetime](https://docs.python.org/3/library/datetime.html#datetime.datetime). If timezone is set to None, it defaults to the *[current time zone](#page-490-0)*.

The pytz.AmbiguousTimeError exception is raised if you try to make value aware during a DST transition where the same time occurs twice (when reverting from DST). Setting is\_dst to True or False will avoid the exception by choosing if the time is pre-transition or post-transition respectively.

The pytz.NonExistentTimeError exception is raised if you try to make value aware during a DST transition such that the time never occurred (when entering into DST). Setting is\_dst to True or False will avoid the exception by moving the hour backwards or forwards by 1 respectively. For example, is\_dst=True would change a nonexistent time of 2:30 to 1:30 and is  $dst=False$  would change the time to 3:30.

#### **make\_naive**(*value*, *timezone=None*)

Returns a naive [datetime](https://docs.python.org/3/library/datetime.html#datetime.datetime) that represents in timezone the same point in time as value, value being an aware [datetime](https://docs.python.org/3/library/datetime.html#datetime.datetime). If timezone is set to None, it defaults to the *[current time zone](#page-490-0)*.

# **6.26.13 django.utils.translation**

For a complete discussion on the usage of the following see the *[translation documentation](#page-454-1)*.

The u prefix on the functions below comes from a difference in Python 2 between unicode and bytestrings. If your code doesn't support Python 2, use the functions without the u.

```
gettext(message)
```

```
ugettext(message)
```
Translates message and returns it as a string.

#### **pgettext**(*context*, *message*)

Translates message given the context and returns it as a string.

For more information, see *[Contextual markers](#page-458-0)*.

```
gettext_lazy(message)
```

```
ugettext_lazy(message)
```
**pgettext\_lazy**(*context*, *message*)

Same as the non-lazy versions above, but using lazy execution.

See *[lazy translations documentation](#page-459-0)*.

#### **gettext\_noop**(*message*)

#### **ugettext\_noop**(*message*)

Marks strings for translation but doesn't translate them now. This can be used to store strings in global variables that should stay in the base language (because they might be used externally) and will be translated later.

```
ngettext(singular, plural, number)
```
#### **ungettext**(*singular*, *plural*, *number*)

Translates singular and plural and returns the appropriate string based on number.

#### **npgettext**(*context*, *singular*, *plural*, *number*)

Translates singular and plural and returns the appropriate string based on number and the context.

#### **ngettext\_lazy**(*singular*, *plural*, *number*)

**ungettext\_lazy**(*singular*, *plural*, *number*)

#### **npgettext\_lazy**(*context*, *singular*, *plural*, *number*)

Same as the non-lazy versions above, but using lazy execution.

See *[lazy translations documentation](#page-459-0)*.

### <span id="page-1417-0"></span>**activate**(*language*)

Fetches the translation object for a given language and activates it as the current translation object for the current thread.

#### <span id="page-1417-1"></span>**deactivate**()

<span id="page-1417-2"></span>Deactivates the currently active translation object so that further \_ calls will resolve against the default translation object, again.

#### **deactivate\_all**()

Makes the active translation object a NullTranslations() instance. This is useful when we want delayed translations to appear as the original string for some reason.

#### <span id="page-1418-0"></span>**override**(*language*, *deactivate=False*)

A Python context manager that uses [django.utils.translation.activate\(\)](#page-1417-0) to fetch the translation object for a given language, activates it as the translation object for the current thread and reactivates the previous active language on exit. Optionally, it can simply deactivate the temporary translation on exit with  $d\eta a \eta g$ . [utils.translation.deactivate\(\)](#page-1417-1) if the deactivate argument is True. If you pass None as the language argument, a NullTranslations() instance is activated within the context.

override is also usable as a function decorator.

#### **check\_for\_language**(*lang\_code*)

Checks whether there is a global language file for the given language code (e.g. 'fr', 'pt\_BR'). This is used to decide whether a user-provided language is available.

#### **get\_language**()

Returns the currently selected language code. Returns None if translations are temporarily deactivated (by deactivate  $all()$  or when None is passed to [override\(\)](#page-1418-0)).

#### **get\_language\_bidi**()

Returns selected language's BiDi layout:

- False = left-to-right layout
- True = right-to-left layout

#### **get\_language\_from\_request**(*request*, *check\_path=False*)

Analyzes the request to find what language the user wants the system to show. Only languages listed in settings.LANGUAGES are taken into account. If the user requests a sublanguage where we have a main language, we send out the main language.

If check\_path is True, the function first checks the requested URL for whether its path begins with a language code listed in the [LANGUAGES](#page-1295-0) setting.

#### **get\_supported\_language\_variant**(*lang\_code*, *strict=False*)

Returns lang\_code if it's in the [LANGUAGES](#page-1295-0) setting, possibly selecting a more generic variant. For example, 'es' is returned if lang\_code is 'es-ar' and 'es' is in [LANGUAGES](#page-1295-0) but 'es-ar' isn't.

If strict is False (the default), a country-specific variant may be returned when neither the language code nor its generic variant is found. For example, if only 'es-co' is in [LANGUAGES](#page-1295-0), that's returned for lang codes like 'es' and 'es-ar'. Those matches aren't returned if strict=True.

Raises [LookupError](https://docs.python.org/3/library/exceptions.html#LookupError) if nothing is found.

#### **to\_locale**(*language*)

Turns a language name (en-us) into a locale name (en\_US).

#### **templatize**(*src*)

Turns a Django template into something that is understood by xgettext. It does so by translating the Django translation tags into standard gettext function invocations.

#### **LANGUAGE\_SESSION\_KEY**

Session key under which the active language for the current session is stored.

# <span id="page-1419-0"></span>**6.27 Validators**

# **6.27.1 Writing validators**

A validator is a callable that takes a value and raises a  $ValidationError$  if it doesn't meet some criteria. Validators can be useful for re-using validation logic between different types of fields.

For example, here's a validator that only allows even numbers:

```
from django.core.exceptions import ValidationError
from django.utils.translation import gettext_lazy as _
def validate_even(value):
   if value % 2 != 0:
        raise ValidationError(
            _('%(value)s is not an even number'),
            params={'value': value},
        )
```
You can add this to a model field via the field's  $validators$  argument:

```
from django.db import models
class MyModel(models.Model):
    even_field = models.IntegerField(validators=[validate_even])
```
Because values are converted to Python before validators are run, you can even use the same validator with forms:

```
from django import forms
class MyForm(forms.Form):
    even_field = forms.IntegerField(validators=[validate_even])
```
You can also use a class with a  $\text{ceil}\_\text{()}$  method for more complex or configurable validators. [RegexValidator](#page-1420-0), for example, uses this technique. If a class-based validator is used in the [validators](#page-1112-0) model field option, you should make sure it is *[serializable by the migration framework](#page-326-0)* by adding *[deconstruct\(\)](#page-327-0)* and  $eq$  () methods.

# **6.27.2 How validators are run**

See the *[form validation](#page-1087-0)* for more information on how validators are run in forms, and *[Validating objects](#page-1151-0)* for how they're run in models. Note that validators will not be run automatically when you save a model, but if you are using a [ModelForm](#page-255-0), it will run your validators on any fields that are included in your form. See the *[ModelForm](#page-255-1) [documentation](#page-255-1)* for information on how model validation interacts with forms.

# **6.27.3 Built-in validators**

The [django.core.validators](#page-1419-0) module contains a collection of callable validators for use with model and form fields. They're used internally but are available for use with your own fields, too. They can be used in addition to, or in lieu of custom field.clean() methods.

#### **RegexValidator**

<span id="page-1420-0"></span>**class RegexValidator**(*regex=None*, *message=None*, *code=None*, *inverse\_match=None*, *flags=0*)

#### Parameters

- **regex** If not None, overrides [regex](#page-1420-1). Can be a regular expression string or a precompiled regular expression.
- **message** If not None, overrides [message](#page-1420-2).
- **code** If not None, overrides [code](#page-1420-3).
- **inverse match** If not None, overrides inverse match.
- **[flags](#page-1420-5)** If not None, overrides  $flags$ . In that case,  $regex$  must be a regular expression string, or [TypeError](https://docs.python.org/3/library/exceptions.html#TypeError) is raised.

#### <span id="page-1420-1"></span>**regex**

The regular expression pattern to search for within the provided value, or a pre-compiled regular expression. By default, raises a *[ValidationError](#page-1021-0)* with [message](#page-1420-2) and [code](#page-1420-3) if a match is not found. That standard behavior can be reversed by setting *[inverse\\_match](#page-1420-4)* to True, in which case the [ValidationError](#page-1021-0) is raised when a match is found. By default, matches any string (including an empty string).

#### <span id="page-1420-2"></span>**message**

The error message used by [ValidationError](#page-1021-0) if validation fails. Defaults to "Enter a valid value".

#### <span id="page-1420-3"></span>**code**

The error code used by [ValidationError](#page-1021-0) if validation fails. Defaults to "invalid".

#### <span id="page-1420-4"></span>**inverse\_match**

The match mode for [regex](#page-1420-1). Defaults to False.

#### <span id="page-1420-5"></span>**flags**

The flags used when compiling the regular expression string  $regex$ . If  $regex$  is a pre-compiled regular expression, and  $flags$  is overridden, [TypeError](https://docs.python.org/3/library/exceptions.html#TypeError) is raised. Defaults to 0.

#### **EmailValidator**

#### <span id="page-1420-9"></span>**class EmailValidator**(*message=None*, *code=None*, *whitelist=None*)

#### **Parameters**

- **message** If not None, overrides [message](#page-1420-6).
- **code** If not None, overrides [code](#page-1420-7).
- **whitelist** If not None, overrides [whitelist](#page-1420-8).

#### <span id="page-1420-6"></span>**message**

The error message used by [ValidationError](#page-1021-0) if validation fails. Defaults to "Enter a valid email address".

#### <span id="page-1420-7"></span>**code**

The error code used by [ValidationError](#page-1021-0) if validation fails. Defaults to "invalid".

#### <span id="page-1420-8"></span>**whitelist**

Whitelist of email domains to allow. By default, a regular expression (the domain\_regex attribute) is used to validate whatever appears after the @ sign. However, if that string appears in the whitelist, this

validation is bypassed. If not provided, the default whitelist is ['localhost']. Other domains that don't contain a dot won't pass validation, so you'd need to whitelist them as necessary.

#### **URLValidator**

#### <span id="page-1421-0"></span>**class URLValidator**(*schemes=None*, *regex=None*, *message=None*, *code=None*)

A [RegexValidator](#page-1420-0) that ensures a value looks like a URL, and raises an error code of 'invalid' if it doesn't.

Loopback addresses and reserved IP spaces are considered valid. Literal IPv6 addresses ([RFC 2732](https://tools.ietf.org/html/rfc2732.html)) and unicode domains are both supported.

In addition to the optional arguments of its parent [RegexValidator](#page-1420-0) class, URLValidator accepts an extra optional attribute:

#### **schemes**

URL/URI scheme list to validate against. If not provided, the default list is ['http', 'https', 'ftp', 'ftps']. As a reference, the IANA website provides a full list of [valid URI schemes.](https://www.iana.org/assignments/uri-schemes/uri-schemes.xhtml)

#### **validate\_email**

#### **validate\_email**

An *[EmailValidator](#page-1420-9)* instance without any customizations.

#### **validate\_slug**

#### **validate\_slug**

A [RegexValidator](#page-1420-0) instance that ensures a value consists of only letters, numbers, underscores or hyphens.

#### **validate\_unicode\_slug**

#### **validate\_unicode\_slug**

A [RegexValidator](#page-1420-0) instance that ensures a value consists of only Unicode letters, numbers, underscores, or hyphens.

#### **validate\_ipv4\_address**

#### **validate\_ipv4\_address**

A [RegexValidator](#page-1420-0) instance that ensures a value looks like an IPv4 address.

#### **validate\_ipv6\_address**

#### **validate\_ipv6\_address**

Uses django.utils.ipv6 to check the validity of an IPv6 address.

#### **validate\_ipv46\_address**

#### **validate\_ipv46\_address**

Uses both validate\_ipv4\_address and validate\_ipv6\_address to ensure a value is either a valid IPv4 or IPv6 address.

#### **validate\_comma\_separated\_integer\_list**

#### **validate\_comma\_separated\_integer\_list**

A [RegexValidator](#page-1420-0) instance that ensures a value is a comma-separated list of integers.

#### **int\_list\_validator**

**int\_list\_validator**(*sep='*, *'*, *message=None*, *code='invalid'*, *allow\_negative=False*) Returns a [RegexValidator](#page-1420-0) instance that ensures a string consists of integers separated by sep. It allows negative integers when allow\_negative is True.

#### **MaxValueValidator**

**class MaxValueValidator**(*limit\_value*, *message=None*) Raises a [ValidationError](#page-1021-0) with a code of 'max\_value' if value is greater than limit\_value.

#### **MinValueValidator**

**class MinValueValidator**(*limit\_value*, *message=None*) Raises a *[ValidationError](#page-1021-0)* with a code of 'min\_value' if value is less than limit\_value.

#### **MaxLengthValidator**

#### **class MaxLengthValidator**(*limit\_value*, *message=None*)

Raises a *[ValidationError](#page-1021-0)* with a code of 'max\_length' if the length of value is greater than limit\_value.

#### **MinLengthValidator**

#### **class MinLengthValidator**(*limit\_value*, *message=None*)

Raises a [ValidationError](#page-1021-0) with a code of 'min\_length' if the length of value is less than limit\_value.

#### **DecimalValidator**

#### **class DecimalValidator**(*max\_digits*, *decimal\_places*)

Raises [ValidationError](#page-1021-0) with the following codes:

- 'max\_digits' if the number of digits is larger than max\_digits.
- 'max decimal places' if the number of decimals is larger than decimal places.
- 'max\_whole\_digits' if the number of whole digits is larger than the difference between max\_digits and decimal\_places.

#### **FileExtensionValidator**

#### **class FileExtensionValidator**(*allowed\_extensions*, *message*, *code*)

Raises a [ValidationError](#page-1021-0) with a code of 'invalid\_extension' if the extension of value.name (value is a  $File$ ) isn't found in allowed\_extensions. The extension is compared case-insensitively with allowed\_extensions.

Warning: Don't rely on validation of the file extension to determine a file's type. Files can be renamed to have any extension no matter what data they contain.

#### **validate\_image\_file\_extension**

#### **validate\_image\_file\_extension**

Uses Pillow to ensure that value.name (value is a  $File$ ) has [a valid image extension.](https://pillow.readthedocs.io/en/latest/handbook/image-file-formats.html)

#### **ProhibitNullCharactersValidator**

#### **class ProhibitNullCharactersValidator**(*message=None*, *code=None*)

Raises a [ValidationError](#page-1021-0) if str(value) contains one or more nulls characters ('\x00').

**Parameters** 

- **message** If not None, overrides [message](#page-1423-0).
- **[code](#page-1423-1)** If not None, overrides code.

#### <span id="page-1423-0"></span>**message**

The error message used by [ValidationError](#page-1021-0) if validation fails. Defaults to "Null characters are not allowed.".

#### <span id="page-1423-1"></span>**code**

```
ValidationError if validation fails. Defaults to
"null_characters_not_allowed".
```
# **6.28 Built-in Views**

Several of Django's built-in views are documented in *[Writing views](#page-204-0)* as well as elsewhere in the documentation.

# **6.28.1 Serving files in development**

#### <span id="page-1423-2"></span>static.**serve**(*request*, *path*, *document\_root*, *show\_indexes=False*)

There may be files other than your project's static assets that, for convenience, you'd like to have Django serve for you in local development. The  $s$ erve() view can be used to serve any directory you give it. (This view is **not** hardened for production use and should be used only as a development aid; you should serve these files in production using a real front-end web server).

The most likely example is user-uploaded content in [MEDIA\\_ROOT](#page-1296-0). django.contrib.staticfiles is intended for static assets and has no built-in handling for user-uploaded files, but you can have Django serve your [MEDIA\\_ROOT](#page-1296-0) by appending something like this to your URLconf:

```
from django.conf import settings
from django.urls import re_path
from django.views.static import serve
# ... the rest of your URLconf goes here ...
if settings.DEBUG:
    urlpatterns += [
        re_path(r'^media/(?P<path>.*)$', serve, {
            'document_root': settings.MEDIA_ROOT,
        }),
    ]
```
Note, the snippet assumes your [MEDIA\\_URL](#page-1297-0) has a value of '/media/'. This will call the [serve\(\)](#page-1423-2) view, passing in the path from the URLconf and the (required) document\_root parameter.

Since it can become a bit cumbersome to define this URL pattern, Django ships with a small URL helper function [static\(\)](#page-1403-0) that takes as parameters the prefix such as  $MEDIA$  URL and a dotted path to a view, such as 'django. views.static.serve'. Any other function parameter will be transparently passed to the view.

# **6.28.2 Error views**

Django comes with a few views by default for handling HTTP errors. To override these with your own custom views, see *[Customizing error views](#page-206-0)*.

# **The 404 (page not found) view**

#### <span id="page-1424-0"></span>defaults.**page\_not\_found**(*request*, *exception*, *template\_name='404.html'*)

When you raise  $Ht\tau p404$  from within a view, Django loads a special view devoted to handling 404 errors. By default, it's the view [django.views.defaults.page\\_not\\_found\(\)](#page-1424-0), which either produces a very simple "Not Found" message or loads and renders the template 404.html if you created it in your root template directory.

The default 404 view will pass two variables to the template: request\_path, which is the URL that resulted in the error, and exception, which is a useful representation of the exception that triggered the view (e.g. containing any message passed to a specific  $Http404$  instance).

Three things to note about 404 views:

- The 404 view is also called if Django doesn't find a match after checking every regular expression in the URLconf.
- The 404 view is passed a [RequestContext](#page-1383-0) and will have access to variables supplied by your template context processors (e.g. MEDIA\_URL).
- If [DEBUG](#page-1286-0) is set to True (in your settings module), then your 404 view will never be used, and your URLconf will be displayed instead, with some debug information.

# **The 500 (server error) view**

#### <span id="page-1424-1"></span>defaults.**server\_error**(*request*, *template\_name='500.html'*)

Similarly, Django executes special-case behavior in the case of runtime errors in view code. If a view results in an exception, Django will, by default, call the view django.views.defaults.server\_error, which either produces a very simple "Server Error" message or loads and renders the template 500.html if you created it in your root template directory.

The default 500 view passes no variables to the 500.html template and is rendered with an empty Context to lessen the chance of additional errors.

If [DEBUG](#page-1286-0) is set to True (in your settings module), then your 500 view will never be used, and the traceback will be displayed instead, with some debug information.

# **The 403 (HTTP Forbidden) view**

#### <span id="page-1425-1"></span>defaults.**permission\_denied**(*request*, *exception*, *template\_name='403.html'*)

In the same vein as the 404 and 500 views, Django has a view to handle 403 Forbidden errors. If a view results in a 403 exception then Django will, by default, call the view django.views.defaults.permission\_denied.

This view loads and renders the template  $403$ .html in your root template directory, or if this file does not exist, instead serves the text "403 Forbidden", as per [RFC 7231#section-6.5.3](https://tools.ietf.org/html/rfc7231.html#section-6.5.3) (the HTTP 1.1 Specification). The template context contains exception, which is the string representation of the exception that triggered the view.

django.views.defaults.permission\_denied is triggered by a [PermissionDenied](#page-1021-1) exception. To deny access in a view you can use code like this:

```
from django.core.exceptions import PermissionDenied
def edit(request, pk):
    if not request.user.is_staff:
        raise PermissionDenied
    \# \ldots .
```
### **The 400 (bad request) view**

#### <span id="page-1425-0"></span>defaults.**bad\_request**(*request*, *exception*, *template\_name='400.html'*)

When a Suspicious Operation is raised in Django, it may be handled by a component of Django (for example resetting the session data). If not specifically handled, Django will consider the current request a 'bad request' instead of a server error.

django.views.defaults.bad\_request, is otherwise very similar to the server\_error view, but returns with the status code 400 indicating that the error condition was the result of a client operation. By default, nothing related to the exception that triggered the view is passed to the template context, as the exception message might contain sensitive information like filesystem paths.

bad\_request views are also only used when [DEBUG](#page-1286-0) is False.

# CHAPTER 7

# Meta-documentation and miscellany

Documentation that we can't find a more organized place for. Like that drawer in your kitchen with the scissors, batteries, duct tape, and other junk.

# **7.1 API stability**

Django promises API stability and forwards-compatibility since version 1.0. In a nutshell, this means that code you develop against a version of Django will continue to work with future releases. You may need to make minor changes when upgrading the version of Django your project uses: see the "Backwards incompatible changes" section of the *[release note](#page-1436-0)* for the version or versions to which you are upgrading.

# **7.1.1 What "stable" means**

In this context, stable means:

- All the public APIs (everything in this documentation) will not be moved or renamed without providing backwards-compatible aliases.
- If new features are added to these APIs which is quite possible they will not break or change the meaning of existing methods. In other words, "stable" does not (necessarily) mean "complete."
- If, for some reason, an API declared stable must be removed or replaced, it will be declared deprecated but will remain in the API for at least two feature releases. Warnings will be issued when the deprecated method is called.

See *[Official releases](#page-1829-0)* for more details on how Django's version numbering scheme works, and how features will be deprecated.

• We'll only break backwards compatibility of these APIs if a bug or security hole makes it completely unavoidable.

# **7.1.2 Stable APIs**

In general, everything covered in the documentation – with the exception of anything in the *[internals area](#page-1776-0)* is considered stable.

# **7.1.3 Exceptions**

There are a few exceptions to this stability and backwards-compatibility promise.

# **Security fixes**

If we become aware of a security problem – hopefully by someone following our *[security reporting policy](#page-1826-0)* – we'll do everything necessary to fix it. This might mean breaking backwards compatibility; security trumps the compatibility guarantee.

# **APIs marked as internal**

Certain APIs are explicitly marked as "internal" in a couple of ways:

- Some documentation refers to internals and mentions them as such. If the documentation says that something is internal, we reserve the right to change it.
- Functions, methods, and other objects prefixed by a leading underscore (\_). This is the standard Python way of indicating that something is private; if any method starts with a single \_, it's an internal API.

# **7.2 Design philosophies**

This document explains some of the fundamental philosophies Django's developers have used in creating the framework. Its goal is to explain the past and guide the future.

# **7.2.1 Overall**

# **Loose coupling**

A fundamental goal of Django's stack is [loose coupling and tight cohesion.](http://wiki.c2.com/?CouplingAndCohesion) The various layers of the framework shouldn't "know" about each other unless absolutely necessary.

For example, the template system knows nothing about Web requests, the database layer knows nothing about data display and the view system doesn't care which template system a programmer uses.

Although Django comes with a full stack for convenience, the pieces of the stack are independent of another wherever possible.

# **Less code**

Django apps should use as little code as possible; they should lack boilerplate. Django should take full advantage of Python's dynamic capabilities, such as introspection.

# **Quick development**

The point of a Web framework in the 21st century is to make the tedious aspects of Web development fast. Django should allow for incredibly quick Web development.

# **Don't repeat yourself (DRY)**

Every distinct concept and/or piece of data should live in one, and only one, place. Redundancy is bad. Normalization is good.

The framework, within reason, should deduce as much as possible from as little as possible.

#### See also:

The [discussion of DRY on the Portland Pattern Repository](http://wiki.c2.com/?DontRepeatYourself)

# **Explicit is better than implicit**

This is a core Python principle listed in [PEP 20](https://www.python.org/dev/peps/pep-0020), and it means Django shouldn't do too much "magic." Magic shouldn't happen unless there's a really good reason for it. Magic is worth using only if it creates a huge convenience unattainable in other ways, and it isn't implemented in a way that confuses developers who are trying to learn how to use the feature.

# **Consistency**

The framework should be consistent at all levels. Consistency applies to everything from low-level (the Python coding style used) to high-level (the "experience" of using Django).

# **7.2.2 Models**

# **Explicit is better than implicit**

Fields shouldn't assume certain behaviors based solely on the name of the field. This requires too much knowledge of the system and is prone to errors. Instead, behaviors should be based on keyword arguments and, in some cases, on the type of the field.

# **Include all relevant domain logic**

Models should encapsulate every aspect of an "object," following Martin Fowler's [Active Record](https://www.martinfowler.com/eaaCatalog/activeRecord.html) design pattern.

This is why both the data represented by a model and information about it (its human-readable name, options like default ordering, etc.) are defined in the model class; all the information needed to understand a given model should be stored *in* the model.

# **7.2.3 Database API**

The core goals of the database API are:

# **SQL efficiency**

It should execute SQL statements as few times as possible, and it should optimize statements internally.

This is why developers need to call  $save()$  explicitly, rather than the framework saving things behind the scenes silently.

This is also why the select\_related() QuerySet method exists. It's an optional performance booster for the common case of selecting "every related object."

### **Terse, powerful syntax**

The database API should allow rich, expressive statements in as little syntax as possible. It should not rely on importing other modules or helper objects.

Joins should be performed automatically, behind the scenes, when necessary.

Every object should be able to access every related object, systemwide. This access should work both ways.

### **Option to drop into raw SQL easily, when needed**

The database API should realize it's a shortcut but not necessarily an end-all-be-all. The framework should make it easy to write custom SQL – entire statements, or just custom WHERE clauses as custom parameters to API calls.

# **7.2.4 URL design**

### **Loose coupling**

URLs in a Django app should not be coupled to the underlying Python code. Tying URLs to Python function names is a Bad And Ugly Thing.

Along these lines, the Django URL system should allow URLs for the same app to be different in different contexts. For example, one site may put stories at /stories/, while another may use /news/.

#### **Infinite flexibility**

URLs should be as flexible as possible. Any conceivable URL design should be allowed.

#### **Encourage best practices**

The framework should make it just as easy (or even easier) for a developer to design pretty URLs than ugly ones.

File extensions in Web-page URLs should be avoided.

Vignette-style commas in URLs deserve severe punishment.

# **Definitive URLs**

Technically, foo.com/bar and foo.com/bar/ are two different URLs, and search-engine robots (and some Web traffic-analyzing tools) would treat them as separate pages. Django should make an effort to "normalize" URLs so that search-engine robots don't get confused.

This is the reasoning behind the [APPEND\\_SLASH](#page-1273-0) setting.

# **7.2.5 Template system**

# **Separate logic from presentation**

We see a template system as a tool that controls presentation and presentation-related logic – and that's it. The template system shouldn't support functionality that goes beyond this basic goal.

# **Discourage redundancy**

The majority of dynamic websites use some sort of common sitewide design – a common header, footer, navigation bar, etc. The Django template system should make it easy to store those elements in a single place, eliminating duplicate code.

This is the philosophy behind *[template inheritance](#page-1331-0)*.

# **Be decoupled from HTML**

The template system shouldn't be designed so that it only outputs HTML. It should be equally good at generating other text-based formats, or just plain text.

# **XML should not be used for template languages**

Using an XML engine to parse templates introduces a whole new world of human error in editing templates – and incurs an unacceptable level of overhead in template processing.

# **Assume designer competence**

The template system shouldn't be designed so that templates necessarily are displayed nicely in WYSIWYG editors such as Dreamweaver. That is too severe of a limitation and wouldn't allow the syntax to be as nice as it is. Django expects template authors are comfortable editing HTML directly.

# **Treat whitespace obviously**

The template system shouldn't do magic things with whitespace. If a template includes whitespace, the system should treat the whitespace as it treats text – just display it. Any whitespace that's not in a template tag should be displayed.

# **Don't invent a programming language**

The goal is not to invent a programming language. The goal is to offer just enough programming-esque functionality, such as branching and looping, that is essential for making presentation-related decisions. The *[Django Template](#page-289-0) [Language \(DTL\)](#page-289-0)* aims to avoid advanced logic.

The Django template system recognizes that templates are most often written by *designers*, not *programmers*, and therefore should not assume Python knowledge.

# **Safety and security**

The template system, out of the box, should forbid the inclusion of malicious code – such as commands that delete database records.

This is another reason the template system doesn't allow arbitrary Python code.

# **Extensibility**

The template system should recognize that advanced template authors may want to extend its technology.

This is the philosophy behind custom template tags and filters.

# **7.2.6 Views**

# **Simplicity**

Writing a view should be as simple as writing a Python function. Developers shouldn't have to instantiate a class when a function will do.

# **Use request objects**

Views should have access to a request object – an object that stores metadata about the current request. The object should be passed directly to a view function, rather than the view function having to access the request data from a global variable. This makes it light, clean and easy to test views by passing in "fake" request objects.

# **Loose coupling**

A view shouldn't care about which template system the developer uses – or even whether a template system is used at all.

# **Differentiate between GET and POST**

GET and POST are distinct; developers should explicitly use one or the other. The framework should make it easy to distinguish between GET and POST data.

# **7.2.7 Cache Framework**

The core goals of Django's *[cache framework](#page-419-0)* are:

# **Less code**

A cache should be as fast as possible. Hence, all framework code surrounding the cache backend should be kept to the absolute minimum, especially for get () operations.

# **Consistency**

The cache API should provide a consistent interface across the different cache backends.

# **Extensibility**

The cache API should be extensible at the application level based on the developer's needs (for example, see *[Cache](#page-434-0) [key transformation](#page-434-0)*).

# **7.3 Third-party distributions of Django**

Many third-party distributors are now providing versions of Django integrated with their package-management systems. These can make installation and upgrading much easier for users of Django since the integration includes the ability to automatically install dependencies (like database adapters) that Django requires.

Typically, these packages are based on the latest stable release of Django, so if you want to use the development version of Django you'll need to follow the instructions for *[installing the development version](#page-88-0)* from our Git repository.

If you're using Linux or a Unix installation, such as OpenSolaris, check with your distributor to see if they already package Django. If you're using a Linux distro and don't know how to find out if a package is available, then now is a good time to learn. The Django Wiki contains a list of [Third Party Distributions](https://code.djangoproject.com/wiki/Distributions) to help you out.

# **7.3.1 For distributors**

If you'd like to package Django for distribution, we'd be happy to help out! Please join the *[django-developers](#page-1823-0)* mailing list and introduce yourself.

We also encourage all distributors to subscribe to the *[django-announce](#page-1823-1)* mailing list, which is a (very) low-traffic list for announcing new releases of Django and important bugfixes.

# CHAPTER<sup>8</sup>

# **Glossary**

concrete model A non-abstract ([abstract=False](#page-1141-0)) model.

field An attribute on a *[model](#page-1434-0)*; a given field usually maps directly to a single database column.

See *[Models](#page-89-0)*.

generic view A higher-order *[view](#page-1435-0)* function that provides an abstract/generic implementation of a common idiom or pattern found in view development.

<span id="page-1434-0"></span>See *[Class-based views](#page-292-0)*.

model Models store your application's data.

See *[Models](#page-89-0)*.

MTV "Model-template-view"; a software pattern, similar in style to MVC, but a better description of the way Django does things.

See *[the FAQ entry](#page-623-0)*.

- MVC [Model-view-controller;](https://en.wikipedia.org/wiki/Model-view-controller) a software pattern. Django *[follows MVC to some extent](#page-623-0)*.
- project A Python package i.e. a directory of code that contains all the settings for an instance of Django. This would include database configuration, Django-specific options and application-specific settings.
- property Also known as "managed attributes", and a feature of Python since version 2.2. This is a neat way to implement attributes whose usage resembles attribute access, but whose implementation uses method calls.

See [property](https://docs.python.org/3/library/functions.html#property).

queryset An object representing some set of rows to be fetched from the database.

See *[Making queries](#page-109-0)*.

slug A short label for something, containing only letters, numbers, underscores or hyphens. They're generally used in URLs. For example, in a typical blog entry URL:

<https://www.djangoproject.com/weblog/2008/apr/12/>**spring**/

the last bit (spring) is the slug.

template A chunk of text that acts as formatting for representing data. A template helps to abstract the presentation of data from the data itself.

<span id="page-1435-0"></span>See *[Templates](#page-279-0)*.

view A function responsible for rendering a page.

# CHAPTER 9

# Release notes

<span id="page-1436-0"></span>Release notes for the official Django releases. Each release note will tell you what's new in each version, and will also describe any backwards-incompatible changes made in that version.

For those *[upgrading to a new version of Django](#page-596-0)*, you will need to check all the backwards-incompatible changes and *[deprecated features](#page-1832-0)* for each 'final' release from the one after your current Django version, up to and including the new version.

# **9.1 Final releases**

Below are release notes through Django 2.1 and its patch releases. Newer versions of the documentation contain the release notes for any later releases.

# **9.1.1 2.1 release**

# **Django 2.1.15 release notes**

*December 2, 2019*

Django 2.1.15 fixes a security issue and a data loss bug in 2.1.14.

# **CVE-2019-19118: Privilege escalation in the Django admin.**

Since Django 2.1, a Django model admin displaying a parent model with related model inlines, where the user has view-only permissions to a parent model but edit permissions to the inline model, would display a read-only view of the parent model but editable forms for the inline.

Submitting these forms would not allow direct edits to the parent model, but would trigger the parent model's save () method, and cause pre and post-save signal handlers to be invoked. This is a privilege escalation as a user who lacks permission to edit a model should not be able to trigger its save-related signals.

To resolve this issue, the permission handling code of the Django admin interface has been changed. Now, if a user has only the "view" permission for a parent model, the entire displayed form will not be editable, even if the user has permission to edit models included in inlines.

This is a backwards-incompatible change, and the Django security team is aware that some users of Django were depending on the ability to allow editing of inlines in the admin form of an otherwise view-only parent model.

Given the complexity of the Django admin, and in-particular the permissions related checks, it is the view of the Django security team that this change was necessary: that it is not currently feasible to maintain the existing behavior whilst escaping the potential privilege escalation in a way that would avoid a recurrence of similar issues in the future, and that would be compatible with Django's *safe by default* philosophy.

For the time being, developers whose applications are affected by this change should replace the use of inlines in read-only parents with custom forms and views that explicitly implement the desired functionality. In the longer term, adding a documented, supported, and properly-tested mechanism for partially-editable multi-model forms to the admin interface may occur in Django itself.

Thank you to Shen Ying for reporting this issue.

# **Bugfixes**

• Fixed a data loss possibility in the  $select\_for\_update()$ . When using 'self' in the of argument with *[multi-table inheritance](#page-103-0)*, a parent model was locked instead of the queryset's model [\(#30953\)](https://code.djangoproject.com/ticket/30953).

# **Django 2.1.14 release notes**

*November 4, 2019*

Django 2.1.14 fixes a regression in 2.1.13.

# **Bugfixes**

• Fixed a crash when using a contains, contained\_by, has\_key, has\_keys, or has\_any\_keys lookup on  $JSONF$ ield, if the right or left hand side of an expression is a key transform [\(#30826\)](https://code.djangoproject.com/ticket/30826).

# **Django 2.1.13 release notes**

*October 1, 2019*

Django 2.1.13 fixes a regression in 2.1.11.

# **Bugfixes**

• Fixed a crash when filtering with a Subquery() annotation of a queryset containing [JSONField](#page-913-0) or [HStoreField](#page-911-0) [\(#30769\)](https://code.djangoproject.com/ticket/30769).

# **Django 2.1.12 release notes**

*September 2, 2019*

Django 2.1.12 fixes a regression in 2.1.11.

# **Bugfixes**

• Fixed crash of KeyTransform() for [JSONField](#page-913-0) and [HStoreField](#page-911-0) when using on expressions with params [\(#30672\)](https://code.djangoproject.com/ticket/30672).

# **Django 2.1.11 release notes**

*August 1, 2019*

Django 2.1.11 fixes security issues in 2.1.10.

# **CVE-2019-14232: Denial-of-service possibility in django.utils.text.Truncator**

If django.utils.text.Truncator's chars() and words() methods were passed the html=True argument, they were extremely slow to evaluate certain inputs due to a catastrophic backtracking vulnerability in a regular expression. The chars() and words() methods are used to implement the  $truncatechars$  html and truncatewords html template filters, which were thus vulnerable.

The regular expressions used by Truncator have been simplified in order to avoid potential backtracking issues. As a consequence, trailing punctuation may now at times be included in the truncated output.

# **CVE-2019-14233: Denial-of-service possibility in strip\_tags()**

Due to the behavior of the underlying HTMLParser, [django.utils.html.strip\\_tags\(\)](#page-1413-1) would be extremely slow to evaluate certain inputs containing large sequences of nested incomplete HTML entities. The strip\_tags() method is used to implement the corresponding  $stringts$  template filter, which was thus also vulnerable.

strip\_tags() now avoids recursive calls to HTMLParser when progress removing tags, but necessarily incomplete HTML entities, stops being made.

Remember that absolutely NO guarantee is provided about the results of strip\_tags() being HTML safe. So NEVER mark safe the result of a strip\_tags() call without escaping it first, for example with  $d$  jango.utils. [html.escape\(\)](#page-1412-1).

# **CVE-2019-14234: SQL injection possibility in key and index lookups for JSONField/HStoreField**

[Key and index lookups](#page-914-0) for [JSONField](#page-913-0) and [key lookups](#page-911-1) for [HStoreField](#page-911-0) were subject to SQL injection, using a suitably crafted dictionary, with dictionary expansion, as the  $\star\star$ kwargs passed to QuerySet. filter().

# **CVE-2019-14235: Potential memory exhaustion in django.utils.encoding.uri\_to\_iri()**

If passed certain inputs,  $d$  jango.utils.encoding.uri\_to\_iri() could lead to significant memory usage due to excessive recursion when re-percent-encoding invalid UTF-8 octet sequences.

uri\_to\_iri() now avoids recursion when re-percent-encoding invalid UTF-8 octet sequences.

# **Django 2.1.10 release notes**

*July 1, 2019*

Django 2.1.10 fixes a security issue in 2.1.9.

# **CVE-2019-12781: Incorrect HTTP detection with reverse-proxy connecting via HTTPS**

When deployed behind a reverse-proxy connecting to Django via HTTPS,  $d$ jango.http.HttpRequest. [scheme](#page-1255-0) would incorrectly detect client requests made via HTTP as using HTTPS. This entails incorrect results for is secure (), and build absolute uri(), and that HTTP requests would not be redirected to HTTPS in accordance with [SECURE\\_SSL\\_REDIRECT](#page-1301-0).

HttpRequest.scheme now respects [SECURE\\_PROXY\\_SSL\\_HEADER](#page-1300-0), if it is configured, and the appropriate header is set on the request, for both HTTP and HTTPS requests.

If you deploy Django behind a reverse-proxy that forwards HTTP requests, and that connects to Django via HTTPS, be sure to verify that your application correctly handles code paths relying on scheme, is secure(), build\_absolute\_uri(), and SECURE\_SSL\_REDIRECT.

# **Django 2.1.9 release notes**

*June 3, 2019*

Django 2.1.9 fixes security issues in 2.1.8.

# **CVE-2019-12308: AdminURLFieldWidget XSS**

The clickable "Current URL" link generated by AdminURLFieldWidget displayed the provided value without validating it as a safe URL. Thus, an unvalidated value stored in the database, or a value provided as a URL query parameter payload, could result in an clickable JavaScript link.

AdminURLFieldWidget now validates the provided value using [URLValidator](#page-1421-0) before displaying the clickable link. You may customize the validator by passing a validator\_class kwarg to AdminURLFieldWidget. \_\_init\_\_(), e.g. when using [formfield\\_overrides](#page-721-0).

# **Patched bundled jQuery for CVE-2019-11358: Prototype pollution**

jQuery before 3.4.0, mishandles jQuery.extend(true, {}, ...) because of Object.prototype pollution. If an unsanitized source object contained an enumerable \_\_proto\_\_ property, it could extend the native Object.prototype.

The bundled version of jQuery used by the Django admin has been patched to allow for the select 2 library's use of jQuery.extend().

# **Django 2.1.8 release notes**

*April 1, 2019*

Django 2.1.8 fixes a bug in 2.1.7.
• Prevented admin inlines for a ManyToManyField's implicit through model from being editable if the user only has the view permission [\(#30289\)](https://code.djangoproject.com/ticket/30289).

# **Django 2.1.7 release notes**

*February 11, 2019*

Django 2.1.7 fixes a packaging error in 2.1.6.

# **Bugfixes**

• Corrected packaging error from 2.1.6 [\(#30175\)](https://code.djangoproject.com/ticket/30175).

# **Django 2.1.6 release notes**

*February 11, 2019*

Django 2.1.6 fixes a security issue and a bug in 2.1.5.

### **CVE-2019-6975: Memory exhaustion in django.utils.numberformat.format()**

If django.utils.numberformat.format() – used by contrib.admin as well as the the floatformat, filesizeformat, and intcomma templates filters – received a Decimal with a large number of digits or a large exponent, it could lead to significant memory usage due to a call to '{ $:f$ }'. format().

To avoid this, decimals with more than 200 digits are now formatted using scientific notation.

### **Bugfixes**

• Made the obj argument of InlineModelAdmin.has\_add\_permission() optional to restore backwards compatibility with third-party code that doesn't provide it [\(#30097\)](https://code.djangoproject.com/ticket/30097).

### **Django 2.1.5 release notes**

*January 4, 2019*

Django 2.1.5 fixes a security issue and several bugs in 2.1.4.

### **CVE-2019-3498: Content spoofing possibility in the default 404 page**

An attacker could craft a malicious URL that could make spoofed content appear on the default page generated by the django.views.defaults.page\_not\_found() view.

The URL path is no longer displayed in the default 404 template and the request\_path context variable is now quoted to fix the issue for custom templates that use the path.

- Fixed compatibility with mysqlclient 1.3.14 [\(#30013\)](https://code.djangoproject.com/ticket/30013).
- Fixed a schema corruption issue on SQLite 3.26+. You might have to drop and rebuild your SQLite database if you applied a migration while using an older version of Django with SQLite 3.26 or later [\(#29182\)](https://code.djangoproject.com/ticket/29182).
- Prevented SQLite schema alterations while foreign key checks are enabled to avoid the possibility of schema corruption [\(#30023\)](https://code.djangoproject.com/ticket/30023).
- Fixed a regression in Django 2.1.4 (which enabled keep-alive connections) where request body data isn't properly consumed for such connections [\(#30015\)](https://code.djangoproject.com/ticket/30015).
- Fixed a regression in Django 2.1.4 where InlineModelAdmin.has\_change\_permission() is incor-rectly called with a non-None obj argument during an object add [\(#30050\)](https://code.djangoproject.com/ticket/30050).

# **Django 2.1.4 release notes**

*December 3, 2018*

Django 2.1.4 fixes several bugs in 2.1.3.

# **Bugfixes**

- Corrected the default password list that CommonPasswordValidator uses by lowercasing all passwords to match the format expected by the validator [\(#29952\)](https://code.djangoproject.com/ticket/29952).
- Prevented repetitive calls to geos\_version\_tuple() in the WKBWriter class in an attempt to fix a random crash involving LooseVersion [\(#29959\)](https://code.djangoproject.com/ticket/29959).
- Fixed keep-alive support in runserver after it was disabled to fix another issue in Django 2.0 [\(#29849\)](https://code.djangoproject.com/ticket/29849).
- Fixed admin view-only change form crash when using ModelAdmin.prepopulated\_fields [\(#29929\)](https://code.djangoproject.com/ticket/29929).
- Fixed "Please correct the errors below" error message when editing an object in the admin if the user only has the "view" permission on inlines [\(#29930\)](https://code.djangoproject.com/ticket/29930).

### **Django 2.1.3 release notes**

*November 1, 2018*

Django 2.1.3 fixes several bugs in 2.1.2.

- Fixed a regression in Diango 2.0 where combining  $\circ$  objects with  $\Box$  in lookups and lists crashed [\(#29838\)](https://code.djangoproject.com/ticket/29838).
- Fixed a regression in Django 1.11 where django-admin shell may hang on startup [\(#29774\)](https://code.djangoproject.com/ticket/29774).
- Fixed a regression in Django 2.0 where test databases aren't reused with manage.py test --keepdb on MySQL [\(#29827\)](https://code.djangoproject.com/ticket/29827).
- Fixed a regression where cached foreign keys that use to field were incorrectly cleared in Model.save() [\(#29896\)](https://code.djangoproject.com/ticket/29896).
- Fixed a regression in Django 2.0 where FileSystemStorage crashes with FileExistsError if concurrent saves try to create the same directory [\(#29890\)](https://code.djangoproject.com/ticket/29890).

## **Django 2.1.2 release notes**

### *October 1, 2018*

Django 2.1.2 fixes a security issue and several bugs in 2.1.1. Also, the latest string translations from Transifex are incorporated.

### **CVE-2018-16984: Password hash disclosure to "view only" admin users**

If an admin user has the change permission to the user model, only part of the password hash is displayed in the change form. Admin users with the view (but not change) permission to the user model were displayed the entire hash. While it's typically infeasible to reverse a strong password hash, if your site uses weaker password hashing algorithms such as MD5 or SHA1, it could be a problem.

### **Bugfixes**

- Fixed a regression where nonexistent joins in F() no longer raised FieldError [\(#29727\)](https://code.djangoproject.com/ticket/29727).
- Fixed a regression where files starting with a tilde or underscore weren't ignored by the migrations loader [\(#29749\)](https://code.djangoproject.com/ticket/29749).
- Made migrations detect changes to Meta.default\_related\_name [\(#29755\)](https://code.djangoproject.com/ticket/29755).
- Added compatibility for cx Oracle 7 [\(#29759\)](https://code.djangoproject.com/ticket/29759).
- Fixed a regression in Django 2.0 where unique index names weren't quoted [\(#29778\)](https://code.djangoproject.com/ticket/29778).
- Fixed a regression where sliced queries with multiple columns with the same name crashed on Oracle 12.1 [\(#29630\)](https://code.djangoproject.com/ticket/29630).
- Fixed a crash when a user with the view (but not change) permission made a POST request to an admin user change form [\(#29809\)](https://code.djangoproject.com/ticket/29809).

### **Django 2.1.1 release notes**

*August 31, 2018*

Django 2.1.1 fixes several bugs in 2.1.

- Fixed a race condition in QuerySet.update\_or\_create() that could result in data loss [\(#29499\)](https://code.djangoproject.com/ticket/29499).
- Fixed a regression where QueryDict.urlencode() crashed if the dictionary contains a non-string value [\(#29627\)](https://code.djangoproject.com/ticket/29627).
- Fixed a regression in Django 2.0 where using manage.py test --keepdb fails on PostgreSQL if the database exists and the user doesn't have permission to create databases [\(#29613\)](https://code.djangoproject.com/ticket/29613).
- Fixed a regression in Django 2.0 where combining Q objects with  $\quad$ in lookups and lists crashed [\(#29643\)](https://code.djangoproject.com/ticket/29643).
- Fixed translation failure of DurationField's "overflow" error message [\(#29623\)](https://code.djangoproject.com/ticket/29623).
- Fixed a regression where the admin change form crashed if the user doesn't have the 'add' permission to a model that uses TabularInline [\(#29637\)](https://code.djangoproject.com/ticket/29637).
- Fixed a regression where a related query name reverse accessor wasn't set up when a GenericRelation is declared on an abstract base model [\(#29653\)](https://code.djangoproject.com/ticket/29653).
- Fixed the test client's JSON serialization of a request data dictionary for structured content type suffixes [\(#29662\)](https://code.djangoproject.com/ticket/29662).
- Made the admin change view redirect to the changelist view after a POST if the user has the 'view' permission [\(#29663\)](https://code.djangoproject.com/ticket/29663).
- Fixed admin change view crash for view-only users if the form has an extra form field [\(#29682\)](https://code.djangoproject.com/ticket/29682).
- Fixed a regression in Django 2.0.5 where QuerySet.values() or values\_list() after combining querysets with extra() with union(), difference(), or intersection() crashed due to mismatching columns [\(#29694\)](https://code.djangoproject.com/ticket/29694).
- Fixed crash if InlineModelAdmin.has\_add\_permission() doesn't accept the obj argument [\(#29723\)](https://code.djangoproject.com/ticket/29723).

# **Django 2.1 release notes**

### *August 1, 2018*

Welcome to Django 2.1!

These release notes cover the *[new features](#page-1443-0)*, as well as some *[backwards incompatible changes](#page-1446-0)* you'll want to be aware of when upgrading from Django 2.0 or earlier. We've *[dropped some features](#page-1449-0)* that have reached the end of their deprecation cycle, and we've *[begun the deprecation process for some features](#page-1449-1)*.

See the *[Upgrading Django to a newer version](#page-596-0)* guide if you're updating an existing project.

### **Python compatibility**

Django 2.1 supports Python 3.5, 3.6, and 3.7. Django 2.0 is the last version to support Python 3.4. We highly recommend and only officially support the latest release of each series.

### <span id="page-1443-0"></span>**What's new in Django 2.1**

### **Model "view" permission**

A "view" permission is added to the model [Meta.default\\_permissions](#page-1146-0). The new permissions will be created automatically when running  $migrate$ .

This allows giving users read-only access to models in the admin. [ModelAdmin.has\\_view\\_permission\(\)](#page-741-0) is new. The implementation is backwards compatible in that there isn't a need to assign the "view" permission to allow users who have the "change" permission to edit objects.

There are a couple of *[backwards incompatible considerations](#page-1447-0)*.

### **Minor features**

#### **django.contrib.admin**

- [ModelAdmin.search\\_fields](#page-732-0) now accepts any lookup such as field\_\_exact.
- jQuery is upgraded from version 2.2.3 to 3.3.1.
- The new ModelAdmin.delete queryset() method allows customizing the deletion process of the "delete selected objects" action.
- You can now *[override the default admin site](#page-756-0)*.
- The new [ModelAdmin.sortable\\_by](#page-733-0) attribute and [ModelAdmin.get\\_sortable\\_by\(\)](#page-737-0) method allow limiting the columns that can be sorted in the change list page.
- The admin\_order\_field attribute for elements in [ModelAdmin.list\\_display](#page-721-0) may now be a query expression.
- The new [ModelAdmin.get\\_deleted\\_objects\(\)](#page-742-0) method allows customizing the deletion process of the delete view and the "delete selected" action.
- The actions.html, change\_list\_results.html, date\_hierarchy.html, pagination. html, prepopulated\_fields\_js.html, search\_form.html, and submit\_line.html templates can now be *[overridden per app or per model](#page-752-0)* (besides overridden globally).
- The admin change list and change form object tools can now be *[overridden per app, per model, or globally](#page-752-0)* with change\_list\_object\_tools.html and change\_form\_object\_tools.html templates.
- [InlineModelAdmin.has\\_add\\_permission\(\)](#page-748-0) is now passed the parent object as the second positional argument, obj.
- Admin actions may now *[specify permissions](#page-710-0)* to limit their availability to certain users.

#### **django.contrib.auth**

• [createsuperuser](#page-1014-0) now gives a prompt to allow bypassing the [AUTH\\_PASSWORD\\_VALIDATORS](#page-1309-0) checks.

#### **django.contrib.gis**

- The new [GEOSGeometry.buffer\\_with\\_style\(\)](#page-846-0) method is a version of [buffer\(\)](#page-846-1) that allows customizing the style of the buffer.
- [OpenLayersWidget](#page-816-0) is now based on OpenLayers 4.6.5 (previously 3.20.1).

### **django.contrib.sessions**

• Added the [SESSION\\_COOKIE\\_SAMESITE](#page-1311-0) setting to set the SameSite cookie flag on session cookies.

#### **Cache**

- The *[local-memory cache backend](#page-424-0)* now uses a least-recently-used (LRU) culling strategy rather than a pseudorandom one.
- The new  $\text{touch}(i)$  method of the *[low-level cache API](#page-430-0)* updates the timeout of cache keys.

#### **CSRF**

• Added the [CSRF\\_COOKIE\\_SAMESITE](#page-1277-0) setting to set the SameSite cookie flag on CSRF cookies.

#### **Forms**

• The widget for  $ImageField$  now renders with the HTML attribute  $accept="image \star"$ .

### **Internationalization**

- Added the get supported language variant () function.
- Untranslated strings for territorial language variants now use the translations of the generic language. For example, untranslated pt\_BR strings use pt translations.

#### **Management Commands**

- The new inspectdb  $--include-views$  option allows creating models for database views.
- The [BaseCommand](#page-548-0) class now uses a custom help formatter so that the standard options like --verbosity or --settings appear last in the help output, giving a more prominent position to subclassed command's options.

### **Migrations**

- Added support for serialization of functools.partialmethod objects.
- To support frozen environments, migrations may be loaded from . pyc files.

### **Models**

- Models can now use \_\_init\_subclass () from [PEP 487](https://www.python.org/dev/peps/pep-0487).
- A BinaryField may now be set to editable=True if you wish to include it in model forms.
- A number of new text database functions are added: [Chr](#page-1247-0), [Left](#page-1248-0), [LPad](#page-1249-0), [LTrim](#page-1249-1), [Ord](#page-1249-2), [Repeat](#page-1250-0), [Replace](#page-1250-1), [Right](#page-1250-2), [RPad](#page-1251-0), [RTrim](#page-1251-1), and [Trim](#page-1252-0).
- The new *[TruncWeek](#page-1244-0)* function truncates  $DateField$  and  $DateTimeField$  to the Monday of a week.
- Query expressions can now be negated using a minus sign.
- [QuerySet.order\\_by\(\)](#page-1164-0) and distinct (\*fields) now support using field transforms.
- [BooleanField](#page-1113-1) can now be null=True. This is encouraged instead of [NullBooleanField](#page-1120-0), which will likely be deprecated in the future.
- The new  $QuerySet$ ,  $exp1ain()$  method displays the database's execution plan of a queryset's query.
- [QuerySet.raw\(\)](#page-1186-0) now supports [prefetch\\_related\(\)](#page-1175-0).

#### **Requests and Responses**

- Added [HttpRequest.get\\_full\\_path\\_info\(\)](#page-1258-0).
- Added the samesite argument to *[HttpResponse.set\\_cookie\(\)](#page-1264-0)* to allow setting the SameSite cookie flag.

• The new as attachment argument for  $FileResponse$  sets the Content-Disposition header to make the browser ask if the user wants to download the file. FileResponse also tries to set the Content-Type and Content-Length headers where appropriate.

# **Templates**

• The new [json\\_script](#page-1363-0) filter safely outputs a Python object as JSON, wrapped in a <script> tag, ready for use with JavaScript.

# **Tests**

- Added test *[Client](#page-338-0)* support for 307 and 308 redirects.
- The test [Client](#page-338-0) now serializes a request data dictionary as JSON if content\_type='application/ json'. You can customize the JSON encoder with test client's json\_encoder parameter.
- The new [SimpleTestCase.assertWarnsMessage\(\)](#page-355-0) method is a simpler version of [assertWarnsRegex\(\)](https://docs.python.org/3/library/unittest.html#unittest.TestCase.assertWarnsRegex).

### <span id="page-1446-0"></span>**Backwards incompatible changes in 2.1**

### **Database backend API**

This section describes changes that may be needed in third-party database backends.

- To adhere to [PEP 249](https://www.python.org/dev/peps/pep-0249), exceptions where a database doesn't support a feature are changed from [NotImplementedError](https://docs.python.org/3/library/exceptions.html#NotImplementedError) to [django.db.NotSupportedError](#page-1022-0).
- Renamed the allow\_sliced\_subqueries database feature flag to allow\_sliced\_subqueries\_with\_in.
- DatabaseOperations.distinct\_sql() now requires an additional params argument and returns a tuple of SQL and parameters instead of a SQL string.
- DatabaseFeatures.introspected\_boolean\_field\_type is changed from a method to a property.

### **django.contrib.gis**

• Support for SpatiaLite 4.0 is removed.

### **Dropped support for MySQL 5.5**

The end of upstream support for MySQL 5.5 is December 2018. Django 2.1 supports MySQL 5.6 and higher.

### **Dropped support for PostgreSQL 9.3**

The end of upstream support for PostgreSQL 9.3 is September 2018. Django 2.1 supports PostgreSQL 9.4 and higher.

### **Removed BCryptPasswordHasher from the default PASSWORD\_HASHERS setting**

If you used bcrypt with Django 1.4 or 1.5 (before BCryptSHA256PasswordHasher was added in Django 1.6), you might have some passwords that use the BCryptPasswordHasher hasher.

You can check if that's the case like this:

```
from django.contrib.auth import get_user_model
User = get_user_model()
User.objects.filter(password__startswith='bcrypt$$')
```
If you want to continue to allow those passwords to be used, you'll have to define the [PASSWORD\\_HASHERS](#page-1308-0) setting (if you don't already) and include 'django.contrib.auth.hashers.BCryptPasswordHasher'.

### **Moved wrap\_label widget template context variable**

To fix the lack of <label> when using RadioSelect and CheckboxSelectMultiple with MultiWidget, the wrap\_label context variable now appears as an attribute of each option. For example, in a custom input\_option.html template, change {% if wrap\_label %} to {% if widget.wrap\_label %}.

### **SameSite cookies**

The cookies used for django.contrib.sessions, django.contrib.messages, and Django's CSRF protection now set the SameSite flag to Lax by default. Browsers that respect this flag won't send these cookies on cross-origin requests. If you rely on the old behavior, set the SESSION COOKIE SAMESITE and/or [CSRF\\_COOKIE\\_SAMESITE](#page-1277-0) setting to None.

### <span id="page-1447-0"></span>**Considerations for the new model "view" permission**

### **Custom admin forms need to take the view-only case into account**

With the new "view" permission, existing custom admin forms may raise errors when a user doesn't have the change permission because the form might access nonexistent fields. Fix this by overriding  $ModelAdmin.get\_form()$ and checking if the user has the "change" permissions and returning the default form if not:

```
class MyAdmin(admin.ModelAdmin):
   def get_form(self, request, obj=None, **kwargs):
       if not self.has_change_permission(request, obj):
            return super().get_form(request, obj, **kwargs)
       return CustomForm
```
### **New default view permission could allow unwanted access to admin views**

If you have a custom permission with a codename of the form view\_<modelname>, the new view permission handling in the admin will allow view access to the changelist and detail pages for those models. If this is unwanted, you must change your custom permission codename.

## **Miscellaneous**

- The minimum supported version of mysqlclient is increased from 1.3.3 to 1.3.7.
- Support for SQLite < 3.7.15 is removed.
- The date format of Set-Cookie's Expires directive is changed to follow [RFC 7231#section-7.1.1.1](https://tools.ietf.org/html/rfc7231.html#section-7.1.1.1) instead of Netscape's cookie standard. Hyphens present in dates like Tue, 25-Dec-2018 22:26:13 GMT are removed. This change should be merely cosmetic except perhaps for antiquated browsers that don't parse the new format.
- allowed\_hosts is now a required argument of private API django.utils.http.is\_safe\_url().
- The multiple attribute rendered by the  $SelectMultiple$  widget now uses HTML5 boolean syntax rather than XHTML's multiple="multiple".
- HTML rendered by form widgets no longer includes a closing slash on void elements, e.g.  $\langle \text{Br} \rangle$ . This is incompatible within XHTML, although some widgets already used aspects of HTML5 such as boolean attributes.
- The value of  $SelectDateWidget$ 's empty options is changed from 0 to an empty string, which mainly may require some adjustments in tests that compare HTML.
- User.has usable password() and the is password usable() function no longer return False if the password is None or an empty string, or if the password uses a hasher that's not in the [PASSWORD\\_HASHERS](#page-1308-0) setting. This undocumented behavior was a regression in Django 1.6 and prevented users with such passwords from requesting a password reset. Audit your code to confirm that your usage of these APIs don't rely on the old behavior.
- Since migrations are now loaded from . pyc files, you might need to delete them if you're working in a mixed Python 2 and Python 3 environment.
- Using None as a  $JSONField$  lookup value now matches objects that have the specified key and a null value rather than objects that don't have the key.
- The admin CSS class field-box is renamed to fieldBox to prevent conflicts with the class given to model fields named "box".
- Since the admin's actions.html, change\_list\_results.html, date\_hierarchy. html, pagination.html, prepopulated\_fields\_js.html, search\_form.html, and submit\_line.html templates can now be overridden per app or per model, you may need to rename existing templates with those names that were written for a different purpose.
- QuerySet.raw() now caches its results like regular querysets. Use iterator() if you don't want caching.
- The database router  $\alpha \perp \alpha \perp \alpha$  relation () method is called in more cases. Improperly written routers may need to be updated accordingly.
- Translations are no longer deactivated before running management commands. If your custom command requires translations to be deactivated (for example, to insert untranslated content into the database), use the new *[@no\\_translations decorator](#page-547-0)*.
- Management commands no longer allow the abbreviated forms of the  $--$ settings and  $--$ pythonpath arguments.
- The private django.db.models.sql.constants.QUERY\_TERMS constant is removed. The [get\\_lookup\(\)](#page-1213-0) and [get\\_lookups\(\)](#page-1213-1) methods of the *[Lookup Registration API](#page-1213-2)* may be suitable alternatives. Compared to the QUERY\_TERMS constant, they allow your code to also account for any custom lookups that have been registered.
- Compatibility with  $py$ -[bcrypt](https://pypi.org/project/bcrypt/) is removed as it's unmaintained. Use bcrypt instead.

#### <span id="page-1449-1"></span>**Features deprecated in 2.1**

#### **Miscellaneous**

- The ForceRHR GIS function is deprecated in favor of the new  $\text{ForcePolyqonCW}$  function.
- django.utils.http.cookie\_date() is deprecated in favor of [http\\_date\(\)](#page-1413-0), which follows the format of the latest RFC.
- {% load staticfiles %} and {% load admin\_static %} are deprecated in favor of {% load static %}, which works the same.
- django.contrib.staticfiles.templatetags.static() is deprecated in favor of django. templatetags.static.static().
- Support for *[InlineModelAdmin.has\\_add\\_permission\(\)](#page-748-0)* methods that don't accept obj as the second positional argument will be removed in Django 3.0.

# <span id="page-1449-0"></span>**Features removed in 2.1**

These features have reached the end of their deprecation cycle and are removed in Django 2.1. See *[Features deprecated](#page-1489-0) [in 1.11](#page-1489-0)* for details, including how to remove usage of these features.

- contrib.auth.views.login(), logout(), password\_change(), password\_change\_done(), password\_reset(), password\_reset\_done(), password\_reset\_confirm(), and password\_reset\_complete() are removed.
- The extra\_context parameter of contrib.auth.views.logout\_then\_login() is removed.
- diango.test.runner.setup databases() is removed.
- django.utils.translation.string\_concat() is removed.
- django.core.cache.backends.memcached.PyLibMCCache no longer supports passing pylibmc behavior settings as top-level attributes of OPTIONS.
- The host parameter of django.utils.http.is\_safe\_url() is removed.
- Silencing of exceptions raised while rendering the { $\frac{1}{6}$  include  $\frac{1}{6}$ } template tag is removed.
- DatabaseIntrospection.get\_indexes() is removed.
- The authenticate() method of authentication backends requires request as the first positional argument.
- The django.db.models.permalink() decorator is removed.
- The USE\_ETAGS setting is removed. CommonMiddleware and django.utils.cache. patch\_response\_headers() no longer set ETags.
- The Model.\_meta.has\_auto\_field attribute is removed.
- url()'s support for inline flags in regular expression groups  $((?i), (?L), (?m), (?s),$  and  $(?u))$  is removed.
- Support for Widget.render() methods without the renderer argument is removed.

# **9.1.2 2.0 release**

# **Django 2.0.13 release notes**

*February 12, 2019*

Django 2.0.13 fixes a regression in 2.0.12/2.0.11.

# **Bugfixes**

• Fixed crash in django.utils.numberformat.format\_number() when the number has over 200 digits [\(#30177\)](https://code.djangoproject.com/ticket/30177).

# **Django 2.0.12 release notes**

*February 11, 2019* Django 2.0.12 fixes a packaging error in 2.0.11.

# **Bugfixes**

• Corrected packaging error from 2.0.11 [\(#30175\)](https://code.djangoproject.com/ticket/30175).

# **Django 2.0.11 release notes**

*February 11, 2019* Django 2.0.11 fixes a security issue in 2.0.10.

### **CVE-2019-6975: Memory exhaustion in django.utils.numberformat.format()**

If django.utils.numberformat.format() – used by contrib.admin as well as the the floatformat, filesizeformat, and intcomma templates filters – received a Decimal with a large number of digits or a large exponent, it could lead to significant memory usage due to a call to '{ $:f$ }'. format().

To avoid this, decimals with more than 200 digits are now formatted using scientific notation.

### **Django 2.0.10 release notes**

*January 4, 2019*

Django 2.0.10 fixes a security issue and several bugs in 2.0.9.

### **CVE-2019-3498: Content spoofing possibility in the default 404 page**

An attacker could craft a malicious URL that could make spoofed content appear on the default page generated by the django.views.defaults.page\_not\_found() view.

The URL path is no longer displayed in the default 404 template and the request\_path context variable is now quoted to fix the issue for custom templates that use the path.

- Prevented repetitive calls to geos\_version\_tuple() in the WKBWriter class in an attempt to fix a random crash involving LooseVersion since Django 2.0.6 [\(#29959\)](https://code.djangoproject.com/ticket/29959).
- Fixed a schema corruption issue on SQLite 3.26+. You might have to drop and rebuild your SQLite database if you applied a migration while using an older version of Django with SQLite 3.26 or later [\(#29182\)](https://code.djangoproject.com/ticket/29182).
- Prevented SQLite schema alterations while foreign key checks are enabled to avoid the possibility of schema corruption [\(#30023\)](https://code.djangoproject.com/ticket/30023).

# **Django 2.0.9 release notes**

*October 1, 2018*

Django 2.0.9 fixes a data loss bug in 2.0.8.

# **Bugfixes**

• Fixed a race condition in QuerySet.update\_or\_create() that could result in data loss [\(#29499\)](https://code.djangoproject.com/ticket/29499).

# **Django 2.0.8 release notes**

*August 1, 2018*

Django 2.0.8 fixes a security issue and several bugs in 2.0.7.

# **CVE-2018-14574: Open redirect possibility in CommonMiddleware**

If the [CommonMiddleware](#page-1094-0) and the [APPEND\\_SLASH](#page-1273-0) setting are both enabled, and if the project has a URL pattern that accepts any path ending in a slash (many content management systems have such a pattern), then a request to a maliciously crafted URL of that site could lead to a redirect to another site, enabling phishing and other attacks.

CommonMiddleware now escapes leading slashes to prevent redirects to other domains.

# **Bugfixes**

- Fixed a regression in Django 2.0.7 that broke the regex lookup on MariaDB (even though MariaDB isn't officially supported) [\(#29544\)](https://code.djangoproject.com/ticket/29544).
- Fixed a regression where django.template.Template crashed if the template\_string argument is lazy [\(#29617\)](https://code.djangoproject.com/ticket/29617).

### **Django 2.0.7 release notes**

*July 2, 2018*

Django 2.0.7 fixes several bugs in 2.0.6.

- Fixed admin changelist crash when using a query expression without asc() or desc() in the page's ordering [\(#29428\)](https://code.djangoproject.com/ticket/29428).
- Fixed admin check crash when using a query expression in ModelAdmin.ordering [\(#29428\)](https://code.djangoproject.com/ticket/29428).
- Fixed \_\_regex and \_\_iregex lookups with MySQL 8 [\(#29451\)](https://code.djangoproject.com/ticket/29451).
- Fixed migrations crash with namespace packages on Python 3.7 [\(#28814\)](https://code.djangoproject.com/ticket/28814).

# **Django 2.0.6 release notes**

*June 1, 2018*

Django 2.0.6 fixes several bugs in 2.0.5.

# **Bugfixes**

- Fixed a regression that broke custom template filters that use decorators [\(#29400\)](https://code.djangoproject.com/ticket/29400).
- Fixed detection of custom URL converters in included patterns [\(#29415\)](https://code.djangoproject.com/ticket/29415).
- Fixed a regression that added an unnecessary subquery to the GROUP BY clause on MySQL when using a RawSQL annotation [\(#29416\)](https://code.djangoproject.com/ticket/29416).
- Fixed WKBWriter.write() and write\_hex() for empty polygons on GEOS 3.6.1+ [\(#29460\)](https://code.djangoproject.com/ticket/29460).
- Fixed a regression in Django 1.10 that could result in large memory usage when making edits using ModelAdmin.list\_editable [\(#28462\)](https://code.djangoproject.com/ticket/28462).

### **Django 2.0.5 release notes**

*May 1, 2018*

Django 2.0.5 fixes several bugs in 2.0.4.

# **Bugfixes**

- Corrected the import paths that inspectdb generates for django.contrib.postgres fields [\(#29307\)](https://code.djangoproject.com/ticket/29307).
- Fixed a regression in Django 1.11.8 where altering a field with a unique constraint may drop and rebuild more foreign keys than necessary [\(#29193\)](https://code.djangoproject.com/ticket/29193).
- Fixed crashes in django.contrib.admindocs when a view is a callable object, such as django. contrib.syndication.views.Feed [\(#29296\)](https://code.djangoproject.com/ticket/29296).
- Fixed a regression in Django 2.0.4 where QuerySet.values() or values\_list() after combining an annotated and unannotated queryset with union(), difference(), or intersection() crashed due to mismatching columns [\(#29286\)](https://code.djangoproject.com/ticket/29286).

### **Django 2.0.4 release notes**

*April 2, 2018*

Django 2.0.4 fixes several bugs in 2.0.3.

- Fixed a crash when filtering with an  $Exists($  annotation of a queryset containing a single field [\(#29195\)](https://code.djangoproject.com/ticket/29195).
- Fixed admin autocomplete widget's translations for *zh-hans* and *zh-hant* languages [\(#29213\)](https://code.djangoproject.com/ticket/29213).
- Corrected admin's autocomplete widget to add a space after custom classes [\(#29221\)](https://code.djangoproject.com/ticket/29221).
- Fixed PasswordResetConfirmView crash when using a user model with a UUIDField primary key and the reset URL contains an encoded primary key value that decodes to an invalid UUID [\(#29206\)](https://code.djangoproject.com/ticket/29206).
- Fixed a regression in Django 1.11.8 where combining two annotated values\_list() querysets with union(), difference(), or intersection() crashed due to mismatching columns [\(#29229\)](https://code.djangoproject.com/ticket/29229).
- Fixed a regression in Django 1.11 where an empty choice could be initially selected for the SelectMultiple and CheckboxSelectMultiple widgets [\(#29273\)](https://code.djangoproject.com/ticket/29273).
- Fixed a regression in Django 2.0 where OpenLayersWidget deserialization ignored the widget map's SRID and assumed 4326 (WGS84) [\(#29116\)](https://code.djangoproject.com/ticket/29116).

# **Django 2.0.3 release notes**

### *March 6, 2018*

Django 2.0.3 fixes two security issues and several bugs in 2.0.2. Also, the latest string translations from Transifex are incorporated.

### **CVE-2018-7536: Denial-of-service possibility in urlize and urlizetrunc template filters**

The django.utils.html.urlize() function was extremely slow to evaluate certain inputs due to catastrophic backtracking vulnerabilities in two regular expressions. The urlize () function is used to implement the urlize and urlizetrunc template filters, which were thus vulnerable.

The problematic regular expressions are replaced with parsing logic that behaves similarly.

# **CVE-2018-7537: Denial-of-service possibility in truncatechars\_html and truncatewords\_html template filters**

If django.utils.text.Truncator's chars() and words() methods were passed the html=True argument, they were extremely slow to evaluate certain inputs due to a catastrophic backtracking vulnerability in a regular expression. The chars() and words() methods are used to implement the truncatechars\_html and truncatewords html template filters, which were thus vulnerable.

The backtracking problem in the regular expression is fixed.

- Fixed a regression that caused sliced QuerySet.distinct().order\_by() followed by count() to crash [\(#29108\)](https://code.djangoproject.com/ticket/29108).
- Prioritized the datetime and time input formats without  $\xi f$  for the Thai locale to fix the admin time picker widget displaying "undefined" [\(#29109\)](https://code.djangoproject.com/ticket/29109).
- Fixed crash with QuerySet.order\_by(Exists(...)) [\(#29118\)](https://code.djangoproject.com/ticket/29118).
- Made  $\circ$ , deconstruct() deterministic with multiple keyword arguments [\(#29125\)](https://code.djangoproject.com/ticket/29125). You may need to modify Q's in existing migrations, or accept an autogenerated migration.
- Fixed a regression where a When () expression with a list argument crashes [\(#29166\)](https://code.djangoproject.com/ticket/29166).
- Fixed crash when using a Window() expression in a subquery [\(#29172\)](https://code.djangoproject.com/ticket/29172).
- Fixed AbstractBaseUser.normalize\_username() crash if the username argument isn't a string [\(#29176\)](https://code.djangoproject.com/ticket/29176).

## **Django 2.0.2 release notes**

*February 1, 2018*

Django 2.0.2 fixes a security issue and several bugs in 2.0.1.

### **CVE-2018-6188: Information leakage in AuthenticationForm**

A regression in Django 1.11.8 made [AuthenticationForm](#page-390-0) run its confirm login allowed() method even if an incorrect password is entered. This can leak information about a user, depending on what messages confirm\_login\_allowed() raises. If confirm\_login\_allowed() isn't overridden, an attacker enter an arbitrary username and see if that user has been set to is active=False. If confirm login allowed() is overridden, more sensitive details could be leaked.

This issue is fixed with the caveat that AuthenticationForm can no longer raise the "This account is inactive." error if the authentication backend rejects inactive users (the default authentication backend, ModelBackend, has done that since Django 1.10). This issue will be revisited for Django 2.1 as a fix to address the caveat will likely be too invasive for inclusion in older versions.

### **Bugfixes**

- Fixed hidden content at the bottom of the "The install worked successfully!" page for some languages [\(#28885\)](https://code.djangoproject.com/ticket/28885).
- Fixed incorrect foreign key nullification if a model has two foreign keys to the same model and a target model is deleted [\(#29016\)](https://code.djangoproject.com/ticket/29016).
- Fixed regression in the use of QuerySet.values\_list(..., flat=True) followed by annotate() [\(#29067\)](https://code.djangoproject.com/ticket/29067).
- Fixed a regression where a queryset that annotates with geometry objects crashes [\(#29054\)](https://code.djangoproject.com/ticket/29054).
- Fixed a regression where contrib.auth.authenticate() crashes if an authentication backend doesn't accept request and a later one does [\(#29071\)](https://code.djangoproject.com/ticket/29071).
- Fixed a regression where makemigrations crashes if a migrations directory doesn't have an \_\_init\_\_.py file [\(#29091\)](https://code.djangoproject.com/ticket/29091).
- Fixed crash when entering an invalid uuid in ModelAdmin.raw id fields [\(#29094\)](https://code.djangoproject.com/ticket/29094).

# **Django 2.0.1 release notes**

*January 1, 2018*

Django 2.0.1 fixes several bugs in 2.0.

- Fixed a regression in Django 1.11 that added newlines between MultiWidget's subwidgets [\(#28890\)](https://code.djangoproject.com/ticket/28890).
- Fixed incorrect class-based model index name generation for models with quoted db  $\pm$ able [\(#28876\)](https://code.djangoproject.com/ticket/28876).
- Fixed incorrect foreign key constraint name for models with quoted db  $\pm$ able [\(#28876\)](https://code.djangoproject.com/ticket/28876).
- Fixed a regression in caching of a GenericForeignKey when the referenced model instance uses more than one level of multi-table inheritance [\(#28856\)](https://code.djangoproject.com/ticket/28856).
- Reallowed filtering a queryset with GeometryField=None [\(#28896\)](https://code.djangoproject.com/ticket/28896).
- Corrected admin check to allow a OneToOneField in ModelAdmin.autocomplete fields [\(#28898\)](https://code.djangoproject.com/ticket/28898).
- Fixed a regression on SQLite where DecimalField returned a result with trailing zeros in the fractional part truncated [\(#28915\)](https://code.djangoproject.com/ticket/28915).
- Fixed crash in the testserver command startup [\(#28941\)](https://code.djangoproject.com/ticket/28941).
- Fixed crash when coercing a translatable URL pattern to  $str$  [\(#28947\)](https://code.djangoproject.com/ticket/28947).
- Fixed crash on SQLite when renaming a field in a model referenced by a ManyToManyField [\(#28884\)](https://code.djangoproject.com/ticket/28884).
- Fixed a crash when chaining values() or values\_list() after QuerySet. select for update(of= $($ ...)) [\(#28944\)](https://code.djangoproject.com/ticket/28944).
- Fixed admin changelist crash when using a query expression in the page's ordering [\(#28958\)](https://code.djangoproject.com/ticket/28958).

# **Django 2.0 release notes**

*December 2, 2017*

Welcome to Django 2.0!

These release notes cover the *[new features](#page-1456-0)*, as well as some *[backwards incompatible changes](#page-1460-0)* you'll want to be aware of when upgrading from Django 1.11 or earlier. We've *[dropped some features](#page-1465-0)* that have reached the end of their deprecation cycle, and we've *[begun the deprecation process for some features](#page-1464-0)*.

This release starts Django's use of a *[loose form of semantic versioning](#page-1830-0)*, but there aren't any major backwards incompatible changes that might be expected of a 2.0 release. Upgrading should be a similar amount of effort as past feature releases.

See the *[Upgrading Django to a newer version](#page-596-0)* guide if you're updating an existing project.

# **Python compatibility**

Django 2.0 supports Python 3.4, 3.5, 3.6, and 3.7. We highly recommend and only officially support the latest release of each series.

The Django 1.11.x series is the last to support Python 2.7.

Django 2.0 will be the last release series to support Python 3.4. If you plan a deployment of Python 3.4 beyond the end-of-life for Django 2.0 (April 2019), stick with Django 1.11 LTS (supported until April 2020) instead. Note, however, that the end-of-life for Python 3.4 is March 2019.

# **Third-party library support for older version of Django**

Following the release of Django 2.0, we suggest that third-party app authors drop support for all versions of Django prior to 1.11. At that time, you should be able to run your package's tests using  $pvthon -Wd$  so that deprecation warnings do appear. After making the deprecation warning fixes, your app should be compatible with Django 2.0.

# <span id="page-1456-0"></span>**What's new in Django 2.0**

## **Simplified URL routing syntax**

The new  $d\eta$  and  $L$ .  $p$  ath() function allows a simpler, more readable URL routing syntax. For example, this example from previous Django releases:

url(r'^articles/(?P<year>[0-9]{4})/\$', views**.**year\_archive),

could be written as:

path('articles/<int:year>/', views**.**year\_archive),

The new syntax supports type coercion of URL parameters. In the example, the view will receive the year keyword argument as an integer rather than as a string. Also, the URLs that will match are slightly less constrained in the rewritten example. For example, the year 10000 will now match since the year integers aren't constrained to be exactly four digits long as they are in the regular expression.

The django.conf.urls.url() function from previous versions is now available as [django.urls.](#page-1402-1)  $r = pdth$  (). The old location remains for backwards compatibility, without an imminent deprecation. The old django.conf.urls.include() function is now importable from django.urls so you can use from django.urls import include, path, re\_path in your URLconfs.

The *[URL dispatcher](#page-191-0)* document is rewritten to feature the new syntax and provide more details.

### **Mobile-friendly contrib.admin**

The admin is now responsive and supports all major mobile devices. Older browsers may experience varying levels of graceful degradation.

#### **Window expressions**

The new [Window](#page-1225-0) expression allows adding an OVER clause to querysets. You can use *[window functions](#page-1252-1)* and *[aggregate](#page-1208-0) [functions](#page-1208-0)* in the expression.

### **Minor features**

#### **django.contrib.admin**

• The new [ModelAdmin.autocomplete\\_fields](#page-730-0) attribute and [ModelAdmin.](#page-736-0) [get\\_autocomplete\\_fields\(\)](#page-736-0) method allow using a [Select2](https://select2.org) search widget for ForeignKey and ManyToManyField.

#### **django.contrib.auth**

• The default iteration count for the PBKDF2 password hasher is increased from 36,000 to 100,000.

#### **django.contrib.gis**

- Added MySQL support for the  $AsGeos$ *SON* function, *[GeoHash](#page-833-1)* function, *[IsValid](#page-833-2)* function, *[isvalid](#page-821-0)* lookup, and *[distance lookups](#page-825-0)*.
- Added the  $Azimuth$  and  $LineLocatePoint$  functions, supported on PostGIS and SpatiaLite.
- Any [GEOSGeometry](#page-842-0) imported from GeoJSON now has its SRID set.
- Added the *OSMWidget.default*  $z$ oom attribute to customize the map's default zoom level.
- Made [metadata](#page-878-0) readable and editable on rasters through the metadata, [info](#page-875-0), and metadata attributes.
- Allowed passing driver-specific creation options to [GDALRaster](#page-871-0) objects using papsz\_options.
- Allowed creating [GDALRaster](#page-871-0) objects in GDAL's internal virtual filesystem. Rasters can now be *[created from](#page-880-0) [and converted to binary data](#page-880-0)* in-memory.
- The new  $\epsilon_{\text{DALBand}}$ ,  $\epsilon_{\text{color\_interpc}}$  () method returns the color interpretation for the band.

#### **django.contrib.postgres**

- The new distinct argument for  $ArrayAgg$  determines if concatenated values will be distinct.
- The new [RandomUUID](#page-923-0) database function returns a version 4 UUID. It requires use of PostgreSQL's pgcrypto extension which can be activated using the new [CryptoExtension](#page-926-0) migration operation.
- [django.contrib.postgres.indexes.GinIndex](#page-924-0) now supports the fastupdate and gin pending list limit parameters.
- The new [GistIndex](#page-924-1) class allows creating GiST indexes in the database. The new [BtreeGistExtension](#page-926-1) migration operation installs the btree\_gist extension to add support for operator classes that aren't built-in.
- [inspectdb](#page-998-0) can now introspect JSONField and various RangeFields (django.contrib.postgres must be in INSTALLED\_APPS).

#### **django.contrib.sitemaps**

• Added the protocol keyword argument to the [GenericSitemap](#page-936-0) constructor.

### **Cache**

• cache.set\_many() now returns a list of keys that failed to be inserted. For the built-in backends, failed inserts can only happen on memcached.

#### **File Storage**

• [File.open\(\)](#page-1024-0) can be used as a context manager, e.g. with file.open() as f:.

### **Forms**

- The new date\_attrs and time\_attrs arguments for [SplitDateTimeWidget](#page-1086-0) and  $SplitHiddenDateTimeWidth$  allow specifying different HTML attributes for the DateInput and TimeInput (or hidden) subwidgets.
- The new [Form.errors.get\\_json\\_data\(\)](#page-1033-0) method returns form errors as a dictionary suitable for including in a JSON response.

#### **Generic Views**

• The new [ContextMixin.extra\\_context](#page-672-0) attribute allows adding context in View.as\_view().

#### **Management Commands**

- [inspectdb](#page-998-0) now translates MySQL's unsigned integer columns to PositiveIntegerField or PositiveSmallIntegerField.
- The new makemessages  $\neg$ -add-location option controls the comment format in PO files.
- [loaddata](#page-999-1) can now *[read from stdin](#page-1001-0)*.
- The new diffsettings  $--output$  option allows formatting the output in a unified diff format.
- On Oracle, *inspect db* can now introspect AutoField if the column is created as an identity column.
- On MySQL,  $dbshell$  now supports client-side TLS certificates.

#### **Migrations**

• The new squashmigrations  $-squashed$ -name option allows naming the squashed migration.

#### **Models**

- The new  $StrIndex$  database function finds the starting index of a string inside another string.
- On Oracle, AutoField and BigAutoField are now created as [identity columns.](https://docs.oracle.com/database/121/DRDAA/migr_tools_feat.htm#DRDAA109)
- The new chunk\_size parameter of  $QuerySet$ . iterator() controls the number of rows fetched by the Python database client when streaming results from the database. For databases that don't support server-side cursors, it controls the number of results Django fetches from the database adapter.
- [QuerySet.earliest\(\)](#page-1194-0), [QuerySet.latest\(\)](#page-1193-0), and [Meta.get\\_latest\\_by](#page-1143-0) now allow ordering by several fields.
- Added the  $Extraction$  function to extract the quarter from  $Dategorical$  and  $Dategorical$ , and exposed it through the [quarter](#page-1205-0) lookup.
- Added the [TruncQuarter](#page-1244-1) function to truncate [DateField](#page-1113-0) and [DateTimeField](#page-1114-0) to the first day of a quarter.
- Added the  $db\_tablespace$  parameter to class-based indexes.
- If the database supports a native duration field (Oracle and PostgreSQL), [Extract](#page-1238-0) now works with [DurationField](#page-1115-0).
- Added the of argument to *QuerySet.select for update()*, supported on PostgreSQL and Oracle, to lock only rows from specific tables rather than all selected tables. It may be helpful particularly when select for update() is used in conjunction with select related().
- The new field\_name parameter of  $QuerySet.in\_bulk()$  allows fetching results based on any unique model field.
- [CursorWrapper.callproc\(\)](#page-151-0) now takes an optional dictionary of keyword parameters, if the backend supports this feature. Of Django's built-in backends, only Oracle supports it.
- The new [connection.execute\\_wrapper\(\)](#page-179-0) method allows *[installing wrappers around execution of](#page-178-0) [database queries](#page-178-0)*.
- The new filter argument for built-in aggregates allows *[adding different conditionals](#page-1235-0)* to multiple aggregations over the same fields or relations.
- Added support for expressions in  $Meta$ . ordering.
- The new named parameter of  $QuerySet$ .  $values$  list () allows fetching results as named tuples.
- The new [FilteredRelation](#page-1212-0) class allows adding an ON clause to querysets.

# **Pagination**

• Added [Paginator.get\\_page\(\)](#page-512-0) to provide the documented pattern of handling invalid page numbers.

### **Requests and Responses**

• The [runserver](#page-1005-0) Web server supports HTTP 1.1.

### **Templates**

- To increase the usefulness of  $Engineering.get\_default()$  in third-party apps, it now returns the first engine if multiple DjangoTemplates engines are configured in TEMPLATES rather than raising ImproperlyConfigured.
- Custom template tags may now accept keyword-only arguments.

### **Tests**

- Added threading support to [LiveServerTestCase](#page-348-0).
- Added settings that allow customizing the test tablespace parameters for Oracle: [DATAFILE\\_SIZE](#page-1284-0), [DATAFILE\\_TMP\\_SIZE](#page-1284-1), [DATAFILE\\_EXTSIZE](#page-1284-2), and [DATAFILE\\_TMP\\_EXTSIZE](#page-1284-3).

### **Validators**

• The new [ProhibitNullCharactersValidator](#page-1423-0) disallows the null character in the input of the  $CharField$  form field and its subclasses. Null character input was observed from vulnerability scanning tools. Most databases silently discard null characters, but psycopg2 2.7+ raises an exception when trying to save a null character to a char/text field with PostgreSQL.

# <span id="page-1460-0"></span>**Backwards incompatible changes in 2.0**

### **Removed support for bytestrings in some places**

To support native Python 2 strings, older Django versions had to accept both bytestrings and unicode strings. Now that Python 2 support is dropped, bytestrings should only be encountered around input/output boundaries (handling of binary fields or HTTP streams, for example). You might have to update your code to limit bytestring usage to a minimum, as Django no longer accepts bytestrings in certain code paths. Python's [-b](https://docs.python.org/3/using/cmdline.html#cmdoption-b) option may help detect that mistake in your code.

For example, reverse() now uses  $str()$  instead of force text() to coerce the args and kwargs it receives, prior to their placement in the URL. For bytestrings, this creates a string with an undesired b prefix as well as additional quotes ( $str(b'foo')$ ) is "b'foo'"). To adapt, call decode () on the bytestring before passing it to reverse().

# **Database backend API**

This section describes changes that may be needed in third-party database backends.

- The DatabaseOperations.datetime\_cast\_date\_sql(), datetime\_cast\_time\_sql(), datetime\_trunc\_sql(), datetime\_extract\_sql(), and date\_interval\_sql() methods now return only the SQL to perform the operation instead of SQL and a list of parameters.
- Third-party database backends should add a DatabaseWrapper.display\_name attribute with the name of the database that your backend works with. Django may use it in various messages, such as in system checks.
- The first argument of SchemaEditor.\_alter\_column\_type\_sql() is now model rather than table.
- The first argument of SchemaEditor. create index name() is now table name rather than model.
- To enable FOR UPDATE OF support, set DatabaseFeatures.has\_select\_for\_update\_of = True. If the database requires that the arguments to OF be columns rather than tables, set DatabaseFeatures.select\_for\_update\_of\_column = True.
- To enable support for [Window](#page-1225-0) expressions, set DatabaseFeatures.supports over clause to True. You may need to customize the DatabaseOperations.window\_start\_rows\_start\_end() and/or window\_start\_range\_start\_end() methods.
- Third-party database backends should add a DatabaseOperations. cast\_char\_field\_without\_max\_length attribute with the database data type that will be used in the [Cast](#page-1236-0) function for a CharField if the max\_length argument isn't provided.
- The first argument of DatabaseCreation.\_clone\_test\_db() and get\_test\_db\_clone\_settings() is now suffix rather than number (in case you want to rename the signatures in your backend for consistency). django.test also now passes those values as strings rather than as integers.
- Third-party database backends should add a DatabaseIntrospection.get sequences() method based on the stub in BaseDatabaseIntrospection.

# **Dropped support for Oracle 11.2**

The end of upstream support for Oracle 11.2 is Dec. 2020. Django 1.11 will be supported until April 2020 which almost reaches this date. Django 2.0 officially supports Oracle 12.1+.

#### **Default MySQL isolation level is read committed**

MySQL's default isolation level, repeatable read, may cause data loss in typical Django usage. To prevent that and for consistency with other databases, the default isolation level is now read committed. You can use the [DATABASES](#page-1278-0) setting to *[use a different isolation level](#page-986-0)*, if needed.

#### **AbstractUser.last\_name max\_length increased to 150**

A migration for [django.contrib.auth.models.User.last\\_name](#page-761-0) is included. If you have a custom user model inheriting from AbstractUser, you'll need to generate and apply a database migration for your user model.

If you want to preserve the 30 character limit for last names, use a custom form:

```
from django.contrib.auth.forms import UserChangeForm
class MyUserChangeForm(UserChangeForm):
    last_name = forms.CharField(max_length=30, required=False)
```
If you wish to keep this restriction in the admin when editing users, set UserAdmin.form to use this form:

```
from django.contrib.auth.admin import UserAdmin
from django.contrib.auth.models import User
class MyUserAdmin(UserAdmin):
    form = MyUserChangeForm
admin.site.unregister(User)
admin.site.register(User, MyUserAdmin)
```
#### **QuerySet.reverse() and last() are prohibited after slicing**

Calling QuerySet.reverse() or last() on a sliced queryset leads to unexpected results due to the slice being applied after reordering. This is now prohibited, e.g.:

```
>>> Model.objects.all()[:2].reverse()
Traceback (most recent call last):
...
TypeError: Cannot reverse a query once a slice has been taken.
```
#### **Form fields no longer accept optional arguments as positional arguments**

To help prevent runtime errors due to incorrect ordering of form field arguments, optional arguments of built-in form fields are no longer accepted as positional arguments. For example:

forms**.**IntegerField(25, 10)

raises an exception and should be replaced with:

```
forms.IntegerField(max_value=25, min_value=10)
```
#### **call\_command() validates the options it receives**

call\_command() now validates that the argument parser of the command being called defines all of the options passed to call command().

For custom management commands that use options not created using parser.add\_argument(), add a stealth\_options attribute on the command:

```
class MyCommand(BaseCommand):
    stealth_options = ('option_name', ...)
```
#### **Indexes no longer accept positional arguments**

For example:

models**.**Index(['headline', '-pub\_date'], 'index\_name')

raises an exception and should be replaced with:

models**.**Index(fields**=**['headline', '-pub\_date'], name**=**'index\_name')

#### **Foreign key constraints are now enabled on SQLite**

This will appear as a backwards-incompatible change (IntegrityError: FOREIGN KEY constraint failed) if attempting to save an existing model instance that's violating a foreign key constraint.

Foreign keys are now created with DEFERRABLE INITIALLY DEFERRED instead of DEFERRABLE IMMEDIATE. Thus, tables may need to be rebuilt to recreate foreign keys with the new definition, particularly if you're using a pattern like this:

```
from django.db import transaction
with transaction.atomic():
    Book.objects.create(author_id=1)
    Author.objects.create(id=1)
```
If you don't recreate the foreign key as DEFERRED, the first create() would fail now that foreign key constraints are enforced.

Backup your database first! After upgrading to Django 2.0, you can then rebuild tables using a script similar to this:

```
from django.apps import apps
from django.db import connection
for app in apps.get_app_configs():
    for model in app.get_models(include_auto_created=True):
        if model._meta.managed and not (model._meta.proxy or model._meta.swapped):
            for base in model.__bases__:
                if hasattr(base, '_meta'):
                   base._meta.local_many_to_many = []
            model._meta.local_many_to_many = []
            with connection.schema_editor() as editor:
                editor._remake_table(model)
```
This script hasn't received extensive testing and needs adaption for various cases such as multiple databases. Feel free to contribute improvements.

In addition, because of a table alteration limitation of SQLite, it's prohibited to perform [RenameModel](#page-1100-0) and [RenameField](#page-1102-0) operations on models or fields referenced by other models in a transaction. In order to allow migrations containing these operations to be applied, you must set the Migration.atomic attribute to False.

# **Miscellaneous**

- The SessionAuthenticationMiddleware class is removed. It provided no functionality since session authentication is unconditionally enabled in Django 1.10.
- The default HTTP error handlers (handler404, etc.) are now callables instead of dotted Python path strings. Django favors callable references since they provide better performance and debugging experience.
- [RedirectView](#page-654-0) no longer silences NoReverseMatch if the pattern\_name doesn't exist.
- When [USE\\_L10N](#page-1306-0) is off, [FloatField](#page-1061-0) and [DecimalField](#page-1059-0) now respect [DECIMAL\\_SEPARATOR](#page-1287-0) and [THOUSAND\\_SEPARATOR](#page-1304-0) during validation. For example, with the settings:

```
USE_L10N = False
USE_THOUSAND_SEPARATOR = True
DECIMAL_SEPARATOR = ','
THOUSAND_SEPARATOR = '.'
```
an input of "1.345" is now converted to 1345 instead of 1.345.

- Subclasses of [AbstractBaseUser](#page-411-0) are no longer required to implement get\_short\_name() and get\_full\_name(). (The base implementations that raise NotImplementedError are removed.) django.contrib.admin uses these methods if implemented but doesn't require them. Third-party apps that use these methods may want to adopt a similar approach.
- The FIRST\_DAY\_OF\_WEEK and NUMBER\_GROUPING format settings are now kept as integers in JavaScript and JSON i18n view outputs.
- [assertNumQueries\(\)](#page-359-0) now ignores connection configuration queries. Previously, if a test opened a new database connection, those queries could be included as part of the assertNumQueries() count.
- The default size of the Oracle test tablespace is increased from 20M to 50M and the default autoextend size is increased from 10M to 25M.
- To improve performance when streaming large result sets from the database,  $QuerySet$ . iterator() now fetches 2000 rows at a time instead of 100. The old behavior can be restored using the chunk\_size parameter. For example:

```
Book.objects.iterator(chunk_size=100)
```
- Providing unknown package names in the packages argument of the [JavaScriptCatalog](#page-468-0) view now raises ValueError instead of passing silently.
- A model instance's primary key now appears in the default Model. \_\_str\_() method, e.g. Question object (1).
- makemigrations now detects changes to the model field limit\_choices\_to option. Add this to your existing migrations or accept an auto-generated migration for fields that use it.
- Performing queries that require *[automatic spatial transformations](#page-788-0)* now raises NotImplementedError on MySQL instead of silently using non-transformed geometries.
- django.core.exceptions. DjangoRuntimeWarning is removed. It was only used in the cache backend as an intermediate class in CacheKeyWarning's inheritance of RuntimeWarning.
- Renamed BaseExpression.\_output\_field to output\_field. You may need to update custom expressions.
- In older versions, forms and formsets combine their Media with widget Media by concatenating the two. The combining now tries to *[preserve the relative order of elements in each list](#page-278-0)*. MediaOrderConflictWarning is issued if the order can't be preserved.
- django.contrib.gis.gdal.OGRException is removed. It's been an alias for GDALException since Django 1.8.
- Support for GEOS 3.3.x is dropped.
- The way data is selected for GeometryField is changed to improve performance, and in raw SQL queries, those fields must now be wrapped in connection.ops.select. See the *[Raw queries note](#page-788-1)* in the GIS tutorial for an example.

#### <span id="page-1464-0"></span>**Features deprecated in 2.0**

#### **context argument of Field.from\_db\_value() and Expression.convert\_value()**

The context argument of Field.from\_db\_value() and Expression.convert\_value() is unused as it's always an empty dictionary. The signature of both methods is now:

(self, value, expression, connection)

#### instead of:

(self, value, expression, connection, context)

Support for the old signature in custom fields and expressions remains until Django 3.0.

#### **Miscellaneous**

- The django.db.backends.postgresql\_psycopg2 module is deprecated in favor of django. db.backends.postgresql. It's been an alias since Django 1.9. This only affects code that imports from the module directly. The DATABASES setting can still use 'django.db.backends. postgresql\_psycopg2', though you can simplify that by using the 'django.db.backends. postgresql' name added in Django 1.9.
- [django.shortcuts.](#page-212-0)render\_to\_response() is deprecated in favor of django.shortcuts.  $render()$ . render() takes the same arguments except that it also requires a request.
- The DEFAULT\_CONTENT\_TYPE setting is deprecated. It doesn't interact well with third-party apps and is obsolete since HTML5 has mostly superseded XHTML.
- HttpRequest.xreadlines() is deprecated in favor of iterating over the request.
- The field\_name keyword argument to *[QuerySet.earliest\(\)](#page-1194-0)* and *[QuerySet.latest\(\)](#page-1193-0)* is deprecated in favor of passing the field names as arguments. Write .earliest('pub\_date') instead of . earliest(field\_name='pub\_date').

## <span id="page-1465-0"></span>**Features removed in 2.0**

These features have reached the end of their deprecation cycle and are removed in Django 2.0.

See *[Features deprecated in 1.9](#page-1537-0)* for details on these changes, including how to remove usage of these features.

- The weak argument to django.dispatch.signals.Signal.disconnect() is removed.
- django.db.backends.base.BaseDatabaseOperations.check\_aggregate\_support() is removed.
- The django.forms.extras package is removed.
- The assignment\_tag helper is removed.
- The host argument to SimpleTestCase.assertsRedirects() is removed. The compatibility layer which allows absolute URLs to be considered equal to relative ones when the path is identical is also removed.
- Field.rel and Field.remote\_field.to are removed.
- The on\_delete argument for ForeignKey and OneToOneField is now required in models and migrations. Consider squashing migrations so that you have fewer of them to update.
- django.db.models.fields.add\_lazy\_relation() is removed.
- When time zone support is enabled, database backends that don't support time zones no longer convert aware datetimes to naive values in UTC anymore when such values are passed as parameters to SQL queries executed outside of the ORM, e.g. with cursor.execute().
- django.contrib.auth.tests.utils.skipIfCustomUser() is removed.
- The GeoManager and GeoQuerySet classes are removed.
- The django.contrib.gis.geoip module is removed.
- The supports\_recursion check for template loaders is removed from:
	- django.template.engine.Engine.find\_template()
	- django.template.loader\_tags.ExtendsNode.find\_template()
	- django.template.loaders.base.Loader.supports\_recursion()
	- django.template.loaders.cached.Loader.supports\_recursion()
- The load\_template and load\_template\_sources template loader methods are removed.
- The template dirs argument for template loaders is removed:
	- django.template.loaders.base.Loader.get\_template()
	- django.template.loaders.cached.Loader.cache\_key()
	- django.template.loaders.cached.Loader.get\_template()
	- django.template.loaders.cached.Loader.get\_template\_sources()
	- django.template.loaders.filesystem.Loader.get\_template\_sources()
- django.template.loaders.base.Loader.\_\_call\_\_() is removed.
- Support for custom error views that don't accept an exception parameter is removed.
- The mime\_type attribute of django.utils.feedgenerator.Atom1Feed and django.utils. feedgenerator.RssFeed is removed.
- The app\_name argument to include() is removed.
- Support for passing a 3-tuple (including admin.site.urls) as the first argument to include() is removed.
- Support for setting a URL instance namespace without an application namespace is removed.
- Field.\_get\_val\_from\_obj() is removed.
- django.template.loaders.eggs.Loader is removed.
- The current\_app parameter to the contrib. auth function-based views is removed.
- The callable\_obj keyword argument to SimpleTestCase.assertRaisesMessage() is removed.
- Support for the allow\_tags attribute on ModelAdmin methods is removed.
- The enclosure keyword argument to SyndicationFeed.add\_item() is removed.
- The django.template.loader.LoaderOrigin and django.template.base.StringOrigin aliases for django.template.base.Origin are removed.

See *[Features deprecated in 1.10](#page-1507-0)* for details on these changes.

- The makemigrations --exit option is removed.
- Support for direct assignment to a reverse foreign key or many-to-many relation is removed.
- The get\_srid() and set\_srid() methods of django.contrib.gis.geos.GEOSGeometry are removed.
- The get\_x(), set\_x(), get\_y(), set\_y(), get\_z(), and set\_z() methods of django. contrib.gis.geos.Point are removed.
- The get\_coords() and set\_coords() methods of django.contrib.gis.geos.Point are removed.
- The cascaded\_union property of django.contrib.gis.geos.MultiPolygon is removed.
- django.utils.functional.allow\_lazy() is removed.
- The shell --plain option is removed.
- The django.core.urlresolvers module is removed in favor of its new location, django.urls.
- CommaSeparatedIntegerField is removed, except for support in historical migrations.
- The template Context.has key() method is removed.
- Support for the django.core.files.storage.Storage.accessed\_time(), created\_time(), and modified\_time() methods is removed.
- Support for query lookups using the model name when Meta.default\_related\_name is set is removed.
- The MySQL \_\_search lookup is removed.
- The shim for supporting custom related manager classes without a \_apply\_rel\_filters() method is removed.
- Using User.is\_authenticated() and User.is\_anonymous() as methods rather than properties is no longer supported.
- The Model. meta.virtual fields attribute is removed.
- The keyword arguments virtual\_only in Field.contribute\_to\_class() and virtual in Model. meta.add field() are removed.
- The javascript\_catalog() and json\_catalog() views are removed.
- django.contrib.gis.utils.precision\_wkt() is removed.
- In multi-table inheritance, implicit promotion of a OneToOneField to a parent link is removed.
- Support for Widget.\_format\_value() is removed.
- FileField methods get\_directory\_name() and get\_filename() are removed.
- The mark\_for\_escaping() function and the classes it uses: EscapeData, EscapeBytes, EscapeText, EscapeString, and EscapeUnicode are removed.
- The escape filter now uses django.utils.html.conditional\_escape().
- Manager.use\_for\_related\_fields is removed.
- Model Manager inheritance follows MRO inheritance rules. The requirement to use Meta. manager\_inheritance\_from\_future to opt-in to the behavior is removed.
- Support for old-style middleware using settings.MIDDLEWARE\_CLASSES is removed.

# **9.1.3 1.11 release**

### **Django 1.11.26 release notes**

*November 4, 2019*

Django 1.11.26 fixes a regression in 1.11.25.

# **Bugfixes**

• Fixed a crash when using a contains, contained\_by, has\_key, has\_keys, or has\_any\_keys lookup on  $JSONF \text{ is } l \text{d}$ , if the right or left hand side of an expression is a key transform [\(#30826\)](https://code.djangoproject.com/ticket/30826).

### **Django 1.11.25 release notes**

*October 1, 2019*

Django 1.11.25 fixes a regression in 1.11.23.

### **Bugfixes**

• Fixed a crash when filtering with a Subquery() annotation of a queryset containing [JSONField](#page-913-0) or [HStoreField](#page-911-0) [\(#30769\)](https://code.djangoproject.com/ticket/30769).

### **Django 1.11.24 release notes**

*September 2, 2019*

Django 1.11.24 fixes a regression in 1.11.23.

### **Bugfixes**

• Fixed crash of KeyTransform() for [JSONField](#page-913-0) and [HStoreField](#page-911-0) when using on expressions with params [\(#30672\)](https://code.djangoproject.com/ticket/30672).

# **Django 1.11.23 release notes**

*August 1, 2019*

Django 1.11.23 fixes security issues in 1.11.22.

## **CVE-2019-14232: Denial-of-service possibility in django.utils.text.Truncator**

If django.utils.text.Truncator's chars() and words() methods were passed the html=True argument, they were extremely slow to evaluate certain inputs due to a catastrophic backtracking vulnerability in a regular expression. The chars() and words() methods are used to implement the  $truncatechars$  html and truncatewords html template filters, which were thus vulnerable.

The regular expressions used by Truncator have been simplified in order to avoid potential backtracking issues. As a consequence, trailing punctuation may now at times be included in the truncated output.

# **CVE-2019-14233: Denial-of-service possibility in strip\_tags()**

Due to the behavior of the underlying HTMLParser, [django.utils.html.strip\\_tags\(\)](#page-1413-1) would be extremely slow to evaluate certain inputs containing large sequences of nested incomplete HTML entities. The strip\_tags() method is used to implement the corresponding [striptags](#page-1368-0) template filter, which was thus also vulnerable.

strip tags() now avoids recursive calls to HTMLParser when progress removing tags, but necessarily incomplete HTML entities, stops being made.

Remember that absolutely NO guarantee is provided about the results of strip\_tags() being HTML safe. So NEVER mark safe the result of a strip\_tags() call without escaping it first, for example with  $d$  jango.utils. [html.escape\(\)](#page-1412-0).

### **CVE-2019-14234: SQL injection possibility in key and index lookups for JSONField/HStoreField**

[Key and index lookups](#page-914-0) for [JSONField](#page-913-0) and [key lookups](#page-911-1) for [HStoreField](#page-911-0) were subject to SQL injection, using a suitably crafted dictionary, with dictionary expansion, as the \*\*kwargs passed to QuerySet. filter().

### **CVE-2019-14235: Potential memory exhaustion in django.utils.encoding.uri\_to\_iri()**

If passed certain inputs,  $d$  jango.utils.encoding.uri\_to\_iri() could lead to significant memory usage due to excessive recursion when re-percent-encoding invalid UTF-8 octet sequences.

uri\_to\_iri() now avoids recursion when re-percent-encoding invalid UTF-8 octet sequences.

### **Django 1.11.22 release notes**

*July 1, 2019* Django 1.11.22 fixes a security issue in 1.11.21.

# **CVE-2019-12781: Incorrect HTTP detection with reverse-proxy connecting via HTTPS**

When deployed behind a reverse-proxy connecting to Django via HTTPS,  $d$ jango.http.HttpRequest. [scheme](#page-1255-0) would incorrectly detect client requests made via HTTP as using HTTPS. This entails incorrect results for [is\\_secure\(\)](#page-1259-0), and  $build\_absolute\_uri$ (), and that HTTP requests would not be redirected to HTTPS in accordance with [SECURE\\_SSL\\_REDIRECT](#page-1301-0).

HttpRequest.scheme now respects [SECURE\\_PROXY\\_SSL\\_HEADER](#page-1300-0), if it is configured, and the appropriate header is set on the request, for both HTTP and HTTPS requests.

If you deploy Django behind a reverse-proxy that forwards HTTP requests, and that connects to Django via HTTPS, be sure to verify that your application correctly handles code paths relying on scheme, is\_secure(), build\_absolute\_uri(), and SECURE\_SSL\_REDIRECT.

# **Django 1.11.21 release notes**

*June 3, 2019*

Django 1.11.21 fixes a security issue in 1.11.20.

# **CVE-2019-12308: AdminURLFieldWidget XSS**

The clickable "Current URL" link generated by AdminURLFieldWidget displayed the provided value without validating it as a safe URL. Thus, an unvalidated value stored in the database, or a value provided as a URL query parameter payload, could result in an clickable JavaScript link.

AdminURLFieldWidget now validates the provided value using [URLValidator](#page-1421-0) before displaying the clickable link. You may customize the validator by passing a validator\_class kwarg to AdminURLFieldWidget. init (), e.g. when using formfield overrides.

### **Django 1.11.20 release notes**

*February 11, 2019* Django 1.11.20 fixes a packaging error in 1.11.19.

# **Bugfixes**

• Corrected packaging error from 1.11.19 [\(#30175\)](https://code.djangoproject.com/ticket/30175).

### **Django 1.11.19 release notes**

*February 11, 2019*

Django 1.11.19 fixes a security issue in 1.11.18.

#### **CVE-2019-6975: Memory exhaustion in django.utils.numberformat.format()**

If django.utils.numberformat.format() – used by contrib.admin as well as the the floatformat, filesizeformat, and intcomma templates filters – received a Decimal with a large number of digits or a large exponent, it could lead to significant memory usage due to a call to ' $\{ : f \}$ '. format().

To avoid this, decimals with more than 200 digits are now formatted using scientific notation.

## **Django 1.11.18 release notes**

*January 4, 2019* Django 1.11.18 fixes a security issue in 1.11.17.

# **CVE-2019-3498: Content spoofing possibility in the default 404 page**

An attacker could craft a malicious URL that could make spoofed content appear on the default page generated by the django.views.defaults.page\_not\_found() view.

The URL path is no longer displayed in the default 404 template and the request\_path context variable is now quoted to fix the issue for custom templates that use the path.

# **Django 1.11.17 release notes**

### *December 3, 2018*

Django 1.11.17 fixes several bugs in 1.11.16 and adds compatibility with Python 3.7.

# **Bugfixes**

• Prevented repetitive calls to geos\_version\_tuple() in the WKBWriter class in an attempt to fix a random crash involving LooseVersion since Django 1.11.14 [\(#29959\)](https://code.djangoproject.com/ticket/29959).

### **Django 1.11.16 release notes**

*October 1, 2018*

Django 1.11.16 fixes a data loss bug in 1.11.15.

# **Bugfixes**

• Fixed a race condition in QuerySet.update\_or\_create() that could result in data loss [\(#29499\)](https://code.djangoproject.com/ticket/29499).

### **Django 1.11.15 release notes**

*August 1, 2018*

Django 1.11.15 fixes a security issue in 1.11.14.

### **CVE-2018-14574: Open redirect possibility in CommonMiddleware**

If the [CommonMiddleware](#page-1094-0) and the APPEND SLASH setting are both enabled, and if the project has a URL pattern that accepts any path ending in a slash (many content management systems have such a pattern), then a request to a maliciously crafted URL of that site could lead to a redirect to another site, enabling phishing and other attacks.

CommonMiddleware now escapes leading slashes to prevent redirects to other domains.

# **Django 1.11.14 release notes**

*July 2, 2018*

Django 1.11.14 fixes several bugs in 1.11.13.

# **Bugfixes**

- Fixed WKBWriter.write() and write\_hex() for empty polygons on GEOS 3.6.1+ [\(#29460\)](https://code.djangoproject.com/ticket/29460).
- Fixed a regression in Django 1.10 that could result in large memory usage when making edits using ModelAdmin.list\_editable [\(#28462\)](https://code.djangoproject.com/ticket/28462).

# **Django 1.11.13 release notes**

*May 1, 2018*

Django 1.11.13 fixes several bugs in 1.11.12.

# **Bugfixes**

- Fixed a regression in Django 1.11.8 where altering a field with a unique constraint may drop and rebuild more foreign keys than necessary [\(#29193\)](https://code.djangoproject.com/ticket/29193).
- Fixed crashes in django.contrib.admindocs when a view is a callable object, such as django. contrib.syndication.views.Feed [\(#29296\)](https://code.djangoproject.com/ticket/29296).
- Fixed a regression in Django 1.11.12 where QuerySet.values() or values\_list() after combining an annotated and unannotated queryset with union(), difference(), or intersection() crashed due to mismatching columns [\(#29286\)](https://code.djangoproject.com/ticket/29286).

### **Django 1.11.12 release notes**

*April 2, 2018*

Django 1.11.12 fixes two bugs in 1.11.11.

### **Bugfixes**

- Fixed a regression in Django 1.11.8 where combining two annotated values list() querysets with union(), difference(), or intersection() crashed due to mismatching columns [\(#29229\)](https://code.djangoproject.com/ticket/29229).
- Fixed a regression in Django 1.11 where an empty choice could be initially selected for the SelectMultiple and CheckboxSelectMultiple widgets [\(#29273\)](https://code.djangoproject.com/ticket/29273).

### **Django 1.11.11 release notes**

*March 6, 2018*

Django 1.11.11 fixes two security issues in 1.11.10.

### **CVE-2018-7536: Denial-of-service possibility in urlize and urlizetrunc template filters**

The django.utils.html.urlize() function was extremely slow to evaluate certain inputs due to catastrophic backtracking vulnerabilities in two regular expressions. The urlize () function is used to implement the urlize and urlizetrunc template filters, which were thus vulnerable.

The problematic regular expressions are replaced with parsing logic that behaves similarly.

## **CVE-2018-7537: Denial-of-service possibility in truncatechars\_html and truncatewords\_html template filters**

If django.utils.text.Truncator's chars() and words() methods were passed the html=True argument, they were extremely slow to evaluate certain inputs due to a catastrophic backtracking vulnerability in a regular expression. The chars() and words() methods are used to implement the truncatechars html and truncatewords\_html template filters, which were thus vulnerable.

The backtracking problem in the regular expression is fixed.

### **Django 1.11.10 release notes**

*February 1, 2018*

Django 1.11.10 fixes a security issue and several bugs in 1.11.9.

### **CVE-2018-6188: Information leakage in AuthenticationForm**

A regression in Django 1.11.8 made [AuthenticationForm](#page-390-0) run its confirm\_login\_allowed() method even if an incorrect password is entered. This can leak information about a user, depending on what messages confirm\_login\_allowed() raises. If confirm\_login\_allowed() isn't overridden, an attacker enter an arbitrary username and see if that user has been set to is\_active=False. If confirm\_login\_allowed() is overridden, more sensitive details could be leaked.

This issue is fixed with the caveat that AuthenticationForm can no longer raise the "This account is inactive." error if the authentication backend rejects inactive users (the default authentication backend, ModelBackend, has done that since Django 1.10). This issue will be revisited for Django 2.1 as a fix to address the caveat will likely be too invasive for inclusion in older versions.

### **Bugfixes**

- Fixed incorrect foreign key nullification if a model has two foreign keys to the same model and a target model is deleted [\(#29016\)](https://code.djangoproject.com/ticket/29016).
- Fixed a regression where contrib.auth.authenticate() crashes if an authentication backend doesn't accept request and a later one does [\(#29071\)](https://code.djangoproject.com/ticket/29071).
- Fixed crash when entering an invalid uuid in ModelAdmin.raw id fields [\(#29094\)](https://code.djangoproject.com/ticket/29094).

#### **Django 1.11.9 release notes**

*January 1, 2018*

Django 1.11.9 fixes several bugs in 1.11.8.

- Fixed a regression in Django 1.11 that added newlines between MultiWidget's subwidgets [\(#28890\)](https://code.djangoproject.com/ticket/28890).
- Fixed incorrect class-based model index name generation for models with quoted db\_table [\(#28876\)](https://code.djangoproject.com/ticket/28876).
- Fixed incorrect foreign key constraint name for models with quoted db\_table [\(#28876\)](https://code.djangoproject.com/ticket/28876).
- Fixed a regression in caching of a GenericForeignKey when the referenced model instance uses more than one level of multi-table inheritance [\(#28856\)](https://code.djangoproject.com/ticket/28856).

# **Django 1.11.8 release notes**

*December 2, 2017*

Django 1.11.8 fixes several bugs in 1.11.7.

# **Bugfixes**

- Reallowed, following a regression in Django 1.10, AuthenticationForm to raise the inactive user error when using ModelBackend [\(#28645\)](https://code.djangoproject.com/ticket/28645).
- Added support for QuerySet.values() and values\_list() for union(), difference(), and intersection() queries [\(#28781\)](https://code.djangoproject.com/ticket/28781).
- Fixed incorrect index name truncation when using a namespaced db\_table [\(#28792\)](https://code.djangoproject.com/ticket/28792).
- Made QuerySet.iterator() use server-side cursors on PostgreSQL after values() and values\_list() [\(#28817\)](https://code.djangoproject.com/ticket/28817).
- Fixed crash on SQLite and MySQL when ordering by a filtered subquery that uses nulls first or nulls\_last [\(#28848\)](https://code.djangoproject.com/ticket/28848).
- Made query lookups for CICharField, CIEmailField, and CITextField use a citext cast [\(#28702\)](https://code.djangoproject.com/ticket/28702).
- Fixed a regression in caching of a GenericForeignKey when the referenced model instance uses multi-table inheritance [\(#28856\)](https://code.djangoproject.com/ticket/28856).
- Fixed "Cannot change column 'x': used in a foreign key constraint" crash on MySQL with a sequence of AlterField and/or RenameField operations in a migration [\(#28305\)](https://code.djangoproject.com/ticket/28305).

### **Django 1.11.7 release notes**

*November 1, 2017*

Django 1.11.7 fixes several bugs in 1.11.6.

- Prevented cache.get\_or\_set() from caching None if the default argument is a callable that returns None [\(#28601\)](https://code.djangoproject.com/ticket/28601).
- Fixed the Basque DATE\_FORMAT string [\(#28710\)](https://code.djangoproject.com/ticket/28710).
- Made QuerySet.reverse() affect nulls\_first and nulls\_last [\(#28722\)](https://code.djangoproject.com/ticket/28722).
- Fixed unquoted table names in Subquery SQL when using OuterRef [\(#28689\)](https://code.djangoproject.com/ticket/28689).

# **Django 1.11.6 release notes**

*October 5, 2017*

Django 1.11.6 fixes several bugs in 1.11.5.

# **Bugfixes**

- Made the CharField form field convert whitespace-only values to the empty\_value when strip is enabled [\(#28555\)](https://code.djangoproject.com/ticket/28555).
- Fixed crash when using the name of a model's autogenerated primary key (id) in an Index's fields [\(#28597\)](https://code.djangoproject.com/ticket/28597).
- Fixed a regression in Django 1.9 where a custom view error handler such as handler404 that accesses csrf\_token could cause CSRF verification failures on other pages [\(#28488\)](https://code.djangoproject.com/ticket/28488).

# **Django 1.11.5 release notes**

### *September 5, 2017*

Django 1.11.5 fixes a security issue and several bugs in 1.11.4.

### **CVE-2017-12794: Possible XSS in traceback section of technical 500 debug page**

In older versions, HTML autoescaping was disabled in a portion of the template for the technical 500 debug page. Given the right circumstances, this allowed a cross-site scripting attack. This vulnerability shouldn't affect most production sites since you shouldn't run with DEBUG = True (which makes this page accessible) in your production settings.

- Fixed GEOS version parsing if the version has a commit hash at the end (new in GEOS 3.6.2) [\(#28441\)](https://code.djangoproject.com/ticket/28441).
- Added compatibility for cx\_Oracle 6 [\(#28498\)](https://code.djangoproject.com/ticket/28498).
- Fixed select widget rendering when option values are tuples [\(#28502\)](https://code.djangoproject.com/ticket/28502).
- Django 1.11 inadvertently changed the sequence and trigger naming scheme on Oracle. This causes errors on INSERTs for some tables if 'use\_returning\_into': False is in the OPTIONS part of DATABASES. The pre-1.11 naming scheme is now restored. Unfortunately, it necessarily requires an update to Oracle tables created with Django 1.11.[1-4]. Use the upgrade script in [#28451](https://code.djangoproject.com/ticket/28451) comment 8 to update sequence and trigger names to use the pre-1.11 naming scheme.
- Added POST request support to LogoutView, for equivalence with the function-based logout () view [\(#28513\)](https://code.djangoproject.com/ticket/28513).
- Omitted pages\_per\_range from BrinIndex.deconstruct() if it's None [\(#25809\)](https://code.djangoproject.com/ticket/25809).
- Fixed a regression where SelectDateWidget localized the years in the select box [\(#28530\)](https://code.djangoproject.com/ticket/28530).
- Fixed a regression in 1.11.4 where runserver crashed with non-Unicode system encodings on Python 2 + Windows [\(#28487\)](https://code.djangoproject.com/ticket/28487).
- Fixed a regression in Django 1.10 where changes to a ManyToManyField weren't logged in the admin change history [\(#27998\)](https://code.djangoproject.com/ticket/27998) and prevented ManyToManyField initial data in model forms from being affected by subsequent model changes [\(#28543\)](https://code.djangoproject.com/ticket/28543).
- Fixed non-deterministic results or an AssertionError crash in some queries with multiple joins [\(#26522\)](https://code.djangoproject.com/ticket/26522).
- Fixed a regression in contrib.auth's login() and logout() views where they ignored positional arguments [\(#28550\)](https://code.djangoproject.com/ticket/28550).

# **Django 1.11.4 release notes**

### *August 1, 2017*

Django 1.11.4 fixes several bugs in 1.11.3.

# **Bugfixes**

- Fixed a regression in 1.11.3 on Python 2 where non-ASCII format values for date/time widgets results in an empty value in the widget's HTML [\(#28355\)](https://code.djangoproject.com/ticket/28355).
- Fixed QuerySet.union() and difference() when combining with a queryset raising EmptyResultSet [\(#28378\)](https://code.djangoproject.com/ticket/28378).
- Fixed a regression in pickling of LazyObject on Python 2 when the wrapped object doesn't have \_\_reduce\_\_() [\(#28389\)](https://code.djangoproject.com/ticket/28389).
- Fixed crash in runserver's autoreload with Python 2 on Windows with non-str environment variables [\(#28174\)](https://code.djangoproject.com/ticket/28174).
- Corrected Field.has\_changed() to return False for disabled form fields: BooleanField, MultipleChoiceField, MultiValueField, FileField, ModelChoiceField, and ModelMultipleChoiceField.
- Fixed QuerySet.count() for union(), difference(), and intersection() queries. [\(#28399\)](https://code.djangoproject.com/ticket/28399).
- Fixed ClearableFileInput rendering as a subwidget of MultiWidget [\(#28414\)](https://code.djangoproject.com/ticket/28414). Custom clearable\_file\_input.html widget templates will need to adapt for the fact that context values checkbox\_name, checkbox\_id, is\_initial, input\_text, initial\_text, and clear\_checkbox\_label are now attributes of widget rather than appearing in the top-level context.
- Fixed queryset crash when using a GenericRelation to a proxy model [\(#28418\)](https://code.djangoproject.com/ticket/28418).

### **Django 1.11.3 release notes**

### *July 1, 2017*

Django 1.11.3 fixes several bugs in 1.11.2.

- Removed an incorrect deprecation warning about a missing renderer argument if a Widget.render() method accepts  $\star\star$ kwargs [\(#28265\)](https://code.djangoproject.com/ticket/28265).
- Fixed a regression causing Model. \_\_init\_\_() to crash if a field has an instance only descriptor [\(#28269\)](https://code.djangoproject.com/ticket/28269).
- Fixed an incorrect DisallowedModelAdminLookup exception when using a nested reverse relation in list\_filter [\(#28262\)](https://code.djangoproject.com/ticket/28262).
- Fixed admin's FieldListFilter.get\_queryset() crash on invalid input [\(#28202\)](https://code.djangoproject.com/ticket/28202).
- Fixed invalid HTML for a required AdminFileWidget [\(#28278\)](https://code.djangoproject.com/ticket/28278).
- Fixed model initialization to set the name of class-based model indexes for models that only inherit models. Model [\(#28282\)](https://code.djangoproject.com/ticket/28282).
- Fixed crash in admin's inlines when a model has an inherited non-editable primary key [\(#27967\)](https://code.djangoproject.com/ticket/27967).
- Fixed QuerySet.union(), intersection(), and difference() when combining with an EmptyQuerySet [\(#28293\)](https://code.djangoproject.com/ticket/28293).
- Prevented Paginator's unordered object list warning from evaluating a QuerySet [\(#28284\)](https://code.djangoproject.com/ticket/28284).
- Fixed the value of redirect\_field\_name in LoginView's template context. It's now an empty string (as it is for the original function-based login() view) if the corresponding parameter isn't sent in a request (in particular, when the login page is accessed directly) [\(#28229\)](https://code.djangoproject.com/ticket/28229).
- Prevented attribute values in the django/forms/widgets/attrs.html template from being localized so that numeric attributes (e.g.  $max$  and  $min$ ) of NumberInput work correctly [\(#28303\)](https://code.djangoproject.com/ticket/28303).
- Removed casting of the option value to a string in the template context of the CheckboxSelectMultiple, NullBooleanSelect, RadioSelect, SelectMultiple, and Select widgets [\(#28176\)](https://code.djangoproject.com/ticket/28176). In Django 1.11.1, casting was added in Python to avoid localization of numeric values in Django templates, but this made some use cases more difficult. Casting is now done in the template using the |stringformat:'s' filter.
- Prevented a primary key alteration from adding a foreign key constraint if db\_constraint=False [\(#28298\)](https://code.djangoproject.com/ticket/28298).
- Fixed UnboundLocalError crash in RenameField with nonexistent field [\(#28350\)](https://code.djangoproject.com/ticket/28350).
- Fixed a regression preventing a model field's limit\_choices\_to from being evaluated when a ModelForm is instantiated [\(#28345\)](https://code.djangoproject.com/ticket/28345).

### <span id="page-1476-0"></span>**Django 1.11.2 release notes**

### *June 1, 2017*

Django 1.11.2 adds a minor feature and fixes several bugs in 1.11.1. Also, the latest string translations from Transifex are incorporated.

### **Minor feature**

The new LiveServerTestCase.port attribute reallows the use case of binding to a specific port following the *[bind to port zero](#page-1485-0)* change in Django 1.11.

# **Bugfixes**

- Added detection for GDAL 2.1 and 2.0, and removed detection for unsupported versions 1.7 and 1.8 [\(#28181\)](https://code.djangoproject.com/ticket/28181).
- Changed contrib.gis to raise ImproperlyConfigured rather than GDALException if gdal isn't installed, to allow third-party apps to catch that exception [\(#28178\)](https://code.djangoproject.com/ticket/28178).
- Fixed django.utils.http.is\_safe\_url() crash on invalid IPv6 URLs [\(#28142\)](https://code.djangoproject.com/ticket/28142).
- Fixed regression causing pickling of model fields to crash [\(#28188\)](https://code.djangoproject.com/ticket/28188).
- Fixed django.contrib.auth.authenticate() when multiple authentication backends don't accept a positional request argument [\(#28207\)](https://code.djangoproject.com/ticket/28207).
- Fixed introspection of index field ordering on PostgreSQL [\(#28197\)](https://code.djangoproject.com/ticket/28197).
- Fixed a regression where Model.\_state.adding wasn't set correctly on multi-table inheritance parent models after saving a child model [\(#28210\)](https://code.djangoproject.com/ticket/28210).
- Allowed DjangoJSONEncoder to serialize django.utils.deprecation.CallableBool [\(#28230\)](https://code.djangoproject.com/ticket/28230).
- Relaxed the validation added in Django 1.11 of the fields in the defaults argument of QuerySet. get or create() and update or create() to reallow settable model properties [\(#28222\)](https://code.djangoproject.com/ticket/28222).
- Fixed MultipleObjectMixin.paginate\_queryset() crash on Python 2 if the InvalidPage message contains non-ASCII [\(#28204\)](https://code.djangoproject.com/ticket/28204).
- Prevented Subquery from adding an unnecessary CAST which resulted in invalid SQL [\(#28199\)](https://code.djangoproject.com/ticket/28199).
- Corrected detection of GDAL 2.1 on Windows [\(#28181\)](https://code.djangoproject.com/ticket/28181).
- Made date-based generic views return a 404 rather than crash when given an out of range date [\(#28209\)](https://code.djangoproject.com/ticket/28209).
- Fixed a regression where file\_move\_safe() crashed when moving files to a CIFS mount [\(#28170\)](https://code.djangoproject.com/ticket/28170).
- Moved the ImageField file extension validation added in Django 1.11 from the model field to the form field to reallow the use case of storing images without an extension [\(#28242\)](https://code.djangoproject.com/ticket/28242).

### **Django 1.11.1 release notes**

*May 6, 2017*

Django 1.11.1 adds a minor feature and fixes several bugs in 1.11.

### **Allowed disabling server-side cursors on PostgreSQL**

The change in Django 1.11 to make [QuerySet.iterator\(\)](#page-1192-0) use server-side cursors on PostgreSQL prevents running Django with *pgBouncer* in transaction pooling mode. To reallow that, use the [DISABLE\\_SERVER\\_SIDE\\_CURSORS](#page-1280-0) setting in [DATABASES](#page-1278-0).

See *[Transaction pooling and server-side cursors](#page-983-0)* for more discussion.

### **Bugfixes**

- Made migrations respect Index's name argument. If you created a named index with Django 1.11, makemigrations will create a migration to recreate the index with the correct name [\(#28051\)](https://code.djangoproject.com/ticket/28051).
- Fixed a crash when using a \_\_icontains lookup on a ArrayField [\(#28038\)](https://code.djangoproject.com/ticket/28038).
- Fixed a crash when using a two-tuple in EmailMessage's attachments argument [\(#28042\)](https://code.djangoproject.com/ticket/28042).
- Fixed QuerySet.filter() crash when it references the name of a OneToOneField primary key [\(#28047\)](https://code.djangoproject.com/ticket/28047).
- Fixed empty POST data table appearing instead of "No POST data" in HTML debug page [\(#28079\)](https://code.djangoproject.com/ticket/28079).
- Restored BoundFields without any choices evaluating to True [\(#28058\)](https://code.djangoproject.com/ticket/28058).
- Prevented SessionBase.cycle\_key() from losing session data if \_session\_cache isn't populated [\(#28066\)](https://code.djangoproject.com/ticket/28066).
- Fixed layout of ReadOnlyPasswordHashWidget (used in the admin's user change page) [\(#28097\)](https://code.djangoproject.com/ticket/28097).
- Allowed prefetch calls on managers with custom ModelIterable subclasses [\(#28096\)](https://code.djangoproject.com/ticket/28096).
- Fixed change password link in the contrib.auth admin for el, es MX, and pt translations [\(#28100\)](https://code.djangoproject.com/ticket/28100).
- Restored the output of the class attribute in the <ul> of widgets that use the multiple input.html template. This fixes ModelAdmin.radio fields with admin.HORIZONTAL [\(#28059\)](https://code.djangoproject.com/ticket/28059).
- Fixed crash in BaseGeometryWidget.subwidgets() [\(#28039\)](https://code.djangoproject.com/ticket/28039).
- Fixed exception reraising in ORM query execution when cursor.execute() fails and the subsequent cursor.close() also fails [\(#28091\)](https://code.djangoproject.com/ticket/28091).
- Fixed a regression where CheckboxSelectMultiple, NullBooleanSelect, RadioSelect, SelectMultiple, and Select localized option values [\(#28075\)](https://code.djangoproject.com/ticket/28075).
- Corrected the stack level of unordered queryset pagination warnings [\(#28109\)](https://code.djangoproject.com/ticket/28109).
- Fixed a regression causing incorrect queries for \_\_in subquery lookups when models use ForeignKey. to\_field [\(#28101\)](https://code.djangoproject.com/ticket/28101).
- Fixed crash when overriding the template of django.views.static.directory\_index() [\(#28122\)](https://code.djangoproject.com/ticket/28122).
- Fixed a regression in formset min\_num validation with unchanged forms that have initial data [\(#28130\)](https://code.djangoproject.com/ticket/28130).
- Prepared for cx Oracle 6.0 support [\(#28138\)](https://code.djangoproject.com/ticket/28138).
- Updated the contrib.postgres SplitArrayWidget to use template-based widget rendering [\(#28040\)](https://code.djangoproject.com/ticket/28040).
- Fixed crash in BaseGeometryWidget.get\_context() when overriding existing attrs [\(#28105\)](https://code.djangoproject.com/ticket/28105).
- Prevented AddIndex and RemoveIndex from mutating model state [\(#28043\)](https://code.djangoproject.com/ticket/28043).
- Prevented migrations from dropping database indexes from Meta.indexes when changing Field. db\_index to False [\(#28052\)](https://code.djangoproject.com/ticket/28052).
- Fixed a regression in choice ordering in form fields with grouped and non-grouped options [\(#28157\)](https://code.djangoproject.com/ticket/28157).
- Fixed crash in BaseInlineFormSet.\_construct\_form() when using save\_as\_new [\(#28159\)](https://code.djangoproject.com/ticket/28159).
- Fixed a regression where Model.\_state.db wasn't set correctly on multi-table inheritance parent models after saving a child model [\(#28166\)](https://code.djangoproject.com/ticket/28166).
- Corrected the return type of ArrayField(CITextField()) values retrieved from the database [\(#28161\)](https://code.djangoproject.com/ticket/28161).
- Fixed QuerySet.prefetch\_related() crash when fetching relations in nested Prefetch objects [\(#27554\)](https://code.djangoproject.com/ticket/27554).
- Prevented hiding GDAL errors if it's not installed when using contrib.gis [\(#28160\)](https://code.djangoproject.com/ticket/28160). (It's a required dependency as of Django 1.11.)
- Fixed a regression causing \_\_in lookups on a foreign key to fail when using the foreign key's parent model as the lookup value [\(#28175\)](https://code.djangoproject.com/ticket/28175).

### **Django 1.11 release notes**

### *April 4, 2017*

Welcome to Django 1.11!

These release notes cover the *[new features](#page-1479-0)*, as well as some *[backwards incompatible changes](#page-1484-0)* you'll want to be aware of when upgrading from Django 1.10 or older versions. We've *[begun the deprecation process for some features](#page-1489-0)*.

See the *[Upgrading Django to a newer version](#page-596-0)* guide if you're updating an existing project.

Django 1.11 is designated as a *[long-term support release](#page-1830-0)*. It will receive security updates for at least three years after its release. Support for the previous LTS, Django 1.8, will end in April 2018.

# **Python compatibility**

Django 1.11 requires Python 2.7, 3.4, 3.5, 3.6, or 3.7 (as of 1.11.17). We highly recommend and only officially support the latest release of each series.

The Django 1.11.x series is the last to support Python 2. The next major release, Django 2.0, will only support Python  $3.4 + .$ 

#### **Deprecating warnings are no longer loud by default**

Unlike older versions of Django, Django's own deprecation warnings are no longer displayed by default. This is consistent with Python's default behavior.

This change allows third-party apps to support both Django 1.11 LTS and Django 1.8 LTS without having to add code to avoid deprecation warnings.

Following the release of Django 2.0, we suggest that third-party app authors drop support for all versions of Django prior to 1.11. At that time, you should be able run your package's tests using python -Wd so that deprecation warnings do appear. After making the deprecation warning fixes, your app should be compatible with Django 2.0.

### <span id="page-1479-0"></span>**What's new in Django 1.11**

#### **Class-based model indexes**

The new  $d$  jango.db.models.indexes module contains classes which ease creating database indexes. Indexes are added to models using the [Meta.indexes](#page-1146-0) option.

The [Index](#page-1133-1) class creates a b-tree index, as if you used db index on the model field or index together on the model Meta class. It can be subclassed to support different index types, such as [GinIndex](#page-924-0). It also allows defining the order (ASC/DESC) for the columns of the index.

### **Template-based widget rendering**

To ease customizing widgets, form widget rendering is now done using the template system rather than in Python. See *[The form rendering API](#page-1072-0)*.

You may need to adjust any custom widgets that you've written for a few *[backwards incompatible changes](#page-1486-0)*.

#### **Subquery expressions**

The new [Subquery](#page-1222-0) and [Exists](#page-1223-0) database expressions allow creating explicit subqueries. Subqueries may refer to fields from the outer queryset using the [OuterRef](#page-1223-1) class.

### **Minor features**

#### **django.contrib.admin**

- [ModelAdmin.date\\_hierarchy](#page-716-0) can now reference fields across relations.
- The new [ModelAdmin.get\\_exclude\(\)](#page-736-0) hook allows specifying the exclude fields based on the request or model instance.

• The popup response.html template can now be overridden per app, per model, or by setting the [ModelAdmin.popup\\_response\\_template](#page-734-0) attribute.

#### **django.contrib.auth**

- The default iteration count for the PBKDF2 password hasher is increased by 20%.
- The [LoginView](#page-384-0) and [LogoutView](#page-386-0) class-based views supersede the deprecated login() and logout() function-based views.
- The [PasswordChangeView](#page-387-0), [PasswordChangeDoneView](#page-387-1), [PasswordResetView](#page-387-2), [PasswordResetDoneView](#page-388-0), [PasswordResetConfirmView](#page-389-0), and [PasswordResetCompleteView](#page-389-1) class-based views supersede the deprecated password\_change(), password\_change\_done(), password\_reset(), password\_reset\_done(), password\_reset\_confirm(), and password\_reset\_complete() function-based views.
- The new post\_reset\_login attribute for  $PasswordResetConfirmView$  allows automatically logging in a user after a successful password reset. If you have multiple AUTHENTICATION\_BACKENDS configured, use the post reset login backend attribute to choose which one to use.
- To avoid the possibility of leaking a password reset token via the HTTP Referer header (for example, if the reset page includes a reference to CSS or JavaScript hosted on another domain), the [PasswordResetConfirmView](#page-389-0) (but not the deprecated password\_reset\_confirm() function-based view) stores the token in a session and redirects to itself to present the password change form to the user without the token in the URL.
- update session auth hash() now rotates the session key to allow a password change to invalidate stolen session cookies.
- The new success\_url\_allowed\_hosts attribute for  $LoginView$  and  $LogoutView$  allows specifying a set of hosts that are safe for redirecting after login and logout.
- Added password validators help\_text to [UserCreationForm](#page-391-0).
- The HttpRequest is now passed to  $authentication$  benticate () which in turn passes it to the authentication backend if it accepts a request argument.
- The [user\\_login\\_failed\(\)](#page-765-0) signal now receives a request argument.
- [PasswordResetForm](#page-391-1) supports custom user models that use an email field named something other than 'email'. Set CustomUser. EMAIL FIELD to the name of the field.
- $get\_user\_model$  () can now be called at import time, even in modules that define models.

#### **django.contrib.contenttypes**

• When stale content types are detected in the  $remove\_stable\_contenttypes$  command, there's now a list of related objects such as auth.Permissions that will also be deleted. Previously, only the content types were listed (and this prompt was after migrate rather than in a separate command).

#### **django.contrib.gis**

- The new [GEOSGeometry.from\\_gml\(\)](#page-843-0) and [OGRGeometry.from\\_gml\(\)](#page-861-0) methods allow creating geometries from GML.
- Added support for the  $dw$ *i*thin lookup on SpatiaLite.
- The  $Area$  function,  $Distance$  function, and distance lookups now work with geodetic coordinates on SpatiaLite.
- The OpenLayers-based form widgets now use OpenLayers.js from https://cdnjs.cloudflare. com which is more suitable for production use than the old https://openlayers.org/ source. They are also updated to use OpenLayers 3.
- PostGIS migrations can now change field dimensions.
- Added the ability to pass the *size*, *shape*, and *offset* parameter when creating [GDALRaster](#page-871-0) objects.
- Added SpatiaLite support for the  $IsValid$  function, [MakeValid](#page-834-0) function, and [isvalid](#page-821-0) lookup.
- Added Oracle support for the [AsGML](#page-830-0) function, [BoundingCircle](#page-831-0) function, [IsValid](#page-833-0) function, and [isvalid](#page-821-0) lookup.

#### **django.contrib.postgres**

- The new distinct argument for  $StringAgg$  determines if concatenated values will be distinct.
- The new  $GinIndex$  and  $BrinIndex$  classes allow creating GIN and BRIN indexes in the database.
- [JSONField](#page-913-0) accepts a new encoder parameter to specify a custom class to encode data types not supported by the standard encoder.
- The new [CIText](#page-910-0) mixin and [CITextExtension](#page-926-0) migration operation allow using PostgreSQL's citext extension for case-insensitive lookups. Three fields are provided: [CICharField](#page-910-1), [CIEmailField](#page-910-2), and [CITextField](#page-910-3).
- The new [JSONBAgg](#page-904-1) allows aggregating values as a JSON array.
- The *[HStoreField](#page-922-0)* (model field) and *HStoreField* (form field) allow storing null values.

### **Cache**

- Memcached backends now pass the contents of *[OPTIONS](#page-1275-0)* as keyword arguments to the client constructors, allowing for more advanced control of client behavior. See the *[cache arguments](#page-425-0)* documentation for examples.
- Memcached backends now allow defining multiple servers as a comma-delimited string in [LOCATION](#page-1274-0), for convenience with third-party services that use such strings in environment variables.

# **CSRF**

• Added the [CSRF\\_USE\\_SESSIONS](#page-1277-0) setting to allow storing the CSRF token in the user's session rather than in a cookie.

### **Database backends**

- Added the skip\_locked argument to [QuerySet.select\\_for\\_update\(\)](#page-1185-0) on PostgreSQL 9.5+ and Oracle to execute queries with FOR UPDATE SKIP LOCKED.
- Added the TEST ['TEMPLATE'] setting to let PostgreSQL users specify a template for creating the test database.
- [QuerySet.iterator\(\)](#page-1192-0) now uses [server-side cursors](http://initd.org/psycopg/docs/usage.html#server-side-cursors) on PostgreSQL. This feature transfers some of the worker memory load (used to hold query results) to the database and might increase database memory usage.
- Added MySOL support for the 'isolation level' option in *[OPTIONS](#page-1280-1)* to allow specifying the *[trans](#page-986-0)[action isolation level](#page-986-0)*. To avoid possible data loss, it's recommended to switch from MySQL's default level, repeatable read, to read committed.
- Added support for cx\_Oracle 5.3.

### **Email**

- Added the [EMAIL\\_USE\\_LOCALTIME](#page-1289-0) setting to allow sending SMTP date headers in the local time zone rather than in UTC.
- EmailMessage.attach() and attach\_file() now fall back to MIME type application/ octet-stream when binary content that can't be decoded as UTF-8 is specified for a text/\* attachment.

#### **File Storage**

• To make it wrappable by [io.TextIOWrapper](https://docs.python.org/3/library/io.html#io.TextIOWrapper), [File](#page-1024-0) now has the readable(), writable(), and seekable() methods.

### **Forms**

- The new CharField.empty value attribute allows specifying the Python value to use to represent "empty".
- The new  $\text{Form.get\_initial\_for\_field}$  () method returns initial data for a form field.

#### **Internationalization**

• Number formatting and the NUMBER GROUPING setting support non-uniform digit grouping.

#### **Management Commands**

- The new loaddata  $--exclude$  option allows excluding models and apps while loading data from fixtures.
- The new diffsettings  $-\text{default}$  option allows specifying a settings module other than Django's default settings to compare against.
- app labels arguments now limit the showmigrations  $--plan$  output.

#### **Migrations**

• Added support for serialization of uuid. UUID objects.

#### **Models**

- Added support for callable values in the defaults argument of  $QuerySet$  .  $update\_or\_create$  () and [get\\_or\\_create\(\)](#page-1188-0).
- [ImageField](#page-1119-0) now has a default validate image file extension validator. (This validator moved to the form field in *[Django 1.11.2](#page-1476-0)*.)
- Added support for time truncation to  $Trunc$  functions.
- Added the  $ExtractWeek$  function to extract the week from  $DateField$  and  $DateTimeField$  and exposed it through the [week](#page-1204-0) lookup.
- Added the  $TruncTime$  function to truncate  $DateTimeField$  to its time component and exposed it through the [time](#page-1205-0) lookup.
- Added support for expressions in QuerySet.values () and [values\\_list\(\)](#page-1170-0).
- Added support for query expressions on lookups that take multiple arguments, such as range.
- You can now use the unique=True option with  $FileField$ .
- Added the nulls\_first and nulls\_last parameters to [Expression.asc\(\)](#page-1229-0) and [desc\(\)](#page-1229-1) to control the ordering of null values.
- The new F expression bitleftshift() and bitrightshift() methods allow *[bitwise shift operations](#page-117-0)*.
- Added [QuerySet.union\(\)](#page-1172-0), [intersection\(\)](#page-1173-0), and [difference\(\)](#page-1173-1).

### **Requests and Responses**

- Added [QueryDict.fromkeys\(\)](#page-1260-0).
- [CommonMiddleware](#page-1094-0) now sets the Content-Length response header for non-streaming responses.
- Added the [SECURE\\_HSTS\\_PRELOAD](#page-1300-0) setting to allow appending the preload directive to the Strict-Transport-Security header.
- [ConditionalGetMiddleware](#page-1095-0) now adds the ETag header to responses.

#### **Serialization**

- The new django.core.serializers.base.Serializer.stream class attribute allows subclasses to customize the default stream.
- The encoder used by the *[JSON serializer](#page-526-0)* can now be customized by passing a cls keyword argument to the serializers.serialize() function.
- [DjangoJSONEncoder](#page-527-0) now serializes [timedelta](https://docs.python.org/3/library/datetime.html#datetime.timedelta) objects (used by [DurationField](#page-1115-1)).

### **Templates**

- mark safe() can now be used as a decorator.
- The [Jinja2](#page-284-0) template backend now supports context processors by setting the 'context\_processors' option in [OPTIONS](#page-1304-0).
- The [regroup](#page-1349-0) tag now returns namedtuples instead of dictionaries so you can unpack the group object directly in a loop, e.g. {% for grouper, list in regrouped %}.
- Added a  $resetcycle$  template tag to allow resetting the sequence of the  $cycle$  template tag.
- You can now specify specific directories for a particular filesystem. Loader.

### **Tests**

- Added [DiscoverRunner.get\\_test\\_runner\\_kwargs\(\)](#page-369-0) to allow customizing the keyword arguments passed to the test runner.
- Added the  $test$  --debug-mode option to help troubleshoot test failures by setting the [DEBUG](#page-1286-0) setting to True.
- The new django.test.utils.setup databases() (moved from django.test.runner) and teardown databases () functions make it easier to build custom test runners.
- Added support for unittest. TestCase. subTest ()'s when using the [test --parallel](#page-1011-1) option.
- DiscoverRunner now runs the system checks at the start of a test run. Override the [DiscoverRunner.](#page-369-1) [run\\_checks\(\)](#page-369-1) method if you want to disable that.

#### **Validators**

• Added [FileExtensionValidator](#page-1423-1) to validate file extensions and [validate\\_image\\_file\\_extension](#page-1423-0) to validate image files.

#### <span id="page-1484-0"></span>**Backwards incompatible changes in 1.11**

#### **django.contrib.gis**

- To simplify the codebase and because it's easier to install than when contrib.gis was first released, *[GDAL](#page-794-0)* is now a required dependency for GeoDjango. In older versions, it's only required for SQLite.
- contrib.gis.maps is removed as it interfaces with a retired version of the Google Maps API and seems to be unmaintained. If you're using it, [let us know.](https://code.djangoproject.com/ticket/14284)
- The GEOSGeometry equality operator now also compares SRID.
- The OpenLayers-based form widgets now use OpenLayers 3, and the gis/openlayers.html and gis/ openlayers-osm.html templates have been updated. Check your project if you subclass these widgets or extend the templates. Also, the new widgets work a bit differently than the old ones. Instead of using a toolbar in the widget, you click to draw, click and drag to move the map, and click and drag a point/vertex/corner to move it.
- Support for SpatiaLite  $< 4.0$  is dropped.
- Support for GDAL 1.7 and 1.8 is dropped.
- The widgets in contrib.gis.forms.widgets and the admin's OpenLayersWidget use the *[form ren](#page-1072-0)[dering API](#page-1072-0)* rather than loader.render\_to\_string(). If you're using a custom widget template, you'll need to be sure your form renderer can locate it. For example, you could use the [TemplatesSetting](#page-1072-1) renderer.

#### **django.contrib.staticfiles**

• collectstatic may now fail during post-processing when using a hashed static files storage if a reference loop exists (e.g. 'foo.css' references 'bar.css' which itself references 'foo.css') or if the chain of files referencing other files is too deep to resolve in several passes. In the latter case, increase the number of passes using [ManifestStaticFilesStorage.max\\_post\\_process\\_passes](#page-951-0).

• When using ManifestStaticFilesStorage, static files not found in the manifest at runtime now raise a ValueError instead of returning an unchanged path. You can revert to the old behavior by setting ManifestStaticFilesStorage.manifest strict to False.

# **Database backend API**

This section describes changes that may be needed in third-party database backends.

- The DatabaseOperations.time\_trunc\_sql() method is added to support TimeField truncation. It accepts a lookup\_type and field\_name arguments and returns the appropriate SQL to truncate the given time field field\_name to a time object with only the given specificity. The lookup\_type argument can be either 'hour', 'minute', or 'second'.
- The DatabaseOperations.date[time](#page-1205-0)\_cast\_time\_sql() method is added to support the time lookup. It accepts a field\_name and tzname arguments and returns the SQL necessary to cast a datetime value to time value.
- To enable FOR UPDATE SKIP LOCKED support, set DatabaseFeatures. has\_select\_for\_update\_skip\_locked = True.
- The new DatabaseFeatures.supports\_index\_column\_ordering attribute specifies if a database allows defining ordering for columns in indexes. The default value is True and the DatabaseIntrospection.get constraints() method should include an 'orders' key in each of the returned dictionaries with a list of 'ASC' and/or 'DESC' values corresponding to the ordering of each column in the index.
- [inspectdb](#page-998-0) no longer calls DatabaseIntrospection.get indexes() which is deprecated. Custom database backends should ensure all types of indexes are returned by DatabaseIntrospection. get\_constraints().
- Renamed the ignores\_quoted\_identifier\_case feature to ignores\_table\_name\_case to more accurately reflect how it is used.
- The name keyword argument is added to the DatabaseWrapper.create cursor(self, name=None) method to allow usage of server-side cursors on backends that support it.

### **Dropped support for PostgreSQL 9.2 and PostGIS 2.0**

Upstream support for PostgreSQL 9.2 ends in September 2017. As a consequence, Django 1.11 sets PostgreSQL 9.3 as the minimum version it officially supports.

Support for PostGIS 2.0 is also removed as PostgreSQL 9.2 is the last version to support it.

Also, the minimum supported version of psycopg2 is increased from 2.4.5 to 2.5.4.

### <span id="page-1485-0"></span>**LiveServerTestCase binds to port zero**

Rather than taking a port range and iterating to find a free port, LiveServerTestCase binds to port zero and relies on the operating system to assign a free port. The DJANGO\_LIVE\_TEST\_SERVER\_ADDRESS environment variable is no longer used, and as it's also no longer used, the manage.py test --liveserver option is removed.

If you need to bind LiveServerTestCase to a specific port, use the port attribute added in Django 1.11.2.

#### **Protection against insecure redirects in django.contrib.auth and i18n views**

LoginView, LogoutView (and the deprecated function-based equivalents), and [set\\_language\(\)](#page-480-0) protect users from being redirected to non-HTTPS next URLs when the app is running over HTTPS.

#### **QuerySet.get\_or\_create() and update\_or\_create() validate arguments**

To prevent typos from passing silently,  $get\_or\_create$  () and  $update\_or\_create$  () check that their arguments are model fields. This should be backwards-incompatible only in the fact that it might expose a bug in your project.

#### **pytz is a required dependency and support for settings.TIME\_ZONE = None is removed**

To simplify Django's timezone handling, pytz is now a required dependency. It's automatically installed along with Django.

Support for settings.TIME\_ZONE = None is removed as the behavior isn't commonly used and is questionably useful. If you want to automatically detect the timezone based on the system timezone, you can use [tzlocal:](https://pypi.org/project/tzlocal/)

```
from tzlocal import get_localzone
TIME_ZONE = get_localzone().zone
```
This works similar to settings.TIME\_ZONE = None except that it also sets os.environ['TZ']. [Let us](https://groups.google.com/d/topic/django-developers/OAV3FChfuPM/discussion) [know](https://groups.google.com/d/topic/django-developers/OAV3FChfuPM/discussion) if there's a use case where you find you can't adapt your code to set a TIME ZONE.

### **HTML changes in admin templates**

 $\langle p \rangle$  class="help"> is replaced with a  $\langle \text{div} \rangle$  tag to allow including lists inside help text.

Read-only fields are wrapped in  $\langle \text{div} \rangle$  class="readonly">... $\langle \text{div} \rangle$  instead of  $\langle p \rangle$ ... $\langle p \rangle$  to allow any kind of HTML as the field's content.

### <span id="page-1486-0"></span>**Changes due to the introduction of template-based widget rendering**

Some undocumented classes in django.forms.widgets are removed:

- SubWidget
- RendererMixin, ChoiceFieldRenderer, RadioFieldRenderer, CheckboxFieldRenderer
- ChoiceInput, RadioChoiceInput, CheckboxChoiceInput

The undocumented Select.render\_option() method is removed.

The Widget.format\_output() method is removed. Use a custom widget template instead.

Some widget values, such as <select> options, are now localized if settings.USE L10N=True. You could revert to the old behavior with custom widget templates that uses the  $localize$  template tag to turn off localization.

#### **django.template.backends.django.Template.render() prohibits non-dict context**

For compatibility with multiple template engines, django.template.backends.django.Template. render() (returned from high-level template loader APIs such as loader.get\_template()) must receive a dictionary of context rather than Context or RequestContext. If you were passing either of the two classes, pass a dictionary instead – doing so is backwards-compatible with older versions of Django.

#### **Model state changes in migration operations**

To improve the speed of applying migrations, rendering of related models is delayed until an operation that needs them (e.g. RunPython). If you have a custom operation that works with model classes or model instances from the from\_state argument in database\_forwards() or database\_backwards(), you must render model states using the clear\_delayed\_apps\_cache() method as described in *[writing your own migration operation](#page-1105-0)*.

#### **Server-side cursors on PostgreSQL**

The change to make  $QuerySet$ . iterator() use server-side cursors on PostgreSQL prevents running Django with *pgBouncer* in transaction pooling mode. To reallow that, use the [DISABLE\\_SERVER\\_SIDE\\_CURSORS](#page-1280-0) setting (added in Django 1.11.1) in [DATABASES](#page-1278-0).

See *[Transaction pooling and server-side cursors](#page-983-0)* for more discussion.

#### **Miscellaneous**

- If no items in the feed have a pubdate or updateddate attribute, [SyndicationFeed.](#page-1409-0) [latest\\_post\\_date\(\)](#page-1409-0) now returns the current UTC date/time, instead of a datetime without any timezone information.
- CSRF failures are logged to the django.security.csrf logger instead of django.request.
- [ALLOWED\\_HOSTS](#page-1273-0) validation is no longer disabled when running tests. If your application includes tests with custom host names, you must include those host names in [ALLOWED\\_HOSTS](#page-1273-0). See *[Tests and multiple host](#page-363-0) [names](#page-363-0)*.
- Using a foreign key's id (e.g. 'field\_id') in ModelAdmin.list\_display displays the related object's ID. Remove the \_id suffix if you want the old behavior of the string representation of the object.
- In model forms, *[CharField](#page-1113-1)* with null=True now saves NULL for blank values instead of empty strings.
- On Oracle, Model. validate\_unique() no longer checks empty strings for uniqueness as the database interprets the value as NULL.
- If you subclass [AbstractUser](#page-412-0) and override clean (), be sure it calls super(). [BaseUserManager.](#page-413-0) normalize email() is called in a new [AbstractUser.clean\(\)](#page-412-1) method so that normalization is applied in cases like model form validation.
- EmailField and URLField no longer accept the strip keyword argument. Remove it because it doesn't have an effect in older versions of Django as these fields always strip whitespace.
- The checked and selected attribute rendered by form widgets now uses HTML5 boolean syntax rather than XHTML's checked='checked' and selected='selected'.
- [RelatedManager.add\(\)](#page-1138-0), [remove\(\)](#page-1139-0), [clear\(\)](#page-1140-0), and [set\(\)](#page-1140-1) now clear the prefetch\_related() cache.
- To prevent possible loss of saved settings,  $setup test$  environment () now raises an exception if called a second time before calling teardown test environment().
- The undocumented DateTimeAwareJSONEncoder alias for [DjangoJSONEncoder](#page-527-0) (renamed in Django 1.0) is removed.
- The [cached template loader](#page-1388-0) is now enabled if [OPTIONS\['loaders'\]](#page-1304-0) isn't specified and  $OPTIONS$   $'$  debug'] is False (the latter option defaults to the value of [DEBUG](#page-1286-0)). This could be backwardsincompatible if you have some *[template tags that aren't thread safe](#page-577-0)*.
- The prompt for stale content type deletion no longer occurs after running the migrate command. Use the new [remove\\_stale\\_contenttypes](#page-1014-0) command instead.
- The admin's widget for IntegerField uses type="number" rather than type="text".
- Conditional HTTP headers are now parsed and compared according to the [RFC 7232](https://tools.ietf.org/html/rfc7232.html) Conditional Requests specification rather than the older [RFC 2616](https://tools.ietf.org/html/rfc2616.html).
- [patch\\_response\\_headers\(\)](#page-1405-0) no longer adds a Last-Modified header. According to the [RFC 7234#section-4.2.2](https://tools.ietf.org/html/rfc7234.html#section-4.2.2), this header is useless alongside other caching headers that provide an ex-plicit expiration time, e.g. Expires or Cache-Control. [UpdateCacheMiddleware](#page-1093-0) and [add\\_never\\_cache\\_headers\(\)](#page-1405-1) call patch\_response\_headers() and therefore are also affected by this change.
- In the admin templates,  $\langle p \rangle$  class="help"> is replaced with a  $\langle \text{div} \rangle$  tag to allow including lists inside help text.
- [ConditionalGetMiddleware](#page-1095-0) no longer sets the Date header as Web servers set that header. It also no longer sets the Content-Length header as this is now done by [CommonMiddleware](#page-1094-0).

If you have a middleware that modifies a response's content and appears before CommonMiddleware in the MIDDLEWARE or MIDDLEWARE\_CLASSES settings, you must reorder your middleware so that responses aren't modified after Content-Length is set, or have the response modifying middleware reset the Content-Length header.

- [get\\_model\(\)](#page-637-0) and [get\\_models\(\)](#page-637-1) now raise [AppRegistryNotReady](#page-1019-0) if they're called before models of all applications have been loaded. Previously they only required the target application's models to be loaded and thus could return models without all their relations set up. If you need the old behavior of get\_model(), set the require\_ready argument to False.
- The unused BaseCommand.can\_import\_settings attribute is removed.
- The undocumented django.utils.functional.lazy\_property is removed.
- For consistency with non-multipart requests, MultiPartParser.parse() now leaves request.POST immutable. If you're modifying that QueryDict, you must now first copy it, e.g. request.POST.copy().
- Support for cx Oracle < 5.2 is removed.
- Support for IPython < 1.0 is removed from the shell command.
- The signature of private API Widget.build\_attrs() changed from extra\_attrs=None, \*\*kwargs to base\_attrs, extra\_attrs=None.
- File-like objects (e.g.,  $StringIO$  and  $BytesIO)$  $BytesIO)$  uploaded to an  $ImageField$  using the test client now require a name attribute with a value that passes the [validate\\_image\\_file\\_extension](#page-1423-0) validator. See the note in [Client.post\(\)](#page-339-0).
- [FileField](#page-1115-0) now moves rather than copies the file it receives. With the default file upload settings, files larger than  $FILE$  UPLOAD\_MAX\_MEMORY\_SIZE now have the same permissions as temporary files (often 0o600) rather than the system's standard umask (often  $0 \circ 6644$ ). Set the [FILE\\_UPLOAD\\_PERMISSIONS](#page-1291-0) if you need the same permission regardless of file size.

### <span id="page-1489-0"></span>**Features deprecated in 1.11**

#### **models.permalink() decorator**

Use [django.urls.reverse\(\)](#page-1399-0) instead. For example:

```
from django.db import models
class MyModel(models.Model):
    ...
    @models.permalink
    def url(self):
        return ('guitarist_detail', [self.slug])
```
becomes:

```
from django.db import models
from django.urls import reverse
class MyModel(models.Model):
    ...
    def url(self):
        return reverse('guitarist_detail', args=[self.slug])
```
#### **Miscellaneous**

- contrib.auth's login() and logout() function-based views are deprecated in favor of new class-based views [LoginView](#page-384-0) and [LogoutView](#page-386-0).
- The unused extra\_context parameter of contrib.auth.views.logout\_then\_login() is deprecated.
- contrib.auth's password\_change(), password\_change\_done(), password\_reset(), password\_reset\_done(), password\_reset\_confirm(), and password\_reset\_complete() function-based views are deprecated in favor of new class-based views [PasswordChangeView](#page-387-0), [PasswordChangeDoneView](#page-387-1), [PasswordResetView](#page-387-2), [PasswordResetDoneView](#page-388-0), [PasswordResetConfirmView](#page-389-0), and [PasswordResetCompleteView](#page-389-1).
- django.test.runner.setup\_databases() is moved to [django.test.utils.](#page-370-0)  $set up\_databases()$ . The old location is deprecated.
- [django.utils.](#page-1415-0)translation.string\_concat() is deprecated in favor of django.utils. [text.format\\_lazy\(\)](#page-1415-0).string\_concat(\*strings) can be replaced by format\_lazy('{}' \* len(strings), \*strings).
- For the PyLibMCCache cache backend, passing pylibmc behavior settings as top-level attributes of OPTIONS is deprecated. Set them under a behaviors key within OPTIONS instead.
- The host parameter of django.utils.http.is\_safe\_url() is deprecated in favor of the new allowed hosts parameter.
- Silencing exceptions raised while rendering the  $\{\frac{1}{2}$  include  $\frac{1}{2}$  template tag is deprecated as the behavior is often more confusing than helpful. In Django 2.1, the exception will be raised.
- DatabaseIntrospection.get indexes() is deprecated in favor of DatabaseIntrospection. get\_constraints().
- [authenticate\(\)](#page-373-0) now passes a request argument to the authenticate() method of authentication backends. Support for methods that don't accept request as the first positional argument will be removed in Django 2.1.
- The USE ETAGS setting is deprecated in favor of *[ConditionalGetMiddleware](#page-1095-0)* which now adds the ETag header to responses regardless of the setting. CommonMiddleware and django.utils.cache. patch\_response\_headers() will no longer set ETags when the deprecation ends.
- Model.\_meta.has\_auto\_field is deprecated in favor of checking if Model.\_meta.auto\_field is not None.
- Using regular expression groups with iLmsu# in url() is deprecated. The only group that's useful is (?i) for case-insensitive URLs, however, case-insensitive URLs aren't a good practice because they create multiple entries for search engines, for example. An alternative solution could be to create a  $handler404$  that looks for uppercase characters in the URL and redirects to a lowercase equivalent.
- The renderer argument is added to the  $W \text{ is } d \neq t$ . render () method. Methods that don't accept that argument will work through a deprecation period.

# **9.1.4 1.10 release**

### **Django 1.10.8 release notes**

*September 5, 2017*

Django 1.10.8 fixes a security issue in 1.10.7.

### **CVE-2017-12794: Possible XSS in traceback section of technical 500 debug page**

In older versions, HTML autoescaping was disabled in a portion of the template for the technical 500 debug page. Given the right circumstances, this allowed a cross-site scripting attack. This vulnerability shouldn't affect most production sites since you shouldn't run with DEBUG =  $True$  (which makes this page accessible) in your production settings.

### **Django 1.10.7 release notes**

### *April 4, 2017*

Django 1.10.7 fixes two security issues and a bug in 1.10.6.

### **CVE-2017-7233: Open redirect and possible XSS attack via user-supplied numeric redirect URLs**

Django relies on user input in some cases (e.g. django.contrib.auth.views.login() and *[i18n](#page-454-0)*) to redirect the user to an "on success" URL. The security check for these redirects (namely django.utils.http. is\_safe\_url()) considered some numeric URLs (e.g. http:999999999) "safe" when they shouldn't be.

Also, if a developer relies on is safe url() to provide safe redirect targets and puts such a URL into a link, they could suffer from an XSS attack.

### **CVE-2017-7234: Open redirect vulnerability in django.views.static.serve()**

A maliciously crafted URL to a Django site using the  $s$ exve() view could redirect to any other domain. The view no longer does any redirects as they don't provide any known, useful functionality.

Note, however, that this view has always carried a warning that it is not hardened for production use and should be used only as a development aid.

### **Bugfixes**

- Made admin's RelatedFieldWidgetWrapper use the wrapped widget's value\_omitted\_from\_data() method [\(#27905\)](https://code.djangoproject.com/ticket/27905).
- Fixed model form default fallback for SelectMultiple [\(#27993\)](https://code.djangoproject.com/ticket/27993).

### **Django 1.10.6 release notes**

#### *March 1, 2017*

Django 1.10.6 fixes several bugs in 1.10.5.

### **Bugfixes**

- Fixed ClearableFileInput's "Clear" checkbox on model form fields where the model field has a default [\(#27805\)](https://code.djangoproject.com/ticket/27805).
- Fixed RequestDataTooBig and TooManyFieldsSent exceptions crashing rather than generating a bad request response [\(#27820\)](https://code.djangoproject.com/ticket/27820).
- Fixed a crash on Oracle and PostgreSQL when subtracting DurationField or IntegerField from DateField [\(#27828\)](https://code.djangoproject.com/ticket/27828).
- Fixed query expression date subtraction accuracy on PostgreSQL for differences larger than a month [\(#27856\)](https://code.djangoproject.com/ticket/27856).
- Fixed a GDALException raised by GDALClose on GDAL > 2.0 [\(#27479\)](https://code.djangoproject.com/ticket/27479).

### **Django 1.10.5 release notes**

*January 4, 2017*

Django 1.10.5 fixes several bugs in 1.10.4.

# **Bugfixes**

- Fixed a crash in the debug view if request.user can't be retrieved, such as if the database is unavailable [\(#27567\)](https://code.djangoproject.com/ticket/27567).
- Fixed occasional missing plural forms in JavaScriptCatalog [\(#27418\)](https://code.djangoproject.com/ticket/27418).
- Fixed a regression in the timesince and timeuntil filters that caused incorrect results for dates in a leap year [\(#27637\)](https://code.djangoproject.com/ticket/27637).
- Fixed a regression where collectstatic overwrote newer files in remote storages [\(#27658\)](https://code.djangoproject.com/ticket/27658).

# **Django 1.10.4 release notes**

*December 1, 2016*

Django 1.10.4 fixes several bugs in 1.10.3.

# **Bugfixes**

- Quoted the Oracle test user's password in queries to fix the "ORA-00922: missing or invalid option" error when the password starts with a number or special character [\(#27420\)](https://code.djangoproject.com/ticket/27420).
- Fixed incorrect app\_label / model\_name arguments for allow\_migrate() in makemigrations migration consistency checks [\(#27461\)](https://code.djangoproject.com/ticket/27461).
- Made Model.delete(keep\_parents=True) preserve parent reverse relationships in multi-table inheritance [\(#27407\)](https://code.djangoproject.com/ticket/27407).
- Fixed a QuerySet.update() crash on SQLite when updating a DateTimeField with an F() expression and a timedelta [\(#27544\)](https://code.djangoproject.com/ticket/27544).
- Prevented LocaleMiddleware from redirecting on URLs that should return 404 when using prefix\_default\_language=False [\(#27402\)](https://code.djangoproject.com/ticket/27402).
- Prevented an unnecessary index from being created on an InnoDB ForeignKey when the field was added after the model was created [\(#27558\)](https://code.djangoproject.com/ticket/27558).

# **Django 1.10.3 release notes**

### *November 1, 2016*

Django 1.10.3 fixes two security issues and several bugs in 1.10.2.

### **User with hardcoded password created when running tests on Oracle**

When running tests with an Oracle database, Django creates a temporary database user. In older versions, if a password isn't manually specified in the database settings TEST dictionary, a hardcoded password is used. This could allow an attacker with network access to the database server to connect.

This user is usually dropped after the test suite completes, but not when using the manage.py test  $-$ keepdb option or if the user has an active session (such as an attacker's connection).

A randomly generated password is now used for each test run.

### **DNS rebinding vulnerability when DEBUG=True**

Older versions of Django don't validate the Host header against settings.ALLOWED\_HOSTS when settings. DEBUG=True. This makes them vulnerable to a [DNS rebinding attack.](https://benmmurphy.github.io/blog/2016/07/11/rails-webconsole-dns-rebinding/)

While Django doesn't ship a module that allows remote code execution, this is at least a cross-site scripting vector, which could be quite serious if developers load a copy of the production database in development or connect to some production services for which there's no development instance, for example. If a project uses a package like the django-debug-toolbar, then the attacker could execute arbitrary SQL, which could be especially bad if the developers connect to the database with a superuser account.

settings.ALLOWED\_HOSTS is now validated regardless of DEBUG. For convenience, if ALLOWED\_HOSTS is empty and DEBUG=True, the following variations of localhost are allowed ['localhost', '127.0.0.1',

'::1']. If your local settings file has your production ALLOWED\_HOSTS value, you must now omit it to get those fallback values.

# **Bugfixes**

- Allowed User.is authenticated and User.is anonymous properties to be tested for set membership [\(#27309\)](https://code.djangoproject.com/ticket/27309).
- Fixed a performance regression when running migrate in projects with RenameModel operations [\(#27279\)](https://code.djangoproject.com/ticket/27279).
- Added model\_name to the allow\_migrate() calls in makemigrations [\(#27200\)](https://code.djangoproject.com/ticket/27200).
- Made the JavaScriptCatalog view respect the packages argument; previously it was ignored [\(#27374\)](https://code.djangoproject.com/ticket/27374).
- Fixed QuerySet.bulk\_create() on PostgreSQL when the number of objects is a multiple plus one of batch size [\(#27385\)](https://code.djangoproject.com/ticket/27385).
- Prevented i18n\_patterns() from using too much of the URL as the language to fix a use case for prefix\_default\_language=False [\(#27063\)](https://code.djangoproject.com/ticket/27063).
- Replaced a possibly incorrect redirect from SessionMiddleware when a session is destroyed in a concurrent request with a SuspiciousOperation to indicate that the request can't be completed [\(#27363\)](https://code.djangoproject.com/ticket/27363).

# **Django 1.10.2 release notes**

*October 1, 2016*

Django 1.10.2 fixes several bugs in 1.10.1.

### **Bugfixes**

- Fixed a crash in MySQL database validation where SELECT @@sql\_mode doesn't return a result [\(#27180\)](https://code.djangoproject.com/ticket/27180).
- Allowed combining contrib.postgres.search.SearchQuery with more than one & or | operators [\(#27143\)](https://code.djangoproject.com/ticket/27143).
- Disabled system check for URL patterns beginning with a '/' when APPEND\_SLASH=False [\(#27238\)](https://code.djangoproject.com/ticket/27238).
- Fixed model form default fallback for CheckboxSelectMultiple, MultiWidget, FileInput, SplitDateTimeWidget, SelectDateWidget, and SplitArrayWidget [\(#27186\)](https://code.djangoproject.com/ticket/27186). Custom widgets affected by this issue should implement value omitted from data().
- Fixed a crash in runserver logging during a "Broken pipe" error [\(#27271\)](https://code.djangoproject.com/ticket/27271).
- Fixed a regression where unchanged localized date/time fields were listed as changed in the admin's model history messages [\(#27302\)](https://code.djangoproject.com/ticket/27302).

### **Django 1.10.1 release notes**

*September 1, 2016*

Django 1.10.1 fixes several bugs in 1.10.

#### **Bugfixes**

- Fixed a crash in MySOL connections where SELECT @@SOL AUTO IS NULL doesn't return a result [\(#26991\)](https://code.djangoproject.com/ticket/26991).
- Allowed User.is\_authenticated and User.is\_anonymous properties to be compared using ==, !=, and | [\(#26988,](https://code.djangoproject.com/ticket/26988) [#27154\)](https://code.djangoproject.com/ticket/27154).
- Removed the broken BaseCommand.usage() method which was for optparse support [\(#27000\)](https://code.djangoproject.com/ticket/27000).
- Fixed a checks framework crash with an empty Meta.default permissions [\(#26997\)](https://code.djangoproject.com/ticket/26997).
- Fixed a regression in the number of queries when using RadioSelect with a ModelChoiceField form field [\(#27001\)](https://code.djangoproject.com/ticket/27001).
- Fixed a crash if request.META ['CONTENT\_LENGTH'] is an empty string [\(#27005\)](https://code.djangoproject.com/ticket/27005).
- Fixed the isnull lookup on a ForeignKey with its to field pointing to a CharField or pointing to a CharField defined with primary\_key=True [\(#26983\)](https://code.djangoproject.com/ticket/26983).
- Prevented the migrate command from raising InconsistentMigrationHistory in the presence of unapplied squashed migrations [\(#27004\)](https://code.djangoproject.com/ticket/27004).
- Fixed a regression in Client.force\_login() which required specifying a backend rather than automatically using the first one if multiple backends are configured [\(#27027\)](https://code.djangoproject.com/ticket/27027).
- Made QuerySet.bulk\_create() properly initialize model instances on backends, such as PostgreSQL, that support returning the IDs of the created records so that many-to-many relationships can be used on the new objects [\(#27026\)](https://code.djangoproject.com/ticket/27026).
- Fixed crash of django.views.static.serve() with show\_indexes enabled [\(#26973\)](https://code.djangoproject.com/ticket/26973).
- Fixed ClearableFileInput to avoid the required HTML attribute when initial data exists [\(#27037\)](https://code.djangoproject.com/ticket/27037).
- Fixed annotations with database functions when combined with lookups on PostGIS [\(#27014\)](https://code.djangoproject.com/ticket/27014).
- Reallowed the  $\{\hat{\varepsilon} \text{ for } \hat{\varepsilon}\}$  tag to unpack any iterable [\(#27058\)](https://code.djangoproject.com/ticket/27058).
- Made makemigrations skip inconsistent history checks on non-default databases if database routers aren't in use or if no apps can be migrated to the database [\(#27054,](https://code.djangoproject.com/ticket/27054) [#27110,](https://code.djangoproject.com/ticket/27110) [#27142\)](https://code.djangoproject.com/ticket/27142).
- Removed duplicated managers in Model.\_meta.managers [\(#27073\)](https://code.djangoproject.com/ticket/27073).
- Fixed contrib.admindocs crash when a view is in a class, such as some of the admin views [\(#27018\)](https://code.djangoproject.com/ticket/27018).
- Reverted a few admin checks that checked field.many\_to\_many back to isinstance(field, models.ManyToManyField) since it turned out the checks weren't suitable to be generalized like that [\(#26998\)](https://code.djangoproject.com/ticket/26998).
- Added the database alias to the InconsistentMigrationHistory message raised by makemigrations and migrate [\(#27089\)](https://code.djangoproject.com/ticket/27089).
- Fixed the creation of Content Type and Permission objects for models of applications without migrations when calling the migrate command with no migrations to apply [\(#27044\)](https://code.djangoproject.com/ticket/27044).
- Included the already applied migration state changes in the Apps instance provided to the pre\_migrate signal receivers to allow ContentType renaming to be performed on model rename [\(#27100\)](https://code.djangoproject.com/ticket/27100).
- Reallowed subclassing UserCreationForm without USERNAME\_FIELD in Meta.fields [\(#27111\)](https://code.djangoproject.com/ticket/27111).
- Fixed a regression in model forms where model fields with a default that didn't appear in POST data no longer used the default [\(#27039\)](https://code.djangoproject.com/ticket/27039).

# **Django 1.10 release notes**

*August 1, 2016*

Welcome to Django 1.10!

These release notes cover the *[new features](#page-1495-0)*, as well as some *[backwards incompatible changes](#page-1501-0)* you'll want to be aware of when upgrading from Django 1.9 or older versions. We've *[dropped some features](#page-1511-0)* that have reached the end of their deprecation cycle, and we've *[begun the deprecation process for some features](#page-1507-0)*.

See the *[Upgrading Django to a newer version](#page-596-0)* guide if you're updating an existing project.

# **Python compatibility**

Like Django 1.9, Django 1.10 requires Python 2.7, 3.4, or 3.5. We highly recommend and only officially support the latest release of each series.

# <span id="page-1495-0"></span>**What's new in Django 1.10**

### **Full text search for PostgreSQL**

django.contrib.postgres now includes a *[collection of database functions](#page-927-0)* to allow the use of the full text search engine. You can search across multiple fields in your relational database, combine the searches with other lookups, use different language configurations and weightings, and rank the results by relevance.

It also now includes trigram support, using the [trigram\\_similar](#page-925-0) lookup, and the [TrigramSimilarity](#page-930-0) and [TrigramDistance](#page-930-1) expressions.

### **New-style middleware**

*[A new style of middleware is introduced](#page-216-0)* to solve the lack of strict request/response layering of the old-style of middleware described in [DEP 0005.](https://github.com/django/deps/blob/master/final/0005-improved-middleware.rst) You'll need to *[adapt old, custom middleware](#page-220-0)* and switch from the [MIDDLEWARE](#page-1297-0)\_CLASSES setting to the new MIDDLEWARE setting to take advantage of the improvements.

### **Official support for Unicode usernames**

The [User](#page-760-0) model in django.contrib.auth originally only accepted ASCII letters and numbers in usernames. Although it wasn't a deliberate choice, Unicode characters have always been accepted when using Python 3.

The username validator now explicitly accepts Unicode characters by default on Python 3 only.

Custom user models may use the new [ASCIIUsernameValidator](#page-765-1) or [UnicodeUsernameValidator](#page-765-2).

# **Minor features**

#### **django.contrib.admin**

- For sites running on a subpath, the default [URL for the "View site" link](#page-753-0) at the top of each admin page will now point to request.META['SCRIPT\_NAME'] if set, instead of /.
- The success message that appears after adding or editing an object now contains a link to the object's change form.
- All inline JavaScript is removed so you can enable the Content-Security-Policy HTTP header if you wish.
- The new [InlineModelAdmin.classes](#page-746-0) attribute allows specifying classes on inline fieldsets. Inlines with a collapse class will be initially collapsed and their header will have a small "show" link.
- If a user doesn't have the add permission, the object-tools block on a model's changelist will now be rendered (without the add button, of course). This makes it easier to add custom tools in this case.
- The  $LogEntropy$  model now stores change messages in a JSON structure so that the message can be dynamically translated using the current active language. A new LogEntry.get\_change\_message() method is now the preferred way of retrieving the change message.
- Selected objects for fields in ModelAdmin.raw\_id\_fields now have a link to object's change form.
- Added "No date" and "Has date" choices for DateFieldListFilter if the field is nullable.
- The jQuery library embedded in the admin is upgraded from version 2.1.4 to 2.2.3.

#### **django.contrib.auth**

- Added support for the *[Argon2 password hash](#page-394-0)*. It's recommended over PBKDF2, however, it's not the default as it requires a third-party library.
- The default iteration count for the PBKDF2 password hasher has been increased by 25%. This backwards compatible change will not affect users who have subclassed django.contrib.auth.hashers. PBKDF2PasswordHasher to change the default value.
- The django.contrib.auth.views.logout() view sends "no-cache" headers to prevent an issue where Safari caches redirects and prevents a user from being able to log out.
- Added the optional backend argument to [django.contrib.auth.login\(\)](#page-376-0) to allow using it without credentials.
- The new [LOGOUT\\_REDIRECT\\_URL](#page-1308-0) setting controls the redirect of the django.contrib.auth.views. logout () view, if the view doesn't get a next\_page argument.
- The new redirect\_authenticated\_user parameter for the django.contrib.auth.views. login() view allows redirecting authenticated users visiting the login page.
- The new [AllowAllUsersModelBackend](#page-766-0) and [AllowAllUsersRemoteUserBackend](#page-767-0) ignore the value of User.is active, while [ModelBackend](#page-765-3) and [RemoteUserBackend](#page-766-1) now reject inactive users.

#### **django.contrib.gis**

- *[Distance lookups](#page-825-0)* now accept expressions as the distance value parameter.
- The new [GEOSGeometry.unary\\_union](#page-847-0) property computes the union of all the elements of this geometry.
- Added the [GEOSGeometry.covers\(\)](#page-845-0) binary predicate.
- Added the  $GDALBand$ , statistics() method and [mean](#page-877-0) and [std](#page-877-1) attributes.
- Added support for the [MakeLine](#page-828-0) aggregate and [GeoHash](#page-833-1) function on SpatiaLite.
- Added support for the [Difference](#page-832-1), [Intersection](#page-833-2), and [SymDifference](#page-836-0) functions on MySQL.
- Added support for instantiating empty GEOS geometries.
- The new [trim](#page-854-0) and [precision](#page-854-1) properties of  $WKTWriter$  allow controlling output of the fractional part of the coordinates in WKT.
- Added the [LineString.closed](#page-849-0) and [MultiLineString.closed](#page-850-0) properties.
- The *[GeoJSON serializer](#page-887-0)* now outputs the primary key of objects in the properties dictionary if specific fields aren't specified.
- The ability to replicate input data on the  $GDALBand$ .  $data()$  method was added. Band data can now be updated with repeated values efficiently.
- Added database functions  $IsValid$  and  $MakeValid$ , as well as the [isvalid](#page-821-0) lookup, all for PostGIS. This allows filtering and repairing invalid geometries on the database side.
- Added raster support for all *[spatial lookups](#page-817-0)*.

#### **django.contrib.postgres**

• For convenience,  $HStorefield$  now casts its keys and values to strings.

#### **django.contrib.sessions**

• The [clearsessions](#page-1015-0) management command now removes file-based sessions.

#### **django.contrib.sites**

• The [Site](#page-940-0) model now supports *[natural keys](#page-528-0)*.

#### **django.contrib.staticfiles**

- The [static](#page-1374-0) template tag now uses django.contrib.staticfiles if it's in INSTALLED APPS. This is especially useful for third-party apps which can now always use  $\{\frac{1}{2}$  load static  $\frac{1}{2}$  (instead of {% load staticfiles %} or {% load static from staticfiles %}) and not worry about whether or not the staticfiles app is installed.
- You can *[more easily customize](#page-948-0)* the collect static --ignore option with a custom AppConfig.

# **Cache**

• The file-based cache backend now uses the highest pickling protocol.

### **CSRF**

- The default [CSRF\\_FAILURE\\_VIEW](#page-1277-1), views.csrf.csrf\_failure() now accepts an optional template\_name parameter, defaulting to '403\_csrf.html', to control the template used to render the page.
- To protect against [BREACH](http://breachattack.com/) attacks, the CSRF protection mechanism now changes the form token value on every request (while keeping an invariant secret which can be used to validate the different tokens).

# **Database backends**

- Temporal data subtraction was unified on all backends.
- If the database supports it, backends can set DatabaseFeatures. can\_return\_ids\_from\_bulk\_insert=True and implement DatabaseOperations. fetch\_returned\_insert\_ids() to set primary keys on objects created using QuerySet. bulk\_create().
- Added keyword arguments to the as\_sql() methods of various expressions (Func, When, Case, and  $OrderBy)$  to allow database backends to customize them without mutating self, which isn't safe when using different database backends. See the  $arg_j\{j\}$  and  $\star\star$  extra\_context parameters of  $Func$ .  $as\_sql$  () for an example.

# **File Storage**

- Storage backends now present a timezone-aware API with new methods  $get\_accessed_time()$ ,  $get\_created\_time()$ , and  $get\_modified\_time()$ . They return a timezone-aware datetime if [USE\\_TZ](#page-1306-0) is True and a naive datetime in the local timezone otherwise.
- The new *Storage.generate filename()* method makes it easier to implement custom storages that don't use the  $\circ$ s.path calls previously in [FileField](#page-1115-0).

# **Forms**

- Form and widget Media is now served using  $d$  jango.contrib.staticfiles if installed.
- The <input> tag rendered by *[CharField](#page-1056-0)* now includes a minlength attribute if the field has a min\_length.
- Required form fields now have the required HTML attribute. Set the new [Form.](#page-1043-0) [use\\_required\\_attribute](#page-1043-0) attribute to False to disable it. The required attribute isn't included on forms of formsets because the browser validation may not be correct when adding and deleting formsets.

### **Generic Views**

• The  $V_i$ ew class can now be imported from django.views.

### **Internationalization**

- The i18n patterns() helper function can now be used in a root URLConf specified using [request.](#page-1257-0) [urlconf](#page-1257-0).
- By setting the new prefix\_default\_language parameter for [i18n\\_patterns\(\)](#page-473-0) to False, you can allow accessing the default language without a URL prefix.
- $set \_language()$  now returns a 204 status code (No Content) for AJAX requests when there is no next parameter in POST or GET.
- The [JavaScriptCatalog](#page-468-0) and [JSONCatalog](#page-472-0) class-based views supersede the deprecated javascript\_catalog() and json\_catalog() function-based views. The new views are almost equivalent to the old ones except that by default the new views collect all JavaScript strings in the djangojs translation domain from all installed apps rather than only the JavaScript strings from [LOCALE\\_PATHS](#page-1295-0).

#### **Management Commands**

- call command() now returns the value returned from the command.handle() method.
- The new check  $-\text{fail-level}$  option allows specifying the message level that will cause the command to exit with a non-zero status.
- The new makemigrations  $--check$  option makes the command exit with a non-zero status when model changes without migrations are detected.
- [makemigrations](#page-1003-0) now displays the path to the migration files that it generates.
- The  $shell$   $-i$ nterface option now accepts python to force use of the "plain" Python interpreter.
- The new [shell --command](#page-1007-1) option lets you run a command as Django and exit, instead of opening the interactive shell.
- Added a warning to  $d$ umpdata if a proxy model is specified (which results in no output) without its concrete parent.
- The new [BaseCommand.requires\\_migrations\\_checks](#page-549-0) attribute may be set to True if you want your command to print a warning, like *[runserver](#page-1005-0)* does, if the set of migrations on disk don't match the migrations in the database.
- To assist with testing, call command() now accepts a command object as the first argument.
- The [shell](#page-1007-2) command supports tab completion on systems using libedit, e.g. macOS.
- The *[inspectdb](#page-998-0)* command lets you choose what tables should be inspected by specifying their names as arguments.

### **Migrations**

- Added support for serialization of enum.Enum objects.
- Added the elidable argument to the  $RunSQL$  and  $RunPython$  operations to allow them to be removed when squashing migrations.
- Added support for *[non-atomic migrations](#page-618-0)* by setting the atomic attribute on a Migration.
- The migrate and makemigrations commands now *[check for a consistent migration history](#page-321-0)*. If they find some unapplied dependencies of an applied migration, InconsistentMigrationHistory is raised.
- The pre $migratce()$  and post  $migratce()$  signals now dispatch their migration plan and apps.

#### **Models**

- Reverse foreign keys from proxy models are now propagated to their concrete class. The reverse relation attached by a  $Forei$  gn $Key$  pointing to a proxy model is now accessible as a descriptor on the proxied model class and may be referenced in queryset filtering.
- The new [Field.rel\\_db\\_type\(\)](#page-1130-0) method returns the database column data type for fields such as ForeignKey and OneToOneField that point to another field.
- The  $arity$  class attribute is added to  $Func$ . This attribute can be used to set the number of arguments the function accepts.
- Added [BigAutoField](#page-1112-0) which acts much like an  $Aut of field$  except that it is guaranteed to fit numbers from 1 to 9223372036854775807.
- OuerySet.in bulk() may be called without any arguments to return all objects in the queryset.
- related query name now supports app label and class interpolation using the '%(app\_label)s' and '%(class)s' strings.
- Allowed overriding model fields inherited from abstract base classes.
- The [prefetch\\_related\\_objects\(\)](#page-1211-0) function is now a public API.
- QuerySet.bulk create() sets the primary key on objects when using PostgreSQL.
- Added the  $\text{Cast}$  $\text{Cast}$  $\text{Cast}$  database function.
- A proxy model may now inherit multiple proxy models that share a common non-abstract parent class.
- Added  $Ext$  ract functions to extract datetime components as integers, such as year and hour.
- Added  $Trunc$  functions to truncate a date or datetime to a significant component. They enable queries like sales-per-day or sales-per-hour.
- Model. \_\_init\_() now sets values of virtual fields from its keyword arguments.
- The new [Meta.base\\_manager\\_name](#page-1141-0) and [Meta.default\\_manager\\_name](#page-1142-0) options allow controlling the *base* manager and default manager, respectively.

# **Requests and Responses**

- Added request.user to the debug view.
- Added  $HttpResponse$  methods  $readable()$  and  $seekable()$  to make an instance a stream-like object and allow wrapping it with io. TextIOWrapper.
- Added the [HttpRequest.content\\_type](#page-1255-0) and [content\\_params](#page-1255-1) attributes which are parsed from the CONTENT\_TYPE header.
- The parser for request. COOKIES is simplified to better match the behavior of browsers. request. COOKIES may now contain cookies that are invalid according to [RFC 6265](https://tools.ietf.org/html/rfc6265.html) but are possible to set via document.cookie.

# **Serialization**

• The django.core.serializers.json.DjangoJSONEncoder now knows how to serialize lazy strings, typically used for translatable content.

# **Templates**

- Added the autoescape option to the  $D$  jangoTemplates backend and the [Engine](#page-1376-0) class.
- Added the is and is not comparison operators to the  $if$  tag.
- Allowed  $distest$  to order a list of lists by an element at a specified index.
- The [debug\(\)](#page-1385-0) context processor contains queries for all database aliases instead of only the default alias.
- Added relative path support for string arguments of the  $ext{extends}$  $ext{extends}$  $ext{extends}$  and  $include$  template tags.

#### **Tests**

- To better catch bugs,  $TestCase$  now checks deferrable database constraints at the end of each test.
- Tests and [test](#page-1012-1) cases can be *[marked with tags](#page-359-0)* and run selectively with the new test  $-\tau$ tag and test [--exclude-tag](#page-1012-1) options.
- You can now login and use sessions with the test client even if  $d$  jango.contrib.sessions is not in [INSTALLED\\_APPS](#page-1293-0).

#### **URLs**

• An addition in  $d\eta \equiv \exp(i)$  allows URL resolving that happens outside of the request/response cycle (e.g. in management commands and standalone scripts) to take  $FORCE$  SCRIPT\_NAME into account when it is set.

#### **Validators**

- [URLValidator](#page-1421-0) now limits the length of domain name labels to 63 characters and the total length of domain names to 253 characters per [RFC 1034](https://tools.ietf.org/html/rfc1034.html).
- [int\\_list\\_validator\(\)](#page-1422-0) now accepts an optional allow\_negative boolean parameter, defaulting to False, to allow negative integers.

#### <span id="page-1501-0"></span>**Backwards incompatible changes in 1.10**

Warning: In addition to the changes outlined in this section, be sure to review the *[Features removed in 1.10](#page-1511-0)* for the features that have reached the end of their deprecation cycle and therefore been removed. If you haven't updated your code within the deprecation timeline for a given feature, its removal may appear as a backwards incompatible change.

#### **Database backend API**

- GIS's AreaField uses an unspecified underlying numeric type that could in practice be any numeric Python type. decimal.Decimal values retrieved from the database are now converted to float to make it easier to combine them with values used by the GIS libraries.
- In order to enable temporal subtraction you must set the supports temporal subtraction database feature flag to True and implement the DatabaseOperations.subtract\_temporals() method. This method should return the SQL and parameters required to compute the difference in microseconds be-tween the lhs and rhs arguments in the datatype used to store [DurationField](#page-1115-1).

#### **select\_related() prohibits non-relational fields for nested relations**

Django 1.8 added validation for non-relational fields in select related():

```
>>> Book.objects.select_related('title')
Traceback (most recent call last):
...
FieldError: Non-relational field given in select_related: 'title'
```
But it didn't prohibit nested non-relation fields as it does now:

```
>>> Book.objects.select_related('author__name')
Traceback (most recent call last):
...
FieldError: Non-relational field given in select_related: 'name'
```
#### **\_meta.get\_fields() returns consistent reverse fields for proxy models**

Before Django 1.10, the  $qet_f$ ields() method returned different reverse fields when called on a proxy model compared to its proxied concrete class. This inconsistency was fixed by returning the full set of fields pointing to a concrete class or one of its proxies in both cases.

#### **AbstractUser.username max\_length increased to 150**

A migration for  $d$  jango.contrib.auth.models.User.username is included. If you have a custom user model inheriting from AbstractUser, you'll need to generate and apply a database migration for your user model.

We considered an increase to 254 characters to more easily allow the use of email addresses (which are limited to 254 characters) as usernames but rejected it due to a MySQL limitation. When using the utf8mb4 encoding (recommended for proper Unicode support), MySQL can only create unique indexes with 191 characters by default. Therefore, if you need a longer length, please use a custom user model.

If you want to preserve the 30 character limit for usernames, use a custom form when creating a user or changing usernames:

```
from django.contrib.auth.forms import UserCreationForm
class MyUserCreationForm(UserCreationForm):
   username = forms.CharField(
       max_length=30,
       help_text='Required. 30 characters or fewer. Letters, digits and @/./+/-/_
˓→only.',
   )
```
If you wish to keep this restriction in the admin, set UserAdmin.add\_form to use this form:

```
from django.contrib.auth.admin import UserAdmin as BaseUserAdmin
from django.contrib.auth.models import User
class UserAdmin(BaseUserAdmin):
   add_form = MyUserCreationForm
admin.site.unregister(User)
admin.site.register(User, UserAdmin)
```
#### **Dropped support for PostgreSQL 9.1**

Upstream support for PostgreSQL 9.1 ends in September 2016. As a consequence, Django 1.10 sets PostgreSQL 9.2 as the minimum version it officially supports.

### **runserver output goes through logging**

Request and response handling of the runserver command is sent to the *[django.server](#page-505-0)* logger instead of to sys. stderr. If you disable Django's logging configuration or override it with your own, you'll need to add the appropriate logging configuration if you want to see that output:

```
'formatters': {
    'django.server': {
        '()': 'django.utils.log.ServerFormatter',
        'format': '[%(server_time)s] %(message)s',
    }
},
'handlers': {
    'django.server': {
        'level': 'INFO',
        'class': 'logging.StreamHandler',
        'formatter': 'django.server',
    },
},
'loggers': {
    'django.server': {
        'handlers': ['django.server'],
        'level': 'INFO',
        'propagate': False,
    }
}
```
### **auth.CustomUser and auth.ExtensionUser test models were removed**

Since the introduction of migrations for the contrib apps in Django 1.8, the tables of these custom user test models were not created anymore making them unusable in a testing context.

### **Apps registry is no longer auto-populated when unpickling models outside of Django**

The apps registry is no longer auto-populated when unpickling models. This was added in Django 1.7.2 as an attempt to allow unpickling models outside of Django, such as in an RQ worker, without calling  $\text{dip}(\cdot)$ , but it creates the possibility of a deadlock. To adapt your code in the case of RQ, you can [provide your own worker script](https://python-rq.org/docs/workers/) that calls django.setup().

### **Removed null assignment check for non-null foreign key fields**

In older versions, assigning None to a non-nullable ForeignKey or OneToOneField raised ValueError('Cannot assign None: "model.field" does not allow null values.'). For consistency with other model fields which don't have a similar check, this check is removed.

### **Removed weak password hashers from the default PASSWORD\_HASHERS setting**

Django 0.90 stored passwords as unsalted MD5. Django 0.91 added support for salted SHA1 with automatic upgrade of passwords when a user logs in. Django 1.4 added PBKDF2 as the default password hasher.

If you have an old Django project with MD5 or SHA1 (even salted) encoded passwords, be aware that these can be cracked fairly easily with today's hardware. To make Django users acknowledge continued use of weak hashers, the following hashers are removed from the default [PASSWORD\\_HASHERS](#page-1308-1) setting:

```
'django.contrib.auth.hashers.SHA1PasswordHasher'
'django.contrib.auth.hashers.MD5PasswordHasher'
'django.contrib.auth.hashers.UnsaltedSHA1PasswordHasher'
'django.contrib.auth.hashers.UnsaltedMD5PasswordHasher'
'django.contrib.auth.hashers.CryptPasswordHasher'
```
Consider using a *[wrapped password hasher](#page-397-0)* to strengthen the hashes in your database. If that's not feasible, add the [PASSWORD\\_HASHERS](#page-1308-1) setting to your project and add back any hashers that you need.

You can check if your database has any of the removed hashers like this:

```
from django.contrib.auth import get_user_model
User = get_user_model()
# Unsalted MD5/SHA1:
User.objects.filter(password__startswith='md5$$')
User.objects.filter(password__startswith='sha1$$')
# Salted MD5/SHA1:
User.objects.filter(password__startswith='md5$').exclude(password__startswith='md5$$')
User.objects.filter(password__startswith='sha1$').exclude(password__startswith='sha1$$
˓→')
# Crypt hasher:
User.objects.filter(password__startswith='crypt$$')
from django.db.models import CharField
from django.db.models.functions import Length
CharField.register_lookup(Length)
# Unsalted MD5 passwords might not have an 'md5$$' prefix:
User.objects.filter(password__length=32)
```
### **Field.get\_prep\_lookup() and Field.get\_db\_prep\_lookup() methods are removed**

If you have a custom field that implements either of these methods, register a custom lookup for it. For example:

```
from django.db.models import Field
from django.db.models.lookups import Exact
class MyField(Field):
    ...
class MyFieldExact(Exact):
    def get_prep_lookup(self):
        # do custom stuff for myfield
        ....
MyField.register_lookup(MyFieldExact)
```
### **django.contrib.gis**

• Support for SpatiaLite < 3.0 and GEOS < 3.3 is dropped.

- The add postgis srs() backwards compatibility alias for django.contrib.gis.utils. add\_srs\_entry() is removed.
- On Oracle/GIS, the [Area](#page-829-0) aggregate function now returns a float instead of decimal. Decimal. (It's still wrapped in a measure of square meters.)
- The default  $GEOSGeometry$  representation (WKT output) is trimmed by default. That is, instead of POINT (23.0000000000000000 5.5000000000000000), you'll get POINT (23 5.5).

### **Maximum size of a request body and the number of GET/POST parameters is limited**

Two new settings help mitigate denial-of-service attacks via large requests:

- [DATA\\_UPLOAD\\_MAX\\_MEMORY\\_SIZE](#page-1284-0) limits the size that a request body may be. File uploads don't count towards this limit.
- [DATA\\_UPLOAD\\_MAX\\_NUMBER\\_FIELDS](#page-1285-0) limits the number of GET/POST parameters that are parsed.

Applications that receive unusually large form posts may need to tune these settings.

# **Miscellaneous**

- The repr() of a QuerySet is wrapped in <QuerySet > to disambiguate it from a plain list when debugging.
- utils.version.get\_version() returns [PEP 440](https://www.python.org/dev/peps/pep-0440) compliant release candidate versions (e.g. '1.10rc1' instead of '1.10c1').
- CSRF token values are now required to be strings of 64 alphanumerics; values of 32 alphanumerics, as set by older versions of Django by default, are automatically replaced by strings of 64 characters. Other values are considered invalid. This should only affect developers or users who replace these tokens.
- The LOGOUT\_URL setting is removed as Django hasn't made use of it since pre-1.0. If you use it in your project, you can add it to your project's settings. The default value was '/accounts/logout/'.
- Objects with a close() method such as files and generators passed to  $HttpResponse$  are now closed immediately instead of when the WSGI server calls close() on the response.
- A redundant transaction.atomic() call in QuerySet.update\_or\_create() is removed. This may affect query counts tested by TransactionTestCase.assertNumQueries().
- Support for skip\_validation in BaseCommand.execute(\*\*options) is removed. Use skip\_checks (added in Django 1.7) instead.
- [loaddata](#page-999-1) now raises a CommandError instead of showing a warning when the specified fixture file is not found.
- Instead of directly accessing the LogEntry.change\_message attribute, it's now better to call the LogEntry.get\_change\_message() method which will provide the message in the current language.
- The default error views now raise TemplateDoesNotExist if a nonexistent template\_name is specified.
- The unused choices keyword argument of the Select and SelectMultiple widgets' render() method is removed. The choices argument of the render options() method is also removed, making selected\_choices the first argument.
- Tests that violate deferrable database constraints will now error when run on a database that supports deferrable constraints.
- Built-in management commands now use indexing of keys in options, e.g. options ['verbosity'], instead of options.get() and no longer perform any type coercion. This could be a problem if you're calling commands using Command.execute() (which bypasses the argument parser that sets a default value) instead of [call\\_command\(\)](#page-1018-0). Instead of calling Command.execute(), pass the command object as the first argument to call command().
- [ModelBackend](#page-765-3) and [RemoteUserBackend](#page-766-1) now reject inactive users. This means that inactive users can't login and will be logged out if they are switched from is\_active=True to False. If you need the previous behavior, use the new [AllowAllUsersModelBackend](#page-766-0) or [AllowAllUsersRemoteUserBackend](#page-767-0) in AUTHENTICATION BACKENDS instead.
- In light of the previous change, the test client's  $login()$  method no longer always rejects inactive users but instead delegates this decision to the authentication backend.  $force\_login()$  also delegates the decision to the authentication backend, so if you're using the default backends, you need to use an active user.
- django.views.i18n.set language() may now return a 204 status code for AJAX requests.
- The base\_field attribute of  $RangeField$  is now a type of field, not an instance of a field. If you have created a custom subclass of  $RangeField$ , you should change the base\_field attribute.
- Middleware classes are now initialized when the server starts rather than during the first request.
- If you override is\_authenticated() or is\_anonymous() in a custom user model, you must convert them to attributes or properties as described in *[the deprecation note](#page-1509-0)*.
- When using  $ModelAdmin$ . save\_as=True, the "Save as new" button now redirects to the change view for the new object instead of to the model's changelist. If you need the previous behavior, set the new ModelAdmin.save as continue attribute to False.
- Required form fields now have the required HTML attribute. Set the [Form.](#page-1043-0) [use\\_required\\_attribute](#page-1043-0) attribute to False to disable it. You could also add the novalidate attribute to <form> if you don't want browser validation. To disable the required attribute on custom widgets, override the [Widget.use\\_required\\_attribute\(\)](#page-1078-0) method.
- The WSGI handler no longer removes content of responses from HEAD requests or responses with a status\_code of 100-199, 204, or 304. Most Web servers already implement this behavior. Responses retrieved using the Django test client continue to have these "response fixes" applied.
- Model. \_\_init\_() now receives django.db.models.DEFERRED as the value of deferred fields.
- The Model. deferred attribute is removed as dynamic model classes when using QuerySet.defer() and only() is removed.
- [Storage.save\(\)](#page-1027-3) no longer replaces '\' with '/'. This behavior is moved to  $FilesSystemStorage$ since this is a storage specific implementation detail. Any Windows user with a custom storage implementation that relies on this behavior will need to implement it in the custom storage's save() method.
- Private [FileField](#page-1115-0) methods get\_directory\_name() and get\_filename() are no longer called (and are now deprecated) which is a backwards incompatible change for users overriding those methods on custom fields. To adapt such code, override FileField.generate\_filename() or [Storage.](#page-1027-2) [generate\\_filename\(\)](#page-1027-2) instead. It might be possible to use [upload\\_to](#page-1115-2) also.
- The subject of mail sent by AdminEmailHandler is no longer truncated at 989 characters. If you were counting on a limited length, truncate the subject yourself.
- Private expressions django.db.models.expressions.Date and DateTime are removed. The new [Trunc](#page-1243-0) expressions provide the same functionality.
- The \_base\_manager and \_default\_manager attributes are removed from model instances. They remain accessible on the model class.
- Accessing a deleted field on a model instance, e.g. after  $del \; obi$ , field, reloads the field's value instead of raising AttributeError.
- If you subclass AbstractBaseUser and override clean(), be sure it calls super(). [AbstractBaseUser.normalize\\_username\(\)](#page-411-0) is called in a new [AbstractBaseUser.clean\(\)](#page-411-1) method.
- Private API django.forms.models.model to dict() returns a queryset rather than a list of primary keys for ManyToManyFields.
- If django.contrib.staticfiles is installed, the [static](#page-1374-0) template tag uses the staticfiles storage to construct the URL rather than simply joining the value with STATIC\_ROOT. The new approach encodes the URL, which could be backwards-incompatible in cases such as including a fragment in a path, e.g.  $\{8\}$ static 'img.svg#fragment' %}, since the # is encoded as %23. To adapt, move the fragment outside the template tag: {% static 'img.svg' %}#fragment.
- When  $USE\_L10N$  is True, localization is now applied for the  $date$  and  $time$  filters when no format string is specified. The DATE\_FORMAT and TIME\_FORMAT specifiers from the active locale are used instead of the settings of the same name.

#### <span id="page-1507-0"></span>**Features deprecated in 1.10**

#### **Direct assignment to a reverse foreign key or many-to-many relation**

Instead of assigning related objects using direct assignment:

```
>>> new_list = [obj1, obj2, obj3]
>>> e.related_set = new_list
```
Use the set () method added in Django 1.9:

```
>>> e.related_set.set([obj1, obj2, obj3])
```
This prevents confusion about an assignment resulting in an implicit save.

#### **Non-timezone-aware Storage API**

The old, non-timezone-aware methods accessed\_time(), created\_time(), and modified\_time() are deprecated in favor of the new  $get$ <sub>\_\*</sub>\_time() methods.

Third-party storage backends should implement the new methods and mark the old ones as deprecated. Until then, the new get\_ $*$ \_time() methods on the base *[Storage](#page-1026-2)* class convert datetimes from the old methods as required and emit a deprecation warning as they do so.

Third-party storage backends may retain the old methods as long as they wish to support earlier versions of Django.

#### **django.contrib.gis**

- The get\_srid() and set\_srid() methods of [GEOSGeometry](#page-842-0) are deprecated in favor of the [srid](#page-844-0) property.
- The get\_x(), set\_x(), get\_y(), set\_y(), get\_z(), and set\_z() methods of [Point](#page-848-0) are deprecated in favor of the x, y, and z properties.
- The get\_coords() and set\_coords() methods of  $Point$  are deprecated in favor of the tuple property.
- The cascaded union property of [MultiPolygon](#page-850-1) is deprecated in favor of the unary union property.
- The django.contrib.gis.utils.precision\_wkt() function is deprecated in favor of [WKTWriter](#page-854-2).

#### **CommaSeparatedIntegerField model field**

CommaSeparatedIntegerField is deprecated in favor of [CharField](#page-1113-1) with the [validate\\_comma\\_separated\\_integer\\_list\(\)](#page-1422-1) validator:

```
from django.core.validators import validate_comma_separated_integer_list
from django.db import models
class MyModel(models.Model):
   numbers = models.CharField(..., validators=[validate_comma_separated_integer_
\rightarrowlist])
```
If you're using Oracle, CharField uses a different database field type (NVARCHAR2) than CommaSeparatedIntegerField (VARCHAR2). Depending on your database settings, this might imply a different encoding, and thus a different length (in bytes) for the same contents. If your stored values are longer than the 4000 byte limit of NVARCHAR2, you should use TextField (NCLOB) instead. In this case, if you have any queries that group by the field (e.g. annotating the model with an aggregation or using distinct()) you'll need to change them (to defer the field).

#### **Using a model name as a query lookup when default\_related\_name is set**

Assume the following models:

```
from django.db import models
class Foo(models.Model):
   pass
class Bar(models.Model):
    foo = models.ForeignKey(Foo)
    class Meta:
        default_related_name = 'bars'
```
In older versions,  $default$   $related$  name couldn't be used as a query lookup. This is fixed and support for the old lookup name is deprecated. For example, since default\_related\_name is set in model Bar, instead of using the model name bar as the lookup:

```
>>> bar = Bar.objects.get(pk=1)
>>> Foo.objects.get(bar=bar)
```
use the default\_related\_name bars:

```
>>> Foo.objects.get(bars=bar)
```
#### **\_\_search query lookup**

The search lookup, which supports MySQL only and is extremely limited in features, is deprecated. Replace it with a custom lookup:

```
from django.db import models
class Search(models.Lookup):
   lookup_name = 'search'
   def as_mysql(self, compiler, connection):
       lhs, lhs_params = self.process_lhs(compiler, connection)
        rhs, rhs_params = self.process_rhs(compiler, connection)
       params = lhs_params + rhs_params
       return 'MATCH (%s) AGAINST (%s IN BOOLEAN MODE)' % (lhs, rhs), params
models.CharField.register_lookup(Search)
models.TextField.register_lookup(Search)
```
#### <span id="page-1509-0"></span>**Using User.is\_authenticated() and User.is\_anonymous() as methods**

The is authenticated() and is anonymous() methods of [AbstractBaseUser](#page-411-2) and [AnonymousUser](#page-763-0) classes are now properties. They will still work as methods until Django 2.0, but all usage in Django now uses attribute access.

For example, if you use  $AuthenticationMiddl$ eware and want to know whether the user is currently logged-in you would use:

```
if request.user.is_authenticated:
    ... # Do something for logged-in users.
else:
    ... # Do something for anonymous users.
```
instead of request.user.is\_authenticated().

This change avoids accidental information leakage if you forget to call the method, e.g.:

```
if request.user.is_authenticated:
   return sensitive_information
```
If you override these methods in a custom user model, you must change them to properties or attributes.

Django uses a CallableBool object to allow these attributes to work as both a property and a method. Thus, until the deprecation period ends, you cannot compare these properties using the is operator. That is, the following won't work:

```
if request.user.is_authenticated is True:
    ...
```
**Custom manager classes available through prefetch\_related must define a \_apply\_rel\_filters() method**

If you defined a custom manager class available through  $prefetch\_related()$  you must make sure it defines a \_apply\_rel\_filters() method.

This method must accept a  $QuerySet$  instance as its single argument and return a filtered version of the queryset for the model instance the manager is bound to.

### **The "escape" half of django.utils.safestring**

The mark for escaping() function and the classes it uses: EscapeData, EscapeBytes, EscapeText, EscapeString, and EscapeUnicode are deprecated.

As a result, the "lazy" behavior of the escape filter (where it would always be applied as the last filter no matter where in the filter chain it appeared) is deprecated. The filter will change to immediately apply  $conditional\_escape()$ in Django 2.0.

#### **Manager.use\_for\_related\_fields and inheritance changes**

Manager.use\_for\_related\_fields is deprecated in favor of setting [Meta.base\\_manager\\_name](#page-1141-0) on the model.

Model Manager inheritance will follow MRO inheritance rules in Django 2.0, changing the current behavior where managers defined on non-abstract base classes aren't inherited by child classes. A deprecating warning with instructions on how to adapt your code is raised if you have any affected managers. You'll either redeclare a manager from an abstract model on the child class to override the manager from the concrete model, or you'll set the model's Meta.manager\_inheritance\_from\_future=True option to opt-in to the new inheritance behavior.

During the deprecation period, use\_for\_related\_fields will be honored and raise a warning, even if a base manager name is set. This allows third-party code to preserve legacy behavior while transitioning to the new API. The warning can be silenced by setting silence\_use\_for\_related\_fields\_deprecation=True on the manager.

#### **Miscellaneous**

- The makemigrations --exit option is deprecated in favor of the [makemigrations --check](#page-1004-0) option.
- django.utils.functional.allow\_lazy() is deprecated in favor of the new [keep\\_lazy\(\)](#page-1411-0) function which can be used with a more natural decorator syntax.
- The shell --plain option is deprecated in favor of -i python or --interface python.
- Importing from the django.core.urlresolvers module is deprecated in favor of its new location, [django.urls](#page-1399-1).
- The template Context.has\_key() method is deprecated in favor of in.
- The private attribute virtual fields of Model. meta is deprecated in favor of private fields.
- The private keyword arguments virtual\_only in Field.contribute\_to\_class() and virtual in Model.\_meta.add\_field() are deprecated in favor of private\_only and private, respectively.
- The javascript\_catalog() and json\_catalog() views are deprecated in favor of class-based views [JavaScriptCatalog](#page-468-0) and [JSONCatalog](#page-472-0).
- In multi-table inheritance, implicit promotion of a OneToOneField to a parent\_link is deprecated. Add parent\_link=True to such fields.
- The private API Widget.  $_{\text{format\_value}}$  () is made public and renamed to  $\text{format\_value}($ ). The old name will work through a deprecation period.
- Private FileField methods get directory name() and get filename() are deprecated in favor of performing this work in *Storage*.generate\_filename()).
- Old-style middleware that uses settings.MIDDLEWARE\_CLASSES are deprecated. *[Adapt old, custom mid](#page-220-0)[dleware](#page-220-0)* and use the new [MIDDLEWARE](#page-1297-0) setting.

# <span id="page-1511-0"></span>**Features removed in 1.10**

These features have reached the end of their deprecation cycle and are removed in Django 1.10. See *[Features depre](#page-1571-0)[cated in 1.8](#page-1571-0)* for details, including how to remove usage of these features.

- Support for calling a SQLCompiler directly as an alias for calling its quote\_name\_unless\_alias method is removed.
- The cycle and firstof template tags are removed from the future template tag library.
- django.conf.urls.patterns() is removed.
- Support for the prefix argument to django.conf.urls.i18n.i18n\_patterns() is removed.
- SimpleTestCase.urls is removed.
- Using an incorrect count of unpacked values in the for template tag raises an exception rather than failing silently.
- The ability to  $reverse()$  URLs using a dotted Python path is removed.
- The ability to use a dotted Python path for the LOGIN\_URL and LOGIN\_REDIRECT\_URL settings is removed.
- Support for optparse is dropped for custom management commands.
- The class django.core.management.NoArgsCommand is removed.
- django.core.context\_processors module is removed.
- django.db.models.sql.aggregates module is removed.
- django.contrib.gis.db.models.sql.aggregates module is removed.
- The following methods and properties of django.db.sql.query.Query are removed:
	- Properties: aggregates and aggregate\_select
	- Methods: add\_aggregate, set\_aggregate\_mask, and append\_aggregate\_mask.
- django.template.resolve variable is removed.
- The following private APIs are removed from [django.db.models.options.Options](#page-1134-0) (Model. \_meta):
	- get\_field\_by\_name()
	- get\_all\_field\_names()
	- get fields with model()
	- get concrete fields with model()
	- get\_m2m\_with\_model()
	- get\_all\_related\_objects()
	- get\_all\_related\_objects\_with\_model()
	- get\_all\_related\_many\_to\_many\_objects()
	- get\_all\_related\_m2m\_objects\_with\_model()
- The error\_message argument of django.forms.RegexField is removed.
- The unordered\_list filter no longer supports old style lists.
- Support for string view arguments to url() is removed.
- The backward compatible shim to rename django.forms.Form.\_has\_changed() to has changed() is removed.
- The removetags template filter is removed.
- The remove\_tags() and strip\_entities() functions in django.utils.html is removed.
- The is admin site argument to django.contrib.auth.views.password reset() is removed.
- django.db.models.field.subclassing.SubfieldBase is removed.
- django.utils.checksums is removed.
- The original\_content\_type\_id attribute on django.contrib.admin.helpers. InlineAdminForm is removed.
- The backwards compatibility shim to allow FormMixin.get form() to be defined with no default value for its form\_class argument is removed.
- The following settings are removed, and you must upgrade to the  $TEMPLATES$  setting:
	- ALLOWED\_INCLUDE\_ROOTS
	- TEMPLATE\_CONTEXT\_PROCESSORS
	- TEMPLATE\_DEBUG
	- TEMPLATE\_DIRS
	- TEMPLATE\_LOADERS
	- TEMPLATE\_STRING\_IF\_INVALID
- The backwards compatibility alias django.template.loader.BaseLoader is removed.
- Django template objects returned by  $get\_template()$  and  $select\_template()$  no longer accept a [Context](#page-1378-0) in their [render\(\)](#page-281-2) method.
- *[Template response APIs](#page-1390-0)* enforce the use of [dict](https://docs.python.org/3/library/stdtypes.html#dict) and backend-dependent template objects instead of [Context](#page-1378-0) and [Template](#page-1377-0) respectively.
- The current\_app parameter for the following function and classes is removed:
	- django.shortcuts.render()
	- django.template.Context()
	- django.template.RequestContext()
	- django.template.response.TemplateResponse()
- The dictionary and context\_instance parameters for the following functions are removed:
	- django.shortcuts.render()
	- django.shortcuts.render\_to\_response()
	- django.template.loader.render\_to\_string()
- The dirs parameter for the following functions is removed:
	- django.template.loader.get\_template()
	- django.template.loader.select\_template()
	- django.shortcuts.render()
	- django.shortcuts.render\_to\_response()
- Session verification is enabled regardless of whether or not 'django.contrib.auth. middleware.SessionAuthenticationMiddleware' is in MIDDLEWARE\_CLASSES. SessionAuthenticationMiddleware no longer has any purpose and can be removed from MIDDLEWARE\_CLASSES. It's kept as a stub until Django 2.0 as a courtesy for users who don't read this note.
- Private attribute django.db.models.Field.related is removed.
- The  $-$ list option of the migrate management command is removed.
- The ssi template tag is removed.
- Support for the  $=$  comparison operator in the  $\exists$  f template tag is removed.
- The backwards compatibility shims to allow Storage.get\_available\_name() and Storage. save () to be defined without a max\_length argument are removed.
- Support for the legacy %(<foo>)s syntax in ModelFormMixin.success\_url is removed.
- GeoQuerySet aggregate methods collect(), extent(), extent3d(), make\_line(), and unionagg() are removed.
- The ability to specify ContentType.name when creating a content type instance is removed.
- Support for the old signature of allow\_migrate is removed.
- Support for the syntax of {% cycle %} that uses comma-separated arguments is removed.
- The warning that  $Signer$  issued when given an invalid separator is now a Value Error.

# **9.1.5 1.9 release**

### **Django 1.9.13 release notes**

### *April 4, 2017*

Django 1.9.13 fixes two security issues and a bug in 1.9.12. This is the final release of the 1.9.x series.

### **CVE-2017-7233: Open redirect and possible XSS attack via user-supplied numeric redirect URLs**

Django relies on user input in some cases (e.g. django.contrib.auth.views.login() and *[i18n](#page-454-0)*) to redirect the user to an "on success" URL. The security check for these redirects (namely django.utils.http. is\_safe\_url()) considered some numeric URLs (e.g. http:999999999) "safe" when they shouldn't be.

Also, if a developer relies on is\_safe\_url() to provide safe redirect targets and puts such a URL into a link, they could suffer from an XSS attack.

### **CVE-2017-7234: Open redirect vulnerability in django.views.static.serve()**

A maliciously crafted URL to a Django site using the  $s$ exve() view could redirect to any other domain. The view no longer does any redirects as they don't provide any known, useful functionality.

Note, however, that this view has always carried a warning that it is not hardened for production use and should be used only as a development aid.

# **Bugfixes**

• Fixed a regression in the timesince and timeuntil filters that caused incorrect results for dates in a leap year [\(#27637\)](https://code.djangoproject.com/ticket/27637).

## **Django 1.9.12 release notes**

*December 1, 2016*

Django 1.9.12 fixes a regression in 1.9.11.

## **Bugfixes**

• Quoted the Oracle test user's password in queries to fix the "ORA-00922: missing or invalid option" error when the password starts with a number or special character [\(#27420\)](https://code.djangoproject.com/ticket/27420).

## **Django 1.9.11 release notes**

#### *November 1, 2016*

Django 1.9.11 fixes two security issues in 1.9.10.

### **User with hardcoded password created when running tests on Oracle**

When running tests with an Oracle database, Django creates a temporary database user. In older versions, if a password isn't manually specified in the database settings TEST dictionary, a hardcoded password is used. This could allow an attacker with network access to the database server to connect.

This user is usually dropped after the test suite completes, but not when using the manage.py test  $-\text{keepdb}$ option or if the user has an active session (such as an attacker's connection).

A randomly generated password is now used for each test run.

### **DNS rebinding vulnerability when DEBUG=True**

Older versions of Django don't validate the Host header against settings. ALLOWED\_HOSTS when settings. DEBUG=True. This makes them vulnerable to a [DNS rebinding attack.](https://benmmurphy.github.io/blog/2016/07/11/rails-webconsole-dns-rebinding/)

While Django doesn't ship a module that allows remote code execution, this is at least a cross-site scripting vector, which could be quite serious if developers load a copy of the production database in development or connect to some production services for which there's no development instance, for example. If a project uses a package like the django-debug-toolbar, then the attacker could execute arbitrary SQL, which could be especially bad if the developers connect to the database with a superuser account.

settings.ALLOWED\_HOSTS is now validated regardless of DEBUG. For convenience, if ALLOWED\_HOSTS is empty and DEBUG=True, the following variations of localhost are allowed ['localhost', '127.0.0.1', '::1']. If your local settings file has your production ALLOWED\_HOSTS value, you must now omit it to get those fallback values.

# **Django 1.9.10 release notes**

*September 26, 2016*

Django 1.9.10 fixes a security issue in 1.9.9.

## **CSRF protection bypass on a site with Google Analytics**

An interaction between Google Analytics and Django's cookie parsing could allow an attacker to set arbitrary cookies leading to a bypass of CSRF protection.

The parser for request. COOKIES is simplified to better match the behavior of browsers and to mitigate this attack. request.COOKIES may now contain cookies that are invalid according to [RFC 6265](https://tools.ietf.org/html/rfc6265.html) but are possible to set via document.cookie.

## **Django 1.9.9 release notes**

*August 1, 2016*

Django 1.9.9 fixes several bugs in 1.9.8.

## **Bugfixes**

- Fixed invalid HTML in template postmortem on the debug page [\(#26938\)](https://code.djangoproject.com/ticket/26938).
- Fixed some GIS database function crashes on MySQL 5.7 [\(#26657\)](https://code.djangoproject.com/ticket/26657).

# **Django 1.9.8 release notes**

*July 18, 2016* Django 1.9.8 fixes a security issue and several bugs in 1.9.7.

### **XSS in admin's add/change related popup**

Unsafe usage of JavaScript's Element.innerHTML could result in XSS in the admin's add/change related popup. Element.textContent is now used to prevent execution of the data.

The debug view also used innerHTML. Although a security issue wasn't identified there, out of an abundance of caution it's also updated to use textContent.

- Fixed missing varchar/text\_pattern\_ops index on CharField and TextField respectively when using AddField on PostgreSQL [\(#26889\)](https://code.djangoproject.com/ticket/26889).
- Fixed makemessages crash on Python 2 with non-ASCII file names [\(#26897\)](https://code.djangoproject.com/ticket/26897).

## **Django 1.9.7 release notes**

*June 4, 2016*

Django 1.9.7 fixes several bugs in 1.9.6.

# **Bugfixes**

- Removed the need for the request context processor on the admin login page to fix a regression in 1.9 [\(#26558\)](https://code.djangoproject.com/ticket/26558).
- Fixed translation of password validators' help text in forms [\(#26544\)](https://code.djangoproject.com/ticket/26544).
- Fixed a regression causing the cached template loader to crash when using lazy template names [\(#26603\)](https://code.djangoproject.com/ticket/26603).
- Fixed on\_commit callbacks execution order when callbacks make transactions [\(#26627\)](https://code.djangoproject.com/ticket/26627).
- Fixed HStoreField to raise a ValidationError instead of crashing on non-dictionary JSON input [\(#26672\)](https://code.djangoproject.com/ticket/26672).
- Fixed dbshell crash on PostgreSQL with an empty database name [\(#26698\)](https://code.djangoproject.com/ticket/26698).
- Fixed a regression in queries on a OneToOneField that has to\_field and primary\_key=True [\(#26667\)](https://code.djangoproject.com/ticket/26667).

## **Django 1.9.6 release notes**

*May 2, 2016*

Django 1.9.6 fixes several bugs in 1.9.5.

### **Bugfixes**

- Added support for relative path redirects to the test client and to SimpleTestCase.assertRedirects() because Django 1.9 no longer converts redirects to absolute URIs [\(#26428\)](https://code.djangoproject.com/ticket/26428).
- Fixed TimeField microseconds round-tripping on MySQL and SQLite [\(#26498\)](https://code.djangoproject.com/ticket/26498).
- Prevented makemigrations from generating infinite migrations for a model field that references a functools.partial [\(#26475\)](https://code.djangoproject.com/ticket/26475).
- Fixed a regression where SessionBase.pop () returned None rather than raising a KeyError for nonexistent values [\(#26520\)](https://code.djangoproject.com/ticket/26520).
- Fixed a regression causing the cached template loader to crash when using template names starting with a dash [\(#26536\)](https://code.djangoproject.com/ticket/26536).
- Restored conversion of an empty string to null when saving values of GenericIPAddressField on SQLite and MySQL [\(#26557\)](https://code.djangoproject.com/ticket/26557).
- Fixed a makemessages regression where temporary . py extensions were leaked in source file paths [\(#26341\)](https://code.djangoproject.com/ticket/26341).

### **Django 1.9.5 release notes**

## *April 1, 2016*

Django 1.9.5 fixes several bugs in 1.9.4.

# **Bugfixes**

- Made MultiPartParser ignore filenames that normalize to an empty string to fix crash in MemoryFileUploadHandler on specially crafted user input [\(#26325\)](https://code.djangoproject.com/ticket/26325).
- Fixed a race condition in BaseCache.get\_or\_set() [\(#26332\)](https://code.djangoproject.com/ticket/26332). It now returns the default value instead of False if there's an error when trying to add the value to the cache.
- Fixed data loss on SQLite where DurationField values with fractional seconds could be saved as None [\(#26324\)](https://code.djangoproject.com/ticket/26324).
- The forms in contrib.auth no longer strip trailing and leading whitespace from the password fields [\(#26334\)](https://code.djangoproject.com/ticket/26334). The change requires users who set their password to something with such whitespace after a site updated to Django 1.9 to reset their password. It provides backwards-compatibility for earlier versions of Django.
- Fixed a memory leak in the cached template loader [\(#26306\)](https://code.djangoproject.com/ticket/26306).
- Fixed a regression that caused collect static --clear to fail if the storage doesn't implement path() [\(#26297\)](https://code.djangoproject.com/ticket/26297).
- Fixed a crash when using a reverse lookup with a subquery when a ForeignKey has a to\_field set to something other than the primary key [\(#26373\)](https://code.djangoproject.com/ticket/26373).
- Fixed a regression in CommonMiddleware that caused spurious warnings in logs on requests missing a trailing slash [\(#26293\)](https://code.djangoproject.com/ticket/26293).
- Restored the functionality of the admin's raw\_id\_fields in list\_editable [\(#26387\)](https://code.djangoproject.com/ticket/26387).
- Fixed a regression with abstract model inheritance and explicit parent links [\(#26413\)](https://code.djangoproject.com/ticket/26413).
- Fixed a migrations crash on SQLite when renaming the primary key of a model containing a ForeignKey to 'self' [\(#26384\)](https://code.djangoproject.com/ticket/26384).
- Fixed JSONField inadvertently escaping its contents when displaying values after failed form validation [\(#25532\)](https://code.djangoproject.com/ticket/25532).

### **Django 1.9.4 release notes**

### *March 5, 2016*

Django 1.9.4 fixes a regression on Python 2 in the 1.9.3 security release where utils.http.is\_safe\_url() crashes on bytestring URLs [\(#26308\)](https://code.djangoproject.com/ticket/26308).

### **Django 1.9.3 release notes**

### *March 1, 2016*

Django 1.9.3 fixes two security issues and several bugs in 1.9.2.

## **CVE-2016-2512: Malicious redirect and possible XSS attack via user-supplied redirect URLs containing basic auth**

Django relies on user input in some cases (e.g. django.contrib.auth.views.login() and *[i18n](#page-454-0)*) to redirect the user to an "on success" URL. The security check for these redirects (namely django.utils.http. is safe url()) considered some URLs with basic authentication credentials "safe" when they shouldn't be.

For example, a URL like http://mysite.example.com\@attacker.com would be considered safe if the request's host is http://mysite.example.com, but redirecting to this URL sends the user to attacker.com.

Also, if a developer relies on is safe url() to provide safe redirect targets and puts such a URL into a link, they could suffer from an XSS attack.

## **CVE-2016-2513: User enumeration through timing difference on password hasher work factor upgrade**

In each major version of Django since 1.6, the default number of iterations for the PBKDF2PasswordHasher and its subclasses has increased. This improves the security of the password as the speed of hardware increases, however, it also creates a timing difference between a login request for a user with a password encoded in an older number of iterations and login request for a nonexistent user (which runs the default hasher's default number of iterations since Django 1.6).

This only affects users who haven't logged in since the iterations were increased. The first time a user logs in after an iterations increase, their password is updated with the new iterations and there is no longer a timing difference.

The new BasePasswordHasher.harden\_runtime() method allows hashers to bridge the runtime gap between the work factor (e.g. iterations) supplied in existing encoded passwords and the default work factor of the hasher. This method is implemented for PBKDF2PasswordHasher and BCryptPasswordHasher. The number of rounds for the latter hasher hasn't changed since Django 1.4, but some projects may subclass it and increase the work factor as needed.

A warning will be emitted for any *[third-party password hashers that don't implement](#page-399-0)* a harden\_runtime() method.

If you have different password hashes in your database (such as SHA1 hashes from users who haven't logged in since the default hasher switched to PBKDF2 in Django 1.4), the timing difference on a login request for these users may be even greater and this fix doesn't remedy that difference (or any difference when changing hashers). You may be able to *[upgrade those hashes](#page-397-0)* to prevent a timing attack for that case.

- Skipped URL checks (new in 1.9) if the ROOT URLCONF setting isn't defined [\(#26155\)](https://code.djangoproject.com/ticket/26155).
- Fixed a crash on PostgreSQL that prevented using TIME\_ZONE=None and USE\_TZ=False [\(#26177\)](https://code.djangoproject.com/ticket/26177).
- Added system checks for query name clashes of hidden relationships [\(#26162\)](https://code.djangoproject.com/ticket/26162).
- Fixed a regression for cases where ForeignObject.get\_extra\_descriptor\_filter() returned a Q object [\(#26153\)](https://code.djangoproject.com/ticket/26153).
- Fixed regression with an \_\_in=qs lookup for a ForeignKey with to\_field set [\(#26196\)](https://code.djangoproject.com/ticket/26196).
- Made forms. FileField and utils.translation.lazy\_number() picklable [\(#26212\)](https://code.djangoproject.com/ticket/26212).
- Fixed [RangeField](#page-919-0) and  $ArrayField$  serialization with None values [\(#26215\)](https://code.djangoproject.com/ticket/26215).
- Fixed a crash when filtering by a Decimal in RawQuery [\(#26219\)](https://code.djangoproject.com/ticket/26219).
- Reallowed dashes in top-level domain names of URLs checked by URLValidator to fix a regression in Django 1.8 [\(#26204\)](https://code.djangoproject.com/ticket/26204).
- Fixed some crashing deprecation shims in SimpleTemplateResponse that regressed in Django 1.9 [\(#26253\)](https://code.djangoproject.com/ticket/26253).
- Fixed BoundField to reallow slices of subwidgets [\(#26267\)](https://code.djangoproject.com/ticket/26267).
- Changed the admin's "permission denied" message in the login template to use get\_username instead of username to support custom user models [\(#26231\)](https://code.djangoproject.com/ticket/26231).
- Fixed a crash when passing a nonexistent template name to the cached template loader's load template() method [\(#26280\)](https://code.djangoproject.com/ticket/26280).
- Prevented ContentTypeManager instances from sharing their cache [\(#26286\)](https://code.djangoproject.com/ticket/26286).
- Reverted a change in Django 1.9.2 [\(#25858\)](https://code.djangoproject.com/ticket/25858) that prevented relative lazy relationships defined on abstract models to be resolved according to their concrete model's app\_label [\(#26186\)](https://code.djangoproject.com/ticket/26186).

# <span id="page-1519-0"></span>**Django 1.9.2 release notes**

#### *February 1, 2016*

Django 1.9.2 fixes a security regression in 1.9 and several bugs in 1.9.1. It also makes a small backwards incompatible change that hopefully doesn't affect any users.

## **Security issue: User with "change" but not "add" permission can create objects for ModelAdmin's with save\_as=True**

If a ModelAdmin uses save\_as=True (not the default), the admin provides an option when editing objects to "Save as new". A regression in Django 1.9 prevented that form submission from raising a "Permission Denied" error for users without the "add" permission.

### **Backwards incompatible change: .py-tpl files rewritten in project/app templates**

The addition of some Django template language syntax to the default app template in Django 1.9 means those files now have some invalid Python syntax. This causes difficulties for packaging systems that unconditionally byte-compile  $\star$ . py files.

To remedy this, a .py-tpl suffix is now used for the project and app template files included in Django. The . py-tpl suffix is replaced with .py by the startproject and startapp commands. For example, a template with the filename manage.py-tpl will be created as manage.py.

Please file a ticket if you have a custom project template containing .  $py-tpl$  files and find this behavior problematic.

- Fixed a regression in ConditionalGetMiddleware causing If-None-Match checks to always return HTTP 200 [\(#26024\)](https://code.djangoproject.com/ticket/26024).
- Fixed a regression that caused the "user-tools" items to display on the admin's logout page [\(#26035\)](https://code.djangoproject.com/ticket/26035).
- Fixed a crash in the translations system when the current language has no translations [\(#26046\)](https://code.djangoproject.com/ticket/26046).
- Fixed a regression that caused the incorrect day to be selected when opening the admin calendar widget for timezones from GMT+0100 to GMT+1200 [\(#24980\)](https://code.djangoproject.com/ticket/24980).
- Fixed a regression in the admin's edit related model popup that caused an escaped value to be displayed in the select dropdown of the parent window [\(#25997\)](https://code.djangoproject.com/ticket/25997).
- Fixed a regression in 1.8.8 causing incorrect index handling in migrations on PostgreSQL when adding db\_index=True or unique=True to a CharField or TextField that already had the other specified, or when removing one of them from a field that had both, or when adding unique=True to a field already listed in unique\_together [\(#26034\)](https://code.djangoproject.com/ticket/26034).
- Fixed a regression where defining a relation on an abstract model's field using a string model name without an app label no longer resolved that reference to the abstract model's app if using that model in another application [\(#25858\)](https://code.djangoproject.com/ticket/25858).
- Fixed a crash when destroying an existing test database on MySQL or PostgreSQL [\(#26096\)](https://code.djangoproject.com/ticket/26096).
- Fixed CSRF cookie check on POST requests when USE X FORWARDED PORT=True [\(#26094\)](https://code.djangoproject.com/ticket/26094).
- Fixed a QuerySet.order\_by() crash when ordering by a relational field of a ManyToManyField through model [\(#26092\)](https://code.djangoproject.com/ticket/26092).
- Fixed a regression that caused an exception when making database queries on SQLite with more than 2000 parameters when [DEBUG](#page-1286-0) is True on distributions that increase the SQLITE\_MAX\_VARIABLE\_NUMBER compile-time limit to over 2000, such as Debian [\(#26063\)](https://code.djangoproject.com/ticket/26063).
- Fixed a crash when using a reverse OneToOneField in ModelAdmin.readonly\_fields [\(#26060\)](https://code.djangoproject.com/ticket/26060).
- Fixed a crash when calling the migrate command in a test case with the available\_apps attribute point-ing to an application with migrations disabled using the MIGRATION\_MODULES setting [\(#26135\)](https://code.djangoproject.com/ticket/26135).
- Restored the ability for testing and debugging tools to determine the template from which a node came from, even during template inheritance or inclusion. Prior to Django 1.9, debugging tools could access the template origin from the node via Node.token.source[0]. This was an undocumented, private API. The origin is now available directly on each node using the Node.origin attribute [\(#25848\)](https://code.djangoproject.com/ticket/25848).
- Fixed a regression in Django 1.8.5 that broke copying a SimpleLazyObject with copy.copy() [\(#26122\)](https://code.djangoproject.com/ticket/26122).
- Always included geometry field in the GeoJSON serializer output regardless of the fields parameter [\(#26138\)](https://code.djangoproject.com/ticket/26138).
- Fixed the contrib.gis map widgets when using USE\_THOUSAND\_SEPARATOR=True [\(#20415\)](https://code.djangoproject.com/ticket/20415).
- Made invalid forms display the initial of values of their disabled fields [\(#26129\)](https://code.djangoproject.com/ticket/26129).

# **Django 1.9.1 release notes**

### *January 2, 2016*

Django 1.9.1 fixes several bugs in 1.9.

- Fixed BaseCache.get or set() with the DummyCache backend [\(#25840\)](https://code.djangoproject.com/ticket/25840).
- Fixed a regression in FormMixin causing forms to be validated twice [\(#25548,](https://code.djangoproject.com/ticket/25548) [#26018\)](https://code.djangoproject.com/ticket/26018).
- Fixed a system check crash with nested ArrayFields [\(#25867\)](https://code.djangoproject.com/ticket/25867).
- Fixed a state bug when migrating a SeparateDatabaseAndState operation backwards [\(#25896\)](https://code.djangoproject.com/ticket/25896).
- Fixed a regression in CommonMiddleware causing If-None-Match checks to always return HTTP 200 [\(#25900\)](https://code.djangoproject.com/ticket/25900).
- Fixed missing varchar/text\_pattern\_ops index on CharField and TextField respectively when using AlterField on PostgreSQL [\(#25412\)](https://code.djangoproject.com/ticket/25412).
- Fixed admin's delete confirmation page's summary counts of related objects [\(#25883\)](https://code.djangoproject.com/ticket/25883).
- Added from \_\_future\_\_ import unicode\_literals to the default apps.py created by startapp on Python 2 [\(#25909\)](https://code.djangoproject.com/ticket/25909). Add this line to your own apps.py files created using Django 1.9 if you want your migrations to work on both Python 2 and Python 3.
- Prevented OuerySet.delete() from crashing on MySQL when querying across relations [\(#25882\)](https://code.djangoproject.com/ticket/25882).
- Fixed evaluation of zero-length slices of QuerySet.values() [\(#25894\)](https://code.djangoproject.com/ticket/25894).
- Fixed a state bug when using an AlterModelManagers operation [\(#25852\)](https://code.djangoproject.com/ticket/25852).
- Fixed TypedChoiceField change detection with nullable fields [\(#25942\)](https://code.djangoproject.com/ticket/25942).
- Fixed incorrect timezone warnings in custom admin templates that don't have a data-admin-utc-offset attribute in the body tag. [\(#25845\)](https://code.djangoproject.com/ticket/25845).
- Fixed a regression which prevented using a language not in Django's default language list ([LANGUAGES](#page-1295-0)) [\(#25915\)](https://code.djangoproject.com/ticket/25915).
- Avoided hiding some exceptions, like an invalid INSTALLED\_APPS setting, behind AppRegistryNotReady when starting runserver [\(#25510\)](https://code.djangoproject.com/ticket/25510). This regression appeared in 1.8.5 as a side effect of fixing  $\#24704$  $\#24704$  and by mistake the fix wasn't applied to the stable/1.9.x branch.
- Fixed migrate --fake-initial detection of many-to-many tables [\(#25922\)](https://code.djangoproject.com/ticket/25922).
- Restored the functionality of the admin's list\_editable add and change buttons [\(#25903\)](https://code.djangoproject.com/ticket/25903).
- Fixed isnull query lookup for ForeignObject [\(#25972\)](https://code.djangoproject.com/ticket/25972).
- Fixed a regression in the admin which ignored line breaks in read-only fields instead of converting them to <br> [\(#25465\)](https://code.djangoproject.com/ticket/25465).
- Fixed incorrect object reference in SingleObjectMixin.get\_context\_object\_name() [\(#26006\)](https://code.djangoproject.com/ticket/26006).
- Made loaddata skip disabling and enabling database constraints when it doesn't load any fixtures [\(#23372\)](https://code.djangoproject.com/ticket/23372).
- Restored contrib.auth hashers compatibility with py-bcrypt [\(#26016\)](https://code.djangoproject.com/ticket/26016).
- Fixed a crash in QuerySet.values()/values\_list() after an annotate() and order\_by() when values ()/values\_list() includes a field not in the order\_by() [\(#25316\)](https://code.djangoproject.com/ticket/25316).

### **Django 1.9 release notes**

#### *December 1, 2015*

Welcome to Django 1.9!

These release notes cover the *[new features](#page-1521-0)*, as well as some *[backwards incompatible changes](#page-1530-0)* you'll want to be aware of when upgrading from Django 1.8 or older versions. We've *[dropped some features](#page-1540-0)* that have reached the end of their deprecation cycle, and we've *[begun the deprecation process for some features](#page-1537-0)*.

See the *[Upgrading Django to a newer version](#page-596-0)* guide if you're updating an existing project.

# **Python compatibility**

Django 1.9 requires Python 2.7, 3.4, or 3.5. We highly recommend and only officially support the latest release of each series.

The Django 1.8 series is the last to support Python 3.2 and 3.3.

### <span id="page-1521-0"></span>**What's new in Django 1.9**

#### **Performing actions after a transaction commit**

The new on commit() hook allows performing actions after a database transaction is successfully committed. This is useful for tasks such as sending notification emails, creating queued tasks, or invalidating caches.

This functionality from the [django-transaction-hooks](https://pypi.org/project/django-transaction-hooks/) package has been integrated into Django.

#### **Password validation**

Django now offers password validation to help prevent the usage of weak passwords by users. The validation is integrated in the included password change and reset forms and is simple to integrate in any other code. Validation is performed by one or more validators, configured in the new [AUTH\\_PASSWORD\\_VALIDATORS](#page-1309-0) setting.

Four validators are included in Django, which can enforce a minimum length, compare the password to the user's attributes like their name, ensure passwords aren't entirely numeric, or check against an included list of common passwords. You can combine multiple validators, and some validators have custom configuration options. For example, you can choose to provide a custom list of common passwords. Each validator provides a help text to explain its requirements to the user.

By default, no validation is performed and all passwords are accepted, so if you don't set [AUTH\\_PASSWORD\\_VALIDATORS](#page-1309-0), you will not see any change. In new projects created with the default  $startproc \neq cct$  template, a simple set of validators is enabled. To enable basic validation in the included auth forms for your project, you could set, for example:

```
AUTH_PASSWORD_VALIDATORS = [
    {
        'NAME': 'django.contrib.auth.password_validation.
˓→UserAttributeSimilarityValidator',
    },
    {
        'NAME': 'django.contrib.auth.password_validation.MinimumLengthValidator',
    },
    {
        'NAME': 'django.contrib.auth.password_validation.CommonPasswordValidator',
    },
    {
        'NAME': 'django.contrib.auth.password_validation.NumericPasswordValidator',
    },
]
```
See *[Password validation](#page-399-1)* for more details.

#### **Permission mixins for class-based views**

Django now ships with the mixins [AccessMixin](#page-382-0), [LoginRequiredMixin](#page-379-0), [PermissionRequiredMixin](#page-381-0), and [UserPassesTestMixin](#page-380-0) to provide the functionality of the django.contrib.auth.decorators for class-based views. These mixins have been taken from, or are at least inspired by, the [django-braces](https://django-braces.readthedocs.io/en/latest/index.html) project.

There are a few differences between Django's and  $d$  jango-braces' implementation, though:

- The [raise\\_exception](#page-382-1) attribute can only be True or False. Custom exceptions or callables are not supported.
- The handle\_no\_permission () method does not take a request argument. The current request is available in self.request.
- The custom test func() of  $Use *presesTestMixin* does not take a user argument. The current user$ is available in self.request.user.
- The [permission\\_required](#page-381-0) attribute supports a string (defining one permission) or a list/tuple of strings (defining multiple permissions) that need to be fulfilled to grant access.
- The new [permission\\_denied\\_message](#page-382-3) attribute allows passing a message to the PermissionDenied exception.

#### **New styling for contrib.admin**

The admin sports a modern, flat design with new SVG icons which look perfect on HiDPI screens. It still provides a fully-functional experience to [YUI's A-grade](https://github.com/yui/yui3/wiki/Graded-Browser-Support) browsers. Older browser may experience varying levels of graceful degradation.

#### **Running tests in parallel**

The  $test$  command now supports a  $-parallel$  option to run a project's tests in multiple processes in parallel.

Each process gets its own database. You must ensure that different test cases don't access the same resources. For instance, test cases that touch the filesystem should create a temporary directory for their own use.

This option is enabled by default for Django's own test suite provided:

- the OS supports it (all but Windows)
- the database backend supports it (all the built-in backends but Oracle)

#### **Minor features**

#### **django.contrib.admin**

- Admin views now have model\_admin or admin\_site attributes.
- The URL of the admin change view has been changed (was at  $/$  admin $/$  < app> $/$  < model >  $/$  < pk>/ by default and is now at  $/$  admin $/$ <app> $/$ <model> $\frac{1}{\sqrt{p}}$  /  $\frac{1}{\sqrt{p}}$  /  $\frac{1}{\sqrt{p}}$  . This should not affect your application unless you have hardcoded admin URLs. In that case, replace those links by *[reversing admin URLs](#page-758-0)* instead. Note that the old URL still redirects to the new one for backwards compatibility, but it may be removed in a future version.
- [ModelAdmin.get\\_list\\_select\\_related\(\)](#page-737-0) was added to allow changing the select\_related() values used in the admin's changelist query based on the request.
- The available\_apps context variable, which lists the available applications for the current user, has been added to the AdminSite.each context() method.
- [AdminSite.empty\\_value\\_display](#page-754-1) and [ModelAdmin.empty\\_value\\_display](#page-717-0) were added to override the display of empty values in admin change list. You can also customize the value for each field.
- Added jQuery events *[when an inline form is added or removed](#page-713-0)* on the change form page.
- The time picker widget includes a '6 p.m' option for consistency of having predefined options every 6 hours.
- JavaScript slug generation now supports Romanian characters.

#### **django.contrib.admindocs**

• The model section of the admindocs now also describes methods that take arguments, rather than ignoring them.

#### **django.contrib.auth**

- The default iteration count for the PBKDF2 password hasher has been increased by 20%. This backwards compatible change will not affect users who have subclassed django.contrib.auth.hashers. PBKDF2PasswordHasher to change the default value.
- The BCryptSHA256PasswordHasher will now update passwords if its rounds attribute is changed.
- AbstractBaseUser and BaseUserManager were moved to a new django.contrib.auth. base\_user module so that they can be imported without including django.contrib.auth in [INSTALLED\\_APPS](#page-1293-0) (doing so raised a deprecation warning in older versions and is no longer supported in Django 1.9).
- The permission argument of [permission\\_required\(\)](#page-380-1) accepts all kinds of iterables, not only list and tuples.
- The new [PersistentRemoteUserMiddleware](#page-1098-0) makes it possible to use REMOTE USER for setups where the header is only populated on login pages instead of every request in the session.
- The django.contrib.auth.views.password\_reset() view accepts an extra\_email\_context parameter.

#### **django.contrib.contenttypes**

• It's now possible to use [order\\_with\\_respect\\_to](#page-1144-0) with a GenericForeignKey.

#### **django.contrib.gis**

- All GeoQuerySet methods have been deprecated and replaced by *[equivalent database functions](#page-829-0)*. As soon as the legacy methods have been replaced in your code, you should even be able to remove the special GeoManager from your GIS-enabled classes.
- The GDAL interface now supports instantiating file-based and in-memory *[GDALRaster objects](#page-871-0)* from raw data. Setters for raster properties such as projection or pixel values have been added.
- For PostGIS users, the new [RasterField](#page-805-0) allows *[storing GDALRaster objects](#page-809-0)*. It supports automatic spatial index creation and reprojection when saving a model. It does not yet support spatial querying.
- The new [GDALRaster.warp\(\)](#page-874-0) method allows warping a raster by specifying target raster properties such as origin, width, height, or pixel size (amongst others).
- The new [GDALRaster.transform\(\)](#page-875-0) method allows transforming a raster into a different spatial reference system by specifying a target srid.
- The new [GeoIP2](#page-882-0) class allows using MaxMind's GeoLite2 databases which includes support for IPv6 addresses.
- The default OpenLayers library version included in widgets has been updated from 2.13 to 2.13.1.

#### **django.contrib.postgres**

- Added support for the  $ranefield, contained by lookup$  for some built in fields which correspond to the range fields.
- Added [JSONField](#page-913-0).
- Added *[PostgreSQL specific aggregation functions](#page-903-0)*.
- Added the *[TransactionNow](#page-923-0)* database function.

#### **django.contrib.sessions**

• The session model and SessionStore classes for the db and cached\_db backends are refactored to allow a custom database session backend to build upon them. See *[Extending database-backed session engines](#page-231-0)* for more details.

#### **django.contrib.sites**

• [get\\_current\\_site\(\)](#page-947-0) now handles the case where request.get\_host() returns domain:port, e.g. example.com:80. If the lookup fails because the host does not match a record in the database and the host has a port, the port is stripped and the lookup is retried with the domain part only.

#### **django.contrib.syndication**

• Support for multiple enclosures per feed item has been added. If multiple enclosures are defined on a RSS feed, an exception is raised as RSS feeds, unlike Atom feeds, do not support multiple enclosures per feed item.

#### **Cache**

- django.core.cache.backends.base.BaseCache now has a get or set() method.
- django.views.decorators.cache.never cache() now sends more persuasive headers (added no-cache, no-store, must-revalidate to Cache-Control) to better prevent caching. This was also added in Django 1.8.8.

#### **CSRF**

- The request header's name used for CSRF authentication can be customized with [CSRF\\_HEADER\\_NAME](#page-1277-0).
- The CSRF referer header is now validated against the [CSRF\\_COOKIE\\_DOMAIN](#page-1276-0) setting if set. See *[How it](#page-976-0) [works](#page-976-0)* for details.
- The new [CSRF\\_TRUSTED\\_ORIGINS](#page-1278-0) setting provides a way to allow cross-origin unsafe requests (e.g. POST) over HTTPS.

#### **Database backends**

• The PostgreSQL backend (django.db.backends.postgresql\_psycopg2) is also available as django.db.backends.postgresql. The old name will continue to be available for backwards compatibility.

## **File Storage**

- Storage.get valid name() is now called when the upload to is a callable.
- [File](#page-1024-0) now has the seekable() method when using Python 3.

## **Forms**

- [ModelForm](#page-255-0) accepts the new Meta option field\_classes to customize the type of the fields. See *[Over](#page-261-0)[riding the default fields](#page-261-0)* for details.
- You can now specify the order in which form fields are rendered with the  $field\_order$  attribute, the field\_order constructor argument, or the *[order\\_fields\(\)](#page-1043-1)* method.
- A form prefix can be specified inside a form class, not only when instantiating a form. See *[Prefixes for forms](#page-1050-0)* for details.
- You can now *[specify keyword arguments](#page-252-0)* that you want to pass to the constructor of forms in a formset.
- [SlugField](#page-1064-0) now accepts an [allow\\_unicode](#page-1064-1) argument to allow Unicode characters in slugs.
- [CharField](#page-1056-0) now accepts a [strip](#page-1057-0) argument to strip input data of leading and trailing whitespace. As this defaults to True this is different behavior from previous releases.
- Form fields now support the  $disab$  argument, allowing the field widget to be displayed [disabled](#page-1056-1) by browsers.
- It's now possible to customize bound fields by overriding a field's get bound field() method.

## **Generic Views**

- Class-based views generated using as\_view() now have view\_class and view\_initkwargs attributes.
- [method\\_decorator\(\)](#page-1406-0) can now be used with a list or tuple of decorators. It can also be used to *[decorate](#page-295-0) [classes instead of methods](#page-295-0)*.

## **Internationalization**

- The *django.views.il8n.set language()* view now properly redirects to *[translated URLs](#page-473-0)*, when available.
- The django.views.i18n.javascript\_catalog() view now works correctly if used multiple times with different configurations on the same page.
- The [django.utils.timezone.make\\_aware\(\)](#page-1416-0) function gained an is\_dst argument to help resolve ambiguous times during DST transitions.
- You can now use locale variants supported by gettext. These are usually used for languages which can be written in different scripts, for example Latin and Cyrillic (e.g. be@latin).
- Added the django.views.i18n.json\_catalog() view to help build a custom client-side i18n library upon Django translations. It returns a JSON object containing a translations catalog, formatting settings, and a plural rule.
- Added the name\_translated attribute to the object returned by the [get\\_language\\_info](#page-467-0) template tag. Also added a corresponding template filter: *[language\\_name\\_translated](#page-468-0).*
- You can now run *[compilemessages](#page-995-0)* from the root directory of your project and it will find all the app message files that were created by [makemessages](#page-1002-0).
- [makemessages](#page-1002-0) now calls xgettext once per locale directory rather than once per translatable file. This speeds up localization builds.
- [blocktrans](#page-463-0) supports assigning its output to a variable using asvar.
- Two new languages are available: Colombian Spanish and Scottish Gaelic.

## **Management Commands**

- The new [sendtestemail](#page-1006-0) command lets you send a test email to easily confirm that email sending through Django is working.
- To increase the readability of the SQL code generated by  $\frac{sglmigrate}{r}$ , the SQL code generated for each migration operation is preceded by the operation's description.
- The  $dumpdata$  command output is now deterministically ordered. Moreover, when the  $-\text{output}$  option is specified, it also shows a progress bar in the terminal.
- The [createcachetable](#page-996-0) command now has  $a -dry run$  flag to print out the SQL rather than execute it.
- The [startapp](#page-1009-0) command creates an apps.py file. Since it doesn't use default\_app\_config (*[a](#page-635-0) [discouraged API](#page-635-0)*), you must specify the app config's path, e.g. 'polls.apps.PollsConfig', in [INSTALLED\\_APPS](#page-1293-0) for it to be used (instead of just 'polls').
- When using the PostgreSQL backend, the  $dbshell$  command can connect to the database using the password from your settings file (instead of requiring it to be manually entered).
- The django package may be run as a script, i.e. python -m django, which will behave the same as django-admin.
- Management commands that have the  $-$ noinput option now also take  $-$ no-input as an alias for that option.

# **Migrations**

- Initial migrations are now marked with an [initial = True](#page-321-0) class attribute which allows [migrate](#page-1004-0)  $-\epsilon$  ake-initial to more easily detect initial migrations.
- Added support for serialization of functools.partial and LazyObject instances.
- When supplying None as a value in [MIGRATION\\_MODULES](#page-1297-0), Django will consider the app an app without migrations.
- When applying migrations, the "Rendering model states" step that's displayed when running migrate with verbosity 2 or higher now computes only the states for the migrations that have already been applied. The model states for migrations being applied are generated on demand, drastically reducing the amount of required memory.

However, this improvement is not available when unapplying migrations and therefore still requires the precomputation and storage of the intermediate migration states.

This improvement also requires that Django no longer supports mixed migration plans. Mixed plans consist of a list of migrations where some are being applied and others are being unapplied. This was never officially supported and never had a public API that supports this behavior.

• The [squashmigrations](#page-1009-1) command now supports specifying the starting migration from which migrations will be squashed.

## **Models**

- *OuerySet.bulk create()* now works on proxy models.
- Database configuration gained a  $TIME$   $ZONE$  option for interacting with databases that store datetimes in local time and don't support time zones when  $USE$   $TZ$  is True.
- Added the RelatedManager.set () method to the related managers created by ForeignKey, GenericForeignKey, and ManyToManyField.
- The  $add()$  method on a reverse foreign key now has a bulk parameter to allow executing one query regardless of the number of objects being added rather than one query per object.
- Added the keep\_parents parameter to  $Model$ .  $delete$  () to allow deleting only a child's data in a model that uses multi-table inheritance.
- [Model.delete\(\)](#page-1157-0) and [QuerySet.delete\(\)](#page-1197-0) return the number of objects deleted.
- Added a system check to prevent defining both Meta.ordering and order\_with\_respect\_to on the same model.
- [Date and time](#page-1203-0) lookups can be chained with other lookups (such as  $\epsilon x$  act,  $\epsilon t$ ,  $\epsilon t$ , etc.). For example: Entry.objects.filter(pub\_date\_\_month\_\_gt=6).
- Time lookups (hour, minute, second) are now supported by  $TimeField$  for all database backends. Support for backends other than SQLite was added but undocumented in Django 1.7.
- You can specify the output\_field parameter of the  $Avg$  aggregate in order to aggregate over non-numeric columns, such as DurationField.
- Added the  $date$  lookup to  $DateTimeField$  to allow querying the field by only the date portion.
- Added the *[Greatest](#page-1237-0)* and *[Least](#page-1238-0)* database functions.
- Added the [Now](#page-1242-0) database function, which returns the current date and time.
- [Transform](#page-1214-0) is now a subclass of *[Func\(\)](#page-1219-0)* which allows Transforms to be used on the right hand side of an expression, just like regular Funcs. This allows registering some database functions like [Length](#page-1248-0), [Lower](#page-1249-0), and [Upper](#page-1252-0) as transforms.
- [SlugField](#page-1121-1) now accepts an [allow\\_unicode](#page-1121-2) argument to allow Unicode characters in slugs.
- Added support for referencing annotations in QuerySet.distinct().
- connection.queries shows queries with substituted parameters on SQLite.
- *Ouery expressions* can now be used when creating new model instances using save(), create(), and bulk\_create().

#### **Requests and Responses**

- Unless [HttpResponse.reason\\_phrase](#page-1263-0) is explicitly set, it now is determined by the current value of [HttpResponse.status\\_code](#page-1263-1). Modifying the value of status\_code outside of the constructor will also modify the value of reason\_phrase.
- The debug view now shows details of chained exceptions on Python 3.
- The default 40x error views now accept a second positional parameter, the exception that triggered the view.
- View error handlers now support  $TemplateResponse$ , commonly used with class-based views.
- Exceptions raised by the render() method are now passed to the process\_exception() method of each middleware.
- Request middleware can now set  $HttpRequest$ ,  $urlconf$  to None to revert any changes made by previous middleware and return to using the [ROOT\\_URLCONF](#page-1298-0).
- The DISALLOWED USER AGENTS check in [CommonMiddleware](#page-1094-0) now raises a [PermissionDenied](#page-1021-0) exception as opposed to returning an  $HttpResponseForbidden$  so that  $handler403$  is invoked.
- Added  $HttpRequest$ . get port() to fetch the originating port of the request.
- Added the json\_dumps\_params parameter to [JsonResponse](#page-1266-1) to allow passing keyword arguments to the json.dumps() call used to generate the response.
- The [BrokenLinkEmailsMiddleware](#page-1094-1) now ignores 404s when the referer is equal to the requested URL. To circumvent the empty referer check already implemented, some Web bots set the referer to the requested URL.

# **Templates**

- Template tags created with the  $simple\_tag$  () helper can now store results in a template variable by using the as argument.
- Added a Context. set default () method.
- The *[django.template](#page-506-0)* logger was added and includes the following messages:
	- A DEBUG level message for missing context variables.
	- $-$  A WARNING level message for uncaught exceptions raised during the rendering of an  $\{\hat{\epsilon} \}$  include  $\{\hat{\epsilon}\}$ when debug mode is off (helpful since {% include %} silences the exception and returns an empty string).
- The *[firstof](#page-1341-0)* template tag supports storing the output in a variable using 'as'.
- [Context.update\(\)](#page-1382-0) can now be used as a context manager.
- Django template loaders can now extend templates recursively.
- The debug page template postmortem now include output from each engine that is installed.
- *[Debug page integration](#page-287-0)* for custom template engines was added.
- The [DjangoTemplates](#page-283-0) backend gained the ability to register libraries and builtins explicitly through the template [OPTIONS](#page-1304-0).
- The timesince and timeuntil filters were improved to deal with leap years when given large time spans.
- The include tag now caches parsed templates objects during template rendering, speeding up reuse in places such as for loops.

### **Tests**

- Added the  $json()$  method to test client responses to give access to the response body as JSON.
- Added the  $force\_login()$  method to the test client. Use this method to simulate the effect of a user logging into the site while skipping the authentication and verification steps of  $login()$ .

### **URLs**

• Regular expression lookaround assertions are now allowed in URL patterns.

- The application namespace can now be set using an app\_name attribute on the included module or object. It can also be set by passing a 2-tuple of (<list of patterns>, <application namespace>) as the first argument to include().
- System checks have been added for common URL pattern mistakes.

### **Validators**

- Added [django.core.validators.int\\_list\\_validator\(\)](#page-1422-0) to generate validators of strings containing integers separated with a custom character.
- [EmailValidator](#page-1420-0) now limits the length of domain name labels to 63 characters per [RFC 1034](https://tools.ietf.org/html/rfc1034.html).
- Added [validate\\_unicode\\_slug\(\)](#page-1421-0) to validate slugs that may contain Unicode characters.

### <span id="page-1530-0"></span>**Backwards incompatible changes in 1.9**

Warning: In addition to the changes outlined in this section, be sure to review the *[Features removed in 1.9](#page-1540-0)* for the features that have reached the end of their deprecation cycle and therefore been removed. If you haven't updated your code within the deprecation timeline for a given feature, its removal may appear as a backwards incompatible change.

#### **Database backend API**

- A couple of new tests rely on the ability of the backend to introspect column defaults (returning the result as Field.default). You can set the can\_introspect\_default database feature to False if your backend doesn't implement this. You may want to review the implementation on the backends that Django includes for reference [\(#24245\)](https://code.djangoproject.com/ticket/24245).
- Registering a global adapter or converter at the level of the DB-API module to handle time zone information of [datetime](https://docs.python.org/3/library/datetime.html#datetime.datetime) values passed as query parameters or returned as query results on databases that don't support time zones is discouraged. It can conflict with other libraries.

The recommended way to add a time zone to [datetime](https://docs.python.org/3/library/datetime.html#datetime.datetime) values fetched from the database is to register a converter for DateTimeField in DatabaseOperations.get\_db\_converters().

The needs\_datetime\_string\_cast database feature was removed. Database backends that set it must register a converter instead, as explained above.

- The DatabaseOperations.value\_to\_db\_<type>() methods were renamed to adapt\_<type>field\_value() to mirror the convert\_<type>field\_value() methods.
- To use the new date lookup, third-party database backends may need to implement the DatabaseOperations.datetime\_cast\_date\_sql() method.
- The DatabaseOperations.time\_extract\_sql() method was added. It calls the existing date\_extract\_sql() method. This method is overridden by the SQLite backend to add time lookups (hour, minute, second) to  $TimeField$ , and may be needed by third-party database backends.
- The DatabaseOperations.datetime\_cast\_sql() method (not to be confused with DatabaseOperations.datetime\_cast\_date\_sql() mentioned above) has been removed. This method served to format dates on Oracle long before 1.0, but hasn't been overridden by any core backend in years and hasn't been called anywhere in Django's code or tests.

• In order to support test parallelization, you must implement the DatabaseCreation. clone test  $db()$  method and set DatabaseFeatures.can clone databases = True. You may have to adjust DatabaseCreation.get\_test\_db\_clone\_settings().

## **Default settings that were tuples are now lists**

The default settings in django.conf.global\_settings were a combination of lists and tuples. All settings that were formerly tuples are now lists.

### **is\_usable attribute on template loaders is removed**

Django template loaders previously required an is\_usable attribute to be defined. If a loader was configured in the template settings and this attribute was False, the loader would be silently ignored. In practice, this was only used by the egg loader to detect if setuptools was installed. The is\_usable attribute is now removed and the egg loader instead fails at runtime if setuptools is not installed.

### **Related set direct assignment**

Direct assignment of related objects in the ORM used to perform a clear() followed by a call to add(). This caused needlessly large data changes and prevented using the  $m2m_c$  changed signal to track individual changes in many-to-many relations.

Direct assignment now relies on the new  $set()$  method on related managers which by default only processes changes between the existing related set and the one that's newly assigned. The previous behavior can be restored by replacing direct assignment by a call to set () with the keyword argument clear=True.

ModelForm, and therefore ModelAdmin, internally rely on direct assignment for many-to-many relations and as a consequence now use the new behavior.

### **Filesystem-based template loaders catch more specific exceptions**

When using the filesystem. Loader or app\_directories. Loader template loaders, earlier versions of Django raised a [TemplateDoesNotExist](#page-281-3) error if a template source existed but was unreadable. This could happen under many circumstances, such as if Django didn't have permissions to open the file, or if the template source was a directory. Now, Django only silences the exception if the template source does not exist. All other situations result in the original IOError being raised.

### **HTTP redirects no longer forced to absolute URIs**

Relative redirects are no longer converted to absolute URIs. [RFC 2616](https://tools.ietf.org/html/rfc2616.html) required the Location header in redirect responses to be an absolute URI, but it has been superseded by [RFC 7231](https://tools.ietf.org/html/rfc7231.html) which allows relative URIs in Location, recognizing the actual practice of user agents, almost all of which support them.

Consequently, the expected URLs passed to assertRedirects should generally no longer include the scheme and domain part of the URLs. For example, self.assertRedirects(response, 'http://testserver/ some-url/') should be replaced by self.assertRedirects(response, '/some-url/') (unless the redirection specifically contained an absolute URL, of course).

In the rare case that you need the old behavior (discovered with an ancient version of Apache with mod\_scgi that interprets a relative redirect as an "internal redirect"), you can restore it by writing a custom middleware:

```
class LocationHeaderFix(object):
   def process_response(self, request, response):
        if 'Location' in response:
            response['Location'] = request.build_absolute_uri(response['Location'])
       return response
```
## **Dropped support for PostgreSQL 9.0**

Upstream support for PostgreSQL 9.0 ended in September 2015. As a consequence, Django 1.9 sets 9.1 as the minimum PostgreSQL version it officially supports.

### **Dropped support for Oracle 11.1**

Upstream support for Oracle 11.1 ended in August 2015. As a consequence, Django 1.9 sets 11.2 as the minimum Oracle version it officially supports.

#### **Bulk behavior of add() method of related managers**

To improve performance, the add() methods of the related managers created by ForeignKey and GenericForeignKey changed from a series of Model.save() calls to a single QuerySet.update() call. The change means that pre save and post save signals aren't sent anymore. You can use the bulk=False keyword argument to revert to the previous behavior.

#### **Template LoaderOrigin and StringOrigin are removed**

In previous versions of Django, when a template engine was initialized with debug as True, an instance of django. template.loader.LoaderOrigin or django.template.base.StringOrigin was set as the origin attribute on the template object. These classes have been combined into  $Oriqin$  and is now always set regardless of the engine debug setting. For a minimal level of backwards compatibility, the old class names will be kept as aliases to the new Origin class until Django 2.0.

### **Changes to the default logging configuration**

To make it easier to write custom logging configurations, Django's default logging configuration no longer defines django.request and django.security loggers. Instead, it defines a single django logger, filtered at the INFO level, with two handlers:

- console: filtered at the INFO level and only active if DEBUG=True.
- mail admins: filtered at the ERROR level and only active if DEBUG=False.

If you aren't overriding Django's default logging, you should see minimal changes in behavior, but you might see some new logging to the runserver console, for example.

If you are overriding Django's default logging, you should check to see how your configuration merges with the new defaults.

#### **HttpRequest details in error reporting**

It was redundant to display the full details of the *[HttpRequest](#page-1254-0)* each time it appeared as a stack frame variable in the HTML version of the debug page and error email. Thus, the HTTP request will now display the same standard representation as other variables (repr(request)). As a result, the ExceptionReporterFilter. get\_request\_repr() method and the undocumented django.http.build\_request\_repr() function were removed.

The contents of the text version of the email were modified to provide a traceback of the same structure as in the case of AJAX requests. The traceback details are rendered by the ExceptionReporter.get\_traceback\_text() method.

### **Removal of time zone aware global adapters and converters for datetimes**

Django no longer registers global adapters and converters for managing time zone information on [datetime](https://docs.python.org/3/library/datetime.html#datetime.datetime) values sent to the database as query parameters or read from the database in query results. This change affects projects that meet all the following conditions:

- The [USE\\_TZ](#page-1306-0) setting is True.
- The database is SQLite, MySQL, Oracle, or a third-party database that doesn't support time zones. In doubt, you can check the value of connection.features.supports timezones.
- The code queries the database outside of the ORM, typically with cursor. execute (sql, params).

If you're passing aware [datetime](https://docs.python.org/3/library/datetime.html#datetime.datetime) parameters to such queries, you should turn them into naive datetimes in UTC:

**from** django.utils **import** timezone param **=** timezone**.**make\_naive(param, timezone**.**utc)

If you fail to do so, the conversion will be performed as in earlier versions (with a deprecation warning) up until Django 1.11. Django 2.0 won't perform any conversion, which may result in data corruption.

If you're reading [datetime](https://docs.python.org/3/library/datetime.html#datetime.datetime) values from the results, they will be naive instead of aware. You can compensate as follows:

```
from django.utils import timezone
value = timezone.make_aware(value, timezone.utc)
```
You don't need any of this if you're querying the database through the ORM, even if you're using  $raw()$  queries. The ORM takes care of managing time zone information.

### **Template tag modules are imported when templates are configured**

The  $D$ jangoTemplates backend now performs discovery on installed template tag modules when instantiated. This update enables libraries to be provided explicitly via the 'libraries' key of [OPTIONS](#page-1304-0) when defining a  $D$ jangoTemplates backend. Import or syntax errors in template tag modules now fail early at instantiation time rather than when a template with a  $\{\frac{1}{6} \text{ load } \frac{1}{6} \}$  tag is first compiled.

## **django.template.base.add\_to\_builtins() is removed**

Although it was a private API, projects commonly used add\_to\_builtins() to make template tags and filters available without using the  $\{8 \text{ load } 8\}$  tag. This API has been formalized. Projects should now define built-in libraries via the 'builtins' key of [OPTIONS](#page-1304-0) when defining a [DjangoTemplates](#page-283-0) backend.

#### **simple\_tag now wraps tag output in conditional\_escape**

In general, template tags do not autoescape their contents, and this behavior is *[documented](#page-577-0)*. For tags like inclusion  $taq$ , this is not a problem because the included template will perform autoescaping. For assignment\_tag(), the output will be escaped when it is used as a variable in the template.

For the intended use cases of  $simple\_tag$ , however, it is very easy to end up with incorrect HTML and possibly an XSS exploit. For example:

```
@register.simple_tag(takes_context=True)
def greeting(context):
    return "Hello {0}!".format(context['request'].user.first_name)
```
In older versions of Django, this will be an XSS issue because user. first name is not escaped.

In Django 1.9, this is fixed: if the template context has autoescape=True set (the default), then simple tag will wrap the output of the tag function with [conditional\\_escape\(\)](#page-1412-0).

To fix your simple\_tags, it is best to apply the following practices:

- Any code that generates HTML should use either the template system or  $format\_html()$ .
- If the output of a simple\_tag needs escaping, use  $\epsilon$  scape() or conditional\_[escape\(\)](#page-1412-2).
- If you are absolutely certain that you are outputting HTML from a trusted source (e.g. a CMS field that stores HTML entered by admins), you can mark it as such using  $mark\_safe()$ .

Tags that follow these rules will be correct and safe whether they are run on Django 1.9+ or earlier.

#### **Paginator.page\_range**

[Paginator.page\\_range](#page-512-0) is now an iterator instead of a list.

In versions of Django previous to 1.8, Paginator.page\_range returned a list in Python 2 and a range in Python 3. Django 1.8 consistently returned a list, but an iterator is more efficient.

Existing code that depends on list specific features, such as indexing, can be ported by converting the iterator into a list using list().

#### **Implicit QuerySet \_\_in lookup removed**

In earlier versions, queries such as:

Model**.**objects**.**filter(related\_id**=**RelatedModel**.**objects**.**all())

would implicitly convert to:

Model**.**objects**.**filter(related\_id\_\_in**=**RelatedModel**.**objects**.**all())

resulting in SQL like "related\_id IN (SELECT id FROM ...)".

This implicit  $\pm$  in no longer happens so the "IN" SOL is now "=", and if the subquery returns multiple results, at least some databases will throw an error.

#### **contrib.admin browser support**

The admin no longer supports Internet Explorer 8 and below, as these browsers have reached end-of-life.

CSS and images to support Internet Explorer 6 and 7 have been removed. PNG and GIF icons have been replaced with SVG icons, which are not supported by Internet Explorer 8 and earlier.

The jQuery library embedded in the admin has been upgraded from version 1.11.2 to 2.1.4. jQuery 2.x has the same API as jQuery 1.x, but does not support Internet Explorer 6, 7, or 8, allowing for better performance and a smaller file size. If you need to support IE8 and must also use the latest version of Django, you can override the admin's copy of jQuery with your own by creating a Django application with this structure:

```
app/static/admin/js/vendor/
    jquery.js
    jquery.min.js
```
## **SyntaxError when installing Django setuptools 5.5.x**

When installing Django 1.9 or 1.9.1 with setuptools 5.5.x, you'll see:

```
Compiling django/conf/app_template/apps.py ...
  File "django/conf/app_template/apps.py", line 4
    class {{ camel_case_app_name }}Config(AppConfig):
          \hat{ }SyntaxError: invalid syntax
Compiling django/conf/app_template/models.py ...
  File "django/conf/app_template/models.py", line 1
    {{ unicode_literals }}from django.db import models
                              \hat{ }SyntaxError: invalid syntax
```
It's safe to ignore these errors (Django will still install just fine), but you can avoid them by upgrading setuptools to a more recent version. If you're using pip, you can upgrade pip using pip install -U pip which will also upgrade setuptools. This is resolved in later versions of Django as described in the *[Django 1.9.2 release notes](#page-1519-0)*.

### **Miscellaneous**

- The jQuery static files in contrib.admin have been moved into a vendor/jquery subdirectory.
- The text displayed for null columns in the admin changelist list\_display cells has changed from (None) (or its translated equivalent) to  $-$  (a dash).
- django.http.responses.REASON\_PHRASES and django.core.handlers.wsgi. STATUS CODE TEXT have been removed. Use Python's stdlib instead: [http.client.responses](https://docs.python.org/3/library/http.client.html#http.client.responses) for Python 3 and [httplib.responses](https://docs.python.org/2/library/httplib.html#httplib.responses) for Python 2.
- ValuesQuerySet and ValuesListQuerySet have been removed.
- The admin/base.html template no longer sets window. \_\_admin\_media\_prefix\_\_ or window. \_\_admin\_utc\_offset\_\_. Image references in JavaScript that used that value to construct absolute URLs have been moved to CSS for easier customization. The UTC offset is stored on a data attribute of the <br/>body> tag.
- CommaSeparatedIntegerField validation has been refined to forbid values like ',', ',1', and '1,,  $2^1$ .
- Form initialization was moved from the *[ProcessFormView.get\(\)](#page-681-0)* method to the new *FormMixin*.  $get\_context\_data$  () method. This may be backwards incompatible if you have overridden the get\_context\_data() method without calling super().
- Support for PostGIS 1.5 has been dropped.
- The django.contrib.sites.models.Site.domain field was changed to be [unique](#page-1111-0).
- In order to enforce test isolation, database queries are not allowed by default in  $SimpleTestCase$  tests anymore. You can disable this behavior by setting the  $allow$  database queries class attribute to True on your test class.
- ResolverMatch.app\_name was changed to contain the full namespace path in the case of nested namespaces. For consistency with ResolverMatch.namespace, the empty value is now an empty string instead of None.
- For security hardening, session keys must be at least 8 characters.
- Private function django.utils.functional.total\_ordering() has been removed. It contained a workaround for a functools.total\_ordering() bug in Python versions older than 2.7.3.
- XML serialization (either through *[dumpdata](#page-997-0)* or the syndication framework) used to output any characters it received. Now if the content to be serialized contains any control characters not allowed in the XML 1.0 standard, the serialization will fail with a [ValueError](https://docs.python.org/3/library/exceptions.html#ValueError).
- [CharField](#page-1056-0) now strips input of leading and trailing whitespace by default. This can be disabled by setting the new [strip](#page-1057-0) argument to False.
- Template text that is translated and uses two or more consecutive percent signs, e.g.  $\mathbb{R}^8$ , may have a new *msgid* after makemessages is run (most likely the translation will be marked fuzzy). The new msgid will be marked "#, python-format".
- If neither [request.current\\_app](#page-1257-1) nor [Context.current\\_app](#page-1378-0) are set, the [url](#page-1353-0) template tag will now use the namespace of the current request. Set request.current\_app to None if you don't want to use a namespace hint.
- The SILENCED SYSTEM CHECKS setting now silences messages of all levels. Previously, messages of ERROR level or higher were printed to the console.
- The FlatPage.enable\_comments field is removed from the FlatPageAdmin as it's unused by the application. If your project or a third-party app makes use of it, *[create a custom ModelAdmin](#page-776-0)* to add it back.
- The return value of [setup\\_databases\(\)](#page-369-0) and the first argument of [teardown\\_databases\(\)](#page-370-0) changed. They used to be (old\_names, mirrors) tuples. Now they're just the first item, old\_names.
- By default  $LiveServerTestCase$  attempts to find an available port in the 8081-8179 range instead of just trying port 8081.
- The system checks for  $ModelAdmin$  now check instances rather than classes.
- The private API to apply mixed migration plans has been dropped for performance reasons. Mixed plans consist of a list of migrations where some are being applied and others are being unapplied.
- The related model object descriptor classes in django.db.models.fields.related (private API) are moved from the related module to related\_descriptors and renamed as follows:
	- ReverseSingleRelatedObjectDescriptor is ForwardManyToOneDescriptor
	- SingleRelatedObjectDescriptor is ReverseOneToOneDescriptor
	- ForeignRelatedObjectsDescriptor is ReverseManyToOneDescriptor
	- ManyRelatedObjectsDescriptor is ManyToManyDescriptor

• If you implement a custom  $handler404$  view, it must return a response with an HTTP 404 status code. Use [HttpResponseNotFound](#page-1266-2) or pass status=404 to the [HttpResponse](#page-1262-0). Otherwise, [APPEND\\_SLASH](#page-1273-0) won't work correctly with DEBUG=False.

## <span id="page-1537-0"></span>**Features deprecated in 1.9**

### **assignment\_tag()**

Django 1.4 added the assignment <u>tag</u> helper to ease the creation of template tags that store results in a template variable. The  $simple\_tag()$  helper has gained this same ability, making the assignment\_tag obsolete. Tags that use assignment\_tag should be updated to use simple\_tag.

## **{% cycle %} syntax with comma-separated arguments**

The *[cycle](#page-1338-0)* tag supports an inferior old syntax from previous Django versions:

**{% cycle** row1**,**row2**,**row3 **%}**

Its parsing caused bugs with the current syntax, so support for the old syntax will be removed in Django 1.10 following an accelerated deprecation.

#### **ForeignKey and OneToOneField on\_delete argument**

In order to increase awareness about cascading model deletion, the on\_delete argument of ForeignKey and OneToOneField will be required in Django 2.0.

Update models and existing migrations to explicitly set the argument. Since the default is models.CASCADE, add on\_delete=models.CASCADE to all ForeignKey and OneToOneFields that don't use a different option. You can also pass it as the second positional argument if you don't care about compatibility with older versions of Django.

### **Field.rel changes**

Field.rel and its methods and attributes have changed to match the related fields API. The Field.rel attribute is renamed to remote\_field and many of its methods and attributes are either changed or renamed.

The aim of these changes is to provide a documented API for relation fields.

#### **GeoManager and GeoQuerySet custom methods**

All custom GeoQuerySet methods (area(), distance(), gml(),...) have been replaced by equivalent geographic expressions in annotations (see in new features). Hence the need to set a custom GeoManager to GIS-enabled models is now obsolete. As soon as your code doesn't call any of the deprecated methods, you can simply remove the  $objects = GeoManager()$  lines from your models.

#### **Template loader APIs have changed**

Django template loaders have been updated to allow recursive template extending. This change necessitated a new template loader API. The old load template() and load template sources() methods are now deprecated. Details about the new API can be found *[in the template loader documentation](#page-1389-0)*.

#### **Passing a 3-tuple or an app\_name to include()**

The instance namespace part of passing a tuple as an argument to include() has been replaced by passing the namespace argument to include(). For example:

```
polls_patterns = [
    url(...),
]
urlpatterns = [
    url(r'^polls/', include((polls_patterns, 'polls', 'author-polls'))),
]
```
becomes:

```
polls_patterns = ([
    url(...),
], 'polls') # 'polls' is the app_name
urlpatterns = [
   url(r'^polls/', include(polls_patterns, namespace='author-polls')),
]
```
The app\_name argument to include() has been replaced by passing a 2-tuple (as above), or passing an object or module with an app\_name attribute (as below). If the app\_name is set in this new way, the namespace argument is no longer required. It will default to the value of app\_name. For example, the URL patterns in the tutorial are changed from:

Listing 1: mysite/urls.py

```
urlpatterns = [
    url(r'^polls/', include('polls.urls', namespace="polls")),
    ...
]
```
to:

Listing 2: mysite/urls.py

```
urlpatterns = [
   url(r'polls/', include('polls.urls')), # 'namespace="polls"' removed
    ...
]
```
Listing 3: polls/urls.py

```
app_name = 'polls' # added
urlpatterns = [...]
```
This change also means that the old way of including an AdminSite instance is deprecated. Instead, pass admin. site.urls directly to [url\(\)](#page-1404-2):

Listing 4: urls.py

```
from django.conf.urls import url
from django.contrib import admin
urlpatterns = [
   url(r'^admin/', admin.site.urls),
]
```
#### **URL application namespace required if setting an instance namespace**

In the past, an instance namespace without an application namespace would serve the same purpose as the application namespace, but it was impossible to reverse the patterns if there was an application namespace with the same name. Includes that specify an instance namespace require that the included URLconf sets an application namespace.

#### **current\_app parameter to contrib.auth views**

All views in django.contrib.auth.views have the following structure:

```
def view(request, ..., current_app=None, ...):
    ...
   if current_app is not None:
        request.current_app = current_app
    return TemplateResponse(request, template_name, context)
```
As of Django 1.8, current\_app is set on the request object. For consistency, these views will require the caller to set current\_app on the request instead of passing it in a separate argument.

#### **django.contrib.gis.geoip**

The [django.contrib.gis.geoip2](#page-881-0) module supersedes django.contrib.gis.geoip. The new module provides a similar API except that it doesn't provide the legacy GeoIP-Python API compatibility methods.

#### **Miscellaneous**

• The weak argument to django.dispatch.signals.Signal.disconnect() has been deprecated as it has no effect.

- The check aggregate support() method of django.db.backends.base. BaseDatabaseOperations has been deprecated and will be removed in Django 2.0. The more general check\_expression\_support() should be used instead.
- django.forms.extras is deprecated. You can find [SelectDateWidget](#page-1087-0) in django.forms. widgets (or simply django.forms) instead.
- Private API django.db.models.fields.add\_lazy\_relation() is deprecated.
- The django.contrib.auth.tests.utils.skipIfCustomUser() decorator is deprecated. With the test discovery changes in Django 1.6, the tests for django.contrib apps are no longer run as part of the user's project. Therefore, the @skipIfCustomUser decorator is no longer needed to decorate tests in django.contrib.auth.
- If you customized some *[error handlers](#page-1424-0)*, the view signatures with only one request parameter are deprecated. The views should now also accept a second exception positional parameter.
- The django.utils.feedgenerator.Atom1Feed.mime\_type and django.utils. feedgenerator.RssFeed.mime\_type attributes are deprecated in favor of content\_type.
- $Signer$  now issues a warning if an invalid separator is used. This will become an exception in Diango 1.10.
- django.db.models.Field.\_get\_val\_from\_obj() is deprecated in favor of Field. value\_from\_object().
- django.template.loaders.eggs.Loader is deprecated as distributing applications as eggs is not recommended.
- The callable\_obj keyword argument to SimpleTestCase.assertRaisesMessage() is deprecated. Pass the callable as a positional argument instead.
- The allow\_tags attribute on methods of ModelAdmin has been deprecated. Use [format\\_html\(\)](#page-1412-1), [format\\_html\\_join\(\)](#page-1412-3), or [mark\\_safe\(\)](#page-1414-0) when constructing the method's return value instead.
- The enclosure keyword argument to SyndicationFeed.add\_item() is deprecated. Use the new enclosures argument which accepts a list of Enclosure objects instead of a single one.
- The django.template.loader.LoaderOrigin and django.template.base.StringOrigin aliases for django.template.base.Origin are deprecated.

### <span id="page-1540-0"></span>**Features removed in 1.9**

These features have reached the end of their deprecation cycle and are removed in Django 1.9. See *[Features deprecated](#page-1609-0) [in 1.7](#page-1609-0)* for details, including how to remove usage of these features.

- django.utils.dictconfig is removed.
- django.utils.importlib is removed.
- django.utils.tzinfo is removed.
- django.utils.unittest is removed.
- The syncdb command is removed.
- django.db.models.signals.pre\_syncdb and django.db.models.signals.post\_syncdb is removed.
- Support for allow\_syncdb on database routers is removed.
- Automatic syncing of apps without migrations is removed. Migrations are compulsory for all apps unless you pass the migrate  $--run-syncdb$  option.
- The SOL management commands for apps without migrations, sql, sqlall, sqlclear, sqldropindexes, and sqlindexes, are removed.
- Support for automatic loading of initial\_data fixtures and initial SQL data is removed.
- All models need to be defined inside an installed application or declare an explicit  $app\_label$ . Furthermore, it isn't possible to import them before their application is loaded. In particular, it isn't possible to import models inside the root package of an application.
- The model and form IPAddressField is removed. A stub field remains for compatibility with historical migrations.
- AppCommand.handle\_app() is no longer supported.
- RequestSite and get\_current\_site() are no longer importable from django.contrib.sites. models.
- FastCGI support via the runfcqi management command is removed.
- django.utils.datastructures.SortedDict is removed.
- ModelAdmin.declared\_fieldsets is removed.
- The util modules that provided backwards compatibility are removed:
	- django.contrib.admin.util
	- django.contrib.gis.db.backends.util
	- django.db.backends.util
	- django.forms.util
- ModelAdmin.get\_formsets is removed.
- The backward compatible shims introduced to rename the BaseMemcachedCache. \_get\_memcache\_timeout() method to get\_backend\_timeout() is removed.
- The --natural and -n options for *[dumpdata](#page-997-0)* are removed.
- The use\_natural\_keys argument for serializers.serialize() is removed.
- Private API django.forms.forms.get\_declared\_fields() is removed.
- The ability to use a SplitDateTimeWidget with DateTimeField is removed.
- The WSGIRequest.REQUEST property is removed.
- The class django.utils.datastructures.MergeDict is removed.
- The zh-cn and zh-tw language codes are removed.
- The internal django.utils.functional.memoize() is removed.
- django.core.cache.get\_cache is removed.
- django.db.models.loading is removed.
- Passing callable arguments to querysets is no longer possible.
- BaseCommand.requires\_model\_validation is removed in favor of requires\_system\_checks. Admin validators is replaced by admin checks.
- The ModelAdmin.validator\_class and default\_validator\_class attributes are removed.
- ModelAdmin.validate() is removed.
- django.db.backends.DatabaseValidation.validate\_field is removed in favor of the check\_field method.
- The validate management command is removed.
- django.utils.module\_loading.import\_by\_path is removed in favor of django.utils. module\_loading.import\_string.
- ssi and url template tags are removed from the future template tag library.
- django.utils.text.javascript\_quote() is removed.
- Database test settings as independent entries in the database settings, prefixed by TEST\_, are no longer supported.
- The *cache\_choices* option to [ModelChoiceField](#page-1068-0) and [ModelMultipleChoiceField](#page-1069-0) is removed.
- The default value of the  $RedirectView.permannent$  attribute has changed from True to False.
- django.contrib.sitemaps.FlatPageSitemap is removed in favor of django.contrib. flatpages.sitemaps.FlatPageSitemap.
- Private API django.test.utils.TestTemplateLoader is removed.
- The django.contrib.contenttypes.generic module is removed.

# **9.1.6 1.8 release**

### **Django 1.8.19 release notes**

*March 6, 2018*

Django 1.8.19 fixes two security issues in 1.18.18.

### **CVE-2018-7536: Denial-of-service possibility in urlize and urlizetrunc template filters**

The django.utils.html.urlize() function was extremely slow to evaluate certain inputs due to a catastrophic backtracking vulnerability in a regular expression. The  $urlize()$  function is used to implement the urlize and urlizetrunc template filters, which were thus vulnerable.

The problematic regular expression is replaced with parsing logic that behaves similarly.

## **CVE-2018-7537: Denial-of-service possibility in truncatechars\_html and truncatewords\_html template filters**

If django.utils.text.Truncator's chars() and words() methods were passed the html=True argument, they were extremely slow to evaluate certain inputs due to a catastrophic backtracking vulnerability in a regular expression. The chars() and words() methods are used to implement the truncatechars html and truncatewords html template filters, which were thus vulnerable.

The backtracking problem in the regular expression is fixed.

### **Django 1.8.18 release notes**

*April 4, 2017*

Django 1.8.18 fixes two security issues in 1.8.17.

## **CVE-2017-7233: Open redirect and possible XSS attack via user-supplied numeric redirect URLs**

Django relies on user input in some cases (e.g. django.contrib.auth.views.login() and *[i18n](#page-454-0)*) to redirect the user to an "on success" URL. The security check for these redirects (namely django.utils.http. is\_safe\_url()) considered some numeric URLs (e.g. http:999999999) "safe" when they shouldn't be.

Also, if a developer relies on is\_safe\_url() to provide safe redirect targets and puts such a URL into a link, they could suffer from an XSS attack.

## **CVE-2017-7234: Open redirect vulnerability in django.views.static.serve()**

A maliciously crafted URL to a Django site using the  $s$ exve() view could redirect to any other domain. The view no longer does any redirects as they don't provide any known, useful functionality.

Note, however, that this view has always carried a warning that it is not hardened for production use and should be used only as a development aid.

### **Django 1.8.17 release notes**

*December 1, 2016*

Django 1.8.17 fixes a regression in 1.8.16.

## **Bugfixes**

• Quoted the Oracle test user's password in queries to fix the "ORA-00922: missing or invalid option" error when the password starts with a number or special character [\(#27420\)](https://code.djangoproject.com/ticket/27420).

### **Django 1.8.16 release notes**

*November 1, 2016*

Django 1.8.16 fixes two security issues in 1.8.15.

### **User with hardcoded password created when running tests on Oracle**

When running tests with an Oracle database, Django creates a temporary database user. In older versions, if a password isn't manually specified in the database settings TEST dictionary, a hardcoded password is used. This could allow an attacker with network access to the database server to connect.

This user is usually dropped after the test suite completes, but not when using the manage.py test  $-$ keepdb option or if the user has an active session (such as an attacker's connection).

A randomly generated password is now used for each test run.

### **DNS rebinding vulnerability when DEBUG=True**

Older versions of Django don't validate the Host header against settings.ALLOWED\_HOSTS when settings. DEBUG=True. This makes them vulnerable to a [DNS rebinding attack.](https://benmmurphy.github.io/blog/2016/07/11/rails-webconsole-dns-rebinding/)

While Django doesn't ship a module that allows remote code execution, this is at least a cross-site scripting vector, which could be quite serious if developers load a copy of the production database in development or connect to some

production services for which there's no development instance, for example. If a project uses a package like the django-debug-toolbar, then the attacker could execute arbitrary SQL, which could be especially bad if the developers connect to the database with a superuser account.

settings.ALLOWED\_HOSTS is now validated regardless of DEBUG. For convenience, if ALLOWED\_HOSTS is empty and DEBUG=True, the following variations of localhost are allowed ['localhost', '127.0.0.1', '::1']. If your local settings file has your production ALLOWED\_HOSTS value, you must now omit it to get those fallback values.

# **Django 1.8.15 release notes**

*September 26, 2016*

Django 1.8.15 fixes a security issue in 1.8.14.

## **CSRF protection bypass on a site with Google Analytics**

An interaction between Google Analytics and Django's cookie parsing could allow an attacker to set arbitrary cookies leading to a bypass of CSRF protection.

The parser for request. COOKIES is simplified to better match the behavior of browsers and to mitigate this attack. request.COOKIES may now contain cookies that are invalid according to [RFC 6265](https://tools.ietf.org/html/rfc6265.html) but are possible to set via document.cookie.

## **Django 1.8.14 release notes**

*July 18, 2016* Django 1.8.14 fixes a security issue and a bug in 1.8.13.

### **XSS in admin's add/change related popup**

Unsafe usage of JavaScript's Element.innerHTML could result in XSS in the admin's add/change related popup. Element.textContent is now used to prevent execution of the data.

The debug view also used innerHTML. Although a security issue wasn't identified there, out of an abundance of caution it's also updated to use textContent.

### **Bugfixes**

• Fixed missing varchar/text\_pattern\_ops index on CharField and TextField respectively when using AddField on PostgreSQL [\(#26889\)](https://code.djangoproject.com/ticket/26889).

### **Django 1.8.13 release notes**

*May 2, 2016*

Django 1.8.13 fixes several bugs in 1.8.12.

# **Bugfixes**

- Fixed TimeField microseconds round-tripping on MySOL and SOLite [\(#26498\)](https://code.djangoproject.com/ticket/26498).
- Restored conversion of an empty string to null when saving values of GenericIPAddressField on SQLite and MySQL [\(#26557\)](https://code.djangoproject.com/ticket/26557).

## **Django 1.8.12 release notes**

### *April 1, 2016*

Django 1.8.12 fixes several bugs in 1.8.11.

# **Bugfixes**

- Made MultiPartParser ignore filenames that normalize to an empty string to fix crash in MemoryFileUploadHandler on specially crafted user input [\(#26325\)](https://code.djangoproject.com/ticket/26325).
- Fixed data loss on SQLite where DurationField values with fractional seconds could be saved as None [\(#26324\)](https://code.djangoproject.com/ticket/26324).
- Restored the functionality of the admin's raw\_id\_fields in list\_editable [\(#26387\)](https://code.djangoproject.com/ticket/26387).

## **Django 1.8.11 release notes**

### *March 5, 2016*

Django 1.8.11 fixes a regression on Python 2 in the 1.8.10 security release where utils.http.is safe url() crashes on bytestring URLs [\(#26308\)](https://code.djangoproject.com/ticket/26308).

# **Django 1.8.10 release notes**

*March 1, 2016*

Django 1.8.10 fixes two security issues and several bugs in 1.8.9.

## **CVE-2016-2512: Malicious redirect and possible XSS attack via user-supplied redirect URLs containing basic auth**

Django relies on user input in some cases (e.g. django.contrib.auth.views.login() and *[i18n](#page-454-0)*) to redirect the user to an "on success" URL. The security check for these redirects (namely django.utils.http. is safe url()) considered some URLs with basic authentication credentials "safe" when they shouldn't be.

For example, a URL like http://mysite.example.com\@attacker.com would be considered safe if the request's host is http://mysite.example.com, but redirecting to this URL sends the user to attacker.com.

Also, if a developer relies on is\_safe\_url() to provide safe redirect targets and puts such a URL into a link, they could suffer from an XSS attack.

# **CVE-2016-2513: User enumeration through timing difference on password hasher work factor upgrade**

In each major version of Django since 1.6, the default number of iterations for the PBKDF2PasswordHasher and its subclasses has increased. This improves the security of the password as the speed of hardware increases, however, it also creates a timing difference between a login request for a user with a password encoded in an older number of iterations and login request for a nonexistent user (which runs the default hasher's default number of iterations since Django 1.6).

This only affects users who haven't logged in since the iterations were increased. The first time a user logs in after an iterations increase, their password is updated with the new iterations and there is no longer a timing difference.

The new BasePasswordHasher.harden\_runtime() method allows hashers to bridge the runtime gap between the work factor (e.g. iterations) supplied in existing encoded passwords and the default work factor of the hasher. This method is implemented for PBKDF2PasswordHasher and BCryptPasswordHasher. The number of rounds for the latter hasher hasn't changed since Django 1.4, but some projects may subclass it and increase the work factor as needed.

A warning will be emitted for any *[third-party password hashers that don't implement](#page-399-0)* a harden\_runtime() method.

If you have different password hashes in your database (such as SHA1 hashes from users who haven't logged in since the default hasher switched to PBKDF2 in Django 1.4), the timing difference on a login request for these users may be even greater and this fix doesn't remedy that difference (or any difference when changing hashers). You may be able to *[upgrade those hashes](#page-397-0)* to prevent a timing attack for that case.

# **Bugfixes**

- Fixed a crash on PostgreSQL that prevented using TIME\_ZONE=None and USE\_TZ=False [\(#26177\)](https://code.djangoproject.com/ticket/26177).
- Added system checks for query name clashes of hidden relationships [\(#26162\)](https://code.djangoproject.com/ticket/26162).
- Made forms. FileField and utils.translation.lazy\_number() picklable [\(#26212\)](https://code.djangoproject.com/ticket/26212).
- Fixed [RangeField](#page-919-0) and  $ArrayField$  serialization with None values [\(#26215\)](https://code.djangoproject.com/ticket/26215).
- Reallowed dashes in top-level domain names of URLs checked by URLValidator to fix a regression in Django 1.8 [\(#26204\)](https://code.djangoproject.com/ticket/26204).
- Fixed BoundField to reallow slices of subwidgets [\(#26267\)](https://code.djangoproject.com/ticket/26267).
- Prevented ContentTypeManager instances from sharing their cache [\(#26286\)](https://code.djangoproject.com/ticket/26286).

### **Django 1.8.9 release notes**

#### *February 1, 2016*

Django 1.8.9 fixes several bugs in 1.8.8.

- Fixed a regression that caused the "user-tools" items to display on the admin's logout page [\(#26035\)](https://code.djangoproject.com/ticket/26035).
- Fixed a crash in the translations system when the current language has no translations [\(#26046\)](https://code.djangoproject.com/ticket/26046).
- Fixed a regression that caused the incorrect day to be selected when opening the admin calendar widget for timezones from GMT+0100 to GMT+1200 [\(#24980\)](https://code.djangoproject.com/ticket/24980).
- Fixed a regression in 1.8.8 causing incorrect index handling in migrations on PostgreSQL when adding db\_index=True or unique=True to a CharField or TextField that already had the other specified, or when removing one of them from a field that had both, or when adding unique=True to a field already listed in unique\_together [\(#26034\)](https://code.djangoproject.com/ticket/26034).
- Fixed a crash when using an \_\_in lookup inside a Case expression [\(#26071\)](https://code.djangoproject.com/ticket/26071).
- Fixed a crash when using a reverse OneToOneField in ModelAdmin.readonly fields [\(#26060\)](https://code.djangoproject.com/ticket/26060).
- Fixed a regression in Django 1.8.5 that broke copying a SimpleLazyObject with copy.copy() [\(#26122\)](https://code.djangoproject.com/ticket/26122).
- Fixed the contrib.gis map widgets when using USE\_THOUSAND\_SEPARATOR=True [\(#20415\)](https://code.djangoproject.com/ticket/20415).

## **Django 1.8.8 release notes**

#### *January 2, 2016*

Django 1.8.8 fixes several bugs in 1.8.7.

Python 3.2 users, please be advised that we've decided to drop support for Python 3.2 in Django 1.8.x at the end of 2016. We won't break things intentionally after that, but we won't test subsequent releases against Python 3.2 either. Upstream support for Python 3.2 ends February 2016 so we don't find much value in providing security updates for a version of Python that could be insecure. To read more about the decision and to let us know if this will be problematic for you, please read the [django-developers thread.](https://groups.google.com/d/topic/django-developers/eMu5UQpUdWs/discussion)

- Fixed incorrect unique together field name generation by inspectdb [\(#25274\)](https://code.djangoproject.com/ticket/25274).
- Corrected len query lookup on ArrayField for empty arrays [\(#25772\)](https://code.djangoproject.com/ticket/25772).
- Restored the ability to use custom formats from formats.py with django.utils.formats. get\_format() and the date template filter [\(#25812\)](https://code.djangoproject.com/ticket/25812).
- Fixed a state bug when migrating a SeparateDatabaseAndState operation backwards [\(#25896\)](https://code.djangoproject.com/ticket/25896).
- Fixed missing varchar/text\_pattern\_ops index on CharField and TextField respectively when using AlterField on PostgreSQL [\(#25412\)](https://code.djangoproject.com/ticket/25412).
- Fixed a state bug when using an AlterModelManagers operation [\(#25852\)](https://code.djangoproject.com/ticket/25852).
- Fixed a regression which prevented using a language not in Django's default language list ([LANGUAGES](#page-1295-0)) [\(#25915\)](https://code.djangoproject.com/ticket/25915).
- django.views.decorators.cache.never\_cache() now sends more persuasive headers (added no-cache, no-store, must-revalidate to Cache-Control) to better prevent caching [\(#13008\)](https://code.djangoproject.com/ticket/13008). This fixes a problem where a page refresh in Firefox cleared the selected entries in the admin's filter\_horizontal and filter\_vertical widgets, which could result in inadvertent data loss if a user didn't notice that and then submitted the form [\(#22955\)](https://code.djangoproject.com/ticket/22955).
- Fixed a regression in the admin which ignored line breaks in read-only fields instead of converting them to <br> [\(#25465\)](https://code.djangoproject.com/ticket/25465).
- Made loaddata skip disabling and enabling database constraints when it doesn't load any fixtures [\(#23372\)](https://code.djangoproject.com/ticket/23372).
- Fixed a crash in QuerySet.values()/values\_list() after an annotate() and order\_by() when values ()/values\_list() includes a field not in the order\_by() [\(#25316\)](https://code.djangoproject.com/ticket/25316).
# **Django 1.8.7 release notes**

# *November 24, 2015*

Django 1.8.7 fixes a security issue and several bugs in 1.8.6.

Additionally, Django's vendored version of six, django.utils.six, has been upgraded to the latest release (1.10.0).

# **Fixed settings leak possibility in date template filter**

If an application allows users to specify an unvali[date](#page-1357-0)d format for dates and passes this format to the  $date$  filter, e.g. {{ last\_updated|date:user\_date\_format }}, then a malicious user could obtain any secret in the application's settings by specifying a settings key instead of a date format. e.g. "SECRET\_KEY" instead of " $\frac{1}{m}$ /m/ Y".

To remedy this, the underlying function used by the date template filter, django.utils.formats. get\_format(), now only allows accessing the date/time formatting settings.

# **Bugfixes**

- Fixed a crash of the debug view during the autumn DST change when  $USE\_TZ$  is False and  $pytz$  is installed.
- Fixed a regression in 1.8.6 that caused database routers without an allow migrate() method to crash [\(#25686\)](https://code.djangoproject.com/ticket/25686).
- Fixed a regression in 1.8.6 by restoring the ability to use Manager objects for the queryset argument of ModelChoiceField [\(#25683\)](https://code.djangoproject.com/ticket/25683).
- Fixed a regression in 1.8.6 that caused an application with South migrations in the migrations directory to fail [\(#25618\)](https://code.djangoproject.com/ticket/25618).
- Fixed a data loss possibility with  $Prefectch$  if to attr is set to a ManyToManyField [\(#25693\)](https://code.djangoproject.com/ticket/25693).
- Fixed a regression in 1.8 by making gettext() once again return UTF-8 bytestrings on Python 2 if the input is a bytestring [\(#25720\)](https://code.djangoproject.com/ticket/25720).
- Fixed serialization of [DateRangeField](#page-916-0) and [DateTimeRangeField](#page-916-1) [\(#24937\)](https://code.djangoproject.com/ticket/24937).
- Fixed the exact lookup of ArrayField [\(#25666\)](https://code.djangoproject.com/ticket/25666).
- Fixed Model.refresh\_from\_db() updating of ForeignKey fields with on\_delete=models. SET\_NULL [\(#25715\)](https://code.djangoproject.com/ticket/25715).
- Fixed a duplicate query regression in 1.8 on proxied model deletion [\(#25685\)](https://code.djangoproject.com/ticket/25685).
- Fixed set FOO order() crash when the ForeignKey of a model with order with respect to references a model with a OneToOneField primary key [\(#25786\)](https://code.djangoproject.com/ticket/25786).
- Fixed incorrect validation for PositiveIntegerField and PositiveSmallIntegerField on MySQL resulting in values greater than 4294967295 or 65535, respectively, passing validation and being silently truncated by the database [\(#25767\)](https://code.djangoproject.com/ticket/25767).

# **Django 1.8.6 release notes**

# *November 4, 2015*

Django 1.8.6 adds official support for Python 3.5 and fixes several bugs in 1.8.5.

# **Bugfixes**

- Fixed a regression causing ModelChoiceField to ignore prefetch related() on its queryset [\(#25496\)](https://code.djangoproject.com/ticket/25496).
- Allowed "mode=memory" in SQLite test database name if supported [\(#12118\)](https://code.djangoproject.com/ticket/12118).
- Fixed system check crash on ForeignKey to abstract model [\(#25503\)](https://code.djangoproject.com/ticket/25503).
- Fixed incorrect queries when you have multiple ManyToManyFields on different models that have the same field name, point to the same model, and have their reverse relations disabled [\(#25545\)](https://code.djangoproject.com/ticket/25545).
- Allowed filtering over a RawSQL annotation [\(#25506\)](https://code.djangoproject.com/ticket/25506).
- Made the Concat database function idempotent on SQLite [\(#25517\)](https://code.djangoproject.com/ticket/25517).
- Avoided a confusing stack trace when starting [runserver](#page-1005-0) with an invalid [INSTALLED\\_APPS](#page-1293-0) setting [\(#25510\)](https://code.djangoproject.com/ticket/25510). This regression appeared in 1.8.5 as a side effect of fixing [#24704.](https://code.djangoproject.com/ticket/24704)
- Made deferred models use their proxied model's \_meta.apps for caching and retrieval [\(#25563\)](https://code.djangoproject.com/ticket/25563). This prevents any models generated in data migrations using QuerySet.defer() from leaking to test and application code.
- Fixed a typo in the name of the *strictly\_above* PostGIS lookup [\(#25592\)](https://code.djangoproject.com/ticket/25592).
- Fixed crash with contrib.postgres.forms.SplitArrayField and IntegerField on invalid value [\(#25597\)](https://code.djangoproject.com/ticket/25597).
- Added a helpful error message when Django and South migrations exist in the same directory [\(#25618\)](https://code.djangoproject.com/ticket/25618).
- Fixed a regression in URLValidator that allowed URLs with consecutive dots in the domain section (like http://example..com/) to pass [\(#25620\)](https://code.djangoproject.com/ticket/25620).
- Fixed a crash with GenericRelation and BaseModelAdmin.to\_field\_allowed [\(#25622\)](https://code.djangoproject.com/ticket/25622).

# **Django 1.8.5 release notes**

*October 3, 2015*

Django 1.8.5 fixes several bugs in 1.8.4.

# **Bugfixes**

- Made the development server's autoreload more robust [\(#24704\)](https://code.djangoproject.com/ticket/24704).
- Fixed AssertionError in some delete queries with a model containing a field that is both a foreign and primary key [\(#24951\)](https://code.djangoproject.com/ticket/24951).
- Fixed AssertionError in some complex queries [\(#24525\)](https://code.djangoproject.com/ticket/24525).
- Fixed a migrations crash with GenericForeignKey [\(#25040\)](https://code.djangoproject.com/ticket/25040).
- Made translation.override() clear the overridden language when a translation isn't initially active [\(#25295\)](https://code.djangoproject.com/ticket/25295).
- Fixed crash when using a value in ModelAdmin.list\_display that clashed with a reverse field on the model [\(#25299\)](https://code.djangoproject.com/ticket/25299).
- Fixed autocompletion for options of non-argparse management commands [\(#25372\)](https://code.djangoproject.com/ticket/25372).
- Alphabetized ordering of imports in from django.db import migrations, models statement in newly created migrations [\(#25384\)](https://code.djangoproject.com/ticket/25384).
- Fixed migrations crash on MySQL when adding a text or a blob field with an unhashable default [\(#25393\)](https://code.djangoproject.com/ticket/25393).
- Changed Count queries to execute COUNT ( $\star$ ) instead of COUNT ( $\star$ ) as versions of Django before 1.8 did [\(#25377\)](https://code.djangoproject.com/ticket/25377). This may fix a performance regression on some databases.
- Fixed custom queryset chaining with values() and values\_list() [\(#20625\)](https://code.djangoproject.com/ticket/20625).
- Moved the *[unsaved model instance assignment data loss check](#page-1563-0)* on reverse relations to Model.save() [\(#25160\)](https://code.djangoproject.com/ticket/25160).
- Readded inline foreign keys to form instances when validating model formsets [\(#25431\)](https://code.djangoproject.com/ticket/25431).
- Allowed using ORM write methods after disabling autocommit with set\_autocommit (False) [\(#24921\)](https://code.djangoproject.com/ticket/24921).
- Fixed the manage.py test --keepdb option on Oracle [\(#25421\)](https://code.djangoproject.com/ticket/25421).
- Fixed incorrect queries with multiple many-to-many fields on a model with the same 'to' model and with related name set to  $+$ ' [\(#24505,](https://code.djangoproject.com/ticket/24505) [#25486\)](https://code.djangoproject.com/ticket/25486).
- Fixed pickling a SimpleLazyObject wrapping a model [\(#25389\)](https://code.djangoproject.com/ticket/25389).

# **Django 1.8.4 release notes**

### *August 18, 2015*

Django 1.8.4 fixes a security issue and several bugs in 1.8.3.

# **Denial-of-service possibility in logout() view by filling session store**

Previously, a session could be created when anonymously accessing the django.contrib.auth.views. logout() view (provided it wasn't decorated with  $login$  required() as done in the admin). This could allow an attacker to easily create many new session records by sending repeated requests, potentially filling up the session store or causing other users' session records to be evicted.

The [SessionMiddleware](#page-1097-0) has been modified to no longer create empty session records, including when [SESSION\\_SAVE\\_EVERY\\_REQUEST](#page-1312-0) is active.

# **Bugfixes**

- Added the ability to serialize values from the newly added  $UUIDField$  [\(#25019\)](https://code.djangoproject.com/ticket/25019).
- Added a system check warning if the old TEMPLATE  $*$  settings are defined in addition to the new TEMPLATES setting.
- Fixed QuerySet.raw() so InvalidQuery is not raised when using the db\_column name of a ForeignKey field with primary\_key=True [\(#12768\)](https://code.djangoproject.com/ticket/12768).
- Prevented an exception in TestCase.setUpTestData() from leaking the transaction [\(#25176\)](https://code.djangoproject.com/ticket/25176).
- Fixed has\_changed() method in contrib.postgres.forms.HStoreField [\(#25215,](https://code.djangoproject.com/ticket/25215) [#25233\)](https://code.djangoproject.com/ticket/25233).
- Fixed the recording of squashed migrations when running the migrate command [\(#25231\)](https://code.djangoproject.com/ticket/25231).
- Moved the *[unsaved model instance assignment data loss check](#page-1563-0)* to Model.save() to allow easier usage of in-memory models [\(#25160\)](https://code.djangoproject.com/ticket/25160).
- Prevented varchar\_patterns\_ops and text\_patterns\_ops indexes for ArrayField [\(#25180\)](https://code.djangoproject.com/ticket/25180).

# **Django 1.8.3 release notes**

## *July 8, 2015*

Django 1.8.3 fixes several security issues and bugs in 1.8.2.

Also, django.utils.deprecation.RemovedInDjango20Warning was renamed to RemovedInDjango110Warning as the version roadmap was revised to 1.9, 1.10, 1.11 (LTS), 2.0 (drops Python 2 support). For backwards compatibility, RemovedInDjango20Warning remains as an importable alias.

## **Denial-of-service possibility by filling session store**

In previous versions of Django, the session backends created a new empty record in the session storage anytime request.session was accessed and there was a session key provided in the request cookies that didn't already have a session record. This could allow an attacker to easily create many new session records simply by sending repeated requests with unknown session keys, potentially filling up the session store or causing other users' session records to be evicted.

The built-in session backends now create a session record only if the session is actually modified; empty session records are not created. Thus this potential DoS is now only possible if the site chooses to expose a session-modifying view to anonymous users.

As each built-in session backend was fixed separately (rather than a fix in the core sessions framework), maintainers of third-party session backends should check whether the same vulnerability is present in their backend and correct it if so.

### **Header injection possibility since validators accept newlines in input**

Some of Django's built-in validators ([EmailValidator](#page-1420-0), most seriously) didn't prohibit newline characters (due to the usage of  $\frac{1}{2}$  in the regular expressions). If you use values with newlines in HTTP response or email headers, you can suffer from header injection attacks. Django itself isn't vulnerable because  $HttpResponse$  and the mail sending utilities in  $d$  jango.core.mail prohibit newlines in HTTP and SMTP headers, respectively. While the validators have been fixed in Django, if you're creating HTTP responses or email messages in other ways, it's a good idea to ensure that those methods prohibit newlines as well. You might also want to validate that any existing data in your application doesn't contain unexpected newlines.

[validate\\_ipv4\\_address\(\)](#page-1421-0), [validate\\_slug\(\)](#page-1421-1), and [URLValidator](#page-1421-2) are also affected, however, as of Django 1.6 the GenericIPAddresseField, IPAddressField, SlugField, and URLField form fields which use these validators all strip the input, so the possibility of newlines entering your data only exists if you are using these validators outside of the form fields.

The undocumented, internally unused validate\_integer() function is now stricter as it validates using a regular expression instead of simply casting the value using  $int()$  and checking if an exception was raised.

# **Denial-of-service possibility in URL validation**

[URLValidator](#page-1421-2) included a regular expression that was extremely slow to evaluate against certain invalid inputs. This regular expression has been simplified and optimized.

# **Bugfixes**

• Fixed BaseRangeField.prepare\_value() to use each base\_field's prepare\_value() method [\(#24841\)](https://code.djangoproject.com/ticket/24841).

- Fixed crash during [makemigrations](#page-1003-0) if a migrations module either is missing  $\cdot$  init . py or is a file [\(#24848\)](https://code.djangoproject.com/ticket/24848).
- Fixed QuerySet.exists() returning incorrect results after annotation with Count() [\(#24835\)](https://code.djangoproject.com/ticket/24835).
- Corrected HStoreField.has\_changed() [\(#24844\)](https://code.djangoproject.com/ticket/24844).
- Reverted an optimization to the CSRF template context processor which caused a regression [\(#24836\)](https://code.djangoproject.com/ticket/24836).
- Fixed a regression which caused template context processors to overwrite variables set on a RequestContext after it's created [\(#24847\)](https://code.djangoproject.com/ticket/24847).
- Prevented the loss of null/not null column properties during field renaming of MySQL databases [\(#24817\)](https://code.djangoproject.com/ticket/24817).
- Fixed a crash when using a reverse one-to-one relation in ModelAdmin.list\_display [\(#24851\)](https://code.djangoproject.com/ticket/24851).
- Fixed quoting of SOL when renaming a field to AutoField in PostgreSOL [\(#24892\)](https://code.djangoproject.com/ticket/24892).
- Fixed lack of unique constraint when changing a field from primary\_key=True to unique=True [\(#24893\)](https://code.djangoproject.com/ticket/24893).
- Fixed queryset pickling when using prefetch related() after deleting objects [\(#24831\)](https://code.djangoproject.com/ticket/24831).
- Allowed using choices longer than 1 day with DurationField [\(#24897\)](https://code.djangoproject.com/ticket/24897).
- Fixed a crash when loading squashed migrations from two apps with a dependency between them, where the dependent app's replaced migrations are partially applied [\(#24895\)](https://code.djangoproject.com/ticket/24895).
- Fixed recording of applied status for squashed (replacement) migrations [\(#24628\)](https://code.djangoproject.com/ticket/24628).
- Fixed queryset annotations when using Case expressions with exclude () [\(#24833\)](https://code.djangoproject.com/ticket/24833).
- Corrected join promotion for multiple Case expressions. Annotating a query with multiple Case expressions could unexpectedly filter out results [\(#24924\)](https://code.djangoproject.com/ticket/24924).
- Fixed usage of transforms in subqueries [\(#24744\)](https://code.djangoproject.com/ticket/24744).
- Fixed SimpleTestCase.assertRaisesMessage() on Python 2.7.10 [\(#24903\)](https://code.djangoproject.com/ticket/24903).
- Provided better backwards compatibility for the verbosity argument in optparse management commands by casting it to an integer [\(#24769\)](https://code.djangoproject.com/ticket/24769).
- Fixed prefetch related() on databases other than PostgreSOL for models using UUID primary keys [\(#24912\)](https://code.djangoproject.com/ticket/24912).
- Fixed removing unique together constraints on MySQL [\(#24972\)](https://code.djangoproject.com/ticket/24972).
- Fixed crash when uploading images with MIME types that Pillow doesn't detect, such as bitmap, in forms. ImageField [\(#24948\)](https://code.djangoproject.com/ticket/24948).
- Fixed a regression when deleting a model through the admin that has a GenericRelation with a related query name [\(#24940\)](https://code.djangoproject.com/ticket/24940).
- Reallowed non-ASCII values for ForeignKey.related\_name on Python 3 by fixing the false positive system check [\(#25016\)](https://code.djangoproject.com/ticket/25016).
- Fixed inline forms that use a parent object that has a UUIDField primary key and a child object that has an AutoField primary key [\(#24958\)](https://code.djangoproject.com/ticket/24958).
- Fixed a regression in the unordered list template filter on certain inputs [\(#25031\)](https://code.djangoproject.com/ticket/25031).
- Fixed a regression in URLValidator that invalidated Punycode TLDs [\(#25059\)](https://code.djangoproject.com/ticket/25059).
- Improved *pyinotify* runserver polling [\(#23882\)](https://code.djangoproject.com/ticket/23882).

# **Django 1.8.2 release notes**

# *May 20, 2015*

Django 1.8.2 fixes a security issue and several bugs in 1.8.1.

# **Fixed session flushing in the cached\_db backend**

A change to session.flush() in the cached\_db session backend in Django 1.8 mistakenly sets the session key to an empty string rather than None. An empty string is treated as a valid session key and the session cookie is set accordingly. Any users with an empty string in their session cookie will use the same session store. session.flush() is called by django.contrib.auth.logout() and, more seriously, by django. contrib.auth.login() when a user switches accounts. If a user is logged in and logs in again to a different account (without logging out) the session is flushed to avoid reuse. After the session is flushed (and its session key becomes '') the account details are set on the session and the session is saved. Any users with an empty string in their session cookie will now be logged into that account.

# **Bugfixes**

- Fixed check for template engine alias uniqueness [\(#24685\)](https://code.djangoproject.com/ticket/24685).
- Fixed crash when reusing the same Case instance in a query [\(#24752\)](https://code.djangoproject.com/ticket/24752).
- Corrected join promotion for Case expressions. For example, annotating a query with a Case expression could unexpectedly filter out results [\(#24766\)](https://code.djangoproject.com/ticket/24766).
- Fixed negated Q objects in expressions. Cases like Case (When  $(\sim Q(friends\_age\_lte=30))$ ) tried to generate a subquery which resulted in a crash [\(#24705\)](https://code.djangoproject.com/ticket/24705).
- Fixed incorrect GROUP BY clause generation on MySQL when the query's model has a self-referential foreign key [\(#24748\)](https://code.djangoproject.com/ticket/24748).
- Implemented ForeignKey.get\_db\_prep\_value() so that ForeignKeys pointing to [UUIDField](#page-1122-0) and inheritance on models with UUIDField primary keys work correctly [\(#24698,](https://code.djangoproject.com/ticket/24698) [#24712\)](https://code.djangoproject.com/ticket/24712).
- Fixed isnull lookup for HStoreField [\(#24751\)](https://code.djangoproject.com/ticket/24751).
- Fixed a MySQL crash when a migration removes a combined index (unique\_together or index\_together) containing a foreign key [\(#24757\)](https://code.djangoproject.com/ticket/24757).
- Fixed session cookie deletion when using [SESSION\\_COOKIE\\_DOMAIN](#page-1310-0) [\(#24799\)](https://code.djangoproject.com/ticket/24799).
- On PostgreSQL, when no access is granted for the postgres database, Django now falls back to the default database when it normally requires a "no database" connection [\(#24791\)](https://code.djangoproject.com/ticket/24791).
- Fixed display of contrib.admin's ForeignKey widget when it's used in a row with other fields [\(#24784\)](https://code.djangoproject.com/ticket/24784).

# **Django 1.8.1 release notes**

# *May 1, 2015*

Django 1.8.1 fixes several bugs in 1.8 and includes some optimizations in the migrations framework.

# **Bugfixes**

- Added support for serializing [timedelta](https://docs.python.org/3/library/datetime.html#datetime.timedelta) objects in migrations [\(#24566\)](https://code.djangoproject.com/ticket/24566).
- Restored proper parsing of the  $testserver$  command's positional arguments (fixture names) [\(#24571\)](https://code.djangoproject.com/ticket/24571).
- Prevented TypeError in translation functions check\_for\_language() and get\_language\_bidi() when translations are deactivated [\(#24569\)](https://code.djangoproject.com/ticket/24569).
- Fixed [squashmigrations](#page-1009-0) command when using [SeparateDatabaseAndState](#page-1104-0) [\(#24278\)](https://code.djangoproject.com/ticket/24278).
- Stripped microseconds from datetime values when using an older version of the MySQLdb DB API driver as it does not support fractional seconds [\(#24584\)](https://code.djangoproject.com/ticket/24584).
- Fixed a migration crash when altering  $M$ anyToManyFields [\(#24513\)](https://code.djangoproject.com/ticket/24513).
- Fixed a crash with QuerySet.update() on foreign keys to one-to-one fields [\(#24578\)](https://code.djangoproject.com/ticket/24578).
- Fixed a regression in the model detail view of  $\alpha$ dmindocs when a model has a reverse foreign key relation [\(#24624\)](https://code.djangoproject.com/ticket/24624).
- Prevented arbitrary file inclusions in [admindocs](#page-711-0) [\(#24625\)](https://code.djangoproject.com/ticket/24625).
- Fixed a crash with QuerySet.update() on foreign keys to instances with uuid primary keys [\(#24611\)](https://code.djangoproject.com/ticket/24611).
- Fixed database introspection with SQLite 3.8.9 (released April 8, 2015) [\(#24637\)](https://code.djangoproject.com/ticket/24637).
- Updated urlpatterns examples generated by [startproject](#page-1010-0) to remove usage of referencing views by dotted path in  $url()$  which is deprecated in Django 1.8 [\(#24635\)](https://code.djangoproject.com/ticket/24635).
- Fixed queries where an expression was referenced in  $\text{order }$  by (), but wasn't part of the select clause. An example query is qs.annotate(foo=F('field')).values('pk').order\_by('foo')) [\(#24615\)](https://code.djangoproject.com/ticket/24615).
- Fixed a database table name quoting regression [\(#24605\)](https://code.djangoproject.com/ticket/24605).
- Prevented the loss of null/not null column properties during field alteration of MySQL databases [\(#24595\)](https://code.djangoproject.com/ticket/24595).
- Fixed JavaScript path of contrib.admin's related field widget when using alternate static file storages [\(#24655\)](https://code.djangoproject.com/ticket/24655).
- Fixed a migration crash when adding new relations to models [\(#24573\)](https://code.djangoproject.com/ticket/24573).
- Fixed a migration crash when applying migrations with model managers on Python 3 that were generated on Python 2 [\(#24701\)](https://code.djangoproject.com/ticket/24701).
- Restored the ability to use iterators as queryset filter arguments [\(#24719\)](https://code.djangoproject.com/ticket/24719).
- Fixed a migration crash when renaming the target model of a many-to-many relation [\(#24725\)](https://code.djangoproject.com/ticket/24725).
- Removed flushing of the test database with  $test$   $-keepdb$ , which prevented apps with data migrations from using the option [\(#24729\)](https://code.djangoproject.com/ticket/24729).
- Fixed makemessages crash in some locales [\(#23271\)](https://code.djangoproject.com/ticket/23271).
- Fixed help text positioning of contrib.admin fields that use the ModelAdmin.filter\_horizontal and filter\_vertical options [\(#24676\)](https://code.djangoproject.com/ticket/24676).
- Fixed *AttributeError: function 'GDALAllRegister' not found* error when initializing contrib.gis on Windows.

# **Optimizations**

• Changed ModelState to deepcopy fields instead of deconstructing and reconstructing [\(#24591\)](https://code.djangoproject.com/ticket/24591). This speeds up the rendering of model states and reduces memory usage when running [manage.py migrate](#page-1004-0) (although other changes in this release may negate any performance benefits).

# **Django 1.8 release notes**

*April 1, 2015*

Welcome to Django 1.8!

These release notes cover the *[new features](#page-1555-0)*, as well as some *[backwards incompatible changes](#page-1563-1)* you'll want to be aware of when upgrading from Django 1.7 or older versions. We've also *[begun the deprecation process for some features](#page-1571-0)*, and some features have reached the end of their deprecation process and *[have been removed](#page-1579-0)*.

See the *[Upgrading Django to a newer version](#page-596-0)* guide if you're updating an existing project.

Django 1.8 has been designated as Django's second *[long-term support release](#page-1830-0)*. It will receive security updates for at least three years after its release. Support for the previous LTS, Django 1.4, will end 6 months from the release date of Django 1.8.

# **Python compatibility**

Django 1.8 requires Python 2.7, 3.2, 3.3, 3.4, or 3.5. We highly recommend and only officially support the latest release of each series.

Django 1.8 is the first release to support Python 3.5.

Due to the end of upstream support for Python 3.2 in February 2016, we won't test Django 1.8.x on Python 3.2 after the end of 2016.

# <span id="page-1555-0"></span>**What's new in Django 1.8**

# **Model.\_meta API**

Django now has a formalized API for *[Model.\\_meta](#page-1134-0)*, providing an officially supported way to *[retrieve fields](#page-1134-1)* and filter fields based on their *[attributes](#page-1132-0)*.

The Model.\_meta object has been part of Django since the days of pre-0.96 "Magic Removal" – it just wasn't an official, stable API. In recognition of this, we've endeavored to maintain backwards-compatibility with the old API endpoint where possible. However, API endpoints that aren't part of the new official API have been deprecated and will eventually be removed. A *[guide to migrating from the old API to the new API](#page-1136-0)* has been provided.

# **Multiple template engines**

Django 1.8 defines a stable API for integrating template backends. It includes built-in support for the Django template language and for  $\text{Lin}$  ja2. It supports rendering templates with multiple engines within the same project. Learn more about the new features in the *[topic guide](#page-279-0)* and check the upgrade instructions in older versions of the documentation.

### **Security enhancements**

Several features of the diango-secure third-party library have been integrated into Diango.  $d$  jango.middleware. security. SecurityMiddleware provides several security enhancements to the request/response cycle. The new check  $-\text{dep}$  oy option allows you to check your production settings file for ways to increase the security of your site.

#### **New PostgreSQL specific functionality**

Django now has a module with extensions for PostgreSQL specific features, such as  $ArrayField, HStockE1$  $ArrayField, HStockE1$ *[Range Fields](#page-915-0)*, and [unaccent](#page-925-0) lookup. A full breakdown of the features is available *[in the documentation](#page-903-0)*.

#### **New data types**

- Django now has a *[UUIDField](#page-1122-0)* for storing universally unique identifiers. It is stored as the native uuid data type on PostgreSQL and as a fixed length character field on other backends. There is a corresponding  $f \circ r m$ [field](#page-1065-0).
- Django now has a *[DurationField](#page-1115-0)* for storing periods of time modeled in Python by [timedelta](https://docs.python.org/3/library/datetime.html#datetime.timedelta). It is stored in the native interval data type on PostgreSOL, as a INTERVAL DAY(9) TO SECOND(6) on Oracle, and as a bigint of microseconds on other backends. Date and time related arithmetic has also been improved on all backends. There is a corresponding [form field](#page-1060-0).

#### **Query Expressions, Conditional Expressions, and Database Functions**

*[Query Expressions](#page-1215-0)* allow you to create, customize, and compose complex SQL expressions. This has enabled annotate to accept expressions other than aggregates. Aggregates are now able to reference multiple fields, as well as perform arithmetic, similar to F() objects. order by () has also gained the ability to accept expressions.

*[Conditional Expressions](#page-1232-0)* allow you to use [if](https://docs.python.org/3/reference/compound_stmts.html#if) ... [elif](https://docs.python.org/3/reference/compound_stmts.html#elif) ... [else](https://docs.python.org/3/reference/compound_stmts.html#else) logic within queries.

A collection of *[database functions](#page-1236-0)* is also included with functionality such as [Coalesce](#page-1236-1), [Concat](#page-1247-0), and [Substr](#page-1251-0).

#### **TestCase data setup**

[TestCase](#page-347-0) has been refactored to allow for data initialization at the class level using transactions and savepoints. Database backends which do not support transactions, like MySQL with the MyISAM storage engine, will still be able to run these tests but won't benefit from the improvements. Tests are now run within two nested  $atomic()$ blocks: one for the whole class and one for each test.

- The class method  $TestCase.setUpTestData()$  adds the ability to setup test data at the class level. Using this technique can speed up the tests as compared to using setUp().
- Fixture loading within TestCase is now performed once for the whole TestCase.

### **Minor features**

#### **django.contrib.admin**

• [ModelAdmin](#page-714-0) now has a [has\\_module\\_permission\(\)](#page-741-0) method to allow limiting access to the module on the admin index page.

- [InlineModelAdmin](#page-745-0) now has an attribute show change link that supports showing a link to an inline object's change form.
- Use the new django.contrib.admin.RelatedOnlyFieldListFilter in [ModelAdmin.](#page-726-0) [list\\_filter](#page-726-0) to limit the list\_filter choices to foreign objects which are attached to those from the ModelAdmin.
- The ModelAdmin.delete  $view()$  displays a summary of objects to be deleted on the deletion confirmation page.
- The jQuery library embedded in the admin has been upgraded to version 1.11.2.
- You can now specify  $AdminSite$ .  $site\_url$  in order to display a link to the front-end site.
- You can now specify [ModelAdmin.show\\_full\\_result\\_count](#page-733-0) to control whether or not the full count of objects should be displayed on a filtered admin page.
- The AdminSite.password\_change() method now has an extra\_context parameter.
- You can now control who may login to the admin site by overriding only  $AdminSite$ .has\_permission() and [AdminSite.login\\_form](#page-754-0). The base.html template has a new block usertools which contains the user-specific header. A new context variable has\_permission, which gets its value from [has\\_permission\(\)](#page-755-0), indicates whether the user may access the site.
- Foreign key dropdowns now have buttons for changing or deleting related objects using a popup.

### **django.contrib.admindocs**

• reStructuredText is now parsed in model docstrings.

# **django.contrib.auth**

- Authorization backends can now raise [PermissionDenied](#page-1021-0) in hasperm() and [has\\_module\\_perms\(\)](#page-763-0) to short-circuit permission checking.
- [PasswordResetForm](#page-391-0) now has a method [send\\_mail\(\)](#page-391-1) that can be overridden to customize the mail to be sent.
- The max length of [Permission.name](#page-764-0) has been increased from 50 to 255 characters. Please run the database migration.
- [USERNAME\\_FIELD](#page-410-0) and [REQUIRED\\_FIELDS](#page-410-1) now supports [ForeignKey](#page-1122-1)s.
- The default iteration count for the PBKDF2 password hasher has been increased by 33%. This backwards compatible change will not affect users who have subclassed django.contrib.auth.hashers. PBKDF2PasswordHasher to change the default value.

# **django.contrib.gis**

- A new *[GeoJSON serializer](#page-887-0)* is now available.
- It is now allowed to include a subquery as a geographic lookup argument, for example City. objects.filter(point\_\_within=Country.objects.filter(continent='Africa'). values('mpoly')).
- The SpatiaLite backend now supports Collect and Extent aggregates when the database version is 3.0 or later.
- The PostGIS 2 CREATE EXTENSION postgis and the SpatiaLite SELECT InitSpatialMetaData initialization commands are now automatically run by [migrate](#page-1004-0).
- The GDAL interface now supports retrieving properties of *[raster \(image\) data file](#page-871-0)*.
- Compatibility shims for SpatialRefSys and GeometryColumns changed in Django 1.2 have been removed.
- All GDAL-related exceptions are now raised with GDALException. The former OGRException has been kept for backwards compatibility but should not be used any longer.

### **django.contrib.sessions**

• Session cookie is now deleted after  $f$ lush() is called.

### **django.contrib.sitemaps**

• The new  $S_i$  it  $\epsilon$  map. if 18n attribute allows you to generate a sitemap based on the [LANGUAGES](#page-1295-0) setting.

### **django.contrib.sites**

- get current site() will now lookup the current site based on request.get host() if the SITE ID setting is not defined.
- The default  $Site$  created when running migrate now respects the  $STATE\_ID$  setting (instead of always using pk=1).

### **Cache**

• The incr() method of the django.core.cache.backends.locmem.LocMemCache backend is now thread-safe.

# **Cryptography**

• The max\_age parameter of the [django.core.signing.TimestampSigner.unsign\(\)](#page-443-0) method now also accepts a [datetime.timedelta](https://docs.python.org/3/library/datetime.html#datetime.timedelta) object.

### **Database backends**

- The MySQL backend no longer strips microseconds from datetime values as MySQL 5.6.4 and up supports fractional seconds depending on the declaration of the datetime field (when DATETIME includes fractional precision greater than 0). New datetime database columns created with Django 1.8 and MySQL 5.6.4 and up will support microseconds. See the *[MySQL database notes](#page-988-0)* for more details.
- The MySQL backend no longer creates explicit indexes for foreign keys when using the InnoDB storage engine, as MySQL already creates them automatically.
- The Oracle backend no longer defines the connection\_persists\_old\_columns feature as True. Instead, Oracle will now include a cache busting clause when getting the description of a table.

# **Email**

- *[Email backends](#page-450-0)* now support the context manager protocol for opening and closing connections.
- The SMTP email backend now supports keyfile and certfile authentication with the [EMAIL\\_SSL\\_CERTFILE](#page-1290-0) and [EMAIL\\_SSL\\_KEYFILE](#page-1290-1) settings.
- The SMTP [EmailBackend](#page-450-1) now supports setting the timeout parameter with the [EMAIL\\_TIMEOUT](#page-1290-2) setting.
- [EmailMessage](#page-448-0) and EmailMultiAlternatives now support the reply to parameter.

# **File Storage**

• [Storage.get\\_available\\_name\(\)](#page-1027-0) and [Storage.save\(\)](#page-1027-1) now take a max\_length argument to implement storage-level maximum filename length constraints. Filenames exceeding this argument will get truncated. This prevents a database error when appending a unique suffix to a long filename that already exists on the storage. See the *[deprecation note](#page-1577-0)* about adding this argument to your custom storage classes.

# **Forms**

- Form widgets now render attributes with a value of True or False as HTML5 boolean attributes.
- The new  $has\_error$  () method allows checking if a specific error has happened.
- If required css class is defined on a form, then the <label> tags for required fields will have this class present in its attributes.
- The rendering of non-field errors in unordered lists (<ul>) now includes nonfield in its list of classes to distinguish them from field-specific errors.
- [Field](#page-1051-0) now accepts a label suffix argument, which will override the form's label suffix. This enables customizing the suffix on a per-field basis — previously it wasn't possible to override a form's [label\\_suffix](#page-1042-0) while using shortcuts such as {{ form.as\_p }} in templates.
- [SelectDateWidget](#page-1087-0) now accepts an [empty\\_label](#page-1087-1) argument, which will override the top list choice label when  $\text{DateField}$  $\text{DateField}$  $\text{DateField}$  is not required.
- After an  $ImageField$  has been cleaned and validated, the UploadedFile object will have an additional image attribute containing the Pillow Image instance used to check if the file was a valid image. It will also update UploadedFile.content\_type with the image's content type as determined by Pillow.
- You can now pass a callable that returns an iterable of choices when instantiating a [ChoiceField](#page-1057-0).

# **Generic Views**

- Generic views that use  $MultipleObjectMixin$  may now specify the ordering applied to the [queryset](#page-677-0) by setting [ordering](#page-677-1) or overriding [get\\_ordering\(\)](#page-677-2).
- The new [SingleObjectMixin.query\\_pk\\_and\\_slug](#page-674-0) attribute allows changing the behavior of  $get\_object$  () so that it'll perform its lookup using both the primary key and the slug.
- The [get\\_form\(\)](#page-679-0) method doesn't require a form\_class to be provided anymore. If not provided form\_class defaults to [get\\_form\\_class\(\)](#page-679-1).
- Placeholders in [ModelFormMixin.success\\_url](#page-680-0) now support the Python [str.format\(\)](https://docs.python.org/3/library/stdtypes.html#str.format) syntax. The legacy  $\frac{1}{6}$  (<foo>) s syntax is still supported but will be removed in Django 1.10.

# **Internationalization**

• [FORMAT\\_MODULE\\_PATH](#page-1292-0) can now be a list of strings representing module paths. This allows importing several format modules from different reusable apps. It also allows overriding those custom formats in your main Django project.

# **Logging**

• The [django.utils.log.AdminEmailHandler](#page-507-0) class now has a send mail() method to make it more subclass friendly.

### **Management Commands**

- Database connections are now always closed after a management command called from the command line has finished doing its job.
- Commands from alternate package formats like eggs are now also discovered.
- The new dumpdata  $-\text{output}$  option allows specifying a file to which the serialized data is written.
- The new [makemessages --exclude](#page-1002-0) and [compilemessages --exclude](#page-995-1) options allow excluding specific locales from processing.
- [compilemessages](#page-995-2) now has a --use-fuzzy or -f option which includes fuzzy translations into compiled files.
- The loaddata  $-i$ gnorenonexistent option now ignores data for models that no longer exist.
- [runserver](#page-1005-0) now uses daemon threads for faster reloading.
- [inspectdb](#page-998-1) now outputs Meta.unique\_together. It is also able to introspect [AutoField](#page-1112-0) for MySQL and PostgreSQL databases.
- When calling management commands with options using  $call\_command()$ , the option name can match the command line option name (without the initial dashes) or the final option destination variable name, but in either case, the resulting option received by the command is now always the dest name specified in the command option definition (as long as the command uses the [argparse](https://docs.python.org/3/library/argparse.html#module-argparse) module).
- The  $dbshell$  command now supports MySQL's optional SSL certificate authority setting  $(-\text{ss}1-\text{ca})$ .
- The new makemigrations  $-\text{name}$  allows giving the migration(s) a custom name instead of a generated one.
- The [loaddata](#page-999-1) command now prevents repeated fixture loading. If  $FIXTURE\_DIRS$  contains duplicates or a default fixture directory path (app\_name/fixtures), an exception is raised.
- The new makemigrations --exit option allows exiting with an error code if no migrations are created.
- The new [showmigrations](#page-1007-0) command allows listing all migrations and their dependencies in a project.

### **Middleware**

- The [CommonMiddleware.response\\_redirect\\_class](#page-1094-0) attribute allows you to customize the redirects issued by the middleware.
- A debug message will be logged to the django.request logger when a middleware raises a [MiddlewareNotUsed](#page-1021-1) exception in [DEBUG](#page-1286-0) mode.

# **Migrations**

- The RunSOL operation can now handle parameters passed to the SOL statements.
- It is now possible to have migrations (most probably *[data migrations](#page-323-0)*) for applications without models.
- Migrations can now *[serialize model managers](#page-320-0)* as part of the model state.
- A *[generic mechanism to handle the deprecation of model fields](#page-323-1)* was added.
- The [RunPython.noop\(\)](#page-1104-1) and [RunSQL.noop](#page-1103-0) class method/attribute were added to ease in making RunPython and RunSQL operations reversible.
- The migration operations  $RunPython$  and  $RunSQL$  now call the [allow\\_migrate\(\)](#page-163-0) method of database routers. The router can use the newly introduced app\_label and hints arguments to make a routing decision. To take advantage of this feature you need to update the router to the new allow migrate signature, see the *[deprecation section](#page-1578-0)* for more details.

# **Models**

- Django now logs at most 9000 queries in connections.queries, in order to prevent excessive memory usage in long-running processes in debug mode.
- There is now a model Meta option to define a  $default$  related name for all relational fields of a model.
- Pickling models and querysets across different versions of Django isn't officially supported (it may work, but there's no guarantee). An extra variable that specifies the current Django version is now added to the pickled state of models and querysets, and Django raises a RuntimeWarning when these objects are unpickled in a different version than the one in which they were pickled.
- Added [Model.from\\_db\(\)](#page-1149-0) which Django uses whenever objects are loaded using the ORM. The method allows customizing model loading behavior.
- extra (select={ $\dots$ }) now allows you to escape a literal  $\frac{1}{2}$  s sequence using  $\frac{1}{2}$  s.
- *[Custom Lookups](#page-561-0)* can now be registered using a decorator pattern.
- The new  $Transform. bilateral$  attribute allows creating bilateral transformations. These transformations are applied to both lhs and rhs when used in a lookup expression, providing opportunities for more sophisticated lookups.
- SQL special characters  $($ ,  $\%$ ,  $)$  are now escaped properly when a pattern lookup (e.g. contains, startswith, etc.) is used with an  $F()$  expression as the right-hand side. In those cases, the escaping is performed by the database, which can lead to somewhat complex queries involving nested REPLACE function calls.
- You can now refresh model instances by using [Model.refresh\\_from\\_db\(\)](#page-1150-0).
- You can now get the set of deferred fields for a model using  $Model.get\_defined\_fields()$ .
- Model field default's are now used when primary key field's are set to None.

# **Signals**

- Exceptions from the (receiver, exception) tuples returned by [Signal.send\\_robust\(\)](#page-539-0) now have their traceback attached as a \_\_traceback\_\_ attribute.
- The environ argument, which contains the WSGI environment structure from the request, was added to the [request\\_started](#page-1325-0) signal.

• You can now import the setting changed() signal from django.core.signals to avoid loading django.test in non-test situations. Django no longer does so itself.

# **System Check Framework**

• [register](#page-541-0) can now be used as a function.

# **Templates**

- [urlize](#page-1372-0) now supports domain-only links that include characters after the top-level domain (e.g. djangoproject.com/ and djangoproject.com/download/).
- $urlize$  doesn't treat exclamation marks at the end of a domain or its query string as part of the URL (the URL in e.g. 'djangoproject.com! is djangoproject.com)
- Added a  $logmean$ . Loader class that loads Django templates from a Python dictionary.
- The [now](#page-1349-0) tag can now store its output in a context variable with the usual syntax:  $\{\hat{\mathscr{E}}$  now 'j n Y' as varname %}.

# **Requests and Responses**

- WSGIRequest now respects paths starting with //.
- The  $HttpRequest$ ,  $build\_absolute\_uri$  () method now handles paths starting with // correctly.
- If [DEBUG](#page-1286-0) is True and a request raises a [SuspiciousOperation](#page-1020-0), the response will be rendered with a detailed error page.
- The query string argument of  $\Omega$ ueryDict is now optional, defaulting to None, so a blank [QueryDict](#page-1259-0) can now be instantiated with QueryDict() instead of QueryDict(None) or QueryDict('').
- The GET and POST attributes of an  $HttpRequest$  object are now [QueryDict](#page-1259-0)s rather than dictionaries, and the FILES attribute is now a MultiValueDict. This brings this class into line with the documentation and with WSGIRequest.
- The HttpResponse. charset attribute was added.
- WSGIRequestHandler now follows RFC in converting URI to IRI, using uri to iri().
- The  $HttpRequest.get\_full\_path()$  method now escapes unsafe characters from the path portion of a Uniform Resource Identifier (URI) properly.
- [HttpResponse](#page-1262-0) now implements a few additional methods like  $qetvalue()$  so that instances can be used as stream objects.
- The new HttpResponse. setdefault () method allows setting a header unless it has already been set.
- You can use the new [FileResponse](#page-1268-0) to stream files.
- The condition () decorator for conditional view processing now supports the  $If$ -unmodified-since header.

# **Tests**

• The [RequestFactory.trace\(\)](#page-362-0) and [Client.trace\(\)](#page-341-0) methods were implemented, allowing you to create TRACE requests in your tests.

- The count argument was added to  $assert$   $TemplateUseed$  (). This allows you to assert that a template was rendered a specific number of times.
- The new  $assertJSONNetqual$  () assertion allows you to test that two JSON fragments are not equal.
- Added options to the  $test$  command to preserve the test database  $(-keepdb)$ , to run the test cases in reverse order ( $-reverse$ ), and to enable SQL logging for failing tests ( $-debug-sq1$ ).
- Added the [resolver\\_match](#page-343-0) attribute to test client responses.
- Added several settings that allow customization of test tablespace parameters for Oracle: [DATAFILE](#page-1283-0), [DATAFILE\\_TMP](#page-1283-1), [DATAFILE\\_MAXSIZE](#page-1283-2) and [DATAFILE\\_TMP\\_MAXSIZE](#page-1284-0).
- The [override\\_settings\(\)](#page-353-0) decorator can now affect the master router in [DATABASE\\_ROUTERS](#page-1285-0).
- Added test client support for file uploads with file-like objects.
- A shared cache is now used when testing with an SQLite in-memory database when using Python 3.4+ and SQLite 3.7.13+. This allows sharing the database between threads.

### **Validators**

• [URLValidator](#page-1421-2) now supports IPv6 addresses, unicode domains, and URLs containing authentication data.

#### <span id="page-1563-1"></span>**Backwards incompatible changes in 1.8**

Warning: In addition to the changes outlined in this section, be sure to review the *[deprecation plan](#page-1840-0)* for any features that have been removed. If you haven't updated your code within the deprecation timeline for a given feature, its removal may appear as a backwards incompatible change.

#### **Related object operations are run in a transaction**

Some operations on related objects such as  $\Delta d/d$  or direct assignment ran multiple data modifying queries without wrapping them in transactions. To reduce the risk of data corruption, all data modifying methods that affect multiple related objects (i.e. add (), remove(), clear(), and direct assignment) now perform their data modifying queries from within a transaction, provided your database supports transactions.

This has one backwards incompatible side effect, signal handlers triggered from these methods are now executed within the method's transaction and any exception in a signal handler will prevent the whole operation.

#### <span id="page-1563-0"></span>**Assigning unsaved objects to relations raises an error**

Note: To more easily allow in-memory usage of models, this change was reverted in Django 1.8.4 and replaced with a check during model.save(). For example:

```
>>> book = Book.objects.create(name="Django")
>>> book.author = Author(name="John")
>>> book.save()
Traceback (most recent call last):
...
ValueError: save() prohibited to prevent data loss due to unsaved related object
˓→'author'.
```
A similar check on assignment to reverse one-to-one relations was removed in Django 1.8.5.

Assigning unsaved objects to a [ForeignKey](#page-1122-1), [GenericForeignKey](#page-770-0), and [OneToOneField](#page-1129-0) now raises a [ValueError](https://docs.python.org/3/library/exceptions.html#ValueError).

Previously, the assignment of an unsaved object would be silently ignored. For example:

```
>>> book = Book.objects.create(name="Django")
>>> book.author = Author(name="John")
>>> book.author.save()
>>> book.save()
>>> Book.objects.get(name="Django")
>>> book.author
>>
```
Now, an error will be raised to prevent data loss:

```
>>> book.author = Author(name="john")
Traceback (most recent call last):
...
ValueError: Cannot assign "<Author: John>": "Author" instance isn't saved in the
˓→database.
```
If you require allowing the assignment of unsaved instances (the old behavior) and aren't concerned about the data loss possibility (e.g. you never save the objects to the database), you can disable this check by using the ForeignKey. allow\_unsaved\_instance\_assignment attribute. (This attribute was removed in 1.8.4 as it's no longer relevant.)

### **Management commands that only accept positional arguments**

If you have written a custom management command that only accepts positional arguments and you didn't specify the args command variable, you might get an error like Error: unrecognized arguments: ..., as variable parsing is now based on [argparse](https://docs.python.org/3/library/argparse.html#module-argparse) which doesn't implicitly accept positional arguments. You can make your command backwards compatible by simply setting the args class variable. However, if you don't have to keep compatibility with older Django versions, it's better to implement the new add arguments () method as described in *[Writing custom django-admin commands](#page-546-0)*.

#### **Custom test management command arguments through test runner**

The method to add custom arguments to the *test* management command through the test runner has changed. Previously, you could provide an *option\_list* class variable on the test runner to add more arguments (à la [optparse](https://docs.python.org/3/library/optparse.html#module-optparse)). Now to implement the same behavior, you have to create an add\_arguments(cls, parser) class method on the test runner and call parser.add\_argument to add any custom arguments, as parser is now an [argparse.](https://docs.python.org/3/library/argparse.html#argparse.ArgumentParser) [ArgumentParser](https://docs.python.org/3/library/argparse.html#argparse.ArgumentParser) instance.

#### **Model check ensures auto-generated column names are within limits specified by database**

A field name that's longer than the column name length supported by a database can create problems. For example, with MySQL you'll get an exception trying to create the column, and with PostgreSQL the column name is truncated by the database (you may see a warning in the PostgreSQL logs).

A model check has been introduced to better alert users to this scenario before the actual creation of database tables.

If you have an existing model where this check seems to be a false positive, for example on PostgreSQL where the name was already being truncated, simply use  $db\text{ column}$  to specify the name that's being used.

The check also applies to the columns generated in an implicit ManyToManyField.through model. If you run into an issue there, use  $through$  to create an explicit model and then specify  $db\_column$  on its column(s) as needed.

## **Query relation lookups now check object types**

Querying for model lookups now checks if the object passed is of correct type and raises a [ValueError](https://docs.python.org/3/library/exceptions.html#ValueError) if not. Previously, Django didn't care if the object was of correct type; it just used the object's related field attribute (e.g. id) for the lookup. Now, an error is raised to prevent incorrect lookups:

```
>>> book = Book.objects.create(name="Django")
>>> book = Book.objects.filter(author=book)
Traceback (most recent call last):
...
ValueError: Cannot query "<Book: Django>": Must be "Author" instance.
```
### **select\_related() now checks given fields**

select\_related() now validates that the given fields actually exist. Previously, nonexistent fields were silently ignored. Now, an error is raised:

```
>>> book = Book.objects.select_related('nonexistent_field')
Traceback (most recent call last):
...
FieldError: Invalid field name(s) given in select_related: 'nonexistent_field'
```
The validation also makes sure that the given field is relational:

```
>>> book = Book.objects.select_related('name')
Traceback (most recent call last):
...
FieldError: Non-relational field given in select_related: 'name'
```
### **Default EmailField.max\_length increased to 254**

The old default 75 character max\_length was not capable of storing all possible RFC3696/5321-compliant email addresses. In order to store all possible valid email addresses, the max\_length has been increased to 254 characters. You will need to generate and apply database migrations for your affected models (or add max\_length=75 if you wish to keep the length on your current fields). A migration for  $d$  jango.contrib.auth.models.User.  $emaj$  is included.

### **Support for PostgreSQL versions older than 9.0**

The end of upstream support periods was reached in July 2014 for PostgreSQL 8.4. As a consequence, Django 1.8 sets 9.0 as the minimum PostgreSQL version it officially supports.

This also includes dropping support for PostGIS 1.3 and 1.4 as these versions are not supported on versions of PostgreSQL later than 8.4.

Django also now requires the use of Psycopg2 version 2.4.5 or higher (or 2.5+ if you want to use [django.contrib.](#page-903-0) [postgres](#page-903-0)).

### **Support for MySQL versions older than 5.5**

The end of upstream support periods was reached in January 2012 for MySQL 5.0 and December 2013 for MySQL 5.1. As a consequence, Django 1.8 sets 5.5 as the minimum MySQL version it officially supports.

#### **Support for Oracle versions older than 11.1**

The end of upstream support periods was reached in July 2010 for Oracle 9.2, January 2012 for Oracle 10.1, and July 2013 for Oracle 10.2. As a consequence, Django 1.8 sets 11.1 as the minimum Oracle version it officially supports.

#### **Specific privileges used instead of roles for tests on Oracle**

Earlier versions of Django granted the CONNECT and RESOURCE roles to the test user on Oracle. These roles have been deprecated, so Django 1.8 uses the specific underlying privileges instead. This changes the privileges required of the main user for running tests (unless the project is configured to avoid creating a test user). The exact privileges required now are detailed in *[Oracle notes](#page-990-0)*.

#### **AbstractUser.last\_login allows null values**

The AbstractUser. last\_login field now allows null values. Previously, it defaulted to the time when the user was created which was misleading if the user never logged in. If you are using the default user ([django.contrib.](#page-760-0)  $auth.models.User)$  $auth.models.User)$ , run the database migration included in contrib.auth.

If you are using a custom user model that inherits from AbstractUser, you'll need to run [makemigrations](#page-1003-0) and generate a migration for your app that contains that model. Also, if wish to set last\_login to NULL for users who haven't logged in, you can run this query:

```
from django.db import models
from django.contrib.auth import get_user_model
from django.contrib.auth.models import AbstractBaseUser
UserModel = get_user_model()
if issubclass(UserModel, AbstractBaseUser):
   UserModel._default_manager.filter(
       last_login=models.F('date_joined')
    ).update(last_login=None)
```
#### **django.contrib.gis**

- Support for GEOS 3.1 and GDAL 1.6 has been dropped.
- Support for SpatiaLite < 2.4 has been dropped.
- GIS-specific lookups have been refactored to use the  $d$  jango.db.models.Lookup API.
- The default str representation of  $GEOSGeometry$  objects has been changed from WKT to EWKT format (including the SRID). As this representation is used in the serialization framework, that means that dumpdata output will now contain the SRID value of geometry objects.

# **Priority of context processors for TemplateResponse brought in line with render**

The [TemplateResponse](#page-1392-0) constructor is designed to be a drop-in replacement for the [render\(\)](#page-212-0) function. However, it had a slight incompatibility, in that for TemplateResponse, context data from the passed in context dictionary could be shadowed by context data returned from context processors, whereas for render it was the other way around. This was a bug, and the behavior of render is more appropriate, since it allows the globally defined context processors to be overridden locally in the view. If you were relying on the fact context data in a TemplateResponse could be overridden using a context processor, you will need to change your code.

# **Overriding setUpClass / tearDownClass in test cases**

The decorators override settings() and modify settings() now act at the class level when used as class decorators. As a consequence, when overriding setUpClass() or tearDownClass(), the super implementation should always be called.

### **Removal of django.contrib.formtools**

The formtools contrib app has been moved to a separate package and the relevant documentation pages have been updated or removed.

The new package is available [on GitHub](https://github.com/django/django-formtools/) and on PyPI.

### **Database connection reloading between tests**

Django previously closed database connections between each test within a TestCase. This is no longer the case as Django now wraps the whole TestCase within a transaction. If some of your tests relied on the old behavior, you should have them inherit from TransactionTestCase instead.

# **Cleanup of the django.template namespace**

If you've been relying on private APIs exposed in the django.template module, you may have to import them from django.template.base instead.

Also private APIs django.template.base.compile\_string(), django.template.loader. find\_template(), and django.template.loader.get\_template\_from\_string() were removed.

### **model attribute on private model relations**

In earlier versions of Django, on a model with a reverse foreign key relationship (for example), model. \_meta.get\_all\_related\_objects() returned the relationship as a django.db.models.related. RelatedObject with the model attribute set to the source of the relationship. Now, this method returns the relationship as django.db.models.fields.related.ManyToOneRel (private API RelatedObject has been removed), and the model attribute is set to the target of the relationship instead of the source. The source model is accessible on the related\_model attribute instead.

Consider this example from the tutorial in Django 1.8:

```
>>> p = Poll.objects.get(pk=1)
>>> p._meta.get_all_related_objects()
[<ManyToOneRel: polls.choice>]
>>> p._meta.get_all_related_objects()[0].model
<class 'polls.models.Poll'>
>>> p._meta.get_all_related_objects()[0].related_model
<class 'polls.models.Choice'>
```
and compare it to the behavior on older versions:

```
>>> p._meta.get_all_related_objects()
[<RelatedObject: polls:choice related to poll>]
>>> p._meta.get_all_related_objects()[0].model
<class 'polls.models.Choice'>
```
To access the source model, you can use a pattern like this to write code that will work with both Django 1.8 and older versions:

```
for relation in opts.get_all_related_objects():
   to_model = getattr(relation, 'related_model', relation.model)
```
Also note that get\_all\_related\_objects() is deprecated in 1.8. See the *[upgrade guide](#page-1136-0)* for the new API.

### **Database backend API**

The following changes to the database backend API are documented to assist those writing third-party backends in updating their code:

• BaseDatabaseXXX classes have been moved to django.db.backends.base. Please import them from the new locations:

```
from django.db.backends.base.base import BaseDatabaseWrapper
from django.db.backends.base.client import BaseDatabaseClient
from django.db.backends.base.creation import BaseDatabaseCreation
from django.db.backends.base.features import BaseDatabaseFeatures
from django.db.backends.base.introspection import BaseDatabaseIntrospection
from django.db.backends.base.introspection import FieldInfo, TableInfo
from django.db.backends.base.operations import BaseDatabaseOperations
from django.db.backends.base.schema import BaseDatabaseSchemaEditor
from django.db.backends.base.validation import BaseDatabaseValidation
```
- The data\_types, data\_types\_suffix, and data\_type\_check\_constraints attributes have moved from the DatabaseCreation class to DatabaseWrapper.
- The SQLCompiler.as\_sql() method now takes a subquery parameter [\(#24164\)](https://code.djangoproject.com/ticket/24164).
- The BaseDatabaseOperations.date\_interval\_sql() method now only takes a timedelta parameter.

### **django.contrib.admin**

• AdminSite no longer takes an app\_name argument and its app\_name attribute has been removed. The application name is always admin (as opposed to the instance name which you can still customize using AdminSite(name="...").

- The ModelAdmin.get object() method (private API) now takes a third argument named from field in order to specify which field should match the provided object\_id.
- The [ModelAdmin.response\\_delete\(\)](#page-742-0) method now takes a second argument named obj\_id which is the serialized identifier used to retrieve the object before deletion.

# **Default autoescaping of functions in django.template.defaultfilters**

In order to make built-in template filters that output HTML "safe by default" when calling them in Python code, the following functions in django.template.defaultfilters have been changed to automatically escape their input value:

- join
- linebreaksbr
- linebreaks\_filter
- linenumbers
- unordered\_list
- urlize
- urlizetrunc

You can revert to the old behavior by specifying autoescape=False if you are passing trusted content. This change doesn't have any effect when using the corresponding filters in templates.

# **Miscellaneous**

- connections.queries is now a read-only attribute.
- Database connections are considered equal only if they're the same object. They aren't hashable any more.
- [GZipMiddleware](#page-1094-1) used to disable compression for some content types when the request is from Internet Explorer, in order to work around a bug in IE6 and earlier. This behavior could affect performance on IE7 and later. It was removed.
- URLField.to\_python no longer adds a trailing slash to pathless URLs.
- The  $length$  template filter now returns 0 for an undefined variable, rather than an empty string.
- ForeignKey.default\_error\_message['invalid'] has been changed from '%(model)s instance with pk %(pk)r does not exist.' to '%(model)s instance with %(field)s %(value)r does not exist.' If you are using this message in your own code, please update the list of interpolated parameters. Internally, Django will continue to provide the pk parameter in params for backwards compatibility.
- UserCreationForm.error\_messages['duplicate\_username'] is no longer used. If you wish to customize that error message, *[override it on the form](#page-261-0)* using the 'unique' key in Meta. error\_messages['username'] or, if you have a custom form field for 'username', using the 'unique' key in its [error\\_messages](#page-1055-0) argument.
- The block usertools in the base.html template of  $d$ jango.contrib.admin now requires the has\_permission context variable to be set. If you have any custom admin views that use this template, update them to pass  $AdminSite.has\_permission$  () as this new variable's value or simply include [AdminSite.each\\_context\(request\)](#page-754-1) in the context.
- Internal changes were made to the  $\text{ClearableFileInput}$  $\text{ClearableFileInput}$  $\text{ClearableFileInput}$  widget to allow more customization. The undocumented url markup template attribute was removed in favor of template with initial.
- For consistency with other major vendors, the en\_GB locale now has Monday as the first day of the week.
- Seconds have been removed from any locales that had them in TIME\_FORMAT, DATETIME\_FORMAT, or SHORT\_DATETIME\_FORMAT.
- The default max size of the Oracle test tablespace has increased from 300M (or 200M, before 1.7.2) to 500M.
- reverse() and reverse lazy() now return Unicode strings instead of byte strings.
- The CacheClass shim has been removed from all cache backends. These aliases were provided for backwards compatibility with Django 1.3. If you are still using them, please update your project to use the real class name found in the [BACKEND](#page-1274-0) key of the [CACHES](#page-1273-0) setting.
- By default, [call\\_command\(\)](#page-1018-0) now always skips the check framework (unless you pass it skip\_checks=False).
- When iterating over lines,  $File$  now uses [universal newlines.](https://www.python.org/dev/peps/pep-0278) The following are recognized as ending a line: the Unix end-of-line convention '\n', the Windows convention '\r\n', and the old Macintosh convention  $'$
- The Memcached cache backends MemcachedCache and PyLibMCCache will delete a key if set () fails. This is necessary to ensure the cache\_db session store always fetches the most current session data.
- Private APIs override\_template\_loaders and override\_with\_test\_loader in django. test.utils were removed. Override TEMPLATES with override\_settings instead.
- Warnings from the MySQL database backend are no longer converted to exceptions when [DEBUG](#page-1286-0) is True.
- [HttpRequest](#page-1254-0) now has a simplified repr (e.g. <WSGIRequest: GET '/somepath/'>). This won't change the behavior of the [SafeExceptionReporterFilter](#page-601-0) class.
- Class-based views that use  $ModelFormMixin$  will raise an  $ImproperlyConfigured$  exception when both the fields and form\_class attributes are specified. Previously, fields was silently ignored.
- When following redirects, the test client now raises  $RedirectCycleError$  if it detects a loop or hits a maximum redirect limit (rather than passing silently).
- Translatable strings set as the default parameter of the field are cast to concrete strings later, so the return type of Field.get default() is different in some cases. There is no change to default values which are the result of a callable.
- GenericIPAddressField.empty\_strings\_allowed is now False. Database backends that interpret empty strings as null (only Oracle among the backends that Django includes) will no longer convert null values back to an empty string. This is consistent with other backends.
- When the BaseCommand.leave locale alone attribute is False, translations are now deactivated instead of forcing the "en-us" locale. In the case your models contained non-English strings and you counted on English translations to be activated in management commands, this will not happen any longer. It might be that new database migrations are generated (once) after migrating to 1.8.
- [django.utils.translation.get\\_language\(\)](#page-1418-0) now returns None instead of [LANGUAGE\\_CODE](#page-1294-0) when translations are temporarily deactivated.
- When a translation doesn't exist for a specific literal, the fallback is now taken from the LANGUAGE CODE language (instead of from the untranslated msgid message).
- The name field of [django.contrib.contenttypes.models.ContentType](#page-768-0) has been removed by a migration and replaced by a property. That means it's not possible to query or filter a ContentType by this field any longer.

Be careful if you upgrade to Django 1.8 and skip Django 1.7. If you run manage.py migrate  $-$ fake, this migration will be skipped and you'll see a RuntimeError: Error creating new content types. exception because the name column won't be dropped from the database. Use manage.py migrate --fake-initial to fake only the initial migration instead.

- The new migrate  $-$ fake-initial option allows faking initial migrations. In 1.7, initial migrations were always automatically faked if all tables created in an initial migration already existed.
- An app *without* migrations with a ForeignKey to an app *with* migrations may now result in a foreign key constraint error when migrating the database or running tests. In Django 1.7, this could fail silently and result in a missing constraint. To resolve the error, add migrations to the app without them.

### <span id="page-1571-0"></span>**Features deprecated in 1.8**

#### **Selected methods in django.db.models.options.Options**

As part of the formalization of the Model. meta API (from the [django.db.models.options.Options](#page-1134-2) class), a number of methods have been deprecated and will be removed in Django 1.10:

- get all field names()
- get all related objects()
- get\_all\_related\_objects\_with\_model()
- get\_all\_related\_many\_to\_many\_objects()
- get\_all\_related\_m2m\_objects\_with\_model()
- get\_concrete\_fields\_with\_model()
- get field by name()
- get\_fields\_with\_model()
- get m2m with model()

A *[migration guide](#page-1136-0)* has been provided to assist in converting your code from the old API to the new, official API.

### **Loading cycle and firstof template tags from future library**

Django 1.6 introduced {% load cycle from future %} and {% load firstof from future %} syntax for forward compatibility of the  $cycle$  and  $firstof$  template tags. This syntax is now deprecated and will be removed in Django 1.10. You can simply remove the  $\{\% \}$  load ... from future  $\{\}\$  tags.

#### **django.conf.urls.patterns()**

In the olden days of Django, it was encouraged to reference views as strings in urlpatterns:

```
urlpatterns = patterns('',
    url('^$', 'myapp.views.myview'),
)
```
and Django would magically import myapp.views.myview internally and turn the string into a real function reference. In order to reduce repetition when referencing many views from the same module, the patterns() function takes a required initial prefix argument which is prepended to all views-as-strings in that set of urlpatterns:

```
urlpatterns = patterns('myapp.views',
   url('^$', 'myview'),
   url('^other/$', 'otherview'),
)
```
In the modern era, we have updated the tutorial to instead recommend importing your views module and referencing your view functions (or classes) directly. This has a number of advantages, all deriving from the fact that we are using normal Python in place of "Django String Magic": the errors when you mistype a view name are less obscure, IDEs can help with autocompletion of view names, etc.

So these days, the above use of the  $prefix$  arg is much more likely to be written (and is better written) as:

```
from myapp import views
urlpatterns = patterns('',
   url('^$', views.myview),
    url('^other/$', views.otherview),
)
```
Thus patterns() serves little purpose and is a burden when teaching new users (answering the newbie's question "why do I need this empty string as the first argument to patterns ()?"). For these reasons, we are deprecating it. Updating your code is as simple as ensuring that urlpatterns is a list of [django.conf.urls.url\(\)](#page-1404-0) instances. For example:

```
from django.conf.urls import url
from myapp import views
urlpatterns = [
   url('^$', views.myview),
    url('^other/$', views.otherview),
]
```
# **Passing a string as view to url()**

Related to the previous item, referencing views as strings in the  $url()$  function is deprecated. Pass the callable view as described in the previous section instead.

# **Template-related settings**

As a consequence of the multiple template engines refactor, several settings are deprecated in favor of [TEMPLATES](#page-1302-0):

- ALLOWED\_INCLUDE\_ROOTS
- TEMPLATE\_CONTEXT\_PROCESSORS
- TEMPLATE\_DEBUG
- TEMPLATE\_DIRS
- TEMPLATE\_LOADERS
- TEMPLATE\_STRING\_IF\_INVALID

#### **django.core.context\_processors**

Built-in template context processors have been moved to django.template.context\_processors.

#### **django.test.SimpleTestCase.urls**

The attribute SimpleTestCase.urls for specifying URLconf configuration in tests has been deprecated and will be removed in Django 1.10. Use  $\emptyset$  override settings (ROOT URLCONF=...) instead.

#### **prefix argument to i18n\_patterns()**

Related to the previous item, the prefix argument to django.conf.urls.il8n.il8n\_patterns() has been deprecated. Simply pass a list of  $d$  jango.conf.urls.url() instances instead.

#### **Using an incorrect count of unpacked values in the for template tag**

Using an incorrect count of unpacked values in  $for$  tag will raise an exception rather than fail silently in Django 1.10.

## **Passing a dotted path to reverse() and url**

Reversing URLs by Python path is an expensive operation as it causes the path being reversed to be imported. This behavior has also resulted in a [security issue.](https://www.djangoproject.com/weblog/2014/apr/21/security/#s-issue-unexpected-code-execution-using-reverse) Use *[named URL patterns](#page-200-0)* for reversing instead.

If you are using  $d$  jango.contrib.sitemaps, add the name argument to the url that references  $d$  jango. [contrib.sitemaps.views.sitemap\(\)](#page-933-0):

```
from django.contrib.sitemaps.views import sitemap
url(r'^sitemap\.xml$', sitemap, {'sitemaps': sitemaps},
    name='django.contrib.sitemaps.views.sitemap')
```
to ensure compatibility when reversing by Python path is removed in Django 1.10.

Similarly for GIS sitemaps, add name='django.contrib.gis.sitemaps.views.kml' or name='django.contrib.gis.sitemaps.views.kmz'.

If you are using a Python path for the [LOGIN\\_URL](#page-1308-0) or [LOGIN\\_REDIRECT\\_URL](#page-1308-1) setting, use the name of the url() instead.

### **Aggregate methods and modules**

The django.db.models.sql.aggregates and django.contrib.gis.db.models.sql. aggregates modules (both private API), have been deprecated as django.db.models.aggregates and django.contrib.gis.db.models.aggregates are now also responsible for SQL generation. The old modules will be removed in Django 1.10.

If you were using the old modules, see *[Query Expressions](#page-1215-0)* for instructions on rewriting custom aggregates using the new stable API.

The following methods and properties of django.db.models.sql.query.Query have also been deprecated and the backwards compatibility shims will be removed in Django 1.10:

- Query.aggregates, replaced by annotations.
- Query.aggregate\_select, replaced by annotation\_select.
- Query.add\_aggregate(), replaced by add\_annotation().
- Query.set\_aggregate\_mask(), replaced by set\_annotation\_mask().
- Query.append\_aggregate\_mask(), replaced by append\_annotation\_mask().

## **Extending management command arguments through Command.option\_list**

Management commands now use [argparse](https://docs.python.org/3/library/argparse.html#module-argparse) instead of [optparse](https://docs.python.org/3/library/optparse.html#module-optparse) to parse command-line arguments passed to commands. This also means that the way to add custom arguments to commands has changed: instead of extending the option\_list class list, you should now override the [add\\_arguments\(\)](#page-549-0) method and add arguments through argparse.add\_argument(). See *[this example](#page-547-0)* for more details.

### **django.core.management.NoArgsCommand**

The class NoArgsCommand is now deprecated and will be removed in Django 1.10. Use [BaseCommand](#page-548-0) instead, which takes no arguments by default.

# **Listing all migrations in a project**

The  $-\text{l}$  ist option of the [migrate](#page-1004-0) management command is deprecated and will be removed in Django 1.10. Use [showmigrations](#page-1007-0) instead.

### **cache\_choices option of ModelChoiceField and ModelMultipleChoiceField**

[ModelChoiceField](#page-1068-0) and [ModelMultipleChoiceField](#page-1069-0) took an undocumented, untested option cache\_choices. This cached querysets between multiple renderings of the same Form object. This option is subject to an accelerated deprecation and will be removed in Django 1.9.

### **django.template.resolve\_variable()**

The function has been informally marked as "Deprecated" for some time. Replace resolve\_variable(path, context) with django.template.Variable(path).resolve(context).

#### **django.contrib.webdesign**

It provided the [lorem](#page-1348-0) template tag which is now included in the built-in tags. Simply remove 'django.contrib. webdesign' from [INSTALLED\\_APPS](#page-1293-0) and {% load webdesign %} from your templates.

### **error\_message argument to django.forms.RegexField**

It provided backwards compatibility for pre-1.0 code, but its functionality is redundant. Use Field. error messages ['invalid'] instead.

# **Old unordered\_list syntax**

An older (pre-1.0), more restrictive and verbose input format for the unordered list template filter has been deprecated:

['States', [['Kansas', [['Lawrence', []], ['Topeka', []]]], ['Illinois', []]]]

Using the new syntax, this becomes:

['States', ['Kansas', ['Lawrence', 'Topeka'], 'Illinois']]

### **django.forms.Field.\_has\_changed()**

Rename this method to has changed() by removing the leading underscore. The old name will still work until Django 1.10.

### **django.utils.html.remove\_tags() and removetags template filter**

django.utils.html.remove\_tags() as well as the template filter removetags have been deprecated as they cannot guarantee safe output. Their existence is likely to lead to their use in security-sensitive contexts where they are not actually safe.

The unused and undocumented django.utils.html.strip\_entities() function has also been deprecated.

### **is\_admin\_site argument to django.contrib.auth.views.password\_reset()**

It's a legacy option that should no longer be necessary.

### **SubfieldBase**

django.db.models.fields.subclassing.SubfieldBase has been deprecated and will be removed in Django 1.10. Historically, it was used to handle fields where type conversion was needed when loading from the database, but it was not used in .values() calls or in aggregates. It has been replaced with  $from\_db\_value($ .

The new approach doesn't call the  $to$  python() method on assignment as was the case with SubfieldBase. If you need that behavior, reimplement the Creator class [from Django's source code](https://github.com/django/django/blob/stable/1.8.x/django/db/models/fields/subclassing.py#L31-L44) in your project.

### **django.utils.checksums**

The django.utils.checksums module has been deprecated and will be removed in Diango 1.10. The functionality it provided (validating checksum using the Luhn algorithm) was undocumented and not used in Django. The module has been moved to the [django-localflavor](https://pypi.org/project/django-localflavor/) package (version 1.1+).

### **InlineAdminForm.original\_content\_type\_id**

The original\_content\_type\_id attribute on InlineAdminForm has been deprecated and will be removed in Django 1.10. Historically, it was used to construct the "view on site" URL. This URL is now accessible using the absolute\_url attribute of the form.

### **django.views.generic.edit.FormMixin.get\_form()'s form\_class argument**

FormMixin subclasses that override the get\_form() method should make sure to provide a default value for the form class argument since it's now optional.

### **Rendering templates loaded by get\_template() with a Context**

The return type of  $get\_template()$  has changed in Django 1.8: instead of a  $d$ jango.template.Template, it returns a Template instance whose exact type depends on which backend loaded it.

Both classes provide a render() method, however, the former takes a  $d$  jango.template.Context as an argument while the latter expects a [dict](https://docs.python.org/3/library/stdtypes.html#dict). This change is enforced through a deprecation path for Django templates.

All this also applies to select  $template()$ .

### **Template and Context classes in template responses**

Some methods of [SimpleTemplateResponse](#page-1390-0) and [TemplateResponse](#page-1392-0) accepted [django.template.](#page-1378-0) [Context](#page-1378-0) and [django.template.Template](#page-1377-0) objects as arguments. They should now receive [dict](https://docs.python.org/3/library/stdtypes.html#dict) and backend-dependent template objects respectively.

This also applies to the return types if you have subclassed either template response class.

Check the *[template response API documentation](#page-1390-1)* for details.

#### **current\_app argument of template-related APIs**

The following functions and classes will no longer accept a current\_app parameter to set an URL namespace in Django 1.10:

- django.shortcuts.render()
- django.template.Context()
- django.template.RequestContext()
- django.template.response.TemplateResponse()

Set request.current\_app instead, where request is the first argument to these functions or classes. If you're using a plain Context, use a RequestContext instead.

#### **dictionary and context\_instance arguments of rendering functions**

The following functions will no longer accept the dictionary and context instance parameters in Django  $1.10:$ 

- django.shortcuts.render()
- django.shortcuts.render\_to\_response()
- django.template.loader.render\_to\_string()

Use the context parameter instead. When dictionary is passed as a positional argument, which is the most common idiom, no changes are needed.

If you're passing a [Context](#page-1378-0) in context instance, pass a [dict](https://docs.python.org/3/library/stdtypes.html#dict) in the context parameter instead. If you're passing a [RequestContext](#page-1383-0), pass the request separately in the request parameter.

# **dirs argument of template-finding functions**

The following functions will no longer accept a  $\text{dirs}$  parameter to override TEMPLATE DIRS in Django 1.10:

- [django.template.loader.get\\_template\(\)](#page-281-0)
- [django.template.loader.select\\_template\(\)](#page-281-1)
- [django.shortcuts.render\(\)](#page-212-0)
- django.shortcuts.render\_to\_response()

The parameter didn't work consistently across different template loaders and didn't work for included templates.

### **django.template.loader.BaseLoader**

django.template.loader.BaseLoader was renamed to django.template.loaders.base. Loader. If you've written a custom template loader that inherits BaseLoader, you must inherit Loader instead.

### **django.test.utils.TestTemplateLoader**

Private API django.test.utils.TestTemplateLoader is deprecated in favor of django.template. loaders.locmem.Loader and will be removed in Django 1.9.

### <span id="page-1577-0"></span>**Support for the max\_length argument on custom Storage classes**

Storage subclasses should add max\_length=None as a parameter to  $get\_available\_name$  () and/or save () if they override either method. Support for storages that do not accept this argument will be removed in Django 1.10.

### **qn replaced by compiler**

In previous Django versions, various internal ORM methods (mostly  $as\_sgl$  methods) accepted a qn (for "quote name") argument, which was a reference to a function that quoted identifiers for sending to the database. In Django 1.8, that argument has been renamed to compiler and is now a full SQLCompiler instance. For backwardscompatibility, calling a SOLCompiler instance performs the same name-quoting that the  $\alpha$ n function used to. However, this backwards-compatibility shim is immediately deprecated: you should rename your qn arguments to compiler, and call compiler.quote\_name\_unless\_alias(...) where you previously called qn(...).

### **Default value of RedirectView.permanent**

The default value of the  $RedirectView.permannent$  attribute will change from True to False in Django 1.9.

# **Using AuthenticationMiddleware without SessionAuthenticationMiddleware**

django.contrib.auth.middleware.SessionAuthenticationMiddleware was added in Django 1.7. In Django 1.7.2, its functionality was moved to auth.get\_user() and, for backwards compatibility, enabled only if 'django.contrib.auth.middleware.SessionAuthenticationMiddleware' appears in MIDDLEWARE\_CLASSES.

In Django 1.10, session verification will be enabled regardless of whether or not SessionAuthenticationMiddleware is enabled (at which point SessionAuthenticationMiddleware will have no significance). You can add it to your MIDDLEWARE\_CLASSES sometime before then to opt-in. Please read the *[upgrade considerations](#page-382-0)* first.

#### **django.contrib.sitemaps.FlatPageSitemap**

django.contrib.sitemaps.FlatPageSitemap has moved to django.contrib.flatpages. sitemaps.FlatPageSitemap. The old import location is deprecated and will be removed in Django 1.9.

# **Model Field.related**

Private attribute django.db.models.Field.related is deprecated in favor of Field.rel. The latter is an instance of django.db.models.fields.related.ForeignObjectRel which replaces django.db. models.related.RelatedObject. The django.db.models.related module has been removed and the Field.related attribute will be removed in Django 1.10.

#### **ssi template tag**

The ssi template tag allows files to be included in a template by absolute path. This is of limited use in most deployment situations, and the [include](#page-1347-0) tag often makes more sense. This tag is now deprecated and will be removed in Django 1.10.

#### **= as comparison operator in if template tag**

Using a single equals sign with the  $\{\frac{1}{2} \text{ if } \frac{1}{2}\}$  template tag for equality testing was undocumented and untested. It's now deprecated in favor of ==.

#### **%(<foo>)s syntax in ModelFormMixin.success\_url**

The legacy  $\frac{1}{2}$  (<foo>) s syntax in *[ModelFormMixin.success\\_url](#page-680-0)* is deprecated and will be removed in Django 1.10.

#### **GeoQuerySet aggregate methods**

The collect(), extent(), extent3d(), make\_line(), and unionagg() aggregate methods are deprecated and should be replaced by their function-based aggregate equivalents (Collect, Extent, Extent3D, MakeLine, and Union).

### <span id="page-1578-0"></span>**Signature of the allow\_migrate router method**

The signature of the allow migrate() method of database routers has changed from allow migrate(db, model) to allow\_migrate(db, app\_label, model\_name=None, \*\*hints).

When model\_name is set, the value that was previously given through the model positional argument may now be found inside the hints dictionary under the key 'model'.

After switching to the new signature the router will also be called by the  $RunPython$  and  $RunSQL$  operations.

# <span id="page-1579-0"></span>**Features removed in 1.8**

These features have reached the end of their deprecation cycle and are removed in Django 1.8. See *[Features deprecated](#page-1636-0) [in 1.6](#page-1636-0)* for details, including how to remove usage of these features.

- django.contrib.comments is removed.
- The following transaction management APIs are removed:
	- TransactionMiddleware
	- the decorators and context managers autocommit, commit\_on\_success, and commit\_manually, defined in django.db.transaction
	- the functions commit\_unless\_managed and rollback\_unless\_managed, also defined in django.db.transaction
	- the TRANSACTIONS\_MANAGED setting
- The  $cycle$  and  $first$ of template tags auto-escape their arguments.
- The SEND\_BROKEN\_LINK\_EMAILS setting is removed.
- django.middleware.doc.XViewMiddleware is removed.
- The Model. meta.module name alias is removed.
- The backward compatible shims introduced to rename  $qet\_query\_set$  and similar queryset methods are removed. This affects the following classes: BaseModelAdmin, ChangeList, BaseCommentNode, GenericForeignKey, Manager, SingleRelatedObjectDescriptor and ReverseSingleRelatedObjectDescriptor.
- The backward compatible shims introduced to rename the attributes ChangeList.root\_query\_set and ChangeList.query\_set are removed.
- django.views.defaults.shortcut and django.conf.urls.shortcut are removed.
- Support for the Python Imaging Library (PIL) module is removed.
- The following private APIs are removed:
	- django.db.backend
	- django.db.close\_connection()
	- django.db.backends.creation.BaseDatabaseCreation.set\_autocommit()
	- django.db.transaction.is\_managed()
	- django.db.transaction.managed()
- django.forms.widgets.RadioInput is removed.
- The module django.test.simple and the class django.test.simple. DjangoTestSuiteRunner are removed.
- The module django.test.\_doctest is removed.
- The CACHE\_MIDDLEWARE\_ANONYMOUS\_ONLY setting is removed. This change affects both django.middleware.cache.CacheMiddleware and django.middleware.cache. UpdateCacheMiddleware despite the lack of a deprecation warning in the latter class.
- Usage of the hard-coded *Hold down "Control", or "Command" on a Mac, to select more than one.* string to override or append to user-provided help\_text in forms for ManyToMany model fields is not performed by Django anymore either at the model or forms layer.
- The Model.\_meta.get\_(add|change|delete)\_permission methods are removed.
- The session key django language is no longer read for backwards compatibility.
- Geographic Sitemaps are removed (django.contrib.gis.sitemaps.views.index and django. contrib.gis.sitemaps.views.sitemap).
- django.utils.html.fix\_ampersands, the fix\_ampersands template filter, and django. utils.html.clean\_html are removed.

# **9.1.7 1.7 release**

# **Django 1.7.11 release notes**

*November 24, 2015*

Django 1.7.11 fixes a security issue and a data loss bug in 1.7.10.

# **Fixed settings leak possibility in date template filter**

If an application allows users to specify an unvali[date](#page-1357-0)d format for dates and passes this format to the  $date$  filter, e.g. {{ last\_updated|date:user\_date\_format }}, then a malicious user could obtain any secret in the application's settings by specifying a settings key instead of a date format. e.g. "SECRET\_KEY" instead of " $j/m/$ Y".

To remedy this, the underlying function used by the date template filter, django.utils.formats. get\_format(), now only allows accessing the date/time formatting settings.

# **Bugfixes**

• Fixed a data loss possibility with  $PreFetch$  if  $to$ \_attr is set to a ManyToManyField [\(#25693\)](https://code.djangoproject.com/ticket/25693).

# **Django 1.7.10 release notes**

*August 18, 2015*

Django 1.7.10 fixes a security issue in 1.7.9.

# **Denial-of-service possibility in logout() view by filling session store**

Previously, a session could be created when anonymously accessing the django.contrib.auth.views. logout () view (provided it wasn't decorated with  $login\_required()$  as done in the admin). This could allow an attacker to easily create many new session records by sending repeated requests, potentially filling up the session store or causing other users' session records to be evicted.

The [SessionMiddleware](#page-1097-0) has been modified to no longer create empty session records, including when [SESSION\\_SAVE\\_EVERY\\_REQUEST](#page-1312-0) is active.

Additionally, the contrib.sessions.backends.base.SessionBase.flush() and cache\_db. SessionStore.flush() methods have been modified to avoid creating a new empty session. Maintainers of third-party session backends should check if the same vulnerability is present in their backend and correct it if so.

# **Django 1.7.9 release notes**

*July 8, 2015*

Django 1.7.9 fixes several security issues and bugs in 1.7.8.

# **Denial-of-service possibility by filling session store**

In previous versions of Django, the session backends created a new empty record in the session storage anytime request.session was accessed and there was a session key provided in the request cookies that didn't already have a session record. This could allow an attacker to easily create many new session records simply by sending repeated requests with unknown session keys, potentially filling up the session store or causing other users' session records to be evicted.

The built-in session backends now create a session record only if the session is actually modified; empty session records are not created. Thus this potential DoS is now only possible if the site chooses to expose a session-modifying view to anonymous users.

As each built-in session backend was fixed separately (rather than a fix in the core sessions framework), maintainers of third-party session backends should check whether the same vulnerability is present in their backend and correct it if so.

# **Header injection possibility since validators accept newlines in input**

Some of Django's built-in validators ([EmailValidator](#page-1420-0), most seriously) didn't prohibit newline characters (due to the usage of  $\frac{1}{2}$  in the regular expressions). If you use values with newlines in HTTP response or email headers, you can suffer from header injection attacks. Django itself isn't vulnerable because  $HttpResponse$  and the mail sending utilities in  $d$  jango.core.mail prohibit newlines in HTTP and SMTP headers, respectively. While the validators have been fixed in Django, if you're creating HTTP responses or email messages in other ways, it's a good idea to ensure that those methods prohibit newlines as well. You might also want to validate that any existing data in your application doesn't contain unexpected newlines.

[validate\\_ipv4\\_address\(\)](#page-1421-0), [validate\\_slug\(\)](#page-1421-1), and [URLValidator](#page-1421-2) are also affected, however, as of Django 1.6 the GenericIPAddresseField, IPAddressField, SlugField, and URLField form fields which use these validators all strip the input, so the possibility of newlines entering your data only exists if you are using these validators outside of the form fields.

The undocumented, internally unused validate\_integer() function is now stricter as it validates using a regular expression instead of simply casting the value using  $int()$  and checking if an exception was raised.

# **Bugfixes**

- Prevented the loss of null/not null column properties during field renaming of MySQL databases [\(#24817\)](https://code.djangoproject.com/ticket/24817).
- Fixed SimpleTestCase.assertRaisesMessage() on Python 2.7.10 [\(#24903\)](https://code.djangoproject.com/ticket/24903).

# **Django 1.7.8 release notes**

*May 1, 2015*

Django 1.7.8 fixes:

• Database introspection with SQLite 3.8.9 (released April 8, 2015) [\(#24637\)](https://code.djangoproject.com/ticket/24637).

- A database table name quoting regression in 1.7.2 [\(#24605\)](https://code.djangoproject.com/ticket/24605).
- The loss of null/not null column properties during field alteration of MySQL databases [\(#24595\)](https://code.djangoproject.com/ticket/24595).

# **Django 1.7.7 release notes**

## *March 18, 2015*

Django 1.7.7 fixes several bugs and security issues in 1.7.6.

# **Denial-of-service possibility with strip\_tags()**

Last year  $strip\_tags$  () was changed to work iteratively. The problem is that the size of the input it's processing can increase on each iteration which results in an infinite loop in strip\_tags(). This issue only affects versions of Python that haven't received [a bugfix in HTMLParser;](https://bugs.python.org/issue20288) namely Python < 2.7.7 and 3.3.5. Some operating system vendors have also backported the fix for the Python bug into their packages of earlier versions.

To remedy this issue, strip\_tags() will now return the original input if it detects the length of the string it's processing increases. Remember that absolutely NO guarantee is provided about the results of strip\_tags() being HTML safe. So NEVER mark safe the result of a strip\_tags() call without escaping it first, for example with escape ().

# **Mitigated possible XSS attack via user-supplied redirect URLs**

Django relies on user input in some cases (e.g. django.contrib.auth.views.login() and *[i18n](#page-454-0)*) to redirect the user to an "on success" URL. The security checks for these redirects (namely django. utils.http.is\_safe\_url()) accepted URLs with leading control characters and so considered URLs like \x08javascript:... safe. This issue doesn't affect Django currently, since we only put this URL into the Location response header and browsers seem to ignore JavaScript there. Browsers we tested also treat URLs prefixed with control characters such as  $\frac{808}{\sqrt{\exp{1 - \frac{1}{n}}}}$ . com as relative paths so redirection to an unsafe target isn't a problem either.

However, if a developer relies on is\_safe\_url() to provide safe redirect targets and puts such a URL into a link, they could suffer from an XSS attack as some browsers such as Google Chrome ignore control characters at the start of a URL in an anchor href.

# **Bugfixes**

- Fixed renaming of classes in migrations where renaming a subclass would cause incorrect state to be recorded for objects that referenced the superclass [\(#24354\)](https://code.djangoproject.com/ticket/24354).
- Stopped writing migration files in dry run mode when merging migration conflicts. When makemigrations --merge is called with verbosity=3 the migration file is written to stdout  $(\#24427)$ .

# **Django 1.7.6 release notes**

*March 9, 2015*

Django 1.7.6 fixes a security issue and several bugs in 1.7.5.

# **Mitigated an XSS attack via properties in ModelAdmin.readonly\_fields**

The [ModelAdmin.readonly\\_fields](#page-731-0) attribute in the Django admin allows displaying model fields and model attributes. While the former were correctly escaped, the latter were not. Thus untrusted content could be injected into the admin, presenting an exploitation vector for XSS attacks.

In this vulnerability, every model attribute used in readonly\_fields that is not an actual model field (e.g. a  $property$ ) will fail to be escaped even if that attribute is not marked as safe. In this release, autoescaping is now correctly applied.

# **Bugfixes**

- Fixed crash when coercing ManyRelatedManager to a string [\(#24352\)](https://code.djangoproject.com/ticket/24352).
- Fixed a bug that prevented migrations from adding a foreign key constraint when converting an existing field to a foreign key [\(#24447\)](https://code.djangoproject.com/ticket/24447).

# **Django 1.7.5 release notes**

*February 25, 2015*

Django 1.7.5 fixes several bugs in 1.7.4.

# **Bugfixes**

- Reverted a fix that prevented a migration crash when unapplying contrib.contenttypes's or contrib. auth's first migration [\(#24075\)](https://code.djangoproject.com/ticket/24075) due to severe impact on the test performance [\(#24251\)](https://code.djangoproject.com/ticket/24251) and problems in multidatabase setups [\(#24298\)](https://code.djangoproject.com/ticket/24298).
- Fixed a regression that prevented custom fields inheriting from ManyToManyField from being recognized in migrations [\(#24236\)](https://code.djangoproject.com/ticket/24236).
- Fixed crash in contrib.sites migrations when a default database isn't used [\(#24332\)](https://code.djangoproject.com/ticket/24332).
- Added the ability to set the isolation level on PostgreSQL with psycopg2  $> 2.4.2$  [\(#24318\)](https://code.djangoproject.com/ticket/24318). It was advertised as a new feature in Django 1.6 but it didn't work in practice.
- Formats for the Azerbaijani locale (az) have been added.

# **Django 1.7.4 release notes**

# *January 27, 2015*

Django 1.7.4 fixes several bugs in 1.7.3.

# **Bugfixes**

- Fixed a migration crash when unapplying contrib.contenttypes's or contrib.auth's first migration [\(#24075\)](https://code.djangoproject.com/ticket/24075).
- Made the migration's RenameModel operation rename ManyToManyField tables [\(#24135\)](https://code.djangoproject.com/ticket/24135).
- Fixed a migration crash on MySQL when migrating from a OneToOneField to a ForeignKey [\(#24163\)](https://code.djangoproject.com/ticket/24163).
- Prevented the static.serve view from producing ResourceWarnings in certain circumstances (security fix regression, [#24193\)](https://code.djangoproject.com/ticket/24193).
- Fixed schema check for ManyToManyField to look for internal type instead of checking class instance, so you can write custom m2m-like fields with the same behavior. [\(#24104\)](https://code.djangoproject.com/ticket/24104).

# **Django 1.7.3 release notes**

# *January 13, 2015*

Django 1.7.3 fixes several security issues and bugs in 1.7.2.

# **WSGI header spoofing via underscore/dash conflation**

When HTTP headers are placed into the WSGI environ, they are normalized by converting to uppercase, converting all dashes to underscores, and prepending *HTTP\_*. For instance, a header X-Auth-User would become HTTP\_X\_AUTH\_USER in the WSGI environ (and thus also in Django's request.META dictionary).

Unfortunately, this means that the WSGI environ cannot distinguish between headers containing dashes and headers containing underscores: X-Auth-User and X-Auth\_User both become HTTP\_X\_AUTH\_USER. This means that if a header is used in a security-sensitive way (for instance, passing authentication information along from a front-end proxy), even if the proxy carefully strips any incoming value for X-Auth-User, an attacker may be able to provide an X-Auth User header (with underscore) and bypass this protection.

In order to prevent such attacks, both Nginx and Apache 2.4+ strip all headers containing underscores from incoming requests by default. Django's built-in development server now does the same. Django's development server is not recommended for production use, but matching the behavior of common production servers reduces the surface area for behavior changes during deployment.

# **Mitigated possible XSS attack via user-supplied redirect URLs**

Django relies on user input in some cases (e.g. django.contrib.auth.views.login() and *[i18n](#page-454-0)*) to redirect the user to an "on success" URL. The security checks for these redirects (namely django.utils. http.is\_safe\_url()) didn't strip leading whitespace on the tested URL and as such considered URLs like \njavascript:... safe. If a developer relied on is\_safe\_url() to provide safe redirect targets and put such a URL into a link, they could suffer from a XSS attack. This bug doesn't affect Django currently, since we only put this URL into the Location response header and browsers seem to ignore JavaScript there.

# **Denial-of-service attack against django.views.static.serve**

In older versions of Django, the  $d$ jango.views.static.serve() view read the files it served one line at a time. Therefore, a big file with no newlines would result in memory usage equal to the size of that file. An attacker could exploit this and launch a denial-of-service attack by simultaneously requesting many large files. This view now reads the file in chunks to prevent large memory usage.

Note, however, that this view has always carried a warning that it is not hardened for production use and should be used only as a development aid. Now may be a good time to audit your project and serve your files in production using a real front-end web server if you are not doing so.

## **Database denial-of-service with ModelMultipleChoiceField**

Given a form that uses ModelMultipleChoiceField and show\_hidden\_initial=True (not a documented API), it was possible for a user to cause an unreasonable number of SQL queries by submitting duplicate values for the field's data. The validation logic in ModelMultipleChoiceField now deduplicates submitted values to address this issue.

# **Bugfixes**

- The default iteration count for the PBKDF2 password hasher has been increased by 25%. This part of the normal major release process was inadvertently omitted in 1.7. This backwards compatible change will not affect users who have subclassed django.contrib.auth.hashers.PBKDF2PasswordHasher to change the default value.
- Fixed a crash in the CSRF middleware when handling non-ASCII referer header [\(#23815\)](https://code.djangoproject.com/ticket/23815).
- Fixed a crash in the django.contrib.auth.redirect\_to\_login view when passing a reverse\_lazy() result on Python 3 [\(#24097\)](https://code.djangoproject.com/ticket/24097).
- Added correct formats for Greek (el) [\(#23967\)](https://code.djangoproject.com/ticket/23967).
- Fixed a migration crash when unapplying a migration where multiple operations interact with the same model [\(#24110\)](https://code.djangoproject.com/ticket/24110).

# **Django 1.7.2 release notes**

## *January 2, 2015*

Django 1.7.2 fixes several bugs in 1.7.1.

Additionally, Django's vendored version of six, django.utils.six, has been upgraded to the latest release  $(1.9.0).$ 

# **Bugfixes**

- Fixed migration's renaming of auto-created many-to-many tables when changing  $Meta$ .db\_table [\(#23630\)](https://code.djangoproject.com/ticket/23630).
- Fixed a migration crash when adding an explicit id field to a model on SQLite [\(#23702\)](https://code.djangoproject.com/ticket/23702).
- Added a warning for duplicate models when a module is reloaded. Previously a RuntimeError was raised every time two models clashed in the app registry. [\(#23621\)](https://code.djangoproject.com/ticket/23621).
- Prevented  $f{{\rm{lus}}h}$  from loading initial data for migrated apps [\(#23699\)](https://code.djangoproject.com/ticket/23699).
- Fixed a [makemessages](#page-1002-0) regression in 1.7.1 when  $STATIC$  ROOT has the default None value [\(#23717\)](https://code.djangoproject.com/ticket/23717).
- Added GeoDjango compatibility with mysqlclient database driver.
- Fixed MySQL 5.6+ crash with GeometryFields in migrations [\(#23719\)](https://code.djangoproject.com/ticket/23719).
- Fixed a migration crash when removing a field that is referenced in AlterIndexTogether or AlterUniqueTogether [\(#23614\)](https://code.djangoproject.com/ticket/23614).
- Updated the first day of the week in the Ukrainian locale to Monday.
- Added support for transactional spatial metadata initialization on SpatiaLite 4.1+ [\(#23152\)](https://code.djangoproject.com/ticket/23152).
- Fixed a migration crash that prevented changing a nullable field with a default to non-nullable with the same default [\(#23738\)](https://code.djangoproject.com/ticket/23738).
- Fixed a migration crash when adding GeometryFields with blank=True on PostGIS [\(#23731\)](https://code.djangoproject.com/ticket/23731).
- Allowed usage of DateTimeField() as Transform.output\_field [\(#23420\)](https://code.djangoproject.com/ticket/23420).
- Fixed a migration serializing bug involving float("nan") and float("inf") [\(#23770\)](https://code.djangoproject.com/ticket/23770).
- Fixed a regression where custom form fields having a queryset attribute but no limit\_choices\_to could not be used in a [ModelForm](#page-255-0) [\(#23795\)](https://code.djangoproject.com/ticket/23795).
- Fixed a custom field type validation error with MySQL backend when db\_type returned None [\(#23761\)](https://code.djangoproject.com/ticket/23761).
- Fixed a migration crash when a field is renamed that is part of an index\_together [\(#23859\)](https://code.djangoproject.com/ticket/23859).
- Fixed [squashmigrations](#page-1009-0) to respect the --no-optimize parameter [\(#23799\)](https://code.djangoproject.com/ticket/23799).
- Made [RenameModel](#page-1100-0) reversible [\(#22248\)](https://code.djangoproject.com/ticket/22248)
- Avoided unnecessary rollbacks of migrations from other apps when migrating backwards [\(#23410\)](https://code.djangoproject.com/ticket/23410).
- Fixed a rare query error when using deeply nested subqueries [\(#23605\)](https://code.djangoproject.com/ticket/23605).
- Fixed a crash in migrations when deleting a field that is part of a index/unique\_together constraint [\(#23794\)](https://code.djangoproject.com/ticket/23794).
- Fixed django.core.files.File.\_repr\_() when the file's name contains Unicode characters [\(#23888\)](https://code.djangoproject.com/ticket/23888).
- Added missing context to the admin's delete\_selected view that prevented custom site header, etc. from appearing [\(#23898\)](https://code.djangoproject.com/ticket/23898).
- Fixed a regression with dynamically generated inlines and allowed field references in the admin [\(#23754\)](https://code.djangoproject.com/ticket/23754).
- Fixed an infinite loop bug for certain cyclic migration dependencies, and made the error message for cyclic dependencies much more helpful.
- Added missing index\_together handling for SQLite [\(#23880\)](https://code.djangoproject.com/ticket/23880).
- Fixed a crash when RunSQL SQL content was collected by the schema editor, typically when using sqlmigrate [\(#23909\)](https://code.djangoproject.com/ticket/23909).
- Fixed a regression in contrib.admin add/change views which caused some ModelAdmin methods to receive the incorrect  $\circ$ b  $\dagger$  value [\(#23934\)](https://code.djangoproject.com/ticket/23934).
- Fixed runserver crash when socket error message contained Unicode characters [\(#23946\)](https://code.djangoproject.com/ticket/23946).
- Fixed serialization of type when adding a deconstruct() method [\(#23950\)](https://code.djangoproject.com/ticket/23950).
- Prevented the django.contrib.auth.middleware.SessionAuthenticationMiddleware from setting a "Vary: Cookie" header on all responses [\(#23939\)](https://code.djangoproject.com/ticket/23939).
- Fixed a crash when adding blank=True to TextField() on MySQL [\(#23920\)](https://code.djangoproject.com/ticket/23920).
- Fixed index creation by the migration infrastructure, particularly when dealing with PostgreSQL specific {text|varchar}\_pattern\_ops indexes [\(#23954\)](https://code.djangoproject.com/ticket/23954).
- Fixed bug in makemigrations that created broken migration files when dealing with multiple table inheritance and inheriting from more than one model [\(#23956\)](https://code.djangoproject.com/ticket/23956).
- Fixed a crash when a MultiValueField has invalid data [\(#23674\)](https://code.djangoproject.com/ticket/23674).
- Fixed a crash in the admin when using "Save as new" and also deleting a related inline [\(#23857\)](https://code.djangoproject.com/ticket/23857).
- Always converted related\_name to text (unicode), since that is required on Python 3 for interpolation. Removed conversion of related\_name to text in migration deconstruction [\(#23455](https://code.djangoproject.com/ticket/23455) and [#23982\)](https://code.djangoproject.com/ticket/23982).
- Enlarged the sizes of tablespaces which are created by default for testing on Oracle (the main tablespace was increased from 200M to 300M and the temporary tablespace from 100M to 150M). This was required to accommodate growth in Django's own test suite [\(#23969\)](https://code.djangoproject.com/ticket/23969).
- Fixed timesince filter translations in Korean [\(#23989\)](https://code.djangoproject.com/ticket/23989).
- Fixed the SQLite SchemaEditor to properly add defaults in the absence of a user specified default. For example, a CharField with blank=True didn't set existing rows to an empty string which resulted in a crash when adding the NOT NULL constraint [\(#23987\)](https://code.djangoproject.com/ticket/23987).
- makemigrations no longer prompts for a default value when adding TextField() or CharField() without a default [\(#23405\)](https://code.djangoproject.com/ticket/23405).
- Fixed a migration crash when adding order\_with\_respect\_to to a table with existing rows [\(#23983\)](https://code.djangoproject.com/ticket/23983).
- Restored the pre\_migrate signal if all apps have migrations [\(#23975\)](https://code.djangoproject.com/ticket/23975).
- Made admin system checks run for custom AdminSites [\(#23497\)](https://code.djangoproject.com/ticket/23497).
- Ensured the app registry is fully populated when unpickling models. When an external script (like a queueing infrastructure) reloads pickled models, it could crash with an AppRegistryNotReady exception [\(#24007\)](https://code.djangoproject.com/ticket/24007).
- Added quoting to field indexes in the SQL generated by migrations to prevent a crash when the index name requires it [\(##24015\)](https://code.djangoproject.com/ticket/#24015).
- Added datetime.time support to migrations questioner [\(#23998\)](https://code.djangoproject.com/ticket/23998).
- Fixed admindocs crash on apps installed as eggs [\(#23525\)](https://code.djangoproject.com/ticket/23525).
- Changed migrations autodetector to generate an AlterModelOptions operation instead of DeleteModel and CreateModel operations when changing Meta.managed. This prevents data loss when changing managed from False to True and vice versa [\(#24037\)](https://code.djangoproject.com/ticket/24037).
- Enabled the sqlsequencereset command on apps with migrations [\(#24054\)](https://code.djangoproject.com/ticket/24054).
- Added tablespace SQL to apps with migrations [\(#24051\)](https://code.djangoproject.com/ticket/24051).
- Corrected contrib.sites default site creation in a multiple database setup [\(#24000\)](https://code.djangoproject.com/ticket/24000).
- Restored support for objects that aren't [str](https://docs.python.org/3/library/stdtypes.html#str) or [bytes](https://docs.python.org/3/library/stdtypes.html#bytes) in django.utils.safestring. mark\_for\_escaping() on Python 3.
- Supported strings escaped by third-party libraries with the html convention in the template engine [\(#23831\)](https://code.djangoproject.com/ticket/23831).
- Prevented extraneous DROP DEFAULT SQL in migrations [\(#23581\)](https://code.djangoproject.com/ticket/23581).
- Restored the ability to use more than five levels of subqueries [\(#23758\)](https://code.djangoproject.com/ticket/23758).
- Fixed crash when ValidationError is initialized with a ValidationError that is initialized with a dictionary [\(#24008\)](https://code.djangoproject.com/ticket/24008).
- Prevented a crash on apps without migrations when running  $migrate$  --list [\(#23366\)](https://code.djangoproject.com/ticket/23366).

# **Django 1.7.1 release notes**

*October 22, 2014*

Django 1.7.1 fixes several bugs in 1.7.

## **Bugfixes**

- Allowed related many-to-many fields to be referenced in the admin [\(#23604\)](https://code.djangoproject.com/ticket/23604).
- Added a more helpful error message if you try to migrate an app without first creating the contenttypes table [\(#22411\)](https://code.djangoproject.com/ticket/22411).
- Modified migrations dependency algorithm to avoid possible infinite recursion.
- Fixed a UnicodeDecodeError when the flush error message contained Unicode characters [\(#22882\)](https://code.djangoproject.com/ticket/22882).
- Reinstated missing CHECK SQL clauses which were omitted on some backends when not using migrations [\(#23416\)](https://code.djangoproject.com/ticket/23416).
- Fixed serialization of type objects in migrations [\(#22951\)](https://code.djangoproject.com/ticket/22951).
- Allowed inline and hidden references to admin fields [\(#23431\)](https://code.djangoproject.com/ticket/23431).
- The @deconstructible decorator now fails with a ValueError if the decorated object cannot automatically be imported [\(#23418\)](https://code.djangoproject.com/ticket/23418).
- Fixed a typo in an inlineformset\_factory() error message that caused a crash [\(#23451\)](https://code.djangoproject.com/ticket/23451).
- Restored the ability to use ABSOLUTE URL OVERRIDES with the 'auth.User' model [\(#11775\)](https://code.djangoproject.com/ticket/11775). As a side effect, the setting now adds a get\_absolute\_url() method to any model that appears in ABSOLUTE URL OVERRIDES but doesn't define get absolute url().
- Avoided masking some *ImportError* exceptions during application loading [\(#22920\)](https://code.djangoproject.com/ticket/22920).
- Empty index\_together or unique\_together model options no longer results in infinite migrations [\(#23452\)](https://code.djangoproject.com/ticket/23452).
- Fixed crash in contrib.sitemaps if lastmod returned a date rather than a datetime [\(#23403\)](https://code.djangoproject.com/ticket/23403).
- Allowed migrations to work with app\_labels that have the same last part (e.g. django.contrib.auth and vendor.auth) [\(#23483\)](https://code.djangoproject.com/ticket/23483).
- Restored the ability to deepcopy F objects [\(#23492\)](https://code.djangoproject.com/ticket/23492).
- Formats for Welsh (cy) and several Chinese locales (zh\_CN, zh\_Hans, zh\_Hant and zh\_TW) have been added. Formats for Macedonian have been fixed (trailing dot removed, [#23532\)](https://code.djangoproject.com/ticket/23532).
- Added quoting of constraint names in the SQL generated by migrations to prevent crash with uppercase characters in the name [\(#23065\)](https://code.djangoproject.com/ticket/23065).
- Fixed renaming of models with a self-referential many-to-many field (ManyToManyField('self')) [\(#23503\)](https://code.djangoproject.com/ticket/23503).
- Added the get extra(), get max num(), and get min num() hooks to [GenericInlineModelAdmin](#page-773-0) [\(#23539\)](https://code.djangoproject.com/ticket/23539).
- Made migrations. RunSQL no longer require percent sign escaping. This is now consistent with cursor. execute() [\(#23426\)](https://code.djangoproject.com/ticket/23426).
- Made the *[SERIALIZE](#page-1282-0)* entry in the *[TEST](#page-1281-0)* dictionary usable [\(#23421\)](https://code.djangoproject.com/ticket/23421).
- Fixed bug in migrations that prevented foreign key constraints to unmanaged models with a custom primary key [\(#23415\)](https://code.djangoproject.com/ticket/23415).
- Added SchemaEditor for MySQL GIS backend so that spatial indexes will be created for apps with migrations [\(#23538\)](https://code.djangoproject.com/ticket/23538).
- Added SchemaEditor for Oracle GIS backend so that spatial metadata and indexes will be created for apps with migrations [\(#23537\)](https://code.djangoproject.com/ticket/23537).
- Coerced the related name model field option to unicode during migration generation to generate migrations that work with both Python 2 and 3 [\(#23455\)](https://code.djangoproject.com/ticket/23455).
- Fixed MigrationWriter to handle builtin types without imports [\(#23560\)](https://code.djangoproject.com/ticket/23560).
- Fixed deepcopy on ErrorList [\(#23594\)](https://code.djangoproject.com/ticket/23594).
- Made the *[admindocs](#page-711-0)* view to browse view details check if the view specified in the URL exists in the URLconf. Previously it was possible to import arbitrary packages from the Python path. This was not considered a security issue because admindocs is only accessible to staff users [\(#23601\)](https://code.djangoproject.com/ticket/23601).
- Fixed UnicodeDecodeError crash in AdminEmailHandler with non-ASCII characters in the request [\(#23593\)](https://code.djangoproject.com/ticket/23593).
- Fixed missing get\_or\_create and update\_or\_create on related managers causing IntegrityError [\(#23611\)](https://code.djangoproject.com/ticket/23611).
- Made [urlsafe\\_base64\\_decode\(\)](#page-1414-0) return the proper type (byte string) on Python 3 [\(#23333\)](https://code.djangoproject.com/ticket/23333).
- [makemigrations](#page-1003-0) can now serialize timezone-aware values [\(#23365\)](https://code.djangoproject.com/ticket/23365).
- Added a prompt to the migrations questioner when removing the null constraint from a field to prevent an IntegrityError on existing NULL rows [\(#23609\)](https://code.djangoproject.com/ticket/23609).
- Fixed generic relations in ModelAdmin.list\_filter [\(#23616\)](https://code.djangoproject.com/ticket/23616).
- Restored RFC compliance for the SMTP backend on Python 3 [\(#23063\)](https://code.djangoproject.com/ticket/23063).
- Fixed a crash while parsing cookies containing invalid content [\(#23638\)](https://code.djangoproject.com/ticket/23638).
- The system check framework now raises error **models.E020** when the class method Model.check() is unreachable [\(#23615\)](https://code.djangoproject.com/ticket/23615).
- Made the Oracle test database creation drop the test user in the event of an unclean exit of a previous test run [\(#23649\)](https://code.djangoproject.com/ticket/23649).
- Fixed [makemigrations](#page-1003-0) to detect changes to [Meta.db\\_table](#page-1141-0) [\(#23629\)](https://code.djangoproject.com/ticket/23629).
- Fixed a regression when feeding the Diango test client with an empty data string [\(#21740\)](https://code.djangoproject.com/ticket/21740).
- Fixed a regression in [makemessages](#page-1002-0) where static files were unexpectedly ignored [\(#23583\)](https://code.djangoproject.com/ticket/23583).

# **Django 1.7 release notes**

*September 2, 2014*

Welcome to Django 1.7!

These release notes cover the *[new features](#page-1590-0)*, as well as some *[backwards incompatible changes](#page-1602-0)* you'll want to be aware of when upgrading from Django 1.6 or older versions. We've *[begun the deprecation process for some features](#page-1609-0)*, and some features have reached the end of their deprecation process and *[have been removed](#page-1614-0)*.

# **Python compatibility**

Django 1.7 requires Python 2.7, 3.2, 3.3, or 3.4. We highly recommend and only officially support the latest release of each series.

The Django 1.6 series is the last to support Python 2.6. Django 1.7 is the first release to support Python 3.4.

This change should affect only a small number of Django users, as most operating-system vendors today are shipping Python 2.7 or newer as their default version. If you're still using Python 2.6, however, you'll need to stick to Django

1.6 until you can upgrade your Python version. Per *[our support policy](#page-1829-0)*, Django 1.6 will continue to receive security support until the release of Django 1.8.

# <span id="page-1590-0"></span>**What's new in Django 1.7**

## **Schema migrations**

Django now has built-in support for schema migrations. It allows models to be updated, changed, and deleted by creating migration files that represent the model changes and which can be run on any development, staging or production database.

Migrations are covered in *[their own documentation](#page-317-0)*, but a few of the key features are:

- syncdb has been deprecated and replaced by migrate. Don't worry calls to syncdb will still work as before.
- A new makemigrations command provides an easy way to autodetect changes to your models and make migrations for them.

django.db.models.signals.pre\_syncdb and django.db.models.signals.post\_syncdb have been deprecated, to be replaced by  $pre\_migrate$  and  $post\_migrate$  respectively. These new signals have slightly different arguments. Check the documentation for details.

- The allow\_syncdb method on database routers is now called allow\_migrate, but still performs the same function. Routers with allow\_syncdb methods will still work, but that method name is deprecated and you should change it as soon as possible (nothing more than renaming is required).
- initial\_data fixtures are no longer loaded for apps with migrations; if you want to load initial data for an app, we suggest you create a migration for your application and define a  $RunPython$  or  $RunSQL$  operation in the operations section of the migration.
- Test rollback behavior is different for apps with migrations; in particular, Django will no longer emulate rollbacks on non-transactional databases or inside TransactionTestCase *[unless specifically requested](#page-334-0)*.
- It is not advised to have apps without migrations depend on (have a [ForeignKey](#page-1122-0) or [ManyToManyField](#page-1126-0) to) apps with migrations.

# <span id="page-1590-1"></span>**App-loading refactor**

Historically, Django applications were tightly linked to models. A singleton known as the "app cache" dealt with both installed applications and models. The models module was used as an identifier for applications in many APIs.

As the concept of *[Django applications](#page-634-0)* matured, this code showed some shortcomings. It has been refactored into an "app registry" where models modules no longer have a central role and where it's possible to attach configuration data to applications.

Improvements thus far include:

- Applications can run code at startup, before Django does anything else, with the  $ready()$  method of their configuration.
- Application labels are assigned correctly to models even when they're defined outside of models.py. You don't have to set [app\\_label](#page-1141-1) explicitly any more.
- It is possible to omit models. py entirely if an application doesn't have any models.
- Applications can be re[label](#page-636-0)ed with the *label* attribute of application configurations, to work around label conflicts.
- The name of applications can be customized in the admin with the verbose name of application configurations.
- The admin automatically calls  $autodiscover()$  when Django starts. You can consequently remove this line from your URLconf.
- Django imports all application configurations and models as soon as it starts, through a deterministic and straightforward process. This should make it easier to diagnose import issues such as import loops.

### **New method on Field subclasses**

To help power both schema migrations and to enable easier addition of composite keys in future releases of Django, the [Field](#page-1130-0) API now has a new required method: deconstruct().

This method takes no arguments, and returns a tuple of four items:

- name: The field's attribute name on its parent model, or None if it is not part of a model
- path: A dotted, Python path to the class of this field, including the class name.
- args: Positional arguments, as a list
- kwargs: Keyword arguments, as a dict

These four values allow any field to be serialized into a file, as well as allowing the field to be copied safely, both essential parts of these new features.

This change should not affect you unless you write custom Field subclasses; if you do, you may need to reimplement the deconstruct() method if your subclass changes the method signature of \_\_init\_\_ in any way. If your field just inherits from a built-in Django field and doesn't override \_\_init\_\_, no changes are necessary.

If you do need to override deconstruct(), a good place to start is the built-in Django fields (django/db/ models/fields/\_\_init\_\_.py) as several fields, including DecimalField and DateField, override it and show how to call the method on the superclass and simply add or remove extra arguments.

This also means that all arguments to fields must themselves be serializable; to see what we consider serializable, and to find out how to make your own classes serializable, read the *[migration serialization documentation](#page-326-0)*.

### **Calling custom QuerySet methods from the Manager**

Historically, the recommended way to make reusable model queries was to create methods on a custom Manager class. The problem with this approach was that after the first method call, you'd get back a QuerySet instance and couldn't call additional custom manager methods.

Though not documented, it was common to work around this issue by creating a custom QuerySet so that custom methods could be chained; but the solution had a number of drawbacks:

- The custom QuerySet and its custom methods were lost after the first call to values() or values\_list().
- Writing a custom Manager was still necessary to return the custom QuerySet class and all methods that were desired on the Manager had to be proxied to the QuerySet. The whole process went against the DRY principle.

The [QuerySet.as\\_manager\(\)](#page-1197-0) class method can now directly *[create Manager with QuerySet methods](#page-142-0)*:

```
class FoodQuerySet(models.QuerySet):
    def pizzas(self):
        return self.filter(kind='pizza')
```
(continues on next page)

(continued from previous page)

```
def vegetarian(self):
        return self.filter(vegetarian=True)
class Food(models.Model):
    kind = models.CharField(max_length=50)
    vegetarian = models.BooleanField(default=False)
    objects = FoodQuerySet.as_manager()
Food.objects.pizzas().vegetarian()
```
### **Using a custom manager when traversing reverse relations**

It is now possible to *[specify a custom manager](#page-125-0)* when traversing a reverse relationship:

```
class Blog(models.Model):
   pass
class Entry(models.Model):
   blog = models.ForeignKey(Blog)
    objects = models.Manager() # Default Manager
   entries = EntryManager() # Custom Manager
b = Blog.objects.get(id=1)
b.entry_set(manager='entries').all()
```
### **New system check framework**

We've added a new *[System check framework](#page-640-0)* for detecting common problems (like invalid models) and providing hints for resolving those problems. The framework is extensible so you can add your own checks for your own apps and libraries.

To perform system [check](#page-995-0)s, you use the  $check$  management command. This command replaces the older validate management command.

### **New Prefetch object for advanced prefetch\_related operations.**

The new [Prefetch](#page-1211-0) object allows customizing prefetch operations.

You can specify the QuerySet used to traverse a given relation or customize the storage location of prefetch results.

This enables things like filtering prefetched relations, calling [select\\_related\(\)](#page-1173-0) from a prefetched relation, or prefetching the same relation multiple times with different querysets. See  $prefetch\_related()$  for more details.

#### **Admin shortcuts support time zones**

The "today" and "now" shortcuts next to date and time input widgets in the admin are now operating in the *[current](#page-490-0) [time zone](#page-490-0)*. Previously, they used the browser time zone, which could result in saving the wrong value when it didn't match the current time zone on the server.

In addition, the widgets now display a help message when the browser and server time zone are different, to clarify how the value inserted in the field will be interpreted.

## **Using database cursors as context managers**

Prior to Python 2.7, database cursors could be used as a context manager. The specific backend's cursor defined the behavior of the context manager. The behavior of magic method lookups was changed with Python 2.7 and cursors were no longer usable as context managers.

Django 1.7 allows a cursor to be used as a context manager. That is, the following can be used:

```
with connection.cursor() as c:
    c.execute(...)
```
instead of:

```
c = connection.cursor()
try:
    c.execute(...)
finally:
    c.close()
```
# **Custom lookups**

It is now possible to write custom lookups and transforms for the ORM. Custom lookups work just like Django's built-in lookups (e.g. lte, icontains) while transforms are a new concept.

The  $d$ jango.db.models.Lookup class provides a way to add lookup operators for model fields. As an example it is possible to add day\_lte operator for DateFields.

The  $d$ jango.db.models.Transform class allows transformations of database values prior to the final lookup. For example it is possible to write a year transform that extracts year from the field's value. Transforms allow for chaining. After the year transform has been added to DateField it is possible to filter on the transformed value, for example qs.filter(author\_\_birthdate\_\_year\_\_lte=1981).

For more information about both custom lookups and transforms refer to the *[custom lookups](#page-561-0)* documentation.

### **Improvements to Form error handling**

### **Form.add\_error()**

Previously there were two main patterns for handling errors in forms:

- Raising a *[ValidationError](#page-1021-0)* from within certain functions (e.g. Field.clean(), Form. clean\_<fieldname>(), or Form.clean() for non-field errors.)
- Fiddling with Form.\_errors when targeting a specific field in Form.clean() or adding errors from outside of a "clean" method (e.g. directly from a view).

Using the former pattern was straightforward since the form can guess from the context (i.e. which method raised the exception) where the errors belong and automatically process them. This remains the canonical way of adding errors when possible. However the latter was fiddly and error-prone, since the burden of handling edge cases fell on the user.

The new add  $error()$  method allows adding errors to specific form fields from anywhere without having to worry about the details such as creating instances of django.forms.utils.ErrorList or dealing with Form. cleaned data. This new API replaces manipulating Form. errors which now becomes a private API.

See *[Cleaning and validating fields that depend on each other](#page-1092-0)* for an example using Form.add\_error().

### **Error metadata**

The [ValidationError](#page-1021-0) constructor accepts metadata such as error code or params which are then available for interpolating into the error message (see *[Raising ValidationError](#page-1089-0)* for more details); however, before Django 1.7 those metadata were discarded as soon as the errors were added to [Form.errors](#page-1032-0).

[Form.errors](#page-1032-0) and diango.forms.utils.ErrorList now store the ValidationError instances so these metadata can be retrieved at any time through the new Form. errors. as data method.

The retrieved ValidationError instances can then be identified thanks to their error code which enables things like rewriting the error's message or writing custom logic in a view when a given error is present. It can also be used to serialize the errors in a custom format such as XML.

The new Form.errors.as json() method is a convenience method which returns error messages along with error codes serialized as JSON. as \_json() uses as \_data() and gives an idea of how the new system could be extended.

### **Error containers and backward compatibility**

Heavy changes to the various error containers were necessary in order to support the features above, specifi-cally [Form.errors](#page-1032-0), django.forms.utils.ErrorList, and the internal storages of [ValidationError](#page-1021-0). These containers which used to store error strings now store ValidationError instances and public APIs have been adapted to make this as transparent as possible, but if you've been using private APIs, some of the changes are backwards incompatible; see *[ValidationError constructor and internal storage](#page-1604-0)* for more details.

### **Minor features**

#### **django.contrib.admin**

- You can now implement [site\\_header](#page-753-0), [site\\_title](#page-753-1), and [index\\_title](#page-754-0) attributes on a custom  $AdminSite$  in order to easily change the admin site's page title and header text. No more needing to override templates!
- Buttons in *[django.contrib.admin](#page-703-0)* now use the border-radius CSS property for rounded corners rather than GIF background images.
- Some admin templates now have app- $\langle$ app\_name> and model- $\langle$ model\_name> classes in their  $\langle$ body> tag to allow customizing the CSS per app or per model.
- The admin changelist cells now have a field- $\le$ field\_name> class in the HTML to enable style customizations.
- The admin's search fields can now be customized per-request thanks to the new  $d$  jango.contrib.admin. [ModelAdmin.get\\_search\\_fields\(\)](#page-737-0) method.
- The [ModelAdmin.get\\_fields\(\)](#page-737-1) method may be overridden to customize the value of [ModelAdmin.](#page-717-0) [fields](#page-717-0).
- In addition to the existing admin.site.register syntax, you can use the new [register\(\)](#page-715-0) decorator to register a [ModelAdmin](#page-714-0).
- You may specify  $ModelAdmin$ , list display links = None to disable links on the change list page grid.
- You may now specify  $ModelAdmin.view\_on\_site$  to control whether or not to display the "View on site" link.
- You can specify a descending ordering for a  $ModelAdmin$ , list  $display$  value by prefixing the admin order field value with a hyphen.
- The [ModelAdmin.get\\_changeform\\_initial\\_data\(\)](#page-742-0) method may be overridden to define custom behavior for setting initial change form data.

## **django.contrib.auth**

- Any  $\star\star$ kwargs passed to  $email$  user() are passed to the underlying send mail() call.
- The [permission\\_required\(\)](#page-380-0) decorator can take a list of permissions as well as a single permission.
- You can override the new [AuthenticationForm.confirm\\_login\\_allowed\(\)](#page-390-0) method to more easily customize the login policy.
- django.contrib.auth.views.password reset() takes an optional html\_email\_template\_name parameter used to send a multipart HTML email for password resets.
- The [AbstractBaseUser.get\\_session\\_auth\\_hash\(\)](#page-412-0) method was added and if your [AUTH\\_USER\\_MODEL](#page-1307-0)\_inherits from [AbstractBaseUser](#page-411-0), changing a user's password now invalidates old sessions if the django.contrib.auth.middleware.SessionAuthenticationMiddleware is enabled. See *[Session invalidation on password change](#page-382-0)* for more details.

### **django.contrib.formtools**

• Calls to WizardView.done() now include a form\_dict to allow easier access to forms by their step name.

# **django.contrib.gis**

- The default OpenLayers library version included in widgets has been updated from 2.11 to 2.13.
- Prepared geometries now also support the crosses, disjoint, overlaps, touches and within predicates, if GEOS 3.3 or later is installed.

### **django.contrib.messages**

- The backends for [django.contrib.messages](#page-896-0) that use cookies, will now follow the [SESSION\\_COOKIE\\_SECURE](#page-1312-0) and [SESSION\\_COOKIE\\_HTTPONLY](#page-1311-0) settings.
- The *[messages context processor](#page-898-0)* now adds a dictionary of default levels under the name DEFAULT\_MESSAGE\_LEVELS.
- [Message](#page-899-0) objects now have a level  $\tt tag$  attribute that contains the string representation of the message level.

#### **django.contrib.redirects**

• [RedirectFallbackMiddleware](#page-932-0) has two new attributes ([response\\_gone\\_class](#page-932-1) and response redirect class) that specify the types of [HttpResponse](#page-1262-0) instances the middleware returns.

#### **django.contrib.sessions**

• The "django.contrib.sessions.backends.cached\_db" session backend now respects [SESSION\\_CACHE\\_ALIAS](#page-1310-0). In previous versions, it always used the *default* cache.

#### **django.contrib.sitemaps**

• The [sitemap framework](#page-932-3) now makes use of [lastmod](#page-934-0) to set a Last-Modified header in the re-sponse. This makes it possible for the [ConditionalGetMiddleware](#page-1095-0) to handle conditional GET requests for sitemaps which set lastmod.

#### **django.contrib.sites**

• The new [django.contrib.sites.middleware.CurrentSiteMiddleware](#page-1097-0) allows setting the current site on each request.

#### **django.contrib.staticfiles**

- The *[static files storage classes](#page-950-0)* may be subclassed to override the permissions that collected static files and directories receive by setting the [file\\_permissions\\_mode](#page-1026-0) and [directory\\_permissions\\_mode](#page-1026-1) parameters. See [collectstatic](#page-947-0) for example usage.
- The [CachedStaticFilesStorage](#page-951-0) backend gets a sibling class called [ManifestStaticFilesStorage](#page-950-1) that doesn't use the cache system at all but instead a JSON file called staticfiles.json for storing the mapping between the original file name (e.g. css/styles. css) and the hashed file name (e.g. css/styles.55e7cbb9ba48.css). The staticfiles.json file is created when running the  $collectstatic$  management command and should be a less expensive alternative for remote storages such as Amazon S3.

See the [ManifestStaticFilesStorage](#page-950-1) docs for more information.

• [findstatic](#page-949-0) now accepts verbosity flag level 2, meaning it will show the relative paths of the directories it searched. See  $findstatic$  for example output.

#### **django.contrib.syndication**

• The [Atom1Feed](#page-1409-0) syndication feed's updated element now utilizes updateddate instead of pubdate, allowing the published element to be included in the feed (which relies on pubdate).

# **Cache**

- Access to caches configured in [CACHES](#page-1273-0) is now available via  $d$  jango.core.cache.caches. This dict-like object provides a different instance per thread. It supersedes django.core.cache.get\_cache() which is now deprecated.
- If you instantiate cache backends directly, be aware that they aren't thread-safe any more, as  $d\eta$  ango.core. cache. caches now yields different instances per thread.
- Defining the [TIMEOUT](#page-1275-0) argument of the [CACHES](#page-1273-0) setting as None will set the cache keys as "non-expiring" by default. Previously, it was only possible to pass timeout=None to the cache backend's set() method.

# **Cross Site Request Forgery**

• The [CSRF\\_COOKIE\\_AGE](#page-1275-1) setting facilitates the use of session-based CSRF cookies.

# **Email**

- [send\\_mail\(\)](#page-445-0) now accepts an html\_message parameter for sending a multipart text/plain and text/html email.
- The SMTP [EmailBackend](#page-450-0) now accepts a timeout parameter.

# **File Storage**

• File locking on Windows previously depended on the PyWin32 package; if it wasn't installed, file locking failed silently. That dependency has been removed, and file locking is now implemented natively on both Windows and Unix.

# **File Uploads**

- The new [UploadedFile.content\\_type\\_extra](#page-1028-0) attribute contains extra parameters passed to the content-type header on a file upload.
- The new FILE UPLOAD DIRECTORY PERMISSIONS setting controls the file system permissions of direc-tories created during file upload, like [FILE\\_UPLOAD\\_PERMISSIONS](#page-1291-1) does for the files themselves.
- The  $FileField.\n$ upload\_to attribute is now optional. If it is omitted or given None or an empty string, a subdirectory won't be used for storing the uploaded files.
- Uploaded files are now explicitly closed before the response is delivered to the client. Partially uploaded files are also closed as long as they are named file in the upload handler.
- [Storage.get\\_available\\_name\(\)](#page-1027-0) now appends an underscore plus a random 7 character alphanumeric string (e.g. " $\_\text{x3a1gho}$ "), rather than iterating through an underscore followed by a number (e.g. " $\_\text{1}$ ", "<sup>-2</sup>", etc.) to prevent a denial-of-service attack. This change was also made in the 1.6.6, 1.5.9, and 1.4.14 security releases.

# **Forms**

- The <label> and <input> tags rendered by [RadioSelect](#page-1083-0) and [CheckboxSelectMultiple](#page-1085-0) when looping over the radio buttons or checkboxes now include for and id attributes, respectively. Each radio button or checkbox includes an id\_for\_label attribute to output the element's ID.
- The <textarea> tags rendered by [Textarea](#page-1082-0) now include a maxlength attribute if the [TextField](#page-1121-0) model field has a max\_length.
- [Field.choices](#page-1107-0) now allows you to customize the "empty choice" label by including a tuple with an empty string or None for the key and the custom label as the value. The default blank option  $"------"$  will be omitted in this case.
- [MultiValueField](#page-1066-0) allows optional subfields by setting the require\_all\_fields argument to False. The required attribute for each individual field will be respected, and a new incomplete validation error will be raised when any required fields are empty.
- The clean () method on a form no longer needs to return self.cleaned\_data. If it does return a changed dictionary then that will still be used.
- After a temporary regression in Django 1.6, it's now possible again to make  $TypedChoiceField$  coerce method return an arbitrary value.
- [SelectDateWidget.months](#page-1087-0) can be used to customize the wording of the months displayed in the select widget.
- The min\_num and validate\_min parameters were added to [formset\\_factory\(\)](#page-1071-0) to allow validating a minimum number of submitted forms.
- The metaclasses used by Form and ModelForm have been reworked to support more inheritance scenarios. The previous limitation that prevented inheriting from both Form and ModelForm simultaneously have been removed as long as ModelForm appears first in the MRO.
- It's now possible to remove a field from a Form when subclassing by setting the name to None.
- It's now possible to customize the error messages for ModelForm's unique, unique\_for\_date, and unique\_together constraints. In order to support unique\_together or any other NON\_FIELD\_ERROR, ModelForm now looks for the NON\_FIELD\_ERROR key in the error\_messages dictionary of the ModelForm's inner Meta class. See *[considerations regarding model's error\\_messages](#page-258-0)* for more details.

# **Internationalization**

- The [django.middleware.locale.LocaleMiddleware.response\\_redirect\\_class](#page-1095-1) attribute allows you to customize the redirects issued by the middleware.
- The [LocaleMiddleware](#page-1095-2) now stores the user's selected language with the session key \_language. This should only be accessed using the LANGUAGE SESSION KEY constant. Previously it was stored with the key django\_language and the LANGUAGE\_SESSION\_KEY constant did not exist, but keys reserved for Django should start with an underscore. For backwards compatibility django\_language is still read from in 1.7. Sessions will be migrated to the new key as they are written.
- The [blocktrans](#page-463-0) tag now supports a trimmed option. This option will remove newline characters from the beginning and the end of the content of the {% blocktrans %} tag, replace any whitespace at the beginning and end of a line and merge all lines into one using a space character to separate them. This is quite useful for indenting the content of a {% blocktrans %} tag without having the indentation characters end up in the corresponding entry in the PO file, which makes the translation process easier.
- When you run [makemessages](#page-1002-0) from the root directory of your project, any extracted strings will now be automatically distributed to the proper app or project message file. See *[Localization: how to create language](#page-476-0) [files](#page-476-0)* for details.
- The [makemessages](#page-1002-0) command now always adds the --previous command line flag to the msgmerge command, keeping previously translated strings in po files for fuzzy strings.
- The following settings to adjust the language cookie options were introduced: LANGUAGE COOKIE AGE, LANGUAGE COOKIE DOMAIN and LANGUAGE COOKIE PATH.
- Added *[Format localization](#page-485-0)* for Esperanto.

# **Management Commands**

- The new  $-\text{no-color}$  option for d jango-admin disables the colorization of management command output.
- The new [dumpdata --natural-foreign](#page-998-1) and [dumpdata --natural-primary](#page-998-2) options, and the new use\_natural\_foreign\_keys and use\_natural\_primary\_keys arguments for serializers.serialize(), allow the use of natural primary keys when serializing.
- It is no longer necessary to provide the cache table name or the  $-$ -database option for the [createcachetable](#page-996-0) command. Django takes this information from your settings file. If you have configured multiple caches or multiple databases, all cache tables are created.
- The [runserver](#page-1005-0) command received several improvements:
	- On Linux systems, if [pyinotify](https://pypi.org/project/pyinotify/) is installed, the development server will reload immediately when a file is changed. Previously, it polled the filesystem for changes every second. That caused a small delay before reloads and reduced battery life on laptops.
	- In addition, the development server automatically reloads when a translation file is updated, i.e. after running [compilemessages](#page-995-1).
	- All HTTP requests are logged to the console, including requests for static files or favicon.ico that used to be filtered out.
- Management commands can now produce syntax colored output under Windows if the ANSICON third-party tool is installed and active.
- [collectstatic](#page-947-0) command with symlink option is now supported on Windows NT 6 (Windows Vista and newer).
- Initial SQL data now works better if the [sqlparse](https://pypi.org/project/sqlparse/) Python library is installed.

Note that it's deprecated in favor of the [RunSQL](#page-1102-0) operation of migrations, which benefits from the improved behavior.

### **Models**

- The [QuerySet.update\\_or\\_create\(\)](#page-1190-0) method was added.
- The new default permissions model Meta option allows you to customize (or disable) creation of the default add, change, and delete permissions.
- Explicit [OneToOneField](#page-1129-0) for *[Multi-table inheritance](#page-103-0)* are now discovered in abstract classes.
- It is now possible to avoid creating a backward relation for  $OneToOneFileId$  by setting its [related\\_name](#page-1125-0) to  $' +'$  or ending it with  $' +'$ .
- $F$  expressions support the power operator  $(**)$ .
- The remove() and clear() methods of the related managers created by ForeignKey and GenericForeignKey now accept the bulk keyword argument to control whether or not to perform operations in bulk (i.e. using QuerySet.update()). Defaults to True.
- It is now possible to use None as a query value for the  $i$ exact lookup.
- It is now possible to pass a callable as value for the attribute  $limit$  choices to when defining a ForeignKey or ManyToManyField.
- Calling [only\(\)](#page-1184-0) and [defer\(\)](#page-1182-0) on the result of [QuerySet.values\(\)](#page-1167-0) now raises an error (before that, it would either result in a database error or incorrect data).
- You can use a single list for [index\\_together](#page-1147-0) (rather than a list of lists) when specifying a single set of fields.
- Custom intermediate models having more than one foreign key to any of the models participating in a manyto-many relationship are now permitted, provided you explicitly specify which foreign keys should be used by setting the new [ManyToManyField.through\\_fields](#page-1127-0) argument.
- Assigning a model instance to a non-relation field will now throw an error. Previously this used to work if the field accepted integers as input as it took the primary key.
- Integer fields are now validated against database backend specific min and max values based on their  $internal_type$ . Previously model field validation didn't prevent values out of their associated column data type range from being saved resulting in an integrity error.
- It is now possible to explicitly  $order\_by()$  a relation  $_id$  field by using its attribute name.

# **Signals**

- The enter argument was added to the [setting\\_changed](#page-1326-0) signal.
- The model signals can be now be connected to using a  $str$  of the 'app\_label.ModelName' form just like related fields – to lazily reference their senders.

# **Templates**

- The [Context.push\(\)](#page-1381-0) method now returns a context manager which automatically calls [pop\(\)](#page-1381-1) upon exiting the with statement. Additionally, [push\(\)](#page-1381-0) now accepts parameters that are passed to the dict constructor used to build the new context level.
- The new Context.  $flatten()$  method returns a Context's stack as one flat dictionary.
- Context objects can now be compared for equality (internally, this uses  $Context$ ,  $flatten()$  so the internal structure of each Context's stack doesn't matter as long as their flattened version is identical).
- The  $widthratio$  template tag now accepts an "as" parameter to capture the result in a variable.
- The [include](#page-1347-0) template tag will now also accept anything with a render () method (such as a Template) as an argument. String arguments will be looked up using  $get\_template()$  as always.
- It is now possible to *[include](#page-1347-0)* templates recursively.
- Template objects now have an origin attribute set when TEMPLATE DEBUG is True. This allows template origins to be inspected and logged outside of the django.template infrastructure.
- TypeError exceptions are no longer silenced when raised during the rendering of a template.
- The following functions now accept a dirs parameter which is a list or tuple to override TEMPLATE DIRS:
	- [django.template.loader.get\\_template\(\)](#page-281-0)
- [django.template.loader.select\\_template\(\)](#page-281-1)
- [django.shortcuts.render\(\)](#page-212-0)
- django.shortcuts.render\_to\_response()
- The [time](#page-1368-0) filter now accepts timezone-related *[format specifiers](#page-1357-0)* 'e', 'O' , 'T' and 'Z' and is able to digest *[time-zone-aware](#page-489-0)* datetime instances performing the expected rendering.
- The [cache](#page-428-0) tag will now try to use the cache called "template\_fragments" if it exists and fall back to using the default cache otherwise. It also now accepts an optional using keyword argument to control which cache it uses.
- The new [truncatechars\\_html](#page-1370-0) filter truncates a string to be no longer than the specified number of characters, taking HTML into account.

# **Requests and Responses**

- The new [HttpRequest.scheme](#page-1255-0) attribute specifies the scheme of the request (http or https normally).
- The shortcut  $redirect()$  now supports relative URLs.
- The new [JsonResponse](#page-1266-0) subclass of  $HttpResponse$  helps easily create JSON-encoded responses.

## **Tests**

- [DiscoverRunner](#page-368-0) has two new attributes, test suite and test runner, which facilitate overriding the way tests are collected and run.
- The fetch\_redirect\_response argument was added to [assertRedirects\(\)](#page-357-0). Since the test client can't fetch externals URLs, this allows you to use assert Redirects with redirects that aren't part of your Django app.
- Correct handling of scheme when making comparisons in  $assertRedirects()$ .
- The secure argument was added to all the request methods of  $Client$ . If  $True$ , the request will be made through HTTPS.
- $assertNumQueries()$  now prints out the list of executed queries if the assertion fails.
- The WSGIRequest instance generated by the test handler is now attached to the  $d$ jango.test. [Response.wsgi\\_request](#page-343-0) attribute.
- The database settings for testing have been collected into a dictionary named [TEST](#page-1281-0).

### **Utilities**

• Improved  $strip\_tags$  () accuracy (but it still cannot guarantee an HTML-safe result, as stated in the documentation).

# **Validators**

• [RegexValidator](#page-1420-0) now accepts the optional [flags](#page-1420-1) and Boolean [inverse\\_match](#page-1420-2) arguments. The [inverse\\_match](#page-1420-2) attribute determines if the [ValidationError](#page-1021-0) should be raised when the regular expression pattern matches (True) or does not match (False, by default) the provided value. The [flags](#page-1420-1) attribute sets the flags used when compiling a regular expression string.

- [URLValidator](#page-1421-0) now accepts an optional schemes argument which allows customization of the accepted URI schemes (instead of the defaults http $(s)$  and  $ftp(s)$ ).
- [validate\\_email\(\)](#page-1421-1) now accepts addresses with IPv6 literals, like example@[2001:db8::1], as specified in RFC 5321.

# <span id="page-1602-0"></span>**Backwards incompatible changes in 1.7**

Warning: In addition to the changes outlined in this section, be sure to review the *[deprecation plan](#page-1841-0)* for any features that have been removed. If you haven't updated your code within the deprecation timeline for a given feature, its removal may appear as a backwards incompatible change.

# **allow\_syncdb / allow\_migrate**

While Django will still look at allow\_syncdb methods even though they should be renamed to allow\_migrate, there is a subtle difference in which models get passed to these methods.

For apps with migrations, allow\_migrate will now get passed *[historical models](#page-322-0)*, which are special versioned models without custom attributes, methods or managers. Make sure your allow\_migrate methods are only referring to fields or other items in model. meta.

# **initial\_data**

Apps with migrations will not load initial\_data fixtures when they have finished migrating. Apps without migrations will continue to load these fixtures during the phase of migrate which emulates the old syncdb behavior, but any new apps will not have this support.

Instead, you are encouraged to load initial data in migrations if you need it (using the RunPython operation and your model classes); this has the added advantage that your initial data will not need updating every time you change the schema.

Additionally, like the rest of Django's old syncdb code, initial\_data has been started down the deprecation path and will be removed in Django 1.9.

# **deconstruct() and serializability**

Django now requires all Field classes and all of their constructor arguments to be serializable. If you modify the constructor signature in your custom Field in any way, you'll need to implement a deconstruct() method; we've expanded the custom field documentation with *[instructions on implementing this method](#page-554-0)*.

The requirement for all field arguments to be *[serializable](#page-326-0)* means that any custom class instances being passed into Field constructors - things like custom Storage subclasses, for instance - need to have a *[deconstruct method defined on](#page-327-0) [them as well](#page-327-0)*, though Django provides a handy class decorator that will work for most applications.

# **App-loading changes**

# **Start-up sequence**

Django 1.7 loads application configurations and models as soon as it starts. While this behavior is more straightforward and is believed to be more robust, regressions cannot be ruled out. See *[Troubleshooting](#page-640-1)* for solutions to some problems

you may encounter.

## **Standalone scripts**

If you're using Django in a plain Python script — rather than a management command — and you rely on the [DJANGO\\_SETTINGS\\_MODULE](#page-532-0) environment variable, you must now explicitly initialize Django at the beginning of your script with:

>>> **import** django >>> django**.**setup()

Otherwise, you will hit an AppRegistryNotReady exception.

### **WSGI scripts**

Until Django 1.3, the recommended way to create a WSGI application was:

```
import django.core.handlers.wsgi
application = django.core.handlers.wsgi.WSGIHandler()
```
In Django 1.4, support for WSGI was improved and the API changed to:

```
from django.core.wsgi import get wsgi application
application = get_wsgi_application()
```
If you're still using the former style in your WSGI script, you need to upgrade to the latter, or you will hit an AppRegistryNotReady exception.

### **App registry consistency**

It is no longer possible to have multiple installed applications with the same label. In previous versions of Django, this didn't always work correctly, but didn't crash outright either.

If you have two apps with the same [label](#page-636-0), you should create an  $AppConfig$  for one of them and override its  $label$ , there. You should then adjust your code wherever it references this application or its models with the old label.

It isn't possible to import the same model twice through different paths any more. As of Django 1.6, this may happen only if you're manually putting a directory and a subdirectory on [PYTHONPATH](https://docs.python.org/3/using/cmdline.html#envvar-PYTHONPATH). Refer to the section on the new project layout in the *[1.4 release notes](#page-1670-0)* for migration instructions.

You should make sure that:

- All models are defined in applications that are listed in *INSTALLED* APPS or have an explicit app label.
- Models aren't imported as a side-effect of loading their application. Specifically, you shouldn't import models in the root module of an application nor in the module that define its configuration class.

Django will enforce these requirements as of version 1.9, after a deprecation period.

#### **Subclassing AppCommand**

Subclasses of  $AppCommand$  must now implement a [handle\\_app\\_config\(\)](#page-550-1) method instead of handle app(). This method receives an  $AppConfig$  instance instead of a models module.

### **Introspecting applications**

Since *[INSTALLED\\_APPS](#page-1293-0)* now supports application configuration classes in addition to application modules, you should review code that accesses this setting directly and use the app registry ([django.apps.apps](#page-638-0)) instead.

The app registry has preserved some features of the old app cache. Even though the app cache was a private API, obsolete methods and arguments will be removed through a standard deprecation path, with the exception of the following changes that take effect immediately:

- get\_model raises [LookupError](https://docs.python.org/3/library/exceptions.html#LookupError) instead of returning None when no model is found.
- The only\_installed argument of get\_model and get\_models no longer exists, nor does the seed\_cache argument of get\_model.

#### **Management commands and order of INSTALLED\_APPS**

When several applications provide management commands with the same name, Django loads the command from the application that comes first in [INSTALLED\\_APPS](#page-1293-0). Previous versions loaded the command from the application that came last.

This brings discovery of management commands in line with other parts of Django that rely on the order of [INSTALLED\\_APPS](#page-1293-0), such as static files, templates, and translations.

#### <span id="page-1604-0"></span>**ValidationError constructor and internal storage**

The behavior of the ValidationError constructor has changed when it receives a container of errors as an argument (e.g. a list or an ErrorList):

- It converts any strings it finds to instances of ValidationError before adding them to its internal storage.
- It doesn't store the given container but rather copies its content to its own internal storage; previously the container itself was added to the ValidationError instance and used as internal storage.

This means that if you access the ValidationError internal storages, such as error\_list; error\_dict; or the return value of update\_error\_dict() you may find instances of ValidationError where you would have previously found strings.

Also if you directly assigned the return value of update\_error\_dict() to Form.\_errors you may inadvertently add *list* instances where ErrorList instances are expected. This is a problem because unlike a simple *list*, an ErrorList knows how to handle instances of ValidationError.

Most use-cases that warranted using these private APIs are now covered by the newly introduced  $F\circ r$ m. [add\\_error\(\)](#page-1033-0) method:

```
# Old pattern:
try:
    # ...
except ValidationError as e:
   self._errors = e.update_error_dict(self._errors)
# New pattern:
try:
    # ...
except ValidationError as e:
   self.add_error(None, e)
```
If you need both Diango  $\leq 1.6$  and 1.7 compatibility you can't use  $Form$ , add  $error()$  since it wasn't available before Django 1.7, but you can use the following workaround to convert any list into ErrorList:

```
try:
    \# ...
except ValidationError as e:
    self._errors = e.update_error_dict(self._errors)
# Additional code to ensure ``ErrorDict`` is exclusively
# composed of ``ErrorList`` instances.
for field, error_list in self._errors.items():
   if not isinstance(error_list, self.error_class):
        self._errors[field] = self.error_class(error_list)
```
# **Behavior of LocMemCache regarding pickle errors**

An inconsistency existed in previous versions of Django regarding how pickle errors are handled by different cache backends. django.core.cache.backends.locmem.LocMemCache used to fail silently when such an error occurs, which is inconsistent with other backends and leads to cache-specific errors. This has been fixed in Django 1.7, see [#21200](https://code.djangoproject.com/ticket/21200) for more details.

# **Cache keys are now generated from the request's absolute URL**

Previous versions of Django generated cache keys using a request's path and query string but not the scheme or host. If a Django application was serving multiple subdomains or domains, cache keys could collide. In Django 1.7, cache keys vary by the absolute URL of the request including scheme, host, path, and query string. For example, the URL portion of a cache key is now generated from https://www.example.com/path/to/?key=val rather than /path/to/?key=val. The cache keys generated by Django 1.7 will be different from the keys generated by older versions of Django. After upgrading to Django 1.7, the first request to any previously cached URL will be a cache miss.

# **Passing None to Manager.db\_manager()**

In previous versions of Django, it was possible to use db\_manager(using=None) on a model manager instance to obtain a manager instance using default routing behavior, overriding any manually specified database routing. In Django 1.7, a value of None passed to db\_manager will produce a router that *retains* any manually assigned database routing – the manager will *not* be reset. This was necessary to resolve an inconsistency in the way routing information cascaded over joins. See [#13724](https://code.djangoproject.com/ticket/13724) for more details.

# **pytz may be required**

If your project handles datetimes before 1970 or after 2037 and Django raises a [ValueError](https://docs.python.org/3/library/exceptions.html#ValueError) when encountering them, you will have to install [pytz.](https://pypi.org/project/pytz/) You may be affected by this problem if you use Django's time zone-related date formats or [django.contrib.syndication](#page-954-0).

# **remove() and clear() methods of related managers**

The remove() and clear() methods of the related managers created by ForeignKey, GenericForeignKey, and ManyToManyField suffered from a number of issues. Some operations ran multiple data modifying queries without wrapping them in a transaction, and some operations didn't respect default filtering when it was present (i.e. when the default manager on the related model implemented a custom  $q$ et queryset()).

Fixing the issues introduced some backward incompatible changes:

- The default implementation of remove() for ForeignKey related managers changed from a series of Model.save() calls to a single QuerySet.update() call. The change means that pre save and post save signals aren't sent anymore. You can use the bulk=False keyword argument to revert to the previous behavior.
- The remove () and clear () methods for GenericForeignKey related managers now perform bulk delete. The Model.delete() method isn't called on each instance anymore. You can use the bulk=False keyword argument to revert to the previous behavior.
- The remove () and clear () methods for ManyToManyField related managers perform nested queries when filtering is involved, which may or may not be an issue depending on your database and your data itself. See *[this note](#page-1200-0)* for more details.

# **Admin login redirection strategy**

Historically, the Django admin site passed the request from an unauthorized or unauthenticated user directly to the login view, without HTTP redirection. In Django 1.7, this behavior changed to conform to a more traditional workflow where any unauthorized request to an admin page will be redirected (by HTTP status code 302) to the login page, with the next parameter set to the referring path. The user will be redirected there after a successful login.

Note also that the admin login form has been updated to not contain the this is the login form field (now unused) and the ValidationError code has been set to the more regular invalid\_login key.

# **select\_for\_update() requires a transaction**

Historically, queries that use  $select\_for\_update$  () could be executed in autocommit mode, outside of a transaction. Before Django 1.6, Django's automatic transactions mode allowed this to be used to lock records until the next write operation. Django 1.6 introduced database-level autocommit; since then, execution in such a context voids the effect of select\_for\_update(). It is, therefore, assumed now to be an error and raises an exception.

This change was made because such errors can be caused by including an app which expects global transactions (e.g. [ATOMIC\\_REQUESTS](#page-1278-0) set to True), or Django's old autocommit behavior, in a project which runs without them; and further, such errors may manifest as data-corruption bugs. It was also made in Django 1.6.3.

This change may cause test failures if you use select\_for\_update() in a test class which is a subclass of [TransactionTestCase](#page-347-0) rather than [TestCase](#page-347-1).

### **Contrib middleware removed from default MIDDLEWARE\_CLASSES**

The *[app-loading refactor](#page-1590-1)* deprecated using models from apps which are not part of the [INSTALLED\\_APPS](#page-1293-0) set-ting. This exposed an incompatibility between the default [INSTALLED\\_APPS](#page-1293-0) and MIDDLEWARE\_CLASSES in the global defaults (django.conf.global\_settings). To bring these settings in sync and prevent dep-recation warnings when doing things like testing reusable apps with minimal settings, [SessionMiddleware](#page-1097-1), [AuthenticationMiddleware](#page-1098-0), and [MessageMiddleware](#page-1095-3) were removed from the defaults. These classes will still be included in the default settings generated by  $startprocject$ . Most projects will not be affected by this change but if you were not previously declaring the MIDDLEWARE\_CLASSES in your project settings and relying on the global default you should ensure that the new defaults are in line with your project's needs. You should also check for any code that accesses django.conf.global\_settings.MIDDLEWARE\_CLASSES directly.

# **Miscellaneous**

- The django.core.files.uploadhandler.FileUploadHandler.new file() method is now passed an additional content type extra parameter. If you have a custom  $FileUploadHandler$  that implements new\_file(), be sure it accepts this new parameter.
- [ModelFormSet](#page-265-0)s no longer delete instances when save (commit=False) is called. See [can\\_delete](#page-250-0) for instructions on how to manually delete objects from deleted forms.
- Loading empty fixtures emits a RuntimeWarning rather than raising *[CommandError](#page-550-2)*.
- [django.contrib.staticfiles.views.serve\(\)](#page-952-0) will now raise an [Http404](#page-205-0) exception instead of [ImproperlyConfigured](#page-1021-1) when [DEBUG](#page-1286-0) is False. This change removes the need to conditionally add the view to your root URLconf, which in turn makes it safe to reverse by name. It also removes the ability for visitors to generate spurious HTTP 500 errors by requesting static files that don't exist or haven't been collected yet.
- The  $d$ jango.db.models.Model. eq\_() method is now defined in a way where instances of a proxy model and its base model are considered equal when primary keys match. Previously only instances of exact same class were considered equal on primary key match.
- The  $d$ jango.db.models.Model.  $eq$  () method has changed such that two Model instances without primary key values won't be considered equal (unless they are the same instance).
- The  $d$ jango.db.models.Model. hash  $\left(\right)$  method will now raise TypeError when called on an instance without a primary key value. This is done to avoid mutable \_\_hash\_\_ values in containers.
- [AutoField](#page-1112-0) columns in SQLite databases will now be created using the AUTOINCREMENT option, which guarantees monotonic increments. This will cause primary key numbering behavior to change on SQLite, becoming consistent with most other SQL databases. This will only apply to newly created tables. If you have a database created with an older version of Django, you will need to migrate it to take advantage of this feature. For example, you could do the following:
	- 1) Use [dumpdata](#page-997-0) to save your data.
	- 2) Rename the existing database file (keep it as a backup).
	- 3) Run  $migrate$  to create the updated schema.
	- 4) Use [loaddata](#page-999-0) to import the fixtures you exported in (1).
- django.contrib.auth.models.AbstractUser no longer defines a [get\\_absolute\\_url\(\)](#page-1158-2) method. The old definition returned "/users/%s/" % urlquote(self.username) which was arbitrary since applications may or may not define such a url in urlpatterns. Define a get\_absolute\_url() method on your own custom user object or use [ABSOLUTE\\_URL\\_OVERRIDES](#page-1272-0) if you want a URL for your user.
- The static asset-serving functionality of the  $d$  jango.test.LiveServerTestCase class has been simplified: Now it's only able to serve content already present in  $STATIC\_ROOT$  when tests are run. The ability to transparently serve all the static assets (similarly to what one gets with  $DEBUG = True$  at developmenttime) has been moved to a new class that lives in the staticfiles application (the one actually in charge of such feature): [django.contrib.staticfiles.testing.StaticLiveServerTestCase](#page-953-0). In other words, LiveServerTestCase itself is less powerful but at the same time has less magic.

Rationale behind this is removal of dependency of non-contrib code on contrib applications.

- The old cache URI syntax (e.g. "locmem://") is no longer supported. It still worked, even though it was not documented or officially supported. If you're still using it, please update to the current [CACHES](#page-1273-0) syntax.
- The default ordering of Form fields in case of inheritance has changed to follow normal Python MRO. Fields are now discovered by iterating through the MRO in reverse with the topmost class coming last. This only

affects you if you relied on the default field ordering while having fields defined on both the current class *and* on a parent Form.

- The required argument of  $SelectDateWidget$  has been removed. This widget now respects the form field's is\_required attribute like other widgets.
- Widget.is\_hidden is now a read-only property, getting its value by introspecting the presence of input\_type == 'hidden'.
- [select\\_related\(\)](#page-1173-0) now chains in the same way as other similar calls like prefetch\_related. That is, select\_related('foo', 'bar') is equivalent to select\_related('foo'). select\_related('bar'). Previously the latter would have been equivalent to select\_related('bar').
- GeoDjango dropped support for GEOS < 3.1.
- The init connection state method of database backends now executes in autocommit mode (unless you set [AUTOCOMMIT](#page-1279-0) to False). If you maintain a custom database backend, you should check that method.
- The django.db.backends.BaseDatabaseFeatures.allows\_primary\_key\_0 attribute has been renamed to allows auto pk 0 to better describe it. It's True for all database backends included with Django except MySQL which does allow primary keys with value 0. It only forbids *autoincrement* primary keys with value 0.
- Shadowing model fields defined in a parent model has been forbidden as this creates ambiguity in the expected model behavior. In addition, clashing fields in the model inheritance hierarchy result in a system check error. For example, if you use multi-inheritance, you need to define custom primary key fields on parent models, otherwise the default id fields will clash. See *[Multiple inheritance](#page-107-0)* for details.
- django.utils.translation.parse\_accept\_lang\_header() now returns lowercase locales, instead of the case as it was provided. As locales should be treated case-insensitive this allows us to speed up locale detection.
- django.utils.translation.get\_language\_from\_path() and django.utils. translation.trans\_real.get\_supported\_language\_variant() now no longer have a supported argument.
- The shortcut view in django.contrib.contenttypes.views now supports protocol-relative URLs (e.g. //example.com).
- [GenericRelation](#page-771-0) now supports an optional related query name argument. Setting related\_query\_name adds a relation from the related object back to the content type for filtering, ordering and other query operations.
- When running tests on PostgreSQL, the [USER](#page-1280-0) will need read access to the built-in postgres database. This is in lieu of the previous behavior of connecting to the actual non-test database.
- As part of the *[System check framework](#page-640-0)*, *[fields, models, and model managers](#page-541-0)* all implement a check() method that is registered with the check framework. If you have an existing method called check() on one of these objects, you will need to rename it.
- As noted above in the "Cache" section of "Minor Features", defining the [TIMEOUT](#page-1275-0) argument of the [CACHES](#page-1273-0) setting as None will set the cache keys as "non-expiring". Previously, with the memcache backend, a [TIMEOUT](#page-1275-0) of 0 would set non-expiring keys, but this was inconsistent with the set-and-expire (i.e. no caching) behavior of set ("key", "value", timeout=0). If you want non-expiring keys, please update your settings to use None instead of 0 as the latter now designates set-and-expire in the settings as well.
- The sql  $*$  management commands now respect the allow\_migrate() method of [DATABASE\\_ROUTERS](#page-1285-0). If you have models synced to non-default databases, use the --database flag to get SQL for those models (previously they would always be included in the output).
- Decoding the query string from URLs now falls back to the ISO-8859-1 encoding when the input is not valid UTF-8.
- With the addition of the django.contrib.auth.middleware. SessionAuthenticationMiddleware to the default project template (pre-1.7.2 only), a database must be created before accessing a page using [runserver](#page-1005-0).
- The addition of the schemes argument to URLValidator will appear as a backwards-incompatible change if you were previously using a custom regular expression to validate schemes. Any scheme not listed in schemes will fail validation, even if the regular expression matches the given URL.

# <span id="page-1609-0"></span>**Features deprecated in 1.7**

## **django.core.cache.get\_cache**

django.core.cache.get\_cache has been supplanted by [django.core.cache.caches](#page-430-0).

# **django.utils.dictconfig/django.utils.importlib**

django.utils.dictconfig and django.utils.importlib were copies of respectively [logging.](https://docs.python.org/3/library/logging.config.html#module-logging.config) [config](https://docs.python.org/3/library/logging.config.html#module-logging.config) and [importlib](https://docs.python.org/3/library/importlib.html#module-importlib) provided for Python versions prior to 2.7. They have been deprecated.

## **django.utils.module\_loading.import\_by\_path**

The current django.utils.module\_loading.import\_by\_path function catches AttributeError, ImportError, and ValueError exceptions, and re-raises [ImproperlyConfigured](#page-1021-1). Such exception masking makes it needlessly hard to diagnose circular import problems, because it makes it look like the problem comes from inside Django. It has been deprecated in favor of [import\\_string\(\)](#page-1414-1).

# **django.utils.tzinfo**

django.utils.tzinfo provided two [tzinfo](https://docs.python.org/3/library/datetime.html#datetime.tzinfo) subclasses, LocalTimezone and FixedOffset. They've been deprecated in favor of more correct alternatives provided by  $d$  jango.utils.timezone, [django.utils.](#page-1415-1) [timezone.get\\_default\\_timezone\(\)](#page-1415-1) and [django.utils.timezone.get\\_fixed\\_timezone\(\)](#page-1415-2).

# **django.utils.unittest**

django.utils.unittest provided uniform access to the unittest2 library on all Python versions. Since unittest2 became the standard library's [unittest](https://docs.python.org/3/library/unittest.html#module-unittest) module in Python 2.7, and Django 1.7 drops support for older Python versions, this module isn't useful anymore. It has been deprecated. Use [unittest](https://docs.python.org/3/library/unittest.html#module-unittest) instead.

# **django.utils.datastructures.SortedDict**

As [OrderedDict](https://docs.python.org/3/library/collections.html#collections.OrderedDict) was added to the standard library in Python 2.7, SortedDict is no longer needed and has been deprecated.

The two additional, deprecated methods provided by SortedDict (insert() and value\_for\_index()) have been removed. If you relied on these methods to alter structures like form fields, you should now treat these OrderedDicts as immutable objects and override them to change their content.

For example, you might want to override MyFormClass.base fields (although this attribute isn't considered a public API) to change the ordering of fields for all MyFormClass instances; or similarly, you could override self.fields from inside MyFormClass. init (), to change the fields for a particular form instance. For example (from Django itself):

```
PasswordChangeForm.base_fields = OrderedDict(
    (k, PasswordChangeForm.base_fields[k])
    for k in ['old_password', 'new_password1', 'new_password2']
)
```
### **Custom SQL location for models package**

Previously, if models were organized in a package (myapp/models/) rather than simply myapp/models.py, Django would look for initial SQL data in myapp/models/sql/. This bug has been fixed so that Django will search myapp/sql/ as documented. After this issue was fixed, migrations were added which deprecates initial SQL data. Thus, while this change still exists, the deprecation is irrelevant as the entire feature will be removed in Django 1.9.

### **Reorganization of django.contrib.sites**

django.contrib.sites provides reduced functionality when it isn't in [INSTALLED\\_APPS](#page-1293-0). The app-loading refactor adds some constraints in that situation. As a consequence, two objects were moved, and the old locations are deprecated:

- [RequestSite](#page-946-0) now lives in django.contrib.sites.requests.
- [get\\_current\\_site\(\)](#page-947-1) now lives in django.contrib.sites.shortcuts.

### **declared\_fieldsets attribute on ModelAdmin**

ModelAdmin.declared\_fieldsets has been deprecated. Despite being a private API, it will go through a regular deprecation path. This attribute was mostly used by methods that bypassed ModelAdmin.get\_fieldsets() but this was considered a bug and has been addressed.

### **Reorganization of django.contrib.contenttypes**

Since django.contrib.contenttypes.generic defined both admin and model related objects, an import of this module could trigger unexpected side effects. As a consequence, its contents were split into  $content$ submodules and the django.contrib.contenttypes.generic module is deprecated:

- [GenericForeignKey](#page-770-0) and [GenericRelation](#page-771-0) now live in [fields](#page-769-0).
- [BaseGenericInlineFormSet](#page-773-1) and [generic\\_inlineformset\\_factory\(\)](#page-773-2) now live in [forms](#page-772-0).
- [GenericInlineModelAdmin](#page-773-0), [GenericStackedInline](#page-773-3) and [GenericTabularInline](#page-773-4) now live in [admin](#page-773-5).

### **syncdb**

The syncdb command has been deprecated in favor of the new  $migrate$  command. migrate takes the same arguments as syncdb used to plus a few more, so it's safe to just change the name you're calling and nothing else.

## **util modules renamed to utils**

The following instances of  $util.py$  in the Django codebase have been renamed to utils. py in an effort to unify all util and utils references:

- django.contrib.admin.util
- django.contrib.gis.db.backends.util
- django.db.backends.util
- django.forms.util

## **get\_formsets method on ModelAdmin**

ModelAdmin.get\_formsets has been deprecated in favor of the new  $qet_f$  formsets\_with\_inlines(), in order to better handle the case of selectively showing inlines on a ModelAdmin.

## **IPAddressField**

The django.db.models.IPAddressField and django.forms.IPAddressField fields have been deprecated in favor of [django.db.models.GenericIPAddressField](#page-1120-0) and [django.forms.](#page-1062-0) [GenericIPAddressField](#page-1062-0).

### **BaseMemcachedCache.\_get\_memcache\_timeout method**

The BaseMemcachedCache.\_get\_memcache\_timeout() method has been renamed to get\_backend\_timeout(). Despite being a private API, it will go through the normal deprecation.

# **Natural key serialization options**

The  $-$ -natural and  $-$ n options for [dumpdata](#page-997-0) have been deprecated. Use dumpdata  $-$ -natural-foreign instead.

Similarly, the use\_natural\_keys argument for serializers.serialize() has been deprecated. Use use\_natural\_foreign\_keys instead.

# **Merging of POST and GET arguments into WSGIRequest.REQUEST**

It was already strongly suggested that you use GET and POST instead of REQUEST, because the former are more explicit. The property REQUEST is deprecated and will be removed in Django 1.9.

### **django.utils.datastructures.MergeDict class**

MergeDict exists primarily to support merging POST and GET arguments into a REQUEST property on WSGIRequest. To merge dictionaries, use dict.update() instead. The class MergeDict is deprecated and will be removed in Django 1.9.

### **Language codes zh-cn, zh-tw and fy-nl**

The currently used language codes for Simplified Chinese  $zh$ -cn, Traditional Chinese  $zh$ -tw and (Western) Frysian fy-nl are deprecated and should be replaced by the language codes zh-hans, zh-hant and fy respectively. If you use these language codes, you should rename the locale directories and update your settings to reflect these changes. The deprecated language codes will be removed in Django 1.9.

### **django.utils.functional.memoize function**

The function memoize is deprecated and should be replaced by the functools.lru\_cache decorator (available from Python 3.2 onwards).

Django ships a backport of this decorator for older Python versions and it's available at django.utils. lru\_cache.lru\_cache. The deprecated function will be removed in Django 1.9.

## **Geo Sitemaps**

Google has retired support for the Geo Sitemaps format. Hence Django support for Geo Sitemaps is deprecated and will be removed in Django 1.8.

### **Passing callable arguments to queryset methods**

Callable arguments for querysets were an undocumented feature that was unreliable. It's been deprecated and will be removed in Django 1.9.

Callable arguments were evaluated when a queryset was constructed rather than when it was evaluated, thus this feature didn't offer any benefit compared to evaluating arguments before passing them to queryset and created confusion that the arguments may have been evaluated at query time.

### **ADMIN\_FOR setting**

The ADMIN\_FOR feature, part of the admindocs, has been removed. You can remove the setting from your configuration at your convenience.

### **SplitDateTimeWidget with DateTimeField**

SplitDateTimeWidget support in [DateTimeField](#page-1058-0) is deprecated, use SplitDateTimeWidget with [SplitDateTimeField](#page-1067-0) instead.

## **validate**

The validate management command is deprecated in favor of the [check](#page-995-0) command.

#### **django.core.management.BaseCommand**

requires\_model\_validation is deprecated in favor of a new requires\_system\_checks flag. If the latter flag is missing, then the value of the former flag is used. Defining both requires\_system\_checks and requires\_model\_validation results in an error.

The check() method has replaced the old validate() method.

## **ModelAdmin validators**

The ModelAdmin.validator class and default validator class attributes are deprecated in favor of the new checks\_class attribute.

The ModelAdmin.validate() method is deprecated in favor of ModelAdmin.check().

The django.contrib.admin.validation module is deprecated.

## **django.db.backends.DatabaseValidation.validate\_field**

This method is deprecated in favor of a new check\_field method. The functionality required by check\_field() is the same as that provided by validate\_field(), but the output format is different. Thirdparty database backends needing this functionality should provide an implementation of check\_field().

# **Loading ssi and url template tags from future library**

Django 1.3 introduced {% load ssi from future %} and {% load url from future %} syntax for forward compatibility of the ssi and  $ucl$  template tags. This syntax is now deprecated and will be removed in Django 1.9. You can simply remove the {% load ... from future %} tags.

# **django.utils.text.javascript\_quote**

javascript\_quote() was an undocumented function present in django.utils.text. It was used internally in the javascript\_catalog() view whose implementation was changed to make use of json.dumps() instead. If you were relying on this function to provide safe output from untrusted strings, you should use django. utils.html.[escapejs](#page-1361-0) or the *escapejs* template filter. If all you need is to generate valid JavaScript strings, you can simply use json.dumps().

# **fix\_ampersands utils method and template filter**

The django.utils.html.fix\_ampersands method and the fix\_ampersands template filter are deprecated, as the escaping of ampersands is already taken care of by Django's standard HTML escaping features. Combining this with fix\_ampersands would either result in double escaping, or, if the output is assumed to be safe, a risk of introducing XSS vulnerabilities. Along with fix\_ampersands, django.utils.html.clean\_html is deprecated, an undocumented function that calls  $fix\_ampers$  As this is an accelerated deprecation, fix\_ampersands and clean\_html will be removed in Django 1.8.

# **Reorganization of database test settings**

All database settings with a [TEST](#page-1281-0)\_ prefix have been deprecated in favor of entries in a TEST dictionary in the database settings. The old settings will be supported until Django 1.9. For backwards compatibility with older versions of Django, you can define both versions of the settings as long as they match.

## **FastCGI support**

FastCGI support via the runfcgi management command will be removed in Django 1.9. Please deploy your project using WSGI.

#### **Moved objects in contrib.sites**

Following the app-loading refactor, two objects in django.contrib.sites.models needed to be moved because they must be available without importing django.contrib.sites.models when django. contrib.sites isn't installed. Import RequestSite from django.contrib.sites.requests and get\_current\_site() from django.contrib.sites.shortcuts. The old import locations will work until Django 1.9.

#### **django.forms.forms.get\_declared\_fields()**

Django no longer uses this functional internally. Even though it's a private API, it'll go through the normal deprecation cycle.

## **Private Query Lookup APIs**

Private APIs django.db.models.sql.where.WhereNode.make\_atom() and django.db.models. sql.where.Constraint are deprecated in favor of the new *[custom lookups API](#page-1213-0)*.

## <span id="page-1614-0"></span>**Features removed in 1.7**

These features have reached the end of their deprecation cycle and are removed in Django 1.7. See *[Features deprecated](#page-1656-0) [in 1.5](#page-1656-0)* for details, including how to remove usage of these features.

- django.utils.simplejson is removed.
- django.utils.itercompat.product is removed.
- INSTALLED\_APPS and TEMPLATE\_DIRS are no longer corrected from a plain string into a tuple.
- [HttpResponse](#page-1262-0), [SimpleTemplateResponse](#page-1390-0), [TemplateResponse](#page-1392-0), render to response(),  $index()$ , and  $sitemap()$  no longer take a mimetype argument
- [HttpResponse](#page-1262-0) immediately consumes its content if it's an iterator.
- The AUTH\_PROFILE\_MODULE setting, and the get\_profile() method on the User model are removed.
- The cleanup management command is removed.
- The daily\_cleanup.py script is removed.
- [select\\_related\(\)](#page-1173-0) no longer has a depth keyword argument.
- The get\_warnings\_state()/restore\_warnings\_state() functions from [django.test.](#page-370-0) [utils](#page-370-0) and the save\_warnings\_state()/ restore\_warnings\_state() *[django.test.\\*TestCase](#page-345-0)* are removed.
- The check\_for\_test\_cookie method in [AuthenticationForm](#page-390-1) is removed.
- The version of django.contrib.auth.views.password\_reset\_confirm() that supports base36 encoded user IDs (django.contrib.auth.views.password\_reset\_confirm\_uidb36) is removed.

• The django.utils.encoding.StrAndUnicode mix-in is removed.

# **9.1.8 1.6 release**

# **Django 1.6.11 release notes**

*March 18, 2015* Django 1.6.11 fixes two security issues in 1.6.10.

# **Denial-of-service possibility with strip\_tags()**

Last year  $strip\_tags$  () was changed to work iteratively. The problem is that the size of the input it's processing can increase on each iteration which results in an infinite loop in strip\_tags(). This issue only affects versions of Python that haven't received [a bugfix in HTMLParser;](https://bugs.python.org/issue20288) namely Python < 2.7.7 and 3.3.5. Some operating system vendors have also backported the fix for the Python bug into their packages of earlier versions.

To remedy this issue, strip\_tags() will now return the original input if it detects the length of the string it's processing increases. Remember that absolutely NO guarantee is provided about the results of strip\_tags() being HTML safe. So NEVER mark safe the result of a strip\_tags() call without escaping it first, for example with escape ().

# **Mitigated possible XSS attack via user-supplied redirect URLs**

Django relies on user input in some cases (e.g. django.contrib.auth.views.login() and *[i18n](#page-454-0)*) to redirect the user to an "on success" URL. The security checks for these redirects (namely django. utils.http.is safe url()) accepted URLs with leading control characters and so considered URLs like \x08javascript:... safe. This issue doesn't affect Django currently, since we only put this URL into the Location response header and browsers seem to ignore JavaScript there. Browsers we tested also treat URLs prefixed with control characters such as  $808$ //example.com as relative paths so redirection to an unsafe target isn't a problem either.

However, if a developer relies on is safe url() to provide safe redirect targets and puts such a URL into a link, they could suffer from an XSS attack as some browsers such as Google Chrome ignore control characters at the start of a URL in an anchor href.

# **Django 1.6.10 release notes**

*January 13, 2015*

Django 1.6.10 fixes several security issues in 1.6.9.

# **WSGI header spoofing via underscore/dash conflation**

When HTTP headers are placed into the WSGI environ, they are normalized by converting to uppercase, converting all dashes to underscores, and prepending *HTTP\_*. For instance, a header X-Auth-User would become HTTP X AUTH USER in the WSGI environ (and thus also in Diango's request. META dictionary).

Unfortunately, this means that the WSGI environ cannot distinguish between headers containing dashes and headers containing underscores: X-Auth-User and X-Auth\_User both become HTTP\_X\_AUTH\_USER. This means that if a header is used in a security-sensitive way (for instance, passing authentication information along from a front-end proxy), even if the proxy carefully strips any incoming value for X-Auth-User, an attacker may be able to provide an X-Auth User header (with underscore) and bypass this protection.

In order to prevent such attacks, both Nginx and Apache 2.4+ strip all headers containing underscores from incoming requests by default. Django's built-in development server now does the same. Django's development server is not recommended for production use, but matching the behavior of common production servers reduces the surface area for behavior changes during deployment.

# **Mitigated possible XSS attack via user-supplied redirect URLs**

Django relies on user input in some cases (e.g. django.contrib.auth.views.login() and *[i18n](#page-454-0)*) to redirect the user to an "on success" URL. The security checks for these redirects (namely django.utils. http.is\_safe\_url()) didn't strip leading whitespace on the tested URL and as such considered URLs like \njavascript:... safe. If a developer relied on is\_safe\_url() to provide safe redirect targets and put such a URL into a link, they could suffer from a XSS attack. This bug doesn't affect Django currently, since we only put this URL into the Location response header and browsers seem to ignore JavaScript there.

# **Denial-of-service attack against django.views.static.serve**

In older versions of Django, the  $d$ jango.views.static.serve() view read the files it served one line at a time. Therefore, a big file with no newlines would result in memory usage equal to the size of that file. An attacker could exploit this and launch a denial-of-service attack by simultaneously requesting many large files. This view now reads the file in chunks to prevent large memory usage.

Note, however, that this view has always carried a warning that it is not hardened for production use and should be used only as a development aid. Now may be a good time to audit your project and serve your files in production using a real front-end web server if you are not doing so.

### **Database denial-of-service with ModelMultipleChoiceField**

Given a form that uses ModelMultipleChoiceField and show\_hidden\_initial=True (not a documented API), it was possible for a user to cause an unreasonable number of SQL queries by submitting duplicate values for the field's data. The validation logic in ModelMultipleChoiceField now deduplicates submitted values to address this issue.

# **Django 1.6.9 release notes**

*January 2, 2015*

Django 1.6.9 fixes a regression in the 1.6.6 security release.

Additionally, Django's vendored version of six, django.utils.six, has been upgraded to the latest release  $(1.9.0).$ 

# **Bugfixes**

• Fixed a regression with dynamically generated inlines and allowed field references in the admin [\(#23754\)](https://code.djangoproject.com/ticket/23754).

# **Django 1.6.8 release notes**

# *October 22, 2014*

Django 1.6.8 fixes a couple regressions in the 1.6.6 security release.

# **Bugfixes**

- Allowed related many-to-many fields to be referenced in the admin [\(#23604\)](https://code.djangoproject.com/ticket/23604).
- Allowed inline and hidden references to admin fields [\(#23431\)](https://code.djangoproject.com/ticket/23431).

# **Django 1.6.7 release notes**

*September 2, 2014*

Django 1.6.7 fixes several bugs in 1.6.6, including a regression related to a security fix in that release.

# **Bugfixes**

- Allowed inherited and m2m fields to be referenced in the admin [\(#23329\)](https://code.djangoproject.com/ticket/23329).
- Fixed a crash when using QuerySet.defer() with select\_related() [\(#23370\)](https://code.djangoproject.com/ticket/23370).

# **Django 1.6.6 release notes**

# *August 20, 2014*

Django 1.6.6 fixes several security issues and bugs in 1.6.5.

# **reverse() could generate URLs pointing to other hosts**

In certain situations, URL reversing could generate scheme-relative URLs (URLs starting with two slashes), which could unexpectedly redirect a user to a different host. An attacker could exploit this, for example, by redirecting users to a phishing site designed to ask for user's passwords.

To remedy this, URL reversing now ensures that no URL starts with two slashes (//), replacing the second slash with its URL encoded counterpart ( $\%2F$ ). This approach ensures that semantics stay the same, while making the URL relative to the domain and not to the scheme.

# **File upload denial-of-service**

Before this release, Django's file upload handing in its default configuration may degrade to producing a huge number of os.stat() system calls when a duplicate filename is uploaded. Since stat() may invoke IO, this may produce a huge data-dependent slowdown that slowly worsens over time. The net result is that given enough time, a user with the ability to upload files can cause poor performance in the upload handler, eventually causing it to become very slow simply by uploading 0-byte files. At this point, even a slow network connection and few HTTP requests would be all that is necessary to make a site unavailable.

We've remedied the issue by changing the algorithm for generating file names if a file with the uploaded name already exists. Storage.get available name() now appends an underscore plus a random 7 character alphanumeric

string (e.g. "  $x3a1gho$ "), rather than iterating through an underscore followed by a number (e.g. " $1$ ", " $2$ ", etc.).

#### **RemoteUserMiddleware session hijacking**

When using the [RemoteUserMiddleware](#page-1098-1) and the RemoteUserBackend, a change to the REMOTE\_USER header between requests without an intervening logout could result in the prior user's session being co-opted by the subsequent user. The middleware now logs the user out on a failed login attempt.

#### **Data leakage via query string manipulation in contrib.admin**

In older versions of Django it was possible to reveal any field's data by modifying the "popup" and "to\_field" parameters of the query string on an admin change form page. For example, requesting a URL like /admin/auth/user/ ? popup= $1\&t$ =password and viewing the page's HTML allowed viewing the password hash of each user. While the admin requires users to have permissions to view the change form pages in the first place, this could leak data if you rely on users having access to view only certain fields on a model.

To address the issue, an exception will now be raised if a  $t \circ t$  ield value that isn't a related field to a model that has been registered with the admin is specified.

### **Bugfixes**

- Corrected email and URL validation to reject a trailing dash [\(#22579\)](https://code.djangoproject.com/ticket/22579).
- Prevented indexes on PostgreSQL virtual fields [\(#22514\)](https://code.djangoproject.com/ticket/22514).
- Prevented edge case where values of FK fields could be initialized with a wrong value when an inline model formset is created for a relationship defined to point to a field other than the PK [\(#13794\)](https://code.djangoproject.com/ticket/13794).
- Restored pre\_delete signals for GenericRelation cascade deletion [\(#22998\)](https://code.djangoproject.com/ticket/22998).
- Fixed transaction handling when specifying non-default database in createcachetable and flush [\(#23089\)](https://code.djangoproject.com/ticket/23089).
- Fixed the "ORA-01843: not a valid month" errors when using Unicode with older versions of Oracle server [\(#20292\)](https://code.djangoproject.com/ticket/20292).
- Restored bug fix for sending unicode email with Python 2.6.5 and below [\(#19107\)](https://code.djangoproject.com/ticket/19107).
- Prevented UnicodeDecodeError in runserver with non-UTF-8 and non-English locale [\(#23265\)](https://code.djangoproject.com/ticket/23265).
- Fixed JavaScript errors while editing multi-geometry objects in the OpenLayers widget [\(#23137,](https://code.djangoproject.com/ticket/23137) [#23293\)](https://code.djangoproject.com/ticket/23293).
- Prevented a crash on Python 3 with query strings containing unencoded non-ASCII characters [\(#22996\)](https://code.djangoproject.com/ticket/22996).

### **Django 1.6.5 release notes**

*May 14, 2014*

Django 1.6.5 fixes two security issues and several bugs in 1.6.4.

## **Issue: Caches may incorrectly be allowed to store and serve private data**

In certain situations, Django may allow caches to store private data related to a particular session and then serve that data to requests with a different session, or no session at all. This can lead to information disclosure and can be a vector for cache poisoning.

When using Django sessions, Django will set a Vary: Cookie header to ensure caches do not serve cached data to requests from other sessions. However, older versions of Internet Explorer (most likely only Internet Explorer 6, and Internet Explorer 7 if run on Windows XP or Windows Server 2003) are unable to handle the Vary header in combination with many content types. Therefore, Django would remove the header if the request was made by Internet Explorer.

To remedy this, the special behavior for these older Internet Explorer versions has been removed, and the Vary header is no longer stripped from the response. In addition, modifications to the Cache-Control header for all Internet Explorer requests with a Content-Disposition header have also been removed as they were found to have similar issues.

## **Issue: Malformed redirect URLs from user input not correctly validated**

The validation for redirects did not correctly validate some malformed URLs, which are accepted by some browsers. This allows a user to be redirected to an unsafe URL unexpectedly.

Django relies on user input in some cases (e.g. django.contrib.auth.views.login(), django. contrib.comments, and *[i18n](#page-454-0)*) to redirect the user to an "on success" URL. The security checks for these redirects (namely django.utils.http.is\_safe\_url()) did not correctly validate some malformed URLs, such as *http:\\djangoproject.com*, which are accepted by some browsers with more liberal URL parsing.

To remedy this, the validation in  $is\_safe\_url$  () has been tightened to be able to handle and correctly validate these malformed URLs.

# **Bugfixes**

- Made the year\_lookup\_bounds\_for\_datetime\_field Oracle backend method Python 3 compatible [\(#22551\)](https://code.djangoproject.com/ticket/22551).
- Fixed pgettext\_lazy crash when receiving bytestring content on Python 2 [\(#22565\)](https://code.djangoproject.com/ticket/22565).
- Fixed the SOL generated when filtering by a negated  $\circ$  object that contains a F object. [\(#22429\)](https://code.djangoproject.com/ticket/22429).
- Avoided overwriting data fetched by select\_related() in certain cases which could cause minor performance regressions [\(#22508\)](https://code.djangoproject.com/ticket/22508).

# **Django 1.6.4 release notes**

*April 28, 2014*

Django 1.6.4 fixes several bugs in 1.6.3.

# **Bugfixes**

- Added backwards compatibility support for the  $d$ jango.contrib.messages cookie format of Django 1.4 and earlier to facilitate upgrading to 1.6 from 1.4 [\(#22426\)](https://code.djangoproject.com/ticket/22426).
- Restored the ability to reverse () views created using functools.partial () [\(#22486\)](https://code.djangoproject.com/ticket/22486).
• Fixed the object id of the LogEntry that's created after a user password change in the admin [\(#22515\)](https://code.djangoproject.com/ticket/22515).

# **Django 1.6.3 release notes**

#### *April 21, 2014*

Django 1.6.3 fixes several bugs in 1.6.2, including three security issues, and makes one backwards-incompatible change:

#### **Unexpected code execution using reverse()**

Django's URL handling is based on a mapping of regex patterns (representing the URLs) to callable views, and Django's own processing consists of matching a requested URL against those patterns to determine the appropriate view to invoke.

Django also provides a convenience function –  $r$ everse() – which performs this process in the opposite direction. The reverse() function takes information about a view and returns a URL which would invoke that view. Use of reverse() is encouraged for application developers, as the output of reverse() is always based on the current URL patterns, meaning developers do not need to change other code when making changes to URLs.

One argument signature for reverse() is to pass a dotted Python path to the desired view. In this situation, Django will import the module indicated by that dotted path as part of generating the resulting URL. If such a module has import-time side effects, those side effects will occur.

Thus it is possible for an attacker to cause unexpected code execution, given the following conditions:

- 1. One or more views are present which construct a URL based on user input (commonly, a "next" parameter in a querystring indicating where to redirect upon successful completion of an action).
- 2. One or more modules are known to an attacker to exist on the server's Python import path, which perform code execution with side effects on importing.

To remedy this, reverse() will now only accept and import dotted paths based on the view-containing modules listed in the project's *[URL pattern configuration](#page-191-0)*, so as to ensure that only modules the developer intended to be imported in this fashion can or will be imported.

# **Caching of anonymous pages could reveal CSRF token**

Django includes both a *[caching framework](#page-419-0)* and a system for *[preventing cross-site request forgery \(CSRF\) attacks](#page-973-0)*. The CSRF-protection system is based on a random nonce sent to the client in a cookie which must be sent by the client on future requests and, in forms, a hidden value which must be submitted back with the form.

The caching framework includes an option to cache responses to anonymous (i.e., unauthenticated) clients.

When the first anonymous request to a given page is by a client which did not have a CSRF cookie, the cache framework will also cache the CSRF cookie and serve the same nonce to other anonymous clients who do not have a CSRF cookie. This can allow an attacker to obtain a valid CSRF cookie value and perform attacks which bypass the check for the cookie.

To remedy this, the caching framework will no longer cache such responses. The heuristic for this will be:

- 1. If the incoming request did not submit any cookies, and
- 2. If the response did send one or more cookies, and
- 3. If the Vary: Cookie header is set on the response, then the response will not be cached.

# **MySQL typecasting**

The MySQL database is known to "typecast" on certain queries; for example, when querying a table which contains string values, but using a query which filters based on an integer value, MySQL will first silently coerce the strings to integers and return a result based on that.

If a query is performed without first converting values to the appropriate type, this can produce unexpected results, similar to what would occur if the query itself had been manipulated.

Django's model field classes are aware of their own types and most such classes perform explicit conversion of query arguments to the correct database-level type before querying. However, three model field classes did not correctly convert their arguments:

- [FilePathField](#page-1118-0)
- [GenericIPAddressField](#page-1120-0)
- IPAddressField

These three fields have been updated to convert their arguments to the correct types before querying.

Additionally, developers of custom model fields are now warned via documentation to ensure their custom field classes will perform appropriate type conversions, and users of the  $raw()$  and  $ext{ex}()$  query methods – which allow the developer to supply raw SQL or SQL fragments – will be advised to ensure they perform appropriate manual type conversions prior to executing queries.

#### **select\_for\_update() requires a transaction**

Historically, queries that use  $select\$ for update() could be executed in autocommit mode, outside of a transaction. Before Django 1.6, Django's automatic transactions mode allowed this to be used to lock records until the next write operation. Django 1.6 introduced database-level autocommit; since then, execution in such a context voids the effect of select\_for\_update(). It is, therefore, assumed now to be an error and raises an exception.

This change was made because such errors can be caused by including an app which expects global transactions (e.g. [ATOMIC\\_REQUESTS](#page-1278-0) set to True), or Django's old autocommit behavior, in a project which runs without them; and further, such errors may manifest as data-corruption bugs.

This change may cause test failures if you use select\_for\_update() in a test class which is a subclass of [TransactionTestCase](#page-347-0) rather than [TestCase](#page-347-1).

# **Other bugfixes and changes**

- Content retrieved from the GeoIP library is now properly decoded from its default  $\text{iso}-8859-1$  encoding [\(#21996\)](https://code.djangoproject.com/ticket/21996).
- Fixed AttributeError when using [bulk\\_create\(\)](#page-1191-0) with ForeignObject [\(#21566\)](https://code.djangoproject.com/ticket/21566).
- Fixed crash of QuerySets that use  $F()$  + timedelta() when their query was compiled more once [\(#21643\)](https://code.djangoproject.com/ticket/21643).
- Prevented custom widget class attribute of  $IntererField$  subclasses from being overwritten by the code in their  $\quad$  in it method [\(#22245\)](https://code.djangoproject.com/ticket/22245).
- Improved  $strip\_tags$  () accuracy (but it still cannot guarantee an HTML-safe result, as stated in the documentation).
- Fixed a regression in the  $d\eta$ ango.contrib.gis SQL compiler for non-concrete fields [\(#22250\)](https://code.djangoproject.com/ticket/22250).
- Fixed [ModelAdmin.preserve\\_filters](#page-730-0) when running a site with a URL prefix [\(#21795\)](https://code.djangoproject.com/ticket/21795).
- Fixed a crash in the find command management utility when the PATH environment variable wasn't set [\(#22256\)](https://code.djangoproject.com/ticket/22256).
- Fixed [changepassword](#page-1013-0) on Windows [\(#22364\)](https://code.djangoproject.com/ticket/22364).
- Avoided shadowing deadlock exceptions on MySQL [\(#22291\)](https://code.djangoproject.com/ticket/22291).
- Wrapped database exceptions in set autocommit [\(#22321\)](https://code.djangoproject.com/ticket/22321).
- Fixed atomicity when closing a database connection or when the database server disconnects [\(#21239](https://code.djangoproject.com/ticket/21239) and [#21202\)](https://code.djangoproject.com/ticket/21202)
- Fixed regression in prefetch\_related that caused the related objects query to include an unnecessary join [\(#21760\)](https://code.djangoproject.com/ticket/21760).

Additionally, Django's vendored version of six,  $d$  jango.utils.six has been upgraded to the latest release (1.6.1).

# **Django 1.6.2 release notes**

#### *February 6, 2014*

This is Django 1.6.2, a bugfix release for Django 1.6. Django 1.6.2 fixes several bugs in 1.6.1:

- Prevented the base geometry object of a prepared geometry to be garbage collected, which could lead to crash Django [\(#21662\)](https://code.djangoproject.com/ticket/21662).
- Fixed a crash when executing the *[changepassword](#page-1013-0)* command when the user object representation contained non-ASCII characters [\(#21627\)](https://code.djangoproject.com/ticket/21627).
- The  $collectstatic$  command will raise an error rather than default to using the current working directory if  $STATIC$  ROOT is not set. Combined with the  $-clear$  option, the previous behavior could wipe anything below the current working directory [\(#21581\)](https://code.djangoproject.com/ticket/21581).
- Fixed mail encoding on Python 3.3.3+ [\(#21093\)](https://code.djangoproject.com/ticket/21093).
- Fixed an issue where when settings.DATABASES['default']['AUTOCOMMIT'] = False, the connection wasn't in autocommit mode but Django pretended it was.
- Fixed a regression in multiple-table inheritance exclude () queries [\(#21787\)](https://code.djangoproject.com/ticket/21787).
- Added missing items to django.utils.timezone.\_\_all\_ [\(#21880\)](https://code.djangoproject.com/ticket/21880).
- Fixed a field misalignment issue with select\_related() and model inheritance [\(#21413\)](https://code.djangoproject.com/ticket/21413).
- Fixed join promotion for negated AND conditions [\(#21748\)](https://code.djangoproject.com/ticket/21748).
- Oracle database introspection now works with boolean and float fields [\(#19884\)](https://code.djangoproject.com/ticket/19884).
- Fixed an issue where lazy objects weren't actually marked as safe when passed through  $mark\_safe()$  and could end up being double-escaped [\(#21882\)](https://code.djangoproject.com/ticket/21882).

Additionally, Django's vendored version of six, django.utils.six has been upgraded to the latest release (1.5.2).

# **Django 1.6.1 release notes**

#### *December 12, 2013*

This is Django 1.6.1, a bugfix release for Django 1.6. In addition to the bug fixes listed below, translations submitted since the 1.6 release are also included.

# **Bug fixes**

- Fixed BCryptSHA256PasswordHasher with py-bcrypt and Python 3 (#21398).
- Fixed a regression that prevented a ForeignKey with a hidden reverse manager (related\_name ending with '+') from being used as a lookup for prefetch\_related (#21410).
- Fixed [Queryset.datetimes](#page-1171-0) raising AttributeError in some situations (#21432).
- Fixed [ModelBackend](#page-765-0) raising UnboundLocalError if [get\\_user\\_model\(\)](#page-408-0) raised an error (#21439).
- Fixed a regression that prevented editable GenericRelation subclasses from working in ModelForms (#21428).
- Added missing to\_python method for ModelMultipleChoiceField which is required in Django 1.6 to properly detect changes from initial values (#21568).
- Fixed django.contrib.humanize translations where the unicode sequence for the non-breaking space was returned verbatim (#21415).
- Fixed *[loaddata](#page-999-0)* error when fixture file name contained any dots not related to file extensions (#21457) or when fixture path was relative but located in a subdirectory (#21551).
- Fixed display of inline instances in formsets when parent has 0 for primary key (#21472).
- Fixed a regression where custom querysets for foreign keys were overwritten if ModelAdmin had ordering set (#21405).
- Removed mention of a feature in the --locale/-l option of the makemessages and compilemessages commands that never worked as promised: Support of multiple locale names separated by commas. It's still possible to specify multiple locales in one run by using the option multiple times (#21488, #17181).
- Fixed a regression that unnecessarily triggered settings configuration when importing get\_wsgi\_application (#21486).
- Fixed test client logout () method when using the cookie-based session backend (#21448).
- Fixed a crash when a Geometry Field uses a non-geometric widget (#21496).
- Fixed password hash upgrade when changing the iteration count (#21535).
- Fixed a bug in the debug view when the URLconf only contains one element (#21530).
- Re-added missing search result count and reset link in changelist admin view (#21510).
- The current language is no longer saved to the session by LocaleMiddleware on every response, but rather only after a logout (#21473).
- Fixed a crash when executing runserver on non-English systems and when the formatted date in its output contained non-ASCII characters (#21358).
- Fixed a crash in the debug view after an exception occurred on Python ≥ 3.3 (#21443).
- Fixed a crash in  $ImageField$  on some platforms (Homebrew and RHEL6 reported) (#21355).
- Fixed a regression when using generic relations in ModelAdmin.list\_filter (#21431).

# **Django 1.6 release notes**

Note: Dedicated to Malcolm Tredinnick

On March 17, 2013, the Django project and the free software community lost a very dear friend and developer.

Malcolm was a long-time contributor to Django, a model community member, a brilliant mind, and a friend. His contributions to Django — and to many other open source projects — are nearly impossible to enumerate. Many on the core Django team had their first patches reviewed by him; his mentorship enriched us. His consideration, patience, and dedication will always be an inspiration to us.

This release of Django is for Malcolm.

– The Django Developers

*November 6, 2013*

Welcome to Django 1.6!

These release notes cover the *[new features](#page-1624-0)*, as well as some *[backwards incompatible changes](#page-1628-0)* you'll want to be aware of when upgrading from Django 1.5 or older versions. We've also dropped some features, which are detailed in *[our](#page-1842-0) [deprecation plan](#page-1842-0)*, and we've *[begun the deprecation process for some features](#page-1636-0)*.

# **Python compatibility**

Django 1.6, like Django 1.5, requires Python 2.6.5 or above. Python 3 is also officially supported. We highly recommend the latest minor release for each supported Python series  $(2.6.X, 2.7.X, 3.2.X, and 3.3.X).$ 

Django 1.6 will be the final release series to support Python 2.6; beginning with Django 1.7, the minimum supported Python version will be 2.7.

Python 3.4 is not supported, but support will be added in Django 1.7.

# <span id="page-1624-0"></span>**What's new in Django 1.6**

# **Simplified default project and app templates**

The default templates used by [startproject](#page-1010-0) and [startapp](#page-1009-0) have been simplified and modernized. The *[admin](#page-703-0)* is now enabled by default in new projects; the *[sites](#page-940-0)* framework no longer is. *[clickjacking prevention](#page-701-0)* is now on and the database defaults to SQLite.

If the default templates don't suit your tastes, you can use *[custom project and app templates](#page-1009-1)*.

# **Improved transaction management**

Django's transaction management was overhauled. Database-level autocommit is now turned on by default. This makes transaction handling more explicit and should improve performance. The existing APIs were deprecated, and new APIs were introduced, as described in the *[transaction management docs](#page-151-0)*.

# **Persistent database connections**

Django now supports reusing the same database connection for several requests. This avoids the overhead of reestablishing a connection at the beginning of each request. For backwards compatibility, this feature is disabled by default. See *[Persistent connections](#page-981-0)* for details.

# **Discovery of tests in any test module**

Django 1.6 ships with a new test runner that allows more flexibility in the location of tests. The previous runner (django.test.simple.DjangoTestSuiteRunner) found tests only in the models.py and tests.py modules of a Python package in [INSTALLED\\_APPS](#page-1293-0).

The new runner (django.test.runner.DiscoverRunner) uses the test discovery features built into unittest2 (the version of unittest in the Python 2.7+ standard library, and bundled with Django). With test discovery, tests can be located in any module whose name matches the pattern test  $\star$ .py.

In addition, the test labels provided to ./manage.py test to nominate specific tests to run must now be full Python dotted paths (or directory paths), rather than applabel.TestCase.test\_method\_name pseudo-paths. This allows running tests located anywhere in your codebase, rather than only in *[INSTALLED\\_APPS](#page-1293-0)*. For more details, see *[Testing in Django](#page-331-0)*.

This change is backwards-incompatible; see the *[backwards-incompatibility notes](#page-1629-0)*.

# **Time zone aware aggregation**

The support for *[time zones](#page-488-0)* introduced in Django 1.4 didn't work well with  $QuerySet$ . dates (): aggregation was always performed in UTC. This limitation was lifted in Diango 1.6. Use  $QuerySet$ . datetimes () to perform time zone aware aggregation on a  $\text{DateTimeField}.$  $\text{DateTimeField}.$  $\text{DateTimeField}.$ 

# **Support for savepoints in SQLite**

Django 1.6 adds support for savepoints in SQLite, with some *[limitations](#page-159-0)*.

# **BinaryField model field**

A new [django.db.models.BinaryField](#page-1112-0) model field allows storage of raw binary data in the database.

# **GeoDjango form widgets**

GeoDjango now provides *[form fields and widgets](#page-814-0)* for its geo-specialized fields. They are OpenLayers-based by default, but they can be customized to use any other JS framework.

# **check management command added for verifying compatibility**

A [check](#page-995-0) management command was added, enabling you to verify if your current configuration (currently oriented at settings) is compatible with the current version of Django.

# **Model.save() algorithm changed**

The  $Model \, . \, save()$  method now tries to directly UPDATE the database if the instance has a primary key value. Previously SELECT was performed to determine if UPDATE or INSERT were needed. The new algorithm needs only one query for updating an existing row while the old algorithm needed two. See Model. save () for more details.

In some rare cases the database doesn't report that a matching row was found when doing an UPDATE. An example is the PostgreSQL ON UPDATE trigger which returns NULL. In such cases it is possible to set  $d$  jango.db.models. Options. select on save flag to force saving to use the old algorithm.

# **Minor features**

- Authentication backends can raise PermissionDenied to immediately fail the authentication chain.
- The HttpOnly flag can be set on the CSRF cookie with [CSRF\\_COOKIE\\_HTTPONLY](#page-1276-0).
- The assert Queryset Equal() now checks for undefined order and raises [ValueError](https://docs.python.org/3/library/exceptions.html#ValueError) if undefined order is spotted. The order is seen as undefined if the given QuerySet isn't ordered and there are more than one ordered values to compare against.
- Added earliest () for symmetry with latest ().
- $\bullet$  In addition to [year](#page-1203-0), [month](#page-1204-0) and [day](#page-1204-1), the ORM now supports [hour](#page-1206-0), [minute](#page-1206-1) and [second](#page-1206-2) lookups.
- Django now wraps all PEP-249 exceptions.
- The default widgets for [EmailField](#page-1060-0), [URLField](#page-1065-0), [IntegerField](#page-1062-0), [FloatField](#page-1061-0) and [DecimalField](#page-1059-0) use the new type attributes available in HTML5 ( $type='email'$ ,  $type='url'$ ,  $type='number'$ ). Note that due to erratic support of the number input type with localized numbers in current browsers, Django only uses it when numeric fields are not localized.
- The number argument for *[lazy plural translations](#page-461-0)* can be provided at translation time rather than at definition time.
- For custom management commands: Verification of the presence of valid settings in commands that ask for it by using the BaseCommand.can\_import\_settings internal option is now performed independently from handling of the locale that should be active during the execution of the command. The latter can now be influenced by the new BaseCommand.leave\_locale\_alone internal option. See *[Management commands](#page-547-0) [and locales](#page-547-0)* for more details.
- The [success\\_url](#page-681-0) of [DeletionMixin](#page-681-1) is now interpolated with its object's \_\_dict\_\_.
- [HttpResponseRedirect](#page-1265-0) and [HttpResponsePermanentRedirect](#page-1266-0) now provide an url attribute (equivalent to the URL the response will redirect to).
- The MemcachedCache cache backend now uses the latest  $\text{pickle}$  $\text{pickle}$  $\text{pickle}$  protocol available.
- Added [SuccessMessageMixin](#page-901-0) which provides a success\_message attribute for [FormView](#page-659-0) based classes.
- Added the [django.db.models.ForeignKey.db\\_constraint](#page-1126-0) and [django.db.models.](#page-1128-0) [ManyToManyField.db\\_constraint](#page-1128-0) options.
- The jQuery library embedded in the admin has been upgraded to version 1.9.1.
- Syndication feeds ([django.contrib.syndication](#page-954-0)) can now pass extra context through to feed templates using a new [Feed.get\\_context\\_data\(\)](#page-955-0) callback.
- The admin list columns have a column- $\le$  field\_name> class in the HTML so the columns header can be styled with CSS, e.g. to set a column width.
- The *[isolation level](#page-982-0)* can be customized under PostgreSQL.
- The [blocktrans](#page-463-0) template tag now respects TEMPLATE\_STRING\_IF\_INVALID for variables not present in the context, just like other template constructs.
- SimpleLazyObjects will now present more helpful representations in shell debugging situations.
- Generic  $Geometric\; {\cal I} = 1 d$  is now editable with the OpenLayers widget in the admin.
- The documentation contains a *[deployment checklist](#page-592-0)*.
- The [diffsettings](#page-997-0) command gained a --all option.
- django.forms.fields.Field. init now calls super(), allowing field mixins to implement \_\_init\_\_() methods that will reliably be called.
- The validate\_max parameter was added to BaseFormSet and [formset\\_factory\(\)](#page-1071-0), and ModelForm and inline versions of the same. The behavior of validation for formsets with max\_num was clarified. The previously undocumented behavior that hardened formsets against memory exhaustion attacks was documented, and the undocumented limit of the higher of 1000 or max num forms was changed so it is always 1000 more than max\_num.
- Added BCryptSHA256PasswordHasher to resolve the password truncation issue with bcrypt.
- [Pillow](https://pypi.org/project/Pillow/) is now the preferred image manipulation library to use with Django. [PIL](https://pypi.org/project/PIL/) is pending deprecation (support to be removed in Django 1.8). To upgrade, you should first uninstall PIL, then install Pillow.
- [ModelForm](#page-255-0) accepts several new Meta options.
	- Fields included in the localized\_fields list will be localized (by setting localize on the form field).
	- The labels, help\_texts and error\_messages options may be used to customize the default fields, see *[Overriding the default fields](#page-261-0)* for details.
- The choices argument to model fields now accepts an iterable of iterables instead of requiring an iterable of lists or tuples.
- The reason phrase can be customized in HTTP responses using  $reason\_phrase$ .
- When giving the URL of the next page for django.contrib.auth.views.logout(), django.contrib.auth.views.password\_reset(), django.contrib.auth.views. password\_reset\_confirm(), and django.contrib.auth.views.password\_change(), you can now pass URL names and they will be resolved.
- The new dumpdata  $-\gamma$ ks option specifies the primary keys of objects to dump. This option can only be used with one model.
- Added QuerySet methods  $first$  () and  $last$  () which are convenience methods returning the first or last object matching the filters. Returns None if there are no objects matching.
- [View](#page-652-0) and [RedirectView](#page-654-0) now support HTTP PATCH method.
- GenericForeignKey now takes an optional for\_concrete\_model argument, which when set to False allows the field to reference proxy models. The default is  $True$  to retain the old behavior.
- The [LocaleMiddleware](#page-1095-0) now stores the active language in session if it is not present there. This prevents loss of language settings after session flush, e.g. logout.
- [SuspiciousOperation](#page-1020-0) has been differentiated into a number of subclasses, and each will log to a matching named logger under the django.security logging hierarchy. Along with this change, a handler400 mechanism and default view are used whenever a SuspiciousOperation reaches the WSGI handler to return an HttpResponseBadRequest.
- The [DoesNotExist](#page-1160-0) exception now includes a message indicating the name of the attribute used for the lookup.
- The  $qet\_or\_create()$  method no longer requires at least one keyword argument.
- The  $SimpleTestCase$  class includes a new assertion helper for testing formset errors: [assertFormsetError\(\)](#page-356-0).
- The list of related fields added to a *[QuerySet](#page-1162-0)* by [select\\_related\(\)](#page-1173-0) can be cleared using select\_related(None).
- The get extra() and get max num() methods on [InlineModelAdmin](#page-745-0) may be overridden to customize the extra and maximum number of inline forms.
- Formsets now have a total error count () method.
- [ModelForm](#page-255-0) fields can now override error messages defined in model fields by using the [error\\_messages](#page-1055-0) argument of a Field's constructor. To take advantage of this new feature with your custom fields, *[see the](#page-1089-0) [updated recommendation](#page-1089-0)* for raising a ValidationError.
- [ModelAdmin](#page-714-0) now preserves filters on the list view after creating, editing or deleting an object. It's possible to restore the previous behavior of clearing filters by setting the *preserve* filters attribute to False.
- Added  $FormMixin.get<sub>prefix</sub>$  (which returns  $FormMixin,prefix$  by default) to allow customizing the [prefix](#page-1050-0) of the form.
- Raw queries (Manager.raw() or cursor.execute()) can now use the "pyformat" parameter style, where placeholders in the query are given as  $\sqrt{8}$  (name) s<sup>t</sup> and the parameters are passed as a dictionary rather than a list (except on SQLite). This has long been possible (but not officially supported) on MySQL and PostgreSQL, and is now also available on Oracle.
- The default iteration count for the PBKDF2 password hasher has been increased by 20%. This backwards compatible change will not affect existing passwords or users who have subclassed django.contrib.auth. hashers.PBKDF2PasswordHasher to change the default value. Passwords *[will be upgraded](#page-396-0)* to use the new iteration count as necessary.

# <span id="page-1628-0"></span>**Backwards incompatible changes in 1.6**

Warning: In addition to the changes outlined in this section, be sure to review the *[deprecation plan](#page-1842-0)* for any features that have been removed. If you haven't updated your code within the deprecation timeline for a given feature, its removal may appear as a backwards incompatible change.

#### **New transaction management model**

#### **Behavior changes**

Database-level autocommit is enabled by default in Django 1.6. While this doesn't change the general spirit of Django's transaction management, there are a few backwards-incompatibilities.

#### **Savepoints and assertNumQueries**

The changes in transaction management may result in additional statements to create, release or rollback savepoints. This is more likely to happen with SQLite, since it didn't support savepoints until this release.

If tests using  $assertNumQueries()$  fail because of a higher number of queries than expected, check that the extra queries are related to savepoints, and adjust the expected number of queries accordingly.

# **Autocommit option for PostgreSQL**

In previous versions, database-level autocommit was only an option for PostgreSQL, and it was disabled by default. This option is now ignored and can be removed.

#### <span id="page-1629-0"></span>**New test runner**

In order to maintain greater consistency with Python's unittest module, the new test runner (django.test. runner.DiscoverRunner) does not automatically support some types of tests that were supported by the previous runner:

- Tests in models.py and tests/\_\_init\_\_.py files will no longer be found and run. Move them to a file whose name begins with test.
- Doctests will no longer be automatically discovered. To integrate doctests in your test suite, follow the [recom](https://docs.python.org/3/library/doctest.html#doctest-unittest-api)[mendations in the Python documentation.](https://docs.python.org/3/library/doctest.html#doctest-unittest-api)

Django bundles a modified version of the [doctest](https://docs.python.org/3/library/doctest.html#module-doctest) module from the Python standard library (in django.test. \_doctest) and includes some additional doctest utilities. These utilities are deprecated and will be removed in Django 1.8; doctest suites should be updated to work with the standard library's doctest module (or converted to unittest-compatible tests).

If you wish to delay updates to your test suite, you can set your [TEST\\_RUNNER](#page-1304-0) setting to django.test.simple. DjangoTestSuiteRunner to fully restore the old test behavior. DjangoTestSuiteRunner is deprecated but will not be removed from Django until version 1.8.

#### **Removal of django.contrib.gis.tests.GeoDjangoTestSuiteRunner GeoDjango custom test runner**

This is for developers working on the GeoDjango application itself and related to the item above about changes in the test runners:

The django.contrib.gis.tests.GeoDjangoTestSuiteRunner test runner has been removed and the standalone GeoDjango tests execution setup it implemented isn't supported anymore. To run the GeoDjango tests simply use the new DiscoverRunner and specify the django.contrib.gis app.

#### **Custom user models in tests**

The introduction of the new test runner has also slightly changed the way that test models are imported. As a result, any test that overrides AUTH\_USER\_MODEL to test behavior with one of Django's test user models ( django.contrib.auth.tests.custom\_user.CustomUser and django.contrib.auth.tests. custom\_user.ExtensionUser) must now explicitly import the User model in your test module:

```
from django.contrib.auth.tests.custom_user import CustomUser
@override_settings(AUTH_USER_MODEL='auth.CustomUser')
class CustomUserFeatureTests(TestCase):
   def test_something(self):
        # Test code here ...
```
This import forces the custom user model to be registered. Without this import, the test will be unable to swap in the custom user model, and you will get an error reporting:

```
ImproperlyConfigured: AUTH_USER_MODEL refers to model 'auth.CustomUser' that has not
˓→been installed
```
#### **Time zone-aware day, month, and week\_day lookups**

Django 1.6 introduces time zone support for [day](#page-1204-1), [month](#page-1204-0), and [week\\_day](#page-1205-0) lookups when [USE\\_TZ](#page-1306-0) is True. These lookups were previously performed in UTC regardless of the current time zone.

This requires *[time zone definitions in the database](#page-1172-0)*. If you're using SQLite, you must install [pytz.](http://pytz.sourceforge.net/) If you're using MySQL, you must install [pytz](http://pytz.sourceforge.net/) and load the time zone tables with [mysql\\_tzinfo\\_to\\_sql.](https://dev.mysql.com/doc/refman/en/mysql-tzinfo-to-sql.html)

#### **Addition of QuerySet.datetimes()**

When the *[time zone support](#page-488-0)* added in Django 1.4 was active, [QuerySet.dates\(\)](#page-1171-1) lookups returned unexpected results, because the aggregation was performed in UTC. To fix this, Django 1.6 introduces a new API, [QuerySet.](#page-1171-0)  $d$ 

#### **QuerySet.dates() returns date objects**

[QuerySet.dates\(\)](#page-1171-1) now returns a list of [date](https://docs.python.org/3/library/datetime.html#datetime.date). It used to return a list of [datetime](https://docs.python.org/3/library/datetime.html#datetime.datetime).

[QuerySet.datetimes\(\)](#page-1171-0) returns a list of [datetime](https://docs.python.org/3/library/datetime.html#datetime.datetime).

#### **QuerySet.dates() no longer usable on DateTimeField**

[QuerySet.dates\(\)](#page-1171-1) raises an error if it's used on  $\text{DateTimeField}$  $\text{DateTimeField}$  $\text{DateTimeField}$  when time zone support is active. Use [QuerySet.datetimes\(\)](#page-1171-0) instead.

#### **date\_hierarchy requires time zone definitions**

The [date\\_hierarchy](#page-716-0) feature of the admin now relies on [QuerySet.datetimes\(\)](#page-1171-0) when it's used on a [DateTimeField](#page-1114-0).

This requires time zone definitions in the database when [USE\\_TZ](#page-1306-0) is True. *[Learn more](#page-1172-0)*.

#### **date\_list in generic views requires time zone definitions**

For the same reason, accessing date\_list in the context of a date-based generic view requires time zone definitions in the database when the view is based on a [DateTimeField](#page-1114-0) and [USE\\_TZ](#page-1306-0) is True. *[Learn more](#page-1172-0)*.

#### **New lookups may clash with model fields**

Django 1.6 introduces hour, minute, and second lookups on  $\text{DateTimeField}$  $\text{DateTimeField}$  $\text{DateTimeField}$ . If you had model fields called hour, minute, or second, the new lookups will clash with you field names. Append an explicit [exact](#page-1198-0) lookup if this is an issue.

#### **BooleanField no longer defaults to False**

When a [BooleanField](#page-1113-0) doesn't have an explicit [default](#page-1109-0), the implicit default value is None. In previous version of Django, it was False, but that didn't represent accurately the lack of a value.

Code that relies on the default value being False may raise an exception when saving new model instances to the database, because None isn't an acceptable value for a [BooleanField](#page-1113-0). You should either specify default=False in the field definition, or ensure the field is set to True or False before saving the object.

#### **Translations and comments in templates**

#### **Extraction of translations after comments**

Extraction of translatable literals from templates with the [makemessages](#page-1002-0) command now correctly detects i18n constructs when they are located after a  $\{ \# / \# \}$ -type comment on the same line. E.g.:

{# A comment #}**{% trans** "This literal was incorrectly ignored. Not anymore" **%}**

#### **Location of translator comments**

*[Comments for translators in templates](#page-465-0)* specified using {# / #} need to be at the end of a line. If they are not, the comments are ignored and [makemessages](#page-1002-0) will generate a warning. For example:

```
{# Translators: This is ignored #}{% trans "Translate me" %}
{{ title }}{# Translators: Extracted and associated with 'Welcome' below #}
<h1>{% trans "Welcome" %}</h1>
```
# **Quoting in reverse()**

When reversing URLs, Django didn't apply django.utils.http.urlquote to arguments before interpolating them in URL patterns. This bug is fixed in Django 1.6. If you worked around this bug by applying URL quoting before passing arguments to reverse(), this may result in double-quoting. If this happens, simply remove the URL quoting from your code. You will also have to replace special characters in URLs used in assert Redirects() with their encoded versions.

#### **Storage of IP addresses in the comments app**

The comments app now uses a GenericIPAddressField for storing commenters' IP addresses, to support comments submitted from IPv6 addresses. Until now, it stored them in an IPAddressField, which is only meant to support IPv4. When saving a comment made from an IPv6 address, the address would be silently truncated on MySQL databases, and raise an exception on Oracle. You will need to change the column type in your database to benefit from this change.

For MySQL, execute this query on your project's database:

**ALTER TABLE** django\_comments **MODIFY** ip\_address VARCHAR(39);

For Oracle, execute this query:

**ALTER TABLE** DJANGO\_COMMENTS **MODIFY** (ip\_address VARCHAR2(39));

If you do not apply this change, the behavior is unchanged: on MySQL, IPv6 addresses are silently truncated; on Oracle, an exception is generated. No database change is needed for SQLite or PostgreSQL databases.

#### **Percent literals in cursor.execute queries**

When you are running raw SQL queries through the *[cursor.execute](#page-149-0)* method, the rule about doubling percent literals (%) inside the query has been unified. Past behavior depended on the database backend. Now, across all backends, you only need to double literal percent characters if you are also providing replacement parameters. For example:

```
# No parameters, no percent doubling
cursor.execute("SELECT foo FROM bar WHERE baz = '30%'")
# Parameters passed, non-placeholders have to be doubled
cursor.execute("SELECT foo FROM bar WHERE baz = '30%%' and id = %s", [self.id])
```
SQLite users need to check and update such queries.

# <span id="page-1632-0"></span>**Help text of model form fields for ManyToManyField fields**

HTML rendering of model form fields corresponding to  $ManyT\circ ManyF \text{ is } 1d$  model fields used to get the hard-coded sentence:

#### *Hold down "Control", or "Command" on a Mac, to select more than one.*

(or its translation to the active locale) imposed as the help legend shown along them if neither [model](#page-1110-0) nor [form](#page-1054-0) help\_text attributes were specified by the user (or this string was appended to any help\_text that was provided).

Since this happened at the model layer, there was no way to prevent the text from appearing in cases where it wasn't applicable such as form fields that implement user interactions that don't involve a keyboard and/or a mouse.

Starting with Django 1.6, as an ad-hoc temporary backward-compatibility provision, the logic to add the "Hold down..." sentence has been moved to the model form field layer and modified to add the text only when the associated widget is  $SefectMultiple$  or selected subclasses.

The change can affect you in a backward incompatible way if you employ custom model form fields and/or widgets for ManyToManyField model fields whose UIs do rely on the automatic provision of the mentioned hard-coded sentence. These form field implementations need to adapt to the new scenario by providing their own handling of the help text attribute.

Applications that use Django *[model form](#page-255-1)* facilities together with Django built-in form *[fields](#page-1051-0)* and *[widgets](#page-1073-0)* aren't affected but need to be aware of what's described in *[Munging of help text of model form fields for ManyToManyField fields](#page-1640-0)* below.

# **QuerySet iteration**

The QuerySet iteration was changed to immediately convert all fetched rows to Model objects. In Django 1.5 and earlier the fetched rows were converted to Model objects in chunks of 100.

Existing code will work, but the amount of rows converted to objects might change in certain use cases. Such usages include partially looping over a queryset or any usage which ends up doing bool or contains.

Notably most database backends did fetch all the rows in one go already in 1.5.

It is still possible to convert the fetched rows to Model objects lazily by using the  $iterator()$  method.

#### **BoundField.label\_tag now includes the form's label\_suffix**

This is consistent with how methods like  $\sqrt{Form.a s}$  and  $\sqrt{Form.a s}$  ul render labels.

If you manually render  $label$  tag in your templates:

**{{** form.my\_field.label\_tag **}}**: **{{** form.my\_field **}}**

you'll want to remove the colon (or whatever other separator you may be using) to avoid duplicating it when upgrading to Django 1.6. The following template in Django 1.6 will render identically to the above template in Django 1.5, except that the colon will appear inside the  $\langle \text{label}\rangle$  element.

**{{** form.my\_field.label\_tag **}} {{** form.my\_field **}}**

will render something like:

```
<label for="id_my_field">My Field:</label> <input id="id_my_field" type="text" name=
˓→"my_field" />
```
If you want to keep the current behavior of rendering label\_tag without the label\_suffix, instantiate the form label\_suffix=''. You can also customize the label\_suffix on a per-field basis using the new label suffix parameter on label  $tag()$ .

#### **Admin views \_changelist\_filters GET parameter**

To achieve preserving and restoring list view filters, admin views now pass around the *\_changelist\_filters* GET parameter. It's important that you account for that change if you have custom admin templates or if your tests rely on the previous URLs. If you want to revert to the original behavior you can set the  $preserve_filters$  attribute to False.

#### **django.contrib.auth password reset uses base 64 encoding of User PK**

Past versions of Django used base 36 encoding of the User primary key in the password reset views and URLs (django.contrib.auth.views.password\_reset\_confirm()). Base 36 encoding is sufficient if the user primary key is an integer, however, with the introduction of custom user models in Django 1.5, that assumption may no longer be true.

django.contrib.auth.views.password reset confirm() has been modified to take a uidb64 parameter instead of uidb36. If you are reversing this view, for example in a custom password\_reset\_email. html template, be sure to update your code.

A temporary shim for django.contrib.auth.views.password\_reset\_confirm() that will allow password reset links generated prior to Django 1.6 to continue to work has been added to provide backwards compatibility; this will be removed in Django 1.7. Thus, as long as your site has been running Django 1.6 for more than [PASSWORD\\_RESET\\_TIMEOUT\\_DAYS](#page-1308-0), this change will have no effect. If not (for example, if you upgrade directly from Django 1.5 to Django 1.7), then any password reset links generated before you upgrade to Django 1.7 or later won't work after the upgrade.

In addition, if you have any custom password reset URLs, you will need to update them by replacing uidb36 with uidb64 and the dash that follows that pattern with a slash. Also add  $\setminus$  - to the list of characters that may match the uidb64 pattern.

For example:

```
url(r'^reset/(?P<uidb36>[0-9A-Za-z]+)-(?P<token>.+)/$',
    'django.contrib.auth.views.password_reset_confirm',
   name='password_reset_confirm'),
```
becomes:

```
url(r'^reset/(?P<uidb64>[0-9A-Za-z_\-]+)/(?P<token>.+)/$',
    'django.contrib.auth.views.password_reset_confirm',
   name='password_reset_confirm'),
```
You may also want to add the shim to support the old style reset links. Using the example above, you would modify the existing url by replacing django.contrib.auth.views.password reset confirm with django. contrib.auth.views.password\_reset\_confirm\_uidb36 and also remove the name argument so it doesn't conflict with the new url:

```
url(r'^reset/(?P<uidb36>[0-9A-Za-z]+)-(?P<token>.+)/$',
    'django.contrib.auth.views.password_reset_confirm_uidb36'),
```
You can remove this URL pattern after your app has been deployed with Django 1.6 for [PASSWORD\\_RESET\\_TIMEOUT\\_DAYS](#page-1308-0).

# **Default session serialization switched to JSON**

Historically, [django.contrib.sessions](#page-221-0) used [pickle](https://docs.python.org/3/library/pickle.html#module-pickle) to serialize session data before storing it in the backend. If you're using the *[signed cookie session backend](#page-222-0)* and [SECRET\\_KEY](#page-1298-0) is known by an attacker (there isn't an inherent vulnerability in Django that would cause it to leak), the attacker could insert a string into his session which, when unpickled, executes arbitrary code on the server. The technique for doing so is simple and easily available on the internet. Although the cookie session storage signs the cookie-stored data to prevent tampering, a  $SECRET\_KEY$  leak immediately escalates to a remote code execution vulnerability.

This attack can be mitigated by serializing session data using JSON rather than  $\text{pickle}$  $\text{pickle}$  $\text{pickle}$ . To facilitate this, Django 1.5.3 introduced a new setting, SESSION SERIALIZER, to customize the session serialization format. For backwards compatibility, this setting defaulted to using  $\text{pickle}$  $\text{pickle}$  $\text{pickle}$  in Django 1.5.3, but we've changed the default to JSON in 1.6. If you upgrade and switch from pickle to JSON, sessions created before the upgrade will be lost. While JSON serialization does not support all Python objects like [pickle](https://docs.python.org/3/library/pickle.html#module-pickle) does, we highly recommend using JSON-serialized sessions. Be aware of the following when checking your code to determine if JSON serialization will work for your application:

- JSON requires string keys, so you will likely run into problems if you are using non-string keys in request. session.
- Setting session expiration by passing datetime values to  $set\_expiry()$  will not work as datetime values are not serializable in JSON. You can use integer values instead.

See the *[Session serialization](#page-225-0)* documentation for more details.

# **Object Relational Mapper changes**

Django 1.6 contains many changes to the ORM. These changes fall mostly in three categories:

- 1. Bug fixes (e.g. proper join clauses for generic relations, query combining, join promotion, and join trimming fixes)
- 2. Preparation for new features. For example the ORM is now internally ready for multicolumn foreign keys.
- 3. General cleanup.

These changes can result in some compatibility problems. For example, some queries will now generate different table aliases. This can affect  $QuerySet$ .  $extra()$ . In addition some queries will now produce different results. An example is  $exclude (condition)$  where the condition is a complex one (referencing multijoins inside  $Q$  $objects)$  $objects)$ . In many cases the affected queries didn't produce correct results in Django 1.5 but do now. Unfortunately there are also cases that produce different results, but neither Django 1.5 nor 1.6 produce correct results.

Finally, there have been many changes to the ORM internal APIs.

#### **Miscellaneous**

- The django.db.models.query.EmptyQuerySet can't be instantiated any more it is only usable as a marker class for checking if [none\(\)](#page-1172-1) has been called: isinstance(qs.none(), EmptyQuerySet)
- If your CSS/JavaScript code used to access HTML input widgets by type, you should review it as type='text' widgets might be now output as type='email', type='url' or type='number' depending on their corresponding field type.
- Form field's [error\\_messages](#page-1055-0) that contain a placeholder should now always use a named placeholder ("Value '%(value)s' is too big" instead of "Value '%s' is too big"). See the corresponding field documentation for details about the names of the placeholders. The changes in 1.6 particularly affect [DecimalField](#page-1059-0) and [ModelMultipleChoiceField](#page-1069-0).
- Some [error\\_messages](#page-1055-0) for [IntegerField](#page-1062-0), [EmailField](#page-1060-0), IPAddressField, [GenericIPAddressField](#page-1062-1), and [SlugField](#page-1064-0) have been suppressed because they duplicated error messages already provided by validators tied to the fields.
- Due to a change in the form validation workflow,  $TypedChoiceField \; coerce$  $TypedChoiceField \; coerce$  method should always return a value present in the choices field attribute. That limitation should be lift again in Django 1.7.
- There have been changes in the way timeouts are handled in cache backends. Explicitly passing in timeout=None no longer results in using the default timeout. It will now set a non-expiring timeout. Passing 0 into the memcache backend no longer uses the default timeout, and now will set-and-expire-immediately the value.
- The django.contrib.flatpages app used to set custom HTTP headers for debugging purposes. This functionality was not documented and made caching ineffective so it has been removed, along with its generic implementation, previously available in django.core.xheaders.
- The XViewMiddleware has been moved from django.middleware.doc to django.contrib. admindocs.middleware because it is an implementation detail of admindocs, proven not to be reusable in general.
- [GenericIPAddressField](#page-1120-0) will now only allow blank values if null values are also allowed. Creating a GenericIPAddressField where blank is allowed but null is not will trigger a model validation error because blank values are always stored as null. Previously, storing a blank value in a field which did not allow null would cause a database exception at runtime.
- If a NoReverseMatch exception is raised from a method when rendering a template, it is not silenced. For example, {{ obj.view\_href }} will cause template rendering to fail if view\_href() raises NoReverseMatch. There is no change to the  $\{\frac{1}{2} \text{url } \frac{1}{2}\}$  tag, it causes template rendering to fail like always when NoReverseMatch is raised.
- [django.test.Client.logout\(\)](#page-342-0) now calls [django.contrib.auth.logout\(\)](#page-377-0) which will send the user\_logged\_out () signal.
- *[Authentication views](#page-383-0)* are now reversed by name, not their locations in django.contrib.auth.views. If you are using the views without a name, you should update your urlpatterns to use  $url()$  with the name parameter. For example:

```
(r'^reset/done/$', 'django.contrib.auth.views.password_reset_complete')
```
becomes:

```
url(r'^reset/done/$', 'django.contrib.auth.views.password_reset_complete', name=
˓→'password_reset_complete')
```
- [RedirectView](#page-654-0) now has a *pattern* name attribute which allows it to choose the target by reversing the URL.
- In Django 1.4 and 1.5, a blank string was unintentionally not considered to be a valid password. This meant  $set_{password()}$  would save a blank password as an unusable password like [set\\_unusable\\_password\(\)](#page-762-1) does, and thus [check\\_password\(\)](#page-762-2) always returned False for blank passwords. This has been corrected in this release: blank passwords are now valid.
- The admin changelist view previously accepted a pop GET parameter to signify it was to be displayed in a popup. This parameter has been renamed to \_popup to be consistent with the rest of the admin views. You should update your custom templates if they use the previous parameter name.
- [validate\\_email\(\)](#page-1421-0) now accepts email addresses with localhost as the domain.
- The new makemessages  $-\text{keep-pot}$  option prevents deleting the temporary .pot file generated before creating the .po file.
- The undocumented diango.core.servers.basehttp.WSGIServerException has been removed. Use socket.error provided by the standard library instead. This change was also released in Django 1.5.5.
- The signature of [django.views.generic.base.RedirectView.get\\_redirect\\_url\(\)](#page-655-0) has changed and now accepts positional arguments as well  $(*args, **kwargs)$ . Any unnamed captured group will now be passed to get\_redirect\_url() which may result in a TypeError if you don't update the signature of your custom method.

#### <span id="page-1636-0"></span>**Features deprecated in 1.6**

#### **Transaction management APIs**

Transaction management was completely overhauled in Django 1.6, and the current APIs are deprecated:

- django.middleware.transaction.TransactionMiddleware
- django.db.transaction.autocommit
- django.db.transaction.commit on success
- django.db.transaction.commit\_manually
- the TRANSACTIONS\_MANAGED setting

#### **django.contrib.comments**

Django's comment framework has been deprecated and is no longer supported. It will be available in Django 1.6 and 1.7, and removed in Django 1.8. Most users will be better served with a custom solution, or a hosted product like [Disqus.](https://disqus.com/)

The code formerly known as django.contrib.comments is [still available in an external repository.](https://github.com/django/django-contrib-comments)

#### **Support for PostgreSQL versions older than 8.4**

The end of upstream support periods was reached in December 2011 for PostgreSQL 8.2 and in February 2013 for 8.3. As a consequence, Django 1.6 sets 8.4 as the minimum PostgreSQL version it officially supports.

You're strongly encouraged to use the most recent version of PostgreSQL available, because of performance improvements and to take advantage of the native streaming replication available in PostgreSQL 9.x.

# **Changes to cycle and firstof**

The template system generally escapes all variables to avoid XSS attacks. However, due to an accident of history, the [cycle](#page-1338-0) and [firstof](#page-1341-0) tags render their arguments as-is.

Django 1.6 starts a process to correct this inconsistency. The future template library provides alternate implementations of  $cycle$  and  $first of$  that autoescape their inputs. If you're using these tags, you're encouraged to include the following line at the top of your templates to enable the new behavior:

```
{% load cycle from future %}
```
or:

```
{% load firstof from future %}
```
The tags implementing the old behavior have been deprecated, and in Django 1.8, the old behavior will be replaced with the new behavior. To ensure compatibility with future versions of Django, existing templates should be modified to use the future versions.

If necessary, you can temporarily disable auto-escaping with  $mark\_safe()$  or  $\{\frac{2}{3}$  autoescape off  $\frac{2}{3}$ .

#### **CACHE\_MIDDLEWARE\_ANONYMOUS\_ONLY setting**

CacheMiddleware and UpdateCacheMiddleware used to provide a way to cache requests only if they weren't made by a logged-in user. This mechanism was largely ineffective because the middleware correctly takes into account the Vary: Cookie HTTP header, and this header is being set on a variety of occasions, such as:

- accessing the session, or
- using CSRF protection, which is turned on by default, or
- using a client-side library which sets cookies, like [Google Analytics.](https://www.google.com/analytics/)

This makes the cache effectively work on a per-session basis regardless of the CACHE\_MIDDLEWARE\_ANONYMOUS\_ONLY setting.

#### **SEND\_BROKEN\_LINK\_EMAILS setting**

[CommonMiddleware](#page-1094-0) used to provide basic reporting of broken links by email when SEND\_BROKEN\_LINK\_EMAILS is set to True.

Because of intractable ordering problems between [CommonMiddleware](#page-1094-0) and [LocaleMiddleware](#page-1095-0), this feature was split out into a new middleware: [BrokenLinkEmailsMiddleware](#page-1094-1).

If you're relying on this feature, you should add 'django.middleware.common. BrokenLinkEmailsMiddleware' to your MIDDLEWARE\_CLASSES setting and remove SEND\_BROKEN\_LINK\_EMAILS from your settings.

#### **\_has\_changed method on widgets**

If you defined your own form widgets and defined the has changed method on a widget, you should now define this method on the form field itself.

#### **module\_name model \_meta attribute**

Model. meta.module name was renamed to model name. Despite being a private API, it will go through a regular deprecation path.

#### **get\_(add|change|delete)\_permission model \_meta methods**

Model.\_meta.get\_(add|change|delete)\_permission methods were deprecated. Even if they were not part of the public API they'll also go through a regular deprecation path. You can replace them with django.contrib.auth.get\_permission\_codename('action', Model.\_meta) where 'action' is 'add', 'change', or 'delete'.

#### **get\_query\_set and similar methods renamed to get\_queryset**

Methods that return a QuerySet such as Manager.get\_query\_set or ModelAdmin.queryset have been renamed to get\_queryset.

If you are writing a library that implements, for example, a Manager.get\_query\_set method, and you need to support old Django versions, you should rename the method and conditionally add an alias with the old name:

```
class CustomManager(models.Manager):
   def get_queryset(self):
       pass # ...
   if django.VERSION < (1, 6):
       get_query_set = get_queryset
    # For Django >= 1.6, models.Manager provides a get_query_set fallback
    # that emits a warning when used.
```
If you are writing a library that needs to call the get\_queryset method and must support old Django versions, you should write:

```
get_queryset = (some_manager.get_query_set
                if hasattr(some_manager, 'get_query_set')
                else some_manager.get_queryset)
return get_queryset() # etc
```
In the general case of a custom manager that both implements its own get\_queryset method and calls that method, and needs to work with older Django versions, and libraries that have not been updated yet, it is useful to define a get\_queryset\_compat method as below and use it internally to your manager:

```
class YourCustomManager(models.Manager):
   def get_queryset(self):
       return YourCustomQuerySet() # for example
   if django. VERSION < (1, 6):
       get_query_set = get_queryset
   def active(self): # for example
       return self.get_queryset_compat().filter(active=True)
   def get_queryset_compat(self):
        get_queryset = (self.get_query_set
```
(continues on next page)

(continued from previous page)

```
if hasattr(self, 'get_query_set')
                else self.get_queryset)
return get_queryset()
```
This helps to minimize the changes that are needed, but also works correctly in the case of subclasses (such as RelatedManagers from Django 1.5) which might override either get query set or get queryset.

#### **shortcut view and URLconf**

The shortcut view was moved from django.views.defaults to django.contrib.contenttypes. views shortly after the 1.0 release, but the old location was never deprecated. This oversight was corrected in Django 1.6 and you should now use the new location.

The URLconf django.conf.urls.shortcut was also deprecated. If you're including it in an URLconf, simply replace:

(r'^prefix/', include('django.conf.urls.shortcut')),

with:

```
(r'^prefix/(?P<content_type_id>\d+)/(?P<object_id>.*)/$', 'django.contrib.
˓→contenttypes.views.shortcut'),
```
#### **ModelForm without fields or exclude**

Previously, if you wanted a [ModelForm](#page-255-0) to use all fields on the model, you could simply omit the Meta.fields attribute, and all fields would be used.

This can lead to security problems where fields are added to the model and, unintentionally, automatically become editable by end users. In some cases, particular with boolean fields, it is possible for this problem to be completely invisible. This is a form of [Mass assignment vulnerability.](https://en.wikipedia.org/wiki/Mass_assignment_vulnerability)

For this reason, this behavior is deprecated, and using the Meta.exclude option is strongly discouraged. Instead, all fields that are intended for inclusion in the form should be listed explicitly in the fields attribute.

If this security concern really does not apply in your case, there is a shortcut to explicitly indicate that all fields should be used - use the special value  $"$  all  $"$  for the fields attribute:

```
class MyModelForm(ModelForm):
   class Meta:
        fields = "__all__"
        model = MyModel
```
If you have custom ModelForms that only need to be used in the admin, there is another option. The admin has its own methods for defining fields (fieldsets etc.), and so adding a list of fields to the ModelForm is redundant. Instead, simply omit the Meta inner class of the ModelForm, or omit the Meta.model attribute. Since the ModelAdmin subclass knows which model it is for, it can add the necessary attributes to derive a functioning ModelForm. This behavior also works for earlier Django versions.

#### **UpdateView and CreateView without explicit fields**

The generic views  $CreateView$  and  $UpdateView$ , and anything else derived from  $ModelFormMixin$ , are vulnerable to the security problem described in the section above, because they can automatically create a ModelForm that uses all fields for a model.

For this reason, if you use these views for editing models, you must also supply the fields attribute (new in Django 1.6), which is a list of model fields and works in the same way as the [ModelForm](#page-255-0) Meta.fields attribute. Alternatively, you can set the form\_class attribute to a ModelForm that explicitly defines the fields to be used. Defining an UpdateView or CreateView subclass to be used with a model but without an explicit list of fields is deprecated.

# <span id="page-1640-0"></span>**Munging of help text of model form fields for ManyToManyField fields**

All special handling of the help\_text attribute of ManyToManyField model fields performed by standard model or model form fields as described in *[Help text of model form fields for ManyToManyField fields](#page-1632-0)* above is deprecated and will be removed in Django 1.8.

Help text of these fields will need to be handled either by applications, custom form fields or widgets, just like happens with the rest of the model field types.

# **9.1.9 1.5 release**

# **Django 1.5.12 release notes**

*January 2, 2015*

Django 1.5.12 fixes a regression in the 1.5.9 security release.

# **Bugfixes**

• Fixed a regression with dynamically generated inlines and allowed field references in the admin [\(#23754\)](https://code.djangoproject.com/ticket/23754).

# **Django 1.5.11 release notes**

*October 22, 2014* Django 1.5.11 fixes a couple regressions in the 1.5.9 security release.

# **Bugfixes**

- Allowed related many-to-many fields to be referenced in the admin [\(#23604\)](https://code.djangoproject.com/ticket/23604).
- Allowed inline and hidden references to admin fields [\(#23431\)](https://code.djangoproject.com/ticket/23431).

# **Django 1.5.10 release notes**

*September 2, 2014*

Django 1.5.10 fixes a regression in the 1.5.9 security release.

# **Bugfixes**

• Allowed inherited and m2m fields to be referenced in the admin [\(#22486\)](https://code.djangoproject.com/ticket/22486)

# **Django 1.5.9 release notes**

*August 20, 2014* Django 1.5.9 fixes several security issues in 1.5.8.

# **reverse() could generate URLs pointing to other hosts**

In certain situations, URL reversing could generate scheme-relative URLs (URLs starting with two slashes), which could unexpectedly redirect a user to a different host. An attacker could exploit this, for example, by redirecting users to a phishing site designed to ask for user's passwords.

To remedy this, URL reversing now ensures that no URL starts with two slashes (//), replacing the second slash with its URL encoded counterpart (%2F). This approach ensures that semantics stay the same, while making the URL relative to the domain and not to the scheme.

# **File upload denial-of-service**

Before this release, Django's file upload handing in its default configuration may degrade to producing a huge number of os.stat() system calls when a duplicate filename is uploaded. Since stat() may invoke IO, this may produce a huge data-dependent slowdown that slowly worsens over time. The net result is that given enough time, a user with the ability to upload files can cause poor performance in the upload handler, eventually causing it to become very slow simply by uploading 0-byte files. At this point, even a slow network connection and few HTTP requests would be all that is necessary to make a site unavailable.

We've remedied the issue by changing the algorithm for generating file names if a file with the uploaded name already exists. [Storage.get\\_available\\_name\(\)](#page-1027-0) now appends an underscore plus a random 7 character alphanumeric string (e.g. "\_x3a1gho"), rather than iterating through an underscore followed by a number (e.g. "\_1", "\_2", etc.).

# **RemoteUserMiddleware session hijacking**

When using the [RemoteUserMiddleware](#page-1098-0) and the RemoteUserBackend, a change to the REMOTE\_USER header between requests without an intervening logout could result in the prior user's session being co-opted by the subsequent user. The middleware now logs the user out on a failed login attempt.

# **Data leakage via query string manipulation in contrib.admin**

In older versions of Django it was possible to reveal any field's data by modifying the "popup" and "to\_field" parameters of the query string on an admin change form page. For example, requesting a URL like /admin/auth/user/ ?pop=1&t=password and viewing the page's HTML allowed viewing the password hash of each user. While the admin requires users to have permissions to view the change form pages in the first place, this could leak data if you rely on users having access to view only certain fields on a model.

To address the issue, an exception will now be raised if a  $t \circ t$  ield value that isn't a related field to a model that has been registered with the admin is specified.

# **Django 1.5.8 release notes**

*May 14, 2014*

Django 1.5.8 fixes two security issues in 1.5.8.

# **Caches may incorrectly be allowed to store and serve private data**

In certain situations, Django may allow caches to store private data related to a particular session and then serve that data to requests with a different session, or no session at all. This can lead to information disclosure and can be a vector for cache poisoning.

When using Django sessions, Django will set a Vary: Cookie header to ensure caches do not serve cached data to requests from other sessions. However, older versions of Internet Explorer (most likely only Internet Explorer 6, and Internet Explorer 7 if run on Windows XP or Windows Server 2003) are unable to handle the Vary header in combination with many content types. Therefore, Django would remove the header if the request was made by Internet Explorer.

To remedy this, the special behavior for these older Internet Explorer versions has been removed, and the Vary header is no longer stripped from the response. In addition, modifications to the Cache-Control header for all Internet Explorer requests with a Content-Disposition header have also been removed as they were found to have similar issues.

# **Malformed redirect URLs from user input not correctly validated**

The validation for redirects did not correctly validate some malformed URLs, which are accepted by some browsers. This allows a user to be redirected to an unsafe URL unexpectedly.

Django relies on user input in some cases (e.g. django.contrib.auth.views.login(), django. contrib.comments, and *[i18n](#page-454-0)*) to redirect the user to an "on success" URL. The security checks for these redirects (namely django.utils.http.is\_safe\_url()) did not correctly validate some malformed URLs, such as *http:\\djangoproject.com*, which are accepted by some browsers with more liberal URL parsing.

To remedy this, the validation in  $is\_safe\_url$  () has been tightened to be able to handle and correctly validate these malformed URLs.

# **Django 1.5.7 release notes**

*April 28, 2014*

Django 1.5.7 fixes a regression in the 1.5.6 security release.

# **Bugfixes**

• Restored the ability to reverse() views created using [functools.partial\(\)](https://docs.python.org/3/library/functools.html#functools.partial) [\(#22486\)](https://code.djangoproject.com/ticket/22486).

# **Django 1.5.6 release notes**

*April 21, 2014*

Django 1.5.6 fixes several bugs in 1.5.5, including three security issues.

# **Unexpected code execution using reverse()**

Django's URL handling is based on a mapping of regex patterns (representing the URLs) to callable views, and Django's own processing consists of matching a requested URL against those patterns to determine the appropriate view to invoke.

Django also provides a convenience function –  $r$ everse() – which performs this process in the opposite direction. The reverse() function takes information about a view and returns a URL which would invoke that view. Use of reverse() is encouraged for application developers, as the output of reverse() is always based on the current URL patterns, meaning developers do not need to change other code when making changes to URLs.

One argument signature for reverse() is to pass a dotted Python path to the desired view. In this situation, Django will import the module indicated by that dotted path as part of generating the resulting URL. If such a module has import-time side effects, those side effects will occur.

Thus it is possible for an attacker to cause unexpected code execution, given the following conditions:

- 1. One or more views are present which construct a URL based on user input (commonly, a "next" parameter in a querystring indicating where to redirect upon successful completion of an action).
- 2. One or more modules are known to an attacker to exist on the server's Python import path, which perform code execution with side effects on importing.

To remedy this, reverse() will now only accept and import dotted paths based on the view-containing modules listed in the project's *[URL pattern configuration](#page-191-0)*, so as to ensure that only modules the developer intended to be imported in this fashion can or will be imported.

# **Caching of anonymous pages could reveal CSRF token**

Django includes both a *[caching framework](#page-419-0)* and a system for *[preventing cross-site request forgery \(CSRF\) attacks](#page-973-0)*. The CSRF-protection system is based on a random nonce sent to the client in a cookie which must be sent by the client on future requests and, in forms, a hidden value which must be submitted back with the form.

The caching framework includes an option to cache responses to anonymous (i.e., unauthenticated) clients.

When the first anonymous request to a given page is by a client which did not have a CSRF cookie, the cache framework will also cache the CSRF cookie and serve the same nonce to other anonymous clients who do not have a CSRF cookie. This can allow an attacker to obtain a valid CSRF cookie value and perform attacks which bypass the check for the cookie.

To remedy this, the caching framework will no longer cache such responses. The heuristic for this will be:

- 1. If the incoming request did not submit any cookies, and
- 2. If the response did send one or more cookies, and
- 3. If the Vary: Cookie header is set on the response, then the response will not be cached.

# **MySQL typecasting**

The MySQL database is known to "typecast" on certain queries; for example, when querying a table which contains string values, but using a query which filters based on an integer value, MySQL will first silently coerce the strings to integers and return a result based on that.

If a query is performed without first converting values to the appropriate type, this can produce unexpected results, similar to what would occur if the query itself had been manipulated.

Django's model field classes are aware of their own types and most such classes perform explicit conversion of query arguments to the correct database-level type before querying. However, three model field classes did not correctly convert their arguments:

- [FilePathField](#page-1118-0)
- [GenericIPAddressField](#page-1120-0)
- IPAddressField

These three fields have been updated to convert their arguments to the correct types before querying.

Additionally, developers of custom model fields are now warned via documentation to ensure their custom field classes will perform appropriate type conversions, and users of the  $raw()$  and  $ext{z}()$  query methods – which allow the developer to supply raw SQL or SQL fragments – will be advised to ensure they perform appropriate manual type conversions prior to executing queries.

# **Bugfixes**

• Fixed [ModelBackend](#page-765-0) raising UnboundLocalError if [get\\_user\\_model\(\)](#page-408-0) raised an error (#21439).

Additionally, Django's vendored version of six, django.utils.six, has been upgraded to the latest release  $(1.6.1).$ 

# **Django 1.5.5 release notes**

*October 23, 2013*

Django 1.5.5 fixes a couple security-related bugs and several other bugs in the 1.5 series.

# **Readdressed denial-of-service via password hashers**

Django 1.5.4 imposes a 4096-byte limit on passwords in order to mitigate a denial-of-service attack through submission of bogus but extremely large passwords. In Django 1.5.5, we've reverted this change and instead improved the speed of our PBKDF2 algorithm by not rehashing the key on every iteration.

# **Properly rotate CSRF token on login**

This behavior introduced as a security hardening measure in Django 1.5.2 did not work properly and is now fixed.

# **Bugfixes**

- Fixed a data corruption bug with datetime\_safe.datetime.combine (#21256).
- Fixed a Python 3 incompatibility in django.utils.text.unescape\_entities() (#21185).
- Fixed a couple data corruption issues with QuerySet edge cases under Oracle and MySQL (#21203, #21126).
- Fixed crashes when using combinations of annotate(), select\_related(), and only() (#16436).

# **Backwards incompatible changes**

• The undocumented django.core.servers.basehttp.WSGIServerException has been removed. Use socket.error provided by the standard library instead.

# **Django 1.5.4 release notes**

# *September 14, 2013*

This is Django 1.5.4, the fourth release in the Django 1.5 series. It addresses two security issues and one bug.

# **Denial-of-service via password hashers**

In previous versions of Django, no limit was imposed on the plaintext length of a password. This allowed a denial-ofservice attack through submission of bogus but extremely large passwords, tying up server resources performing the (expensive, and increasingly expensive with the length of the password) calculation of the corresponding hash.

As of 1.5.4, Django's authentication framework imposes a 4096-byte limit on passwords, and will fail authentication with any submitted password of greater length.

#### **Corrected usage of sensitive\_post\_parameters() in django.contrib.auth's admin**

The decoration of the add\_view and user\_change\_password user admin views with [sensitive\\_post\\_parameters\(\)](#page-600-0) did not include [method\\_decorator\(\)](#page-1406-0) (required since the views are methods) resulting in the decorator not being properly applied. This usage has been fixed and [sensitive\\_post\\_parameters\(\)](#page-600-0) will now throw an exception if it's improperly used.

# **Bugfixes**

• Fixed a bug that prevented a QuerySet that uses  $prefetch$  related() from being pickled and unpickled more than once (the second pickling attempt raised an exception) (#21102).

#### **Django 1.5.3 release notes**

#### *September 10, 2013*

This is Django 1.5.3, the third release in the Django 1.5 series. It addresses one security issue and also contains an opt-in feature to enhance the security of  $d$  jango.contrib.sessions.

#### **Directory traversal vulnerability in ssi template tag**

In previous versions of Django it was possible to bypass the ALLOWED\_INCLUDE\_ROOTS setting used for security with the ssi template tag by specifying a relative path that starts with one of the allowed roots. For example, if ALLOWED\_INCLUDE\_ROOTS =  $('/var/ww''')$  the following would be possible:

**{% ssi** "/var/www/../../etc/passwd" **%}**

In practice this is not a very common problem, as it would require the template author to put the ssi file in a usercontrolled variable, but it's possible in principle.

#### **Mitigating a remote-code execution vulnerability in django.contrib.sessions**

[django.contrib.sessions](#page-221-0) currently uses [pickle](https://docs.python.org/3/library/pickle.html#module-pickle) to serialize session data before storing it in the backend. If you're using the *[signed cookie session backend](#page-222-0)* and *[SECRET\\_KEY](#page-1298-0)* is known by an attacker (there isn't an inherent vulnerability in Django that would cause it to leak), the attacker could insert a string into his session which, when unpickled, executes arbitrary code on the server. The technique for doing so is simple and easily available on the internet. Although the cookie session storage signs the cookie-stored data to prevent tampering, a  $SECRET\_KEY$  leak immediately escalates to a remote code execution vulnerability.

This attack can be mitigated by serializing session data using JSON rather than  $\text{pickle}$  $\text{pickle}$  $\text{pickle}$ . To facilitate this, Django 1.5.3 introduces a new setting, [SESSION\\_SERIALIZER](#page-1312-0), to customize the session serialization format. For backwards compatibility, this setting defaults to using [pickle](https://docs.python.org/3/library/pickle.html#module-pickle). While JSON serialization does not support all Python

objects like [pickle](https://docs.python.org/3/library/pickle.html#module-pickle) does, we highly recommend switching to JSON-serialized values. Also, as JSON requires string keys, you will likely run into problems if you are using non-string keys in request.session. See the *[Session](#page-225-0) [serialization](#page-225-0)* documentation for more details.

# **Django 1.5.2 release notes**

*August 13, 2013*

This is Django 1.5.2, a bugfix and security release for Django 1.5.

# **Mitigated possible XSS attack via user-supplied redirect URLs**

Django relies on user input in some cases (e.g. django.contrib.auth.views.login(), django. contrib.comments, and *[i18n](#page-454-0)*) to redirect the user to an "on success" URL. The security checks for these redirects (namely django.utils.http.is\_safe\_url()) didn't check if the scheme is http(s) and as such allowed javascript:... URLs to be entered. If a developer relied on is\_safe\_url() to provide safe redirect targets and put such a URL into a link, they could suffer from a XSS attack. This bug doesn't affect Django currently, since we only put this URL into the Location response header and browsers seem to ignore JavaScript there.

#### **XSS vulnerability in django.contrib.admin**

If a [URLField](#page-1121-0) is used in Django 1.5, it displays the current value of the field and a link to the target on the admin change page. The display routine of this widget was flawed and allowed for XSS.

# **Bugfixes**

- Fixed a crash with [prefetch\\_related\(\)](#page-1175-0) (#19607) as well as some pickle regressions with prefetch\_related (#20157 and #20257).
- Fixed a regression in [django.contrib.gis](#page-778-0) in the Google Map output on Python 3 (#20773).
- Made DjangoTestSuiteRunner.setup\_databases properly handle aliases for the default database (#19940) and prevented teardown\_databases from attempting to tear down aliases (#20681).
- Fixed the django.core.cache.backends.memcached.MemcachedCache backend's get\_many() method on Python 3 (#20722).
- Fixed  $d$ jango.contrib.humanize translation syntax errors. Affected languages: Mexican Spanish, Mongolian, Romanian, Turkish (#20695).
- Added support for wheel packages (#19252).
- The CSRF token now rotates when a user logs in.
- Some Python 3 compatibility fixes including #20212 and #20025.
- Fixed some rare cases where  $qet$  () exceptions recursed infinitely (#20278).
- [makemessages](#page-1002-0) no longer crashes with UnicodeDecodeError (#20354).
- Fixed geojson detection with SpatiaLite.
- assert Contains () once again works with binary content (#20237).
- Fixed [ManyToManyField](#page-1126-1) if it has a unicode name parameter (#20207).
- Ensured that the WSGI request's path is correctly based on the SCRIPT\_NAME environment variable or the [FORCE\\_SCRIPT\\_NAME](#page-1292-0) setting, regardless of whether or not either has a trailing slash (#20169).
- Fixed an obscure bug with the *[override\\_settings\(\)](#page-353-0)* decorator. If you hit an AttributeError: 'Settings' object has no attribute '\_original\_allowed\_hosts' exception, it's probably fixed (#20636).

# **Django 1.5.1 release notes**

# *March 28, 2013*

This is Django 1.5.1, a bugfix release for Django 1.5. It's completely backwards compatible with Django 1.5, but includes a handful of fixes.

The biggest fix is for a memory leak introduced in Django 1.5. Under certain circumstances, repeated iteration over querysets could leak memory - sometimes quite a bit of it. If you'd like more information, the details are in [our ticket](https://code.djangoproject.com/ticket/19895) [tracker](https://code.djangoproject.com/ticket/19895) (and in [a related issue](https://bugs.python.org/issue17468) in Python itself).

If you've noticed memory problems under Django 1.5, upgrading to 1.5.1 should fix those issues.

Django 1.5.1 also includes a couple smaller fixes:

- Module-level warnings emitted during tests are no longer silently hidden [\(#18985\)](https://code.djangoproject.com/ticket/18985).
- Prevented filtering on password hashes in the user admin [\(#20078\)](https://code.djangoproject.com/ticket/20078).

# **Django 1.5 release notes**

*February 26, 2013*

Welcome to Django 1.5!

These release notes cover the *[new features](#page-1649-0)*, as well as some *[backwards incompatible changes](#page-1651-0)* you'll want to be aware of when upgrading from Django 1.4 or older versions. We've also dropped some features, which are detailed in *[our](#page-1843-0) [deprecation plan](#page-1843-0)*, and we've *[begun the deprecation process for some features](#page-1656-0)*.

# **Overview**

The biggest new feature in Django 1.5 is the *[configurable User model](#page-1649-1)*. Before Django 1.5, applications that wanted to use Django's auth framework ([django.contrib.auth](#page-418-0)) were forced to use Django's definition of a "user". In Django 1.5, you can now swap out the User model for one that you write yourself. This could be a simple extension to the existing User model – for example, you could add a Twitter or Facebook ID field – or you could completely replace the User with one totally customized for your site.

Django 1.5 is also the first release with *[Python 3 support](#page-1648-0)*! We're labeling this support "experimental" because we don't yet consider it production-ready, but everything's in place for you to start porting your apps to Python 3. Our next release, Django 1.6, will support Python 3 without reservations.

Other notable new features in Django 1.5 include:

- *[Support for saving a subset of model's fields](#page-1649-2)* [Model.save\(\)](#page-1154-0) now accepts an update fields argument, letting you specify which fields are written back to the database when you call save(). This can help in high-concurrency operations, and can improve performance.
- Better *[support for streaming responses](#page-1649-3)* via the new *[StreamingHttpResponse](#page-1267-0)* response class.
- *[GeoDjango](#page-1650-0)* now supports PostGIS 2.0.
- ... and more; *[see below](#page-1649-0)*.

Wherever possible we try to introduce new features in a backwards-compatible manner per *[our API stability policy](#page-1426-0)*. However, as with previous releases, Django 1.5 ships with some minor *[backwards incompatible changes](#page-1651-0)*; people upgrading from previous versions of Django should read that list carefully.

One deprecated feature worth noting is the shift to "new-style"  $url$  tag. Prior to Django 1.3, syntax like {% url myview %} was interpreted incorrectly (Django considered "myview" to be a literal name of a view, not a template variable named myview). Django 1.3 and above introduced the  $\{\% \}$  load url from future  $\{\}\$  syntax to bring in the corrected behavior where myview was seen as a variable.

The upshot of this is that if you are not using {% load url from future %} in your templates, you'll need to change tags like {% url myview %} to {% url "myview" %}. If you *were* using {% load url from future %} you can simply remove that line under Django 1.5

# **Python compatibility**

Django 1.5 requires Python 2.6.5 or above, though we highly recommend Python 2.7.3 or above. Support for Python 2.5 and below has been dropped.

This change should affect only a small number of Django users, as most operating-system vendors today are shipping Python 2.6 or newer as their default version. If you're still using Python 2.5, however, you'll need to stick to Django 1.4 until you can upgrade your Python version. Per *[our support policy](#page-1829-0)*, Django 1.4 will continue to receive security support until the release of Django 1.6.

Django 1.5 does not run on a Jython final release, because Jython's latest release doesn't currently support Python 2.6. However, Jython currently does offer an alpha release featuring 2.7 support, and Django 1.5 supports that alpha release.

# <span id="page-1648-0"></span>**Python 3 support**

Django 1.5 introduces support for Python 3 - specifically, Python 3.2 and above. This comes in the form of a single codebase; you don't need to install a different version of Django on Python 3. This means that you can write applications targeted for just Python 2, just Python 3, or single applications that support both platforms.

However, we're labeling this support "experimental" for now: although it's received extensive testing via our automated test suite, it's received very little real-world testing. We've done our best to eliminate bugs, but we can't be sure we covered all possible uses of Django.

Some features of Django aren't available because they depend on third-party software that hasn't been ported to Python 3 yet, including:

- the MySQL database backend (depends on MySQLdb)
- [ImageField](#page-1119-0) (depends on PIL)
- [LiveServerTestCase](#page-348-0) (depends on Selenium WebDriver)

Further, Django's more than a web framework; it's an ecosystem of pluggable components. At this point, very few third-party applications have been ported to Python 3, so it's unlikely that a real-world application will have all its dependencies satisfied under Python 3.

Thus, we're recommending that Django 1.5 not be used in production under Python 3. Instead, use this opportunity to begin porting applications to Python 3. If you're an author of a pluggable component, we encourage you to start porting now.

We plan to offer first-class, production-ready support for Python 3 in our next release, Django 1.6.

#### <span id="page-1649-0"></span>**What's new in Django 1.5**

#### <span id="page-1649-1"></span>**Configurable User model**

In Django 1.5, you can now use your own model as the store for user-related data. If your project needs a username with more than 30 characters, or if you want to store user's names in a format other than first name/last name, or you want to put custom profile information onto your User object, you can now do so.

If you have a third-party reusable application that references the User model, you may need to make some changes to the way you reference User instances. You should also document any specific features of the User model that your application relies upon.

See the *[documentation on custom user models](#page-407-0)* for more details.

#### <span id="page-1649-2"></span>**Support for saving a subset of model's fields**

The method [Model.save\(\)](#page-1154-0) has a new keyword argument update\_fields. By using this argument it is possible to save only a select list of model's fields. This can be useful for performance reasons or when trying to avoid overwriting concurrent changes.

Deferred instances (those loaded by .only() or .defer()) will automatically save just the loaded fields. If any field is set manually after load, that field will also get updated on save.

See the  $Model$ . save () documentation for more details.

#### **Caching of related model instances**

When traversing relations, the ORM will avoid re-fetching objects that were previously loaded. For example, with the tutorial's models:

```
>>> first_poll = Poll.objects.all()[0]
>>> first_choice = first_poll.choice_set.all()[0]
>>> first_choice.poll is first_poll
True
```
In Django 1.5, the third line no longer triggers a new SQL query to fetch first\_choice.poll; it was set by the second line.

For one-to-one relationships, both sides can be cached. For many-to-one relationships, only the single side of the relationship can be cached. This is particularly helpful in combination with prefetch\_related.

#### <span id="page-1649-3"></span>**Explicit support for streaming responses**

Before Django 1.5, it was possible to create a streaming response by passing an iterator to  $HttpResponse$ . But this was unreliable: any middleware that accessed the  $content$  attribute would consume the iterator prematurely.

You can now explicitly generate a streaming response with the new *[StreamingHttpResponse](#page-1267-0)* class. This class exposes a [streaming\\_content](#page-1268-0) attribute which is an iterator.

Since [StreamingHttpResponse](#page-1267-0) does not have a content attribute, middleware that needs access to the response content must test for streaming responses and behave accordingly.

#### **{% verbatim %} template tag**

To make it easier to deal with JavaScript templates which collide with Django's syntax, you can now use the [verbatim](#page-1354-0) block tag to avoid parsing the tag's content.

#### **Retrieval of ContentType instances associated with proxy models**

The methods [ContentTypeManager.get\\_for\\_model\(\)](#page-769-0) and [ContentTypeManager.](#page-769-1) [get\\_for\\_models\(\)](#page-769-1) have a new keyword argument – respectively for\_concrete\_model and for\_concrete\_models. By passing False using this argument it is now possible to retrieve the Content Type associated with proxy models.

#### **New view variable in class-based views context**

In all *[generic class-based views](#page-292-0)* (or any class-based view inheriting from ContextMixin), the context dictionary contains a view variable that points to the View instance.

#### <span id="page-1650-0"></span>**GeoDjango**

- [LineString](#page-849-0) and [MultiLineString](#page-850-0) GEOS objects now support the [interpolate\(\)](#page-846-0) and [project\(\)](#page-846-1) methods (so-called linear referencing).
- The wkb and hex properties of  $GEOSGeometry$  objects preserve the Z dimension.
- Support for PostGIS 2.0 has been added and support for GDAL < 1.5 has been dropped.

#### **New tutorials**

Additions to the docs include a revamped *[Tutorial 3](#page-36-0)* and a new *[tutorial on testing](#page-47-0)*. A new section, "Advanced Tutorials", offers *[How to write reusable apps](#page-69-0)* as well as a step-by-step guide for new contributors in *[Writing your first patch](#page-77-0) [for Django](#page-77-0)*.

#### **Minor features**

Django 1.5 also includes several smaller improvements worth noting:

- The template engine now interprets True, False and None as the corresponding Python objects.
- [django.utils.timezone](#page-1415-0) provides a helper for converting aware datetimes between time zones. See [localtime\(\)](#page-1416-0).
- The generic views support OPTIONS requests.
- Management commands do not raise SystemExit any more when called by code from [call\\_command\(\)](#page-1018-0). Any exception raised by the command (mostly  $CommandError$ ) is propagated.

Moreover, when you output errors or messages in your custom commands, you should now use self. stdout.write('message') and self.stderr.write('error') (see the note on *[management](#page-547-1) [commands output](#page-547-1)*).

• The *[dumpdata](#page-997-1)* management command outputs one row at a time, preventing out-of-memory errors when dumping large datasets.

- In the localflavor for Canada, "pq" was added to the acceptable codes for Quebec. It's an old abbreviation.
- The *[receiver](#page-537-0)* decorator is now able to connect to more than one signal by supplying a list of signals.
- In the admin, you can now filter users by groups which they are members of.
- [QuerySet.bulk\\_create\(\)](#page-1191-0) now has a batch\_size argument. By default the batch\_size is unlimited except for SQLite where single batch is limited so that 999 parameters per query isn't exceeded.
- The LOGIN URL and LOGIN REDIRECT URL settings now also accept view function names and *[named](#page-200-0) [URL patterns](#page-200-0)*. This allows you to reduce configuration duplication. More information can be found in the [login\\_required\(\)](#page-377-1) documentation.
- Django now provides a mod\_wsgi *[auth handler](#page-587-0)*.
- The [QuerySet.delete\(\)](#page-1197-0) and [Model.delete\(\)](#page-1157-0) can now take fast-path in some cases. The fast-path allows for less queries and less objects fetched into memory. See  $QuerySet$ .  $delete()$  for details.
- An instance of ResolverMatch is stored on the request as resolver\_match.
- By default, all logging messages reaching the django logger when  $DEBUS$  is True are sent to the console (unless you redefine the logger in your [LOGGING](#page-1296-0) setting).
- When using [RequestContext](#page-1383-0), it is now possible to look up permissions by using {  $\frac{1}{2}$  if 'someapp. someperm' in perms %} in templates.
- It's not required any more to have 404, html and 500, html templates in the root templates directory. Django will output some basic error messages for both situations when those templates are not found. Of course, it's still recommended as good practice to provide those templates in order to present pretty error pages to the user.
- [django.contrib.auth](#page-418-0) provides a new signal that is emitted whenever a user fails to login successfully. See [user\\_login\\_failed](#page-765-2)
- The new loaddata  $--ignorenonexistence$  option ignore data for fields that no longer exist.
- [assertXMLEqual\(\)](#page-358-1) and [assertXMLNotEqual\(\)](#page-358-2) new assertions allow you to test equality for XML content at a semantic level, without caring for syntax differences (spaces, attribute order, etc.).
- RemoteUserMiddleware now forces logout when the REMOTE USER header disappears during the same browser session.
- The *[cache-based session backend](#page-222-1)* can store session data in a non-default cache.
- Multi-column indexes can now be created on models. Read the  $index\ toq of the$  documentation for more information.
- During Django's logging configuration verbose Deprecation warnings are enabled and warnings are captured into the logging system. Logged warnings are routed through the console logging handler, which by default requires [DEBUG](#page-1286-0) to be True for output to be generated. The result is that DeprecationWarnings should be printed to the console in development environments the way they have been in Python versions  $<$  2.7.
- The API for [django.contrib.admin.ModelAdmin.message\\_user\(\)](#page-742-0) method has been modified to accept additional arguments adding capabilities similar to [django.contrib.messages.](#page-898-0) [add\\_message\(\)](#page-898-0). This is useful for generating error messages from admin actions.
- <span id="page-1651-0"></span>• The admin's list filters can now be customized per-request thanks to the new  $d$  jango.contrib.admin. [ModelAdmin.get\\_list\\_filter\(\)](#page-737-0) method.

#### **Backwards incompatible changes in 1.5**

Warning: In addition to the changes outlined in this section, be sure to review the *[deprecation plan](#page-1843-0)* for any features that have been removed. If you haven't updated your code within the deprecation timeline for a given feature, its removal may appear as a backwards incompatible change.

#### **ALLOWED\_HOSTS required in production**

The new [ALLOWED\\_HOSTS](#page-1273-0) setting validates the request's Host header and protects against host-poisoning attacks. This setting is now required whenever  $DEBUS$  is False, or else django.http.HttpRequest.get host() will raise [SuspiciousOperation](#page-1020-0). For more details see the [full documentation](#page-1273-0) for the new setting.

#### **Managers on abstract models**

Abstract models are able to define a custom manager, and that manager *[will be inherited by any concrete models](#page-144-0) [extending the abstract model](#page-144-0)*. However, if you try to use the abstract model to call a method on the manager, an exception will now be raised. Previously, the call would have been permitted, but would have failed as soon as any database operation was attempted (usually with a "table does not exist" error from the database).

If you have functionality on a manager that you have been invoking using the abstract class, you should migrate that logic to a Python staticmethod or classmethod on the abstract class.

#### **Context in year archive class-based views**

For consistency with the other date-based generic views,  $YearArchiveView$  now passes year in the context as a [datetime.date](https://docs.python.org/3/library/datetime.html#datetime.date) rather than a string. If you are using {{ year }} in your templates, you must replace it with {{ year|date:"Y" }}.

next\_year and previous\_year were also added in the context. They are calculated according to allow\_empty and allow\_future.

#### **Context in year and month archive class-based views**

[YearArchiveView](#page-664-0) and [MonthArchiveView](#page-665-0) were documented to provide a date\_list sorted in ascending order in the context, like their function-based predecessors, but it actually was in descending order. In 1.5, the documented order was restored. You may want to add (or remove) the reversed keyword when you're iterating on date list in a template:

{**% for** date **in** date\_list reversed **%**}

[ArchiveIndexView](#page-663-0) still provides a date\_list in descending order.

# **Context in TemplateView**

For consistency with the design of the other generic views,  $TemplateView$  no longer passes a params dictionary into the context, instead passing the variables from the URLconf directly into the context.

# **Non-form data in HTTP requests**

[request.POST](#page-1255-0) will no longer include data posted via HTTP requests with non form-specific content-types in the header. In prior versions, data posted with content-types other than multipart/form-data or application/ x-www-form-urlencoded would still end up represented in the [request.POST](#page-1255-0) attribute. Developers wishing to access the raw POST data for these cases, should use the  $request$ .body attribute instead.

# **request\_finished signal**

Django used to send the  $request\_finished$  signal as soon as the view function returned a response. This interacted badly with *[streaming responses](#page-1267-1)* that delay content generation.

This signal is now sent after the content is fully consumed by the WSGI gateway. This might be backwards incompatible if you rely on the signal being fired before sending the response content to the client. If you do, you should consider using *[middleware](#page-216-0)* instead.

Note: Some WSGI servers and middleware do not always call close on the response object after handling a request, most notably uWSGI prior to 1.2.6 and Sentry's error reporting middleware up to 2.0.7. In those cases the request\_finished signal isn't sent at all. This can result in idle connections to database and memcache servers.

# **OPTIONS, PUT and DELETE requests in the test client**

Unlike GET and POST, these HTTP methods aren't implemented by web browsers. Rather, they're used in APIs, which transfer data in various formats such as JSON or XML. Since such requests may contain arbitrary data, Django doesn't attempt to decode their body.

However, the test client used to build a query string for OPTIONS and DELETE requests like for GET, and a request body for PUT requests like for POST. This encoding was arbitrary and inconsistent with Django's behavior when it receives the requests, so it was removed in Django 1.5.

If you were using the data parameter in an OPTIONS or a DELETE request, you must convert it to a query string and append it to the path parameter.

If you were using the data parameter in a PUT request without a content\_type, you must encode your data before passing it to the test client and set the content type argument.

# **System version of simplejson no longer used**

*[As explained below](#page-1657-0)*, Django 1.5 deprecates django.utils.simplejson in favor of Python 2.6's built-in [json](https://docs.python.org/3/library/json.html#module-json) module. In theory, this change is harmless. Unfortunately, because of incompatibilities between versions of simple json, it may trigger errors in some circumstances.

JSON-related features in Django 1.4 always used django.utils.simplejson. This module was actually:

- A system version of simplejson, if one was available (ie. import simplejson works), if it was more recent than Django's built-in copy or it had the C speedups, or
- The  $\gamma$ son module from the standard library, if it was available (ie. Python 2.6 or greater), or
- A built-in copy of version 2.0.7 of simplejson.

In Django 1.5, those features use Python's [json](https://docs.python.org/3/library/json.html#module-json) module, which is based on version 2.0.9 of simplejson.

There are no known incompatibilities between Django's copy of version 2.0.7 and Python's copy of version 2.0.9. However, there are some incompatibilities between other versions of simple json:

- While the simple json API is documented as always returning unicode strings, the optional C implementation can return a byte string. This was fixed in Python 2.7.
- simplejson.JSONEncoder gained a namedtuple\_as\_object keyword argument in version 2.2.

More information on these incompatibilities is available in [ticket #18023.](https://code.djangoproject.com/ticket/18023#comment:10)

The net result is that, if you have installed simple json and your code uses Django's serialization internals directly – for instance django.core.serializers.json.DjangoJSONEncoder, the switch from simplejson to [json](https://docs.python.org/3/library/json.html#module-json) could break your code. (In general, changes to internals aren't documented; we're making an exception here.)

At this point, the maintainers of Django believe that using  $\frac{1}{2}$  son from the standard library offers the strongest guarantee of backwards-compatibility. They recommend to use it from now on.

# **String types of hasher method parameters**

If you have written a *[custom password hasher](#page-393-0)*, your encode(), verify() or safe\_summary() methods should accept Unicode parameters (password, salt or encoded). If any of the hashing methods need byte strings, you can use the force bytes () utility to encode the strings.

#### **Validation of previous\_page\_number and next\_page\_number**

When using *[object pagination](#page-509-0)*, the previous\_page\_number() and next\_page\_number() methods of the [Page](#page-513-0) object did not check if the returned number was inside the existing page range. It does check it now and raises an  $InvalidPage$  exception when the number is either too low or too high.

# **Behavior of autocommit database option on PostgreSQL changed**

PostgreSQL's autocommit option didn't work as advertised previously. It did work for single transaction block, but after the first block was left the autocommit behavior was never restored. This bug is now fixed in 1.5. While this is only a bug fix, it is worth checking your applications behavior if you are using PostgreSQL together with the autocommit option.

#### **Session not saved on 500 responses**

Django's session middleware will skip saving the session data if the response's status code is 500.

#### **Email checks on failed admin login**

Prior to Django 1.5, if you attempted to log into the admin interface and mistakenly used your email address instead of your username, the admin interface would provide a warning advising that your email address was not your username. In Django 1.5, the introduction of *[custom user models](#page-407-0)* has required the removal of this warning. This doesn't change the login behavior of the admin site; it only affects the warning message that is displayed under one particular mode of login failure.

# **Changes in tests execution**

Some changes have been introduced in the execution of tests that might be backward-incompatible for some testing setups:

#### **Database flushing in django.test.TransactionTestCase**

Previously, the test database was truncated *before* each test run in a *[TransactionTestCase](#page-347-0)*.

In order to be able to run unit tests in any order and to make sure they are always isolated from each other, [TransactionTestCase](#page-347-0) will now reset the database *after* each test run instead.

# **No more implicit DB sequences reset**

[TransactionTestCase](#page-347-0) tests used to reset primary key sequences automatically together with the database flushing actions described above.

This has been changed so no sequences are implicitly reset. This can cause *[TransactionTestCase](#page-347-0)* tests that depend on hard-coded primary key values to break.

The new reset sequences attribute can be used to force the old behavior for [TransactionTestCase](#page-347-0) that might need it.

# **Ordering of tests**

In order to make sure all TestCase code starts with a clean database, tests are now executed in the following order:

- First, all unit tests (including [unittest.TestCase](https://docs.python.org/3/library/unittest.html#unittest.TestCase), [SimpleTestCase](#page-346-0), [TestCase](#page-347-1) and [TransactionTestCase](#page-347-0)) are run with no particular ordering guaranteed nor enforced among them.
- Then any other tests (e.g. doctests) that may alter the database without restoring it to its original state are run.

This should not cause any problems unless you have existing doctests which assume a *[TransactionTestCase](#page-347-0)* executed earlier left some database state behind or unit tests that rely on some form of state being preserved after the execution of other tests. Such tests are already very fragile, and must now be changed to be able to run independently.

#### *cleaned\_data* **dictionary kept for invalid forms**

The [cleaned\\_data](#page-1036-0) dictionary is now always present after form validation. When the form doesn't validate, it contains only the fields that passed validation. You should test the success of the validation with the  $is\_valid()$ method and not with the presence or absence of the *[cleaned\\_data](#page-1036-0)* attribute on the form.

# **Behavior of syncdb with multiple databases**

syncdb now queries the database routers to determine if content types (when [contenttypes](#page-767-0) is enabled) and permissions (when  $a$ uth is enabled) should be created in the target database. Previously, it created them in the default database, even when another database was specified with the  $-$ -database option.

If you use syncdb on multiple databases, you should ensure that your routers allow synchronizing content types and permissions to only one of them. See the docs on the *[behavior of contrib apps with multiple databases](#page-171-0)* for more information.
### **XML deserializer will not parse documents with a DTD**

In order to prevent exposure to denial-of-service attacks related to external entity references and entity expansion, the XML model deserializer now refuses to parse XML documents containing a DTD (DOCTYPE definition). Since the XML serializer does not output a DTD, this will not impact typical usage, only cases where custom-created XML documents are passed to Django's model deserializer.

### **Formsets default max\_num**

A (default) value of None for the max\_num argument to a formset factory no longer defaults to allowing any number of forms in the formset. Instead, in order to prevent memory-exhaustion attacks, it now defaults to a limit of 1000 forms. This limit can be raised by explicitly setting a higher value for max\_num.

### **Miscellaneous**

- [django.forms.ModelMultipleChoiceField](#page-1069-0) now returns an empty QuerySet as the empty value instead of an empty list.
- [int\\_to\\_base36\(\)](#page-1413-0) properly raises a [TypeError](https://docs.python.org/3/library/exceptions.html#TypeError) instead of [ValueError](https://docs.python.org/3/library/exceptions.html#ValueError) for non-integer inputs.
- The slugify template filter is now available as a standard Python function at  $d\eta$  and  $d\eta$ .utils.text. [slugify\(\)](#page-1415-0). Similarly, remove\_tags is available at django.utils.html.remove\_tags().
- Uploaded files are no longer created as executable by default. If you need them to be executable change FILE UPLOAD PERMISSIONS to your needs. The new default value is 00666 (octal) and the current umask value is first masked out.
- The [F expressions](#page-1216-0) supported bitwise operators by  $\&$  and  $\vert$ . These operators are now available using. bitand() and .bitor() instead. The removal of & and | was done to be consistent with *[Q\(\) expressions](#page-119-0)* and QuerySet combining where the operators are used as boolean AND and OR operators.
- In a filter() call, when  $F$  expressions contained lookups spanning multi-valued relations, they didn't always reuse the same relations as other lookups along the same chain. This was changed, and now F() expressions will always use the same relations as other lookups within the same  $filter()$  call.
- The [csrf\\_token](#page-1338-0) template tag is no longer enclosed in a div. If you need HTML validation against pre-HTML5 Strict DTDs, you should add a div around it in your pages.
- The template tags library adminmedia, which only contained the deprecated template tag {% admin media prefix  $\frac{1}{2}$ , was removed. Attempting to load it with  $\frac{1}{2}$  load adminmedia  $\frac{1}{2}$  will fail. If your templates still contain that line you must remove it.
- Because of an implementation oversight, it was possible to use *[django.contrib.redirects](#page-931-0)* without enabling *[django.contrib.sites](#page-940-0)*. This isn't allowed any longer. If you're using django.contrib.redirects, make sure INSTALLED APPS contains django.contrib.sites.
- [BoundField.label\\_tag](#page-1047-0) now escapes its contents argument. To avoid the HTML escaping, use django.utils.safestring.mark safe() on the argument before passing it.
- Accessing reverse one-to-one relations fetched via [select\\_related\(\)](#page-1173-0) now raises [DoesNotExist](#page-1160-0) instead of returning None.

#### **Features deprecated in 1.5**

### **django.contrib.localflavor**

The localflavor contrib app has been split into separate packages. django.contrib.localflavor itself will be removed in Django 1.6, after an accelerated deprecation.

The new packages are available on GitHub. The core team cannot efficiently maintain these packages in the long term — it spans just a dozen countries at this time; similar to translations, maintenance will be handed over to interested members of the community.

### **django.contrib.markup**

The markup contrib module has been deprecated and will follow an accelerated deprecation schedule. Direct use of Python markup libraries or 3rd party tag libraries is preferred to Django maintaining this functionality in the framework.

### **AUTH\_PROFILE\_MODULE**

With the introduction of *[custom user models](#page-407-0)*, there is no longer any need for a built-in mechanism to store user profile data.

You can still define user profiles models that have a one-to-one relation with the User model - in fact, for many applications needing to associate data with a User account, this will be an appropriate design pattern to follow. However, the AUTH\_PROFILE\_MODULE setting, and the django.contrib.auth.models.User.get\_profile() method for accessing the user profile model, should not be used any longer.

## **Streaming behavior of HttpResponse**

Django 1.5 deprecates the ability to stream a response by passing an iterator to  $HttpResponse$ . If you rely on this behavior, switch to [StreamingHttpResponse](#page-1267-0). See *[Explicit support for streaming responses](#page-1649-0)* above.

In Django 1.7 and above, the iterator will be consumed immediately by  $HttpResponse$ .

## **django.utils.simplejson**

Since Django 1.5 drops support for Python 2.5, we can now rely on the  $\frac{1}{10}$ son module being available in Python's standard library, so we've removed our own copy of simple [json](https://docs.python.org/3/library/json.html#module-json). You should now import json instead of django. utils.simplejson.

Unfortunately, this change might have unwanted side-effects, because of incompatibilities between versions of simplejson – see the *[backwards-incompatible changes](#page-1653-0)* section. If you rely on features added to simplejson after it became Python's [json](https://docs.python.org/3/library/json.html#module-json), you should import simplejson explicitly.

## **django.utils.encoding.StrAndUnicode**

The django.utils.encoding.StrAndUnicode mix-in has been deprecated. Define a \_\_str\_\_ method and apply the [python\\_2\\_unicode\\_compatible\(\)](#page-1407-0) decorator instead.

#### **django.utils.itercompat.product**

The django.utils.itercompat.product function has been deprecated. Use the built-in [itertools.](https://docs.python.org/3/library/itertools.html#itertools.product) [product\(\)](https://docs.python.org/3/library/itertools.html#itertools.product) instead.

#### **cleanup management command**

The cleanup management command has been deprecated and replaced by *[clearsessions](#page-1015-0)*.

#### **daily\_cleanup.py script**

The undocumented daily cleanup.py script has been deprecated. Use the *[clearsessions](#page-1015-0)* management command instead.

#### **depth keyword argument in select\_related**

The depth keyword argument in  $select\_related()$  has been deprecated. You should use field names instead.

# **9.1.10 1.4 release**

### **Django 1.4.22 release notes**

*August 18, 2015*

Django 1.4.22 fixes a security issue in 1.4.21.

It also fixes support with pip 7+ by disabling wheel support. Older versions of 1.4 would silently build a broken wheel when installed with those versions of pip.

## **Denial-of-service possibility in logout() view by filling session store**

Previously, a session could be created when anonymously accessing the django.contrib.auth.views. logout() view (provided it wasn't decorated with  $login\_required$  () as done in the admin). This could allow an attacker to easily create many new session records by sending repeated requests, potentially filling up the session store or causing other users' session records to be evicted.

The [SessionMiddleware](#page-1097-0) has been modified to no longer create empty session records, including when [SESSION\\_SAVE\\_EVERY\\_REQUEST](#page-1312-0) is active.

Additionally, the contrib.sessions.backends.base.SessionBase.flush() and cache\_db. SessionStore.flush() methods have been modified to avoid creating a new empty session. Maintainers of third-party session backends should check if the same vulnerability is present in their backend and correct it if so.

## **Django 1.4.21 release notes**

#### *July 8, 2015*

Django 1.4.21 fixes several security issues in 1.4.20.

## **Denial-of-service possibility by filling session store**

In previous versions of Django, the session backends created a new empty record in the session storage anytime request.session was accessed and there was a session key provided in the request cookies that didn't already have a session record. This could allow an attacker to easily create many new session records simply by sending repeated requests with unknown session keys, potentially filling up the session store or causing other users' session records to be evicted.

The built-in session backends now create a session record only if the session is actually modified; empty session records are not created. Thus this potential DoS is now only possible if the site chooses to expose a session-modifying view to anonymous users.

As each built-in session backend was fixed separately (rather than a fix in the core sessions framework), maintainers of third-party session backends should check whether the same vulnerability is present in their backend and correct it if so.

## **Header injection possibility since validators accept newlines in input**

Some of Django's built-in validators (*[EmailValidator](#page-1420-0)*, most seriously) didn't prohibit newline characters (due to the usage of  $\frac{1}{2}$  in the regular expressions). If you use values with newlines in HTTP response or email headers, you can suffer from header injection attacks. Django itself isn't vulnerable because  $HttpResponse$  and the mail sending utilities in  $d$  jango.core.mail prohibit newlines in HTTP and SMTP headers, respectively. While the validators have been fixed in Django, if you're creating HTTP responses or email messages in other ways, it's a good idea to ensure that those methods prohibit newlines as well. You might also want to validate that any existing data in your application doesn't contain unexpected newlines.

validate  $ipv4$  address(), validate  $sluq($ ), and [URLValidator](#page-1421-2) and their usage in the corresponding form fields GenericIPAddresseField, IPAddressField, SlugField, and URLField are also affected.

The undocumented, internally unused validate\_integer() function is now stricter as it validates using a regular expression instead of simply casting the value using  $int()$  and checking if an exception was raised.

## **Django 1.4.20 release notes**

*March 18, 2015*

Django 1.4.20 fixes one security issue in 1.4.19.

## **Mitigated possible XSS attack via user-supplied redirect URLs**

Django relies on user input in some cases (e.g. django.contrib.auth.views.login() and *[i18n](#page-454-0)*) to redirect the user to an "on success" URL. The security checks for these redirects (namely django. utils.http.is\_safe\_url()) accepted URLs with leading control characters and so considered URLs like \x08javascript:... safe. This issue doesn't affect Django currently, since we only put this URL into the Location response header and browsers seem to ignore JavaScript there. Browsers we tested also treat URLs prefixed with control characters such as  $808$ //example.com as relative paths so redirection to an unsafe target isn't a problem either.

However, if a developer relies on is\_safe\_url() to provide safe redirect targets and puts such a URL into a link, they could suffer from an XSS attack as some browsers such as Google Chrome ignore control characters at the start of a URL in an anchor href.

## **Django 1.4.19 release notes**

## *January 27, 2015*

Django 1.4.19 fixes a regression in the 1.4.18 security release.

# **Bugfixes**

• GZipMiddleware now supports streaming responses. As part of the 1.4.18 security release, the django.views.static.serve() function was altered to stream the files it serves. Unfortunately, the GZipMiddleware consumed the stream prematurely and prevented files from being served properly [\(#24158\)](https://code.djangoproject.com/ticket/24158).

## **Django 1.4.18 release notes**

## *January 13, 2015*

Django 1.4.18 fixes several security issues in 1.4.17 as well as a regression on Python 2.5 in the 1.4.17 release.

## **WSGI header spoofing via underscore/dash conflation**

When HTTP headers are placed into the WSGI environ, they are normalized by converting to uppercase, converting all dashes to underscores, and prepending *HTTP\_*. For instance, a header X-Auth-User would become HTTP\_X\_AUTH\_USER in the WSGI environ (and thus also in Django's request.META dictionary).

Unfortunately, this means that the WSGI environ cannot distinguish between headers containing dashes and headers containing underscores: X-Auth-User and X-Auth User both become HTTP X AUTH USER. This means that if a header is used in a security-sensitive way (for instance, passing authentication information along from a front-end proxy), even if the proxy carefully strips any incoming value for X-Auth-User, an attacker may be able to provide an X-Auth\_User header (with underscore) and bypass this protection.

In order to prevent such attacks, both Nginx and Apache 2.4+ strip all headers containing underscores from incoming requests by default. Django's built-in development server now does the same. Django's development server is not recommended for production use, but matching the behavior of common production servers reduces the surface area for behavior changes during deployment.

## **Mitigated possible XSS attack via user-supplied redirect URLs**

Django relies on user input in some cases (e.g. django.contrib.auth.views.login() and *[i18n](#page-454-0)*) to redirect the user to an "on success" URL. The security checks for these redirects (namely django.utils. http.is\_safe\_url()) didn't strip leading whitespace on the tested URL and as such considered URLs like \njavascript:... safe. If a developer relied on is\_safe\_url() to provide safe redirect targets and put such a URL into a link, they could suffer from a XSS attack. This bug doesn't affect Django currently, since we only put this URL into the Location response header and browsers seem to ignore JavaScript there.

## **Denial-of-service attack against django.views.static.serve**

In older versions of Django, the  $d$ jango.views.static.serve() view read the files it served one line at a time. Therefore, a big file with no newlines would result in memory usage equal to the size of that file. An attacker could exploit this and launch a denial-of-service attack by simultaneously requesting many large files. This view now reads the file in chunks to prevent large memory usage.

Note, however, that this view has always carried a warning that it is not hardened for production use and should be used only as a development aid. Now may be a good time to audit your project and serve your files in production using a real front-end web server if you are not doing so.

# **Bugfixes**

• To maintain compatibility with Python 2.5, Django's vendored version of six, django.utils.six, has been downgraded to 1.8.0 which is the last version to support Python 2.5.

# **Django 1.4.17 release notes**

*January 2, 2015*

Django 1.4.17 fixes a regression in the 1.4.14 security release.

Additionally, Django's vendored version of six, django.utils.six, has been upgraded to the latest release (1.9.0).

## **Bugfixes**

• Fixed a regression with dynamically generated inlines and allowed field references in the admin [\(#23754\)](https://code.djangoproject.com/ticket/23754).

## **Django 1.4.16 release notes**

*October 22, 2014*

Django 1.4.16 fixes a couple regressions in the 1.4.14 security release and a bug preventing the use of some GEOS versions with GeoDjango.

# **Bugfixes**

- Allowed related many-to-many fields to be referenced in the admin [\(#23604\)](https://code.djangoproject.com/ticket/23604).
- Allowed inline and hidden references to admin fields [\(#23431\)](https://code.djangoproject.com/ticket/23431).
- Fixed parsing of the GEOS version string [\(#20036\)](https://code.djangoproject.com/ticket/20036).

## **Django 1.4.15 release notes**

*September 2, 2014*

Django 1.4.15 fixes a regression in the 1.4.14 security release.

# **Bugfixes**

• Allowed inherited and m2m fields to be referenced in the admin [\(#22486\)](https://code.djangoproject.com/ticket/22486)

## **Django 1.4.14 release notes**

*August 20, 2014*

Django 1.4.14 fixes several security issues in 1.4.13.

## **reverse() could generate URLs pointing to other hosts**

In certain situations, URL reversing could generate scheme-relative URLs (URLs starting with two slashes), which could unexpectedly redirect a user to a different host. An attacker could exploit this, for example, by redirecting users to a phishing site designed to ask for user's passwords.

To remedy this, URL reversing now ensures that no URL starts with two slashes (//), replacing the second slash with its URL encoded counterpart (%2F). This approach ensures that semantics stay the same, while making the URL relative to the domain and not to the scheme.

## **File upload denial-of-service**

Before this release, Django's file upload handing in its default configuration may degrade to producing a huge number of os.stat() system calls when a duplicate filename is uploaded. Since stat() may invoke IO, this may produce a huge data-dependent slowdown that slowly worsens over time. The net result is that given enough time, a user with the ability to upload files can cause poor performance in the upload handler, eventually causing it to become very slow simply by uploading 0-byte files. At this point, even a slow network connection and few HTTP requests would be all that is necessary to make a site unavailable.

We've remedied the issue by changing the algorithm for generating file names if a file with the uploaded name already exists. [Storage.get\\_available\\_name\(\)](#page-1027-0) now appends an underscore plus a random 7 character alphanumeric string (e.g. "\_x3a1gho"), rather than iterating through an underscore followed by a number (e.g. "\_1", "\_2", etc.).

## **RemoteUserMiddleware session hijacking**

When using the [RemoteUserMiddleware](#page-1098-0) and the RemoteUserBackend, a change to the REMOTE\_USER header between requests without an intervening logout could result in the prior user's session being co-opted by the subsequent user. The middleware now logs the user out on a failed login attempt.

## **Data leakage via query string manipulation in contrib.admin**

In older versions of Django it was possible to reveal any field's data by modifying the "popup" and "to\_field" parameters of the query string on an admin change form page. For example, requesting a URL like /admin/auth/user/ ?pop=1&t=password and viewing the page's HTML allowed viewing the password hash of each user. While the admin requires users to have permissions to view the change form pages in the first place, this could leak data if you rely on users having access to view only certain fields on a model.

To address the issue, an exception will now be raised if a  $t \circ t$  ield value that isn't a related field to a model that has been registered with the admin is specified.

# **Django 1.4.13 release notes**

*May 14, 2014* Django 1.4.13 fixes two security issues in 1.4.12.

## **Caches may incorrectly be allowed to store and serve private data**

In certain situations, Django may allow caches to store private data related to a particular session and then serve that data to requests with a different session, or no session at all. This can lead to information disclosure and can be a vector for cache poisoning.

When using Django sessions, Django will set a Vary: Cookie header to ensure caches do not serve cached data to requests from other sessions. However, older versions of Internet Explorer (most likely only Internet Explorer 6, and Internet Explorer 7 if run on Windows XP or Windows Server 2003) are unable to handle the Vary header in combination with many content types. Therefore, Django would remove the header if the request was made by Internet Explorer.

To remedy this, the special behavior for these older Internet Explorer versions has been removed, and the Vary header is no longer stripped from the response. In addition, modifications to the Cache-Control header for all Internet Explorer requests with a Content-Disposition header have also been removed as they were found to have similar issues.

## **Malformed redirect URLs from user input not correctly validated**

The validation for redirects did not correctly validate some malformed URLs, which are accepted by some browsers. This allows a user to be redirected to an unsafe URL unexpectedly.

Django relies on user input in some cases (e.g. django.contrib.auth.views.login(), django. contrib.comments, and *[i18n](#page-454-0)*) to redirect the user to an "on success" URL. The security checks for these redirects (namely django.utils.http.is\_safe\_url()) did not correctly validate some malformed URLs, such as *http:\\djangoproject.com*, which are accepted by some browsers with more liberal URL parsing.

To remedy this, the validation in  $is\_safe\_url$  () has been tightened to be able to handle and correctly validate these malformed URLs.

## **Django 1.4.12 release notes**

*April 28, 2014*

Django 1.4.12 fixes a regression in the 1.4.11 security release.

# **Bugfixes**

• Restored the ability to reverse() views created using [functools.partial\(\)](https://docs.python.org/3/library/functools.html#functools.partial) [\(#22486\)](https://code.djangoproject.com/ticket/22486).

## **Django 1.4.11 release notes**

*April 21, 2014*

Django 1.4.11 fixes three security issues in 1.4.10. Additionally, Django's vendored version of six, django.utils. six, has been upgraded to the latest release (1.6.1).

## **Unexpected code execution using reverse()**

Django's URL handling is based on a mapping of regex patterns (representing the URLs) to callable views, and Django's own processing consists of matching a requested URL against those patterns to determine the appropriate view to invoke.

Django also provides a convenience function –  $r$ everse() – which performs this process in the opposite direction. The reverse() function takes information about a view and returns a URL which would invoke that view. Use of reverse() is encouraged for application developers, as the output of reverse() is always based on the current URL patterns, meaning developers do not need to change other code when making changes to URLs.

One argument signature for reverse() is to pass a dotted Python path to the desired view. In this situation, Django will import the module indicated by that dotted path as part of generating the resulting URL. If such a module has import-time side effects, those side effects will occur.

Thus it is possible for an attacker to cause unexpected code execution, given the following conditions:

- 1. One or more views are present which construct a URL based on user input (commonly, a "next" parameter in a querystring indicating where to redirect upon successful completion of an action).
- 2. One or more modules are known to an attacker to exist on the server's Python import path, which perform code execution with side effects on importing.

To remedy this, reverse() will now only accept and import dotted paths based on the view-containing modules listed in the project's *[URL pattern configuration](#page-191-0)*, so as to ensure that only modules the developer intended to be imported in this fashion can or will be imported.

# **Caching of anonymous pages could reveal CSRF token**

Django includes both a *[caching framework](#page-419-0)* and a system for *[preventing cross-site request forgery \(CSRF\) attacks](#page-973-0)*. The CSRF-protection system is based on a random nonce sent to the client in a cookie which must be sent by the client on future requests and, in forms, a hidden value which must be submitted back with the form.

The caching framework includes an option to cache responses to anonymous (i.e., unauthenticated) clients.

When the first anonymous request to a given page is by a client which did not have a CSRF cookie, the cache framework will also cache the CSRF cookie and serve the same nonce to other anonymous clients who do not have a CSRF cookie. This can allow an attacker to obtain a valid CSRF cookie value and perform attacks which bypass the check for the cookie.

To remedy this, the caching framework will no longer cache such responses. The heuristic for this will be:

- 1. If the incoming request did not submit any cookies, and
- 2. If the response did send one or more cookies, and
- 3. If the Vary: Cookie header is set on the response, then the response will not be cached.

## **MySQL typecasting**

The MySQL database is known to "typecast" on certain queries; for example, when querying a table which contains string values, but using a query which filters based on an integer value, MySQL will first silently coerce the strings to integers and return a result based on that.

If a query is performed without first converting values to the appropriate type, this can produce unexpected results, similar to what would occur if the query itself had been manipulated.

Django's model field classes are aware of their own types and most such classes perform explicit conversion of query arguments to the correct database-level type before querying. However, three model field classes did not correctly convert their arguments:

- [FilePathField](#page-1118-0)
- [GenericIPAddressField](#page-1120-0)
- IPAddressField

These three fields have been updated to convert their arguments to the correct types before querying.

Additionally, developers of custom model fields are now warned via documentation to ensure their custom field classes will perform appropriate type conversions, and users of the  $raw()$  and  $ext{z}()$  query methods – which allow the developer to supply raw SQL or SQL fragments – will be advised to ensure they perform appropriate manual type conversions prior to executing queries.

## **Django 1.4.10 release notes**

### *November 6, 2013*

Django 1.4.10 fixes a Python-compatibility bug in the 1.4 series.

## **Python compatibility**

Django 1.4.9 inadvertently introduced issues with Python 2.5 compatibility. Django 1.4.10 restores Python 2.5 compatibility. This was issue #21362 in Django's Trac.

## **Django 1.4.9 release notes**

*October 23, 2013*

Django 1.4.9 fixes a security-related bug in the 1.4 series and one other data corruption bug.

## **Readdressed denial-of-service via password hashers**

Django 1.4.8 imposes a 4096-byte limit on passwords in order to mitigate a denial-of-service attack through submission of bogus but extremely large passwords. In Django 1.4.9, we've reverted this change and instead improved the speed of our PBKDF2 algorithm by not rehashing the key on every iteration.

## **Bugfixes**

• Fixed a data corruption bug with datetime\_safe.datetime.combine (#21256).

## **Django 1.4.8 release notes**

*September 14, 2013*

Django 1.4.8 fixes two security issues present in previous Django releases in the 1.4 series.

## **Denial-of-service via password hashers**

In previous versions of Django, no limit was imposed on the plaintext length of a password. This allowed a denial-ofservice attack through submission of bogus but extremely large passwords, tying up server resources performing the (expensive, and increasingly expensive with the length of the password) calculation of the corresponding hash.

As of 1.4.8, Django's authentication framework imposes a 4096-byte limit on passwords and will fail authentication with any submitted password of greater length.

#### **Corrected usage of sensitive\_post\_parameters() in django.contrib.auth's admin**

The decoration of the add\_view and user\_change\_password user admin views with sensitive post parameters() did not include method decorator() (required since the views are methods) resulting in the decorator not being properly applied. This usage has been fixed and sensitive post parameters () will now throw an exception if it's improperly used.

## **Django 1.4.7 release notes**

*September 10, 2013*

Django 1.4.7 fixes one security issue present in previous Django releases in the 1.4 series.

## **Directory traversal vulnerability in ssi template tag**

In previous versions of Django it was possible to bypass the ALLOWED\_INCLUDE\_ROOTS setting used for security with the ssi template tag by specifying a relative path that starts with one of the allowed roots. For example, if ALLOWED\_INCLUDE\_ROOTS =  $('/var/ww''')$  the following would be possible:

**{% ssi** "/var/www/../../etc/passwd" **%}**

In practice this is not a very common problem, as it would require the template author to put the ssi file in a usercontrolled variable, but it's possible in principle.

### **Django 1.4.6 release notes**

*August 13, 2013*

Django 1.4.6 fixes one security issue present in previous Django releases in the 1.4 series, as well as one other bug.

This is the sixth bugfix/security release in the Django 1.4 series.

#### **Mitigated possible XSS attack via user-supplied redirect URLs**

Django relies on user input in some cases (e.g. django.contrib.auth.views.login(), django. contrib.comments, and *[i18n](#page-454-0)*) to redirect the user to an "on success" URL. The security checks for these redirects (namely django.utils.http.is\_safe\_url()) didn't check if the scheme is http(s) and as such allowed javascript:... URLs to be entered. If a developer relied on is\_safe\_url() to provide safe redirect targets and put such a URL into a link, they could suffer from a XSS attack. This bug doesn't affect Django currently, since we only put this URL into the Location response header and browsers seem to ignore JavaScript there.

## **Bugfixes**

• Fixed an obscure bug with the *override* settings() decorator. If you hit an AttributeError: 'Settings' object has no attribute '\_original\_allowed\_hosts' exception, it's probably fixed (#20636).

## **Django 1.4.5 release notes**

### *February 20, 2013*

Django 1.4.5 corrects a packaging problem with yesterday's *[1.4.4 release](#page-1667-0)*.

The release contained stray .pyc files that caused "bad magic number" errors when running with some versions of Python. This releases corrects this, and also fixes a bad documentation link in the project template settings.py file generated by manage.py startproject.

## <span id="page-1667-0"></span>**Django 1.4.4 release notes**

*February 19, 2013*

Django 1.4.4 fixes four security issues present in previous Django releases in the 1.4 series, as well as several other bugs and numerous documentation improvements.

This is the fourth bugfix/security release in the Django 1.4 series.

## **Host header poisoning**

Some parts of Django – independent of end-user-written applications – make use of full URLs, including domain name, which are generated from the HTTP Host header. Django's documentation has for some time contained notes advising users on how to configure Web servers to ensure that only valid Host headers can reach the Django application. However, it has been reported to us that even with the recommended Web server configurations there are still techniques available for tricking many common Web servers into supplying the application with an incorrect and possibly malicious Host header.

For this reason, Django 1.4.4 adds a new setting, ALLOWED\_HOSTS, containing an explicit list of valid host/domain names for this site. A request with a Host header not matching an entry in this list will raise SuspiciousOperation if request.get\_host() is called. For full details see the documentation for the [ALLOWED\\_HOSTS](#page-1273-0) setting.

The default value for this setting in Django 1.4.4 is  $['*']$  (matching any host), for backwards-compatibility, but we strongly encourage all sites to set a more restrictive value.

This host validation is disabled when DEBUG is True or when running tests.

## **XML deserialization**

The XML parser in the Python standard library is vulnerable to a number of attacks via external entities and entity expansion. Django uses this parser for deserializing XML-formatted database fixtures. This deserializer is not intended for use with untrusted data, but in order to err on the side of safety in Django 1.4.4 the XML deserializer refuses to parse an XML document with a DTD (DOCTYPE definition), which closes off these attack avenues.

These issues in the Python standard library are CVE-2013-1664 and CVE-2013-1665. More information available [from the Python security team.](https://blog.python.org/2013/02/announcing-defusedxml-fixes-for-xml.html)

Django's XML serializer does not create documents with a DTD, so this should not cause any issues with the typical round-trip from dumpdata to loaddata, but if you feed your own XML documents to the loaddata management command, you will need to ensure they do not contain a DTD.

## **Formset memory exhaustion**

Previous versions of Django did not validate or limit the form-count data provided by the client in a formset's management form, making it possible to exhaust a server's available memory by forcing it to create very large numbers of forms.

In Django 1.4.4, all formsets have a strictly-enforced maximum number of forms (1000 by default, though it can be set higher via the max\_num formset factory argument).

## **Admin history view information leakage**

In previous versions of Django, an admin user without change permission on a model could still view the unicode representation of instances via their admin history log. Django 1.4.4 now limits the admin history log view for an object to users with change permission for that model.

## **Other bugfixes and changes**

- Prevented transaction state from leaking from one request to the next (#19707).
- Changed an SOL command syntax to be MySOL 4 compatible (#19702).
- Added backwards-compatibility with old unsalted MD5 passwords (#18144).
- Numerous documentation improvements and fixes.

### **Django 1.4.3 release notes**

#### *December 10, 2012*

Django 1.4.3 addresses two security issues present in previous Django releases in the 1.4 series.

Please be aware that this security release is slightly different from previous ones. Both issues addressed here have been dealt with in prior security updates to Django. In one case, we have received ongoing reports of problems, and in the other we've chosen to take further steps to tighten up Django's code in response to independent discovery of potential problems from multiple sources.

## **Host header poisoning**

Several earlier Django security releases focused on the issue of poisoning the HTTP Host header, causing Django to generate URLs pointing to arbitrary, potentially-malicious domains.

In response to further input received and reports of continuing issues following the previous release, we're taking additional steps to tighten Host header validation. Rather than attempt to accommodate all features HTTP supports here, Django's Host header validation attempts to support a smaller, but far more common, subset:

- Hostnames must consist of characters  $[A-Za-z0-9]$  plus hyphen ('-') or dot ('.').
- IP addresses both IPv4 and IPv6 are permitted.
- Port, if specified, is numeric.

Any deviation from this will now be rejected, raising the exception [django.core.exceptions.](#page-1020-0) [SuspiciousOperation](#page-1020-0).

## **Redirect poisoning**

Also following up on a previous issue: in July of this year, we made changes to Django's HTTP redirect classes, performing additional validation of the scheme of the URL to redirect to (since, both within Django's own supplied applications and many third-party applications, accepting a user-supplied redirect target is a common pattern).

Since then, two independent audits of the code turned up further potential problems. So, similar to the Host-header issue, we are taking steps to provide tighter validation in response to reported problems (primarily with third-party applications, but to a certain extent also within Django itself). This comes in two parts:

1. A new utility function, django.utils.http.is\_safe\_url, is added; this function takes a URL and a hostname, and checks that the URL is either relative, or if absolute matches the supplied hostname. This function is intended for use whenever user-supplied redirect targets are accepted, to ensure that such redirects cannot lead to arbitrary third-party sites.

2. All of Django's own built-in views – primarily in the authentication system – which allow user-supplied redirect targets now use is\_safe\_url to validate the supplied URL.

## **Django 1.4.2 release notes**

### *October 17, 2012*

This is the second security release in the Django 1.4 series.

## **Host header poisoning**

Some parts of Django – independent of end-user-written applications – make use of full URLs, including domain name, which are generated from the HTTP Host header. Some attacks against this are beyond Django's ability to control, and require the web server to be properly configured; Django's documentation has for some time contained notes advising users on such configuration.

Django's own built-in parsing of the Host header is, however, still vulnerable, as was reported to us recently. The Host header parsing in Django 1.3.3 and Django 1.4.1 – specifically, django.http.HttpRequest.get\_host() – was incorrectly handling username/password information in the header. Thus, for example, the following Host header would be accepted by Django when running on "validsite.com":

Host: validsite**.**com:random@evilsite**.**com

Using this, an attacker can cause parts of Django – particularly the password-reset mechanism – to generate and display arbitrary URLs to users.

To remedy this, the parsing in HttpRequest.get\_host() is being modified; Host headers which contain potentially dangerous content (such as username/password pairs) now raise the exception [django.core.exceptions.](#page-1020-0) [SuspiciousOperation](#page-1020-0).

Details of this issue were initially posted online as a [security advisory.](https://www.djangoproject.com/weblog/2012/oct/17/security/)

## **Backwards incompatible changes**

• The newly introduced  $Generator$   $Eid$  constructor arguments have been adapted to match those of all other model fields. The first two keyword arguments are now verbose\_name and name.

## **Other bugfixes and changes**

- Subclass HTMLParser only for appropriate Python versions (#18239).
- Added batch size argument to qs.bulk create() (#17788).
- Fixed a small regression in the admin filters where wrongly formatted dates passed as url parameters caused an unhandled ValidationError (#18530).
- Fixed an endless loop bug when accessing permissions in templates (#18979)
- Fixed some Python 2.5 compatibility issues
- Fixed an issue with quoted filenames in Content-Disposition header (#19006)
- Made the context option in trans and blocktrans tags accept literals wrapped in single quotes (#18881).
- Numerous documentation improvements and fixes.

## **Django 1.4.1 release notes**

### *July 30, 2012*

This is the first security release in the Django 1.4 series, fixing several security issues in Django 1.4. Django 1.4.1 is a recommended upgrade for all users of Django 1.4.

For a full list of issues addressed in this release, see the [security advisory.](https://www.djangoproject.com/weblog/2012/jul/30/security-releases-issued/)

## **Django 1.4 release notes**

*March 23, 2012*

Welcome to Django 1.4!

These release notes cover the *[new features](#page-1671-0)*, as well as some *[backwards incompatible changes](#page-1679-0)* you'll want to be aware of when upgrading from Django 1.3 or older versions. We've also dropped some features, which are detailed in *[our](#page-1844-0) [deprecation plan](#page-1844-0)*, and we've *[begun the deprecation process for some features](#page-1686-0)*.

## **Overview**

The biggest new feature in Django 1.4 is *[support for time zones](#page-1671-1)* when handling date/times. When enabled, this Django will store date/times in UTC, use timezone-aware objects internally, and translate them to users' local timezones for display.

If you're upgrading an existing project to Django 1.4, switching to the timezone aware mode may take some care: the new mode disallows some rather sloppy behavior that used to be accepted. We encourage anyone who's upgrading to check out the *[timezone migration guide](#page-493-0)* and the *[timezone FAQ](#page-494-0)* for useful pointers.

Other notable new features in Django 1.4 include:

- A number of ORM improvements, including *[SELECT FOR UPDATE support](#page-1673-0)*, the ability to *[bulk insert](#page-1673-1)* large datasets for improved performance, and *[QuerySet.prefetch\\_related](#page-1673-2)*, a method to batch-load related objects in areas where [select\\_related\(\)](#page-1173-0) doesn't work.
- Some nice security additions, including *[improved password hashing](#page-1674-0)* (featuring [PBKDF2](https://en.wikipedia.org/wiki/PBKDF2) and [bcrypt](https://en.wikipedia.org/wiki/Bcrypt) support), new *[tools for cryptographic signing](#page-1674-1)*, several *[CSRF improvements](#page-1677-0)*, and *[simple clickjacking protection](#page-1676-0)*.
- An *[updated default project layout and manage.py](#page-1671-2)* that removes the "magic" from prior versions. And for those who don't like the new layout, you can use *[custom project and app templates](#page-1672-0)* instead!
- *[Support for in-browser testing frameworks](#page-1671-3)* (like [Selenium\)](http://seleniumhq.org/).
- . . . and a whole lot more; *[see below](#page-1671-0)*!

Wherever possible we try to introduce new features in a backwards-compatible manner per *[our API stability policy](#page-1426-0)* policy. However, as with previous releases, Django 1.4 ships with some minor *[backwards incompatible changes](#page-1679-0)*; people upgrading from previous versions of Django should read that list carefully.

## **Python compatibility**

Django 1.4 has dropped support for Python 2.4. Python 2.5 is now the minimum required Python version. Django is tested and supported on Python 2.5, 2.6 and 2.7.

This change should affect only a small number of Django users, as most operating-system vendors today are shipping Python 2.5 or newer as their default version. If you're still using Python 2.4, however, you'll need to stick to Django 1.3 until you can upgrade. Per *[our support policy](#page-1829-0)*, Django 1.3 will continue to receive security support until the release of Django 1.5.

Django does not support Python 3.x at this time. At some point before the release of Django 1.4, we plan to publish a document outlining our full timeline for deprecating Python 2.x and moving to Python 3.x.

## <span id="page-1671-0"></span>**What's new in Django 1.4**

## <span id="page-1671-1"></span>**Support for time zones**

In previous versions, Django used "naive" date/times (that is, date/times without an associated time zone), leaving it up to each developer to interpret what a given date/time "really means". This can cause all sorts of subtle timezone-related bugs.

In Django 1.4, you can now switch Django into a more correct, time-zone aware mode. In this mode, Django stores date and time information in UTC in the database, uses time-zone-aware datetime objects internally and translates them to the end user's time zone in templates and forms. Reasons for using this feature include:

- Customizing date and time display for users around the world.
- Storing datetimes in UTC for database portability and interoperability. (This argument doesn't apply to PostgreSQL, because it already stores timestamps with time zone information in Django 1.3.)
- Avoiding data corruption problems around DST transitions.

Time zone support is enabled by default in new projects created with  $startproject$ . If you want to use this feature in an existing project, read the *[migration guide](#page-493-0)*. If you encounter problems, there's a helpful *[FAQ](#page-494-0)*.

## <span id="page-1671-3"></span>**Support for in-browser testing frameworks**

Django 1.4 supports integration with in-browser testing frameworks like [Selenium.](http://seleniumhq.org/) The new  $d$ jango.test. [LiveServerTestCase](#page-348-0) base class lets you test the interactions between your site's front and back ends more comprehensively. See the *[documentation](#page-348-0)* for more details and concrete examples.

## <span id="page-1671-2"></span>**Updated default project layout and manage.py**

Django 1.4 ships with an updated default project layout and manage.py file for the [startproject](#page-1010-0) management command. These fix some issues with the previous manage.py handling of Python import paths that caused double imports, trouble moving from development to deployment, and other difficult-to-debug path issues.

The previous manage.py called functions that are now deprecated, and thus projects upgrading to Django 1.4 should update their manage.py. (The old-style manage.py will continue to work as before until Django 1.6. In 1.5 it will raise DeprecationWarning).

The new recommended manage.py file should look like this:

```
#!/usr/bin/env python
import os, sys
if __name__ == "__main__":
    os.environ.setdefault("DJANGO_SETTINGS_MODULE", "{{ project_name }}.settings")
    from django.core.management import execute_from_command_line
    execute_from_command_line(sys.argv)
```
{{ project\_name }} should be replaced with the Python package name of the actual project.

If settings, URLconfs and apps within the project are imported or referenced using the project name prefix (e.g. myproject.settings, ROOT\_URLCONF = "myproject.urls", etc.), the new manage.py will need to be moved one directory up, so it is outside the project package rather than adjacent to settings.py and urls.py.

For instance, with the following layout:

```
manage.py
mysite/
    __init__.py
    settings.py
    urls.py
    myapp/
          __init__.py
        models.py
```
You could import mysite.settings, mysite.urls, and mysite.myapp, but not settings, urls, or myapp as top-level modules.

Anything imported as a top-level module can be placed adjacent to the new manage.py. For instance, to decouple "myapp" from the project module and import it as just myapp, place it outside the mysite/ directory:

```
manage.py
myapp/
    __init__.py
   models.py
mysite/
    __init__.py
    settings.py
    urls.py
```
If the same code is imported inconsistently (some places with the project prefix, some places without it), the imports will need to be cleaned up when switching to the new manage.py.

## <span id="page-1672-0"></span>**Custom project and app templates**

The [startapp](#page-1009-0) and [startproject](#page-1010-0) management commands now have a  $-$ template option for specifying a path or URL to a custom app or project template.

For example, Django will use the /path/to/my\_project\_template directory when you run the following command:

django**-**admin**.**py startproject **--**template**=/**path**/**to**/**my\_project\_template myproject

You can also now provide a destination directory as the second argument to both  $startapp$  and  $startproject$ :

```
django-admin.py startapp myapp /path/to/new/app
django-admin.py startproject myproject /path/to/new/project
```
For more information, see the [startapp](#page-1009-0) and [startproject](#page-1010-0) documentation.

## **Improved WSGI support**

The [startproject](#page-1010-0) management command now adds a  $wsgi.py$  module to the initial project layout, containing a simple WSGI application that can be used for *[deploying with WSGI app servers](#page-584-0)*.

The [built-in development server](#page-1005-0) now supports using an externally-defined WSGI callable, which makes it possible to run runserver with the same WSGI configuration that is used for deployment. The new [WSGI\\_APPLICATION](#page-1307-0) setting lets you configure which WSGI callable [runserver](#page-1005-0) uses.

(The runfcgi management command also internally wraps the WSGI callable configured via [WSGI\\_APPLICATION](#page-1307-0).)

#### <span id="page-1673-0"></span>**SELECT FOR UPDATE support**

Django 1.4 includes a [QuerySet.select\\_for\\_update\(\)](#page-1185-0) method, which generates a SELECT ... FOR UPDATE SQL query. This will lock rows until the end of the transaction, meaning other transactions cannot modify or delete rows matched by a FOR UPDATE query.

For more details, see the documentation for [select\\_for\\_update\(\)](#page-1185-0).

#### <span id="page-1673-1"></span>**Model.objects.bulk\_create in the ORM**

This method lets you create multiple objects more efficiently. It can result in significant performance increases if you have many objects.

Django makes use of this internally, meaning some operations (such as database setup for test suites) have seen a performance benefit as a result.

See the  $bulk\_create$  () docs for more information.

#### <span id="page-1673-2"></span>**QuerySet.prefetch\_related**

Similar to [select\\_related\(\)](#page-1173-0) but with a different strategy and broader scope, [prefetch\\_related\(\)](#page-1175-0) has been added to [QuerySet](#page-1162-0). This method returns a new QuerySet that will prefetch each of the specified related lookups in a single batch as soon as the query begins to be evaluated. Unlike select\_related, it does the joins in Python, not in the database, and supports many-to-many relationships, GenericForeignKey and more. This allows you to fix a very common performance problem in which your code ends up doing O(n) database queries (or worse) if objects on your primary QuerySet each have many related objects that you also need to fetch.

## <span id="page-1674-0"></span>**Improved password hashing**

Django's auth system (django.contrib.auth) stores passwords using a one-way algorithm. Django 1.3 uses the [SHA1](https://en.wikipedia.org/wiki/SHA1) algorithm, but increasing processor speeds and theoretical attacks have revealed that SHA1 isn't as secure as we'd like. Thus, Django 1.4 introduces a new password storage system: by default Django now uses the [PBKDF2](https://en.wikipedia.org/wiki/PBKDF2) algorithm (as recommended by [NIST\)](https://csrc.nist.gov/publications/detail/sp/800-132/final). You can also easily choose a different algorithm (including the popular [bcrypt](https://en.wikipedia.org/wiki/Bcrypt) algorithm). For more details, see *[How Django stores passwords](#page-393-0)*.

## **HTML5 doctype**

We've switched the admin and other bundled templates to use the HTML5 doctype. While Django will be careful to maintain compatibility with older browsers, this change means that you can use any HTML5 features you need in admin pages without having to lose HTML validity or override the provided templates to change the doctype.

### **List filters in admin interface**

Prior to Django 1.4, the  $\alpha$  dmin app let you specify change list filters by specifying a field lookup, but it didn't allow you to create custom filters. This has been rectified with a simple API (previously used internally and known as "FilterSpec"). For more details, see the documentation for  $list\_filter$ .

### **Multiple sort in admin interface**

The admin change list now supports sorting on multiple columns. It respects all elements of the  $\alpha$  rdering attribute, and sorting on multiple columns by clicking on headers is designed to mimic the behavior of desktop GUIs. We also added a  $get\_ordering()$  method for specifying the ordering dynamically (i.e., depending on the request).

#### **New ModelAdmin methods**

We added a  $save\_related$  () method to  $ModelAdmin$  to ease customization of how related objects are saved in the admin.

Two other new [ModelAdmin](#page-714-0) methods,  $qet\_list\_display()$  and  $qet\_list\_display\_links()$  enable dynamic customization of fields and links displayed on the admin change list.

## **Admin inlines respect user permissions**

Admin inlines now only allow those actions for which the user has permission. For ManyToMany relationships with an auto-created intermediate model (which does not have its own permissions), the change permission for the related model determines if the user has the permission to add, change or delete relationships.

## <span id="page-1674-1"></span>**Tools for cryptographic signing**

Django 1.4 adds both a low-level API for signing values and a high-level API for setting and reading signed cookies, one of the most common uses of signing in Web applications.

See the *[cryptographic signing](#page-441-0)* docs for more information.

## **Cookie-based session backend**

Django 1.4 introduces a cookie-based session backend that uses the tools for *[cryptographic signing](#page-441-0)* to store the session data in the client's browser.

Warning: Session data is signed and validated by the server, but it's not encrypted. This means a user can view any data stored in the session but cannot change it. Please read the documentation for further clarification before using this backend.

See the *[cookie-based session backend](#page-222-0)* docs for more information.

### **New form wizard**

The previous FormWizard from django.contrib.formtools has been replaced with a new implementation based on the class-based views introduced in Django 1.3. It features a pluggable storage API and doesn't require the wizard to pass around hidden fields for every previous step.

Django 1.4 ships with a session-based storage backend and a cookie-based storage backend. The latter uses the tools for *[cryptographic signing](#page-441-0)* also introduced in Django 1.4 to store the wizard's state in the user's cookies.

#### **reverse\_lazy**

A lazily evaluated version of reverse() was added to allow using URL reversals before the project's URLconf gets loaded.

# **Translating URL patterns**

Django can now look for a language prefix in the URL pattern when using the new illenpoted results () helper function. It's also now possible to define translatable URL patterns using [ugettext\\_lazy\(\)](#page-1417-0). See *[Internationalization:](#page-473-1) [in URL patterns](#page-473-1)* for more information about the language prefix and how to internationalize URL patterns.

## **Contextual translation support for {% trans %} and {% blocktrans %}**

The *[contextual translation](#page-458-0)* support introduced in Django 1.3 via the pgettext function has been extended to the [trans](#page-462-0) and [blocktrans](#page-463-0) template tags using the new context keyword.

## **Customizable SingleObjectMixin URLConf kwargs**

Two new attributes, [pk\\_url\\_kwarg](#page-674-0) and [slug\\_url\\_kwarg](#page-674-1), have been added to [SingleObjectMixin](#page-674-2) to enable the customization of URLconf keyword arguments used for single object generic views.

## **Assignment template tags**

A new assignment tag helper function was added to template. Library to ease the creation of template tags that store data in a specified context variable.

#### **\*args and \*\*kwargs support for template tag helper functions**

The *simple* tag, *inclusion* tag and newly introduced assignment tag template helper functions may now accept any number of positional or keyword arguments. For example:

```
@register.simple_tag
def my_tag(a, b, *args, **kwargs):
   warning = kwargs['warning']
    profile = kwargs['profile']
    ...
    return ...
```
Then, in the template, any number of arguments may be passed to the template tag. For example:

```
{% my_tag 123 "abcd" book.title warning=message|lower profile=user.profile %}
```
#### **No wrapping of exceptions in TEMPLATE\_DEBUG mode**

In previous versions of Django, whenever the TEMPLATE\_DEBUG setting was True, any exception raised during template rendering (even exceptions unrelated to template syntax) were wrapped in TemplateSyntaxError and re-raised. This was done in order to provide detailed template source location information in the debug 500 page.

In Django 1.4, exceptions are no longer wrapped. Instead, the original exception is annotated with the source information. This means that catching exceptions from template rendering is now consistent regardless of the value of TEMPLATE\_DEBUG, and there's no need to catch and unwrap TemplateSyntaxError in order to catch other errors.

#### **truncatechars template filter**

This new filter truncates a string to be no longer than the specified number of characters. Truncated strings end with a translatable ellipsis sequence  $($ "..."). See the documentation for  $truncated$  for more details.

#### **static template tag**

The [staticfiles](#page-947-0) contrib app has a new static template tag to refer to files saved with the [STATICFILES\\_STORAGE](#page-1314-0) storage backend. It uses the storage backend's url method and therefore supports advanced features such as *[serving files from a cloud service](#page-613-0)*.

#### **CachedStaticFilesStorage storage backend**

The [staticfiles](#page-947-0) contrib app now has a [CachedStaticFilesStorage](#page-951-0) backend that caches the files it saves (when running the  $collectstatic$  management command) by appending the MD5 hash of the file's content to the filename. For example, the file css/styles.css would also be saved as css/styles.55e7cbb9ba48.css

See the *[CachedStaticFilesStorage](#page-951-0)* docs for more information.

#### <span id="page-1676-0"></span>**Simple clickjacking protection**

We've added a middleware to provide easy protection against [clickjacking](https://en.wikipedia.org/wiki/Clickjacking) using the X-Frame-Options header. It's not enabled by default for backwards compatibility reasons, but you'll almost certainly want to *[enable it](#page-701-0)* to help plug that security hole for browsers that support the header.

## <span id="page-1677-0"></span>**CSRF improvements**

We've made various improvements to our CSRF features, including the ensure csrf cookie() decorator, which can help with AJAX-heavy sites; protection for PUT and DELETE requests; and the [CSRF\\_COOKIE\\_SECURE](#page-1277-0) and [CSRF\\_COOKIE\\_PATH](#page-1276-0) settings, which can improve the security and usefulness of CSRF protection. See the *[CSRF docs](#page-973-0)* for more information.

# **Error report filtering**

We added two function decorators, [sensitive\\_variables\(\)](#page-599-0) and [sensitive\\_post\\_parameters\(\)](#page-600-0), to allow designating the local variables and POST parameters that may contain sensitive information and should be filtered out of error reports.

All POST parameters are now systematically filtered out of error reports for certain views (login, password\_reset\_confirm, password\_change and add\_view in [django.contrib.auth.views](#page-383-0), as well as user\_change\_password in the admin app) to prevent the leaking of sensitive information such as user passwords.

You can override or customize the default filtering by writing a *[custom filter](#page-601-0)*. For more information see the docs on *[Filtering error reports](#page-599-1)*.

## **Extended IPv6 support**

Django 1.4 can now better handle IPv6 addresses with the new [GenericIPAddressField](#page-1120-0) model field, [GenericIPAddressField](#page-1062-0) form field and the validators [validate\\_ipv46\\_address](#page-1421-3) and [validate\\_ipv6\\_address](#page-1421-4).

## **HTML comparisons in tests**

The base classes in  $d$  jango. test now have some helpers to compare HTML without tripping over irrelevant differences in whitespace, argument quoting/ordering and closing of self-closing tags. You can either compare HTML directly with the new [assertHTMLEqual\(\)](#page-357-0) and [assertHTMLNotEqual\(\)](#page-358-0) assertions, or use the html=True flag with [assertContains\(\)](#page-356-0) and [assertNotContains\(\)](#page-356-1) to test whether the client's response contains a given HTML fragment. See the *[assertions documentation](#page-355-0)* for more.

## **Two new date format strings**

Two new [date](#page-1357-0) formats were added for use in template filters, template tags and *[Format localization](#page-485-0)*:

- $\bullet$  e the name of the timezone of the given datetime object
- $\circ$  the ISO 8601 year number

Please make sure to update your *[custom format files](#page-487-0)* if they contain either e or o in a format string. For example a Spanish localization format previously only escaped the  $d$  format character:

DATE\_FORMAT **=** r'j \de F \de Y'

But now it needs to also escape e and o:

DATE\_FORMAT =  $r'j \ddot{\text{e}} F \ddot{\text{d}} e Y'$ 

For more information, see the  $dat \in$  documentation.

## **Minor features**

Django 1.4 also includes several smaller improvements worth noting:

- A more usable stacktrace in the technical 500 page. Frames in the stack trace that reference Django's framework code are dimmed out, while frames in application code are slightly emphasized. This change makes it easier to scan a stacktrace for issues in application code.
- *[Tablespace support](#page-171-0)* in PostgreSQL.
- Customizable names for  $simple\_tag()$ .
- In the documentation, a helpful *[security overview](#page-513-0)* page.
- The [django.](#page-399-0)contrib.auth.models.check\_password function has been moved to the django. contrib. auth. hashers module. Importing it from the old location will still work, but you should update your imports.
- The collect static management command now has a  $-$ clear option to delete all files at the destination before copying or linking the static files.
- It's now possible to load fixtures containing forward references when using MySQL with the InnoDB database engine.
- A new 403 response handler has been added as 'diango.views.defaults.permission denied'. You can set your own handler by setting the value of  $d$  jango.conf.urls.handler403. See the documentation about *[the 403 \(HTTP Forbidden\) view](#page-1425-0)* for more information.
- The [makemessages](#page-1002-0) command uses a new and more accurate lexer, [JsLex,](https://bitbucket.org/ned/jslex) for extracting translatable strings from JavaScript files.
- The  $trans$  template tag now takes an optional as argument to be able to retrieve a translation string without displaying it but setting a template context variable instead.
- The  $if$  template tag now supports  $\{\hat{\ast} \text{ elif } \hat{\ast} \}$  clauses.
- If your Django app is behind a proxy, you might find the new [SECURE\\_PROXY\\_SSL\\_HEADER](#page-1300-0) setting useful. It solves the problem of your proxy "eating" the fact that a request came in via HTTPS. But only use this setting if you know what you're doing.
- A new, plain-text, version of the HTTP 500 status code internal error page served when [DEBUG](#page-1286-0) is True is now sent to the client when Django detects that the request has originated in JavaScript code. ([is\\_ajax\(\)](#page-1259-0) is used for this.)

Like its HTML counterpart, it contains a collection of different pieces of information about the state of the application.

This should make it easier to read when debugging interaction with client-side JavaScript.

- Added the [makemessages --no-location](#page-1003-0) option.
- Changed the locmem cache backend to use  $\text{pickle}.$  HIGHEST\_PROTOCOL for better compatibility with the other cache backends.
- Added support in the ORM for generating SELECT queries containing DISTINCT ON.

The distinct () QuerySet method now accepts an optional list of model field names. If specified, then the DISTINCT statement is limited to these fields. This is only supported in PostgreSQL.

For more details, see the documentation for  $distance($ .

• The admin login page will add a password reset link if you include a URL with the name *'admin\_password\_reset'* in your urls.py, so plugging in the built-in password reset mechanism and making it available is now much easier. For details, see *[Adding a password reset feature](#page-757-0)*.

- The MySQL database backend can now make use of the savepoint feature implemented by MySQL version 5.0.3 or newer with the InnoDB storage engine.
- It's now possible to pass initial values to the model forms that are part of both model formsets and inline model formsets as returned from factory functions modelformset\_factory and inlineformset\_factory respectively just like with regular formsets. However, initial values only apply to extra forms, i.e. those which are not bound to an existing model instance.
- The sitemaps framework can now handle HTTPS links using the new  $Sitemap$ .  $protocol$  class attribute.
- A new [django.test.SimpleTestCase](#page-346-0) subclass of [unittest.TestCase](https://docs.python.org/3/library/unittest.html#unittest.TestCase) that's lighter than [django.test.TestCase](#page-347-0) and company. It can be useful in tests that don't need to hit a database. See *[Hierarchy of Django unit testing classes](#page-345-0)*.

## <span id="page-1679-0"></span>**Backwards incompatible changes in 1.4**

## **SECRET\_KEY setting is required**

Running Django with an empty or known [SECRET\\_KEY](#page-1298-0) disables many of Django's security protections and can lead to remote-code-execution vulnerabilities. No Diango site should ever be run without a  $SECRET$   $KEY$ .

In Diango 1.4, starting Django with an empty *[SECRET\\_KEY](#page-1298-0)* will raise a *DeprecationWarning*. In Django 1.5, it will raise an exception and Django will refuse to start. This is slightly accelerated from the usual deprecation path due to the severity of the consequences of running Django with no *[SECRET\\_KEY](#page-1298-0)*.

#### **django.contrib.admin**

The included administration app django.contrib.admin has for a long time shipped with a default set of static files such as JavaScript, images and stylesheets. Django 1.3 added a new contrib app django.contrib. staticfiles to handle such files in a generic way and defined conventions for static files included in apps.

Starting in Django 1.4, the admin's static files also follow this convention, to make the files easier to deploy. In previous versions of Django, it was also common to define an ADMIN\_MEDIA\_PREFIX setting to point to the URL where the admin's static files live on a Web server. This setting has now been deprecated and replaced by the more general setting [STATIC\\_URL](#page-1313-0). Django will now expect to find the admin static files under the URL <STATIC\_URL>/admin/.

If you've previously used a URL path for ADMIN\_MEDIA\_PREFIX (e.g. /media/) simply make sure [STATIC\\_URL](#page-1313-0) and [STATIC\\_ROOT](#page-1313-1) are configured and your Web server serves those files correctly. The development server continues to serve the admin files just like before. Read the *[static files howto](#page-610-0)* for more details.

If your ADMIN\_MEDIA\_PREFIX is set to an specific domain (e.g. http://media.example.com/admin/), make sure to also set your  $STATE\_URL$  setting to the correct URL – for example, http://media.example. com/.

Warning: If you're implicitly relying on the path of the admin static files within Django's source code, you'll need to update that path. The files were moved from django/contrib/admin/media/ to django/contrib/ admin/static/admin/.

## **Supported browsers for the admin**

Django hasn't had a clear policy on which browsers are supported by the admin app. Our new policy formalizes existing practices: [YUI's A-grade](https://github.com/yui/yui3/wiki/Graded-Browser-Support) browsers should provide a fully-functional admin experience, with the notable exception of Internet Explorer 6, which is no longer supported.

Released over 10 years ago, IE6 imposes many limitations on modern Web development. The practical implications of this policy are that contributors are free to improve the admin without consideration for these limitations.

Obviously, this new policy has no impact on sites you develop using Django. It only applies to the Django admin. Feel free to develop apps compatible with any range of browsers.

### **Removed admin icons**

As part of an effort to improve the performance and usability of the admin's change-list sorting interface and [horizontal](#page-720-0) and [vertical](#page-720-1) "filter" widgets, some icon files were removed and grouped into two sprite files.

Specifically: selector-add.gif, selector-addall.gif, selector-remove.gif, selector-removeall.gif, selector\_stacked-add.gif and selector\_stacked-remove. gif were combined into selector-icons.gif; and arrow-up.gif and arrow-down.gif were combined into sorting-icons.gif.

If you used those icons to customize the admin, then you'll need to replace them with your own icons or get the files from a previous release.

### **CSS class names in admin forms**

To avoid conflicts with other common CSS class names (e.g. "button"), we added a prefix ("field-") to all CSS class names automatically generated from the form field names in the main admin forms, stacked inline forms and tabular inline cells. You'll need to take that prefix into account in your custom style sheets or JavaScript files if you previously used plain field names as selectors for custom styles or JavaScript transformations.

#### **Compatibility with old signed data**

Django 1.3 changed the cryptographic signing mechanisms used in a number of places in Django. While Django 1.3 kept fallbacks that would accept hashes produced by the previous methods, these fallbacks are removed in Django 1.4.

So, if you upgrade to Django 1.4 directly from 1.2 or earlier, you may lose/invalidate certain pieces of data that have been cryptographically signed using an old method. To avoid this, use Django 1.3 first for a period of time to allow the signed data to expire naturally. The affected parts are detailed below, with 1) the consequences of ignoring this advice and 2) the amount of time you need to run Django 1.3 for the data to expire or become irrelevant.

- contrib.sessions data integrity check
	- Consequences: The user will be logged out, and session data will be lost.
	- Time period: Defined by [SESSION\\_COOKIE\\_AGE](#page-1310-0).
- contrib.auth password reset hash
	- Consequences: Password reset links from before the upgrade will not work.
	- Time period: Defined by [PASSWORD\\_RESET\\_TIMEOUT\\_DAYS](#page-1308-0).

Form-related hashes: these have a are much shorter lifetime and are relevant only for the short window where a user might fill in a form generated by the pre-upgrade Django instance and try to submit it to the upgraded Django instance:

- contrib.comments form security hash
	- Consequences: The user will see the validation error "Security hash failed."
	- Time period: The amount of time you expect users to take filling out comment forms.
- FormWizard security hash
- Consequences: The user will see an error about the form having expired and will be sent back to the first page of the wizard, losing the data entered so far.
- Time period: The amount of time you expect users to take filling out the affected forms.
- CSRF check
	- Note: This is actually a Django 1.1 fallback, not Django 1.2, and it applies only if you're upgrading from 1.1.
	- Consequences: The user will see a 403 error with any CSRF-protected POST form.
	- Time period: The amount of time you expect user to take filling out such forms.
- contrib.auth user password hash-upgrade sequence
	- Consequences: Each user's password will be updated to a stronger password hash when it's written to the database in 1.4. This means that if you upgrade to 1.4 and then need to downgrade to 1.3, version 1.3 won't be able to read the updated passwords.
	- Remedy: Set [PASSWORD\\_HASHERS](#page-1308-1) to use your original password hashing when you initially upgrade to 1.4. After you confirm your app works well with Django 1.4 and you won't have to roll back to 1.3, enable the new password hashes.

### **django.contrib.flatpages**

Starting in 1.4, the [FlatpageFallbackMiddleware](#page-775-0) only adds a trailing slash and redirects if the resulting URL refers to an existing flatpage. For example, requesting /notaflatpageoravalidurl in a previous version would redirect to /notaflatpageoravalidurl/, which would subsequently raise a 404. Requesting / notaflatpageoravalidurl now will immediately raise a 404.

Also, redirects returned by flatpages are now permanent (with 301 status code), to match the behavior of [CommonMiddleware](#page-1094-0).

## **Serialization of datetime and time**

As a consequence of time-zone support, and according to the ECMA-262 specification, we made changes to the JSON serializer:

- It includes the time zone for aware datetime objects. It raises an exception for aware time objects.
- It includes milliseconds for datetime and time objects. There is still some precision loss, because Python stores microseconds (6 digits) and JSON only supports milliseconds (3 digits). However, it's better than discarding microseconds entirely.

We changed the XML serializer to use the ISO8601 format for datetimes. The letter T is used to separate the date part from the time part, instead of a space. Time zone information is included in the  $[+]-$  HH: MM format.

Though the serializers now use these new formats when creating fixtures, they can still load fixtures that use the old format.

#### **supports\_timezone changed to False for SQLite**

The database feature supports\_timezone used to be True for SQLite. Indeed, if you saved an aware datetime object, SQLite stored a string that included an UTC offset. However, this offset was ignored when loading the value back from the database, which could corrupt the data.

In the context of time-zone support, this flag was changed to False, and datetimes are now stored without time-zone information in SQLite. When  $USE\ \mathcal{TZ}$  is False, if you attempt to save an aware datetime object, Django raises an exception.

### **MySQLdb-specific exceptions**

The MySQL backend historically has raised MySQLdb. OperationalError when a query triggered an exception. We've fixed this bug, and we now raise  $d$  jango.db. DatabaseError instead. If you were testing for MySQLdb. OperationalError, you'll need to update your except clauses.

## **Database connection's thread-locality**

DatabaseWrapper objects (i.e. the connection objects referenced by django.db.connection and django. db.connections["some\_alias"]) used to be thread-local. They are now global objects in order to be potentially shared between multiple threads. While the individual connection objects are now global, the django. db.connections dictionary referencing those objects is still thread-local. Therefore if you just use the ORM or DatabaseWrapper.cursor() then the behavior is still the same as before. Note, however, that django. db.connection does not directly reference the default DatabaseWrapper object anymore and is now a proxy to access that object's attributes. If you need to access the actual DatabaseWrapper object, use django.db. connections[DEFAULT\_DB\_ALIAS] instead.

As part of this change, all underlying SQLite connections are now enabled for potential thread-sharing (by passing the check\_same\_thread=False attribute to pysqlite). DatabaseWrapper however preserves the previous behavior by disabling thread-sharing by default, so this does not affect any existing code that purely relies on the ORM or on DatabaseWrapper.cursor().

Finally, while it's now possible to pass connections between threads, Django doesn't make any effort to synchronize access to the underlying backend. Concurrency behavior is defined by the underlying backend implementation. Check their documentation for details.

## *COMMENTS\_BANNED\_USERS\_GROUP* **setting**

Django's comments has historically supported excluding the comments of a special user group, but we've never documented the feature properly and didn't enforce the exclusion in other parts of the app such as the template tags. To fix this problem, we removed the code from the feed class.

If you rely on the feature and want to restore the old behavior, use a custom comment model manager to exclude the user group, like this:

```
from django.conf import settings
from django.contrib.comments.managers import CommentManager
class BanningCommentManager(CommentManager):
   def get_query_set(self):
        qs = super().get_query_set()
        if getattr(settings, 'COMMENTS_BANNED_USERS_GROUP', None):
           where = ['user_id NOT IN (SELECT user_id FROM auth_user_groups WHERE,
˓→group_id = %s)']
            params = [settings.COMMENTS_BANNED_USERS_GROUP]
            qs = qs.extra(where=where, params=params)
        return qs
```
Save this model manager in your custom comment app (e.g., in my\_comments\_app/managers.py) and add it your custom comment app model:

```
from django.db import models
from django.contrib.comments.models import Comment
from my_comments_app.managers import BanningCommentManager
class CommentWithTitle(Comment):
   title = models.CharField(max_length=300)
    objects = BanningCommentManager()
```
# *IGNORABLE\_404\_STARTS* **and** *IGNORABLE\_404\_ENDS* **settings**

Until Django 1.3, it was possible to exclude some URLs from Django's *[404 error reporting](#page-598-0)* by adding prefixes to IGNORABLE\_404\_STARTS and suffixes to IGNORABLE\_404\_ENDS.

In Django 1.4, these two settings are superseded by *[IGNORABLE\\_404\\_URLS](#page-1293-1)*, which is a list of compiled regular expressions. Django won't send an email for 404 errors on URLs that match any of them.

Furthermore, the previous settings had some rather arbitrary default values:

```
IGNORABLE_404_STARTS = ('/cgi-bin/', '/_vti_bin', '/_vti_inf')
IGNORABLE_404_ENDS = ('mail.pl', 'mailform.pl', 'mail.cgi', 'mailform.cgi',
                      'favicon.ico', '.php')
```
It's not Django's role to decide if your website has a legacy /cgi-bin/ section or a favicon. ico. As a consequence, the default values of IGNORABLE 404 URLS, IGNORABLE 404 STARTS, and IGNORABLE\_404\_ENDS are all now empty.

If you have customized IGNORABLE 404 STARTS or IGNORABLE 404 ENDS, or if you want to keep the old default value, you should add the following lines in your settings file:

```
import re
IGNORABLE_404_URLS = (
   # for each <prefix> in IGNORABLE_404_STARTS
   re.compile(r'^<prefix>'),
    # for each <suffix> in IGNORABLE_404_ENDS
    re.compile(r'<suffix>$'),
)
```
Don't forget to escape characters that have a special meaning in a regular expression, such as periods.

## **CSRF protection extended to PUT and DELETE**

Previously, Django's *[CSRF protection](#page-973-0)* provided protection only against POST requests. Since use of PUT and DELETE methods in AJAX applications is becoming more common, we now protect all methods not defined as safe by [RFC 2616](https://tools.ietf.org/html/rfc2616.html) – i.e., we exempt GET, HEAD, OPTIONS and TRACE, and we enforce protection on everything else.

If you're using PUT or DELETE methods in AJAX applications, please see the *[instructions about using AJAX and](#page-973-1) [CSRF](#page-973-1)*.

#### **Password reset view now accepts subject\_template\_name**

The password\_reset view in django.contrib.auth now accepts a subject\_template\_name parameter, which is passed to the password save form as a keyword argument. If you are using this view with a custom password reset form, then you will need to ensure your form's save() method accepts this keyword argument.

#### **django.core.template\_loaders**

This was an alias to django.template.loader since 2005, and we've removed it without emitting a warning due to the length of the deprecation. If your code still referenced this, please use django.template.loader instead.

#### **django.db.models.fields.URLField.verify\_exists**

This functionality has been removed due to intractable performance and security issues. Any existing usage of verify\_exists should be removed.

#### **django.core.files.storage.Storage.open**

The open method of the base Storage class used to take an obscure parameter  $\text{mixin}$  that allowed you to dynamically change the base classes of the returned file object. This has been removed. In the rare case you relied on the  $mixin$ parameter, you can easily achieve the same by overriding the open method, like this:

```
from django.core.files import File
from django.core.files.storage import FileSystemStorage
class Spam(File):
    "" "" ""
    Spam, spam, spam, spam and spam.
    """
    def ham(self):
        return 'eggs'
class SpamStorage(FileSystemStorage):
    """
    A custom file storage backend.
    """
    def open(self, name, mode='rb'):
        return Spam(open(self.path(name), mode))
```
## **YAML deserializer now uses yaml.safe\_load**

yaml.load is able to construct any Python object, which may trigger arbitrary code execution if you process a YAML document that comes from an untrusted source. This feature isn't necessary for Django's YAML deserializer, whose primary use is to load fixtures consisting of simple objects. Even though fixtures are trusted data, the YAML deserializer now uses yaml.safe\_load for additional security.

#### **Session cookies now have the httponly flag by default**

Session cookies now include the httponly attribute by default to help reduce the impact of potential XSS attacks. As a consequence of this change, session cookie data, including sessionid, is no longer accessible from JavaScript in many browsers. For strict backwards compatibility, use SESSION\_COOKIE\_HTTPONLY = False in your settings file.

#### **The urlize filter no longer escapes every URL**

When a URL contains a  $x \times x$  sequence, where xx are two hexadecimal digits,  $urlize \in \text{now}$  $urlize \in \text{now}$  assumes that the URL is already escaped and doesn't apply URL escaping again. This is wrong for URLs whose unquoted form contains a %xx sequence, but such URLs are very unlikely to happen in the wild, because they would confuse browsers too.

#### **assertTemplateUsed and assertTemplateNotUsed as context manager**

It's now possible to check whether a template was used within a block of code with  $assertTemplateUsed()$  and [assertTemplateNotUsed\(\)](#page-357-1). And they can be used as a context manager:

```
with self.assertTemplateUsed('index.html'):
    render_to_string('index.html')
with self.assertTemplateNotUsed('base.html'):
    render_to_string('index.html')
```
See the *[assertion documentation](#page-355-0)* for more.

#### **Database connections after running the test suite**

The default test runner no longer restores the database connections after tests' execution. This prevents the production database from being exposed to potential threads that would still be running and attempting to create new connections.

If your code relied on connections to the production database being created after tests' execution, then you can restore the previous behavior by subclassing DjangoTestRunner and overriding its teardown\_databases() method.

#### **Output of manage.py help**

manage. py help now groups available commands by application. If you depended on the output of this command – if you parsed it, for example – then you'll need to update your code. To get a list of all available management commands in a script, use manage.py help  $--commands$  instead.

#### **extends template tag**

Previously, the  $ext{ends}$  tag used a buggy method of parsing arguments, which could lead to it erroneously considering an argument as a string literal when it wasn't. It now uses parser.compile\_filter, like other tags.

The internals of the tag aren't part of the official stable API, but in the interests of full disclosure, the  $ExtendsNode$ . \_\_init\_\_ definition has changed, which may break any custom tags that use this class.

#### **Loading some incomplete fixtures no longer works**

Prior to 1.4, a default value was inserted for fixture objects that were missing a specific date or datetime value when auto now or auto now add was set for the field. This was something that should not have worked, and in 1.4 loading such incomplete fixtures will fail. Because fixtures are a raw import, they should explicitly specify all field values, regardless of field options on the model.

### **Development Server Multithreading**

The development server is now is multithreaded by default. Use the runserver  $--nothing$  threading option to disable the use of threading in the development server:

django**-**admin**.**py runserver **--**nothreading

#### **Attributes disabled in markdown when safe mode set**

Prior to Django 1.4, attributes were included in any markdown output regardless of safe mode setting of the filter. With version > 2.1 of the Python-Markdown library, an enable\_attributes option was added. When the safe argument is passed to the markdown filter, both the safe\_mode=True and enable\_attributes=False options are set. If using a version of the Python-Markdown library less than 2.1, a warning is issued that the output is insecure.

### **FormMixin get\_initial returns an instance-specific dictionary**

In Django 1.3, the get\_initial method of the [django.views.generic.edit.FormMixin](#page-679-0) class was returning the class initial dictionary. This has been fixed to return a copy of this dictionary, so form instances can modify their initial data without messing with the class variable.

#### <span id="page-1686-0"></span>**Features deprecated in 1.4**

#### **Old styles of calling cache\_page decorator**

Some legacy ways of calling cache page() have been deprecated. Please see the documentation for the correct way to use this decorator.

#### **Support for PostgreSQL versions older than 8.2**

Django 1.3 dropped support for PostgreSQL versions older than 8.0, and we suggested using a more recent version because of performance improvements and, more importantly, the end of upstream support periods for 8.0 and 8.1 was near (November 2010).

Django 1.4 takes that policy further and sets 8.2 as the minimum PostgreSQL version it officially supports.

#### **Request exceptions are now always logged**

When we added *[logging support](#page-499-0)* in Django in 1.3, the admin error email support was moved into the [django.](#page-507-0) [utils.log.AdminEmailHandler](#page-507-0), attached to the 'django.request' logger. In order to maintain the established behavior of error emails, the 'django.request' logger was called only when [DEBUG](#page-1286-0) was False.

To increase the flexibility of error logging for requests, the 'django.request' logger is now called regardless of the value of [DEBUG](#page-1286-0), and the default settings file for new projects now includes a separate filter attached to  $d\eta$  ango. [utils.log.AdminEmailHandler](#page-507-0) to prevent admin error emails in DEBUG mode:

```
'filters': {
    'require_debug_false': {
         '()': 'django.utils.log.RequireDebugFalse'
    }
},
'handlers': {
    'mail_admins': {
         'level': 'ERROR',
         'filters': ['require_debug_false'],
         'class': 'django.utils.log.AdminEmailHandler'
    }
},
```
If your project was created prior to this change, your [LOGGING](#page-1296-0) setting will not include this new filter. In order to maintain backwards-compatibility, Django will detect that your 'mail\_admins' handler configuration includes no 'filters' section and will automatically add this filter for you and issue a pending-deprecation warning. This will become a deprecation warning in Django 1.5, and in Django 1.6 the backwards-compatibility shim will be removed entirely.

The existence of any 'filters' key under the 'mail\_admins' handler will disable this backward-compatibility shim and deprecation warning.

### **django.conf.urls.defaults**

Until Django 1.3, the include (), patterns(), and url() functions, plus [handler404](#page-1404-1) and [handler500](#page-1404-2) were located in a django.conf.urls.defaults module.

In Django 1.4, they live in  $d$  jango.conf.urls.

#### **django.contrib.databrowse**

Databrowse has not seen active development for some time, and this does not show any sign of changing. There had been a suggestion for a [GSOC project](https://code.djangoproject.com/wiki/SummerOfCode2011#Integratedatabrowseintotheadmin) to integrate the functionality of databrowse into the admin, but no progress was made. While Databrowse has been deprecated, an enhancement of django.contrib.admin providing a similar feature set is still possible.

The code that powers Databrowse is licensed under the same terms as Django itself, so it's available to be adopted by an individual or group as a third-party project.

#### **django.core.management.setup\_environ**

This function temporarily modified sys.path in order to make the parent "project" directory importable under the old flat  $startproject$  layout. This function is now deprecated, as its path workarounds are no longer needed with the new manage.py and default project layout.

This function was never documented or part of the public API, but it was widely recommended for use in setting up a "Django environment" for a user script. These uses should be replaced by setting the DJANGO\_SETTINGS\_MODULE environment variable or using [django.conf.settings.configure\(\)](#page-534-0).

#### **django.core.management.execute\_manager**

This function was previously used by manage.py to execute a management command. It is identical to  $d$ jango. core.management.execute from command line, except that it first calls setup environ, which is now deprecated. As such, execute\_manager is also deprecated; execute\_from\_command\_line can be used instead. Neither of these functions is documented as part of the public API, but a deprecation path is needed due to use in existing manage.py files.

#### **is\_safe and needs\_autoescape attributes of template filters**

Two flags, is\_safe and needs\_autoescape, define how each template filter interacts with Django's autoescaping behavior. They used to be attributes of the filter function:

```
@register.filter
def noop(value):
    return value
noop.is_safe = True
```
However, this technique caused some problems in combination with decorators, especially  $\mathcal{Q}$ stringfilter. Now, the flags are keyword arguments of *:* 

```
@register.filter(is_safe=True)
def noop(value):
    return value
```
See *[filters and auto-escaping](#page-569-1)* for more information.

## **Wildcard expansion of application names in** *INSTALLED\_APPS*

Until Django 1.3, [INSTALLED\\_APPS](#page-1293-0) accepted wildcards in application names, like django.contrib. $\star$ . The expansion was performed by a filesystem-based implementation of  $from *spackage* import  $\star$ . Unfortunately,$ this can't be done reliably.

This behavior was never documented. Since it is unpythonic and not obviously useful, it was removed in Django 1.4. If you relied on it, you must edit your settings file to list all your applications explicitly.

#### **HttpRequest.raw\_post\_data renamed to HttpRequest.body**

This attribute was confusingly named HttpRequest.raw\_post\_data, but it actually provided the body of the HTTP request. It's been renamed to HttpRequest.body, and HttpRequest.raw\_post\_data has been deprecated.

### **django.contrib.sitemaps bug fix with potential performance implications**

In previous versions, Paginator objects used in sitemap classes were cached, which could result in stale site maps. We've removed the caching, so each request to a site map now creates a new Paginator object and calls the  $i$ tems() method of the  $Sitemap$  subclass. Depending on what your items() method is doing, this may have a negative performance impact. To mitigate the performance impact, consider using the *[caching framework](#page-419-0)* within your Sitemap subclass.

## **Versions of Python-Markdown earlier than 2.1**

Versions of Python-Markdown earlier than 2.1 do not support the option to disable attributes. As a security issue, earlier versions of this library will not be supported by the markup contrib app in 1.5 under an accelerated deprecation timeline.

# **9.1.11 1.3 release**

## **Django 1.3.7 release notes**

*February 20, 2013*

Django 1.3.7 corrects a packaging problem with yesterday's *[1.3.6 release](#page-1689-0)*.

The release contained stray .pyc files that caused "bad magic number" errors when running with some versions of Python. This releases corrects this, and also fixes a bad documentation link in the project template settings.py file generated by manage.py startproject.

## <span id="page-1689-0"></span>**Django 1.3.6 release notes**

*February 19, 2013*

Django 1.3.6 fixes four security issues present in previous Django releases in the 1.3 series.

This is the sixth bugfix/security release in the Django 1.3 series.

## **Host header poisoning**

Some parts of Django – independent of end-user-written applications – make use of full URLs, including domain name, which are generated from the HTTP Host header. Django's documentation has for some time contained notes advising users on how to configure Web servers to ensure that only valid Host headers can reach the Django application. However, it has been reported to us that even with the recommended Web server configurations there are still techniques available for tricking many common Web servers into supplying the application with an incorrect and possibly malicious Host header.

For this reason, Django 1.3.6 adds a new setting, ALLOWED HOSTS, which should contain an explicit list of valid host/domain names for this site. A request with a Host header not matching an entry in this list will raise SuspiciousOperation if request.get\_host() is called. For full details see the documentation for the [ALLOWED\\_HOSTS](#page-1273-0) setting.

The default value for this setting in Django 1.3.6 is  $['*']$  (matching any host), for backwards-compatibility, but we strongly encourage all sites to set a more restrictive value.

This host validation is disabled when DEBUG is True or when running tests.

## **XML deserialization**

The XML parser in the Python standard library is vulnerable to a number of attacks via external entities and entity expansion. Django uses this parser for deserializing XML-formatted database fixtures. The fixture deserializer is not intended for use with untrusted data, but in order to err on the side of safety in Django 1.3.6 the XML deserializer refuses to parse an XML document with a DTD (DOCTYPE definition), which closes off these attack avenues.

These issues in the Python standard library are CVE-2013-1664 and CVE-2013-1665. More information available [from the Python security team.](https://blog.python.org/2013/02/announcing-defusedxml-fixes-for-xml.html)

Django's XML serializer does not create documents with a DTD, so this should not cause any issues with the typical round-trip from dumpdata to loaddata, but if you feed your own XML documents to the loaddata management command, you will need to ensure they do not contain a DTD.

## **Formset memory exhaustion**

Previous versions of Django did not validate or limit the form-count data provided by the client in a formset's management form, making it possible to exhaust a server's available memory by forcing it to create very large numbers of forms.

In Django 1.3.6, all formsets have a strictly-enforced maximum number of forms (1000 by default, though it can be set higher via the max\_num formset factory argument).

## **Admin history view information leakage**

In previous versions of Django, an admin user without change permission on a model could still view the unicode representation of instances via their admin history log. Django 1.3.6 now limits the admin history log view for an object to users with change permission for that model.

## **Django 1.3.5 release notes**

### *December 10, 2012*

Django 1.3.5 addresses two security issues present in previous Django releases in the 1.3 series.

Please be aware that this security release is slightly different from previous ones. Both issues addressed here have been dealt with in prior security updates to Django. In one case, we have received ongoing reports of problems, and in the other we've chosen to take further steps to tighten up Django's code in response to independent discovery of potential problems from multiple sources.

## **Host header poisoning**

Several earlier Django security releases focused on the issue of poisoning the HTTP Host header, causing Django to generate URLs pointing to arbitrary, potentially-malicious domains.

In response to further input received and reports of continuing issues following the previous release, we're taking additional steps to tighten Host header validation. Rather than attempt to accommodate all features HTTP supports here, Django's Host header validation attempts to support a smaller, but far more common, subset:

- Hostnames must consist of characters  $[A-Za-z0-9]$  plus hyphen  $( ' \cdot )$  or dot  $( ' \cdot ).$
- IP addresses both IPv4 and IPv6 are permitted.
- Port, if specified, is numeric.

Any deviation from this will now be rejected, raising the exception [django.core.exceptions.](#page-1020-0) [SuspiciousOperation](#page-1020-0).

## **Redirect poisoning**

Also following up on a previous issue: in July of this year, we made changes to Django's HTTP redirect classes, performing additional validation of the scheme of the URL to redirect to (since, both within Django's own supplied applications and many third-party applications, accepting a user-supplied redirect target is a common pattern).

Since then, two independent audits of the code turned up further potential problems. So, similar to the Host-header issue, we are taking steps to provide tighter validation in response to reported problems (primarily with third-party applications, but to a certain extent also within Django itself). This comes in two parts:

1. A new utility function, django.utils.http.is\_safe\_url, is added; this function takes a URL and a hostname, and checks that the URL is either relative, or if absolute matches the supplied hostname. This function is intended for use whenever user-supplied redirect targets are accepted, to ensure that such redirects cannot lead to arbitrary third-party sites.

2. All of Django's own built-in views – primarily in the authentication system – which allow user-supplied redirect targets now use is\_safe\_url to validate the supplied URL.

# **Django 1.3.4 release notes**

*October 17, 2012*

This is the fourth release in the Django 1.3 series.

## **Host header poisoning**

Some parts of Django – independent of end-user-written applications – make use of full URLs, including domain name, which are generated from the HTTP Host header. Some attacks against this are beyond Django's ability to control, and require the web server to be properly configured; Django's documentation has for some time contained notes advising users on such configuration.

Django's own built-in parsing of the Host header is, however, still vulnerable, as was reported to us recently. The Host header parsing in Django 1.3.3 and Django 1.4.1 – specifically, django.http.HttpRequest.get\_host() – was incorrectly handling username/password information in the header. Thus, for example, the following Host header would be accepted by Django when running on "validsite.com":

Host: validsite**.**com:random@evilsite**.**com

Using this, an attacker can cause parts of Django – particularly the password-reset mechanism – to generate and display arbitrary URLs to users.

To remedy this, the parsing in HttpRequest.get\_host() is being modified; Host headers which contain potentially dangerous content (such as username/password pairs) now raise the exception  $d$  jango.core.exceptions. [SuspiciousOperation](#page-1020-0).

Details of this issue were initially posted online as a [security advisory.](https://www.djangoproject.com/weblog/2012/oct/17/security/)

# **Django 1.3.3 release notes**

*August 1, 2012*

Following Monday's security release of *[Django 1.3.2](#page-1691-0)*, we began receiving reports that one of the fixes applied was breaking Python 2.4 compatibility for Django 1.3. Since Python 2.4 is a supported Python version for that release series, this release fixes compatibility with Python 2.4.

## <span id="page-1691-0"></span>**Django 1.3.2 release notes**

#### *July 30, 2012*

This is the second security release in the Django 1.3 series, fixing several security issues in Django 1.3. Django 1.3.2 is a recommended upgrade for all users of Django 1.3.
For a full list of issues addressed in this release, see the [security advisory.](https://www.djangoproject.com/weblog/2012/jul/30/security-releases-issued/)

# **Django 1.3.1 release notes**

*September 9, 2011*

Welcome to Django 1.3.1!

This is the first security release in the Django 1.3 series, fixing several security issues in Django 1.3. Django 1.3.1 is a recommended upgrade for all users of Django 1.3.

For a full list of issues addressed in this release, see the [security advisory.](https://www.djangoproject.com/weblog/2011/sep/09/security-releases-issued/)

# **Django 1.3 release notes**

*March 23, 2011*

Welcome to Django 1.3!

Nearly a year in the making, Django 1.3 includes quite a few *[new features](#page-1692-0)* and plenty of bug fixes and improvements to existing features. These release notes cover the new features in 1.3, as well as some *[backwards-incompatible changes](#page-1696-0)* you'll want to be aware of when upgrading from Django 1.2 or older versions.

# **Overview**

Django 1.3's focus has mostly been on resolving smaller, long-standing feature requests, but that hasn't prevented a few fairly significant new features from landing, including:

- A framework for writing *[class-based views](#page-1692-1)*.
- Built-in support for *[using Python's logging facilities](#page-1693-0)*.
- Contrib support for *[easy handling of static files](#page-1693-1)*.
- Django's testing framework now supports (and ships with a copy of) *[the unittest2 library](#page-1693-2)*.

Wherever possible, of course, new features are introduced in a backwards-compatible manner per *[our API stability](#page-1426-0) [policy](#page-1426-0)* policy. As a result of this policy, Django 1.3 *[begins the deprecation process for some features](#page-1700-0)*.

# **Python compatibility**

The release of Django 1.2 was notable for having the first shift in Django's Python compatibility policy; prior to Django 1.2, Django supported any 2.x version of Python from 2.3 up. As of Django 1.2, the minimum requirement was raised to Python 2.4.

Django 1.3 continues to support Python 2.4, but will be the final Django release series to do so; beginning with Django 1.4, the minimum supported Python version will be 2.5. A document outlining our full timeline for deprecating Python 2.x and moving to Python 3.x will be published shortly after the release of Django 1.3.

## <span id="page-1692-1"></span><span id="page-1692-0"></span>**What's new in Django 1.3**

# **Class-based views**

Django 1.3 adds a framework that allows you to use a class as a view. This means you can compose a view out of a collection of methods that can be subclassed and overridden to provide common views of data without having to write too much code.

Analogs of all the old function-based generic views have been provided, along with a completely generic view base class that can be used as the basis for reusable applications that can be easily extended.

See *[the documentation on class-based generic views](#page-292-0)* for more details. There is also a document to help you [convert](https://docs.djangoproject.com/en/1.4/topics/generic-views-migration/) [your function-based generic views to class-based views.](https://docs.djangoproject.com/en/1.4/topics/generic-views-migration/)

## <span id="page-1693-0"></span>**Logging**

Django 1.3 adds framework-level support for Python's logging module. This means you can now easily configure and control logging as part of your Django project. A number of logging handlers and logging calls have been added to Django's own code as well – most notably, the error emails sent on a HTTP 500 server error are now handled as a logging activity. See *[the documentation on Django's logging interface](#page-499-0)* for more details.

## <span id="page-1693-1"></span>**Extended static files handling**

Django 1.3 ships with a new contrib app – django.contrib.staticfiles – to help developers handle the static media files (images, CSS, JavaScript, etc.) that are needed to render a complete web page.

In previous versions of Django, it was common to place static assets in [MEDIA\\_ROOT](#page-1296-0) along with user-uploaded files, and serve them both at MEDIA URL. Part of the purpose of introducing the staticfiles app is to make it easier to keep static files separate from user-uploaded files. Static assets should now go in static/ subdirectories of your apps or in other static assets directories listed in STATICFILES DIRS, and will be served at STATIC URL.

See the *[reference documentation of the app](#page-947-0)* for more details or learn how to *[manage static files](#page-610-0)*.

### <span id="page-1693-2"></span>**unittest2 support**

Python 2.7 introduced some major changes to the unittest library, adding some extremely useful features. To ensure that every Django project can benefit from these new features, Django ships with a copy of [unittest2,](https://pypi.org/project/unittest2/) a copy of the Python 2.7 unittest library, backported for Python 2.4 compatibility.

To access this library, Django provides the django.utils.unittest module alias. If you are using Python 2.7, or you have installed unittest2 locally, Django will map the alias to the installed version of the unittest library. Otherwise, Django will use its own bundled version of unittest2.

To take advantage of this alias, simply use:

**from** django.utils **import** unittest

wherever you would have historically used:

**import** unittest

If you want to continue to use the base unittest library, you can – you just won't get any of the nice new unittest2 features.

### **Transaction context managers**

Users of Python 2.5 and above may now use transaction management functions as context managers. For example:

```
with transaction.autocommit():
    \# ...
```
### **Configurable delete-cascade**

[ForeignKey](#page-1122-0) and [OneToOneField](#page-1129-0) now accept an [on\\_delete](#page-1123-0) argument to customize behavior when the referenced object is deleted. Previously, deletes were always cascaded; available alternatives now include set null, set default, set to any value, protect, or do nothing.

For more information, see the [on\\_delete](#page-1123-0) documentation.

### **Contextual markers and comments for translatable strings**

For translation strings with ambiguous meaning, you can now use the pgettext function to specify the context of the string.

And if you just want to add some information for translators, you can also add special translator comments in the source.

For more information, see *[Contextual markers](#page-458-0)* and *[Comments for translators](#page-456-0)*.

#### **Improvements to built-in template tags**

A number of improvements have been made to Django's built-in template tags:

- The [include](#page-1347-0) tag now accepts a with option, allowing you to specify context variables to the included template
- The [include](#page-1347-0) tag now accepts an only option, allowing you to exclude the current context from the included context
- The  $with$  tag now allows you to define multiple context variables in a single  $with$  block.
- The [load](#page-1348-0) tag now accepts a from argument, allowing you to load a single tag or filter from a library.

#### **TemplateResponse**

It can sometimes be beneficial to allow decorators or middleware to modify a response *after* it has been constructed by the view. For example, you may want to change the template that is used, or put additional data into the context.

However, you can't (easily) modify the content of a basic  $HttpResponse$  after it has been constructed. To over-come this limitation, Django 1.3 adds a new [TemplateResponse](#page-1392-0) class. Unlike basic [HttpResponse](#page-1262-0) objects,  $Template$   $Besponse$  objects retain the details of the template and context that was provided by the view to compute the response. The final output of the response is not computed until it is needed, later in the response process.

For more details, see the *[documentation](#page-1390-0)* on the [TemplateResponse](#page-1392-0) class.

# **Caching changes**

Django 1.3 sees the introduction of several improvements to the Django's caching infrastructure.

Firstly, Django now supports multiple named caches. In the same way that Django 1.2 introduced support for multiple database connections, Django 1.3 allows you to use the new [CACHES](#page-1273-0) setting to define multiple named cache connections.

Secondly, *[versioning](#page-433-0)*, *[site-wide prefixing](#page-433-1)* and *[transformation](#page-434-0)* have been added to the cache API.

Thirdly, *[cache key creation](#page-435-0)* has been updated to take the request query string into account on GET requests.

Finally, support for [pylibmc](http://sendapatch.se/projects/pylibmc/) has been added to the memcached cache backend.

For more details, see the *[documentation on caching in Django](#page-419-0)*.

### **Permissions for inactive users**

If you provide a custom auth backend with supports\_inactive\_user set to True, an inactive User instance will check the backend for permissions. This is useful for further centralizing the permission handling. See the *[authentication docs](#page-371-0)* for more details.

## **GeoDjango**

The GeoDjango test suite is now included when *[running the Django test suite](#page-1793-0)* with runtests.py when using *[spatial](#page-807-0) [database backends](#page-807-0)*.

### **MEDIA\_URL and STATIC\_URL must end in a slash**

Previously, the MEDIA URL setting only required a trailing slash if it contained a suffix beyond the domain name.

A trailing slash is now *required* for [MEDIA\\_URL](#page-1297-0) and the new [STATIC\\_URL](#page-1313-0) setting as long as it is not blank. This ensures there is a consistent way to combine paths in templates.

Project settings which provide either of both settings without a trailing slash will now raise a PendingDeprecationWarning.

In Django 1.4 this same condition will raise DeprecationWarning, and in Django 1.5 will raise an ImproperlyConfigured exception.

## **Everything else**

Django *[1.1](#page-1727-0)* and *[1.2](#page-1708-0)* added lots of big ticket items to Django, like multiple-database support, model validation, and a session-based messages framework. However, this focus on big features came at the cost of lots of smaller features.

To compensate for this, the focus of the Django 1.3 development process has been on adding lots of smaller, long standing feature requests. These include:

- Improved tools for accessing and manipulating the current [Site](#page-940-0) object in *[the sites framework](#page-940-1)*.
- A [RequestFactory](#page-362-0) for mocking requests in tests.
- A new test assertion  $assertNumQueries()$  making it easier to test the database activity associated with a view.
- Support for lookups spanning relations in admin's  $list_fitter$ .
- Support for [HTTPOnly](https://www.owasp.org/index.php/HTTPOnly) cookies.
- [mail\\_admins\(\)](#page-446-0) and [mail\\_managers\(\)](#page-446-1) now support easily attaching HTML content to messages.
- [EmailMessage](#page-448-0) now supports CC's.
- Error emails now include more of the detail and formatting of the debug server error page.
- [simple\\_tag\(\)](#page-572-0) now accepts a takes\_context argument, making it easier to write simple template tags that require access to template context.
- A new [render\(\)](#page-212-0) shortcut an alternative to django.shortcuts.render\_to\_response() providing a [RequestContext](#page-1383-0) by default.
- Support for combining  $F$  expressions with timedelta values when retrieving or updating database values.

### <span id="page-1696-0"></span>**Backwards-incompatible changes in 1.3**

### **CSRF validation now applies to AJAX requests**

Prior to Django 1.2.5, Django's CSRF-prevention system exempted AJAX requests from CSRF verification; due to [security issues](https://www.djangoproject.com/weblog/2011/feb/08/security/) reported to us, however, *all* requests are now subjected to CSRF verification. Consult *[the Django CSRF](#page-973-0) [documentation](#page-973-0)* for details on how to handle CSRF verification in AJAX requests.

### **Restricted filters in admin interface**

Prior to Django 1.2.5, the Django administrative interface allowed filtering on any model field or relation – not just those specified in list\_filter – via query string manipulation. Due to security issues reported to us, however, query string lookup arguments in the admin must be for fields or relations specified in list\_filter or date\_hierarchy.

### **Deleting a model doesn't delete associated files**

In earlier Django versions, when a model instance containing a  $FileField$  was deleted,  $FileField$  took it upon itself to also delete the file from the backend storage. This opened the door to several data-loss scenarios, including rolled-back transactions and fields on different models referencing the same file. In Django 1.3, when a model is deleted the  $FileField$ 's delete() method won't be called. If you need cleanup of orphaned files, you'll need to handle it yourself (for instance, with a custom management command that can be run manually or scheduled to run periodically via e.g. cron).

## **PasswordInput default rendering behavior**

The [PasswordInput](#page-1081-0) form widget, intended for use with form fields which represent passwords, accepts a boolean keyword argument render\_value indicating whether to send its data back to the browser when displaying a submitted form with errors. Prior to Django 1.3, this argument defaulted to True, meaning that the submitted password would be sent back to the browser as part of the form. Developers who wished to add a bit of addi-tional security by excluding that value from the redisplayed form could instantiate a [PasswordInput](#page-1081-0) passing render\_value=False .

Due to the sensitive nature of passwords, however, Django 1.3 takes this step automatically; the default value of render\_value is now False, and developers who want the password value returned to the browser on a submission with errors (the previous behavior) must now explicitly indicate this. For example:

```
class LoginForm(forms.Form):
   username = forms.CharField(max_length=100)
   password = forms.CharField(widget=forms.PasswordInput(render_value=True))
```
# **Clearable default widget for FileField**

Django 1.3 now includes a [ClearableFileInput](#page-1086-0) form widget in addition to [FileInput](#page-1085-0). ClearableFileInput renders with a checkbox to clear the field's value (if the field has a value and is not required); FileInput provided no means for clearing an existing file from a FileField.

ClearableFileInput is now the default widget for a FileField, so existing forms including FileField without assigning a custom widget will need to account for the possible extra checkbox in the rendered form output.

To return to the previous rendering (without the ability to clear the FileField), use the FileInput widget in place of ClearableFileInput. For instance, in a ModelForm for a hypothetical Document model with a FileField named document:

```
from django import forms
from myapp.models import Document
class DocumentForm(forms.ModelForm):
    class Meta:
        model = Document
        widgets = {'document': forms.FileInput}
```
### **New index on database session table**

Prior to Django 1.3, the database table used by the database backend for the *[sessions](#page-221-0)* app had no index on the expire date column. As a result, date-based queries on the session table – such as the query that is needed to purge old sessions – would be very slow if there were lots of sessions.

If you have an existing project that is using the database session backend, you don't have to do anything to accommodate this change. However, you may get a significant performance boost if you manually add the new index to the session table. The SQL that will add the index can be found by running the sqlindexes admin command:

python manage**.**py sqlindexes sessions

## **No more naughty words**

Django has historically provided (and enforced) a list of profanities. The comments app has enforced this list of profanities, preventing people from submitting comments that contained one of those profanities.

Unfortunately, the technique used to implement this profanities list was woefully naive, and prone to the [Scunthorpe](https://en.wikipedia.org/wiki/Scunthorpe_problem) [problem.](https://en.wikipedia.org/wiki/Scunthorpe_problem) Improving the built-in filter to fix this problem would require significant effort, and since natural language processing isn't the normal domain of a web framework, we have "fixed" the problem by making the list of prohibited words an empty list.

If you want to restore the old behavior, simply put a PROFANITIES\_LIST setting in your settings file that includes the words that you want to prohibit (see the [commit that implemented this change](https://code.djangoproject.com/changeset/13996) if you want to see the list of words that was historically prohibited). However, if avoiding profanities is important to you, you would be well advised to seek out a better, less naive approach to the problem.

## **Localflavor changes**

Django 1.3 introduces the following backwards-incompatible changes to local flavors:

- Canada (ca) The province "Newfoundland and Labrador" has had its province code updated to "NL", rather than the older "NF". In addition, the Yukon Territory has had its province code corrected to "YT", instead of "YK".
- Indonesia (id) The province "Nanggroe Aceh Darussalam (NAD)" has been removed from the province list in favor of the new official designation "Aceh (ACE)".
- United States of America (us) The list of "states" used by USStateField has expanded to include Armed Forces postal codes. This is backwards-incompatible if you were relying on USStateField not including them.

### **FormSet updates**

In Django 1.3 FormSet creation behavior is modified slightly. Historically the class didn't make a distinction between not being passed data and being passed empty dictionary. This was inconsistent with behavior in other parts of the framework. Starting with 1.3 if you pass in empty dictionary the FormSet will raise a ValidationError.

For example with a FormSet:

```
>>> class ArticleForm(Form):
... title = CharField()
... pub_date = DateField()
>>> ArticleFormSet = formset_factory(ArticleForm)
```
the following code will raise a ValidationError:

```
>>> ArticleFormSet({})
Traceback (most recent call last):
...
ValidationError: [u'ManagementForm data is missing or has been tampered with']
```
if you need to instantiate an empty FormSet, don't pass in the data or use None:

```
>>> formset = ArticleFormSet()
>>> formset = ArticleFormSet(data=None)
```
### **Callables in templates**

Previously, a callable in a template would only be called automatically as part of the variable resolution process if it was retrieved via attribute lookup. This was an inconsistency that could result in confusing and unhelpful behavior:

```
>>> Template("{{ user.get_full_name }}").render(Context({'user': user}))
u'Joe Bloggs'
>>> Template("{{ full_name }}").render(Context({'full_name': user.get_full_name}))
u'< bound method User.get_full_name of &lt;...
```
This has been resolved in Django 1.3 - the result in both cases will be u'Joe Bloggs'. Although the previous behavior was not useful for a template language designed for web designers, and was never deliberately supported, it is possible that some templates may be broken by this change.

## **Use of custom SQL to load initial data in tests**

Django provides a custom SQL hooks as a way to inject hand-crafted SQL into the database synchronization process. One of the possible uses for this custom SQL is to insert data into your database. If your custom SQL contains INSERT statements, those insertions will be performed every time your database is synchronized. This includes the synchronization of any test databases that are created when you run a test suite.

However, in the process of testing the Django 1.3, it was discovered that this feature has never completely worked as advertised. When using database backends that don't support transactions, or when using a TransactionTestCase, data that has been inserted using custom SQL will not be visible during the testing process.

Unfortunately, there was no way to rectify this problem without introducing a backwards incompatibility. Rather than leave SQL-inserted initial data in an uncertain state, Django now enforces the policy that data inserted by custom SQL will *not* be visible during testing.

This change only affects the testing process. You can still use custom SQL to load data into your production database as part of the syncdb process. If you require data to exist during test conditions, you should either insert it using *[test](#page-350-0) [fixtures](#page-350-0)*, or using the setUp() method of your test case.

# **Changed priority of translation loading**

Work has been done to simplify, rationalize and properly document the algorithm used by Django at runtime to build translations from the different translations found on disk, namely:

For translatable literals found in Python code and templates ('django' gettext domain):

- Priorities of translations included with applications listed in the *INSTALLED* APPS setting were changed. To provide a behavior consistent with other parts of Django that also use such setting (templates, etc.) now, when building the translation that will be made available, the apps listed first have higher precedence than the ones listed later.
- Now it is possible to override the translations shipped with applications by using the  $LOCALE\_PATHS$  setting whose translations have now higher precedence than the translations of *INSTALLED* APPS applications. The relative priority among the values listed in this setting has also been modified so the paths listed first have higher precedence than the ones listed later.
- The locale subdirectory of the directory containing the settings, that usually coincides with and is known as the *project directory* is being deprecated in this release as a source of translations. (the precedence of these translations is intermediate between applications and [LOCALE\\_PATHS](#page-1295-0) translations). See the *[corresponding](#page-1703-0) [deprecated features section](#page-1703-0)* of this document.

For translatable literals found in JavaScript code ('djangojs' gettext domain):

- Similarly to the 'django' domain translations: Overriding of translations shipped with applications by using the [LOCALE\\_PATHS](#page-1295-0) setting is now possible for this domain too. These translations have higher precedence than the translations of Python packages passed to the javascript\_catalog() view. Paths listed first have higher precedence than the ones listed later.
- Translations under the locale subdirectory of the *project directory* have never been taken in account for JavaScript translations and remain in the same situation considering the deprecation of such location.

## **Transaction management**

When using managed transactions – that is, anything but the default autocommit mode – it is important when a transaction is marked as "dirty". Dirty transactions are committed by the commit\_on\_success decorator or the django.middleware.transaction.TransactionMiddleware, and commit\_manually forces them to be closed explicitly; clean transactions "get a pass", which means they are usually rolled back at the end of a request when the connection is closed.

Until Django 1.3, transactions were only marked dirty when Django was aware of a modifying operation performed in them; that is, either some model was saved, some bulk update or delete was performed, or the user explicitly called transaction.set\_dirty(). In Django 1.3, a transaction is marked dirty when *any* database operation is performed.

As a result of this change, you no longer need to set a transaction dirty explicitly when you execute raw SQL or use a data-modifying SELECT. However, you *do* need to explicitly close any read-only transactions that are being managed using commit\_manually(). For example:

```
@transaction.commit_manually
def my_view(request, name):
   obj = get_object_or_404(MyObject, name__iexact=name)
    return render_to_response('template', {'object':obj})
```
Prior to Django 1.3, this would work without error. However, under Django 1.3, this will raise a [TransactionManagementError](#page-1023-0) because the read operation that retrieves the MyObject instance leaves the transaction in a dirty state.

## **No password reset for inactive users**

Prior to Django 1.3, inactive users were able to request a password reset email and reset their password. In Django 1.3 inactive users will receive the same message as a nonexistent account.

### **Password reset view now accepts from\_email**

The django.contrib.auth.views.password\_reset() view now accepts a from\_email parameter, which is passed to the password reset form's save() method as a keyword argument. If you are using this view with a custom password reset form, then you will need to ensure your form's save() method accepts this keyword argument.

## <span id="page-1700-0"></span>**Features deprecated in 1.3**

Django 1.3 deprecates some features from earlier releases. These features are still supported, but will be gradually phased out over the next few release cycles.

Code taking advantage of any of the features below will raise a PendingDeprecationWarning in Django 1.3. This warning will be silent by default, but may be turned on using Python's [warnings](https://docs.python.org/3/library/warnings.html#module-warnings) module, or by running Python with a -Wd or -Wall flag.

In Django 1.4, these warnings will become a DeprecationWarning, which is *not* silent. In Django 1.5 support for these features will be removed entirely.

### See also:

For more details, see the documentation *[Django's release process](#page-1829-0)* and our *[deprecation timeline](#page-1832-0)*.

## **mod\_python support**

The mod\_python library has not had a release since 2007 or a commit since 2008. The Apache Foundation board voted to remove mod\_python from the set of active projects in its version control repositories, and its lead developer has shifted all of his efforts toward the lighter, slimmer, more stable, and more flexible mod wsgi backend.

If you are currently using the mod python request handler, you should redeploy your Django projects using another request handler. *[mod\\_wsgi](#page-584-0)* is the request handler recommended by the Django project, but FastCGI is also supported. Support for mod python deployment will be removed in Django 1.5.

## **Function-based generic views**

As a result of the introduction of class-based generic views, the function-based generic views provided by Django have been deprecated. The following modules and the views they contain have been deprecated:

- django.views.generic.create\_update
- django.views.generic.date\_based
- django.views.generic.list\_detail
- django.views.generic.simple

## **Test client response template attribute**

Django's *[test client](#page-336-0)* returns [Response](#page-342-0) objects annotated with extra testing information. In Django versions prior to 1.3, this included a template attribute containing information about templates rendered in generating the response: either None, a single  $Template$  object, or a list of  $Template$  objects. This inconsistency in return values (sometimes a list, sometimes not) made the attribute difficult to work with.

In Django 1.3 the template attribute is deprecated in favor of a new  $t$ emplates attribute, which is always a list, even if it has only a single element or no elements.

### **DjangoTestRunner**

As a result of the introduction of support for unittest2, the features of django.test.simple. DjangoTestRunner (including fail-fast and Ctrl-C test termination) have been made redundant. In view of this redundancy, DjangoTestRunner has been turned into an empty placeholder class, and will be removed entirely in Django 1.5.

## **Changes to url and ssi**

Most template tags will allow you to pass in either constants or variables as arguments – for example:

{**%** extends "base.html" **%**}

allows you to specify a base template as a constant, but if you have a context variable templ that contains the value base.html:

```
{% extends templ %}
```
is also legal.

However, due to an accident of history, the url and ssi are different. These tags use the second, quoteless syntax, but interpret the argument as a constant. This means it isn't possible to use a context variable as the target of a url and ssi tag.

Django 1.3 marks the start of the process to correct this historical accident. Django 1.3 adds a new template library – future – that provides alternate implementations of the url and ssi template tags. This future library implement behavior that makes the handling of the first argument consistent with the handling of all other variables. So, an existing template that contains:

{**%** url sample **%**}

should be replaced with:

{**%** load url **from** future **%**} {**%** url 'sample' **%**}

The tags implementing the old behavior have been deprecated, and in Django 1.5, the old behavior will be replaced with the new behavior. To ensure compatibility with future versions of Django, existing templates should be modified to use the new future libraries and syntax.

# **Changes to the login methods of the admin**

In previous version the admin app defined login methods in multiple locations and ignored the almost identical implementation in the already used auth app. A side effect of this duplication was the missing adoption of the changes made in [r12634](https://code.djangoproject.com/changeset/12634) to support a broader set of characters for usernames.

This release refactors the admin's login mechanism to use a subclass of the [AuthenticationForm](#page-390-0) instead of a manual form validation. The previously undocumented method 'django.contrib.admin.sites. AdminSite.display login form' has been removed in favor of a new login form attribute.

### **reset and sqlreset management commands**

Those commands have been deprecated. The flush and sqlflush commands can be used to delete everything. You can also use ALTER TABLE or DROP TABLE statements manually.

## **GeoDjango**

- The function-based [TEST\\_RUNNER](#page-1304-0) previously used to execute the GeoDjango test suite, django.contrib. gis.tests.run\_gis\_tests, was deprecated for the class-based runner, django.contrib.gis. tests.GeoDjangoTestSuiteRunner.
- Previously, calling  $transform()$  would silently do nothing when GDAL wasn't available. Now, a [GEOSException](#page-855-0) is properly raised to indicate possible faulty application code. A warning is now raised if  $transform()$  is called when the SRID of the geometry is less than 0 or None.

### **CZBirthNumberField.clean**

Previously this field's clean() method accepted a second, gender, argument which allowed stronger validation checks to be made, however since this argument could never actually be passed from the Django form machinery it is now pending deprecation.

### **CompatCookie**

Previously, django.http exposed an undocumented CompatCookie class, which was a bugfix wrapper around the standard library SimpleCookie. As the fixes are moving upstream, this is now deprecated - you should use from django.http import SimpleCookie instead.

### <span id="page-1703-0"></span>**Loading of** *project-level* **translations**

This release of Django starts the deprecation process for inclusion of translations located under the so-called *project path* in the translation building process performed at runtime. The LOCALE PATHS setting can be used for the same task by adding the filesystem path to a locale directory containing project-level translations to the value of that setting.

Rationale for this decision:

- The *project path* has always been a loosely defined concept (actually, the directory used for locating projectlevel translations is the directory containing the settings module) and there has been a shift in other parts of the framework to stop using it as a reference for location of assets at runtime.
- Detection of the locale subdirectory tends to fail when the deployment scenario is more complex than the basic one. e.g. it fails when the settings module is a directory (ticket #10765).
- There are potential strange development- and deployment-time problems like the fact that the project  $\text{dir}/\text{}$ locale/ subdir can generate spurious error messages when the project directory is added to the Python path (manage.py runserver does this) and then it clashes with the equally named standard library module, this is a typical warning message:

```
/usr/lib/python2.6/gettext.py:49: ImportWarning: Not importing directory '/path/
˓→to/project/locale': missing __init__.py.
import locale, copy, os, re, struct, sys
```
• This location wasn't included in the translation building process for JavaScript literals. This deprecation removes such inconsistency.

### **PermWrapper moved to django.contrib.auth.context\_processors**

In Django 1.2, we began the process of changing the location of the auth context processor from django.core.context\_processors to django.contrib.auth.context\_processors. However, the PermWrapper support class was mistakenly omitted from that migration. In Django 1.3, the PermWrapper class has also been moved to django.contrib.auth.context\_processors, along with the PermLookupDict support class. The new classes are functionally identical to their old versions; only the module location has changed.

### **Removal of XMLField**

When Django was first released, Django included an XMLField that performed automatic XML validation for any field input. However, this validation function hasn't been performed since the introduction of newforms, prior to the 1.0 release. As a result, XMLField as currently implemented is functionally indistinguishable from a simple [TextField](#page-1121-0).

For this reason, Django 1.3 has fast-tracked the deprecation of  $XMLFileId - instead of a two-release depreciation,$ XMLField will be removed entirely in Django 1.4.

It's easy to update your code to accommodate this change – just replace all uses of XMLField with TextField, and remove the schema\_path keyword argument (if it is specified).

# **9.1.12 1.2 release**

# **Django 1.2.7 release notes**

*September 10, 2011*

Welcome to Django 1.2.7!

This is the seventh bugfix/security release in the Django 1.2 series. It replaces Django 1.2.6 due to problems with the 1.2.6 release tarball. Django 1.2.7 is a recommended upgrade for all users of any Django release in the 1.2.X series.

For more information, see the [release advisory.](https://www.djangoproject.com/weblog/2011/sep/10/127/)

# **Django 1.2.6 release notes**

*September 9, 2011*

Welcome to Django 1.2.6!

This is the sixth bugfix/security release in the Django 1.2 series, fixing several security issues present in Django 1.2.5. Django 1.2.6 is a recommended upgrade for all users of any Django release in the 1.2.X series.

For a full list of issues addressed in this release, see the [security advisory.](https://www.djangoproject.com/weblog/2011/sep/09/security-releases-issued/)

# **Django 1.2.5 release notes**

Welcome to Django 1.2.5!

This is the fifth "bugfix" release in the Django 1.2 series, improving the stability and performance of the Django 1.2 codebase.

With four exceptions, Django 1.2.5 maintains backwards compatibility with Django 1.2.4. It also contains a number of fixes and other improvements. Django 1.2.5 is a recommended upgrade for any development or deployment currently using or targeting Django 1.2.

For full details on the new features, backwards incompatibilities, and deprecated features in the 1.2 branch, see the *[Django 1.2 release notes](#page-1708-0)*.

# **Backwards incompatible changes**

# **CSRF exception for AJAX requests**

Django includes a CSRF-protection mechanism, which makes use of a token inserted into outgoing forms. Middleware then checks for the token's presence on form submission, and validates it.

Prior to Django 1.2.5, our CSRF protection made an exception for AJAX requests, on the following basis:

- Many AJAX toolkits add an X-Requested-With header when using XMLHttpRequest.
- Browsers have strict same-origin policies regarding XMLHttpRequest.
- In the context of a browser, the only way that a custom header of this nature can be added is with XMLHttpRequest.

Therefore, for ease of use, we did not apply CSRF checks to requests that appeared to be AJAX on the basis of the X-Requested-With header. The Ruby on Rails web framework had a similar exemption.

Recently, engineers at Google made members of the Ruby on Rails development team aware of a combination of browser plugins and redirects which can allow an attacker to provide custom HTTP headers on a request to any

website. This can allow a forged request to appear to be an AJAX request, thereby defeating CSRF protection which trusts the same-origin nature of AJAX requests.

Michael Koziarski of the Rails team brought this to our attention, and we were able to produce a proof-of-concept demonstrating the same vulnerability in Django's CSRF handling.

To remedy this, Django will now apply full CSRF validation to all requests, regardless of apparent AJAX origin. This is technically backwards-incompatible, but the security risks have been judged to outweigh the compatibility concerns in this case.

Additionally, Django will now accept the CSRF token in the custom HTTP header X-CSRFTOKEN, as well as in the form submission itself, for ease of use with popular JavaScript toolkits which allow insertion of custom headers into all AJAX requests.

Please see the *[CSRF docs for example jQuery code](#page-973-1)* that demonstrates this technique, ensuring that you are looking at the documentation for your version of Django, as the exact code necessary is different for some older versions of Django.

# **FileField no longer deletes files**

In earlier Django versions, when a model instance containing a  $FileField$  was deleted,  $FileField$  took it upon itself to also delete the file from the backend storage. This opened the door to several potentially serious data-loss scenarios, including rolled-back transactions and fields on different models referencing the same file. In Django 1.2.5, [FileField](#page-1115-0) will never delete files from the backend storage. If you need cleanup of orphaned files, you'll need to handle it yourself (for instance, with a custom management command that can be run manually or scheduled to run periodically via e.g. cron).

## **Use of custom SQL to load initial data in tests**

Django provides a custom SQL hooks as a way to inject hand-crafted SQL into the database synchronization process. One of the possible uses for this custom SQL is to insert data into your database. If your custom SQL contains INSERT statements, those insertions will be performed every time your database is synchronized. This includes the synchronization of any test databases that are created when you run a test suite.

However, in the process of testing the Django 1.3, it was discovered that this feature has never completely worked as advertised. When using database backends that don't support transactions, or when using a TransactionTestCase, data that has been inserted using custom SQL will not be visible during the testing process.

Unfortunately, there was no way to rectify this problem without introducing a backwards incompatibility. Rather than leave SQL-inserted initial data in an uncertain state, Django now enforces the policy that data inserted by custom SQL will *not* be visible during testing.

This change only affects the testing process. You can still use custom SQL to load data into your production database as part of the syncdb process. If you require data to exist during test conditions, you should either insert it using *[test](#page-350-0) [fixtures](#page-350-0)*, or using the setUp() method of your test case.

## **ModelAdmin.lookup\_allowed signature changed**

Django 1.2.4 introduced a method lookup allowed on ModelAdmin, to cope with a security issue (changeset [\[15033\]\)](https://code.djangoproject.com/changeset/15033). Although this method was never documented, it seems some people have overridden lookup\_allowed, especially to cope with regressions introduced by that changeset. While the method is still undocumented and not marked as stable, it may be helpful to know that the signature of this function has changed.

# **Django 1.2.4 release notes**

Welcome to Django 1.2.4!

This is the fourth "bugfix" release in the Django 1.2 series, improving the stability and performance of the Django 1.2 codebase.

With one exception, Django 1.2.4 maintains backwards compatibility with Django 1.2.3. It also contains a number of fixes and other improvements. Django 1.2.4 is a recommended upgrade for any development or deployment currently using or targeting Django 1.2.

For full details on the new features, backwards incompatibilities, and deprecated features in the 1.2 branch, see the *[Django 1.2 release notes](#page-1708-0)*.

## **Backwards incompatible changes**

### **Restricted filters in admin interface**

The Django administrative interface, django.contrib.admin, supports filtering of displayed lists of objects by fields on the corresponding models, including across database-level relationships. This is implemented by passing lookup arguments in the querystring portion of the URL, and options on the ModelAdmin class allow developers to specify particular fields or relationships which will generate automatic links for filtering.

One historically-undocumented and -unofficially-supported feature has been the ability for a user with sufficient knowledge of a model's structure and the format of these lookup arguments to invent useful new filters on the fly by manipulating the querystring.

However, it has been demonstrated that this can be abused to gain access to information outside of an admin user's permissions; for example, an attacker with access to the admin and sufficient knowledge of model structure and relations could construct query strings which – with repeated use of regular-expression lookups supported by the Django database API – expose sensitive information such as users' password hashes.

To remedy this, django.contrib.admin will now validate that querystring lookup arguments either specify only fields on the model being viewed, or cross relations which have been explicitly whitelisted by the application developer using the pre-existing mechanism mentioned above. This is backwards-incompatible for any users relying on the prior ability to insert arbitrary lookups.

## **One new feature**

Ordinarily, a point release would not include new features, but in the case of Django 1.2.4, we have made an exception to this rule.

One of the bugs fixed in Django 1.2.4 involves a set of circumstances whereby a running a test suite on a multiple database configuration could cause the original source database (i.e., the actual production database) to be dropped, causing catastrophic loss of data. In order to provide a fix for this problem, it was necessary to introduce a new setting – [TEST\\_DEPENDENCIES](#page-1281-0) – that allows you to define any creation order dependencies in your database configuration.

Most users – even users with multiple-database configurations – need not be concerned about the data loss bug, or the manual configuration of [TEST\\_DEPENDENCIES](#page-1281-0). See the [original problem report](https://code.djangoproject.com/ticket/14415) documentation on *[controlling the](#page-364-0) [creation order of test databases](#page-364-0)* for details.

# **GeoDjango**

The function-based [TEST\\_RUNNER](#page-1304-0) previously used to execute the GeoDjango test suite, django.contrib.gis. tests.run\_qis\_tests, was finally deprecated in favor of a class-based test runner, django.contrib.gis. tests.GeoDjangoTestSuiteRunner, added in this release.

In addition, the GeoDjango test suite is now included when *[running the Django test suite](#page-1793-0)* with runtests.py and using *[spatial database backends](#page-807-0)*.

# **Django 1.2.3 release notes**

Django 1.2.3 fixed a couple of release problems in the 1.2.2 release and was released two days after 1.2.2.

This release corrects the following problems:

- The [patch](https://code.djangoproject.com/changeset/13699) applied for the security issue covered in Django 1.2.2 caused issues with non-ASCII responses using CSRF tokens.
- The patch also caused issues with some forms, most notably the user-editing forms in the Django administrative interface.
- The packaging manifest did not contain the full list of required files.

# **Django 1.2.2 release notes**

Welcome to Django 1.2.2!

This is the second "bugfix" release in the Django 1.2 series, improving the stability and performance of the Django 1.2 codebase.

Django 1.2.2 maintains backwards compatibility with Django 1.2.1, but contain a number of fixes and other improvements. Django 1.2.2 is a recommended upgrade for any development or deployment currently using or targeting Django 1.2.

For full details on the new features, backwards incompatibilities, and deprecated features in the 1.2 branch, see the *[Django 1.2 release notes](#page-1708-0)*.

## **One new feature**

Ordinarily, a point release would not include new features, but in the case of Django 1.2.2, we have made an exception to this rule.

In order to test a bug fix that forms part of the 1.2.2 release, it was necessary to add a feature – the enforce\_csrf\_checks flag – to the *[test client](#page-336-0)*. This flag forces the test client to perform full CSRF checks on forms. The default behavior of the test client hasn't changed, but if you want to do CSRF checks with the test client, it is now possible to do so.

## **Django 1.2.1 release notes**

Django 1.2.1 was released almost immediately after 1.2.0 to correct two small bugs: one was in the documentation packaging script, the other was a [bug](https://code.djangoproject.com/ticket/13560) that affected datetime form field widgets when localization was enabled.

# <span id="page-1708-0"></span>**Django 1.2 release notes**

## *May 17, 2010.*

Welcome to Django 1.2!

Nearly a year in the making, Django 1.2 packs an impressive list of *[new features](#page-1709-0)* and lots of bug fixes. These release notes cover the new features, as well as important changes you'll want to be aware of when upgrading from Django 1.1 or older versions.

# **Overview**

Django 1.2 introduces several large, important new features, including:

- Support for *[multiple database connections](#page-1709-1)* in a single Django instance.
- *[Model validation](#page-1709-2)* inspired by Django's form validation.
- Vastly *[improved protection against Cross-Site Request Forgery](#page-1709-3)* (CSRF).
- A new *[user "messages" framework](#page-1709-4)* with support for cookie- and session-based message for both anonymous and authenticated users.
- Hooks for *[object-level permissions](#page-1709-5)*, *[permissions for anonymous users](#page-1710-0)*, and *[more flexible username requirements](#page-1710-1)*.
- Customization of email sending via *[email backends](#page-1710-2)*.
- New *["smart" if template tag](#page-1710-3)* which supports comparison operators.

These are just the highlights; full details and a complete list of features *[may be found below](#page-1709-0)*.

### See also:

[Django Advent](https://github.com/djangoadvent/djangoadvent-articles) covered the release of Django 1.2 with a series of articles and tutorials that cover some of the new features in depth.

Wherever possible these features have been introduced in a backwards-compatible manner per *[our API stability policy](#page-1426-0)* policy.

However, a handful of features *have* changed in ways that, for some users, will be backwards-incompatible. The big changes are:

- Support for Python 2.3 has been dropped. See the full notes below.
- The new CSRF protection framework is not backwards-compatible with the old system. Users of the old system will not be affected until the old system is removed in Django 1.4.

However, upgrading to the new CSRF protection framework requires a few important backwards-incompatible changes, detailed in *[CSRF Protection](#page-1713-0)*, below.

- Authors of custom  $F \text{ is } \text{l} d$  subclasses should be aware that a number of methods have had a change in prototype, detailed under *[get\\_db\\_prep\\_\\*\(\) methods on Field](#page-1713-1)*, below.
- The internals of template tags have changed somewhat; authors of custom template tags that need to store state (e.g. custom control flow tags) should ensure that their code follows the new rules for *[stateful template tags](#page-1714-0)*
- The user passes test(), login required(), and permission required(), decorators from [django.contrib.auth](#page-418-0) only apply to functions and no longer work on methods. There's a simple one-line fix *[detailed below](#page-1715-0)*.

Again, these are just the big features that will affect the most users. Users upgrading from previous versions of Django are heavily encouraged to consult the complete list of *[backwards-incompatible changes](#page-1713-2)* and the list of *[deprecated](#page-1718-0) [features](#page-1718-0)*.

# **Python compatibility**

While not a new feature, it's important to note that Django 1.2 introduces the first shift in our Python compatibility policy since Django's initial public debut. Previous Django releases were tested and supported on 2.x Python versions from 2.3 up; Django 1.2, however, drops official support for Python 2.3. As such, the minimum Python version required for Django is now 2.4, and Django is tested and supported on Python 2.4, 2.5 and 2.6, and will be supported on the as-yet-unreleased Python 2.7.

This change should affect only a small number of Django users, as most operating-system vendors today are shipping Python 2.4 or newer as their default version. If you're still using Python 2.3, however, you'll need to stick to Django 1.1 until you can upgrade; per *[our support policy](#page-1829-0)*, Django 1.1 will continue to receive security support until the release of Django 1.3.

A roadmap for Django's overall 2.x Python support, and eventual transition to Python 3.x, is currently being developed, and will be announced prior to the release of Django 1.3.

# <span id="page-1709-0"></span>**What's new in Django 1.2**

## <span id="page-1709-1"></span>**Support for multiple databases**

Django 1.2 adds the ability to use *[more than one database](#page-161-0)* in your Django project. Queries can be issued at a specific database with the using() method on QuerySet objects. Individual objects can be saved to a specific database by providing a using argument when you call save().

## <span id="page-1709-2"></span>**Model validation**

Model instances now have support for *[validating their own data](#page-1151-0)*, and both model and form fields now accept configurable lists of *[validators](#page-1419-0)* specifying reusable, encapsulated validation behavior. Note, however, that validation must still be performed explicitly. Simply invoking a model instance's save() method will not perform any validation of the instance's data.

## <span id="page-1709-3"></span>**Improved CSRF protection**

Django now has much improved protection against *[Cross-Site Request Forgery \(CSRF\) attacks](#page-973-0)*. This type of attack occurs when a malicious website contains a link, a form button or some JavaScript that is intended to perform some action on your website, using the credentials of a logged-in user who visits the malicious site in their browser. A related type of attack, "login CSRF," where an attacking site tricks a user's browser into logging into a site with someone else's credentials, is also covered.

## <span id="page-1709-4"></span>**Messages framework**

<span id="page-1709-5"></span>Django now includes a robust and configurable *[messages framework](#page-896-0)* with built-in support for cookie- and sessionbased messaging, for both anonymous and authenticated clients. The messages framework replaces the deprecated user message API and allows you to temporarily store messages in one request and retrieve them for display in a subsequent request (usually the next one).

### **Object-level permissions**

A foundation for specifying permissions at the per-object level has been added. Although there is no implementation of this in core, a custom authentication backend can provide this implementation and it will be used by  $d$  jango. [contrib.auth.models.User](#page-760-0). See the *[authentication docs](#page-371-0)* for more information.

### <span id="page-1710-0"></span>**Permissions for anonymous users**

If you provide a custom auth backend with supports\_anonymous\_user set to True, AnonymousUser will check the backend for permissions, just like User already did. This is useful for centralizing permission handling - apps can always delegate the question of whether something is allowed or not to the authorization/authentication backend. See the *[authentication docs](#page-371-0)* for more details.

### <span id="page-1710-1"></span>**Relaxed requirements for usernames**

The built-in  $User$  model's [username](#page-760-1) field now allows a wider range of characters, including  $\mathcal{Q}, +$ , and - characters.

## <span id="page-1710-2"></span>**Email backends**

You can now *[configure the way that Django sends email](#page-450-0)*. Instead of using SMTP to send all email, you can now choose a configurable email backend to send messages. If your hosting provider uses a sandbox or some other non-SMTP technique for sending mail, you can now construct an email backend that will allow Django's standard *[mail sending](#page-444-0) [methods](#page-444-0)* to use those facilities.

This also makes it easier to debug mail sending. Django ships with backend implementations that allow you to send email to a *[file](#page-451-0)*, to the *[console](#page-451-1)*, or to *[memory](#page-452-0)*. You can even configure all email to be *[thrown away](#page-452-1)*.

### <span id="page-1710-3"></span>**"Smart" if tag**

The  $if$  tag has been upgraded to be much more powerful. First, we've added support for comparison operators. No longer will you have to type:

```
{% ifnotequal a b %}
...
{% endifnotequal %}
```
You can now do this:

```
{% if a != b %}
 ...
{% endif %}
```
There's really no reason to use  $\{\hat{\varepsilon} \text{ if equal } \hat{\varepsilon}\}$  or  $\{\hat{\varepsilon} \text{ if not equal } \hat{\varepsilon}\}$  anymore, unless you're the nostalgic type.

The operators supported are  $=$ ,  $!=$ ,  $\lt$ ,  $\lt$ ,  $\lt$ ,  $\gt$ ,  $\lt$ ,  $\gt$ ,  $\lt$ ,  $\gt$ ,  $\lt$ ,  $\gt$ ,  $\lt$ ,  $\gt$ ,  $\lt$ ,  $\gt$ ,  $\lt$ ,  $\gt$ ,  $\lt$ ,  $\gt$ ,  $\lt$ ,  $\gt$ ,  $\lt$ ,  $\gt$ ,  $\lt$ ,  $\gt$ ,  $\gt$ ,  $\lt$ ,  $\gt$ ,  $\gt$ ,  $\gt$ ,  $\lt$ ,  $\gt$ addition to and, or and not, which were already supported.

Also, filters may now be used in the if expression. For example:

```
<div
 {% if user.email|lower == message.recipient|lower %}
   class="highlight"
  {% endif %}
 >{{ message }}</div>
```
# <span id="page-1711-0"></span>**Template caching**

In previous versions of Django, every time you rendered a template, it would be reloaded from disk. In Django 1.2, you can use a *[cached template loader](#page-1387-0)* to load templates once, then cache the result for every subsequent render. This can lead to a significant performance improvement if your templates are broken into lots of smaller subtemplates (using the {% extends %} or {% include %} tags).

As a side effect, it is now much easier to support non-Django template languages.

# **Class-based template loaders**

As part of the changes made to introduce *[Template caching](#page-1711-0)* and following a general trend in Django, the template loaders API has been modified to use template loading mechanisms that are encapsulated in Python classes as opposed to functions, the only method available until Django 1.1.

All the template loaders *[shipped with Django](#page-1387-0)* have been ported to the new API but they still implement the functionbased API and the template core machinery still accepts function-based loaders (builtin or third party) so there is no immediate need to modify your TEMPLATE\_LOADERS setting in existing projects, things will keep working if you leave it untouched up to and including the Django 1.3 release.

If you have developed your own custom template loaders we suggest to consider porting them to a class-based implementation because the code for backwards compatibility with function-based loaders starts its deprecation process in Django 1.2 and will be removed in Django 1.4. There is a description of the API these loader classes must implement in the template API reference and you can also examine the source code of the loaders shipped with Django.

## **Natural keys in fixtures**

Fixtures can now refer to remote objects using *[Natural keys](#page-528-0)*. This lookup scheme is an alternative to the normal primary-key based object references in a fixture, improving readability and resolving problems referring to objects whose primary key value may not be predictable or known.

## **Fast failure for tests**

Both the [test](#page-1011-0) subcommand of django-admin.py and the runtests.py script used to run Django's own test suite now support  $a - -f \text{ailfast}$  option. When specified, this option causes the test runner to exit after encountering a failure instead of continuing with the test run. In addition, the handling of  $Ctrl-C$  during a test run has been improved to trigger a graceful exit from the test run that reports details of the tests that were run before the interruption.

## **BigIntegerField**

Models can now use a 64-bit [BigIntegerField](#page-1112-0) type.

### <span id="page-1712-0"></span>**Improved localization**

Django's *[internationalization framework](#page-454-0)* has been expanded with locale-aware formatting and form processing. That means, if enabled, dates and numbers on templates will be displayed using the format specified for the current locale. Django will also use localized formats when parsing data in forms. See *[Format localization](#page-485-0)* for more details.

### **readonly\_fields in ModelAdmin**

[django.contrib.admin.ModelAdmin.readonly\\_fields](#page-731-0) has been added to enable non-editable fields in add/change pages for models and inlines. Field and calculated values can be displayed alongside editable fields.

## **Customizable syntax highlighting**

You can now use a DJANGO\_COLORS environment variable to modify or disable the colors used by django-admin.py to provide *[syntax highlighting](#page-1016-0)*.

### **Syndication feeds as views**

*[Syndication feeds](#page-954-0)* can now be used directly as views in your *[URLconf](#page-191-0)* . This means that you can maintain complete control over the URL structure of your feeds. Like any other view, feeds views are passed a request object, so you can do anything you would normally do with a view, like user based access control, or making a feed a named URL.

### **GeoDjango**

The most significant new feature for *[GeoDjango](#page-778-0)* in 1.2 is support for multiple spatial databases. As a result, the following *[spatial database backends](#page-807-0)* are now included:

- django.contrib.gis.db.backends.postgis
- django.contrib.gis.db.backends.mysql
- django.contrib.gis.db.backends.oracle
- django.contrib.gis.db.backends.spatialite

GeoDjango now supports the rich capabilities added in the PostGIS 1.5 release. New features include support for the *[geography type](#page-807-1)* and enabling of *[distance queries](#page-810-0)* with non-point geometries on geographic coordinate systems.

Support for 3D geometry fields was added, and may be enabled by setting the  $dim$  keyword to 3 in your [GeometryField](#page-804-0). The [Extent3D](#page-828-0) aggregate and extent3d() GeoQuerySet method were added as a part of this feature.

The force rhr(), reverse  $qeom()$ , and  $qeohash()$  GeoQuerySet methods are new.

The GEOS interface was updated to use thread-safe C library functions when available on the platform.

The GDAL interface now allows the user to set a  $spatial\_filter$  on the features returned when iterating over a [Layer](#page-856-0).

Finally, *[GeoDjango's documentation](#page-778-0)* is now included with Django's and is no longer hosted separately at [geod](http://geodjango.org/)[jango.org.](http://geodjango.org/)

## <span id="page-1713-3"></span>**JavaScript-assisted handling of inline related objects in the admin**

If a user has JavaScript enabled in their browser, the interface for inline objects in the admin now allows inline objects to be dynamically added and removed. Users without JavaScript-enabled browsers will see no change in the behavior of inline objects.

## **New now template tag format specifier characters: c and u**

The argument to the  $n \circ w$  has gained two new format characters: c to specify that a datetime value should be formatted in ISO 8601 format, and u that allows output of the microseconds part of a datetime or time value.

These are also available in others parts like the  $date$  and  $time$  template filters, the humanize template tag library and the new *[format localization](#page-1712-0)* framework.

### <span id="page-1713-2"></span>**Backwards-incompatible changes in 1.2**

Wherever possible the new features above have been introduced in a backwards-compatible manner per *[our API](#page-1426-0) [stability policy](#page-1426-0)* policy. This means that practically all existing code which worked with Django 1.1 will continue to work with Django 1.2; such code will, however, begin issuing warnings (see below for details).

However, a handful of features *have* changed in ways that, for some users, will be immediately backwardsincompatible. Those changes are detailed below.

## <span id="page-1713-0"></span>**CSRF Protection**

We've made large changes to the way CSRF protection works, detailed in *[the CSRF documentation](#page-973-0)*. Here are the major changes you should be aware of:

- CsrfResponseMiddleware and CsrfMiddleware have been deprecated and will be removed completely in Django 1.4, in favor of a template tag that should be inserted into forms.
- All contrib apps use a csrf\_protect decorator to protect the view. This requires the use of the csrf\_token template tag in the template. If you have used custom templates for contrib views, you MUST READ THE UPGRADE INSTRUCTIONS to fix those templates.

### Documentation removed

The upgrade notes have been removed in current Django docs. Please refer to the docs for Django 1.3 or older to find these instructions.

- CsrfViewMiddleware is included in MIDDLEWARE\_CLASSES by default. This turns on CSRF protection by default, so views that accept POST requests need to be written to work with the middleware. Instructions on how to do this are found in the CSRF docs.
- All of the CSRF has moved from contrib to core (with backwards compatible imports in the old locations, which are deprecated and will cease to be supported in Django 1.4).

### <span id="page-1713-1"></span>**get\_db\_prep\_\*() methods on Field**

Prior to Django 1.2, a custom Field had the option of defining several functions to support conversion of Python values into database-compatible values. A custom field might look something like:

```
class CustomModelField(models.Field):
    \# ...
    def db_type(self):
        \# ...
    def get_db_prep_save(self, value):
        \# ...
    def get_db_prep_value(self, value):
        \# ...
    def get_db_prep_lookup(self, lookup_type, value):
        \# ...
```
In 1.2, these three methods have undergone a change in prototype, and two extra methods have been introduced:

```
class CustomModelField(models.Field):
    \# ...
   def db_type(self, connection):
       \# ...
   def get_prep_value(self, value):
        \# ...
   def get prep lookup(self, lookup type, value):
        \# ...
   def get_db_prep_save(self, value, connection):
        \# ...
    def get_db_prep_value(self, value, connection, prepared=False):
        \# ...
    def get_db_prep_lookup(self, lookup_type, value, connection, prepared=False):
        \# ...
```
These changes are required to support multiple databases  $-\text{db\_type}$  and  $\text{get\_db\_prep\_*}$  can no longer make any assumptions regarding the database for which it is preparing. The connection argument now provides the preparation methods with the specific connection for which the value is being prepared.

The two new methods exist to differentiate general data-preparation requirements from requirements that are databasespecific. The prepared argument is used to indicate to the database-preparation methods whether generic value preparation has been performed. If an unprepared (i.e., prepared=False) value is provided to the  $get\_db\_prep_*()$  calls, they should invoke the corresponding  $get\_prep_*()$  calls to perform generic data preparation.

We've provided conversion functions that will transparently convert functions adhering to the old prototype into functions compatible with the new prototype. However, these conversion functions will be removed in Django 1.4, so you should upgrade your Field definitions to use the new prototype as soon as possible.

<span id="page-1714-0"></span>If your get\_db\_prep\_ $\star$ () methods made no use of the database connection, you should be able to upgrade by renaming get\_db\_prep\_value() to get\_prep\_value() and get\_db\_prep\_lookup() to get\_prep\_lookup(). If you require database specific conversions, then you will need to provide an implementation get db prep  $*$  that uses the connection argument to resolve database-specific values.

### **Stateful template tags**

Template tags that store rendering state on their Node subclass have always been vulnerable to thread-safety and other issues; as of Django 1.2, however, they may also cause problems when used with the new *[cached template loader](#page-1387-0)*.

All of the built-in Django template tags are safe to use with the cached loader, but if you're using custom template tags that come from third party packages, or from your own code, you should ensure that the Node implementation for each tag is thread-safe. For more information, see *[template tag thread safety considerations](#page-577-0)*.

You may also need to update your templates if you were relying on the implementation of Django's template tags *not* being thread safe. The  $cycle$  tag is the most likely to be affected in this way, especially when used in conjunction with the [include](#page-1347-0) tag. Consider the following template fragment:

```
{% for object in object_list %}
   {% include "subtemplate.html" %}
{% endfor %}
```
with a subtemplate.html that reads:

```
{% cycle 'even' 'odd' %}
```
Using the non-thread-safe, pre-Django 1.2 renderer, this would output:

```
even odd even odd ...
```
Using the thread-safe Django 1.2 renderer, you will instead get:

```
even even even even ...
```
This is because each rendering of the  $inculated$  ag is an independent rendering. When the  $cyclic$  tag was not thread safe, the state of the  $cycle$  tag would leak between multiple renderings of the same [include](#page-1347-0). Now that the  $cycle$ tag is thread safe, this leakage no longer occurs.

#### <span id="page-1715-0"></span>**user\_passes\_test, login\_required and permission\_required**

django.contrib.auth.decorators provides the decorators login\_required, permission\_required and user\_passes\_test. Previously it was possible to use these decorators both on functions (where the first argument is 'request') and on methods (where the first argument is 'self', and the second argument is 'request'). Unfortunately, flaws were discovered in the code supporting this: it only works in limited circumstances, and produces errors that are very difficult to debug when it does not work.

For this reason, the 'auto adapt' behavior has been removed, and if you are using these decorators on methods, you will need to manually apply [django.utils.decorators.method\\_decorator\(\)](#page-1406-0) to convert the decorator to one that works with methods. For example, you would change code from this:

```
class MyClass(object):
    @login_required
    def my_view(self, request):
        pass
```
to this:

```
from django.utils.decorators import method_decorator
```
**class MyClass**(object):

(continues on next page)

(continued from previous page)

```
@method_decorator(login_required)
def my_view(self, request):
    pass
```
or:

```
from django.utils.decorators import method_decorator
login_required_m = method_decorator(login_required)
class MyClass(object):
    @login_required_m
    def my_view(self, request):
        pass
```
For those of you who've been following the development trunk, this change also applies to other decorators introduced since 1.1, including csrf\_protect, cache\_control and anything created using decorator from middleware.

#### **if tag changes**

Due to new features in the  $if$  template tag, it no longer accepts 'and', 'or' and 'not' as valid **variable** names. Previously, these strings could be used as variable names. Now, the keyword status is always enforced, and template code such as {% if not %} or {% if and %} will throw a TemplateSyntaxError. Also, in is a new keyword and so is not a valid variable name in this tag.

#### **LazyObject**

LazyObject is an undocumented-but-often-used utility class used for lazily wrapping other objects of unknown type.

In Django 1.1 and earlier, it handled introspection in a non-standard way, depending on wrapped objects implementing a public method named get all members(). Since this could easily lead to name clashes, it has been changed to use the standard Python introspection method, involving \_\_members\_and \_\_dir\_().

If you used LazyObject in your own code and implemented the get\_all\_members() method for wrapped objects, you'll need to make a couple of changes:

First, if your class does not have special requirements for introspection (i.e., you have not implemented  $\text{Qet}$  () or other methods that allow for attributes not discoverable by normal mechanisms), you can simply remove the get\_all\_members() method. The default implementation on LazyObject will do the right thing.

If you have more complex requirements for introspection, first rename the get\_all\_members() method to  $-dir$ (). This is the standard introspection method for Python 2.6 and above. If you require support for Python versions earlier than 2.6, add the following code to the class:

\_\_members\_\_ **=** property(**lambda** self: self**.\_\_dir\_\_**())

## **\_\_dict\_\_ on model instances**

Historically, the  $dict$  attribute of a model instance has only contained attributes corresponding to the fields on a model.

In order to support multiple database configurations, Django 1.2 has added a \_state attribute to object instances. This attribute will appear in \_\_dict\_\_ for a model instance. If your code relies on iterating over \_\_dict\_\_ to obtain a list of fields, you must now be prepared to handle or filter out the \_state attribute.

# **Test runner exit status code**

The exit status code of the test runners (tests/runtests.py and python manage.py test) no longer represents the number of failed tests, because a failure of 256 or more tests resulted in a wrong exit status code. The exit status code for the test runner is now 0 for success (no failing tests) and 1 for any number of test failures. If needed, the number of test failures can be found at the end of the test runner's output.

# **Cookie encoding**

To fix bugs with cookies in Internet Explorer, Safari, and possibly other browsers, our encoding of cookie values was changed so that the comma and semicolon are treated as non-safe characters, and are therefore encoded as \054 and \073 respectively. This could produce backwards incompatibilities, especially if you are storing comma or semicolon in cookies and have JavaScript code that parses and manipulates cookie values client-side.

### **ModelForm.is\_valid() and ModelForm.errors**

Much of the validation work for ModelForms has been moved down to the model level. As a result, the first time you call ModelForm.is\_valid(), access ModelForm.errors or otherwise trigger form validation, your model will be cleaned in-place. This conversion used to happen when the model was saved. If you need an unmodified instance of your model, you should pass a copy to the ModelForm constructor.

## **BooleanField on MySQL**

In previous versions of Django, a model's BooleanField under MySQL would return its value as either 1 or 0, instead of True or False; for most people this wasn't a problem because bool is a subclass of int in Python. In Django 1.2, however, BooleanField on MySOL correctly returns a real bool. The only time this should ever be an issue is if you were expecting the repr of a BooleanField to print 1 or 0.

## **Changes to the interpretation of max\_num in FormSets**

As part of enhancements made to the handling of FormSets, the default value and interpretation of the max\_num parameter to the *[django.forms.formsets.formset\\_factory\(\)](#page-244-0)* and *[django.forms.models.modelformset\\_factory\(\)](#page-268-0)* functions has changed slightly. This change also affects the way the  $max\_num$  argument is used for inline admin objects.

Previously, the default value for max\_num was 0 (zero). FormSets then used the boolean value of max\_num to determine if a limit was to be imposed on the number of generated forms. The default value of 0 meant that there was no default limit on the number of forms in a FormSet.

Starting with 1.2, the default value for max num has been changed to None, and FormSets will differentiate between a value of None and a value of 0. A value of None indicates that no limit on the number of forms is to be imposed; a value of 0 indicates that a maximum of 0 forms should be imposed. This doesn't necessarily mean that no forms will be displayed – see the *[ModelFormSet documentation](#page-268-0)* for more details.

If you were manually specifying a value of 0 for max\_num, you will need to update your FormSet and/or admin definitions.

## See also:

*[JavaScript-assisted handling of inline related objects in the admin](#page-1713-3)*

### **email\_re**

An undocumented regular expression for validating email addresses has been moved from django.form.fields to django.core.validators. You will need to update your imports if you are using it.

### <span id="page-1718-0"></span>**Features deprecated in 1.2**

Finally, Django 1.2 deprecates some features from earlier releases. These features are still supported, but will be gradually phased out over the next few release cycles.

Code taking advantage of any of the features below will raise a PendingDeprecationWarning in Django 1.2. This warning will be silent by default, but may be turned on using Python's [warnings](https://docs.python.org/3/library/warnings.html#module-warnings) module, or by running Python with a -Wd or -Wall flag.

In Django 1.3, these warnings will become a DeprecationWarning, which is *not* silent. In Django 1.4 support for these features will be removed entirely.

#### See also:

For more details, see the documentation *[Django's release process](#page-1829-0)* and our *[deprecation timeline](#page-1832-0)*.'

### **Specifying databases**

Prior to Django 1.2, Django used a number of settings to control access to a single database. Django 1.2 introduces support for multiple databases, and as a result the way you define database settings has changed.

Any existing Django settings file will continue to work as expected until Django 1.4. Until then, old-style database settings will be automatically translated to the new-style format.

In the old-style (pre 1.2) format, you had a number of DATABASE\_ settings in your settings file. For example:

```
DATABASE_NAME = 'test_db'
DATABASE_ENGINE = 'postgresql_psycopg2'
DATABASE_USER = 'myusername'
DATABASE_PASSWORD = 's3krit'
```
These settings are now in a dictionary named [DATABASES](#page-1278-0). Each item in the dictionary corresponds to a single database connection, with the name 'default' describing the default database connection. The setting names have also been shortened. The previous sample settings would now look like this:

```
DATABASES = {
    'default': {
        'NAME': 'test_db',
        'ENGINE': 'django.db.backends.postgresql_psycopg2',
        'USER': 'myusername',
        'PASSWORD': 's3krit',
```
(continues on next page)

(continued from previous page)

$$
\}
$$

This affects the following settings:

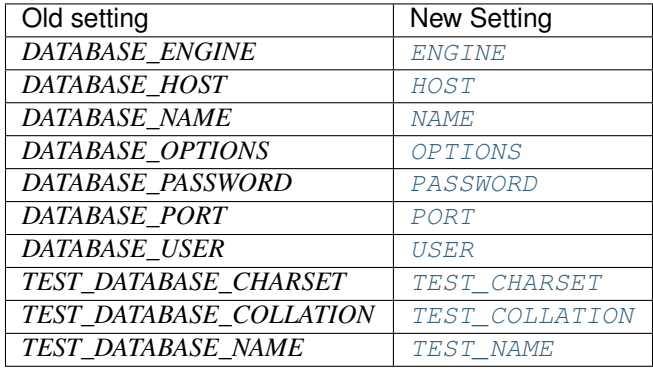

These changes are also required if you have manually created a database connection using DatabaseWrapper() from your database backend of choice.

In addition to the change in structure, Django 1.2 removes the special handling for the built-in database backends. All database backends must now be specified by a fully qualified module name (i.e., django.db.backends. postgresql\_psycopg2, rather than just postgresql\_psycopg2).

# **postgresql database backend**

The psycopg1 library has not been updated since October 2005. As a result, the postgresql database backend, which uses this library, has been deprecated.

If you are currently using the postgresql backend, you should migrate to using the postgresql\_psycopg2 backend. To update your code, install the psycopq2 library and change the  $ENGINE$  setting to use django.db. backends.postgresql\_psycopg2.

# **CSRF response-rewriting middleware**

CsrfResponseMiddleware, the middleware that automatically inserted CSRF tokens into POST forms in outgoing pages, has been deprecated in favor of a template tag method (see above), and will be removed completely in Django 1.4. CsrfMiddleware, which includes the functionality of CsrfResponseMiddleware and CsrfViewMiddleware, has likewise been deprecated.

Also, the CSRF module has moved from contrib to core, and the old imports are deprecated, as described in the upgrading notes.

### Documentation removed

The upgrade notes have been removed in current Django docs. Please refer to the docs for Django 1.3 or older to find these instructions.

#### **SMTPConnection**

The SMTPConnection class has been deprecated in favor of a generic email backend API. Old code that explicitly instantiated an instance of an SMTPConnection:

```
from django.core.mail import SMTPConnection
connection = SMTPConnection()
messages = get_notification_email()
connection.send_messages(messages)
```
... should now call  $get\_connection$  () to instantiate a generic email connection:

```
from django.core.mail import get_connection
connection = get_connection()
messages = get_notification_email()
connection.send_messages(messages)
```
Depending on the value of the [EMAIL\\_BACKEND](#page-1288-0) setting, this may not return an SMTP connection. If you explicitly require an SMTP connection with which to send email, you can explicitly request an SMTP connection:

```
from django.core.mail import get_connection
connection = get_connection('django.core.mail.backends.smtp.EmailBackend')
messages = get_notification_email()
connection.send_messages(messages)
```
If your call to construct an instance of SMTPConnection required additional arguments, those arguments can be passed to the get connection() call:

```
connection = get_connection('django.core.mail.backends.smtp.EmailBackend', hostname=
˓→'localhost', port=1234)
```
### **User Messages API**

The API for storing messages in the user Message model (via user.message set.create) is now deprecated and will be removed in Django 1.4 according to the standard *[release process](#page-1829-0)*.

To upgrade your code, you need to replace any instances of this:

user**.**message\_set**.**create('a message')

. . . with the following:

**from** django.contrib **import** messages messages**.**add\_message(request, messages**.**INFO, 'a message')

Additionally, if you make use of the method, you need to replace the following:

**for** message **in** user**.**get\_and\_delete\_messages():

. . . with:

**...**

```
from django.contrib import messages
for message in messages.get_messages(request):
    ...
```
For more information, see the full *[messages documentation](#page-896-0)*. You should begin to update your code to use the new API immediately.

### **Date format helper functions**

```
django.utils.translation.get date formats() and django.utils.translation.
get_partial_date_formats() have been deprecated in favor of the appropriate calls to django.
utils.formats.get_format(), which is locale-aware when USE\_L10N is set to True, and falls back to
default settings if set to False.
```
To get the different date formats, instead of writing this:

```
from django.utils.translation import get_date_formats
date_format, datetime_format, time_format = get_date_formats()
```
. . . use:

```
from django.utils import formats
date_format = formats.get_format('DATE_FORMAT')
datetime_format = formats.get_format('DATETIME_FORMAT')
time_format = formats.get_format('TIME_FORMAT')
```
Or, when directly formatting a date value:

```
from django.utils import formats
value_formatted = formats.date_format(value, 'DATETIME_FORMAT')
```
The same applies to the globals found in django.forms.fields:

- DEFAULT\_DATE\_INPUT\_FORMATS
- DEFAULT\_TIME\_INPUT\_FORMATS
- DEFAULT\_DATETIME\_INPUT\_FORMATS

Use django.utils.formats.get\_format() to get the appropriate formats.

### **Function-based test runners**

Django 1.2 changes the test runner tools to use a class-based approach. Old style function-based test runners will still work, but should be updated to use the new *[class-based runners](#page-368-0)*.

#### **Feed in django.contrib.syndication.feeds**

The [django.contrib.](#page-959-0)syndication.feeds. Feed class has been replaced by the django.contrib. syndication. views. Feed class. The old feeds. Feed class is deprecated, and will be removed in Django 1.4.

The new class has an almost identical API, but allows instances to be used as views. For example, consider the use of the old framework in the following *[URLconf](#page-191-0)* :

```
from django.conf.urls.defaults import *
from myproject.feeds import LatestEntries, LatestEntriesByCategory
```
feeds **=** {

(continues on next page)

(continued from previous page)

```
'latest': LatestEntries,
    'categories': LatestEntriesByCategory,
}
urlpatterns = patterns('',
    \# ...
    (r'^feeds/(?P<url>.*)/$', 'django.contrib.syndication.views.feed',
        {'feed_dict': feeds}),
    \# ...
)
```
Using the new Feed class, these feeds can be deployed directly as views:

```
from django.conf.urls.defaults import *
from myproject.feeds import LatestEntries, LatestEntriesByCategory
urlpatterns = patterns('',
    \# ...
    (r'^feeds/latest/$', LatestEntries()),
    (r'^feeds/categories/(?P<category_id>\d+)/$', LatestEntriesByCategory()),
    \# ...
)
```
If you currently use the feed() view, the LatestEntries class would often not need to be modified apart from subclassing the new [Feed](#page-959-0) class. The exception is if Django was automatically working out the name of the template to use to render the feed's description and title elements (if you were not specifying the title\_template and description\_template attributes). You should ensure that you always specify title template and description\_template attributes, or provide item\_title() and item\_description() methods.

However, LatestEntriesByCategory uses the get\_object() method with the bits argument to specify a specific category to show. In the new  $\text{Feed class}$  $\text{Feed class}$  $\text{Feed class}$ , get object() method takes a request and arguments from the URL, so it would look like this:

```
from django.contrib.syndication.views import Feed
from django.shortcuts import get_object_or_404
from myproject.models import Category
class LatestEntriesByCategory(Feed):
    def get_object(self, request, category_id):
        return get_object_or_404(Category, id=category_id)
    \# ...
```
Additionally, the get\_feed() method on Feed classes now take different arguments, which may impact you if you use the Feed classes directly. Instead of just taking an optional url argument, it now takes two arguments: the object returned by its own get\_object() method, and the current request object.

To take into account Feed classes not being initialized for each request, the \_\_init\_\_() method now takes no arguments by default. Previously it would have taken the slug from the URL and the request object.

In accordance with [RSS best practices,](http://www.rssboard.org/rss-profile) RSS feeds will now include an atom:link element. You may need to update your tests to take this into account.

For more information, see the full *[syndication framework documentation](#page-954-0)*.

# **Technical message IDs**

Up to version 1.1 Django used technical message IDs to provide localizers the possibility to translate date and time formats. They were translatable *[translation strings](#page-498-0)* that could be recognized because they were all upper case (for example [DATETIME\\_FORMAT](#page-1285-0), [DATE\\_FORMAT](#page-1285-1), [TIME\\_FORMAT](#page-1304-1)). They have been deprecated in favor of the new *[Format localization](#page-485-0)* infrastructure that allows localizers to specify that information in a formats.py file in the corresponding django/conf/locale/<locale name>/ directory.

# **GeoDjango**

To allow support for multiple databases, the GeoDjango database internals were changed substantially. The largest backwards-incompatible change is that the module django.contrib.gis.db.backend was renamed to [django.contrib.gis.db.backends](#page-807-0), where the full-fledged *[spatial database backends](#page-807-0)* now exist. The following sections provide information on the most-popular APIs that were affected by these changes.

### **SpatialBackend**

Prior to the creation of the separate spatial backends, the django.contrib.gis.db.backend. SpatialBackend object was provided as an abstraction to introspect on the capabilities of the spatial database. All of the attributes and routines provided by SpatialBackend are now a part of the ops attribute of the database backend.

The old module django.contrib.gis.db.backend is still provided for backwards-compatibility access to a SpatialBackend object, which is just an alias to the ops module of the *default* spatial database connection.

Users that were relying on undocumented modules and objects within django.contrib.gis.db.backend, rather the abstractions provided by SpatialBackend, are required to modify their code. For example, the following import which would work in 1.1 and below:

**from** django.contrib.gis.db.backend.postgis **import** PostGISAdaptor

Would need to be changed:

```
from django.db import connection
PostGISAdaptor = connection.ops.Adapter
```
## **SpatialRefSys and GeometryColumns models**

In previous versions of GeoDjango, [django.contrib.gis.db.models](#page-803-0) had SpatialRefSys and GeometryColumns models for querying the OGC spatial metadata tables spatial\_ref\_sys and geometry\_columns, respectively.

While these aliases are still provided, they are only for the *default* database connection and exist only if the default connection is using a supported spatial database backend.

Note: Because the table structure of the OGC spatial metadata tables differs across spatial databases, the SpatialRefSys and GeometryColumns models can no longer be associated with the gis application name. Thus, no models will be returned when using the get models method in the following example:

```
>>> from django.db.models import get_app, get_models
>>> get_models(get_app('gis'))
[]
```
To get the correct SpatialRefSys and GeometryColumns for your spatial database use the methods provided by the spatial backend:

```
>>> from django.db import connections
>>> SpatialRefSys = connections['my_spatialite'].ops.spatial_ref_sys()
>>> GeometryColumns = connections['my_postgis'].ops.geometry_columns()
```
Note: When using the models returned from the spatial\_ref\_sys() and geometry\_columns() method, you'll still need to use the correct database alias when querying on the non-default connection. In other words, to ensure that the models in the example above use the correct database:

```
sr_qs = SpatialRefSys.objects.using('my_spatialite').filter(...)
gc_qs = GeometryColumns.objects.using('my_postgis').filter(...)
```
### **Language code no**

The currently used language code for Norwegian Bokmål no is being replaced by the more common language code nb.

#### **Function-based template loaders**

Django 1.2 changes the template loading mechanism to use a class-based approach. Old style function-based template loaders will still work, but should be updated to use the new class-based template loaders.

# **9.1.13 1.1 release**

#### **Django 1.1.4 release notes**

Welcome to Django 1.1.4!

This is the fourth "bugfix" release in the Django 1.1 series, improving the stability and performance of the Django 1.1 codebase.

With one exception, Django 1.1.4 maintains backwards compatibility with Django 1.1.3. It also contains a number of fixes and other improvements. Django 1.1.4 is a recommended upgrade for any development or deployment currently using or targeting Django 1.1.

For full details on the new features, backwards incompatibilities, and deprecated features in the 1.1 branch, see the *[Django 1.1 release notes](#page-1727-0)*.

## **Backwards incompatible changes**

### **CSRF exception for AJAX requests**

Django includes a CSRF-protection mechanism, which makes use of a token inserted into outgoing forms. Middleware then checks for the token's presence on form submission, and validates it.

Prior to Django 1.2.5, our CSRF protection made an exception for AJAX requests, on the following basis:

- Many AJAX toolkits add an X-Requested-With header when using XMLHttpRequest.
- Browsers have strict same-origin policies regarding XMLHttpRequest.
- In the context of a browser, the only way that a custom header of this nature can be added is with XMLHttpRequest.

Therefore, for ease of use, we did not apply CSRF checks to requests that appeared to be AJAX on the basis of the X-Requested-With header. The Ruby on Rails web framework had a similar exemption.

Recently, engineers at Google made members of the Ruby on Rails development team aware of a combination of browser plugins and redirects which can allow an attacker to provide custom HTTP headers on a request to any website. This can allow a forged request to appear to be an AJAX request, thereby defeating CSRF protection which trusts the same-origin nature of AJAX requests.

Michael Koziarski of the Rails team brought this to our attention, and we were able to produce a proof-of-concept demonstrating the same vulnerability in Django's CSRF handling.

To remedy this, Django will now apply full CSRF validation to all requests, regardless of apparent AJAX origin. This is technically backwards-incompatible, but the security risks have been judged to outweigh the compatibility concerns in this case.

Additionally, Django will now accept the CSRF token in the custom HTTP header X-CSRFTOKEN, as well as in the form submission itself, for ease of use with popular JavaScript toolkits which allow insertion of custom headers into all AJAX requests.

Please see the *[CSRF docs for example jQuery code](#page-973-1)* that demonstrates this technique, ensuring that you are looking at the documentation for your version of Django, as the exact code necessary is different for some older versions of Django.

## **Django 1.1.3 release notes**

Welcome to Django 1.1.3!

This is the third "bugfix" release in the Django 1.1 series, improving the stability and performance of the Django 1.1 codebase.

With one exception, Django 1.1.3 maintains backwards compatibility with Django 1.1.2. It also contains a number of fixes and other improvements. Django 1.1.2 is a recommended upgrade for any development or deployment currently using or targeting Django 1.1.

For full details on the new features, backwards incompatibilities, and deprecated features in the 1.1 branch, see the *[Django 1.1 release notes](#page-1727-0)*.

## **Backwards incompatible changes**

## **Restricted filters in admin interface**

The Django administrative interface, django.contrib.admin, supports filtering of displayed lists of objects by fields on the corresponding models, including across database-level relationships. This is implemented by passing lookup arguments in the querystring portion of the URL, and options on the ModelAdmin class allow developers to specify particular fields or relationships which will generate automatic links for filtering.

One historically-undocumented and -unofficially-supported feature has been the ability for a user with sufficient knowledge of a model's structure and the format of these lookup arguments to invent useful new filters on the fly by manipulating the querystring.

However, it has been demonstrated that this can be abused to gain access to information outside of an admin user's permissions; for example, an attacker with access to the admin and sufficient knowledge of model structure and relations could construct query strings which – with repeated use of regular-expression lookups supported by the Django database API – expose sensitive information such as users' password hashes.

To remedy this, django.contrib.admin will now validate that querystring lookup arguments either specify only fields on the model being viewed, or cross relations which have been explicitly whitelisted by the application developer using the pre-existing mechanism mentioned above. This is backwards-incompatible for any users relying on the prior ability to insert arbitrary lookups.

# **Django 1.1.2 release notes**

Welcome to Django 1.1.2!

This is the second "bugfix" release in the Django 1.1 series, improving the stability and performance of the Django 1.1 codebase.

Django 1.1.2 maintains backwards compatibility with Django 1.1.0, but contain a number of fixes and other improvements. Django 1.1.2 is a recommended upgrade for any development or deployment currently using or targeting Django 1.1.

For full details on the new features, backwards incompatibilities, and deprecated features in the 1.1 branch, see the *[Django 1.1 release notes](#page-1727-0)*.

# **Backwards-incompatible changes in 1.1.2**

## **Test runner exit status code**

The exit status code of the test runners (tests/runtests.py and python manage.py test) no longer represents the number of failed tests, since a failure of 256 or more tests resulted in a wrong exit status code. The exit status code for the test runner is now 0 for success (no failing tests) and 1 for any number of test failures. If needed, the number of test failures can be found at the end of the test runner's output.

# **Cookie encoding**

To fix bugs with cookies in Internet Explorer, Safari, and possibly other browsers, our encoding of cookie values was changed so that the characters comma and semi-colon are treated as non-safe characters, and are therefore encoded as \054 and \073 respectively. This could produce backwards incompatibilities, especially if you are storing comma or semi-colon in cookies and have JavaScript code that parses and manipulates cookie values client-side.

# **One new feature**

Ordinarily, a point release would not include new features, but in the case of Django 1.1.2, we have made an exception to this rule. Django 1.2 (the next major release of Django) will contain a feature that will improve protection against Cross-Site Request Forgery (CSRF) attacks. This feature requires the use of a new  $csrf$  token template tag in all forms that Django renders.

To make it easier to support both 1.1.X and 1.2.X versions of Django with the same templates, we have decided to introduce the [csrf\\_token](#page-1338-1) template tag to the 1.1.X branch. In the 1.1.X branch, csrf\_token does nothing - it has no effect on templates or form processing. However, it means that the same template will work with Django 1.2.

# <span id="page-1727-0"></span>**Django 1.1 release notes**

July 29, 2009

Welcome to Django 1.1!

Django 1.1 includes a number of nifty *[new features](#page-1729-0)*, lots of bug fixes, and an easy upgrade path from Django 1.0.

# **Backwards-incompatible changes in 1.1**

Django has a policy of *[API stability](#page-1426-0)*. This means that, in general, code you develop against Django 1.0 should continue to work against 1.1 unchanged. However, we do sometimes make backwards-incompatible changes if they're necessary to resolve bugs, and there are a handful of such (minor) changes between Django 1.0 and Django 1.1.

Before upgrading to Django 1.1 you should double-check that the following changes don't impact you, and upgrade your code if they do.

# **Changes to constraint names**

Django 1.1 modifies the method used to generate database constraint names so that names are consistent regardless of machine word size. This change is backwards incompatible for some users.

If you are using a 32-bit platform, you're off the hook; you'll observe no differences as a result of this change.

However, users on 64-bit platforms may experience some problems using the reset management command. Prior to this change, 64-bit platforms would generate a 64-bit, 16 character digest in the constraint name; for example:

ALTER TABLE myapp\_sometable ADD CONSTRAINT object\_id\_refs\_id\_5e8f10c132091d1e FOREIGN. ˓<sup>→</sup>KEY **...**

Following this change, all platforms, regardless of word size, will generate a 32-bit, 8 character digest in the constraint name; for example:

ALTER TABLE myapp\_sometable ADD CONSTRAINT object\_id\_refs\_id\_32091d1e FOREIGN KEY **...**

As a result of this change, you will not be able to use the reset management command on any table made by a 64-bit machine. This is because the new generated name will not match the historically generated name; as a result, the SQL constructed by the reset command will be invalid.

If you need to reset an application that was created with 64-bit constraints, you will need to manually drop the old constraint prior to invoking reset.

## **Test cases are now run in a transaction**

Django 1.1 runs tests inside a transaction, allowing better test performance (see *[test performance improvements](#page-1730-0)* for details).

This change is slightly backwards incompatible if existing tests need to test transactional behavior, if they rely on invalid assumptions about the test environment, or if they require a specific test case ordering.

For these cases, *[TransactionTestCase](#page-347-0)* can be used instead. This is a just a quick fix to get around test case errors revealed by the new rollback approach; in the long-term tests should be rewritten to correct the test case.
### **Removed SetRemoteAddrFromForwardedFor middleware**

For convenience, Django 1.0 included an optional middleware class – django.middleware.http. SetRemoteAddrFromForwardedFor – which updated the value of REMOTE\_ADDR based on the HTTP X-Forwarded-For header commonly set by some proxy configurations.

It has been demonstrated that this mechanism cannot be made reliable enough for general-purpose use, and that (despite documentation to the contrary) its inclusion in Django may lead application developers to assume that the value of REMOTE\_ADDR is "safe" or in some way reliable as a source of authentication.

While not directly a security issue, we've decided to remove this middleware with the Django 1.1 release. It has been replaced with a class that does nothing other than raise a DeprecationWarning.

If you've been relying on this middleware, the easiest upgrade path is:

- Examine [the code as it existed before it was removed.](https://github.com/django/django/blob/91f18400cc0fb37659e2dbaab5484ff2081f1f30/django/middleware/http.py#L33)
- Verify that it works correctly with your upstream proxy, modifying it to support your particular proxy (if necessary).
- Introduce your modified version of SetRemoteAddrFromForwardedFor as a piece of middleware in your own project.

### **Names of uploaded files are available later**

In Django 1.0, files uploaded and stored in a model's  $FileField$  were saved to disk before the model was saved to the database. This meant that the actual file name assigned to the file was available before saving. For example, it was available in a model's pre-save signal handler.

In Django 1.1 the file is saved as part of saving the model in the database, so the actual file name used on disk cannot be relied on until *after* the model has been saved.

## **Changes to how model formsets are saved**

In Django 1.1, [BaseModelFormSet](#page-265-0) now calls ModelForm.save().

This is backwards-incompatible if you were modifying self.initial in a model formset's \_\_init\_\_, or if you relied on the internal \_total\_form\_count or \_initial\_form\_count attributes of BaseFormSet. Those attributes are now public methods.

## **Fixed the join filter's escaping behavior**

The [join](#page-1363-0) filter no longer escapes the literal value that is passed in for the connector.

This is backwards incompatible for the special situation of the literal string containing one of the five special HTML characters. Thus, if you were writing  $\{ \{ \text{foo} | \text{join}: \text{``& } \text{''} \} \}$ , you now have to write  $\{ \{ \text{foo} | \text{join}: \text{``&''} \}$ }}.

The previous behavior was a bug and contrary to what was documented and expected.

### **Permanent redirects and the redirect\_to() generic view**

Django 1.1 adds a permanent argument to the django.views.generic.simple.redirect\_to() view. This is technically backwards-incompatible if you were using the redirect\_to view with a format-string key called 'permanent', which is highly unlikely.

### **Features deprecated in 1.1**

One feature has been marked as deprecated in Django 1.1:

• You should no longer use AdminSite.root() to register that admin views. That is, if your URLconf contains the line:

(r'^admin/(.\*)', admin**.**site**.**root),

You should change it to read:

(r'^admin/', include(admin**.**site**.**urls)),

You should begin to remove use of this feature from your code immediately.

AdminSite.root will raise a PendingDeprecationWarning if used in Django 1.1. This warning is hidden by default. In Django 1.2, this warning will be upgraded to a DeprecationWarning, which will be displayed loudly. Django 1.3 will remove AdminSite.root() entirely.

For more details on our deprecation policies and strategy, see *[Django's release process](#page-1829-0)*.

### **What's new in Django 1.1**

Quite a bit: since Django 1.0, we've made 1,290 code commits, fixed 1,206 bugs, and added roughly 10,000 lines of documentation.

The major new features in Django 1.1 are:

### **ORM improvements**

Two major enhancements have been added to Django's object-relational mapper (ORM): aggregate support, and query expressions.

### **Aggregate support**

It's now possible to run SQL aggregate queries (i.e. COUNT(), MAX(), MIN(), etc.) from within Django's ORM. You can choose to either return the results of the aggregate directly, or else annotate the objects in a  $QuerySet$  with the results of the aggregate query.

This feature is available as new [aggregate\(\)](#page-1194-0) and [annotate\(\)](#page-1163-0) methods, and is covered in detail in *[the ORM](#page-128-0) [aggregation documentation](#page-128-0)*.

### **Query expressions**

Queries can now refer to another field on the query and can traverse relationships to refer to fields on related mod-els. This is implemented in the new [F](#page-1216-0) object; for full details, including examples, consult the [F expressions](#page-1216-0) [documentation](#page-1216-0).

### **Model improvements**

A number of features have been added to Django's model layer:

## **"Unmanaged" models**

You can now control whether or not Django manages the life-cycle of the database tables for a model using the [managed](#page-1143-0) model option. This defaults to True, meaning that Django will create the appropriate database tables in syncdb and remove them as part of the reset command. That is, Django *manages* the database table's lifecycle.

If you set this to False, however, no database table creating or deletion will be automatically performed for this model. This is useful if the model represents an existing table or a database view that has been created by some other means.

For more details, see the documentation for the [managed](#page-1143-0) option.

## **Proxy models**

You can now create *[proxy models](#page-105-0)*: subclasses of existing models that only add Python-level (rather than databaselevel) behavior and aren't represented by a new table. That is, the new model is a *proxy* for some underlying model, which stores all the real data.

All the details can be found in the *[proxy models documentation](#page-105-0)*. This feature is similar on the surface to unmanaged models, so the documentation has an explanation of *[how proxy models differ from unmanaged models](#page-106-0)*.

## **Deferred fields**

In some complex situations, your models might contain fields which could contain a lot of data (for example, large text fields), or require expensive processing to convert them to Python objects. If you know you don't need those particular fields, you can now tell Django not to retrieve them from the database.

You'll do this with the new queryset methods  $\text{defer}(t)$  and  $\text{only}(t)$ .

## **Testing improvements**

A few notable improvements have been made to the *[testing framework](#page-331-0)*.

## **Test performance improvements**

Tests written using Django's *[testing framework](#page-331-0)* now run dramatically faster (as much as 10 times faster in many cases).

This was accomplished through the introduction of transaction-based tests: when using  $d$  jango.test.TestCase, your tests will now be run in a transaction which is rolled back when finished, instead of by flushing and re-populating the database. This results in an immense speedup for most types of unit tests. See the documentation for  $TestCase$ and [TransactionTestCase](#page-347-1) for a full description, and some important notes on database support.

## **Test client improvements**

A couple of small – but highly useful – improvements have been made to the test client:

- The test [Client](#page-338-0) now can automatically follow redirects with the follow argument to Client. get () and  $Client.post()$ . This makes testing views that issue redirects simpler.
- It's now easier to get at the template context in the response returned the test client: you'll simply access the context as request.context[key]. The old way, which treats request.context as a list of contexts, one for each rendered template in the inheritance chain, is still available if you need it.

## **New admin features**

Django 1.1 adds a couple of nifty new features to Django's admin interface:

### **Editable fields on the change list**

You can now make fields editable on the admin list views via the new *list editable* admin option. These fields will show up as form widgets on the list pages, and can be edited and saved in bulk.

## **Admin "actions"**

You can now define *[admin actions](#page-704-0)* that can perform some action to a group of models in bulk. Users will be able to select objects on the change list page and then apply these bulk actions to all selected objects.

Django ships with one pre-defined admin action to delete a group of objects in one fell swoop.

### **Conditional view processing**

Django now has much better support for *[conditional view processing](#page-438-0)* using the standard ETag and Last-Modified HTTP headers. This means you can now easily short-circuit view processing by testing less-expensive conditions. For many views this can lead to a serious improvement in speed and reduction in bandwidth.

### **URL namespaces**

Django 1.1 improves *[named URL patterns](#page-200-0)* with the introduction of URL "namespaces."

In short, this feature allows the same group of URLs, from the same application, to be included in a Django URLConf multiple times, with varying (and potentially nested) named prefixes which will be used when performing reverse resolution. In other words, reusable applications like Django's admin interface may be registered multiple times without URL conflicts.

For full details, see *[the documentation on defining URL namespaces](#page-201-0)*.

## **GeoDjango**

In Django 1.1, [GeoDjango](http://geodjango.org/) (i.e. django.contrib.gis) has several new features:

- Support for [SpatiaLite](https://www.gaia-gis.it/gaia-sins/) a spatial database for SQLite as a spatial backend.
- Geographic aggregates (Collect, Extent, MakeLine, Union) and F expressions.
- New GeoQuerySet methods: collect, geojson, and snap\_to\_grid.
- A new list interface methods for GEOSGeometry objects.

For more details, see the GeoDjango documentation.

### **Other improvements**

Other new features and changes introduced since Django 1.0 include:

- The *[CSRF protection middleware](#page-973-0)* has been split into two classes CsrfViewMiddleware checks incoming requests, and CsrfResponseMiddleware processes outgoing responses. The combined CsrfMiddleware class (which does both) remains for backwards-compatibility, but using the split classes is now recommended in order to allow fine-grained control of when and where the CSRF processing takes place.
- reverse() and code which uses it (e.g., the  $\{8 \text{ url } 8\}$  template tag) now works with URLs in Django's administrative site, provided that the admin URLs are set up via include(admin.site.urls) (sending admin requests to the admin.site.root view still works, but URLs in the admin will not be "reversible" when configured this way).
- The include () function in Django URLconf modules can now accept sequences of URL patterns (generated by patterns()) in addition to module names.
- Instances of Django forms (see *[the forms overview](#page-232-0)*) now have two additional methods, hidden\_fields() and visible\_fields(), which return the list of hidden – i.e.,  $\langle$ input type="hidden"> – and visible fields on the form, respectively.
- The redirect\_to generic view now accepts an additional keyword argument permanent. If permanent is True, the view will emit an HTTP permanent redirect (status code 301). If False, the view will emit an HTTP temporary redirect (status code 302).
- A new database lookup type week\_day has been added for DateField and DateTimeField. This type of lookup accepts a number between 1 (Sunday) and 7 (Saturday), and returns objects where the field value matches that day of the week. See *[the full list of lookup types](#page-1198-0)* for details.
- The {% for %} tag in Django's template language now accepts an optional {% empty %} clause, to be displayed when {% for %} is asked to loop over an empty sequence. See *[the list of built-in template tags](#page-1337-0)* for examples of this.
- The *[dumpdata](#page-997-0)* management command now accepts individual model names as arguments, allowing you to export the data just from particular models.
- There's a new [safeseq](#page-1367-0) template filter which works just like [safe](#page-1367-1) for lists, marking each item in the list as safe.
- *[Cache backends](#page-419-0)* now support incr() and decr() commands to increment and decrement the value of a cache key. On cache backends that support atomic increment/decrement – most notably, the memcached backend – these operations will be atomic, and quite fast.
- Django now can *[easily delegate authentication to the Web server](#page-544-0)* via a new authentication backend that supports the standard REMOTE\_USER environment variable used for this purpose.
- There's a new  $d$ jango.shortcuts.redirect() function that makes it easier to issue redirects given an object, a view name, or a URL.
- The postgresql\_psycopg2 backend now supports *[native PostgreSQL autocommit](#page-982-0)*. This is an advanced, PostgreSQL-specific feature, that can make certain read-heavy applications a good deal faster.

# **What's next?**

We'll take a short break, and then work on Django 1.2 will begin – no rest for the weary! If you'd like to help, discussion of Django development, including progress toward the 1.2 release, takes place daily on the *[django-developers](#page-1823-0)* mailing list and in the #django-dev IRC channel on irc.freenode.net. Feel free to join the discussions!

Django's online documentation also includes pointers on how to contribute to Django:

• *[How to contribute to Django](#page-1776-0)*

Contributions on any level – developing code, writing documentation or simply triaging tickets and helping to test proposed bugfixes – are always welcome and appreciated.

And that's the way it is.

# **9.1.14 1.0 release**

## **Django 1.0.2 release notes**

Welcome to Django 1.0.2!

This is the second "bugfix" release in the Django 1.0 series, improving the stability and performance of the Django 1.0 codebase. As such, Django 1.0.2 contains no new features (and, pursuant to *[our compatibility policy](#page-1426-0)*, maintains backwards compatibility with Django 1.0.0), but does contain a number of fixes and other improvements. Django 1.0.2 is a recommended upgrade for any development or deployment currently using or targeting Django 1.0.

## **Fixes and improvements in Django 1.0.2**

The primary reason behind this release is to remedy an issue in the recently-released Django 1.0.1; the packaging scripts used for Django 1.0.1 omitted some directories from the final release package, including one directory required by django.contrib.gis and part of Django's unit-test suite.

Django 1.0.2 contains updated packaging scripts, and the release package contains the directories omitted from Django 1.0.1. As such, this release contains all of the fixes and improvements from Django 1.0.1; see *[the Django 1.0.1 release](#page-1733-0) [notes](#page-1733-0)* for details.

Additionally, in the period since Django 1.0.1 was released:

- Updated Hebrew and Danish translations have been added.
- The default <u>repr</u> method of Django models has been made more robust in the face of bad Unicode data coming from the \_\_unicode\_\_ method; rather than raise an exception in such cases, repr() will now contain the string "[Bad Unicode data]" in place of the invalid Unicode.
- A bug involving the interaction of Django's SafeUnicode class and the MySQL adapter has been resolved; SafeUnicode instances (generated, for example, by template rendering) can now be assigned to model attributes and saved to MySQL without requiring an explicit intermediate cast to unicode.
- A bug affecting filtering on a nullable DateField in SQLite has been resolved.
- Several updates and improvements have been made to Django's documentation.

## <span id="page-1733-0"></span>**Django 1.0.1 release notes**

Welcome to Django 1.0.1!

This is the first "bugfix" release in the Django 1.0 series, improving the stability and performance of the Django 1.0 codebase. As such, Django 1.0.1 contains no new features (and, pursuant to *[our compatibility policy](#page-1426-0)*, maintains backwards compatibility with Django 1.0), but does contain a number of fixes and other improvements. Django 1.0.1 is a recommended upgrade for any development or deployment currently using or targeting Django 1.0.

## **Fixes and improvements in Django 1.0.1**

Django 1.0.1 contains over two hundred fixes to the original Django 1.0 codebase; full details of every fix are available in [the history of the 1.0.X branch,](https://github.com/django/django/commits/stable/1.0.x) but here are some of the highlights:

• Several fixes in django.contrib.comments, pertaining to RSS feeds of comments, default ordering of comments and the XHTML and internationalization of the default templates for comments.

- Multiple fixes for Django's support of Oracle databases, including pagination support for GIS QuerySets, more efficient slicing of results and improved introspection of existing databases.
- Several fixes for query support in the Django object-relational mapper, including repeated setting and resetting of ordering and fixes for working with INSERT-only queries.
- Multiple fixes for inline forms in formsets.
- Multiple fixes for unique and unique\_together model constraints in automatically-generated forms.
- Fixed support for custom callable upload to declarations when handling file uploads through automaticallygenerated forms.
- Fixed support for sorting an admin change list based on a callable attributes in list\_display.
- A fix to the application of autoescaping for literal strings passed to the join template filter. Previously, literal strings passed to join were automatically escaped, contrary to *[the documented behavior for autoescaping and](#page-1335-0) [literal strings](#page-1335-0)*. Literal strings passed to join are no longer automatically escaped, meaning you must now manually escape them; this is an incompatibility if you were relying on this bug, but not if you were relying on escaping behaving as documented.
- Improved and expanded translation files for many of the languages Django supports by default.
- And as always, a large number of improvements to Django's documentation, including both corrections to existing documents and expanded and new documentation.

# <span id="page-1734-0"></span>**Django 1.0 release notes**

## Welcome to Django 1.0!

We've been looking forward to this moment for over three years, and it's finally here. Django 1.0 represents the largest milestone in Django's development to date: a Web framework that a group of perfectionists can truly be proud of.

Django 1.0 represents over three years of community development as an Open Source project. Django's received contributions from hundreds of developers, been translated into fifty languages, and today is used by developers on every continent and in every kind of job.

An interesting historical note: when Django was first released in July 2005, the initial released version of Django came from an internal repository at revision number 8825. Django 1.0 represents revision 8961 of our public repository. It seems fitting that our 1.0 release comes at the moment where community contributions overtake those made privately.

# **Stability and forwards-compatibility**

The release of Django 1.0 comes with a promise of API stability and forwards-compatibility. In a nutshell, this means that code you develop against Django 1.0 will continue to work against 1.1 unchanged, and you should need to make only minor changes for any 1.X release.

See the *[API stability guide](#page-1426-0)* for full details.

## **Backwards-incompatible changes**

Django 1.0 has a number of backwards-incompatible changes from Django 0.96. If you have apps written against Django 0.96 that you need to port, see our detailed porting guide:

## **Porting your apps from Django 0.96 to 1.0**

Django 1.0 breaks compatibility with 0.96 in some areas.

This guide will help you port 0.96 projects and apps to 1.0. The first part of this document includes the common changes needed to run with 1.0. If after going through the first part your code still breaks, check the section *[Less](#page-1740-0)[common Changes](#page-1740-0)* for a list of a bunch of less-common compatibility issues.

### See also:

The *[1.0 release notes](#page-1734-0)*. That document explains the new features in 1.0 more deeply; the porting guide is more concerned with helping you quickly update your code.

## **Common changes**

This section describes the changes between 0.96 and 1.0 that most users will need to make.

## <span id="page-1735-0"></span>**Use Unicode**

Change string literals ( $'$  foo') into Unicode literals (u'foo'). Django now uses Unicode strings throughout. In most places, raw strings will continue to work, but updating to use Unicode literals will prevent some obscure problems.

See *[Unicode data](#page-1394-0)* for full details.

## <span id="page-1735-1"></span>**Models**

Common changes to your models file:

## **Rename maxlength to max\_length**

Rename your maxlength argument to max\_length (this was changed to be consistent with form fields):

## **Replace \_\_str\_\_ with \_\_unicode\_\_**

Replace your model's str function with a unicode method, and make sure you *[use Unicode](#page-1735-0)* (u'foo') in that method.

## **Remove prepopulated\_from**

Remove the prepopulated\_from argument on model fields. It's no longer valid and has been moved to the ModelAdmin class in admin.py. See *[the admin](#page-1736-0)*, below, for more details about changes to the admin.

# **Remove core**

Remove the core argument from your model fields. It is no longer necessary, since the equivalent functionality (part of *[inline editing](#page-745-0)*) is handled differently by the admin interface now. You don't have to worry about inline editing until you get to *[the admin](#page-1736-0)* section, below. For now, remove all references to core.

### **Replace class Admin: with admin.py**

Remove all your inner class Admin declarations from your models. They won't break anything if you leave them, but they also won't do anything. To register apps with the admin you'll move those declarations to an admin.py file; see *[the admin](#page-1736-0)* below for more details.

### See also:

A contributor to [djangosnippets](https://www.djangosnippets.org/) has written a script that'll [scan your models.py and generate a corresponding admin.py.](https://www.djangosnippets.org/snippets/603/)

### **Example**

Below is an example models.py file with all the changes you'll need to make:

```
Old (0.96) models.py:
```

```
class Author(models.Model):
    first_name = models.CharField(maxlength=30)
   last_name = models.CharField(maxlength=30)
   slug = models.CharField(maxlength=60, prepopulate_from=('first_name', 'last_name
˓→'))
   class Admin:
        list_display = ['first_name', 'last_name']
    def __str__(self):
        return '%s %s' % (self.first_name, self.last_name)
```
New (1.0) models.py:

```
class Author(models.Model):
   first_name = models.CharField(max_length=30)
   last_name = models.CharField(max_length=30)
   slug = models.CharField(max_length=60)
   def __unicode__(self):
       return u'%s %s' % (self.first_name, self.last_name)
```
New  $(1.0)$  admin.py:

```
from django.contrib import admin
from models import Author
class AuthorAdmin(admin.ModelAdmin):
    list_display = ['first_name', 'last_name']
   prepopulated_fields = {
        'slug': ('first_name', 'last_name')
    }
admin.site.register(Author, AuthorAdmin)
```
### <span id="page-1736-0"></span>**The Admin**

One of the biggest changes in 1.0 is the new admin. The Django administrative interface  $(d$ jango.contrib. admin) has been completely refactored; admin definitions are now completely decoupled from model definitions, the framework has been rewritten to use Django's new form-handling library and redesigned with extensibility and customization in mind.

Practically, this means you'll need to rewrite all of your class Admin declarations. You've already seen in *[models](#page-1735-1)* above how to replace your class Admin with a admin.site.register() call in an admin.py file. Below are some more details on how to rewrite that Admin declaration into the new syntax.

### **Use new inline syntax**

The new edit\_inline options have all been moved to admin.py. Here's an example:

Old (0.96):

```
class Parent(models.Model):
    ...
class Child(models.Model):
   parent = models.ForeignKey(Parent, edit_inline=models.STACKED, num_in_admin=3)
```
New (1.0):

```
class ChildInline(admin.StackedInline):
   model = Child
    extra = 3
class ParentAdmin(admin.ModelAdmin):
   model = Parent
    inlines = [ChildInline]
admin.site.register(Parent, ParentAdmin)
```
See *[InlineModelAdmin objects](#page-745-0)* for more details.

### **Simplify fields, or use fieldsets**

The old fields syntax was quite confusing, and has been simplified. The old syntax still works, but you'll need to use fieldsets instead.

Old (0.96):

```
class ModelOne(models.Model):
    ...
   class Admin:
        fields = (
            (None, {'fields': ('foo','bar')}),
        )
class ModelTwo(models.Model):
    ...
    class Admin:
        fields = (
            ('group1', {'fields': ('foo','bar'), 'classes': 'collapse'}),
            ('group2', {'fields': ('spam','eggs'), 'classes': 'collapse wide'}),
        )
```
New (1.0):

```
class ModelOneAdmin(admin.ModelAdmin):
    fields = ('foo', 'bar')
class ModelTwoAdmin(admin.ModelAdmin):
    fieldsets = (
        ('group1', {'fields': ('foo','bar'), 'classes': 'collapse'}),
        ('group2', {'fields': ('spam','eggs'), 'classes': 'collapse wide'}),
    )
```
See also:

- More detailed information about the changes and the reasons behind them can be found on the [NewformsAd](https://code.djangoproject.com/wiki/NewformsAdminBranch)[minBranch wiki page](https://code.djangoproject.com/wiki/NewformsAdminBranch)
- The new admin comes with a ton of new features; you can read about them in the *[admin documentation](#page-703-0)*.

### **URLs**

### **Update your root urls.py**

If you're using the admin site, you need to update your root urls.py.

Old (0.96) urls.py:

```
from django.conf.urls.defaults import *
urlpatterns = patterns('',
    (r'^admin/', include('django.contrib.admin.urls')),
    # ... the rest of your URLs here ...
)
```
New  $(1.0)$  urls.py:

```
from django.conf.urls.defaults import *
# The next two lines enable the admin and load each admin.py file:
from django.contrib import admin
admin.autodiscover()
urlpatterns = patterns('',
    (r'^admin/(.*)', admin.site.root),
    # ... the rest of your URLs here ...
)
```
### **Views**

### **Use django.forms instead of newforms**

Replace django.newforms with django.forms – Django 1.0 renamed the newforms module (introduced in 0.96) to plain old forms. The oldforms module was also removed.

If you're already using the newforms library, and you used our recommended import statement syntax, all you have to do is change your import statements.

Old:

```
from django import newforms as forms
```
New:

**from** django **import** forms

If you're using the old forms system (formerly known as django.forms and django.oldforms), you'll have to rewrite your forms. A good place to start is the *[forms documentation](#page-232-0)*

### **Handle uploaded files using the new API**

Replace use of uploaded files – that is, entries in request.FILES – as simple dictionaries with the new [UploadedFile](#page-1028-0). The old dictionary syntax no longer works.

Thus, in a view like:

```
def my_view(request):
    f = request.FILES['file_field_name']
    ...
```
. . . you'd need to make the following changes:

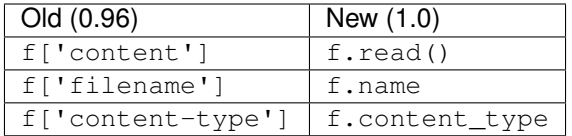

### **Work with file fields using the new API**

The internal implementation of  $d$ jango.db.models.FileField have changed. A visible result of this is that the way you access special attributes (URL, filename, image size, etc.) of these model fields has changed. You will need to make the following changes, assuming your model's  $Filterield$  is called myfile:

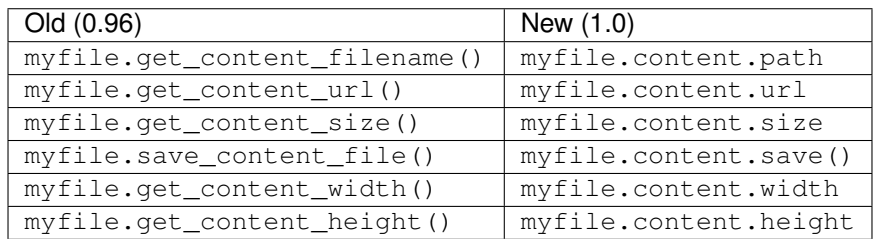

Note that the width and height attributes only make sense for *[ImageField](#page-1119-0)* fields. More details can be found in the *[model API](#page-1106-0)* documentation.

### **Use Paginator instead of ObjectPaginator**

The ObjectPaginator in 0.96 has been removed and replaced with an improved version,  $d$ jango.core. [paginator.Paginator](#page-511-0).

### **Templates**

### **Learn to love autoescaping**

By default, the template system now automatically HTML-escapes the output of every variable. To learn more, see *[Automatic HTML escaping](#page-1333-0)*.

To disable auto-escaping for an individual variable, use the  $\mathfrak{safe}$  $\mathfrak{safe}$  $\mathfrak{safe}$  filter:

```
This will be escaped: {{ data }}
This will not be escaped: {{ data|safe }}
```
To disable auto-escaping for an entire template, wrap the template (or just a particular section of the template) in the [autoescape](#page-1337-1) tag:

```
{% autoescape off %}
   ... unescaped template content here ...
{% endautoescape %}
```
### <span id="page-1740-0"></span>**Less-common changes**

The following changes are smaller, more localized changes. They should only affect more advanced users, but it's probably worth reading through the list and checking your code for these things.

### **Signals**

- Add \*\*kwargs to any registered signal handlers.
- Connect, disconnect, and send signals via methods on the  $Signal$  object instead of through module methods in django.dispatch.dispatcher.
- Remove any use of the Anonymous and Any sender options; they no longer exist. You can still receive signals sent by any sender by using sender=None
- Make any custom signals you've declared into instances of  $d$  jango.  $d$ ispatch. Signal instead of anonymous objects.

Here's quick summary of the code changes you'll need to make:

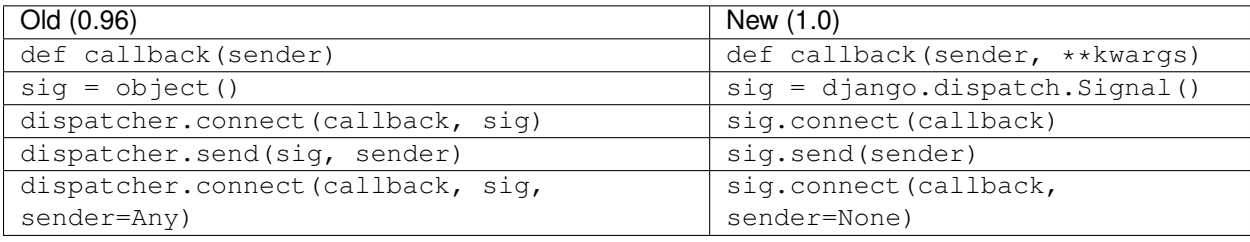

## **Comments**

If you were using Django 0.96's django.contrib.comments app, you'll need to upgrade to the new comments app introduced in 1.0. See the upgrade guide for details.

### **Template tags**

### **spaceless tag**

The spaceless template tag now removes *all* spaces between HTML tags, instead of preserving a single space.

### **Local flavors**

## **U.S. local flavor**

django.contrib.localflavor.usa has been renamed to django.contrib.localflavor.us. This change was made to match the naming scheme of other local flavors. To migrate your code, all you need to do is change the imports.

### **Sessions**

### **Getting a new session key**

SessionBase.get\_new\_session\_key() has been renamed to \_get\_new\_session\_key(). get\_new\_session\_object() no longer exists.

## **Fixtures**

### **Loading a row no longer calls save()**

Previously, loading a row automatically ran the model's save () method. This is no longer the case, so any fields (for example: timestamps) that were auto-populated by a save () now need explicit values in any fixture.

### **Settings**

### **Better exceptions**

The old [EnvironmentError](https://docs.python.org/3/library/exceptions.html#EnvironmentError) has split into an [ImportError](https://docs.python.org/3/library/exceptions.html#ImportError) when Django fails to find the settings module and a [RuntimeError](https://docs.python.org/3/library/exceptions.html#RuntimeError) when you try to reconfigure settings after having already used them.

### **LOGIN\_URL has moved**

The [LOGIN\\_URL](#page-1308-0) constant moved from django.contrib.auth into the settings module. Instead of using from django.contrib.auth import LOGIN\_URL refer to [settings.LOGIN\\_URL](#page-1308-0).

### **APPEND\_SLASH behavior has been updated**

In 0.96, if a URL didn't end in a slash or have a period in the final component of its path, and [APPEND\\_SLASH](#page-1273-0) was True, Django would redirect to the same URL, but with a slash appended to the end. Now, Django checks to see whether the pattern without the trailing slash would be matched by something in your URL patterns. If so, no redirection takes place, because it is assumed you deliberately wanted to catch that pattern.

For most people, this won't require any changes. Some people, though, have URL patterns that look like this:

```
r'/some_prefix/(.*)$'
```
Previously, those patterns would have been redirected to have a trailing slash. If you always want a slash on such URLs, rewrite the pattern as:

r'/some\_prefix/(.\*/)\$'

### **Smaller model changes**

### **Different exception from get()**

Managers now return a [MultipleObjectsReturned](#page-1020-0) exception instead of [AssertionError](https://docs.python.org/3/library/exceptions.html#AssertionError):

Old (0.96):

```
try:
    Model.objects.get(...)
except AssertionError:
   handle_the_error()
```
New (1.0):

```
try:
    Model.objects.get(...)
except Model.MultipleObjectsReturned:
    handle_the_error()
```
### **LazyDate has been fired**

The LazyDate helper class no longer exists.

Default field values and query arguments can both be callable objects, so instances of LazyDate can be replaced with a reference to datetime.datetime.now:

Old (0.96):

```
class Article(models.Model):
   title = models.CharField(maxlength=100)
   published = models.DateField(default=LazyDate())
```
New (1.0):

**import** datetime

**class Article**(models**.**Model):

(continues on next page)

(continued from previous page)

```
title = models.CharField(max_length=100)
published = models.DateField(default=datetime.datetime.now)
```
### **DecimalField is new, and FloatField is now a proper float**

Old (0.96):

```
class MyModel(models.Model):
   field_name = models.FloatField(max_digits=10, decimal_places=3)
```
New (1.0):

**...**

```
class MyModel(models.Model):
    field_name = models.DecimalField(max_digits=10, decimal_places=3)
    ...
```
If you forget to make this change, you will see errors about FloatField not taking a max\_digits attribute in \_\_init\_\_, because the new FloatField takes no precision-related arguments.

If you're using MySQL or PostgreSQL, no further changes are needed. The database column types for DecimalField are the same as for the old FloatField.

If you're using SQLite, you need to force the database to view the appropriate columns as decimal types, rather than floats. To do this, you'll need to reload your data. Do this after you have made the change to using DecimalField in your code and updated the Django code.

#### Warning: Back up your database first!

For SQLite, this means making a copy of the single file that stores the database (the name of that file is the DATABASE\_NAME in your settings.py file).

To upgrade each application to use a DecimalField, you can do the following, replacing <app> in the code below with each app's name:

```
$ ./manage.py dumpdata --format=xml <app> > data-dump.xml
$ ./manage.py reset <app>
$ ./manage.py loaddata data-dump.xml
```
Notes:

- 1. It's important that you remember to use XML format in the first step of this process. We are exploiting a feature of the XML data dumps that makes porting floats to decimals with SQLite possible.
- 2. In the second step you will be asked to confirm that you are prepared to lose the data for the application(s) in question. Say yes; we'll restore this data in the third step, of course.
- 3. DecimalField is not used in any of the apps shipped with Django prior to this change being made, so you do not need to worry about performing this procedure for any of the standard Django models.

If something goes wrong in the above process, just copy your backed up database file over the original file and start again.

## **Internationalization**

### **django.views.i18n.set\_language() now requires a POST request**

Previously, a GET request was used. The old behavior meant that state (the locale used to display the site) could be changed by a GET request, which is against the HTTP specification's recommendations. Code calling this view must ensure that a POST request is now made, instead of a GET. This means you can no longer use a link to access the view, but must use a form submission of some kind (e.g. a button).

### **\_() is no longer in builtins**

 $($ ) (the callable object whose name is a single underscore) is no longer monkeypatched into builtins – that is, it's no longer available magically in every module.

If you were previously relying on \_() always being present, you should now explicitly import ugettext or ugettext\_lazy, if appropriate, and alias it to \_ yourself:

**from** django.utils.translation **import** ugettext **as** \_

### **HTTP request/response objects**

### **Dictionary access to HttpRequest**

HttpRequest objects no longer directly support dictionary-style access; previously, both GET and POST data were directly available on the HttpRequest object (e.g., you could check for a piece of form data by using if 'some\_form\_key' in request or by reading request['some\_form\_key']. This is no longer supported; if you need access to the combined GET and POST data, use request. REQUEST instead.

It is strongly suggested, however, that you always explicitly look in the appropriate dictionary for the type of request you expect to receive (request.GET or request.POST); relying on the combined request.REQUEST dictionary can mask the origin of incoming data.

### **Accessing HTTPResponse headers**

django.http.[HttpResponse](#page-1262-0).headers has been renamed to \_headers and HttpResponse now supports containment checking directly. So use if header in response: instead of if header in response. headers:.

### **Generic relations**

### **Generic relations have been moved out of core**

The generic relation classes – GenericForeignKey and GenericRelation – have moved into the  $d$ jango. [contrib.contenttypes](#page-767-0) module.

### **Testing**

### **django.test.Client.login() has changed**

Old (0.96):

```
from django.test import Client
c = Client()
c.login('/path/to/login','myuser','mypassword')
```
New (1.0):

```
# ... same as above, but then:
c.login(username='myuser', password='mypassword')
```
#### **Management commands**

### **Running management commands from your code**

[django.core.management](#page-546-0) has been greatly refactored.

Calls to management services in your code now need to use call command. For example, if you have some test code that calls flush and load\_data:

```
from django.core import management
management.flush(verbosity=0, interactive=False)
management.load_data(['test_data'], verbosity=0)
```
. . . you'll need to change this code to read:

```
from django.core import management
management.call_command('flush', verbosity=0, interactive=False)
management.call_command('loaddata', 'test_data', verbosity=0)
```
### **Subcommands must now precede options**

django-admin.py and manage.py now require subcommands to precede options. So:

\$ django-admin.py --settings**=**foo.bar runserver

. . . no longer works and should be changed to:

\$ django-admin.py runserver --settings**=**foo.bar

### **Syndication**

### **Feed.\_\_init\_\_ has changed**

The init () method of the syndication framework's Feed class now takes an HttpRequest object as its second parameter, instead of the feed's URL. This allows the syndication framework to work without requiring the sites framework. This only affects code that subclasses Feed and overrides the \_\_init\_\_() method, and code that calls Feed.\_\_init\_\_() directly.

# **Data structures**

## **SortedDictFromList is gone**

django.newforms.forms.SortedDictFromList was removed. django.utils.datastructures. SortedDict can now be instantiated with a sequence of tuples.

### To update your code:

- 1. Use django.utils.datastructures.SortedDict wherever you were using django.newforms. forms.SortedDictFromList.
- 2. Because django.utils.datastructures.SortedDict.copy doesn't return a deepcopy as SortedDictFromList.copy() did, you will need to update your code if you were relying on a deepcopy. Do this by using copy.deepcopy directly.

## **Database backend functions**

### **Database backend functions have been renamed**

Almost *all* of the database backend-level functions have been renamed and/or relocated. None of these were documented, but you'll need to change your code if you're using any of these functions, all of which are in  $d$ jango.db:

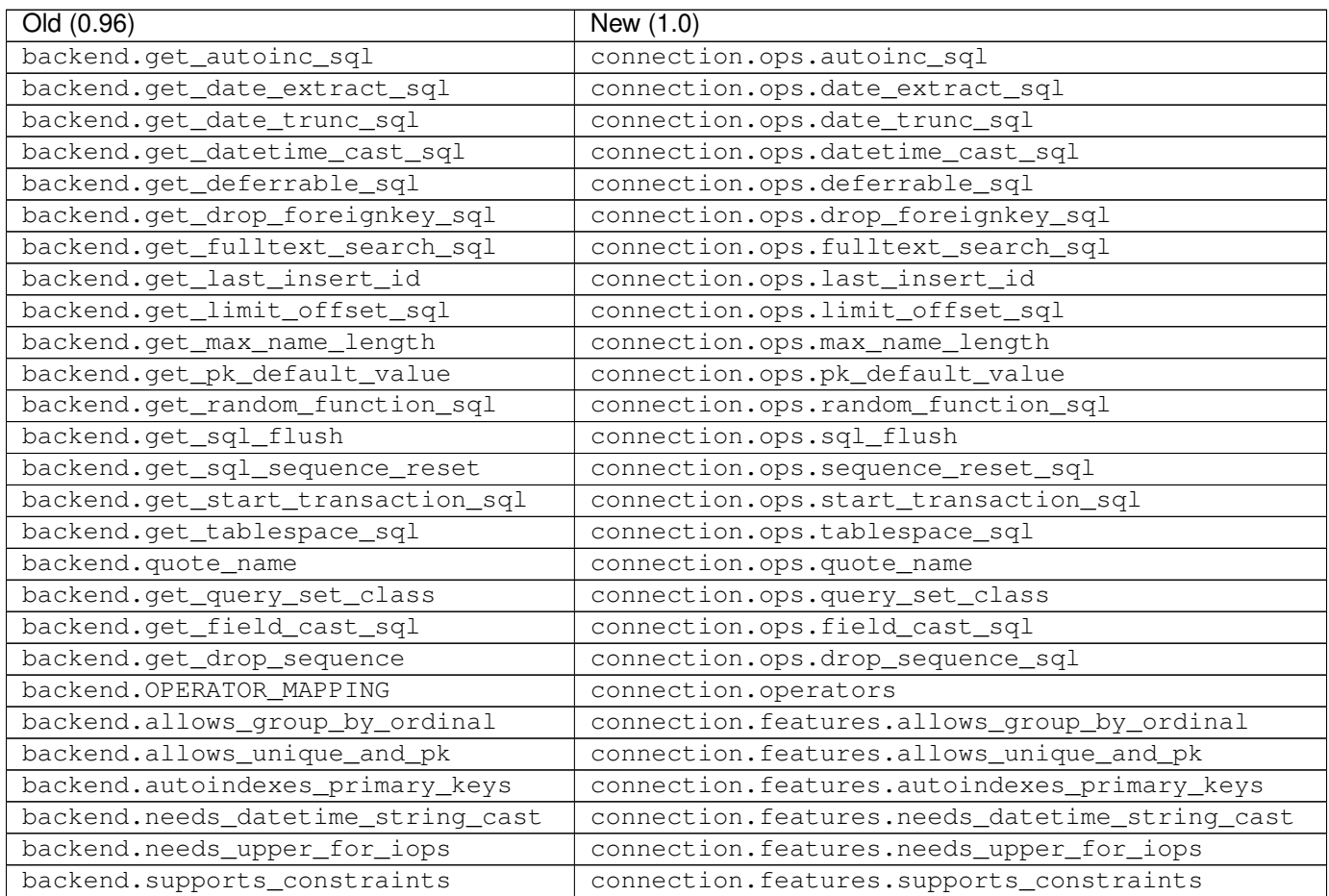

Continued on next page

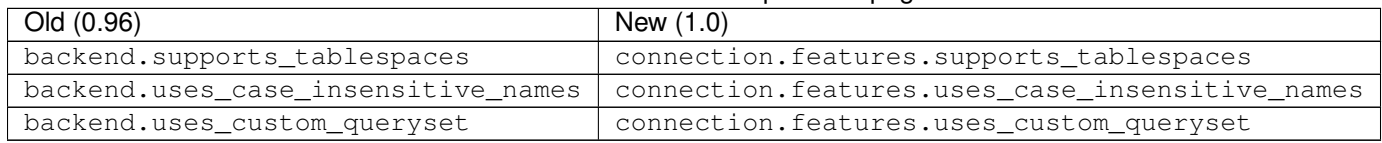

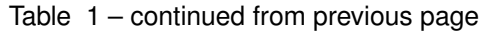

A complete list of backwards-incompatible changes can be found at [https://code.djangoproject.com/wiki/](https://code.djangoproject.com/wiki/BackwardsIncompatibleChanges) [BackwardsIncompatibleChanges.](https://code.djangoproject.com/wiki/BackwardsIncompatibleChanges)

## **What's new in Django 1.0**

A *lot*!

Since Django 0.96, we've made over 4,000 code commits, fixed more than 2,000 bugs, and edited, added, or removed around 350,000 lines of code. We've also added 40,000 lines of new documentation, and greatly improved what was already there.

In fact, new documentation is one of our favorite features of Django 1.0, so we might as well start there. First, there's a new documentation site:

• <https://docs.djangoproject.com/>

The documentation has been greatly improved, cleaned up, and generally made awesome. There's now dedicated search, indexes, and more.

We can't possibly document everything that's new in 1.0, but the documentation will be your definitive guide. Anywhere you see something like:

This feature is new in Django 1.0

You'll know that you're looking at something new or changed.

The other major highlights of Django 1.0 are:

## **Re-factored admin application**

The Django administrative interface (django.contrib.admin) has been completely refactored; admin definitions are now completely decoupled from model definitions (no more class Admin declaration in models!), rewritten to use Django's new form-handling library (introduced in the 0.96 release as django.newforms, and now available as simply django. forms) and redesigned with extensibility and customization in mind. Full documentation for the admin application is available online in the official Django documentation:

See the *[admin reference](#page-703-0)* for details

## **Improved Unicode handling**

Django's internals have been refactored to use Unicode throughout; this drastically simplifies the task of dealing with non-Western-European content and data in Django. Additionally, utility functions have been provided to ease interoperability with third-party libraries and systems which may or may not handle Unicode gracefully. Details are available in Django's Unicode-handling documentation.

See *[Unicode data](#page-1394-0)*.

## **An improved ORM**

Django's object-relational mapper – the component which provides the mapping between Django model classes and your database, and which mediates your database queries – has been dramatically improved by a massive refactoring. For most users of Django this is backwards-compatible; the public-facing API for database querying underwent a few minor changes, but most of the updates took place in the ORM's internals. A guide to the changes, including backwards-incompatible modifications and mentions of new features opened up by this refactoring, is [available on the](https://code.djangoproject.com/wiki/QuerysetRefactorBranch) [Django wiki.](https://code.djangoproject.com/wiki/QuerysetRefactorBranch)

## **Automatic escaping of template variables**

To provide improved security against cross-site scripting (XSS) vulnerabilities, Django's template system now automatically escapes the output of variables. This behavior is configurable, and allows both variables and larger template constructs to be marked as safe (requiring no escaping) or unsafe (requiring escaping). A full guide to this feature is in the documentation for the [autoescape](#page-1337-1) tag.

## **django.contrib.gis (GeoDjango)**

A project over a year in the making, this adds world-class GIS [\(Geographic Information Systems\)](https://en.wikipedia.org/wiki/Geographic_information_system) support to Django, in the form of a contrib application. Its documentation is currently being maintained externally, and will be merged into the main Django documentation shortly. Huge thanks go to Justin Bronn, Jeremy Dunck, Brett Hoerner and Travis Pinney for their efforts in creating and completing this feature.

See <http://geodjango.org/> for details.

# **Pluggable file storage**

Django's built-in FileField and ImageField now can take advantage of pluggable file-storage backends, allowing extensive customization of where and how uploaded files get stored by Django. For details, see *[the files](#page-328-0) [documentation](#page-328-0)*; big thanks go to Marty Alchin for putting in the hard work to get this completed.

## **Jython compatibility**

Thanks to a lot of work from Leo Soto during a Google Summer of Code project, Django's codebase has been refactored to remove incompatibilities with [Jython,](http://www.jython.org/) an implementation of Python written in Java, which runs Python code on the Java Virtual Machine. Django is now compatible with the forthcoming Jython 2.5 release.

## **Generic relations in forms and admin**

Classes are now included in django.contrib.contenttypes which can be used to support generic relations in both the admin interface and in end-user forms. See *[the documentation for generic relations](#page-769-0)* for details.

## **INSERT/UPDATE distinction**

Although Django's default behavior of having a model's save() method automatically determine whether to perform an INSERT or an UPDATE at the SQL level is suitable for the majority of cases, there are occasional situations where forcing one or the other is useful. As a result, models can now support an additional parameter to save() which can force a specific operation.

See *[Forcing an INSERT or UPDATE](#page-1156-0)* for details.

### **Split CacheMiddleware**

Django's CacheMiddleware has been split into three classes: CacheMiddleware itself still exists and retains all of its previous functionality, but it is now built from two separate middleware classes which handle the two parts of caching (inserting into and reading from the cache) separately, offering additional flexibility for situations where combining these functions into a single middleware posed problems.

Full details, including updated notes on appropriate use, are in *[the caching documentation](#page-419-0)*.

### **Refactored django.contrib.comments**

As part of a Google Summer of Code project, Thejaswi Puthraya carried out a major rewrite and refactoring of Django's bundled comment system, greatly increasing its flexibility and customizability.

### **Removal of deprecated features**

A number of features and methods which had previously been marked as deprecated, and which were scheduled for removal prior to the 1.0 release, are no longer present in Django. These include imports of the form library from django.newforms (now located simply at django.forms), the form for model and form\_for\_instance helper functions (which have been replaced by ModelForm) and a number of deprecated features which were replaced by the dispatcher, file-uploading and file-storage refactorings introduced in the Django 1.0 alpha releases.

### **Known issues**

We've done our best to make Diango 1.0 as solid as possible, but unfortunately there are a couple of issues that we know about in the release.

### **Multi-table model inheritance with to\_field**

If you're using *[multiple table model inheritance](#page-103-0)*, be aware of this caveat: child models using a custom parent\_link and to\_field will cause database integrity errors. A set of models like the following are not valid:

```
class Parent(models.Model):
   name = models.CharField(max_length=10)
    other_value = models.IntegerField(unique=True)
class Child(Parent):
   father = models.OneToOneField(Parent, primary_key=True, to_field="other_value",
˓→parent_link=True)
   value = models.IntegerField()
```
This bug will be fixed in the next release of Django.

## **Caveats with support of certain databases**

Django attempts to support as many features as possible on all database backends. However, not all database backends are alike, and in particular many of the supported database differ greatly from version to version. It's a good idea to checkout our *[notes on supported database](#page-980-0)*:

- *[MySQL notes](#page-984-0)*
- *[SQLite notes](#page-989-0)*
- *[Oracle notes](#page-990-0)*

# **9.1.15 Pre-1.0 releases**

## **Django version 0.96 release notes**

## Welcome to Django 0.96!

The primary goal for 0.96 is a cleanup and stabilization of the features introduced in 0.95. There have been a few small *[backwards-incompatible changes](#page-1750-0)* since 0.95, but the upgrade process should be fairly simple and should not require major changes to existing applications.

However, we're also releasing 0.96 now because we have a set of backwards-incompatible changes scheduled for the near future. Once completed, they will involve some code changes for application developers, so we recommend that you stick with Django 0.96 until the next official release; then you'll be able to upgrade in one step instead of needing to make incremental changes to keep up with the development version of Django.

## <span id="page-1750-0"></span>**Backwards-incompatible changes**

The following changes may require you to update your code when you switch from 0.95 to 0.96:

## **MySQLdb version requirement**

Due to a bug in older versions of the MySQLdb Python module (which Django uses to connect to MySQL databases), Django's MySQL backend now requires version 1.2.1p2 or higher of MySQLdb, and will raise exceptions if you attempt to use an older version.

If you're currently unable to upgrade your copy of MySQLdb to meet this requirement, a separate, backwardscompatible backend, called "mysql\_old", has been added to Django. To use this backend, change the DATABASE ENGINE setting in your Django settings file from this:

```
DATABASE_ENGINE = "mysql"
```
to this:

DATABASE\_ENGINE **=** "mysql\_old"

However, we strongly encourage MySQL users to upgrade to a more recent version of MySQLdb as soon as possible, The "mysql\_old" backend is provided only to ease this transition, and is considered deprecated; aside from any necessary security fixes, it will not be actively maintained, and it will be removed in a future release of Django.

Also, note that some features, like the new DATABASE\_OPTIONS setting (see the *[databases documentation](#page-980-0)* for details), are only available on the "mysql" backend, and will not be made available for "mysql\_old".

## **Database constraint names changed**

The format of the constraint names Django generates for foreign key references have changed slightly. These names are generally only used when it is not possible to put the reference directly on the affected column, so they are not always visible.

The effect of this change is that running manage.py reset and similar commands against an existing database may generate SQL with the new form of constraint name, while the database itself contains constraints named in the old form; this will cause the database server to raise an error message about modifying nonexistent constraints.

If you need to work around this, there are two methods available:

- 1. Redirect the output of manage.py to a file, and edit the generated SQL to use the correct constraint names before executing it.
- 2. Examine the output of manage.py sqlall to see the new-style constraint names, and use that as a guide to rename existing constraints in your database.

## **Name changes in manage.py**

A few of the options to manage.py have changed with the addition of fixture support:

- There are new dumpdata and loaddata commands which, as you might expect, will dump and load data to/from the database. These commands can operate against any of Django's supported serialization formats.
- The sqlinitialdata command has been renamed to sqlcustom to emphasize that loaddata should be used for data (and sqlcustom for other custom SQL – views, stored procedures, etc.).
- The vestigial install command has been removed. Use syncdb.

## **Backslash escaping changed**

The Django database API now escapes backslashes given as query parameters. If you have any database API code that matches backslashes, and it was working before (despite the lack of escaping), you'll have to change your code to "unescape" the slashes one level.

For example, this used to work:

```
# Find text containing a single backslash
MyModel.objects.filter(text__contains='\\\\')
```
The above is now incorrect, and should be rewritten as:

```
# Find text containing a single backslash
MyModel.objects.filter(text__contains='\\')
```
# **Removed ENABLE\_PSYCO setting**

The ENABLE\_PSYCO setting no longer exists. If your settings file includes ENABLE\_PSYCO it will have no effect; to use [Psyco,](http://psyco.sourceforge.net/) we recommend writing a middleware class to activate it.

## **What's new in 0.96?**

This revision represents over a thousand source commits and over four hundred bug fixes, so we can't possibly catalog all the changes. Here, we describe the most notable changes in this release.

#### **New forms library**

django.newforms is Django's new form-handling library. It's a replacement for django.forms, the old form/manipulator/validation framework. Both APIs are available in 0.96, but over the next two releases we plan to switch completely to the new forms system, and deprecate and remove the old system.

There are three elements to this transition:

• We've copied the current django.forms to django.oldforms. This allows you to upgrade your code *now* rather than waiting for the backwards-incompatible change and rushing to fix your code after the fact. Just change your import statements like this:

```
from django import forms # 0.95-style
from django import oldforms as forms # 0.96-style
```
- The next official release of Django will move the current django.newforms to django.forms. This will be a backwards-incompatible change, and anyone still using the old version of django.forms at that time will need to change their import statements as described above.
- The next release after that will completely remove django.oldforms.

Although the newforms library will continue to evolve, it's ready for use for most common cases. We recommend that anyone new to form handling skip the old forms system and start with the new.

For more information about django.newforms, read the *[newforms documentation](#page-232-0)*.

### **URLconf improvements**

You can now use any callable as the callback in URLconfs (previously, only strings that referred to callables were allowed). This allows a much more natural use of URLconfs. For example, this URLconf:

```
from django.conf.urls.defaults import *
urlpatterns = patterns('',
    ('^myview/$', 'mysite.myapp.views.myview')
)
```
can now be rewritten as:

```
from django.conf.urls.defaults import *
from mysite.myapp.views import myview
urlpatterns = patterns('',
    ('^myview/$', myview)
)
```
One useful application of this can be seen when using decorators; this change allows you to apply decorators to views *in your URLconf*. Thus, you can make a generic view require login very easily:

```
from django.conf.urls.defaults import *
from django.contrib.auth.decorators import login_required
from django.views.generic.list_detail import object_list
from mysite.myapp.models import MyModel
info = {
    "queryset" : MyModel.objects.all(),
}
urlpatterns = patterns('',
    ('^myview/$', login_required(object_list), info)
)
```
Note that both syntaxes (strings and callables) are valid, and will continue to be valid for the foreseeable future.

## **The test framework**

Django now includes a test framework so you can start transmuting fear into boredom (with apologies to Kent Beck). You can write tests based on [doctest](https://docs.python.org/3/library/doctest.html#module-doctest) or [unittest](https://docs.python.org/3/library/unittest.html#module-unittest) and test your views with a simple test client.

There is also new support for "fixtures" – initial data, stored in any of the supported *[serialization formats](#page-523-0)*, that will be loaded into your database at the start of your tests. This makes testing with real data much easier.

See *[the testing documentation](#page-331-0)* for the full details.

## **Improvements to the admin interface**

A small change, but a very nice one: dedicated views for adding and updating users have been added to the admin interface, so you no longer need to worry about working with hashed passwords in the admin.

## **Thanks**

Since 0.95, a number of people have stepped forward and taken a major new role in Django's development. We'd like to thank these people for all their hard work:

- Russell Keith-Magee and Malcolm Tredinnick for their major code contributions. This release wouldn't have been possible without them.
- Our new release manager, James Bennett, for his work in getting out 0.95.1, 0.96, and (hopefully) future release.
- Our ticket managers Chris Beaven (aka SmileyChris), Simon Greenhill, Michael Radziej, and Gary Wilson. They agreed to take on the monumental task of wrangling our tickets into nicely cataloged submission. Figuring out what to work on is now about a million times easier; thanks again, guys.
- Everyone who submitted a bug report, patch or ticket comment. We can't possibly thank everyone by name over 200 developers submitted patches that went into 0.96 – but everyone who's contributed to Django is listed in [AUTHORS.](https://code.djangoproject.com/browser/django/trunk/AUTHORS)

## **Django version 0.95 release notes**

Welcome to the Django 0.95 release.

This represents a significant advance in Django development since the 0.91 release in January 2006. The details of every change in this release would be too extensive to list in full, but a summary is presented below.

# **Suitability and API stability**

This release is intended to provide a stable reference point for developers wanting to work on production-level applications that use Django.

However, it's not the 1.0 release, and we'll be introducing further changes before 1.0. For a clear look at which areas of the framework will change (and which ones will *not* change) before 1.0, see the api-stability.txt file, which lives in the docs/ directory of the distribution.

You may have a need to use some of the features that are marked as "subject to API change" in that document, but that's OK with us as long as it's OK with you, and as long as you understand APIs may change in the future.

Fortunately, most of Django's core APIs won't be changing before version 1.0. There likely won't be as big of a change between 0.95 and 1.0 versions as there was between 0.91 and 0.95.

## **Changes and new features**

The major changes in this release (for developers currently using the 0.91 release) are a result of merging the 'magicremoval' branch of development. This branch removed a number of constraints in the way Django code had to be written that were a consequence of decisions made in the early days of Django, prior to its open-source release. It's now possible to write more natural, Pythonic code that works as expected, and there's less "black magic" happening behind the scenes.

Aside from that, another main theme of this release is a dramatic increase in usability. We've made countless improvements in error messages, documentation, etc., to improve developers' quality of life.

The new features and changes introduced in 0.95 include:

- Django now uses a more consistent and natural filtering interface for retrieving objects from the database.
- User-defined models, functions and constants now appear in the module namespace they were defined in. (Previously everything was magically transferred to the django.models.\* namespace.)
- Some optional applications, such as the FlatPage, Sites and Redirects apps, have been decoupled and moved into django.contrib. If you don't want to use these applications, you no longer have to install their database tables.
- Django now has support for managing database transactions.
- We've added the ability to write custom authentication and authorization backends for authenticating users against alternate systems, such as LDAP.
- We've made it easier to add custom table-level functions to models, through a new "Manager" API.
- It's now possible to use Django without a database. This simply means that the framework no longer requires you to have a working database set up just to serve dynamic pages. In other words, you can just use URLconfs/views on their own. Previously, the framework required that a database be configured, regardless of whether you actually used it.
- It's now more explicit and natural to override save() and delete() methods on models, rather than needing to hook into the pre\_save() and post\_save() method hooks.
- Individual pieces of the framework now can be configured without requiring the setting of an environment variable. This permits use of, for example, the Django templating system inside other applications.
- More and more parts of the framework have been internationalized, as we've expanded internationalization (i18n) support. The Django codebase, including code and templates, has now been translated, at least in part, into 31 languages. From Arabic to Chinese to Hungarian to Welsh, it is now possible to use Django's admin site in your native language.

The number of changes required to port from 0.91-compatible code to the 0.95 code base are significant in some cases. However, they are, for the most part, reasonably routine and only need to be done once. A list of the necessary changes is described in the [Removing The Magic](https://code.djangoproject.com/wiki/RemovingTheMagic) wiki page. There is also an easy [checklist](https://code.djangoproject.com/wiki/MagicRemovalCheatSheet) for reference when undertaking the porting operation.

## **Problem reports and getting help**

Need help resolving a problem with Django? The documentation in the distribution is also available *[online](#page-6-0)* at the [Django website.](https://www.djangoproject.com/) The *[FAQ](#page-622-0)* document is especially recommended, as it contains a number of issues that come up time and again.

For more personalized help, the [django-users](https://groups.google.com/group/django-users) mailing list is a very active list, with more than 2,000 subscribers who can help you solve any sort of Django problem. We recommend you search the archives first, though, because many common questions appear with some regularity, and any particular problem may already have been answered.

Finally, for those who prefer the more immediate feedback offered by IRC, there's a *#django* channel on irc.freenode.net that is regularly populated by Django users and developers from around the world. Friendly people are usually available at any hour of the day – to help, or just to chat.

Thanks for using Django!

The Django Team July 2006

# **9.2 Security releases**

Whenever a security issue is disclosed via *[Django's security policies](#page-1826-0)*, appropriate release notes are now added to all affected release series.

Additionally, *[an archive of disclosed security issues](#page-1755-0)* is maintained.

# <span id="page-1755-0"></span>**9.2.1 Archive of security issues**

Django's development team is strongly committed to responsible reporting and disclosure of security-related issues, as outlined in *[Django's security policies](#page-1826-0)*.

As part of that commitment, we maintain the following historical list of issues which have been fixed and disclosed. For each issue, the list below includes the date, a brief description, the [CVE identifier](https://en.wikipedia.org/wiki/Common_Vulnerabilities_and_Exposures) if applicable, a list of affected versions, a link to the full disclosure and links to the appropriate patch(es).

Some important caveats apply to this information:

- Lists of affected versions include only those versions of Django which had stable, security-supported releases at the time of disclosure. This means older versions (whose security support had expired) and versions which were in pre-release (alpha/beta/RC) states at the time of disclosure may have been affected, but are not listed.
- The Django project has on occasion issued security advisories, pointing out potential security problems which can arise from improper configuration or from other issues outside of Django itself. Some of these advisories have received CVEs; when that is the case, they are listed here, but as they have no accompanying patches or releases, only the description, disclosure and CVE will be listed.

## **Issues prior to Django's security process**

Some security issues were handled before Django had a formalized security process in use. For these, new releases may not have been issued at the time and CVEs may not have been assigned.

## **August 16, 2006 - CVE-2007-0404**

Filename validation issue in translation framework. [Full description](https://www.djangoproject.com/weblog/2006/aug/16/compilemessages/)

## **Versions affected**

- Django 0.90 [\(patch\)](https://github.com/django/django/commit/518d406e53)
- Django 0.91 [\(patch\)](https://github.com/django/django/commit/518d406e53)
- Django 0.95 [\(patch\)](https://github.com/django/django/commit/a132d411c6) (released January 21 2007)

## **January 21, 2007 - CVE-2007-0405**

Apparent "caching" of authenticated user. [Full description](https://www.djangoproject.com/weblog/2007/jan/21/0951/)

## **Versions affected**

• Django 0.95 [\(patch\)](https://github.com/django/django/commit/e89f0a6558)

### **Issues under Django's security process**

All other security issues have been handled under versions of Django's security process. These are listed below.

## **October 26, 2007 - CVE-2007-5712**

Denial-of-service via arbitrarily-large Accept-Language header. [Full description](https://www.djangoproject.com/weblog/2007/oct/26/security-fix/)

# **Versions affected**

- Django 0.91 [\(patch\)](https://github.com/django/django/commit/8bc36e726c9e8c75c681d3ad232df8e882aaac81)
- Django 0.95 [\(patch\)](https://github.com/django/django/commit/412ed22502e11c50dbfee854627594f0e7e2c234)
- Django 0.96 [\(patch\)](https://github.com/django/django/commit/7dd2dd08a79e388732ce00e2b5514f15bd6d0f6f)

## **May 14, 2008 - CVE-2008-2302**

XSS via admin login redirect. [Full description](https://www.djangoproject.com/weblog/2008/may/14/security/)

## **Versions affected**

- Django 0.91 [\(patch\)](https://github.com/django/django/commit/50ce7fb57d)
- Django 0.95 [\(patch\)](https://github.com/django/django/commit/50ce7fb57d)
- Django 0.96 [\(patch\)](https://github.com/django/django/commit/7791e5c050)

## **September 2, 2008 - CVE-2008-3909**

CSRF via preservation of POST data during admin login. [Full description](https://www.djangoproject.com/weblog/2008/sep/02/security/)

## **Versions affected**

- Django 0.91 [\(patch\)](https://github.com/django/django/commit/44debfeaa4473bd28872c735dd3d9afde6886752)
- Django 0.95 [\(patch\)](https://github.com/django/django/commit/aee48854a164382c655acb9f18b3c06c3d238e81)
- Django 0.96 [\(patch\)](https://github.com/django/django/commit/7e0972bded362bc4b851c109df2c8a6548481a8e)

## **July 28, 2009 - CVE-2009-2659**

Directory-traversal in development server media handler. [Full description](https://www.djangoproject.com/weblog/2009/jul/28/security/)

## **Versions affected**

- Django 0.96 [\(patch\)](https://github.com/django/django/commit/da85d76fd6)
- Django 1.0 [\(patch\)](https://github.com/django/django/commit/df7f917b7f)

## **October 9, 2009 - CVE-2009-3965**

Denial-of-service via pathological regular expression performance. [Full description](https://www.djangoproject.com/weblog/2009/oct/09/security/)

## **Versions affected**

- Django 1.0 [\(patch\)](https://github.com/django/django/commit/594a28a904)
- Django 1.1 [\(patch\)](https://github.com/django/django/commit/e3e992e18b)

# **September 8, 2010 - CVE-2010-3082**

XSS via trusting unsafe cookie value. [Full description](https://www.djangoproject.com/weblog/2010/sep/08/security-release/)

## **Versions affected**

• Django 1.2 [\(patch\)](https://github.com/django/django/commit/7f84657b6b)

## **December 22, 2010 - CVE-2010-4534**

Information leakage in administrative interface. [Full description](https://www.djangoproject.com/weblog/2010/dec/22/security/)

# **Versions affected**

- Django 1.1 [\(patch\)](https://github.com/django/django/commit/17084839fd)
- Django 1.2 [\(patch\)](https://github.com/django/django/commit/85207a245b)

## **December 22, 2010 - CVE-2010-4535**

Denial-of-service in password-reset mechanism. [Full description](https://www.djangoproject.com/weblog/2010/dec/22/security/)

# **Versions affected**

- Django 1.1 [\(patch\)](https://github.com/django/django/commit/7f8dd9cbac)
- Django 1.2 [\(patch\)](https://github.com/django/django/commit/d5d8942a16)

## **February 8, 2011 - CVE-2011-0696**

CSRF via forged HTTP headers. [Full description](https://www.djangoproject.com/weblog/2011/feb/08/security/)

# **Versions affected**

- Django 1.1 [\(patch\)](https://github.com/django/django/commit/408c5c873c)
- Django 1.2 [\(patch\)](https://github.com/django/django/commit/818e70344e)

## **February 8, 2011 - CVE-2011-0697**

XSS via unsanitized names of uploaded files. [Full description](https://www.djangoproject.com/weblog/2011/feb/08/security/)

# **Versions affected**

- Django 1.1 [\(patch\)](https://github.com/django/django/commit/1966786d2d)
- Django 1.2 [\(patch\)](https://github.com/django/django/commit/1f814a9547)

## **February 8, 2011 - CVE-2011-0698**

Directory-traversal on Windows via incorrect path-separator handling. [Full description](https://www.djangoproject.com/weblog/2011/feb/08/security/)

# **Versions affected**

- Django 1.1 [\(patch\)](https://github.com/django/django/commit/570a32a047)
- Django 1.2 [\(patch\)](https://github.com/django/django/commit/194566480b)

# **September 9, 2011 - CVE-2011-4136**

Session manipulation when using memory-cache-backed session. [Full description](https://www.djangoproject.com/weblog/2011/sep/09/security-releases-issued/)

## **Versions affected**

- Django 1.2 [\(patch\)](https://github.com/django/django/commit/ac7c3a110f)
- Django 1.3 [\(patch\)](https://github.com/django/django/commit/fbe2eead2f)

## **September 9, 2011 - CVE-2011-4137**

Denial-of-service via URLField.verify\_exists. [Full description](https://www.djangoproject.com/weblog/2011/sep/09/security-releases-issued/)

## **Versions affected**

- Django 1.2 [\(patch\)](https://github.com/django/django/commit/7268f8af86)
- Django 1.3 [\(patch\)](https://github.com/django/django/commit/1a76dbefdf)

## **September 9, 2011 - CVE-2011-4138**

Information leakage/arbitrary request issuance via URLField.verify\_exists. [Full description](https://www.djangoproject.com/weblog/2011/sep/09/security-releases-issued/)

## **Versions affected**

- Django 1.2: [\(patch\)](https://github.com/django/django/commit/7268f8af86)
- Django 1.3: [\(patch\)](https://github.com/django/django/commit/1a76dbefdf)

## **September 9, 2011 - CVE-2011-4139**

Host header cache poisoning. [Full description](https://www.djangoproject.com/weblog/2011/sep/09/security-releases-issued/)

# **Versions affected**

- Django 1.2 [\(patch\)](https://github.com/django/django/commit/c613af4d64)
- Django 1.3 [\(patch\)](https://github.com/django/django/commit/2f7fadc38e)

## **September 9, 2011 - CVE-2011-4140**

Potential CSRF via Host header. [Full description](https://www.djangoproject.com/weblog/2011/sep/09/security-releases-issued/)

# **Versions affected**

This notification was an advisory only, so no patches were issued.

- Django 1.2
- Django 1.3

# **July 30, 2012 - CVE-2012-3442**

XSS via failure to validate redirect scheme. [Full description](https://www.djangoproject.com/weblog/2012/jul/30/security-releases-issued/)

## **Versions affected**

- Django 1.3: [\(patch\)](https://github.com/django/django/commit/4dea4883e6c50d75f215a6b9bcbd95273f57c72d)
- Django 1.4: [\(patch\)](https://github.com/django/django/commit/e34685034b60be1112160e76091e5aee60149fa1)

## **July 30, 2012 - CVE-2012-3443**

Denial-of-service via compressed image files. [Full description](https://www.djangoproject.com/weblog/2012/jul/30/security-releases-issued/)

## **Versions affected**

- Django 1.3: [\(patch\)](https://github.com/django/django/commit/b2eb4787a0fff9c9993b78be5c698e85108f3446)
- Django 1.4: [\(patch\)](https://github.com/django/django/commit/c14f325c4eef628bc7bfd8873c3a72aeb0219141)

## **July 30, 2012 - CVE-2012-3444**

Denial-of-service via large image files. [Full description](https://www.djangoproject.com/weblog/2012/jul/30/security-releases-issued/)

## **Versions affected**

- Django 1.3 [\(patch\)](https://github.com/django/django/commit/9ca0ff6268eeff92d0d0ac2c315d4b6a8e229155)
- Django 1.4 [\(patch\)](https://github.com/django/django/commit/da33d67181b53fe6cc737ac1220153814a1509f6)

## **October 17, 2012 - CVE-2012-4520**

Host header poisoning. [Full description](https://www.djangoproject.com/weblog/2012/oct/17/security/)

# **Versions affected**

- Django 1.3 [\(patch\)](https://github.com/django/django/commit/b45c377f8f488955e0c7069cad3f3dd21910b071)
- Django 1.4 [\(patch\)](https://github.com/django/django/commit/92d3430f12171f16f566c9050c40feefb830a4a3)

# **December 10, 2012 - No CVE 1**

Additional hardening of Host header handling. [Full description](https://www.djangoproject.com/weblog/2012/dec/10/security/)

## **Versions affected**

- Django 1.3 [\(patch\)](https://github.com/django/django/commit/2da4ace0bc1bc1d79bf43b368cb857f6f0cd6b1b)
- Django 1.4 [\(patch\)](https://github.com/django/django/commit/319627c184e71ae267d6b7f000e293168c7b6e09)

## **December 10, 2012 - No CVE 2**

Additional hardening of redirect validation. [Full description](https://www.djangoproject.com/weblog/2012/dec/10/security/)

## **Versions affected**

- Django 1.3: [\(patch\)](https://github.com/django/django/commit/1515eb46daa0897ba5ad5f0a2db8969255f1b343)
- Django 1.4: [\(patch\)](https://github.com/django/django/commit/b2ae0a63aeec741f1e51bac9a95a27fd635f9652)

## **February 19, 2013 - No CVE**

Additional hardening of Host header handling. [Full description](https://www.djangoproject.com/weblog/2013/feb/19/security/)

## **Versions affected**

- Django 1.3 [\(patch\)](https://github.com/django/django/commit/27cd872e6e36a81d0bb6f5b8765a1705fecfc253)
- Django 1.4 [\(patch\)](https://github.com/django/django/commit/9936fdb11d0bbf0bd242f259bfb97bbf849d16f8)

## **February 19, 2013 - CVE-2013-1664 / CVE-2013-1665**

Entity-based attacks against Python XML libraries. [Full description](https://www.djangoproject.com/weblog/2013/feb/19/security/)

# **Versions affected**

- Django 1.3 [\(patch\)](https://github.com/django/django/commit/d19a27066b2247102e65412aa66917aff0091112)
- Django 1.4 [\(patch\)](https://github.com/django/django/commit/1c60d07ba23e0350351c278ad28d0bd5aa410b40)

## **February 19, 2013 - CVE-2013-0305**

Information leakage via admin history log. [Full description](https://www.djangoproject.com/weblog/2013/feb/19/security/)

# **Versions affected**

- Django 1.3 [\(patch\)](https://github.com/django/django/commit/d3a45e10c8ac8268899999129daa27652ec0da35)
- Django 1.4 [\(patch\)](https://github.com/django/django/commit/0e7861aec73702f7933ce2a93056f7983939f0d6)

## **February 19, 2013 - CVE-2013-0306**

Denial-of-service via formset max\_num bypass. [Full description](https://www.djangoproject.com/weblog/2013/feb/19/security/)

# **Versions affected**

- Django 1.3 [\(patch\)](https://github.com/django/django/commit/d7094bbce8cb838f3b40f504f198c098ff1cf727)
- Django 1.4 [\(patch\)](https://github.com/django/django/commit/0cc350a896f70ace18280410eb616a9197d862b0)

## **August 13, 2013 - CVE-2013-4249**

XSS via admin trusting URLField values. [Full description](https://www.djangoproject.com/weblog/2013/aug/13/security-releases-issued/)

# **Versions affected**

• Django 1.5 [\(patch\)](https://github.com/django/django/commit/90363e388c61874add3f3557ee654a996ec75d78)

## **August 13, 2013 - CVE-2013-6044**

Possible XSS via unvalidated URL redirect schemes. [Full description](https://www.djangoproject.com/weblog/2013/aug/13/security-releases-issued/)

# **Versions affected**

- Django 1.4 [\(patch\)](https://github.com/django/django/commit/ec67af0bd609c412b76eaa4cc89968a2a8e5ad6a)
- Django 1.5 [\(patch\)](https://github.com/django/django/commit/1a274ccd6bc1afbdac80344c9b6e5810c1162b5f)

## **September 10, 2013 - CVE-2013-4315**

Directory-traversal via ssi template tag. [Full description](https://www.djangoproject.com/weblog/2013/sep/10/security-releases-issued/)

## **Versions affected**

- Django 1.4 [\(patch\)](https://github.com/django/django/commit/87d2750b39f6f2d54b7047225521a44dcd37e896)
- Django 1.5 [\(patch\)](https://github.com/django/django/commit/988b61c550d798f9a66d17ee0511fb7a9a7f33ca)

## **September 14, 2013 - CVE-2013-1443**

Denial-of-service via large passwords. [Full description](https://www.djangoproject.com/weblog/2013/sep/15/security/)

# **Versions affected**

- Django 1.4 [\(patch](https://github.com/django/django/commit/3f3d887a6844ec2db743fee64c9e53e04d39a368) and [Python compatibility fix\)](https://github.com/django/django/commit/6903d1690a92aa040adfb0c8eb37cf62e4206714)
- Django 1.5 [\(patch\)](https://github.com/django/django/commit/22b74fa09d7ccbc8c52270d648a0da7f3f0fa2bc)

# **April 21, 2014 - CVE-2014-0472**

Unexpected code execution using reverse(). [Full description](https://www.djangoproject.com/weblog/2014/apr/21/security/)

# **Versions affected**

- Django 1.4 [\(patch\)](https://github.com/django/django/commit/c1a8c420fe4b27fb2caf5e46d23b5712fc0ac535)
- Django 1.5 [\(patch\)](https://github.com/django/django/commit/2a5bcb69f42b84464b24b5c835dca6467b6aa7f1)
- Django 1.6 [\(patch\)](https://github.com/django/django/commit/4352a50871e239ebcdf64eee6f0b88e714015c1b)
- Django 1.7 [\(patch\)](https://github.com/django/django/commit/546740544d7f69254a67b06a3fc7fa0c43512958)

## **April 21, 2014 - CVE-2014-0473**

Caching of anonymous pages could reveal CSRF token. [Full description](https://www.djangoproject.com/weblog/2014/apr/21/security/)

## **Versions affected**

- Django 1.4 [\(patch\)](https://github.com/django/django/commit/1170f285ddd6a94a65f911a27788ba49ca08c0b0)
- Django 1.5 [\(patch\)](https://github.com/django/django/commit/6872f42757d7ef6a97e0b6ec5db4d2615d8a2bd8)
- Django 1.6 [\(patch\)](https://github.com/django/django/commit/d63e20942f3024f24cb8cd85a49461ba8a9b6736)
- Django 1.7 [\(patch\)](https://github.com/django/django/commit/380545bf85cbf17fc698d136815b7691f8d023ca)

# **April 21, 2014 - CVE-2014-0474**

MySQL typecasting causes unexpected query results. [Full description](https://www.djangoproject.com/weblog/2014/apr/21/security/)

## **Versions affected**

- Django 1.4 [\(patch\)](https://github.com/django/django/commit/aa80f498de6d687e613860933ac58433ab71ea4b)
- Django 1.5 [\(patch\)](https://github.com/django/django/commit/985434fb1d6bf2335bf96c6ebf91c3674f1f399f)
- Django 1.6 [\(patch\)](https://github.com/django/django/commit/5f0829a27e85d89ad8c433f5c6a7a7d17c9e9292)
- Django 1.7 [\(patch\)](https://github.com/django/django/commit/34526c2f56b863c2103655a0893ac801667e86ea)

## **May 18, 2014 - CVE-2014-1418**

Caches may be allowed to store and serve private data. [Full description](https://www.djangoproject.com/weblog/2014/may/14/security-releases-issued/)
- Django 1.4 [\(patch\)](https://github.com/django/django/commit/28e23306aa53bbbb8fb87db85f99d970b051026c)
- Django 1.5 [\(patch\)](https://github.com/django/django/commit/4001ec8698f577b973c5a540801d8a0bbea1205b)
- Django 1.6 [\(patch\)](https://github.com/django/django/commit/1abcf3a808b35abae5d425ed4d44cb6e886dc769)
- Django 1.7 [\(patch\)](https://github.com/django/django/commit/7fef18ba9e5a8b47bc24b5bb259c8bf3d3879f2a)

# **May 18, 2014 - CVE-2014-3730**

Malformed URLs from user input incorrectly validated. [Full description](https://www.djangoproject.com/weblog/2014/may/14/security-releases-issued/)

# **Versions affected**

- Django 1.4 [\(patch\)](https://github.com/django/django/commit/7feb54bbae3f637ab3c4dd4831d4385964f574df)
- Django 1.5 [\(patch\)](https://github.com/django/django/commit/ad32c218850ad40972dcef57beb460f8c979dd6d)
- Django 1.6 [\(patch\)](https://github.com/django/django/commit/601107524523bca02376a0ddc1a06c6fdb8f22f3)
- Django 1.7 [\(patch\)](https://github.com/django/django/commit/e7b0cace455c2da24492660636bfd48c45a19cdf)

# **August 20, 2014 - CVE-2014-0480**

reverse() can generate URLs pointing to other hosts. [Full description](https://www.djangoproject.com/weblog/2014/aug/20/security/)

# **Versions affected**

- Django 1.4 [\(patch\)](https://github.com/django/django/commit/c2fe73133b62a1d9e8f7a6b43966570b14618d7e)
- Django 1.5 [\(patch\)](https://github.com/django/django/commit/45ac9d4fb087d21902469fc22643f5201d41a0cd)
- Django 1.6 [\(patch\)](https://github.com/django/django/commit/da051da8df5e69944745072611351d4cfc6435d5)
- Django 1.7 [\(patch\)](https://github.com/django/django/commit/bf650a2ee78c6d1f4544a875dcc777cf27fe93e9)

# **August 20, 2014 - CVE-2014-0481**

File upload denial of service. [Full description](https://www.djangoproject.com/weblog/2014/aug/20/security/)

# **Versions affected**

- Django 1.4 [\(patch\)](https://github.com/django/django/commit/30042d475bf084c6723c6217a21598d9247a9c41)
- Django 1.5 [\(patch\)](https://github.com/django/django/commit/26cd48e166ac4d84317c8ee6d63ac52a87e8da99)
- Django 1.6 [\(patch\)](https://github.com/django/django/commit/dd0c3f4ee1a30c1a1e6055061c6ba6e58c6b54d1)
- Django 1.7 [\(patch\)](https://github.com/django/django/commit/3123f8452cf49071be9110e277eea60ba0032216)

# **August 20, 2014 - CVE-2014-0482**

RemoteUserMiddleware session hijacking. [Full description](https://www.djangoproject.com/weblog/2014/aug/20/security/)

### **Versions affected**

- Django 1.4 [\(patch\)](https://github.com/django/django/commit/c9e3b9949cd55f090591fbdc4a114fcb8368b6d9)
- Django 1.5 [\(patch\)](https://github.com/django/django/commit/dd68f319b365f6cb38c5a6c106faf4f6142d7d88)
- Django 1.6 [\(patch\)](https://github.com/django/django/commit/0268b855f9eab3377f2821164ef3e66037789e09)
- Django 1.7 [\(patch\)](https://github.com/django/django/commit/1a45d059c70385fcd6f4a3955f3b4e4cc96d0150)

#### **August 20, 2014 - CVE-2014-0483**

Data leakage via querystring manipulation in admin. [Full description](https://www.djangoproject.com/weblog/2014/aug/20/security/)

# **Versions affected**

- Django 1.4 [\(patch\)](https://github.com/django/django/commit/027bd348642007617518379f8b02546abacaa6e0)
- Django 1.5 [\(patch\)](https://github.com/django/django/commit/2a446c896e7c814661fb9c4f212b071b2a7fa446)
- Django 1.6 [\(patch\)](https://github.com/django/django/commit/f7c494f2506250b8cb5923714360a3642ed63e0f)
- Django 1.7 [\(patch\)](https://github.com/django/django/commit/2b31342cdf14fc20e07c43d258f1e7334ad664a6)

#### **January 13, 2015 - CVE-2015-0219**

WSGI header spoofing via underscore/dash conflation. [Full description](https://www.djangoproject.com/weblog/2015/jan/13/security/)

# **Versions affected**

- Django 1.4 [\(patch\)](https://github.com/django/django/commit/4f6fffc1dc429f1ad428ecf8e6620739e8837450)
- Django 1.6 [\(patch\)](https://github.com/django/django/commit/d7597b31d5c03106eeba4be14a33b32a5e25f4ee)
- Django 1.7 [\(patch\)](https://github.com/django/django/commit/41b4bc73ee0da7b2e09f4af47fc1fd21144c710f)

#### **January 13, 2015 - CVE-2015-0220**

Mitigated possible XSS attack via user-supplied redirect URLs. [Full description](https://www.djangoproject.com/weblog/2015/jan/13/security/)

# **Versions affected**

- Django 1.4 [\(patch\)](https://github.com/django/django/commit/4c241f1b710da6419d9dca160e80b23b82db7758)
- Django 1.6 [\(patch\)](https://github.com/django/django/commit/72e0b033662faa11bb7f516f18a132728aa0ae28)
- Django 1.7 [\(patch\)](https://github.com/django/django/commit/de67dedc771ad2edec15c1d00c083a1a084e1e89)

# **January 13, 2015 - CVE-2015-0221**

Denial-of-service attack against django.views.static.serve(). [Full description](https://www.djangoproject.com/weblog/2015/jan/13/security/)

# **Versions affected**

- Django 1.4 [\(patch\)](https://github.com/django/django/commit/d020da6646c5142bc092247d218a3d1ce3e993f7)
- Django 1.6 [\(patch\)](https://github.com/django/django/commit/553779c4055e8742cc832ed525b9ee34b174934f)
- Django 1.7 [\(patch\)](https://github.com/django/django/commit/818e59a3f0fbadf6c447754d202d88df025f8f2a)

#### **January 13, 2015 - CVE-2015-0222**

Database denial-of-service with ModelMultipleChoiceField. [Full description](https://www.djangoproject.com/weblog/2015/jan/13/security/)

# **Versions affected**

- Django 1.6 [\(patch\)](https://github.com/django/django/commit/d7a06ee7e571b6dad07c0f5b519b1db02e2a476c)
- Django 1.7 [\(patch\)](https://github.com/django/django/commit/bcfb47780ce7caecb409a9e9c1c314266e41d392)

# **March 9, 2015 - CVE-2015-2241**

XSS attack via properties in ModelAdmin.readonly\_fields. [Full description](https://www.djangoproject.com/weblog/2015/mar/09/security-releases/)

#### **Versions affected**

- Django 1.7 [\(patch\)](https://github.com/django/django/commit/d16e4e1d6f95e6f46bff53cc4fd0ab398b8e5059)
- Django 1.8 [\(patch\)](https://github.com/django/django/commit/2654e1b93923bac55f12b4e66c5e39b16695ace5)

# **March 18, 2015 - CVE-2015-2316**

Denial-of-service possibility with strip\_tags(). [Full description](https://www.djangoproject.com/weblog/2015/mar/18/security-releases/)

### **Versions affected**

- Django 1.6 [\(patch\)](https://github.com/django/django/commit/b6b3cb9899214a23ebb0f4ebf0e0b300b0ee524f)
- Django 1.7 [\(patch\)](https://github.com/django/django/commit/e63363f8e075fa8d66326ad6a1cc3391cc95cd97)
- Django 1.8 [\(patch\)](https://github.com/django/django/commit/5447709a571cd5d95971f1d5d21d4a7edcf85bbd)

#### **March 18, 2015 - CVE-2015-2317**

Mitigated possible XSS attack via user-supplied redirect URLs. [Full description](https://www.djangoproject.com/weblog/2015/mar/18/security-releases/)

- Django 1.4 [\(patch\)](https://github.com/django/django/commit/2342693b31f740a422abf7267c53b4e7bc487c1b)
- Django 1.6 [\(patch\)](https://github.com/django/django/commit/5510f070711540aaa8d3707776cd77494e688ef9)
- Django 1.7 [\(patch\)](https://github.com/django/django/commit/2a4113dbd532ce952308992633d802dc169a75f1)
- Django 1.8 [\(patch\)](https://github.com/django/django/commit/770427c2896a078925abfca2317486b284d22f04)

# **May 20, 2015 - CVE-2015-3982**

Fixed session flushing in the cached\_db backend. [Full description](https://www.djangoproject.com/weblog/2015/may/20/security-release/)

# **Versions affected**

• Django 1.8 [\(patch\)](https://github.com/django/django/commit/31cb25adecba930bdeee4556709f5a1c42d88fd6)

# **July 8, 2015 - CVE-2015-5143**

Denial-of-service possibility by filling session store. [Full description](https://www.djangoproject.com/weblog/2015/jul/08/security-releases/)

# **Versions affected**

- Django 1.8 [\(patch\)](https://github.com/django/django/commit/66d12d1ababa8f062857ee5eb43276493720bf16)
- Django 1.7 [\(patch\)](https://github.com/django/django/commit/1828f4341ec53a8684112d24031b767eba557663)
- Django 1.4 [\(patch\)](https://github.com/django/django/commit/2e47f3e401c29bc2ba5ab794d483cb0820855fb9)

#### **July 8, 2015 - CVE-2015-5144**

Header injection possibility since validators accept newlines in input. [Full description](https://www.djangoproject.com/weblog/2015/jul/08/security-releases/)

#### **Versions affected**

- Django 1.8 [\(patch\)](https://github.com/django/django/commit/574dd5e0b0fbb877ae5827b1603d298edc9bb2a0)
- Django 1.7 [\(patch\)](https://github.com/django/django/commit/ae49b4d994656bc037513dcd064cb9ce5bb85649)
- Django 1.4 [\(patch\)](https://github.com/django/django/commit/1ba1cdce7d58e6740fe51955d945b56ae51d072a)

#### **July 8, 2015 - CVE-2015-5145**

Denial-of-service possibility in URL validation. [Full description](https://www.djangoproject.com/weblog/2015/jul/08/security-releases/)

# **Versions affected**

• Django 1.8 [\(patch\)](https://github.com/django/django/commit/8f9a4d3a2bc42f14bb437defd30c7315adbff22c)

### **August 18, 2015 - CVE-2015-5963 / CVE-2015-5964**

Denial-of-service possibility in logout() view by filling session store. [Full description](https://www.djangoproject.com/weblog/2015/aug/18/security-releases/)

### **Versions affected**

- Django 1.8 [\(patch\)](https://github.com/django/django/commit/2eb86b01d7b59be06076f6179a454d0fd0afaff6)
- Django 1.7 [\(patch\)](https://github.com/django/django/commit/2f5485346ee6f84b4e52068c04e043092daf55f7)
- Django 1.4 [\(patch\)](https://github.com/django/django/commit/575f59f9bc7c59a5e41a081d1f5f55fc859c5012)

# **November 24, 2015 - CVE-2015-8213**

Settings leak possibility in date template filter. [Full description](https://www.djangoproject.com/weblog/2015/nov/24/security-releases-issued/)

# **Versions affected**

- Django 1.8 [\(patch\)](https://github.com/django/django/commit/9f83fc2f66f5a0bac7c291aec55df66050bb6991)
- Django 1.7 [\(patch\)](https://github.com/django/django/commit/8a01c6b53169ee079cb21ac5919fdafcc8c5e172)

# **February 1, 2016 - CVE-2016-2048**

User with "change" but not "add" permission can create objects for ModelAdmin's with save\_as=True. [Full](https://www.djangoproject.com/weblog/2016/feb/01/releases-192-and-189/) [description](https://www.djangoproject.com/weblog/2016/feb/01/releases-192-and-189/)

# **Versions affected**

• Django 1.9 [\(patch\)](https://github.com/django/django/commit/adbca5e4db42542575734b8e5d26961c8ada7265)

# **March 1, 2016 - CVE-2016-2512**

Malicious redirect and possible XSS attack via user-supplied redirect URLs containing basic auth. [Full description](https://www.djangoproject.com/weblog/2016/mar/01/security-releases/)

#### **Versions affected**

- Django 1.9 [\(patch\)](https://github.com/django/django/commit/fc6d147a63f89795dbcdecb0559256470fff4380)
- Django 1.8 [\(patch\)](https://github.com/django/django/commit/382ab137312961ad62feb8109d70a5a581fe8350)

#### **March 1, 2016 - CVE-2016-2513**

User enumeration through timing difference on password hasher work factor upgrade. [Full description](https://www.djangoproject.com/weblog/2016/mar/01/security-releases/)

- Django 1.9 [\(patch\)](https://github.com/django/django/commit/af7d09b0c5c6ab68e629fd9baf736f9dd203b18e)
- Django 1.8 [\(patch\)](https://github.com/django/django/commit/f4e6e02f7713a6924d16540be279909ff4091eb6)

# **July 18, 2016 - CVE-2016-6186**

XSS in admin's add/change related popup. [Full description](https://www.djangoproject.com/weblog/2016/jul/18/security-releases/)

# **Versions affected**

- Django 1.9 [\(patch\)](https://github.com/django/django/commit/d03bf6fe4e9bf5b07de62c1a271c4b41a7d3d158)
- Django 1.8 [\(patch\)](https://github.com/django/django/commit/f68e5a99164867ab0e071a936470958ed867479d)

# **September 26, 2016 - CVE-2016-7401**

CSRF protection bypass on a site with Google Analytics. [Full description](https://www.djangoproject.com/weblog/2016/sep/26/security-releases/)

# **Versions affected**

- Django 1.9 [\(patch\)](https://github.com/django/django/commit/d1bc980db1c0fffd6d60677e62f70beadb9fe64a)
- Django 1.8 [\(patch\)](https://github.com/django/django/commit/6118ab7d0676f0d622278e5be215f14fb5410b6a)

#### **November 1, 2016 - CVE-2016-9013**

User with hardcoded password created when running tests on Oracle. [Full description](https://www.djangoproject.com/weblog/2016/nov/01/security-releases/)

# **Versions affected**

- Django 1.10 [\(patch\)](https://github.com/django/django/commit/34e10720d81b8d407aa14d763b6a7fe8f13b4f2e)
- Django 1.9 [\(patch\)](https://github.com/django/django/commit/4844d86c7728c1a5a3bbce4ad336a8d32304072b)
- Django 1.8 [\(patch\)](https://github.com/django/django/commit/70f99952965a430daf69eeb9947079aae535d2d0)

#### **November 1, 2016 - CVE-2016-9014**

DNS rebinding vulnerability when DEBUG=True. [Full description](https://www.djangoproject.com/weblog/2016/nov/01/security-releases/)

# **Versions affected**

- Django 1.10 [\(patch\)](https://github.com/django/django/commit/884e113838e5a72b4b0ec9e5e87aa480f6aa4472)
- Django 1.9 [\(patch\)](https://github.com/django/django/commit/45acd6d836895a4c36575f48b3fb36a3dae98d19)
- Django 1.8 [\(patch\)](https://github.com/django/django/commit/c401ae9a7dfb1a94a8a61927ed541d6f93089587)

# **April 4, 2017 - CVE-2017-7233**

Open redirect and possible XSS attack via user-supplied numeric redirect URLs. [Full description](https://www.djangoproject.com/weblog/2017/apr/04/security-releases/)

# **Versions affected**

- Django 1.10 [\(patch\)](https://github.com/django/django/commit/f824655bc2c50b19d2f202d7640785caabc82787)
- Django 1.9 [\(patch\)](https://github.com/django/django/commit/254326cb3682389f55f886804d2c43f7b9f23e4f)
- Django 1.8 [\(patch\)](https://github.com/django/django/commit/8339277518c7d8ec280070a780915304654e3b66)

# **April 4, 2017 - CVE-2017-7234**

Open redirect vulnerability in django.views.static.serve(). [Full description](https://www.djangoproject.com/weblog/2017/apr/04/security-releases/)

# **Versions affected**

- Django 1.10 [\(patch\)](https://github.com/django/django/commit/2a9f6ef71b8e23fd267ee2be1be26dde8ab67037)
- Django 1.9 [\(patch\)](https://github.com/django/django/commit/5f1ffb07afc1e59729ce2b283124116d6c0659e4)
- Django 1.8 [\(patch\)](https://github.com/django/django/commit/4a6b945dffe8d10e7cec107d93e6efaebfbded29)

#### **September 5, 2017 - CVE-2017-12794**

Possible XSS in traceback section of technical 500 debug page. [Full description](https://www.djangoproject.com/weblog/2017/sep/05/security-releases/)

#### **Versions affected**

- Django 1.11 [\(patch\)](https://github.com/django/django/commit/e35a0c56086924f331e9422daa266e907a4784cc)
- Django 1.10 [\(patch\)](https://github.com/django/django/commit/58e08e80e362db79eb0fd775dc81faad90dca47a)

#### **February 1, 2018 - CVE-2018-6188**

Information leakage in AuthenticationForm. [Full description](https://www.djangoproject.com/weblog/2018/feb/01/security-releases/)

#### **Versions affected**

- Django 2.0 [\(patch\)](https://github.com/django/django/commit/c37bb28677295f6edda61d8ac461014ef0d3aeb2)
- Django 1.11 [\(patch\)](https://github.com/django/django/commit/57b95fedad5e0b83fc9c81466b7d1751c6427aae)

#### **March 6, 2018 - CVE-2018-7536**

Denial-of-service possibility in urlize and urlizetrunc template filters. [Full description](https://www.djangoproject.com/weblog/2018/mar/06/security-releases/)

- Django 2.0 [\(patch\)](https://github.com/django/django/commit/e157315da3ae7005fa0683ffc9751dbeca7306c8)
- Django 1.11 [\(patch\)](https://github.com/django/django/commit/abf89d729f210c692a50e0ad3f75fb6bec6fae16)
- Django 1.8 [\(patch\)](https://github.com/django/django/commit/1ca63a66ef3163149ad822701273e8a1844192c2)

# **March 6, 2018 - CVE-2018-7537**

Denial-of-service possibility in truncatechars\_html and truncatewords\_html template filters. [Full de](https://www.djangoproject.com/weblog/2018/mar/06/security-releases/)[scription](https://www.djangoproject.com/weblog/2018/mar/06/security-releases/)

# **Versions affected**

- Django 2.0 [\(patch\)](https://github.com/django/django/commit/94c5da1d17a6b0d378866c66b605102c19f7988c)
- Django 1.11 [\(patch\)](https://github.com/django/django/commit/a91436360b79a6ff995c3e5018bcc666dfaf1539)
- Django 1.8 [\(patch\)](https://github.com/django/django/commit/d17974a287a6ea2e361daff88fcc004cbd6835fa)

# **August 1, 2018 - CVE-2018-14574**

Open redirect possibility in CommonMiddleware. [Full description](https://www.djangoproject.com/weblog/2018/aug/01/security-releases/)

### **Versions affected**

- Django 2.1 [\(patch\)](https://github.com/django/django/commit/c4e5ff7fdb5fce447675e90291fd33fddd052b3c)
- Django 2.0 [\(patch\)](https://github.com/django/django/commit/6fffc3c6d420e44f4029d5643f38d00a39b08525)
- Django 1.11 [\(patch\)](https://github.com/django/django/commit/d6eaee092709aad477a9894598496c6deec532ff)

#### **October 1, 2018 - CVE-2018-16984**

Password hash disclosure to "view only" admin users. [Full description](https://www.djangoproject.com/weblog/2018/oct/01/security-release/)

### **Versions affected**

• Django 2.1 [\(patch\)](https://github.com/django/django/commit/c4bd5b597e0aa2432e4c867b86650f18af117851)

# **January 4, 2019 - CVE-2019-3498**

Content spoofing possibility in the default 404 page. [Full description](https://www.djangoproject.com/weblog/2019/jan/04/security-releases/)

- Django 2.1 [\(patch\)](https://github.com/django/django/commit/64d2396e83aedba3fcc84ca40f23fbd22f0b9b5b)
- Django 2.0 [\(patch\)](https://github.com/django/django/commit/9f4ed7c94c62e21644ef5115e393ac426b886f2e)
- Django 1.11 [\(patch\)](https://github.com/django/django/commit/1cd00fcf52d089ef0fe03beabd05d59df8ea052a)

# **February 11, 2019 - CVE-2019-6975**

Memory exhaustion in django.utils.numberformat.format(). [Full description](https://www.djangoproject.com/weblog/2019/feb/11/security-releases/)

# **Versions affected**

- Django 2.1 [\(patch\)](https://github.com/django/django/commit/40cd19055773705301c3428ed5e08a036d2091f3)
- Django 2.0 [\(patch](https://github.com/django/django/commit/1f42f82566c9d2d73aff1c42790d6b1b243f7676) and [correction\)](https://github.com/django/django/commit/392e040647403fc8007708d52ce01d915b014849)
- Django 1.11 [\(patch\)](https://github.com/django/django/commit/0bbb560183fabf0533289700845dafa94951f227)

#### **June 3, 2019 - CVE-2019-11358**

Prototype pollution in bundled jQuery. [Full description](https://www.djangoproject.com/weblog/2019/jun/03/security-releases/)

# **Versions affected**

- Django 2.2 [\(patch\)](https://github.com/django/django/commit/baaf187a4e354bf3976c51e2c83a0d2f8ee6e6ad)
- Django 2.1 [\(patch\)](https://github.com/django/django/commit/95649bc08547a878cebfa1d019edec8cb1b80829)

#### **June 3, 2019 - CVE-2019-12308**

XSS via "Current URL" link generated by AdminURLFieldWidget. [Full description](https://www.djangoproject.com/weblog/2019/jun/03/security-releases/)

#### **Versions affected**

- Django 2.2 [\(patch\)](https://github.com/django/django/commit/afddabf8428ddc89a332f7a78d0d21eaf2b5a673)
- Django 2.1 [\(patch\)](https://github.com/django/django/commit/09186a13d975de6d049f8b3e05484f66b01ece62)
- Django 1.11 [\(patch\)](https://github.com/django/django/commit/c238701859a52d584f349cce15d56c8e8137c52b)

# **July 1, 2019 - CVE-2019-12781**

Incorrect HTTP detection with reverse-proxy connecting via HTTPS. [Full description](https://www.djangoproject.com/weblog/2019/jul/01/security-releases/)

- Django 2.2 [\(patch\)](https://github.com/django/django/commit/77706a3e4766da5d5fb75c4db22a0a59a28e6cd6)
- Django 2.1 [\(patch\)](https://github.com/django/django/commit/1e40f427bb8d0fb37cc9f830096a97c36c97af6f)
- Django 1.11 [\(patch\)](https://github.com/django/django/commit/32124fc41e75074141b05f10fc55a4f01ff7f050)

# **August 1, 2019 - CVE-2019-14232**

Denial-of-service possibility in django.utils.text.Truncator. [Full description](https://www.djangoproject.com/weblog/2019/aug/01/security-releases/)

# **Versions affected**

- Django 2.2 [\(patch\)](https://github.com/django/django/commit/c3289717c6f21a8cf23daff1c78c0c014b94041f)
- Django 2.1 [\(patch\)](https://github.com/django/django/commit/c23723a1551340cc7d3126f04fcfd178fa224193)
- Django 1.11 [\(patch\)](https://github.com/django/django/commit/42a66e969023c00536256469f0e8b8a099ef109d)

# **August 1, 2019 - CVE-2019-14233**

Denial-of-service possibility in strip\_tags(). [Full description](https://www.djangoproject.com/weblog/2019/aug/01/security-releases/)

# **Versions affected**

- Django 2.2 [\(patch\)](https://github.com/django/django/commit/e34f3c0e9ee5fc9022428fe91640638bafd4cda7)
- Django 2.1 [\(patch\)](https://github.com/django/django/commit/5ff8e791148bd451180124d76a55cb2b2b9556eb)
- Django 1.11 [\(patch\)](https://github.com/django/django/commit/52479acce792ad80bb0f915f20b835f919993c72)

## **August 1, 2019 - CVE-2019-14234**

SQL injection possibility in key and index lookups for JSONField/HStoreField. [Full description](https://www.djangoproject.com/weblog/2019/aug/01/security-releases/)

# **Versions affected**

- Django 2.2 [\(patch\)](https://github.com/django/django/commit/4f5b58f5cd3c57fee9972ab074f8dc6895d8f387)
- Django 2.1 [\(patch\)](https://github.com/django/django/commit/f74b3ae3628c26e1b4f8db3d13a91d52a833a975)
- Django 1.11 [\(patch\)](https://github.com/django/django/commit/ed682a24fca774818542757651bfba576c3fc3ef)

#### **August 1, 2019 - CVE-2019-14235**

Potential memory exhaustion in django.utils.encoding.uri\_to\_iri(). [Full description](https://www.djangoproject.com/weblog/2019/aug/01/security-releases/)

- Django 2.2 [\(patch\)](https://github.com/django/django/commit/cf694e6852b0da7799f8b53f1fb2f7d20cf17534)
- Django 2.1 [\(patch\)](https://github.com/django/django/commit/5d50a2e5fa36ad23ab532fc54cf4073de84b3306)
- Django 1.11 [\(patch\)](https://github.com/django/django/commit/869b34e9b3be3a4cfcb3a145f218ffd3f5e3fd79)

# CHAPTER 10

# Django internals

Documentation for people hacking on Django itself. This is the place to go if you'd like to help improve Django or learn about how Django is managed.

# **10.1 Contributing to Django**

Django is a community that lives on its volunteers. As it keeps growing, we always need more people to help others. As soon as you learn Django, you can contribute in many ways:

- Join the *[django-users](#page-1822-0)* mailing list and answer questions. This mailing list has a huge audience, and we really want to maintain a friendly and helpful atmosphere. If you're new to the Django community, you should read the [posting guidelines.](https://code.djangoproject.com/wiki/UsingTheMailingList)
- Join the [#django IRC channel](irc://irc.freenode.net/django) on Freenode and answer questions. By explaining Django to other users, you're going to learn a lot about the framework yourself.
- Blog about Django. We syndicate all the Django blogs we know about on the [community page;](https://www.djangoproject.com/community/) if you'd like to see your blog on that page you can [register it here.](https://www.djangoproject.com/community/add/blogs/)
- Contribute to open-source Django projects, write some documentation, or release your own code as an opensource pluggable application. The ecosystem of pluggable applications is a big strength of Django, help us build it!

If you think working *with* Django is fun, wait until you start working *on* it. We're passionate about helping Django users make the jump to contributing members of the community, so there are several ways you can help Django's development:

- *[Report bugs](#page-1779-0)* in our [ticket tracker.](https://code.djangoproject.com/)
- Join the *[django-developers](#page-1823-0)* mailing list and share your ideas for how to improve Django. We're always open to suggestions. You can also interact on the [#django-dev IRC channel.](irc://irc.freenode.net/django-dev)
- *[Submit patches](#page-1800-0)* for new and/or fixed behavior. If you're looking for an easy way to start contributing to Django read the *[Writing your first patch for Django](#page-77-0)* tutorial and have a look at the [easy pickings](https://code.djangoproject.com/query?status=!closed&easy=1) tickets. The *[Patch](#page-1803-0) [review checklist](#page-1803-0)* will also be helpful.
- *[Improve the documentation](#page-1811-0)* or *[write unit tests](#page-1793-0)*.
- *[Triage tickets and review patches](#page-1781-0)* created by other users.

Really, ANYONE can do something to help make Django better and greater!

Browse the following sections to find out how:

# <span id="page-1777-0"></span>**10.1.1 Advice for new contributors**

New contributor and not sure what to do? Want to help but just don't know how to get started? This is the section for you.

#### Basic tools and workflow

If you are new to contributing to Django, the *[Writing your first patch for Django](#page-77-0)* tutorial will give you an introduction to the tools and the workflow.

# **First steps**

Start with these easy tasks to discover Django's development process.

#### • Sign the Contributor License Agreement

The code that you write belongs to you or your employer. If your contribution is more than one or two lines of code, you need to sign the [CLA.](https://www.djangoproject.com/foundation/cla/) See the [Contributor License Agreement FAQ](https://www.djangoproject.com/foundation/cla/faq/) for a more thorough explanation.

• Triage tickets

If an [unreviewed ticket](https://code.djangoproject.com/query?status=!closed&stage=Unreviewed) reports a bug, try and reproduce it. If you can reproduce it and it seems valid, make a note that you confirmed the bug and accept the ticket. Make sure the ticket is filed under the correct component area. Consider writing a patch that adds a test for the bug's behavior, even if you don't fix the bug itself. See more at *[How can I help with triaging?](#page-1786-0)*

#### • Look for tickets that are accepted and review patches to build familiarity with the codebase and the process

Mark the appropriate flags if a patch needs docs or tests. Look through the changes a patch makes, and keep an eye out for syntax that is incompatible with older but still supported versions of Python. *[Run the tests](#page-1793-0)* and make sure they pass. Where possible and relevant, try them out on a database other than SQLite. Leave comments and feedback!

#### • Keep old patches up to date

Oftentimes the codebase will change between a patch being submitted and the time it gets reviewed. Make sure it still applies cleanly and functions as expected. Simply updating a patch is both useful and important! See more on *[Submitting patches](#page-1800-0)*.

#### • Write some documentation

Django's documentation is great but it can always be improved. Did you find a typo? Do you think that something should be clarified? Go ahead and suggest a documentation patch! See also the guide on *[Writing](#page-1811-0) [documentation](#page-1811-0)*.

Note: The [reports page](https://code.djangoproject.com/wiki/Reports) contains links to many useful Trac queries, including several that are useful for triaging tickets and reviewing patches as suggested above.

# **Guidelines**

As a newcomer on a large project, it's easy to experience frustration. Here's some advice to make your work on Django more useful and rewarding.

• Pick a subject area that you care about, that you are familiar with, or that you want to learn about

You don't already have to be an expert on the area you want to work on; you become an expert through your ongoing contributions to the code.

#### • Analyze tickets' context and history

Trac isn't an absolute; the context is just as important as the words. When reading Trac, you need to take into account who says things, and when they were said. Support for an idea two years ago doesn't necessarily mean that the idea will still have support. You also need to pay attention to who *hasn't* spoken – for example, if an experienced contributor hasn't been recently involved in a discussion, then a ticket may not have the support required to get into Django.

• Start small

It's easier to get feedback on a little issue than on a big one. See the [easy pickings.](https://code.djangoproject.com/query?status=!closed&easy=1)

#### • If you're going to engage in a big task, make sure that your idea has support first

This means getting someone else to confirm that a bug is real before you fix the issue, and ensuring that there's consensus on a proposed feature before you go implementing it.

#### • Be bold! Leave feedback!

Sometimes it can be scary to put your opinion out to the world and say "this ticket is correct" or "this patch needs work", but it's the only way the project moves forward. The contributions of the broad Django community ultimately have a much greater impact than that of any one person. We can't do it without you!

#### • Err on the side of caution when marking things Ready For Check-in

If you're really not certain if a ticket is ready, don't mark it as such. Leave a comment instead, letting others know your thoughts. If you're mostly certain, but not completely certain, you might also try asking on IRC to see if someone else can confirm your suspicions.

#### • Wait for feedback, and respond to feedback that you receive

Focus on one or two tickets, see them through from start to finish, and repeat. The shotgun approach of taking on lots of tickets and letting some fall by the wayside ends up doing more harm than good.

#### • Be rigorous

When we say "[PEP 8](https://www.python.org/dev/peps/pep-0008), and must have docs and tests", we mean it. If a patch doesn't have docs and tests, there had better be a good reason. Arguments like "I couldn't find any existing tests of this feature" don't carry much weight–while it may be true, that means you have the extra-important job of writing the very first tests for that feature, not that you get a pass from writing tests altogether.

#### <span id="page-1778-0"></span>**FAQ**

#### 1. This ticket I care about has been ignored for days/weeks/months! What can I do to get it committed?

First off, it's not personal. Django is entirely developed by volunteers (except the Django fellow), and sometimes folks just don't have time. The best thing to do is to send a gentle reminder to the *[django-developers](#page-1823-0)* mailing list asking for review on the ticket, or to bring it up in the *#django-dev* IRC channel.

#### 2. I'm sure my ticket is absolutely 100% perfect, can I mark it as RFC myself?

Short answer: No. It's always better to get another set of eyes on a ticket. If you're having trouble getting that second set of eyes, see question 1, above.

# <span id="page-1779-0"></span>**10.1.2 Reporting bugs and requesting features**

Important: Please report security issues only to [security@djangoproject.com.](mailto:security@djangoproject.com) This is a private list only open to long-time, highly trusted Django developers, and its archives are not public. For further details, please see *[our security](#page-1826-0) [policies](#page-1826-0)*.

Otherwise, before reporting a bug or requesting a new feature on the [ticket tracker,](https://code.djangoproject.com/) consider these points:

- Check that someone hasn't already filed the bug or feature request by [searching](https://code.djangoproject.com/search) or running [custom queries](https://code.djangoproject.com/query) in the ticket tracker.
- Don't use the ticket system to ask support questions. Use the *[django-users](#page-1822-0)* list or the [#django](irc://irc.freenode.net/django) IRC channel for that.
- Don't reopen issues that have been marked "wontfix" without finding consensus to do so on *[django-developers](#page-1823-0)*.
- Don't use the ticket tracker for lengthy discussions, because they're likely to get lost. If a particular ticket is controversial, please move the discussion to *[django-developers](#page-1823-0)*.

# **Reporting bugs**

Well-written bug reports are *incredibly* helpful. However, there's a certain amount of overhead involved in working with any bug tracking system so your help in keeping our ticket tracker as useful as possible is appreciated. In particular:

- Do read the *[FAQ](#page-622-0)* to see if your issue might be a well-known question.
- Do ask on *[django-users](#page-1822-0)* or [#django](irc://irc.freenode.net/django) *first* if you're not sure if what you're seeing is a bug.
- Do write complete, reproducible, specific bug reports. You must include a clear, concise description of the problem, and a set of instructions for replicating it. Add as much debug information as you can: code snippets, test cases, exception backtraces, screenshots, etc. A nice small test case is the best way to report a bug, as it gives us an easy way to confirm the bug quickly.
- Don't post to *[django-developers](#page-1823-0)* just to announce that you have filed a bug report. All the tickets are mailed to another list, *[django-updates](#page-1823-1)*, which is tracked by developers and interested community members; we see them as they are filed.

To understand the lifecycle of your ticket once you have created it, refer to *[Triaging tickets](#page-1781-0)*.

#### **Reporting user interface bugs and features**

If your bug or feature request touches on anything visual in nature, there are a few additional guidelines to follow:

- Include screenshots in your ticket which are the visual equivalent of a minimal testcase. Show off the issue, not the crazy customizations you've made to your browser.
- If the issue is difficult to show off using a still image, consider capturing a *brief* screencast. If your software permits it, capture only the relevant area of the screen.
- If you're offering a patch which changes the look or behavior of Django's UI, you must attach before *and* after screenshots/screencasts. Tickets lacking these are difficult for triagers to assess quickly.
- Screenshots don't absolve you of other good reporting practices. Make sure to include URLs, code snippets, and step-by-step instructions on how to reproduce the behavior visible in the screenshots.
- Make sure to set the UI/UX flag on the ticket so interested parties can find your ticket.

# **Requesting features**

We're always trying to make Django better, and your feature requests are a key part of that. Here are some tips on how to make a request most effectively:

- Make sure the feature actually requires changes in Django's core. If your idea can be developed as an independent application or module — for instance, you want to support another database engine — we'll probably suggest that you to develop it independently. Then, if your project gathers sufficient community support, we may consider it for inclusion in Django.
- First request the feature on the *[django-developers](#page-1823-0)* list, not in the ticket tracker. It'll get read more closely if it's on the mailing list. This is even more important for large-scale feature requests. We like to discuss any big changes to Django's core on the mailing list before actually working on them.
- Describe clearly and concisely what the missing feature is and how you'd like to see it implemented. Include example code (non-functional is OK) if possible.
- Explain *why* you'd like the feature. In some cases this is obvious, but since Django is designed to help real developers get real work done, you'll need to explain it, if it isn't obvious why the feature would be useful.

If there's a consensus agreement on the feature, then it's appropriate to create a ticket. Include a link the discussion on *[django-developers](#page-1823-0)* in the ticket description.

As with most open-source projects, code talks. If you are willing to write the code for the feature yourself or, even better, if you've already written it, it's much more likely to be accepted. Just fork Django on GitHub, create a feature branch, and show us your work!

See also: *[Documenting new features](#page-1815-0)*.

#### **How we make decisions**

Whenever possible, we strive for a rough consensus. To that end, we'll often have informal votes on *[django-developers](#page-1823-0)* about a feature. In these votes we follow the voting style invented by Apache and used on Python itself, where votes are given as  $+1$ ,  $+0$ ,  $-0$ , or  $-1$ . Roughly translated, these votes mean:

- +1: "I love the idea and I'm strongly committed to it."
- +0: "Sounds OK to me."
- -0: "I'm not thrilled, but I won't stand in the way."
- -1: "I strongly disagree and would be very unhappy to see the idea turn into reality."

Although these votes on *[django-developers](#page-1823-0)* are informal, they'll be taken very seriously. After a suitable voting period, if an obvious consensus arises we'll follow the votes.

However, consensus is not always possible. If consensus cannot be reached, or if the discussion towards a consensus fizzles out without a concrete decision, the decision may be deferred to the *[technical board](#page-1825-0)*.

Internally, the technical board will use the same voting mechanism. A proposition will be considered carried if:

- There are at least three "+1" votes from members of the technical board.
- There is no "-1" vote from any member of the technical board.

Votes should be submitted within a week.

Since this process allows any technical board member to veto a proposal, a "-1" vote should be accompanied by an explanation of what it would take to convert that "-1" into at least a "+0".

Votes on technical matters should be announced and held in public on the *[django-developers](#page-1823-0)* mailing list.

# <span id="page-1781-0"></span>**10.1.3 Triaging tickets**

Django uses [Trac](https://code.djangoproject.com/) for managing the work on the code base. Trac is a community-tended garden of the bugs people have found and the features people would like to see added. As in any garden, sometimes there are weeds to be pulled and sometimes there are flowers and vegetables that need picking. We need your help to sort out one from the other, and in the end we all benefit together.

Like all gardens, we can aspire to perfection but in reality there's no such thing. Even in the most pristine garden there are still snails and insects. In a community garden there are also helpful people who – with the best of intentions – fertilize the weeds and poison the roses. It's the job of the community as a whole to self-manage, keep the problems to a minimum, and educate those coming into the community so that they can become valuable contributing members.

Similarly, while we aim for Trac to be a perfect representation of the state of Django's progress, we acknowledge that this simply will not happen. By distributing the load of Trac maintenance to the community, we accept that there will be mistakes. Trac is "mostly accurate", and we give allowances for the fact that sometimes it will be wrong. That's okay. We're perfectionists with deadlines.

We rely on the community to keep participating, keep tickets as accurate as possible, and raise issues for discussion on our mailing lists when there is confusion or disagreement.

Django is a community project, and every contribution helps. We can't do this without you!

# **Triage workflow**

Unfortunately, not all bug reports and feature requests in the ticket tracker provide all the *[required details](#page-1779-0)*. A number of tickets have patches, but those patches don't meet all the requirements of a *[good patch](#page-1801-0)*.

One way to help out is to *triage* tickets that have been created by other users.

Most of the workflow is based around the concept of a ticket's *[triage stages](#page-1783-0)*. Each stage describes where in its lifetime a given ticket is at any time. Along with a handful of flags, this attribute easily tells us what and who each ticket is waiting on.

Since a picture is worth a thousand words, let's start there:

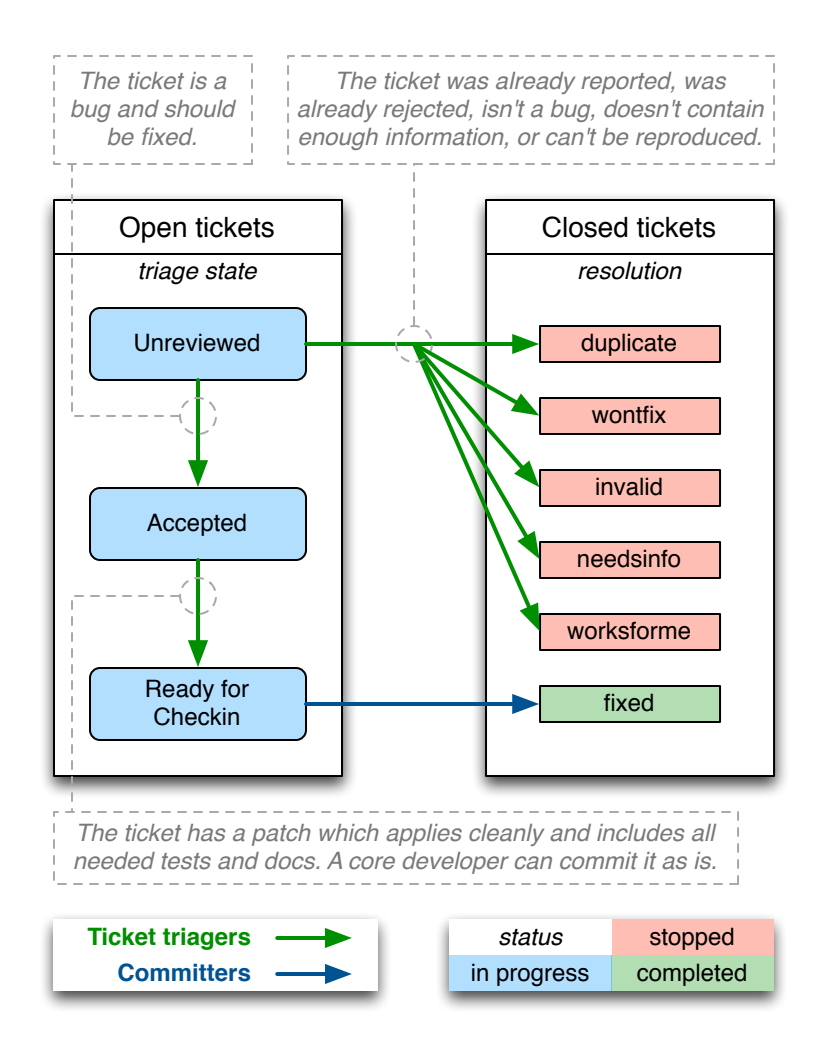

We've got two roles in this diagram:

- Committers: people with commit access who are responsible for making the final decision to merge a patch.
- Ticket triagers: anyone in the Django community who chooses to become involved in Django's development process. Our Trac installation is intentionally left open to the public, and anyone can triage tickets. Django is a community project, and we encourage *[triage by the community](#page-1786-0)*.

By way of example, here we see the lifecycle of an average ticket:

- Alice creates a ticket and sends an incomplete pull request (no tests, incorrect implementation).
- Bob reviews the pull request, marks the ticket as "Accepted", "needs tests", and "patch needs improvement", and leaves a comment telling Alice how the patch could be improved.
- Alice updates the pull request, adding tests (but not changing the implementation). She removes the two flags.
- Charlie reviews the pull request and resets the "patch needs improvement" flag with another comment about improving the implementation.
- Alice updates the pull request, fixing the implementation. She removes the "patch needs improvement" flag.
- Daisy reviews the pull request and marks the ticket as "Ready for checkin".
- Jacob, a committer, reviews the pull request and merges it.

Some tickets require much less feedback than this, but then again some tickets require much much more.

# <span id="page-1783-0"></span>**Triage stages**

Below we describe in more detail the various stages that a ticket may flow through during its lifetime.

#### **Unreviewed**

The ticket has not been reviewed by anyone who felt qualified to make a judgment about whether the ticket contained a valid issue, a viable feature, or ought to be closed for any of the various reasons.

# **Accepted**

The big gray area! The absolute meaning of "accepted" is that the issue described in the ticket is valid and is in some stage of being worked on. Beyond that there are several considerations:

#### • Accepted + No Flags

The ticket is valid, but no one has submitted a patch for it yet. Often this means you could safely start writing a patch for it. This is generally more true for the case of accepted bugs than accepted features. A ticket for a bug that has been accepted means that the issue has been verified by at least one triager as a legitimate bug and should probably be fixed if possible. An accepted new feature may only mean that one triager thought the feature would be good to have, but this alone does not represent a consensus view or imply with any certainty that a patch will be accepted for that feature. Seek more feedback before writing an extensive patch if you are in doubt.

#### • Accepted + Has Patch

The ticket is waiting for people to review the supplied patch. This means downloading the patch and trying it out, verifying that it contains tests and docs, running the test suite with the included patch, and leaving feedback on the ticket.

#### • Accepted + Has Patch + Needs . . .

This means the ticket has been reviewed, and has been found to need further work. "Needs tests" and "Needs documentation" are self-explanatory. "Patch needs improvement" will generally be accompanied by a comment on the ticket explaining what is needed to improve the code.

#### **Ready For Checkin**

The ticket was reviewed by any member of the community other than the person who supplied the patch and found to meet all the requirements for a commit-ready patch. A committer now needs to give the patch a final review prior to being committed. See the *[New contributors' FAQ](#page-1778-0)* for "My ticket has been in RFC forever! What should I do?"

#### **Someday/Maybe**

This stage isn't shown on the diagram. It's used sparingly to keep track of high-level ideas or long term feature requests.

These tickets are uncommon and overall less useful since they don't describe concrete actionable issues. They are enhancement requests that we might consider adding someday to the framework if an excellent patch is submitted. They are not a high priority.

### **Other triage attributes**

A number of flags, appearing as checkboxes in Trac, can be set on a ticket:

### **Has patch**

This means the ticket has an associated *[patch](#page-1800-0)*. These will be reviewed to see if the patch is "good".

The following three fields (Needs documentation, Needs tests, Patch needs improvement) apply only if a patch has been supplied.

# **Needs documentation**

This flag is used for tickets with patches that need associated documentation. Complete documentation of features is a prerequisite before we can check them into the codebase.

# **Needs tests**

This flags the patch as needing associated unit tests. Again, this is a required part of a valid patch.

#### **Patch needs improvement**

This flag means that although the ticket *has* a patch, it's not quite ready for checkin. This could mean the patch no longer applies cleanly, there is a flaw in the implementation, or that the code doesn't meet our standards.

#### **Easy pickings**

Tickets that would require small, easy, patches.

# **Type**

Tickets should be categorized by *type* between:

- New Feature For adding something new.
- Bug For when an existing thing is broken or not behaving as expected.
- Cleanup/optimization For when nothing is broken but something could be made cleaner, better, faster, stronger.

#### **Component**

Tickets should be classified into *components* indicating which area of the Django codebase they belong to. This makes tickets better organized and easier to find.

### **Severity**

The *severity* attribute is used to identify blockers, that is, issues which should get fixed before releasing the next version of Django. Typically those issues are bugs causing regressions from earlier versions or potentially causing severe data losses. This attribute is quite rarely used and the vast majority of tickets have a severity of "Normal".

# **Version**

It is possible to use the *version* attribute to indicate in which version the reported bug was identified.

# **UI/UX**

This flag is used for tickets that relate to User Interface and User Experiences questions. For example, this flag would be appropriate for user-facing features in forms or the admin interface.

# **Cc**

You may add your username or email address to this field to be notified when new contributions are made to the ticket.

# **Keywords**

With this field you may label a ticket with multiple keywords. This can be useful, for example, to group several tickets of a same theme. Keywords can either be comma or space separated. Keyword search finds the keyword string anywhere in the keywords. For example, clicking on a ticket with the keyword "form" will yield similar tickets tagged with keywords containing strings such as "formset", "modelformset", and "ManagementForm".

# **Closing Tickets**

When a ticket has completed its useful lifecycle, it's time for it to be closed. Closing a ticket is a big responsibility, though. You have to be sure that the issue is really resolved, and you need to keep in mind that the reporter of the ticket may not be happy to have their ticket closed (unless it's fixed, of course). If you're not certain about closing a ticket, just leave a comment with your thoughts instead.

If you do close a ticket, you should always make sure of the following:

- Be certain that the issue is resolved.
- Leave a comment explaining the decision to close the ticket.
- If there is a way they can improve the ticket to reopen it, let them know.
- If the ticket is a duplicate, reference the original ticket. Also cross-reference the closed ticket by leaving a comment in the original one – this allows to access more related information about the reported bug or requested feature.
- Be polite. No one likes having their ticket closed. It can be frustrating or even discouraging. The best way to avoid turning people off from contributing to Django is to be polite and friendly and to offer suggestions for how they could improve this ticket and other tickets in the future.

A ticket can be resolved in a number of ways:

• fixed Used once a patch has been rolled into Django and the issue is fixed.

- invalid Used if the ticket is found to be incorrect. This means that the issue in the ticket is actually the result of a user error, or describes a problem with something other than Django, or isn't a bug report or feature request at all (for example, some new users submit support queries as tickets).
- wontfix Used when a someone decides that the request isn't appropriate for consideration in Django. Sometimes a ticket is closed as "wontfix" with a request for the reporter to start a discussion on the *[django](#page-1823-0)[developers](#page-1823-0)* mailing list if they feel differently from the rationale provided by the person who closed the ticket. Other times, a mailing list discussion precedes the decision to close a ticket. Always use the mailing list to get a consensus before reopening tickets closed as "wontfix".
- duplicate Used when another ticket covers the same issue. By closing duplicate tickets, we keep all the discussion in one place, which helps everyone.
- worksforme Used when the ticket doesn't contain enough detail to replicate the original bug.
- needsinfo Used when the ticket does not contain enough information to replicate the reported issue but is potentially still valid. The ticket should be reopened when more information is supplied.

If you believe that the ticket was closed in error – because you're still having the issue, or it's popped up somewhere else, or the triagers have made a mistake – please reopen the ticket and provide further information. Again, please do not reopen tickets that have been marked as "wontfix" and bring the issue to *[django-developers](#page-1823-0)* instead.

# <span id="page-1786-0"></span>**How can I help with triaging?**

The triage process is primarily driven by community members. Really, ANYONE can help.

To get involved, start by [creating an account on Trac.](https://www.djangoproject.com/accounts/register/) If you have an account but have forgotten your password, you can reset it using the [password reset page.](https://www.djangoproject.com/accounts/password/reset/)

Then, you can help out by:

- Closing "Unreviewed" tickets as "invalid", "worksforme", or "duplicate", or "wontfix".
- Closing "Unreviewed" tickets as "needsinfo" when the description is too sparse to be actionable, or when they're feature requests requiring a discussion on *[django-developers](#page-1823-0)*.
- Correcting the "Needs tests", "Needs documentation", or "Has patch" flags for tickets where they are incorrectly set.
- Setting the ["Easy pickings"](https://code.djangoproject.com/query?status=!closed&easy=1) flag for tickets that are small and relatively straightforward.
- Set the *type* of tickets that are still uncategorized.
- Checking that old tickets are still valid. If a ticket hasn't seen any activity in a long time, it's possible that the problem has been fixed but the ticket hasn't yet been closed.
- Identifying trends and themes in the tickets. If there are a lot of bug reports about a particular part of Django, it may indicate we should consider refactoring that part of the code. If a trend is emerging, you should raise it for discussion (referencing the relevant tickets) on *[django-developers](#page-1823-0)*.
- Verify if patches submitted by other users are correct. If they are correct and also contain appropriate documentation and tests then move them to the "Ready for Checkin" stage. If they are not correct then leave a comment to explain why and set the corresponding flags ("Patch needs improvement", "Needs tests" etc.).

Note: The [Reports page](https://code.djangoproject.com/wiki/Reports) contains links to many useful Trac queries, including several that are useful for triaging tickets and reviewing patches as suggested above.

You can also find more *[Advice for new contributors](#page-1777-0)*.

However, we do ask the following of all general community members working in the ticket database:

- Please **don't** promote your own tickets to "Ready for checkin". You may mark other people's tickets which you've reviewed as "Ready for checkin", but you should get at minimum one other community member to review a patch that you submit.
- Please don't reverse a decision without posting a message to *[django-developers](#page-1823-0)* to find consensus.
- If you're unsure if you should be making a change, don't make the change but instead leave a comment with your concerns on the ticket, or post a message to *[django-developers](#page-1823-0)*. It's okay to be unsure, but your input is still valuable.

# **Bisecting a regression**

A regression is a bug that's present in some newer version of Django but not in an older one. An extremely helpful piece of information is the commit that introduced the regression. Knowing the commit that caused the change in behavior helps identify if the change was intentional or if it was an inadvertent side-effect. Here's how you can determine this.

Begin by writing a regression test for Django's test suite for the issue. For example, we'll pretend we're debugging a regression in migrations. After you've written the test and confirmed that it fails on the latest master, put it in a separate file that you can run standalone. For our example, we'll pretend we created tests/migrations/ test\_regression.py, which can be run with:

```
$ ./runtests.py migrations.test_regression
```
Next, we mark the current point in history as being "bad" since the test fails:

```
$ git bisect bad
You need to start by "git bisect start"
Do you want me to do it for you [Y/n]? y
```
Now, we need to find a point in git history before the regression was introduced (i.e. a point where the test passes). Use something like git checkout HEAD~100 to checkout an earlier revision (100 commits earlier, in this case). Check if the test fails. If so, mark that point as "bad" (git bisect bad), then checkout an earlier revision and recheck. Once you find a revision where your test passes, mark it as "good":

```
$ qit bisect good
Bisecting: X revisions left to test after this (roughly Y steps)
...
```
Now we're ready for the fun part: using git bisect run to automate the rest of the process:

\$ git bisect run tests/runtests.py migrations.test\_regression

You should see git bisect use a binary search to automatically checkout revisions between the good and bad commits until it finds the first "bad" commit where the test fails.

Now, report your results on the Trac ticket, and please include the regression test as an attachment. When someone writes a fix for the bug, they'll already have your test as a starting point.

# **10.1.4 Writing code**

So you'd like to write some code to improve Django. Awesome! Browse the following sections to find out how to give your code patches the best chances to be included in Django core:

#### **Coding style**

Please follow these coding standards when writing code for inclusion in Django.

#### <span id="page-1788-0"></span>**Python style**

- Please conform to the indentation style dictated in the .editorconfig file. We recommend using a text editor with [EditorConfig](https://editorconfig.org/) support to avoid indentation and whitespace issues. The Python files use 4 spaces for indentation and the HTML files use 2 spaces.
- Unless otherwise specified, follow [PEP 8](https://www.python.org/dev/peps/pep-0008).

Use [flake8](https://pypi.org/project/flake8/) to check for problems in this area. Note that our setup.cfg file contains some excluded files (deprecated modules we don't care about cleaning up and some third-party code that Django vendors) as well as some excluded errors that we don't consider as gross violations. Remember that [PEP 8](https://www.python.org/dev/peps/pep-0008) is only a guide, so respect the style of the surrounding code as a primary goal.

An exception to [PEP 8](https://www.python.org/dev/peps/pep-0008) is our rules on line lengths. Don't limit lines of code to 79 characters if it means the code looks significantly uglier or is harder to read. We allow up to 119 characters as this is the width of GitHub code review; anything longer requires horizontal scrolling which makes review more difficult. This check is included when you run flake8. Documentation, comments, and docstrings should be wrapped at 79 characters, even though [PEP 8](https://www.python.org/dev/peps/pep-0008) suggests 72.

- Use four spaces for indentation.
- Use four space hanging indentation rather than vertical alignment:

```
raise AttributeError(
    'Here is a multiline error message '
    'shortened for clarity.'
)
```
Instead of:

```
raise AttributeError('Here is a multiline error message '
                     'shortened for clarity.')
```
This makes better use of space and avoids having to realign strings if the length of the first line changes.

- Use single quotes for strings, or a double quote if the string contains a single quote. Don't waste time doing unrelated refactoring of existing code to conform to this style.
- Avoid use of "we" in comments, e.g. "Loop over" rather than "We loop over".
- Use underscores, not camelCase, for variable, function and method names (i.e. poll. get\_unique\_voters(), not poll.getUniqueVoters()).
- Use InitialCaps for class names (or for factory functions that return classes).
- In docstrings, follow the style of existing docstrings and [PEP 257](https://www.python.org/dev/peps/pep-0257).
- In tests, use assert RaisesMessage () and assert WarnsMessage () instead of assert Raises () and [assertWarns\(\)](https://docs.python.org/3/library/unittest.html#unittest.TestCase.assertWarns) so you can check the exception or warning message. Use [assertRaisesRegex\(\)](https://docs.python.org/3/library/unittest.html#unittest.TestCase.assertRaisesRegex) and [assertWarnsRegex\(\)](https://docs.python.org/3/library/unittest.html#unittest.TestCase.assertWarnsRegex) only if you need regular expression matching.
- In test docstrings, state the expected behavior that each test demonstrates. Don't include preambles such as "Tests that" or "Ensures that".

Reserve ticket references for obscure issues where the ticket has additional details that can't be easily described in docstrings or comments. Include the ticket number at the end of a sentence like this:

```
def test_foo():
    """
    A test docstring looks like this (#123456).
    "" "" ""
    ...
```
#### <span id="page-1789-0"></span>**Imports**

• Use [isort](https://github.com/timothycrosley/isort#readme) to automate import sorting using the guidelines below.

Quick start:

```
$ pip install isort
$ isort -rc .
```
This runs isort recursively from your current directory, modifying any files that don't conform to the guidelines. If you need to have imports out of order (to avoid a circular import, for example) use a comment like this:

**import** module # isort:skip

- Put imports in these groups: future, standard library, third-party libraries, other Django components, local Django component, try/excepts. Sort lines in each group alphabetically by the full module name. Place all import module statements before from module import objects in each section. Use absolute imports for other Django components and relative imports for local components.
- On each line, alphabetize the items with the upper case items grouped before the lower case items.
- Break long lines using parentheses and indent continuation lines by 4 spaces. Include a trailing comma after the last import and put the closing parenthesis on its own line.

Use a single blank line between the last import and any module level code, and use two blank lines above the first function or class.

For example (comments are for explanatory purposes only):

Listing 1: django/contrib/admin/example.py

```
# future
from __future__ import unicode_literals
# standard library
import json
from itertools import chain
# third-party
import bcrypt
# Django
from django.http import Http404
from django.http.response import (
    Http404, HttpResponse, HttpResponseNotAllowed, StreamingHttpResponse,
    cookie,
)
# local Django
from .models import LogEntry
```
(continues on next page)

(continued from previous page)

```
# try/except
try:
    import yaml
except ImportError:
   yaml = None
CONSTANT = 'foo'
class Example:
    \# ...
```
• Use convenience imports whenever available. For example, do this:

**from** django.views **import** View

instead of:

**from** django.views.generic.base **import** View

#### **Template style**

• In Django template code, put one (and only one) space between the curly brackets and the tag contents.

Do this:

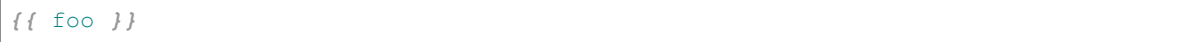

Don't do this:

```
{{foo}}
```
# **View style**

• In Django views, the first parameter in a view function should be called request.

Do this:

```
def my_view(request, foo):
   \# ...
```
Don't do this:

```
def my_view(req, foo):
    \# ...
```
# **Model style**

• Field names should be all lowercase, using underscores instead of camelCase.

Do this:

```
class Person(models.Model):
   first_name = models.CharField(max_length=20)
   last_name = models.CharField(max_length=40)
```
Don't do this:

```
class Person(models.Model):
   FirstName = models.CharField(max_length=20)
   Last_Name = models.CharField(max_length=40)
```
• The class Meta should appear *after* the fields are defined, with a single blank line separating the fields and the class definition.

Do this:

```
class Person(models.Model):
    first_name = models.CharField(max_length=20)
    last_name = models.CharField(max_length=40)
    class Meta:
        verbose_name_plural = 'people'
```
Don't do this:

```
class Person(models.Model):
    first_name = models.CharField(max_length=20)
    last_name = models.CharField(max_length=40)
    class Meta:
       verbose_name_plural = 'people'
```
Don't do this, either:

```
class Person(models.Model):
   class Meta:
       verbose_name_plural = 'people'
    first_name = models.CharField(max_length=20)
    last_name = models.CharField(max_length=40)
```
- The order of model inner classes and standard methods should be as follows (noting that these are not all required):
	- All database fields
	- Custom manager attributes
	- class Meta
	- $-\det \text{str}$  ()
	- def save()
	- def get\_absolute\_url()
	- Any custom methods
- If choices is defined for a given model field, define each choice as a tuple of tuples, with an all-uppercase name as a class attribute on the model. Example:

```
class MyModel(models.Model):
   DIRECTION_UP = 'U'
   DIRECTION_DOWN = 'D'
   DIRECTION_CHOICES = (
        (DIRECTION_UP, 'Up'),
        (DIRECTION_DOWN, 'Down'),
    )
```
#### **Use of django.conf.settings**

Modules should not in general use settings stored in diango.conf.settings at the top level (i.e. evaluated when the module is imported). The explanation for this is as follows:

Manual configuration of settings (i.e. not relying on the DJANGO\_SETTINGS\_MODULE environment variable) is allowed and possible as follows:

```
from django.conf import settings
settings.configure({}, SOME_SETTING='foo')
```
However, if any setting is accessed before the settings.configure line, this will not work. (Internally, settings is a LazyObject which configures itself automatically when the settings are accessed if it has not already been configured).

So, if there is a module containing some code as follows:

```
from django.conf import settings
from django.urls import get_callable
default_foo_view = get_callable(settings.FOO_VIEW)
```
. . . then importing this module will cause the settings object to be configured. That means that the ability for third parties to import the module at the top level is incompatible with the ability to configure the settings object manually, or makes it very difficult in some circumstances.

Instead of the above code, a level of laziness or indirection must be used, such as django.utils.functional. LazyObject, django.utils.functional.lazy() or lambda.

#### **Miscellaneous**

- Mark all strings for internationalization; see the *[i18n documentation](#page-454-0)* for details.
- Remove import statements that are no longer used when you change code. [flake8](https://pypi.org/project/flake8/) will identify these imports for you. If an unused import needs to remain for backwards-compatibility, mark the end of with # NOQA to silence the flake8 warning.
- Systematically remove all trailing whitespaces from your code as those add unnecessary bytes, add visual clutter to the patches and can also occasionally cause unnecessary merge conflicts. Some IDE's can be configured to automatically remove them and most VCS tools can be set to highlight them in diff outputs.
- Please don't put your name in the code you contribute. Our policy is to keep contributors' names in the AUTHORS file distributed with Django – not scattered throughout the codebase itself. Feel free to include a change to the AUTHORS file in your patch if you make more than a single trivial change.

#### **JavaScript style**

For details about the JavaScript code style used by Django, see *[JavaScript](#page-1808-0)*.

#### <span id="page-1793-0"></span>**Unit tests**

Django comes with a test suite of its own, in the tests directory of the code base. It's our policy to make sure all tests pass at all times.

We appreciate any and all contributions to the test suite!

The Django tests all use the testing infrastructure that ships with Django for testing applications. See *[Writing and](#page-331-0) [running tests](#page-331-0)* for an explanation of how to write new tests.

#### **Running the unit tests**

#### **Quickstart**

#### First, [fork Django on GitHub.](https://github.com/django/django/fork)

Second, create and activate a virtual environment. If you're not familiar with how to do that, read our *[contributing](#page-77-0) [tutorial](#page-77-0)*.

Next, clone your fork, install some requirements, and run the tests:

```
$ git clone git@github.com:YourGitHubName/django.git django-repo
$ cd django-repo/tests
$ pip install -e ..
$ pip install -r requirements/py3.txt
$ ./runtests.py
```
Installing the requirements will likely require some operating system packages that your computer doesn't have installed. You can usually figure out which package to install by doing a Web search for the last line or so of the error message. Try adding your operating system to the search query if needed.

If you have trouble installing the requirements, you can skip that step. See *[Running all the tests](#page-1796-0)* for details on installing the optional test dependencies. If you don't have an optional dependency installed, the tests that require it will be skipped.

Running the tests requires a Django settings module that defines the databases to use. To make it easy to get started, Django provides and uses a sample settings module that uses the SQLite database. See *[Using another settings module](#page-1794-0)* to learn how to use a different settings module to run the tests with a different database.

#### Windows users

We recommend something like [Git Bash](https://msysgit.github.io/) to run the tests using the above approach.

Having problems? See *[Troubleshooting](#page-1797-0)* for some common issues.

#### **Running tests using tox**

[Tox](https://tox.readthedocs.io/) is a tool for running tests in different virtual environments. Django includes a basic  $\cos \pi x$  that automates some checks that our build server performs on pull requests. To run the unit tests and other checks (such as *[import](#page-1789-0)* *[sorting](#page-1789-0)*, the *[documentation spelling checker](#page-1817-0)*, and *[code formatting](#page-1788-0)*), install and run the tox command from any place in the Django source tree:

\$ pip install tox \$ tox

By default,  $\text{tox}$  runs the test suite with the bundled test settings file for SQLite,  $\text{false8}, \text{isort}$ , and the documentation spelling checker. In addition to the system dependencies noted elsewhere in this documentation, the command python3 must be on your path and linked to the appropriate version of Python. A list of default environments can be seen as follows:

 $$$  tox  $-1$ py3 flake8 docs isort

#### **Testing other Python versions and database backends**

In addition to the default environments,  $\cos x$  supports running unit tests for other versions of Python and other database backends. Since Django's test suite doesn't bundle a settings file for database backends other than SQLite, however, you must *[create and provide your own test settings](#page-1794-0)*. For example, to run the tests on Python 3.5 using PostgreSQL:

\$ tox -e py35-postgres -- --settings**=**my\_postgres\_settings

This command sets up a Python 3.5 virtual environment, installs Django's test suite dependencies (including those for PostgreSQL), and calls runtests.py with the supplied arguments (in this case, --settings=my\_postgres\_settings).

The remainder of this documentation shows commands for running tests without  $\text{to} \infty$ , however, any option passed to runtests. py can also be passed to tox by prefixing the argument list with  $-$ -, as above.

Tox also respects the DJANGO\_SETTINGS\_MODULE environment variable, if set. For example, the following is equivalent to the command above:

\$ DJANGO\_SETTINGS\_MODULE**=**my\_postgres\_settings tox -e py35-postgres

#### **Running the JavaScript tests**

Django includes a set of *[JavaScript unit tests](#page-1809-0)* for functions in certain contrib apps. The JavaScript tests aren't run by default using tox because they require *Node.js* to be installed and aren't necessary for the majority of patches. To run the JavaScript tests using tox:

\$ tox -e javascript

This command runs npm install to ensure test requirements are up to date and then runs npm test.

#### <span id="page-1794-0"></span>**Using another settings module**

The included settings module (tests/test\_sqlite.py) allows you to run the test suite using SQLite. If you want to run the tests using a different database, you'll need to define your own settings file. Some tests, such as those for contrib.postgres, are specific to a particular database backend and will be skipped if run with a different backend.

To run the tests with different settings, ensure that the module is on your PYTHONPATH and pass the module with --settings.

The [DATABASES](#page-1278-0) setting in any test settings module needs to define two databases:

- A default database. This database should use the backend that you want to use for primary testing.
- A database with the alias other. The other database is used to test that queries can be directed to different databases. This database should use the same backend as the default, and it must have a different name.

If you're using a backend that isn't SQLite, you will need to provide other details for each database:

- The [USER](#page-1280-0) option needs to specify an existing user account for the database. That user needs permission to execute CREATE DATABASE so that the test database can be created.
- The [PASSWORD](#page-1280-1) option needs to provide the password for the [USER](#page-1280-0) that has been specified.

Test databases get their names by prepending test to the value of the [NAME](#page-1279-0) settings for the databases defined in [DATABASES](#page-1278-0). These test databases are deleted when the tests are finished.

You will also need to ensure that your database uses UTF-8 as the default character set. If your database server doesn't use UTF-8 as a default charset, you will need to include a value for [CHARSET](#page-1281-0) in the test settings dictionary for the applicable database.

#### <span id="page-1795-0"></span>**Running only some of the tests**

Django's entire test suite takes a while to run, and running every single test could be redundant if, say, you just added a test to Django that you want to run quickly without running everything else. You can run a subset of the unit tests by appending the names of the test modules to runtests.py on the command line.

For example, if you'd like to run tests only for generic relations and internationalization, type:

\$ ./runtests.py --settings**=**path.to.settings generic\_relations i18n

How do you find out the names of individual tests? Look in tests/ — each directory name there is the name of a test.

If you just want to run a particular class of tests, you can specify a list of paths to individual test classes. For example, to run the TranslationTests of the i18n module, type:

\$ ./runtests.py --settings**=**path.to.settings i18n.tests.TranslationTests

Going beyond that, you can specify an individual test method like this:

```
$ ./runtests.py --settings=path.to.settings i18n.tests.TranslationTests.test_lazy_
˓→objects
```
#### **Running the Selenium tests**

Some tests require Selenium and a Web browser. To run these tests, you must install the [selenium](https://pypi.org/project/selenium/) package and run the tests with the --selenium=<BROWSERS> option. For example, if you have Firefox and Google Chrome installed:

\$ ./runtests.py --selenium**=**firefox,chrome

See the [selenium.webdriver](https://github.com/SeleniumHQ/selenium/tree/master/py/selenium/webdriver) package for the list of available browsers.

Specifying --selenium automatically sets --tags=selenium to run only the tests that require selenium.

# <span id="page-1796-0"></span>**Running all the tests**

If you want to run the full suite of tests, you'll need to install a number of dependencies:

- [argon2-cffi](https://pypi.org/project/argon2_cffi/) 16.1.0+
- [bcrypt](https://pypi.org/project/bcrypt/)
- [docutils](https://pypi.org/project/docutils/)
- [geoip2](https://pypi.org/project/geoip2/)
- [jinja2](https://pypi.org/project/jinja2/) 2.7+
- [numpy](https://pypi.org/project/numpy/)
- [Pillow](https://pypi.org/project/Pillow/)
- [PyYAML](https://pyyaml.org/wiki/PyYAML)
- [pytz](https://pypi.org/project/pytz/) (required)
- [setuptools](https://pypi.org/project/setuptools/)
- [memcached,](https://memcached.org/) plus a *[supported Python binding](#page-420-0)*
- [gettext](https://www.gnu.org/software/gettext/manual/gettext.html) (*[gettext on Windows](#page-479-0)*)
- [selenium](https://pypi.org/project/selenium/)
- [sqlparse](https://pypi.org/project/sqlparse/)

You can find these dependencies in [pip requirements files](https://pip.pypa.io/en/latest/user_guide/#requirements-files) inside the tests/requirements directory of the Django source tree and install them like so:

\$ pip install -r tests/requirements/py3.txt

If you encounter an error during the installation, your system might be missing a dependency for one or more of the Python packages. Consult the failing package's documentation or search the Web with the error message that you encounter.

You can also install the database adapter(s) of your choice using oracle.txt, mysql.txt, or postgres.txt.

If you want to test the memcached cache backend, you'll also need to define a [CACHES](#page-1273-0) setting that points at your memcached instance.

To run the GeoDjango tests, you will need to *[setup a spatial database and install the Geospatial libraries](#page-790-0)*.

Each of these dependencies is optional. If you're missing any of them, the associated tests will be skipped.

#### **Code coverage**

Contributors are encouraged to run coverage on the test suite to identify areas that need additional tests. The coverage tool installation and use is described in *[testing code coverage](#page-371-0)*.

Coverage should be run in a single process to obtain accurate statistics. To run coverage on the Django test suite using the standard test settings:

\$ coverage run ./runtests.py --settings**=**test\_sqlite --parallel**=**1

After running coverage, generate the html report by running:

\$ coverage html

When running coverage for the Django tests, the included . coveragerc settings file defines coverage\_html as the output directory for the report and also excludes several directories not relevant to the results (test code or external code included in Django).

#### **Contrib apps**

Tests for contrib apps can be found in the tests/ directory, typically under <app\_name>\_tests. For example, tests for contrib.auth are located in tests/auth\_tests.

#### <span id="page-1797-0"></span>**Troubleshooting**

#### **Many test failures with UnicodeEncodeError**

If the locales package is not installed, some tests will fail with a UnicodeEncodeError.

You can resolve this on Debian-based systems, for example, by running:

```
$ apt-get install locales
$ dpkg-reconfigure locales
```
You can resolve this for macOS systems by configuring your shell's locale:

```
$ export LANG="en_US.UTF-8"
$ export LC_ALL="en_US.UTF-8"
```
Run the locale command to confirm the change. Optionally, add those export commands to your shell's startup file (e.g.  $\sim$  / bashrc for Bash) to avoid having to retype them.

#### **Tests that only fail in combination**

In case a test passes when run in isolation but fails within the whole suite, we have some tools to help analyze the problem.

The  $-\text{bisect}$  option of runtests.py will run the failing test while halving the test set it is run together with on each iteration, often making it possible to identify a small number of tests that may be related to the failure.

For example, suppose that the failing test that works on its own is ModelTest.test\_eq, then using:

\$ ./runtests.py --bisect basic.tests.ModelTest.test\_eq

will try to determine a test that interferes with the given one. First, the test is run with the first half of the test suite. If a failure occurs, the first half of the test suite is split in two groups and each group is then run with the specified test. If there is no failure with the first half of the test suite, the second half of the test suite is run with the specified test and split appropriately as described earlier. The process repeats until the set of failing tests is minimized.

The --pair option runs the given test alongside every other test from the suite, letting you check if another test has side-effects that cause the failure. So:

\$ ./runtests.py --pair basic.tests.ModelTest.test\_eq

will pair test eq with every test label.

With both  $-\text{bisect}$  and  $-\text{pair}$ , if you already suspect which cases might be responsible for the failure, you may limit tests to be cross-analyzed by *[specifying further test labels](#page-1795-0)* after the first one:

\$ ./runtests.py --pair basic.tests.ModelTest.test\_eq queries transactions

You can also try running any set of tests in reverse using the  $-\text{reverse}$  option in order to verify that executing tests in a different order does not cause any trouble:

\$ ./runtests.py basic --reverse

#### **Seeing the SQL queries run during a test**

If you wish to examine the SQL being run in failing tests, you can turn on *[SQL logging](#page-506-0)* using the --debug-sql option. If you combine this with  $-\text{verbosit}y=2$ , all SQL queries will be output:

\$ ./runtests.py basic --debug-sql

#### **Seeing the full traceback of a test failure**

By default tests are run in parallel with one process per core. When the tests are run in parallel, however, you'll only see a truncated traceback for any test failures. You can adjust this behavior with the  $-$ -parallel option:

\$ ./runtests.py basic --parallel**=**1

You can also use the DJANGO\_TEST\_PROCESSES environment variable for this purpose.

#### **Tips for writing tests**

#### **Isolating model registration**

To avoid polluting the global  $apps$  registry and prevent unnecessary table creation, models defined in a test method should be bound to a temporary Apps instance:

```
from django.apps.registry import Apps
from django.db import models
from django.test import SimpleTestCase
class TestModelDefinition(SimpleTestCase):
    def test_model_definition(self):
        test_apps = Apps(['app_label'])
        class TestModel(models.Model):
            class Meta:
                apps = test_apps
        ...
```
<span id="page-1798-0"></span>django.test.utils.**isolate\_apps**(*\*app\_labels*, *attr\_name=None*, *kwarg\_name=None*)

Since this pattern involves a lot of boilerplate, Django provides the  $isoDate\_apps$  () decorator. It's used like this:

```
from django.db import models
from django.test import SimpleTestCase
from django.test.utils import isolate_apps
class TestModelDefinition(SimpleTestCase):
   @isolate_apps('app_label')
    def test_model_definition(self):
        class TestModel(models.Model):
            pass
        ...
```
#### Setting **app\_label**

Models defined in a test method with no explicit  $app\_label$  are automatically assigned the label of the app in which their test class is located.

In order to make sure the models defined within the context of [isolate\\_apps\(\)](#page-1798-0) instances are correctly installed, you should pass the set of targeted app\_label as arguments:

Listing 2: tests/app\_label/tests.py

```
from django.db import models
from django.test import SimpleTestCase
from django.test.utils import isolate_apps
class TestModelDefinition(SimpleTestCase):
    @isolate_apps('app_label', 'other_app_label')
    def test_model_definition(self):
        # This model automatically receives app_label='app_label'
        class TestModel(models.Model):
            pass
        class OtherAppModel(models.Model):
            class Meta:
                app_label = 'other_app_label'
        ...
```
The decorator can also be applied to classes:

```
from django.db import models
from django.test import SimpleTestCase
from django.test.utils import isolate_apps
@isolate_apps('app_label')
class TestModelDefinition(SimpleTestCase):
    def test_model_definition(self):
        class TestModel(models.Model):
            pass
        ...
```
The temporary Apps instance used to isolate model registration can be retrieved as an attribute when used as a class decorator by using the  $attr_name$  parameter:

```
from django.db import models
from django.test import SimpleTestCase
from django.test.utils import isolate_apps
```
(continues on next page)
(continued from previous page)

```
@isolate_apps('app_label', attr_name='apps')
class TestModelDefinition(SimpleTestCase):
    def test_model_definition(self):
        class TestModel(models.Model):
            pass
        self.assertIs(self.apps.get_model('app_label', 'TestModel'), TestModel)
```
Or as an argument on the test method when used as a method decorator by using the kwarg\_name parameter:

```
from django.db import models
from django.test import SimpleTestCase
from django.test.utils import isolate_apps
class TestModelDefinition(SimpleTestCase):
    @isolate_apps('app_label', kwarg_name='apps')
    def test_model_definition(self, apps):
        class TestModel(models.Model):
            pass
        self.assertIs(apps.get_model('app_label', 'TestModel'), TestModel)
```
### <span id="page-1800-0"></span>**Submitting patches**

We're always grateful for patches to Django's code. Indeed, bug reports with associated patches will get fixed *far* more quickly than those without patches.

### **Typo fixes and trivial documentation changes**

If you are fixing a really trivial issue, for example changing a word in the documentation, the preferred way to provide the patch is using GitHub pull requests without a Trac ticket.

See the *[Working with Git and GitHub](#page-1804-0)* for more details on how to use pull requests.

### **"Claiming" tickets**

In an open-source project with hundreds of contributors around the world, it's important to manage communication efficiently so that work doesn't get duplicated and contributors can be as effective as possible.

Hence, our policy is for contributors to "claim" tickets in order to let other developers know that a particular bug or feature is being worked on.

If you have identified a contribution you want to make and you're capable of fixing it (as measured by your coding ability, knowledge of Django internals and time availability), claim it by following these steps:

- [Login using your GitHub account](https://code.djangoproject.com/github/login) or [create an account](https://www.djangoproject.com/accounts/register/) in our ticket system. If you have an account but have forgotten your password, you can reset it using the [password reset page.](https://www.djangoproject.com/accounts/password/reset/)
- If a ticket for this issue doesn't exist yet, create one in our [ticket tracker.](https://code.djangoproject.com/)
- If a ticket for this issue already exists, make sure nobody else has claimed it. To do this, look at the "Owned by" section of the ticket. If it's assigned to "nobody," then it's available to be claimed. Otherwise, somebody else may be working on this ticket. Either find another bug/feature to work on, or contact the developer working on the ticket to offer your help. If a ticket has been assigned for weeks or months without any activity, it's probably safe to reassign it to yourself.
- Log into your account, if you haven't already, by clicking "GitHub Login" or "DjangoProject Login" in the upper left of the ticket page.
- Claim the ticket by clicking the "assign to myself" radio button under "Action" near the bottom of the page, then click "Submit changes."

Note: The Django software foundation requests that anyone contributing more than a trivial patch to Django sign and submit a [Contributor License Agreement,](https://www.djangoproject.com/foundation/cla/) this ensures that the Django Software Foundation has clear license to all contributions allowing for a clear license for all users.

### **Ticket claimers' responsibility**

Once you've claimed a ticket, you have a responsibility to work on that ticket in a reasonably timely fashion. If you don't have time to work on it, either unclaim it or don't claim it in the first place!

If there's no sign of progress on a particular claimed ticket for a week or two, another developer may ask you to relinquish the ticket claim so that it's no longer monopolized and somebody else can claim it.

If you've claimed a ticket and it's taking a long time (days or weeks) to code, keep everybody updated by posting comments on the ticket. If you don't provide regular updates, and you don't respond to a request for a progress report, your claim on the ticket may be revoked.

As always, more communication is better than less communication!

### **Which tickets should be claimed?**

Of course, going through the steps of claiming tickets is overkill in some cases.

In the case of small changes, such as typos in the documentation or small bugs that will only take a few minutes to fix, you don't need to jump through the hoops of claiming tickets. Just submit your patch and be done with it.

Of course, it is *always* acceptable, regardless whether someone has claimed it or not, to submit patches to a ticket if you happen to have a patch ready.

### **Patch style**

Make sure that any contribution you do fulfills at least the following requirements:

- The code required to fix a problem or add a feature is an essential part of a patch, but it is not the only part. A good patch should also include a *[regression test](#page-1793-0)* to validate the behavior that has been fixed and to prevent the problem from arising again. Also, if some tickets are relevant to the code that you've written, mention the ticket numbers in some comments in the test so that one can easily trace back the relevant discussions after your patch gets committed, and the tickets get closed.
- If the code associated with a patch adds a new feature, or modifies behavior of an existing feature, the patch should also contain documentation.

When you think your work is ready to be reviewed, send *[a GitHub pull request](#page-1804-0)*. Please review the patch yourself using our *[patch review checklist](#page-1803-0)* first.

If you can't send a pull request for some reason, you can also use patches in Trac. When using this style, follow these guidelines.

• Submit patches in the format returned by the git diff command.

- Attach patches to a ticket in the [ticket tracker,](https://code.djangoproject.com/) using the "attach file" button. Please *don't* put the patch in the ticket description or comment unless it's a single line patch.
- Name the patch file with a .diff extension; this will let the ticket tracker apply correct syntax highlighting, which is quite helpful.

Regardless of the way you submit your work, follow these steps.

- Make sure your code fulfills the requirements in our *[patch review checklist](#page-1803-0)*.
- Check the "Has patch" box on the ticket and make sure the "Needs documentation", "Needs tests", and "Patch needs improvement" boxes aren't checked. This makes the ticket appear in the "Patches needing review" queue on the [Development dashboard.](https://dashboard.djangoproject.com/)

#### **Non-trivial patches**

A "non-trivial" patch is one that is more than a simple bug fix. It's a patch that introduces Django functionality and makes some sort of design decision.

If you provide a non-trivial patch, include evidence that alternatives have been discussed on *[django-developers](#page-1823-0)*.

If you're not sure whether your patch should be considered non-trivial, just ask.

#### <span id="page-1802-0"></span>**Deprecating a feature**

There are a couple reasons that code in Django might be deprecated:

- If a feature has been improved or modified in a backwards-incompatible way, the old feature or behavior will be deprecated.
- Sometimes Django will include a backport of a Python library that's not included in a version of Python that Django currently supports. When Django no longer needs to support the older version of Python that doesn't include the library, the library will be deprecated in Django.

As the *[deprecation policy](#page-1830-0)* describes, the first release of Django that deprecates a feature (A.B) should raise a RemovedInDjangoXXWarning (where XX is the Django version where the feature will be removed) when the deprecated feature is invoked. Assuming we have good test coverage, these warnings are converted to errors when *[running the test suite](#page-1793-1)* with warnings enabled: python -Wa runtests.py. Thus, when adding a RemovedInDjangoXXWarning you need to eliminate or silence any warnings generated when running the tests.

The first step is to remove any use of the deprecated behavior by Django itself. Next you can silence warnings in tests that actually test the deprecated behavior by using the ignore\_warnings decorator, either at the test or class level:

1) In a particular test:

```
from django.test import ignore warnings
from django.utils.deprecation import RemovedInDjangoXXWarning
@ignore_warnings(category=RemovedInDjangoXXWarning)
def test_foo(self):
    ...
```
2) For an entire test case:

```
from django.test import ignore_warnings
from django.utils.deprecation import RemovedInDjangoXXWarning
@ignore_warnings(category=RemovedInDjangoXXWarning)
```
(continues on next page)

(continued from previous page)

```
class MyDeprecatedTests(unittest.TestCase):
    ...
```
You can also add a test for the deprecation warning. You'll have to disable the "warning as error" behavior in your test by doing:

```
import warnings
def test_foo_deprecation_warning(self):
   with warnings.catch_warnings(record=True) as warns:
       warnings.simplefilter('always') # prevent warnings from appearing as errors
        # invoke deprecated behavior
   self.assertEqual(len(warns), 1)
   msg = str(warns[0].message)
    self.assertEqual(msq, 'Expected deprecation message')
```
Finally, there are a couple of updates to Django's documentation to make:

- 1) If the existing feature is documented, mark it deprecated in documentation using the .. deprecated:: A.B annotation. Include a short description and a note about the upgrade path if applicable.
- 2) Add a description of the deprecated behavior, and the upgrade path if applicable, to the current release notes (docs/releases/A.B.txt) under the "Features deprecated in A.B" heading.
- 3) Add an entry in the deprecation timeline (docs/internals/deprecation.txt) under the appropriate version describing what code will be removed.

Once you have completed these steps, you are finished with the deprecation. In each *[feature release](#page-1829-0)*, all RemovedInDjangoXXWarnings matching the new version are removed.

#### **JavaScript patches**

For information on JavaScript patches, see the *[JavaScript patches](#page-1809-0)* documentation.

#### <span id="page-1803-0"></span>**Patch review checklist**

Use this checklist to review a pull request. If you are reviewing a pull request that is not your own and it passes all the criteria below, please set the "Triage Stage" on the corresponding Trac ticket to "Ready for checkin". If you've left comments for improvement on the pull request, please tick the appropriate flags on the Trac ticket based on the results of your review: "Patch needs improvement", "Needs documentation", and/or "Needs tests". As time and interest permits, committers do final reviews of "Ready for checkin" tickets and will either commit the patch or bump it back to "Accepted" if further works need to be done. If you're looking to become a committer, doing thorough reviews of patches is a great way to earn trust.

Looking for a patch to review? Check out the "Patches needing review" section of the [Django Development Dashboard.](https://dashboard.djangoproject.com/) Looking to get your patch reviewed? Ensure the Trac flags on the ticket are set so that the ticket appears in that queue.

#### **Documentation**

- Does the documentation build without any errors (make html, or make, bat html on Windows, from the docs directory)?
- Does the documentation follow the writing style guidelines in *[Writing documentation](#page-1811-0)*?

• Are there any *[spelling errors](#page-1817-0)*?

### **Bugs**

- Is there a proper regression test (the test should fail before the fix is applied)?
- If it's a bug that *[qualifies for a backport](#page-1830-1)* to the stable version of Django, is there a release note in docs/ releases/A.B.C.txt? Bug fixes that will be applied only to the master branch don't need a release note.

### **New Features**

- Are there tests to "exercise" all of the new code?
- Is there a release note in docs/releases/A.B.txt?
- Is there documentation for the feature and is it *[annotated appropriately](#page-1815-0)* with .. versionadded:: A.B or .. versionchanged:: A.B?

### **Deprecating a feature**

See the *[Deprecating a feature](#page-1802-0)* guide.

### **All code changes**

- Does the *[coding style](#page-1788-0)* conform to our guidelines? Are there any flake8 errors?
- If the change is backwards incompatible in any way, is there a note in the release notes (docs/releases/ A.B.txt)?
- Is Diango's test suite passing?

### **All tickets**

- Is the pull request a single squashed commit with a message that follows our *[commit message format](#page-1820-0)*?
- Are you the patch author and a new contributor? Please add yourself to the AUTHORS file and submit a [Con](https://www.djangoproject.com/foundation/cla/)[tributor License Agreement.](https://www.djangoproject.com/foundation/cla/)

### <span id="page-1804-0"></span>**Working with Git and GitHub**

This section explains how the community can contribute code to Django via pull requests. If you're interested in how committers handle them, see *[Committing code](#page-1819-0)*.

Below, we are going to show how to create a GitHub pull request containing the changes for Trac ticket #xxxxx. By creating a fully-ready pull request, you will make the reviewer's job easier, meaning that your work is more likely to be merged into Django.

You could also upload a traditional patch to Trac, but it's less practical for reviews.

#### **Installing Git**

Django uses [Git](https://git-scm.com/) for its source control. You can [download](https://git-scm.com/download) Git, but it's often easier to install with your operating system's package manager.

Django's [Git repository](https://github.com/django/django/) is hosted on [GitHub,](https://github.com/) and it is recommended that you also work using GitHub.

After installing Git, the first thing you should do is setup your name and email:

```
$ git config --global user.name "Your Real Name"
$ git config --global user.email "you@email.com"
```
Note that user.name should be your real name, not your GitHub nick. GitHub should know the email you use in the user.email field, as this will be used to associate your commits with your GitHub account.

#### **Setting up local repository**

When you have created your GitHub account, with the nick "GitHub nick", and [forked Django's repository,](https://github.com/django/django/fork) create a local copy of your fork:

git clone git@github**.**com:GitHub\_nick**/**django**.**git

This will create a new directory "django", containing a clone of your GitHub repository. The rest of the git commands on this page need to be run within the cloned directory, so switch to it now:

cd django

Your GitHub repository will be called "origin" in Git.

You should also setup django/django as an "upstream" remote (that is, tell git that the reference Django repository was the source of your fork of it):

```
git remote add upstream git@github.com:django/django.git
git fetch upstream
```
You can add other remotes similarly, for example:

git remote add akaariai git@github**.**com:akaariai**/**django**.**git

#### **Working on a ticket**

When working on a ticket, create a new branch for the work, and base that work on upstream/master:

git checkout **-**b ticket\_xxxxx upstream**/**master

The -b flag creates a new branch for you locally. Don't hesitate to create new branches even for the smallest things that's what they are there for.

If instead you were working for a fix on the 1.4 branch, you would do:

git checkout **-**b ticket\_xxxxx\_1\_4 upstream**/**stable**/**1.4**.**x

Assume the work is carried on the ticket\_xxxxx branch. Make some changes and commit them:

git commit

When writing the commit message, follow the *[commit message guidelines](#page-1820-0)* to ease the work of the committer. If you're uncomfortable with English, try at least to describe precisely what the commit does.

If you need to do additional work on your branch, commit as often as necessary:

```
git commit -m 'Added two more tests for edge cases'
```
#### **Publishing work**

You can publish your work on GitHub just by doing:

```
git push origin ticket_xxxxx
```
When you go to your GitHub page, you will notice a new branch has been created.

If you are working on a Trac ticket, you should mention in the ticket that your work is available from branch ticket xxxxx of your GitHub repo. Include a link to your branch.

Note that the above branch is called a "topic branch" in Git parlance. You are free to rewrite the history of this branch, by using git rebase for example. Other people shouldn't base their work on such a branch, because their clone would become corrupt when you edit commits.

There are also "public branches". These are branches other people are supposed to fork, so the history of these branches should never change. Good examples of public branches are the master and stable/A.B.x branches in the django/django repository.

When you think your work is ready to be pulled into Django, you should create a pull request at GitHub. A good pull request means:

- commits with one logical change in each, following the *[coding style](#page-1788-0)*,
- well-formed messages for each commit: a summary line and then paragraphs wrapped at 72 characters thereafter – see the *[committing guidelines](#page-1820-0)* for more details,
- documentation and tests, if needed actually tests are always needed, except for documentation changes.

The test suite must pass and the documentation must build without warnings.

Once you have created your pull request, you should add a comment in the related Trac ticket explaining what you've done. In particular, you should note the environment in which you ran the tests, for instance: "all tests pass under SQLite and MySQL".

Pull requests at GitHub have only two states: open and closed. The committer who will deal with your pull request has only two options: merge it or close it. For this reason, it isn't useful to make a pull request until the code is ready for merging – or sufficiently close that a committer will finish it himself.

#### **Rebasing branches**

In the example above, you created two commits, the "Fixed ticket\_xxxxx" commit and "Added two more tests" commit.

We do not want to have the entire history of your working process in your repository. Your commit "Added two more tests" would be unhelpful noise. Instead, we would rather only have one commit containing all your work.

To rework the history of your branch you can squash the commits into one by using interactive rebase:

git rebase **-**i HEAD**~**2

The HEAD~2 above is shorthand for two latest commits. The above command will open an editor showing the two commits, prefixed with the word "pick".

Change "pick" on the second line to "squash" instead. This will keep the first commit, and squash the second commit into the first one. Save and quit the editor. A second editor window should open, so you can reword the commit message for the commit now that it includes both your steps.

You can also use the "edit" option in rebase. This way you can change a single commit, for example to fix a typo in a docstring:

```
git rebase -i HEAD~3
# Choose edit, pick, pick for the commits
# Now you are able to rework the commit (use git add normally to add changes)
# When finished, commit work with "--amend" and continue
git commit --amend
# Reword the commit message if needed
git rebase --continue
# The second and third commits should be applied.
```
If your topic branch is already published at GitHub, for example if you're making minor changes to take into account a review, you will need to force-push the changes:

git push **-**f origin ticket\_xxxxx

Note that this will rewrite history of ticket\_xxxxx - if you check the commit hashes before and after the operation at GitHub you will notice that the commit hashes do not match anymore. This is acceptable, as the branch is merely a topic branch, and nobody should be basing their work on it.

#### **After upstream has changed**

When upstream  $(d$  jango/d jango) has changed, you should rebase your work. To do this, use:

```
git fetch upstream
git rebase
```
The work is automatically rebased using the branch you forked on, in the example case using upstream/master.

The rebase command removes all your local commits temporarily, applies the upstream commits, and then applies your local commits again on the work.

If there are merge conflicts, you will need to resolve them and then use  $\text{qit}$  rebase  $--\text{continue}$ . At any point you can use git rebase --abort to return to the original state.

Note that you want to *rebase* on upstream, not *merge* the upstream.

The reason for this is that by rebasing, your commits will always be *on top of* the upstream's work, not *mixed in with* the changes in the upstream. This way your branch will contain only commits related to its topic, which makes squashing easier.

#### **After review**

It is unusual to get any non-trivial amount of code into core without changes requested by reviewers. In this case, it is often a good idea to add the changes as one incremental commit to your work. This allows the reviewer to easily check what changes you have done.

In this case, do the changes required by the reviewer. Commit as often as necessary. Before publishing the changes, rebase your work. If you added two commits, you would run:

git rebase **-**i HEAD**~**2

Squash the second commit into the first. Write a commit message along the lines of:

```
Made changes asked in review by <reviewer>
- Fixed whitespace errors in foobar
- Reworded the docstring of bar()
```
Finally, push your work back to your GitHub repository. Since you didn't touch the public commits during the rebase, you should not need to force-push:

git push origin ticket\_xxxxx

Your pull request should now contain the new commit too.

Note that the committer is likely to squash the review commit into the previous commit when committing the code.

#### **Working on a patch**

One of the ways that developers can contribute to Django is by reviewing patches. Those patches will typically exist as pull requests on GitHub and can be easily integrated into your local repository:

```
git checkout -b pull_xxxxx upstream/master
curl https://github.com/django/django/pull/xxxxx.patch | git am
```
This will create a new branch and then apply the changes from the pull request to it. At this point you can run the tests or do anything else you need to do to investigate the quality of the patch.

For more detail on working with pull requests see the *[guidelines for committers](#page-1819-1)*.

#### **Summary**

- Work on GitHub if you can.
- Announce your work on the Trac ticket by linking to your GitHub branch.
- When you have something ready, make a pull request.
- Make your pull requests as good as you can.
- When doing fixes to your work, use  $q$ it rebase  $-i$  to squash the commits.
- When upstream has changed, do git fetch upstream; git rebase.

#### **JavaScript**

While most of Django core is Python, the admin and gis contrib apps contain JavaScript code.

Please follow these coding standards when writing JavaScript code for inclusion in Django.

### **Code style**

- Please conform to the indentation style dictated in the .editorconfig file. We recommend using a text editor with [EditorConfig](https://editorconfig.org/) support to avoid indentation and whitespace issues. Most of the JavaScript files use 4 spaces for indentation, but there are some exceptions.
- When naming variables, use camelCase instead of underscore\_case. Different JavaScript files sometimes use a different code style. Please try to conform to the code style of each file.
- Use the [JSHint](https://jshint.com/) code linter to check your code for bugs and style errors. JSHint will be run when you run the JavaScript tests. We also recommended installing a JSHint plugin in your text editor.
- Where possible, write code that will work even if the page structure is later changed with JavaScript. For instance, when binding a click handler, use \$('body').on('click', selector, func) instead of \$(selector).click(func). This makes it easier for projects to extend Django's default behavior with JavaScript.

### <span id="page-1809-0"></span>**JavaScript patches**

Django's admin system leverages the jQuery framework to increase the capabilities of the admin interface. In conjunction, there is an emphasis on admin JavaScript performance and minimizing overall admin media file size. Serving compressed or "minified" versions of JavaScript files is considered best practice in this regard.

To that end, patches for JavaScript files should include both the original code for future development (e.g.  $f \circ \circ \cdot$ ,  $\dot{\circ}$ ), and a compressed version for production use (e.g.  $f \circ \circ \dots \circ \dot{m}$ , js). Any links to the file in the codebase should point to the compressed version.

### **Compressing JavaScript**

To simplify the process of providing optimized JavaScript code, Django includes a handy Python script which should be used to create a "minified" version. To run it:

```
$ pip install closure
$ python django/contrib/admin/bin/compress.py
```
Behind the scenes, compress.py is a front-end for Google's [Closure Compiler](https://developers.google.com/closure/compiler/) which is written in Java. The Closure Compiler library is not bundled with Django, but you can install it using pip as done above. The Closure Compiler library requires [Java](https://www.java.com) 7 or higher.

Please don't forget to run compress. py and include the diff of the minified scripts when submitting patches for Django's JavaScript.

### **JavaScript tests**

Django's JavaScript tests can be run in a browser or from the command line. The tests are located in a top level js\_tests directory.

### **Writing tests**

Django's JavaScript tests use [QUnit.](https://qunitjs.com/) Here is an example test module:

```
QUnit.module('magicTricks', {
   beforeEach: function() {
       var $ = django.jQuery;
       $('#qunit-fixture').append('<button class="button"></button>');
    }
});
QUnit.test('removeOnClick removes button on click', function(assert) {
   var $ = django.jQuery;
   removeOnClick('.button');
   assert.equal($('.button').length, 1);
   $('.button').click();
   assert.equal($('.button').length, 0);
});
QUnit.test('copyOnClick adds button on click', function(assert) {
   var $ = django.jQuery;
   copyOnClick('.button');
   assert.equal($('.button').length, 1);
   $('.button').click();
   assert.equal($('.button').length, 2);
});
```
Please consult the QUnit documentation for information on the types of [assertions supported by QUnit.](https://api.qunitjs.com/assert/)

### **Running tests**

The JavaScript tests may be run from a web browser or from the command line.

#### **Testing from a web browser**

To run the tests from a web browser, open up js\_tests/tests.html in your browser.

To measure code coverage when running the tests, you need to view that file over HTTP. To view code coverage:

- Execute python -m http.server from the root directory (not from inside js\_tests).
- Open [http://localhost:8000/js\\_tests/tests.html](http://localhost:8000/js_tests/tests.html) in your web browser.

#### **Testing from the command line**

To run the tests from the command line, you need to have [Node.js](https://nodejs.org/) installed.

After installing *Node.js*, install the JavaScript test dependencies by running the following from the root of your Django checkout:

\$ npm install

Then run the tests with:

\$ npm test

# <span id="page-1811-0"></span>**10.1.5 Writing documentation**

We place a high importance on consistency and readability of documentation. After all, Django was created in a journalism environment! So we treat our documentation like we treat our code: we aim to improve it as often as possible.

Documentation changes generally come in two forms:

- General improvements: typo corrections, error fixes and better explanations through clearer writing and more examples.
- New features: documentation of features that have been added to the framework since the last release.

This section explains how writers can craft their documentation changes in the most useful and least error-prone ways.

### **Getting the raw documentation**

Though Django's documentation is intended to be read as HTML at [https://docs.djangoproject.com/,](https://docs.djangoproject.com/) we edit it as a collection of text files for maximum flexibility. These files live in the top-level docs/ directory of a Django release.

If you'd like to start contributing to our docs, get the development version of Django from the source code repository (see *[Installing the development version](#page-88-0)*). The development version has the latest-and-greatest documentation, just as it has latest-and-greatest code. We also backport documentation fixes and improvements, at the discretion of the committer, to the last release branch. That's because it's highly advantageous to have the docs for the last release be up-to-date and correct (see *[Differences between versions](#page-76-0)*).

### **Getting started with Sphinx**

Django's documentation uses the [Sphinx](http://sphinx-doc.org/) documentation system, which in turn is based on [docutils.](http://docutils.sourceforge.net/) The basic idea is that lightly-formatted plain-text documentation is transformed into HTML, PDF, and any other output format.

To build the documentation locally, install Sphinx:

\$ pip install Sphinx

Then from the docs directory, build the HTML:

\$ make html

To get started contributing, you'll want to read the [reStructuredText reference.](http://www.sphinx-doc.org/en/master/usage/restructuredtext/index.html#rst-index)

Your locally-built documentation will be themed differently than the documentation at [docs.djangoproject.com.](https://docs.djangoproject.com) This is OK! If your changes look good on your local machine, they'll look good on the website.

### **How the documentation is organized**

The documentation is organized into several categories:

• *[Tutorials](#page-12-0)* take the reader by the hand through a series of steps to create something.

The important thing in a tutorial is to help the reader achieve something useful, preferably as early as possible, in order to give them confidence.

Explain the nature of the problem we're solving, so that the reader understands what we're trying to achieve. Don't feel that you need to begin with explanations of how things work - what matters is what the reader does, not what you explain. It can be helpful to refer back to what you've done and explain afterwards.

• *[Topic guides](#page-86-0)* aim to explain a concept or subject at a fairly high level.

Link to reference material rather than repeat it. Use examples and don't be reluctant to explain things that seem very basic to you - it might be the explanation someone else needs.

Providing background context helps a newcomer connect the topic to things that they already know.

• *[Reference guides](#page-634-0)* contain technical reference for APIs. They describe the functioning of Django's internal machinery and instruct in its use.

Keep reference material tightly focused on the subject. Assume that the reader already understands the basic concepts involved but needs to know or be reminded of how Django does it.

Reference guides aren't the place for general explanation. If you find yourself explaining basic concepts, you may want to move that material to a topic guide.

• *[How-to guides](#page-544-0)* are recipes that take the reader through steps in key subjects.

What matters most in a how-to guide is what a user wants to achieve. A how-to should always be result-oriented rather than focused on internal details of how Django implements whatever is being discussed.

These guides are more advanced than tutorials and assume some knowledge about how Django works. Assume that the reader has followed the tutorials and don't hesitate to refer the reader back to the appropriate tutorial rather than repeat the same material.

### **Writing style**

When using pronouns in reference to a hypothetical person, such as "a user with a session cookie", gender neutral pronouns (they/their/them) should be used. Instead of:

- he or she... use they.
- him or her... use them.
- his or her... use their.
- his or hers... use theirs.
- himself or herself... use themselves.

### **Commonly used terms**

Here are some style guidelines on commonly used terms throughout the documentation:

- Django when referring to the framework, capitalize Django. It is lowercase only in Python code and in the djangoproject.com logo.
- **email** no hyphen.
- MySQL, PostgreSQL, SQLite
- SQL when referring to SQL, the expected pronunciation should be "Ess Queue Ell" and not "sequel". Thus in a phrase like "Returns an SQL expression", "SQL" should be preceded by "an" and not "a".
- Python when referring to the language, capitalize Python.
- realize, customize, initialize, etc. use the American "ize" suffix, not "ise."
- subclass it's a single word without a hyphen, both as a verb ("subclass that model") and as a noun ("create a subclass").
- Web, World Wide Web, the Web note Web is always capitalized when referring to the World Wide Web.
- website use one word, without capitalization.

### **Django-specific terminology**

- **model** it's not capitalized.
- **template** it's not capitalized.
- URLconf use three capitalized letters, with no space before "conf."
- view it's not capitalized.

### **Guidelines for reStructuredText files**

These guidelines regulate the format of our reST (reStructuredText) documentation:

- In section titles, capitalize only initial words and proper nouns.
- Wrap the documentation at 80 characters wide, unless a code example is significantly less readable when split over two lines, or for another good reason.
- The main thing to keep in mind as you write and edit docs is that the more semantic markup you can add the better. So:

Add ``django.contrib.auth`` to your ``INSTALLED\_APPS``...

Isn't nearly as helpful as:

Add :mod:`django.contrib.auth` to your :setting:`INSTALLED\_APPS`...

This is because Sphinx will generate proper links for the latter, which greatly helps readers.

You can prefix the target with a  $\sim$  (that's a tilde) to get just the "last bit" of that path. So : mod:  $\sim$ django. contrib.auth` will just display a link with the title "auth".

- Use [intersphinx](http://www.sphinx-doc.org/en/master/usage/extensions/intersphinx.html#module-sphinx.ext.intersphinx) to reference Python's and Sphinx' documentation.
- Add . . code-block:: <lang> to literal blocks so that they get highlighted. Prefer relying on automatic highlighting simply using :: (two colons). This has the benefit that if the code contains some invalid syntax, it won't be highlighted. Adding .. code-block:: python, for example, will force highlighting despite invalid syntax.
- Use these heading styles:

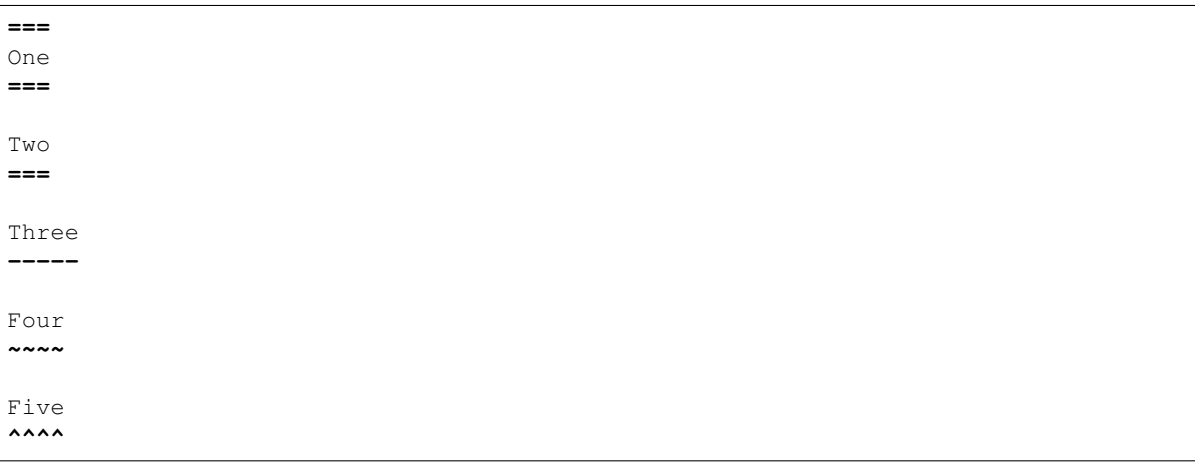

#### **Django-specific markup**

Besides [Sphinx's built-in markup,](http://www.sphinx-doc.org/en/master/usage/restructuredtext/index.html#rst-index) Django's docs define some extra description units:

• Settings:

**..** setting:: INSTALLED\_APPS

To link to a setting, use :setting:`INSTALLED\_APPS`.

• Template tags:

**..** templatetag:: regroup

To link, use :ttag:`regroup`.

• Template filters:

**..** templatefilter:: linebreaksbr

To link, use :tfilter:`linebreaksbr`.

• Field lookups (i.e. Foo.objects.filter(bar\_\_exact=whatever)):

**..** fieldlookup:: exact

To link, use :lookup:`exact`.

• django-admin commands:

```
.. django-admin:: migrate
```
To link, use :djadmin:`migrate`.

• django-admin command-line options:

**..** django**-**admin**-**option:: **--**traceback

To link, use :option:`command\_name --traceback` (or omit command\_name for the options shared by all commands like  $-\text{verbosity}$ .

• Links to Trac tickets (typically reserved for patch release notes):

```
:ticket:`12345`
```
Django's documentation uses a custom console directive for documenting command-line examples involving django-admin.py, manage.py, python, etc.). In the HTML documentation, it renders a two-tab UI, with one tab showing a Unix-style command prompt and a second tab showing a Windows prompt.

For example, you can replace this fragment:

```
use this command:
.. code-block:: console
    $ python manage.py shell
```
with this one:

```
use this command:
.. console::
```
\$ python manage.py shell

Notice two things:

- You usually will replace occurrences of the .. code-block:: console directive.
- You don't need to change the actual content of the code example. You still write it assuming a Unix-y environment (i.e. a '\$' prompt symbol, '/' as filesystem path components separator, etc.)

The example above will render a code example block with two tabs. The first one will show:

\$ python manage.py shell

(No changes from what .. code-block:: console would have rendered).

The second one will show:

...\> py manage.py shell

#### <span id="page-1815-0"></span>**Documenting new features**

Our policy for new features is:

All documentation of new features should be written in a way that clearly designates the features are only available in the Django development version. Assume documentation readers are using the latest release, not the development version.

Our preferred way for marking new features is by prefacing the features' documentation with: versionadded:: X.Y", followed by a mandatory blank line and an optional description (indented).

General improvements, or other changes to the APIs that should be emphasized should use the "... versionchanged:: X.Y" directive (with the same format as the versionadded mentioned above.

These versionadded and versionchanged blocks should be "self-contained." In other words, since we only keep these annotations around for two releases, it's nice to be able to remove the annotation and its contents without having to reflow, reindent, or edit the surrounding text. For example, instead of putting the entire description of a new or changed feature in a block, do something like this:

```
.. class:: Author(first_name, last_name, middle_name=None)
   A person who writes books.
    ``first_name`` is ...
    ...
    ``middle_name`` is ...
    .. versionchanged:: A.B
       The ``middle_name`` argument was added.
```
Put the changed annotation notes at the bottom of a section, not the top.

Also, avoid referring to a specific version of Django outside a versionadded or versionchanged block. Even inside a block, it's often redundant to do so as these annotations render as "New in Django A.B:" and "Changed in Django A.B", respectively.

If a function, attribute, etc. is added, it's also okay to use a versionadded annotation like this:

```
.. attribute:: Author.middle_name
   .. versionadded:: A.B
   An author's middle name.
```
We can simply remove the .. versionadded:: A.B annotation without any indentation changes when the time comes.

#### **Minimizing images**

Optimize image compression where possible. For PNG files, use OptiPNG and AdvanceCOMP's advpng:

```
$ cd docs
$ optipng -07 -zm1-9 -i0 -strip all `find . -type f -not -path "./_build/*" -name "*.
\rightarrowpnq"`
$ advpng -z4 `find . -type f -not -path "./_build/*" -name "*.png"`
```
This is based on OptiPNG version 0.7.5. Older versions may complain about the  $--$ strip all option being lossy.

#### **An example**

For a quick example of how it all fits together, consider this hypothetical example:

• First, the ref/settings.txt document could have an overall layout like this:

```
Settings
========
...
.. _available-settings:
Available settings
...
.. _deprecated-settings:
Deprecated settings
...
```
• Next, the topics/settings.txt document could contain something like this:

```
You can access a :ref: listing of all available settings
<available-settings>`. For a list of deprecated settings see
```
(continues on next page)

(continued from previous page)

```
:ref:`deprecated-settings`.
You can find both in the :doc: settings reference document
</ref/settings>'.
```
We use the Sphinx  $\text{doc cross reference element}$  $\text{doc cross reference element}$  $\text{doc cross reference element}$  when we want to link to another document as a whole and the [ref](http://www.sphinx-doc.org/en/master/usage/restructuredtext/roles.html#role-ref) element when we want to link to an arbitrary location in a document.

• Next, notice how the settings are annotated:

```
.. setting:: ADMINS
ADMINS
Default: ``[]`` (Empty list)
A list of all the people who get code error notifications. When
``DEBUG=False`` and a view raises an exception, Django will email these people
with the full exception information. Each member of the list should be a tuple
of (Full name, email address). Example::
    [('John', 'john@example.com'), ('Mary', 'mary@example.com')]
Note that Django will email *all* of these people whenever an error happens.
See :doc:`/howto/error-reporting` for more information.
```
This marks up the following header as the "canonical" target for the setting ADMINS. This means any time I talk about ADMINS, I can reference it using : setting: `ADMINS`.

That's basically how everything fits together.

### <span id="page-1817-0"></span>**Spelling check**

Before you commit your docs, it's a good idea to run the spelling checker. You'll need to install a couple packages first:

- [pyenchant](https://pypi.org/project/pyenchant/) (which requires [enchant\)](https://www.abisource.com/projects/enchant/)
- [sphinxcontrib-spelling](https://pypi.org/project/sphinxcontrib-spelling/)

Then from the docs directory, run make spelling. Wrong words (if any) along with the file and line number where they occur will be saved to \_build/spelling/output.txt.

If you encounter false-positives (error output that actually is correct), do one of the following:

- Surround inline code or brand/technology names with grave accents (').
- Find synonyms that the spell checker recognizes.
- If, and only if, you are sure the word you are using is correct add it to docs/spelling\_wordlist (please keep the list in alphabetical order).

#### **Translating documentation**

See *[Localizing the Django documentation](#page-1819-2)* if you'd like to help translate the documentation into another language.

#### **django-admin man page**

Sphinx can generate a manual page for the *[django-admin](#page-993-0)* command. This is configured in  $d\cos/\text{conf.py}$ . Unlike other documentation output, this man page should be included in the Django repository and the releases as docs/ man/django-admin.1. There isn't a need to update this file when updating the documentation, as it's updated once as part of the release process.

To generate an updated version of the man page, run make man in the docs directory. The new man page will be written in docs/ build/man/django-admin.1.

# **10.1.6 Localizing Django**

Various parts of Django, such as the admin site and validation error messages, are internationalized. This means they display differently depending on each user's language or country. For this, Django uses the same internationalization and localization infrastructure available to Django applications, described in the *[i18n documentation](#page-454-0)*.

### **Translations**

Translations are contributed by Django users worldwide. The translation work is coordinated at [Transifex.](https://www.transifex.com/)

If you find an incorrect translation or want to discuss specific translations, go to the [Django project page.](https://www.transifex.com/django/django/) If you would like to help out with translating or add a language that isn't yet translated, here's what to do:

- Join the *[Django i18n mailing list](#page-1823-1)* and introduce yourself.
- Make sure you read the notes about *[Specialties of Django translation](#page-482-0)*.
- Sign up at [Transifex](https://www.transifex.com/) and visit the [Django project page.](https://www.transifex.com/django/django/)
- On the [Django project page,](https://www.transifex.com/django/django/) choose the language you want to work on,  $or -$  in case the language doesn't exist yet – request a new language team by clicking on the "Request language" link and selecting the appropriate language.
- Then, click the "Join this Team" button to become a member of this team. Every team has at least one coordinator who is responsible to review your membership request. You can of course also contact the team coordinator to clarify procedural problems and handle the actual translation process.
- Once you are a member of a team choose the translation resource you want to update on the team page. For example the "core" resource refers to the translation catalog that contains all non-contrib translations. Each of the contrib apps also have a resource (prefixed with "contrib").

Note: For more information about how to use Transifex, read the [Transifex User Guide.](https://docs.transifex.com/)

Translations from Transifex are only integrated into the Django repository at the time of a new *[feature release](#page-1829-0)*. We try to update them a second time during one of the following *[patch release](#page-1829-1)*s, but that depends on the translation manager's availability. So don't miss the string freeze period (between the release candidate and the feature release) to take the opportunity to complete and fix the translations for your language!

### **Formats**

You can also review conf/locale/<locale>/formats.py. This file describes the date, time and numbers formatting particularities of your locale. See *[Format localization](#page-485-0)* for details.

The format files aren't managed by the use of Transifex. To change them, you must *[create a patch](#page-1800-0)* against the Django source tree, as for any code change:

- Create a diff against the current Git master branch.
- Open a ticket in Django's ticket system, set its Component field to Translations, and attach the patch to it.

#### <span id="page-1819-2"></span>**Documentation**

There is also an opportunity to translate the documentation, though this is a huge undertaking to complete entirely (you have been warned!). We use the same [Transifex tool.](https://www.transifex.com/django/django-docs/) The translations will appear at https://docs. djangoproject.com/<language\_code>/ when at least the docs/intro/ $\star$  files are fully translated in your language.

## <span id="page-1819-0"></span>**10.1.7 Committing code**

This section is addressed to the committers and to anyone interested in knowing how code gets committed into Django. If you're a community member who wants to contribute code to Django, look at *[Working with Git and GitHub](#page-1804-0)* instead.

#### <span id="page-1819-1"></span>**Handling pull requests**

Since Django is now hosted at GitHub, most patches are provided in the form of pull requests.

When committing a pull request, make sure each individual commit matches the commit guidelines described below. Contributors are expected to provide the best pull requests possible. In practice however, committers - who will likely be more familiar with the commit guidelines - may decide to bring a commit up to standard themselves.

You may want to have Jenkins test the pull request with one of the pull request builders that doesn't run automatically, such as Oracle or Selenium. See the [Jenkins wiki page](https://code.djangoproject.com/wiki/Jenkins) for instructions.

An easy way to checkout a pull request locally is to add an alias to your  $\sim$  /. gitconfig (upstream is assumed to be django/django):

[alias] pr =  $\verb|sh-c \ygetf|$  fetch upstream pull/ $\S(1)/\text{head:pr}/\S(1)$  && git checkout pr/ $\S(1)\$ 

Now you can simply run git pr #### to checkout the corresponding pull request.

At this point, you can work on the code. Use git rebase -i and git commit --amend to make sure the commits have the expected level of quality. Once you're ready:

```
$ # Pull in the latest changes from master.
$ git checkout master
$ git pull upstream master
$ # Rebase the pull request on master.
$ git checkout pr/####
$ git rebase master
$ git checkout master
$ # Merge the work as "fast-forward" to master to avoid a merge commit.
$ # (in practice, you can omit "--ff-only" since you just rebased)
$ git merge --ff-only pr/XXXX
$ # If you're not sure if you did things correctly, check that only the
$ # changes you expect will be pushed to upstream.
$ git push --dry-run upstream master
$ # Push!$ git push upstream master
$ # Delete the pull request branch.
$ git branch -d pr/xxxx
```
Force push to the branch after rebasing on master but before merging and pushing to upstream. This allows the commit hashes on master and the branch to match which automatically closes the pull request.

If a pull request doesn't need to be merged as multiple commits, you can use GitHub's "Squash and merge" button on the website. Edit the commit message as needed to conform to *[the guidelines](#page-1820-0)* and remove the pull request number that's automatically appended to the message's first line.

When rewriting the commit history of a pull request, the goal is to make Django's commit history as usable as possible:

- If a patch contains back-and-forth commits, then rewrite those into one. For example, if a commit adds some code and a second commit fixes stylistic issues introduced in the first commit, those commits should be squashed before merging.
- Separate changes to different commits by logical grouping: if you do a stylistic cleanup at the same time as you do other changes to a file, separating the changes into two different commits will make reviewing history easier.
- Beware of merges of upstream branches in the pull requests.
- Tests should pass and docs should build after each commit. Neither the tests nor the docs should emit warnings.
- Trivial and small patches usually are best done in one commit. Medium to large work may be split into multiple commits if it makes sense.

Practicality beats purity, so it is up to each committer to decide how much history mangling to do for a pull request. The main points are engaging the community, getting work done, and having a usable commit history.

### <span id="page-1820-0"></span>**Committing guidelines**

In addition, please follow the following guidelines when committing code to Django's Git repository:

- Never change the published history of django/django branches by force pushing. If you absolutely must (for security reasons for example), first discuss the situation with the team.
- For any medium-to-big changes, where "medium-to-big" is according to your judgment, please bring things up on the *[django-developers](#page-1823-0)* mailing list before making the change.

If you bring something up on *[django-developers](#page-1823-0)* and nobody responds, please don't take that to mean your idea is great and should be implemented immediately because nobody contested it. Everyone doesn't always have a lot of time to read mailing list discussions immediately, so you may have to wait a couple of days before getting a response.

- Write detailed commit messages in the past tense, not present tense.
	- Good: "Fixed Unicode bug in RSS API."
	- Bad: "Fixes Unicode bug in RSS API."
	- Bad: "Fixing Unicode bug in RSS API."

The commit message should be in lines of 72 chars maximum. There should be a subject line, separated by a blank line and then paragraphs of 72 char lines. The limits are soft. For the subject line, shorter is better. In the body of the commit message more detail is better than less:

```
Fixed #18307 -- Added git workflow guidelines
Refactored the Django's documentation to remove mentions of SVN
specific tasks. Added guidelines of how to use Git, GitHub, and
how to use pull request together with Trac instead.
```
If the patch wasn't a pull request, you should credit the contributors in the commit message: "Thanks A for report, B for the patch and C for the review."

- For commits to a branch, prefix the commit message with the branch name. For example: "[1.4.x] Fixed #xxxxx – Added support for mind reading."
- Limit commits to the most granular change that makes sense. This means, use frequent small commits rather than infrequent large commits. For example, if implementing feature X requires a small change to library Y, first commit the change to library Y, then commit feature X in a separate commit. This goes a *long way* in helping everyone follow your changes.
- Separate bug fixes from feature changes. Bugfixes may need to be backported to the stable branch, according to *[Supported versions](#page-1830-1)*.
- If your commit closes a ticket in the Django [ticket tracker,](https://code.djangoproject.com/) begin your commit message with the text "Fixed #xxxxx", where "xxxxx" is the number of the ticket your commit fixes. Example: "Fixed #123 – Added whizbang feature.". We've rigged Trac so that any commit message in that format will automatically close the referenced ticket and post a comment to it with the full commit message.

For the curious, we're using a [Trac plugin](https://github.com/trac-hacks/trac-github) for this.

Note: Note that the Trac integration doesn't know anything about pull requests. So if you try to close a pull request with the phrase "closes #400" in your commit message, GitHub will close the pull request, but the Trac plugin will also close the same numbered ticket in Trac.

- If your commit references a ticket in the Django [ticket tracker](https://code.djangoproject.com/) but does *not* close the ticket, include the phrase "Refs #xxxxx", where "xxxxx" is the number of the ticket your commit references. This will automatically post a comment to the appropriate ticket.
- Write commit messages for backports using this pattern:

```
[<Django version>] Fixed <ticket> -- <description>
```
Backport of <revision> from <br/> <br/>hranch>.

For example:

```
[1.3.x] Fixed #17028 -- Changed diveintopython.org -> diveintopython.net.
```

```
Backport of 80c0cbf1c97047daed2c5b41b296bbc56fe1d7e3 from master.
```
There's a [script on the wiki](https://code.djangoproject.com/wiki/CommitterTips#AutomatingBackports) to automate this.

If the commit fixes a regression, include this in the commit message:

Regression in 6ecccad711b52f9273b1acb07a57d3f806e93928.

(use the commit hash where the regression was introduced).

### **Reverting commits**

Nobody's perfect; mistakes will be committed.

But try very hard to ensure that mistakes don't happen. Just because we have a reversion policy doesn't relax your responsibility to aim for the highest quality possible. Really: double-check your work, or have it checked by another committer, before you commit it in the first place!

When a mistaken commit is discovered, please follow these guidelines:

• If possible, have the original author revert their own commit.

- Don't revert another author's changes without permission from the original author.
- Use git revert this will make a reverse commit, but the original commit will still be part of the commit history.
- If the original author can't be reached (within a reasonable amount of time a day or so) and the problem is severe – crashing bug, major test failures, etc. – then ask for objections on the *[django-developers](#page-1823-0)* mailing list then revert if there are none.
- If the problem is small (a feature commit after feature freeze, say), wait it out.
- If there's a disagreement between the committer and the reverter-to-be then try to work it out on the *[django](#page-1823-0)[developers](#page-1823-0)* mailing list. If an agreement can't be reached then it should be put to a vote.
- If the commit introduced a confirmed, disclosed security vulnerability then the commit may be reverted immediately without permission from anyone.
- The release branch maintainer may back out commits to the release branch without permission if the commit breaks the release branch.
- If you mistakenly push a topic branch to django/django, just delete it. For instance, if you did: git push upstream feature\_antigravity, just do a reverse push: git push upstream :feature\_antigravity.

# **10.2 Mailing lists**

Important: Please report security issues only to [security@djangoproject.com.](mailto:security@djangoproject.com) This is a private list only open to long-time, highly trusted Django developers, and its archives are not public. For further details, please see *[our security](#page-1826-0) [policies](#page-1826-0)*.

Django has several official mailing lists on Google Groups that are open to anyone.

### <span id="page-1822-0"></span>**10.2.1 django-users**

This is the right place if you are looking to ask any question regarding the installation, usage, or debugging of Django.

Note: If it's the first time you send an email to this list, your email must be accepted first so don't worry if *[your](#page-627-0) [message does not appear](#page-627-0)* instantly.

- [django-users mailing archive](https://groups.google.com/d/forum/django-users)
- [django-users subscription email address](mailto:django-users+subscribe@googlegroups.com)
- [django-users posting email](mailto:django-users@googlegroups.com)

### <span id="page-1822-1"></span>**10.2.2 django-core-mentorship**

The Django Core Mentorship list is intended to provide a welcoming introductory environment for community members interested in contributing to the Django Project.

- [django-core-mentorship mailing archive](https://groups.google.com/d/forum/django-core-mentorship)
- [django-core-mentorship subscription email address](mailto:django-core-mentorship+subscribe@googlegroups.com)
- [django-core-mentorship posting email](mailto:django-core-mentorship@googlegroups.com)

# <span id="page-1823-0"></span>**10.2.3 django-developers**

The discussion about the development of Django itself takes place here.

Before asking a question about how to contribute, read *[Contributing to Django](#page-1776-0)*. Many frequently asked questions are answered there.

Note: Please make use of *[django-users mailing list](#page-1822-0)* if you want to ask for tech support, doing so in this list is inappropriate.

- [django-developers mailing archive](https://groups.google.com/d/forum/django-developers)
- [django-developers subscription email address](mailto:django-developers+subscribe@googlegroups.com)
- [django-developers posting email](mailto:django-developers@googlegroups.com)

# <span id="page-1823-1"></span>**10.2.4 django-i18n**

This is the place to discuss the internationalization and localization of Django's components.

- [django-i18n mailing archive](https://groups.google.com/d/forum/django-i18n)
- [django-i18n subscription email address](mailto:django-i18n+subscribe@googlegroups.com)
- [django-i18n posting email](mailto:django-i18n@googlegroups.com)

## <span id="page-1823-2"></span>**10.2.5 django-announce**

A (very) low-traffic list for announcing *[upcoming security releases](#page-1827-0)*, new releases of Django, and security advisories.

- [django-announce mailing archive](https://groups.google.com/d/forum/django-announce)
- [django-announce subscription email address](mailto:django-announce+subscribe@googlegroups.com)
- [django-announce posting email](mailto:django-announce@googlegroups.com)

# **10.2.6 django-updates**

All the ticket updates are mailed automatically to this list, which is tracked by developers and interested community members.

- [django-updates mailing archive](https://groups.google.com/d/forum/django-updates)
- [django-updates subscription email address](mailto:django-updates+subscribe@googlegroups.com)
- [django-updates posting email](mailto:django-updates@googlegroups.com)

# **10.3 Organization of the Django Project**

# **10.3.1 Principles**

The Django Project is managed by a team of volunteers pursuing three goals:

• Driving the development of the Django Web Framework,

- Fostering the ecosystem of Django-related software,
- Leading the Django community in accordance with the values described in the [Django Code of Conduct.](https://www.djangoproject.com/conduct/)

The Django Project isn't a legal entity. The [Django Software Foundation,](https://www.djangoproject.com/foundation/) a non-profit organization, handles financial and legal matters related to the Django Project. Other than that, the Django Software Foundation lets the Django Project manage the development of the Django framework, its ecosystem and its community.

The Django core team makes the decisions, nominates its new members, and elects its technical board. While it holds decision power in theory, it aims at using it as rarely as possible in practice. Rough consensus should be the norm and formal voting an exception.

# **10.3.2 Core team**

#### **Role**

The core team is the group of trusted volunteers who manage the Django Project. They assume many roles required to achieve the project's goals, especially those that require a high level of trust. They make the decisions that shape the future of the project.

Core team members are expected to act as role models for the community and custodians of the project, on behalf of the community and all those who rely on Django.

They will intervene, where necessary, in online discussions or at official Django events on the rare occasions that a situation arises that requires intervention.

They have authority over the Django Project infrastructure, including the Django Project website itself, the Django GitHub organization and repositories, the Trac bug tracker, the mailing lists, IRC channels, etc.

### **Prerogatives**

Core team members may participate in formal votes, typically to nominate new team members and to elect the technical board.

Some contributions don't require commit access. Depending on the reasons why a contributor joins the team, they may or may not have commit permissions to the Django code repository.

However, should the need arise, any team member may ask for commit access by writing to the core team's mailing list. Access will be granted unless the person withdraws their request or the technical board vetoes the proposal.

Core team members who have commit access are referred to as "committers" or "core developers".

Other permissions, such as access to the servers, are granted to those who need them through the same process.

### **Membership**

[Django team members](https://www.djangoproject.com/foundation/teams/) demonstrate:

- a good grasp of the philosophy of the Django Project
- a solid track record of being constructive and helpful
- significant contributions to the project's goals, in any form
- willingness to dedicate some time to improving Django

As the project matures, contributions go way beyond code. Here's an incomplete list of areas where contributions may be considered for joining the core team, in no particular order:

- Working on community management and outreach
- Providing support on the mailing-lists and on IRC
- Triaging tickets
- Writing patches (code, docs, or tests)
- Reviewing patches (code, docs, or tests)
- Participating in design decisions
- Providing expertise in a particular domain (security, i18n, etc.)
- Managing the continuous integration infrastructure
- Managing the servers (website, tracker, documentation, etc.)
- Maintaining related projects (djangoproject.com site, ex-contrib apps, etc.)
- Creating visual designs

Very few areas are reserved to core team members:

- Reviewing security reports
- Merging patches (code, docs, or tests)
- Packaging releases

Core team membership acknowledges sustained and valuable efforts that align well with the philosophy and the goals of the Django Project.

It is granted by a four fifths majority of votes cast in a core team vote and no veto by the technical board.

Core team members are always looking for promising contributors, teaching them how the project is managed, and submitting their names to the core team's vote when they're ready. If you would like to join the core team, you can contact a core team member privately or ask for guidance on the *[Django Core Mentorship mailing-list](#page-1822-1)*.

There's no time limit on core team membership. However, in order to provide the general public with a reasonable idea of how many people maintain Django, core team members who have stopped contributing are encouraged to declare themselves as "past team members". Those who haven't made any non-trivial contribution in two years may be asked to move themselves to this category, and moved there if they don't respond. Past team members lose their privileges such as voting rights and commit access.

# **10.3.3 Technical board**

### **Role**

The technical board is a group of experienced and active committers who steer technical choices. Their main concern is to maintain the quality and stability of the Django Web Framework.

### **Prerogatives**

The technical board holds two prerogatives:

- Making major technical decisions when no consensus is found otherwise. This happens on the *[django](#page-1823-0)[developers](#page-1823-0)* mailing-list.
- Veto a grant of commit access or remove commit access. This happens on the django-core mailing-list.

In both cases, the technical board is a last resort. In these matters, it fulfills a similar function to the former Benevolent Dictators For Life.

When the board wants to exercise one of these prerogatives, it must hold a private, simple majority vote on the resolution. The quorum is the full committee — each member must cast a vote or abstain explicitly. Then the board communicates the result, and if possible the reasons, on the appropriate mailing-list. There's no appeal for such decisions.

In addition, at its discretion, the technical board may act in an advisory capacity on non-technical decisions.

### **Membership**

[The technical board](https://www.djangoproject.com/foundation/teams/#technical-board-team) is an elected group of five committers. They're expected to be experienced but there's no formal seniority requirement.

A new board is elected after each feature release of Django. The election process is managed by a returns officer nominated by the outgoing technical board. The election process works as follows:

1. Candidates advertise their application for the technical board to the team.

They must be committers already. There's no term limit for technical board members.

2. Each team member can vote for zero to five people among the candidates. Candidates are ranked by the total number of votes they received.

In case of a tie, the person who joined the core team earlier wins.

Both the application and the voting period last between one and two weeks, at the outgoing board's discretion.

# **10.3.4 Changing the organization**

Changes to this document require a four fifths majority of votes cast in a core team vote and no veto by the technical board.

# <span id="page-1826-0"></span>**10.4 Django's security policies**

Django's development team is strongly committed to responsible reporting and disclosure of security-related issues. As such, we've adopted and follow a set of policies which conform to that ideal and are geared toward allowing us to deliver timely security updates to the official distribution of Django, as well as to third-party distributions.

# **10.4.1 Reporting security issues**

#### Short version: please report security issues by emailing security@djangoproject.com.

Most normal bugs in Django are reported to [our public Trac instance,](https://code.djangoproject.com/query) but due to the sensitive nature of security issues, we ask that they not be publicly reported in this fashion.

Instead, if you believe you've found something in Django which has security implications, please send a description of the issue via email to security@djangoproject.com. Mail sent to that address reaches the [security team.](https://www.djangoproject.com/foundation/teams/#security-team)

Once you've submitted an issue via email, you should receive an acknowledgment from a member of the security team within 48 hours, and depending on the action to be taken, you may receive further followup emails.

#### Sending encrypted reports

If you want to send an encrypted email (*optional*), the public key ID for security@djangoproject.com is 0xfcb84b8d1d17f80b, and this public key is available from most commonly-used keyservers.

# **10.4.2 Supported versions**

At any given time, the Django team provides official security support for several versions of Django:

- The [master development branch,](https://github.com/django/django/) hosted on GitHub, which will become the next major release of Django, receives security support. Security issues that only affect the master development branch and not any stable released versions are fixed in public without going through the *[disclosure process](#page-1827-0)*.
- The two most recent Django release series receive security support. For example, during the development cycle leading to the release of Django 1.5, support will be provided for Django 1.4 and Django 1.3. Upon the release of Django 1.5, Django 1.3's security support will end.
- *[Long-term support release](#page-1830-2)*s will receive security updates for a specified period.

When new releases are issued for security reasons, the accompanying notice will include a list of affected versions. This list is comprised solely of *supported* versions of Django: older versions may also be affected, but we do not investigate to determine that, and will not issue patches or new releases for those versions.

# <span id="page-1827-0"></span>**10.4.3 How Django discloses security issues**

Our process for taking a security issue from private discussion to public disclosure involves multiple steps.

Approximately one week before public disclosure, we send two notifications:

First, we notify *[django-announce](#page-1823-2)* of the date and approximate time of the upcoming security release, as well as the severity of the issues. This is to aid organizations that need to ensure they have staff available to handle triaging our announcement and upgrade Django as needed. Severity levels are:

#### High:

- Remote code execution
- SQL injection

#### Moderate:

- Cross site scripting (XSS)
- Cross site request forgery (CSRF)
- Denial-of-service attacks
- Broken authentication

#### Low:

- Sensitive data exposure
- Broken session management
- Unvalidated redirects/forwards
- Issues requiring an uncommon configuration option

Second, we notify a list of *[people and organizations](#page-1828-0)*, primarily composed of operating-system vendors and other distributors of Django. This email is signed with the PGP key of someone from [Django's release team](https://www.djangoproject.com/foundation/teams/#releasers-team) and consists of:

• A full description of the issue and the affected versions of Django.

- The steps we will be taking to remedy the issue.
- The patch(es), if any, that will be applied to Django.
- The date on which the Django team will apply these patches, issue new releases and publicly disclose the issue.

On the day of disclosure, we will take the following steps:

- 1. Apply the relevant patch(es) to Django's codebase.
- 2. Issue the relevant release(s), by placing new packages on [the Python Package Index](https://pypi.org/) and on the Django website, and tagging the new release(s) in Django's git repository.
- 3. Post a public entry on [the official Django development blog,](https://www.djangoproject.com/weblog/) describing the issue and its resolution in detail, pointing to the relevant patches and new releases, and crediting the reporter of the issue (if the reporter wishes to be publicly identified).
- 4. Post a notice to the *[django-announce](#page-1823-2)* and [oss-security@lists.openwall.com](mailto:oss-security@lists.openwall.com) mailing lists that links to the blog post.

If a reported issue is believed to be particularly time-sensitive – due to a known exploit in the wild, for example – the time between advance notification and public disclosure may be shortened considerably.

Additionally, if we have reason to believe that an issue reported to us affects other frameworks or tools in the Python/web ecosystem, we may privately contact and discuss those issues with the appropriate maintainers, and coordinate our own disclosure and resolution with theirs.

The Django team also maintains an *[archive of security issues disclosed in Django](#page-1755-0)*.

# <span id="page-1828-0"></span>**10.4.4 Who receives advance notification**

The full list of people and organizations who receive advance notification of security issues is not and will not be made public.

We also aim to keep this list as small as effectively possible, in order to better manage the flow of confidential information prior to disclosure. As such, our notification list is *not* simply a list of users of Django, and merely being a user of Django is not sufficient reason to be placed on the notification list.

In broad terms, recipients of security notifications fall into three groups:

- 1. Operating-system vendors and other distributors of Django who provide a suitably-generic (i.e., *not* an individual's personal email address) contact address for reporting issues with their Django package, or for general security reporting. In either case, such addresses **must not** forward to public mailing lists or bug trackers. Addresses which forward to the private email of an individual maintainer or security-response contact are acceptable, although private security trackers or security-response groups are strongly preferred.
- 2. On a case-by-case basis, individual package maintainers who have demonstrated a commitment to responding to and responsibly acting on these notifications.
- 3. On a case-by-case basis, other entities who, in the judgment of the Django development team, need to be made aware of a pending security issue. Typically, membership in this group will consist of some of the largest and/or most likely to be severely impacted known users or distributors of Django, and will require a demonstrated ability to responsibly receive, keep confidential and act on these notifications.

# **10.4.5 Requesting notifications**

If you believe that you, or an organization you are authorized to represent, fall into one of the groups listed above, you can ask to be added to Django's notification list by emailing security@djangoproject.com. Please use the subject line "Security notification request".

Your request **must** include the following information:

- Your full, real name and the name of the organization you represent, if applicable, as well as your role within that organization.
- A detailed explanation of how you or your organization fit at least one set of criteria listed above.
- A detailed explanation of why you are requesting security notifications. Again, please keep in mind that this is *not* simply a list for users of Django, and the overwhelming majority of users should subscribe to *[django](#page-1823-2)[announce](#page-1823-2)* to receive advanced notice of when a security release will happen, without the details of the issues, rather than request detailed notifications.
- The email address you would like to have added to our notification list.
- An explanation of who will be receiving/reviewing mail sent to that address, as well as information regarding any automated actions that will be taken (i.e., filing of a confidential issue in a bug tracker).
- For individuals, the ID of a public key associated with your address which can be used to verify email received from you and encrypt email sent to you, as needed.

Once submitted, your request will be considered by the Django development team; you will receive a reply notifying you of the result of your request within 30 days.

Please also bear in mind that for any individual or organization, receiving security notifications is a privilege granted at the sole discretion of the Django development team, and that this privilege can be revoked at any time, with or without explanation.

# **10.5 Django's release process**

# **10.5.1 Official releases**

Since version 1.0, Django's release numbering works as follows:

- Versions are numbered in the form A.B or A.B.C.
- A.B is the *feature release* version number. Each version will be mostly backwards compatible with the previous release. Exceptions to this rule will be listed in the release notes.
- C is the *patch release* version number, which is incremented for bugfix and security releases. These releases will be 100% backwards-compatible with the previous patch release. The only exception is when a security or data loss issue can't be fixed without breaking backwards-compatibility. If this happens, the release notes will provide detailed upgrade instructions.
- Before a new feature release, we'll make alpha, beta, and release candidate releases. These are of the form A.B alpha/beta/rc N, which means the Nth alpha/beta/release candidate of version A.B.

In git, each Django release will have a tag indicating its version number, signed with the Django release key. Additionally, each release series has its own branch, called stable/A.B.x, and bugfix/security releases will be issued from those branches.

For more information about how the Django project issues new releases for security purposes, please see *[our security](#page-1826-0) [policies](#page-1826-0)*.

<span id="page-1829-0"></span>Feature release Feature releases (A.B, A.B+1, etc.) will happen roughly every eight months – see *[release process](#page-1831-0)* for details. These releases will contain new features, improvements to existing features, and such.

<span id="page-1829-1"></span>Patch release Patch releases (A.B.C, A.B.C+1, etc.) will be issued as needed, to fix bugs and/or security issues.

These releases will be 100% compatible with the associated feature release, unless this is impossible for security reasons or to prevent data loss. So the answer to "should I upgrade to the latest patch release?" will always be "yes."

Long-term support release Certain feature releases will be designated as long-term support (LTS) releases. These releases will get security and data loss fixes applied for a guaranteed period of time, typically three years.

<span id="page-1830-2"></span>See [the download page](https://www.djangoproject.com/download/) for the releases that have been designated for long-term support.

# **10.5.2 Release cadence**

Starting with Django 2.0, version numbers will use a loose form of [semantic versioning](https://semver.org/) such that each version following an LTS will bump to the next "dot zero" version. For example: 2.0, 2.1, 2.2 (LTS), 3.0, 3.1, 3.2 (LTS), etc.

SemVer makes it easier to see at a glance how compatible releases are with each other. It also helps to anticipate when compatibility shims will be removed. It's not a pure form of SemVer as each feature release will continue to have a few documented backwards incompatibilities where a deprecation path isn't possible or not worth the cost. Also, deprecations started in an LTS release (X.2) will be dropped in a non-dot-zero release (Y.1) to accommodate our policy of keeping deprecation shims for at least two feature releases. Read on to the next section for an example.

# <span id="page-1830-0"></span>**10.5.3 Deprecation policy**

A feature release may deprecate certain features from previous releases. If a feature is deprecated in feature release A.x, it will continue to work in all A.x versions (for all versions of x) but raise warnings. Deprecated features will be removed in the B.0 release, or B.1 for features deprecated in the last A.x feature release to ensure deprecations are done over at least 2 feature releases.

So, for example, if we decided to start the deprecation of a function in Django 4.2:

- Django 4.2 will contain a backwards-compatible replica of the function which will raise a RemovedInDjango51Warning.
- Django 5.0 (the version that follows 4.2) will still contain the backwards-compatible replica.
- Django 5.1 will remove the feature outright.

The warnings are silent by default. You can turn on display of these warnings with the  $p$ ython  $-\text{Wd}$  option.

A more generic example:

- X.0
- $\bullet$  X.1
- X.2 LTS
- Y.0: Drop deprecation shims added in X.0 and X.1.
- Y.1: Drop deprecation shims added in X.2.
- Y.2 LTS: No deprecation shims dropped (while Y.0 is no longer supported, third-party apps need to maintain compatibility back to X.2 LTS to ease LTS to LTS upgrades).
- Z.0: Drop deprecation shims added in Y.0 and Y.1.

# <span id="page-1830-1"></span>**10.5.4 Supported versions**

At any moment in time, Django's developer team will support a set of releases to varying levels. See [the supported](https://www.djangoproject.com/download/#supported-versions) [versions section](https://www.djangoproject.com/download/#supported-versions) of the download page for the current state of support for each version.

- The current development master will get new features and bug fixes requiring non-trivial refactoring.
- Patches applied to the master branch must also be applied to the last feature release branch, to be released in the next patch release of that feature series, when they fix critical problems:
	- Security issues.
	- Data loss bugs.
	- Crashing bugs.
	- Major functionality bugs in new features of the latest stable release.
	- Regressions from older versions of Django.

The rule of thumb is that fixes will be backported to the last feature release for bugs that would have prevented a release in the first place (release blockers).

- Security fixes and data loss bugs will be applied to the current master, the last two feature release branches, and any other supported long-term support release branches.
- Documentation fixes generally will be more freely backported to the last release branch. That's because it's highly advantageous to have the docs for the last release be up-to-date and correct, and the risk of introducing regressions is much less of a concern.

As a concrete example, consider a moment in time halfway between the release of Django 5.1 and 5.2. At this point in time:

- Features will be added to development master, to be released as Django 5.2.
- Critical bug fixes will be applied to the stable/5.1.x branch, and released as 5.1.1, 5.1.2, etc.
- Security fixes and bug fixes for data loss issues will be applied to master and to the stable/5.1.x, stable/5.0.x, and stable/4.2.x (LTS) branches. They will trigger the release of  $5.1.1$ ,  $5.0.5$ , 4.2.8, etc.
- Documentation fixes will be applied to master, and, if easily backported, to the latest stable branch, 5.1.x.

# <span id="page-1831-0"></span>**10.5.5 Release process**

Django uses a time-based release schedule, with feature releases every eight months or so.

After each feature release, the release manager will announce a timeline for the next feature release.

### **Release cycle**

Each release cycle consists of three parts:

### **Phase one: feature proposal**

The first phase of the release process will include figuring out what major features to include in the next version. This should include a good deal of preliminary work on those features – working code trumps grand design.

Major features for an upcoming release will be added to the wiki roadmap page, e.g. [https://code.djangoproject.com/](https://code.djangoproject.com/wiki/Version1.11Roadmap) [wiki/Version1.11Roadmap.](https://code.djangoproject.com/wiki/Version1.11Roadmap)

#### **Phase two: development**

The second part of the release schedule is the "heads-down" working period. Using the roadmap produced at the end of phase one, we'll all work very hard to get everything on it done.

At the end of phase two, any unfinished features will be postponed until the next release.

Phase two will culminate with an alpha release. At this point, the  $stable/A.B.x$  branch will be forked from master.

#### **Phase three: bugfixes**

The last part of a release cycle is spent fixing bugs – no new features will be accepted during this time. We'll try to release a beta release one month after the alpha and a release candidate one month after the beta.

The release candidate marks the string freeze, and it happens at least two weeks before the final release. After this point, new translatable strings must not be added.

During this phase, committers will be more and more conservative with backports, to avoid introducing regressions. After the release candidate, only release blockers and documentation fixes should be backported.

In parallel to this phase, master can receive new features, to be released in the  $A.B+1$  cycle.

#### **Bug-fix releases**

After a feature release (e.g. A.B), the previous release will go into bugfix mode.

The branch for the previous feature release (e.g.  $\text{stable}/A.B-1.x$ ) will include bugfixes. Critical bugs fixed on master must *also* be fixed on the bugfix branch; this means that commits need to cleanly separate bug fixes from feature additions. The developer who commits a fix to master will be responsible for also applying the fix to the current bugfix branch.

# **10.6 Django Deprecation Timeline**

This document outlines when various pieces of Django will be removed or altered in a backward incompatible way, following their deprecation, as per the *[deprecation policy](#page-1830-0)*. More details about each item can often be found in the release notes of two versions prior.

## **10.6.1 3.0**

See the *[Django 2.0 release notes](#page-1464-0)* for more details on these changes.

- The django.db.backends.postgresql\_psycopg2 module will be removed.
- django.shortcuts.render to response() will be removed.
- The DEFAULT CONTENT TYPE setting will be removed.
- HttpRequest.xreadlines() will be removed.
- Support for the context argument of Field.from\_db\_value() and Expression. convert\_value() will be removed.
- The field\_name keyword argument of QuerySet.earliest() and latest() will be removed.

See the *[Django 2.1 release notes](#page-1449-0)* for more details on these changes.

- django.contrib.gis.db.models.functions.ForceRHR will be removed.
- django.utils.http.cookie\_date() will be removed.
- The staticfiles and admin\_static template tag libraries will be removed.
- django.contrib.staticfiles.templatetags.static() will be removed.
- The shim to allow InlineModelAdmin.has add permission() to be defined without an obj argument will be removed.

# **10.6.2 2.1**

See the *[Django 1.11 release notes](#page-1489-0)* for more details on these changes.

- contrib.auth.views.login(), logout(), password\_change(), password change done(), password reset(), password reset done(), password\_reset\_confirm(), and password\_reset\_complete() will be removed.
- The extra\_context parameter of contrib.auth.views.logout\_then\_login() will be removed.
- django.test.runner.setup\_databases() will be removed.
- django.utils.translation.string\_concat() will be removed.
- django.core.cache.backends.memcached.PyLibMCCache will no longer support passing pylibmc behavior settings as top-level attributes of OPTIONS.
- The host parameter of django.utils.http.is\_safe\_url() will be removed.
- Silencing of exceptions raised while rendering the { $\frac{1}{6}$  include  $\frac{1}{6}$ } template tag will be removed.
- DatabaseIntrospection.get\_indexes() will be removed.
- The authenticate () method of authentication backends will require request as the first positional argument.
- The django.db.models.permalink() decorator will be removed.
- The USE\_ETAGS setting will be removed. CommonMiddleware and django.utils.cache. patch\_response\_headers() will no longer set ETags.
- The Model.\_meta.has\_auto\_field attribute will be removed.
- url()'s support for inline flags in regular expression groups ( $(2i)$ ,  $(2L)$ ,  $(2m)$ ,  $(2s)$ , and  $(2u)$ ) will be removed.
- Support for Widget.render() methods without the renderer argument will be removed.

# **10.6.3 2.0**

See the *[Django 1.9 release notes](#page-1537-0)* for more details on these changes.

- The weak argument to django.dispatch.signals.Signal.disconnect() will be removed.
- django.db.backends.base.BaseDatabaseOperations.check\_aggregate\_support() will be removed.
- The django.forms.extras package will be removed.
- The assignment tag helper will be removed.
- The host argument to assertsRedirects will be removed. The compatibility layer which allows absolute URLs to be considered equal to relative ones when the path is identical will also be removed.
- Field.rel will be removed.
- Field.remote field.to attribute will be removed.
- The on delete argument for ForeignKey and OneToOneField will be required.
- django.db.models.fields.add\_lazy\_relation() will be removed.
- When time zone support is enabled, database backends that don't support time zones won't convert aware datetimes to naive values in UTC anymore when such values are passed as parameters to SQL queries executed outside of the ORM, e.g. with cursor.execute().
- The django.contrib.auth.tests.utils.skipIfCustomUser() decorator will be removed.
- The GeoManager and GeoQuerySet classes will be removed.
- The django.contrib.gis.geoip module will be removed.
- The supports\_recursion check for template loaders will be removed from:
	- django.template.engine.Engine.find\_template()
	- django.template.loader\_tags.ExtendsNode.find\_template()
	- django.template.loaders.base.Loader.supports\_recursion()
	- django.template.loaders.cached.Loader.supports\_recursion()
- The load\_template() and load\_template\_sources() template loader methods will be removed.
- The template\_dirs argument for template loaders will be removed:
	- django.template.loaders.base.Loader.get\_template()
	- django.template.loaders.cached.Loader.cache\_key()
	- django.template.loaders.cached.Loader.get\_template()
	- django.template.loaders.cached.Loader.get\_template\_sources()
	- django.template.loaders.filesystem.Loader.get\_template\_sources()
- The django.template.loaders.base.Loader. \_\_call\_() method will be removed.
- Support for custom error views with a single positional parameter will be dropped.
- The mime\_type attribute of django.utils.feedgenerator.Atom1Feed and django.utils. feedgenerator.RssFeed will be removed in favor of content\_type.
- The app\_name argument to django.conf.urls.include() will be removed.
- Support for passing a 3-tuple as the first argument to include() will be removed.
- Support for setting a URL instance namespace without an application namespace will be removed.
- Field.\_get\_val\_from\_obj() will be removed in favor of Field.value\_from\_object().
- django.template.loaders.eggs.Loader will be removed.
- The current\_app parameter to the contrib. auth views will be removed.
- The callable\_obj keyword argument to SimpleTestCase.assertRaisesMessage() will be removed.
- Support for the allow tags attribute on ModelAdmin methods will be removed.
- The enclosure keyword argument to SyndicationFeed.add item() will be removed.

• The django.template.loader.LoaderOrigin and django.template.base.StringOrigin aliases for django.template.base.Origin will be removed.

See the *[Django 1.10 release notes](#page-1507-0)* for more details on these changes.

- The makemigrations --exit option will be removed.
- Support for direct assignment to a reverse foreign key or many-to-many relation will be removed.
- The get\_srid() and set\_srid() methods of django.contrib.gis.geos.GEOSGeometry will be removed.
- The get\_x(), set\_x(),  $get_y($ ),  $set_y($ ,  $get_z($ ),  $get_z($ ), and  $set_z($ ) methods of django. contrib.gis.geos.Point will be removed.
- The get\_coords() and set\_coords() methods of django.contrib.gis.geos.Point will be removed.
- The cascaded\_union property of django.contrib.gis.geos.MultiPolygon will be removed.
- django.utils.functional.allow\_lazy() will be removed.
- The shell --plain option will be removed.
- The django.core.urlresolvers module will be removed.
- The model CommaSeparatedIntegerField will be removed. A stub field will remain for compatibility with historical migrations.
- Support for the template Context.has key() method will be removed.
- Support for the django.core.files.storage.Storage.accessed\_time(), created\_time(), and modified\_time() methods will be removed.
- Support for query lookups using the model name when Meta.default\_related\_name is set will be removed.
- The search query lookup and the DatabaseOperations.fulltext\_search\_sql() method will be removed.
- The shim for supporting custom related manager classes without a \_apply\_rel\_filters() method will be removed.
- Using User.is authenticated() and User.is anonymous() as methods will no longer be supported.
- The private attribute virtual\_fields of Model.\_meta will be removed.
- The private keyword arguments virtual\_only in Field.contribute\_to\_class() and virtual in Model. meta.add field() will be removed.
- The javascript\_catalog() and json\_catalog() views will be removed.
- The django.contrib.gis.utils.precision\_wkt() function will be removed.
- In multi-table inheritance, implicit promotion of a OneToOneField to a parent\_link will be removed.
- Support for Widget.\_format\_value() will be removed.
- FileField methods get\_directory\_name() and get\_filename() will be removed.
- The mark\_for\_escaping() function and the classes it uses: EscapeData, EscapeBytes, EscapeText, EscapeString, and EscapeUnicode will be removed.
- The escape filter will change to use django.utils.html.conditional escape().
- Manager.use for related fields will be removed.
- Model Manager inheritance will follow MRO inheritance rules and the Meta. manager inheritance from future to opt-in to this behavior will be removed.
- Support for old-style middleware using settings.MIDDLEWARE\_CLASSES will be removed.

#### **10.6.4 1.10**

See the *[Django 1.8 release notes](#page-1571-0)* for more details on these changes.

- Support for calling a SQLCompiler directly as an alias for calling its quote\_name\_unless\_alias method will be removed.
- cycle and firstof template tags will be removed from the future template tag library (used during the 1.6/1.7 deprecation period).
- django.conf.urls.patterns() will be removed.
- Support for the prefix argument to django.conf.urls.i18n.i18n\_patterns() will be removed.
- SimpleTestCase.urls will be removed.
- Using an incorrect count of unpacked values in the for template tag will raise an exception rather than fail silently.
- The ability to reverse URLs using a dotted Python path will be removed.
- The ability to use a dotted Python path for the LOGIN\_URL and LOGIN\_REDIRECT\_URL settings will be removed.
- Support for [optparse](https://docs.python.org/3/library/optparse.html#module-optparse) will be dropped for custom management commands (replaced by [argparse](https://docs.python.org/3/library/argparse.html#module-argparse)).
- The class django.core.management.NoArgsCommand will be removed. Use [BaseCommand](#page-548-0) instead, which takes no arguments by default.
- django.core.context\_processors module will be removed.
- django.db.models.sql.aggregates module will be removed.
- django.contrib.gis.db.models.sql.aggregates module will be removed.
- The following methods and properties of django.db.sql.query.Query will be removed:
	- Properties: aggregates and aggregate\_select
	- Methods: add\_aggregate, set\_aggregate\_mask, and append\_aggregate\_mask.
- django.template.resolve\_variable will be removed.
- The following private APIs will be removed from [django.db.models.options.Options](#page-1134-0) (Model. \_meta):
	- get\_field\_by\_name()
	- get\_all\_field\_names()
	- get\_fields\_with\_model()
	- get\_concrete\_fields\_with\_model()
	- get\_m2m\_with\_model()
	- get\_all\_related\_objects()
	- get\_all\_related\_objects\_with\_model()
	- get\_all\_related\_many\_to\_many\_objects()
- get all related m2m objects with model()
- The error\_message argument of django.forms.RegexField will be removed.
- The unordered\_list filter will no longer support old style lists.
- Support for string view arguments to url() will be removed.
- The backward compatible shim to rename django.forms.Form. has changed() to has\_changed() will be removed.
- The removetags template filter will be removed.
- The remove\_tags() and strip\_entities() functions in django.utils.html will be removed.
- The is\_admin\_site argument to django.contrib.auth.views.password\_reset() will be removed.
- django.db.models.field.subclassing.SubfieldBase will be removed.
- django.utils.checksums will be removed; its functionality is included in django-localflavor 1.1+.
- The original\_content\_type\_id attribute on django.contrib.admin.helpers. InlineAdminForm will be removed.
- The backwards compatibility shim to allow FormMixin.get\_form() to be defined with no default value for its form\_class argument will be removed.
- The following settings will be removed:
	- ALLOWED\_INCLUDE\_ROOTS
	- TEMPLATE\_CONTEXT\_PROCESSORS
	- TEMPLATE\_DEBUG
	- TEMPLATE\_DIRS
	- TEMPLATE\_LOADERS
	- TEMPLATE\_STRING\_IF\_INVALID
- The backwards compatibility alias django.template.loader.BaseLoader will be removed.
- Django template objects returned by  $get\_template()$  and  $select\_template()$  won't accept a [Context](#page-1378-0) in their [render\(\)](#page-281-2) method anymore.
- *[Template response APIs](#page-1390-0)* will enforce the use of [dict](https://docs.python.org/3/library/stdtypes.html#dict) and backend-dependent template objects instead of [Context](#page-1378-0) and [Template](#page-1377-0) respectively.
- The current app parameter for the following function and classes will be removed:
	- django.shortcuts.render()
	- django.template.Context()
	- django.template.RequestContext()
	- django.template.response.TemplateResponse()
- The dictionary and context\_instance parameters for the following functions will be removed:
	- django.shortcuts.render()
	- django.shortcuts.render\_to\_response()
	- django.template.loader.render\_to\_string()
- The dirs parameter for the following functions will be removed:
	- django.template.loader.get\_template()
	- django.template.loader.select\_template()
	- django.shortcuts.render()
	- django.shortcuts.render\_to\_response()
- Session verification will be enabled regardless of whether or not 'django.contrib.auth. middleware.SessionAuthenticationMiddleware' is in MIDDLEWARE\_CLASSES.
- Private attribute django.db.models.Field.related will be removed.
- The  $--$ list option of the migrate management command will be removed.
- The ssi template tag will be removed.
- Support for the  $=$  comparison operator in the  $\pm$  f template tag will be removed.
- The backwards compatibility shims to allow Storage.get\_available\_name() and Storage. save() to be defined without a max length argument will be removed.
- Support for the legacy  $%$  (<foo>)s syntax in ModelFormMixin.success\_url will be removed.
- GeoQuerySet aggregate methods collect(), extent(), extent3d(), make\_line(), and unionagg() will be removed.
- Ability to specify ContentType.name when creating a content type instance will be removed.
- Support for the old signature of allow\_migrate will be removed. It changed from allow\_migrate(self, db, model) to allow\_migrate(self, db, app\_label, model\_name=None, \*\*hints).
- Support for the syntax of  $\{\&\;$  cycle  $\&\}$  that uses comma-separated arguments will be removed.
- The warning that *[Signer](#page-442-0)* issues when given an invalid separator will become an exception.

#### **10.6.5 1.9**

See the *[Django 1.7 release notes](#page-1609-0)* for more details on these changes.

- django.utils.dictconfig will be removed.
- django.utils.importlib will be removed.
- django.utils.tzinfo will be removed.
- django.utils.unittest will be removed.
- The syncdb command will be removed.
- django.db.models.signals.pre\_syncdb and django.db.models.signals.post\_syncdb will be removed.
- allow\_syncdb on database routers will no longer automatically become allow\_migrate.
- Automatic syncing of apps without migrations will be removed. Migrations will become compulsory for all apps unless you pass the --run-syncdb option to migrate.
- The SQL management commands for apps without migrations, sql, sqlall, sqlclear, sqldropindexes, and sqlindexes, will be removed.
- Support for automatic loading of initial\_data fixtures and initial SQL data will be removed.
- All models will need to be defined inside an installed application or declare an explicit app label. Furthermore, it won't be possible to import them before their application is loaded. In particular, it won't be possible to import models inside the root package of their application.
- The model and form IPAddressField will be removed. A stub field will remain for compatibility with historical migrations.
- AppCommand.handle app() will no longer be supported.
- RequestSite and get\_current\_site() will no longer be importable from django.contrib. sites.models.
- FastCGI support via the runfcgi management command will be removed. Please deploy your project using WSGI.
- django.utils.datastructures.SortedDict will be removed. Use [collections.](https://docs.python.org/3/library/collections.html#collections.OrderedDict) [OrderedDict](https://docs.python.org/3/library/collections.html#collections.OrderedDict) from the Python standard library instead.
- ModelAdmin.declared\_fieldsets will be removed.
- Instances of util.py in the Django codebase have been renamed to utils.py in an effort to unify all util and utils references. The modules that provided backwards compatibility will be removed:
	- django.contrib.admin.util
	- django.contrib.gis.db.backends.util
	- django.db.backends.util
	- django.forms.util
- ModelAdmin.get\_formsets will be removed.
- The backward compatibility shim introduced to rename the BaseMemcachedCache. \_get\_memcache\_timeout() method to get\_backend\_timeout() will be removed.
- The --natural and -n options for *[dumpdata](#page-997-0)* will be removed.
- The use natural keys argument for serializers.serialize() will be removed.
- Private API django.forms.forms.get\_declared\_fields() will be removed.
- The ability to use a SplitDateTimeWidget with DateTimeField will be removed.
- The WSGIRequest.REQUEST property will be removed.
- The class django.utils.datastructures.MergeDict will be removed.
- The zh-cn and zh-tw language codes will be removed and have been replaced by the zh-hans and zh-hant language code respectively.
- The internal django.utils.functional.memoize will be removed.
- django.core.cache.get\_cache will be removed. Add suitable entries to [CACHES](#page-1273-0) and use  $d$ jango. [core.cache.caches](#page-430-0) instead.
- django.db.models.loading will be removed.
- Passing callable arguments to querysets will no longer be possible.
- BaseCommand.requires model validation will be removed in favor of requires\_system\_checks. Admin validators will be replaced by admin checks.
- The ModelAdmin.validator\_class and default\_validator\_class attributes will be removed.
- ModelAdmin.validate() will be removed.
- django.db.backends.DatabaseValidation.validate field will be removed in favor of the check\_field method.
- The validate management command will be removed.
- django.utils.module\_loading.import\_by\_path will be removed in favor of django.utils. module\_loading.import\_string.
- ssi and url template tags will be removed from the future template tag library (used during the 1.3/1.4 deprecation period).
- django.utils.text.javascript\_quote will be removed.
- Database test settings as independent entries in the database settings, prefixed by TEST\_, will no longer be supported.
- The *cache\_choices* option to [ModelChoiceField](#page-1068-0) and [ModelMultipleChoiceField](#page-1069-0) will be removed.
- The default value of the [RedirectView.permanent](#page-655-0) attribute will change from True to False.
- django.contrib.sitemaps.FlatPageSitemap will be removed in favor of django.contrib. flatpages.sitemaps.FlatPageSitemap.
- Private API django.test.utils.TestTemplateLoader will be removed.
- The django.contrib.contenttypes.generic module will be removed.
- Private APIs django.db.models.sql.where.WhereNode.make\_atom() and django.db. models.sql.where.Constraint will be removed.

#### **10.6.6 1.8**

See the *[Django 1.6 release notes](#page-1636-0)* for more details on these changes.

- django.contrib.comments will be removed.
- The following transaction management APIs will be removed:
	- TransactionMiddleware,
	- the decorators and context managers autocommit, commit\_on\_success, and commit\_manually, defined in django.db.transaction,
	- the functions commit\_unless\_managed and rollback\_unless\_managed, also defined in django.db.transaction,
	- the TRANSACTIONS\_MANAGED setting.
- The  $cycle$  and  $firstof$  template tags will auto-escape their arguments. In 1.6 and 1.7, this behavior is provided by the version of these tags in the future template tag library.
- The SEND\_BROKEN\_LINK\_EMAILS setting will be removed. Add the  $d$ jango.middleware.common. [BrokenLinkEmailsMiddleware](#page-1094-0) middleware to your MIDDLEWARE\_CLASSES setting instead.
- django.middleware.doc.XViewMiddleware will be removed. Use django.contrib. admindocs.middleware.XViewMiddleware instead.
- Model. meta.module name was renamed to model name.
- Remove the backward compatible shims introduced to rename get\_query\_set and similar queryset methods. This affects the following classes: BaseModelAdmin, ChangeList, BaseCommentNode, GenericForeignKey, Manager, SingleRelatedObjectDescriptor and ReverseSingleRelatedObjectDescriptor.
- Remove the backward compatible shims introduced to rename the attributes ChangeList. root\_query\_set and ChangeList.query\_set.
- django.views.defaults.shortcut will be removed, as part of the goal of removing all django. contrib references from the core Django codebase. Instead use django.contrib.contenttypes. views.shortcut. django.conf.urls.shortcut will also be removed.
- Support for the Python Imaging Library (PIL) module will be removed, as it no longer appears to be actively maintained & does not work on Python 3.
- The following private APIs will be removed:
	- django.db.backend
	- django.db.close\_connection()
	- django.db.backends.creation.BaseDatabaseCreation.set\_autocommit()
	- django.db.transaction.is\_managed()
	- django.db.transaction.managed()
- django.forms.widgets.RadioInput will be removed in favor of django.forms.widgets. RadioChoiceInput.
- The module django.test.simple and the class django.test.simple. DjangoTestSuiteRunner will be removed. Instead use django.test.runner.DiscoverRunner.
- The module django.test. doctest will be removed. Instead use the doctest module from the Python standard library.
- The CACHE\_MIDDLEWARE\_ANONYMOUS\_ONLY setting will be removed.
- Usage of the hard-coded *Hold down "Control", or "Command" on a Mac, to select more than one.* string to override or append to user-provided help\_text in forms for ManyToMany model fields will not be performed by Django anymore either at the model or forms layer.
- The Model.\_meta.get\_(add|change|delete)\_permission methods will be removed.
- The session key django\_language will no longer be read for backwards compatibility.
- Geographic Sitemaps will be removed (django.contrib.gis.sitemaps.views.index and django.contrib.gis.sitemaps.views.sitemap).
- django.utils.html.fix\_ampersands, the fix\_ampersands template filter and django. utils.html.clean\_html will be removed following an accelerated deprecation.

# **10.6.7 1.7**

See the *[Django 1.5 release notes](#page-1656-0)* for more details on these changes.

- The module django.utils.simple[json](https://docs.python.org/3/library/json.html#module-json) will be removed. The standard library provides json which should be used instead.
- The function django.utils.itercompat.product will be removed. The Python builtin version should be used instead.
- Auto-correction of INSTALLED APPS and TEMPLATE DIRS settings when they are specified as a plain string instead of a tuple will be removed and raise an exception.
- The mimetype argument to the \_\_init\_\_ methods of [HttpResponse](#page-1262-0), [SimpleTemplateResponse](#page-1390-1), and [TemplateResponse](#page-1392-0), will be removed. content\_type should be used instead. This also applies to the render to response() shortcut and the sitemap views, [index\(\)](#page-937-0) and [sitemap\(\)](#page-933-0).
- When  $HttpResponse$  is instantiated with an iterator, or when  $content$  is set to an iterator, that iterator will be immediately consumed.
- The AUTH\_PROFILE\_MODULE setting, and the get\_profile() method on the User model, will be removed.
- The cleanup management command will be removed. It's replaced by clearsessions.
- The daily\_cleanup.py script will be removed.
- The depth keyword argument will be removed from  $select$   $related()$ .
- The undocumented get\_warnings\_state()/restore\_warnings\_state() functions from  $d$ *jango.test.utils* and the save\_warnings\_state()/ restore\_warnings\_state() *[django.test.\\*TestCase](#page-345-0)* methods are deprecated. Use the [warnings.catch\\_warnings](https://docs.python.org/3/library/warnings.html#warnings.catch_warnings) context manager available starting with Python 2.6 instead.
- The undocumented check\_for\_test\_cookie method in [AuthenticationForm](#page-390-0) will be removed following an accelerated deprecation. Users subclassing this form should remove calls to this method, and instead ensure that their auth related views are CSRF protected, which ensures that cookies are enabled.
- The version of django.contrib.auth.views.password reset confirm() that supports base36 encoded user IDs (django.contrib.auth.views.password\_reset\_confirm\_uidb36) will be removed. If your site has been running Django 1.6 for more than [PASSWORD\\_RESET\\_TIMEOUT\\_DAYS](#page-1308-0), this change will have no effect. If not, then any password reset links generated before you upgrade to Django 1.7 won't work after the upgrade.
- The django.utils.encoding.StrAndUnicode mix-in will be removed. Define a \_\_str\_\_ method and apply the [python\\_2\\_unicode\\_compatible\(\)](#page-1407-0) decorator instead.

# **10.6.8 1.6**

See the *[Django 1.4 release notes](#page-1686-0)* for more details on these changes.

- django.contrib.databrowse will be removed.
- django.contrib.localflavor will be removed following an accelerated deprecation.
- django.contrib.markup will be removed following an accelerated deprecation.
- The compatibility modules django.utils.copycompat and django.utils.hashcompat as well as the functions django.utils.itercompat.all and django.utils.itercompat.any will be removed. The Python builtin versions should be used instead.
- The csrf\_response\_exempt and csrf\_view\_exempt decorators will be removed. Since 1.4 csrf\_response\_exempt has been a no-op (it returns the same function), and csrf\_view\_exempt has been a synonym for django.views.decorators.csrf.csrf\_exempt, which should be used to replace it.
- The django.core.cache.backends.memcached.CacheClass backend was split into two in Django 1.3 in order to introduce support for PyLibMC. The historical CacheClass will be removed in favor of django.core.cache.backends.memcached.MemcachedCache.
- The UK-prefixed objects of django.contrib.localflavor.uk will only be accessible through their GB-prefixed names (GB is the correct ISO 3166 code for United Kingdom).
- The IGNORABLE 404 STARTS and IGNORABLE 404 ENDS settings have been superseded by [IGNORABLE\\_404\\_URLS](#page-1293-0) in the 1.4 release. They will be removed.
- The form wizard has been refactored to use class-based views with pluggable backends in 1.4. The previous implementation will be removed.
- Legacy ways of calling cache  $page($ ) will be removed.
- The backward-compatibility shim to automatically add a debug-false filter to the 'mail\_admins' logging handler will be removed. The [LOGGING](#page-1296-0) setting should include this filter explicitly if it is desired.
- The builtin truncation functions django.utils.text.truncate\_words() and django.utils. text.truncate html words() will be removed in favor of the django.utils.text.Truncator class.
- The django.contrib.gis.geoip.GeoIP class was moved to django.contrib.gis.geoip in 1.4 – the shortcut in django.contrib.gis.utils will be removed.
- django.conf.urls.defaults will be removed. The functions include(), patterns(), and url(), plus [handler404](#page-1404-0) and [handler500](#page-1404-1) are now available through django.conf.urls.
- The functions setup\_environ() and execute\_manager() will be removed from [django.core.](#page-546-0) [management](#page-546-0). This also means that the old (pre-1.4) style of manage. py file will no longer work.
- Setting the is\_safe and needs\_autoescape flags as attributes of template filter functions will no longer be supported.
- The attribute HttpRequest.raw post data was renamed to HttpRequest.body in 1.4. The backward compatibility will be removed – HttpRequest.raw\_post\_data will no longer work.
- The value for the post\_url\_continue parameter in ModelAdmin.response\_add() will have to be either None (to redirect to the newly created object's edit page) or a pre-formatted url. String formats, such as the previous default  $\cdot$ ../%s/ $\cdot$ , will not be accepted any more.

# **10.6.9 1.5**

See the *[Django 1.3 release notes](#page-1700-0)* for more details on these changes.

- Starting Django without a [SECRET\\_KEY](#page-1298-0) will result in an exception rather than a DeprecationWarning. (This is accelerated from the usual deprecation path; see the *[Django 1.4 release notes](#page-1670-0)*.)
- The mod\_python request handler will be removed. The mod\_wsqi handler should be used instead.
- The template attribute on django.test.client.Response objects returned by the *[test client](#page-336-0)* will be removed. The  $t$ emplates attribute should be used instead.
- The django.test.simple.DjangoTestRunner will be removed. Instead use a unittest-native class. The features of the django.test.simple.DjangoTestRunner (including fail-fast and Ctrl-C test termination) can be provided by unittest. TextTestRunner.
- The undocumented function django.contrib.formtools.utils.security\_hash will be removed, instead use django.contrib.formtools.utils.form\_hmac
- The function-based generic view modules will be removed in favor of their class-based equivalents, outlined *[here](#page-292-0)*.
- The django.core.servers.basehttp.AdminMediaHandler will be removed. In its place use django.contrib.staticfiles.handlers.StaticFilesHandler.
- The template tags library adminmedia and the template tag {% admin\_media\_prefix %} will be removed in favor of the generic static files handling. (This is faster than the usual deprecation path; see the *[Django](#page-1670-0) [1.4 release notes](#page-1670-0)*.)
- The url and ssi template tags will be modified so that the first argument to each tag is a template variable, not an implied string. In 1.4, this behavior is provided by a version of the tag in the future template tag library.
- The reset and sqlreset management commands will be removed.
- Authentication backends will need to support an inactive user being passed to all methods dealing with permissions. The supports\_inactive\_user attribute will no longer be checked and can be removed from custom backends.
- transform () will raise a [GEOSException](#page-855-0) when called on a geometry with no SRID value.
- django.http.CompatCookie will be removed in favor of django.http.SimpleCookie.
- django.core.context\_processors.PermWrapper and django.core. context\_processors.PermLookupDict will be removed in favor of the corresponding django.contrib.auth.context\_processors.PermWrapper and django.contrib.auth. context\_processors.PermLookupDict, respectively.
- The [MEDIA\\_URL](#page-1297-0) or [STATIC\\_URL](#page-1313-0) settings will be required to end with a trailing slash to ensure there is a consistent way to combine paths in templates.
- django.db.models.fields.URLField.verify exists will be removed. The feature was deprecated in 1.3.1 due to intractable security and performance issues and will follow a slightly accelerated deprecation timeframe.
- Translations located under the so-called *project path* will be ignored during the translation building process performed at runtime. The [LOCALE\\_PATHS](#page-1295-0) setting can be used for the same task by including the filesystem path to a locale directory containing non-app-specific translations in its value.
- The Markup contrib app will no longer support versions of Python-Markdown library earlier than 2.1. An accelerated timeline was used as this was a security related deprecation.
- The CACHE\_BACKEND setting will be removed. The cache backend(s) should be specified in the [CACHES](#page-1273-0) setting.

# **10.6.10 1.4**

See the *[Django 1.2 release notes](#page-1718-0)* for more details on these changes.

- CsrfResponseMiddleware and CsrfMiddleware will be removed. Use the {% csrf\_token %} template tag inside forms to enable CSRF protection. CsrfViewMiddleware remains and is enabled by default.
- The old imports for CSRF functionality (django.contrib.csrf. $\star$ ), which moved to core in 1.2, will be removed.
- The django.contrib.gis.db.backend module will be removed in favor of the specific backends.
- SMTPConnection will be removed in favor of a generic Email backend API.
- The many to many SQL generation functions on the database backends will be removed.
- The ability to use the DATABASE  $*$  family of top-level settings to define database connections will be removed.
- The ability to use shorthand notation to specify a database backend (i.e., sqlite3 instead of django.db. backends.sqlite3) will be removed.
- The get\_db\_prep\_save, get\_db\_prep\_value and get\_db\_prep\_lookup methods will have to support multiple databases.
- The Message model (in django.contrib.auth), its related manager in the User model (user.message\_set), and the associated methods (user.message\_set.create() and user. get\_and\_delete\_messages()), will be removed. The *[messages framework](#page-896-0)* should be used instead. The related messages variable returned by the auth context processor will also be removed. Note that this means that the admin application will depend on the messages context processor.
- Authentication backends will need to support the  $\circ$ b i parameter for permission checking. The supports object permissions attribute will no longer be checked and can be removed from custom backends.
- Authentication backends will need to support the AnonymousUser class being passed to all methods dealing with permissions. The supports\_anonymous\_user variable will no longer be checked and can be removed from custom backends.
- The ability to specify a callable template loader rather than a Loader class will be removed, as will the load template source functions that are included with the built in template loaders for backwards compatibility.
- django.utils.translation.get\_date\_formats() and django.utils.translation. get\_partial\_date\_formats(). These functions will be removed; use the locale-aware django. utils.formats.get\_format() to get the appropriate formats.
- In diango.forms.fields, the constants: DEFAULT\_DATE\_INPUT\_FORMATS, DEFAULT\_TIME\_INPUT\_FORMATS and DEFAULT\_DATETIME\_INPUT\_FORMATS will be removed. Use django.utils.formats.get\_format() to get the appropriate formats.
- The ability to use a function-based test runner will be removed, along with the django.test.simple. run\_tests() test runner.
- The views.feed() view and feeds.Feed class in django.contrib.syndication will be removed. The class-based view views.Feed should be used instead.
- django.core.context processors.auth. This release will remove the old method in favor of the new method in django.contrib.auth.context\_processors.auth.
- The postgresql database backend will be removed, use the postgresql\_psycopg2 backend instead.
- The no language code will be removed and has been replaced by the nb language code.
- Authentication backends will need to define the boolean attribute supports\_inactive\_user until version 1.5 when it will be assumed that all backends will handle inactive users.
- django.db.models.fields.XMLField will be removed. This was deprecated as part of the 1.3 release. An accelerated deprecation schedule has been used because the field hasn't performed any role beyond that of a simple TextField since the removal of oldforms. All uses of XMLField can be replaced with TextField.
- The undocumented mixin parameter to the open() method of django.core.files.storage. Storage (and subclasses) will be removed.

# **10.6.11 1.3**

See the *[Django 1.1 release notes](#page-1729-0)* for more details on these changes.

- AdminSite.root(). This method of hooking up the admin URLs will be removed in favor of including admin.site.urls.
- Authentication backends need to define the boolean attributes supports\_object\_permissions and supports\_anonymous\_user until version 1.4, at which point it will be assumed that all backends will support these options.

# **10.7 The Django source code repository**

When deploying a Dj[an](https://www.djangoproject.com/download/)go application into a real production environment, you will almost always want to use an [official packaged release of Django.](https://www.djangoproject.com/download/)

However, if you'd like to try out in-development code from an upcoming release or contribute to the development of Django, you'll need to obtain a clone of Django's source code repository.

This document covers the way the code repository is laid out and how to work with and find things in it.

### **10.7.1 High-level overview**

The Django source code repository uses [Git](https://git-scm.com/) to track changes to the code over time, so you'll need a copy of the Git client (a program called git) on your computer, and you'll want to familiarize yourself with the basics of how Git works.

Git's website offers downloads for various operating systems. The site also contains vast amounts of [documentation.](https://git-scm.com/documentation)

The Django Git repository is located online at [github.com/django/django.](https://github.com/django/django) It contains the full source code for all Django releases, which you can browse online.

The Git repository includes several [branches:](https://github.com/django/django/branches)

- master contains the main in-development code which will become the next packaged release of Django. This is where most development activity is focused.
- stable/A.B.x are the branches where release preparation work happens. They are also used for bugfix and security releases which occur as necessary after the initial release of a feature version.
- soc20XX/<project> branches were used by students who worked on Django during the 2009 and 2010 Google Summer of Code programs.
- attic/<project> branches were used to develop major or experimental new features without affecting the rest of Django's code.

The Git repository also contains [tags.](https://github.com/django/django/tags) These are the exact revisions from which packaged Django releases were produced, since version 1.0.

The source code for the [Djangoproject.com](https://www.djangoproject.com/) website can be found at [github.com/django/djangoproject.com.](https://github.com/django/djangoproject.com)

#### **10.7.2 The master branch**

If you'd like to try out the in-development code for the next release of Django, or if you'd like to contribute to Django by fixing bugs or developing new features, you'll want to get the code from the master branch.

Note that this will get *all* of Django: in addition to the top-level django module containing Python code, you'll also get a copy of Django's documentation, test suite, packaging scripts and other miscellaneous bits. Django's code will be present in your clone as a directory named django.

To try out the in-development code with your own applications, simply place the directory containing your clone on your Python import path. Then import statements which look for Django will find the django module within your clone.

If you're going to be working on Django's code (say, to fix a bug or develop a new feature), you can probably stop reading here and move over to *[the documentation for contributing to Django](#page-1776-0)*, which covers things like the preferred coding style and how to generate and submit a patch.

### **10.7.3 Other branches**

Django uses branches to prepare for releases of Django.

In the past when Django was hosted on Subversion, branches were also used for feature development. Now Django is hosted on Git and feature development is done on contributor's forks, but the Subversion feature branches remain in Git for historical reference.

#### **Stable branches**

These branches can be found in the repository as  $\text{stable}/A.B.x$  branches and will be created right after the first alpha is tagged.

For example, immediately after *Django 1.5 alpha 1* was tagged, the branch stable/1.5.x was created and all further work on preparing the code for the final 1.5 release was done there.

These branches also provide bugfix and security support as described in *[Supported versions](#page-1830-0)*.

For example, after the release of Django 1.5, the branch stable/1.5.x receives only fixes for security and critical stability bugs, which are eventually released as Django 1.5.1 and so on,  $\text{stable}/1.4$ . x receives only security and data loss fixes, and stable/1.3.x no longer receives any updates.

#### Historical information

This policy for handling stable/A.B.x branches was adopted starting with the Django 1.5 release cycle.

Previously, these branches weren't created until right after the releases and the stabilization work occurred on the main repository branch. Thus, no new feature development work for the next release of Django could be committed until the final release happened.

For example, shortly after the release of Django 1.3 the branch  $stable/1.3.x$  was created. Official support for that release has expired, and so it no longer receives direct maintenance from the Django project. However, that and all other similarly named branches continue to exist, and interested community members have occasionally used them to provide unofficial support for old Django releases.

#### **Feature-development branches**

#### Historical information

Since Django moved to Git in 2012, anyone can clone the repository and create their own branches, alleviating the need for official branches in the source code repository.

The following section is mostly useful if you're exploring the repository's history, for example if you're trying to understand how some features were designed.

Feature-development branches tend by their nature to be temporary. Some produce successful features which are merged back into Django's master to become part of an official release, but others do not; in either case, there comes a time when the branch is no longer being actively worked on by any developer. At this point the branch is considered closed.

Unfortunately, Django used to be maintained with the Subversion revision control system, that has no standard way of indicating this. As a workaround, branches of Django which are closed and no longer maintained were moved into attic.

For reference, the following are branches whose code eventually became part of Django itself, and so are no longer separately maintained:

- boulder-oracle-sprint: Added support for Oracle databases to Django's object-relational mapper. This has been part of Django since the 1.0 release.
- gis: Added support for geographic/spatial queries to Django's object-relational mapper. This has been part of Django since the 1.0 release, as the bundled application  $d$  jango.contrib.gis.
- i18n: Added *[internationalization support](#page-454-0)* to Django. This has been part of Django since the 0.90 release.
- magic-removal: A major refactoring of both the internals and public APIs of Django's object-relational mapper. This has been part of Django since the 0.95 release.
- multi-auth: A refactoring of *[Django's bundled authentication framework](#page-371-0)* which added support for *[authen](#page-403-0)[tication backends](#page-403-0)*. This has been part of Django since the 0.95 release.
- new-admin: A refactoring of *[Django's bundled administrative application](#page-703-0)*. This became part of Django as of the 0.91 release, but was superseded by another refactoring (see next listing) prior to the Django 1.0 release.
- newforms-admin: The second refactoring of Django's bundled administrative application. This became part of Django as of the 1.0 release, and is the basis of the current incarnation of  $d$  jango.contrib.admin.
- queryset-refactor: A refactoring of the internals of Django's object-relational mapper. This became part of Django as of the 1.0 release.
- unicode: A refactoring of Django's internals to consistently use Unicode-based strings in most places within Django and Django applications. This became part of Django as of the 1.0 release.

When Django moved from Subversion to Git, the information about branch merges wasn't preserved in the source code repository. This means that the master branch of Django doesn't contain merge commits for the above branches.

However, this information is [available as a grafts file.](https://github.com/ramiro/django-git-grafts) You can restore it by putting the following lines in  $\text{.git}/$ info/grafts in your local clone:

```
ac64e91a0cadc57f4bc5cd5d66955832320ca7a1 553a20075e6991e7a60baee51ea68c8adc520d9a
˓→0cb8e31823b2e9f05c4ae868c19f5f38e78a5f2e
79e68c225b926302ebb29c808dda8afa49856f5c d0f57e7c7385a112cb9e19d314352fc5ed5b0747
˓→aa239e3e5405933af6a29dac3cf587b59a099927
5cf8f684237ab5addaf3549b2347c3adf107c0a7 cb45fd0ae20597306cd1f877efc99d9bd7cbee98
˓→e27211a0deae2f1d402537f0ebb64ad4ccf6a4da
f69cf70ed813a8cd7e1f963a14ae39103e8d5265 d5dbeaa9be359a4c794885c2e9f1b5a7e5e51fb8
˓→d2fcbcf9d76d5bb8a661ee73dae976c74183098b
aab3a418ac9293bb4abd7670f65d930cb0426d58 4ea7a11659b8a0ab07b0d2e847975f7324664f10
˓→adf4b9311d5d64a2bdd58da50271c121ea22e397
ff60c5f9de3e8690d1e86f3e9e3f7248a15397c8 7ef212af149540aa2da577a960d0d87029fd1514
˓→45b4288bb66a3cda401b45901e85b645674c3988
9dda4abee1225db7a7b195b84c915fdd141a7260 4fe5c9b7ee09dc25921918a6dbb7605edb374bc9
˓→3a7c14b583621272d4ef53061287b619ce3c290d
a19ed8aea395e8e07164ff7d85bd7dff2f24edca dc375fb0f3b7fbae740e8cfcd791b8bccb8a4e66
˓→42ea7a5ce8aece67d16c6610a49560c1493d4653
9c52d56f6f8a9cdafb231adf9f4110473099c9b5 c91a30f00fd182faf8ca5c03cd7dbcf8b735b458
˓→4a5c5c78f2ecd4ed8859cd5ac773ff3a01bccf96
953badbea5a04159adbfa970f5805c0232b6a401 4c958b15b250866b70ded7d82aa532f1e57f96ae
˓→5664a678b29ab04cad425c15b2792f4519f43928
471596fc1afcb9c6258d317c619eaf5fd394e797 4e89105d64bb9e04c409139a41e9c7aac263df4c
˓→3e9035a9625c8a8a5e88361133e87ce455c4fc13
9233d0426537615e06b78d28010d17d5a66adf44 6632739e94c6c38b4c5a86cf5c80c48ae50ac49f
˓→18e151bc3f8a85f2766d64262902a9fcad44d937
```
Additionally, the following branches are closed, but their code was never merged into Django and the features they aimed to implement were never finished:

- full-history
- generic-auth
- multiple-db-support
- per-object-permissions
- schema-evolution
- schema-evolution-ng
- search-api
- sqlalchemy

All of the above-mentioned branches now reside in attic.

Finally, the repository contains  $\frac{\sec 2009}{x \times x}$  and  $\frac{\sec 2010}{x \times x}$  feature branches, used for the 2009 and 2010 Google Summer of Code projects.

#### **10.7.4 Tags**

Each Django release is tagged and signed by the releaser.

The tags can be found on GitHub's [tags](https://github.com/django/django/tags) page.

# **10.8 How is Django Formed?**

This document explains how to release Django.

Please, keep these instructions up-to-date if you make changes! The point here is to be descriptive, not prescriptive, so feel free to streamline or otherwise make changes, but update this document accordingly!

#### **10.8.1 Overview**

There are three types of releases that you might need to make:

- Security releases: disclosing and fixing a vulnerability. This'll generally involve two or three simultaneous releases – e.g. 1.5.x, 1.6.x, and, depending on timing, perhaps a 1.7 alpha/beta/rc.
- Regular version releases: either a final release (e.g. 1.5) or a bugfix update (e.g. 1.5.1).
- Pre-releases: e.g. 1.6 alpha, beta, or rc.

The short version of the steps involved is:

- 1. If this is a security release, pre-notify the security distribution list one week before the actual release.
- 2. Proofread the release notes, looking for organization and writing errors. Draft a blog post and email announcement.
- 3. Update version numbers and create the release package(s).
- 4. Upload the package(s) to the djangoproject.com server.
- 5. Upload the new version(s) to PyPI.
- 6. Declare the new version in the admin on djangoproject.com.
- 7. Post the blog entry and send out the email announcements.

8. Update version numbers post-release.

There are a lot of details, so please read on.

#### **10.8.2 Prerequisites**

You'll need a few things before getting started:

- A GPG key. If the key you want to use is not your default signing key, you'll need to add  $-u$  you@example. com to every GPG signing command below, where you@example.com is the email address associated with the key you want to use.
- An install of some required Python packages:

```
$ pip install wheel twine
```
• Access to Django's record on PyPI. Create a file with your credentials:

```
Listing 3: ~/.pypirc
```

```
[pypi]
username:YourUsername
password:YourPassword
```
- Access to the djangoproject.com server to upload files.
- Access to the admin on djangoproject.com as a "Site maintainer".
- Access to post to django-announce.
- If this is a security release, access to the pre-notification distribution list.

If this is your first release, you'll need to coordinate with another releaser to get all these things lined up.

#### **10.8.3 Pre-release tasks**

A few items need to be taken care of before even beginning the release process. This stuff starts about a week before the release; most of it can be done any time leading up to the actual release:

- 1. If this is a security release, send out pre-notification one week before the release. We maintain a list of who gets these pre-notification emails in the private django-core repository. Send the mail to security@djangoproject.com and BCC the pre-notification recipients. This email should be signed by the key you'll use for the release and should include [CVE IDs](https://cveform.mitre.org/) (requested with Vendor: djangoproject, Product: django) and patches for each issue being fixed. Also, *[notify django-announce](#page-1827-0)* of the upcoming security release.
- 2. As the release approaches, watch Trac to make sure no release blockers are left for the upcoming release.
- 3. Check with the other committers to make sure they don't have any uncommitted changes for the release.
- 4. Proofread the release notes, including looking at the online version to catch any broken links or reST errors, and make sure the release notes contain the correct date.
- 5. Double-check that the release notes mention deprecation timelines for any APIs noted as deprecated, and that they mention any changes in Python version support.
- 6. Double-check that the release notes index has a link to the notes for the new release; this will be in docs/ releases/index.txt.

7. If this is a feature release, ensure translations from Transifex have been integrated. This is typically done by a separate translation's manager rather than the releaser, but here are the steps. Provided you have an account on Transifex:

\$ python scripts/manage\_translations.py fetch

and then commit the changed/added files (both .po and .mo). Sometimes there are validation errors which need to be debugged, so avoid doing this task immediately before a release is needed.

8. *[Update the django-admin manual page](#page-1818-0)*:

```
$ cd docs
$ make man
$ man build/man/django-admin.1 # do a quick sanity check
$ cp _build/man/django-admin.1 man/django-admin.1
```
and then commit the changed man page.

#### **10.8.4 Preparing for release**

Write the announcement blog post for the release. You can enter it into the admin at any time and mark it as inactive. Here are a few examples: [example security release announcement,](https://www.djangoproject.com/weblog/2013/feb/19/security/) [example regular release announcement,](https://www.djangoproject.com/weblog/2012/mar/23/14/) [example](https://www.djangoproject.com/weblog/2012/nov/27/15-beta-1/) [pre-release announcement.](https://www.djangoproject.com/weblog/2012/nov/27/15-beta-1/)

#### **10.8.5 Actually rolling the release**

OK, this is the fun part, where we actually push out a release!

- 1. Check [Jenkins](https://djangoci.com) is green for the version(s) you're putting out. You probably shouldn't issue a release until it's green.
- 2. A release always begins from a release branch, so you should make sure you're on a stable branch and up-to-date. For example:

```
$ git checkout stable/1.5.x
$ git pull
```
3. If this is a security release, merge the appropriate patches from django-security. Rebase these patches as necessary to make each one a simple commit on the release branch rather than a merge commit. To ensure this, merge them with the  $-\text{ff-only flag}$ ; for example:

```
$ git checkout stable/1.5.x
$ git merge --ff-only security/1.5.x
```
(This assumes security/1.5.x is a branch in the django-security repo containing the necessary security patches for the next release in the 1.5 series.)

If git refuses to merge with  $-\text{ff-only}$ , switch to the security-patch branch and rebase it on the branch you are about to merge it into (git checkout security/1.5.x; git rebase stable/1.5.x) and then switch back and do the merge. Make sure the commit message for each security fix explains that the commit is a security fix and that an announcement will follow [\(example security commit\)](https://github.com/django/django/commit/bf39978a53f117ca02e9a0c78b76664a41a54745).

4. For a feature release, remove the UNDER DEVELOPMENT header at the top of the release notes and add the release date on the next line. For a patch release, replace  $\star$  Under Development  $\star$  with the release date. Make this change on all branches where the release notes for a particular version are located.

- 5. Update the version number in django/\_\_init\_\_.py for the release. Please see *[notes on setting the VER-](#page-1855-0)[SION tuple](#page-1855-0)* below for details on VERSION.
- 6. If this is a pre-release package, update the "Development Status" trove classifier in setup.py to reflect this. Otherwise, make sure the classifier is set to Development Status :: 5 - Production/Stable.
- 7. Tag the release using git tag. For example:

\$ git tag --sign --message**=**"Tag 1.5.1" 1.5.1

You can check your work by running git tag --verify <tag>.

- 8. Push your work, including the tag:  $q$ it push  $-\tau$ tags.
- 9. Make sure you have an absolutely clean tree by running  $\text{qit}$  clean  $-\text{dfx}$ .
- 10. Run make -f extras/Makefile to generate the release packages. This will create the release packages in a dist/ directory.
- 11. Generate the hashes of the release packages:

```
$ cd dist
$ md5sum *
$ sha1sum *
$ sha256sum *
```
12. Create a "checksums" file,  $D$ jango-<<VERSION>>.checksum.txt containing the hashes and release information. Start with this template and insert the correct version, date, GPG key ID (from  $qpg$  --list-keys --keyid-format LONG), release URL, and checksums:

This file contains MD5, SHA1, and SHA256 checksums for the source-code tarball and wheel files of Django <<VERSION>>, released <<DATE>>. To use this file, you will need a working install of PGP or other compatible public-key encryption software. You will also need to have the Django release manager's public key in your keyring; this key has the ID ``XXXXXXXXXXXXXXXX`` and can be imported from the MIT keyserver. For example, if using the open-source GNU Privacy Guard implementation of PGP: gpg --keyserver pgp.mit.edu --recv-key XXXXXXXXXXXXXXXX Once the key is imported, verify this file:: gpg --verify <<THIS FILENAME>> Once you have verified this file, you can use normal MD5, SHA1, or SHA256 checksumming applications to generate the checksums of the Django package and compare them to the checksums listed below. Release packages: ================= https://www.djangoproject.com/m/releases/<<RELEASE TAR.GZ FILENAME>> https://www.djangoproject.com/m/releases/<<RELEASE WHL FILENAME>> MD5 checksums: ============== <<MD5SUM>> <<RELEASE TAR.GZ FILENAME>>

(continues on next page)

(continued from previous page)

```
<<MD5SUM>> <<RELEASE WHL FILENAME>>
SHA1 checksums:
===============
<<SHA1SUM>> <<RELEASE TAR.GZ FILENAME>>
<<SHA1SUM>> <<RELEASE WHL FILENAME>>
SHA256 checksums:
=================
<<SHA256SUM>> <<RELEASE TAR.GZ FILENAME>>
<<SHA256SUM>> <<RELEASE WHL FILENAME>>
```
13. Sign the checksum file (gpg --clearsign --digest-algo SHA256 Django-<version>. checksum.txt). This generates a signed document, Django-<version>.checksum.txt.asc which you can then verify using gpg --verify Django-<version>.checksum.txt.asc.

If you're issuing multiple releases, repeat these steps for each release.

#### **10.8.6 Making the release(s) available to the public**

Now you're ready to actually put the release out there. To do this:

1. Upload the release package(s) to the djangoproject server, replacing A.B. with the appropriate version number, e.g. 1.5 for a 1.5.x release:

\$ scp Django-\* djangoproject.com:/home/www/www/media/releases/A.B

2. Upload the checksum file(s):

```
$ scp Django-A.B.C.checksum.txt.asc djangoproject.com:/home/www/www/media/pgp/
˓→Django-A.B.C.checksum.txt
```
3. Test that the release packages install correctly using easy\_install and pip. Here's one method (which requires [virtualenvwrapper\)](https://pypi.org/project/virtualenvwrapper/):

```
$ RELEASE_VERSION='1.7.2'
$ MAJOR_VERSION=`echo $RELEASE_VERSION| cut -c 1-3`
$ mktmpenv
$ easy_install https://www.djangoproject.com/m/releases/$MAJOR_VERSION/Django-
˓→$RELEASE_VERSION.tar.gz
$ deactivate
$ mktmpenv
$ pip install https://www.djangoproject.com/m/releases/$MAJOR_VERSION/Django-
˓→$RELEASE_VERSION.tar.gz
$ deactivate
$ mktmpenv
$ pip install https://www.djangoproject.com/m/releases/$MAJOR_VERSION/Django-
˓→$RELEASE_VERSION-py3-none-any.whl
$ deactivate
```
This just tests that the tarballs are available (i.e. redirects are up) and that they install correctly, but it'll catch silly mistakes.

- 4. Ask a few people on IRC to verify the checksums by visiting the checksums file (e.g. [https://www.djangoproject.](https://www.djangoproject.com/m/pgp/Django-1.5b1.checksum.txt) [com/m/pgp/Django-1.5b1.checksum.txt\)](https://www.djangoproject.com/m/pgp/Django-1.5b1.checksum.txt) and following the instructions in it. For bonus points, they can also unpack the downloaded release tarball and verify that its contents appear to be correct (proper version numbers, no stray .pyc or other undesirable files).
- 5. Upload the release packages to PyPI (for pre-releases, only upload the wheel file):

\$ twine upload -s dist/\*

- 6. Go to the [Add release page in the admin,](https://www.djangoproject.com/admin/releases/release/add/) enter the new release number exactly as it appears in the name of the tarball (Django-<version>.tar.gz). So for example enter "1.5.1" or "1.4c2", etc. If the release is part of an LTS branch, mark it so.
- 7. Make the blog post announcing the release live.
- 8. For a new version release (e.g. 1.5, 1.6), update the default stable version of the docs by flipping the is\_default flag to True on the appropriate DocumentRelease object in the docs.djangoproject. com database (this will automatically flip it to False for all others); you can do this using the site's admin.

Create new DocumentRelease objects for each language that has an entry for the previous release. Update djangoproject.com's [robots.docs.txt](https://github.com/django/djangoproject.com/blob/master/djangoproject/static/robots.docs.txt) file by copying entries from the previous release.

- 9. Post the release announcement to the *[django-announce](#page-1823-0)*, *[django-developers](#page-1823-1)*, and *[django-users](#page-1822-0)* mailing lists. This should include a link to the announcement blog post. If this is a security release, also include [oss](mailto:oss-security@lists.openwall.com)[security@lists.openwall.com.](mailto:oss-security@lists.openwall.com)
- 10. Add a link to the blog post in the topic of the *#django* IRC channel: /msg chanserv TOPIC #django new topic goes here.

#### **10.8.7 Post-release**

You're almost done! All that's left to do now is:

- 1. Update the VERSION tuple in django/\_\_init\_\_.py again, incrementing to whatever the next expected release will be. For example, after releasing 1.5.1, update VERSION to VERSION =  $(1, 5, 2, 1)$  leha',  $(1)$ .
- 2. Add the release in [Trac's versions list](https://code.djangoproject.com/admin/ticket/versions) if necessary (and make it the default if it's a final release). Not all versions are declared; take example on previous releases.
- 3. If this was a security release, update *[Archive of security issues](#page-1755-0)* with details of the issues addressed.

#### **10.8.8 New stable branch tasks**

There are several items to do in the time following the creation of a new stable branch (often following an alpha release). Some of these tasks don't need to be done by the releaser.

- 1. Create a new DocumentRelease object in the docs.djangoproject.com database for the new version's docs, and update the docs/fixtures/doc\_releases.json JSON fixture, so people without access to the production DB can still run an up-to-date copy of the docs site.
- 2. Create a stub release note for the new feature version. Use the stub from the previous feature release version or copy the contents from the previous feature version and delete most of the contents leaving only the headings.
- 3. Increase the default PBKDF2 iterations in django.contrib.auth.hashers. PBKDF2PasswordHasher by about 20% (pick a round number). Run the tests, and update the 3 failing hasher tests with the new values. Make sure this gets noted in the release notes (see the 1.8 release notes for an example).
- 4. Remove features that have reached the end of their deprecation cycle. Each removal should be done in a separate commit for clarity. In the commit message, add a "refs #XXXX" to the original ticket where the deprecation began if possible.
- 5. Remove .. versionadded::, .. versionadded::, and .. deprecated:: annotations in the documentation from two releases ago. For example, in Django 1.9, notes for 1.7 will be removed.
- 6. Add the new branch to [Read the Docs.](https://readthedocs.org/projects/django/) Since the automatically generated version names ("stable-A.B.x") differ from the version numbers we've used historically in Read the Docs ("A.B.x"), we currently ask Eric Holscher to add the version for us. Someday the alias functionality may be built-in to the Read the Docs UI.

#### <span id="page-1855-0"></span>**10.8.9 Notes on setting the VERSION tuple**

Django's version reporting is controlled by the VERSION tuple in  $d$  jango/  $\pm$  init py. This is a five-element tuple, whose elements are:

- 1. Major version.
- 2. Minor version.
- 3. Micro version.
- 4. Status can be one of "alpha", "beta", "rc" or "final".
- 5. Series number, for alpha/beta/RC packages which run in sequence (allowing, for example, "beta 1", "beta 2", etc.).

For a final release, the status is always "final" and the series number is always 0. A series number of 0 with an "alpha" status will be reported as "pre-alpha".

Some examples:

- (1, 2, 1, 'final', 0)  $\rightarrow$  "1.2.1"
- (1, 3, 0, 'alpha', 0)  $\rightarrow$  "1.3 pre-alpha"
- (1, 3, 0, 'beta', 2)  $\rightarrow$  "1.3 beta 2"

# CHAPTER 11

Indices, glossary and tables

- genindex
- modindex
- *[Glossary](#page-1434-0)*

# Python Module Index

#### a

django.apps, [629](#page-634-0)

### $\mathsf{C}$

django.conf.urls, [1398](#page-1403-0) django.conf.urls.i18n, [468](#page-473-0) django.contrib.admin, [698](#page-703-0) django.contrib.admindocs, [706](#page-711-0) django.contrib.auth, [413](#page-418-0) django.contrib.auth.backends, [760](#page-765-0) django.contrib.auth.forms, [385](#page-390-1) django.contrib.auth.hashers, [394](#page-399-0) django.contrib.auth.middleware, [1093](#page-1098-0) django.contrib.auth.password\_validation, django.contrib.sites.middleware, [1092](#page-1097-1) [394](#page-399-1) django.contrib.auth.signals, [760](#page-765-1) django.contrib.auth.views, [378](#page-383-0) django.contrib.contenttypes, [762](#page-767-0) django.contrib.contenttypes.admin, [768](#page-773-0) django.contrib.contenttypes.fields, [764](#page-769-0) django.contrib.contenttypes.forms, [767](#page-772-0) django.contrib.flatpages, [768](#page-773-1) django.contrib.gis, [773](#page-778-0) django.contrib.gis.admin, [884](#page-889-0) django.contrib.gis.db.backends, [802](#page-807-0) django.contrib.gis.db.models, [798](#page-803-0) django.contrib.gis.db.models.functions, [824](#page-829-0) django.contrib.gis.feeds, [885](#page-890-0) django.contrib.gis.forms, [809](#page-814-0) django.contrib.gis.forms.widgets, [810](#page-815-0) django.contrib.gis.gdal, [850](#page-855-1) django.contrib.gis.geoip2, [876](#page-881-0) django.contrib.gis.geos, [834](#page-839-0) django.contrib.gis.measure, [832](#page-837-0) django.contrib.gis.serializers.geojson, [882](#page-887-0) django.contrib.gis.utils, [879](#page-884-0) django.contrib.gis.utils.layermapping, [879](#page-884-1)

django.contrib.gis.utils.ogrinspect, [882](#page-887-1) django.contrib.humanize, [889](#page-894-0) django.contrib.messages, [891](#page-896-0) django.contrib.messages.middleware, [1090](#page-1095-0) django.contrib.postgres, [898](#page-903-0) django.contrib.postgres.aggregates, [898](#page-903-1) django.contrib.postgres.indexes, [919](#page-924-0) django.contrib.postgres.validators, [925](#page-930-0) django.contrib.redirects, [926](#page-931-0) django.contrib.sessions, [216](#page-221-0) django.contrib.sessions.middleware, [1092](#page-1097-0) django.contrib.sitemaps, [927](#page-932-0) django.contrib.sites, [935](#page-940-0) django.contrib.staticfiles, [942](#page-947-0) django.contrib.syndication, [949](#page-954-0) django.core.checks, [535](#page-540-0) django.core.exceptions, [1014](#page-1019-0) django.core.files, [1018](#page-1023-0) django.core.files.storage, [1020](#page-1025-0) django.core.files.uploadedfile, [1023](#page-1028-0) django.core.files.uploadhandler, [1024](#page-1029-0) django.core.mail, [439](#page-444-0) django.core.management, [541](#page-546-0) django.core.paginator, [504](#page-509-0) django.core.signals, [1320](#page-1325-0) django.core.signing, [436](#page-441-0) django.core.validators, [1414](#page-1419-0)

# d

```
django.db, 84
django.db.backends, 1321
django.db.backends.base.schema, 1264
django.db.migrations, 312
django.db.migrations.operations, 1094
django.db.models, 84
django.db.models.fields, 1101
django.db.models.fields.related, 1117
django.db.models.functions, 1231
django.db.models.indexes, 1128
```

```
django.db.models.lookups, 1208
django.db.models.options, 1129
django.db.models.signals, 1314
django.db.transaction, 146
django.dispatch, 531
```
# f

```
django.forms, 1026
django.forms.fields, 1046
django.forms.formsets, 238
django.forms.models, 250
django.forms.renderers, 1067
django.forms.widgets, 1068
```
# h

django.http, [1249](#page-1254-0)

# m

```
django.middleware, 1088
django.middleware.cache, 1088
django.middleware.clickjacking, 1093
django.middleware.common, 1089
django.middleware.csrf, 1093
django.middleware.gzip, 1089
django.middleware.http, 1090
django.middleware.locale, 1090
django.middleware.security, 1090
```
# s

django.shortcuts, [207](#page-212-0)

# t

```
django.template, 274
django.template.backends, 278
django.template.backends.django, 278
django.template.backends.jinja2, 279
django.template.loader, 276
django.template.response, 1385
django.test, 326
django.test.signals, 1321
django.test.utils, 365
```
# u

```
django.urls, 1394
django.urls.conf, 1397
django.utils, 1399
django.utils.cache, 1400
django.utils.dateparse, 1401
django.utils.decorators, 1401
django.utils.encoding, 1402
django.utils.feedgenerator, 1403
django.utils.functional, 1405
django.utils.html, 1407
django.utils.http, 1408
```
django.utils.log, [494](#page-499-0) django.utils.module\_loading, [1409](#page-1414-0) django.utils.safestring, [1409](#page-1414-1) django.utils.text, [1410](#page-1415-0) django.utils.timezone, [1410](#page-1415-1) django.utils.translation, [449](#page-454-1)

# v

```
django.views, 1418
django.views.decorators.cache, 203
django.views.decorators.csrf, 970
django.views.decorators.gzip, 203
django.views.decorators.http, 202
django.views.decorators.vary, 203
django.views.generic.dates, 658
django.views.i18n, 463
```
# Index

# Symbols

-add-location [{full, file, never}] makemessages command line option, [998](#page-1003-0) -addrport ADDRPORT testserver command line option, [1008](#page-1013-0) -admins sendtestemail command line option, [1002](#page-1007-0)  $-$ all diffsettings command line option, [992](#page-997-1)  $-\text{all}, -\text{a}$ dumpdata command line option, [992](#page-997-1) makemessages command line option, [997](#page-1002-0) -app APP\_LABEL loaddata command line option, [994](#page-999-0) -backwards sqlmigrate command line option, [1003](#page-1008-0) -blank BLANK ogrinspect command line option, [883](#page-888-0) -check makemigrations command line option, [999](#page-1004-0) -clear, -c collectstatic command line option, [943](#page-948-0) -command COMMAND, -c COMMAND shell command line option, [1002](#page-1007-0) -database DATABASE changepassword command line option, [1008](#page-1013-0) createcachetable command line option, [991](#page-996-0) createsuperuser command line option, [1009](#page-1014-0) dbshell command line option, [991](#page-996-0) dumpdata command line option, [992](#page-997-1)

flush command line option, [993](#page-998-0) inspectdb command line option, [994](#page-999-0) loaddata command line option, [994](#page-999-0) migrate command line option, [999](#page-1004-0) remove\_stale\_contenttypes command line option, [1009](#page-1014-0) showmigrations command line option, [1003](#page-1008-0) sqlflush command line option, [1003](#page-1008-0) sqlmigrate command line option, [1003](#page-1008-0) sqlsequencereset command line option, [1003](#page-1008-0) -debug-mode test command line option, [1006](#page-1011-0) -debug-sql, -d test command line option, [1006](#page-1011-0) -decimal DECIMAL ogrinspect command line option, [883](#page-888-0) -default MODULE diffsettings command line option, [992](#page-997-1) -deploy check command line option, [990](#page-995-0) -domain DOMAIN, -d DOMAIN makemessages command line option, [997](#page-1002-0) -dry-run createcachetable command line option, [991](#page-996-0) makemigrations command line option, [999](#page-1004-0) -dry-run, -n collectstatic command line option, [943](#page-948-0) -email EMAIL createsuperuser command line option, [1009](#page-1014-0) -empty makemigrations command line option, [998](#page-1003-0)

-exclude EXCLUDE, -e EXCLUDE dumpdata command line option, [992](#page-997-1) loaddata command line option, [994](#page-999-0) -exclude EXCLUDE, -x EXCLUDE compilemessages command line option, [990](#page-995-0) makemessages command line option, [997](#page-1002-0) -exclude-tag EXCLUDE\_TAGS test command line option, [1007](#page-1012-0) -extension EXTENSIONS, -e EXTENSIONS makemessages command line option, [997](#page-1002-0) startapp command line option, [1004](#page-1009-0) startproject command line option, [1005](#page-1010-0) -fail-level {CRITICAL, ERROR, WARNING, INFO, DEBUGAG check command line option, [990](#page-995-0) -failfast test command line option, [1006](#page-1011-0) -fake migrate command line option, [999](#page-1004-0) -fake-initial migrate command line option, [999](#page-1004-0) -format FORMAT dumpdata command line option, [992](#page-997-1) loaddata command line option, [994](#page-999-0) -geom-name GEOM\_NAME ogrinspect command line option, [884](#page-889-1) -ignore PATTERN, -i PATTERN collectstatic command line option, [943](#page-948-0) makemessages command line option, [997](#page-1002-0) -ignorenonexistent, -i loaddata command line option, [994](#page-999-0) -include-views inspectdb command line option, [994](#page-999-0) -indent INDENT dumpdata command line option, [992](#page-997-1) -insecure runserver command line option, [945](#page-950-0) -interface {ipython, bpython, python}, -i {ipython, bpython, python} shell command line option, [1002](#page-1007-0)  $-ipv6, -6$ runserver command line option, [1000](#page-1005-0) -keep-pot makemessages command line option, [998](#page-1003-0) -keepdb, -k test command line option, [1006](#page-1011-0) -layer LAYER\_KEY ogrinspect command line option, [884](#page-889-1)

 $-link, -l$ collectstatic command line option, [943](#page-948-0)  $-list, -1$ showmigrations command line option, [1002](#page-1007-0) -list-tags check command line option, [990](#page-995-0) -locale LOCALE, -l LOCALE compilemessages command line option, [990](#page-995-0) makemessages command line option, [997](#page-1002-0) -managers sendtestemail command line option, [1001](#page-1006-0) ogrinspect command line option, [884](#page-889-1) -merge makemigrations command line option, [999](#page-1004-0) -multi-geom ogrinspect command line option, [884](#page-889-1) -name FILES, -n FILES startapp command line option, [1005](#page-1010-0) startproject command line option, [1005](#page-1010-0) -name NAME, -n NAME makemigrations command line option, [999](#page-1004-0) -name-field NAME\_FIELD ogrinspect command line option, [884](#page-889-1) -natural-foreign dumpdata command line option, [993](#page-998-0) -natural-primary dumpdata command line option, [993](#page-998-0) -no-color command line option, [1011](#page-1016-0) -no-default-ignore collectstatic command line option, [943](#page-948-0) makemessages command line option, [998](#page-1003-0) -no-imports ogrinspect command line option, [884](#page-889-1) -no-location makemessages command line option, [998](#page-1003-0) -no-optimize squashmigrations command line option, [1004](#page-1009-0) -no-post-process collectstatic command line option, [943](#page-948-0)

-no-wrap makemessages command line option, [998](#page-1003-0) -noinput, -no-input collectstatic command line option, [943](#page-948-0) flush command line option, [993](#page-998-0) makemigrations command line option, [998](#page-1003-0) migrate command line option, [999](#page-1004-0) squashmigrations command line option, [1004](#page-1009-0) test command line option, [1006](#page-1011-0) testserver command line option, [1008](#page-1013-0) -noreload runserver command line option, [1000](#page-1005-0) -nostartup shell command line option, [1002](#page-1007-0) -nostatic runserver command line option, [944](#page-949-0) -nothreading runserver command line option, [1000](#page-1005-0) -null NULL ogrinspect command line option, [884](#page-889-1) -output OUTPUT, -o OUTPUT dumpdata command line option, [993](#page-998-0) -output {hash, unified} diffsettings command line option, [992](#page-997-1) -parallel [N] test command line option, [1006](#page-1011-0) -pks PRIMARY\_KEYS dumpdata command line option, [993](#page-998-0) -plan, -p showmigrations command line option, [1003](#page-1008-0) -pythonpath PYTHONPATH command line option, [1010](#page-1015-0) -reverse, -r test command line option, [1006](#page-1011-0) -run-syncdb migrate command line option, [999](#page-1004-0) -settings SETTINGS command line option, [1010](#page-1015-0) -squashed-name SQUASHED\_NAME squashmigrations command line option, [1004](#page-1009-0) -srid SRID ogrinspect command line option, [884](#page-889-1) -symlinks, -s makemessages command line option, [997](#page-1002-0) -tag TAGS test command line option, [1007](#page-1012-0)

-tag TAGS, -t TAGS check command line option, [990](#page-995-0) -template TEMPLATE startapp command line option, [1004](#page-1009-0) startproject command line option, [1005](#page-1010-0) -testrunner TESTRUNNER test command line option, [1006](#page-1011-0) -traceback command line option, [1011](#page-1016-0) -use-fuzzy, -f compilemessages command line option, [991](#page-996-0) -username USERNAME createsuperuser command line option, [1009](#page-1014-0) -verbosity {0,1,2,3}, -v {0,1,2,3} command line option, [1011](#page-1016-0) \_\_contains\_\_() (*QueryDict method*), [1255](#page-1260-0) \_\_contains\_\_() (*backends.base.SessionBase method*), [218](#page-223-0) \_\_delitem\_\_() (*HttpResponse method*), [1259](#page-1264-0) \_\_delitem\_\_() (*backends.base.SessionBase method*), [218](#page-223-0) \_\_eq\_\_() (*Model method*), [1153](#page-1158-0) \_\_getattr\_\_() (*Area method*), [834](#page-839-1) \_\_getattr\_\_() (*Distance method*), [833](#page-838-0) \_\_getitem\_\_() (*HttpResponse method*), [1259](#page-1264-0) \_\_getitem\_\_() (*OGRGeometry method*), [857](#page-862-0) \_\_getitem\_\_() (*QueryDict method*), [1255](#page-1260-0) \_\_getitem\_\_() (*SpatialReference method*), [863](#page-868-0) \_\_getitem\_\_() (*backends.base.SessionBase method*), [218](#page-223-0) \_\_hash\_\_() (*Model method*), [1153](#page-1158-0) \_\_init\_\_() (*HttpResponse method*), [1259](#page-1264-0) \_\_init\_\_() (*QueryDict method*), [1255](#page-1260-0) \_\_init\_\_() (*SimpleTemplateResponse method*), [1386](#page-1391-0) \_\_init\_\_() (*SyndicationFeed method*), [1403](#page-1408-1) \_\_init\_\_() (*TemplateResponse method*), [1387](#page-1392-1) \_\_init\_\_() (*requests.RequestSite method*), [941](#page-946-0) \_\_iter\_\_() (*File method*), [1019](#page-1024-0) \_\_iter\_\_() (*HttpRequest method*), [1254](#page-1259-0) \_\_iter\_\_() (*OGRGeometry method*), [857](#page-862-0) \_\_len\_\_() (*OGRGeometry method*), [857](#page-862-0) \_\_setitem\_\_() (*HttpResponse method*), [1259](#page-1264-0) \_\_setitem\_\_() (*QueryDict method*), [1255](#page-1260-0) \_\_setitem\_\_() (*backends.base.SessionBase method*), [218](#page-223-0) \_\_str\_\_() (*Model method*), [1152](#page-1157-0) \_base\_manager (*Model attribute*), [136](#page-141-0) \_default\_manager (*Model attribute*), [136](#page-141-0) \_open() (*in module django.core.files.storage*), [578](#page-583-0) \_save() (*in module django.core.files.storage*), [578](#page-583-0)

# A

A (*class in django.contrib.gis.measure*), [834](#page-839-1) ABSOLUTE\_URL\_OVERRIDES setting, [1267](#page-1272-0) abstract (*Options attribute*), [1136](#page-1141-1) AccessMixin (*class in django.contrib.auth.mixins*), [377](#page-382-0) action\_flag (*LogEntry attribute*), [753](#page-758-0) action\_time (*LogEntry attribute*), [753](#page-758-0) actions (*ModelAdmin attribute*), [711](#page-716-0) actions\_on\_bottom (*ModelAdmin attribute*), [711](#page-716-0) actions\_on\_top (*ModelAdmin attribute*), [711](#page-716-0) actions\_selection\_counter (*ModelAdmin attribute*), [711](#page-716-0) activate() (*in module django.utils.timezone*), [1411](#page-1416-0) activate() (*in module django.utils.translation*), [1412](#page-1417-0) add template filter, [1351](#page-1356-0) add() (*cache method*), [426](#page-431-0) add() (*GeometryCollection method*), [861](#page-866-0) add() (*RelatedManager method*), [1133](#page-1138-0) add\_action() (*AdminSite method*), [704](#page-709-0) add\_arguments() (*BaseCommand method*), [544](#page-549-0) add\_arguments() (*django.test.runner.DiscoverRunner* alter\_db\_table() (*BaseDatabaseSchemaEditor class method*), [364](#page-369-0) add\_error() (*Form method*), [1028](#page-1033-0) add\_field() (*BaseDatabaseSchemaEditor method*), [1266](#page-1271-0) add\_form\_template (*ModelAdmin attribute*), [729](#page-734-0) add\_index() (*BaseDatabaseSchemaEditor method*), [1265](#page-1270-0) add\_item() (*SyndicationFeed method*), [1403](#page-1408-1) add\_item\_elements() (*SyndicationFeed method*), [1404](#page-1409-0) add\_message() (*in module django.contrib.messages*), [893](#page-898-0) add\_never\_cache\_headers() (*in module django.utils.cache*), [1400](#page-1405-1) add\_post\_render\_callback() (*SimpleTemplateResponse method*), [1386](#page-1391-0) add\_root\_elements() (*SyndicationFeed method*), [1404](#page-1409-0) add\_view() (*ModelAdmin method*), [738](#page-743-0) AddField (*class in django.db.migrations.operations*), [1096](#page-1101-0) AddIndex (*class in django.db.migrations.operations*), [1097](#page-1102-0) addslashes template filter, [1351](#page-1356-0) AdminEmailHandler (*class in django.utils.log*), [502](#page-507-0) AdminPasswordChangeForm (*class in django.contrib.auth.forms*), [385](#page-390-2) ADMINS setting, [1267](#page-1272-0)

AdminSite (*class in django.contrib.admin*), [748](#page-753-0) Aggregate (*class in django.db.models*), [1215](#page-1220-0) aggregate() (*in module django.db.models.query.QuerySet*), [1189](#page-1194-0) all() (*in module django.db.models.query.QuerySet*), [1167](#page-1172-0) allow\_database\_queries (*SimpleTestCase attribute*), [341](#page-346-0) allow\_empty (*BaseDateListView attribute*), [680](#page-685-0) allow\_empty (*django.views.generic.list.MultipleObjectMixin attribute*), [672](#page-677-0) allow\_files (*FilePathField attribute*), [1056,](#page-1061-0) [1113](#page-1118-0) allow\_folders (*FilePathField attribute*), [1056,](#page-1061-0) [1113](#page-1118-0) allow\_future (*DateMixin attribute*), [679](#page-684-0) allow\_migrate(), [158](#page-163-0) allow\_relation(), [158](#page-163-0) allow\_unicode (*SlugField attribute*), [1059,](#page-1064-0) [1116](#page-1121-0) AllowAllUsersModelBackend (*class in django.contrib.auth.backends*), [761](#page-766-0) AllowAllUsersRemoteUserBackend (*class in django.contrib.auth.backends*), [762](#page-767-1) ALLOWED\_HOSTS setting, [1267](#page-1272-0) *method*), [1265](#page-1270-0) alter\_db\_tablespace() (*BaseDatabaseSchemaEditor method*), [1265](#page-1270-0) alter\_field() (*BaseDatabaseSchemaEditor method*), [1266](#page-1271-0) alter\_index\_together() (*BaseDatabaseSchemaEditor method*), [1265](#page-1270-0) alter\_unique\_together() (*BaseDatabaseSchemaEditor method*), [1265](#page-1270-0) AlterField (*class in django.db.migrations.operations*), [1096](#page-1101-0) AlterIndexTogether (*class in django.db.migrations.operations*), [1095](#page-1100-0) AlterModelManagers (*class in django.db.migrations.operations*), [1096](#page-1101-0) AlterModelOptions (*class in django.db.migrations.operations*), [1096](#page-1101-0) AlterModelTable (*class in django.db.migrations.operations*), [1095](#page-1100-0) AlterOrderWithRespectTo (*class in django.db.migrations.operations*), [1096](#page-1101-0) AlterUniqueTogether (*class in django.db.migrations.operations*), [1095](#page-1100-0) angular\_name (*SpatialReference attribute*), [865](#page-870-0) angular\_units (*SpatialReference attribute*), [865](#page-870-0) annotate() (*in module django.db.models.query.QuerySet*), [1158](#page-1163-0) apnumber template filter, [889](#page-894-1) app\_directories.Loader (*class in*

*django.template.loaders*), [1382](#page-1387-0) app\_index\_template (*AdminSite attribute*), [749](#page-754-0) app\_label (*ContentType attribute*), [763](#page-768-0) app\_label (*Options attribute*), [1136](#page-1141-1) app\_name (*ResolverMatch attribute*), [1395](#page-1400-0) app\_names (*ResolverMatch attribute*), [1395](#page-1400-0) AppCommand (*class in django.core.management*), [545](#page-550-0) AppConfig (*class in django.apps*), [631](#page-636-0) APPEND\_SLASH setting, [1268](#page-1273-1) appendlist() (*QueryDict method*), [1256](#page-1261-0) application namespace, [196](#page-201-0) AppRegistryNotReady, [1014](#page-1019-1) apps (*in module django.apps*), [633](#page-638-0) apps.AdminConfig (*class in django.contrib.admin*), [710](#page-715-0) apps.SimpleAdminConfig (*class django.contrib.admin*), [710](#page-715-0) ArchiveIndexView (*built-in class*), [688](#page-693-0) ArchiveIndexView (*class in django.views.generic.dates*), [658](#page-663-1) Area (*class in django.contrib.gis.db.models.functions*), [824](#page-829-1) Area (*class in django.contrib.gis.measure*), [834](#page-839-1) area (*GEOSGeometry attribute*), [842](#page-847-0) area (*OGRGeometry attribute*), [858](#page-863-0) arg\_joiner (*Func attribute*), [1214](#page-1219-0) args (*ResolverMatch attribute*), [1395](#page-1400-0) arity (*Func attribute*), [1214](#page-1219-0) ArrayAgg (*class in django.contrib.postgres.aggregates*), [898](#page-903-2) ArrayField (*class in django.contrib.postgres.fields*), [902](#page-907-0) arrayfield.contained\_by field lookup type, [903](#page-908-0) arrayfield.contains field lookup type, [903](#page-908-0) arrayfield.index field lookup type, [904](#page-909-0) arrayfield.len field lookup type, [904](#page-909-0) arrayfield.overlap field lookup type, [904](#page-909-0) arrayfield.slice field lookup type, [905](#page-910-0) as\_data() (*Form.errors method*), [1028](#page-1033-0) as\_datetime() (*Field method*), [856](#page-861-0) as\_double() (*Field method*), [856](#page-861-0) as\_hidden() (*BoundField method*), [1042](#page-1047-0) as\_int() (*Field method*), [856](#page-861-0) as\_json() (*Form.errors method*), [1028](#page-1033-0) as\_manager() (*in module django.db.models.query.QuerySet*), [1192](#page-1197-0) as\_p() (*Form method*), [1033](#page-1038-0)

as\_sql() (*Func method*), [1215](#page-1220-0) as\_sql() (*in module django.db.models*), [1208](#page-1213-1) as\_string() (*Field method*), [856](#page-861-0) as\_table() (*Form method*), [1034](#page-1039-0) as\_ul() (*Form method*), [1034](#page-1039-0) as\_vendorname() (*in module django.db.models*), [1209](#page-1214-0) as\_view() (*django.views.generic.base.View class method*), [648](#page-653-0) as\_widget() (*BoundField method*), [1042](#page-1047-0) asc() (*Expression method*), [1224](#page-1229-0) AsGeoJSON (*class in django.contrib.gis.db.models.functions*), [825](#page-830-0) AsGML (*class in django.contrib.gis.db.models.functions*), [825](#page-830-0) AsKML (*class in django.contrib.gis.db.models.functions*), [826](#page-831-0) assertContains() (*SimpleTestCase method*), [351](#page-356-0) assertFieldOutput() (*SimpleTestCase method*), [350](#page-355-0) assertFormError() (*SimpleTestCase method*), [351](#page-356-0) assertFormsetError() (*SimpleTestCase method*), [351](#page-356-0) assertHTMLEqual() (*SimpleTestCase method*), [352](#page-357-0) assertHTMLNotEqual() (*SimpleTestCase method*), [353](#page-358-0) assertInHTML() (*SimpleTestCase method*), [353](#page-358-0) assertJSONEqual() (*SimpleTestCase method*), [353](#page-358-0) assertJSONNotEqual() (*SimpleTestCase method*), [353](#page-358-0) assertNotContains() (*SimpleTestCase method*), [351](#page-356-0) assertNumQueries() (*TransactionTestCase method*), [354](#page-359-0) assertQuerysetEqual() (*TransactionTestCase method*), [353](#page-358-0) assertRaisesMessage() (*SimpleTestCase method*), [350](#page-355-0) assertRedirects() (*SimpleTestCase method*), [352](#page-357-0) assertTemplateNotUsed() (*SimpleTestCase method*), [352](#page-357-0) assertTemplateUsed() (*SimpleTestCase method*), [351](#page-356-0) assertWarnsMessage() (*SimpleTestCase method*), [350](#page-355-0) assertXMLEqual() (*SimpleTestCase method*), [353](#page-358-0) assertXMLNotEqual() (*SimpleTestCase method*), [353](#page-358-0) AsSVG (*class in django.contrib.gis.db.models.functions*), [826](#page-831-0) Atom1Feed (*class in django.utils.feedgenerator*), [1404](#page-1409-0) atomic() (*in module django.db.transaction*), [147](#page-152-0) attr\_value() (*SpatialReference method*), [864](#page-869-0)

base\_manager\_name (*Options attribute*), [1136](#page-1141-1)

*django.contrib.sessions*), [226](#page-231-0)

base\_session.BaseSessionManager (*class in django.contrib.sessions*), [226](#page-231-0) base\_url (*FileSystemStorage attribute*), [1021](#page-1026-0) base\_widget (*RangeWidget attribute*), [918](#page-923-0)

BaseArchiveIndexView (*class in django.views.generic.dates*), [667](#page-672-0) BaseCommand (*class in django.core.management*), [543](#page-548-1) BaseDatabaseSchemaEditor (*class in django.db.backends.base.schema*), [1264](#page-1269-1) BaseDateDetailView (*class in django.views.generic.dates*), [667](#page-672-0) BaseDateListView (*class in django.views.generic.dates*), [680](#page-685-0) BaseDayArchiveView (*class in django.views.generic.dates*), [667](#page-672-0) BaseFormSet (*class in django.forms.formsets*), [238](#page-243-1) BaseGenericInlineFormSet (*class in django.contrib.contenttypes.forms*), [768](#page-773-2) BaseGeometryWidget (*class in django.contrib.gis.forms.widgets*), [811](#page-816-0) BaseMonthArchiveView (*class in django.views.generic.dates*), [667](#page-672-0) BaseTodayArchiveView (*class in django.views.generic.dates*), [667](#page-672-0) BaseWeekArchiveView (*class in django.views.generic.dates*), [667](#page-672-0) BaseYearArchiveView (*class in django.views.generic.dates*), [667](#page-672-0)

attrs (*Widget attribute*), [1071](#page-1076-0) auth()(*in module django.contrib.auth.context\_processors*)), ase\_session.AbstractBaseSession(*class in* [1379](#page-1384-0) auth\_code() (*SpatialReference method*), [864](#page-869-0) auth\_name() (*SpatialReference method*), [864](#page-869-0) AUTH\_PASSWORD\_VALIDATORS setting, [1304](#page-1309-0) AUTH\_USER\_MODEL setting, [1302](#page-1307-0) authenticate() (*in module django.contrib.auth*), [368](#page-373-0) authenticate() (*ModelBackend method*), [761](#page-766-0) authenticate() (*RemoteUserBackend method*), [761](#page-766-0) AUTHENTICATION\_BACKENDS setting, [1302](#page-1307-0) AuthenticationForm (*class in django.contrib.auth.forms*), [385](#page-390-2) AuthenticationMiddleware (*class in django.contrib.auth.middleware*), [1093](#page-1098-3) auto\_created (*Field attribute*), [1127](#page-1132-0) auto\_id (*BoundField attribute*), [1040](#page-1045-0) auto\_id (*Form attribute*), [1035](#page-1040-0) auto\_now (*DateField attribute*), [1108](#page-1113-0) auto\_now\_add (*DateField attribute*), [1108](#page-1113-0) autocomplete\_fields (*ModelAdmin attribute*), [725](#page-730-0) autodiscover() (*in module django.contrib.admin*), [711](#page-716-0) autoescape template tag, [1332](#page-1337-0) AutoField (*class in django.db.models*), [1107](#page-1112-0) available\_apps (*TransactionTestCase attribute*), [360](#page-365-0) Avg (*class in django.db.models*), [1204](#page-1209-0) Azimuth (*class in django.contrib.gis.db.models.functions*), [826](#page-831-0)

# B

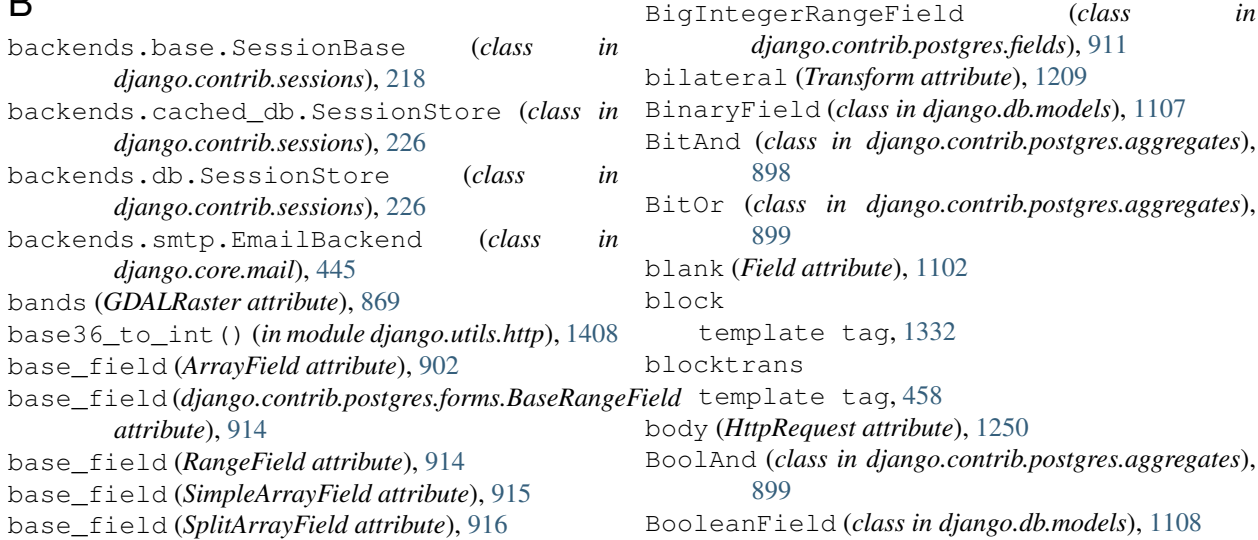

bbcontains

bboverlaps

field lookup type, [812](#page-817-0)

field lookup type, [813](#page-818-0)

BigAutoField (*class in django.db.models*), [1107](#page-1112-0) BigIntegerField (*class in django.db.models*), [1107](#page-1112-0)

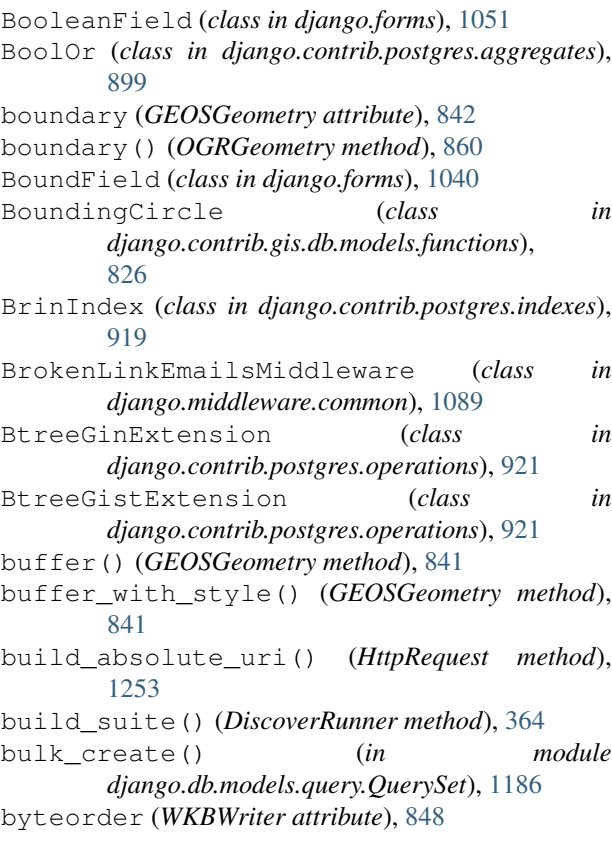

# $\mathcal{C}$

cache template tag, [423](#page-428-0) cache\_control() (*in module django.views.decorators.cache*), [203](#page-208-3) cache\_key\_prefix (*backends.cached\_db.SessionStore attribute*), [226](#page-231-0) CACHE\_MIDDLEWARE\_ALIAS setting, [1270](#page-1275-0) CACHE\_MIDDLEWARE\_KEY\_PREFIX setting, [1270](#page-1275-0) CACHE\_MIDDLEWARE\_SECONDS setting, [1270](#page-1275-0) cached.Loader (*class in django.template.loaders*), [1383](#page-1388-0) cached\_property (*class in django.utils.functional*), [1405](#page-1410-1) CACHES setting, [1268](#page-1273-1) CACHES-BACKEND setting, [1268](#page-1273-1) CACHES-KEY\_FUNCTION setting, [1269](#page-1274-0) CACHES-KEY\_PREFIX setting, [1269](#page-1274-0) CACHES-LOCATION

setting, [1269](#page-1274-0) CACHES-OPTIONS setting, [1269](#page-1274-0) CACHES-TIMEOUT setting, [1270](#page-1275-0) CACHES-VERSION setting, [1270](#page-1275-0) CallbackFilter (*class in django.utils.log*), [503](#page-508-0) callproc() (*CursorWrapper method*), [146](#page-151-1) can\_delete (*BaseFormSet attribute*), [245](#page-250-0) can\_delete (*InlineModelAdmin attribute*), [742](#page-747-0) can\_order (*BaseFormSet attribute*), [244](#page-249-0) capfirst template filter, [1351](#page-1356-0) CASCADE (*in module django.db.models*), [1119](#page-1124-0) Case (*class in django.db.models.expressions*), [1228](#page-1233-0) Cast (*class in django.db.models.functions*), [1231](#page-1236-1) center template filter, [1351](#page-1356-0) Centroid (*class in django.contrib.gis.db.models.functions*), [827](#page-832-0) centroid (*GEOSGeometry attribute*), [842](#page-847-0) centroid (*Polygon attribute*), [861](#page-866-0) change\_form\_template (*ModelAdmin attribute*), [729](#page-734-0) change\_list\_template (*ModelAdmin attribute*), [729](#page-734-0) change\_message (*LogEntry attribute*), [753](#page-758-0) change\_view() (*ModelAdmin method*), [738](#page-743-0) changed\_data (*Form attribute*), [1030](#page-1035-0) changed\_objects (*models.BaseModelFormSet attribute*), [263](#page-268-0) changefreq (*Sitemap attribute*), [930](#page-935-0) changelist\_view() (*ModelAdmin method*), [738](#page-743-0) changepassword django-admin command, [1008](#page-1013-0) changepassword command line option -database DATABASE, [1008](#page-1013-0) CharField (*class in django.db.models*), [1108](#page-1113-0) CharField (*class in django.forms*), [1051](#page-1056-0) charset (*HttpResponse attribute*), [1258](#page-1263-1) charset (*UploadedFile attribute*), [1023](#page-1028-1) check django-admin command, [990](#page-995-0) check command line option -deploy, [990](#page-995-0) -fail-level {CRITICAL,ERROR,WARNING,INFO,DEBUG}, [990](#page-995-0) -list-tags, [990](#page-995-0) -tag TAGS, -t TAGS, [990](#page-995-0) check() (*BaseCommand method*), [545](#page-550-0) check\_for\_language() (*in module django.utils.translation*), [1413](#page-1418-0)

check password() (*in django.contrib.auth.hashers*), [394](#page-399-2) check\_password() (*models.AbstractBaseUser method*), [406](#page-411-0) check\_password() (*models.User method*), [757](#page-762-0) check\_test (*CheckboxInput attribute*), [1078](#page-1083-0) CheckboxInput (*class in django.forms*), [1078](#page-1083-0) CheckboxSelectMultiple (*class in django.forms*), [1080](#page-1085-0) CheckMessage (*class in django.core.checks*), [635](#page-640-0) ChoiceField (*class in django.forms*), [1052](#page-1057-0) choices (*ChoiceField attribute*), [1052](#page-1057-0) choices (*Field attribute*), [1102](#page-1107-0) choices (*MultipleHiddenInput attribute*), [1081](#page-1086-0) choices (*Select attribute*), [1078](#page-1083-0) Chr (*class in django.db.models.functions*), [1242](#page-1247-0) chunk\_size (*FileUploadHandler attribute*), [1025](#page-1030-0) chunks() (*File method*), [1019](#page-1024-0) chunks() (*UploadedFile method*), [1023](#page-1028-1) CICharField (*class in django.contrib.postgres.fields*), [905](#page-910-0) CIEmailField (*class in django.contrib.postgres.fields*), [905](#page-910-0) CIText (*class in django.contrib.postgres.fields*), [905](#page-910-0) CITextExtension (*class in django.contrib.postgres.operations*), [921](#page-926-0) CITextField (*class in django.contrib.postgres.fields*), [905](#page-910-0) city() (*GeoIP2 method*), [878](#page-883-0) classes (*InlineModelAdmin attribute*), [741](#page-746-0) clean() (*Field method*), [1046](#page-1051-1) clean() (*Form method*), [1027](#page-1032-0) clean() (*Model method*), [1147](#page-1152-0) clean() (*models.AbstractBaseUser method*), [406](#page-411-0) clean() (*models.AbstractUser method*), [407](#page-412-0) clean\_fields() (*Model method*), [1147](#page-1152-0) clean\_savepoints() (*in module django.db.transaction*), [153](#page-158-0) clean\_username() (*RemoteUserBackend method*), [762](#page-767-1) cleaned\_data (*Form attribute*), [1031](#page-1036-0) clear() (*backends.base.SessionBase method*), [219](#page-224-0) clear() (*cache method*), [427](#page-432-0) clear() (*RelatedManager method*), [1135](#page-1140-0) clear\_cache() (*ContentTypeManager method*), [764](#page-769-1) clear\_expired() (*backends.base.SessionBase method*), [220](#page-225-0) ClearableFileInput (*class in django.forms*), [1081](#page-1086-0) clearsessions django-admin command, [1010](#page-1015-0) Client (*class in django.test*), [333](#page-338-0) client (*Response attribute*), [337](#page-342-0) client (*SimpleTestCase attribute*), [344](#page-349-0) client.RedirectCycleError, [1018](#page-1023-1)

client\_class (*SimpleTestCase attribute*), [345](#page-350-0) clone() (*GEOSGeometry method*), [842](#page-847-0) clone() (*OGRGeometry method*), [859](#page-864-0) clone() (*SpatialReference method*), [864](#page-869-0) close() (*cache method*), [428](#page-433-0) close() (*FieldFile method*), [1112](#page-1117-0) close() (*File method*), [1019](#page-1024-0) close\_rings() (*OGRGeometry method*), [859](#page-864-0) closed (*HttpResponse attribute*), [1259](#page-1264-0) closed (*LineString attribute*), [844](#page-849-0) closed (*MultiLineString attribute*), [845](#page-850-0) Coalesce (*class in django.db.models.functions*), [1231](#page-1236-1) code (*EmailValidator attribute*), [1415](#page-1420-0) code (*ProhibitNullCharactersValidator attribute*), [1418](#page-1423-1) code (*RegexValidator attribute*), [1415](#page-1420-0) codename (*models.Permission attribute*), [759](#page-764-0) coerce (*TypedChoiceField attribute*), [1052](#page-1057-0) Collect (*class in django.contrib.gis.db.models*), [823](#page-828-0) collectstatic django-admin command, [942](#page-947-1) collectstatic command line option  $-clear$ ,  $-c$ ,  $943$  $-$ dry-run,  $-$ n, [943](#page-948-0) -ignore PATTERN, -i PATTERN, [943](#page-948-0)  $-$ link,  $-1, 943$  $-1, 943$ -no-default-ignore, [943](#page-948-0) -no-post-process, [943](#page-948-0) -noinput, -no-input, [943](#page-948-0) color\_interp() (*GDALBand method*), [872](#page-877-0) ComboField (*class in django.forms*), [1060](#page-1065-0) command line option -no-color, [1011](#page-1016-0) -pythonpath PYTHONPATH, [1010](#page-1015-0) -settings SETTINGS, [1010](#page-1015-0) -traceback, [1011](#page-1016-0) -verbosity {0,1,2,3}, -v {0,1,2,3}, [1011](#page-1016-0) CommandError, [545](#page-550-0) comment template tag, [1332](#page-1337-0) commit() (*in module django.db.transaction*), [153](#page-158-0) CommonMiddleware (*class in django.middleware.common*), [1089](#page-1094-3) CommonPasswordValidator (*class in django.contrib.auth.password\_validation*), [396](#page-401-0) compilemessages django-admin command, [990](#page-995-0) compilemessages command line option -exclude EXCLUDE, -x EXCLUDE, [990](#page-995-0) -locale LOCALE, -l LOCALE, [990](#page-995-0)  $-$ use-fuzzy,  $-f$ , [991](#page-996-0) compress() (*MultiValueField method*), [1062](#page-1067-0) Concat (*class in django.db.models.functions*), [1242](#page-1247-0)

concrete (*Field attribute*), [1127](#page-1132-0) concrete model, [1429](#page-1434-1) condition (*FilteredRelation attribute*), [1207](#page-1212-0) condition() (*in module django.views.decorators.http*), [202](#page-207-1) conditional\_escape() (*in module django.utils.html*), [1407](#page-1412-1) ConditionalGetMiddleware (*class django.middleware.http*), [1090](#page-1095-4) configure\_user() (*RemoteUserBackend method*), [762](#page-767-1) confirm\_login\_allowed() (*AuthenticationForm method*), [385](#page-390-2) CONN\_MAX\_AGE setting, [1274](#page-1279-0) connect() (*Signal method*), [531](#page-536-1) connection (*SchemaEditor attribute*), [1266](#page-1271-0) contained field lookup type, [813](#page-818-0) contains field lookup type, [1194](#page-1199-0) contains() (*GEOSGeometry method*), [840](#page-845-0) contains() (*OGRGeometry method*), [860](#page-865-0) contains() (*PreparedGeometry method*), [846](#page-851-0) contains\_aggregate (*Expression attribute*), [1223](#page-1228-0) contains\_over\_clause (*Expression attribute*), [1223](#page-1228-0) contains\_properly field lookup type, [814](#page-819-0) contains\_properly() (*PreparedGeometry method*), [846](#page-851-0) content (*HttpResponse attribute*), [1258](#page-1263-1) content (*Response attribute*), [337](#page-342-0) content\_params (*HttpRequest attribute*), [1250](#page-1255-0) content\_type (*django.views.generic.base.TemplateResponseMisit*() (*PreparedGeometry method*), [846](#page-851-0) *attribute*), [668](#page-673-0) content\_type (*HttpRequest attribute*), [1250](#page-1255-0) content\_type (*LogEntry attribute*), [753](#page-758-0) content\_type (*models.Permission attribute*), [759](#page-764-0) content\_type (*UploadedFile attribute*), [1023](#page-1028-1) content\_type\_extra (*UploadedFile attribute*), [1023](#page-1028-1) ContentFile (*class in django.core.files.base*), [1020](#page-1025-1) ContentType (*class in django.contrib.contenttypes.models*), [763](#page-768-0) ContentTypeManager (*class in django.contrib.contenttypes.models*), [764](#page-769-1) Context (*class in django.template*), [1373](#page-1378-1) context (*Response attribute*), [337](#page-342-0) context\_data (*SimpleTemplateResponse attribute*), [1386](#page-1391-0) context\_object\_name *attribute*), [669](#page-674-0)

(*django.views.generic.detail.SingleObjectMixin* create\_user() (*models.UserManager method*), [758](#page-763-0) context\_object\_name (*django.views.generic.list.MultipleObjectMixin attribute*), [672](#page-677-0) ContextPopException, [1376](#page-1381-0) convert\_value() (*Expression method*), [1224](#page-1229-0) convex\_hull (*GEOSGeometry attribute*), [842](#page-847-0) convex\_hull (*OGRGeometry attribute*), [860](#page-865-0) in cookie date() (*in module django.utils.http*), [1408](#page-1413-1) cookies (*Client attribute*), [339](#page-344-0) COOKIES (*HttpRequest attribute*), [1251](#page-1256-0) coord\_dim (*OGRGeometry attribute*), [857](#page-862-0) coords (*GEOSGeometry attribute*), [838](#page-843-0) coords (*OGRGeometry attribute*), [860](#page-865-0) coords() (*GeoIP2 method*), [878](#page-883-0) CoordTransform (*class in django.contrib.gis.gdal*), [866](#page-871-0) copy() (*QueryDict method*), [1256](#page-1261-0) Corr (*class in django.contrib.postgres.aggregates*), [899](#page-904-0) Count (*class in django.db.models*), [1204](#page-1209-0) count (*Paginator attribute*), [507](#page-512-0) count() (*in module django.db.models.query.QuerySet*), [1186](#page-1191-0) country() (*GeoIP2 method*), [878](#page-883-0) country\_code() (*GeoIP2 method*), [878](#page-883-0) country\_name() (*GeoIP2 method*), [878](#page-883-0) coupling loose, [1422](#page-1427-0) CovarPop (*class in django.contrib.postgres.aggregates*), [900](#page-905-0) coveredby field lookup type, [814](#page-819-0) covers field lookup type, [814](#page-819-0) covers() (*GEOSGeometry method*), [840](#page-845-0) create() (*in module django.db.models.query.QuerySet*), [1183](#page-1188-0) create() (*RelatedManager method*), [1134](#page-1139-0) create\_model() (*BaseDatabaseSchemaEditor method*), [1264](#page-1269-1) create\_model\_instance() (*backends.db.SessionStore method*), [226](#page-231-0) create\_superuser() (*models.CustomUserManager method*), [407](#page-412-0) create\_superuser() (*models.UserManager method*), [758](#page-763-0) create\_test\_db() (*in module django.db.connection.creation*), [365](#page-370-1) create\_unknown\_user (*RemoteUserBackend attribute*), [761](#page-766-0) create\_user() (*models.CustomUserManager method*), [407](#page-412-0) createcachetable

django-admin command, [991](#page-996-0) createcachetable command line option -database DATABASE, [991](#page-996-0) -dry-run, [991](#page-996-0) CreateExtension (*class in django.contrib.postgres.operations*), [921](#page-926-0) CreateModel (*class in django.db.migrations.operations*), [1095](#page-1100-0) createsuperuser django-admin command, [1009](#page-1014-0) createsuperuser command line option -database DATABASE, [1009](#page-1014-0) -email EMAIL, [1009](#page-1014-0) -username USERNAME, [1009](#page-1014-0) CreateView (*built-in class*), [685](#page-690-0) Critical (*class in django.core.checks*), [636](#page-641-0) crosses field lookup type, [814](#page-819-0) crosses() (*GEOSGeometry method*), [840](#page-845-0) crosses() (*OGRGeometry method*), [859](#page-864-0) crosses() (*PreparedGeometry method*), [846](#page-851-0) CryptoExtension (*class in django.contrib.postgres.operations*), [921](#page-926-0) CSRF\_COOKIE\_AGE setting, [1270](#page-1275-0) CSRF\_COOKIE\_DOMAIN setting, [1271](#page-1276-0) CSRF\_COOKIE\_HTTPONLY setting, [1271](#page-1276-0) CSRF\_COOKIE\_NAME setting, [1271](#page-1276-0) CSRF\_COOKIE\_PATH setting, [1271](#page-1276-0) CSRF\_COOKIE\_SAMESITE setting, [1271](#page-1276-0) CSRF\_COOKIE\_SECURE setting, [1272](#page-1277-0) csrf\_exempt() (*in module django.views.decorators.csrf*), [973](#page-978-0) CSRF\_FAILURE\_VIEW setting, [1272](#page-1277-0) CSRF\_HEADER\_NAME setting, [1272](#page-1277-0) csrf\_protect() (*in module django.views.decorators.csrf*), [970](#page-975-1) csrf\_token template tag, [1333](#page-1338-1) CSRF\_TRUSTED\_ORIGINS setting, [1272](#page-1277-0) CSRF\_USE\_SESSIONS setting, [1272](#page-1277-0) CsrfViewMiddleware (*class in django.middleware.csrf*), [1093](#page-1098-3) css\_classes() (*BoundField method*), [1042](#page-1047-0)

ct\_field (*GenericInlineModelAdmin attribute*), [768](#page-773-2) ct\_fk\_field (*GenericInlineModelAdmin attribute*), [768](#page-773-2) CumeDist (*class in django.db.models.functions*), [1247](#page-1252-0) current\_app (*HttpRequest attribute*), [1252](#page-1257-0) CurrentSiteMiddleware (*class in django.contrib.sites.middleware*), [1092](#page-1097-2) cut template filter, [1351](#page-1356-0) cycle template tag, [1333](#page-1338-1) cycle\_key() (*backends.base.SessionBase method*),

# D

[220](#page-225-0)

D (*class in django.contrib.gis.measure*), [834](#page-839-1) data (*BoundField attribute*), [1040](#page-1045-0) data() (*GDALBand method*), [872](#page-877-0) DATA\_UPLOAD\_MAX\_MEMORY\_SIZE setting, [1279](#page-1284-0) DATA\_UPLOAD\_MAX\_NUMBER\_FIELDS setting, [1279](#page-1284-0) DATABASE-ATOMIC\_REQUESTS setting, [1273](#page-1278-0) DATABASE-AUTOCOMMIT setting, [1273](#page-1278-0) DATABASE-DISABLE\_SERVER\_SIDE\_CURSORS setting, [1275](#page-1280-0) DATABASE-ENGINE setting, [1274](#page-1279-0) DATABASE-TEST setting, [1275](#page-1280-0) DATABASE-TIME\_ZONE setting, [1275](#page-1280-0) DATABASE\_ROUTERS setting, [1280](#page-1285-0) DatabaseError, [1017](#page-1022-0) DATABASES setting, [1273](#page-1278-0) DataError, [1017](#page-1022-0) DATAFILE setting, [1278](#page-1283-0) DATAFILE\_EXTSIZE setting, [1279](#page-1284-0) DATAFILE\_MAXSIZE setting, [1278](#page-1283-0) DATAFILE\_SIZE setting, [1279](#page-1284-0) DATAFILE\_TMP setting, [1278](#page-1283-0) DATAFILE\_TMP\_EXTSIZE setting, [1279](#page-1284-0) DATAFILE\_TMP\_MAXSIZE setting, [1278](#page-1283-0)

DATAFILE\_TMP\_SIZE setting, [1279](#page-1284-0) DataSource (*class in django.contrib.gis.gdal*), [851](#page-856-0) datatype() (*GDALBand method*), [872](#page-877-0) date field lookup type, [1198](#page-1203-0) template filter, [1352](#page-1357-0) date\_attrs (*SplitDateTimeWidget attribute*), [1081](#page-1086-0) date\_field (*DateMixin attribute*), [679](#page-684-0) DATE\_FORMAT setting, [1280](#page-1285-0) date\_format (*SplitDateTimeWidget attribute*), [1081](#page-1086-0) date\_hierarchy (*ModelAdmin attribute*), [711](#page-716-0) DATE\_INPUT\_FORMATS setting, [1280](#page-1285-0) date\_joined (*models.User attribute*), [756](#page-761-0) date\_list\_period (*BaseDateListView attribute*), [680](#page-685-0) DateDetailView (*built-in class*), [694](#page-699-0) DateDetailView (*class django.views.generic.dates*), [666](#page-671-0) DateField (*class in django.db.models*), [1108](#page-1113-0) DateField (*class in django.forms*), [1053](#page-1058-0) DateInput (*class in django.forms*), [1076](#page-1081-0) DateMixin (*class in django.views.generic.dates*), [679](#page-684-0) DateRangeField (*class in django.contrib.postgres.fields*), [911](#page-916-0) DateRangeField (*class in django.contrib.postgres.forms*), [918](#page-923-0) dates() (*in module django.db.models.query.QuerySet*), [1166](#page-1171-0) DATETIME\_FORMAT setting, [1280](#page-1285-0) DATETIME\_INPUT\_FORMATS setting, [1281](#page-1286-0) DateTimeField (*class in django.db.models*), [1109](#page-1114-0) DateTimeField (*class in django.forms*), [1053](#page-1058-0) DateTimeInput (*class in django.forms*), [1077](#page-1082-0) DateTimeRangeField (*class django.contrib.postgres.fields*), [911](#page-916-0) DateTimeRangeField (*class in django.contrib.postgres.forms*), [918](#page-923-0) datetimes() (*in module django.db.models.query.QuerySet*), [1166](#page-1171-0) day field lookup type, [1199](#page-1204-0) day (*DayMixin attribute*), [678](#page-683-0) day\_format (*DayMixin attribute*), [678](#page-683-0) DayArchiveView (*built-in class*), [692](#page-697-0) DayArchiveView (*class django.views.generic.dates*), [664](#page-669-0) DayMixin (*class in django.views.generic.dates*), [678](#page-683-0) db (*QuerySet attribute*), [1157](#page-1162-0) db\_column (*Field attribute*), [1104](#page-1109-0)

db\_constraint (*ForeignKey attribute*), [1121](#page-1126-0) db\_constraint (*ManyToManyField attribute*), [1123](#page-1128-0) db for  $read()$ , [157](#page-162-0) db\_for\_write(), [158](#page-163-0) db\_index (*Field attribute*), [1104](#page-1109-0) db\_table (*ManyToManyField attribute*), [1123](#page-1128-0) db\_table (*Options attribute*), [1136](#page-1141-1) db\_tablespace (*Field attribute*), [1104](#page-1109-0) db\_tablespace (*Index attribute*), [1129](#page-1134-2) db\_tablespace (*Options attribute*), [1137](#page-1142-0) db\_type() (*Field method*), [1125](#page-1130-0) dbshell django-admin command, [991](#page-996-0) dbshell command line option -database DATABASE, [991](#page-996-0) deactivate() (*in module django.utils.timezone*), [1411](#page-1416-0) deactivate() (*in module django.utils.translation*), [1412](#page-1417-0) in deactivate all() (*in module django.utils.translation*), [1412](#page-1417-0) DEBUG setting, [1281](#page-1286-0) debug template tag, [1335](#page-1340-0) Debug (*class in django.core.checks*), [636](#page-641-0) debug() (*in module django.template.context\_processors*), [1380](#page-1385-0) DEBUG\_PROPAGATE\_EXCEPTIONS setting, [1282](#page-1287-0) decimal\_places (*DecimalField attribute*), [1054,](#page-1059-0) [1109](#page-1114-0) DECIMAL\_SEPARATOR setting, [1282](#page-1287-0) DecimalField (*class in django.db.models*), [1109](#page-1114-0) DecimalField (*class in django.forms*), [1054](#page-1059-0) DecimalValidator (*class in django.core.validators*), [1417](#page-1422-0) decompress() (*MultiWidget method*), [1073](#page-1078-0) decompress() (*RangeWidget method*), [918](#page-923-0) deconstruct() (*Field method*), [1127](#page-1132-0) decorator\_from\_middleware() (*in module django.utils.decorators*), [1401](#page-1406-2) decorator\_from\_middleware\_with\_args() (*in module django.utils.decorators*), [1401](#page-1406-2) decr() (*cache method*), [427](#page-432-0) default template filter, [1353](#page-1358-0) default (*Field attribute*), [1104](#page-1109-0) DEFAULT\_CHARSET setting, [1282](#page-1287-0) DEFAULT\_CONTENT\_TYPE setting, [1282](#page-1287-0) DEFAULT\_EXCEPTION\_REPORTER\_FILTER

setting, [1282](#page-1287-0) DEFAULT\_FILE\_STORAGE setting, [1282](#page-1287-0) DEFAULT\_FROM\_EMAIL setting, [1283](#page-1288-0) default\_if\_none template filter, [1354](#page-1359-0) DEFAULT\_INDEX\_TABLESPACE setting, [1283](#page-1288-0) default\_lat (*GeoModelAdmin attribute*), [884](#page-889-1) default\_lat (*OSMWidget attribute*), [811](#page-816-0) default\_lon (*GeoModelAdmin attribute*), [884](#page-889-1) default\_lon (*OSMWidget attribute*), [811](#page-816-0) default\_manager\_name (*Options attribute*), [1137](#page-1142-0) default\_permissions (*Options attribute*), [1141](#page-1146-0) default\_related\_name (*Options attribute*), [1137](#page-1142-0) default\_renderer (*Form attribute*), [1038](#page-1043-0) default\_site (*apps.SimpleAdminConfig attribute*), [711](#page-716-0) DEFAULT\_TABLESPACE setting, [1283](#page-1288-0) default\_zoom (*GeoModelAdmin attribute*), [884](#page-889-1) default\_zoom (*OSMWidget attribute*), [811](#page-816-0) defaults.bad\_request() (*in module django.views*), [1420](#page-1425-0) defaults.page\_not\_found() (*in module django.views*), [1419](#page-1424-0) defaults.permission\_denied() (*in module django.views*), [1420](#page-1425-0) defaults.server\_error() (*in module django.views*), [1419](#page-1424-0) DefaultStorage (*class in django.core.files.storage*), [1020](#page-1025-1) defer() (*in module django.db.models.query.QuerySet*), [1177](#page-1182-0) delete() (*cache method*), [427](#page-432-0) delete() (*Client method*), [335](#page-340-0) delete() (*django.views.generic.edit.DeletionMixin method*), [676](#page-681-0) delete() (*FieldFile method*), [1113](#page-1118-0) delete() (*File method*), [1020](#page-1025-1) delete() (*in module django.db.models.query.QuerySet*), [1192](#page-1197-0) delete() (*Model method*), [1152](#page-1157-0) delete() (*Storage method*), [1021](#page-1026-0) delete\_confirmation\_template (*ModelAdmin attribute*), [729](#page-734-0) delete\_cookie() (*HttpResponse method*), [1260](#page-1265-0) delete\_many() (*cache method*), [427](#page-432-0) delete\_model() (*BaseDatabaseSchemaEditor method*), [1265](#page-1270-0) delete\_model() (*ModelAdmin method*), [730](#page-735-0) delete\_queryset() (*ModelAdmin method*), [730](#page-735-0)

delete selected confirmation template (*ModelAdmin attribute*), [729](#page-734-0) delete test cookie() (*backends.base.SessionBase method*), [219](#page-224-0) delete\_view() (*ModelAdmin method*), [738](#page-743-0) deleted\_objects (*models.BaseModelFormSet attribute*), [263](#page-268-0) DeleteModel (*class in django.db.migrations.operations*), [1095](#page-1100-0) DeleteView (*built-in class*), [687](#page-692-0) delimiter (*SimpleArrayField attribute*), [915](#page-920-0) delimiter (*StringAgg attribute*), [899](#page-904-0) DenseRank (*class in django.db.models.functions*), [1247](#page-1252-0) desc() (*Expression method*), [1224](#page-1229-0) description (*Field attribute*), [1125](#page-1130-0) description (*GDALBand attribute*), [871](#page-876-0) destroy\_test\_db() (*in module django.db.connection.creation*), [366](#page-371-1) DetailView (*built-in class*), [682](#page-687-0) dict() (*QueryDict method*), [1257](#page-1262-1) dictsort template filter, [1354](#page-1359-0) dictsortreversed template filter, [1355](#page-1360-0) Difference (*class in django.contrib.gis.db.models.functions*), [827](#page-832-0) difference() (*GEOSGeometry method*), [841](#page-846-0) difference() (*in module django.db.models.query.QuerySet*), [1168](#page-1173-1) difference() (*OGRGeometry method*), [860](#page-865-0) diffsettings django-admin command, [992](#page-997-1) diffsettings command line option -all, [992](#page-997-1) -default MODULE, [992](#page-997-1) -output {hash,unified}, [992](#page-997-1) dim (*GeometryField attribute*), [801](#page-806-0) dimension (*OGRGeometry attribute*), [857](#page-862-0) dims (*GEOSGeometry attribute*), [838](#page-843-0) directory\_permissions\_mode (*FileSystemStorage attribute*), [1021](#page-1026-0) disable\_action() (*AdminSite method*), [704](#page-709-0) disabled (*Field attribute*), [1051](#page-1056-0) DISALLOWED\_USER\_AGENTS setting, [1283](#page-1288-0) disconnect() (*Signal method*), [534](#page-539-0) DiscoverRunner (*class in django.test.runner*), [363](#page-368-0) disjoint field lookup type, [815](#page-820-0) disjoint() (*GEOSGeometry method*), [840](#page-845-0) disjoint() (*OGRGeometry method*), [859](#page-864-0) disjoint() (*PreparedGeometry method*), [846](#page-851-0)
dispatch() (*django.views.generic.base.View method*), [648](#page-653-0) display\_raw (*BaseGeometryWidget attribute*), [811](#page-816-0) Distance (*class in django.contrib.gis.db.models.functions*), [827](#page-832-0) Distance (*class in django.contrib.gis.measure*), [833](#page-838-0) distance() (*GEOSGeometry method*), [842](#page-847-0) distance\_gt field lookup type, [821](#page-826-0) distance\_gte field lookup type, [821](#page-826-0) distance\_lt field lookup type, [821](#page-826-0) distance\_lte field lookup type, [822](#page-827-0) distinct (*ArrayAgg attribute*), [898](#page-903-0) distinct (*Count attribute*), [1204](#page-1209-0) distinct (*StringAgg attribute*), [899](#page-904-0) distinct() (*in* module *django.db.models.query.QuerySet*), [1161](#page-1166-0) divisibleby template filter, [1355](#page-1360-0) django (*OGRGeomType attribute*), [862](#page-867-0) django-admin command changepassword, [1008](#page-1013-0) check, [990](#page-995-0) clearsessions, [1010](#page-1015-0) collectstatic, [942](#page-947-0) compilemessages, [990](#page-995-0) createcachetable, [991](#page-996-0) createsuperuser, [1009](#page-1014-0) dbshell, [991](#page-996-0) diffsettings, [992](#page-997-0) dumpdata, [992](#page-997-0) findstatic, [944](#page-949-0) flush, [993](#page-998-0) help, [989](#page-994-0) inspectdb, [993](#page-998-0) loaddata, [994](#page-999-0) makemessages, [997](#page-1002-0) makemigrations, [998](#page-1003-0) migrate, [999](#page-1004-0) ogrinspect, [883](#page-888-0) ping\_google, [935](#page-940-0) remove\_stale\_contenttypes, [1009](#page-1014-0) runserver, [944,](#page-949-0) [1000](#page-1005-0) sendtestemail, [1001](#page-1006-0) shell, [1002](#page-1007-0) showmigrations, [1002](#page-1007-0) sqlflush, [1003](#page-1008-0) sqlmigrate, [1003](#page-1008-0) sqlsequencereset, [1003](#page-1008-0) squashmigrations, [1004](#page-1009-0) startapp, [1004](#page-1009-0)

startproject, [1005](#page-1010-0) test, [1006](#page-1011-0) testserver, [1007](#page-1012-0) version, [989](#page-994-0) django.apps (*module*), [629](#page-634-0) django.conf.settings.configure() (*built-in function*), [529](#page-534-0) django.conf.urls (*module*), [1398](#page-1403-0) django.conf.urls.i18n (*module*), [468](#page-473-0) django.contrib.admin (*module*), [698](#page-703-0) django.contrib.admindocs (*module*), [706](#page-711-0) django.contrib.auth (*module*), [413](#page-418-0) django.contrib.auth.backends (*module*), [760](#page-765-0) django.contrib.auth.forms (*module*), [385](#page-390-0) django.contrib.auth.hashers (*module*), [394](#page-399-0) django.contrib.auth.middleware (*module*), [1093](#page-1098-0) django.contrib.auth.password validation (*module*), [394](#page-399-0) django.contrib.auth.signals (*module*), [760](#page-765-0) django.contrib.auth.views (*module*), [378](#page-383-0) django.contrib.contenttypes (*module*), [762](#page-767-0) django.contrib.contenttypes.admin (*module*), [768](#page-773-0) django.contrib.contenttypes.fields (*module*), [764](#page-769-0) django.contrib.contenttypes.forms (*module*), [767](#page-772-0) django.contrib.flatpages (*module*), [768](#page-773-0) django.contrib.gis (*module*), [773](#page-778-0) django.contrib.gis.admin (*module*), [884](#page-889-0) django.contrib.gis.db.backends (*module*), [802](#page-807-0) django.contrib.gis.db.models (*module*), [798,](#page-803-0) [802](#page-807-0) django.contrib.gis.db.models.functions (*module*), [808,](#page-813-0) [824](#page-829-0) django.contrib.gis.feeds (*module*), [885](#page-890-0) django.contrib.gis.forms (*module*), [809](#page-814-0) django.contrib.gis.forms.widgets (*module*), [810](#page-815-0) django.contrib.gis.gdal (*module*), [850](#page-855-0) django.contrib.gis.geoip2 (*module*), [876](#page-881-0) django.contrib.gis.geos (*module*), [834](#page-839-0) django.contrib.gis.measure (*module*), [832](#page-837-0) django.contrib.gis.serializers.geojson (*module*), [882](#page-887-0) django.contrib.gis.utils (*module*), [879](#page-884-0) django.contrib.gis.utils.layermapping (*module*), [879](#page-884-0) django.contrib.gis.utils.ogrinspect (*module*), [882](#page-887-0) django.contrib.humanize (*module*), [889](#page-894-0) django.contrib.messages (*module*), [891](#page-896-0)

django.contrib.messages.middleware (*mod-*django.core.validators (*module*), [1414](#page-1419-0) *ule*), [1090](#page-1095-0) django.contrib.postgres (*module*), [898](#page-903-0) django.contrib.postgres.aggregates (*module*), [898](#page-903-0) django.contrib.postgres.forms.BaseRangeFdgadgo.db.backends.signals.connection\_created (*class in django.contrib.postgres.fields*), [914](#page-919-0) django.contrib.postgres.indexes (*module*), [919](#page-924-0) django.contrib.postgres.validators (*module*), [925](#page-930-0) django.contrib.redirects (*module*), [926](#page-931-0) django.contrib.sessions (*module*), [216](#page-221-0) django.contrib.sessions.middleware (*module*), [1092](#page-1097-0) django.contrib.sitemaps (*module*), [927](#page-932-0) django.contrib.sites (*module*), [935](#page-940-0) django.contrib.sites.middleware (*module*), [1092](#page-1097-0) django.contrib.staticfiles (*module*), [942](#page-947-0) django.contrib.syndication (*module*), [949](#page-954-0) django.core.cache.cache (*built-in variable*), [425](#page-430-0) django.core.cache.caches (*built-in variable*), django.db.models.signals.post\_delete [425](#page-430-0) django.core.cache.utils.make\_template\_frdgment\_kbymodels.signals.post\_init (*built-in function*), [424](#page-429-0) django.core.checks (*module*), [535](#page-540-0) django.core.exceptions (*module*), [1014](#page-1019-0) django.core.files (*module*), [1018](#page-1023-0) django.core.files.storage (*module*), [1020](#page-1025-0) django.core.files.uploadedfile (*module*), [1023](#page-1028-0) django.core.files.uploadhandler (*module*), [1024](#page-1029-0) django.core.mail (*module*), [439](#page-444-0) django.core.mail.outbox (*in module django.core.mail*), [355](#page-360-0) django.core.management (*module*), [541](#page-546-0) django.core.management.call\_command() (*built-in function*), [1013](#page-1018-0) django.core.paginator (*module*), [504](#page-509-0) django.core.serializers.get\_serializer() django.forms.models (*module*), [250,](#page-255-0) [1065](#page-1070-0) (*built-in function*), [518](#page-523-0) django.core.serializers.json.DjangoJSONEdgadgo.forms.widgets (*module*), [1068](#page-1073-0) (*built-in class*), [522](#page-527-0) django.core.signals (*module*), [1320](#page-1325-0) django.core.signals.got\_request\_exception django.middleware (*module*), [1088](#page-1093-0) (*built-in variable*), [1320](#page-1325-0) django.core.signals.request\_finished (*built-in variable*), [1320](#page-1325-0) django.core.signals.request\_started (*built-in variable*), [1320](#page-1325-0) django.core.signing (*module*), [436](#page-441-0) django.db (*module*), [84](#page-89-0) django.db.backends (*module*), [1321](#page-1326-0) django.db.backends.base.schema (*module*), [1264](#page-1269-0) (*built-in variable*), [1321](#page-1326-0) django.db.migrations (*module*), [312](#page-317-0) django.db.migrations.operations (*module*), [1094](#page-1099-0) django.db.models (*module*), [84](#page-89-0) django.db.models.fields (*module*), [1101](#page-1106-0) django.db.models.fields.related (*module*), [1117](#page-1122-0) django.db.models.functions (*module*), [1231](#page-1236-0) django.db.models.indexes (*module*), [1128](#page-1133-0) django.db.models.lookups (*module*), [1208](#page-1213-0) django.db.models.options (*module*), [1129](#page-1134-0) django.db.models.signals (*module*), [1314](#page-1319-0) django.db.models.signals.class\_prepared (*built-in variable*), [1318](#page-1323-0) django.db.models.signals.m2m\_changed (*built-in variable*), [1316](#page-1321-0) (*built-in variable*), [1316](#page-1321-0) (*built-in variable*), [1315](#page-1320-0) django.db.models.signals.post\_migrate (*built-in variable*), [1319](#page-1324-0) django.db.models.signals.post\_save (*built-in variable*), [1316](#page-1321-0) django.db.models.signals.pre\_delete (*built-in variable*), [1316](#page-1321-0) django.db.models.signals.pre\_migrate (*built-in variable*), [1318](#page-1323-0) django.db.models.signals.pre\_save (*builtin variable*), [1315](#page-1320-0) django.db.transaction (*module*), [146](#page-151-0) django.dispatch (*module*), [531](#page-536-0) django.forms (*module*), [1026](#page-1031-0) django.forms.fields (*module*), [1046](#page-1051-0) django.forms.formsets (*module*), [238,](#page-243-0) [1066](#page-1071-0) django.forms.renderers (*module*), [1067](#page-1072-0) django.http (*module*), [1249](#page-1254-0) django.http.Http404 (*built-in class*), [200](#page-205-0) django.middleware.cache (*module*), [1088](#page-1093-0) django.middleware.clickjacking (*module*), [696,](#page-701-0) [1093](#page-1098-0) django.middleware.common (*module*), [1089](#page-1094-0) django.middleware.csrf (*module*), [968,](#page-973-0) [1093](#page-1098-0) django.middleware.gzip (*module*), [1089](#page-1094-0)

django.middleware.http (*module*), [1090](#page-1095-0) django.middleware.locale (*module*), [1090](#page-1095-0) django.middleware.security (*module*), [1090](#page-1095-0) django.shortcuts (*module*), [207](#page-212-0) django.template (*module*), [274](#page-279-0) django.template.backends (*module*), [278](#page-283-0) django.template.backends.django (*module*), [278](#page-283-0) django.template.backends.jinja2 (*module*), [279](#page-284-0) django.template.loader (*module*), [276](#page-281-0) django.template.response (*module*), [1385](#page-1390-0) django.test (*module*), [326](#page-331-0) django.test.signals (*module*), [1321](#page-1326-0) django.test.signals.setting\_changed (*built-in variable*), [1321](#page-1326-0) django.test.signals.template\_rendered (*built-in variable*), [1321](#page-1326-0) django.test.utils (*module*), [365](#page-370-0) django.test.utils.isolate\_apps() (*built-in function*), [1793](#page-1798-0) django.urls (*module*), [1394](#page-1399-0) django.urls.conf (*module*), [1397](#page-1402-0) django.utils (*module*), [1399](#page-1404-0) django.utils.cache (*module*), [1400](#page-1405-0) django.utils.dateparse (*module*), [1401](#page-1406-0) django.utils.decorators (*module*), [1401](#page-1406-0) django.utils.deprecation.MiddlewareMixin django.views.generic.edit.UpdateView (*built-in class*), [215](#page-220-0) django.utils.encoding (*module*), [1402](#page-1407-0) django.utils.feedgenerator (*module*), [1403](#page-1408-0) django.utils.functional (*module*), [1405](#page-1410-0) django.utils.html (*module*), [1407](#page-1412-0) django.utils.http (*module*), [1408](#page-1413-0) django.utils.log (*module*), [494](#page-499-0) django.utils.module\_loading (*module*), [1409](#page-1414-0) django.utils.safestring (*module*), [1409](#page-1414-0) django.utils.text (*module*), [1410](#page-1415-0) django.utils.timezone (*module*), [1410](#page-1415-0) django.utils.translation (*module*), [449,](#page-454-0) [1412](#page-1417-0) django.views (*module*), [1418](#page-1423-0) django.views.decorators.cache (*module*), [203](#page-208-0) django.views.decorators.cache.cache\_page() (*built-in function*), [422](#page-427-0) django.views.decorators.csrf (*module*), [970](#page-975-0) django.views.decorators.gzip (*module*), [203](#page-208-0) django.views.decorators.http (*module*), [202](#page-207-0) django.views.decorators.vary (*module*), [203](#page-208-0) django.views.generic.base.ContextMixin (*built-in class*), [667](#page-672-0) django.views.generic.base.RedirectView (*built-in class*), [649](#page-654-0)

django.views.generic.base.TemplateResponseMixin (*built-in class*), [668](#page-673-0) django.views.generic.base.TemplateView (*built-in class*), [648](#page-653-0) django.views.generic.base.View (*built-in class*), [647](#page-652-0) django.views.generic.dates (*module*), [658](#page-663-0) django.views.generic.detail.DetailView (*built-in class*), [651](#page-656-0) django.views.generic.detail.SingleObjectMixin (*built-in class*), [669](#page-674-0) django.views.generic.detail.SingleObjectTemplateRea (*built-in class*), [670](#page-675-0) django.views.generic.edit.CreateView (*built-in class*), [655](#page-660-0) django.views.generic.edit.DeleteView (*built-in class*), [657](#page-662-0) django.views.generic.edit.DeletionMixin (*built-in class*), [676](#page-681-0) django.views.generic.edit.FormMixin (*built-in class*), [674](#page-679-0) django.views.generic.edit.FormView (*built-in class*), [654](#page-659-0) django.views.generic.edit.ModelFormMixin (*built-in class*), [675](#page-680-0) django.views.generic.edit.ProcessFormView (*built-in class*), [676](#page-681-0) (*built-in class*), [656](#page-661-0) django.views.generic.list.BaseListView (*built-in class*), [653](#page-658-0) django.views.generic.list.ListView (*built-in class*), [652](#page-657-0) django.views.generic.list.MultipleObjectMixin (*built-in class*), [671](#page-676-0) django.views.generic.list.MultipleObjectTemplateRea (*built-in class*), [673](#page-678-0) django.views.i18n (*module*), [463](#page-468-0) DJANGO\_SETTINGS\_MODULE, [530,](#page-535-0) [586,](#page-591-0) [939,](#page-944-0) [988,](#page-993-0) [989,](#page-994-0) [1598](#page-1603-0) DjangoTemplates (*class in django.forms.renderers*), [1067](#page-1072-0) DjangoTemplates (*class in django.template.backends.django*), [278](#page-283-0) DO\_NOTHING (*in module django.db.models*), [1119](#page-1124-0) domain (*JavaScriptCatalog attribute*), [463](#page-468-0) domain (*models.Site attribute*), [935](#page-940-0) Don't repeat yourself, [1423](#page-1428-0) Driver (*class in django.contrib.gis.gdal*), [856](#page-861-0) driver (*GDALRaster attribute*), [867](#page-872-0) driver\_count (*Driver attribute*), [856](#page-861-0) DRY, [1423](#page-1428-0) dumpdata django-admin command, [992](#page-997-0)

```
dumpdata command line option
   -all, -992
   -database DATABASE, 992
   -exclude EXCLUDE, -e EXCLUDE, 992
   -format FORMAT, 992
   -indent INDENT, 992
   -natural-foreign, 993
   -natural-primary, 993
   993
   -pks PRIMARY_KEYS, 993
dumps() (in module django.core.signing), 439
DurationField (class in django.db.models), 1110
DurationField (class in django.forms), 1055
dwithin
   field lookup type, 822
```
# E

```
each_context() (AdminSite method), 749
earliest() (in module
       django.db.models.query.QuerySet), 1189
editable (Field attribute), 1105
ellipsoid (SpatialReference attribute), 865
email (models.User attribute), 756
EMAIL_BACKEND
    setting, 1283
EMAIL_FIELD (models.CustomUser attribute), 405
EMAIL_FILE_PATH
    setting, 1283
EMAIL_HOST
    setting, 1283
EMAIL_HOST_PASSWORD
    setting, 1283
EMAIL_HOST_USER
    setting, 1284
EMAIL_PORT
    setting, 1284
EMAIL_SSL_CERTFILE
    setting, 1284
EMAIL_SSL_KEYFILE
    setting, 1285
EMAIL_SUBJECT_PREFIX
    setting, 1284
EMAIL_TIMEOUT
    setting, 1285
EMAIL_USE_LOCALTIME
    setting, 1284
EMAIL_USE_SSL
    setting, 1284
EMAIL_USE_TLS
    setting, 1284
email_user() (models.User method), 758
EmailField (class in django.db.models), 1110
EmailField (class in django.forms), 1055
EmailInput (class in django.forms), 1075
```
EmailMessage (*class in django.core.mail*), [443](#page-448-0) EmailValidator (*class in django.core.validators*), [1415](#page-1420-0) empty (*GEOSGeometry attribute*), [838](#page-843-0) empty\_label (*ModelChoiceField attribute*), [1063](#page-1068-0) empty\_label (*SelectDateWidget attribute*), [1082](#page-1087-0) empty\_value (*CharField attribute*), [1052](#page-1057-0) empty\_value (*TypedChoiceField attribute*), [1053](#page-1058-0) empty\_value\_display (*AdminSite attribute*), [749](#page-754-0) empty\_value\_display (*ModelAdmin attribute*), [712](#page-717-0) EmptyPage, [507](#page-512-0) EmptyResultSet, [1015](#page-1020-0) Enclosure (*class in django.utils.feedgenerator*), [1404](#page-1409-0) encode() (*base\_session.BaseSessionManager method*), [226](#page-231-0) encoder (*JSONField attribute*), [908](#page-913-0) encoding (*HttpRequest attribute*), [1250](#page-1255-0) end\_index() (*Page method*), [508](#page-513-0) endswith field lookup type, [1197](#page-1202-0) Engine (*class in django.template*), [1371](#page-1376-0) engines (*in module django.template.loader*), [278](#page-283-0) ensure\_csrf\_cookie() (*in module django.views.decorators.csrf*), [973](#page-978-0) Envelope (*class in django.contrib.gis.db.models.functions*), [828](#page-833-0) Envelope (*class in django.contrib.gis.gdal*), [862](#page-867-0) envelope (*GEOSGeometry attribute*), [842](#page-847-0) envelope (*OGRGeometry attribute*), [858](#page-863-0) environment variable DJANGO\_SETTINGS\_MODULE, [527,](#page-532-0) [530,](#page-535-0) [586,](#page-591-0) [939,](#page-944-0) [988,](#page-993-0) [989,](#page-994-0) [1598](#page-1603-0) PYTHONPATH, [1598](#page-1603-0) PYTHONSTARTUP, [1002](#page-1007-0) PYTHONWARNINGS, [592](#page-597-0) equals field lookup type, [815](#page-820-0) equals() (*GEOSGeometry method*), [840](#page-845-0) equals() (*OGRGeometry method*), [859](#page-864-0) equals\_exact() (*GEOSGeometry method*), [840](#page-845-0) Error, [1017](#page-1022-0) Error (*class in django.core.checks*), [636](#page-641-0) error\_css\_class (*Form attribute*), [1035](#page-1040-0) error\_messages (*Field attribute*), [1050,](#page-1055-0) [1105](#page-1110-0) errors (*BoundField attribute*), [1040](#page-1045-0) errors (*Form attribute*), [1027](#page-1032-0) escape template filter, [1355](#page-1360-0) escape() (*in module django.utils.html*), [1407](#page-1412-0) escape\_uri\_path() (*in module django.utils.encoding*), [1403](#page-1408-0) escapejs template filter, [1356](#page-1361-0)

etag() (*in module django.views.decorators.http*), [202](#page-207-0) ewkb (*GEOSGeometry attribute*), [840](#page-845-0) ewkt (*GEOSGeometry attribute*), [839](#page-844-0) ewkt (*OGRGeometry attribute*), [859](#page-864-0) exact field lookup type, [815,](#page-820-0) [1193](#page-1198-0) exclude (*ModelAdmin attribute*), [712](#page-717-0) exclude() (*in module django.db.models.query.QuerySet*), [1158](#page-1163-0) execute() (*BaseCommand method*), [544](#page-549-0) execute() (*BaseDatabaseSchemaEditor method*), [1264](#page-1269-0) execute\_wrapper() (*in module django.db.backends.base.DatabaseWrapper*), [174](#page-179-0) Exists (*class in django.db.models*), [1218](#page-1223-0) exists() (*in module django.db.models.query.QuerySet*), [1190](#page-1195-0) exists() (*Storage method*), [1021](#page-1026-0) expand\_to\_include() (*Envelope method*), [863](#page-868-0) expire\_date (*base\_session.AbstractBaseSession attribute*), [226](#page-231-0) explain() (*in module django.db.models.query.QuerySet*), [1192](#page-1197-0) Expression (*class in django.db.models*), [1223](#page-1228-0) ExpressionWrapper (*class in django.db.models*), [1217](#page-1222-0) extends template tag, [1335](#page-1340-0) Extent (*class in django.contrib.gis.db.models*), [823](#page-828-0) extent (*GDALRaster attribute*), [869](#page-874-0) extent (*GEOSGeometry attribute*), [842](#page-847-0) extent (*Layer attribute*), [853](#page-858-0) extent (*OGRGeometry attribute*), [858](#page-863-0) Extent3D (*class in django.contrib.gis.db.models*), [823](#page-828-0) exterior\_ring (*Polygon attribute*), [861](#page-866-0) extra (*InlineModelAdmin attribute*), [741](#page-746-0) extra() (*in module django.db.models.query.QuerySet*), [1174](#page-1179-0) extra\_context (*django.views.generic.base.ContextMixin attribute*), [667](#page-672-0) extra\_js (*GeoModelAdmin attribute*), [884](#page-889-0) Extract (*class in django.db.models.functions*), [1233](#page-1238-0) ExtractDay (*class in django.db.models.functions*), [1235](#page-1240-0) ExtractHour (*class in django.db.models.functions*), [1236](#page-1241-0) ExtractMinute (*class in django.db.models.functions*), [1236](#page-1241-0) ExtractMonth (*class in django.db.models.functions*), [1235](#page-1240-0) ExtractQuarter (*class in django.db.models.functions*), [1235](#page-1240-0) ExtractSecond (*class in*

*django.db.models.functions*), [1236](#page-1241-0) ExtractWeek (*class in django.db.models.functions*), [1235](#page-1240-0) ExtractWeekDay (*class in django.db.models.functions*), [1235](#page-1240-0) ExtractYear (*class in django.db.models.functions*), [1235](#page-1240-0)

### F

F (*class in django.db.models*), [1211](#page-1216-0) Feature (*class in django.contrib.gis.gdal*), [854](#page-859-0) Feature release, [1824](#page-1829-0) Feed (*class in django.contrib.gis.feeds*), [885](#page-890-0) FetchFromCacheMiddleware (*class in django.middleware.cache*), [1088](#page-1093-0) fid (*Feature attribute*), [854](#page-859-0) field, [1429](#page-1434-0) field (*BoundField attribute*), [1041](#page-1046-0) Field (*class in django.contrib.gis.gdal*), [855](#page-860-0) Field (*class in django.db.models*), [1125](#page-1130-0) Field (*class in django.forms*), [1046](#page-1051-0) field lookup type arrayfield.contained\_by, [903](#page-908-0) arrayfield.contains, [903](#page-908-0) arrayfield.index, [904](#page-909-0) arrayfield.len, [904](#page-909-0) arrayfield.overlap, [904](#page-909-0) arrayfield.slice, [905](#page-910-0) bbcontains, [812](#page-817-0) bboverlaps, [813](#page-818-0) contained, [813](#page-818-0) contains, [1194](#page-1199-0) contains\_properly, [814](#page-819-0) coveredby, [814](#page-819-0) covers, [814](#page-819-0) crosses, [814](#page-819-0) date, [1198](#page-1203-0) day, [1199](#page-1204-0) disjoint, [815](#page-820-0) distance qt, [821](#page-826-0) distance\_gte, [821](#page-826-0) distance\_lt, [821](#page-826-0) distance\_lte, [822](#page-827-0) dwithin, [822](#page-827-0) endswith, [1197](#page-1202-0) equals, [815](#page-820-0) exact, [815,](#page-820-0) [1193](#page-1198-0) gis-contains, [813](#page-818-0) gt, [1196](#page-1201-0) gte, [1196](#page-1201-0) hour, [1200](#page-1205-0) hstorefield.contained by, [907](#page-912-0) hstorefield.contains, [907](#page-912-0) hstorefield.has\_any\_keys, [907](#page-912-0)

hstorefield.has key, [907](#page-912-0) hstorefield.has keys, [908](#page-913-0) hstorefield.key, [906](#page-911-0) hstorefield.keys, [908](#page-913-0) hstorefield.values, [908](#page-913-0) icontains, [1194](#page-1199-0) iendswith, [1197](#page-1202-0) iexact, [1194](#page-1199-0) in, [1195](#page-1200-0) intersects, [816](#page-821-0) iregex, [1202](#page-1207-0) isnull, [1202](#page-1207-0) istartswith, [1196](#page-1201-0) isvalid, [816](#page-821-0) jsonfield.contained\_by, [910](#page-915-0) jsonfield.contains, [910](#page-915-0) jsonfield.has\_any\_keys, [910](#page-915-0) jsonfield.has\_key, [910](#page-915-0) jsonfield.has\_keys, [910](#page-915-0) jsonfield.key, [909](#page-914-0) left, [818](#page-823-0) lt, [1196](#page-1201-0) lte, [1196](#page-1201-0) minute, [1201](#page-1206-0) month, [1199](#page-1204-0) overlaps, [816](#page-821-0) overlaps\_above, [819](#page-824-0) overlaps\_below, [819](#page-824-0) overlaps\_left, [819](#page-824-0) overlaps\_right, [819](#page-824-0) quarter, [1200](#page-1205-0) range, [1197](#page-1202-0) rangefield.adjacent\_to, [913](#page-918-0) rangefield.contained\_by, [912](#page-917-0) rangefield.contains, [912](#page-917-0) rangefield.endswith, [914](#page-919-0) rangefield.fully gt, [913](#page-918-0) rangefield.fully\_lt, [913](#page-918-0) rangefield.isempty, [914](#page-919-0) rangefield.not\_gt, [913](#page-918-0) rangefield.not\_lt, [913](#page-918-0) rangefield.overlap, [912](#page-917-0) rangefield.startswith, [914](#page-919-0) regex, [1202](#page-1207-0) relate, [816](#page-821-0) right, [818](#page-823-0) same\_as, [815](#page-820-0) search, [922](#page-927-0) second, [1201](#page-1206-0) startswith, [1196](#page-1201-0) strictly\_above, [820](#page-825-0) strictly\_below, [820](#page-825-0) time, [1200](#page-1205-0) touches, [817](#page-822-0)

trigram\_similar, [920](#page-925-0) unaccent, [920](#page-925-0) week, [1199](#page-1204-0) week\_day, [1200](#page-1205-0) within, [818](#page-823-0) year, [1198](#page-1203-0) field\_order (*Form attribute*), [1038](#page-1043-0) field\_precisions (*Layer attribute*), [852](#page-857-0) field\_widths (*Layer attribute*), [852](#page-857-0) FieldDoesNotExist, [1015](#page-1020-0) FieldError, [1016](#page-1021-0) FieldFile (*class in django.db.models.fields.files*), [1112](#page-1117-0) fields (*ComboField attribute*), [1061](#page-1066-0) fields (*django.views.generic.edit.ModelFormMixin attribute*), [675](#page-680-0) fields (*Feature attribute*), [854](#page-859-0) fields (*Form attribute*), [1030](#page-1035-0) fields (*Index attribute*), [1128](#page-1133-0) fields (*Layer attribute*), [852](#page-857-0) fields (*ModelAdmin attribute*), [712](#page-717-0) fields (*MultiValueField attribute*), [1061](#page-1066-0) fieldsets (*ModelAdmin attribute*), [713](#page-718-0) File (*class in django.core.files*), [1019](#page-1024-0) file (*File attribute*), [1019](#page-1024-0) FILE\_CHARSET setting, [1285](#page-1290-0) file\_complete() (*FileUploadHandler method*), [1025](#page-1030-0) file\_hash() (*storage.ManifestStaticFilesStorage method*), [946](#page-951-0) file\_permissions\_mode (*FileSystemStorage attribute*), [1021](#page-1026-0) FILE\_UPLOAD\_DIRECTORY\_PERMISSIONS setting, [1285](#page-1290-0) FILE\_UPLOAD\_HANDLERS setting, [1285](#page-1290-0) FILE\_UPLOAD\_MAX\_MEMORY\_SIZE setting, [1285](#page-1290-0) FILE\_UPLOAD\_PERMISSIONS setting, [1286](#page-1291-0) FILE\_UPLOAD\_TEMP\_DIR setting, [1286](#page-1291-0) FileExtensionValidator (*class in django.core.validators*), [1418](#page-1423-0) FileField (*class in django.db.models*), [1110](#page-1115-0) FileField (*class in django.forms*), [1055](#page-1060-0) FileInput (*class in django.forms*), [1080](#page-1085-0) filepath\_to\_uri() (*in module django.utils.encoding*), [1403](#page-1408-0) FilePathField (*class in django.db.models*), [1113](#page-1118-0) FilePathField (*class in django.forms*), [1056](#page-1061-0) FileResponse (*class in django.http*), [1263](#page-1268-0) FILES (*HttpRequest attribute*), [1251](#page-1256-0)

filesizeformat template filter, [1356](#page-1361-0) filesystem.Loader (*class in django.template.loaders*), [1382](#page-1387-0) FileSystemStorage (*class in django.core.files.storage*), [1021](#page-1026-0) FileUploadHandler (*class django.core.files.uploadhandler*), [1024](#page-1029-0) filter template tag, [1335](#page-1340-0) filter() (*django.template.Library method*), [563](#page-568-0) filter() (*in module django.db.models.query.QuerySet*), [1158](#page-1163-0) filter\_horizontal (*ModelAdmin attribute*), [715](#page-720-0) filter\_vertical (*ModelAdmin attribute*), [715](#page-720-0) filterable (*Expression attribute*), [1223](#page-1228-0) filterable (*Window attribute*), [1220](#page-1225-0) FilteredRelation (*class in django.db.models*), [1207](#page-1212-0) findstatic django-admin command, [944](#page-949-0) findstatic -first findstatic command line option, [944](#page-949-0) findstatic command line option findstatic -first, [944](#page-949-0) first template filter, [1356](#page-1361-0) first() (*in module django.db.models.query.QuerySet*), [1189](#page-1194-0) FIRST\_DAY\_OF\_WEEK setting, [1286](#page-1291-0) first\_name (*models.User attribute*), [755](#page-760-0) firstof template tag, [1336](#page-1341-0) FirstValue (*class in django.db.models.functions*), [1248](#page-1253-0) FixedOffset (*class in django.utils.timezone*), [1410](#page-1415-0) FIXTURE\_DIRS setting, [1286](#page-1291-0) fixtures (*TransactionTestCase attribute*), [345](#page-350-0) fk\_name (*InlineModelAdmin attribute*), [741](#page-746-0) flags (*RegexValidator attribute*), [1415](#page-1420-0) FlatPage (*class in django.contrib.flatpages.models*), [771](#page-776-0) FlatpageFallbackMiddleware (*class in django.contrib.flatpages.middleware*), [770](#page-775-0) FlatPageSitemap (*class django.contrib.flatpages.sitemaps*), [773](#page-778-0) flatten() (*Context method*), [1377](#page-1382-0) FloatField (*class in django.db.models*), [1114](#page-1119-0) FloatField (*class in django.forms*), [1056](#page-1061-0) floatformat template filter, [1356](#page-1361-0)

FloatRangeField (*class in django.contrib.postgres.fields*), [911](#page-916-0) FloatRangeField (*class in django.contrib.postgres.forms*), [917](#page-922-0) flush django-admin command, [993](#page-998-0) in flush command line option -database DATABASE, [993](#page-998-0) -noinput, -no-input, [993](#page-998-0) flush() (*backends.base.SessionBase method*), [219](#page-224-0) flush() (*HttpResponse method*), [1260](#page-1265-0) for template tag, [1336](#page-1341-0) for\_concrete\_model (*GenericForeignKey attribute*), [765](#page-770-0) force\_bytes() (*in module django.utils.encoding*), [1402](#page-1407-0) force\_escape template filter, [1357](#page-1362-0) force\_login() (*Client method*), [336](#page-341-0) FORCE\_SCRIPT\_NAME setting, [1287](#page-1292-0) force\_str() (*in module django.utils.encoding*), [1402](#page-1407-0) force\_text() (*in module django.utils.encoding*), [1402](#page-1407-0) ForcePolygonCW (*class in django.contrib.gis.db.models.functions*), [828](#page-833-0) ForceRHR (*class in django.contrib.gis.db.models.functions*), [828](#page-833-0) ForeignKey (*class in django.db.models*), [1117](#page-1122-0) form (*BoundField attribute*), [1041](#page-1046-0) Form (*class in django.forms*), [1026](#page-1031-0) form (*InlineModelAdmin attribute*), [741](#page-746-0) form (*ModelAdmin attribute*), [715](#page-720-0) form\_class (*django.views.generic.edit.FormMixin attribute*), [674](#page-679-0) form\_field (*RangeField attribute*), [914](#page-919-0) form\_invalid() (*django.views.generic.edit.FormMixin method*), [675](#page-680-0) form\_invalid() (*django.views.generic.edit.ModelFormMixin method*), [676](#page-681-0) FORM\_RENDERER setting, [1287](#page-1292-0) form\_valid() (*django.views.generic.edit.FormMixin method*), [675](#page-680-0) form\_valid() (*django.views.generic.edit.ModelFormMixin method*), [676](#page-681-0) format (*DateInput attribute*), [1076](#page-1081-0) format (*DateTimeInput attribute*), [1077](#page-1082-0) format (*TimeInput attribute*), [1077](#page-1082-0) format file, [493](#page-498-0) format\_html() (*in module django.utils.html*), [1407](#page-1412-0)

format\_html\_join() (*in module django.utils.html*), generic\_inlineformset\_factory() (*in mod-*[1407](#page-1412-0) format\_lazy() (*in module django.utils.text*), [1410](#page-1415-0) FORMAT\_MODULE\_PATH setting, [1287](#page-1292-0) format\_value() (*Widget method*), [1072](#page-1077-0) formfield() (*Field method*), [1127](#page-1132-0) formfield\_for\_choice\_field() (*ModelAdmin method*), [735](#page-740-0) formfield\_for\_foreignkey() (*ModelAdmin method*), [734](#page-739-0) formfield\_for\_manytomany() (*ModelAdmin method*), [734](#page-739-0) formfield\_overrides (*ModelAdmin attribute*), [716](#page-721-0) formset (*InlineModelAdmin attribute*), [741](#page-746-0) formset\_factory() (*in module django.forms.formsets*), [1066](#page-1071-0) FormView (*built-in class*), [684](#page-689-0) frame\_type (*RowRange attribute*), [1222](#page-1227-0) frame\_type (*ValueRange attribute*), [1221](#page-1226-0) from\_bbox() (*django.contrib.gis.gdal.OGRGeometry class method*), [857](#page-862-0) from\_bbox() (*django.contrib.gis.geos.Polygon class method*), [844](#page-849-0) from\_db() (*django.db.models.Model class method*), [1144](#page-1149-0) from\_db\_value() (*Field method*), [1126](#page-1131-0) from\_esri() (*SpatialReference method*), [864](#page-869-0) from\_gml() (*django.contrib.gis.gdal.OGRGeometry class method*), [856](#page-861-0) from\_gml() (*django.contrib.gis.geos.GEOSGeometry class method*), [838](#page-843-0) from\_queryset() (*in module django.db.models*), [138](#page-143-0) from\_string() (*Engine method*), [1372](#page-1377-0) fromfile() (*in module django.contrib.gis.geos*), [846](#page-851-0) fromkeys() (*django.http.QueryDict class method*), [1255](#page-1260-0) fromstr() (*in module django.contrib.gis.geos*), [847](#page-852-0) full\_clean() (*Model method*), [1146](#page-1151-0) Func (*class in django.db.models*), [1214](#page-1219-0) func (*ResolverMatch attribute*), [1395](#page-1400-0) function (*Aggregate attribute*), [1216](#page-1221-0) function (*Func attribute*), [1214](#page-1219-0) G GDAL\_LIBRARY\_PATH

setting, [876](#page-881-0) GDALBand (*class in django.contrib.gis.gdal*), [871](#page-876-0) GDALException, [876](#page-881-0) GDALRaster (*class in django.contrib.gis.gdal*), [866](#page-871-0) generate\_filename() (*Storage method*), [1022](#page-1027-0) generic view, [1429](#page-1434-0)

*ule django.contrib.contenttypes.forms*), [768](#page-773-0) GenericForeignKey (*class in django.contrib.contenttypes.fields*), [765](#page-770-0) GenericInlineModelAdmin (*class in django.contrib.contenttypes.admin*), [768](#page-773-0) GenericIPAddressField (*class in django.db.models*), [1115](#page-1120-0) GenericIPAddressField (*class in django.forms*), [1057](#page-1062-0) GenericRelation (*class in django.contrib.contenttypes.fields*), [766](#page-771-0) GenericSitemap (*class in django.contrib.sitemaps*), [931](#page-936-0) GenericStackedInline (*class in django.contrib.contenttypes.admin*), [768](#page-773-0) GenericTabularInline (*class in django.contrib.contenttypes.admin*), [768](#page-773-0) GeoAtom1Feed (*class in django.contrib.gis.feeds*), [886](#page-891-0) geographic (*SpatialReference attribute*), [865](#page-870-0) geography (*GeometryField attribute*), [802](#page-807-0) GeoHash (*class in django.contrib.gis.db.models.functions*), [828](#page-833-0) GeoIP2 (*class in django.contrib.gis.geoip2*), [877](#page-882-0) GeoIP2Exception, [879](#page-884-0) GEOIP\_CITY setting, [878](#page-883-0) GEOIP\_COUNTRY setting, [878](#page-883-0) GEOIP\_PATH setting, [878](#page-883-0) geojson (*GEOSGeometry attribute*), [839](#page-844-0) geom (*Feature attribute*), [854](#page-859-0) geom\_count (*OGRGeometry attribute*), [857](#page-862-0) geom\_name (*OGRGeometry attribute*), [857](#page-862-0) geom\_type (*BaseGeometryWidget attribute*), [810](#page-815-0) geom\_type (*Feature attribute*), [854](#page-859-0) geom\_type (*Field attribute*), [809](#page-814-0) geom\_type (*GEOSGeometry attribute*), [838](#page-843-0) geom\_type (*Layer attribute*), [852](#page-857-0) geom\_type (*OGRGeometry attribute*), [857](#page-862-0) geom\_typeid (*GEOSGeometry attribute*), [838](#page-843-0) geometry() (*Feed method*), [886](#page-891-0) GeometryCollection (*class in django.contrib.gis.gdal*), [861](#page-866-0) GeometryCollection (*class in django.contrib.gis.geos*), [845](#page-850-0) GeometryCollectionField (*class in django.contrib.gis.db.models*), [800](#page-805-0) GeometryCollectionField (*class in django.contrib.gis.forms*), [810](#page-815-0) GeometryField (*class in django.contrib.gis.db.models*), [799](#page-804-0) GeometryField (*class in django.contrib.gis.forms*),

#### [809](#page-814-0)

- GeoModelAdmin (*class in django.contrib.gis.admin*),
- [884](#page-889-0) GeoRSSFeed (*class in django.contrib.gis.feeds*), [886](#page-891-0)
- geos (*OGRGeometry attribute*), [858](#page-863-0)
- geos() (*GeoIP2 method*), [878](#page-883-0)
- GEOS\_LIBRARY\_PATH
- setting, [850](#page-855-0)
- GEOSException, [850](#page-855-0)
- GEOSGeometry (*class in django.contrib.gis.geos*), [837](#page-842-0)
- geotransform (*GDALRaster attribute*), [868](#page-873-0)
- get (*Feature attribute*), [854](#page-859-0)
- GET (*HttpRequest attribute*), [1250](#page-1255-0)
- get() (*backends.base.SessionBase method*), [218](#page-223-0)
- get() (*cache method*), [425](#page-430-0)
- get() (*Client method*), [333](#page-338-0)
- get() (*Context method*), [1376](#page-1381-0)
- get() (*django.views.generic.edit.ProcessFormView method*), [676](#page-681-0)
- get() (*django.views.generic.list.BaseListView method*), [653](#page-658-0)
- get() (*in module django.db.models.query.QuerySet*), [1182](#page-1187-0)
- get() (*QueryDict method*), [1255](#page-1260-0)
- get\_absolute\_url() (*Model method*), [1153](#page-1158-0)
- get\_accessed\_time() (*Storage method*), [1021](#page-1026-0)
- get\_actions() (*ModelAdmin method*), [705](#page-710-0)
- get\_all\_permissions() (*ModelBackend method*), [761](#page-766-0)
- get\_all\_permissions() (*models.PermissionsMixin method*), [409](#page-414-0)
- get\_all\_permissions() (*models.User method*), [757](#page-762-0)

get\_allow\_empty() (*django.views.generic.list.MultipleObjectMixin method*), [673](#page-678-0) get\_allow\_future() (*DateMixin method*), [680](#page-685-0)

- get\_app\_config() (*apps method*), [633](#page-638-0)
- get\_app\_configs() (*apps method*), [633](#page-638-0)
- get\_autocommit() (*in module django.db.transaction*), [152](#page-157-0)
- get\_autocomplete\_fields() (*ModelAdmin method*), [731](#page-736-0) get\_available\_languages
- template tag, [461](#page-466-0) get\_available\_name() (*in module*
- *django.core.files.storage*), [579](#page-584-0) get\_available\_name() (*Storage method*), [1022](#page-1027-0)
- get\_bound\_field() (*Field method*), [1043](#page-1048-0)
- get\_by\_natural\_key() (*ContentTypeManager method*), [764](#page-769-0)
- get\_by\_natural\_key() (*models.BaseUserManager method*), [408](#page-413-0)
- get\_cache\_key() (*in module django.utils.cache*), [1400](#page-1405-0) get\_change\_message() (*LogEntry method*), [753](#page-758-0) get\_changeform\_initial\_data() (*ModelAdmin method*), [737](#page-742-0) get\_changelist() (*ModelAdmin method*), [735](#page-740-0) get\_changelist\_form() (*ModelAdmin method*), [735](#page-740-0) get\_changelist\_formset() (*ModelAdmin method*), [736](#page-741-0) get\_connection() (*in module django.core.mail*), [445](#page-450-0) get\_contents() (*Loader method*), [1384](#page-1389-0) get\_context() (*MultiWidget method*), [1074](#page-1079-0) get\_context() (*Widget method*), [1072](#page-1077-0) get\_context\_data() (*django.views.generic.base.ContextMixin method*), [668](#page-673-0) get\_context\_data() (*django.views.generic.detail.SingleObjectMixin method*), [670](#page-675-0) get\_context\_data() (*django.views.generic.edit.FormMixin method*), [675](#page-680-0) get\_context\_data() (*django.views.generic.list.MultipleObjectMixin method*), [673](#page-678-0) get\_context\_data() (*Feed method*), [950](#page-955-0) get\_context\_object\_name() (*django.views.generic.detail.SingleObjectMixin method*), [670](#page-675-0) get\_context\_object\_name() (*django.views.generic.list.MultipleObjectMixin method*), [673](#page-678-0) get\_created\_time() (*FileSystemStorage method*), [1021](#page-1026-0) get\_created\_time() (*Storage method*), [1022](#page-1027-0) get\_current\_language template tag, [461](#page-466-0) get\_current\_language\_bidi template tag, [462](#page-467-0) get\_current\_timezone template tag, [487](#page-492-0) get\_current\_timezone() (*in module django.utils.timezone*), [1410](#page-1415-0) get\_current\_timezone\_name() (*in module django.utils.timezone*), [1411](#page-1416-0) get\_date\_field() (*DateMixin method*), [680](#page-685-0) get\_date\_list() (*BaseDateListView method*), [680](#page-685-0)
- get\_date\_list\_period() (*BaseDateListView*
- *method*), [680](#page-685-0) get\_dated\_items() (*BaseDateListView method*),
- [680](#page-685-0)
- get\_dated\_queryset() (*BaseDateListView*

*method*), [680](#page-685-0) get\_day() (*DayMixin method*), [678](#page-683-0) get\_day\_format() (*DayMixin method*), [678](#page-683-0) get\_db\_prep\_save() (*Field method*), [1126](#page-1131-0) get\_db\_prep\_value() (*Field method*), [1126](#page-1131-0) get\_decoded() (*base\_session.AbstractBaseSession method*), [226](#page-231-0) get\_default() (*Engine static method*), [1372](#page-1377-0) get\_default\_timezone() (*in module django.utils.timezone*), [1410](#page-1415-0) get\_default\_timezone\_name() (*in module django.utils.timezone*), [1410](#page-1415-0) get\_deferred\_fields() (*Model method*), [1146](#page-1151-0) get\_deleted\_objects() (*ModelAdmin method*), [737](#page-742-0) get\_digit template filter, [1357](#page-1362-0) get\_edited\_object() (*LogEntry method*), [753](#page-758-0) get\_email\_field\_name() (*django.contrib.auth.models.AbstractBaseUser class method*), [406](#page-411-0) get\_exclude() (*ModelAdmin method*), [731](#page-736-0) get\_expire\_at\_browser\_close() (*backends.base.SessionBase method*), [220](#page-225-0) get\_expiry\_age() (*backends.base.SessionBase method*), [219](#page-224-0) get\_expiry\_date() (*backends.base.SessionBase method*), [219](#page-224-0) get\_extra() (*InlineModelAdmin method*), [742](#page-747-0) get\_field() (*Options method*), [1129](#page-1134-0) get\_fields() (*Layer method*), [853](#page-858-0) get\_fields() (*ModelAdmin method*), [732](#page-737-0) get\_fields() (*Options method*), [1130](#page-1135-0) get\_fieldsets() (*ModelAdmin method*), [732](#page-737-0) get\_fixed\_timezone() (*in module django.utils.timezone*), [1410](#page-1415-0) get\_flatpages template tag, [772](#page-777-0) get\_FOO\_display() (*Model method*), [1154](#page-1159-0) get\_for\_id() (*ContentTypeManager method*), [764](#page-769-0) get\_for\_model() (*ContentTypeManager method*), [764](#page-769-0) get\_for\_models() (*ContentTypeManager method*), [764](#page-769-0) get\_form() (*django.views.generic.edit.FormMixin method*), [674](#page-679-0) get\_form() (*ModelAdmin method*), [734](#page-739-0) get\_form\_class() (*django.views.generic.edit.FormMixin* get\_list\_select\_related() (*ModelAdmin method*), [674](#page-679-0) get\_form\_class() (*django.views.generic.edit.ModelFormMixin* get\_login\_url() (*AccessMixin method*), [377](#page-382-0) *method*), [675](#page-680-0) get\_form\_kwargs() (*django.views.generic.edit.FormMixin method*), [674](#page-679-0)

get\_form\_kwargs() (*django.views.generic.edit.ModelFormMixin method*), [675](#page-680-0) get\_formset() (*InlineModelAdmin method*), [742](#page-747-0) get\_formsets\_with\_inlines() (*ModelAdmin method*), [734](#page-739-0) get\_full\_name() (*models.CustomUser method*), [405](#page-410-0) get\_full\_name() (*models.User method*), [757](#page-762-0) get\_full\_path() (*HttpRequest method*), [1253](#page-1258-0) get\_full\_path\_info() (*HttpRequest method*), [1253](#page-1258-0) get\_geoms() (*Layer method*), [853](#page-858-0) get\_group\_by\_cols() (*Expression method*), [1224](#page-1229-0) get\_group\_permissions() (*ModelBackend method*), [761](#page-766-0) get\_group\_permissions() (*models.PermissionsMixin method*), [409](#page-414-0) get\_group\_permissions() (*models.User method*), [757](#page-762-0) get\_host() (*HttpRequest method*), [1252](#page-1257-0) get\_initial() (*django.views.generic.edit.FormMixin method*), [674](#page-679-0) get\_initial\_for\_field() (*Form method*), [1029](#page-1034-0) get\_inline\_instances() (*ModelAdmin method*), [732](#page-737-0) get\_internal\_type() (*Field method*), [1125](#page-1130-0) get\_json\_data() (*Form.errors method*), [1028](#page-1033-0) get\_language() (*in module django.utils.translation*), [1413](#page-1418-0) get\_language\_bidi() (*in module django.utils.translation*), [1413](#page-1418-0) get\_language\_from\_request() (*in module django.utils.translation*), [1413](#page-1418-0) get language info template tag, [462](#page-467-0) get\_language\_info() (*in module django.utils.translation*), [457](#page-462-0) get\_language\_info\_list template tag, [462](#page-467-0) get\_latest\_by (*Options attribute*), [1138](#page-1143-0) get\_list\_display() (*ModelAdmin method*), [731](#page-736-0) get\_list\_display\_links() (*ModelAdmin method*), [731](#page-736-0) get\_list\_filter() (*ModelAdmin method*), [732](#page-737-0) get\_list\_or\_404() (*in module django.shortcuts*), [211](#page-216-0) *method*), [732](#page-737-0) get\_lookup() (*in module django.db.models*), [1209](#page-1214-0) get\_lookup() (*lookups.RegisterLookupMixin method*), [1208](#page-1213-0)

#### get\_lookups() (*lookups.RegisterLookupMixin*

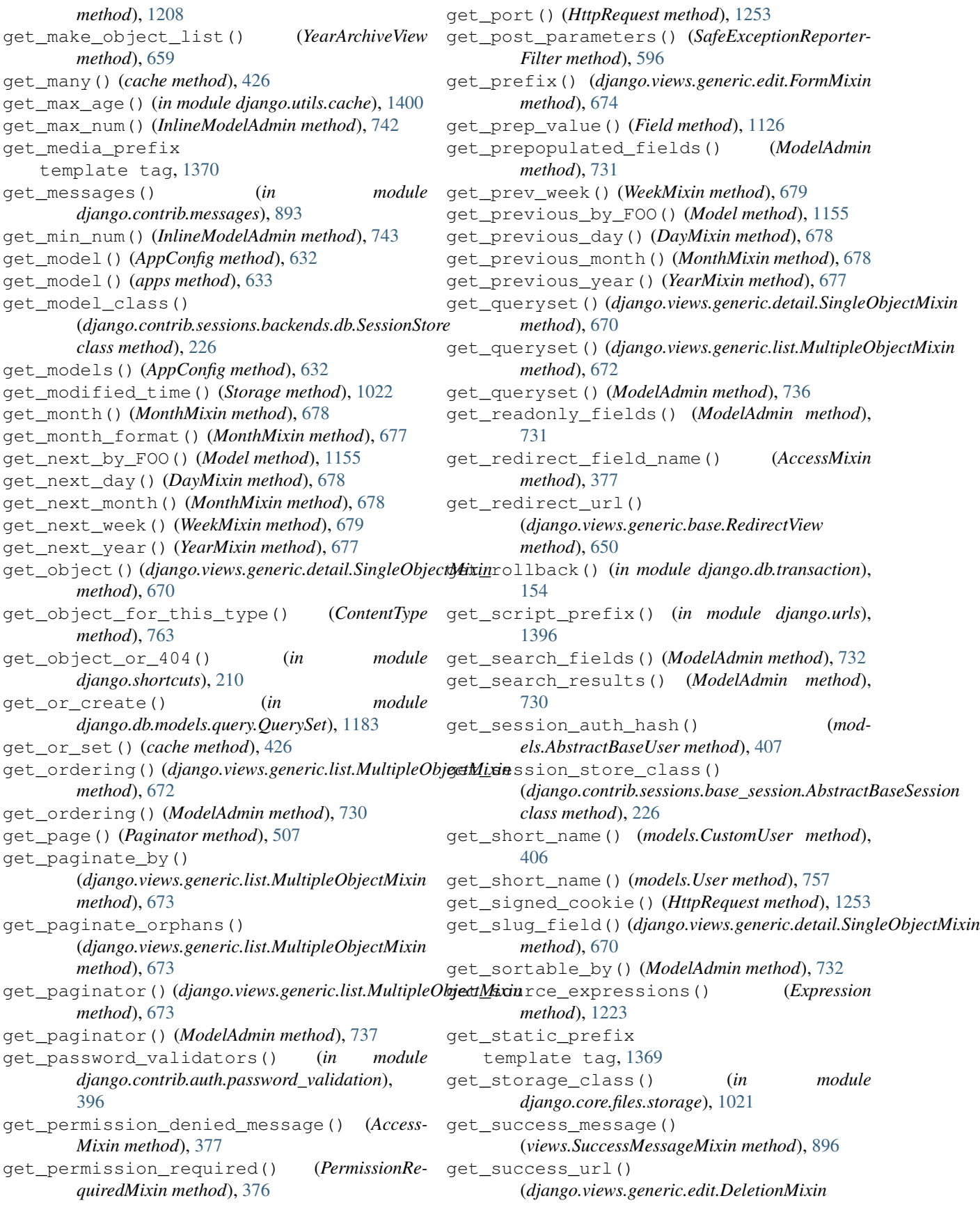

*method*), [676](#page-681-0) get\_success\_url() (*django.views.generic.edit.FormMixin method*), [675](#page-680-0) get\_success\_url() (*django.views.generic.edit.ModelFormMixin method*), [675](#page-680-0) get\_supported\_language\_variant() (*in module django.utils.translation*), [1413](#page-1418-0) get\_tag\_uri() (*in module django.utils.feedgenerator*), [1403](#page-1408-0) get\_template() (*Engine method*), [1372](#page-1377-0) get\_template() (*in module django.template.loader*), [276](#page-281-0) get\_template() (*Loader method*), [1384](#page-1389-0) get\_template\_names() (django.views.generic.base.TemplateResponseMixite *method*), [669](#page-674-0) get\_template\_names() (*django.views.generic.detail.SingleObjectTemplateResponseMixin django.views.decorators.gzip*), [203](#page-208-0) *method*), [671](#page-676-0) get\_template\_names() (*django.views.generic.list.MultipleObjectTemplateResponseMixin* H *method*), [673](#page-678-0) get\_template\_sources() (*Loader method*), [1384](#page-1389-0) get\_test\_func() (*UserPassesTestMixin method*), [375](#page-380-0) get\_test\_runner\_kwargs() (*DiscoverRunner method*), [364](#page-369-0) get\_traceback\_frame\_variables() (*SafeExceptionReporterFilter method*), [596](#page-601-0) get\_transform() (*in module django.db.models*), [1209](#page-1214-0) get\_transform() (*lookups.RegisterLookupMixin method*), [1208](#page-1213-0) get\_urls() (*ModelAdmin method*), [732](#page-737-0) get\_user() (*in module django.contrib.auth*), [762](#page-767-0) get\_user\_model() (*in module django.contrib.auth*), [403](#page-408-0) get\_user\_permissions() (*ModelBackend method*), [761](#page-766-0) get\_username() (*models.AbstractBaseUser method*), [406](#page-411-0) get\_username() (*models.User method*), [757](#page-762-0) get\_valid\_name() (*in module django.core.files.storage*), [579](#page-584-0) get\_valid\_name() (*Storage method*), [1022](#page-1027-0) get\_version() (*BaseCommand method*), [544](#page-549-0) get\_week() (*WeekMixin method*), [679](#page-684-0) get\_week\_format() (*WeekMixin method*), [679](#page-684-0) get\_year() (*YearMixin method*), [677](#page-682-0) get\_year\_format() (*YearMixin method*), [677](#page-682-0) getlist() (*QueryDict method*), [1256](#page-1261-0) gettext() (*in module django.utils.translation*), [1412](#page-1417-0) gettext\_lazy() (*in module django.utils.translation*), [1412](#page-1417-0) gettext\_noop() (*in module django.utils.translation*), [1412](#page-1417-0) getvalue() (*HttpResponse method*), [1260](#page-1265-0) GinIndex (*class in django.contrib.postgres.indexes*), [919](#page-924-0) gis-contains field lookup type, [813](#page-818-0) GistIndex (*class in django.contrib.postgres.indexes*), [919](#page-924-0) gml (*OGRGeometry attribute*), [858](#page-863-0) Greatest (*class in django.db.models.functions*), [1232](#page-1237-0) groups (*models.User attribute*), [756](#page-761-0) gt field lookup type, [1196](#page-1201-0) field lookup type, [1196](#page-1201-0) gzip\_page() (*in module* GZipMiddleware (*class in django.middleware.gzip*), [1089](#page-1094-0) handle() (*BaseCommand method*), [545](#page-550-0) handle\_app\_config() (*AppCommand method*), [545](#page-550-0) handle\_label() (*LabelCommand method*), [545](#page-550-0) handle\_no\_permission() (*AccessMixin method*), [377](#page-382-0) handle\_raw\_input() (*FileUploadHandler method*), [1025](#page-1030-0) handler400 (*in module django.conf.urls*), [1399](#page-1404-0) handler403 (*in module django.conf.urls*), [1399](#page-1404-0) handler404 (*in module django.conf.urls*), [1399](#page-1404-0) handler500 (*in module django.conf.urls*), [1399](#page-1404-0) has\_add\_permission() (*InlineModelAdmin method*), [743](#page-748-0) has\_add\_permission() (*ModelAdmin method*), [736](#page-741-0) has\_change\_permission() (*InlineModelAdmin method*), [743](#page-748-0) has\_change\_permission() (*ModelAdmin method*), [736](#page-741-0) has\_changed() (*Field method*), [1051](#page-1056-0) has\_changed() (*Form method*), [1030](#page-1035-0) has\_delete\_permission() (*InlineModelAdmin method*), [743](#page-748-0) has\_delete\_permission() (*ModelAdmin method*), [736](#page-741-0) has\_error() (*Form method*), [1028](#page-1033-0) has\_header() (*HttpResponse method*), [1259](#page-1264-0) has\_module\_permission() (*ModelAdmin method*), [736](#page-741-0)

has\_module\_perms() (*ModelBackend method*), [761](#page-766-0) has\_module\_perms() (*models.PermissionsMixin method*), [410](#page-415-0) has\_module\_perms() (*models.User method*), [758](#page-763-0) has\_next() (*Page method*), [508](#page-513-0) has\_other\_pages() (*Page method*), [508](#page-513-0) has\_perm() (*ModelBackend method*), [761](#page-766-0) has\_perm() (*models.PermissionsMixin method*), [409](#page-414-0) has\_perm() (*models.User method*), [757](#page-762-0) has\_permission() (*AdminSite method*), [750](#page-755-0) has\_permission() (*PermissionRequiredMixin method*), [377](#page-382-0) has\_perms() (*models.PermissionsMixin method*), [409](#page-414-0) has\_perms() (*models.User method*), [757](#page-762-0) has\_previous() (*Page method*), [508](#page-513-0) has\_usable\_password() (*models.AbstractBaseUser method*), [407](#page-412-0) has\_usable\_password() (*models.User method*), [757](#page-762-0) has\_view\_permission() (*ModelAdmin method*), [736](#page-741-0) hasz (*GEOSGeometry attribute*), [838](#page-843-0) head() (*Client method*), [335](#page-340-0) height (*GDALBand attribute*), [871](#page-876-0) height (*GDALRaster attribute*), [868](#page-873-0) height (*ImageFile attribute*), [1020](#page-1025-0) height\_field (*ImageField attribute*), [1114](#page-1119-0) help django-admin command, [989](#page-994-0) help (*BaseCommand attribute*), [543](#page-548-0) help\_text (*BoundField attribute*), [1041](#page-1046-0) help\_text (*Field attribute*), [1049,](#page-1054-0) [1105](#page-1110-0) hex (*GEOSGeometry attribute*), [839](#page-844-0) hex (*OGRGeometry attribute*), [858](#page-863-0) hexewkb (*GEOSGeometry attribute*), [839](#page-844-0) hidden (*Field attribute*), [1127](#page-1132-0) HiddenInput (*class in django.forms*), [1076](#page-1081-0) history\_view() (*ModelAdmin method*), [738](#page-743-0) HOST setting, [1274](#page-1279-0) hour field lookup type, [1200](#page-1205-0) HStoreExtension (*class in django.contrib.postgres.operations*), [921](#page-926-0) HStoreField (*class in django.contrib.postgres.fields*), [906](#page-911-0) HStoreField (*class in django.contrib.postgres.forms*), [917](#page-922-0) hstorefield.contained\_by field lookup type, [907](#page-912-0) hstorefield.contains field lookup type, [907](#page-912-0) hstorefield.has\_any\_keys field lookup type, [907](#page-912-0)

```
hstorefield.has_key
    field lookup type, 907
hstorefield.has_keys
    field lookup type, 908
hstorefield.key
    field lookup type, 906
hstorefield.keys
    field lookup type, 908
hstorefield.values
    field lookup type, 908
html_name (BoundField attribute), 1041
html_safe() (in module django.utils.html), 1408
http_date() (in module django.utils.http), 1408
http_method_names
        (django.views.generic.base.View attribute),
        648
http_method_not_allowed()
        (django.views.generic.base.View method),
        648
HttpRequest (class in django.http), 1249
HttpResponse (class in django.http), 1257
HttpResponseBadRequest (class in django.http),
        1261
HttpResponseForbidden (class in django.http),
        1261
HttpResponseGone (class in django.http), 1261
HttpResponseNotAllowed (class in django.http),
        1261
HttpResponseNotFound (class in django.http),
        1261
HttpResponseNotModified (class in django.http),
        1261
HttpResponsePermanentRedirect (class in
        django.http), 1261
HttpResponseRedirect (class in django.http),
        1260
HttpResponseServerError (class in django.http),
        1261
I
i18n (Sitemap attribute), 930
i18n() (in module django.template.context_processors),
        1380
i18n_patterns() (in module django.conf.urls.i18n),
        468
icontains
    field lookup type, 1194
id_for_label (BoundField attribute), 1041
id_for_label() (Widget method), 1072
identify_epsg() (SpatialReference method), 864
iendswith
    field lookup type, 1197
iexact
    field lookup type, 1194
```
if template tag, [1337](#page-1342-0) ifchanged template tag, [1341](#page-1346-0) IGNORABLE\_404\_URLS setting, [1288](#page-1293-0) ImageField (*class in django.db.models*), [1114](#page-1119-0) ImageField (*class in django.forms*), [1056](#page-1061-0) ImageFile (*class in django.core.files.images*), [1020](#page-1025-0) import\_epsg() (*SpatialReference method*), [864](#page-869-0) import\_proj() (*SpatialReference method*), [864](#page-869-0) import\_string() (*in module django.utils.module\_loading*), [1409](#page-1414-0) import\_user\_input() (*SpatialReference method*), [864](#page-869-0) import\_wkt() (*SpatialReference method*), [864](#page-869-0) import\_xml() (*SpatialReference method*), [864](#page-869-0) ImproperlyConfigured, [1016](#page-1021-0) in field lookup type, [1195](#page-1200-0) in\_bulk() (*in module django.db.models.query.QuerySet*), [1187](#page-1192-0) include template tag, [1342](#page-1347-0) include() (*in module django.urls*), [1398](#page-1403-0) inclusion\_tag() (*django.template.Library method*), [568](#page-573-0) incr() (*cache method*), [427](#page-432-0) Index (*class in django.db.models*), [1128](#page-1133-0) index (*Feature attribute*), [855](#page-860-0) index\_template (*AdminSite attribute*), [749](#page-754-0) index\_title (*AdminSite attribute*), [749](#page-754-0) index\_together (*Options attribute*), [1142](#page-1147-0) indexes (*Options attribute*), [1141](#page-1146-0) Info (*class in django.core.checks*), [636](#page-641-0) info (*GDALRaster attribute*), [870](#page-875-0) initial (*django.views.generic.edit.FormMixin attribute*), [674](#page-679-0) initial (*Field attribute*), [1048](#page-1053-0) initial (*Form attribute*), [1029](#page-1034-0) initial (*Migration attribute*), [316](#page-321-0) inlineformset\_factory() (*in module django.forms.models*), [1066](#page-1071-0) InlineModelAdmin (*class in django.contrib.admin*), [740](#page-745-0) inlines (*ModelAdmin attribute*), [716](#page-721-0) InMemoryUploadedFile (*class in django.core.files.uploadedfile*), [1024](#page-1029-0) input\_date\_formats (*SplitDateTimeField attribute*), [1062](#page-1067-0) input\_formats (*DateField attribute*), [1053](#page-1058-0) input\_formats (*DateTimeField attribute*), [1054](#page-1059-0) input\_formats (*TimeField attribute*), [1060](#page-1065-0)

input\_time\_formats (*SplitDateTimeField attribute*), [1063](#page-1068-0) inspectdb django-admin command, [993](#page-998-0) inspectdb command line option -database DATABASE, [994](#page-999-0) -include-views, [994](#page-999-0) INSTALLED\_APPS setting, [1288](#page-1293-0) instance namespace, [196](#page-201-0) int\_list\_validator() (*in module django.core.validators*), [1417](#page-1422-0) int\_to\_base36() (*in module django.utils.http*), [1408](#page-1413-0) intcomma template filter, [889](#page-894-0) IntegerField (*class in django.db.models*), [1115](#page-1120-0) IntegerField (*class in django.forms*), [1057](#page-1062-0) IntegerRangeField (*class in django.contrib.postgres.fields*), [911](#page-916-0) IntegerRangeField (*class in django.contrib.postgres.forms*), [917](#page-922-0) IntegrityError, [1017](#page-1022-0) InterfaceError, [1017](#page-1022-0) INTERNAL\_IPS setting, [1289](#page-1294-0) InternalError, [1017](#page-1022-0) internationalization, [493](#page-498-0) interpolate() (*GEOSGeometry method*), [841](#page-846-0) interpolate\_normalized() (*GEOSGeometry method*), [841](#page-846-0) Intersection (*class in django.contrib.gis.db.models.functions*), [828](#page-833-0) intersection() (*GEOSGeometry method*), [841](#page-846-0) intersection() (*in module django.db.models.query.QuerySet*), [1168](#page-1173-0) intersection() (*OGRGeometry method*), [860](#page-865-0) intersects field lookup type, [816](#page-821-0) intersects() (*GEOSGeometry method*), [840](#page-845-0) intersects() (*OGRGeometry method*), [859](#page-864-0) intersects() (*PreparedGeometry method*), [846](#page-851-0) intword template filter, [889](#page-894-0) InvalidPage, [507](#page-512-0) inverse\_flattening (*SpatialReference attribute*), [865](#page-870-0) inverse\_match (*RegexValidator attribute*), [1415](#page-1420-0) iregex field lookup type, [1202](#page-1207-0) iri\_to\_uri() (*in module django.utils.encoding*), [1402](#page-1407-0) iriencode template filter, [1358](#page-1363-0)

is\_active (*in module django.contrib.auth*), [409](#page-414-0) is\_active (*models.CustomUser attribute*), [405](#page-410-0) is\_active (*models.User attribute*), [756](#page-761-0) is\_active() (*SafeExceptionReporterFilter method*), [596](#page-601-0) is\_ajax() (*HttpRequest method*), [1254](#page-1259-0) is\_anonymous (*models.AbstractBaseUser attribute*), [406](#page-411-0) is\_anonymous (*models.User attribute*), [756](#page-761-0) is\_authenticated (*models.AbstractBaseUser attribute*), [406](#page-411-0) is\_authenticated (*models.User attribute*), [756](#page-761-0) is\_aware() (*in module django.utils.timezone*), [1411](#page-1416-0) is\_bound (*Form attribute*), [1026](#page-1031-0) is\_hidden (*BoundField attribute*), [1041](#page-1046-0) is\_installed() (*apps method*), [633](#page-638-0) is\_multipart() (*Form method*), [1044](#page-1049-0) is\_naive() (*in module django.utils.timezone*), [1411](#page-1416-0) is\_password\_usable() (*in module django.contrib.auth.hashers*), [394](#page-399-0) is\_protected\_type() (*in module django.utils.encoding*), [1402](#page-1407-0) is\_relation (*Field attribute*), [1127](#page-1132-0) is\_rendered (*SimpleTemplateResponse attribute*), [1386](#page-1391-0) is\_secure() (*HttpRequest method*), [1254](#page-1259-0) is\_staff (*in module django.contrib.auth*), [409](#page-414-0) is\_staff (*models.User attribute*), [756](#page-761-0) is\_superuser (*models.PermissionsMixin attribute*), [409](#page-414-0) is\_superuser (*models.User attribute*), [756](#page-761-0) is\_valid() (*Form method*), [1027](#page-1032-0) is\_vsi\_based (*GDALRaster attribute*), [871](#page-876-0) isnull field lookup type, [1202](#page-1207-0) istartswith field lookup type, [1196](#page-1201-0) isvalid field lookup type, [816](#page-821-0) IsValid (*class in django.contrib.gis.db.models.functions*), [828](#page-833-0) item\_attributes() (*SyndicationFeed method*), [1404](#page-1409-0) item\_geometry() (*Feed method*), [886](#page-891-0) items (*Sitemap attribute*), [929](#page-934-0) items() (*backends.base.SessionBase method*), [219](#page-224-0) items() (*QueryDict method*), [1256](#page-1261-0) iterator() (*in module django.db.models.query.QuerySet*), [1187](#page-1192-0) J Java, [598](#page-603-0)

JavaScriptCatalog (*class in django.views.i18n*),

Jinja2 (*class in django.forms.renderers*), [1067](#page-1072-0) Jinja2 (*class in django.template.backends.jinja2*), [279](#page-284-0) join template filter, [1358](#page-1363-0) json (*GEOSGeometry attribute*), [839](#page-844-0) json (*OGRGeometry attribute*), [858](#page-863-0) json() (*Response method*), [337](#page-342-0) json\_script template filter, [1358](#page-1363-0) JSONBAgg (*class in django.contrib.postgres.aggregates*), [899](#page-904-0) JSONCatalog (*class in django.views.i18n*), [467](#page-472-0) JSONField (*class in django.contrib.postgres.fields*), [908](#page-913-0) JSONField (*class in django.contrib.postgres.forms*), [917](#page-922-0) jsonfield.contained\_by field lookup type, [910](#page-915-0) jsonfield.contains field lookup type, [910](#page-915-0) jsonfield.has\_any\_keys field lookup type, [910](#page-915-0) jsonfield.has\_key field lookup type, [910](#page-915-0) jsonfield.has\_keys field lookup type, [910](#page-915-0) jsonfield.key field lookup type, [909](#page-914-0) JsonResponse (*class in django.http*), [1261](#page-1266-0) JVM, [598](#page-603-0) Jython, [598](#page-603-0)

#### K

keep\_lazy() (*in module django.utils.functional*), [1406](#page-1411-0) keep\_lazy\_text() (*in module django.utils.functional*), [1406](#page-1411-0) keys() (*backends.base.SessionBase method*), [219](#page-224-0) KeysValidator (*class in django.contrib.postgres.validators*), [925](#page-930-0) kml (*GEOSGeometry attribute*), [839](#page-844-0) kml (*OGRGeometry attribute*), [858](#page-863-0) kwargs (*ResolverMatch attribute*), [1395](#page-1400-0)

## L

label (*AppConfig attribute*), [631](#page-636-0) label (*BoundField attribute*), [1041](#page-1046-0) label (*Field attribute*), [1047](#page-1052-0) label (*LabelCommand attribute*), [545](#page-550-0) label (*Options attribute*), [1143](#page-1148-0) label\_lower (*Options attribute*), [1143](#page-1148-0) label\_suffix (*Field attribute*), [1047](#page-1052-0) label\_suffix (*Form attribute*), [1037](#page-1042-0) label\_tag() (*BoundField method*), [1042](#page-1047-0)

[463](#page-468-0)

LabelCommand (*class in django.core.management*), length [545](#page-550-0) Lag (*class in django.db.models.functions*), [1248](#page-1253-0) language template tag, [461](#page-466-0) language code, [493](#page-498-0) language\_bidi template filter, [462](#page-467-0) LANGUAGE\_CODE setting, [1289](#page-1294-0) LANGUAGE\_COOKIE\_AGE setting, [1289](#page-1294-0) LANGUAGE\_COOKIE\_DOMAIN setting, [1289](#page-1294-0) LANGUAGE\_COOKIE\_NAME setting, [1290](#page-1295-0) LANGUAGE\_COOKIE\_PATH setting, [1290](#page-1295-0) language\_name template filter, [462](#page-467-0) language\_name\_local template filter, [462](#page-467-0) language name translated template filter, [462](#page-467-0) LANGUAGE\_SESSION\_KEY (*in django.utils.translation*), [1413](#page-1418-0) LANGUAGES setting, [1290](#page-1295-0) last template filter, [1358](#page-1363-0) last() (*in module django.db.models.query.QuerySet*), LineStringField (*class in* [1189](#page-1194-0) last\_login (*models.User attribute*), [756](#page-761-0) last\_modified() (*in module django.views.decorators.http*), [202](#page-207-0) last\_name (*models.User attribute*), [756](#page-761-0) lastmod (*Sitemap attribute*), [929](#page-934-0) LastValue (*class in django.db.models.functions*), [1248](#page-1253-0) lat\_lon() (*GeoIP2 method*), [878](#page-883-0) latest() (*in module django.db.models.query.QuerySet*), [1188](#page-1193-0) latest\_post\_date() (*SyndicationFeed method*), [1404](#page-1409-0) Layer (*class in django.contrib.gis.gdal*), [851](#page-856-0) layer\_count (*DataSource attribute*), [851](#page-856-0) layer\_name (*Feature attribute*), [854](#page-859-0) LayerMapping (*class in django.contrib.gis.utils*), [880](#page-885-0) Lead (*class in django.db.models.functions*), [1248](#page-1253-0) learn\_cache\_key() (*in module django.utils.cache*), [1400](#page-1405-0) Least (*class in django.db.models.functions*), [1233](#page-1238-0) left field lookup type, [818](#page-823-0) Left (*class in django.db.models.functions*), [1243](#page-1248-0)

template filter, [1359](#page-1364-0) Length (*class in django.contrib.gis.db.models.functions*), [829](#page-834-0) Length (*class in django.db.models.functions*), [1243](#page-1248-0) length (*GEOSGeometry attribute*), [843](#page-848-0) length\_is template filter, [1359](#page-1364-0) lhs (*Lookup attribute*), [1210](#page-1215-0) lhs (*Transform attribute*), [1209](#page-1214-0) limit (*Sitemap attribute*), [930](#page-935-0) limit\_choices\_to (*ForeignKey attribute*), [1119](#page-1124-0) limit\_choices\_to (*ManyToManyField attribute*), [1122](#page-1127-0) linear\_name (*SpatialReference attribute*), [864](#page-869-0) linear\_units (*SpatialReference attribute*), [864](#page-869-0) LinearRing (*class in django.contrib.gis.geos*), [844](#page-849-0) linebreaks template filter, [1359](#page-1364-0) linebreaksbr template filter, [1359](#page-1364-0) LineLocatePoint (*class in django.contrib.gis.db.models.functions*), [829](#page-834-0) module linenumbers template filter, [1359](#page-1364-0) LineString (*class in django.contrib.gis.gdal*), [861](#page-866-0) LineString (*class in django.contrib.gis.geos*), [844](#page-849-0) LineStringField (*class in django.contrib.gis.db.models*), [799](#page-804-0) *django.contrib.gis.forms*), [810](#page-815-0) list\_display (*ModelAdmin attribute*), [716](#page-721-0) list\_display\_links (*ModelAdmin attribute*), [720](#page-725-0) list\_editable (*ModelAdmin attribute*), [721](#page-726-0) list\_filter (*ModelAdmin attribute*), [721](#page-726-0) list\_max\_show\_all (*ModelAdmin attribute*), [724](#page-729-0) list\_per\_page (*ModelAdmin attribute*), [724](#page-729-0) list\_select\_related (*ModelAdmin attribute*), [724](#page-729-0) listdir() (*Storage method*), [1022](#page-1027-0) lists() (*QueryDict method*), [1256](#page-1261-0) ListView (*built-in class*), [683](#page-688-0) LiveServerTestCase (*class in django.test*), [343](#page-348-0) ljust template filter, [1360](#page-1365-0) ll (*Envelope attribute*), [862](#page-867-0) load template tag, [1343](#page-1348-0) loaddata django-admin command, [994](#page-999-0) loaddata command line option -app APP\_LABEL, [994](#page-999-0) -database DATABASE, [994](#page-999-0)

-exclude EXCLUDE, -e EXCLUDE, [994](#page-999-0) -format FORMAT, [994](#page-999-0) -ignorenonexistent, -i, [994](#page-999-0) Loader (*class in django.template.loaders.base*), [1384](#page-1389-0) loader (*Origin attribute*), [1385](#page-1390-0) loads() (*in module django.core.signing*), [439](#page-444-0) local (*SpatialReference attribute*), [865](#page-870-0) localdate() (*in module django.utils.timezone*), [1411](#page-1416-0) locale name, [493](#page-498-0) LOCALE\_PATHS setting, [1290](#page-1295-0) LocaleMiddleware (*class django.middleware.locale*), [1090](#page-1095-0) localization, [493](#page-498-0) localize template filter, [482](#page-487-0) template tag, [481](#page-486-0) localize (*Field attribute*), [1050](#page-1055-0) localtime template filter, [487](#page-492-0) template tag, [486](#page-491-0) localtime() (*in module django.utils.timezone*), [1411](#page-1416-0) location (*FileSystemStorage attribute*), [1021](#page-1026-0) location (*Sitemap attribute*), [929](#page-934-0) locmem.Loader (*class in django.template.loaders*), [1383](#page-1388-0) LOGGING setting, [1291](#page-1296-0) LOGGING\_CONFIG setting, [1291](#page-1296-0) login() (*Client method*), [336](#page-341-0) login() (*in module django.contrib.auth*), [371](#page-376-0) login\_form (*AdminSite attribute*), [749](#page-754-0) LOGIN\_REDIRECT\_URL setting, [1303](#page-1308-0) login\_required() (*in module django.contrib.auth.decorators*), [372](#page-377-0) login\_template (*AdminSite attribute*), [749](#page-754-0) LOGIN\_URL setting, [1303](#page-1308-0) login\_url (*AccessMixin attribute*), [377](#page-382-0) LoginRequiredMixin (*class in django.contrib.auth.mixins*), [374](#page-379-0) LoginView (*class in django.contrib.auth.views*), [379](#page-384-0) logout() (*Client method*), [337](#page-342-0) logout() (*in module django.contrib.auth*), [372](#page-377-0) LOGOUT\_REDIRECT\_URL setting, [1303](#page-1308-0) logout\_template (*AdminSite attribute*), [749](#page-754-0) logout\_then\_login() (*in module django.contrib.auth.views*), [382](#page-387-0) LogoutView (*class in django.contrib.auth.views*), [381](#page-386-0) lon\_lat() (*GeoIP2 method*), [878](#page-883-0) Long-term support release, [1825](#page-1830-0)

Lookup (*class in django.db.models*), [1210](#page-1215-0) lookup\_allowed() (*ModelAdmin method*), [736](#page-741-0) lookup\_name (*Lookup attribute*), [1210](#page-1215-0) lookup\_name (*Transform attribute*), [1209](#page-1214-0) lookups.RegisterLookupMixin (*class in django.db.models*), [1208](#page-1213-0) lorem template tag, [1343](#page-1348-0) lower template filter, [1360](#page-1365-0) Lower (*class in django.db.models.functions*), [1244](#page-1249-0) LPad (*class in django.db.models.functions*), [1244](#page-1249-0) lt field lookup type, [1196](#page-1201-0) lte field lookup type, [1196](#page-1201-0) LTrim (*class in django.db.models.functions*), [1244](#page-1249-0)

#### M

mail\_admins() (*in module django.core.mail*), [441](#page-446-0) mail\_managers() (*in module django.core.mail*), [441](#page-446-0) make aware() (*in module django.utils.timezone*), [1411](#page-1416-0) make\_list template filter, [1360](#page-1365-0) make\_naive() (*in module django.utils.timezone*), [1412](#page-1417-0) make\_object\_list (*YearArchiveView attribute*), [659](#page-664-0) make\_password() (*in module django.contrib.auth.hashers*), [394](#page-399-0) make\_random\_password() (*models.BaseUserManager method*), [408](#page-413-0) MakeLine (*class in django.contrib.gis.db.models*), [823](#page-828-0) makemessages django-admin command, [997](#page-1002-0) makemessages command line option -add-location [{full, file, never}], [998](#page-1003-0)  $-all, -a, 997$  $-all, -a, 997$ -domain DOMAIN, -d DOMAIN, [997](#page-1002-0) -exclude EXCLUDE, -x EXCLUDE, [997](#page-1002-0) -extension EXTENSIONS, -e EXTENSIONS, [997](#page-1002-0) -ignore PATTERN, -i PATTERN, [997](#page-1002-0) -keep-pot, [998](#page-1003-0) -locale LOCALE, -l LOCALE, [997](#page-1002-0) -no-default-ignore, [998](#page-1003-0) -no-location, [998](#page-1003-0) -no-wrap, [998](#page-1003-0) -symlinks, -s, [997](#page-1002-0) makemigrations django-admin command, [998](#page-1003-0) makemigrations command line option -check, [999](#page-1004-0)

-dry-run, [999](#page-1004-0) -empty, [998](#page-1003-0) -merge, [999](#page-1004-0) -name NAME, -n NAME, [999](#page-1004-0) -noinput, -no-input, [998](#page-1003-0) MakeValid (*class in django.contrib.gis.db.models.functions*), [829](#page-834-0) managed (*Options attribute*), [1138](#page-1143-0) Manager (*class in django.db.models*), [133](#page-138-0) MANAGERS setting, [1291](#page-1296-0) managers.CurrentSiteManager (*class in django.contrib.sites*), [939](#page-944-0) manifest\_strict (*storage.ManifestStaticFilesStorage attribute*), [946](#page-951-0) many\_to\_many (*Field attribute*), [1128](#page-1133-0) many\_to\_one (*Field attribute*), [1128](#page-1133-0) ManyToManyField (*class in django.db.models*), [1121](#page-1126-0) map\_height (*BaseGeometryWidget attribute*), [810](#page-815-0) map\_height (*GeoModelAdmin attribute*), [885](#page-890-0) map\_srid (*BaseGeometryWidget attribute*), [810](#page-815-0) map\_template (*GeoModelAdmin attribute*), [884](#page-889-0) map\_width (*BaseGeometryWidget attribute*), [810](#page-815-0) map\_width (*GeoModelAdmin attribute*), [884](#page-889-0) mapping() (*in module django.contrib.gis.utils*), [882](#page-887-0) mark\_safe() (*in module django.utils.safestring*), [1409](#page-1414-0) match (*FilePathField attribute*), [1056,](#page-1061-0) [1113](#page-1118-0) Max (*class in django.db.models*), [1204](#page-1209-0) max (*GDALBand attribute*), [872](#page-877-0) max\_digits (*DecimalField attribute*), [1054,](#page-1059-0) [1109](#page-1114-0) max\_length (*BinaryField attribute*), [1107](#page-1112-0) max\_length (*CharField attribute*), [1052,](#page-1057-0) [1108](#page-1113-0) max\_length (*SimpleArrayField attribute*), [915](#page-920-0) max\_length (*URLField attribute*), [1060](#page-1065-0) max\_num (*InlineModelAdmin attribute*), [741](#page-746-0) max\_post\_process\_passes (*storage.ManifestStaticFilesStorage attribute*), [946](#page-951-0) max\_value (*DecimalField attribute*), [1054](#page-1059-0) max\_value (*IntegerField attribute*), [1057](#page-1062-0) max\_x (*Envelope attribute*), [862](#page-867-0) max\_y (*Envelope attribute*), [862](#page-867-0) MaxLengthValidator (*class django.core.validators*), [1417](#page-1422-0) MaxValueValidator (*class django.core.validators*), [1417](#page-1422-0) mean (*GDALBand attribute*), [872](#page-877-0) MEDIA\_ROOT setting, [1291](#page-1296-0) MEDIA\_URL setting, [1291](#page-1296-0)

MemoryFileUploadHandler (*class in django.core.files.uploadhandler*), [1024](#page-1029-0) MemSize (*class in django.contrib.gis.db.models.functions*), [829](#page-834-0) merged (*MultiLineString attribute*), [845](#page-850-0) message (*EmailValidator attribute*), [1415](#page-1420-0) message (*ProhibitNullCharactersValidator attribute*), [1418](#page-1423-0) message (*RegexValidator attribute*), [1415](#page-1420-0) message file, [493](#page-498-0) MESSAGE\_LEVEL setting, [1304](#page-1309-0) MESSAGE\_STORAGE setting, [1304](#page-1309-0) MESSAGE\_TAGS setting, [1304](#page-1309-0) message\_user() (*ModelAdmin method*), [737](#page-742-0) MessageMiddleware (*class in django.contrib.messages.middleware*), [1090](#page-1095-0) META (*HttpRequest attribute*), [1251](#page-1256-0) metadata (*GDALBand attribute*), [873](#page-878-0) metadata (*GDALRaster attribute*), [871](#page-876-0) method (*HttpRequest attribute*), [1250](#page-1255-0) method\_decorator() (*in module django.utils.decorators*), [1401](#page-1406-0) MIDDLEWARE setting, [1292](#page-1297-0) middleware.RedirectFallbackMiddleware (*class in django.contrib.redirects*), [927](#page-932-0) MiddlewareNotUsed, [1016](#page-1021-0) migrate django-admin command, [999](#page-1004-0) migrate command line option -database DATABASE, [999](#page-1004-0) -fake, [999](#page-1004-0) -fake-initial, [999](#page-1004-0) -noinput, -no-input, [999](#page-1004-0) -run-syncdb, [999](#page-1004-0) MIGRATION\_MODULES setting, [1292](#page-1297-0) Min (*class in django.db.models*), [1204](#page-1209-0) min (*GDALBand attribute*), [872](#page-877-0) min\_length (*CharField attribute*), [1052](#page-1057-0) min\_length (*SimpleArrayField attribute*), [916](#page-921-0) min\_length (*URLField attribute*), [1060](#page-1065-0) min\_num (*InlineModelAdmin attribute*), [741](#page-746-0) min\_value (*DecimalField attribute*), [1054](#page-1059-0) min\_value (*IntegerField attribute*), [1057](#page-1062-0) min\_x (*Envelope attribute*), [862](#page-867-0) min\_y (*Envelope attribute*), [862](#page-867-0) MinimumLengthValidator (*class in django.contrib.auth.password\_validation*), [395](#page-400-0)

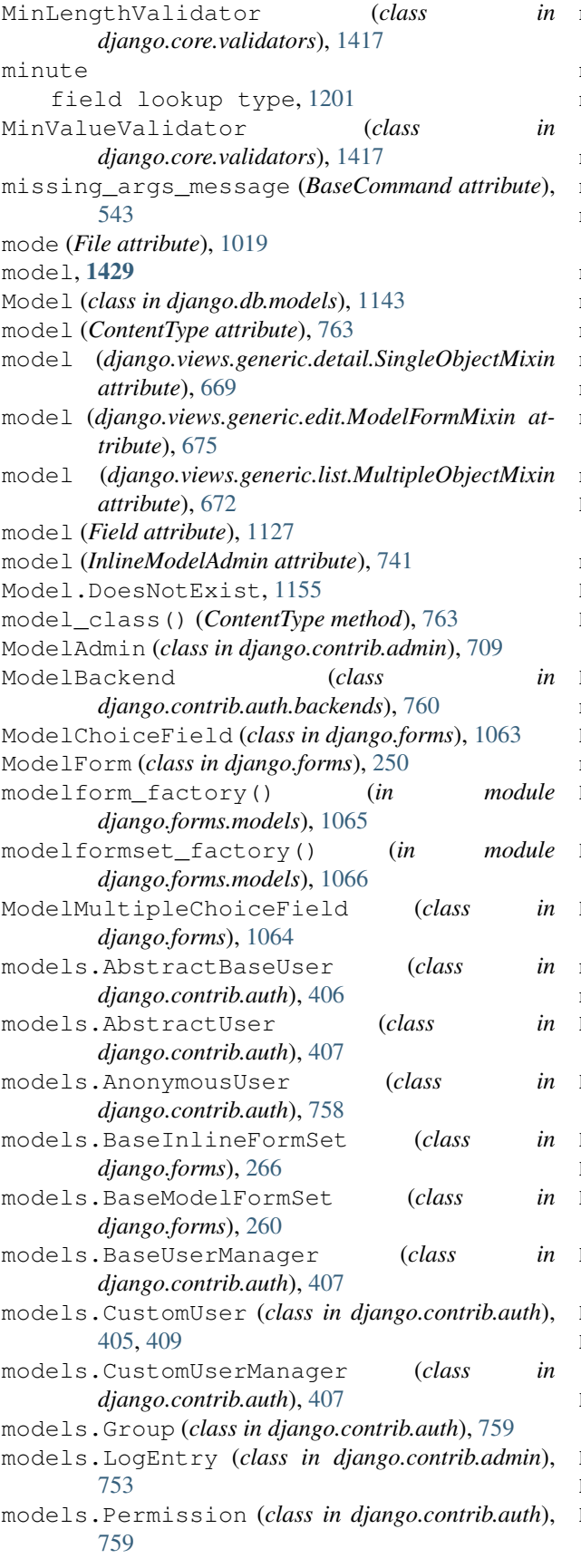

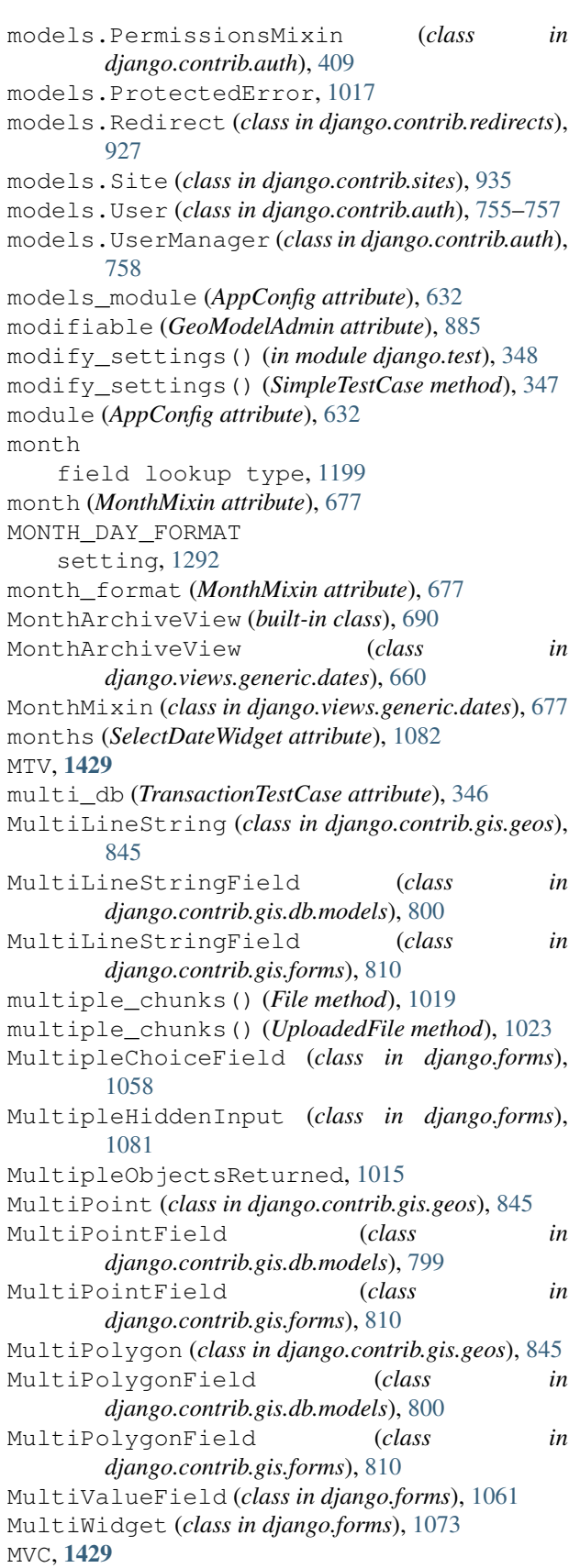

#### N

NAME setting, [1274](#page-1279-0) name (*AppConfig attribute*), [631](#page-636-0) name (*BoundField attribute*), [1041](#page-1046-0) name (*ContentType attribute*), [763](#page-768-0) name (*CreateExtension attribute*), [921](#page-926-0) name (*DataSource attribute*), [851](#page-856-0) name (*Field attribute*), [855](#page-860-0) name (*FieldFile attribute*), [1112](#page-1117-0) name (*File attribute*), [1019](#page-1024-0) name (*GDALRaster attribute*), [867](#page-872-0) name (*Index attribute*), [1129](#page-1134-0) name (*Layer attribute*), [852](#page-857-0) name (*models.Group attribute*), [759](#page-764-0) name (*models.Permission attribute*), [759](#page-764-0) name (*models.Site attribute*), [935](#page-940-0) name (*OGRGeomType attribute*), [862](#page-867-0) name (*Origin attribute*), [1385](#page-1390-0) name (*SpatialReference attribute*), [864](#page-869-0) name (*UploadedFile attribute*), [1023](#page-1028-0) namespace (*ResolverMatch attribute*), [1396](#page-1401-0) namespaces (*ResolverMatch attribute*), [1396](#page-1401-0) naturalday template filter, [890](#page-895-0) naturaltime template filter, [890](#page-895-0) never\_cache() (*in module django.views.decorators.cache*), [203](#page-208-0) new\_file() (*FileUploadHandler method*), [1025](#page-1030-0) new\_objects (*models.BaseModelFormSet attribute*), [263](#page-268-0) next\_page\_number() (*Page method*), [508](#page-513-0) ngettext() (*in module django.utils.translation*), [1412](#page-1417-0) ngettext\_lazy() (*in module django.utils.translation*), [1412](#page-1417-0) nodata\_value (*GDALBand attribute*), [872](#page-877-0) non\_atomic\_requests() (*in module django.db.transaction*), [147](#page-152-0) NON\_FIELD\_ERRORS (*in module django.core.exceptions*), [1017](#page-1022-0) non\_field\_errors() (*Form method*), [1029](#page-1034-0) none() (*in module django.db.models.query.QuerySet*), [1167](#page-1172-0) noop (*RunSQL attribute*), [1098](#page-1103-0) noop() (*RunPython static method*), [1099](#page-1104-0) NoReverseMatch, [1017](#page-1022-0) normalize() (*GEOSGeometry method*), [843](#page-848-0) normalize\_email() (*django.contrib.auth.models.BaseUserManager class method*), [408](#page-413-0) normalize\_username() (*django.contrib.auth.models.AbstractBaseUser class method*), [406](#page-411-0)

NotSupportedError, [1017](#page-1022-0) now template tag, [1344](#page-1349-0) Now (*class in django.db.models.functions*), [1237](#page-1242-0) now() (*in module django.utils.timezone*), [1411](#page-1416-0) npgettext() (*in module django.utils.translation*), [1412](#page-1417-0) npgettext\_lazy() (*in module django.utils.translation*), [1412](#page-1417-0) NthValue (*class in django.db.models.functions*), [1248](#page-1253-0) Ntile (*class in django.db.models.functions*), [1248](#page-1253-0) null (*Field attribute*), [1102](#page-1107-0) NullBooleanField (*class in django.db.models*), [1115](#page-1120-0) NullBooleanField (*class in django.forms*), [1058](#page-1063-0) NullBooleanSelect (*class in django.forms*), [1078](#page-1083-0) num (*OGRGeomType attribute*), [862](#page-867-0) num\_coords (*GEOSGeometry attribute*), [838](#page-843-0) num\_coords (*OGRGeometry attribute*), [857](#page-862-0) num\_feat (*Layer attribute*), [852](#page-857-0) num\_fields (*Feature attribute*), [854](#page-859-0) num\_fields (*Layer attribute*), [852](#page-857-0) num\_geom (*GEOSGeometry attribute*), [838](#page-843-0) num\_interior\_rings (*Polygon attribute*), [844](#page-849-0) num\_items() (*SyndicationFeed method*), [1404](#page-1409-0) num\_pages (*Paginator attribute*), [507](#page-512-0) num\_points (*OGRGeometry attribute*), [857](#page-862-0) number (*Page attribute*), [508](#page-513-0) NUMBER\_GROUPING setting, [1293](#page-1298-0) NumberInput (*class in django.forms*), [1075](#page-1080-0) NumericPasswordValidator (*class in django.contrib.auth.password\_validation*), [396](#page-401-0) NumGeometries (*class in django.contrib.gis.db.models.functions*), [829](#page-834-0) NumPoints (*class in django.contrib.gis.db.models.functions*), [830](#page-835-0)

#### O

object (*django.views.generic.edit.CreateView attribute*), [655](#page-660-0) object (*django.views.generic.edit.UpdateView attribute*), [656](#page-661-0) object\_history\_template (*ModelAdmin attribute*), [729](#page-734-0) object\_id (*LogEntry attribute*), [753](#page-758-0) object\_list (*Page attribute*), [508](#page-513-0) object\_repr (*LogEntry attribute*), [753](#page-758-0) ObjectDoesNotExist, [1015](#page-1020-0) objects (*Model attribute*), [1136](#page-1141-0) ogr (*GEOSGeometry attribute*), [840](#page-845-0)

```
OGRGeometry (class in django.contrib.gis.gdal), 856
OGRGeomType (class in django.contrib.gis.gdal), 861
ogrinspect
    django-admin command, 883
ogrinspect command line option
    -blank BLANK, 883
    -decimal DECIMAL, 883
    -geom-name GEOM_NAME, 884
    -layer LAYER_KEY, 884
    -mapping, 884
    -multi-geom, 884
    -name-field NAME_FIELD, 884
    -no-imports, 884
    -null NULL, 884
    -srid SRID, 884
on_commit() (in module django.db.transaction), 150
on_delete (ForeignKey attribute), 1118
one_to_many (Field attribute), 1128
one_to_one (Field attribute), 1128
OneToOneField (class in django.db.models), 1124
only() (in module django.db.models.query.QuerySet),
        1179
open() (django.contrib.gis.geoip2.GeoIP2 class
        method), 878
open() (FieldFile method), 1112
open() (File method), 1019
open() (Storage method), 1022
openlayers_url (GeoModelAdmin attribute), 885
OpenLayersWidget (class in
        django.contrib.gis.forms.widgets), 811
OperationalError, 1017
OPTIONS
    setting, 1274
Options (class in django.db.models.options), 1129
options() (Client method), 335
options() (django.views.generic.base.View method),
        648
Ord (class in django.db.models.functions), 1244
order_by() (in module
        django.db.models.query.QuerySet), 1159
order_fields() (Form method), 1038
order_with_respect_to (Options attribute), 1139
ordered (QuerySet attribute), 1157
ordering (django.views.generic.list.MultipleObjectMixin
        attribute), 672
ordering (ModelAdmin attribute), 724
ordering (Options attribute), 1140
ordinal
    template filter, 891
Origin (class in django.template.base), 1385
origin (GDALRaster attribute), 868
OSMGeoAdmin (class in django.contrib.gis.admin), 885
OSMWidget (class in django.contrib.gis.forms.widgets),
        811
```

```
outdim (WKBWriter attribute), 848
outdim (WKTWriter attribute), 849
OuterRef (class in django.db.models), 1218
output_field (in module django.db.models), 1209
output_field (Transform attribute), 1209
output_transaction (BaseCommand attribute),
        544
overlaps
    field lookup type, 816
overlaps() (GEOSGeometry method), 840
overlaps() (OGRGeometry method), 860
overlaps() (PreparedGeometry method), 846
overlaps_above
    field lookup type, 819
overlaps_below
    field lookup type, 819
overlaps_left
    field lookup type, 819
overlaps_right
    field lookup type, 819
override() (in module django.utils.timezone), 1411
override() (in module django.utils.translation), 1413
override_settings() (in module django.test), 348
```
#### P

```
packages (JavaScriptCatalog attribute), 463
Page (class in django.core.paginator), 508
page() (Paginator method), 507
page_kwarg (django.views.generic.list.MultipleObjectMixin
         attribute), 672
page_range (Paginator attribute), 507
PageNotAnInteger, 507
paginate_by (django.views.generic.list.MultipleObjectMixin
        attribute), 672
paginate_orphans (django.views.generic.list.MultipleObjectMixin
        attribute), 672
paginate_queryset()
        (django.views.generic.list.MultipleObjectMixin
        method), 672
Paginator (class in django.core.paginator), 506
paginator (ModelAdmin attribute), 725
paginator (Page attribute), 508
paginator_class (django.views.generic.list.MultipleObjectMixin
        attribute), 672
parent_link (OneToOneField attribute), 1125
parse_date() (in module django.utils.dateparse),
         1401
parse_datetime() (in module
        django.utils.dateparse), 1401
parse duration() (in module
        django.utils.dateparse), 1401
parse_time() (in module django.utils.dateparse),
         1401
PASSWORD
```
setting, [1275](#page-1280-0) password (*models.User attribute*), [756](#page-761-0) password\_change\_done\_template (*AdminSite attribute*), [749](#page-754-0) password\_change\_template (*AdminSite attribute*), [749](#page-754-0) password\_changed() (*in module django.contrib.auth.password\_validation*), [396](#page-401-0) PASSWORD\_HASHERS setting, [1303](#page-1308-0) PASSWORD\_RESET\_TIMEOUT\_DAYS setting, [1303](#page-1308-0) password\_validators\_help\_text\_html() (*in* permissions (*Options attribute*), [1140](#page-1145-0) [396](#page-401-0) password\_validators\_help\_texts() (*in module django.contrib.auth.password\_validation*), [396](#page-401-0) PasswordChangeDoneView (*class in django.contrib.auth.views*), [382](#page-387-0) PasswordChangeForm (*class in django.contrib.auth.forms*), [386](#page-391-0) PasswordChangeView (*class in django.contrib.auth.views*), [382](#page-387-0) PasswordInput (*class in django.forms*), [1076](#page-1081-0) PasswordResetCompleteView (*class in django.contrib.auth.views*), [384](#page-389-0) PasswordResetConfirmView (*class in django.contrib.auth.views*), [384](#page-389-0) PasswordResetDoneView (*class in django.contrib.auth.views*), [383](#page-388-0) PasswordResetForm (*class django.contrib.auth.forms*), [386](#page-391-0) PasswordResetView (*class in django.contrib.auth.views*), [382](#page-387-0) Patch release, [1824](#page-1829-0) patch() (*Client method*), [335](#page-340-0) patch\_cache\_control() (*in module django.utils.cache*), [1400](#page-1405-0) patch\_response\_headers() (*in module django.utils.cache*), [1400](#page-1405-0) patch\_vary\_headers() (*in module django.utils.cache*), [1400](#page-1405-0) path (*AppConfig attribute*), [631](#page-636-0) path (*FilePathField attribute*), [1056,](#page-1061-0) [1113](#page-1118-0) path (*HttpRequest attribute*), [1250](#page-1255-0) path() (*in module django.urls*), [1397](#page-1402-0) path() (*Storage method*), [1022](#page-1027-0) path\_info (*HttpRequest attribute*), [1250](#page-1255-0) pattern\_name (*django.views.generic.base.RedirectView* popitem() (*QueryDict method*), [1256](#page-1261-0) *attribute*), [650](#page-655-0) PercentRank (*class in django.db.models.functions*), [1249](#page-1254-0) PORT

*module django.contrib.auth.password\_validation*), PersistentRemoteUserMiddleware (*class in* Perimeter (*class in django.contrib.gis.db.models.functions*), [830](#page-835-0) permanent (*django.views.generic.base.RedirectView attribute*), [650](#page-655-0) permission\_denied\_message (*AccessMixin attribute*), [377](#page-382-0) permission\_required() (*in module django.contrib.auth.decorators*), [375](#page-380-0) PermissionDenied, [1016](#page-1021-0) PermissionRequiredMixin (*class in django.contrib.auth.mixins*), [376](#page-381-0) permissions (*models.Group attribute*), [759](#page-764-0) *django.contrib.auth.middleware*), [1093](#page-1098-0) pgettext() (*in module django.utils.translation*), [1412](#page-1417-0) pgettext\_lazy() (*in module django.utils.translation*), [1412](#page-1417-0) phone2numeric template filter, [1360](#page-1365-0) ping\_google django-admin command, [935](#page-940-0) ping\_google() (*in module django.contrib.sitemaps*), [934](#page-939-0) pixel\_count (*GDALBand attribute*), [871](#page-876-0) pk (*Model attribute*), [1149](#page-1154-0) pk\_url\_kwarg (*django.views.generic.detail.SingleObjectMixin attribute*), [669](#page-674-0) pluralize template filter, [1361](#page-1366-0) Point (*class in django.contrib.gis.gdal*), [860](#page-865-0) Point (*class in django.contrib.gis.geos*), [843](#page-848-0) point\_count (*OGRGeometry attribute*), [857](#page-862-0) point\_on\_surface (*GEOSGeometry attribute*), [842](#page-847-0) PointField (*class in django.contrib.gis.db.models*), [799](#page-804-0) PointField (*class in django.contrib.gis.forms*), [810](#page-815-0) PointOnSurface (*class in django.contrib.gis.db.models.functions*), [830](#page-835-0) Polygon (*class in django.contrib.gis.gdal*), [861](#page-866-0) Polygon (*class in django.contrib.gis.geos*), [844](#page-849-0) PolygonField (*class in django.contrib.gis.db.models*), [799](#page-804-0) PolygonField (*class in django.contrib.gis.forms*), [810](#page-815-0) pop() (*backends.base.SessionBase method*), [219](#page-224-0) pop() (*Context method*), [1376](#page-1381-0) pop() (*QueryDict method*), [1256](#page-1261-0) popup\_response\_template (*ModelAdmin attribute*), [729](#page-734-0)

setting, [1275](#page-1280-0) PositiveIntegerField (*class django.db.models*), [1115](#page-1120-0) PositiveSmallIntegerField (*class in django.db.models*), [1115](#page-1120-0) POST (*HttpRequest attribute*), [1250](#page-1255-0) post() (*Client method*), [334](#page-339-0) post() (*django.views.generic.edit.ProcessFormView method*), [676](#page-681-0) post\_process() (*storage.StaticFilesStorage method*), [945](#page-950-0) POSTGIS\_VERSION setting, [887](#page-892-0) pprint template filter, [1361](#page-1366-0) pre\_init (*django.db.models.signals attribute*), [1315](#page-1320-0) pre\_save() (*Field method*), [1126](#page-1131-0) precision (*Field attribute*), [855](#page-860-0) precision (*WKTWriter attribute*), [849](#page-854-0) Prefetch (*class in django.db.models*), [1206](#page-1211-0) prefetch\_related() (*in module django.db.models.query.QuerySet*), [1170](#page-1175-0) prefetch\_related\_objects() (*in module django.db.models*), [1206](#page-1211-0) prefix (*django.views.generic.edit.FormMixin attribute*), [674](#page-679-0) prefix (*Form attribute*), [1045](#page-1050-0) prepared (*GEOSGeometry attribute*), [843](#page-848-0) PreparedGeometry (*class in django.contrib.gis.geos*), [846](#page-851-0) PREPEND\_WWW setting, [1293](#page-1298-0) prepopulated\_fields (*ModelAdmin attribute*), [725](#page-730-0) preserve\_filters (*ModelAdmin attribute*), [725](#page-730-0) pretty\_wkt (*SpatialReference attribute*), [865](#page-870-0) previous\_page\_number() (*Page method*), [508](#page-513-0) primary\_key (*Field attribute*), [1105](#page-1110-0) priority (*Sitemap attribute*), [930](#page-935-0) process\_exception(), [214](#page-219-0) process\_lhs() (*Lookup method*), [1210](#page-1215-0) process\_rhs() (*Lookup method*), [1210](#page-1215-0) process\_template\_response(), [214](#page-219-0) process\_view(), [213](#page-218-0) ProgrammingError, [1017](#page-1022-0) ProhibitNullCharactersValidator (*class in django.core.validators*), [1418](#page-1423-0) proj (*SpatialReference attribute*), [865](#page-870-0) proj4 (*SpatialReference attribute*), [865](#page-870-0) project, [1429](#page-1434-0) project() (*GEOSGeometry method*), [841](#page-846-0) project\_normalized() (*GEOSGeometry method*), [841](#page-846-0) projected (*SpatialReference attribute*), [865](#page-870-0)

property, [1429](#page-1434-0) PROTECT (*in module django.db.models*), [1119](#page-1124-0) protocol (*GenericIPAddressField attribute*), [1058,](#page-1063-0) [1115](#page-1120-0) protocol (*Sitemap attribute*), [930](#page-935-0) proxy (*Options attribute*), [1141](#page-1146-0) push() (*Context method*), [1376](#page-1381-0) put() (*Client method*), [335](#page-340-0) put() (*django.views.generic.edit.ProcessFormView method*), [676](#page-681-0) Python Enhancement Proposals PEP 20, [1423](#page-1428-0) PEP 234, [1187](#page-1192-0) PEP 249, [145,](#page-150-0) [150,](#page-155-0) [152,](#page-157-0) [979,](#page-984-0) [1017,](#page-1022-0) [1188,](#page-1193-0) [1441](#page-1446-0) PEP 257, [1783](#page-1788-0) PEP 3134, [1017](#page-1022-0) PEP 318, [348](#page-353-0) PEP 3333, [82,](#page-87-0) [620,](#page-625-0) [1252](#page-1257-0) PEP 343, [347](#page-352-0) PEP 420, [633](#page-638-0) PEP 440, [989,](#page-994-0) [1500](#page-1505-0) PEP 487, [1440](#page-1445-0) PEP 8, [1773,](#page-1778-0) [1783](#page-1788-0) python\_2\_unicode\_compatible() (*in module django.utils.encoding*), [1402](#page-1407-0) PYTHONPATH, [1598](#page-1603-0) PYTHONSTARTUP, [1002](#page-1007-0) PYTHONWARNINGS, [592](#page-597-0)

# Q

Q (*class in django.db.models*), [1205](#page-1210-0) quarter field lookup type, [1200](#page-1205-0) query\_pk\_and\_slug (*django.views.generic.detail.SingleObjectMixin attribute*), [669](#page-674-0) query\_string (*django.views.generic.base.RedirectView attribute*), [650](#page-655-0) QueryDict (*class in django.http*), [1254](#page-1259-0) queryset, [1429](#page-1434-0) QuerySet (*class in django.db.models.query*), [1157](#page-1162-0) queryset (*django.views.generic.detail.SingleObjectMixin attribute*), [669](#page-674-0) queryset (*django.views.generic.list.MultipleObjectMixin attribute*), [672](#page-677-0) queryset (*ModelChoiceField attribute*), [1063](#page-1068-0) queryset (*ModelMultipleChoiceField attribute*), [1065](#page-1070-0)

## R

radio\_fields (*ModelAdmin attribute*), [725](#page-730-0) RadioSelect (*class in django.forms*), [1078](#page-1083-0) raise\_exception (*AccessMixin attribute*), [377](#page-382-0) random template filter, [1361](#page-1366-0)

RandomUUID (*class django.contrib.postgres.functions*), [918](#page-923-0) range field lookup type, [1197](#page-1202-0) range\_type (*django.contrib.postgres.forms.BaseRangeField* receive\_data\_chunk() (*FileUploadHandler attribute*), [914](#page-919-0) range\_type (*RangeField attribute*), [914](#page-919-0) RangeField (*class in django.contrib.postgres.fields*), [914](#page-919-0) rangefield.adjacent\_to field lookup type, [913](#page-918-0) rangefield.contained\_by field lookup type, [912](#page-917-0) rangefield.contains field lookup type, [912](#page-917-0) rangefield.endswith field lookup type, [914](#page-919-0) rangefield.fully\_gt field lookup type, [913](#page-918-0) rangefield.fully\_lt field lookup type, [913](#page-918-0) rangefield.isempty field lookup type, [914](#page-919-0) rangefield.not\_gt field lookup type, [913](#page-918-0) rangefield.not\_lt field lookup type, [913](#page-918-0) rangefield.overlap field lookup type, [912](#page-917-0) rangefield.startswith field lookup type, [914](#page-919-0) RangeMaxValueValidator (*class in django.contrib.postgres.validators*), [926](#page-931-0) RangeMinValueValidator (*class in django.contrib.postgres.validators*), [926](#page-931-0) RangeWidget (*class in django.contrib.postgres.forms*), [918](#page-923-0) Rank (*class in django.db.models.functions*), [1249](#page-1254-0) RasterField (*class in django.contrib.gis.db.models*), [800](#page-805-0) raw() (*in module django.db.models.query.QuerySet*), [1181](#page-1186-0) raw() (*Manager method*), [141](#page-146-0) raw\_id\_fields (*InlineModelAdmin attribute*), [742](#page-747-0) raw\_id\_fields (*ModelAdmin attribute*), [726](#page-731-0) RawSQL (*class in django.db.models.expressions*), [1220](#page-1225-0) re\_path() (*in module django.urls*), [1397](#page-1402-0) read() (*HttpRequest method*), [1254](#page-1259-0) read() (*UploadedFile method*), [1023](#page-1028-0) readable() (*HttpResponse method*), [1260](#page-1265-0) readline() (*HttpRequest method*), [1254](#page-1259-0) readlines() (*HttpRequest method*), [1254](#page-1259-0) readonly\_fields (*ModelAdmin attribute*), [726](#page-731-0) ready (*apps attribute*), [633](#page-638-0) in ready() (*AppConfig method*), [632](#page-637-0) reason\_phrase (*HttpResponse attribute*), [1258](#page-1263-0) reason\_phrase (*StreamingHttpResponse attribute*), [1263](#page-1268-0) *method*), [1024](#page-1029-0) receiver() (*in module django.dispatch*), [532](#page-537-0) recursive (*FilePathField attribute*), [1056,](#page-1061-0) [1113](#page-1118-0) redirect() (*in module django.shortcuts*), [209](#page-214-0) redirect\_field\_name (*AccessMixin attribute*), [377](#page-382-0) redirect\_to\_login() (*in module django.contrib.auth.views*), [385](#page-390-0) RedirectView (*built-in class*), [682](#page-687-0) refresh\_from\_db() (*Model method*), [1145](#page-1150-0) regex field lookup type, [1202](#page-1207-0) regex (*RegexField attribute*), [1059](#page-1064-0) regex (*RegexValidator attribute*), [1415](#page-1420-0) RegexField (*class in django.forms*), [1059](#page-1064-0) RegexValidator (*class in django.core.validators*), [1415](#page-1420-0) register() (*AdminSite method*), [750](#page-755-0) register() (*in module django.contrib.admin*), [710](#page-715-0) register() (*in module django.core.checks*), [536](#page-541-0) register\_converter() (*in module django.urls*), [1398](#page-1403-0) register\_lookup() (*django.db.models.lookups.RegisterLookupMixin class method*), [1208](#page-1213-0) RegrAvgX (*class in django.contrib.postgres.aggregates*), [900](#page-905-0) RegrAvgY (*class in django.contrib.postgres.aggregates*), [900](#page-905-0) RegrCount (*class in django.contrib.postgres.aggregates*), [900](#page-905-0) RegrIntercept (*class in django.contrib.postgres.aggregates*), [900](#page-905-0) regroup template tag, [1344](#page-1349-0) RegrR2 (*class in django.contrib.postgres.aggregates*), [900](#page-905-0) RegrSlope (*class in django.contrib.postgres.aggregates*), [900](#page-905-0) RegrSXX (*class in django.contrib.postgres.aggregates*), [901](#page-906-0) RegrSXY (*class in django.contrib.postgres.aggregates*), [901](#page-906-0) RegrSYY (*class in django.contrib.postgres.aggregates*), [901](#page-906-0) rel\_db\_type() (*Field method*), [1125](#page-1130-0) relabeled\_clone() (*Expression method*), [1224](#page-1229-0) relate field lookup type, [816](#page-821-0) relate() (*GEOSGeometry method*), [841](#page-846-0)

relate\_pattern() (*GEOSGeometry method*), [841](#page-846-0) related\_model (*Field attribute*), [1128](#page-1133-0) related\_name (*ForeignKey attribute*), [1120](#page-1125-0) related\_name (*ManyToManyField attribute*), [1122](#page-1127-0) related\_query\_name (*ForeignKey attribute*), [1120](#page-1125-0) related\_query\_name (*GenericRelation attribute*), [766](#page-771-0) related\_query\_name (*ManyToManyField attribute*), [1122](#page-1127-0) RelatedManager (*class in django.db.models.fields.related*), [1133](#page-1138-0) relation\_name (*FilteredRelation attribute*), [1207](#page-1212-0) RemoteUserBackend (*class in django.contrib.auth.backends*), [761](#page-766-0) RemoteUserMiddleware (*class django.contrib.auth.middleware*), [1093](#page-1098-0) remove() (*RelatedManager method*), [1134](#page-1139-0) remove\_field() (*BaseDatabaseSchemaEditor method*), [1266](#page-1271-0) remove\_index() (*BaseDatabaseSchemaEditor method*), [1265](#page-1270-0) remove\_stale\_contenttypes django-admin command, [1009](#page-1014-0) remove\_stale\_contenttypes command line option -database DATABASE, [1009](#page-1014-0) remove\_trailing\_nulls (*SplitArrayField attribute*), [916](#page-921-0) RemoveField (*class in django.db.migrations.operations*), [1096](#page-1101-0) RemoveIndex (*class in django.db.migrations.operations*), [1097](#page-1102-0) RenameField (*class in django.db.migrations.operations*), [1097](#page-1102-0) RenameModel (*class in django.db.migrations.operations*), [1095](#page-1100-0) render() (*in module django.shortcuts*), [207](#page-212-0) render() (*SimpleTemplateResponse method*), [1387](#page-1392-0) render() (*Template method*), [276,](#page-281-0) [1373](#page-1378-0) render() (*Widget method*), [1072](#page-1077-0) render to response() (*django.views.generic.base.TemplateResponseMixin* Response (*class in django.test*), [337](#page-342-0) *method*), [669](#page-674-0) render\_to\_response() (*in module django.shortcuts*), [208](#page-213-0) render\_to\_string() (*in module django.template.loader*), [277](#page-282-0) render\_value (*PasswordInput attribute*), [1076](#page-1081-0) rendered\_content (*SimpleTemplateResponse attribute*), [1386](#page-1391-0) Repeat (*class in django.db.models.functions*), [1245](#page-1250-0) Replace (*class in django.db.models.functions*), [1245](#page-1250-0) request (*Response attribute*), [337](#page-342-0) RequestContext (*class in django.template*), [1378](#page-1383-0)

RequestFactory (*class in django.test*), [357](#page-362-0) requests.RequestSite (*class in django.contrib.sites*), [941](#page-946-0) require\_all\_fields (*MultiValueField attribute*), [1061](#page-1066-0) require\_GET() (*in module django.views.decorators.http*), [202](#page-207-0) require\_http\_methods() (*in module django.views.decorators.http*), [202](#page-207-0) require\_POST() (*in module django.views.decorators.http*), [202](#page-207-0) require\_safe() (*in module django.views.decorators.http*), [202](#page-207-0) required (*Field attribute*), [1046](#page-1051-0) required\_css\_class (*Form attribute*), [1035](#page-1040-0) required\_db\_features (*Options attribute*), [1141](#page-1146-0) required\_db\_vendor (*Options attribute*), [1141](#page-1146-0) REQUIRED\_FIELDS (*models.CustomUser attribute*), [405](#page-410-0) RequireDebugFalse (*class in django.utils.log*), [503](#page-508-0) RequireDebugTrue (*class in django.utils.log*), [503](#page-508-0) requires\_csrf\_token() (*in module django.views.decorators.csrf*), [973](#page-978-0) requires\_migrations\_checks (*BaseCommand attribute*), [544](#page-549-0) requires\_system\_checks (*BaseCommand attribute*), [544](#page-549-0) reset\_sequences (*TransactionTestCase attribute*), [361](#page-366-0) resetcycle template tag, [1347](#page-1352-0) resolve() (*in module django.urls*), [1395](#page-1400-0) resolve\_context() (*SimpleTemplateResponse method*), [1386](#page-1391-0) resolve\_expression() (*Expression method*), [1223](#page-1228-0) resolve\_template() (*SimpleTemplateResponse method*), [1386](#page-1391-0) Resolver404, [1017](#page-1022-0) resolver\_match (*HttpRequest attribute*), [1251](#page-1256-0) resolver\_match (*Response attribute*), [338](#page-343-0) ResolverMatch (*class in django.urls*), [1395](#page-1400-0) response\_add() (*ModelAdmin method*), [737](#page-742-0) response\_change() (*ModelAdmin method*), [737](#page-742-0) response\_class (*django.views.generic.base.TemplateResponseMixin attribute*), [668](#page-673-0) response\_delete() (*ModelAdmin method*), [737](#page-742-0) response\_gone\_class (*middleware.RedirectFallbackMiddleware attribute*), [927](#page-932-0) response\_redirect\_class (*CommonMiddleware attribute*), [1089](#page-1094-0) response\_redirect\_class (*LocaleMiddleware attribute*), [1090](#page-1095-0)

response\_redirect\_class (*middleware.RedirectFallbackMiddleware attribute*), [927](#page-932-0) Reverse (*class in django.contrib.gis.db.models.functions*), RssFeed (*class in django.utils.feedgenerator*), [1404](#page-1409-0) [830](#page-835-0) reverse() (*in module django.db.models.query.QuerySet*), [1161](#page-1166-0) reverse() (*in module django.urls*), [1394](#page-1399-0) reverse\_lazy() (*in module django.urls*), [1395](#page-1400-0) reverse\_ordering() (*Expression method*), [1224](#page-1229-0) RFC RFC 1034, [1496,](#page-1501-0) [1525](#page-1530-0) RFC 1123, [1408](#page-1413-0) RFC 2046#section-5.2.1, [444](#page-449-0) RFC 2109, [1260,](#page-1265-0) [1306](#page-1311-0) RFC 2396, [1154](#page-1159-0) RFC 2616, [1483,](#page-1488-0) [1526,](#page-1531-0) [1678](#page-1683-0) RFC 2732, [1416](#page-1421-0) RFC 3987#section-3.1, [1391,](#page-1396-0) [1402](#page-1407-0) RFC 3987#section-3.2, [1391,](#page-1396-0) [1402](#page-1407-0) RFC 4291#section-2.2, [1058,](#page-1063-0) [1115](#page-1120-0) RFC 5322, [1353](#page-1358-0) RFC 6265, [1260,](#page-1265-0) [1495,](#page-1500-0) [1510,](#page-1515-0) [1539](#page-1544-0) RFC 7231, [971,](#page-976-0) [1526](#page-1531-0) RFC 7231#section-4.2.1, [968,](#page-973-0) [1184](#page-1189-0) RFC 7231#section-4.3.4, [436](#page-441-0) RFC 7231#section-4.3.8, [336](#page-341-0) RFC 7231#section-6, [1258,](#page-1263-0) [1259,](#page-1264-0) [1263](#page-1268-0) RFC 7231#section-6.1, [1259,](#page-1264-0) [1263](#page-1268-0) RFC 7231#section-6.5.3, [1420](#page-1425-0) RFC 7231#section-7.1.1.1, [1408,](#page-1413-0) [1443](#page-1448-0) RFC 7231#section-7.1.4, [431,](#page-436-0) [1400](#page-1405-0) RFC 7232, [1483](#page-1488-0) RFC 7232#section-2.1, [1090](#page-1095-0) RFC 7232#section-4.1, [434](#page-439-0) RFC 7234, [432](#page-437-0) RFC 7234#section-4.2.2, [1483](#page-1488-0) RFC 7234#section-5.2.2.8, [432](#page-437-0) RFC 7239#page-7, [1301](#page-1306-0) rhs (*Lookup attribute*), [1210](#page-1215-0) right field lookup type, [818](#page-823-0) Right (*class in django.db.models.functions*), [1245](#page-1250-0) ring (*GEOSGeometry attribute*), [838](#page-843-0) rjust template filter, [1361](#page-1366-0) rollback() (*in module django.db.transaction*), [153](#page-158-0) root\_attributes() (*SyndicationFeed method*), [1404](#page-1409-0) ROOT\_URLCONF setting, [1293](#page-1298-0) RowNumber (*class in django.db.models.functions*), [1249](#page-1254-0) RowRange (*class in django.db.models.expressions*), [1222](#page-1227-0)

RPad (*class in django.db.models.functions*), [1246](#page-1251-0) Rss201rev2Feed (*class in django.utils.feedgenerator*), [1404](#page-1409-0) RssUserland091Feed (*class in django.utils.feedgenerator*), [1404](#page-1409-0) RTrim (*class in django.db.models.functions*), [1246](#page-1251-0) run\_checks() (*DiscoverRunner method*), [364](#page-369-0) run\_suite() (*DiscoverRunner method*), [364](#page-369-0) run\_tests() (*DiscoverRunner method*), [364](#page-369-0) RunPython (*class in django.db.migrations.operations*), [1098](#page-1103-0) runserver django-admin command, [944,](#page-949-0) [1000](#page-1005-0) runserver command line option -insecure, [945](#page-950-0)  $-ipv6, -6, 1000$  $-ipv6, -6, 1000$ -noreload, [1000](#page-1005-0) -nostatic, [944](#page-949-0) -nothreading, [1000](#page-1005-0) RunSQL (*class in django.db.migrations.operations*), [1097](#page-1102-0)

# S

```
safe
    template filter, 1362
SafeExceptionReporterFilter (class in
        django.views.debug), 596
safeseq
    template filter, 1362
SafeString (class in django.utils.safestring), 1409
SafeText (class in django.utils.safestring), 1409
same_as
    field lookup type, 815
sample (CovarPop attribute), 900
sample (StdDev attribute), 1205
sample (Variance attribute), 1205
save() (base_session.BaseSessionManager method),
        226
save() (FieldFile method), 1112
save() (File method), 1020
save() (LayerMapping method), 881
save() (Model method), 1149
save() (Storage method), 1022
save_as (ModelAdmin attribute), 727
save_as_continue (ModelAdmin attribute), 727
save_formset() (ModelAdmin method), 730
save_model() (ModelAdmin method), 729
save_on_top (ModelAdmin attribute), 727
save_related() (ModelAdmin method), 731
savepoint() (in module django.db.transaction), 153
savepoint commit() (in module
        django.db.transaction), 153
```
savepoint rollback() (*in module django.db.transaction*), [153](#page-158-0) Scale (*class in django.contrib.gis.db.models.functions*), [830](#page-835-0) scale (*GDALRaster attribute*), [869](#page-874-0) scheme (*HttpRequest attribute*), [1250](#page-1255-0) schemes (*URLValidator attribute*), [1416](#page-1421-0) search field lookup type, [922](#page-927-0) search\_fields (*ModelAdmin attribute*), [727](#page-732-0) SearchQuery (*class in django.contrib.postgres.search*), [923](#page-928-0) SearchRank (*class in django.contrib.postgres.search*), [923](#page-928-0) SearchVector (*class in django.contrib.postgres.search*), [922](#page-927-0) SearchVectorField (*class in django.contrib.postgres.search*), [924](#page-929-0) second field lookup type, [1201](#page-1206-0) SECRET\_KEY setting, [1293](#page-1298-0) SECURE\_BROWSER\_XSS\_FILTER setting, [1294](#page-1299-0) SECURE\_CONTENT\_TYPE\_NOSNIFF setting, [1294](#page-1299-0) SECURE\_HSTS\_INCLUDE\_SUBDOMAINS setting, [1294](#page-1299-0) SECURE\_HSTS\_PRELOAD setting, [1294](#page-1299-0) SECURE\_HSTS\_SECONDS setting, [1295](#page-1300-0) SECURE\_PROXY\_SSL\_HEADER setting, [1295](#page-1300-0) SECURE\_REDIRECT\_EXEMPT setting, [1296](#page-1301-0) SECURE\_SSL\_HOST setting, [1296](#page-1301-0) SECURE\_SSL\_REDIRECT setting, [1296](#page-1301-0) SecurityMiddleware (*class django.middleware.security*), [1090](#page-1095-0) seekable() (*HttpResponse method*), [1260](#page-1265-0) Select (*class in django.forms*), [1078](#page-1083-0) select\_for\_update() (*in module django.db.models.query.QuerySet*), [1180](#page-1185-0) select\_on\_save (*Options attribute*), [1141](#page-1146-0) select\_related() (*in module django.db.models.query.QuerySet*), [1168](#page-1173-0) select\_template() (*Engine method*), [1372](#page-1377-0) select\_template() (*in module django.template.loader*), [276](#page-281-0) SelectDateWidget (*class in django.forms*), [1082](#page-1087-0) SelectMultiple (*class in django.forms*), [1078](#page-1083-0)

semi\_major (*SpatialReference attribute*), [865](#page-870-0) semi\_minor (*SpatialReference attribute*), [865](#page-870-0) send() (*Signal method*), [534](#page-539-0) send\_mail() (*AdminEmailHandler method*), [502](#page-507-0) send mail() (*in module django.core.mail*), [440](#page-445-0) send mail() (*PasswordResetForm method*), [386](#page-391-0) send mass mail() (*in module django.core.mail*), [440](#page-445-0) send\_robust() (*Signal method*), [534](#page-539-0) sendtestemail django-admin command, [1001](#page-1006-0) sendtestemail command line option -admins, [1002](#page-1007-0) -managers, [1001](#page-1006-0) sensitive\_post\_parameters() (*in module django.views.decorators.debug*), [595](#page-600-0) sensitive\_variables() (*in module django.views.decorators.debug*), [594](#page-599-0) SeparateDatabaseAndState (*class in django.db.migrations.operations*), [1099](#page-1104-0) SERIALIZATION\_MODULES setting, [1296](#page-1301-0) serializers.JSONSerializer (*class in django.contrib.sessions*), [220](#page-225-0) serializers.PickleSerializer (*class in django.contrib.sessions*), [220](#page-225-0) SERVER\_EMAIL setting, [1296](#page-1301-0) session (*Client attribute*), [339](#page-344-0) session (*HttpRequest attribute*), [1252](#page-1257-0) SESSION\_CACHE\_ALIAS setting, [1305](#page-1310-0) SESSION\_COOKIE\_AGE setting, [1305](#page-1310-0) SESSION\_COOKIE\_DOMAIN setting, [1305](#page-1310-0) SESSION COOKIE HTTPONLY setting, [1306](#page-1311-0) SESSION\_COOKIE\_NAME setting, [1306](#page-1311-0) in SESSION COOKIE PATH setting, [1306](#page-1311-0) SESSION\_COOKIE\_SAMESITE setting, [1306](#page-1311-0) SESSION\_COOKIE\_SECURE setting, [1306](#page-1311-0) session\_data (*base\_session.AbstractBaseSession attribute*), [226](#page-231-0) SESSION\_ENGINE setting, [1307](#page-1312-0) SESSION\_EXPIRE\_AT\_BROWSER\_CLOSE setting, [1307](#page-1312-0) SESSION\_FILE\_PATH setting, [1307](#page-1312-0)

session\_key (*base\_session.AbstractBaseSession attribute*), [226](#page-231-0) SESSION\_SAVE\_EVERY\_REQUEST setting, [1307](#page-1312-0) SESSION\_SERIALIZER setting, [1307](#page-1312-0) SessionMiddleware (*class in django.contrib.sessions.middleware*), [1092](#page-1097-0) set() (*cache method*), [425](#page-430-0) SET() (*in module django.db.models*), [1119](#page-1124-0) set() (*RelatedManager method*), [1135](#page-1140-0) set\_autocommit() (*in module django.db.transaction*), [152](#page-157-0) set\_cookie() (*HttpResponse method*), [1259](#page-1264-0) SET\_DEFAULT (*in module django.db.models*), [1119](#page-1124-0) set\_expiry() (*backends.base.SessionBase method*), [219](#page-224-0) set headers() (*FileResponse method*), [1264](#page-1269-0) set\_language() (*in module django.views.i18n*), [475](#page-480-0) set many() (*cache method*), [426](#page-431-0) SET\_NULL (*in module django.db.models*), [1119](#page-1124-0) set\_password() (*models.AbstractBaseUser method*), [406](#page-411-0) set\_password() (*models.User method*), [757](#page-762-0) set\_rollback() (*in module django.db.transaction*), [154](#page-159-0) set\_signed\_cookie() (*HttpResponse method*), [1260](#page-1265-0) set\_source\_expressions() (*Expression method*), [1223](#page-1228-0) set\_test\_cookie() (*backends.base.SessionBase method*), [219](#page-224-0) set\_unusable\_password() (*models.AbstractBaseUser method*), [406](#page-411-0) set unusable password() (*models.User method*), [757](#page-762-0) setdefault() (*backends.base.SessionBase method*), [219](#page-224-0) setdefault() (*Context method*), [1376](#page-1381-0) setdefault() (*HttpResponse method*), [1259](#page-1264-0) setdefault() (*QueryDict method*), [1255](#page-1260-0) setlist() (*QueryDict method*), [1256](#page-1261-0) setlistdefault() (*QueryDict method*), [1256](#page-1261-0) SetPasswordForm (*class in django.contrib.auth.forms*), [386](#page-391-0) setting ABSOLUTE\_URL\_OVERRIDES, [1267](#page-1272-0) ADMINS, [1267](#page-1272-0) ALLOWED\_HOSTS, [1267](#page-1272-0) APPEND\_SLASH, [1268](#page-1273-0) AUTH\_PASSWORD\_VALIDATORS, [1304](#page-1309-0) AUTH\_USER\_MODEL, [1302](#page-1307-0) AUTHENTICATION\_BACKENDS, [1302](#page-1307-0) CACHE\_MIDDLEWARE\_ALIAS, [1270](#page-1275-0)

CACHE\_MIDDLEWARE\_KEY\_PREFIX, [1270](#page-1275-0) CACHE\_MIDDLEWARE\_SECONDS, [1270](#page-1275-0) CACHES, [1268](#page-1273-0) CACHES-BACKEND, [1268](#page-1273-0) CACHES-KEY\_FUNCTION, [1269](#page-1274-0) CACHES-KEY\_PREFIX, [1269](#page-1274-0) CACHES-LOCATION, [1269](#page-1274-0) CACHES-OPTIONS, [1269](#page-1274-0) CACHES-TIMEOUT, [1270](#page-1275-0) CACHES-VERSION, [1270](#page-1275-0) CONN\_MAX\_AGE, [1274](#page-1279-0) CSRF\_COOKIE\_AGE, [1270](#page-1275-0) CSRF\_COOKIE\_DOMAIN, [1271](#page-1276-0) CSRF\_COOKIE\_HTTPONLY, [1271](#page-1276-0) CSRF\_COOKIE\_NAME, [1271](#page-1276-0) CSRF\_COOKIE\_PATH, [1271](#page-1276-0) CSRF\_COOKIE\_SAMESITE, [1271](#page-1276-0) CSRF\_COOKIE\_SECURE, [1272](#page-1277-0) CSRF\_FAILURE\_VIEW, [1272](#page-1277-0) CSRF\_HEADER\_NAME, [1272](#page-1277-0) CSRF\_TRUSTED\_ORIGINS, [1272](#page-1277-0) CSRF\_USE\_SESSIONS, [1272](#page-1277-0) DATA\_UPLOAD\_MAX\_MEMORY\_SIZE, [1279](#page-1284-0) DATA\_UPLOAD\_MAX\_NUMBER\_FIELDS, [1279](#page-1284-0) DATABASE-ATOMIC\_REQUESTS, [1273](#page-1278-0) DATABASE-AUTOCOMMIT, [1273](#page-1278-0) DATABASE-DISABLE\_SERVER\_SIDE\_CURSORS, [1275](#page-1280-0) DATABASE-ENGINE, [1274](#page-1279-0) DATABASE-TEST, [1275](#page-1280-0) DATABASE-TIME\_ZONE, [1275](#page-1280-0) DATABASE\_ROUTERS, [1280](#page-1285-0) DATABASES, [1273](#page-1278-0) DATAFILE, [1278](#page-1283-0) DATAFILE\_EXTSIZE, [1279](#page-1284-0) DATAFILE\_MAXSIZE, [1278](#page-1283-0) DATAFILE\_SIZE, [1279](#page-1284-0) DATAFILE\_TMP, [1278](#page-1283-0) DATAFILE\_TMP\_EXTSIZE, [1279](#page-1284-0) DATAFILE\_TMP\_MAXSIZE, [1278](#page-1283-0) DATAFILE\_TMP\_SIZE, [1279](#page-1284-0) DATE\_FORMAT, [1280](#page-1285-0) DATE\_INPUT\_FORMATS, [1280](#page-1285-0) DATETIME\_FORMAT, [1280](#page-1285-0) DATETIME\_INPUT\_FORMATS, [1281](#page-1286-0) DEBUG, [1281](#page-1286-0) DEBUG\_PROPAGATE\_EXCEPTIONS, [1282](#page-1287-0) DECIMAL\_SEPARATOR, [1282](#page-1287-0) DEFAULT\_CHARSET, [1282](#page-1287-0) DEFAULT\_CONTENT\_TYPE, [1282](#page-1287-0) DEFAULT\_EXCEPTION\_REPORTER\_FILTER, [1282](#page-1287-0) DEFAULT\_FILE\_STORAGE, [1282](#page-1287-0) DEFAULT FROM EMAIL, [1283](#page-1288-0)

DEFAULT\_INDEX\_TABLESPACE, [1283](#page-1288-0) DEFAULT\_TABLESPACE, [1283](#page-1288-0) DISALLOWED\_USER\_AGENTS, [1283](#page-1288-0) EMAIL\_BACKEND, [1283](#page-1288-0) EMAIL\_FILE\_PATH, [1283](#page-1288-0) EMAIL HOST, [1283](#page-1288-0) EMAIL\_HOST\_PASSWORD, [1283](#page-1288-0) EMAIL\_HOST\_USER, [1284](#page-1289-0) EMAIL\_PORT, [1284](#page-1289-0) EMAIL\_SSL\_CERTFILE, [1284](#page-1289-0) EMAIL\_SSL\_KEYFILE, [1285](#page-1290-0) EMAIL\_SUBJECT\_PREFIX, [1284](#page-1289-0) EMAIL\_TIMEOUT, [1285](#page-1290-0) EMAIL\_USE\_LOCALTIME, [1284](#page-1289-0) EMAIL\_USE\_SSL, [1284](#page-1289-0) EMAIL\_USE\_TLS, [1284](#page-1289-0) FILE\_CHARSET, [1285](#page-1290-0) FILE UPLOAD DIRECTORY PERMISSIONS, [1285](#page-1290-0) FILE\_UPLOAD\_HANDLERS, [1285](#page-1290-0) FILE UPLOAD MAX MEMORY SIZE, [1285](#page-1290-0) FILE\_UPLOAD\_PERMISSIONS, [1286](#page-1291-0) FILE\_UPLOAD\_TEMP\_DIR, [1286](#page-1291-0) FIRST DAY OF WEEK, [1286](#page-1291-0) FIXTURE\_DIRS, [1286](#page-1291-0) FORCE\_SCRIPT\_NAME, [1287](#page-1292-0) FORM\_RENDERER, [1287](#page-1292-0) FORMAT\_MODULE\_PATH, [1287](#page-1292-0) GDAL\_LIBRARY\_PATH, [876](#page-881-0) GEOIP\_CITY, [878](#page-883-0) GEOIP\_COUNTRY, [878](#page-883-0) GEOIP\_PATH, [878](#page-883-0) GEOS\_LIBRARY\_PATH, [850](#page-855-0) HOST, [1274](#page-1279-0) IGNORABLE\_404\_URLS, [1288](#page-1293-0) INSTALLED\_APPS, [1288](#page-1293-0) INTERNAL\_IPS, [1289](#page-1294-0) LANGUAGE\_CODE, [1289](#page-1294-0) LANGUAGE\_COOKIE\_AGE, [1289](#page-1294-0) LANGUAGE\_COOKIE\_DOMAIN, [1289](#page-1294-0) LANGUAGE\_COOKIE\_NAME, [1290](#page-1295-0) LANGUAGE\_COOKIE\_PATH, [1290](#page-1295-0) LANGUAGES, [1290](#page-1295-0) LOCALE\_PATHS, [1290](#page-1295-0) LOGGING, [1291](#page-1296-0) LOGGING\_CONFIG, [1291](#page-1296-0) LOGIN\_REDIRECT\_URL, [1303](#page-1308-0) LOGIN\_URL, [1303](#page-1308-0) LOGOUT\_REDIRECT\_URL, [1303](#page-1308-0) MANAGERS, [1291](#page-1296-0) MEDIA\_ROOT, [1291](#page-1296-0) MEDIA\_URL, [1291](#page-1296-0) MESSAGE\_LEVEL, [1304](#page-1309-0) MESSAGE\_STORAGE, [1304](#page-1309-0)

MESSAGE\_TAGS, [1304](#page-1309-0) MIDDLEWARE, [1292](#page-1297-0) MIGRATION\_MODULES, [1292](#page-1297-0) MONTH\_DAY\_FORMAT, [1292](#page-1297-0) NAME, [1274](#page-1279-0) NUMBER\_GROUPING, [1293](#page-1298-0) OPTIONS, [1274](#page-1279-0) PASSWORD, [1275](#page-1280-0) PASSWORD\_HASHERS, [1303](#page-1308-0) PASSWORD\_RESET\_TIMEOUT\_DAYS, [1303](#page-1308-0) PORT, [1275](#page-1280-0) POSTGIS\_VERSION, [887](#page-892-0) PREPEND\_WWW, [1293](#page-1298-0) ROOT\_URLCONF, [1293](#page-1298-0) SECRET\_KEY, [1293](#page-1298-0) SECURE\_BROWSER\_XSS\_FILTER, [1294](#page-1299-0) SECURE\_CONTENT\_TYPE\_NOSNIFF, [1294](#page-1299-0) SECURE HSTS INCLUDE SUBDOMAINS, [1294](#page-1299-0) SECURE\_HSTS\_PRELOAD, [1294](#page-1299-0) SECURE\_HSTS\_SECONDS, [1295](#page-1300-0) SECURE PROXY SSL HEADER, [1295](#page-1300-0) SECURE\_REDIRECT\_EXEMPT, [1296](#page-1301-0) SECURE\_SSL\_HOST, [1296](#page-1301-0) SECURE\_SSL\_REDIRECT, [1296](#page-1301-0) SERIALIZATION MODULES, [1296](#page-1301-0) SERVER\_EMAIL, [1296](#page-1301-0) SESSION\_CACHE\_ALIAS, [1305](#page-1310-0) SESSION\_COOKIE\_AGE, [1305](#page-1310-0) SESSION\_COOKIE\_DOMAIN, [1305](#page-1310-0) SESSION COOKIE HTTPONLY, [1306](#page-1311-0) SESSION\_COOKIE\_NAME, [1306](#page-1311-0) SESSION COOKIE PATH, [1306](#page-1311-0) SESSION\_COOKIE\_SAMESITE, [1306](#page-1311-0) SESSION COOKIE SECURE, [1306](#page-1311-0) SESSION\_ENGINE, [1307](#page-1312-0) SESSION\_EXPIRE\_AT\_BROWSER\_CLOSE, [1307](#page-1312-0) SESSION FILE PATH, [1307](#page-1312-0) SESSION\_SAVE\_EVERY\_REQUEST, [1307](#page-1312-0) SESSION\_SERIALIZER, [1307](#page-1312-0) SHORT DATE FORMAT, [1297](#page-1302-0) SHORT\_DATETIME\_FORMAT, [1297](#page-1302-0) SIGNING\_BACKEND, [1297](#page-1302-0) SILENCED\_SYSTEM\_CHECKS, [1297](#page-1302-0) SITE\_ID, [1308](#page-1313-0) STATIC\_ROOT, [1308](#page-1313-0) STATIC\_URL, [1308](#page-1313-0) STATICFILES\_DIRS, [1308](#page-1313-0) STATICFILES\_FINDERS, [1309](#page-1314-0) STATICFILES\_STORAGE, [1309](#page-1314-0) TEMPLATES, [1297](#page-1302-0) TEMPLATES-APP\_DIRS, [1298](#page-1303-0) TEMPLATES-BACKEND, [1298](#page-1303-0) TEMPLATES-DIRS, [1298](#page-1303-0)

TEMPLATES-NAME, [1298](#page-1303-0) TEMPLATES-OPTIONS, [1298](#page-1303-0) TEST\_CHARSET, [1276](#page-1281-0) TEST\_COLLATION, [1276](#page-1281-0) TEST\_CREATE, [1277](#page-1282-0) TEST\_DEPENDENCIES, [1276](#page-1281-0) TEST\_MIRROR, [1276](#page-1281-0) TEST\_NAME, [1276](#page-1281-0) TEST\_NON\_SERIALIZED\_APPS, [1299](#page-1304-0) TEST\_PASSWD, [1277](#page-1282-0) TEST\_RUNNER, [1299](#page-1304-0) TEST\_SERIALIZE, [1277](#page-1282-0) TEST\_TBLSPACE, [1278](#page-1283-0) TEST\_TBLSPACE\_TMP, [1278](#page-1283-0) TEST\_TEMPLATE, [1277](#page-1282-0) TEST\_USER, [1277](#page-1282-0) TEST\_USER\_CREATE, [1277](#page-1282-0) THOUSAND\_SEPARATOR, [1299](#page-1304-0) TIME\_FORMAT, [1299](#page-1304-0) TIME\_INPUT\_FORMATS, [1299](#page-1304-0) TIME\_ZONE, [1300](#page-1305-0) USE\_I18N, [1300](#page-1305-0) USE\_L10N, [1300](#page-1305-0) USE\_THOUSAND\_SEPARATOR, [1301](#page-1306-0) USE\_TZ, [1301](#page-1306-0) USE\_X\_FORWARDED\_HOST, [1301](#page-1306-0) USE\_X\_FORWARDED\_PORT, [1301](#page-1306-0) USER, [1275](#page-1280-0) WSGI\_APPLICATION, [1301](#page-1306-0) X\_FRAME\_OPTIONS, [1302](#page-1307-0) YEAR\_MONTH\_FORMAT, [1302](#page-1307-0) settings() (*SimpleTestCase method*), [347](#page-352-0) setup() (*in module django*), [634](#page-639-0) setup\_databases() (*DiscoverRunner method*), [364](#page-369-0) setup\_databases() (*in module django.test.utils*), [365](#page-370-0) setup\_test\_environment() (*DiscoverRunner method*), [364](#page-369-0) setup\_test\_environment() (*in module django.test.utils*), [365](#page-370-0) setUpTestData() (*django.test.TestCase method*), [342](#page-347-0) shell django-admin command, [1002](#page-1007-0) shell (*Polygon attribute*), [861](#page-866-0) shell command line option -command COMMAND, -c COMMAND, [1002](#page-1007-0) -interface {ipython, bpython, python}, slug, [1429](#page-1434-0) -i {ipython,bpython,python}, [1002](#page-1007-0) -nostartup, [1002](#page-1007-0) SHORT\_DATE\_FORMAT setting, [1297](#page-1302-0) SHORT\_DATETIME\_FORMAT setting, [1297](#page-1302-0)

shortcuts, [207](#page-212-0) shortcuts.get\_current\_site() (*in module django.contrib.sites*), [942](#page-947-0) show\_change\_link (*InlineModelAdmin attribute*), [742](#page-747-0) show full result count (*ModelAdmin attribute*), [728](#page-733-0) showmigrations django-admin command, [1002](#page-1007-0) showmigrations command line option -database DATABASE, [1003](#page-1008-0)  $-$ list,  $-1$ , [1002](#page-1007-0) -plan, -p, [1003](#page-1008-0) sign() (*TimestampSigner method*), [438](#page-443-0) Signal (*class in django.dispatch*), [533](#page-538-0) Signer (*class in django.core.signing*), [437](#page-442-0) SIGNING\_BACKEND setting, [1297](#page-1302-0) SILENCED\_SYSTEM\_CHECKS setting, [1297](#page-1302-0) simple (*GEOSGeometry attribute*), [839](#page-844-0) simple\_tag() (*django.template.Library method*), [567](#page-572-0) SimpleArrayField (*class in django.contrib.postgres.forms*), [915](#page-920-0) SimpleTemplateResponse (*class in django.template.response*), [1385](#page-1390-0) SimpleTestCase (*class in django.test*), [341](#page-346-0) simplify() (*GEOSGeometry method*), [841](#page-846-0) site (*HttpRequest attribute*), [1252](#page-1257-0) site\_header (*AdminSite attribute*), [748](#page-753-0) SITE\_ID setting, [1308](#page-1313-0) site\_title (*AdminSite attribute*), [748](#page-753-0) site\_url (*AdminSite attribute*), [748](#page-753-0) Sitemap (*class in django.contrib.sitemaps*), [929](#page-934-0) size (*ArrayField attribute*), [902](#page-907-0) size (*FieldFile attribute*), [1112](#page-1117-0) size (*File attribute*), [1019](#page-1024-0) size (*SplitArrayField attribute*), [916](#page-921-0) size (*UploadedFile attribute*), [1023](#page-1028-0) size() (*Storage method*), [1023](#page-1028-0) skew (*GDALRaster attribute*), [869](#page-874-0) skipIfDBFeature() (*in module django.test*), [356](#page-361-0) skipUnlessDBFeature() (*in module django.test*), [356](#page-361-0) slice template filter, [1362](#page-1367-0) slug\_field (*django.views.generic.detail.SingleObjectMixin attribute*), [669](#page-674-0) slug\_url\_kwarg (*django.views.generic.detail.SingleObjectMixin attribute*), [669](#page-674-0) SlugField (*class in django.db.models*), [1116](#page-1121-0) SlugField (*class in django.forms*), [1059](#page-1064-0)

slugify template filter, [1362](#page-1367-0) slugify() (*in module django.utils.text*), [1410](#page-1415-0) SmallIntegerField (*class in django.db.models*), [1116](#page-1121-0) smart\_bytes() (*in module django.utils.encoding*), [1402](#page-1407-0) smart\_str() (*in module django.utils.encoding*), [1402](#page-1407-0) smart\_text() (*in module django.utils.encoding*), [1402](#page-1407-0) SnapToGrid (*class in django.contrib.gis.db.models.functions*), [831](#page-836-0) sortable\_by (*ModelAdmin attribute*), [728](#page-733-0) spaceless template tag, [1347](#page-1352-0) spatial\_filter (*Layer attribute*), [853](#page-858-0) spatial\_index (*BaseSpatialField attribute*), [801](#page-806-0) SpatialReference (*class in django.contrib.gis.gdal*), [863](#page-868-0) SplitArrayField (*class in django.contrib.postgres.forms*), [916](#page-921-0) SplitDateTimeField (*class in django.forms*), [1062](#page-1067-0) SplitDateTimeWidget (*class in django.forms*), [1081](#page-1086-0) SplitHiddenDateTimeWidget (*class django.forms*), [1081](#page-1086-0) sqlflush django-admin command, [1003](#page-1008-0) sqlflush command line option -database DATABASE, [1003](#page-1008-0) sqlmigrate django-admin command, [1003](#page-1008-0) sqlmigrate command line option -backwards, [1003](#page-1008-0) -database DATABASE, [1003](#page-1008-0) sqlsequencereset django-admin command, [1003](#page-1008-0) sqlsequencereset command line option -database DATABASE, [1003](#page-1008-0) squashmigrations django-admin command, [1004](#page-1009-0) squashmigrations command line option -no-optimize, [1004](#page-1009-0) -noinput, -no-input, [1004](#page-1009-0) -squashed-name SQUASHED\_NAME, [1004](#page-1009-0) srid (*BaseSpatialField attribute*), [800](#page-805-0) srid (*Field attribute*), [809](#page-814-0) srid (*GDALRaster attribute*), [868](#page-873-0) srid (*GEOSGeometry attribute*), [839](#page-844-0) srid (*OGRGeometry attribute*), [858](#page-863-0) srid (*SpatialReference attribute*), [864](#page-869-0) srid (*WKBWriter attribute*), [848](#page-853-0) srs (*GDALRaster attribute*), [868](#page-873-0)

srs (*GEOSGeometry attribute*), [843](#page-848-0) srs (*Layer attribute*), [853](#page-858-0) srs (*OGRGeometry attribute*), [858](#page-863-0) SRSException, [876](#page-881-0) StackedInline (*class in django.contrib.admin*), [740](#page-745-0) staff member required() (*in module django.contrib.admin.views.decorators*), [755](#page-760-0) start\_index() (*Page method*), [508](#page-513-0) startapp django-admin command, [1004](#page-1009-0) startapp command line option -extension EXTENSIONS, -e EXTENSIONS, [1004](#page-1009-0) -name FILES, -n FILES, [1005](#page-1010-0) -template TEMPLATE, [1004](#page-1009-0) startproject django-admin command, [1005](#page-1010-0) startproject command line option -extension EXTENSIONS, -e EXTENSIONS, [1005](#page-1010-0) -name FILES, -n FILES, [1005](#page-1010-0) -template TEMPLATE, [1005](#page-1010-0) startswith field lookup type, [1196](#page-1201-0) in static template tag, [1369](#page-1374-0) static()  $(in$  *module django.template.context\_processors*), [1380](#page-1385-0) static.serve() (*in module django.views*), [1418](#page-1423-0) static.static() (*in module django.conf.urls*), [1398](#page-1403-0) STATIC\_ROOT setting, [1308](#page-1313-0) STATIC\_URL setting, [1308](#page-1313-0) STATICFILES\_DIRS setting, [1308](#page-1313-0) STATICFILES\_FINDERS setting, [1309](#page-1314-0) STATICFILES\_STORAGE setting, [1309](#page-1314-0) statistics() (*GDALBand method*), [871](#page-876-0) status\_code (*HttpResponse attribute*), [1258](#page-1263-0) status\_code (*Response attribute*), [338](#page-343-0) status\_code (*StreamingHttpResponse attribute*), [1263](#page-1268-0) std (*GDALBand attribute*), [872](#page-877-0) StdDev (*class in django.db.models*), [1204](#page-1209-0) Storage (*class in django.core.files.storage*), [1021](#page-1026-0) storage (*FileField attribute*), [1111](#page-1116-0) storage.base.BaseStorage (*class in django.contrib.messages*), [892](#page-897-0) storage.base.Message (*class in django.contrib.messages*), [894](#page-899-0)

storage.CachedStaticFilesStorage (*class in django.contrib.staticfiles*), [946](#page-951-0) storage.cookie.CookieStorage (*class in django.contrib.messages*), [892](#page-897-0) storage.fallback.FallbackStorage (*class in django.contrib.messages*), [892](#page-897-0) storage.ManifestFilesMixin (*class in django.contrib.staticfiles*), [947](#page-952-0) storage.ManifestStaticFilesStorage (*class in django.contrib.staticfiles*), [945](#page-950-0) storage.session.SessionStorage (*class in django.contrib.messages*), [892](#page-897-0) storage.StaticFilesStorage (*class in django.contrib.staticfiles*), [945](#page-950-0) streaming (*HttpResponse attribute*), [1259](#page-1264-0) streaming (*StreamingHttpResponse attribute*), [1263](#page-1268-0) streaming\_content (*StreamingHttpResponse attribute*), [1263](#page-1268-0) StreamingHttpResponse (*class in django.http*), [1262](#page-1267-0) strictly\_above field lookup type, [820](#page-825-0) strictly\_below field lookup type, [820](#page-825-0) StrIndex (*class in django.db.models.functions*), [1246](#page-1251-0) StringAgg (*class in django.contrib.postgres.aggregates*), [899](#page-904-0) stringfilter() (*django.template.defaultfilters method*), [564](#page-569-0) stringformat template filter, [1363](#page-1368-0) strip (*CharField attribute*), [1052](#page-1057-0) strip (*RegexField attribute*), [1059](#page-1064-0) strip\_tags() (*in module django.utils.html*), [1408](#page-1413-0) striptags template filter, [1363](#page-1368-0) style (*BaseCommand attribute*), [544](#page-549-0) Subquery (*class in django.db.models*), [1217](#page-1222-0) Substr (*class in django.db.models.functions*), [1246](#page-1251-0) success\_url (*django.views.generic.edit.DeletionMixin attribute*), [676](#page-681-0) success\_url (*django.views.generic.edit.FormMixin attribute*), [674](#page-679-0) success\_url (*django.views.generic.edit.ModelFormMixin attribute*), [675](#page-680-0) suite\_result() (*DiscoverRunner method*), [365](#page-370-0) Sum (*class in django.db.models*), [1205](#page-1210-0) supports\_3d (*BaseGeometryWidget attribute*), [811](#page-816-0) supports\_microseconds (*Widget attribute*), [1072](#page-1077-0) SuspiciousOperation, [1015](#page-1020-0) swappable (*ForeignKey attribute*), [1121](#page-1126-0) swappable (*ManyToManyField attribute*), [1123](#page-1128-0) sym\_difference() (*GEOSGeometry method*), [842](#page-847-0) sym\_difference() (*OGRGeometry method*), [860](#page-865-0) T

SymDifference (*class in django.contrib.gis.db.models.functions*), [831](#page-836-0) symmetrical (*ManyToManyField attribute*), [1122](#page-1127-0) SyndicationFeed (*class in*

*django.utils.feedgenerator*), [1403](#page-1408-0)

TabularInline (*class in django.contrib.admin*), [740](#page-745-0) teardown\_databases() (*DiscoverRunner method*), [365](#page-370-0) teardown\_databases() (*in module django.test.utils*), [365](#page-370-0) teardown\_test\_environment() (*DiscoverRunner method*), [365](#page-370-0) teardown\_test\_environment() (*in module django.test.utils*), [365](#page-370-0) tell() (*HttpResponse method*), [1260](#page-1265-0) template, [1430](#page-1435-0) template (*Aggregate attribute*), [1215](#page-1220-0) Template (*class in django.template*), [1372](#page-1377-0) template (*Func attribute*), [1214](#page-1219-0) template (*InlineModelAdmin attribute*), [742](#page-747-0) template (*Window attribute*), [1220](#page-1225-0) template filter add, [1351](#page-1356-0) addslashes, [1351](#page-1356-0) apnumber, [889](#page-894-0) capfirst, [1351](#page-1356-0) center, [1351](#page-1356-0) cut, [1351](#page-1356-0) date, [1352](#page-1357-0) default, [1353](#page-1358-0) default\_if\_none, [1354](#page-1359-0) dictsort, [1354](#page-1359-0) dictsortreversed, [1355](#page-1360-0) divisibleby, [1355](#page-1360-0) escape, [1355](#page-1360-0) escapejs, [1356](#page-1361-0) filesizeformat, [1356](#page-1361-0) first, [1356](#page-1361-0) floatformat, [1356](#page-1361-0) force\_escape, [1357](#page-1362-0) get\_digit, [1357](#page-1362-0) intcomma, [889](#page-894-0) intword, [889](#page-894-0) iriencode, [1358](#page-1363-0) join, [1358](#page-1363-0) json\_script, [1358](#page-1363-0) language\_bidi, [462](#page-467-0) language name, [462](#page-467-0) language\_name\_local, [462](#page-467-0) language\_name\_translated, [462](#page-467-0) last, [1358](#page-1363-0)

length, [1359](#page-1364-0) length\_is, [1359](#page-1364-0) linebreaks, [1359](#page-1364-0) linebreaksbr, [1359](#page-1364-0) linenumbers, [1359](#page-1364-0) ljust, [1360](#page-1365-0) localize, [482](#page-487-0) localtime, [487](#page-492-0) lower, [1360](#page-1365-0) make\_list, [1360](#page-1365-0) naturalday, [890](#page-895-0) naturaltime, [890](#page-895-0) ordinal, [891](#page-896-0) phone2numeric, [1360](#page-1365-0) pluralize, [1361](#page-1366-0) pprint, [1361](#page-1366-0) random, [1361](#page-1366-0) rjust, [1361](#page-1366-0) safe, [1362](#page-1367-0) safeseq, [1362](#page-1367-0) slice, [1362](#page-1367-0) slugify, [1362](#page-1367-0) stringformat, [1363](#page-1368-0) striptags, [1363](#page-1368-0) time, [1363](#page-1368-0) timesince, [1364](#page-1369-0) timeuntil, [1364](#page-1369-0) timezone, [488](#page-493-0) title, [1364](#page-1369-0) truncatechars, [1365](#page-1370-0) truncatechars\_html, [1365](#page-1370-0) truncatewords, [1365](#page-1370-0) truncatewords\_html, [1365](#page-1370-0) unlocalize, [482](#page-487-0) unordered\_list, [1366](#page-1371-0) upper, [1366](#page-1371-0) urlencode, [1366](#page-1371-0) urlize, [1366](#page-1371-0) urlizetrunc, [1367](#page-1372-0) utc, [488](#page-493-0) wordcount, [1367](#page-1372-0) wordwrap, [1368](#page-1373-0) yesno, [1368](#page-1373-0) template tag autoescape, [1332](#page-1337-0) block, [1332](#page-1337-0) blocktrans, [458](#page-463-0) cache, [423](#page-428-0) comment, [1332](#page-1337-0) csrf\_token, [1333](#page-1338-0) cycle, [1333](#page-1338-0) debug, [1335](#page-1340-0) extends, [1335](#page-1340-0) filter, [1335](#page-1340-0)

firstof, [1336](#page-1341-0) for, [1336](#page-1341-0) get\_available\_languages, [461](#page-466-0) get\_current\_language, [461](#page-466-0) get\_current\_language\_bidi, [462](#page-467-0) get\_current\_timezone, [487](#page-492-0) get\_flatpages, [772](#page-777-0) get\_language\_info, [462](#page-467-0) get\_language\_info\_list, [462](#page-467-0) get\_media\_prefix, [1370](#page-1375-0) get\_static\_prefix, [1369](#page-1374-0) if, [1337](#page-1342-0) ifchanged, [1341](#page-1346-0) include, [1342](#page-1347-0) language, [461](#page-466-0) load, [1343](#page-1348-0) localize, [481](#page-486-0) localtime, [486](#page-491-0) lorem, [1343](#page-1348-0) now, [1344](#page-1349-0) regroup, [1344](#page-1349-0) resetcycle, [1347](#page-1352-0) spaceless, [1347](#page-1352-0) static, [1369](#page-1374-0) templatetag, [1348](#page-1353-0) timezone, [487](#page-492-0) trans, [457](#page-462-0) url, [1348](#page-1353-0) verbatim, [1349](#page-1354-0) widthratio, [1350](#page-1355-0) with, [1350](#page-1355-0) template\_engine (*django.views.generic.base.TemplateResponseMixin attribute*), [668](#page-673-0) template\_name (*BaseGeometryWidget attribute*), [811](#page-816-0) template\_name (*django.views.generic.base.TemplateResponseMixin attribute*), [668](#page-673-0) template\_name (*Origin attribute*), [1385](#page-1390-0) template\_name (*OSMWidget attribute*), [811](#page-816-0) template\_name (*SimpleTemplateResponse attribute*), [1386](#page-1391-0) template\_name\_field (*django.views.generic.detail.SingleObjectTemplateResponseMixin attribute*), [671](#page-676-0) template\_name\_suffix (*django.views.generic.detail.SingleObjectTemplateResponseMixin attribute*), [671](#page-676-0) template\_name\_suffix (*django.views.generic.edit.CreateView attribute*), [655](#page-660-0) template\_name\_suffix (*django.views.generic.edit.DeleteView attribute*), [657](#page-662-0) template\_name\_suffix (*django.views.generic.edit.UpdateView at-*

*tribute*), [656](#page-661-0) template\_name\_suffix (django.views.generic.list.MultipleObjectTemplateResflonDEMEXWDENCIES *attribute*), [673](#page-678-0) TemplateDoesNotExist, [276](#page-281-0) TemplateResponse (*class django.template.response*), [1387](#page-1392-0) TEMPLATES setting, [1297](#page-1302-0) templates (*Response attribute*), [338](#page-343-0) TEMPLATES-APP\_DIRS setting, [1298](#page-1303-0) TEMPLATES-BACKEND setting, [1298](#page-1303-0) TEMPLATES-DIRS setting, [1298](#page-1303-0) TEMPLATES-NAME setting, [1298](#page-1303-0) TEMPLATES-OPTIONS setting, [1298](#page-1303-0) TemplatesSetting (*class django.forms.renderers*), [1067](#page-1072-0) TemplateSyntaxError, [276](#page-281-0) templatetag template tag, [1348](#page-1353-0) TemplateView (*built-in class*), [681](#page-686-0) templatize() (*in module django.utils.translation*), [1413](#page-1418-0) temporary\_file\_path() (*TemporaryUploadedFile method*), [1024](#page-1029-0) TemporaryFileUploadHandler (*class django.core.files.uploadhandler*), [1024](#page-1029-0) TemporaryUploadedFile (*class in django.core.files.uploadedfile*), [1024](#page-1029-0) test django-admin command, [1006](#page-1011-0) test command line option -debug-mode, [1006](#page-1011-0) -debug-sql, -d, [1006](#page-1011-0) -exclude-tag EXCLUDE\_TAGS, [1007](#page-1012-0) -failfast, [1006](#page-1011-0)  $-$ keepdb,  $-k$ , [1006](#page-1011-0) -noinput, -no-input, [1006](#page-1011-0) -parallel [N], [1006](#page-1011-0)  $-$ reverse,  $-r$ , [1006](#page-1011-0) -tag TAGS, [1007](#page-1012-0) -testrunner TESTRUNNER, [1006](#page-1011-0) test\_capability() (*Layer method*), [854](#page-859-0) TEST\_CHARSET setting, [1276](#page-1281-0) TEST\_COLLATION setting, [1276](#page-1281-0) test\_cookie\_worked() (*backends.base.SessionBase method*), [219](#page-224-0)

TEST\_CREATE setting, [1277](#page-1282-0) setting, [1276](#page-1281-0) test\_func() (*UserPassesTestMixin method*), [375](#page-380-0) in test loader (*DiscoverRunner attribute*), [364](#page-369-0) TEST\_MIRROR setting, [1276](#page-1281-0) TEST\_NAME setting, [1276](#page-1281-0) TEST\_NON\_SERIALIZED\_APPS setting, [1299](#page-1304-0) TEST\_PASSWD setting, [1277](#page-1282-0) TEST\_RUNNER setting, [1299](#page-1304-0) test\_runner (*DiscoverRunner attribute*), [363](#page-368-0) TEST\_SERIALIZE setting, [1277](#page-1282-0) test\_suite (*DiscoverRunner attribute*), [363](#page-368-0) in TEST TBLSPACE setting, [1278](#page-1283-0) TEST\_TBLSPACE\_TMP setting, [1278](#page-1283-0) TEST\_TEMPLATE setting, [1277](#page-1282-0) TEST\_USER setting, [1277](#page-1282-0) TEST\_USER\_CREATE setting, [1277](#page-1282-0) TestCase (*class in django.test*), [342](#page-347-0) testing.StaticLiveServerTestCase (*class in django.contrib.staticfiles*), [948](#page-953-0) testserver django-admin command, [1007](#page-1012-0) testserver command line option -addrport ADDRPORT, [1008](#page-1013-0) -noinput, -no-input, [1008](#page-1013-0) Textarea (*class in django.forms*), [1077](#page-1082-0) TextField (*class in django.db.models*), [1116](#page-1121-0) TextInput (*class in django.forms*), [1075](#page-1080-0) THOUSAND\_SEPARATOR setting, [1299](#page-1304-0) through (*ManyToManyField attribute*), [1122](#page-1127-0) through\_fields (*ManyToManyField attribute*), [1122](#page-1127-0) time field lookup type, [1200](#page-1205-0) template filter, [1363](#page-1368-0) time\_attrs (*SplitDateTimeWidget attribute*), [1081](#page-1086-0) TIME\_FORMAT setting, [1299](#page-1304-0) time\_format (*SplitDateTimeWidget attribute*), [1081](#page-1086-0) (back- TIME INPUT FORMATS setting, [1299](#page-1304-0)

TIME\_ZONE setting, [1300](#page-1305-0) TimeField (*class in django.db.models*), [1116](#page-1121-0) TimeField (*class in django.forms*), [1059](#page-1064-0) TimeInput (*class in django.forms*), [1077](#page-1082-0) timesince template filter, [1364](#page-1369-0) TimestampSigner (*class in django.core.signing*), [438](#page-443-0) timeuntil template filter, [1364](#page-1369-0) timezone template filter, [488](#page-493-0) template tag, [487](#page-492-0) title template filter, [1364](#page-1369-0) to\_esri() (*SpatialReference method*), [864](#page-869-0) to\_field (*ForeignKey attribute*), [1121](#page-1126-0) to\_field\_name (*ModelChoiceField attribute*), [1064](#page-1069-0) to\_field\_name (*ModelMultipleChoiceField attribute*), [1065](#page-1070-0) to\_locale() (*in module django.utils.translation*), [1413](#page-1418-0) to\_python() (*Field method*), [1126](#page-1131-0) TodayArchiveView (*built-in class*), [693](#page-698-0) TodayArchiveView (*class in django.views.generic.dates*), [665](#page-670-0) total\_error\_count() (*BaseFormSet method*), [241](#page-246-0) touch() (*cache method*), [427](#page-432-0) touches field lookup type, [817](#page-822-0) touches() (*GEOSGeometry method*), [841](#page-846-0) touches() (*OGRGeometry method*), [859](#page-864-0) touches() (*PreparedGeometry method*), [846](#page-851-0) trace() (*Client method*), [336](#page-341-0) trans template tag, [457](#page-462-0) TransactionManagementError, [1018](#page-1023-0) TransactionNow (*class in django.contrib.postgres.functions*), [918](#page-923-0) TransactionTestCase (*class in django.test*), [342](#page-347-0) Transform (*class in django.contrib.gis.db.models.functions*), [831](#page-836-0) Transform (*class in django.db.models*), [1209](#page-1214-0) transform() (*GDALRaster method*), [870](#page-875-0) transform() (*GEOSGeometry method*), [843](#page-848-0) transform() (*OGRGeometry method*), [859](#page-864-0) Translate (*class in django.contrib.gis.db.models.functions*), [831](#page-836-0) translation string, [493](#page-498-0) trigram\_similar field lookup type, [920](#page-925-0)

TrigramDistance (*class in django.contrib.postgres.search*), [925](#page-930-0) TrigramExtension (*class in django.contrib.postgres.operations*), [922](#page-927-0) TrigramSimilarity (*class in django.contrib.postgres.search*), [925](#page-930-0) Trim (*class in django.db.models.functions*), [1247](#page-1252-0) trim (*WKTWriter attribute*), [849](#page-854-0) Trunc (*class in django.db.models.functions*), [1238](#page-1243-0) truncatechars template filter, [1365](#page-1370-0) truncatechars\_html template filter, [1365](#page-1370-0) truncatewords template filter, [1365](#page-1370-0) truncatewords\_html template filter, [1365](#page-1370-0) TruncDate (*class in django.db.models.functions*), [1240](#page-1245-0) TruncDay (*class in django.db.models.functions*), [1240](#page-1245-0) TruncHour (*class in django.db.models.functions*), [1240,](#page-1245-0) [1241](#page-1246-0) TruncMinute (*class in django.db.models.functions*), [1240,](#page-1245-0) [1241](#page-1246-0) TruncMonth (*class in django.db.models.functions*), [1239](#page-1244-0) TruncQuarter (*class in django.db.models.functions*), [1239](#page-1244-0) TruncSecond (*class in django.db.models.functions*), [1241](#page-1246-0) TruncTime (*class in django.db.models.functions*), [1240](#page-1245-0) TruncWeek (*class in django.db.models.functions*), [1239](#page-1244-0) TruncYear (*class in django.db.models.functions*), [1239](#page-1244-0) tuple (*Envelope attribute*), [862](#page-867-0) tuple (*OGRGeometry attribute*), [860](#page-865-0) type (*Field attribute*), [855](#page-860-0) type\_name (*Field attribute*), [855](#page-860-0) TypedChoiceField (*class in django.forms*), [1052](#page-1057-0) TypedMultipleChoiceField (*class in django.forms*), [1058](#page-1063-0) tz() (*in module django.template.context\_processors*), [1381](#page-1386-0) U

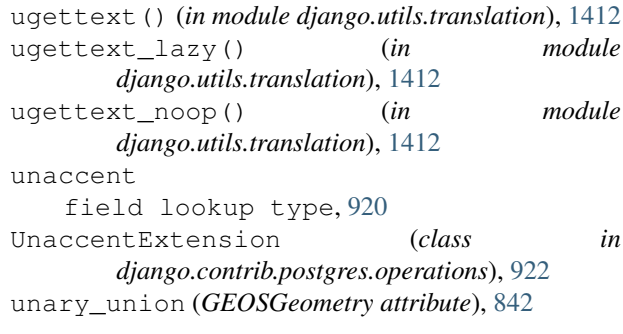

ungettext() (*in module django.utils.translation*), url (*django.views.generic.base.RedirectView attribute*), [1412](#page-1417-0) ungettext\_lazy() (*in module django.utils.translation*), [1412](#page-1417-0) Union (*class in django.contrib.gis.db.models*), [824](#page-829-0) Union (*class in django.contrib.gis.db.models.functions*), [831](#page-836-0) union() (*GEOSGeometry method*), [842](#page-847-0) union() (*in module django.db.models.query.QuerySet*), [1167](#page-1172-0) union() (*OGRGeometry method*), [860](#page-865-0) unique (*Field attribute*), [1106](#page-1111-0) unique\_for\_date (*Field attribute*), [1106](#page-1111-0) unique\_for\_month (*Field attribute*), [1106](#page-1111-0) unique\_for\_year (*Field attribute*), [1106](#page-1111-0) unique\_together (*Options attribute*), [1142](#page-1147-0) unit\_attname() (*django.contrib.gis.measure.Area class method*), [834](#page-839-0) unit\_attname() (*django.contrib.gis.measure.Distance class method*), [834](#page-839-0) units (*SpatialReference attribute*), [865](#page-870-0) unlocalize template filter, [482](#page-487-0) unordered\_list template filter, [1366](#page-1371-0) unpack\_ipv4 (*GenericIPAddressField attribute*), [1058,](#page-1063-0) [1115](#page-1120-0) UnreadablePostError, [1018](#page-1023-0) unsign() (*TimestampSigner method*), [438](#page-443-0) update() (*Context method*), [1377](#page-1382-0) update() (*in module django.db.models.query.QuerySet*), [1190](#page-1195-0) update() (*QueryDict method*), [1255](#page-1260-0) update\_or\_create() (*in module django.db.models.query.QuerySet*), [1185](#page-1190-0) update\_session\_auth\_hash() (*in module django.contrib.auth*), [378](#page-383-0) UpdateCacheMiddleware (*class django.middleware.cache*), [1088](#page-1093-0) UpdateView (*built-in class*), [686](#page-691-0) upload\_complete() (*FileUploadHandler method*), [1025](#page-1030-0) upload\_to (*FileField attribute*), [1110](#page-1115-0) UploadedFile (*class django.core.files.uploadedfile*), [1023](#page-1028-0) upper template filter, [1366](#page-1371-0) Upper (*class in django.db.models.functions*), [1247](#page-1252-0) ur (*Envelope attribute*), [862](#page-867-0) uri\_to\_iri() (*in module django.utils.encoding*), [1402](#page-1407-0) url template tag, [1348](#page-1353-0)

[650](#page-655-0) url (*FieldFile attribute*), [1112](#page-1117-0) url (*HttpResponseRedirect attribute*), [1261](#page-1266-0) url() (*in module django.conf.urls*), [1399](#page-1404-0) url() (*Storage method*), [1023](#page-1028-0) url\_name (*ResolverMatch attribute*), [1395](#page-1400-0) urlconf (*HttpRequest attribute*), [1252](#page-1257-0) urlencode template filter, [1366](#page-1371-0) urlencode() (*in module django.utils.http*), [1408](#page-1413-0) urlencode() (*QueryDict method*), [1257](#page-1262-0) URLField (*class in django.db.models*), [1116](#page-1121-0) URLField (*class in django.forms*), [1060](#page-1065-0) URLInput (*class in django.forms*), [1076](#page-1081-0) urlize template filter, [1366](#page-1371-0) urlizetrunc template filter, [1367](#page-1372-0) urls definitive, [1424](#page-1429-0) urls.staticfiles\_urlpatterns() (*in module django.contrib.staticfiles*), [948](#page-953-0) urlsafe\_base64\_decode() (*in module django.utils.http*), [1409](#page-1414-0) urlsafe\_base64\_encode() (*in module django.utils.http*), [1409](#page-1414-0) URLValidator (*class in django.core.validators*), [1416](#page-1421-0) USE\_I18N setting, [1300](#page-1305-0) USE\_L10N setting, [1300](#page-1305-0) use\_required\_attribute (*Form attribute*), [1038](#page-1043-0) use\_required\_attribute() (*Widget method*), [1073](#page-1078-0) USE\_THOUSAND\_SEPARATOR setting, [1301](#page-1306-0) in USE TZ setting, [1301](#page-1306-0) USE\_X\_FORWARDED\_HOST setting, [1301](#page-1306-0) USE\_X\_FORWARDED\_PORT setting, [1301](#page-1306-0) in USER setting, [1275](#page-1280-0) user (*HttpRequest attribute*), [1252](#page-1257-0) user (*LogEntry attribute*), [753](#page-758-0) user\_can\_authenticate() (*ModelBackend method*), [761](#page-766-0) user\_can\_authenticate() (*RemoteUserBackend method*), [762](#page-767-0) user\_logged\_in() (*in module django.contrib.auth.signals*), [760](#page-765-0)
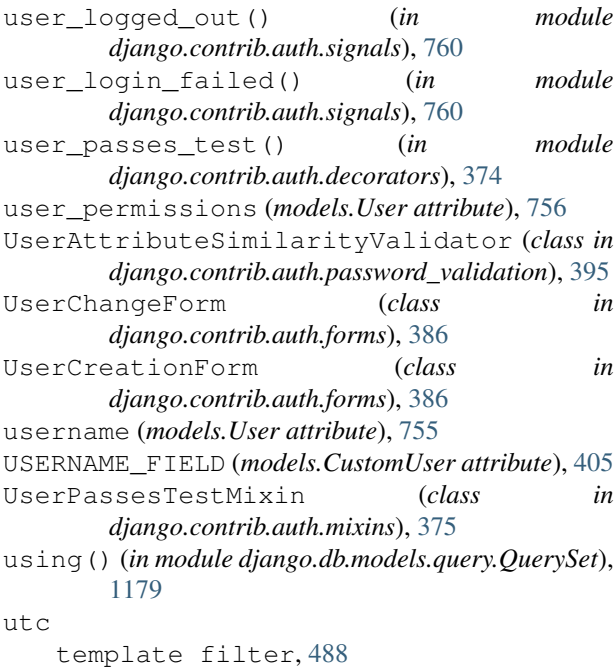

utc (*in module django.utils.timezone*), [1410](#page-1415-0) UUIDField (*class in django.db.models*), [1117](#page-1122-0) UUIDField (*class in django.forms*), [1060](#page-1065-0)

### V

valid (*GEOSGeometry attribute*), [839](#page-844-0) valid\_reason (*GEOSGeometry attribute*), [839](#page-844-0) validate() (*SpatialReference method*), [864](#page-869-0) validate\_comma\_separated\_integer\_list (*in module django.core.validators*), [1417](#page-1422-0) validate\_email (*in module django.core.validators*), [1416](#page-1421-0) validate\_image\_file\_extension (*in module django.core.validators*), [1418](#page-1423-0) validate\_ipv46\_address (*in module django.core.validators*), [1416](#page-1421-0) validate\_ipv4\_address (*in module django.core.validators*), [1416](#page-1421-0) validate\_ipv6\_address (*in module django.core.validators*), [1416](#page-1421-0) validate\_password() (*in module django.contrib.auth.password\_validation*), [396](#page-401-0) validate\_slug (*in module django.core.validators*), [1416](#page-1421-0) validate\_unicode\_slug (*in module django.core.validators*), [1416](#page-1421-0) validate\_unique() (*Model method*), [1148](#page-1153-0) ValidationError, [1016](#page-1021-0) validators (*Field attribute*), [1050,](#page-1055-0) [1107](#page-1112-0) validators.ASCIIUsernameValidator (*class in django.contrib.auth*), [760](#page-765-0)

validators.UnicodeUsernameValidator (*class in django.contrib.auth*), [760](#page-765-0) Value (*class in django.db.models*), [1216](#page-1221-0) value (*Field attribute*), [855](#page-860-0) value() (*BoundField method*), [1042](#page-1047-0) value\_from\_datadict() (*Widget method*), [1072](#page-1077-0) value\_from\_object() (*Field method*), [1126](#page-1131-0) value\_omitted\_from\_data() (*Widget method*), [1072](#page-1077-0) value\_to\_string() (*Field method*), [1126](#page-1131-0) ValueRange (*class in django.db.models.expressions*), [1221](#page-1226-0) values() (*in module django.db.models.query.QuerySet*), [1162](#page-1167-0) values() (*QueryDict method*), [1256](#page-1261-0) values\_list() (*in module django.db.models.query.QuerySet*), [1165](#page-1170-0) Variance (*class in django.db.models*), [1205](#page-1210-0) vary\_on\_cookie() (*in module django.views.decorators.vary*), [203](#page-208-0) vary\_on\_headers() (*in module django.views.decorators.vary*), [203](#page-208-0) verbatim template tag, [1349](#page-1354-0) verbose\_name (*AppConfig attribute*), [631](#page-636-0) verbose\_name (*Field attribute*), [1106](#page-1111-0) verbose\_name (*InlineModelAdmin attribute*), [742](#page-747-0) verbose\_name (*Options attribute*), [1143](#page-1148-0) verbose\_name\_plural (*InlineModelAdmin attribute*), [742](#page-747-0) verbose\_name\_plural (*Options attribute*), [1143](#page-1148-0) version django-admin command, [989](#page-994-0) view, [1430](#page-1435-0) View (*built-in class*), [681](#page-686-0) view\_name (*ResolverMatch attribute*), [1396](#page-1401-0) view\_on\_site (*ModelAdmin attribute*), [728](#page-733-0) ViewDoesNotExist, [1016](#page-1021-0) views.Feed (*class in django.contrib.syndication*), [954](#page-959-0) views.index() (*in module django.contrib.sitemaps*), [932](#page-937-0) views.serve() (*in module django.contrib.staticfiles*), [947](#page-952-0) views.sitemap() (*in module django.contrib.sitemaps*), [928](#page-933-0) views.SuccessMessageMixin (*class in django.contrib.messages*), [896](#page-901-0) vsi\_buffer (*GDALRaster attribute*), [871](#page-876-0)

#### W

W3CGeoFeed (*class in django.contrib.gis.feeds*), [886](#page-891-0) Warning (*class in django.core.checks*), [636](#page-641-0) warp() (*GDALRaster method*), [869](#page-874-0) week

field lookup type, [1199](#page-1204-0) week (*WeekMixin attribute*), [679](#page-684-0) week\_day field lookup type, [1200](#page-1205-0) week\_format (*WeekMixin attribute*), [679](#page-684-0) WeekArchiveView (*built-in class*), [691](#page-696-0) WeekArchiveView (*class in django.views.generic.dates*), [662](#page-667-0) WeekMixin (*class in django.views.generic.dates*), [679](#page-684-0) When (*class in django.db.models.expressions*), [1228](#page-1233-0) whitelist (*EmailValidator attribute*), [1415](#page-1420-0) Widget (*class in django.forms*), [1071](#page-1076-0) widget (*Field attribute*), [1049](#page-1054-0) widget (*MultiValueField attribute*), [1062](#page-1067-0) widgets (*MultiWidget attribute*), [1073](#page-1078-0) width (*Field attribute*), [855](#page-860-0) width (*GDALBand attribute*), [871](#page-876-0) width (*GDALRaster attribute*), [868](#page-873-0) width (*ImageFile attribute*), [1020](#page-1025-0) width\_field (*ImageField attribute*), [1114](#page-1119-0) widthratio template tag, [1350](#page-1355-0) Window (*class in django.db.models.expressions*), [1220](#page-1225-0) window\_compatible (*Aggregate attribute*), [1216](#page-1221-0) window\_compatible (*Expression attribute*), [1223](#page-1228-0) with template tag, [1350](#page-1355-0) within field lookup type, [818](#page-823-0) within() (*GEOSGeometry method*), [841](#page-846-0) within() (*OGRGeometry method*), [859](#page-864-0) within() (*PreparedGeometry method*), [846](#page-851-0) wkb (*GEOSGeometry attribute*), [840](#page-845-0) wkb (*OGRGeometry attribute*), [859](#page-864-0) wkb\_size (*OGRGeometry attribute*), [859](#page-864-0) WKBReader (*class in django.contrib.gis.geos*), [847](#page-852-0) WKBWriter (*class in django.contrib.gis.geos*), [847](#page-852-0) wkt (*Envelope attribute*), [863](#page-868-0) wkt (*GEOSGeometry attribute*), [840](#page-845-0) wkt (*OGRGeometry attribute*), [859](#page-864-0) wkt (*SpatialReference attribute*), [865](#page-870-0) WKTReader (*class in django.contrib.gis.geos*), [847](#page-852-0) WKTWriter (*class in django.contrib.gis.geos*), [849](#page-854-0) wordcount template filter, [1367](#page-1372-0) wordwrap template filter, [1368](#page-1373-0) writable() (*HttpResponse method*), [1260](#page-1265-0) write() (*HttpResponse method*), [1260](#page-1265-0) write() (*SyndicationFeed method*), [1404](#page-1409-0) write() (*WKBWriter method*), [847](#page-852-0) write() (*WKTWriter method*), [849](#page-854-0) write\_hex() (*WKBWriter method*), [848](#page-853-0) writelines() (*HttpResponse method*), [1260](#page-1265-0)

writeString() (*SyndicationFeed method*), [1404](#page-1409-0) WSGI\_APPLICATION setting, [1301](#page-1306-0) wsgi\_request (*Response attribute*), [338](#page-343-0)

#### X

x (*LineString attribute*), [861](#page-866-0) x (*Point attribute*), [860](#page-865-0) X\_FRAME\_OPTIONS setting, [1302](#page-1307-0) XFrameOptionsMiddleware (*class in django.middleware.clickjacking*), [1093](#page-1098-0) xml suckiness of, [1425](#page-1430-0) xml (*SpatialReference attribute*), [865](#page-870-0)

## Y

y (*LineString attribute*), [861](#page-866-0) y (*Point attribute*), [860](#page-865-0) year field lookup type, [1198](#page-1203-0) year (*YearMixin attribute*), [677](#page-682-0) year\_format (*YearMixin attribute*), [677](#page-682-0) YEAR\_MONTH\_FORMAT setting, [1302](#page-1307-0) YearArchiveView (*built-in class*), [689](#page-694-0) YearArchiveView (*class in django.views.generic.dates*), [659](#page-664-0) YearMixin (*class in django.views.generic.dates*), [677](#page-682-0) years (*SelectDateWidget attribute*), [1082](#page-1087-0) yesno template filter, [1368](#page-1373-0)

# Z

z (*LineString attribute*), [861](#page-866-0) z (*Point attribute*), [861](#page-866-0)